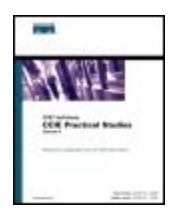

Table of Contents **Index Examples CCIE Practical Studies Volume II**

By Karl Solie CCIE No. 4599, Leah Lynch CCIE No. 7220

Publisher: Cisco Press Pub Date: November 07, 2003 ISBN: 1-58705-072-2 Pages: 1032

Gain hands-on experience for the CCIE Lab Exam with volume two of the best-selling CCIE Practical Studies title from Cisco Press.

- Experience putting concepts into practice with lab scenarios that guide you in applying what you know
- Learn how to build a practice lab for your CCIE lab exam preparation
- Take five full-blown practice labs that mimic the actual lab exam environment

*CCIE Practical Studies*, Volume II leads CCIE candidates through the process of preparing for the CCIE lab exam by presenting them with a series of challenging laboratory exercises. A perfect companion to the best-selling first edition, this book provides coverage of CCIE lab exam topics not covered in Volume I, like the Cisco Catalyst 3550, route maps, BGP, Multicast, and QoS. Combined with Volume I, the CCIE candidate will get comprehensive coverage of the routing and switching portions of the Routing and Switching, Security, and Service Provider lab exams.

The book begins with brief coverage of the core technologies required on the CCIE lab exam and includes suggested references for further reading. Laboratory exercises covering each of the core technologies follow, providing detailed guides to applying the technologies in real network settings. The final chapter of the book concludes with five hands-on lab exercises. These comprehensive practice labs include all of the technologies and gradually increase in difficulty level. They present readers with scenarios similar to what they will face on the actual lab exam. Study tips and test-taking techniques are included throughout the book.

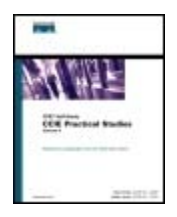

Table of Contents **Index** 

**Examples** 

**CCIE Practical Studies Volume II**

By Karl Solie CCIE No. 4599, Leah Lynch CCIE No. 7220

Publisher: Cisco Press Pub Date: November 07, 2003 ISBN: 1-58705-072-2 Pages: 1032

About the Authors and the CCIE Lab Exam with volume two of the best-selling CCIE Lab Exam with volume two of the best-selling CCIE Lab Exam with volume two of the best-selling CCIE Lab Exam with volume two of the best-sell About the Contributing Author  $\Delta$ cknowledgments into putting concepts in a practice with lab scenarios that guide you in applying  $\Delta$ Icons Used in This Book Learn how to build a problem with a problem with the problem with the problem preparation of  $\mathcal{L}$  is a problem preparation of  $\mathcal{L}$  $\frac{1}{\sqrt{2}}$  function production product that minimize that minimize  $\frac{1}{\sqrt{2}}$  example  $\frac{1}{\sqrt{2}}$  example  $\frac{1}{\sqrt{2}}$  example  $\frac{1}{\sqrt{2}}$  example  $\frac{1}{\sqrt{2}}$  example  $\frac{1}{\sqrt{2}}$  example  $\frac{1}{\sqrt{2}}$  example  $\frac{1$ *CCIE Practical Studies*, Volume II leads CCIE can did not process of process of process of process of process of process of process of process of process of process of process of process of process of process of process **COVER EXAM BY PRESENT A SERIES OF CHALLENGING LABORATORY EXERCISES**. A perfect of channel and perfect of challenging laboratory exercises of challenging laboratory exercises. A perfect of challenging laboratory exercises Part I. Ethernet Switching first edition, the book provides coverage of CCIE lab exam topics of CCIE lab exam topics of CCIE lab exam to coverage of CCIE lab exam to coverage of CCIE lab exam to coverage of CCIE lab exam t Chapter 1. Configuring Advanced Switching on the Cisco Catalyst 3550 Ethernet Switch Combined with Volume I, the Combined With Volume I, the Company I, the company of the routing and  $\Gamma$  the routing and  $\Gamma$  the routing and  $\Gamma$  the routing and  $\Gamma$  the routing and  $\Gamma$  the routing and  $\Gamma$  the routing an Enter the Cisco Catalyst 3550 Intelligent Ethernet Switch<br>The Cisco Catalyst 3550 Intelligent Ethernet Switch IEEE 802.1d Spanning Tree Protocol (STP) in the COVE state on the COVE laboration on the COVE state is and the C Catalyst 3550 Configuration Modes and Terminology exercises controlled the core controlled the controlled each of the core controlled to the core controlled to the core controlled to the core controlled to the core control Lab 1: Configuring EtherChannel, Layer 3 Switching, Routed Ports, and SVIs—Part I Lab 2: Configuring 802.1w RSTP and 802.1s MST, Layer 3 Switching, and VLAN Maps—Part I Part II. Controlling Network Propagation and Network Access  $\epsilon$  they present readers with scenarios similar to what they will face on the actual lab exam. They will face on the actual lab exam. Chapter 2. Configuring Route Maps and Policy-Based Routing<br>  $\begin{array}{ccc} - & \cdots & - \end{array}$ **Copyright**  About the Technical Reviewers **Acknowledgments**  Command Syntax Conventions Foreword **Introduction**  How This Book Is Organized Final Notes Ethernet Switching Review Route Map Overview Lab 3: Configuring Complex Route Maps and Using Tags—Part I Lab 3: Configuring Complex Route Maps and Using Tags-Part II Lab 4: Configuring Policy-Based Routing-Part I Lab 4: Configuring Policy-Based Routing—Part II Part III. Multicast Routing Chapter 3. Configuring Multicast Routing Multicast Basics

 $PIM Auto-RP$ • Index Lab 6: Set Up Frame Relay Multicast Routing • Examples **Multicast Joining Controlling Multicast DVMRP Multicast Routing** PIM Version 2 Lab 9: PIM Monitoring and Testing Chapter 4. Router Performance Management control to the best-selling Chapter 4. Determining Router Performance  $\epsilon$  concepts into putting concepts into practice with  $\epsilon$ Further Reading Chapter 5. Integrated and Differentiated Services Practical Example: RSVP and VoIP *CCIE Practical Studies*, Volume II leads CCIE candidates through the process of preparing for the CCIE lab exam by presenting them with a series of challenging laboratory exercises. A perfect companion to the best-selling first edition, the book provides coverage of CCIE lab examples coverage of CCIE l Chapter 6. QoS — Rate Limiting and Queuing Traffic The Basics: FIFO Queuing and the routing and routing and routing and routing and routing and routing and routing and routing and routing and routing and routing and routing and routing and routing and routing and routing a Weighed Fair Queuing and Switching, Switching, Service Provider lab example lab example in the Switching, Switching, Switching, Switching, Switching, Switching, Switching, Switching, Switching, Switching, Switching, Switch  $T$  begins with brief coverage of the core technologies required on the CCIE lab exam and  $T$  $\frac{1}{\sqrt{1-\frac{1}{2}}\cos\theta}$  includes  $\frac{1}{\sqrt{1-\frac{1}{2}}\cos\theta}$  includes covering each of the core includes covering each of the core includes covering each of the core includes covering each of the core includes covering each o **Enforcing Traffic Policy with QoS Enforcing the technology in real network** settings. The final chapter of the book concludes with five hands-on lab exercise with five hands-on lab exercises. The book concludes with five hands-on lab exercises. The set of the book concludes with the set of the set Classifying and Marking Traffic with CAR **Example 20** Prioritizing Real-Time Voice Traffic **Class-Based Queuing Solutions** are included throughout the book. IP Multicast Addressing Multicast Distribution Trees Protocol Independent Multicasting Lab 5: Set Up Basic Multicasting Multicast Frame Relay Multicast TTL Multicast Boundary Lab 7: Multicast Joining Lab 8: Advanced Multicast Delivery CCIE Multicast Lab Scenario Further Reading Part IV. Performance Management and Quality of Service ATM: The Other WAN Technology Switching Modes **Compression**  Integrated Services Differentiated Services Practice Scenario Further Reading **Priority Queuing**  Custom Queuing Traffic Shaping Practice Scenarios Lab 13: Managing Internet Traffic with CBWFQ and NBAR Further Reading Part V. BGP Theory and Configuration Chapter 7. BGP-4 Theory **BGP Overview BGP Routing Tables** 

Neighbor Relationships

**FROUTE SENECTION PROCESS** ender <u>Summary</u> examples and the control of the control of the control of the control of the control of the control of the control of the control of the control of the control of the control of the control of the control of the control of **Further Reading BGP Configuration Prerequisites BGP Neighbor Configuration** ender Orden<br>E-BGP Peer Relationships BGP and IGP Interaction BGP and IP Routing Tables Chapter 9. Advanced BGP Configuration contracted best-selling Chapter of the best-selling Chapter 9. Advanced BGP Configuration **BGP Neighbor Authentication** Experience putting concepts into practice with lab scenarios that guide you in applying Filtering BGP Routes Using BGP Attributes to Create Routing Policies Practical Example: Multihoming a BGP Network *CCIE Practical Studies*, Volume II leads CCIE candidates through the process of preparing for the COL ROCKS Dampening them with a series of challenging laboratory exercises. A perfect some companion to the best-selling first edition, the book provides coverage of CCIE lab examples coverage of CCIE l not covered in Volume I, and Covered in Volume I, and  $\overline{B}$ , and  $\overline{B}$ , and  $\overline{B}$ , and  $\overline{B}$ , and  $\overline{B}$ , and  $\overline{B}$ , and  $\overline{B}$ , and  $\overline{B}$ , and  $\overline{B}$ , and  $\overline{B}$ , and  $\overline{B}$ , and  $\overline{B}$ , and Lab 15: Multihoming a BGP Network switching portions of the Routing and Switching, Service Provider lab exams. The Switching, Service Provider lab exams. The Switching lab exams. The Switching lab exams. The Switching lab exams. The Switching lab exams. Th The book begins with brief core technologies required on the Chapter 10. CCIE Preparation and Practice Labs  $\frac{1}{\sqrt{100}}$  includes the further reading exercises covering exercises covering exercises covering each of the core core covering each of the covering each of the core covering each of the core covering each of the core  $\frac{1}{2}$  the technologies follow, providing the technologies to apply the technologies in real networks in real networks in  $\frac{1}{2}$ settings. The final chapter of the book concludes with five hands-on lab exercises with five hands-on lab exercises. The book concludes with five hands-on lab exercises. The set of the book concludes with the set of the se CCIE Practice Lab: Broken Arrow Level. They present readers with scenarios similar to what they will face on the actual laboration of the actual laboration of the actual laboration of the actual laboration of the actual laboration of the actual laboratio CCIE Practice Lab: The Intimidator throughout the book. BGP Messages NOTIFICATION Message **BGP Finite-State Machine Operation**  BGP Path Attributes Route Reflectors **Confederations**  Peer Groups Chapter 8. Introduction to BGP-4 Configuration Configuring and Troubleshooting BGP Neighbor Relationships Advertising Local Networks Lab 14: BGP Routing Further Reading Simplifying Large BGP Networks Practical Example: BGP Confederations Route Aggregation Using Multiple Paths Administrative Distance and Its Effects on BGP BGP Route Dampening Tuning BGP Performance Practice Scenarios Part VI. CCIE Practice Labs **CCIE** Preparation **CCIE Practice Labs**  CCIE Practice Lab: Enchilada II CCIE Practice Lab: Kobayashi Maru Part VII. Appendixes Appendix A. Cisco IOS Software Limitations and Restrictions Cisco IOS Software Limitations and Restrictions Cluster Limitations and Restrictions Cluster Management Suite Limitations and Restrictions Important Notes

 Appendix B. RFCs Appendix C. Bibliography Appendix D. IP Prefix Lists

Index

# **Copyright**

Copyright © 2004 Karl Solie and Leah Lynch

Cisco Press logo is a trademark of Cisco Systems, Inc.

Published by: Cisco Press 800 East 96th Street Indianapolis, IN 46240 USA

All rights reserved. No part of this book may be reproduced or transmitted in any form or by any meand, doen one of meandmean, meading proceed party, receivanty, or by any meandatent<br>storage and retrieval system, without written permission from the publisher, except for the inclusion of brief quotations in a review. means, electronic or mechanical, including photocopying, recording, or by any information

Printed in the United States of America 2 3 4 5 6 7 8 9 0

Second Printing December 2003

Library of Congress Cataloging-in-Publication Number: 2001094973

## **Warning and Disclaimer**

This book is designed to provide information about selected topics for the CCIE exam for the accurate as possible, but no warranty or fitness is implied. Routing and Switching track. Every effort has been made to make this book as complete and as

The information is provided on an "as is" basis. The authors, Cisco Press, and Cisco Systems, or damages arising from the information contained in this book or from the use of the discs or programs that may accompany it. A series of challenging laboratory exercises. A perfect of channel of challenging laboratory exercises. A perfect of challenging laboratory exercises. A perfect of challenging laboratory exe  $\mathcal{C}$  the book provides coverage of CCIE lab exam topics coverage of CCIE lab exam topics coverage of CCIE lab exam topics of CCIE lab exam topics coverage of CCIE lab exam topics of CCIE lab exam topics of CCIE lab ex Inc. shall have neither liability nor responsibility to any person or entity with respect to any loss

The opinions expressed in this book belong to the author and are not necessarily those of Cisco Combined with Volume I, the CCIE candidate with  $\sim$  Coverage of the routing and routing and routing and routing and routing and routing and routing and routing and routing and routing and routing and routing and routing a

#### **Trademark Acknowledgments** required on the CCIE lab exam and the CCIE lab exam and and and and and and and an includes suggested references for further reading. Laboratory exercises covering each of the covering each of the core  $\sim$

All terms mentioned in this book that are known to be trademarks or service marks have been An terms mentioned in this book that are known to be trademarks or service marks have been<br>appropriately capitalized. Cisco Press or Cisco Systems, Inc. cannot attest to the accuracy of this comprehensive program all of the technology of the technology increase increase in the technology of the technology of the technology of the technology of the technology of the technology of the technology in differential information. Use of a term in this book should not be regarded as affecting the validity of any.<br>tradements as exactor weak.  $\alpha$  and the study tips are included throughout the book. trademark or service mark.

## **Feedback Information**

At Cisco Press, our goal is to create in-depth technical books of the highest quality and value. Each book is crafted with care and precision, undergoing rigorous development that involves the unique expertise of members from the professional technical community.

Readers' feedback is a natural continuation of this process. If you have any comments regarding

how we could improve the quality of this book, or otherwise alter it to better suit your needs, you can contact us through e-mail at feedback@ciscopress.com. Please make sure to include the book title and ISBN in your message.

We greatly appreciate your assistance.

## **Corporate and Government Sales**

• Index Cisco Press offers excellent discounts on this book when ordered in quantity for bulk purchases **CCIE Practical Studies Volume II** 1-800-382-3419 corpsales@pearsontechgroup.com By Karl Solie CCIE No. 4599, Leah Lynch CCIE No. 7220 or special sales. For more information, please contact: **U.S. Corporate and Government Sales**

international@pearsontechgroup.com For sales outside of the U.S. please contact: **International Sales** 1-317-581-3793

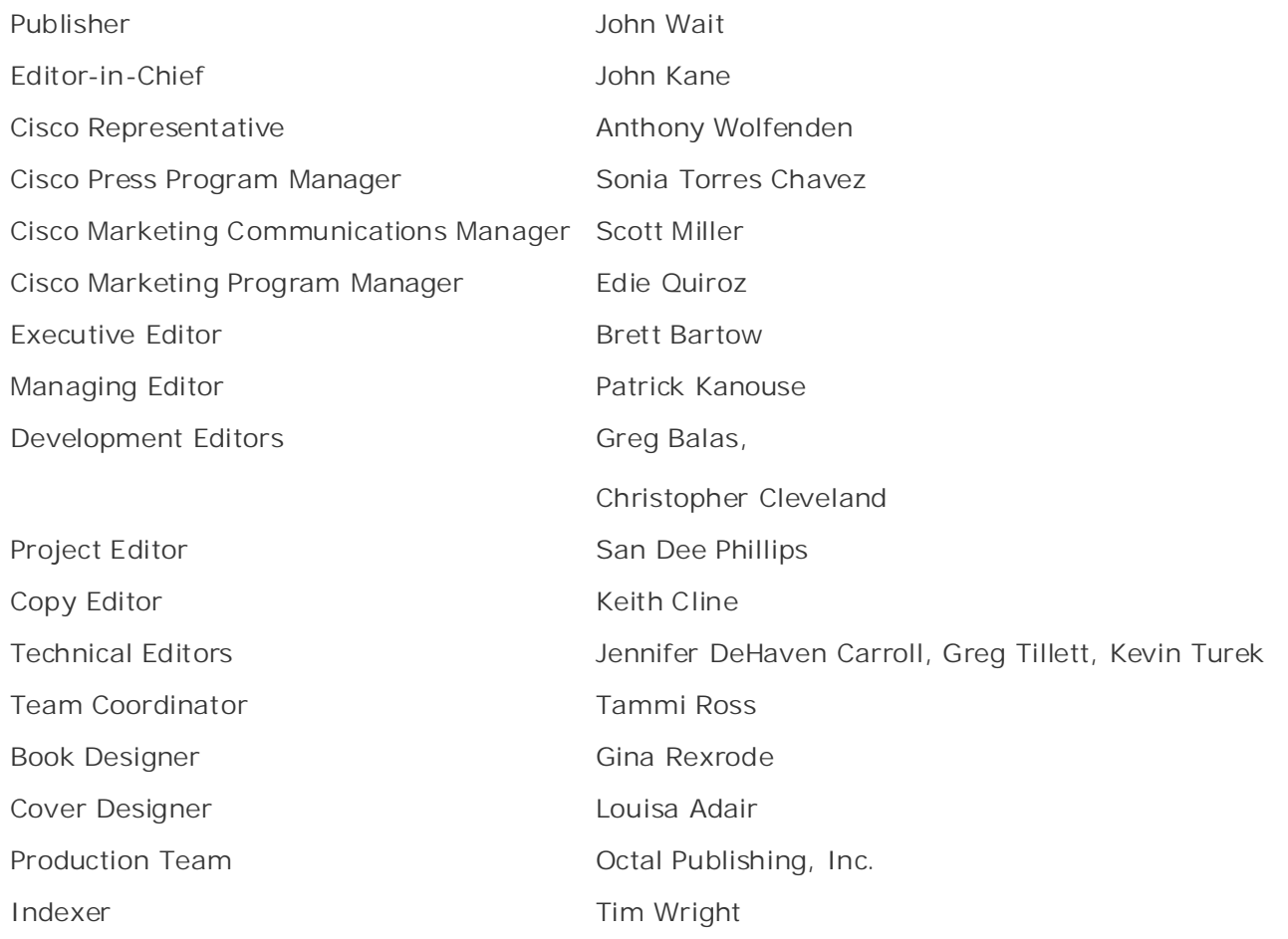

### **CISCO SYSTEMS** عناانت عنااند

**Corporate Headquarters** Cisco Systems, Inc. 170 West Tasman Drive San Jose, CA 95134-1706

USA www.cisco.com Tel: 408 526-4000 800 553-NETS (6387) Fax: 408 526-4100

erses eyerems memanena.<br>Haarlerbergpark • Index Haarlerbergweg 13-19 1101 CH Amsterdam The Netherlands www-europe.cisco.com Fax: 31 0 20 357 1100 **European Headquarters** Cisco Systems International BV Tel: 31 0 20 357 1000

**Americas Headquarters** Cisco Systems, Inc. 170 West Tasman Drive Fax: 408 527-0883 experience for the best-selling CCIE Lab Exam with volume two of the best-selling CCIE Lab E San Jose, CA 95134-1706 USA www.cisco.com Tel: 408 526-7660

 $\mathsf a$ I Tower putting concepts into practice with lab scenarios that guide you in applying  $\mathsf a$ 168 Robinson Road Singapore 068912 and the practice lab example a proparation of the state of the state of the state of the state of the state of the state of the state of the state of the state of the state of the state of the state of the Tel: +65 6317 7777 **CCIE Practical Studies CCIE can discussed CCIE can**didates the process of process of process of process of process of process of process of process of process of process of process of process of process of process of proc **Asia Pacific Headquarters** Cisco Systems, Inc. Capital Tower #22-01 to #29-01 www.cisco.com Fax: +65 6317 7799

Cisco Systems has more than 200 offices in the following countries and regions. Addresses, phone numbers, and fax numbers are listed on the Cisco.com Web site at not communicate the Cisco Catalyst 3550, route maps, BGP, Multicast, and Quatalyst 3550, and Quatalyst 3550, route maps, BGP, Multicast, and Quatalyst 3550, and Quatalyst 350, and Quatalyst 350, and Quatalyst 350, and Quat Combined with Volume I, the CCIE candidate will get comprehensive coverage of the routing and

Argentina • Australia • Austria • Belgium • Brazil • Bulgaria • Canada • Chile • China PRC • Germany • Greece • Hong Kong SAR • Hungary • India • Indonesia • Ireland • Israel • Italy • Japan • Korea • Luxembourg • Malaysia • Mexico • The Netherlands • New Zealand • Norway • Peru • Philippines • Poland • Portugal • Puerto Rico • Romania • Russia • Saudi Arabia • Scotland • Singapore • Slovakia • Slovenia • South Africa • Spain • Sweden • Switzerland • Taiwan • Thailand • Turkey • Ukraine • United Kingdom • United States • Venezuela • Vietnam • level. They present readers with scenarios similar to what they will face on the actual lab exam. Colombia • Costa Rica • Croatia • Czech Republic • Denmark • Dubai, UAE • Finland • France • Zimbabwe

Copyright © 2003 Cisco Systems, Inc. All rights reserved. CCIP, CCSP, the Cisco Arrow logo, the Cisco *Powered* Network mark, the Cisco Systems Verified logo, Cisco Unity, Follow Me Browsing, FormShare, iQ Net Readiness Scorecard, Networking Academy, and ScriptShare are trademarks of Cisco Systems, Inc.; Changing the Way We Work, Live, Play, and Learn, The Fastest Way to Increase Your Internet Quotient, and iQuick Study are service marks of Cisco Systems, Inc.; and Aironet, ASIST, BPX, Catalyst, CCDA, CCDP, CCIE, CCNA, CCNP, Cisco, the Cisco Certified Internetwork Expert logo, Cisco IOS, the Cisco IOS logo, Cisco Press, Cisco Systems, Cisco Systems Capital, the Cisco Systems logo, Empowering the Internet Generation, Enterprise/Solver, EtherChannel, EtherSwitch, Fast Step, GigaStack, Internet Quotient, IOS,

IP/TV, iQ Expertise, the iQ logo, LightStream, MGX, MICA, the Networkers logo, Network Registrar, *Packet,* PIX, Post-Routing, Pre-Routing, RateMUX, Registrar, SlideCast, SMARTnet, StrataView Plus, Stratm, SwitchProbe, TeleRouter, TransPath, and VCO are registered trademarks of Cisco Systems, Inc. and/or its affiliates in the U.S. and certain other countries.

and any other company. (0303R) All other trademarks mentioned in this document or Web site are the property of their respective owners. The use of the word partner does not imply a partnership relationship between Cisco

Printed in the USA

### **Dedications**

Leah Lynch: This book is dedicated to my husband, Chad Lynch, who always supports, listens to, and encourages me. I love you.

Karl Solie: This book is dedicated to my family—my mother and father, John and Linda Solie; and my two brothers, Mike and Jim. We have been blessed with a close family and have a king's wealth of a different kind. This book is also dedicated to my wife, Sandra, and my two daughters, Amanda and Paige, for all their sacrifices over the years and their enduring love. You three make every day warmer, brighter, and happier for me.

# **About the Authors**

heterogeneous internetwork environments, including banking, retail, medical, government, manufacturing, corporate, sales, network service provider, telecommunications, and 2.5/3G wheress herworks. Ecan also holds several other cised certifications and is can entry working<br>her Communications and Services CCIE. She wrote Chapters 6 through 9 (the QoS and BGP **CCIE Practical Studies Volume II** chapters) and can be reached at leah.lynch@ieee.org. By Karl Solie CCIE No. 4599, Leah Lynch CCIE No. 7220 **Leah Lynch,** CCIE No. 7220 R/S, is a network engineer with a large financial institution. Leah has more than seven years of experience in the IT industry, with four years focused on wireless networks. Leah also holds several other Cisco certifications and is currently working on

Karl has more than 14 years of experience in the field designing and implementing some of the largest IP- and SNA-based internetworks in the United States and abroad for companies such as McDonnell Douglas/Boeing, Unisys, and the Fulton and Los Angeles county governments. Karl is Pages: 1032 *Practical Studies*, Volume I, (Cisco Press, 2001). Karl can also be caught in the classroom, as a certified Cisco Systems instructor, training for the Ascolta Training Company in Minneapolis. Karl **Karl Solie,** CCIE No. 4599, is a principal engineer for the consulting firm Solie Research, LLC. also active in Cisco professional development and, along with this volume, he has authored *CCIE* concentrated in applied mathematics at the University of Wisconsin-Stout and holds a bachelor of arts in law from the University of California, Irvine.

## **About the Contributing Author**

teaching and consulting on various projects. To not become bored or stagnant, he has also started branching out into the Juniper Networks world (JNCIS currently and growing) for added consulting and training interests. His primary areas of interest and expertise are in security, IP telephony, cable modem networks, and advanced routing. When not traveling, he resides in Lexington, Kentucky. At times, he has taught CCIE (Routing and Switching) boot camps for end has served as a reshingar sarter on many emeror no sarrently ranging similar semparature.<br>Emanon.com, Inc. and markets as Uber-Geek.Net, too ([http://smorris.uber-geek.net\)](http://smorris.uber-geek.net). Pub Date: November 07, 2003 **Scott Morris,** CCIE No. 4713, certified Cisco Systems instructor. Among several other certifications, Scott currently has four separate CCIE certifications (Routing and Switching, ISP/Dial, Security, and Service Provider) and is working on his fifth (Voice). He travels the world various companies, currently at IPExpert. He has contributed material to a few different books and has served as a technical editor on many others. He currently runs his own company

## **About the Technical Reviewers**

protocols. Jenny is the coauthor of *Routing TCP/IP*, Volume II, (Cisco Press, 2001) with Jeff Doyle and can be reached at jennifer.carroll@ieee.org. **Jennifer DeHaven Carroll,** CCIE No. 1402, is a principal consultant with Lucent Technologies. She has planned, designed, and implemented many large networks over the past 15 years. She has also developed and taught theory and Cisco implementation classes on all IP routing

Greg Tillett, CCIE No. 5231, is currently working toward his second CCIE in the Security track. He has recertified twice since achieving his first CCIE. Greg is a consulting systems engineer with base and presents these technologies to various audiences at Cisco seminars. Since joining Cisco in 1997, he has supported many customers, state and local governments, K-12 and higher educational customers, and several Fortune 100 customers with global networks. This experience gives him a unique perspective on designing and supporting extremely diverse types of Cisco Systems focusing on security, virtual private networks, and campus technologies. In his current role, he supports Cisco Systems engineers and account managers with their customer multiservice networks.

 $\mathcal{L}_{\text{C}}$ Gain hands-on experience for the CCIE Lab CCIE Lab Exam with volume two of the best-selling CCIE Lab Exam with volume two of the best-selling CCIE Lab Exam with volume two of the best-selling CCIE Lab Exam wi team, which supports internal Cisco engineers and external Cisco customers with QoS<br>declares and and acceptive support industry hast acceptive as they accepted to QoS. Kod  $\mathcal{L}$  Experience putting concepts into practice with lab scenarios that guide you in applying  $\mathcal{L}$ **Kevin Turek,** CCIE No. 7284, is currently working as a network consulting engineer in the Cisco Federal Support Program in Research Triangle Park. He currently supports some of Cisco Department of Defense customers. Kevin is also a member of the Cisco internal QoS virtual deployment and promotes current industry best practices as they pertain to QoS. Kevin earned his bachelor of science degree in business administration at the State University of New York, Stony Brook.

# **Acknowledgments**

Balas, who helped take the raw material and create a real Cisco Press book; and the technical editors, Jenny Carroll, Greg Tillett, and Kevin Turek, who verified our work and found all the tiny errors you never see when you are the one writing. Thanks guys! **Leah Lynch:** There are tons of people who worked together to get this book to this point. First, I would like to thank all the people from Cisco Press—Brett Bartow, Chris Cleveland, and Greg

I also want to thank Karl Solie for spending so many nights on the phone discussing ideas and content. I cannot thank Karl without thanking his wife, Sandra, who tolerated all of our latenight discussions.

I also want to thank Jenny Carroll and Jeff Doyle for introducing me to the folks at Cisco Press and helping me take the beginning steps toward becoming an author.

I also want to thank Pan Chou, my very patient friend, for answering (or at least attempted to answer) my obscure BGP questions. And Scott Downing for letting me bounce ideas off him. I also want to thank Mike Flannagan for answering my odd QoS questions and Daniel Walton for his excellent BGP presentations and Q/A sessions at Networkers.

And, of course, I must thank my husband, Chad Lynch, who patiently waited for me to complete this project and provided on-the-spot editing. Thank you for tolerating the two years of constant work; now, we can go on vacation.

I also want to thank my friend Erin Heitz for helping me get into this field and motivating me to start a real IT career; thanks to my mentor, George Sereno, for all the good advice and honesty;  $\mathsf{D}$ rt  $\mathsf{L}$ and, finally, I want to thank my family, the Lynches and the Sifuentes, for their love and support.

Karl Solie: No project of this size would be possible without the dedication of many CCIEs, Press, especially Editor-in-Chief John Kane for giving me the great opportunity to become a Cisco Press author. A series of challenging laboratory exercises of challenging laboratory exercises. A perfect editors, technical people and friends. I first want to thank all the people Leah mentioned at Cisco

I also want to thank my co-author, Leah Lynch, for all her hard work and long nights on this project. This text would not have been possible without her devotion to it.

expertise in multicast routing by writing Chapter 3, as well as the excellent work put in by our technical reviewers: Jennifer Carroll, Greg Tillett, and Kevin Turek. Sincere thanks go to the other CCIEs involved with this work—Scott Morris, for contributing his

I also want to say *thank you* to all the readers of *CCIE Practical Studies*, Volume I, especially for the kind letters that people have sent me about their quest to become CCIEs.

Finally, I once again want to thank the good Lord Jesus for His continued blessings and for always being there for me.

#### **Icons Used in This BookDSU/CSU** • Table of Contents Catalyst Multilayer Router **Bridge** Hub **DSU/CSU** Switch Switch **CCIE Practical Studies Volume III**  $\mathbb{R}$  and  $\mathbb{R}$   $\mathbb{R}$  and  $\mathbb{R}$   $\mathbb{R}$   $\mathbb{R$ Modem ISDN/Frame Relay Communication ATM<br>Switch Gatoway Access Switch Server Server ISBN: 1-58705-072-2 Pages: 1032 v Cisco Works PC with Sun Macintosh Terminal Software Workstation Workstation  $\Box$  experience for the CCIE Lab Exam with volume two of the best-selling CCIE Lab Exam with volume two of the best-selling CCIE Lab Exam with volume two of the best-selling CCIE Lab Exam with volume two of the best-selli Practical Studies title from Cisco Press. Printer Web File Laptop Server Server whether the control Learn how to build a practice lab for your CCIE lab exam preparation Take full-blown provided that mimic the actual labor provided that mimic the actual labor of actual labor of the actual labor of the actual labor of the actual labor of the actual labor of the actual labor of the actual la  $z = \frac{z}{z}$ Line: Ethernet Line: Serial Line: Switched Serial  $\widehat{\phantom{a}}$  and  $\widehat{\phantom{a}}$  candidate with  $\widehat{\phantom{a}}$  $s_{\text{signal}}$  and Service Provider lab example, Service Provider lab example, Service Provider lab example, Service Provider lab example, Service Provider lab example, Service Provider lab exam . Service Provider lab exam . S

 $T_{\text{min}}$  begins with brief coverage of the core technologies required on the CCIE lab exam and  $\sigma$ 

includes suggested references for further reading. Laboratory exercises covering each of the core

# **Command Syntax Conventions**

 $\overline{O}$  Table of Contents of Contents of Contents of Contents of Contents of Contents of Contents of Contents of Contents of Contents of Contents of Contents of Contents of Contents of Contents of Contents of Contents of The conventions used to present command syntax in this book are the same conventions used in the Cisco IOS Command Reference. The Command Reference describes these conventions as follows:

- Vertical bars (|) separate alternative, mutually exclusive elements. **CCIE Practical Studies Volume II**
- Square brackets [ ] indicate optional elements.
	- **Braces** { } indicate a required choice.
	- Braces within brackets  $[{ }$   $\}$ ] indicate a required choice within an optional element.
	- Boldface indicates commands and keywords that are entered literally as shown. In actual configuration examples and output (not general command syntax), boldface indicates commands that are manually input by the user (such as a **show** command).
	- *Italics* indicate arguments for which you supply actual values.

# **Foreword**

thousands of CCIE candidates, and there is no doubt in my mind that the single greatest factor in achieving certification is the amount of "hands-on" practice a candidate logs during their preparation: *CCIL Tracheal Stadies*, Voldine 11, by Karl Solie and Ecarl Eynen provides a clear<br>framework to make the all-important hands-on preparation more effective. The hallmark of any **CCIE** certification is the breadth of the content covered by the exam, and many candidates have difficulty choosing where and how to begin their preparation. This book and its companion, *CCIE* exam. In addition to the knowledge gained by reading and working through the sample lab scenarios, the book can act as a starting point for a more self-directed approach to study, in which candidates explore "what-if" type scenarios requiring true expert-level skills. Preparing for the CCIE certification is a challenging and individual process, and there are as many paths to success as there are candidates. I've had the pleasure of meeting and talking to preparation. *CCIE Practical Studies*, Volume II, by Karl Solie and Leah Lynch provides a clear *Practical Studies*, Volume I, can help the candidate focus on key content likely to appear on the

The CCIE certification is now ten years old and still stands in the top rank of certification programs in our industry. One measure of that vitality is the growth in quality preparation materials for the exam, and this volume is a worthy addition to the list of resources now available to CCIE candidates. Like its companion volume, I'm sure it will be an excellent addition to any preparation library.

Practical Studies title from Cisco Press. Mike Reid  $\mathcal{L}$  experience putting concepts into practice with lab scenarios that guide you in applying you in applying  $\mathcal{L}$ Manager, CCIE Programs Cisco Systems, Inc.

# **Introduction**

are considering pursuing the CCIE, you are most likely aware of the amount of self-study, training, and experience required to undertake the laboratory exam. Despite the difficulties, parsumg the eers certification program is a very rewarding experience requiring candidates to<br>refresh their skills in technologies that they are already familiar with, expand their skills in areas **CCIE Practical Studies Volume II** where they have less knowledge, and generally prepare for situations that require a great amount of technical expertise. The skills and hands-on experience working with a number of and add value to employers. The CCIE is one of the most challenging certifications available. Most CCIE candidates spend several months studying and even take a few attempts at the lab exam before passing. If you pursuing the CCIE certification program is a very rewarding experience requiring candidates to different technologies under pressure and time limitations add to one's ability to troubleshoot

The CCIE lab exam is an extended one-day exam that tests the candidate's abilities to work with manipro processes minima in most amount of time and or a sensitive announce an opposed of Candidates must use their knowledge of Cisco IOS Software to configure, test, and troubleshoot a network that they are not familiar with, proving their ability to work independently and under candidates are not only tested in areas that apply to their current career situation, but also to situations in a number of different markets. The protocols and technologies covered by the puter putting concepts into putting concepts into product angle of states schools are candidates, their employers, and their coworkers. multiple protocols within a limited amount of time under a considerable amount of pressure. pressure. Because the CCIE program is constantly changing to keep up with industry needs, candidates frequently encounter technologies with which they do not have extensive experience working. This makes the CCIE program more versatile to candidates and employers because the Routing and Switching exam track apply to a number of different network types: corporate enterprise, retail, service providers, and others. This broad range of skills benefits the

products, formal training with the technologies, and a considerable amount of time dedicated to Sen-study before under taking the lab exam. This book is the second volument a series interim<br>to help CCIE candidates with the self-study part of their preparation. Over the course of this series, the books explore a number of technologies. You can to use the examples in the book to test your knowledge of the technologies through various hands-on lab scenarios. It is strongly recommended that you use each book in the series to prepare for the exam, reading through the theory, practicing the lab scenarios, and reviewing familiar technologies. After passing the CCIE Combined with Volume I, the CCIE candidate will get comprehensive coverage of the routing and exam, most people find a great feeling of accomplishment and are no longer intimidated by time limitations and pressure. Cisco recommends that CCIE candidates have at least two years of experience with Cisco self-study before undertaking the lab exam. This book is the second volume in a series intended

We will be honest with you; your journey on the path to becoming a CCIE will be long and formidable. It will challenge you mentally like nothing else. When it comes to the CCIE lab test, the testing standards are rigid and the proctors are stringent. You will not be able to argue or talk your way into becoming a CCIE. Prepare wisely; there are no shortcuts on the road to becoming a CCIE, so do not waste time looking for them. As long as your journey may be, when all is said and done and you are finally assigned your own CCIE number, the feeling is like nothing else. You will feel that all the hard work, the sacrifices, and the long lonely hours in the lab have paid off. You will have entered the ranks of the most elite group of network engineers on the planet—by becoming a CCIE.

*CCIE Practical Studies*, Volume I, stressed that there is no shortcut to becoming a CCIE, no "allin-one" book on becoming a CCIE (including *CCIE Practical Studies*, Volume I and Volume II). There are no quick "buy this book and we guarantee you will pass" solutions that will replace a strong level of experience and dedication. It is assumed that most CCIE candidates already have at least some experience with most of the technologies covered in this series. The CCIE lab is ever changing, and the possible test content is deep and vast. For these reasons, it is difficult to

create a "single source" for CCIE knowledge and study. This does not mean that boot camps and such are not valuable tools; they are, and should be treated as one of the many study techniques you can use.

recrited with the network column by along with the companion, column by presente a trementious concepts that, if applied with a working network model, can help to produce even stronger network skills, furthering your preparation to take, and pass, the CCIE lab exam. Like Volume I, the text in Volume II does not, in general, go into great detail on specific protocols; instead, it is designed to provide practical configuration guidelines that you can use to help improve network skills and to introduce you to technologies that you might not yet have worked with in the field. Volume II, along with its companion, Volume I, presents a tremendous

**CCIE Practical Studies Volume III** 

By Karl Solie CCIE No. 4599, Leah Lynch CCIE No. 7220 *CCIE Practical Studies*, Volume II, picks up where *CCIE Practical Studies*, Volume I, left off. *CCIE* 1 on up. It covers physical access, modeling LAN and WAN data-link protocols such as Frame Publy Publy, Publy, 2003, 2003, 2003, 2003, 2004, 2005, 2008, 2008, 2008, 2008, 2008, 2008, 2008, 2008, 2008, 2<br>Cisco Catalyst platforms, including the Token Ring Catalyst 3924 and the Catalyst 35xx/5500/6500 family. Volume II continues with the Catalyst family of switches, focusing on the powerful new Catalyst 3550 intelligent Ethernet switch. The studies include Layer 3 switching *Practical Studies*, Volume I, focuses on modeling complex internetwork scenarios from ISO Layer Relay, HDLC, PPP, ATM, Ethernet, and Token Ring. *CCIE Practical Studies*, Volume I, details and the new 802.1w and 802.1s Spanning Tree Protocols.

on the primary Exterior Gateway Protocol (EGP) and Border Gateway Protocol (BGP)—more than 300 pages are devoted to BGP. *CCIE Practical Studies*, Volume I, also covers Interior Gateway Protocols (IGPs), such as RIP, IGRP/EIGRP, and OSPF. *CCIE Practical Studies*, Volume II, takes the next step and concentrates

at quality of service (QoS). As with BGP, a significant portion of the text, more than 200 pages, is devoted to advance QoS techniques, including topics such as Resource Reservation Protocol (WRED). QoS is also discussed as it relates to ATM and voice technologies. In addition to modeling routing protocols and Ethernet switching, this text takes a detailed look (RSVP), Differentiated Services Code Point (DSCP) field, and Weighted Random Early Detection

## **How This Book Is Organized**

based chapter, you can test your knowledge of the subject by completing a lab scenario that applies the technology that was just covered. After completing the lab, you can use the lab walkthrough to see how your configuration compares to the configurations created in our labs. The subjects discussed in this book are organized in the following manner: The text is arranged into six sections, which provide technical details on specific technologies. It demonstrates how you can implement these technologies and guides you through more advanced technical implementations using practical examples. At the end of each configuration-

- Part I: Ethernet Switching
- **Part II**: Controlling Network Propagation and Network Access
- <u>Part III</u>: Multicast Routing
- Part IV: Performance Management and Quality of Service
- Part V: BGP Theory and Configuration
- <u>Part VI</u>: CCIE Practice Labs

efficiently. Each chapter begins with basic theory and works up to configuration examples, which you can model in your own lab. Most chapters also include practical examples that apply more the author configurations deployed during the writing process. If you have a problem with a quick review and then try the example or lab again until you understand how it works. Do not be an are to go boyond the minio of any of the rabo to rail the investigate teenhologies of take three interests o<br>to explore one item in detail. The experience you gain working through these network models co express one nom in detail. The experience you gain werking lineagn likes herwerk medels.<br>Will add to any other training or experience you already have, preparing you for complex minded to drig ontertraining or exportence god an eddy have, proparing god terromiplex.<br>network implementations. When you feel comfortable with a section, move on to the next; and if word impromotidations. This is you foot commotidation in a section, move on to the hording that you do not need the information in a section, skip to the end and try the lab scenario four think you as not hood the information in a society, skip to the one and try the rase socialities<br>to verify that you have mastered the subject. Each chapter in this book also provides you with a switching portions of the Routing and Switching, Security, and Service Provider lab exams. "Further Reading" section that directs you to references that can provide additional detail on the subjects corriamed within for additional study. This book builds on the information covered in<br>Volume I, assuming that you have the solid foundation skills required to configure core volume i, assuming that you have the solid foundation skills required to comigure core<br>technologies such as IGP routing protocols, basic LAN switching concepts, and WAN protocol rechnologies such as for fouring protocols, basic EAN switching concepts, and want protocologies such as Network<br>configuration experience, and that you know how to configure IP services such as Network settings attention of the final chapter of the book concludes with first settings with final chapter of the book concludes with the first setting of the book concludes with the first setting of the concluded with the concl comprehensive practice labs include all of the technologies and gradually increase in difficulty Address Translation (NAT). For more information on these technologies, refer to the corresponding chapters in Volume I. *CCIE Practical Studies*, Volume II, was designed to be a customizable study resource. The sections are divided into technology-specific areas that enable you to use your study time complex configuration topics and, with the lab walkthroughs, enable you virtually to work with certain technology or configuration step, go back to the theory and configuration section for a afraid to go beyond the limits of any of the labs to further investigate technologies or take time subjects contained within for additional study. This book builds on the information covered in

Part I takes an in-depth look at the new Cisco 3550 intelligent switching platform—exploring the capabilities of this new platform, reviewing the old-school switching technologies, and looking at new and improved applications of these switching technologies. You then use the full capabilities of this platform in routing and switching practical examples and practical lab scenarios.

Part II analyzes and demonstrates the use of the simple, but powerful, route maps and also covers frequently overlooked route maps. You will learn many of the ways to use route maps to change or influence routing behavior, control traffic based on protocol characteristics, or policy route traffic. Route maps are an integral part of many advanced routing schemes, and good route map configuration skills are a must for BGP routing. This part provides a fundamental look at route maps and their application and prepares you for some of the technologies covered later in this book.

Part III takes an in-depth look at multicast routing and switching on router and switch platforms, applying practical theory to network models—thereby, demonstrating the application of multicast routing for real-world scenarios.

**FIGURE 1** Table of Contents of Contents on the Content of Contents of Contents of Contents of Contents of Conte the information derived from these commands, you can provide the best level of service by applying some of the Cisco IOS Software extensive QoS technologies. ATM QoS is then covered—first, a review of ATM theory, comparing ATM to Frame Relay, and then a brief review of ATM PVC configuration using newer Cisco IOS Software ATM configuration commands. The network service level requirements. This information can also help enterprise network providers. This part also covers Layer 3 switching methods, demonstrating how to determine the .<br>right switching method for particular network characteristics and router hardware and interface Part IV comprehensively examines router performance management and QoS by first analyzing focus then turns to ATM QoS mechanisms, and you apply these technologies to traffic based on professionals understand some of the terminology that is frequently used by their service types.

most popular RSVP network applications, Voice over IP. The chapter then examines the predominant differentiated services currently available for traffic marking and classification using congestion-avoidance algorithm). After you explore the ways that traffic can be classified, you can apply these technologies in several network models using Voice over IP as a network Chapter 5 removes the cloud of mystery surrounding the QoS integrated and differentiated services. This chapter reviews RSVP theory and configuration on Cisco routers, taking an indepth look at RSVP **show** and **debug** commands. You apply RSVP configurations to one of the the information stored in the IP Type of Service (ToS) field. This section explores IP precedence, the newly emerging IP Differentiated Services Code Point (DSCP) field, and WRED (the application.

shaping, classification, and policing technologies available in Cisco IOS Software. This chapter queuing theory by exposing newer, more advanced queuing methods such as Class-Based weighted Fair Queuing and Low Latency Queuing—technologies that integrate many of the subjects covered up to this point in this book. The chapter then revisits traffic shaping and explores the newer, class-based shaping method. Because no QoS chapter would be complete without addressing traffic policing, this chapter demonstrates new policing methods that you can apply in the field as protective measures to prevent or contain the spread of certain viruses and undesirable protocols while maintaining certain levels of network performance. Chapter 6, a little book in itself, dives right in and provides a broad view of the current queuing, begins by exploring the primary four basic queuing methods and then delves deeper into

Part V explores one of the most exciting and confusing protocols ever written: BGP. In this part, unlike the other parts, an entire chapter is dedicated only to BGP theory, Chapter 7. This chapter provides one of the newest, most comprehensive BGP theory descriptions available today by .<br>exploring the states of the BGP finite-state machine, five BGP messages, BGP attributes, route reflectors, and confederations. This chapter is geared specifically to Cisco BGP implementation but is derived from all BGP source information available; providing a concise BGP theory review that prepares you for the following chapters by providing the theory up front without jumping from theory to configuration.

Chapter 8 begins applying the BGP theory from Chapter 7, from a service provider and enterprise perspective, exploring basic BGP configurations, providing a few quick BGP configuration tips, and exploring the impact that BGP routing has on a router. This chapter includes numerous real-world implementation tips that you can use in the field. After reviewing the fundamentals, this chapter examines the heart of a successful BGP implementation—displaying configuration data and diagnosing problems using BGP **show** and

**debug** commands. This chapter delves into previously undocumented items displayed during BGP debugging sessions, explaining **debug** output line by line. This information prepares you to handle almost any BGP problem by introducing a BGP troubleshooting methodology and showing which commands help you diagnose problems quickly with the least network impact.

annour concepto cash as manimenting to the control provisors and the comment of that me<br>problem. This chapter—designed not just as a study guide but as a real-world field guide that recondent save you hours of troubleshooting in the field—builds on the information provided in the previous two chapters by delving straight into the good stuff: route reflectors, confederations, .<br>redistribution, route filtering, and conditional route advertisement. This chapter then takes an unprecedented look at one of the most confusing and difficult BGP topics: applying regular examples and using little-known show commands to find the right regular expression for the task. After exploring regular expressions, you use them to filter or modify routes by applying the ISBN: 1-58705-072-2008. ISBN: 1-5970-2008. ISBN: 0-5970-072-2008. ISBN: 0-5970-072-2009. ISBN: paints, paints,<br>Private autonomous system numbers, backdoors, peer groups, and aggregation. And, finally, .<br>you apply this information to several real-world type scenarios building a strong BGP foundation that should leave you confident to deal with any problems the BGP protocol can throw at you. Chapter 9 examines I-BGP and E-BGP implementations, how BGP uses its tables, advertising BGP networks, and integrating BGP with IGPs. This chapter helps alleviate many confusing or difficult concepts such as multihoming to two service providers and the common I-BGP full-mesh expressions. This chapter demonstrates how regular expressions work by applying several information contained in BGP attributes. This chapter also covers the use of multiple paths,

input provided from readers of Volume I, we have included the lab configurations with the book to ease reference. Part VI, Chapter 10, takes all the information from both volumes of the *CCIE Practical Studies* books and combines skills from all these areas to create five challenging lab scenarios. Based on

## **Final Notes**

knowledge of IP services. We sincerely hope *CCIE Practical Studies*, Volume I and Volume II, will be an indispensable tool for your CCIE preparation and in the field. Good luck and Godspeed! With only just more than 10,000 CCIEs worldwide in 10 years, the CCIE certification is still the most challenging certification one can attain. It is the only exam that requires knowledge in desktop protocols, routing protocols, Ethernet switching, and LAN/WAN skills, plus a strong

—Karl Solie and Leah Lynch

# **Inside Front Cover Diagrams**

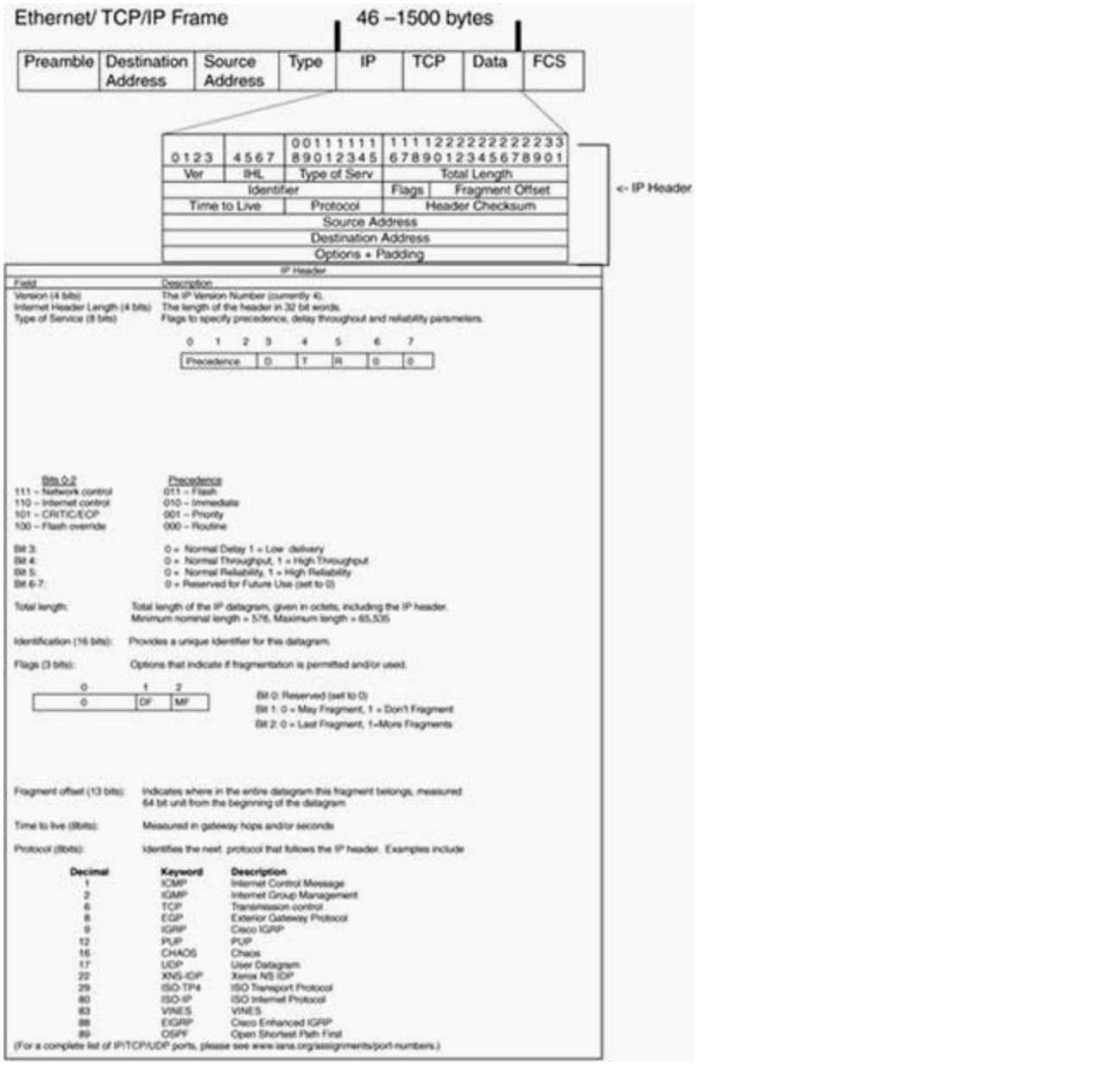

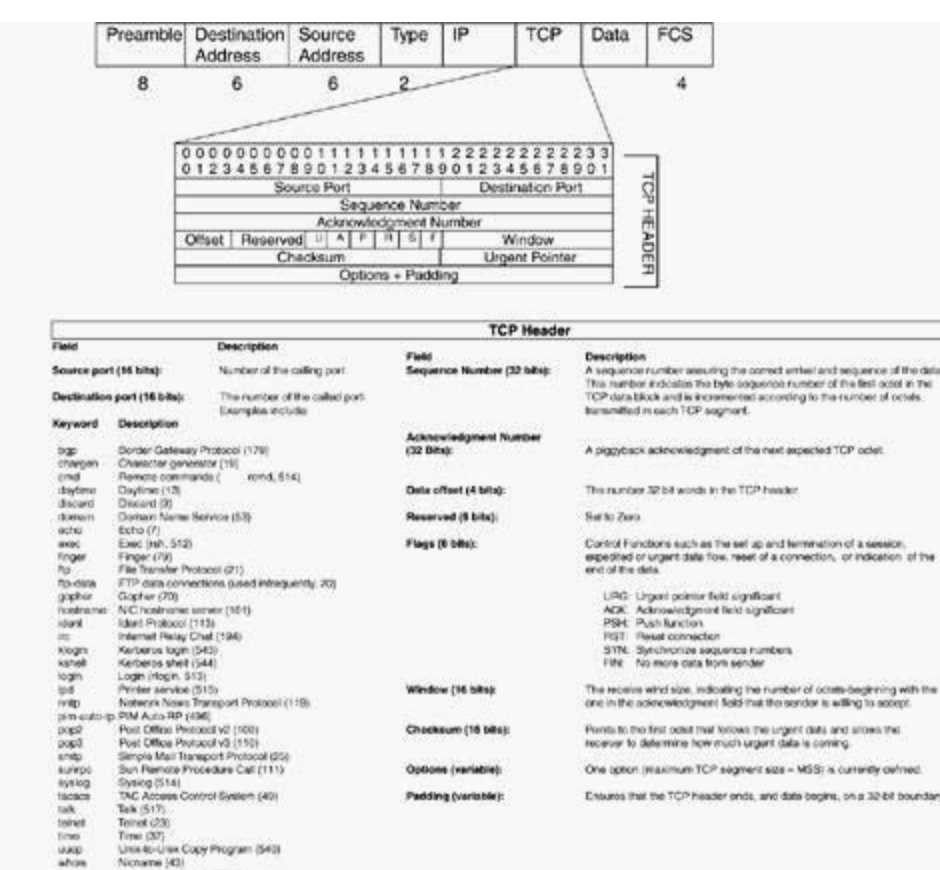

factions TAC Accuses Control System (40) [ Padding (variable):<br>Talk Talk (517).

when and contains are reduced to indeed<br>and Colombinated Systems, Inc., DDN Nationals Information<br>Center<br>Chevrilly, VA 20021<br>Chevrilly, VA 20021

Enturos that the TCP header ends, and date begins, on a 32-bit boundary.

Experience putting concepts into practice with lab scenarios that guide you in applying

 $\mathcal{L}_{\text{L}}$  and  $\mathcal{L}_{\text{L}}$  is a proparation of  $\mathcal{L}_{\text{L}}$  is a proparation preparation preparation preparation  $\mathcal{L}_{\text{L}}$ 

# **Part I: Ethernet Switching**

Chapter 1 Configuring Advanced Switching on the Cisco Catalyst 3550 Ethernet Switch

# **Ethernet Switch Chapter 1. Configuring Advanced Switching on the Cisco Catalyst 3550**

Ethernet is often referred to as an evolutionary protocol rather than a revolutionary protocol. Over the years, Ethernet has evolved by building on various standards at astonishing speeds. Evolutionary protocols build on the current standard and provide some form of migration path, technology. Revolutionary protocols use few parts, if any, of the existing infrastructure. whereas revolutionary protocols involve some form of scientific breakthrough or use new

The evolution of Ethernet continues to be a remarkable one. The people of the IEEE committee have also been very busy ratifying many new standards, including updating the Spanning Tree Protocol with IEEE 802.1w. Wireless Ethernet IEEE 802.11a and IEEE 802.11b are giving promise to 802.11g operating at 54 Mbps. 10/100-Mbps Ethernet has moved to the home and 10 PowerBooks and its G4/G5 desktop systems bringing this closer to reality. One might say the evolution might give way to revolution in WANs and MANs. Imagine a day, perhaps not that far next *killer application* on the Internet. Gigabit IEEE 802.3ae products have started shipping offering OC-192 speeds! Industry experts predict it will be only a matter of time before Gigabit Ethernet hits the desktop and 40-Gb standards are drafted. Apple computer, for instance, has been shipping Gigabit Ethernet in its off, with Internet service providers (ISPs) using wireless Ethernet to their customers, and points of presence (POPs) connected with 10 Gigabit links! Bandwidth such as this could give way to the

market with many new Ethernet-based products. One such product that will play an increasing the end of this chapter, Cisco does a fantastic job of integrating the Catalyst OS (CAT OS) *COLUME III* and The CLIE COLUME III and the process of the process of the process of the process of the process of process of process of process of process of process of  $\alpha$  is a process of process of  $\alpha$  in an exceptio configuration might be familiar to you in one form or another. As the role of Ethernet continues to evolve, so does the Cisco product line, being the first to role in the enterprise is the Cisco Catalyst 3550 Intelligent Ethernet Switch. As you will see by features with the traditional Cisco IOS Software features. Many portions of the Catalyst 3550

This chapter focuses on the software configuration of the Cisco Catalyst 3550 Intelligent Ethernet Switch. The discussion includes the technical aspects of the Catalyst 3550 followed by a detailed overview of Ethernet switching and spanning tree. This chapter presents a complete method for configuring VLAN, VLAN Trunking Protocol (VTP), and trunks, and covers other Layer 2/Layer 3 The book brief computer and the core technologies required on the CCIE in the CCIE, including trapic.<br>Spanning Tree and Multiple Spanning Tree. beaining. Lee and manipic opening. Lee: functionality. This chapter also discusses advanced configuration of the 3550, including Rapid

For more information on general Ethernet switching concepts and configuring the Cisco Catalyst 3900 Token Ring switch and the Cisco Catalyst 2900/3500 and 5500/6500 series switches, refer to *CCIE Practical Studies*, Volume I.

## **Enter the Cisco Catalyst 3550 Intelligent Ethernet Switch**

Layer 3 switching, and advanced quality of service (QoS) in a small footprint. The switch is called an *intelligent switch* because of many of the advanced features it brings to the traditional enterprise access switch. The switch can make decisions based on Layer 3 and Layer 4 information, thus making it *intelligent*. The Cisco Enhanced Multilayer Software Image (EMI) allows the switch to serve as a core switch in smaller networks providing inter-VLAN routing and The Cisco Catalyst 3550 is an intelligent Ethernet switch that provides impressive bandwidth, Hot Standby Routing Protocol (HSRP). Figure 1-1 shows a Cisco Catalyst 3550.

**Figure 1-1. Cisco Catalyst 3550 Intelligent Ethernet Switch** 

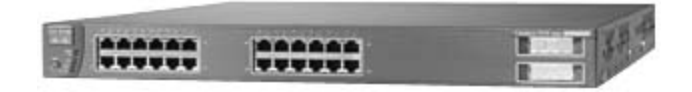

Some of the key features of the Catalyst 3550 include the following:

- Superior redundancy and fault backup— Features such as Uplinkfast, Backbonefast, EMI software feature allows for advance failsafe routing with HSRP. and 802.1w Rapid Spanning Tree reduce recovery time significantly between failures. The
- Integrated Cisco IOS features for bandwidth optimization— Features such as Layer 2 VLAN Spanning Tree Plus (PVST+) and VTP pruning allow for advanced spanning tree  $control.$ and Layer 3 EtherChannel provide very large paths between switches up to 16 Gbps! Per control.
- Advanced QoS and queuing— The Cisco 3550 supports 802.1p QoS and the Differentiated Services Code Point (DSCP) field, Weighted Round-Robin (WRR), and Weighted Random Early Detection (WRED). Security, and Service Provider lab example. The Service Provider lab e

Other features include advanced security and management, granular rate-limiting, and highperformance routing via Cisco Express Forwarding (CEF) with the EMI. Multicast routing is also  $\tt{supported with the EMI}.$ 

#### Study tips and test-taking techniques are included throughout the book. **NOTE**

This list highlights some of the more predominate features of the Cisco Catalyst 3550. For more information on these and other features, see www.cisco.com.

The Cisco 3550 also backs the latest in regulatory certifications and standards from the IEEE and other bodies. The following standards are available on the Catalyst 3550 Ethernet switch:

- IEEE 802.1x port-based authentication
- IEEE 802.1w Rapid Spanning Tree
- IEEE 802.1s Multiple Spanning Tree
- IEEE 802.3 Full Duplex on 10BASE-T, 100BASE-T, and 1000BASE-T ports
- IEEE 802.1d Spanning Tree Protocol
- Examples **•** IEEE 802.1p class of service (CoS) prioritization
- $\bullet$  IEEE 802.1Q VLAN trunks
	- IEEE 802.3 10BASE-T
	- $\cdot$  IEEE 802.3u 100BASE-TX
	- IEEE 802.3ab 1000BASE-T
	- IEEE 802.3z 1000BASE-X
- 1000BASE-CWDM, and the GigaStack GBIC 1000BASE-X (GBICs): 1000BASE-SX, 1000BASE-LX/LH, and 1000BASE-ZX, 1000BASE-T,
- Remote Monitoring (RMON) type I and RMON type II
	- Simple Network Management Protocol (SNMP) v1 and SNMP v2c

The Catalyst 3550 currently comes in four base models with multiple variations of each, and the number of models is constantly growing. The Catalyst 3550-24 and 3550-48 come with the shipped only with the EMI software, whereas the Catalyst 3550-24 and 3550-48 might be field hardware-based IP unicast and multicast routing, inter-VLAN routing, HSRP, and many other features that you would find on a router. Performance and capacity also vary from model to model. Table 1-1 lists the various models and capacities of the Catalyst 3550 switch. Standard Multilayer Software Image (SMI) or the EMI. The Catalyst 3550-12T and 3550-12G are upgraded to the EMI image. The EMI provides a set of enterprise-class features, such as

#### Table 1-1. Performance Characteristics of the Various Catalyst 3550s

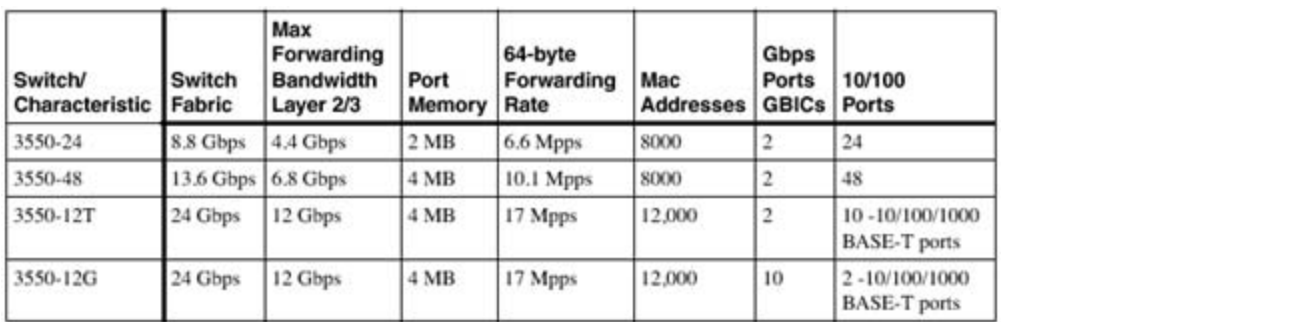

All 3550 switches have 64 MB of dynamic random-access memory (DRAM) and 16 MB of Flash memory. The maximum transmission unit (MTU) and the number of unicast and multicast routes also vary by switch type. For more detailed information, see www.cisco.com.

## **Ethernet Switching Review**

Studies, Volume *I* (CCIE PSV1), you might want to glance only at this section, because it is intended as a review. For a more comprehensive explanation of these and other Ethernet switching principals, refer to *CCIE PSV1*. Before discussing the detailed configuration of the Cisco 3550, it's necessary to review some important technologies. The following sections briefly review VLANs, VTP, VLAN trunking, spanning-tree 802.1d, and port autonegotiation. If you have previously read *CCIE Practical*

### **Virtual LANs (VLANs)**

There are many definitions for the term  $VLAN$ . For this discussion, the definition is very simple. Virtual LANs (VLANs) are broadcast domains that can extend geographical distances. Within the VLAN, unicast, broadcast, and multicast, frames are forwarded to members of that VLAN; this is referred to as intra-VLAN traffic. Members of separate VLANs do not forward traffic to each other; this can provide some form of inherent security. For one VLAN to communicate with another, some form of routing must be used. To put VLANs in their simplest form, remember the following:

A VLAN = A broadcast domain = A Layer 3 network (IPsubnet)

In a nutshell, VLANs offer the following:

- Network segmentation
- Flexibility and management **Exam produce the set of your CCIE**
- $\frac{1}{2}$  Security • Security

When Ethernet switching is configured, every port is assigned to a VLAN by default. The default VLAN is always VLAN 1. When switches ship from the factory, they are in some ways "plug and play." Every port is assigned to VLAN 1; therefore, every port of the switch will be in a single .<br>broadcast domain. This makes migrating from shared Ethernet hubs to a basic switched network very easy. VLANs should always be thought of as just broadcast domains. Most VLANs eventually become IP/IPX subnets or bridging domains. The basic design rules that apply to broadcast  $T_{\rm eff}$  begins begins with brief coverage of the core technologies required on the CCIE lab example of  $T_{\rm eff}$ domains also apply to VLANs, such as the following:

- There should be a single subnet per VLAN. Each VLAN is like a separate bridging domain.
- $\bullet$  Do not bridge different VLANs together.
- VLANs can span across multiple switches and geographic areas.
	- Trunks carry traffic for multiple VLANs by using a special encapsulation.
	- A router or Layer 3 switch will be needed to route between VLANs.
	- Spanning Tree Protocol runs a per-VLAN level to prevent loops. This can be disabled but is not recommend.

Table 1-2 lists the various VLAN default values for Catalyst switches.

#### **Table 1-2. Default VLAN Settings**

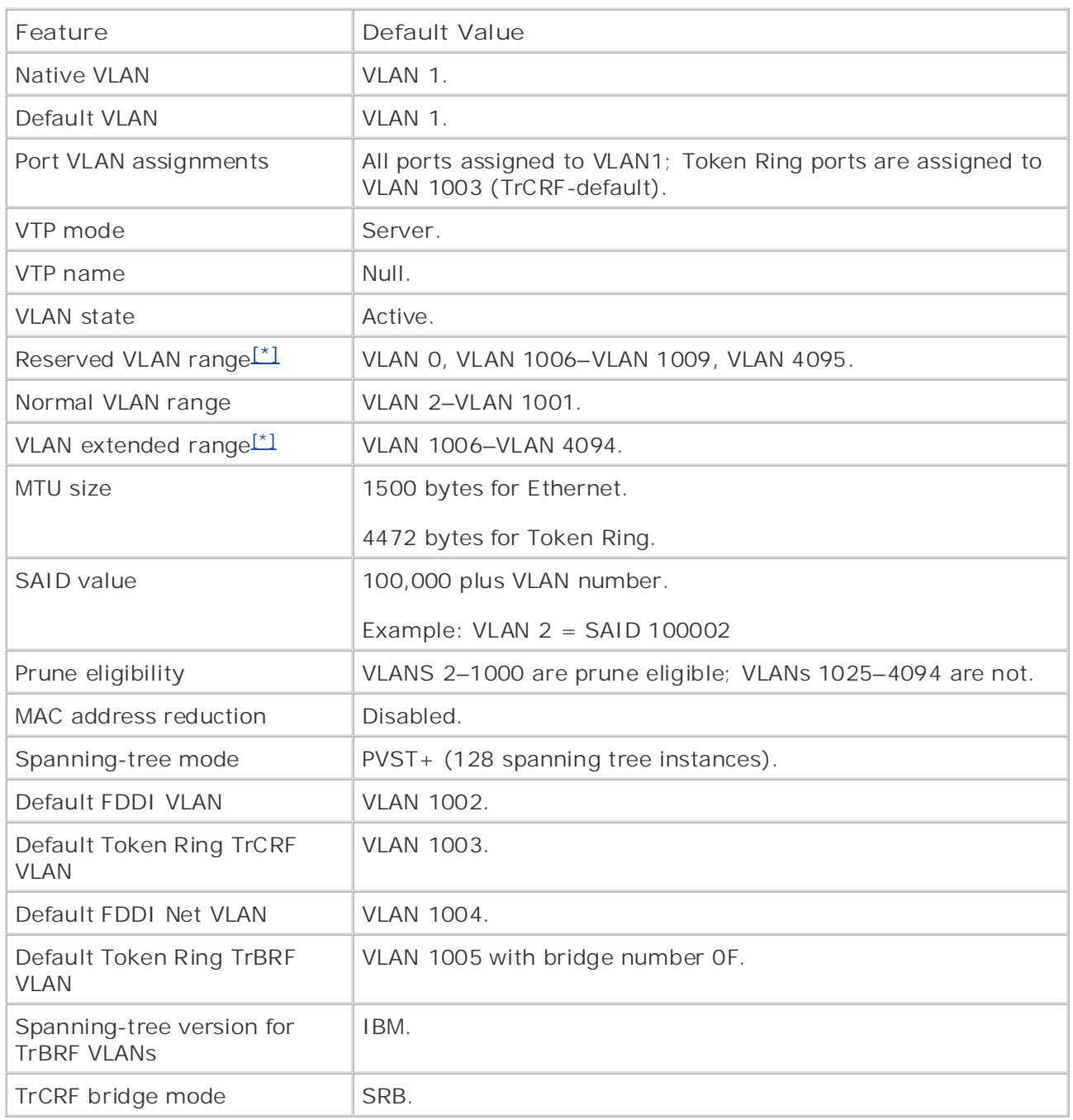

[\*] The VLAN reserved range is used on the Catalyst 6000 series to map nonreserved VLANs to reserved VLANs. The VLAN extended range is available on the Catalyst 6000 series and 3550 series switches. The extended and reserved VLAN range is not propagated by VTP at this time and requires the switch to be in VTP transparent mode. Token Ring and FDDI VLANs are listed on Ethernet-only switches because it is global VTP information.

Now consider some of the basic switched networks; this discussion focuses on the differences in each one.

Figure 1-2 shows a basic LAN configuration. The switch has VLANs 1 and 2 configured on it and various ports assigned to those VLANs. Each VLAN is configured with a separate IP subnet. If information needs to pass from VLAN 1 to VLAN 2, a router is required. Here the router has an interface in each VLAN. Traffic going from VLAN 1 to VLAN 2 needs to first hit the router. This type of configuration requires a single interface for every VLAN that needs to be routed; therefore, it is very expensive and not very scalable.

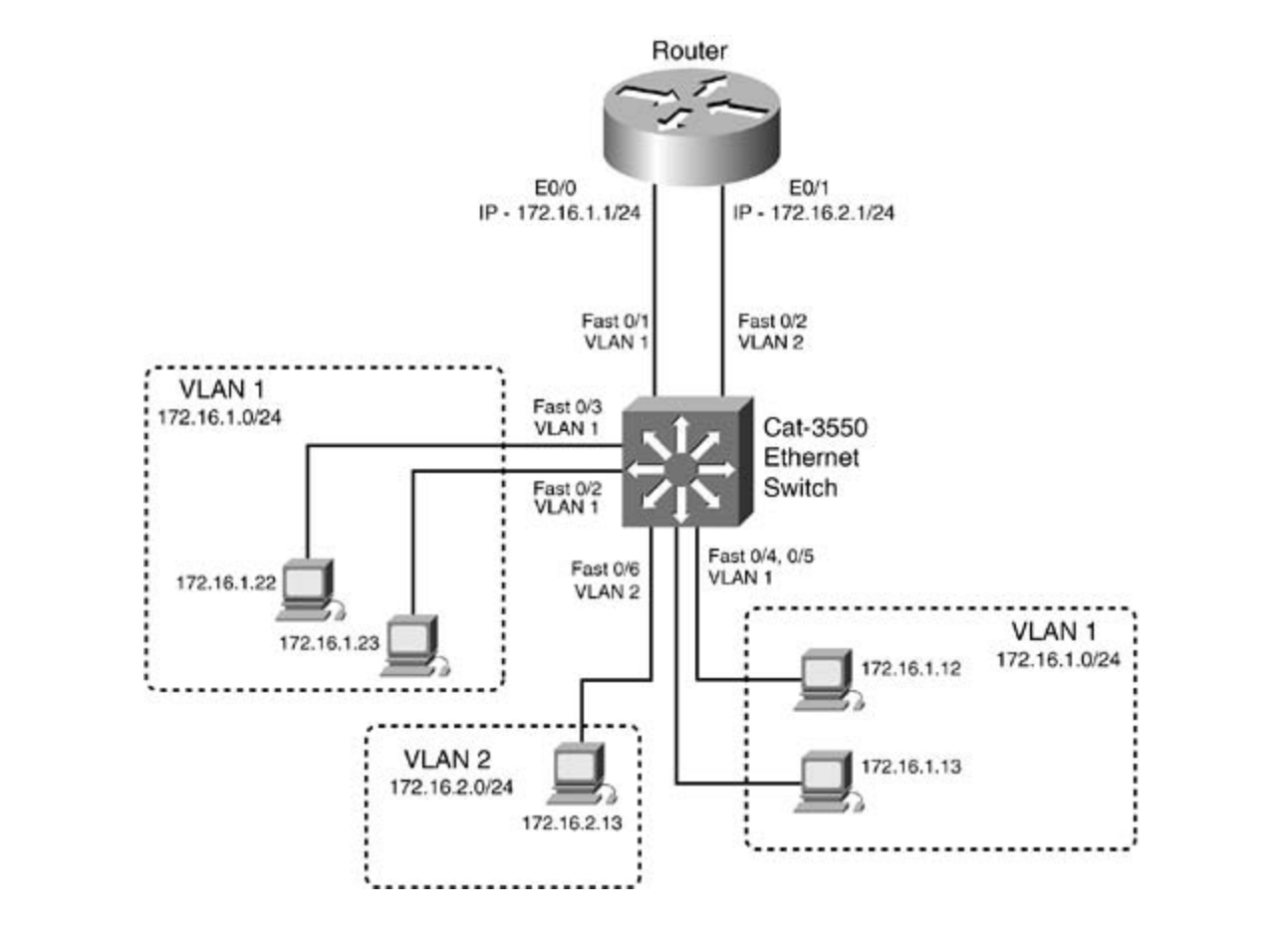

**Figure 1-2. Per-Interface VLAN routing**

Figure 1-3 shows another basic VLAN configuration. The switch has VLANs 1 and 2 configured on it again. Here the router has a single 100-Mbps interface running a VTP, such as 802.1Q. Traffic going from one VLAN to the other must travel up the trunk to the router and then back down the same trunk. Using a single trunk to route between VLANs is one of the more economical ways to accomplish routing between VLANs. This type of configuration is often referred to as a "router on Study tips and test-taking techniques are included throughout the book. a stick."

**Figure 1-3. Router on a Stick**

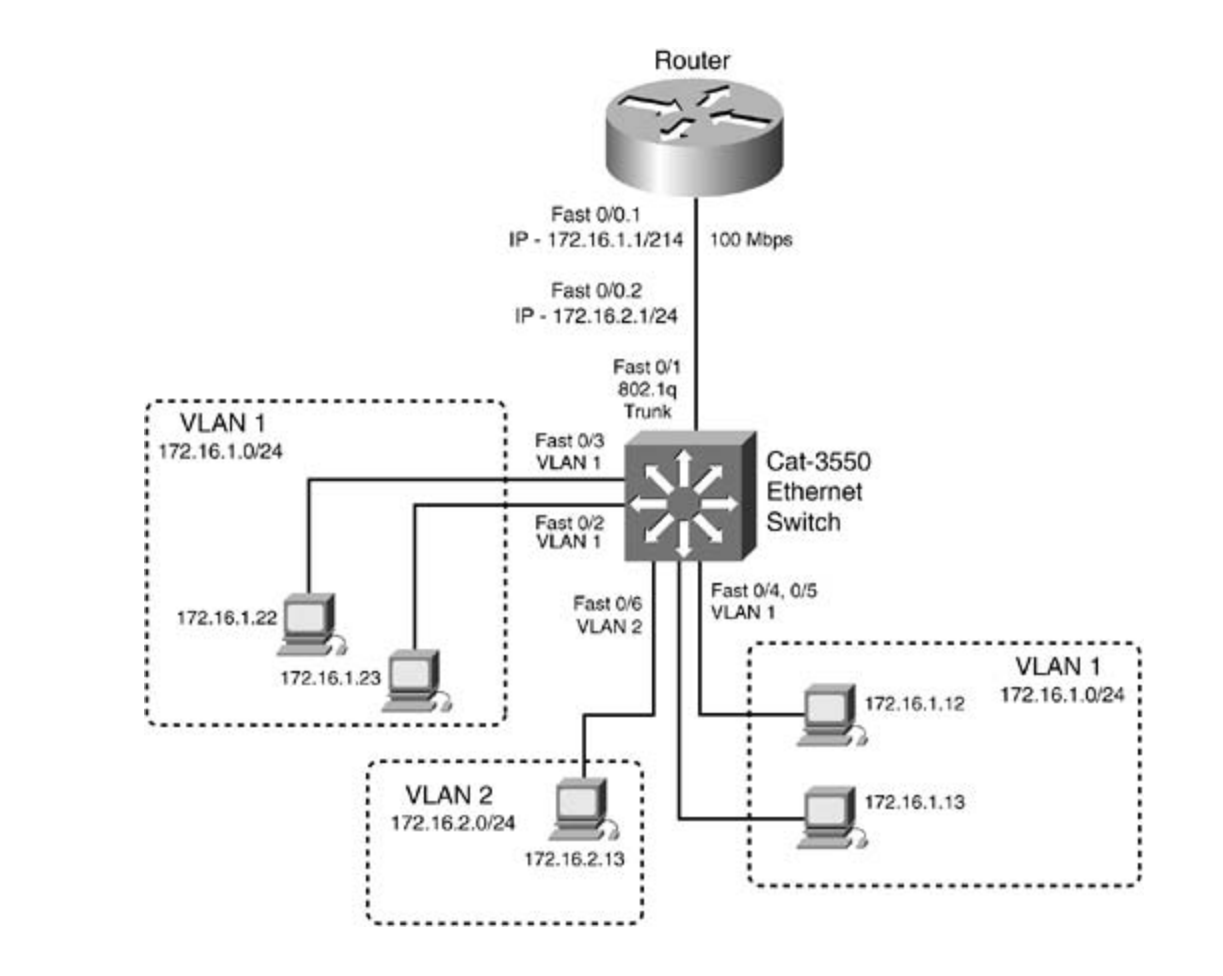

itself. This move was only logical, because traffic is doubled up coming in and exiting the same configuration. Figure 1-4 illustrates Layer 3 Switching. The next evolution was to move the routing function from a standalone router to the switch interface. Switches such as the Catalyst 3550 with the EMI software support this type of

#### Figure 1-4. Layer 3 Switching switching portions of the Routing and Switching, Security, and Service Provider lab exams.

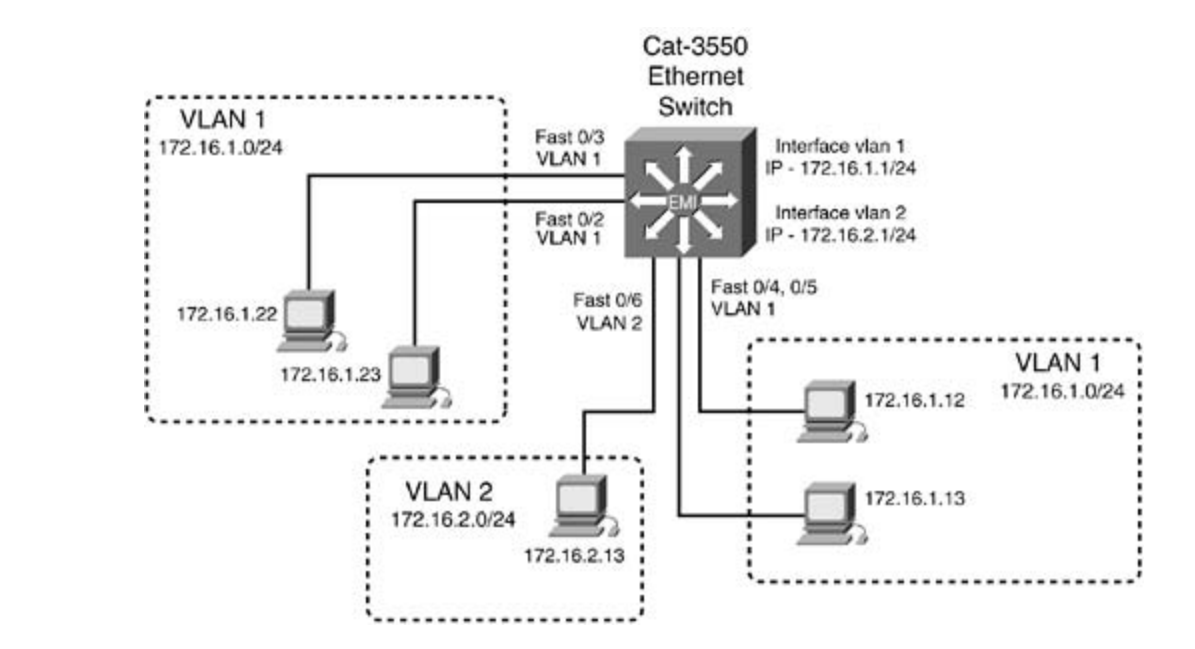

#### Gain and hands-on experience for the CCIE Labour with volume two of the best-selling CCIE Labour with volume two of the best-selling CCIE Labour with volume two of the best-selling CCIE Labour with volume two of the best-s **VTP and Trunking Protocols**

Practical Studies title from Cisco Press. (VTP). VTP maintains global VLAN information between switches. This includes synchronizing the VLAN database and the management of additions, deletions, and VLAN name changes across the interconnected and sharing the same administrative responsibility. Anytime you desire the a VTP domain and a trunk. VTP also tracks all the VLANs in a VTP domain and propagates these and provide a common VLAN database across the VTP domain. An advanced function of VTP includes VTP pruning, which helps control inter-VLAN broadcast traffic between switches.  $\mathcal{C}$  first edition, the book provides coverage of  $\mathcal{C}$ A powerful function of VLANs is their capability to span geographic distance. The VLANs present on a switch are communicated from switch to switch by the means of a VLAN Trunking Protocol network. A VLAN management domain, or VTP domain, consists of one or more switches VLANs on one switch to have information about the VLANs on another switch, you must configure in a client/server fashion from one switch to another. The intent of VTP is to ease management

VTP operates in one of three modes: And QoS. The Catalog of the Costa of The Costa Tennis and Quate and Quate S

- VLAN information is automatically sent to all adjacent VTP servers and clients in the same VTP domain. Always exercise caution when "clearing" a VLAN from the VTP server because that VLAN will be deleted on all VTP servers and clients in that VTP domain. If two devices are configured as servers, the switch/server with the highest VTP configuration revision serves as the primary server. VLAN information is stored in the switch's nonvolatile random-access memory (NVRAM). They will face on the actual lab exament of actual lab exam. The actual lab exam. **VTP server mode—** In VTP server mode, VLANs can be created, modified, and deleted.
	- **VTP client mode—** In VTP client mode, VLANs cannot be created, modified, or deleted. Only the name and the VTP mode and pruning can be changed. The VTP client is at the mercy of the VTP server for all VLAN information. The client must still assign ports to a VLAN, but the VLAN will not be active on the switch unless the VTP server sends information to the client about that VLAN. On Catalyst 2900XL/3500XL/3550 series switches, VLAN information is stored in Flash memory in the VLAN.DAT file after it is received from the server. The Catalyst 4000/5500/6500 series of switches do not store the VLAN database on VTP client switches.

through 4094 can only be created on VTP transparent switches. VTP will also not propagate • Index transparent switches on the Catalyst 2900XL/3500XL/3550 series switches. Table 1-3 • Examples highlights the various VTP modes and operation. **CCIE Practical Studies Volume II VTP transparent mode—** In VTP transparent mode, VLAN information that is local, or created, on the switch will not be advertised, and VTP will not synchronize VLAN databases between switches. VTP information received from other switches can be forwarded if *all* the switches are in the same VTP domain. For VTP updates to flow through a VTP transparent switch, the transparent switch and any other client or sever switches must be in the same VTP domain. VLANs can be created, modified, and deleted on transparent switches. Transparent switches also support extended-range VLANs. As a matter of fact, VLANs 1006 VLANs in this range. VLAN information is stored in Flash memory in the VLAN.DAT file on

#### **Table 1-3. Various VTP Modes of Operation**

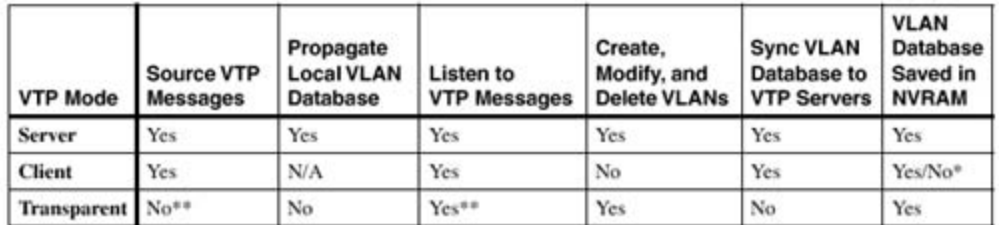

\* The Catalyst 4000/5500/6500 series of switches do not store the VLAN database on VTP client switches. The Catalyst 2900XL/ 3500G/3550 series of switches save VTP and VLAN information in the VLAN.DAT file in Flash memory. The switch will have the VLAN database upon initialization.

\*\* In transparent mode, the switch will not participate in VTP; that is, it will not synchronize VLAN databases. However, VTP information received can be forwarded out other trunk ports. The trunks will not propagate local VLAN information.

 $[1]$  The Catalyst 4000/5500/6500 series of switches do not store the VLAN database on VTP client switches. Flash memory. The switch will have the VLAN database upon initialization. The Catalyst 2900XL/3500G/3550 series of switches save VTP and VLAN information in the VLAN.DAT file in

The actual laboration in the structure will not paracted actual to the actual lab in the synchronize verty databases.<br>However, VTP information received can be forwarded out other trunk ports. The trunks will not propagate [\*\*] In transparent mode, the switch will not participate in VTP; that is, it will not synchronize VLAN databases. VLAN information.

Figure 1-5 illustrates how VTP information can be propagated across a LAN.

switching portions of the Routing and Switching, Security, and Service Provider lab exams. **Figure 1-5. VTP Modes and Propagation**

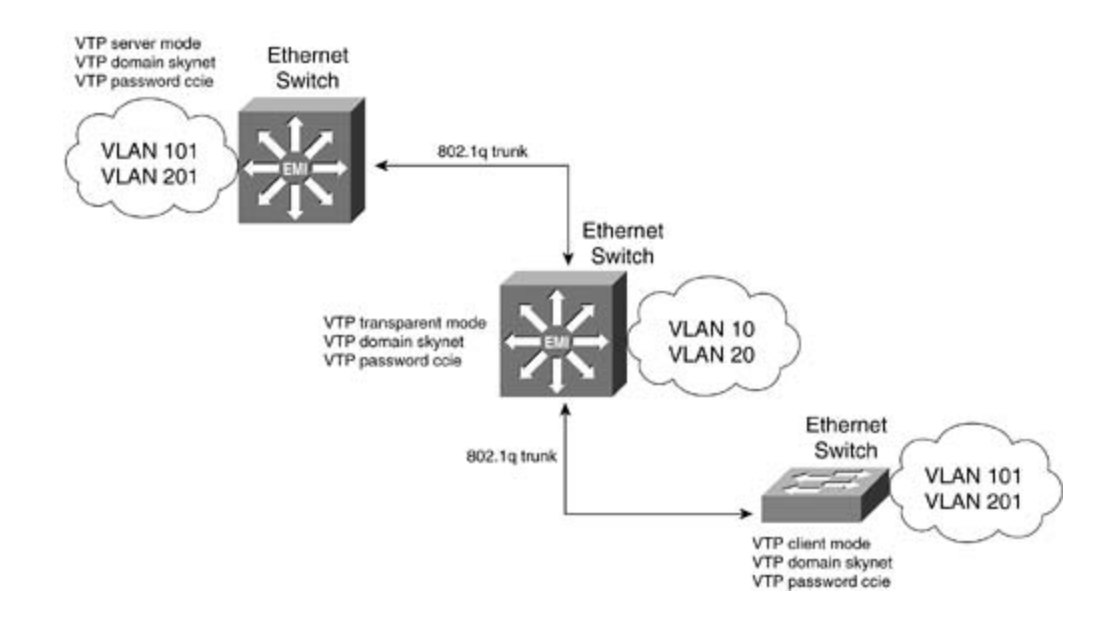

Gain hands-on experience for the CCIE Laboratory with a logical film with volume to share of the best-selling CCIE<br>LEEE 2021 Of the best-selling CCIE Laboratory of the best-selling CCIE Laboratory with a long contract of t IEEE 802.1Q frames have an Ethernet type code of 0x8100. VTP advertisements are also sent VTP advertisements are sent out on all trunk connections in Inter-Switch Link (ISL) frames, 802.1Q frames, IEEE 802.10, or ATM LAN Emulation (LANE) cells. VTP frames are sent to the destination MAC address of 0100.0ccc.cccc with a logical link control (LLC) code of SNAP (AAAA). out every 5 minutes or when there is a change in a VLAN. For VTP messages to be successfully transmitted, the following must occur:

- VTP domain name— VTP server and client switches only accept messages with the same domain name. If authentication is configured for that VTP domain, the VTP passwords must also match. The VTP name and VTP password are case sensitive.
- Take five full-blown practice labs that mimic the actual lab exam environment version I or version II. The VTP version is controlled by enabling/disabling V2 mode on both sides of the trunk. A switch might be VTP version II capable and have V2 mode disabled. This is the default setting. V2 mode is used only for Token Ring switches; therefore, you see it primarily on the Catalyst 3924s and the Catalyst 5500/6500 series switches with Token Ring switching modules installed. **VTP version mode must match—** VTP only accepts messages with the same version:
- switching portions of the Routing and Switching, Security, and Service Provider lab exams. is less than the VTP server's revision number— If the VTP client's revision number is equal to or greater than the VTP revision number of the server, the VLAN databases will not synchronize, and the VTP client will not receive any VLAN information from the server. **VTP clients synchronize with VTP servers only if the client's VTP revision number**

settings. The final chapter of the book concludes with five hands-on lab exercises. These When a trunk is established, VTP sends periodic advertisement out each trunk port, once every 5 minutes or when there is a change in a VLAN. The VTP advertisement contains the following:

- VLAN IDs (ISL and 802.1Q).
- Emulated LAN names for ATM LANE.
- 802.10 SAID values.
- VTP domain name and configuration revision number. The server with the highest revision number will become the primary server and send its VLAN database to the other switches. This process is referred to as *synchronization*. When VTP is synchronized, all VTP servers

and clients will have the same VTP revision number. The VTP revision number is incremented every time a VLAN configuration change is made.

- VLAN configuration, VLAN ID, VLAN name, and MTU size for each VLAN.
- Ethernet frame format.

the same version. This rule does not apply to the transparent mode switches. VTP version II offers the following, the most important being support for Token Ring: VTP has two versions: version I and version II. All the switches in the VTP domain must be on

- Forcert King Support Form Colsien Propper<br>(Token Ring Bridge Relay Function [TrBRF]). **Token Ring support—** VTP version II supports Token Ring LAN switching and VLANs
	- **Dual Exampler: Cisco Press** Press Presser Burecognized TLVs are saved in NVRAM when the switch is in VTP server mode.
	- Version-dependent transparent mode— VTP forwards VTP messages that do not match switches. In transparent mode version I, VTP inspects the frame for a version number; if the domain name and version to switches operating in VTP transparent mode version II the numbers match, VTP forwards the frame. This inspection process does not happen in VTP version II.
- **•** Consistency checks— Consistency checks are performed on VLAN names and values when information is changed from the command-line interface or Simple Network Management Protocol.

Table 1-4 lists the default VTP settings on the Catalyst 3550 switch. where  $\mathcal{L}_{\text{max}}$ 

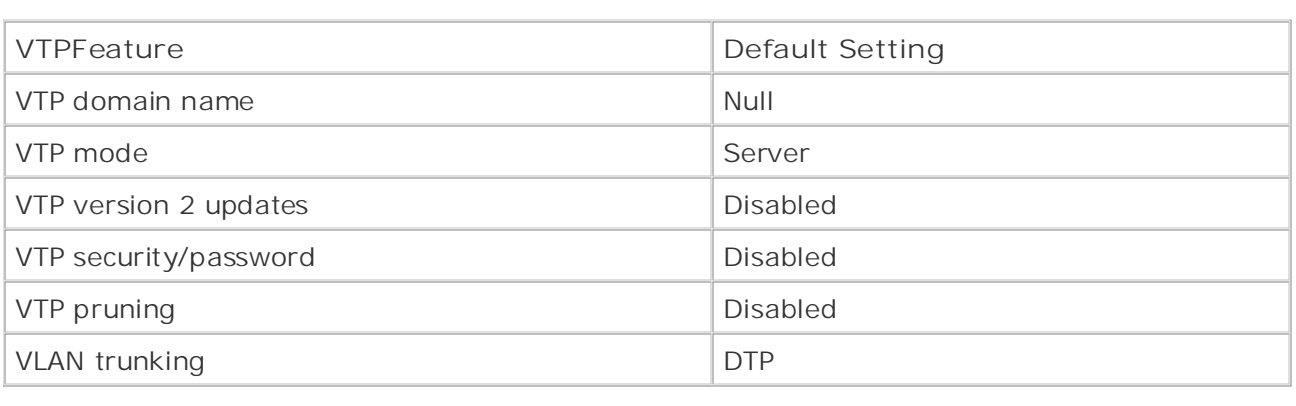

#### Table 1-4. Default VTP Settings on Catalyst 3550

#### **VTP Pruning**

VTP pruning basically controls broadcast, multicast, and unknown unicast traffic from crossing trunk lines where it is not needed. A common misconception is that VTP pruning controls Spanning Tree Protocol (STP) traffic, which it does not. With VTP pruning disabled, the default setting on the 3550, all broadcast, multicast, and unknown unicast traffic is forwarded down trunk lines on the switch to downstream switches, regardless of whether the switch needs or will discard the traffic. VTP pruning essentially only forwards broadcast, multicast, and unknown
unicast traffic across a trunk if the downstream switch has an active port in the same VLAN as the VLAN that originated the traffic. If the destination switch is not adjacent, switches in between the source and destination switches receive and forward the traffic. In Figure 1-6, a workstation in VLAN 10 sends a broadcast, with VTP pruning disabled; all switches in the LAN will receive that broadcast.

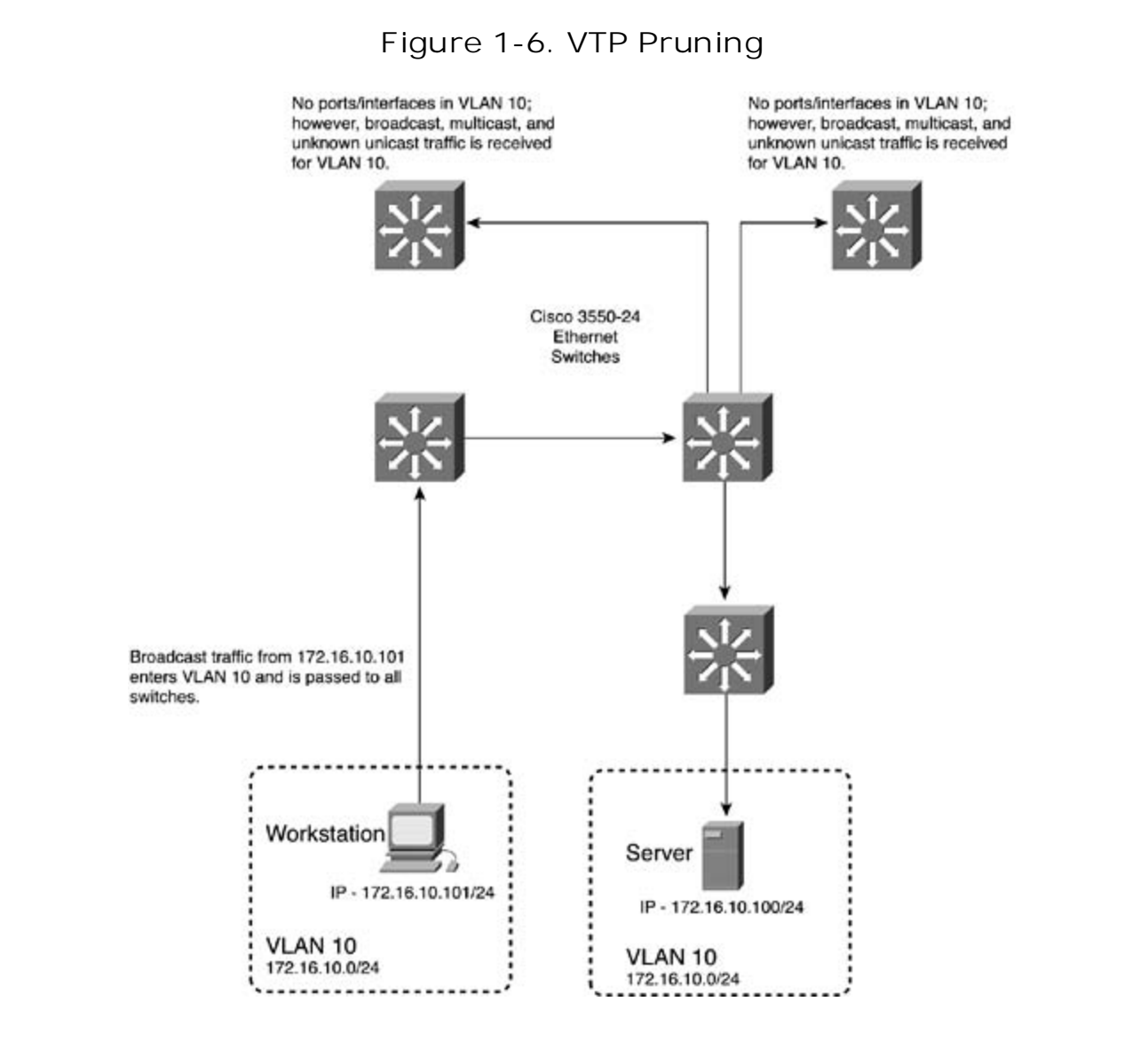

In<u>Figure 1-7</u>, VTP pruning is enabled. With VTP pruning enabled, only switches with ports/interfaces in VLAN 10 will receive and forward VLAN 10's traffic, along with any intermediary switches.

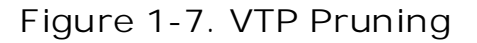

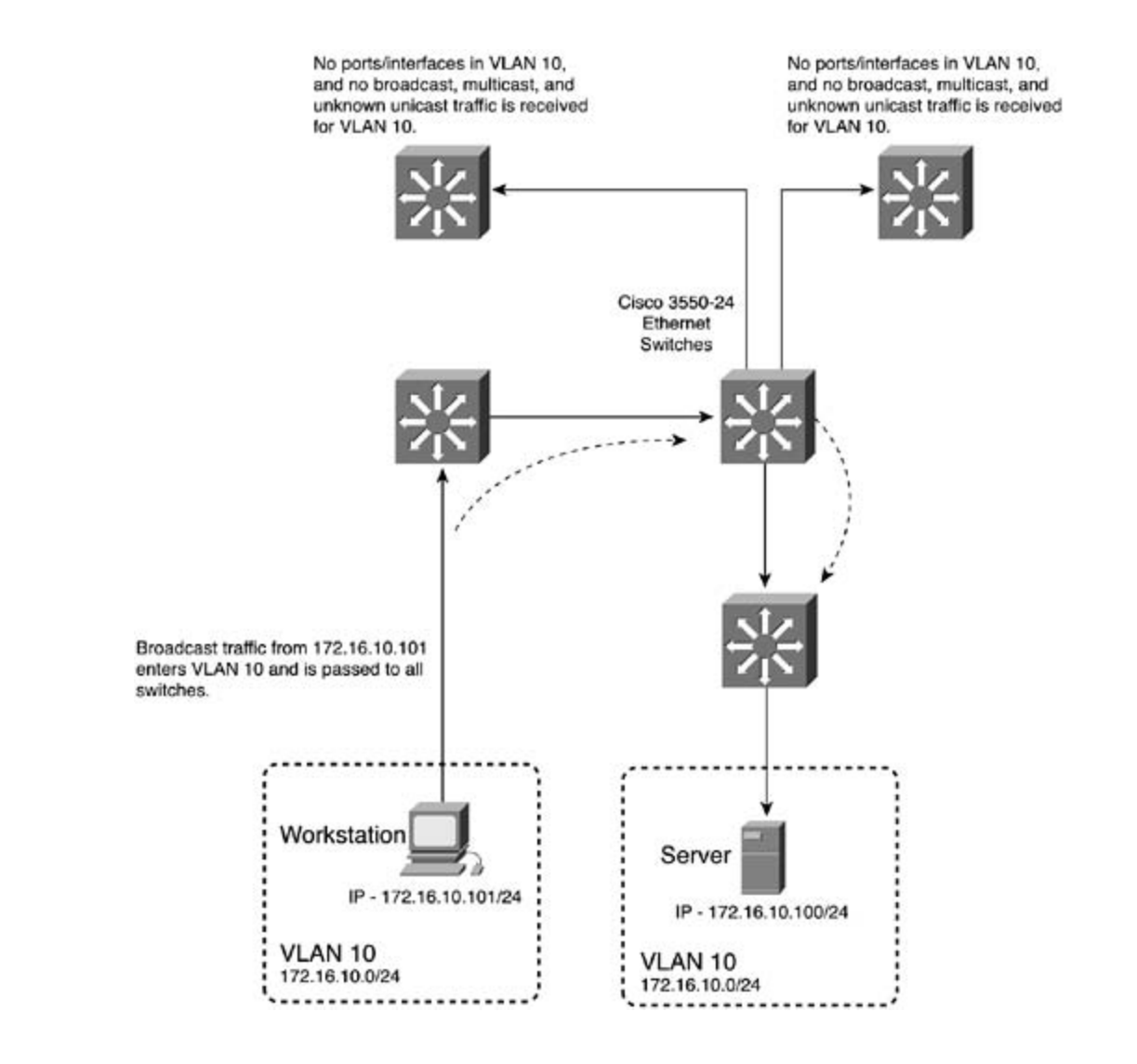

### $\mathcal{V}$ l AN Trupking Protocols coverage of CCIE lab exam topics coverage of CCIE lab exam topics of CCIE lab exam topics of CCIE lab exam to  $\mathcal{V}$ **NLAN Trunking Protocols**

Combined with Volume I, the CCIE candidate will get comprehensive coverage of the routing and VTP requires trunks to transport VTP information. A trunk is considered a point-to-point link switch. Trunks have the capability to carry the traffic of multiple VLANs over a single link and extend VLANs across the internetwork. Without the use of VTP and trunks, an IP subnet could never be partitioned across switches. VTP trunks allow for an effective way to tie two broadcast domains together that are separated by geographical distance. <u>Figure 1-8</u> illustrates how 802.1Q trunks tie VLANs 2 and 4 together. between Ethernet switch ports and another networking device, such as a router or another

**Figure 1-8. VLAN Trunking**

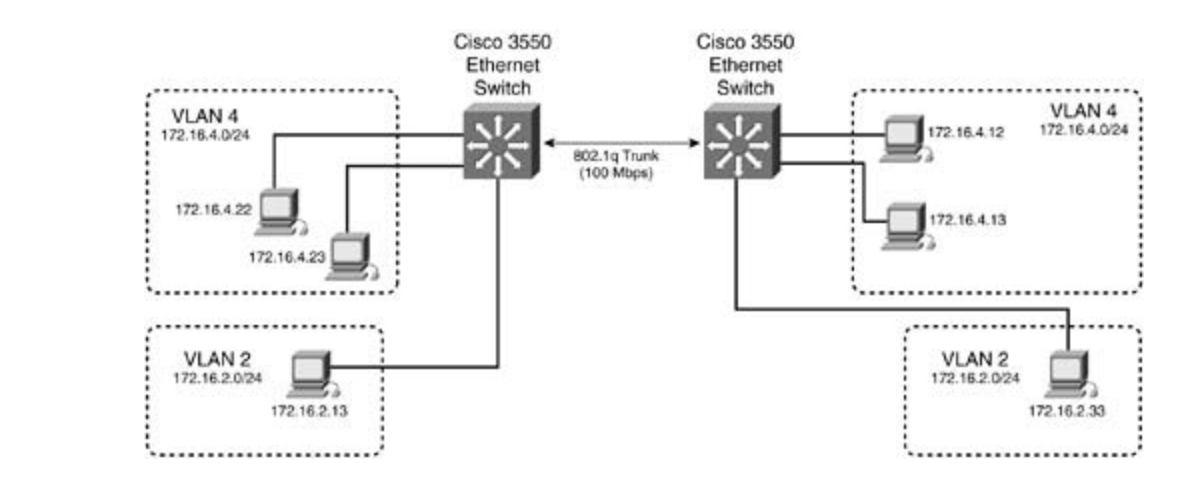

Three types of encapsulation are supported on the Cisco Catalyst family of switches: ISL, 802.1Q, and 802.10. The Catalyst 3550 Ethernet switch supports ISL and 802.1Q; therefore, this discussion focuses on these switches:

- VLANs to a single physical path. Ports configured as ISL trunks encapsulate each frame with a 26-byte ISL header followed by a 4-byte cyclic redundancy check (CRC) before Experience putting concepts into practice with lab scenarios that guide you in applying This is referred to as "wire speed." The frames on the link contain the standard Ethernet, or FIDDI or Token Ring frame, and the VLAN information associated with that frame along with a bridge packet data unit (BPDU). ISL is supported on links that are 100 Mbps or greater in VLAN basis, called PVST+. This means that every VLAN has a root bridge, and trunks go large networks, as discussed later in this chapter. **Inter-Switch Link (ISL)—** ISL is a Cisco proprietary trunking encapsulation. ISL is a frame-tagging protocol that allows for low-latency multiplexing of traffic from multiple forwarding it out the trunk. The encapsulation of each frame is a low-latency process. This operation is performed by application-specific integrated circuits (ASICs), so it is very fast. speed, and it can operate in full or half duplex. STP on ISL trunks is implemented on a perinto a forward/blocking mode for each VLAN on each trunk. PVST+ is critical to control on
- $C_{\rm eff}$  is presenting them with a series of challenging laboratory exercises. A perfect software ● IEEE 802.1Q— 802.1Q is the industry standard trunking protocol. An 802.1Q frame uses an Ethernet type code of 0x8100 and inserts VLAN information and recomputes the frame control sequence at the end of the frame. 802.1Q operates slightly different from ISL. For instance, it runs Mono Spanning Tree on the native VLAN for all VLANs in the VTP domain. is elected for the entire VTP domain; this is called the Common Spanning Tree (CST) domain. All VLAN traffic follows one path in this type of configuration. Cisco, understanding the need to control spanning tree on large networks while controlling load, implements PVST+ on all 802.1Q VLANs in addition to Mono Spanning Tree. The following restrictions apply to 802.1Q trunks:  $\frac{d}{dt}$  increase in different and gradually increase in different all of the technologies in different and gradually increase in different and gradual set of the technologies in different and grad The native VLAN 802.1Q uses by default is VLAN 1. In Mono Spanning Tree, one root bridge

- The native VLAN needs to be the same on both ends of the trunk. Mono Spanning Tree will run in this VLAN. It is critical that the native VLAN be the same on thirdparty switches interacting with Cisco switches.

> - As mentioned, 802.1Q uses Mono Spanning Tree. Cisco enhances this with PVST+. Because the BPDUs are handled differently between Cisco and third-party switches, care should be taken whenever integrating these domains, that spanning tree and the default VLANs are consistent in both switches. The entire non-Cisco domain will look like a single broadcast/spanning-tree domain to the Cisco PVST+ VTP domain. The Mono Spanning Tree of the non-Cisco domain will map to the CST of the Cisco

domain, which is by default VLAN 1.

- BPDUs on the native VLAN of the trunk are sent untagged to the reserved IEEE 802.1d spanning-tree multicast MAC address (0180.c200.0000). The BPDUs on all other VLANs on the trunk are sent and tagged on the reserved Cisco Shared Spanning Tree (SSTP) multicast MAC address (0100.0ccc.cccd).

#### $\overline{\phantom{a}}$   $\overline{\phantom{a}}$   $\overline{\$ Dynamic ISL (DISL) and Dynamic Trunk Protocol (DTP)

Dynamic ISL was Cisco's first trunk negotiation protocol. DISL was slowly replaced with Dynamic many motocol (BTT) of notice versions of only obtained recognition. BTT is essentially preserved in the attempts to automate ISL and 802.1Q trunk configuration. DTP uses the reserved default "auto" state, DTP messages are sent out every 30 seconds on all trunk lines. Depending on the "mode" of the port, the port might become an ISL or 802.1Q trunk. DTP operates in the following modes. (Note that these modes are not available on all switches and might differ slightly syntactically.) Trunk Protocol (DTP) on newer versions of CAT OS and Cisco IOS Software. DTP is essentially destination multicast address of 0100.0ccc.cccc for LAN networks to negotiate trunks. In the

- **On—** Puts the port in a permanent trunking state. It also tries to negotiate the link to be a trunk.
- **•** Off— Turns the port into a nontrunk link, and thereby disables the trunk.
	- $E = \frac{1}{2}$ **Desirable—** Makes the port attempt to convert to a trunk link. The port becomes a trunk if the neighboring port is set to on, desirable, or auto mode.
	- Auto— The port converts to a trunk if the neighboring port is set to on or desirable mode.
	- Nonegotiate— Puts the port into trunking mode but prevents the port from sending DTP frames.

configure a port as trunk or they don't. It could even be argued that having dynamic trunks is a potential security risk. Table 1-5 charts the possible combinations of trunks and the modes on .<br>CAT OS. As you will see, the most reliable and simplest way to configure a trunk is to statically configure it on both sides of the link as a trunk and in the on mode.  $C^{\infty}$  Combined with Volume I, the CCIE candidate will get condition  $C^{\infty}$ In practicality, this is really too many options for a trunk. Network administrators either

## Table 1-5. Ethernet DTP Configuration Outcomes on CAT OS

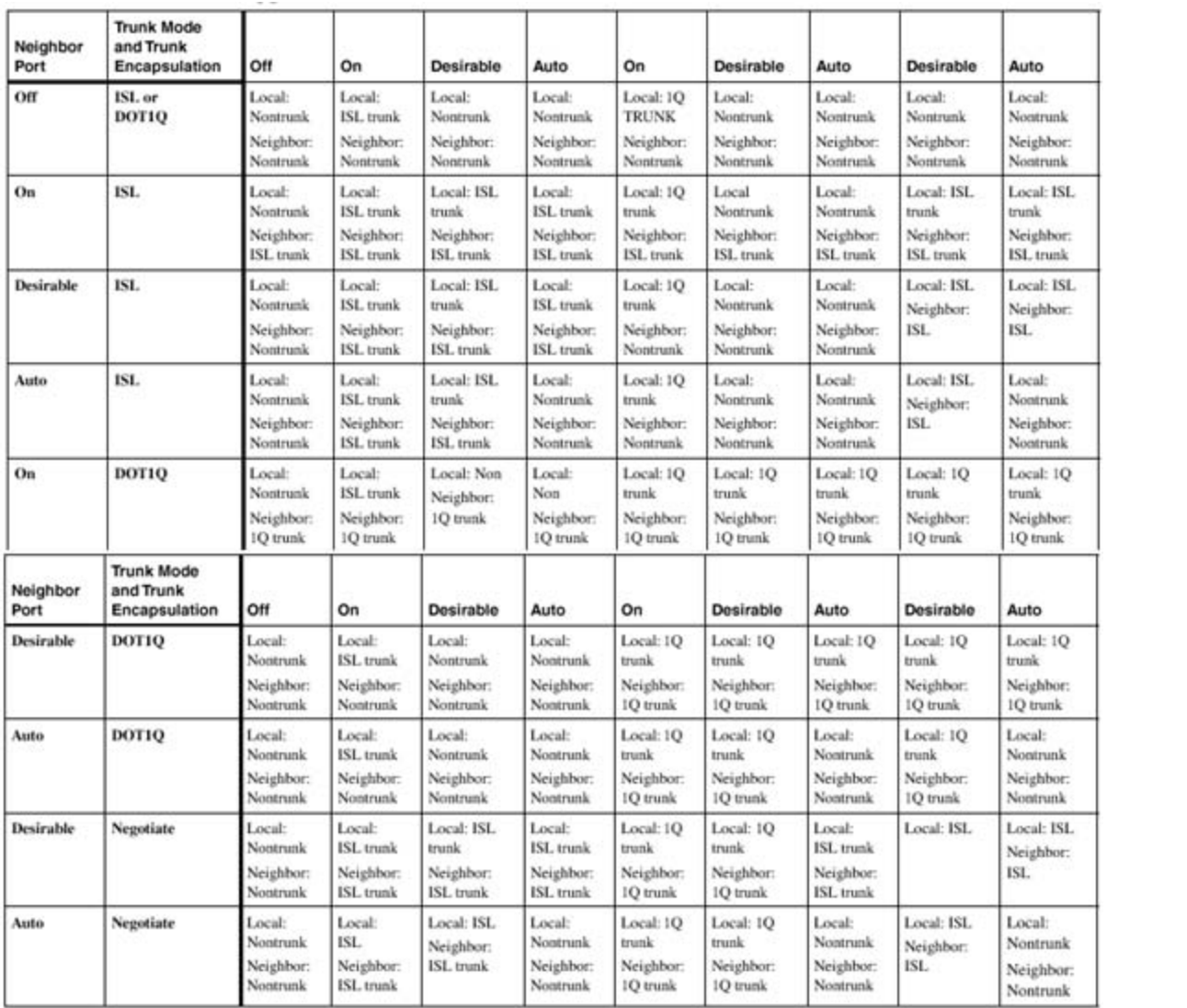

### Laver 2 and Laver 3 Ether Channel Trunks Layer 2 and Layer 3 EtherChannel Trunks<br>**Layer 2 and Layer 3** EtherChannel Trunks

Combined with Volume I, the CCIE candidate will get comprehensive coverage of the routing and EtherChannel combines multiple physical Fast Ethernet or Gigabit ports/interfaces into a single might be grouped together to provide a full-duplex 1600-Mbps logical link. Gigabit EtherChannel can group up to 8 ports together for an aggregate speed of 16 Gbps in full-duplex mode. logical interface called a *channel group*. For instance, up to eight Fast Ethernet ports/interfaces

#### $\mathcal{N}$  present readers with scenarios similar to what they will face on the actual lab exam.  $S$  times are included throughout the book. The book  $S$  throughout the book. The book included throughout the book. **NOTE**

GigaStack Gigabit Ethernet modules cannot be used as Gigabit EtherChannel trunks.

**Figure 1-9. Physical, Logical, and Channel Group Relationship**

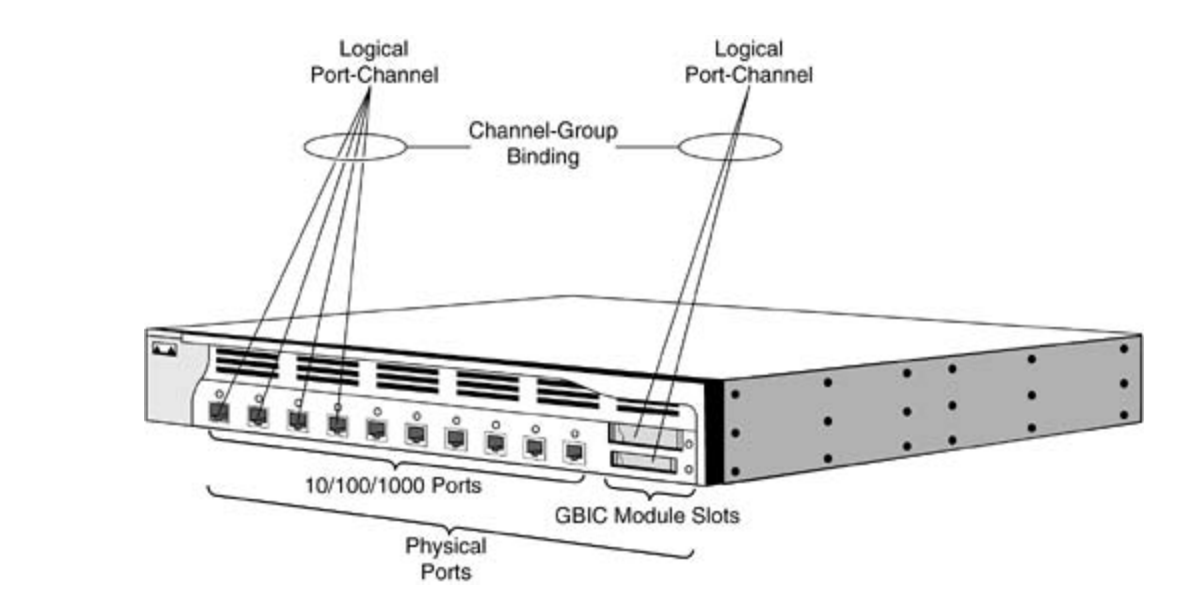

blocking mode. Traditionally, VLAN traffic can become tricky to load balance across, and bandwidth is limited because of STP blocking on redundant ports. In a link failure, STP will also prigsical ports in the Etheronamier group. It a physical link goes down, the Etheronamier group<br>only loses the bandwidth that the link provided. EtherChannel proves especially useful between only loses the bandwidth that the first provided. Efferendmer proves especially ascide between the Gigabit Ethernet interfaces channeled into a single Gigabit EtherChannel port group. EtherChannel can serve as a great alternative when trunking Cisco switches together. One of the improvements it offers over normal multiple trunks is that STP will see normal multiple links as individual links to the same bridge; therefore, bandwidth will not be wasted by an interface in have to wait a default of 50 seconds for convergence. EtherChannel load shares across all physical ports in the EtherChannel group. If a physical link goes down, the EtherChannel group

## *CCIE Practical Studies*, Volume II leads CCIE candidates through the process of preparing for the **Figure 1-10. Gigabit EtherChannel on Catalyst 3550s**

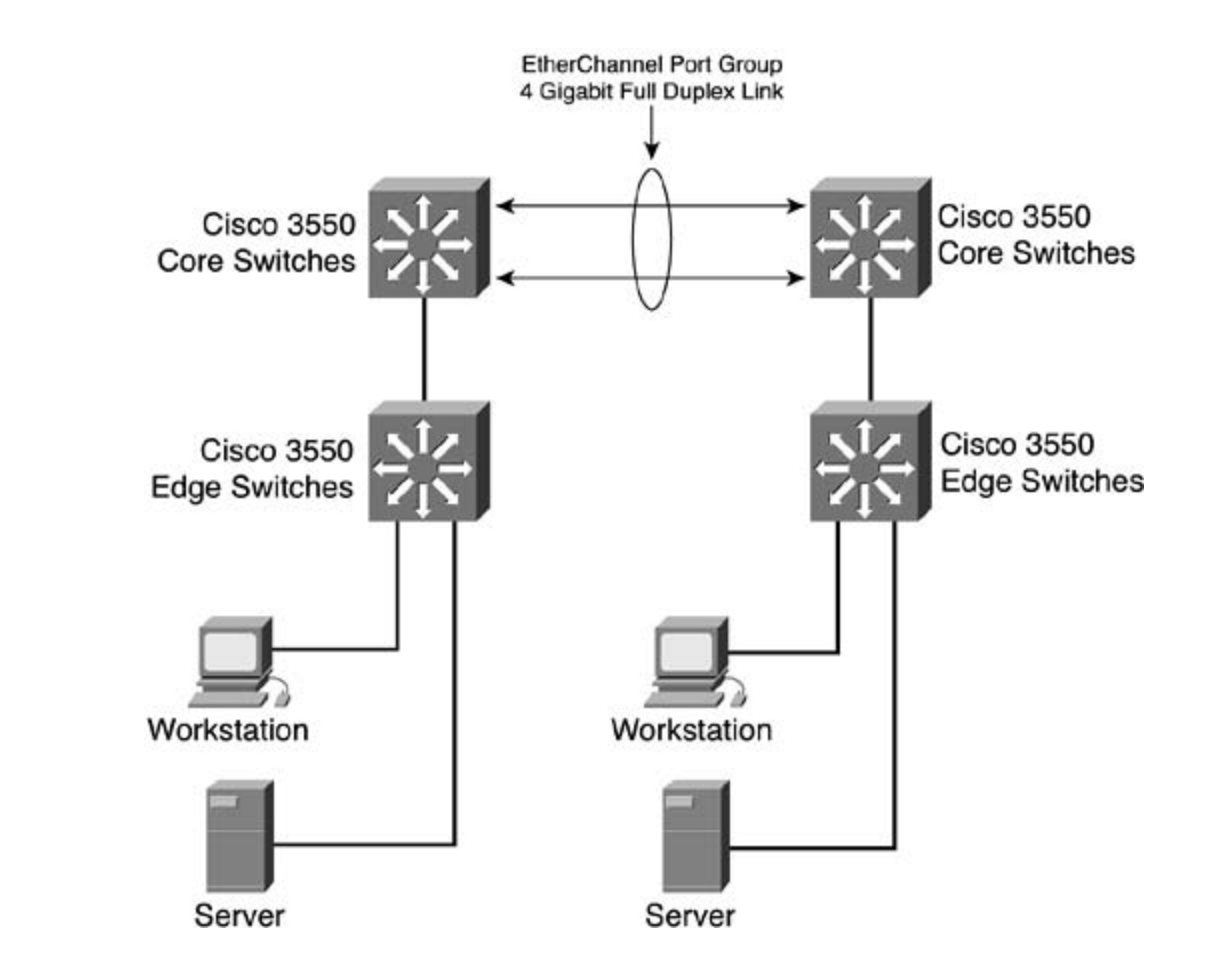

switch to switch. One standing rule is that you can only group Fast Ethernet together with Fast rules for which ports and how many you can group into a channel that are switch-type specific, check with Cisco at www.cisco.com as to the limitations that EtherChannel might have on the switch you are configuring. This book provides coverage of CCIE lab exam to CCIE lab exam topics of CCIE lab exam topics of CCIE lab exam topics of CCIE lab exam topics of CCIE lab exam topics of CCIE lab exam topics of CC The number and type of interfaces that you can put into an EtherChannel port group varies from Ethernet ports, and Gigabit ports together with Gigabit ports. Because there exist very specific

## Port Aggregation Protocol (PAgP) and Link Aggregation Protocol (LACP)

EtherChannel uses a protocol called *Port Aggregation Protoco*/to dynamically build an EtherChannel port group between adjacent switches. Cisco defines PAgP and the way it operates settings. The final chapter of the book concludes with five hands-on lab exercises with five hands-on lab exercises. The book concludes with five hands-on lab exercises. The set of the book concludes with  $\alpha$  and  $\alpha$  and as follows:

comprehensive practice labs include all of the technologies and gradually increase in difficulty Port Aggregation Protocol (PAgP) facilitates the automatic creation of EtherChannel port groups. By using PAgP, the switch learns the identity of adjacent switch capable of supporting PAgP and then learns the capabilities of each interface. It then dynamically groups similarly configured interfaces into a single logical link (channel or aggregate port); these interfaces are grouped based on hardware, administrative, and port parameter constraints. For example, PAgP groups the interfaces with the same speed, duplex, native VLAN, VLAN range, and the trunking status and type. After grouping the links into an EtherChannel, PAgP adds the group to the spanning tree as a single switch port.

For these reasons, it is extremely important to have the same physical VLAN and STP parameters configured on each interface in the channel group.

PAgP works along with LACP to negotiate the EtherChannel trunk. LACP is defined in IEEE 802.3AD and allows Cisco switches to manage Ethernet channels between switches that conform to the 802.3AD protocol.

## **Port Aggregation Protocol (PAgP) Modes**

PAgP has four modes in the CAT OS and six in Cisco IOS Software:

- **•** Auto— Auto mode places an interface into a passive negotiating state; the interface the default and minimizes the transmission of PAgP. responds to PAgP frames it receives but does not initiate PAgP negotiation. This setting is
	- **Desirable— Desirable mode places an interface into an active negotiating state, in which** the interface initiates negotiations with other interfaces by sending PAgP packets.
	- On— On forces the interface to channel without PAgP or LACP. With the on mode, a usable EtherChannel exists only when an interface group in the on mode is connected to another interface group in the on mode. An interface in the on mode that is added to a port channel is forced to have the same characteristics as the already existing on mode interfaces in the channel.
- Off— In this mode, the port will not form an Ethernet channel, and no PAgP frames will be exchanged. The studies time studies that the studies of the studies of the studies of the studies of the studies
	- which the interface starts negotiations with other interfaces by sending LACP packets. **Active (LACP)-IOS only—** Active sets the interface into an active negotiating state, in
	- this mode, the interface responds to LACP packets that it receives but does not start LACP  $T_{\rm eff}$  five function practice labs that minic the actual labs that minic the actual labs the actual lab **Passive (LACP)-IOS only—** Passive sets the interface into a passive negotiating state. In packet negotiation. This setting uses minimal LACP packets.

desirable modes; interfaces configured in the on mode do not exchange PAgP frames. Interfaces can form an EtherChannel when they are in different PAgP modes as long as the modes are compatible. For example, an interface in desirable mode can form an EtherChannel with another interface that is in desirable or auto mode. However, an interface in auto mode cannot form an EtherChannel with another interface that is also in auto mode because neither interface initiates PAgP negotiation. Switch interfaces exchange PAgP packets only with partner interfaces configured in the **auto** or

If your switch is connected to a partner that is PAgP capable, you can configure the switch interface for nonsilent operation. This is accomplished by using the non-silent keyword. If you do not specify the non-silent keyword with the auto or desirable mode, silent is assumed. settings. The final chapter of the book concludes with five hands-on lab exercises. These

### Developers and computers and conserved and the actual scheme on the actual lab examerical lab examerical lab examerical lab examerical lab examerical lab examerical lab examerical lab examerical lab examerical lab exameric PAgP Physical Learners and Aggregate-Port Learners

Network devices are classified into two groups called *PAgP physical learners* and *aggregate-port learners*. A device is a physical learner if it learns addresses by physical ports and directs traffic based on that learning. A device is an aggregate-port learner if it learns addresses by aggregate (logical) ports.

When a device and its partner are both aggregate-port learners, they learn the address on the logical port channel. The device transmits frames to the source using any of the interfaces in the EtherChannel bundle.

PAgP cannot automatically detect when the partner device is a physical or aggregate port. You must manually set the learning method on the local device for source-based distribution by using the **pagp learn-method src-mac** interface configuration command. With source-based distribution, any given source MAC address is sent on the same physical port.

Some EtherChannel features and limitations are as follows:

- The number of interfaces you can put in a bundle is tightly related to the switch hardware. Be sure to check the Cisco website at www.cisco.com for the latest software and hardware limitations.
- Dynamic Trunking Protocol (DTP), VTP, and Cisco Discovery Protocol (CDP) can transmit and receive frames over the physical interfaces in the EtherChannel. Trunk ports transmit and receive PAgP protocol data units (PDUs) on the lowest-numbered VLAN.
	- STP sends frames over the first interface in the EtherChannel group. STP views the channel group as a single physical link.
	- The MAC address of a Layer 3 EtherChannel is the MAC address of the first interface in the port channel.
- Gain hands-on the CCIE Lab Experience for the CCIE Lab Examely Companing Companies Conserved Congr PAgP transmits and receives PAgP PDUs only from interfaces that are up and have PAgP enabled for the **auto** or **desirable** mode. Statically configuring a trunk disables PAgP.
- EtherChannel will not form with ports that have different GARP VLAN Registration Protocol (GVRP), GARP Multicast Registration Protocol (GMRP), and QoS configurations.
	- Port security cannot be used on EtherChannel ports Port security cannot be used on EtherChannel ports.
	- Learn bounded that the contract with the preparation of the contract preparation port. You can use the EtherChannel group as the source of SPAN to monitor the  $T_{\rm crit}$  blown practice labels that minimize  $\frac{1}{\sqrt{2}}$ • An EtherChannel will not form if one of the ports is a Switch Port Analyzer (SPAN) entire group.
- *CCIE CCIE CCIE Process of the CCIE candidates the CCIE candidates the community over the Charles Charles Charles Charles the Charles the process of the Charles of the Charles Charles Community for the Charles Charles Char* EtherChannel) must match on both ends of the EtherChannel link. • Speed, duplex, native VLAN, VLAN range, and trunk type (if you are trunking over the

### not covered in Volume I, like the Cisco Catalyst 3550, route maps,  $B = \frac{1}{2}$ Layer 3 EtherChannel with Volume 2 and the routing and routing and routing and routing and routing and routing and routing and routing and routing and routing and routing and routing and routing and routing and routing and

EtherChannel group will have a single IP address assigned to it, and the port must have switching functions disabled with the interface command no switchport. For all practical purposes, Layer 3 EtherChannel operates in the same functional manner as Layer 2 EtherChannel. Layer 3 EtherChannel is only available with the EMI software installed on the  $\mathsf{switch}\xspace$  . The technologies all of the technologies and gradually increase in different  $\mathsf{in}\xspace$ Layer 3 EtherChannel is configuring EtherChannel on a routed interface on the switch. The switch.

## **Ethernet Physical Properties: Half- and Full-Duplex Ethernet**

Half-duplex mode fundamentally operates Ethernet in the classic carrier sense multiple access collision detect (CSMA/CD) mode. Ethernet hubs are a good example of a device requiring half duplex. Half-duplex Ethernet has the follow characteristics:

Unidirectional data flow.

- High potential for collisions.
- Operates on shared media devices such as a hub, or a workstation.
- Operational efficiency is rated at 50 percent to 60 percent of the total bandwidth of the link.

(UTP) or a single pair of fiber. Full-duplex Ethernet is essentially Ethernet without CSMA/CD. Full-duplex mode basically doubles the bandwidth of Ethernet! To run full-duplex Ethernet, both Ethernet devices must be capable and configured for autonegotiation or full duplex. Figure 1-11 illustrates a common Ethernet network and the duplex setting of the links. Full-duplex Ethernet allows for a station to simultaneously transmit and receive data. Ethernet frames are transmitted and received simultaneously on two pairs of unshielded twisted-pair

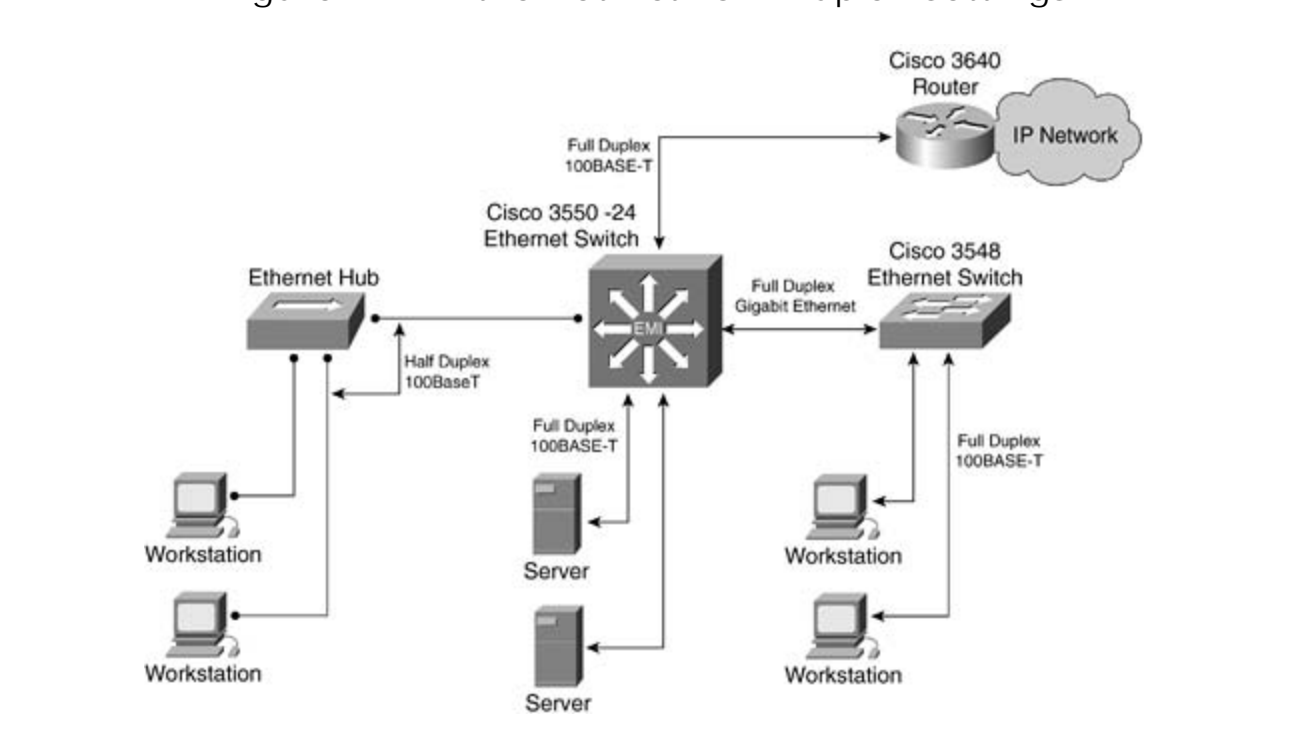

Figure 1-11. Ethernet Network Duplex Settings

#### $t_{\text{tot}}$  $\text{NOL}$   $\text{E}$ **NOTE**

comprehensive practice labs include all of the technologies and gradually increase in difficulty A station not operating in the correct duplex mode will generate enormous amounts of collisions or frame check sequence (FCS) errors on the port to which it is connected. These collisions will most likely be registered as *late collisions*. Be sure the port on the switch and the end station are operating in the same duplex mode.

### **Ethernet Autonegotiation**

To aid in simplifying the configuration of Ethernet devices, the IEEE committee defined normal link pulse (NLP) for 10BASE-T networks and fast link pulse (FLP) for 100BASE-T and 1000BASE-T networks. NLP and FLP are a series of pulses on the network that are able to deduce what the duplex and speed at which the link is operating. The station and the hub/switch agrees on the highest priority and configures the station in that manner. All autonegotiation occurs at the physical layer. Table 1-6 lists the priority FLP uses and the associated data transfer rate. For autonegotiation to work, both devices must support autonegotiation logic.

| Priority    | Total Data Transfer Rate (Mbps) | Speed and Duplex Settings |
|-------------|---------------------------------|---------------------------|
| 1 (highest) | 2000                            | 1000BASE-T full duplex    |
| 2           | 1000                            | 1000BASE-T half duplex    |
| 3           | 200                             | 100BASE-T2 full duplex    |
| 4           | 200                             | 100BASE-TX full duplex    |
| 5           | 100                             | 100BASE-T2 half duplex    |
| 6           | 100                             | 100BASE-T4 half duplex    |
| 7           | 100                             | 100BASE-TX half duplex    |
| 8           | 20                              | 10BASE-T full duplex      |
| 9 (lowest)  | 10                              | 10BASE-T half duplex      |

• Index **Table 1-6. Ethernet Autonegotiation Prioritization**

Infrastructure devices, such as routers and servers, should always have speed and duplex Running at full duplex essentially doubles the capacity of Ethernet. Taking advantage of this is *CCIE Practical Studies*, Volume II leads CCIE candidates through the process of preparing for the settings fixed. Most 100-Mbps and greater network interface cards (NICs) support full duplex. the cheapest network upgrade you will ever do!

#### $\Box$ **NOTE**

will not enable you to run full-duplex mode. For full-duplex mode to work, both stations must be capable of full-duplex operation. Duplex modes are a function of the hardware built in to the NIC. Software upgrades

# **IEEE 802.1d Spanning Tree Protocol (STP)**

when most networks went from bridged networks to switched networks, the importance of spanning tree was almost forgotten. STP did an excellent job of preventing loops from occurring on redundant switched networks. For many network engineers, this protocol ran in the background on their networks without manual configuration. Because of this, spanning tree is probably the most used but least understood protocol in the modern switched LAN. Over the Publisher: Cisco Press developed by Cisco Systems, such as PortFast, UplinkFast, and BackboneFast. This section focuses on IEEE 802.1d STP; IEEE 802.1w and IEEE 802.1s are discussed in upcoming sections. As Ethernet was evolving from a single shared cable to networks with multiple bridges and hubs, a loop detection and prevention protocol was needed. The 802.1d protocol, developed by Radia Perlman, provided this loop protection. As a matter of fact, it did such a good job at this that next few years, you might see LANs start to migrate from IEEE 802.1d STP to IEEE 802.1w Rapid STP. IEEE 802.1w networks allow for very quick convergence, using concepts originally

## **Spanning-Tree Operation**

foward that foot bridge for an bridges in the hetwork: when spanning tree is converged, every formulate the betwork will have its bridged interfaces in one of two states: *forwarding* or Practical Studies title from Cisco Press. *blocking*. STP accomplishes this by transmitting special messages called bridge protocol data Spanning tree's sole purpose in life is to elect a *root bridge* and build loop-free paths leading toward that root bridge for all bridges in the network. When spanning tree is converged, every units (BPDUs). 802.1d uses two types of BPDUs:

- A configuration BPDU, used for initial STP configuration
- A topology change notification (TCN) BPDU used for topology changes

BPDUs are transmitted using a reserved multicast address assigned to "all bridges." The BPDU is sent out on all bridged LAN ports and is received by all bridges residing on the LAN. The BPDU will not be forwarded off the LAN by a router.

 $\tau_{\text{bc}}$  ppp. setting the following relation, the correction, The BPDU contains the following relevant information:

- Root ID— This is the ID of the bridge assumed to be root. Upon initialization, the bridge assumes itself to be root.
- Transmitting bridge ID (BID) and port ID— This is the bridge ID (BID) of the bridge transmitting the BPDU, and what port the BPDU originated from. settings. The final chapter of the book concludes with five hands-on lab exercises. These
- Cost to root— This is the least-cost path to the root bridge from the bridge transmitting the BPDU. Upon initialization, because the bridge assumes itself to be root, it transmits a 0 for the cost to root.
	- **Other STP information and timers—** The complete 802.1d frame is illustrated later in Figure 1-26. Here you will see the three STP timers listed along with other STP information.

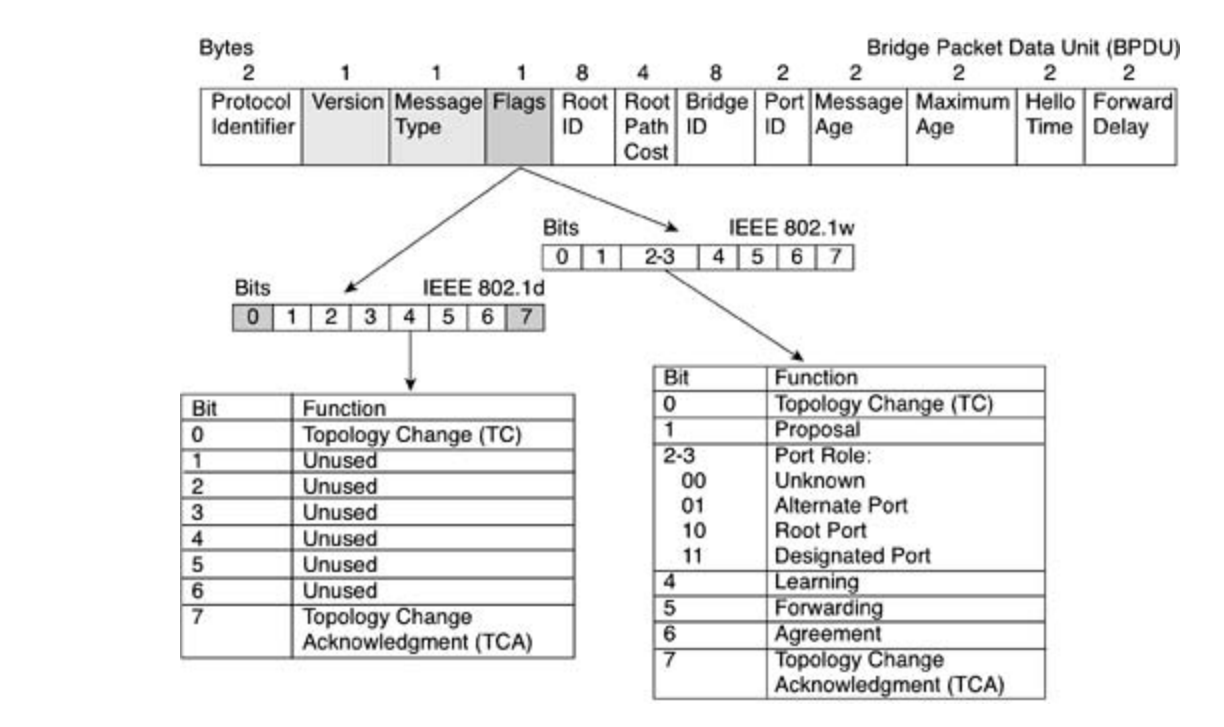

## **Bridge ID**

The BID is an 8-byte field composed from a 6-byte MAC address and a 2-byte bridge priority. The MAC address used for the BID is generated from a number of sources depending on the from the backplane or supervisor module. Figure 1-12 illustrates the BID. The priority value hardware in use for the bridge. Routers use a physical address, whereas switches use an address ranges from 0 to 65,535; the default value is 32,768.

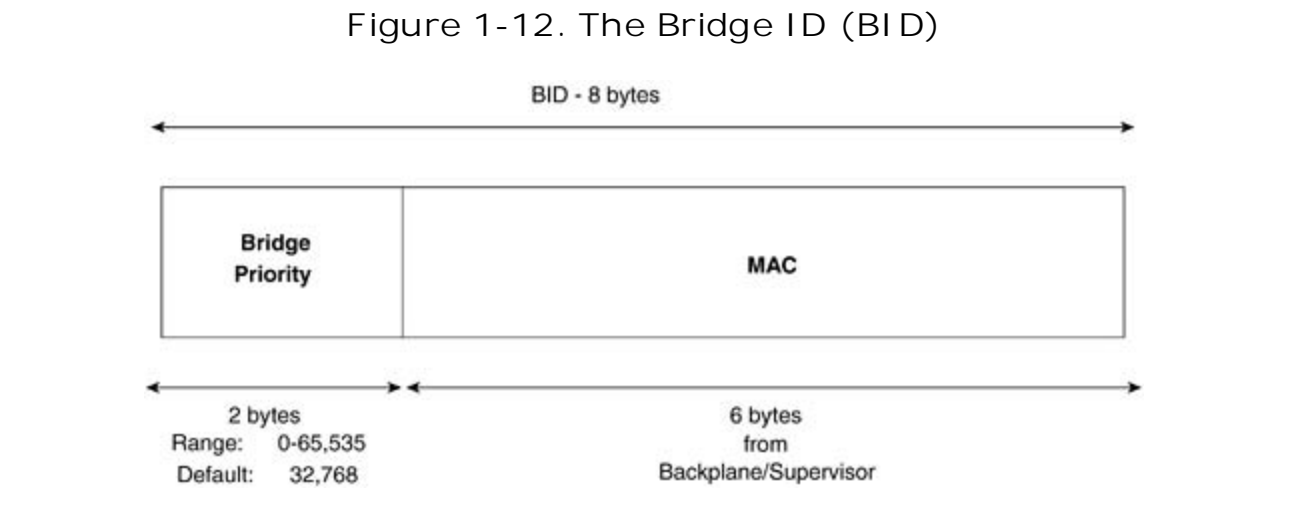

## **Extended System ID and IEEE 802.1T**

IEEE 802.1T spanning-tree extensions address the fact that the priority value is really too large.

802.1T remedies these situations by using an extended system ID. The extended system ID was created in part to start to conserve MAC addresses. The IEEE 802.1d standard requires that each bridge/switch have a unique BID. In PVST+, each VLAN requires a unique BID; therefore, the same switch must have as many unique BIDs as VLANs configured on it. This can cause a limit on the number of STP instances a switch can run. STP uses the extended system ID, the switch priority, and the allocated STP MAC address to make a unique BID for each VLAN.

extensions, and some of the bits previously used for the priority are now used as the extended system ID, which is set equal to the VLAN identifier. The result is that fewer MAC addresses are Figures of the switch, and a larger range of VLAN IDs can be supported, all while maintaining the uniqueness of the BID. Table 1-7 illustrates the switch priority value and the extended system ID.  $\blacksquare$ In Release 12.1(8)EA1 and later, Catalyst 3550 switches support the 802.1T spanning-tree

## Table 1-7. Switch Priority Value and Extended System ID

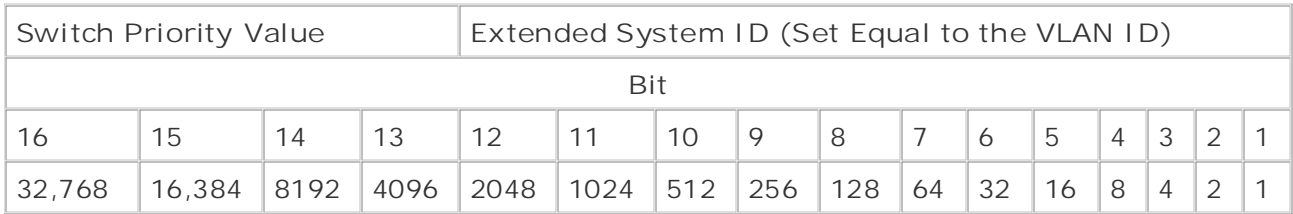

From Table 1-7, the 2 bytes previously used for the switch priority (Figure 1-12) are re-allocated configure the switch to use the extended system ID, use the following global configuration into a 4-bit priority value and a 12-bit extended system ID value equal to the VLAN ID. To command:

### $T_{\rm{max}}$  book begins with brief coverage of the core technologies required on the CCIE lab exam and  $\sigma$ 3550\_switch(config)#**spanning-tree extend system-id**

level. They present readers with scenarios similar to what they will face on the actual lab exam. The extended system ID is enabled by default on the Catalyst 3550 series switches.

If your switch is using the extended system ID, it will be noted with the **show spanning-tree summary** command and it will appear in the configuration listing.

## **STP Path Cost**

Bridges to determine the best possible path to root use STP path cost. Path costs have recently been updated by the IEEE to include gigabit speeds and greater. The lower the path cost, the

more preferable the path. Table 1-8 lists the STP cost values for LAN links.

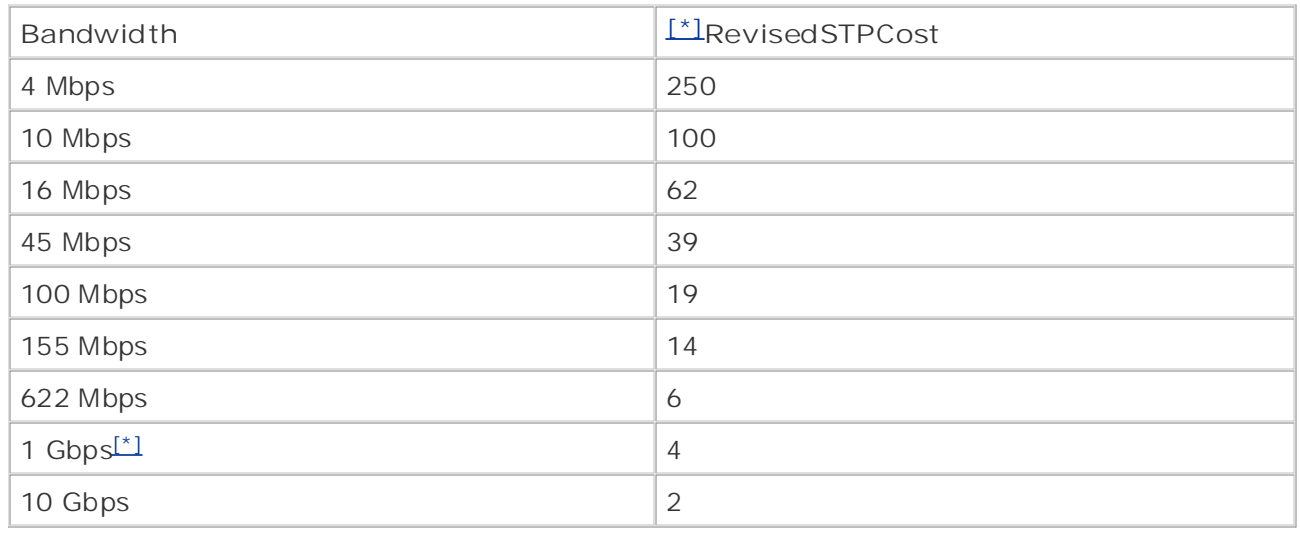

## **Table 1-8. STP Cost Values for LAN Links**

for all links greater than, or equal to, 1 gigabit; a cost of 10 was used for 100-Mbps links, and a cost of 100<br>was used for 10 Mbps links was used for 10-Mbps links.<br> [\*] Before the IEEE standard was updated, the lowest cost STP could attain was 1. An STP cost of 1 was used

Entimed an practice, and rearn during transmission as all the epidemic, and the summer of the control of the c<br>switches have two additional proprietary states that can be assigned during operation. When STP converges, it will be in one of two states: forwarding or blocking. Table 1-9 lists the states<br>of STP STP has six primary states, and four states it transitions through during its operation, and Cisco of STP.

### not covered in Volume I, like the Cisco Catalyst 3550, route maps, BGP, Multicast, and QoS. Table 1-9. Various STP States

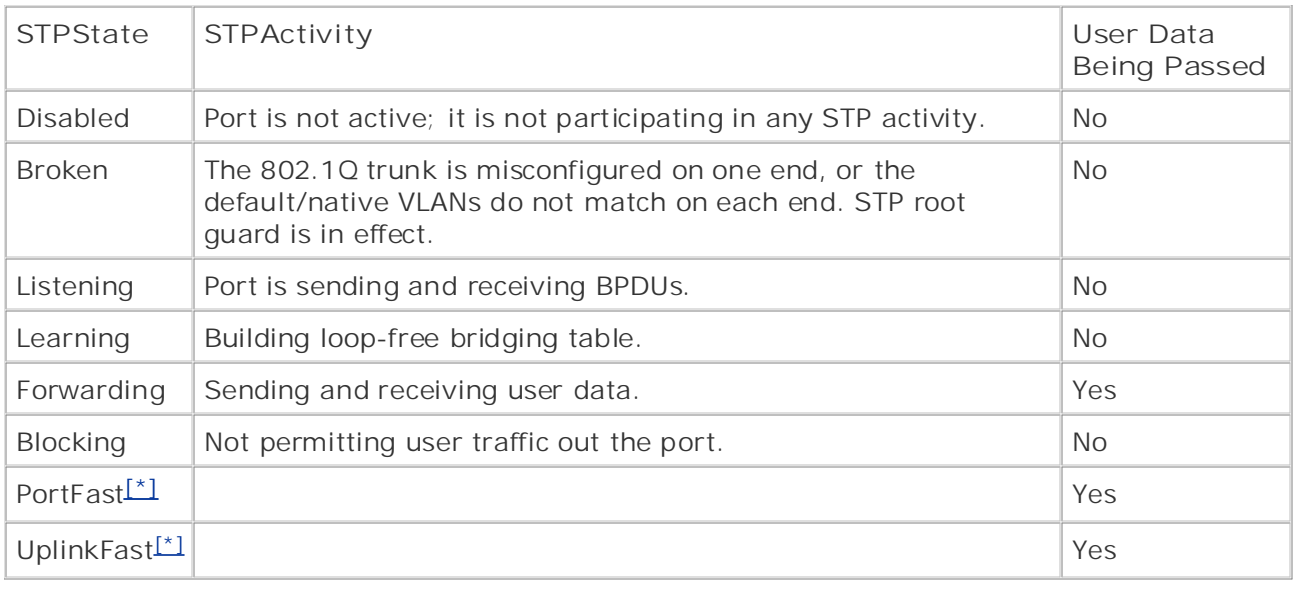

[\*] PortFast and UplinkFast are Cisco proprietary states that allow user data traffic to be forwarding during the STP convergence process.

STP also assigns a port status to each port participating in the spanning tree. The STP port states are as follows:

- Designated ports— Designated ports are ports that lead *away* from the root bridge. On the root bridge, all ports are designated ports. Only one designated port is elected per segment. Designated ports are placed into the forwarding state.
- Learn how to build a practice lab for your CCIE lab exam preparation the lowest-cost path from the nonroot bridge to the root bridge. There is only one root port **Root ports—** The root port is the port that leads *toward* the root bridge. The root port is elected per nonroot bridge. Root ports are placed into the forwarding state.
- **•** Nondesignated ports— Any port that is not elected as a root port or as a designated port becomes a nondesignated port. Nondesignated ports are placed into the blocking state.

#### $\text{NOL} \text{E}$ **NOTE**

includes suggested references for further reading. Laboratory exercises covering each of the core In some switch documentation, you might see STP bridges represented with the traditional bridge symbol. In practicality, there really exists no physical bridge, and the bridge icon is synonymous with the switch icon. This text uses the switch icon to represent switches and the STP bridge that resides on them.

The STP port and role relationship is represented in **Figure 1-13**.

**Figure 1-13. STP Ports and Roles**

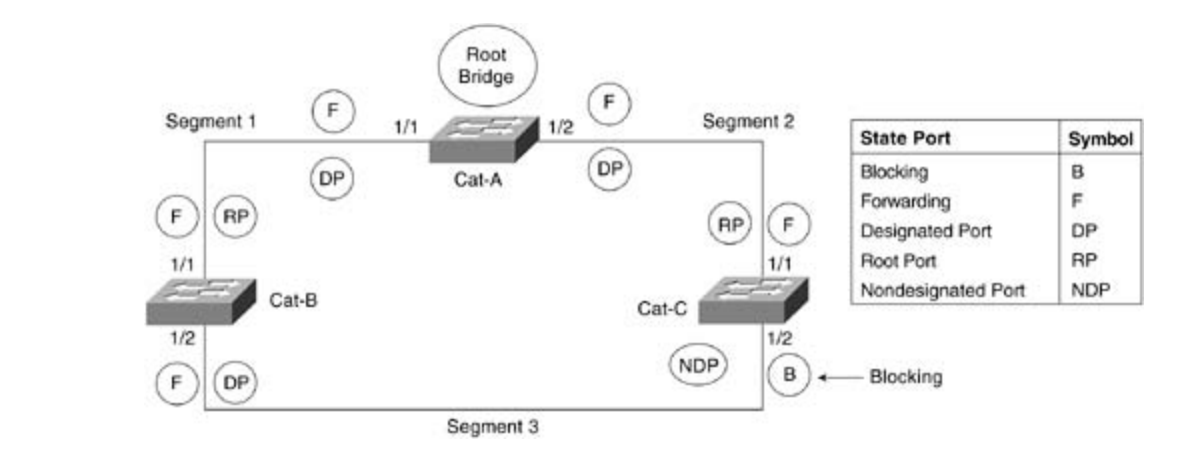

A port transitions from one STP state to another, as depicted in **Figure 1-14**. The following If you distribute them one of these states in more detail.

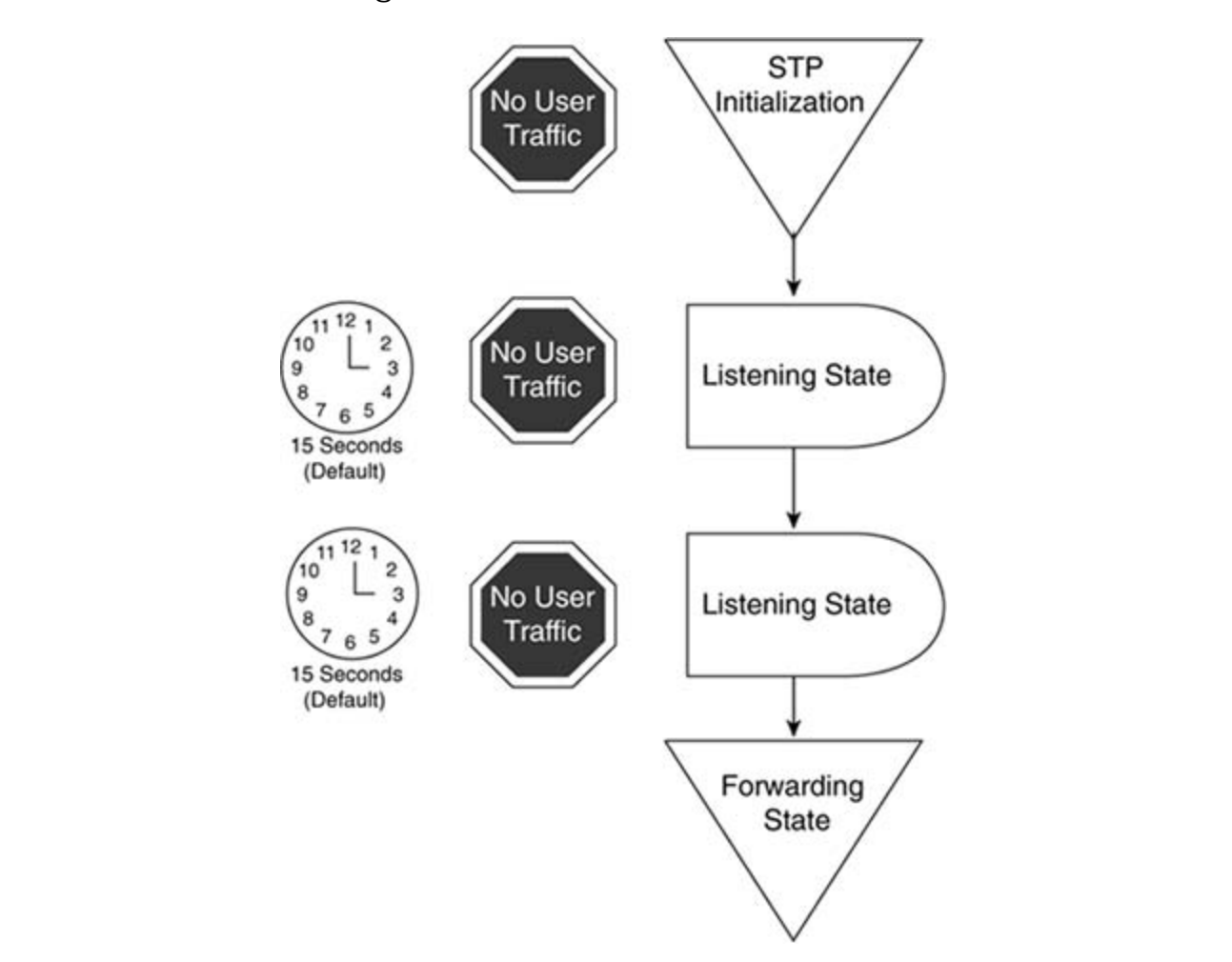

**Figure 1-14. The STP Transition**

## **Disabled or Broken**

The broken state occurs when a bridge is having problems processing BPDUs or a trunk is improperly configured. The broken state occurs when an 802.1Q trunk is misconfigured on one end, or the native VLANs do not match on each end of the trunk. The broken state also occurs on a trunk with STP root guard in effect. Disabled state occurs when the port is administratively down from an STP point of view.

### **Listening**

When a bridge port initializes, or during the absence of BPDUs for longer than the max age timer actually blocking, and no user data is sent on the link. The port stays in this state for 15 seconds, called the *forward delay timer*. (usually 20 seconds), STP transitions to the listening state. When STP is in this state, the port is

STP follows a three-step process for convergence:

- BID is a combination of a priority and MAC address. Because the priority comes first in the BID, the bridge with the lowest priority is elected root bridge. In the event of a tie on **Elect one root bridge.** Upon initialization, the bridge begins sending BPDUs on all **1.** interfaces. A root bridge is chosen based on the bridge with the lowest BID. Recall that the bridge priority, the bridge with the lowest MAC address is chosen as root. All ports of the root bridge become designated ports and are put in the forwarding state.
	- $\mathbb{E}_{\mathcal{F}}$ 2. Elect one root port for every nonroot bridge. After a single root bridge has been best path to the root bridge. When a root port is elected, it is put into the forwarding state. elected, STP elects a *single* root port on each nonroot bridge. The root port is the bridge's To determine what port should be a root port, STP follows this decision process:
- *CCIE Practical Studies*, Volume II leads CCIE candidates through the process of preparing for the a. Lowest root BID; the BID from the root bridge
- companion to the best-selling first edition, this book provides coverage of CCIE lab exam topics b. Lowest path cost to root bridge; the cumulative cost of all the paths to Root
- c. Lowest sender BID; lowest port ID

e. Ebwest sender BTD, Towest port TD<br>The primary variable that influences the root port election is the *cost to root bridge.* This is because most bridges are not adjacent to the root bridge.

includes suggested references for further reading. Laboratory exercises covering exercises covering  $\sim$ When a bridge receives a BPDU, it stores it in a bridge table for that port. As new BPDUs are received on that port, they are compared to existing BPDUs. BPDUs that are more attractive or have lower costs are kept, and the other ones are discarded; this might also cause the switch/bridge to change the port's state to forwarding or blocking.

**Elect one designated port on every segment.** For every segment, STP elects only one **3.** port that leads away from the root bridge, called the *designated port*. The designated port is put into the STP forwarding state.

All remaining ports become nondesignated ports and are put in the blocking state.

## **Learning**

Ports that remain designated or root ports for a period of 15 seconds, the default forward delay, enter the learning state. The learning state is another 15 seconds that the bridge waits while it builds its bridge table; this is done to ensure that the bridge topology is stable.

## **Forwarding and Blocking**

When the bridge reaches this phase, ports that do not serve a special purpose, such as a root • Index port or designated port, are called *nondesignated port*s. All *nondesignated port*s are put into the perties accignated perti are cancer *nemaccignated perter in nemaccignated perte* are partnited.<br>STP blocking state. In the blocking state, a bridge does not send configuration BPDUs but still listens to BPDUs. A blocking port also does not forward user data.

## **STP Timers**

STP has three basic timers that regulate and age BPDUs: hello, forward delay, and max age. The timers accomplish the following for STP:

- **Hello timer—** The default hello timer is 2 seconds; this is the length of time between configuration BPDUs sent by the root bridge.
- **•** Forward delay timer— This timer is the default 15 seconds that the router waits while Practical Studies title from Cisco Press. building its bridging table. The listening and learning stages each use this single 15-second timer.
	- $\mathbf{E}$ Max age timer— The default max age timer is 20 seconds. The max age timer is how long<br>
	and the max age time is the max age timer is 20 seconds. The max age timer is how long new BPDU, the interface transitions to the listening state. An expired max age parameter is a BPDU is stored before it is flushed. If this timer expires before the interface receives a usually caused by a link failure.

Take five full-blown practice labs that mimic the actual lab exam environment always prevent the max age value from being hit. When the max age timer expires, it usually indicates a link failure. When this happens, the bridge re-enters the listening state. For STP to recover from a link failure, it takes approximately 50 seconds: 20 seconds for the BPDU to age out, the max age, 15 seconds for the listening state, and 15 seconds for the learning state. STP uses the hello timer to space BPDUs and has a keepalive mechanism. The hello timer should

#### The book begins with brief coverage of the core technologies required on the CCIE lab examines required on the CCIE  $\blacksquare$ includes suggested reading. Laboratory exercises covering each of the core that covering each of the core covering each of the core covering each of the core covering each of the core covering each of the core cover **NOTE**

technologies follow, providing detailed guides to applying the technologies in real networks in real networks in  $\mathcal{L}_\text{max}$ There are two other forms of STP besides IEEE 802.1d. DEC and IBM are two other forms of spanning tree in use. The operation of all forms of STP is very similar. Cisco routers support all forms, whereas Cisco Ethernet switches currently support IEEE STP, and Token Ring switches support IBM STP.

# **Catalyst 3550 Configuration Modes and Terminology**

switches with the EMI software installed. Configuring a Catalyst 3550 is much like configuring the Cisco IOS Software found in predecessor st as the Cisco Catalyst 3500XL series, or like configuring the combined routing and QoS features fou traditional Cisco IOS on router platforms. The upcoming sections focus on configuring the Catalyst

The Catalyst 3550 CLI has different configuration modes and different interfaces types. For instanc are configured different from *switched virtual interfaces*, which are different from *access ports*. Eac interfaces is configured from different configuration modes. Therefore, it is important to have a cor terminology when discussing the configuration of the Catalyst 3550.

These configuration modes might all be common to you in one form or another. The Catalyst 3550, probably the first platform in which you will see them all together. Table 1-10 lists the configuratio available and a brief description of them.

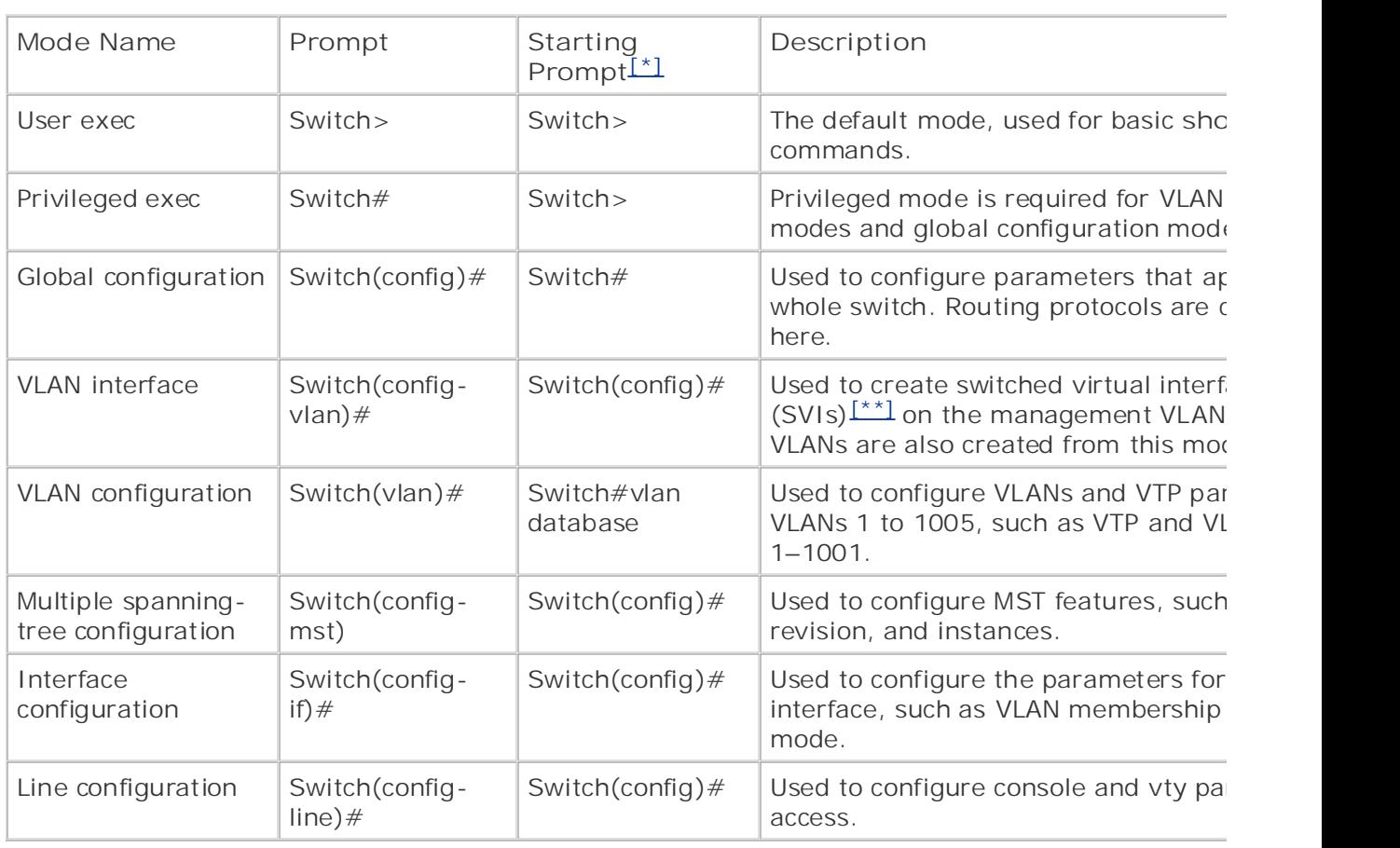

## Table 1-10. Configuration Command Modes on the Catalyst 355

 $[1]$  The starting prompt is the configuration mode you would use or must be in to access the new configuration  $\pi$ 

The Catalyst 3550 also supports a variety of interface types. Each interface type is configured to supports specific feature on the switch. The following section lists and briefly describes the various ports and types supported on the Catalyst 3550 switch. You will learn more about configuring each of these in in later sections.

## **Switch Ports**

A *switch port* is a Layer 2 interface associated with a physical port. The Catalyst 3550 has three prin switch ports: *access ports, trunk ports*, and *tunnel ports*. The default mode of a port on a 3550 is simply *switchport*. This differs slightly from switches such as the Catalyst 3548XL, where the default mode *access*. The switchport command enables you to put the port either in a routed mode or a switch $\epsilon$ When a port is in switch mode, it can be configured as an access port, trunk, or tunnel port.

- **Access ports—** Access ports are ports that belong to only one VLAN and are statically assign VLAN. They carry traffic that is not tagged, and traffic from that port is assumed to belong to assigned to the port. If an access port receives tagged traffic (ISL or 802.1Q), that traffic is d
- **Trunk ports—** Trunk ports are configured as 802.1Q or ISL trunks. An ISL trunk port expects to receive to the native VLAN. A frame with a VLAN ID equal to the native VLAN is sent untagged; all oth<br>contruith a VLAN tan sent with a VLAN tag. only ISL tagged frames on this port. An 802.1Q trunk has a native VLAN. All untagged frames native VLAN, which is 1 by default. All tagged and untagged traffic with a null VLN ID is assure
	- across the LAN. Edge switches are able to tag frames with the appropriate VLAN information and then passed in a that tagged frame on to a core/distribution switch via the 802.1Q tunnel. The core/distribution can recognize these frames and handle them appropriately. 802.1Q tunnels are used in very l number of switches involved in modeling 802.1Q tunnels and the fact that their application is **802.1Q tunnel ports—** 802.1Q tunnel ports transport information and data of a VLAN within another VLAN yet another tag to the frame and forwards it across the LAN. Switches with ports configured a enterprise networks, where the VLAN capacity has exceeded the limit of 4096 VLANs. Because toward large enterprise customers, 802.1Q tunnels are beyond the scope of this chapter.

### **Companion to the book provides coverage of CCIE lab exam topics** coverage of CCIE lab exam topics of CCIE lab exam topics of CCIE lab exam topics of CCIE lab exam topics of CCIE lab exam topics of CCIE lab exam topics of not channot i, city croups, and  $\mathcal{L}_{\mathbf{S}}$

Combined with Volume I, the CCIE candidate will get comprehensive coverage of the routing and An EtherChannel port group combines multiple physical switch ports into a single logical port. Ethe trunks, for example, the logical EtherChannel port is an 802.1Q trunk. The switch load shares over ports in the EtherChannel port group. Very definite rules, which are switch architecture-specific, ap ports and how many can be put into an EtherChannel port group. groups bind the physical port features to the new logical port. If the ports in the group are configured as 80

### **Switch Virtual Interface (SVI)** will face on the actual lab exam. In the actual lab exam. In the actual lab exam. In  $\mathcal{S}_{\mathcal{A}}$

A *switch virtual interface* (SVI) is a logical interface that ties Layer 3 functionality, such as IP inform VLAN. The SVI, in turn, can be used for inter-VLAN routing, to fallback-bridge nonroutable protocol VLANs, and to represent the VLAN to a routing domain. By default, an SVI is created for VLAN 1 for management. If you are familiar with the Cisco 2900XL/3500XL series switches from *CCIE PSV1*, and much like the "interface VLAN 1" used for management. Unlike the previous switches, you can conf SVIs and a routing protocol to provide connectivity between the VLANs. To configure an SVI, aside single default, you must have the EMI software image installed on the switch.

## **Routed Ports**

 $\mathbf{P}$ A routed port acts very much like its name implies. It is a physical port on the switch that has no V information. In place of VLAN information, it has Layer 3 information, such as IP addresses. A route functions just like an interface on a router. A routed port cannot contain VLAN subinterfaces and requires the EMI software to be installed on the switch. To become a routed port, switching must be disabled for the you can accomplish by using the no switchport command). Router ports also use an internal VLAI

The various ports and interfaces can be used in a number of different ways. Figure 1-15 illustrates be used in a common network.

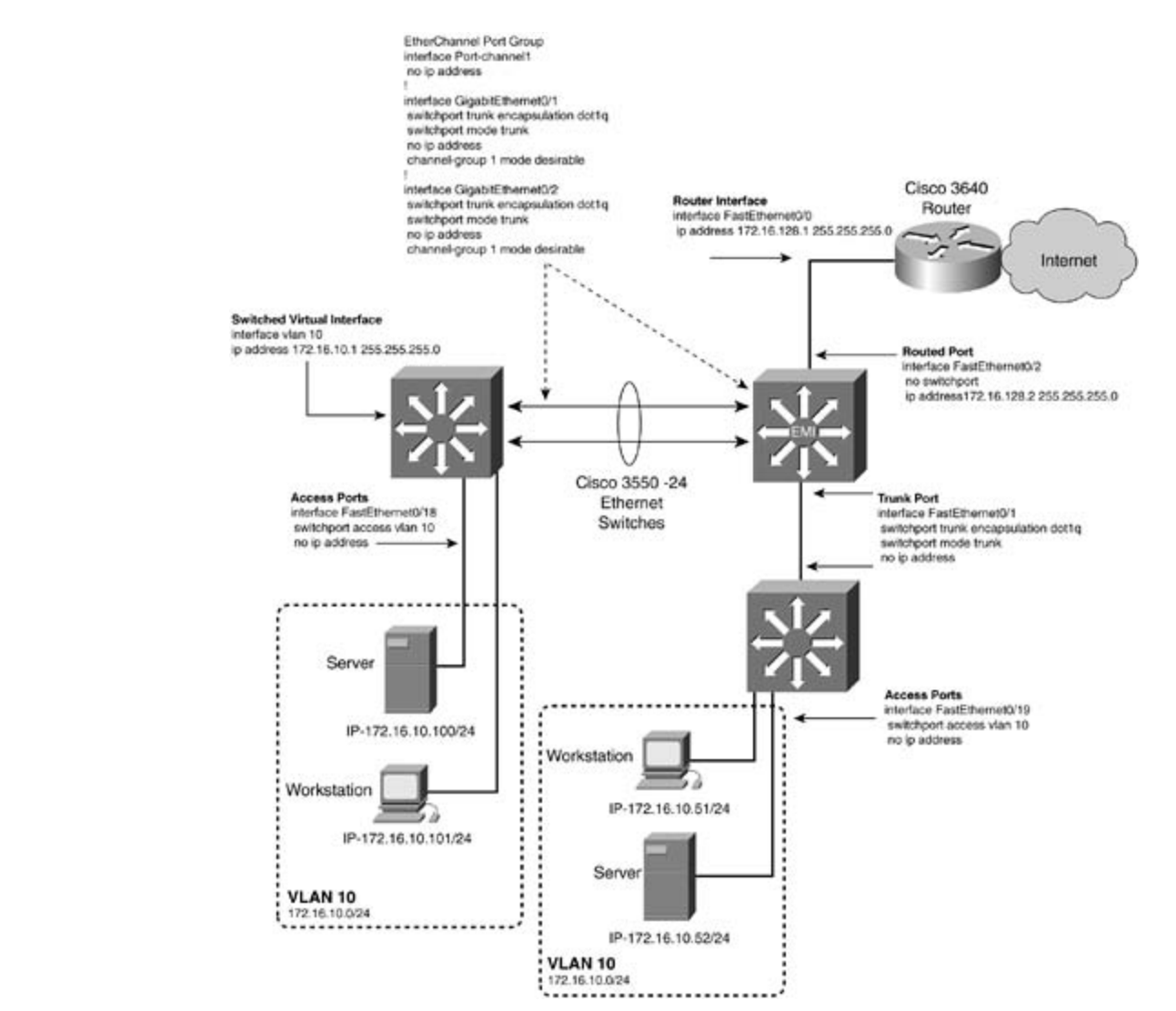

## Figure 1-15. Various Ports and Interfaces on the Catalyst 3550

## **Configuring Catalyst 3550 Ethernet Switches**

The Catalyst 3550 is an extremely versatile switch. With the EMI image installed, the switch essent

of the configuration options of the Cisco IOS Software found on a router. General management and functions are configured just like they are on a router. For instance, the host name, enable passwo protocols, and IP addresses are all configured just as you would configure them on a router. If you experienced with configuring Catalyst 2900XL/35xx series switches and Cisco routers, you'll find co Catalyst 3550 a familiar environment. The remaining sections of this chapter focus primarily on cor switching aspects of the Catalyst 3550.

and contents were deeligined to be easy to include and comigater on entailer networks, must be no called the co<br>might be required. On large redundant networks, with multiple VLANs and trunks, switching becom task. Configuring Ethernet switching on the Catalyst 3550 requires a seven-step process, as follows • Examples LAN switches were designed to be easy to install and configure. On smaller networks, little to no configuration

Step 1. Configure switch management.

**Step 2.** Configure VTP and VLANs and assign ports/interfaces to VLANs.

Publisher: Cisco Press Step 3. Configure connections between switches using EtherChannel, 802.1Q, or ISL encaps

Step 4. Optional: Control STP and VLAN propagation.

**Step 5.** Optional: Configure SVIs.

**Step 6.** Optional: Configure routed ports.

Step 7. Optional: Configure Layer 3 switching.

can be accessed in-band from the internetwork. Step 1 involves configuring the management VLAN, IP addresses, and default gateways on the switch

During this step, you also assign ports to VLANs. Step 2 is where you define the VTP domain and the VLANs on the VTP servers or transparent mode

Step 3 involves configuring VLAN trunks, if there are any on the network.

Step 4 is optional but critical to large networks. It involves controlling STP through the setting of ro clearing VLANs from trunks, and using VLAN prune eligibility.

Whereas Steps 1 through 4 can be performed for most Catalyst series switches, Steps 5 and 6 appl Catalyst 3550. Step 5 involves configuring SVIs, which can be for inter-VLAN connectivity.

address on an interface, and you want the interface to behave like a *normal* router interface; that i tagging will occur on the interface and no VLAN information will be sent. A routed interface will, of routable. The EMI software needs to be installed for routed interfaces. Step 6 calls for you to configure routed ports. Routed ports are used when you want to put a static

Step 7 also applies only to switches with the EMI software installed. Layer 3 switching for all intent purposes means enabling a routing protocol on the switch.

### **Step 1: Configuring Switch Management**

All Catalyst switches have the capability to be managed remotely by an IP address. The Catalyst 3! default, uses Dynamic Host Configuration Protocol (DHCP) to resolve a default gateway on virtual i If a DHCP server is not available, an IP address and default gateway can be assigned manually. To this, you must assign an IP address to the switch, along with a default gateway or default route for forward on. The default management VLAN is VLAN 1; you can specify another VLAN.

The Cisco IOS Software on Catalyst 3550 resembles a router with a special *VLAN database* added t capability to create multiple VLAN interfaces (SVIs). The commands for assigning ports, trunks, an management are all performed from within the global configuration mode on the switch. VLAN info VLANs 1 through 1001, and VTP information, is configured from either the global configuration mode *configuration mode*, sometimes referred to as the *VLAN database*. Keying in **vlan database** from the enable/privileged mode accesses the VLAN configuration mode, or VLAN database.

Fire observation as a detail in the interact called interact results in the leads and select results from the<br>and is in an administratively Down state. To assign a management IP address, enter an IP address VLAN interface mode and activate the virtual interface with the no shutdown command. If VLAN 1 for management, the interface becomes active and no further configuration is necessary. **Example** demonstrates how to configure the management interface on VLAN 1. The 3550 switch has a default virtual interface called interface VLAN 1. This is the default VLAN for

Example 1-1. Configuring the Management Interface on a Catalyst 3550 Switch

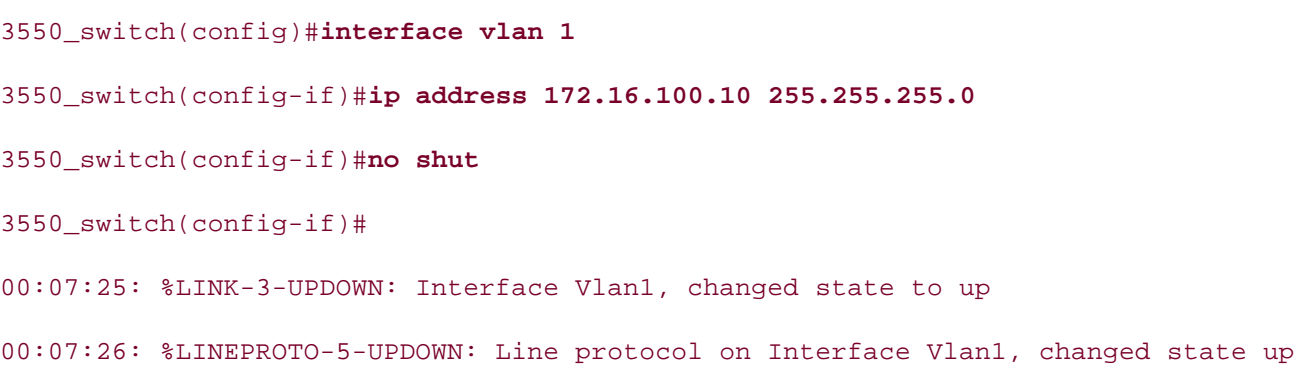

If configuring a management address on a VLAN other than VLAN 1, you must ensure the following before the interface will become up and active.

- Combined with Volume I, the CCIE candidate will get comprehensive coverage of the routing and 1. The VLAN matching the interface must be in the VLAN database.
- 2. An interface with that VLAN must be up, or a trunk line must be up.

In Example 1-2, the management interface is on VLAN 128. For this interface to become active, you In Example 1-2, the management interface is on VEAN 120. For this interface to become active, you<br>VLAN 128 on the switch, create the virtual interface called interface VLAN 128, and have an active venty 128 on the switch, create the virtual interface called interface venty 128, and have all active<br>VLAN 128. If a trunk is configured on the switch, the virtual interface also becomes active. Example  $\alpha$  comparison of the technologies all of the technologies and gradually increase increase in differences in different increase in difficulty in difficulty in different increases in difficulty in difficulty in difficulty demonstrates the configuration of a management interface on VLAN 128. Notice how VLAN 128 does not be actual l<br>setting until the abundant interface FACT 0/10 becomes notive active until the physical interface FAST 0/10 becomes active.

**Example 1-2. Configuring the Management Interface on VLAN 2**

### 3550\_switch#**conf t**

Enter configuration commands, one per line. End with CNTL/Z.

```
• Index
3550_switch(config-if)#exit
CCIE Practical Studies Volume II
3550_switch(config)#interface fast 0/10
3550_switch(config-if)#switchport access vlan 128
Publisher: Cisco Press
3550_switch(config-if)#no shut
3550_switch(config-if)#

00:52:36: %LINK-3-UPDOWN: Interface FastEthernet0/10, changed state to down
\epsilon down \epsilon00:52:40: %LINEPROTO-5-UPDOWN: Line protocol on Interface FastEthernet0/10, change
    \Delta p into putting concepts into practice with lab scenarios that guide you in applying \Delta p3550_switch(config)#vlan 128
3550_switch(config-vlan)#exit
3550_switch(config)#interface vlan 128
3550_switch(config-if)#ip address 172.16.128.16 255.255.255.0
00:52:37: %LINEPROTO-5-UPDOWN: Line protocol on Interface FastEthernet0/10, change
 to down
to up
00:53:10: %LINEPROTO-5-UPDOWN: Line protocol on Interface Vlan128, changed state t
```
The management interface can be viewed just like a physical interface, with the show interface v command them with a series of challenging laboratory exercises. A perfect of challenging laboratory exercises. command.

To configure a default gateway, use the ip default-gateway*ip\_address* command, the same as it router. Example 1-3 shows how to configure the default gateway followed by the show ip route comverifying the new default gateway/route. Here the default gateway points at the router 172.16.128

### Example 1, 3. Configuring Default Pouting on Catalyst 3550 Example 1-3. Configuring Default Routing on Catalyst 3550

level. They present readers with scenarios similar to what they will face on the actual lab exame. 3550\_switch(config)#**ip default-gateway 172.16.128.5** 3550\_switch(config)#**exit** 3550\_switch# 3550\_switch#show ip route Default gateway is 172.16.128.5

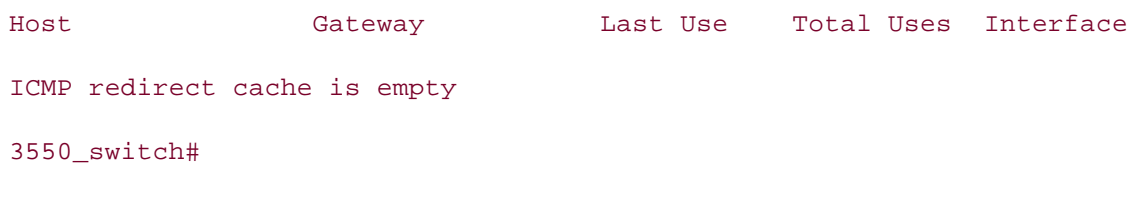

## **CCIE Practical Studies Volume II NOTE**

**VLAN 1 - "Just Say No"**

*CCIE PSV1* stressed avoiding use of VLAN 1 for user traffic. A personal design rule I use in the ISBN: 1-58705-072-2007. The catalog possible increased in the catalog of the network will, by default, be in Catalog of Catalog of the network will, by default, be in This leaves the network vulnerable to potential VTP, VLAN, and data corruption. Mono Spannir on 802.1Q uses VLAN 1 for its entire spanning-tree domain. The switch will also tag frames diter traffic on VLAN 1. When designing LANs and VLAN 1 comes up, just say no! avoid VLAN 1 if at all possible. There are numerous reasons for this. VLAN 1 is the default VLA on VLAN 1 depending on the encapsulation used. Some Catalyst switches enable you to clear ' from a trunk, whereas some will not; this could force VLAN 1 to span the entire switched netw these reasons and more that aren't listed, I personally don't run production traffic or manager

### $E = \frac{E}{\sqrt{2\pi}}$ **Controlling IP and Console Access on Catalyst 3550**

Controlling access on the Catalyst 3550 switch is identical to controlling access on the router. An enable and enable secret passwords on routers apply to the switch. The syntax to accomplish this is as foll password might be set, and an enable secret password might also be set. All the rules that apply to

### 3550\_switch(config)#**enable password cisco**  $t_{\text{in}}$  follow, providing detailed guides to applying the technologies in real networks in real networks in real networks in  $\mathcal{L}$

The enable password is not encrypted and can be viewed in the configuration. The enable password encrypted with the global command:

### 3550\_switch(config)#**service password-encryption**

encryption, simply called *type-5*: The service password-encryption command encrypts all passwords on the switch with Cisco prop

ISBN: 1-58705-072-2 3550\_switch(config)#**enable secret ccie**

The enable secret password takes precedence over the enable password if both are configured. The not in a readable form in the configuration. The full syntax for the enable secret password is as foll The enable secret password is always encrypted with a very strong Cisco proprietary encryption called type-7.

*CCIE Practical Studies*, Volume II leads CCIE candidates through the process of preparing for the CCIE lab exam by presenting them with a series of challenging laboratory exercises. A perfect 3550\_switch(config)#**enable secret** [**level***level*] {**password** | [*encryption-type*]

companion to the best-selling first edition, this book provides coverage of CCIE lab exam topics  $encrypted-password$ }

You can use the full syntax to cut and paste encrypted passwords from one source to another. Be v when setting the level or encryption type with this command, because it is very easy to enter a pas incorrectly. A highly recommended practice is that you encrypt all passwords after they have been theservice password-encryption command. This avoids typos and many syntactical issues that c

Access to the 3550 switch is controlled by configuring passwords and access control lists (ACLs) on (cty) and virtual terminal (vty) lines. Recall from *CCIE PSV1* that the cty is the console port on the and the vty lines are virtual Telnet sessions. You can view the absolute line values on the switch wi line command, as demonstrated in **Example 1-4**. Line 0 is the vty or console port, whereas lines 1 are vty or virtual Telnet sessions.

Telnet access can be controlled through creating ACLs and applying them to the vty lines on the switch with the access-class line configuration command. ACLs can also be called on the SNMP community strings control.

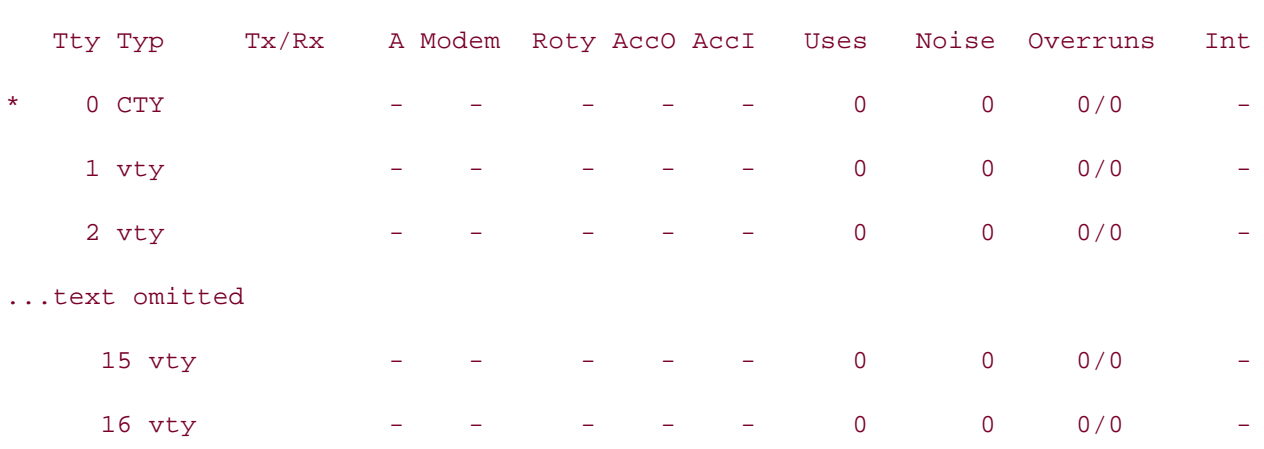

#### 3550\_switch#**show line**

<u>Example 1-5</u> demonstrates the configuring of a username and password that will be used to contro ACL 10, is also being applied to the vty sessions. In this example, the ACL will only allow users to Telnet to switch from networks in the range of 172.16.0.0. For more information on configuring CTY and vty access and Telnet access. The example shows login local being entered on the console port and the ports. This forces the switch to use the locally entered username password command for authentication. absolute line numbers, refer to *CCIE PSV1*Chapter 1, "The Key Components for Modeling an Interne

## Example 1-5. Configuring Default Routing on Catalyst 3550

3550\_switch(config)#**username solie password cisco** switching portions of the Routing and Switching, Security, and Service Provider lab exams. 3550\_switch(config)#**line 0** The book begins with brief coverage of the core technologies required on the CCIE lab exam and 3550\_switch(config-line)#**login local** 3550\_switch(config-line)#**exit** 

3550\_switch(config)

Study tips and test-taking techniques are included throughout the book. 3550\_switch(config)#**line 1 16**

3550\_switch(config-line)#**login local**

3550\_switch(config-line)#**access-class 10 in**

3550\_switch(config-line)#**exit**

3550\_switch(config)

3550\_switch(config)#**username ksolie password cisco**

3550\_switch(config)#**access-list 10 permit 172.16.0.0 0.0.255.255**

## **Step 2: Configuring VTP and VLANs on Catalyst 3550 Switches**

Configuring VTP and VLANs on the 3550 series switches requires a three-substep process, as follow

Step 1. Configure a VTP domain and mode.

Step 2. Configure VLANs, if the switch is operating in VTP server or transparent mode.

Step 3. Configure physical port properties and assign ports to VLANs.

### **Configuring VTP Domain and Mode on Catalyst 3550 Switches**

experience configuring Catalyst 2900XL/35*xx* switches, the VLAN configuration mode might be more familiar to the more familiar to the best-selling Catalyst 2900XL/35*xx* switches, the VLAN configuration mode might be more experience comigaring cataryor *Evectici* Communities, the VEAR comigaration measuright bottom.<br>you. This mode is entered by the privileged-mode command vlan database. When in the VLAN da the following commands: with applying  $\epsilon$  with  $\epsilon$  in applying  $\epsilon$  and  $\epsilon$  in applying  $\epsilon$  in applying  $\epsilon$  in applying  $\epsilon$  in applying  $\epsilon$  in applying  $\epsilon$  in applying  $\epsilon$  in applying  $\epsilon$  in applying  $\epsilon$  in appl You can configure VLANs on the Catalyst 3550 from the VLAN database or VLAN configuration mod traditional router-like global configuration mode. For the most part, the syntax is identical. If you have a lot of VLAN changes that are made must be applied. After making changes in the VLAN database, you may

- abort— Exits the VLAN database and undoes any VLAN changes you have made since you entered the VLAN database and<br>statebase VTP shareses are not sharted database. VTP changes are not aborted.
- exit— Exits the VLAN database and applies all VLAN changes; also increments the VTP revisic
- *CCIE Practical Studies*, Volume II leads CCIE candidates through the process of preparing for the • apply— Applies current VLAN changes and increments the VTP revision number but does not exit the V<sub>1</sub>  $\alpha$ companion to the best-selling first edition, this book provides coverage of  $C$ database.
- $\epsilon$  rocat. Clears any current VLAN changes and rereads the VLAN databases **•** reset— Clears any current VLAN changes and rereads the VLAN databases.

A VTP domain should always be configured for security reasons. This prevents a new switch from ir book appling your moment. The detail of the name to train and the medie to servers to comigare the t<br>the following syntax in the VLAN configuration mode: includes suggested references for further reading. Laboratory exercises concerning exercises concerning exercises corrupting your network. The default VTP name is Null and the mode is server. To configure the VT

### 3550\_switch#**vlan database**

3550\_switch(vlan)#**vtp domain***domain\_name* [**password**]

If you add a password behind the domain name, VTP updates will use a Message Digest Algorithm to encrypt the password. Using VTP passwords is a very effective way to add a layer of security and your switching domain. In the current Cisco IOS Software release, you can only configure a VTP pa VLAN configuration mode. You cannot enter a VTP password from the global configuration mode. T VTP mode, use the following command from the VLAN configuration mode:

```
ISBN: 1-58705-072-2
3550_switch(vlan)#vtp [server | client | transparent]
```
To configure the VTP domain and mode from the global configuration mode, use the following synt.

```
Take five full-blown practice labs that mimic the actual lab exam environment
3550_switch(config)#vtp domaindomain_name
CCIE Practical Studies, Volume II leads CCIE candidates through the process of preparing for the
3550_switch(config)#vtp [server | client | transparent]
```
You can view the VTP domain by using the show vtp status command. This command displays inf bottom of the display the new information that appears on Catalyst 3550. It shows the IP address that will be used by VTP to identify which specific switch you are synchronizing VTP information with. If no trur configured, or improperly configured with an all-0s address, 0.0.0.0 appears. If the switch is a VTP has not received updates via its trunk lines, its own address displays. <u>Example 1-6</u> lists the output comprehensive practice labs include all of the technologies and gradually increase in difficulty **vtp status** command. about the VTP domain, such as configuration revision, domain name, operating mode, and so on. Notice at the vi

### **Example 1-6. Viewing the VTP Domain Information**

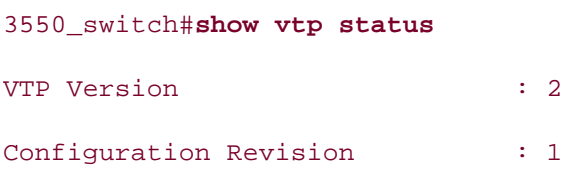

VTP Pruning Mode : Disabled VTP V2 Mode MD5 digest Configuration last modified by  $172.16.128.16$  at  $3-1-93$  03:16:46 Local updater ID is 172.16.128.16 on interface Vl128 (lowest numbered VLAN interfa Preferred interface name is 3550 Maximum VLANs supported locally : 1005 Number of existing VLANs : 6 VTP Operating Mode : Server VTP Domain Name : psv2 : Disabled VTP Traps Generation : Disabled : 0x03 0xE2 0xB2 0x25 0x2B 0xF1 0xBE 0x19 found) 3550\_switch#

You can configure the interface or IP address VTP uses to identify the switch to other switches in th with the following global configuration command:

includes suggested references for further reading. Laboratory exercises covering each of the core 3550\_switch(config)#**vtp interface** [ *VTP\_updater\_name* | *ip\_address* ]

### **NOTE**

VLAN information is propagated only if the VTP revision number of the server is *higher* than the VTP revision number. If the VTP client's revision number is equal to or higher than the server': not accept VLAN information. To view the current VTP revision numbers, use the commands sl domain on Catalyst 4000/5500/6500 series switches and show vtp status on Catalyst 2900/ series switches.

### **Configuring Normal and Extended-Range VLANs on Catalyst 3550 Switches**

mentioned previously, VLANs 1002 through 1005 and VLAN 1009 are default and special VLANs that be used in Ethernet switching. VLANs may also be configured from the global configuration mode v vlan [ *1-4094*]. VLANs 1006 through 4094 are extended-range VLANs that are configured from the configuration mode. The switch must also be in VTP transparent mode to configure extended range The second step involves VLAN configuration if the VTP mode is set as a *server* or *transparent*. If the configured as a VTP *client*, VLANs appear when the trunk line comes up and the VLAN databases are synchronized. VLANs are configured in the VLAN database, just by entering **vlan** [*1-1001*] *options*. As

## **Configuring Normal-Range VLANs**

You can configure normal-range VLANs, VLANs 1 through 1001, in the global configuration mode o VLAN database. If VLANs are configured from the VLAN database, changes in VLANs must be comn apply command. All changes are also applied when the VLAN database is exited. If a mistake is m  $G_{\rm tot}$ Gain hands-on experience for the CCIE Lab Example two of the CCIE Lab Example two of the best-selling CCIE Lab Example two of the best-selling CCIE Lab Example two of the best-selling CCIE Lab Exam with the best-s mode. In the example, two VLANs are created: VLAN 128 with the name psv2\_vlan128, and VLAN<br>name psv2. vlan10 cancel VLAN changes with the abort or reset command as mentioned previously. The VLAN databated in the Analyzi the file VLAN.DAT in Flash memory. You can copy the VLAN.DAT file to a TFTP server just as you ca memory file for backup purposes. Example 1-7 demonstrates two ways to configure a VLAN on the switch. The first way uses the VLAN database, and the second way demonstrates using the global c name psv2\_vlan10.

### $\mathbb{E}_{\mathcal{F}}$  into putting concepts into practice with lab scenarios that guide you in applying you in applying  $\mathcal{F}$ Example 1-7. Configuration of VLAN 128 and VLAN 10

### Take five full-blown practice labs that mimic the actual lab exam environment 3550\_switch#**vlan database**

*CCIE Practical Studies*, Volume II leads CCIE candidates through the process of preparing for the 3550\_switch(vlan)#**vlan 128 name psv2\_vlan128**  $\sum_{i=1}^{n}$  laboratory presenting the series of challenging laboratory exercises. A perfect solution of channels of channels  $\sum_{i=1}^{n}$ 

VLAN 128 added:

Name: psv2\_vlan128 switching portions of the Routing and Service Provider lab example, Service Provider lab example,  $\frac{1}{2}$ 

The book begins with brief coverage of the core technologies required on the CCIE lab exam and 3550\_switch(vlan)#**apply**

 $\sum_{i=1}^{n}$  $\sum_{i=1}^n$  completed  $\sum_{i=1}^n$ APPLY completed.

```
3550_switch(vlan)#exit
\frac{1}{2}comprehensive practice all of technologies and gradually increase in differential \frac{1}{2}
```
level. They present readers with scenarios similar to what they will face on the actual lab exam. ! The preceding command automatically applies updates

APPLY completed.

Exiting....

Global Configuration mode----------->

3550\_switch#**conf t**

#### 3550\_switch(config-vlan)#**name psv2\_vlan10**

Some common options that may be configured on the VLAN from the VLAN configuration mode incl<br>. following:

Switch(vlan)# **vlan***vlan\_num* [**name***vlan\_name*] [**state** {**active** | **suspend**}] [**said***said\_val* f,

[**mtu***mtu*] [**bridge***bridge\_number*] [**stp type** {**ieee***|***ibm***|***auto**}]

- name— Enables you to attach a 32-character name to the VLAN.
- state— Enables you to suspend the VLAN. A suspended VLAN is propagated via VTP, but no u  $\sum_{i=1}^{n}$  and  $\sum_{i=1}^{n}$  for  $\sum_{i=1}^{n}$  and  $\sum_{i=1}^{n}$  examples to build  $\sum_{i=1}^{n}$  and  $\sum_{i=1}^{n}$  examples to build  $\sum_{i=1}^{n}$  and  $\sum_{i=1}^{n}$  examples to build  $\sum_{i=1}^{n}$  and  $\sum_{i=1}^{n}$  examples to b carried on the VLAN.
- said— Enables you to change the SAID value of the VLAN; the SAID value is used primarily ir
- mtu, bridge, and stp— Enables you to change the default MTU value, bridge number, and S
- No vlan [*vlan\_num*]— Deletes a VLAN from the VLAN database. When you delete a VLAN, any assigned to that VLAN become inactive, including the management interface. not covered in Volume I, like the Cisco Catalyst 3550, route maps, BGP, Multicast, and QoS.

If you are configuring the VLAN options from the global configuration mode, the VLAN options are configuring from the VLAN interface mode.<br>From the VLAN interface mode.

For the default VLAN values, see Table 1-2 earlier in this chapter.

To view the status the VLANs, use the show vlan command, which displays all the VLANs on the sw state, and which ports are assigned to each VLAN. To display specific physical and logical informati single VLAN, use the show vlan id [*vlan\_number*] command. <u>Example 1-8</u> lists the output of the s command, followed by the more specific version of the command. Notice how the VLAN logical nan immediately identify the port purpose.

### **Example 1-8. show vlan Command Output**

#### 3550\_switch#**show vlan**

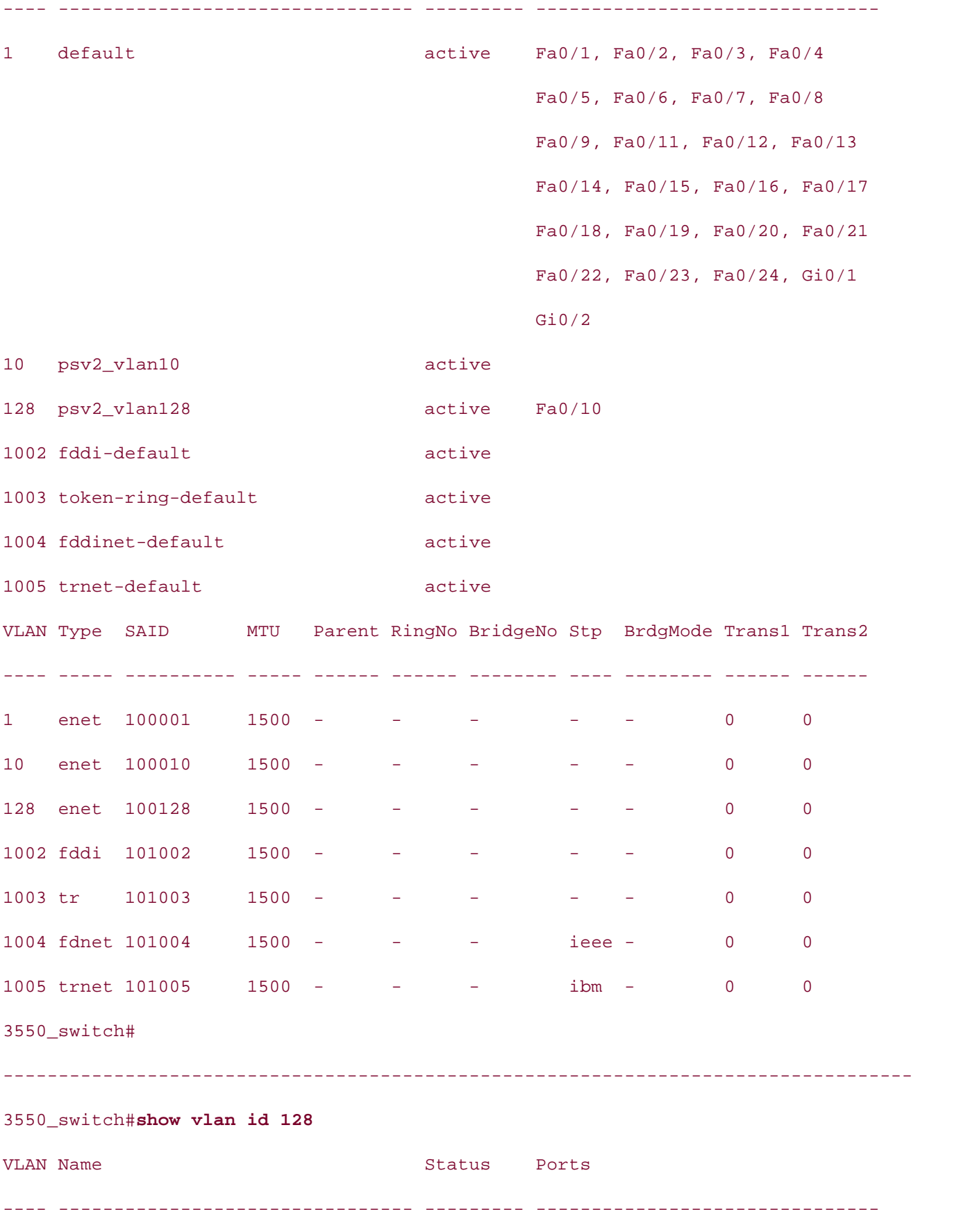

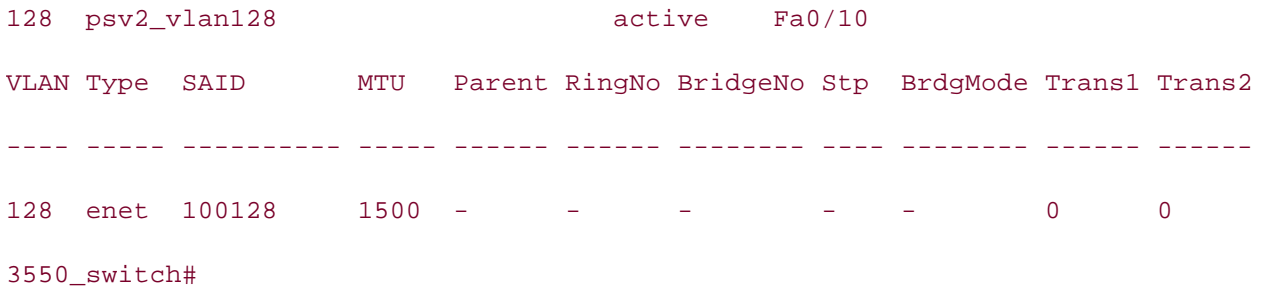

## $CAUTI ON$

The Catalyst 3550 switch supports 128 STP instances. Each VLAN runs a single instance of STI switch has more active VLANs than supported 128 STP instances, STP is disabled on the rema carried on all trunk ports. Deperiumly on the topology of the hetwork, this could dreate a loop.<br>because the new VLAN could be partitioned, particularly if there are several adjacent switches because the new VEAN could be partitioned, particularly if there are several adjacent switches<br>have more than 128 STP instances. You can prevent this by setting allowed lists on the trunk p Catalyst 5500/6500 series switches. VLANs. If you have already used up all available 128 STP instances on a switch, adding another anywhere in the VTP domain creates a VLAN on that switch that is not running STP. If you have "default allowed list" on the trunk ports of that switch (which is to allow all VLANs), the new V carried on all trunk ports. Depending on the topology of the network, this could create a loop. switches so that they will not propagate STP for all VLANs. This is the same as clearing the tru

#### $T_{\rm s}$ ull-blown practice laboration practice laboration  $T_{\rm s}$ **Configuring Extended-Range VLANs**

The Catalyst 3550 switch enables you to configure extended VLANs. *Extended VLANs* are VLANs in 1006 to 4094. However, the 3550 switch uses an extended VLAN ID for each routed port. Therefor $\epsilon$ range, and safe range, for extended VLANs is roughly 1027 through 4094. When configuring extend you must follow certain guidelines. Those guidelines are as follows:

- The switch must be in VTP transparent mode prior to any extended VLAN configuration.
- Routed ports use an extended VLAN starting at the lower ranges 1006 through 1026. Always select and rest and If included ports use an extended VLAN starting at the lower ranges 1000 through 1020. Always<br>extended VLAN ID starting at 4094 and go backward. For caution, use the command show vl extended VEAN TD starting at 4094 and go backward. For caditon, use the command show Vi<br>usage to verify what internal VLANs are in use and the interface that is using them. Example  $s_{\text{S}}$  setting with first internal chapter of the book concludes with first first  $s_{\text{S}}$  and  $s_{\text{S}}$  and  $s_{\text{S}}$  and  $s_{\text{S}}$  and  $s_{\text{S}}$  and  $s_{\text{S}}$  and  $s_{\text{S}}$  and  $s_{\text{S}}$  and  $s_{\text{S}}$  and  $s_{\text{S}}$  demonstrates the use of this command prior to configuring an extended VLAN.
- Extended VLANs can only be created from the configuration mode. They cannot be created from Study tips and test-taking techniques are included throughout the book. configuration mode.
	- Extended VLANs are not saved in the VLAN database and are not advertised via VTP.
	- Extended VLANs are not supported by VLAN Query Protocol (VQP) or VLAN Membership Policy (VMPS).
	- STP is enabled by default on extended VLANs.
	- At this time, you cannot name an extended VLAN; you can only change the MTU value.

The configuration to configure extended VLANs is identical to configuring a normal-range VLAN, except that you must adhere to the guidelines previously listed. Example 1-9 demonstrates the configuration of an VLAN 4094. Prior to configuring the extended VLAN, the switch is put into VTP transparent mode, and the show **vlan internal usage** command is executed to avoid a VLAN conflict.

### **Example 1-9. Creating an Extended VLAN**

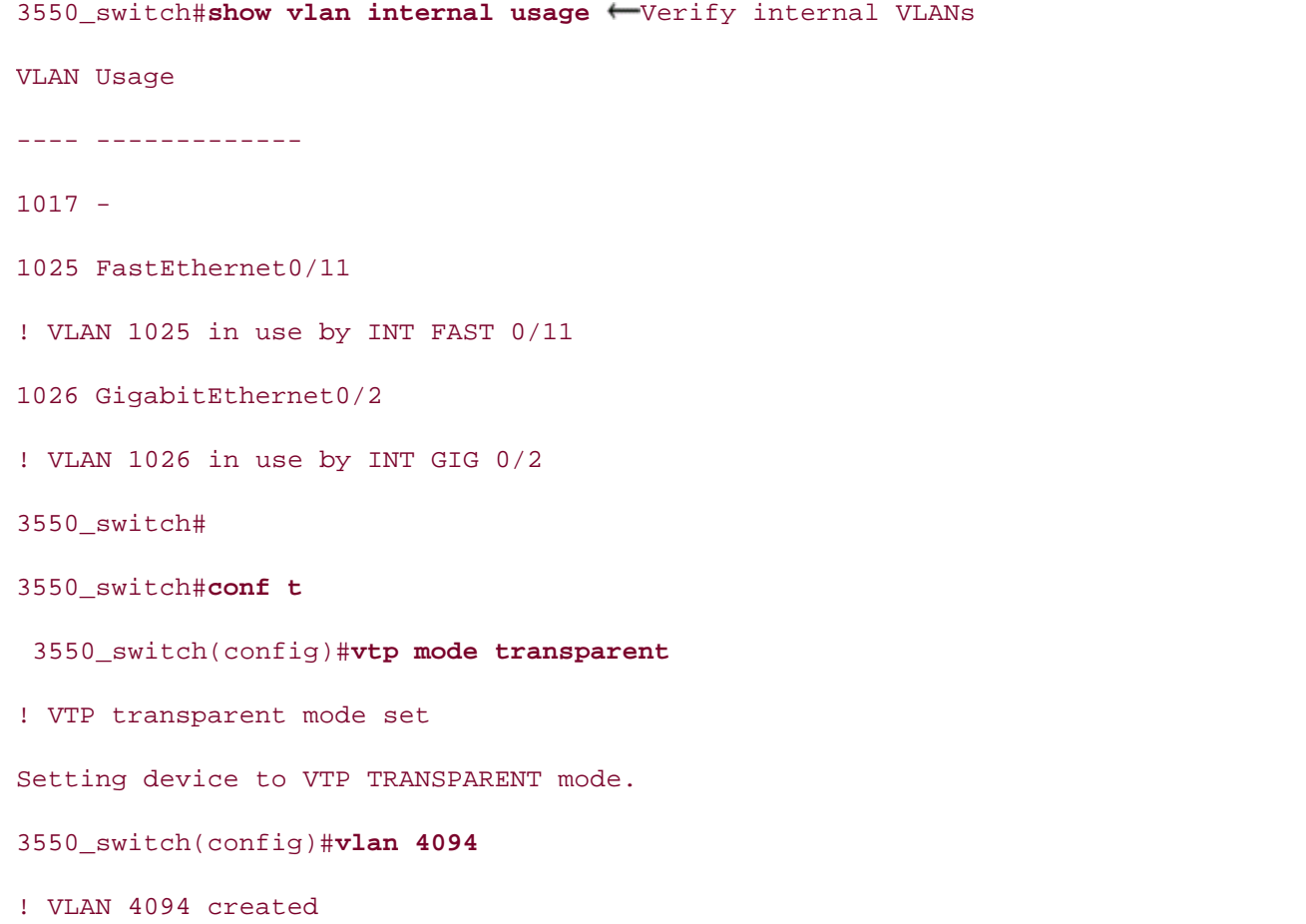

settings. The final chapter of the book concludes with five hands-on lab exercises. These You can view an extended VLAN with the show vlan command. <u>Example 1-10</u> lists the output of the show vlan command after the extended VLAN 4094 has been created.

## **Example 1-10. Viewing an Extended VLAN**

### 3550\_switch#**show vlan**
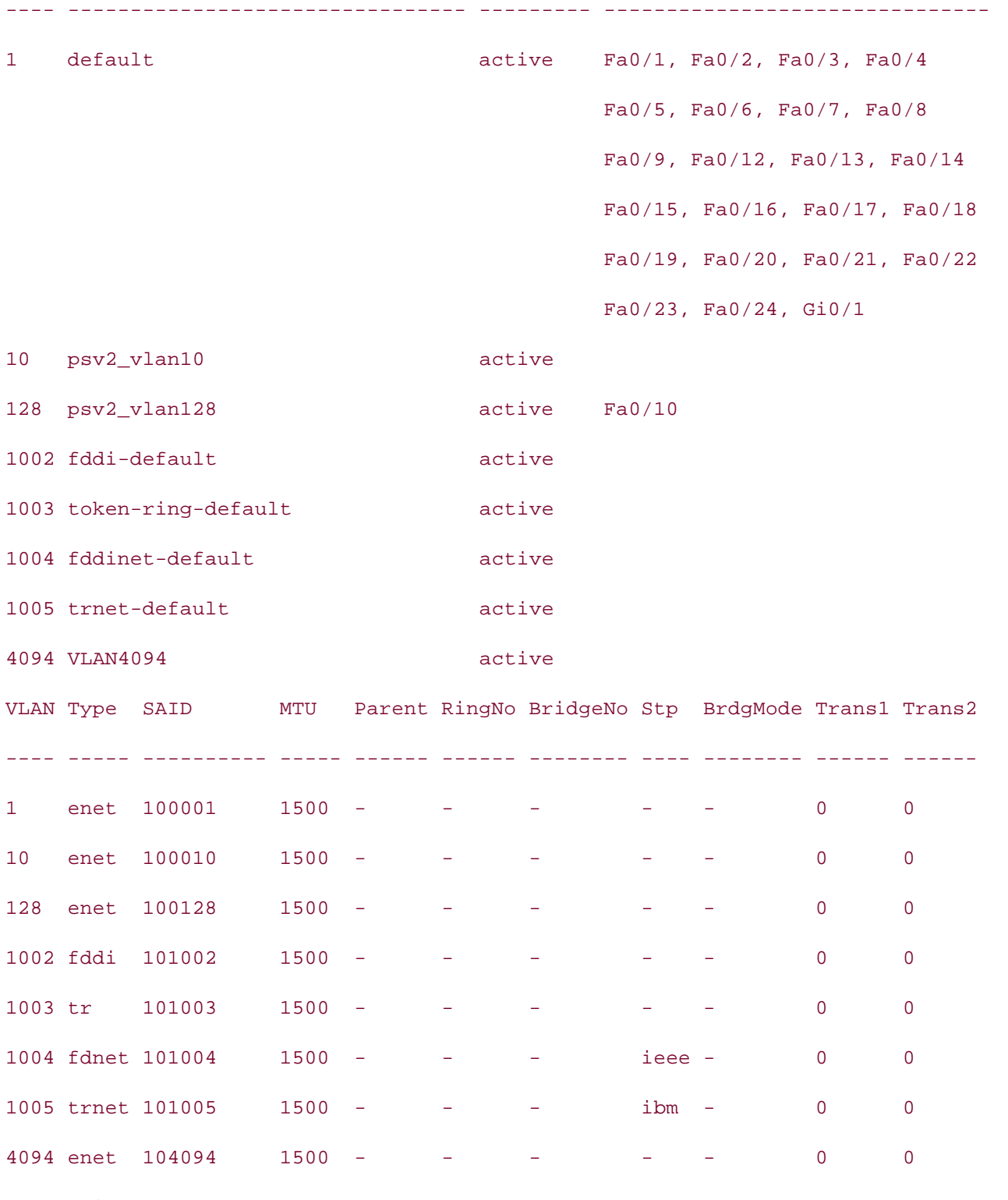

3550\_switch

The Catalyst 3550 enables you to configure a range of interfaces at a single time. This can be timesaver if you have to configure many ports on a switch with the same characteristics. To configure many ports on a switch with the same characteristics. range of interfaces, use the following global configuration command:

Switch(config)#interface range *interface\_type staring\_int - ending interface* 

To configure the range of interfaces 0/1 through 0/10, for example, use the following commar

3550\_switch#(config)interface range fastethernet  $0/1$  - 10

### Configuring Physical Port Properties and Assigning Ports to VLANs on Catalyst 3550 **\**

the port to a VLAN. Physical port properties are changed from the interface configuration mode. Ta the default Layer 2 interface settings on the Catalyst 3550 switch. The next step for VTP and VLAN configuration is to configure any physical port properties, along with an

Table 1-11. Default Layer 2 Ethernet Settings on Catalyst 3550

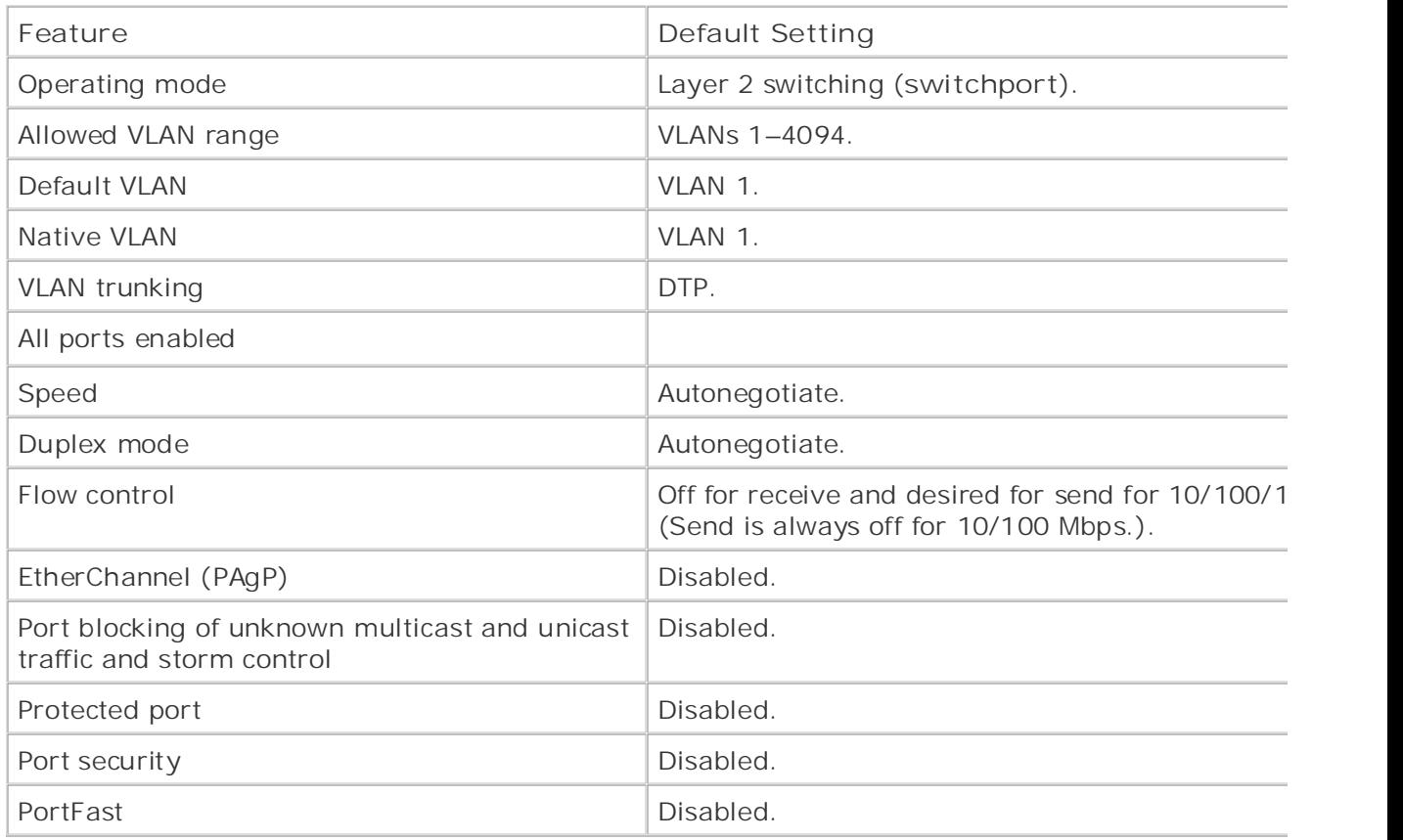

example also assigns the logical name management\_vlan\_128 to the interface. Example 1-11 demonstrates configuring an Ethernet port to 100 Mbps half duplex on a 3550 series

# *CCIE Practical Studies*, Volume II leads CCIE candidates through the process of preparing for the **Example 1-11. Configuring Physical Port Properties**

# 3550\_switch(config)#interface fast 0/10

```
3550_switch(config-if)#speed 100
```

```
3550_switch(config-if)#duplex half
```

```
settings. The final chapter of the book concludes with five hands-on lab exercises. These
3550_switch(config-if)#description management_vlan_128
```
# **NOTE**

To change the duplex setting of a port, you first must change the speed from auto to 100 or 1 switch does not allow you to change duplex when the port is configured for autonegotiation.

Some common physical properties of Ethernet that you can change in the interface configuration m follows:

- **duplex**[**full**|**half**|**auto**]— Sets the port duplex mode.
- **speed**[**10**|**100**|**auto**]— Sets the port speed.
- mtu[ *1500bytes-2018bytes*]— Configures the MTU of the interface. Ensure that the MTU of the interface matches that of VLAN, if you change this value.
- **•** description*interface\_description* Enables you to set a description for the interface.
- **•** shutdown | no shutdown— Disables and enables the interface.

The interface command switchport is used with no options to put the port into a Layer 2 switching port can be an access port, trunk port, 802.1Q tunnel port, voice port, or protect port. The followin subcommands of the switchport command:

- **access—** Assigns the interface to a single VLAN.
- **trunk— Used to configure the port as an 802.1Q or ISL trunk. The next section discusses this option in the set** more detail.
- 802.1q tunnel ports— 802.1Q tunnel ports transport information and data of a VLAN within across the LAN.
	- voice vlan— The port can use 802.1Q and 802.1p for QoS.
	- .<br>ports on the same switch. **protected ports—** Protected ports prevent unicast, multicast, and broadcast traffic between

Upcoming sections discuss the various modes in greater detail; at this time, however, the focus is o *CCIE Practical Studies*, Volume II leads CCIE candidates through the process of preparing for the a VLAN to the port. The syntax used to accomplish this is as follows: collection by presenting them with a series of characterises of challenging laboratory exercises. port to a single VLAN. To accomplish this, first you configure the port to be in access mode, and the

```
s_{\text{max}}settings. The final chapter of the book concludes with five \mathcal{L}_{\text{max}}(config-if)#switchport access vlan [1-4094 | dynamic]
```
Thedynamic keyword is used in VLAN Membership Policy Server (VMPS) configurations. VMPS is n this text. For more information on VMPS, refer to *Cisco LAN Switching* (Cisco Press, 1999).

Example 1-12 demonstrates the configuration of Fast Ethernet 0/5 for VLAN 2.

**Example 1-12. Assigning VLAN 2 to Interface fast 0/5**

```
Switch(config)#int fastEthernet 0/5
Switch(config-if)#switchport mode access
Switch(config-if)#switchport access vlan 2
```
command; you do not need to statically configure them in the VLAN database. If the VTP mode is set as a *command*; you do not need to statically configure them in the VLAN database. If the VTP mode is s via VTP over a trunk to the client switch. When the VTP mode is set to *transparent*, VLANs are automatically created with the switchport ac you cannot configure VLANs on this switch. The VLANs must be configured on the server switch and

# Step 3: Configuring Trunks Between Switches Using EtherChannel, 802.1Q, and ISL **Encapsulations**

encapsulation. This discussion first focuses on configuring a normal trunk line, and then turns to co EtherChannel trunk. Step 3 involves configuring trunk lines between Ethernet switches. A trunk line can be a normal tru 802.1Q encapsulation, or it can be an EtherChannel trunk, which could also be using 802.1Q or ISL

Examgening a since virtue valuation of the time ville process in practice with views of the port proception.<br>Configuration, you may have to disable autonegotiation mode. By default, a port is set to negotiate enting the they will be the continued to the dynamic and desirable mode. Configuring trunks on the Catalyst 3550 is a two-step process. Depending on the state of the port  $\mu$ 

Step 1. Configure the trunk encapsulation as ISL or 802.1Q.

Step 2. Configure the port as a normal trunk or EtherChannel trunk.

These steps are secomplished with the following semmands from the interface configuration  $\infty$ These steps are accomplished with the following commands from the interface configuration mode:

```
comprehensive practice labs include all of the technologies and gradually increase in difficulty
level. They present readers with scenarios similar to what they will face on the actual lab exam.
Switch#(config-if)#switchport trunk encapsulation [isl | dot1q | negotiate ]
Switch#(config-if) # <b>switchport mode</b> [trunk | dynamic {auto | desirable}]
```
The different encapsulation types and subcommands mean the following:

**switchport trunk encapsulation isl—** Specifies ISL encapsulation on the trunk link.

- **switchport trunk encapsulation dot1q—** Specifies 802.1Q encapsulation on the trunk link.
- **symight switchport trunk encapsulation negotiate— Specifies that the interface negotiate with the** interface to become an ISL (preferred) or 802.1Q trunk, depending on the configuration and  $\epsilon$ the neighboring interface. This is the default encapsulation type.

The port, as a trunk, may be statically configured or dynamically configured. The different trunk configuration modes are as follows:

- dynamic auto— Sets the interface to a trunk link if the neighboring interface is set to trunk c mode.
- **·** dynamic desirable— Sets the interface to a trunk link if the neighboring interface is set to tr desirable, or auto mode. This is the default trunking mode.
	- **trunk—** Sets the interface in permanent trunking mode and negotiates to convert the link to a trunk link to a trunk even if the neighboring interface is not a trunk interface.

You might find that configuring the auto-negotiation, or DTP, is more difficult than just statically de trunk. This is mainly due to some of the differences in the default trunks for the various Catalysts switches.  $G = \frac{1}{\sqrt{2}}$ Catalysts default to ISL; however, the Catalyst 4000 without the Layer 3 module or the latest Cisco doesn't support ISL. Another example is that 802.1Q autonegotiation is only supported in CAT OS  $\epsilon$ Release 4.2. These little things can make DTP unreliable in large heterogeneous networks.

#### $E = E \cdot \frac{1}{2}$  $\ddot{\phantom{a}}$ **NOTE**

Includes the VTP name in the message. If the VTP domain names differ on the switches, the trunk will always an Hot become active. Again, to circumvent this, just statically comigate the trunk<br>encapsulation type. For VTP to work, you still need to match VTP names. Another autoconfiguration issue may arise with VTP and DISL. When DISL negotiates an ISL ti not become active. Again, to circumvent this, just statically configure the trunk and configure

companion to the best-selling first edition of the book provides coverage of CCIE lab example to the coverage of C <u>Example 1-13</u> demonstrates the configuration of an 802.1Q trunk on the Gigabit Ethernet interface

# switching portions of the Routing and Switching, Security, and Service Provider lab exams. **Example 1-13. Configuring an ISL Trunk**

### 3550\_switch(config)#**interface gigabitEthernet 0/1**

level. They present readers with scenarios similar to what they will face on the actual lab exam. 3550\_switch(config-if)#**switchport trunk encapsulation dot1q**

### 3550\_switch(config-if)#**switchport mode trunk**

To verify whether the trunk is working, be sure to status both sides of the link. The output of the show *interface\_name*<sub>s</sub>witchport command and the output of the show interface*interface\_name*trunk present a general status of the trunk. The information presented here is very similar to the show t command on the Catalyst 4000/5500/6500 series switches.

This command shows the status of the trunk and the encapsulation. VLAN information, such as the the active VLANs on the links, and any prune-eligible VLANs, will also be listed. Furthermore, prote and voice VLANs are listed with this command. Example 1-14 lists the output of the **show interface**  $interface$  name switchport command. If the trunk is not listed, some configuration areas to note following:

- $\bullet$  Mode
- Index • Encapsulation
- **•** Native VLANs for 802.1Q trunks

previously. The encapsulation must match on both sides of the trunk. The native VLAN ID is the VL use for its single instance of spanning tree (MST). This VLAN must be the same throughout the VTF Set the status of the trunk to be trunking and the mode to be on, or match a valid setting for DTP  $\epsilon$ 

# Example 1-14. Status of a Trunk Line

Gain hands-on experience for the CCIE Lab Exam with volume two of the best-selling CCIE Name: Gi0/1  $\text{Euler: }$  putting concepts into property  $\text{Euler: }$ .<br>Administrative Mode: trunk Learn how to build a practice lab for your CCIE lab for your CCIE lab example. The state  $\mathcal{L}(\mathcal{L})$ Operational Trunking Encapsulation: dot1q Negotiation of Trunking: On The Catalyst 3550, route maps, BGP, Multicast, and Qu switching portions of the Routing and Switching, Security, and Service Provider lab exams. Access Mode VLAN: 1 (default) Trunking Native Mode VLAN: 1 (default) Trunking VLANs Enabled: ALL Pruning VLANs Enabled: 2-1001 Protected: false 3550\_switch#**show interface gigabitEthernet 0/1 switchport** Switchport: Enabled Operational Mode: trunk Administrative Trunking Encapsulation: dot1q Unknown unicast blocked: disabled Unknown multicast blocked: disabled

```
Voice VLAN: none (Inactive)
```
Appliance trust: none

3550\_switch#

This is because 802.1Q uses Mono Spanning Tree. Mono Spanning Tree makes the entire VTP domain appear and the content Fins is because been a uses more openining free. More openining free makes the entire VTP dome<br>a single-bridged domain to all third-party 802.1Q switches. Cisco ensures compatibility with MST d a emgre bridged demain to an allegatity beging a christical bidder area comparising that their complementing PVST+ along with MST. This is an extended version of Per VLAN Spanning Tree Plus which provides seamless transparent integration for 802.1Q networks. Mono Spanning Tree runs on VLAN. For this reason, it is important to have the same native VLAN throughout the entire internetwork. command on the trunk: In 802.1Q networks, it is critical to ensure that the native VLAN is the same throughout the entire  $\theta$ default VLAN is 1, which is also the default native VLAN. To change the native VLAN, use the follow

### Switch#(config-if)#switchport trunk native vlan*vlan-id*

The show interface with the trunk keyword command will also list the VLANs that are *prune eligit*.<br>Command with the show that the show that are *do not the command with the VLANs* that are *prune eligit*. and unknown unicast traffic will not be forwarded over trunk lines to switches that do not have an a out all trunking interfaces. VLANs and STP can only be removed from a trunk by using the clear trunk on the Cisco Catalyst 5500/6500 series or by changing the VLANs allowed on a trunk on the Cisco : switch. You will learn more about these functions in the upcoming section "<u>Step 4: Controlling STP</u> not covered in Volume I, like the Cisco Catalyst 3550, route maps, BGP, Multicast, and QoS. And QoS. And QoS. R confuse *prune eligible* VLANs with VLAN propagation. *Prune eligible* means that unnecessary broadcast, multicast, multicast, multicast, multicast, multicast, multicast, multicast, multicast, multicast, multicast, multica that particular VLAN. By default, all VLAN information and spanning-tree frames for each VLAN are

Combined with Volume I, the CCIE candidate will get comprehensive coverage of the routing and <u>Example 1-15</u> lists the output of the show trunk command. The trunk keyword displays similar in the switchport keyword. This command, however, focuses more on the VLAN information of the trunk

### Example 1-15. Status of a Trunk Line with the trunk Keyword

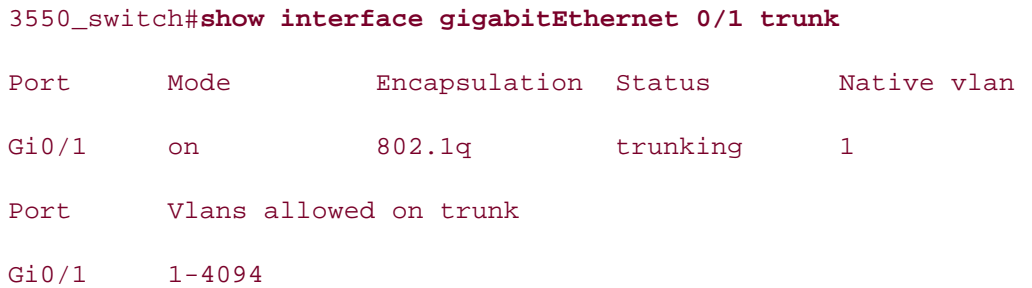

Port Vlans allowed and active in management domain

Gi0/1 1,10,20,128

Port Vlans in spanning tree forwarding state and not pruned

Gi0/1 1,10,20,128

 $\overline{\mathbf{r}}$   $\mathbf{r}$   $\mathbf{r}$   $\$ 3550\_switch#

trunking but not be fully exchanging VTP updates. You should view the trunk status on each side of ensure it is functioning properly. At times, it might be hard to determine whether a trunk line is functioning. The trunk can report a

As VTP synchronizes within the domain the VLAN database from server to server and server to clier will have the same VLANs listed in their VLAN database. Only switches in the VTP transparent mode that have VLANs *cleared* or *removed* will have different VLAN databases. Comparing the VLAN data two switches connected together by a trunk is another way to verify that the trunk is working.

advertisements occur on the trunk. The best-selling CCIE can be selling  $\alpha$ When the trunk becomes active, VTP advertisements are sent and received. The following three types

- **Subset advertisements— Subset advertisements are issued when you create, delete, or mo**
- Request advertisements— Request advertisements are issued from the switch whenever th summary advertisement with a higher configuration revision number than its own. reset or a change in the local VTP domain occurs, such as a name change, or when the switch
- Summary advertisements— Summary advertisements are issued every 5 minutes by the sv thereby ensure that the VLAN databases are current. If it has a lower revision number, it issu for new VLAN information. A series of challenging laboratory exercises of channels and perfect of channels and perfect of channels are perfected as a perfect of channels and perfect of channels are perfect of channels and main purpose of the summary advertisement is for the switch to verify the VTP revision numb

You can observe VTP statistics with the show vtp status and the show vtp counters command. commands tell you what advertisements are received and transmitted by the switch. These should another indicator that the trunk line is functioning properly. After you verify the trunk is up, you sti which requires VTP. Along with the trunk lines, you should also examine the VTP domain counters u show vtp counters command. Example 1-16 lists the output of the show vtp counters comman that the VTP updates are being exchanged. Remember that the goal of trunking is to pass VLAN inf

### Example 1-16. Statusing a Trunk by Viewing VTP Counters level. They present readers with scenarios similar to what they will face on the actual lab exam.

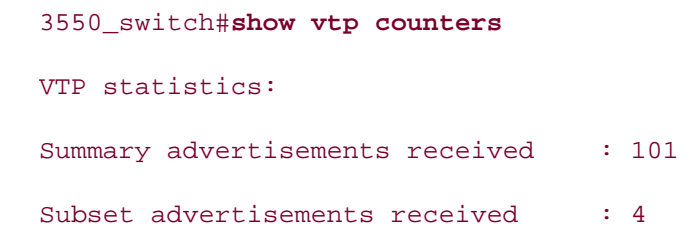

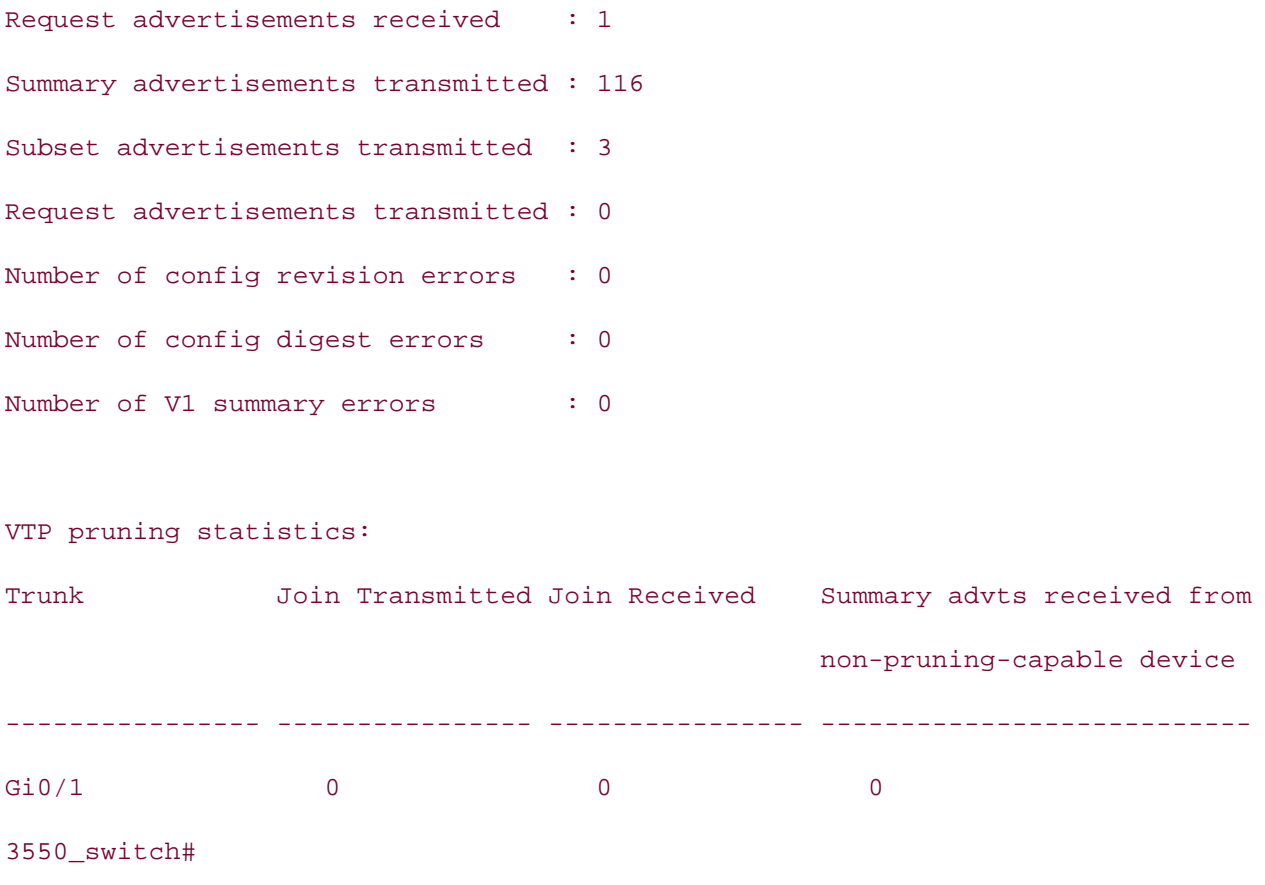

The show vtp status command lists very useful VTP information. The VTP version, VTP revision, operation, operation each switch should have the same number of VLANs. mode, and domain name are listed along with VLAN information. When the VLAN databases are synchronized, and th

CCIE lab exam by presenting them with a series of challenging laboratory exercises. A perfect <u>Example 1-17</u> demonstrates the show vtp status command.

### $C_{\rm C}$  combined with Volume I, the CCIE candidate will get condition  $\sigma$ Example 1-17. Statusing a Trunk by Viewing VTP Status

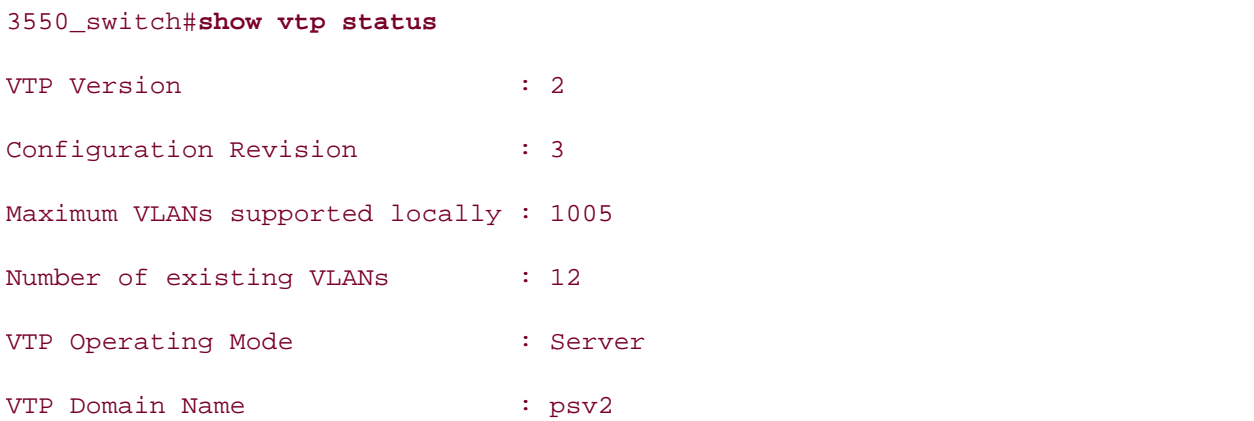

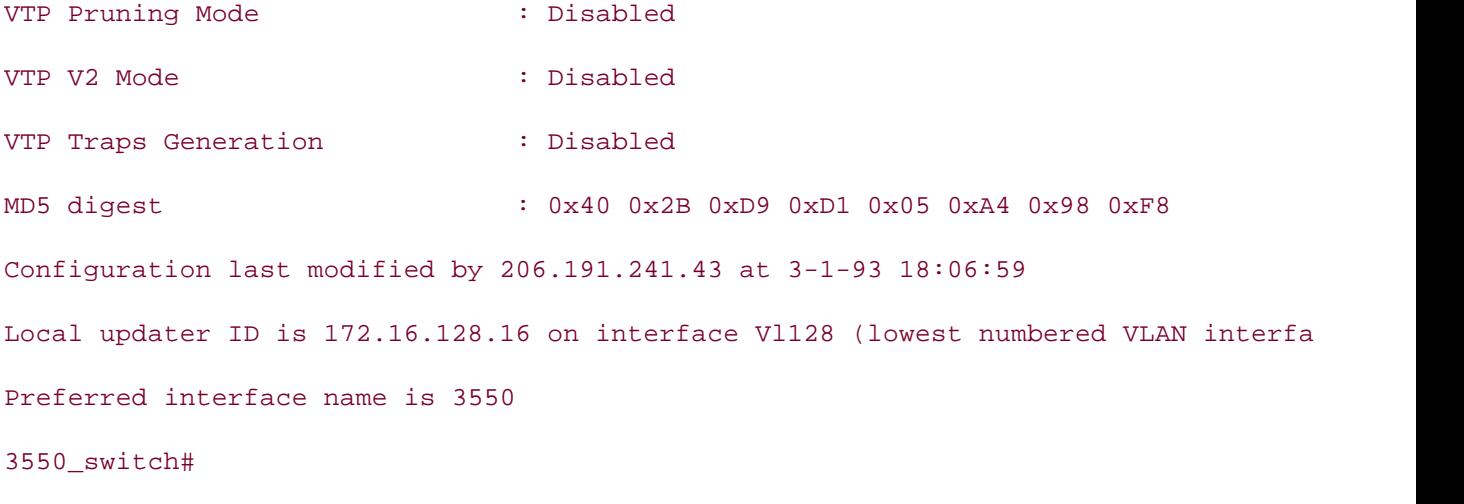

# **Configuring Layer 2 and Layer 3 EtherChannel**

as Layer 2 between two switches. Usually ISL or 802.1Q is also configured. On the Catalyst 3550 w software installed, you can also configure Layer 3 EtherChannel. EtherChannel is yet another form of trunk line you can configure. The common way to configure Et

hardware specific; therefore, it is a good idea to look up the specific EtherChannel limitations for the platform you are configuring. EtherChannel has some limitations you should be aware of when configuring it. Some of these limit

The following list applies to the configuration guidelines of the Catalyst 3550 Ethernet switch:

- *Cigabit Ethernet interfaces.* The process of process of process of process of process of process of process of process of process of process of process of process of process of process of process of process of process of • Each EtherChannel can have up to eight compatibly configured Fast Ethernet interfaces and u
- $\bullet$  Do not configure a GigaStack GBIC port as part of an EtherChannel.
- Configure all interfaces in an EtherChannel to operate at the same speeds and duplex modes.
- switching portions of the Routing and Switching, Security, and Service Provider lab exams. interface configuration command is treated as a link failure, and its traffic is transferred to o remaining interfaces in the EtherChannel. Enable all interfaces in an EtherChannel. An interface in an EtherChannel disabled by using th
- technologies follow, providing detailed guides to applying the technologies in real network • When a group is first created, all ports follow the parameters set for the first port to be added If you change the configuration of one of these parameters, you must also make the changes level. The group. The scenarios similar to what they will face on the actual lab exame. The actual lab exame. The actual lab exam. The actual lab exame. The actual lab exam. The actual lab exam. The actual lab exam. The a the group.
- An EtherChannel does not form if one of the interfaces is a Switch Port Analyzer (SPAN) destin You may use the EtherChannel group as a source of SPAN to monitor the entire group.
	- A port that belongs to an EtherChannel port group cannot be configured as a secure port.
	- Assign all interfaces in the EtherChannel to the same VLAN, or configure them as trunks. Interdifferent native VLANs cannot form an EtherChannel.
	- If you configure an EtherChannel from trunk interfaces, verify that the trunking mode (ISL or same on all the trunks.
- An EtherChannel supports the same allowed range of VLANs on all the interfaces in a trunkinc EtherChannel. If the allowed range of VLANs is not the same, the interfaces do not form an Et even when PAgP is set to the auto or desirable mode.
- Before enabling 802.1X on the port, you must first remove it from the EtherChannel. If you enable 802.1X on the port, you were 802.00 on a not-yet-active port of an EtherChannel, the port does not join the EtherChannel.
- $\bullet$  Interfaces with different STP path costs can form an EtherChannel as long they are otherwise configured. Setting different STP path costs does not, by itself, make interfaces incompatible for the form formation of an EtherChannel.
- **•** For Layer 3 EtherChannels, assign the Layer 3 address to the port-channel logical interface, n physical interfaces in the channel.
	- $\bullet$  By default, PAgP will have no Layer 2 or Layer 3 Channel groups assigned or defined. The Eth configuration for PAgP is auto and silent; the interface will respond to PAgP packets but will n negotiation. PAgP is configured as an aggregate-port learner with a PAgP priority of 128 on al

Configuring Layer 2 EtherChannel ISL/802.1Q trunks on the Catalyst 3550 is a three-step process. the state of the port prior to configuration, you may have to disable autonegotiation mode. By default, and the set to negotiate the encapsulation and to be in the dynamic and desirable mode.

**Step 1.** Configure the trunk encapsulation as ISL or 802.1Q.

Step 2. Configure the port as a trunk.

 $\mathbb{E}[\mathbf{e}_t]$  into putting concepts into practice with lab scenarios that guide you in applying you in applying you in applying  $\mathbb{E}[\mathbf{e}_t]$ **Step 3.** Configure EtherChannel port groups.

Learn how to build a practice lab for your CCIE lab exam preparation These steps are accomplished with the following commands from the interface configuration mode:

```
switching portions of the Routing and Switching, Security, and Service Provider lab exams.
Switch#(config-if)#switchport trunk encapsulation [isl | dot1q / negotiate]
The book begins with brief coverage of the core technologies required on the CCIE lab exam and
Switch#(config-if)#switchport mode [trunk | dynamic {auto | desirable}]
technologies follow, providing detailed guides to applying the technologies in real network
Switch#(config-if)#channel-group [1-64] mode \{ auto [ non-silent] | desirable [ non-si
```
The first two commands are identical to configuring a normal ISL or 802.1Q trunk. The **channel-group** command creates a virtual interface called interface port channel  $x$ , where  $x$  is the channel group r virtual interface lists all the common properties that must be associated with any link joining the  $p_1$ virtual interface is also where you assign an IP address for Layer 3 EtherChannel. The channel group range from 1 to 64. The mode keyword enables or disables PAgP. PAgP works rather reliably, but be sure that that when you choose the mode in which to run PAgP that you use the same mode on all interfaces in the group. The **mode** keyword has the following parameters:

- **auto—** Enables PAgP only if another PAgP device is detected. It places the interface into a pas negotiating state, in which the interface responds to PAgP frames it receives but does not star negotiation.
- **desirable— Unconditionally enables PAgP. This keyword places the interface into an active negotial** state, in which the interface starts negotiations with other interfaces by sending PAgP frames.
- when an interface group in the on mode is connected to another interface group in the on mo • on— Forces the interface to channel without PAgP. With the on mode, a usable EtherChannel
- active(LACP)— Sets the interface into an active negotiating state, in which the interface start with other interfaces by sending LACP packets.
- **•** passive(LACP)— Sets the interface into a passive negotiating state. In this mode, the interface packets. LACP packets that it receives but does not start LACP packet negotiation. This setting uses mi

An EtherChannel can also be assigned to a specific VLAN, although this is less common. To accomp assign all interfaces as static-access ports in the same VLAN.

 When configuring EtherChannel, you will notice the link drops and initializes quite a bit—once for an interface from the EtherChannel group, use the no channel-group interface configuration comman<br>. encapsulation change, and at least one other time when it joins the channel group. To prevent this happening, just shut down the link before configuring any trunking or EtherChannel parameters. To

Figure 1-16 represents a common network. In this LAN, the core switches are connected to each ot together. 802.1Q will be the VLAN trunking protocol and will eventually allow VLAN 192 full connec another edge switch. The core switches are going to use Gigabit EtherChannel to trunk the two swi

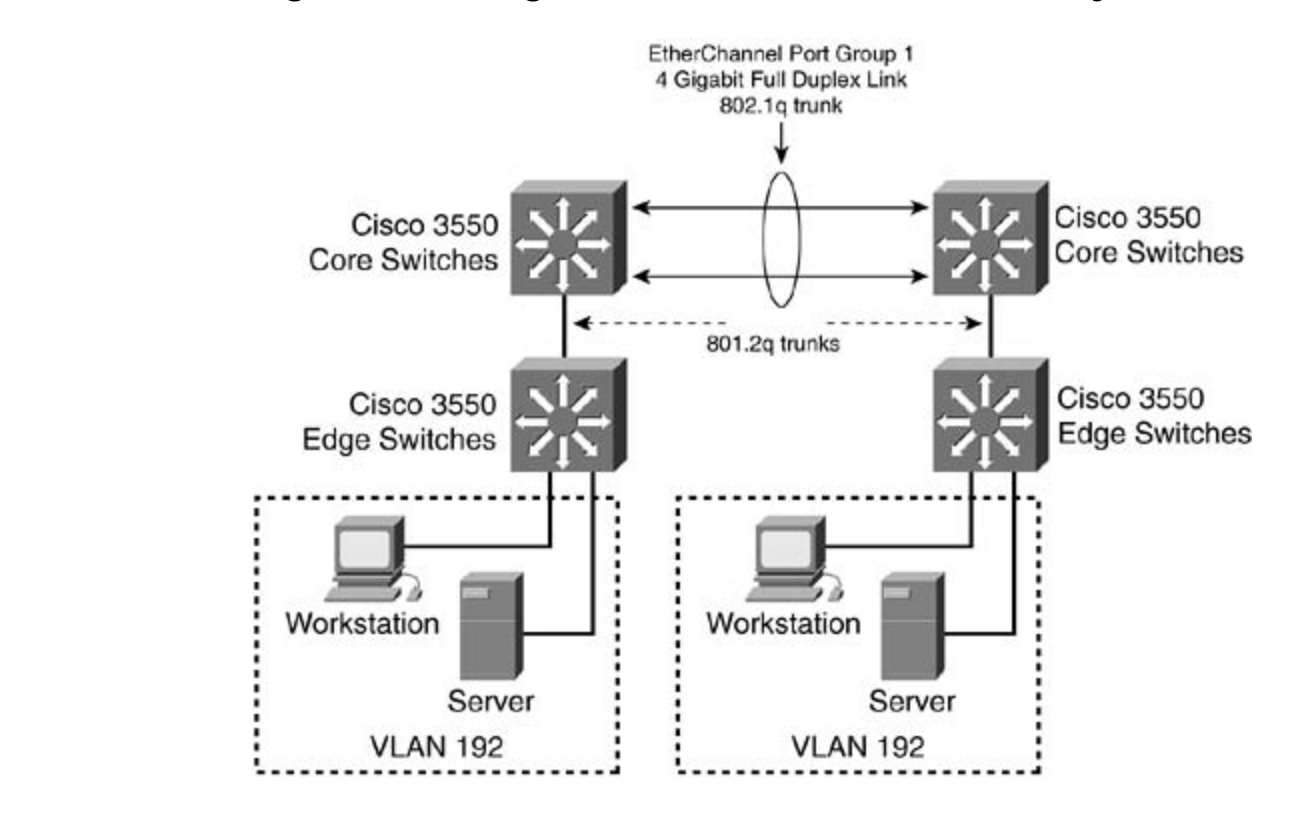

# Figure 1-16. Gigabit EtherChannel on the Catalyst 3550

Example 1-18 demonstrates the configuration of the EtherChannel between the core switches in Figure

Example 1-18. Configuring Gigabit EtherChannel with 802.1Q Encapsulat

• Examples 3550\_switch(config)#**interface gigabitEthernet 0/1** 3550\_switch(config-if)#switch trunk encapsulation dot1q 3550\_switch(config-if)#channel-group 1 mode on Creating a port-channel interface Port-channel1 Gain hands-on experience for the CCIE Lab Exam with volume two of the best-selling CCIE 00:23:19: %LINEPROTO-5-UPDOWN: Line protocol on Interface Port-channel1, changed s 3550\_switch(config-if)#switchport trunk encapsulation dot1q 3550\_switch(config-if)#switchport mode trunk Take five full-blown practice labs that mimic the actual lab exam environment 3550\_switch(config-if)#**channel-group 1 mode on** 00:24:29: %LINK-3-UPDOWN: Interface GigabitEthernet0/2, changed state to up 00:24:31: %LINEPROTO-5-UPDOWN: Line protocol on Interface GigabitEthernet0/2, chan  $\blacksquare$ state top  $\blacksquare$ 3550\_switch(config-if)#**switchport mode trunk** 3550\_switch(config-if)#**exit** 00:23:18: %LINK-3-UPDOWN: Interface Port-channel1, changed state to up 3550\_switch(config)#**interface gigabitEthernet 0/2**

3550\_switch(config-if)#**exit**

Cisco offers some useful commands to verify the operation status of an EtherChannel: level. They present readers with scenarios similar to what they will face on the actual lab exame.

```
port-channel | summary}
```
### **show interface etherchannel**

information on the EtherChannel port group. You should see the port state as up, and all the interfaces that they are made Findermation on the Ether channel port group. Tou should see the port state as up, and an the internet.<br>Belong to the channel should be listed. The command also displays information about the load-bala being to the enarmor enound be noted. The command also displays information discut the read bare defined as distribution scheme, port, and port channel. The L2 in the group state defines the EtherChannel as EtherChannel. Example 1-19 demonstrates the show etherchannel command. The show etherchannel command displays the number of ports and the mode that they are in alo

### Example 1-19. Output of the show etherchannel Command

```
G_{\text{G}} hands-on G = 0Port-channels: 1 Max Port-channels = 1
Ports in the group:
Port state = Up Mstr In-Bndl
Channel group = 1 Mode = On/FEC Gcchange = 0
Port-channel = Po1 GC = 0x00010001 Pseudo port-channel = Po1
Port index = 0 Load = 0x00Age of the port in the current state: 00d:03h:04m:31sPort: Gi0/2
Study tips and test-taking techniques are included throughout the book.
------------
3550_switch#show etherchannel 1 detail
Group state = L2Ports: 2 Maxports = 8
           -------------------
Port: Gi0/1
------------
Port state = Up Mstr In-Bndl
Channel group = 1 Mode = On/FEC Gechange = 0Port-channel = Po1 GC = 0x00010001 Pseudo port-channel = Po1
Port index = 0 Load = 0x00
```
• Table of Contents ------------ Age of the Port-channel =  $00d:03h:04m:33s$ **C** Logical slot/port =  $1/0$  Number of ports = 2 Port state  $=$  Port-channel Ag-Inuse Ports in the Port-channel: 0 00 Gi0/1 on  $E = \frac{1}{2}$  and  $E = \frac{1}{2}$  scenarios that guide you in applying  $\frac{1}{2}$  scenarios that guide you in applying  $\frac{1}{2}$ what you know Time since last port bundled: 00d:03h:03m:19s Gi0/2  $L_{\rm E}$  , and the build a practice lab for your CCIE lab exam preparation  $L_{\rm E}$ Age of the port in the current state: 00d:03h:03m:17s Port-channels in the group: ---------------------- Port-channel: Po1 GC  $= 0x00010001$  HotStandBy port = null Index Load Port EC state ------+------+------+------------ 0 00 Gi0/2 on 3550\_switch#

To verify the PAgP status of a EtherChannel group, use the following command:

```
level. They present readers with scenarios similar to what they will face on the actual lab exam.
show pagp [channel-group-number] {counters | internal | neighbor}
```
This command displays PAgP information such as traffic information, the internal PAgP configuratic neighbor information.

## **Configuring Layer 3 EtherChannel**

To configure Layer 3 EtherChannel, you create the port-channel logical interface and then put the E interfaces into the port channel. The no switchport command must be used on the port channel a physical interface. The steps and syntax used to create a Layer 3 EtherChannel are as follows:

Step 1. Configure the port channel, disable Layer 2 switching, and assign an IP address to the channel, as follows:

```
3550_switch(config)#interface port-channel [1-64]
```

```
3550_switch(config-if)#no switchport
```

```
3550_switch(config-if)#ip addressaddress subnet_mask
```
Step 2. Configure the physical interfaces that will reside in the EtherChannel group and assig port channel, as follows:

```
CCIE lab exam by presenting them with a series of challenging laboratory exercises. A perfect
3550_switch(config)#interfaceinterface_name
3550_switch(config-if)#no switchport
switching portions of the Routing and Switching, Security, and Service Provider lab exams.
3550_switch(config-if)#channel-group [1-64] mode {auto [non-silent] | desirable
\bullet non-silent | | on \rbrace
```
<u>Example 1-20</u> demonstrates the configuration of a Layer 3 EtherChannel with an IP address of 172

**Example 1-20. Configuring Layer 3 EtherChannel**

```
3550_switch(config)#interface port-channel 2
```

```
3550_switch(config-if)#no switchport
```

```
\overline{\mathbf{r}}• Index
3550_switch(config-if)#interface fast 0/18
• Examples
3550_switch(config-if)#no switchport
CCIE Practical Studies Volume II
3550_switch(config-if)#channel-group 2 mode auto
3550_switch(config-if)#ip address 172.16.50.1 255.255.255.0
3550_switch(config-if)#exit
3550_switch(config)#interface fast 0/17
3550_switch(config-if)#channel-group 2 mode auto
```
# **Configuring EtherChannel Load Balancing**

from the addresses in the frame to a numeric value that selects one of the links in the channel. You can configure EtherChannel for different types of load balancing. Two types of load balancing r source-based and destination-based forwarding methods. The default load balancing type is  $src-m$ . EtherChannel balances the traffic load across the links in a channel by reducing part of the binary  $\mu$ 

load balancing, packets from different hosts use different ports in the channel, but packets from the same host use the same port in the channel (and the same MAC address learned by the switch does not chang With source MAC address forwarding, when packets are forwarded to an EtherChannel, they are di: across the ports in the channel based on the source MAC address of the incoming packet. Therefore

When the source MAC address forwarding method is used, load distribution based on the source ar destination IP address. Packets between two IP hosts always use the same port in the channel, and *CCIE Practical Studies*, Volume II leads CCIE candidates through the process of preparing for the IP address is also enabled for routed IP traffic. All routed IP traffic chooses a port based on the sou between any other pair of hosts can use a different port in the channel.

With destination MAC address forwarding, when packets are forwarded to an EtherChannel, they are across the ports in the channel based on the destination host's MAC address of the incoming packe packets to the same destination are forwarded over the same port, and packets to a different desti combined with Volume I, the comprehensive comprehensive contract the routing and routing and routing and routing and routing and routing and routing and routing and routing and routing and routing and routing and routing a

To configure load balancing across EtherChannel, use the following global configuration command:

```
3550_switch(config)#port-channel load-balance {dst-mac | src-mac}
```
To verify the type of load balancing in effect, use the show etherchannel load-balance command command shows whether dst-mac or src-mac load balancing is being used.

To return EtherChannel load balancing to the default configuration, use the **no port-channel load-balance** global configuration command.

# **Step 4: Controlling STP and VLAN Propagation**

The next step is optional but can be imperative in large networks. Cisco implements a couple of fea andw for switches to be play and play in small networks but can have the hegative enect of general<br>significant amounts of traffic in large networks. Features such as Per VLAN Spanning Tree (PVST), beginned in a modified of trains in targe networks. Features such as first to beginning thee (FCOT), the default setting that every VLAN is communicated on every trunk port, can cause the edge switches to be a **CCIE Practical Studies Volume II** overrun processing spanning-tree requests and other broadcasts. allow for switches to be plug and play in small networks but can have the negative effect of generation

is in the same VTP domain as the other switches, however, it will participate in spanning tree for VI VLAN 4. There is really no need for this switch to waste resources processing spanning-tree reques Inditional countries in the switch: The larger and there redariaant the network, the worse the problem one trunk per edge switch! In addition, all of this happens before any user traffic can use the switch In the network in Figure 1-17, for example, the crane switch has only a single VLAN, VLAN 2. Beca that is not even on the switch. The larger and more redundant the network, the worse the problem

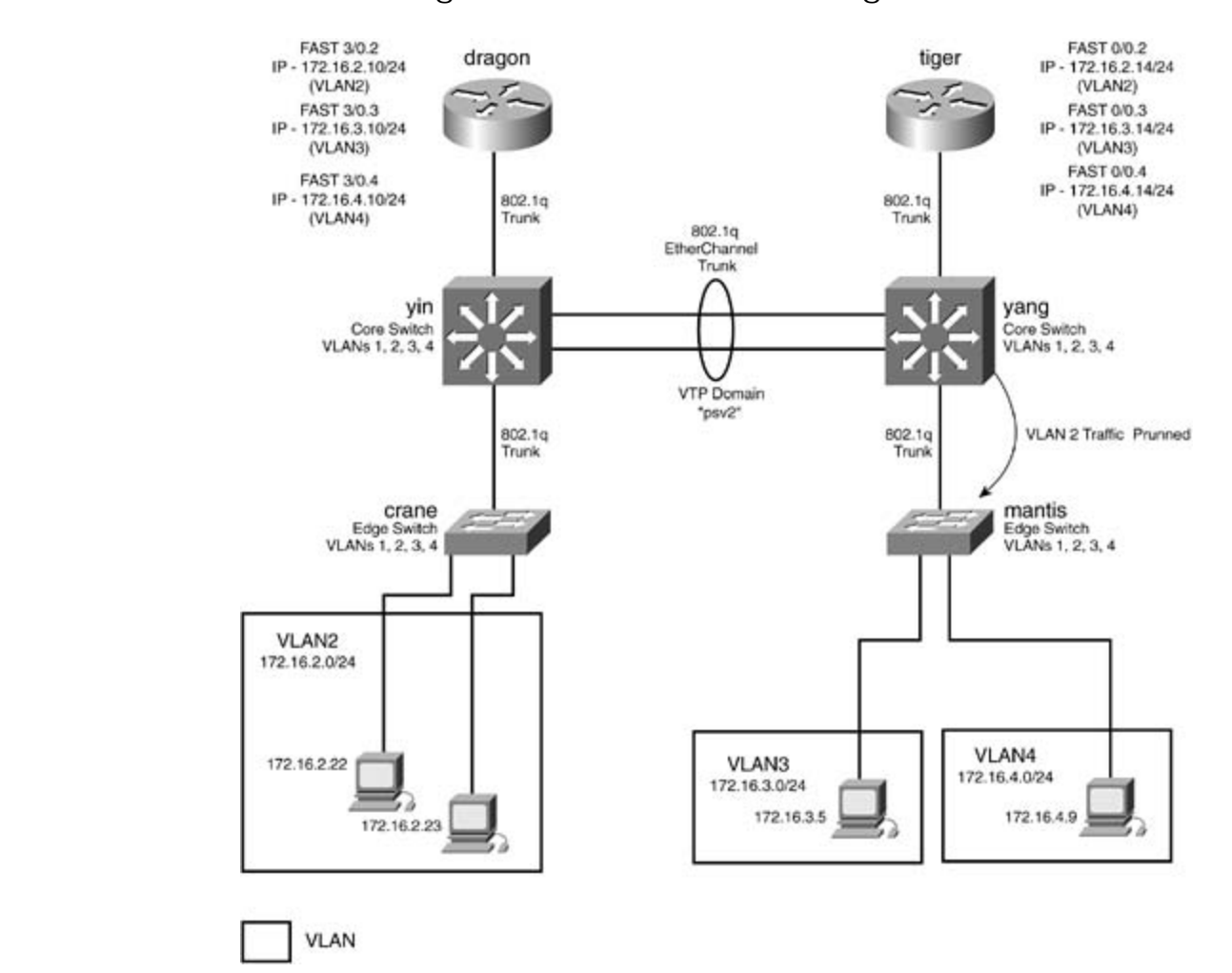

**Figure 1-17. VLAN Trunking and STP**

It is a common misconception that *VLAN pruning* will solve STP issues. However, VLAN pruning afferties only broadcast, multicast, and unknown/flooded unicast traffic. Basically, STP constructs the path the  $d_i$ or "road" that the data can flow on, and pruning controls the broadcast data or "traffic" that flows on

There are two very effective ways Cisco offers for dealing with excessive broadcasts and STP:

- VLAN pruning— VLAN pruning states that if VTP pruning is enabled, and if a downstream sw have an active port in that VLAN being pruned, the switch prevents the forwarding of flooded prune-eligible downstream VLAN. VTP pruning is a method of traffic control that reduces unn $\epsilon$ broadcast, multicast, and unknown unicast traffic. VTP pruning blocks flooded traffic to VLANs ports that are included in the pruning-eligible list. If the VLANs are configured as "pruning ine flooding continues.
	- **Clearing VLANs from trunks— Clearing VLANs off of a trunk essentially removes that spanr** instance from the trunk. The downstream switch will no longer receive BPDUs for the VLAN cleared. traffic for that VLAN will be able to pass down this trunk.

# **Configuring VTP Pruning**

VTP pruning is enabled for VLAN 2 on the yang switch, the mantis switch will not receive broadcast and unknown/flooded unicast traffic for VLAN 2. Likewise, the crane switch will not receive the sam second step optional: experience with lab scenarios that guide you in applying you in applying you in applying whether when you know In Figure 1-17, a port is active on VLAN 2 on the crane, yin, and yang switches, but not on the man traffic from VLAN 3 and VLAN 4, assuming pruning is enabled on the yin switch. By default, VTP prun disabled; therefore, global VTP pruning must be enabled. Enabling VTP pruning is a two-step proce

pruning command. This command enables pruning for VLANs, and no further configuration is unless you only want to prune specific VLANs. Step 1. Enable VTP pruning from the VLAN configuration mode or the VLAN database with the

### The book begins with brief coverage of the core technologies required on the CCIE lab exam and includes suggested references for further reading. Laboratory exercises covering each of the core 3550\_switch(vlan)#**vtp pruning**

comprehensive practice labs include all of the technologies and gradually increase in different  $\alpha$ Step 2. (Optional) Add VLANs to the prune-eligible list. By default, all VLANs are prune eligib step may be bypassed. You may mark only certain VLANs prune eligible by using the followir command:

You may add multiple VLANs, separated by a comma, or a range of VLANs, using a hyphen (-). For interface command switchport trunk pruning vlan add 2-10 makes only the VLANs 2 through 1 eligible. You can control VTP pruning on a trunk-by-trunk basis with this command.

• Index Global VTP pruning, whether it is enabled or not, can be verified by the show vtp status comman<br>Market WTP volume VTP practical Studies Value of the Studies of the Studies of the Command with the Switchpersen by viewing is enabled with the Switchpers of the VTP status. <u>Example 1-21</u> demonstrates how to verify whether VTP pruni show vtp status command. verify VTP pruning for individual VLANs by using the show interface command with the switchpc

### **Example 1-21. Verifying Global VTP Status**

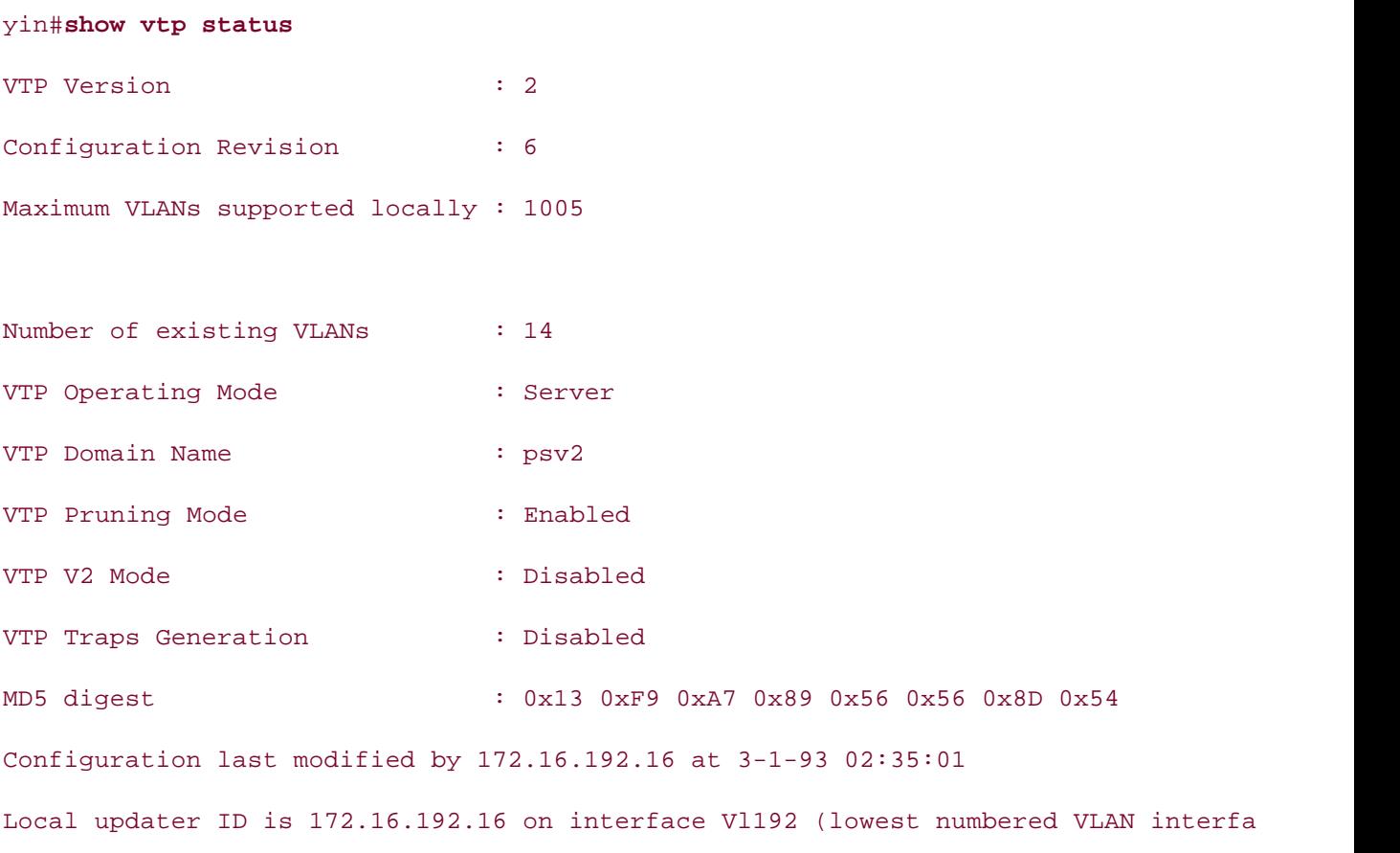

Example 1-22 demonstrates the use of the show interface command in verifying VLAN prune elig show interface command was executed after the interface command switchport trunk pruning was entered on the yin switch.

# **Example 1-22. Verifying VLAN Prune Eligibility**

Switchport: Enabled Administrative Mode: trunk Operational Mode: trunk Administrative Trunking Encapsulation: dot1q Operational Trunking Encapsulation: dot1q  $\frac{1}{\sqrt{2}}$  has  $\frac{1}{\sqrt{2}}$  and  $\frac{1}{\sqrt{2}}$  (across of the best-selling C Trunking VLANs Enabled: ALL Pruning VLANs Enabled: 2-1001 what you know yin#**show interfaces fast 0/20 switchport** Name: Fa0/20 Negotiation of Trunking: On Access Mode VLAN: 1 (default) Trunking Native Mode VLAN: 1 (default) Protected: false Unknown unicast blocked: disabled Unknown multicast blocked: disabled

### Controlling CTD by Demoving H from Truple Lines switching portions of the Routing and Switching, Security, and Service Provider lab exams. **Controlling STP by Removing It from Trunk Lines**

In medium to large networks, it becomes crucial to control how many instances of STP there are or and how many traverse the trunks. Recall that by default every VLAN will have an instance of STP, calls PVST+. Switches will run an instance of STP on all trunks for every VLAN they are aware of. If has five VLANs, there are five instances of STP, and each instance has a single root switch, and so Catalyst 3550 supports 128 instances of STP per switch. Other switches, such as Catalyst 3548XL  $\varepsilon$ can support 64 STP instances, and this varies on a switch-by-switch basis. To find out how many ir STP your switch supports, refer to <u>www.cisco.com</u>. If more VLANs are added, STP is disabled for th VLANs on that switch. A more common problem is the amount of strain many STP instances put on or wiring-closet switches. Unfortunately, VTP pruning does not affect spanning tree. To remove an STP from a trunk, use the following interface command:

Switch(config-if)#switchport trunk allowed vlan [add | all | except | remove] vla

- Index • add— Adds the following VLANs to the trunk
- **•** all-Includes all VLANs on the trunk
	- **except—** Includes all VLANs except those specified
	- Publisher: Cisco Press **Paradom Date: A conserve Semoves the following VLANs from the trunk**

To remove VLAN 3 through VLAN 6, you would use the following cryptic-looking command:

Switch(config-if)#switchport trunk allowed vlan remove 3-6

Figure 1-18 shows the same network as Figure 1-17, with updated interfaces names. In this example, switch, all VLANs are cleared, except 1 and 2, on the trunk to the crane switch.<br>.

### Eigure 1, 18, VI, AN Trunking and STD Figure 1-18. VLAN Trunking and STP

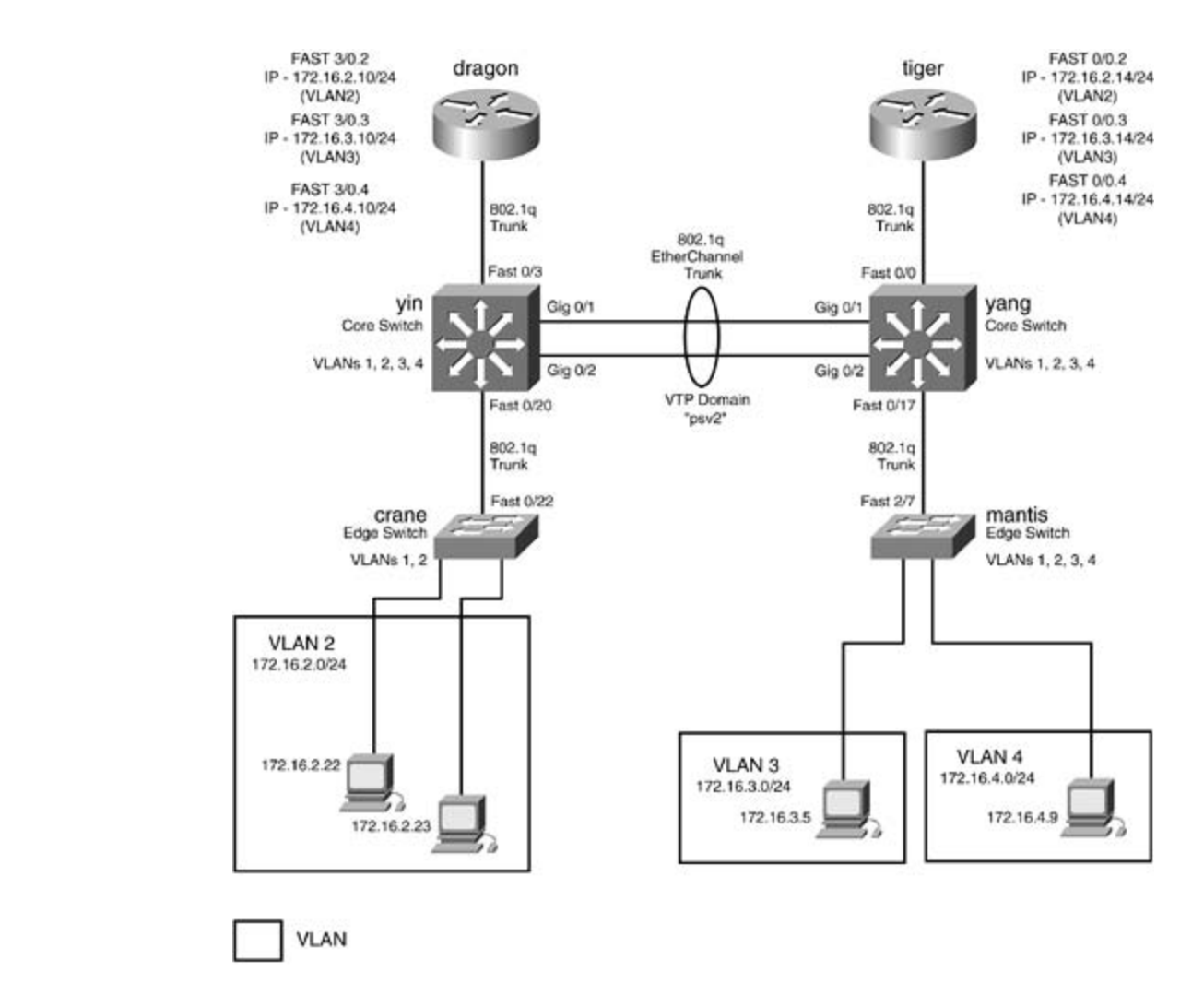

*CCIE Practical Studies*, Volume II leads CCIE candidates through the process of preparing for the In this particular example, to remove STP from the trunk, you use the switchport command. Prior the trunks, you examine the STP state of VLAN 3. <u>Example 1-23</u> shows the show spanning-tree c the yin switch. Notice at the bottom that STP is forwarding VLAN 3 information out fast 0/3, the dra fast 0/20 the crane switch; and po1, the EtherChannel port.

# Example 1-23. show spanning-tree Command on the Yin Switch

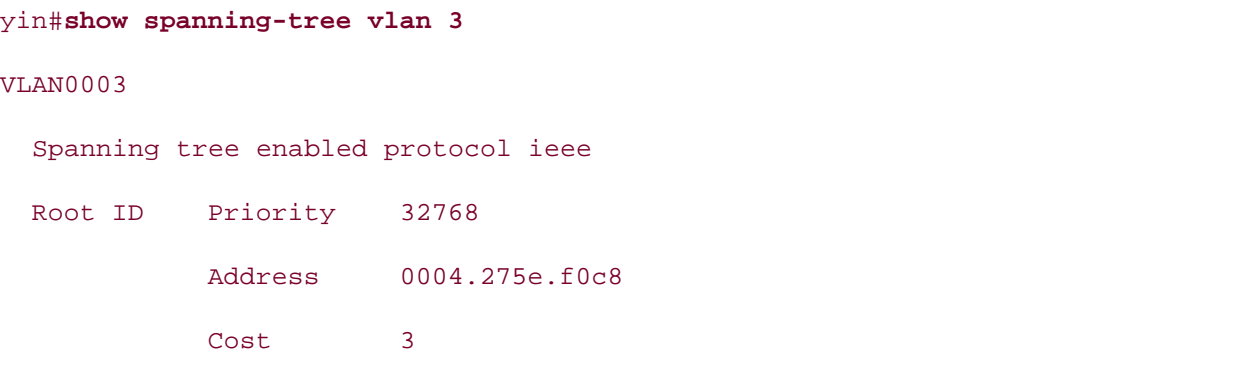

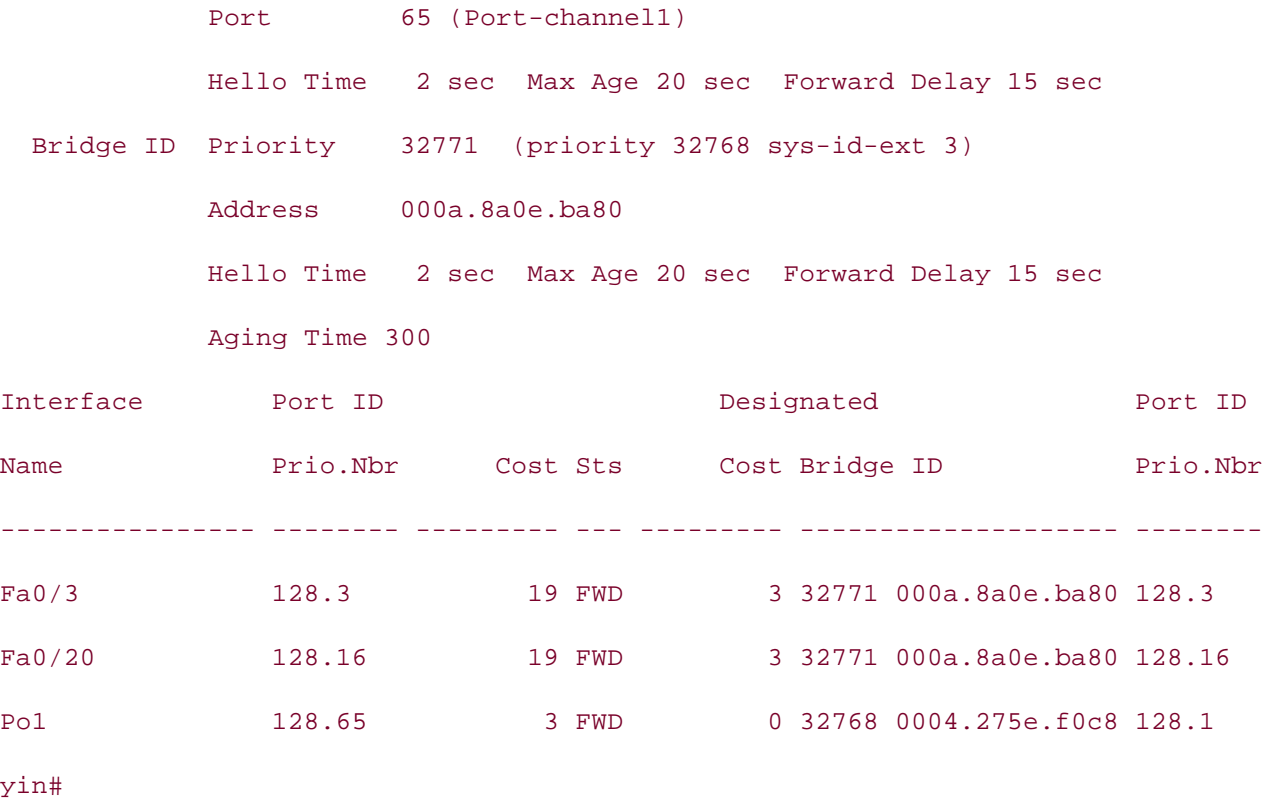

Example 1-24 demonstrates the clearing of VEANs 3 through 100 frontie trunk between the yin and solver that VLAN 3. Notice that VLAN 3. forwarding out the trunk Fa0/20, the trunk line to the crane switch. Example 1-24 demonstrates the clearing of VLANs 3 through 1001 on the trunk between the yin an

Example 1-24. Clearing/Removing a VLAN from a Trunk

### yin(config)#int fastEthernet 0/20

yin(config-if)#**switchport trunk allowed vlan remove 3-1001** 

technologies follow, providing detailed guides to applying the technologies in real network yin(config-if)#**^Z**

### yin#show spanning-tree vlan 3<br>

```
11:55:53: %SYS-5-CONFIG_I: Configured from console by console
```
#### VLAN0003

Spanning tree enabled protocol ieee

Root ID Priority 32768

Address 0004.275e.f0c8

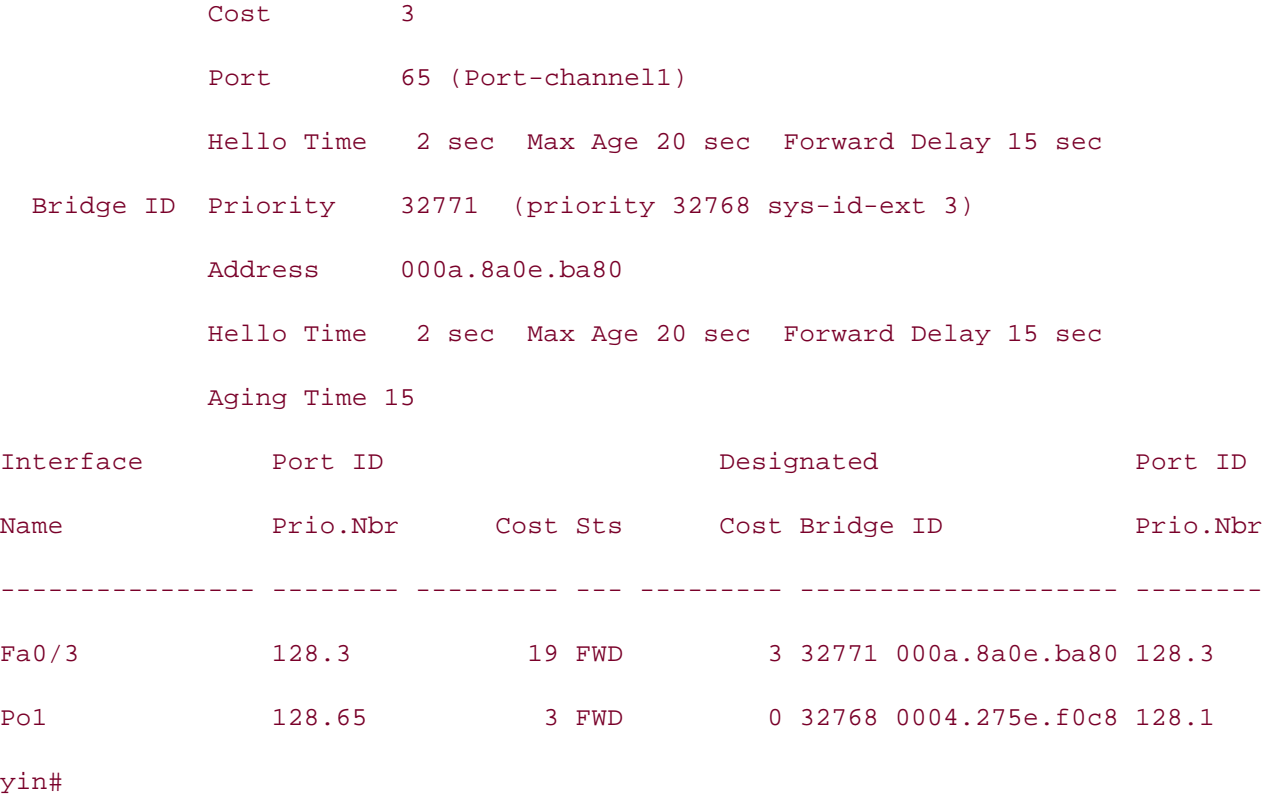

The command show interface*interface\_name*switchport also shows which VLANs are carried on the trunk.

The show interface trunk command is a very useful command to determine the trunking status of<br>VLAN status. The show interface trunk command lists port, its mode and encapsulation, and whe trunking. It also lists the VLANs allowed on each trunk and STP status of those VLANs. Example 1-25 lists the VLANs output of the show interface trunk command, showing that VLANs 3 through 1001 no longer appear on the show interface trunk fast 0/20. VLANs 1002 through 4094 are other default and extended-range VLANs. The show interface trunk command is a very useful command to determine the trunking status of

### $C_{\rm{C}}$  candidate with Volume I, the CCIE candidate will get compute control the routing and routing and routing and Example 1-25. Showing the Allowed VLANs on a Trunk

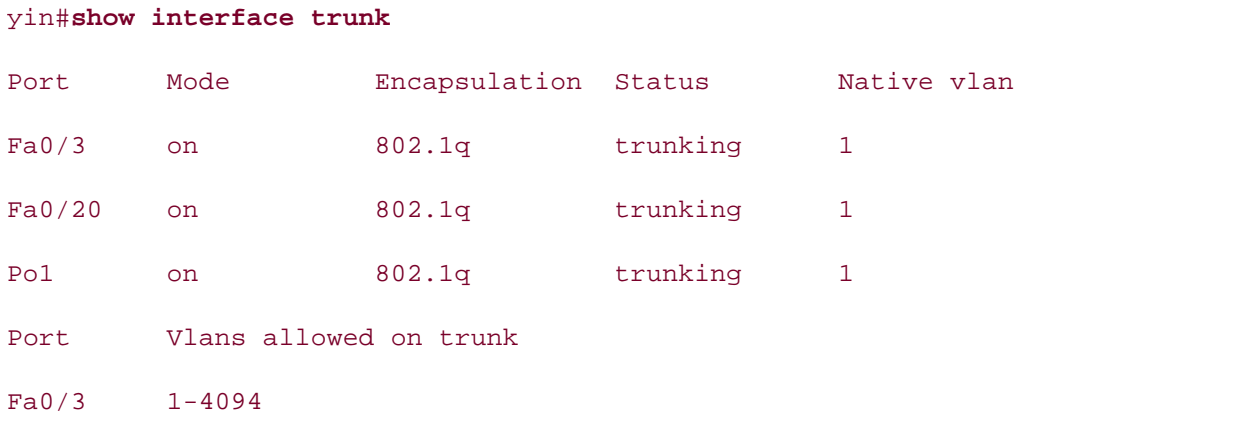

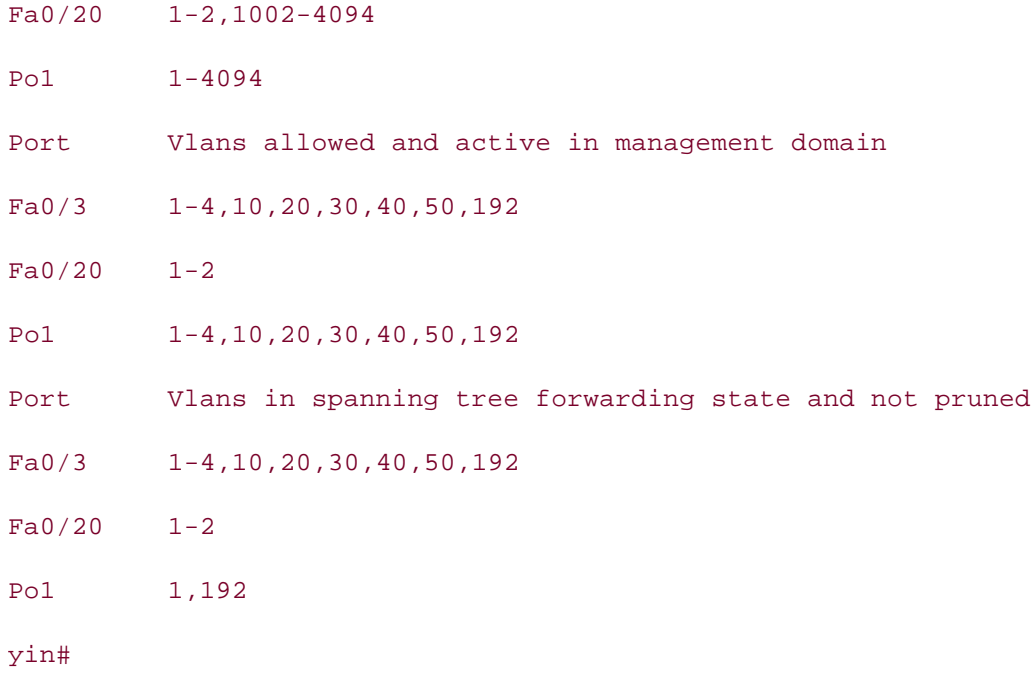

you must use additional methods to control STP. Removing VLANs from the trunks is one way to control STP; for the switches that need redundancy

#### $T_{\rm tot}$ **NOTE**

rewer versions or cataryst software allow for the clearing/removing or veally remove the most still will not allow you to clear/remove VLAN 1. Always exercise caution if removing VLAN from COLUMNITION CONTROL CONTROL CONTROL CONTROL CONTROL CONTROL CONTROL CONTROL CONTROL CONTROL CONTROL CONTROL CO trunk lines. Remember, this is the native VLAN for 802.1Q by default, and other protocols may<br>write used from a sea VLAN 1. untagged frames on VLAN 1. Newer versions of Catalyst software allow for the clearing/removing of VLAN 1. However, mos

# The book begins with brief coverage of the core technologies required on the CCIE lab exam and **Configuring STP Load Balancing and Root Placement**

Redundant switched networks do not perform automatic load balancing. Because the STP forwardir decision is based, in part, on static MAC addresses, all traffic tends to follow the same direction and path for all VLANs. This leads to some links being overused, while others remain idle. Figure 1-19 i network that has all converged on a single switch. The yang switch is the root of STP for VLANs 2, 3, 4, 3, 4, and 5.  $\sim$   $\sim$   $\sim$   $\sim$   $\sim$   $\sim$   $\sim$ 

**Figure 1-19. STP Root**

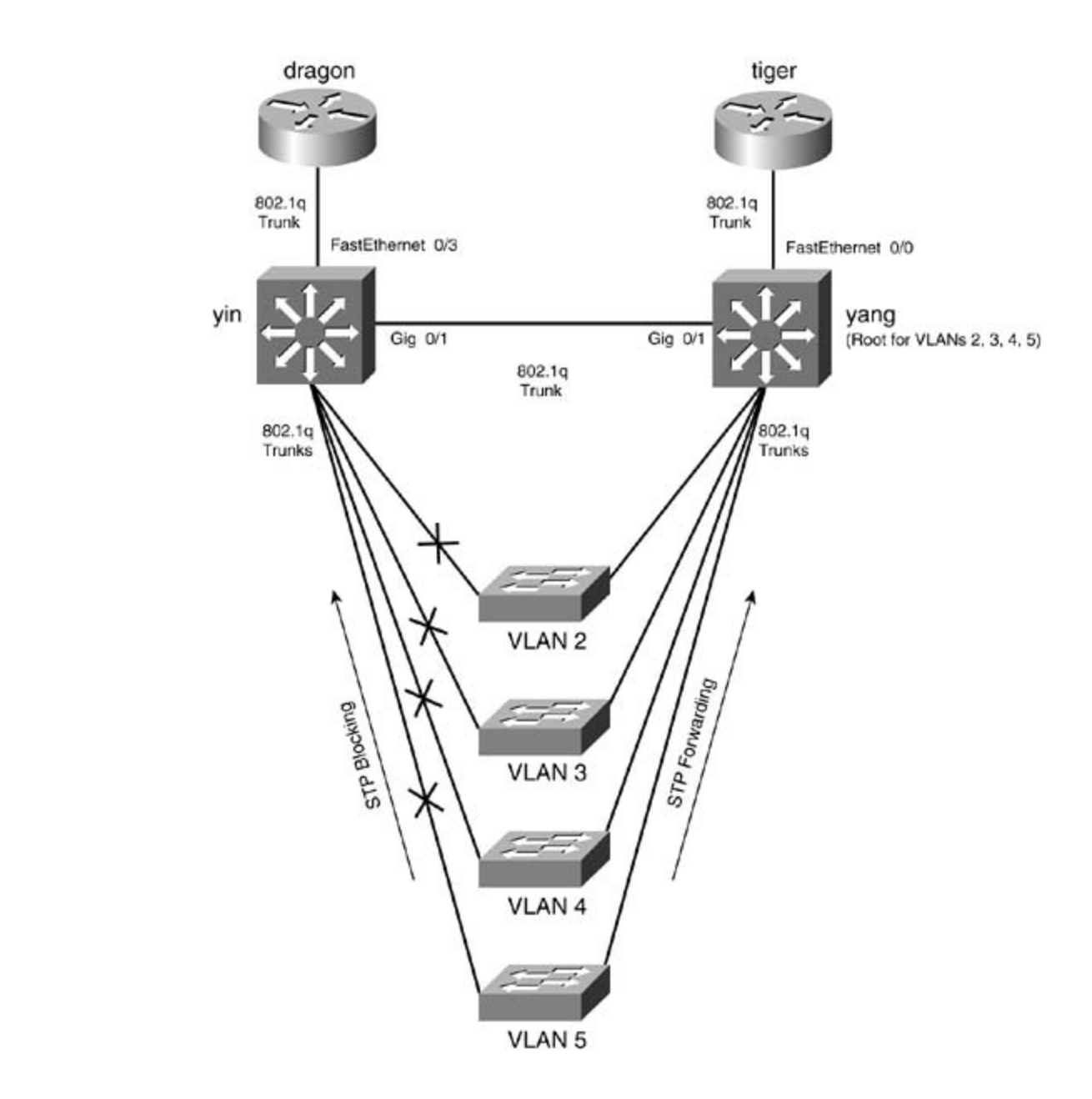

If you wanted to load balance between the yin and yang switches or if you were using HSRP on the tiger routers, you would want to control STP root placement. If the dragon router were the HSRP p VLAN 2, for instance, you would want traffic to go through the yin switch rather than the yang swit and distribute traffic in a switched network, you must manually configure the root for STP.

You can configure the root of spanning tree for Catalyst switches in many ways. The methods you u root depend mostly on the environment you are trying to control. When setting the root bridge, yo essentially telling STP which ports to put into blocking and which ports to put into forwarding. Because STP on a PVST basis, each VLAN has a different root bridge. In Figure 1-20, the yin switch is set to be the STP root for VLAN 4 and VLAN 5, and the yang switch is the STP root for VLAN 2 and VLAN 3. This causes the switches to balance their load more evenly over the trunk's lines. VLANs 4 and 5 forward to yin, an 3 forward to yang.

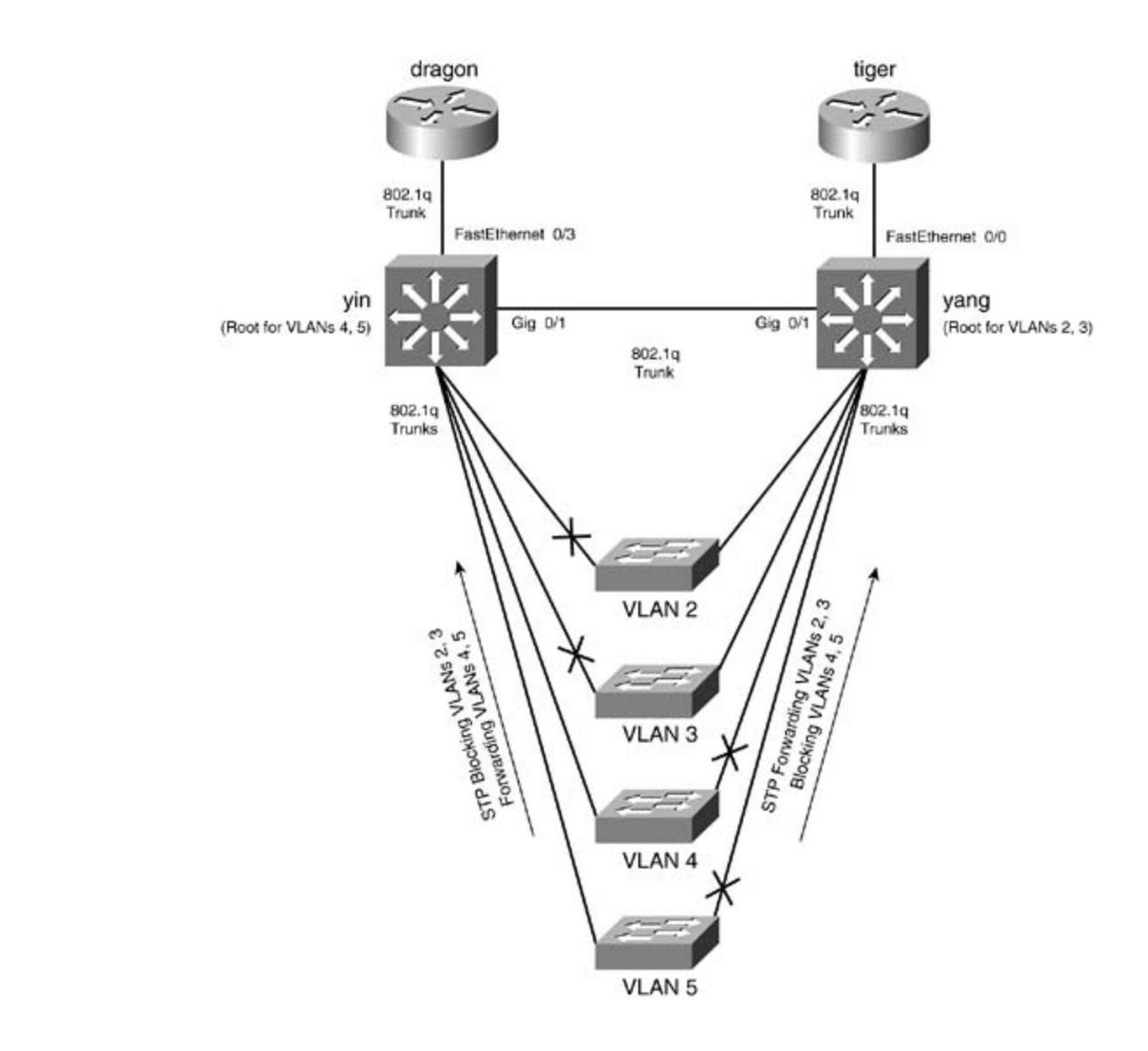

Before further exploring how to set the STP root, you must first learn how to determine where the r located. The show spanning-tree root command displays a quick overview of the root of each VL lists the output of the show span command. includes suggested references for further reading. Laboratory exercises covering each of the core the MAC address of the root, the root port, the priority, the cost, and the STP timers for that VLAN.

Example 1.26. Viewing Spanning Tree for VLAN 2 Example 1-26. Viewing Spanning Tree for VLAN 2

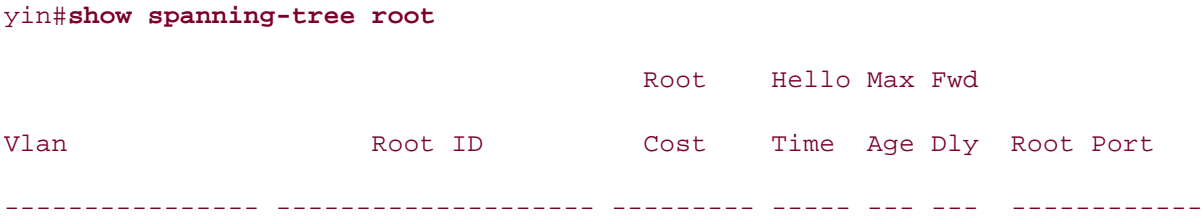

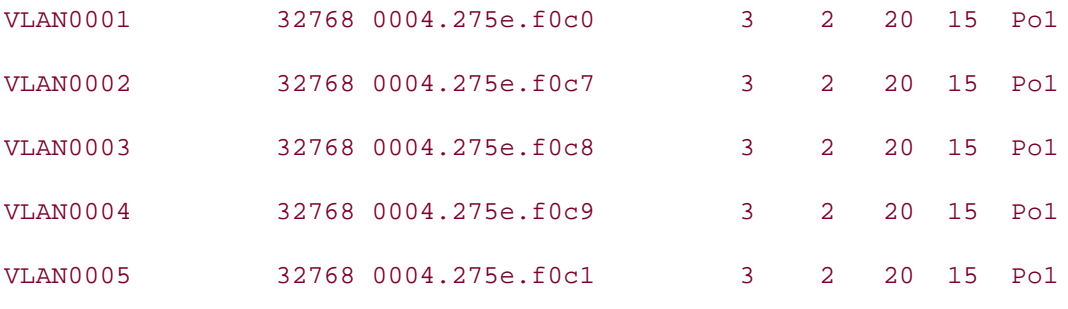

• Examples yin# **CCIE Practical Studies Volume II**

Theshow spanning-tree command and its subcommand, show spanning-tree vlan, display det valuable information about spanning tree. There are a few variations of this command depending c ennation *you* may hard **g**<br>command on the yin switch. information you may want. Example 1-27 lists a portion of VLAN 2 output from the show spannin

# **Example 1-27. Viewing Spanning Tree for VLAN 2**

# VLAN0001 Spanning tree enabled protocol ieee Root ID Priority 32768 *CCIE Practical Studies*, Volume II leads CCIE candidates through the process of preparing for the <<<text omitted>>>  $\sigma$  the best-selling first edition, this book provides coverage of  $C$  lab examples coverage of  $C$ Spanning tree enabled protocol ieee Address 0004.275e.f0c7 settings. The final chapter of the book concludes with five hands-on lab exercises. These Port 65 (Port-channel1) yin#**show spanning-tree** VLAN0002 Root ID Priority 100 Cost 3 Hello Time 2 sec Max Age 20 sec Forward Delay 15 sec Bridge ID Priority 32770 (priority 32768 sys-id-ext 2) Address 000a.8a0e.ba80 Hello Time 2 sec Max Age 20 sec Forward Delay 15 sec Aging Time 300

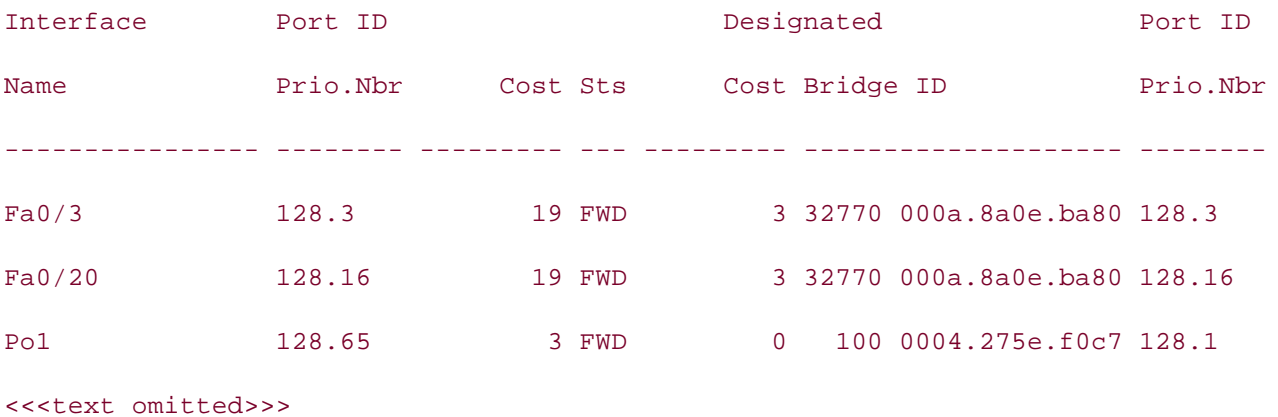

Every bit of information provided by this command is useful. The fields are defined as follows:

- **Spanning tree type—** The type of Spanning Tree Protocol in use: IBM, DEC, or IEEE.
- **•** Root ID— The MAC address of the root bridge.
- **•** Root ID Priority— The bridge priority that was received from the root bridge. The values of priority range from 0 to 65,535, with 32,768 as the default.
	- $E = \frac{1}{2} \sum_{i=1}^{n} \frac{1}{i} \sum_{j=1}^{n} \frac{1}{j} \sum_{j=1}^{n} \frac{1}{j} \sum_{j=1}^{n} \frac{1}{j} \sum_{j=1}^{n} \frac{1}{j} \sum_{j=1}^{n} \frac{1}{j} \sum_{j=1}^{n} \frac{1}{j} \sum_{j=1}^{n} \frac{1}{j} \sum_{j=1}^{n} \frac{1}{j} \sum_{j=1}^{n} \frac{1}{j} \sum_{j=1}^{n} \frac{1}{j} \sum_{j=1}^{n} \frac{1}{j} \sum_{j=1}$ Root ID Cost— The cumulative cost to the root bridge.
	- Root ID Port— The root port for that segment.
	- Root Max Age, Hello Time, Forward Delay— The three STP timers as sent by the root brid
- **•** Bridge ID MAC ADDR— The MAC address that is being used for this VLAN by this local bridg
- $\overline{C}$  . Deiglab LD Dejamity Theoretority of the laboratory exercises. **•** Bridge ID Priority— The priority of the local bridge.
- **Bridge Max Age, Hello Time, Forward Delay— The three STP timers on the local bridge.** Combined with Volume I, the CCIE candidate will get comprehensive coverage of the routing and

The final rows show each port that is participating in STP within the VLAN and lists whether the por  $T_{\text{t}}$  book begins with brief coverage of the core technologies required on the CCIE lab examine technologies required on the CCIE lab example of the port priority range from 0 to 63, with 32 as the d spanning-tree bridge priority. The values of the port priority range from 0 to 63, with 32 as the def forwarding or blocking, as well as the cost and service priority of the port. Do not confuse this priority of the port.

Another command that is useful in presenting a general operational picture of spanning tree is the spantree summary command. This command provides an overview of the VLANs and the state of an STP perspective. Example 1-28 lists the output for this command. level. They present readers with scenarios similar to what they will face on the actual lab exam.

# **Example 1-28. Viewing Spanning Tree for VLAN 2**

### 3550\_switch#**show spanning-tree summary**

Root Bridge for: none.

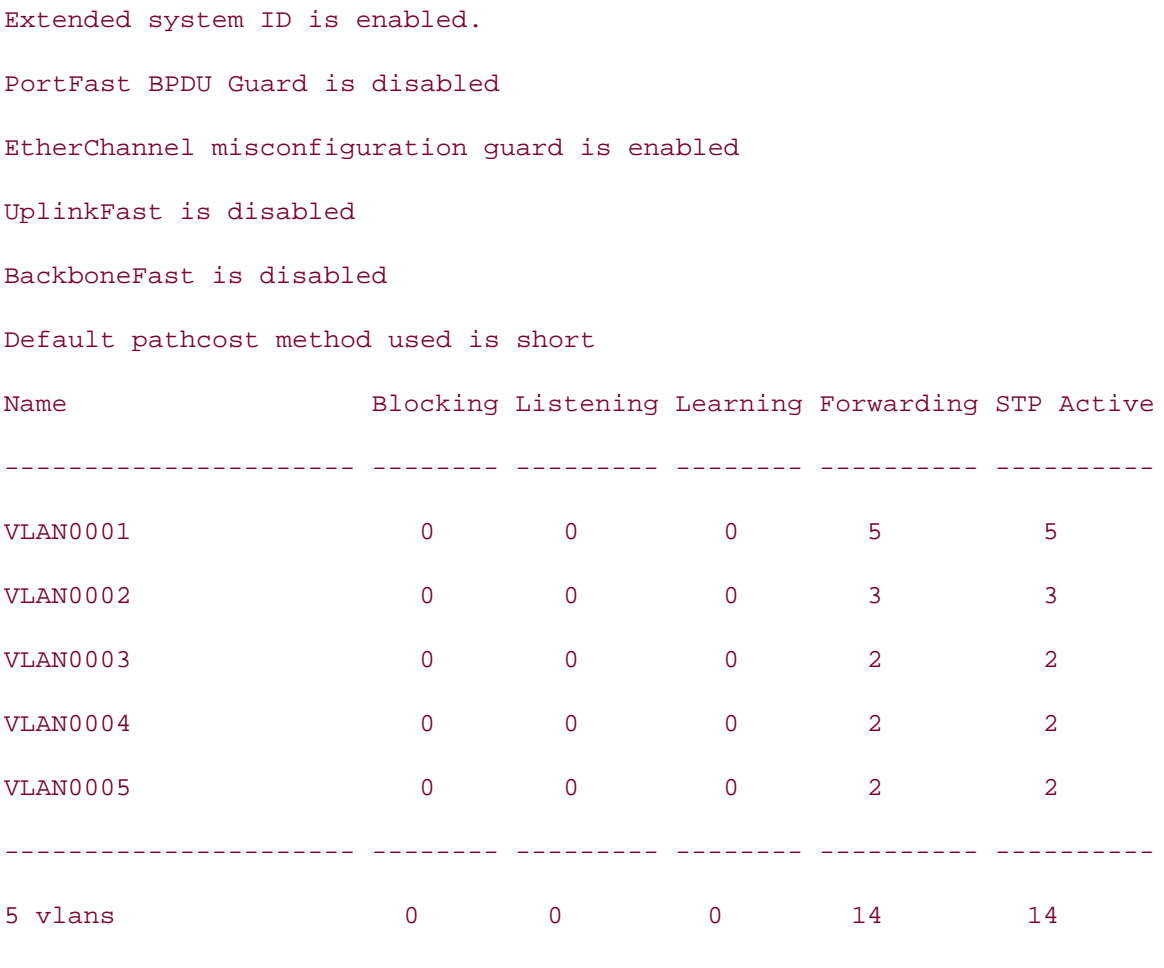

yin#

To properly set the STP root, it helps to recall the four-step decision process of STP and how spann determines root. The root is selected by the lowest-cost BID. The BID is composed of priority follov combined with Volume I, the CCIE candidate with CCIE can did at the routing and routing and routing and routing and routing and routing and routing and routing and routing and routing and routing and routing and routing an address.

- $T_{\rm eff}$  book begins the book brief coverage of the core technology required on the core technology  $\Lambda$ 1. Lowest root BID (priority followed by MAC address, adjacent to root bridge)
- 2. Lowest path cest to real bridge: the sumulative sest of all paths to real 2. Lowest-path cost to root bridge; the cumulative cost of all paths to root
- comprehensive practice labs include all of the technologies and gradually increase in difficulty **3.** Lowest sender BID
- Study tips and test-taking techniques are included throughout the book. **4.** Lowest port ID

From this process, you can influence the decision of the root at multiple levels. At times, you may  $\sqrt{ }$ port to have the same STP priority; at other times, however, you may want a specific port to have priority, such as in a load-sharing environment. Table 1-12 lists the four primary STP election state Catalyst 3550 global configuration command.

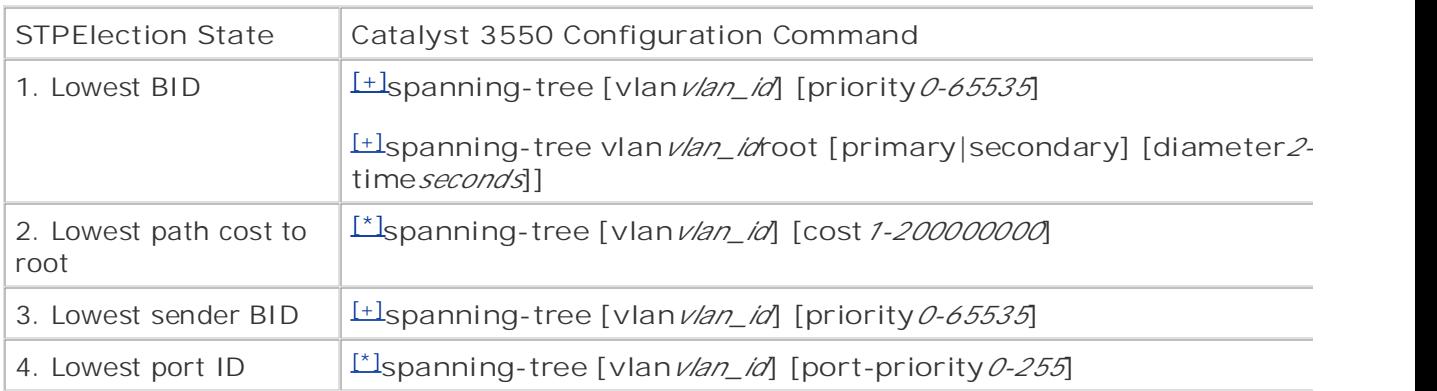

# **Table 1-12. Ethernet STP Configuration Outcomes**

[+] Global configuration commands

[\*] Interface configuration commands

have control over. The CCIE Lab Exam with volume two of the best-selling CCIE Lab Exam with volume two of the b You can influence the root bridge selection process in many ways. The way you choose depends on trying to accomplish by setting root. The higher up in the election process you use to influence root will help safeguards against possible ties or other STP configurations present on other switches that

- the BID; the lower the priority, the more likely the switch will become root. It can be set on a level or globally for the entire switch. The valid values for the VLAN ID are 1 through 4094. V 53,248, 57,344, and 61,440. All other values are rejected. • The global spanning-tree [vlan *vlan\_id*] [priority 0-65535] command can influence the Prior values are 4096, 8192, 12,288, 16,384, 20,480, 24,576, 28,672, 32,768, 36,864, 40,960, 45
- The global command spanning-tree vlan v/an\_idroot [primary|secondary] [diameter2-7 primary keyword, it examines the VLAN(s) on the switch for the highest priority, the root, and sets its its its priority less than that. The command may also adjust the max age, hello, and forwarding dela command also uses the extended system ID. The optional diameter keyword specifies the maximum number of switches between any two end stations. The valid range is 2 to 7. The optional hel specifies the interval, in seconds, between the generation of configuration messages by the root switch. range is 1 to 10 seconds; the default value is 2 seconds. Example 1-29 demonstrates the use *seconds*]] is a macro much like the set root macro on CAT OS. When the command is entered macro command.

### ty employ 1.20 Heine the Spenning Tree reat Meere Commend Example 1-29. Using the Spanning-Tree root Macro Command

Study tips and test-taking techniques are included throughout the book. 3550\_switch(config)#**spanning-tree vlan 192 root primary**

vlan 192 bridge priority set to 24576

vlan 192 bridge max aging time unchanged at 20

vlan 192 bridge hello time unchanged at 2

vlan 192 bridge forward delay unchanged at 15

- extended system ID is in use. If the value of the priority were changed to 8192, extended sys not be in use. • When this command was entered, the default priority found on VLAN 192 was 32,768; therefore set the priority less than that (in this case, 24,576). The value of 24,576 is a unique value that
- The interface command spanning-tree [*vlan vlan\_id*] [cost *1-200000000*] influences the STP interface. The valid VLAN ID is 1 to 4094, and the valid cost ranges from 1 to 200,000,000. The valid VLAN ID is 1 to 4094, and the valid cost ranges from 1 to 200,000,000. The valid v the default STP cost.

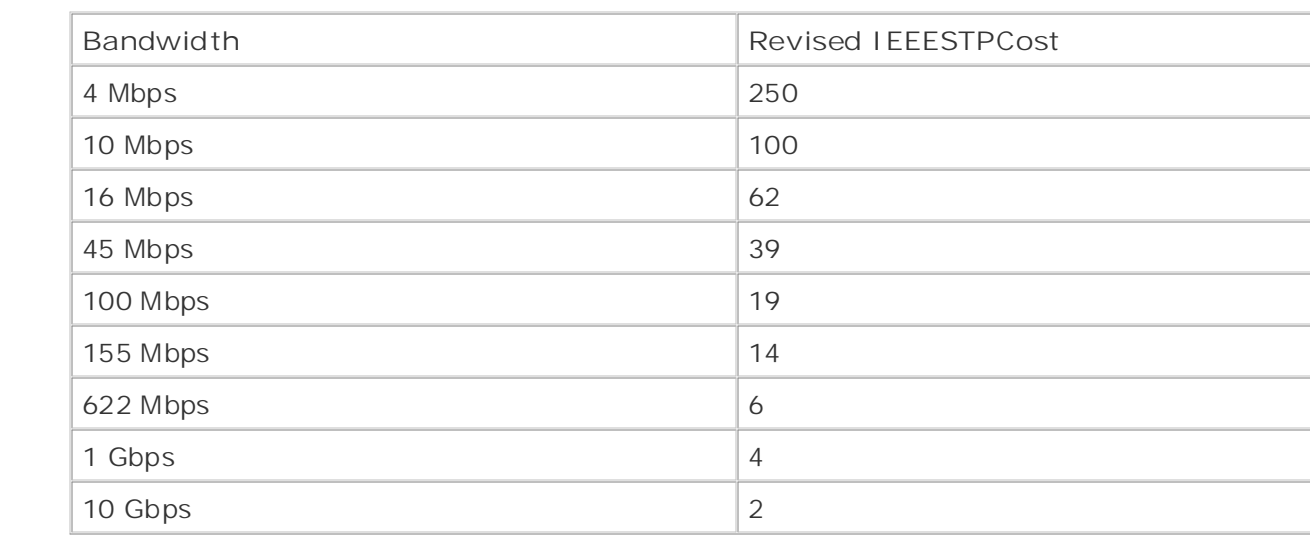

# **Table 1-13. STP Cost Values for LAN Links**

• The interface command spanning-tree [vlan  $v$ /an\_/d] [port-priority 0-255] configures the po the interface. The default port priority is 128, and the valid ranges are 0 to 255. The lower the number of the number, the number of the number, the number, the number, the number of the number, the number of the number, better the priority. <u>Table 1-14</u> lists the default STP configuration.

### $T$ chlo 1 14 Defeult STD Configuration level. They present readers with scenarios similar to what they will face on the actual lab exam. **Table 1-14. Default STP Configuration**

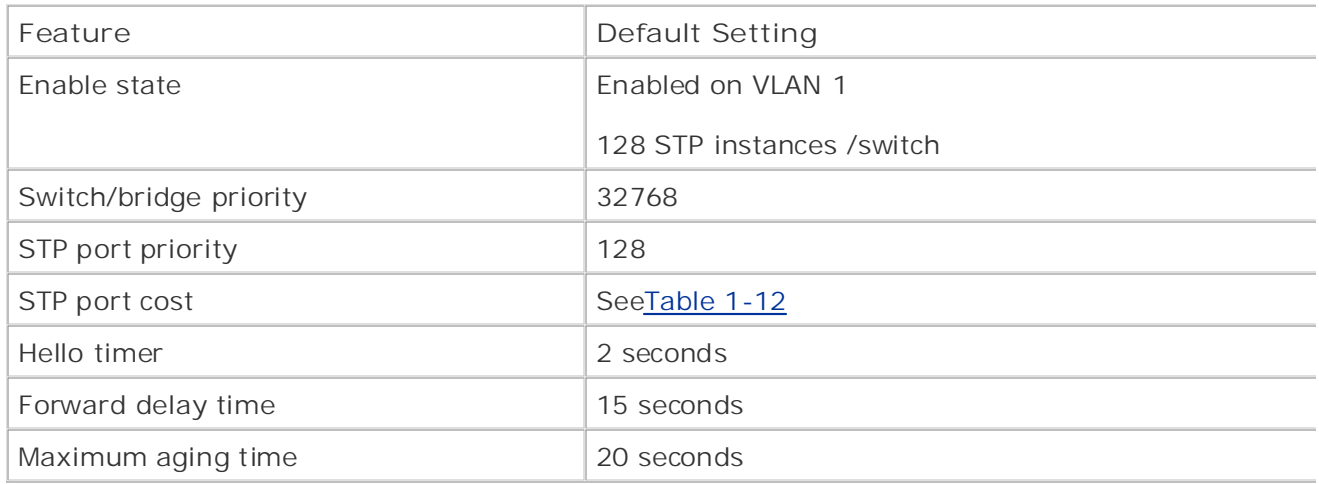

STP hello, forward delay, and max age timers can be configured and tuned with the following global on none, is made about, and manage timers can be comigated and tarted municipalities is exercise.<br>Configuration commands. Exercise caution anytime you are configuring STP timers. PVST+ runs on STP per VLAN. If you change the timers on one switch for this VLAN, you must change the timers on for that particular VLAN.

- spanning-tree vlan*vlan-id*hello-time [ *1-10*]
	- **spanning-tree vlan***vlan-id***forward-time** [*4-30*]
	- Experience putting concepts into practice with lab scenarios that guide you in applying **spanning-tree vlan***vlan-id***max-age** [*6-40*]

3500XL/2900XL series switches. For detailed walkthroughs of STP and general switch configuration For the most part, configuring STP on the Catalyst 3550 is fairly similar to configuring STP on the <code>C</code> Chapter 2 of *CCIE PSV1*.

### *CCIE Practical Studies*, Volume II leads CCIE candidates through the process of preparing for the Step 5: Configuring Switch Virtual Interfaces (SVIs)

companion to the best-selling first edition, this book provides coverage of CCIE lab exam topics The last three steps of the process are optional. They call for the configuration of the SVIs, routed ports, and  $p$ Layer is switching. The Combined with  $\alpha$  candidate with  $\alpha$  and  $\alpha$ Layer 3 switching.

- 1. Configure switch management.
- $\Omega$  includes  $\Omega$  and  $\Omega$  and  $\Omega$  core functions for further reading the core covering each of the core covering  $\Omega$ 2. Configure VTP and VLANs and assign ports/interfaces to VLANs.
- settings. The final chapter of the book concludes with five hands-on lab exercises. These 3. Configure connections between switches using EtherChannel, 802.1Q, and ISL encapsulations
- $\ell$  . (Outlinear). Control CTD, and VI AN were on the actual lab examents of actual lab examents on the actual lab exam. 4. (Optional) Control STP and VLAN propagation.
	- **5.** (Optional) Configure SVIs.
	- **6.** (Optional) Configure routed ports.
	- **7.** (Optional) Configure Layer 3 switching.

Recollect that an SVI is a logical/virtual interface on the switch much like the management interfac represents a VLAN as one interface to the routing or bridging functions of the switch. Only one SVI

associated with a VLAN. An SVI can be used to route between VLANs, as a fallback-bridge nonrouta between VLANs, or to provide IP host connectivity to the switch for management.

By default, an SVI is created for the default VLAN (INT VLAN 1) for management. Other SVIs are ci the following global configuration command:

## Publisher: Cisco Press 3550\_switch(config)#**interface vlan [1-4094]**

```
ISBN: 1-58705-072-2
3550_switch(config-if)# ip addressIP_address subnet_mask
```
management and inter-VLAN routing. The best-selling control the best-selling control of the best-selling control of the best-selling control of the best-selling control of the best-selling control of the best-selling contr After creating the SVI, you can add an IP address to the interface and define features such as HSRI Treat the SVI much like you would a Layer 3 interface on a router. The most common use of an SV

### **NOTE**

To use SVIs in Layer 3 mode or to "route" across SVIs, you must have the EMI image installec switch.

In Figure 1-21, there exists a Cisco 3550 with the EMI software installed. Two VLANs exist on the switch: VLAN 20 comparison to the book provides coverage of CCIE in the book provides contract the contract of CCIE lab examen<br>and VLAN 10. VLAN 10 has workstations in the IP subnet of 172.16.10.0/24, and VLAN 2 has works not come in Volume II, and Countermalism in the Counter of Catalyst 25, and Counted in the City and Americans<br>IP subnet of 172.16.2.0/24. In this example, two SVIs are created (interface VLAN 2 and interface Combined with Combined with the Comp<sub>rement</sub>ive of the model content contracts contributed and materials.<br>Assigned IP addresses within the appropriate VLAN range. switching portions of the Routine, Security, Security, Security, Security, and Service Provider lab exams. See S

 $I_{\text{GUT}}$  suggested reading. Laboratory  $I_{\text{GUT}}$  reading. Laboratory exercises Figure 1-21. SVI Configuration
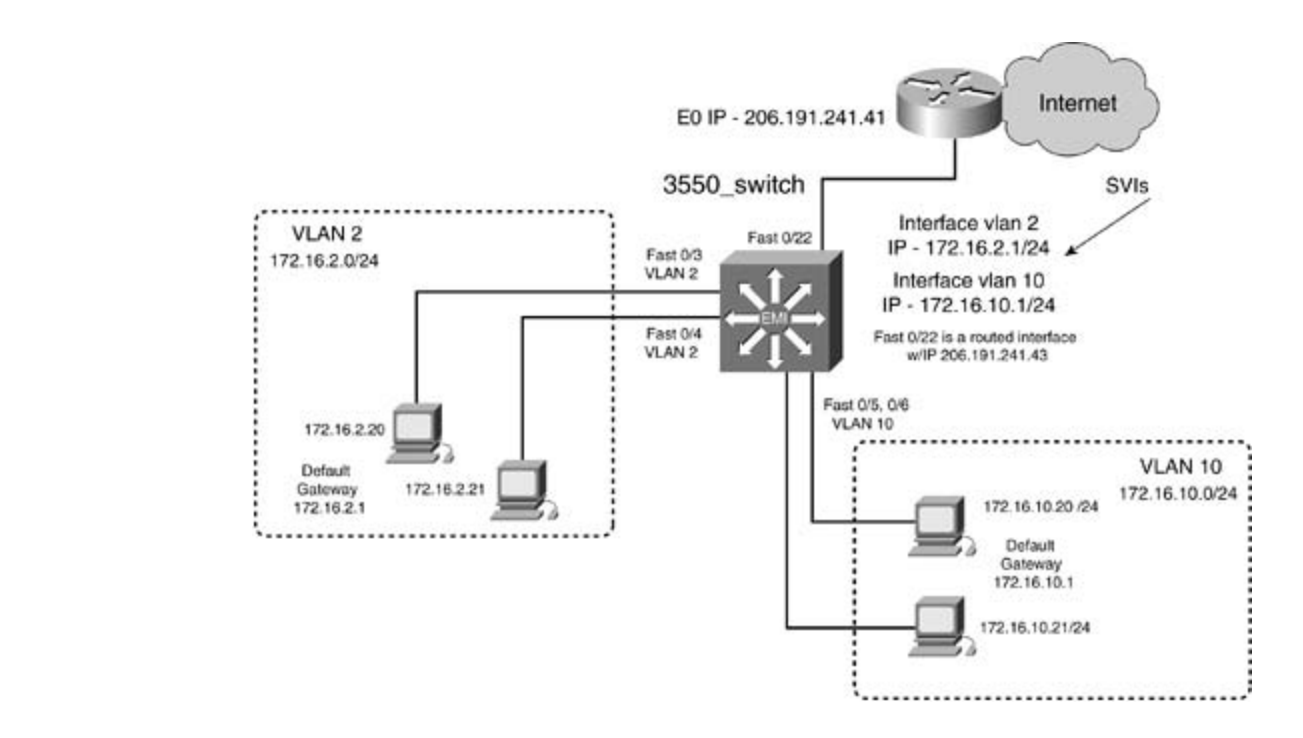

 $G$  is the CCIE Lab Exam with volume two of the CCIE Lab Exam with volume two of the best-selling  $C$ <u>Example 1-30</u> demonstrates how to configure two SVIs and assign IP addresses.

**Example 1-30. Configuring an SVI**  $\blacksquare$ 

```
3550_switch(config)#interface vlan 2
02:05:42: %LINEPROTO-5-UPDOWN: Line protocol on Interface Vlan2, changed state to
CCIE lab exam by presenting them with a series of challenging laboratory exercises. A perfect
companion to the best-selling first edition, this book provides coverage of CCIE lab exam topics
3550_switch(config-if)#ip address 172.16.2.1 255.255.255.0
not covered in Volume I, like the Cisco Catalyst 3550, route maps, BGP, Multicast, and QoS.
3550_switch(config-if)#exit
3550_switch(config)#interface vlan 10
02:06:17: %LINEPROTO-5-UPDOWN: Line protocol on Interface Vlan10, changed state to
settings. The final chapter of the book concludes with five hands-on lab exercises. These
3550_switch(config-if)#ip address 172.16.10.1 255.255.255.0
```
If there is an interface in VLAN 2 or VLAN 10, or if a trunk is active, you will be able to ping the intercan also view the interface with the standard **show interface** command and subcommands.

Although the SVI is up and you can ping it, you do not have Internet and IP connectivity yet. For the workstations on the VLANs to be able to have Internet access, and access to one another, Layer 3 st to be enabled. Enabling Layer 3 switching on a switch is accomplished through the global command When routing is enabled, a routing protocol must still be configured for IP connectivity. Example 1the configuration that is needed for full IP reachability.

**Example 1-31. Enabling Routing/Layer 3 Switching**

```
3550_switch(config)#router eigrp 2003
• Examples
3550_switch(config-router)#network 172.16.0.0
By Karl Solie CCIE No. 4599, Leah Lynch CCIE No. 7220
3550_switch(config-router)#network 206.191.241.0
    Publisher: Cisco Press
3550_switch(config)#ip routing
3550_switch(config-router)#no auto-summary
```
Using the show ip route command, you can verify the status of the SVIs. The administrative dista is 0, appearing as a connected route. Example  $1-32$  shows the route/forwarding table of the 3550  $s$ 

Example 1-32. Viewing SVI in the Route/Forwarding Table

```
Experience putting concepts into practice with lab scenarios that guide you in applying
3550_switch#show ip route
    what you know
    \sum_{i=1}^{\infty}Gateway of last resort is 206.191.241.41 to network 0.0.0.0
172.16.0.0/24 is subnetted, 4 subnets
C_{\rm eff} is presenting them with a series of challenging laboratory exercises. A perfect software
C 172.16.10.0 is directly connected, Vlan10
not covered in Volume I, like the Cisco Catalyst 3550, route maps, BGP, Multicast, and QoS.
C 172.16.2.0 is directly connected, Vlan2
switching portions of the Routing and Switching, Security, and Service Provider lab exams.
D*EX 0.0.0.0/0 [170/537600] via 206.191.241.41, 1d04h, FastEthernet0/22
settings. The final chapter of the book concludes with five hands-on lab exercises. These
3550_switch#
<<<text omitted>>>
C 206.191.241.43 is directly connected, FastEthernet0/22
```
# **Step 6: (Optional) Configuring Routed Ports**

A *routed port* is a physical port on the Catalyst 3550 switch that functions just like a physical interface router. This is the simplest way to view it. You can configure many of the same features on a route can on a router's physical interface, including IP address, ACL, and membership of an HSRP group. cannot have VLAN subinterfaces, however, or be configured as a trunk of any type. Configuring routed ports requires the EMI software image.

Figure 1-22 illustrates two identical networks. The top network has three Catalyst 3550s with Fast Ethernet–routed ports connecting all three switches. The bottom network has three Cisco 2620 rou through the routers' Fast Ethernet interfaces.

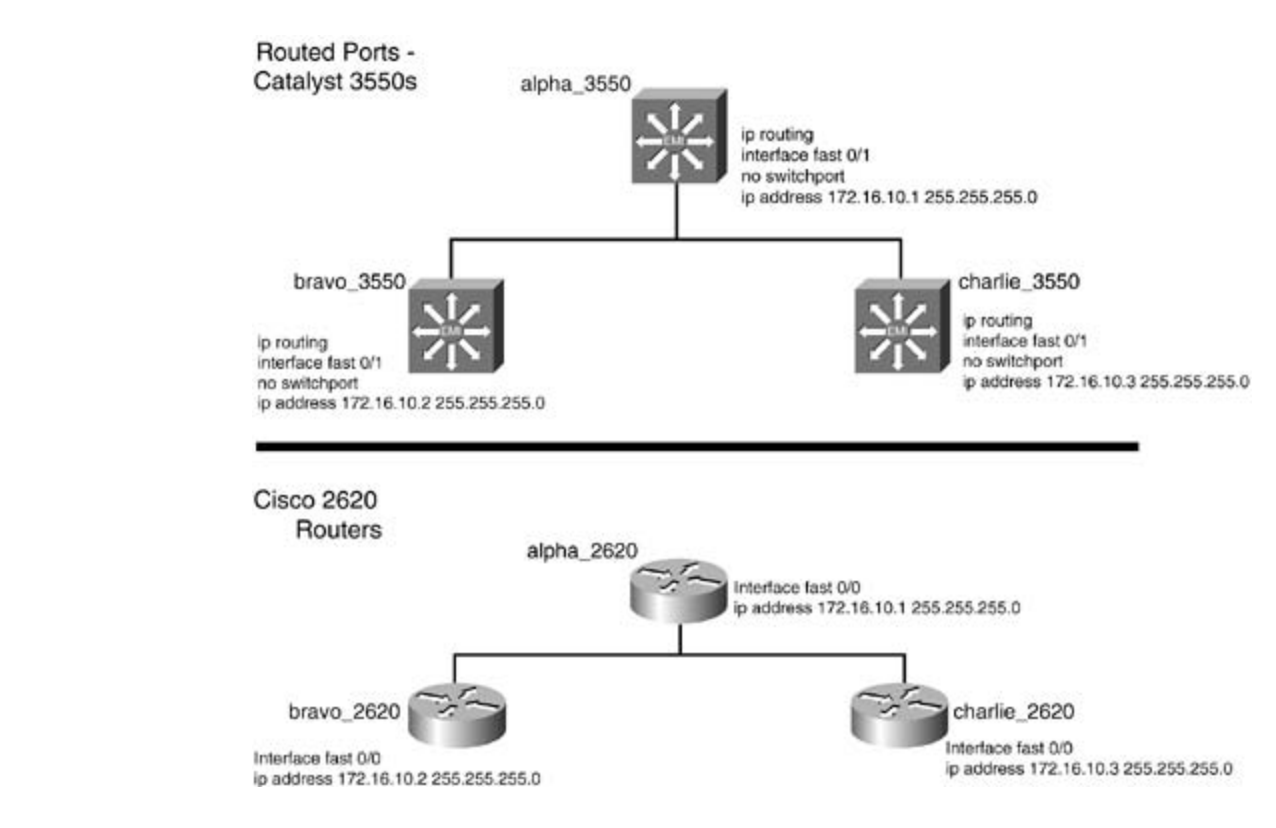

**Figure 1-22. Routed Port Comparison**

A routed port is enabled by using the interface command no switchport. The no switchport command companion to the best-selling first edition, the book provides companion to convenience of CCIE lab examples o effectively disables switching functions for that interface.

The switch will use an internal VLAN to map the routed port. This internal VLAN will also be used fc VLANs; be careful that they do not conflict. The internal VLAN ID the switch chooses can be viewed  $T_{\rm eff}$  begins with brief coverage of the core technologies required on the coverage of the coverage of the coverage of the coverage of the CCIE lab examend  $\epsilon$  begins the CME show  $\alpha$  and  $\epsilon$  and  $\alpha$  and  $\epsilon$  and  $\$ followed by the show vlan internal usage command showing to which VLAN the switch will assig<br>port  $\mathbf{p}$ oviding detailed guides to applying the technologies in real networks in real networks in real networks in  $\mathbf{p}$ show vlan internal usage command. Example 1-33 demonstrates the configuration of two routed port.

 $C_{\text{t}}$  comprehensive all of the technologies and gradual ly increase in different in different in different in different in different in different in different in different in different in different in different in dif level. They present readers with scenarios similar to what they will face on the actual lab exam. **Example 1-33. Configuring a Routed Port**

```
3550_switch(config)#interface fast 0/7
3550_switch(config-if)#no switchport
02:06:22: %LINEPROTO-5-UPDOWN: Line protocol on Interface FastEthernet0/7, changed
02:06:23: %LINK-3-UPDOWN: Interface FastEthernet0/7, changed state to down
```

```
• Index
3550_switch(config-if)#
02:06:53: %LINEPROTO-5-UPDOWN: Line protocol on Interface FastEthernet0/8, changed
02:06:23: %LINK-3-UPDOWN: Interface FastEthernet0/8, changed state to down
02:06:26: %LINEPROTO-5-UPDOWN: Line protocol on Interface FastEthernet0/8, changed
ISBN: 1-58705-072-2
3550_switch(config-if)#ip address 172.16.201.16 255.255.255.0
3550_switch#show vlan internal usage
VLAN Usage
    Experience putting concepts into practice with lab scenarios that guide you in applying
CCIE lab exam by presenting them with a series of challenging laboratory exercises. A perfect
1026 FastEthernet0/8
02:06:26: %LINEPROTO-5-UPDOWN: Line protocol on Interface FastEthernet0/7, changed
3550_switch(config-if)#ip address 172.16.200.16 255.255.255.0
3550_switch(config-if)#interface fast 0/8
3550_switch(config-if)#no switchport
3550_switch(config-if)#^Z
3550_switch
---- -------------
1017 -
1025 FastEthernet0/7
! Internal VLANs used
```
command, and you want to change the interface back to a *switched* interface, you must enter the in command switch port without subcommands. technologies follow, providing detailed guides to applying the technologies in real network If you switch a port/interface from a *switch* port to a *routed* port by using the no switchport interf

#### Ston 7: (Ontional) Configuring Laver 2 Switching Step 7: (Optional) Configuring Layer 3 Switching

Study tips and test-taking techniques are included throughout the book. *Layer 3 switching* is the capability to make Layer 3 decisions and forward Layer 3 packets at Layer Layer 3 switching is, in actuality, *routing*. Another, and easier, way to define Layer 3 switching is the to rapidly *route* and *switch* on the same hardware platform. When IP routing is enabled, the Cataly effectively becomes a fast and sleek multiport router. Many of the IP features that are available in suite are available when IP routing is enabled. Cisco has preserved the syntax of all IP configuration commands and smoothly integrated the traditional Cisco IOS Software. If you know how to configure router, which you should at this point, configuring the Layer 3 or routing portion of the 3550 is just configuring the router. Because of the extensive IOS feature sets, not all IP features, such as data-(DLSw), are supported on the 3550. See Appendix A, "Cisco IOS Software Limitations and Restricti

# **Seeing Isn't Always Believing**

I I'm a firm believer in using the question mark (?) for help. It has always helped guide me in synta and show me some new available features. Be careful with the help on the 3550; many of the iten that appear in the help cannot be configured. On IOS 12.1(9)EA1c, for example, you will see features such as Border Gateway Protocol (BGP) and On Demand Routing (ODR), but you will get an error if you try to configure them.

Appendix A includes a list of limitations and restrictions. For the most current list of new features, limitations, and restrictions, go to <u>www.cisco.com</u>.

To configure Layer 3 switching, follow these three steps:

Step 1. Configure one of the three supported Layer 3 interfaces and assign an IP address to Catalyst 3550 routing fabric recognizes three types of Layer 3 interfaces.

A routed port experience for the CCIE Lab Exam with volume two of the best-selling CCIE Lab Exam with volume two of the best-selling CCIE Lab Exam with volume two of the best-selling CCIE Lab Exam with volume two of the be Practical Studies title from Cisco Press.

An SVI

 $E_{\text{e}}$  experience put that  $\epsilon$  is proposed you in a proposed you in applying you in applying your in applying  $\epsilon$ Layer 3 EtherChannel

Step 2. Enable IP routing with the global configuration command ip routing.

Step 3. Configure Interior Gateway Protocols (IGPs) and other IP functionality. The IGPs sup (OSPF). Interior routing protocols on the switch are configured in the same manner as they w router. For that reason, routing protocol specifics are not discussed here. For more information configuring IGPs, refer to *CCIE PSV1*. RIP v1 and v2, Interior Gateway Routing Protocol (IGRP), Enhanced IGRP, and Open Shortes

# Practical Example: Configuring SVIs, Routed Ports, and Layer 3 Switching

The book begins with brief coverage of the core technologies required on the CCIE lab exam and The network model in Figure 1-23 represents a Catalyst 3550, the dragon switch, serving as the core router and<br>The network model in Figure 1-23 represents a Catalyst 3550, the dragon switch, serving as the core router and switch for the network. The dragon switch is using two SVIs for VLAN 10 and VLAN 100 for inter-VI<br>The technology in the state of the state of the state of the state of the state of the state of the state of t The workstation ports such as Fast 0/7 port are configured as *access ports* in a single VLAN. The Fast 0.1 ports<br>The secret of the Fast 0/8 ports in the USA of the Table 10 ports of the USA of the USA of the USA of the US interface is serving as a routed port and attaches to the dragon router. The routed port has an IP address of 172.16.200.1/24. IP routing is enabled on the dragon switch with EIGRP, in autonomous system 2003, 1 routing protocol.

**Figure 1-23. Routed Port and SVI Configuration**

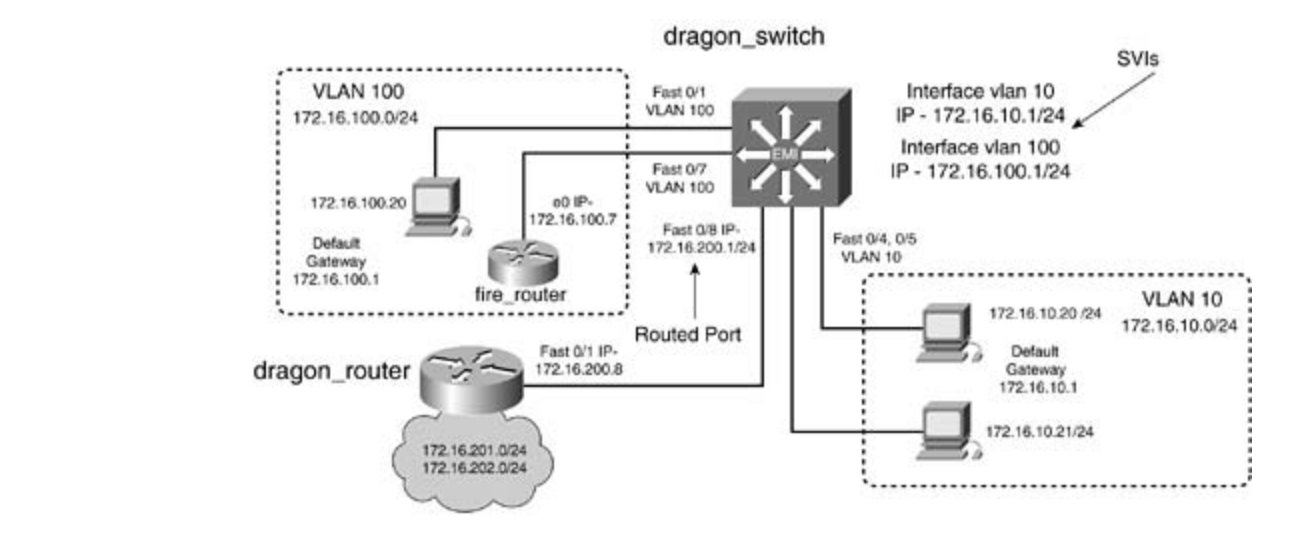

Example 1-34 lists the relevant portions of the dragon switch.

**Example 1-34. Dragon Switch Configuration**

```
ip subnet-zero
    T_{\rm eff}CCIE Practical Studies, Volume II leads CCIE candidates through the process of preparing for the
COCCIE SERIES that a series of characterises of characterises. A perfect characterise of characterises. A perfect characterises of characterises. A perfect characterises of characterises. A perfect characterises. A perfect
companion to the best-selling first edition, this book provides coverage of CCIE lab exam topics
not covered in Volume I, like the Cisco Catalyst 3550, route maps, BGP, Multicast, and QoS.
Combined with Volume I, the CCIE candidate will get comprehensive coverage of the routing and
spanning-tree extend system-id
! Extended System ID in use
technologies follow, providing detailed guides to applying the technologies in real networks in real networks in \mathcal{L}_\text{max}settings. The final chapter of the book concludes with five hands-on lab exercises. These
interface FastEthernet0/1
level. They present readers with scenarios similar to what they will face on the actual lab exame.
switchport access vlan 100
hostname dragon_switch
!
ip routing
! Routing enabled
!
!
! VLAN 100
 no ip address
!
<<<text omitted>>>
```

```
• Table of Contents
no ip address
• Examples
interface FastEthernet0/5
switchport access vlan 10
    ISBN: 1-58705-072-2
no ip address
no ip address
interface FastEthernet0/7
switchport access vlan 100
   Take five full-blown practice labs that mimic the actual lab exam environment
no ip address of challenging them with a series of challenging laboratory exercises.
not covered in Volume I, like the Cisco Catalyst 3550, route maps, BGP, Multicast, and QoS. Route maps, BGP, Mu
interface FastEthernet0/8
no switchport
! Routed Port/interface
ip address 172.16.200.1 255.255.255.0
Study tips and test-taking techniques are included throughout the book.
! IP address
!
interface FastEthernet0/4
 switchport access vlan 10
! VLAN 10
!
! VLAN 10
!
interface FastEthernet0/6
!
! VLAN 100
!
!
<<<text omitted>>>
!
interface Vlan1
```

```
• Table of Contents
• Index
interface Vlan10
! SVI 10
ip address 172.16.10.1 255.255.255.0
! IP address
    \frac{1}{2}ip address 172.16.100.1 255.255.255.0
   \mathcal{L} a probability contains a probability \mathcal{L}Take five full-blown practice labs that mimic the actual lab exam environment
network 172.16.0.0
! EIGRP on networks 172.16.0.0/16
no auto-summary
no eigrp log-neighbor-changes required on the CCIE lab exam and the CCIE lab exam and and and and and and and a
technologies follow, providing detailed guides to applying the technologies in real network \mathbf{r}_i! Default VLAN
 no ip address
! not used!
 shutdown
!
!
interface Vlan100
! SVI 100
! IP address
!
router eigrp 2003
! Routing Protocol
!
```
In this network, the dragon switch is routing for all VLANs via EIGRP. VLAN 10, VLAN 100, and IP sub 172.16.200.0/24, 172.16.201.0/24, and 172.16.202.0/24 have full IP reachability to each other. The 1 switch will have two EIGRP neighbors. One neighbor, the fire router, is formed via the access port  $\alpha$ using SVI VLAN 100. The other neighbor, the dragon router, is formed via the routed port Fast 0/8.

Example 1-35 lists the route/forwarding table of the dragon switch, followed by the show ip eigrp command.

#### dragon\_switch#**show ip route**

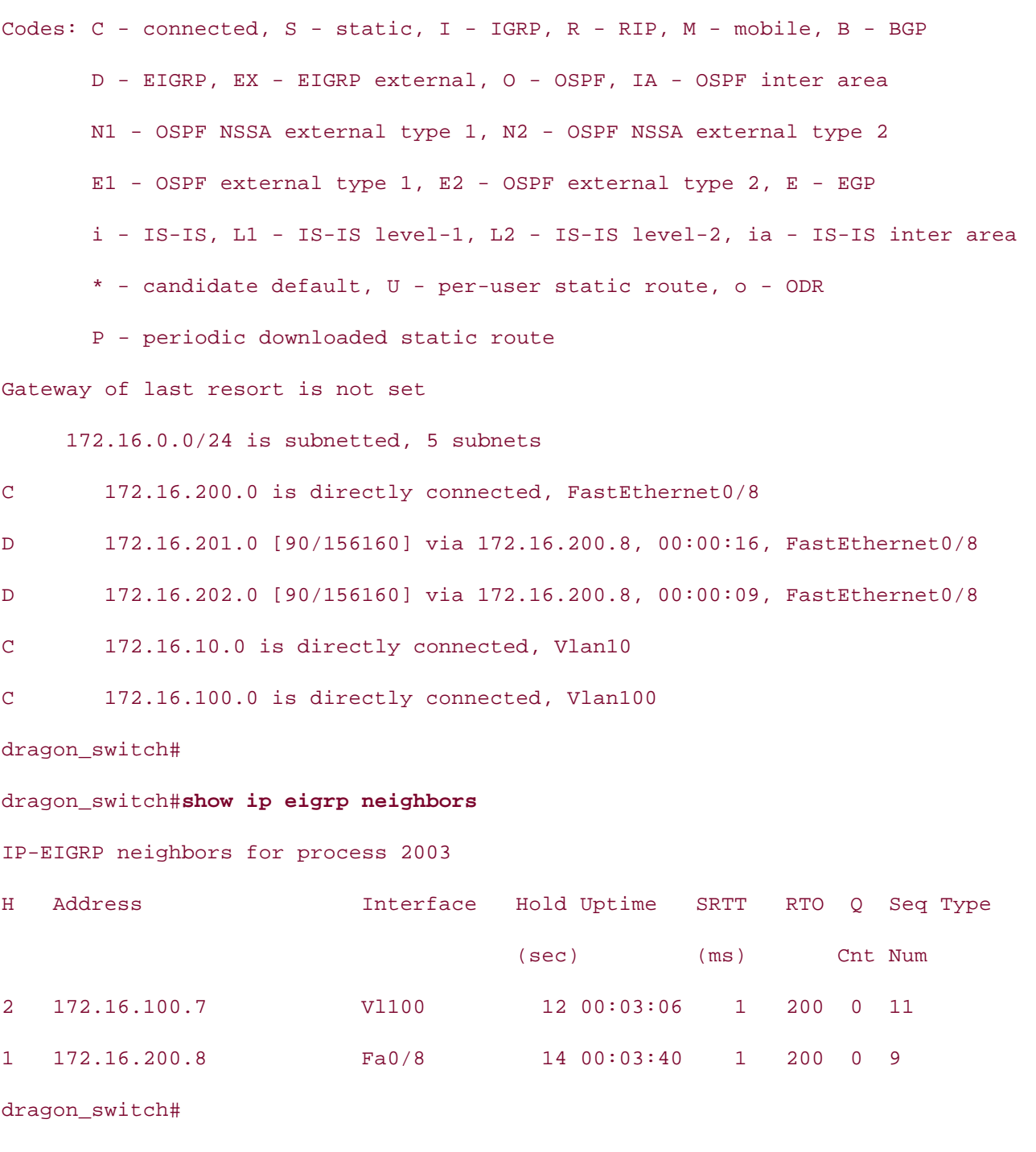

!

By now, you can see what a powerful and versatile platform the Catalyst 3550 Intelligent Ethernet

and why Cisco chooses to call it an intelligent switch. Because of the diversity of the Catalyst 3550 possible software configurations it can perform, one chapter could not possibly cover them. Instead mini-novel on the 3550, this chapter has laid the necessary groundwork for configuring some basic features of the 3550. Layer 3 functionality—such as routing protocols, HSRP, IP ACL, and so on-is identical in terms of configuration as on a Cisco router. The knowledge of routing protocols you have from other sources, such as *CCIE PSV1* and other references, can easily be transferred and applied Catalyst 3550.

The remaining portion of this chapter covers some of the additional and optional features of the Ca Once again, due the vast array of configuration options available on the Catalyst 3550, it is imposs them in a single chapter. To cover some topics, such as multicast, the way they deserve and should would require 100 pages, which is simply beyond the scope of this text. (However, they are import worthy of study.) The following topic list includes other features on the Catalyst 3550 that make it most versatile and powerful platforms available:

- **Multicast Layer 2 and Layer 3, IGMPv2, Cisco Group Management Protocol (CGMP), and Multicast Layer 2** Registration (MVR)
- 802.1X port-based authentication
- Voice VLANs with 802.1Q and 802.1p
- $\sim$  0.1 and nombro of the CCIE Lab Exam with volume two of the best-selling  $\sim$ • SPAN and Remote SPAN (RSPAN)
- SNMP and RMON
	- $\sum$  into putting concepts into practice with  $\frac{1}{2}$ • 802.1Q tunneling
	- QoS when you know the your control of the you know that you know the you know that you know the you know the you know the you know the you know the you know that you know the you know the you know the you know the you know

# **Configuring Advanced Features on a Catalyst 3550 Ethernet Switch**

Spanning tree, after years of remaining the hidden backbone in many networks, finally has outgrown its role. As critical of a role as STP plays, the 50-second convergence time—20 seconds of max age expiring followed by a perfect of the state by a perfect of the state by an analysis of the state by an analysis of max age expiring fol compared to the best-selling first edition, the book provides convergence in manage expansion. The correction o<br>15-second listening and a 15-second learning state—is simply too long for convergence in many modern not covered in Volume I, it is a covered coming of the compty to cataget corrergence in the given in the long<br>networks. Cisco provides many workarounds, some of which are discussed here, to help alleviate the convergence issues and stabilize STP. Some advanced features of the Catalyst 3550 include the following: The routing and stabilize STP. Some advanced features of the Catalyst 3550 include the following: stating portions of the Routing and Service Provider Labourer labourer is the Service Provider labourer labourer

- PortFast and BPDU guard and BPDU filtering  $\ddot{\phantom{a}}$  suggested references for further reading. Laboratory exercises covering each of the covering each of the core covering each of the covering each of the core covering each of the core covering each of the core
- UplinkFast
- **•** BackboneFast **include all of the technologies and gradually increase in different and gradually increase in different and gradually increase in different and gradually increase in different and gradually increase in di**
- Root guard test-taking throughout the book.
	- IEEE 802.1w Rapid Spanning Tree (RSTP)
	- IEEE 802.1s Multiple Spanning Tree (MST)
	- VLAN maps
	- VLAN protected ports with unicast and multicast blocking

Examine these features in greater detail.

# **Configuring PortFast Spanning Tree and BPDU Guard**

and servers. By default, STP PortFast is disabled; it can be enabled with the following interface con PortFast Spanning Tree should only be configured on edge switches. In this state, upon a local failure initialization, the 15-second listening state and the 15-second learning state are skipped. All ports permanent forwarding mode. For this reason, PortFast should only be used on end stations such as

### Pages: 1032 3550\_switch(config-if)#**spanning-tree portfast** [**disable**]

The keyword disable removes the PortFast configuration or disables it.<br>**The keyword disable** removes the PortFast configuration or disables it.

PortFast can also be enabled for all nontrunking ports with the following global configuration comm

#### 3550\_switch(config)#**spanning-tree portfast default**

global level. You can verify PortFast configurations with the show spanning-tree interface*interfa* includes suggested references for further reading. Laboratory exercises covering each of the core **portfast** command. Exercise extra caution that the proper end stations are connected to all ports before enabling PortF

### Study tips and test-taking techniques are included throughout the book. **CAUTION**

PortFast should be used only when connecting a single end station to a switch port. If PortFast enabled on a port connected to another networking device, such as a switch, you can create S When you enable PortFast on the Catalyst 3550, you will get the following message:

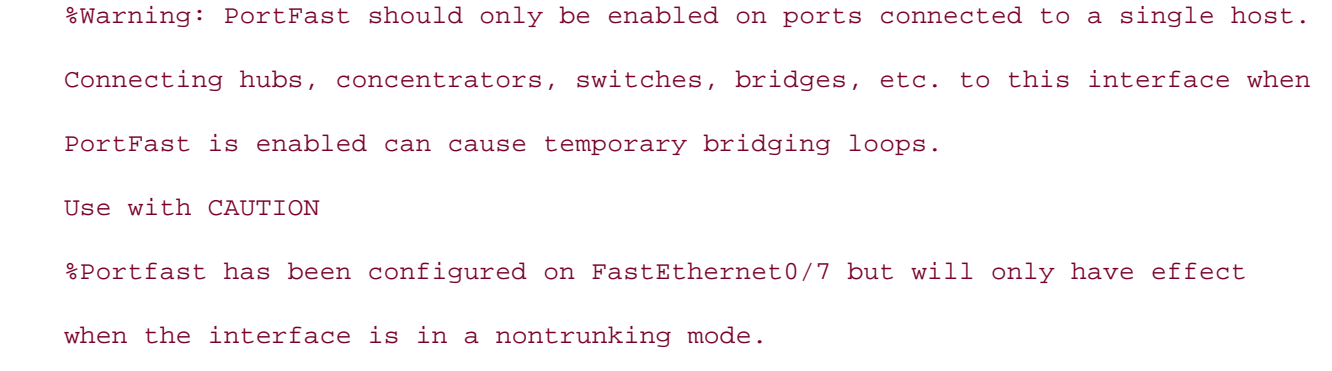

For trast port is indiver they connected to another switch, an STP loop could result. Cisco in the bestthat go hand in hand with PortFast to help prevent situations such as this: BPDU guard and BPDU f PortFast-enabled ports are still able to participate in STP and are still able to send and receive BPD PortFast port is indivertibly connected to another switch, an STP loop could result. Cisco implement

BPDU guard— BPDU guard enforces the rule that PortPast-enabled ports should not receive a substitution of the port is connected to a switch and a possible STP loop could indicate the port is connected to a switch and a pos a BPDU is received, that could muicate the port is connected to a switch and a possible 3TP to<br>result. A BPDU guard-enabled port puts the port in an error-disabled state if it receives a BPD BPDU guard is disabled on all interfaces and should be enabled if PortFast is enabled. It can  ${\tt k}$ **BPDU guard— BPDU guard enforces the rule that PortFast-enabled ports should not receive any BPDU** globally, or on a single interface, with the following command:

#### 3550\_switch(config)#**spanning-tree portfast bpduguard default**

To enable or disable BDPU guard on an interface, use the following interface command:  $\mathcal{L}$  and they will face on the actual lab exament similar to what they will face on the actual lab exam. You can verify BPDU guard with the **show spanning-tree summary** command.

filtered by the BPDU filtering. Once again, exercise *extreme caution* with this feature: By disal sending and receiving of BPDUs, you effectively are disabling STP for that interface. Therefor $\epsilon$ warning stands as previously mentioned; be sure that no switches, hubs, bridges, and so on  $\imath$ to the interface. By default, BPDU filtering is disabled on all interfaces and should be enabled enabled. It can be enabled globally, or on a single interface, with the following command: **BPDU filtering— BPDU filtering prevents PortFast-enabled ports from sending** *or* **receiving B** one minor exception. During the link's initialization, a small number of BPDUs are sent before

#### 3550\_switch(config)#**spanning-tree portfast bpdufilter default**

To enable or disable BDPU filtering on an interface, use the following interface command:

#### companion to the best-selling first edition, this book provides coverage of CCIE lab exam topics 3550\_switch(config-if)# **spanning-tree bpdufilter** [**enable** | **disable**] not covered in Volume I, like the Cisco Catalyst 3550, route maps, BGP, Multicast, and QoS.

You can verify BPDU filtering by using the show spanning-tree detail command. At the end of th Fou carrivering bribbit interning by using the show sparning-tree detail command. At the end of the number of BPDUs sent and received. The number received should always be 0, and the will see the harneer of Br Bos sent and received. The harneer received should always be of and the should be small and not increment if BPDU filtering is enabled. Example 1-36 lists the output of the shound be share and first incremental chapter of the book concludes the book concludes with file on lab exercises. spanning-tree detail command after enabling PortFast with BPDU guard and BPDU filtering on in<br>FactFilterrate (2  $\alpha$  and the present readers with scenarios similar to what the actual lab exament on the actual lab exam. FastEthernet 0/7.

**Example 1-36. Examining Spanning-Tree Details**

#### 3550\_switch#**show spanning-tree detail**

```
<<<text omitted>>>
```
 $\mathbf{r} = \mathbf{r} - \mathbf{r}$  of  $\mathbf{r} = \mathbf{r} - \mathbf{r}$ Topology change flag not set, detected flag not set Number of topology changes 0 last change occurred 03:01:07 ago **CCIE Practical Studies Volume II** Times: hold 1, topology change 35, notification 2 hello 2, max age 20, forward delay 15 Timers: hello 0, topology change 0, notification 0, aging 300 Port 7 (FastEthernet0/7) of VLAN0100 is forwarding Designated bridge has priority 32868, address 000a.8a0e.ba80 Designated Port id is 128.7, designated path cost 0 Timers: message age 0, forward delay 0, hold 0 Number of transitions to forwarding state: 1 BPDU: sent 11, received 0 ! no BPDUs received VLAN0100 is executing the ieee compatible Spanning Tree protocol Bridge Identifier has priority 32768, sysid 100, address 000a.8a0e.ba80 Configured hello time 2, max age 20, forward delay 15 We are the root of the spanning tree Port path cost 100, Port priority 128, Port Identifier 128.7. Designated root has priority 32868, address 000a.8a0e.ba80

The port is in the portfast mode

switching portions of the Routing and Switching, Security, and Service Provider lab exams. ! PortFast Enabled

```
The book begins with brief coverage of the core technologies required on the CCIE lab exam and
3550_switch#
```
#### **NOTE**

PortFast, BPDU guard, and BPDU filtering can be used in a PVST+ or MST environment.

### **Configuring UplinkFast**

Once again, spanning tree's Achilles' heel, the  $50$ -second convergence time, plagues the modern  $L<sub>I</sub>$ is another enhancement Cisco has performed with STP designed primarily for use in the wiring close edge switches. It is designed to speed up the convergence speed between the edge and the core sv 1-24 illustrates where you would use PortFast along with UplinkFast and BackboneFast in a common

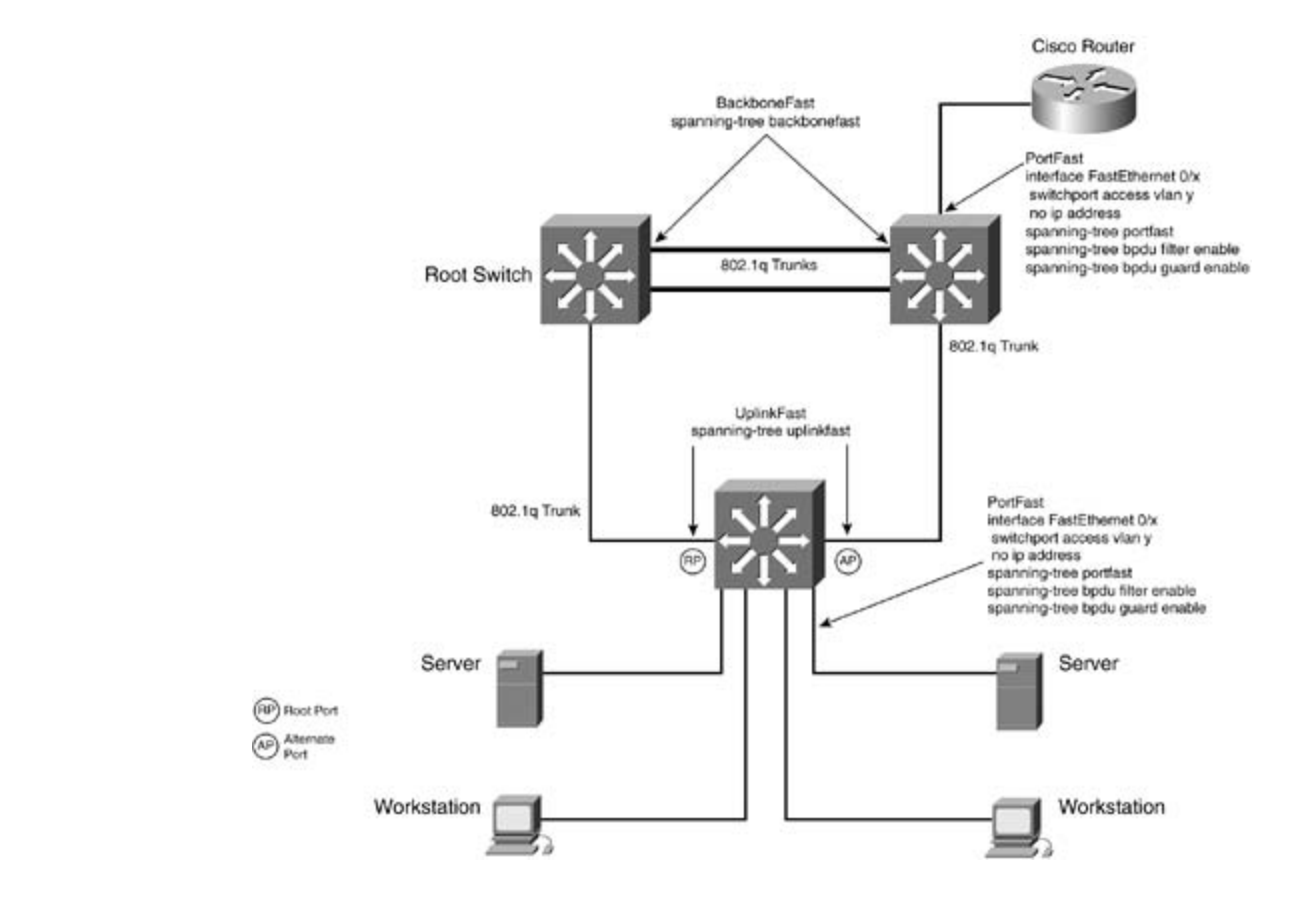

# Figure 1-24. PortFast, UplinkFast, and BackboneFast Locations

Combined with Volume I, the CCIE candidate will get comprehensive coverage of the routing and UplinkFast works in the following manner. UplinkFast is enabled globally on the switch and affects a all ports is increased by 3000 on interfaces with a path cost below 3000 to aid in preventing the sw becoming root. The root port then immediately goes into forwarding state, bypassing the two 15-se and learning states. Ports within the VLAN create an uplink group. The uplink group consists of a si forwarding state, the root port, and the rest of the ports in blocking state, called *alternate ports*. W with UplinkFast detects a local failure, it unblocks the blocked ports in the uplink group with the low cost (next to the original root port), bypassing the two 15-second listening and learning states. As switch transitions the alternate port to the forwarding state, the switch begins transmitting dummy the switch. When this happens, the VLAN priority is set to 49,152 for all VLANs on the switch. The  $\theta$ frames on all forwarding ports, one for each entry in the local Encoded Address Recognition Logic ( (except those entries associated with the failed root port). EARL is a centralized processing engine and forwarding packets based on MAC address. By default, approximately 15 dummy multicast frames are transmitted every 100 milliseconds. Each dummy multicast frame uses the station address in the E entry as its source MAC address and a dummy multicast address (01-00-0C-CD-CD-CD) as the destination MAC address. Switches receiving these dummy multicast frames immediately update their EARL table entries for each source MAC address to use the new port, allowing the switches to begin using the new path virtual immediately.

If connectivity through the original root port is restored, the switch waits for a period equal to twice delay time plus 5 seconds before transitioning the port to the forwarding state. This allows time for port to transition through the listening and learning states.

To configure UplinkFast, use the following global configuration command:

#### Publisher: Cisco Press 3550\_switch(config)#**spanning-tree uplinkfast** [**max-update-rate***pkts/seconds*]

Before using the uplinkfast command, set the spanning-tree priority to the default value 32,768. updates are sent. The default rate is 150 packets per second. priority has been modified, change it back to the default; otherwise, the uplinkfast command will **uplinkfast** command is a global command that will affect all VLANs on the switch. You cannot configure UplinkFast for an individual VLAN. The optional max-update-rate keyword is the rate at which station

### **NOTE**

UplinkFast can only be used in a PVST+.

You can verify UplinkFast operation with the show spanning-tree uplinkfast command. This con CCIE CALL COM<sub>P</sub> of changes of perfect that the street openting the separators communities. companion to the best-selling first edition, the book provides coverage of CCIE lab examined coverage of CCIE l

#### $Countiv = D$  aak bevolume  $F$ eet computed coverage of the routing and routing and routing and routing and routing and routing and routing and routing and routing and routing and routing and routing and routing and routing and r switching portions of the Routing and Switching, Security, and Service Provider lab exams. **Configuring BackboneFast**

BackboneFast is another Cisco innovation that continues to improve on the amount of time STP tak converge. BackboneFast allows STP to detect an indirect link failure and use its alternative paths in This time is significantly shorter than the default 50 seconds it takes STP to converge. BackboneFas accomplishes this by the use of inferior BPDUs and some intelligent and logical deductions based on BackboneFast operates in the following manner. The finance in difficulty increase in the following manner.

A switch detects an indirect link failure when the switch receives inferior BPDUs from its designatec root port or blocked ports. The previous four-step BPDU evaluation process determines whether BP inferior. Inferior BPDUs could indicate that the designated bridge has lost its connection to the root inferior BPDU identifies a single switch as both the root bridge and the designated bridge. Under no spanning-tree rules, the switch ignores inferior BPDUs until the configured maximum aging time expires.

The switch also tries to determine whether it has an alternate path to the root bridge. If the inferior on a blocked-port, root port, the switch deduces that it has alternative paths to the root bridge. If  $\dagger$ BPDU arrives on the root port, all blocked ports become alternative paths to the root bridge. If the alternate paths to the root bridge, it uses these alternate paths to transmit a new kind of PDU calle Link Query PDU. The switch sends the Root Link Query PDU out all alternate paths to the root bridge inferior BPDU arrives on the root port and there are no blocked ports, the switch assumes that it has connectivity to the root bridge; this causes the max age timers to expire, and the switch becomes to accordingly under normal spanning-tree standards.

the root bridge indicate that the switch has lost connectivity to the root bridge, the switch causes the maximum maximum states in the maximum of the maximum states. aging times on the ports on which it received an inferior BPDU to expire. If one or more alternative connect to the root bridge, the switch makes all ports on which it received an inferior BPDU its desi and moves them out of the blocking state, if they were in blocking state, through the listening and states, and into the forwarding state. If the switch has alternative paths to the root bridge, it transmits root link query (RLQ) PDUs out a paths to the root bridge. If the switch determines that it still has an alternative path to the root, it maximum aging time on the ports on which it received the inferior BPDU to expire. If all the alternative paths to

### $NOTE$

BackboneFast can only be used in a PVST+ and is not supported for Token Ring VLANs or thirdswitches.

Gain hands-on experience for the CCIE Lab Exam with volume two of the best-selling CCIE BackboneFast is enabled with the following global configuration command:

### *CCIE Practical Studies*, Volume II leads CCIE candidates through the process of preparing for the 3550\_switch(config)#**spanning-tree backbonefast**

You can verify BackboneFast operation with the show spanning-tree summary command, as der  $\frac{1}{\sqrt{2\pi}}$  begins with brief coverage of the core technologies required on the CCIE lab exam and  $\frac{1}{\sqrt{2\pi}}$ Example 1-37.

#### technologies follow, providing detailed guides to applying the technologies in real network Example 1-37. Verifying STP UplinkFast and BackboneFast

3550\_switch#**show spanning-tree summary** Root Bridge for: VLAN0010, VLAN0100. Extended system ID is enabled. PortFast BPDU Guard is disabled EtherChannel misconfiguration guard is enabled UplinkFast is enabled

BackboneFast is enabled

Default pathcost method used is short

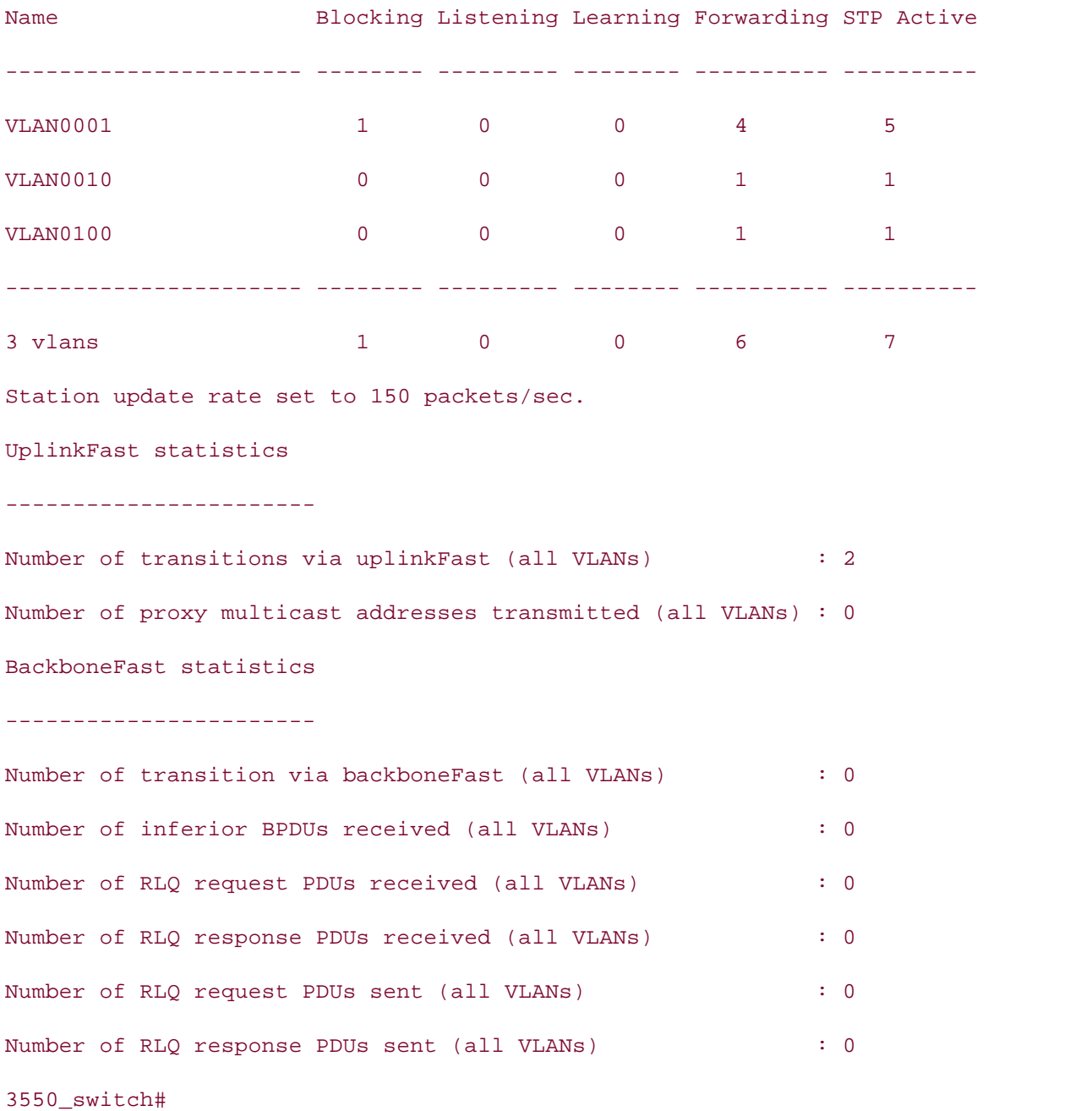

# **Configuring STP Root Guard**

*Root guard* is a feature available in PVST+ and MST that protects the LAN from an undesired switch root. This feature can prove useful when integrating two LANs or VLANs and you want to preserve the root switch in one LAN or VLAN from another switch becoming root of the network. It may also be used in service provider network for extra security to prevent a customer's network from becoming root ov provider.

eduction and is root for VLAN 5 in that network. To prevent the ranger switch from becoming root for \<br>8192 and is root for VLAN 5 in that network. To prevent the ranger switch from becoming root for \ interface command spanning-tree guard root was used on the GigabitEthernet 0/1 interface of the dragon interface of switch. Figure 1-25 illustrates where STP root guard would be used in VLAN 5. STP root guard will be appli VLANs on the trunk or interface; for the purposes of this discussion, however, VLAN 5 is covered. In the fire switch is the desired root switch and has a priority of 32,768 for VLAN 5. The foreign network, could also be a customer network, is connected through the dragon switch. The ranger switch has  $\epsilon$ 

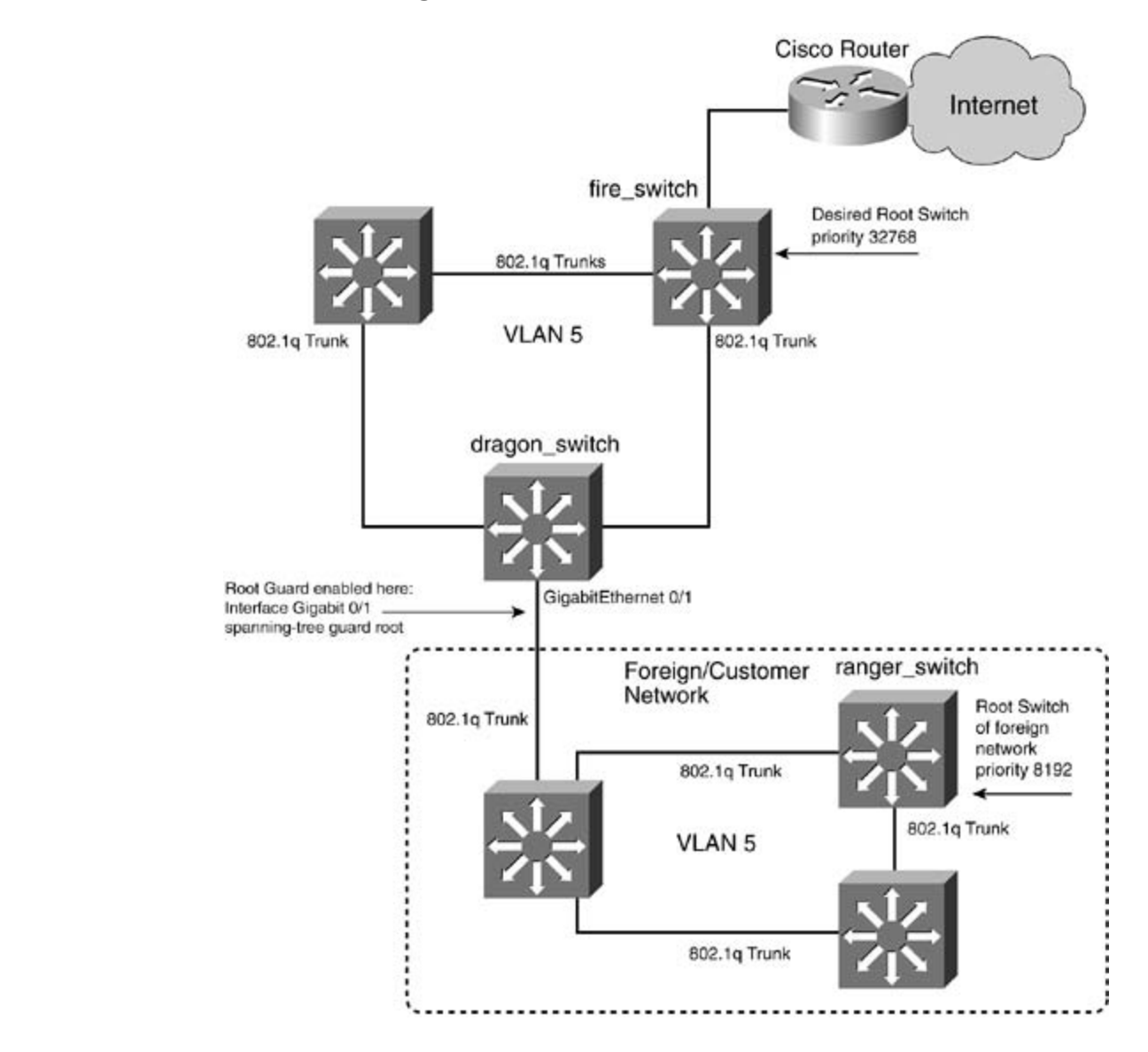

**Figure 1-25. Root Guard Placement**

With root guard enabled on the GigabitEthernet 0/1 of the dragon switch, it will perform the follow detects a switch with characteristics to become root for VLAN 5 (in this case, the ranger switch), it

port into an STP broken state with a reason of "Root Inconsistent." The port will then be put into a state, preventing the ranger switch from becoming root for the entire VLAN and preserving the curl fire switch. The following interface command accomplishes this:

```
dragon_switch(config) interface gigabitethernet 0/1
```

```
dragon_switch(config-if)spanning-tree guard root
```
By default, root guard is disabled on all ports. Root guard should not be used with UplinkFast or lo can verify root guard status with the show spanning-tree detail command, as listed in **Example** following example shows the STP detail of the dragon switch after the ranger switch attempts to ta for VLAN 5.

**Example 1-38. Root Guard Enabled and Active**

```
3550_switch#show spanning-tree detail
Take five full-blown practice labs that mimic the actual lab exam environment
<<<text omitted>>>
Port 25 (GigabitEthernet0/1) of VLAN0005 is broken (Root Inconsistent)
Port path cost 4, Port priority 128, Port Identifier 128.25.
Designated root has priority 32768, address 0004.275e.f5c4
Designated Port id is 128.25, designated path cost 19
Timers: message age 1, forward delay 0, hold 0
Number of transitions to forwarding state: 1
   Designated bridge has priority 32773, address 000a.8a0e.ba80
   BPDU: sent 2077, received 3078
   Root guard is enabled
<<<text omitted>>
```
# **Rapid Spanning Tree (802.1w) and Multiple Spanning Tree (802.1s)**

802.1d spanning tree performed its job very well over the years. When 802.1d was conceived, it w primarily around bridges. In 802.1d, BPDUs are relayed from bridge to bridge with the sole intent build a loop-free topology with a single root bridge. Switches did not exist at the time and obviously neit VLANs. LANs continued to evolve at a blistering pace, and switching was introduced along with the VLANs and VLAN trunks. For the most part, STP still continued to perform its role rather well.

Spanning tree's Achilles' heel has always been its long convergence time. The 50 seconds it requir $\epsilon$ from link failure is simply too long in today's Fast Ethernet and Gigabit Ethernet networks.

and the collection of your complete Complete Complete Complete Complete Complete Strategies in the cross.<br>Systems once again pioneered the way by offering technologies such as PortFast and UplinkFast, a in large redundant Ethernet networks: IEEE 802.1w, called Rapid Spanning Tree Protocol (RSTP); and I 802.1s, Multiple Spanning Tree (MST). The IEEE has been very busy addressing many of the needs of the ever-changing Ethernet protocol. to the IEEE committee to use in 802.1w RSTP. Two standards developed by the IEEE will play an in

# **NOTE**

be available as a standalone protocol, Rapid PVST mode, in Cisco IOS 12.1(13)E and in CAT C the time of this writing, you must configure MST for RSTP to work. RSTP was first implemented as part of MST in CAT OS 7.1 and native IOS 12.1. (11) EX and later.

#### what you know **Quick Convergence with 802.1w Rapid Spanning Tree Protocol**

Take first minic that may be symming to be repeated (the actual laboratory and band mining in the actual labor<br>RSTP operates identically to STP in terms of root selection, STP cost, and STP priority. What makes topology based on the BPDUs received on that port. The *port type* or *port role* plays an important portant. Copology based on the Br Bos received on that port. The *port type* or *port fole* plays an important perfective provide plays and in perfective provide plays and the bridging functions of the switch are now intelligent, R because the bridging functions of the switch are now intelligent, its rifearite oriverge in a rew handi-<br>milliseconds rather than the 50 seconds of 802.1d. Now that's more like it! RSTP uses technologies nanaccorius ruttica than the So seconds of Soz. rutticast and BackboneFast. It can coexist with PVST+ and is f<br>PortFast, and some concepts from UplinkFast and BackboneFast. It can coexist with PVST+ and is f Commediate with OOO 14. The clearing of the rest bridge (cuitebia is identical to 000 14. The routing and routing and  $\sim$ compatible with 802.1d. The election of the root bridge/switch is identical to 802.1d. IEEE 802.1w is called *Rapid Spanning Tree Protocol* (RSTP). RSTP could really be called *intelligent* different is that it can recognize a port's physical status and make logical deductions about spannir

Topology changes are marked with the same topology change (10) hag but are handled americing<br>in 802.1d. Topology changes in 802.1w occur only when a port transitions from the blocking to the ar boz. Ta. Topology enariges in boz. Two been only when a port transitions from the blocking to the<br>state. Edge-port transitions do not generate topology changes. In 802.1d, TCs flow from where the the root switch/bridge; from there, the root propagates the TC to all the leaves of the spanning tree. are foot switch bridge, from little, the foot propagates the rollo all the feaves or the spanning tre-<br>ways, it works like a designated router is OSPF. In 802.1w networks, TCs are flooded out all ports where the t ways, it works like a designated roater is oon it in ooz. Two retworks, ros are nooded out all ports<br>change occurred, saving the time of having to go to the root switch first. This method aids in quick  $\epsilon$  present readers with scenarios similar to what the actual lab exam. They will face on the actual lab exam. for 802.1w networks and prevents unnecessary port transitions and BPDU flooding. Topology changes are marked with the same topology change (TC) flag but are handled differently

In addition to using *port roles*, RSTP uses a new BPDU format.

# **Updated and Improved BPDU Handling**

IEEE 802.1w bridges/switches ensure backward compatibility with legacy 802.1d bridges/switches same 802.1d BPDU and following the same spanning-tree rules for root, designated port, and nonce port election. 802.1w uses the same BPDU as 802.1d, but it is how it uses that BPDU that is differe takes full advantage of the Flags field, using all 8 bits to aid in making intelligent forwarding decisi

Figure 1-26 shows the traditional IEEE 802.1d BPDU frame format compared to the new IEEE 802. Spanning Tree frame. 802.1d BPDUs only use two flags, one of which is for TC, and the other for TC acknowledgments. The remaining 6 bits, bits 2 through 7, are not used in 802.1d.

of cognize the version 2 BPDUs and will drop them. When an 802.1w port detects an 802.1d BPDU on a port of the automatically configures that port for PVST+ and sends normal 802.1d frames on that port. 802.1v every 2 seconds, equal to the hello timer. With 802.1d, a nonroot bridge only generates BPDUs wh one on its root port. An 802.1w bridge is actually generating the BPDUs rather than relaying them 802.1d environment. A bridge now sends a BPDU with its current information every hello-timer sec 802.1w BPDUs distinguish themselves by setting the BPDU type and version to 2. By setting the version states and and and  $\alpha$ type to 2, 802.1w can recognize legacy bridges easily on any link. Likewise, a legacy 802.1d bridge default), even if it does not receive any from the root bridge.

If hellos are not received for three consecutive times, BPDU information is immediately aged out; t if the max age timer expires. BPDUs are now used as a keepalive mechanism between bridges. A b considers that it has lost connectivity to its direct neighboring root or designated bridge if it misses in a row. This is referred to as *fast aging* and allows for quick failure detection.

802.1w bridges also accept inferior BPDUs, much like backbone fast ports. 802.1w bridges will accepted the top than  $\alpha$ inferior BPDU information and replace the old information with it.

Gain hands-on experience for the CCIE Lab Exam with volume two of the best-selling CCIE As shown in Figure 1-26, other bits are now used in the 802.1w frame. Some of the more significant bits are the proposal bit and the port type.

Frie*proposal bi*rts just one method its in ases for rapid convergence. The proposal mechanism<br>by timers; therefore, it allows STP to converge very quickly. A proposal message is sent to he by thriers, therefore, it allows 311 to converge very quickly. A proposal message is sent to he<br>switches. The proposal is sent when a switch detects a change in root. Either the switch becor new root port is selected from receiving a more desirable BPDU. When this happens, the switch sends out a receives the proposal, it sends an acknowledgment back to the switch that sent it. When it do into the blocking/discarding state; this helps prevent loops on the network. The designated po generate a proposal message to any downstream switches. When the proposal is acknowledge designated port is put into the forwarding state. This synchronization process works its way o switch, where it stops. The synchronization process does not happen if the port's prior state is is defined as an edge port. In <u>Figures 1-27</u> and <u>1-28</u>, an 802.1w network goes through the sy switching and Switching, Switching, Switching, Service Provider lab exams. In the Switching, Switching, Switching, Switching, Switching, Switching, Switching, Switching, Switching, Switching, Switching, Switching, Switchin • The *proposal bit* is just one method RSTP uses for rapid convergence. The proposal mechanism proposal message to adjacent switches on designated point-to-point ports. When the downstr the port that received the proposal into forwarding mode. At the same time, all designated pc

technologies follow, providing detailed guides to applying the technologies in real network **Figure 1-27. IEEE 802.1w Synchronization**

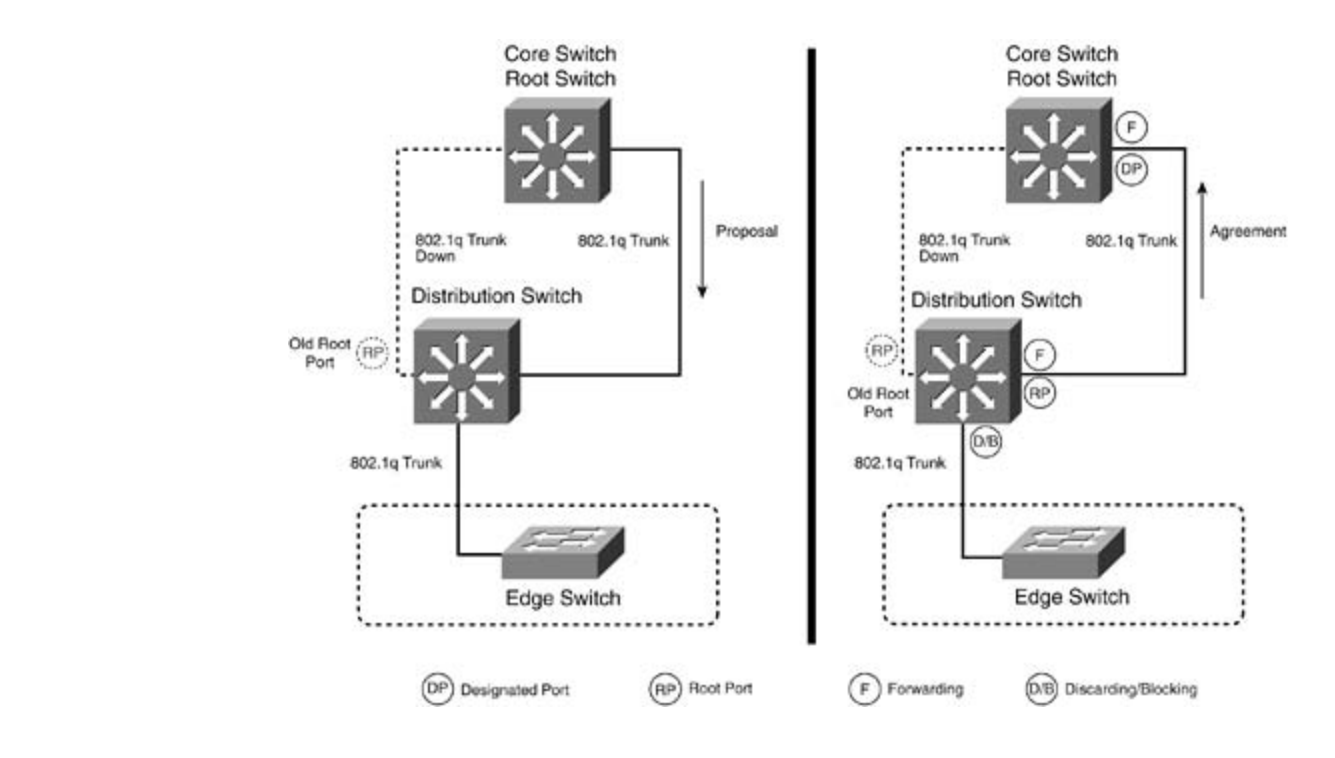

Figure 1-28. IEEE 802.1w Synchronization

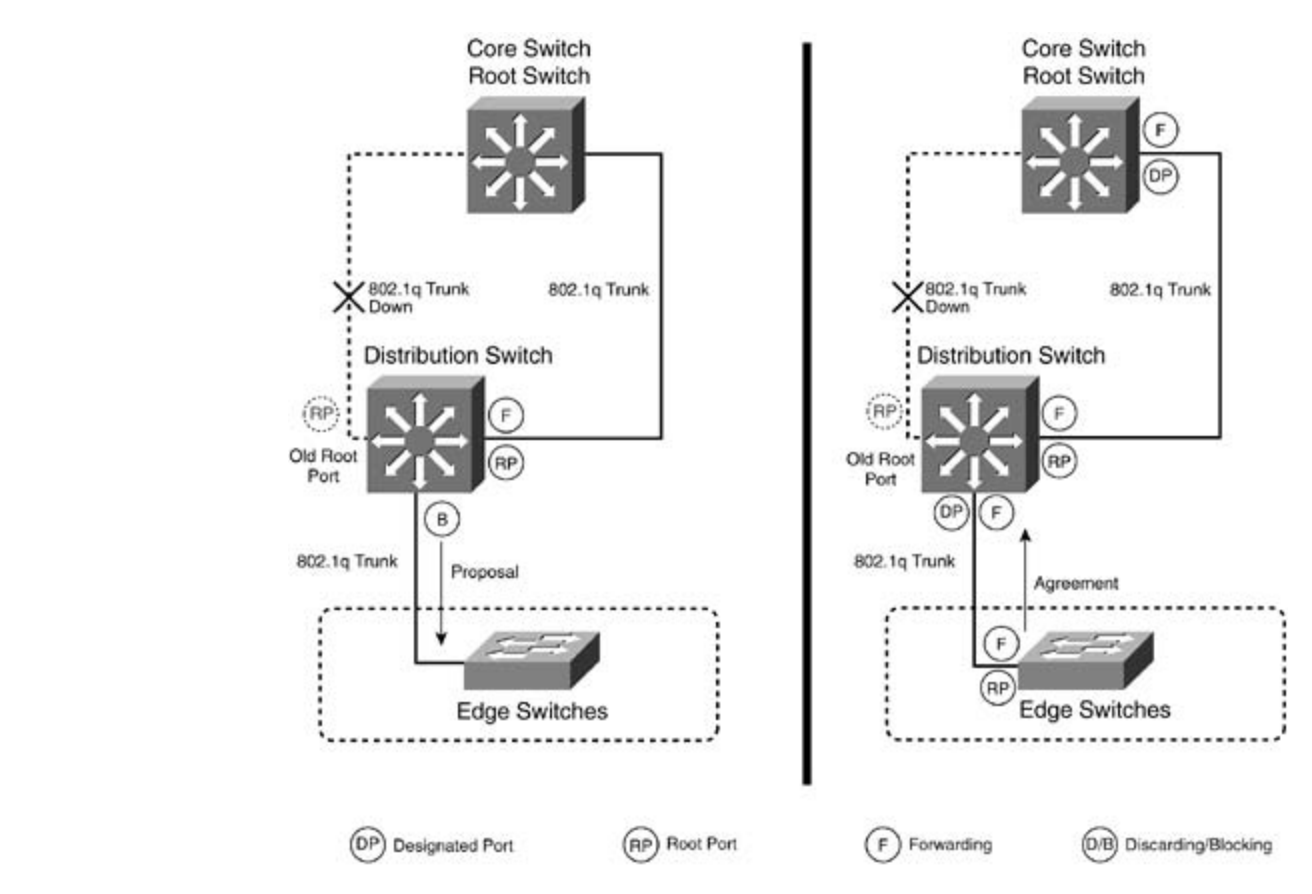

## **Port Status in RSTP/802.1w**

Another way 802.1w dramatically increases the convergence rate is by assigning every port a spec network. From Figure 1-26, you see that 802.1w incorporates room in the BPDU for port status in the 802.1w not only classifies the port type, but it also classifies the link type. Figure 1-29 shows the port status and roles in an 802.1w network.

- Link type (point-to-point versus shared)— 802.1w or RSTP assumes that a link operating  $\overline{\phantom{a}}$  is a point-to-po mechanism previously mentioned. If a link is operating in half duplex, RSTP considers it a sha  $\mathcal{L}$ is a point-to-point link. Convergence happens on a point-to-point link with the proposal/agree can override both of these settings with the **spanning-tree link-type** command.
	- smoothes the STP transition from 802.1d to 802.1w. All edge ports operate the same way tha 802.1d; they skip the listening and learning states and are immediately put into permanent fo mode. In RSTP networks, if a BPDU is received on an edge port, it becomes a normal STP por edge and PortFast status. **Edge ports—** RSTP uses the same command, spanning-tree portfast, to define edge ports.
	- Root ports— Root ports operate and are elected in the same manner as 802.1d STP. The roo provide the best, lowest-cost path to the root switch. Think of the root port as the port that le root. If RSTP selects a new root port, it blocks the old root port and immediately transitions the port to forwarding.
- Designated ports— A designated port can be defined as the port that leads away from the root switch, or segment. Designated ports also use the proposal/agreement procedure for rapid convergence are placed in the forwarding state. as the port that a LAN must go through to reach the root switch. There can only be one designated port percent segment, and it is elected in the same way that it is in 802.1d: by the bridge sending the best
- Alternate ports— Alternate ports are a new RSTP classification. Alternate ports are ports that The come from the designated port. Alternate ports are put into a new RSTP state called discarding, which is a region in the designated port. Alternate ports are put into a new RSTP state called discarding, which is a regi discussed in the next section. Discarding is basically equivalent to the blocking state. more useful BPDU from *another* bridge/switch on the same segment. These more useful BPDL
- **Backup ports—** Backup ports are ports that have received more useful BPDUs from the *same* they are on. A backup port is really an UplinkFast port and functions in the same manner. It can also be also be also be also beginned as the same manner. It can also be also beginned as the same manner. It can also be als thought of as a backup for the designated port on the same switch. Backup ports are in discarding state and  $\alpha$ . manger at the comprehensive comprehensive process with the routing and process in the routing and the routing <br>having explicit alternate ports and backup ports, RSTP is able to make intelligent convergence when it loses BPDUs or loses the root port. This is yet another way RSTP offers quick convergence.

 $t_{\text{intra}}$  1.20 JEFF 802.1 $\mu$  DSTD Dort Status settings. The final chapter of the book concludes with five hands-on lab exercises. These **Figure 1-29. IEEE 802.1w RSTP Port Status**

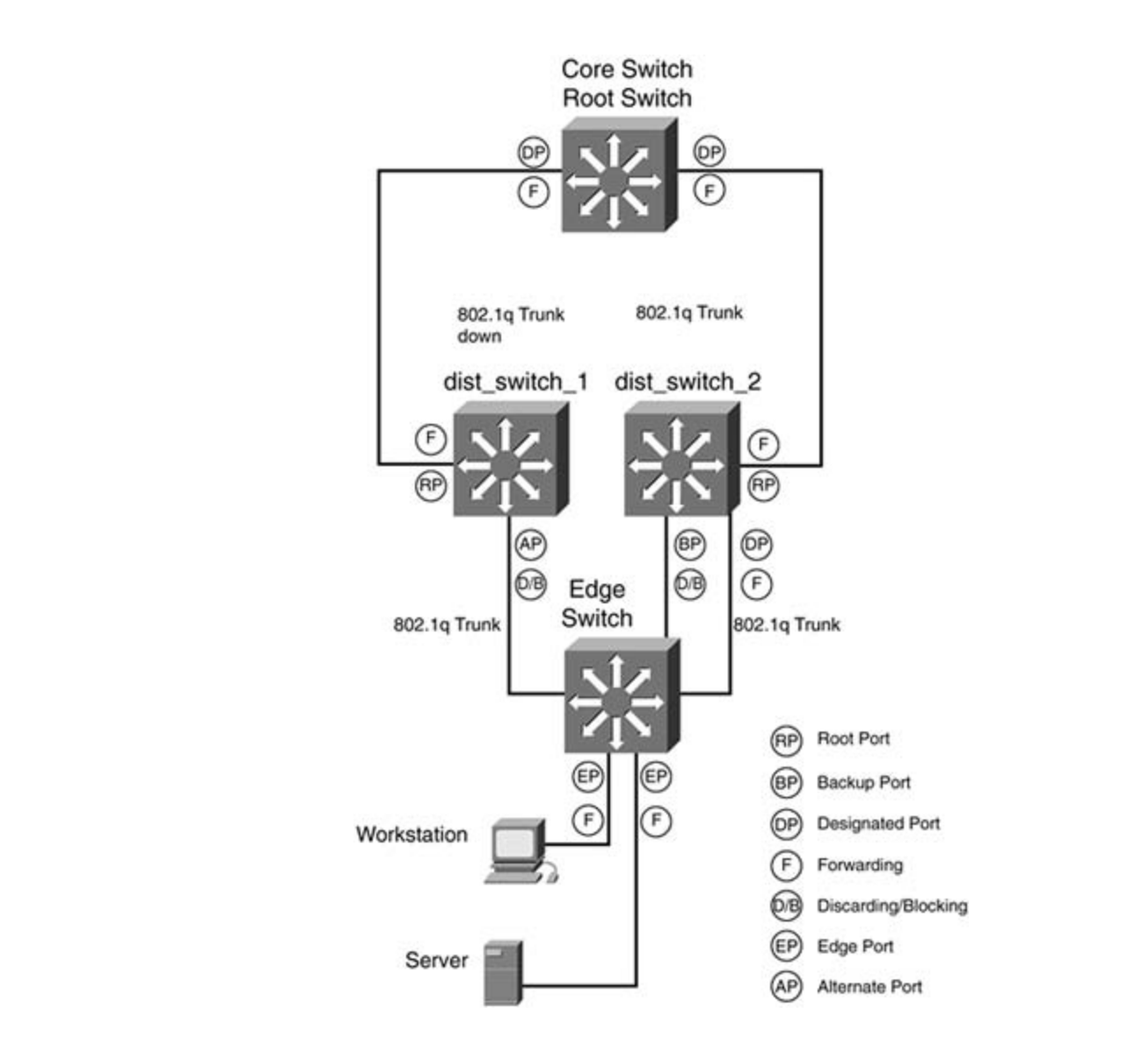

not covered in Volume I, like the Cisco Catalyst 3550, route maps, BGP, Multicast, and QoS. <u>Figure 1-29</u> illustrates the new RSTP port status on a common network.

802.1w RSTP also uses a slightly different port state than 802.1d. Instead of blocking, a RSTP prot state of discarding. Table 1-15 compares the old 802.1d STP state to the new 802.1Q RSTP state.

Configuring 802.1w RSTP on the Catalyst 3550, at this time, requires you to configure 802.1s MST. technologies for  $\mathcal{L}$  and  $\mathcal{L}$  and  $\mathcal{L}$  and  $\mathcal{L}$  applications to a providing the technologies in real networks in real networks in real networks in real networks in real networks in real networks in real n such as the Catalyst 4000, 6500, and other CAT OS systems, RSTP can be enabled separately from<br>set spantree mode command comparehensive product community. **set spantree mode** command.

**Table 1-15. STP and RSTP Port State Comparison**

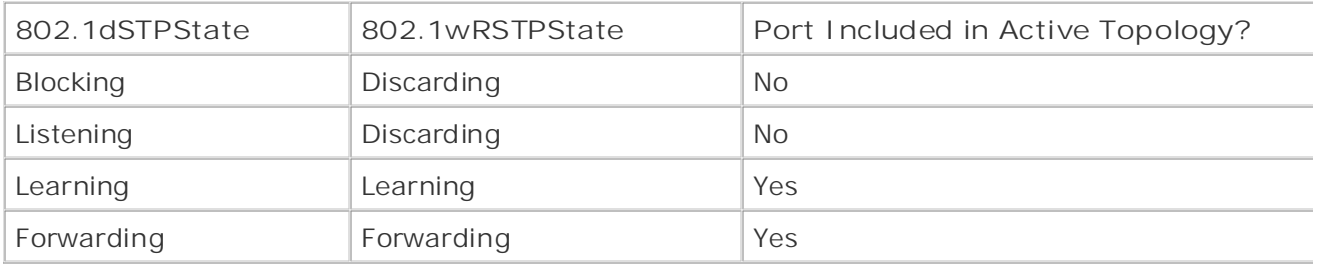

# **Multiple Spanning Tree (802.1s)**

instances. Members of the same STP instance have the same STP topology, such as root and which forwarding and so on. The VLANs that are members of one STP instance operate independently of \ another STP instance. MST enables network administrators to quickly configure load balancing across the state nethering increasing to be call.<br>In part, by the use of MST regions. Multiple Spanning Tree 802.1s enables you to group VLANs and their associated STP tree into commonly network, without having to set an individual root or priority for each VLAN on the switch. MST acco

*MSTregions* are interconnected bridges that have the same MST configuration. The configuration in following:

- MST instance number and name
	- Configuration revision
	- 4096 element table used for VLAN association

The instance number, name, and configuration revision must match for the switches to be in the sa region.

needed to define the root for VLANs 2 and 3 on the yang switch. You also had to manually assign tl VLANs 4 and 5 on the yin switch. This procedure was necessary to load share over the links betwe $\epsilon$ yang switches. In large networks, this can lead to a lot of configuration (requiring you to manually priorities for each VLAN).  $\overline{\phantom{a}}$ This chapter previously covered VLAN load sharing. (Refer to <u>Figure 1-30</u>.) With traditional 802.1d

The book begins with brief coverage of the core technologies required on the CCIE lab exam and **Figure 1-30. STP Load Sharing with 802.1d**

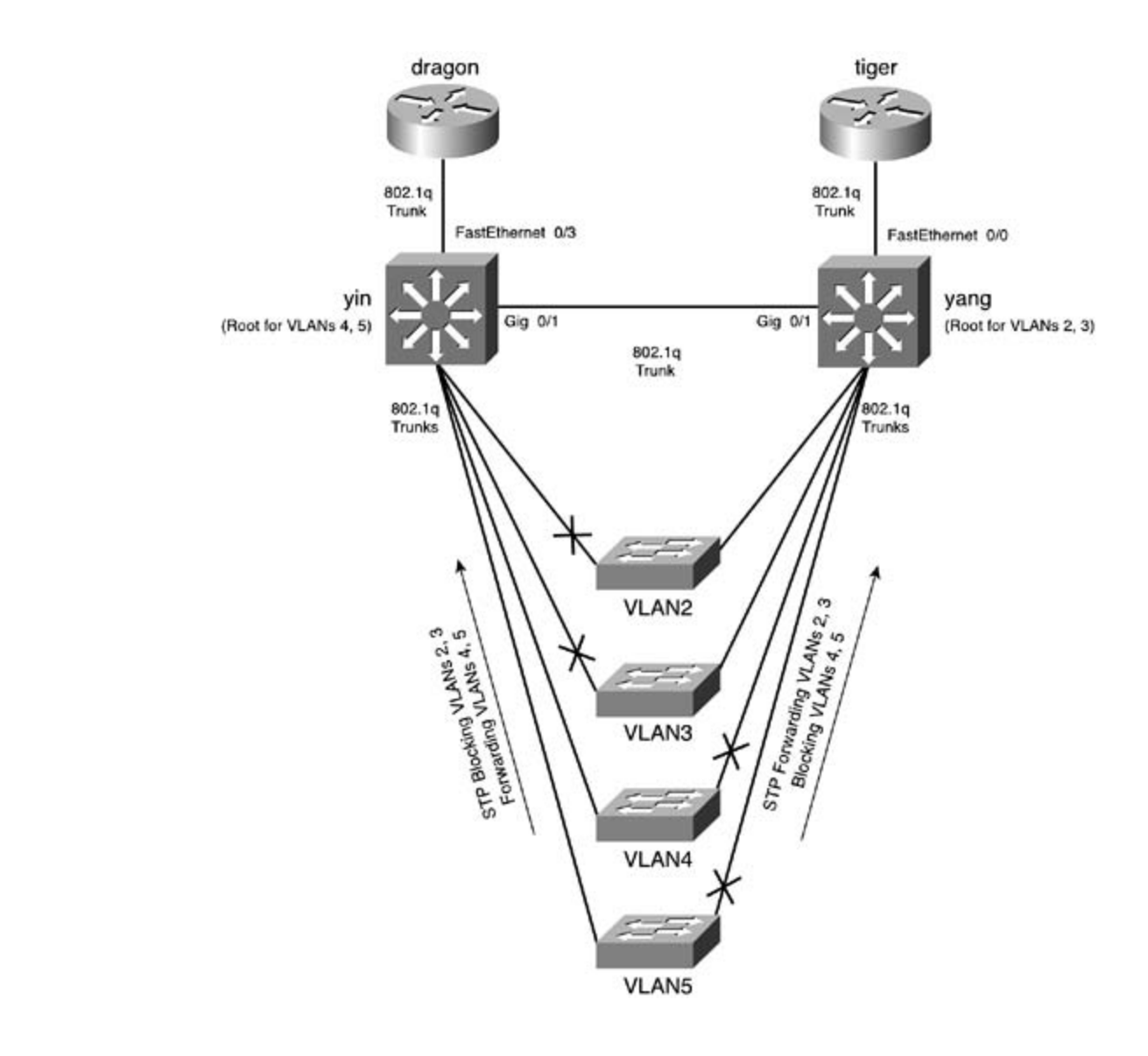

If you were running MST 802.1s on this network, you would make just two MST instances. One inst If you were running more ooz. Is on this hetwork, you would have just two mor instances. One hist<br>have VLANs 2 and 3 assigned to it, and the root would be the yang switch. The second MST instance Nave VERNs 2 and S assigned to it, and the root would be the yang switch. The second more instant<br>VLANs 4 and 5 assigned to it, and the root would be the yin switch. If you needed to add more VLA network, the new VLANs would just become a member of one of the two MST instances. With MST, to configure STP for two instances, instead of configuring STP and its associated parameters for every very very <u>Figure 1-31</u> illustrates the network with 802.1s configured.

#### $\Gamma$  present readers with scenarios similar to what the actual lab exament  $\Gamma$ Figure 1-31. STP Load Sharing with 802.1s

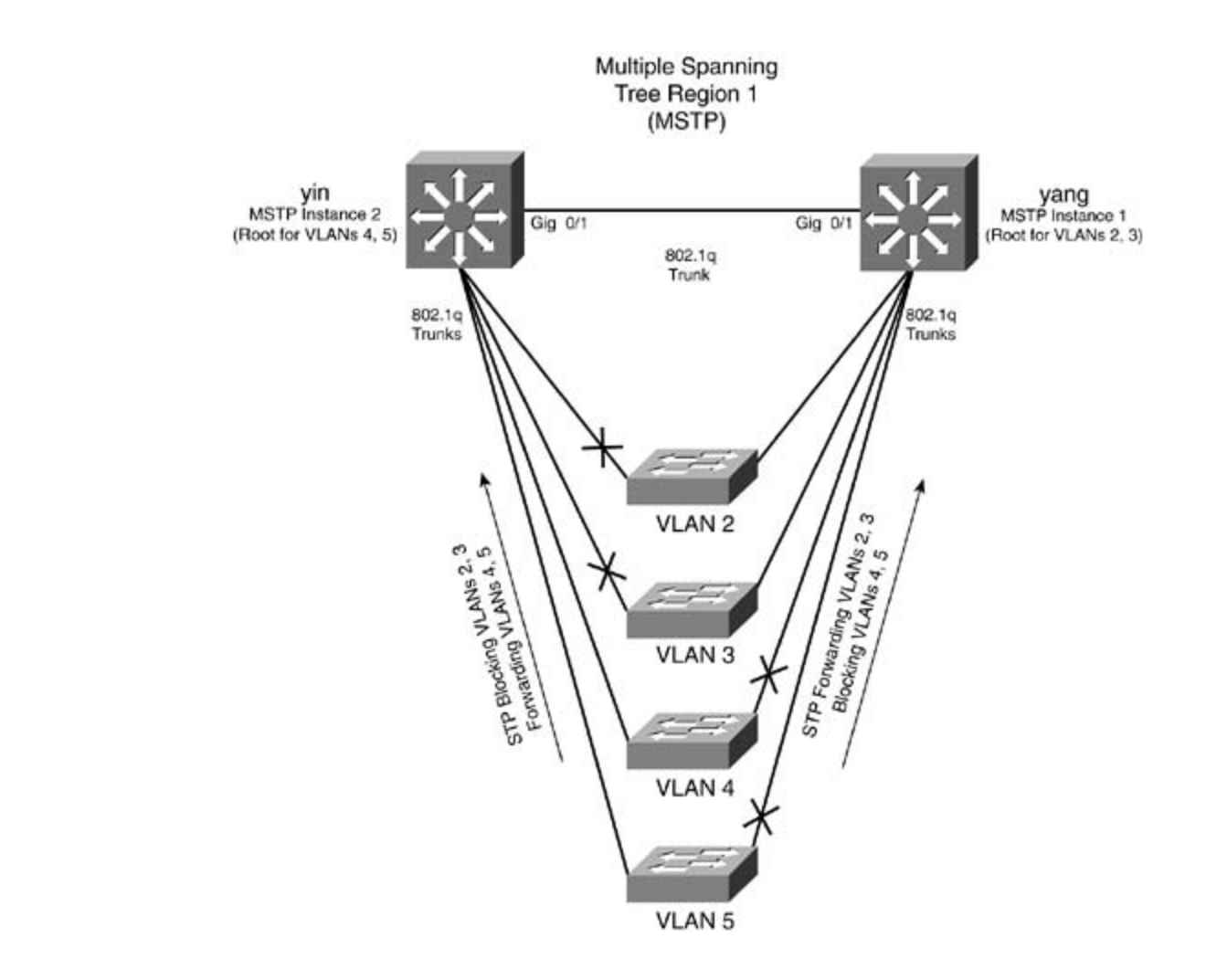

The Cisco implementation of MST defines the following characteristics:

• MST runs a variation of spanning tree called *Internal Spanning Tree* (IST). IST complements C If the Cisco Catalyst 35 variation of spanning tree called *internal Spanning Tree* (1917, 1911 complements Complements Comming the Court Humbert On Martin Humbert Data the Comprehensive conditions of the routing and routing and routing and routing and routing and routing and routing and routing and routing and routing and routing and routi as a single bridge to adjacent 802.1d, or Single Spanning Tree (SST), and other MST regions.<br>1.22 and 1.23 1-32 and 1-33.

 $\mathbf{r}$  follogies follow, providing the technologies in real networks in real networks in real networks in real networks in real networks in real networks in real networks in real networks in real networks in real networ settings. The final chapter of the book concludes with five hands-on lab exercises. These **Figure 1-32. CST IST Relationship with 802.1s**

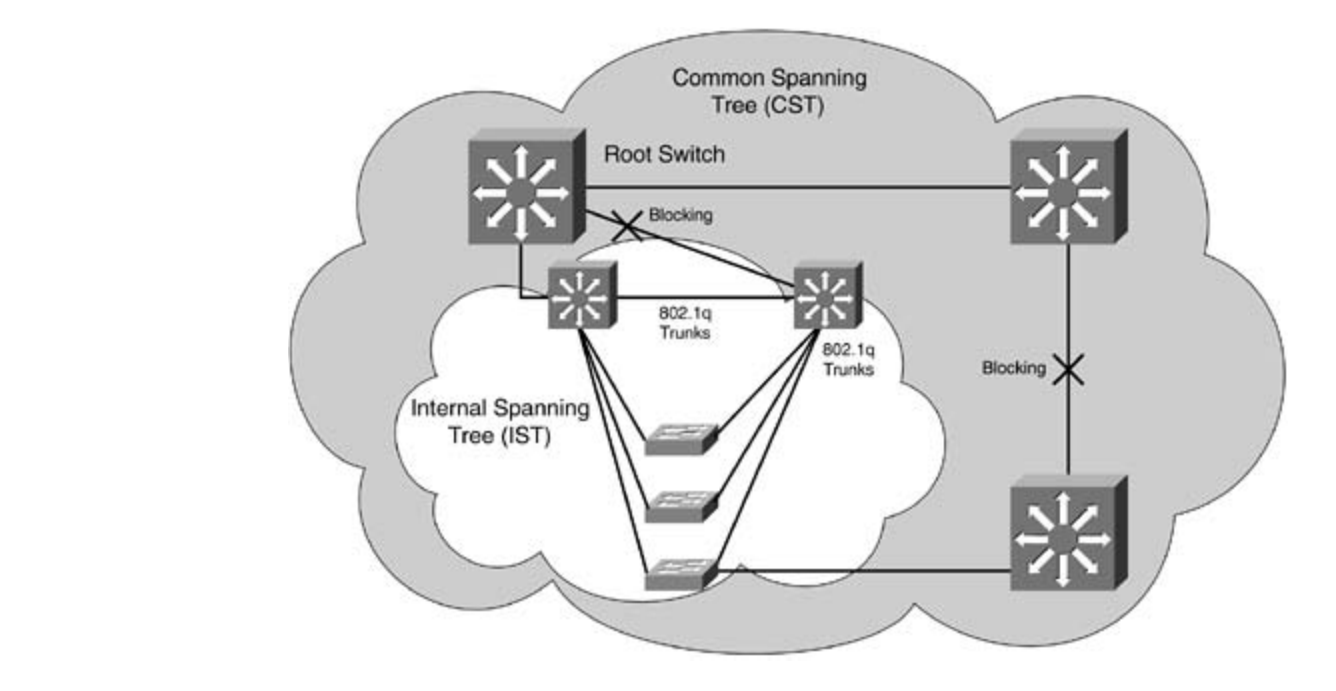

Figure 1-33. CST MST Relationship with 802.1s

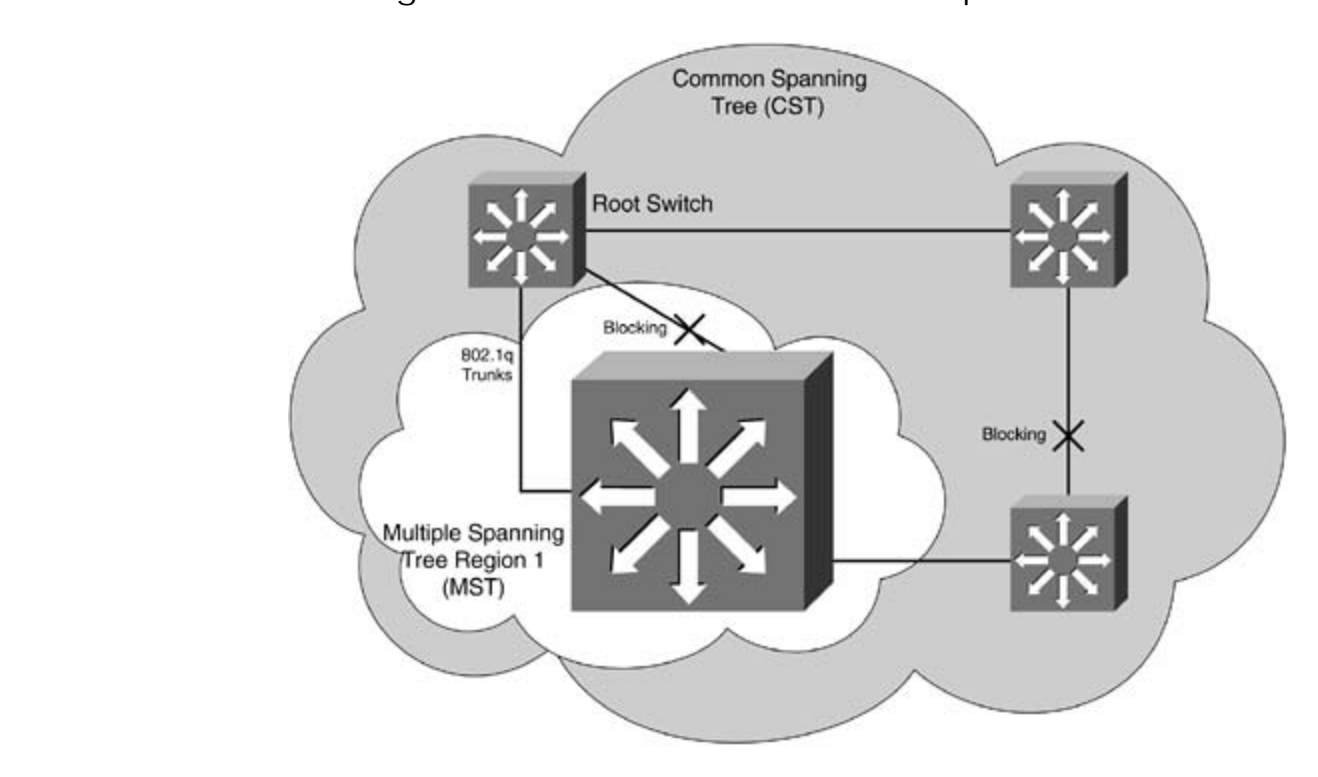

The *Common Internal Spanning Tree* (CIST) is the collection of the following: ISTs in each MS CST that interconnects the MST regions, and the legacy 802.1d or SST bridges. CIST is identiinside an MST region and identical to a CST outside an MST region. The STP, RSTP, and MST to a single bridge as the root of the CIST. The CIST can be thought of like the Mono Spanning Tr needed for 802.1Q.

- MST establishes and maintains additional spanning trees within each MST region. These span termed *MSTinstances* (MSTIs). The IST is numbered 0, and the MSTIs are numbered 1, 2, 3, a The MSTI is local to the MST region and is independent of MSTIs in another region, even if the are interconnected.
- are active only within the MST. • Spanning tree information for an MSTI is contained in an MST record (M-record). M-records a encapsulated within MST BPDUs. The original spanning trees computed by MST are called M-t
- MST provides interoperability with PVST+ by generating PVST+ BPDUs for the non-CST VLAN
- **•** MST supports the following PVST+ extensions:

enabled by default when MST is enabled. - UplinkFast and BackboneFast are not configurable in MST mode; they are part of RSTI

- PortFast is supported and required for RSTP edge ports.
- BPDU filter and BPDU guard are supported.
	- Loop guard and root guard are supported.
	- MST switches operate with an extended system ID.

<u>Figures 1-32</u> and <u>1-33</u> illustrate the relationship between the MST, IST, and CST functions. The two diagrams are the two diagrams are two diagrams are two diagrams are two diagrams are two diagrams are two diagrams are different views of the same topology. The MST region is represented to the CST as a single bridge. not know or care about how many bridges or STP paths are in the MST region.

Cisco defines the IST and CST relationship as follows:

IST connects all the MST bridges in the region and appears as an STP subtree in the CST dom MST region is the bridge with the lowest BID and the lowest-cost path to the CST root. If an N region, one of the MST bridges at the boundary is selected as the IST master. This port is refe boundary port. Other bridges on the boundary that belong to the same region eventually bloc ports that lead to the root bridge. not covered in Volume I, like the Cisco Catalyst 3550, route maps, BGP, Multicast, and QoS. region appears as a virtual bridge to adjacent 802.1d SST bridges and MST regions. The IST i the root bridge for the CST, it is the IST master of that MST region. If the CST root is outside

Special port statuses for 802.1s are as follows:

- Boundary ports are the port(s) that connect to a legacy 802.1d LAN, or a bridge/switch in a region. Boundary ports can automatically configure themselves by examining an agreement n another MST or SST legacy 802.1d bridge.  $\overline{a}$
- ISTmaster is the bridge/switch with the lowest BID and the least-cost path to the CST root. I bridge/switch is the root bridge for the CST, it is the IST master of that particular MST region root is outside the MST region, one of the MST bridges that is a boundary port is selected as t master.

### **NOTE**

IST BPDUs for the IST are sent on MST instance 0. Only the first instance of MST actually send The first instance in Cisco switches is instance 0; therefore, you should avoid mapping VLANs

instance. Treat it much as you would VLAN 1. It runs everywhere and is needed for the IST.

The previous information was meant to be a comprehensive overview of IEEE 802.1w and IEEE 802 many protocols, the technical details can be rather complex. For more detailed information on 802 802.1s, consult www.ieee.org, standards.ieee.org, and, of course, www.cisco.com.

#### $\sim$   $\sim$   $\sim$   $\sim$ Configuring IEEE 802.1w Rapid Spanning Tree (RSTP) and IEEE 802.1s Multiple Spann **CCIE Practical Studies Volume II (MST)**

externationly enables mich you obset means the eparting these model on one of planeting you.<br>Configure the two separately, but on the Catalyst 3550, the two are tightly integrated, and why not from RSTP convergence are enormous, and they multiply themselves with the size of the network. that like its predecessor 802.1d STP, configuring 802.1w and 802.1s is simpler than the concepts  $\mathbf k$ Cisco has made the migration to 802.1s MST and 802.1w RSTP seamless. As a matter of fact, RSTF automatically enabled when you select MST as the spanning-tree mode. On CAT OS platforms, you

To configure 802.1w RSTP, you need to configure 802.1s MST and enable spanning-tree PortFast o ports. RSTP will automatically be enabled when MST is configured. Use the following process to cor and MST on the Catalyst 3550. This configuration process assumes you have VLANs, VTP, and VLAI and running.

Gain hands-on experience for the CCIE Lab Exam with volume two of the best-selling CCIE Step 1. Configure spanning-tree PortFast on all edge ports. Use the interface command spanning-tree<br>securities **portfast**.

Step 2. Configure the MST name and revision number. All switches within an MST region mu same MST name and MST revision number. To configure MST, first enter the MST configuration the following global configuration command:

#### 3550\_switch(config)#**spanning-tree mst configuration**

From this mode, you can configure the MST instance, name, and revision and show the current MST configuration. This mode works like the VLAN database, in that it has to be committed before chan into effect. Use the keyword exit to commit the changes or the keyword abort to clear any configu entered in this period. To display pending configuration settings, use the MST configuration command exam. pending. Use the following MST configuration commands to configure MST parameters:

3550\_switch(config-mst)#**name***MST\_region\_name*

3550\_switch(config-mst)#**revision** *revision\_number\_<0-65535>*

3550\_switch(config-mst)#**exit**

! Must commit changes for MST

• Index 3550\_switch(config-mst)#**abort**

• Examples ! optional Aborts MST config

Step 3. Divide the MST region into MST instances and assign VLANs to those instances. Rem VLANs in a single instance will follow the same path to root. Any VLANs not assigned to a spe will default to instance 0. All VLANs in use should be assigned to an instance. If you just wan RSTP, assign all VLANs to instance 1. If you want to load share, assign half the VLANs to one half to the other. Use the following MST configuration command to assign MST instances and<br>\{| \\\ VLANs:

### Learn how to build a practice lab for your CCIE lab exam preparation 3550\_switch(config-mst)#**instance** <0-15> **vlan***vlan,vlan-range*

Step 4. Enable MST mode. Use the following global configuration command to enable MST m default mode of PVST. This command also enables RSTP 802.1w.

3550\_switch(config)#**spanning-tree mode mst** 

### **NOTE**

The MST instance of 0 is used for the IST. As a design rule, assign VLAN 1 to MST instance 0 and otherwise VLANs not in use. This is a design option more than a functional requirement.

# **Practical Example: Configuring RSTP and MST Load Sharing**

through 1005, and the yin switch will be the root for those VLANs. The MST name will be cisco, and revision number will be 1. Figure 1-34 shows a LAN network in which you want to configure MST load sharing between the yir switch. In this model, you configure RSTP and MST. You will make one MST instance, instance 1, for through 100. The root for VLANs 2 through 100 will be the yang switch. MST instance 2 will contair

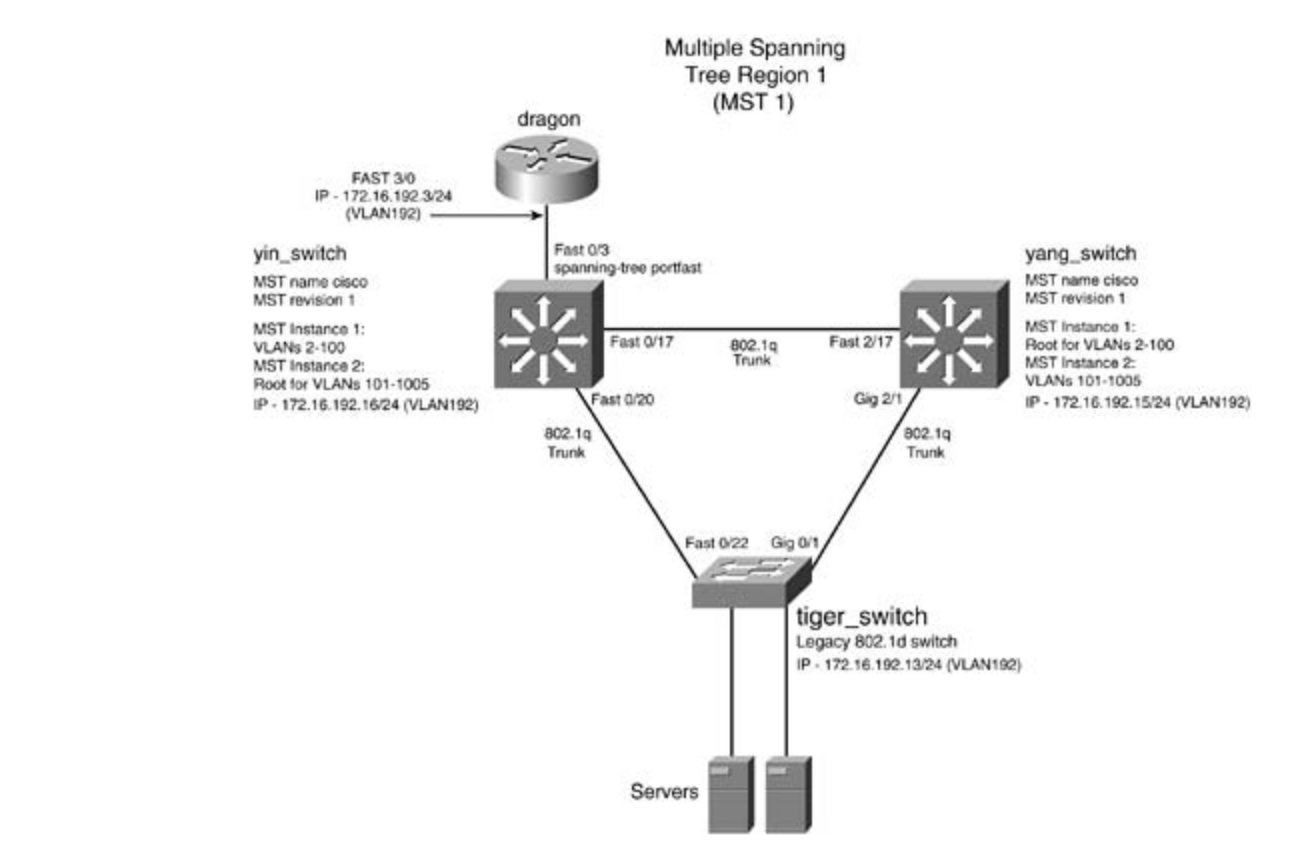

**Figure 1-34. RSTP and MST Configuration**

<u>Example 1-39</u> demonstrates the configuration of RSTP and MST on the yin switch.

Example 1-39. Configuration of RSTP and MST on the Yin Switch

```
yin_switch(config)#interface fast 0/3
yin_switch(config-if)#spanning-tree portfast
! enable portfast on the router port
```
 $\mathbf{r}$  **b** Table of Contents of Contents of Contents of Contents of Contents of Contents of Contents of Contents of Contents of Contents of Contents of Contents of Contents of Contents of Contents of Contents of Content • Index yin\_switch(config-mst)#**revision 1** ! MST region revision **CCIE Practical Studies Volume II** yin\_switch(config-mst)#instance 1 vlan 2-100 ! VLANs 2-100 assigned to Instance 1 yin\_switch(config-mst)#**instance 2 vlan 101-1005** ! VLANs 2-100 assigned to Instance 2 Current MST configuration Experience putting concepts into practice with lab scenarios that guide you in applying Revision 1 Instance Vlans mapped Take five full-blown practice labs that mimic the actual lab exam environment -------- --------------------------------------------------------------------- 0 1,1006-4094 not covered in Volume I, like the Cisco Catalyst 3550, route maps, BGP, Multicast, and QoS. 1 2-100 switching portions of the Routing and Switching, Security, and Service Provider lab exams. 2 101-1005 yin\_switch(config-mst)#**exit** ! commit current MST changes yin\_switch(config)#**spanning-tree mode mst** ! enable MST mode yin\_switch(config)#**spanning-tree mst configuration** ! Enter the MST configuration mode yin\_switch(config-mst)#**name cisco** ! MST region name yin\_switch(config-mst)#**show current** ! view current MST changes Name [cisco] yin\_switch(config)#**spanning-tree mst 2 root primary** ! set MST instance 2 to root % This switch is already the root bridge of the MST02 spanning tree mst 2 bridge priority set to 24576

You can view and verify the MST status with the show spanning-tree mst  $0-15$  [configuration | **interface**] command. This command displays detailed information about the MST instance, such as root priority, the MST interfaces, and the interface role; state and type are also listed. Example 1-4 demonstrates the **show spanning-tree mst** command on the yin switch.

### Example 1-40. show spanning-tree mst Command

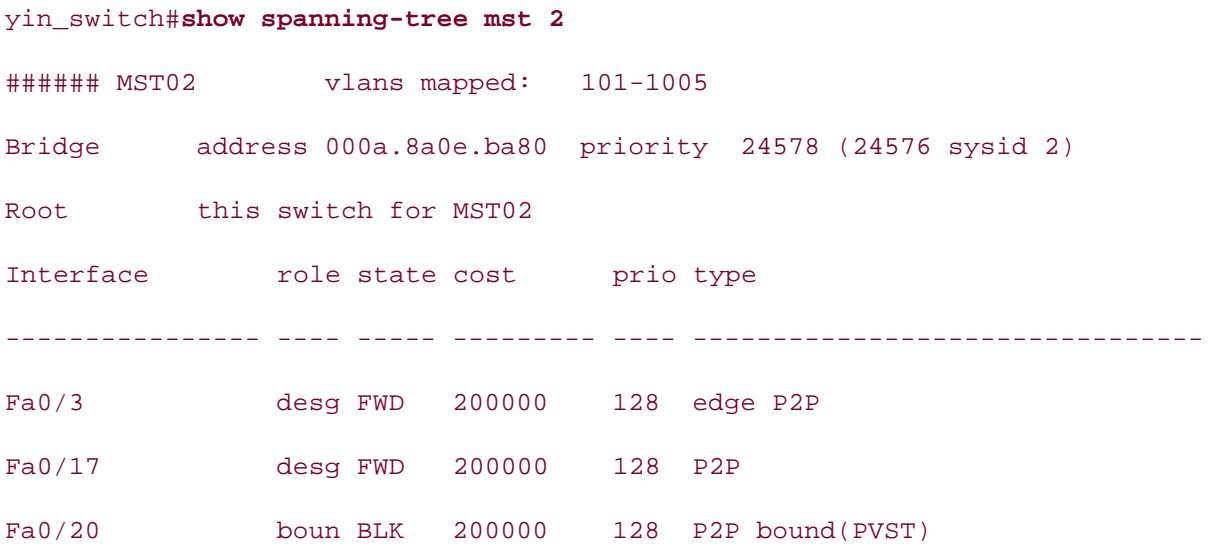

*CCIE Practical Studies*, Volume II leads CCIE candidates through the process of preparing for the Notice that the port Fast 0/17 is a designated point-to-point port to a switch in the same region, whereas port<br>Finally a port of the port of the same regional port of the same region, whereas port of the same region, wher Fast 0/20 is a boundary point-to-point link to a PVST (802.1d) domain. Interface Fast 0/3 goes to the router and router and router and router and router and router and router and router and router and router and router and is an edge port; because it is in full duplex, it is also a point-to-point link.

To demonstrate how quickly MST and RSTP converge, **Example 1-41** issues an extended ping from to demonstrate now quickly wor and Norm converge, <u>Example 1991</u> issues an extended ping from the tiger switch. Notice that in **Example 1-40**, the Fast 0/17 port to the yang switch is forwarding. ping, the interface 0/17 will be disconnected; as you will see, there is virtually no loss at all in the pings<br>. This is in this is in this is in this is in this is in this is in this is in this is in this is in this is i really an incredible convergence improvement over 802.1d. Recall that an 802.1d network would ta  $t$ econids to converge  $t$ seconds to converge!

#### $\omega$  comprehensive probability practice labs include all of the technologies and gradually increase in different  $\omega$ Example 1-41. Rapid Spanning Tree in Action!

yin\_switch#**ping** Protocol [ip]: **ip** Target IP address: **172.16.192.13** Repeat count [5]: **5000**

```
Type escape sequence to abort.
Sending 5000, 100-byte ICMP Echos to 172.16.192.13, timeout is 2 seconds:
By Karl Solie CCIE No. 4599, Leah Lynch CCIE No. 7220
!!!!!!!!!!!!!!!!!!!!!!!!!!!!!!!!!!!!!!!!!!!!!!!!!!!!!!!!!!!!!!!!!!!!!!
Publisher: Cisco Press
!!!!!!!!!!!!!!!!!!!!!!!!!!!!!!!!!!!!!!!!!!!!!!!!!!!!!!!!!!!!!!!!!!!!!!
<<<text omitted>>>
Gain hands-on experience for the CCIE Lab Exam with volume two of the best-selling CCIE
Practical Studies title from Cisco Press.
!!!!!!!!!!!!!!!!!!!!!!!!!!!!!!!!!!!!!!!!!!!!!!!!!!!!!!!!!!!!!!!!!!!!!!
Experience putting concepts into practice with lab scenarios that guide you in applying
!!!!!!!!!!!!!!!!!!!!!!!!!!!!!!!!!!!!!!!!!!!!!!!!!!!!!!!!!!!!!!!!!!!!!!
CCIE lab exam by presenting them with a series of challenging laboratory exercises. A perfect
yin_switch#show spanning-tree mst 2
###### MST02 vlans mapped: 101-1005
Bridge address 000a.8a0e.ba80 priority 24578 (24576 sysid 2)
Root this switch for MST02
\cdots such that further reading. Laboratory exercises \cdots and \cdots the core of the covering each of the core of the core of the core of the covering each of the core of the core of the core of the core of the core of t
\frac{1}{2}Interface role state cost prio type
comprehensive practice labs include all of the technologies and gradually increase in difficulty
---------------- ---- ----- --------- ---- --------------------------------
Fa0/3 desg FWD 200000 128 edge P2P
Datagram size [100]:
Timeout in seconds [2]:
Extended commands [n]:
Sweep range of sizes [n]:
!!
00:53:53: %LINEPROTO-5-UPDOWN: Line protocol on Interface FastEthernet0/17, change
.!!
<<<text omitted>>>
Success rate is 99 percent (4999/5000), round-trip min/avg/max = 1/14/72 ms
yin_switch#
Fa0/20 boun FWD 200000 128 P2P bound(PVST) \leftarrow Fast 0/17 is gone!!
```
Variations of the same 802.1d spanning-tree commands are available in MST for setting STP root  $\mu$ secondary, port priority, port cost, and STP priority. Functionally, they are identical to 802.1d comm syntax for changing these various values is as follows:
```
\overline{a}• Examples
3550_switch(config)#spanning-tree mstinstance_id [root {primary|secondary }|cost
CCIE Practical Studies Volume II
1-200000000|priority 0-61440|port-priority 0-255]
```
To adjust the MST timers, use the following syntax:

```
Experience putting concepts into practice with lab scenarios that guide you in applying
3550_switch(config)#spanning-tree mstinstance_id [hello-time1-10 | max-age 6-40 |
what you know
forward-time6-40 | max-hops1-40]
```
To change the MST link type to a point to point, use the following interface command:

```
3550_switch(config-if)#spanning-tree link-type point-to-point
```
You can verify the MST configuration with the following command:

#### **show spanning-tree mst***instance\_id* [**configuration** | **detail** | **interface**]

status, and timers. Example 1-42 lists the partial output of the show spanning-tree mst detail c the yin switch. For more detailed information on various show commands, refer to the Cisco IOS d The show spanning-tree mst detail command shows all the MST instances and the associated ST

#### Example 1-42. show mst detail Command Output

### yin\_switch#**show spanning-tree mst detail**

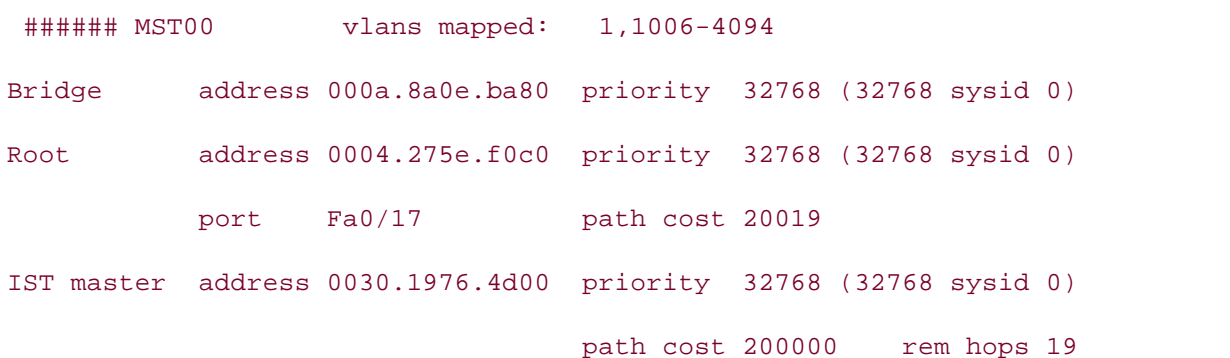

Operational hello time 2, forward delay 15, max age 20, max hops 20 Take full-blown practice labs that minic that minic the actual label  $\mathcal{L}$  actual lab examine  $\mathcal{L}$ FastEthernet0/3 of MST00 is designated forwarding Configured hello time 2, forward delay 15, max age 20, max hops 20

not covered in Volume I, like the Cisco Catalyst 3550, route maps, BGP, Multicast, and QoS. Port info port id 128.3 priority 128 cost 200000 Designated root address 0004.275e.f0c0 priority 32768 cost 20019 Designated ist master address 0030.1976.4d00 priority 32768 cost 200000 Designated bridge address 000a.8a0e.ba80 priority 32768 port id 128.3 Timers: message age 0, forward delay 0, transition to forwarding 0

Bpdus sent 5250, received 0

#### FastEthernet0/17 of MST00 is root forwarding

Port info port id 128.13 priority 128 cost 200000 Designated root address 0004.275e.f0c0 priority 32768 cost 20019 Designated ist master address 0030.1976.4d00 priority 32768 cost 0 <<<text omitted>>>

## **Controlling Traffic and Security with VLAN Maps**

The Catalyst 3550 enables you to control all traffic within a VLAN with a specific route map type of VLAN map. This section briefly discusses how to configure and apply VLAN maps.

packet that are reated mised on the created with the map does not have a direction (in or out) associated with it. VLAN maps enable you to control all traffic within a VLAN that is local to the switch. VLAN maps ap packets that are routed into or out of the VLAN, or are bridged within a VLAN that is local to the switch.

You can configure VLAN maps to work with a standard, extended, or named ACL. The Catalyst 3550 switch also work supports IP standard and IP extended ACLs, numbers 1 to 199 and 1300 to 2699. All non-IP protoc controlled through MAC addresses and by using MAC VLAN maps. It is important to note that you c traffic based on MAC. The MAC filters only apply to nonrouted traffic such as NetBIOS. You must configure and  $\Gamma$ standard or extended ACL to forward IP traffic.

Gain hands-on experience for the COUCE Lab Example 1991 with volume to skip and to the COUCE Lab Countries of the C<br>COULE COULE COULE COUNTRY COUNTRY COUNTRY COUNTRY COUNTRY COUNTRY COUNTRY COUNTRY COUNTRY COUNTRY COUNTRY and Policy-Based Routing," for more information about route maps if you are not already familiar v A VLAN map works must like a route map. You may want to skip ahead to Chapter 2, "Configuring

to the map. VLAN maps are executed from the lowest instance to the highest. Use the global config commandvlan access-map*map\_name sequence\_number*. Next, add a match ip statement, where you can be your cannot when action forward and action drop. Based on the result of the ACL, the switch forwards or drops the Take five full-blown practice labs that mimic the actual lab exam environment *map\_name***vlan-list***vlans* command. To configure VLAN maps to control IP traffic, first configure the VLAN map, and then assign a sequent call a named ACL for your match criteria. You then assign an action to the VLAN map; the valid act MAC filter may also be applied to filter nonroutable traffic. To apply the VLAN map, use the vlan fi

In<u>Figure 1-35</u>, three IP hosts are connected to the switch. In this example, IP traffic needs to be co VLAN 100 such that only 172.16.128.7 and 172.16.128.3 hosts can talk to each other. The IP host will not be able to ping 172.16.128.7 or 172.16.128.3.

**Figure 1-35. VLAN Maps**

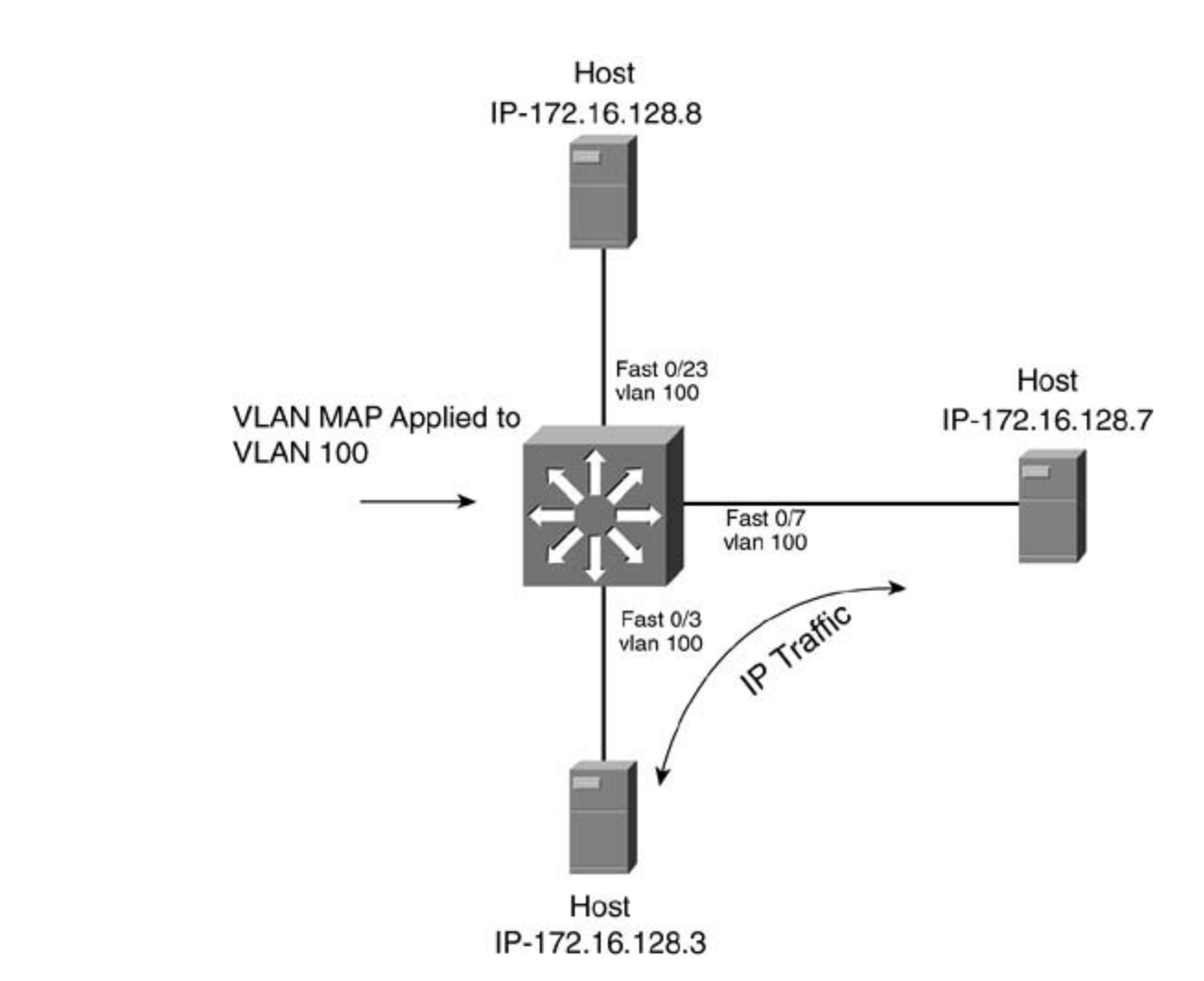

*CCIE Prample 1.43 demonstrates the configuration needed to control* IP access with a VLAN man <u>Example 1-43</u> demonstrates the configuration needed to control IP access with a VLAN map.

 $Fv_{\rm c}$  is 1, 42, Configuring 3, VLAN Maps Example 1-43. Configuring a VLAN Map

3550\_switch(config)#**vlan access-map allow\_ip 10** ! Define the VLAN map 'allowip' level. They present readers with scenarios similar to what they will face on the actual lab exam. 3550\_s(config-access-map)#**action forward** ! Forward ACL permitip 3550\_s(config-access-map)#**match ip address permitip** ! Call ACL permitip 3550\_s(config-access-map)#**exit** 3550\_switch(config)#

```
• Index
3550_swi(config-ext-nacl)#exit
CCIE Practical Studies Volume II
3550_switch(config)#
3550_switch(config)#vlan filter allow_ip vlan-list 100
! Apply VLAN map to VLAN 100
3550_switch(config)#
3550_switch(config)#ip access-list extended permitip
! ACL permitip
3550_swi(config-ext-nacl)#permit ip host 172.16.100.7 host 172.16.100.3
3550_swi(config-ext-nacl)#permit ip host 172.16.100.3 host 172.16.100.7
```
Gainga and the CCIE Lab Example the CCIE Lab Exam with volume two of the best-selling CCIE Lab Exam with volume two of the best-selling CCIE Lab Exam with volume two of the best-selling CCIE Lab Exam with volume two of the To verify the VLAN map, use the show vlan access-map and the show access-list commands to configuration.

MAC filters can use VLAN maps to control nonroutable traffic such as NetBIOS or Systems Network other via nonroutable protocols. Note that this only controls nonrouted traffic and will have no impact on IP. example allows nonroutable traffic between the two MAC addresses 00e0.1e58.e792 and 00e0.1e5<br>... (SNA). Example 1-44 lists the configuration used to prevent nonsecure hosts from communicating v the rest of the network, but the two hosts cannot talk to each other.

### Example 1-44. VLAN Map for MAC Addresses

```
vlan access-map allowed_macs 10
not covered in Volume I, like the Cisco Catalyst 3550, route maps, BGP, Multicast, and QoS.
! define VLAN map 'allowed_macs'
s_{\text{source}} and s_{\text{max}} and Service Provider lab exams.
The brief coverage of the coverage of the core technologies required on the CCIE lab exam and CCIE lab exam and \alpha! forward ACL valid_macs
\frac{1}{2} follows follow, providing detailed guides to applying the technology in real networks in \frac{1}{2}settings. The final chapter of the book concludes with five hands-on lab exercises. These
match mac address valid_macs
level. They present readers with scenarios similar to what they will face on the actual lab exame.
! call mac ACL 'valid_macs'
 action forward
!
 vlan filter allowed_macs vlan-list 100
! Apply VLAN map to VLAN 100
!
```

```
mac access-list extended valid_macs
```
! MAC ACL 'valid\_macs'

permit host 00e0.1e58.e792 any

! Allow these two MAC addresses

• Table of Contents permit host 00e0.1e58.c112 any

### **NOTE**

The same rules that apply to ACLs and route maps apply to VLAN maps. Rules such as there is implicit deny any at the end of an ACL and so on all apply to VLAN maps. For more information on publicitideny any at the end of an ACL and so on all apply to VLAN maps. For more information how to configure route maps and ACLs and for configuration tips, see those appropriate sectio *CCIE PSV1* and *CCIE PSV2*.

## **Controlling VLAN Access and Security with Protected Ports**

Yet another way you can control access or enhance security on the Catalyst 3550 is by using VLANports. VLAN-protected ports can only talk to nonprotected ports. Traffic from one VLAN-protected port cannot c host 172.16.128.7 cannot ping 172.16.128.8, but it can ping 172.16.128.3. The host 172.16.128.3 reach another VLAN-protected port. In Figure 1-36, Fast Ethernet 0/8 and 0/7 are VLAN-protected 172.16.128.8 and 172.16.128.7.

Eigure 1.26 VI AN Pretected Perts Figure 1-36. VLAN-Protected Ports

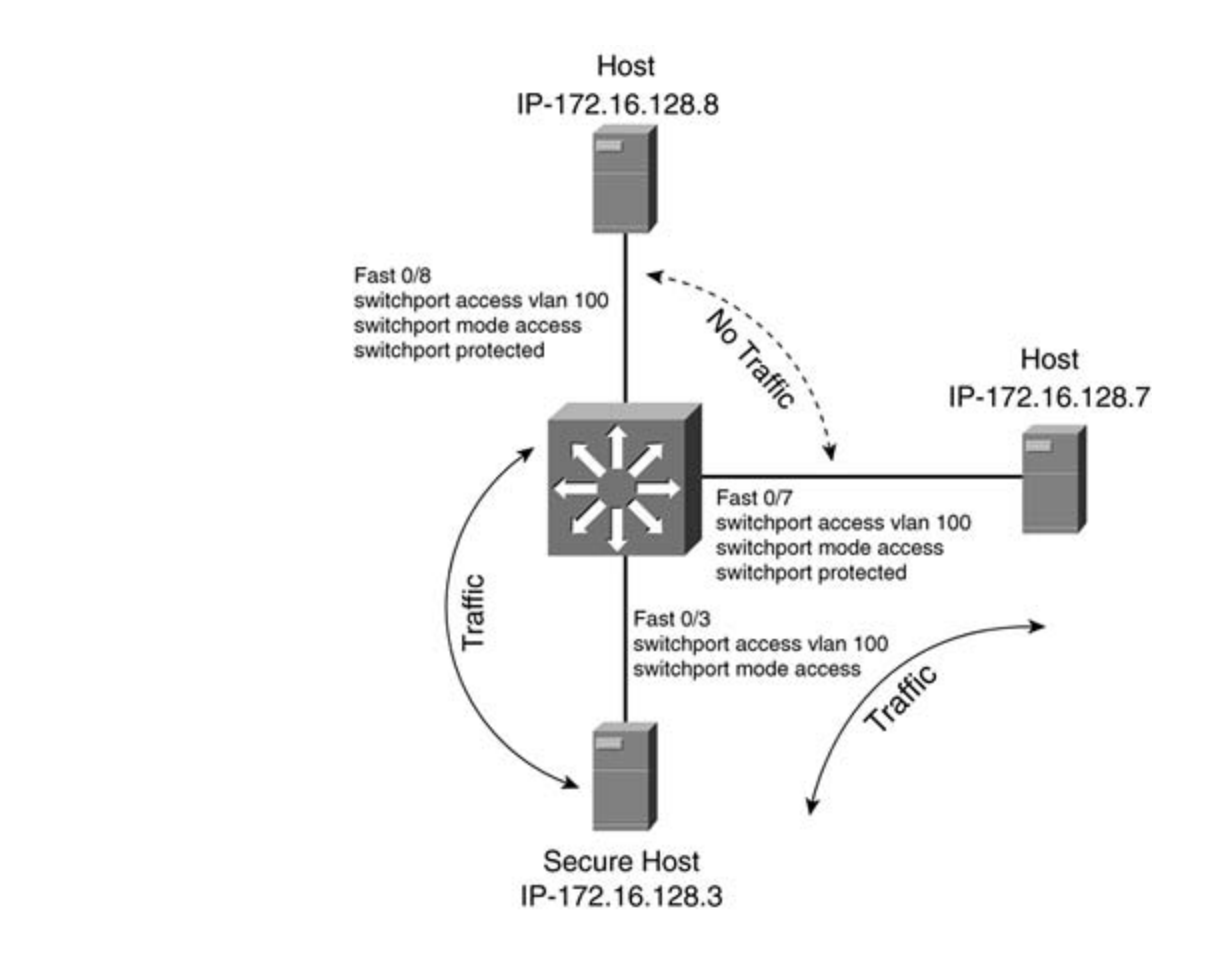

To configure a port as a protected port, use the interface command switchport protected. You ca protected ports with the show interface fast 0/7 switchport command, as in <u>Example 1-45</u>.

CCIE lab exam by presenting them with a series of challenging laboratory exercises. A perfect **Example 1-45. Verifying Protected Ports**

3550\_switch#show interfaces fast 0/7 switchport Name:  $Fa0/7$ Switchport: Enabled guides to applying the technologies in real networks in real networks in real networks in real networks in real networks in real networks in real networks in real networks in real networks in real netwo Administrative Mode: static access Operational Mode: static access Administrative Trunking Encapsulation: negotiate Operational Trunking Encapsulation: native Negotiation of Trunking: Off Access Mode VLAN: 100 (psv2\_vlan100)

• Table of Contents Unknown unicast blocked: disabled Unknown multicast blocked: disabled Voice VLAN: none (Inactive) Trunking Native Mode VLAN: 1 (default) Trunking VLANs Enabled: ALL Pruning VLANs Enabled: 2-1001 Protected: true

Appliance trust: none

unknown unicast or multicast traffic from being forwarded from one port to another, you can configure and (protected or nonprotected) to block unknown unicast or multicast packets. Use the following interface The Catalyst 3550 switch floods packets with unknown destination MAC addresses to all ports by  $d\epsilon$ unknown unicast and multicast traffic is forwarded to a protected port, there could be security issue commands to block unknown unicast and multicast traffic:

### 3550\_switch(config-if)#**switchport block unicast**

Combined with Volume I, the CCIE candidate will get comprehensive coverage of the routing and 3550\_switch(config-if)#**switchport block multicast**

If unicast or multicast blocking is enabled, it would appear in the show switchport command as er listed in the preceding example.  $\blacksquare$ 

## Lab 1: Configuring EtherChannel, Layer 3 Switching, Rou **Ports, and SVIs—Part I**

#### • Table of Contents **Practical Scenario**

The world of Ethernet switching continues to evolve at a rapid pace. In the field, you will encounter expedient continuer, and the equal yet even might be one of them. The equal yet even has many types configurable interfaces. It is important to be able to configure these different types of interfaces be bandwidth and excellent redundancy for core switches. types of switches, and the Catalyst 3550 might be one of them. The Catalyst 3550 has many types gives you more flexibility in your design. Capabilities such as Fast/Gigabit EtherChannel provide er

## **Lab Exercise**

3550-24 Ethernet switches. It also wants to perform Layer 3 switching on the 3550 switch, rather t routers. FrozenTundra.com is one of the few surviving dot.coms. It makes outdoor clothing and other produ in the great wilderness of the Northwest and Canada. FrozenTundra.com is upgrading its backbone Ethernet and would like to use the two gigabit interface converter (GBIC) interfaces that come on t

strict design guidelines: with lab scenarios that guide you in applying that guide you in applying that guide  $\frac{1}{2}$ what you know Your task is to configure a working IP network and configure the Ethernet 3550 switch using the foll

Configure the FrozenTundra.com IP network as depicted in Figure 1-37. Use EIGRP as the routing Take five full-blown practice labs that mimic the actual lab exam environment protocol and 2003 as the autonomous system ID on all routers.

Figure 1-37. Tundra.Net  $\frac{1}{2}$  igation to the book provides coverage of  $C$ 

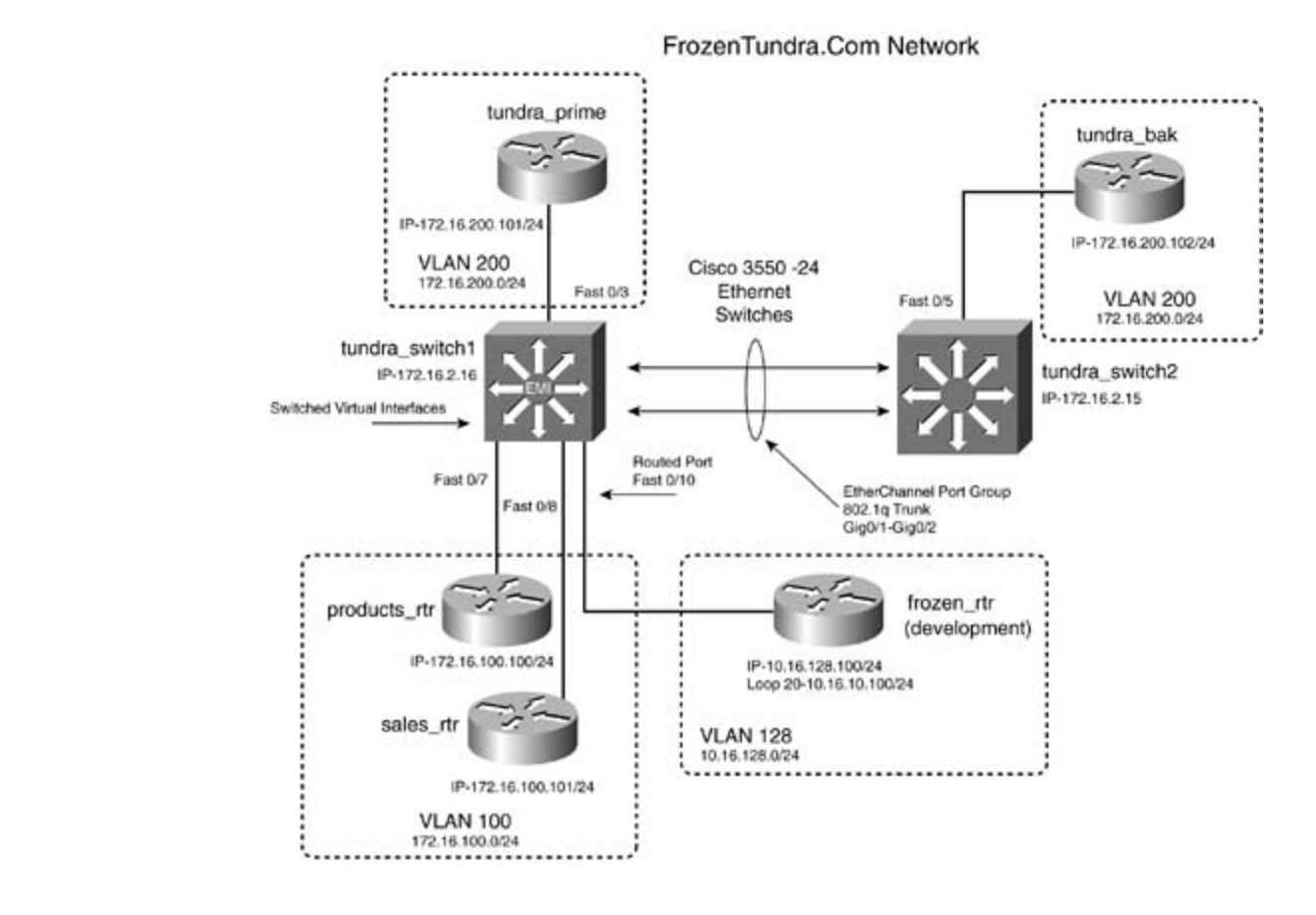

- Configure all IP addresses as depicted in **Figure 1-37**. All labeled interfaces should be able to  $\Omega$ earn how to build a practice lab for your CCIE lab  $\Omega$  and  $\Omega$  is your CCIE lab example. other.
- See the "<u>Lab Objectives</u>" section for configuration specifics.

#### CCIE lab exam by presenting them with a series of challenging laboratory exercises. A perfect **Lab Objectives** companion to the best-selling first edition, this book provides coverage of  $C$

- $\epsilon$  Configure the ELCDD as the routing protocol, as depicted in Figure 1.27, Hse 2002 as the aut • Configure the EIGRP as the routing protocol, as depicted in <u>Figure 1-37</u>. Use 2003 as the autonomous system in Figure 1-37. Use 2003 as the auto system ID.
- Configure the management interface of 172.16.2.16/24 on tundra\_switch1, and 172.16.2.15/ includes the management interace of the core for the correlation pairs from the core for the core for the core<br>tundra\_switch2. These addresses should be reachable, and Telnet login should be supported for  $t_{\rm c}$  for  $\epsilon$  follows. These details detailed guide groups to apply the technologies in real network  $\epsilon$ sessions on both switches. Use cisco as the login and enable password.
- Configure the two Gigabit Ethernet interfaces as a single Gigabit EtherChannel. You may use Faster Ethernet for this if you do not have Gigabit Ethernet.  $\mathcal{S}$  throughout the book.
	- Configure the tundra\_switch1 as the VTP server and the tundra\_switch2 as the VTP client. Use domain of tundra and a VTP password of psv2.
	- Configure the tundra\_switch1 Fast 0/10, the port that goes to the frozen router, as a routed  $\mu$ IP address of 10.16.128.16 on this interface.
	- Configure the other interfaces as access ports and assign VLANs as depicted in Figure 1-37.
	- Configure any SVIs needed for the tundra\_switch1 to provide routing for all VLANs in the netv
- Configure HSRP between the tundra\_prime router, tundra\_switch1, and the tundra\_bak route 200. The primary IP address should be  $172.16.200.1/24$ , and the tundra\_switch1 should be  $\vdash$ primary. The tundra\_prime router should be HSRP secondary.
- Configure tundra\_switch1 as the STP root for VLANs 100 and 200.
- Enable VTP pruning on the EtherChannel link between the two switches.

#### • Index **Equipment Needed**

- **•** Five Cisco routers, one Catalyst 3550 with the EMI software image installed, and one other Ca switch with another Catalyst as long as it supports 802.1Q and EtherChannel. switch. Only one switch needs to be a Catalyst 3550 with the EMI installed. You may simulate
	- The switches need two back-to-back 100BASE-T links or a Gigabit Ethernet for the EtherChan connection. The other routers should be set up with a Category 5 connection to the appropriation, the switch, t as depicted in Figure 1-37.

## **Physical Layout and Prestaging**

- Connect the switches to the routers, as shown in Figure 1-37.
- This lab focuses on the configuration of the Ethernet switches.

## Lab 1: Configuring EtherChannel, Layer 3 Switching, Routed Ports, and **Take full-blown practice labs that mimic the actual labs that mimic the actual labs the actual labs that mimic the actual labs that minic the actual labs that minic the actual labs that minic the actual labs that minicipa**

#### companion to the best-selling first edition, this book provides coverage of CCIE lab exam topics **Lab Walkthrough**  $\sim$  covered in  $\sim$

Attach all the routers to the switch, as illustrated in Figure 1-37. You can use either two Gigabit Eth Attacht an the Fouter's to the switchi, as mustifated in <u>Figure 1997</u>. Tou can use entire two orgabit Eti-<br>connections between the two switches or 100-Mbps links. Your choice will not affect the operational  $\sum_{k=1}^{\infty}$ the lab.

includes suggested references for further reading. Laboratory exercises covering each of the core Recall from earlier the seven-step process for configuring the 3550 Ethernet switch.

- Step 1. Configure switch management. compare surfact management.
- Stop. 2. Configure VTD and VLANs and assign ports interfaces to VLANs. Step 2. Configure VTP and VLANs and assign ports/interfaces to VLANs.
	- Step 3. Configure connections between switches using EtherChannel, 802.1Q, and ISL encapsulations.
	- **Step 4.** (Optional) Control STP and VLAN propagation.
	- **Step 5.** (Optional) Configure SVIs.
	- **Step 6.** (Optional) Configure routed ports.
	- **Step 7.** (Optional) Configure Layer 3 switching.

The first step is to configure switch management. This includes setting a host name, a password, and and and an management address on the switch. In this lab, you also make Telnet available by assigning a login lines 0 through 4. Example 1-46 lists the management portion of the tundra\_switch1.

Example 1-46. Management Portion of tundras\_switch1 Thus Far

```
CCIE Practical Studies Volume II
hostname tundra_switch1
By Karl Solie CCIE No. 4599, Leah Lynch CCIE No. 7220
enable secret 5 $1$nt35$131XBSgKT6BmA1KHMqj1V1
! Enable Secret=cisco
Gain hands-on experience for the CCIE Lab Exam with volume two of the best-selling CCIE
     Experience putting concepts into practice with lab scenarios that guide you in applying
no ip address
     Ldown to build a practice lab for your CCIE lab LCCIE Practical Studies, Volume II leads CCIE candidates the process of process of process of process of process of process of process of process of process of process of process of process of process of process of proces
companion to the best-selling first edition, this book provides coverage of CCIE lab exam topics
! MNGT VLAN and IP
ip address 172.16.2.16 255.255.255.0
includes suggested references for further reading. Laboratory exercises covering each of the core
line con 0
line vty 0 4
!
!
<<<text omitted>>>
!
interface Vlan1
 shutdown
!
<<text omitted>>>
!
 password cisco
! Telnet access allowed
 login
line vty 5 7
 login
```
tundra\_switch2 will be the client. The VTP domain is called tundra, and the password is psv2. Ensu VTP domains are in the same case, along with the password. Domain name and password are case Be sure that the VTP server's revision number is also higher than the VTP client's; otherwise, the two will no synchronize. The VTP domain and mode can be configured from the VLAN database or the VLAN co mode. Example 1-47 demonstrates this being done on the tundra\_switch1. The second step calls for you to configure VTP and VLANs. You need to configure a VLAN for any SV ports, and management VLANs. In this model, you need to configure four VLANs: VLANs 2, 100, 12 On the 3550, you can do this from the global configuration mode with the command  $v \cdot \tan x$ . A name entered, as well, after entering the VLAN number. The VTP mode of the tundra\_switch1 is server, and the VLAN number.

#### Publisher: Cisco Press Example 1-47. Configuring VTP on tundra\_switch1

#### tundra\_switch1#**vlan database**

tundra\_switch1(vlan)#**vtp domain tundra**

tundra\_switch1(vlan)#**vtp server**<br>

tundra\_switch1(vlan)#**vtp password psv2**

This step also calls for you to configure the physical port properties and assign the ports to VLANs. <u>48</u> illustrates the VLAN and port configuration of the tundra\_switch1 to this point.

## Example 1-48. Configuring VLAN Port Membership

```
hostname tundra_switch1
The book begins with brief coverage of the core technologies required on the CCIE lab exam and
technologies follow, providing detailed guides to applying the technologies in real network
<<<text omitted>>>
comprehensive practice labs include all of the technologies and gradually increase in different and gradually in
interface FastEthernet0/3
!
!
 switchport access vlan 200
! assigned to VLAN 200
 switchport mode access
 no ip address
```

```
\mathbf{r} and \mathbf{r} is contributed by \mathbf{r}• Index
interface FastEthernet0/5
no ip address
CCIE Practical Studies Volume II
By Karl Solie Communication Communication Communication
interface FastEthernet0/6
no ip address
! assigned to VLAN 100
     \mathcal{E} experience put that guide \mathcal{E} is applying \mathcal{E} and \mathcal{E} applying \mathcal{E}no ip address
     Take five full-blown practice labs that mimic the actual lab exam environment
switchport access vlan 100
! assigned to VLAN 100
switchport mode access
no ip address with brief coverage of the core technologies required on the CCIE lab exam and the CCIE lab exam and the CCIE lab exam and the CCIE lab exam and the CCIE lab exam and the CCIE lab exam and the CCIE lab exam a
technologies follow, providing detailed guides to applying the technologies in real network \mathbf{r}_i!
interface FastEthernet0/4
 no ip address
!
!
!
interface FastEthernet0/7
 switchport access vlan 100
 switchport mode access
!
interface FastEthernet0/8
!
```
You can verify the VLANs and VTP with the show vlan command and the show vtp status command demonstrated in Example 1-49.

## **Example 1-49. Verifying VTP and VLAN Status**

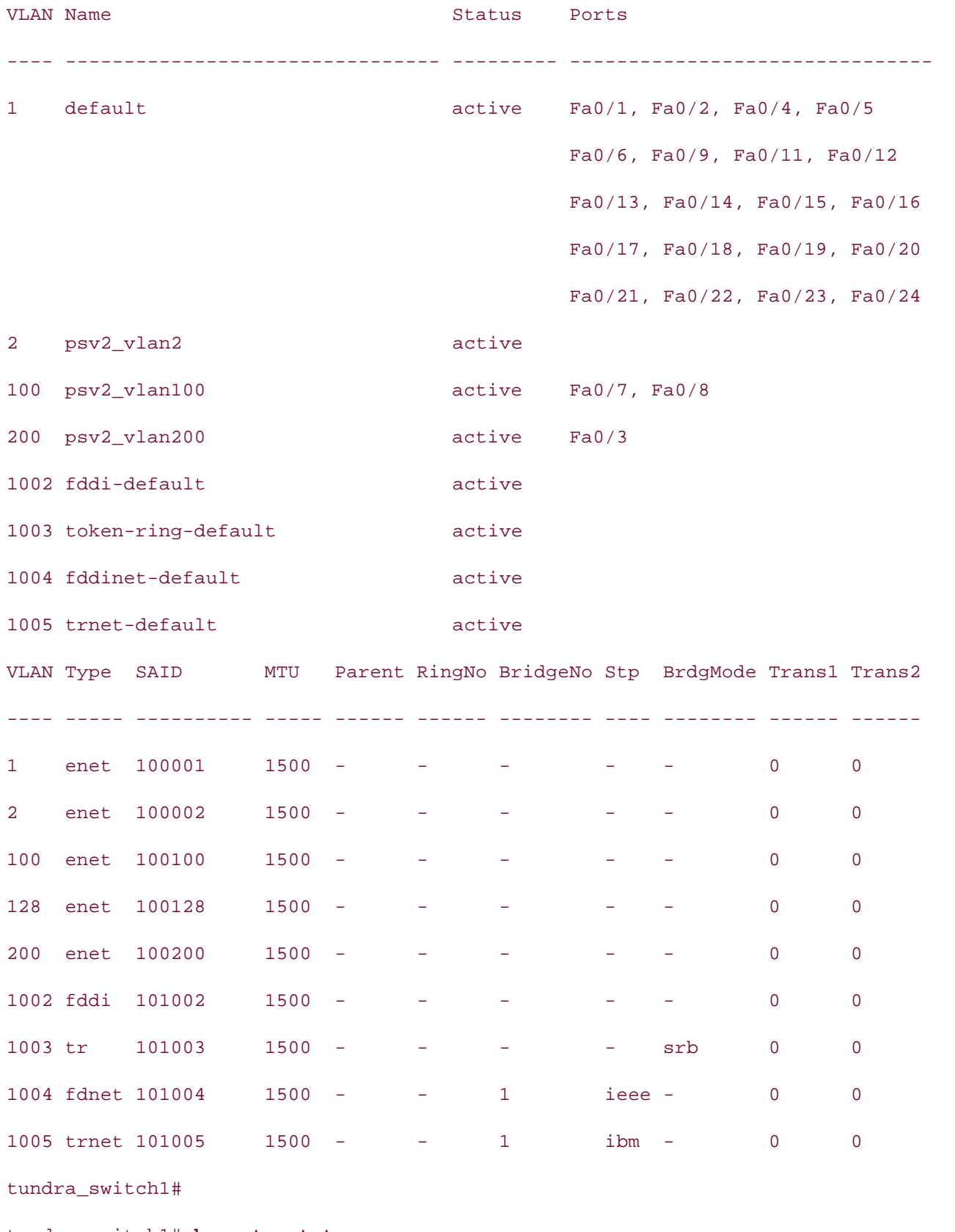

tundra\_switch1#**show vtp status**

VTP Version : 2

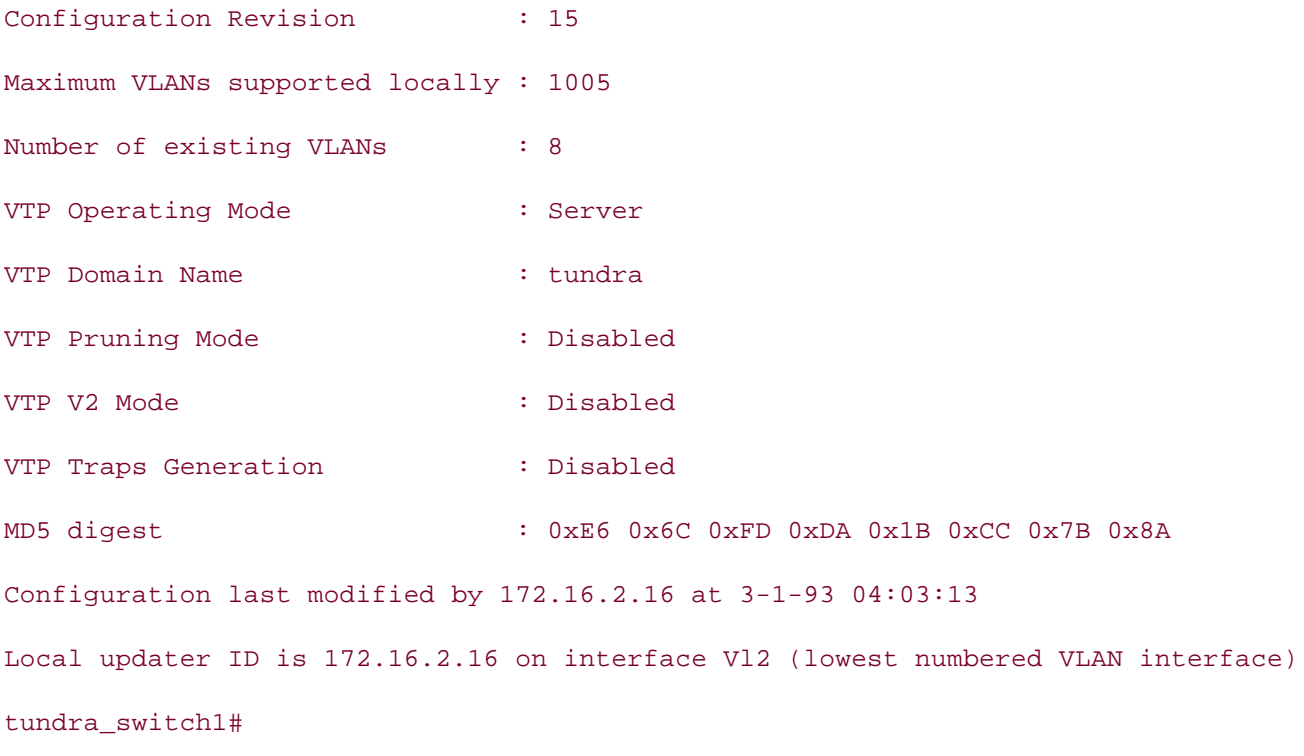

Experience putting concepts into practice with lab scenarios that guide you in applying Step 3 calls for you to configure EtherChannel and 802.1Q trunking between the switches. The configuration of demonstrates the Gigabit EtherChannel configuration on the tundra\_switch1. on both switches will be identical for the EtherChannel, as long as both are Catalyst 3550s. Examp

*CCIE Practical Studies*, Volume II leads CCIE candidates through the process of preparing for the Example 1-50. Configuring Gigabit EtherChannel with 802.1Q Encapsulat

 $n_1$  cuitab(config) the Catalyst  $\alpha$  can in  $\mathbb{R}^n$  in  $\mathbb{R}^n$ tundra\_switch(config)#**interface gigabitEthernet 0/1** tundra\_switch(config-if)#**switchport trunk encapsulation dot1q** ! 802.1q trunking includes suggested references for further reading. Laboratory exercises covering each of the core technologies follow, providing detailed guide stores to applying the technologies in real networks in real networks in real networks in real networks in real networks in real networks in real networks in real networks in tundra switch(config-if)#**switchport mode trunk** comprehensive practice labs include all of the technologies and gradually increases in differences in differences tundra switch(config-if)#**channel-group 1 mode on** ! EtherChannel Configuration Creating a port-channel interface Port-channel1 tundra (config-if)#exit 00:23:18: %LINK-3-UPDOWN: Interface Port-channel1, changed state to up 00:23:19: %LINEPROTO-5-UPDOWN: Line protocol on Interface Port-channell, changed s

```
tundra switch(config)#interface gigabitEthernet 0/2
tundra switch(config-if)#switchport trunk encapsulation dot1q
tundra switch(config-if)#switchport mode trunk
tundra switch(config-if)#channel-group 1 mode on
```
At this point of the configuration, VTP should be working between switches, and you should be able local devices. You need to configure the SVIs and routing protocols for inter-VLAN connectivity. In the global configuration command spanning-tree vlan 100 root and spanning-tree vlan 200 ro commands. This macro uses the extended system ID to set the priority of the VLANs to 24,576, wh them root. VTP pruning should also be enabled for VLAN 200. VTP pruning is enabled with the VLAI Pages: 1032 command, as demonstrated in Example 1-51. At the bottom of this example is the **show interface** command, verifying that VTP pruning is enabled on the EtherChannel between the two switches. you were to set the root of spanning tree for VLANs 100 and 200 to the tundra\_switch1. You can do configuration command vtp pruning. You can verify the status of STP with the show spanning-tr

## Example 1-51. Verifying STP and VTP Pruning on the tundra\_switch1

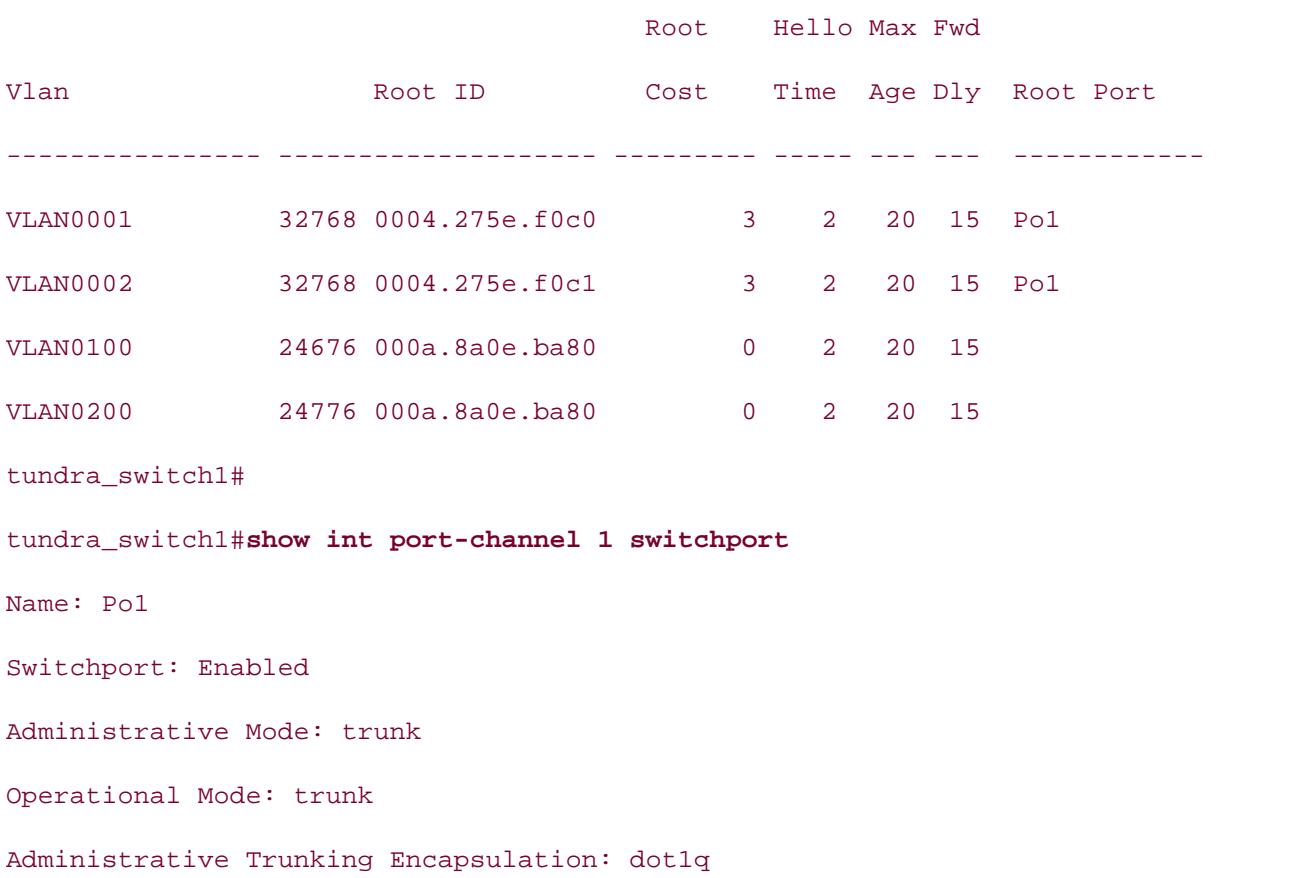

### tundra\_switch1#**show spanning-tree root**

 $\mathbf{r} = \mathbf{r} \cdot \mathbf{r}$ Trunking VLANs Enabled: ALL Pruning VLANs Enabled: 2,100,200 **CCIE Practical Studies Volume II** <<<text omitted>>> Operational Trunking Encapsulation: dot1q Negotiation of Trunking: On Access Mode VLAN: 1 (default) Trunking Native Mode VLAN: 1 (default)

In the next two steps, you configure SVIs and the routed interface on the switch. You need three S' routed port for full IP connectivity on the tundra\_switch1. One SVI, interface VLAN 2 is needed for management VLAN, whereas two more SVIs—interface VLAN 100 and interface VLAN 200—are nee other routers. The routed interface is configured by first enabling routing and then using the no sw interface command on the port you want to be a routed interface. Example 1-52 shows the necessary configuration of the tundra\_switch1.

**Example 1-52. SVI and Routed Interface Configuration**

```
Take five function practice labs that mimic that mimic that mimic the actual labs that mimic the actual lab
! IP routing must be enabled for routed INTs
companion to the best-selling first edition, this book provides coverage of CCIE lab examines coverage of CCIE
interface FastEthernet0/10 and the routing and routing and routing and routing and routing and routing and routing and routing and routing and routing and routing and routing and routing and routing and routing and routing
! Disable switching \overline{\phantom{a}}ip address 10.16.128.16 255.255.255.0
level. They present readers with scenarios similar to what they will face on the actual lab exam.
! Assign an IP address
!
ip routing
!
 no switchport
!
----------------------------------------SVI CONFIG---------
interface Vlan2
  ip address 172.16.2.16 255.255.255.0
!
```

```
ip address 172.16.200.16 255.255.255.0
no ip redirects
interface Vlan100
 ip address 172.16.100.16 255.255.255.0
!
interface Vlan200
```
The final portion of the lab is to configure EIGRP as the routing protocol. IP was enabled during the ISBN: 1-1-58705-072-2012 ISBN: To configure the Layer 3 switching portion of the lab, you just need to that is not necessary here. To configure the Layer 3 switching portion of the lab, you just need to the lab. configure EIGRP on the routers and the Ethernet switch. This is done identically as it would be on a HSRP can also be configured at this time. Once again, the syntax to configure HSRP on a switch is neighbors. Notice that the switch has five EIGRP neighbors. a router. *CCIE PSV1* has in-depth configurations of EIGRP and HSRP; therefore, they are listed here configurations. If you have questions on the configuration options used, refer to *CCIE PSV1*. Examp lists the full configuration of the tundra\_switch1 followed by the route table of the switch and the E

## Example 1-53. Complete Configuration of the tundra\_switch1 Switch

```
enable secret 5 $1$nt35$131XBSgKT6BmA1KHMqj1V1
not covered in Volume I, like the Cisco Catalyst 3550, route maps, BGP, Multicast, and QoS.
switching portions of the Routing and Switching, Security, and Service Provider lab exams.
ip subnet-zero
Ip routing with brief coverage of the core technologies required on the CCIE lab exam and the CCIE lab exam and the CCIE lab exam and the CCIE lab exam and the CCIE lab exam and the CCIE lab exam and the CCIE lab exam and 
technologies follow, providing detailed guides to applying the technologies in real network in real networks in tspanning-tree extend system-id
spanning-tree vlan 100 priority 24576
hostname tundra_switch1
!
!
!
spanning-tree vlan 200 priority 24576
!
interface Port-channel1
  switchport trunk encapsulation dot1q
```

```
• Table of Contents
<<<text omitted>>>
• Examples
interface FastEthernet0/3
switchport access vlan 200
switchport mode access
no ip address
Practical Studies title from Cisco Press.
    \mathbb{E} concepts into properties with lab scenarios that guide \mathbb{E} guide you in applying you in applying \mathbb{E}switchport access vlan 100
switchport mode access
    Take five full-blown practice labs that mimic the actual lab exam environment
CCIE lab exam by presenting them with a series of challenging laboratory exercises. A perfect
interface FastEthernet0/8
switchport access vlan 100
switchport mode access \overline{C}no ip address to applying the technologies in real network in real network in real network in real network in real networks in real networks in real networks in real networks in real networks in real networks in real netwo
\mathbf{r}_{\text{c}} include all of the technologies and gradually increase increase in different increase in different in
interface FastEthernet0/9
 switchport trunk pruning vlan 2,100,128,200
 switchport mode trunk
 no ip address
!
!
!
<<<text omitted>>>
!
interface FastEthernet0/7
 no ip address
!
!
 no ip address
!
interface FastEthernet0/10
 no switchport
```

```
• Table of Contents
• Index
interface GigabitEthernet0/1
CCIE Practical Studies Volume II
switchport trunk encapsulation dot1q
switchport trunk pruning vlan 2,100,128,200
switchport mode trunk
no ip address
interface GigabitEthernet0/2
switchport trunk encapsulation dot1q
switchport trunk pruning vlan 2,100,128,200
switchport mode trunk
    Take five full-blown practice labs that mimic the actual lab exam environment
channel-group 1 mode on
not covered in Volume I, like the Cisco Catalyst 3550, route maps, BGP, Multicast, and QoS. Route maps, BGP, Mu
interface Vlan1
no ip address with brief coverage of the core technologies required on the CCIE lab exam and the CCIE lab exam and the CCIE lab exam and the CCIE lab exam and the CCIE lab exam and the CCIE lab exam and the CCIE lab exam a
{\tt shutdown}\mathbf{r}_{\text{c}} include all of the technologies and gradually increase increase in different increase in different in
interface Vlan2
 ip address 10.16.128.16 255.255.255.0
!
<<<text omitted>>>
 no ip address
!
 channel-group 1 mode on
!
 no ip address
!
 shutdown
!
 ip address 172.16.2.16 255.255.255.0
!
interface Vlan100
 ip address 172.16.100.16 255.255.255.0
```

```
!
```

```
\mathbf{r} = \mathbf{r} \cdot \mathbf{r}standby 200 ip 172.16.200.1
standby 200 priority 101
CCIE Practical Studies Volume II
standby 200 preempt
router eigrp 2003
network 10.0.0.0
no eigrp log-neighbor-changes
ip classless
    Learn how to build a practice lab for your CCIE lab exam preparation
    Take five full-blown practice labs that mimic the actual lab exam environment
\Box ine vty 0 4
password cisco Catalyst 3550, route maps, BGP, Multicast, and QoS.
switching portions of the Routing and Service Provider lab exams. See Switching, Service Provider lab exams. See Switching, Service Provider lab exams. See Switching, Service Provider lab exams. See Switching, Service Prov
\frac{1}{2} brief coverage of the core technologies required on the CCIE lab exam and \frac{1}{2}technologies follow, providing detailed guides to applying the technologies in real network \mathbf{r}_itundra_switch1# \frac{1}{\sqrt{2}}tundra_switch1#show ip route
interface Vlan200
 ip address 172.16.200.16 255.255.255.0
 no ip redirects
!
 network 172.16.0.0
 no auto-summary
!
ip http server!
line con 0
line vty 0 4
 login
end
Codes: C - connected, S - static, I - IGRP, R - RIP, M - mobile, B - BGP
        D - EIGRP, EX - EIGRP external, O - OSPF, IA - OSPF inter area
        N1 - OSPF NSSA external type 1, N2 - OSPF NSSA external type 2
        E1 - OSPF external type 1, E2 - OSPF external type 2, E - EGP
```
i - IS-IS, L1 - IS-IS level-1, L2 - IS-IS level-2, ia - IS-IS inter area

\* - candidate default, U - per-user static route, o - ODR

P - periodic downloaded static route

Gateway of last resort is not set

 $\mathbf{r} = \mathbf{r} \cdot \mathbf{r} \cdot \mathbf{r$ 172.16.0.0/24 is subnetted, 3 subnets

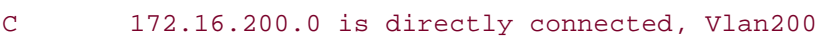

C 172.16.2.0 is directly connected, Vlan2

C 172.16.100.0 is directly connected, Vlan100

10.0.0.0/24 is subnetted, 2 subnets

- Pages: 1032 D 10.16.10.0 [90/409600] via 10.16.128.100, 03:25:34, FastEthernet0/10
- C 10.16.128.0 is directly connected, FastEthernet0/10

tundra\_switch1#

#### tundra\_switch1#show ip eigrp neighbors

 $\mathbb{R}^n$  is putting into putting into properties  $\mathbb{R}^n$  in applying  $\mathbb{R}^n$ IP-EIGRP neighbors for process 2003

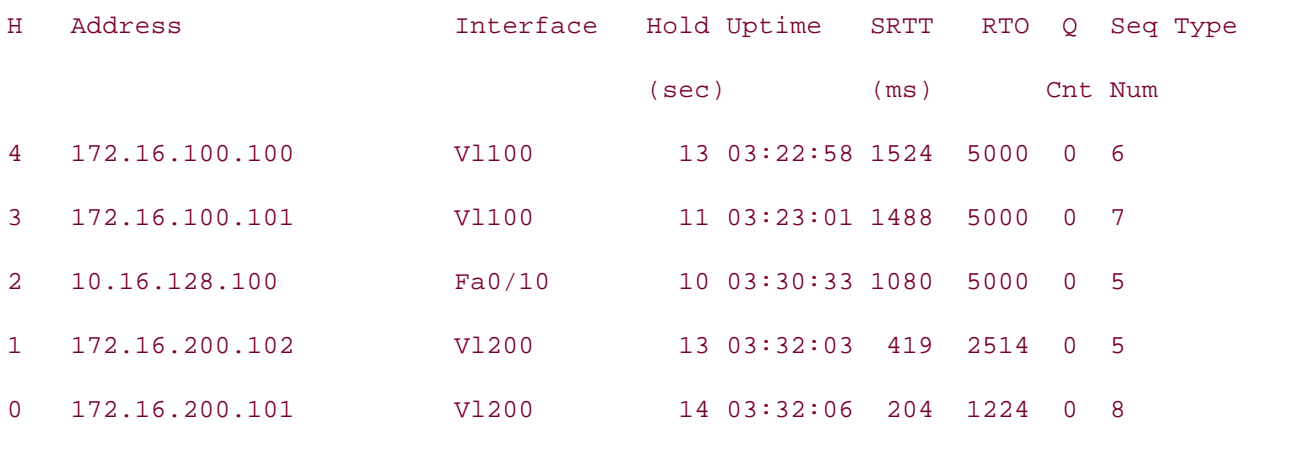

tundra\_switch1# to applying the technologies in real network to apply the technologies in real networks in real networks in real networks in real networks in real networks in real networks in real networks in real networks

Example 1-54 lists relevant configuration portions of the tundra\_bak switch.

### **Example 1-54. tundra\_bak Switch Configuration**

```
• Table of Contents
• Index
interface Port-channel1
switchport trunk encapsulation dot1q
switchport trunk pruning vlan 2,100,128,200
switchport mode trunk
no ip address
Practical Studies title from Cisco Press.
    \mathbb{E} concepts into properties with lab scenarios that guide \mathbb{E} guide you in applying you in applying you in applying \mathbb{E}switchport access vlan 200
interface GigabitEthernet0/1
switchport trunk encapsulation dot1q
switchport trunk pruning vlan 2,100,128,200
switchport mode trunk
no ip address with brief coverage of the core technologies required on the CCIE lab exam and the CCIE lab exam and the CCIE lab exam and the CCIE lab exam and the CCIE lab exam and the CCIE lab exam and the CCIE lab exam a
channel-group 1 mode on
\mathbf{r}_{\text{c}} include all of the technologies and gradually increase increase in different increase in different in
interface GigabitEthernet0/2
enable secret 5 $1$nt35$131XBSgKT6BmA1KHMqj1V1
!
spanning-tree extend system-id
!
!
<<<text omitted>>>
!
interface FastEthernet0/5
!
!
 switchport trunk encapsulation dot1q
 switchport trunk pruning vlan 2,100,128,200
 switchport mode trunk
 no ip address
```
!

```
shutdown
\sum_{n=1}^{\infty}• Examples
interface VLAN2
ip address 172.16.2.15 255.255.255.0
no ip directed-broadcast
no ip route-cache
Practical Studies title from Cisco Press.
line vty 0 4
     Learn how to build a practice lab for your CCIE lab exam preparation
     Take five full-blown practice labs that mimic the actual lab exam environment
\Box ine vty 5 \primenot covered in Volume I, like the Cisco Catalyst 3550, route maps, BGP, Multicast, and QoS. Route maps, BGP, Multicast, and QoS. Route maps, BGP, Multicast, and QoS. Route maps, BGP, Multicast, and QoS. Route maps, BGP, Mu
  channel-group 1 mode on
!
interface Vlan1
 no ip address
!
!
ip default-gateway 172.16.2.16
!
line con 0
 password cisco
  login
line vty 5 7
  end
```
<u>Example 1-55</u> shows the configuration of the tundra\_prime router, the tundra\_bak, and the frozen<sub>.</sub> EIGRP and IP configurations on the other routers are nearly identical, save for the IP address; ther the sake of brevity, not all of the configurations are listed here.

Example 1-55. Configurations of tundra\_prime and frozen\_rtr Routers

#### **hostname tundra\_prime**

!

```
interface FastEthernet3/0
```

```
\mathbf{r} = \mathbf{r} \cdot \mathbf{r}standby 200 ip 172.16.200.1
• Examples
router eigrp 2003
network 172.16.0.0
no auto-summary
no eigrp log-neighbor-changes
 ip address 172.16.200.101 255.255.255.0
 duplex auto
 speed auto
 standby 200 preempt
!
!
```
\_\_\_\_\_\_\_\_\_\_\_\_\_\_\_\_\_\_\_\_\_\_\_\_\_\_\_\_\_\_\_\_\_\_\_\_\_\_\_\_\_\_\_\_\_\_\_\_\_\_\_\_\_\_\_\_\_\_\_\_\_\_\_\_

```
hostname frozen_rtr
```

```
interface loopback 20
ip address 10.16.10.100 255.255.255.0
interface Ethernet0/0 and with a series of challenging laboratory exercises. A perfect of channel of channel of challenging laboratory exercises of challenging laboratory exercises. A perfect of contract of channel of chan
ip address 10.16.128.100 255.255.255.0
switching portions of the Routing and Switching, Security, and Service Provider lab exams.
router eigrp 2003
network 10.0.0.0no auto-summary include all of the technologies and gradually increase in different control of the technologies and gradually increase in different control of the technologies and gradually increase in different control of
Study tips and test-taking techniques are included throughout the book.
!
!
!
!
________________________________________________________________
```
#### **hostname tundra\_bak**

!

```
interface Ethernet0/1
```

```
• Table of Contents
standby preempt
standby 200 ip 172.16.200.1
CCIE Practical Studies Volume II
By Karl Solie Communication Communication Communication
router eigrp 2003
network 172.16.0.0
no auto-summary
 ip address 172.16.200.102 255.255.255.0
 no ip redirects
 no ip directed-broadcast
 standby priority 95
!
!
```
#### Practical Studies title from Cisco Press. **hostname products**

! !

```
interface Ethernet0
```
ip address 172.16.100.100 255.255.255.0

\_\_\_\_\_\_\_\_\_\_\_\_\_\_\_\_\_\_\_\_\_\_\_\_\_\_\_\_\_\_\_\_\_\_\_\_\_\_\_\_\_\_\_\_\_\_\_\_\_\_\_\_\_\_\_\_\_\_\_\_\_\_\_\_

no ip directed-broadcast

media-type 10BASE-T

switching portions of the Routing and Switching, Security, and Service Provider lab exams. !

```
router eigrp 2003
```
network 172.16.0.0

no auto-summary include all of the technologies and gradually increase in different control of the technologies and gradually increase in different control of the technologies and gradually increase in different control of

Study tips and test-taking techniques are included throughout the book. !

# **Lab 2: Configuring 802.1w RSTP and 802.1s MST, Layer 3 Switching, and VLAN Maps—Part I**

#### • Table of Contents **Practical Scenario**

One area of switching that has made vast improvements is that of redundancy and failover recover when the solid no. 7399, and the 1999, and the 17 spanning also can not send by a minimal same on a second rather than the 50 seconds that 802.1d requires. When configuring large production networks via new techniques helps you and your customer get the most for the money. With IEEE 802.1w RSTP and IEEE 802.1s MST, spanning tree can now converge in hundredths of a customers pay thousands for redundancy and backup. Being able to provide excellent recovery tim

## **Lab Exercise**

services between areas such as surgery and recovery need very fast convergence in the event of a failure. The famous Dr. Walker has established the Walker Children's Hospital, specializing in the care of young children who have leg and bone problems. The hospital network has been running under 802.1d STP for redundancy, but administrators have found that the recovery time is too long. Critical

following strict design guidelines: into practice with a property of the scenarios of the scenarios of the scenarios of the scenarios of the scenarios of the scenarios of the scenarios of the scenarios of the scenarios of y you know you Your task is to configure a working IP network and configure the Ethernet 3550 switch using the

Configure the Walker Children's Hospital network as depicted in Figure 1-38. Use EIGRP as the  $T_{\rm eff}$  five function practice label label label label label label label label label label label label label label label label label label label label label label label label label label label label label label label lab routing protocol and 2003 as the autonomous system ID on all routers.

Eigure 1.28 Walker Children's Hospital companion to the best-selling first edition, this book provides coverage of CCIE lab exam topics **Figure 1-38. Walker Children's Hospital**

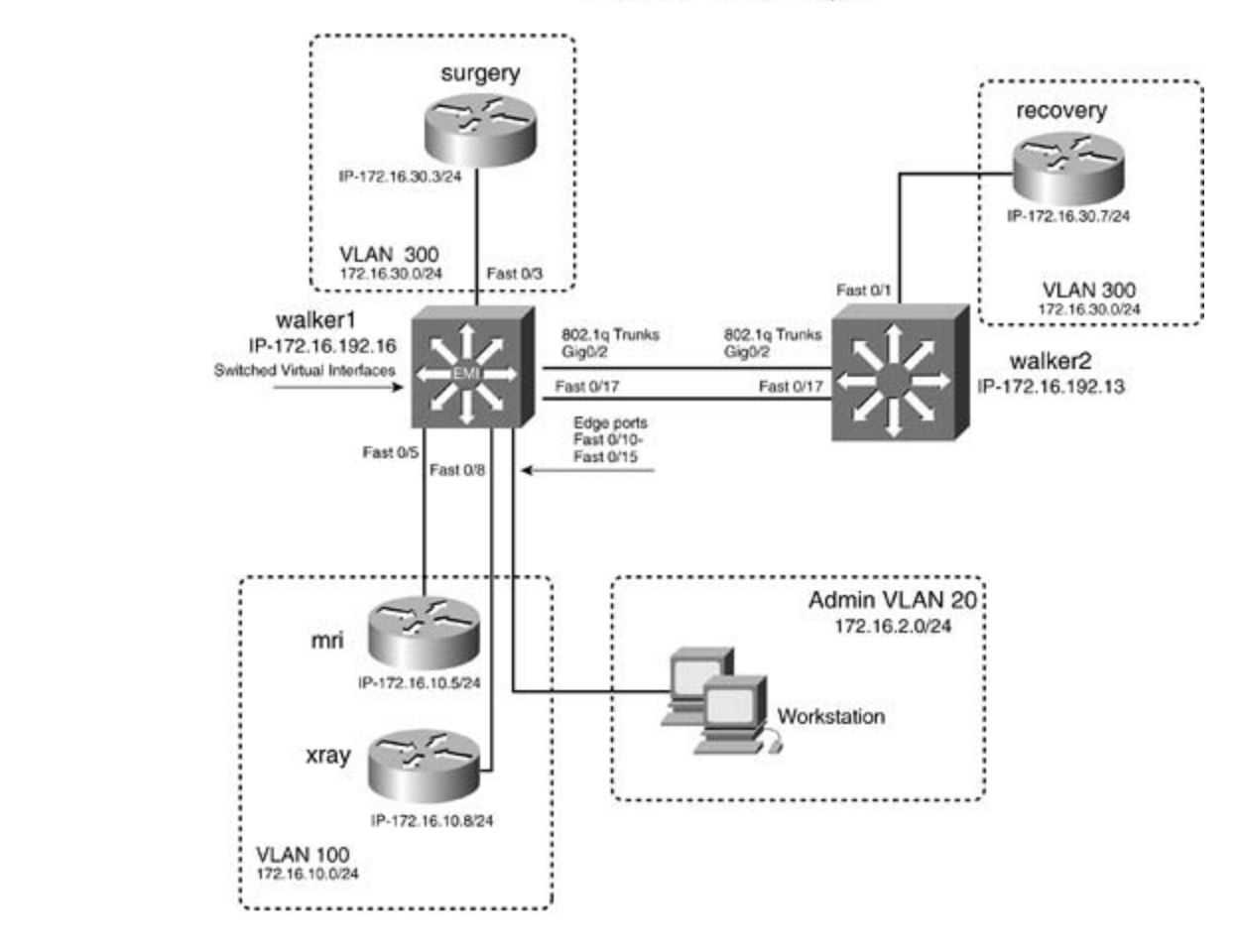

- Configure all IP addresses as depicted in Figure 1-38. All labeled interfaces should be able to *CCIE Practical Studies*, Volume II leads CCIE candidates through the process of preparing for the ping each other.
- $\epsilon$  See the "Lab Objectives" section for configuration specifics. • See the "<u>Lab Objectives</u>" section for configuration specifics.

#### $\mathcal{L}$  combined with Volume I, the CCIE candidate will get comprehensive coverage of the routing and routing and routing and  $\mathcal{L}$ switching portions of the Routing and Switching, Security, and Service Provider lab exams. **Lab Objectives**

- Configure the EIGRP as the routing protocol, as depicted in Figure 1-38. Use 2003 as the autonomous system ID. **providing the technologies in real network** the technologies in real networks in real networks in real networks in real networks in real networks in real networks in real networks in real networks in
- Configure the management interface of 172.16.192.16/24 on walker1 and 172.16.192.13/24 walker2. These addresses should be reachable.
	- Configure the two interfaces between the walker1 and walker2 switches. Do not configure the interfaces as an EtherChannel group. In this model, you use one Gigabit Ethernet interface ar one 100-Mpbs interface for backup.
	- Configure the walker1 as the VTP server and the walker2 as the VTP client. Use the VTP doma of walker and a VTP password of psv2.
	- Configure the other interfaces as access ports and assign VLANs as depicted in Figure 1-38. Configure six interfaces into VLAN 20; these will be edge ports for the admin VLAN.
- Configure 802.1w RSTP and 802.1s MST. Configure all hosts as edge ports for rapid convergence. Use walker as the MST name.
- Configure the walker1 switch so that it will be the root for all VLANs in the range of 2 through 300.
- pingable. • Index Configure any SVIs needed for the walker1 switch to provide routing for all VLANs in the network. There should be full IP connectivity across the LAN. All depicted IP addresses should be
- There have been problems with people sharing files and using unauthorized applications in th admin VLAN. Configure this VLAN such that users of this VLAN will no longer be able to share files or use network applications within that VLAN.

## **Equipment Needed**

- One IP-based workstation, four Cisco routers, one Catalyst 3550 with the EMI software image installed, and one other Catalyst switch that supports MST and RSTP. Only one switch needs to installed, and one other Catalyst switch that supports MST and RSTP. Only one switch needs to be a Catalyst 3550 with the EMI installed. One router can be substituted for a workstation on VLAN 20. VLAN 20 should have at least one active IP device for testing.
- The switches need two back-to-back 100BASE-T links or a Gigabit Ethernet link for the connection between the two switches. The other routers should be set up with Category 5 connections to the appropriate switch, as depicted in Figure 1-38.

#### where  $\mathcal{L}_{\text{max}}$ **Physical Layout and Prestaging**

- Connect the switches to the routers as shown in Figure 1-38.
- **•** This lab focuses on the configuration of the Ethernet switches.  $C<sub>1</sub>$  example them with a series of challenging laboratory exercises. A perfect soft

### $n_1$  covered in  $\Omega$  continuum in  $\Omega$  and  $\Omega$  and  $\Omega$  can control  $\Omega$  and  $\Omega$  and  $\Omega$  and  $\Omega$  and  $\Omega$ Lab 2: Configuring 802.1w RSTP and 802.1s MST, Layer 3 Switching, and switching portions of the Routing and Switching, Security, and Service Provider lab exams. **VLAN Maps—Part II**

## $\sf Lab~Walk through$  the technologies in real network  $\sf had$  the technologies in  $\sf had$  the technologies in  $\sf had$

Attach all the routers to the switch as illustrated in **Figure 1-38**. You can use either two Gigabit level. They present readers with scenarios similar to what they will face on the actual lab exam. Ethernet connections between the two switches or 100-Mbps links. Your choice will not affect the Study tips and test-taking techniques are included throughout the book. operational ability of the lab.

Recall from earlier the seven-step process for configuring the 3550 Ethernet switch.

**Step 1.** Configure switch management.

**Step 2.** Configure VTP and VLANs and assign ports/interfaces to VLANs.

**Step 3.** Configure connections between switches using EtherChannel, 802.1Q, and ISL encapsulations.

**Step 4.** (Optional) Control STP and VLAN propagation. **Step 5.** (Optional) Configure SVIs. **Step 6.** (Optional) Configure routed ports.

Step 7. (Optional) Configure Layer 3 switching.

The first step is to configure switch management. This includes setting a host name, password, and management address on the switch. Example 1-56 lists the management portion of walker1. The configuration of walker2 would be identical except for the IP address, which will be 172.16.192.13.

Example 1-56. Management Portion of walker1 Thus Far

```
Gain hands-on experience for the CCIE Lab Exam with volume two of the best-selling CCIE
     Experience putting concepts into practice with lab scenarios that guide you in applying
! Enable Secret=cisco
Take five full-blown practice labs that mimic the actual lab exam environment
<<<text omitted>>>
CCIE Practical Studies, Volume II leads CCIE candidates through the process of preparing for the
interface Vlan1 and the book provides coverage of CCIE lab exam topics coverage of CCIE lab exam topics of CCIE
no ip address with Volume I, the CCIE candidate with get comprehensive coverage of the routing and routing and
includes suggested references for further reading. Laboratory exercises covering each of the core
interface Vlan192
level. They present readers with scenarios similar to what they will face on the actual lab exam.
! MNGT VLAN and IP
hostname walker1
! Set the hostname
!
enable secret 5 $1$nt35$131XBSgKT6BmA1KHMqj1V1
!
!
  shutdown
!
  ip address 172.16.192.16 255.255.255.0
<<text omitted>>>
!
```
higher than the VTP client's; otherwise, the two will not synchronize. The VTP domain and mode can po configured from this being done on the walker1 switch. The second step calls for you to configure VTP and VLANs. You need to configure a VLAN for any SV access ports, and management VLANs. In this model, you need to configure five VLANs: VLANs 20, 100, 192, 200, and 300. On the 3550, you can do this from the global configuration mode with the command **vlan***x*. A name can be entered as well after entering the VLAN number. The VTP mode of walker1 is server, and walker2 will be the VTP client. The VTP domain is called walker, and the password is psv2. Ensure that the VTP domains are in the same case, along with the password. Domain name and password are case sensitive. Be sure that the VTP server's revision number is al be configured from the VLAN database or the VLAN configuration mode. Example 1-57 demonstrates

### Example 1-57. Configuring VTP on walker1

## walker1#**vlan database**

- walker1(vlan)#**vtp domain walker**
- walker1(vlan)#**vtp server**
- walker1(vlan)#**vtp password psv2**

This step also calls for you to configure the physical port properties and assign the ports to VLANs. configuring RSTP, you must configure edge ports with the interface command spanning-tree Example 1-58 illustrates the VLAN and port configuration of walker1 to this point. Because you are **portfast**.

#### *CCIE Practical Studies*, Volume II leads CCIE candidates through the process of preparing for the **Example 1-58. Configuring VLAN Port Membership** CCIE lab exam by presenting them with a series of challenging laboratory exercises. A perfect

```
\Gamma combined with Volume I, the CCIE candidate with \Gammaswitching portions of the Routing and Switching, Security, and Service Provider lab exams.
The book begins with brief coverage of the core technologies required on the CCIE lab examines required on the CCIE
includes suggested references for further reading. Laboratory exercises covering each of the core
\text{t}_\text{t}text om tied guides to applying the technologies in real networks in real networks in real networks in real networks in \text{t}_\text{t}settings. The final chapter of the book concludes with five hands-on lab exercises. These
comprehensive practice labs include all of the technologies and gradually increase in different and gradually in
level. They present readers with scenarios similar to what they will face on the actual lab exam.
interface FastEthernet0/3
hostname walker1
!
<<<text omitted>>>
!
  switchport access vlan 300
! assigned to VLAN 300
  switchport mode access
  spanning-tree portfast
```

```
• Table of Contents
switchport access vlan 100
! assigned to VLAN 100
CCIE Practical Studies Volume II
switchport mode access
spanning-tree portfast
! Portfast used in 802.1w
no ip address
switchport access vlan 100
     \mathcal{L}_{\text{S}} into putting concepts into practice with \mathcal{L}_{\text{S}} scenarios that guide you in applying \mathcal{L}_{\text{S}}switchport mode access
spanning-tree portfast<br>
     Take five full-blown practice labs that mimic the actual lab exam environment
no ip address of challenging them with a series of challenging laboratory exercises. A perfect of challenging la
not covered in Volume I, like the Cisco Catalyst 3550, route maps, BGP, Multicast, and QoS. Route maps, BGP, Mu
! Portfast used in 802.1w
 no ip address
!
interface FastEthernet0/5
!
interface FastEthernet0/8
! assigned to VLAN 100
! Portfast used in 802.1w
 no ip address
!
```
When configuring a range of VLANs, it can be easier to use the range command. <u>Example 1-59</u> illustrates the use of the range command when configuring the six admin interfaces for VLAN 20.

### level. They present readers with scenarios similar to what they will face on the actual lab exam. **Example 1-59. Configuring a VLAN Range**

```
walker1(config)#interface range fastEthernet 0/10 - 15
walker1(config-if-range)#switchport mode access
walker1(config-if-range)#switchport access vlan 20
walker1(config-if-range)#spanning-tree portfast
```

```
%Portfast will be configured in 6 interfaces due to the range command
but will only have effect when the interfaces are in a non-trunking mode.
%Warning: portfast should only be enabled on ports connected to a single
 host. Connecting hubs, concentrators, switches, bridges, etc... to this
 interface when portfast is enabled, can cause temporary bridging loops.
 Use with CAUTION
walker1(config-if-range)#exit
```
You can verify the VLANs and VTP with the show vlan command and the show vtp status command, as demonstrated in Example 1-60.

#### $G = \frac{1}{\sqrt{2}}$  , the CCIE Lab Exam with volume two of the best-selling  $C$ **Example 1-60. Verifying VTP and VLAN Status**

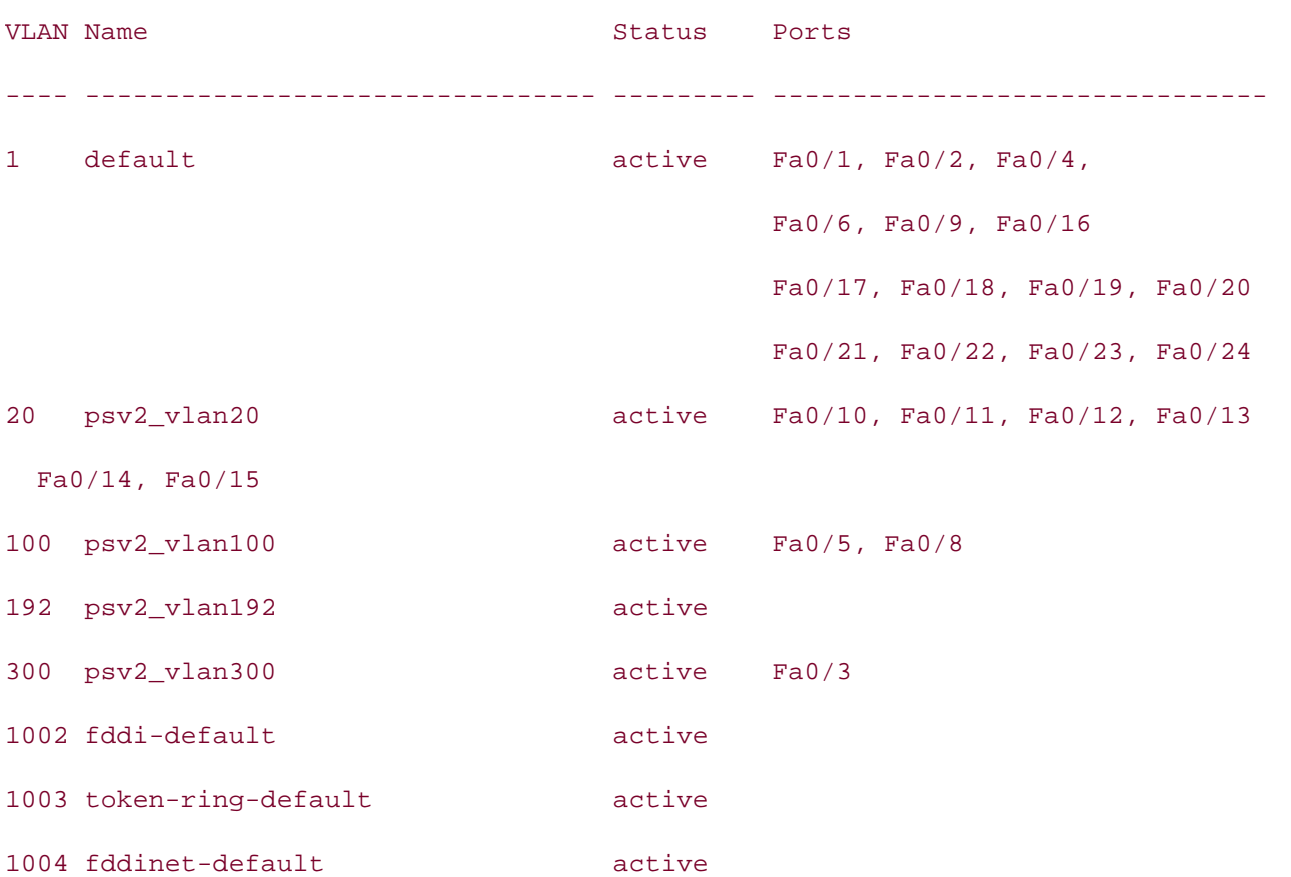

#### $E = \frac{1}{2}$ walker1#**show vlan**

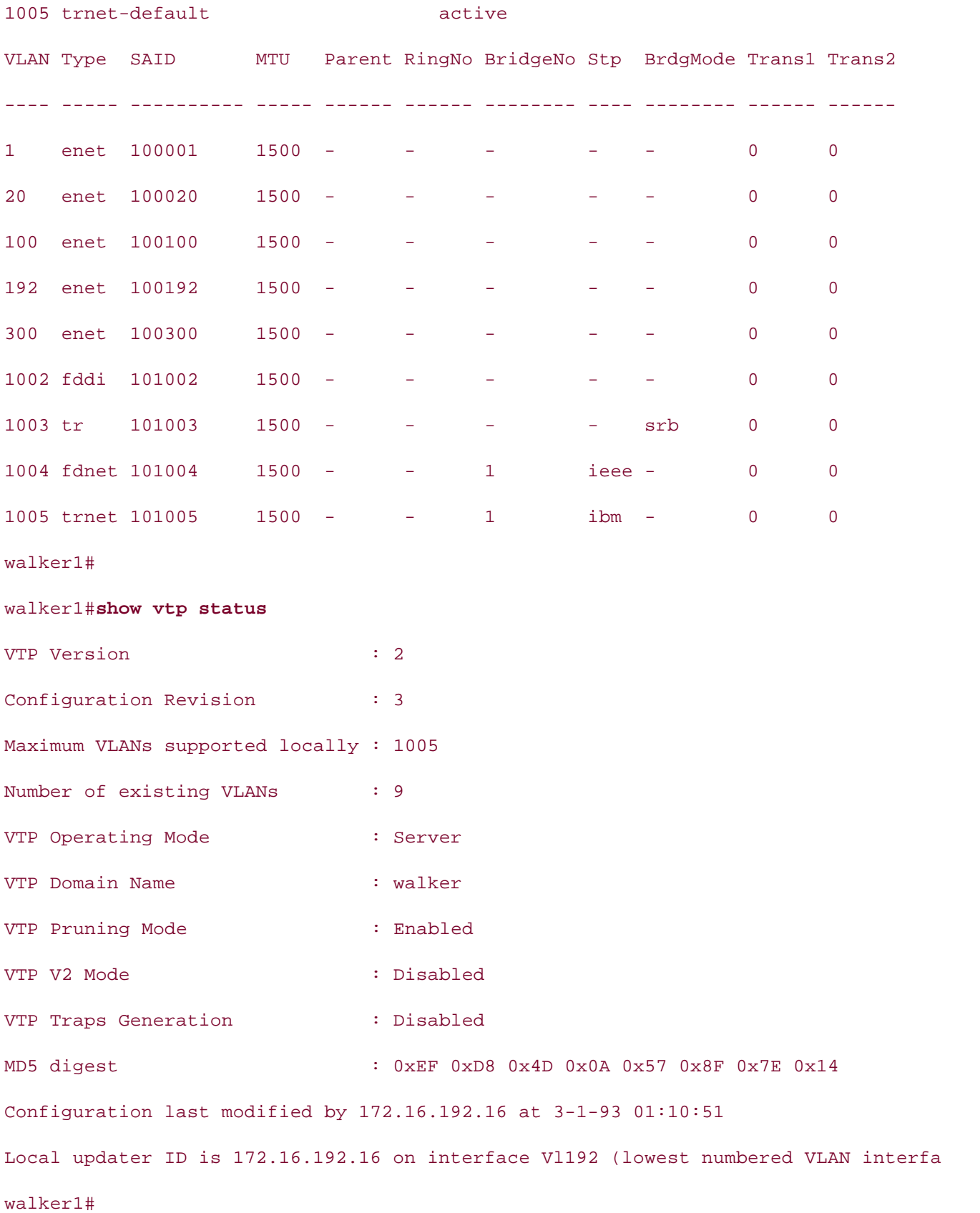

Step 3 calls for you to configure 802.1Q trunking between the switches. The configuration on both switches will be identical, as long as both are in the Catalyst 35xxfamily. Example 1-61 demonstrates the 802.1Q trunk configuration on the walker1 switch for interfaces Gig 0/2 and Fast 0/17.

• Table of Contents **Example 1-61. Configuring Gigabit EtherChannel with 802.1Q Encapsulation**

**CCIE Practical Studies Volume II** walker1(config)#**interface gigabit 0/2** walker1(config-if)#**switchport mode trunk** ISBN: 1-58705-072-2 walker1(config-if)#**exit** walker1(config-if)#**switchport mode trunk** walker1(config-if)#**switchport trunk encapsulation dot1q** walker1(config)#**interface fast 0/17** walker1(config-if)#**switchport trunk encapsulation dot1q** walker1(config-if)#**exit**

At this point of the configuration, VTP should be working between switches, and you should be able ping all local devices. Use the show vtp status command to verify VTP and ensure that both switches have the same VTP revision number and the same number of VLANs.

*CCIE Practical Studies*, Volume II leads CCIE candidates through the process of preparing for the The next portion of the configuration requires you to enable 802.1s and 802.1w spanning tree. RST is partially enabled at this point from using the spanning-tree portfast command on all nontrunk<br>in the cost could be a little substitute of the cost of the cost of the spanning of the contract of the cost of interfaces. RSTP will be fully enabled when 802.1s or MST is enabled. The MST configuration on the multiple st Combined with Volume I, the CCIE candidate will get comprehensive coverage of the routing and walker1 and walker2 switches will be identical, except that the walker1 switch will use the **spanning**switching portions of the Routing and Switching, Security, and Service Provider lab exams. **tree mst 1 root primary** command to set root for VLANs 2 through 300. You will define a single STP the revision will be 1. <u>Example 1-62</u> demonstrates configuring MST and RSTP on the walker1 switch instance, MST 1, and assign VLANs 2 through 300 to this instance. The MST name will be walker, and

## Example 1-62. Configuring MST and RSTP on the walker1 Switch

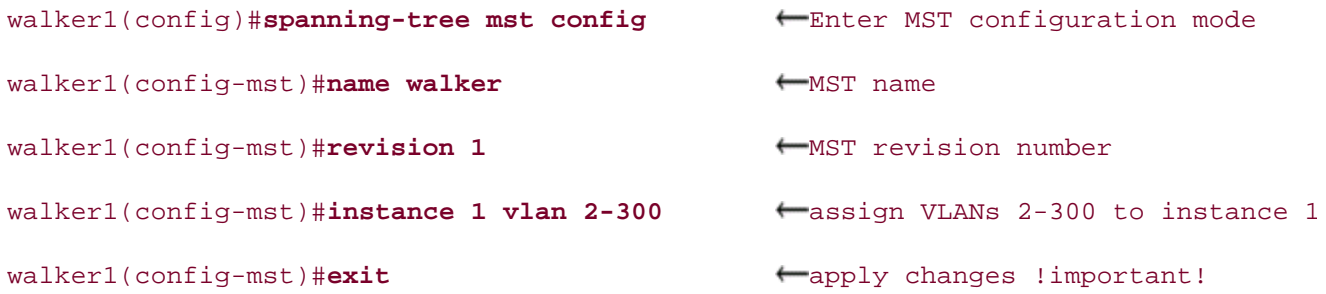
walker1(config)#spanning-tree mst 1 root primary Get root for instance 1  $walker1(config)$ #spanning-tree mode mst  $\leftarrow$ enable MST

You can verify the status of MST with the show spanning-tree mst 1 and the show spanning-tr root commands, as demonstrated in **Example 1-63**. You should see VLANs 2 through 300 in MST instance 1, and MST instance 1 should be the root for MST. In this model, the MAC address 000a.8a0e.ba80 is the root.

Example 1-63. Verifying MST

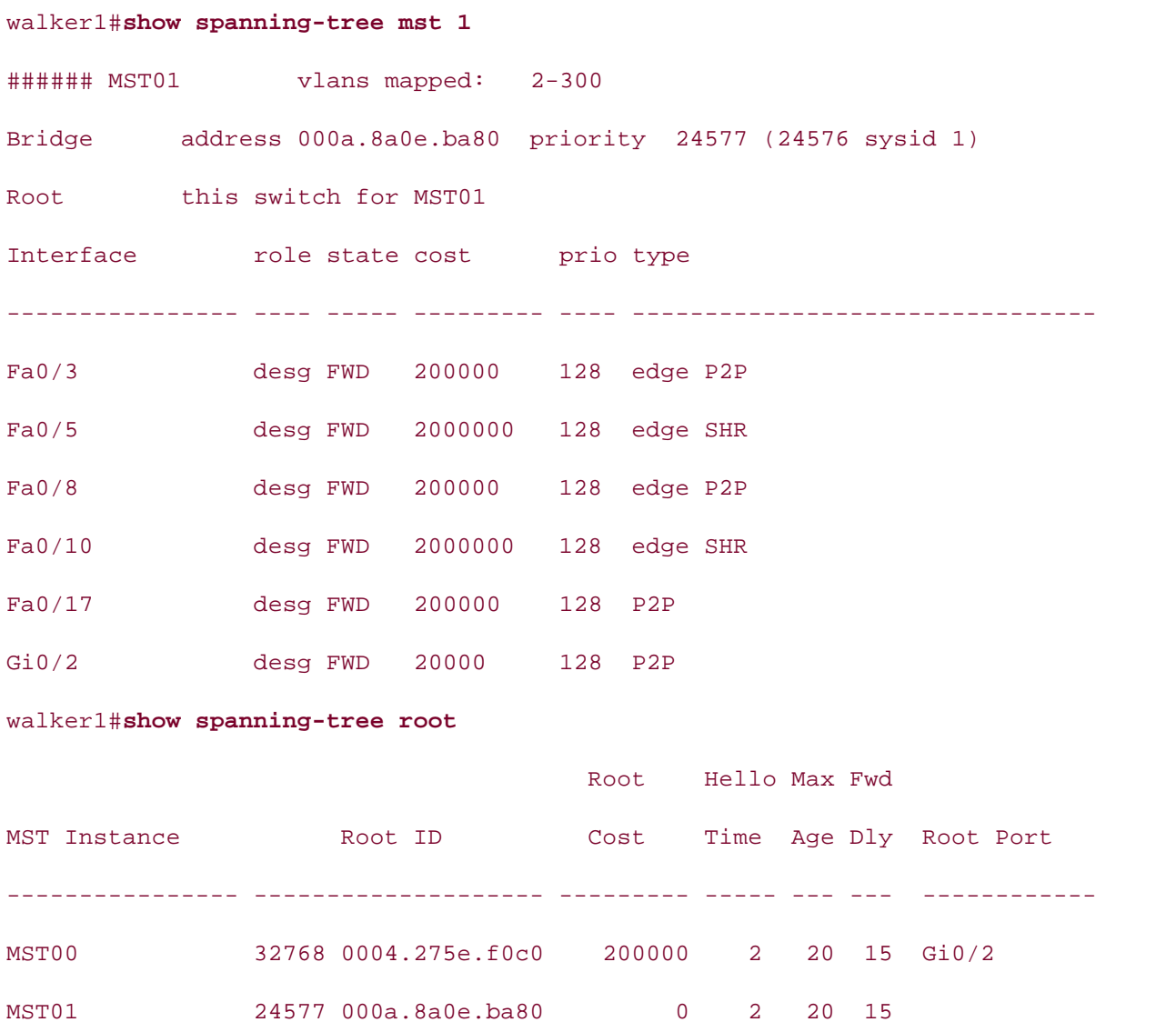

walker1#

To test the functionality of MST and RSTP, perform the following test. Issue an extended ping from surgery router to the recovery router. Use a high number of pings, such as 10,000. While you are pinging the interfaces, disconnect the active trunk (in this model, the Gigabit Ethernet). You should see RSTP converge almost instantly, with a 99-percent success rate on the pings! Example 1-64 shows the RSTP test being done.

# Example 1-64. Testing MST and RSTP

```
surgery#ping
Protocol [ip]:
        ISBN: 1-58705-072-2
Pages: 1032
Target IP address: 172.16.30.7
Timeout in seconds [2]:
Sweep range of sizes [n]:
Type escape sequence to abort.
Sending 10000, 100-byte ICMP Echos to 172.16.30.7, timeout is 2 seconds:
CCIE Practical Studies, Volume II leads CCIE candidates through the process of preparing for the
CCIE lab exam by presenting them with a series of challenging laboratory exercises. A perfect
!!!!!!!!!!!!!!!!!!!!!!!!!!!!!!!!!!!!!!!!!!!!!!!!!!!!!!!!!!!!!!!!!!!!!!
companion to the best-selling first edition, this book provides coverage of CCIE lab exam topics
not covered in Volume I, like the Cisco Catalyst 3550, route maps, BGP, Multicast, and QoS.
!!!!!!!!!!!!!!!!!!!!!!!!!!!!!!!!!!!!!!!!!!!!!!!!!!!!!!!!!!!!!!!!!!!!!!
\mathcal{C} combined with Volume I, the CCIE candidate will get comprehensive coverage of the routing and routing and routing and \mathcal{C}switching portions of the Routing and Service Provider lab example and Service Provider lab example \frac{1}{2}The book begins with brief coverage of the core technologies required on the CCIE lab exam and
!!!!!!!!!!!!!!!!!!!!!!!!!!!!!!!!!!!!!!!!!!!!!!!!!!!!!!!!!!!!!!!!!!!!!!
technologies follow, providing detailed guides to applying the technologies in real network
!!!!!!!!!!!!!!!!!!!!!!!!!!!!!!!!!!!!!!!!!!!!!!!!!!!!!!!!!!!!!!!!!!!!!!
comprehensive practice labs include all of the technologies and gradually increase in difficulty
!!!!!!!!!!!!!!!!!!!!!!!!!!!!!!!!!!!!!!!!!!!!!!!!!!!!!!!!!!!!
level. They present readers with scenarios similar to what they will face on the actual lab exame.
Success rate is 99 percent (9998/10000), round-trip min/avg/max = 1/2/20 ms
Repeat count [5]: 10000
Datagram size [100]:
Extended commands [n]:
! \ldots! \leftarrow Gig 0/2 dropped
```
surgery#

In the next two steps, you configure SVIs and enable routing on the walker1 switch. You need four SVIs—one for each VLAN and one for the management VLAN. One SVI, interface VLAN 192, is need for the management VLAN. You also need three more SVIs: interface VLAN 20 for the admin, and

interface VLAN 100 and interface VLAN 300 for the routers. Example 1-65 shows the necessary configuration of the walker1 switch.

# **Example 1-65. SVI Interface Configuration**

```
interface Vlan20
CCIE Practical Studies Volume II
 ip address 172.16.2.16 255.255.255.0
By Karl Solie CCIE No. 4599, Leah Lynch CCIE No. 7220
interface Vlan100
ip address 172.16.10.16 255.255.255.0
ip address 172.16.192.16 255.255.255.0
Practical Studies title from Cisco Press.
    \text{trace} Vlan300 into putting \text{tr}(\mathbf{z})!
!
interface Vlan192
!
interface Vlan300
  ip address 172.16.30.16 255.255.255.0
```
The final portion of the lab is to configure EIGRP as the routing protocol. IP routing needs to be enabled with the global configuration command ip routing. To configure the Layer 3 switching portion of the lab, you just need to configure EIGRP on the routers and the Ethernet switch. This is one identically as it would be on a router. Example 1-66 lists the full configuration of the walker1 switch followed by the EIGRP neighbors. Notice that the switch has four EIGRP neighbors.

#### Example 1.66, Complete Configuration of the walker1 Switch Example 1-66. Complete Configuration of the walker1 Switch

```
comprehensive practice labs include all of the technologies and gradually increase in difficulty
level. They will face they will face on the actual lab exament will face on the actual lab exam. The actual la
Study tips and test-taking techniques are included throughout the book.
hostname walker1
!
enable secret 5 $1$oTsK$C95mG2YeDzQ4w3ecs0CkS0
!
ip subnet-zero
ip routing
```

```
spanning-tree mst configuration
• Examples
CCIE Practical Studies Volume II
 name walker
revision 1
instance 1 vlan 2-300
spanning-tree mst 1 priority 24576
Practical Studies title from Cisco Press.
      E_{\text{Lattice}} rast chemical scenarios that guide \frac{1}{2}switchport access vlan 300
      Learn how to build a practice lab for your CCIE lab for your CCIE lab example, \mathcal{L}(\mathcal{L})spanning-tree portfast a series of challenging laboratory exercises. A perfect of channels of channels and perfect
not covered in Volume I, like the Cisco Catalyst 3550, route maps, BGP, Multicast, and QoS.
switching portions of the Routing and Switching, Security, and Service Provider lab exams.
<<<text omitted>>>
The book begins with brief coverage of the core technologies required on the CCIE lab exam and \Gammainterface FastEthernet0/5 applying the technologies in real networks in real networks in real networks in real networks in real networks in real networks in real networks in real networks in real networks in real networks 
switchport access vlan 100 and gradually increase in the technology in different system in the technology in different system in different system in different system in different system in different system in the technolog
switchport mode access
spanning-tree mode mst
spanning-tree extend system-id
!
!
!
<<<text omitted>>>
!
interface FastEthernet0/3
  switchport mode access
  no ip address
!
!
  no ip address
  spanning-tree portfast
!
```
!

<<<text omitted>>

```
• Table of Contents
switchport mode access
no ip address
CCIE Practical Studies Volume II
spanning-tree portfast
<<<text omitted>>>
switchport mode access
   E_F concepts into putting concepts into practice with \frac{1}{2}spanning-tree portfast
   Take five full-blown practice labs that mimic the actual lab exam environment
switchport access vlan 20
switchport mode access
switching portions of the Routing and Switching, Security, and Service Provider lab exams.
 no ip address
spanning-tree portfast
technologies follow, providing detailed guides to applying the technologies in real network \mathbf{r}_iinterface FastEthernet0/12
switchport access vlan 20
!
!
interface FastEthernet0/8
 switchport access vlan 100
!
!
interface FastEthernet0/10
 switchport access vlan 20
 no ip address
!
interface FastEthernet0/11
!
 switchport mode access
 no ip address
 spanning-tree portfast
```
!

```
• Table of Contents
spanning-tree portfast
• Examples
interface FastEthernet0/14
switchport access vlan 20
switchport mode access
no ip address
interface FastEthernet0/15
    \mathcal{E} experience putting concepts into provide your into provide you in applying your in applying \mathcal{E}switchport mode access
    L_{\rm c} , and \Delta practice lab for your CCIE lab example \Delta produced by \Delta and \Delta example \DeltaTake five full-blown practice labs that mimic the actual lab exam environment
CCIE lab exam by presenting them with a series of challenging laboratory exercises. A perfect
not covered in Volume I, like the Cisco Catalyst 3550, route maps, BGP, Multicast, and QoS.
<<<text omitted>>>
switching portions of the Routing and Switching, Security, and Service Provider lab exams.
interface FastEthernet0/17
switchport trunk encapsulation dot1q
switchport mode trunk
no ip address are included throughout throughout throughout throughout throughout throughout the book.
interface FastEthernet0/13
 switchport access vlan 20
 switchport mode access
 no ip address
!
 spanning-tree portfast
!
 switchport access vlan 20
 no ip address
 spanning-tree portfast
!
!
!
interface GigabitEthernet0/2
 switchport trunk encapsulation dot1q
 switchport mode trunk
```

```
shutdown
\sum_{n=1}^{\infty}• Examples
interface Vlan20
ip address 172.16.2.16 255.255.255.0
interface Vlan100
interface Vlan192
ip address 172.16.192.16 255.255.255.0
interface Vlan300
ip address 172.16.30.16 255.255.255.0
CCIE lab exam by presenting them with a series of challenging laboratory exercises. A perfect
router eigrp 2003
network 172.16.0.0
auto-summary with brief coverage of the core technologies required on the CCIE lab exam and the CCIE lab exam and the CCIE lab exam and the CCIE lab exam and the CCIE lab exam and the CCIE lab exam and the CCIE lab exam an
no eigrp log-neighbor-changes
\mathbf{r}_{\text{c}} include all of the technologies and gradually increase increase in different increase in different in
ip classless are included throughout throughout throughout the book.
 no ip address
!
interface Vlan1
 no ip address
!
!
 ip address 172.16.10.16 255.255.255.0
!
!
!
!
ip http server
!
line con 0
line vty 5 15
```
!

#### end

walker1#

#### walker1#**show ip eigrp neighbors**

```
\mathbf{r} = \mathbf{r} - \mathbf{r}IP-EIGRP neighbors for process 2003
```
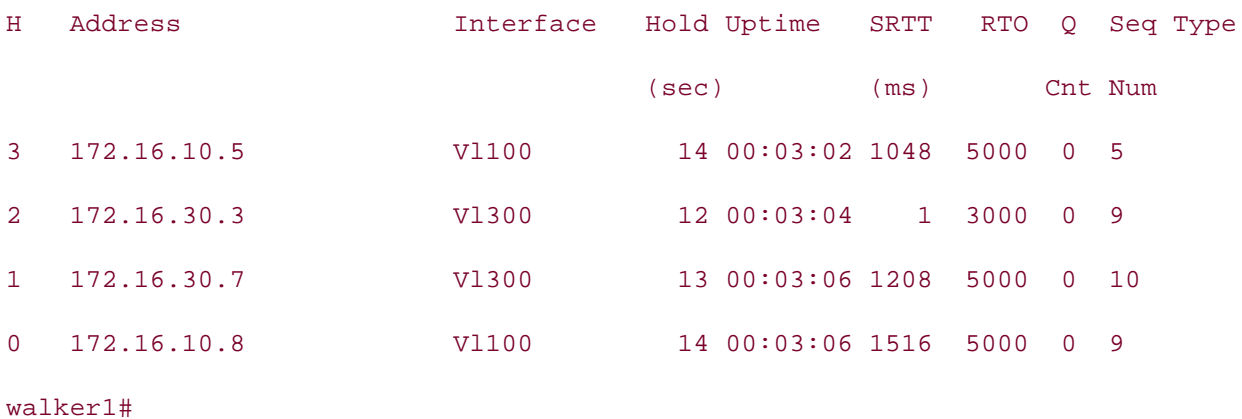

 $\frac{1}{2}$  Experience putting configuration partians of the walker 2 switch <u>Example 1-67</u> lists relevant configuration portions of the walker2 switch.

Example 1-67. walker2 Switch Configuration

### $h$ ostname walker2

```
not covered in Volume I, like the Cisco Catalyst 3550, route maps, BGP, Multicast, and QoS.
enable secret 5 $1$oTsK$C95mG2YeDzQ4w3ecs0CkS0
The book begins with brief coverage of the core technologies required on the CCIE lab exam and
spanning-tree mode mst
spanning-tree extend system-id
Study tips and test-taking techniques are included throughout the book.
!
!
!
spanning-tree mst configuration
 name walker
 revision 1
 instance 1 vlan 2-300
```

```
• Table of Contents
no ip address
spanning-tree portfast
CCIE Practical Studies Volume II
By Karl Solie Communication Communication Communication
interface FastEthernet0/17
switchport trunk encapsulation dot1q
switchport mode trunk
interface GigabitEthernet0/2
switchport trunk encapsulation dot1q
switchport mode trunk
    L_{\rm c} , and \Delta practice lab for your CCIE lab example \Delta produced by \Delta and \Delta example \Deltainterface Vlan1
no ip address 3550, route maps, BGP, Multicast, and Australian maps, BGP, Multicast, and QuAD, Multicast, and QoS.
shutdown sof the Routing and Switching, Service Provider lab example, Service Provider lab exams.
The book begins with brief coverage of the core technologies required on the CCIE lab examines required on the CCIE
interface VLAN192
ip address 172.16.192.13 255.255.255.0
no ip directed-broadcast
!
interface FastEthernet0/1
 switchport access vlan 300
 switchport mode access
!
 no ip address
!
 no ip address
!
 shutdown
!
 no ip route-cache
!
ip default-gateway 172.16.192.16
```
The final portion of the lab requires that you control access on VLAN 20. To prevent the administration workstation from using IP services between them, you can define them as protected ports. Recall that a protected port prevents other ports that are protected from communicating with it. A protected p can still reach other nonprotected ports on the switch. Example 1-68 demonstrates the configuration of the protected ports with the **range** command.

Example 1-68. Configuring Protected Ports on the walker1 Switch

walker1(config)#interface range fastEthernet 0/10 - 15 Publisher: Cisco Press walker1(config-if-range)#**switchport protected** Pub Date: November 07, 2003 walker1(config-if-range)#**^z** ISBN: 1-58705-072-2 walker1# Switchport: Enabled Operational Mode: static access Administrative Trunking Encapsulation: negotiate Operational Trunking Encapsulation: native *CCIE Practical Studies*, Volume II leads CCIE candidates through the process of preparing for the Negotiation of Trunking: Off companion to the best-selling first edition, this book provides coverage of  $C$  lab exam topics  $C$ Access Mode VLAN: 20 (psv2\_vlan20)  $\mathcal{L}$  and  $\mathcal{L}$  is the CCIE candidate will get comprehensive coverage of the routing and routing and routing and routing and  $\mathcal{L}$ Trunking Native Mode VLAN: 1 (default) Trunking VLANs Enabled: ALL includes suggested references for further reading. Laboratory exercises covering each of the covering each of the core Pruning VLANs Enabled: 2-1001 settings. The final chapter of the book concludes with five hands-on lab exercises. These protected: true level. They present readers with scenarios similar to what they will face on the actual lab exame. Unknown unicast blocked: disabled walker1#**show interfaces fastEthernet 0/10 switchport** Name: Fa0/10 Administrative Mode: static access Protected: true Unknown multicast blocked: disabled Voice VLAN: none (Inactive)

Appliance trust: none

Example 1-69 shows the configuration of the surgery, mri, xray, and recovery routers.

\_\_\_\_\_\_\_\_\_\_\_\_\_\_\_\_\_\_\_\_\_\_\_\_\_\_\_\_\_\_\_\_\_\_\_\_\_\_\_\_\_\_\_\_\_\_\_\_\_\_\_\_\_\_\_\_\_\_\_\_\_\_\_\_

• Table of Contents Example 1-69. Configurations of surgery, mri, xray, and recovery Routers

```
By Karl Solie CCIE No. 4599, Leah Lynch CCIE No. 7220
hostname surgery
interface FastEthernet3/0
G_{\text{SPCC}} and GPractical Studies title from Cisco Press.
router eigrp 2003
CCIE lab exam by presenting them with a series of challenging laboratory exercises. A perfect
!
 ip address 172.16.30.3 255.255.255.0
 duplex auto
 speed auto
!
 network 172.16.0.0
 no auto-summary
 no eigrp log-neighbor-changes
!
```
#### switching portions of the Routing and Switching, Security, and Service Provider lab exams. **hostname mri**

```
The book begins with brief coverage of the core technologies required on the CCIE lab exam and
interface Ethernet0/1
ip address 172.16.10.5 255.255.255.0
Study tips and test-taking techniques are included throughout the book.
!
!
router eigrp 2003
 network 172.16.0.0
 no auto-summary
```

```
\mathbf{r} = \mathbf{r}• Index
 ip address 172.16.10.8 255.255.255.0
• Examples
router eigrp 2003
network 172.16.0.0
no auto-summary
hostname xray
!
interface Ethernet0/1
!
!
```
\_\_\_\_\_\_\_\_\_\_\_\_\_\_\_\_\_\_\_\_\_\_\_\_\_\_\_\_\_\_\_\_\_\_\_\_\_\_\_\_\_\_\_\_\_\_\_\_\_\_\_\_\_\_\_\_\_\_\_\_\_\_\_\_

\_\_\_\_\_\_\_\_\_\_\_\_\_\_\_\_\_\_\_\_\_\_\_\_\_\_\_\_\_\_\_\_\_\_\_\_\_\_\_\_\_\_\_\_\_\_\_\_\_\_\_\_\_\_\_\_\_\_\_\_\_\_\_\_

#### **hostname recovery**

```
Practical Studies title from Cisco Press.
!
```

```
interface Ethernet5
```

```
ip address 172.16.30.7 255.255.255.0
```

```
no ip directed-broadcast
```

```
media-type 10BASE-T
```

```
CCIE lab exam by presenting them with a series of challenging laboratory exercises. A perfect
!
```

```
router eigrp 2003
```

```
network 172.16.0.0
```

```
The book begins with brief coverage of the core technologies required on the CCIE lab exam and
 no auto-summary
```

```
technologies follow, providing detailed guides to applying the technologies in real network \mathbf{r}_i!
```
# **Part II: Controlling Network Propagation and Network Access**

Chapter 2 Configuring Route Maps and Policy-Based Routing • Index

# **Chapter 2. Configuring Route Maps and Policy-Based Routing**

Perhaps one of the most colorful descriptions for route maps is that route maps are like duct tape for the network—not necessarily because they can be used to fix or mend something broken, but because they can be applied to numerous situations to address many issues. At times, they may not be the most "pretty solutions," but they will be very effective. After you learn to configure and use route maps, you will soon see why some engineers refer to them as routing protocol wants to forward traffic on. PBR, along with route maps, enables the network engineer to essentially override the route table and influence which way traffic flows. *route tape*. In policy-based routing (PBR), for instance, you may use a route map when traffic has to follow a particular path through the internetwork. This path may differ from the path the

You also can apply route maps in a number of ways. The following list contains some of the more common and powerful applications of route maps:

- Route filtering during redistribution between routing protocols
- Route control and attribute modification on BGP neighbors
	- Route metric modification or *tagging* during redistribution between routing protocols
	- Policy-based routing (PBR) and guide you in applying you in applying you in applying you in applying you in applying you in applying you in applying you in applying you in applying you in applying you in applying you in ap

and versatile configuration options available on Cisco routers. This chapter discusses how to  $T_{\rm eff}$  five function practice labs that minic the actual labs that minic the actual lab $\sim$ After you have route maps in your engineering tool kit, you will have one of the most powerful configure and use route maps and how to configure PBR.

# **Route Map Overview**

precedence over the different route processes. This is why route maps are some of the most power commands you can use on a router. Example 2-1 highlights route map logic. Route maps are much like the "If . . . Then . . ." statements of many programming languages. /fa condition is true, *then* do something. Route maps enable you to define routing policy that will be  $\alpha$ before the router examines its forwarding table; therefore, you can define routing policy that takes

Example 2-1. Route Map Logic

```
route-maproute_map_name permit 10
match criteria_1
match criteria_2
    \frac{1}{2} experience put that guide \frac{1}{2}set perform_action_3
    L_{\rm eff} how to build a practice lab for your CCIE lab example. The proparation \muCCIE lab exam by presenting them with a series of challenging laboratory exercises. A perfect
set perform_action_2
not covered in Volume I, like the Cisco Catalyst 3550, route maps, BGP, Multicast, and QoS.
set perform_action_4
set perform_action_5
route-maproute-map_name deny 65536 interfactual eny at the end
text{matching}set perform_action_1
route-map route-map_name permit 20
set perform_action_2
route-map route-map_name permit 30
match criteria_3 criteria_4 criteria_5
```
In a nutshell, route maps work in the following manner:

- 1. Essentially, a process—whether it is a redistribution process, policy routing, or some other pro such as Network Address Translation (NAT)—calls a route map by a text-based name.
- 1. The route map, in turn, has conditions or match statements, which are usually, but not alway access list or extended access list. Border Gateway Protocol (BGP), for instance, can match or autonomous system number (ASN) or different attributes. The match statement(s) can be fol

**set** statements.

If the **match** statement returns a true result, the set statement(s) are executed.

Example 2-2 shows how a route map functions during redistribution.

#### $\overline{r}$  to  $\overline{r}$  to  $\overline{r}$ Example 2-2. Route Map Function During Redistribution

```
router ospf 2001
Publisher: Cisco Press
 redistribute eigrp 65001 subnets route-map route_map_name Call the route-map
Gain hands-on experience for the CCIE Laborers of the CCIE Laborers CONE CALCULATION CONTINUES.
 match ip address access list
set condition Experience with lab scenarios that guide you in applying that guide you in applying that guide you in applying that guide you in applying that guide you in applying that \overline{C}CCIE Practical Studies, Volume II leads CCIE candidates through the process of preparing for the
match ip address access_list Call access-list, the IF of the route-map
\alpha first \alpha the best-selling first edition, this book provides coverage of \alpha and \alpha and \alpha examents \alphaset condition and I, like the Condition I, like the Condition I, and \blacksquare If access-list is true, THEN do something
Commission with Volume I, the CCIE can develop I can develop in the routing and routing and routing and routing and routing and \frac{1}{2}switching portions of the Routing and Switching, Security, and Service Provider lab exams.
The book begins with brief coverage of the core technologies required on the CCIE lab exam and
route-maproute_map_name deny 65536 \longleftarrow Implicit deny at the end all route-maps
technologies follow, providing detailed guides to applying the technologies in real network in real networks in \mathcal{L}_\text{max}match ip address all_routes This will not show up in the config
                                                               \longleftarrow and send EIGRP routes for comp
!
route-maproute_map_name permit 10 ARoute-map with the lowest sequence numb
                                                     gets executed first
                                                   ← Call access-list, the IF of the route-m
!
route-maproute_map_name permit 20 \leftarrow Next highest sequence number
                                                    gets executed
!
```
The next example is the syntax of an actual route map. Example  $2-3$  demonstrates how a route map applied during redistribution.

## **Example 2-3. Route Map Application During Redistribution**

```
\mathbf{r} = \mathbf{r} \cdot \mathbf{r}• Index
 network 10.10.3.0 0.0.0.255 area 0
default-metric 10
By Karl Solie Communication Communication Communication
access-list 10 permit 172.16.32.0 0.0.0.255 • Match the 172.16.32.0/24 subnet
access-list 11 permit 172.16.1.0 0.0.0.255 \leftarrow Match the 172.16.1.0/24 subnet
set tag 10
route-map set_tag permit 200
                                     \leftarrow access list 11
set metric-type type-1 \leftarrowIf the ACL is true, set the OSPF metric type to
set tag 11 exam by example them with set a tag of 11 and set a tag of 11
not covered in Volume I, like the Cisco Catalyst 3550, route maps, BGP, Multicast, and QoS. Route maps, BGP, Mu
route-map set_tag permit 300
set tag 300 All other routes get a tag of 300
technologies follow, providing detailed guides to applying the technologies in real network \mathbf{r}_irouter ospf 65
  log-adjacency-changes
  log-adjacency-changes
 redistribute eigrp 65001 subnets route-map set_tag - Call the route-map "set_tag"
!
!
route-map set_tag permit 100 \leftarrow Route-map "set_tag"
match ip address 10 \leftarrow Call access-list 10, if this is true then...
                                   set tag 10 If access-list is true set the tag of 10
!
                                 fight 10 match above, try and match the following
match ip address 11
!
!
```
In the preceding example, a route map is used to control and tag the routes from Enhanced Interic Gateway Routing Protocol (EIGRP) when they are redistributed into Open Shortest Path First (OSPI). the OSPF redistribution process, a route map titled set\_tag is called. The route map consists of three The first part calls access control list (ACL) 10, which will permit the network 172.16.32.x and set  $\epsilon$ 10. The second part calls ACL 11, which in turn matches IP address 172.16.1.x. If a match occurs, metric will be set such that when the route is redistributed, it becomes an OSPF type 1 route; finall will be set to 11. The last part of the route map doesn't call an ACL, so all routes are matched, and condition is applied. In this example, the router is setting the tag to 300. You can set tags in this  $n$ help document the network, or you can use the tags to identify routes that you may want to filter c some other action on.

Route maps have the following common characteristics:

- Route maps are executed in the order of the lowest sequence number to the highest. You can modify maps by using the sequence number.
- If a match is found within a route map instance, execution of further route map instances stop.
- You can use route maps to permit or deny the information found true by the match statemen
- **•** If multiple match statements are called within a single route map instance, all match statem must match for the route map instance to yield a true result.
	- If route maps are applied in a policy-routing environment, packets that do not meet the match  $\cdot$ are then forwarded according to the route table.
	- If there is no match statement in the route map instance, all routes and packets are matched ment is no materical characteristic in the reater.<br>Statement will apply to all routes or packets.
	- If there is not a corresponding ACL to the match statement in the route map instance, all routes are stated and  $r = 1$ matched. The **set** statement, in turn, applies to all routes.
- As with ACLs, an implicit deny is included at the end of the route map policy.
	- You can use route maps to create policies based on the following:
		- IP address
		- End-system ID
		- Application
- **CCIE II leads CCIE is volume II leads CCIE can discussed CCIE can discussed conditions of process of process of process of process of process of process of process of process of process of process of process of process of** - Protocol
- CCIE lab exam by presenting them with a series of challenging laboratory exercises. A perfect - Packet size - Packet size

# switching portions of the Routing and Switching, Security, and Service Provider lab exams. **Configuring Route Maps**

The route map syntax is composed of roughly three separate Cisco commands, depending on what me reate map symax is composed or reaging times separate eised commands, depending on what<br>map is accomplishing and what type of process is calling it. This discussion covers the following com the detail consumption  $\eta$  and  $\eta$  and  $\eta$  are applying the technologies in  $\eta$  and  $\eta$  and  $\eta$  and  $\eta$  and  $\eta$  and  $\eta$  and  $\eta$  and  $\eta$  and  $\eta$  and  $\eta$  and  $\eta$  and  $\eta$  and  $\eta$  and  $\eta$  and  $\eta$  and  $\eta$  an in detail as route maps are configured throughout this chapter:

- **e** route-map commands with scenarios similar to what they will face on the actual lab exam. Study tips and test-taking techniques are included throughout the book.
	- **match** commands
	- **set** commands

When configuring route maps, you can follow a basic five-step configuration process. Depending or route map application, additional configuration may be needed, such as with BGP communities or F

Step 1. (Optional) Configure any ACLs, AS\_PATH list, or any other match criteria that the ro may be using on the match commands. This should be done first, so you do not call an empt AS-PATH list.

**Step 2. Configure the route map instance. This is accomplished with the route-map***name***pe** deny *sequence\_number* command. Be sure to leave room in between the sequence numbers future updates or modifications. The route map instance with the lowest sequence number is first.

Step 3. Define the match criteria and configure the match statements that will be used in the single  $\frac{1}{2}$ anymatch commands, all packets or routes are matched. route map instance. You do this with the route map configuration match command. In the a

Step 4. (Optional) Define the set criteria and configure the set statements that will be used single route map instance. You can do so with the route map configuration set command.

Step 5. (Optional) Configure any ACLs, AS\_PATH list, or any other match criteria that the ro may be using on the match commands.

Step 6. Apply the route map. Once again, depending on the route map application, it can be evep of ripply the route map. Since again, appending on the route map application, it can be in many ways. Some of the more common applications include route redistribution, PBR, and

With this configuration process in mind, we will discuss in more detail the three primary commands configure route maps.

## **route-map Commands**

The complete syntax for the route-map command is as follows:

Combined with Volume I, the CCIE candidate will get comprehensive coverage of the routing and **route-map***route\_map\_name* [**permit***\_***|***\_***deny**][*sequence\_number\_1-65535*]

The *route\_map\_name*, also called the *map tag*, is the text-based name of the route map. The name entified concercises. The final chapter of the book concludes with the book concludes with five hands-on labor<br>unique and logically groups and defines the entire route map policy. This is the name that you use and the technologically gradual limits increase in the technologies intervals in different intervals. level. They present readers with scenarios similar to what they will face on the actual lab exam.

The permit and deny keywords are optional; the default keyword is permit. If the route map is called from a redistribution process, the keyword is set to permit, and the match criteria are met for the route route(s) are redistributed. If the keyword were set to deny, in the same scenario the route(s) wou denied.

If the route map is called from a policy-routing statement, the match criteria are met for the route the keyword is set to **permit**, the packet would be policy routed. Once again, **permit** is the default keyword. If the deny keyword is used, the packet is forwarded according to the normal route proces

The *sequence-number* indicates in what order the route map statements will be executed. When a r

map is called, the route map with the lowest sequence number is executed first. If a match is not  $f(x)$ the route map with the lowest sequence number, the route map with the next highest sequence nu executed. This process repeats itself until a match is found or no more route map statements exist. match is found, execution for that individual packet or route stops, and the next packet or route be process again starting with the route-map statement with the lowest sequence number. The default sequence number is 10.

# **NOTE**

When creating route maps, leave room in between sequence numbers for future editing. Begir map to be. By using increments of 10 or 100, you leave room for 65 to 650 route map instanc Published Date: November 07, 2003 make editing your route maps easier. The maximum route map instance is 65,535. your first route map with a sequence of 10 or 100, depending on how big you expect the route Starting at a higher sequence number and leaving space in between your sequence numbers  $\sqrt{ }$ 

## **match Commands**

mematch commands-enable you to denne the criteria of the route map. For instance, you can use<br>match command to call an ACL to compare routes against. The match statement could also match maten command to can an ACE to compare routes against. The maten statement could also match<br>tag, a route type, or the length of a packet. BGP offers many exclusive match statements that are The match commands enable you to define the criteria of the route map. For instance, you can use in Chapters 4 and 5. Table 2-1 lists the match parameters available in Cisco IOS Software Release 1

| Command      | What It Matches                                 |
|--------------|-------------------------------------------------|
| as-path      | <b>BGP AS_PATH list</b>                         |
| clns         | CLNS <sup>[*]</sup> information                 |
| community    | BGP community list                              |
| extcommunity | BGP/VPN <sup>[**]</sup> extended community list |
| interface    | First-hop interface of a route                  |
| ip           | IP-specific information                         |
| length       | Packet length                                   |
| metric       | Route metric                                    |
| route-type   | Route type                                      |
| tag          | Route tag                                       |

 $L_{\rm eff}$  is build a proparation for  $\mu$  to build a proparation  $\mu$ **Table 2-1. match Commands in Cisco IOS Software 12.2**

[\*] CLNS = Connectionless Network Service

 $[$ <sup>\*\*]</sup> VPN = virtual private network

The **match ip address** command is by far the most commonly used of the **match** commands. The **match** ip address command enables you to call a standard, extended, or expanded-range ACL. You can use it also it is e during redistribution, with BGP, NAT, and during policy routing, as well as for other functions. The for this **match** command is as follows:

```
\begin{bmatrix} \cdot & \cdot & \cdot \\ \cdot & \cdot & \cdot \end{bmatrix} prefix-list] }
match ip {address [access_list | prefix-list] | next-hop [access_list] | route-source
```
In IP networks, this command enables you to match routes that have a network address matching more in the specified ACL or prefix list. You can use a standard, extended, or expanded-range ACL.

Thenext-hop keyword enables you to match routes that have a next-hop address matching one or the specified ACL. This is primarily used in BGP.

You can use a standard, extended, or expanded-range ACL. For BGP, you may also use a prefix list. The route-source keyword enables you to match the advertising router's IP address of the route/n

#### $T_{\rm MOL}$ **NOTE**

When using the match ip address command in BGP, you can use route maps only to filter  $\epsilon$  labourd understand the series of channels in a series of the series of channels in the series of channels in a perfect  $\epsilon$ outbound updates. The use of a match ip address route map is not supported on inbound BC<br>Prodates not covered in Volume I, and  $\sigma$  Catalyst 3550, route maps, BGP, Multicast, and  $\sigma$ . updates.

Increase the brief coverage of the correlates to the route. In this case, the router will examine the NEXT on the next-hop IP address that correlates to the route. In this case, the router will examine the NEXT attribute for this comparison. technologies for the companion. The next-hop keyword is used primarily in BGP, but it can also be used when redistributing routes

Theroute-source keyword enables you to match a router's advertising IP address. If you view the table, and route 172.16.3.0/24 is advertised from the IP address of 172.16.2.1, for instance, the routesource keyword is used to match the advertising router's IP address of 172.16.2.1. In the next sec these commands are applied to practical examples to show you how they function.

## **Practical Example: Matching the Route Source and IP Address**

In this model, four routers on a common LAN segment are running two routing protocols. The routers and holliday are running EIGRP as the routing protocol, and the routers ringo and clanton are running OSPF. The router ringo is functioning as an OSPF autonomous system boundary router (ASBR) by redistributing between EIGRP and OSPF. The ringo router is receiving several routes from the earp

# Figure 2-1. Route Map Practical Example: Matching the Route Source a **Address**

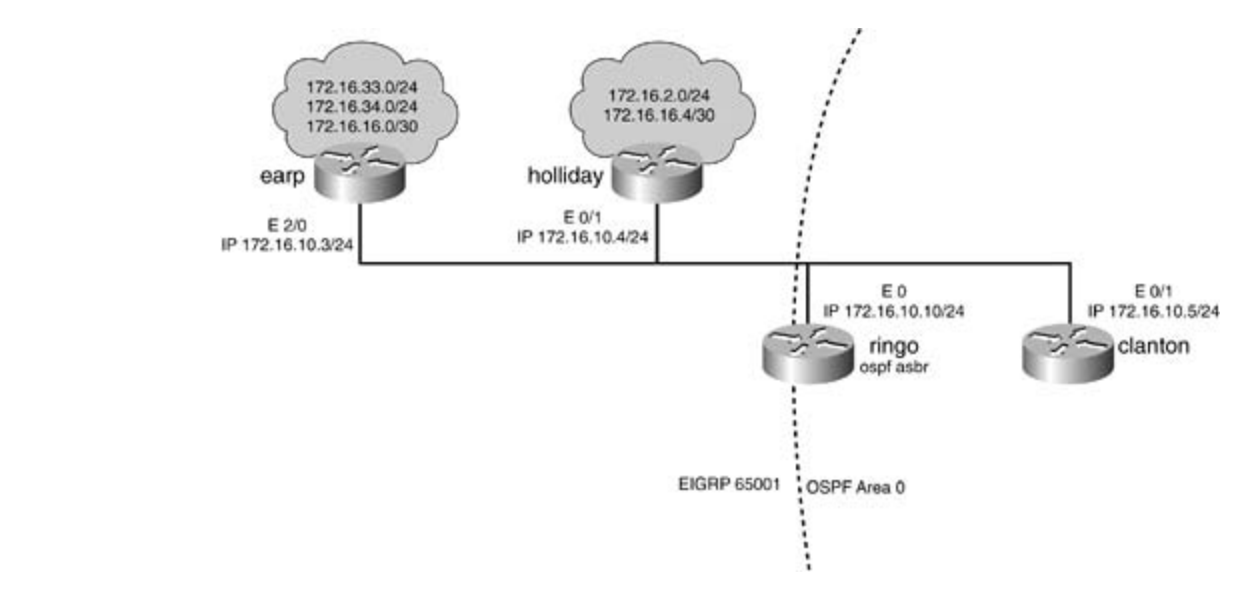

Experience putting concepts into practice with lab scenarios that guide you in applying In this practical example, a route map is applied during the redistribution of EIGRP into OSPF on the ringolation The first route map instance, route-map set\_tag3 permit 100, will perform a match on **IProute** address 172.16.10.3. Not only will these routes be allowed for redistribution, but the tag of 3 will  $\varepsilon$ router. The route map named set\_tag3 is called on the redistribution process for OSPF on the ringc This statement will match only routes where the advertising IP address is found in ACL 5—in this  $c_i$ set.

#### $\mathsf{NULL}$ **NOTE**

the OSPF router ID for the IP address of the route source when using the route-source keywo with OSPF networks. Laboratory exercises covering each of the core covering each of the core covering each of the core covering each of the core covering each of the core covering each of the core core core core core core When using a route map with OSPF, the advertising OSPF router ID becomes the route source

<u>Example 2-4</u> lists the forwarding/route table of the ringo router. Notice that routes 172.16.16.0/3C 172.16.33.0/24, and 172.16.34.0/24 are from the earp router, 172.16.10.3. The 172.16.2.0/24 an 172.16.16.4/30 routes are from the holliday router, 172.16.10.4.

# **Example 2-4. Forwarding/Route Table of the ringo Router**

<<<text omitted>>>>

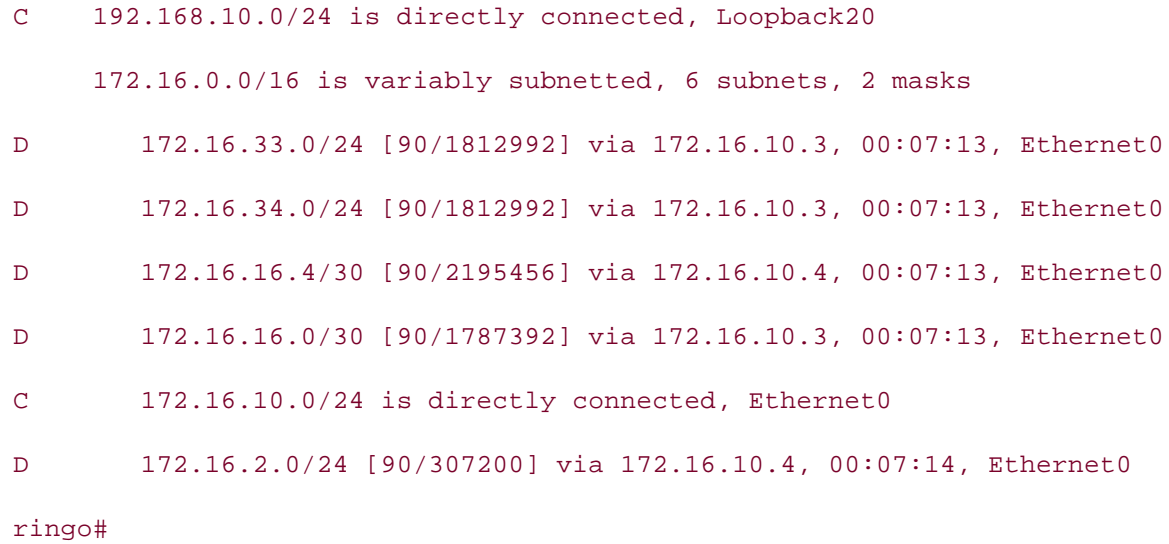

Example 2-5 lists the configuration of the route map on the ringo router.

# Example 2-5. Configuration of the ringo Router

```
ip address 192.168.10.10 255.255.255.0
not covered in Volume I, like the Cisco Catalyst 3550, route maps, BGP, Multicast, and QoS.
interface Ethernet0 and Switching, Service Provider lab example in the Service Provider lab exams.
ip address 172.16.10.10 255.255.255.0
technologies follow, providing detailed guides to applying the technologies in real network
comprehensive practice labs include all of the technologies and gradually increase in difficulty
<<<text omitted>>>
Study tips and test-taking techniques are included throughout the book.
!
interface Loopback20
!
!
!
router eigrp 65001
 network 172.16.0.0
 network 192.168.10.0
 no auto-summary
```

```
• Table of Contents
redistribute eigrp 65001 subnets route-map set_tag3 <- Route-map called
network 172.16.10.10 0.0.0.0 area 0
default-metric 10
access-list 5 permit 172.16.10.3 \leftarrow Match route 172.16.10.3 only
access-list 50 permit any
match ip route-source 5
    \mathbb{E}[\mathbf{z}]route-map set_tag3 permit 200 -Second Route-map instance
match ip address 50 Call access-list 50 to match all routes
set metric-type type-1 \leftarrow Set OSPF route type to External Type-1
set tag 500 Set the Cause 3550, and GoS. The Catalyst 3500 for these routes
 no eigrp log-neighbor-changes
!
router ospf 7
 log-adjacency-changes
!
                               \leftarrow Match all remaining routes
!
route-map set_tag3 permit 100
                               Match routes from 172.16.10.3 / ACL 5
set tag 3 set the tag to three
!
```
In the preceding example, the second instance of the route map calls ACL 50. Access list 50 will all remaining routes to be redistributed and will set a tag of 500 and the metric-type to an OSPF typesetternal. The final chapter of the book concludes with five hands-on lab exercises. The book concludes with five hands-on lab exercises. The book concludes with five hands-on lab exercises. The book concludes with  $\alpha$ external.

By viewing the OSPF database, you can clearly see the tags and how redistribution is working. <u>Exa</u> demonstrates the show ip ospf database command on the ringo router.

### **Example 2-6. show ip ospf database Command**

#### ringo# **show ip ospf database**

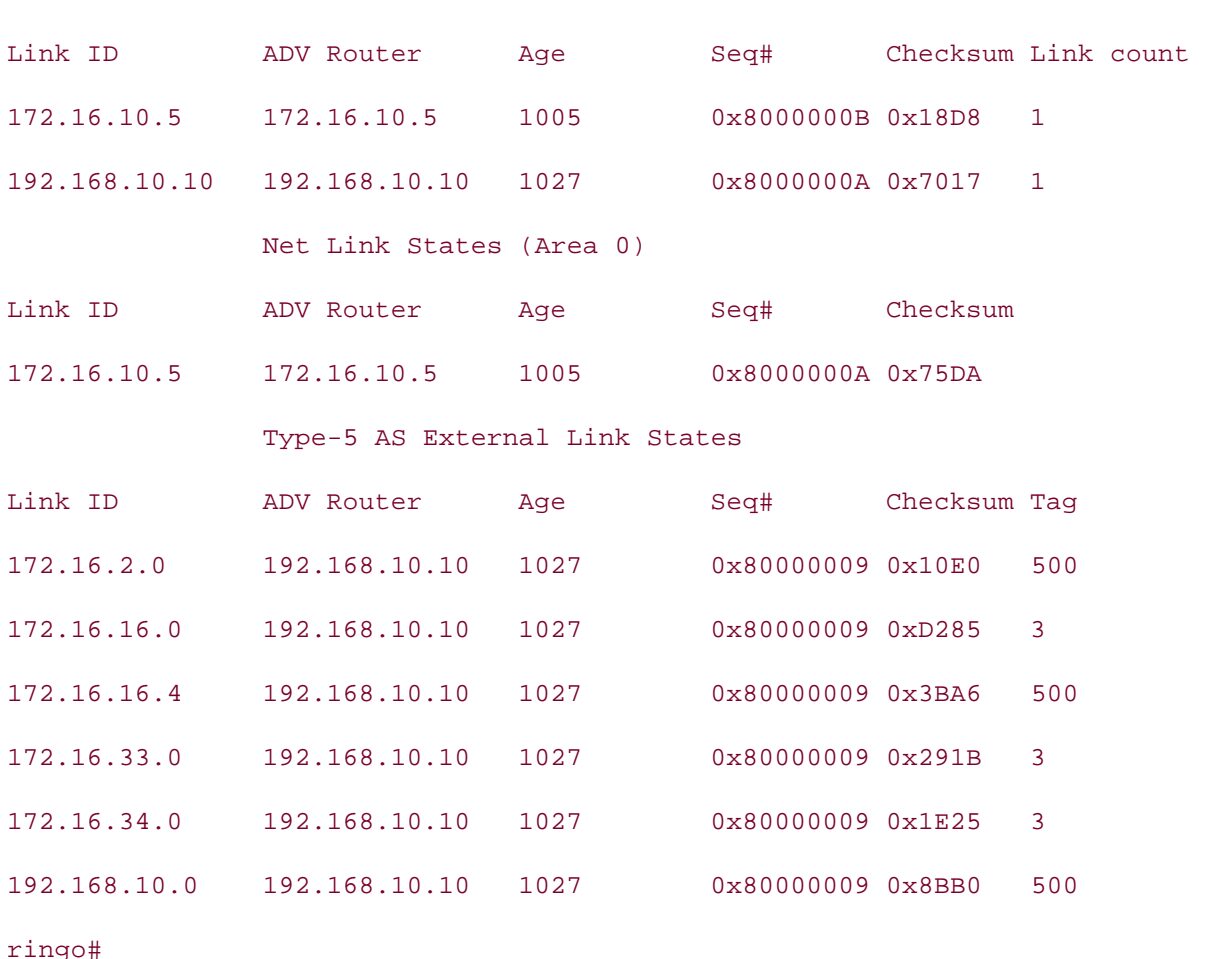

Router Link States (Area 0)

Examining the route table of a downstream OSPF router, such as clanton, you can see the effects o Examining the Toute table of a downstream oor Frodder, such as elanton, you can see the encets of metric-type type-1 command. Notice in Example 2-6 that the 172.16.2.0/24, 192.168.10.0/24, and methe type type Teshimana. Notice in **Example 210** that the 172.16.2.0724, 172.166.16.6724, comprehensive coverage of the routes would be 172.16.16.4/30 routes are OSPF external type 1 routes. Normally, or by default, the external type 2 routes are SSFT external type Troutes. Normally, SP by deliability, the Toutes would restrict in external type 2 routes. For more information on the different link-state advertisement (LSA) types use, refer to *CCIE Practical Studies, Volume I*. You will learn more about the various set commands upcoming section. <u>Example 2-7</u> lists the forwarding table of the clanton router.

#### settings. The final chapter of the book concludes with five hands-on lab exercises. These Example 2-7. Route Table of the clanton Router

#### clanton# **show ip route**

```
Codes: C - connected, S - static, I - IGRP, R - RIP, M - mobile, B - BGP
       D - EIGRP, EX - EIGRP external, O - OSPF, IA - OSPF inter area
       N1 - OSPF NSSA external type 1, N2 - OSPF NSSA external type 2
```
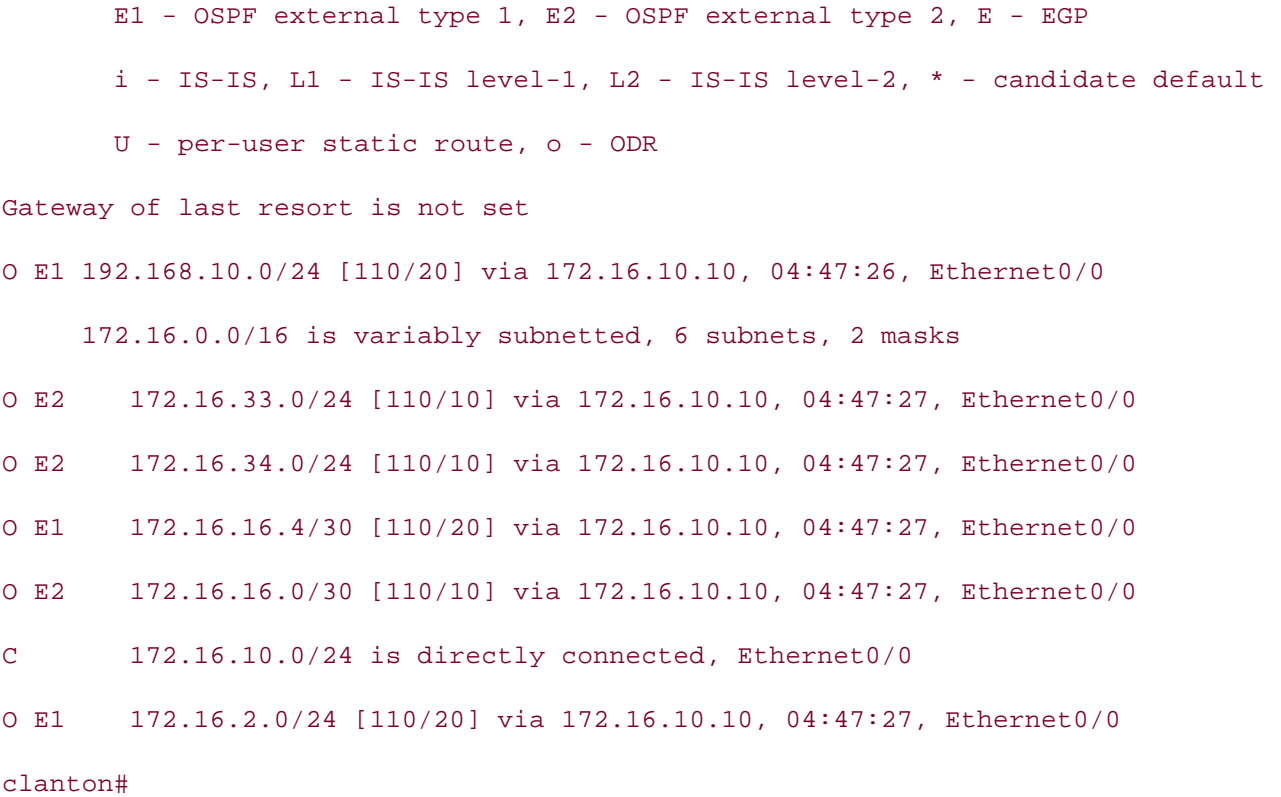

Build as many specific materic commands, as the next couple of examples show. Build can use four<br>to call an AS-Path rather than an ACL to control routing information. <u>Table 2-2</u> lists the syntax for Take five full-blown practice labs that mimic the actual lab exam environment **match as-path** command. BGP uses many specific match commands, as the next couple of examples show. BGP can use rout

#### $\tau$  the book provides coverage of CCIE lab exam topics of CCIE lab exam topics coverage of CCIE lab exam topics of CCIE lab exam topics coverage of CCIE lab exam topics of CCIE lab exam topics of CCIE lab exam topics of Table 2-2. match as-path Command

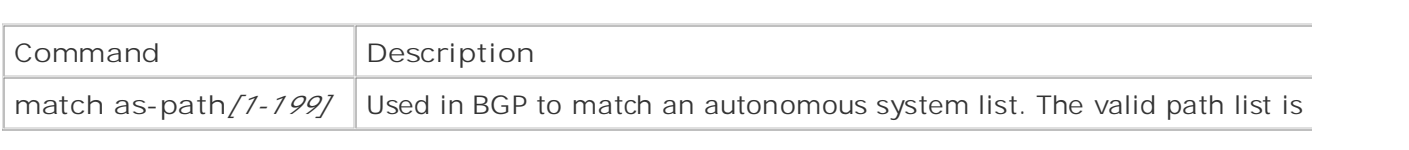

settings. The final command in PCB to match the autonomous system path (AS BATH) attractive You can use this command in BGP to match the autonomous system path (AS\_PATH) attribute.<br>

Another BGP-specific match command is match community. You can use route maps to match an COMMUNITY attribute(s) in BGP.

The syntax for the **match community** command is as follows:

**match** [**community**|**extcommunity**|**exactmatch**]

The community keyword is used in BGP to call an IP community list. The valid range is 1 through <sup>p</sup> standard community list, and 100 through 199 for an expanded community list; alternatively, you **exact-match** to perform precise matching of communities.

You can use route maps to base the selection of the global address pool on the output interface as an ACL match for NAT. The match interface command is used in NAT applications. You can also u match routes whose next-hop address is an interface, such as a static route pointing at an interface 2-3 shows the syntax for the **match interface** command.

# **Table 2-3. match interface Command**

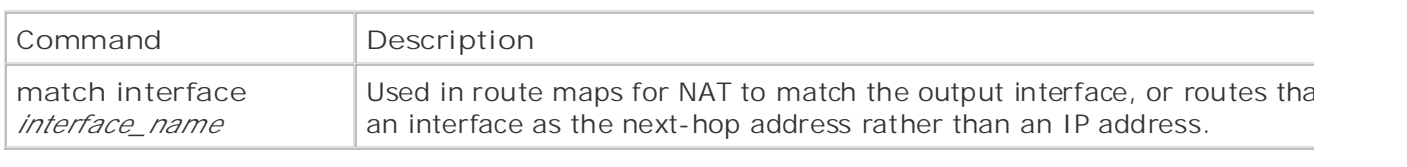

Tags very effectively enable you to control and track routes during redistribution. Cisco routers ena network engineer to mark certain routes with a numeric value. A tag value is an extra value that is transported along by the routing protocol. The tag value does not influence router forwarding decis IGRP and RIPv1 do not support tags. To view tags, use the show eigrp topology*ip\_address subnet* and the show ip ospf database commands for EIGRP and OSPF, respectively. You can also view t has no intrinsic value to the routing protocol. The tag is used primarily during redistribution to *tag* routes. After a route has been *tagged*, the tag value can be acted on during the redistribution proce control route redistribution. Tags are supported in RIPv2, OSPF, Integrated IS-IS, EIGRP, BGP, and value by using the extended **show ip route** command **show ip route***ip\_address*.Table 2-4 shows the syntax for the **match tag** command.

# **Table 2-4. match tag Command**

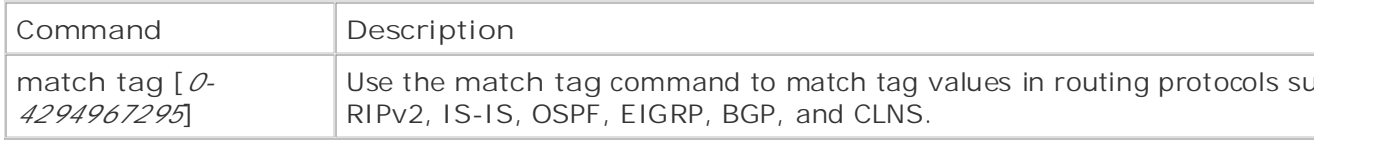

match EIGRP external routes or OSPF external type 1 or type 2 routes. The match route-type key enables you to match the following route types:  $\overline{\phantom{a}}$ You can also use route maps to match specific route types in Cisco IOS Software 12.0. For instanc $\epsilon$ 

- settings. The final chapter of the book concludes with five hands-on lab exercises. These • OSPF external type 1 (O E1) and type 2 routes (O E2), NSSA external type 1 (O N1) type 2 (C intra-area routes (O), and interarea routes (O IA)
- EIGRP external routes (D EX)
	- IS-IS level 1 routes (L1) and level 2 routes (L2)
	- BGP external routes

The syntax for the **match route-type** command is as follows:

Match route-type {local|internal|external[type-1|type-2]|level-1|level2|nssa-exter

You can use the following keywords with the match route-type command:

External— External route (BGP, EIGRP, and OSPF type 1/2)

Internal- Internal route (including OSPF intra/interarea and EIGRP routes)

level-1- IS-IS level 1 route

level-2- IS-IS level 2 route

**local—** BGP locally generated route

**nssa-external—** NSSA external route

Although you can use multiple match statements in a single line, you should use only one match c per line. This will make troubleshooting and modifying the route map easier.

# **Practical Example: Matching Tags**

running OSPF and IGRP as the routing protocols. The clanton router will call a route map on redistr *Figure 2-2* shows the new network model. Manipulating the model from the preceding practical example, the following example has the route This route map will redistribute routes with a tag of 3 and OSPF external type 1 (O E1) routes into

Figure 2-2. Route Map Practical Example: Matching Tags switching portions of the Routing and Switching, Security, and Service Provider lab exams.

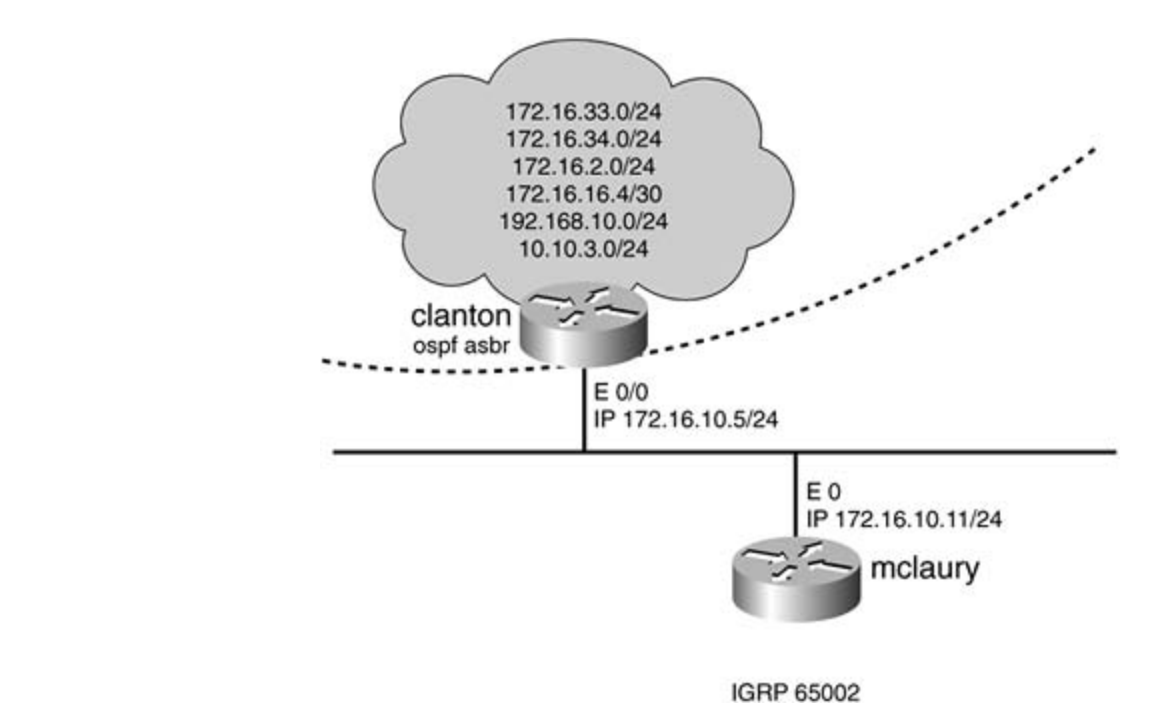

Example 2-8 lists the route table of the clanton router, with the OSPF external type-1 routes highlighted. Example 2-9 lists the OSPF database on the clanton router, highlighting the routes that have a tag

# Example 2-8. Route Table of the clanton Router

#### Take five full-blown practice labs that mimic the actual lab exam environment clanton# **show ip route**

```
Codes: C - connected, S - static, I - IGRP, R - RIP, M - mobile, B - BGP
D - EIGRP, EX - EIGRP external, O - OSPF, IA - OSPF inter area
N1 - OSPF NSSA external type 1, N2 - OSPF NSSA external type 2
E1 - OSPF external type 1, E2 - OSPF external type 2, E - EGP
i - IS-IS, L1 - IS-IS level-1, L2 - IS-IS level-2, * - candidate default
U - per-user static route, o - ODR
Gateway of last resort is not set
O E1 192.168.10.0/24 [110/20] via 172.16.10.10, 01:59:17, Ethernet0/0
     172.16.0.0/16 is variably subnetted, 6 subnets, 2 masks
O E2 172.16.33.0/24 [110/10] via 172.16.10.10, 01:49:44, Ethernet0/0
```

```
O E2 172.16.34.0/24 [110/10] via 172.16.10.10, 01:49:44, Ethernet0/0
```
O E2 172.16.16.0/30 [110/10] via 172.16.10.10, 01:49:44, Ethernet0/0

C 172.16.10.0/24 is directly connected, Ethernet0/0

O E2 172.16.2.0/24 [110/10] via 172.16.10.10, 01:49:44, Ethernet0/0 10.0.0.0/24 is subnetted, 1 subnets

 $\overline{z}$  Table of Contents of Contents of Contents of Contents of Contents of Contents of Contents of Contents of Contents of Contents of Contents of Contents of Contents of Contents of Contents of Contents of Contents of 0 E1 10.10.3.0 [110/20] via 172.16.10.10, 01:59:18, Ethernet0/0

clanton#

Example 2-9. OSPF Database of the clanton Router

#### clanton# **show ip ospf database**

OSPF Router with ID (172.16.10.5) (Process ID 7)

Router Link States (Area 0)

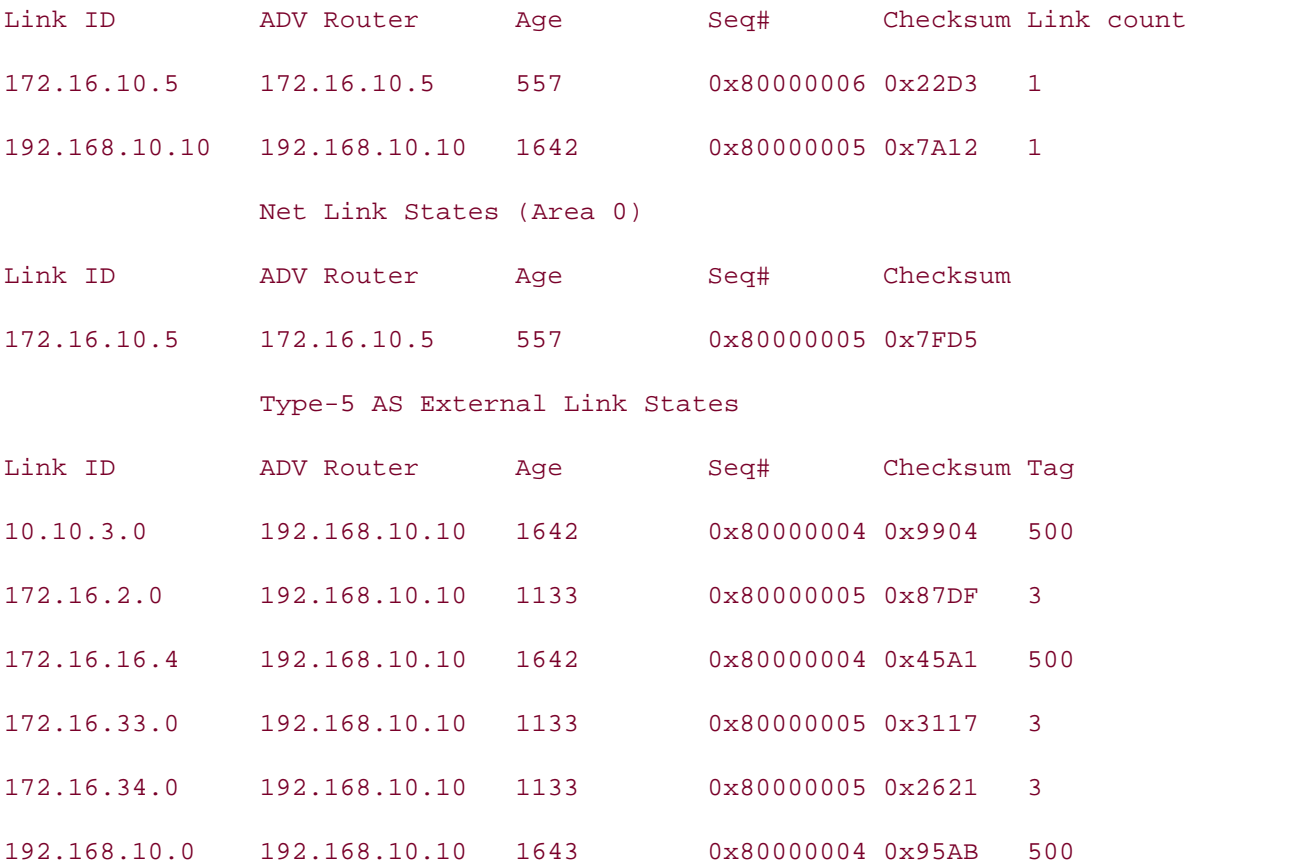

OSPF that have a tag value of 3. The second route map instance will match OSPF external type 1 routes. Example 2-10 lists the significant portions of the configuration on the clanton router. To control redistribution between OSPF and IGRP, use a route map on the redistribution process. T map to accomplish must have two route map instances. The first route map instance will match all

#### Example 2-10. Route Map Configuration on the clanton Router  $\mathbf{B}$   $\mathbf{B}$   $\mathbf{B}$   $\mathbf{B}$   $\mathbf{C}$   $\mathbf{C}$   $\mathbf{D}$   $\mathbf{C}$   $\mathbf{D}$   $\mathbf{D}$   $\mathbf{D}$   $\mathbf{D}$   $\mathbf{D}$   $\mathbf{D}$   $\mathbf{D}$   $\mathbf{D}$   $\mathbf{D}$   $\mathbf{D}$   $\mathbf{D}$   $\mathbf{D}$   $\mathbf{D}$   $\mathbf{D}$   $\mathbf{D}$   $\mathbf{D}$   $\mathbf{$

```
hostname clanton
Gands-on experience for the CCIE Lab Exam with volume two of the best-selling CPractical Studies title from Cisco Press.
redistribute ospf 7 route-map match_me (Redistribute OSPF and call the route-
network 172.16.0.0
default-metric 10000 100 254 1 1500
CCIE Practical Studies, Volume II leads CCIE candidates through the process of preparing for the
route-map match_match_me permit 10
match tag 3 Match routes with a tag 3
route-map match_match_me permit 20<br>route-map match_match_me permit 20
match route-type external type-1 \leftarrow Match OSPF external type-1 routes
!
router ospf 7
 network 172.16.10.5 0.0.0.0 area 0
!
router igrp 65002
!
!
```
To verify redistribution and that the route maps worked properly, view the route table of the mclaury Example 2-11 lists the route table of the mclaury router. Notice that routes with a tag value of 3 are present: 172.16.2.0/24, 172.16.33.0/24, and 172.16.34.0/24. Also, notice that the OSPF external routes are present: 192.168.10.0/24 and 10.0.0.0/8 as summarized subnets.

**Example 2-11. Route Table of the mclaury Router**

#### mclaury# **show ip route**

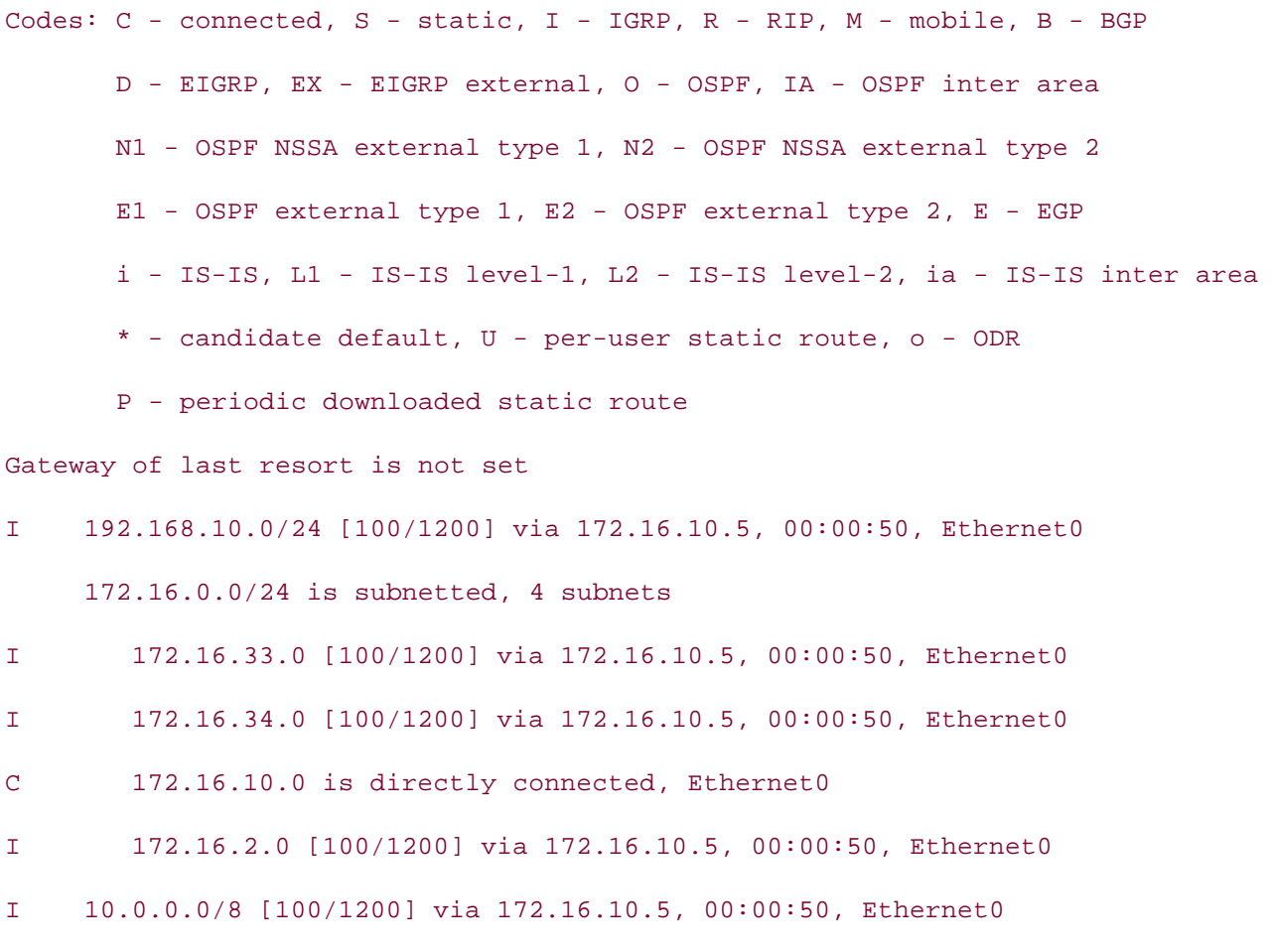

 $\mathfrak{mclaury}$ # series of challenging laboratory exercises. A perfect of challenging laboratory exercises. A perfect of challenging laboratory exercises. A perfect of challenging laboratory exercises. A perfect of challengi mclaury#

route/forwarding table. If an OSPF route has an associated metric of 20, for instance, match metr used to match this route. Table 2-5 lists the syntax used with the match metric command. You can also use route maps to match a route's metric. This is the metric for the route as it appear

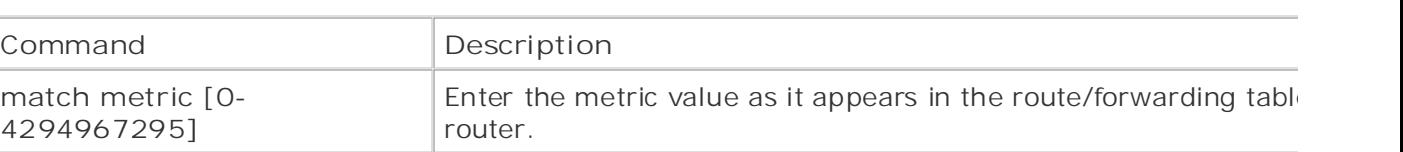

# $Table 2-5.$  match metric Command

Using Figure 2-1 as a guide, Example 2-12 lists the route table of the clanton router followed by the

map configuration used to match the OSPF routes with a metric of 20. This example redistributes C routes into EIGRP routes that have a metric of 20.

#### **Example 2-12. Demonstration of the match metric Route Map**

#### clanton#show ip route

Codes: C - connected, S - static, I - IGRP, R - RIP, M - mobile, B - BGP D - EIGRP, EX - EIGRP external, O - OSPF, IA - OSPF inter area N1 - OSPF NSSA external type 1, N2 - OSPF NSSA external type 2 E1 - OSPF external type 1, E2 - OSPF external type 2, E - EGP i - IS-IS, L1 - IS-IS level-1, L2 - IS-IS level-2, \* - candidate default Gateway of last resort is not set  $O$  E1 192.168.10.0/24 [110/20] via 172.16.10.10, 00:19:58, Ethernet0/0 172.16.0.0/16 is variably subnetted, 6 subnets, 2 masks O E2 172.16.16.0/30 [110/10] via 172.16.10.10, 00:19:59, Ethernet0/0 C 172.16.10.0/24 is directly connected, Ethernet0/0 0 E2 172.16.2.0/24 [110/10] via 172.16.10.10, 00:19:59, Ethernet0/0 10.0.0.0/24 is subnetted, 1 subnets U - per-user static route, o - ODR O E2 172.16.33.0/24 [110/10] via 172.16.10.10, 00:19:59, Ethernet0/0 O E2 172.16.34.0/24 [110/10] via 172.16.10.10, 00:19:59, Ethernet0/0 O E1 172.16.16.4/30 [110/20] via 172.16.10.10, 00:19:59, Ethernet0/0

technologies follow, providing detailed guides to applying the technologies in real network O E1 10.10.3.0 [110/20] via 172.16.10.10, 00:19:59, Ethernet0/0

hostname clanton

!

<<<text omitted>>>

!

router ospf 7

```
network 172.16.0.0
\frac{1}{2}default-metric 10000 100 254 1 1500
By Karl Solie Communication Communication Communication
ip classless
route-map match_metric_20 permit 10
 network 172.16.10.5 0.0.0.0 area 0
!
router eigrp 65002
 redistribute ospf 7 route-map match_metric_20
!
!
 match metric 20
!
```
In the preceding example, the routes 10.10.3.0/24, 172.16.16.4/30, and 192.168.10.0/24 were where the cooding overally con-

The match clns address command is used in ISO CLNS routing much in the same way that it is us Toding. The materi cins address command calls a certs address ist and compares the address birdinary<br>testing against it. The next-hop and route-source keywords are used to call an OSI filter set duri routing. Use the CLNS commands in the same manner as their IP counterparts. The syntax of the r CITIS COMMANDERS AS FOILOWS: routing. The match clns address command calls a CLNS address list and compares the address being the address being **clns** command is as follows:

```
match clns {address [name]|next-hop [filter set]|route-source [filter set]}
```
Use the match clns address command to match routes that have a network address matching on in the specified OSI filter set.

The next-hop keyword is used to match routes that have a next-hop address matching one or mor specified OSI filter set.

The route-source keyword is used to match routes that have been advertised by routers matching

more in the specified OSI filter set.

length command. The last match command discussed here is the match length command. This match statement is primarily in policy routing when ACLs are insufficient for proper traffic distribution. The match length command enables you to match the Layer 3 packet length in bytes, including headers and trailers. use a route map such as this to send little interactive packets, such as Telnet traffic, one way, and bulk-data transfers, such as a large FTP transfer, another way. Table 2-6 lists the syntax for the m

# By Karl Solie CCIE No. 4599, Leah Lynch CCIE No. 7220 **Table 2-6. match length Command**

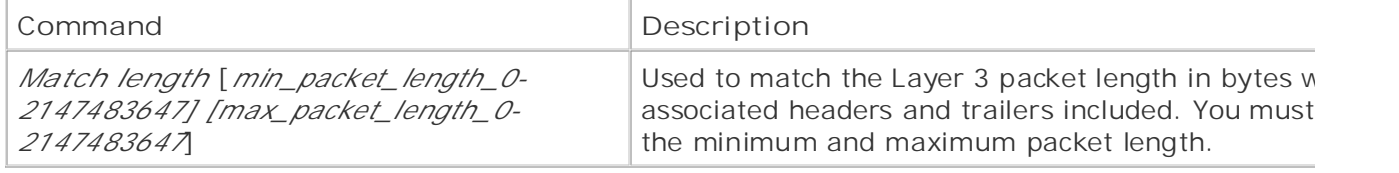

 $G_{\rm C}$  hands-on experience for the CCIE Lab Exam with volume two of the best-selling  $C_{\rm C}$ For an example of the match length command, see the later section "Configuring Policy-Based Rc (PBR)."

## **set Commands**

Theset commands are executed after a successful match has been made in the route map instance Learn hand to optional and may be omitted. If you are doing redictingly on redistribution, or your to<br>networks, for instance, there is no need to use a set command unless you want to *tag* or further in the foute. The matter statements are present in the route map instance, an set commands are ex-<br>for all routes. You may also use multiple set commands in each route map instance. The set comm discussed here are supported in Cisco IOS Software Release 12.2 and are listed in Table 2-7. The set commands have been divided into three categories: BGP-specific set commands, routing Learn and the set commands of the set commands of the set commands of the set of the set of the set of the set of the set of the set of t protocol/redistribution-specificset commands, and policy-routing specific set commands. The polic routing specific set commands are covered in the upcoming section "<u>Configuring Policy-Based Routing</u>  $(VBK)$ . command is optional and may be omitted. If you are using route maps on redistribution, or just to the route. If no match statements are present in the route map instance, all set commands are executed. (PBR)."

 $\tau$ includes for further reading. Laboratory exercises covering each of the covering each of the covering each of the core that  $\tau$ technologies follow, provide a Table 2-7. set Commands

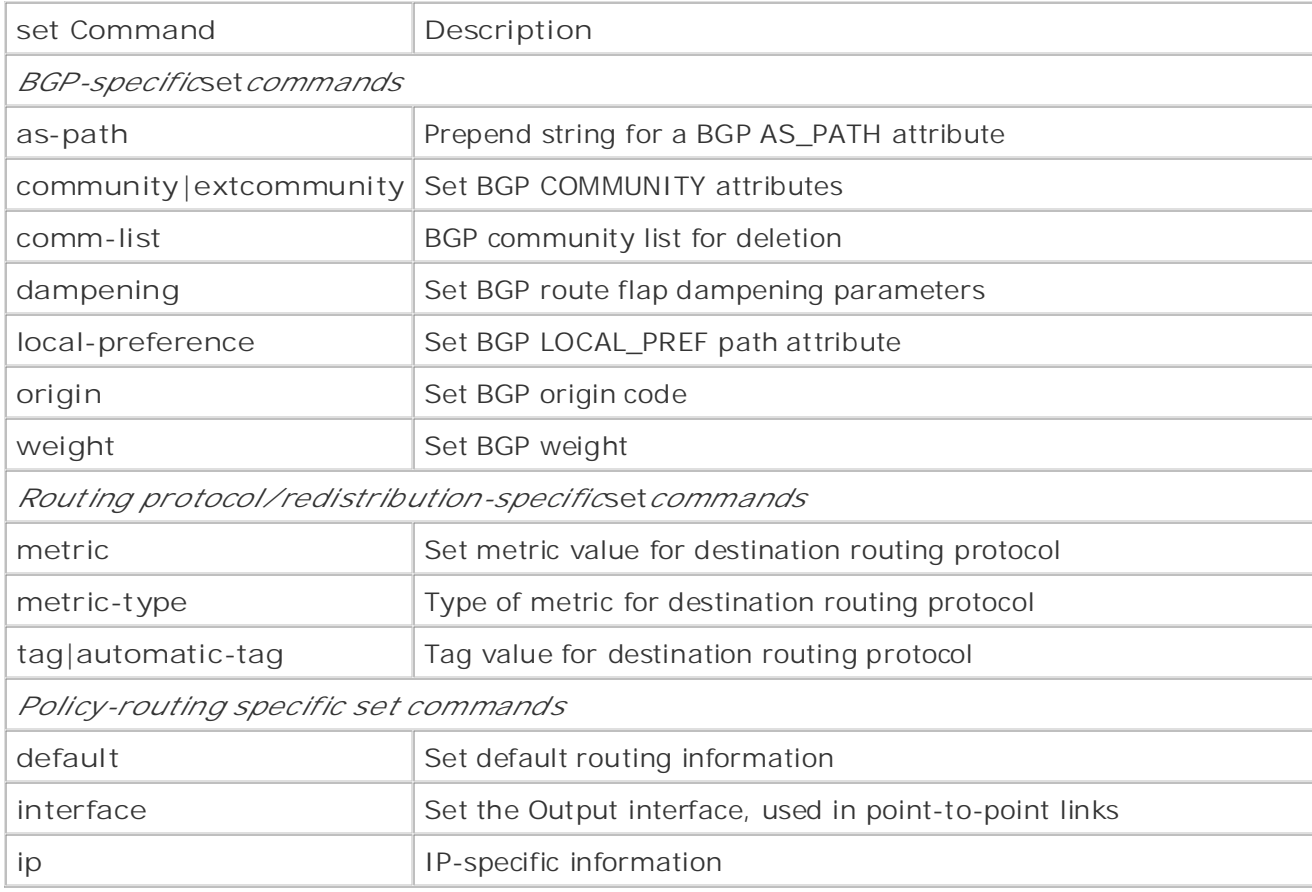

#### $\mathcal{L}$  and the probability lab for your CCIE lab for your CCIE lab examines  $\mathcal{L}$ **BGP-Specific set Commands**

variousset commands for BGP and their basic application. For more specific and detailed information application of the BGP-specific set commands, see Chapter 8, "Introduction to BGP-4 Configuratior comparison to the book provides configuration." not covered in Volume I, like the Cisco Catalyst 3550, route maps, BGP, Multicast, and QoS. The first set commands covered here are the ones related to BGP. This section discusses the synta:

Theset as-path command is used in BGP to prepend one or more autonomous systems to the wellmandatory transitive AS\_PATH attribute. In BGP, this can be used to influence routing decisions. B desirable, which can prove useful in a multihomed BGP network. includes suggested references for further reading. Laboratory exercises covering each of the core routes that have one or more autonomous systems prepended to the current AS\_PATH attribute as

# level. They present readers with scenarios similar to what they will face on the actual lab exam. **CAUTION**

The purpose of the **prepend** command is essentially to make the AS\_PATH longer—thereby forming a less desirable path—not to completely change it. When using the set as-path prep command in production environments, always use the same ASN that the route is from. If a different ASN is used, and that autonomous system is encountered by the advertised route, the receiving autonomous system/router will not accept the route. Modifying the AS\_PATH by prepending a different autonomous system directly affects the inherent loop prevention provic by the AS\_PATH attribute. Some Cisco IOS Software levels will not even enable you to enter a AS\_PATH different from your own. For educational purposes, some of the examples in this tex show the prepending of different autonomous systems; this is done to highlight the placement
the prepended autonomous system only.

system is the first one on the list. If you prepend AS 10 10 to an outbound route map, for instance, your router's autonomous system is 5, the receiving router/neighbor will have an AS\_PATH of 5 10  $\mathcal{L}$  examples the state  $\mathcal{L}$ Note an important difference in how the prepend command works with inbound and outbound rou When the prepend command is used on outbound route maps, the prepended autonomous system after the advertising router's autonomous system. This is because the prepended autonomous system be in place before the route update is sent. When the update is sent, the advertising router's auton

If you apply the prepend command on an inbound route map, the autonomous system that is prep will actually precede the originating AS\_PATH. This is because the autonomous system prepend is route map, and the router/neighbor you are receiving the route from has the AS\_PATH of 5 500, fc example, the AS\_PATH to that route will be 10 10 5 500. The syntax for the set as-path commanc<br><u>is u</u> happening after the route has been received from its neighbor. If you prepend AS 10 10 on an inbound follows:

```
set as-path {prepend [as_path1|as_path2|as_path3]|[tag]}
```
For the set as path command in Sor Hotworks to meany the Ac<sub>t</sub>r Ann attinuate, by proponaing s<br>more autonomous systems to it. You can use this command on inbound and outbound route maps. Use the set as-path command in BGP networks to modify the AS\_PATH attribute, by prepending c

The tag keyword is used in BGP to recover the AS\_PATH information from the tags of Interior Gatew CCC<sub>I</sub> laboratory with a series of challenging laboratory exercises of them with a series of them with the series of them with a perfect of characterises. A perfect of the series of the series of the series of the series o  $\overline{c}$  companion to the best-selling first edition, the coverage of  $C$  lab example of  $C$ 

Theset as-path tag command is used in BGP when doing redistribution to preserve a consistent an correct AS\_PATH across an IGP. The Cisco BGP implementation automatically conveys AS\_PATH in of a tag when redistributing BGP into an IGP. When redistributing IGP routes into BGP, however, A information is lost. To recover the AS\_PATH information from the tag of a redistributed IGP, use th<br>path tag command  $\mu$ urther regested references for further reading. Laboratory exercises compared to the core covering each of the core core control to the core covering each of the core covering each of the core covering each of the cor **path tag** command.

#### settings. The final chapter of the book concludes with five hands-on lab exercises. These Practical Example: Setting the AS\_PATH

The network model shown in <u>Figure 2-3</u> has two routers running BGP between them. The turkey\_cr router is in autonomous system 65001, and the ringo router is in autonomous system 65002. The r turkey\_creek will advertise the network 192.168.192.0/24 via BGP. In this example, a route map v used to prepend the AS\_PATH with autonomous system 65001 2001 on outbound updates from the turkey\_creek router.

**Figure 2-3. Route Map Practical Example: Setting the AS\_PATH**

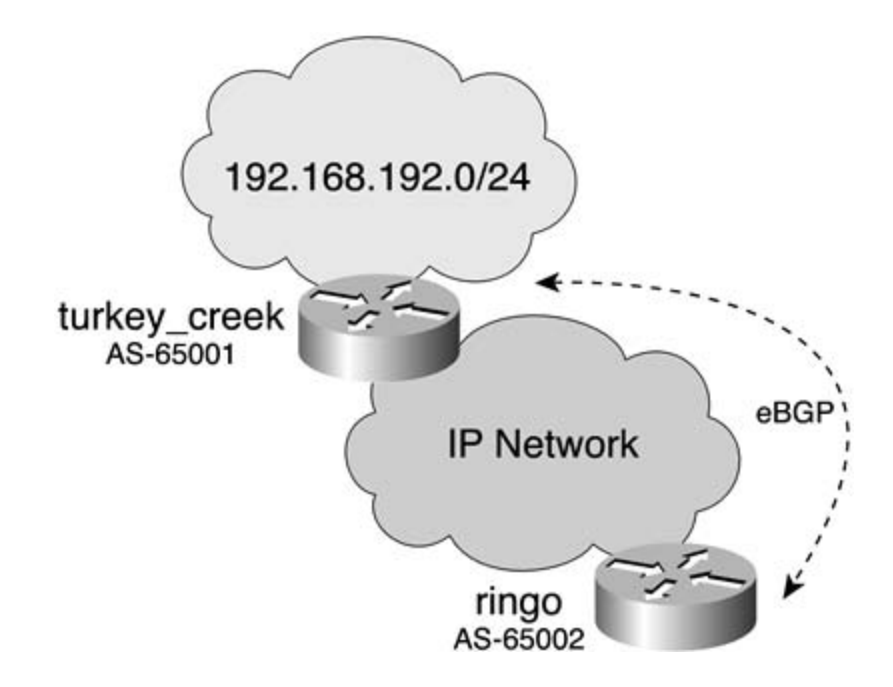

<u>Example 2-13</u> lists the configuration to manipulate the AS\_PATH attribute on the turkey\_creek rout

**Example 2-13. BGP Configuration of the turkey\_creek Router**

```
hostname turkey_creek
CCIE Practical Studies, Volume II leads CCIE candidates through the process of preparing for the
<<<text omitted>>>
companion to the best-selling first edition, this book provides coverage of CCIE lab examines coverage of CCIE
router bgp 65001
switching portions of the Routing and Service Provider lab example, Service Provider lab exams.
The bymethem britance of the core technologies required on the core technologies required on the CCIE lab examence \alphaincludes suggested references for further reading. Laboratory exercises covering each of the core
 network 192.168.192.0
t_{\text{tot}} follow, providing the technologies to applying the technologies in real network.
settings. The final chapter of the book concludes with five hands-on lab exercises. These
neighbor 172.16.100.10 remote-as 65002
level. They present reads on the actual scenarios similar to with scheme \frac{1}{2}neighbor 172.16.100.10 ebgp-multihop 10
!
!
 no synchronization
 neighbor 172.16.100.10 update-source Loopback20
 neighbor 172.16.100.10 route-map set_as out Call route-map "set_as" for
                                                   outbound updates
```

```
route-map set_as permit 10
set as-path prepend 65001 2001 can be a controlled as-PATH with 65001 2001
!
```
You might be tempted to think that the AS\_PATH for route 192.168.192.0/24 would read 65001 20 For might be tempted to think that the negotian reactor reactor relationships are coden bed in the reactor of t<br>65001; after all, the command says "prepend." Because this is an outbound route map, however, t prepended autonomous system will occur before the advertisement is sent. Therefore, the "prepended" AS\_PATH will appear after the originating autonomous system to the downstream router. The AS\_I listing the output of the show ip bgp command on the ringo router. the downstream router, the ringo router, will read 65001 65001 2001. Example 2-14 demonstrates

## Example 2-14. show ip bgp Command on the ringo Router

#### ringo# **show ip bgp 192.168.192.0**

 $G_1$  experience the currence for the CCIE Lab  $P(0, t)$  with volume two of the best-selling  $t$ BGP routing table entry for 192.168.192.0/24, version 4

Paths: (1 available, best #1, table Default-IP-Routing-Table)

Not advertised to any peer

Learn how to build a practice lab for your CCIE lab exam preparation 65001 65001 2001

172.16.200.10 (metric 1915392) from 172.16.200.10 (192.168.192.7)<br>Origin IGP, metric 0, localpref 100, valid, external, best

Origin IGP, metric 0, localpref 100, valid, external, best

companion to the best-selling first edition, this book provides coverage of CCIE lab exam topics of CCIE lab exam topics of CCIE lab exam topics of CCIE lab exam topics of CCIE lab exam topics of CCIE lab exam topics of CC ringo#

Example 2-15 applies the route map to inbound updates on the ringo router. The route map will append the route AS\_PATH 2001 65002 65001 to the routes from the turkey\_creek router. Because this is an inbound  $\overline{m}$ , the final AS\_PATH on the ringo router will read 2001 65002 65001 65001. On inbound route prepend functions like its name implies. Example 2-15 lists the relevant portions of the configuration ringo router, followed by the show ip bgp command.<br>The technology in different of the show ip bgp command.  $\mathcal{L}$  present readers with scenarios similar to what they will face on the actual lab exame.

## **Example 2-15. Configuration of the ringo Router, and the show ip bgp Command**

Hostname ringo

```
bgp log-neighbor-changes
neighbor 172.16.200.10 remote-as 65001
neighbor 172.16.200.10 ebgp-multihop 10
neighbor 172.16.200.10 update-source Loopback20
neighbor 172.16.200.10 route-map modify_as in \leftarrow Route-map "modify_as" is cal
set as-path prepend 2001 65002 65001 Prepended AS
Practical Studies title from Cisco Press.
    Experience putting concepts into practice with lab scenarios that guide you in applying
    what you know
Not advertised to any peer series of challenging laboratory exercises.
not covered in Volume I, like the Cisco Catalyst 3550, route maps, BGP, Multicast, and QoS.
 2001 65002 65001 65001
172.16.200.10 (metric 1915392) from 172.16.200.10 (192.168.192.7)
Origin IGP, metric 0, localpref 100, valid, external, best
\text{rin}od#
<<<text omitted>>>
!
router bgp 65002
 no synchronization
!
route-map modify_as permit 10
!
____________________________________________________________
ringo# show ip bgp 192.168.192.0
BGP routing table entry for 192.168.192.0/24, version 2
Paths: (1 available, best #1, table Default-IP-Routing-Table)
ringo#
```
The set community command is used in BGP to set various community attributes. As discussed in chapters on BGP, communities can be a powerful and efficient way to apply policies to a group of  $\Gamma$ The community is an optional transitive route attribute and communicated among BGP peers. The set community command enables you to form community membership. After routes become member community, they can be assigned policies, such as "do not export this route to any E-BGP neighbor advertise this route the Internet community." To send the community attribute in BGP, the neighb **a.b.c.d send-community** command must be used.

The syntax for the **set community** command in Cisco IOS Software Release 12.2 is as follows:

```
set community {community-number_1-4294967200|AA|NN|no-export|no-advertise |interne
```

```
CCIE Practical Studies Volume II
|local-AS [additive]}|none
```
Use the set community command to designate or form communities from routes and to apply spe policies to those routes. The valid parameters and values are as follows:

- *Community number*—A valid number from 1 to 4,294,967,200; the routes will be designated community number.
- $\epsilon$  and  $\epsilon$  ESE Afflice on expirement of the number between 1 and  $\epsilon$  EAO  $\epsilon$  in the best-selling CCIE LAD and 65,535. *NN* is an arbitrary 16-bit number between 1 and 65,440. • *AA:NN*— This format can also be used to designate communities. The *AA* is a 16-bit ASN betw
	- $\mathcal{L}$  putting to the properties with lab scenarios that guide  $\mathcal{L}$  applying that guide  $\mathcal{L}$ **Internet—** The Internet community. Advertise these routes to the Internet community and an belonging to it.
	- no-export— Do not advertise these routes to an E-BGP peer. Routes with this community ar $\epsilon$ peers in other subautonomous systems within a confederation.
- local-as— Do not advertise these routes to peers outside the local autonomous system. These routes to peers outs<br>... **CCIE Practical Studies in the process of process of practical Studies CCIE can**didates the process of process of process of process of process of process of process of process of process of process of process of process o will not be advertised to other autonomous systems or subautonomous systems if confederati place.
- CCIE lab exam by presenting them with a series of challenging laboratory exercises. A perfect **•** no-advertise— Do not advertise these routes to any peer (internal or external). Used for I-B
- $\Omega$  defitive (Optional) delay the community to the closedy ovioting communities **•** Additive— (Optional) Adds the community to the already existing communities.
- **•** None— Removes the COMMUNITY attribute from the prefixes that pass the route map.

#### $\blacksquare$ includes suggested references for further reading. Laboratory exercises covering each of the covering each of the core that covering each of the covering each of the core that the covering each of the covering each Practical Example: Setting BGP Community Attributes

Consider the same network model from the preceding example, with the turkey\_creek and the ring running BGP between them. (See <u>Figure 2-4</u>.) The turkey\_creek router is in AS 65001, and the ring is in AS 65002. The router turkey\_creek will advertise the network 192.168.192.0/24 via BGP and place it in th community 7. The turkey\_creek router will also advertise another route, 128.168.192.0/24. The turkey\_creek router will put this route in community 8 and set the COMMUNITY attribute to no-export **no-export** COMMUNITY attribute will instruct the ringo router not to advertise this route to E-BGP neighbors.

**Figure 2-4. Route Map Practical Example: Setting Communities**

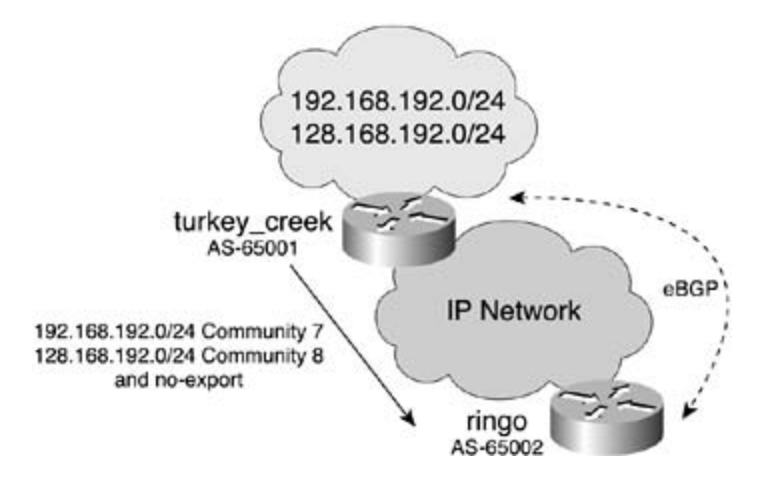

Example 2-16 lists the route map used to accomplish this.

## **Example 2-16. Route Map for Communities on turkey\_creek**

```
Hostname turkey_creek
<<<text omitted>>>
router bgp 65001
CCIE Practical Studies, Volume II leads CCIE candidates through the process of preparing for the
no synem on zacion
companion to the book provides coverage of \alpha is book provides coverage of Cnetwork 128.168.192.0 mask 255.255.255.0
\mathcal{C} combined with Volume I, the CCIE candidate with \mathcal{C} the routing and routing and routing and routing and routing and routing and routing and routing and routing and routing and routing and routing and routing
s = \frac{1}{2}neighbor 172.16.100.10 remote-as 65002
includes suggested references for further reading. Laboratory exercises covering each of the covering each of the core \alphaneighbor 172.16.100.10 ebgp-multihop 10
settings. The final chapter of the book concludes with five hands-on lab exercises. These
neighbor 172.16.100.10 update-source Loopback20
level. They present readers with scenarios similar to what they will face on the actual lab exame.
neighbor 172.16.100.10 send-community \leftarrowsend-community must be enabled
!
!
 no synchronization
 network 192.168.192.0
neighbor 172.16.100.10 route-map set_communities out + route-map "set_communities"
!
<<<text omitted>>>
!
```

```
• Table of Contents
\frac{1}{2} access \frac{1}{2}set community 7
CCIE Practical Studies Volume II
By Karl Solie Communication Communication Communication
route-map set_communities permit 200
      I is I<sub>P</sub> decreased in
 set community 8 no-export
access-list 10 permit 192.168.192.0 0.0.0.255 \blacktriangleleft allow network 192.168.192.0/24
access-list 11 permit 128.168.192.0 0.0.0.255 \blacktriangleleft llow network 128.168.192.0/24!
route-map set_communities permit 100
                                               Match ip access-list 10 or 192.168.192.
                                                  -set the community to 7
!
                                               MMatch ip access-list 11 or 128.168.192.
                                                \leftarrow set the community to 8 and don't export
                                                   future E-BGP peers
```
 $\frac{E_{\text{C}}}{\text{E}}$  into putting concepts into property with lab scenarios that guide  $\frac{E_{\text{C}}}{\text{E}}$  is a power in a power in a power in a power in a power in a power in a power in a power in a power in a power in a po theshow ip bgp command on the ringo router. By observing the routes on the ringo router, you can see that route 192.168.192.0/24 is in commu Route 128.168.192.0/24 is in community 8 with the no-export option set. Example 2-17 lists the output

**Example 2-17. Routes with Communities Set on the ring Router** 

```
ringo# show ip bgp 192.168.192.0
BGP routing table entry for 192.168.192.0/24, version 3
Paths: (1 available, best #1, table Default-IP-Routing-Table)
Not advertised to any peer
65001172.16.200.10 (metric 1915392) from 172.16.200.10 (192.168.192.7)
Origin IGP, metric 0, localpref 100, valid, external, best
  65001
    Community: 7
ringo#
ringo#show ip bgp 128.168.192.0
```
BGP routing table entry for 128.168.192.0/24, version 2

 $\mathbf{r} = \mathbf{r} - \mathbf{r}$ 172.16.200.10 (metric 1915392) from 172.16.200.10 (192.168.192.7) Paths: (1 available, best #1, table Default-IP-Routing-Table, not advertised to EBGP peer) Not advertised to any peer 65001

Origin IGP, metric 0, localpref 100, valid, external, best **CCIE Practical Studies Volume II**

Community: 8 no-export

ringo#

Use the set comm-list delete command to remove the COMMUNITY attribute of an inbound or ou route update. The syntax is as follows:

## Learn how to build a practice lab for your CCIE lab exam preparation **set comm-list** {[standard | extended community list]} **delete**

For more examples of the various set communities commands and how they function in BGP, see  $\overline{2}$  through  $\overline{2}$  on configuring BGP.

Combined with Volume I, the CCIE candidate will get comprehensive coverage of the routing and Another BGP-specific feature that you can set is dampening. Because of the long time it takes BGP BGP networks. If a route goes down, a WITHDRAWN message is sent via BGP requesting all peers t that route from their tables. An instable route in your autonomous system will cause constant send withdrawing of messages to other autonomous systems. This effect multiplied by the hundreds or t of routes that may be in an autonomous system can negatively affect BGP. to converge, an unstable route, or "route flapping," can have significant and detrimental impacts o

comprehensive practice labs include all of the technologies and gradually increase in difficulty Dampening allows routers to categorize routes as either well behaved or ill behaved. Obviously, a behaved route should be very stable over an extended period of time. On the other end of the spectrum, and the spec *ill-behaved* route could be a route that is unstable, or flapping. When route dampening is enabled i with the BGP router command bgp dampening, the router will start a history file on how many tir route flaps. The route dampening feature will start to assign a penalty to a route each time it flaps. penalties start to accumulate for each route, and when the penalty is greater than an arbitrary nun called the *suppress value*, the route will no longer be advertised. The route will remain suppressed either the penalty falls below the reuse-limit or the max\_suppress timer is exceeded. The penalty f can be decreased over time. The half-life timer is a timer, expressed in minutes, that must elapse  $\mathfrak k$ penalty will be reduced by one-half. If the route remains stable, over time the penalty for that rout decrease. When the penalty is below another arbitrary timer called the reuse-limit, the route will b

unsuppressed and advertised once again. Figure 2-5 illustrates the time and penalty relationship ir dampening.

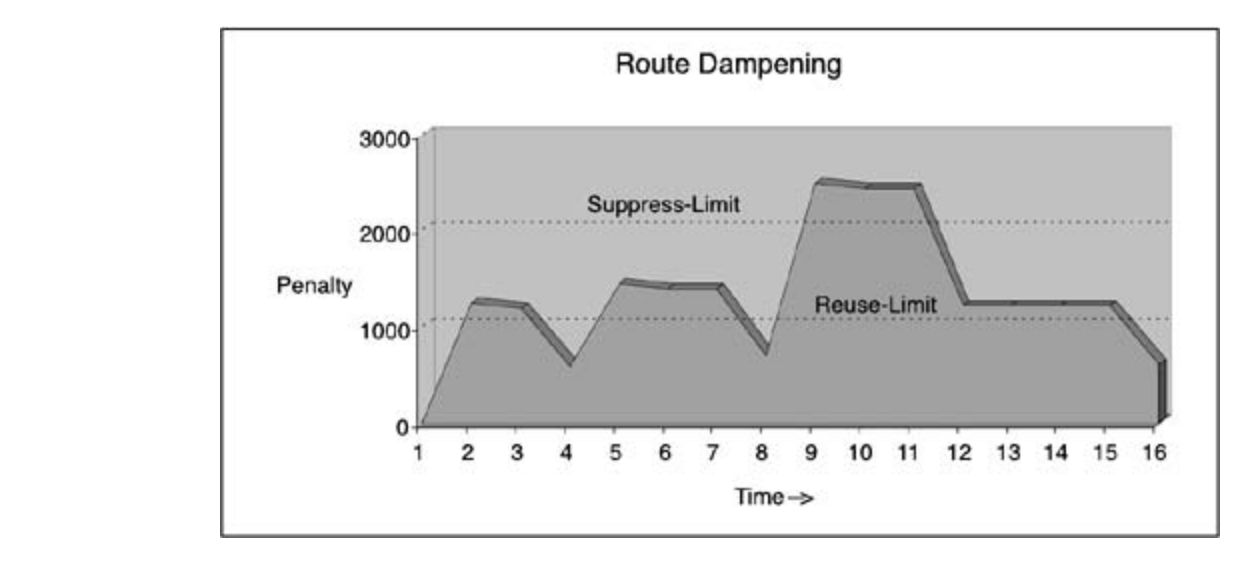

**Figure 2-5. Route Dampening Timer Relationship**

 $\frac{1}{2}$  and  $\frac{1}{2}$  on the putting concepts into provide the property  $\frac{1}{2}$  for the property  $\frac{1}{2}$ *route-map\_name*]. A route map called on the neighbor statement will not work for route dampeni Note that this type of route map is called from the BGP router command **bgp dampening** [**route-map**

Theset dampening command in Cisco IOS Software Release 12.2 is as follows:

#### switching portions of the Routing and Switching, Security, and Service Provider lab exams. **set dampening** {half-life\_1-45 reuse\_1-20000 suppress\_1-20000 max\_suppress\_time\_1-255}

Use the set dampening command to influence how the router will react when it encounters unstal routes. The half-life parameter represents a time (in minutes) that must pass with a route being s after which the penalty value is reduced by half. The default is 15 minutes, and the valid range is 1 minutes.

The reuse parameter enables you to mark a point, or a reuse, point that allows the route to be advertised. When the penalty value falls below the reuse point, the route is unsuppressed and re-advertised. T default value is 750, and the valid ranges are 1 to 20,000.

When the penalty exceeds the suppress parameter, the route is suppressed and no longer adverti valid range is from 1 to 20,000; the default is 2000.

The max\_suppress\_time is a value expressed in minutes that specifies how long a route should be suppressed by the dampening feature. The default value of this is 4 times the half-life timer, or 60 The valid range is from 1 to 255 minutes.

When a prefix is withdrawn, BGP considers the withdrawn prefix as a flap and increases the penalty 1000. When BGP receives an attribute change, the penalty is increased by 500.

• Table of Contents In Figure 2-6, the router ringo is advertising 129.168.192.0/24 to the turkey\_creek router via BGP.

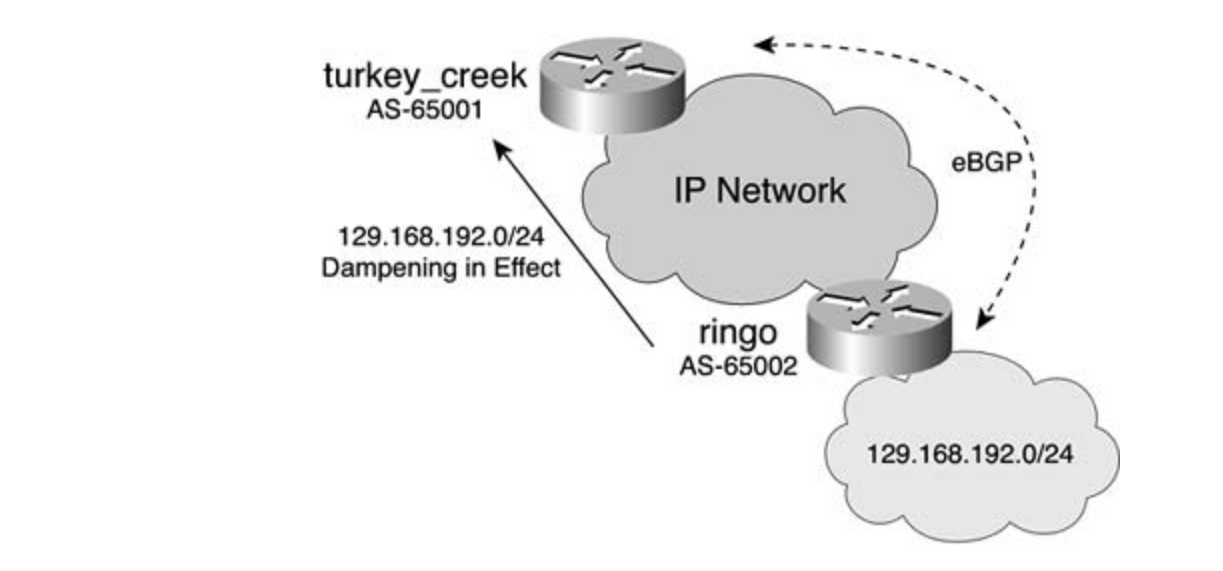

**Figure 2-6. Route Dampening**

The turkey\_creek router has route dampening enabled, with a route map to apply the dampening t 129.168.192.0/24. Use the show ip bgp dampened-paths command and the show ip bgp a.b.c command to view whether route dampening has occurred and to view what the current penalty count. Note that the that information related to the dampening does not appear until the route has actually flapped. Example 2-18 shows the penalty and dampening occurring on the turkey\_creek router for route 129.168.192.

#### switching portions of the Routing and Switching, Security, and Service Provider lab exams. **Example 2-18. Verifying Dampening**

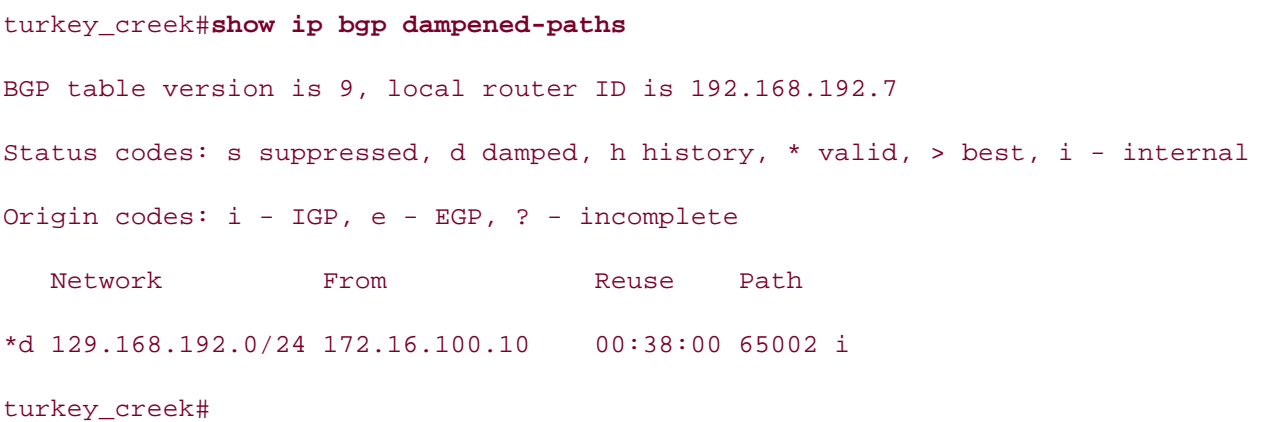

#### turkey\_creek# **show ip bgp**

BGP table version is 9, local router ID is 192.168.192.7 Status codes: s suppressed, d damped, h history, \* valid, > best, i - internal Origin codes: i - IGP, e - EGP, ? - incomplete

Network \*> 128.168.192.0/24 0.0.0.0 0 32768 i \*> 192.168.192.0 0.0.0.0 0 0 32768 i turkey\_creek# Paths: (1 available, no best path) 65002, (suppressed due to dampening) Take five full-blown practice labs that mimic the actual lab exam environment Dampinfo: penalty 3717, flapped 4 times in 00:04:36, reuse in 00:37:50  $\epsilon$  laboratory presenting them with a series of challenging laboratory exercises. A perfect solution  $\epsilon$ cannon to the best-selling first edition, the book provides coverage of  $C$ Next Hop Metric LocPrf Weight Path \*d 129.168.192.0/24 172.16.100.10 0 0 65002 i turkey\_creek# **show ip bgp 129.168.192.0** BGP routing table entry for 129.168.192.0/24, version 9 Not advertised to any peer 172.16.100.10 (metric 2323456) from 172.16.100.10 (172.16.100.10) Origin IGP, metric 0, localpref 100, valid, external, ref 2 turkey\_creek#

Example 2-19 lists the BGP configuration for the preceding example and the associated route maps of the BGP configuration for the preceding example and the associated route maps turkey\_creek router. Laboratory exercises covering each of the core covering each of the core covering each of the core covering each of the core covering each of the core covering each of the core core core core core core

#### settings. The final chapter of the book concludes with five hands-on lab exercises. These **Example 2-19. Configuration of the turkey\_creek Router**

#### hostname turkey\_creek

```
!
<<<text omitted>>>
!
```

```
\mathbf{r} = \mathbf{r} \cdot \mathbf{r}• Index
 network 192.168.192.0
neighbor 172.16.100.10 remote-as 65002
CCIE Practical Studies Volume II
neighbor 172.16.100.10 ebgp-multihop 10
neighbor 172.16.100.10 update-source Loopback20
Pages: 1032
access-list 11 permit 129.168.192.0 0.0.0.255
match ip address 11
     E = \frac{E}{\sigma} is putting putting in a probability in a probability \sigma scenarios that guide \sigmarouter bgp 65001
 no synchronization
 bgp dampening route-map set_dampening \longleftarrow Dampening enabled with route-map
  network 128.168.192.0 mask 255.255.255.0
!
!
route-map set_dampening permit 100
                                                  Match network 129.168.192.0/24
 set dampening 20 1000 2000 80 Set dampening parameters
```
For more information and examples on route dampening, see BGP <u>Chapters 7</u> through <u>9</u>.

You can also use route maps in BGP to set the well-known discretionary LOCAL\_PREF attribute. The LOCAL\_PREF attribute is a numeric value ranging from 0 to 4,294,967,295, where the higher the value of the value, the value of the value of the value of the value of the value of the value of the value of the value of the more preferred the route is. The default LOCAL\_PREF value is 100. Table 2-8 lists the syntax used in setting i the LOCAL\_PREF attribute.

#### $T$  begins with brief coverage of the core technologies required on the core technologies required on the CCIE lab examence  $\mathbb{R}^n$ . Table 2-8. set local-preference Command in Cisco IOS Software Releas $\epsilon$

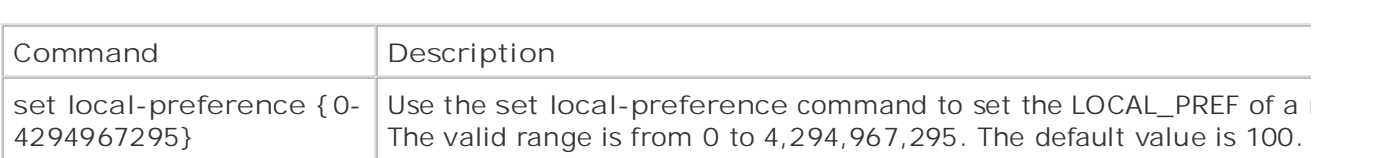

Another BGP attribute that you can set with route maps is the well known mandatory transitive OR attribute. The ORIGIN attribute is a well-known mandatory attribute. The ORIGIN attribute, as the states, specifies the origin of the route with respect to the autonomous system that originated it. B supports three different types of origin:

• IGP(i)— The network layer reachability information (NLRI) is internal to the originating autonomously

system. This is a remote IGP system. The route originates from the network command.

- **EGP(e)—** The NLRI is learned via the EGP. This is a local EGP system. The route is redistribut EGP.
- **Incomplete(?)—** The NLRI is learned from some other means. The route is redistributed from or static.

Table 2-9 lists the syntax used in setting the origin.

# Table 2-9. set origin Command in Cisco IOS Software Release 12.2

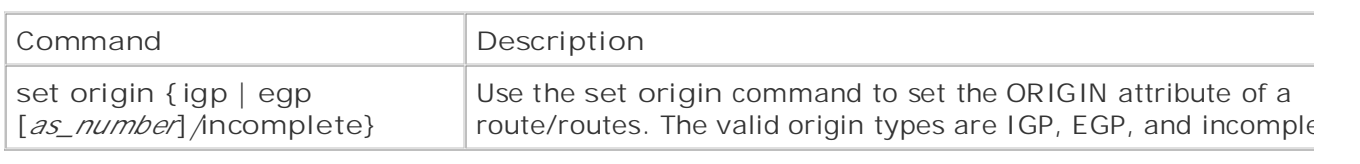

and does not get exchanged between routers; therefore it is only effective on inbound route maps. WEIGHT attribute to influence routes from multiple service providers to a central location. Like also has the highest precedence of any BGP attribute. For more information on BGP, see <u>Chapters 7</u><br>2. Table 2. 10 lists the syntax weed in acttive the MEIGUT attribute. <u>9. Table 2-10</u> lists the syntax used in setting the WEIGHT attribute. The final BGP-specific set command discussed here is the set weight command. The WEIGHT attri Cisco proprietary feature used to measure a route's preference. The WEIGHT attribute is local to the LOCAL\_PREF, assigning a higher weight to a route makes that route more preferred. The WEIGHT

# Table 2-10. set weight Command in Cisco IOS Software Release 12.

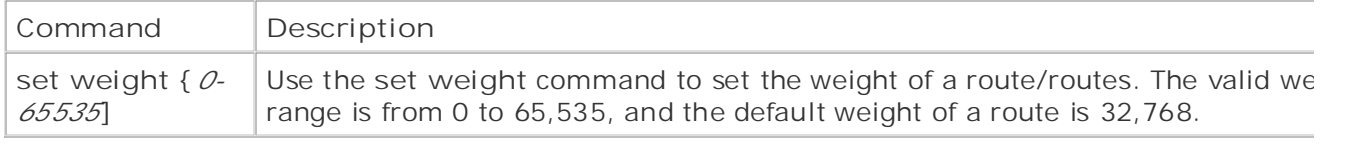

## includes suggested references for further reading. Laboratory exercises covering each of the core **Practical Example: Configuring BGP Attributes**

This practical example uses the same network model as in the previous examples and sets the BGF attributes of LOCAL\_PREF, WEIGHT, and ORIGIN. Figure 2-7 is the same network shown earlier. Th example calls an inbound route map on the turkey\_creek router. The route map set\_attributes will following attributes: WEIGHT to 1000, LOCAL\_PREF to 5000, and ORIGIN to be EGP from autonom system 65002. In this example, the setting local-preference is for education purposes only. Normal **local-preference** would not be used or effective on E-BGP peers.

## **Figure 2-7. Configuring BGP Attributes**

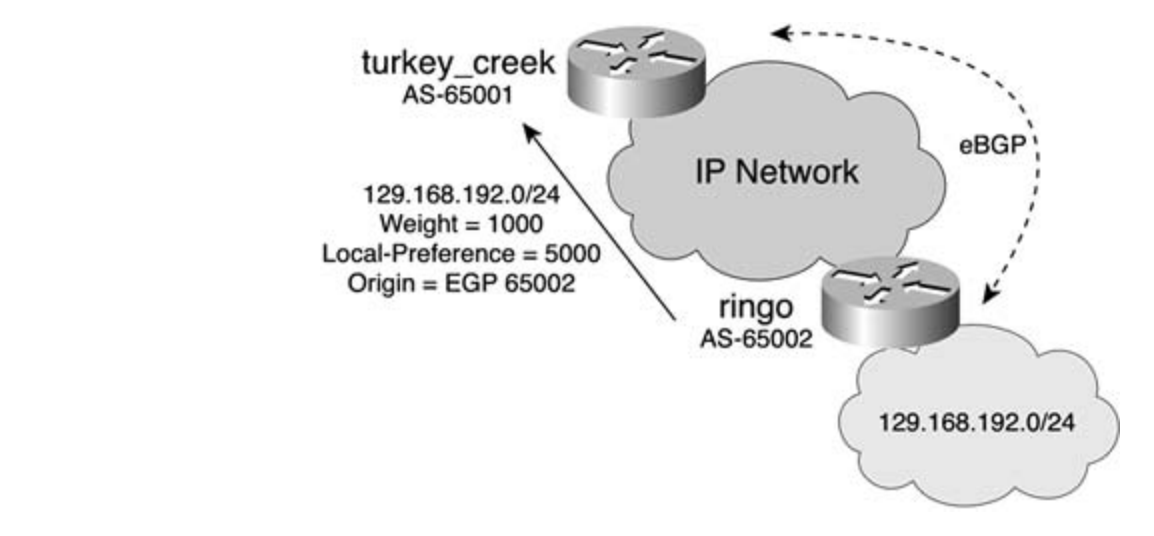

Example 2-20 lists the BGP and route map configuration to accomplish this on the turkey\_creek router.

**Example 2-20. BGP Attribute Configuration**

```
<<<text omitted>>>
CCIE Practical Studies, Volume II leads CCIE candidates through the process of preparing for the
router bgp 65001
C_{\rm c} laboratory examples of challenging laboratory exercises. A perfect of challenging laboratory exercises. A perfect of challenging laboratory exercises. A perfect of challenging laboratory exercises. A perfect of c
no synchronization, this book provides coverage of CCIE lab exam to coverage of CCIE lab exam topics of CCIE l
not covered in Volume I, like the Cisco Catalyst 3550, route maps, BGP, Multicast, and QoS.
network 128.168.192.0 mask 255.255.255.0
T_{\text{S}} begins with brief coverage of the core technologies required on the CCIE lab exam and CCIE lab exam and \frac{1}{2}neighbor 172.16.100.10 remote-as 65002
technologies follow, providing the technologies to applying the technologies in real networks in real networks
s_{\text{e}} and s_{\text{e}} and s_{\text{e}} and s_{\text{e}} and s_{\text{e}} and s_{\text{e}} is the set on lab exercises. These substitutions of s_{\text{e}}neighbor 172.16.100.10 ebgp-multihop 10
l present readers l \approx 100 \pm 0.00 \mu and the course I combaction
neighbor 172.16.100.10 update-source Loopback20
hostname turkey_creek
!
!
  network 192.168.192.0
 neighbor 172.16.100.10 route-map set_attributes in \leftarrow call route-map "set_attribut
!
route-map set_attributes permit 100
 set local-preference 5000 GSet local-preference to 5000
 set weight 1000 \leftarrow Set weight to 1000
```

```
set origin egp 65002 \leftarrowSet the ORIGIN to EGP in AS 65002
! Anote with no match parameter all routes are and the stream and the stream of the stream and the stream in the stream and the stream in the stream in the stream in the stream in the stream in the stream in the stream in
                                                         matched from the neighbor 172.16.100.10
```
To verify the effectiveness of the route map, use the show ip bgp command, as demonstrated in <u>E</u> **CCIE Practical Studies Volume II** 2-21.

**Example 2-21. Verifying the Attributes** 

# Status codes: s suppressed, d damped, h history, \* valid, > best, i - internal origin codes: i - IGP, e - EGP, ? - incomplete Network Mext Hop Metric LocPrf Weight Path turkey\_creek# turkey\_creek# turkey\_creek# **show ip bgp 129.168.192.0** BGP routing table entry for 129.168.192.0/24, version 2 Paths: (1 available, best #1) Not advertised to any peer  $65002$ turkey\_creek# **show ip bgp** BGP table version is 4, local router ID is 192.168.192.7 \*> 128.168.192.0/24 0.0.0.0 0 32768 i \*> 129.168.192.0/24 172.16.100.10 0 5000 1000 65002 e \*> 192.168.192.0 0.0.0.0 0 32768 i 65002 172.16.100.10 (metric 2323456) from 172.16.100.10 (172.16.100.10) Origin EGP, metric 0, localpref 5000, weight 1000, valid, external, best,

turkey\_creek#

ref 2

## **Configuring Routing Protocol/Redistribution-Specific set Commands**

metric or the tag of a route during redistribution. As mentioned previously, the metrics and tags ca matched and used for further route control during redistribution. The set commands covered next relate primarily to IGP routing protocols and are used mostly during redistribution. The **set metric, set metric-type** and **set tag** commands can all be used to change the

The most common use of the set metric command is to set the metric of the route for the destinat By Karl Solie CCIE No. 4599, Leah Lynch CCIE No. 7220 routing protocol. If you are redistributing EIGRP routes into OSPF, for example, you can use a route map in metric or the metric on redistribution without a route map, where you would set all five submetrics use of the set metric command is to set the BGP optional nontransitive MULTI\_EXIT\_DISC (MED) The syntax for the set metric command in Cisco IOS Software Release 12.2 is as follows: conjunction with the set metric command to set the new OSPF metric. If you are redistributing int EIGRP, the metric value you enter is the composite metric only. This differs slightly from setting the

#### **set metric** {[**-**/**+<***0-4294967295***>**]|*1-4294967295*]

*Studies, Volume I*. You can find more information on the BGP MED attribute in Chapters 7 through 9 Practical Studies title from Cisco Press. book. The  $+$  and  $-$  keywords enable you to increase or decrease the current metric. To increase the metric for example, the command would be set metric +10. To set just the composite metric for EIGRP, command is set metric 4295. For more information on IGP routing protocol metrics, refer to  $\mathcal{CCL}$ 

It to set IS-IS external and internal metrics and OSPF type 1 and type 2 external metrics. The set i who set is to external and internal metrics and sort type thand type 2 external metrics. The set if type command can also be used in BGP to use the IGP metric as the MED for BGP. The syntax for the state of the set metric-type command in Cisco IOS Software Release 12.2 is as follows: The set metric-type command is rather limited. It is used primarily in BGP, OSPF, and IS-IS. You

#### set metric-type [internal|external|type-1|type-2]

- **•** external— IS-IS external metric.
- Study tips and test-taking techniques are included throughout the book. **internal—** Use the metric of the IGP as the MED for BGP. Also used for setting IS-IS internal metric.
	- **type-1—** Use to match the OSPF type 1 metric.
	- **type-2—** Use to match the OSPF external type 2 metric.

The final set command discussed in this section is the set tag command. The set tag command enables you to set the administrative tag of route. For IGPs, the tag value is usually set with a route map a set tag command. In BGP, when you redistribute BGP into an IGP, the ASN of BGP is automatically the tag value. BGP does this to preserve the AS\_PATH attribute across an IGP domain. For IGPs, the an administrative value that certain routing protocols carry within the routing update. The tag valu impact on routing decisions. Instead, it is used to mark routes or flag routes or to track the AS\_PAT BGP. The tag value may also be acted upon during a redistribution process. When the automatic-taga command is used with the BGP table-map command, the tag value includes the ASN and the origi syntax used to manipulate the tag value in Cisco IOS Software Release 12.2 is as follows:

```
Publisher: Cisco Press
set {tag [0-4294967295]|automatic-tag}
```
 Use the **set tag***value* command to set the tag value. Use the **set automatic-tag** command when redistributing an IGP into BGP to recover the tag value as an AS\_PATH attribute.

### **NOTE**

You can also use the tag value strictly for documentation purposes in an internetwork. If you h an OSPF domain, where RIP routes and EIGRP routes are redistributed, for example, you may nam to buy are rearrows as practice labor contract on the angular preparation in the manner. routes. This can prove a handy documentation tool for troubleshooting route redistribution.<br>. want to tag the routes from EIGRP with a value of 100 and tag the routes from IGRP with a value

Tags are supported in RIPv2, OSPF, Integrated IS-IS, EIGRP, BGP, and CLNS. IGRP and RIPv1 do not rags are supported in Kirvz, OSIT, integrated 1949, EroKi<sub>t</sub>, Bor<sub>t</sub> and OENS. Tokit and Kirvit do I<br>support tags. To view tags, use the show ip eigrp topology *ip\_address subnet\_mask* command an support tags. To view tags, use the show ip eigip topology permaness submer mask command and and  $\alpha$ .  $\sigma$  in  $\sigma$  and  $\sigma$  comprehensive community in the CCIE candidate with  $\sigma$  and  $\sigma$  the routing and  $\sigma$  and  $\sigma$ other routing protocols by using the extended show ip route command, show ip route*ip\_addres* 

#### The book begins with brief coverage of the core technologies required on the  $C$ Practical Example: Setting Route Tags and Metric Types

In the internetwork model in Figure 2-8, the routers turkey\_creek, earp, holliday, and ringo are ru EIGRP. The ringo router also has a BGP peer to the turkey\_creek router and is running OSPF and to clanton router. Will face on the actual lab exament readers will face on the actual lab exament of actual lab exam.

**Figure 2-8. Route Tagging and Metric Setting**

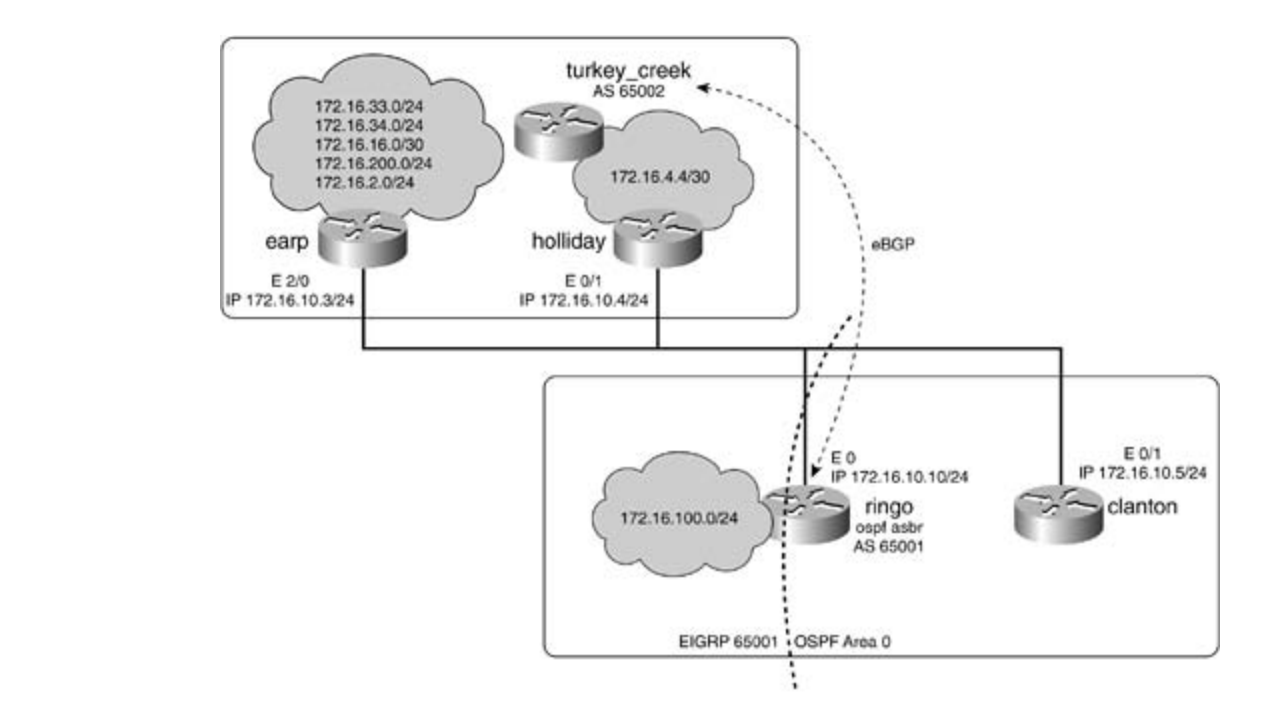

Gain hands-on experience for the CCIE Lab Exam with volume two of the best-selling CCIE To demonstrate route tagging and metric setting, the following example writes a route map on the ringons will tag all other routes with a tag of 500 while making these routes OSPF external type 1 routes. <u>E</u> 2-22 lists the configuration to accomplish this on the ringo router. router. The route map will be used on the ringo router when redistributing EIGRP routes into OSPF route map will first tag the routes from the earp router, 172.16.10.3, with a tag of 3. Next, the rou

#### Take five full-blown practice labs that mimic the actual lab exam environment **Example 2-22. Configuration of the ringo Router**

```
CCIE lab exam by presenting them with a series of challenging laboratory exercises. A perfect
companion to the best-selling first edition, the book provides coverage of CCIE lab examples coverage of CCIE l
not covered in Volume I, like the Cisco Catalyst 3550, route maps, BGP, Multicast, and QoS.
Combined with Volume I, the CCIE candidate will get comprehensive coverage of the routing and
switching portions of the Routing and Switching, Security, and Service Provider lab exams.
includes suggested references for further reading. Laboratory exercises covering each of the core
technologies follow, providing detailed guides to applying the technologies in real network in real networks in \mathcal{L}_\text{max}router eigrp 65001
comprehensive practice labs include all of the technologies and gradually increase in different \alpharedistribute bgp 65002
hostname ringo
!
<<<text omitted>>>
!
 network 172.16.0.0
  network 192.168.10.0
  default-metric 10000 1000 254 1 1500
 no auto-summary
  eigrp log-neighbor-changes
```

```
redistribute bgp 65002
network 172.16.10.10 0.0.0.0 area 0
default-metric 10
router bgp 65002
no synchronization
Gain hands-on experience for the CCIE Lab Exam with volume two of the best-selling CCIE Lab Exam with volume two of the best-selling CCIE Lab Exam with volume two of the best-selling CCIE Lab Exam with volume two of the be
neighbor 172.16.200.10 ebgp-multihop 10
neighbor 172.16.200.10 update-source Loopback20
\Gamma laboratory presenting them with a series of challenging laboratory exercises. A perfect series of challenging laboratory exercises.
route-map set_tag3 permit 100
match ip route-source 5 \longrightarrow Match routes from 172.16.10.3
set tag 3 Set the COVE lab exam and the COVE lab exam and the COVE lab exam and the COVE lab exam and the COVE
technologies follow, providing detailed guides to applying the technologies in real network in real networks in troute-map set_tag3 permit 200
match ip address 50 Match all other routes
!
router ospf 7
  log-adjacency-changes
 redistribute eigrp 65001 subnets route-map set_tag3 - Redistribute and call route
!
  bgp log-neighbor-changes
  neighbor 172.16.200.10 remote-as 65001
!
access-list 5 permit 172.16.10.3 \leftarrow Match routes from 172.16.10.3
access-list 50 permit any <math>+</math> Match all routes!
!
 set metric-type type-1 \leftarrow Set the OSPF metric to External Type-1
set tag 500 Set the TAG value to 500
```

```
!
```
By observing the route table of the ringo router followed by the OSPF database, you can see the ef the route maps, as shown in Example 2-23.

**Example 2-23. Route Map Effects on the ringo Router**

#### • Index • Examples ringo# **show ip route**

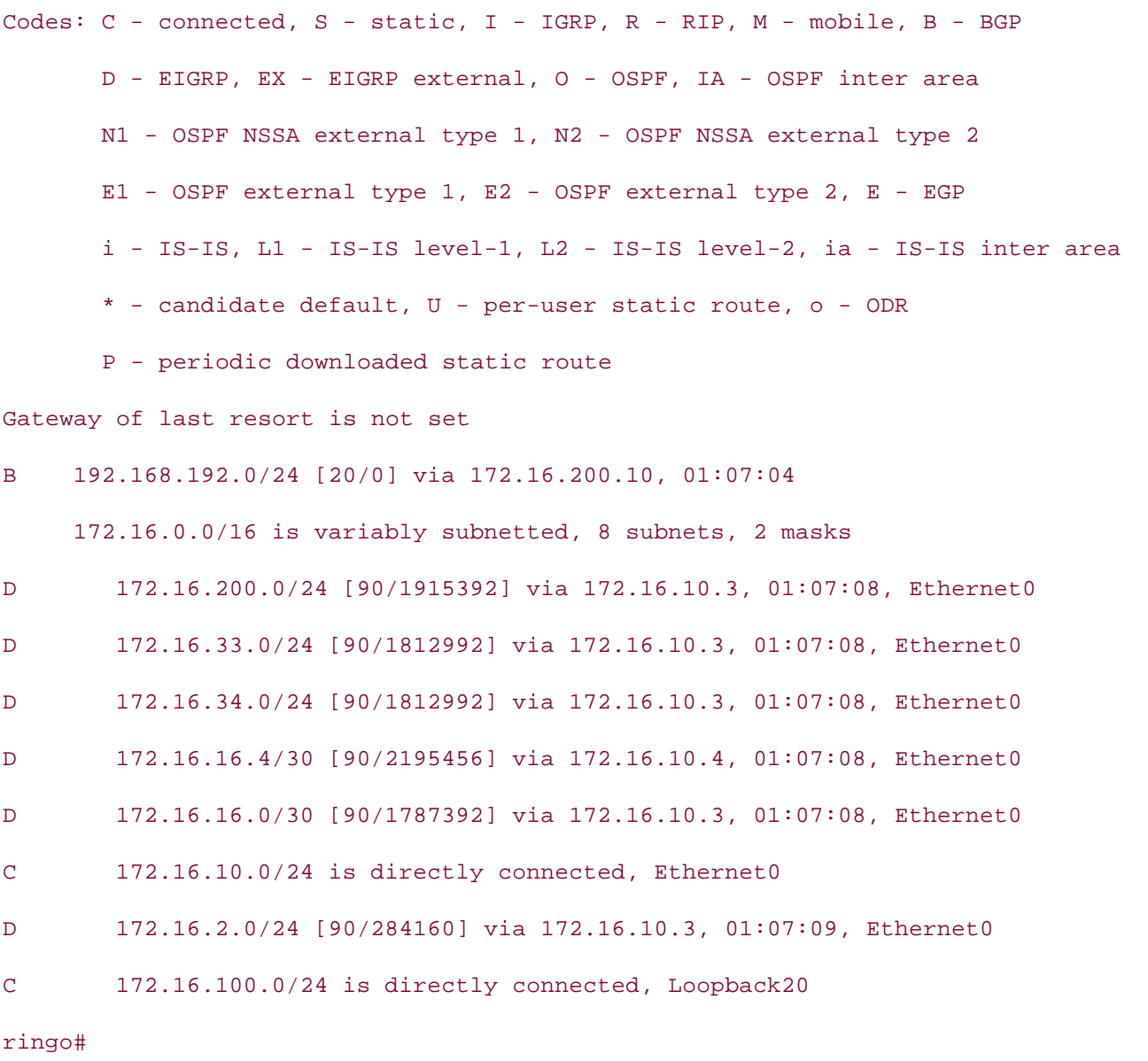

#### ringo# **show ip ospf database**

OSPF Router with ID (172.16.100.10) (Process ID 7)

Router Link States (Area 0)

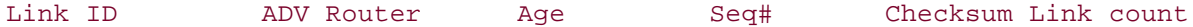

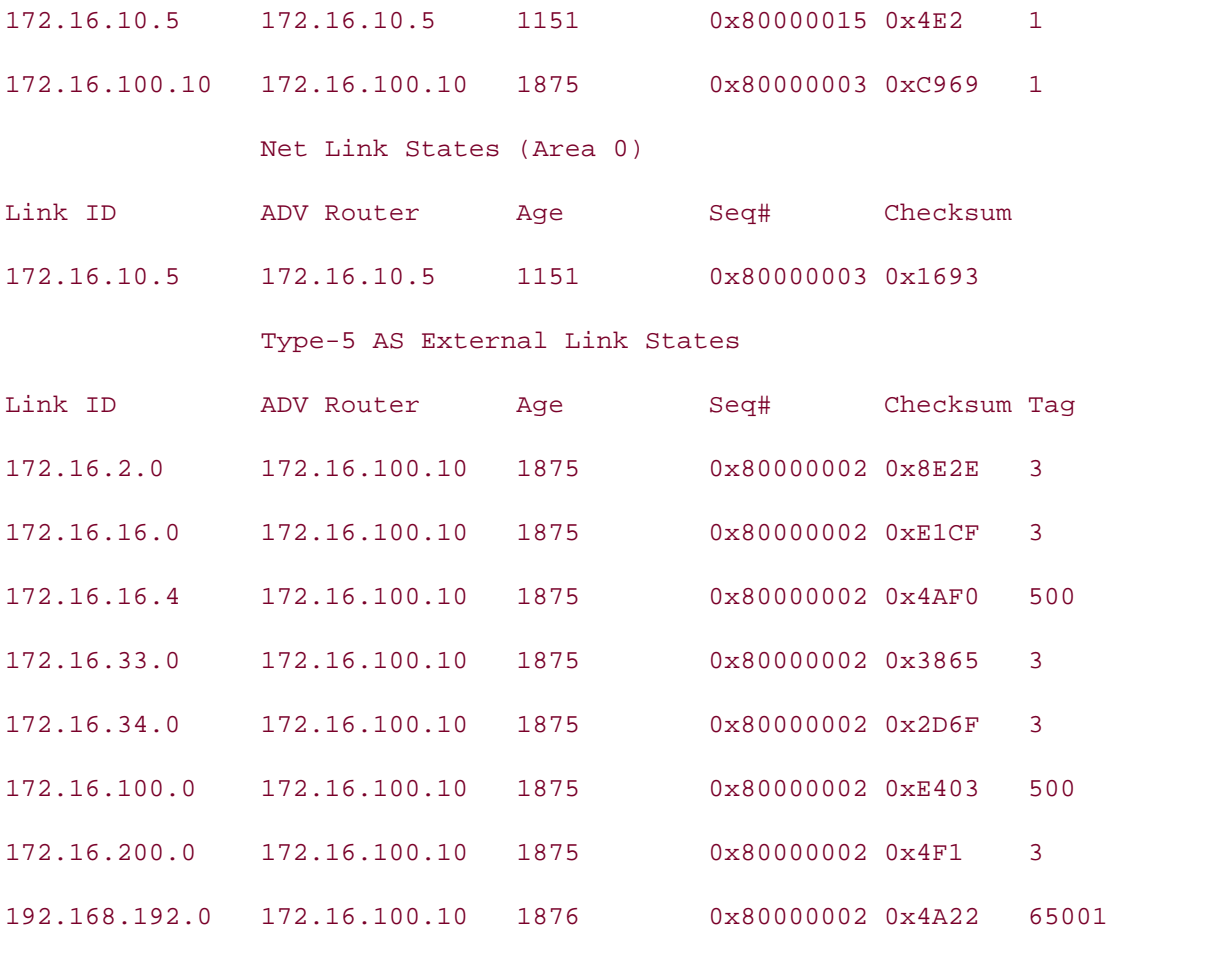

ringo#

Notice that at the end of the OSPF database is the BGP route 192.168.192.0/24. This route has a ta 65001 because BGP will try to preserve the AS\_PATH attribute when redistributing BGP into an IGF supports tags. BGP will use a tag value equal to its autonomous system ID. switching portions of the Routing and Switching, Security, and Service Provider lab exams.

clanton router, highlighting the different OSPF route types. Notice how the 172.16.16.4/30 and 172.16.100.0/24 routes are not set as default OSPF external type 2 routes, but are external type 1 This is due to the set route-type type-1 command in the route map on the ringo router.  $\frac{1}{\sqrt{2}}$ settings. The book concludes with five hands-on lab exercises. These settings with five hands-on lab exercises. The book concludes with five hands-on lab exercises. The set of the book concludes with  $\frac{1}{\sqrt{$ You can also see the effects of the route map on the clanton router. Example 2-24 lists the route ta

Example. 2. 24. Route Table of the slapton Bouter. Example 2-24. Route Table of the clanton Router

#### clanton# **show ip route**

Codes: C - connected, S - static, I - IGRP, R - RIP, M - mobile, B - BGP D - EIGRP, EX - EIGRP external, O - OSPF, IA - OSPF inter area

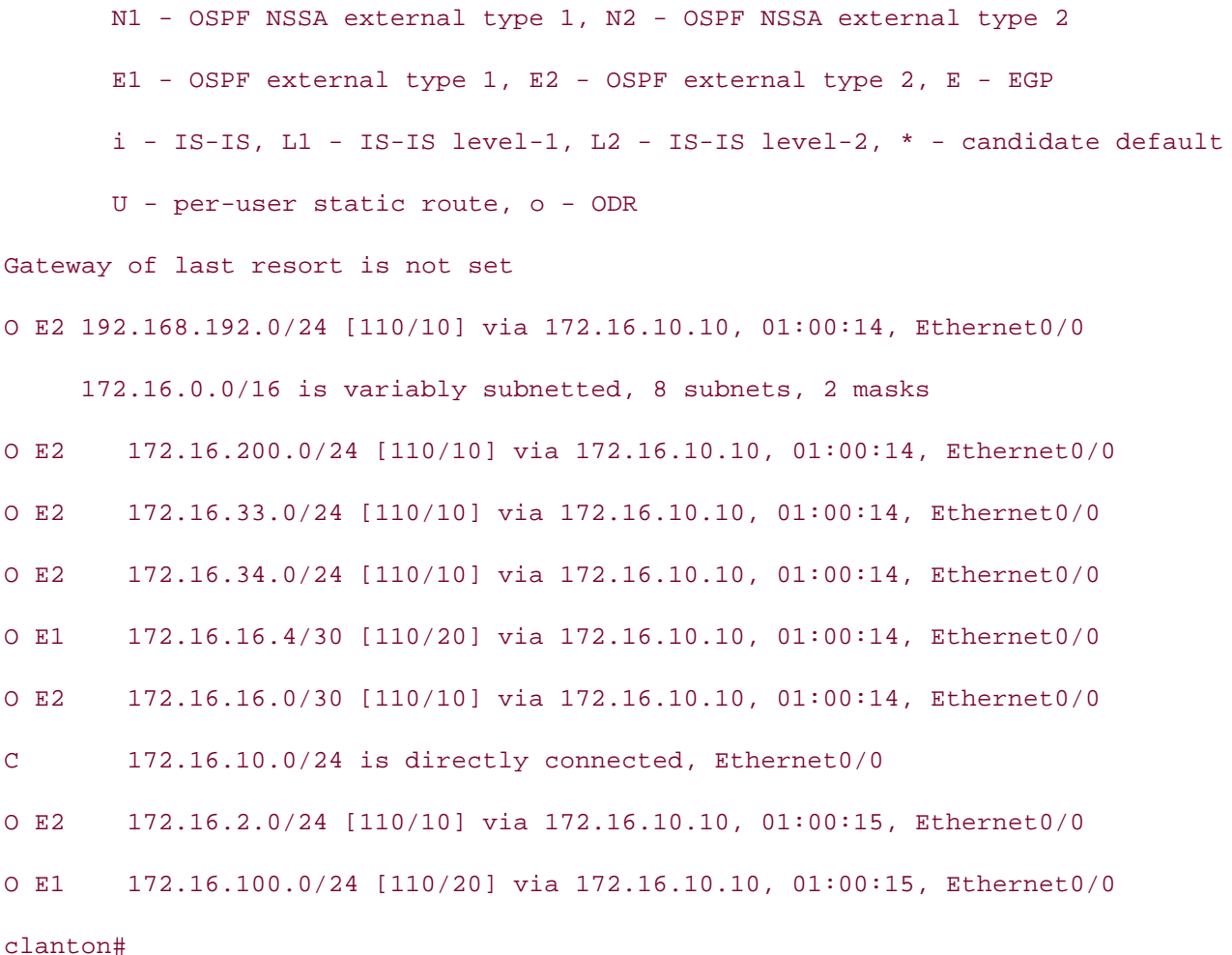

#### Doute Mane and Policy-Rased Pouting Route Maps and Policy-Based Routing

Combined with Volume I, the CCIE candidate will get comprehensive coverage of the routing and Sometimes in the modern internetwork, the forwarding decisions of a router need to be more comp their forwarding decisions on the destination address of packet. Policy-based routing enables the n engineer to configure policies that selectively cause packets to take paths that differ from the nextspecified by the route table. This section discusses the benefits and configuration of policy-based ro the decision information offered by the routing protocols and route table. Routers for the most part

settings. The final chapter of the book concludes with five hands-on lab exercises. These Policy-based routing offers the following benefits:

- **•** Forwarding decision not based on the destination address— Policy routing enables the engineer to define a path based on attributes of a packet, source/destination IP address, appl port, and packet lengths, and to forward them according to a different policy. Policy routing c configured to set the packet's next hop or the packet's default next hop/interface. Policy routing also be used to route the packet to the null interface, essentially discarding them.
	- Quality of service (QoS)— Route maps and PBR can provide QoS by enabling you to set the service (ToS) values and the IP precedence values in the IP header. QoS configuration is performed on the edge routers. This improves performance by preventing additional configuration on the co devices.
- **Cost saving by using alternative paths—IP traffic can be manipulated with PBR, for instance,** traffic such as large bulky batch file transfers can be sent over low-cost, low-bandwidth links, more time-sensitive, user-interactive traffic is sent over higher-cost and higher-speed links.
- **Multiple and unequal path load sharing based on traffic characteristics— Policy routing can be modely can be modely can be modely can be modely can be modely continged.** used to load balance traffic across multiple and unequal paths based on traffic characteristics the route cost.

Assuming that PBR is enabled and configured on the router and interface, PBR operates in the follo manner:

*received* on that interface is passed through an associated route map. Step 1. All packets *received* on a PBR-enabled interface are considered for policy routing. Ea

Step 2. The match commands are called by the route map; if all match commands are met, route map is marked as a permit or deny, and no further route maps instances are execute match statement is not present, the route map and any set commands apply to all packets.

 **Step 3.** If the route map has a **permit** statement, all **set** commands are applied and the packet is forwarded according to the new policy. You can use multiple set commands in a single route instance. Table 2-7 lists the set commands that are specific to PBR. If you use multiple set com in conjunction with one another, they are applied in the same order as follows:

Take five full-blown practice labs that mimic the actual lab exam environment **set ip** {**precedence** [*value\_0-7* | *name*] | **tos** [*value\_0-8* | *name*]}

- *CCIE Practical Studies*, Volume II leads CCIE candidates through the process of preparing for the **set ip next-hop***ip\_address*
- **set interface***interface\_name* of CCIE lab exam topics first exam to CCIE lab exam topics not covered in Volume I, like the Cisco Catalyst 3550, route maps, BGP, Multicast, and QoS.
- Combined with Volume I, the CCIE candidate will get comprehensive coverage of the routing and **set ip default next-hop***ip\_address* switching portions of the Routing and Service  $\frac{1}{\sqrt{2}}$  and Service Provider lab exams.
- The book begins with brief coverage of the core technologies required on the CCIE lab exam and **set default interface***interface\_name*

settings. The final chapter of the book concludes with five hands-on lab exercises. These Each of these commands is covered in further detail later in this section.

level. They present readers with scenarios similar to what they will face on the actual lab exam. Step 4. If the route map has a deny statement, normal forwarding is used, as specified in the book. route/forwarding table. The **set** statements will not be applied to the packet.

Step 5. At the end of all the route map instances, an implicit route map will deny all packets. packet has not found a match in the previous route map instances, the packet will hit the implicit route map instance. When this occurs, the packet will be forwarded by the router following the route table.

## **NOTE**

Policy routing only works on inbound packets; therefore, it must be applied to the incoming tr or to the interface receiving the traffic to be policy routed. To policy route local traffic, you mu have local policy routing enabled.

## **Practical Example: Policy-Based Routing**

This section examines how you may use policy routing to control traffic in the internetwork. In the model depicted in <u>Figure 2-9</u>, a policy route exists on the tombstone router to control traffic from t mer case and in them is nothing search. Pub Date: November 07, 2003 and curly\_bill routers. The policy states that all IP traffic from the ringo router will be forwarded to whereas all IP traffic from the curly\_bill router will be forwarded to earp. All other IP traffic will be

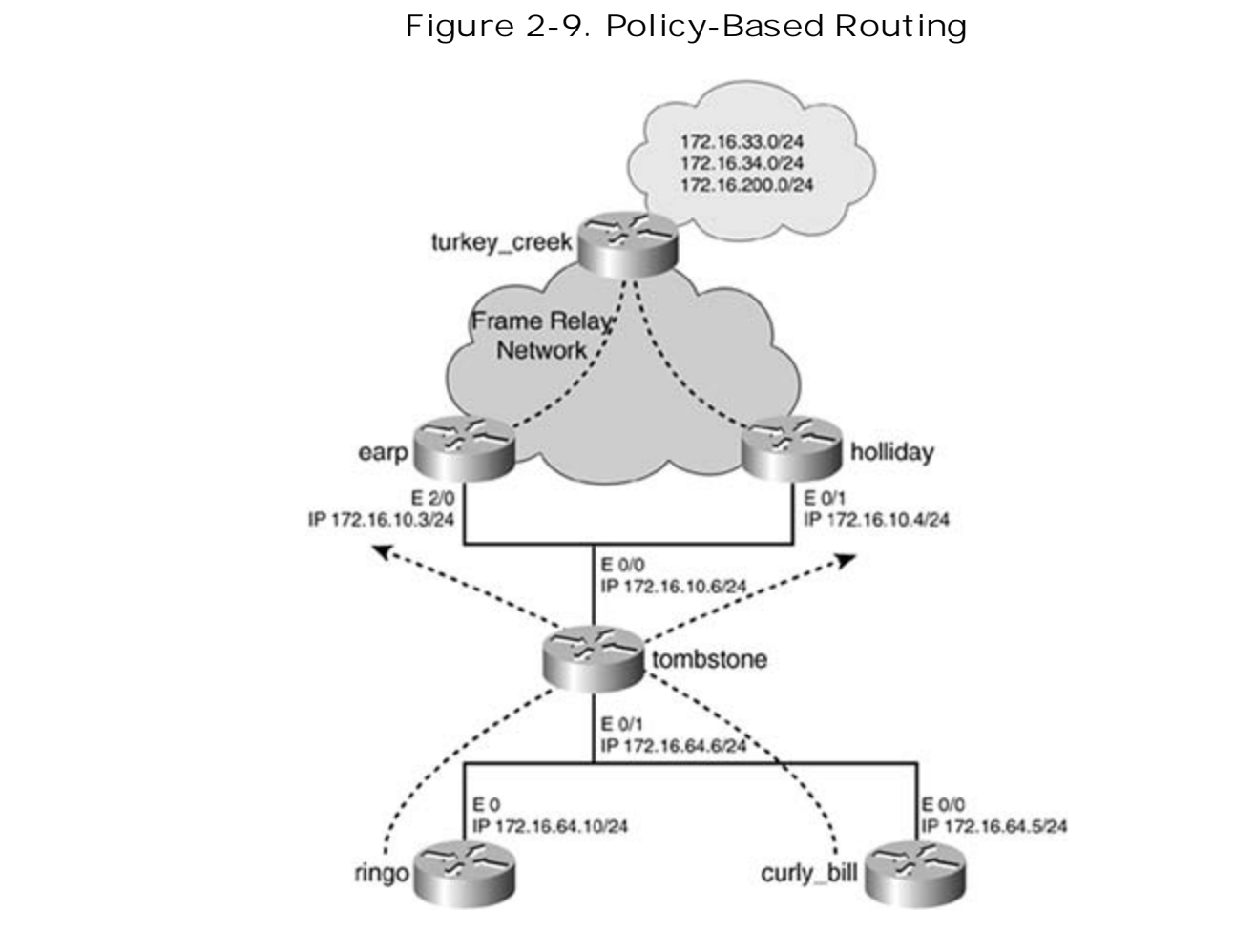

To control the traffic from the ringo and curly\_bill routers, this example uses policy routing and route on the tombstone router. Policy routing will be enabled on the E0/1 interface of the tombstone rout is the inbound interface, or the interface that will be receiving traffic from the ringo and curly\_bill r The route map used in this model, policy\_1, will have two route map instances. One will match pac the ringo router,  $172.16.64.10$ , and set the next hop to be  $172.16.10.4$ , the holliday router. The ot map instance will match packets from the curly\_bill router, 172.16.64.5, and set the next hop to be 172.16.10.3, the earp router.

The route/forwarding table on the tombstone router shows that there are two paths to the routes 172.16.33.0/24, 172.16.34.0/24, and 172.16.200.0/24 that reside on the turkey\_creek router. One path passes through the earp router, whereas the other one passes through the holliday router. Example lists the route table of the tombstone router.

#### $F_{\text{total}}$ • Examples **Example 2-25. Route Table of the tombstone Router**

#### tombstone# **show ip route**

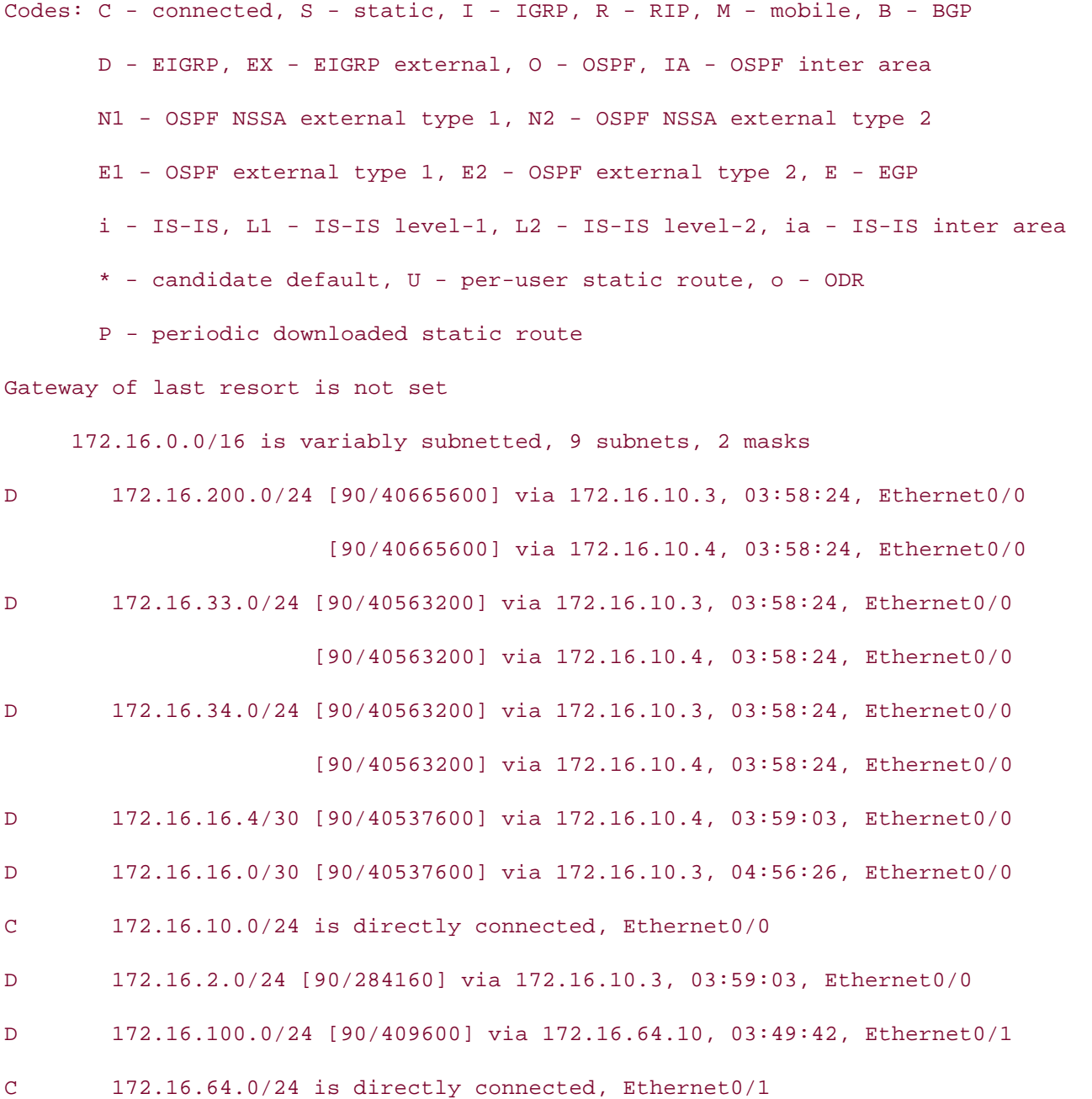

routing will override this process by sending IP traffic from the ringo router to holliday, and IP trafi curly\_bill to earp, as shown in **Example 2-26**. By issuing an extended traceroute command on the tombstone router from the address 172.16.64 172.16.200.10, you can see that EIGRP is using load sharing between the earp and holliday router:

#### Example 2-26. Extended Trace on the tombstone Router

 $tombstone# \textbf{traceroute}$ Protocol [ip]: Numeric display [n]:  $\sum_{i=1}^n$  becomes  $\sum_{i=1}^n$ Probe count [3]: 4 Minimum Time to Live [1]:  $\mathbf{f}_{\mathbf{f}}$ Port Number [33434]: Loose, Strict, Record, Timestamp, Verbose[none]: Type escape sequence to abort. Tracing the route to  $172.16.200.10$ 1 172.16.10.4 0 msec 172.16.10.3 0 msec 172.16.10.4 0 msec Target IP address: **172.16.200.10** Source address: **172.16.64.6** Timeout in seconds [3]: Maximum Time to Live [30]: 172.16.10.3 0 msec 2 172.16.16.5 8 msec 172.16.16.1 12 msec 172.16.16.5 8 msec

#### 172.16.16.1 12 msec

#### tombstone#

!

The configuration needed for PBR on the tombstone router is listed in the next example, <u>Example 2</u>

#### $\overline{E}$   $\overline{E}$   $\overline{$ **CCIE Practical Studies Volume II Example 2-27. Policy-Based Routing Configuration on tombstone**

```
hostname tombstone
Gands-on experience for the CCIE Lab Exam with volume two of the best-selling Cinterface Ethernet0/1
ip address 172.16.64.6 255.255.255.0
router eigrp 65001 and with a series of challenging laboratory exercises. A perfect of channels a perfect of cha
network 172.16.0.0
no auto-summary switching, Service Provider lab example, Service Provider lab example. The Service Provider la
The book begins with brief coverage of the core technologies required on the CCIE lab exam and
access-list 100 permit ip host 172.16.64.10 any \qquad \qquad \bullet match packets from 172.16.64
access-list 101 permit ip host 172.16.64.5 any \qquad \qquad match packets from 172.16.64.
Study tips and test-taking techniques are included throughout the book.
!
interface Ethernet0/0
 ip address 172.16.10.6 255.255.255.0
!
ip route-cache policy \longleftarrow Optional fast switching for policy routing
ip policy route-map policy_1 \leftarrow Call route-map "policy_1" for policy routing
!
!
!
route-map policy_1 permit 100 \leftarrow route-map "policy_1"
match ip address 100 call ACL 100 for match crite
set ip next-hop 172.16.10.4 set IP next hop to holliday
```

```
route-map policy_1 permit 200 methods of the map instance
match ip address 101 call ACL 101 for match crite
set ip next-hop 172.16.10.3 set IP next hop to the earp r
!
```
To test the new policy, issue the traceroute commands on the ringo and curly\_bill routers to the I of 172.16.200.10, which resides on the turkey\_creek router. The traceroute from the ringo router demonstrates the traceroute command on the ringo router with PBR enabled. that packets pass to the tombstone router, and then to holliday, and finally to turkey\_creek. Example 2-28

Example 2-28. traceroute Performed on the ringo Router

```
\Xi construction for the CCIE Lab Exam with volume two of the best-selling CCIE Lab Exam with volume two of the best-selling CCIE Lab Exam with volume two of the best-selling CCIE Lab Exam with volume two of the best-sel
Type escape sequence to abort.
1 172.16.64.6 4 msec 4 msec 4 msec
2 172.16.10.4 8 msec 4 msec 4 msec
3 172.16.16.5 20 msec 8 msec *
CCIE Practical Studies, Volume II leads CCIE candidates through the process of preparing for the
ringo# traceroute 172.16.200.10
Tracing the route to 172.16.200.10
ringo#
```
To test the new policy for the curly\_bill router, issue the traceroute command on the curly\_bill rou  $T_{\text{total}}$  book begins with brief coverage of the coverage of the coverage of the core technologies required on the CCIE lab example 2.29 demonstrates the tracercuite command on the CCIEN bill r finally to turkey\_creek. <u>Example 2-29</u> demonstrates the traceroute command on the curly\_bill rou the IP address of 172.16.200.10. The packets will pass to the tombstone router, and then to earp,

Exemple 2. 20 treesports. Deffermed on the europe bill Deuter **Example 2-29. traceroute Performed on the curly\_bill Router** 

curly\_bill# **traceroute 172.16.200.10**

Type escape sequence to abort.

Tracing the route to 172.16.200.10

1 172.16.64.6 4 msec 4 msec 4 msec

2 172.16.10.3 4 msec 4 msec 0 msec

3 172.16.16.1 12 msec 9 msec \*

curly\_bill#

## $CAUTI ON$

network and the forward and return paths of the network traffic. In models such as this preced example, you could implement policy routing on the turkey\_creek router to avoid asymmetrically routing*. Asymmetrical routing* refers to when IP packets are forwarded along one path toward such as multicast. Whenever implementing policy routing, take care to consider the applications running on the destination, but follow a different path back, which can lead to problems with some application

## Gain hands-on experience for the CCIE Lab Exam with volume two of the best-selling CCIE **Configuring Policy-Based Routing (PBR)**

You can configure PBR by following these steps. Some of the steps may be omitted depending on y application for PBR.

Step 1. Define and configure the route map needed for the policy. This is accomplished with **route-map** command, as discussed previously.

statements used are the following: statements used are the following: Step 2. Define and configure the match statements the route map will use. The most comme

#### match ip address [*access-list number*] the cost of detailed guide detailed guide the technology in real networks in real networks in real networks in real networks in real networks in real networks in real networks in real networks in real networks in real netw

The match in address is used to sell a standard, sytemded, as symmologic page  $\Omega$ The match ip address is used to call a standard, extended, or expanded-range ACL.

The match length is used to match the Layer 3 packet length, in bytes, with all associated headers trailers included. You must enter the minimum and maximum packet length. Use the **match length** command to policy route traffic based on packet size. You can deploy this to route traffic with large packet sizes to specific areas of the network.

Step 3. Configure and define the new routing policy with set commands. Multiple set commands of the set command  $\frac{1}{2}$ be used; if multiple commands are used, they are executed in the following order:

```
 
set ip {precedence [value_0-7 | name] | tos [value_0-8 | name]}
Gain hands-on experience for the CCIE Lab Exam with volume two of the best-selling CCIE
set interfaceinterface_name
Practical Studies title from Cisco Press.
       \mathbb{E}_{\mathcal{F}} into putting concepts into practice with lab scenarios that guide you in applying you in applying \mathcal{F}what you know
set default interfaceinterface_name
Learn how to build a practice lab for your CCIE lab exam preparation
Set ip precedence {[1-7]|[routine|critical|flash|flash-
Take five full-blown practice labs that mimic the actual lab exam environment
override|immediate|internet|network|priority]}
set ip next-hopip_address
set ip default next-hopip_address
```
By setting the precedence, you are manipulating the first 3 bits, bits 0 through 2, of the 8-bit ToS f the IP header. Earlier texts on TCP/IP state that this field is unused and ignored by routers, except routing protocols. This may have been true in the past; however, with the advent of Voice over IP and newer QoS features, the Precedence field is finding new life and meaning. IP precedence becomes a value in the IP header; it remains at its original setting as when it arrived at the router. When Weighted Fair Queuing (WFQ) is enabled and the precedence bits are set, the packets are ordered for transmissic according to the precedence value. The higher the precedence value, the higher its place in the que transmission. For the router to act on precedence, the link must be congested, and queuing must be enabled; otherwise, the packets are transmitted in first in, first out (FIFO) order. When setting pre you may use the numeric value of the precedence or the name of the precedence. Precedence shou such that downstream IP devices can take advantage of the settings you use. Table 2-11 lists the v during periods of congestion on an interface. By default, Cisco routers do not manipulate the prece names values for the **set precedence** command. For detailed information about the **set precedence** command, see Chapter 5, "Integrated and Differentiated Services," and Chapter 6, "QoS – Rate Lir and Queuing Traffic."

**Table 2-11. set precedence Commands in CISCO IOS Software Release 12.2**

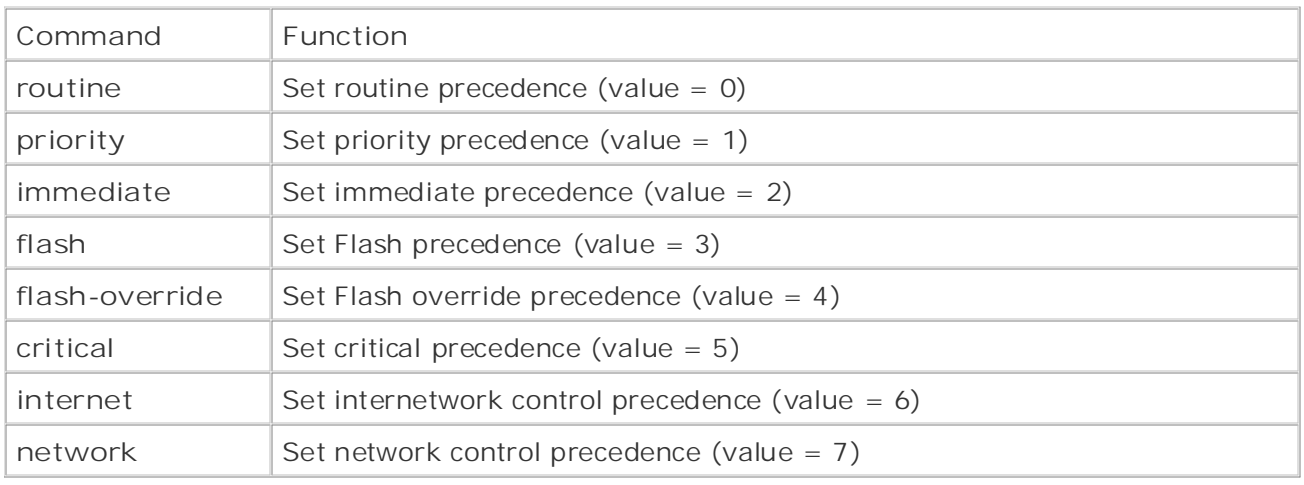

## **NOTE**

 $\Theta$  in eq. For a router's queuing mechanisms to act on the precedence bits, the following two conditions be met:

• The outbound link must be congested.

The outbound link must be configured for WFQ or Weighted Random Early Detection (WRED).

```
not covered in Volume I, like the Cisco Catalyst 3550, route maps, BGP, Multicast, and QoS.
Set ip tos \{ [1-15] \mid [normal | min-delay | max-throughput | max-reliability | min-monetary-switching portions of the Routing and Switching, Security, and Service Provider lab exams.
cost|priority]}
```
Theset ip tos command enables you to set bits 3 through 6 in the IP header's 8-bit ToS field. The are composed of 4 bits. These bits are referred to as the following:

- $\bullet$  D bit (bit 3) Normal = off, low delay = on
- T bit  $(bit 4)$  Normal = off, high throughput = on
- R bit (bit  $5$ ) Normal = off, high reliability = on
- C bit (bit 6) Unused in Cisco Routers. RFC 1349 calls it the *minimize monetary cost*. Some implementations ignore this bit or implement it differently.

Bit 7 in the ToS field is currently unused and is set to 0. If all 4 bits are set to 0, it implies normal service. Table 2-12 lists the recommended guidelines for setting ToS by protocol type.

| Protocol        | min-delay      | max-throughput | max-reliability | min-monetary-cost |
|-----------------|----------------|----------------|-----------------|-------------------|
| Telnet/Rlogin   | 1              | $\overline{O}$ | $\Omega$        | $\overline{O}$    |
| <b>HTTP</b>     | 1              | $\overline{O}$ | $\circ$         | $\overline{O}$    |
| FTP control     | 1              | $\overline{O}$ | $\mathbf 0$     | $\overline{O}$    |
| FTP data        | $\mathcal{O}$  | $\mathbf{1}$   | $\overline{O}$  | $\overline{O}$    |
| Any bulk data   | $\overline{O}$ | $\mathbf{1}$   | $\overline{O}$  | $\overline{O}$    |
| <b>TFTP</b>     | 1              | $\overline{O}$ | $\overline{O}$  | $\overline{O}$    |
| SMTP commands   | 1              | $\overline{O}$ | $\circ$         | $\overline{O}$    |
| SMTP data phase | $\overline{O}$ | 1              | $\overline{O}$  | $\overline{O}$    |
| DNS UDP query   | $\mathbf{1}$   | $\overline{O}$ | $\mathcal{O}$   | $\overline{O}$    |
| DNS TCP query   | $\overline{O}$ | $\overline{O}$ | $\overline{O}$  | $\overline{O}$    |
| DNS zone xfer   | $\mathcal{O}$  | $\mathbf{1}$   | $\overline{O}$  | $\overline{O}$    |
| <b>ICMP</b>     | $\mathsf O$    | $\overline{O}$ | $\circ$         | $\overline{O}$    |
| <b>IGPs</b>     | $\bigcirc$     | $\overline{O}$ | 1               | $\overline{O}$    |
| <b>SNMP</b>     | $\bigcirc$     | $\overline{O}$ | 1               | $\overline{O}$    |
| <b>BOOTP</b>    | $\mathsf O$    | $\overline{O}$ | $\overline{O}$  | $\overline{O}$    |
| <b>NNTP</b>     | $\mathcal{O}$  | $\overline{O}$ | $\circ$         | $\mathbf{1}$      |

Table 2-12. Recommended ToS Values by Protocol

#### $T_{\rm tot}$  begins with brief coverage of the core technologies required on the CCIE lab exam and CCIE lab exam and  $T_{\rm tot}$  $\blacksquare$ includes  $\blacksquare$ **NOTE**

technologies follow, providing detailed guides to applying the technologies in real network Cisco IOS Software considers the precedence bits of the ToS field if there is traffic that is queue<br>1990 - City Constant in the City Constant of the ToS field if there is traffic that is queue  $W\Gamma$ , wrell, or weighted Round Robin (wrk). He precedence bus are not considered wr level. They present readers with scenarios similar to what they will face on the actual lab exam. routing, Priority Queuing (PQ), Custom Queuing (CQ), or Class-Based Weighted Fair Queuing (CBWFQ) are configured. WFQ, WRED, or Weighted Round Robin (WRR). The precedence bits are not considered when p

```
set ip next-hop {ip_address}
```
Use this command to set IP address of the next-hop router to which the packet will be forwarded. address used must be an adjacent router.

 $set$  interface {*interface\_name*}

Use this command to set the output interface for the matched packet.

set ip default next-hop  $\{ip\_address\}$ 

This command is used like the ip next-hop command. It specifies which IP address to forward pac there is not an explicit route to the destination in the route table. Think of this command as a defau to use for policy routing. The next-hop address must be an adjacent router.

```
set default interface {interface_name}
```
This command functions much like the **ip default next-hop** command; it specifies which interface to forward a matched packet to if there is not an explicit route to the destination. Used on point-to-pc The set ip next-hop and set ip default next-hop commands are similar but function different The set ip next-hop command causes the router to use policy routing first and then use the ro table. The set ip default next-hop command causes the router to use the route table first and policy route to the specified default next hop.

traffic one way, and FTP traffic another). You can also use ACLs to route traffic from specific addresses.<br>to the ACL.  $\overline{v}$  and  $\overline{v}$ Step 4. (Optional) Define and configure any ACLs that will be used with the new routing poli extended ACLs, for example, you can use policy to forward traffic based on traffic type (for ir addresses. When you use standard ACLs, policy routing compares the source IP address in the

Step 5. Configure policy routing on the inbound interface. To configure policy routing for an use the following interface command:

#### router(config-if)# **ip policy route-map***route-map\_name*

Step 6. (Optionar) Enable rast switching for FBR. In Cisco TOS Software Release 12.0, FBR could switched. In switched. In which exists the switching rate is approximately 1000 to 10,000 packets percess-switched environment, the switching rate is approximately 1000 to 10,000 packets per second. This speed was not considered fast enough for many applications. You can enable fast Step 6. (Optional) Enable fast switching for PBR. In Cisco IOS Software Release 12.0, PBR can switching of PBR with the following interface command:

#### router(config-if)# ip route-cache policy

PBR must be configured before you configure fast-switched PBR. Fast-switched PBR does not suppo **set ip default next-hop and set default interface commands. The set interface command is su** over point-to-point links or with a static route cache entry equal to the interface specified in the se **interface** command.

Step 7. (Optional) Configure local PBR. Packets generated by the router are not policy routed want to policy route traffic generated by the router, you must enable it. To enable local PBR, following global configuration command.

router(config)# **ip local policy route-map***route-map\_name*

#### **Practical Example: Configuring PBR and Setting ToS CCIE Practical Studies Volume II**

In this section, you apply a couple of these concepts to a practical example in policy routing. For the 172.16.10.3, while setting the ToS bit to minimum delay. All other IP traffic will be forwarded to th router, 172.16.10.4. network depicted in Figure 2-10, create a policy route that will forward Telnet traffic to the earp ro

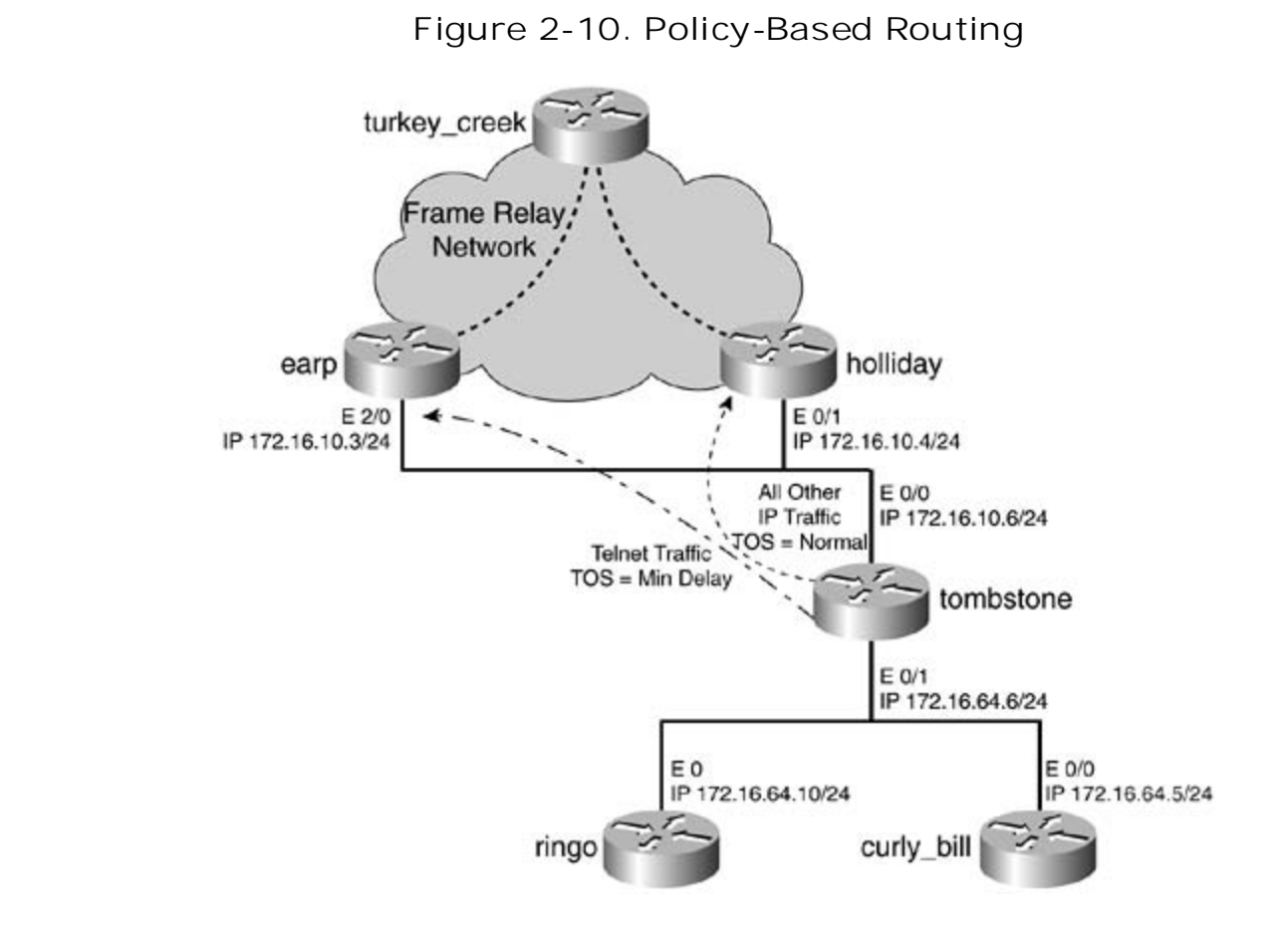

Following the multistep process for configuring PBR, Steps 1 through 3 call for you to first configure route map with the necessary match and set commands. The route map will call an ACL that match Telnet traffic, and the set command will set the IP next hop to be the IP address of the earp router. 12 specifies that Telnet traffic should have the ToS set to min-delay; therefore, the route map will bit for Telnet traffic in the ToS value to min-delay. Another route map instance will be used to ma other traffic and forward it to the holliday router. Because the route map instance will match all tra is no need to include a match command. Example 2-30 lists the route map configuration on the to router to accomplish this.

**Example 2-30. Route Map Configuration on the tombstone Router**

```
route-map policy_2 permit 100
match ip address 101
set ip next-hop 172.16.10.3
set ip tos min-delay
\ddotsc contracts for \ddotsc \ddotsc \ddotsc\leftarrow Call access-list 101
                                 Set the next hop to 172.16.10.3/earp
                                 \leftarrow Set the TOS to min-delay
!
route-map policy_2 permit 200
set ip next-hop 172.16.10.4 Watch all routes and set the next hop
                                 \leftarrowto 172.16.10.4/holliday
```
Now you must configure any ACLs the route map will need. In this case, configure a single ACL to r TCP telnet traffic from any IP address. The ACL you will use resembles the following:

#### switching portions of the Routing and Switching, Security, and Service Provider lab exams. **access-list 101 permit tcp any any eq telnet**

There is no need to write an ACL to catch all the regular traffic. As discussed earlier, the absence of statement, such as in the second route map instance, will match all routes or all packets. level. They present readers with scenarios similar to what they will face on the actual lab exam.

The last two steps call for you to apply the policy route to an interface and to enable fast switching This is accomplished with the **interface** commands **ip policy route-map** and **ip route-cache policy**. In this model, you will enable PBR on the E0/1 interface of the tombstone router. With PBR enabled o E0/1 interface, all Telnet traffic will be forwarded to the earp router, whereas all other IP traffic will be forwarded to the holliday router. Example 2-31 lists the complete PBR configuration of the tombsto router.

**Example 2-31. PBR Configuration on the tombstone Router**
```
• Table of Contents
• Index
 ip address 172.16.10.6 255.255.255.0
• Examples
interface Ethernet0/1
ip address 172.16.64.6 255.255.255.0
ip route-cache policy
ip policy route-map policy_2
network 172.16.0.0
    \sum_{i=1}^{n}no eigrp log-neighbor-changes
    Take five full-blown practice labs that mimic the actual lab exam environment
CCIE lab exam by presenting them with a series of challenging laboratory exercises. A perfect
priority-list 1 protocol ip high
priority-list 1 default low
The book begins with brief coverage of the core technologies required on the CCIE lab examines required on the CCIE
route-map policy_2 permit 100
match ip address 101 call access-list 101 and match Teln
set ip next-hop 172.16.10.3
hostname tombstone
!
interface Ethernet0/0
!
                                      \longleftarrow enable PBR fast-switching
                                       \leftarrow Call route-map "policy_2" for PBR
!
router eigrp 65001
 no auto-summary
!
access-list 101 permit tcp any any eq telnet Watch Telnet traffic
!
                                      ← Priority queuing for TOS enforcemen
!
                                       - Set the next hop to earp/172.16.10.
set ip tos min-delay Set TOS min-delay bit
!
route-map policy_2 permit 200 \leftarrow Match all other traffic
set ip next-hop 172.16.10.4 \qquad \qquad Set the next hop to holliday/172.16.
```
 $\frac{1}{2}$ this example. For more information on configuring WRED and WFQ, see <u>Chapters 5</u> and <u>6</u>. In this model, because you are setting ToS values, you need to configure WRED or WFQ on the out interface. WFQ is not the default queuing method on Ethernet interfaces. It is the default queuing r on serial interfaces with 2.048 Mbps or less of bandwidth. This portion of the configuration is not  $p_1$ 

#### **CCIE Practical Studies Volume II** Big Show for Route Maps

because the discussion focused on only a select few show and debug commands considered most *CCIE Practical Studies, Volume I* introduced what was called the *Big Show* and *Big D*. These terms v

The Big Show and Big D commands for route maps are rather limited in their use. The best way to functionality of route maps and policy routing is to actually see how they are performing by viewing route table and using **traceroute** commands. The **show** commands offered by Cisco are very good at showing where the route map is applied and the logical order in which it is operated. The Big Show commands discussed here are as follows:

- $\epsilon$  experience for the CCIE Lab Exam with volume two of the best-selling  $\epsilon$ **•** show route-map
	- **show ip policy**
	- $\mathbb{R}^n$ show ip cache policy

If PBR is enabled, the command also shows the number of matches and the number of bytes that were in the number of  $\mu$ policy routed. Working from the previous network models, <u>Example 2-32</u> demonstrates the show r The show route-map command enables you to determine the logical order and execution of the route 1 **map** command on the tombstone router.

### Example 2-32. show route-map Command on the tombstone Router

```
route-map policy_2, permit, sequence 100
settings. The final chapter of the book concludes with five hands-on lab exercise \mathbb{R}^nip address (access-lists): 101
tombstone# show route-map
  Set clauses:
    ip next-hop 172.16.10.3
    ip tos min-delay
  Policy routing matches: 264 packets, 15852 bytes
route-map policy_2, permit, sequence 200
```

```
route-map policy_1, permit, sequence 100
Match clauses:
Set clauses:
ip next-hop 172.16.10.4
route-map policy_1, permit, sequence 200
ip address (access-lists): 101
    T_{\rm F} finds that mimic that mimic that mimic that mimic the actual lab
Policy routing matches: 43 packets, 3318 bytes
CCIE lab exam by presenting them with a series of challenging laboratory exercises. A perfect
  Match clauses:
  Set clauses:
    ip next-hop 172.16.10.4
  Policy routing matches: 60 packets, 4478 bytes
    ip address (access-lists): 100
    ip tos max-throughput
  Policy routing matches: 85 packets, 6880 bytes
  Match clauses:
  Set clauses:
    ip next-hop 172.16.10.3
tombstone#
```
Use the show ip policy command to verify which interfaces have PBR enabled and which route map they have map the are currently using for PBR. <u>Example 2-33</u> demonstrates the show ip policy command on the tom technologies follow, providing detailed guides to applying the technologies in  $\mathcal{L}$ router.

 $\epsilon$  compact to the best-selling first edition, this book provides coverage of  $\mu$ 

comprehensive practice labs include all of the technologies and gradually increase in different increase in different increase in different increase in different increase in different increase in different increase in dif Example 2-33. show ip policy Command on the tombstone Router

#### tombstone# **show ip policy**

Interface Route map

Ethernet0/1 policy\_2

You can use the show ip cache policy command to verify whether fast switching is enabled for pc routing. This command shows the policy type, the route map in use, and the age of the cache entri policy is a next-hop policy, the next hop also displays. Example 2-34 lists the output of the show i **policy** command on the tombstone router.

 $\mathbf{r}_\mathrm{max} = \mathbf{r}_\mathrm{max} + \mathbf{r}_\mathrm{max} + \mathbf{r}_\mathrm{max} + \mathbf{r}_\mathrm{max}$ Example 2-34. show ip cache policy Command on the tombstone Router

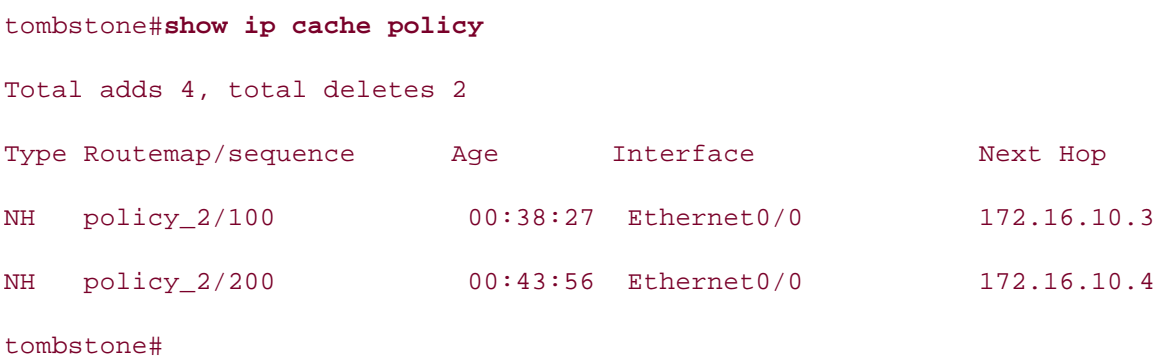

 $\epsilon$  dain hands-on experience for the  $\frac{1}{\sqrt{2}}$ 

# **Lab 3: Configuring Complex Route Maps and Using Tags—Part I**

#### • Table of Contents **Practical Scenario**

Route maps are one of most powerful features you can use on a router. You can use them during configuring complex route maps that will be used during redistribution. You then practice setting configuring complex route maps that will be used during redistribution. You then practice setting redistribution, in PBR, in BGP, and in many other scenarios. This lab gives you practice in and using route tags.

## Lab Exercise

 GameNetworks.com is an upstart company focusing on providing WAN and LAN connectivity for Gain hands-on experience for the CCIE Lab Exam with volume two of the best-selling CCIE Lab Exam with volume two of the best-selling CCIE Lab Exam with volume two of the best-selling CCIE Lab Exam with volume two of the be console games. GameNetworks.com enables its customers to play the latest and greatest console games online through its private network. GameNetworks.com has two new locations in Wisconsin and California. Your task is to configure an IP network using the following strict design guidelines:

routing protocol and 2002 as the autonomous system ID on the wisconsin\_x, unreal, and halo routers. Use EIGRP as the routing protocol on the california\_x router and the gamenet  $\mathcal{L}$ Configure the GameNetworks.com IP network as depicted in Figure 2-11. Use EIGRP as the router; the autonomous system of this router will be 65001.

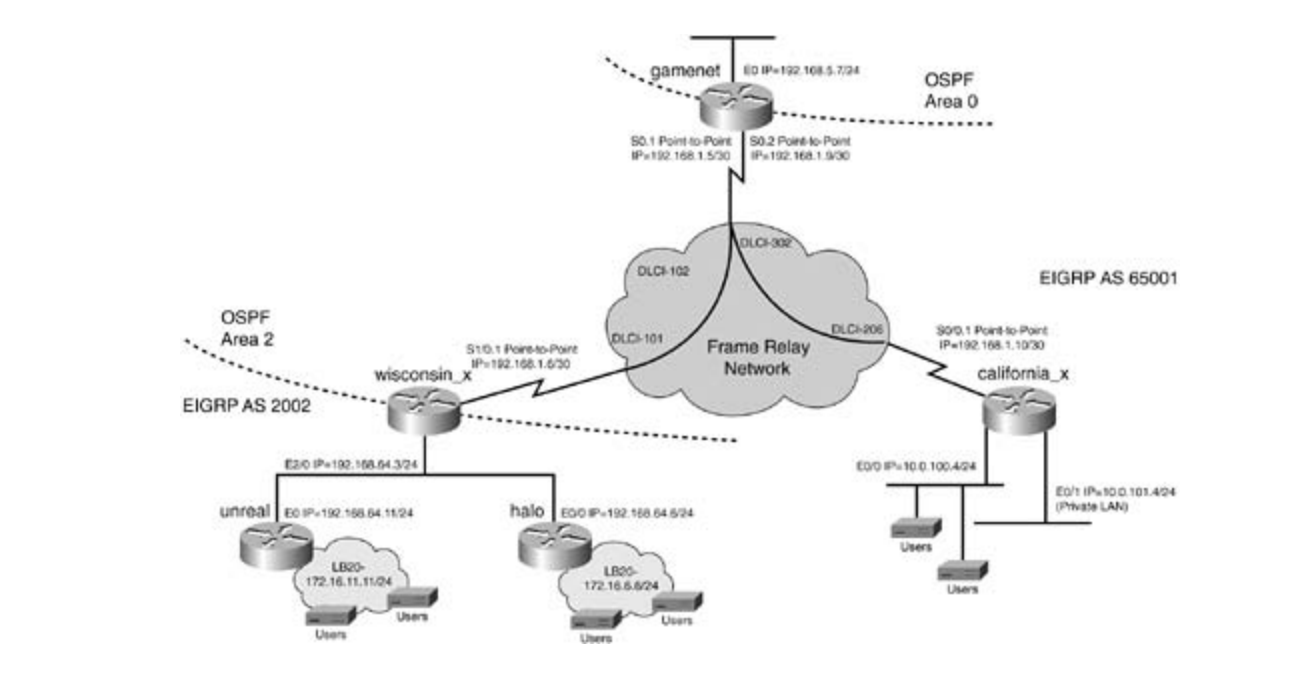

# *CCIE Practical Studies*, Volume II leads CCIE candidates through the process of preparing for the **Figure 2-11. GameNetworks.com**

- Join the EIGRP routing domains with OSPF on the gamenet and wisconsin\_x routers.
- Configure the Frame Relay network as depicted in Figure 2-11.
- Configure all IP addresses as depicted in Figure 2-11.
- Use the "Lab Objectives" section for configuration specifics.

#### $I - A$ **b**  $\Omega$ **b** is at index Lab Objectives

- Configure the routing protocols as depicted in **Figure 2-11**. The only interface on wisconsin\_x broadcasting EIGRP updates should be the LAN interface.
	- $\cdot$  Configure OSPF on the wisconsin\_x and gamenet routers. The serial interface of wisconsin\_x will be in OSPF area 2. The serial s0.1 interface of the gamenet router is in OSPF area 2, and the LAN interface is in OSPF area 0.
	- The s0.2 interface of the gamenet router will be configured for EIGRP, using AS 65001. All interfaces of the california\_x router will be in the EIGRP domain.
- and on the halo router with an address of 172.16.6.6/24. Advertise these networks via Practical Studies title from Cisco Press. EIGRP. Configure a loopback interface on the unreal router with an IP address of 172.16.11.11/24,
	- This includes all locally connected and LAN networks. In the future, other networks may be added to the halo router; ensure that these networks get a tag of 100, too. Assign a tag value of 100 to all routes future and present advertised by the halo router.
	- After a route is tagged with the value of 100, ensure that the tag value is preserved in the  $T_{\rm eff}$  five full-blown practice labs that mimic that mimic the actual lab routing domain for EIGRP 65001.
- 1 routes when they arrive on the gamenet router.  $C<sub>1</sub>$  laboratory examines of challenging laboratory exercises. A perfect software  $\frac{1}{2}$ • Routes advertised only by the halo router, and no other router, should appear as OSPF type
- Assign an OSPF tag value of 10 to the network 172.16.11.0/24 from the unreal router.
- When redistributing OSPF into EIGRP 65001 on the gamenet router, only redistribute those routes with a tag value of 100. The california\_x router should be able to ping the halo network of 172.16.6.0/24, but not the network 172.16.11.0/24 on the unreal router.
- Do not allow the private LAN 10.0.101.0/24, on california\_x, to be redistributed into the OSPF routing domain. The technologies in real networks to apply the technologies in real network of the technologies in real network of the technologies in real network of the technologies in real network of the technologi

#### level. They present readers with scenarios similar to what they will face on the actual lab exam. **Equipment Needed**  $S_{\text{S}}$  the test-taking techniques are included throughout throughout throughout throughout throughout throughout the book.

- Six Cisco routers; three will be connected via V.35 back-to-back cable or similar fashion to a single router serving as the Frame Relay switch.
- Four LAN segments, provided via hubs or switches. The figure shows the california\_x router with two LAN interfaces; one of these interfaces may be substituted with a loopback interface.

## **Physical Layout and Prestaging**

- Connect the hubs and serial cables to the routers as shown in **Figure 2-11**.
- A Frame Relay switch with two PVCs is also required. Example 2-35 lists the Frame Relay configuration used in this lab.

Example 2-35. Frame Relay Switch Configuration

```
hostname frame_switch
frame-relay switching
Practical Studies title from Cisco Press.
no ip address
no fair-queue
clockrate 2000000 community a problem with \alpha is the set of \alphaframe-relay intf-type dce
CCIE Practical Studies, Volume II leads CCIE candidates through the process of preparing for the
frame-relay route 102 interface Serial1 101
f_{\text{center}} selling provides 200 interferes first 14.996frame-relay route 302 interface Serial4 206
Combined with Volume I, the CCIE candidate will get comprehensive coverage of the routing and
switching portions of the Routing and Switching, Security, and Service Provider lab exams.
Interiace beriail
includes suggested references for further reading. Laboratory exercises covering each of the core
\frac{1}{2} follows follow, providing the technologies to applying the technologies in real networks in \frac{1}{2}settings. The final chapter of the book concludes with five hands-on lab exercises. These
encapsulation frame-relay
level. They present readers with scenarios similar to what they will face on the actual lab exam.
\text{clockrate} 2000000 clockrate throughout the book.
!
!
interface Serial0
encapsulation frame-relay
!
interface Serial1
no ip address
frame-relay intf-type dce
frame-relay route 101 interface Serial0 102
!
<<<text omitted>>>
```
**!**

**interface Serial4**

**no ip address**

**encapsulation frame-relay**

• Table of Contents • Index **clockrate 64000**

• Examples **CCIE Practical Studies Volume II frame-relay intf-type dce**

frame-relay route 206 interface Serial0 302

# **Lab 3: Configuring Complex Route Maps and Using Tags—Part II**

#### • Table of Contents Lab Walkthrough

Configure the Frame Relay switch and attach the three routers in a back-to-back fashion to the fram ennam see thee easies to connect the rester.<br>hubs, as illustrated in Figure 2-11. switch. Use V.35 cables to connect the routers. Create the four Ethernet LANs by the use of switche

After the physical connections are complete, assign IP addresses to all LAN and WAN interfaces as depicted in Figure 2-11. Configure a Frame Relay point-to-point network between the gamenet and wisconsin\_x routers and between the gamenet and california\_x routers. Use the data-link connectio identifiers (DLCIs) from the diagram. <u>Example 2-36</u> lists the Frame Relay configuration of the gam wisonsin\_x, and california\_x routers.

#### $G$ ain on experience for the  $\mathcal{L}$ **Example 2-36. Frame Relay Configurations for gamenet, wisonsin\_x and california\_x**

```
hostname gamenet with lab scenarios that guide you in applying \mathcal{L} in a position \mathcal{L}CCIE Practical Studies, Volume II leads CCIE candidates through the process of preparing for the
no ip directed-broadcast
companion to the best-selling first edition, the book provides coverage of CCIE lab examines coverage of CCIE l
encapsulation frame-relay 3550, route maps, and \OmegaC_{\text{Cov}} and C_{\text{Cov}} is the CCIE candidate with C_{\text{Cov}}switching portions of the Routing and Switching, Security, and Service Provider lab exams.
 no ip mroute-cache
T_{\rm eff} begins with brief coverage of the core technologies required on the CCIE lab exam and Cframe-relay lmi-type cisco
technologies follow, providing detailed guides to applying the technologies in real network
settings. The final chapter of the book concludes with five hands-on lab exercises. These
comprehensive practice labs include all of the technologies and gradually increase in different \alphainterface Serial0.1 point-to-point
ip address 192.168.1.5 255.255.255.252
!
interface Serial0
 no ip address
!
 no ip directed-broadcast
 frame-relay interface-dlci 102
!
interface Serial0.2 point-to-point
```
ip address 192.168.1.9 255.255.255.252

\_\_\_\_\_\_\_\_\_\_\_\_\_\_\_\_\_\_\_\_\_\_\_\_\_\_\_\_\_\_\_\_\_\_\_\_\_\_\_\_\_\_\_\_\_\_\_\_\_\_\_\_\_\_\_\_\_\_\_\_\_\_\_\_

no ip directed-broadcast

```
 frame-relay interface-dlci 302
```

```
hostname wisconsin_x
```

```
• Examples
CCIE Practical Studies Volume II
!
```
interface Serial1/0

no ip address

encapsulation frame-relay

frame-relay lmi-type cisco

!

interface Serial1/0.1 point-to-point

ip address 192.168.1.6 255.255.255.252

frame-relay interface-dlci 101

Learn how to build a practice lab for your CCIE lab exam preparation ---------------------------------------------------

hostname california\_x

not covered in Volume I, like the Cisco Catalyst 3550, route maps, BGP, Multicast, and QoS. !

interface Serial0/0 and Switching, Service Provider lab example.

The book begins with brief coverage of the core technologies required on the CCIE lab exam and no ip address

no ip directed-broadcast to applying the technologies in real network in real networks in real networks in real networks in real networks in real networks in real networks in real networks in real networks in real networks

encapsulation frame-relay increase in difficulty increase in different controls in different controls and gradually increase in different controls of the technology of the technology of the technology of the technology of

```
Study tips and test-taking techniques are included throughout the book.
!
```
interface Serial0/0.1 point-to-point

ip address 192.168.1.10 255.255.255.252

frame-relay interface-dlci 206

After configuring all the LAN and WAN interfaces, assign IP addresses and verify local connectivity. routers should be able to ping their adjacent routers. For instance, unreal, wisconsin\_x, and halo should all be able to ping the others' Ethernet address. When local connectivity is verified, you can begin to configure routing protocols.

can avoid troubleshooting route maps when the problem may be related to route redistribution or  $\epsilon$ problems with the routing protocols. Before attempting to control routing updates and writing route maps, confirm that you have IP connectivity across the network, redistributing all routes freely without filters. By so confirming, you

Begin by configuring the EIGRP domain between the wisconsin\_x, unreal, and halo routers. The **By Karl Solie CCIE No. 7230** Interest and a default-metric because you need to redistribute OSPF into EIGR. configuration of EIGRP on these three routers is rather straightforward. On the wisconsin\_x router, Example 2-37 lists the EIGRP configuration of the wisconsin\_x router.

## Example 2-37. EI GRP Configuration for wisonsin\_x

 $\Gamma$  can hand some for the CCIE Lab Exam with volume two of the best-selling CCIE Lab Exam with volume two of the best-selling CCIE redistribute ospf 2002 and guide you in applying you in applying you in applying you in applying you in applying *CCIE Practical Studies*, Volume II leads Community in the process of process of process of process of process of process of process of process of process of process of process of process of process of process of process o hostname wisconsin\_x ! router eigrp 2002 network 192.168.64.0 default-metric 1000 100 254 1 1500 no auto-summary

The EIGRP configuration on the unreal and halo routers will be identical. In Example 2-38, the EIG From comiguration of the annear and naid forces will be ractified. In **Example 2.30**, the EIG<br>configuration demonstrates the two ways to configure the network for EIGRP. In Cisco IOS Softwar Release 12.1, EIGRP supports a wildcard mask with the network statement. Network 172.16.11.0 is a metal on the C using this method of configuration, and this example is following the standard way to configure EIGRPP is the core for the 192 networks. This is done purely for educational proposes.

#### $\mathcal{L}$  comprehensive practice labs include all of the technologies and gradually increase in different  $\mathcal{L}$ Example 2-38. EIGRP Configuration of the unreal and halo Routers

```
!
hostname unreal
!
router eigrp 2002
```

```
• Index
CCIE Practical Studies Volume II
hostname halo
router eigrp 2002
\mu_{\rm C} and \sigma_{\rm C} and \mu_{\rm C} are \sigma_{\rm C} the best-selling \mu_{\rm C}eigrp log-neighbor-changes
 network 172.16.11.0 0.0.0.255
 network 192.168.64.0
 no auto-summary
 eigrp log-neighbor-changes
!
________________________________________________________________
!
 network 172.16.6.0 0.0.0.255
 network 192.168.64.0
 no auto-summary
```
Then you configure OSPF and EIGRP on the gamenet router. The autonomous system ID used for S0.1 is in OSPF area 2, and interface E0 is in OSPF area 0. Example 2-39 lists the OSPF and EIGRP *CCIE Practical Studies*, Volume II leads CCIE candidates through the process of preparing for the EIGRP is 65001. The only interface sending EIGRP updates is interface s0.2, 192.168.1.9. The inter configuration on the gamenet router. At this time, no route maps have been configured on any rou

 $E\gamma$  complex 2.20  $E$  (CDD and OSDE Configuration of came not Example 2-39. EIGRP and OSPF Configuration of gamenet

```
hostname gamenet
technologies follow, providing detailed guides to applying the technologies in real network
router eigrp 65001
redistribute ospf 2002
!
 passive-interface Ethernet0
 passive-interface Serial0.1
 network 192.168.1.0
 default-metric 1000 100 254 1 1500
```

```
\mathbf{r} = \mathbf{r} \cdot \mathbf{r}• Index
 network 192.168.1.5 0.0.0.0 area 2
network 192.168.5.0 0.0.0.255 area 0
default-metric 100
 no auto-summary
!
router ospf 2002
 redistribute eigrp 65001 subnets
!
```
The california\_x router will be configured for EIGRP with an autonomous system ID of 65001. Exan 2-40 lists the EIGRP configuration of the california\_x router.

#### $F_{\text{V}}$ ample 2-40  $F_{\text{L}}$ GRP Configuration of the california x Router Example 2-40. EIGRP Configuration of the california\_x Router

```
hostname california_x
Take five full-blown practice labs that mimic the actual lab exam environment
router eigrp 65001
CCIE Practical Studies, Volume II leads CCIE candidates through the process of preparing for the
 network 10.0.0.0
network 192.168.1.0
no auto-summary i, the CCIE can did get coverage of the routing and routing and routing and routing and routing and routing and routing and routing and routing and routing and routing and routing and routing and routing an
!
!
```
After configuring routing protocols on all the routers, verify IP connectivity with standard ping tests. sure the california\_x router can ping the gamenet LAN and the halo and unreal routers. Ensure that loopback networks are advertised and reachable by the unreal and halo routers. Do not attempt to write route maps for filters and such without first verifying IP reachability.

The lab instructions call for you to write a route map to tag the routes from the halo router with a  $t$ of 100, and to tag the routes from the unreal router with a tag of 10. You will also tag route 192.168.64.0/24 with a tag of 100. Therefore, on the wisconsin\_x router, you will write a route map to accomplish this during redistribution.

Following the five-step process for configuring route maps, you will begin by first configuring the route map with its associated match and set commands. The route map, called set\_tag, will match route using the match ip route-source command. Routes from the source IP address of 192.168.64.11 unreal router, will have the tag set to 10. Routes from the source IP address of 192.168.64.6, the h router, will have the tag set to 100. Routes from this source will also have the metric set to be an ( type 1 metric. **Example 2-41** lists the syntax for the route map on the wisconsin\_x router.

**Example 2-41. Route-map set\_tag Configuration on the wisconsin\_x Router** 

```
CCIE Practical Studies Volume II
hostname wisconsin_x
By Karl Solie CCIE No. 4599, Leah Lynch CCIE No. 7220
route-map set_tag permit 10 < First route-map instance
match ip route-source 1 \leftarrow Match ACL 1, 192.168.64.11
route-map set_tag permit 20 \leftarrow Second route-map instance
match ip route-source 2 \longrightarrow Match ACL 2, 192.168.64.6
set metric-type type-1 \leftarrow Set route type to Ext OSPF type-1
match ip address 10 \longleftarrow Match ACL 10, all other routes
set tag 100 \leftarrow Set tag to 100
switching portions of the Routing and Switching, Security, and Service Provider lab exams.
!
set tag 10 Set tag to 10
!
\leftarrow Set tag 100 \leftarrow Set tag to 100
!
route-map set_tag permit 30 Third route-map instance
```
!

This now completes Steps 1 through 3 required to configure route maps. Now you apply the route maps. In this model, you apply the route map during redistribution of EIGRP into OSPF on the wisconsin\_x router. Example 2-42 lists the complete configuration of the wisconsin\_x router, incluc  $\frac{1}{\sqrt{1+\frac{1}{\sqrt{1+\frac{1$ the ACLs.

## **Example 2-42. Configuration of the wisconsin\_x Router**

#### hostname wisconsin\_x

```
• Table of Contents
no ip address
no ip directed-broadcast
CCIE Practical Studies Volume II
encapsulation frame-relay
no ip mroute-cache
frame-relay lmi-type cisco
frame-relay interface-dlci 101
<<<text omitted>>>
    Take five full-blown practice labs that mimic the actual lab exam environment
ip address 192.168.64.3 255.255.255.0
not covered in Volume I, like the Cisco Catalyst 3550, route maps, BGP, Multicast, and QoS. Route maps, BGP, Mu
router eigrp 2002
redistribute ospf 2002 redistribute on the CCIE lab exam and the CCIE lab exam and and and the CCIE lab exam a
network 192.168.64.0
default-metric 1000 100 254 1 1500 default metric
no auto-summary included throughout throughout throughout the book.
<<<text omitted>>>
!
interface Serial0
!
interface Serial1/0.1 point-to-point
 ip address 192.168.1.6 255.255.255.252
!
!
interface Ethernet2/0
!
!
router ospf 2002
redistribute eigrp 2002 subnets route-map set_tag <a>
Redistribute and call route-
 network 192.168.1.6 0.0.0.0 area 2
```
!

```
• Table of Contents
\frac{1}{2}• Examples
route-map set_tag permit 10
match ip route-source 1
set tag 10
set metric-type type-1
    \mathbb{E}[\mathbf{z}] into putting concepts into practice with lab scenarios that guide you in applying you in applying \mathbb{E}[\mathbf{z}]route-map set_tag permit 30
    Take five full-blown practice labs that mimic the actual lab exam environment
Set tag 100
default-metric 10 and the control of the default metric
!
access-list 1 permit 192.168.64.11 - The match routes from 192.168.64
access-list 2 permit 192.168.64.6 match routes from 192.168.64.6
                                            -match all other routes/192.168.
!
                                               froute-map "set_tag" begins
!
route-map set_tag permit 20
 match ip route-source 2
 set tag 100
!
 match ip address 10
 set tag 100
```
65001 from OSPF with a tag value of 100, and to preserve this tag. You can do this by creating and applying a route map to the redistribution process that matches only routes with a tag of 100. You use the match tag command for this purpose. **Example 2-43** lists the required route map. Another requirement of this model is to only redistribute routes, on the gamenet router, into EGIRF

### Example 2-43. Route Map match\_tag100 on the gamenet Router

```
hostname gamenet
!
route-map match_tag100 permit 10 \leftarrowbegin route-map "match_tag100"
match tag 100 match the tag value of 100
```
!

The route map will be applied during redistribution from OSPF into EIGRP. Before you apply this ro map, however, configure the last route map needed in the model. • Examples

The last requirement is to also prevent the private LAN, 10.0.101.0/24, from the california\_x route be redistributed into OSPF from EIGRP on the gamenet router. You can prevent this with a route m  $P(0.101.072)$   $\frac{1}{2}$   $\frac{1}{2}$  and the associated ACL. applied during redistribution. The route map used to filter this subnet will call an ACL that matches network 10.0.101.0/24. Example 2-44 lists the route map, called filter\_net, used to filter network

## Example 2-44. Route Map filter\_net on the gamenet Router

Practical Studies title from Cisco Press. access-list 10 deny  $10.0.101.0$   $0.0.0.255$   $\blacktriangleleft$  eny network  $10.0.101.0/24$ access-list 10 permit any Learn how to build a practice lab for your CCIE lab exam preparation route-map filter\_net permit 10 begin route-map "filter\_net" Take five full-blown practice labs that minic that minic the actual labs that minic the actual lab hostname gamenet !  $\leftarrow$ Allow other networks to be redistributed match ip address 10 Match ACL 10

At this time, you can apply both route maps during the redistribution process. <u>Example 2-45</u> lists t final configuration of the gamenet router.

#### Example 2-45. Final Configuration of the gamenet Router technologies follow, providing detailed guides to applying the technologies in  $\mathcal{L}$

hostname gamenet with scenarios similar to what they will face on the actual lab exam. Study tips and test-taking techniques are included throughout the book. ! interface Ethernet0 ip address 192.168.5.7 255.255.255.0 no ip directed-broadcast media-type 10BaseT

```
• Table of Contents
no ip address
no ip directed-broadcast
no ip mroute-cache
frame-relay lmi-type cisco
ip address 192.168.1.5 255.255.255.252
frame-relay interface-dlci 102
interface Serial0.2 point-to-point
CCIE Practical Studies, Volume II leads CCIE candidates through the process of preparing for the
 ip address 192.168.1.9 255.255.255.252
CCIE lab exam by presenting them with a series of challenging laboratory exercises. A perfect
no ip directed-broadcast
not covered in Volume I, like the Cisco Catalyst 3550, route maps, BGP, Multicast, and QoS.
frame-relay interface-dlci 302
switching portions of the Routing and Switching, Security, and Service Provider lab exams.
router eigrp 65001
redistribute ospf 2002 route-map match_tag100 call route-map "match_tag100
passive-interface Ethernet0<br>
!
<<<text omitted>>>
!
interface Serial0
 encapsulation frame-relay
!
interface Serial0.1 point-to-point
 no ip directed-broadcast
!
!
 passive-interface Serial0.1
 network 192.168.1.0
default-metric 1000 100 254 1 1500 \leftarrowset default metric
 no auto-summary
```

```
!
```

```
default-metric 100
C Company III is a studies of the studies volume III
access-list 10 deny 10.0.101.0 0.0.0.255
access-list 10 permit any
route-map filter_net permit 10
route-map match_tag100 permit 10
match tag 100
    E = \frac{1}{2}router ospf 2002
redistribute eigrp 65001 subnets route-map filter_net \leftarrow call route-map "filter_n
 network 192.168.1.5 0.0.0.0 area 2
 network 192.168.5.0 0.0.0.255 area 0
                                                 \leftarrow set default metric
!
 match ip address 10
!
 set tag 100
```
To verify the configuration, ensure that the california\_x router sees only the routes with a tag of 10 demonstrates the route table and the ping test on the california\_x router. and that it can ping the 172.16.6.0/24 subnet but not the 172.16.11.0/24 subnet. Example 2-46

#### Example 2-46. Verifying the Configuration on california\_x  $\overline{\phantom{a}}$  , the CCIE candidate will get comprehensive control the routing and routing and routing and routing and routing and routing and routing and routing and routing and routing and routing and routing and routing a

#### The book begins with brief coverage of the core technologies required on the CCIE lab exam and  $\alpha$ california\_x# **show ip route**

```
technologies follow, providing detailed guides to applying the technologies in real network
Codes: C - connected, S - static, I - IGRP, R - RIP, M - mobile, B - BGP
comprehensive practice labs include all of the technologies and gradually increase increase in different increase in
D - EIGRP, EX - EIGRP external, O - OSPF, IA - OSPF inter area
N1 - OSPF NSSA external type 1, N2 - OSPF NSSA external type 2
        E1 - OSPF external type 1, E2 - OSPF external type 2, E - EGP
        i - IS-IS, L1 - IS-IS level-1, L2 - IS-IS level-2, * - candidate default
        U - per-user static route, o - ODR
Gateway of last resort is not set
```
172.16.0.0/24 is subnetted, 1 subnets

D EX 172.16.6.0 [170/3097600] via 192.168.1.9, 02:47:46, Serial0/0.1 D EX 192.168.64.0/24 [170/3097600] via 192.168.1.9, 02:48:50, Serial0/0.1

10.0.0.0/24 is subnetted, 2 subnets

C 10.0.100.0 is directly connected, Ethernet0/0

 $\mathbf{r} = \mathbf{r} \cdot \mathbf{r}$ C 10.0.101.0 is directly connected, Ethernet0/1

192.168.1.0/30 is subnetted, 2 subnets

C 192.168.1.8 is directly connected, Serial0/0.1

D 192.168.1.4 [90/2681856] via 192.168.1.9, 02:58:26, Serial0/0.1

Pages: 1032 california\_x#

california\_x# **show ip route 172.16.6.0**

Routing entry for 172.16.6.0/24

Known via "eigrp 65001", distance 170, metric 3097600

 $\frac{1}{2}$  into putting concernant  $\frac{1}{2}$ Tag 100, type external

Redistributing via eigrp 65001

Last update from  $192.168.1.9$  on Serial0/0.1, 02:48:18 ago

Routing Descriptor Blocks:

\* 192.168.1.9, from 192.168.1.9, 02:48:18 ago, via Serial0/0.1 Route metric is 3097600, traffic share count is 1 Total delay is 21000 microseconds, minimum bandwidth is 1000 Kbit Reliability 254/255, minimum MTU 1500 bytes Loading  $1/255$ , Hops  $1$ 

california\_x# $\,$ 

california\_x# **ping 172.16.6.6** 

Type escape sequence to abort.

Sending 5, 100-byte ICMP Echos to 172.16.6.6, timeout is 2 seconds:

!!!!!

Success rate is 100 percent (5/5), round-trip min/avg/max = 32/34/36 ms

```
• Table of Contents
Success rate is 0 percent (0/5)
california_x#
CCIE Practical Studies Volume II
california_x# ping 172.16.11.11
Type escape sequence to abort.
Sending 5, 100-byte ICMP Echos to 172.16.11.11, timeout is 2 seconds:
.....
```
To verify that the private subnet, 10.0.101.0/24, is filtered from OSPF, you can view the route tabl the wisconsin\_x router, as demonstrated in <u>Example 2-47</u>.

**Example 2-47. Final Route Table of the wisconsin\_x Router**

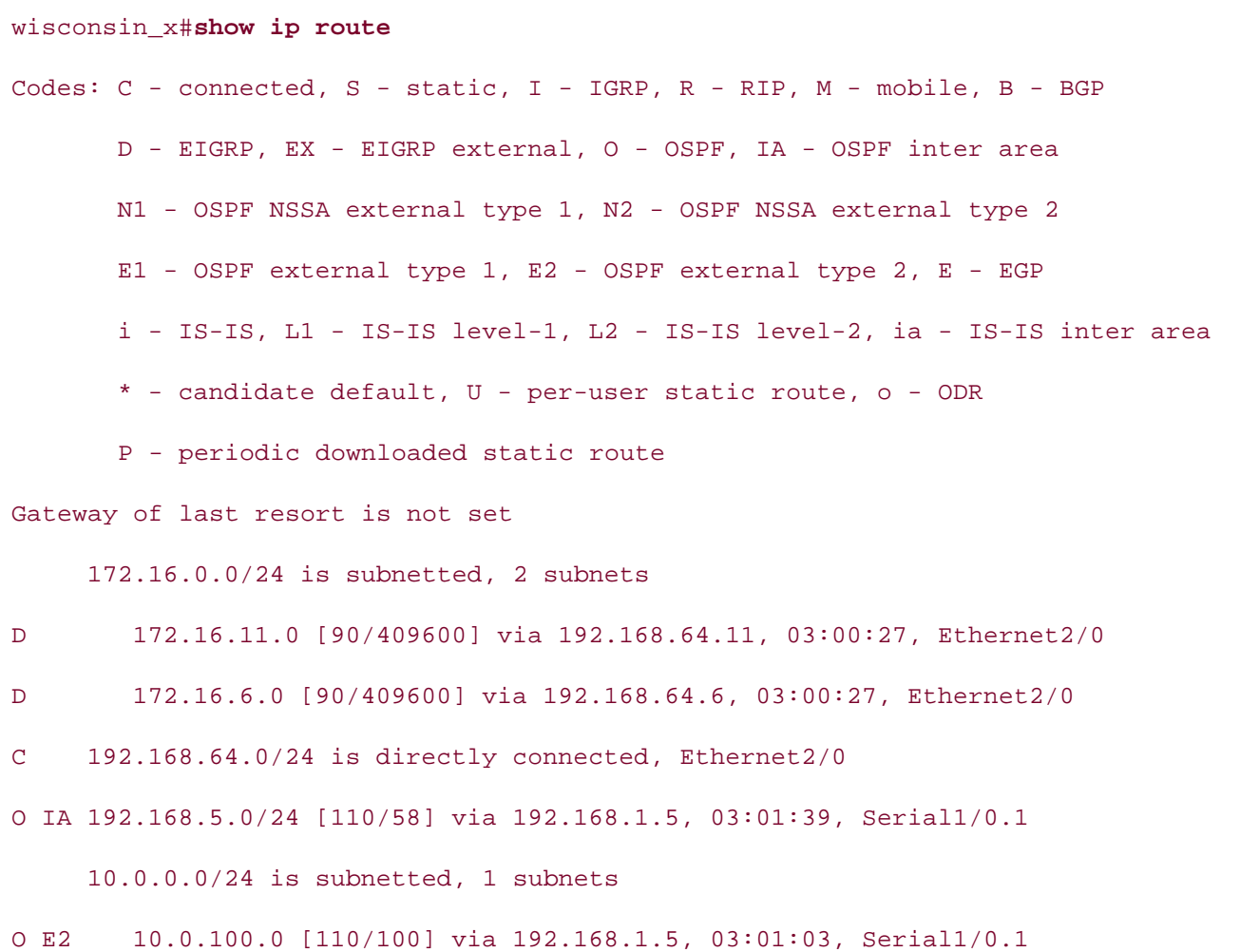

192.168.1.0/30 is subnetted, 2 subnets

O E2 192.168.1.8 [110/100] via 192.168.1.5, 03:01:44, Serial1/0.1

C 192.168.1.4 is directly connected, Serial1/0.1

wisconsin\_x#

# **Lab 4: Configuring Policy-Based Routing—Part I**

## **Practical Scenario**

Route maps are also used for PBR. You can use PBR to force traffic to paths that are different from the ones in the normal forwarding/route table. You can use PBR to control traffic based on ToS, packet size and type, and source address, among others. This lab gives you practice in configuring complex PBR route maps using packet size and in controlling default routes.

#### Publisher: Cisco Press **Lab Exercise**

Wizards of the Woods is the leading manufacturer of fantasy card games, fantasy role-playing locations. To each division, there are two Frame Relay PVCs from the headquarters router, called through the WAN and to the wow servers by using PBR. Your task is to configure an IP network and PBR using the following strict design guidelines: games, and computer games. Wizards of the Woods has organized its divisions by geographic the wow router. One PVC operates at T1 speeds; this runs between the wow and plains router. The other is a low-speed PVC, 64 kbps, between the wow and swamp router. The wow router also provides Internet service to the division. Wizards want to control and streamline traffic

Configure the Wizards of the Woods IP network as depicted in Figure 2-12. Use EIGRP as the routing protocol and 65002 as the autonomous system ID on all routers.

Figure 2-12. Wizards of the Woods

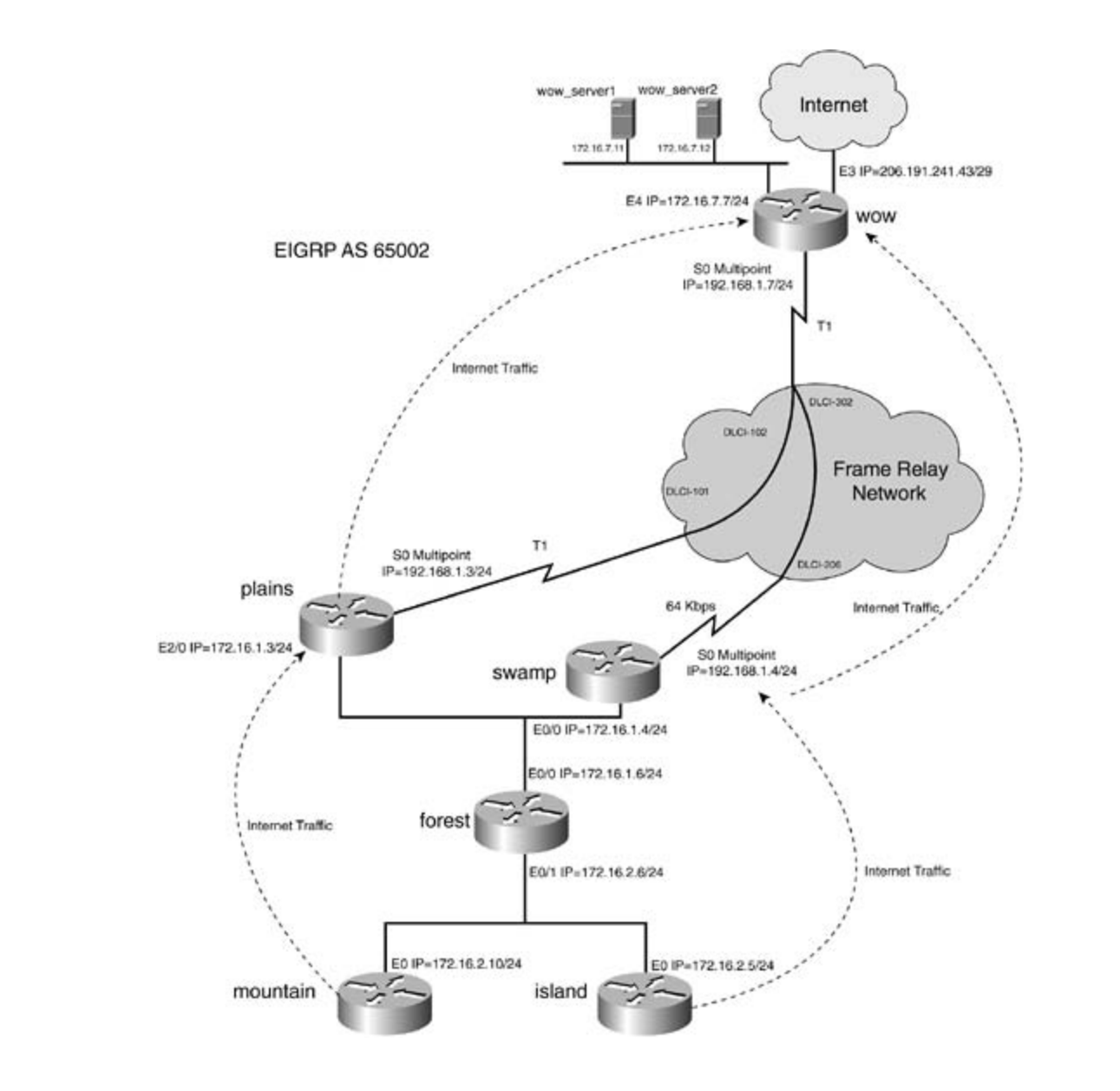

- $\epsilon$  Configure the Erame Delay naturals as depicted in Figure 2.12 • Configure the Frame Relay network as depicted in Figure 2-12.
- $\bullet$  Configure all IP addresses as depicted in Figure 2-12.
- Use the "Lab Objectives" section for configuration specifics.  $t_{\text{max}}$  follow, providing detailed guides to applying the technologies in real networks in real networks in real networks in real networks in real networks in real networks in real networks in real networks in real netw

#### $\mathbf{L}$ ch  $\mathbf{Q}$  is a time and gradually increase in different increase in different in different in different in different in different in different in different in different in different in different in different in level. They present readers with scenarios similar to what they will face on the actual lab exam. **Lab Objectives**

- Configure EIGRP as the routing protocol, as depicted in **Figure 2-12**. Use 65002 as the autonomous system ID.
- Configure EIGRP such that the routing protocol will prefer the higher-bandwidth link between the plains and wow routers over the swamp and wow routers for traffic that comes from the forest router. EIGRP should prefer this path when routing traffic for the forest, mountain, and island routers. (Hint: Set the bandwidth properly on the serial interfaces.)
- The testing and functionality of this lab will be greatly enhanced if there is an available connection to the Internet. The wow router will be configured to advertise a default route for Internet traffic. If an Internet connection is not available, you may simulate it with a loopback address or another router.
- Configure PBR using the following guidelines:

- IP traffic from the mountain and island routers with a small packet size, 0 to 1199 bytes, destined for the wow servers should use the high-speed link between the plains and the wow routers.

- IP traffic from the mountain and island routers with a large packet size, 1200 to Publisher: Cisco Press 1544 bytes, destined for the wow servers should use the low-speed link between the swamp and wow routers.

- Internet traffic from the mountain router should use the high-speed link through the plains router.

 - Internet traffic from the island router should use the low-speed link through the swamp router.

- Configure fast switching for PBR.

- For the purposes of the lab, do not worry about the return route of the traffic. EIGRP will load share for return traffic.

this model as close as you can to the real thing. Configure NAT on the wow router, such that all routers including the mountain and island routers can reach the Internet. (Optional) If you have access to the Internet, enhance the lab and your practice by making

## ${\sf Equation 1:}$

- Seven Cisco routers; three will be connected via V.35 back-to-back cable or a similar fashion to a single router serving as the Frame Relay switch. not covered in Volume I, like the Cisco Catalyst 3550, route maps, BGP, Multicast, and QoS.
- Four LAN segments, provided via hubs or switches. Figure 2-12 shows the wow router with two LAN interfaces; one of these interfaces may be substituted with a loopback interface or another router to simulate the Internet, if a real Internet connection is not available.
- You may want to use IP workstations or servers to simulate response for the wow servers.

#### $R<sub>comparehensive protocompare all of the technologies and gradually increase in different in different in different  $\frac{1}{2}$</sub>$ level. They present readers with scenarios similar to what they will face on the actual lab exam. **Physical Layout and Prestaging**

- Connect the hubs and serial cables to the routers as shown in Figure 2-12.
- A Frame Relay switch with two PVCs is also required. Example 2-48 lists the Frame Relay configuration used in this lab.

**Example 2-48. Frame Relay Switch Configuration**

```
\mathbf{P}_{\mathrm{max}} and \mathbf{P}_{\mathrm{max}} of \mathbf{P}_{\mathrm{max}} and \mathbf{P}_{\mathrm{max}}interface Serial0
no ip address
no fair-queue
clockrate 2000000
G = \frac{1}{\sqrt{2\pi}} , the CCIE Lab Exam with volume two of the best-selling Cframe-relay route 302 interface Serial4 206
interface Serial1
no ip address and your CCIE lab for your CCIE lab example.
encapsulation frame-relay encapsulation frame-relay
CCIE Practical Studies, Volume II leads CCIE candidates through the process of preparing for the
 clockrate 2000000
frame-relay intf-type dce
frame-relay route 101 interface Serial0 102
includes suggested references for further reading. Laboratory exercises covering each of the core
<<<text omitted>>>
settings. The final chapter of the book concludes with five hands-on lab exercises. These
interface Serial4 with scenarios similar to what they will face on the actual lab exam.
hostname frame_switch
!
frame-relay switching
!
  encapsulation frame-relay
  frame-relay intf-type dce
  frame-relay route 102 interface Serial1 101
!
!
!
  no ip address
  encapsulation frame-relay
  clockrate 64000
  frame-relay intf-type dce
  frame-relay route 206 interface Serial0 302
```
# **Lab 4: Configuring Policy-Based Routing—Part II**

## **Lab Walkthrough**

Configure the Frame Relay switch and attach the three routers in a back-to-back fashion to the fram switch. Use V.35 cables to connect the routers. Create the four Ethernet LANs by the use of switch $\epsilon$ or hubs, as illustrated in Figure 2-12.

After the physical connections are complete, assign IP addresses to all LAN and WAN interfaces as routers on the WAN. Use the DLCIs from the diagram. Because the Frame Relay network is a multipoint, keep in mind that you will need to disable EIGRP split horizon at some point. At this tin you will also want to set the bandwidth statements so that EIGRP chooses the best possible path through the network. **Example 2-49** lists the Frame Relay configuration of all the routers. depicted in Figure 2-12. Configure a Frame Relay network as a single multipoint network between

## **Example 2-49. Frame Relay Configurations for the wow, plains, and swamp Routers**

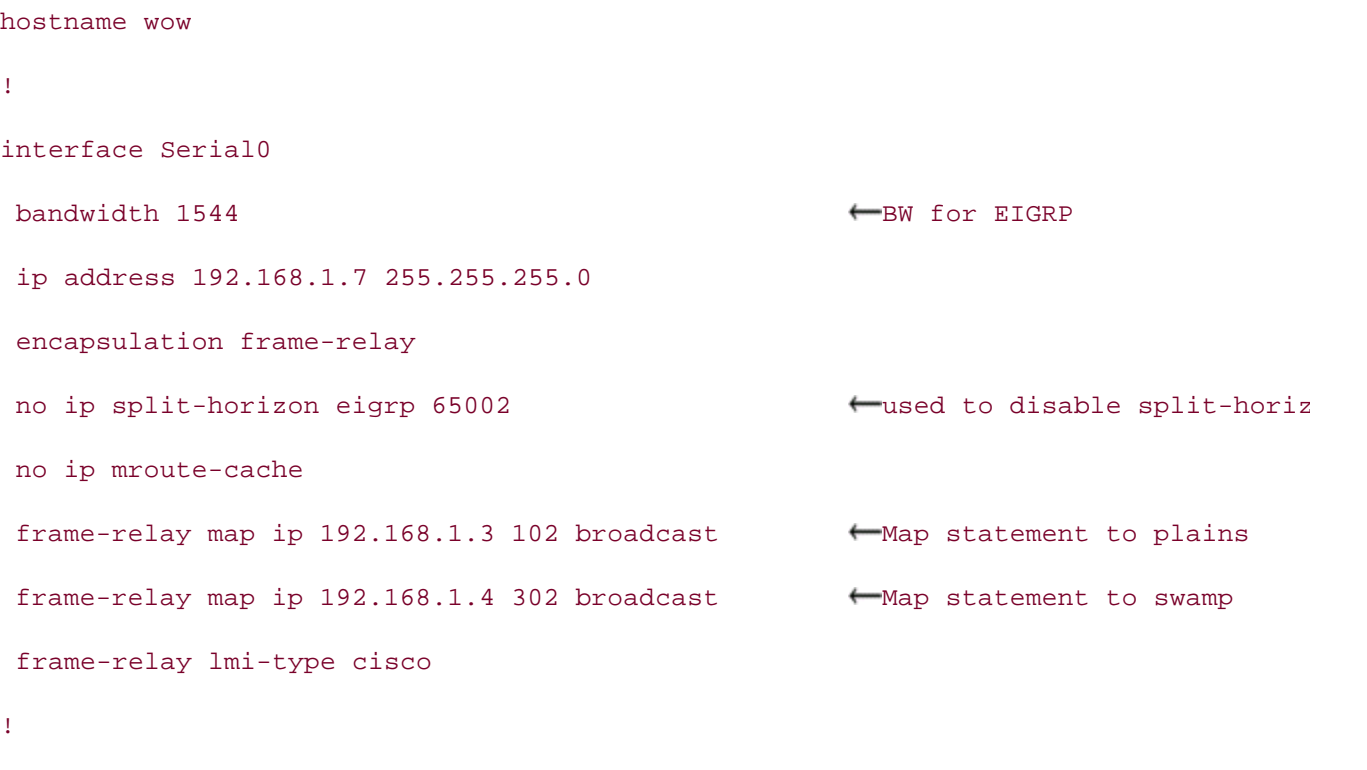

\_\_\_\_\_\_\_\_\_\_\_\_\_\_\_\_\_\_\_\_\_\_\_\_\_\_\_\_\_\_\_\_\_\_\_\_\_\_\_\_\_\_\_\_\_\_\_\_\_\_\_\_\_\_\_\_\_\_\_\_\_\_\_\_

#### hostname plains

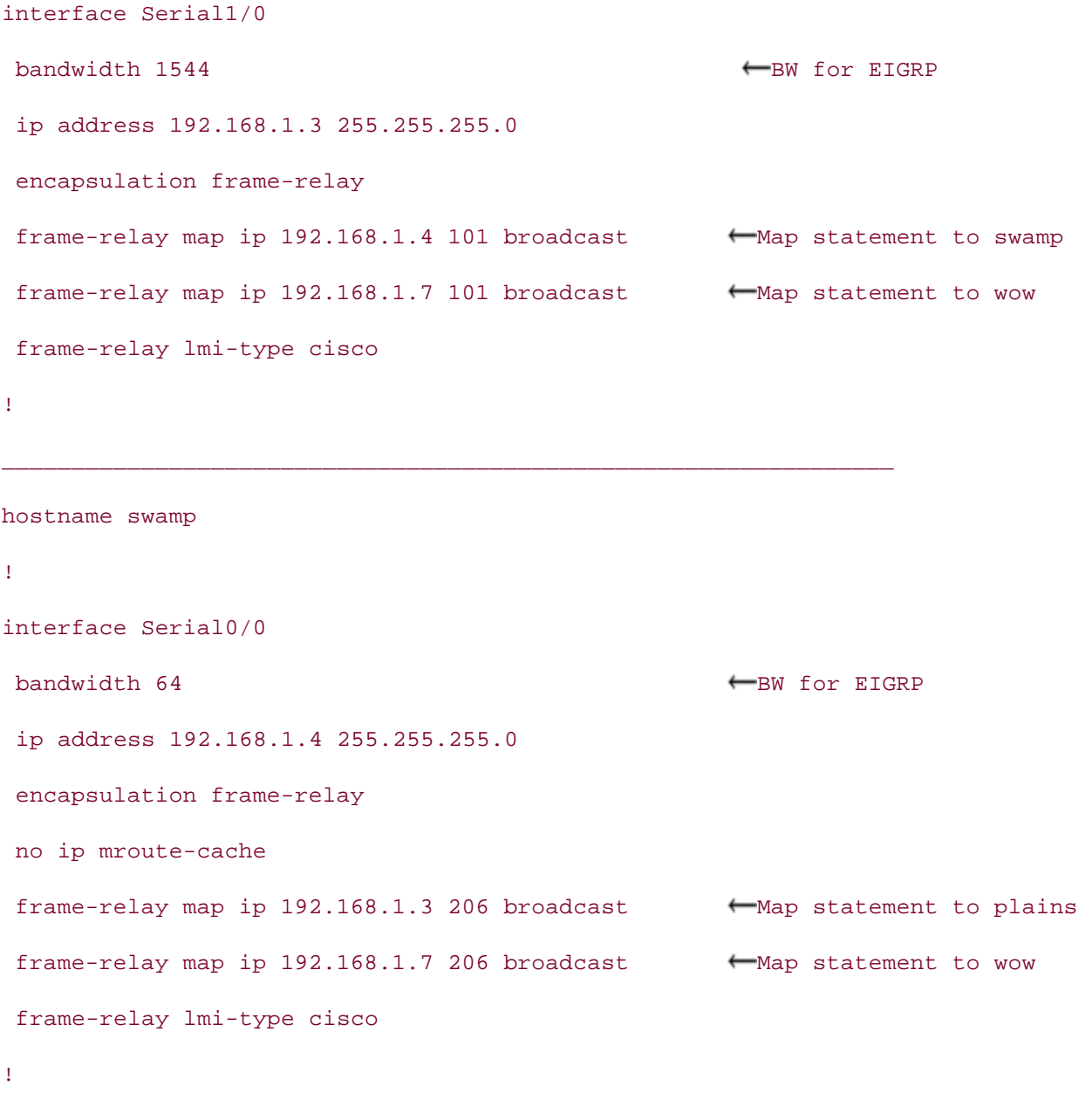

After configuring all the LAN and WAN interfaces, assign IP addresses and verify local connectivity. routers should be able to ping their adjacent routers. For instance, plains, swamp, and forest shoul all be able to ping the others' Ethernet address. When local connectivity is verified, you can begin t configure routing protocols. The book of the book throughout throughout the book.

Begin by configuring the EIGRP domain between all the routers, starting with the wow router. On t wow router, you need two network statements, one for network 172.16.0.0 and one for 192.168.1 This router also needs to generate a default route for Internet traffic. To generate a default route, configure a default static route to the address 206.191.241.41 with the command **ip route 0.0.0.0** 0.0.0.0 206.191.241.41. For the wow router to advertise this route, it needs to be redistributed i EIGRP. Example 2-50 lists the configuration of EIGRP on the wow router.

```
router eigrp 65002
redistribute static
network 172.16.0.0
network 192.168.1.0
default-metric 10000 100 254 1 1500 \leftarrow default metric
\mathcal{L}_{\mathbf{P}} crapproper
ip route 0.0.0.0 0.0.0.0 206.191.241.41 \leftarrow default route
hostname wow
!
                                       \leftarrow redistribute the default route
 no auto-summary
!
ip classless
```
#### $\overline{\text{NOTE}}$  for a contractice label-blown practice labs that minic the actual label-**NOTE**

Packets will only follow a default route when ip classless is enabled.

Because the Frame Relay network is a multipoint, you should disable split horizon for EIGRP on the serial interface with the command no ip split-horizon eigrp 65002. Without disabling EIGRP spli swamp router would not reach the plains router, and routing would be broken. Another important parties of the EIGRP configuration, listed in the preceding example, is the configuration of the bandwidth statements on the serial interface. The configuration of the bandwidth statements will allow EIGR pick the best possible path for routing. These states with the book concludes with the book concludes with the horizon, if the Ethernet link between the plains and swamp routers were broken, routes from the

The EIGRP configurations on the plains and swamp routers resemble that of the wow router. Exam 2-51 lists the configurations.  $\overline{\phantom{a}}$ 

**Example 2-51. EIGRP Configuration of the plains and swamp Routers**

#### hostname plains

```
no auto-summary
• Index
router eigrp 65002
no auto-summary experience for the CCIE Lab Exam with volume two of the best-selling CCIE Lab Exam with volume two of the best-selling CCIE Lab Exam with volume two of the best-selling CCIE Lab Exam with volume two of the 
router eigrp 65002
  network 172.16.0.0
  network 192.168.1.0
!
________________________________________________________________
hostname swamp
!
  network 172.16.0.0
  network 192.168.1.0
```
The EIGRP configurations on the forest, mountain, and island routers are pretty straightforward, as  $\frac{E_{\text{N}}}{E_{\text{N}}}\left( \frac{1}{2} \right)$ shown in **Example 2-52**.

Example 2-52. EIGRP Configuration of the forest, mountain, and island *CCIE Practical Studies*, Volume II leads CCIE candidates through the process of preparing for the **Routers**

```
hostname forest with Volume I, the CCIE candidate with get comprehensive coverage of the routing and routing and
router eigrp 65002 and further reading. Laboratory exercises covering each of the covering each of the core covering each of the covering each of the core covering each of the covering each of the core covering each of the
network 172.16.0.0
no auto-summary with scenarios similar to what they will face on the actual lab exam.
!
!
________________________________________________________________
hostname mountain
!
```

```
router eigrp 65002
```

```
• Table of Contents
hostname island
CCIE Practical Studies Volume II
network 172.16.0.0
no auto-summary
 network 172.16.0.0
 no auto-summary
!
________________________________________________________________
!
router eigrp 65002
```
mountain routers should be able to reach the wow servers. A default route should also be advertis $\epsilon$ by EIGRP. Example 2-53 lists the route table of the island router. After configuring all the routers for EIGRP, you should have IP end-to-end connectivity. The island

#### $m<sub>1</sub> = 2.53$  Poute Table of the island Pouter Example 2-53. Route Table of the island Router

### island# **show ip route** actual labels that mimic the actual labels of  $\mathbf{r}$  and  $\mathbf{r}$  and  $\mathbf{r}$  and  $\mathbf{r}$  and  $\mathbf{r}$  and  $\mathbf{r}$  and  $\mathbf{r}$  and  $\mathbf{r}$  and  $\mathbf{r}$  and  $\mathbf{r}$  and  $\mathbf{r}$  and  $\mathbf{r}$

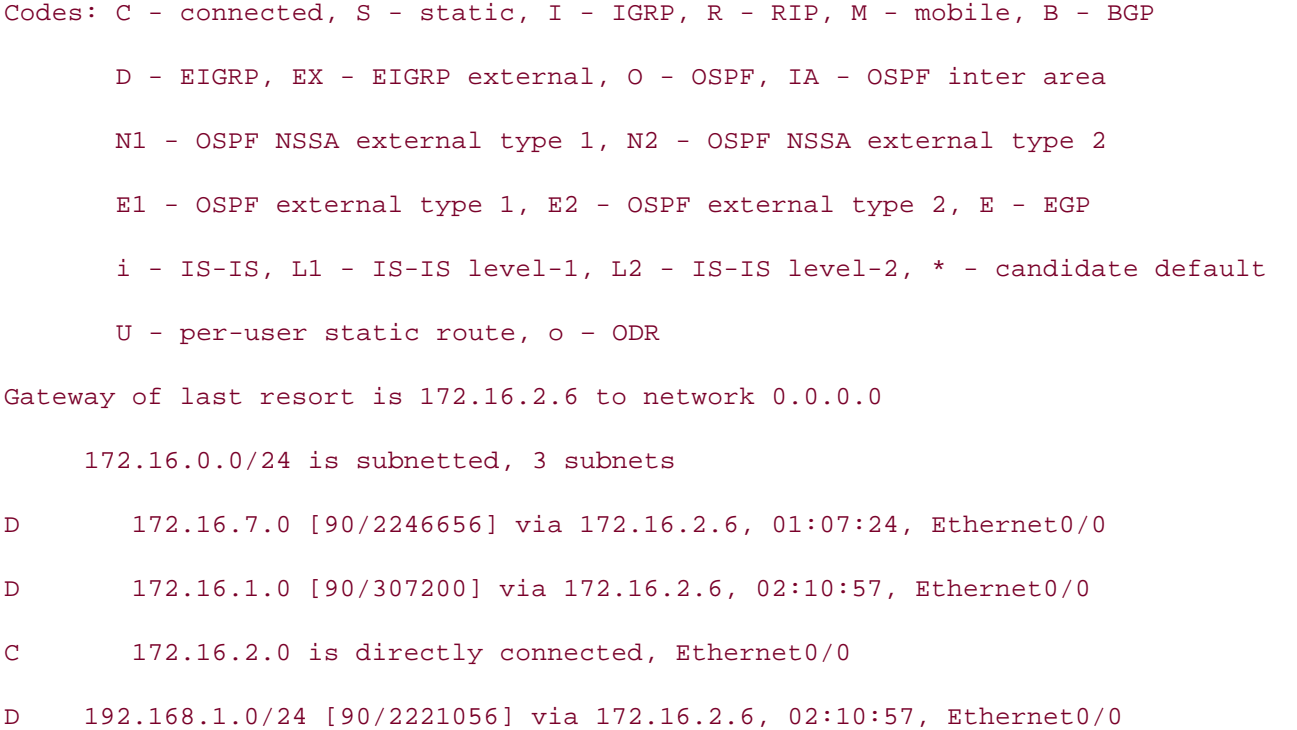

D\*EX 0.0.0.0/0 [170/2246656] via 172.16.2.6, 01:07:24, Ethernet0/0

#### island#

The *optional* portion of this lab calls for you to configure NAT on the wow router for reachability to t Internet. Having actual IP hosts for testing will help you verify whether the route maps and policy routing are working properly. Actual IP hosts may be substituted by loopback interfaces and by enabling local policy routing. When configuring NAT, configure the serial 0 and E4 interfaces of the wow router as NAT inside interfaces. The E3 interface will be the NAT outside interface. Because yo Publisher: Cisco Press more detailed information on configuring NAT, refer to *CCIE Practical Studies*, *Volume 1*. have only a single IP address, you will be using Port Address Translation (PAT), sometimes referred as the Overload feature. The NAT/PAT configuration used in this model is listed in Example 2-54. For

### Example 2-54. NAT/PAT Configuration on the wow Router

```
Practical Studies title from Cisco Press.
ip address 206.191.241.43 255.255.255.248
no ip directed-broadcast
       Take five full-blown practice labs that mimic the actual lab exam environment
media-type 10BaseT
not covered in Volume I, like the Cisco Catalyst 3550, route maps, BGP, Multicast, and QoS. Route maps, BGP, Mu
interface Ethernet4 and Switching, Service Provider lab example in the Service Provider lab example in the Service Provider lab example in the Service Provider lab example in the Service Provider lab example in the Service
ip address 172.16.7.7 255.255.255.0
no ip directed-broadcast
ip nat inside all of the technologies and gradually inside interface in different values of the technologies and gradually increase in different values of the technologies and the technologies of the technologies and techn
Study tips and test-taking techniques are included throughout the book.
 media-type 10BaseT
hostname wow
!
interface Ethernet3
 ip nat outside \overline{\phantom{a}} and \overline{\phantom{a}} and \overline{\phantom{a}} and \overline{\phantom{a}} and \overline{\phantom{a}} and \overline{\phantom{a}} and \overline{\phantom{a}} and \overline{\phantom{a}} and \overline{\phantom{a}} and \overline{\phantom{a}} and \overline{\phantom{a}} and \overline{\phantom{a}} and \overline{\phantom{a}} and
!
!
interface Serial0
  bandwidth 1544
  ip address 192.168.1.7 255.255.255.0
```

```
• Table of Contents
no ip mroute-cache
frame-relay map ip 192.168.1.3 102 broadcast
CCIE Practical Studies Volume II
frame-relay map ip 192.168.1.4 302 broadcast
frame-relay lmi-type cisco
ip nat inside source list 101 interface Ethernet3 overload \leftarrowPAT enabled for E3
 no ip directed-broadcast
ip nat inside \overline{N} and interface
 encapsulation frame-relay
 no ip split-horizon eigrp 65002
!
!
access-list 101 permit ip any any the translate all traffic
```
To configure the routing policy specified by the lab, you need to configure policy routing on the fore ro comigare the reating poncy opcomed by the lab, you hour to comigare poncy reating on the formulation. for extra practice, you may want to configure PBR on the wow router, such that traffic does follow the second to the word of the word of that traffic does follow the second to the word of the word of the second that the se same return path.

The lab objectives call for you to configure PBR with the following guidelines:

- IP traffic from the mountain and island routers with a small packet size, 0 to 1199 bytes,  $\epsilon$  comparison to the best-selling first edition, this book provides coverage of  $\epsilon$  coverage of  $\epsilon$  and  $\mu$  examples  $\epsilon$  and  $\mu$  examples of  $\epsilon$  and  $\mu$  examples  $\epsilon$  and  $\mu$  examples  $\epsilon$  and  $\mu$  examples  $\epsilon$ destined for the wow servers should use the high-speed link between the plains and wow<br>routers  $C^{\text{cyc}}$  candidate with  $C^{\text{cyc}}$  candidate with  $C^{\text{cyc}}$ routers.
- IP traffic from the mountain and island routers with a large packet size, 1200 to 1544 bytes, destined for the wow servers should use the low-speed link between the swamp and wow<br>reuters  $i$  describes for further reading. Laboratory exercises covering each of the covering each of the covering each of the core  $\alpha$ routers.
- Internet traffic from the mountain router should use the high-speed link through the plains settings. The final chapter of the book concludes with five hands-on lab exercises. The book concludes with five hands-on lab exercises. The book concludes with five hands-on lab exercises. The secrets with five hands-on l router.
- Internet traffic from the island router should use the low-speed link through the swamp route
	- Configure fast switching for PBR.

The route map for policy routing on the forest router will have four route map instances. The first instance will match traffic from the router mountain, 172.16.2.10, and island, 172.16.2.5. After tra is verified from these sources, a match on small packet length, 0 to 1199, will be performed. Traffic that passes both of these criteria will have a next hop set to 172.16.1.3, to use the high-speed link the plains router. The second route map instance will match the same addresses, but this instance match large packet lengths, 1200 to 1544. Traffic that passes both of these matches will be forward to the next hop of 172.16.1.4, to the lower-speed link of the swamp router.

The final two route map instances are for Internet traffic. One instance will match traffic from the mountain router, 172.16.2.10, and set the IP default next hop to the plains router, 172.16.1.3. The other instance will match traffic from the island router, 172.16.2.5, and set the IP default next hop the swamp router, 172.16.1.4. Recall that the IP default next-hop address will be used when the router does not have the destination address of the packet in its forwarding/route table.

Recalling the steps to configure PBR, you have the following:

• Table of Contents Step 1. Configure ACLs.

 $\mathbb{R}^n$   $\mathbb{R}^n$ Step 2. Configure route map instances.

Step 3. Configure match commands.

**Step 4. Configureset commands.** 

Step 5. Configure PBR on the interface.

Step 6. Configure fast switching.

!

**Step 7.** (Optional) Configure local PBR.

Example 2-55 covers the configuration of Steps 1 through 4 on the forest router.

Example 2-55. Route Map and ACL Configuration on the forest Router

# access-list 110 permit ip host 172.16.2.10 172.16.7.0 0.0.0.255 access-list 110 permit ip host 172.16.2.5 172.16.7.0 0.0.0.255 switching portions of the Routing and Switching, Security, and Service Provider lab exams. access-list 130 deny ip any 172.16.0.0 0.0.255.255 access-list 130 deny ip any 192.168.1.0 0.0.0.255 access-list 130 permit ip host 172.16.2.10 any Study tips and test-taking techniques are included throughout the book. Hostname forest ! ! ! access-list 140 deny ip any 172.16.0.0 0.0.255.255 access-list 140 deny ip any 192.168.1.0 0.0.0.255 access-list 140 permit ip host 172.16.2.5 any

```
• Table of Contents
• Index
route-map policy_1 permit 20 \leftarrowPBR large packets
CCIE Practical Studies Volume II
match ip address 110
match length 1200 1544
set ip next-hop 172.16.1.4
set ip default next-hop 172.16.1.3
route-map policy_1 permit 40 \leftarrowPBR for default routing
match ip address 140
set ip default next-hop 172.16.1.4
CCIE lab exam by presenting them with a series of challenging laboratory exercises. A perfect
route-map policy_1 permit 10 \leftarrowPBR small packets
 match ip address 110
 match length 0 1199
 set ip next-hop 172.16.1.3
!
!
route-map policy_1 permit 30 \leftarrowPBR for default routing
 match ip address 130
!
!
```
switching for PBR. This is accomplished with the interface commands ip policy route-map and ip route-cache policy.<u>Example 2-56</u> lists the entire configuration of the forest router. The last part of the configuration, Steps 5 and 6, calls for you to apply the PBR and to enable fast

### **Example 2-56. Configuration of the forest Router** in all and gradually interest and gradually interest in the s

```
hostname forest
!
<<<text omitted>>>
!
```
```
\mathbf{r} = \mathbf{r}• Index
 ip address 172.16.2.6 255.255.255.0
ip route-cache policy
CCIE Practical Studies Volume II
ip policy route-map policy_1
router eigrp 65002
network 172.16.0.0
Practical Studies title from Cisco Press.
no ip http server
access-list 110 permit ip host 172.16.2.10 172.16.7.0 0.0.0.255
access-list 110 permit ip host 172.16.2.5 172.16.7.0 0.0.0.255
access-list 130 deny ip any 172.16.0.0 0.0.255.255
access-list 130 deny ip any 192.168.1.0 0.0.0.255
access-list 130 permit ip host 172.16.2.10 any
access-list 140 deny ip any 172.16.0.0 0.0.255.255
access-list 140 deny ip any 192.168.1.0 0.0.0.255
access-list 140 permit ip host 172.16.2.5 any
interface Ethernet0/0
 ip address 172.16.1.6 255.255.255.0
!
interface Ethernet0/1
!
 no auto-summary
 no eigrp log-neighbor-changes
!
ip classless
!
route-map policy_1 permit 10
 match ip address 110
 match length 0 1199
 set ip next-hop 172.16.1.3
```

```
• Table of Contents
set ip next-hop 172.16.1.4
• Examples
route-map policy_1 permit 30
match ip address 130
set ip default next-hop 172.16.1.3
set ip default next-hop 172.16.1.4
route-map policy_1 permit 20
 match ip address 110
 match length 1200 1544
!
!
route-map policy_1 permit 40
 match ip address 140
```
!

<u>Example 2-57</u> lists the PBR configuration of the wow router.

 $\mathcal{F}_{\mathcal{A}}$ **Example 2-57. PBR Configuration of the wow Router**

```
hostname wow EXECUAT, and Australian I, like the Cisco Catalyst 3550, route maps, BGP, Multicast, and QoS.
switching portions of the Routing and Switching, Security, and Service Provider lab exams.
The book begins with brief coverage of the core technologies required on the CCIE lab exam and
ip subnet-zero
ip name-server 206.191.193.1comprehensive practice labs include all of the technologies and gradually increase in difficulty
Study tips and test-taking techniques are included throughout the book.
<<<text omitted>>>
!
!
!
interface Ethernet3
  ip address 206.191.241.43 255.255.255.248
  no ip directed-broadcast
```

```
\mathbf{r} = \mathbf{r}• Index
 ip address 172.16.7.7 255.255.255.0
no ip directed-broadcast
CCIE Practical Studies Volume II
ip nat inside and continued by natural continuous continuous continuous continuous continuous continuous conti
media-type 10BaseT
interface Serial0
no ip directed-broadcast
encapsulation frame-relay
no ip split-horizon eigrp 65002
     Take five full-blown practice labs that mimic the actual lab exam environment
frame-relay map ip 192.168.1.3 102 broadcast
frame-relay map ip 192.168.1.4 302 broadcast
frame-relay lmi-type cisco
The book begins with brief coverage of the core technologies required on the CCIE lab examines required on the CCIE
router eigrp 65002 applying the technologies in real networks in real networks in real networks in real networks
redistribute static labs include all of the technologies and gradually increase in different control of the technologies and gradually increase in different control of the technologies and gradually increase in different c
network 172.16.0.0
 ip nat outside
 media-type 10BaseT
!
interface Ethernet4
!
 bandwidth 1544
 ip address 192.168.1.7 255.255.255.0
 ip nat inside
 no ip mroute-cache
!
 network 192.168.1.0
 default-metric 10000 100 254 1 1500
 no auto-summary
```

```
!
```
• Table of Contents • Index access-list 101 permit ip any any **CCIE Practical Studies Volume II** ip nat inside source list 101 interface Ethernet3 overload ip classless ip route 0.0.0.0 0.0.0.0 206.191.241.41 no ip http server !

To test the policy, issue several extended pings from the mountain and island routers. By using th $\epsilon$ show route-map command on the forest router, you will be able to determine whether packets are boring poncy routed: **Example 2 control** and are the pring<br>wow server and one to <u>www.cisco.com</u> (on the Internet). being policy routed. **Example 2-58** demonstrates two pings on the mountain router—one ping to the

### **Example 2-58. Testing and Verifying PBR**

```
Protocol [ip]:
Target IP address: 172.16.7.11
Repeat count [5]: 50 and \overline{a} and \overline{b} and \overline{c} and \overline{c} and \overline{a} and \overline{a} and \overline{a} and \overline{a} and \overline{a} and \overline{a} and \overline{a} and \overline{a} and \overline{a} and \overline{a} and \overline{a} and 
CCIE Practical Studies, Volume II leads CCIE candidates through the process of preparing for the
Datagram size [100]: 100
Timeout in seconds [2]:
Extended commands [n]:
Type escape sequence to abort.
Sending 50, 100-byte ICMP Echos to 172.16.7.11, timeout is 2 seconds:
level. They present readers with scenarios similar to what they will face on the actual lab exam.
!!!!!!!!!!!!!!!!!!!!!!!!!!!!!!!!!!!!!!!!!!!!!!!!!!
mountain# ping
Sweep range of sizes [n]:
Success rate is 100 percent (50/50), round-trip min/avg/max = 8/8/12 ms
mountain#
mountain# ping www.cisco.com
Type escape sequence to abort.
Sending 5, 100-byte ICMP Echos to 198.133.219.25, timeout is 2 seconds:
```
#### !!!!!

Success rate is 100 percent (5/5), round-trip min/avg/max = 136/700/1116 ms mountain#

### forest# show route-map

```
route-map policy_1, permit, sequence 10 small packets matched
ip address (access-lists): 110
length 0 1199
Policy routing matches: 51 packets, 5814 bytes
Match clauses: \frac{1}{2}Learn how to build a practice lab for your CCIE lab exam preparation
    T_{\text{total}} five full-blown practice label actual label \frac{1}{\sqrt{2}}CCIE Practical Studies, Volume II leads CCIE candidates through the process of preparing for the
C = \frac{1}{2} laboratory examples of challenging laboratory exercises. A perfect of challenging laboratory exercises. A perfect of challenging laboratory exercises. A perfect of challenging laboratory exercises. A perfect o
ip next-hop 172.16.1.4not covered in Volume I, like the Cisco Catalyst 3550, route maps, BGP, Multicast, and QoS.
Policy routing matches: 0 packets, 0 bytes
route-map policy_1, permit, sequence 30 \qquad \qquad \qquad \qquad Internet traffic
The book begins with brief coverage of the core technologies required on the CCIE lab examines required on the CCIE
match clauses suggested references for further reading. Laboratory exercises covering each of the covering each of the core control to the core covering each of the core covering each of the core covering each of the core 
\tau_{\rm eff}ip address (access-lists): 130
comprehensive practice labs include all of the technologies and gradually increase in difficulty
\text{Set} clauses:
Study tips and test-taking techniques are included throughout the book.
  Match clauses:
  Set clauses:
    ip next-hop 172.16.1.3
route-map policy_1, permit, sequence 20
    ip address (access-lists): 110
    length 1200 1544
  Set clauses:
  Match clauses:
  Set clauses:
 ip default next-hop 172.16.1.3
   Policy routing matches: 10 packets, 1140 bytes
route-map policy_1, permit, sequence 40
  Match clauses:
     ip address (access-lists): 140
```

```
 Set clauses:
```

```
 ip default next-hop 172.16.1.4
```

```
 Policy routing matches: 0 packets, 0 bytes
```
#### forest#

By performing the same test on the island router, with the exception of making the ping packet size 1500 bytes, you can observe the policy routing working on the forest router. Example 2-59 lists the the island router. output of the show route-map command performed on the forest router, after running the test from

Example 2-59. show route-map Command on the wow and forest Routers

```
route-map policy_1, permit, sequence 10
ip address (access-lists): 110
length 0 1199
Set clauses: \frac{1}{\sqrt{2}}ip next-hop 172.16.1.3
\mathcal{L}_{\mathbf{r}} must be present them with a series of challenging laboratory exercises.
p_{\text{cl}}iou routing matches: 51 packets, 5914 butos
Policy routing matches: 51 packets, 5814 bytes
route-map policy_1, permit, sequence 20 Large packets matched
switching portions of the Routing and Switching, Security, Security, Security, and Service Provider lab example \mu exams.
The book begins with brief coverage of the core technologies required on the CCIE lab exam and
includes suggested references for further reading. Laboratory exercises covering \sim 1400ip address (access-lists): 110
\frac{1}{2}settings. The final chapter of the book concludes with five hands-on lab exercises. The set of these sets \frac{1}{2}comprehensive practice labs include all of the technologies and gradually increase in different increase in different induction \mathcal{L}\mathcal{L}evel. They present readers with scenarios similar to what they will face on the actual lab exam.
Studie tips and the book.
forest# show route-map
  Match clauses:
  Match clauses:
    length 1200 1544
  Set clauses:
    ip next-hop 172.16.1.4
  Policy routing matches: 101 packets, 152914 bytes
route-map policy_1, permit, sequence 30
  Match clauses:
```

```
• Table of Contents
route-map policy_1, permit, sequence 40 \leftarrow Internet traffic
Match clauses:
ip address (access-lists): 140
Set clauses:
ip default next-hop 172.16.1.4
Policy routing matches: 12 packets, 1286 bytes
    ip address (access-lists): 130
  Set clauses:
    ip default next-hop 172.16.1.3
  Policy routing matches: 10 packets, 1140 bytes
forest#
```
# **Part III: Multicast Routing**

Chapter 3 Confguring Multicast Routing

# **Chapter 3. Configuring Multicast Routing**

more basic level, however, multicast is a technology that allows one host to send a single stream of traffic to reach any number of destination hosts. *Multicast* has been used for different purposes for many years. Saying "multicast" these days typically conjures up the idea of streaming video or audio from a particular event. At a much

Without multicast, the only options available are **CCIE Practical Studies Volume II**

- **Unicast streams—** A number of specific copies equal to the number of destination hosts.
- **Broadcast streams— Although only one stream from the source, this replicates to all** stations regardless of their intent to receive.

In the early days of media streaming, unicast was actually the method used to receive the streams over the Internet. This led to a huge amount of wasted bandwidth on the senders' part, the receivers' networks, and virtually everything in between.

to deal with the growing demand for online multimedia of this nature. Multicast Backbone<br>(MPONE) west-selled the existent methods of distributive multicast transmissions association (MBONE) was one of the original methods of distributing multicast transmissions across the<br>International between acculture As with many things in the real world, changes, fixes, and new RFCs quickly emerged as a way Internet and between providers.

The purpose of this chapter is not to educate you on all the nuances of multicast network design and maintenance. It is to serve as a refresher—and then as a series of examples on how to configure things, particularly in reference to the CCIE lab exam!

## **Multicast Basics**

the multicast stream cannot be delivered to stations on the network. Thinking about the idea of a single stream sent out to multiple destinations, but not all destinations, leads you to the concept of multicast groups. Destination stations must maintain membership in a particular multicast group to receive the information. Without the membership,

To understand the efficiency of multicasting, consider a video server offering a single channel of content, as shown in <u>Figure 3-1</u>. For full-motion, full-screen viewing, a video stream requires approximately 1.5 Mbps of server-to-client bandwidth. In a unicast environment, the server the server, it takes only six or seven server-to-client streams to completely saturate the network interface. Even with a highly intelligent Gigabit Ethernet interface on a high-performance server, the practical limit would be from 250 to 300 1.5-Mbps video streams. Therefore, the server interface capacity can be a significant bottleneck, limiting the number of unicast video streams per video server. Replicated unicast transmissions consume a lot of bandwidth within the the server by 2 router hops, and 2 switch hops (as shown in Figure 3-2), a single multi-unicast channel consumes 300 Mbps of router bandwidth and 300 Mbps of switch bandwidth. Even if you  $\mathsf h$  bandwidth. Experiment into provide  $\mathsf h$  scenarios that guide  $\mathsf h$  scenarios that guide  $\mathsf h$ must send a separate video stream to the network for each client. (This consumes 1.5 \* *n* Mbps of link bandwidth, where *n* = number of client viewers.) With a 10-Mbps Ethernet interface on network, which is another significant limitation. If the path between server and client traverses h3 router hops and h2 switch hops, the "multi-unicast" video consumes 1.5 \* *n* \* h3 Mbps of router bandwidth, plus 1.5 \* *n* \* h2 Mbps of switch bandwidth. With 100 clients separated from scale back the video stream bandwidth to 100 kbps (which provides acceptable quality in smaller windows on the screen), the multiple unicast streams consume 20 Mbps of both router and switch bandwidth.

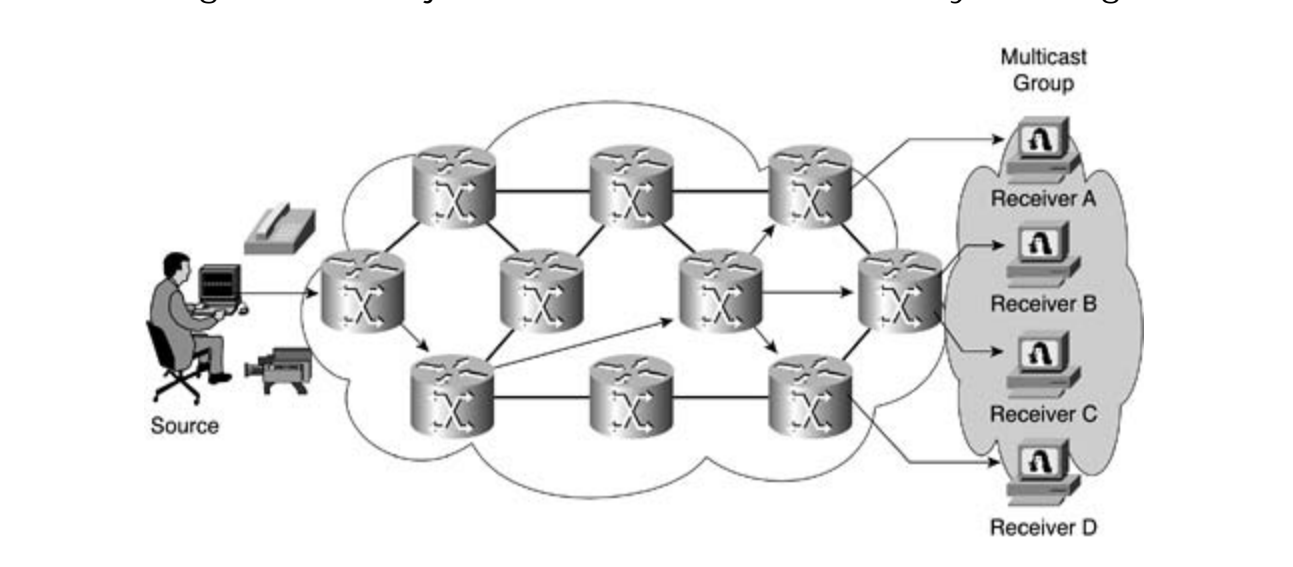

**Figure 3-1. Object of Multicast: One-to-Many Routing**

**Figure 3-2. Multicast Versus Unicast Efficiency**

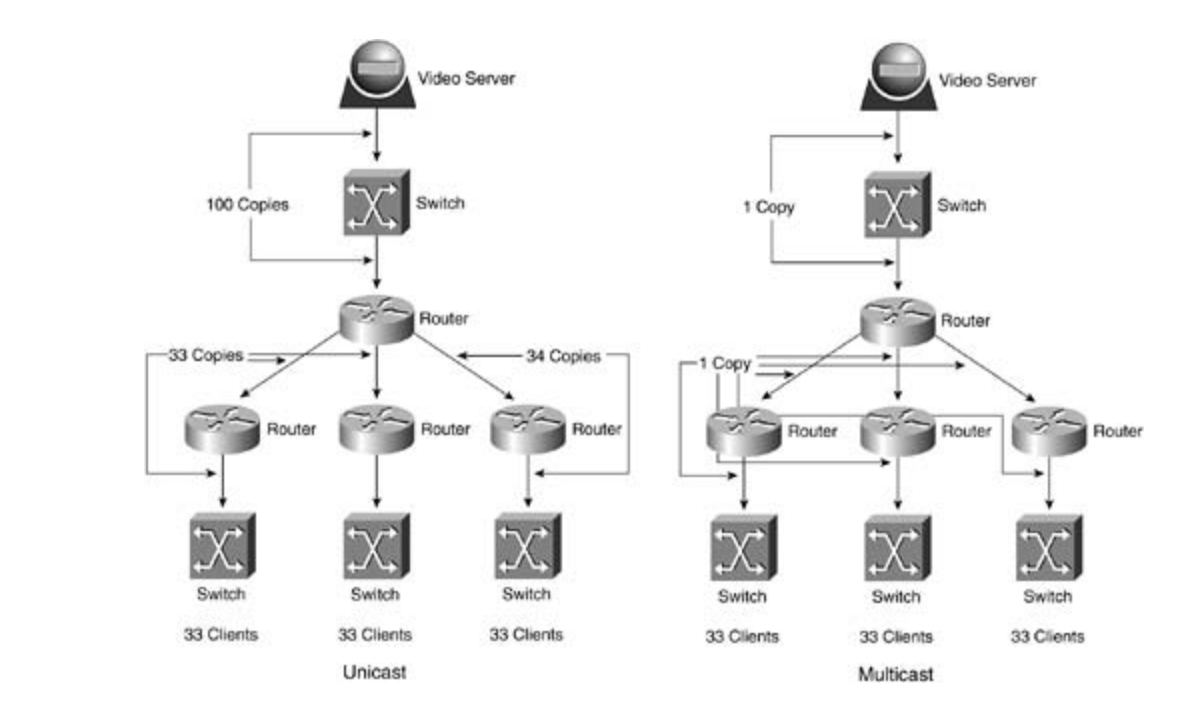

Multicast packets are replicated down appropriate paths in the network with Protocol Independent Multicast (PIM), Internet Group Management Protocol (IGMP), and other associated protocols to create the most efficient routing mechanism possible.

Multicast provides a tremendous advantage: the potential to save overall bandwidth and conserve processing power. However, there are disadvantages as well. Multicast traffic is mostly build minimize runnedger this makes perfect sense for now to them a video on sam, or dating<br>stream, consider what this actually means. UDP traffic, by definition, is "best delivery," which, of course, means "if you get it, you get it. If you don't, it's okay." UDP in nature. Although this makes perfect sense for how to treat a video stream, or audio

*CCIE Practical Studies*, Volume II leads CCIE candidates through the process of preparing for the control mechanisms, such as windowing or retransmission. Sequencing is another possible contromechallisms, such as windowing or retrainsmission. Sequencing is another possible<br>problem with UDP-based transmissions. You can expect to see degradation of the video or sound problem with ODI-based transmissions. For carriespect to see degraduation of the video in south quality as packets are missed. Playing them back out of order would make no sense. The same<br>halds two far durliants realists holds true for duplicate packets. UDP inherently has more dropped packets throughout a transmission. UDP offers no congestion

## **IP Multicast Addressing**

IP addresses represent a specific set of the IPv4 address space known as *Class D addresses*. In a specific binary method, all the class addresses are laid out. Table 3-1 shows a listing of IPv4 class addressing.

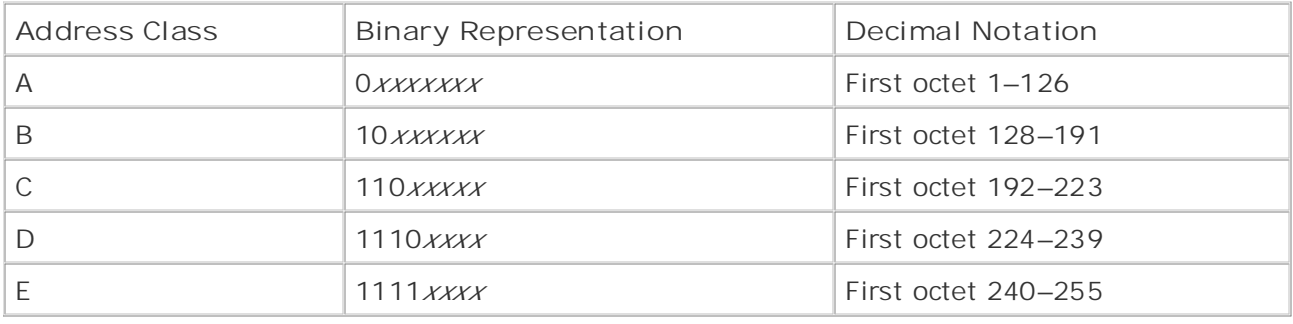

## Table 3-1. IPv4 Class Addressing

127.0.0.0/8 address is reserved for loopback testing of various sorts. In addition, the Class E addresses are reserved for future or research purposes. The Class D address space, as it relates Note that certain restrictions apply to the address values listed in Table 3-1. For instance, the to multicast, is the focus here.

a value representing a single, particular host that resides on the network (source address). In has no geographic or location boundaries in most cases. The source for multicast packets is always noted as the unicast source address (Class A, B, or C). companion to the best-selling first edition, this book provides coverage of  $C$ Class D addresses differ from any other preceding class. Typically, an IP address is thought of as Class D addresses, the address denotes the recipient group, wherever it is. The multicast group

Class D addresses are further broken down into some manageable segments along the way. The Internet Assigned Numbers Authority (IANA) controls the assignment of IPv4 address space, including multicast addresses. IANA has broken the Class D space down into some specific  $\mathcal{L}_{\text{max}}$ groups for easy assignment.

Note that addresses are assigned globally and given out one at a time, instead of in binary ranges like other IPv4 addresses. Table 3-2 shows a breakdown of the Class D address space.

**Table 3-2. Class D Multicast Address Allocations**

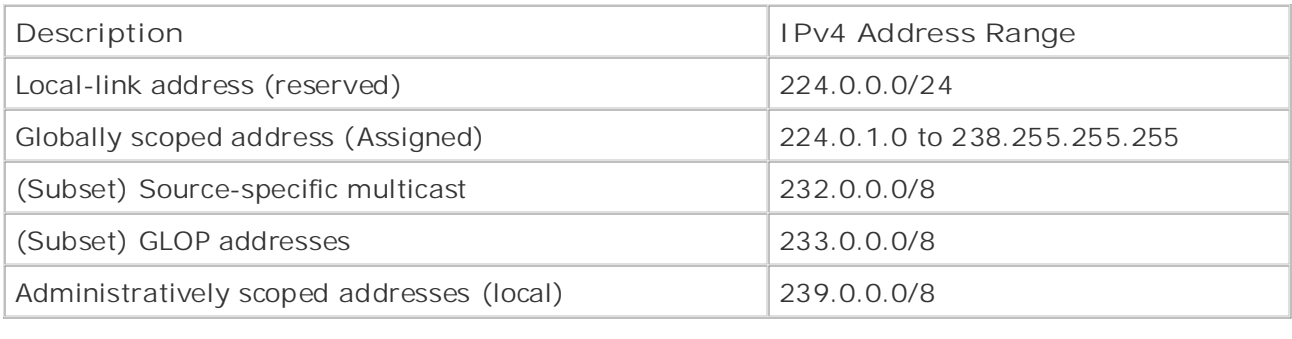

## By Karl Solie CCIE No. 4599, Leah Lynch CCIE No. 7220 **Local-Link Addresses**

The range of 224.0.0.0 through 224.0.0.255 has been reserved by IANA for use by network me range or 22 no.0.0 all odginize noto.200 has been reserved by manyior ase by hetwork<br>protocols on local network segments (subnets). Local-link address multicast packets have a Time-To-Live (TTL) of 1, so they are not forwarded by other routers onto different segments.

Many routing protocols use multicast addresses to maximize their efficiency. Table 3-3 lists some examples of local addresses.

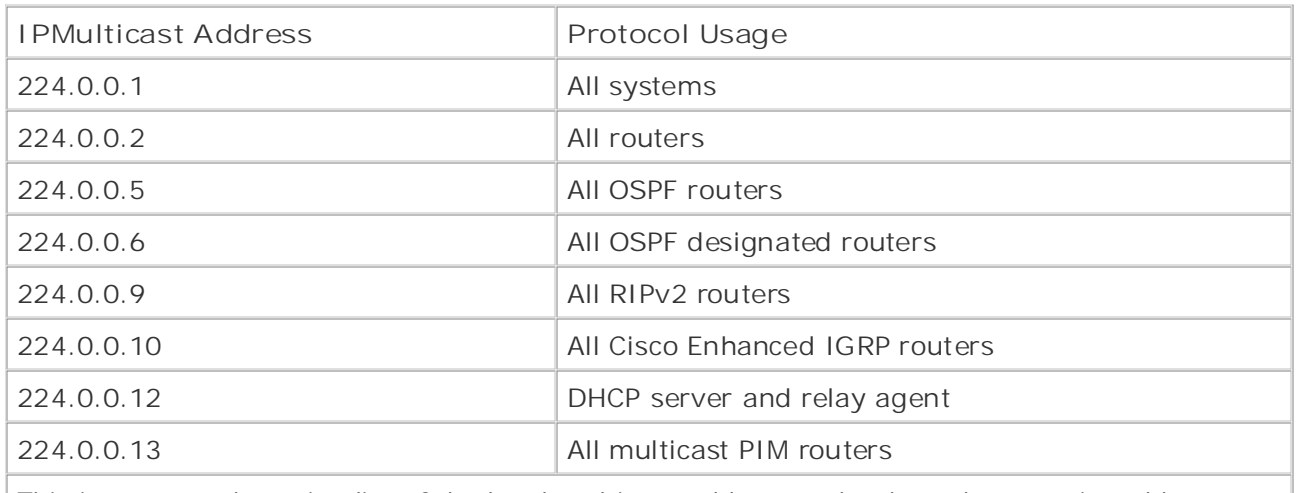

#### Practical Studies title from Cisco Press. **Table 3-3. Well-Known Multicast Groups**

This is not an exhaustive list of the local multicast addresses that have been assigned but more of a common representation thereof.

## **Globally Scoped Addresses**

The majority of the Class D multicast address space is known as the *globally scoped addresses*. IANA controls and assigns these addresses for specific multicast applications and uses. These addresses again represent the groups listening to a particular packet flow and do not represent the source of the information.

These addresses are also individually assigned without the concept of ranges or subnets. Table 3-4 shows some examples.

### **Table 3-4. Globally Scoped Addresses for Common Applications**

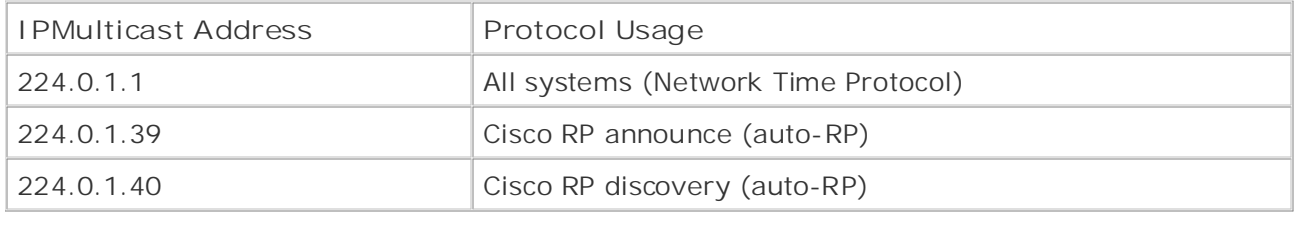

This range of multicast address assignment is further defined in RFC 1112, *Host Extensions forIP Multicasting*. In addition, you can research all current assignments at <u><http://www.iana.org/assignments/multicast-addresses></u>. Some further addresses are reserved in RFC 1112.

## **Source-Specific Addresses**

The addresses that fall within the 232.0.0.0/8 range are reserved for source-specific multicast. This is a type of multicast that allows some features of the multicast network, such as a  $E = \frac{1}{2}$ rendezvous point (RP)— discussed later—to be bypassed after learning specific source information through a directory service.

Source-specific multicast might also remove the requirement of Multicast Source Discovery extension of the PIM protocol, other machines than the RP can provide "out-of-band" multicast  $T_{\rm tot}$  five function practice label label label label label label label label label label label label label label label label label label label label label label label label label label label label label label label lab Protocol (MSDP) or other inter–autonomous system multicast shared tree arrangements. As an services.

*CCIE Practical Studies*, Volume II leads CCIE candidates through the process of preparing for the recipients join the same multicast group, even if information is sent from different source corprome form are same manneast group, even in information is some morn allor ont searce.<br>Servers, both applications receive traffic from both sending servers. This solution yields extra for vois, both applications records trains from both containing corvors. This columns fields ont a<br>traffic throughout the network. not covered in variable the Cisco Catalyst 3550, route maps, BGP, Multicast, and QoS. Typically, a receiver must issue a **join** command to a multicast group address. If multiple

In a source-specific multicast implementation, the router sees the join message specific to a particular multicast source. This is accomplished through the "include" mode within IGMP version 3. The router then sends the request directly to the source instead of sending it to the RP<br>typically used  $i,j$ pioning assa $i$ . typically used.

There are no shared trees when dealing with source-specific multicast; everything is handled through source trees. The book concludes with five hands-on lab exercises with five hands-on lab exercises with  $\frac{1}{2}$  $c^2$  include all of the technologies and gradually increase in different and gradually increase in different all of the technologies and gradually increase in different all of the technologies and gradually increase in d

## **STUDY Addresses** are included throughout throughout throughout throughout throughout the book.

Multicast addresses falling in the 233.0.0.0/8 range are reserved by RFC 2770 for GLOP. As an interesting note, GLOP does not stand for anything as an acronym; however, it is an interesting word! This is where any holder of an autonomous system number is automatically granted multicast addresses that route throughout the Internet.

An autonomous system number is a 16-bit number (1–65,535) used to signify separate systems of Border Gateway Protocol (BGP) speakers on the Internet. Fitting nicely into the equation here, taking those 16 bits and fitting them into the two middle octets yields 256 multicast addresses per octet.

For example, AS 22222 is represented by 01010110 11001110 in binary—or 86.206 split into two octets and converted back to decimal. So AS 22222 is automatically granted 233.86.206.0/24 multicast addresses to use as it sees fit throughout the Internet.

#### • Table of Contents **Administratively Scoped Addresses**

**CCIE Practical Studies Volume II** Also known as *limited-scope addresses*, administratively scoped addresses fall within the range of 239.0.0.0/8. RFC 2365 sets these addresses aside to be used within a company or Publisher: Cisco Press organization. Private companies, campuses, or other networks can use these addresses to run multicast applications that will not be forwarded outside their autonomous system.

Service provider routers are typically configured to filter this type of multicast traffic to be sure applications do not flow outside the appropriate multicast domain. Large organizations might also separate these into scopes (the multicast theory of subnetting) to separate them across smaller multicast domains.

### **Layer 2 Multicast Addresses**

Typically, a network interface card (NIC) on a system is capable of recognizing only frames networks dairy in manticast, mantiple nosts need to be able to receive a single data stream v<br>a common address. The 802.3 standards actually allowed this to occur by using the least a common address. The 602.5 standards actually ahowed this to occur by dsing the least<br>significant bit (bit 0) of the most significant byte (far-left byte). When this bit is set to 0, it represents an individual address to which the NIC registers only its BIA. When this bit is set to a destined for their burned-in MAC address (BIA) or the broadcast MAC address (all Fs). In the networks using IP multicast, multiple hosts need to be able to receive a single data stream with 1, it represents a group address encompassing broadcasts and multicasts.

Take five full-blown practice labs that mimic the actual lab exam environment the I/G bit in an Ethernet MAC address. For those who remember back to their CCIE written exam, this is the bit that was referred to as

CCIE lab exam by presenting them with a series of challenging laboratory exercises. A perfect As an example of Layer 2 multicast addresses, consider the Intermediate System-to-<br>As an example of Layer 2 multicast addresses, consider the Intermediate System-to-Intermediate System (IS-IS) routing protocol. A derivation of the OSI Connectionless Network Service (CLNS) protocol suite, IP IS-IS uses a Layer 2 multicast address when it talks to switching portions of the Routing and Switching, Service Provider lab exams. See and Service Provider lab exams. See and Service Provider lab exams. See and Service Provider lab exams. See and Service Provider lab exams. S neighbors:

Level 1 IS-IS routers talk with 01-80-C2-00-00-14.

 $i$  and  $i$  for  $i$  further reading. Laboratory exercises covering each of the core covering each of the core covering each of the core covering each of the core covering each of the core covering each of the core coverin Level 2 IS-IS routers talk with 01-80-C2-00-00-15.

As a side note, the next least significant bit (bit 1) of that same byte represents a locally assigned MAC address (LAA), which allows multiple individual addresses to be received. This is a hassigned MAC address (LAA), which allows multiple individual addresses to be received. This is a designed in to dadress (Erry), which direct mattiple individual dadresses to be reserved. This is the common occurrence on Token Ring networks where "functional addresses" are used for devices semmen essarrence on Tellen ting networks where Tanchonar data esses Tare assarrence.<br>assuming necessary roles in network operation. <u>Figure 3-3</u> shows a MAC address bit layout.

**Figure 3-3. MAC Address Bit Layout**

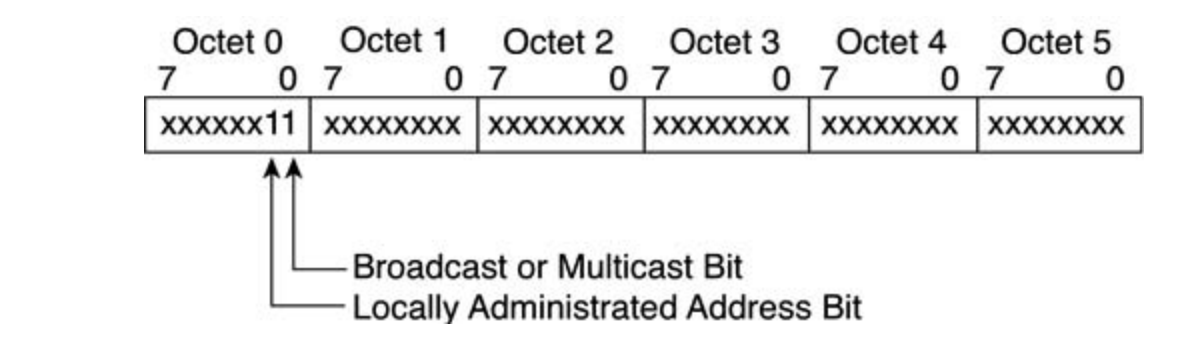

Again, as you might remember from those days of the CCIE written exam and other Ethernetallocated an organizational unique identifier (OUI) code for Ethernet multicast MAC addresses. This OUI code is 01:00:5E. One additional bit is allocated and forced to be a 0 value. This adds up to 25 bits out of 48 total pre-allocated, leaving 23 bits to vary, as shown in Figure 3-4.. related trivia, the first three octets in a MAC address represent the OUI code. The IANA has been

**Figure 3-4. IP Multicast-to-MAC Addressing**

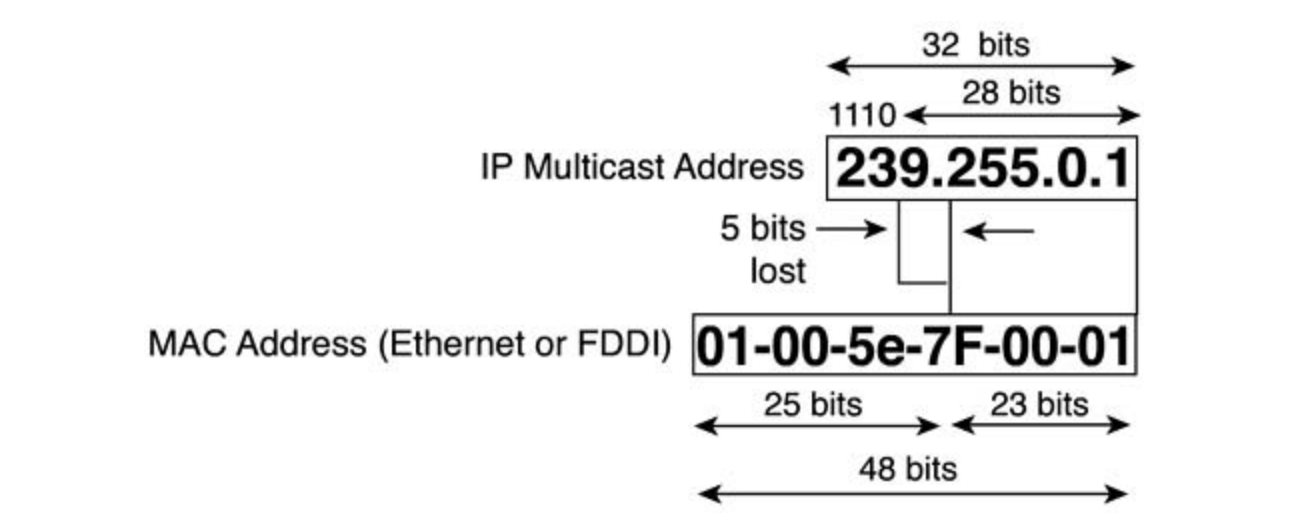

Now, for some interesting trivia to go with the mapping values, look at the binary values shown here by the OUI allocation code—the E value in particular. E in hexadecimal is 1110 in binary. All Class D IP addresses begin with binary values of 11100000 (224) through 11101111 (239). The first nibble of all multicast addresses is 1110 (E in hex).

This means that out of the 32 binary bits in all multicast addresses, at least 4 of them are always the same and statically represented in the OUI allocation representing multicast IP on an Ethernet network.

Regarding the mapping of IP multicast addresses into MAC addresses, however, you can see that this still leaves you with 23 bits to remap. The lower 23 bits of a 32-bit multicast IP address are mapped in here. Because the leading 4 bits are already represented by the E, this leaves 5 bits unmapped as shown in Figure 3-5.

**Figure 3-5. Overlap of Multicast MAC Addresses**

## 32 IP Multicast Addresses

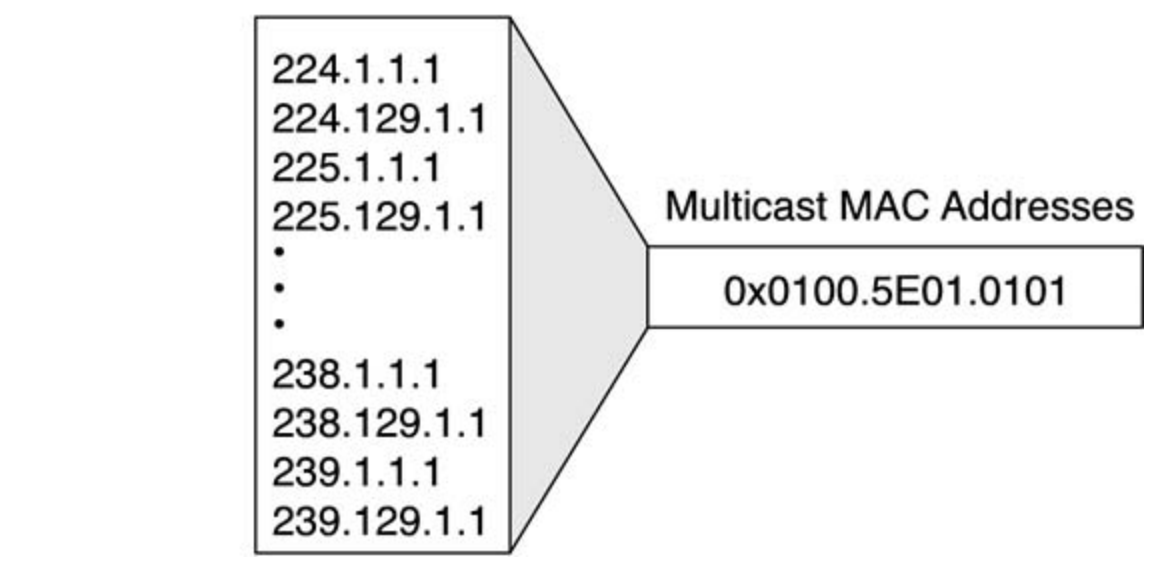

An Ethernet multicast MAC address has some overlap—the same MAC address is assigned to 32 225.1.1.1, and another user subscribes to 225.129.1.1, both users receive both multicast streams. In engineering multicast networks on LAN segments, this overlap needs to be different multicast groups. If one user on an Ethernet segment subscribes to multicast group specifically watched for and engineered to avoid the problem.

Learn how to build a practice lab for your CCIE lab exam preparation the concept of functional addresses. Also, remember that Token Ring uses noncanonical to a single functional address, leaving just a little bit of overlap. Subtracting the first 4 bits that all IP multicast addresses have in common leaves 28 bits of overlap, or approximately 268,435,200 multicast addresses mapped into a single MAC address. With Token Ring networks, the overlap is even greater. As mentioned earlier, Token Ring uses addressing, so the bits are swapped on a byte level. Layer 3 IP multicast addresses are mapped

Needless to say, the best way to engineer multicast on Layer 2 is to *not use* Token Ring. Within Cisco configuration, the default mechanism is to map multicast packets into broadcast frames (FFFF.FFFF.FFFF).

If you want to use the Token Ring functional address, use the ip multicast use-functional command on the Token Ring interface. This uses C000.0004.0000 to map the multicast IP  $s_{\text{max}}$ packets.

## **Multicast Distribution Trees**

Multicast routers create distribution trees to control the path that multicast traffic takes throughout a network infrastructure to deliver traffic. Distribution trees consist of two basic types: source trees and shared trees.

#### **Source Trees CCIE Practical Studies Volume II**

The *source distribution tree* is also known as the shortest-path tree, and just like it sounds, it is a leaves (recipients). Figure 3-6 shows an example of a multicast source tree. small spanning tree with the shortest path from the root (source) of the tree to each of the

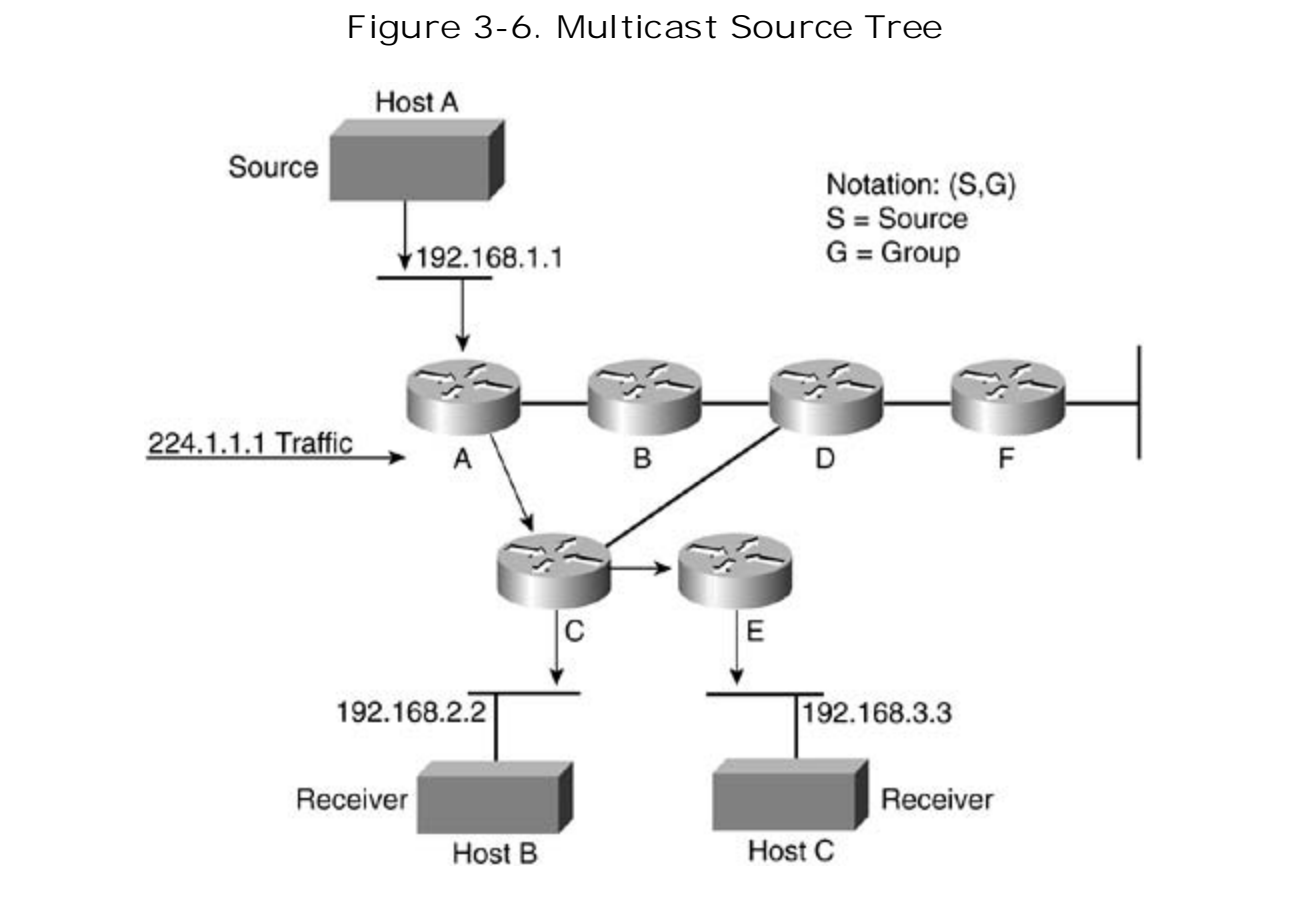

The notation of S,G represents a pairing of the source (unicast) address and the group (multicast) address; this pair discovers the shortest-path tree. In Figure 3-6, the S,G noted is (192.168.1.1, 224.1.1.1).

This S,G notation is used for each source tree. Every individual source sending to each specific group results in a separate S,G tree being noted. In large networks, this can lead to an inordinate number of S,G trees being planted in a network. This inefficiency necessitated shared trees and encouraged their use.

## **Shared Trees**

specifically noted; therefore, the asterisk (\*) represents any source. Unlike source trees, all multicast groups have a common root, regardless of source. The shared root in all these trees is known as the *rendezvous point (RP)*. Unlike the S,G mappings that you see with source trees, with shared trees, you see \*,G mappings because the source is not

The shared tree is unidirectional in nature; all traffic is sent from the source to the RP. Traffic is then forwarded down from the shared tree and RP to reach each of the receivers; however, exceptions to this rule do apply. If the receiver is located between the source and RP, for instance, the receiver is handled through a source tree directly.

router might determine that it is a shorter path to the multicast source rather than through the router might determine that it is a shorter path to the multicast source rather than through the RP shared tree. In this instance, a multicast router joins a source tree (S,G) and prunes from the shared tree. The shortest path is determined by the routing tables. After working within the shared tree and communicating with the RP, any intermediate multicast

Figure 3-7 shows a multicast network with an RP. Because all sources in the multicast group use indicating a new multicast source. All other multicast routers know to inquire of the RP as clients join various multicast groups. the same tree, the multicast  $*$ , G tree maps as  $(*,224.2.2.2)$ . One of the difficulties with this shared tree concept is that all multicast routers do not automatically learn of new multicast groups. With PIM spare mode, all sources register with a registration message to the RP

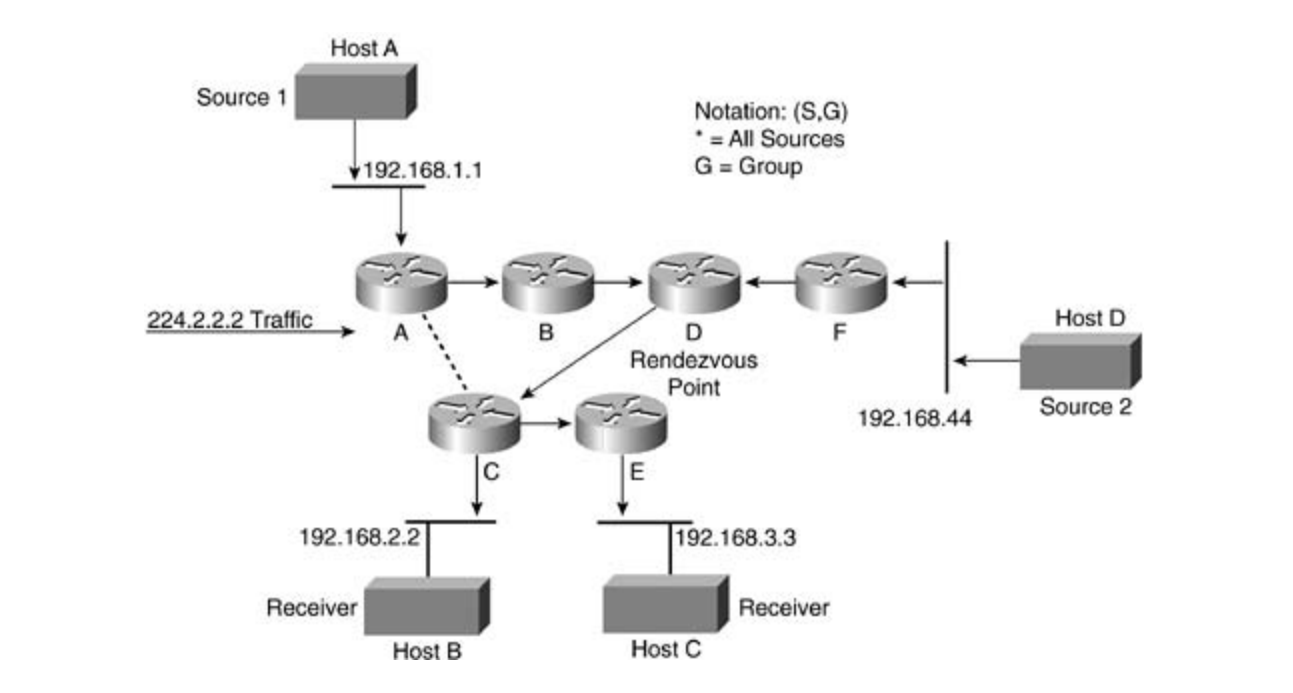

### Figure 3-7. Rendezvous Point in Multicast Network

Both shared trees and source trees are loop free. Throughout the topology, multicast packets are sent only down active tree branches, as client systems join or leave multicast groups. When all receivers on a branch leave a group, the routers prune back the tree. If more clients join, the routers dynamically modify the tree.

Routers keep path information for each source. In large networks, with hundreds or thousands of groups being monitored, you need to consider the memory consumption on the router and the size of the multicast routing table in the multicast design. Shared trees inherently require less memory because of the common path to the RP. Similarly, in network design, consider the placement of the RP with respect to the position of multicast sources and the size of the share tree.

#### $M \cdot \text{H}$ icoof Eeu **Multicast Forwarding**

me hermal emeast network, an assisting are sassed on the assimation dearess or a pastell in s<br>multicast network, paths are determined in a more arbitrary fashion that varies based on which In a normal unicast network, all decisions are based on the destination address of a packet. In a branches within a tree have active clients and which ones do not.

In source trees, traffic is forwarded based on the source address among other factors. In general, traffic is viewed as moving away from the source rather than toward the receivers.

## **Reverse Path Forwarding**

from the receivers toward the source to set this up. PIM uses the routing table to determine both the upstream and downstream interface. Depending on which PIM mode you use (sparse or RPF check helps guarantee that a multicast distribution tree is loop free. where  $\overline{y}$ The unicast routing database creates a multicast distribution tree. PIM selects the reverse path dense), the reverse path forward (RPF) check might be based on a distribution tree toward the RP or toward the multicast source. The following section discusses PIM trees in more detail. The

RPF check on the packet. If the RPF check succeeds, the packet is forwarded. If the RPF check  $T_{\text{total}}$  provided by an opposition  $T_{\text{total}}$ When a multicast packet comes through a router, as Figure 3-8 shows, the router performs an fails, the packet is dropped.

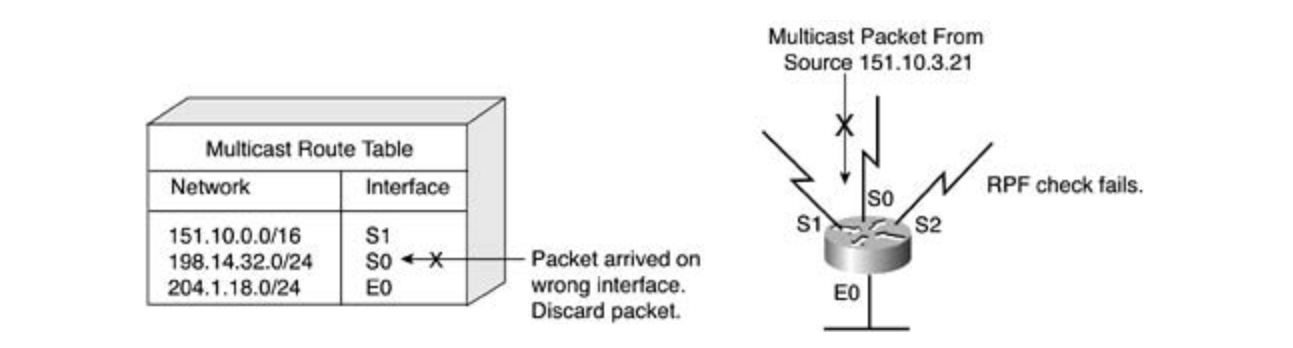

#### CCIE lab exam by presenting them with a series of challenging laboratory exercises. A perfect Figure 3-8. Reverse Path Forwarding Decision

The router first looks up the source address in the unicast routing table to see whether the packet that arrived on the same interface would be the reverse path back to the source. If the packet arrives on the correct interface leading back to the source, the check succeeds and the packet is forwarded. As Figure 3-8 shows, if it arrives on any other interface, the RPF check fails and the packet is dropped.

## **Protocol Independent Multicasting**

Routing Information Base (RIB) to perform multicast routing. Although PIM uses the unicast routing table for the RPF check, it does not send and receive routing updates like other routing protocols do. All PIM modes are configured on a per-interface basis. *Protocol Independent Multicasting (PIM)* is a routing protocol-independent method of moving multicast packets throughout an internetwork. Regardless of which routing protocol you use, including everything from static routes to OSPF and BGP, PIM uses the information from the

For the CCIE exam, you need to know about the following three PIM forwarding modes:

- PIM dense mode
- PIM sparse mode
- Bidirectional PIM

### **PIM Dense Mode**

PIM dense mode uses a push method to move multicast packets through a network. In simple terms, a multicast router sends all multicast traffic out on all interfaces until another device tells it to be quiet (pruning).

Dense mode is persistent, however. It resets this flooding behavior every 3 minutes and must be multicast tree. (Note the importance of the wording here regarding tree types.) repruned. PIM dense mode supports only source trees and cannot be used to build a shared

To configure PIM dense mode, use the following command in interface configuration mode:

Router(config-if)# **ip pim dense-mode** technologies follow, providing detailed guides to applying the technologies in real network

### **PIM Sparse Mode**

PIM sparse mode uses a pull method to move multicast packets through the network. Network branches with active receivers are the only segments to receive multicast traffic. The various multicast routers paying attention to joins and leaves of a multicast group activate or prune traffic as necessary.

PIM sparse mode requires an RP. After receivers register, the data is sent down the shared tree toward the receivers. Each multicast router compares the metric of the RP address to the metric of the source address of the multicast group. If the metric for the source is better (highlighting the location of the RP in the network), the S,G tree is built. The trees might take the same path for a short time and, therefore, are considered congruent paths, as demonstrated in Figure 3-9.

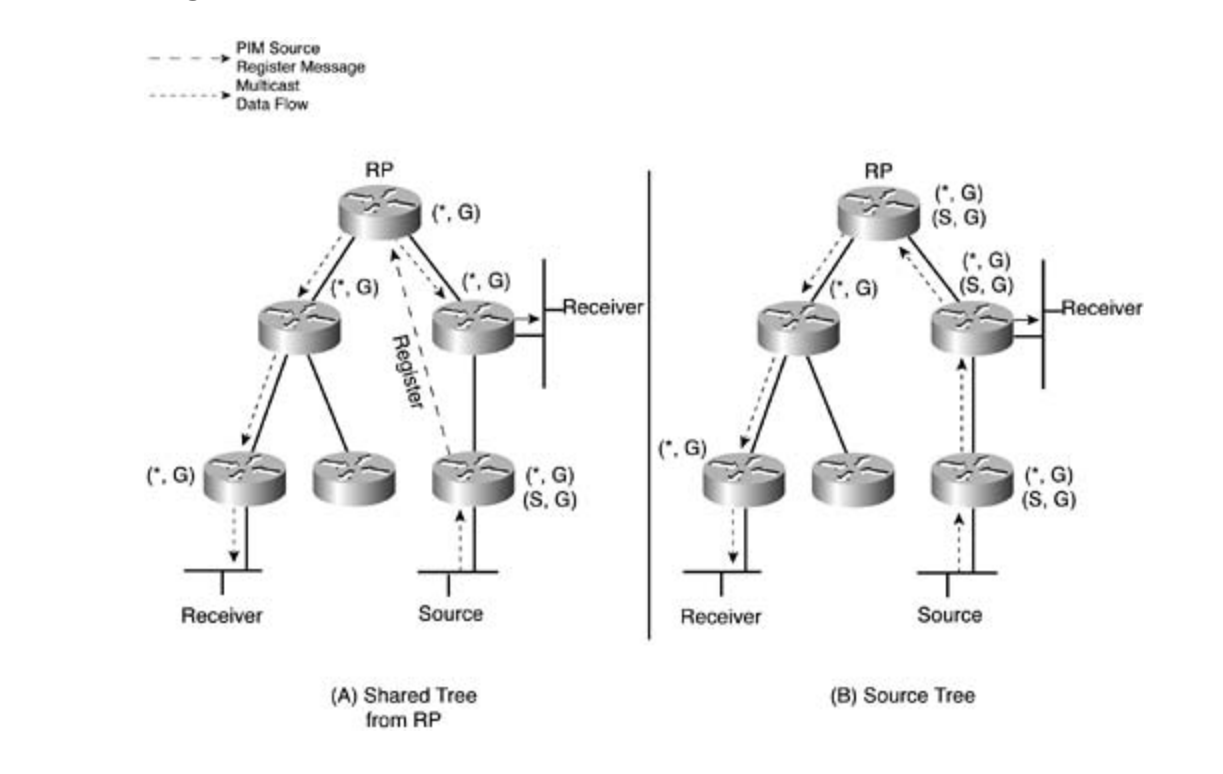

**Figure 3-9. Differences in Shared Tree and Source Tree**

To configure PIM sparse mode, use the following command in interface configuration mode:

#### technologies follow, providing detailed guides to applying the technologies in real network  $\mathcal{L}$ Router(config-if)# ip pim sparse-dense-mode

This is the typical way of representing PIM sparse mode, allowing it to also work in dense mode for certain operations or compatibility. If your design states that you are not allowed to use dense mode, you can issue the following command:

### Router(config-if)# **ip pim sparse-mode**

You can configure RPs manually on each multicast router, telling them where communication needs to flow to, as in the following example:

#### Router(config)# **ip pim rp-address** (*ip#*) [(*acl#*)]

The optional access list limits which particular multicast groups the RP listed serves.

If your design scenario disallows the use of source trees in sparse mode, you must not use the pim sparse-dense command; instead, use the following:

#### Router(config-if)# ip pim spt-threshold infinity

SPT is the shortest-path tree algorithm, which compares the paths between source-specific multicast trees and shared multicast trees to the RP. This command disables the cost comparison between the source and the RP for the shortest-path algorithm.

### **Bidirectional PIM**

Bidirectional PIM expands on the previously learned methods of tree creation. In forwarding packets downstream (RP to receivers), there is not much difference between sparse mode and bidirectional PIM. To forward packets in an upstream direction, however, there are significant differences.

PIM sparse mode cannot move packets in an upstream direction. This would violate the RPF

check that all multicast routers perform. All join traffic is contained in a register message toward the RP only while all other significant traffic flows downstream from the RP in a shared tree.

Bidirectional PIM elects a designated forwarder (DF) router to keep the multicast topology loop free. Every network segment and point-to-point link elects a DF. The DF is responsible for forwarding appropriate multicast traffic upstream. The router with the best route toward the RP becomes the DF for the network segment.

A DF is elected for each RP on a network. Because the election takes place based on routing metrics toward an RP, there might actually be multiple DF routers per segment when dealing with multiple RPs per network.

Most multicast functions are handled in the same way that they are in a sparse mode PIM chapter, be aware that the DF election is important. network. There are more technical improvements in protocol handling, but for the scope of this

## **Lab 5: Set Up Basic Multicasting**

Given the topology in **Figure 3-10**, configure all routers within VLAN B and VLAN 60 so that they join to multicast group 239.42.42.42. There should be no unnecessary multicast traffic exchanged between the routers.

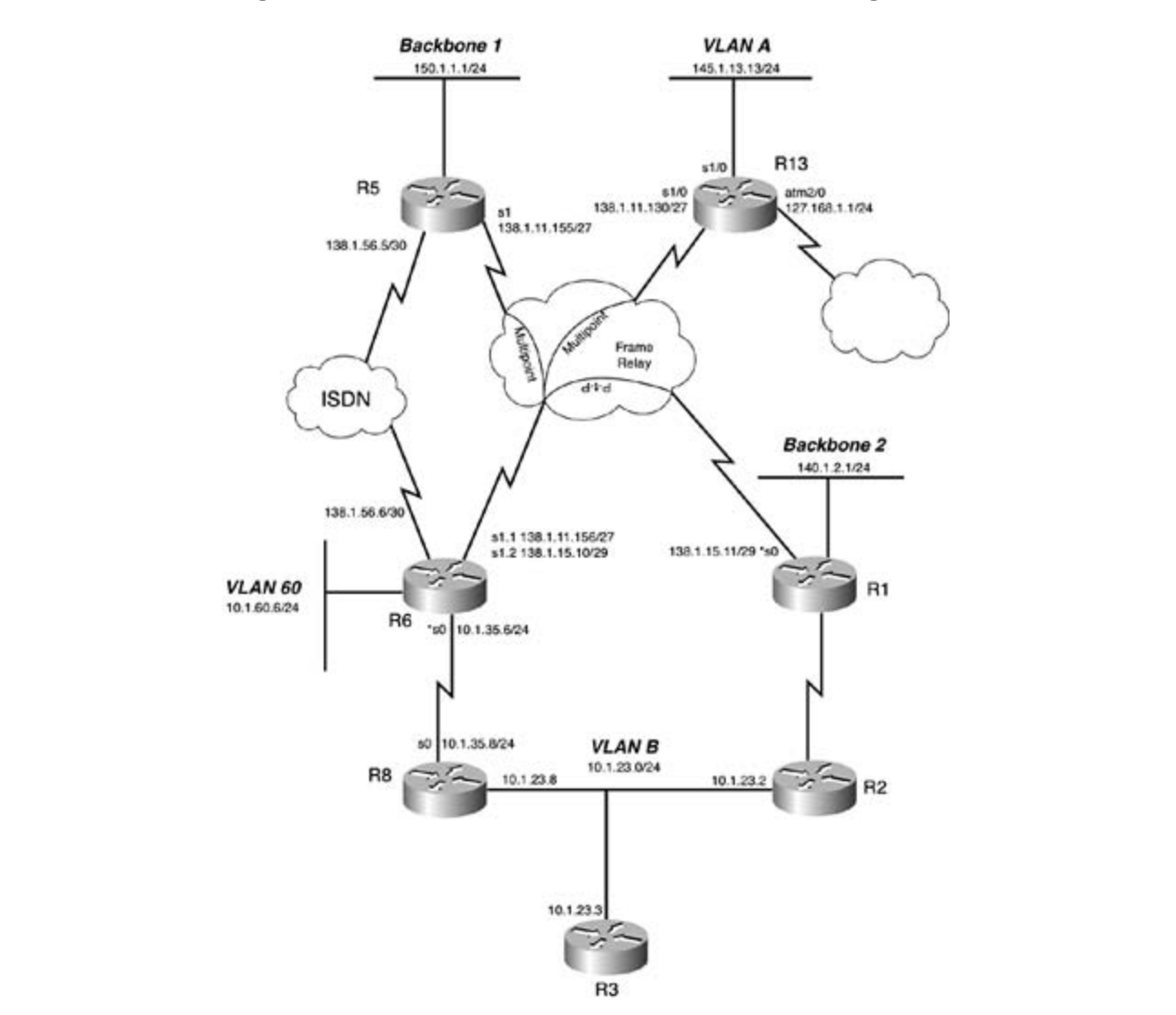

**CCIE Practical Studies Volume II Figure 3-10. Multicast Lab Network Diagram**

## **Lab 5: Solution**

The wording is key when considering this type of scenario. The fact that the scenario did not want unnecessary traffic to be exchanged indicates that you should not use the PIM dense mode.

The next issue in the configuration is where you should place the **pim** statements and who

should be the RP. Obviously, all routers need the **ip multicast-routing** command configured in global mode. In addition, all interfaces between the most distant endpoints participating in multicast groups must be configured with the **ip pim sparse-mode interface** command.

viewing functional choices such as the SPT algorithm and designing overall traffic flow.<br> Which router chosen to be the RP in this example is negligible? No preference is indicated by the scenario question, and the topology is not large enough to make any difference as to which router is chosen. In live multicast networks, the placement of the RP can prove critical when

The next step is to configure all other routers with the ip pim rp-address command. A common question arising from this is whether the rp-address command must be placed on the actual router that is the RP. The answer is that it does not matter. If explicitly configured, the router knows. If not configured, as other routers send PIM join and prune messages, the router knows to assume the RP role automatically.

### Pages: 1032 **NOTE**

Check the Cisco IOS Software release notes regarding this concept. Newer versions of Cisco IOS Software actually require you to configure the **rp-address** command on the RP itself.

issue the ip igmp join-group 239.42.42.42 interface command. After issuing these commands, you can ping the multicast group and receive responses from each joining router. To test the scenario and complete the joins, you must select some interfaces in both VLANs and

## Lab 5: Configurations **that mimic the actual lab** exam environment of actual lab environment of actual lab environment of actual lab environment of actual laboration of actual laboration of actual laboration of actual labo

Example 3-1. Command Entries Edited from show runningconfiguration on Routers **configuration**, this book provides configuration on  $\mathbb{R}$ not covered in Volume I, like the Cisco Catalyst 3550, route maps, BGP, Multicast, and QoS.

```
\overline{h}includes suggested references for further reading. Laboratory exercises covering each of the core
ip multicast-routing detailed guides to applying the technologies in real networks in real networks in real networks in \mathcal{L}settings. The final chapter of the book concludes with five hands-on lab exercises. These
comprehensive practice labs include all of the technologies and gradually increase in different and gradually in
level. They present readers with scenarios similar to what they will face on the actual lab exam. They will face on the actual lab exam.
interface ethernet 0
R2
!
 ip pim sparse-mode
 ip igmp join-group 239.42.42.42
!
ip pim rp-address 10.1.23.3
```
R3

ip multicast-routing

• Table of Contents • Index !

interface ethernet 0

ip pim sparse-mode

ISBN: 1-58705-072-2

### R6

```
interface ethernet 0
    \mathbb{E}_{\mathbf{z}} concepts into practice with lab scenarios that guide you in applying you in applying you in applying you in applying \mathbb{E}_{\mathbf{z}}ip igmp join-group 239.42.42.42
    Take five full-blown practice labs that mimic the actual lab exam environment
ip pim sparse-mode
not covered in Volume I, like the Cisco Catalyst 3550, route maps, BGP, Multicast, and QoS. Route maps, BGP, Mu
ip pim rp-address 10.1.23.3
ip multicast-routing
!
 ip pim sparse-mode
!
interface serial 0
!
```
#### $R8$ R8

ip multicast-routing throughout the book. ! interface ethernet 0

ip pim sparse-mode

ip igmp join-group 239.42.42.42

technologies follow, providing detailed guides to applying the technologies in real network

\_\_\_\_\_\_\_\_\_\_\_\_\_\_\_\_\_\_\_\_\_\_\_\_\_\_\_\_\_\_\_\_\_\_\_\_\_\_\_\_\_\_\_\_\_\_\_\_\_\_\_\_\_\_\_\_\_\_\_\_\_\_\_\_

\_\_\_\_\_\_\_\_\_\_\_\_\_\_\_\_\_\_\_\_\_\_\_\_\_\_\_\_\_\_\_\_\_\_\_\_\_\_\_\_\_\_\_\_\_\_\_\_\_\_\_\_\_\_\_\_\_\_\_\_\_\_\_\_

\_\_\_\_\_\_\_\_\_\_\_\_\_\_\_\_\_\_\_\_\_\_\_\_\_\_\_\_\_\_\_\_\_\_\_\_\_\_\_\_\_\_\_\_\_\_\_\_\_\_\_\_\_\_\_\_\_\_\_\_\_\_\_\_

!

interface serial 0

ip pim sparse-mode

!

• Table of Contents ip pim rp-address 10.1.23.3

## **Multicast Frame Relay**

work "normally." Running multicast over Frame Relay networks is similar to running it over any other network, except for some distinct differences that you might actually notice in real-life networks. With point-to-point Frame Relay interfaces, things such as routing protocols and other options tend to

In multipoint interfaces, consider the differences. Frame Relay is a nonbroadcast multiaccess **CCIE Practical Studies Volume II** network. The word "broadcast," much like in Ethernet MAC marking, indicates multicast packets as well. To make routing protocols work, you use frame-relay map commands with the **broadcast** parameter.

You also need to also consider how the Frame Relay interface handles multicast traffic. On a physical interface, there are two interface queues—one handles normal traffic, and the other handles broadcast traffic. The broadcast queue is a strict-priority queue and is typically used for important items, such as routing protocol updates. The Frame Relay interface does not have a way to differentiate multicast traffic flows such as video or audio streaming from other multicast items such as OSPF routing protocols.

Traffic traversing the broadcast queue is also process switched by default, not fast switched.

In the lab networks, nobody cares. In real life, having a bandwidth-intensive video stream monopolize a strict-priority queue and starving out other "normal" traffic is a much more multicast traffic, just as it would with any other "normal" traffic on the interface. important event. To remedy this problem, you must instruct the router to deal with nonrouting

Frame Relay handling of multicast might raise other issues, too. Typically, PIM works on an Interface basis. In a normal multipolitic rame weldy environment, there might be many paths of<br>the same actual interface. When it comes to properly processing join and prune messages, this can lead to difficulties where one router's prune message cuts off traffic for every other router. interface basis. In a normal multipoint Frame Relay environment, there might be many paths out

Much of the technical differences involved are beyond the scope of this book. (You can consult some of the reference material listed at the end of this chapter for further reading.)

companion to the best-selling first edition, this book provides coverage of CCIE laboration, the different of For lab-based scenarios as well as most real-life scenarios, you need to address the different<br>handling of France Belau interfaces with mappel to multicast to ffe handling of Frame Relay interfaces with regard to multicast traffic.

Theip pim nbma-mode interface command enables you to do this. This command works only with I im sparse mode because it refles on Frim John messages to mulcate trainc types. This<br>command is issued in addition to the ip pim sparse-mode command. This command, among  $\epsilon$ includes suggested regeneracy for further reading. Laboratory exercises  $\epsilon$  is communities for the core covering each of the core covering each of the core covering each of the covering each of the covering each of t other functions, allows multicast traffic to be fast switched over Frame Relay network interfaces.<br>Webly the weading and tendlary within your COLE lab essercise. Watch the wording and topology within your CCIE lab scenarios. with PIM sparse mode because it relies on PIM join messages to indicate traffic types. This

## **Multicast TTL**

forwarded. As multicast packets traverse a router, the TTL is decremented. If the TTL is less than or equal to 0, the packet is dropped. If the TTL is greater than 0, it might be compared to the TTL threshold manually configured on the router. If the packet's TTL is greater than the threshold, it is

Typically, TTL thresholds are set only on multicast or autonomous system boundary routers to make sure traffic does not cross where it should not.

To set a TTL threshold, use the ip multicast ttl-threshold*ttl-value* interface command.

## **Multicast Boundary**

As a more stringent control, if multicast traffic is not desired to cross an imaginary line in a router, you can set up a multicast boundary. You can restrict this to certain multicast groups through a standard IP access list.

Theip multicast boundary (acl#) interface command enables you to create multicast boundaries. Multicast boundaries are bidirectional in nature. You can also add a parameter of filter-autorp to the command to filter multicast range announcements within the auto-RP messages. Auto-RP is discussed next.

Router(config-if)#ip multicast boundary 1

 $G$  is the CCIE Lab Experiment for the CCIE Lab Exam with volume two of the best-selling  $C$ Router(config)# **access-list 1 deny 239.0.0.0 0.255.255.255** 

Router(config)# **access-list 1 permit 224.0.0.0 15.255.255.255**

## **PIM Auto-RP**

Instead of manually configuring the RP to each multicast router, the RP can announce itself. This proves especially useful in large network environments.

Auto-RP uses 224.0.1.39 and 224.0.1.40 multicast groups to send information. Auto-RP floods this information through PIM dense mode. For auto-RP to work properly, the routers must use theip pim sparse-dense-mode interface command. Without the dense mode capability, the RP will never be learned.

The auto-RP functionality also includes mapping agents. Mapping agents hear about RPs (via the Publisher: Cisco Press 224.0.1.40. 224.0.1.39 multicast group) and send RP-to-group mappings in a discovery statement via

The mapping agents receive messages from candidate RPs throughout the network. The mapping agent is responsible for creating consistent multicast group-to-RP mappings and sending these announcements to all multicast routers by dense mode flooding.

 $\overline{\phantom{a}}$  and  $\overline{\phantom{a}}$  and  $\overline{\phantom{a}}$  lab Exam with volume two of the best-selling CCIE Lab Exam with volume two of the best-selling CCIE Lab Exam with volume two of the best-selling CCIE Lab Exam with volume two of In a Frame Relay environment using auto-RP, you must address a few considerations. All candidate RPs must have a **map** statement or otherwise connect to the mapping agents. All mapping agents must connect to all multicast routers.

To configure the router as the RP and announce so that other multicast routers can automatically learn, use the **ip pim send-rp-announce***source intf***scope***ttl-value* global command.

To function as a mapping agent, use the ip pim send-rp-discovery scope *ttl-value* global command.

Typically, loopbacks are used for the RP addresses (source interface). The loopback interface mact be reachable with an interfer eaternal recessor (for ) and mact have run enabled<br>interface. Select loopback interfaces because they will be an "always up" interface, and, therefore, are reachable through any other "up" interface.<br>**Fract** must be reachable with an Interior Gateway Protocol (IGP) and must have PIM enabled on the

### companion to the best-selling first edition, this book provides coverage of CCIE lab exam topics not covered in Volume I, like the Cisco Catalyst 3550, route maps, BGP, Multicast, and QoS. **Anycast RP**

A newer method of controlling multicast RP stability throughout an internetwork is called *anycast*  $\frac{1}{2}$  single IP address is statically configured as the PP throughout a network (See Example 3-2) a single IP address is statically configured as the RP throughout a network. (See <u>Example 3-2</u>.) *RP*. Some new concepts and protocols relate to this approach. The gist behind anycast RP is that

This IP address can exist on multiple routers simultaneously. (This concept is one that causes many people to have a puzzled expression.) Yes, you can configure the same IP address on multiple routers. One of the interesting things about IP addresses, particularly for a /32 route, is that routing tables all across a network could care less where an IP exists. All routing tables pull information from RIBs, which are exchanged through routing protocols. Routing protocols differentiate IP reachability based on metrics. If multiple routers advertise the same IP network, the best path is chosen based on metric value. No router actually knows where a route exists or compares information beyond that. Multicast senders and receivers join their closest RP based on routing metrics.

Working with this general concept, you need to understand how basic routing functionality and multiple IP address existence can help. You need to consider an additional protocol.

Typically designed for service provider types of interdomain multicast, the Multicast Source

Discovery Protocol (MSDP) is in this scenario to make sure that all the configured RPs contain the same basic information about multicast sources and multicast groups.

MSDP sessions run between all RP routers. As shown in Figure 3-11, an IP network can have multiple RPs present. Each multicast router throughout the network has the RP address statically configured.

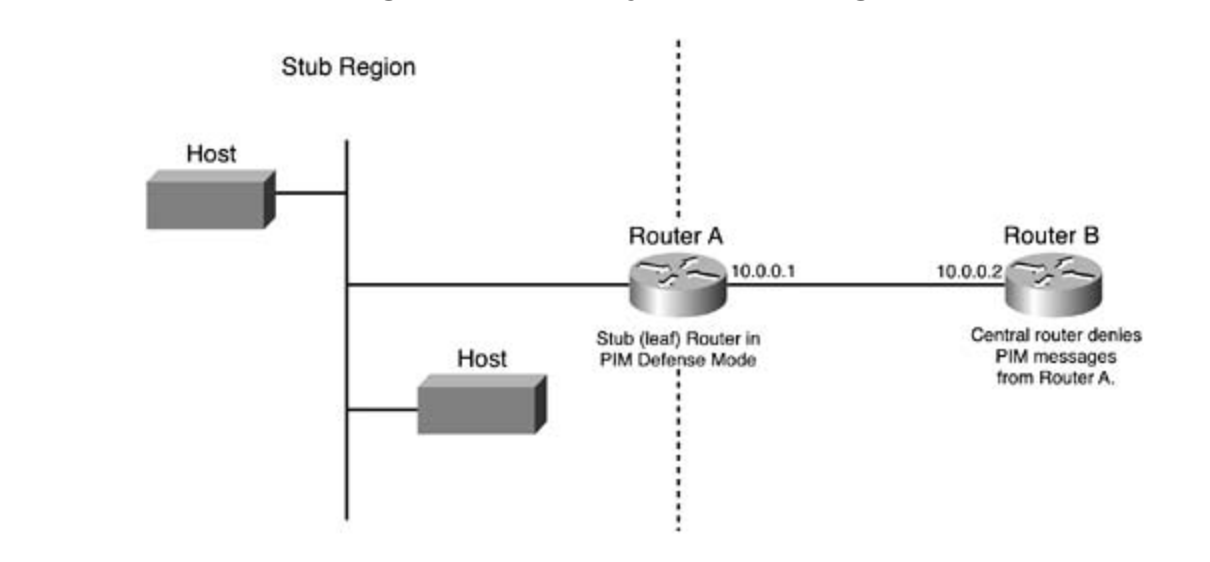

**Figure 3-11. Anycast RP Diagram**

Each of the RP routers has a loopback configured with the IP address that is considered the RP. peers with MSDP. In larger environments, you can configure MSDP as a full mesh between peers. In addition, each router has some other IP address to uniquely identify it. This second IP address

Cuencie 2.2. Configuration of MCDD on Anyogat DD Doutano Example 3-2. Configuration of MSDP on Anycast RP Routers

```
interface loopback 0
ip address 10.1.1.1 255.255.255.255
level. They present readers with scenarios similar to what they will face on the actual lab exam.
RP1
!
interface loopback 1
  ip address 10.0.0.101 255.255.255.255
!
ip msdp peer 10.0.0.102 connect-source loopback 1
ip msdp originator-id loopback 1
```

```
• Index
CCIE Practical Studies Volume II
interface loopback 1
ip address 10.0.0.102 255.255.255.255
ip msdp peer 10.0.0.101 connect-source loopback 1
RP2
interface loopback 0
   ip address 10.1.1.1 255.255.255.255
!
!
ip msdp originator-id loopback 1
```
\_\_\_\_\_\_\_\_\_\_\_\_\_\_\_\_\_\_\_\_\_\_\_\_\_\_\_\_\_\_\_\_\_\_\_\_\_\_\_\_\_\_\_\_\_\_\_\_\_\_\_\_\_\_\_\_\_\_\_\_\_\_\_\_

 $\mathcal{G}(\mathcal{G})$  is the CCIE Lab Exam with volume two of the  $\mathcal{G}(\mathcal{G})$  and the best-selling  $\mathcal{G}(\mathcal{G})$ MSDP peers with a TCP session and exchanges any new source active (SA) messages with all<br>... oriented toward service providers and not toward typical enterprises. This topic, however, has come under increasing scrutiny to those preparing for the CCIE Routing and Switching lab. other peers. The commands listed are the minimum necessary to make MSDP operational. This minimum is listed here not to belittle the technology but because this theory is commonly

The commands listed in Example 3-2 establish a shared (10.1.1.1) and unique (10.0.0.101 and which interface is the connect source and originator ID for all messages. This avoids confusion 10.0.0.102) IP address on each RP. The **ip msdp** commands specify the peering RP, as well as and obvious difference in each router's routing table.

## **Lab 6: Set Up Frame Relay Multicast Routing**

R5 needs to be the RP for the administratively scoped addresses. Using the same network from Figure 3-10, configure VLAN A and Backbone 1 to participate in multicast group 225.3.3.3. R13 needs to be the RP for all multicast groups, except administratively scoped addresses, but should not be explicitly configured on any other routers.

Make sure that multicast packets do not cross back into VLAN B or other networks. These other networks might be running separate multicast groups.

## **Lab 6 Solution**

For all CCIE scenarios, everything is in the wording. Running multicast on VLAN A and Backbone 1 tells you that R5, R6, and R13 must be involved in the multicast network, which, of course, is a Frame Relay multipoint network interface.

Therefore, in addition to the **ip multicast-routing** commands on these three routers, the Frame Relay interfaces must also run the **ip pim nbma-mode** command.

Next, you realize PIM sparse mode will be used because there is an RP. Because you must use auto-RP commands, however, PIM dense mode is needed, too. Each Frame Relay interface (the links between each of the multicast routers) will be configured with IP PIM sparse dense mode.

You must create access lists to filter certain multicast networks. On R13, administratively scoped addresses are not served as RP.

Combined with Volume I, the CCIE candidate will get comprehensive coverage of the routing and switching portions of the Routing and Switching, Security, and Service Provider lab exams. **access-list 13 deny 239.0.0.0 0.255.255.255**

```
The book begins with brief coverage of the core technologies required on the CCIE lab exam and
access-list 13 permit 224.0.0.0 15.255.255.255
```
comprehensive practice labs include all of the technologies and gradually increase in difficulty That access list denies administratively scoped addresses but permits all the other addresses. On R5, just the opposite takes place:

The access list implicitly denies all other multicast addresses.

 $\frac{1}{2}$ command to begin advertising itself as the RP for the multicast groups in the access lists. Each router then uses the **ip pim send-rp-announce***src-intf***scope 16 group-list***acl#* global

R6 is the multipoint Frame Relay interface that all traffic between R5 and R13 must join. With that in mind, it is the best choice for the mapping agent (multicast RP relay). Use the ip pim send-rp-discovery scope 16 global command to make it the mapping agent.

many, the essitation equities that yearlies are up and<br>multicast network and any other network below. Pub Date: November 07, 2003 Finally, the scenario requires that you set up a boundary between the Frame Relay cloud

**access-list 6 deny any**

Experience putting concepts into practice with lab scenarios that guide you in applying **ip multicast boundary 6**

The question is, where do you place the multicast boundary? The answer is wherever you need *CCIE Practical Studies*, Volume II leads CCIE candidates through the process of preparing for the Ethernet interface, the serial link to R8, and another Frame Relay subinterface to R1. You need  $\epsilon$  above the multication with a series of change of changes of characterises of the perfect  $\epsilon$  perfect  $\epsilon$  perfect  $\epsilon$  and  $\epsilon$  perfect  $\epsilon$  and  $\epsilon$  perfect  $\epsilon$  and  $\epsilon$  perfect  $\epsilon$  and  $\epsilon$  perfect  $\epsilon$  and  $\epsilon$ to place the multicast boundary command on each of these interfaces. to, ensuring that no line will be crossed. Three other interfaces on R6 serve other networks: the

#### $\overline{\mathbf{C}}$  compared with Volume I, the CCIE candidate will get control get control the routing and routing and routing and routing and routing and routing and routing and routing and routing and routing and routing and r switching portions of the Routing and Switching, Security, and Service Provider lab exams. **Lab 6: Configurations**

To configure a router with command entries, refer to **Example 3-3** to see how the show running-configuration works on a router.  $\frac{1}{2}$  technologies follow, providing the technologies in real networks to applying the technologies in real networks in real networks in real networks in real networks in real networks in real networks in real network

```
Example 3.3. Command Entries Edited from show running
Example 3-3. Command Entries Edited from show running-<br>configuration on Pouters
Study tips and test-taking techniques are included throughout the book.
configuration on Routers
```
R5

```
ip multicast-routing
```
!
```
\mathbf{r} and \mathbf{r} and \mathbf{r} and \mathbf{r} and \mathbf{r}interface ethernet 0
ip pim spare-dense-mode
CCIE Practical Studies Volume II
ip igmp join-group 225.3.3.3
interface serial 1
ip pim sparse-dense-mode
access-list 5 permit 239.0.0.0 0.255.255.255
!
ip pim send-rp-announce ethernet 0 scope 16 group-list 5
!
!
 ip pim nbma-mode
!
```
\_\_\_\_\_\_\_\_\_\_\_\_\_\_\_\_\_\_\_\_\_\_\_\_\_\_\_\_\_\_\_\_\_\_\_\_\_\_\_\_\_\_\_\_\_\_\_\_\_\_\_\_\_\_\_\_\_\_\_\_\_\_\_\_

```
R6
```

```
ip multicast-routing
ip pim send-rp-discovery scope 16
CCIE lab exam by presenting them with a series of challenging laboratory exercises. A perfect
access-list 6 deny any
switching portions of the Routing and Switching, Security, and Service Provider lab exams.
interface serial 1.1 multipoint
ip pim sparse-dense-mode
ip pim nbma-mode
Study tips and test-taking techniques are included throughout the book.
!
!
!
!
interface serial 1.2 point-to-point
 ip multicast boundary 6
!
interface ethernet 0
```

```
 ip multicast boundary 6
!
```

```
interface serial 0
```
ip multicast boundary 6

**CCIE Practical Studies Volume II**

#### $R13$ R13

```
ip multicast-routing
Pages: 1032
access-list 13 deny 239.0.0.0 0.255.255.255
ip pim send-rp-announce ethernet 1/0 scope 16 group-list 13
interface ethernet 1/0
ip pim sparse-dense-mode
ip igmp join-group 225.3.3.3
CCIE lab exam by presenting them with a series of challenging laboratory exercises. A perfect
interface \: serial \: 1/0ip pim sparse-dense-mode
ip pim nbma-mode
!
access-list 13 permit 224.0.0.0 15.255.255.255
!
!
!
```
\_\_\_\_\_\_\_\_\_\_\_\_\_\_\_\_\_\_\_\_\_\_\_\_\_\_\_\_\_\_\_\_\_\_\_\_\_\_\_\_\_\_\_\_\_\_\_\_\_\_\_\_\_\_\_\_\_\_\_\_\_\_\_\_

# **Multicast Joining**

however? From the solution for Lab 5 (and from the implications of Lab 6), you are aware of the **ip igmp join-group***mcast#* interface command. To make your router (lab) actually respond to multicast and join the group, you must type in an **igmp** command like this. What else is it used for,

In real life, you can use it to supply multicast groups to a LAN segment, enabling clients to interpret multicast but not enabling them to initiate group membership through IGMP. With the interface participating in the group, multicast traffic *is* forwarded to that LAN segment. Be aware of this functionality when it comes to paying attention to the wording of a CCIE lab scenario.

There is a downside—in real life—to this. Because the packets are processed by the router before being sent out, they are only process switched. This can degrade the performance of your router overall and is not necessarily a good thing to do. In the lab, however, you do not have those same concerns.

 But wait—there's a better way to accomplish this! As you consider the wording of a CCIE lab the router does not process the multicast packets; optimize the processing speed of the router<br>while doing this while doing this. scenario, look for the concept wording about forwarding multicast traffic on to a LAN segment without receiving IGMP messages from clients. In addition, watch for references to ensure that while doing this.

What does this mean?

If you use the ip igmp static-group *mcast#* interface command, it accomplishes exactly that. wherefore, watch for the wording in the lab scenario to tell you what you need to know.

With the ip igmp static-group command, multicast packets are automatically fast switched  $T_{\text{max}}$  full-blown practice label  $T_{\text{max}}$  is that minimize that minimize  $T_{\text{max}}$ without interaction with the RP.

Another scenario to watch out for dears with converting moming multicast trainc into some<br>other type of packet, such as broadcasts. This is used for clients who are not properly capable of other type or packet, such as broadcasts. This is used for cherits wife are not property capable.<br>receiving multicasts. The downside, of course, is that when converting to broadcast packets,  $\epsilon$  comparison to the best-selling first edition, the book provides contract  $\epsilon$  is a coverage of  $\epsilon$  in  $\epsilon$  and  $\epsilon$  is a coverage of  $\epsilon$  is a coverage of  $\epsilon$  is a coverage of  $\epsilon$  is a coverage of  $\epsilon$  is a covera many more stations might receive (and process) the multicast traffic than actually want it. Another scenario to watch out for deals with converting incoming multicast traffic into some

This conversion process uses multicast helper addresses and "bouncing" through a UDP port. The whole operation is similar to how Dynamic Host Configuration Protocol (DHCP) relay works. First, the unique, high UDP port is selected and a filtering access list is created, using the<br>following accuracy de includes summaries. The further reading  $\epsilon$  further reading. Laboratory exercises commanders covering each of the core core contributions of the core covering each of the core covering each of the core covering each of th following commands:

Router(config)# **ip forward-protocol udp 4400** Router(config)# **access-list 101 permit udp any any eq 4400** Router(config)# **access-list 101 deny udp any any**

Next, these are bound to the conversion process on a LAN segment interface. To flood things out, you must use PIM dense mode as specified in the following commands:

```
Router(config-if)# ip pim dense-mode
Router(config-if)# ip directed-broadcast
Router(config-if)#ip multicast helper-map broadcast 225.4.4.4 101
```
These commands bind multicast group 225.4.4.4 to the UDP port specified in access list 101 and handle the conversion process of that group into broadcast packets for the interface. Note the ip allow subnet-level broadcasts to come in to the interface. **directed-broadcast** command here. The default in Cisco IOS Software 12.0 or later is to not

You might potentially open up a security flaw by working this scenario. But again, in the CCIE lab, you are not always concerned with these things.

# **Lab 7: Multicast Joining**

because it is already an overtaxed router. Consider the network topology from **Figure 3-10** again. Clients on Backbone 2 cannot send IGMP jc messages but need to listen to a multicast stream 225.9.13.5 from source 10.1.60.6. No multicast traffic should run over the Frame Relay cloud. R1 should be optimized to handle the multicast traff

### **Lab 7: Solution**

(VLAN 60 from R6) running over multicast group 225.9.13.5. The destination is clients on Backbon  $\varphi$  (off of R1). A few things going on here are important. Isolate the provided information. The source is  $10.1.60.66$ 

Remember that multicast trees follow the unicast best-route mentality when traversing a network. tells you that the Frame Relay line between R6 and R1 is the preferred path. However, it is not allo to work that way. Who said the CCIE lab was easy?

All routers run the **ip multicast-routing** global command.

Handle the scenario one step at a time. You can set up R6 as the RP, and E0/0 can join the IGMP g 225.9.13.5 at this point. In a scenario such as this, where no preference is given to sparse-only ver sparse-dense PIM, the latter is typically chosen. (See Example 3-4.)

**Example 3-4. Command Entries Edited from show running-configuration**  $L$ ers  $\sim$ **Routers**

#### R6(config-if)# **ip pim sparse-dense-mode**

R6(config-if)# igmp join-group 225.9.13.5

Globally, you need to define the RP on each router:  $\mathcal{L}$ includes suggested references for further reading. Laboratory exercises covering each of the covering each of the core covering each of the covering each of the core covering each of the covering each of the core

```
R6(config)#ip pim rp-address 10.1.60.6
```
enabled to forward the traffic.

R1 needs to join the multicast group on its Ethernet segment but needs to be optimized as well. A nonoptimized router spends a lot of time processing packets and using memory that it should not  $\iota$ . This leads you to using the static-group rather than the join-group command. The fact that clien were unable to use IGMP joins should have also told you this. (See Example 3-5.)

 $\overline{r}$  Table of Contents of Contents of Contents of Contents of Contents of Contents of Contents of Contents of Contents of Contents of Contents of Contents of Contents of Contents of Contents of Contents of Contents of **Example 3-5. Command Entries Edited from show running-configuration** on<br>———————————————————— Routers

#### R1(config-if)# **ip pim dense-mode**

```
R1(config-if)#ip igmp static-group 225.9.13.5
```
and consider how to address issues that you might not have faced prior to seeing them on the CCII The final thing you must consider is the routing of the multicast packets. This chapter has not yet addressed the concept of overriding the multicast routes; however, you need to think of these thing

Multicast packets are automatically checked for RPF based on the anticipated interface back to the back to the sender's IP, the packet is dropped. Because you move multicast packets around, all the interfaces need to be multicast-capable in this scenario, too. source of the multicast sender. If a multicast packet arrives on an interface that is not the direction

You definitely need to "adjust" R1 for routing. Whether you need to do so with other routers depends on the so static multicast route as follows: what the IP routing table demands for next hop. On R1, you can adjust the choice manually with a

```
R6(config)#ip mroute 10.1.60.6 255.255.255.255 [protocolas-number] {rpf IP# | intf
```
[(admin. Distance)]

On R1, the RPF IP is the address on R2; or like IP static routes, you can route to the interface itself. ip mroute command enables you to denote multicast source IP addresses in the address portion o command.

### **Lab 7: Configuration**

This section presents the router configuration for this lab solution. (See Example 3-6.)

Example 3-6. Command Entries Edited from show running-configuration **Routers**

```
R6 and the state of the state of the state of the state of the state of the state of the state of the state of the state of the state of the state of the state of the state of the state of the state of the state of the sta
ip multicast-routing
interface ethernet 0
ip pim sparse-dense-mode
ip pim sparse-dense-mode
Practical Studies title from Cisco Press.
!
!
interface serial 0
!
!
```
\_\_\_\_\_\_\_\_\_\_\_\_\_\_\_\_\_\_\_\_\_\_\_\_\_\_\_\_\_\_\_\_\_\_\_\_\_\_\_\_\_\_\_\_\_\_\_\_\_\_\_\_\_\_\_\_\_\_\_\_\_\_\_\_

\_\_\_\_\_\_\_\_\_\_\_\_\_\_\_\_\_\_\_\_\_\_\_\_\_\_\_\_\_\_\_\_\_\_\_\_\_\_\_\_\_\_\_\_\_\_\_\_\_\_\_\_\_\_\_\_\_\_\_\_\_\_\_\_

```
ip multicast-routing them with a series of challenging laboratory exercises.
ip pim rp-address 10.1.60.6
switching portions of the Routing and Switching, Security, and Service Provider lab exams.
interface serial 0
ip pim sparse-dense-mode
s_{\rm F} is the book concludes with five hands-on lab exercises. The book concludes with five hands-on lab exercises. The set of the book concludes with s_{\rm F} and s_{\rm F} and s_{\rm F} and s_{\rm F} and s_{\rm F} and s_{comprehensive practice labs include all of the technologies and gradually increase in different and gradually in
interface ethernet 0
R8
!
!
 ip pim sparse-dense-mode
!
```

```
\mathbf{r} and \mathbf{r} and \mathbf{r} and \mathbf{r} and \mathbf{r}interface ethernet 0
ip pim sparse-dense-mode
CCIE Practical Studies Volume II
By Karl Solie Communication Communication Communication
interface serial 1
ip pim sparse-dense-mode
ip multicast-routing
ip pim rp-address 10.1.60.6
!
!
!
```
#### Practical Studies title from Cisco Press. The Studies title from Cisco Press. The Studies of the Studies of the Studies of the Studies of the Studies of the Studies of the Studies of the Studies of the Studies of the Studi R1

R2

```
\mathbb{R} experience putting concepts into practice with lab scenarios that guide \mathbb{R}ip pim rp-address 10.1.60.6Take five full-blown practice labs that mimic the actual lab exam environment
ip pim sparse-dense-mode
not covered in Volume I, like the Cisco Catalyst 3550, route maps, BGP, Multicast, and QoS. Route maps, BGP, Mu
interface ethernet 0 and Switching, Service Provider lab example.
ip pim dense-mode
ip igmp static-group 225.9.13.5
\mathbf{r}_{\text{c}} include all of the technologies and gradually increase increase in different increase in different in
ip mroute 225.9.13.5 255.255.255.255 serial 1
ip multicast-routing
!
interface serial 1
!
!
!
```
\_\_\_\_\_\_\_\_\_\_\_\_\_\_\_\_\_\_\_\_\_\_\_\_\_\_\_\_\_\_\_\_\_\_\_\_\_\_\_\_\_\_\_\_\_\_\_\_\_\_\_\_\_\_\_\_\_\_\_\_\_\_\_\_

# **Controlling Multicast**

on the device performing the rate limiting. When it comes to controlling multicast in networks, you face several issues and have several points at which you can control it. Such control is of particular concern when it comes to rate limiting. How can you rate limit multicast traffic? The short answer is, in several ways depending

On the Catalyst 3550, you can rate limit on a per-port basis with a function known as *storm control*. To make sure that multicast traffic occupies no more than 10 percent of a particular port (or EtherChannel group), issue the following command:

#### Cat3550(config-if)# storm-control multicast level 10

On a router, inclusive of WAN links, you can rate limit by issuing the ip multicast rate-limit (in what you know **| out**) [**group-list** (*acl#*)] [**source-list***(acl#*)] **interface***kbps* command. If this command is set, the default is 0, meaning no multicast is allowed. not present, no rate limiting is being performed. If this command is present but no bandwidth is

### *CCIE Practical Studies*, Volume II leads CCIE candidates through the process of preparing for the **Fast Switching**

As you might recall, special care was taken with the ip igmp static-group command to ensure that multicast packets would be fast switched through a router. Now, consider what you need to do if the scenario calls for the disabling of fast switching.

a route cache to store recently used route choices and speed up subsequent path selection. To disable this in unicast, use the no ip route-cache interface command. In multicast, the logic is the same. The no ip mroute-cache interface command handles this. The process is similar to what you use for unicast forwarding. Fast switching involves the use of

#### level. They present readers with scenarios similar to what they will face on the actual lab exam. **Multicast Stub**  $S_{\text{S}}$  throughout the book.

When building a PIM tree, you can have branches (segments) with only one possible way to go in each direction. Similar to a stub network in the unicast world, you can limit the amount of control traffic in and out of the stub area because there is actually no path choice to be made. Figure 3-12 shows a multicast stub network.

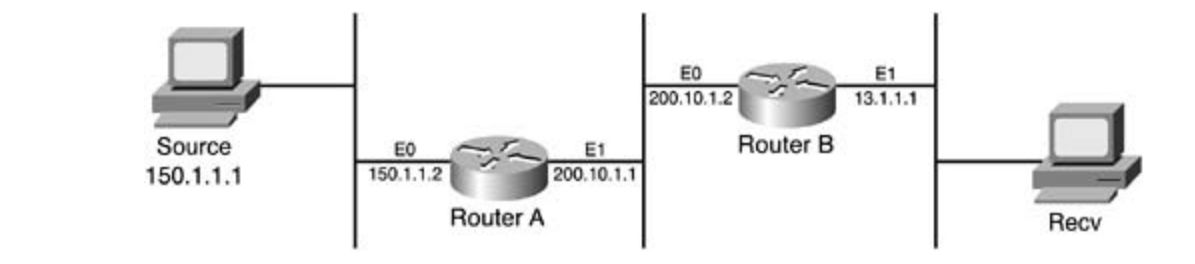

On the stub router (Router A), the outward-facing link uses the ip igmp helper-address 10.0.0.2 interface command. This forwards all IGMP messages to the central router, without processing the typical IGMP report and query messages necessary itself, to make PIM work.

On the central router (Router B), the link facing the stub would have a filter command calling an access list to stop the PIM mechanism between Router A and Router B. ISBN: 1-58705-072-2

```
RouterB(config)# access-list 11 deny host 10.0.0.1
```
RouterB(config-if)# ip pim neighbor-filter 11

*CCIE Practical Studies*, Volume II leads CCIE candidates through the process of preparing for the to Router B. Router A does participate in any PIM trees and does not participate based on the<br>filter converged  $\alpha$  command, the book provides  $\alpha$  provides  $\alpha$  and  $\alpha$  examples commanded of  $C$ After these configuration steps, the IGMP messages from any hosts behind Router A forward on **filter** command.

#### Combined with Volume I, the CCIE candidate will get comprehensive coverage of the routing and Load Balancing or Disconnected Multicast Networks

Multicast does not offer load balancing or load sharing (in any sense). It performs an RPF check, manities these first the covering energy covering covering. The coresponse processing entity exercises controlling and the answer is either yes or no, with no gray area. How do you share between equal-cost technologies follow, providing detailed guides to applying the technologies in real network paths? How do you run multicast between two routers when the network in the middle does not panter then are journal changes with concluded with first and the conclusion in the thinking are.<br>support multicast? Like many things in the CCIE world, you need to think outside the box. comprehensive production production all of the technologies and gradually increase in different inductions in different in different in different in different in different in different in different in different in differen

One simple word: *tunnel*. Do not forget about tunnels as part of the solution. Tunnels provide a simple way to encapsulate otherwise nonroutable traffic and deliver it from point A to point B. By encapsulating multicast (or any other) traffic into an IP unicast generic routing encapsulation (GRE) packet, the encapsulated packet takes on unicast properties. With that, the routers in the middle see only an IP packet destined for some place. The unicast IP packet can be load balanced because the router is concerned only with destination now and not source or group information as in the multicast world.

## **Lab 8: Advanced Multicast Delivery**

Working from the network shown in **Figure 3-10**, enable multicast traffic for group 226.7.6.5 between VLAN A, VLAN B, and source on VLAN 60. The WAN cannot directly carry multicast traffic. Make sure that VLAN B does not use more than 2 Mbps of traffic for multicast.

#### Lab 8: Solution **COLUME 2**

As with any other configuration, you must issue the ip multicast-routing global command on mode command, too. all appropriate routers. All Ethernet interfaces need the appropriate **ip pim sparse-dense-**

To allow multicast through the Frame Relay cloud indirectly, create a tunnel on both R13 and R6, using the following commands:

```
\mathcal{L} experiments into putting into practice with lab scenarios that guide you in applying you in applying you in applying \mathcal{L}R13(config)# interface Tunnel 0
R13(config-if)# ip unnumbered Serial 1/0
R13(config-if)# ip pim sparse-dense-mode
R13(config-if)# tunnel source Serial 1/0
R13(config-if)# tunnel destination 138.1.11.156
```
This creates the tunnel and allows the encapsulation of multicast packets.

You must complete another step, however, to override the typical RPF check (which looks to Serial 1/0 directly as the path), as follows:  $\overline{\phantom{a}}$ 

With the source on VLAN 60, it is not necessary to override multicast routing (RPF) on R6.

For VLAN B's limiting, you must make configuration changes on the Catalyst 3550. Of course, the numbers you pick depend on whether the interface is 10 Mbps or 100 Mbps! Remember that storm control is a percentage-based algorithm.

### Cat3550(config)#**interface***intf*

! Note: 10 megabit Ethernet interface

Cat3550(config-if)# **storm-control multicast level 2** 

Or

### Cat3550(config)# interface*intf*

! Note: 100 megabit Ethernet interface

Cat3550(config-if)# **storm-control multicast level 20**

If your lab scenario specifies a multicast source, you can place rate limiting on a router with a specific source IP listing instead. The semantics of your lab scenario dictate which way to Study tips and test-taking techniques are included throughout the book. configure.

### **Lab 8: Configurations**

This lab also demonstrates how to use command entries edited from the **show runningconfiguration** on routers. (See Example 3-7.)

**Example 3-7. Command Entries Edited from show runningconfiguration on Routers**

\_\_\_\_\_\_\_\_\_\_\_\_\_\_\_\_\_\_\_\_\_\_\_\_\_\_\_\_\_\_\_\_\_\_\_\_\_\_\_\_\_\_\_\_\_\_\_\_\_\_\_\_\_\_\_\_\_\_\_\_\_\_\_\_

```
ip multicast-routing
• Examples
But Cliente Concertion Company Concertion Company Concertion Company Company Company Company Company Company C
ip igmp join-group 226.7.6.5
R8
!
interface ethernet 0
  ip pim sparse-dense-mode
!
interface serial 0
```
ip pim sparse-dense-mode

#### R6

```
ip multicast-routing a problem of the problem of \mathcal{L}interface ethernet 0 and 12 leads C<sub>CIE</sub> candidates through the process of process of process of process of process of process of process of process of process of process of process of process of process of process of proc
ip pim sparse-dense-mode
ip igmp join-group 226.7.6.5
interface \, serial \, 0ip pim sparse-dense-mode
comprehensive practice labs include all of the technologies and gradually increase in different and gradually in
level. They present readers with scenarios similar to what they will face on the actual lab exam.
!
!
!
interface tunnel 0
 ip unnumbered serial 1.1
 ip pim sparse-dense-mode
 tunnel source serial 1
 tunnel destination 138.1.11.130
```
#### R13

```
ip multicast-routing
• Index
interface ethernet 1/0
ip igmp join-group 226.7.6.5
ip pim sparse-dense-mode is the CCIE Lab Exam with volume two of the best-selling CCIE Lab Exam with volume two of the best-selling CCIE
tunnel destination 138.1.11.156
ip mroute 10.1.60.0 255.255.255.0 tunnel 0
CCIE lab exam by presenting them with a series of challenging laboratory exercises. A perfect
\text{Cat}s book provides companion, this book provides coverage of \text{Cat} and \text{Cat} and \text{Cat} and \text{Cat} and \text{Cat} and \text{Cat} and \text{Cat} and \text{Cat} and \text{Cat} and \text{Cat} and \text{Cat} and \text{Cat} and \text{Cat} and 
not covered in Volume I, like the Cisco Catalyst 3550, route maps, BGP, Multicast, and QoS.
Interrace 0/6
!
  ip pim sparse-dense-mode
!
interface tunnel 0
  ip unnumbered serial 1/0
  tunnel source serial 1/0
!
Cat3550
interface 0/8
```
\_\_\_\_\_\_\_\_\_\_\_\_\_\_\_\_\_\_\_\_\_\_\_\_\_\_\_\_\_\_\_\_\_\_\_\_\_\_\_\_\_\_\_\_\_\_\_\_\_\_\_\_\_\_\_\_\_\_\_\_\_\_\_\_

```
description Link to R8-VLAN B
```

```
storm-control multicast level 20
```
### **NOTE**

You do not need to add other VLAN B routers because they will not route multicast traffic anywhere according to the diagram.

# **DVMRP Multicast Routing**

tree building. Because multicast routing and unicast routing deal with separate topologies, policy requires that PIM follow the multicast topology to build loop-free distribution trees. PIM can use any unicast routing protocol to reference for RPF checks, but multicast-specific protocols might be better for

Using Distance Vector Multicast Routing Protocol (DVMRP), Cisco routers can exchange DVMRP **CCIE Practical Studies Volume II** unicast routes with other routers or mrouted-based machines. PIM can also use this for RPF information. The important note here is that DVMRP is a routing protocol for unicast routes that Publisher: Cisco Press are used within the multicast routing topology. It is not a method for routing multicast through a network directly, nor is it a better path mechanism for normal unicast routing.

Cisco routers can exchange DVMRP routes but will not actually route multicast via decisions reached through DVMRP. Running DVMRP allows PIM to use the multicast topology, however, which allows sparse mode PIM throughout the Internet topology. MBONE is another application of this type, where participants use a multicast routing protocol to build efficient multicast topologies over otherwise discontiguous networks.

PIM prefers routes in the DVMRP RIB to routes in other RIBs learned by other unicast routing<br>Pretecels Practical Studies title from Cisco Press. After DVMRP unicast routing is engaged, learned routes are cached in a separate RIB for DVMRP. protocols.

mode exists to dictate the tunnel be used for PIM topology building. Under the tunnel interface,<br>issue the fallawing concepted issue the following command: The DVMRP unicast routing can run on any interface type. With GRE tunnels, a special operating

Router(config)# interface tunnel 0

```
Router(config-if)# tunnel mode dvmrp
```
As noted earlier, this does not enable true multicast routing decisions but allows PIM to make tree-building decisions based on a more streamlined multicast topology. Overall, the router must know which interfaces to cache DVMRP information for to build a multicast topology. You can accomplish this by issuing the following command:

Router(config)# **interface***intf*

#### ! Any interface

Router(config-if)# **ip dvmrp unicast-routing**

By default, only 7000 DVMRP routes are exchanged over any single interface. These interfaces are ones where DVMRP is specifically enabled, or DVMRP tunnels where DVMRP neighbors are discovered. You can change this default number by using the ip dvmrp route-limit*limit-value* address. This is an interface-specific command: global command. In addition, you can enhance the routing topology by summarizing the

### $\text{Router}(\text{config})\# \text{interface}\text{int}$

! Any interface

Router(config-if)#ip dvmrp summary-addressnet-addr net-mask [metricvalue]

*CCIE Practical Studies*, Volume II leads CCIE candidates through the process of preparing for the **address** (*mcast-net#*) **(mask) interface** command enables you to override this. Alternatively, CCIE SO (*Them bernet m*) (mask) interface command examples you to be find it a series and them with a series of changing laboratory exercises. theno ip dvmrp auto-summary interface command enables you to turn it off. DVMRP automatically summarizes to classful boundaries; however, the **ip dvmrp summary-**

Remember about potentially needing to use the multicast static route command to override nomombe, about perentially noballig to about manipulate oralis route command to override<br>and further manipulate this routing table. Like other routing protocols, you can also apply offset and Tarthier manipulate this realing taster and Strier realing protection, yearch and Seppry once<br>lists to the metric values in more complicated scenarios with the ip dvmrp metric-offset [in |  $\sigma$  book between command. **out**] *increment* command.

You might run into increasingly complicated scenarios on the CCIE lab. Just remember unicast routing and processing concepts. After all, multicast routing and processing mirrors unicast to a reating and precedently concepter river all, mathedet reating and precedently militare ameast to a<br>great extent. Other important points to remember include that you can allow a default route into comprehensive practice labs include all of the technologies and gradually increase in difficulty the PIM unicast topology with the **ip dvmrp default-information originate** command, and you level. They present readers with scenarios similar to what they will face on the actual lab exam. can specifically filter or change routes with the **ip dvmrp accept-filter***access-list* [*distance* | **ip** Study tips and test-taking techniques are included throughout the book. **neighbor-list***access-list*] command.

## **PIM Version 2**

auto-RP feature discussed earlier? That is a Cisco proprietary feature. It is a nice feature, and everyone likes it, but Cisco devices are the only ones that understand it. PIMv2 has a bootstrap router (BSR) that provides the same type of functionality and announcement features. PIMv2 and PIMv1 are not automatically compatible with each other. Much of the basic multicast operation discussed so far, particularly with the RP, worked with PIM version 1. PIM version 1 had an interesting way of building trees and routing multicast through the unicast routing structure. PIM version 2 made some enhancements to this. Remember the

PIMv1 worked with RPs in an active mode. In the topology, there could be one or more RPs, but With PIMv2, there is now a concept of backup BSR (RP). With the presence of a backup, the messages that are needed to keep the topology running are fewer than before. Much of the detail, although nice to know, is beyond the scope of this chapter. all of them were in an active state and processing messages and tree and routing information.

 If you have PIMv1 routers, do not use a BSR. Use the auto-RP (if all Cisco) feature or manual RP assignments instead. With the BSRs, you can configure multiple BSR candidates within a multicast domain. The one with the highest priority takes over, but this design allows failover concepts within the network.

The BSR handles the announcement features that auto-RP did. A discovery-like feature is also mo Bert handles the annearcement reataties that date thriala. A disease of y like to<br>present, in that the BSR does not necessarily need to be the RP within a network.

To configure the PIM version on a router, use the ip pim version (1 | 2) global command.

When selecting the BSR, use the ip pim bsr-candidate*src intf hash-length# priority#* global command. The hasn-length value relates to the length used in the hasn of exchanged h<br>Although not required, it is recommended that this value be the same between all BSR candidates. The higher priority value becomes the BSR. command. The hash-length value relates to the length used in the hash of exchanged messages.

To make sure PIMv1 and PIMv2 networks do not interfere with one another, or to have two<br>The process of process of process of process of process of process of process of process of process of process separate PIMv2 domains, set up multicast boundaries. This works both ways. For PIMv2, use the ip pim border interface command so that BSR messages do not cross. For PIMv1, use the ip multicast boundary interface command and associate it to an access list matching 224.0.1.39 and 224.0.1.40 to prevent the auto-RP multicast groups from traversing that interface.

Beyond that, set up routers to become candidates for acting as RP to some or all multicast groups. Use the ip pim rp-candidate (src intf) (ttl#) [group-list (acl#)] global command to includes suggested references for further reading. Laboratory exercises covering each of the core set up a router as an RP candidate.

# **Lab 9: PIM**

RP for the first half of the multicast group range, and R8 should be RP for the second half. Again, using the network described in **Figure 3-10**, set up Backbone 1 and VLAN A to use PIMv1. R5 needs to automatically announce itself as the RP. Set up VLAN 60 and VLAN B to use PIMv2. All PIMv2 routers need to be BSR candidates, although R3 should win this election. R2 should be

### **Lab 9: Solution**

tweaking along the way. More complicated labs take some more time to set up. This lab requires a little thinking and

VLAN A and Backbone 1 are represented by R5 and R13. To talk to each other, however, Serial 1.1 of R6 must also participate in this version of multicast routing. All routers need IP multicast routing enabled. With this half of the multicast network, working in the Frame Relay cloud, R5 needs to be the RP and announce itself.

need to set up a mapping agent to forward the RP announcements on to R13. Practical Studies title from Cisco Press. This alerts you to a few different requirements. First, PIM sparse dense mode is necessary. Second, because the Frame Relay between R5 and R13 is a multipoint interface on R6, you also

 $E_{\rm F}$  into putting concepts into practice with lab scenarios that guide you in applying you in applying you in applying  $E_{\rm F}$ Being a Frame Relay cloud as well, you should have the **ip pim nbma-mode** command on serial interfaces, too.

Although not required, you can also specify IP PIMv1 on R5 and R13. R6 should not have this Learn document and document protection to the document operationally computed command because the second portion of this scenario specifically requires version 2.

Take five full-blown practice labs that mimic the actual lab exam environment on VLAN 60 and VLAN B. There are a number of routers therein. Obviously, each needs IP *CCCIE Practical Studies*, Volume II leads C<sub>CI</sub>E can did the process of process of process of process of process of process of process of process of process of process of process of process of process of process of proces Looking at the second half of this network and scenario, you can see that multicast is called for multicast routing enabled.

The scenario states that all routers here should be BSR candidates; therefore, each needs the ip companion to the best-selling first edition, this book provides coverage of CCIE lab exam topics **pim bsr-candidate** commands, although R3 should have a higher weight than the others to processes community community and agreement covered in Section Catalogue in Andrews Catalogue<br>actually be elected the bootstrap router. combined with Volume I, the Combined candidate with  $\epsilon$  candidate with  $\epsilon$  routing and routing and routing and routing and routing and routing and routing and routing and routing and routing and routing and routing and r

After you take care of the BSR, it is time to look at the RPs in this part of the network. R2 and R8  $T_{\text{t}}$  begins with a group list calling an access control list on each router command with a group list calling an access control list on each router. both need to be RPs, although for different groups. Therefore, use the **ip pim rp-candidate**

This exercise calls for a little knowledge of binary to create an access list covering half of the multicast range. Remember that the overall range is 224.0.0.0/4. Therefore, 224.0.0.0/5 is needed for one, and the rest (232.0.0.0/5) goes to the other side. Binary—it makes life exciting!  $\mathcal{L}$  similar to with scenarios similar to what they will face on the actual lab exame.

### **Lab 9: Configurations**

This lab demonstrates another use of command entries and how you can edit them from the **show running-configuration** on routers. (See Example 3-8.)

**Example 3-8. Command Entries Edited from show runningconfiguration on Routers**

```
R13
```

```
ip pim version 1
• Index
interface ethernet 1/0
interface serial 1/0
\Gamma hands-on experience for the CCIE Lab Exam with volume two of the best-selling CCIE Lab Exam with volume two of the best-selling CCIE Lab Exam with volume two of the best-selling CCIE Lab Exam with volume two of the b
ip multicast-routing
!
 ip pim sparse-dense-mode
!
  ip pim sparse-dense-mode
  ip pim nbma-mode
!
```
what you know the theory and the second control of the second control of the second control of the second control of the second control of the second control of the second control of the second control of the second contro

R5

```
T_{\text{total}} five functing actual labels that minimize \frac{1}{\sqrt{2}}CCIE Practical Studies, Volume II leads CCIE candidates through the process of preparing for the
ip pim version 1
companion to the best-selling first edition, this book provides coverage of CCIE lab examines coverage of CCIE
not covered in Volume I, like the Cisco Catalyst 3550, route maps, BGP, Multicast, and QoS.
interface ethernet 0 and \alpha can did get coverage of the routing and routing and routing and routing and routing and \alphaswitching portions of the Routing and Switching, Security, and Service Provider lab exams.
includes suggested references for further reading. Laboratory exercises covering each of the core
interface serial 1 and 1 and 1 and 2 and 2 and 2 and 2 and 2 and 2 and 2 and 2 and 2 and 2 and 2 and 2 and 2 and 2 and 2 and 2 and 2 and 2 and 2 and 2 and 2 and 2 and 2 and 2 and 2 and 2 and 2 and 2 and 2 and 2 and 2 and 2
ip pim sparse-dense-mode
ip multicast-routing
!
 ip pim sparse-dense-mode
!
  ip pim nbma-mode
!
ip pim send-rp-announce ethernet 0 scope 16
```
\_\_\_\_\_\_\_\_\_\_\_\_\_\_\_\_\_\_\_\_\_\_\_\_\_\_\_\_\_\_\_\_\_\_\_\_\_\_\_\_\_\_\_\_\_\_\_\_\_\_\_\_\_\_\_\_\_\_\_\_\_\_\_\_

\_\_\_\_\_\_\_\_\_\_\_\_\_\_\_\_\_\_\_\_\_\_\_\_\_\_\_\_\_\_\_\_\_\_\_\_\_\_\_\_\_\_\_\_\_\_\_\_\_\_\_\_\_\_\_\_\_\_\_\_\_\_\_\_

```
R6
ip multicast-routing
ip pim bsr-candidate ethernet 0 30 10
ip pim send-rp-discovery scope 16
```

```
• Index
!
```

```
CCIE Practical Studies Volume II
interface serial 1.1
```
ip pim sparse-dense-mode

```
ip pim nbma-mode
```
!

```
interface ethernet 0
```
ip pim sparse-dense-mode

```
Gands-on experience for the CCIE Lab Exam with volume two of the best-selling C!
```

```
interface serial 0
```

```
ip pim sparse-dense-mode
```
!

```
R8R8
```

```
ip multicast-routing 3550, routing 3550, route maps, BGP, Multicast, and QoS.
ip pim bsr-candidate ethernet 0 30 10
The book begins with brief coverage of the core technologies required on the CCIE lab exam and
interface serial 0 applying the technologies in real network in real network in real networks in real network
ip pim sparse-dense-mode
Study tips and test-taking techniques are included throughout the book.
!
!
interface ethernet 0
 ip pim sparse-dense-mode
!
access-list 8 permit 232.0.0.0 7.255.255.255
```
\_\_\_\_\_\_\_\_\_\_\_\_\_\_\_\_\_\_\_\_\_\_\_\_\_\_\_\_\_\_\_\_\_\_\_\_\_\_\_\_\_\_\_\_\_\_\_\_\_\_\_\_\_\_\_\_\_\_\_\_\_\_\_\_

ip pim rp-candidate ethernet 0 group-list 2

\_\_\_\_\_\_\_\_\_\_\_\_\_\_\_\_\_\_\_\_\_\_\_\_\_\_\_\_\_\_\_\_\_\_\_\_\_\_\_\_\_\_\_\_\_\_\_\_\_\_\_\_\_\_\_\_\_\_\_\_\_\_\_\_

#### R3

```
• Table of Contents
ip multicast-routing
ip pim bsr-candidate ethernet 0 30 20
CCIE Practical Studies Volume II
By Karl Solie Communication Communication Communication
interface ethernet 0
ip pim sparse-dense-mode
R<sub>2</sub>!
!
________________________________________________________________
R2
```

```
\mathbb{R} experience putting concepts into practice with lab scenarios that guide \mathbb{R}ip pim bsr-candidate ethernet 0 30 10
    Take five full-blown practice labs that mimic the actual lab exam environment
ip pim sparse-dense-mode
not covered in Volume I, like the Cisco Catalyst 3550, route maps, BGP, Multicast, and QoS. Route maps, BGP, Mu
access-list 2 permit 224.0.0.0 7.255.255.255
ip pim rp-candidate ethernet 0 group-list 2
ip multicast-routing
!
interface ethernet 0
!
```
# **Monitoring and Testing**

After you configure multicast routing on devices throughout your network topology, it is always good to test the full functionality. In the CCIE lab, the object in any scenario is to think like the router—be the router.

To that end, a number of commands enable you to "see" what the router sees and attempt to think like the router thinks.

### **show and debug Commands**

A variety of show and debug commands enable you to troubleshoot and monitor a multicast network. The basics of troubleshooting multicast networks are similar to those for troubleshooting unicast networks because of the reliance of multicast on the unicast routing table for its decisions.

When troubleshooting multicast, you must consider two primary areas:

- The flow of the packets themselves (for example, comparing the unicast routing table to the configuration commands used)
	- The signaling of multicast, RP selection and use, and associated configurations there

Some commands to use are as follows:

Learn how to build a practice lab for your CCIE lab exam preparation **show ip pim neighbor**

Take five full-blown practice labs that mimic the actual lab exam environment **show ip pim interface**

*CCIE Practical Studies*, Volume II leads CCIE candidates through the process of preparing for the **show ip pim rp**

show ip mroute **book provides coverage of CCIE** lab exam topics coverage of CCIE lab exam topics of CCIE lab exam topics of CCIE lab exam topics of CCIE lab exam topics of CCIE lab exam topics of CCIE lab exam topics of CC

not covered in Volume I, like the Cisco Catalyst 3550, route maps, BGP, Multicast, and QoS. Show ip mroute summary **show in the routing and routing and routing and routing and routing and routing and routing and routing and routing and routing and routing and routing and routing and routing and routing and routin** 

switching portions of the Routing and Switching, Security, and Service Provider lab exams. **show ip igmp groups**

The book begins with brief coverage of the core technologies required on the CCIE lab examines required on the CCIE show ip igmp interface **compared reading**. Laboratory exercises covering each of the core control to the core control to the core control to the core control to the core control to the core control to the core core control

show ip rpf (*ip#*)  $S_{\text{H}}$  final chapter of the book concludes with five hands-on lab exercises. The set of  $\mu$ 

debug ip pim (*multicast#*)  $\mathcal{L}$  and see a present readers with scenarios similar to what they will face on the actual lab exame.

debug ip igmp

**debug ip mroute** (*multicast#)*

**debug ip mpacket**

### **mtrace, mrinfo, and mstat Commands**

The **mtrace, mrinfo**, and **mstat** commands are built in to Cisco IOS Software and provide some useful features.

The **mtrace** command enables you to perform an RPF check and trace from the multicast source through a multicast tree to a particular destination or what a group might see. The basic command syntax for this command is as follows:

mtrace source-addr [*destination-addr*] [*group-addr*]

Example 3-9 shows some sample output from this command.

Example 3-9. mtrace Command Output Practical Studies title from Cisco Press.

Router> **mtrace 172.16.0.0 172.16.0.10 239.254.254.254** Type escape sequence to abort. Mtrace from 172.16.0.0 to 172.16.0.10 via group 239.254.254.254 From source (?) to destination (?) Querying full reverse path... 0 172.16.0.10 **and 2** 172.16.0.10  $-2$  172.16.0.6 PIM thresh^ 0 2 ms  $-3$  172.16.0.5 PIM thresh^ 0 894 ms  $-4$  172.16.0.3 PIM thresh^ 0 893 ms  $-1$  172.16.0.8 PIM thresh<sup>^</sup> 0 0 ms  $-5$  172.16.0.2 PIM thresh<sup>^</sup> 0 894 ms -6 172.16.0.1 PIM thresh^ 0 893 ms

The **mrinfo** command enables you to determine which other routers exchange PIM information with the router currently tested. Use flags to discuss particular capabilities of the multicast

routers, too. The basic command syntax for this command is as follows:

```
• Examples
mrinfo [mcast-neighbor#] [interface]
CCIE Practical Studies Volume II
```
Example 3-10 shows some sample output from this command.

**Example 3-10. mrinfo Command Output** 

#### $\frac{1}{\sqrt{2}}$  and  $\frac{1}{\sqrt{2}}$  and  $\frac{1}{\sqrt{2}}$  and  $\frac{1}{\sqrt{2}}$  and  $\frac{1}{\sqrt{2}}$  of the best-selling CCIE  $\frac{1}{\sqrt{2}}$  and  $\frac{1}{\sqrt{2}}$  and  $\frac{1}{\sqrt{2}}$  and  $\frac{1}{\sqrt{2}}$  and  $\frac{1}{\sqrt{2}}$  and  $\frac{1}{\sqrt{2}}$  and  $\frac{1}{\sqrt{2}}$  Router# **mrinfo**

172.31.7.37 (r8.lab.emanon.com) [version cisco 12.1] [flags: PMSA]: 172.31.7.37 -> 172.31.7.34 (r4.lab.emanon.com) [1/0/pim] 172.31.7.37 -> 172.31.7.47 (r7.lab.emanon.com) [1/0/pim] 172.31.7.37 -> 172.31.7.44 (r14.lab.emanon.com) [1/0/pim] 10.11.26.10 -> 10.11.26.9 (routera.lab.emanon.com) [1/32/pim]

The flags included in this output indicate the following: switching portions of the Routing and Switching, Security, and Service Provider lab exams.

- P— Prune capable **technologies required on the CCIE** lab exam and the CCIE lab exam and the CCIE lab exam and the CCIE lab exam and the CCIE lab exam and the CCIE lab exam and the CCIE lab exam and the CCIE lab exam and
- **•** M— Mtrace capable **the technologies in real network**
- **●** S— SNMP capable
- level. They present readers with scenarios similar to what they will face on the actual lab exam. ● A— Auto-RP capable

The **mstat** EXEC command enables you to view the IP multicast packet rates and loss information for a multicast source, destination, or group address. The basic command syntax for this command is as follows:

### **Multicast Troubleshooting Example**

As you can see from the multicast network in **Figure 3-13**, multicast packets come into E0 of Router A from source 150.1.1.1 and send to group 225.3.3.3. This yields an S,G of (150.1.1.1, 225.3.3.3).

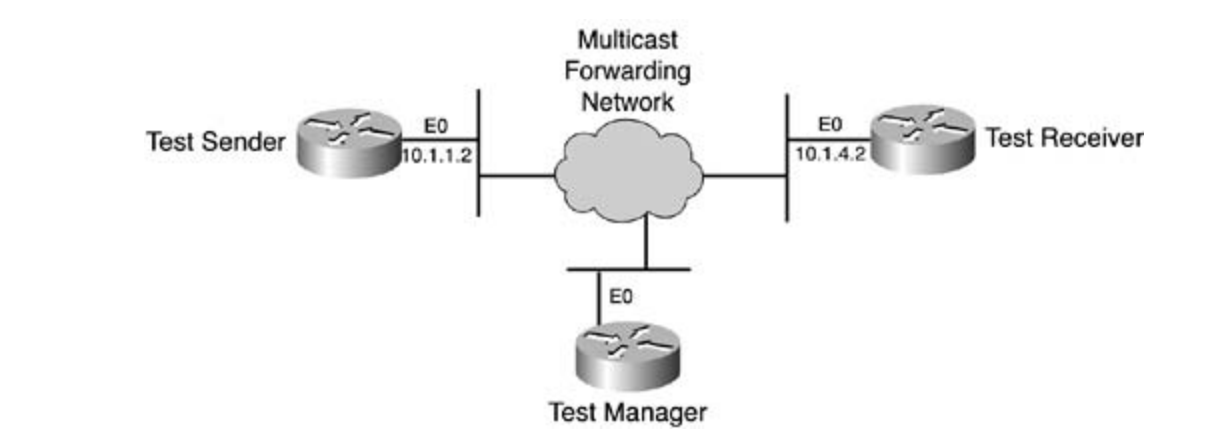

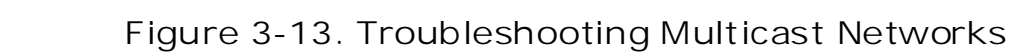

Hosts connected to Router A correctly receive the multicast feed, but those connected to Router B do not. Your first step should be to look at the multicast routing table on both routers. Example 3-11 shows the configuration for Router A.

#### The book begins with brief coverage of the core technologies required on the CCIE lab exam and **Example 3-11. Configuration for Router A** includes suggested references for further reading. Laboratory exercises covering each of the covering each of the core  $\sim$

```
RouterA# show ip mroute 225.3.3.3
level. They present readers with scenarios similar to what they will face on the actual lab exam.
IP Multicast Routing table
Flags: D - Dense, S - Sparse, C - Connected, L - Local, P - Pruned
      R - RP-bit set, F - Register flag, T - SPT-bit set, J - Join SPT
      M - MSDP created entry, X - Proxy Join Timer Running
      A - Advertised via MSDP
```

```
Timers: Uptime/Expires
```
• Table of Contents Outgoing interface list: Ethernet1, Forward/Sparse-Dense, 00:01:23/00:00:00 **CCIE Practical Studies Volume II** (150.1.1.1, 225.3.3.3), 00:01:23/00:03:00, flags: TA Incoming interface: Ethernet0, RPF nbr 0.0.0.0 Outgoing interface list: Ethernet1, Forward/Sparse-Dense, 00:01:23/00:00:00 Interface state: Interface, Next-Hop or VCD, State/Mode (\*, 225.3.3.3), 00:01:23/00:02:59, RP 0.0.0.0, flags: D Incoming interface: Null, RPF nbr 0.0.0.0

Because the router runs in PIM dense mode, the \*,G route is not important. The flag showing D denotes dense mode. The S,G route indicates incoming and outgoing interfaces that should be  $E_{\rm c}$  , putting concepts into practice with lab scenarios that guide you in applying you in applying you in applying  $E_{\rm c}$ expected. Router A appears to be working correctly. Example 3-12 shows the configuration for Router B.

### Example 3-12. Multicast show Commands for Validation

```
RouterB# show ip mroute 225.3.3.3
IP Multicast Routing table edition, this book provides coverage of CCIE lab exam topics of CCIE lab exam topics
Flags: D - Dense, S - Sparse, C - Connected, L - Local, P - Pruned
M - MSDP created entry, X - Proxy Join Timer Running
A - Advertised via MSDP
Timers: Uptime/Expires
      R - RP-bit set, F - Register flag, T - SPT-bit set, J - Join SPT
Interface state: Interface, Next-Hop or VCD, State/Mode
(*, 225.3.3.3), 00:05:36/00:02:19, RP 0.0.0.0, flags: DJC
  Incoming interface: Null, RPF nbr 0.0.0.0
  Outgoing interface list:
    Ethernet0, Forward/Sparse-Dense, 00:05:36/00:00:00
```
#### Ethernet1, Forward/Sparse-Dense, 00:05:37/00:00:00

neighbor command used in validation work. • Index The multicast routing table in Example 3-12 does not show the S,G group, which means that Router B is not forwarding the multicast packets. Refer to Example 3-13 to see the **show ip pim**

### Example 3-13. Multicast show Commands for Validation

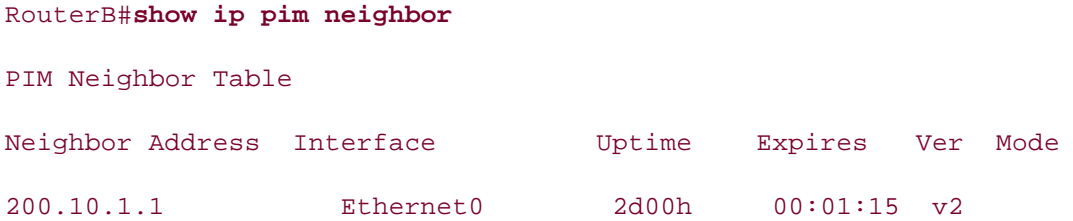

Router A is shown as a PIM neighbor, as expected. <u>Example 3-14</u> shows the show ip rpf 150.1.1 command used to provide validation.

#### **Example 3-14. Multicast show Commands for Validation**

#### RouterB# **show ip rpf 150.1.1.1** companion to the best-selling first edition, this book provides coverage of CCIE lab exam topics

RPF information for ?  $(150.1.1.1)$ 

RPF interface: Ethernet2

RPF neighbor: ? (4.1.1.2)  $\ldots$  includes suggested references for further reading. Laboratory exercises covering each of the core covering each of the core covering each of the core covering each of the core covering each of the core covering each

RPF route/mask: 150.1.1.1/32  $\frac{1}{2}$ settings. The final chapter of the book concludes with  $\frac{1}{2}$ 

RPF type: unicast (static)  $\mathbf{r}_{\text{ref}}$  similar to what they will face on the actual lab examence on the actual lab exame.

RPF recursion count: 1

Doing distance-preferred lookups across tables

This shows the IP route to 150.1.1.1 comes up as the Ethernet2 interface of Router B as expected. Based on the figure, E0 should be expected, but you never knows what else in a scenario affects the IP routing table. Example 3-15 shows how the multicast **debug** output for validation works.

### **Example 3-15. Multicast debug Output for Validation**

RouterB# debug ip mpacket \*Jan 14 09:45:32.972: IP: s=150.1.1.1 (Ethernet0) d=225.3.3.3 len 60, not RPF interface d=225.3.3.3 len 60, not RPF interface \*Jan 14 09:45:33.072: IP: s=150.1.1.1 (Ethernet0)  $G_1$  hands-on experience for the CCIE Lab Exam with volume two of the best-selling  $C_1$ d=225.3.3.3 len 60, not RPF interface \*Jan 14 09:45:33.020: IP: s=150.1.1.1 (Ethernet0) d=225.3.3.3 len 60, not RPF interface \*Jan 14 09:45:33.120: IP: s=150.1.1.1 (Ethernet0)

arrive on an interface that is not associated with the RPF check; therefore, the interface drops Based on the **debug**, you see what was determined with the RPF check. The multicast packets the multicast packets.

based on other scenario questions or good reasons, is to set a static multicast route for the 225.3.3.3 group's source to reset the expected interface to Ethernet0. The following ip mroute command might assist in fixing this dilemma.  $\overline{a}$ The simplest fix to this problem, assuming that the unicast routing table is the way that it is

Router(config)# ip mroute 150.1.1.1 255.255.255.255 ethernet0

### **Multicast Routing Manager (MRM)**

The MRM is a great tool to use on multicast networks and on any routers therein. Three pieces are necessary to perform a "live" multicast test: a test sender (multicast source), test receiver (multicast receiver), and test manager.

The network in Figure 3-14 shows how an MRM test can be laid out.

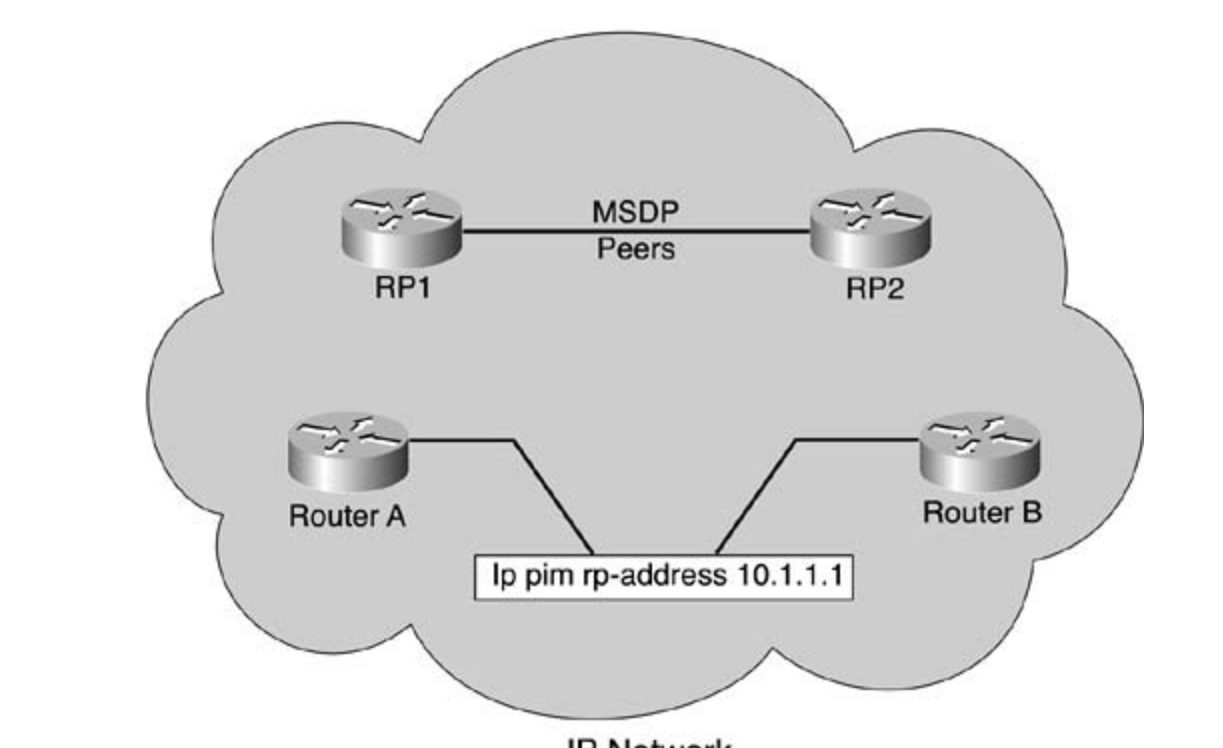

**Figure 3-14. Multicast Testing**

 $\mathbf{L}$  how to build a proparation  $\mathbf{L}$ 

The number of multicast routers within the Multicast Forwarding Network is irrelevant. Place the test sender and test receiver appropriately to test and troubleshoot different parts of the  $\alpha$  first edition, the book provides coverage of  $C$  and  $C$  lab examples coverage of  $C$ . network.

The test sender, on its Ethernet0 interface, will use the ip mrm test-sender interface  $\overline{\phantom{a}}$  comprehensive I, the CCIE candidate with  $\overline{\phantom{a}}$  can define the routing and the routing and the routing and  $\overline{\phantom{a}}$  the routing and the routing and the routing and the routing and the routing and the r command. Likewise, the test receiver, on its Ethernet0 interface, will use the ip mrm test-<br>receiver interface command **receiver interface** command.

The test manager will require more configuration steps. First, you must configure access lists Includes manager win require more comigaration steps. Thist, you must comigare access ists<br>delineating the senders and receivers on a network. A standard access list delineates specific demicating the sender's and receivers on a network. A standard decess instructional speer<br>hosts. ACL 1 is the sender list and ACL 2 is the receiver list:  $\frac{1}{2}$ setting and school fist and  $\frac{1}{2}$  is the receiver fist.

Manager(config)#access-list 1 permit 10.1.1.2

Manager(config)# access-list 2 permit 10.1.4.2

Next, configure an MRM test and denote the senders and receiver within that test. Notice that the senders' and receivers' lines call the access lists to specify the senders and receivers. You can set more than one concurrent test on the manager:

```
Manager(config)# ip mrm manager mynettest
Manager(config-mrm)# manager ethernet0 group 239.2.3.4
     Pages: 1032
Manager(config-mrm)# senders 1
Manager(config-mrm)# receivers 2 sender-list 1
```
After completing configuration, you can start the test from the EXEC mode using the mrm*test-*<br>completed command when you know the your continued to *name***start** command.

man is a somplete test of the manisast hottlerit, soriable and receivers mast join a specific<br>multicast group (224.0.1.111) to talk with the manager. Control messages are passed through this multicast group. Also, a series of UDP messages and RTP messages test procedures (in<br>calilities to the decised server) MRM is a complete test of the multicast network. Senders and receivers must join a specific addition to the desired group).

After a test begins, the MRM sends unicast control messages to the sender and receivers, after Arter a test begins, the mixin series emitest control messages to the sender and receivers, after<br>which the manager begins to send test beacons. The sender and receivers send which the manager begins to send test beacons. The sender and receivers send<br>acknowledgments to the beacons and initiate the testing of the configured multicast group. acknowledgments to the beacons and imitate the testing of the comigue at imaticast 35 out. Report information is sent to the manager to determine the success or failure throughout the<br>\*\*\*\*  $s_{\text{SUS}}$ test.

while the test is in progress, the sender sends KTP packets to the comigured municast group<br>address every 200 milliseconds (default). The receivers expect to receive packets within the includes suggested references for further reading. Laboratory exercises covering the core places of the colori same window, thus giving reportable statistics to the manager. If the receivers detect packet<br>Les within a F accessibility days a report is such to the manager. loss within a 5-second window, a report is sent to the manager: While the test is in progress, the sender sends RTP packets to the configured multicast group

#### Manager#mrm mynettest start

\*Mar 20 10:29:51.798: IP MRM test mynettest starts ......

No updates automatically appear on the screen. To display a status report at the manager router, enter the following command:

### Manager# show ip mrm status

IP MRM status report cache:

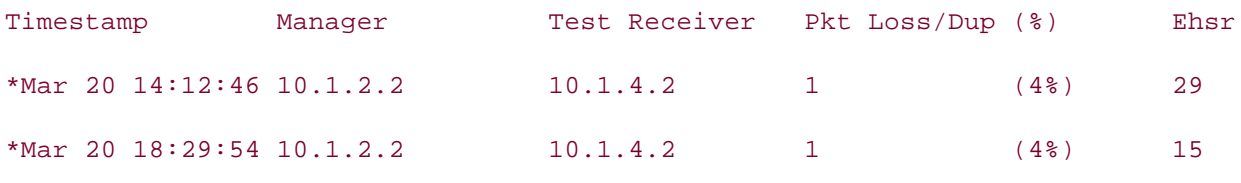

 $E_{\rm F}$  into putting concepts into practice with lab scenarios that guide you in applying you in applying your in applying  $E_{\rm F}$ Manager#

The report shows that the receiver (10.1.4.2) sent two separate status reports (one line each). value shows the estimated next sequence number value from the MRM sender. If the MRM receiver sees duplicate packets, it shows a negative number in the Pkt Loss/Dup column. Each report contains one packet loss during the interval window (default of 1 second). The Ehsr

companion to the best-selling first edition, this book provides coverage of  $C$ To stop the test, enter the following command:

Manager# **mrm mynettest stop** 

\*Mar 20 10:31:32.018: IP MRM test mynettest stops

Manager#

# **CCIE Multicast Lab Scenario**

When studying multicast for the CCIE lab, think about the wording of things. This chapter provided a number of examples from which you can understand the importance of isolating the key words. You must ascertain exactly how the CCIE lab wants you to perform the work.

When comparing the multicast routing table with the unicast routing table, you might encounter "gotchas," as outlined previously in the "Multicast Troubleshooting Example" section. You might encounter other unforeseen difficulties. Know where the "IP Multicast" section is on the "Configuration Guide" section of the Documentation CD-ROM. This section is crucial to your Publisher: Cisco Press research of unknown or unforeseen difficulties. In it, you might also come across small hints that jog your memory.

# **Further Reading**

RFC 2362, *Protocol Independent Multicast-Sparse Mode*

RFC 1075, *Distance Vector Multicast Routing Protocol* 

Developing IP Multicast Networks: The Definitive Guide to Designing and Deploying Cisco IP Multicast Networks, Volume I, by Beau Williamson (Cisco Press, 2000)

Publisher: Cisco Press *Cisco Connection Online*—Documentation CD—*Configuring IP Multicast Guides* 

# **Part IV: Performance Management and Quality of Service**

Chapter 4 Router Performance Management • Index Chapter 5 Integrated and Differentiated Services **Chapter 6 OoS - Rate Limiting and Queuing Traffic** 

# **Chapter 4. Router Performance Management**

At some point in the life cycle of almost every network, some type of quality mechanism must be implemented to provide a level of service. With some networks, it may only be necessary to perform simple hardware or software upgrades every few years. Other networks may require the use of *Service Level Agreements (SLAs)*, either as customer or as service provider, to guarantee a certain level of service. A number of methods can be used to establish a certain level of quality required level of service, you must decide whether you require a "best effort" level of quality, or whether you require a certain level of guaranteed QoS. For instance, your network may only require a guaranteed amount of bandwidth availability during certain peak hours of operation, a certain data transfer rate over the transmission medium, or you may have applications on your network that have very specific requirements that must be met. In each of these situations, you of service (QoS); the method that you choose will be determined by the availability of the solution, the cost, and the value that it presents to your organization. When determining your can use a QoS method to ensure that your network is performing within the established limits. You must also consider that to achieve guaranteed levels of service, redundant links and hardware may be required, costing more money to implement and support.

In many cases, network quality issues result from issues that cannot be fixed using QoS. Before In marry cases, network quality issues result from issues that cannot be rixed using GoS. Before<br>designing or applying Cisco IOS QoS techniques, verify that your network is already operating at is constantly causing network delays. Users on the network commonly complain that the network is slow, but no one can determine why until someone takes a good look at the router's Ethernet a bad Ethernet cable, and after the cable is replaced, everything works great. The following its best. For instance, I am sure everyone has seen at least one instance where a certain router interface and notices a high number of errors. The type of errors found on the interface indicates simple quality-control issues are not addressed with Cisco IOS QoS:

- **•** Router resource limitations— Routers dropping packets because their resources are  $\alpha$  exhausted them with a series of challenging laboratory exercises. A perfect  $\alpha$ exhausted
- **•** Router hardware problems— Bad interfaces causing performance problems
- Combined with Volume I, the CCIE candidate will get comprehensive coverage of the routing and **•** Layer 1 network problems— Bad cabling or cables that exceed specifications

Router resource limitations generally occur when routers are no longer able to support traffic characteristics, or features that are currently used in today's networks are still in use. These issues can usually be fixed by adding memory or replacing outdated equipment. Router hardware problems, which tend to be harder to find, but easiest to fix, tend to disappear when you start taking a good look at your network. And Layer 1 cabling problems can cause myriad strange and complicated problems that are difficult to trace.

The beginning of this chapter covers quality-control issues, and includes several quick troubleshooting exercises that lead to a speedy problem diagnosis and resolution. An entire book could be dedicated to quality-control issues; this chapter just identifies tools that already exist within Cisco IOS Software, and shows how the output from these tools can provide valuable troubleshooting data. The output from the commands covered in this section is referred to throughout the rest of this book.

After this discussion, the chapter takes over where the first edition left off by exploring ATM QoS technologies. The ATM section begins by providing a quick ATM review before diving directly into ATM QoS. This chapter then explores the different Cisco IOS switching methods, and how they

can be used to improve network interface performance. This chapter ends with an in-depth look at interface compression, exploring how you can use it to improve network performance by sending more packets over existing interfaces without costly network bandwidth upgrades.
# **Determining Router Performance**

Before attempting to determine the types of QoS that are required on your network, accomplish the following few tasks first:

- Verify that your network hardware is properly configured and in good working order.
- **•** Perform a network baseline to determine whether your hardware is adequate to support applications. The baseline also shows whether any of the applications on your network have your requirements, and whether you have sufficient bandwidth to support your network certain link speed or quality requirements.
	- **Interview key network stakeholders. Determine who needs to be involved in network** planning activities, and make sure that you know their current and future network requirements.

# **Verifying Cisco IOS Software and Memory Configuration**

A number of key commands help you determine whether a router running Cisco IOS Software is working properly. Gather and record information over a period of time, taking into consideration version of Cisco IOS Software your routers are currently running and check the amounts of Flash memory and DRAM on your router. Verify that the version of software and amount of memory Learn how to build a province labor your CCIE labor of your CLIE in the requirement of installed memory, use the show version command, as shown in <u>Example 4-1</u>. how your network performs under peak- and low-utilization periods. How long you gather and record information depends on the size and scale of your network. To begin, determine which are adequate to support the features that you currently have and will require in the near future.

#### *CCIE Practical Studies*, Volume II leads CCIE candidates through the process of preparing for the Example 4-1. show version Command

# switching portions of the Routing and Switching, Security, and Service Provider lab exams. Router# **show version** Cisco Internetwork Operating System Softwarer IOS (tm) C2600 Software (C2600-JS-M), Version 12.0(3)T3, RELEASE SOFTWARE (fc1) Copyright (c) 1986-1999 by cisco Systems, Inc. Compiled Thu 15-Apr-99 17:05 by kpma Image text-base: 0x80008088, data-base: 0x80C2D514 ROM: System Bootstrap, Version 11.3(2)XA4, RELEASE SOFTWARE (fc1) 2610 uptime is 2 hours, 21 minutes System restarted by reload

 $\mathbf{r} = \mathbf{r} \cdot \mathbf{r}$ Bridging software. X.25 software, Version 3.0.0. **CCIE Practical Studies Volume II** SuperLAT software copyright 1990 by Meridian Technology Corp). TN3270 Emulation software. 1 Ethernet/IEEE 802.3 interface(s) 2 Serial network interface(s) 8192K bytes of processor board System flash (Read/Write) Experience putting concepts into practice with lab scenarios that guide you in applying Router# System image file is "flash:c2600-js-mz.120-3.T3.bin" cisco 2610 (MPC860) processor (revision 0x203) with 24576K/8192K bytes of memory. Processor board ID JAD04180ETY (2670216847) M860 processor: part number 0, mask 49 16 terminal line(s) 32K bytes of non-volatile configuration memory. Configuration register is 0x2102

In this example, the router is running Cisco IOS Release 12.0(3), image name c2600-js-mz. 120-3.T3.bin stored in 8 MB of Flash memory; this router also has 32 MB of DRAM, 25 MB of system memory, and 8 MB shared packet memory. Cisco IOS Software versions and quantities of Flash memory and random-access memory should be tracked and recorded for reference purposes. You can use this information to track software bugs, track features, and prepare for upgrades. At this time, it is also useful to note how the router was started; in the example, this router was the error and watch for future recurrences:  $\frac{1}{\sqrt{2\pi}}$ restarted by **reload**. It is always good to note when the router has an error, and if so, remember

System restarted by error - a SegV exception, PC 0x808da564

information that you can use to find the source of the router restarts. You can find this information by searching for the error at Cisco.com, or opening a case with the Cisco Technical Assistance Center (TAC). You may find the following tools useful when diagnosing router restarts:

- Bug Tracker
- Searching the TAC website
- Error Message Decoder

If you find that your routers frequently experience real hardware or software problems, beheering to on many the problems mot, after you have meed the problems, you can approach concentrate on fixing the problems first; after you have fixed the problems, you can approach

#### Pau paisa in Alaharan **Determining Network Application Requirements**

If possible, try to obtain information on new network applications that will be deployed in your network. Try to find out what their network use requirements will be, how many computers will including the following: the contract of the best-selling contract of the best-selling CCIE Lab Exam with volume two of the best-selling CCIE Lab Exam with volume two of the best-selling contract of the best-selling contra Practical Studies title from Cisco Press. use the new applications, where they are located, and whether there are any bandwidth or link quality requirements. If you cannot increase the amount of bandwidth on your network, you may still be able to increase network performance by the use of Cisco IOS Software QoS features,

- $\mathbb{E}[\mathbf{e}_1, \mathbf{e}_2]$  into putting into practice with lab scenarios that guide you in applying you in applying you in applying  $\mathbb{E}[\mathbf{e}_1, \mathbf{e}_2]$ Simple queuing and traffic prioritization
- Advanced switching methods
- Learn how to build a practice lab for your Compression and provide a proparation of the state of the state of the state of the state of the state of the state of the state of the state of the state of the state of the stat
- Congestion avoidance labs that mimic that mimic the actual labor state actual labor state and control the actual labor state actual labor state actual labor state actual labor state actual labor state actual labor state ac
- Advanced queuing and congestion management
- $\bullet$  Traffic shaping first edition, this book provides coverage of  $C$  lab exam topics of  $C$
- $\bullet$  Traffic policing  $\bullet$  Traffic policing and routing and routing and routing and routing and routing and routing and routing and routing and routing and routing and routing and routing and routing and routing and routi
- switching portions of the Routing and Switching, Security, and Service Provider lab exams. Applying ATM QoS
- The book begins with brief coverage of the core technologies required on the CCIE lab examines required on the CCIE • Low Latency Queuing. Laboratory exercises covering each of the covering each of the core covering each of the core covering each of the core covering each of the core covering each of the core covering each of the core c
- technologies follow, providing detailed guides to apply the technologies in real networks in real networks in real networks in real networks in real networks in real networks in real networks in real networks in real netw  $\bullet$  Classifying traffic to provide QoS at various network points

The battle to learn and understand the effects of new applications and technologies will always Incepture to learn and differential the enects of hew applications and technologies will always arive the need for network quality enhancements. For instance, you may find that branch router<br>with smaller WAN links require compression to support the network applications that have been or are going to be deployed. After determining that the router will require the applications of compression techniques, you may find that the compression algorithm is very demanding on the router's processor or memory. After you have decided to move forward with the plan to implement compression, you may have to increase the amount of memory or, in some cases, replace older equipment to support other technologies.

To check the processor use and process CPU allocation, use the **show processes cpu** command, as shown in Example 4-2.

### Router# **show processes cpu**

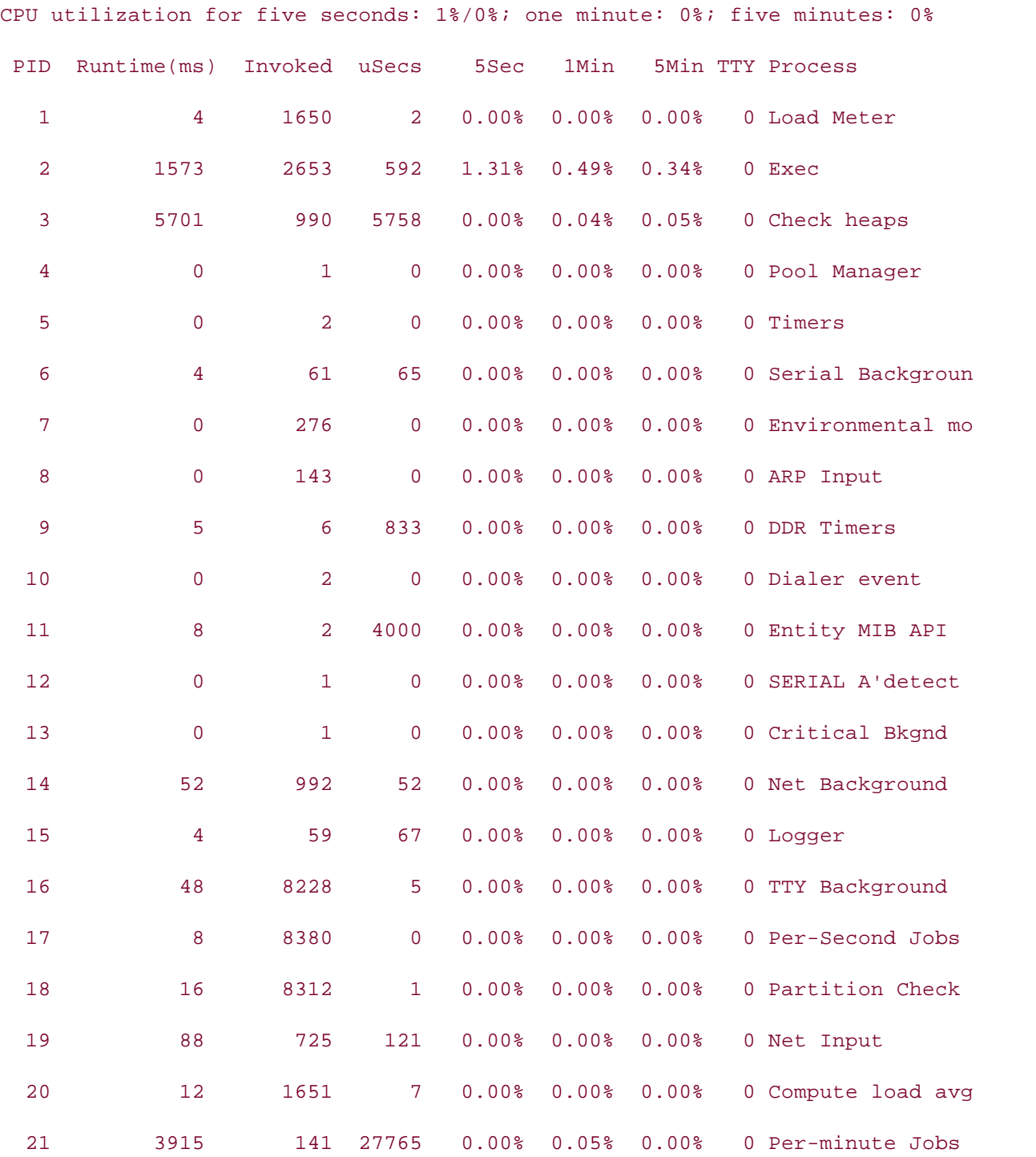

• Table of Contents compression example, you may consider upgrading the smaller WAN circuit and disabling compression.<br>compression.  $\frac{1}{2}$ The first line is often the most important part of the **show processes cpu** command: **CPU utilization for five seconds: 1%/0%; one minute: 0%; five minutes: 0%**. This one line displays the CPU utilization in 5-second, 1–minute, and 5-minute increments. This data can be displayed locally on the router by repeatedly issuing the command for immediate use, or you can use data collection software to collect data over a period of time and use it to find network trends, and determine future network requirements. The router shown in the preceding example is running at 0-percent utilization. If you notice a router that constantly runs at or more than 75 percent utilization, you may have to consider a router upgrade, or, in the case of the previous

To gather performance trend information from a router, the output of the show processes cpu command is most valuable when gathered over a period of time, including peak- and low-traffic consuming the most time. You might be able to disable some processes to save resources. times. If processor utilization is high, log the process IDs from the PID column that are

While gathering processor utilization, you can gather memory utilization as well. Although sometimes difficult to read or understand, the show memory commands display quite a bit of information about the system utilization. There are many variations of the show memory command, one of the most useful of which is the **show memory dead** command.

processes that still have memory allocated for their use. If this number is large, you may need to find the dead process and work with the Cisco TAC and fix the problem. As shown in Example 4-3, the **show memory dead** command displays a summary of the memory use, total, used, and free memory statistics, and then goes on to display all the dead

#### Example 4-3. show memory dead Command where  $\mathcal{L}_{\text{max}}$  you know

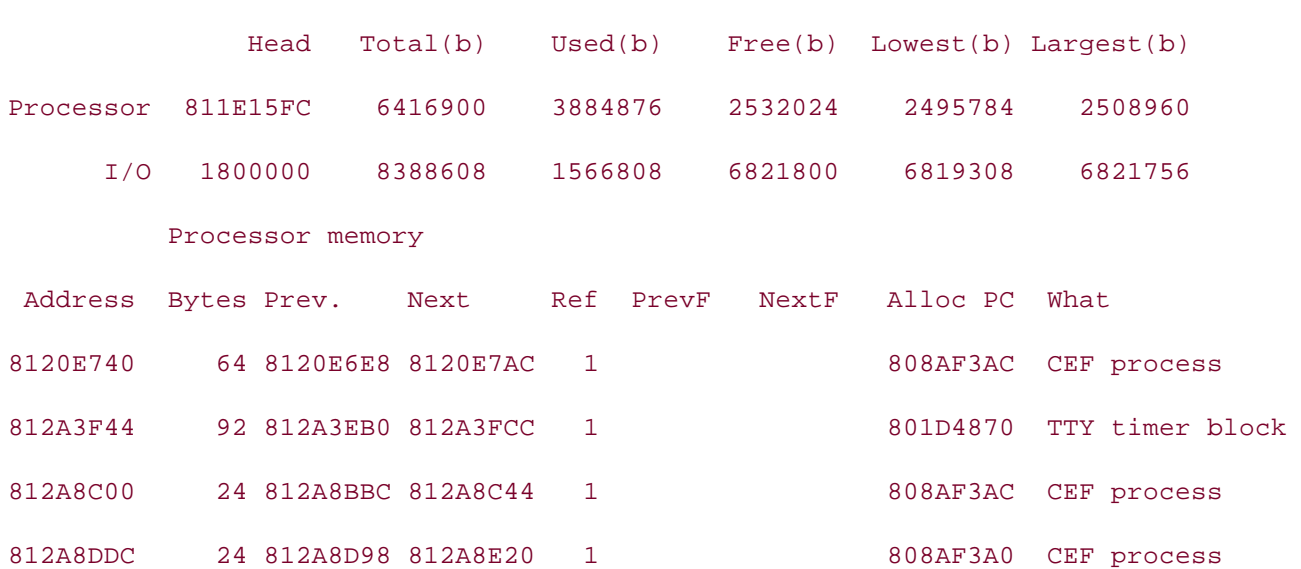

Router# show memory dead

In addition to displaying the memory summary and memory allocated for dead processes, it is also helpful to check for memory allocation failures, using the **show memory failures alloc**

command. This command displays any memory allocation failures, which, when gathered over a period of time, might indicate a need to increase the amount of memory. Under normal circumstances, this command should not have any output.

France of Contents your router's carrinance are additional roda date by the new Los teamingdon in<br>your router's memory utilization is already high, adding new features, even those as simple as a • Index change in switching modes, such as Cisco Express Forwarding (CEF) switching, may push the router over its limits. After you have verified that the router has the basic capabilities to perform the functions that you require, using the processor and memory commands just shown, or you have identified the need for a router upgrade or replacement, next verify that the router has interface performance evaluation. This section shows you how to identify interface hardware and cable faults, traffic bottlenecks, and the efficiency of the route switch-mode selection. As a rule, routers should never run at a constant high processor or memory load. There are a number of beliefs about how one should judge the processor and memory utilization of their routers. Generally, as a precautionary method, before performing any QoS feature additions, make sure that your routers can handle the additional load added by the new QoS techniques. If enough interface capacity to handle the proposed traffic load. The next section covers router

# **Verifying Router Interface Performance**

configuration, utilization, errors, and queuing. <u>Example 4-4</u> shows the output for the show interface serial command, and <u>Table 4-1</u> shows the show interface serial command output One of the most useful performance management **show** commands is the **show interface** command. The **show interface** commands display information about interface hardware, descriptions.

### Example 4-4. show interface Output

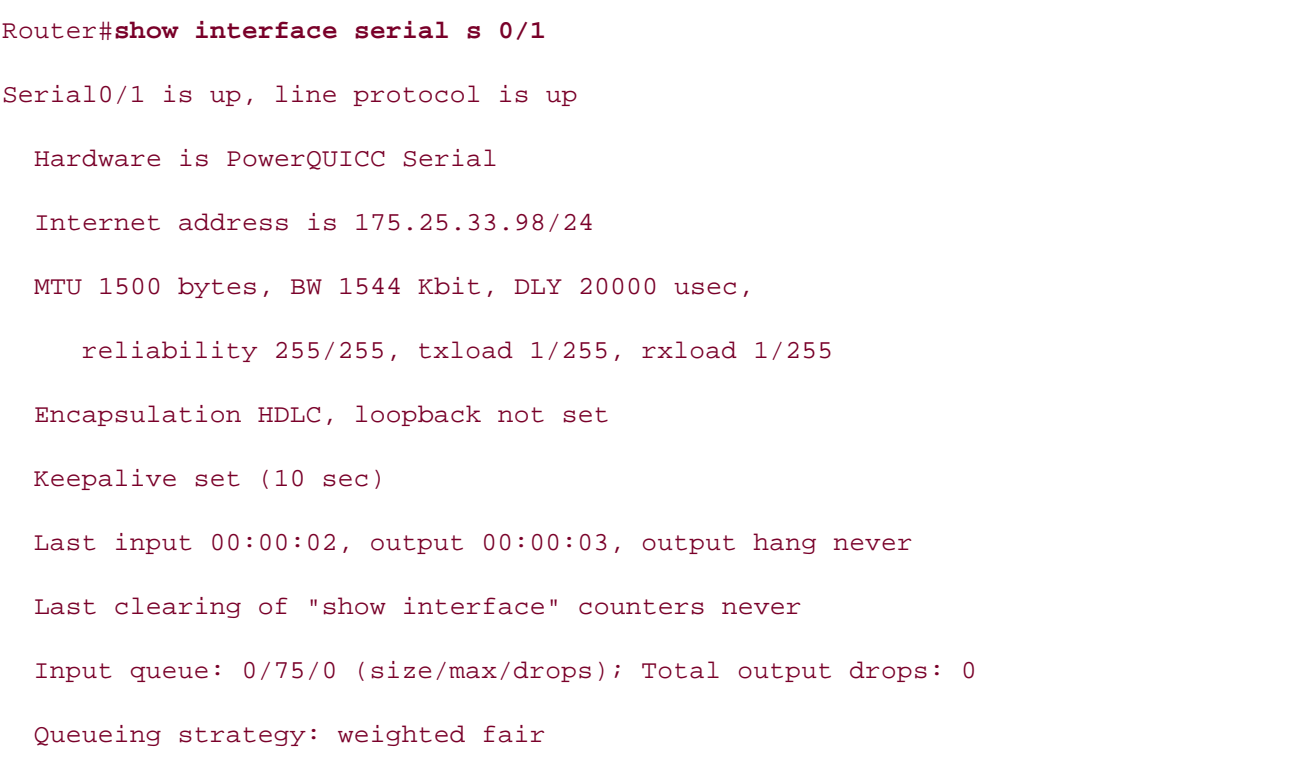

• Table of Contents 5 minute output rate 0 bits/sec, 0 packets/sec 179 packets input, 12647 bytes, 0 no buffer **CCIE Practical Studies Volume II** Received 70 broadcasts, 0 runts, 0 giants, 0 throttles 1 input errors, 0 CRC, 1 frame, 0 overrun, 0 ignored, 0 abort 173 packets output, 17321 bytes, 0 underruns 0 output errors, 0 collisions, 78 interface resets DCD=up DSR=up DTR=up RTS=up CTS=up Output queue: 0/1000/64/0 (size/max total/threshold/drops) Conversations 0/2/256 (active/max active/max total) Reserved Conversations 0/0 (allocated/max allocated) 5 minute input rate 0 bits/sec, 0 packets/sec 0 output buffer failures, 0 output buffers swapped out 106 carrier transitions

### Table 4-1. show interface serial Output Description

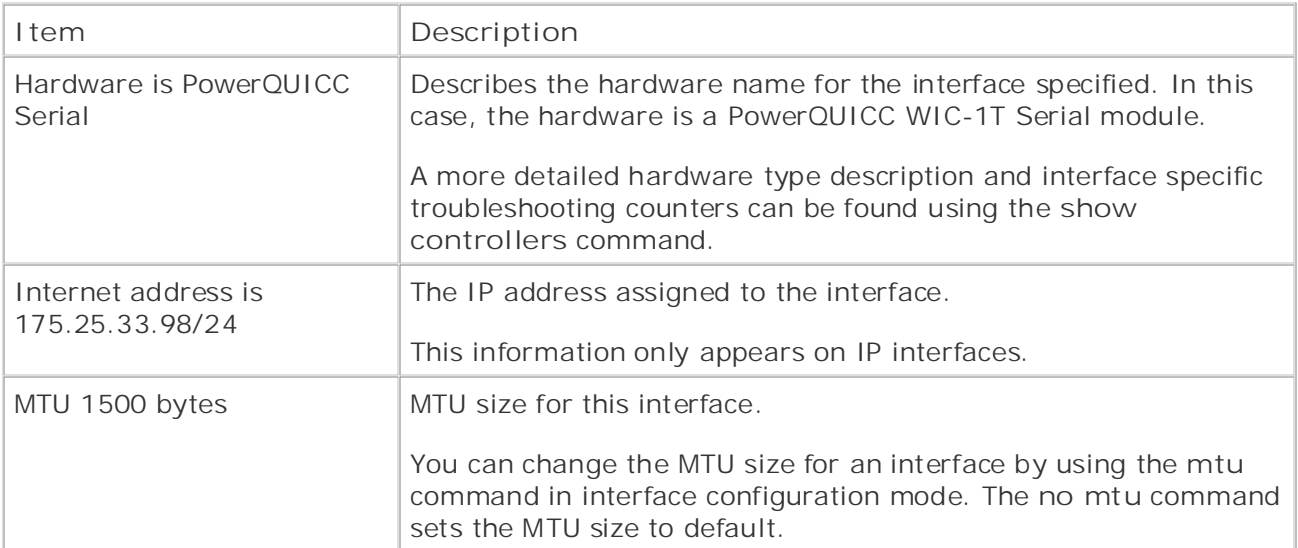

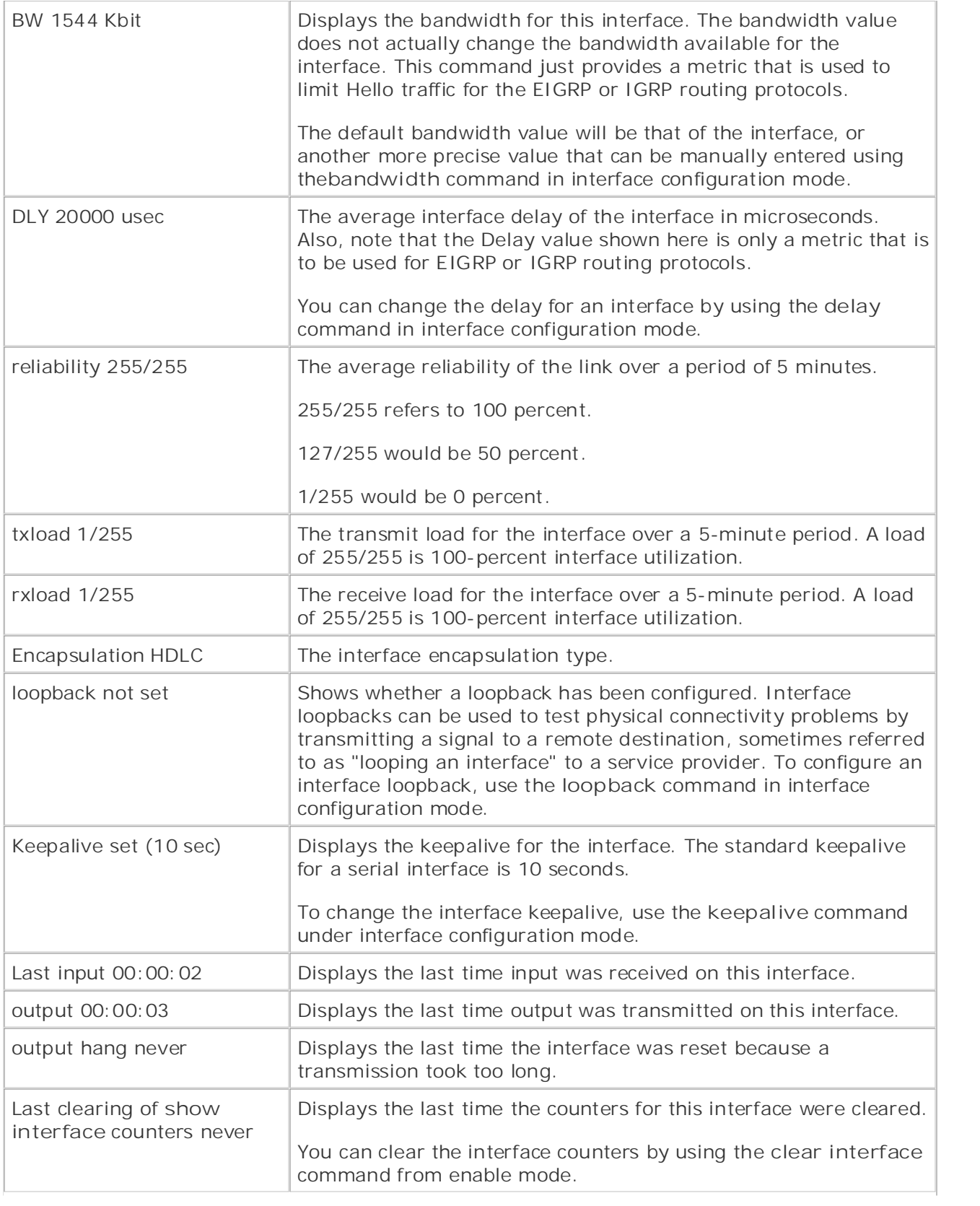

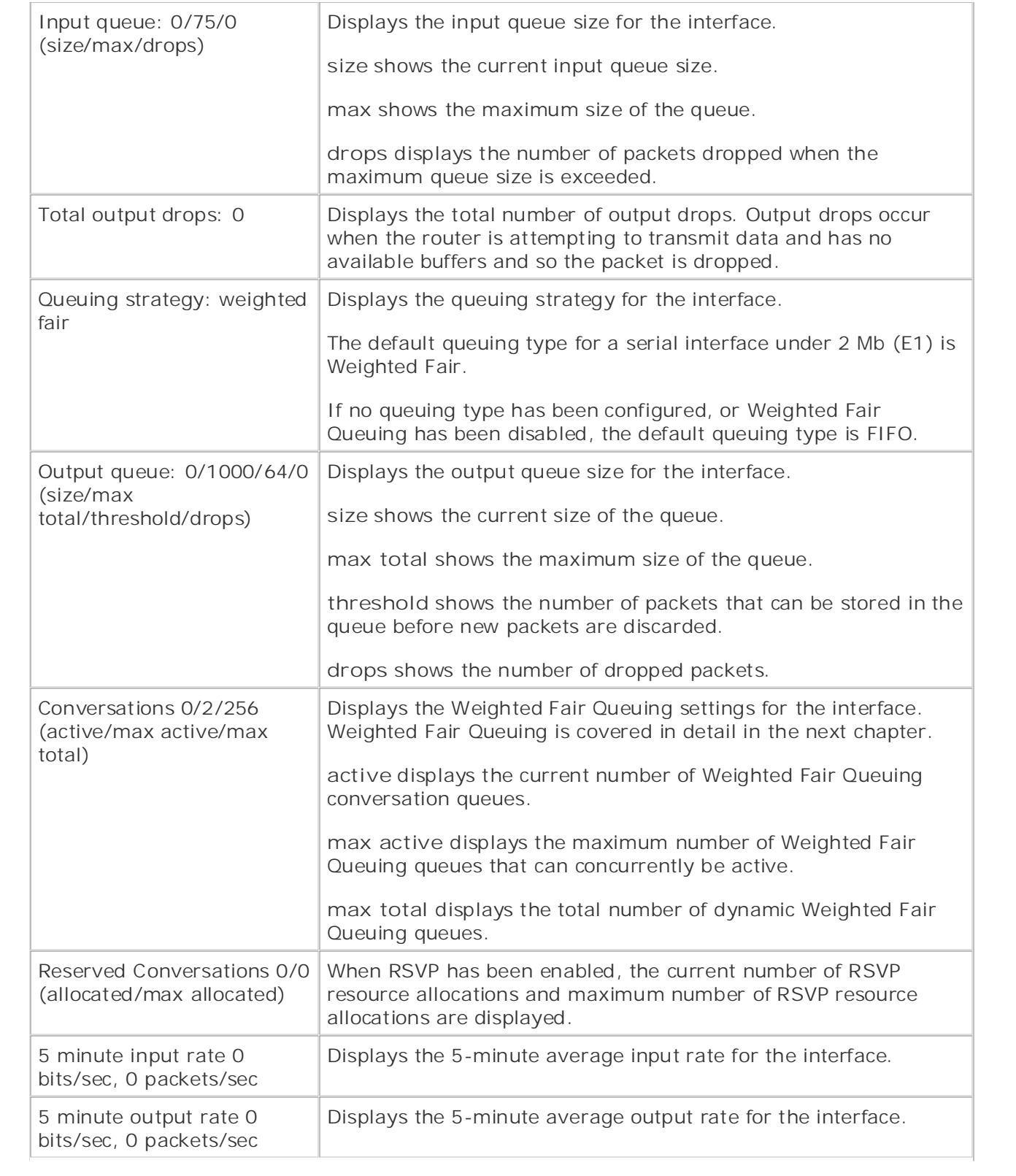

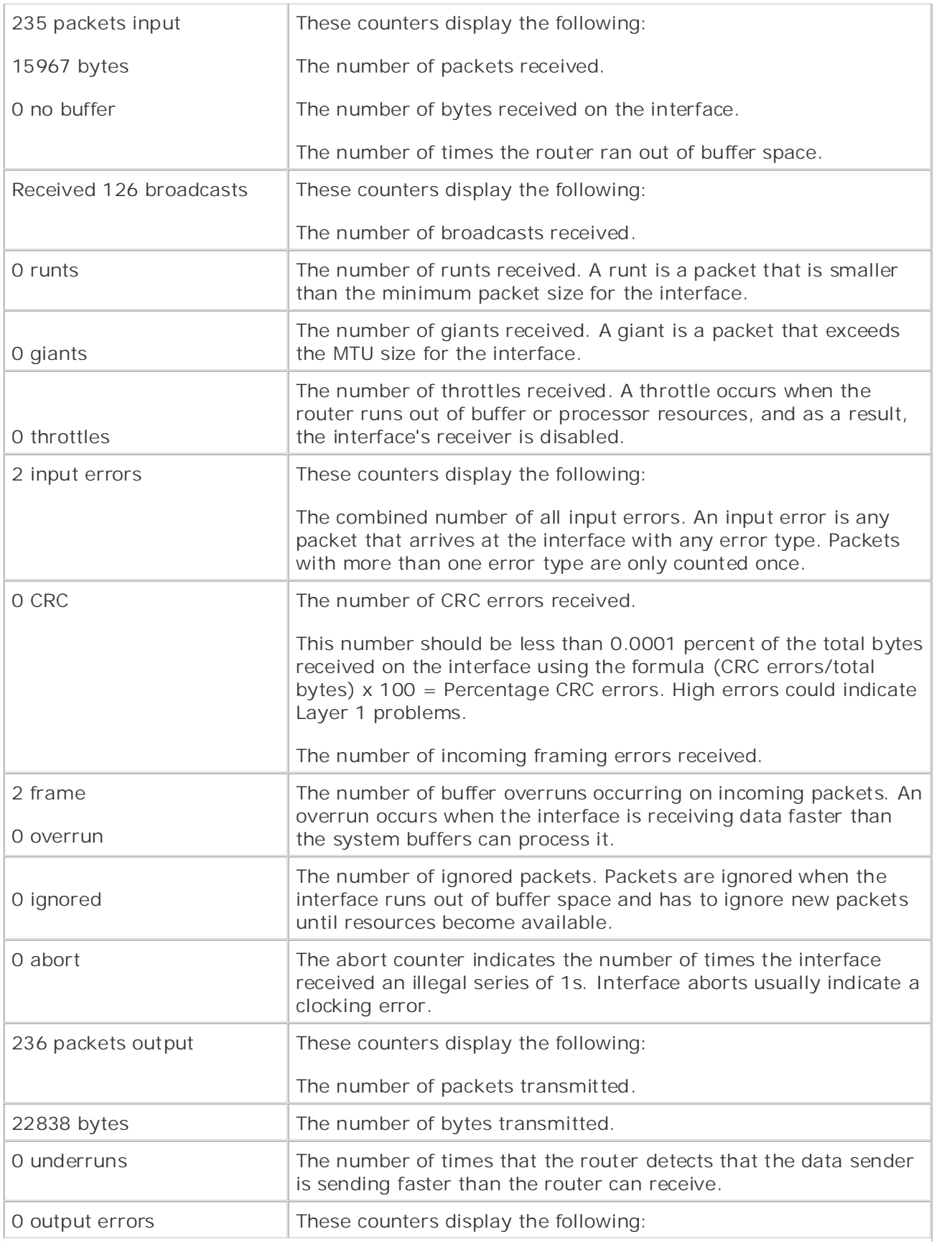

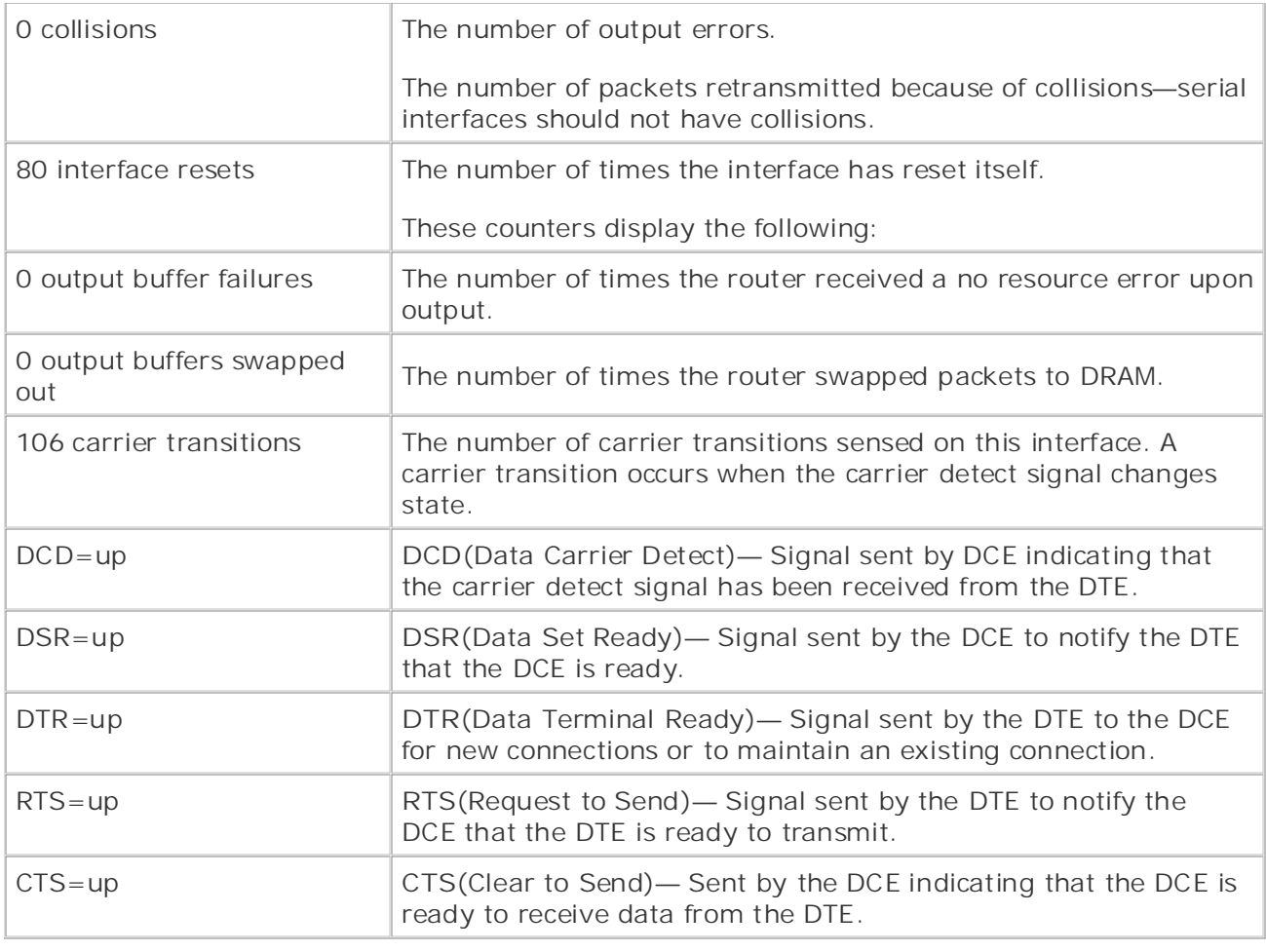

Take five full-blown practice labs that mimic the actual lab exam environment shows the command output descriptions. Example 4-5 shows the output from the **show interface fastethernet** command, and Table 4-2

Example 4-5. show interface fastethernet Command

# 1750a>**show interface fastethernet 0 communities** FastEthernet0 is administratively down, line protocol is down settings. The final chapter of the book concludes with five hands-on lab exercises. These Hardware is PQUICC\_FEC, address is 0004.2722.81d8 (bia 0004.2722.81d8) level. They present readers with scenarios similar to what they will face on the actual lab exam. MTU 1500 bytes, BW 100000 Kbit, DLY 100 usec, reliability 255/255, txload 1/255, rxload 1/255 Encapsulation ARPA, loopback not set Keepalive set (10 sec) Auto-duplex, 10Mb/s, 100BaseTX/FX

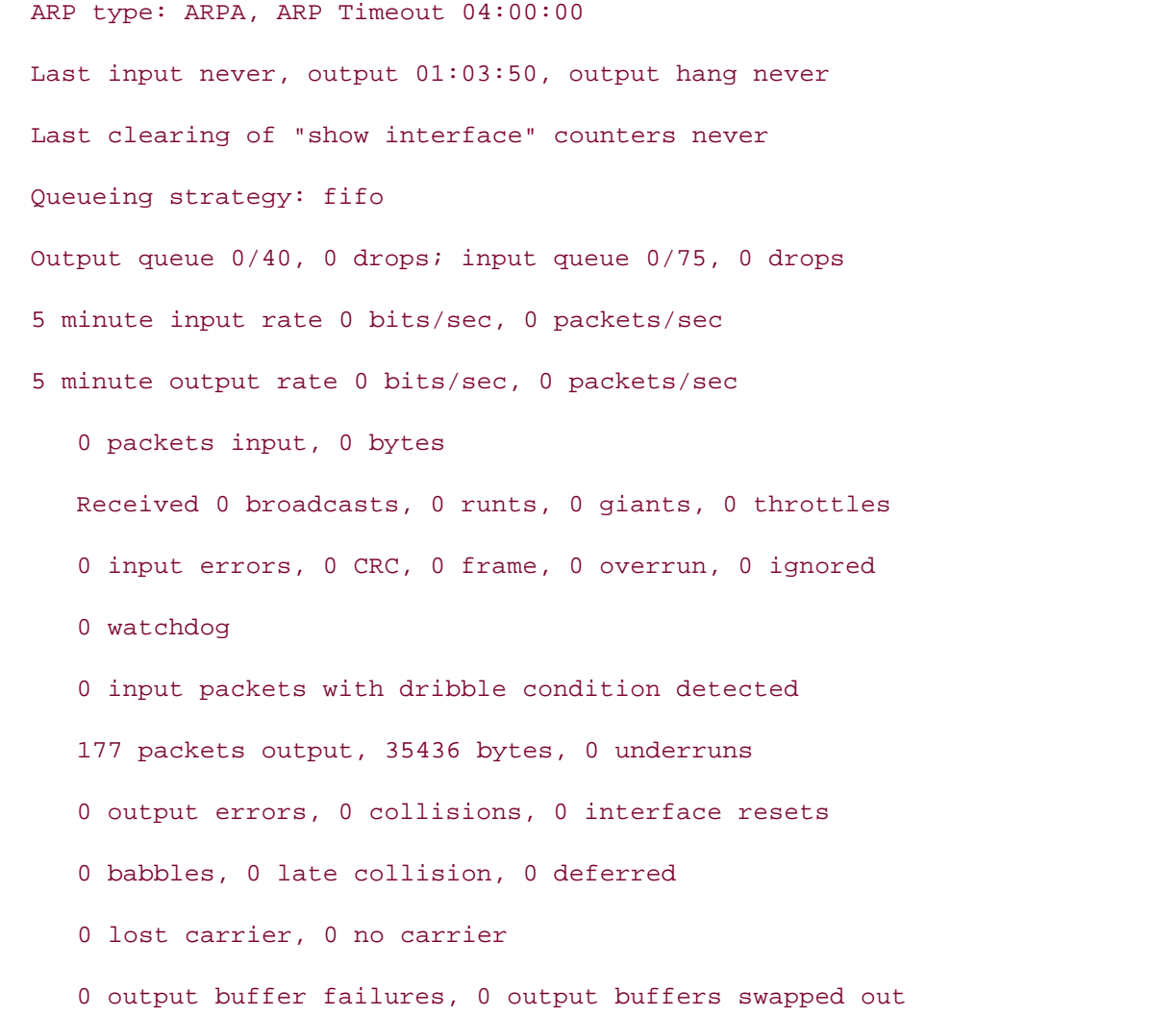

### **Table 4-2. Ethernet-Specific show interface Output**

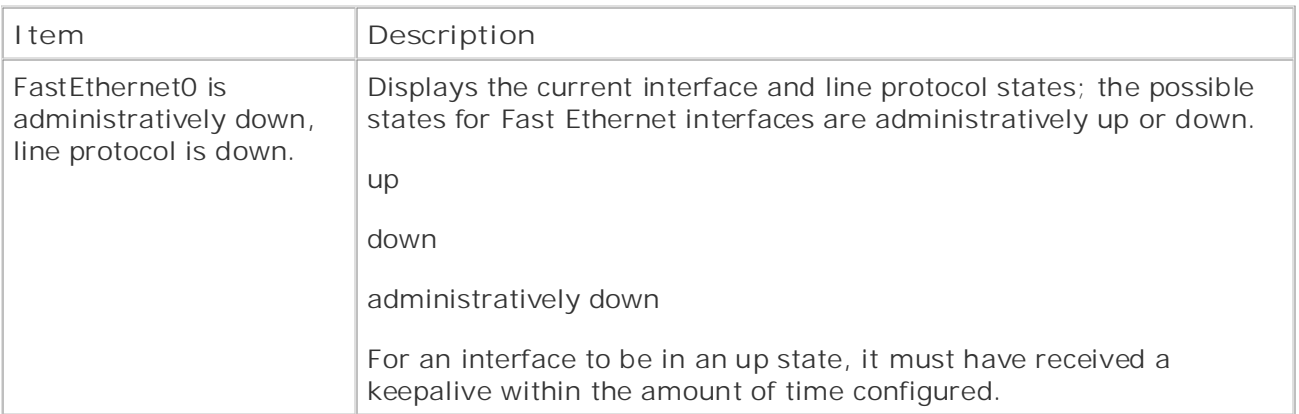

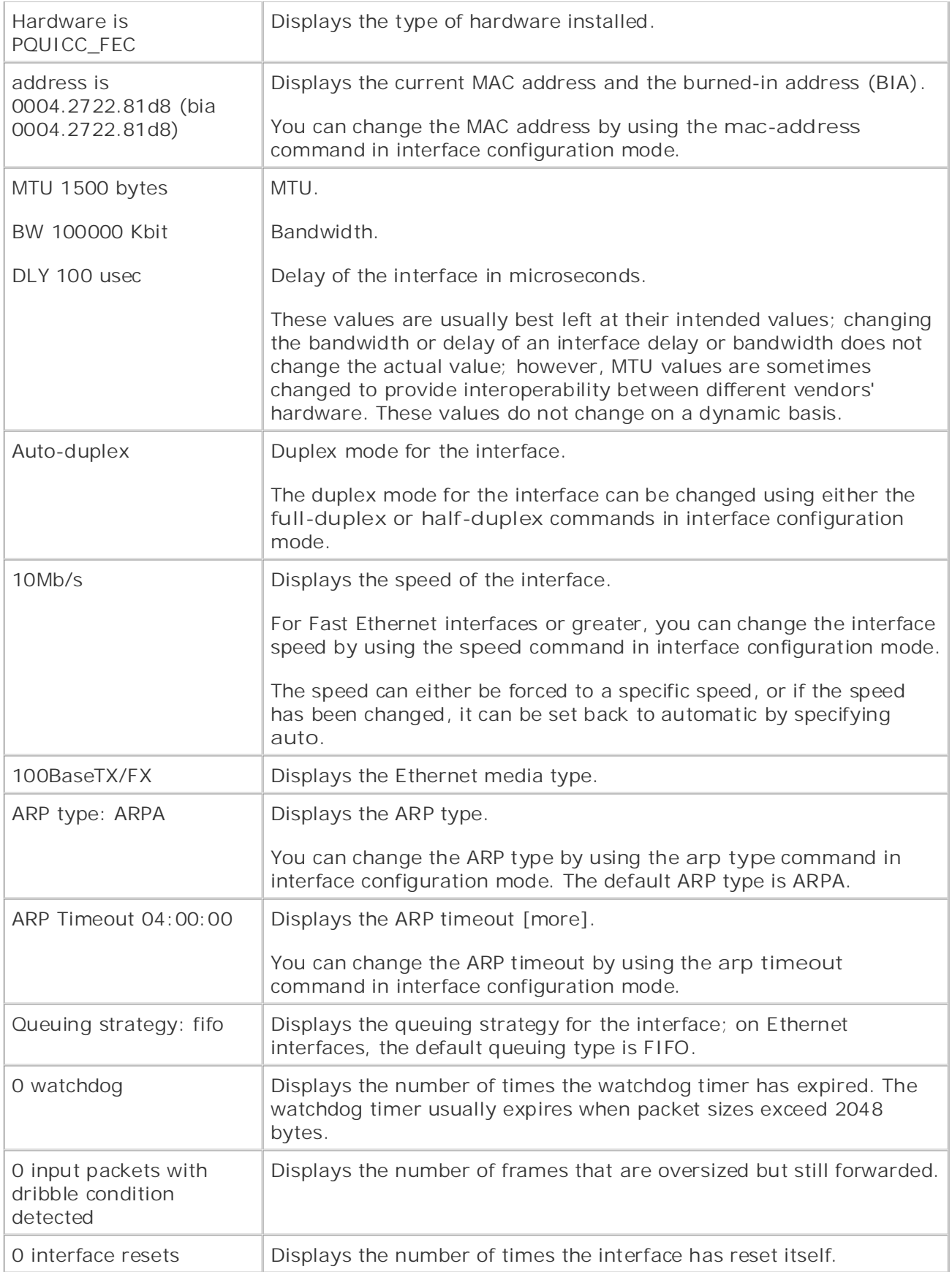

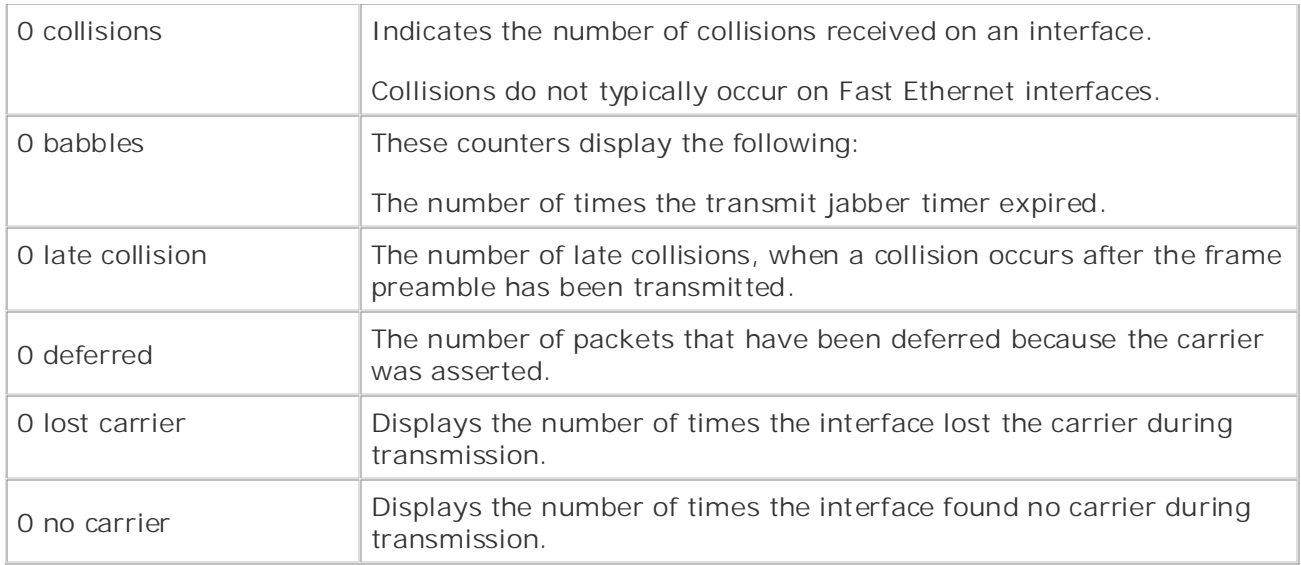

packets. Or, the router has a physical layer quality problem. Neither of these problems can be fixed with QoS. Alternatively, perhaps the router is under a load of traffic that requires additional After verifying the state of the interface over a period of time, you will be able to determine the type of problem that the router in question is displaying. At this point, you should see a clear trend pointing you in one of three directions. Perhaps the router is out of resources and dropping tuning, and the network quality may be improved using QoS:

- $\mathbb{E}_{\mathcal{F}}$ A router resource problem— Indicated by a large number of throttles or buffer failures. memory upgrade depending on the situation. This may be fixed with buffer tuning, but will, most likely, eventually require a router or
- A physical layer problem— Indicated by a large number of errors, which can be fixed using good old-fashioned troubleshooting.
- **A** high traffic load on the router— Indicated by a high txload, rxload, a high number of dropped packets, underruns, and buffer errors.

not covered in Volume I, like the Cisco Catalyst 3550, route maps, BGP, Multicast, and QoS. To further isolate a problem with the quality of interface performance, you can take a few more steps. You can take a more detailed look at the interface controllers or, if the interface has an conditions. When troubleshooting link-quality problems, one of the first places to look is the show controllers command. The show controllers command displays information about the interface hardware, as well as cable type and clocking information. The last few lines of the show controllers command also display hardware-specific errors. **Example 4-6** shows the show **controllers serial command.** The technologies and gradually increase in difficulty in difficulty in different of the technologies in different of the technologies and gradually increase in different of the technologies of integrated channel service unit/data service unit (CSU/DSU), you can monitor any alarm

## **Example 4-6. show controllers serial Command Output**

#### Router# show controller s 0/1

Interface Serial0/1

Hardware is PowerQUICC MPC860

DTE V.35 TX and RX clocks detected.

idb at 0x8129D3E8, driver data structure at 0x812A2958 SCC Registers:

Events [SCCE]=0x0000, Mask [SCCM]=0x001F, Status [SCCS]=0x06 Transmit on Demand [TODR]=0x0, Data Sync [DSR]=0x7E7E General [GSMR]=0x2:0x00000030, Protocol-specific [PSMR]=0x8 Interrupt Registers:

Publisher: Cisco Press  $Config$  [CICR]=0x00367F80, Pending [CIPR]=0x00000800

Mask [CIMR]=0x20200400, In-srv [CISR]=0x00000000

Command register [CR]=0x640

 $[PAODR] = 0 \times 0000$ ,  $[PADATA] = 0 \times F0F7$ Port A [PADIR]=0x0000, [PAPAR]=0xFFFF

Port B [PBDIR]=0x03A0F, [PBPAR]=0x0C00E

 $[$  PBODR]=0x0000E,  $[$  PBDAT]=0x31DDD

Port C [PCDIR]=0x00C, [PCPAR]=0x000

 $[PCSO]=0x0A0$ ,  $[PCDAT]=0xF30$ ,  $[PCINT]=0x00F$ 

*CCIE Practical Studies*, Volume II leads CCIE candidates through the process of preparing for the Receive Ring

 $C(2012220)$  example them with a series of challenging laboratory exercises. rmd(68012330): status 9000 length 18 address 1935788 not covered in  $\mathcal{L}$  covered in  $\mathcal{L}$  and  $\mathcal{L}$  and  $\mathcal{L}$  and  $\mathcal{L}$  multicast, and  $\mathcal{L}$  and  $\mathcal{L}$  and  $\mathcal{L}$  and  $\mathcal{L}$  and  $\mathcal{L}$  and  $\mathcal{L}$  and  $\mathcal{L}$  and  $\mathcal{L}$  and  $\mathcal{L}$  and  $\mathcal{L$ rmd(68012338): status 9000 length 11D address 1932388 rmd(68012340): status 9000 length 18 address 1938508 The book begins with brief coverage of the core technologies required on the CCIE lab exam and rmd(68012348): status 9000 length 18 address 1937E88 technologies follow, providing detailed guides to applying the technologies in real network rmd(68012350): status 9000 length 18 address 1933D88 comprehensive practice labs include all of the technologies and gradually increase in difficulty rmd(68012358): status 9000 length 18 address 1937808 rmd(68012360): status 9000 length 18 address 1937188 rmd(68012368): status 9000 length 18 address 1934A88 rmd(68012370): status 9000 length 11D address 1936488 rmd(68012378): status 9000 length 18 address 1935E08 rmd(68012380): status 9000 length 11D address 1934408

rmd(680123A8): status B000 length 18 address 1938B88 rmd(68012388): status 9000 length 18 address 1933088 rmd(68012390): status 9000 length 18 address 1936B08 rmd(68012398): status 9000 length 18 address 1933708 rmd(680123A0): status 9000 length 18 address 1932A08

#### • Examples **CCIE Practical Studies Volume II** Transmit Ring

tmd(680123B0): status 5C00 length 18 address 193A158 tmd(680123B8): status 5C00 length 18 address 193A158 tmd(680123C0): status 5C00 length 18 address 193A158 tmd(680123C8): status 5C00 length 18 address 193A158  $G_{\rm eff}$  hands-on experience for the CCIE Lab Exam with volume two of the best-selling  $C_{\rm eff}$ tmd(680123E0): status 5C00 length 123 address 194DE38 tmd(680123E8): status 5C00 length 18 address 193A158 tmd(680123F0): status 5C00 length 18 address 193A158 Learn how to build a practice lab for your CCIE lab for your CCIE lab example,  $\mathcal{L}(\mathcal{L})$  $tmd(68012408):$  status 5C00 length 18 address 193A158 tmd(68012410): status 5C00 length 18 address 193A158 tmd(68012418): status 5C00 length 123 address 194F2D8 tmd(68012420): status 5C00 length 123 address 1950098 tmd(68012428): status 7C00 length 18 address 193A158 tmd(680123D0): status 5C00 length 18 address 193A158 tmd(680123D8): status 5C00 length 123 address 1950098 tmd(680123F8): status 5C00 length 18 address 193A158 tmd(68012400): status 5C00 length 18 address 193A158

SCC GENERAL PARAMETER RAM (at 0x68013D00) Rx BD Base [RBASE]=0x2330, Fn Code [RFCR]=0x18 Tx BD Base [TBASE]=0x23B0, Fn Code [TFCR]=0x18 Max Rx Buff Len [MRBLR]=1548 Rx State [RSTATE]=0x18008440, BD Ptr [RBPTR]=0x2380 Tx State [TSTATE]=0x18000548, BD Ptr [TBPTR]=0x23B8

```
• Table of Contents
Retry Count [RETRC]=0
Max Frame Length [MFLR]=1608
CCIE Practical Studies Volume II
Rx Int Threshold [RFTHR]=0, Frame Cnt [RFCNT]=65046
User-defined Address 0000/0000/0000/0000
User-defined Address Mask 0x0000
0 input aborts on receiving flag sequence
    \sum_{i=1}^{n}0 overruns
0 transmitter underruns
    Take five full-blown practice labs that mimic the actual lab exam environment
SCC HDLC PARAMETER RAM (at 0x68013D38)
CRC Preset [C_PRES]=0xFFFF, Mask [C_MASK]=0xF0B8
Errors: CRC [CRCEC]=0, Aborts [ABTSC]=0, Discards [DISFC]=0
Nonmatch Addr Cntr [NMARC]=0
buffer size 1524
PowerQUICC SCC specific errors:
0 throttles, 0 enables
0 transmitter CTS losts
```
Another command that comes in handy when troubleshooting WAN interface card (WIC) modules with integrated CSU/DSU controller's link quality is the show service-module serial command. as the alarm status and self-test information. You should note and track CSU/DSU alarms over time.<u>Example 4-7</u> shows the show service-module serial command output, and <u>Table 4-3</u>  $t$ escribes the output. The technologies in real network to apply the technologies in  $\mathcal{L}_\text{max}$ As shown in Example 4-7, this command displays information about the internal CSU/DSU, such

### Example 4-7. show service module serial Command Output

```
Router# show service-module serial 0/0Module type is 4-wire Switched 56
    Hardware revision is B, Software revision is 1.00,
     Image checksum is 0x42364436, Protocol revision is 1.0
```
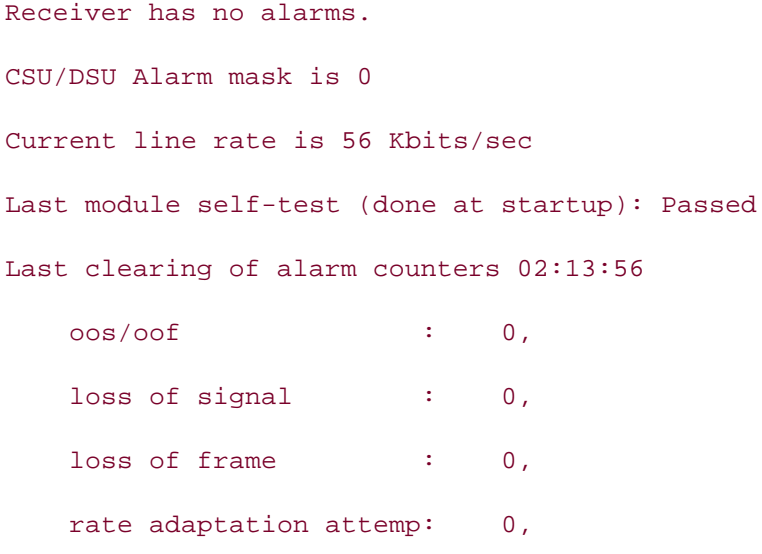

## Table 4-3. show service-module serial *Command Output*

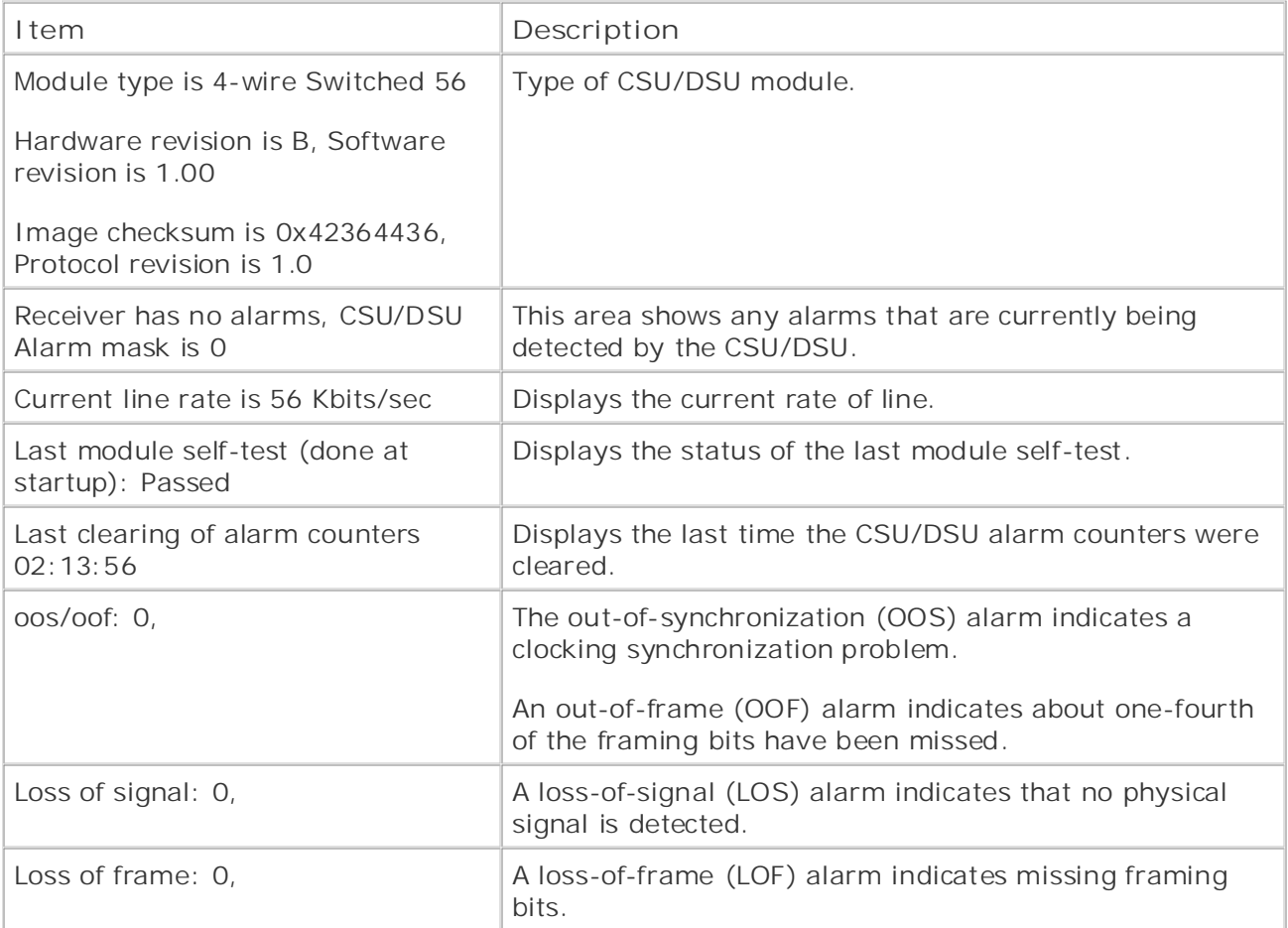

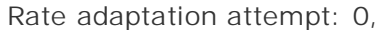

may need to consider compression or QoS. After you have either fixed a router interface problem, or verified that the router does not have any hardware or software problems that may be causing link-quality issues, you can address two more issues before moving on to QoS configuration. First, you can verify that the router is using the most efficient switching mode possible; and then, if the interface is still too congested, you

# **ATM: The Other WAN Technology**

have plenty of experience with other WAN protocols such as High-Level Data Link Controller (HDLC Relay, and X.25, many people are not as familiar with the newer ATM technologies. The goal of this not to repeat the ATM information from Volume I of this series; this section is designed to provide a basic fi understanding of ATM router performance and QoS technologies. This section explores the following  $B_0$  CCIE No. 4599, Leah Lynch CCIE No. 7399, Leah Lynch CCIE No. 7339, Leah Lynch CCIE No. 7320, Leah Lynch CCIE No. 7220, Leah Lynch CCIE No. 7320, Leah Lynch CCIE No. 7320, Leah Lynch CCIE No. 7230, Leah Lynch CCIE No One of the obstacles network professionals encounter on a regular basis is the introduction of new Although Asynchronous Transfer Mode (ATM) is not a new technology—the first ATM specifications were developed in the early 1990s, and ATM hardware appeared soon after—and although most network topics:

- **Understanding basic ATM concepts**
- Comparing ATM and Frame Relay technologies
- Pages: 1032 ATM performance management (displaying interface data, and basic troubleshooting of ATM)
- Basic ATM QoS on Cisco routers (concepts, application, and troubleshooting)

#### The Similarities and Differences of ATM and Exame Below The Similarities and Differences of ATM and Frame Relay

Table 4-4 shows, HDLC, PPP, ISDN, X.25, and Frame Relay all have similar Layer 2 frame formats on similar framing Layer 2 standards. Link Access Procedure, Balanced (LAPB); Link Access Proced these use similar frame formats containing Flag, Address, Control, Information, FCS, and Flag field Take finited full-bagged made ingiting interaction and the actual laboration interaction actual lab<br>PRI, or DS3. The frames that these technologies use were designed to handle variable-length packets, the protocols were designed to work primarily with variable-length Layer 3 data units. All the Layer 2 WAN technologies mentioned earlier in this section share several similarities. For in: channel (LAPD); Link Access Procedure for Frame Relay (LAPF), and Synchronous Data Link Control each of these technologies was originally intended for use with low-bandwidth interfaces, such as 1

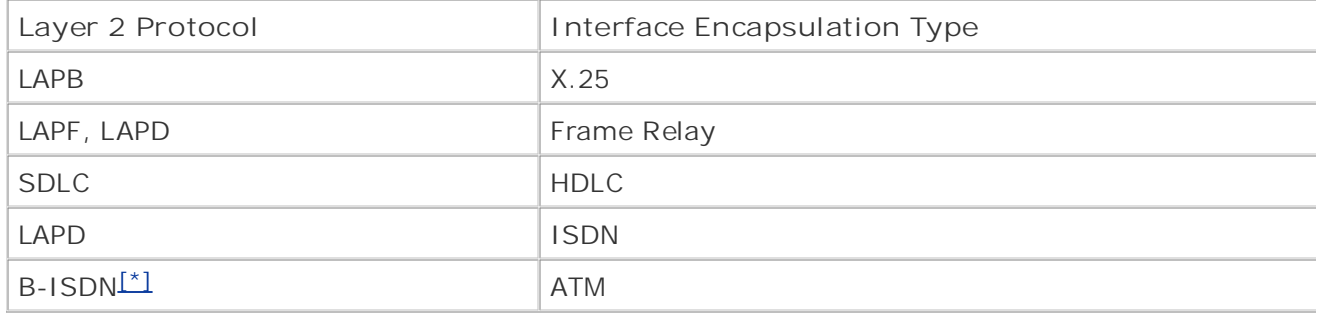

#### Table 4-4. Layer 2 WAN Protocols  $s_{\text{S}}$  is the Routing and Service Provider lab example  $S$

 $[$ <sup>\*</sup> $]$  B-ISDN = broadband ISDN

ATM was created to use much-higher-bandwidth interfaces, at consistent data rates. From the begi ATM protocol was designed to be able to support voice, data, and video traffic, commonly referred *multiservice traffic*. This is accomplished by the use of fixed-length ATM cells. ATM switches provide

is primarily focused on routing and switching technologies, ATM switching is not covered in any det core, similar to the core provided by Frame Relay switches that provides CPE devices, such as route circuits using virtual paths and virtual channels. In fact, when you lease a Frame Relay circuit from provider, they will, most likely, provision your Frame Relay circuit on an ATM switch, such as a Cisc switch. When you document your network, you will show routers connected to a Frame Relay cloud shown in Figure 4-1, because your service provider will probably not provide detailed network infor their network. The Frame Relay traffic is encapsulated in ATM cells, sent through the ATM core nety traffic, and translated back into Frame Relay at the edge ATM switch, as shown in Figure 4-2. Beca

Figure 4-1. Customer Perception of Frame Relay Networks

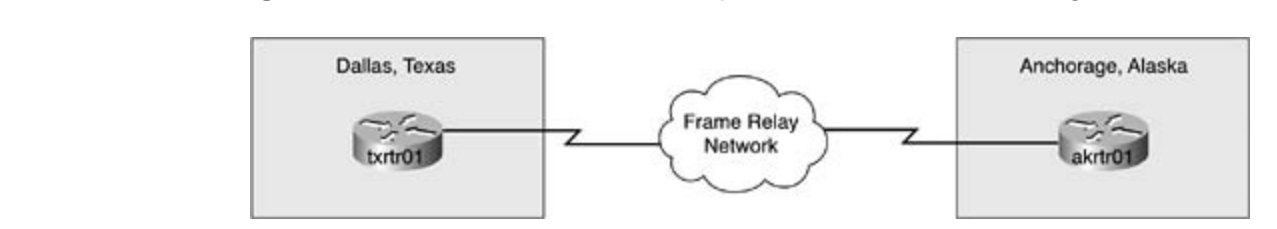

Figure 4-2. Frame Relay over ATM Networks

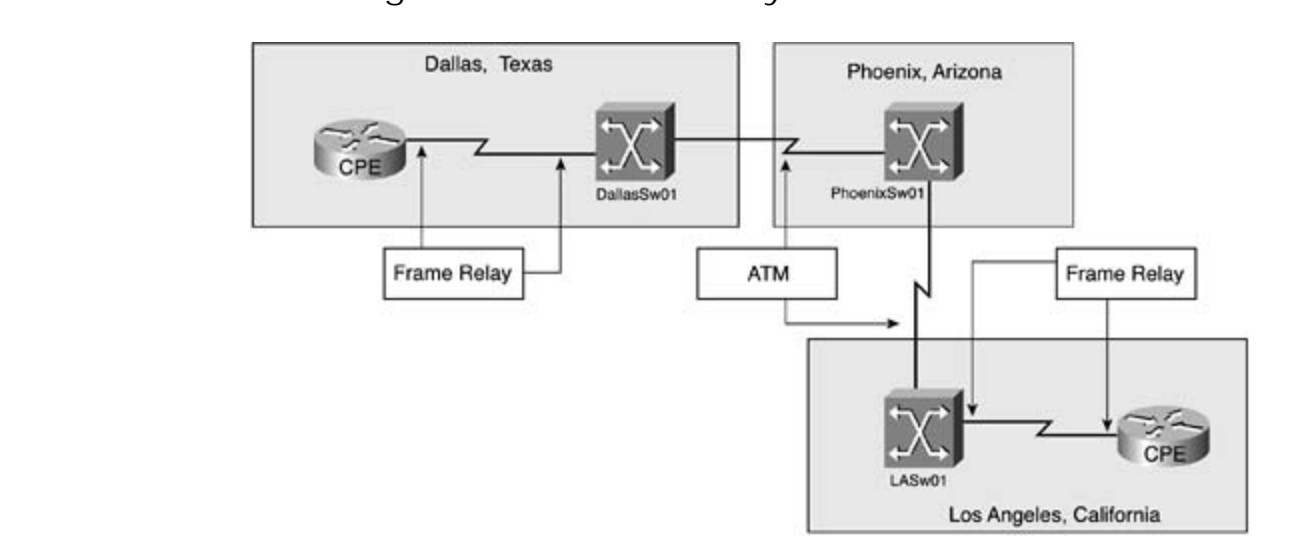

What makes the two technologies so similar is the fact that they both use virtual circuits to provide what makes the two technologies so similar is the fact that they both use virtual circuits to provide<br>of service. Frame Relay virtual circuits are identified using locally significant *Data-Link Connection* level. The will face on the set of the scenarios similar to what they will face on the actual lab examely will face on the actual lab examely will face on the actual lab exam. They will face on the actual lab examely will Study tips and test-taking techniques are included throughout the book. *(DLCIs)*. Generally speaking, Frame Relay circuits are provisioned with certain levels of service; a *Committed Information Rate (CIR)*, which dictates the guaranteed access rate. It is possible to order less-expe effort Frame Relay service. With Zero CIR service, the switch only forwards Frame Relay traffic during periods of no congestion; the term is not necessarily referring to the connection between your routers. At son congestion within your service provider's network may affect traffic that you cannot see from your Frame Relay also supports bursting, or the transmission of excess frames during periods of low util Frame Relay traffic can be controlled, or shaped, using the *Sustained Burst Rate (Bc)* and *Excess E* to perform traffic shaping on the edge router.

With Frame Relay, low-priority traffic is marked for discard eligibility using the *Discard Eligible (DE)* Frame Relay switch receives a frame containing a DE=1 bit during a period of congestion, it consid frame low priority and it is discarded. Unfortunately, in most cases, when the DE bit is not changed default value, and the network is congested, all frames leaving the router are considered discard el the Frame Relay switches in a congested network path may indiscriminately drop any of those fram Frame Relay is a connectionless protocol, it relies on upper-layer protocols, such as TCP, to retrans from those lost frames.

bengbenen networken preship and basined of congested network paths. Because the use of the FECN and BECN frames explicitly be configured throughout the network on customer and service provider equipment, howe congestion notification is not configured, it does not offer much value. When devices are not config upon congestion notification frames, the only benefit they provide is a historical reference of netwo by means of the Frame Relay counters. So, during periods of congestion, Frame Relay networks th Frame Relay networks also have a QoS congestion notification system. This system uses forward *e*. *congestion notification (FECN)* and backward *explicit congestion notification (BECN)* frames to notif configured to use traffic shaping and congestion notification may prove to be very unreliable.

ATM was designed to support many of the same technologies that were originally created for Frame networks. When Frame Relay was originally designed, most of the QoS features were left for vendors. implementation, so the use of these features depends on the Frame Relay hardware/software vend Relay implementation, and the service provider's Frame Relay network design and configuration. B a newer technology and it was designed after the technical community had experience with older X. Frame Relay technologies, however, ATM networks inherently support QoS by use of the ATM Adop (AAL) types and ATM classes of service, shown in Table 4-5.

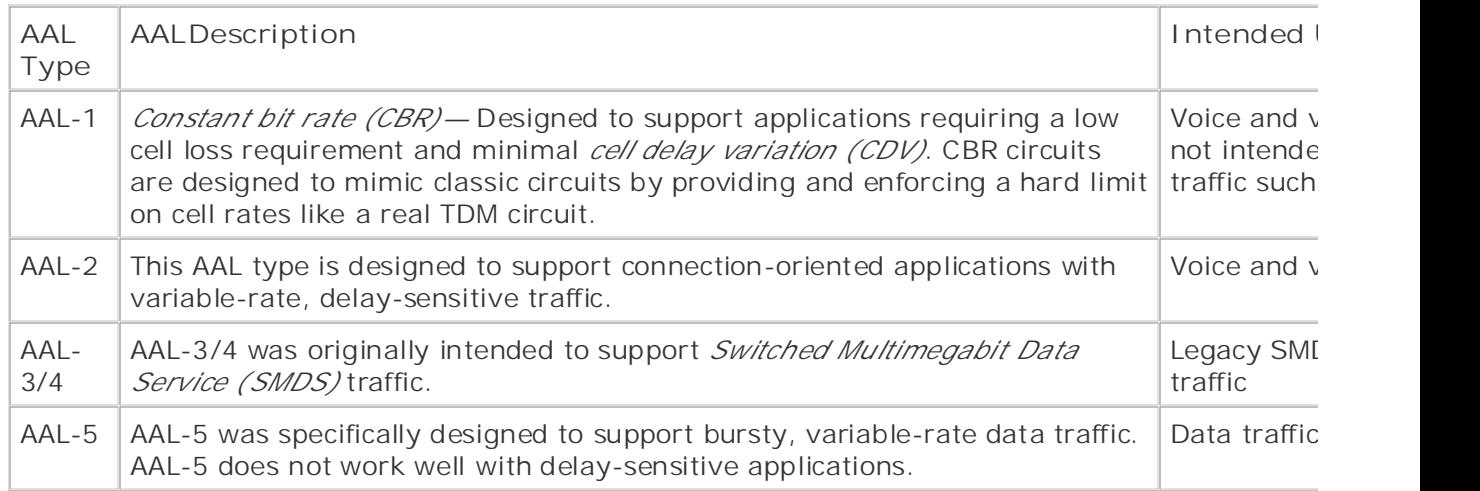

## **Table 4-5. AAL Types and Their Intended Uses**

Unlike Frame Relay, which was originally designed as a baseband technology, ATM was designed a technology and was designed to run over high-speed networks. Most ATM interfaces have built-in A are designed specifically for ATM networks that are not interchangeable with other serial interfaces. is very important to plan ATM networks carefully. Because the ATM specification was designed for  $k$ networks, ATM interfaces are usually available in DS3 or greater data rates, and for this reason, the use of ATM interfaces should be planned in advance.

There are a few types of interfaces (ATM-Data Exchange Interface [ATM-DXI], Digital Subscrit [DSL], and inverse multiplexing over ATM [IMA]) that support ATM at rates lower than DS3. T type of networks are not covered in this book.

AAL-5 *Subnetwork Access Protocol (SNAP)* encapsulation is the default encapsulation type for ATM i and is appropriate for most data traffic. <u>Table 4-6</u> shows the AAL encapsulation types, their descrip recommended traffic type. When configuring an ATM subinterface, you also have different AAL-5 encapsulation types from wh

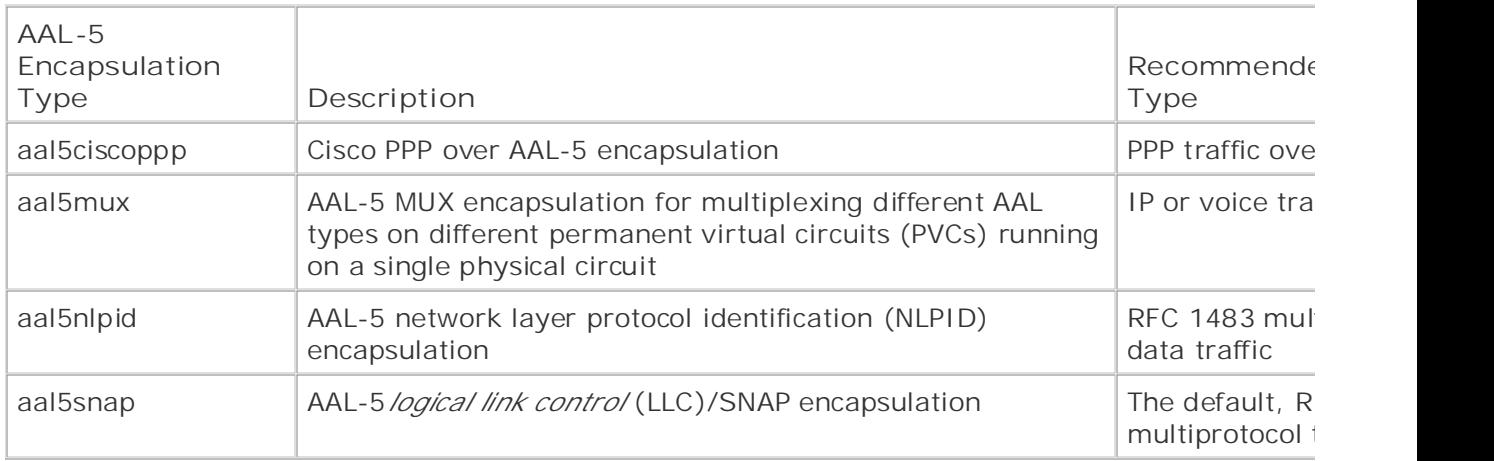

## **Table 4-6. AAL-5 Encapsulation Types**

encounter three different ATM configuration types. In later Cisco IOS Software releases, ATM AAL types are preparing for the process of the process are encounter three different ATM configuration types. In later Cisco IOS constants the community continues of changes and system with a perfect of continues received promines to a per<br>referred to as encapsulation types on Cisco routers, and can be configured in VC configuration mode. companion to the best-selling first edition, this book provides coverage of CCIE lab examines to COLE lab exam Cisco IOS Software's atm commands have greatly matured over the past few major releases. Curre

As a quick review, let's go over the steps required for building a standard ATM PVC on a Cisco route compare ATM to Frame Relay configuration. In this example, we will use the latest Cisco IOS Software configuration commands. The Routing and Switching, Security, Service Provider lab example in the Service Provider lab exams.

Step 1. Enable the physical interface and configure global interface properties. includes suggested references for further reading. Laboratory exercises covering each of the core  $\sim$ 

| Enable the physical ATM<br>interface.<br>interface ATMO |
|---------------------------------------------------------|
|                                                         |
| no shutdown                                             |
|                                                         |
|                                                         |
|                                                         |
|                                                         |
|                                                         |
|                                                         |
|                                                         |

Step 2. Create a multipoint subinterface.

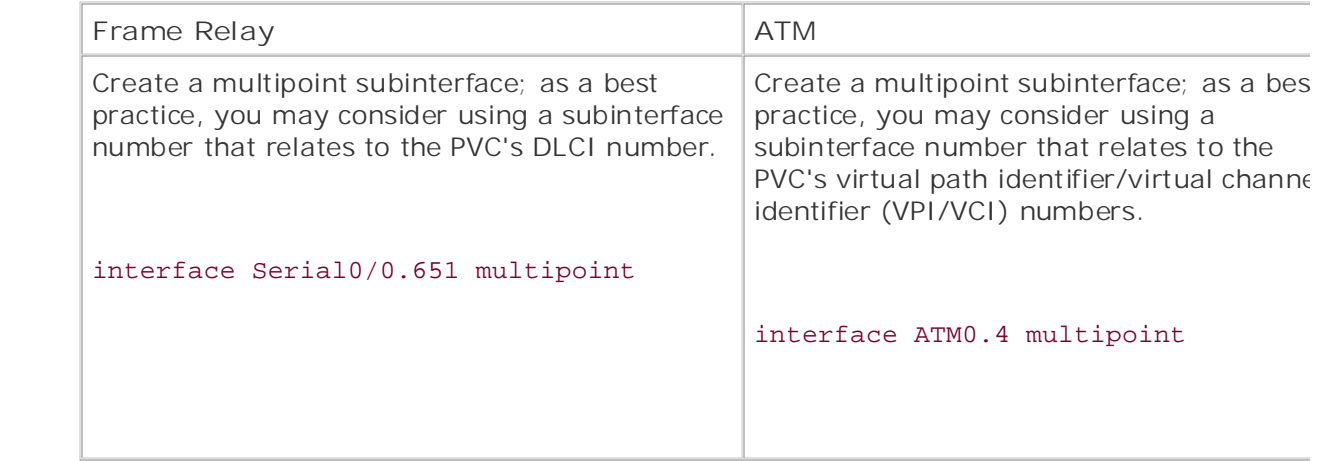

Step 3. Assign an IP address to the subinterface.

interface Serial0/0.651 multipoint

ip address 192.168.26.1 255.255.255.252

or

interface ATM0.4 multipoint

ip address 192.168.25.2 255.255.255.252

**Step 4.** Assign a Layer 2 address to the subinterface.

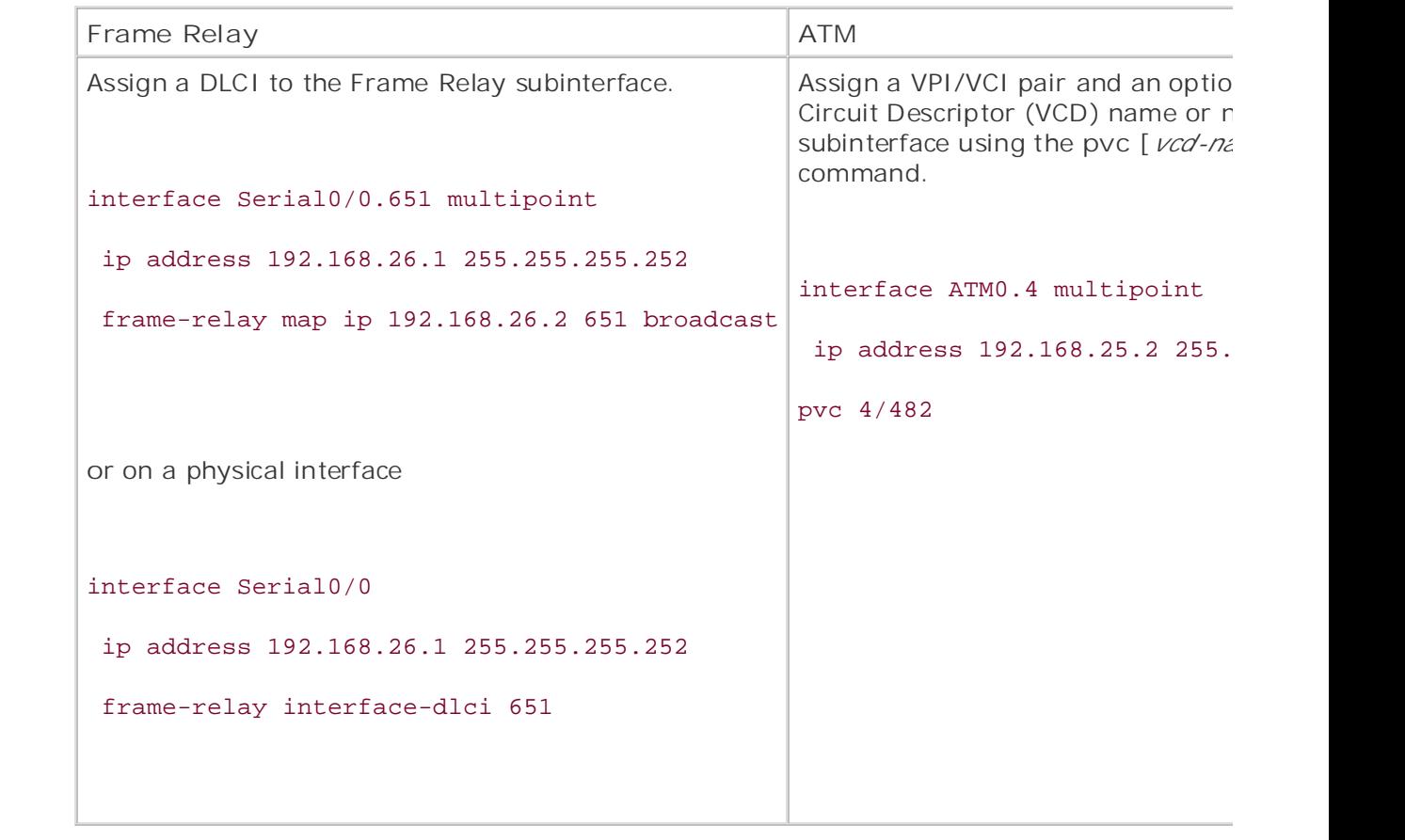

#### $T$ ahe five function practice labs that minimize  $T$ **NOTE**

*CCIE Practical Studies Library County II leads CCIE can differently can command or the frame* With Frame Relay networks, you can either use the frame relay map command or the frame-<br>interface disi command but not both interface dlci command, but not both.

Step 5, With ATM only choose an ATM encapsulation type based on the ATM AAL prov Combined with Volume I, the CCIE candidate with the CCIE can develop and routing and routing and routing and routing and routing and routing and routing and routing and routing and routing and routing and routing and routi switching portions of the Routing and Switching, Security, and Service Provider lab exams. Step 5. With ATM only, choose an ATM encapsulation type based on the ATM AAL provisione service provider:

interface ATM0.4 multipoint

ip address 192.168.25.2 255.255.255.252

pvc 4/482

encapsulation aal5snap

Map the Layer 2 identifier to the Layer 3 IP address of the remote nonbroadcast multiaccess (NBM/ and, optionally, enable pseudo-broadcast replication.

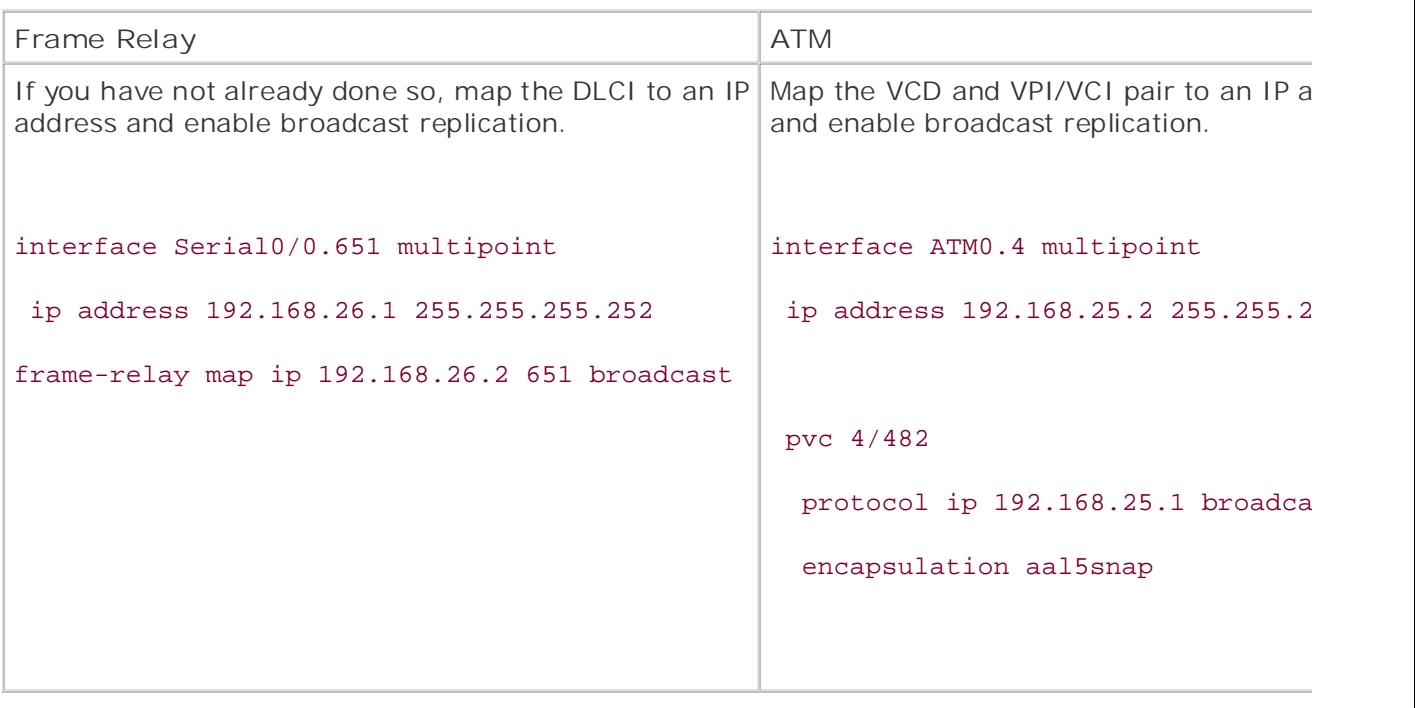

Step 6. Optionally, configure ATM QoS parameters. This is covered later in this section.

Look at the complete ATM and Frame Relay network that was used for the examples shown in the previous shown in the previous statement of the examples shown in the previous statement of the examples shown in the previous s **CCIE Practical Studies**, Volume II leads CCIE candidates the process of process of process of process of process of process of process of process of process of process of process of process of process of process of proces configuration steps. Figure 4-3 shows the complete ATM/Frame Relay networks, including all Layer-

not covered in Volume I, like the Cisco Catalyst 3550, route maps, BGP, Multicast, and QoS. Figure 4-3. The Complete ATM/Frame Relay Networks

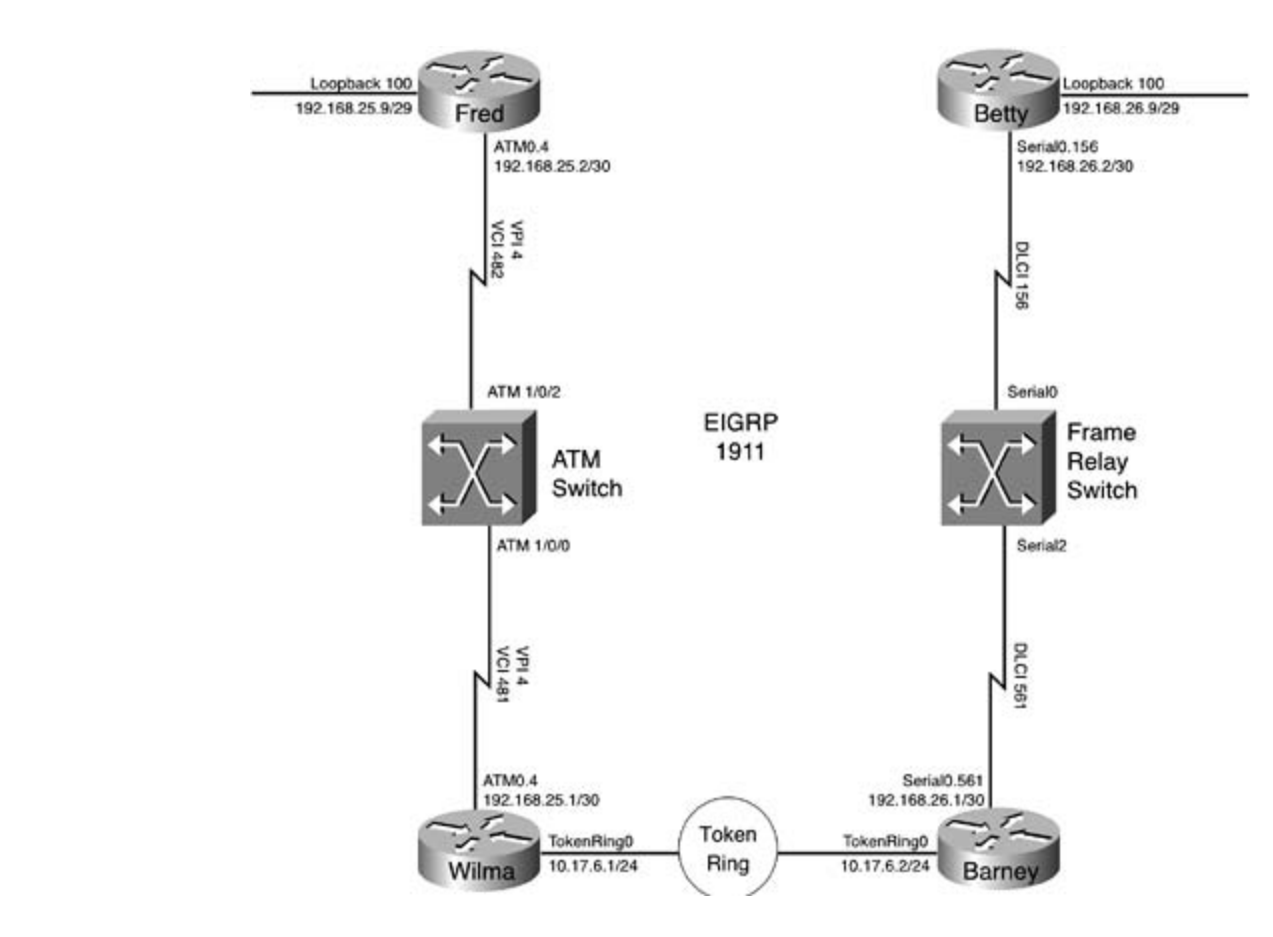

In this example, the Fred and Wilma routers belong to the ATM network, and the Betty and Barney the similarities and differences between Frame Relay and ATM networks. Example 4-8 shows the configuration belong to the Frame Relay network, and a Token Ring LAN interconnects both networks. This exam for the Fred router.

Example  $\Lambda$  8. Configuration for the Ered ATM Pouter Example 4-8. Configuration for the Fred ATM Router

```
nostname frequency with brief coverage of the core technologies required on the CCIE lab exam and Ctechnologies follow, providing detailed guides to applying the technologies in real networks in real networks in \mathcal{L}_\text{max}settings. The final chapter of the book concludes with five hands-on lab exercises. These
interface Loopback100 and gradually increase in different and gradually increase in different and gradually in
level. They present readers with scenarios similar to what they will face on the actual lab exame.
ip address 192.168.25.9 255.255.255.248
hostname Fred
!
!
interface ATM0
  no ip address
  no atm ilmi-keepalive
```

```
• Table of Contents
• Index
 protocol ip 192.168.25.1 broadcast
• Examples
 encapsulation aal5snap
CCIE Practical Studies Volume II
By Karl Solie Communication Communication Communication
router eigrp 1911
network 192.168.25.0 0.0.0.3
network 192.168.25.8 0.0.0.7
interface ATM0.4 multipoint
  ip address 192.168.25.2 255.255.255.252
pvc 4/482
!
  no auto-summary
  no eigrp log-neighbor-changes
```
Three commands were used to configure and enable the ATM interface and then configure Enhance who commands were doed to comigare and endore the ATM interface in this preceding example. First, the Gateway Routing Protocol (EIGRP) routing over the ATM interface in this preceding example. First, 4/482 command was used to create a PVC on the ATM0.4 multipoint ATM interface. This PVC was<br>the JP address are the subjector face with the master of in 199.1/9.25.1 has adopted to remay add The the broadcast option allows EIGRP to function over the NBMA network ATM network. And the encapsulation of the t<br>The contract option of the ATM circuit configuration on the Wilma router. the IP address on the subinterface using the protocol ip 192.168.25.1 broadcast command. The aal5snap command enables AAL-5 SNAP adaptation on the subinterface. Example 4-9 shows the

## Example 4-9. Configuration for the Wilma Router

```
hostname Wilma
technologies follow, providing detailed guides to applying the technologies in real network
interface TokenRing0 and gradually increase in different and gradually increase in different and gradually increase in different and gradually increase in different and gradually increase in different and gradually increas
ip address 10.17.6.1 255.255.255.0
!
  ring-speed 16
!
interface ATM0
  no ip address
```
!

```
pvc 4/481\mathbf{r} is \mathbf{r}, \mathbf{r}protocol ip 192.168.25.2 broadcast
CCIE Practical Studies Volume II
encapsulation aal5snap
router eigrp 1911
network 10.17.6.0 0.0.0.255
 no atm ilmi-keepalive
!
interface ATM0.4 multipoint
 ip address 192.168.25.1 255.255.255.252
!
 network 192.168.25.0 0.0.0.3
 no auto-summary
```
As you can see, the Fred and Wilma routers both have very similar ATM configurations. These confi we you can been the Freu and William Fouters betting to the similar Time comgutations. These commands also be tested using one of several atm show commands. For instance, the show atm interface at command displays information about the type and number of packets that have been transmitted on an ATM and ATM<br>interface are also we in Europels 4.19 interface, as shown in Example 4-10.

Example 4-10. show atm interface atm0.4 Command on the Fred Router

```
Fred# show atm interface atm 0.4
AAL enabled: AAL5 AAL3/4, Maximum VCs: 1023, Current VCCs: 1
settings. The final chapter of the book concludes with five hands-on lab exercises. These
Maximum Transmit Channels: 0
Max. Datagram Size: 4528, MIDs/VC: 1024
Interface ATM0.4:
PLIM Type: SONET - 155000Kbps, TX clocking: LINE
1981 input, 1986 output, 0 IN fast, 0 OUT fastUBR+ : 4
 Avail bw = 154996
Rate-Queue 0 set to 56Kbps, reg=0x0 DYNAMIC, 1 VCC
Config. is ACTIVE
```
• Table of Contents When troubleshooting an ATM interface, it is helpful to be able to see the protocol mappings. The s map command displays the Layer 2–to–Layer 3 protocol mapping information for all VCs on a rout **show frame-relay map** command on Frame Relay networks. Example 4-11 shows the **show atm map** command output from the Fred router.

Example 4-11. show atm map Command on the Fred Router **CCIE Practical Studies Volume II** 

Fred# show atm map Map list ATM0.4pvc1 : PERMANENT ip 192.168.25.1 maps to VC 1, VPI 4, VCI 482, ATM0.4 , broadcast

 $\frac{1}{2}$  The vertex and vCT 462. VFT/VCT 47462 belongs to VCT, and this vC supports possible which was configured earlier using the protocol ip 192.168.25.2 broadcast command under the ATM frame-relay pvc command on Frame Relay networks, as shown in <u>Example 4-12</u>. The preceding example shows that ATM interface 0.4 has a permanent PVC mapping for the IP add 192.168.25.1 to VPI 4 and VCI 482. VPI/VCI 4/482 belongs to VC 1, and this VC supports pseudo-l subinterface. The **show atm vc** command shows the VC configuration for an ATM router, similar to the **show**

#### *CCIE Practical Studies*, Volume II leads CCIE candidates through the process of preparing for the **Example 4-12. show atm vc Command on the Fred Router**

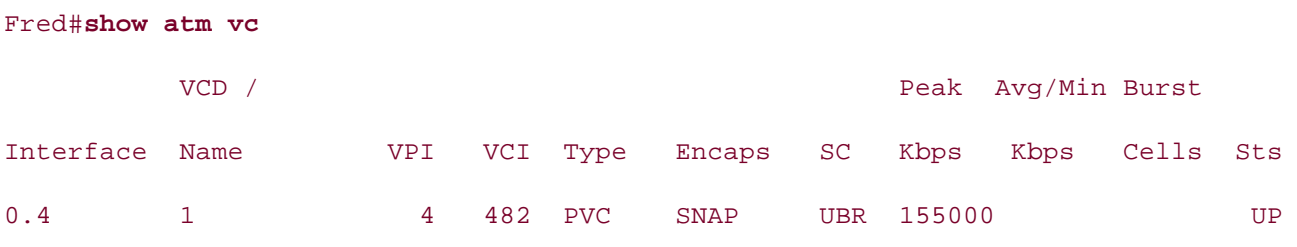

The show atm vc command displays the interface the VC exists under, the VCD name, VPI and VCI the VC type, encapsulation, ATM class of service, the peak cell rate, the average cell rate (both in kilobits/second), the burst rate in cells, and the VC status. Each of these parameters should match information provided by the service provider or ATM switch configuration. Therefore, in this examp router's ATM 0.4 interface is an unspecified bit rate (UBR) circuit with a peak cell rate of 155,000 k line rate, and the circuit is up. Example 4-13 shows the configuration from the ATM switch.

```
logging event subif-link-status
no atm ilmi-keepalive
By Karl Solie CCIE No. 4599, Leah Lynch CCIE No. 7220
interface ATM1/0/2
no ip address
atm pvc 4 482 interface ATM1/0/0 4 481
interface ATM1/0/0
 no ip address
!
 logging event subif-link-status
 no atm ilmi-keepalive
```
 $\mathbb{E}_{\mathcal{F}}$ <u>Example 4-14</u> shows the configuration for the Barney and Betty Frame Relay routers, highlighting the  $\pm$ through<u>4-13</u> to determine the differences and similarities between the ATM and Frame Relay config Relay configuration. You can compare this information to the ATM configuration shown earlier in E methods.

Example 4-14. Configuration for the Barney and Betty Router CCIE lab exam by presenting them with a series of challenging laboratory exercises. A perfect

```
\mathcal{L}_{\text{C}} Domination \mathcal{L}_{\text{C}} can did \mathcal{L}_{\text{C}}s_{\text{source}} portions of the Routing and Service Provider lab exams.
The book begins with brief coverage of the core technologies required on the CCIE lab examines required on the CCIE
interface Serial0/0
t_0technologies follow, providing the technologies to applying the technology in t_0settings. The final chapter of the book concludes with five hands-on lab exercises. These
not produce all of the technologies and gradually increase in different and gradually increase in different set
level. They present readers with scenarios similar to what they will face on the actual lab exam.
encapsulation frame-relay IETF
hostname Barney
!
 no ip address
  clockrate 1300000
frame-relay lmi-type ansi
!
interface Serial0/0.651 multipoint
```

```
\mathbf{r} = \mathbf{r}ip address 10.17.6.2 255.255.255.0
ring-speed 16
CCIE Practical Studies Volume II
ip rsvp bandwidth 822 24
router eigrp 1911
network 10.17.6.0 0.0.0.255
no eigrp log-neighbor-changes
    Experience putting concepts into practice with lab scenarios that guide you in applying
hostname Betty
    Take five full-blown practice labs that mimic the actual lab exam environment
ip address 192.168.26.9 255.255.255.252
no ip directed-broadcast
switching portions of the Routing and Switching, Security, and Service Provider lab exams.
interface Serial0/1
no ip address to applying the technologies in real network in real network in real network in real network in real networks in real networks in real networks in real networks in real networks in real networks in real netwo
encapsulation frame-relay IETF
clockrate 1300000 are included throughout throughout throughout throughout throughout the book.
 ip address 192.168.26.1 255.255.255.252
frame-relay map ip 192.168.26.2 651 broadcast
!
interface TokenRing0/0
!
 network 192.168.26.0 0.0.0.3
 no auto-summary
________________________________________________________________
!
interface Loopback100
!
 frame-relay lmi-type ansi
!
interface Serial0/1.156 multipoint
 ip address 192.168.26.2 255.255.255.252
```
 $\mathbf{r}$   $\mathbf{r}$   $\mathbf{r}$   $\mathbf{r}$   $\mathbf{r}$   $\mathbf{r}$   $\mathbf{r}$   $\mathbf{r}$   $\mathbf{r}$   $\mathbf{r}$   $\mathbf{r}$   $\mathbf{r}$   $\mathbf{r}$   $\mathbf{r}$   $\mathbf{r}$ • Index network 192.168.26.0 0.0.0.3 no auto-summary **CCIE Practical Studies Volume II** frame-relay map ip 192.168.26.1 156 broadcast ! router eigrp 1911 network 192.168.26.8 0.0.0.3

Table 4-7 lists some of the ATM and Frame Relay similarities and differences.

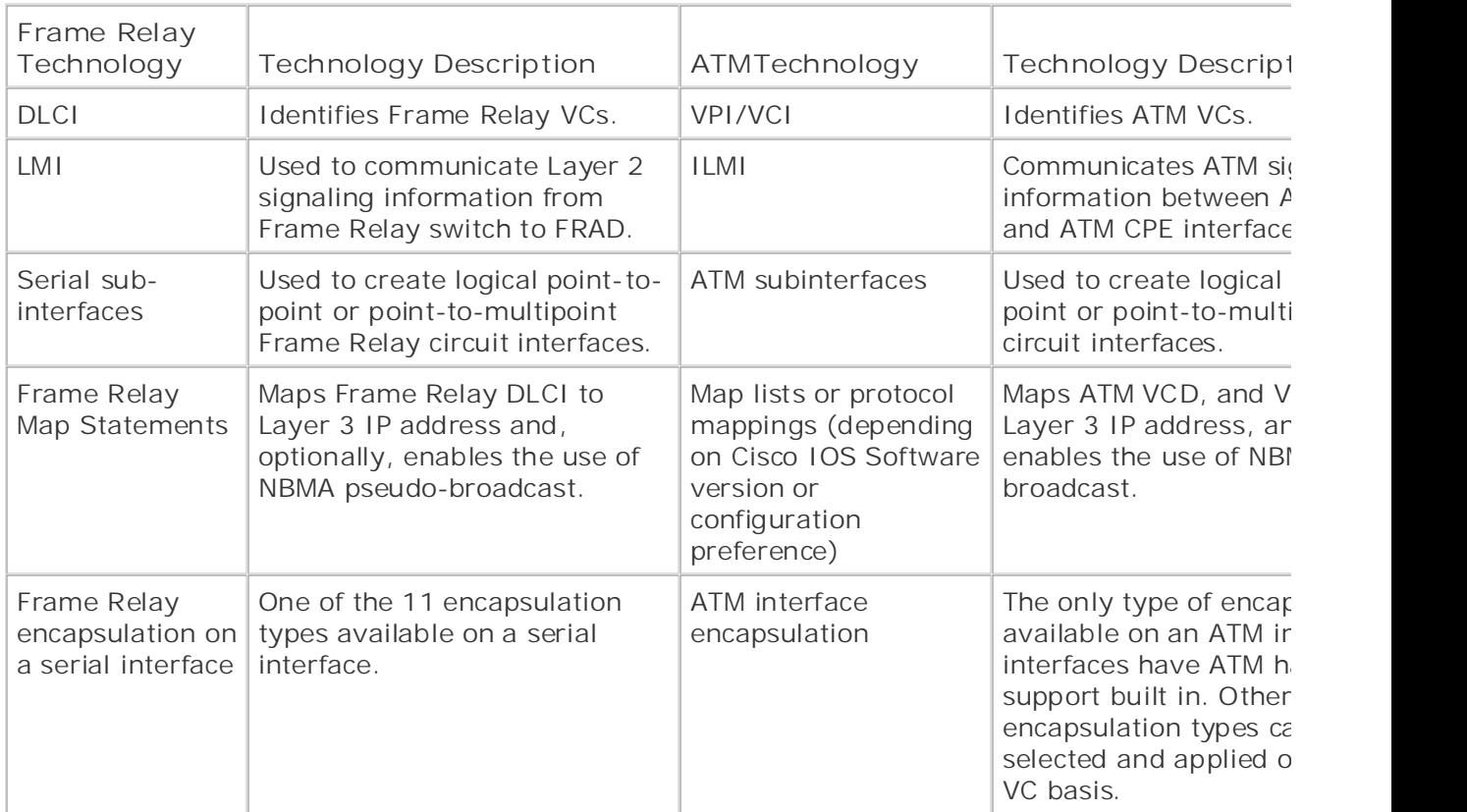

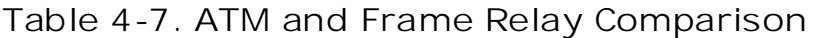

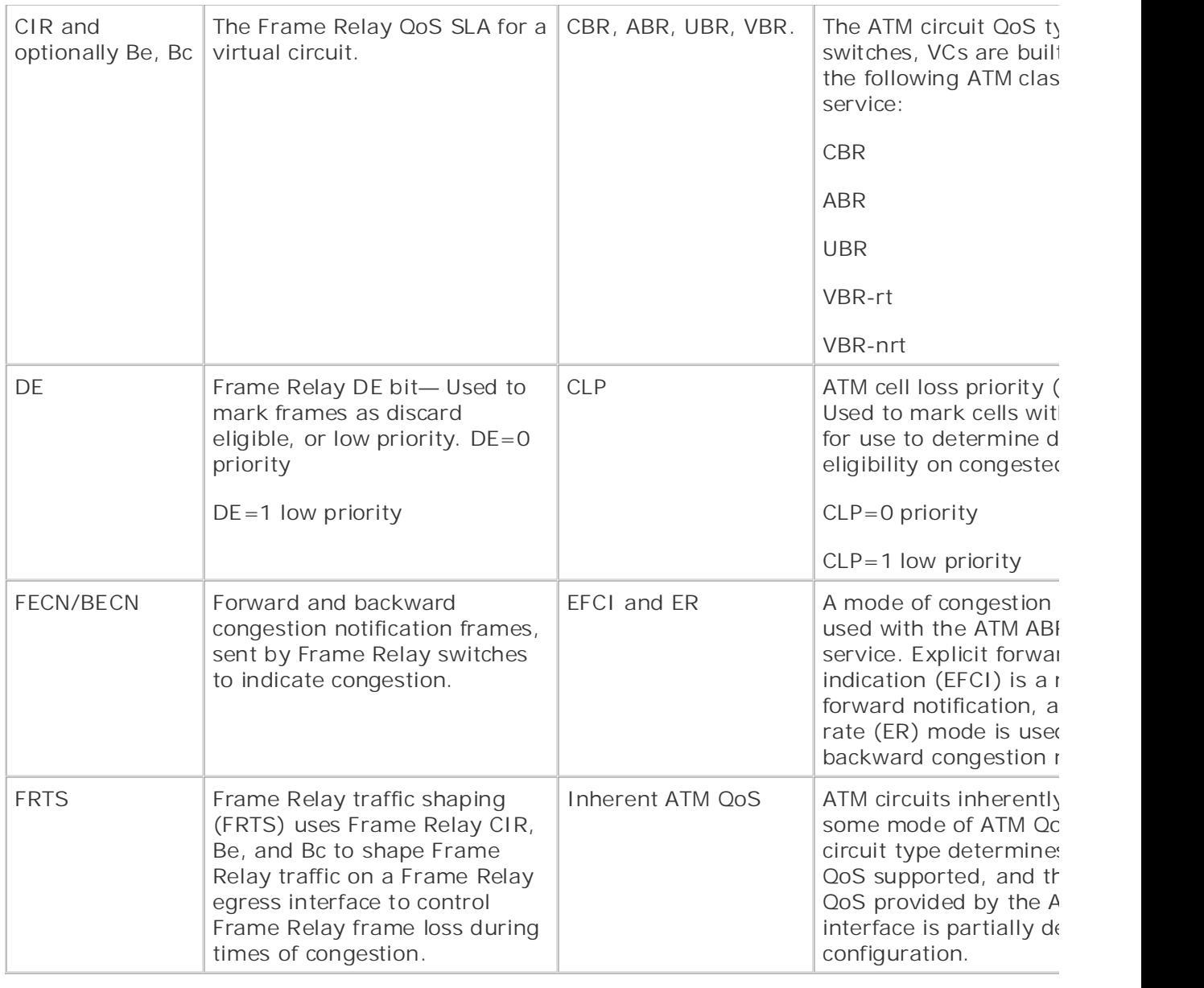

The book begins with brief of the ways that ATM and Frame Relay technologies contrast, the f introduces you to the ATM QoS mechanisms and how they are implemented using Cisco IOS Software. Now that you have seen some of the ways that ATM and Frame Relay technologies contrast, the ne

# comprehensive practice labs include all of the technologies and gradually increase in difficulty **ATM QoS**

Unlike Frame Relay networks that either forward or drop frames based on discard eligibility, ATM n four main classes of service that can be provisioned on ATM switches: constant bit rate (CBR), varia (VBR), unspecified bit rate (UBR), and available bit rate (ABR). Two of these main classes also have there are two forms of VBR circuits: VBR real-time (VBR-rt) and VBR non-real-time (VBR-nrt), and UBR+. All of these choices are usually provisioned at the ATM switch and the CPE devices. The rout matching QoS parameters that allow the routers to comply with the switch configurations. The type provisioned will depend on the SLA, and the pricing for the circuit will depend on the required level Each class of service has different behaviors during periods of congestion, and will provide very dis service, so it is always best to plan ATM networks for the type of traffic that the network will support. shows the ATM classes of service and traffic types that they support.

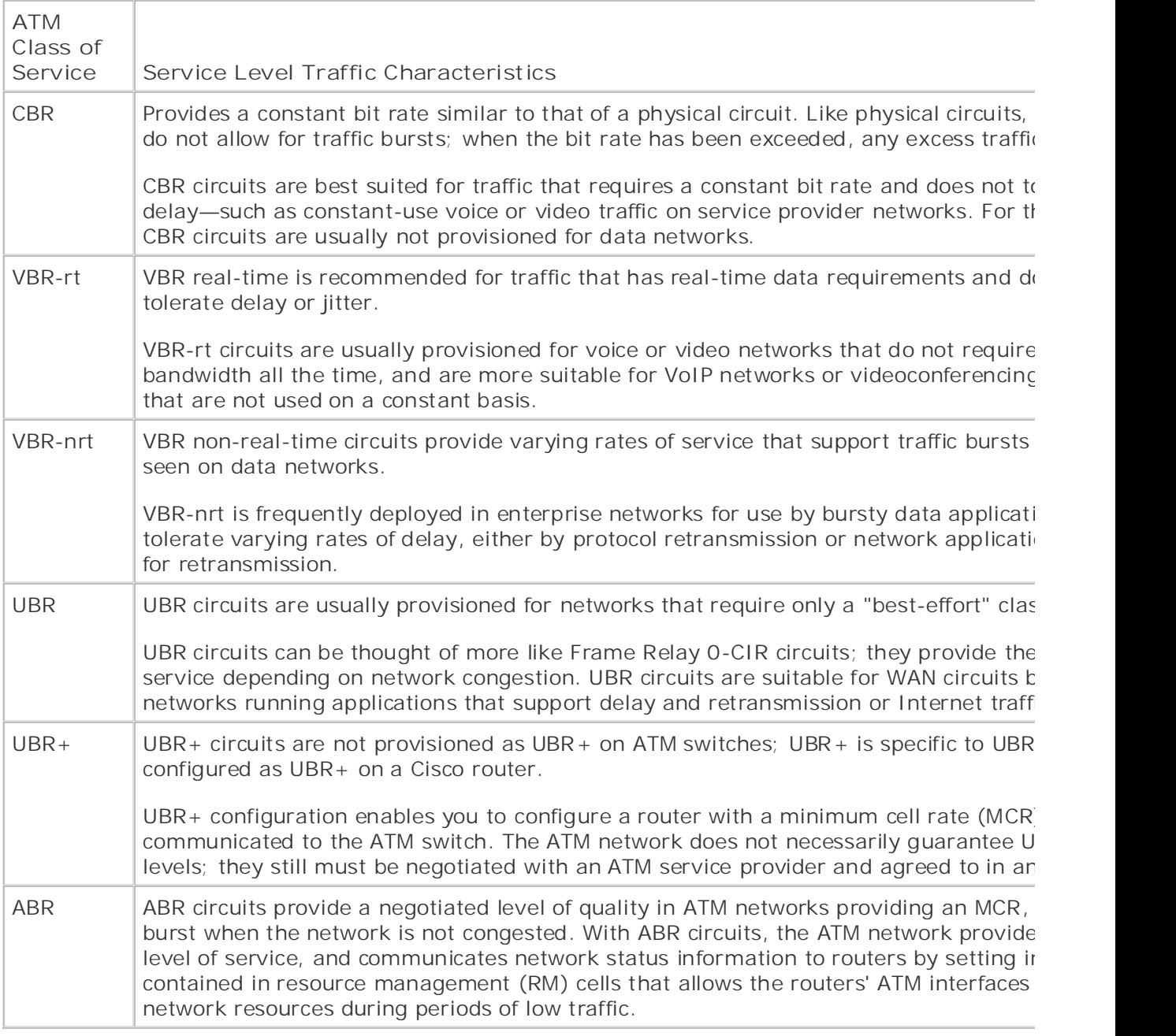

## **Table 4-8. ATM Classes of Service**

To gain the full benefit of the ATM classes of service, certain ATM QoS parameters must be configure router's ATM interface. Each ATM class of service has its own parameters; these parameters are co PVC configuration mode using the ATM class of service commands. The exact configuration values and availability will depend on the ATM interface type and ATM switch configuration. Before ordering ar make sure that you are prepared to have the proper ATM hardware to use the circuit; some platfor only certain ATM circuit types. The remainder of this section focuses mainly on router configuration 4500 and 4700 series NP-1A-OC3 interfaces. Most of the commands that apply to the 4500 series apply to the 4500 series.
## **Configuring VBR-nrt Circuits**

router must be configured to support the proper ATM traffic-shaping values in order to provide the service provisioned by the ATM service provider. VBR-nrt VCs require three parameters to properly These include the following: As the name implies, VBR-nrt circuits are designed to support traffic that does not require real-time characteristics and can tolerate jitter and delay. Although ATM service level configuration is not rec

- **Sustained cell rate (SCR)** 
	- Peak cell rate (PCR)
	- Maximum burst size (MBS)

Pages: 1032 Each of these parameters is configured under PVC configuration mode using the following command:

## what you know **vbr-nrt***pcr scr***[***mbs***]**

The PCR, described in kbps, is the absolute peak rate that the ATM network will accept. The interfa value to throttle traffic peaks and smooth traffic so that traffic bursts will not be discarded in the ATM netwo The SCR is the sustained rate that the ATM network will allow traffic to be transited at. The MBS, m cells, is the maximum burst size that will be accepted.

#### The book begins with brief coverage of the core technologies required on the CCIE lab examines required on the CCIE  $\blacksquare$ includes suggested reading. Laboratory exercises covering each of the core that covering each of the core covering each of the core covering each of the core covering each of the core covering each of the core core **NOTE**

technologies follow, providing detailed guides to applying the technologies in real networks in real networks in  $\mathcal{L}_\text{max}$ When calculating your bandwidth requirements, always order circuits with room to grow, and ATM VCs should always be provisioned at the sustained rate. Never design networks to use the rate; otherwise, you may end up with an unusable or unstable network.

Examples 4-15 and 4-16 show how an ATM VBR-nrt circuit is created between the Wilma and Fred

**Example 4-15. Using VBR-nrt on the Wilma Router**

```
\mathbf{r} \mathbf{r} \mathbf{r} \mathbf{r} \mathbf{r} \mathbf{r} \mathbf{r} \mathbf{r} \mathbf{r} \mathbf{r} \mathbf{r} \mathbf{r} \mathbf{r} \mathbf{r} \mathbf{r} \mathbf{r} \mathbf{r} \mathbf{r} \mathbf{r} \mathbf{r} \mathbf{r} \mathbf{r} \mathbf{r} \mathbf{r} \mathbf{interface ATM0.4 multipoint
ip address 192.168.25.1 255.255.255.252
CCIE Practical Studies Volume II
By Karl Solie CCIE No. 4599, Leah Lynch CCIE No. 7220
pvc 4/481
protocol ip 192.168.25.2 broadcast
vbr-nrt 44209 9000
interface ATM0
  no ip address
  no atm ilmi-keepalive
!
```
Pages: 1032 **encapsulation aal5snap**

```
G_1 \alpha experience for the contract for the contract Development of the best-selling C_1Example 4-16. Using VBR-nrt on the Fred Router
```

```
interface ATM0
no ip address and the practice lab for your CCIE lab example.
no atm ilmi-keepalive labs that mimic that mimic the actual lab
CCIE Practical Studies, Volume II leads CCIE candidates through the process of preparing for the
interface ATM0.4 multipoint
not covered in Volume I, like the Cisco Catalyst 3550, route maps, BGP, Multicast, and QoS.
ip address 192.168.25.2 255.255.255.252
s_{\rm F} and Switching and Service Provider lab example lab example lab example lab example s_{\rm F}\frac{1}{2} begins with brief coverage of the core technologies required on the CCIE lab exam and CCIE lab exam and \frac{1}{2}includes suggested references for further reading. Laboratory exercises covering each of the covering each of the core \alphaprotocol ip 192.168.25.1 broadcast
settings. The final chapter of the book concludes with five hands-on lab exercises. These
 vbr-nrt 44209 9000
ver include all of the technologies and gradually increase in different all of the technologies in different in different all of the technologies in different and gradually in different and gradually in different and all o
level. They present readers with scenarios similar to what they will face on the actual lab exam.
encapsulation aal5snap
pvc 4/482
```
#### **NOTE**

!

If the MBS is not specified during configuration, as in the preceding example, the router uses  $\imath$ 

value.

You can test this configuration by using extended pings with the show atm pvc, show atm vc de show controller atm 0.4 | begin Packet switching commands, as shown on the Fred router in 17.

Example 4-17. Verifying the ATM Configuration Using atm show Comman  $\mathsf{E}$ **CCIE Practical Studies Volume II Fred Router**

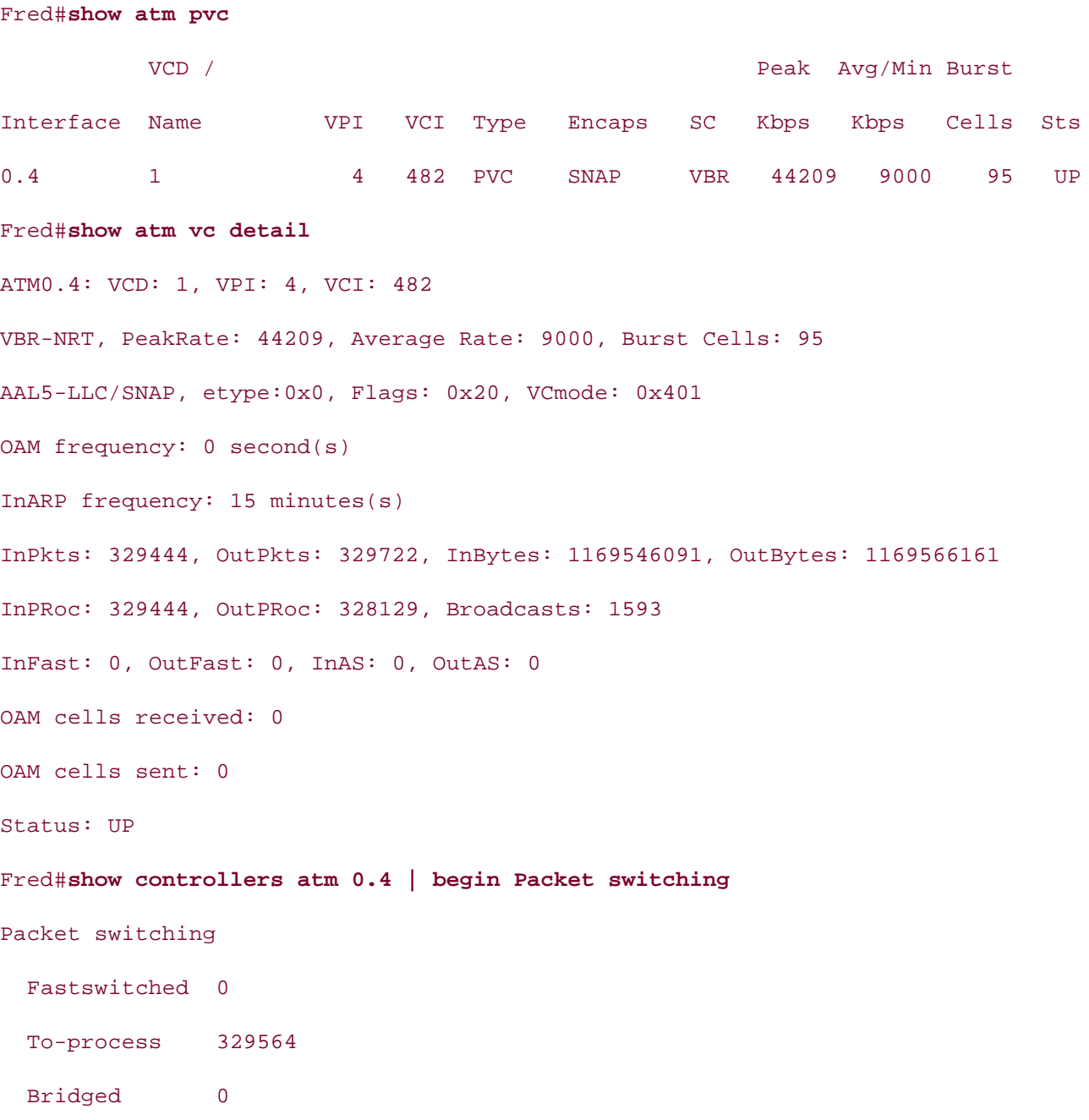

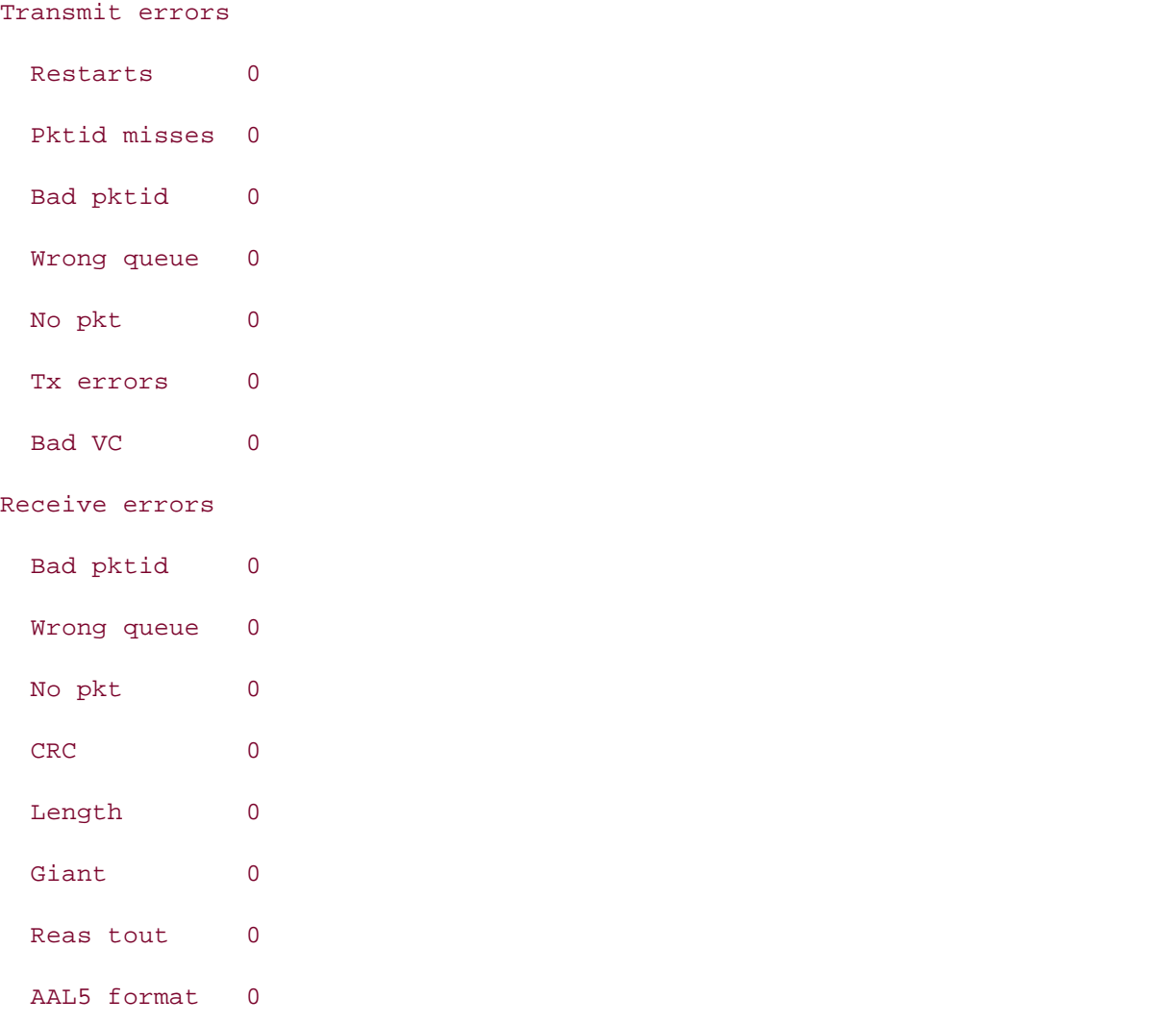

In the preceding example, the show atm pvc command shows the VC configuration for the ATM P the Fred and Wilma routers, and the show atm vc detail and show controller atm 0.4 | begin **switching** commands verify that packets were successfully transmitted without errors.

#### **Configuring UBR and UBR+ Circuits** in real networking the technology in real networking the technology in real networking the technology in real networking the technology in real networking of the technology in real netwo settings. The final chapter of the book concludes with five hands-on lab exercises. The set of the set of the s

comprehensive practice labs include all of the technologies and gradually increase in difficulty UBR circuits do not guarantee that all traffic sent out on an interface will necessarily be transmitted across an interface will necessarily be transmitted across and the across and the across and the across and the across ATM network. These circuits are generally used under two circumstances: The traffic sent across the network. tolerant of delay and jitter and only requires best-effort service, or there is a cost limitation prevention level of service. Standard UBR circuits require only one configuration parameter, the PCR, and are PVC configuration mode using the **ubr***pcr* command (where pcr is measured in kbps).

UBR+ circuits also allow for an MCR value, measured in kbps that allows for the support of peak ar cell rates. UBR+ is configured under PVC configuration mode using the ubr+ pcr mcr command. Example 4-18 shows how the ATM UBR+ service level is used after configuring an additional 100-Mbps PVC betwe and Wilma routers. This example shows the PVC configuration from the Fred router.

### **Example 4-18. Adding a UBR+ PVC to the Mix**

• Index **pvc 5/582 CCIE Practical Studies Volume II** protocol ip 192.168.25.6 broadcast ubr+ 106000 100000 encapsulation aal5snap interface ATM0.5 multipoint ip address 192.168.25.5 255.255.255.252

You can verify this configuration by using atm show commands. <u>Example 4-19</u> shows the output c **pvc** and **show atm vc vcd** commands from the Fred router.

#### $\mathcal{L}$  for the CCIE Lab Exam with volume two of the best-selling CCIE Lab Exam with volume two of the best-selling CCIE Lab Exam with volume two of the best-selling CCIE Lab Exam with volume two of the best-selling CCIE Example 4-19. Verifying the Configuration on the Fred Router

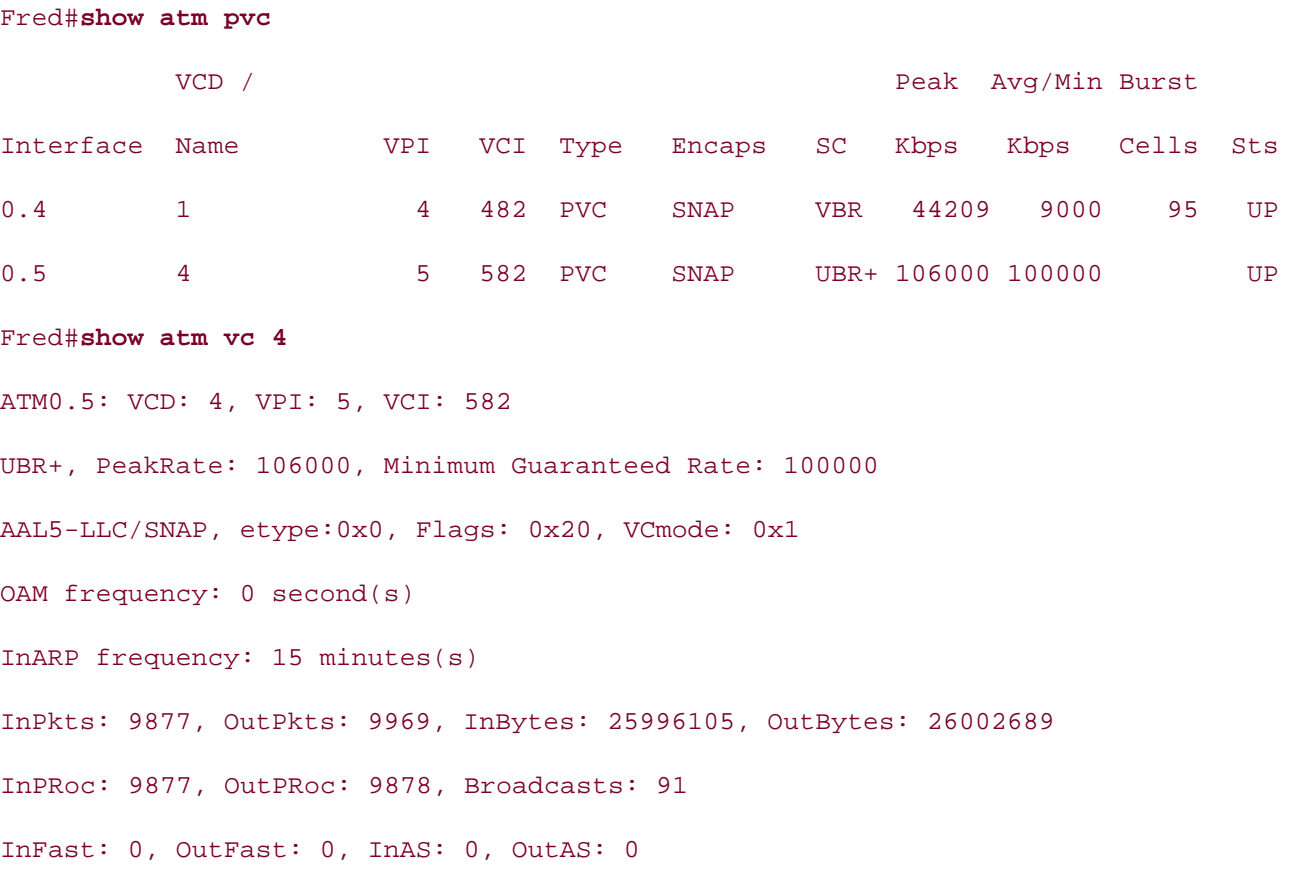

OAM cells received: 0

OAM cells sent: 0

# **Switching Modes**

then, if route caching is configured, this information is stored in a route cache. When route caching is enabled after the destination for a packet is known and has been stored in the route cache, any future packets belonging to the same flow, containing the same destination address information, are forwarded to their destination interface using the information from the route cache; otherwise, the destination mapping is done on a per-packet basis. The process of ennering. Each interface has a secular entitaining method, over a journer expressing con-<br>a particular type of switching, the router will switch packets using its default method. The effectiveness of the switching method depends on the features you have enabled and the switching mode that is in use. Before discussing how QoS can be configured to improve existing network performance, it is important to verify that the router interfaces are using the most Status: UPRouters use two modes to determine the paths and forward traffic, routing, and switching. Each protocol uses a routing method to determine the destination location for data unit packets, frames, or cells. Layer 3 and Layer 2 addresses are mapped to each other, and mapping Layer 2 to Layer 3 addresses and forwarding to a destination interface is referred to as *switching*. Each interface has a default switching method; even if you do not explicitly configure efficient switching method.

#### $\overline{\phantom{a}}$ Practical Studies title from Cisco Press. **NOTE**

selecting a QoS method, always remember to plan for the required switching method. Some QoS and security techniques have certain switching method requirements. When

# **Process Switching**

Depending on the type of hardware and software installed, different router models use different switching modes. The most basic switching mode is *process switching*. Process switching copies the first packet in a flow to the system buffer. The destination is looked up in the routing table. The cyclic redundancy check (CRC) is computed using the route processor. Then the Layer 2 information for the packet is rewritten and sent to the destination interface. Any subsequent packets belonging to the same flow are switched using the same switching Layer 3–to–Layer 2 system buffers and processor to process and store each packet as it is received. Process switching is enabled by disabling the default of either fast or optimum switching using the commandno ip route-cache to disable fast switching and adding the optimum argument to disable optimum switching. Process switching is sometimes required for certain processorintensive packet-processing processes, such as debugging IP packets. path. Process switching has the highest latency of all the switching types because it uses the

## **Fast Switching**

*Fast switching* uses the route cache to store information about packet flows. When fast switching is enabled, the first packet in a flow is stored in packet memory, a separate area in the system buffer, the system processor is used to perform the Layer 3–to–Layer 2 mapping, and then the path information is stored in the route cache so that any subsequent packets from the same flow can be fast switched. The next packet and any further packets from the same flow are fast switched. Because the destination of the packet flow is already known, with fast switching, the

on the interface. You can monitor fast switching information by using the show ip cache  $\sum$ route cache is consulted to find the destination interface. After the destination has been found and stored in the cache, the packet is rewritten with the proper Layer 2 header, and the CRC is computed using the interface's processor. The packet never interrupts the system processor, and because the destination interface information is known, the system buffer is not used to store the packet information. Fast switching is the default switching mode for many Cisco routers, including the 1600, 1700, 2500, and 2600 on Ethernet, Fast Ethernet, and serial interfaces. If fast switching has been disabled, it can easily be re-enabled using the **ip route-cache** command command.

#### **CCIE Practical Studies Volume II Optimum and Distributed Switching**

In the strict switching methods that available to the 1999, 1799, 2000, or 2000 planomist are fast switching is followed; the difference is that after the first packet has been processed, the path information for each subsequent packet from the flow is stored in the optimum switching cache, which is faster. Distributed switching requires the use of a Versatile Interface Processor (VIP) card to process switching information. The optimum switching method also uses a more buffers or the system processor. Multiple VIP cards can also be installed to further increase switching performance. This makes distributed switching even faster than fast or optimized interface where it is required. To monitor or troubleshoot optimum switching, use the show ip cache optimum command. Two other switching methods—not available to the 1600, 1700, 2500, or 2600 platforms—are efficient search algorithm that decreases the amount of lookups that must be performed by the VIP card. The VIP card retains a copy of the route cache and performs all switching locally so that the interface does not need to wait for the use of the shared packet memory in the system switching. Optimum switching mode is available only on high-end Cisco routers, such as the 7200. To enable optimum switching, use the **ip route-cache optimum** command on each

## $\mathsf{NetFlow}\ \mathsf{Switching}$

NetFlow switching enables you to collect and store accounting IP traffic data that you can use for billing of network utilization. NetFlow switching uses the default fast or optimum switching mode for forwarding IP traffic; and in addition to route caching, NetFlow switching tracks information about IP network traffic flows. Flows are tracked by user, protocol, port, and type of service; this information can then be exported to a network management station. NetFlow switching operates by first performing standard fast, optimum, or CEF switching, as mentioned earlier; however, for the NetFlow interface, and statistics for that flow are collected. Because NetFlow accounting data is stored in the routing cache, the NetFlow switching data collection processes are transparent to all other network devices. NetFlow switching does, however, increase the load on the process or memory for the router, so it is a good idea to be aware of how much memory is required before implementing this switching method. By default, the NetFlow cache uses 64 bytes of memory per flow. If the default 65,536 flows are used, 4 MB of DRAM are required to support the NetFlow process for one interface. after a flow has been established, all new packets belonging to the same flow bypass access lists

## **NOTE**

If a route caching method has not been configured and NetFlow switching is enabled, the default switching method (CEF, fast, or optimum) is enabled by default.

 $\frac{1}{2}$  $\frac{1}{2}$ the UDP port that will be used to send the data. NetFlow switching is enabled using the **ip route-cache flow** command in interface configuration mode and monitored using the **show ip cache flow** command. This command shows the percentage of packets received at different packet sizes, the size of the NetFlow cache in bytes, the number of active and inactive flows, flow allocation problems, and detailed flow information, including source and destination interfaces. To export NetFlow cache entries to a network management station, use the **ip flow-export** command to specify the address of the station and

#### **CCIE Practical Studies Volume II Cisco Express Forwarding**

bised Express Fermanang (SEF) is the most emale that way to switch Edycre traine. The reason CPU intensive with the use of the *Forwarding Information Base (FIB)* and adjacency table. The FIB lookup table is used to store all known routes from the routing table using a more advanced search algorithm and data structure, bypassing the need for process switching. Unlike the other route caching switching methods, CEF uses the FIB, which adjusts to network topology changes Routes might have more than one path per entry, making it possible to use CEF to switch packets while load balancing across multiple paths. Each time a packet is received on a CEF-*Cisco Express Forwarding* (CEF) is the most efficient way to switch Layer 3 traffic. The reason as they happen. The adjacency table is used to store information about CEF neighbors. CEF nodes are considered to be neighbors if they are only one hop away from each other. The adjacency table stores Layer 2 next-hop addressing information for each of the FIB entries. enabled interface, the FIB is consulted to look up the route, encapsulate the Layer 2 data, and switch the packet.

CEF switching is enabled globally using the ip cef command. After the ip cef command has been default. If CEF has been disabled on an interface, it can be re-enabled by issuing the ip routesame command. There is also a distributed version of CEF available for high-end Cisco routers, *CCIE Practical Studies*, Volume II leads CCIE candidates through the process of preparing for the using the **show ip cef** command, and you can learn detailed CEF information by using the **show** CCIE lab exam by presenting them with a series of challenging laboratory exercises. A perfect **ip cef detail** routing command, as shown in Example 4-20. companion to the best-selling first edition, the coverage of CCIE lab examples of CCIE lab exam topics of CCIE l entered in global configuration mode, CEF switching is enabled on all CEF-capable interfaces by **cache cef** command in interface configuration mode, and disabled using the **no version** of the which is enabled by default after the **ip cef** command has been issued. You can monitor CEF by

#### $Cv$ ombi $\approx 4.20$ , chew in oof datail  $Common$ d  $Output$ Example 4-20. show ip cef detail Command Output

### Router# **show ip cef detail**

IP CEF with switching (Table Version 10), flags=0x0

10 routes, 0 reresolve, 0 unresolved (0 old, 0 new)

13 leaves, 17 nodes, 19240 bytes, 13 inserts, 0 invalidations

0 load sharing elements, 0 bytes, 0 references

2 CEF resets, 0 revisions of existing leaves

refcounts: 1061 leaf, 1058 node

Adjacency Table has 2 adjacencies

0.0.0.0/32, version 0, receive

1.1.1.1/32, version 6, connected, receive

35.132.253.0/24, version 7, attached, connected, cached adjacency to Serial0/2

 $\mathbf{r} = \mathbf{r} \cdot \mathbf{r}$ 0 packets, 0 bytes

via Serial0/2, 0 dependencies **CCIE Practical Studies Volume II**

valid cached adjacency

35.132.253.0/32, version 4, receive

ISBN: 1-58705-072-2 35.132.253.1/32, version 3, receive

Pages: 1032 35.132.253.255/32, version 5, receive

167.56.24.0/24, version 8, attached, connected, cached adjacency to Serial0/1

0 packets, 0 bytes

via Serial0/1, 0 dependencies

 $E = E = E$  and  $E = E$  and  $E = E$  scenarios that guide  $E = E$ valid cached adjacency

167.56.24.0/32, version 1, receive

167.56.24.31/32, version 0, receive

167.56.24.255/32, version 2, receive

224.0.0.0/4, version 9

0 packets, 0 bytes, Precedence routine (0)

via 0.0.0.0, 0 dependencies

next hop  $0.0.0.0$ 

valid drop adjacency

224.0.0.0/24, version 2, receive

255.255.255.255/32, version 1, receive

#### **CEF Load Balancing**

As mentioned earlier, you can use CEF to load balance packet switching over multiple paths. CEF can be configured to load balance either per destination or per packet, depending on network

• Table of Contents distribution of traffic equally over multiple paths, consider using per-packet load balancing; • Index however, it is important to remember that per-packet load balancing does not guarantee that examples in the imperiant to combine of that per passed bataloning about her galaranted that<br>packets will take the same path, which may cause packets to arrive out of order. Per-packet load **COLUTE:**<br>balancing works best in situations where traffic must be evenly distributed over multiple paths due to uneven traffic loads. To change from per-destination to per-packet load balancing, disable destination command, and per-packet balancing is enabled using the ip load-sharing perpacket command, as shown in **Example 4-21**. requirements. Balancing traffic on a per-destination basis sends packets with the same source and destination over the same path, distributing the traffic load of same-source destination traffic over the same path. If you use per-destination load balancing, packets with the same source and destination take the same path in each direction, not always the same return path, depending on routers in the reverse path. Because per-destination load balancing guarantees that packets follow the same path, packets arrive at their destination in the order that they were sent. This type of load balancing is best for traffic that requires packets to arrive in a certain sequence and is enabled by default when using CEF switching. If you will be requiring load per-destination load balancing on each required interface using the **ip load-sharing per-**

#### Pages: 1032 **Example 4-21. Changing to Per-Packet Load Balancing**

## Router(config)8 int serial 0/1

Router(config-if)# **no ip load-sharing per-destination** 

Router(config-if)# ip load-sharing per-packet

Router(config)# **int serial 0/2**

Router(config-if)# **no ip load-sharing per-destination**

Router(config-if)# **ip load-sharing per-packet**

#### Combined with Volume I, the CCIE candidate will get comprehensive coverage of the routing and switching portions of the Routing and Switching, Security, and Service Provider lab exams. **Verifying CEF Configuration**

To determine the current configured switching mode for an interface, use the show ip interface command. Example 4-22 shows how this command was used to display the current switching mode for interface serial 0/1. According to the show ip interface command output, serial 0/1 is currently using the default fast switching mode with fast switching on the same interface and multicast fast switching enabled. Flow switching and distributed fast switching are currently not level. They present readers with scenarios similar to what they will face on the actual lab exam. They will face on the actual lab exam. They will face on the actual lab exam. They will face on the actual lab exam. They wi enabled.

## **Example 4-22. Viewing the Current Route Switch Configuration**

#### Router#show ip interface serial 0/1

Serial0/1 is up, line protocol is up

• Table of Contents Helper address is not set Directed broadcast forwarding is disabled Outgoing access list is not set Inbound access list is not set Proxy ARP is enabled Security level is default ICMP unreachables are always sent  $E = \frac{1}{2}$  scenarios that guide  $\frac{1}{2}$  scenarios that guide  $\frac{1}{2}$  scenarios that guide you in applying  $\frac{1}{2}$ IP fast switching is enabled IP fast switching on the same interface is enabled IP Flow switching is disabled IP Fast switching turbo vector IP multicast fast switching is enabled IP multicast distributed fast switching is disabled Router Discovery is disabled IP output packet accounting is disabled IP access violation accounting is disabled TCP/IP header compression is disabled Internet address is 167.56.24.31/24 Broadcast address is 255.255.255.255 Address determined by setup command MTU is 1500 bytes Split horizon is enabled ICMP redirects are always sent ICMP mask replies are never sent RTP/IP header compression is disabled Probe proxy name replies are disabled Policy routing is disabled Network address translation is disabled

```
 WCCP Redirect outbound is disabled
 WCCP Redirect exclude is disabled
 BGP Policy Mapping is disabled
```
To enable NetFlow switching and disable multicast route caching, use the ip route-cache flow For enable from embedding and disaster mainteder reduced commands on the interface, as shown in Example 4-23. **CCIE Practical Studies Volume II**

## **Example 4-23. Changing the Route Switch Configuration**

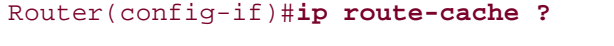

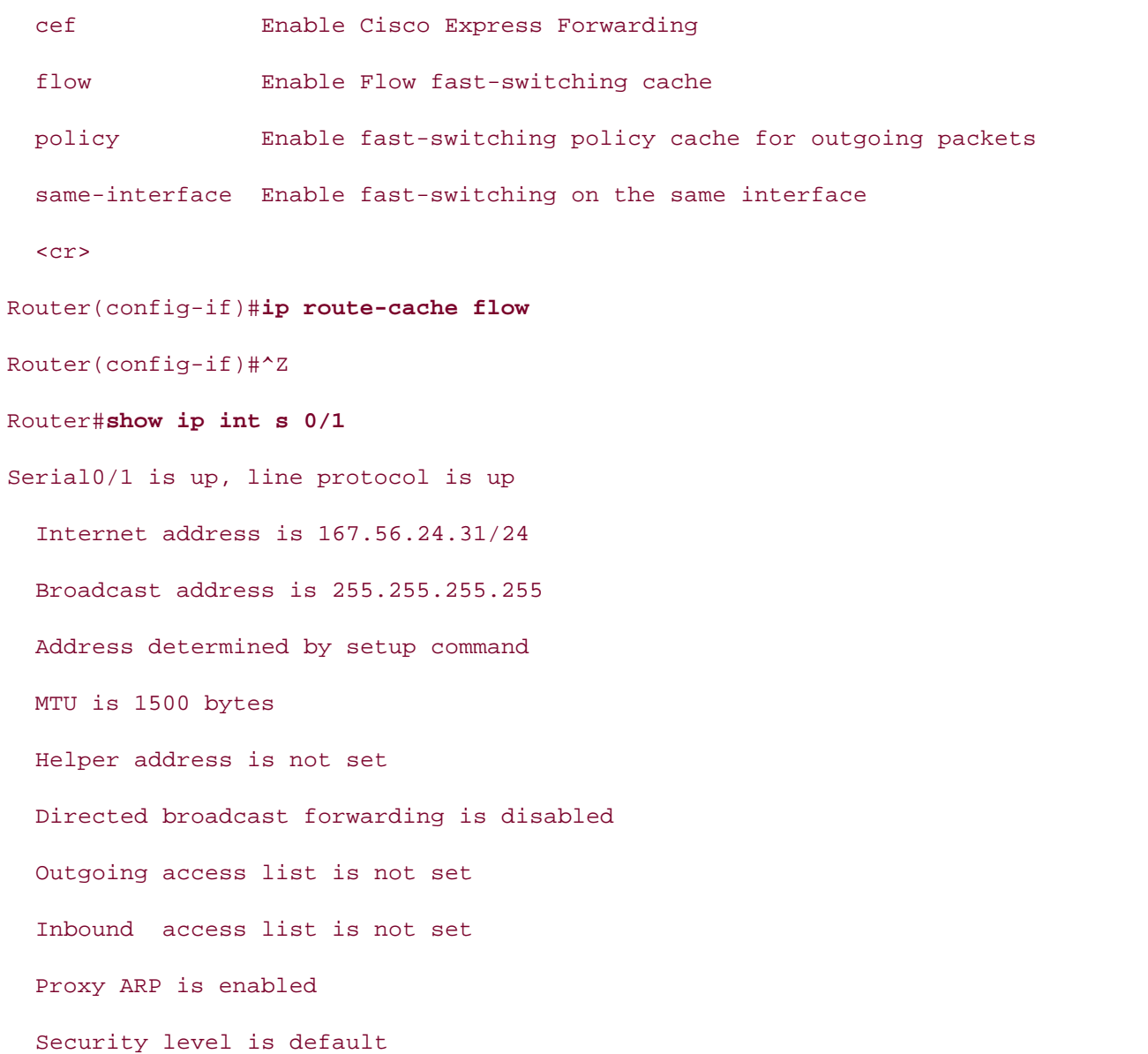

• Table of Contents IP fast switching is enabled IP fast switching on the same interface is enabled IP Flow switching turbo vector IP multicast fast switching is disabled IP output packet accounting is disabled TCP/IP header compression is disabled Learn how to build a practice lab for your CCIE lab exam preparation Probe proxy name replies are disabled Policy routing is disabled CCIE lab exam by presenting them with a series of challenging laboratory exercises. A perfect Network address translation is disabled not covered in Volume I, like the Cisco Catalyst 3550, route maps, BGP, Multicast, and QoS. WCCP Redirect outbound is disabled switching portions of the Routing and Switching, Security, and Service Provider lab exams. WCCP Redirect exclude is disabled The book begins with brief coverage of the core technologies required on the CCIE lab examines required on the CCIE BGP Policy Mapping is disabled Split horizon is enabled ICMP redirects are always sent ICMP unreachables are always sent ICMP mask replies are never sent IP Flow switching is enabled IP multicast distributed fast switching is disabled Router Discovery is disabled IP access violation accounting is disabled RTP/IP header compression is disabled

level. They present readers with scenarios similar to what they will face on the actual lab exam. <u>Table 4-9</u> briefly describes each of the switching modes available in Cisco IOS Software and lists the commands used to activate them.

**Table 4-9. Switching Modes**

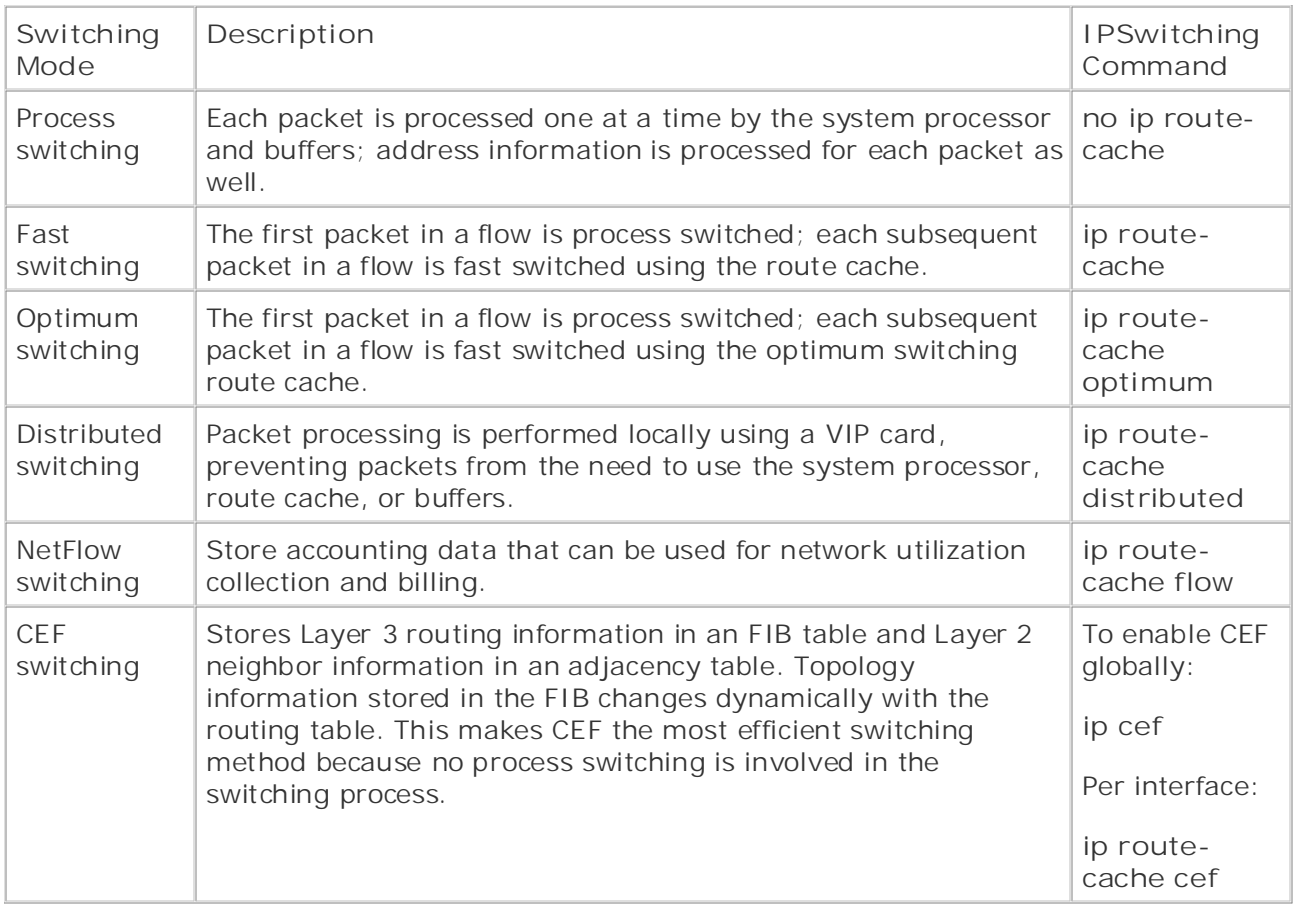

# **Compression**

in software, depending on the Cisco IOS Software version installed, the type of interface and encap in use, and the hardware platform that it is installed onto. This chapter covers only software compr techniques, in particular the STAC and Predictor compression algorithms. Another way to increase the number of packets that can be transmitted is to reduce the size of frar enabling compression. Because compressed frames are smaller in size, more compressed frames can sent across the media, improving transmission times. Compression is implemented either in hardw

Before enabling compression on any router, it is very important to check the processor and memor have different memory and CPU requirements. Table 4-10 outlines these issues. utilization. If a router's memory utilization exceeds 40 percent, compression will not be a helpful solution. It is also important to note that STAC and Predictor both support different encapsulation protocols

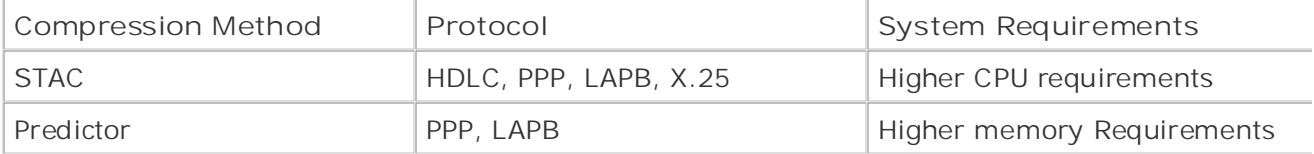

# **Table 4-10. Compression Issues**

bandwidth also affect the impact that compression has on a router. If you are considering impleme example, enabling compression will not be beneficial because data cannot be compressed twice. If *CCIE Practical Studies*, Volume II leads CCIE candidates through the process of preparing for the dictionaries in memory are likely to be very large. To check memory utilization, use the **show memory** aborating in memory are mory to be very larger to ensert memory annihatory ase the show memory. Summary command and compare the total memory to the free memory. If you do not have much best-manigment and compare the total memory to the rice memory. In you denot have mean<br>memory, your router will probably not be able to handle compression. To verify CPU utilization, use mentery, year reater min preseasity not be able to handle compression. To verify or crampation, a<br>show process cpu command; note the average processor utilization over a period of time. If it consistently reaches 40 percent, compression is probably not a performance solution. Example 4-2 sensistening reasiles to personity sempression is prosessly not a performance solution. **Exam**<br>the processor utilization for a router before and after STAC compression was enabled. The amount of traffic being transmitted, the type of packets being sent, and the amount of available compression on an interface that is mainly used to download data that has already been compressed interface has a large amount of bandwidth, and large amounts of data are being transmitted, the

#### $\mathcal{L}$  includes suggested references for further reading. Laboratory exercises covering each of the core covering each of the core covering each of the core covering each of the core covering each of the core covering e Example 4-24. How Compression Affects Utilization

Before STAC Compression Lilo# **show proc cpu** CPU utilization for five seconds: 2%/0%; one minute: 0%; five minutes: 4% After STAC Compression Lilo# **show proc cpu**

## **The Stacker Compression Algorithm**

The *stacker algorithm*, referred to as STAC LZS, is a compression algorithm based on the Lemple-Zi extending algorithm, which replaces characters in a data stream with codes. These codes are stored standard algorithm, which replaces characters in a data stream with codes. These codes are stored dictionary containing definitions matching the symbolic code used to compress the data to the actu characters. The dictionary is constantly changing based on the types of traffic being compressed.

interface encapsulations. Because the dynamic STAC compression dictionary stored in memory is constantly changing, it is very important to monitor the memory utilization on routers running the algorithm require large amounts of available processor time. Pages: 1032 Cisco IOS Software supports the STAC compression method for PPP, LAPB, HDLC, Frame Relay, and algorithm. Due to the constant examination of packets, interfaces that use the STAC compression

To configure STAC compression on either a PPP- or HDLC-encapsulated point-to-point interface, yo use the command compress stac on both sides of the connection. Example 4-25 shows how STAC v on an HDLC connection between the Lilo and Stitch routers.

### **Example 4-25. STAC Compression Example**

```
hostname Lilo
     Take five full-blown practice labs that minic that minic the actual label \mathcal{L}ip address 175.25.25.1 255.255.255.0
no ip directed-broadcast
switching portions of the Routing and Switching, Security, and Service Provider lab exams.
 clockrate 1300000
compress stac
technologies follow, providing detailed guides to applying the technologies in real network
hostname Stitch all of the technologies and gradually increase in different control of the technologies in different control of the technologies in different control of the technologies and different control of the technol
Study tips and test-taking techniques are included throughout the book.
!
interface Serial0/2
________________________________________________________________
!
interface Serial0
  ip address 175.25.25.2 255.255.255.0
 no ip mroute-cache
compress stac
```
To verify the operation of STAC compression, use the **show compress** command, as shown in Example 4- 26. This command displays information about compression-enabled interfaces; the number of bytes compressed on 1-, 5-, and 10-minute intervals; and the statistics for the number of uncompressed compressed bytes that were sent and received.

## Example 4-26. Using the show compress Command

#### Router# **show compress**

```
Serial0/2
Software compression enabled
5 min avg ratio xmt/rcv 0.000/0.993
no bufs xmt 0 no bufs rcv 0
    \mathcal{L} , and \mathcal{L} are to build a probability for your CCIE lab example, \mathcal{L}Additional blacket black.
CCIE Practical Studies, Volume II leads CCIE candidates through the process of preparing for the
 Transmit bytes: Uncompressed = 18653960 Compressed = 6053
CCIE lab exam by presenting them with a series of challenging laboratory exercises. A perfect
Received bytes: Compressed = 5604 Uncompressed = 0
     uncompressed bytes xmt/rcv 7313/6614
     1 min avg ratio xmt/rcv 0.000/0.992
     10 min avg ratio xmt/rcv 0.000/0.926
     resyncs 0
       Additional Stacker Stats:
```
#### The Predictor Compression Algorithm includes suggested references for further reading. Laboratory exercises covering each of the core **The Predictor Compression Algorithm**

technologies follow, providing detailed guides to applying the technologies in real networks in real networks in  $\mathcal{L}_\text{max}$ The *Predictor compression algorithm* is also a dictionary-based compression algorithm. While proces data, however, Predictor tries to predict the next series of characters in a data stream, using an ind the compression dictionary, which stores these sequences. If the next stream of data matches the f data sequence stored in the dictionary replaces the data sequence in the data stream. This predicti makes Predictor more efficient with its CPU use, but it also uses more memory than STAC.

To enable the Predictor compression method on a PPP- or LAPB-encapsulated interface, use the **compress** predictor command. Example 4-27 shows how the Predictor compression method was used betwe Lilo and Stitch routers.

## **Example 4-27. Using the Predictor Compression Method**

```
ip address 175.25.25.1 255.255.255.0
no ip directed-broadcast
encapsulation ppp
clockrate 1300000
compress predictor
Gain hands-on experience for the CCIE Lab Exam with volume two of the best-selling Chostname Stitch
interface Serial0
ip address 175.25.25.2 255.255.255.0
Take five full-blown practice labs that mimic the actual lab exam environment
encapsulation ppp
no ip mroute-cache CCIE candidates through the process of process of process of process of process of process of process of process of process of process of process of process of process of process of process of process o
compress predictor
hostname Lilo
!
interface Serial0/2
 no ip mroute-cache
!
________________________________________________________________
!
```
To check the status of Predictor compression in Cisco IOS Software, use the show compress comr is show the states of froefictor compression in sisce red contrario, also the crisit compression."<br>Example 4-28 shows how the show compress command was used with Predictor to display inform **Example 1.22** shows how the show compress command was ased with realistic to algoral mornizon about the Predictor-enabled interface. The show compress command displays information about t about the firealeter onabled interface. The show compressed command displays information diseat and the first part of compressed/uncompressed bytes that were sent out; the 1-, 5-, and 10-minute compression ratios; and displays troubleshooting information about memory issues in the no bufs area. When the two states of two states in the two states when two states area. When two states when two states area. When two states when readers, and displays a subsistioning information dissertinging issues in the network direct. When the actual l<br>ends of a connection lose synchronization between their dictionaries, time must be spent resynchro onds or a connection rese synchronization settrest their dictionaries, time mast be spont resyncing<br>which adds latency to the connection. Information about dictionary resyncs is displayed in the dicti **resyncs** area.

**Example 4-28. Using the show compress Command with Predictor**

#### Serial0/2

5 min avg ratio xmt/rcv 0.211/0.118 10 min avg ratio xmt/rcv 0.211/0.118 no bufs xmt 0 no bufs rcv 0 resyncs 0 Software compression enabled uncompressed bytes xmt/rcv 681/544 1 min avg ratio xmt/rcv 0.414/0.328

When running either of the compression algorithms, it is a good idea to monitor the processor and much of a change in processor utilization. utilization for each router. Example 4-29 shows the processor and memory utilization differences b the Lilo and Stitch routers. Notice that both routers experienced an increase in memory utilization,

**Example 4-29. Memory and CPU Use with Predictor**

## Lilo Before Predictor Lilo# **show process cpu** *CCIE Practical Studies*, Volume II leads CCIE candidates through the process of preparing for the CPU utilization for five seconds: 0%/0%; one minute: 0%; five minutes: 0% CCC definition by the becomed to go one minded to challenged to Lilo# **show mem sum**  $n \geq 1$ , see Covered in  $S$  case  $C$  $\text{Head}$   $\text{Total}$  (b)  $\text{Head}(h)$   $\text{Trace}(h)$   $\text{Exact}$  (b)  $\text{I expected}$  (b) Head Total(b) Used(b) Free(b) Lowest(b) Largest(b)  $T_{\text{FLOC22OU}}$  button the coverage of the core technology required on the CCIE lab examence on the CCIE lab examence on the CCIE lab examence on the CCIE lab examence on the CCIE lab examence on the CCIE lab examence on  $\frac{1}{2}$ includes suggested reading. Laboratory exercises covering exercises covering exercises covering each of the core covering exercises covering exercises covering exercises covering exercises covering exercises cove technologies follow, providing detailed guides to applying the technologies in real network I/O 1A00000 6291456 1909112 4382344 4382344 4382300 settings. The final chapter of the book concludes with five hands-on lab exercises. These Lilo After Predictor prior all of the technologies all of the technologies and gradually increase in different and gradually increase in different control of the technologies in different control of the technologies in different control of the level. They present readers with scenarios similar to what they will face on the actual lab exam. Lilo# show proc cpu Processor 8148D770 5712016 3997864 1714152 1504420 1637856 CPU utilization for five seconds: 1%/0%; one minute: 2%; five minutes: 0% Lilo# show memory sum Head Total(b) Used(b) Free(b) Lowest(b) Largest(b)

Processor 8148D770 5712016 4132576 1579440 1504420 1506656

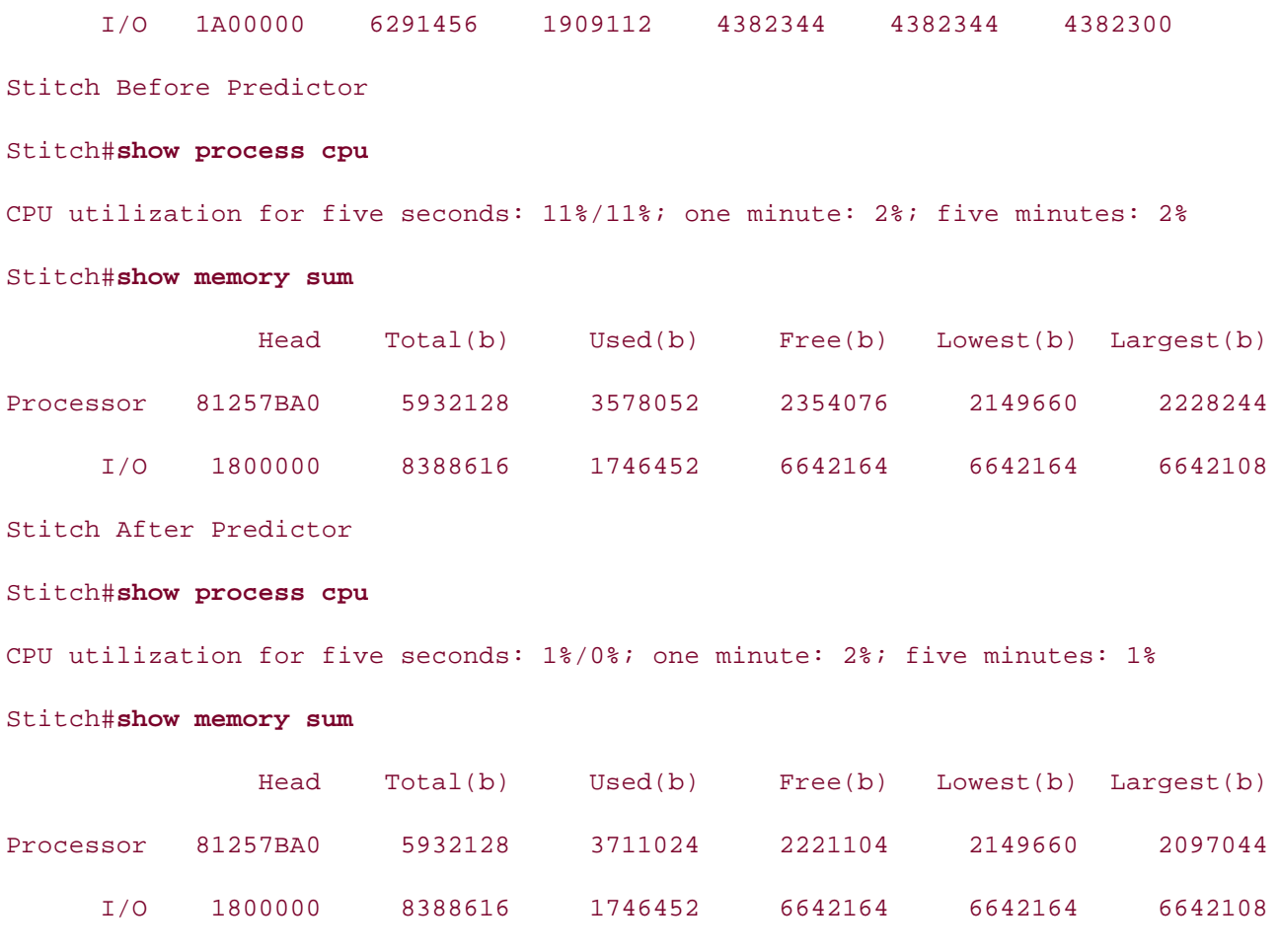

After you have verified that the router can run the intended software, there are no Layer 1 problem router is using the most efficient switching mode, and you possibly considered using compression, have addressed all the basic issues that could be affecting router performance. Another, more adva way to improve router performance is to configure a QoS mechanism. The next two chapters expla various QoS types differ, how they are configured and monitored, and where each QoS feature wor

#### The book begins with brief coverage of the core technologies required on the CCIE lab exam and **Lab 10: ATM QoS**  $\frac{1}{\sqrt{2}}$  includes suggested reading. Laboratory exercises covering each of the core covering each of the core covering each of the core covering each of the core covering each of the core covering each of the core cov

technologies follow, providing detailed guides to applying the technologies in real network This chapter focused on a number of quality-troubleshooting and -refining practices that you can use in the ser field or in a laboratory environment to provide better levels of quality for network applications. The laboratory environment to provide better levels of quality for network applications. The this chapter focuses on ATM QoS techniques and their applications.

## **Lab Objectives**

The primary focus of this lab is ATM technologies and QoS techniques; however, this lab also provid practice with the following technologies:

EIGRP routing over NBMA networks

- Policy routing
- Voice over IP

## **Equipment Needed**

- One Cisco LightStream 1010 ATM switch with two ATM OC-3 interfaces
- $\mathbf{r} = \mathbf{r} \cdot \mathbf{r}$ • Two Cisco routers with ATM OC-3 interfaces; one with one Token Ring interface, and one with serial interface
	- One Cisco router with one Token Ring and one Ethernet interface
	- One Cisco router with one Ethernet interface and one FXS voice module
	- One Cisco router with one serial interface and one FXS voice module
	- One multistation access unit (MSAU) and Ethernet switch or hub

## **Physical Layout and Prestaging**

For this lab, you use the network layout shown in Figure 4-4. The City VetNet router will reach the Letting strip fouter. The entifysit fouter connects to the reed store (reedstore) fouter via a following.<br>Network. VoIP is used between the FeedStore router and the TomsBarn router, and between the TomsBarn router. rietwork. Von its used between the reed store router and the ro-Barn (TomsBarn) router via the OC-3 connection running from the City router and the Country Store (CntryStr) router. The CntryStr router connects to the Feed Store (FeedStore) router via a Token R

Step 1. Cable the routers as shown in Figure 4-4. Verify that all Layer 1 connections are working properly before continuing with the rest of the lab.

Step 2. Configure the ATM switch using the interfaces and VPI/VCI pairs shown in Table 4-1<sup>1</sup>

## Figure 4-4. Emergency Veterinarian Network (VetNet)

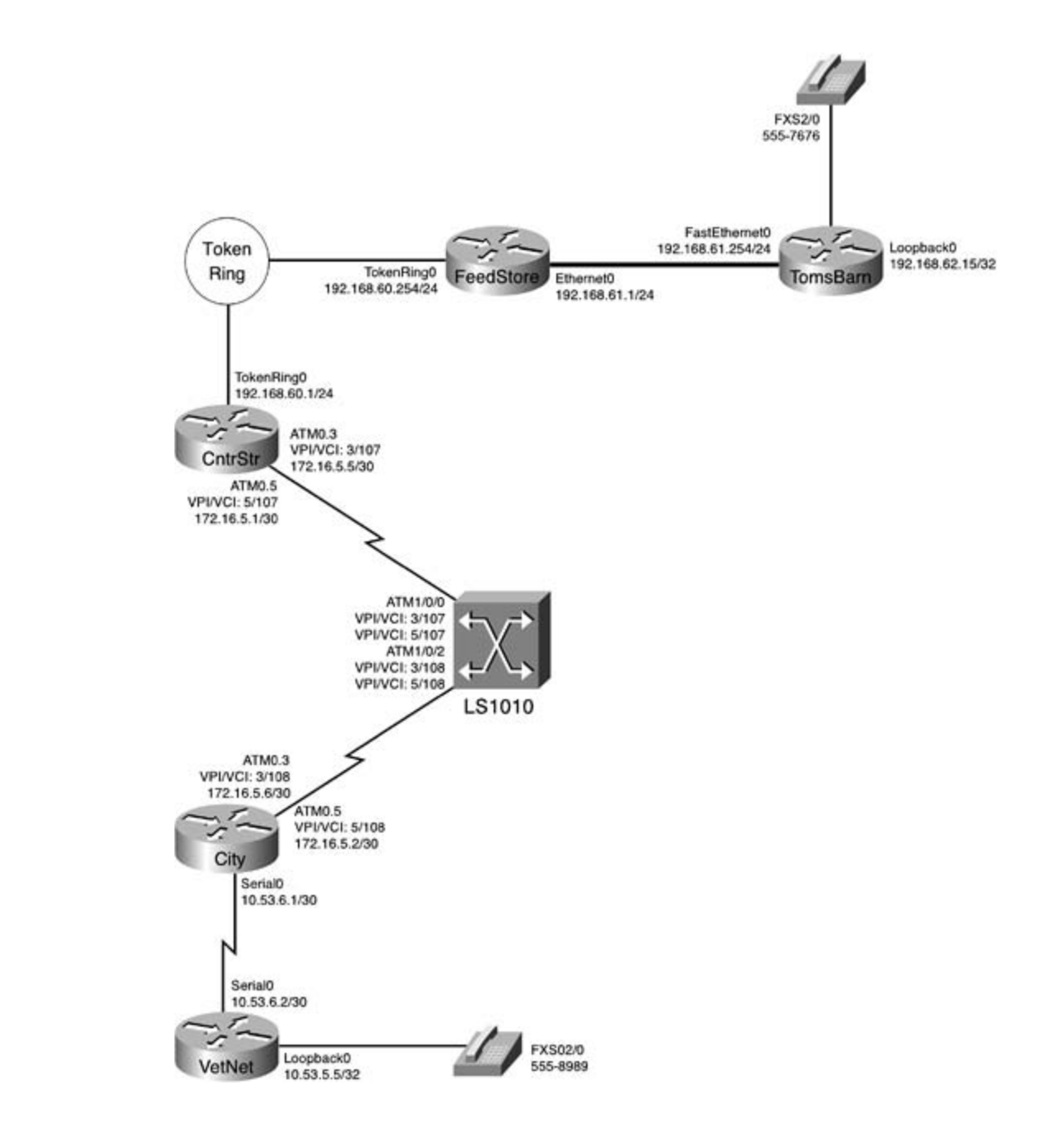

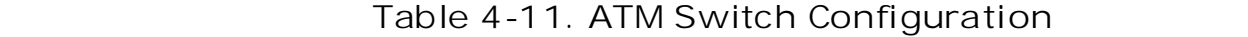

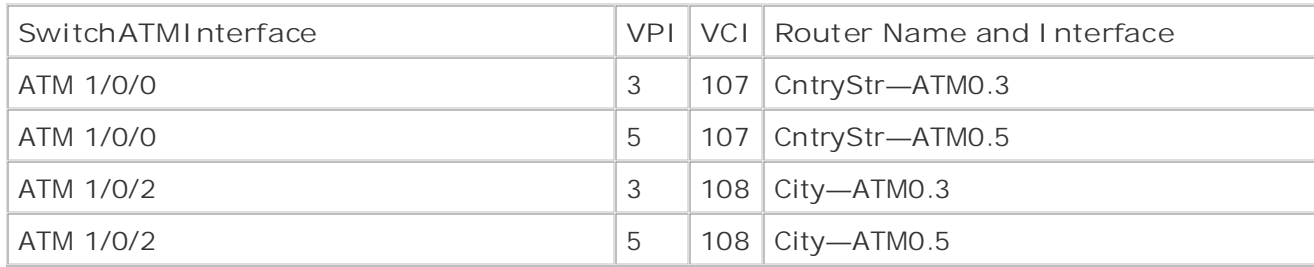

Example 4-30 shows the ATM configuration and the show atm vc command output from the ATM state.

### **Example 4-30. ATM VC Configuration**

```
ATM-Switch# show atm vc interface atm 1/0/0hostname ATM-Switch
By Karl Solie CCIE No. 4599, Leah Lynch CCIE No. 7220
no ip address
Gands-on experience for the CCIE Lab Exam with volume two of the best-selling CPractical Studies title from Cisco Press.
no ip address
atm pvc 3 108 interface ATM1/0/0 3 107
atm pvc 5 108 interface ATM1/0/0 5 107
CCIE Practical Studies, Volume II leads CCIE candidates through the process of preparing for the
\text{C}\text{R}\text{L}\text{F}ATM-Switch# show atm vc interface atm 1/0/0The book begins with brief coverage of the core technologies required on the CCIE lab examines required on the CCIE
\alphattudi\alphaincludes suggested references for \alpha \alpha \alpha \alpha the covering exercises covering each of the covering each of the covering each of the core the core the core the covering each of the covering each of the
technologies follow, providing detailed guides to applying the technologies in \sigmasettings. The final chapter of the book concludes with five hands-on lab exercises. These
ATM1/0/0 0 16 PVC ATM2/0/0 0 35 ILMI UP
ATM1/0/0 3 107 PVC ATM1/0/2 3 108 UP
!
interface ATM1/0/0
!
interface ATM1/0/1
 no ip address
!
interface ATM1/0/2
!
CRLF
Interface VPI VCI Type X-Interface X-VPI X-VCI Encap Status
ATM1/0/0 0 5 PVC ATM2/0/0 0 39 QSAAL UP
ATM1/0/0 5 107 PVC ATM1/0/2 5 108 UP
ATM-Switch# show atm vc interface atm 1/0/2
Interface VPI VCI Type X-Interface X-VPI X-VCI Encap Status
ATM1/0/2 0 5 PVC ATM2/0/0 0 41 QSAAL UP
ATM1/0/2 0 16 PVC ATM2/0/0 0 37 ILMI UP
```
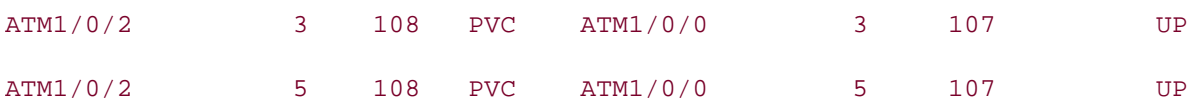

## **Lab Exercise**

Step 1. Configure all IP addresses as shown in <u>Table 4-12</u>. Make sure that all routers are ab ping their directly connected neighbor's interface before you move to Step 2. Configure the A interfaces to use the ATM encapsulation type most suited to burst data traffic.

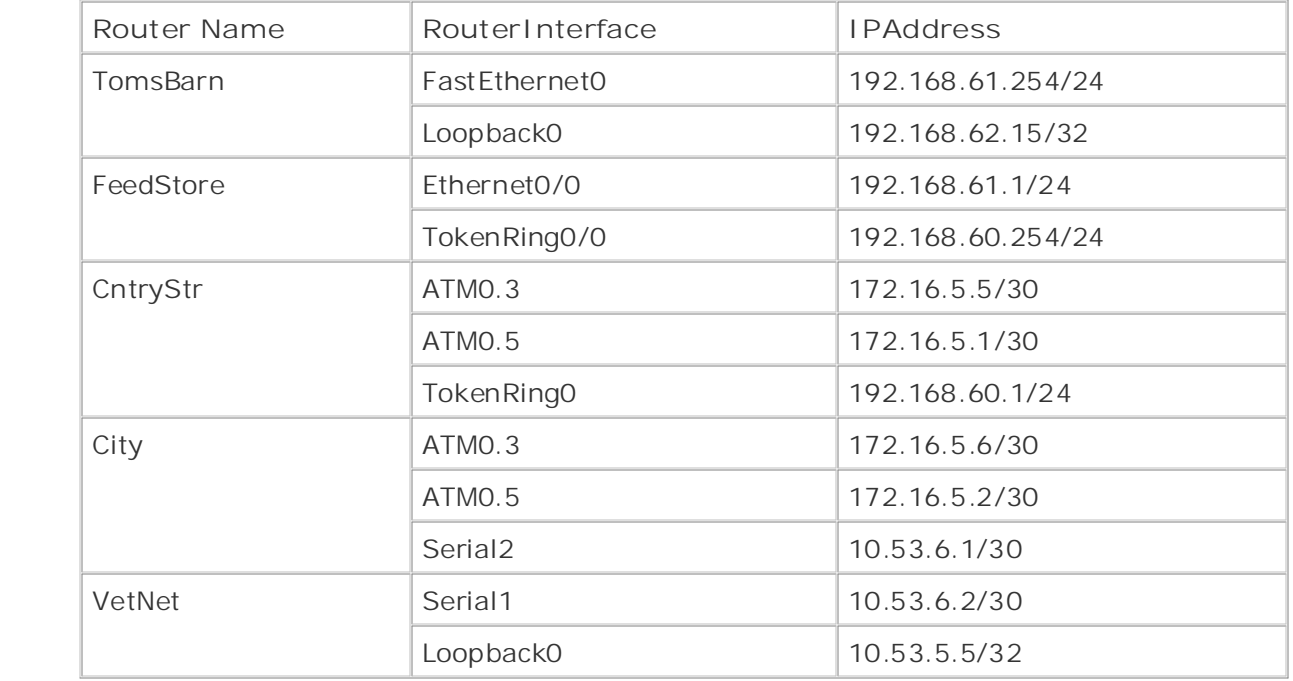

## **Table 4-12. IP Addressing for This Network Model**

Step 2. Configure EIGRP routing for all routers, and put all router interfaces in EIGRP AS 62. sure that EIGRP routers only advertise the most specific routes; do not allow auto-summarization. Verify that all routers are able to ping the loopback interfaces on the TomsBarn and VetNet routers level are proceeding to Step 3. The actual lab exament on the actual lab exament on the actual lab exam. They will face on the actual lab exam. In the actual lab exam. In the actual lab exam. In the actual lab exam. In the

Step 3. Configure the ATM PVCs on the City and CntryStr routers so that the PVC on interfac 0.3 will have an unspecified bit rate with a maximum burst rate of 149,344 Mbps, and a mini cell rate of 44,209 Mbps, and interface 0.5 will have a non-real-time variable bit rate with a maximum burst rate of 6.176 Mbps, and a minimum guaranteed rate of 1.544 Mbps.

Step 4. Configure Voice over IP between the TomsBarn and VetNet routers. Use the loopbacl addresses for the session targets, and use FXS voice port 2/0 for the phones. Test the configuration by issuing test calls between the phones connected to the two routers.

Step 5. Configure policy routing on the CntryStr and City routers so that all voice, and only v traffic (including call setup), will be sent through the 1.5-Mbps ATM interface. Verify that the traffic takes the path through the proper interface.

TomsBarn and VetNet phones. Step 6. The new OC-3 has caused a bottleneck to form on the serial line between the VetNet City routers. Enable compression on these routers using the compression method with the m efficient CPU utilization. This lab is complete when you have successfully placed test calls from

### **CCIE Practical Studies Volume II Lab Walkthrough**

pring their amount commodes indigender a microsco position of your more on to one pro-Step 1. Configure all IP addresses as shown in Table 4-12. Make sure that all routers are ab ping their directly connected neighbor's interface before you move on to Step 2. Configure the

AAL5Snap is the ATM encapsulation type that was created specifically for today's burstier dat needs. AAL5Snap encapsulation is configured using the encapsulation aal5snap command PVC configuration mode, as shown on the CntryStr router in **Example 4-31**.

### **Example 4-31. Using AAL5Snap Encapsulation**

```
E_{\text{t}} and E_{\text{t}} and p in applying p in applying q in applying qno ip address
    L_{\rm c} , and L_{\rm c} is the probability of \mu and \mu is the probability of \mu is the preparation of \muinterface ATM0.3 multipoint
ip address 172.16.5.5 255.255.255.252
\text{pvc} 3/107
protocol ip 172.16.5.6 broadcast
encapsulation aal5snap to applying the technologies in real network in real network in real network in real network
c_{\rm eff} comprehensive practice labs include all of the technologies and gradually increase in different increase in
Study tips and test-taking techniques are included throughout the book.
interface ATM0
 no atm ilmi-keepalive
!
pvc 3/107
  !
!
interface ATM0.5 multipoint
 ip address 172.16.5.1 255.255.255.252
pvc 5/107
   protocol ip 172.16.5.2 broadcast
```
ping the loopback interfaces on the TomsBarn and VetNet routers before you proceed to Step Step 2. Configure EIGRP routing for all routers, and put all router interfaces in EIGRP AS 62. sure that EIGRP routers only advertise the most specific routes; do not allow auto-summarization. You may not use EIGPR neighbor statements in this laboratory. Verify that all routers are able

There are two ways to make EIGRP neighbors converge over an NMBA network. The first way which are the majore make ETOM magnisers comicings one an immer network the moting is not allowed in this lab. The second way is to use a Layer 2–to–Layer 3 protocol mapping w pseudo-broadcast support to allow the ATM interfaces to create pseudo-broadcasts, allowing properly. If you remember back to the ATM review section of this chapter, in newer versions IOS Software, Layer 2-to-Layer 3 protocol mappings on ATM networks are created using the protocol ip*ip address*broadcast statement in PVC configuration mode under the ATM subint **Example 4-32** shows the ATM configuration for the City router. to converge over the NMBA network. This step requires an accurate ATM configuration to wor

## **Example 4-32. The City Router's ATM Configuration**

```
interface ATM0
    \Delta p_{\rm c} and \Delta p_{\rm c} into provide you in applying that guide \Delta p_{\rm c} in applying \Delta p_{\rm c}ip address 172.16.5.6 255.255.255.252
nvc 3/108
protocol ip 172.16.5.5 broadcast
encapsulation aal5snap
includes support references for further reading. Laboratory exercises covering \mathcal{L}technologies follow, providing detailed guides to applying the technologies in real network
comprehensive practice labs include all of the technologies and gradually increase in different and gradually in
interface ATM0.5 multipoint
 no ip address
 no atm ilmi-keepalive
!
interface ATM0.3 multipoint
pvc 3/108
  !
!
  ip address 172.16.5.2 255.255.255.252
pvc 5/108
  protocol ip 172.16.5.1 broadcast
  encapsulation aal5snap
```
After verifying the ATM configuration, you can check the NMBA broadcast support by issuing a show map command and verifying that each PVC has an associated broadcast statement as shown, on the City router, in Example 4-33.

Example 4-33. show atm map on the City Router

City# show atm map ip 172.16.5.5 maps to VC 1, VPI 3, VCI 108, ATM0.3 , broadcast  $G_{\rm eff}$  hands-on experience for the CCIE Lab Exam with volume two of the best-selling CCIE Lab Exam with volume two of the best-selling CCIE Lab Exam with volume two of the best-selling CCIE Lab Exam with volume two of t , broadcast Map list ATM0.3pvc1 : PERMANENT Map list ATM0.5pvc2 : PERMANENT ip 172.16.5.1 maps to VC 2, VPI 5, VCI 108, ATM0.5

You can verify that the EIGRP configuration is working properly by pinging the loopback interfaces and the pings from the TomsBarn and VetNet routers. the TomsBarn and VetNet routers. Example 4-34 shows the EIGRP configuration from the CntryStr

## *CCIE Practical Studies*, Volume II leads CCIE candidates through the process of preparing for the **Example 4-34. EIGRP Configuration from the CntryStr Router**

not covered in Volume I, like the Cisco Catalyst 3550, route maps, BGP, Multicast, and QoS.  $\Gamma$ combined with  $\Gamma$  the  $C$  candidate with  $\Gamma$  and  $\Gamma$  the routing and routing and routing and routing and routing and routing and routing and routing and routing and routing and routing and routing and routing and ro network 172.16.5.4 0.0.0.3 network 192.168.60.0 no auto-summary with scenarios similar to what they will face on the actual lab exam. router eigrp 62 network 172.16.5.0 0.0.0.3 TomsBarn# **ping 10.53.5.5** Type escape sequence to abort. Sending 5, 100-byte ICMP Echos to 10.53.5.5, timeout is 2 seconds: !!!!!

Success rate is 100 percent (5/5), round-trip min/avg/max = 4/6/8 ms

VetNet# ping 192.168.62.15

Type escape sequence to abort.

Sending 5, 100-byte ICMP Echos to 192.168.62.15, timeout is 2 seconds:

**CCIE Practical Studies Volume II** !!!!!

Success rate is 100 percent (5/5), round-trip min/avg/max =  $4/6/8$  ms

#### **NOTE**

 $G$  hands-on experience for the CCIE Lab Exam with volume two of the best-selling  $C$ Earlier versions of Cisco IOS Software required PVC-independent map lists to map Layer 2-to–Layer 3 protocols. These commands still exist in newer versions of the software if you want use them.

cell rate of 44,209 Mbps, and interface 0.5 will have a non-real-time variable bit rate, with a maximum burst rate of 6.176 Mbps, and a minimum guaranteed rate of 1.544 Mbps. Step 3. Configure the ATM PVCs on the City and CntryStr routers so that the PVC on interface 0.3 will have an unspecified bit rate, with a maximum burst rate of 149,344 Mbps, and a mir

The ATM traffic-shaping exercise for this lab requires you to configure each PVC on the City a rate of 45 Mbps (DS3), and it is also able to burst to 150 Mbps; this is accomplished using the UBR+ *CCIE Practical Studies*, Volume II leads CCIE candidates through the process of preparing for the show atm vc command. Example 4-35 shows the UBR+ configuration for the City router. CntryStr routers with a separate level of ATM service. The first, bigger PVC is set to use a sustained by ATM service level on the ATM 3/107 and 3/108 PVCs. This configuration can be verified by using

#### not covered in Volume I, like the Cisco Catalyst 3550, route maps, BGP, Multicast, and QoS. Example 4-35. The City Router's UBR+ Configuration

interface ATM0.3 multipoint exercises covering each of the covering each of the core covering each of the core

ip address 172.16.5.6 255.255.255.252

level. They present readers with scenarios similar to what they will face on the actual lab exam. pvc 3/108

protocol ip 172.16.5.5 broadcast

ubr+ 149344 44209

encapsulation aal5snap

City# show atm vc

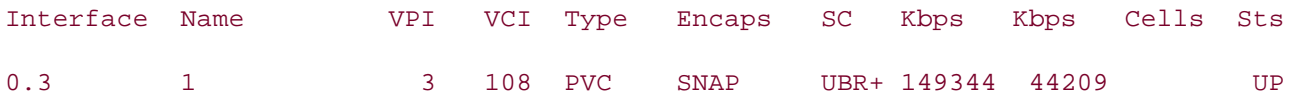

6,176 kbps, and an SCR of 1,544 kbps, as shown on the CntryStr router in Example 4-36. The second, smaller, T1-sized PVC should be configured to use the VBR-nrt service level with a PCF

Example 4-36. The CntryStr's VBR-nrt Configuration

interface ATM0.5 multipoint

ip address 172.16.5.1 255.255.255.252

**pvc 5/107**

**protocol ip 172.16.5.2 broadcast**

Gain hands-on experience for the CCIE Lab Exam with volume two of the best-selling CCIE **vbr-nrt 6176 1544**

**encapsulation aal5snap**

#### $T_{\rm T}$ **NOTE**

Even when you change the ATM service class for an ATM interface, the bandwidth parameter shown CCIE lab exam by presenting them with a series of challenging laboratory exercises. A perfect when the **show interface** command is issued will not be changed. Remember, the bandwidth companion to the best-selling first edition to the book provides companion to the best-selling first example of  $\Gamma$  CIE lab example of the state selling for the state state of  $\Gamma$  CIE lab example of  $\Gamma$  CIE lab example shown using the show interface command is only the EIGRP bandwidth metric for the interfac

Step 4. Configure Voice over IP between the TomsBarn and VetNet routers. Use the loopbacl strept in semigence recent in the security, and succession the recent security, security, security, and and the<br>addresses for the session targets, and use FXS voice port 2/0 for the phones. Test the configuration by issuing test calls between the phones connected to the two routers.

This step is very straightforward, assuming the rest of the configuration up to this point is wo this step is very straightforward, assaming the rest or the comigaration applicating point is we<br>properly. All you have to do is set up two dial peers on each router, and set a session target settings. The final chapter of the final chapter of the book conclusive final chapter of the book conclusive for to the local and remote dial peers. **Example 4-37** shows the voice configuration for the Toms<br>Barter  $\Gamma$  paresent readers with scenarios similar to what they will face on the actual lab exame. router.

**Example 4-37. TomsBarn Voice over IP Configuration**

dial-peer voice 5557676 pots

destination-pattern 5557676

port 2/0

!

dial-peer voice 5558989 voip

destination-pattern 5558989

• Table of Contents session target ipv4:10.53.5.5

Step 5. Configure policy routing on the CntryStr and City routers so that all voice, and only v traffic takes the path through the proper interface. traffic (including call setup), will be sent through the 1.5-Mbps ATM interface. Verify that the

This step requires a few tasks to work properly. First, on one of the routers, in this example y router. Next, create a route map that matches that traffic and sends it to interface ATM 0.5. test and, if necessary, fine-tune that configuration using the debug ip policy command and the CntryStr router, create an access list that matches voice traffic coming from the TomsBar calls initiated from the phone in TomsBarn. Then, after you have the configuration correct, re the same steps on the City router. Example 4-38 shows the policy routing configuration from CntryStr router.

**Example 4-38. The Policy Routing Configuration for the CntryStr Router** 

interface TokenRing0 and the proparation of  $\mathcal{L}$ ip address 192.168.60.1 255.255.255.0 no ip route-cache **II leads CCIE candidates the process of process of process of process of process of process of process of process of process of process of process of process of process of process of process of process o** no ip mroute-cache ip policy route-map voice-traffic  $T_{\text{max}}$  begins with brief coverage of the core technologies required on the CCIE lab exam and CCIE lab exam and  $T_{\text{max}}$ includes suggested references for further reading. Laboratory exercises covering each of the core access-list 150 permit tcp host 192.168.61.254 host 10.53.6.2 eq 1720  $\alpha$  comprehensive practice labs include all of the technologies and gradually increase in different independent in different  $\alpha$ consecration to present to best 192, 168, 61, 254, examended the actual face on the actual face on the actual lab exame. access-list 150 permit tcp host 192.168.61.254 eq 1720 host 10.53.6.2 ring-speed 16 ! access-list 150 permit tcp host 192.168.61.254 host 10.53.5.5 eq 1720 access-list 150 permit udp host 192.168.61.254 host 10.53.6.2 range 16384 32767 route-map voice-traffic permit 10 match ip address 150 set interface ATM0.5

policy matches, as shown in <u>Example 4-39</u>. In the preceding example, the first three lines specify H.323 call setup traffic between the two rout the last line specifies the RTP voice traffic. Route mapped voice traffic is used to configure the polic sends the access list 150 traffic to interface ATM 0.5. You can verify this by making test calls from the TomsBarn router to the VetNet router, and by using show route-map and debug ip policy to show

#### $\mathbf{r}$   $\mathbf{r}$   $\mathbf{r}$   $\mathbf{r}$ Example 4-39. show route-map and debug ip policy

```
CntryStr#show route-map voice-traffic
route-map voice-traffic, permit, sequence 10
\text{Set} Clauses.
interface ATM0.5
Policy routing matches: 3942 packets, 328996 bytes
02:24:57: IP: TokenRing0 to ATM0.5 172.16.5.2
02:24:58: IP: s=192.168.61.254 (TokenRing0), d=10.53.5.5, len 40, policy match
02:24:58: IP: route map voice-traffic, item 10, permit
02:24:58: IP: s=192.168.61.254 (TokenRing0), d=10.53.5.5 (ATM0.5), len 40, policy
includes suggested references for further reading. Laboratory exercises covering each of the core
02:24:58: IP: TokenRing0 to ATM0.5 172.16.5.2
settings. The final chapter of the book concludes with five hands-on lab exercises. These
02:24:58: IP: s=192.168.61.254 (TokenRing0), d=10.53.6.2, len 60, policy match
level. They present readers with scenarios similar to what they will face on the actual lab exam.
02:24:58: IP: route map voice-traffic, item 10, permit
  Match clauses:
    ip address (access-lists): 150
  Set clauses:
02:24:57: IP: s=192.168.61.254 (TokenRing0), d=10.53.5.5, len 346, policy match
02:24:57: IP: route map voice-traffic, item 10, permit
02:24:57: IP: s=192.168.61.254 (TokenRing0), d=10.53.5.5 (ATM0.5), len 346, policy
02:24:58: IP: s=192.168.61.254 (TokenRing0), d=10.53.6.2 (ATM0.5), len 60, policy
```
Step 6. The new OC-3 has caused a bottleneck to form on the serial line between the VetNet City routers. Enable compression on these routers using the compression method with the m efficient CPU utilization. This lab is complete when you have successfully placed test calls from TomsBarn and VetNet phones.

The Predictor compression algorithm makes the most efficient use of the router's CPU resoure Before you can use Predictor compression, however, you must use PPP encapsulation. After y configured PPP and Predictor on the City and VetNet routers, you should be able to make suc test calls between the TomsBarn and VetNet routers. Example 4-40 shows the compression configuration for the VetNet router.

Example 4-40. The VetNet Compression Configuration

interface Serial1

ip address 10.53.6.2 255.255.255.252

encapsulation ppp

clockrate 1300000

compress predictor

 $p$ erience putting concepts into practice with lab scenarios that guide you in applying  $q_1$  in applying  $q_2$ After you complete the test calls, this lab is finished. Compare your router configuration to those show Example 4-41.

Example 4-41. Complete Router Configurations for This Lab

```
CCIE Practical Studies, Volume II leads CCIE candidates through the process of preparing for the
CCIE lab exam by presenting them with a series of challenging laboratory exercises. A perfect
companion to the best-selling first edition, this book provides coverage of CCIE lab exam topics
not covered in Volume I, like the Cisco Catalyst 3550, route maps, BGP, Multicast, and QoS.
Combined with Volume I, the CCIE candidate will get comprehensive coverage of the routing and
\mathbf{v}_t by contingulations of the Routing and Service Provider lab example, \mathbf{v}_tThe book begins with brief coverage of the core technologies required on the CCIE lab examines required on the CCIE
includes suggested references for further reading. Laboratory exercises covering each of the core
interface Loopback0 applying the technologies in real networks in real networks in real networks in real networks in \mathcal{L}settings. The final chapter of the book concludes with five hands-on lab exercises. These
ip address 192.168.62.15 255.255.255.255
level. They present readers with scenarios similar to what they will face on the actual lab exam.
Study tips and test-taking techniques are included throughout the book.
hostname TomsBarn
!
ip cef
!
!
interface FastEthernet0
  ip address 192.168.61.254 255.255.255.0
!
router eigrp 62
```

```
• Table of Contents
ip classless
• Examples
dial-peer voice 5557676 pots
destination-pattern 5557676
port 2/0
session target ipv4:10.53.5.5
    Experience putting concepts into practice with lab scenarios that guide you in applying
hostname FeedStore
    Take five full-blown practice labs that mimic the actual lab exam environment
CCIE lab exam by presenting them with a series of challenging laboratory exercises. A perfect
interface Ethernet0/0 and \frac{1}{2}ip address 192.168.61.1 255.255.255.0
The book begins with brief coverage of the core technologies required on the CCIE lab examines required on the CCIE
 network 192.168.61.0
 network 192.168.62.15 0.0.0.0
 no auto-summary
!
!
!
dial-peer voice 5558989 voip
 destination-pattern 5558989
________________________________________________________________
!
ip cef
!
!
```
interface TokenRing0/0 applying the technologies in real networks in real networks in real networks in real networks in real networks in real networks in real networks in real networks in real networks in real networks in

ip address 192.168.60.254 255.255.255.0

Study tips and test-taking techniques are included throughout the book. ring-speed 16

!

router eigrp 62

network 192.168.60.0

network 192.168.61.0

```
• Table of Contents
ip cef
• Examples
interface TokenRing0
ip address 192.168.60.1 255.255.255.0
ip route-cache policy
no ip route-cache cef
Practical Studies title from Cisco Press.
no ip address
no atm ilmi-keepalive
interface ATM0.3 multipoint
ip address 172.16.5.5 255.255.255.252
\frac{1}{2} such and Security, Security, and Service Provider lab exams. See Service Provider lab exams.
protocol ip 172.16.5.6 broadcast
ubr+ 149344 44209
encapsulation aal5snap encapsulation and gradually increase in different \mathbf{r}Study tips and test-taking techniques are included throughout the book.
hostname CntryStr
!
!
 ip policy route-map voice-traffic
 ring-speed 16
!
interface ATM0
!
pvc 3/107
!
interface ATM0.5 multipoint
 ip address 172.16.5.1 255.255.255.252
pvc 5/107
  protocol ip 172.16.5.2 broadcast
```
\_\_\_\_\_\_\_\_\_\_\_\_\_\_\_\_\_\_\_\_\_\_\_\_\_\_\_\_\_\_\_\_\_\_\_\_\_\_\_\_\_\_\_\_\_\_\_\_\_\_\_\_\_\_\_\_\_\_\_\_\_\_\_\_

```
\mathbf{r} \mathbf{r} \mathbf{r} \mathbf{r} \mathbf{r} \mathbf{r} \mathbf{r} \mathbf{r} \mathbf{r} \mathbf{r} \mathbf{r} \mathbf{r} \mathbf{r} \mathbf{r} \mathbf{r} \mathbf{r} \mathbf{r} \mathbf{r} \mathbf{r} \mathbf{r} \mathbf{r} \mathbf{r} \mathbf{r} \mathbf{r} \mathbf{• Index
network 172.16.5.0 0.0.0.3
network 172.16.5.4 0.0.0.3
network 192.168.60.0
no auto-summary
ip classless
access-list 150 permit tcp host 192.168.61.254 eq 1720 host 10.53.6.2
access-list 150 permit tcp host 192.168.61.254 host 10.53.5.5 eq 1720
access-list 150 permit udp host 192.168.61.254 host 10.53.6.2 range 16384 32767
route-map voice-traffic permit 10
      Take five full-blown practice labs that mimic the actual lab exam environment
set interface ATM0.5
switching portions of the Routing and Switching, Service Provider lab exams. Service Provider lab exams. In the Service Provider lab exams. See Switching, Service Provider lab exams. Service Provider lab exams. In the Serv
The book begins with brief coverage of the core technologies required on the CCIE lab examines required on the CCIE
tes follow, providing detailed guides to applying the technologies in real networks in real networks in real networks in t\mathbf{r}_{\text{c}} include all of the technologies and gradually increase increase in different increase in different in
interface Serial0 and the book.
   vbr-nrt 6176 1544
   encapsulation aal5snap
!
router eigrp 62
!
!
access-list 150 permit tcp host 192.168.61.254 host 10.53.6.2 eq 1720
  match ip address 150
hostname City
!
ip cef
!
  ip address 10.53.6.1 255.255.255.252
encapsulation ppp
 no ip route-cache cef
ip policy route-map voice-traffic
```
```
• Table of Contents
no atm ilmi-keepalive
• Examples
interface ATM0.3 multipoint
ip address 172.16.5.6 255.255.255.252
     \pm5870\pmprotocol ip 172.16.5.5 broadcast
Practical Studies title from Cisco Press.
    \mathbb{R}^n is that is concert putting concepts in applying \mathbb{R}^nip address 172.16.5.2 255.255.255.252
    \sim 11.00
protocol ip 172.16.5.1 broadcast
vbr-nrt 6176 1544
encapsulation aal5snap<br>
encapsulation aal5snap
switching portions of the Routing and Switching, Security, and Service Provider lab exams.
router eigrp 62 and the coverage of the core technologies required on the CCIE lab exam and the CCIE lab exam and the CCIE lab exam and the CCIE lab exam and the CCIE lab exam and the CCIE lab exam and the CCIE lab exam an
network 10.53.6.0 0.0.0.3
network 172.16.5.0 0.0.0.3
network 172.16.5.4 0.0.0.3
 compress predictor
!
interface ATM0
 no ip address
!
pvc 3/108
  ubr+ 149344 44209
  encapsulation aal5snap
!
interface ATM0.5 multipoint
pvc 5/108
!
 no auto-summary
!
ip classless
!
```

```
• Table of Contents
• Index
access-list 150 permit tcp host 10.53.6.2 host 192.168.62.15 eq 1720
access-list 150 permit udp host 10.53.6.2 host 192.168.61.254 range 16384 32767
CCIE Practical Studies Volume II
route-map voice-traffic permit 10
match ip address 150
set interface ATM0.5
interface Loopback0
     \mathcal{L}_{\text{max}} a probabild a probability \mathcal{L}_{\text{max}}ip address 10.53.6.2 255.255.255.252
encapsulation ppp states of challenging laboratory exercises. A perfect of challenging laboratory exercises of challenging laboratory exercises of challenging laboratory exercises. A perfect of challenging laboratory exerc
clockrate 1300000 catalyst 3550, route maps, BGP, Multicast, and QoS.
compress predictor
The book begins with brief coverage of the core technologies required on the CCIE lab examines required on the CCIE
router eigrp 62 applying the technologies in real networks to applying the technologies in real networks in real networks in real networks in real networks in real networks in real networks in real networks in real network
network 10.53.5.5 0.0.0.0
network 10.53.6.0 0.0.0.3
access-list 1 deny 172.16.5.4 0.0.0.3
access-list 1 permit any
access-list 150 permit tcp host 10.53.6.2 host 192.168.61.254 eq 1720
access-list 150 permit tcp host 10.53.6.2 eq 1720 host 192.168.61.254
________________________________________________________________
hostname VetNet
!
 ip address 10.53.5.5 255.255.255.255
!
interface Serial0
!
 no auto-summary
!
ip classless
!
```
 $\mathbf{r}$   $\mathbf{r}$   $\mathbf{$ dial-peer voice 5557676 voip dial-peer voice 5558989 pots destination-pattern 5558989 port 2/0 !

• Examples destination-pattern 5557676

session target ipv4:192.168.62.15

# **Further Reading**

RFC 2330, *Framework for IP Performance Metrics*, by Paul L.Della Maggiora, Christopher E. Elliott, Robert L. Pavone, Jr., Kent J. Phelps, and James M. Thompson.

Network Consultants Handbook, by Matthew J. Castelli.

Internetworking Troubleshooting Handbook, Second Edition, by Cisco Systems.

# **Chapter 5. Integrated and Differentiated Services**

The preceding chapter explored router performance and examined several route-switching mechanisms that you can use to provide certain levels of Quality of Service (QoS) by reducing latency and jitter caused by errors and device resource utilization. This chapter focuses on more granular QoS techniques provided by integrated and differentiated services. This chapter covers the following topics:

- **How to provide a guaranteed level of service using Resource Reservation Protocol (RSVP)**
- How to mark traffic with priority levels using the built-in Internet Protocol (IP) Type of Service (TOS) bits
- How to prioritize traffic using IP precedence bits
- How to use the new differentiated services codepoint bits for advanced traffic classification and marking

While analyzing these topics, this chapter also applies these technologies using practical examples and gives you the opportunity to gain real hands-on experience with the protocols with practical laboratory experiments.

# **Integrated Services**

requesting end stations. The integrated services architecture provides a way of guaranteeing netwo quality levels by specifically reserving services and controlling the load of the traffic on devices to provide the guaranteed service requirements. The most common implementation of the integrated services architecture is the RSVP signaling protocol. *Integrated services*, commonly referred to as IntServ, is an architecture for providing end-to-end C IntServ solutions allow end stations to make quality requests upon the network; the network participates in this QoS scheme by either reserving or not reserving network resources for the

## **Bandwidth Reservation Using RSVP**

RSVP, also known as Resource Reservation Setup Protocol, is defined in RFC 2205 as a signaling protocol used for resource reservation, provides an end-to-end QoS reservation that is initiated by requesting host or application. RSVP supports multicast or unicast IP traffic in flows. A *flow* is basically a conversation between end stations: Osing NSVI, I can time applications can specify the hetwork quarameters required for the application to function as designed. In RSVP, hosts usually request specific parameters required for the appheation to ranction as aesigned. In NSVT, hosts asaany request spe<br>QoS features and routers along the path between the hosts providing the services. It is also import device in between participating in the RSVP session. RSVP uses the information from the routing ta to find routes to the destination. With the information provided by the routing tables and the differ defined as traffic from a particular IP address, protocol type, and port number that is destined to a specific IP address or multicast group on a specific port using a specific protocol type. Because flow defined by source and destination protocol information, each flow provides a unidirectional description a conversation between end stations. Using RSVP, real-time applications can specify the network q note that RSVP requests are unidirectional flowing from the requesting host to the destination, with message types, RSVP dynamically adjusts to changing network conditions.

Learn how to build a practice lab for your CCIE lab for your CCIE lab example,  $\mathcal{L}(\mathcal{L})$ are not received within the specified period of time, defined in RSVP request messages, the RSVP s RSVP also sends periodic refresh messages that are used to maintain the RSVP state. If the messag times out and the reservation is deleted.

RSVP requests use flow specifications referred to as flowspecs and filter specs to form a flow descri the *flow descriptor* is used to describe the characteristics of a flow. The *flowspec* defines the request host's quality requirements; the packet scheduler uses the information provided by the flowspec to determine the scheduling requirements for the flow, and the *filter spec* is used to define the requirements for the host's packet classifier. The *packet scheduler* determines when packets are to forwarded, and the *packet classifier* determines the QoS characteristics for the packets in the flow.

Two types of flow reservations are classified in RSVP: distinct reservations and shared reservations *Distinct reservations* are defined by a flow that has been initiated by one sender with one reservation created for each sender, whereas *shared reservation* flows may have originated from one or more sender. A separate reservation is created for each sender that requests a distinct reservation; only reservation is created and shared for senders utilizing shared reservations. The shared reservation is typically used by applications. <u>Table 5-1</u> summarizes the RSVP reservation types and briefly desc their application.

**Table 5-1. RSVP Reservation Types**

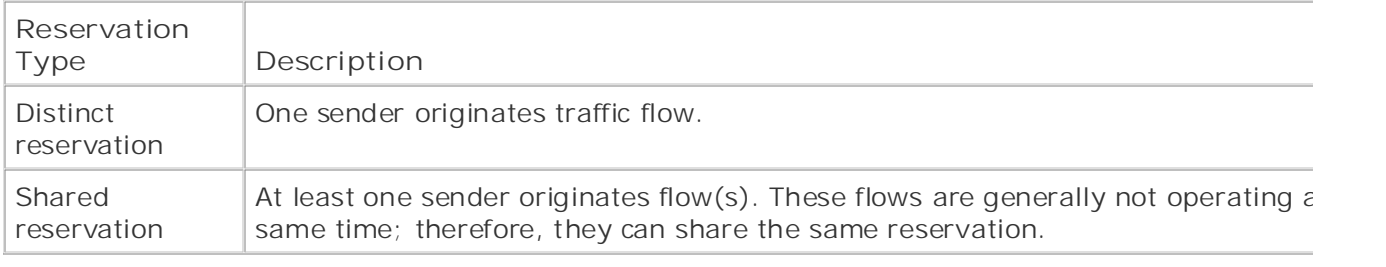

RSVP reservations use two types of lists to define groups of senders. *Explicit sender-selection lists* specify senders using a filter spec that defines single senders, and *wildcard lists* specify senders that the same filter spec using the same QoS characteristics. Explicit senders use the fixed-filter (FF) style for wildcard-filter (WF) style for shared reservations and do not have a definition for distinct reservations. <u>Table 5-2</u> shows how filter types are matched to sender selections and the characteristics that belo each of the styles. distinct reservations or the shared-explicit (SE) style for shared reservations. Wildcard senders use

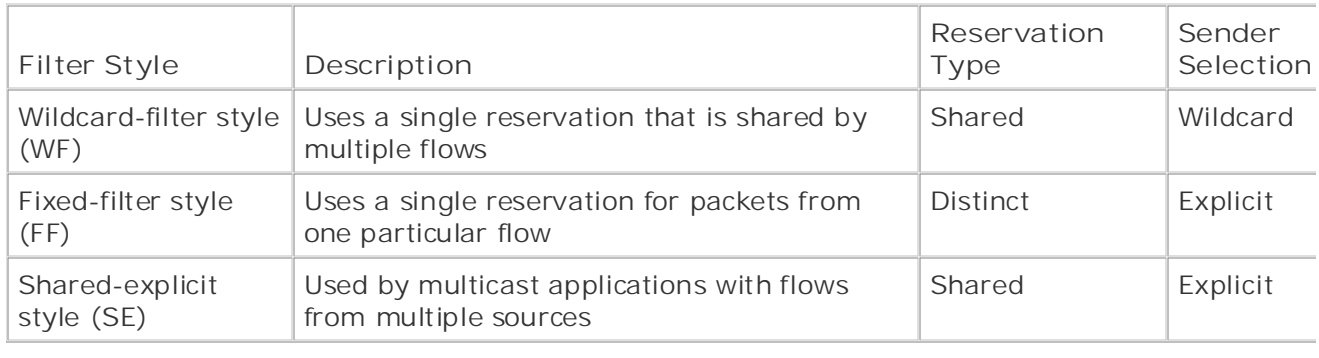

### **Table 5-2. RSVP Reservation Styles**

As mentioned earlier, RSVP is an end-to-end QoS model, which means that each device in an RSVF As mentioned earlier, NSVT is all end-to-end GoS moder, which means that each device in an NSVT<br>must request resources from another device. Each RSVP-enabled router in the path must make two must request resources from another device. Each NSVI fenabled router in the path must make two<br>decisions before granting a request: whether the router itself has adequate resource to provide the decisions before graming a request: whether the router fisen has adequate resource to provide the<br>requested resources, and whether the requesting host has permission to make a reservation. These decisions are made by the Admission Control Module and the Policy Control Module. The *Admission Control Module* determines whether the router has the resources to grant, and the *Policy Control M* determines whether the requesting host has the right to request the service. If both conditions are a resource reservation is made. If either condition fails, the router refuses the reservation request, the traffic is still sent using regular service. RSVP uses several message types to pass reservation requests and reservation request parameters. These message types are covered shortly, after this chapter describes the steps required to set up an RSVP path. To set up an RSVP path, follow these steps:

**Step 1.** The RSVP sender, the host requesting services, sends an RSVP PATH message that describes the data it intends to send.

**Step 2.** Each RSVP router in the path to the destination reads the PATH message, saves the information about the previous-hop IP address, adds its IP address to the message as the prehop, and then sends the message on to the next router.

**Step 3.** The receiving host receives the PATH information.

Step 4. After reading the PATH message, the RSVP receiver requests a resource reservation to the sending host, using the exact reverse path and using the RSVP RESV message.

reverse path). Step 5. The RSVP-enabled routers either refuse the RSVP requests, if they do not have adeq resources, or they merge the request and request a reservation from the next router (in the

Step 6. The original sending host receives the request from the closest next-hop router (the evep of the original centally heat reserved the request hermains router that reserved the resources) and uses the reserved path.

Figure 5-1 shows a diagram of how RSVP sessions are created using RSVP PATH and RESV messag

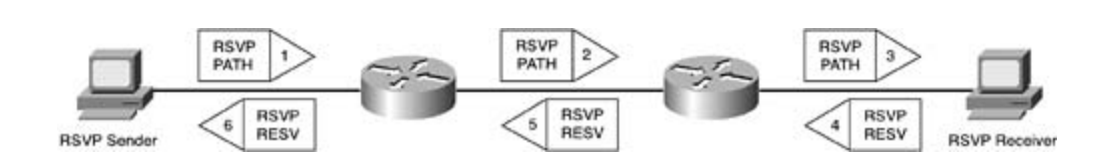

**Figure 5-1. RSVP Session Setup Diagram**

RSVP reservation. The *RSVPreceiver* is the host who the resources are reserved to. Any routers tha have been configured to run the RSVP protocol in between the sender and receiver are referred to  $\sum_{i=1}^{n}$ Remember a few key terms when using the RSVP protocol. An *RSVPsender* is the host who initiated *RSVP-enabled routers*.

The researce reservation, lists all the hops along the RSVP path that are used to reach the RSVP receiver. *CCIE Practical Studies*, Volume II leads CCIE candidates through the process of preparing for the each reservation request. The *resource reservation request* (RSVP RESV) message is sent by the each reservation request. The *resource reservation request* (NSV) NESV) message is sent by the receiving host and processed by each RSVP-enabled router in the path until it arrives at the destination receiving fiost and processed by each KSVI-enabled fouter in the path diffirm a fives at the destinction, the RSVP sender. The sender receives and replies to RESV messages, sending them back to the not, the Northern computer in Exercise and Exercise and Dephes to NED vines sugges, senting ment ba receiving host using the exact reverse path that was originally used to send the request. The *resource reservation path* (RSVP PATH) message, the message initially sent by the RSVP sender The RSVP PATH message also makes it possible for each RSVP-enabled router to store an RSVP sta

#### $\overline{\phantom{a}}$ includes suggested reading. Laboratory exercises covering each of the covering each of the core covering each of the core covering each of the core covering each of the core covering each of the core covering e  $\frac{1}{2}$ **NOTE**

The original RSVP RESV message sent by the RSVP receiver may not always be sent all the way back to the sending host in all situations. If multiple receivers send an RSVP RESV may back to the schaing frest in an situations. It mantiple reservers send arrive it has a message, and there is a point where the flowspecs for these reservations merge, only the Inceeding time the book are point where the howepeed for these reservations merge, only the largest flowspec is forwarded all the way back to the sender. The RSVP RESV message may also include a request for a confirmation of the resource reservation. When that is the case, either the sender or the RSVP router (at the flowspec merge point) sends a confirmation to the receiver.

RSVP uses the IP protocol for all of its communication. Because IP is not a reliable protocol, someti RSVP messages will not be received by all required devices. To solve this problem, RSVP sends per refresh messages using the hello interval specified in the original PATH message. These messages sent using RSVP PATH and RESV messages. When a sending host application is finished using the resources, it should send an RSVP TEARDOWN message. The next hop router receives the TEARDO message, removes the reservation, and sends a TEARDOWN message to the next-hop router along path. The use of RSVP TEARDOWN messages is not limited to the RSVP sending host; the RSVP rec may also send a TEARDOWN message, at any time, if it decides to end the RSVP session. In the ev that a TEARDOWN message is lost, there is no need for concern, because RSVP sessions automatic time out when an interval called the *cleanup timeout interval* has been exceeded.

RSVP uses a number of message types to set up, maintain, and tear down RSVP sessions. In the events of a problem, these messages can be used to troubleshoot an RSVP session. Table 5-3 describes the messages in detail. **CCIE Practical Studies Volume II**

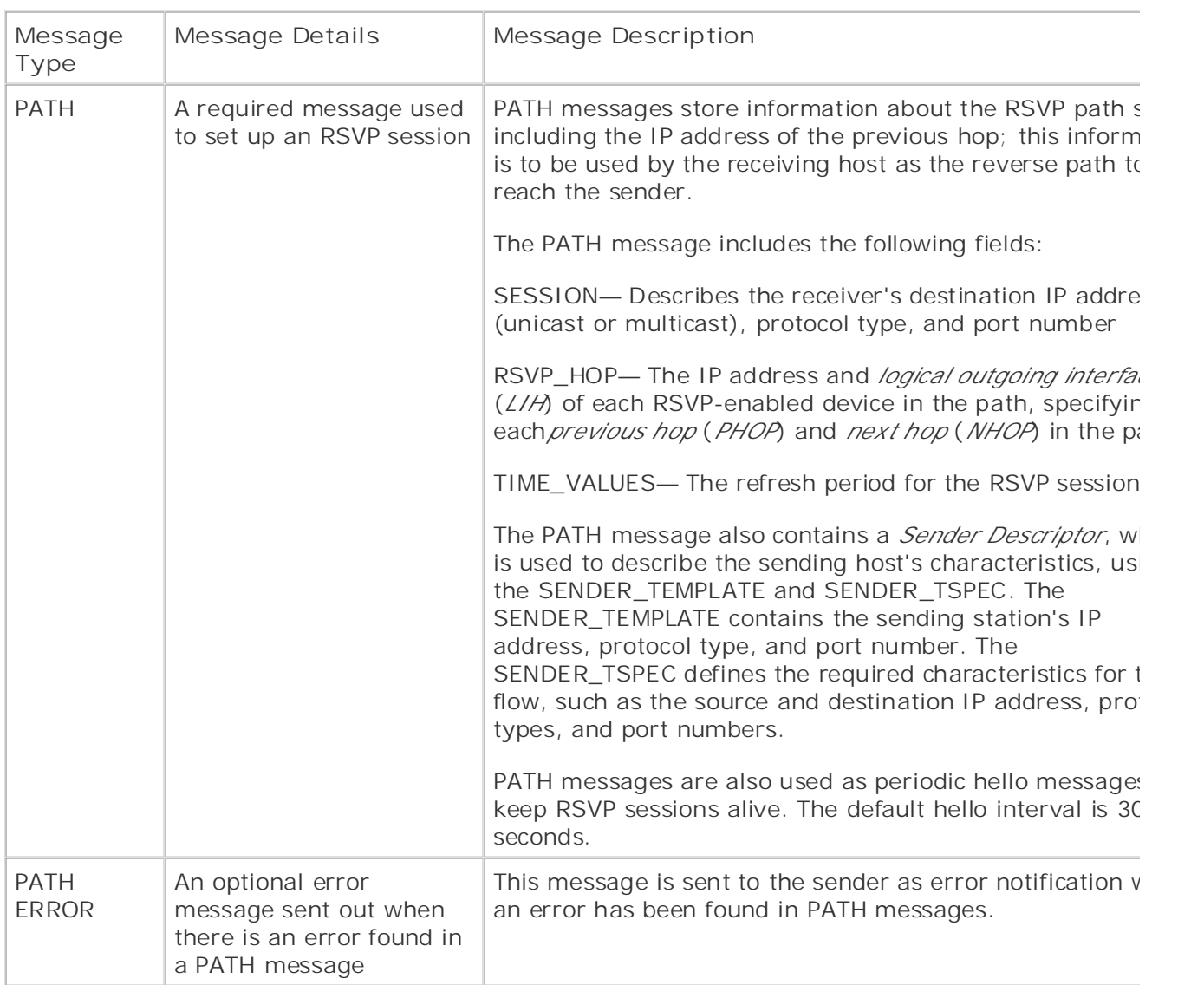

### **Table 5-3. RSVP Message Types**

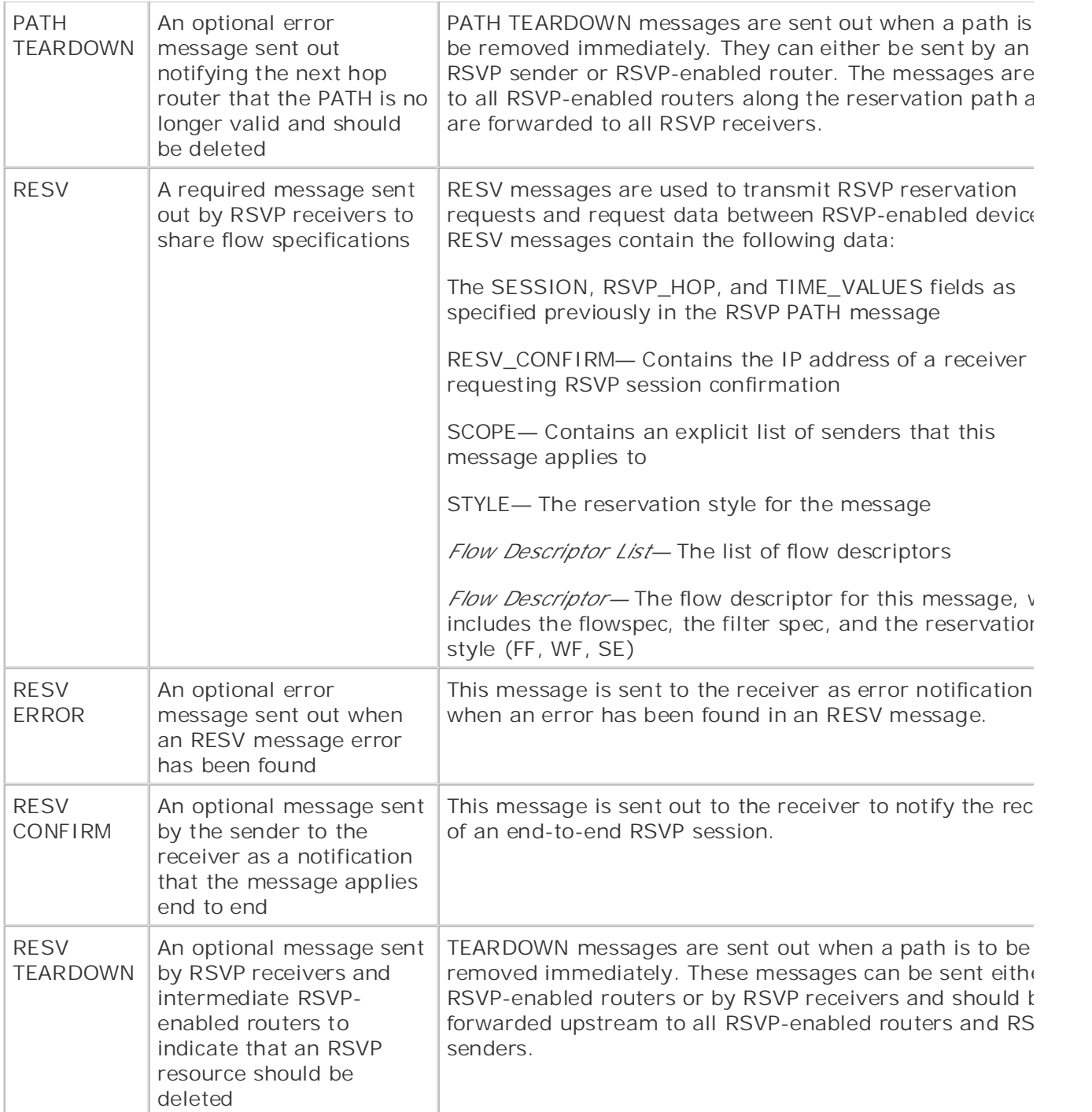

Two types of reservations can be requested using RSVP: controlled load services and guaranteed b services. *Controlled load services* allow an RSVP session to flow through the network with the least possible interruption from other traffic flows, somewhat like an emulated circuit. *Guaranteed bit rate* servicestry to guarantee the worst-case delay that will be incurred by the flow when traveling acros network. Guaranteed bit rate services compute the delay taken from PATH messages along the RS\ path of a flow and provide this information to the receiver during resource reservation requests. No that you have seen how RSVP uses the various message types to set up, maintain, and tear down I reservations, it's time to look at how RSVP is configured on Cisco routers.

comprehensive probability probability  $\mathcal{L}_{\mathcal{A}}$  and gradually increase in different increase in different independent in different increase in different increase in different increase in

### **RSVP Configuration**

The configuration of RSVP requires two steps. First, all router interfaces along the RSVP path must configured to use Weighted Fair Queuing (WFQ). WFQ is required to provide flow support and queu to RSVP on a per-interface basis. RSVP bandwidth must be reserved on each interface. By default, may reserve up to 75 percent of an interface's bandwidth.

#### • Examples **CCIE Practical Studies Volume II NOTE**

Low Latency Queuing (LLQ) can also be used to provide RSVP support. LLQ is covered in Chapter 6, "QoS—Rate Limiting and Queuing Traffic."

Step 1. Enable WFQ along the RSVP path. For each router that is to have an interface participating in the RSVP reservation process, WFQ must be enabled. By default, WFQ is enal on interfaces with less than E1 speeds. To enable WFQ, use the **fair-queue** command on each interface.

### Learn how to build a practice lab for your CCIE lab exam preparation **fair-queue** [*discard-threshold*] [*dynamic-queues*] [*reservable-queues*]

With the exception of the *reservable-queues* value, the default WFQ settings will generally be suffic for any low-bandwidth interface. The WFQ *discard-threshold* is a value ranging from 1 to 4096. Thi value specifies how many packets a congested interface should queue before discarding any new packets; the default value is 64. The *dynamic-queues* parameter enables you to specify the number dynamic flows that should be allowed on a congested interface; the range for the *dynamic-queues* parameter is 16 to 4096 queues. By default, WFQ supports 256 dynamic queues. The *reservable-q*u .<br>support; you can configure any number of queues ranging from 0 to 1000. By default, WFQ does n support reservable queues. WFQ is covered in detail in the next chapter. parameter enables you to configure a limit on the number of RSVP reservable queues that WFQ will

Step 2. Configure RSVP bandwidth reservation limitations per interface using the ip rsvp bandwidth command. Table 5-4 shows the optional RSVP bandwidth arguments and their descriptions: with scenarios similar to what they will face on the actual lab exam.

### **Table 5-4. RSVP Bandwidth Arguments**

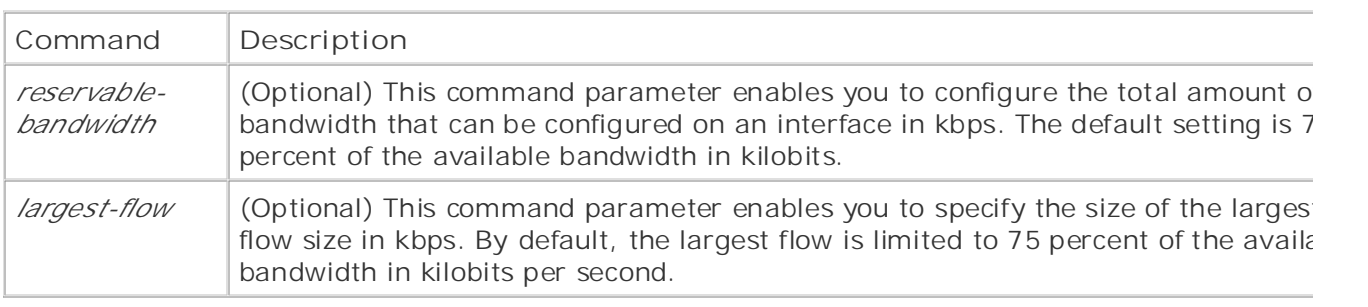

In addition to the RSVP bandwidth allocation configuration, you can use a number of other optional RSVP commands to customize the performance and security of RSVP. To configure RSVP with a sta neighbor assignment, use the command ip rsvp neighbor and specify either a standard or extend numbered access-list (lists 1 through 199):

Take five full-blown practice labs that minic that minic the actual label  $\alpha$ **ip rsvp neighbor** [*access-list*]

If you are using NetFlow switching with RSVP, the ip rsvp flow-assist command enables RSVP to  $\mathsf{NetFlow}\xspace$  support for RSVP:

**ip rsvp flow-assist**

You can also configure RSVP to change the IP precedence or DSCP value of packets by using either ip rsvp precedence or ip rsvp signalling commands. Using the ip rsvp precedence command, can change the IP precedence to a value between 0 and 7. With the ip rsvp signalling dscp comn you can change the DSCP value to a value between 0 and 63. You can use the ip rsvp tos commar change the type of service (ToS) value to a value between 0 and 31. With each of these commands can either change packets that conform to the flow size, packets that exceed the flow size, or both. precedence, ToS, and DSCP packet marking are covered later in this chapter:

```
Pages: 1032
precedence-value
ip rsvp precedence [conform | exceed] precedence-value [conform | exceed]
ip rsvp signalling dscpdscp-value
ip rsvp tos [conform | exceed] tos-value [conform | exceed] tos-value
```
#### $T_{\text{max}}$  five function probability that mixture  $\frac{1}{\sqrt{2}}$ **Simulating RSVP Messages**

In a lab environment, it is possible to simulate static RSVP senders and receivers using the ip rsvp sender-host and ip rsvp reservation-host commands. The ip rsvp reservation-host command simulates an RSVP RESV message, and the ip rsvp sender-host command simulates an RSVP PAT message. Table 5-5 shows the RSVP sender and reservation command parameters and their  $C^{\infty}$ Combined with  $C^{\infty}$  candidate with  $C^{\infty}$  candidate with  $\alpha$  routing and  $\alpha$ descriptions:

```
ip rsvp reservation-hostdestination-address source-address [IP-protocol-number
  | tcp | udp] destination-port source-port next-hop-address interface-name
interface-number [ff | se | wf] [load | rate] average-bit-rate maximum-burst
ip rsvp sender-hostdestination-address source-address [IP-protocol-number | tcp
  | udp] destination-port source-port next-hop-address interface-name interface
```
-number [ff | se | wf] [load | rate] *average-bit-rate maximum-burst*

#### **NOTE**  $\mathbf{r} \cdot \mathbf{r} = \mathbf{r} \cdot \mathbf{r}$

Theip-rsvp reservation-host and ip rsvp sender-host commands may have different options available on different router platforms. You may need to issue a test run of the command to find which options are available on your router platform before deciding which options you will use.

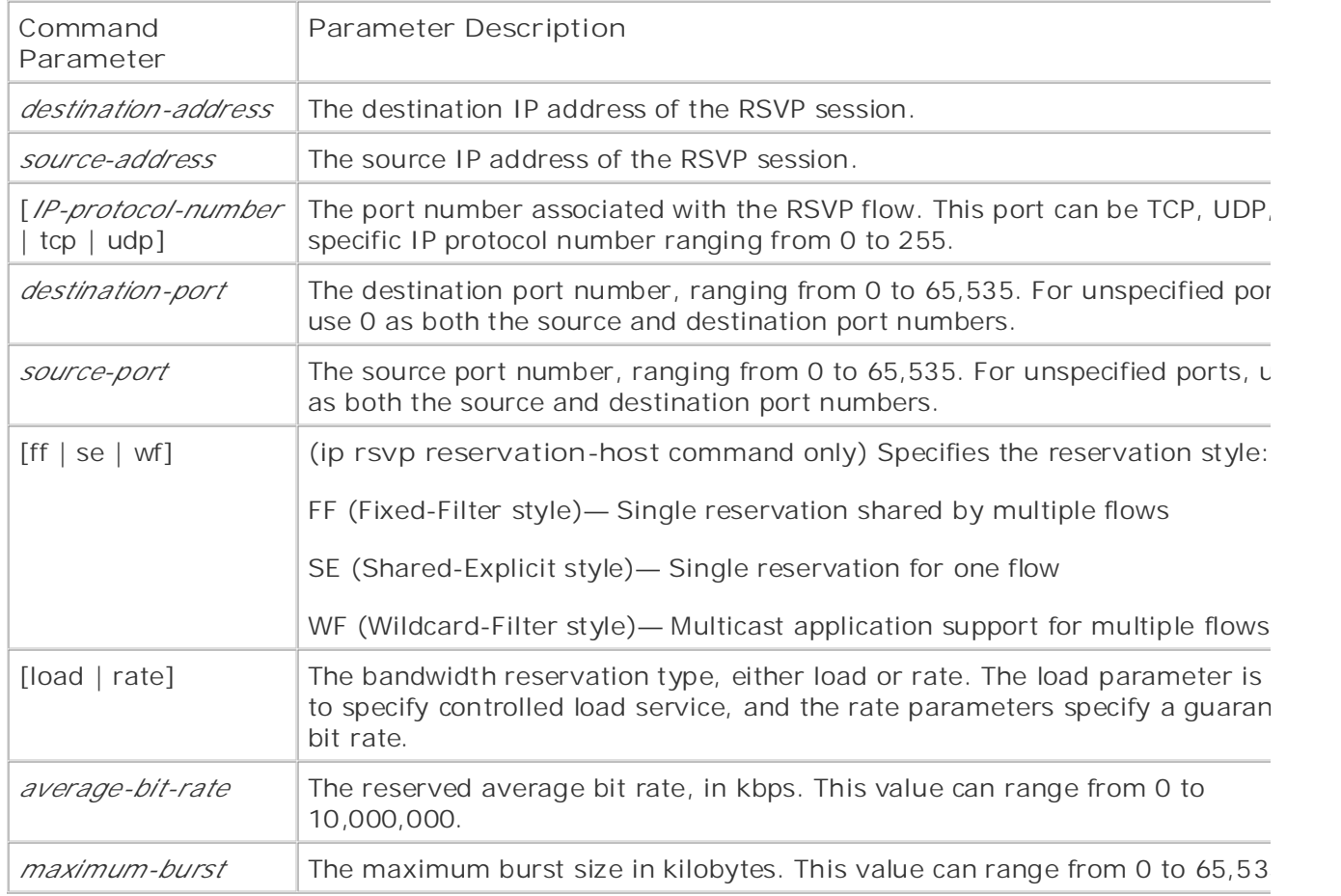

### **Table 5-5. rsvp simulation Command Parameters**

Example 5-1 shows how two hosts shown in Figure 5-2, a sender and a receiver, are set up using the *i* **rsvp sender-host** and **reservation-host** commands. To simulate RSVP senders or receivers, you must enable RSVP on an interface, and the address for the source address of the RSVP sender/receiver n exist locally on the router.

### **Example 5-1. RSVP Simulation on the Apu Router**

```
interface Loopback10
• Index
ip address 192.168.16.1 255.255.255.0
ip rsvp bandwidth 7000 7000
interface Ethernet0/0
     ISBN: 1-58705-072-2
ip address 192.168.1.1 255.255.255.0
router eigrp 170
network 192.168.16.0
no auto-summary
Take five full-blown practice labs that mimic the actual lab exam environment
 eigrp log-neighbor-changes
CCIE Practical Studies, Volume II leads CCIE candidates through the process of preparing for the
CCIE lab exam by presenting them with a series of challenging laboratory exercises. A perfect
companion to the best-selling first edition, this book provides coverage of CCIE lab exam topics
ip rsvp reservation-host 192.168.16.1 192.168.42.1 TCP 0 0 FF RATE 128 8
Apu# show run | begin Loopback
!
ip rsvp bandwidth 7000 7000
!
 network 192.168.1.0
!
```
### Figure 5-2. Simulating RSVP RESV and PATH Messages

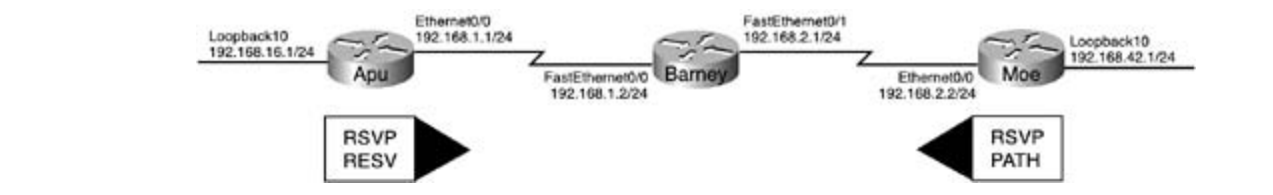

In this example, the Apu router is simulating an RSVP session with the Moe router. The **ip rsvp** reservation-host command is used to simulate RSVP RESV messages from the Loopback10 interf on the Apu router to the Loopback10 interface on the Moe router. Example 5-2 shows the detailed

reservation information from the Apu router.

**Example 5-2. show ip rsvp reservation Information from the Apu Router**

```
Apu# show ip rsvp reservation detail
RSVP Reservation. Destination is 192.168.16.1, Source is 192.168.42.1,
Protocol is TCP, Destination port is 0, Source port is 0
Average Bitrate is 128K bits/sec, Maximum Burst is 8K bytes
Min Policed Unit: 0 bytes, Max Pkt Size: 65535 bytes
  Reservation Style is Fixed-Filter, QoS Service is Guaranteed-Rate
  Resv ID handle: 00001301.
  Policy: Forwarding. Policy source(s): Default
```
As you can see, the Apu router created a reservation from the Moe router's 192.168.42.1 IP addres This reservation will apply to any IP traffic. The Apu router reserves a guaranteed 128-kbps averaç supported is 192 kbps during bursts. To continue verifying this RSVP session from end to end, you message from the Moe router, as shown in Example 5-3. rate, allowing a maximum burst of 8 kilobytes; therefore, the maximum amount of data that can b use the show ip rsvp senders command on the Barney router to verify that it received the RSVP

#### not covered in Volume I, like the Cisco Catalyst 3550, route maps, BGP, Multicast, and QoS. Route maps, BGP, Multi **NOTE**

The formula used to find the burst rate for RSVP is as follows:

```
R = Bit-rate (in kbps)
T = Time interval (always 1 second)
B = Burst (converted from kilobytes to kilobits)
BR = Burst Rate
```
 $R(T) + B = BR$ So, if you use the information from the previous example, this is how you find the burst rate.  $128kbps(1s) + 64kbit = 192 kilobit$ 

To convert from kilobytes to kilobits, use the following formula (where B is equal to the burst value in kilobytes):

 $B * 8 = burst$  value in kilobits

Reservations on the Barney Router **informations** Example 5-3. Using the show ip rsvp sender Command to Verify End-to-E

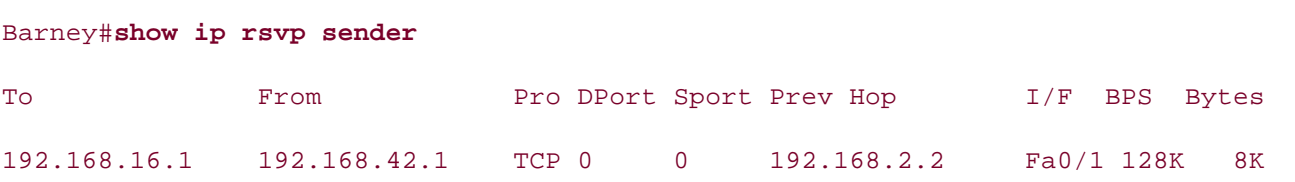

As you can see, the Barney router received the RSVP PATH message from the Moe router showing  $\imath$ previous hop of 192.168.2.2, the Moe router's Ethernet0/0 interface, and a destination host IP add of 192.168.16.1, the Apu router's Loopback10 interface. As a final end-to-end verification, Example shows the configuration and **show ip rsvp sender detail** information on the Moe router.

### **Example 5-4. RSVP Simulation on the Moe Router**

```
• Index
interface Ethernet0/0
CCIE Practical Studies Volume II
 ip address 192.168.2.2 255.255.255.0
router eigrp 170
no auto-summary with volume two of the best-selling CCIE Lab Exam with volume two of the best-selling CCIE Lab
ip rsvp sender-host 192.168.16.1 192.168.42.1 tcp 0 0 128 8
     Take five function practice labs that minic the actual labs that minic the actual lab
CCIE Practical Studies, Volume II leads CCIE candidates through the process of preparing for the
T\in\mathcal{L} example the series of chain \mathcal{L} and \mathcal{L} and \mathcal{L} perfect of charge \mathcal{L} perfections of charge \mathcal{L}Traffic params - Rate: 128K bits/sec, Max. burst: 8K bytes
\muis Policed Unit: \theta bytes, Mour Pht Gisco CEE2E bytes,
Min Policed Unit: 0 bytes, Max Pkt Size 65535 bytes
Path ID handle: 00000601.
The book begins with brief coverage of the core technologies required on the CCIE lab exam and \alphaIncoming policy: Accepted. Policy source(s): Default
\tauechnologies follow, providing detailed guides to applying the technologies in real networks in real networks in real networks in real networks in real networks in real networks in real networks in real networks in rea
Output on Ethernet0/0. Policy status: Forwarding. Handle: 00000601
interface Loopback10
  ip address 192.168.42.1 255.255.255.0
ip rsvp bandwidth 7000 7000
!
ip rsvp bandwidth 7000 7000
!
  network 192.168.2.0
  network 192.168.42.0
 no eigrp log-neighbor-changes
Moe# show ip rsvp sender detail
PATH Session address: 192.168.16.1, port: 0. Protocol: TCP
   Sender address: 192.168.42.1, port: 0
```
In the preceding example, an RSVP sender, host 192.168.42.1, the IP address of loopback interface is set up to create an RSVP reservation to host 192.168.16.1 on TCP port 0. The ip rsvp sender-h 192.168.16.1 192.168.42.1 tcp 0 0 128 64 command was used to create the RSVP PATH simulation message from the Moe router. This command does not appear in the running configuration.

### **Creating Static RSVP Reservations**

RSVP reservations can also be statically configured using the ip rsvp reservation and ip rsvp ser commands. The ip rsvp reservation command, shown next, creates a static reservation for an RS receiver, and the **ip rsvp sender** command creates a static reservation for an RSVP sender. These two commands enable you to configure both sides of an RSVP session reservation:

**ip rsvp reservation***destination-address source-address* [*IP-protocol-number* | tcp

| udp] *destination-port source-port next-hop-address interface-name interface-*

number [ff | se | wf] [load | rate] *average-bit-rate maximum-burst* 

**ip rsvp sender***destination-address source-address* [*IP-protocol-number* | tcp |

udp] *destination-port source-port previous-hop-address interface-name*

Gain hands-on experience for the CCIE Lab Exam with volume two of the best-selling CCIE Practical Studies title from Cisco Press. *interface-number average-bit-rate maximum-burst*

<u>5-6</u> lists these rsvp command arguments and their descriptions. Both the ip rsvp reservation and ip rsvp sender commands have several required parameters.

| RSVPCommand<br>Argument                        | Description                                                                               |  |
|------------------------------------------------|-------------------------------------------------------------------------------------------|--|
|                                                | <i>destination-address</i> The IP address or host name of the RSVP receiver.              |  |
| source-address                                 | The IP address or host name of the RSVP sender.                                           |  |
| [ <i>IP-protocol-</i><br>number  tcp  <br>udp] | IP-protocol-number is an IP protocol ranging from 0 to 255, or the TCP or UI<br>protocol. |  |
| destination-port                               | The destination port number, ranging from 0 to 65,535.                                    |  |
| source-port                                    | The source port number, ranging from 0 to 65,535.                                         |  |
| next-hop-address<br>or                         | Theip rsvp reservation command requires the IP address or host name of t<br>next hop.     |  |
| previous-hop-<br>address                       | Theip rsvp sender command requires the IP address or name of the previou<br>hop.          |  |

Table 5-6. static rsvp Commands and Descriptions

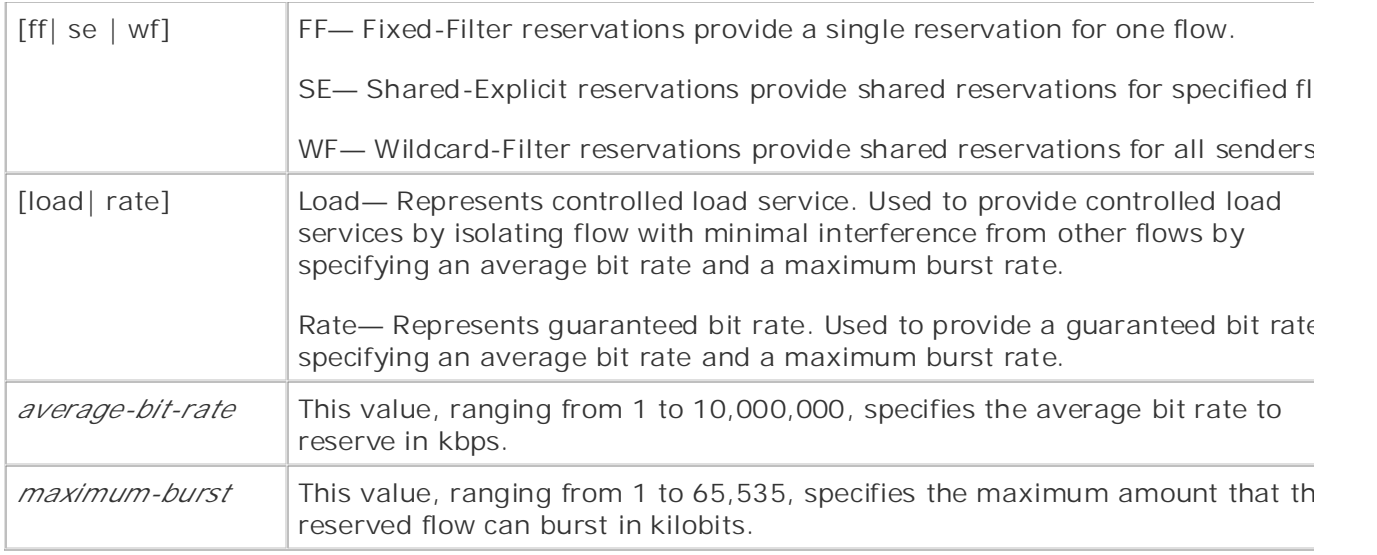

 Example 5-5 shows how the **ip rsvp reservation** command was used to set up a reservation from  $G = \frac{1}{\sqrt{2\pi}} \int_{-\infty}^{\infty} \frac{1}{\sqrt{2\pi}} \, e^{-\frac{1}{2} \left( \frac{1}{\sqrt{2\pi}} \right)} \, e^{-\frac{1}{2} \left( \frac{1}{\sqrt{2\pi}} \right)} \, e^{-\frac{1}{2} \left( \frac{1}{\sqrt{2\pi}} \right)} \, e^{-\frac{1}{2} \left( \frac{1}{\sqrt{2\pi}} \right)} \, e^{-\frac{1}{2} \left( \frac{1}{\sqrt{2\pi}} \right)} \, e^{-\frac{1}{2} \left( \frac{1}{\sqrt{2\pi}} \right)} \, e^{-\frac{1$ sender 152.148.89.91 to receiver 10.1.1.11 for TFTP traffic that is being sent to the next hop of 10. using an FF reservation with a 64-kbps average bit rate and a 4-kb maximum burst. The output of **show ip rsvp host receivers** is also shown.

**Example 5-5. Using Static Reservations**

```
RSVP-Example# show run | begin Serial0
interface FastEthernet0/0 actual labor that mimic the actual labor that mimic the actual labor that mimic the a
ip address 10.1.1.1 255.255.255.0
CCIE lab exam by presenting them with a series of challenging laboratory exercises. A perfect
ip rsvp bandwidth 75000 75000
not covered in Volume I, like the Cisco Catalyst 3550, route maps, BGP, Multicast, and QoS.
Combined with Volume I, the CCIE candidate will get comprehensive coverage of the routing and
T_{\text{max}} begins with brief coverage of the core technologies required on the CCIE lab exam and CCIE lab exam and and T_{\text{max}}\frac{10.22 \times 10^{-2} \text{ F}}{2000 \times 10^{-2} \text{ F}}ip address 10.2.2.1 255.255.255.0
ip rsvp bandwidth 1158 1158
che labs include all of the technologies and gradually increase in different increase in different in different in different in different in different in different in different in different in different in different in dif
level. They present readers with scenarios similar to what they will face on the actual lab exam.
Study tips and test-taking techniques are included throughout the book.
!
interface Serial0/0
!
ip rsvp reservation 10.1.1.11 152.148.89.91 UDP 69 0 10.2.2.2 Serial0/0 FF
RATE 64 4
RSVP-Example# show ip rsvp host receivers
To From Pro DPort Sport Next Hop I/F Fi Serv BPS Bytes
10.1.1.11 152.148.89.91 UDP 69 0 10.2.2.2 Se0/0 FF RATE 64K 4K
```
for any TFTP traffic sent by host 152.148.89.91. In the preceding example, a static RSVP session is configured between hosts 10.1.1.11 and 152.148.89.91. Host 152.148.89.91 will request the RSVP session using an RSVP PATH message, a host 10.1.1.11 will respond to the message using an RSVP RESV message. This RSVP session is res

Now that you have seen examples of how RSVP can be used for simulated RSVP sessions, dynamic sessions, or static RSVP reservations, it's time to look at other ways you can use RSVP for multiser voice applications.

### **Reserving the Proper Amount of Bandwidth for Voice**

When configuring voice over IP for use with RSVP, it is very important to remember that there are different voice codecs that are available to choose from, and each of these codecs will have differer requirements from the network. The codec used to sample and encode packets will affect the the remote voice over IP dial-peer to select a codec rate; the default codec is g729r8. performance and quality of the calls. Complex codecs that sample data more often have a greater packetization delay; however, they also have lower required transmission rates because they comp the data and send fewer packets. To select a voice codec, use the codec*codec-name* command ur

#### $E = E \cdot E$ **NOTE**

*Packetization* delay is a measurement of the time it takes to sample raw voice data and encod that sampled data into a packet for transmission.

<u>Table 5-7</u> shows the various voice codecs rates available on a Cisco 1750 series router, the codec r the codec rate in bits per second, the packetization delay, and the actual RSVP rate that the codec request. Make sure you select a codec that will require a reasonable amount of bandwidth from the network. If you do not configure RSVP with enough bandwidth to create a reservation, and you configure dial-peers to request or accept RSVP settings, the calls will not be accepted.

 $t_{\rm eff}$  follow, providing detailed guides to applying the technologies in real network in real network. settings. The final chapter of the book concludes with five hands-on lab exercises. These **Table 5-7. Voice Over IP Codecs**

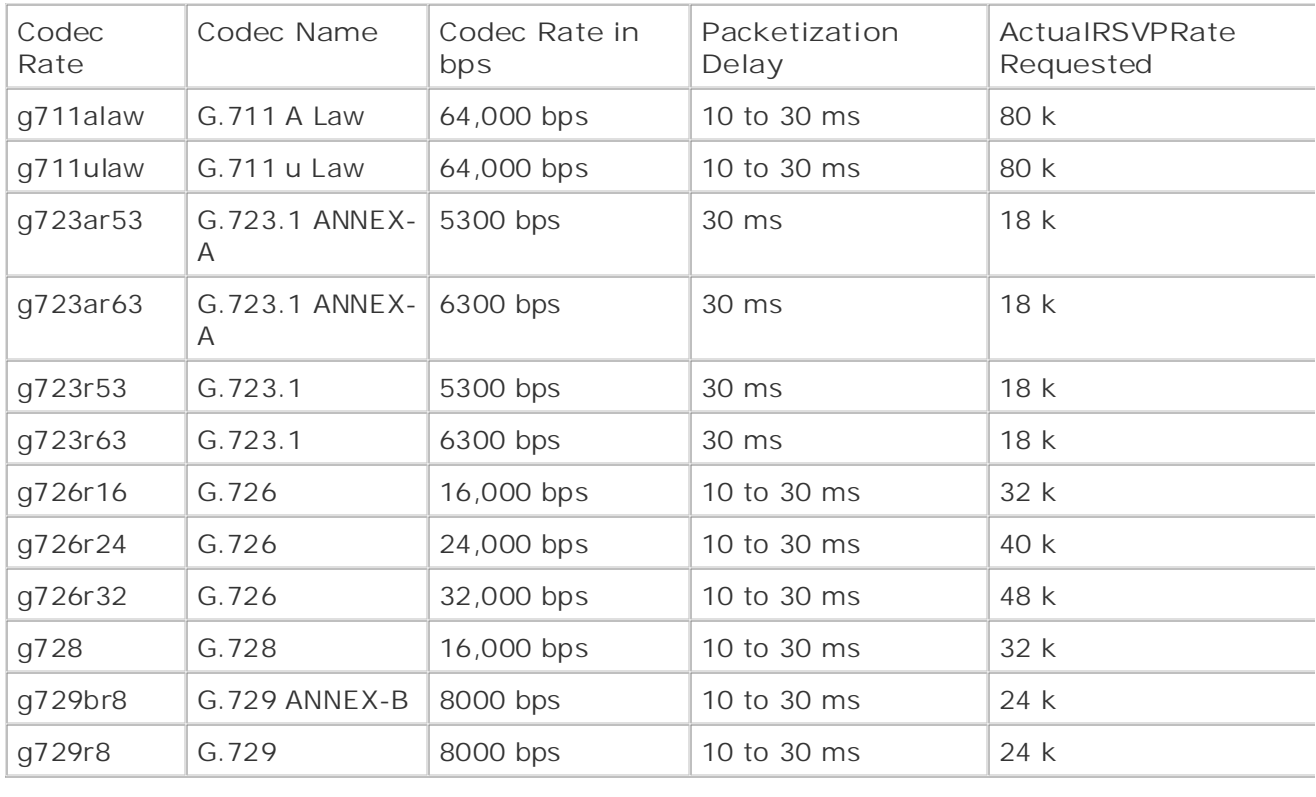

The show dialer-peer voice | include codec command displays the current codec configuration; you in applying the state of the current codec configuration; you in applying the current codec configuration; can use this information to calculate the RSVP reservation information for voice traffic as shown in each of the dial-peers. Example 5-6. The full version of the show dial-peer voice command displays detailed informatior

#### *CCIE Practical Studies*, Volume II leads CCIE candidates through the process of preparing for the **Example 5-6. Using Show Commands to Find the Codec**

```
n_{\text{Cov}} = m_0 + h_0 - \text{codoc} + h_0 \text{div} A_{12} = \text{prox} \text{traj} A_{23} = \text{prox}, \text{traj} and \text{cos}Show-me-the-codec# show dial-peer voice | include codec
```
codec = g729r8, payload size = 20 bytes,

### **Compare all of the technologies and gradually increase in different compare in the technologies in different compare in different compare in different compare in different compare in different compare in different compare**

To configure Voice over IP (VoIP) to request RSVP service, use the req-qos command under the di peer for the VoIP session. The **req-qos** command, which is short for request qos, is used to request a certain QoS level from the network and can request three different types of service: **best-effort, controlled-load**, or **guaranteed-delay**. The **acc-qos** command defines the minimum amount of acceptable types of service that will be accepted from the network. The controlled-load command used to request or accept traffic. The **best-effort** command is used to remove a preexisting RSVP reservation from a dial-peer connection. Table 5-8 summarizes the dial peer qos command parame and gives a brief description of their usage.

### **Table 5-8. rsvp voice qos Command Summary**

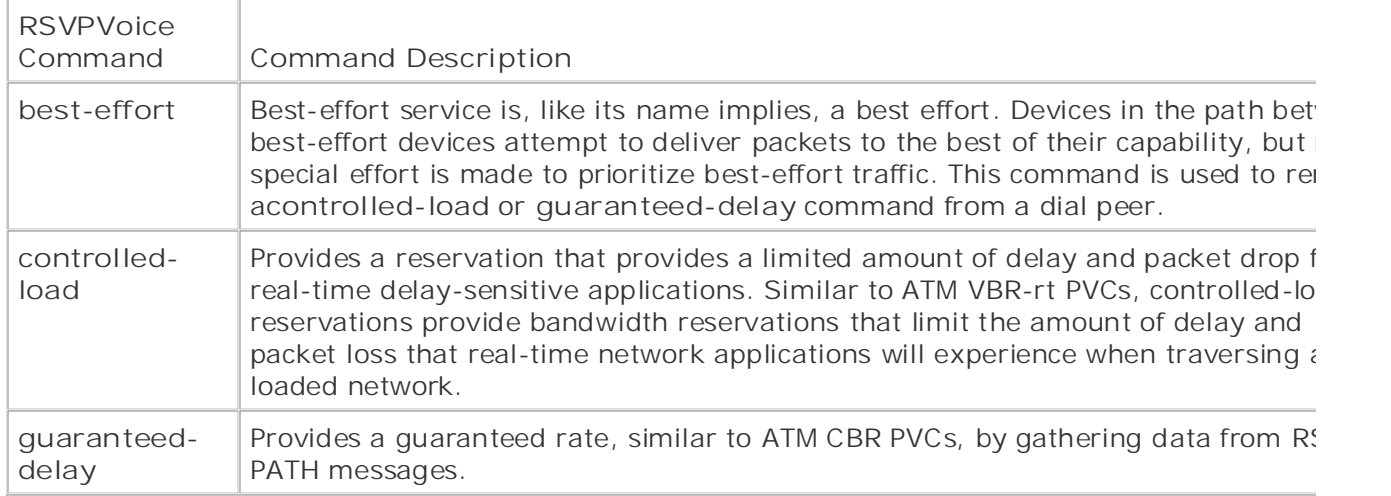

Gammands: on experience for the CCIE Lab Exam with volume two of the best-selling CCIE Lab Exam with volume two of the best-selling CCIE Lab Exam with volume two of the best-selling CCIE Lab Exam with volume two of the bes The following four steps are required to enable VoIP reservation requests using the **req-qos** or **acc-qos** commands:

Step 1. Configure the local and remote VoIP dial peers using the dial-peer command.

Step 2. From dial-peer configuration mode, add the acc-qos or req-qos commands to the V dial peer.

Step 3. Each interface that will be forwarding voice traffic will have to have WFQ configured level using the fair-queue command. before the RSVP configuration can be applied. Prior to enabling RSVP, enable WFQ on the int

Step 4. Configure RSVP for each interface. Before configuring RSVP, make sure you know ho much bandwidth and delay that voice codec will require. After you know how much bandwidt reserve, configure RSVP for each RSVP-enabled interface using the ip rsvp bandwidth*band* command. The Cisco Catalyst 3550, route maps, BGP, Multicast, and QoS. Reserves may be a strong maps, and  $\sim$ 

#### $\overline{N}$ includes suggested reading. Laboratory exercises covering each of the core covering each of the core covering each of the core covering each of the core covering each of the core covering each of the core covering **NOTE**

If you did not explicitly configure your voice codec and you need to find the codec type in use, you can do this using the show voice | include codec command mentioned earlier in this  $\mathcal{L}_{\text{chatter}}$ Study tips and test-taking techniques are included throughout the book. chapter.

The following example shows how the previously outlined steps are used to enable RSVP for VoIP c on the Bender router. Figure 5-3 shows the voice connection between the Bender router and its Vo dial peer on the Frye router.

**Step 1.** Configure the local and remote VoIP dial peers using the **dial-peer** command. The following example shows the dial-peer configuration for the Bender router. In this example, or peer 5555678 specifies the local destination pattern, 5555678, and the local FXS port, port 2 Dial-peer 5558765 specifies the remote peer that resides on the 129.44.85.1 router and is assigned the 5558765 destination pattern. The g726r16 voice codec is used for calls to this d peer:

Bender(config)# dial-peer voice 5555678 pots Bender (config-dial-peer)# destination-pattern 5555678 Bender (config-dial-peer)# **port 2/1** Bender (config)# **dial-peer voice 5558765 voip** Bender (config-dial-peer)# **codec g726r16** Bender (config-dial-peer)# **destination-pattern 5558765** Bender (config-dial-peer)# **session target ipv4:129.44.85.1**

Step 2. From dial-peer configuration mode, add the acc-qos or req-qos commands to the V dial peer. In this example, the Bender router is configured to request and accept controlled loads service from the network:

```
Bender(config-dial-peer)# dial-peer voice 5558765 voip
```

```
Bender(config-dial-peer)# req-qos controlled-load
```

```
Bender(config-dial-peer)# acc-qos controlled-load
```
**Step 3.** Each interface that will be forwarding voice traffic will have to have WFQ configured before the RSVP configuration can be applied. Therefore, prior to enabling RSVP, enable WFC the interface level using the **fair-queue** command.

One quick way to find the queuing strategy that is currently being used on an interface is to  $\iota$ the **show queueing interface***interface-name interface-number***| include strategy** command. You will see a queuing strategy of none if FIFO queuing is enabled; in this case, WFQ should enabled before configuring RSVP:

#### • Index Bender# **show queueing interface fastEthernet 0 | include strategy**

Interface FastEthernet0 queueing strategy: none

In the following example, the Bender router connects to the Frye router using its FastEthernet0 interface, so WFQ must be enabled here:

#### $\mathcal{L}$  experience put that guide  $\mathcal{L}$  and  $\mathcal{L}$  application that guide  $\mathcal{L}$ Bender(config)#interface FastEthernet0

what you know Bender(config-if)# **ip address 129.44.85.5 255.255.255.0**

Bender(config-if)# **fair-queue** 

Step 4. Configure RSVP for each interface. Before configuring RSVP, make sure you know ho much bandwidth and delay that voice codec will require. Because the Bender router has alrea been configured to use the g726r16 codec, you know that RSVP requires at least a 32-kbps bandwidth reservation. To make sure that the RSVP configuration will allow reservations for that amount of bandwidth, use the ip rsvp bandwidth 32 command, as shown here:

Bender(config)#interface FastEthernet0

Bender(config-if)#ip rsvp bandwidth 32

**Figure 5-3. Bender and Frye Network**

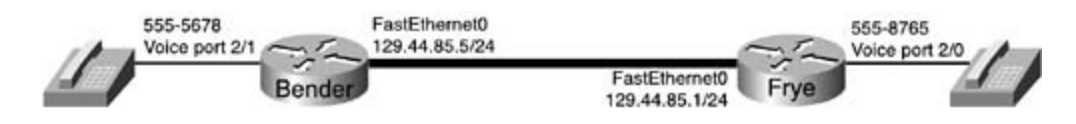

To verify the connection, place a test call from one of the routers and, while the test call is in progr use the show ip rsvp installed and show ip rsvp reservation detail commands to display the  $current$  RSVP reservations. The show ip rsvp installed command displays a quick summary of the that apply to each RSVP reservation, as shown in **Example 5-7**. current RSVP sessions. The show ip rsvp reservation detail command displays all the characteri

Example 5-7. Using the show ip rsvp reservation detail Command to Veri<sup>k</sup> **VoIP**

#### Bender#show ip rsvp installed

RSVP: FastEthernet0

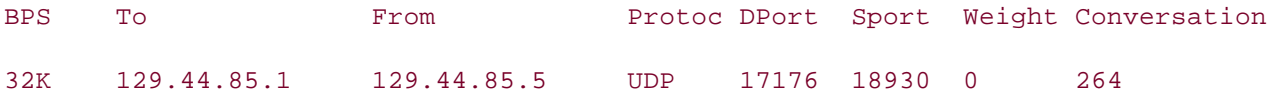

#### Bender#show ip rsvp reservation detail

 $T$ ake five function practice labs that mimic the actual label label label label label label label label label label label label label label label label label label label label label label label label label label label la RSVP Reservation. Destination is 129.44.85.1, Source is 129.44.85.5,

Protocol is UDP, Destination port is 17176, Source port is 18930

 $C_{\text{C}}$  example  $C_{\text{C}}$  as a series of characterises of characterises. A perfection of  $\alpha$ Next Hop is 129.44.85.1, Interface is FastEthernet0

not covered in Obele in Fined Filter, and Godine in Godinelled text, Reservation Style is Fixed-Filter, QoS Service is Controlled-Load

Average Bitrate is 32K bits/sec, Maximum Burst is 160 bytes

The book begins with brief coverage of the core technologies required on the CCIE lab exam and Min Policed Unit: 80 bytes, Max Pkt Size: 80 bytes

technologies follow, providing detailed guides to applying the technologies in real network Resv ID handle:  $00000E01$ .

comprehensive practice labs include all of the technologies and gradually increase in difficulty Policy: Forwarding. Policy source(s): Default

RSVP Reservation. Destination is 129.44.85.5,Source is 129.44.85.1, Protocol is UDP, Destination port is 18930, Source port is 17176 Reservation Style is Fixed-Filter, QoS Service is Controlled-Load Average Bitrate is 32K bits/sec, Maximum Burst is 160 bytes Min Policed Unit: 80 bytes, Max Pkt Size: 80 bytes

```
 Resv ID handle: 00000C01.
 Policy: Forwarding. Policy source(s): Default
```
In this example, each time a phone call is made between the 555-5678 and 555-8765 phones, two reservations are made, one from 129.44.85.1 to 129.44.85.5, and one from 129.44.85.5 to 129.44.85.1. Each reservation uses a controlled-load service to provide a 32-kbps average bit rate each call. As soon as the call has ended, the reservation is removed and the bandwidth is released By Karl Solie CCIE No. 4599, Leah Lynch CCIE No. 7220 other purposes.

the Bender and Frye routers used in the preceding example. Example 5-8 shows the full configurations for the RSVP controlled rate service for the VoIP session

### Example 5-8. Using VoIP and RSVP

```
G_{\rm eff} hands-on experience for the CCIE Lab Exam with volume two of the best-selling CCIE Lab Exam with volume two of the best-selling CCIE Lab Exam with volume two of the best-selling CCIE Lab Exam with volume two of t
interface FastEthernet0
fair-queue 64 256 1
ip rsvp bandwidth 32 32
CCIE Practical Studies, Volume II leads CCIE candidates through the process of preparing for the
interface Serial1
dial-peer voice 5555678 pots
destination-pattern 5555678 candidate will get controlled and routing and routing and routing and routing and
The book begins with brief coverage of the core technologies required on the CCIE lab exam and
includes suggested references for further reading. Laboratory exercises covering each of the core
dial-peer voice 5558765 voip
comprehensive practice labs include all of the technologies and gradually increase in difficulty
destination-pattern 5558765<br>
Study tips and test-taking techniques are included throughout the book.
Bender# show run | begin FastEthernet
 ip address 129.44.85.5 255.255.255.0
!
 port 2/1
!
  session target ipv4:129.44.85.1
req-qos controlled-load
acc-qos controlled-load
codec g726r16
```
\_\_\_\_\_\_\_\_\_\_\_\_\_\_\_\_\_\_\_\_\_\_\_\_\_\_\_\_\_\_\_\_\_\_\_\_\_\_\_\_\_\_\_\_\_\_\_\_\_\_\_\_\_\_\_\_\_\_\_\_\_\_\_\_

```
fair-queue 64 256 1
ip rsvp bandwidth 32 32
CCIE Practical Studies Volume II
destination-pattern 5558765
port 2/0
destination-pattern 5555678 and the best-selling CCIE Lab Exam with volume two of the best-selling C
req-qos controlled-load
    \mathbf{L} and \mathbf{L} are to build a probability of \mathbf{L} in your CCIE lab example.
    T_{\rm s} five function practice labels that minimize that minimize \frac{1}{\sqrt{2}}Frye# show run | begin FastEthernet
interface FastEthernet0
 ip address 129.44.85.1 255.255.255.0
!
dial-peer voice 5558765 pots
!
dial-peer voice 5555678 voip
  session target ipv4:129.44.85.5
acc-qos controlled-load
codec g726r16
```
#### Combined with Volume I, the CCIE candidate will get comprehensive coverage of the routing and  $\text{NUTE}$ **NOTE**

If voice RSVP QoS parameters are only specified on one side of a connection, the call will neve complete successfully. To successfully allow a voice call using RSVP, one side of the connectior must request a level of service, and the other side must be willing to accept that level of set vice. The final chapter of the book concludes with five hands-on lab exercises with five hands-on lab exercises. The set of the book concludes with five hands-on lab exercises with  $\alpha$ service.

### **Troubleshooting RSVP**

You can use a number of commands for RSVP troubleshooting. Before beginning the RSVP troubleshooting process, however, you should check a couple of items. First, verify that WFQ has b enabled for the RSVP interface. If it has not, enable WFQ using the **fair-queue** command. Second, when using RSVP on fractional circuits, such as Frame Relay DS0s, remember to configure the interface bandwidth because serial interfaces default to 1158 kbps, or 75 percent of the interface's bandwidt

The show ip rsvp neighbor command displays interfaces that have RSVP-attached neighbors and

IP address of the neighbor, as demonstrated in Example 5-9.

### **Example 5-9. Showing RSVP Neighbors**

#### Silly#show ip rsvp neighbor

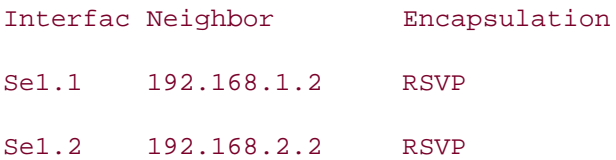

 The **show ip rsvp sender** and **show ip rsvp request** commands provide a summarization of RSVP sender and other related information about the RSVP requests. To view detailed information about requests, use the **detail** version of the **show ip rsvp request** of the command. Examples of these commands are shown in Example 5-10.

# Example 5-10. RSVP show rsvp sender and request Commands

#### Smiley#show ip rsvp sender

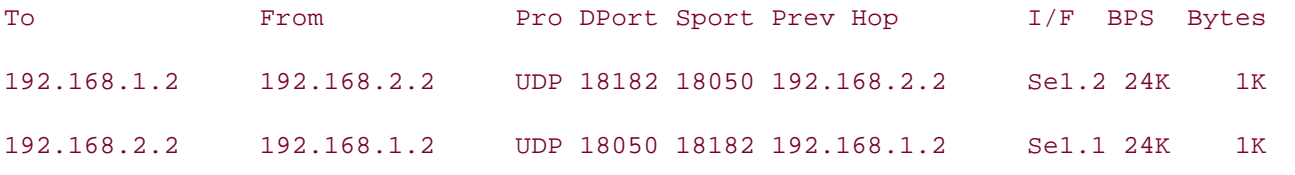

#### not covered in Volume I, like the Cisco Catalyst 3550, route maps, BGP, Multicast, and QoS. Smiley# show ip rsvp request

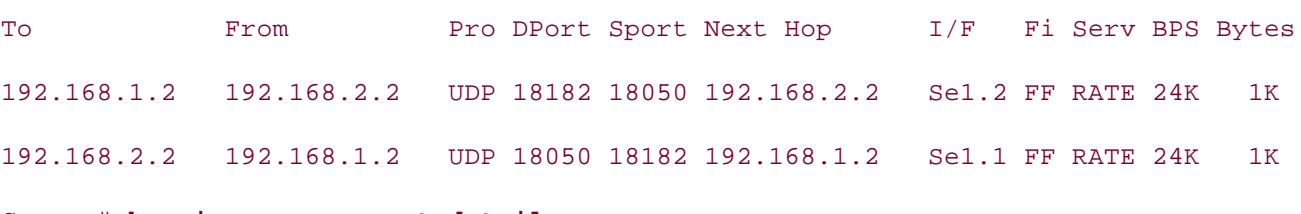

### Grumpy# **show ip rsvp request detail**

RSVP Reservation. Destination is 192.168.2.2, Source is 192.168.1.2,

Protocol is UDP, Destination port is 18634, Source port is 18540

Next Hop is 192.168.2.1, Interface is Serial0

Reservation Style is Fixed-Filter, QoS Service is Guaranteed-Rate

Average Bitrate is 24K bits/sec, Maximum Burst is 1K bytes

information about each of the router's RSVP interfaces. The show ip rsvp installed command, shown in **Example 5-11**, gives information about current RS reservations, such as the RSVP interface, the size of the reservation in bps, the source and destination IP addresses, the protocol, the source and destination ports, the weight of the RSVP flow, and the conversation number. The show ip rsvp interfaces command, also shown in **Example 5-11**, display

### Example 5-11. show ip rsvp installed Command

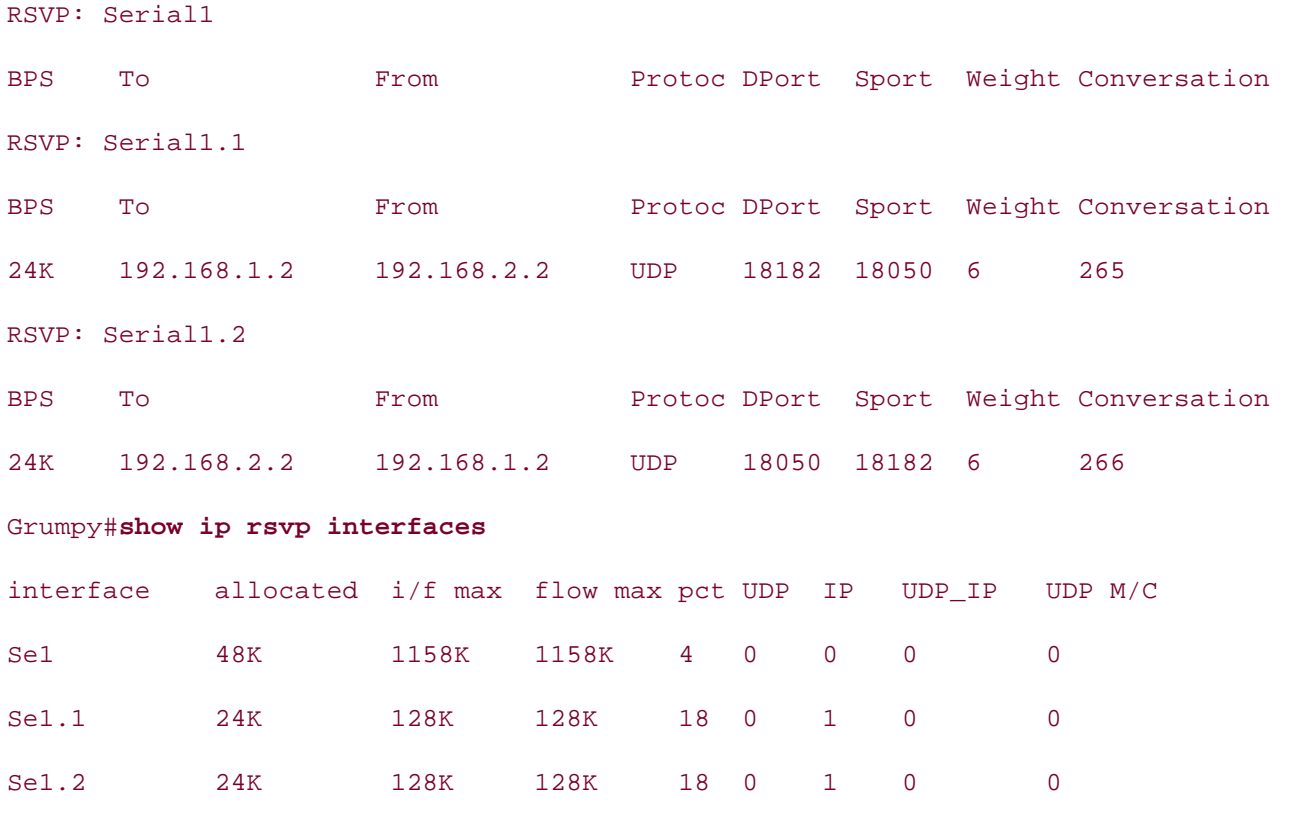

Grumpy# show ip rsvp installed

To view information about all the current RSVP reservations, use the show ip rsvp reservation Fo view information dood tan the carrent frost reservations, ase the show tp rosp reservation.<br>command. This command shows you the source and destination IP addresses for each reservation, protocol and source and destination port number, the next-hop IP address and interface used to re each of the senders, the reservation filter type (FF, SE, or WF), the reservation type (RATE or LOAI the reservation size in bps, and the burst size in bytes, as shown in Example 5-12.

**Example 5-12. show ip rsvp reservation Command**

### Grumpy# **show ip rsvp reservation**

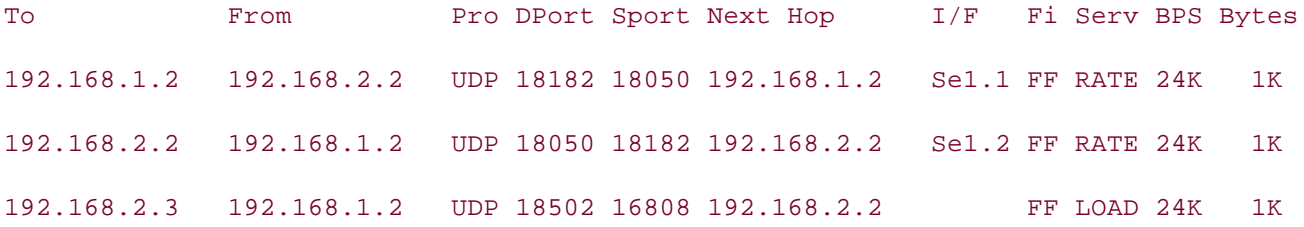

# **Practical Example: RSVP and VoIP**

configuration and use RSVP to support the voice. VoIP requires a certain level of QoS to function properly. When using VoIP in a WAN environment of small, congested links, in most cases, some form of QoS will have to be implemented. Fortunately, built-in support for RSVP, making it simple to configure. In the following lab, you practice your VoI

# **Lab Exercise**

hub site. The hub sites provide each district with access to the corporate network, support for all network applications, and one phone line for internal calls. In the past few months, several new applications been deployed, making voice traffic somewhat jittery and causing conversation to be difficult to un RSVP will be implemented to reserve enough bandwidth to smooth out the voice calls. In this lab,  $\mathcal{y}$  configure part of the subnetwork, area 140, to provide quality service for voice traffic. Dan's Pizza has more than 4000 locations nationwide. Each store has a Frame Relay connection to

### **Lab Objective**

The objective of this lab is to use RSVP to reserve bandwidth for voice traffic between two store loc  $E(X|E) = E(X)$  is concept to put the putting  $\frac{1}{2}$  scheme  $\frac{1}{2}$  scheme  $\frac{1}{2}$  scheme  $\frac{1}{2}$  of  $\frac{1}{2}$  scheme  $\frac{1}{2}$  of  $\frac{1}{2}$  of  $\frac{1}{2}$  or  $\frac{1}{2}$  of  $\frac{1}{2}$  or  $\frac{1}{2}$  or  $\frac{1}{2}$  or  $\frac{1}{2$ using RSVP show and debug commands. For this network model, you use the portion of the Dan's Pizza network shown in Figure 5-4. This exercise demonstrates how RSVP is configured, using VoIP as the test application. The RSVP configuration is

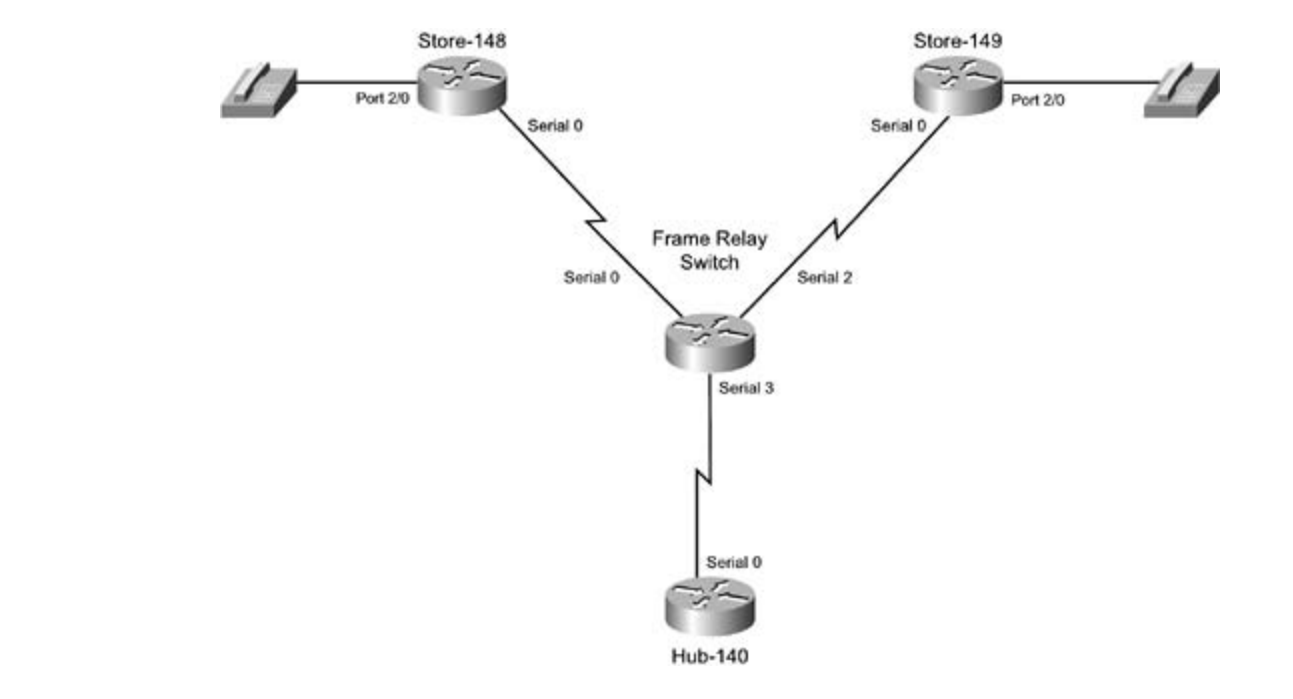

Figure 5-4. Dan's Pizza Subnetwork 140

# **Equipment Needed**

To use RSVP and reserve bandwidth for voice traffic between the two store locations, the following equipment is needed:

- Two Cisco routers with at least one voice port and one serial port
- One Cisco router with one serial port
- $\mathbb{R}^n$   $\mathbb{R}^n$   $\mathbb{R}^n$ **•** One Cisco router with three serial ports to act as a Frame Relay switch
- Two telephones for testing purposes

# **Physical Layout and Prestaging**

To complete the physical layout and prestaging, perform the following:

- Cable the routers as shown in Figure 5-4.
- $\bullet$  Attach one phone to a voice port on each of the voice routers.
- Configure the Frame Relay switch to use the PVC information in Table 5-9.
	- Verify that all interfaces are in an up/up state.

Table 5-9. Frame Switch Configurations for the Example

| Local DLCI | Remote Interface | Remote DLCI |
|------------|------------------|-------------|
| 148        | Serial 3         | 841         |
| 149        | Serial 3         | 941         |
| 841        | Serial 0         | 148         |
| 941        | Serial 2         | 149         |
|            |                  |             |

#### settings. The final chapter of the book concludes with five hands-on lab exercises. These comprehensive production all of the technologies and gradually increase in different control of the technologies and gradually increase in different control of the technologies and gradually increase in different control o **Lab Tasks**

To complete this lab exercise, you need to complete the following tasks:

• Configure the IP network as shown in **Figure 5-5**, applying IP addressing and Frame Relay configuration using subinterfaces on the Hub 140 router and physical interfaces on the Store  $\overline{\phantom{a}}$ 

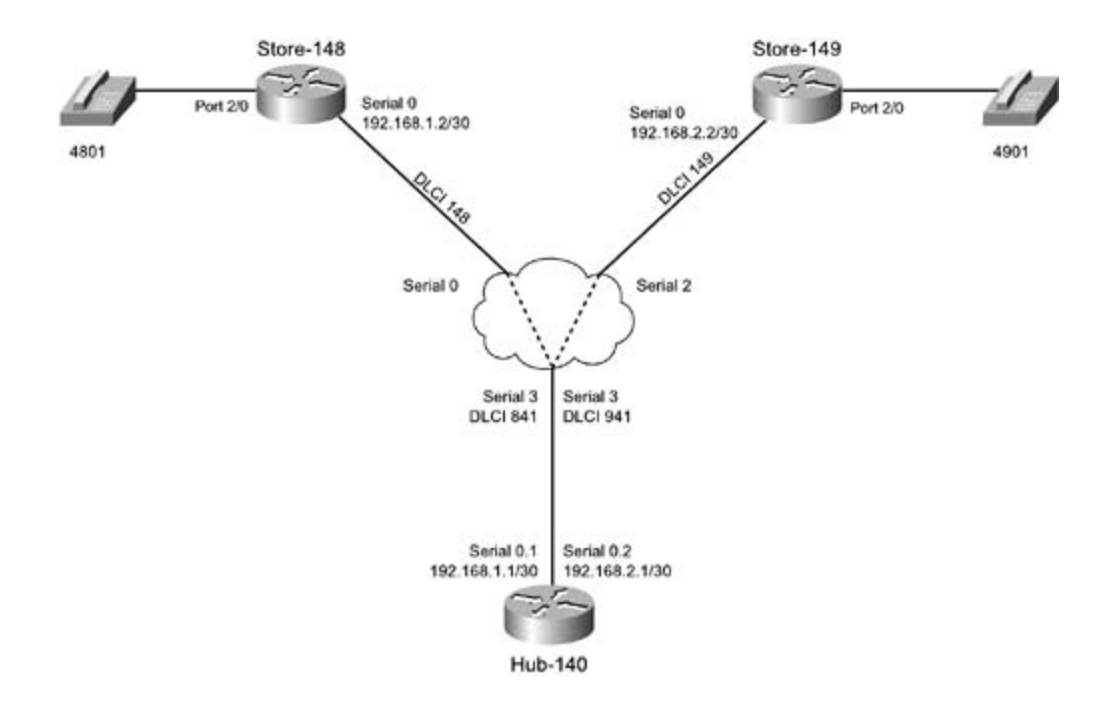

- are reachable.  $\overline{C}$  Lab Exam with volume two of the best-selling CCIE Lab Exam with volume two of the best-selling CCIE Lab Exam with volume two of the best-selling CCIE Lab Exam with volume two of the best-selling CCI • Configure OSFP on all routers; all serial interfaces should belong to OSPF area 0. Verify that  $\varepsilon$ 
	- $\mathbb{R}^n$  into putting concepts into practice with lab scenarios that guide you in applying  $\mathbb{R}^n$ • Configure Store 148 and Store 149 to be able to call each other using the phone numbers from 5-5. Test phone connections.
	- Configure the required RSVP support to allow Store 148 to call Store 149, and vice versa, witl o<br>should be allowed to burst to a full 75 percent of the interface bandwidth. Test and verify that  $T_{\rm tot}$  socialis that mimic practice labels that mimic the actual labels that mimic the actual labels that  $T_{\rm tot}$ guaranteed bit rate service. Each flow should receive and average a bit rate of at least 24 kbp RSVP sessions work properly.

*CCI* **CCIES Processes** in the process of process of process of process of process of process of process of process of process of process of process of process of process of process of process of process of process of proc To do so, perform the steps in the following section.

#### companion to the best-selling first edition, this book provides coverage of  $C$ not covered in Volume I, like the Cisco Catalyst 3550, route maps, BGP, Multicast, and QoS. And QoS. And QoS. And QoS. And QoS. And QoS. And QoS. And QoS. And QoS. And QoS. And QoS. And QoS. And QoS. And QoS. And QoS. And

Step 1. Attach each router to the Frame Relay switch; Hub 140, Store 148, and Store 149 sh equipment (DTE/DCE) connections. Note each serial connection and use this information to c the Frame Relay switch. Store 148 should use DLCI 148 on its serial interface, Store 149 sho configured to use DLCI 149, and Hub 140 should be assigned DLCIs 841 and 941. Configure the routers to support their Frame Relay connections. Because Store 148 and Store 149 use physical interfaces for their Frame Relay connections, they should be configured with a Frame Relay r pointing to Hub 140. Hub 140 uses multipoint subinterfaces, so it can also use Frame Relay r commands on each subinterface. Example 5-13 shows the Frame Relay switch configuration and the book. connect to the Frame Relay switch using serial data terminal equipment/data circuit-termination Frame Relay routes.

**Example 5-13. Frame Relay Switch Configuration**

frame-relay-switch# **show run | begin frame**

```
• Table of Contents
encapsulation frame-relay IETF
clockrate 1300000
frame-relay lmi-type ansi
frame-relay intf-type dce
frame-relay route 148 interface Serial3 841
encapsulation frame-relay IETF
    \frac{1}{2} futting concepts into provide \frac{1}{2}frame-relay intf-type dce
frame-relay route 149 interface Serial3 941
interface Serial3 and with a series of challenging laboratory exercises. A perfect of channel and challenging laboratory exercises of challenging laboratory exercises. A perfect of challenging laboratory exercises and chal
no ip address 3550, route maps, BGP, Multicast, and Australian maps, BGP, Multicast, and QuAD, and QoS.
encapsulation frame-relay IETF
The book begins with brief coverage of the core technologies required on the CCIE lab exam and
 clockrate 1300000
frame-relay lmi-type ansi
frame-relay intf-type dce
frame-relay route 841 interface Serial0 148
frame-relay switching
!
interface Serial0
 no ip address
!
interface Serial2
 no ip address
 frame-relay lmi-type ansi
!
frame-relay route 941 interface Serial2 149
frame-relay-switch# show frame-relay route
Input Intf Input Dlci Output Intf Output Dlci Status
Serial0 148 Serial3 841 active
```
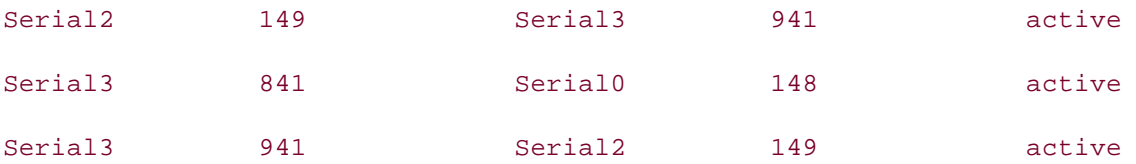

Step 2. After you have verified Frame Relay connectivity between routers, assign the IP addi Store 148 interface Serial 0 should use IP address 192.168.1.2/30. Store 149's serial interface eters in einterface certains ensure assert additions in the entirely certain in Section 1.1.1.1.1.1.1.1.1.1.1.<br>be assigned IP address 192.168.2.2/30, Hub 140 interface's Serial 0.1 should use 192.168.1. and 0.2 should use 192.168.2.1/30. Before moving on, you should verify that all Store router interfaces can ping their directly connected hub subinterface.

Step 3. Configure OSFP on each router so that each router can ping its neighbor and each of routers can ping each other. Use a nonbroadcast Open Shortest Path First (OSPF) configurati this example.

To configure OSPF for the nonbroadcast connections between the hub router and the two sto must configure OSPF for a nonbroadcast network. In this case, this requires the use of the ip Serial interfaces.<br>- on example the CCIE Lab Exam with volume two of the best-selling CCIE Lab Exam with volume two of the best-s network non-broadcast command and static neighbor configurations. Example 5-14 shows ip ospf network command is used on the Hub 140 router. Before moving on to Step 4, verif OSPF configuration by pinging from one store router to the other using the IP addresses on t

### Example 5-14. Hub 140 Router's OSPF Configuration

```
ip address 192.168.1.1 255.255.255.252
ip ospf network non-broadcast
frame-relay map ip 192.168.1.2 841 broadcast
The book begins with brief coverage of the core technologies required on the CCIE lab exam and
interface Serial0/0.2 multipoint
settings. The final chapter of the book concludes with five hands-on lab exercises. These
ip address 192.168.2.1 255.255.255.252
L_{\rm F} musical readers with scenarios similar to what the actual lab exame.
ip ospf network non-broadcast
Hub-140#show run | begin Serial0/0.1
interface Serial0/0.1 multipoint
!
 frame-relay map ip 192.168.2.2 941 broadcast
!
router ospf 1
 log-adjacency-changes
```
network 192.168.1.0 0.0.0.3 area 0 network 192.168.2.0 0.0.0.3 area 0 neighbor 192.168.2.2 neighbor 192.168.1.2

Step 4. After all routers can ping each other, configure VoIP on Store 148 as follows: Create peer. (In this example, I used peer number 4801 to keep things simple.) Assign dial-peer 48 destination dial pattern 4801. Dial peer 4801 must also be assigned to a port. (In this case, I specifies Store 149's serial IP address and assign it the destination pattern 4901. Store 149 s configured similarly to store 148. After each router's voice configuration is complete, you sho able to call the 4801 extension from Store 149's phone and the 4901 extension from Store 14 phone. Example 5-15 shows the VoIP configuration for the Store 148 router. port 2/0.) To dial the 4901 extension from the Store 149 router, you must create a VoIP dial

**Example 5-15. The Store-148 Router's Voice Over IP Configuration**

```
Practical Studies title from Cisco Press.
Store-148# sho run | begin dial-peer
dial-peer voice 4801 pots
dial-peer voice 4901 voip
destination-pattern 4901
session target ipv4:192.168.2.2
 destination-pattern 4801
 port 2/0
!
```
Step 5. After you have tested the voice connectivity, it is time to configure RSVP. The first st evep of the figuration is to enable WFQ, if it is not already configured. WFQ is enabled using the **fair-on lab exercise** on lab exercise with the fair-on labor. **gradually increase all of the technology** in the technology in different controls and gradually interest in different command. Because this is a simple WFQ configuration, you can just type the fair-que exact command and accept the defaults. After configuring WFQ, enable RSVP on the interface by using the metal lab examence of the defaults. After configuring WFQ, enable RSVP on the interface by using the metal Sommand and assept the detailed three somigating to  $\alpha$ , chaste he viden the included by and increase the reserve at least 24 kbps and allow bursting to 7 percent of the interface's bandwidth, in this case 1158 kbps. Next, enable voice over **ip rsvp bandwidth requests using the req-qos command to request a guaranteed bit rate. Example** shows the VoIP and RSVP configuration for the Store 149 router, and Example 5-17 shows the from the **show ip rsvp reservation detail** command from the Store 148 router.

**Example 5-16. RSVP and Voice Configuration for Store 149**

```
ip ospf network non-broadcast
ip ospf priority 0
frame-relay map ip 192.168.2.1 149 broadcast
dial-peer voice 4901 pots
Gands-on experience for the CCIE Lab Exam with volume two of the best-selling CPractical Studies title from Cisco Press.
destination-pattern 4801
session target ipv4:192.168.1.2
req-qos guaranteed-delay
Store-149# show run | begin Serial
interface Serial0
 ip address 192.168.2.2 255.255.255.252
ip rsvp bandwidth 1158 24
!
 destination-pattern 4901
 port 2/0
!
dial-peer voice 4801 voip
```
Example E, 17, Deceptation Information from the Ctore 140 Douter Example 5-17. Reservation Information from the Store 148 Router

```
Store-148# show ip rsvp reservation detail
RSVP Reservation. Destination is 192.168.1.2, Source is 192.168.2.2,
Protocol is UDP, Destination port is 17188, Source port is 19346
 Next Hop is 192.168.2.1, Interface is Serial0
  Reservation Style is Fixed-Filter, QoS Service is Guaranteed-Rate
  Average Bitrate is 24K bits/sec, Maximum Burst is 120 bytes
  Min Policed Unit: 60 bytes, Max Pkt Size: 60 bytes
  Resv ID handle: 00007601.
```
Average Bitrate is 24K bits/sec, Maximum Burst is 120 bytes Min Policed Unit: 60 bytes, Max Pkt Size: 60 bytes Resv ID handle: 00007201. Policy: Forwarding. Policy source(s): Default Policy: Forwarding. Policy source(s): Default RSVP Reservation. Destination is 192.168.2.2, Source is 192.168.1.2, Protocol is UDP, Destination port is 19346, Source port is 17188 Reservation Style is Fixed-Filter, QoS Service is Guaranteed-Rate

As you can see, in the preceding example, the Store 148 router reserved an average bit rate of 24 with a maximum burst rate of 120 bytes; this RSVP reservation is a guaranteed rate.

command and then dial 4901 from the Store 148 router. When you pick up the 4901 phone, you should receive output similar to that shown in **Example 5-18**. Another way to test the configuration is to enable detailed RSVP debugging using the debug ip rsv

#### $E = 48.8$   $E = 10^{-1}$  into practice with lab scenarios that guide you in applying you in applying you in applying  $E = 48.8$ Example 5-18. Sample debug ip rsvp detail Output

reservation is new Comment: New reservation requested \*Mar 1 05:28:57.294: RSVP-RESV: Locally created reservation. No admission/traffic \*Mar 1 05:28:57.298: RSVP session 192.168.1.2\_17598: Sending PATH message for control needed

\*Mar 1 05:28:57.294: RSVP 192.168.1.2\_17598-192.168.2.2\_18180: Static

the contract follow, providing detailed guide applying the technologies in real networks in real networks in real networks in real networks in real networks in real networks in real networks in real networks in real networ 192.168.1.2 on interface Serial0

 $\alpha$  comprehensive practice all of the technologies and gradually increase in different  $\alpha$ Comment: RSVP PATH information from 192.168.1.2

Comment: Reservation information - IP addresses and port numbers

Study tips and test-taking techniques are included throughout the book.

\*Mar 1 05:28:57.298: RSVP: version:1 flags:0000 type:PATH cksum:31D8 ttl:255

: length:136

\*Mar 1 05:28:57.298: SESSION type 1 length 12:

\*Mar 1 05:28:57.298: Destination 192.168.1.2, Protocol\_Id 17, Don't Police ,

#### DstPort 17598

 $\overline{1}$   $\overline{0}$   $\overline{0}$   $\overline{0}$   $\overline{0}$   $\overline{0}$   $\overline{1}$   $\overline{0}$   $\overline{0}$   $\overline{0}$   $\overline{0}$   $\overline{0}$   $\overline{0}$   $\overline{0}$   $\overline{0}$   $\overline{0}$   $\overline{0}$   $\overline{0}$   $\overline{0}$   $\overline{0}$   $\overline{0}$   $\overline{0}$   $\overline{0}$   $\overline{0}$   $\overline{$ \*Mar 1 05:28:57.302: TIME\_VALUES type 1 length 8 : 00007530 \*Mar 1 05:28:57.302: SENDER\_TEMPLATE type 1 length 12: Comment: RSVP Sender information \*Mar 1 05:28:57.302: SENDER\_TSPEC type 2 length 36: \*Mar 1 05:28:57.302: parameter id=127, flags=0, parameter length=5  $1.05:28:57.302:$  peak rate  $-3000$  by the scenarios that guide you in applying you in applying  $2000$  in applying  $\frac{1}{2000}$ \*Mar 1 05:28:57.302: peak rate =3000 bytes/sec \*Mar 1 05:28:57.306: min unit=60 bytes, max pkt size=60 bytes Comment: Reservation parameters contained in TSPEC \*Mar 1 05:28:57.306: ADSPEC type 2 length 48:  $C\subset C$  laboratory presenting them with a series of challenging laboratory exercises. A perfect series of challenging laboratory exercises. \*Mar 1 05:28:57.306: version=0 length in words=10 not covered in Volume I, like the Cisco Catalyst 3550, route maps, BGP, Multicast, and QoS. \*Mar 1 05:28:57.306: General Parameters break bit=0 service length=8 \*Mar 1 05:28:57.306: Minimum Path Bandwidth (bytes/sec):193000 \*Mar 1 05:28:57.306: Path Latency (microseconds):0 \*Mar 1 05:28:57.306: Path MTU:1500 Comment: RSVP Destination Information \*Mar 1 05:28:57.298: HOP type 1 length 12: C0A80202 \*Mar 1 05:28:57.298: : 00000000 \*Mar 1 05:28:57.302: Source 192.168.2.2, udp\_source\_port 18180 \*Mar 1 05:28:57.302: version=0, length in words=7 \*Mar 1 05:28:57.302: Token bucket fragment (service\_id=1, length=6 words \*Mar 1 05:28:57.302: average rate=3000 bytes/sec, burst depth=120 bytes \*Mar 1 05:28:57.306: IS Hops:1 \*Mar 1 05:28:57.306: Controlled Load Service break bit=0 service length=0 Comment: Minimum bandwidth, latency, and MTU requirements \*Mar 1 05:28:57.306: \*Mar 1 05:28:57.346: RSVP: version:1 flags:0000 type:PATH cksum:0000 ttl:254 : length:136

Comment: Reservation information - IP addresses and port numbers \*Mar 1 05:28:57.350: HOP \*Mar 1 05:28:57.350: : 00000000 : 00000000 \*Mar 1 05:28:57.350: TIME\_VALUES type 1 length 8 : 00007530 \*Mar 1 05:28:57.350: SENDER\_TEMPLATE type 1 length 12: \*Mar 1 05:28:57.350: Source 192.168.1.2, udp\_source\_port 17598 \*Mar 1 05:28:57.354: version=0, length in words=7 \*Mar 1 05:28:57.354: Token bucket fragment (service\_id=1, length=6 words \*Mar 1 05:28:57.354: parameter id=127, flags=0, parameter length=5 \*Mar 1 05:28:57.354: ADSPEC type 2 length 48: \*Mar 1 05:28:57.354: version=0 length in words=10 \*Mar 1 05:28:57.354: General Parameters break bit=0 service length=8 \*Mar 1 05:28:57.354: IS Hops:2 \*Mar 1 05:28:57.354: Minimum Path Bandwidth (bytes/sec):193000 \*Mar 1 05:28:57.358: Path Latency (microseconds):0 \*Mar 1 05:28:57.358: Path MTU:1500 \*Mar 1 05:28:57.346: SESSION type 1 length 12: \*Mar 1 05:28:57.350: Destination 192.168.2.2, Protocol\_Id 17, Don't Police , DstPort 18180 Comment: RSVP PATH information from 192.168.2.2 type 1 length 12: C0A80201 \*Mar 1 05:28:57.350: SENDER TSPEC type 2 length 36: \*Mar 1 05:28:57.354: average rate=3000 bytes/sec, burst depth=120 bytes \*Mar 1 05:28:57.354: peak rate =3000 bytes/sec \*Mar 1 05:28:57.354: min unit=60 bytes, max pkt size=60 bytes \*Mar 1 05:28:57.358: Controlled Load Service break bit=0 service length=0 \*Mar 1 05:28:57.358: \*Mar 1 05:28:57.358: RSVP 192.168.1.2\_17598-192.168.2.2\_18180: Received PATH Message for 192.168.2.2(Serial0) from 192.168.2.1, rcv IP ttl=253

\*Mar 1 05:28:57.358: RSVP 192.168.1.2\_17598-192.168.2.2\_18180: start requesting 24 kbps FF reservation for 192.168.1.2(17598) UDP-> 192.168.2.2(18180) on Serial0 neighbor 192.168.2.1

 $\overline{a}$   $\overline{b}$   $\overline{c}$   $\overline{c}$   $\overline{$ • Index message 192.168.2.2(18180) <- 192.168.1.2(17:17598) \*Mar 1 05:28:57.366: RSVP 192.168.1.2\_17598-192.168.2.2\_18180: Sending RESV

\*Mar 1 05:28:57.366: RSVP session 192.168.2.2\_18180: send reservation to 192.168.2.1 about 192.168.2.2

<text omitted>

Comment: Exchanging RSVP PATH and RSVP messages to create reservations \*Mar 1 05:28:57.450: RSVP 192.168.1.2\_17598-192.168.2.2\_18180: RESV CONFIRM message for 192.168.2.2 (Serial0) from 192.168.2.1

Comment: RSVP CONFIRM message

\*Mar 1 05:29:08.662: RSVP 192.168.2.2\_18180-192.168.1.2\_17598: remove sender host PATH 192.168.1.2(17598) <- 192.168.2.2(17:18180)

\*Mar 1 05:29:08.662: RSVP 192.168.2.2\_18180-192.168.1.2\_17598: remove Serial0 RESV 192.168.1.2(17598) <- 192.168.2.2(17:18180)

\*Mar 1 05:29:08.662: RSVP 192.168.2.2\_18180-192.168.1.2\_17598: remove sender host PATH 192.168.1.2(17598) <- 192.168.2.2(17:18180)

\*Mar 1 05:29:08.666: RSVP session 192.168.1.2\_17598: send path teardown

multicast about 192.168.1.2 on Serial0

Comment: Teardown session, remove sender 192.168.1.2

 $\epsilon$ packet data omitted>

\*Mar 1 05:29:08.678: RSVP 192.168.1.2\_17598-192.168.2.2\_18180: remove receiver host RESV 192.168.2.2(18180) <- 192.168.1.2(17:17598)

\*Mar 1 05:29:08.678: RSVP 192.168.1.2\_17598-192.168.2.2\_18180: remove Serial0 RESV request 192.168.2.2(18180) <- 192.168.1.2(17:17598)

\*Mar 1 05:29:08.678: RSVP session 192.168.2.2\_18180: send reservation teardown to 192.168.2.1 about 192.168.2.2

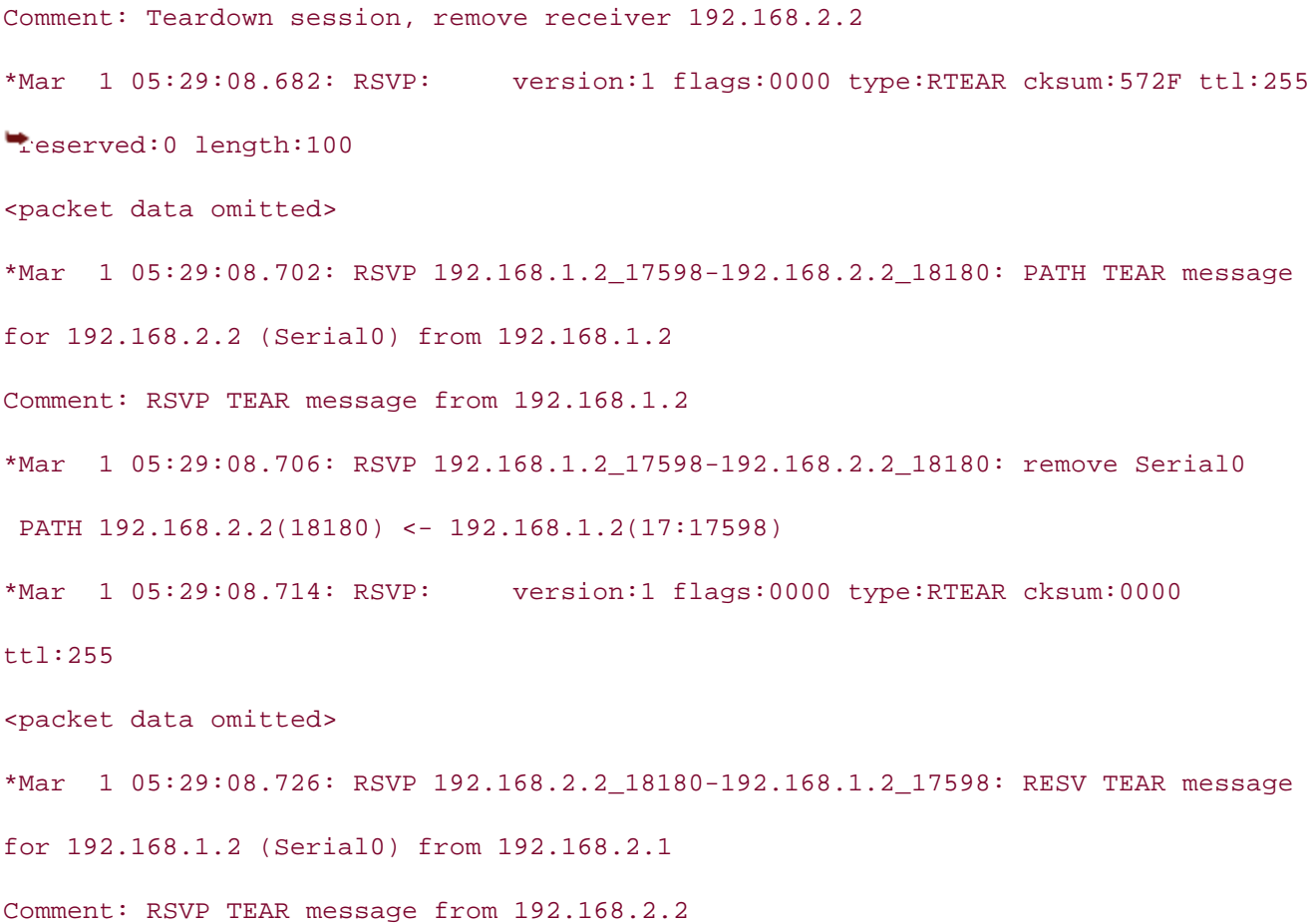

When the call is first initiated, you should see RSVP PATH and RESV messages creating the RSVP session. During the call, you should see further RSVP PATH and RESV messages as hello messages are sent maintain the RSVP session through the call. The RSVP PATH messages should contain the RSVP res parameters for the call, including average rate, bytes per second, burst depth, peak rate, and pack After you hang up the call, you should see RSVP TEARDOWN messages. In addition to the RSVP de output, you can display the RSVP configuration using the show commands listed earlier in the cha<sub>l</sub>

<u>Example 5-19</u> shows the complete configuration for all the routers in this lab.

### Example 5-19. Complete Router Configurations for This Lab

**The Hub-140 Router** interface Serial0 encapsulation frame-relay fair-queue 64 256 48 frame-relay lmi-type ansi

```
ip ospf network non-broadcast
frame-relay map ip 192.168.1.2 841 broadcast
interface Serial0/0.2 multipoint
frame-relay map ip 192.168.2.2 941 broadcast
CCREAD STRUCTICAL STUDIES, VOLUME II LEADS CANDIDATES THROUGH THROUGH THROUGH THROUGH THROUGH THROUGH THROUGH THROUGH THROUGH THROUGH THROUGH THROUGH THROUGH THROUGH THROUGH THROUGH THROUGH THROUGH THROUGH THROUGH THROUG
neighbor 192.168.2.2
cc_1<sub>p</sub> first edition, the book provides coverage of C lab examples coverage of Cneighbor 192.168.1.2 priority 1
C_1 the CCIE candidate \frac{1}{2} follows consider the routing and routing and routing and routing and routing and routing and routing and routing and routing and routing and routing and routing and routing and routing a
  ip rsvp bandwidth 1536 1536
!
interface Serial0.1 multipoint
  ip address 192.168.1.1 255.255.255.252
  ip rsvp bandwidth 1158 24
!
  ip address 192.168.2.1 255.255.255.252
  ip ospf network non-broadcast
  ip rsvp bandwidth 1158 24
!
router ospf 1
  network 192.168.1.0 0.0.0.3 area 0
  network 192.168.2.0 0.0.0.3 area 0
________________________________________________________________
```

```
The book begins with brief coverage of the core technologies required on the CCIE lab exam and
The Store-148 Router
\frac{1}{2}includes \frac{1}{2} references for further reading. Laboratory exercises covering exercises covering each of the core control to the covering exercise covering exercises covering exercises covering exercises cover
```

```
settings. The final chapter of the book concludes with five hands-on lab exercises. These
comprehensive practice labs include all of the technologies and gradually increase in different \alphaliteriace periard
ip address 192.168.1.2 255.255.255.252
!
interface Serial0
 encapsulation frame-relay
 fair-queue 64 256 37
 frame-relay lmi-type ansi
 ip ospf network non-broadcast
```
technologies follow, providing detailed guides to applying the technologies in real network

```
router ospf 1
• Examples
CCIE Practical Studies Volume II
 log-adjacency-changes
network 192.168.1.0 0.0.0.3 area 0
neighbor 192.168.1.1 priority 1
voice-port 2/0
Practical Studies title from Cisco Press.
     Experience put the pressure problem in a scenarios that guide you is not problem you in applying you in applying your in applying your in applying your in applying your in applying you in applying your in applying your in 
destination-pattern 4801
     L_{\rm Edd} , and the build a practice lab for your CCIE lab example \simdial-peer voice 4901 voip
destination-pattern 4901
session target ipv4:192.168.2.2
The book begins with brief coverage of the core technologies required on the CCIE lab exam and
 req-qos guaranteed-delay
technologies follow, providing detailed guides to applying the technologies in real network
  ip ospf priority 0
  frame-relay map ip 192.168.1.1 148 broadcast
  ip rsvp bandwidth 1158 24
!
!
!
voice-port 2/1
!
dial-peer voice 4801 pots
 port 2/0
!
________________________________________________________________
```
#### comprehensive practice labs include all of the technologies and gradually increase in difficulty **The Store-149 Router**

```
interface Serial0 are included throughout throughout throughout throughout throughout the book.
 ip address 192.168.2.2 255.255.255.252
 encapsulation frame-relay IETF
 fair-queue 64 256 37
 frame-relay lmi-type ansi
```

```
• Table of Contents
ip rsvp bandwidth 1158 24
• Examples
By Karl Solie Communication Communication Communication
router ospf 1
network 192.168.2.0 0.0.0.3 area 0
neighbor 192.168.2.1 priority 1
Practical Studies title from Cisco Press.
    \mathbb{R} experience put that guide \mathbb{R} scenarios that guide you in applying you in applying you in applying you in applying \mathbb{R}dial-peer voice 4901 pots
    Take five full-blown practice labs that mimic the actual lab exam environment
\text{port } 2/0not covered in Volume I, like the Cisco Catalyst 3550, route maps, BGP, Multicast, and QoS. Route maps, BGP, Mu
dial-peer voice 4801 voip
destination-pattern 4801
session target ipv4:192.168.1.2
comprehensive practice labs include all of the technologies and gradually increase in difficulty
req-qos guaranteed-delay
 ip ospf network non-broadcast
 ip ospf priority 0
 clockrate 1300000
 frame-relay map ip 192.168.2.1 149 broadcast
!
!
!
voice-port 2/0
!
voice-port 2/1
!
 destination-pattern 4901
 port 2/0
!
```
Now that you have seen how IntServ can be applied to provide end-to-end QoS, it's time to explore differentiated services classify packets for specific levels of QoS.

# **Differentiated Services**

Precedence and Type of Service fields. Several working groups made many valiant attempts at pac classification methods, but most of these efforts were not realized until recently, when newer multi applications began to require more quality control and fine-tuning from the network. RFC 1349 def through 6 of the ToS byte as the Type of Service field with ToS definitions shown in <u>Table 5-10</u>. The ToS field was originally intended as a mechanism to classify packets into different service types by marking the *Differentiated services*, commonly referred to as DiffServ, provide a method of classifying packets in or classes of service (COS). Classes of service are defined by the values defined in the type of service field of the IP header. The contents of this field were originally defined in RFCs 1122 and 1349, as application's network requirements for delay, throughput, reliability, and cost.

### Pages: 1032 **NOTE**

DiffServ classes of service are not be confused with Layer 2 classes of service for Inter-Switch (ISL), or 802.1Q frame-marking services on local-area networks. This chapter only uses the te *class of service* to refer to Layer 3 packet marking.

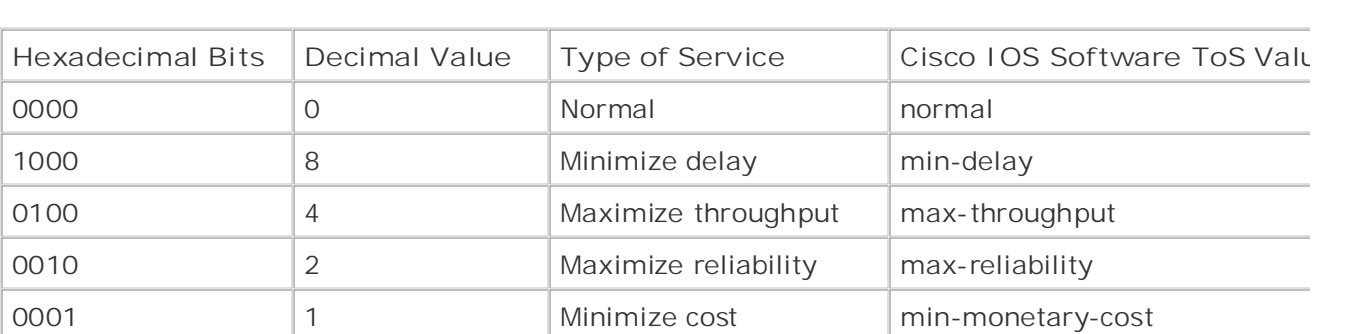

#### $\mathbb{E}_{\mathcal{F}}$ **Table 5-10. Type of Service Values**

Using the ToS values, it is possible to mark packets from certain applications and use that classifications being the technologies the pessible to make packets if on so tail applications and describe the stassing.<br>Information later in the network when congestion is encountered to provide these applications with normation rater in the hottleric mion congostion is oncountered to provide these approachers with levels of service. By default, all IP packets have a ToS value of 0000, specifying that they should be refers of service. By actually all in packets have a recovalize of secondaging in difficulty should be<br>with a normal "best-effort" service level. With Cisco IOS Software, it is possible to change the ToS man a hormanised cherrit sortice for the actual theories similar the actual lab example to change the reception of the application traffic using access lists, as shown in Example 5-20. Using access lists, you can classify ability approacted trains ability above. The book included the books are included throughout the books included to the ToS value name or a decimal value ranging from 0 to 15.

### **Example 5-20. Using the ToS Values with Access Lists**

```
\mathbf{r} = \mathbf{r} \cdot \mathbf{r}frame-relay map ip 192.168.1.1 148 broadcast
• Examples
ip local policy route-map throughput
access-list 150 permit udp host 192.168.1.2 range 16384 32767 host 192.168.2.2
Pages: 1032
range 16384 32767
access-list 150 permit tcp host 192.168.1.2 eq 1720 host 192.168.2.2
access-list 150 permit tcp host 192.168.1.2 host 192.168.2.2 eq 1720
route-map throughput permit 10
    Take five full-blown practice labs that mimic the actual lab exam environment
set ip tos max-throughput
not covered in Volume I, like the Cisco Catalyst 3550, route maps, BGP, Multicast, and QoS. Route maps, BGP, Mu
dial-peer voice 4801 pots
destination-pattern 4801
port 2/0\mathbf{r}_{\text{c}} include all of the technologies and gradually increase increase in different increase in different in
dial-peer voice 4901 voip
 ip address 192.168.1.2 255.255.255.252
 ip ospf network non-broadcast
 ip ospf priority 0
ip policy route-map throughput
!
!
access-list 150 permit udp host 192.168.2.2 range 16384 32767 host 192.168.1.2
range 16384 32767
!
match ip address 150
!
 port 2/0
!
 destination-pattern 4901
 session target ipv4:192.168.2.2
```
In the preceding example, route-map throughput is used to mark all voice and signaling traffic s

access list 150 (UDP traffic ranging from ports 16,384 to 32,767 and TCP traffic on port 1720) with maximum throughput ToS. This information can be used later in the network to provide the voice t better levels of service using DiffServ applications such as packet classifying, metering, marking, slaping and policing.

Lang Beteens (in the first only only the content of Content and the chaping and pending reaturely of committed access rate (CAR). The remainder of this chapter focuses on DiffServ technologies, exploring packet marking using IP precedence, differentiated services codepoint (DSCP) values, and congestion control using Weighte Early Detection (WRED). The next chapter covers advanced traffic shaping and policing features, su

## **Setting IP Precedence**

IP Precedence is a field in the ToS area of the IP header. Eight levels of precedence are possible, ra from 0 to 7, as shown in Table 5-11. Like the ToS values, IP precedence values can also be set to s classifications for traffic.

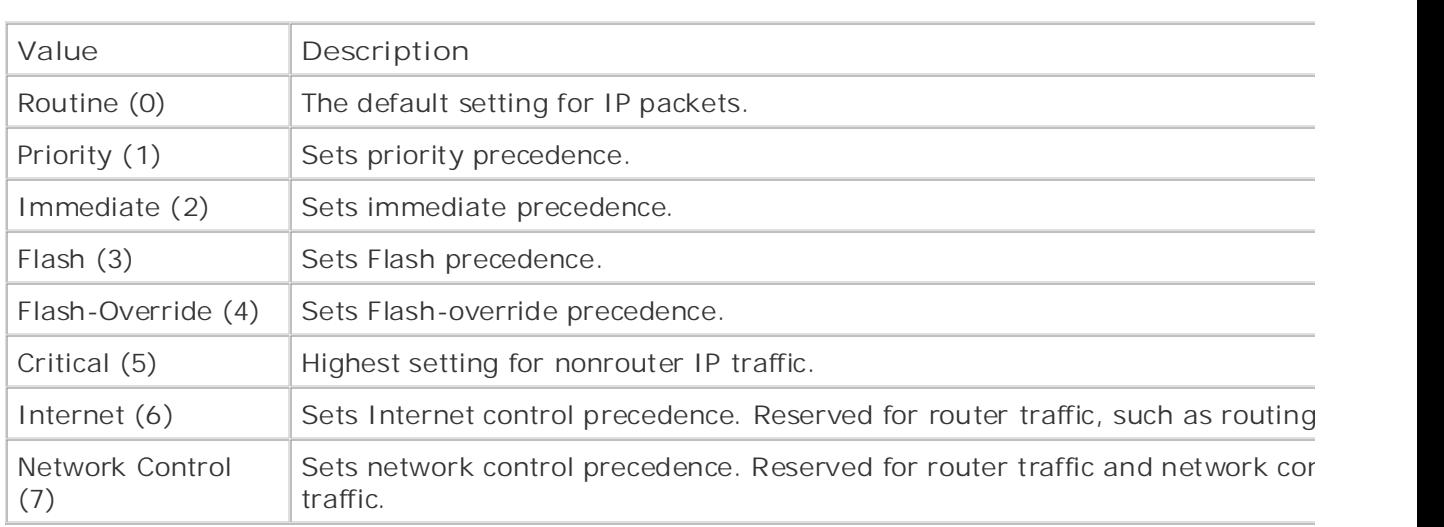

### **Table 5-11. IP Precedence Values**

When changing the precedence of IP packets, it is important to note two things. First, by default, a except router-generated control and routing traffic uses the routine precedence value. If you do no enerpresents generated concludes and realing a dimension of the realing precedence radics by generates.<br>Changes, all IP packets use this setting. Second, although it is possible to use the Internet and Network comprehensive practice are the compressive, and all precedence in difference in the the technologies in differe<br>Control values when changing IP precedence, these values are generally reserved for router and networks control traffic; using them for other types of traffic may disrupt router operation, interrupting networks control traffic; Studies and time, times are included throughout throughout throughout throughout the book.<br>Service service.

On Cisco routers, one of the simplest ways to set IP precedence is by using route maps. For more i on the configuration of route maps, refer to Chapter 2, "Configuring Route Maps and Policy-Based Two basic steps are required for using route maps to set IP precedence: defining the packets to be creating the route map to specify the change.

Step 1. Define the packets that are to be set using a standard or extended access list to spec traffic that is to have its precedence value changed. The following access list specifies all traf host 10.1.1.4:

 $\mathbf{r}$  index is the set of  $\mathbf{r}$ Router(config)# **access-list 15 permit host 10.1.1.4** 

**Step 2.** Create a route map to specify the packets to be modified and the change to be made:

#### Router(config)# **route-map precedence**

Router(config-route-map)# **match ip address 15**

 $\sum_{n=1}^{\infty}$ Router(config-route-map)# **set ip precedence ?** 

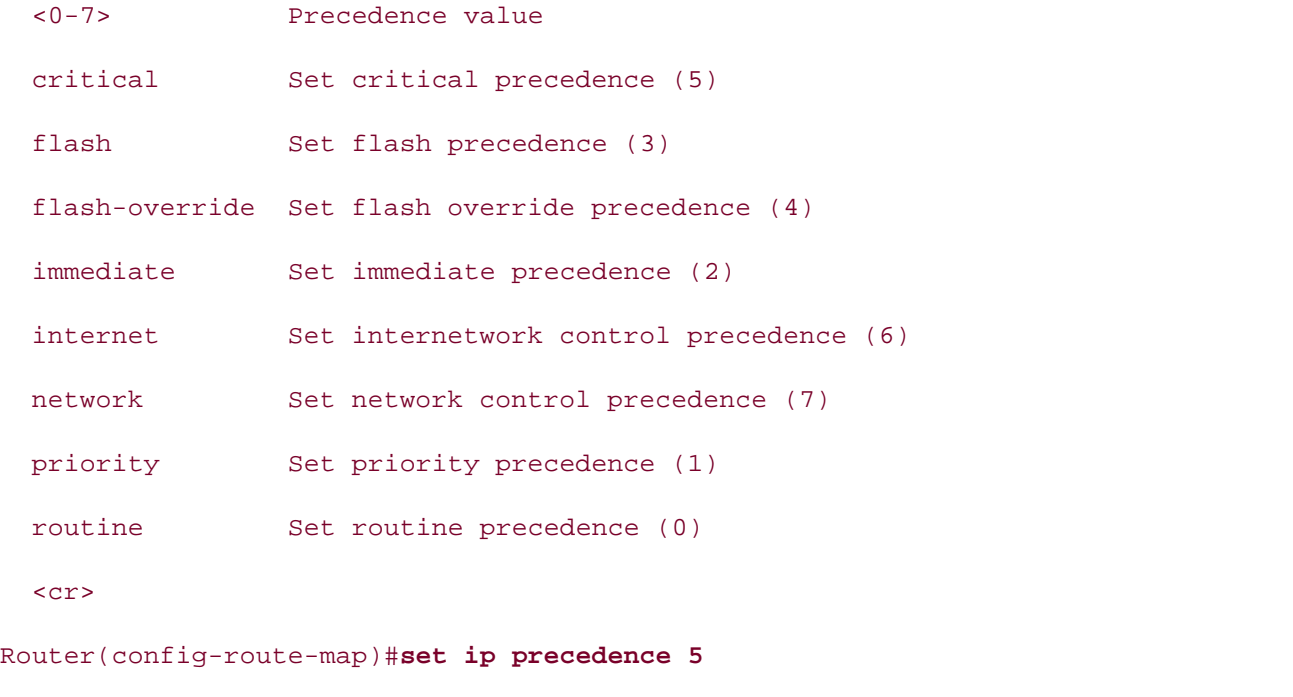

```
Router(config-route-map)# exit
```
**Step 3.** Apply the route map to an interface using the **ip policy route-map** command:

#### $\mathbf{r}$  index is the set of  $\mathbf{r}$ Router(config)# interface ethernet 0/0

### Router(config-if)# ip policy route-map precedence

To monitor the status of the policy, you can use the show route-map command or debug ip poli Is measured are extracted interpreneur and the control of the contribution about the route map, show route-map command displays configuration and statistical information about the route map debug ip policy shows policy matches and misses. Be extremely cautious using the debug ip pol command on production routers; if the policy is working properly and you have too many matches, either overload the router or be unable to see your debugging information. Example 5-21 shows out the **show route-map** command.

### **NOTE**

Theip policy route-map *route-map-name* command is used to apply policy routing on an routing to router-generated traffic, use the ip local policy route-map*route-map-name* in glo  $T_{\rm eff}$ interface-by-interface basis. This does not include locally router-generated packets. To apply  $\mu$ configuration mode.

#### $\mathcal{L}$  exam by presenting them with a series of challenging laboratory exercises. A perfect  $\mathcal{L}$ Example 5-21. show route-map Command

#### Router# **show route-map precedence**

```
route-map precedence, permit, sequence 10
```
settings. The final chapter of the book concludes with five hands-on lab exercise  $\mathcal{L}$  and  $\mathcal{L}$  and  $\mathcal{L}$  and  $\mathcal{L}$  and  $\mathcal{L}$  and  $\mathcal{L}$  and  $\mathcal{L}$  and  $\mathcal{L}$  and  $\mathcal{L}$  and  $\mathcal{L}$  and  $\mathcal{L}$  a

ip address (access-lists): 15

Set clauses:

ip precedence critical

Policy routing matches: 5 packets, 766 bytes

#### Router# **debug ip policy**

00:38:09: IP: s=10.1.1.1 (local), d=10.1.1.4, len 100, policy match

```
00:38:09: IP: route map precedence, item 15, permit
00:38:09: IP: s=10.1.1.1 (local), d=10.1.1.4, len 100, policy rejected -- normal f
00:38:09: IP: s=10.1.1.1 (local), d=10.1.1.4, len 100, policy match
00:38:09: IP: route map precedence, item 15, permit
```
As internetwork standards evolve, newer packet classification methods are constantly being added Publisher: Cisco Press IOS Software. At the time of this writing, there are several new ways to use the IP precedence value classify and react to marked packets. These include the following:

- Marking packets with access lists
- Marking packets with route maps or policy routing
- Using packet classification with RSVP
- and Class-Based WFQ (CBWFQ) and the best-selling Class-selling CCIE and the best-• Classifying packets for queuing prioritization using WFQ, Priority Queuing (PQ), Custom Queu
	- Advanced packet classification with CAR and traffic policing
	- Shaping classified traffic using generic traffic shaping (GTS), class-based shaping, and Frame traffic shaping (FRTS)
	- Prioritizing Real Time Protocol (RTP) traffic by setting IP RTP Priority
	- Prioritizing real-time traffic using Low Latency Queuing (LLQ)
- **•** Congestion control using WRED **Example 2018**
- Marking voice traffic using DiffServ values coverage of CCIE lab example of COIE lab example of COIE lab example of COIE lab example of COIE lab exam to  $\sim$  100 m substitution of COIE lab example of COIE lab example of

With the exception of FRTS, which was covered in the first edition of the *CCIE Practical Studies* seri technologies are covered in <u>Chapter 6</u>. Unfortunately, because this book must fit within a hard cove published. Therefore, we cannot go into detail on each type of packet classification. say that we must limit its size to a certain number of pages and eventually stop writing so that it can

#### **Setting Traffic with DSCP** and the book concludes with five hands-on lab exercises. The set of the book concludes  $\mathbb{R}$  $\ldots$  all  $\ldots$  and  $\ldots$  include all of the technologies and gradually increase in different  $\ldots$

level. They present readers with scenarios similar to what they will face on the actual lab exam. In the past few years, the ToS field in the IP header has been redefined to support newer DiffServ for the past few years, the ToS field in the IP header has been redefined to support newer DiffServ for The new Differentiated Service (DS) field contains two subfields that are broken down into what is as codepoints. *Codepoints* are basically subclassification of the values within the DS field of an IP part of the contain the same value in the DSCP field. The DS field contains two codepoints: the *Class Selector Codepoints*, formerly known as the IP Precedence field; and the *Assured Forwarding (AF) Codepoir.* remain compatible with IP precedence, the class selector codepoints are bits 0, 1, and 2 (the first  $\overline{\overline{\cdot}}$ the DS field XXX000). The first 6 bits of the DS field belong to the DSCP field, which creates 64 pos classes to be used for packet marking. The AF codepoints are covered later in this section.

RFC 2474 and RFC 2475 describe the definition and architecture for DiffServ applications by using

field for packet marking. Packet marking is basically the process of reading, using, or changing the the DSCP field to provide a *per-hop behavior (PHB)* for traffic conditioning, metering, shaping, or policing. PHB is defined as a behavior or forwarding treatment that is applied to a *Behavior Aggregate (BA)* DiffServ-compliant device. BAs are packets with the same codepoint going in the same direction.

### $NOTE$

The use of the DSCP field is defined in RFCs 2474, 2475, 2597, 2598, and 2697, and later upd in RFCs 3168 and 3260.

Within these 64 DSCP classes, the IETF has specified three class pools, as shown in Table 5-12. The which uses the first 5 bits of the DSCP field ending with a 0, is reserved for standard class assignm are administered by IANA. For example, the prefixes 000, 001, 010, 011, 100, 101, 110, and 111  $\epsilon$ aside to remain compatible with IP precedence. 000000 is reserved for best-effort traffic, and any  $\dagger$ does not match any other class is sent to the 00000 codepoint.

# Table 5-12. DSCP Pools

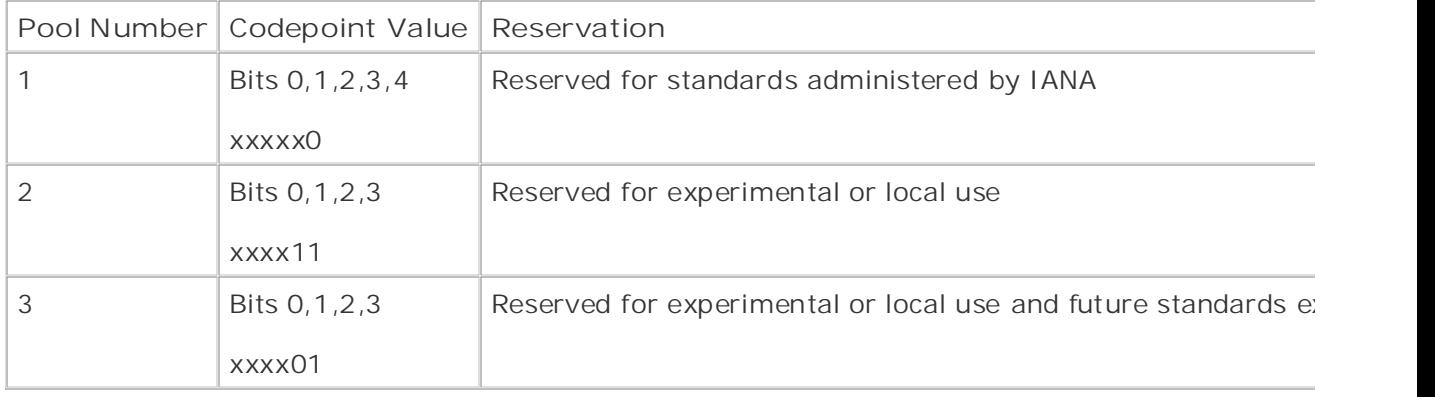

Using the DSCP field for packet marking allows for the creation of many classes for traffic prioritiza which is valuable when you are working with traffic that requires a guaranteed amount of bandwid jitter and latency, such as voice or video. For this reason, RFC 2598 describes the use of *Expedited Forwarding (EF)* PHB. EF PHB provides the highest QoS defined for use with DiffServ. EF PHB provides classes for high-priority traffic, with the class 101110 being the highest priority with the greatest q level. They present readers with scenarios similar to what they will face on the actual lab exam. In the actual lab exam. In the actual lab exam. In the actual lab exam. In the actual lab exam. In the actual lab exam. In t

You can also use DSCP values with WRED to control the proactive drop of TCP packets by specifying classes. RFC 2597 defines AF classes for specification of packet-drop priority. To illustrate the use  $($ classes in a network environment, suppose you have defined three types of traffic as high priority; when network congestion reaches the point where packets must be dropped, with AF classes you ca the order in which packets are dropped. Table 5-13 shows the AF classes and their drop priority. All Class 1 begin with the standard IP Precedence value of 001, which is priority precedence. Class 2 b the value 010, which is immediate precedence, Class 3 begins with the value 011, which is Flash pre and Class 4 begins with the value 100, which is Flash-override precedence.

### **NOTE**

The use of WRED is covered in detail later in this chapter.

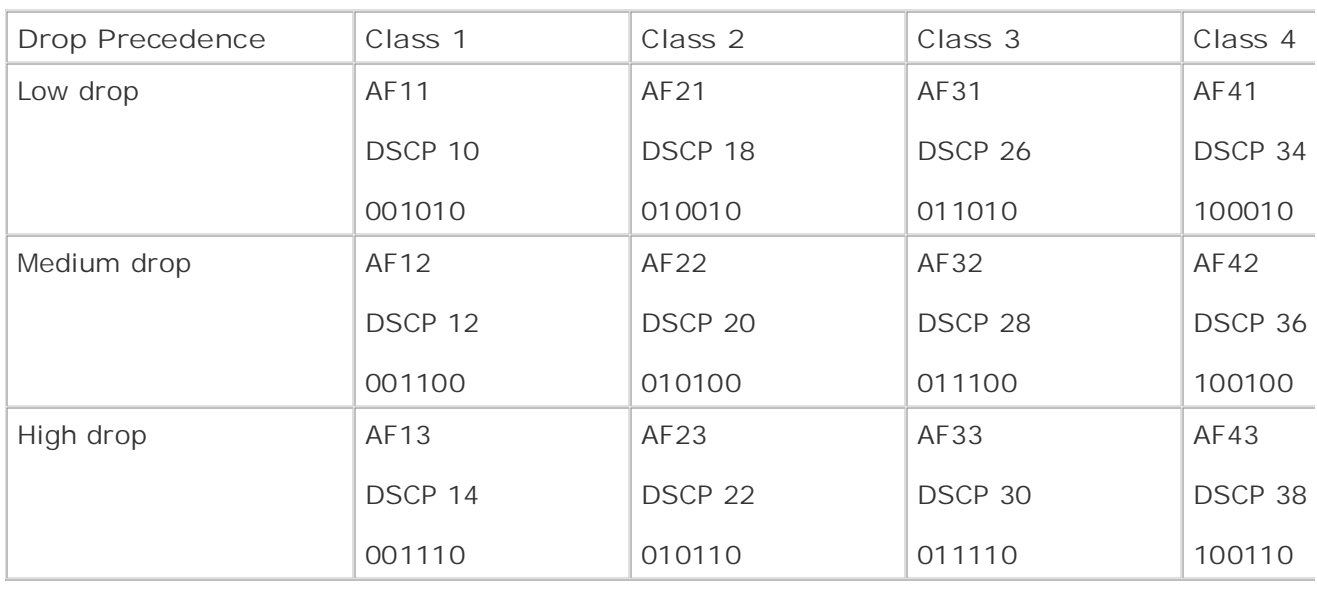

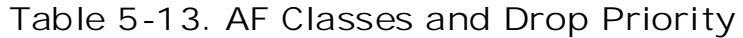

specify DSCP values in IP packets. It can be used with class maps and policy maps to mark packets DSCP bit can also be used with CAR to specify actions to perform on packets based on their DSCP v DSCP can be used with WRED to specify which traffic to drop first in a proactive packet-drop scena <u>5-14</u> shows the DSCP values that can be set, either by name or by decimal number, and their desc The DSCP value can be used with Cisco IOS Software in a number of ways. It can be used with acc

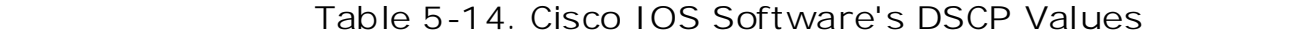

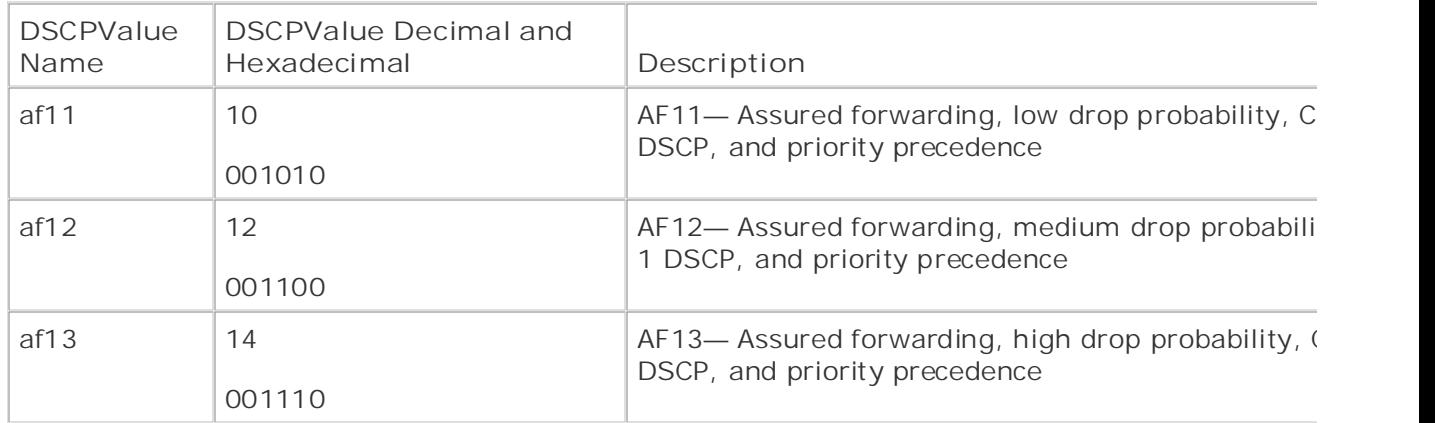

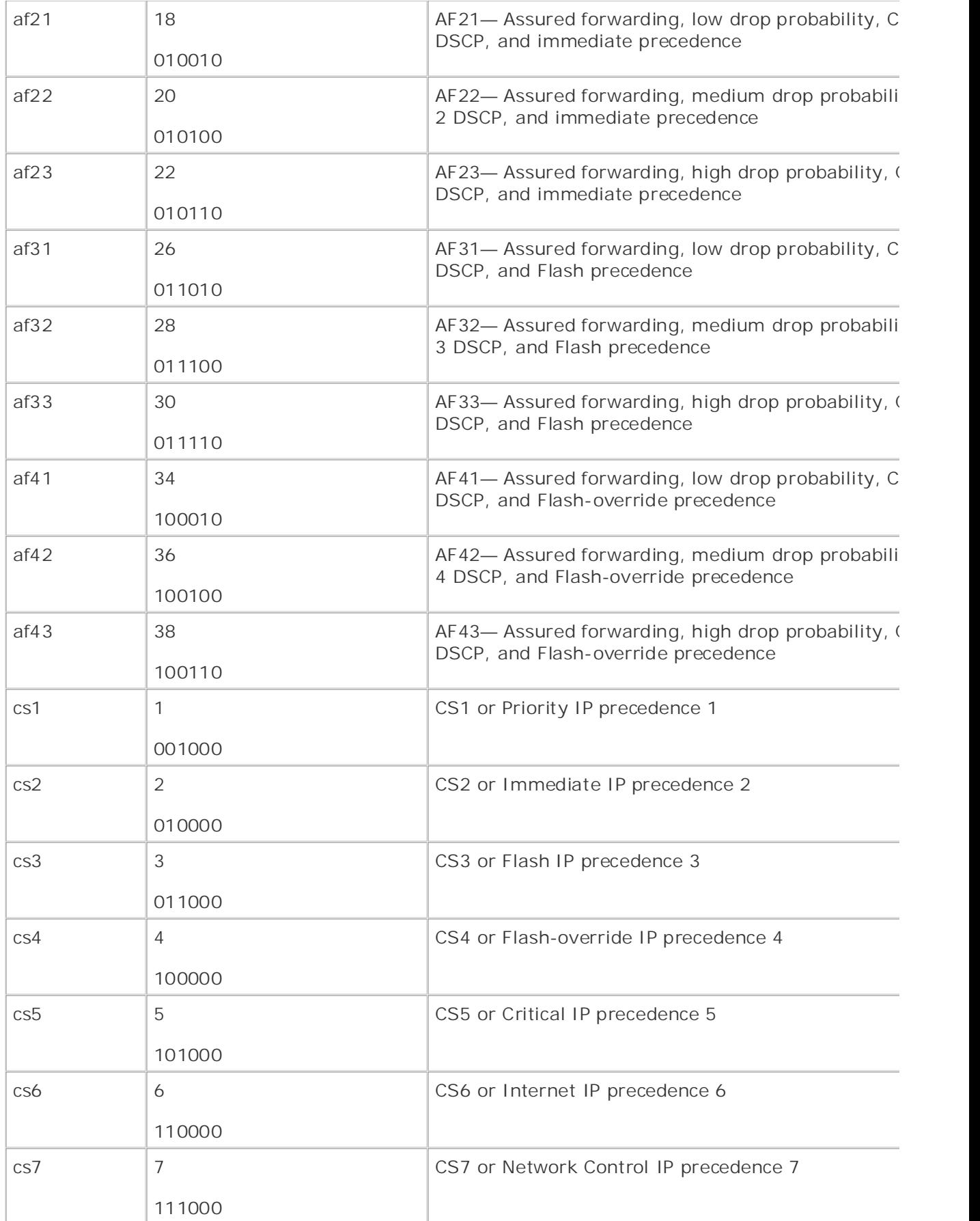

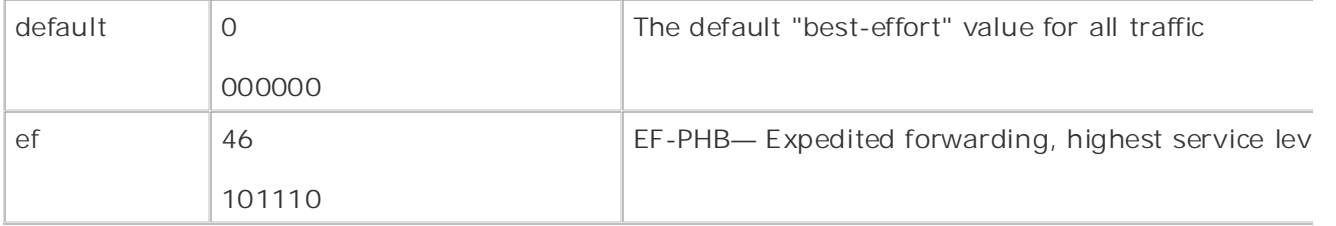

The most standard application of DSCP classification is with access lists. **Example 5-22** shows two w Frie most standard approation of Boor classification is with access fists. Example 6-22 shows two with the lowest drop probability and high precedence. The recommended DSCP value for voice signaling traffic is DSCP 26 or AF31. This is essentially the marking the traffic with the Flash IP precedence value. By marking the packets with the AF31 DSCI packets high priority, recommended for voice signaling traffic, least drop probability, and you can  $\imath$ other more advanced methods to control the quality levels provided to these applications. you can ensure that queuing or congestion control mechanisms, such as WFQ or WRED, will give the

#### Pages: 1032 **Example 5-22. Using DSCP Classification to Prioritize Voice Traffic**

```
din hands-on the CCIE Lab Exam with volume two of the best-selling CCIE Lab Exam with volume two of the best-selling CCIE Lab Exam with volume two of the best-selling CCIE Lab Exam with volume two of the best-selling CCIE 
ip address 192.168.1.2 255.255.255.252
frame-relay map ip 192.168.1.1 148 broadcast
dial-peer voice 4801 pots
destination-pattern 4801
\text{port } 2/0The book begins with brief coverage of the core technologies required on the CCIE lab exam and
dial-peer voice 4901 voip
settings. The final chapter of the book concludes with five hands-on lab exercises. These
destination-pattern 4901
level. They present readers with scenarios similar to what they will face on the actual lab exam.
session target ipv4:192.168.2.2
interface Serial1
 ip rsvp bandwidth 1158 24
ip rsvp signalling dscp 26
!
 port 2/0
!
 req-qos guaranteed-delay
ip qos dscp af31 signalling
```
the AF DSCP value of af31 (low drop/Flash). The second highlighted command, **ip qos dscp af31** signalling, provides prioritized classification for voice signaling traffic, which can be used to prioritized traffic in other parts of the network. Each of these commands allows for the two separate protocols higher priorities for weighted queuing or congestion strategies during periods of congestion.

### $NOTE$

The act of marking traffic with DSCP values by itself does not guarantee that the traffic will rec better treatment in a network. Packet marking just identifies the traffic so that you can apply techniques to that traffic at other places in the network.

Now that you have learned ways to use the DSCP values to classify traffic for congestion control, it examine how congestion control itself works and how it is configured.

## **Avoiding Congestion with WRED**

when he congestion avolume mechanism is in place, interfaces are p packets based on tall arep.<br>basically means that when the queue for an interface is full, any new packets arriving for transmission basically means that when the queue for an interface is run, any new packets antiving for transmist<br>that interface are dropped until the interface has enough queue space to service new packets. Anot designed to do just that. Based on the Random Early Detection (RED) algorithm, developed by Sall and others, WRED proactively drops packets based on the estimated average queue size, minimum drops packets when congestion is encountered on a queue to prevent a scenario called *globai* When no congestion avoidance mechanism is in place, interfaces drop packets based on tail drop. manage network congestion is by avoiding it altogether; Weighed Random Early Detection (WRED) size, where no packets are dropped, and a maximum queue size, where all packets are dropped. W *synchronization*.

#### $\Box$ **NOTE**

For more information on RED, check out RFC 2309 and the RED research papers at <http://ftp.ee.lbl.gov/floyd/red.html> or Sally Floyd's website at<http://www.icir.org/floyd/>.

Global synchronization occurs when a network is congested and packets are dropped, causing all T stations to simultaneously back off and then retransmit the dropped packets, which wastes networl resources. During incidents of global synchronization, network traffic will continuously frequently p then drop off because the end stations running TCP applications have synchronized. WRED is desig prevent global synchronization by proactively dropping packets from larger traffic flows, causing so dominant network end stations to decrease their TCP window size and send fewer packets between acknowledgments, reducing their network utilization, making more room for smaller traffic flows and preventing further packet loss.

The major difference between WRED and RED is that WRED weighs traffic flows based on the v of the IP Precedence field in the IP header and RED does not. With WRED, higher-priority traff a higher weight and is less likely to be dropped during periods of network congestion.

For Content Contents and and Contents of Contents of Contents of Contents and do not provide a windowing the internetwork Packet Exchange (IPX) and AppleTalk are connectionless and do not provide a window mechanism like TCP, they may be adversely affected by WRED. If interface congestion consists most connectionless, or non-IP traffic, the WRED congestion avoidance method will not provide a benefit It is important to note that WRED works only with TCP traffic, because TCP is connection oriented, flow control using windowing and acknowledgments. Because UDP, IP, and other non-IP protocols

In Cisco IOS Software, you can configure an interface using WRED in two ways. The simplest way t you may also configure the weight for the mean queue depth calculation by using the random-det enperiormant resigning constant command this command open.<br>calculating the average queue length; the default weight factor is 9:  $\sim$ configure WRED is by enabling it on an interface using the random-detect command. After enabli exponential-weighting-constant command. This command specifies a weight to be used by WR

#### **random-detect exponential-weighting-constant***exponent*

The values used to weigh the packets use the random-detect precedence command, which specifies used to weigh the packets use the random-detect precedence command, which specifies the values minimum and maximum wikeb packet thresholds and the mark probability denominator. By detail<br>minimum threshold for an IP precedence of 0 is set to half maximum threshold for the interface. <u>Te</u> CCIE la best presenting them with a series of challenging them with a perfect part of change in the methods of change in the methods of change in the methods of change in the methods of change in the methods of change in t explains the minimum and maximum thresholds and the mark probability denominator in more detail: Acceptable exponent values range from 1 to 16 and are in the format  $2^{\wedge}$ n. To configure the IP prec minimum and maximum WRED packet thresholds and the mark probability denominator. By default

comprehensive practice labs include all of the technologies and gradually increase in different increase in different increase in different increase in different increase in different increase in different increase in dif level. They present readers with scenarios similar to what they will face on the actual lab exam. **random-detect precedence***precedence-value minimum-threshold maximum threshold*

[*mark-probability-denominator*]

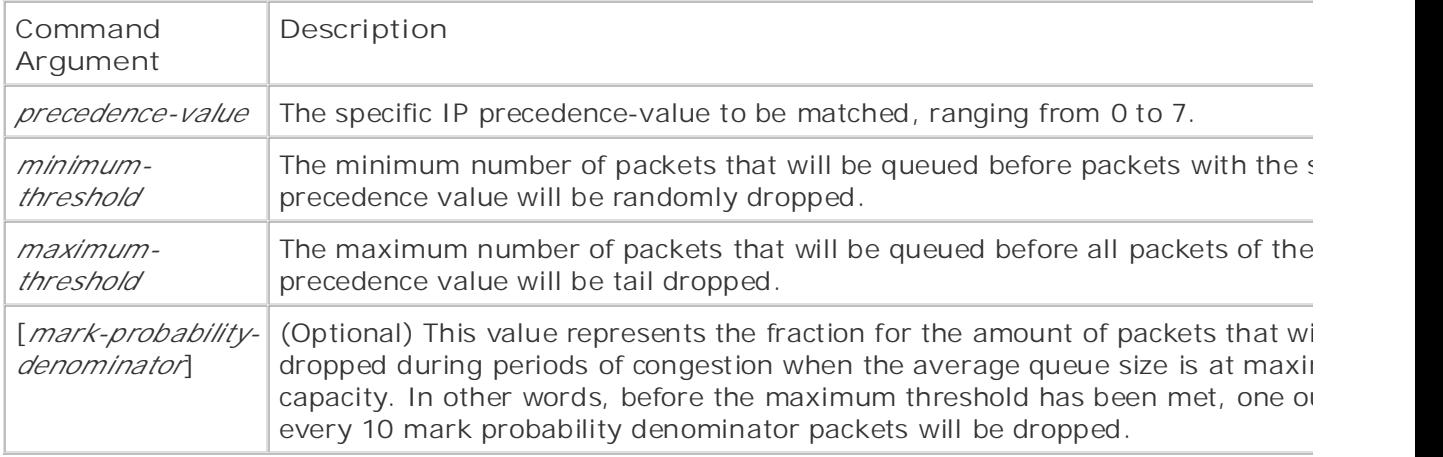

You can customize WRED configurations for network applications by setting individual precedence thresholds. The minimum and maximum packet queue sizes can be defined for each of the eight IP precedenc $\epsilon$  You can use the **mark-probability-denominator** argument to change the rate at which packets are  $\frac{\sigma_{\text{E}}}{\sigma_{\text{E}}}$  gain with  $\sigma_{\text{E}}$  and  $\sigma_{\text{E}}$  and  $\sigma_{\text{E}}$  and  $\sigma_{\text{E}}$  and  $\sigma_{\text{E}}$  and  $\sigma_{\text{E}}$  and  $\sigma_{\text{E}}$  and  $\sigma_{\text{E}}$  and  $\sigma_{\text{E}}$ increase the minimum average queue size for critical (precedence 5) traffic to 35 packets.<br>. dropped. For example, the default mark-probability-denominator for a WRED interface is 10, so packet level is between the minimum and maximum threshold values, one out of every 10 packets dropped. After the maximum threshold is met, packets of this precedence value will be tail dropped 5-23 shows how WRED has been configured to limit the size of the lower-priority queues, queues 0

### Example 5-23. Using WRED and IP Precedence

Take five full-blown practice labs that mimic the actual lab exam environment *CCIE Practical Studies*, Volume II leads CCIE candidates through the process of preparing for the ip address 289.22.78.1 255.255.255.0  $c_{\rm F}$  and best-selling first edition, the coverage of  $C$ ip ospf network point-to-point  $C_F$  can did  $T_F$  can did  $T_F$  can did  $T_F$  can did  $T_F$  can did  $T_F$  and  $T_F$  and  $T_F$  and  $T_F$  and  $T_F$  and  $T_F$  and  $T_F$  and  $T_F$  and  $T_F$  and  $T_F$  and  $T_F$  and  $T_F$  and  $T_F$  and  $T_F$  and  $T_F$  and  $T_F$  and  $T_F$  and  $T_F$ switching portions of the Routing and Switching, Security, and Service Provider lab exams. no ip mroute-cache  $T_{\rm eff}$  begins with brief coverage of the core technologies required on the CCIE lab exam and  $C$ includes suggested references for further reading. Laboratory exercises covering exercises covering each of the core covering exercises covering exercises covering exercises covering exercises covering exercises covering e  $t_{\text{c}}$  follow, providing detailed guide guide guide guide guide the technologies in  $\theta$  and  $\theta$ random-detect precedence 0 17 40 comprehensive produces all of the technologies and gradually increase in different increase in different increase in different in different increase in different increase in different increase in different increase in diff random-detect precedence 1 19 40 random-detect precedence 2 21 40 Sally-1#show run | begin Serial0 interface Serial0 random-detect random-detect precedence 3 23 40 random-detect precedence 4 25 40 random-detect precedence 5 35 40 20

Example 5-24 shows a before and after snapshot of the WRED parameters as seen using the show **random-detect command** on a serial interface.

### **Example 5-24. Before and After the WRED Configuration Change**

#### Sally-1# **show queueing random-detect**

Current random-detect configuration:

#### Serial0

Queueing strategy: random early detection (WRED)

Exp-weight-constant: 9 (1/512)

Mean queue depth: 0

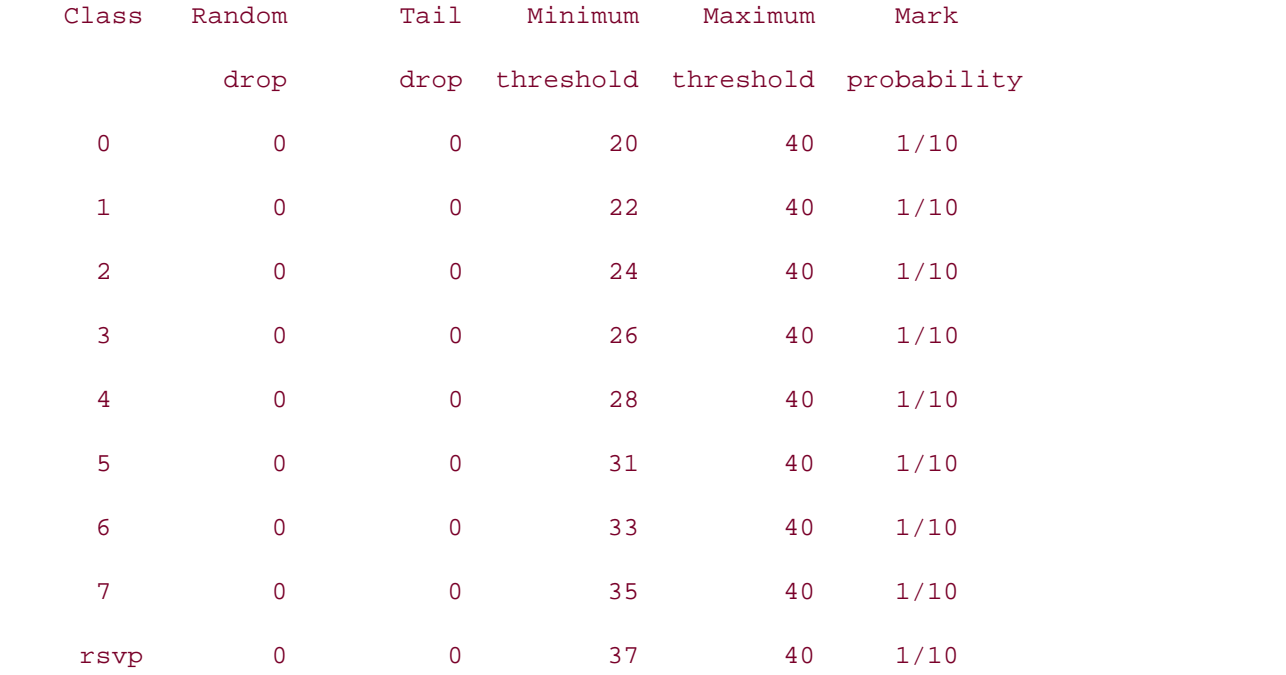

### Sally-1# **show queueing random-detect**

Current random-detect configuration:

Serial0

Queueing strategy: random early detection (WRED)

Exp-weight-constant: 9 (1/512)

Mean queue depth: 0

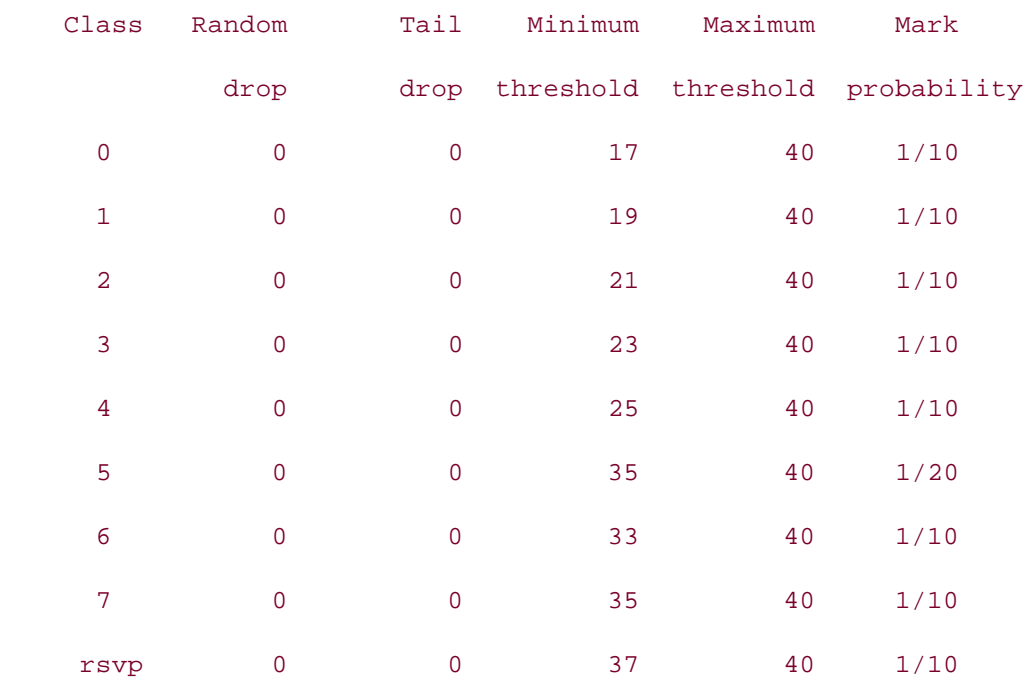

packets dropped for each precedence value, and the minimum and maximum values for each of the packets dropped for each precedence value, and the minimum and maximum values for each of the pashots are ppour for easilippied<br>precedence values and RSVP. As seen in the preceding example, the show queueing random-detect command displays the W configuration for each WRED-enabled interface, including the exponent weight constant, the number

As previously mentioned, by default WRED works with the IP precedence values to prevent high-prior packets from being dropped during periods or congestion. If the volume or trainct is ingri enough thresholds, i<br>interface still becomes congested, and the packet levels are between the minimum and maximum t packets of a certain precedence value will be dropped according to the configured thresholds. WRE be leveraged to work with DSCP values using the random-detect dscp-based command, as show<br>- $\frac{1}{2}$  companion to the best-selling first edition, this book provides coverage of  $C$ packets from being dropped during periods of congestion. If the volume of traffic is high enough th Example 5-25.

#### $T_{\text{N}}$  begins with brief coverage of the core technologies required on the CCIE **NOTE**

In the event that an interface receives a high volume of non-TCP traffic, high-priority traffic, the discrete follow, provides to a provide guide guide guide graduate  $\frac{1}{100}$  and  $\frac{1}{100}$  and  $\frac{1}{100}$  and  $\frac{1}{100}$  and  $\frac{1}{100}$  and  $\frac{1}{100}$  and  $\frac{1}{100}$  and  $\frac{1}{100}$  and  $\frac{1}{100}$  and  $\frac{1}{1$ marked with IP precedence or DSCP values, may exceed the maximum thresholds, causing<br>setting described as a lot be to illuminate prioritized packets to be tail dropped.

### **Example 5-25. Using DSCP Values with WRED**

```
Store-148#sho run | begin Serial1
```
interface Serial1

```
 no ip address
 encapsulation frame-relay
 random-detect dscp-based
 frame-relay lmi-type ansi
```
In the preceding example, WRED was configured so that the weight will be calculated using DSCP v rather than IP precedence. WRED's capabilities are greatly enhanced when it is used in combinatio WRED, DSCP-based WRED supports all the AF- and CS-based DSCP values, and each of these queu altered using the random-detect dscp-based*dscp-value minimum-threshold, maximum-threshol*d *probability-denominator* command. Example 5-26 shows the output from the show queueing com after configuring DSCP-based WRED. DSCP classification. Instead of supporting the eight IP precedence queues supported by precedence

### **Example 5-26. show queueing and DSCP-Based WRED**

## Sally-1# **show queueing**

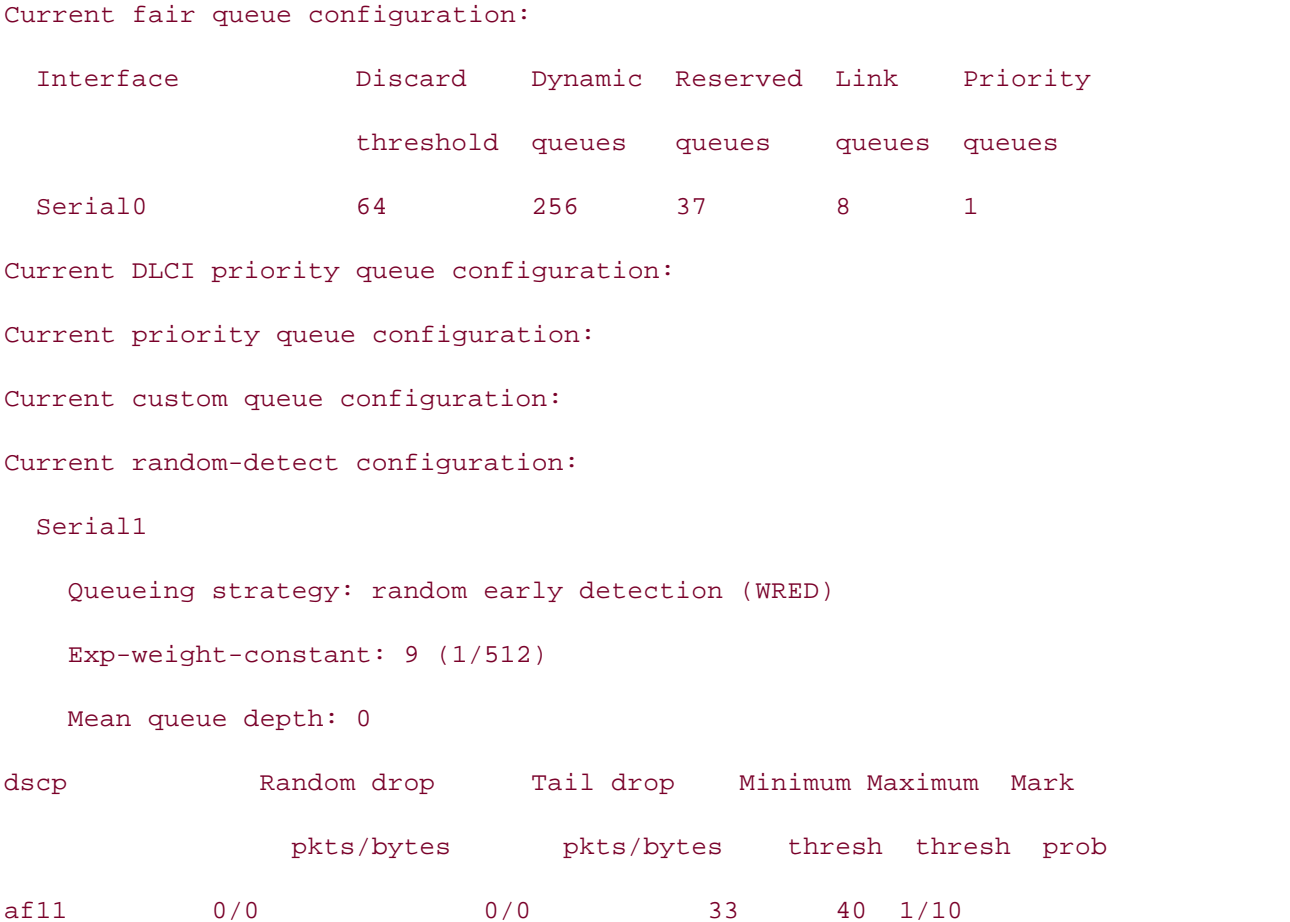

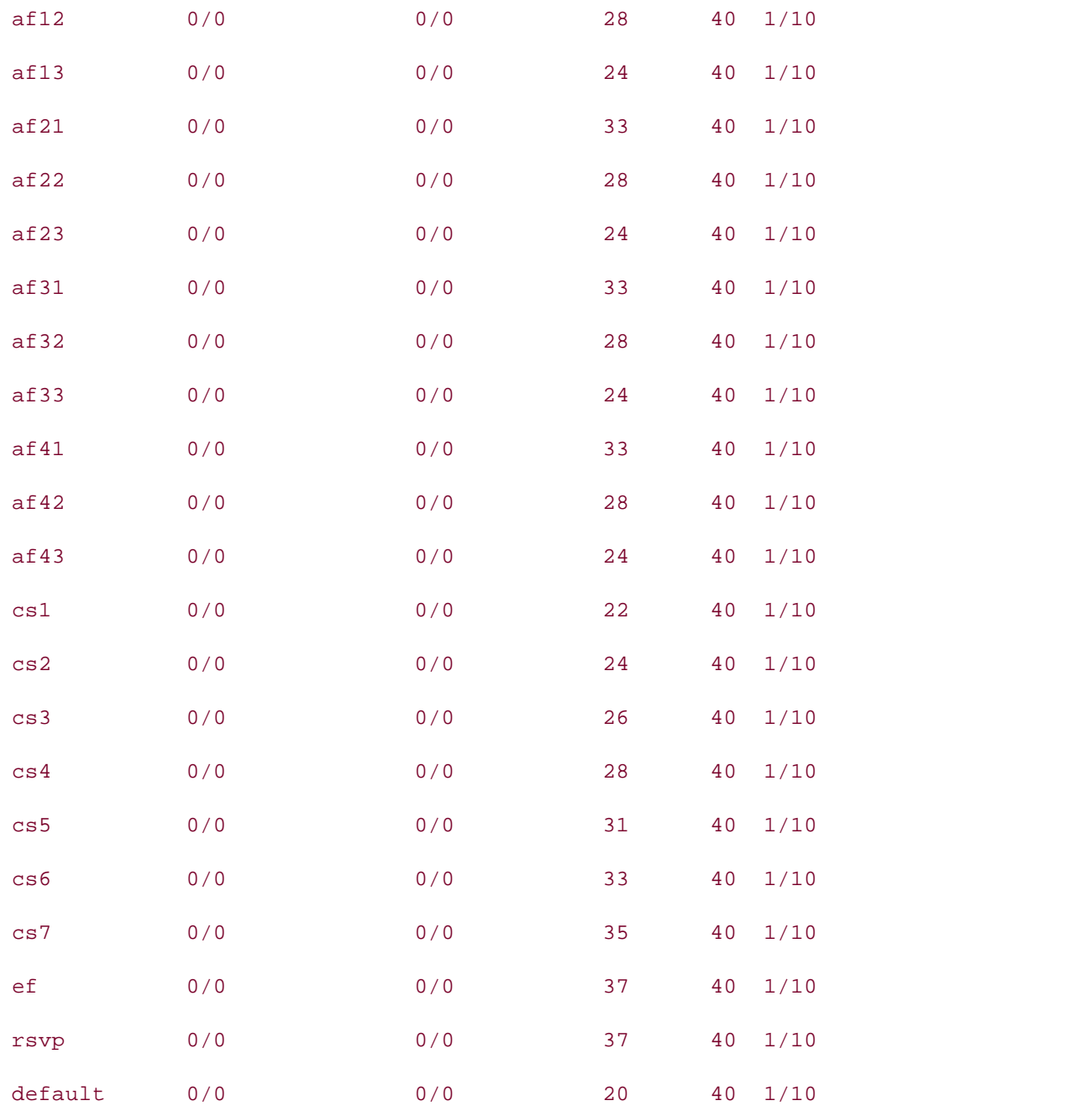

Current per-SID queue configuration:

WRED information is also summarized with the **show interface** command, which displays the number of dropped packets, as shown in Example 5-27.

### **Example 5-27. show interface Command and WRED**

• Table of Contents • Index reliability 255/255, txload 1/255, rxload 1/255 Encapsulation HDLC, loopback not set Last input 00:00:17, output 00:00:02, output hang never Last clearing of "show interface" counters never Input queue: 0/75/0/0 (size/max/drops/flushes); Total output drops: 0 5 minute input rate 0 bits/sec, 0 packets/sec 2826 packets input, 201606 bytes, 0 no buffer Learn how to build a practice lab for your CCIE lab exam preparation 1427 input errors, 99 CRC, 479 frame, 0 overrun, 0 ignored, 841 abort 3934 packets output, 274630 bytes, 0 underruns CCIE lab exam by presenting them with a series of challenging laboratory exercises. A perfect 0 output errors, 0 collisions, 243 interface resets not covered in Volume I, like the Cisco Catalyst 3550, route maps, BGP, Multicast, and QoS. 0 output buffer failures, 0 output buffers swapped out 175 carrier transitions of the Routing and Switching, Service Provider lab example lab example in the Service Provider lab example in the Service Provider lab example in the Service Provider lab example in the Service Prov Serial0 is up, line protocol is up Hardware is PQUICC with 56k 4-wire CSU/DSU Internet address is 2.2.2.1/24 MTU 1500 bytes, BW 1544 Kbit, DLY 20000 usec, Keepalive set (10 sec) Queueing strategy: random early detection(RED) 5 minute output rate 0 bits/sec, 0 packets/sec Received 2821 broadcasts, 0 runts, 0 giants, 0 throttles

level. They present readers with scenarios similar to what they will face on the actual lab exam. WRED also includes support for RSVP. By default WRED has a 37-packet minimum average queue s RSVP traffic, the largest of all average queue sizes. You can customize the RSVP WRED configuration using the **random-detect precedence rsvp** or **random-detect dscp rsvp** commands to configure minimum and maximum average queue sizes.

DCD=up DSR=up DTR=up RTS=up CTS=up

### **NOTE**

If you are planning to use FIFO queuing on an interface running WRED and you are considering

another queuing method, such as WFQ, CQ, or PQ, in the future, you should be aware that WF and WFQ, CQ, and PQ are all mutually exclusive technologies. After WRED has been configure must be removed before any other queuing method can be enabled.

ends in the contents of a course and accuration in data accuration from the contents of the contents of the resources information for each flow and prevents any resource-intensive flows from monopolizing the resources in allocating buffers to each flow. • Examples WRED can also be configured to support individual traffic flows. Flow-Based RED is commonly refer FRED. Each flow consists of a source and destination IP address and port number. FRED monitors to

To enable FRED, you must first enable WRED using the random-detect command, and then enabl using the random-detect flow command, and then, if necessary, configure the average queue de depth factor of 4. The average depth factor is used to scale the number of buffers available to each ment accommise here many packets permitted per questo, and to comigations denig the random.<br>flow average-depth-factor command. The depth factor can be 1, 2, 4, 8, or 16; the default aver  $factor$  is 4. the number of dynamic queues allowed. By default, FRED is limited to 256 flows with an average q which determines how many packets permitted per queue, and is configurable using the random-detector

random-detect flow average-depth-factor *depth-factor* 

The maximum number of active flows is set using the random-detect flow count command. The can range from 16 to 32,768, with the default value of 256 flows.

random-detect flow count *flow-count* 

These FRED flow configuration tools enable you to create more granular congestion control configurations solid that you can apply different congestion control actions to traffic based on DSCP values, limit the number of flows, and define the size of the queues, as shown in **Example 5-28**.

**Example 5-28. Creating Custom WRED Configurations**

```
• Index
random-detect dscp-based
CCIE Practical Studies Volume II
random-detect flow
frame-relay lmi-type ansi
   Pub Date: November 07, 2003
Store-148#sho run | begin Serial1
interface Serial1
  no ip address
  encapsulation frame-relay
random-detect flow average-depth-factor 2
```
count field displays the maximum number of flows that will be permitted with the current configura A*verage depth factor* field displays the current average depth factor configuration, and the *flows* fie random-detect command after the application of the configuration shown earlier in **Example 5-28**. The preceding example created three new fields in the output of the show queueing random-det command. The *mean queue depth*, which is also shown when WRED is enabled, displays the average depth by taking an average of the minimum and maximum queue depth sizes for each queue. The the number of active flows, the maximum number of active flows, and the maximum number of po active flows given the current configuration. Example 5-29 shows the output of the **show queueing**

### Example 5-29. show queueing Command Output After Flow Configuratior

Sally-1# show queueing random-detect interface Serial 1 Current random-detect configuration: switching portions of the Routing and Service Provider lab exams. Service Provider lab exams. Service Provider la Queueing strategy: random early detection (WRED) Exp-weight-constant: 9 (1/512) comprehensive practice labs include all of the technologies and gradually increase in difficulty Mean queue depth: 0 Max flow count: 256 Average depth factor: 2 Serial1 Flows (active/max active/max): 0/0/256 dscp Random drop Tail drop Minimum Maximum Mark pkts/bytes pkts/bytes thresh thresh prob af11 0/0 0/0 33 40 1/10

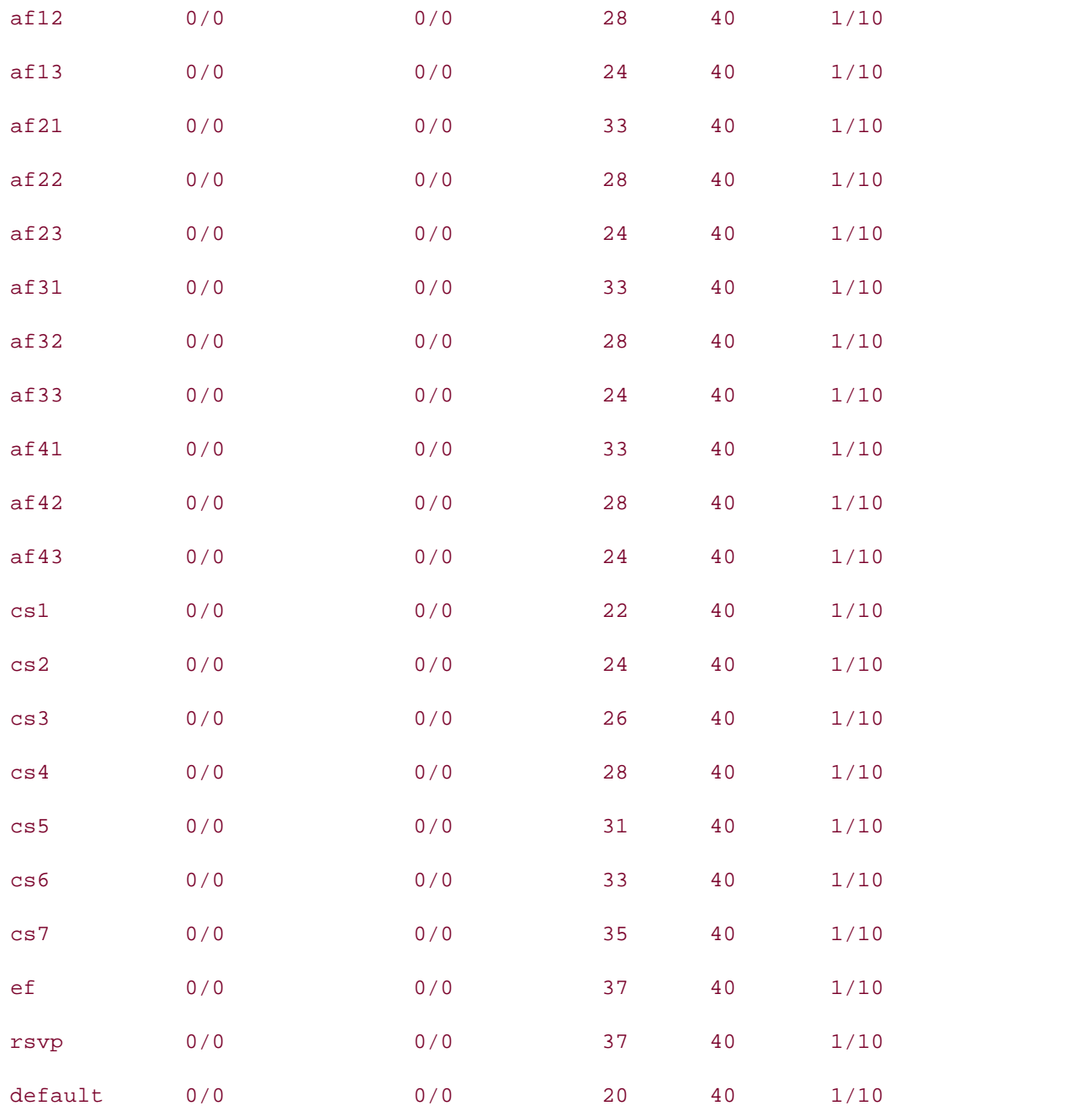

This chapter covered several ways to provide QoS to applications using integrated and differentiat $\epsilon$ services. Many of the technologies are difficult to understand without the application of a queuing, or policing mechanism to apply an actual action upon receiving a marked packet. The full benefits  $\epsilon$ DiffServ design will not be seen until advanced queuing, shaping, and policing techniques are appli next chapter explores how DiffServ technologies can be extended and added to by applying more  $\varepsilon$ queuing, shaping, policing, and classification techniques.

# **Practice Scenario**

The following practical scenario is provided to help reinforce some of the concepts that have been discussed in this chapter.

#### Lab 11: The Jetsons Meet IntServ and DiffServ • Examples

magie are and anterentiated bettiled protice better at christical constraints in teady because an be-<br>networks. In this practical scenario, you explore the various ways that these technologies can be-Integrated and differentiated services provide several enhancements to today's congested used together to provide more efficient networks.

### **Lab Exercise**

 In this lab scenario, you configure integrated and differentiated service to provide better VoIP quality for the users in the Jetsons network. The network used in this scenario will make use of many of the technologies in this chapter, including RSVP with DSCP classification and WRED for congestion control through the ATM WAN.

### **Lab Objectives**

 $\mathbb{E}_{\mathcal{F}}$ In this lab, you complete the following objectives:

- Use RSVP to reserve resources for VoIP traffic.
- Apply DSCP marking for certain types of RSVP and voice signaling traffic.
- *CCIE Practical Studies*, Volume II leads CCIE candidates through the process of preparing for the • Use WRED to control congestion across the wide-area network.
- $\epsilon$  and  $\epsilon$  selling and contain the best-semi-section, quality, and reliability. • Apply voice codecs to provide the best compression, quality, and reliability.
- Refresh ATM skills by applying WRED and RSVP to ATM WAN interfaces. switching portions of the Routing and Switching, Security, and Service Provider lab exams.
- $\bullet$  Configure a LightStream 1010 ATM switch for PVC connections between ATM router<br>interfaces interfaces.

#### $\Gamma$  settings ont the book concludes with final conclusions with five hands-on lab exercises. These sets  $\Gamma$ comprehensive practice labs include all of the technologies and gradually increase in difficulty **Equipment Needed**

The following equipment is needed: The following equipment is needed:

- One LightStream ATM switch with two OC-3 modules
- Two Cisco routers with ATM OC-3 interfaces; one router with at least one serial interface, and the other router with one Token Ring interface
- One router with one Ethernet and one Token Ring interface
- One router with one serial and one FXS voice interface and a phone for testing
- One router with one Fast Ethernet and one FXS voice interface and a phone for testing
- One hub or switch for Ethernet connectivity, and one multistation access unit (MSAU) for Token Ring connections

### • Index **NOTE**

This lab makes use of ATM equipment as the wide-area core network. If you do not Token Ring interfaces; because Token Ring is not one of the key components for this have ATM equipment, simulate these connections with Frame Relay. This lab also uses experiment, however, you can use Ethernet in its place.

### **Physical Layout and Prestaging**

The following physical layout and prestaging needs to be completed:

• Cable the routers as shown in Figure 5-6, and connect the ATM OC-3 interfaces to the ATM switch.

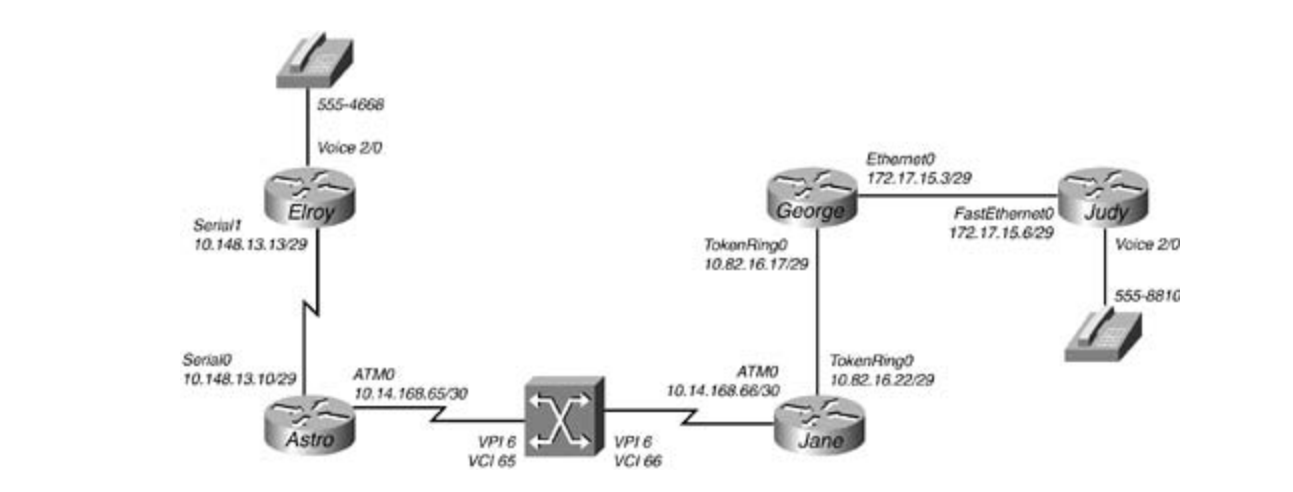

### **Figure 5-6. The Jetsons Network**

- level. They present readers with scenarios similar to what they will face on the actual lab exam. • Connect the Elroy and Astro serial interfaces using back-to-back cables.
	- Connect the Jane and George routers to an MSAU.
	- Connect the Judy and George routers using an Ethernet switch or hub.
	- Connect telephones to the FXS ports on the Elroy and Judy routers.
	- Configure the ATM switch using the information from Table 5-16.

### **Table 5-16. ATM PVC Configuration**

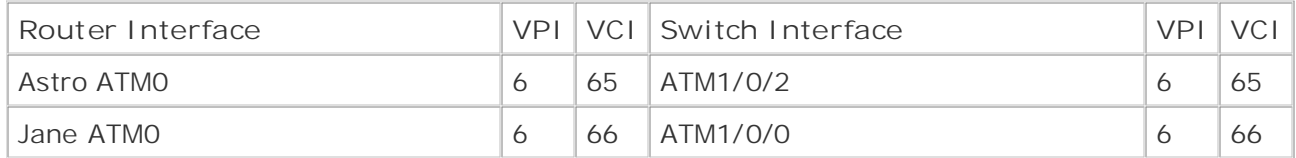

Configuring ATM switching for two PVCs is a very simple process. Just create one ATM PVC statement on one of the interfaces specifying that ATM traffic on that PVC should go to the other Publisher: Cisco Press ATM interface connected to the remote network. Example 5-30 shows the configuration for the ATM switch.

#### Example 5-30. ATM Switch Configuration Pages: 1032

#### interface ATM1/0/2

#### no ip address and the CCIE Lab Exam with volume two of the best-selling CCIE Lab Exam with volume two of the best-selling CCIE Lab Exam with volume two of the best-selling CCIE Lab Exam with volume two of the best-selling

atm pvc 6 65 interface ATM1/0/0 6 66

Configure all IP addresses on the serial, ATM, Token Ring, and Ethernet interfaces as shown *CCIE Practical Studies*, Volume II leads CCIE candidates through the process of preparing for the neighbor using pings. in the preceding figure. Verify that all routers are able to reach their directly connected

#### not covered in Volume I, like the Cisco Catalyst 3550, route maps, BGP, Multicast, and QoS. Route maps, BGP, Multicast, and QoS. Route maps, BGP, Multicast, and QoS. Route maps, BGP, Multicast, and QoS. Route maps, BGP, Mu **Lab Tasks**

Follow these steps to complete this lab:<br>Follow these steps to complete this lab:

Step 1. Enable Enhanced Interior Gateway Routing Protocol (EIGRP) process 32074 on all routers, and make sure that they do not classfully summarize networks. Verify IP connectivity before proceeding to Step 2. settings. The final chapter of the book concludes with five hands-on lab exercises. These

Step 2. Configure VoIP for the phones connected to the FXS interfaces on the Elroy and Judy routers using the phone numbers shown in Figure 5-5. The phones should automatically dial each other when taken off the hook. Use one of the voice codecs that consumes the least amount of bandwidth. Verify this configuration by test calls in both directions.

**Step 3.** Configure RSVP request and acceptance for guaranteed delay service on all VoIP traffic. Make sure all RSVP and voice signaling traffic is classified as the highest priority using DSCP marking. Do not allow an interface to use more bandwidth that 50 percent of the smallest Jetsons network interface. The largest flow should not be any larger than the flow size required for the voice codec in use. Test the configuration on both phones before continuing to Step 4. This step requires quite a few tasks to work properly.

**Step 4.** Enable WRED to control congestion on the serial interfaces of the Astro and Elroy routers. Each router should weigh the priority of packets based on their DSCP values; packets marked with the 000000 DSCP value should be discarded after 20 bytes, and there should be no more than default DSCP packets before WRED begins to discard them as well.

After all routers have been cabled, verify connectivity using the show cdp neighbors and show ip interface brief commands. This will save a lot of time troubleshooting cabling and clock rate inded as After verifying Layer 2 connectivity, assign IP addresses to each of the routers using .<br>the information from *Figure 5-6*. After you have assigned all IP addresses, verify Layer 3 connectivity between directly connected networks using the ping command. Then, after you proceed with the rest of this lab. have verified that all directly connected router interfaces are reachable, you are ready to

#### ISBN: 1-58705-072-2 Lab Walkthrough

 The following walkthrough shows the steps that were followed to successfully complete this practical scenario:

 $\epsilon$ Gain hands-on experience  $\epsilon$  the CCIE Lab Example the CCIE Lab Example to the best-selling CCIE comparison patients  $\epsilon$ classfully summarize networks. Verify IP connectivity before proceeding to Step 2. **Step 1.** Enable EIGRP process 32074 on all routers, and make sure that they do not

routing, you may begin to notice that the Astro and Jane routers do not automatically become neighbors. This is because they are connecting over a nonbroadcast multiaccess EIGRP neighbors. The practice lab example  $\mathcal{L}$  is the proparation of  $\mathcal{L}$ This step sounds a little easier than it is. In the beginning as you are enabling EIGRP (NBMA) ATM network. Two tasks must be completed before these two peers will become

broadcasts, just like a Frame Relay map statement, and apply the map list to the ATM subinterface using the map-group*map-list-name* command as shown in companion to the best-selling first edition, this book provides coverage of CCIE lab exam topics of CCIE lab exam topics of CCIE lab exam topics of CCIE lab exam topics of CCIE lab exam topics of CCIE lab exam topics of CC - Create an ATM map list to map the Layer 2 to Layer 3 addresses and enable

Example 5-31. ATM Configuration for the Astro Router switching portions of the Routing and Switching, Security, and Service Provider lab exams.

```
includes suggested references for further reading. Laboratory exercises covering each of the core
Astro# show run | begin ATM
t_{\text{min}} follow, providing detailed guides to apply the technologies in real networks in \frac{1}{n}\mathbf{S}_{\text{c}} settings. The final chapter of the book concludes with five hands-on lab exercises. These sets \mathbf{S}_{\text{c}}comprehensive all of the technologies and gradually increase in different and gradually in different induced in different sets in different controls. The technology in different controls were in different controls were in 
level. They present readers with scenarios similar to what they will face on the actual lab exam.
\frac{1}{\pi} and test-taking techniques are included throughout the book.
interface ATM0
  no ip address
  no atm ilmi-keepalive
!
interface ATM0.20 multipoint
  ip address 10.14.168.65 255.255.255.252
```

```
\mathbf{r} = \mathbf{r} \cdot \mathbf{r} \cdot \mathbf{rip 10.14.168.66 atm-vc 20 broadcast
map-group atm
atm pvc 20 6 65 aal5snap
!
map-list atm
```
Theatm map-group maps the IP address to the ATM address of the interface. After you have configuration using the show atm map and show atm vc commands, as shown in <u>Example 5-</u> applied the map group to the ATM subinterface, you should be able to verify the ATM 32.

**Example 5-32. Verifying the ATM Configuration on the Astro Router**

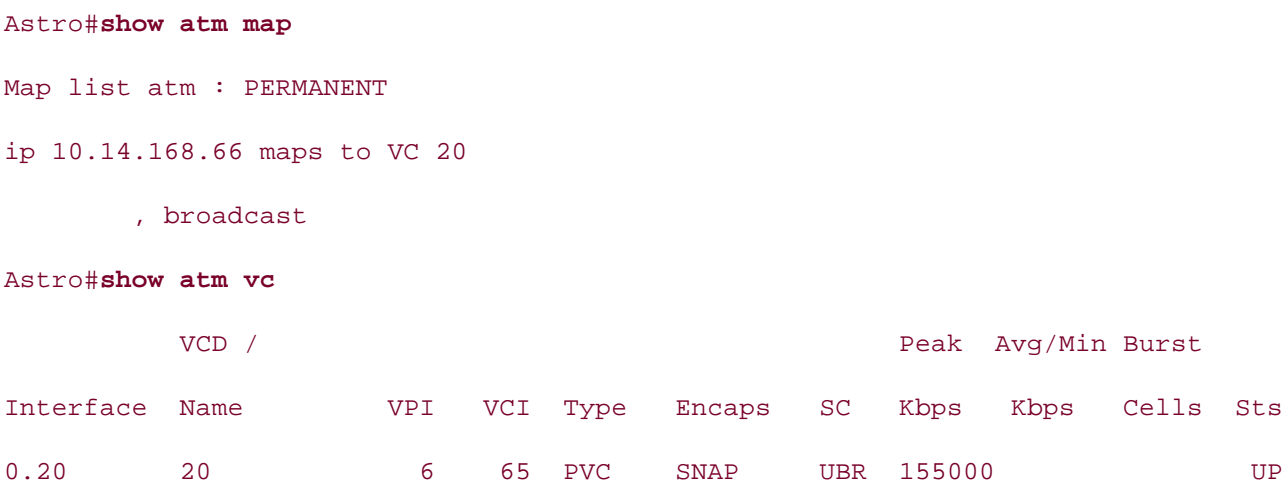

- Optionally, create a static EIGRP neighbor assignment using the EIGRP neighbor /*P*address interface-name interface-number command. Example 5-33 shows the EIGRP configuration from the Astro router and the resulting show ip eigrp neighbors command  $\alpha$  probability include all of the technologies and gradually increase in differential in differential in differential in differential in differential in differential in differential in differential in differential in di level. They present readers with scenarios similar to what they will face on the actual lab exam. output.

**Example 5-33. The EIGRP Configuration for the Astro Router**

```
Astro#show run | begin eigrp
```
router eigrp 32074
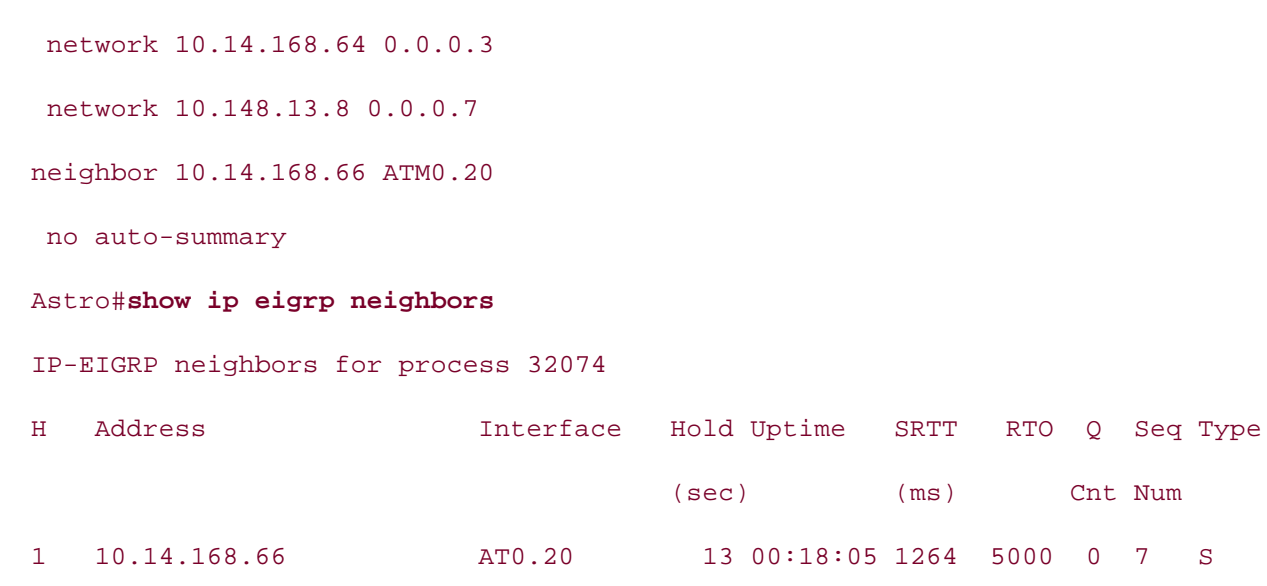

10.148.13.13 0 10.148.13.13 Se0 13 00:19:28 1 200 0 8

Judy routers using the phone numbers shown in Figure 5-6. The phones should automatically dial each other when taken off the hook. Use one of the voice codecs that  $E_{\rm eff}$  concepts into practice with lab scenarios that guide  $\mu$  in applying  $\mu$ **Step 2.** Configure VoIP for the phones connected to the FXS interfaces on the Elroy and consumes the least amount of bandwidth. Verify this configuration by test calls in both directions.

This step requires most of the same principles applied in all the other VoIP examples so far: configuring two dial peers; and setting destination patterns, session targets, ports,<br>configuring the last personal interaction preparation patterns, session targets, ports, difference in this configuration is the automatic dial configuration. This is easily **Example 5-34** shows the VoIP configuration for the Judy router. This example also shows that two calls were successfully placed. You can display active call summary information by using the show call active voice command on both routers. and codecs. The least resource-intensive voice codec is one of the g.723 codecs. The only accomplished using the **connection plar***dial-string* command under the voice port.

## Example 5-34. VoIP Configuration and Test Data for the Judy **Router**

```
settings. The final chapter of the book concludes with five hands-on lab exercises. These
Judy# show run | begin voice-port
\mathcal{L} such readers with scenarios similar to what they will face on the actual lab exame.
Study tips and test-taking techniques are included throughout the book.
voice-port 2/0
connection plar 5554668
!
voice-port 2/1
```
!

```
\mathbf{r} \mathbf{r} \mathbf{r} \mathbf{r} \mathbf{r} \mathbf{r} \mathbf{r} \mathbf{r} \mathbf{r} \mathbf{r} \mathbf{r} \mathbf{r} \mathbf{r} \mathbf{r} \mathbf{r} \mathbf{r} \mathbf{r} \mathbf{r} \mathbf{r} \mathbf{r} \mathbf{r} \mathbf{r} \mathbf{r} \mathbf{r} \mathbf{dial-peer voice 5554668 voip
destination-pattern 5554668
CCIE Practical Studies Volume II
session target ipv4:10.148.13.13
codec g723ar63
Astro# show call active voice
Telephony call-legs: 1
Judy# show call active voice
        \mathbb{R}^n concepts into provide \mathbb{R}^n into practice with \mathbb{R}^n in applying \mathbb{R}^n in applying \mathbb{R}^nSIP call-legs: 0
        \mathcal{L} . The probability of \mathcal{L} is a probability of \mathcal{L} lab example \mathcal{L} is a preparation of \mathcal{L}dial-peer voice 5558810 pots
  destination-pattern 5558810
  port 2/0
!
SIP call-legs: 0
H323 call-legs: 1
Telephony call-legs: 1
H323 call-legs: 1
```
Step 3. Configure RSVP request and acceptance for guaranteed delay service on all VoIP traffic. Make sure all RSVP and voice signaling traffic is classified as the highest priority using DSCP marking. Do not allow any interface to use more bandwidth that 50 percent of the smallest Jetsons network interface. The largest flow should be no larger than the flow size required for the voice codec in use. Test the configuration on both phones before continuing to Step 4. This step requires quite a few tasks to work properly.

- First enable RSVP on all interfaces using the reserved bandwidth of 772 bps, which is 50 percent of the smallest interface bandwidth of a serial interface. The largest reservable flow should not be greater than 18 bps, the rate of the voice codec. And all RSVP signaling traffic should be marked with the EF DSCP value. This can all be accomplished using two commands: ip rsvp bandwidth 772 18, and ip rsvp **signalling dscp 46**.

> - Next, you need to configure all voice traffic to request and accept guaranteed delay service from the network. This requires only two configuration tasks: entering the **req-qos guaranteed-delay, acc-qos guaranteed-delay**, and **ip qos dscp ef signalling** commands in the dial-peer configuration for the remote peer on both the Elroy and Judy routers. Example 5-35 shows the RSVP configuration for the Elroy router.

## **Example 5-35. Elroy VoIP RSVP Configuration**

```
• Index
 ip address 10.148.13.13 255.255.255.248
CCIE Practical Studies Volume II
 fair-queue 64 256 26
ip rsvp bandwidth 772 18
ip rsvp signalling dscp 46
Gands-on experience for the CCIE Lab Exam with volume two of the best-selling Cvoice-port 2/1
     what you know
\Gamma laboratory presenting them with a series of challenging laboratory exercises. A perfect some exercises.
dial-peer voice 5558810 voip
destination-pattern 5558810 and Service Provider lab example.
session target ipv4:172.17.15.6
req-qos guaranteed-delay to applying the technologies in real network in real networks in real networks in real networks in real networks in real networks in real networks in real networks in real networks in real networks
acc-qos controlled-load and gradually increase in different and gradually increase in different and gradually in
codec g723ar63 are included throughout throughout throughout throughout throughout throughout the book.
Elroy# show run | begin Serial1
interface Serial1
!
voice-port 2/0
 connection plar 5558810
!
!
dial-peer voice 5554668 pots
  destination-pattern 5554668
 port 2/0
!
ip qos dscp ef signalling
```
You can verify this step by using the **show ip rsvp reservation detail** command on the Elroy router. This command should display data similar to that shown in Example 5-36.

**Example 5-36. show ip rsvp reservation detail Command Output from the Elroy Router**

#### Elroy# show ip rsvp reservation detail

RSVP Reservation. Destination is 10.148.13.13, Source is 172.17.15.6, Protocol is UDP, Destination port is 16394, Source port is 19344 Reservation Style is Fixed-Filter, QoS Service is Guaranteed-Rate Min Policed Unit: 40 bytes, Max Pkt Size: 40 bytes Resv ID handle: 0000B801.  $G = \frac{1}{\sqrt{2}}$  , the CCIE Lab Experience for the CCIE Lab Exam with volume two of the best-selling  $C$ Protocol is UDP, Destination port is 19344, Source port is 16394 Reservation Style is Fixed-Filter, QoS Service is Guaranteed-Rate Average Bitrate is 18K bits/sec, Maximum Burst is 80 bytes Min Policed Unit: 40 bytes, Max Pkt Size: 40 bytes Resv ID handle: 0000BA01. Policy: Forwarding. Policy source(s): Default Average Bitrate is 18K bits/sec, Maximum Burst is 80 bytes Policy: Forwarding. Policy source(s): Default RSVP Reservation. Destination is 172.17.15.6, Source is 10.148.13.13, Next Hop is 10.148.13.10, Interface is Serial1

The book begins with the coverage of the cone of the coverage of the CCIE lab examence of the CCIE. includes suggested references for further reading. Laboratory exercises covering each of the core values; packets marked with the 000000 DSCP value should be discarded after 20 bytes, and there should be no more than default DSCP packets before WRED begins to discard  $s_{\text{max}}$  settings. The final chapter of the book concludes  $\frac{1}{2}$  on  $\frac{1}{2}$  is  $\frac{1}{2}$  and  $\frac{1}{2}$  is  $\frac{1}{2}$  in  $\frac{1}{2}$  in  $\frac{1}{2}$  is  $\frac{1}{2}$  in  $\frac{1}{2}$  in  $\frac{1}{2}$  is  $\frac{1}{2}$  in  $\frac{1}{2}$  in  $\frac{$ **Step 4.** Next, enable WRED to control congestion on the serial interfaces of the Astro and them as well.

This command only requires two tasks: enabling DSCP-based WRED and creating a limit for packets with the default DSCP value. The WRED configuration for the Elroy router is shown in Example 5-37.

**Example 5-37. WRED Configuration for the Elroy Router**

Elroy#show run | begin Serial1

ip rsvp bandwidth 772 18 ip rsvp signalling dscp 46 interface Serial1 ip address 10.148.13.13 255.255.255.248 random-detect dscp-based random-detect dscp 0 20 30

As a final WRED configuration step, you can verify the WRED default DSCP values using the show queueing random-detect | begin default command, as shown in Example 5-38.

**Example 5-38. Verifying the WRED Configuration on the Elroy Router**

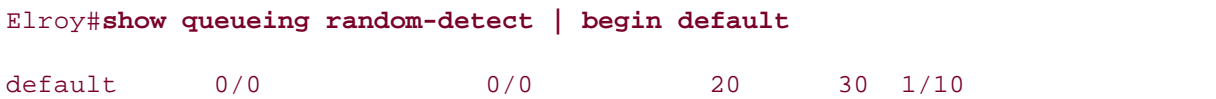

Example 5-39 shows the complete configurations for this lab.

*CCIE Practical Studies*, Volume II leads CCIE candidates through the process of preparing for the **Example 5-39. The Complete Configurations for Lab 5**

```
Elroy Router Configuration
ip address 10.148.13.13 255.255.255.248
settings. The final chapter of the book concludes with five hands-on lab exercises. These
 random-detect dscp-based
level. They present readers with scenarios similar to what they will face on the actual lab exam.
 random-detect dscp 0 20 30
interface Serial1
  ip rsvp bandwidth 772 18
 ip rsvp signalling dscp 46
!
router eigrp 32074
 network 10.148.13.8 0.0.0.7
```

```
connection plar 5558810
CCIE Practical Studies Volume III
voice-port 2/1
dial-peer voice 5554668 pots
\Gamma for the CCIE Lab Exam with volume two of the CCIE Lab Exam with volume two of the best-selling CCIE Lab Exam with volume two of the best-selling CCIE Lab Exam with volume two of the best-selling CCIE Lab Exam with 
Practical Studies title from Cisco Press.
destination-pattern 5558810 states with lab scenarios that guide you in applying you in applying that guide you
CCIE Practical Studies, Volume II leads CCIE candidates through the process of preparing for the
codec g723ar63 and with a series of challenging laboratory exercises. A perfect of channels of challenging laboratory exercises of challenging laboratory exercises. A perfect of challenging laboratory exercises. A perfect 
companion to the best-selling first edition, this book provides coverage of CCIE lab examines coverage of CCIE
ip qos dscp ef signalling
Combined with Volume I, the CCIE candidate will get comprehensive coverage of the routing and
  no auto-summary
 no eigrp log-neighbor-changes
!
voice-port 2/0
!
!
  destination-pattern 5554668
 port 2/0
!
dial-peer voice 5558810 voip
  session target ipv4:172.17.15.6
  req-qos guaranteed-delay
  acc-qos controlled-load
```
#### The book begins with brief coverage of the core technologies required on the CCIE lab exam and **Astro Router Configuration**  $\frac{1}{2}$ includes suggested references for further reading. Laboratory exercises covering exercises covering each of the core the core that  $\frac{1}{2}$

```
interface \,  \, 100settings. The final chapter of the book concludes with five hands-on lab exercises. These
```
ip address 10.148.13.10 255.255.255.248 random-detect dscp-based random-detect dscp 0 20 30 clockrate 1300000 ip rsvp bandwidth 772 18 !

 $\frac{1}{2}$  and  $\frac{1}{2}$  and  $\frac{1}{2}$  10  $\frac{1}{2}$   $\frac{1}{2}$  of  $\frac{1}{2}$   $\frac{1}{2}$  in different in difficulty in difficulty in difficulty in difficulty in difficulty in difficulty in difficulty in difficulty in difficult

\_\_\_\_\_\_\_\_\_\_\_\_\_\_\_\_\_\_\_\_\_\_\_\_\_\_\_\_\_\_\_\_\_\_\_\_\_\_\_\_\_\_\_\_\_\_\_\_\_\_\_\_\_\_\_\_\_\_\_\_\_\_\_\_

```
• Table of Contents
• Index
interface ATM0.20 multipoint
CCIE Practical Studies Volume II
ip address 10.14.168.65 255.255.255.252
map-group atm
atm pvc 20 6 65 aal5snap
ip rsvp bandwidth 772 18
network 10.14.168.64 0.0.0.3
neighbor 10.14.168.66 ATM0.20
    \mathcal{L}_{\mathcal{L}} , and the properties of your CCIE lab for your CCIE lab example \mathcal{L}_{\mathcal{L}}map-list atm
ip 10.14.168.66 atm-vc 20 broadcast
switching portions of the Routing and Switching, Security, and Service Provider lab exams.
Jane Router Configuration
interface TokenRing0 and the technologies in real networks in real networks in real networks in real networks in real networks in real networks in real networks in real networks in real networks in real networks in real ne
ip address 10.82.16.22 255.255.255.248
interface ATM0
 no ip address
 no atm ilmi-keepalive
 ip rsvp bandwidth 772 18
!
!
router eigrp 32074
 network 10.148.13.8 0.0.0.7
 no auto-summary
!
________________________________________________________________
```
Study tips and test-taking techniques are included throughout the book. ring-speed 16

ip rsvp bandwidth 772 18

!

interface ATM0

no ip address

```
• Table of Contents
• Index
 ip address 10.14.168.66 255.255.255.252
map-group atm
CCIE Practical Studies Volume II
atm pvc 20 6 66 aal5snap
ip rsvp bandwidth 772 18
router eigrp 32074
neighbor 10.14.168.65 ATM0.20
    \mathbb{R}^n continuous \frac{1}{2}Learn how to build a practice lab for your CCIE lab exam preparation
ip 10.14.168.65 atm-vc 20 broadcast
 no atm ilmi-keepalive
 ip rsvp bandwidth 772 18
!
interface ATM0.20 multipoint
!
 network 10.14.168.64 0.0.0.3
 network 10.82.16.16 0.0.0.7
 no auto-summary
!
map-list atm
```

```
CCIE lab exam by presenting them with a series of challenging laboratory exercises. A perfect
________________________________________________________________
```

```
interface Ethernet0/0 and Switching, Service Provider lab example.
ip address 172.17.15.3 255.255.255.248
ip rsvp bandwidth 772 18
\mathbf{r}_{\text{c}} include all of the technologies and gradually increase increase in different increase in different in
interface TokenRing0/0
!
 ip address 10.82.16.17 255.255.255.248
 ring-speed 16
 ip rsvp bandwidth 772 18
!
```
George Router Configuration 3550, route maps, BGP, Multicast, and QuAR, Multicast, and QuAR, And QuAR, And QuAR, A

```
router eigrp 32074
 network 10.82.16.16 0.0.0.7
 network 172.17.15.0 0.0.0.7
 no auto-summary
```
\_\_\_\_\_\_\_\_\_\_\_\_\_\_\_\_\_\_\_\_\_\_\_\_\_\_\_\_\_\_\_\_\_\_\_\_\_\_\_\_\_\_\_\_\_\_\_\_\_\_\_\_\_\_\_\_\_\_\_\_\_\_\_\_

#### **Judy Router Configuration CCIE Practical Studies Volume II**

• <del>• Independent of the United States of the United States of the United States of</del>

```
interface FastEthernet0
ip address 172.17.15.6 255.255.255.248
ip rsvp bandwidth 772 18
ip rsvp signalling dscp 46
network 172.17.15.0 0.0.0.7
   \mathbb{R}^n continuous \frac{1}{2}\sim 10 km to build a practice lab for your CCIE lab for your CCIE lab example.
   Take five full-blown practice labs that mimic the actual lab exam environment
CCIE lab exam by presenting them with a series of challenging laboratory exercises. A perfect
voice-port 2/1switching portions of the Routing and Switching, Security, and Service Provider lab exams.
dial-peer voice 5558810 pots
destination-pattern 5558810
\gamma port 2/0Study tips and test-taking techniques are included throughout the book.
!
router eigrp 32074
 no auto-summary
!
voice-port 2/0
 connection plar 5554668
!
!
 port 2/0
!
dial-peer voice 5554668 voip
 destination-pattern 5554668
 session target ipv4:10.148.13.13
 req-qos guaranteed-delay
```
acc-qos controlled-load

codec g723ar63

ip qos dscp ef signalling

## **Further Reading**

RFC 1122, *Requirements for Internet Hosts—Communication Layers*, by Robert Braden.

RFC 1349, *Type of Service in the Internet Protocol Suite*, by Philip Almquist.

RFC 2205, *Resource ReSerVation Protocol (RSVP)—Version 1 Functional Specification*, by Bob Braden, Lixia Zhang, Steve Berson, Shai Herzog, and Sugih Jamin.

RFC 2309, *Recommendations on Queue Management and Congestion Avoidance in the Internet*, no 2007, *necemmentations on Laces management and congenemmentance in the internet*,<br>by Craig Partridge, Larry Peterson, K. K. Ramakrishna, Scott Shaker, John Wroclawski, and Lixia  $\mathbf{S}$ Zhang.

RFC 2474, *Definition of the Differentiated Services Field (DS Field) in the IPv4 and IPv6 Headers* , by Kathleen Nichols, Steven Blake, Fred Baker, and David L. Black.

RFC 2475, *An Architecture for Differentiated Services*, by Steven Blake, David L. Black, Mark A. Referred Studies the Frederical Studies of the City of the Press.<br>Carlson, Elwyn Davies, Zheng Wang, and Walter Weiss.

RFC 2597, *Assured Forwarding PHB Group*, by Juha Heinanen, Fred Baker, Walter Weiss, and who zony *nesarea r*<br>John Wroclawski.

RFC 2598, *An Expedited Forwarding PHB*, by Van Jacobson, Kathleen Nichols, and Kedarnath<br>Poduri Poduri.

RFC 2697, *A Single Rate Three Color Marker*, by Juha Heinanen and Roch Guerin. companion to the best-selling first edition, this book provides coverage of  $C$ 

Douskalis, Bill. *Putting VoIP to Work, Softswitch Network Design and Testing*.

The book begins with brief coverage of the core technologies required on the CCIE lab exam and Douskalis, Bill. *IP Telephony*.

 $t_{\rm c}$  follow, providing detailed guides to applying the technologies in real networks in real networks in real networks in  $\mathcal{L}$ Huston, Geoff. *Internet Performance Survival Guide*.

lbe Oliver C. Canverged Natuary Architectures Ibe, Oliver C. *Converged Network Architectures*.

# **Chapter 6. QoS — Rate Limiting and Queuing Traffic**

The preceding two chapters discussed router performance management, equipment-quality management, ATM quality of service (QoS), Layer 3 switching methods, compression, applying end-to-end QoS with integrated services, and marking traffic priority with differentiated services. After you have applied these QoS methods, you then need to consider the most effective queuing mechanism for each specific traffic type. Each interface uses some type of queuing; the type you methods and their application, including the following: decide to use will depend on the amount of control over traffic your service policies require, the link bandwidth, and the traffic-quality requirements. This chapter discusses various queuing

- First-In, First-Out Queuing
- Weighted Fair Queuing
- Priority Queuing
- **Custom Queuing Exam with volume two of the CCIE Lab Exam with volume two of the best-selling CCIE Lab Exam with volume two of the best-selling CCIE Lab Exam with volume two of the best-selling CCIE Lab Exam with volume tw**

After covering "the basic four" queuing types, this chapter explores more advanced traffic shaping, queuing, policing, and marking technologies, such as the following:

- Generic traffic shaping
- Class-Based Weighted Fair Queuing
- Class-based shaping
- $\bullet$  Traffic policing  $\bullet$  series of challenging laboratory exercises. A perfect of channel  $\bullet$
- Low Latency Queuing
- $C = C \cdot C \cdot C \cdot C \cdot C$  the CCIE candidate with Volume I, the CCIE candidate will get control the routing and routing and  $C \cdot C \cdot C \cdot C$ ● Setting IP RTP Priority
- $\bullet$  Using committed access rate to enforce traffic policy

## **The Basics: FIFO Queuing**

example, Figure 6-1 shows three traffic conversations, or flows. Conversation A consists of Telnet packets that are approximately 64 bytes; packets in conversation B are from a network application, and range from 750 and 1020 bytes; and packets from conversation C are HTTP web traffic packets, which are approximately 1500 bytes. When these three host stations send packets during periods of low network traffic utilization, all three conversations should be emistrier, netword, packets in emissions, which could potentially cause jittery behavior from the packets from the A and B conversations, which could potentially cause jittery behavior from the .<br>Telnet session. *First-in, first-out* (FIFO) queuing is the default queuing strategy that applies to all interfaces with more than 2 Mbps, or, in other words, E1 size or greater interfaces. With the FIFO Queuing strategy, packets are forwarded through the interface in the order that they are received. For successful; if these same three conversations take place during a period of high network utilization, however, packets from conversation C will be interspersed between the much smaller

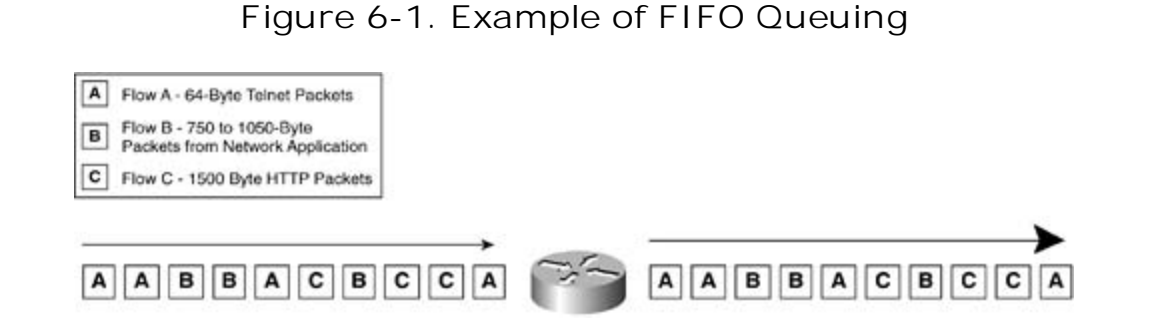

usually no problems running FIFO Queuing; when an interface begins to encounter periods of high congestion, or has a high concentration of larger-sized packets, however, FIFO Queuing might pose problems to protocols that use smaller packet sizes or applications that are not tolerant of network delay. Real-time applications, such as voice and video applications, are also highly sensitive to *serialization delay*, the time it takes an interface to serialize packets; these applications typically do not run well when interspersed with other data traffic on low-speed In most situations, when network application traffic is within the line interface limits, there are serial interfaces.

Therefore, when an interface is consistently meeting or exceeding its bandwidth limitations, or in environments where networks experience frequent traffic bursts, a more advanced queuing mechanism might be required. The book concludes with five hands-on lab exercises with five hands-on lab exercises comprehensive practice labs include all of the technologies and gradually increase in different  $\alpha$ 

## **Weighed Fair Queuing**

Based on the min-max fair-share algorithm, *Weighed Fair Queuing (WFQ)* is the default queuing method for interfaces with bandwidth less than E1 speed (2048 kbps).

The min-max fair-share algorithm allocates resources based on demand in a round-robin queuing system. With the min-max fair-share algorithm, smaller packets are transmitted before larger packets. Packets waiting to be transmitted are queued, based on an equation that takes the capacity of available resource bandwidth and divides it by the number of packets waiting to be queued:  $\mathcal{L}(\mathcal{L})$ 

Fair allocation  $=$  (resource capability – resource already allocated) Number of packets

 One thing that sets the Cisco WFQ algorithm apart from the min-max fair-share algorithm is that with an IP precedence value of 0, the default routine precedence, the weight is found using the<br>following fermula: following formula: WFQ bases its weight measurement on the value of the IP Precedence field from the IP header. The WFQ algorithm attempts to use this to fairly balance the load between large and small packets by weighing the packet size and considering the precedence of the packet. For a packet

$$
Weight = \frac{32768}{(IP Precedence + 1)}
$$

Table 6-1 shows the values used to generate weight values based on IP precedence values.

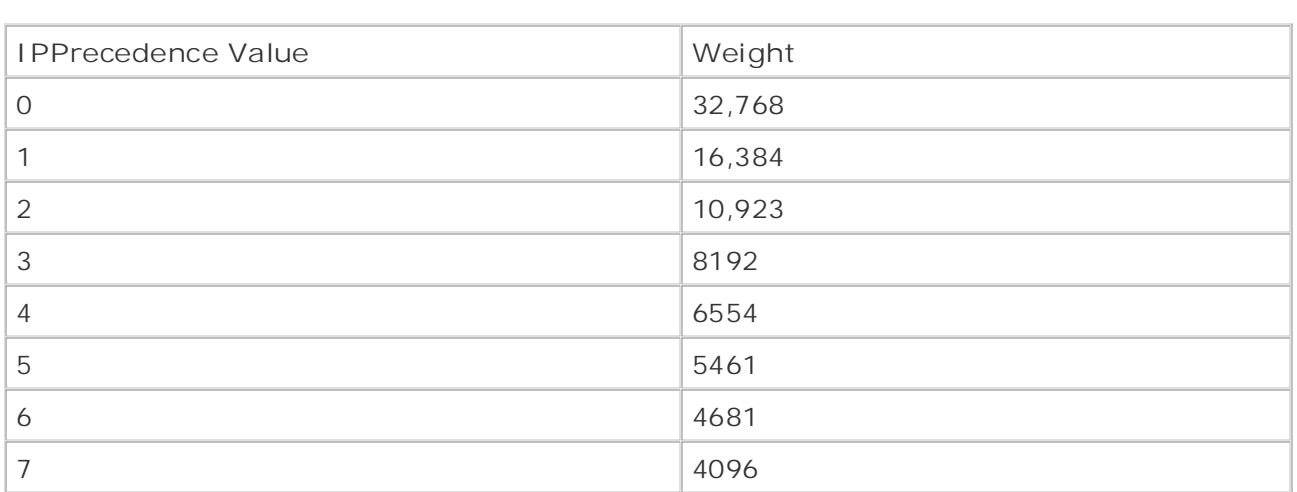

#### $\tau$  is presenting them with a series of challenging laboratory exercises. A perfect of challenging laboratory exercises. A perfect of challenging laboratory exercises. A perfect of challenging laboratory exercises. A per companion to the best-selling first edition, this book provides coverage of CCIE lab exam topics **Table 6-1. Weight Table**

## **NOTE**

In earlier versions of Cisco IOS Software, prior to IOS Release 12.0(5)T, weight was calculated using a different base value. To find the weight value for older Cisco IOS versions, replace the 32768 value with 4096, as shown here:

```
Weight = 4096 ( IP Precedence + 1)
```
UDP port numbers, this is considered a *flow*. WFQ uses two flow types: active flows, which are active conversations with packets waiting to be transmitted; and inactive flows, which are new Butting the with process, packet size is noted with thew packets arrive. It the rit flow that the<br>belong to is new, a rounded packet size is also used. Together, the packet size, the rounded belong to is new, a rounded packet size is also dsed. Together, the packet size, the rounded<br>packet size, and the value of the IP Precedence field are used to generate a sequence number. Lower sequence numbers are transmitted first. After the weight has been found, a sequence a flow is considered only for the first packet in a flow; subsequent packets use the weight of the When stations communicate using source and destination IP addresses, IP protocols, and TCP or conversations that have not been seen before, or idle flows from completed conversations. During the WFQ process, packet size is noted when new packets arrive. If the IP flow that they number is generated for each packet waiting to be queued. Note that the IP precedence value for first packet:

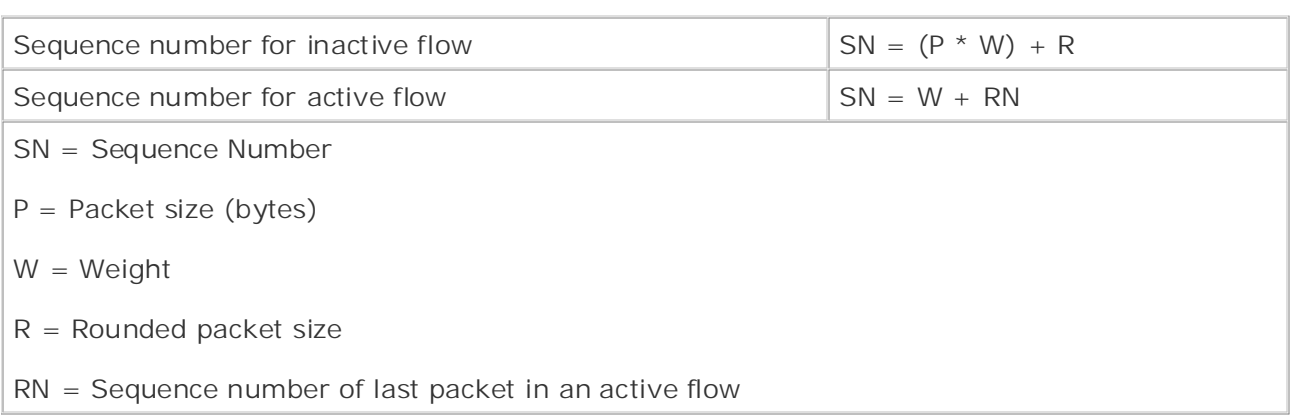

Figure 6-2 shows how the packets from different flows are queued and forwarded using WFQ. In this example, there are flows from four conversations: conversation A, with two 1024-byte packets with an IP precedence value of one, labeled A1 and A2; conversation B, with three 64 byte packets with the default IP precedence value of 0; conversation C, with four 64-byte packets with an IP precedence of 5; and conversation D, with one 768-byte packet with an IP precedence value of 0. The packets arrive at the WFQ router in the order shown on the right side of the figure: C-1, A-1, B-1, B-2, C-2, C-3, C-4, A-2, B-3, and D-1. Because packet C-1 arrives

at the WFQ router first, it is the first packet for which the sequence number needs to be calculated. Packet C-1 is assigned a sequence number of 35,010, by applying the inactive flow formula shown in Example 6-1.

**Example 6-1. Math Behind WFQ and the C Packets**

```
Packets C-1 is 64 bytes with IP Precedence = 5
Weight = 5461SN = (64 \times 5461) + 60G_{\alpha} experience for the CCIE Lab Exam with volume two of the CCIE Lab Exam with volume two of the best-selling CCIE Lab Exam with volume two of the best-selling CCIE Lab Exam with volume two of the CCIE Lab Exam with v
Packet C-2 is 64 bytes
SN = 5461 + 349564SN = 355025Packet C-3 is 64 bytes:
SN = 5461 + 355025Packet C-4 is 64 bytes:
      Weight = 32768/5+1SN = 349504 + 60 SN = 349564
      SN = 360486 SN = 5461 + 360486
      SN = 365947
```
## **Figure 6-2. Weighted Fair Queuing Diagram**

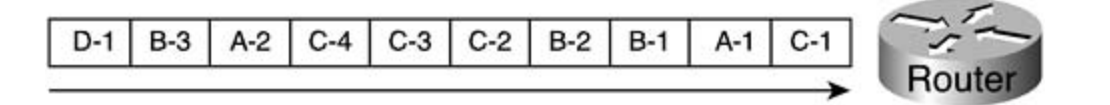

In this example, packet C-1, a 64-byte packet with an IP precedence value of 5, is assigned a weight of 5461. The weight for this example is found by applying the Weight = 32,768  $\overline{\prime}$ (Precedence + 1) formula, and the sequence number is found by using the SN =  $(P * W) + R$ formula for inactive flows mentioned earlier in this chapter. Any new packets that arrive for the flow. The sequence numbers for packets C-2, C-3, and C-4 are found using the active flow from packet C-1,  $W = 5461$  and RN = 349,564 to yield a new sequence number of 355,025 for packet C-2. Example 6-2 shows how the sequence number is found for packet A-1 and A-2. Pages: 1032 C conversation will use the SN =  $W + RN$  formula to calculate the sequence number for an active formula just mentioned. The next packet, packet C-2, uses the weight and sequence number

**Example 6-2. Calculating the Sequence Number for Packets A-1 and A-2**

```
\mathbb{E}_{\mathcal{F}} into putting concepts into practice with lab scenarios that guide you in applying you in applying \mathcal{F}Weight = 32768/0+1Weight = 32768SN = (1024 \times 32768) + 1000SN = 33554432 + 1000SN = 33555432SN = 32768 + 33555432Packet A-1 is 1024 bytes with IP Precedence = 0
Packet A-2 is 1024:
```
Because the A conversation is a new flow, the WFQ router calculates the sequence number for packet A-1 using the inactive flow formula, which yields a weight of 32,768, and a sequence number of 33,555,432. The weight and sequence number from packet A-1 is used to help find the sequence number for packet A-2, using the active flow formula,  $SN = W + RN$ , or 32,768 + 33,555,432 = 33,588,200. Packet B-1, a new flow, uses the inactive flow formula, and packets B-2 and B-3 use the active flow formula shown in Example 6-3.

 $SN = 33588200$ 

**Example 6-3. Finding the Sequence Number for Packets B-1, B-2, and B-3**

```
Packets B-1 is 64 bytes with IP Precedence = 0
CCIE Practical Studies Volume II
 Weight = 32768
By Karl Solie CCIE No. 4599, Leah Lynch CCIE No. 7220
SN = 2097152 + 60SN = 2097212E_{\rm eff} into putting concepts into putting concepts into practice with lab scenarios that guide you in applying E_{\rm eff}SN = 2129980Packet B-3 is 64 bytes:
CCIE Practical Studies, Volume II leads CCIE candidates through the process of preparing for the
 SN = 32768 + 2129980
\text{SN} = 2162748SN = (64 \times 32768) + 60Packet B-2 is 64 bytes
         SN = 32768 + 2097212
```
The sequence number for packet D is shown next, in **Example 6-4**.

Example 6-4. Sequence Number for Packet D-1 **Example 6-4. Sequence Number for Packet D-1** 

Packet D-1 is 768 bytes with IP Precedence = 0

 $Weight = 32768$ SN = (768 x 32768) + 700  SN = 25165824 + 700  $SN = 25166524$ 

When all the information from the last few packets is put together, you end up with the outcome shown in <u>Table 6-2</u>.

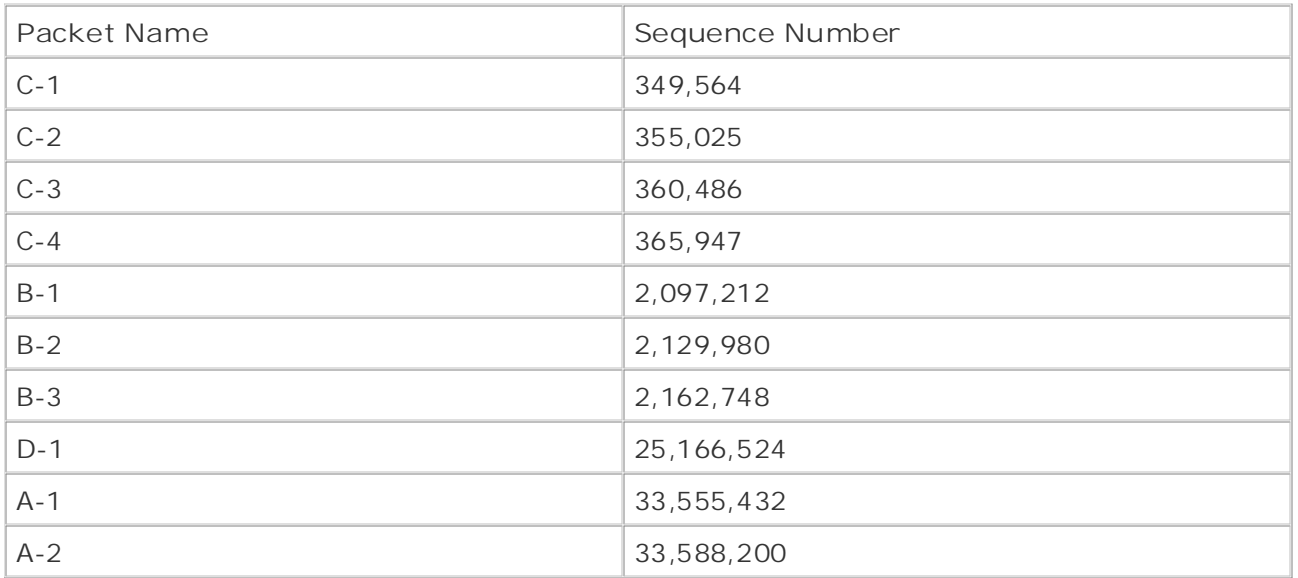

## **Table 6-2. Order in Which Packets Are Transmitted**

The sequence numbers in the preceding table are applied to each packet as it is scheduled for transmission on the WFQ interface, and packets are transmitted in order of smallest to greatest sequence number, as shown in <u>Figure 6-3</u>. The smaller packets with higher priority and smaller sequence number are transmitted first, whereas larger packets with routine priority and larger where there are conversations consisting of smaller packets or packets of high IP precedence requiring real-time transmission speeds (Telnet packets, for instance). sequence number must wait for smaller packets to be transmitted. WFQ excels in environments

## level. They present readers with scenarios similar to what they will face on the actual lab exam. **Figure 6-3. Transmit Order for WFQ Packets**

[ D-1 | B-3 | A-2 | C-4 | C-3 | C-2 | B-2 | B-1 | A-1 | C-1 | C-1 | C-1 | C-2 | C-1 | C-4 | C-3 | C-2 | C-1 | C-4 | C-3 | C-2 | C-1 | C-4 | C-3 | C-2 | C-1 | C-4 | C-3 | C-2 | C-1 | C-4 | C-3 | C-2 | C-1 | C-4 | C-3 | C-2

As mentioned earlier, WFQ is the default queuing method on interfaces E1 size or smaller. If WFQ has been disabled, you can easily re-enable it by using the **fair-queue** command. Table 6- 3 shows the **fair-queue** command arguments and their descriptions.

fair-queue [*congestive-discard-threshold*] [*dynamic-queues*] [*reservable-queues*] • Index

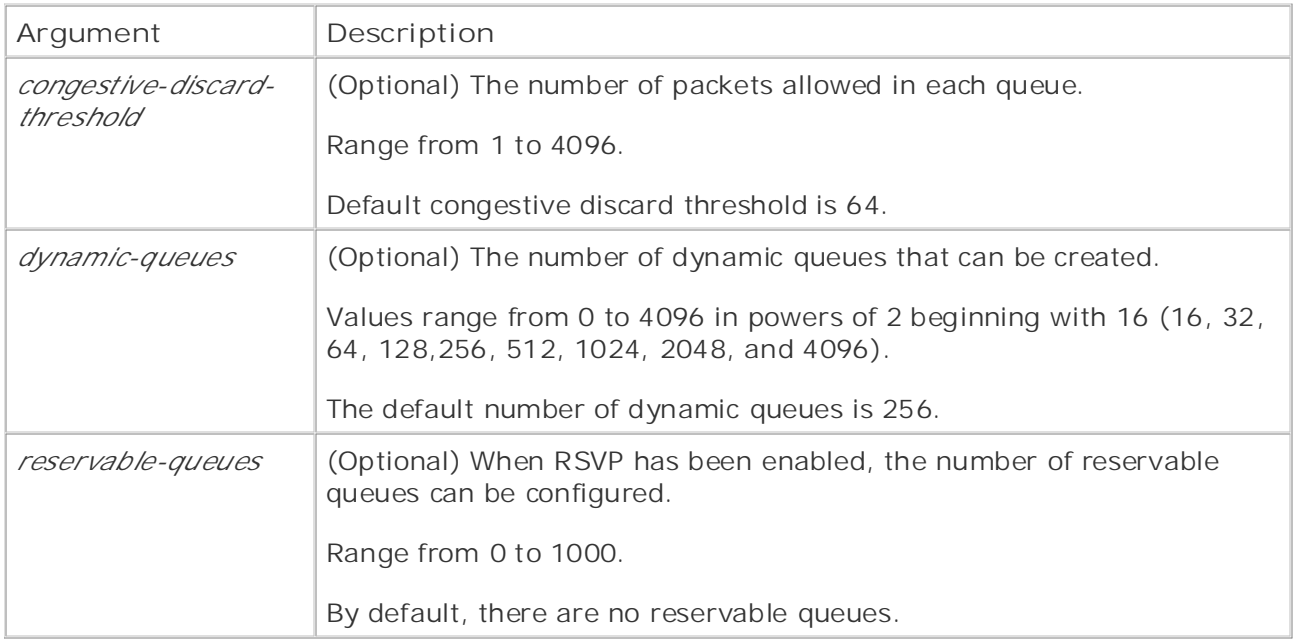

## Table 6-3. fair-queue Command Arguments

arguments, and WFQ will be enabled with the default queue size of packets and 256 dynamic queues. To remove WFQ, which changes the queuing method to FIFO, type no fair-queue. To view the current queuing method in use on an interface, use the show interface command. The individual queuing values were shown earlier in Table 6-3 and are highlighted in Example 6-5. To enable WFQ with the default queue sizes, you can just type the **fair-queue** command with no

## Example 6-5. Display Queuing Configuration

#### Vacation# show interface serial  $0/1$

Serial0/1 is up, line protocol is up

Hardware is PowerQUICC Serial

```
• Table of Contents
Last input 00:00:09, output 00:00:03, output hang never
Last clearing of "show interface" counters never
CCIE Practical Studies Volume II
Input queue: 0/75/0 (size/max/drops); Total output drops: 0
Queueing strategy: weighted fair
Output queue: 0/1000/64/0 (size/max total/threshold/drops)
Conversations 0/1/256 (active/max active/max total)
  MTU 1500 bytes, BW 1544 Kbit, DLY 20000 usec,
     reliability 255/255, txload 1/255, rxload 1/255
  Encapsulation HDLC, loopback not set
  Keepalive set (10 sec)
     Reserved Conversations 0/0 (allocated/max allocated)
```
Experience putting concepts into practice with lab scenarios that guide you in applying this command displays the same queuing information as is available using the **show interface** who command.<br>command. To limit the display of queuing information, you can also use the **show queueing interface** command, which shows queuing information for a particular interface. As shown in Example 6-6,

Example 6-6. show queueing interface Command

#### Vacation# show queueing interface serial  $0/1$

```
Input queue: 0/75/0 (size/max/drops); Total output drops: 0
Output queue: 0/1000/64/0 (size/max total/threshold/drops)
Conversations 0/1/256 (active/max active/max total)
Reserved Conversations 0/0 (allocated/max allocated)
  Queueing strategy: weighted fair
```
When the **show queueing** command is used without any arguments, it displays all the queuing methods in use on each interface in a router and the queuing configurations. When the **fair** argument is used with this command, the output displays only information about WFQ, as show in Example 6-7.

## **NOTE**

The **show queueing** command does not display all queuing information for FIFO Queuing; this information is shown using the **show interface** command.

#### $Fvambc$  6 7 Example 6-7. show queueing Command

#### Vacation# **show queueing**

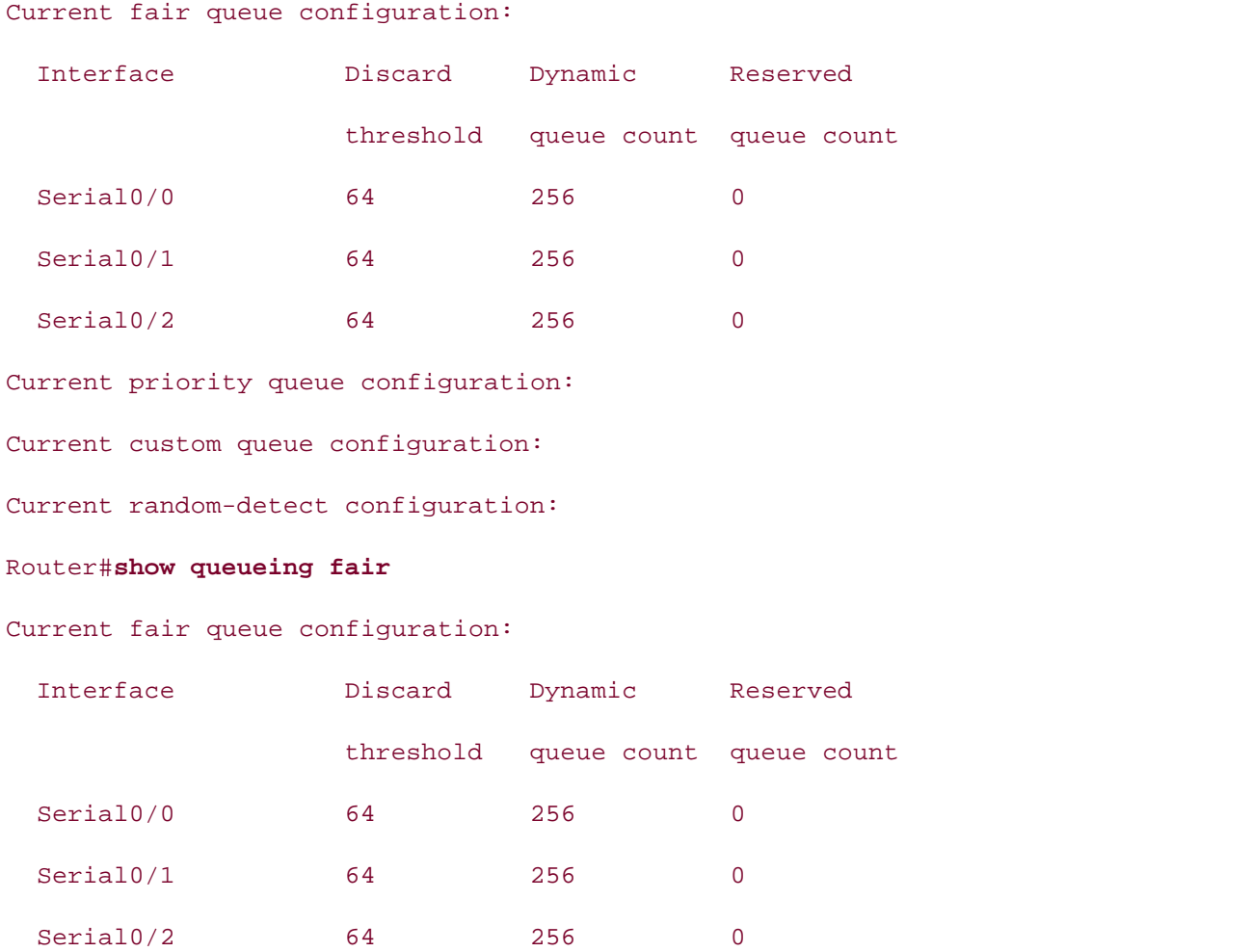

Sometimes, certain applications require real-time transmission speeds or are intolerant of the delays incurred by queuing traffic. If this is the case, you might need to remove WFQ or tune the queue sizes. Example 6-8 shows how the queue size on the Boston router is changed so that there are only 32 possible dynamic queues, and each queue will only hold 48 packets.

**Example 6-8. Boston Router Queuing Configuration**

• Index Boston(config-if)#**^Z** Boston# show interface serial  $0/1$ Serial0/1 is up, line protocol is up Hardware is PowerQUICC Serial MTU 1500 bytes, BW 1544 Kbit, DLY 20000 usec,  $G_{\text{L}}$  hands-on experience for the CCIE Lab Exam with volume two of the best-selling  $C$ Last input 00:00:05, output 00:00:07, output hang never Last clearing of "show interface" counters never Conversations 0/0/32 (active/max active/max total) Reserved Conversations 0/0 (allocated/max allocated) 5 minute input rate 0 bits/sec, 0 packets/sec 5 minute output rate 0 bits/sec, 0 packets/sec 455 packets input, 26845 bytes, 0 no buffer Received 455 broadcasts, 0 runts, 0 giants, 0 throttles 3 input errors, 0 CRC, 3 frame, 0 overrun, 0 ignored, 0 abort Boston(config)#interface serial  $0/1$ Boston(config-if)**# fair-queue 48 32** reliability 255/255, txload 1/255, rxload 1/255 Encapsulation HDLC, loopback not set Keepalive set (10 sec) Input queue: 0/75/0 (size/max/drops); Total output drops: 0 Queueing strategy: weighted fair Output queue: 0/1000/48/0 (size/max total/threshold/drops) 457 packets output, 31892 bytes, 0 underruns 0 output errors, 0 collisions, 7 interface resets 0 output buffer failures, 0 output buffers swapped out 2 carrier transitions

#### $\overline{N}$ **NOTE**

Before changing queue sizes, always perform a detailed traffic analysis and test the exation to configuration to avoid causing production-network problems.

As you learned in the preceding chapter, WFQ is required to run other QoS features, such as WRED and Resource Reservation Protocol (RSVP). WFQ is also the foundation of Low Latency Lettering (ELL) and state Based froighted has queening (BBT). By it is important understand how WFQ and traffic-classification and marking technologies work. Queuing (LLQ) and Class-Based Weighted Fair queuing (CBWFQ), so it is important to

## **Priority Queuing**

emptied. With PQ, you have four queue priorities: High, Medium, Normal, and Low. Within each queue, packets are forwarded on a first-in, first-out basis. Keep in mind a few things when using PQ: the contract of the contract of the contract of the contract of the contract of the contract of the contract of the contract of the contract of the contract of the contract of the contract of the contract of the contra When situations call for a queuing scheme that allows certain applications to have priority over all others, Priority Queuing (PQ) should be considered. PQ has four queues, each with a different priority; packets from each queue are forwarded after the queue with the highest priority has

- The queue size does not necessarily affect the amount of forwarding time that packets in is served in order of priority. The High priority queue is always served first; then, if the High priority queue is empty, the Medium queue is emptied. Anytime a packet is received in the High queue, that queue is emptied before processing any other queues. After the Medium priority queue is emptied, if there are not any packets in the High priority queue, the Normal queue is emptied. Finally, if the High, Medium, and Normal queues are empty, applications to time out. that queue receive. The limit of the queue size for PQ is configured in packets. Each queue the Low priority queue is emptied. So, there is a possibility that when PQ is in use, packets in lower-priority queues will not be forwarded in a timely manner, adding delay for applications with packets that use the lower-priority protocols, causing network
- If a packet does not match any of the configured queues, that packet goes to the default  $\mathcal{L}_{\text{L}}$  into putting concepts into practice with lab scenarios that guide  $\mathcal{L}_{\text{L}}$  in applies  $\mathcal{L}_{\text{L}}$ queue, which is the Normal queue. You can change the default queue, as shown later in this chapter.
	- PQ is not dynamic; it does not adjust to network patterns. When PQ is in use, it is a good idea to periodically perform network baselines and analyze traffic to make sure that the  $\tan \theta$  five functions that minimizing the actual label  $\tan \theta$  example  $\tan \theta$  example  $\tan \theta$ queue sizes and protocol distributions are configured correctly to handle traffic at peak times.

<u>Table 6-4</u> shows how each of the four priority queues is serviced.

 $\tau$  , the CCIE candidate with  $\epsilon$ switching portions of the Routing and Switching, Security, and Service Provider lab exams. **Table 6-4. Priority Queues**

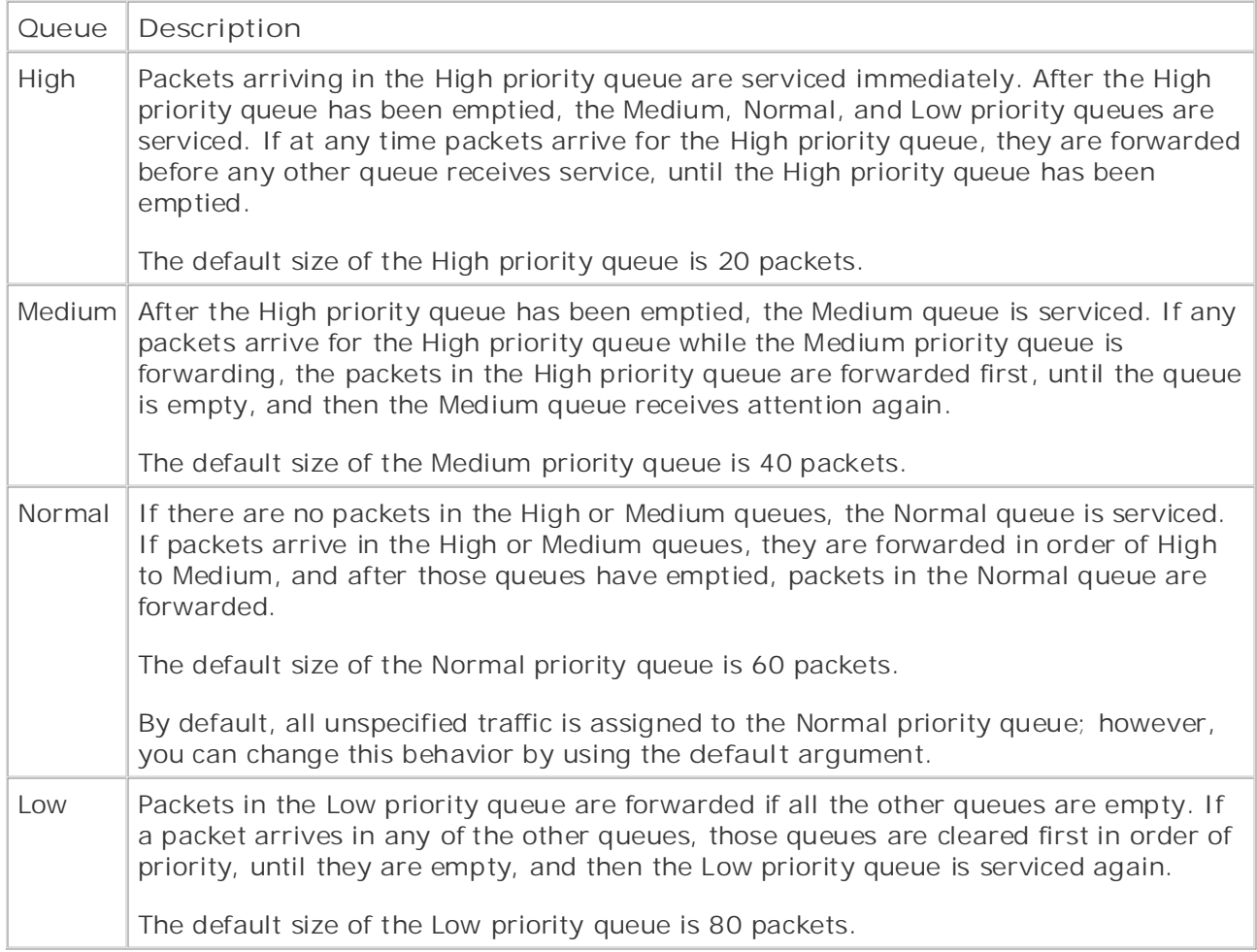

<u>Figure 6-4</u> shows how packets are queued when PQ is in effect.

#### Eiguro 6, 4, Driority Quouing Diagram Figure 6-4. Priority Queuing Diagram

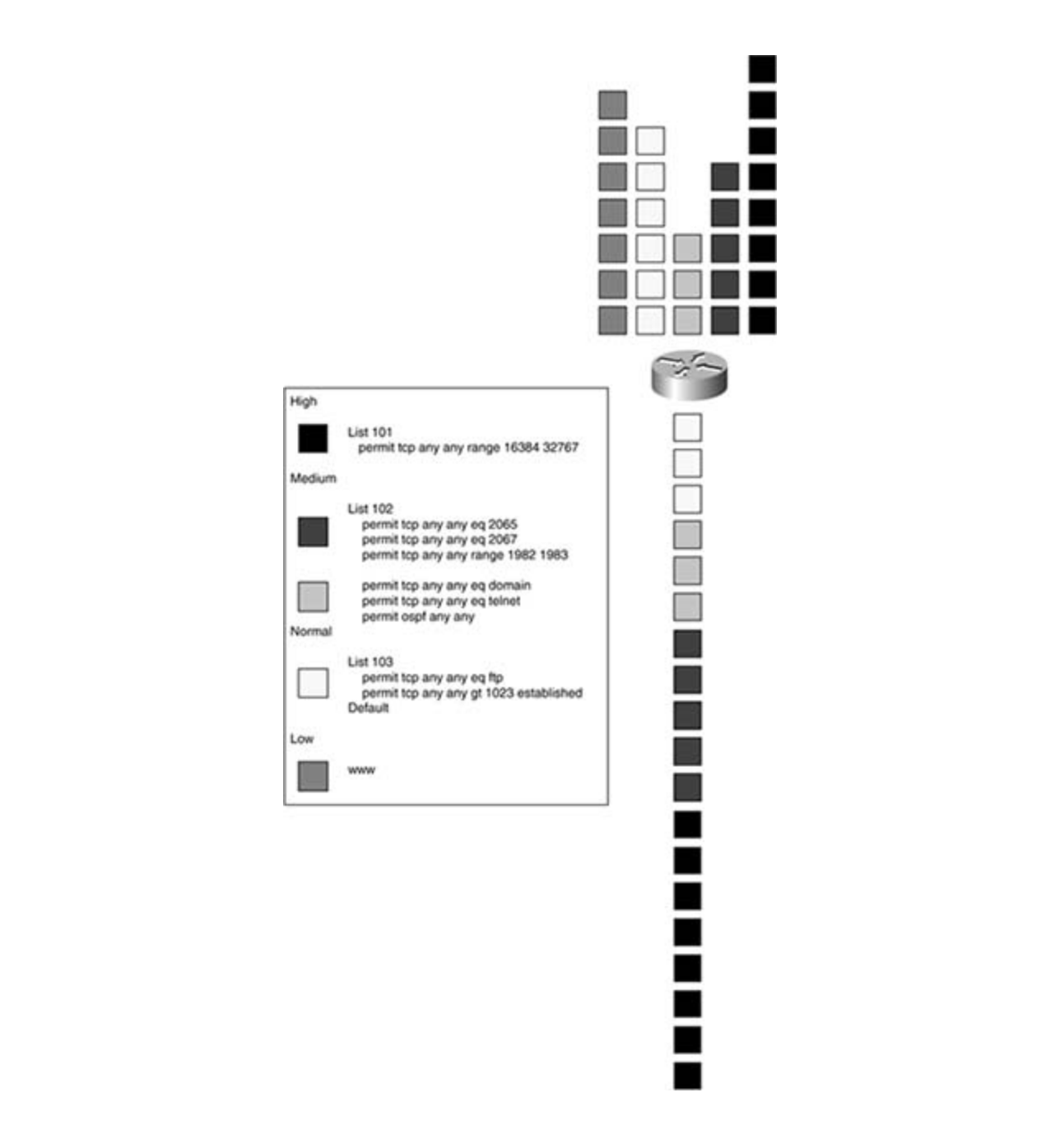

To configure PQ, you use the priority-list command to create a priority list. You can configure up to 16 different priority lists. Each list contains the four queues: High, Medium, Normal, and Low. Packets are assigned to one of the four queues based on their characteristics: protocol, ingress interface, packet size, and so on. Traffic that has not been defined in one of the four queues is sent to the default queue, which, unless explicitly configured otherwise, is the Normal queue. Table 6-5 shows the **priority-list** command, its arguments, keywords, and their descriptions.

**Table 6-5. priority-list Command and Descriptions**

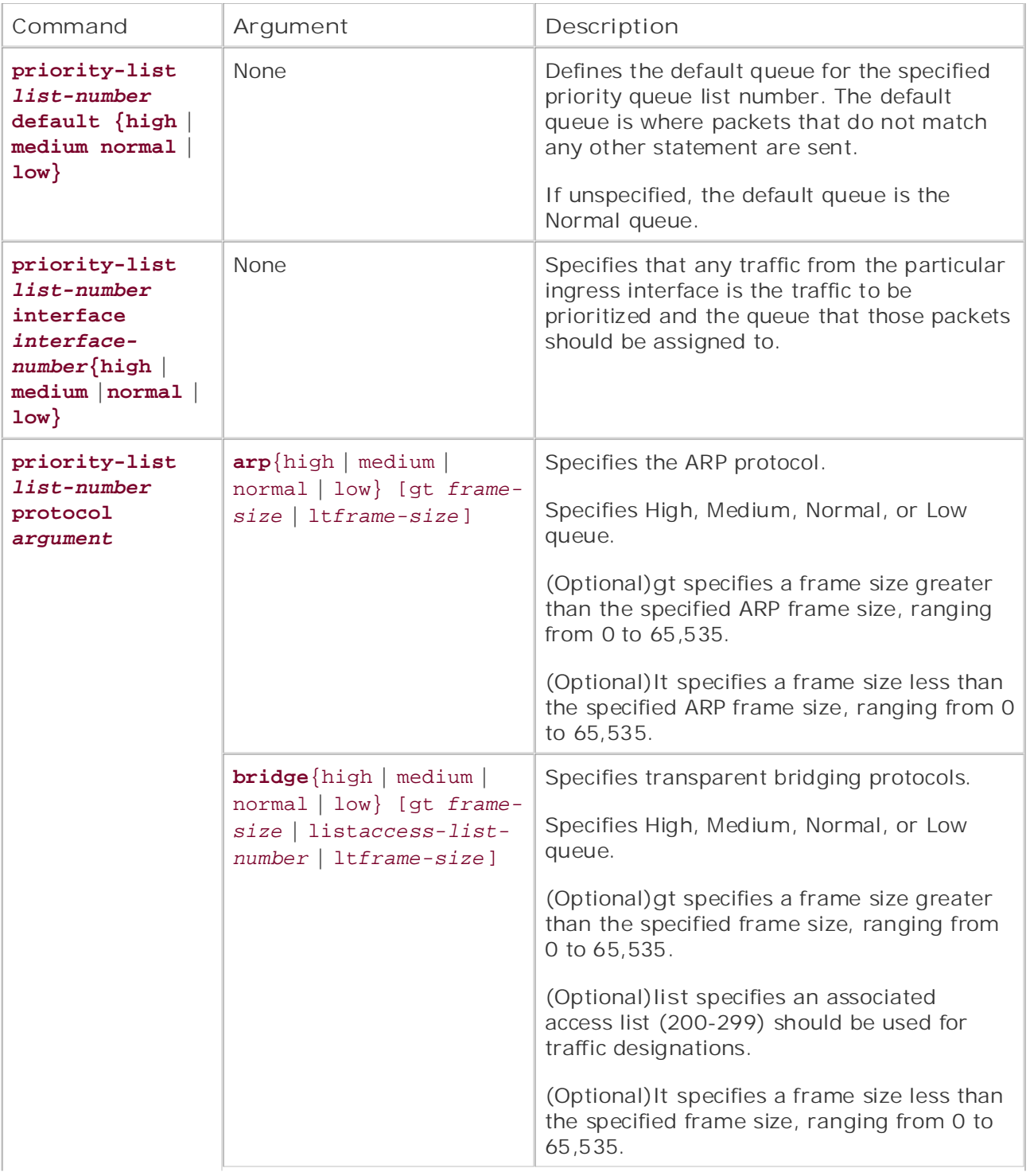

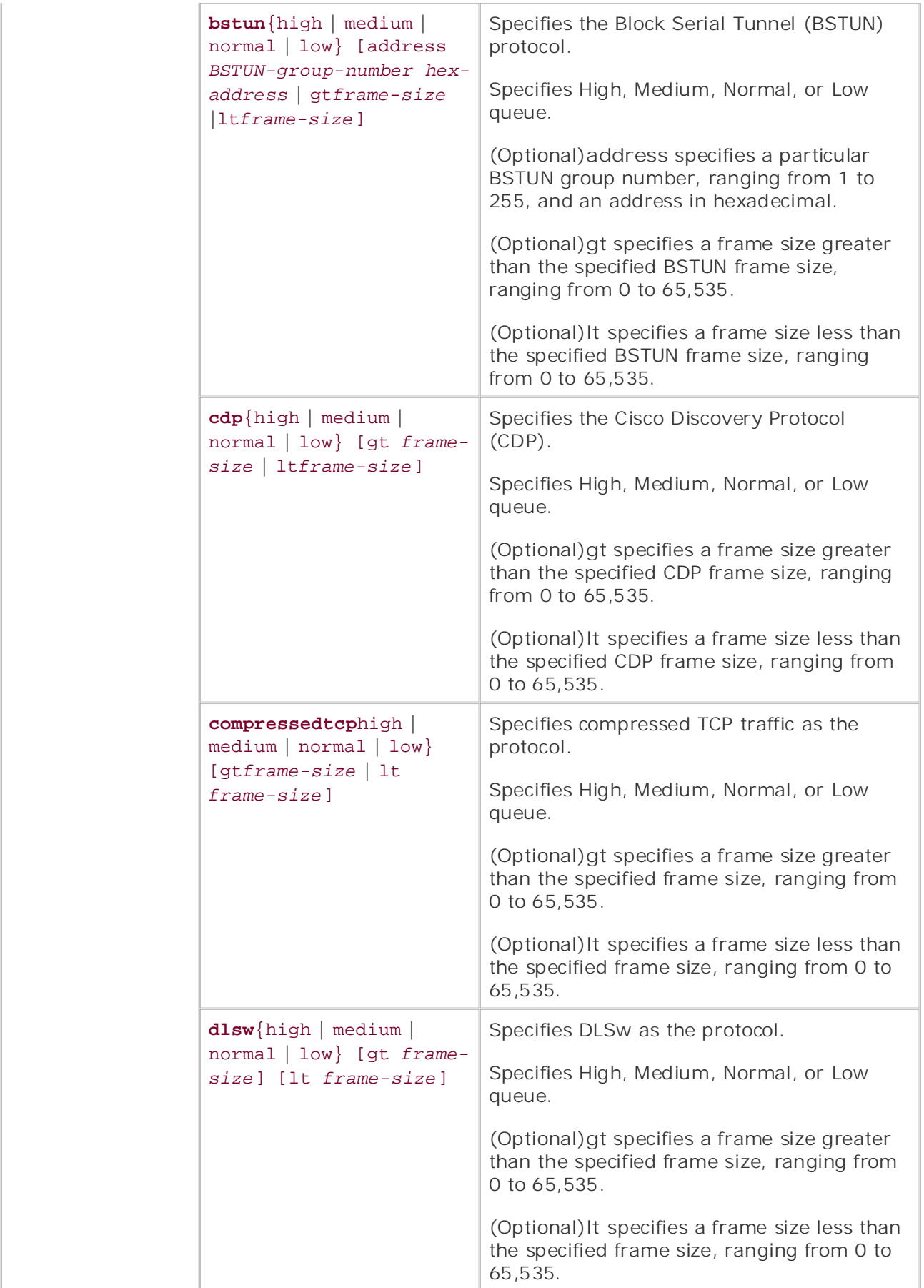

• Index

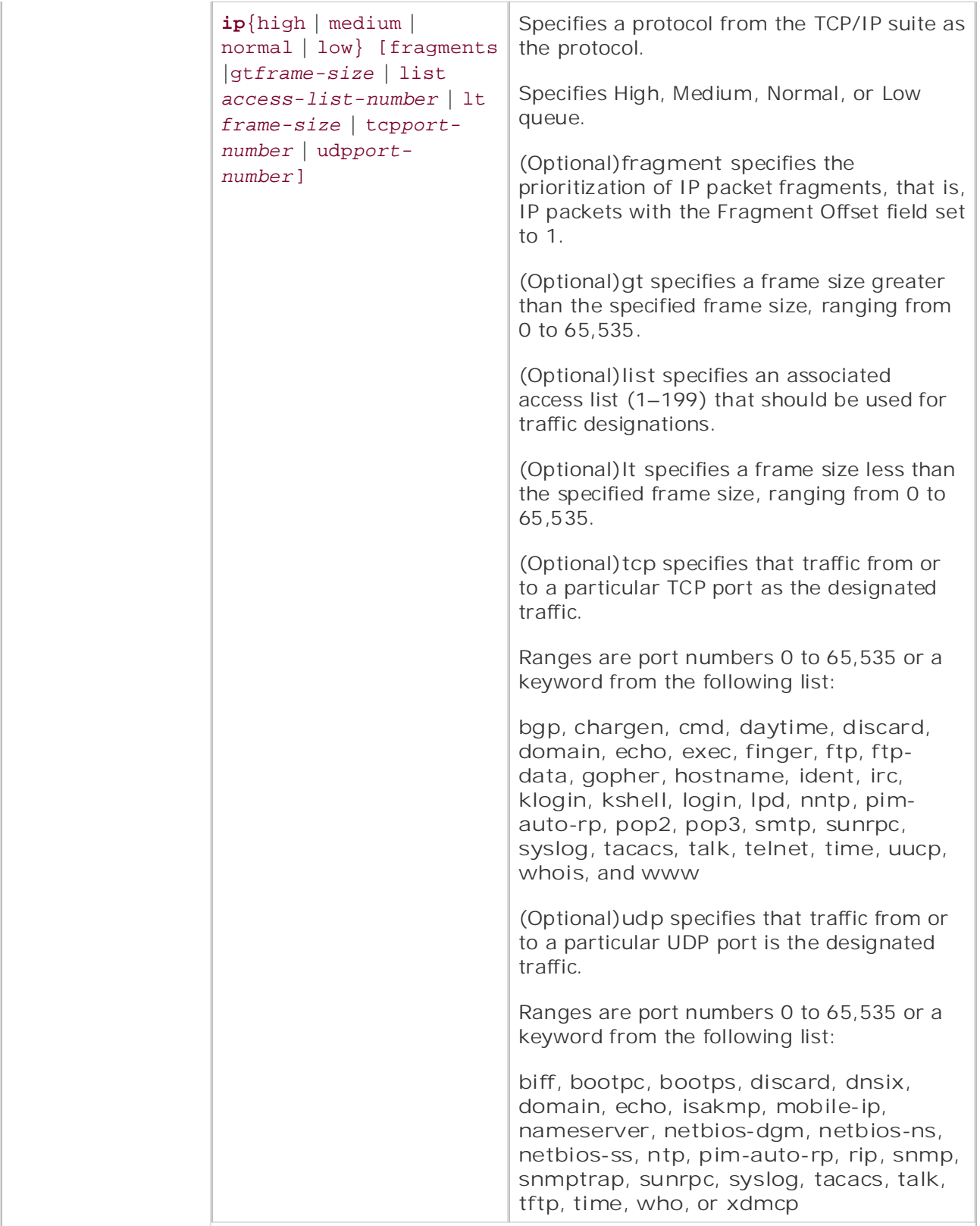

• Index • Examples

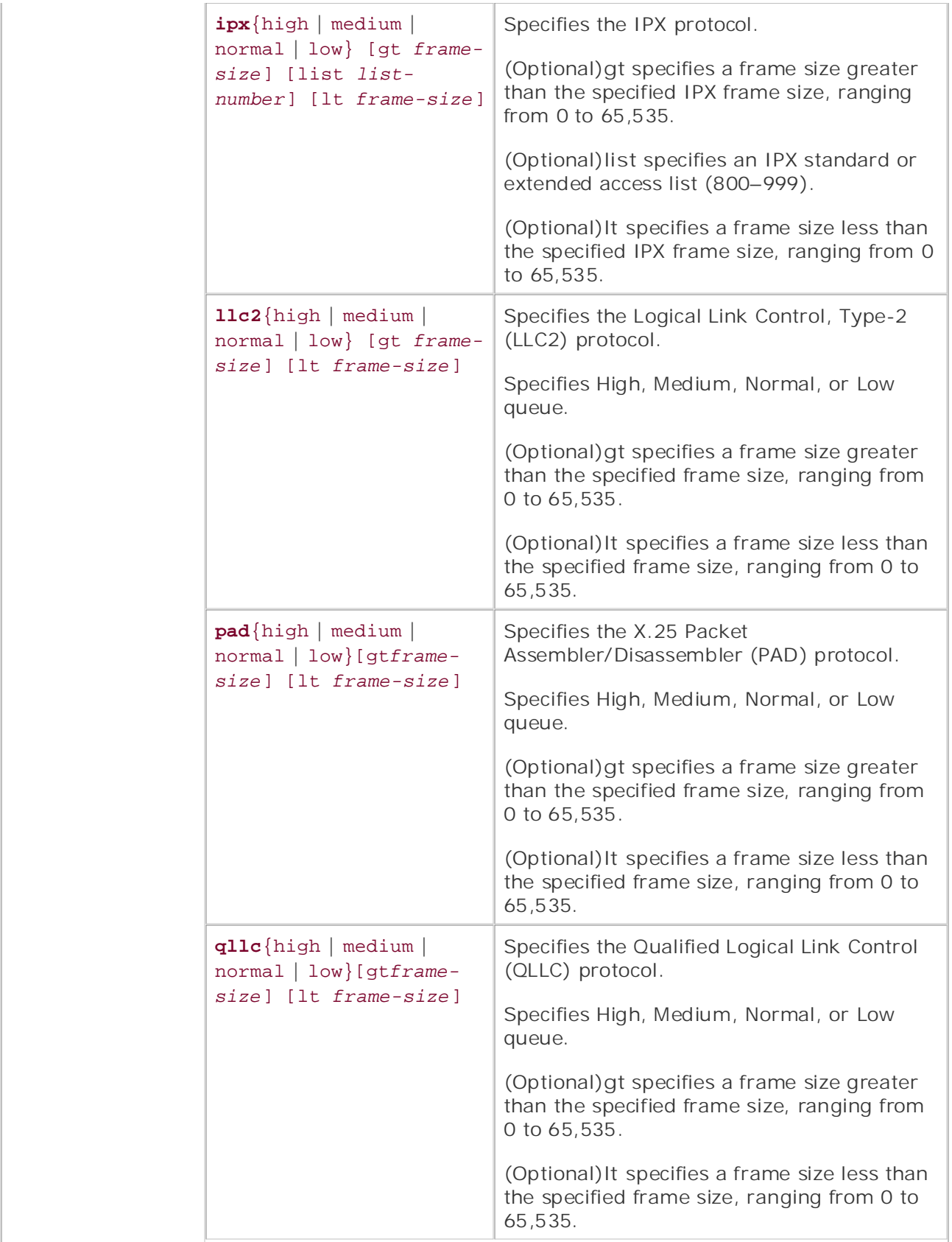

• Index

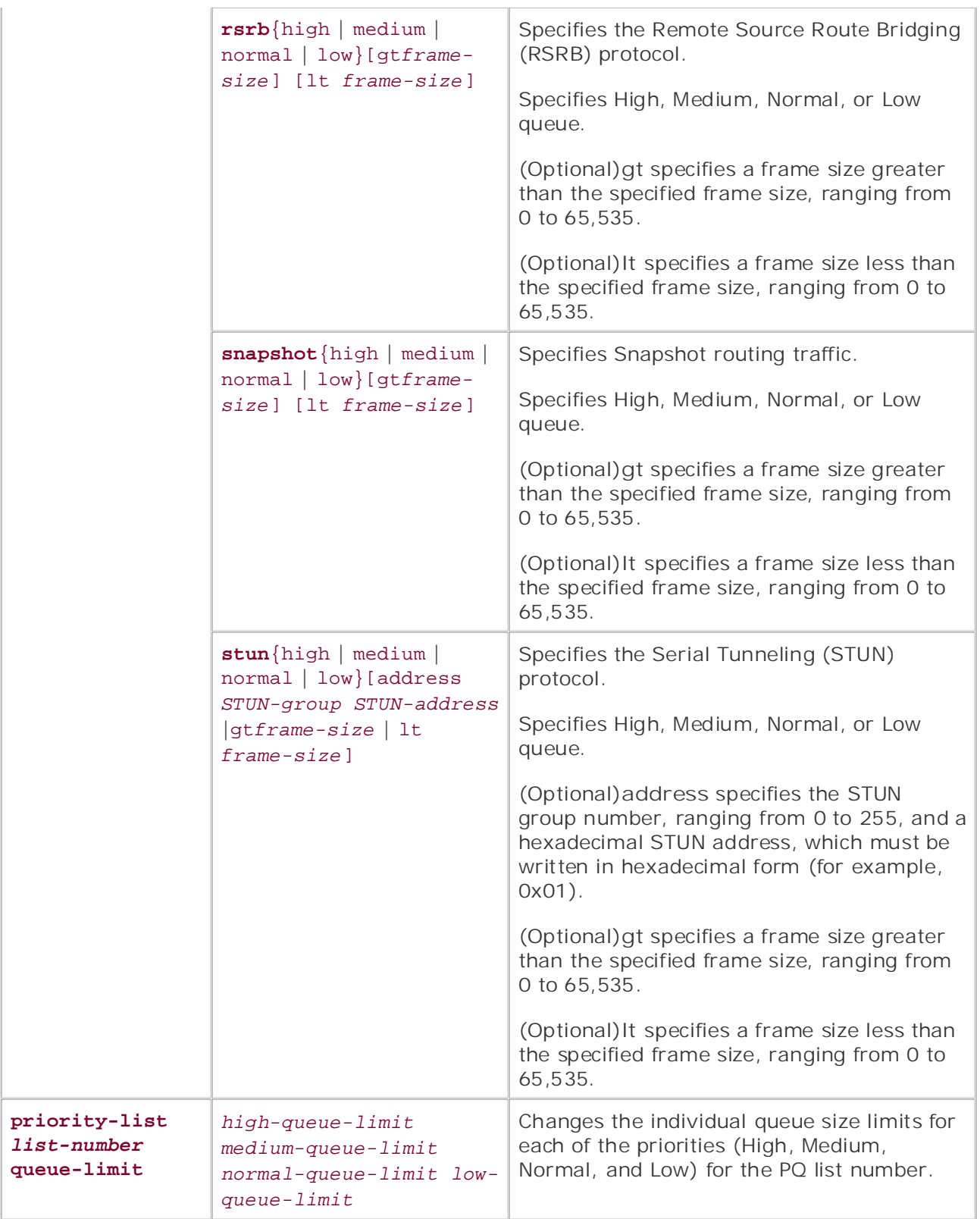

As just shown, PQ enables you to classify traffic in different ways:

**Protocol type—** This includes the major protocol type, such as IP or IPX, and any

subprotocol information, such as TCP or UDP port numbers.

- **Interface—** The interface from which the traffic is coming.
- **Packet size—** The size of the packet, either greater or less than a specified value, including the MAC encapsulation, in bytes.
- **Fragments—** Fragmented packets.
- Multiple criteria— Using an access list to define more than one traffic attribute.

PQ configuration requires three steps: define the queue assignments, customize the queuing configuration, and apply the configuration to an interface:

attribute or interface for each of the four priority queues. In this example, access-list 188 defines GRE and NTP packets; these packets are assigned to the High priority queue, Telnet packets are assigned to the Medium priority queue, SMTP packets are assigned to the Normal priority queue, and HTTP web packets are considered low priority and sent to **Step 1.** Define the queues. Using the **priority-list** command, specify the protocol the Low priority queue using the **priority-list** command:

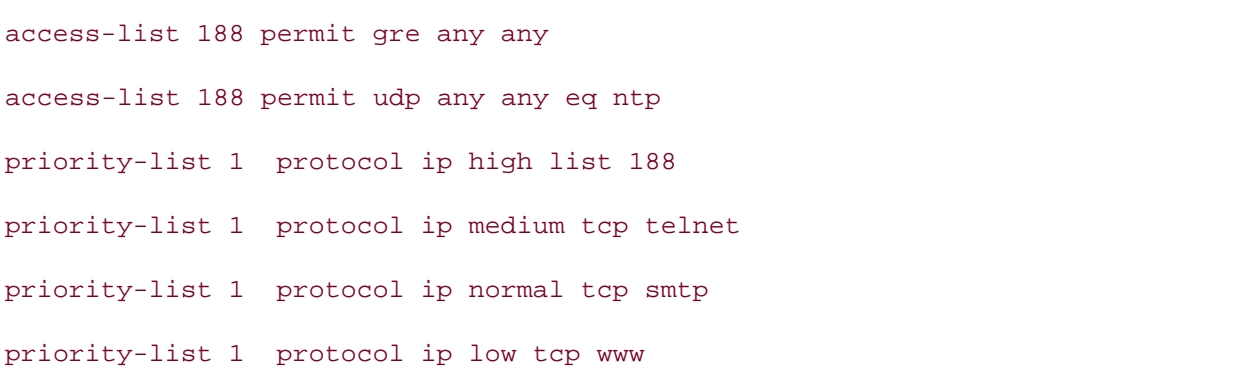

Step 2. Customize queuing configuration. Configure the default queue for unassigned packets. If a default queue is not explicitly defined, all undefined packets are sent to the comprehensive practice labs include all of the technologies and gradually increase in different control of the technologies and gradually increase in different control of the technologies and gradually increase in differen

Optionally, you can change sizes for the four queues. The **queue-limit** command enables you to define the sizes, in packets, for each of the queues using the **priority-list***list-number* queuelimit *high-limit medium-limit normal-limit low-limit* command:

```
Bart(config)# priority-list 7 queue-limit 40 20 30 20
```
Step 3. Assign the priority list to an interface. Tunnels and subinterfaces might not be configured for PQ:

interface Serial0/1

ip address 10.2.1.1 255.255.255.0

*CCIE Practical Studies*, Volume II leads CCIE candidates through the process of preparing for the priority-group 7

To view the configuration of PQ on an interface, use the show interface command: switching portions of the Routine and Switching, Security, Security, Security, Security, Security, Security, S

```
Queueing strategy: priority-list 7
Output queue (queue priority: size/max/drops):
   high: 34/40/54, medium: 0/20/0, normal: 0/30/0, low: 0/20/0
```
Example 6-9 shows how PQ was used to give voice traffic the greatest priority. Data-link switching (DLSw), Domain Name System (DNS), Telnet, and Open Shortest Path First (OSPF) traffic receive medium priority, and FTP and any other unspecified traffic wait in the Normal priority queue. In this example, World Wide Web traffic is of the lowest priority. Example 6-10 shows how this configuration looks using the **show queueing priority** command.

### Example 6-9. Priority Queuing in Action

```
\frac{1}{2}priority-group 1

access-list 101 remark High Priority Queue - voice traffic
Gain hands-on experience for the CCIE Lab Exam with volume two of the best-selling Gaccess-list 101 permit tcp any any eq 1720
access-list 102 permit tcp any any eq 2065
access-list 102 permit tcp any any eq 2067
access-list 102 permit tcp any any range 1981 1983
access-list 102 permit tcp any any eq domain
access-list 102 permit tcp any any eq telnet
access-list 102 permit ospf any any
access-list 103 permit tcp any any eq ftp
access-list 103 permit tcp any any gt 1023 established
priority-list 1 protocol ip high list 101
interface Serial0/1
 ip address 158.42.18.12 255.255.255.0
!
access-list 101 permit udp any any range 16384 32767
access-list 102 remark Medium Priority Queue - DLSw, DNS, Telnet, OSPF
access-list 103 remark Normal Priority Queue - FTP and established
priority-list 1 protocol ip medium list 102
priority-list 1 protocol ip normal list 103
priority-list 1 protocol ip low tcp www
```
#### Bart# show queueing priority

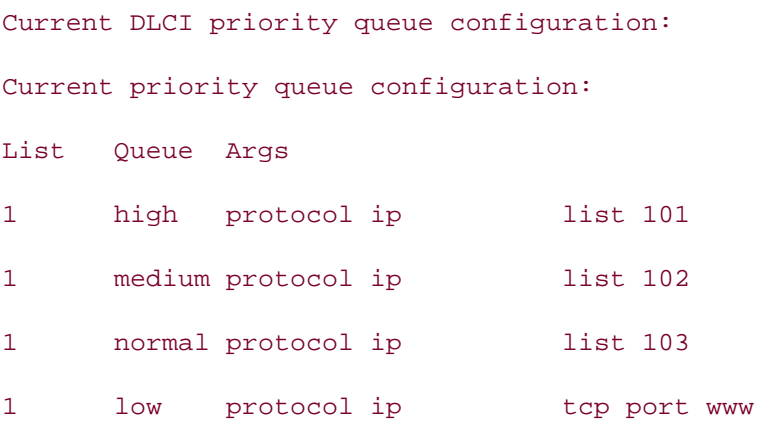

Gain hands-on experience for the CCIE Lab Exam with volume two of the best-selling CCIE After applying this configuration and waiting for data transmissions, **Example 6-11** shows that Normal, and Low priority queues are empty and have not dropped any packets. In this case, you might want to obtain further packet analysis to re-adjust the queue sizes for a more even the High priority queue currently has 34 packets in the queue; the maximum size of the queue in packets is 20, and the High priority queue has dropped 54 packets. However, the Medium, distribution of packets.

## Example 6-11. Showing Priority Queuing with Test Traffic

companion to the best-selling first edition, this book provides coverage of  $C$ Bart# **show interfaces serial 0/1** Combined with Volume I, the CCIE candidate will get comprehensive coverage of the routing and Serial0/1 is up, line protocol is up Hardware is PowerQUICC Serial includes suggested references for further reading. Laboratory exercises covering each of the covering each of the core core  $\alpha$ Internet address is 158.42.18.12/24 settings. The final chapter of the book concludes with five hands-on lab exercises. These MTU 1500 bytes, BW 1544 Kbit, DLY 20000 usec, level. They present readers with scenarios similar to what they will face on the actual lab exame. reliability 255/255, txload 1/255, rxload 1/255 Encapsulation HDLC, loopback not set Keepalive set (10 sec) Last input never, output never, output hang never Last clearing of "show interface" counters never
• Table of Contents 5 minute input rate 139000 bits/sec, 7 packets/sec 5 minute output rate 308000 bits/sec, 33 packets/sec **CCIE Practical Studies Volume II** 4 packets input, 240 bytes, 0 no buffer Received 0 broadcasts, 0 runts, 0 giants, 0 throttles 0 input errors, 0 CRC, 0 frame, 0 overrun, 0 ignored, 0 abort 228 packets output, 341544 bytes, 0 underruns 0 carrier transitions  $\mathbb{R}^2$  is the putting concept into practice with lab scenarios that guide you in applying  $\mathbb{R}^2$  Input queue: 0/75/0/0 (size/max/drops/flushes); Total output drops: 0 Queueing strategy: priority-list 1 Output queue (queue priority: size/max/drops): high: 34/20/54, medium: 0/40/0, normal: 0/60/0, low: 0/80/0 0 output errors, 0 collisions, 0 interface resets 0 output buffer failures, 0 output buffers swapped out DCD=up DSR=up DTR=up RTS=up CTS=up

# Practical Example: Applying Priority Queuing

*CCIE Practical Studies*, Volume II leads CCIE candidates through the process of preparing for the This lab tests PQ in a real network model using traffic generated by a Windows PC and another Windows server. To test the PQ configuration, you configure the PC and server to send and receive typical TCP/IP network messages by setting up Dynamic Host Configuration Protocol (DHCP), Microsoft Windows Internet Naming Service (WINS), and DNS services on the workstation, and queuing this traffic on the routers between the client workstation and the server.

# technologies follow, providing detailed guides to applying the technologies in real network **Lab Exercise**

This lab requires two routers, each with one Ethernet or Token Ring interface and one serial interface. The two routers should be configured and cabled, as shown in Figure 6-5. This lab also Entertated the books are included to compare the books are included to book. The books in the books contains two end stations: one Microsoft Windows server running FTP server, WINS, and DNS services, and one Windows client PC configured to use the Windows server for DNS and WINS services. To validate the queuing configuration, the Windows PC and server are required. If you do not have a PC or server, you can still complete the router configuration portion of the lab. Without traffic-generating software, however, queue sizes are unlikely to increase.

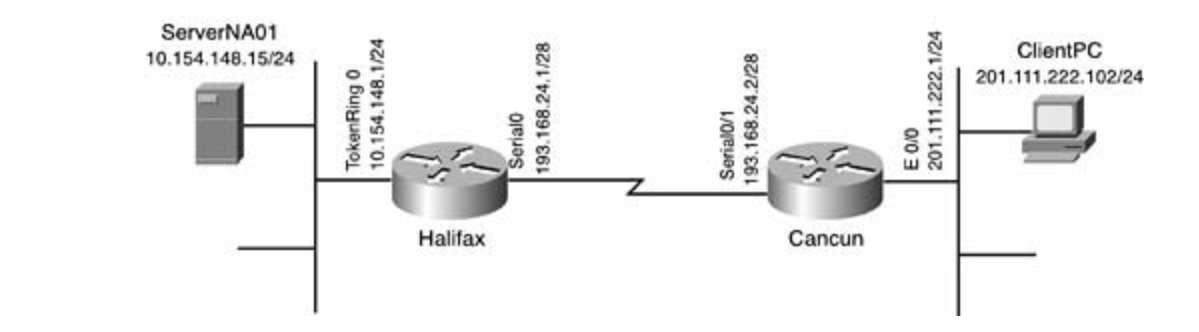

# **Lab Objectives**

In this lab, you learn the following:

- How to configure PQ
- How to test PQ configuration

#### **Equipment Needed Exam with volume two of the best-selling CCIE Lab Exam with volume two of the best-selling CCIE** Practical Studies title from Cisco Press.

- For this lab, you need two Cisco routers, each with one Ethernet or Token Ring interface<br>- and and applying that when and one serial interface.
- One PC running Windows software with a network card running TCP/IP.
- One PC running Windows Server software with a network card running TCP/IP with a DNS,<br>FTP and WING exames refixing it FTP, and WINS server configured.

# Physical Layout and Prestaging **of CCIE lab exam topics coverage of CCIE** lab exam topics of C

- Cable the routers, as shown in  $Figure 6-5$ .</u>
- Attach each PC to the network (the router's interface), as shown in  $Figure 6-5$ .</u>

# settings. The final chapter of the book concludes with five hands-on lab exercises. These **Lab Tasks**

level. They present readers with scenarios similar to what they will face on the actual lab exam. Step 1. Configure routers, as shown in Figure 6-5. The Halifax router should have an<br>Ethnique the Talian Dina interface comparted to the comparison abould compact to the Co Ethernet or Token Ring interface connected to the server and should connect to the Cancun router over its serial interface. The IP addresses should also be assigned, as shown earlier in Figure 6-5.

**Step 2.** Configure a Windows server computer to provide DNS, WINS, and FTP services. The server should be configured to use the static IP address of 10.154.148.15/24. FTP clients will connect to the FTP server using passive FTP sessions. Later, a Windows client PC will be configured to use the services of WINS and DNS settings from the server. You can validate TCP/IP services on the client and server computers by using the **ipconfig /all** command at the MS-DOS prompt.

**Step 3.** Instead of configuring a static IP address, DNS server, and WINS server on the Windows client PC, configure the Cancun router to provide the information using DHCP. Use the following values to configure DHCP:

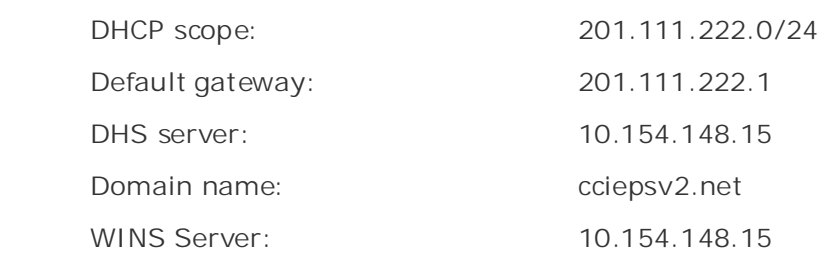

Step 4. Configure PQ and any access lists that might be required to support the protocols shown in Table 6-6.

# Table 6-6. Priority Queuing Configuration

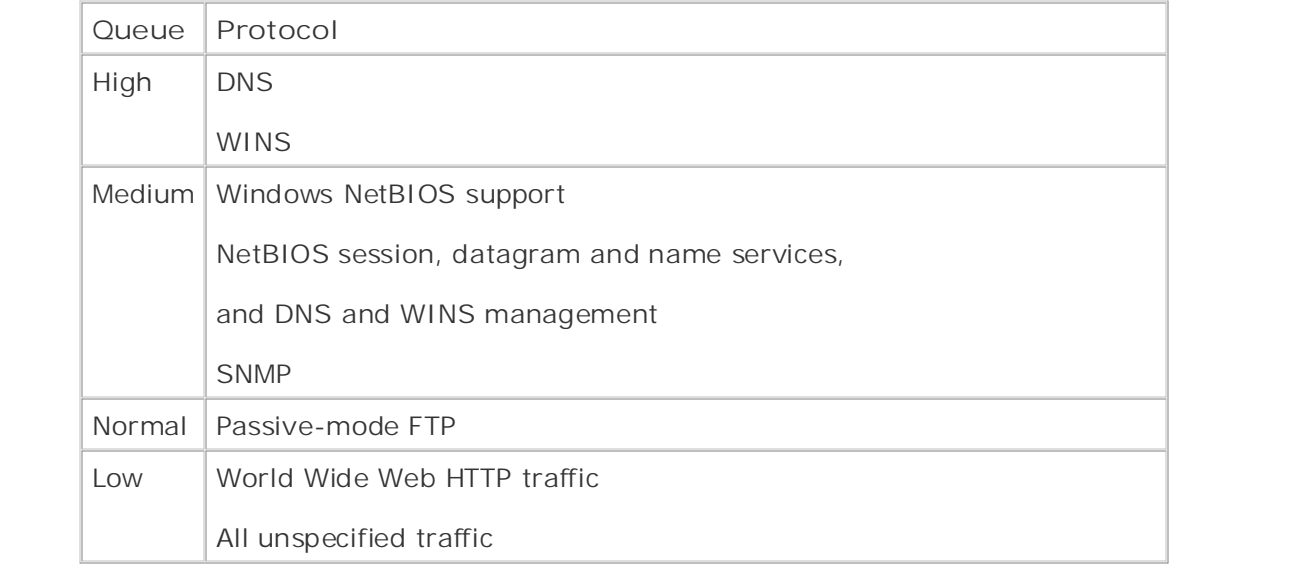

settings. The final chapter of the book concludes with five hands-on lab exercises. These Step 5. Assign the PQ process to the interface that will queue all client traffic across the WAN connection between the Cancun and Halifax routers. (Remember the rules for efficient traffic queuing on different interface types.)

**Step 6.** Validate that the client and server computer can ping each other. Using a passive FTP session, copy a file from the client PC to ServerNA01. Try to use FTP to get another file from the server. While copying these files, look at the queuing information from the **show interface** output.

### **Lab Walkthrough**

**Step 1.** Configure routers, as shown in Figure 6-5. The Halifax router should have an Ethernet interface connected to the server and a serial interface connected to the Cancun router. The IP addresses should also be assigned, as shown earlier in **Figure 6-5**.

• Table of Contents can validate TCP/IP services on the client and server computers by using the **ipconfig /all** eart variage command at the MS-DOS prompt. **Step 2.** Configure a Windows server computer to provide DNS, WINS, and FTP services. The server should be configured to use the static IP address of 10.154.148.15/24. FTP clients will connect to the FTP server using passive FTP sessions. Later, a Windows client PC will be configured to use the services of WINS and DNS settings from the server. You

Example 6-12 shows the output of the ipconfig /all command on the server and PC client computers. If there are any connectivity problems with the server or client computers, the Ethernet interface on the router. Also, verify that each of the computers can ping its default gateway, each hop on the way to the other computer, and lastly, the other computer. remember to verify that each of the computers is configured to use the default gateway of

# **Example 6-12. TCP/IP Configuration for Windows Server and Client Computers**

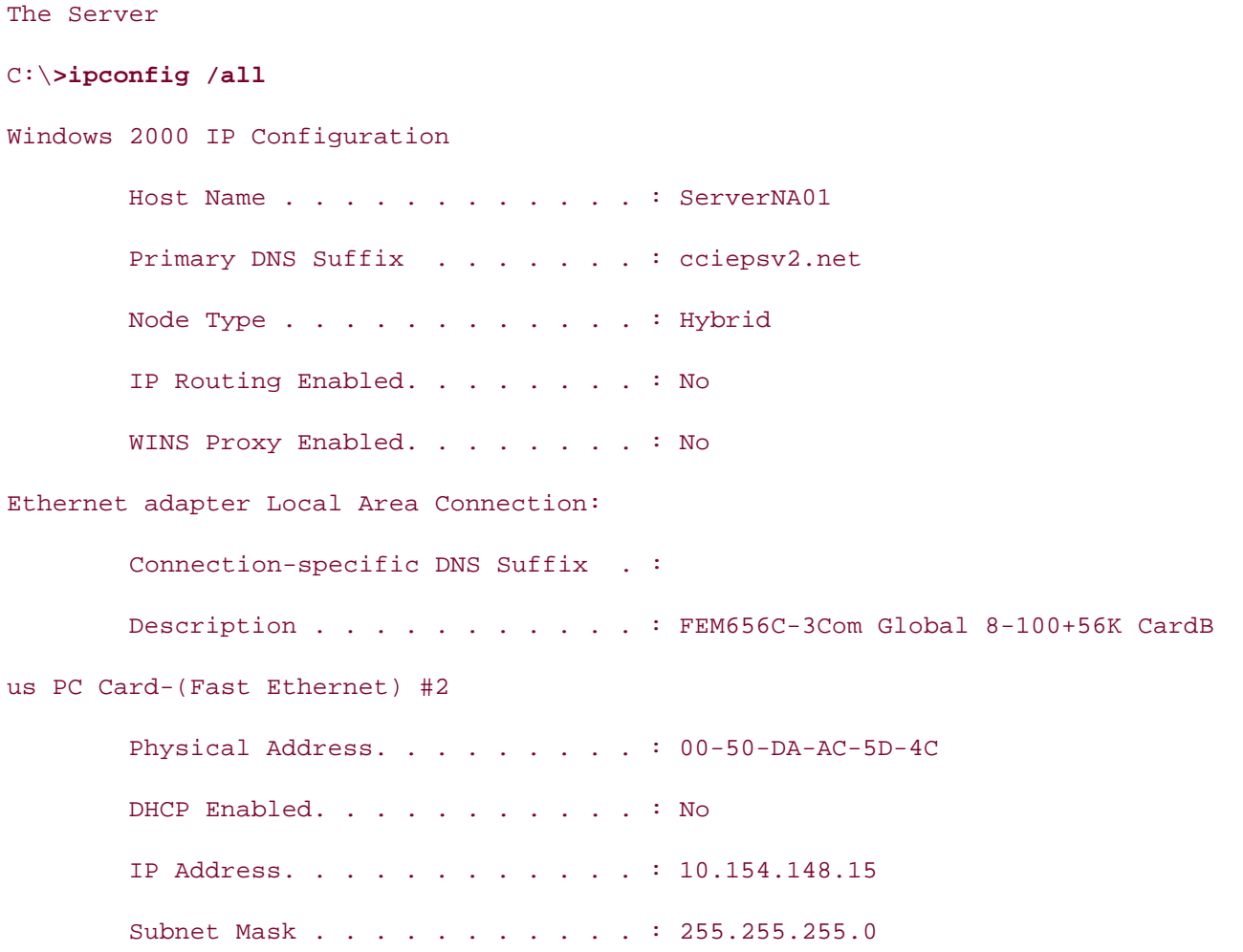

 Default Gateway . . . . . . . . . : 10.154.148.1 DNS Servers . . . . . . . . . . . : 10.154.148.15 Primary WINS Server . . . . . . . : 10.154.148.15

The Client

#### $\mathcal{F}(\mathcal{F}_\mathcal{A}) = \mathcal{F}(\mathcal{F}_\mathcal{A})$  and the Contents of Contents of Contents of C:\**>ipconfig /all**

windows 98 IP Configuration **CCIE Practical Studies Volume II** 

Host Name . . . . . . . . . : clientpc.cciepsv2.net DNS Servers . . . . . . . . : 10.154.148.15

Node Type . . . . . . . . . : Hybrid

NetBIOS Scope ID. . . . . . :

IP Routing Enabled. . . . . : No

WINS Proxy Enabled. . . . . : No

NetBIOS Resolution Uses DNS : Yes

Experience putting concepts into practice with lab scenarios that guide you in applying 0 Ethernet adapter :

Description . . . . . . . : Xircom Ethernet 10/100 + Modem 56 PC Card Physical Address. . . . . . 00-80-C7-1D-12-A7 Take five full-blown practice labs that mimic the actual lab exam environment IP Address. . . . . . . . : 201.111.222.102 Subnet Mask . . . . . . . : 255.255.255.0 Default Gateway . . . . . . : 201.111.222.1 DHCP Server . . . . . . . . 201.111.222.1 Primary WINS Server . . . . : 10.154.148.15 Secondary WINS Server . . . : Lease Obtained. . . . . . . : 01 07 02 7:23:30 PM DHCP Enabled. . . . . . . . : Yes Lease Expires . . . . . . : 01 08 02 7:23:30 PM

#### **NOTE**

In Windows 95, the **ipconfig** command does not exist. To verify the TCP/IP configuration in Windows 95, use the **winipcfg.exe** command from Run on the Start menu. As shown in Figure 6-6, **winipcfg.exe** is a graphical program that displays the same information as **ipconfig** does at the command prompt.

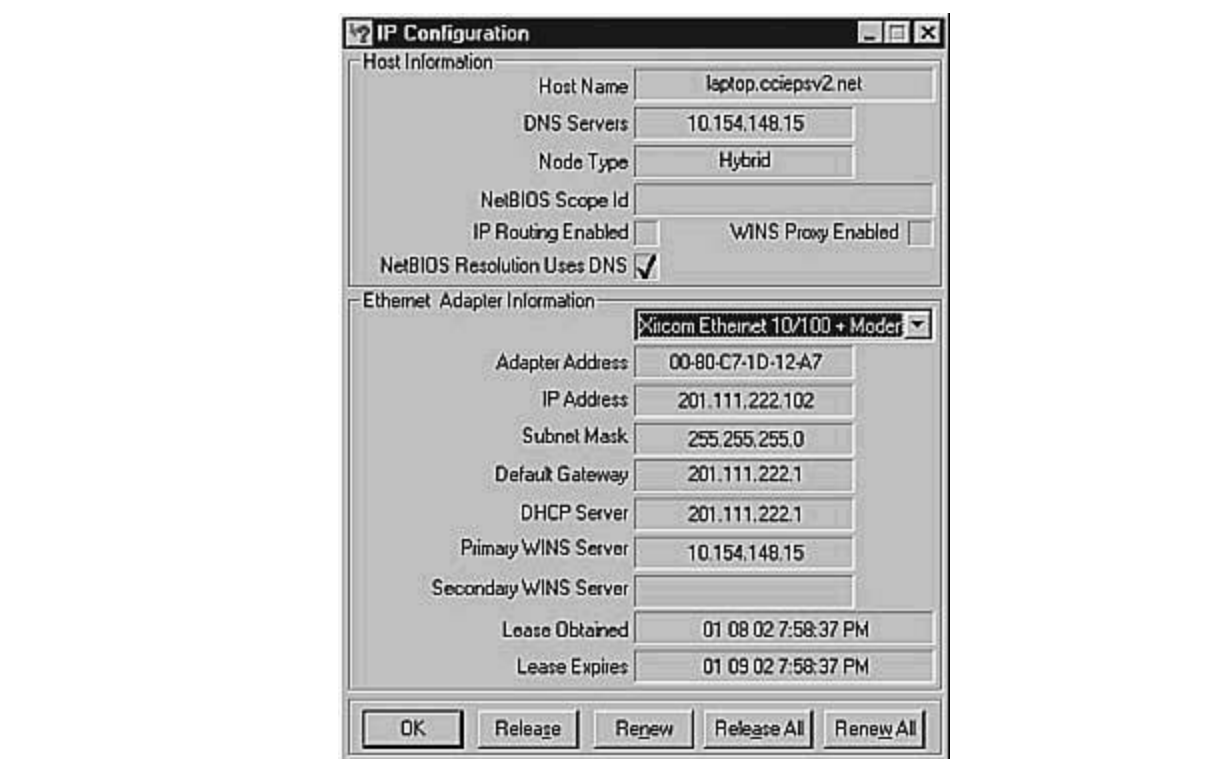

**Figure 6-6. winipcfg.exe Program**

*CCIE Practical Studies*, Volume II leads CCIE candidates through the process of preparing for the Windows client PC, configure the Cancun router to provide the information using DHCP.<br>He the fall wing values to configure DHCP. Use the following values to configure DHCP: **Step 3.** Instead of configuring a static IP address, DNS server, and WINS server on the

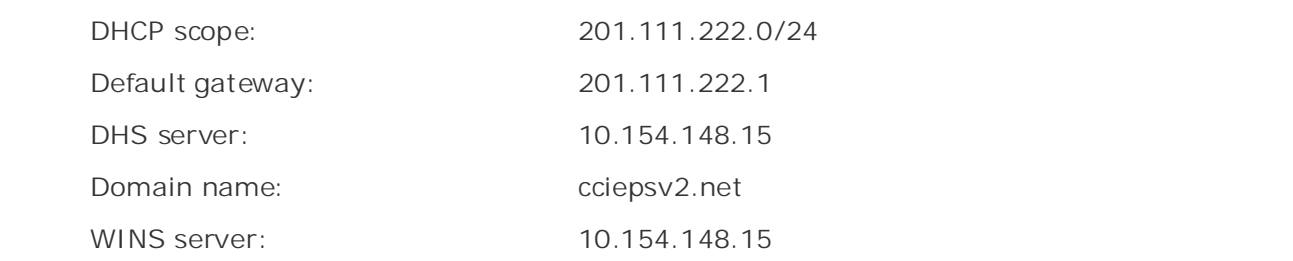

To configure DHCP for the client PC, on the Cancun router, the following steps were taken:

**a.** Create a DHCP pool. In this example, the client-pcs pool was created:

ip dhcp pool client-pcs

b. Assign a network, default router, DNS server, WINS server, and domain name to the DHCP pool:

network 201.111.222.0 255.255.255.0 domain-name cciepsv2.net default-router 201.111.222.1 dns-server 10.154.148.15 netbios-name-server 10.154.148.15

> c. Set aside any addresses that you do not want to use for DHCP by using the excludeaddress command. In this example, the range of addresses from 201.111.222.1 to 100 were excluded from the DHCP range:

Experience putting concepts into practice with lab scenarios that guide you in applying

ip dhcp excluded-address  $201.111.222.1$   $201.111.222.100$ 

Example 6-13 shows the DHCP configurations for the Cancun router.

**Example 6-13. Cancun Router's DHCP Configuration**

ip dhcp excluded-address 201.111.222.1 201.111.222.100

#### ip dhcp pool laptops

dns-server 10.154.148.15 • Index domain-name cciepsv2.net **CCIE Practical Studies Volume II** netbios-name-server 10.154.148.15 network 201.111.222.0 255.255.255.0 default-router 201.111.222.1

Step 4. Configure PQ and any access lists that might be required to support the protocols shown in <u>Table 6-6</u>.

To configure the PQ, as shown earlier in Table 6-6, three access lists were used. Access list 101 was used to specify DNS and WINS traffic. Access list 102 was used to specify the Windows computers. And finally, access list 103 was used to specify passive FTP traffic and the use of the random TCP ports greater than 1023 that FTP uses during file copies. queue rather than the Normal priority queue: Windows NetBIOS and Simple Network Management Protocol (SNMP) traffic. Windows uses TCP port 135 for DNS and WINS management traffic, TCP port 139, and UDP ports 137 and 138, or keywords **netbios-ns** and **netbios-ss**, for NetBIOS traffic between Without this specification, the return FTP traffic would have been sent to the Low priority

access-list 101 permit tcp any host 10.54.148.15 eq domain access-list 101 permit udp any host 10.54.148.15 **netbios-ns** access-list 101 permit udp any any eq snmp access-list 102 permit tcp any host 10.54.148.15 eq 135 access-list 102 permit udp any host 10.54.148.15 eq **netbios-ns** access-list 102 permit udp any host 10.54.148.15 eq **netbios-ss** access-list 102 permit tcp any host 10.54.148.15 eq 139 access-list 103 permit tcp any host 10.54.148.15 eq ftp access-list 103 permit tcp any host 10.54.148.15 gt 1023 established

The access list numbers were used with the **priority-list** command to create the four priority queues, and the **default** keyword was used to assign all unspecified traffic to the Low priority queue:

priority-list 10 protocol ip high list 101 priority-list 10 protocol ip medium list 102 priority-list 10 protocol ip normal list 103 priority-list 10 protocol ip low priority-list 10 default low

Step 5. Assign the PQ process to the interface that will queue all client traffic across the efficient traffic queuing on different interface types.) WAN connection between the Cancun and Halifax routers. (Remember the rules for

The PQ process was assigned to the serial interface of the Cancun router using the priority-group command:

### interface Serial0/1

priority-group 10 and further reading. Laboratory exercises covering each of the covering each of the core covering each of the core covering each of the core covering each of the covering each of the core core core core c

Step 6. Validate that the client and server computer can ping each other. Using a passive FTP session, copy a file from the client PC to ServerNA01. Try to use FTP to get another file from the server. While copying these files, look at the queuing information from the **show interface** output.

Experimenting with the traffic in this lab, a number of different traffic types, TFTP file copies, extended pings, packet generation, file copies in Windows Explorer, and web surfing were tried, which is how the results shown in the **Example 6-14** were generated.

### **Example 6-14. Viewing the Queuing Information During FTP Sessions**

Hardware is PowerQUICC Serial **CCIE Practical Studies Volume II** Internet address is 193.168.24.2/29 MTU 1500 bytes, BW 1544 Kbit, DLY 20000 usec, reliability 255/255, txload 28/255, rxload 1/255 Encapsulation HDLC, loopback not set Last clearing of "show interface" counters 00:03:56 Input queue: 0/75/0 (size/max/drops); Total output drops: 0 Queueing strategy: priority-list 10 5 minute output rate 174000 bits/sec, 18 packets/sec 2726 packets input, 156448 bytes, 0 no buffer Received 28 broadcasts, 0 runts, 0 giants, 0 throttles 0 input errors, 0 CRC, 0 frame, 0 overrun, 0 ignored, 0 abort 4983 packets output, 6970545 bytes, 0 underruns 0 output errors, 0 collisions, 0 interface resets 0 output buffer failures, 0 output buffers swapped out Cancun# show interfaces serial  $0/1$ Serial0/1 is up, line protocol is up Keepalive set (10 sec) Last input 00:00:01, output 00:00:05, output hang never Output queue (queue priority: size/max/drops): high: 0/20/0, medium: 0/40/0, normal: 3/60/0, low: 0/80/0 5 minute input rate 7000 bits/sec, 10 packets/sec 0 carrier transitions DCD=up DSR=up DTR=up RTS=up CTS=up

PQ configuration. Example 6-15 shows the completed configurations for the Halifax and Cancun routers.

**Example 6-15. Complete Configurations for the Practical Example**

```
hostname Cancun
C Company III is a studies of the studies volume III
ip dhcp excluded-address 201.111.222.1 201.111.222.100
ip dhcp pool laptops
Gain between to CLIE Lab Exam with volume two of the best-selling CCIE Lab Exam with volume two of the best-selling CCIE Lab Exam with volume two of the best-selling CCIE Lab Exam with volume two of the best-selling CCIE L
domain-name cciepsv2.net
netbios-name-server 10.154.148.15CCIE lab exam by presenting them with a series of challenging laboratory exercises. A perfect
interface Serial0/1 and \frac{1}{2}ip address 193.168.24.2 255.255.255.248
priority-group 10 and the coverage of the core technologies required on the CCIE lab exam and the CCIE lab exam and the CCIE lab exam and the CCIE lab exam and the CCIE lab exam and the CCIE lab exam and the CCIE lab exam 
clockrate 1300000 applying the technologies to applying the technologies in real network in real networks in real networks in real networks in real networks in real networks in real networks in real networks in real networ
comprehensive practice labs include all of the technologies and gradually increase in difficulty
router rips and test-taking techniques are included throughout throughout the book.
!
!
     network 201.111.222.0 255.255.255.0
     default-router 201.111.222.1
     dns-server 10.154.148.15
!
interface Ethernet0/0
  ip address 201.111.222.1 255.255.255.0
!
!
  version 2
network 193.168.24.0
 network 201.111.222.0
!
```
• Table of Contents access-list 102 permit udp any host 10.54.148.15 any eq netbios-ns  $\frac{1}{2}$  example  $\frac{1}{2}$  example  $\frac{1}{2}$ **CCIE Practical Studies Volume II** access-list 102 permit udp any host 10.54.148.15 any eq netbios-ss access-list 102 permit tcp any host 10.54.148.15 any eq 139 access-list 103 permit tcp any host 10.54.148.15 any eq ftp access-list 103 permit tcp any host 10.54.148.15 any gt 1023 established priority-list 10 protocol ip high list 101 priority-list 10 protocol ip low  $\mathbb{E}_{\mathcal{L}}$  and so minute you in applying  $\mathcal{L}$ access-list 101 permit tcp any any host 10.54.148.15 eq domain access-list 101 permit udp any any host 10.54.148.15 eq netbios-ns access-list 101 permit udp any any eq snmp access-list 102 permit tcp any host 10.54.148.15 any eq 135 priority-list 10 protocol ip medium list 102 priority-list 10 protocol ip normal list 103 priority-list 10 default low

\_\_\_\_\_\_\_\_\_\_\_\_\_\_\_\_\_\_\_\_\_\_\_\_\_\_\_\_\_\_\_\_\_\_\_\_\_\_\_\_\_\_\_\_\_\_\_\_\_\_\_\_\_\_\_\_\_\_\_\_\_\_\_\_

```
\mathcal{L} . To build a practice lab for your CCIE lab example lab example lab exam preparation \mathcal{L}interface Ethernet0 and with a series of challenging laboratory exercises. A perfect of channel and challenging laboratory exercises of challenging laboratory exercises. A perfect of challenging laboratory exercises and ch
ip address 10.154.148.1 255.255.255.0
switching portions of the Routing and Switching, Security, and Service Provider lab exams.
interface Serial0 and the coverage of the core technologies required on the CCIE lab exam and the CCIE lab exam and the CCIE lab exam and the CCIE lab exam and the CCIE lab exam and the CCIE lab exam and the CCIE lab exam 
ip address 193.168.24.1 255.255.255.248
Study tips and test-taking techniques are included throughout the book.
hostname Halifax
!
!
!
router rip
  version 2
  network 10.0.0.0
network 193.168.24.0
```
Now that you have seen how PQ works, you might have noted one of the reasons why you might not want to enable PQ in your network: Low priority queue starvation. When you must queue traffic, but you do not have a strict-priority requirement, there are several other queuing mechanisms that you can consider as an alternative to strict PQ.

# **Custom Queuing**

customization, which might be quite a problem if you must sort multiple traffic. PQ enables you to configure only four queues and the number of packets allowed in those queues. PQ also has one major drawback: Lower-priority queues might not receive enough attention; and, in some cases, depending on the amount of high-priority traffic, they might not receive any attention at all. Custom Queuing (CQ) works around many of these issues with its highly customizable Each of the queuing methods discussed so far make a best effort to forward traffic of a certain priority. These queuing methods also have rather static configuration capabilities. WFQ enables you to control only the size and number of the queues and does not allow for much configuration properties.

Custom Queuing earns its name by having a total of 17 queues, 16 of which are configurable for user-defined traffic types. The first queue, queue 0, is the system queue and is used by the Cisco IOS Software for system traffic; this queue is not user configurable. Each of the 16 other queues has a queue size limitation in either bytes, or a limit on the number of packets that they are capable of containing. Each queue is serviced until the byte count or packet limit is met. If either receiving attention. If a queue is full, any new packets destined for that queue are dropped. If a queue is empty, it is skipped and the next queue is serviced. CQ queue content is determined by of these events occur, the forwarding of the current packet is finished, and then the next queue is emptied (or reaches the byte or packet limit), and so on, in a round-robin approach, ensuring that each queue receives equal attention and that no one queue can prevent other queues from the following:

- $\mathbb{E}[\mathbf{z}^T] = \mathbf{z}^T$  into putting into practice with lab scenarios that guide you in applying  $\mathbf{z}^T$ Ingress interface (the interface that they were received by).
- An access list, CQ supports all major protocols including IP, IPX, AppleTalk, and SNA protocols and their access lists.
- Take five full-blown practice labs that mimic the actual lab exam environment Packet size, either greater or less than a specified size.
- *CCIE Practical Studies*, Volume II leads CCIE candidates through the process of preparing for the Or specific protocol characteristic defined either by an address, port number, or Cisco IOS Software parameter.

In Figure 6-7, for example, you can see that there are six queues. Queue 1 has been allocated to Interface of the CCIE compretence with the CCIE coverage of the routing and research and the routing and the routing and the routing and the available interface bandwidth. Queue 2 is allocated 20 percent of the ase 50 percent of the available interface bandwidth. Queue 2 is allocated 20 percent of the<br>bandwidth. Queue 3 is allocated 12 percent; Queue 4, 5 percent; Queue 5, 3 percent; and Queue 6 is allotted the remaining 10 percent of the bandwidth. The line with the arrow indicates the order in which the queues are serviced. Each queue is emptied, to its byte or packet limit, and then the next queue is serviced. With this queuing scheme, after Queue 1 has transmitted all of its packets, Queues 2, 3, 4, 5, and 6 are serviced in that order. While the other queues were being serviced, new packets arrived in most of the queues, as shown in Figure 6-8. Again, each of the queues is serviced until their allocated limits are reached, and then the next queue is emptied to its limit. If one of the queues does not contain any packets, as is the case with Queue 4, it is skipped. After a queue's packet or byte size limitation is met, any new packets destined for that queue are dropped.

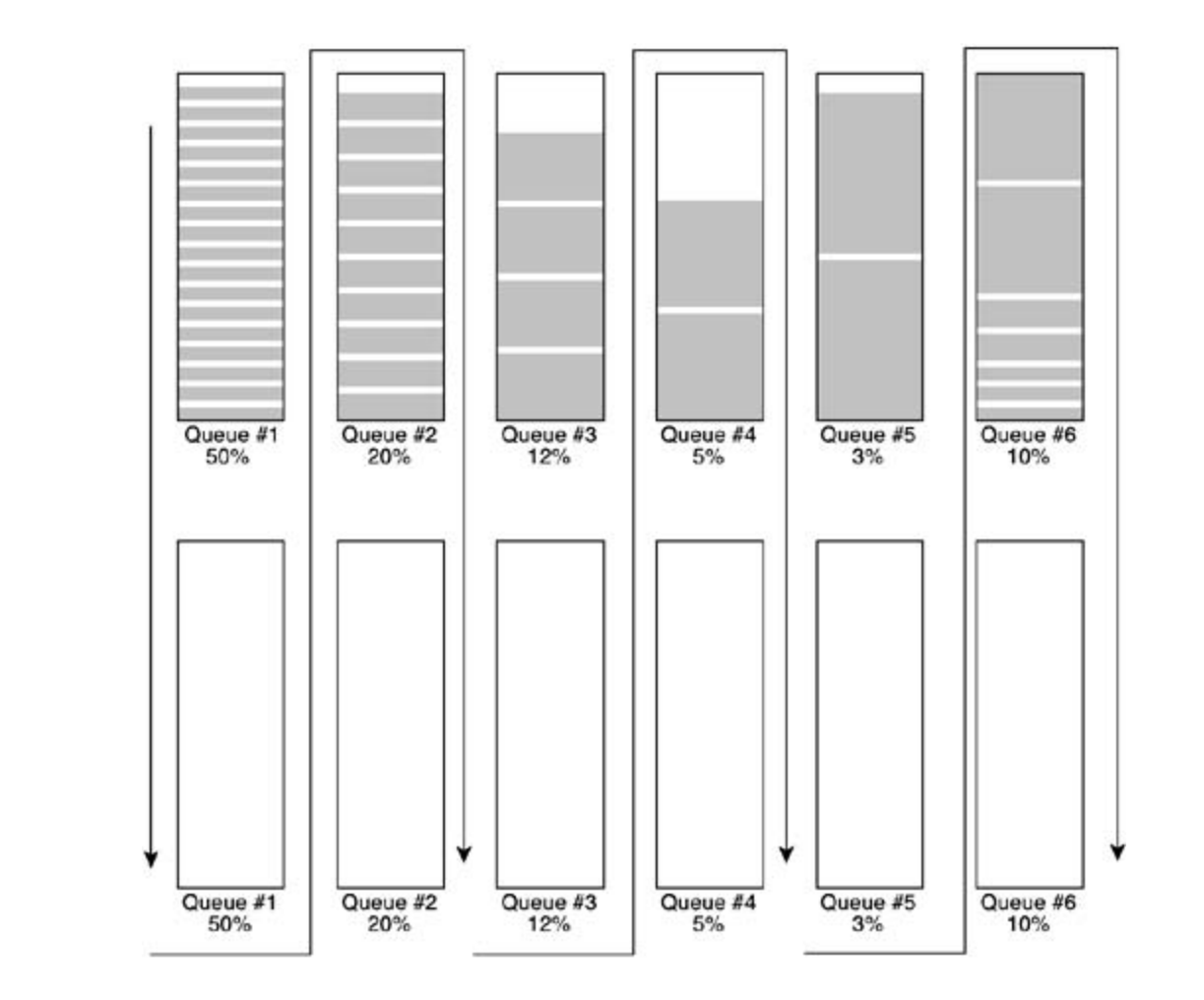

*CCIE Practical Studies*, Volume II leads CCIE candidates through the process of preparing for the  $C = C \cdot \frac{1}{2}$ **Figure 6-8. Custom Queuing Diagram Revisited**

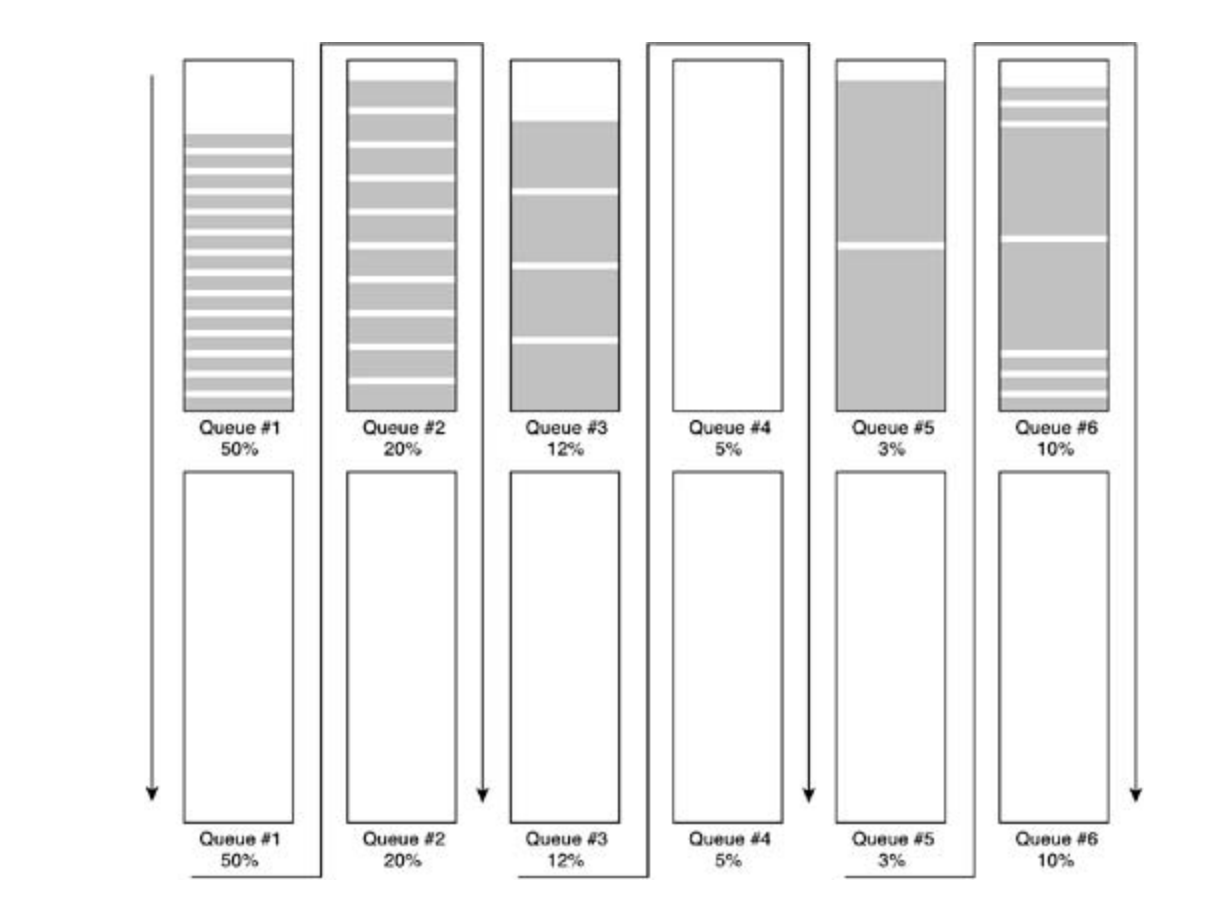

In Figure 6-8, Queue 2 is 100 percent full. A queue is full when the numbers of items in the when a queue is full, the last packet in the queue is transmitted before the next queue is *CCIE Practical Studies*, Volume II leads CCIE candidates through the process of preparing for the queue reach the queue limit, or the size of the queue, in bytes, has been reached. With CQ, serviced. If a queue fills up while waiting for service, any new packets for the queue are dropped.

#### $\overline{\phantom{a}}$ , the CCIE candidate with  $\overline{\phantom{a}}$  candidate with  $\overline{\phantom{a}}$  $\text{N}$ uting and Switching, Security, and Service Provider lab exams. See and Service Provider lab exams. See and Service Provider lab exams. See and Service Provider lab exams. See and Service Provider lab exams. See and **NOTE**

Although there are 17 queues in CQ, only 16 are user configurable. Queue 0 is used by the operating system to forward network control traffic. When you are using the queue-list command, the 0 queue will appear to be available for configuration; however, it should not be used for traffic unless the router generates it.

The queue-list command defines a set of 16 custom queues and up to 16 of these custom queue access lists can be defined per router. Table 6-7 shows the **queue-list** command, its arguments, parameters, and their descriptions.

**Table 6-7. Custom Queuing Syntax**

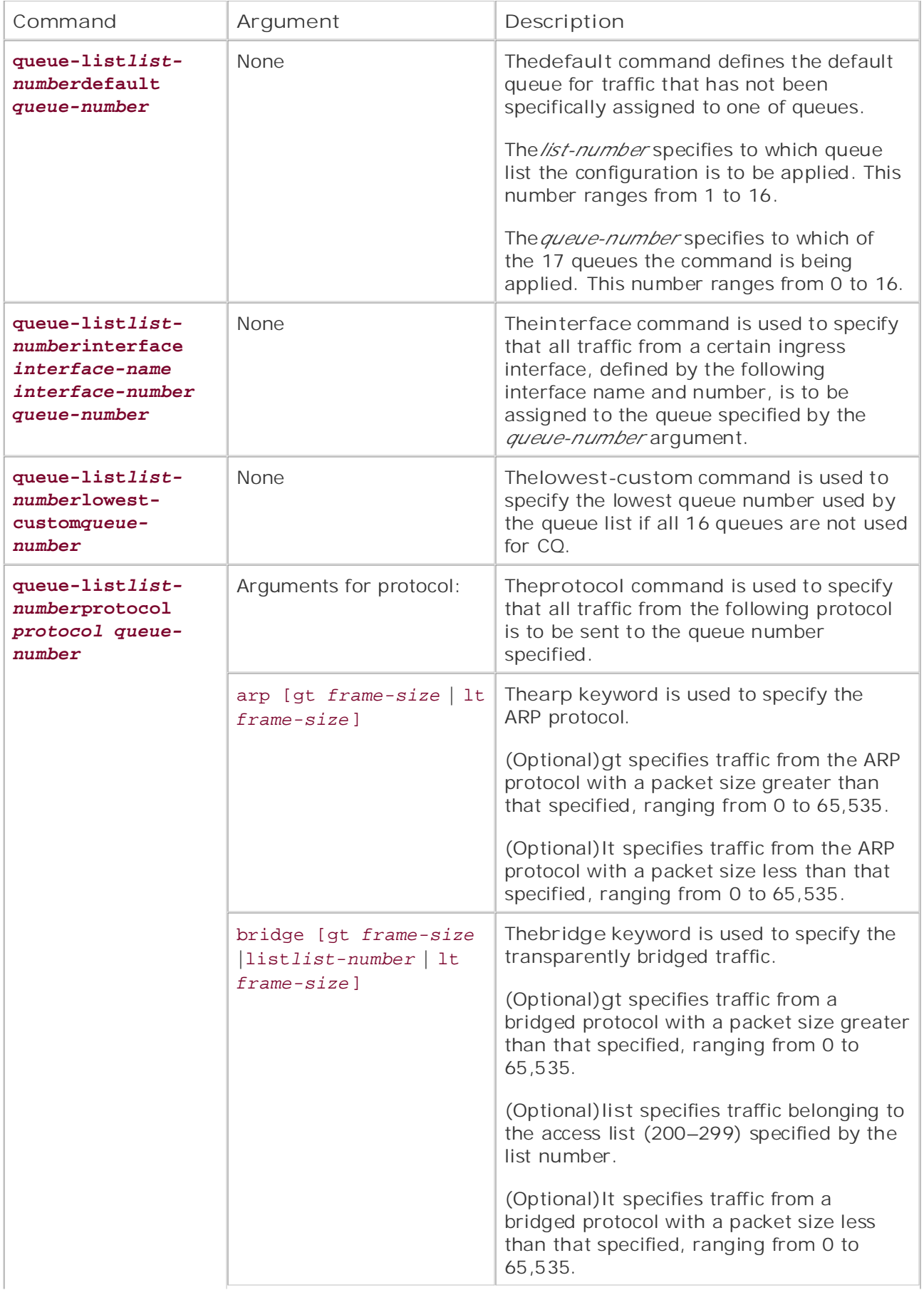

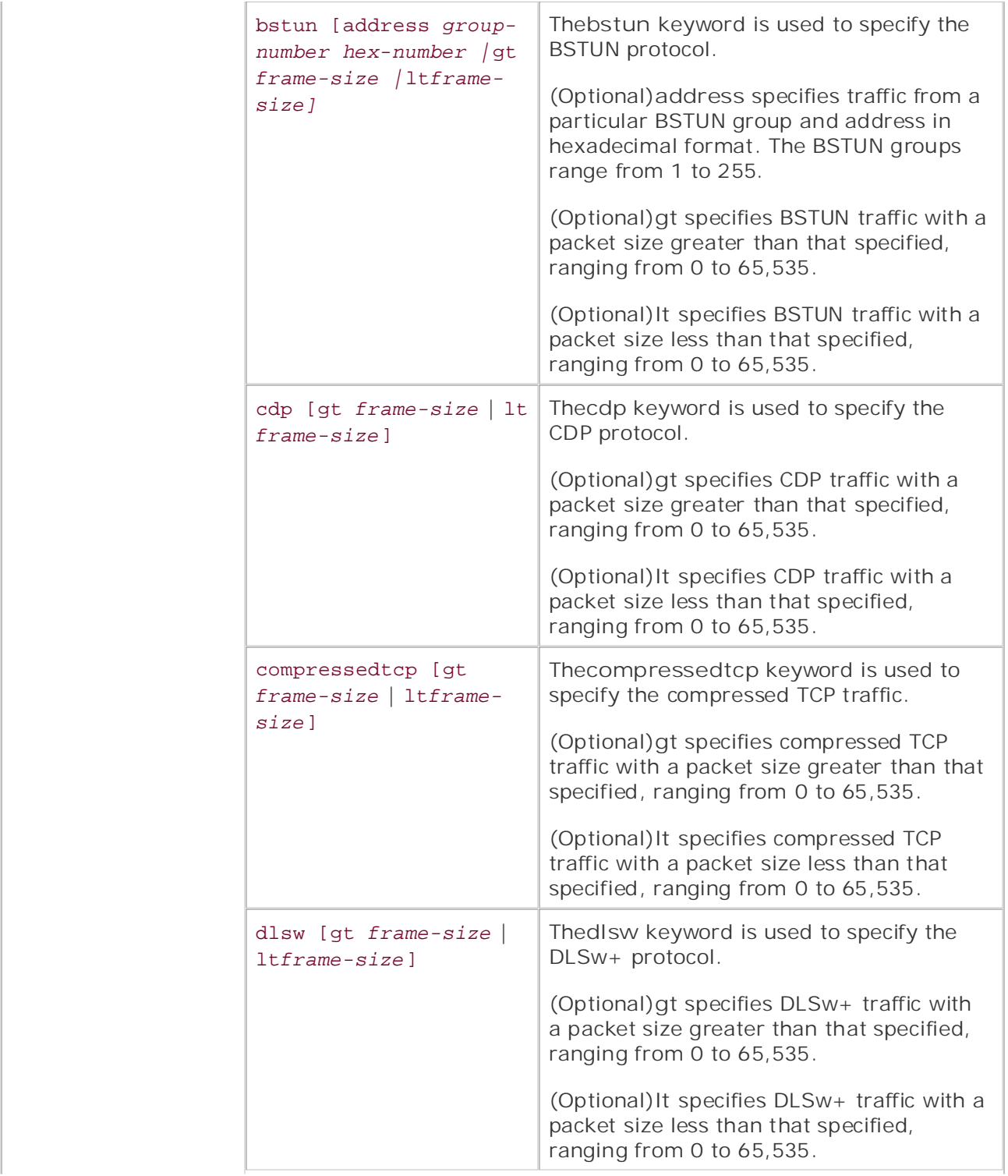

• Index • Examples

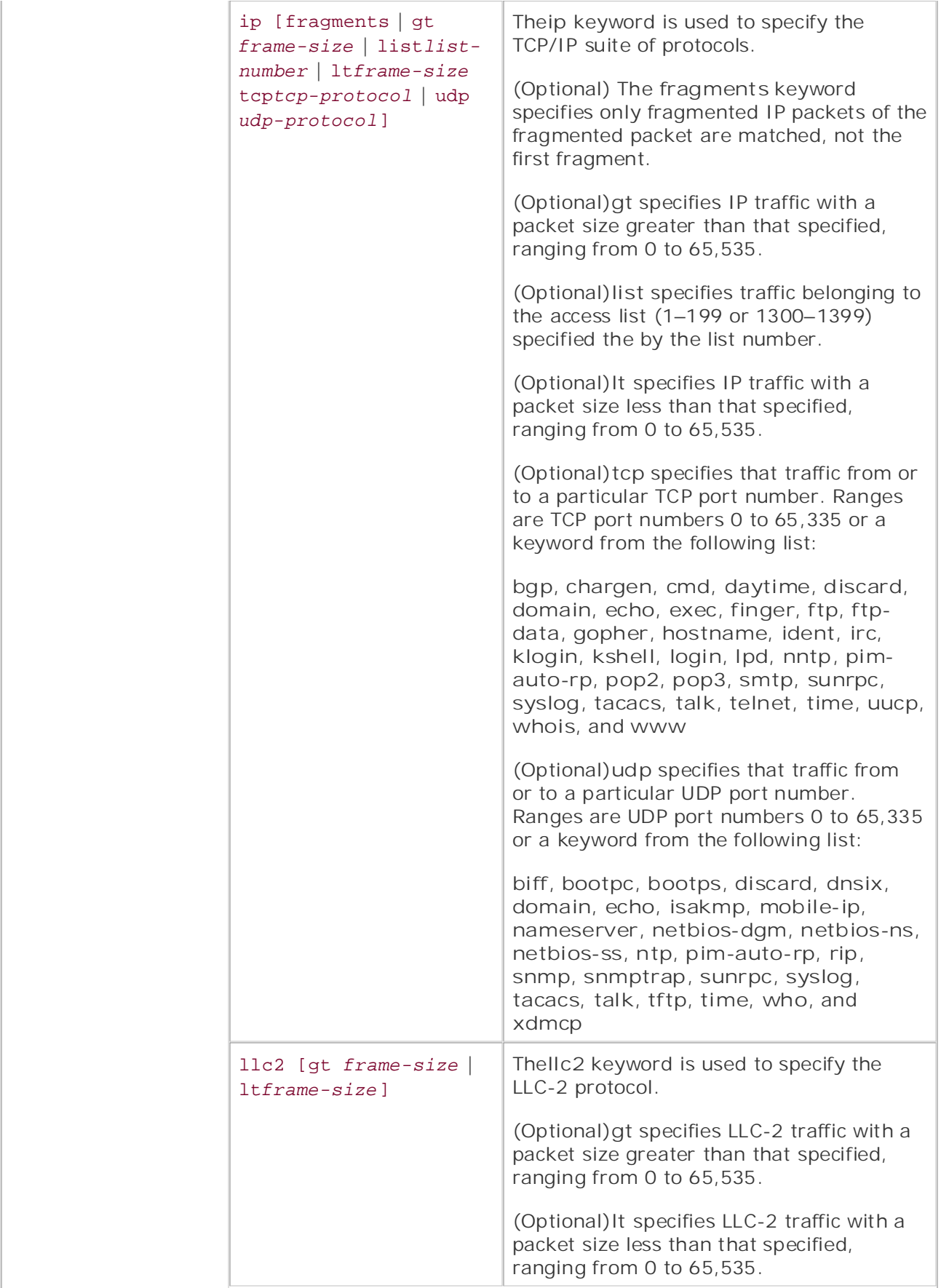

• Index • Examples

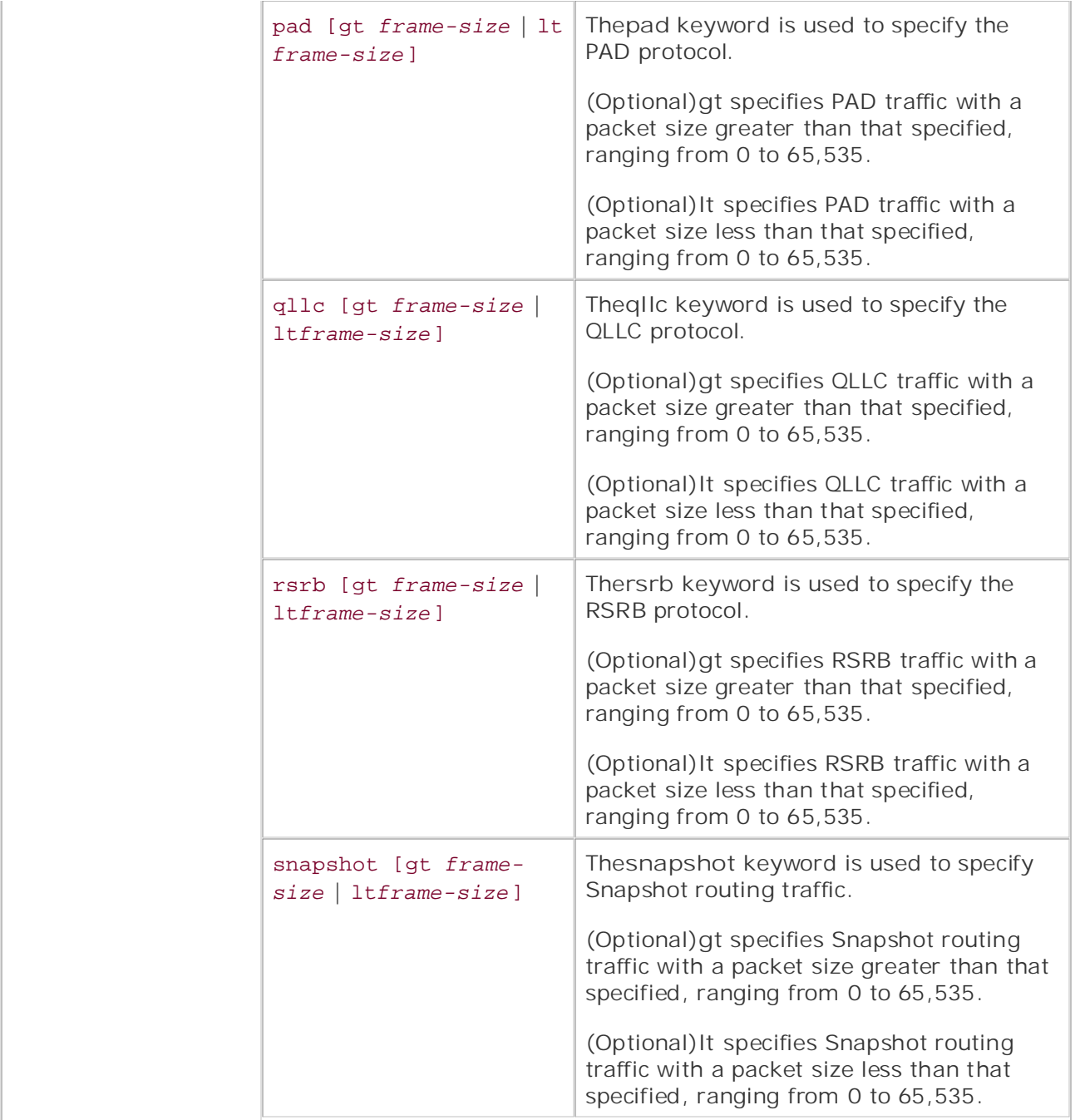

• Index • Examples

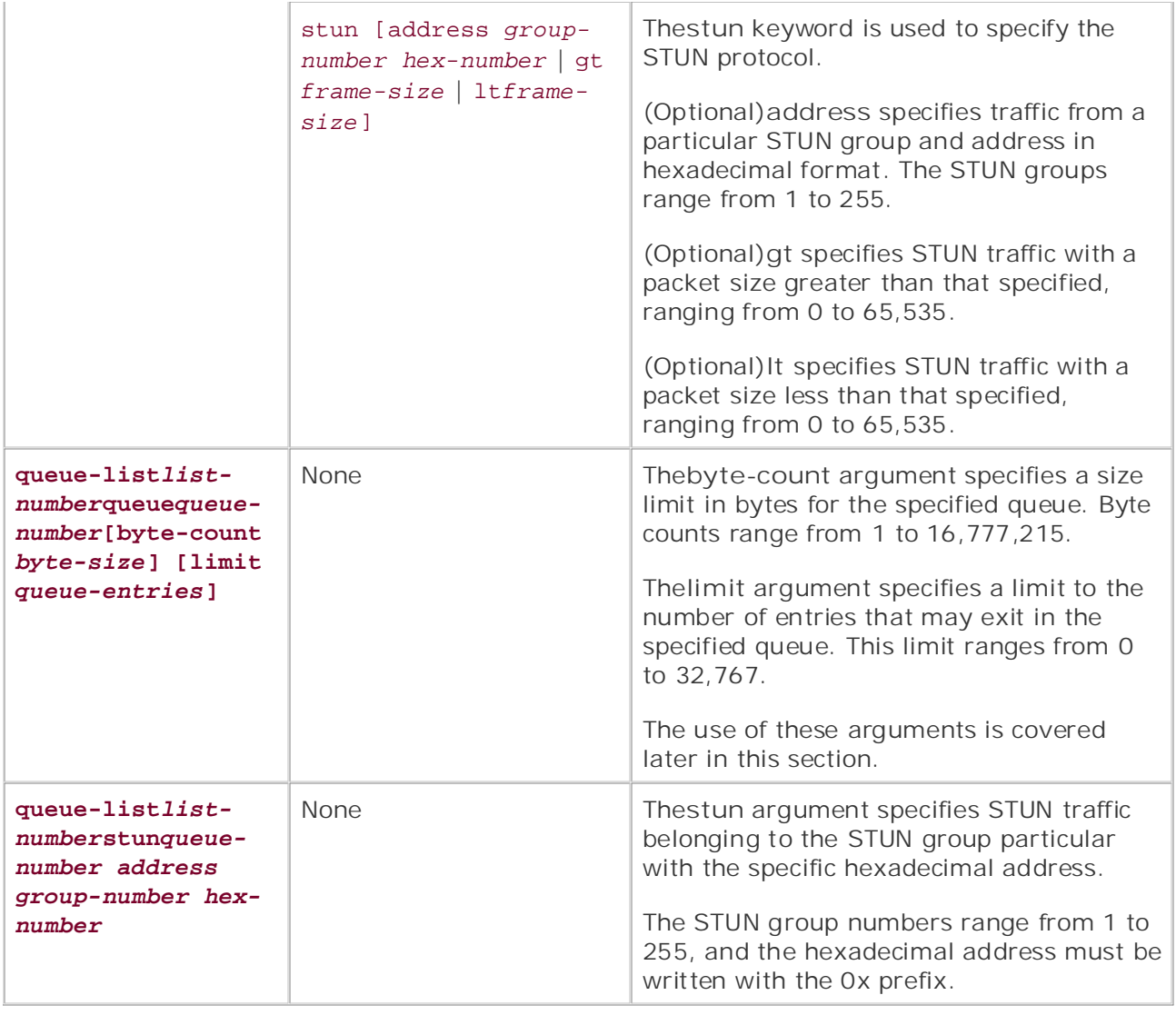

CQ configuration requires four steps: define the traffic that is to be queued using access lists, Combined with Volume I, the COMBINE cannot with the routing to the routing and analysis of the routing and analysis coverage of the routing the creation is the queues, customize the queues, and apply the queues to an interface. In the next example, these steps are used to  $\sigma$  book begins with britan brief core technologies required on the  $\sigma$ configure a sample network.

Step 1. Create the queue list by assigning traffic types to a queue Step 1. Create the queue list by assigning traffic types to a queue.

In this example, distribute traffic, as shown in Table 6.8 In this example, distribute traffic, as shown in <u>Table 6-8</u>.

# **Table 6-8. Protocol Distribution for Custom Queuing Exercise**

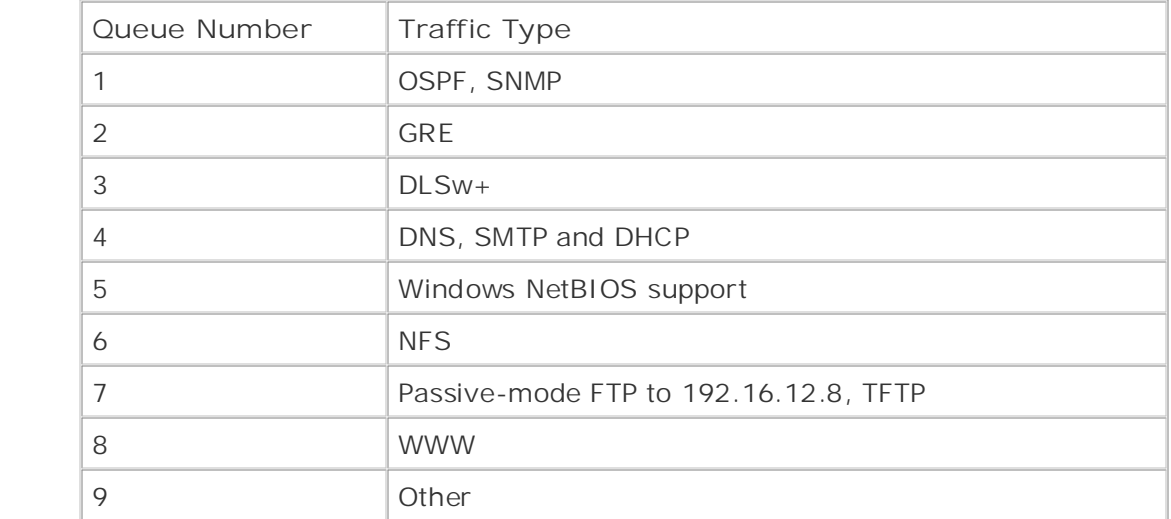

To configure these nine queues, use seven IP access lists, as shown in Example 6-16.

# **Example 6-16. Access Lists for Custom Queuing**

access-list 101 permit udp any any eq snmp Learn distribution of  $\sum_{i=1}^{n}$  and  $\sum_{i=1}^{n}$ Take five full-blown practice labs that mimic the actual lab exam environment access-list 103 remark DLSw 2065, 2067, 1981, 1982, and 1983 *CCIE Practical Studies*, Volume II leads CCIE candidates through the process of preparing for the access-list 103 permit tcp any any eq 2065 CCIE lab exam by presenting them with a series of challenging laboratory exercises. A perfect access-list 103 permit tcp any any eq 2067 not covered in Volume I, like the Cisco Catalyst 3550, route maps, BGP, Multicast, and QoS. access-list 103 permit tcp any any eq 1981 access-list 103 permit tcp any any eq 1982 access-list 103 permit tcp any any eq 1983 access-list 104 permit tcp any any eq domain access-list 104 permit tcp any any eq smtp access-list 101 permit ospf any any access-list 102 permit gre any any access-list 104 permit udp any any eq bootpc access-list 105 permit tcp any any eq 139 access-list 105 permit udp any any eq netbios-dgm access-list 105 permit udp any any eq netbios-ns access-list 105 permit udp any any eq netbios-ss

access-list 107 permit udp any any eq tftp access-list 106 permit tcp any any eq 2049 access-list 106 permit udp any any eq 2049 access-list 107 permit tcp any 192.16.12.8eq ftp access-list 107 permit tcp any 192.16.12.8gt 1023 established

Step 2. After the access lists have been configured, it is time to configure the queuing access lists with the queue-list command, as shown in **Example 6-17**. assignments. This is accomplished using the **queue-list** command and referencing the

**Example 6-17. Queue List Configuration** 

queue-list 3 protocol ip 2 list 102 queue-list 3 protocol ip 4 list 104 queue-list 3 protocol ip 5 list 105 queue-list 3 protocol ip 6 list 106 *CCIE Practical Studies*, Volume II leads CCIE candidates through the process of preparing for the queue-list 3 protocol ip 7 list 107 companion to the best-selling first edition, this book provides coverage of  $C$ queue-list 3 protocol ip 8 tcp www queue-list 3 protocol ip 1 list 101 queue-list 3 protocol ip 3 list 103

Step 3. Next, customize the queuing configuration. In this example, default IP traffic should be sent out Queue 9:

#### **queue-list 3 default 9**

**Step 4.** Assign the queuing scheme to an interface. This is accomplished using the

**custom-queue-list** command in interface configuration mode:

interface Serial0/2

ip address 165.11.2.1 255.255.255.0

Publisher: Cisco Press **custom-queue-list 3**

 After CQ has been enabled for an interface, you can verify its configuration in two ways: the CQ configuration, as shown in <u>Example 6-18</u>. **show queueing** command and the **show interface** command. The **show queueing command** displays the current queuing configuration for the router. If more than one queuing type is in use, you can add the **custom** keyword onto the **show queueing** command to specify only the

# Example 6-18. Verifying CQ Configuration

#### FS\_HQ# **show queueing custom**

Current custom queue configuration:

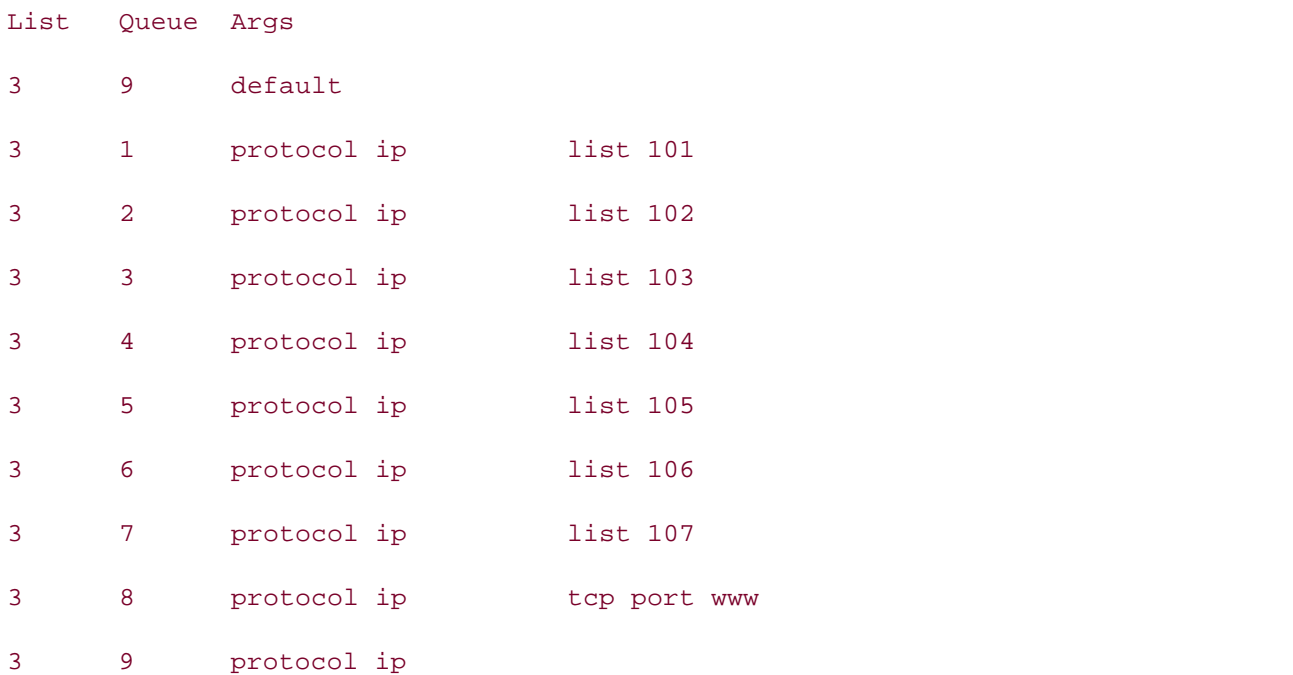

To see the queue packet size limits, use the **show interface** command. Example 6-19 shows that CQ 3 is in use with each of the 16 queues limited to 20 packets, the default.

# Example 6-19. Using the show interface Command for Custom Queuing

**CCIE Practical Studies Volume II** FS\_HQ#**sh int s0/2** Hardware is PowerQUICC Serial Internet address is  $165.11.2.1/24$  $\frac{1}{2}$ Encapsulation HDLC, loopback not set  $\text{E}$  in the putting content  $0.000000$  submit hand notice Last input 00:00:00, output 00:00:02, output hang never Last clearing of "show interface" counters never Input queue: 0/75/0/0 (size/max/drops/flushes); Total output drops: 0 Queueing strategy: custom-list 3 Output queues: (queue #: size/max/drops) 0: 0/20/0 1: 0/20/0 2: 0/20/0 3: 0/20/0 4: 0/20/0 includes suggested references for further reading. Laboratory exercises covering each of the core 10: 0/20/0 11: 0/20/0 12: 0/20/0 13: 0/20/0 14: 0/20/0 settings. The final chapter of the book concludes with five hands-on lab exercises. These 15: 0/20/0 16: 0/20/0 5 minute input rate 41000 bits/sec, 4 packets/sec Serial0/2 is up, line protocol is up MTU 1500 bytes, BW 1544 Kbit, DLY 20000 usec, reliability 255/255, txload 6/255, rxload 6/255 Keepalive set (10 sec) 5: 0/20/0 6: 0/20/0 7: 0/20/0 8: 0/20/0 9: 0/20/0 5 minute output rate 41000 bits/sec, 4 packets/sec 1087 packets input, 1437808 bytes, 0 no buffer Received 53 broadcasts, 0 runts, 0 giants, 0 throttles 0 input errors, 0 CRC, 0 frame, 0 overrun, 0 ignored, 0 abort 1079 packets output, 1435130 bytes, 0 underruns

 0 output errors, 0 collisions, 6 interface resets 0 output buffer failures, 0 output buffers swapped out 18 carrier transitions DCD=up DSR=up DTR=up RTS=up CTS=up

Notice that each queue is displayed with the current size of the queue, the maximum number of there is congestion on an interface, and in this case, this interface is transmitting less than one packet per second. packets per queue, and the number of packets that have been dropped in each queue. In the preceding example, each of the queues is currently empty; this is because CQ is used only when

You have control over the size of each of the queues with CQ. Before changing the bandwidth allocation for each of the queues, consider a few things. First, consider the average packet size mat is too large, the bandwidth might not be properly anocated, resulting in wasted queue<br>space. Therefore, it is better to analyze average packet sizes before allocating bandwidth to the space. Therefore, it is better to analyze average packet sizes before allocating bandwidth to the<br>queues, because setting queue sizes that are too small will cause irregular packet transmission, monopolize the interface bandwidth. when adjusting queue size by limiting the size of the queue in bytes. If you set the byte count size of your queue to 2000 bytes, and your average packet size is 1024 bytes, for example, only two packets will be sent from this queue each time it is serviced. Second, if you set a packet size that is too large, the bandwidth might not be properly allocated, resulting in wasted queue and setting queue sizes too large will underutilize the queue size or cause one protocol to

what you know queue. The byte-count command enables you to control the size of the individual queues. The a percentage of traffic. Before allocating traffic, it is important to determine the average packet percentage of interface bandwidth that each of these queues requires. Nine basic steps are required to determine the size of bandwidth that should be allocated to each **byte-count** command is basically used to allocate bandwidth to particular traffic types based on sizes per protocol and queue, and the total amount of interface bandwidth. Then determine the

For example, the following steps outline how a simple queuing scheme is created, consisting of generic routing encapsulation (GRE), WWW, and passive-mode FTP traffic, using the same protocols defined in the preceding example.  $\overline{\phantom{a}}$ 

packets sizes for the protocols for this example. This table also provides the bandwidth allocation that should be used for this example: **Step 1.** Find the average packet size for each protocol. Table 6-9 shows the average

Average packet size (A) and the book concludes with five hands-on lab exercises with  $\mathcal{L}$ 

Total amount of traffic in bytes (B) will face on the actual lab exam. The actual lab examence on the actual lab exam.

Total number of packets (P)

 $A = B/P$ 

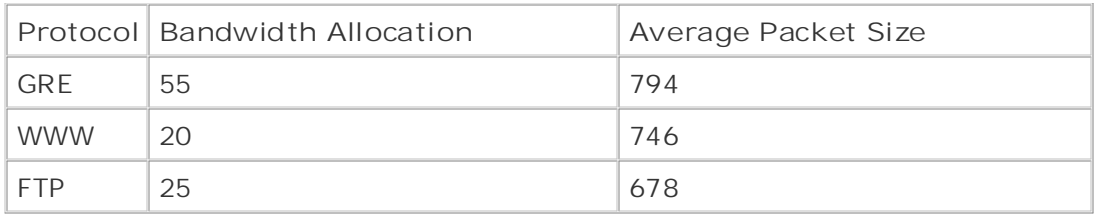

Step 2. Find the ratio of packets that must be sent to accumulate the percentage of bandwidth allocated to the queue in bytes. The percentage of bandwidth should have been found before beginning the bandwidth allocation process. This ratio is found by dividing the percentage of bandwidth by the packet size (in bytes). Table 6-10 displays the results of this equation:

Traffic ratio (R)

Percentage of bandwidth (B)

Packet size (P)

 $R = B/P$ 

 $55/794 = 0.06926$ 

 $20/746 = 0.02680$ 

*CCIE Practical Studies*, Volume II leads CCIE candidates through the process of preparing for the 25/678 = 0.03687  $\mathcal{L}(\mathcal{L}(\mathcal{L}))$  by presenting them with a series of challenging laboratory exercises. A perfect series of challenging laboratory exercises.

#### $T_{\rm e}$ bbe (10.00  $T_{\rm ee}$  file Detience includes suggested references for further reading. Laboratory exercises covering each of the core **Table 6-10. CQ Traffic Rations**

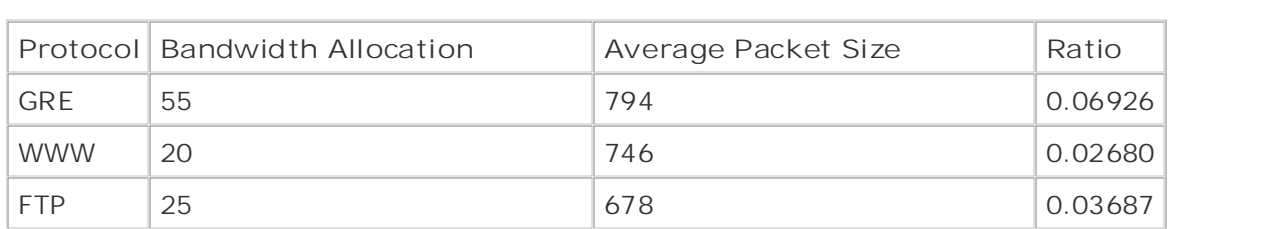

**Step 3.** Normalize the ratio found in Step 2; this is accomplished by dividing each of the ratios by the lowest ratio found in Step 2. Table 6-11 shows the normalized ratios for this example:

Lowest ratio (L)

```
Ratio (R)
Normalized number (N)
N = R/L
```

```
0.02680 is the lowest ratio
0.06926/0.02680 = 2.58 rounded to 2.6
0.02680/0.02680 = 10.03687/0.02680 = 1.38 rounded to 1.4
```
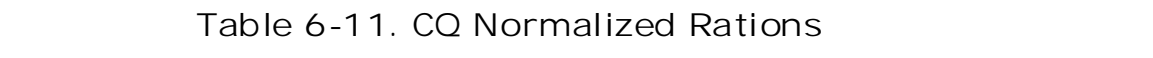

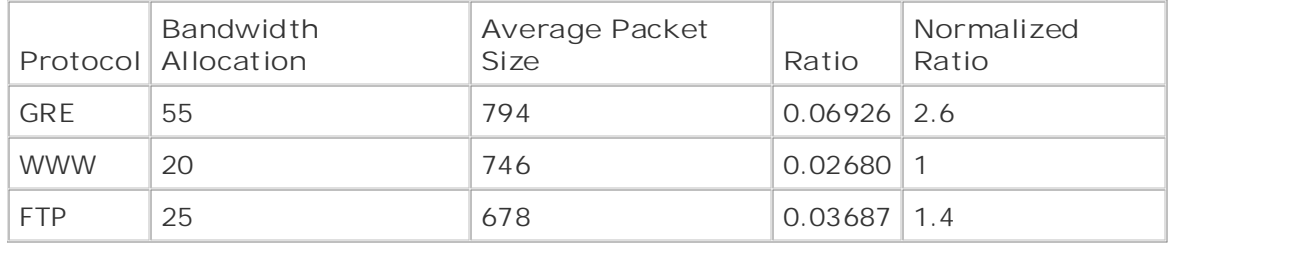

Combined with Volume I, the CCIE candidate will get comprehensive coverage of the routing and Step 4. Round each ratio with a decimal up to the next highest whole number. The packet queue before moving on to the next queue. Table 6-12 shows the ratios for this example in  $i$  whole numbers.  $i$  further reading each of the covering each of the covering each of the covering each of the core covering each of the core covering each of the core covering each of the core covering each of the cor ratio should be rounded to a whole number because CQ transmits the last full packet in the whole numbers.

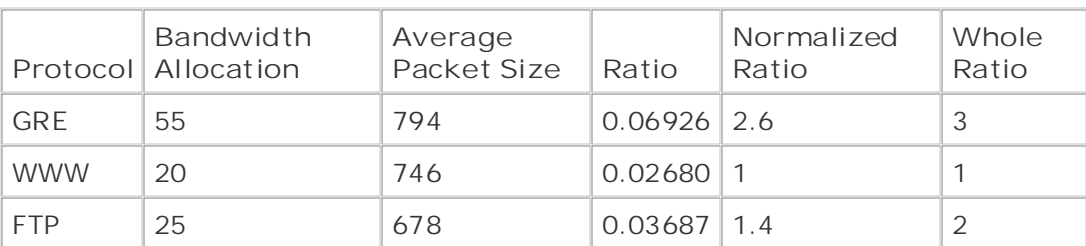

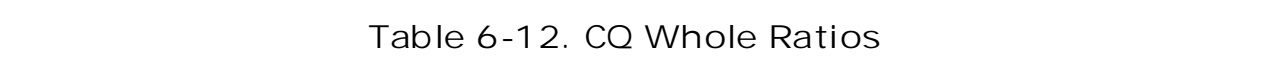

**Step 5.** To convert the packet ratio to a byte count, the ratio must be multiplied by the average packet size. Table 6-13 displays the byte counts:

Packet ratio (R)

Average packet size (P)

 $\overline{P}$   $\overline{P}$   $\overline{$ Byte count (B)

 $B = R * P$ 

3 x 794 = 2382

 $1 \times 746 = 746$ 

 $2 \times 678 = 1356$ 

Table 6-13. CQ Byte Counts

|            | Bandwidth<br>Protocol Allocation | Average<br>Packet Size   Ratio |                 | Normalized<br>Ratio | Whole<br>Ratio | <b>Byte</b><br>Count |
|------------|----------------------------------|--------------------------------|-----------------|---------------------|----------------|----------------------|
| <b>GRE</b> | 55                               | 794                            | $0.06926$   2.6 |                     |                | 2382                 |
| <b>WWW</b> | 20                               | 746                            | $0.02680$  1    |                     |                | 746                  |
| <b>FTP</b> | 25                               | 678                            | $0.03687$   1.4 |                     |                | 1356                 |

Step 6. To find the bandwidth distribution that this ratio represents, combine the total bandwidth used by all queues:  $\frac{1}{1-\epsilon}$ 

Bandwidth distribution (D) will face on the actual lab exament on the actual lab exam.

Byte count (B)

 $D = B + B + B$  (each B)

#### 2382 + 746 + 1356 = 4484

Step 7. To find the total percentage of bandwidths, in bytes, used by each queue, divide  $\frac{64616 \text{ y}}{1 \cdot 1000}$ bandwidth for this example: each byte count by the total bandwidth distribution. Table 6-14 shows the percentages of

Percentage of bandwidth (P)

Bandwidth distribution (D)

Byte count (B)

 $P = B/D$  $\mathbf{P}$ 

4484

 $\frac{1}{100}$  = 55 2382/4484 = 53

- $T_{\text{H}}$ 746/4484 = 17
- $L_{2}$  /  $L_{2}$  /  $L_{2}$  and  $L_{2}$  candidates the process of process of process of process of process of process of process of process of process of process of process of process of process of process of process of proce 1356/4484 = 30

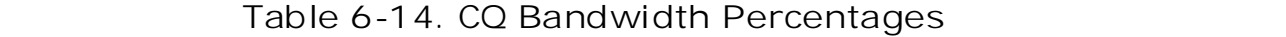

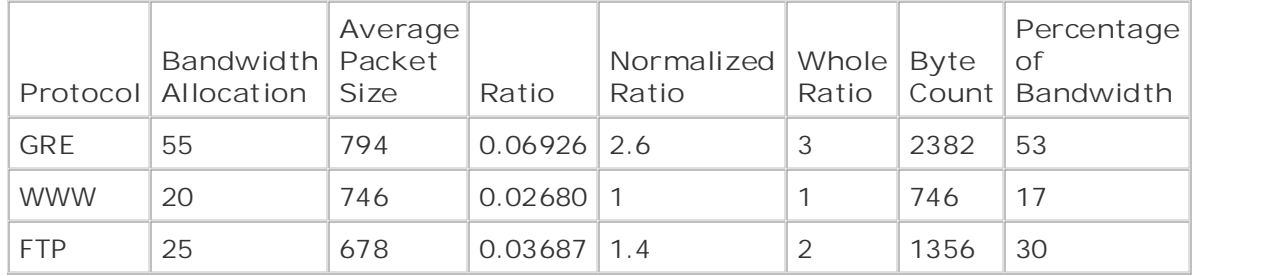

**Step 8.** If this ratio is not close enough to the original bandwidth allocation percentage, go back to Step 3 and multiply the ratio by another value. In this example, I tried using the numbers 2 and 3. Notice that 2 comes the closest to the required byte count, and 3 goes over the byte count. In this case, I decided to try 2.5, which is the closest to the original

required percentage of bandwidth allocation. Table 6-15 shows the final bandwidth percentage allocations and byte count sizes for this example:

```
2.6 \times 2 = 5.2 rounded to 6
1.4 \times 2 = 2.8 rounded to 3
6 \times 794 = 4764/8288 = 58G hands-on experience for the CCIE Lab Exam with volume two of the best-selling C\epsilon 2 = 7.8 rounded to 9
2.6 \times 3 = 7.8 rounded to 8
   L = \frac{1}{2}1.4 \times 3 = 4.2 rounded to 5
CCIE Practical Studies, Volume II leads CCIE candidates through the process of preparing for the
8 x 794 = 6352/11980 = 53
3 \times 746 = 2238/11980 = 195 \times 678 = 3390/11980 = 28119802.6 \times 2.5 = 6.5 rounded to 7
1 \times 2.5 = 2.5 rounded to 3
1 \times 2 = 22 \times 746 = 1492/8288 = 183 \times 678 = 2032/8288 = 25- - - - 8288
1 \times 3 = 3 ----
       11980
1.4 x 2.5 = 3.5 rounded to 4
7 x 794 = 5558/10508 = 53%
3 x 746 = 2238/10508 = 21%
4 x 678 = 2712/10508 = 26%
       - - -
```
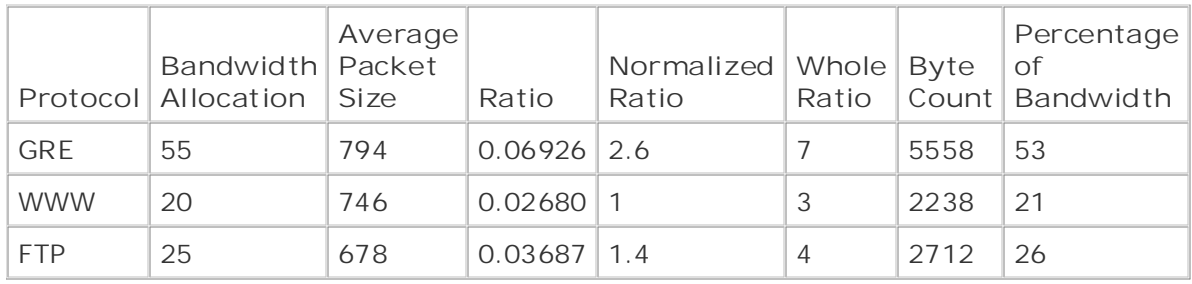

### Table 6-15. Final Bandwidth Allocations per Queue

 **Step 9.** After the byte counts have been found, apply them to the queues using the **queue-list byte-count** command, as shown in Example 6-20.

 $G = \frac{1}{\sqrt{2}}$  , the CCIE Lab Exam with volume two of the best-selling  $C$ Example 6-20. Complete CQ Custom Byte-Count Configuration

interface Serial0/2

ip address 165.11.2.1 255.255.255.0

custom-queue-list 5

*CCIE Practical Studies*, Volume II leads CCIE candidates through the process of preparing for the !

CCIE lab exam by presenting them with a series of challenging laboratory exercises. A perfect companion to the best-selling first edition, this book provides coverage of  $C$ access-list 110 permit gre any any  $C_1$  the Combined with Volume I, the CCIE candidate will get comprehensive coverage of the routing and routing and routing and  $C_1$ access-list 120 permit tcp any any eq ftp access-list 120 permit tcp any any gt 1023 established includes suggested references for further reading. Laboratory exercises covering each of the covering each of the core  $\alpha$ queue-list 5 protocol ip 1 list 110 settings. The final chapter of the book concludes with five hands-on lab exercises. These queue-list 5 protocol ip 2 list 120 level. They present readers with scenarios similar to what they will face on the actual lab exame. queue-list 5 protocol ip 3 tcp www queue-list 5 queue 1 byte-count 5558 queue-list 5 queue 2 byte-count 2238 queue-list 5 queue 3 byte-count 2712 FS\_HQ# **show queueing custom**

#### Current custom queue configuration:

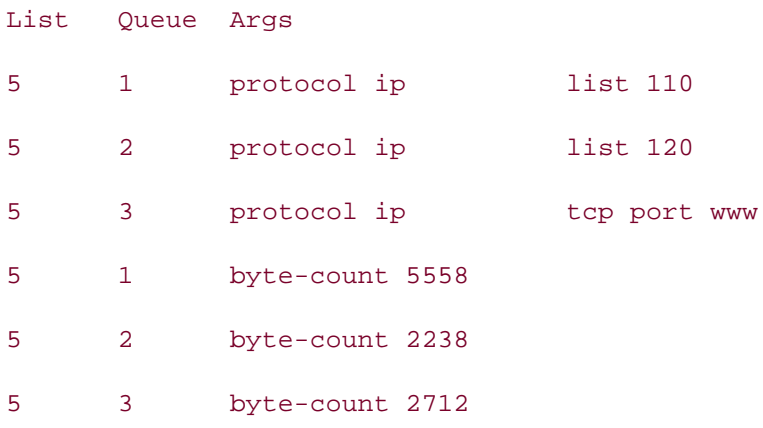

 This chapter began by discussing the four basic queuing types available in Cisco IOS Software. queuing, shaping, policing, prioritization, and classification techniques, beginning with the next section, which discuses more advanced traffic policy enforcement techniques. The remainder of this chapter goes beyond basic queuing techniques and applies technologies from the preceding two chapters, combining and contrasting them with queuing techniques from this chapter, to create customized QoS solutions. The next sections focus on more advanced

# **Enforcing Traffic Policy with QoS**

on customers to provide all customers certain service levels. Customers are responsible for making sure that their network's traffic complies with those agreements by shaping, rate limiting, and prioritizing their own traffic with QoS tools supplied in Cisco IOS Software. This section explores these technologies and shows how they can be used to provide QoS to network applications. And  $\overline{a}$  applications. Networks generally have basic traffic policy requirements that must be enforced. For instance, service providers provide customers with WAN circuits such as ATM or Frame Relay. These circuits are provisioned with certain service level agreements that the service providers enforce

# **Traffic Shaping**

available, or when the number of buffered packets falls below the configured limit, thus smoothing flow of traffic. *Traffic shaping* forces traffic to comply with certain bandwidth-allocation limitations by reducing the outbound traffic rate. Unlike traffic policing, which discards traffic that exceeds burst sizes, during traffic, bursts traffic-shaping buffers the additional packets and sends them out when bandwidth is

## **NOTE**

Traffic shaping does not replace proper circuit provisioning; it is designed to smooth traffic bursts. Traffic shaping does not supply additional bandwidth to an interface. Interfaces that are continuously congested still discard packets.

packets. While the colorities active the selling continuous that committed intermation rate (emy) which<br>the rate at which the interface can transmit packets for an interval of time, or in token-bucket theo the rate at which the interface can if ansimily packets for an interval of time, or in tenen sacket. interface, it takes a token from the bucket. When a packet is transmitted, the token is released; and after the *time interval (Tc)*, the token is returned to the bucket. If the bucket is empty, any new pa replenished. If the CIR is consistently exceeded, tokens are removed from the bucket faster than th shaping design is to create a bucket that will constantly have enough tokens to either queue and *CCIE Practical Studies*, Volume II leads CCIE candidates through the process of preparing for the Traffic shaping uses a token-bucket system to determine whether to transmit, delay, or drop new packets. With the token-bucket system, each interface has *committed information rate (CIR)*, whicl maximum number of tokens that the bucket can contain at a given interval. When a packet arrives arriving at that interface are queued until the time interval has elapsed and the tokens have been are being replenished, filling the queue and causing packets to be dropped. The key to good trafficforward each packet, and replace tokens after packets have been removed from the buffer and transmitted.

#### not covered in Volume I, like the Cisco Catalyst 3550, route maps, BGP, Multicast, and QoS. **Generic Traffic Shaping**

switching portions of the Routing and Switching, Security, and Service Provider lab exams. (variable bit rate [VBR] and available bit rate [ABR]), High-Level Data Link Control (HDLC), PPP (I and dialup interfaces are not supported), and Frame Relay. With the exception of Frame Relay, all technologies support generic traffic shaping (GTS), introduced in Cisco IOS Software Release 11.2; has the capability to shape outgoing traffic on a per-interface basis. GTS can also shape certain typ traffic defined in an access list by specifying group traffic shaping. Traffic shaping can be applied to a number of different Layer 2 technologies, such as Ethernet, ATM

# **NOTE**

For more information on Frame Relay traffic shaping (FRTS), see *CCIE Practical Studies*, Volume I, Chapter 5, "WAN Protocols and Technologies: Frame Relay."

traffic shaping uses to replenish the token bucket, which is found using the following formula: GTS, you must know the target bit rate for the interface, commonly referred to as the *committed information rate (CIR)*. This is the rate at which traffic is sent during normal circumstances. It is also is helpful, but not necessary, to know the sustained and excess burst rates available for traffic burst. *sustained burst rate (Bc)* is the rate in bits that traffic is allowed to burst beyond the normal traffic per interval. The *excess burst rate (Be)* is the rate at which traffic is allowed to burst beyond the sustained burst rate during the first interval. Tokens are replenished in the traffic-shaping token bu each time interval *(Tc)*. To properly configure traffic shaping, you must first know the time interval

 $Tc = BC/CIR$ 

#### Publisher: Cisco Press **NOTE**

The time interval for traffic shaping cannot be less than 10 ms or greater than 125 ms. The router finds the best time interval based on the Tc = Bc/CIR formula. The default time interval is 125 ms. The time interval is a result of the CIR and Bc configuration and is not user configurable. Cisco recommends that the Bc should be 1/8 the CIR, which will create eight 125-ms time intervals per second.

 $\Xi$  Gain hands-on experience for the CCIE Lab Exam with volume two of the best-selling  $C$ To configure GTS for all interface traffic, use the traffic-shaping rate command on each interface Software Release 12.12(T), the command's arguments, and the argument descriptions: where traffic shaping is required. To define specific traffic that is to be shaped, use the traffic-sha **group** command and an access list. Table 6-16 shows the GTS command available in Cisco IOS

#### traffic-shape {group | rateaccess-list}target-bit-rate[sustained] [excess] [buffer Combined with Volume I, the CCIE candidate will get comprehensive coverage of the routing and

 $s_{sim}$ *limit***]**

level. They present readers with scenarios similar to what they will face on the actual lab exam. Table 6-16. Generic Traffic Shaping Command Arguments
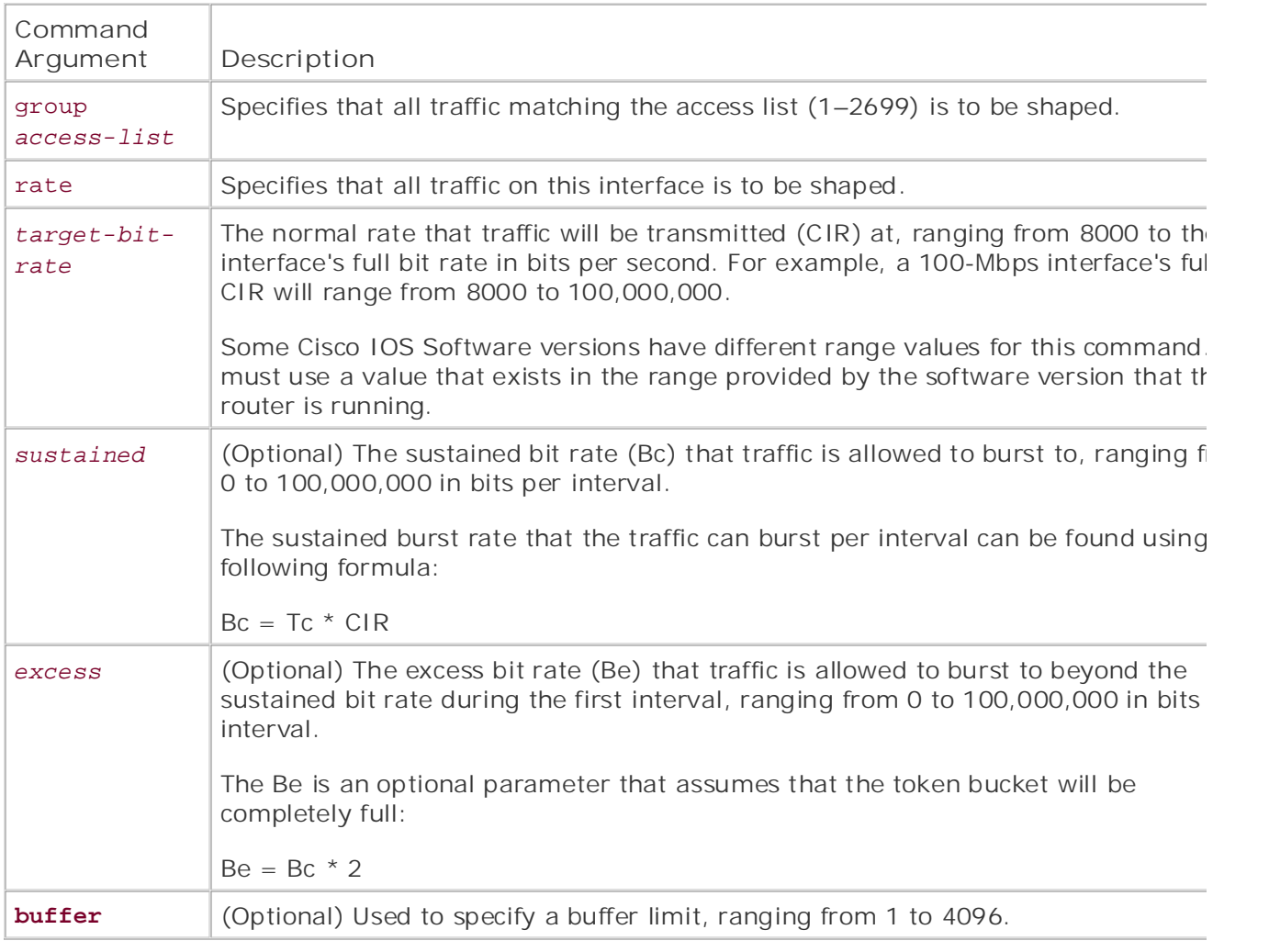

*CCIE Practical Studies*, Volume II leads CCIE candidates through the process of preparing for the GTS configuration requires two steps: find the traffic-shaping values, and configure an interface for traffic shaping. This book provides coverage of CCIE lab exam topics coverage of CCIE lab exam topics of CCIE l

not covered in Volume I, like the Cisco Catalyst 3550, route maps, BGP, Multicast, and QoS. Step 1. Find the correct traffic-shaping values. To find the traffic-shaping values for your particular traffic-shaping configuration, you need the following information:

- $\sigma$  begins with brief coverage of the core technologies required on the CCIE lab exam and CCIE lab exam and  $\sigma$  $\sim$   $\frac{1}{2}$  further reading. Laboratory exercises covering each of the covering each of the covering each of the core covering each of the covering each of the core covering each of the core covering each of the core c - CIR
- $\mathbf{p}_0$  $\mathcal{L}_{\mathcal{L}}$ - Bc
- $c^2$  practice label of the technologies and gradually increase in different and gradually increase in different sets in different sets and gradually increase in different sets and gradually increase in different sets and - Be

If you will be configuring only traffic shaping to the interface's CIR limitations, you need to know only the CIR for the particular interface. For a more granular configuration, you can also provided the book. the Bc. The Bc specifies the number of bits that the interface can transmit within a given inte If you do not know your Bc, you can find it using the following formula:

 $Bc = CIR * Tc$ 

And the final, optional, item that you must have before configuring GTS is the Be. The Be spe the amount of traffic that can burst when the interface has replenished enough tokens to sup a burst; this will generally be considered the first interval. The Be is found using the following formula:

 $Be = BC * 2$ 

If the interface will not be supporting burst, you use the following formula:

 $Be = BC$ 

step 2. From interface comigaration mode, chaste traine shaping asing the traine-shaping<br>command. In the following example, traffic shaping is being used to limit the rate on all traff edifficult in the following example, trains shaping is senig ased to immetric rate on an trafficient in the research in the research in the research in the research in the research in the research in the research in the re the interval of time used to shape traffic is 125 ms. So, in this case, during each 125-ms interval, of time used to shape traffic is 125 ms. So, in this case, during each 125-ms inte interface serial0/0 can transmit up to 32 kb. Any amount of traffic that exceeds the 32 kb lim during that interval will be queued until the next interval: **Step 2.** From interface configuration mode, enable traffic shaping using the **traffic-shaping**

### interface Serial0/0

ip address 10.1.1.5 255.255.255.0

Experience putting concepts into practice with lab scenarios that guide you in applying traffic-shape rate 256000 32000 32000 1000

Router# **show traffic-shape** 

Interface Se0/0

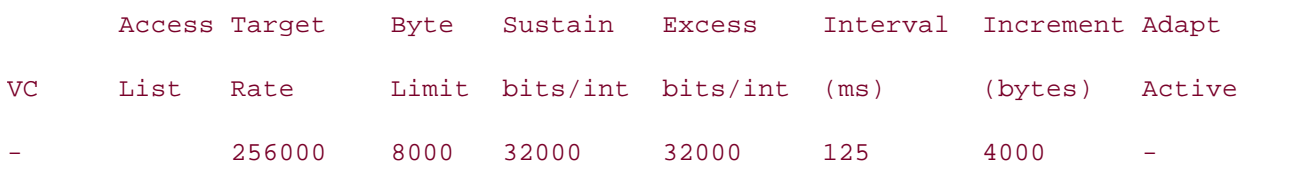

In Example 6-21, packets from the 136.78.65.0/28 network are transmitted over the WAN interface shown in <u>Figure 6-9</u>. Traffic shaping is used to constrain the amount of traffic leaving Ethernet 0, w the source address beginning with 136.78.65.0/28, to 512 kbps, with a 64-kb/interval sustained bi rate. In this case, there is no excess burst rate. This means that traffic from the 136.78.65.0/28 network will be shaped to 64 kb for each of the eight 125-ms intervals, which will amount to 512 k If the interface receives more than 64 kb in any one interval, the excess traffic will be queued until next interval, preventing the interface from sending more than 512 kbps or 64 kb per 125 ms.

**Example 6-21. Using GTS to Shape Traffic**

```
• Table of Contents
interface Ethernet1
ip address 136.78.65.17 255.255.255.240
interface Serial0
ip address 198.167.98.14 255.255.255.252
Practical Studies title from Cisco Press.
Interface Et0
Access Target Byte Sustain Excess Interval Increment-Adapt
VC List Rate  Limit bits/int bits/int (ms) (bytes) Active
CCIE Practical Studies, Volume II leads CCIE candidates through the process of preparing for the
- 136 512000 8000 64000 0 125 8000 -
LAN-Router# show traffic-shape statistics
not covered in Sales the City of Catalyst 3550, route maps, BGP, Multicast, and QoS. Route maps, and QoS. And \simLocate Cueve Declete Buther Peckets Prince Chaping
Access Queue Packets Bytes Packets Bytes Shaping
I/F Coverage of the coverage of the core technologies required on the CCIE lab exam and the CCIE lab examence o<br>I/F Coverage on the CCIE lab examence on the CCIE lab examence on the CCIE lab exam and the CCIE lab examence 
includes suggested references for further reading. Laboratory exercises covering exercises covering each of the core \alphaEt0 136 0 39 2886 0 0 no
interface Ethernet0
 ip address 136.78.65.1 255.255.255.240
traffic-shape rate 512000 64000 64000
!
!
!
access-list 136 permit ip 136.78.65.0 0.0.0.15 any
!
LAN-Router#show traffic-shape
```
# **Figure 6-9. Using GTS to Limit LAN to WAN Traffic**

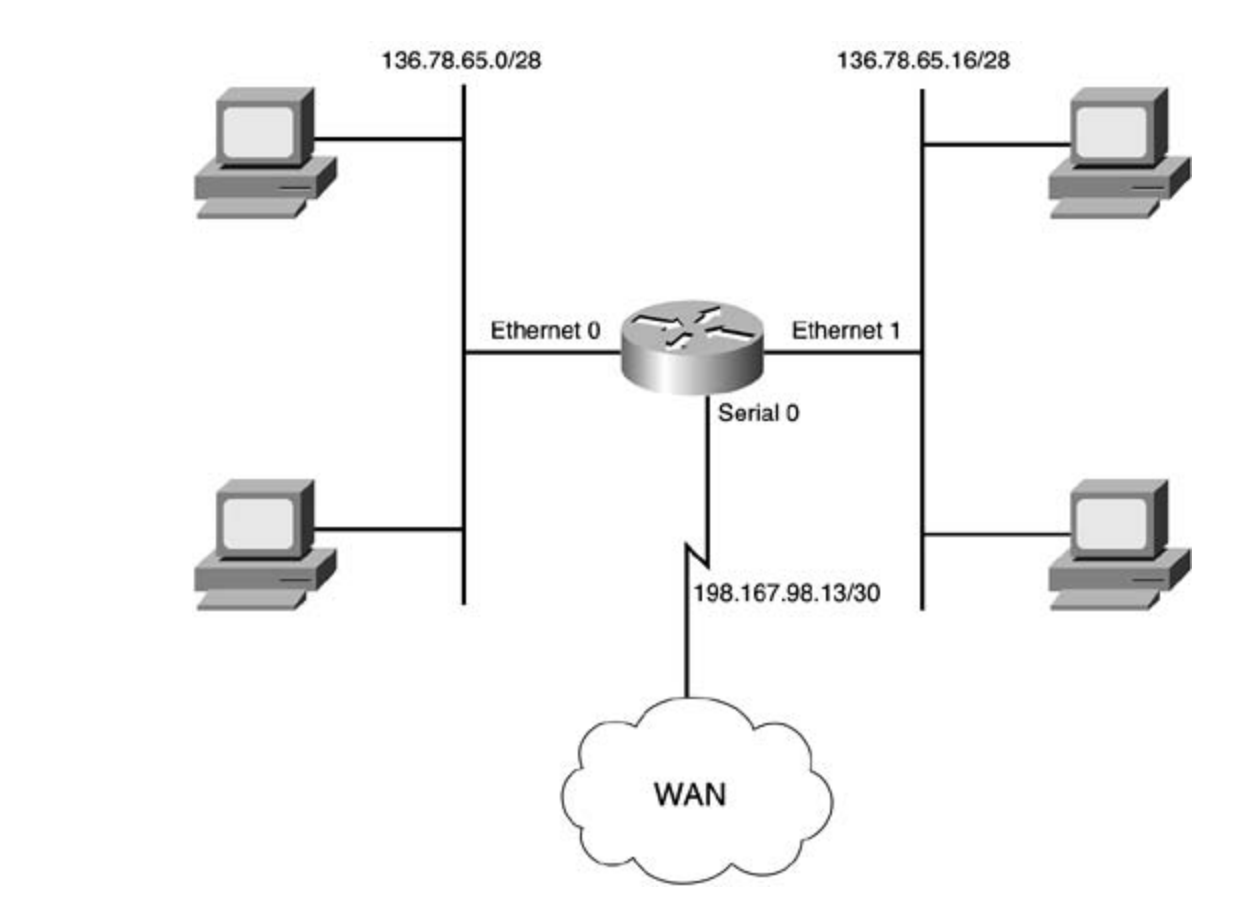

To view the GTS configuration, use the show traffic-shaping command. The show traffic-shapin current queue depth on each of the GTS-enabled interfaces, the number of packets sent with and traffic rate is below the traffic-shaping rate, the traffic will not be shaped. When the traffic rate exc the configured traffic-shaping parameters—or, in other words, if packets are arriving at the interfac faster than tokens are being replenished—the excess traffic will be shaped. Traffic shaping will be a only when an interface is exceeding its CIR, Bc, and Be. statistics command enables you to monitor GTS activity. The command displays information abou without traffic-shaping queuing delays, and whether traffic shaping is currently active. As long as t

# **Classifying and Marking Traffic with CAR**

*Committed access rate (CAR)* is a traffic policy classification and marking method used to police IP on IP precedence, DSCP value, MAC addresses, or access lists.

Traffic policy classification involves defining a traffic policy and using CAR to enforce rate limits. Tra $\,$ conforms to the configured rate limit can be forwarded as is, or it can be marked to provide QoS at points all the way through the network.

marking dranges are value of the risp recedence or Boor. In the roo byte from the rispedient, the transfer med<br>marking action is defined either when a packet conforms to a value or when a packet exceeds a va the CAR-assigned ToS values, giving higher-priority traffic a better weight. Marking changes the value of the IP precedence or DSCP in the ToS byte from the IP header. The  $t_1$ marking traffic, CAR affects how traffic is treated at points later in the network because WFQ and V

CAR uses the token-bucket scheme, similar to that used by traffic shaping to determine whether ar has resources available to transmit a packet by checking to see whether there are enough tokens ir If the interface has the resources to forward the packet (tokens are available), the tokens are removed from the definitions to define traffic rates:<br>definitions to define traffic rates: Practical Studies title from Cisco Press. bucket, the packet is transmitted, and, after the interval has elapsed, the tokens are added back in bucket. If the interface does not have resources available, no tokens are available; CAR defines the take on the packet. The actions that CAR matches are conform actions, where the packet conforms specified traffic trait, or exceed values, where traffic exceeds a certain traffic trait value. CAR uses

- Find continuous concepts into practice putting into properties in a property  $\frac{1}{2}$  such as  $\frac{1}{2}$  such as  $\frac{1}{2}$  such as  $\frac{1}{2}$  such as  $\frac{1}{2}$  such as  $\frac{1}{2}$  such as  $\frac{1}{2}$  such as  $\frac{1}{2}$  such as rate of traffic, or the average rate that tokens are added to the bucket. • Normal rate— Like the CIR in traffic shaping, the normal rate in CAR can be described as the
- Learn has been been to build a proceed the normal traffic rate during an interval of time. • Normal burst— Like the sustained bit rate (Bc) in traffic shaping, the normal burst is the am
- Excess burst— Traffic that exceeds the normal burst. When excess burst is configured, toker borrowed and added to the backet to allow for a certain amount or trainc bursts. After the bord to the process o<br>tokens have been used, any further traffic received on that interface is dropped. Traffic bursts CONCIER INTERNATION CONTROL CONTROL CONTROL CONTROL CONTROL CONTROL CONTROL CONTROL CONTROL CONTROL CONTROL CO<br>CONTROL CONTROL CONTROL CONTROL CONTROL CONTROL CONTROL CONTROL CONTROL CONTROL CONTROL CONTROL CONTROL CONTROL only for short periods of time, before causing the token bucket to run out of tokens: borrowed and added to the bucket to allow for a certain amount of traffic bursts. After the bor

- Cisco recommends that the normal traffic rate be equal to the average traffic rate ove time. The normal burst rate should equal the normal rate in bytes (times 8 for bits) \* 1 four and praining to use an extended rate, the extended rate must be greater than the r<br>rate. If the extended burst rate is not greater than the normal burst rate (Bc = Be), the not allow for extended bursts. So the extended rate should be the normal burst rate times 2. If you can allow for extended bursts. So the extended rate should be the normal burst rate times the discrete following detailed guide gradients for a providing  $\frac{1}{2}$  and  $\frac{1}{2}$  following  $\frac{1}{2}$  following the technologies in real networks in  $\frac{1}{2}$  following  $\frac{1}{2}$  following  $\frac{1}{2}$  following  $\frac{1}{$ have a rate of 1.544 Mbps, the normal burst is 2.316 Mbps, and the excess burst is 4.63 you are planning to use an extended rate, the extended rate must be greater than the r

# **NOTE**

When determining which shaping or policing method you should deploy on your network, always follow one rule of thumb: Traffic shapers shape traffic using buffers, so shaping should always on an egress interface where excess traffic can be buffered. Traffic policing or CAR is more effective when applied to inbound traffic because policing and rate limiting do not buffer traffic.

To configure CAR, use the rate-limit command in interface configuration mode as shown here. Tak shows the rate-limit command arguments and their descriptions in Cisco IOS Software Release 12

**CCIE Practical Studies Volume II rate-limit {input** | **output}** {*rate* | access-group {*access-list-number* | rate-limit *access-*Pub Date: November 07, 2003 **conform-action** {continue | drop | set-dscp-continue *dscp-value* | set-dscp-transmit *dscp*value | set-mpls-exp-continue *mpls-exp-value* | set-mpls-exp-transmit *mpls-exp-valu*  prec-continue *precedence-value* | set-prec-transmit *precedence-value* | set-qos-continue Gain hands-on experience for the CCIE Lab Exam with volume two of the best-selling CCIE | drop | set-dscp-continue *dscp-value* | set-dscp-transmit *dscp-value* | set-mpls-ex *value* | set-pres-transmit *precedence-value* | set-qos-continue *qos-group-index* | se transmit *qos-group-index* | transmit) *list-number*} | dscp *dscp-value* | qos-group *qos-group-index* } *normal-burst maximum-burst qos-group-index* | set-qos-transmit *qos-group-index* | transmit) **exceed-action** {continue *mpls-exp-value* | set-mpls-exp-transmit *mpls-exp-value* | set-prec-continue *precedence-*

### Table (17 CAD Camps and Appureants and Their December Table 6-17. CAR Command Arguments and Their Descriptions

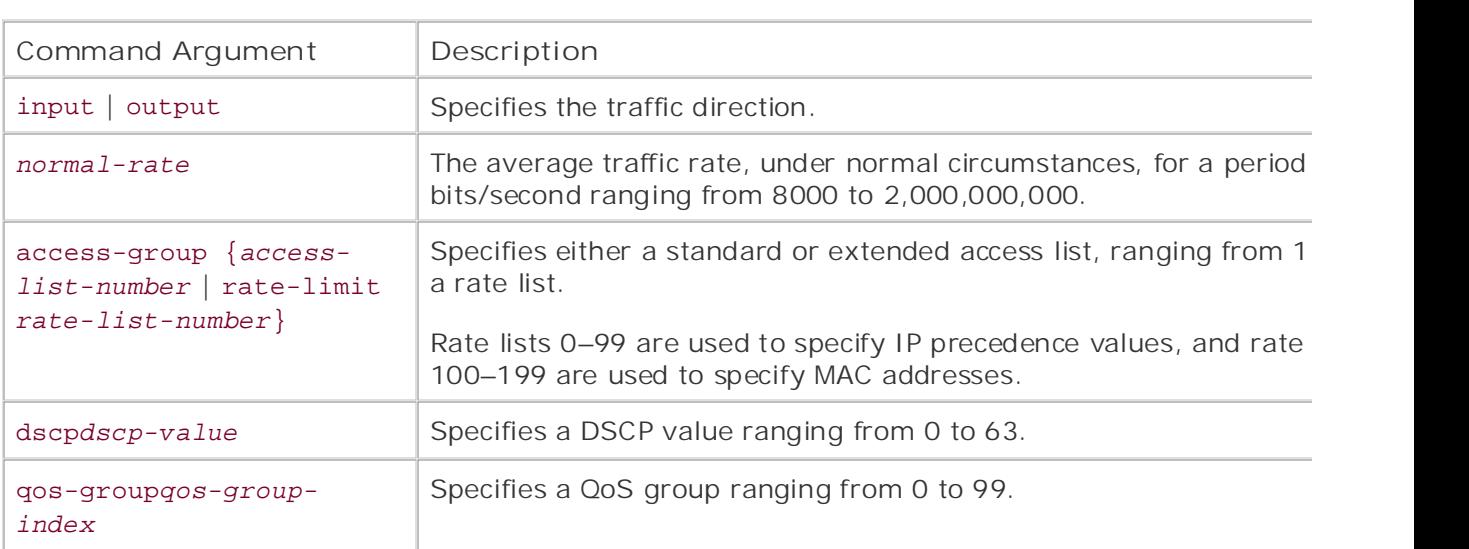

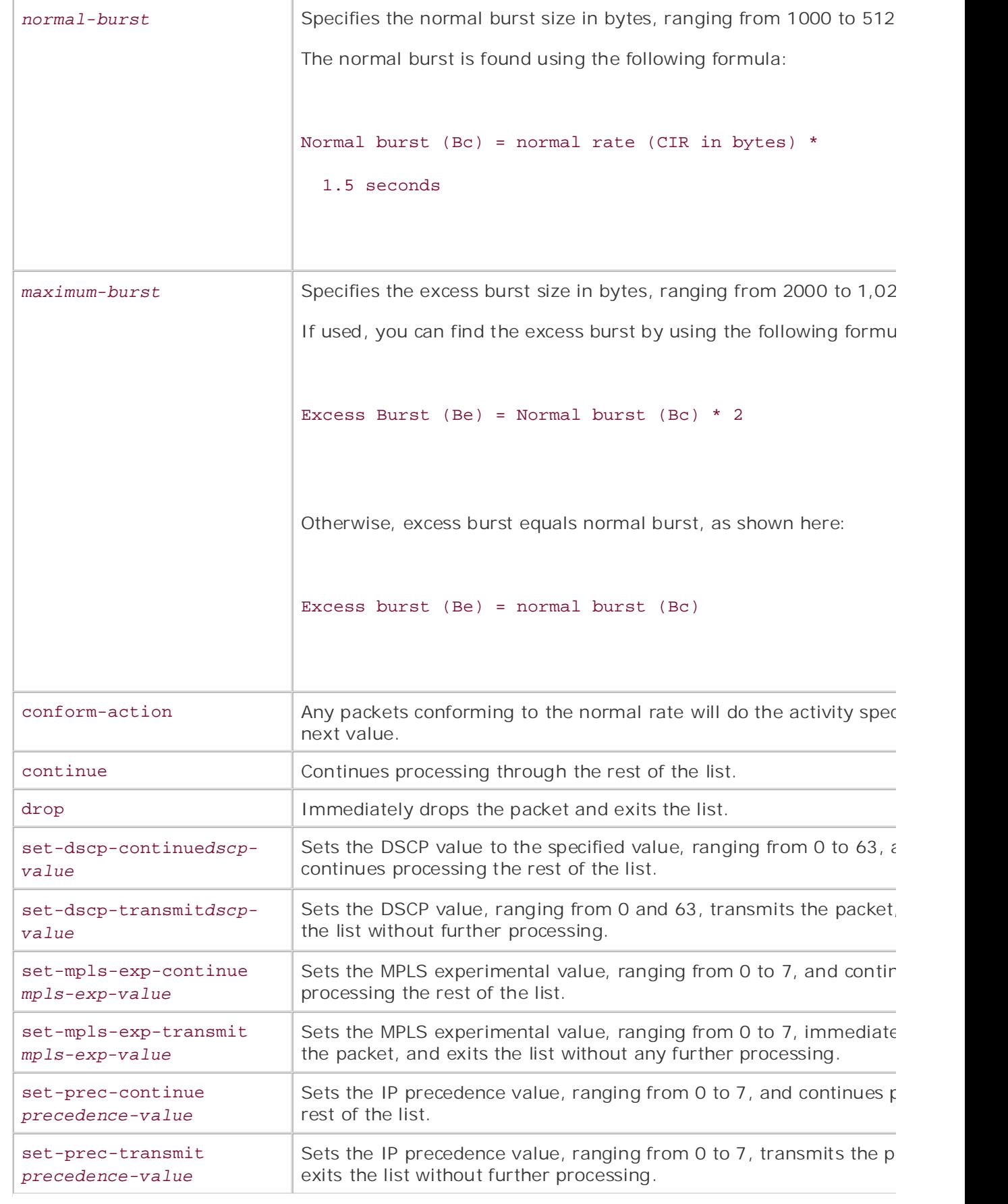

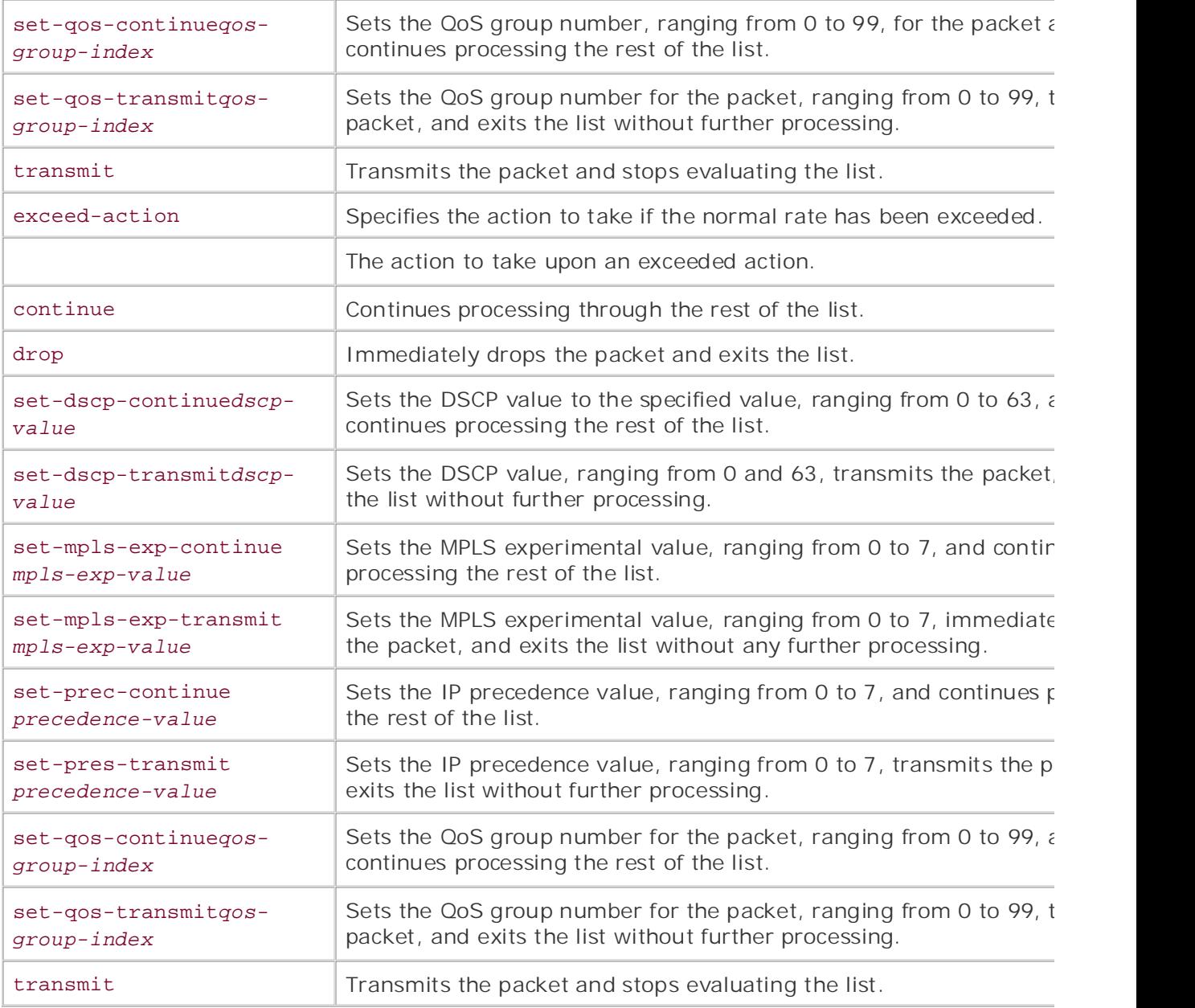

In Example 6-22, the rate-limit command is used with access list 101 to limit incoming traffic for h 195.42.48.155 to 2 Mbps with a 375,000-byte normal burst and 750,000-byte excess burst. Any tr conforming to the normal traffic rate will have its IP precedence value set to Flash-override (4) and transmitted immediately. Traffic exceeding the normal burst rate will be continue to be processed.

Next, CAR is used to police and mark traffic. First, this rate-limit command is used with access list all passive FTP traffic to host 195.42.48.7 to 4 Mbps. Then, it is also used to set the normal burst rate. bytes and the extended burst rate to 1,500,000 bytes. Any traffic that conforms to the rate limits s transmitted, and the router should continue on with CAR list processing. Any FTP traffic that exceed will be dropped.

The following formulas were used to find the CAR parameters for the FTP example:

- Normal rate in bytes = normal rate in bps \* (1 byte / 8 bits = 125) **1.** 4,000,000 bits  $*$  125 = 500,000,000 bits = 500,000 bytes
- 2. Normal burst  $=$  normal rate in bytes  $*$  1.5 seconds 500,000 bytes \* 1.5 = 750,000 bytes
- 3. Excess burst  $=$  normal burst  $*$  2 750,000  $\star$  2 = 1,500,000 bytes

## Example 6-22. Using CAR to Police and Mark Traffic

# ip address 195.42.48.1 255.255.255.0 continue 4 exceed-action continue rate-limit input 2000000 3000 6000 conform-action transmit exceed-action drop *CCIE Practical Studies*, Volume II leads CCIE candidates through the process of preparing for the rate-limit input access-group 102 4000000 750000 1500000 conform-action continue exceed-action drop not covered in City 3550, route maps, BGP, and Quarter maps, BGP, Multipast, and Quarter maps, BGP, Multipast,  $\text{Cone}$  I, the combined with  $\text{Cone}$  and  $\text{Cone}$  candidate of the routing and routing and routing and routing and routing and routing and routing and routing and routing and routing and routing and routing and routing rate-limit output 2000000 3000 6000 conform-action transmit exceed-action drop includes suggested references for further reading. Laboratory exercises covering each of the covering each of the core technologies follow, providing detailed guides to applying the technologies in real network settings. The final chapter of the book concludes with five hands-on lab exercises. These access-list 101 permit ip any host 195.42.48.155 level. They present readers with scenarios similar to what they will face on the actual lab exam. access-list 102 permit tcp any host 195.42.48.7 eq ftp interface Ethernet0 rate-limit input access-group 101 2000000 375000 750000 conform-action set-prec-!

Another way to specify traffic with CAR is to use the access-list rate-limit command, in conjunction rate list, to police traffic based on either IP precedence values or MAC addresses. The access-list i command is similar to the access-list command. Lists 0 through 99 are IP precedence lists used to

access-list 102 permit tcp any host 195.42.48.7 gt 1023 established

specify an exact IP precedence value (0 through 7) or specify certain precedence values using a mask through 199 are used to specify MAC addresses:

# **CCIE Practical Studies Volume II access-list rate-limit***list-number***{***precedence-value***|***precedence-mask***)**

### **access-list rate-limit***list-number MAC-address*

Precedence masks are created by converting the IP precedence values to 8-bit numbers. The routir converted the 8-bit number 00000001, for instance, and the priority bit, 1, is converted to 000000 inTable 6-18.

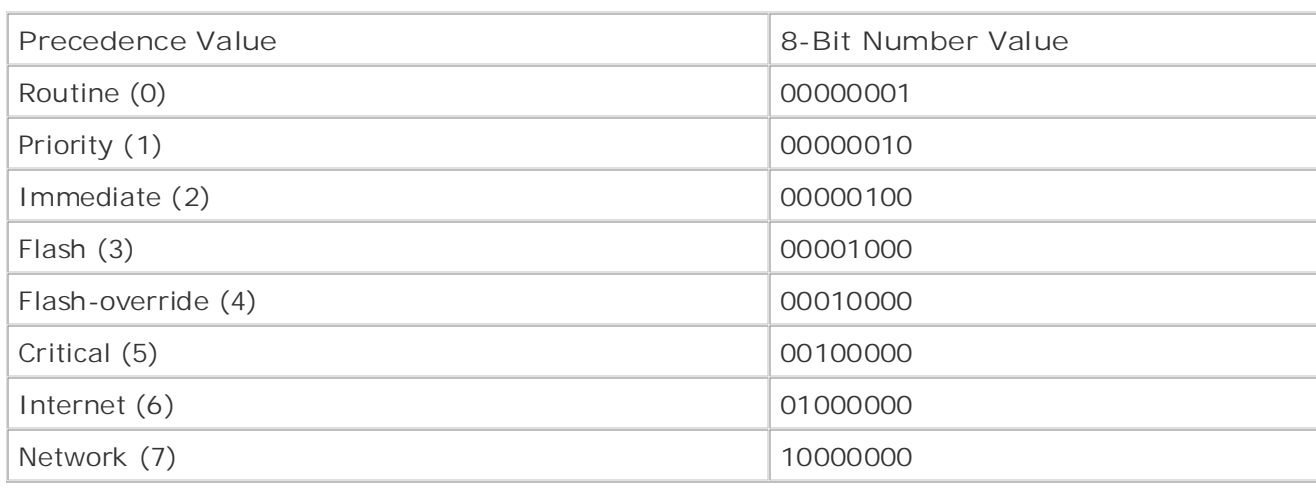

**Table 6-18. IP Precedence Mask Values**

To find the bitmask value for the IP precedence mask, add the 8-bit number values for each of the values to be matched. This number is then converted to hexadecimal, the format required for the c example, to match all high-priority traffic—Network, Internet, and Critical—a binary bitmask of 111 converted to hexadecimal. This equals E0.

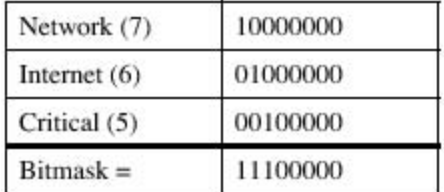

So, to create an access list that matches the IP precedence values 1, 3, 5, and 7, you would create 10101010, and the mask would convert to AA in hexadecimal.

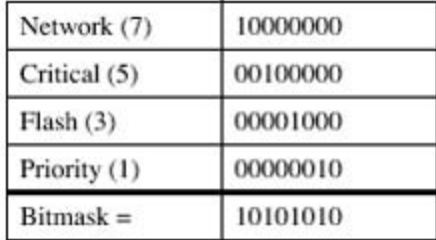

Example 6-23 shows how the rate-limit access list is used to specify the odd IP precedence traffic  $\varepsilon$ 256 kbps, with 48,000-byte normal burst and 96,000-byte excess burst.

### Example 6-23. Using a Rate-Limit Access List ISBN: 1-58705-072-2

interface Serial0/0

ip address 36.128.42.11 255.255.255.0

rate-limit output access-group 1 256000 48000 96000 conform-action continue

exceed-action drop

!

```
access-list rate-limit 1 mask AA
```
CCIE lab exam by presenting them with a series of challenging laboratory exercises. A perfect To verify and monitor CAR behavior, use the show interface rate-limit command. This command<br>. information about each of the rate limits that have been configured on a per-interface basis. Example 6-24-24shows the show interface rate-limit command for the CAR configuration from the Serial 0/0 inte<br> $s_{\text{z}}$  switching and Switching, Security, Service Provider lab exams. See Switching, Service Provider lab exams. See Switching, Service Provider lab exams. See Switching, Service Provider lab exams. See Switching, Serv Example 6-23.

Example 6-24. show interface rate-limit Command

```
Simpson# show int e 0 rate-limit
Simpson#show interfaces serial 0/0 rate-limit
Serial0/0
  Output
    matches: access-group 1
     params: 256000 bps, 48000 limit, 96000 extended limit
```
 conformed 2050 packets, 1534364 bytes; action: continue exceeded 629 packets, 514122 bytes; action: drop last packet: 160ms ago, current burst: 122 bytes last cleared 00:21:28 ago, conformed 9000 bps, exceeded 3000 bps

Now that you have seen basic ways to control traffic policies by using traffic shaping, and rate limit to examine how you can prioritize real-time voice traffic by using IP RTP Priority.

# **Prioritizing Real-Time Voice Traffic**

delay due to fragmentation, congestion, queuing, or serialization. Because voice traffic is realtime traffic, it is extremely sensitive to delay. You enable IP RTP Priority by using the ip rtp priority command in interface configuration mode. The priority queue created by the ip rtp **CCIE Practical Studies Volume II priority** command is a strict-priority queue; after the bandwidth configured with the **ip rtp** priority command has been exceeded, all further packets in that queue are discarded until voice codec in use, and the call frequency. You must also consider whether you will be prioritizing only voice traffic or whether you will also need to prioritize control traffic. For this reason, it is crucial that the IP RTP Priority bandwidth be correctly allocated. As with LLQ, it is always better to err on the safe side and allow slightly more bandwidth than required than to have packets dropped because of packet headers, network jitter, or control traffic. As with *IPRTPpriority* allows all outbound Real Time Protocol (RTP) traffic to be strictly prioritized over all other traffic on an interface level; all other traffic is fairly queued using WFQ. IP RTP Priority is useful on links with speeds less than 1.544 Mbps (T1), where voice traffic is more at risk of queue space is available to store packets. Before configuring RTP Priority on any interface, you have some important information to gather: the number of voice calls that will be placed, the CBWFQ and LLQ, the sum of the bandwidth configured for IP RTP Priority cannot exceed 75 percent of the interface's available bandwidth; the remaining 25 percent is reserved for network control and routing traffic.

 $\Xi$  Gain hands-on experience for the CCIE Lab Exam with volume two of the best-selling  $C$ To enable IP RTP Priority from interface configuration mode, use the ip rtp priority command.<br>-Table 6-19 lists the **ip rtp priority** command arguments and their descriptions:

ip rtp priority *starting-port-number port-range bandwidth* companion to the best-selling first edition, this book provides coverage of CCIE lab examines coverage of CCIE

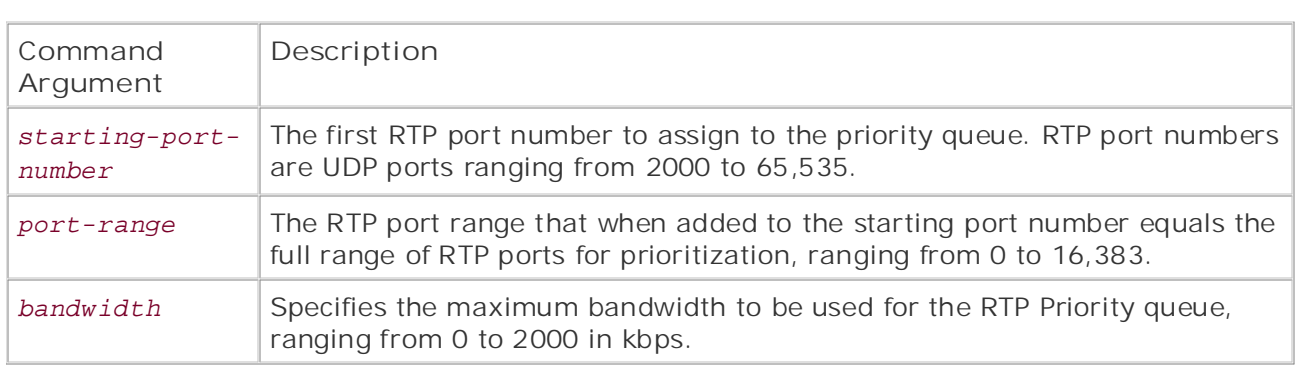

### $\tau$ includes suggested reading. Laboratory exercises for the covering exercises covering each of the core the core the core that core the core that covering each of the core that covering each of the core that covering ea Table 6-19. ip rtp priority Command Arguments

Example 6-25 shows how RTP Priority is used to strictly prioritize all RTP traffic ranging from UDP ports 16,384 to 32,767 (the full range of RTP ports) and limit the priority queue to 64 kbps. All other traffic on this interface is queued fairly using WFQ.

# **Example 6-25. Using ip rtp priority to Prioritize Voice Traffic**

interface Serial0 By Barretting Co. 4599, Leah Lynch Co. 7349, Leah Lynch Co. 7349, Leah Lynch Co. 7320, Leah Lynch Co. 7240, Le encapsulation frame-relay fair-queue 64 256 0 bandwidth 256 ip address 85.114.95.1 255.255.255.0 frame-relay interface-dlci 110 ip rtp priority 16384 16383 64

To verify RTP configuration, you can either use the show interface or show queue command. Each command shows the same type of RTP Priority data, the bandwidth reservation. **Example** applied, and **Example 6-27** shows the output from the show interface and show queueing 6-26 shows the **show interface** command output for an interface before RTP Priority was commands after RTP Priority has been applied.

*CCIE Practical Studies*, Volume II leads CCIE candidates through the process of preparing for the Example 6-26. Before Configuring RTP Priority

### Combined with Volume I, the CCIE candidate will get comprehensive coverage of the routing and Simpson#**show interfaces serial 0** | **begin Queue**

Queueing strategy: weighted fair

Output queue: 0/1000/64/0 (size/max total/threshold/drops)

Conversations 0/2/256 (active/max active/max total)

Reserved Conversations 0/0 (allocated/max allocated)

Available Bandwidth 1158 kilobits/sec

**Example 6-27. Display RTP Priority Bandwidth**

### Simpson#**show queueing interface serial 0**

Interface Serial0 queueing strategy: fair

Input queue: 0/75/0/0 (size/max/drops/flushes); Total output drops: 0

Queueing strategy: weighted fair

Output queue: 0/1000/64/0 (size/max total/threshold/drops) • Examples

Conversations 0/2/256 (active/max active/max total)

Reserved Conversations 0/0 (allocated/max allocated)

Available Bandwidth 1094 kilobits/sec

### Simpson#**show interfaces serial 0** | **begin Queue**

Queueing strategy: weighted fair

Output queue: 0/1000/64/0 (size/max total/threshold/drops)

Conversations 0/2/256 (active/max active/max total)

Reserved Conversations 0/0 (allocated/max allocated)

Available Bandwidth 1094 kilobits/sec

*CCIE Practical Studies*, Volume II leads CCIE candidates through the process of preparing for the The first example shows the interface before applying RTP Priority. In this example, the interface has 1158 kbps available for all interface traffic. (1158 kbps is exactly 75 percent of the serial interface's bandwidth; the other 25 percent of the bandwidth is reserved for router control and signaling traffic.) The second example shows the same router interface after RTP Priority has been applied. In this example, RTP Priority was configured to reserve 64 kbps for the IP RTP debug priority command displays WFQ output drops for the strict-priority RTP queue. strict-priority queue, so only 1094 kbps is left available for other all other unspecified traffic. The

includes suggested references for further reading. Laboratory exercises covering each of the covering each of the core As you can see, setting RTP Priority for interfaces with smaller amounts of bandwidth can help save resources for time-critical, delay-sensitive RTP traffic. This section has shown how you can apply traffic shaping, rate limiting, and voice traffic prioritization on an interface basis to provide policy enforcement using QoS techniques. The next section explores more powerful and granular QoS techniques that can be applied within Cisco IOS Software's class-based queuing solutions.

# **Class-Based Queuing Solutions**

bandwidth, weight, and queue size. After a queue exceeds its maximum size, packets are dropped default behavior, or WRED if configured to do so. Traffic that does not match any class characterist class, is sent to the default queue where each flow (traffic sharing the same source and destination number) is fairly queued using WFQ. *Class-Based W eighed Fair Queuing (CBWFQ)* combines advantages of CQ and WFQ to create an advanced and method that provides fair queuing to up to 64 user-defined classes. CBWFQ classes can be defined access list, or input interface; each class has its own queue. Classes are customized using characte

Before configuring CBWFQ, you need to be aware of a number of rules, including the following:

- Before CBWFQ can be installed, interfaces must be running their default queuing method. CBV default method of queuing.
- Pages: 1032 Unless specified, CBWFQ uses tail drop rather than WRED when dropping packets.
- If you are planning to use CBWFQ with WRED, make sure that the interface is not already run
- CBWFQ does not support subinterfaces; it must be installed on a physical interface.
- CBWFQ supports only ATM variable bit rate (VBR) and available bit rate (ABR) circuits.
	- Policy maps can be used for more than one interface, saving configuration space.
	- The CBWFQ-configured bandwidth must not exceed 75 percent of the interface bandwidth. Th interface, the policy map is denied and removed from all other interfaces. used for overhead control and routing traffic. If the bandwidth used by a policy map exceeds
	- CBWFQ, CQ, PQ, WFQ, and WRED are all mutually exclusive, service policies must be remove queuing method can be installed.
- CBWFQ supports queue size limits and WRED, but not both in the same class policy.

As discussed in the following section, CBWFQ is a powerful QoS tool. Using CBWFQ, you can config granular QoS policies managing different types of traffic in different ways on the same interface.

protocol name. Although NBAR is not covered in great detail in this book, NBAR CBWFQ configurati includes suggested references for further reading. Laboratory exercises covering each of the core described later in this chapter. CBWFQ can also use Network-Based Application Recognition (NBAR) protocol heuristics specified w

#### level. They present readers with scenarios similar to what they will face on the actual lab exam.  $S$  tips and test-taking test-taking techniques are included throughout the book. **NOTE**

NBAR protocol heuristics help identify protocols and applications that previously required long complicated access lists. NBAR uses packet description language modules (PDLMs) to define p characteristics. PDLMs can be found on the Cisco website in the Software Download area under Software, Other Cisco IOS Extensions, Packet Description Language Modules. PDLMs are loade like any other software code or configurations. After you have loaded a PDLM, you can specify using the **ip nbar***path*:*filename* command in global configuration mode.

# **NOTE**

CBWFQ NBAR support requires the use of Cisco Express Forwarding (CEF) switching on the in the service policy is applied.

CBWFQ classes are defined using class maps. Class maps contain the match criterion, which is used protocol that belongs to each class. Class maps make uses of the new Cisco IOS Software modular interface (CLI) and are created using the class-map command. The class-map command differs slightly f 10S version 12.1 and 12.2. In 12.2, the optional match-any or match-all statement is added.

In Cisco IOS Software Release 12.2 and higher, you can also specify the type of class map by using Public Date: November 07, 2003 any class map matches any of the criteria specified by the class map (logical OR). **match-all** or match-any statements. The match-all class map matches all of the criteria (logical

Cisco IOS Software Release 12.1:

class-map*class-name* 

*CCIE PRACTICAL STUDIES III LEADS COLUME III LEADS COLUM*ER THROUGH THROUGH THROUGH THROUGH THROUGH THROUGH THROUGH TH Cisco IOS Software Release 12.2:

```
technologies follow, providing detailed guides to applying the technologies in real network
settings. The final chapter of the book concludes with five hands-on lab exercises. These
class-map [match-any | match-all]class-name
```
# **NOTE**

A number of QoS changes were made in Cisco IOS Software Release 12.2. In this chapter, Cis Release 12.2 is used in all examples. To remain compatible with Cisco IOS Software Release 1 use commands that are available in versions 12.1 and 12.2.

After you have created the class map, you enter the class map configuration mode, where you can criteria. Using the match command within the class map configuration mode, you can define class lists, input interfaces, protocol types, and many other items as definitions. Table 6-20 shows the cl configuration commands and their definitions as of Cisco IOS Software Release 12.2(7).

| Match Command                                                  | 1OS<br>Version | Description                                                                                                    |
|----------------------------------------------------------------|----------------|----------------------------------------------------------------------------------------------------|
| $access-group \{access-list-number\}$<br>nameaccess-list-name} | 12.1           | Matches an access list, ranging<br>from 1 to 2699, or a named access<br>list.                                                                                                    |
| any                                                            | 12.2           | Matches any packets.                                                                                                    |
| class-mapclass-map-name                                        | 12.2           | Matches another nested class map.                                                                                                    |
| coscos-value                                                   | 12.2           | Class of service (CoS) matches one<br>of the IFFF 802, 10/ISL class of<br>service/user priority values,<br>ranging from 0 to 7. Up to 4 CoS<br>value entries may be made using<br>spaces as separators. |
| destination-address machex-address                             | 12.2           | Matches an destination MAC<br>address in hexadecimal<br>xxxx.xxxx.xxxx format.                                                                                                    |
| input-interfaceinterface-name<br>interface-number              | 12.1           | Matches an input interface.                                                                                                    |

Table 6-20. Class Map match Command Values

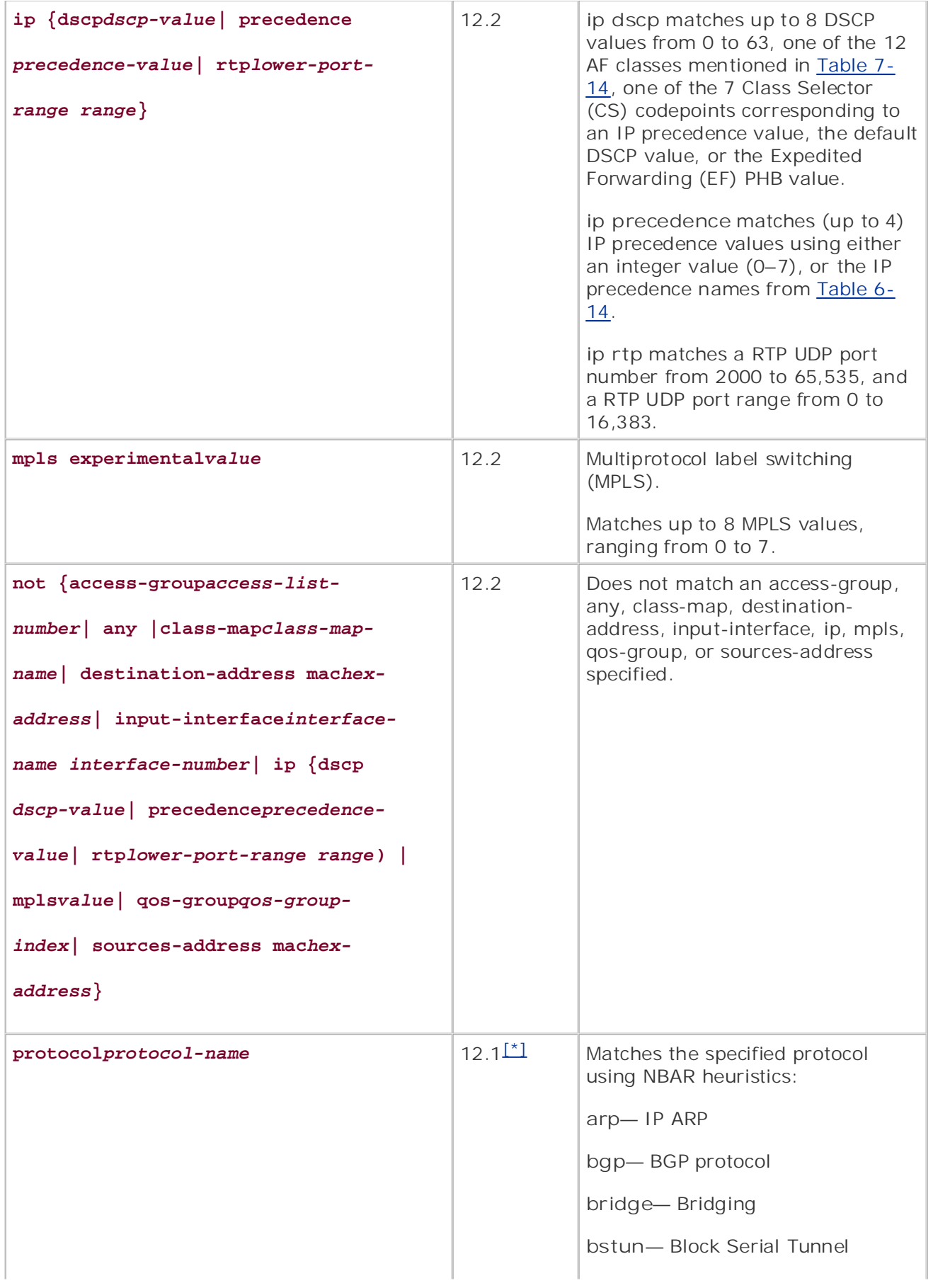

**cdp—** Cisco Discovery Protocol

**citrix—** Citrix traffic

**clns—** ISO CLNS

• Table of Contents

**CCIE Practical Studies Volume II**

By Karl Solie CCIE No. 4599, Leah Lynch CCIE No. 7220

Practical Studies title from Cisco Press.

Gain hands-on experience for the CCIE Lab Exam with volume two of the best-selling CCIE

Combined with Volume I, the CCIE candidate will get comprehensive coverage of the routing and

The book begins with brief coverage of the core technologies required on the CCIE lab exam and

• Index • Examples **clns\_es—** ISO CLNS end system

**clns\_is—** ISO CLNS intermediate system

**cmns—** ISO CMNS

**compressedtcp—** Compressed **TCP** 

**cuseeme—** CU-SeeMe desktop videoconference

 custom-01 **custom-01—** Custom protocol

**custom-02—** Custom protocol custom-02

**custom-03—** Custom protocol custom-03

Experience putting concepts into practice with lab scenarios that guide you in applying **custom-04—** Custom protocol custom-04

Learn how to build a practice lab for your CCIE lab exam preparation **custom-05—** Custom protocol Take five full-blown practice labs that mimic the actual lab exam environment custom-05

*CCIE Practical Studies*, Volume II leads CCIE candidates through the process of preparing for the custom-06 CCIE lab exam by presenting them with a series of challenging laboratory exercises. A perfect **custom-06—** Custom protocol

companion to the best-selling first edition, this book provides coverage of CCIE lab exam topics **custom-07—** Custom protocol not covered in Volume I, like the Cisco Catalyst 3550, route maps, BGP, Multicast, and QoS. custom-07

switching portions of the Routing and Switching, Security, and Service Provider lab exams. **custom-08—** Custom protocol custom-08

includes suggested references for further reading. Laboratory exercises covering each of the core **custom-09—** Custom protocol technologies follow, providing detailed guides to applying the technologies in real network custom-09

settings. The final chapter of the book concludes with five hands-on lab exercises. These **comprehensive protocologies and gradually increase increase in different of the technologies in different of the technologies in different of the technologies in different of the technologies in different of the technolog** level. They present readers with scenarios similar to what they will face on the actual lab exam. The actual lab exam. The actual lab exam. They will face on the actual lab exam. They will face on the actual lab exam. The custom-10

Study tips and test-taking techniques are included throughout the book. **dhcp—** DHCP protocol

**dlsw—** Data-link switching

**dns—** DNS lookup

**egp—** EGP routing protocol

**eigrp—** EIGRP routing Protocol

**exchange—** MS-RPC for Exchange

**fasttrack—** FastTrack traffic (KaZaA, Morpheus, Grokster, and so on)

**finger—** Finger

• Table of Contents

**CCIE Practical Studies Volume II**

By Karl Solie CCIE No. 4599, Leah Lynch CCIE No. 7220

Practical Studies title from Cisco Press.

• Index • Examples **ftp—** FTP protocol

**gnutella—** Gnutella traffic (BearShare,LimeWire,Gnotella, and so on)

**gopher—** Gopher

**gre—** GRE tunneling protocol

**http—** HTTP web traffic

**icmp—** ICMP protocol

**imap—** IMAP Protocol

Gain hands-on experience for the CCIE Lab Exam with volume two of the best-selling CCIE **ip—** IPv4 protocol

**ipinip—** IP in IP tunnel encapsulation

Experience putting concepts into practice with lab scenarios that guide you in applying **ipsec—** IP Security Protocol (ESP/AH)

Learn how to build a practice lab for your CCIE lab exam preparation **ipv6—** IPv6

Take five full-blown practice labs that mimic the actual lab exam environment **ipx—** Novell IPX

*CCIE Practical Studies*, Volume II leads CCIE candidates through the process of preparing for the CCIE lab exam by presenting them with a series of challenging laboratory exercises. A perfect **irc—** Internet Relay Chat

companion to the best-selling first edition, this book provides coverage of CCIE lab exam topics not covered in Volume I, like the Cisco Catalyst 3550, route maps, BGP, Multicast, and QoS. **kerberos—** Kerberos  $\Box$  the Combined with Volume I, the CCIE candidate with  $\Box$  authorization  $\Box$ authentication

switching portions of the Routing and Switching, Security, and Service Provider lab exams. **l2tp—** L2F/L2TP tunnel

The book begins with brief coverage of the core technologies required on the CCIE lab exam and includes suggested references for further reading. Laboratory exercises covering each of the core **ldap—** LDAP directory protocol

technologies follow, providing detailed guides to applying the technologies in real network  $\frac{1}{2}$ settings. The final chapter of the book concludes with five hands-on lab exercises. The set of the book concludes  $\frac{1}{2}$ **llc2—** LLC-2

**napster—** Napster— **Napster** traffic  $\vert$  scenarios similar to what they will face on the actual lab examended  $\vert$  face on the actual lab exam.

Study tips and test-taking techniques are included throughout the book. **netbios—** NetBIOS

**netshow—** Microsoft NetShow

**nfs—** UNIX Network File System

**nntp—** Network News Transfer Protocol

**notes—** Lotus Notes

**novadigm—** Novadigm EDM

**ntp—** Network Time Protocol

**pad—** X.25 PAD

• Table of Contents

**CCIE Practical Studies Volume II**

By Karl Solie CCIE No. 4599, Leah Lynch CCIE No. 7220

Practical Studies title from Cisco Press.

• Index • Examples **pcanywhere—** Symantec pcANYWHERE

**pop3—** Post Office Protocol

**pptp—** Microsoft PPTP tunneling

**printer—** LPD print spooler

**qllc—** QLLC protocol

**rcmd—** BSD **r** commands (**rsh, rlogin, rexec**)

 **realaudio—** Real Audio streaming protocol

**rip—** RIP routing protocol

**rsrb—** RSRB bridging

Gain hands-on experience for the CCIE Lab Exam with volume two of the best-selling CCIE

Experience putting concepts into practice with lab scenarios that guide you in applying

**rsvp—** RSVP protocol

**rtp—** Real Time Protocol

**Example 2 problems** a problems of the problems  $\mathsf{S}\mathsf{sec}$  ure-ftp— FTP over TLS/SSL

Take five full-blown practice labs that mimic the actual lab exam environment **secure-http—** Secured HTTP

*CCIE Practical Studies*, Volume II leads CCIE candidates through the process of preparing for the **secure-imap—** IMAP over TLS/SSL

CCIE lab exam by presenting them with a series of challenging laboratory exercises. A perfect companion to the best-selling first edition, this book provides coverage of CCIE lab exam topics **secure-irc—** IRC over TLS/SSL

not covered in Volume I, like the Cisco Catalyst 3550, route maps, BGP, Multicast, and QoS. Combined with Volume I, the CCIE candidate will get comprehensive coverage of the routing and **secure-ldap—** LDAP over TLS/SSL

switching portions of the Routing and Switching, Security, and Service Provider lab exams. **secure-nntp—** NNTP over TLS/SSL

 $T_{\rm eff}$  begins with brief coverage of the core technologies required on the  $C_{\rm eff}$ includes and further references for further reading. Laboratory exercises covering each of the core the core the core the core the core the core the core the core the core the core the core the core the core the core that  $\begin{bmatrix} 1 & 0 & 0 \\ 0 & 0 & 0 \end{bmatrix}$  the technologies to applying the technologies in real network in real networks in real networks in real networks in real networks in real networks in real networks in real networks in real TLS/SSL

settings. The final chapter of the book concludes with five hands-on lab exercises. These **secure-telnet—** Telnet over comprehensive practice labs include all of the technologies and gradually increase in difficulty level. They present readers with scenarios similar to what they will face on the actual lab exam. The actual lab exam. In the actual lab exam. In the actual lab exam. In the actual lab exam. In the actual lab exam. In the TLS/SSL

 $\frac{1}{\sinh\theta}$  throughout throughout the book. **smtp—** SMTP protocol

> **snapshot—** Snapshot routing protocol

**snmp—** SNMP protocol

**socks—** SOCKS

**sqlnet—** SQL\*NET for Oracle

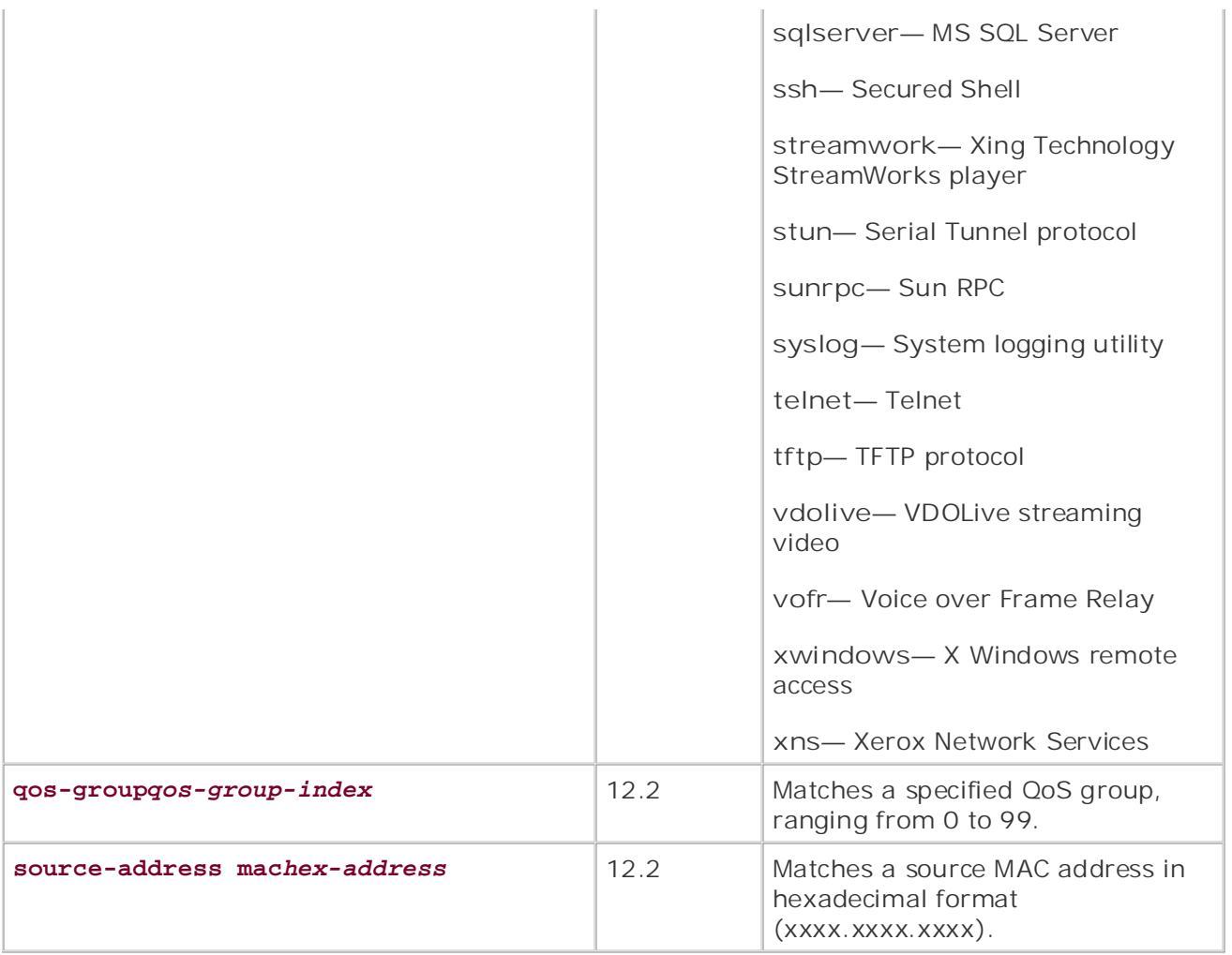

<sup>[\*]</sup> Not all protocols are available in all versions of Cisco IOS Software.

After you have entered class map configuration mode, you can do a number of things besides enter command. To configure a description for your class map, use the description command. To renam Combined with Volume I, the CCIE candidate will get comprehensive coverage of the routing and without removing it, use the **rename** command.

map. Policy maps are defined using the policy-map*policy-name* command, which enters you into policy map configuration mode, specified by the <code>(config-pmap)#</code> prompt. The policy map is applied to interfaces using a service  $\alpha$ policy. To enter policy map configuration mode, use the policy-map command. In this mode, you description to the policy map, alter the configuration, or rename the policy map. After defining the class map, you must then define a policy map to make the policy that will be applied to your

# **NOTE**

Using the Cisco Modular QoS command-line interface, you can also embed policies and classes policies and classes, by which you can create very granular QoS configurations without the ne each class or policy definition.

After you are in policy map configuration mode, you must define the class that the policy will apply *class-name* command, which enters you into policy map class configuration mode specified by the prompt.

After you are in policy map class configuration mode, the mode used to configure the policy for the specified, you can define the parameters for the service policy. Table 6-21 shows the service policy

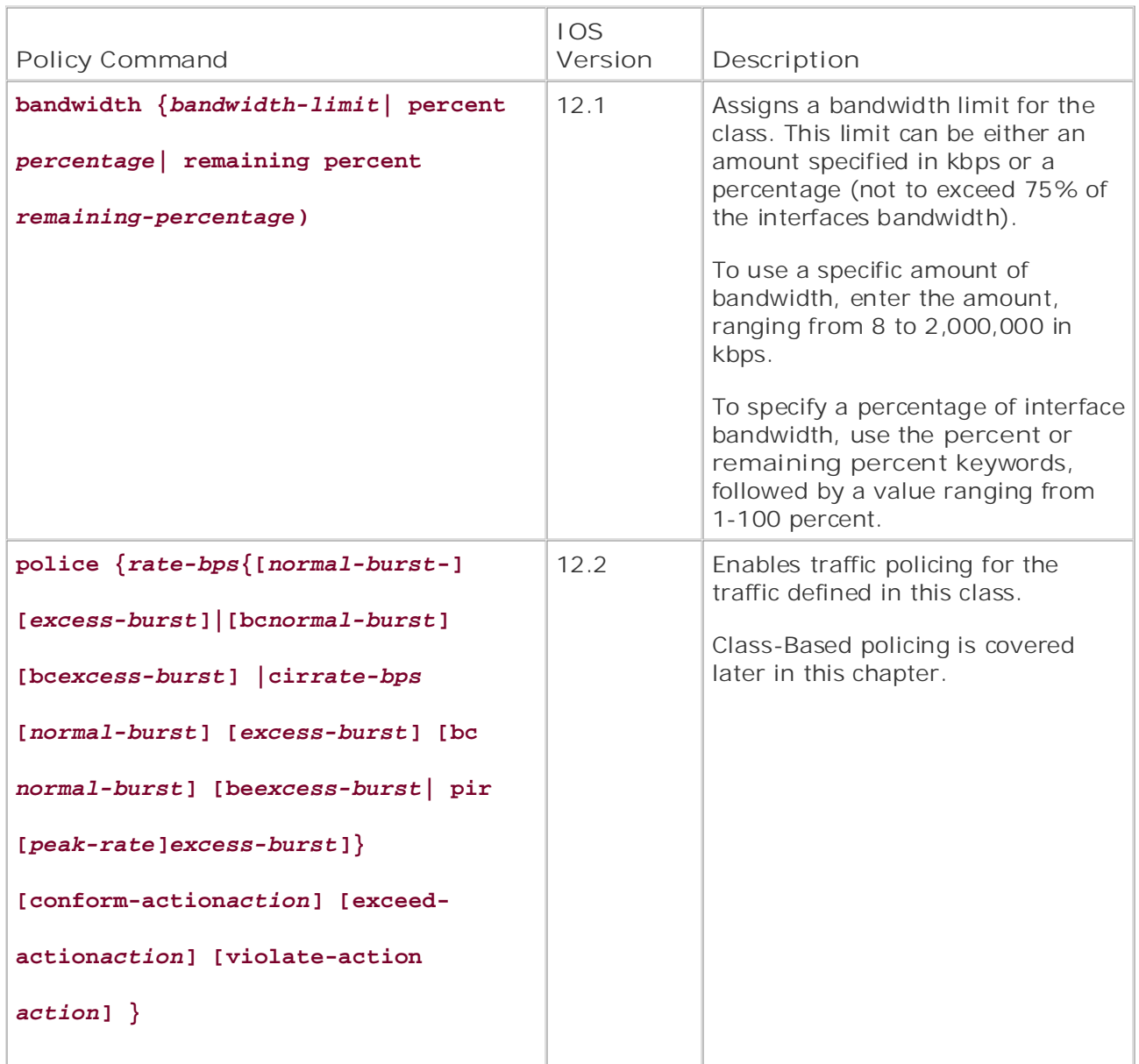

# **Table 6-21. Service Policy Parameters**

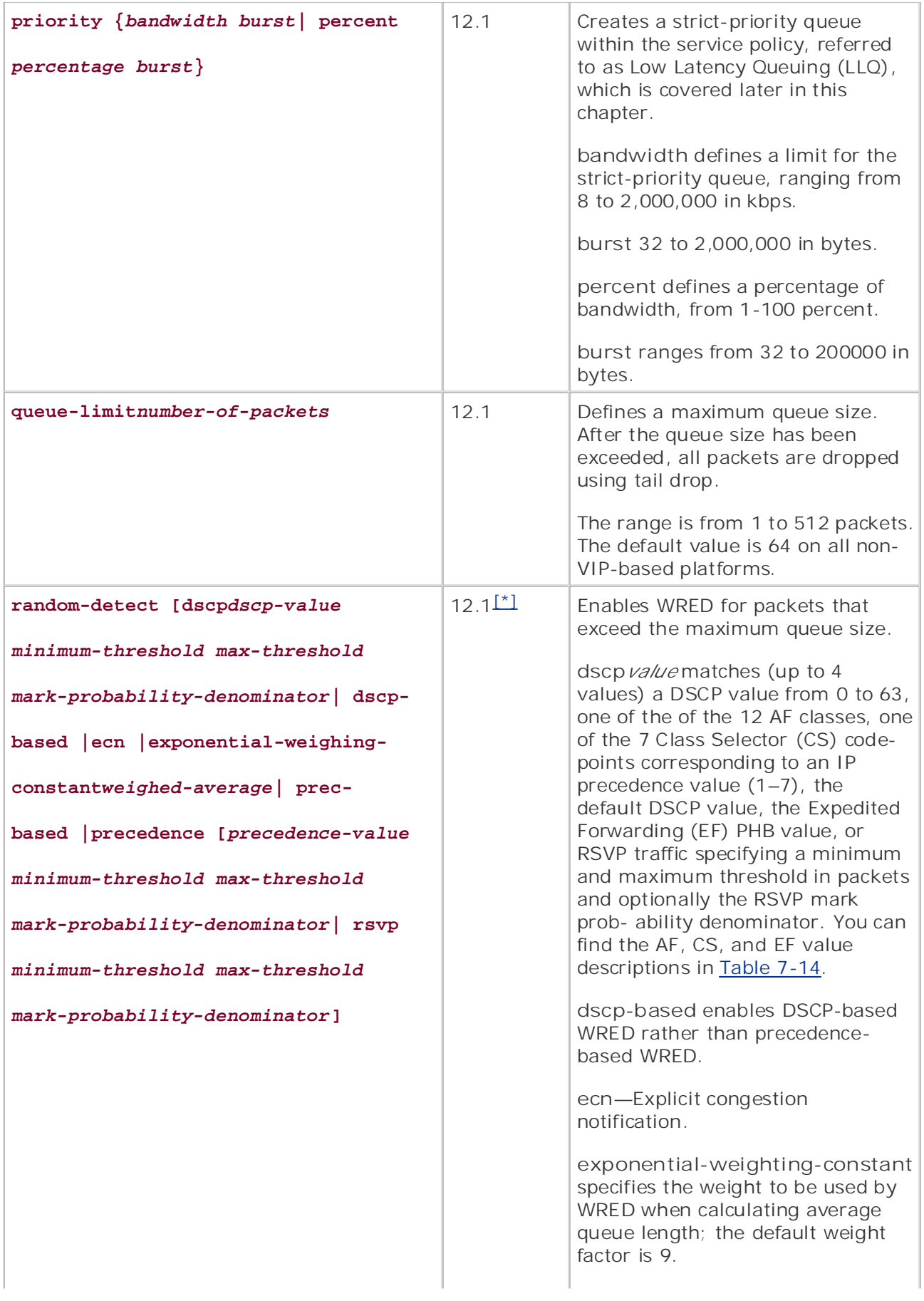

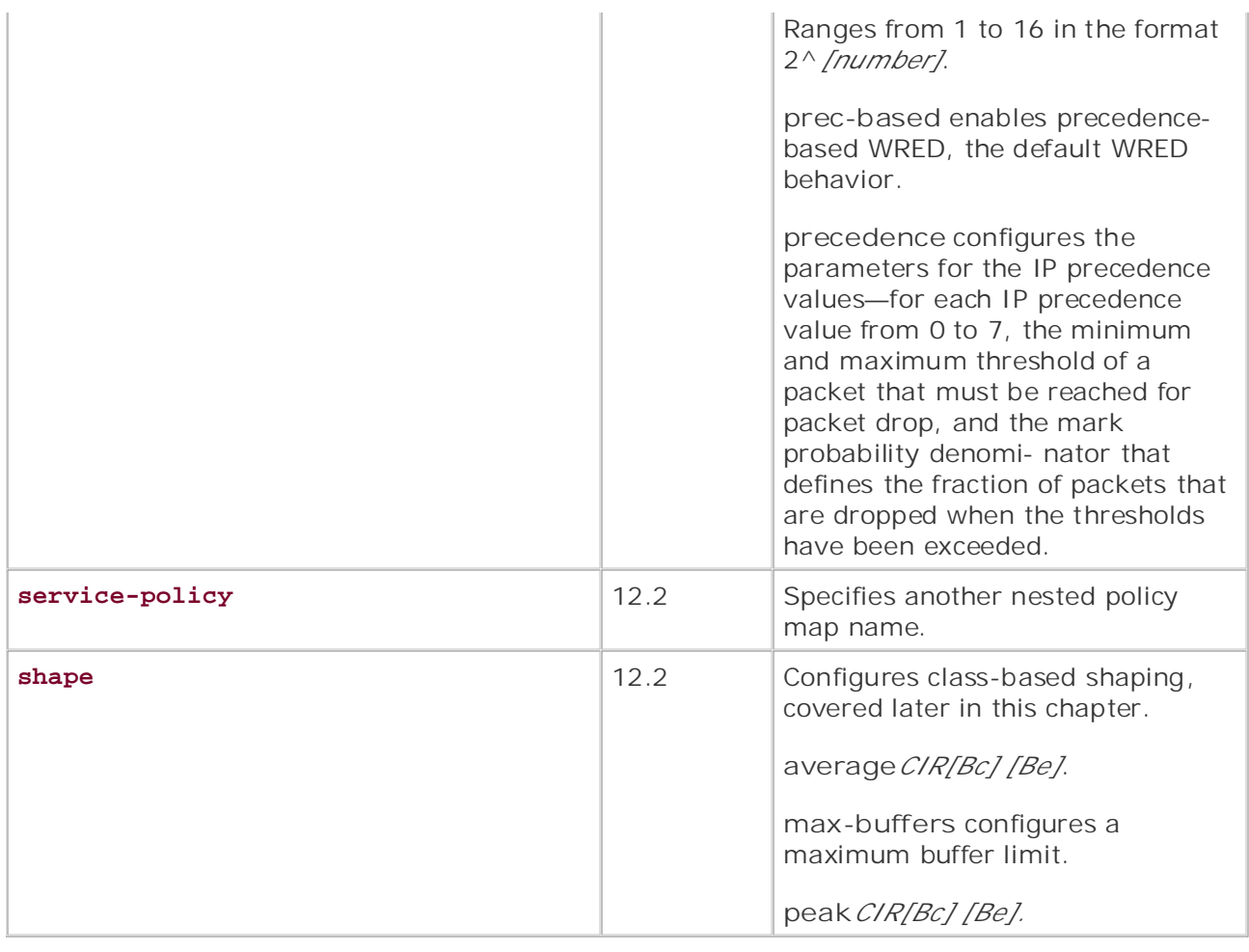

 $[$ <sup>\*</sup>] DSCP commands do not appear until 12.2

By default, all traffic that has not been defined as belonging to a class is provided with best-effort s By actually an indirict matrias not been defined as belonging to a class is provided with best chort to default class can also be defined. Default classes allow for the configuration of any unclassified traf achard class can also be defined. Belault classes allow for the comigaration of any diferential traffic in the default class can either be given the same level of service that would achieved on a WFQanclassified in ante in the detacht stass can entrefibe given the same fever of service that would define<br>enabled interface, with each unclassified traffic flow receiving a fair share of the remaining bandwidth, Combined with Combined with a bandwidth ratriation. The Country of the routinity behavior coverage of the routing and  $\sim$ queued on a FIFO basis with a bandwidth restriction.

The book begins we must be given by the coverage of the collection  $\mathbf{r}_0$  and  $\mathbf{r}_0$  and  $\mathbf{r}_0$  and  $\mathbf{r}_0$  and  $\mathbf{r}_0$  and  $\mathbf{r}_0$  and  $\mathbf{r}_0$  and  $\mathbf{r}_0$  and  $\mathbf{r}_0$  and  $\mathbf{r}_0$  and  $\mathbf{r}_0$  and policy map configuration mode, which enters you into policy map class configuration mode for the The default class is defined by creating a class-default class, using the command class class-defa

### Router(config-pmap)#**class class-default**

unclassified traffic to be queued using WFQ. This command is available only for the default class:

### • Examples **fair-queue***dynamic-queue-limit* **CCIE Practical Studies Volume II**

Using the fair-queue command, you can define a dynamic queue limit for all WFQ traffic in the del dynamic-queue-limit ranges from 16 to 4096 and can be entered in powers of 2 (2^[number]).

Alternatively, instead of configuring WFQ for the remaining unclassified traffic, you can set a bandv FIFO best-effort queuing with the **bandwidth** command.

## Practical Studies title from Cisco Press. **NOTE**

configured, but both commands cannot be configured together. When configuring the default class, it is important to note that either WFQ or a bandwidth limitation.

limits, WRED, and class-based shaping, as mentioned previously in Table 6-21. The default class can also have class parameters, such as traffic policing, IP RTP Priority, tail dropping

After the class map has been characterized and the policy map has been defined, you now have a service policy. apply the service policy to an interface, use the service-policy command in interface configuratior theservice policy command on either inbound or outbound interface traffic by using the input or arguments: and Cisco Catalyst 3550, route maps, BGP, Multicast, and QoS. The Cisco Catalyst 3550, route maps, B

Interface serial0 and the book.

**service-policy** {input | output} *policy-name*

Using CBWFQ, you can classify traffic types into service groups and apply the appropriate policies t traffic limitations or prioritization. In the following example, two classes are defined. ClassIP provides interface bandwidth to IP traffic and also uses WRED as a congestion-avoidance mechanism. ClassI 25 percent of the interface bandwidth to IPX traffic; because IPX is not supported by WRED, howev congestion, tail drop is used to discard packets. Any other remaining unclassified traffic is to be que queues:

Step 1. The first step required for CBWFQ configuration is to define the class. In this exampl to match all IP traffic:

Simpson(config)#**class-map ClassIP** 

Step 2. After the class has been defined, from within the class map configuration mode, defi characteristics. The ClassIP class must match all IP packets, so the match protocol ip state the match criteria has been defined, you can exit class map configuration mode:

Simpson(config-cmap)# **match protocol ip** 

*CCIE Practical Studies*, Volume II leads CCIE candidates through the process of preparing for the Simpson(config-cmap)# **exit**

not covered in Volume I, like the Cisco Catalyst 3550, route maps, BGP, Multicast, and QoS. Step 3. (Optional) Create any other required classes, up to 64. This step is required for each class definition that routing and class definition that class definition that contain that contain that contain that contain th will be used for the service policy. In this example, ClassIPX is defined to match all IPX traffic

Simpson(config)# class-map ClassIPX

Simpson(config-cmap)# match protocol ipx

Simpson(config-cmap)# exit

Step 4. Create a policy map. The policy map is used to define class policies. One policy map classes and their policies. In this example, the myPolicy policy is used for the class policy def and ClassIPX:

### $Simpson$ (config)# **policy myPolicy**

Step 5. Specify the class map to be used with the service policy under the policy map. To create a service a ser for the IP traffic, ClassIP is specified under myPolicy:

### $\text{Con}(\text{confi}\sigma_{\text{-}}\text{mm})$  into putting  $\text{Cl}$  and  $\text{P}$ Simpson(config-pmap)# **class ClassIP**

Step 6. Within the policy map class configuration mode, specify the policy parameters. As mentioned earlier, and the policy parameters. As mentioned earlier, and the policy parameters. As mentioned earlier, and the policy 50 command. To configure the policy to use WRED for IP congestion avoidance, the random used without any parameters:  $\overline{a}$ ClassIP is assigned 50 percent of the interface bandwidth. This is accomplished using the band

Simpson(config-pmap-c)# **bandwidth percent 50** 

Simpson(config-pmap-c)# **random-detect** 

Simpson(config-pmap-c)# **exit**

Step 7. (Optional) If necessary, repeat Steps 5 and 6 for each class definition. Next, ClassIP percent of the interface bandwidth:

Simpson(config-pmap)# class ClassIPX

Simpson(config-pmap-c)# bandwidth percent 25

Simpson(config-pmap-c)# exit

Step 8. *(Optional) Create a default class for all unclassified traffic. In this example, a default* queue any unclassified traffic using up to 16 dynamic WFQ queues:

Simpson(config-pmap)#**class class-default**

Simpson(config-pmap-c)# **fair-queue 16** 

Simpson(config-pmap-c)# **exit** 

Simpson(config-pmap)# **exit** 

Step 9. After you finish creating the class map and policy, apply the policy to an interface us policy command. To activate the service policy, it is applied to an interface. In this example, outbound traffic on interface serial 0/1:

Simpson(config)#int s  $0/1$ 

Simpson(config-if)# **service-policy output myPolicy**

Step 10. **Example 6-28** shows the complete configuration for the example from the precedin

```
class-map match-all ClassIP
match protocol ip
By Karl Solie CCIE No. 4599, Leah Lynch CCIE No. 7220
policy-map myPolicy
class ClassIP
G_{\text{G}} denote the \alphabandwidth percent 25
class class-default
ip address 192.168.3.1 255.255.255.252
ipx network 10AB
service-policy output myPolicy
class-map match-all ClassIPX
  match protocol ipx
!
  bandwidth percent 50
  random-detect
  class ClassIPX
  fair-queue 16
!
interface Serial0/1
```
Step 11. Monitor and verify the configuration for the policy using the show policy-map or the state state show policy-map map interface commands. The show policy-map myPolicy command shows how myPolicy this example, ClassIP is configured with 50 percent of the interface bandwidth to IP traffic using WF using the default WRED IP precedence settings. ClassIPX limits all IPX traffic to 25 percent of bandwidth using tail drop in the event of congestion. And all unclassified traffic is assigned to class-default is queued using WFQ:

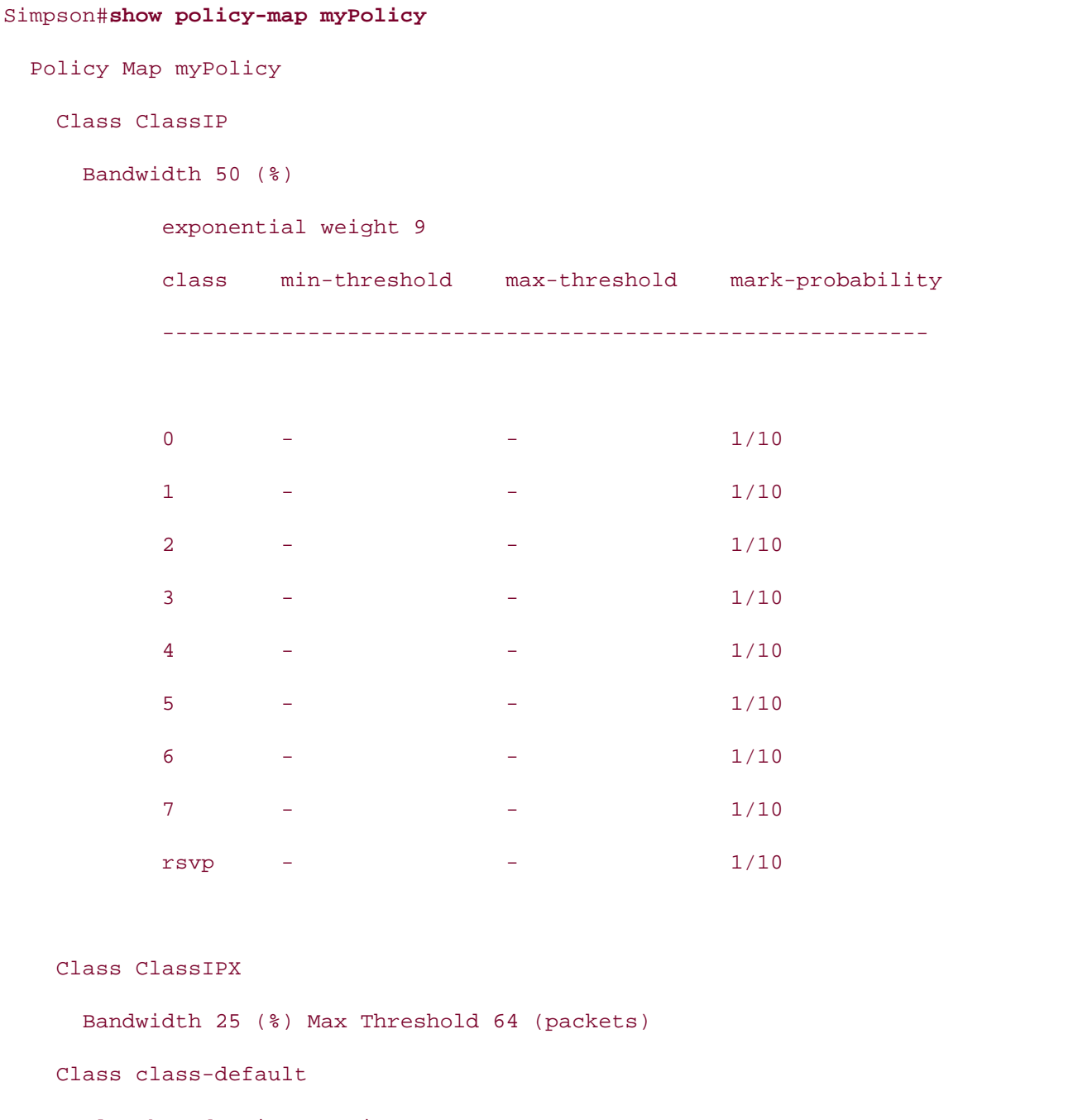

Flow based Fair Queueing

comprehensive practice labs include all of the technologies and gradually increase in different  $\alpha$ Bandwidth 0 (kbps) Max Threshold 64 (packets)

The show policy-map interface serial 0/1 command displays detailed information on the service 0/1, including the number of packets sent, packet transmission rate, number of dropped packets, r packets, and detailed queuing information.

```
Service-policy output: myPolicy
Class-map: ClassIP (match-all)
5 packets, 520 bytes
5 minute offered rate 0 bps, drop rate 0 bps
\epsilon and \epsilon . The CCIE Lab Exam with volume two of the best-selling CCIE Lab Exam with volume two of the best-selling CCIE Lab Exam with volume two of the best-selling CCIE Lab Exam with volume two of the best-selling C
Output Queue: Conversation 25
Bandwidth 50 (%)
Bandwidth 772 (kbps)
exponential weight: 9
mean queue depth: 0 and \delta Catalyst 3550, route maps, BGP, Multicast, and \deltaSimpson#sh policy-map interface serial 0/1
 Serial0/1
      Match: protocol ip
      Queueing
         (pkts matched/bytes matched) 5/520
         (depth/total drops/no-buffer drops) 0/0/0
```
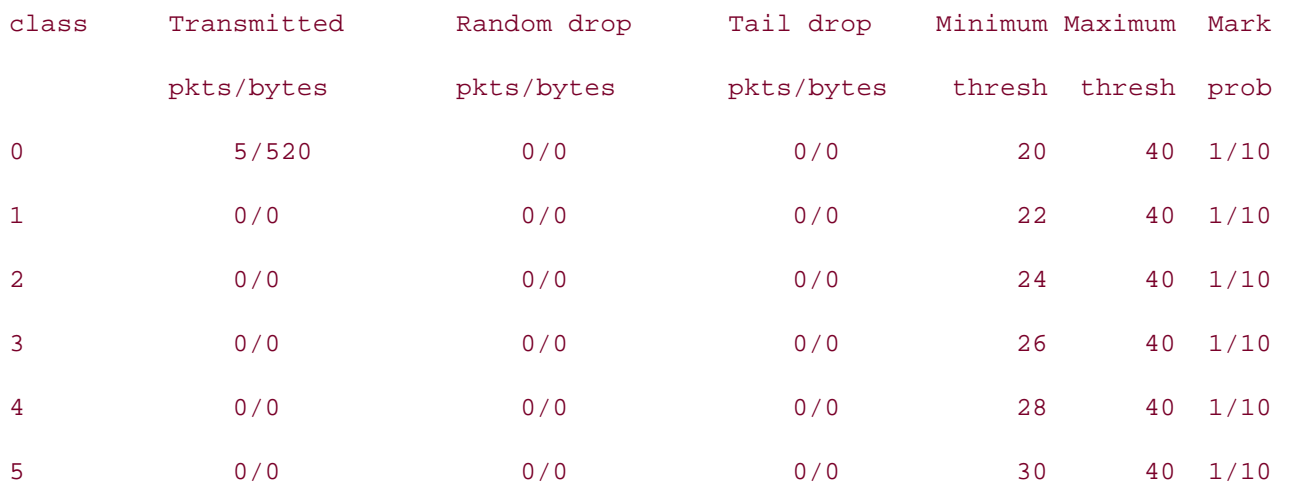

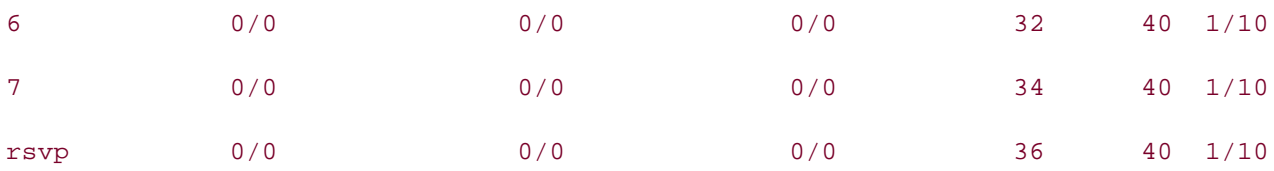

```
Class-map: ClassIPX (match-all)
CCIE Practical Studies Volume II
0 packets, 0 bytes
5 minute offered rate 0 bps, drop rate 0 bps
Match: protocol ipx
```
## Queueing

Bandwidth 25 (%) Bandwidth 386 (kbps) Max Threshold 64 (packets) (pkts matched/bytes matched) 0/0 (depth/total drops/no-buffer drops) 0/0/0 Output Queue: Conversation 26

Class-map: class-default (match-any)

140 packets, 9840 bytes

5 minute offered rate 0 bps, drop rate 0 bps

Match: any

 $\Omega$ ueueing detailed guides to applying the technologies in real networks to apply in real networks in  $\Omega$ Queueing

Flow Based Fair Queueing Maximum Number of Hashed Queues 16 (total queued/total drops/no-buffer drops) 0/0/0

When monitoring a CBWFQ-enabled interface, you can use the show interface output to display tl configuration, including the queuing strategy, queuing counters, and whether WFQ is enabled, as v about the WFQ queues and RSVP conversations. Before you apply any CBWFQ commands, the band

configuration mode, although using this command may seriously affect router performance. Example 6-29 shows how for • Index CBWFQ affects the output from the **show interfaces** command before and after applying CBWFQ. show interfaces command will be equal to the 75 percent of the interface bandwidth. That is the amount available to be used by CBWFQ; the other 25 percent is reserved for router control traffic  $\epsilon$ this example, the available bandwidth prior to the CBWFQ configuration was 1158 kb, 75 percent c available on the serial interface. After applying the CBWFQ configuration, the interface's available  $l$ 0 percent. If the bandwidth configured using the bandwidth command within a service policy exceeds available, the policy will be removed from the interface and any other interfaces that it is applied to the amount of bandwidth available for CBWFQ by using the max-reserved-bandwidth *percent* com-

## Example 6-29. CBWFQ and the show interfaces Command By Karl Solie CCIE No. 4599, Leah Lynch CCIE No. 7220

# Simpson# show interfaces serial 0/1 Serial0/1 is up, line protocol is up  $G_{\rm GUT}$  hands-on experience for the CCIE Lab Exam with volume two of the best-selling  $G_{\rm GCD}$  and  $G_{\rm GCD}$ MTU 1500 bytes, BW 1544 Kbit, DLY 20000 usec, Encapsulation HDLC, loopback not set Keepalive set (10 sec) Last input 00:00:09, output 00:00:00, output hang never Last clearing of "show interface" counters never Input queue: 0/75/0/0 (size/max/drops/flushes); Total output drops: 0 Queueing strategy: weighted fair Conversations 0/1/16 (active/max active/max total) Reserved Conversations 0/0 (allocated/max allocated) Available Bandwidth 1158 kilobits/sec Hardware is PowerQUICC Serial Internet address is 192.168.3.1/24 reliability 252/255, txload 1/255, rxload 1/255 Output queue: 0/1000/64/0 (size/max total/threshold/drops) 5 minute input rate 0 bits/sec, 0 packets/sec 5 minute output rate 0 bits/sec, 0 packets/sec 74999 packets input, 4663284 bytes, 0 no buffer Received 60312 broadcasts, 0 runts, 0 giants, 0 throttles 7 input errors, 0 CRC, 7 frame, 0 overrun, 0 ignored, 0 abort

• Index DCD=up DSR=up DTR=up RTS=up CTS=up 60335 packets output, 4175959 bytes, 0 underruns 0 output errors, 0 collisions, 15 interface resets 0 output buffer failures, 0 output buffers swapped out 13 carrier transitions

\_\_\_\_\_\_\_\_\_\_\_\_\_\_\_\_\_\_\_\_\_\_\_\_\_\_\_\_\_\_\_\_\_\_\_\_\_\_\_\_\_\_\_\_\_\_\_\_\_\_\_\_\_\_\_\_\_\_\_\_\_\_\_\_

#### Simpson#show interfaces serial  $0/1$

Serial0/1 is up, line protocol is up Hardware is PowerQUICC Serial reliability 255/255, txload 1/255, rxload 1/255 Keepalive set (10 sec) Learn how to build a practice lab for your CCIE lab exam preparation Last clearing of "show interface" counters never Input queue: 0/75/0/0 (size/max/drops/flushes); Total output drops: 0  $C = \frac{1}{2}$  laboratory presenting them with a series of challenging laboratory exercises. A perfect series of challenging laboratory exercises. A perfect series of challenging laboratory exercises. A perfect series of cha Queueing strategy: weighted fair not covered in Volume I, like the Cisco Catalyst 3550, route maps, BGP, Multicast, and QoS. Output queue: 0/1000/64/0 (size/max total/threshold/drops) Conversations 0/1/16 (active/max active/max total) The book begins with brief coverage of the core technologies required on the CCIE lab examined on the CCIE lab Reserved Conversations 2/2 (allocated/max allocated) technologies follow, providing detailed guides to applying the technologies in real network in real networks in  $\mathcal{L}_\text{max}$ Available Bandwidth 0 kilobits/sec comprehensive practice labs include all of the technologies and gradually increase in different increase in different  $\alpha$ 5 minute input rate 0 bits/sec, 0 packets/sec Study tips and test-taking techniques are included throughout the book. Internet address is 192.168.3.1/24 MTU 1500 bytes, BW 1544 Kbit, DLY 20000 usec, Encapsulation HDLC, loopback not set Last input 00:00:06, output 00:00:06, output hang never 5 minute output rate 0 bits/sec, 0 packets/sec 74950 packets input, 4660302 bytes, 0 no buffer Received 60263 broadcasts, 0 runts, 0 giants, 0 throttles 6 input errors, 0 CRC, 6 frame, 0 overrun, 0 ignored, 0 abort 60284 packets output, 4172143 bytes, 0 underruns
```
 0 output errors, 0 collisions, 14 interface resets
 0 output buffer failures, 0 output buffers swapped out
 13 carrier transitions
 DCD=up DSR=up DTR=up RTS=up CTS=up
```
This section introduced CBWFQ and described some ways that you can apply this technology to ma traffic based on classes. The next section discusses CBWFQ's own traffic-shaping mechanism: class-

# **Class-Based Shaping**

As mentioned in the preceding section, as of Cisco IOS Software Release 12.2, it is possible to enal CBWFQ for service policies using class-based shaping. Class-based shaping enables you to configure class-by-class basis within service policies rather than a per-interface basis using GTS. Class-based from within CBWFQ by using the shape command in policy map class configuration mode. Table 6based shaping command and its arguments:

Take five full-blown practice labs that mimic the actual lab exam environment shape {average *target-bit-rate* [*sustained-bit-rate*] [*excess-per-interval*] | peak *CCIE Practical Studies*, Volume II leads CCIE candidates through the process of preparing for the

 $target-bit-rate$  [*sustained-bit-rate*] [*excess-per-interval*] | max-buffers *buffers* 

## Table 6-22. Class-Based Shaping Command Arguments and Their technologies follow, providing detailed guides to applying the technologies in real network of the technologies in real networks in  $\mathbb{R}^n$ settings. The final chapter of the book concludes with five hands-on lab exercises. These

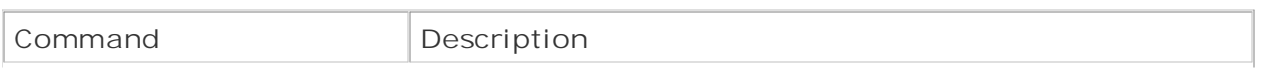

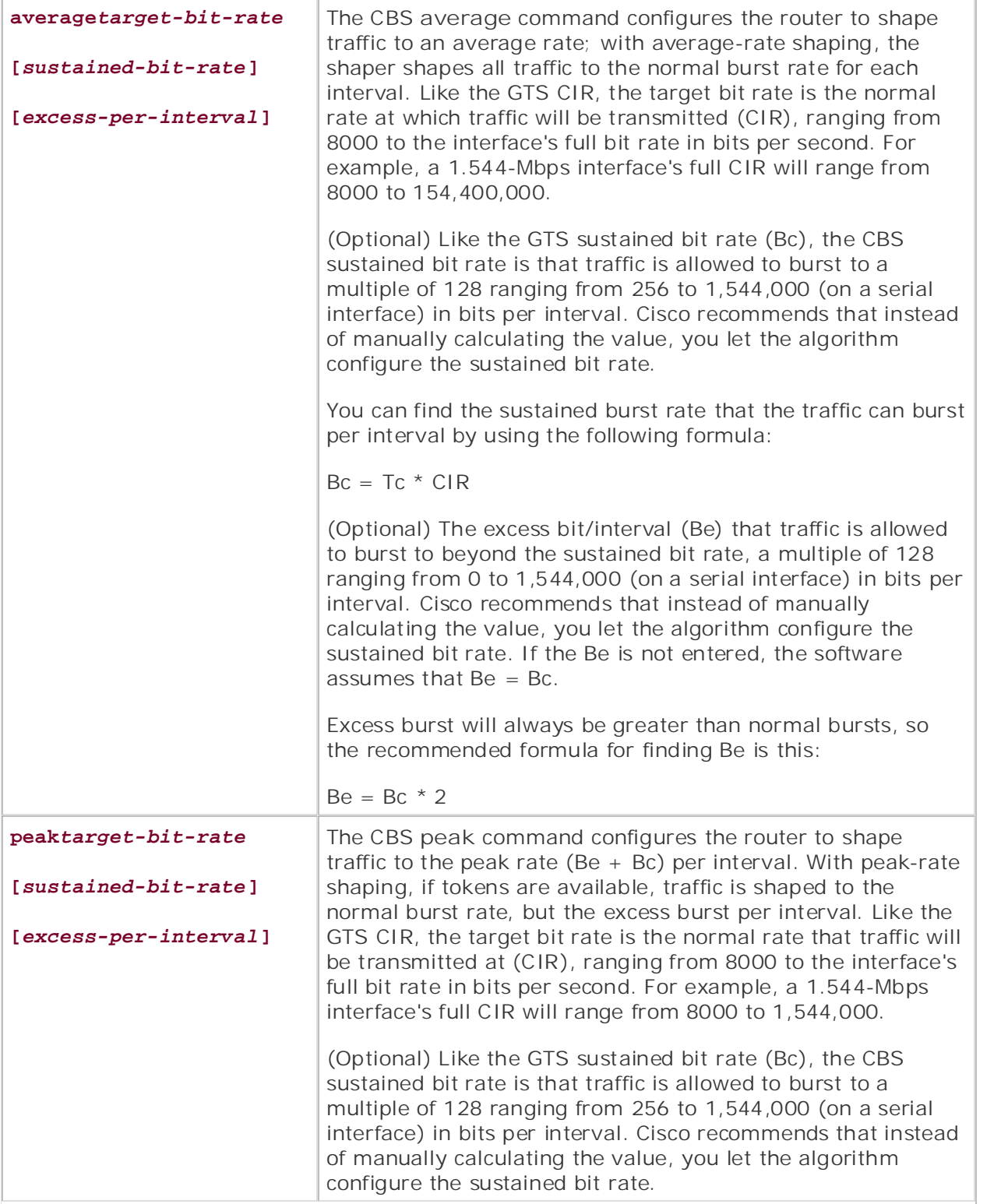

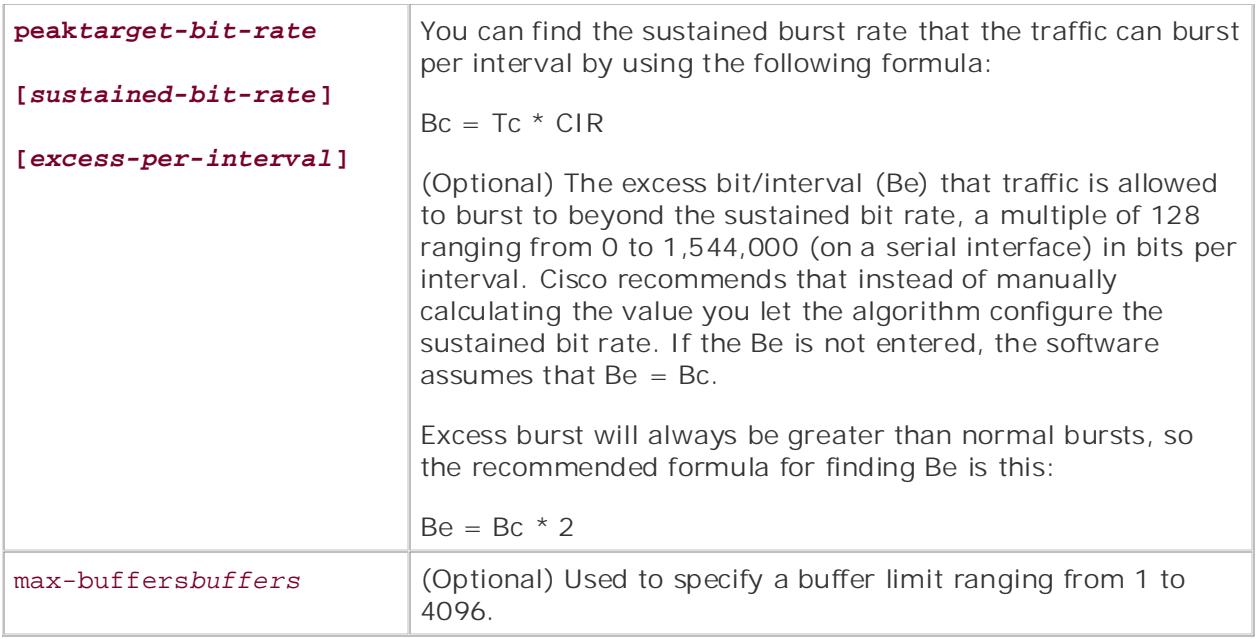

average and peak. If you use average, the shaping type traffic is shaped to the amount specified I (CIR), with the option to configure a sustained bit rate (Bc) and an excess bit rate (Be). The peak when using CBS. The property into practice with lab scenarios that guide you in applying you in applying you in applying that guide you in applying that guide you in applying that guide you in applying to the set of the se where  $\sim$ The shape command is similar to the traffic-shape command used by GTS, having two choices for traffic to burst past the CIR to a peak rate when bandwidth is available using the CIR, Be, and Bc s Example 6-30; however, Cisco does not recommend manual configuration of the normal and exces

# Example 6-30. Using Class-Based Shaping with WFQ

```
class-map match-all Internet-traffic
match protocol ip \mathcal{L}switching portions of the Routing and Switching, Security, and Service Provider lab exams.
 match access-group 101
The book begins with brief coverage of the core technologies required on the CCIE lab exam and \Gammatechnologies follow, providing detailed guides to applying the technologies in real network in real networks in \mathcal{L}policy-map Internet
class Internet-traffic
!
!
   bandwidth percent 20
   shape peak 768000 19200 38400
!
interface Serial0/1
```

```
• Table of Contents
access-list 101 permit tcp any host 192.168.1.1 eq ftp
access-list 101 permit tcp any host 192.168.1.1 gt 1023 established
CCIE Practical Studies Volume II
  ip address 36.128.42.11 255.255.255.0
 service-policy output Internet
!
access-list 101 permit tcp any any eq www
```
In this example, all web and passive FTP traffic exiting interface serial 0/1 is to be shaped to a 768 limited to 20 percent of the interface's bandwidth. Under circumstances where there is available ba example 6-31 verifies the configuration with the show policy-map command. might burst up to the 38,400 bits per interval if tokens are available, which is specified with the pe

## **Example 6-31. Verifying the Class-Based Shaping Configuration**

```
Policy Map Internet
Class Internet-traffic
Bandwidth 20 (%) Max Threshold 64 (packets)
COUE PRACTICAL Shaping Traffic Shaping
Peak Rate Traffic Shaping first edition, the CCIE lab exam to CCIE lab exam to CCIE lab exam to CCIE lab exam to
CIR 768000 (bps) Max. Buffers Limit 1000 (Packets)
Internet-Router# show policy-map interface serial 0/1
\frac{10}{10}Internet-Router# show policy-map Internet
Bc 19200 Be 38400
Serial0/1
  Service-policy output: Internet
```
Class-map: Internet-traffic (match-all)

0 packets, 0 bytes

```
• Table of Contents
Output Queue: Conversation 265
Bandwidth 20 (%)
(pkts matched/bytes matched) 0/0
(depth/total drops/no-buffer drops) 0/0/0
Rate Limit bits/int bits/int (ms) (bytes)
     5 minute offered rate 0 bps, drop rate 0 bps
     Match: protocol ip
     Match: access-group 101
     Queueing
       Bandwidth 308 (kbps) Max Threshold 64 (packets)
     Traffic Shaping
         Target/Average Byte Sustain Excess Interval Increment
         2304000/768000 7200 19200 38400 25 7200
```
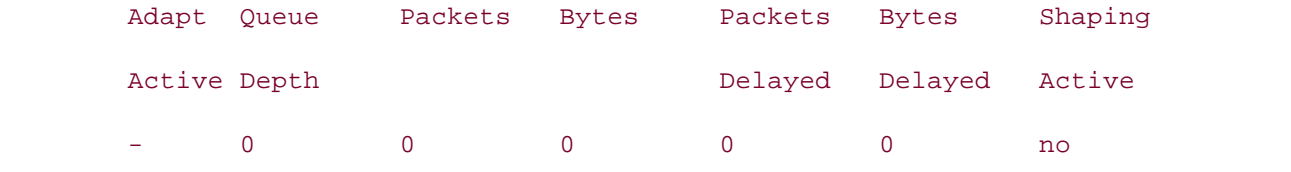

not covered in Volume I, like the Cisco Catalyst 3550, route maps, BGP, Multicast, and QoS. Class-map: class-default (match-any)

switching portions of the Routing and Switching, Security, and Service Provider lab exams. 3 packets, 404 bytes

The book begins with brief coverage of the core technologies required on the CCIE lab examined on the CCIE lab 5 minute offered rate 0 bps, drop rate 0 bps

 $S$ settings. The final chapter of the book concludes with  $S$  and  $S$ Match: any

Now that you can see how easy it is to add traffic shaping policy to traffic classes using CBWFQ, co policing applies within CBWFQ.

## **Class-Based Policing**

When traffic policy must be enforced, and actions are to be performed when traffic complies, excee certain rates, you might consider using traffic policing. *Traffic policing* enables you to configure and policies that can limit either inbound or outbound traffic with user-defined criteria. You define the t using class maps and policy maps, and applying the resulting traffic service policies to interfaces. Y policing to enforce a maximum traffic rate by transmitting, dropping, or marking packets.

enaping and trains persing semi-des a tendri-susher argermany tendric are represented at the mannipulation packet, there must be enough tokens in the token bucket. Traffic policing applies to incoming and  $\epsilon$ does not use buffering to enforce policies. With traffic shaping, tokens are added only to the bucket with traffic policing, tokens are always being added back into the bucket. If there are not enough to the packet is dropped or classified; traffic policing does not queue packets. Traffic policing does no from the bucket when either an exceed or violate action take place. Earlier in the chapter, you learned about traffic shaping and rate limiting with CAR. This section ex use traffic policing to enforce traffic rates, the same type of principles that applied to traffic shaping traffic shaping, for instance, when outbound traffic is being shaped, it is being buffered at the egre shaping and traffic policing both use a token-bucket algorithm; tokens are replenished at the traffic

During traffic bursts, traffic is either dropped or marked. Because traffic policing does not support l enaping, a and peneng as beep actions. You can also use traffic policing to mark packets for later a the classification of traffic upon actions. You can also use traffic policing to mark packets for later a QoS values, such as the ATM CLP bit, Frame Relay DE bit, IP precedence, or DSCP values. When tra usually at an edge device, other QoS methods, such as WFQ, WRED, or traffic shaping, can be app devices. So, if the interface has the bandwidth to forward a burst packet, and the traffic policy perr their TCP window size when they realize packets have been dropped, preventing global synchronization like WRED Processing title from Cisco Press. shaping, traffic policing drops packets that exceed the interface's bandwidth limits. That is why traffic forwarded with the appropriate traffic policy. The traffic policy for the transmitted burst packet sho type of action; this action should mark the packet as a burst packet by setting a discard bit or marking normal and excess burst parameters are correctly configured, traffic policing should encourage ence does.

traffic shaping, when you define a violate action, you are actually defining a second bucket that wil that already exceed the normal and excess burst rate. Another behavior that differs among traffic shaping, CAR, and traffic policing is the use of the two-

Traffic policing is configured using the police statement in policy map class configuration mode wit shown here, is to enter all the traffic-policing parameters, simultaneously, which can be quite cuml There are several ways to configure traffic policing in Cisco IOS Software using the police commar

```
i includes r functional representation reading. Laboratory exercises covering exercises covering each of the covering each of the covering rpolice {rate-bps {[normal-burst] [excess-burst] | [bc normal-burst] [bc excess-bu
settings. The final chapter of the book concludes with five hands-on lab exercises. These
cir rate-bps [normal-burst] [excess-burst] [bc normal-burst] [be excess-burst |
level. They present readers with scenarios similar to what they will face on the actual lab exam.
Study tips and test-taking techniques are included throughout the book.
 [peak-rate] excess-burst]} [conform-action {action | exceed-action} [exceed-action
   action [violate-action action]
```
The other way to configure traffic policing is by entering the policy map police configuration mode by command, as shown here:

• Table of Contents police {*rate-bps* {[*normal-burst*] [*excess-burst*] | [bc *normal-burst*] [bc *excess-burst*] | • Examples cir *rate-bps* [*normal-burst*] [*excess-burst*] [bc *normal-burst*] [be *excess-burst* | pir  $[peak\text{-}rate]$  *excess-burst*  $]$ 

After the police command has been issued, you will be transferred into policy map police configura by the Router(config-pmap-c-police)# prompt. In this mode, you can issue or remove any conf violate actions, one at a time, without having to type long commands. The conform, exceed, and vi follows:

```
conform-action {drop | set-clp-transmit | set-dscp-transmit dscp-value | set frde-
Take five full-blown practice labs that mimic the actual lab exam environment
 | set-mpls-exp-transmit mpls-experimental-value | set-prec-transmit precedence-value |
CCIE Practical Studies, Volume II leads CCIE candidates through the process of preparing for the
 set-qos-group gos-group-index | transmit}
\mathcal{L} is presenting them with a series of challenging laboratory exercises. A perfect software \mathcal{L}cycood-action (drop \vert set-slp-trapenit \vert set-deco-trapenit drop-value \vert set free
exceed-action {drop | set-clp-transmit | set-dscp-transmit dscp-value | set frde-t
\Box cot which cume the computed cume internal data with \Box and the rough the rough the rough of the routing and \Box| set-mpls-exp-transmit mpls-experimental-value | set-prec-transmit precedence-v
set-qos-group gos-group-index | transmit}
includes suggested references for further reading. Laboratory exercises covering each of the core
violate-action {drop | set-clp-transmit | set-dscp-transmit dscp-value | set frde-
settings. The final chapter of the book concludes with five hands-on lab exercises. These
| set-mpls-exp-transmit mpls-experimental-value | set-prec-transmit precedence-v
set-qos-group gos-group-index | transmit}
```
Table 6-23 shows the police command and policy map police configuration mode command argum descriptions.

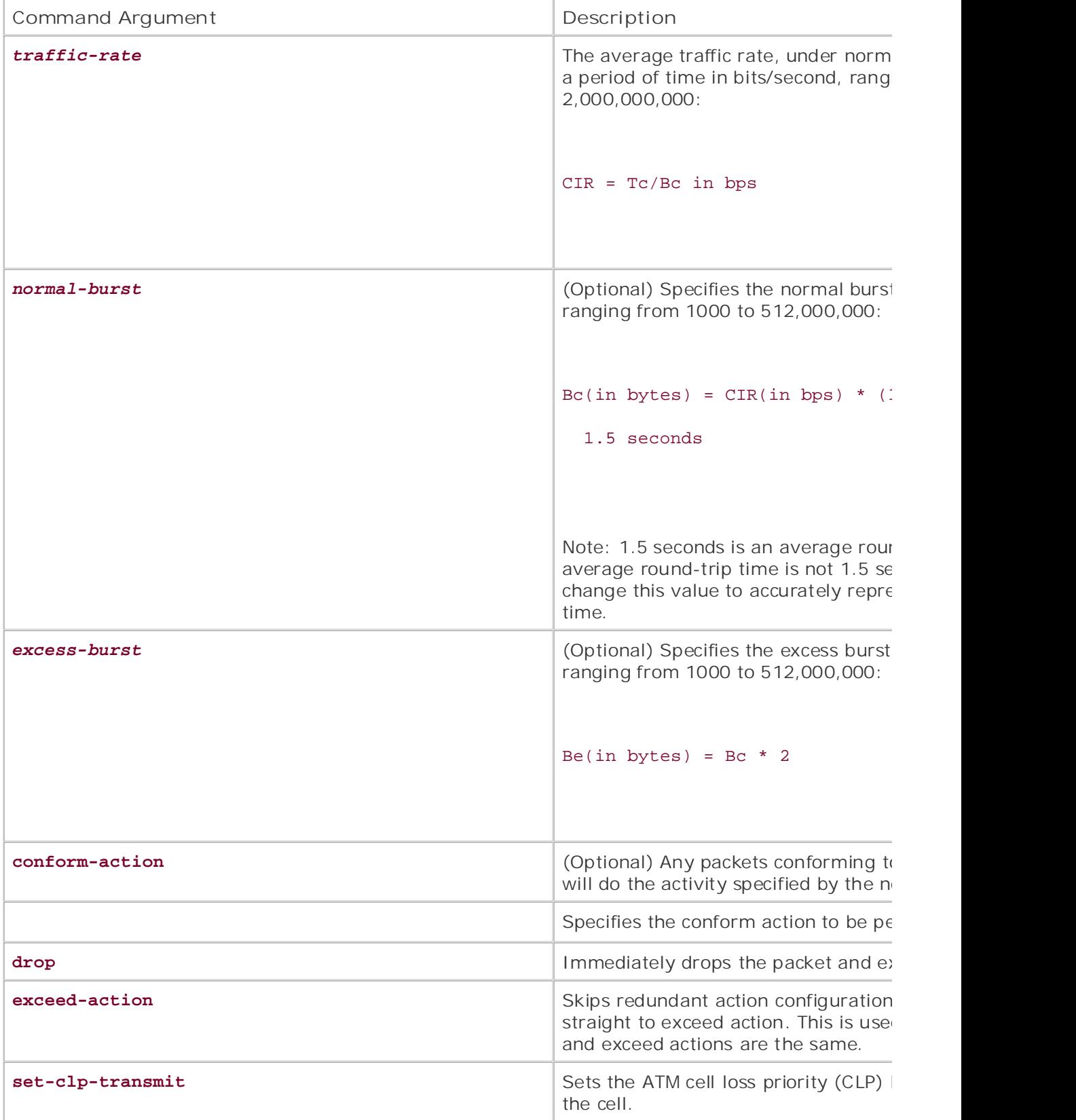

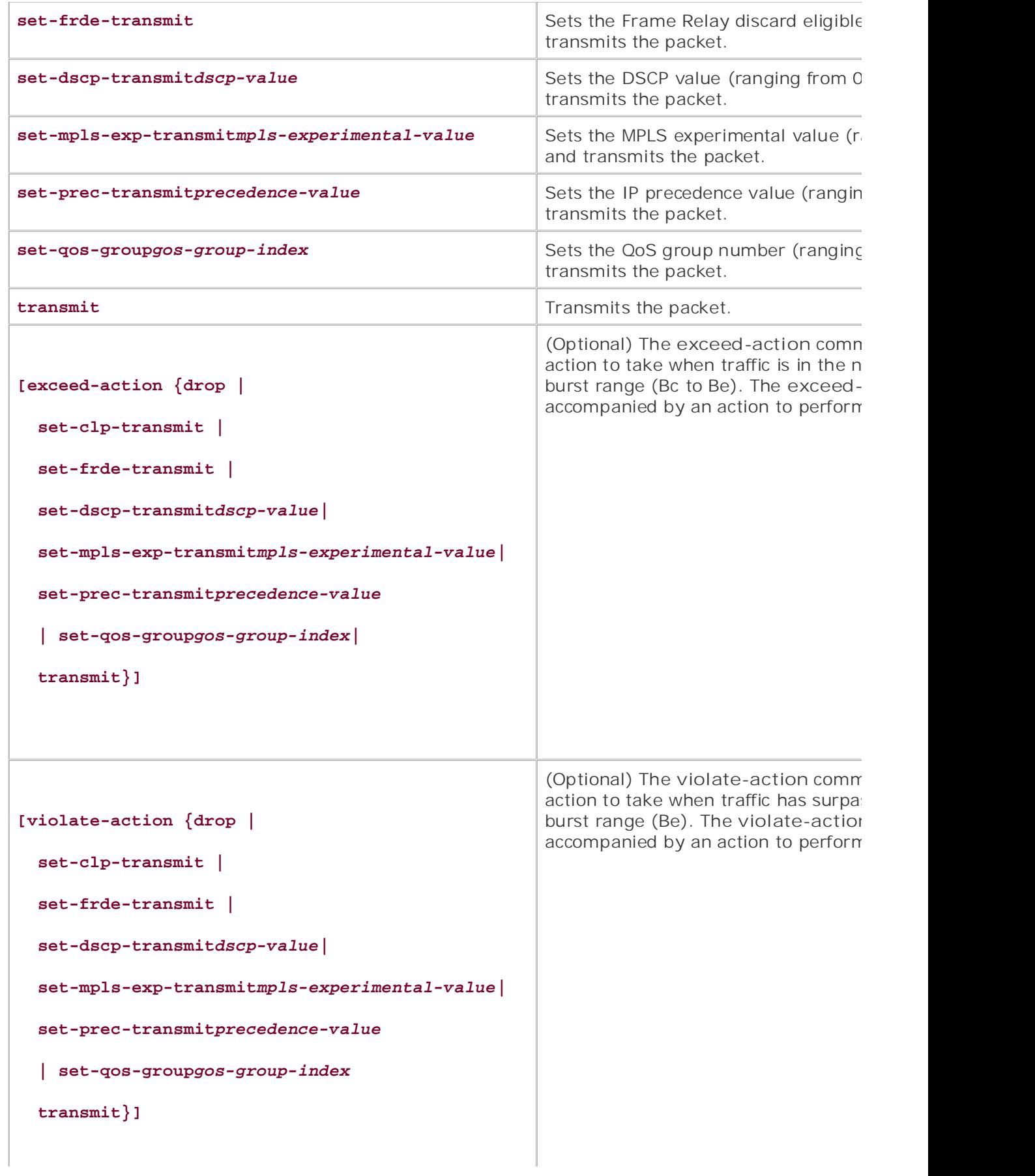

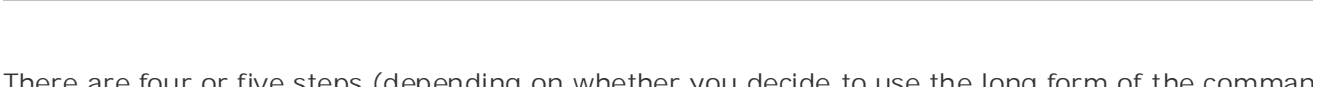

There are four or five steps (depending on whether you decide to use the long form of the comman policy map police mode form of the command) required in traffic policy configuration: defining the specify traffic characteristics, defining the policies that contain the police actions to take upon traffi the resulting service policy to an interface, and verifying and monitoring the configuration.

Step 1. Define the traffic class using the class-map command. The traffic class is used to de matched by the policy. In this example, class IP-traffic is used to match all IP traffic, and Cla matches all IPX traffic:

Simpson(config-cmap)# **match protocol ip** Simpson(config-cmap)# **exit** Simpson(config)# **class-map IPX-traffic** Simpson(config)# class-map IP-traffic Simpson(config-cmap**)# match protocol ipx** Simpson(config-cmap)# exit

Step 2. Define a policy to use for service policy configuration, and assign traffic policies to cl example, policy WAN-traffic is used to limit all IP traffic to 512 kbps with a 96,000-byte burs CIR  $*$  (1byte) / (8 bits)  $*$  1.5 seconds formula recommended by Cisco. Packets conforming to transmitted, and traffic exceeding the policy is dropped. The same type of policy is also confi using class IPX-traffic:  $\frac{1}{2}$  and Service Provider lab exams. The Service Provider lab exams.

```
Simpson(config)# policy-map WAN-traffic
```

```
Simpson(config-pmap)# class IP-traffic
```
Simpson(config-pmap-c)# police 512000 96000 conform-action transmit exceed-action d

```
Simpson(config-pmap-c)# exit
```
#### Simpson(config)# **policy-map WAN-traffic**

Simpson(config-pmap)# class IPX

Simpson(config-pmap-c)# **police 512000 96000 conform-action transmit exceed-action d** 

Simpson(config-pmap-c)# **exit**

 $\mathbf{r}$   $\mathbf{r}$   $\mathbf{$ Simpson(config-pmap)#**exit** 

Step 3. Or if you used the modular policy map police configuration mode method, you woulc exceed actions in that mode, as shown here: 512000 96000 command to enter policy map police configuration mode. You would then en

```
Simpson(config-pmap-c)#police 512000 96000
   \sum_{i=1}^{\infty} concepts into putting concepts into practice with \sum_{i=1}^{\infty} scenarios that guide you in applying \sum_{i=1}^{\infty}Simpson(config-pmap-c-police)# conform-action transmit
Simpson(config-pmap-c-police)#exceed-action drop
Simpson(config-pmap-c-police)#exit
Simpson(config-pmap-c)#class IPX-traffic
Simpson(config-pmap-c)# police 512000 96000
Simpson(config-pmap-c-police)#
Simpson(config-pmap-c-police)# conform-action transmit
Simpson(config-pmap-c-police)#exceed-action drop
Simpson(config-pmap-c-police)#exit
Simpson(config-pmap-c)#exit
Simpson(config-pmap-c-police)#
```
**Step 4.** Assign the policy map to an interface as a service policy:

#### Simpson(config)#**interface serial 0/1**

#### Simpson(config-if)#**service-policy output WAN-traffic**

Step 5. Verify the configuration. To verify and monitor the traffic-policing configuration, use **map** or <code>show</code> policy-map interface command. The show policy-map command displays information about about about about  $\overline{\phantom{a}}$ inc carrent trainc policy comigaration, and the show por the current traffic policy configuration, and the show policy-map interface command displ

## Simpson# **show policy-map WAN-traffic**

```
Policy Map WAN-traffic
```
Class IP-traffic

police cir 512000 bc 96000

conform-action transmit

exceed-action drop

Class IPX-traffic

police cir 512000 bc 96000 bc.

conform-action transmit

exceed-action drop  $\overline{C}$ includes suggested references for further reading. Laboratory exercises covering each of the core

#### Simpson# show policy-map interface serial  $0/1$ settings. The final chapter of the book concludes with five hands-on lab exercises. These

 $c^2$  compare all of the technologies and gradually increase in differentially increase in differential  $\alpha$ Serial0/1

Service-policy output: WAN-traffic

 Class-map: IP-traffic (match-all) 6887 packets, 5241646 bytes

```
\mathcal{L} = \mathcal{L} \mathcal{L} = \mathcal{L} \mathcal{L}conformed 4351 packets, 1857386 bytes; actions:
transmit
exceeded 2536 packets, 3384260 bytes; actions:
drop
conformed 46000 bps, exceed 75000 bps
5 minute offered rate 0 bps, drop rate 0 bps
    \mathbb{R}^n and putting putting \mathbb{R}^npolice:
cir 512000 bps, bc 96000 bytes
conformed 0 packets, 0 bytes; actions:
com by presenting them with a series of challenging laboratory exercises. A perfect of challenging laboratory exercises. A perfect of challenging laboratory exercises. A perfect of challenging laboratory exercises. A perfe
exceeded 0 packets, 0 bytes; actions:
switching portions of the Routing and Switching, Service Provider lab exams. Security, Service Provider lab exams. See Switching, Service Provider lab exams. See Switching, Service Provider lab exams. See Switching, Servic
conformed 0 bps, exceed 0 bps
Class-map: class-default (match-any)
19 packets, 1428 bytes
      5 minute offered rate 121000 bps, drop rate 75000 bps
                                 Match: protocol ip
     police:
         cir 512000 bps, bc 96000 bytes
    Class-map: IPX-traffic (match-all)
      0 packets, 0 bytes
      Match: protocol ipx
         transmit
        drop
      5 minute offered rate 0 bps, drop rate 0 bps
      Match: any
```
Example 6-32 shows how traffic policing is used to assign traffic policies to different types of traffic

 $\frac{1}{2}$ extended burst of 1,125,000 bytes has its IP precedence value set to Flash (3) and is still transmitt<br>|burst of 937,500 bytes and an extended burst of 1,875,000 is transmitted; traffic exceeding that rate is dropped. **CCIE Practical Studies Volume II** uses access list 101 to specify SNMP, DNS, DHCP, syslog, and TFTP traffic. Class user-traffic uses a specify NetBIOS and Telnet traffic as user traffic. And class internet uses access list 103 to define F passive FTP traffic to host 10.1.1.141 as Internet traffic. These classes are each assigned traffic policies police command for each class under policy traffic-policy. Class management is assigned a 2-Mbps 375,000-byte normal burst and a 750,000-byte extended burst. Packets that conform to the normal to an IP precedence value of Flash-override (4) and transmitted. When traffic from class managem excess burst rate, it is still transmitted, but the IP precedence value for the packet is no longer cha the user-traffic class conforming to the normal traffic rate of 3 Mbps with a normal burst of 562,50 burst rate has been exceeded. Traffic from the internet class that conforms to the rate limit of 5 Mk

## **Example 6-32. Using Traffic Policing to Regulate Traffic**

```
class-map match-all management
```

```
 match access-group 101
```

```
class-map match-all internet
```
 $\epsilon$  and  $\epsilon$  the CCIE Lab Exam with volume two of the best-selling  $\epsilon$ match access-group 103

```
class-map match-all user-traffic
```
match access-group 102

```
!
```

```
policy-map traffic-policy
```
class management **Volume II leads CCIE can discussed the process of process of process of process of process of process of process of process of process of process of process of process of process of process of process of** 

police cir 2000000 bc 375000 be 750000

conform-action set-prec-transmit 4

exceed-action transmit

```
class user-traffic
```
police cir 3000000 bc 562500 be 1125000

conform-action set-prec-transmit 3

exceed-action transmit

class internet

police cir 5000000 bc 937500 be 1875000

conform-action transmit

exceed-action drop

```
• Table of Contents
• Index
interface Ethernet0/0
 ip address 10.1.1.101 255.255.255.0
 service-policy output traffic-policy
!
```
!

access-list 101 permit udp any any eq snmp access-list 101 permit tcp any any eq domain access-list 101 permit udp any any eq bootps access-list 101 permit udp any any eq tftp access-list 102 permit udp any any eq netbios-ns Learn how to build a practice lab for your CCIE lab exam preparation access-list 102 permit tcp any any eq telnet access-list 103 permit tcp any any eq www CCIE lab exam by presenting them with a series of challenging laboratory exercises. A perfect access-list 103 permit tcp any host 10.1.1.141 eq ftp not covered in Volume I, like the Cisco Catalyst 3550, route maps, BGP, Multicast, and QoS. access-list 103 permit tcp any host 10.1.1.141 gt 1023 established access-list 101 permit udp any any eq domain access-list 101 permit udp any any eq bootpc access-list 101 permit udp any any eq syslog access-list 102 permit udp any any eq netbios-dgm access-list 102 permit udp any any eq netbios-ss

includes suggested references for further reading. Laboratory exercises covering each of the covering each of the core <u>Example 6-33</u> shows how the show policy-map command and the show policy-map interface  $\mathfrak c$ information about the traffic-policy policy.

## Example 6-33. Using the show policy-map Command

### Simpson#show policy-map traffic-policy

Policy Map traffic-policy

Class management

• Table of Contents • Index police cir 3000000 bc 562500 be 1125000 conform-action set-prec-transmit 3 exceed-action transmit Class internet police cir 5000000 bc 937500 be 1875000 conform-action transmit Simpson# show policy-map interface ethernet 0/0 Experience put that guide  $p$  is proposed with lab scenarios that guide you in applying  $q$ Service-policy output: traffic-policy Class-map: management (match-all) 0 packets, 0 bytes 5 minute offered rate 0 bps, drop rate 0 bps Match: access-group 101  $\texttt{policy:}$  police cir 2000000 bc 375000 be 750000 conform-action set-prec-transmit 4 exceed-action transmit Class user-traffic exceed-action drop Ethernet0/0 police:

cir 2000000 bps, bc 375000 bytes conformed 0 packets, 0 bytes; actions: set-prec-transmit 4 exceeded 0 packets, 0 bytes; actions: transmit conformed 0 bps, exceed 0 bps

Match: access-group 102 police: cir 3000000 bps, bc 562500 bytes set-prec-transmit 3 exceeded 0 packets, 0 bytes; actions: 0 packets, 0 bytes 5 minute offered rate 0 bps, drop rate 0 bps Match: access-group 103 *CCIE Practical Studies*, Volume II leads CCIE candidates through the process of preparing for the cir 5000000 bps, bc 937500 bytes conformed 0 packets, 0 bytes; actions: exceeded 0 packets, 0 bytes; actions: technologies follow, providing detailed guides to applying the technologies in real network  $\frac{d}{dt}$ comprehensive practice labs include all of the technologies and gradually increase in difficulty conformed 0 bps, exceed 0 bps Study tips and test-taking techniques are included throughout the book. Class-map: user-traffic (match-all) 0 packets, 0 bytes 5 minute offered rate 0 bps, drop rate 0 bps conformed 0 packets, 0 bytes; actions: transmit conformed 0 bps, exceed 0 bps Class-map: internet (match-all) police: transmit drop Class-map: class-default (match-any) 794 packets, 54247 bytes 5 minute offered rate 0 bps, drop rate 0 bps Match: any

#### Simpson#

retwork 209.145.63.0/27. Class apps specifies all traffic using the Telnet, SMTP protocols, or passi 209.145.63.8, and class web specifies HTTP web traffic. In the example traffic belonging to the Ser conforms to the average bit rate of 4 Mbps with a 750,000-byte normal burst and 1,500,000-byte, have its DSCP value changed to cs2. Traffic exceeding the normal burst will have its DSCP value changed to any Servers traffic that violates the excess burst rate will be transmitted without a DSCP value cha 562,500-byte normal burst, and a 1,125,000-byte extended burst. Traffic conforming to the apps p DSCP value set to cs3, traffic exceeding the normal burst will have its DSCP changed to cs4, and tr policy in the traffic-policing configuration parameters as class apps; but the conform, exceed, and violate action case, traffic conforming to the web policy will be transmitted with the DSCP value unchanged, and the excess and normal burst will be dropped. With this type of configuration, devices at the edge of The next example, Example 6-34, shows how a two-bucket traffic policy sets the ToS bits for different traffic type and burst size. Example 6-34 shows how class Servers sets the traffic policy for all traff specifies that traffic going to the servers on the 209.145.63.0/27 network will have a 3-Mbps average bit at a policy will be transmitted without a DSCP change. And finally, web traffic belonging to class web w specify ToS settings to alter the QoS treatment for downstream devices running WFQ or WRED. By value, the drop precedence of the packets is changed to a higher value, lowering the chances of the dropped.

## **Example 6-34. Using a Two-Bucket Traffic Policy**

class-map match-all apps

match access-group 102

*CCIE Practical Studies*, Volume II leads CCIE candidates through the process of preparing for the class-map match-all Servers

match access-group 101 and this book provides coverage of CCIE lab exam topics of CCIE lab exam topics of CCIE

class-map match-all web comprehensive control get control get control and routing and routing and routing and routing and routing and routing and routing and routing and routing and routing and routing and routing and rout

match access-group 103

```
includes suggested references for further reading. Laboratory exercises covering each of the core
!
```

```
policy-map policy1
```
class Servers with scenarios similar to what they will face on the actual lab exam.

police cir 4000000 bc 750000 be 1500000

conform-action set-dscp-transmit cs2

exceed-action set-dscp-transmit cs4

violate-action transmit

class apps

```
class web
CCIE Practical Studies Volume II
 police cir 3000000 bc 562500 be 1125000
exceed-action drop
   Pub Date: November 07, 2003
service-policy output policy1
access-list 101 permit ip any 209.145.63.0 0.0.0.31
    Take five full-blown practice labs that mimic the actual lab exam environment
CCIE Practical Studies, Volume II leads CCIE candidates through the process of preparing for the
access-list 102 permit tcp any host 209.145.63.8 eq ftp
ccrease light 102 possesting them any peak 200, 145, 62, 8 at 1022 exteplished.
access-list 102 permit tcp any  host 209.145.63.8 gt 1023 established
0.00000 1.01 1.02 posmit top cm; 850, 1.01access-list 103 permit tcp any any eq www
   police cir 3000000 bc 562500 be 1125000
     conform-action set-dscp-transmit cs3
     exceed-action set-dscp-transmit cs4
     violate-action transmit
     conform-action transmit
!
interface Ethernet0/0
 ip address 10.1.1.111 255.255.255.0
!
access-list 102 permit tcp any any eq telnet
access-list 102 permit tcp any any eq smtp
```
includes suggested references for further reading. Laboratory exercises covering each of the covering each of t <u>Example 6-35</u> shows the show policy-map policy1 and show policy-map interface command o

 $\omega$  comprehensive practice labs include all of the technologies and gradually increase in different increase in level. They present readers with scenarios similar to what they will face on the actual lab exam. **Example 6-35. Two-Bucket show Commands**

#### Simpson#show policy-map policy1

 Policy Map policy1 Class Servers police cir 4000000 bc 750000 be 1500000 • Index police cir 3000000 bc 562500 be 1125000 conform-action set-dscp-transmit cs3 exceed-action set-dscp-transmit cs4 violate-action transmit Class web  $exceed-actual$  and  $\alpha$ Simpson# show policy-map interface ethernet 0/0  $\texttt{P} = \texttt{P}(\texttt{C} | \texttt{C})$ Class-map: Servers (match-all) 0 packets, 0 bytes 5 minute offered rate 0 bps, drop rate 0 bps Match: access-group 101  $\frac{1}{\sqrt{2}}$  includes  $\frac{1}{\sqrt{2}}$  further reading. Laboratory exercises covering each of the covering each of the core core covering each of the covering each of the core covering each of the covering each of the core co  $t_{\text{rel}}$ settings. The final chapter of the book concludes with five hands-on lab exercises. These cir  $4000000$  bps, bg  $750000$  bytes be  $1500000$  bytes cir 4000000 bps, bc 750000 bytes, be 1500000 bytes conformed 0 packets, 0 bytes; actions: conform-action set-dscp-transmit cs2 exceed-action set-dscp-transmit cs4 violate-action transmit Class apps police cir 3000000 bc 562500 be 1125000 conform-action transmit exceed-action drop Ethernet0/0 Service-policy output: policy1 police: set-dscp-transmit cs2 exceeded 0 packets, 0 bytes; actions: set-dscp-transmit cs4 violated 0 packets, 0 bytes; actions:

```
\mathbf{r} = \mathbf{r} - \mathbf{r}0 packets, 0 bytes
5 minute offered rate 0 bps, drop rate 0 bps
Match: access-group 102
police:
cir 3000000 bps, bc 562500 bytes, be 1125000 bytes
conformed 0 packets, 0 bytes; actions:
set-dscp-transmit cs4
   \mathcal{L}_{\mathcal{L}} concepts into putting \mathcal{L}_{\mathcal{L}} in applying that guide \mathcal{L}_{\mathcal{L}}transmit
conformed 0 bps, exceed 0 bps, violate 0 bps
Class-map: web (match-all)
0 packets, 0 bytes
5 minute offered rate 0 bps, drop rate 0 bps
Match: access-group 103
\texttt{policy:}cir 3000000 bps, bc 562500 bytes
conformed 0 packets, 0 bytes; actions:
       transmit
     conformed 0 bps, exceed 0 bps, violate 0 bps
   Class-map: apps (match-all)
       set-dscp-transmit cs3
    exceeded 0 packets, 0 bytes; actions:
    violated 0 packets, 0 bytes; actions:
    police:
       transmit
    exceeded 0 packets, 0 bytes; actions:
       drop
     conformed 0 bps, exceed 0 bps
```

```
Match: any
    Class-map: class-default (match-any)
      714 packets, 48821 bytes
      5 minute offered rate 0 bps, drop rate 0 bps
```
Sometimes, shaping and policing will not be the best solution to the problem. In some cases, certain like those created with PQ, within a class-based queuing design. strict-priority queue. The next section shows how you can use Low Latency Queuing to provide stric

# **Low Latency Queuing (LLQ)**

*Low Latency Queuing (LLQ)*, also known as Priority-Based Weighted Fair Queuing, makes it possibl traffic classes from within a class-based policy using CBWFQ and the modular QoS CLI.

LLQ allows traffic from at least one class policy to be sent to one strict-priority queue called a *prior* two major advantages to using LLQ over PQ or CBWFQ alone. With PQ, as long as the highest prior priority queue is immedite a scritting user defined building that the time minitials been executed, and apply allocates bandwidth are dropped until sufficient resources have been made available. CBWFQ fairly allocates band are are post and samplem resources have been made aramable. Some trainly anotates bandward in the solution of the sources with little tole jitter. LLQ solves this problem by creating the one high-priority queue that, when configured prope<br>'''' might be allowed to monopolize the bandwidth, starving out other lower-priority queues. With LLQ priority queue is limited to a certain user-defined bandwidth. After this limit has been exceeded, ar iitter.

To enable LLQ, use the priority command from within the policy class configuration mode. The po two arguments: bandwidth, and burst. The bandwidth argument is used to specify the bandwid priority queue. The optional burst argument specifies the amount of traffic, in bytes, that is allowe<br>.  $\alpha$  comparison to the best-selling first edition, the book provides coverage of  $C$ bandwidth limit:

## Simpson(config-pmap-c)# **priority bandwidth [***burst***]**

Under normal conditions, when there is no congestion, the strict-priority traffic is not limited by the limitations; during periods of congestion, however, when the bandwidth limit has been reached, ar arriving for transmission on the priority queue are dropped. Because LLQ has been designed with  $\sqrt{ }$ the priority class does not support the use of the random-detect command because WRED does n congestion avoidance with UDP traffic. When used with the priority command, the bandwidth cor supported because the priority command has its own bandwidth parameter and because the prior

use queue limits for traffic policing. The **queue-limit** command is also not supported in the priority classes. If unsupported commands are issued from within the priority class, an error appears warning that strict priority must be priority class. removed before the command can be issued.

Force generated center of redung a dinerim bandman anceduate are not rarge chedgin to dirent the rules of consideration of the rules to consider the rules to consider the rules to consider the rules to consider the rules t when using LLQ with CBWFQ:  $\sim$ Before you configure LLQ, it is important to know how much bandwidth will be required to support that is specified for the priority class. LLQ has a traffic-metering algorithm that considers the Layer allocating traffic; however, it does not compensate for network jitter from upstream routers, ATM c router-generated control or routing traffic. If bandwidth allocations are not large enough to allow t

- Because LLQ uses its own bandwidth parameter when policing traffic, the bandwidth comma in priority classes.
	- To properly support connectionless voice traffic, WRED is not supported in priority classes.
	- Because LLQ uses bandwidth as its policing limitation, queue limits are not allowed in the pric
	- LLQ is not supported with VoIP on Frame Relay.

7879. Lately, during periods of network congestion, the voice calls from Albuquerque have been ve this problem, LLQ is being implemented on the Albuquerque router. Because Router Albuquerque is  $\mathbf{r}_1$ To demonstrate the use of LLQ with CBWFQ for Voice over IP (VoIP) using routers with FXS ports, I how Router Albuquerque and Router Santa Fe are connected over a serial HDLC point-to-point link. connected to Router Albuquerque uses extension 4567, and the phone connected to Router Santa F g729r8, it has been determined that the priority queue on this interface will require only a maximu bandwidth.

# Figure 6-10. Using LLQ with Voice Traffic

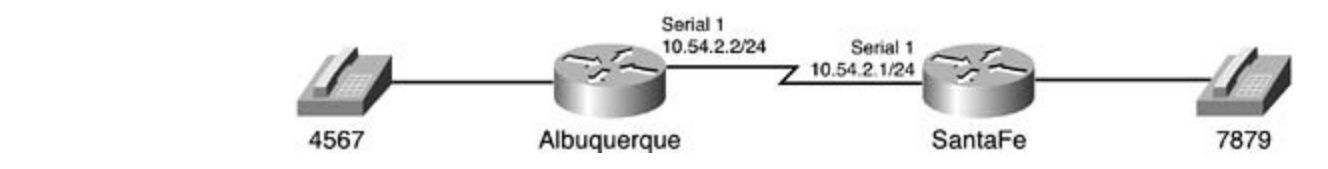

Example 6-36 shows how a service policy is created to prioritize all voice traffic while still providing acceptable data begins to acceptable data begins to acceptable data begins to acceptable data begins to acceptable da includes suggested references for further reading. Laboratory exercises covering each of the covering each of the core core covering each of the covering each of the core covering each of the covering each of the core cove traffic throughput.

#### settings. The final chapter of the book concludes with fixed with five hands-on lab exercises. These results is **Example 6-36. Using LLQ with Voice over IP**

```
hostname Albuquerque
```

```
!
```

```
class-map data
```

```
 match protocol ip
```

```
• Table of Contents
class voice
priority 30
CCIE Practical Studies Volume II
class data
bandwidth 1125
random-detect
port 2/0
dial-peer voice 7879 voip
destination-pattern 7879
session target ipv4:10.54.2.1
CCIE lab exam by presenting them with a series of challenging laboratory exercises. A perfect
interface Serial1 a, like the Cisco Catalyst 3550, route maps, BGP, Multicast, and QoS.
ip address 10.54.2.2 255.255.255.0
service-policy output voice-data
technologies follow, providing detailed guides to applying the technologies in real network \mathbf{r}_iaccess-list 101 permit udp any any range 16384 32767
access-list 101 permit tcp any any eq 1720
class-map voice
  match access-group 101
!
policy-map voice-data
!
dial-peer voice 4567 pots
 destination-pattern 4567
!
!
!
```
The voice class matches all VoIP ports, defined in access list 101, and the data class matches the II policy map voice-data assigns the voice class to a strict-priority class using 30 kb of bandwidth, including router jitter and control traffic, and the data class is limited to 1125 kb of bandwidth and will use V discard packets during periods of congestion. Example 6-37 shows the show policy-map commar displays a summary of the policy configuration and how it works with the traffic sent across this ne

## **Example 6-37. show policy-map Command Output**

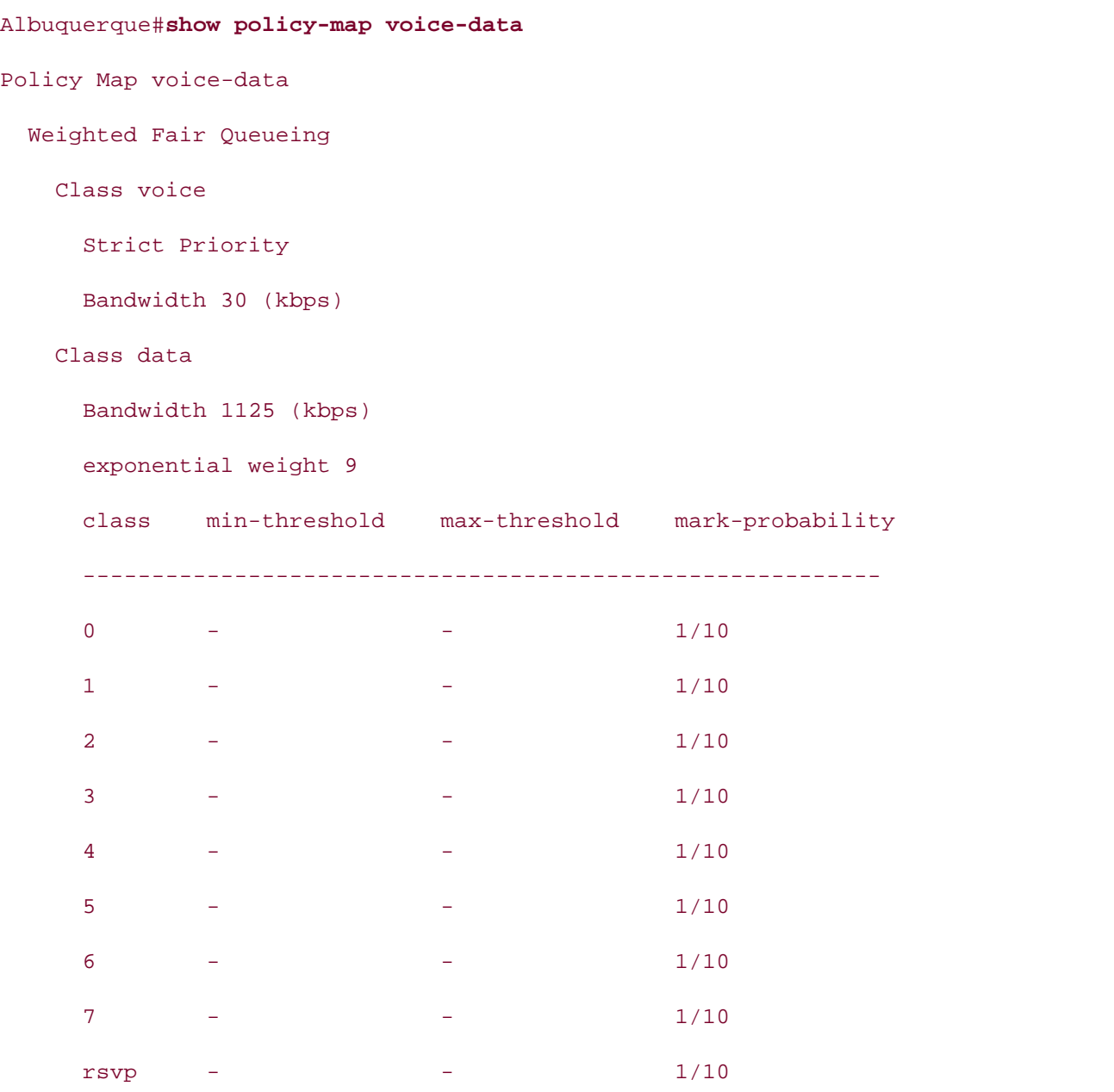

#### level. They present readers with scenarios similar to what they will face on the actual lab exam. Albuquerque# show policy-map interface serial 1

Serial1 output : voice-data

Weighted Fair Queueing

Class voice

Strict Priority

• Table of Contents Output Queue: Conversation 265 Bandwidth 1125 (kbps) Packets Matched 48 (depth/total drops/no-buffer drops) 0/0/0 exponential weight: 9 mean queue depth: 0 drops: class random tail min-th max-th mark-prob  $\overline{\textbf{P}}$  and  $\overline{\textbf{P}}$  and  $\overline{\textbf{P}}$  and  $\overline{\textbf{P}}$  and  $\overline{\textbf{P}}$  and  $\overline{\textbf{P}}$  and  $\overline{\textbf{P}}$  and  $\overline{\textbf{P}}$  and  $\overline{\textbf{P}}$  and  $\overline{\textbf{P}}$  and  $\overline{\textbf{P}}$  and  $\overline{\textbf{P}}$  and  $\overline{\textbf{P}}$  and  $\overline{\textbf{P}}$  a Experience putting concepts into practice with lab scenarios that guide you in applying  $\sqrt{a}$  $\Gamma$  a problem to build a problem  $\Gamma$  and  $\Gamma$  and  $\Gamma$  (1)  $\Gamma$  (1)  $\Gamma$  (1)  $\Gamma$  (1)  $\Gamma$  (1)  $\Gamma$  (1)  $\Gamma$  (1)  $\Gamma$  (1)  $\Gamma$  (1)  $\Gamma$  (1)  $\Gamma$  (1)  $\Gamma$  (1)  $\Gamma$  (1)  $\Gamma$  (1)  $\Gamma$  (1)  $\Gamma$  (1)  $\Gamma$  (1)  $\Gamma$  (1)  $\Gamma$  (1 Take five full-blown practice labs that mimic the actual lab exam environment Output Queue: Conversation 264 Bandwidth 30 (kbps) Packets Matched 152 (total drops/bytes drops) 0/0 Class data  $0 \t 0 \t 0 \t 20 \t 40 \t 1/10$  1 0 0 22 40 1/10 2 0 0 24 40 1/10 3 0 0 26 40 1/10 4 0 0 28 40 1/10 5 0 0 30 40 1/10

6 0 0 32 40 1/10

7 0 0 34 40 1/10

As you can see, CBWFQ can perform a number of QoS techniques. After you have seen some of the can be applied, you will probably imagine all kinds of ways that you can apply this technology in  $\mathfrak n$ e  $\mathsf{following}:\mathsf{Output}$ following:

 $\gamma$  0 0 34 40 1/10

 $r_{\text{SVP}}$  0 0 36 40 1/10

rsvp 0 0 36 40 1/10

- level. They present readers with scenarios similar to what they will face on the actual lab exame. They will face on the actual lab exament of  $\alpha$ • Marking traffic for policy enforcement
	- Classifying traffic into policy groups
	- Queuing certain traffic with WFQ or PQ technologies
	- Performing tail drop or WRED, depending on traffic type
	- Prioritizing traffic to reserve bandwidth
	- Shaping traffic

• Enforcing traffic policy by policing traffic

As you might imagine, these three chapters easily could have been expanded into an entire book o best way to test and apply these QoS technologies is in a laboratory environment with test traffic a QoS solution in production after completing several tests. With some creativity and knowledge of the these QoS chapters, you can create some extremely versatile QoS solutions.

# **Practice Scenarios**

# **Lab 12: Custom Queuing**

The law firm Blackerby, Smith, and Heitz, commonly referred to as BSH, has a network consisting of one headquarters site in Orlando containing all the servers and a PBX. They currently have two branch sites: Columbia and Atlanta. In the next two months, however, they plan to add two other new sites: one in Birmingham, and one in Greensboro, as shown in <u>Figure 6-11</u>.

Figure 6-11. Blackerby, Smith, and Heitz Network Diagram

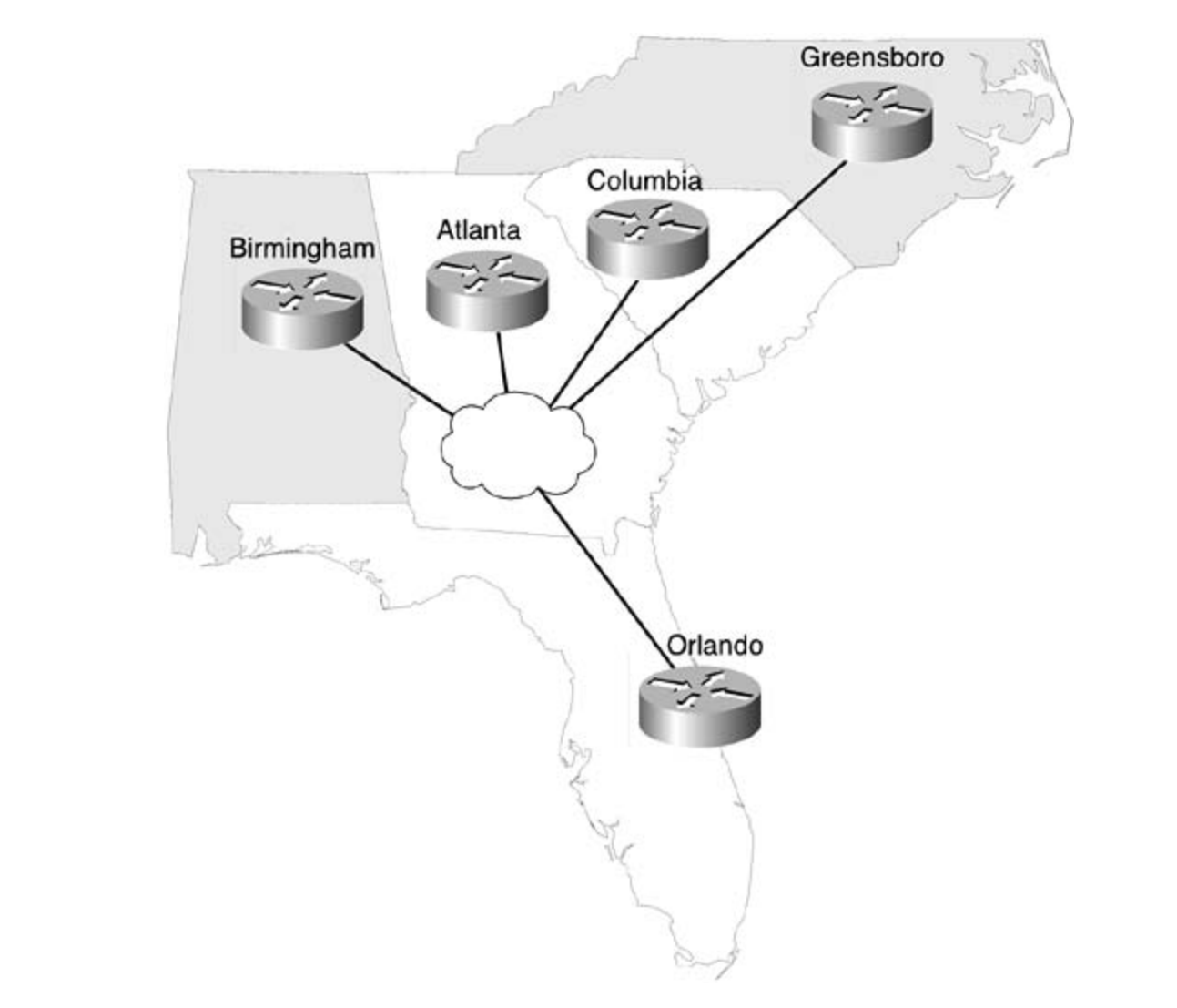

**Equipment Needed**

This lab requires the following:

- Three routers with one serial interface, one Ethernet interface, and two FXS voice ports
- One router with four serial interfaces to act as a Frame Relay switch
- (Optionally) Two computers with Ethernet interfaces
- (Optionally) One extra router with one Ethernet interface

The core of this lab requires four routers. Three of the routers require one serial interface, and one be attached by their serial interfaces as shown in Figure 6-12. the routers, which will act as a Frame Relay switch, requires four serial interfaces. The routers should

**Figure 6-12. Physical Lab Configuration**

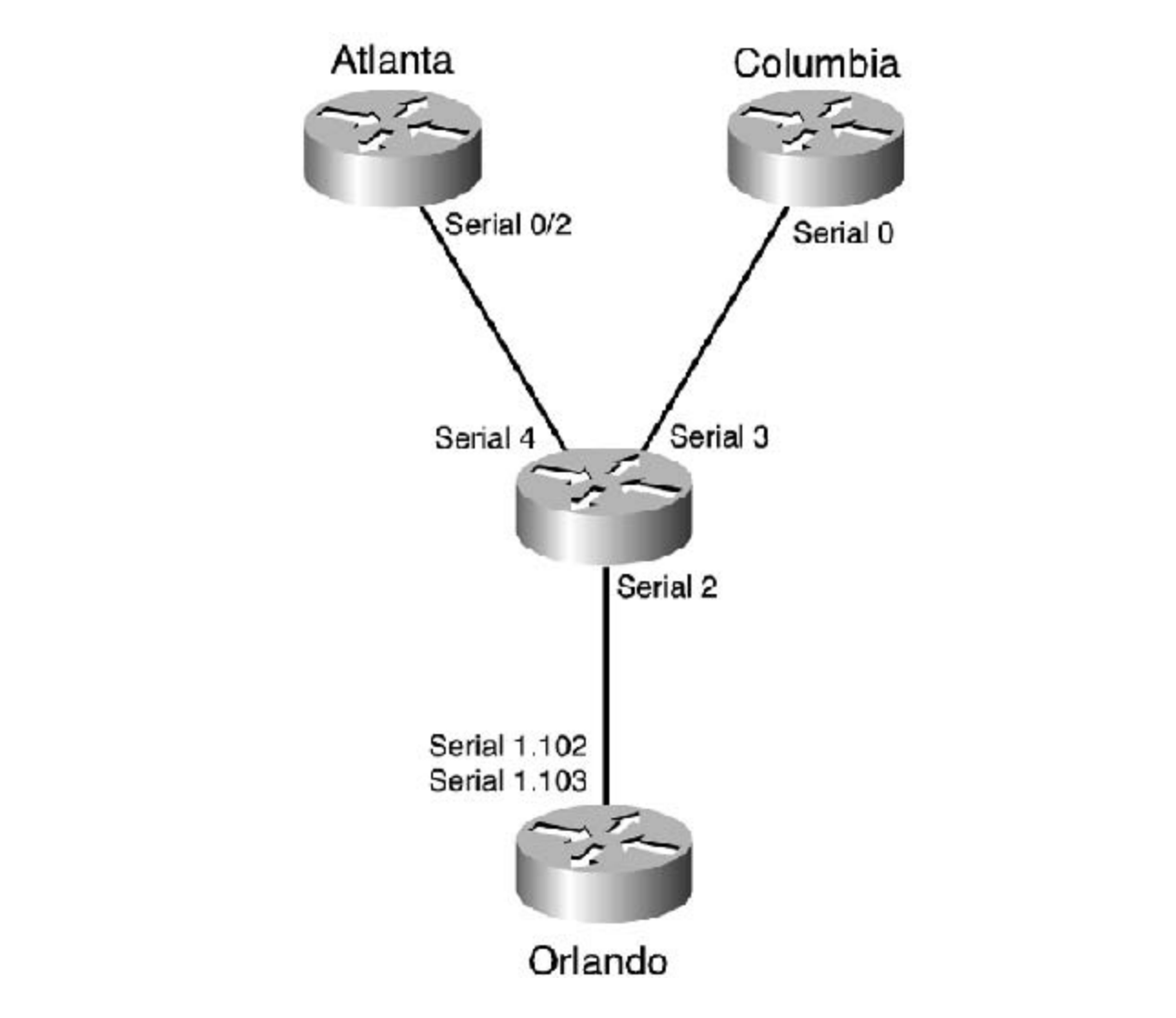

**Physical Layout and Prestaging**

• Configure the Frame Relay as shown in **Figure 6-13** using the IP addressing and DLCI assignments shown in Table 6-24.

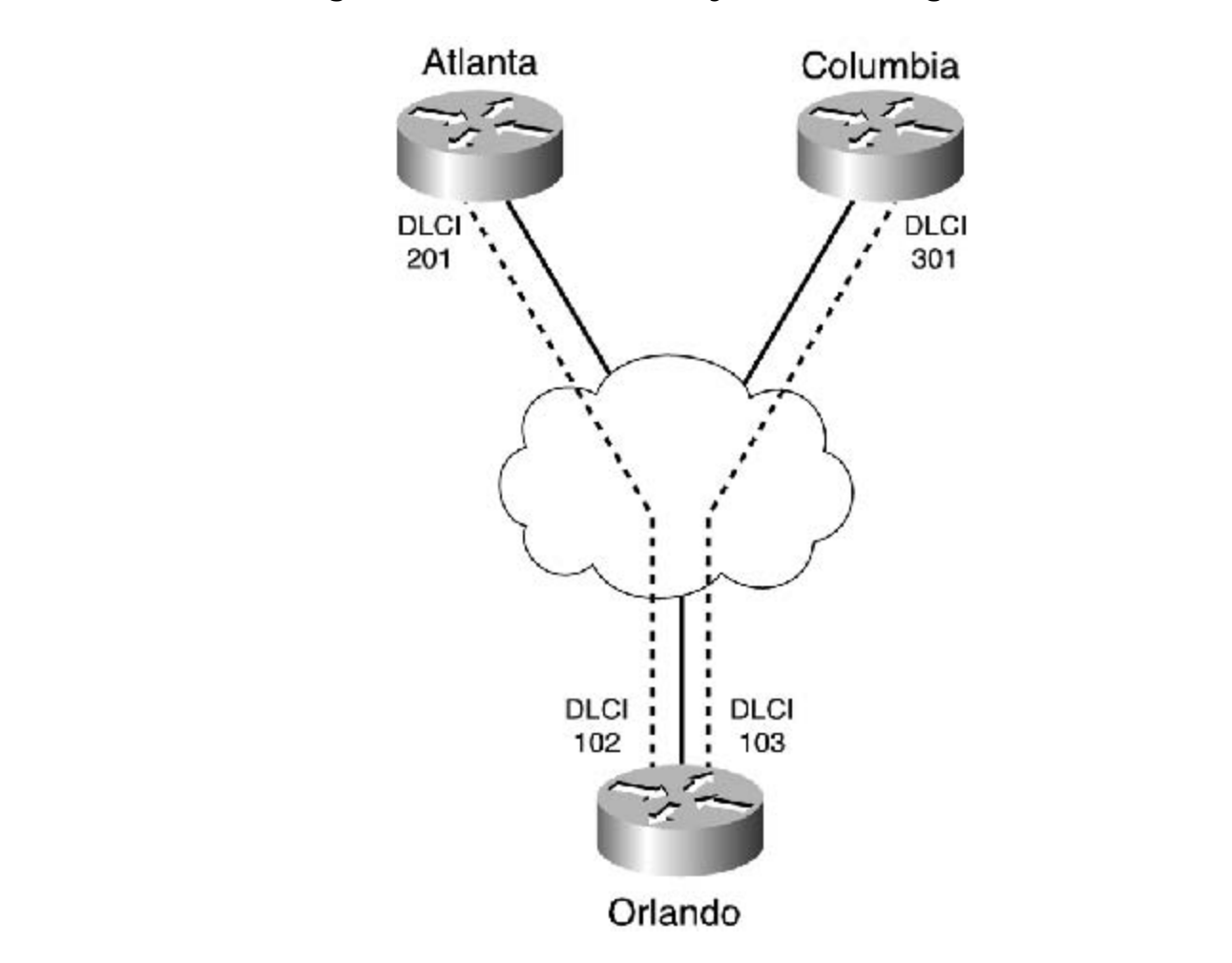

**Figure 6-13. Frame Relay DLCI Configuration**

includes suggested references for further reading. Laboratory exercises covering each of the core Table 6-24. IP Address and Frame Relay DLCI Assignments

| Router Interface     | DI CI | <b>IPAddress</b> |
|----------------------|-------|------------------|
| Atlanta Serial 0/2   | 201   | 192 168 2 2/30   |
| Columbia Serial 0    | 301   | 192.168.3.2/30   |
| Orlando Serial 1.102 | 102   | 192.168.2.1/30   |
| Orlando Serial 1.103 | 103   | 192 168 3 1/30   |

• Configure the Frame Relay switch as shown in Figure 6-13 using the DLCI assignments in Tab  $6 - 25.$ 

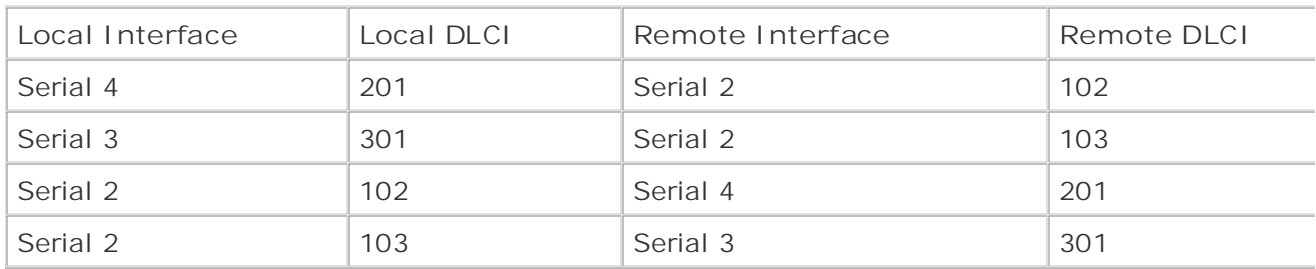

## **Table 6-25. Frame Relay Switch DLCI Assignments**

## Lab Objectives

Each site has several computers that the local office staff uses to access files and applications at th Orlando and Atlanta sites is carried over Frame Relay circuits with 256-kbps CIR. The headquarters site currently has Frame Relay T1, with a 768-kbps CIR. The current traffic patterns have recently .<br>delays caused by the bursty periods. While planning the upgrade of the network for the two new si it has been decided that the Frame Relay circuit in Orlando will have its CIR increased to 1.544 Mb If the should duse some of the fours with the buildy trainer to procent any now problems, it has be<br>decided that Custom Queuing will be implemented before the upgrade, only at the Orlando site. Th objectives for this lab include the following: headquarters site in Orlando. Each site also has two telephones that are used to dial the headquart site. Calls to the Orlando site from the branch offices happen infrequently at various times during t day; both phone lines are rarely used at the same time. All the voice and data traffic between the been analyzed, and it has been found that during peak hours, 9:00 to 10:30 a.m., 12:00 to 1:00 p.m., and 3:30 to 5:00 p.m., traffic is very bursty, and some of the applications are intolerant of the This should ease some of the issues with the bursty traffic. To prevent any new problems, it has be

- **COPEQUE Volume II have in FCC** cands on the Orlande and Columbia routers • Configure VoIP between the FXS cards on the Orlando and Columbia routers.
- Configure Custom Queuing to support traffic limitations based on byte count. not covered in Volume I, like the Cisco Catalyst 3550, route maps, BGP, Multicast, and QoS.

#### switching portions of the Routing and Switching, Security, and Service Provider lab exams. **Lab Tasks**

Step 1. Configure the Orlando router to connect to the Atlanta and Columbus routers, without the use of frame-relay map statements. Also, configure the Atlanta and Columbia routers to reach the Orlando router. At this point, all routers should have both line and protocol in an u  $\mathsf{state}$ . state.

Step 2. Configure the IP addresses for each router, as shown in Figure 6-14. Configure all networks to belong to OSPF area 0 and verify IP connectivity.

**Figure 6-14. Complete Network Diagram**

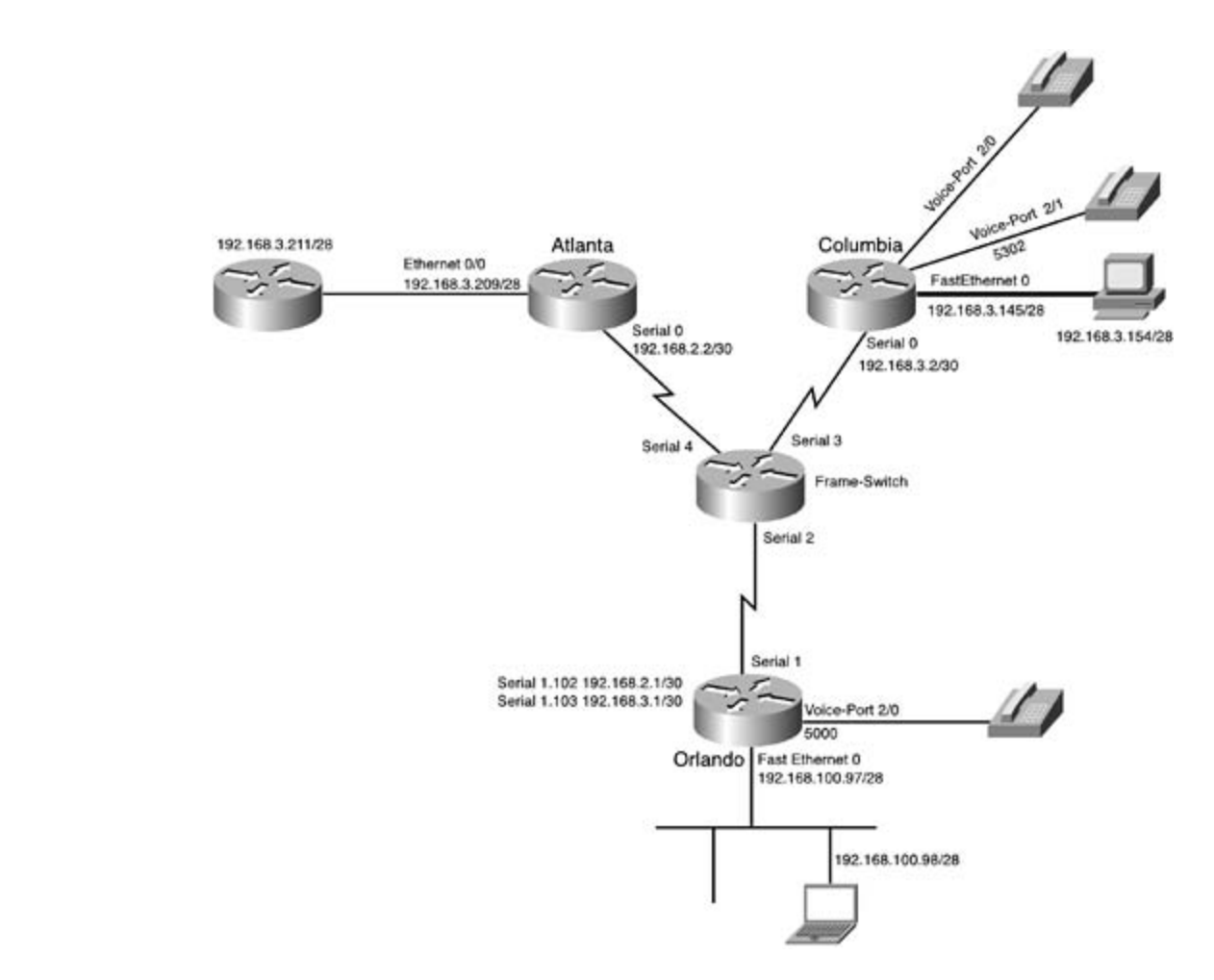

Configure one of the phones in Columbia to use extension 5301 and the other to use 5302, a *CCIE Practical Studies*, Volume II leads CCIE candidates through the process of preparing for the can dial each other. Step 3. If possible, configure VoIP between Columbia and Orlando, as shown in **Figure 6-14**. configure the Orlando site to have only one phone using extension 5000. Verify that all phone

Step 4. Configure two computers, one on the 192.168.3.144 network and one on the not covered in Volume I, like the Cisco Catalyst 3550, route maps, BGP, Multicast, and QoS. 192.168.100.96 network.

Step 5. Place another router on the 192.168.3.208 network. Configure this router with a def  $\alpha$  book begins with brief coverage of the core technologies required on the  $C$ route to the 192.168.3.209 interface on the Atlanta router. Configure this router to allow Teln access.

Step 6. Verify that hosts on networks 192.168.3.144 and 192.168.100.96 can Telnet to the router at 192.168.3.211.

Step 7. Using the information from Table 6-26 and the formulas from the "Custom Queuing" section earlier in the chapter, enter the byte-count data in Table 6-27. The information from Byte Count fields will be used to configure the byte-count queue limits.

**Table 6-26. Bandwidth Percentages for This Lab**

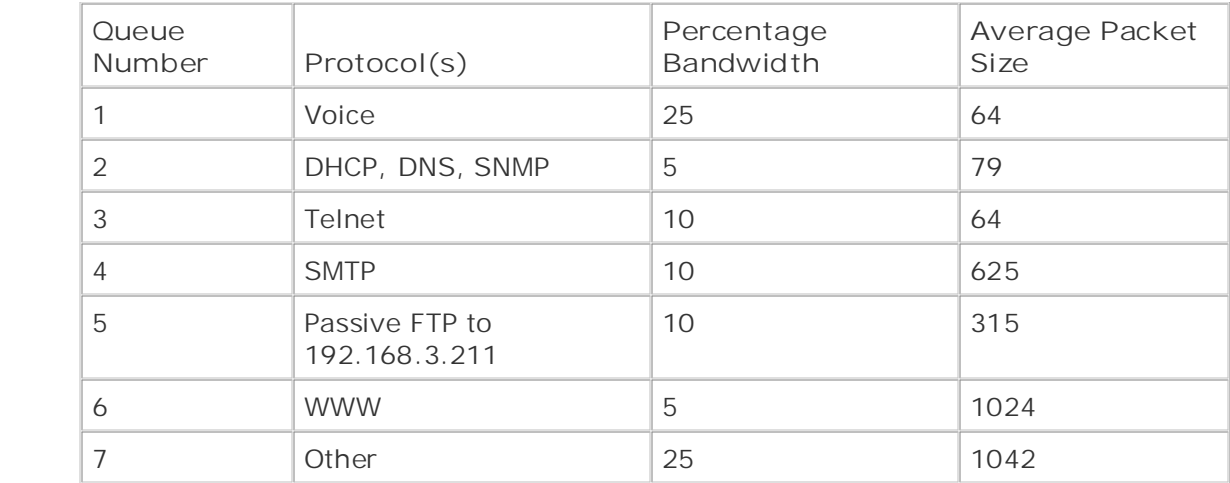

# **Table 6-27. Byte-Count Limitation Data**

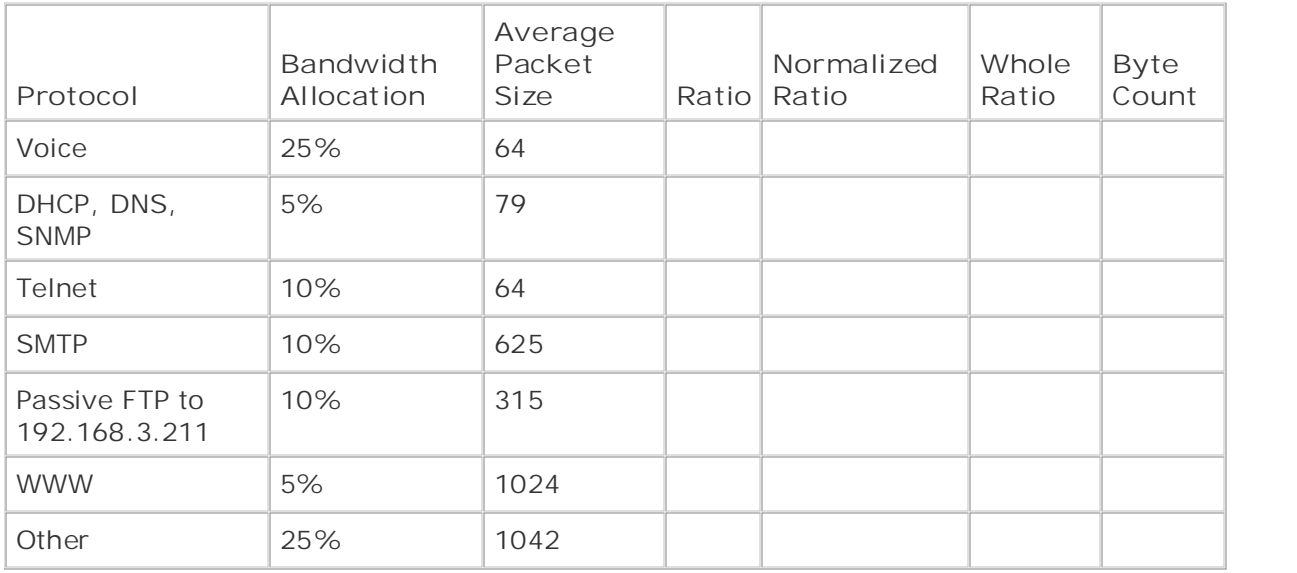

Step 8. Configure CQ for the serial interface on the Orlando router, using the byte-count limitations that you found in Table 6-27, for each of the queues. Configure any access lists necessary to sort the traffic into the queues.

Step 9. Make Queue 7 is the default queue for all unspecified traffic.

# **Lab Walkthrough**

Configure the Frame Relay switch so that the switch has DLCI 201. It should match up with DLCI 1 and DLCI 301, and it should also match up with 103. Example 6-38 shows the complete Frame Rel switch configuration.

## **Example 6-38. Frame Relay Switch Configuration**

```
• Index
interface Serial2
no ip address
  Pub Date: November 07, 2003
encapsulation frame-relay
frame-relay route 102 interface Serial4 201
    T_{\rm F} five functions that mimic the actual label \simCCIE Practical Studies, Volume II leads CCIE candidates through the process of preparing for the
CCIE lab exam by presenting them with a series of challenging laboratory exercises. A perfect
encapsulation frame-relay
not covered in Volume I, like the Cisco Catalyst 3550, route maps, BGP, Multicast, and QoS.
frame-relay lmi-type ansi
frame-relay intf-type dce
The book begins with brief coverage of the core technologies required on the Cframe-relay route 301 interface Serial2 103
t_{\rm eff}settings. The final chapter of the book concludes with five hands-on lab exercises. These
comprehensive practice labs include all of the technologies and gradually increase in difficulty
level. They will face they will face on the actual lab examence on the actual lab examence on the actual lab exam.
description Connection to Atlanta
hostname Frame-Relay
!
frame-relay switching
!
 description Connection to Orlando
 frame-relay lmi-type ansi
 frame-relay intf-type dce
 frame-relay route 103 interface Serial3 301
!
interface Serial3
 description Connection to Columbia
 no ip address
!
interface Serial4
  no ip address
 encapsulation frame-relay
 frame-relay lmi-type ansi
 frame-relay intf-type dce
```

```
 frame-relay route 201 interface Serial2 102
!
end
```
In the example, notice that the frame-relay route statements for interface serial 2 both have local DLCI numbers for DLCI 102 and 103. These numbers are matched to the DLCI numbers assigned to which connect to the Atlanta and Columbus routers. **Example 6-39** shows the Frame Relay routing the Orlando router. The other two DLCI numbers, 201 and 203, are assigned to interfaces 3 and 4, table from the Frame Relay switch.

Example 6-39. Frame Relay Routing Table of the Frame Relay Switch

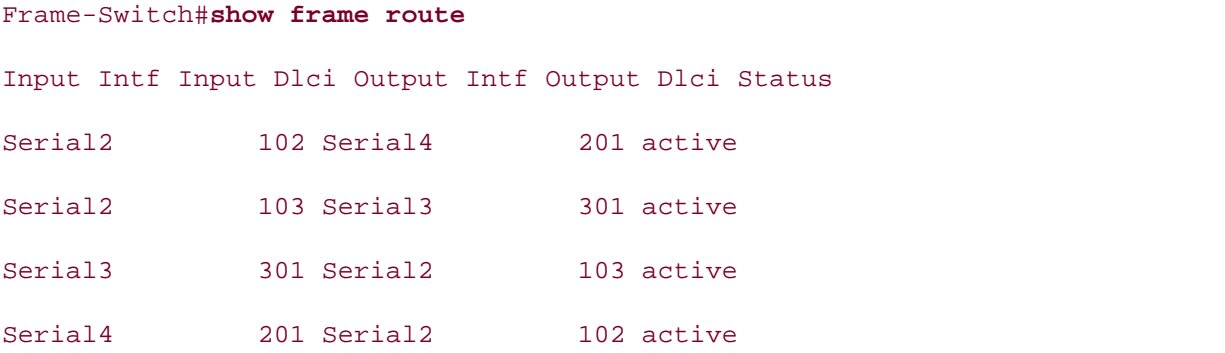

Step 1. Configure the Orlando router to connect to the Atlanta and Columbus routers withou the use of frame-relay map statements. Also, configure the Atlanta and Columbus routers without the use of frame-relay map statements. Also, configure the Atlanta and Columbus routers t not covered in City in United States in Volume I, and  $\alpha$  could be considered in a set of protocol. reach the Orlando router. At this point, all routers should have both line and protocol in an u<br>atate  $s<sub>1</sub>$ switching and Switching, Security, and Service Provider lab exams. state.

To configure the Layer 2 connections from the Orlando router to the Atlanta and Columbus routers without the use of frame-relay map statements, use subinterfaces on the Orlando touter is serior internace. router's serial interface:

### Orlando(config**)**# **interface Serial1**

Orlando(config-if)# encapsulation frame-relay

```
\mathbf{r} Table of Contents of Contents of Contents of Contents of Contents of Contents of Contents of Contents of Contents of Contents of Contents of Contents of Contents of Contents of Contents of Contents of Contents of
Orlando(config-if)# frame-relay interface-dlci 103
Orlando(config-if)# clockrate 1300000
Orlando(config-if)# interface Serial0.102 point-to-point
Orlando(config-if)# frame-relay interface-dlci 102
Orlando(config-if)# interface Serial0.103 point-to-point
```
The other two routers should just need the encapsulation frame-relay command and a clock rate they are on the data circuit-terminating equipment (DCE) side of the connection:

```
Atlanta(config-if)# int s 0/2
   \sum_{n=0}^{\infty} (configurit) #glogkrate 1300000
Atlanta(config-if)# clockrate 1300000
Columbia(config-if)# int s 0
Columbia(config-if)# encapsulation frame-relay
Atlanta(config-if)# encapsulation frame-relay
```
Step 2. Configure the IP addresses for each router, as shown in Figure 6-14. Configure all networks to belong to OSPF area 0 and verify IP connectivity.

 $\text{Columbia}(\text{config-if})\text{#clockrate }$  1300000

To establish IP connectivity from the Atlanta and Columbus routers to the Orlando router, the following addresses are assigned. Make sure to use the ip ospf network point-to-point command for the OSPF connections. The following example shows the Frame Relay interface configuration for the Orlando subinterfaces: These exercises with  $\alpha$ 

Orlando(config)# **interface Serial1.102 point-to-point**

Orlando(config-if)# **ip address 192.168.2.1 255.255.255.252**
Orlando(config-if)#ip ospf network point-to-point

Orlando(config)# **interface Serial1.103 point-to-point**

Orlando(config-if**)# ip address 192.168.3.1 255.255.255.252**

Orlando(config-if)#ip ospf network point-to-point

The Atlanta and Columbia routers are allowed to use frame-relay map statements. After all IP shows the Frame Relay interface configuration for the Atlanta and Columbia routers: addresses have been assigned, each router will require OSPF configuration. The following example

Atlanta(config**)# int s 0/2** Atlanta(config-if)# **ip address 192.168.2.2 255.255.255.252** Columbia(config-if)# **ip address 192.168.3.2 255.255.255.252** Columbia(config-if)# **frame-relay map ip 192.168.3.1 301 broadcast** Atlanta(config-if)# **frame-relay map ip 192.168.2.1 201 broadcast** Atlanta(config-if)#ip ospf network point-to-point Columbiaconfig)#int s 0

Columbia(config-if)# ip ospf network point-to-point

Step 3. If possible, configure VoIP between Columbia and Orlando, as shown in Figure 6-14. configure one of the phones in Columbia to use extension 5301 and the other to use 5302, and the other to use 5302, and the other to use 5302, and the other to use 5302, and the other to use 5302, and the other to use 5302 configure the orlando site to have only one phone using extension 5000. Verify that all phones level. They present readers with scenarios similar to what they will face on the actual lab exam. can dial each other.

If you have the two voice-capable routers with FXS cards required to complete this step, you need to create two dial peers on each router. One **dial-peer** statement will be for pots. This statement should specify the destination pattern, which is the number dialed from the telephone, and the port which is the locally connected voice port. The other **dial-peer** statement is the **voip** statement, which specifies the destination pattern for the remote telephone and the IP address that VoIP will use when that number is dialed:

Orlando(config)#**dial-peer voice 5000 pots**

- Table of Contents Orlando (config-dial-peer**)**# **destination-pattern 5000** • Index
- Orlando (config-dial-peer)# **port 2/0**
- Orlando (config-dial-peer)#**dial-peer voice 5301 voip**
- Orlando (config-dial-peer)# **destination-pattern 5301**
- Pub Date: November 07, 2003 Orlando (config-dial-peer)# **session target ipv4:192.168.3.2**
- Orlando (config-dial-peer)#**dial-peer voice 5302 voip**
- Orlando (config-dial-peer)# **destination-pattern 5302**
- Orlando (config-dial-peer)# **session target ipv4:192.168.3.2**
- Columbia(config)#dial-peer voice 5301 pots
- Columbia (config-dial-peer)# **destination-pattern 5301**
- Columbia (config-dial-peer)# **port 2/0**
- Columbia (config-dial-peer)#**dial-peer voice 5302 pots**
- Columbia (config-dial-peer)# **destination-pattern 5302**
- *CCIE Practical Studies*, Volume II leads CCIE candidates through the process of preparing for the Columbia (config-dial-peer)# **port 2/1**
- companion to the best-selling first edition, this book provides coverage of CCIE lab exam topics Columbia (config-dial-peer)#**dial-peer voice 5000 voip**
- Combined with Volume I, the CCIE candidate will get comprehensive coverage of the routing and Columbia (config-dial-peer)# destination-pattern 5000
- Columbia (config-dial-peer)# session target ipv4:192.168.3.1

Step 4. Configure two computers, one on the 192.168.3.144 network and one on the level. They present readers with scenarios similar to what they will face on the actual lab exam. 192.168.100.96 network.

If you have two extra computers, place one on the 192.168.3.144 network and one on the 192.168.100.96 network.

Step 5. Place another router on the 192.168.3.208 network. Configure this router with a defaultiers route to the 192.168.3.209 interface on the Atlanta router. Configure this router to allow Telr access.

The fourth router should need only an IP address on its Ethernet interface and a default route 192.168.3.209:

 $\mathbf{r}$  index is the set of  $\mathbf{r}$ Router(config)# **interface Ethernet0 CCIE Practical Studies Volume II** Router(config-if)# **ip address 192.168.3.211 255.255.255.240** Router(config)#ip route 0.0.0.0 0.0.0.0 192.168.3.209 ISBN: 1-58705-072-2 Router(config)#**line vty 0 4** Router(config)# **exit** Router(config-line)#**login** Router(config-line)#**pass cisco**

Fourth at  $\frac{1}{2}$  into probability. **Step 6.** Verify that hosts on networks 192.168.3.144 and 192.168.100.96 can Telnet to the router at 192.168.3.211.

If you were able to complete Step 4, you should be able to verify that hosts on the networks Learn both of those hosts should also be able to Telnet to the router on the 192.168.3.208 network. 192.168.3.144 and 192.168.100.96 can ping each other. If you completed Step 5 successfull

Take five full-blown practice labs that mimic the actual lab exam environment enter the byte-count data in <u>Table 6-27</u>. The information from the Byte Count fields will be us to configure the byte-count queue limits. Table 6-28 shows the byte-count sizes for this lab. Step 7. Using the information from Table 6-26 and the formulas from earlier in the chapter,

switching portions of the Routing and Switching, Security, and Service Provider lab exams. **Table 6-28. Byte-Count Sizes for Custom Queuing**

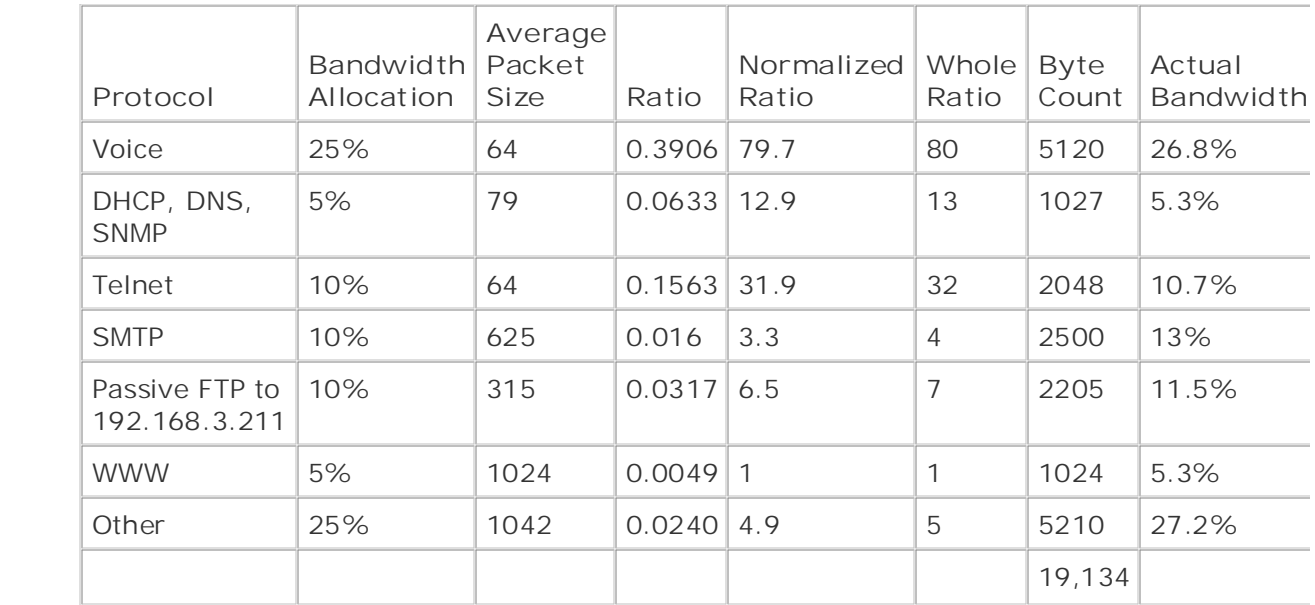

**Step 8.** Configure CQ for the serial interface on the Orlando router, using the byte-count limitations that you found in Table 6-27 for each of the queues. Configure any access lists necessary to sort the traffic into the queues.

For this lab, access list 101 was used to specify voice traffic; access list 102 was used to specify list was applied to interface serial 1 using the custom-queue-list command: whether whether the state DHCP, DNS, and SNMP traffic; and access list 103 was used to specify FTP traffic. These acce lists were used with queue list 1 to specify the traffic and byte counts for each queue. The qu

not covered in Volume I, like the Cisco Catalyst 3550, route maps, BGP, Multicast, and QoS. Orlando(config)#**access-list 101 permit tcp any any eq 1720** Orlando(config)#**access-list 101 permit udp any any range 16384 32767** Orlando(config)#**access-list 101 remark Voice traffic** Orlando(config)#**access-list 102 remark DHCP, DNS and SNMP traffic** Orlando(config)#**access-list 102 permit udp any any eq bootpc** Orlando(config)#**access-list 102 permit udp any any eq domain** Orlando(config)#**access-list 102 permit tcp any any eq domain** Orlando(config)#**access-list 102 permit udp any any eq snmp** Orlando(config)#**access-list 103 remark FTP and random port for data** Orlando(config)#**access-list 103 permit tcp any host 192.168.3.211 eq ftp**

Orlando(config)#**queue-list 1 protocol ip 4 tcp smtp CCIE Practical Studies Volume II** Orlando(config)#**queue-list 1 protocol ip 5 list 103** Orlando(config)#**queue-list 1 protocol ip 6 tcp www** Orlando(config)#**queue-list 1 protocol ip 7** Orlando(config)#**queue-list 1 queue 1 byte-count 5120** Orlando(config)#**queue-list 1 queue 4 byte-count 2500** Orlando(config)#**queue-list 1 queue 5 byte-count 2205** Orlando(config)#**queue-list 1 queue 6 byte-count 1024** what you know Orlando(config)#**access-list 103 permit tcp any host 192.168.3.211 gt 1023 established** Orlando(config)#**queue-list 1 protocol ip 1 list 101** Orlando(config)#**queue-list 1 protocol ip 2 list 102** Orlando(config)#**queue-list 1 protocol ip 3 tcp telnet** Orlando(config)#**queue-list 1 queue 2 byte-count 1027** Orlando(config)#**queue-list 1 queue 3 byte-count 2048** Orlando(config)#**queue-list 1 queue 7 byte-count 5210** Orlando(config)#**interface Serial1** Orlando(config-if)#**custom-queue-list 1**

Step 9. Make Queue 1 the default queue for all unspecified traffic.

To make Queue 7 the default queue, you need to use only the default version of the queue-l The book begins with brief coverage of the core technologies required on the CCIE lab examines required on the C command to specify Queue 7:

### **queue-list 1 default 7**

Example 6-40 shows the complete configuration for the Orlando router.

```
• Table of Contents
\mathbf{r} \mathbf{r} \mathbf{r} \mathbf{r} \mathbf{r} \mathbf{r} \mathbf{r}voice-port 2/0
CCIE Practical Studies Volume III
      ISBN: 1-58705-072-2
dial-peer voice 5000 pots
\Gamma hands-on experience for the CCIE Lab Exam with volume two of the best-selling CCIE Lab Exam with volume two of the best-selling CCIE Lab Exam with volume two of the best-selling CCIE Lab Exam with volume two of the b
     \mathcal{E} intion-pattern 5201destination-pattern 5301
session target ipv4:192.168.3.2
dial-peer voice 5302 voip
destination-pattern 5302
session target ipv4:192.168.3.2
interface Serial1 and further reading. Laboratory exercises covering each of the covering each of the core covering each of the core covering each of the core covering each of the core covering each of the core core core c
no ip address with final chapter of the book concludes with five hands-on lab exercise \mathbf{r}encapsulation frame-relay with scenarios similar to what they will face on the actual lab exam.
hostname Orlando
!
!
voice-port 2/1
!
  destination-pattern 5000
 port 2/0
!
dial-peer voice 5301 voip
  !
!
  custom-queue-list 1
  clockrate 1300000
!
interface Serial1.102 point-to-point
  ip address 192.168.2.1 255.255.255.252
```

```
ip address 192.168.3.1 255.255.255.252
ip ospf network point-to-point
frame-relay interface-dlci 103
interface FastEthernet0
Force for the CCIE Lab Exam with volume two of the best-selling CCIE Lab Exam with volume two of the best-selling C
network 192.168.2.0 0.0.0.3 area 0
network 192.168.3.0 0.0.0.3 area 0
access-list 101 permit udp any any range 16384 32767
access-list 101 remark Voice traffic
access-list 102 remark DHCP, DNS and SNMP traffic
access-list 102 permit udp any any eq bootpc
includes suggested references for further reading. Laboratory exercises covering each of the core
access-list 102 permit udp any any eq domain
settings. The final chapter of the book concludes with five hands-on lab exercises. These
access-list 102 permit tcp any any eq domain
level. They present readers with scenarios similar to what they will face on the actual lab exam.
access-list 102 permit udp any any eq snmp
 ip ospf network point-to-point
 frame-relay interface-dlci 102
!
interface Serial1.103 point-to-point
!
  ip address 192.168.100.97 255.255.255.240
!
router ospf 101
 network 192.168.100.96 0.0.0.15 area 0
!
access-list 101 permit tcp any any eq 1720
access-list 103 remark FTP and random port for data
access-list 103 permit tcp any host 192.168.3.211 eq ftp
access-list 103 permit tcp any host 192.168.3.211 gt 1023 established
queue-list 1 protocol ip 1 list 101
```

```
• Table of Contents
queue-list 1 protocol ip 6 tcp www
queue-list 1 protocol ip 7
CCIE Practical Studies Volume II
queue-list 1 default 7
queue-list 1 queue 1 byte-count 5120
queue-list 1 queue 2 byte-count 1027
queue-list 1 queue 3 byte-count 2048
queue-list 1 queue 6 byte-count 1024
    E = \frac{1}{2} and E = \frac{1}{2} scenarios that guide you in applying \frac{1}{2} scenarios that guide \frac{1}{2}queue-list 1 protocol ip 2 list 102
queue-list 1 protocol ip 3 tcp telnet
queue-list 1 protocol ip 4 tcp smtp
queue-list 1 protocol ip 5 list 103
queue-list 1 queue 4 byte-count 2500
queue-list 1 queue 5 byte-count 2205
queue-list 1 queue 7 byte-count 5210
!
```
**Example 6-41** shows output from the show interface and show queueing commands. Notice tha theshow interface command shows that CQ is enabled and that there are currently no packets in the queues. The show queueing command output was used to display information about the custo queues used in this lab. The Cisco Catalyst 3550, route maps, BGP, Multicast, and QoS.

### **The book begins with brief coverage of the core technologies required on the CCIE lab exam and coverage of the CCIE Example 6-41. Output from show interface and show queueing on the**

Orlando# **show interface serial 1**  $\mathcal{L}$  present readers with scenarios similar to what they will face on the actual lab exame. The actual lab exame on the actual lab exam. Serial0 is up, line protocol is up Hardware is PowerQUICC Serial MTU 1500 bytes, BW 1544 Kbit, DLY 20000 usec, reliability 255/255, txload 42/255, rxload 1/255 Encapsulation FRAME-RELAY, loopback not set

Keepalive set (10 sec)

• Table of Contents FR SVC disabled, LAPF state down Broadcast queue 0/64, broadcasts sent/dropped 1431/3, interface broadcasts 1224 **CCIE Practical Studies Volume II** Last input 00:00:05, output 00:00:05, output hang never Last clearing of "show interface" counters 01:47:08 Input queue:  $0/75/2/0$  (size/max/drops/flushes); Total output drops: 33540 Queueing strategy: custom-list 1 5: 0/20/0 6: 0/20/0 7: 0/20/33540 8: 0/20/0 9: 0/20/0  $E = \frac{1}{2}$  scenarios that guide  $\frac{1}{2}$  scenarios that guide you in applying  $\frac{1}{2}$ what you know 15: 0/20/0 16: 0/20/0 5 minute input rate 4000 bits/sec, 25 packets/sec 5 minute output rate 259000 bits/sec, 27 packets/sec 14023 packets input, 884229 bytes, 0 no buffer LMI enq sent 604, LMI stat recvd 597, LMI upd recvd 0, DTE LMI up LMI enq recvd 0, LMI stat sent 0, LMI upd sent 0 LMI DLCI 0 LMI type is ANSI Annex D frame relay DTE Output queues: (queue #: size/max/drops) 0: 0/20/0 1: 0/20/0 2: 0/20/0 3: 0/20/0 4: 0/20/0 10: 0/20/0 11: 0/20/0 12: 0/20/0 13: 0/20/0 14: 0/20/0

Received 0 broadcasts, 0 runts, 0 giants, 0 throttles 1 input errors, 0 CRC, 1 frame, 0 overrun, 0 ignored, 0 abort 14672 packets output, 16220918 bytes, 0 underruns 0 output errors, 0 collisions, 4 interface resets 0 output buffer failures, 0 output buffers swapped out 15 carrier transitions

DCD=up DSR=up DTR=up RTS=up CTS=up

#### Orlando#show queueing

Current fair queue configuration:

Current priority queue configuration:

### Current custom queue configuration:

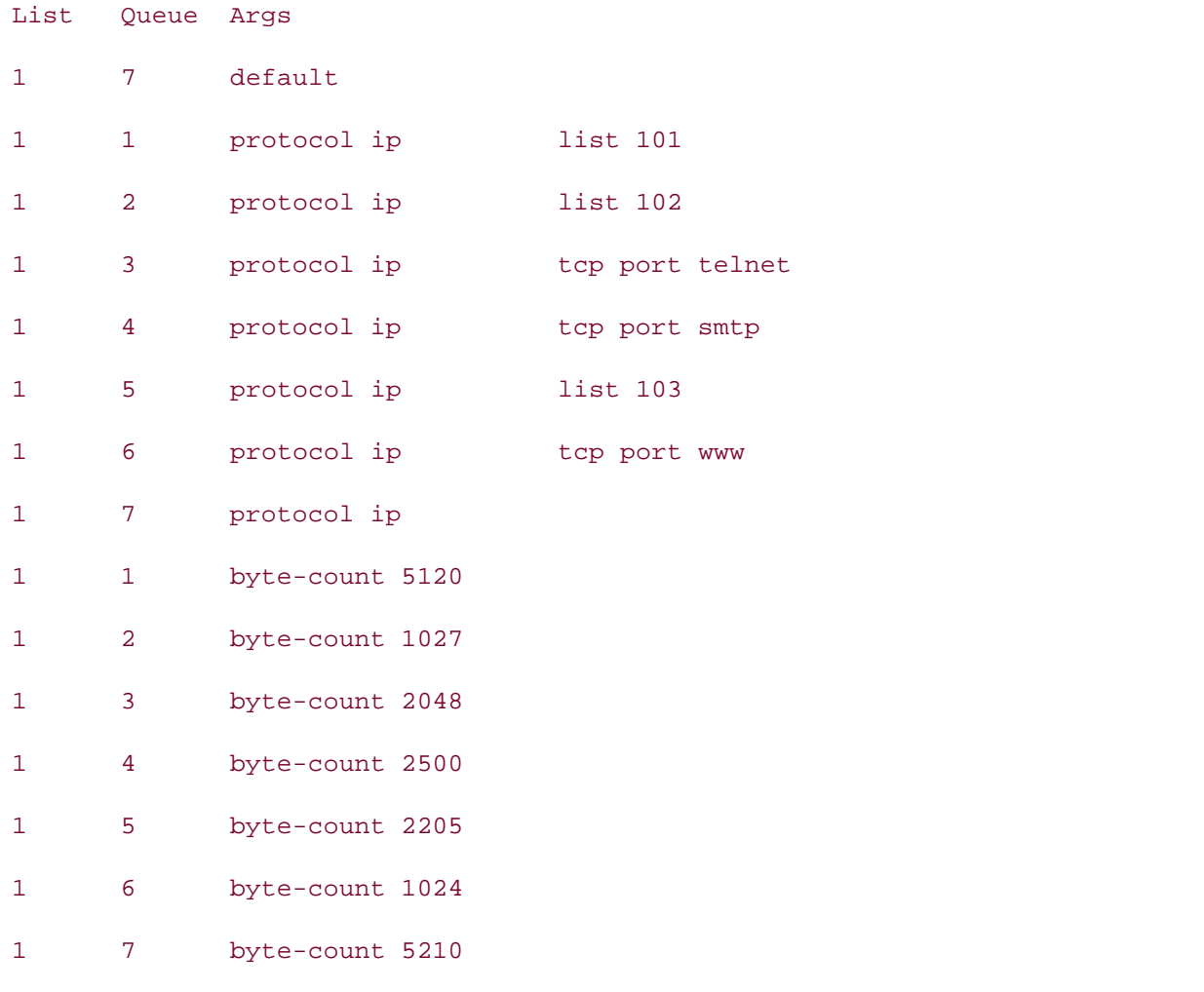

Current random-detect configuration:

complete configuration for the Columbia router.  $\blacksquare$ Example 6-42 shows the complete configuration for the Atlanta router, and Example 6-43 shows the

### settings. The final chapter of the book concludes with five hands-on lab exercises. These **Example 6-42. Atlanta Router Configuration**

```
hostname Atlanta
!
interface Ethernet0/0
 ip address 192.168.2.209 255.255.255.240
```
!

```
ip ospf network point-to-point
• Index
 clockrate 1300000
frame-relay map ip 192.168.2.1 201 broadcast
router ospf 101
network 192.168.2.0 0.0.0.3 area 0
interface Serial0/2
ip address 192.168.2.2 255.255.255.252
 encapsulation frame-relay
  !
 network 192.168.2.208 0.0.0.15 area 0
!
```
## Example 6-43. Columbia Router Configuration

```
voice-port 2/0
not covered in Volume I, like the Cisco Catalyst 3550, route maps, BGP, Multicast, and QoS. Route maps, BGP, Mu
voice-port 2/1
The book begins with brief coverage of the core technologies required on the CCIE lab exam and
dial-peer voice 5301 pots
level. They present readers with scenarios similar to what they will face on the actual lab exam.
destination-pattern 5301
hostname Columbia
!
!
!
 port 2/0
!
dial-peer voice 5302 pots
 destination-pattern 5302
```

```
• Table of Contents
session target ipv4:192.168.3.1
• Examples
interface Serial0
ip address 192.168.3.2 255.255.255.252
encapsulation frame-relay
ip ospf network point-to-point
Practical Studies title from Cisco Press.
ip address 192.168.3.145 255.255.255.240
    Take five full-blown practice labs that mimic the actual lab exam environment
network 192.168.3.0 0.0.0.3 area 0
network 192.168.3.144 0.0.0.15 area 0
 port 2/1
 !
dial-peer voice 5000 voip
 destination-pattern 5000
!
 clockrate 1300000
 frame-relay map ip 192.168.3.1 301 broadcast
!
interface FastEthernet0
!
router ospf 101
```
# **Lab 13: Managing Internet Traffic with CBWFQ and NBAR**

simulation. This simulation applies CBWFQ to solve a common Internet problem: users using enterprise networks for personal entertainment. In this lab, you take the lessons learned up to this point and apply them to a real-world QoS

# By Karl Solie CCIE No. 4599, Leah Lynch CCIE No. 7220 **Lab Exercise**

In this lab, NBAR heuristics specify certain classes of data and apply a service policy to the class enforcing proper Internet usage. This scenario includes the following technologies:

- Classifying traffic with NBAR
- Marking traffic with DSCP bits
- Configuring ATM QoS
- $G$ ands-on experience for the CCIE Lab Exam with volume two of the best-selling  $C$  $\bullet$  Prioritizing traffic with bandwidth reservations
	- Selectively applying tail drop, WRED, and WFQ for certain traffic types
	- $\mathbb{E}_{\mathcal{F}}$ Selecting the appropriate queuing and switching types

### $T_{\rm F}$  five function practice label label label label label label label label label label label label label label label label label label label label label label label label label label label label label label label lab **Lab Objective**

The objective of this lab is to apply the QoS technologies used up to this point to put together an Internet service policy for the network model shown in <u>Figure 6-15</u>.

 $C_{\rm C}$  combined with Volume I, the CCIE candidate will get condition  $\epsilon$ Figure 6-15. Model of an Internet Border

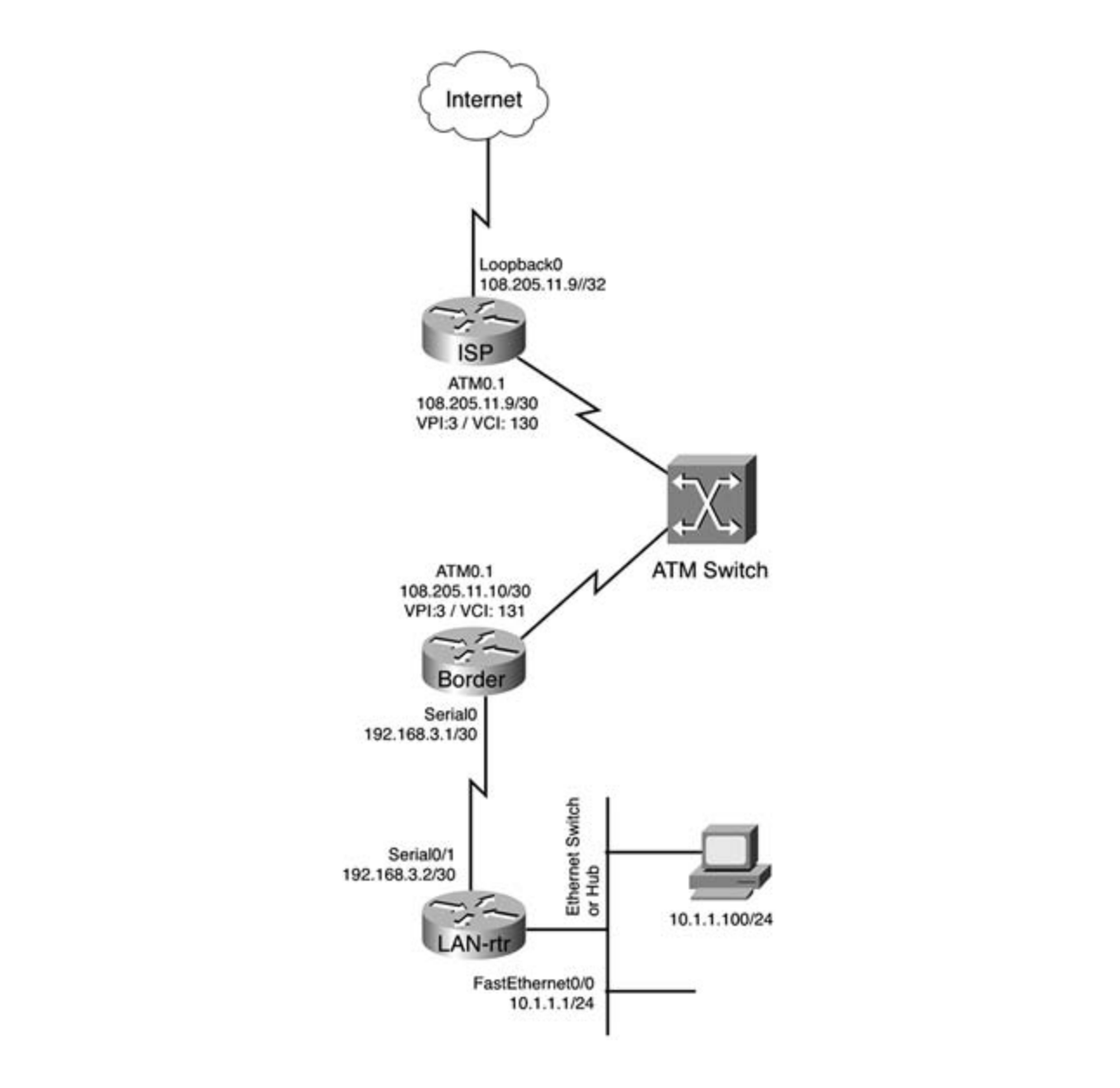

### The book begins with brief coverage of the core technologies required on the CCIE lab exam and **Equipment Needed**

- $\bullet$  One Cisco router with one OC-3 ATM interface
- One Cisco router with one OC-3 ATM interface and one serial interface
- One LightStream ATM switch with two OC-3 ATM interfaces
	- One Cisco router with one serial port and one Ethernet port
	- One PC with an Ethernet NIC running TCP/IP
	- One Ethernet switch or hub

# **Physical Layout and Prestaging**

- Cable the routers as shown in Figure 6-15.
- Attach the PC to the Ethernet switch or hub and configure it to be on the 10.1.1.0/24 network.
- Configure the ATM switch to use the PVC information from Figure 6-15.
- Apply IP addresses to each router interface, except for the ATM interfaces on the Border and ISP routers, and verify that the routers can ping their directly connected neighbor.
- **CCIE Verify that all interfaces are in an up/up state.** By Karl Solie Communication Communication Communication Communication Communication Communication Communication Communication Communication Communication Communication Communication Communication Communication Communicatio

#### Publisher: Cisco Press **Lab Tasks** Pub Date: November 07, 2003

Step 1. Configure the ATM PVCs on the ISP and Border routers. Assign the ISP router's ATM 0.1 interface VPI: 3 and VCI 130, and the Border router's ATM 0.1 interface should be assigned VPI: 3 VCI: 131. Configure these routers to use VBR-nrt for a 45-Mbps sustained cell rate and a 50-Mbps peak cell rate. Verify that each of the routers can ping each other.

all routes on their true network boundary; do not use classful summarization. Have the Border router redistribute the default route pointing to the ISP router. Verify that all **Step 2.** Configure all routers except the ISP router to belong to EIGRP AS 148. Summarize routers can ping all other routers in the network before moving to Step 3.

Step 3. From the Border router, configure network address translation (NAT) so that all inside networks, 10.1.1.0/24 and 192.168.0.0/16, can get the Internet, beyond the ISP router, without any additional routing. Verify that the host PC can reach the ISP router on<br>its 108.205.11.0/22 interfece. its 108.205.11.9/32 interface.

Step 4. Configure a policy for the outbound interface on the LAN-rtr. This policy should match the variables shown in Table 6-29.

 $C_{\rm eff}$  is presenting them with a series of challenging laboratory exercises. A perfect software Step 5 . Enable DSCP WRED on the outbound ATM interface for the Border router. This is where the policies created in Step 4 finish their execution.

includes suggested references for further reading. Laboratory exercises covering each of the core **Table 6-29. Policy Configuration**

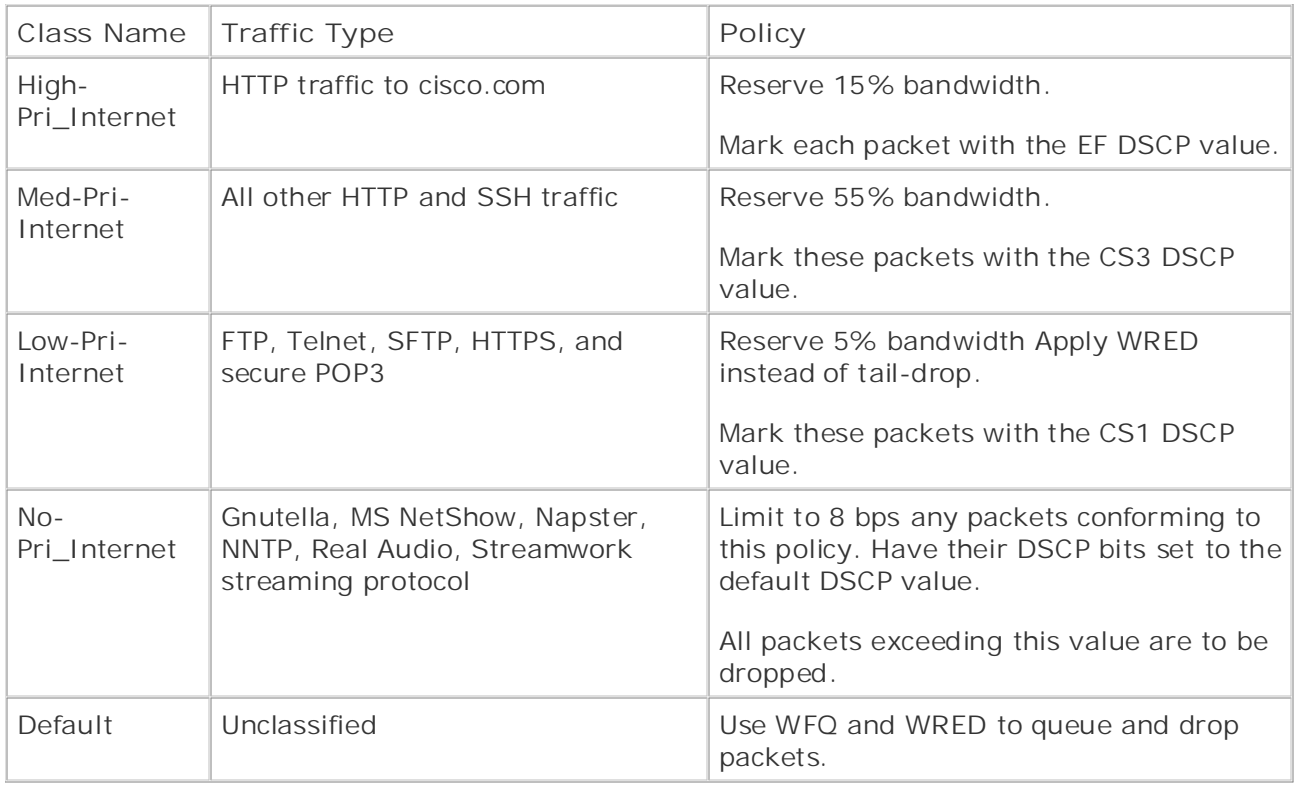

### $W_2$  is the putting concepts into provide  $W_3$  in a provide  $y$  in applying  $y$  in applying  $y$  in applying  $y$  in applying  $y$  in applying  $y$  in applying  $y$  in applying  $y$  in applying  $y$  in applying  $y$  in applying Lab Walkthrough

Step 1. Configure the ATM PVCs on the ISP and Border routers. Assign the ISP router's assigned VPI: 3 VCI: 131. Configure these routers to use VBR-nrt for a 45-Mbps sustained ATM 0.1 interface VPI: 3 and VCI 130, and the Border router's ATM 0.1 interface should be cell rate and a 50-Mbps peak cell rate. Verify that each of the routers can ping each other.

This step is relatively straightforward and requires only a few items. Configure an ATM PVC on the ISP and Border routers using VBR-nrt shaping and verify that the routers can reach each other: each other: each other: each other: each other: each other: each other: each other: each other: each other: each other: each other: each other: each other: each other: each other: each other: each other: each o

ISP Router interface ATM0.1 multipoint ip address 108.205.11.9 255.255.255.252 pvc 3/130 protocol ip 108.205.11.10 broadcast

**vbr-nrt 50000 45000**

encapsulation aal5snap

Border Router

 $\mathbf{r}$  and  $\mathbf{r}$  of  $\mathbf{r}$  of  $\mathbf{r}$  of  $\mathbf{r}$ interface ATM0.1 multipoint

ip address 108.205.11.10 255.255.255.252 **CCIE Practical Studies Volume II**

\_\_\_\_\_\_\_\_\_\_\_\_\_\_\_\_\_\_\_\_\_\_\_\_\_\_\_\_\_\_\_\_\_\_\_\_\_\_\_\_\_\_\_\_\_\_\_\_\_\_\_\_\_\_\_\_\_\_\_\_\_\_\_\_

 $pvc$  3/131

protocol ip 108.205.11.9 broadcast

 $vbr-nrt 50000 45000$ 

### Pages: 1032 **encapsulation aal5snap**

all routes on their true network boundary; do not use classful summarization. Have the Border router redistribute the default route pointing to the ISP router. Verify that all **Step 2.** Configure all routers except the ISP router to belong to EIGRP AS 148. Summarize routers can ping all other routers in the network before moving on to Step 3.

This step requires only a few items to work properly. First, you must create the correct mis step requires only a retirents to went preperty. Then, you have si early the correct network statements so that the entire 108.205.0.0/16 network is not advertised to the Learn how to build a practice lab for your CCIE lab exam preparation prevent classful summarization, and last you need to use the **redistribute static** command to redistribute the default route as shown here on the Border router: internal network beyond the Border router. Next, you must turn off auto-summarization to

router eigrp 148 and further reading. Laboratory exercises covering each of the covering each of the core covering each of the covering each of the core covering each of the core covering each of the core covering each of redistribute static concludes with five hands-on lab exercise with five hands-on lab exercises. The set of the network 108.205.11.8 0.0.0.3 network 192.168.3.0 no auto-summary !

ip route 0.0.0.0 0.0.0.0 108.205.11.9

**Step 3.** From the Border router, configure NAT so that all inside networks, 10.1.1.0/24 and 192.168.0.0/16, can get the Internet, beyond the ISP router, without any additional routing. Verify that the host PC can reach the ISP router on its 108.205.11.9/32 interface.

access list to the ATM 0.1 interface's IP address, and apply the NAT configuration to the ATM0.1 and Serial0 interfaces on the Border router, as shown here: Only three task are required to configure Step 3: create an access list that specifies the two internal networks, create a NAT statement to NAT the addresses specified by the

```
interface Serial0
Practical Studies title from Cisco Press.
     \mathbb{R}^n is the putting concept into properties \mathbb{R}^n in applying you in applying \mathbb{R}^nip address 108.205.11.10 255.255.255.252
     Learn how to build a practice lab for your CCIE lab for your CCIE lab exam preparation \mathcal{L}Take five full-blown practice labs that mimic the actual lab exam environment
protocol ip 108.205.11.9 broadcast
vbr-nrt 50000 45000 and QoS.
encapsulation aal5snap and Service Provider lab example, Service Provider lab example. Encapsulation aal5snap
The book begins with brief coverage of the core technologies required on the CCIE lab examines required on the CCIE
ip nat inside source list 1 interface ATM0.1 overload
\mathbf{r}_{\text{c}} include all of the technologies and gradually increase increase in different increase in different in
access-list 1 permit 192.168.0.0 0.0.255.255
 ip address 192.168.3.1 255.255.255.252
ip nat inside
!
interface ATM0.1 multipoint
ip nat outside
 pvc 3/131
!
!
access-list 1 permit 10.1.1.0 0.0.0.255
```
**Step 4.** Configure a policy for the outbound interface on the LAN-rtr. This policy should match the variables shown in Table 6-28.

This step requires multiple items to work properly. First, you must define a class map for

each of the traffic types defined in the table, assigning each of the protocol types to the class to which it belongs. Next, create a policy map that references each class definition and apply the required policy to each of the classes. Then, create a class-default class to match all undefined traffic and apply the default policy. This policy is then applied to the Serial0/1 interface using the **outbound service-policy** command, as shown here, from the LAN-rtr router:

```
class-map match-all No-Pri_Internet
    ISBN: 1-58705-072-2
match protocol gnutella
match protocol nntp exam with volume two of the best-selling CCIE Lab Exam with volume two of the best-selling C
   \mathbb{E} putto concepts into putting \mathbb{E} such as guide you in applying \mathbb{E}match protocol streamwork
class-map match-all Low-Pri-Internet
   T_{\text{C}} function T_{\text{C}} is a state mimic that minimize that minimize that minimize T_{\text{C}}match protocol telnet
match protocol secure-ftp
match protocol secure-http
class-map match-all High-Pri_Internet
match protocol http host "cisco.com"
class-map match-all Med-Pri-Internet
  match protocol netshow
  match protocol napster
  match protocol realaudio
  match protocol ftp
  match protocol secure-pop3
  match protocol http
  match protocol ssh
!
policy-map Internet-Policy
```
class High-Pri\_Internet

bandwidth percent 15

set ip dscp ef

class Med-Pri-Internet

bandwidth percent 55

set ip dscp cs3

class Low-Pri-Internet

bandwidth percent 5

random-detect

set ip dscp csl

class No-Pri\_Internet

police cir 8000

conform-action set-dscp-transmit default

exceed-action drop

class class-default

fair-queue

random-detect

#### !

interface Serial0/1 and with a series of challenging laboratory exercises. A perfect of channel and challenging laboratory exercises of challenging laboratory exercises. A perfect of challenging laboratory exercises and ch

ip address 192.168.3.2 255.255.255.252

service-policy output Internet-Policy

The book begins with brief coverage of the core technologies required on the CCIE lab exam and clockrate 1300000

Step 5. Enable DSCP WRED on the outbound ATM interface for the Border router. This is where the policies created in Step 4 finish their execution. Study tips and test-taking techniques are included throughout the book.

The final step requires only one line of configuration, shown here. After you have completed this part of the configuration, any traffic marked with a DSCP value on the LANrtr router will have DSCP-based WRED applied on the outbound ATM interfaces upon exit from the Border router. Remember, the **random-detect** statement is supported only on physical interfaces:

```
• Table of Contents
no atm ilmi-keepalive
CCIE Practical Studies Volume II
random-detect dscp-based
interface ATM0
  no ip address
```
Pub Date: November 07, 2003 <u>Example 6-44</u> shows the complete router configurations for this lab.

## **Example 6-44. Complete Router Configurations**

```
hostname ISP
    E_{\text{C}} into putting P_{\text{C}} into practice with lab scenarios that guide you in applying your in applying your in applying P_{\text{C}}interface ATM0
    \mu down to build a practice lab for \mu and \mu and \mu and \mu and \mu and \mu and \mu and \mu and \mu and \mu and \mu and \mu and \mu and \mu and \mu and \mu and \mu and \mu and \mu and \mu and \muno atm ilmi-keepalive
CCIE Practical Studies, Volume II leads CCIE candidates through the process of preparing for the
interface ATM0.1 multipoint
ip address 108.205.11.9 255.255.255.252
protocol ip 108.205.11.10 broadcast
settings. The final chapter of the book concludes with five hands-on lab exercises. These
 vbr-nrt 50000 45000
encapsulation aal5snap\blacksquare!
 no ip address
!
 pvc 3/130
```
\_\_\_\_\_\_\_\_\_\_\_\_\_\_\_\_\_\_\_\_\_\_\_\_\_\_\_\_\_\_\_\_\_\_\_\_\_\_\_\_\_\_\_\_\_\_\_\_\_\_\_\_\_\_\_\_\_\_\_\_\_\_\_\_

hostname Border

```
!
```
ip cef

!

```
interface ATM0
CCIE Practical Studies Volume II
 no ip address
no atm ilmi-keepalive
random-detect dscp-based
ip hat outside \overline{C}protocol ip 108.205.11.9 broadcast
router eigrp 148
companion to the best-selling first edition, this book provides coverage of Credistribute static 3550, route maps, BGP, Multicast, and QoS.
network 108.205.11.8 0.0.0.3
The book begins with brief coverage of the core technologies required on the CCIE lab exam and
 network 192.168.3.0
i.e., i.e., i.e., i.e., i.e., i.e., i.e., i.e., i.e., i.e., i.e., i.e., i.e., i.e., i.e., i.e., i.e., i.e., i.e., i.e., i.e., i.e., i.e., i.e., i.e., i.e., i.e., i.e., i.e., i.e., i.e., i.e., i.e., i.e., i.e., i.e., i.e.,no auto-summary
\frac{1}{2} chapter of the book concludes \frac{1}{2}comprehensive practice labs include all of the technologies and gradually increase in different and gradually in
level. They present readers with scenarios similar to what they will face on the actual lab exam.
ip nat inside source list 1 interface ATM0.1 overload
interface Serial0
 ip address 192.168.3.1 255.255.255.252
 ip nat inside
!
!
interface ATM0.1 multipoint
 ip address 108.205.11.10 255.255.255.252
 pvc 3/131
  vbr-nrt 50000 45000
  encapsulation aal5snap
!
!
ip classless
ip route 0.0.0.0 0.0.0.0 108.205.11.9
!
access-list 1 permit 192.168.0.0 0.0.255.255
```
\_\_\_\_\_\_\_\_\_\_\_\_\_\_\_\_\_\_\_\_\_\_\_\_\_\_\_\_\_\_\_\_\_\_\_\_\_\_\_\_\_\_\_\_\_\_\_\_\_\_\_\_\_\_\_\_\_\_\_\_\_\_\_\_

```
\mathbf{r} = \mathbf{r} - \mathbf{r}ip cef
• Examples
class-map match-all No-Pri-Internet
match protocol gnutella
match protocol netshow
match protocol napster
match protocol streamwork
   \mathbb{E}_{\mathbf{z}} into put that gives into provide you in applying \mathbb{E}_{\mathbf{z}}match protocol ftp
match protocol telnet
match protocol secure-ftp
match protocol secure-http
match protocol secure-pop3
class-map match-all High-Pri-Internet
match protocol http host "cisco.com"
class-map match-all Med-Pri-Internet
match protocol http increase include all of the technologies and gradually increase in different control of the technologies and gradually increase in different control of the technologies and gradually increase in differe
match protocol ssh
hostname LAN-rtr
!
!
  match protocol nntp
  match protocol realaudio
class-map match-all Low-Pri-Internet
!
policy-map Internet-Policy
  class High-Pri-Internet
```

```
 bandwidth percent 15
```

```
• Table of Contents
class Low-Pri-Internet
bandwidth percent 5
CCIE Practical Studies Volume II
random-detect
set ip dscp cs1
class No-Pri-Internet
police cir 8000
class class-default
    \mathbb{R} experience putting concepts into practice with lab scenarios that guide you in applying you in applying \mathbb{R}random-detect
interface Ethernet0/0 and with a series of challenging laboratory exercises. A perfect of channel of channel of challenging laboratory exercises of challenging laboratory exercises. A perfect of channel of channel of chann
ip address 10.1.1.1 255.255.255.0
switching portions of the Routing and Switching, Security, and Service Provider lab exams.
interface Serial0/2
ip address 192.168.3.2 255.255.255.252
service-policy output Internet-Policy
clockrate 1300000 are included throughout throughout throughout throughout throughout the book.
    set ip dscp ef
   class Med-Pri-Internet
   bandwidth percent 55
   set ip dscp cs3
      conform-action set-dscp-transmit default
     exceed-action drop
   fair-queue
!
!
!
!
router eigrp 148
 network 10.1.1.0 0.0.0.255
  network 192.168.3.0 0.0.0.3
```
no auto-summary

# **Further Reading**

*IP Quality of Service*, by Srinivas Vegesna.

Cisco IOS 12.0 Quality of Service, by Cisco Systems.

Cisco Voice over Frame Relay, ATM, and IP, by Scott McQuerry, Kelly McGrew, and Stephen Foy.

Integrating Voice and Data Networks, by Scott Keagy.

Deploying Cisco Voice over IP Solutions, by Phil Bailey.

RFC 1122, *Requirements for Internet Hosts—Communication Layers*, by Robert Braden.

RFC 1349, *Type of Service in the Internet Protocol Suite*, by Philip Almquist.

RFC 2205, *Resource ReSerVation Protocol (RSVP)—Version 1 Functional Specification* , by Bob Braden, Lixia Zhang, Steve Berson, Shai Herzog, and Sugih Jamin.

by Kathleen Nichols, Steven Blake, Fred Baker, and David L. Black. RFC 2474, *Definition of the Differentiated Services Field (DS Field) in the IPv4 and IPv6 Headers* ,

Carlson, Elwyn Davies, Zheng Wang, and Walter Weiss. RFC 2475, *An Architecture for Differentiated Services*, by Steven Blake, David L. Black, Mark A.

RFC 2597, *Assured Forwarding PHB Group*, by Juha Heinanen, Fred Baker, Walter Weiss, and John Wroclawski. Combined with Volume I, the CCIE candidate with get coverage of the routing and routing and routing and routing and routing and routing and routing and routing and routing and routing and routing and routi John Wroclawski.

RFC 2598, *An Expedited Forwarding PHB*, by Van Jacobson, Kathleen Nichols, and Kedarnath<br> $i$ ncludes suggested references for further reading. Laboratory exercises covering each of the covering each of the core covering each of the covering each of the core covering each of the covering each of the core coveri Poduri.

per 2607 A *Sinale Pate Three Color Marker*, by Juba Heinanen and Poch Cuerin RFC 2697, *A Single Rate Three Color Marker*, by Juha Heinanen and Roch Guerin.

# **Part V: BGP Theory and Configuration**

Chapter 8 Introduction to BGP-4 Configuration Chapter 9 Advanced BGP Configuration Chapter 7 BGP-4 Theory

# **Chapter 7. BGP-4 Theory**

Internet. BGP, originally drafted in RFCs 1105, 1163, and 1267, replaced Exterior Gateway Protocol (EGP) as the Internet routing protocol in the early 1990s. This chapter introduces the but protocol, explain focuses on BGP configuration. *Border Gateway Protocol version 4* (BGP-4), the latest version of BGP, is an extension to BGP versions 3 and 2. BGP-4 is currently the routing protocol used to manage routing for the IPv4 BGP protocol, explains BGP terminology, and covers BGP protocol operation. The next chapter

# **BGP Overview**

shows the connection of two autonomous systems, AS 1 and AS 2. Each of these autonomous systems contains routers that follow the same policies, and are generally under the same administrative control. BGP-4, referred to in the rest of this book as BGP, is an interdomain routing protocol used to route IPv4 traffic between autonomous systems. *Autonomous systems* are defined as routing domains that are under the same administrative control and follow the same policies. Figure 7-1

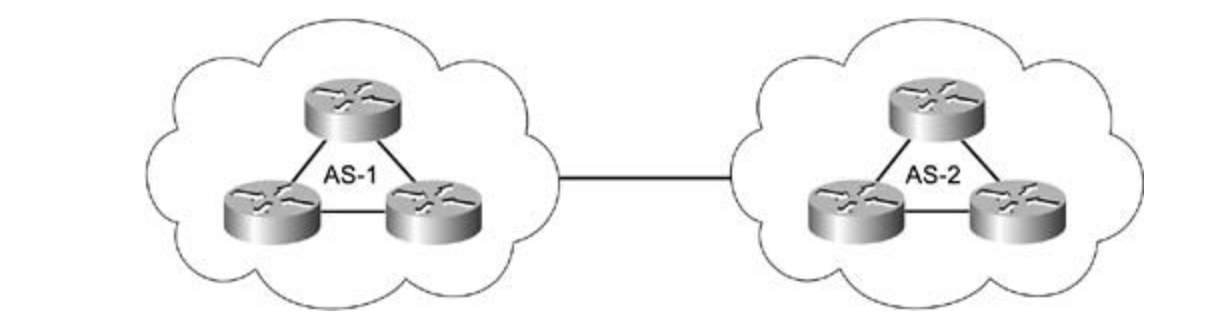

**Figure 7-1. BGP Autonomous Systems**

Like IP addresses, public autonomous system numbers (AS numbers) must be unique to each Internet Numbers (ARIN) in the United States. Interior Gateway Protocols (IGPs) are used to manage the routing inside of the routing domain (autonomous system), and extendity<br>Protocols (EGP), such as BGP, are used to route between the various routing domains *CCIE Practical Studies*, Volume II leads CCIE candidates through the process of preparing for the (autonomous systems). network and are assigned by a Regional Internet Registry (RIR), such as American Registry for manage the routing inside of the routing domain (autonomous system), and Exterior Gateway

CCIE lab exam by presenting them with a series of challenging laboratory exercises. A perfect companion to the best-selling first edition, this book provides coverage of CCIE lab exam topics There are two BGP session types: internal BGP (I-BGP) and external BGP (E-BGP). I-BGP is used to route traffic within an autonomous system. All traffic in this autonomous system must comply with the same routing policies and present the same view of the autonomous system to E-BGP networks. E-BGP routes traffic between bordering autonomous systems. Each autonomous control. Each autonomous system that participates in routing with the public Internet requires a unique AS number. AS numbers range from 1 to 65,535, with the range of 64,512 to 65,535 reserved for private autonomous system use. Routers participating in BGP sessions are referred to as *BGPspeakers*. BGP speakers form BGP peering sessions over reliable TCP connections using TCP port 179. BGP relies on the TCP protocol to provide session TCP establishment, flow control, retransmission, and session teardown. system maintains its own routing policies, and border routers are used to enforce routing policy

### **NOTE**

For two BGP peers to form a BGP session, they must first have an active TCP session. When troubleshooting BGP connectivity problems, it is important to verify that each of the BGP peers are able to reach each other using TCP port number 179.

session are removed from the routing table. BGP sessions are initiated, maintained, and closed using different message types. These message types help BGP peers to progress through various connection states. After each of the peers has entered the *Established* state, they will then exchange routing updates. After the initial routing tables have been exchanged, BGP routing updates contain only route changes (additions, modifications, and route removals). If, for any reason, the TCP session between the BGP peers is broken, the BGP process is immediately terminated, and all routes learned through that BGP

### By Karl Solie CCIE No. 4599, Leah Lynch CCIE No. 7220 **NOTE**

Publisher: Cisco Press chapter. Pub Date: November 07, 2003 BGP messages types are covered in detail in the "BGP Messages" section of this

 When exchanging routing information, each BGP speaker might receive multiple BGP paths but chosen as best paths, in one of the other internal BGP tables. will only use and forward the best path to each destination network. If a BGP speaker cannot verify the reachability of a path using the information from the main IP routing table, BGP will not use the path. It will, however, store all the routes, including those that are not currently

### Experience putting concepts into practice with lab scenarios that guide you in applying **NOTE**

The BGP route selection process is covered in detail later in this chapter in the "<u>Route</u> Selection Process" section.

Unlike distance-vector or link-state protocols, BGP makes route determinations based on the AS path that is used to reach a destination network. The *AS path* is a list of autonomous systems that a route passes through to reach its destination. Because BGP was designed to support the entire Internet routing table, BGP is not aware of individual router hops; instead, BGP stores information about the number of AS hops that are used to reach a destination. This is why BGP rather than distance-vector or link-state routing information. To decrease the number of networks advertised and to increase the believability of the routes, networks are usually aggregated, or summarized, at an AS border router. Aggregation of networks keeps BGP routing tables down in size, decreasing the number of routes that must be sent to neighboring routers and allowing for more controllable network policies. is referred to as a *path-vector protocol*, because BGP stores information about network paths,

### **NOTE**

In later versions of Cisco IOS software, the Cisco implementation of BGP supports IPv4 and IPv6 unicast and multicast networks. This book only covers BGP for the unicast IPv4 protocol. When the term IP is used in the chapter, it refers to the IPv4 protocol. For more information on IPv6, see *Cisco Self-Study: Implementing IPv6 Networks (IPv6)*, by Regis Desmeules.

speakers select the paths with the shortest AS path, along with other BGP attributes. I-BGP speakers forward and receive routes that belong to the same AS, so the autonomous system path for these routes is blank; therefore, these BGP speakers must use other BGP attributes to choose the best path. To prevent routing loops, all interior BGP speakers belonging to the same  $B_{\rm eff}$  Karl Solie Companies Companies  $\sim$ Routing polices are configured using BGP attributes. Attributes are generally assigned to individual network paths, or to an entire autonomous system at the AS border router. BGP speakers use the path attributes to select the best path to each destination network. There are different path selection criteria for interior and exterior BGP sessions. Because exterior BGP speakers must choose from routes that originated in other autonomous systems, these BGP autonomous system do not accept routes that contain their own AS number in the AS path.

## $NOTE$

BGP path attributes are covered in detail later in this chapter in the "BGP Path Attributes" section.

# **BGP Routing Tables**

conceptual BGP tables, referred to as *Routing Information Bases* (RIBs), which contain only BGPspecific routing information. The BGP tables are used to store information about BGP paths. This information includes the best path to each destination network (used for local routing), the information to send to other BGP peers, and information obtained from other BGP peers. After BGP has selected the best path to a network, that path is added to the main IP routing table. Routers running the BGP protocol use different routing tables for different purposes. The main IP routing table contains routes obtained through IGP routing processes, such as RIP or Open Shortest Path First (OSPF), static, or directly connected networks. There are also three other

Adj-RIB-In and Adj-RIB-Out. These tables store information received from other BGP speakers and information to be passed to other BGP peers. Each BGP speaker maintains one Adj-RIB-In and one Adj-RIB-Out per BGP peer relationship. The *Adj-RIB-In* table stores unprocessed BGP information learned from other BGP peers. The information contained in this table is used to determine the best path to the destination network, based on its BGP attributes, using the BGP BGP uses two different routing tables to store incoming and outgoing network advertisements: route selection process. Information from this table is processed by the BGP finite-state machine (the local BGP routing process) and sent to the local BGP table. Information in the *Adj-RIB-Out* table is sent to other BGP peers.

After the local BGP decision process has finished selecting the best path to each destination After the local Bord ecusion process has infisited selecting the best path to each destination<br>network, information is stored in the local BGP table, which is known as the *Loc-RIB*. Loc-RIB speaker learns these routes by means of local BGP configuration, or by learning the route through a BGP session with another BGP speaking router. Unlike the other two BGP routing accompanied by the following routing data: the next-hop IP address used to reach the networks, the path, the AS path used to reach each of these networks, whether the path was learned able to verify that the next hop to the route is reachable—using an IGP route from the local routing table, a static route, or from a directly connected network—the BGP process selects the route and stores it in the main IP routing table. Figure 7-2 illustrates how the BGP routing tables are used during the exchange of BGP routes between two BGP peers, the Apples and Oranges routers, while exchanging routes. The routing and routers and routing and routing and routing and routing and routing and routing and routing and routing and routing and routing and routing and routing and routing and rout stores information about paths that conform to the locally configured BGP policies. The BGP tables, there is only one Loc-RIB per router (for IPv4 BGP routing). Each path in the Loc-RIB is the metric applied to the network path, the local preference of the path, the weight assigned to through an interior or exterior BGP process or undetermined network origin. If a local router is

includes suggested references for further reading. Laboratory exercises covering each of the core **Figure 7-2. BGP Routing Tables** $t_{\text{t}}$ 

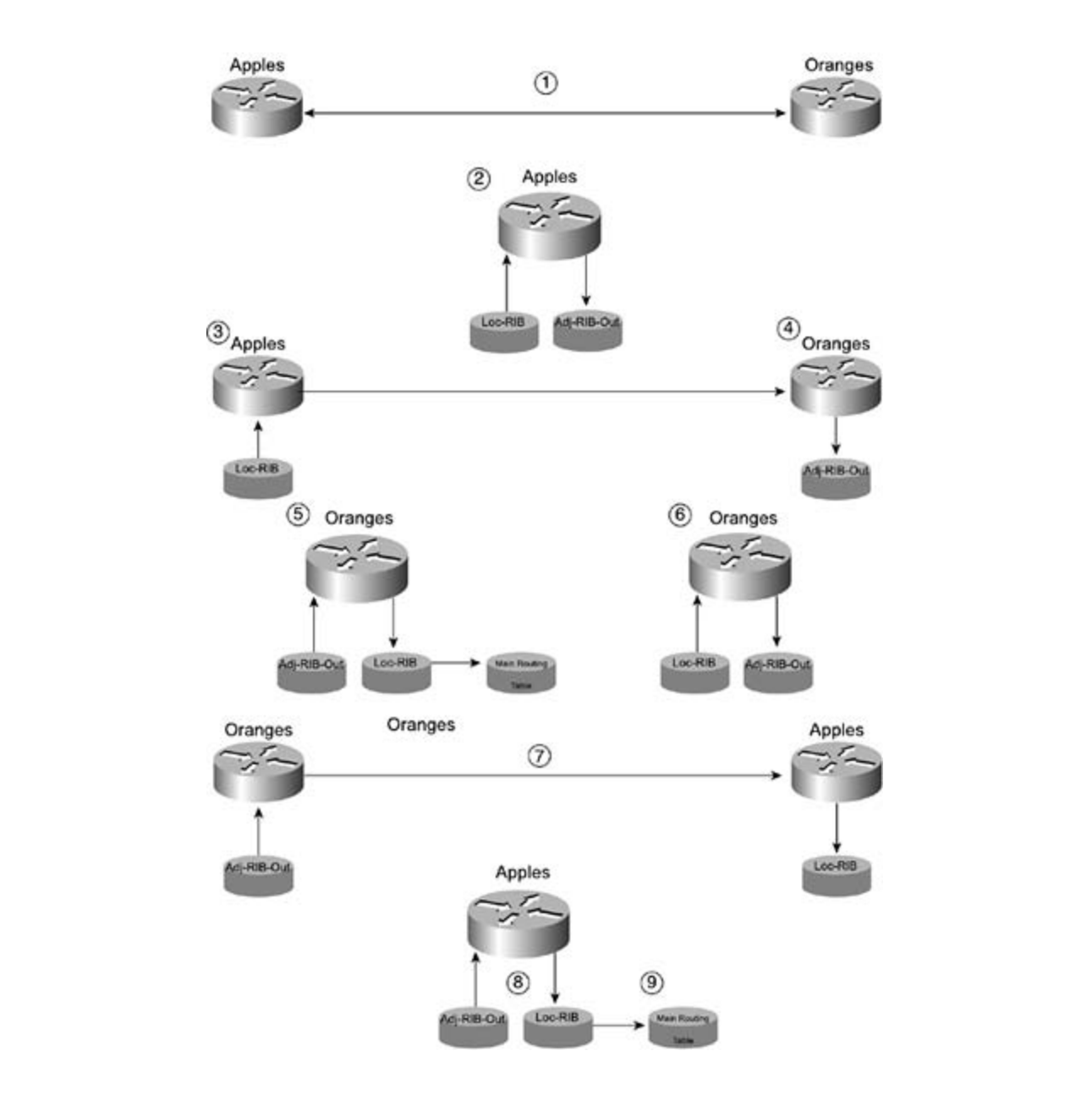

#### includes suggested references for further reading. Laboratory exercises covering each of the covering each of the core  $\alpha$  $\text{NOL}$   $\text{E}$ **NOTE**

settings. The final chapter of the book concludes with five hands-on lab exercises. These The term *RIB* stands for Routing Information Base (database) and refers to a routing  $\Omega$  and  $\Omega$  present readers with scenarios similar to what they will face on the actual lab exam. table.

**Step 1.** BGP speakers, Apples and Oranges, form a BGP peering session.

**Step 2.** The Apples router takes the routes from its local BGP table, Loc-RIB, processes the routes according to its outgoing BGP policy for the Oranges peer, and sends the routes that comply with the policy to the outgoing BGP table, Adj-RIB-Out.

**Step 3.** The Apples router sends the Oranges all BGP routes matching the local BGP routing policy conforming to the policies configured for the Oranges router, which the Apples router has stored in the Adj-RIB-Out table for the Apples/Oranges peer session.

**Step 4.** The Oranges router receives the incoming routes from the Apples router and stores them in the Adj-RIB-In table for the Apples/Oranges peering session, to be processed by the BGP decision process.

table, and stores the best path for each network that conforms to the incoming BGP • Index Adj-RIB-Out per BGP session, there is only one main BGP Loc-RIB table per router. After the Oranges router has verified that the next hop to the path is reachable, by searching the main IP routing table for a matching route, and assuming that the main IP routing table does not already have a route to that network via an IGP routing protocol with a can be used for routing decisions. **Step 5.** The Oranges router processes each of the new routes contained in the Adj-RIB-In policies for the Apples peer in the Loc-RIB table. Although there is one Adj-RIB-In and one lower administrative distance, the path is then stored in the main routing table where it

Step 6. The Oranges router takes the routes from its local BGP table, Loc-RIB, processes are rearce according to the outgoing penty for the ripp<br>be advertised to the outgoing BGP table, Adj-RIB-Out. the routes according to the outgoing policy for the Apples router, and sends the routes to

**Step 7.** The Oranges router sends the routes from its outgoing BGP table, Adj-RIB-Out, that conform to the outgoing policy to the Apples router, which stores them in its incoming BGP route table, Adj-RIB-In.

Step 8. The Apples router processes the routes in its Adj-RIB-In table, according to its destination (that conforms to the incoming policy for the Oranges peer) in the local BGP<br>table 1.06 BJB table, Loc-RIB. incoming policy for routes from the Oranges peer, and stores the best path to each

Learn of the Apples Fouter their verifies that the next hop to each of the network<br>contained in the Loc-RIB table is reachable, and, so long as another route to the destination network with a lower administrative distance is not already in the table, stores **Step 9.** The Apples router then verifies that the next hop to each of the network paths the reachable best path routes in its main IP routing table.

CCIE lab exam by presenting them with a series of challenging laboratory exercises. A perfect After the routers have completed the update process and the routes have been processed, only route additions, changes, and removals are sent. As long as the TCP session between the BGP peers is established, the peering routers only send route changes. If the TCP session is lost, all routes learned by means of that session are removed, and when the session is restored, the entire route exchange process takes place again.

The book begins with brief coverage of the core technologies required on the CCIE lab exam and BGP speakers do not advertise any networks, unless they are explicitly configured to do so. Before a BGP speaker advertises any network, that network must be explicitly configured as a BGP network. BGP networks can be configured in a number of ways: via the network command; as part of an aggregate network; by redistribution; or as a triggered network advertisement, which is created by configuring condition BGP advertisements. BGP network configuration creates the outgoing BGP policy that will apply to each BGP peer. While creating an outgoing BGP policy, you can specify the BGP attributes that will apply to each of the BGP networks you have created. The BGP attributes can be used to influence the way other routers see a particular route, making it more or less desirable.

Before a BGP speaker installs a route to a network in the main IP routing table, the router must know how to reach the next hop that is used to get to that network. Route reachability is verified by searching for a route to the next hop in the main IP routing table. Unlike IGP routing protocols, such as EIGRP and OSPF, which assume that a route is reachable if they learned it through a valid adjacency, BGP does not install routes that it cannot verify as reachable. If a

exertable route exists, that route is added to the main routing table in the other route s place.<br>When the original route becomes reachable, it might replace the other route, assuming it is the • Independent Control best path to the destination network. route to the next hop for a BGP network is found in the main IP routing table, BGP assumes that the network is reachable, and that the particular BGP route might be stored in the main IP routing table. If the router receives a route to a network that is not reachable, that route continues to be stored in the incoming BGP table, adj-RIB-In, and might be seen using the **show ip bgp** command, but is not placed in the main IP routing table. If a BGP route that has already been placed in the main IP routing table becomes unreachable (the next hop that is used to reach the network is removed from the main IP routing table), the route is removed. If another reachable route exists, that route is added to the main routing table in the other route's place.

# **Neighbor Relationships**

neighbor relationships: internal and external. This section shows how TCP sessions are formed between BGP peers and describes how internal and external BGP peers form neighbor relationships. For two BGP speakers to exchange routing information, they must form a peer relationship, sometimes referred to as a *neighbor relationship*. Each BGP speaker must form a peer relationship with each router with which it is to exchange routes. There are two types of BGP

# **Internal and External BGP**

As previously mentioned, there are two types of BGP sessions: external BGP sessions, which interconnect AS; and internal BGP sessions, which are used between BGP speakers within the same AS. Both external and internal BGP speakers forward information about BGP paths and rely on IGP routing protocols to maintain a routing table.

### **External BGP Operation**

External BGP is used to exchange routing information between routers belonging to different E-BGP peer must be configured with policies to control the propagation of internal routes to external networks, filter internal networks that should not be advertised externally, aggregate routers must be directly connected to each other. Figure 7-3 shows how E-BGP is used to form external but sessions between  $751, 752,$  and  $755.$  Nonec that only the 75 border rodiers participate in E-BGP, and the E-BGP peers are directly connected to each other at the AS border. ASs. Each AS has its own routing policies and is managed independently, usually by people in different organizations or departments. Because E-BGP peers belong to different networks, each routes as necessary, and provide session stability. Unless otherwise specified, E-BGP peering external BGP sessions between AS 1, AS 2, and AS 3. Notice that only the AS border routers

 $\Gamma$  companion to the best-selling first edition, this book provides coverage of  $C$ Figure 7-3. E-BGP Logical Diagram
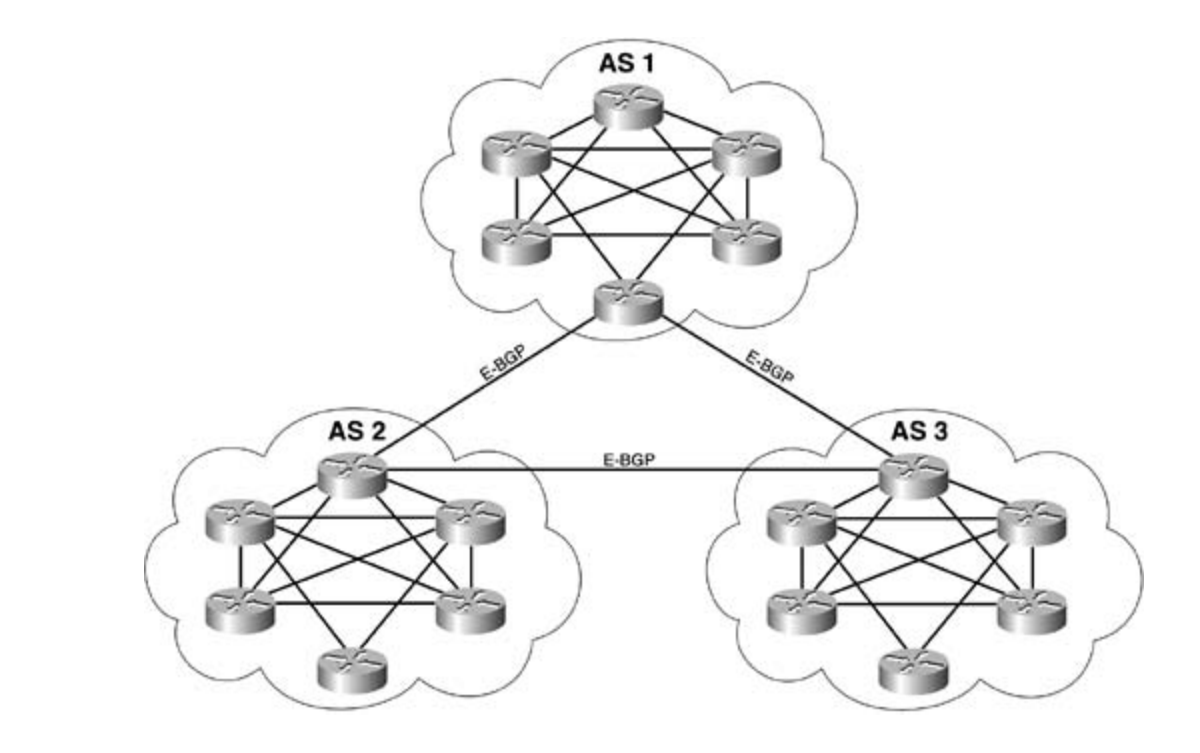

After BGP has been configured, each of the peers negotiates a BGP session and exchanges a seriar, ATM, or Traine Relay connection that goes from your micritet border router alreaty<br>your service provider's customer-facing border router. In most cases, this connection is not your service provider s castomer rading border<br>made across other non-BGP-speaking routers. routes. When you connect a local BGP router to a service provider, you will, most likely, be using a serial, ATM, or Frame Relay connection that goes from your Internet border router directly to

#### *CCIE Practical Studies*, Volume II leads CCIE candidates through the process of preparing for the **NOTE**

CCIE lab exam by presenting them with a series of challenging laboratory exercises. A perfect With the ever-present security threats that must be considered in today's networks, E-<br>ROD BGP connections might need to pass through a firewall or other security device before  $\overline{a}$ . exiting the network. To overcome the rule that requires E-BGP peers to be directly connected, you can use the ebgp-multihop command to specify that the BGP session Configuration," covers the use of the ebgp-multihop command. will be formed over more than one hop. Chapter 8, "Introduction to BGP-4

 $\mathbf{r}_i$  , the final chapter of the book concludes with five hands-on lab exercises. These sets  $\mathbf{r}_i$ When designing BGP networks, stable interfaces should be used to prevent route dampening. *Route dampening* occurs when an interface has repeatedly transitioned from an up to down state, and the BGP peering router dampens the route, temporarily suspending route advertisements from the flapping router until a certain period of stability has been exceeded. Most service providers provide their customers with their route-dampening policy and the policy violation penalties. When configuring a multihomed router for E-BGP peering, it is always a good practice to set the BGP router ID to that of a loopback interface, so that the BGP session is least affected by network instabilities and routes are not dampened.

Many service providers require that customers that do not have multihomed routers must use the IP addresses of directly connected networks for BGP sessions. To work around this problem, you can set the IP address of the BGP router ID to that of a loopback interface, and change the BGP update source to the IP address of the directly connected interface. Multihoming is covered in detail in Chapter 8.

### **CCIE Practical Studies Volume II NOTE**

Publisher: Cisco Press and OSPF router IDs even more carefully. RFC 1745 states, "The BGP/IDRP identifier must be the same as the OSPF router ID at all times that the router is up." If the OSPF and BGP router IDs do not match, BGP cannot synchronize with OSPF, causing BGP not to advertise any unsynchronized routes to any peers. It is generally a good idea to use a loopback interface for the BGP router ID. When OSPF and BGP are both used on the same router, however, you must plan your BGP

border routers to multihome a network to two or more service providers. However, some large enterprise networks might use I-BGP between core routers and E-BGP between the core routers autonomous systems to the Internet service providers using I-BGP. There are quite a few ways to connect private networks to the public Internet, the most common of which is to use a static service provider provides all BGP routing from within their own network and advertises the customer. In this case, BGP is not needed on the customer's network. As shown in Figure 7-4, and metrical state provides the employees to the interior through the service provider of the provider of the provider of the provider of the customer's network runs its own IGP for interior routing for all internal traffi network. The exercise of network ranging common remaining resembles a default route to the between floors on the local network, and the Internet router provides a default route to the comparison to the best-selling first edition, the book provides coverage of  $\alpha$  laboration, the coverage of  $\alpha$  laboration, the coverage of  $\alpha$  laboration, the coverage of  $\alpha$  laboration, the coverage of  $\alpha$  laborati Internet using the service provider's network to provide any Internet routing. In most enterprise environments, I-BGP is generally used to connect two or more enterprise in core sites to provide routing policy. On most enterprise networks, E-BGP sessions are more common than I-BGP connections. This is because E-BGP sessions are used to connect local route that provides a default route to any unknown network. When this configuration is used, the customer's network from a block of addresses that the service provider has provided the the Internet router provides the only route to the Internet through the service provider's

Figure 7-4. Single-Homed Networks

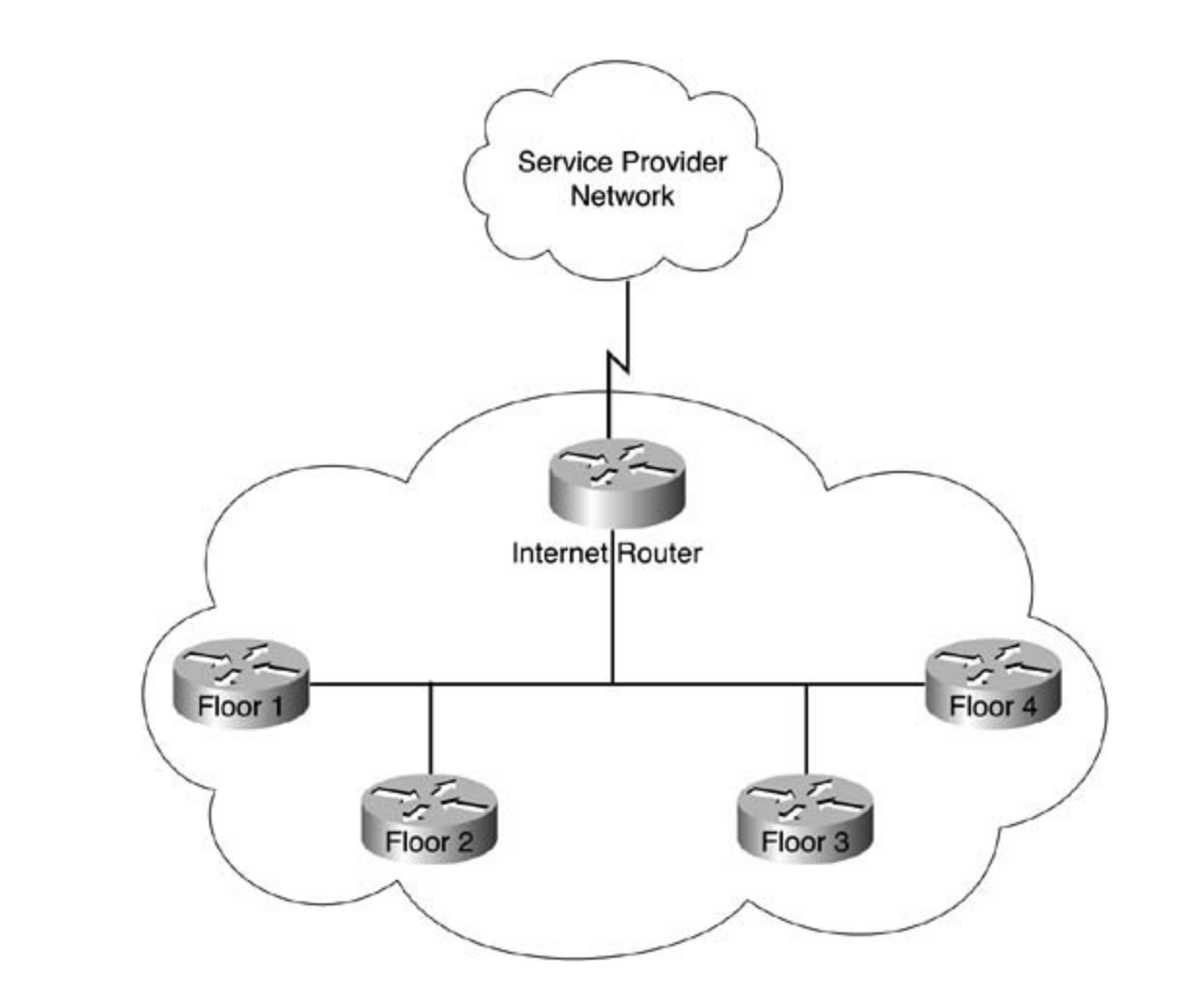

Take five full-blown practice labs that mimic the actual lab exam environment address registry, such as ARIN (American Registry for Internet Numbers), an organization that registers public IP addresses and AS numbers, you must obtain your own unique BGP AS number to advertise your public networks to the Internet. If your network has its own scope of public IP addresses that has been allocated by a public

#### $\text{NOL} \text{E}$ **NOTE**

includes suggested references for further reading. Laboratory exercises covering each of the covering each of For more information on Internet number registration in the United States, check out the ARIN website at www.arin.net. For European address registration, visit the Réseaux IP Européens Network Coordination Centre (RIPE NCC), www.ripe.net. For Asian network address registration, visit the Asia Pacific Network Information Centre (APNIC) at www.apnic.net. Each of these websites contains a great deal of information about Internet number allocation and assignment, policies for number assignment, and statistical information.

After you have been allocated a range of public IP addresses and have registered an AS number, you must then arrange to advertise this information to an upstream network service provider, following that service provider's policies. You can connect and advertise networks to upstream providers in a number of ways. The two most popular ways are single-homing a network, which

Internet border router; be aware, however, that having only one router does create a single point of failure. usually does not require an AS number or an RIR assigned public IP address allocation, and multihoming networks to more than one provider, which requires AS number and IP address assignments. Figure 7-5 shows how one campus network is multihomed to two different service providers using BGP. In this example, Notebook.com is connected to Service Provider 1 (AS 890) and Service Provider 2 (AS 123). Notebook.com advertises its IP networks using AS 567. In this example, Internet connection redundancy is provided to different service providers connecting to one router; this might be a solution in some cases where budget constraints limit you to one

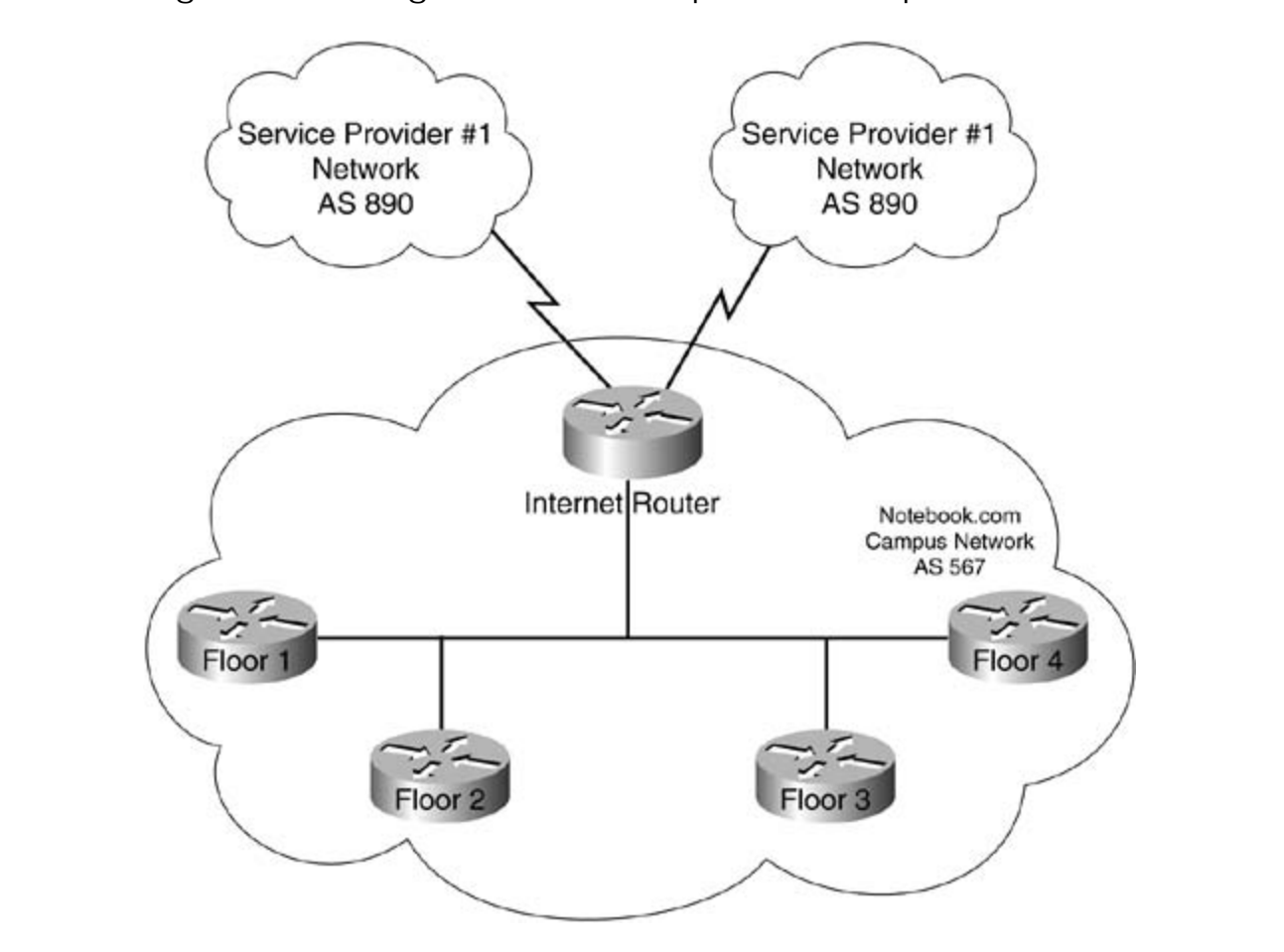

Figure 7-5. Single-Homed Campus to Multiple Providers

In the next example, shown in Figure 7-6, Quicky Web Title Registration uses Internet Router 1 and Internet Router 2 to advertise its Northwestern, Southwestern, Northeastern, and Southeastern regions' networks to their upstream service provider's network. Quicky's network uses AS 456 to advertise its public networks, and the service provider uses AS 876 to connect to AS 456. In this example, Internet redundancy is provided by connecting two Internet border routers to one service provider, which provides two different routers, WAN interfaces, and circuits for hardware redundancy, but causes a single point of failure with the Internet service provider. In this example, if the service provider has an outage, Quicky's entire Internet connection would be lost.

**Figure 7-6. Multihomed Campus to Single Provider**

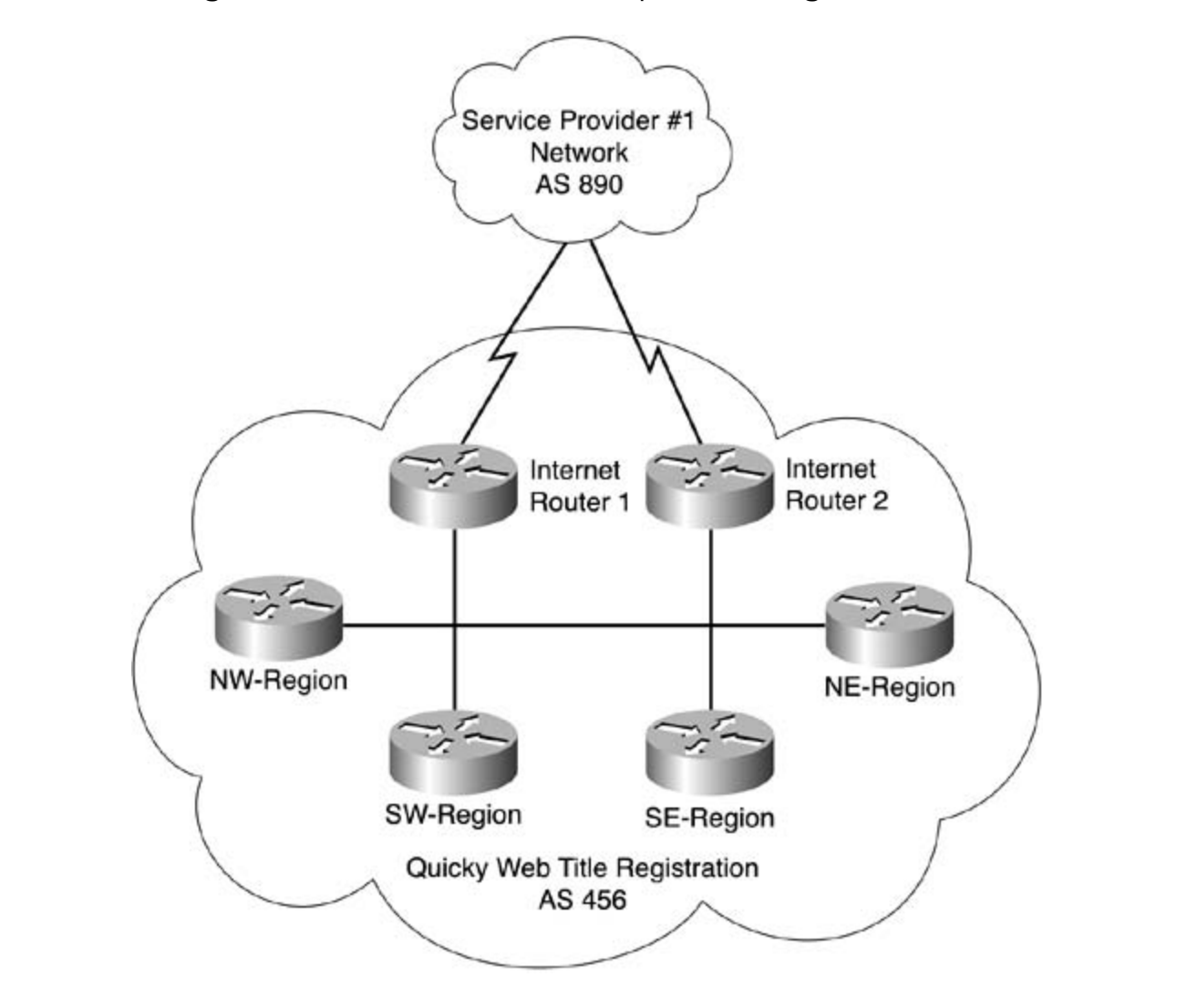

In Figure 7-7, ServiceBank Incorporated uses AS 345 to connect to Service Provider 1 (AS 923) and Service Provider 2 (AS 159). In this example, ServiceBank uses two Internet routers, each connected to a different service provider, to multihome their network to multiple providers. In this case, I-BGP needs to be used to exchange routing information between the two E-BGP Internet routers. This example uses two routers, two circuits, and two service providers; this interval network configuration eliminates any single points of failure. In this example, if ServiceBank has any one<br>Configuration eliminates any single points of failure. In this example, if ServiceBank has any one failure with any router, circuit, or service provider, they will still be connected to the Internet and able to pass traffic.

### **Figure 7-7. Multihomed Campus to Multiple Providers**

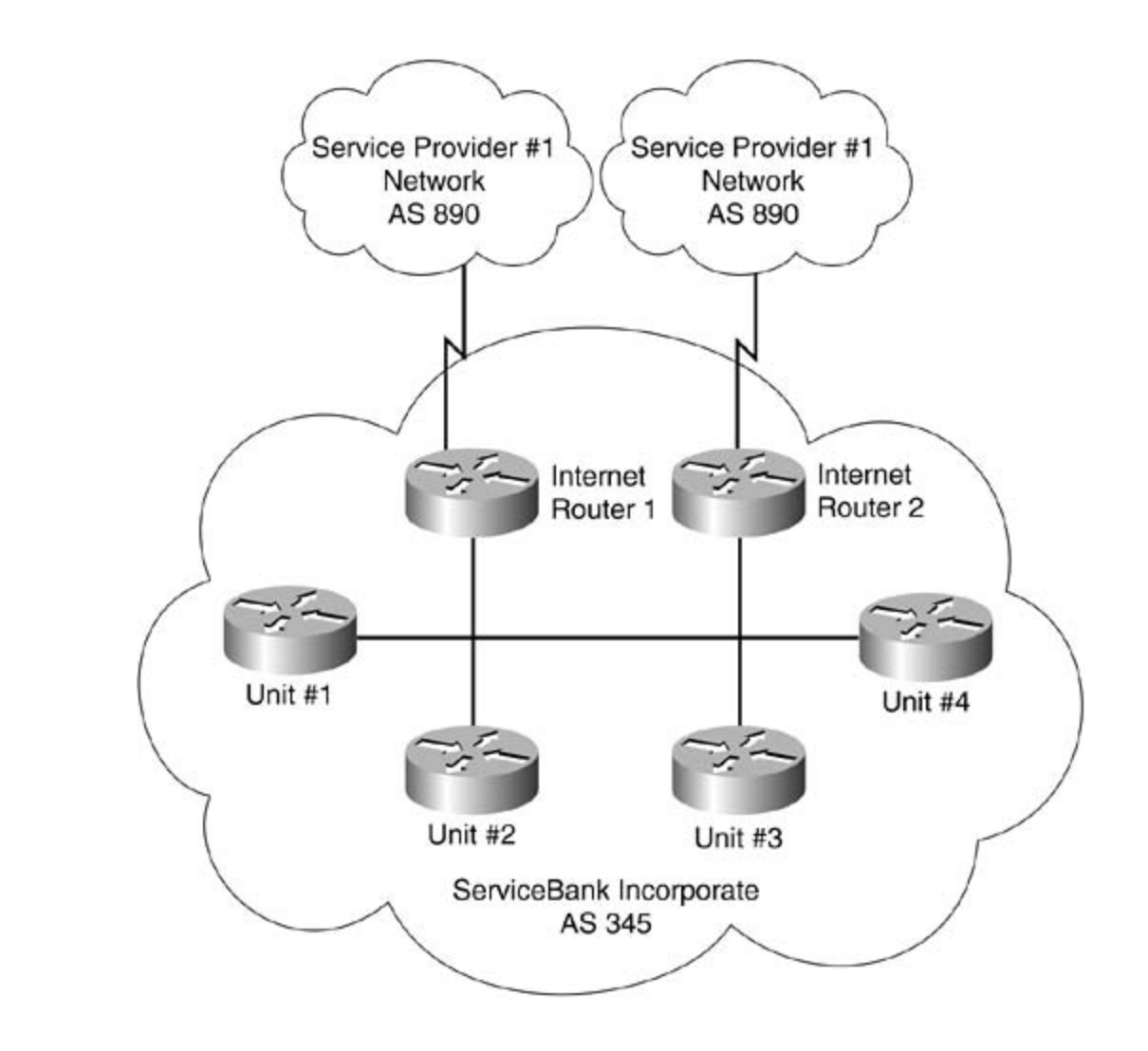

Figure 7-8 shows how Mighty Software uses one BGP AS, AS 5655, to connect its European and American networks to the Internet. In this example, Mighty Software's Europe router forms an E-BGP connection, using AS 5655 with the service provider's AS 888. The Europe router is also connected to the Paris, Vienna, London, and Rome routers using a partial mesh of serial E1 WAN connections. The Paris, Vienna, London, and Rome routers are connected via E1 circuits, and routing with the service provider for European Internet traffic, and all the other European routers use the Europe router to access the Internet. Likewise, on the American network, the United-States router handles all Internet traffic using an E-BGP connection to the service provider's network, and all U.S. routers form a partial mesh to route to the Internet, the Europe network, and to each other. In this example, there are very few points where a failure can affect Internet connectivity; the only real single point of failure is the single Internet provider. they use an IGP routing protocol to route internal networks. The Europe router handles all BGP

### **Figure 7-8. Multihomed to Single-Provider International**

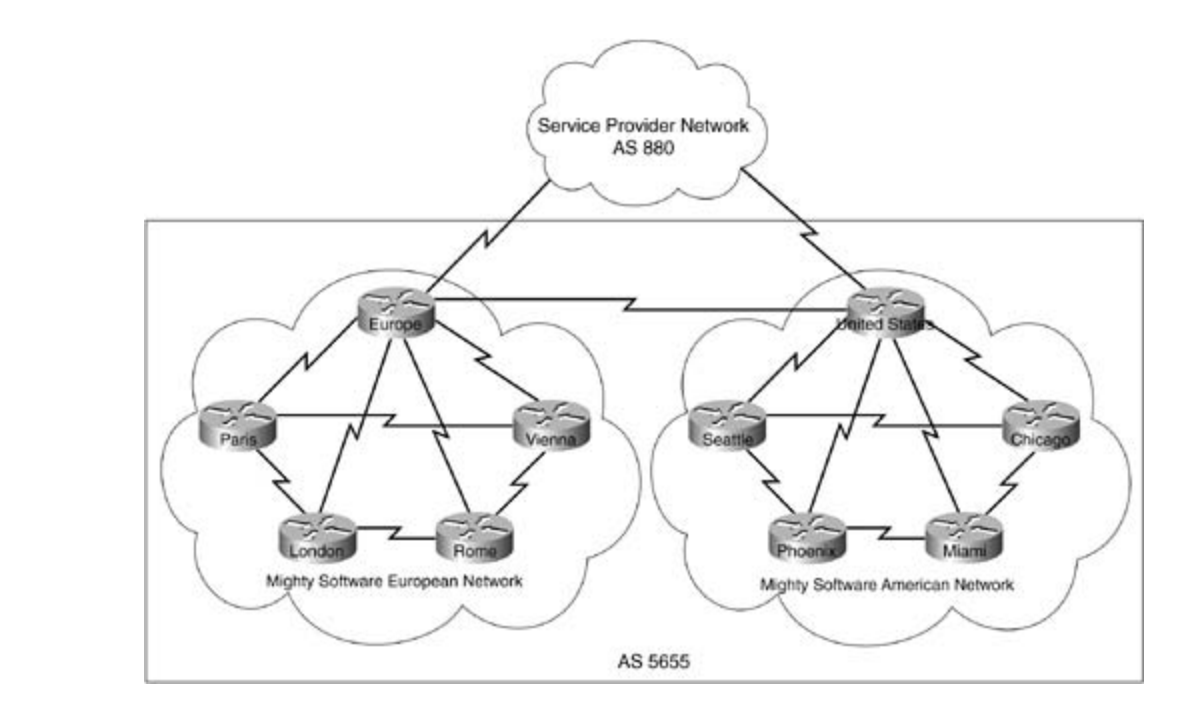

In Figure 7-9, Supernet has two divisions, each having its own AS number. Each AS is multihomed to a single provider's network for Internet traffic. AS 2522 uses the Portland and performaters for E Borred connections to be vice individer B sinetwork (i.b. 117). Each or messioned in applying that guide in applying the protocol for internal routing. The New Jersey and Boise routers are also used to form an E-BGP connection between the two ASs. I-BGP connects are required for communication between the Portland and New Jersey routers Multiple sites have multiple connections to multiple service providers, limiting the number of redundant architecture possible, limiting the possible points of failure. New Jersey routers for E-BGP to Service Provider A (AS 5377), and AS 8995 uses the Boise and Detroit routers for E-BGP connections to Service Provider B's network (AS 919). Each of these and the Boise and Detroit routers. This example is the most redundant of all shown so far. failure points. Whenever the resources are available, it is always best to create the most

### Figure 7-9. Multihomed to Multiple-Providers National

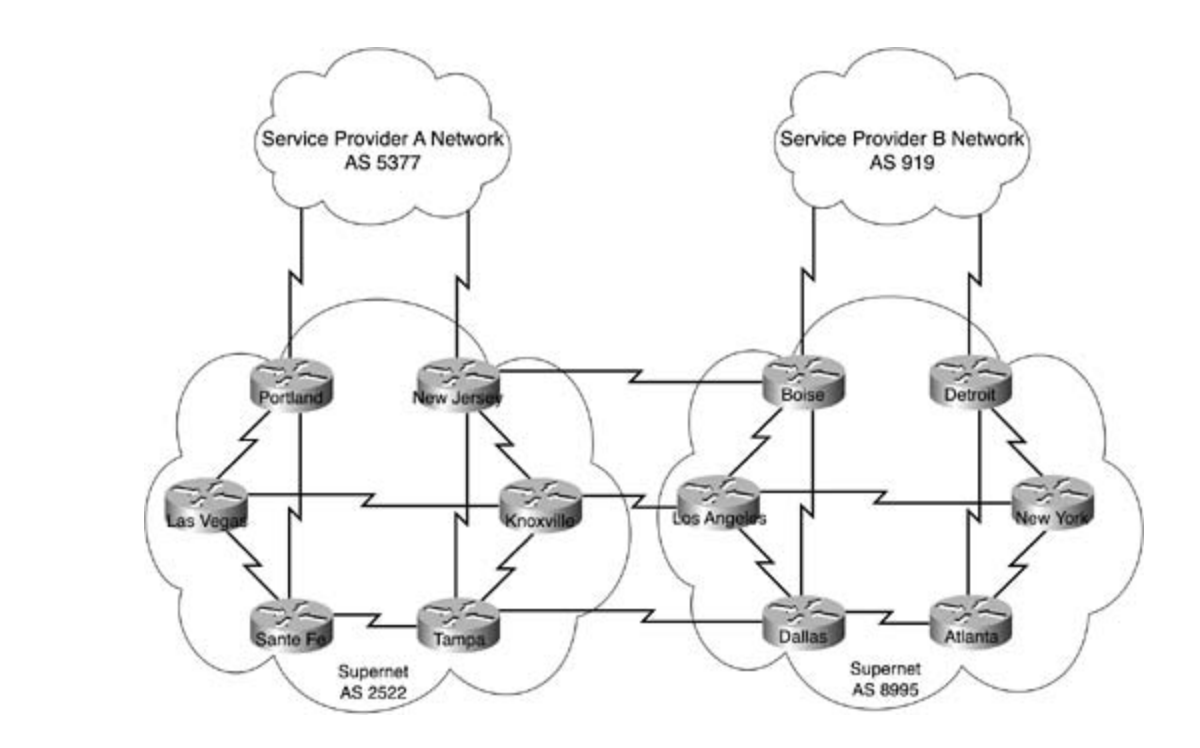

After an E-BGP peer relationship has been formed between an AS border router and an upstream operation and I-BGP rules. That guide you in applying you in applying you in applying you in applying you in applying you in applying you in applying you in applying you in applying you in applying you in applying you in a service provider network, Internet border routers must run an internal BGP process to communicate with other BGP speakers within the local AS. The next section discusses I-BGP

### **I-BGP Operation**

be configured to peer with each of its neighboring BGP-speaking routers. BGP does not allow for automatic neighbor discovery. For I-BGP peering routers to provide a consistent view of the network, they must be configured in a full-mesh type of architecture, such as that shown in Figure 7-10. Each router in an I-BGP peering relationship must be connected to all other I-BGP peers via local BGP configuration. Each I-BGP peer must also transition through the various BGP states, and send the same BGP messages and form an Established BGP connection to each of its I-BGP is used between BGP peers within the same AS. As with E-BGP, each I-BGP speaker must neighboring peers to exchange routing information.

settings. The final chapter of the book concludes with five hands-on lab exercises. These **Figure 7-10. I-BGP Logical Diagram** $\sim$  comprehensive practice all of the technologies and gradually increase in different system in different system in different system in different system in different system in different system in different system in dif

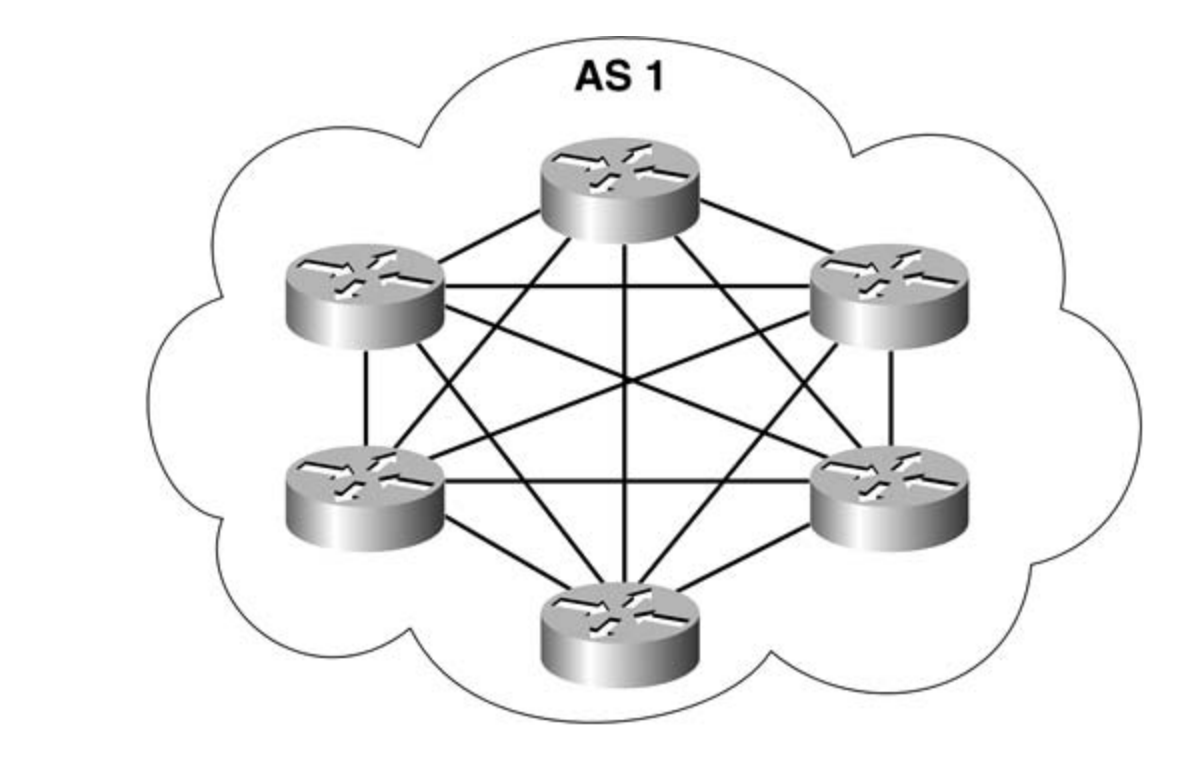

Unlike E-BGP peering routers, I-BGP routers do not have to be directly connected. In Figure 7-D.C., and Tulsa. The putting concepts in applying that guide you in applying  $\mathcal{L}$ . 11, for example, AS 4589 contains five I-BGP peering routers: Las Vegas, Cleveland, Omaha,

Take five full-blown practice labs that mimic the actual lab exam environment **Figure 7-11. I-BGP Full-Mesh Versus E-BGP**

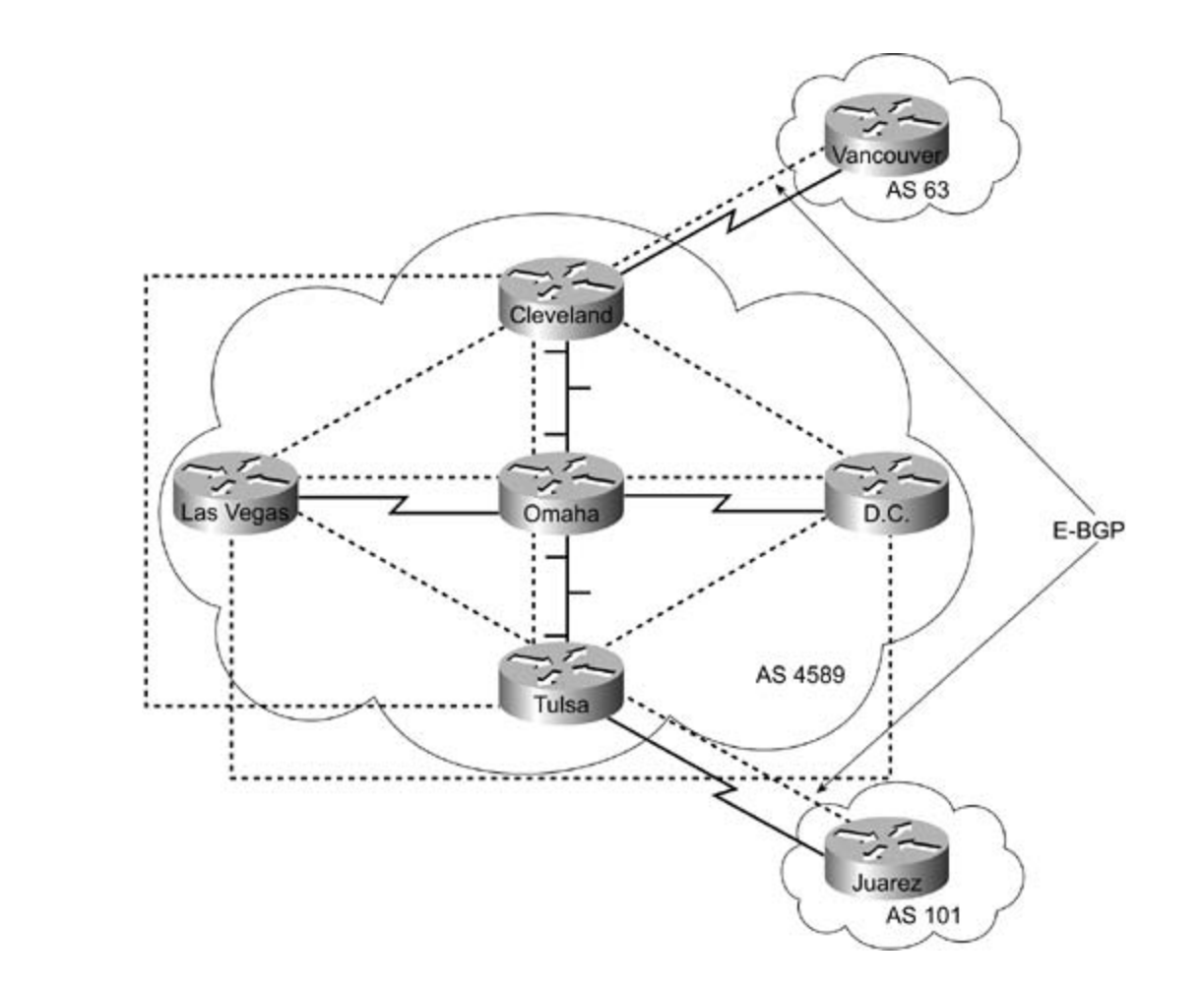

Each I-BGP-speaking router in AS 4589 has an I-BGP peering connection with each other router and Vancouver, and Tulsa and Juarez—have direct serial connections that are used to form the E-BGP sessions. Notice also that the other I-BGP-speaking routers do not form peer relationships with the E-BGP routers external to their AS. This is because each BGP session, either I-BGP or E-BGP, must be explicitly configured on each of the peering routers. Table 7-1 shows the BGP peer connection types and the BGP peering neighbors. within AS 4589, even if they are not directly connected. The E-BGP-speaking routers—Cleveland

technologies follow, provides the technologies in Table 7-1. BGP Peer Connection

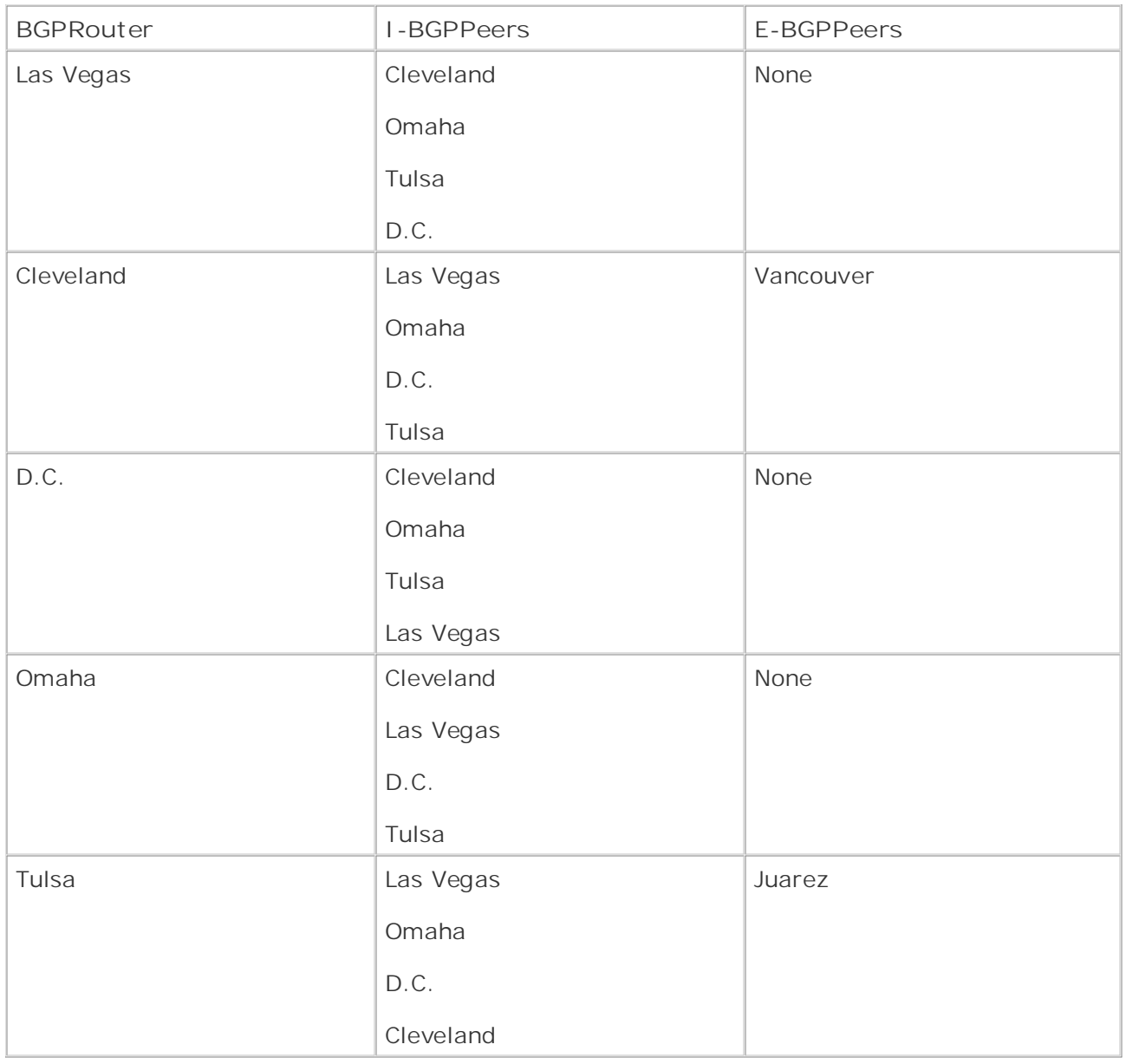

As mentioned earlier in this chapter, BGP is a path-vector routing protocol, which means that routers that participate in BGP routing processes route traffic based on AS paths, rather than individual router hops like distance-vector algorithms or other link-state metrics such as costs. For BGP to form loop-free paths, it uses an attribute referred to as *AS\_PATH*, which contains the path that the BGP route traversed to reach a destination. Each E-BGP-speaking router adds its AS to the AS\_PATH on each route it learns, and then forwards that information to downstream BGP routers, which use that information to determine the return path. I-BGP neighbors do not forward (or re-advertise) routes learned from within their own AS (contained in the AS\_PATH) to other I-BGP peers, which prevent routing loops from forming within an AS. When two routers in the same AS are each connected to two other E-BGP routers in other autonomous systems, they do not include their internal BGP AS number in the AS\_PATH when forwarding routes internally.

The AS\_PATH attribute is covered in detail later in the "The AS\_PATH Attribute" section of this chapter.

learns of routes through its E-BGP session with Router C, the AS\_PATH for each of those routes will include AS 2011, when Router A forwards these routes to Router B, it does not include its<br>number, AS 400, in the AS\_PATH, because Routers A and B have an I-BGP peer relationship. Framper, NS 199, in the NS\_1 XIII, because Routers A and B have an 1-BSP peer relationship.<br>When Router B forwards the routes to Router D, however, it includes its AS number 400, in the **CCIE Practical Studies Volume II** path because Router D is an E-BGP peer. Therefore, Router D sees an AS\_PATH of 400 and 209 when in the path to Router C, but it is unaware that AS 400 had multiple routes in the path. As shown in Figure 7-12, Router A is connected to Router C via E-BGP, and Router B is connected to Router D via E-BGP. Routers A and B also have I-BGP connections. When Router A will include AS 209. When Router A forwards these routes to Router B, it does not include its AS

**Figure 7-12. ASm Paths and I-BGP**

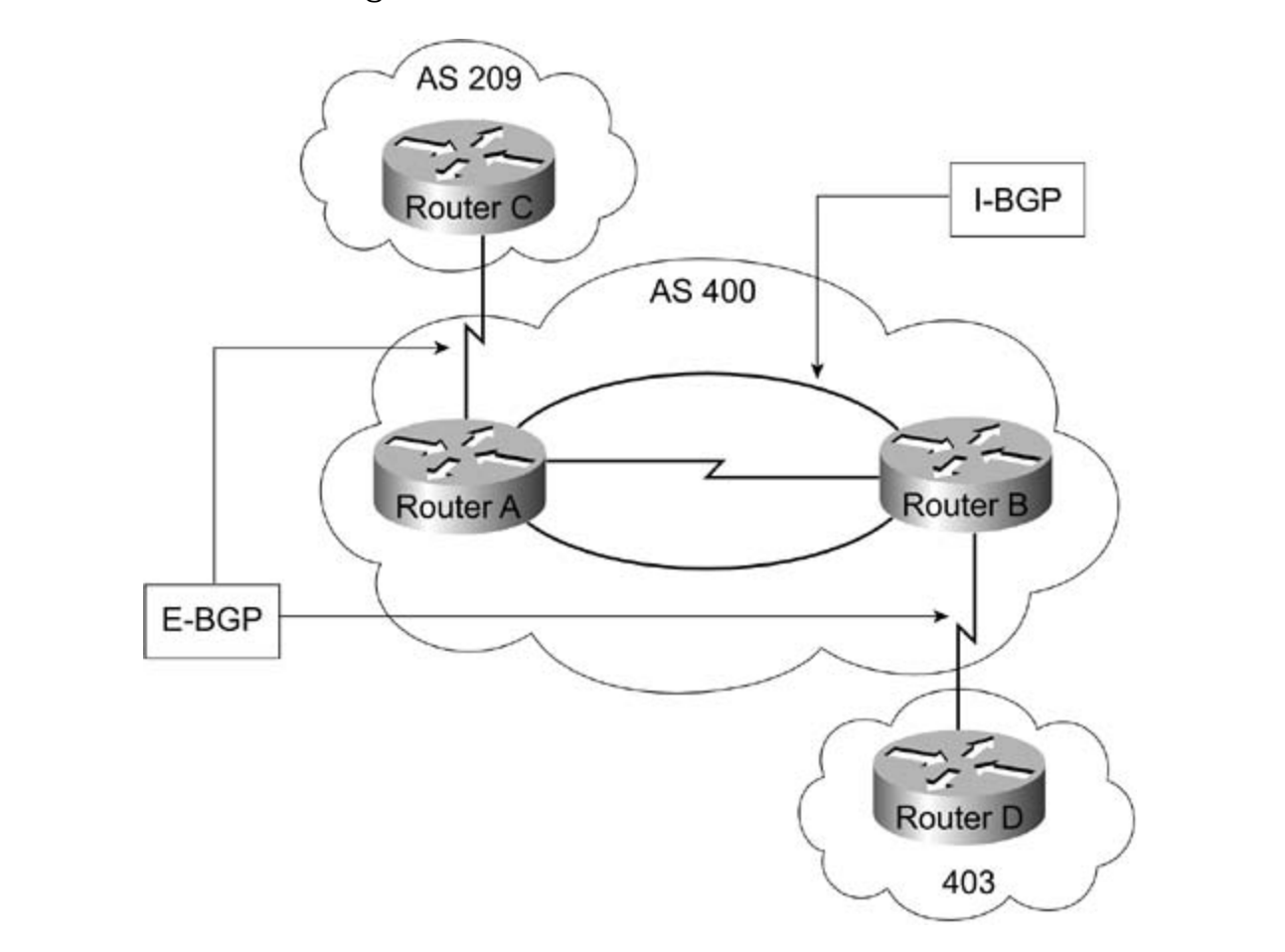

In the preceding example, when Router A receives updates from Router C, these updates contain an AS\_PATH value of 209. When Router A forwards the updates to Router B to tell it about networks advertised by Router C, the updates still contain an AS\_PATH value of 209, because Routers A and B both belong to the same AS. When Routers A and B forward routes from Router C to Router D, however, they add their AS number, 400, to the AS\_PATH, so Router D sees that routes from Router C contain an AS\_PATH of 400 and 209. Likewise, Router C sees routes from Router D with an AS\_PATH value of 400 and 403.

If this topology changes and Router D forms two E-BGP connections, one with Router A and one with Router B, Router D still has one AS path to follow to reach Router C in AS 209. So, routes cannot loop between Routers A and B in AS 400 to reach AS 209. Figure 7-13 illustrates this. Router C uses Router A to reach Router D in AS 403. If the link between Routers A and D goes down, Routers A and D can still reach each other via Router B; and Router D can still reach router C in AS 209, if either of the links between itself and Routers A or B are down.

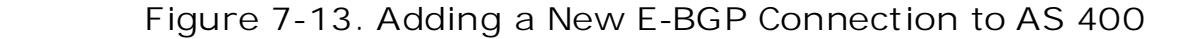

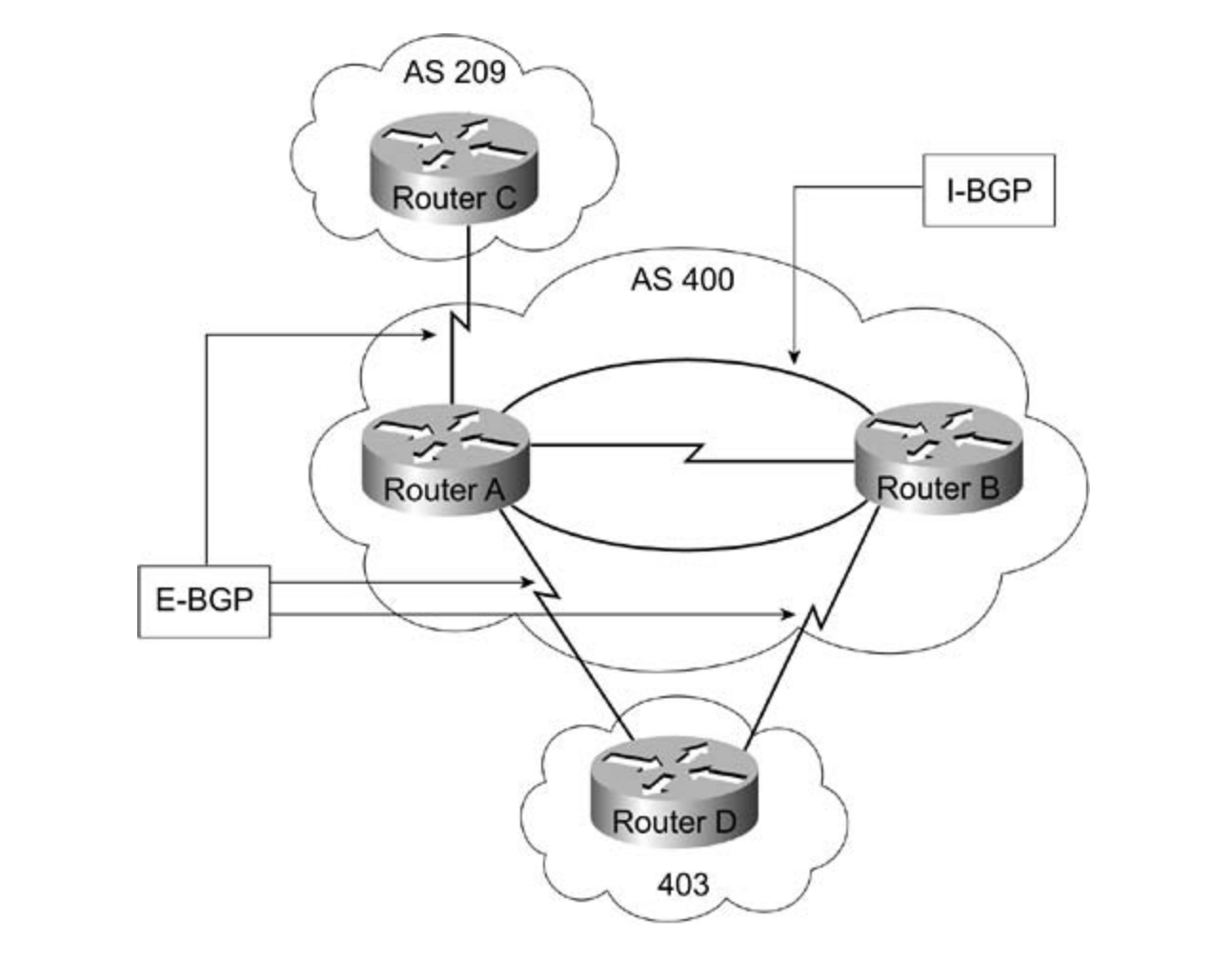

settings. The final chapter of the book concludes with five hands-on lab exercises. These For I-BGP-speaking routers to send internal BGP routes to E-BGP-speaking peers, the I-BGPspeaking router must first have an exact match for the BGP route in its IP routing table. Routes that are not present, or synchronized with the main IP routing table, are not advertised to any BGP peers, because the I-BGP-speaking peer cannot verify reachability for a route that is not found in the main IP routing table. If the router does have an exact match for the route in its main IP routing table, however—learned through an IGP routing process, via a static route, or a directly connected network—that route is advertised to other BGP peers. This is referred to as the *rule of synchronization*; routes in the BGP table must be synchronized with routes in the main IGP routing table (that is, an exact, valid, reachable match for the route must exist) before they can advertise routes to remote peers.

### **NOTE**

• Table of Contents synchronization is enabled. Synchronization can be, and often is, disabled on BGP-• Index speaking routers that run both I-BGP and E-BGP. If BGP synchronization is not disabled, and an IGP protocol is not providing routing information, the BGP speaker does not use or propagate routes that it does not know how to reach. The use of BGP synchronization is covered in detail in Chapter 8. One key concept to remember with BGP is the rule of synchronization. Paths in the local BGP table (Loc-RIB) must be synchronized with valid, reachable routes from the IGP routing table before the local BGP process will advertise paths to remote BGP peers or store the BGP routes in the main IP routing table. In other words, routes learned through I-BGP are validated against routes learned via IGP protocols when

To provide a consistent view of an AS to upstream BGP peers, by default, AS bordering routers do not advertise unsynchronized routes learned through I-BGP sessions to E-BGP peers. This is due to the rule of synchronization. BGP synchronization allows I-BGP peers to provide upstream peers with a consistent view of their networks. Because I-BGP-speaking routers that have synchronization can be disabled. In <u>Figure 7-13</u>, for example, Router A will not advertise the routes that it has learned from Router B to Routers C or D unless synchronization has been the IGP and BGP routes are synchronized or BGP synchronization is disabled. synchronized BGP and IGP routing tables assume that all other internal peers have the same routing tables, there should not be any unsynchronized routes. As long as all the speakers in an I-BGP network are fully meshed and have a consistent view of the BGP network, IGP to BGP disabled or they are running an IGP routing protocol with synchronized IGP to BGP routes. Likewise, Router B will not advertise any routes it receives from Router A on to Router D unless

advanced BGP operation. The next few sections cover the following topics in detail: Now that basic BGP operation and terminology have been covered, it is time to move on to more

- *CCIE Practical Studies*, Volume II leads CCIE candidates through the process of preparing for the BGP messages
- The BGP Finite-State Machine **Exercises**. A perfect of channels a perfect of channels a perfect of channels and perfect of channels and perfect of channels and perfect of channels and perfect of channels and perfect of c
- $\bullet$  BGP attributes  $\bullet$  Catalyst 3550, route maps, BGP,  $\bullet$  and  $\bullet$  and  $\bullet$  and  $\bullet$  and  $\bullet$  and  $\bullet$  and  $\bullet$  and  $\bullet$  and  $\bullet$  and  $\bullet$  and  $\bullet$  and  $\bullet$  and  $\bullet$  and  $\bullet$  and  $\bullet$  and  $\bullet$  and  $\bullet$  and  $\bullet$  and  $\$
- Route reflectors and confederations
- $\bullet$  The BGP decision process  $\bullet$

# **BGP Messages**

used for all BGP peering sessions. BGP uses a series of messages to initiate BGP sessions with peering routers, verify that sessions are active, send routing updates, and notify peer routers of error conditions. Each of these messages is used for a particular type of action. Table 7-2 shows a summary of the messages

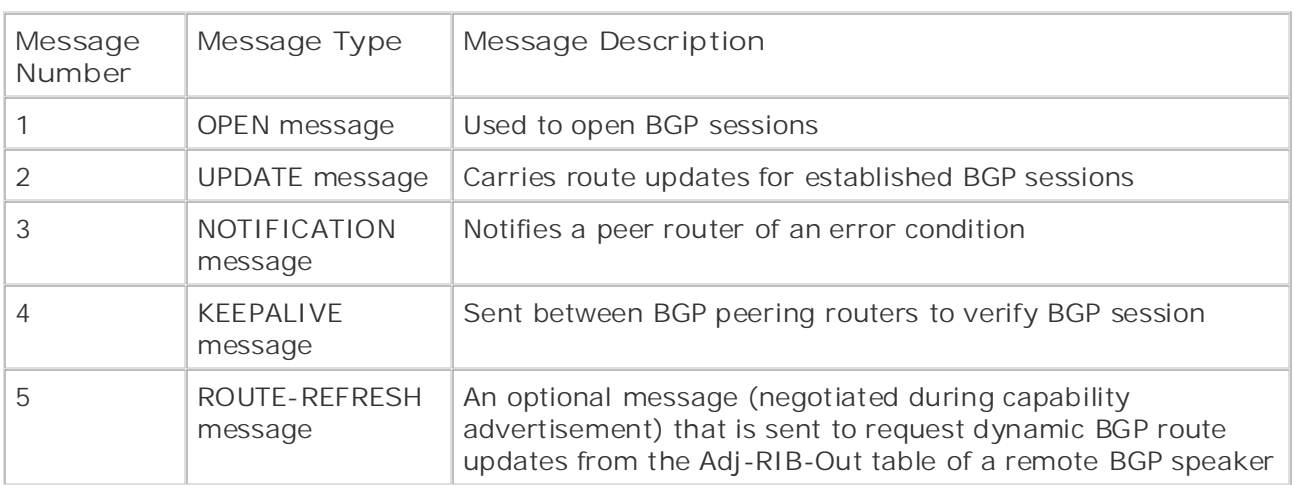

## Table 7-2. BGP Message Summary

#### *CCIE Practical Studies*, Volume II leads CCIE candidates through the process of preparing for the  $\overline{N}$ **NOTE**

BGP-4 protocol operation was originally defined in RFC 1771; the IETF Inter-Domain Bord Ferrototroporation was enginally abilities in the Circuit, the Catalonical Prototropolitical Regional Routing (IDR) working group has been working on a draft that will update that RFC. Combined with Volume I, the Combined with Volume 2003. For more information about That Internet draft should reach RFC status by late 2003. For more information about the IETF IDR working group, go to [http://www.ietf.org/html.charters/idr-charter.html.](http://www.ietf.org/html.charters/idr-charter.html)

### settings. The final chapter of the book concludes with five hands-on lab exercises. These **OPEN Message**

To establish a BGP session, each BGP peer must send each of its neighboring peers an OPEN Study tips and test-taking techniques are included throughout the book. message. The OPEN message contains information about the local BGP speaker, and is used after a TCP session has been established. All fields in the OPEN message must be negotiated and accepted before a session can exchange routing information. Table 7-3 describes the information that comprises the OPEN message.

Figure 7-14 shows how Router A and Router B use BGP OPEN messages to form a BGP session. In this example, Router A sends an OPEN message to Router B containing its BGP version of 4, the My AS value of 402, a hold timer of 180 seconds, and the BGP ID of 204.168.75.1. Router B responds with its own OPEN message containing its local BGP version of 4, its My AS of 917, a hold timer of 180 seconds, and the BGP ID of 204.168.75.25. Notice that in this example, each

of the BGP speakers are in a different AS, identified by their My AS values; this indicates that they will participate in an E-BGP session.

**Figure 7-14. Opening a BGP Session**

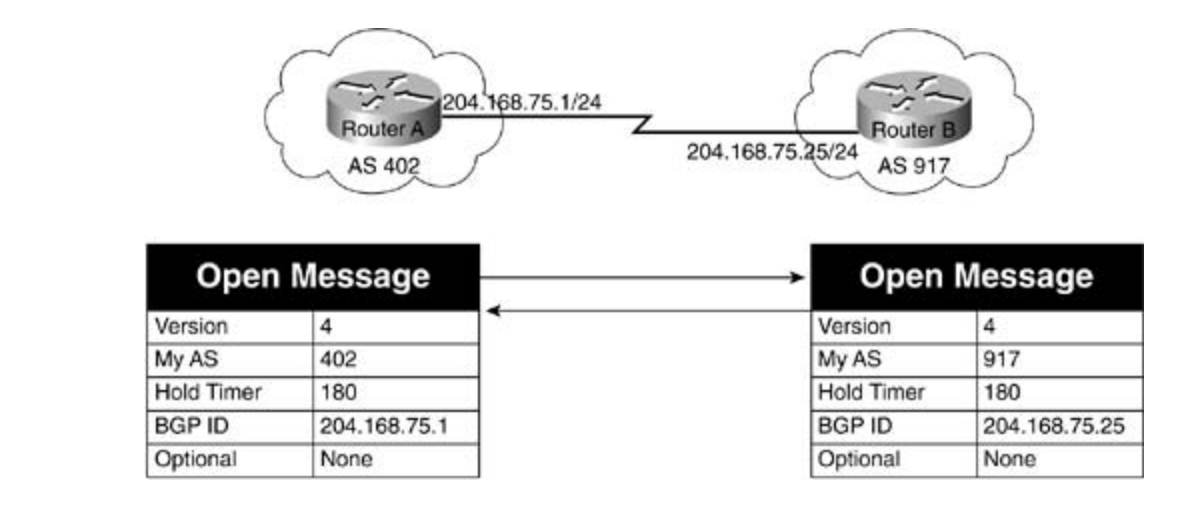

### Experience putting concepts into practice with lab scenarios that guide you in applying **Table 7-3. BGP OPEN Message Parameters**

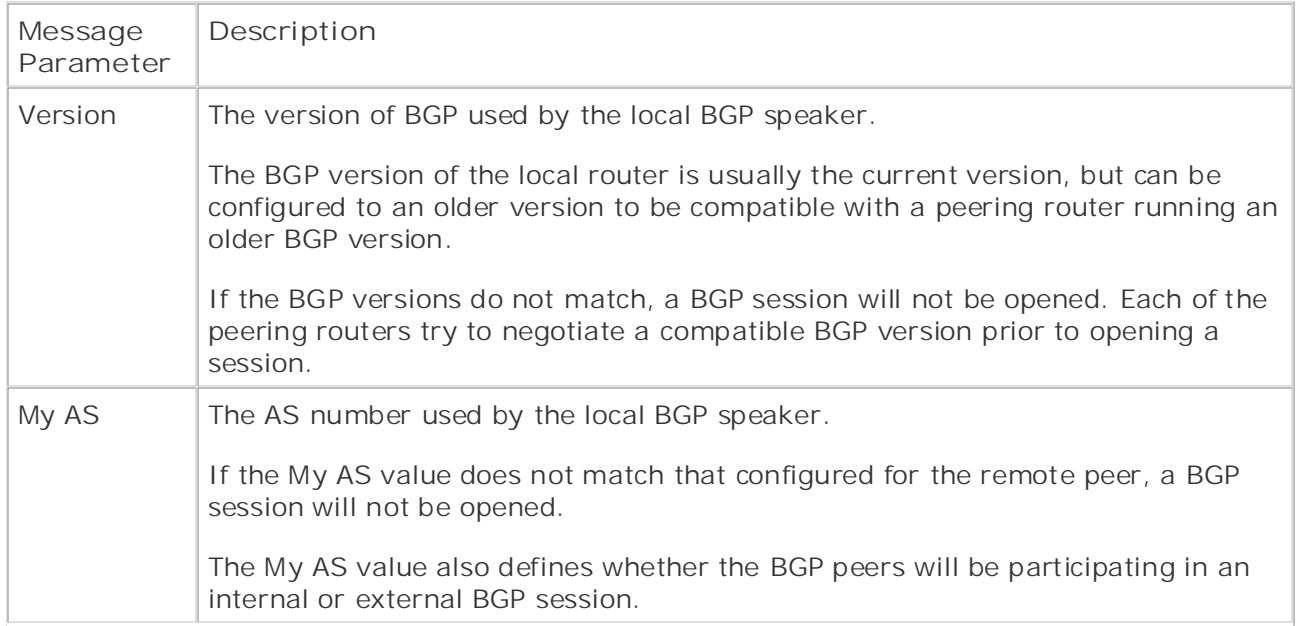

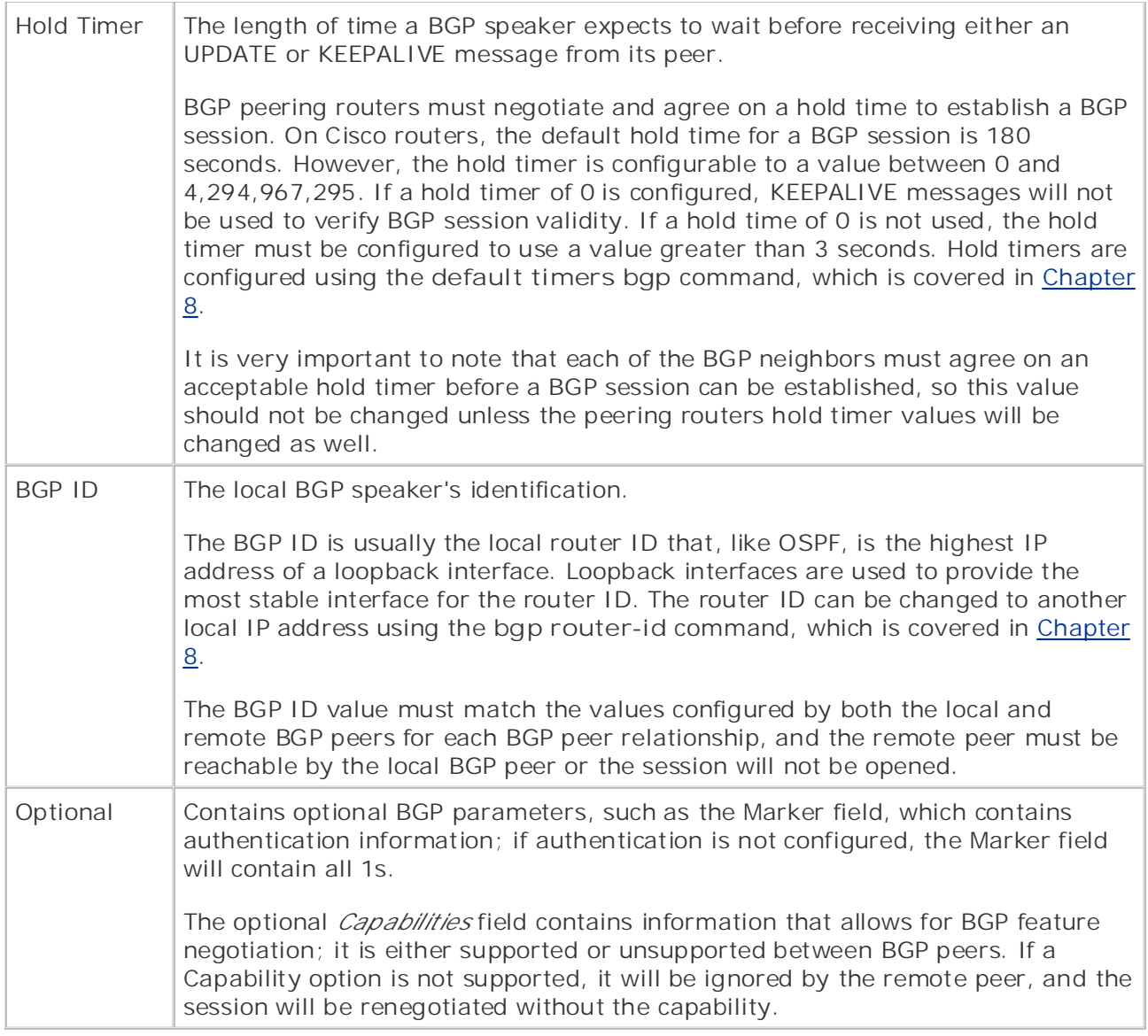

Example 7-1 shows a packet capture that contains a BGP OPEN message. BGP uses the IP .<br>routing traffic. For more detailed information on the type of service (ToS) bits, refer to Chapter 5, "Integrated and Differentiated Services." Notice in this message that the TCP session is using The destination port 179, the BGP destination port. The BGP header for this OPEN message (BGP message type 1) includes a Marker field containing all 1s, which indicates that MD-5 authentication is not in use, with a 45-byte header; the Version field specifies that the sending host is using BGP-4. The host belongs to AS number 1 and the hold time is 180 seconds, and the sending host's BGP ID is 192.168.5.1. precedence value of Internetwork Control, shown as 110000, which is used for high-priority

### **Example 7-1. BGP OPEN Message**

Summary

```
• Table of Contents
DLC Header -----
DLC:
DLC: Frame 8 arrived at 15:14:50.2341; frame size is 99 (0063 hex) bytes.
DLC: Destination = Station 000427228197
DLC: Source = Station 0004272281D8
DLC: Ethertype = 0800 (IP)
Practical Studies title from Cisco Press.
    \mathbb{R} experience putting concepts into properties \mathbb{R} scenarios that guide you in applying \mathbb{R}IP: Type of service = CO
IP: 110. .... = internetwork control
IP: \dots 0 \dots = normal delay
IP: .... 0... = normal throughput
IP: .... .0.. = normal reliability
IP: .... ..0. = ECT bit - transport protocol will ignore the CE bit
IP: .... ...0 = CE bit - no congestion
IP: Total length = 85 bytes
IP: Identification = 2
Study tips and test-taking techniques are included throughout the book.
IP: Flags = 0X
8 [10.50.4.1] [10.50.4.2] 99 0:00:37.326 0.003.216 04/28/2002 03:14:50 PM
BGP: type = Open
DLC: -----
DLC:
IP: ----- IP Header -----
IP:
IP: Version = 4, header length = 20 bytes
IP: .0.. .... = might fragment
IP: ..0. .... = last fragment IP: Fragment offset = 0 bytes
IP: Time to live = 1 seconds/hops
IP: Protocol = 6 (TCP)
```

```
• Table of Contents
• Index
TCP: --- TCP header ---By Karl Solie CCIE No. 4599, Leah Lynch CCIE No. 7220
TCP:
TCP: Source port = 11002
TCP: Destination port = 179 (BGP)
TCP: Sequence number = 3817488861
TCP: Data offset = 20 bytes
   E = \frac{1}{2} concepts into putting concepts into practice with lab scenarios that guide you in applying y = \frac{1}{2}TCP: ... 0. ... = (No urgent pointer)TCP: ...1 .... = Acknowledgment
   Take five full-blown practice labs that mimic the actual lab exam environment
TCP: ... .0.. = (No reset)TCP: \ldots \ldots 0. = (No SYN)TCP: \ldots \ldots 0 = (No FIN)TCP: Window = 16384TCP: Checksum = 97C3 (correct)
TCP: No TCP options
TCP: [45 Bytes of data]
IP: Header checksum = 9C7B (correct)
IP: Source address = [10.50.4.1]
IP: Destination address = [10.50.4.2]
IP: No options
IP:
TCP: Next expected Seq number= 3817488906
TCP: Acknowledgment number = 3816595146
TCP: Flags = 18
TCP: \ldots 1... = PushTCP:
BGP: ----- BGP Message -----
BGP: BGP: 16 byte Marker (all 1's)
BGP: Length = 45
```

```
• Table of Contents
BGP: Hold Time = 180 Second(s)
BGP:
BGP Identifier = C0A80501, [192.168.5.1]
  Publisher: Cisco Press
BGP: Optional Parameters Length = 16
BGP: Unknown Option Data
00 04 27 22 81 97 00 04 27 22 81 d8 08 00 45 c0 | ..'"....'"....E.
0010: 00 55 00 02 00 00 01 06 9c 7b 0a 32 04 01 0a 32 | .U.......{.2...2
0020: 04 02 2a fa 00 b3 e3 8a 41 dd e3 7c 9e ca 50 18 | ..*.....A..|..P.
0030: 40 00 97 c3 00 00 ff ff ff ff ff ff ff ff ff ff \mathbb{R} | @...............
0040: ff ff ff ff ff ff 00 2d 01 04 00 01 00 b4 c0 a8 \vert .......-........
CCIE Practical Studies, Volume II leads CCIE candidates through the process of preparing for the
0050: 05 01 10 02 06 01 04 00 01 00 01 02 02 80 00 02 | ..................
companion to the best-selling first edition, this book provides coverage of CCIE lab exam topics
0.060: 02 \ 02 \ 00 \ 0.0550BGP: BGP type = 1 (Open)
BGP:
BGP: Version = 4
BGP: AS number = 1
BGP:
BGP:
ADDR HEX ASCII 0000:
```
#### includes suggested references for further reading. Laboratory exercises covering each of the core **BGP Capabilities Advertisement**  $t_{\text{c}}$  technologies for a provided guides to apply the technologies in real networks in real networks in real networks in  $\mathcal{L}$

settings. The final chapter of the book concludes with five hands-on lab exercises. These Starting with BGP-4, BGP peer capabilities can be negotiated during session BGP initialization, using the Optional Capabilities parameter, which is contained in the OPEN message. BGP capabilities negotiation is described in RFC 2842. This element was added into BGP so that new features could be added into the BGP specification without requiring upgrades to newer versions of the protocol.

Using capabilities advertisement, peers can exchange capabilities and negotiate a session using the most agreed-upon features. If one of the peers does not support an optional parameter, it sends the advertiser a NOTIFICATION message with the error "Unsupported Optional Parameter." After receiving the NOTIFICATION message, the advertising peer resends the message without the unsupported parameter and so on, until both peers agree on a set of parameters. Table 7-4 describes the IANA-defined BGP capabilities codes.

### **Table 7-4. BGP Capabilities Codes**

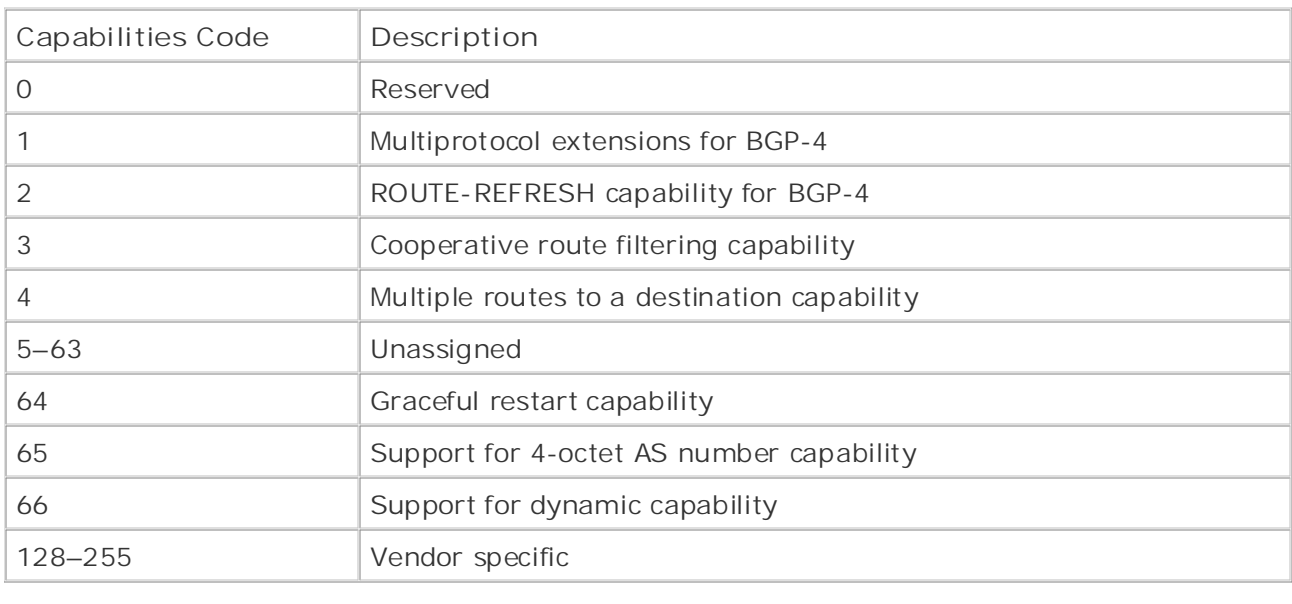

#### $E = \frac{1}{2}$ **UPDATE Message**

After a BGP session has been established, the peering routers begin to exchange routing information using UPDATE messages. UPDATE messages contain information about each route *Network Layer Reachability Information* (*NLRI*). Table 7-5 shows the information contained in advertised to the peering router. In BGP routing, network prefixes are also referred to as BGP UPDATE messages and descriptions of the BGP UPDATE message fields.

not covered in Volume I, like the Cisco Catalyst 3550, route maps, BGP, Multicast, and QoS. Table 7-5. BGP UPDATE Message Information

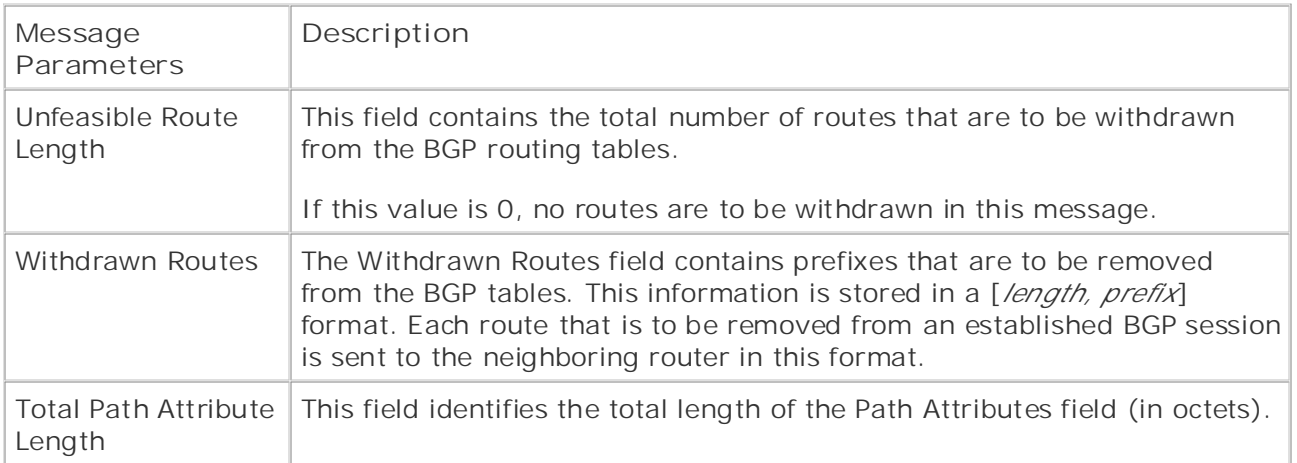

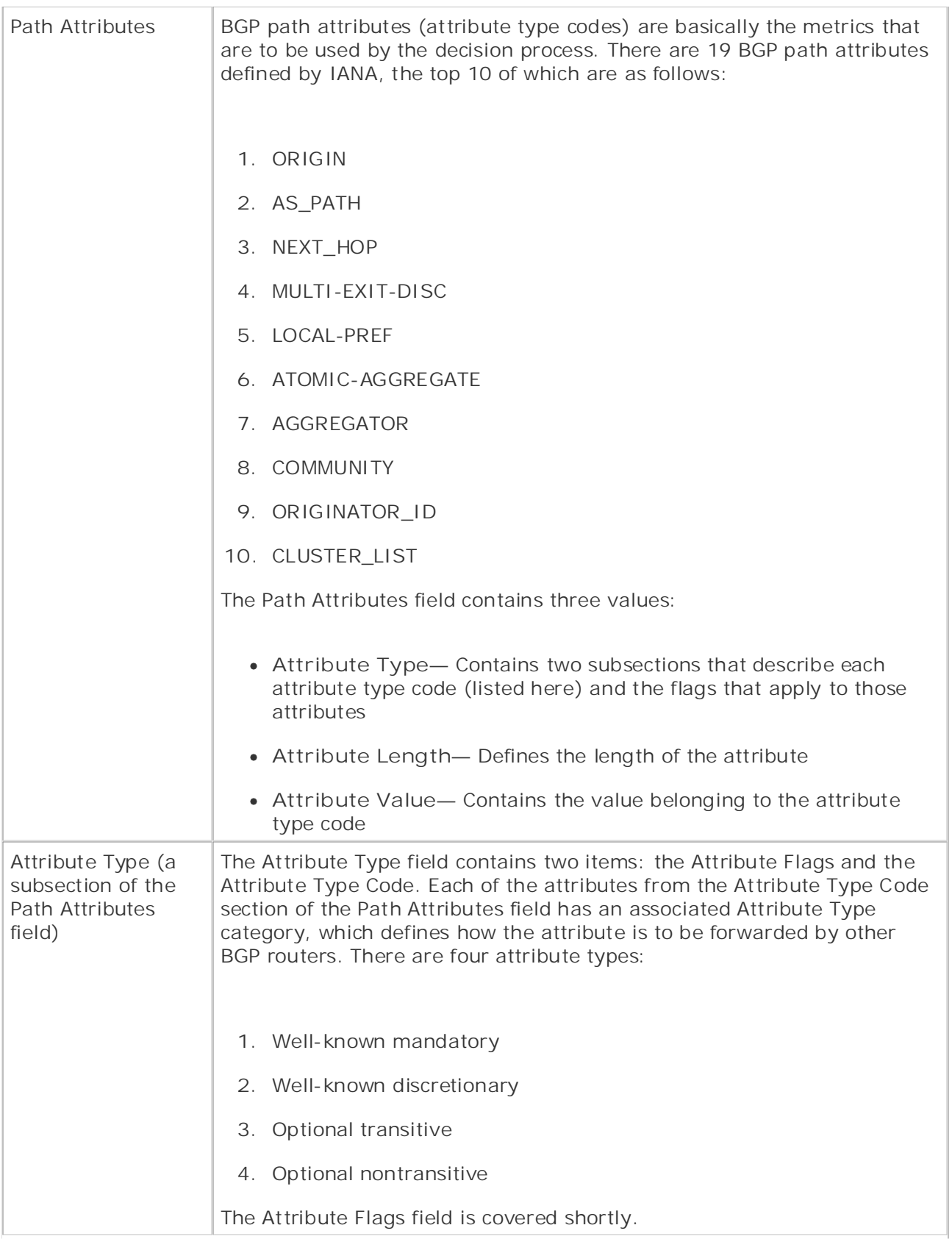

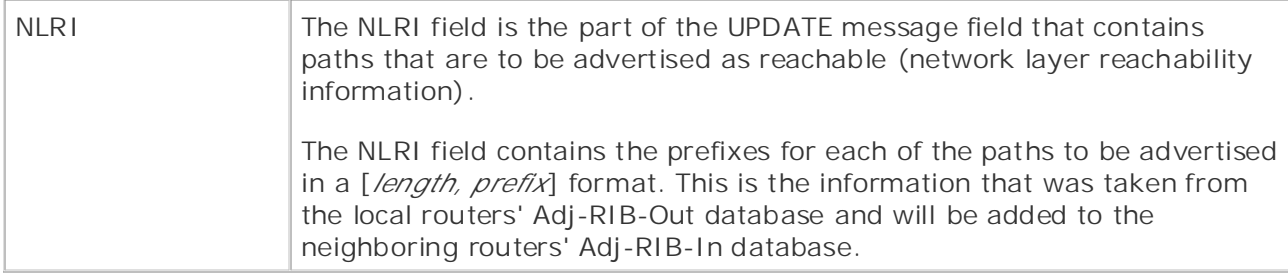

After two BGP peers have formed an established BGP session, they can exchange routing information in the form of UPDATE messages. The UPDATE messages contain information about new routes that are to be added to the BGP table, routes that are no longer reachable (and are to be removed from the BGP table), and path attributes for the routes.

As shown in the preceding table, the Unfeasible Route Length field contains the number of routes that are to be removed from the BGP table. The Withdrawn Routes field contains the actual routes that are to be removed, in the [*length, prefix*] format. The Path Attributes field contains the attribute type codes for the paths sent in the update, and the Attribute Flags field specifies how attributes are to be handled by the routing process. And, finally, the NLRI field contains the new or changed routes that are being advertised.

m Bor , each roamly apacte contains attributes that belong to all the NENT paths in the<br>message. The 10 basic attribute type codes and attribute values you will most likely encounter message. The 19 basic attribute type codes and attribute value.<br>when working with BGP-4 in an IP environment are as follows: In BGP, each routing update contains attributes that belong to all the NLRI paths in the

- 1. ORIGIN- Specifies the origin of the route: I-BGP, E-BGP, or Incomplete.
- 2. AS\_PATH— Contains a list of ASs that the route traversed in its path.
- 3. NEXT\_HOP— The next hop taken to reach the destination route.
- 4. MULTI-EXIT-DISC— Multiple Exit Discriminator is a metric used to determine which path to take if there are multiple exit points to an AS. companion to the best-selling first edition, the book provides coverage of CCIE lab examples coverage of CCIE l
- 5. LOCAL-PREF- Indicates preference for one path over others within an AS. Combined with Volume I, the CCIE candidate will get comprehensive coverage of the routing and
- 6. ATOMIC-AGGREGATE— Indicates that the local process chose a less-specific path to a The book begins with brief coverage of the core technologies required on the CCIE lab examines required on the CCIE destination over one that is more specific.
- 7. AGGREGATOR— This attribute is used to indicate the IP address of a router that has aggregated a number of routes together.
- 8. COMMUNITY— Specifies the local BGP COMMUNITY value; by default, all communityaware routers belong to the Internet community.
	- **9. ORIGINATOR\_ID** Specifies a route reflection with a route reflector cluster.
- **CLUSTER\_LIST** Contains a reflection path that shows through which path a reflected **10.** route has passed.

Each of these attribute code types is accompanied by an *attribute flag* that specifies how the attribute is to be treated when it is processed by a peer router. Table 7-6 shows the four attribute flags and their associated flags; these are covered in detail later in this chapter.

### **Table 7-6. BGP Attribute Flags**

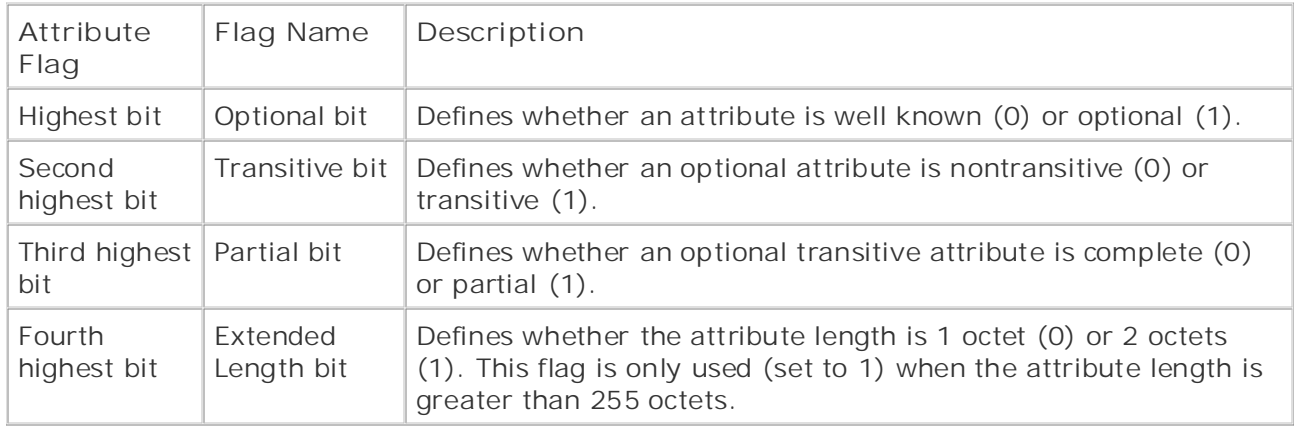

the 0 Unfeasible Routes Length. The first attribute in this message is the well-known transitive type 1 ORIGIN attribute value of 0-IGP, indicating that the message came from an I-BGP SEQUENCE) means that this update contains an ordered list of autonomous systems. The Path Segment Length field value of 1 indicates that there is only one AS in the path, and the AS transitive attribute is the type 3 NEXT-HOP attribute that contains the next hop of 10.50.4.2. The determine which route to take if there are multiple exit points to an AS. The MED for this update Example 7-2 shows a protocol analysis of an UPDATE message. Notice in the example that this message is a 68-byte BGP type 2 UPDATE message, with a Marker field of all 1s, indicating no authentication is taking place. This update does not contain any withdrawn routes, indicated by session. The next well-known transitive attribute is the type 2 AS\_PATH attribute; this attribute lists the ASs through which the route has passed. The Path Segment Type field value of 2 (AS-Identifier field value indicates that the packet originated from AS 2. The next well-known final optional nontransitive attribute is the type 4 MED attribute. This attribute is used to is 0.

The next field in this update contains the NLRI information. The NLRI field contains new or changed routes that are being advertised in this message. This message contains routes to the networks 192.168.11.0/24, 192.168.12.0/24, 192.168.13.0/24, 192.168.14.0/24, and 192.168.15.0/24. Each of these routes is presented in [*prefix length, subnet mask, IPaddress*] switching portions of the Routing and Switching, Service Provider lab exams. Security, and Service Provider lab exams. See Switching, Service Provider lab exams. See Switching, Service Provider lab exams. See Switching, Se format.

#### $i>sub>3$  suggested references for  $i>sub>4$  for  $i>sub>5$  and  $i>sub>6$  the covering each of the covering each of the covering  $i>sub>6$ Example 7-2. BGP UPDATE Message

level. They present readers with scenarios similar to what they will face on the actual lab exam. Frame Status Source Address Dest. Address Size Rel. Time Delta Time Abs. Time

Summary

13 [10.50.4.2] [10.50.4.1] 141 0:00:37.537 0.001.028 04/28/2002 03:14:50 PM

BGP: type = Update

DLC: ----- DLC Header -----

```
DLC:
```

```
\mathbf{r} = \mathbf{r} \cdot \mathbf{r}DLC: Ethertype = 0800 (IP)
DLC:
IP: ----- IP Header -----
IP: Version = 4, header length = 20 bytes
IP: Type of service = CO
IP: .... 0... = normal throughput
   \mathbb{R}^n is the putting concept into properties \mathbb{R}^nIP: .... ..0. = ECT bit - transport protocol will ignore the CE bit
IP: .... ...0 = CE bit - no congestion
IP: Total length = 127 bytes
IP: Identification = 3
IP: Flags = 0X
IP: .0.. .... = might fragment
IP: ..0. .... = last fragment
IP: Fragment offset = 0 bytes
IP: Time to live = 1 seconds/hops
IP: Protocol = 6 (TCP)
DLC: Frame 13 arrived at 15:14:50.4449; frame size is 141 (008D hex) bytes.
DLC: Destination = Station 0004272281D8
DLC: Source = Station 000427228197
IP:
IP: 110. .... = internetwork control
IP: ...0 .... = normal delay
IP: .... .0.. = normal reliability
IP: Header checksum = 9C50 (correct)
IP: Source address = [10.50.4.2]
IP: Destination address = [10.50.4.1]
IP: No options
```

```
IP:
TCP: ----- TCP header -----
```
• Table of Contents TCP: Destination port = 11002 • Examples TCP: Sequence number = 3816595210 **CCIE Practical Studies Volume II** TCP: Next expected Seq number= 3816595297 TCP: Acknowledgment number = 3817488925 TCP: Data offset = 20 bytes TCP: Flags = 18  $TCP: \ldots 1... = Push$  $\sum_{i=1}^{n}$  $TCP: \ldots \ldots 0. = (No SYN)$  $TCP: \ldots \ldots 0 = (No FIN)$ Take five full-blown practice labs that mimic the actual lab exam environment TCP: Checksum = 19F9 (correct) TCP: No TCP options TCP: [87 Bytes of data]  $\text{TCP}:\text{C} \to \text{C}$ BGP: ----- BGP Message ---- $c^2$  probability probability include all of the technologies and gradually increase in different  $\alpha$ TCP: TCP: Source port = 179 (BGP) TCP: ..0. .... = (No urgent pointer) TCP: ...1 .... = Acknowledgment  $TCP: \ldots \ldots \ldots$ TCP: Window = 16320 TCP: BGP: BGP: 16 byte Marker (all 1's) BGP: Length = 68

BGP:

BGP type = 2 (Update)

#### BGP:

• Table of Contents BGP: Attribute Flags = 4X  $\texttt{BGP}: 0... \ldots = \texttt{Well-known}$ BGP: .1.. .... = Transitive BGP: ..0. .... = Complete  $BGP: ... 0 ... = 1$  byte Length BGP: Attribute type code = 1 (Origin) BGP: Attribute Flags = 4X  $BGP: .1. . . . . . = Transitive$  $BGP: ...0. ... = Complete$  $BGP: ... 0 ... = 1$  byte Length BGP: Attribute type code = 2 (AS Path) BGP: Attribute Data Length = 4 BGP: Path segment type = 2 (AS\_SEQUENCE) BGP: Path segment length = 1  $BGP: AS Identifier = 2$ BGP: Attribute Flags = 4X  $BGP: 0... ... = Well-known$ BGP: Unfeasible Routes Length = 0 BGP: No Withdrawn Routes in this Update BGP: Path Attribute Length = 25 bytes BGP: Attribute Data Length = 1 BGP: Origin type = 0 (IGP)  $BGP: 0... ... = Well-known$ BGP: .1.. .... = Transitive BGP: ..0. .... = Complete  $BGP: ... 0 ... = 1$  byte Length BGP: Attribute type code = 3 (Next Hop)

```
• Table of Contents
BGP: .0.. .... = Non-transitive
BGP: ...0. ... = CompleteCCIE Practical Studies Volume II
BGP: ...0 ... = 1 byte Length
BGP: Attribute type code = 4 (Multi Exit Disc)
BGP: Attribute Data Length = 4
BGP: Multi Exit Disc Attribute = 0
BGP: IP Prefix Length = 24 bits, IP subnet mask [255.255.255.0]
   E = \text{matrix} putting concepts into provide \text{matrix}BGP: IP Prefix Length = 24 bits, IP subnet mask [255.255.255.0]
BGP: IP address [192.168.12.0]
BGP: IP Prefix Length = 24 bits, IP subnet mask [255.255.255.0]
BGP: IP address [192.168.13.0]
BGP: IP Prefix Length = 24 bits, IP subnet mask [255.255.255.0]
BGP: IP address [192.168.14.0]
BGP: IP Prefix Length = 24 bits, IP subnet mask [255.255.255.0]
BGP: IP address [192.168.15.0]c^2 probability probability include all of the technologies and gradually increase in different \alphaBGP: 16 byte Marker (all 1's)
BGP: Attribute Data Length = 4
BGP: Next Hop = [10.50.4.2]
BGP: Attribute Flags = 8X
BGP: 1... ... = OptionalBGP:
BGP: Network Layer Reachability Information:
BGP: IP address [192.168.11.0]
BGP:
BGP: Length = 19
BGP:
BGP type = 4 (KEEPALIVE)
BGP:
```
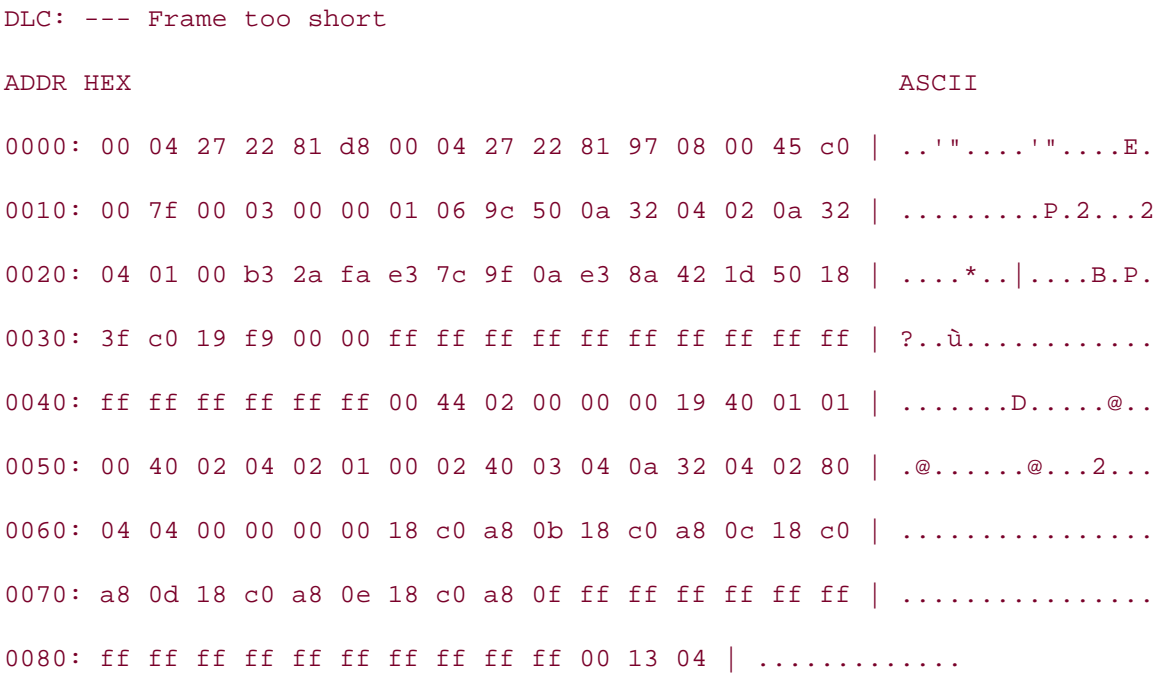

Experience produity into matter doing or DML incoded you in action with appears removing<br>two routes: one to 50.1.1.0/24, and one to 50.2.2.0/24. This routing update also contains four mo routes: 51.3.3.0/24, 51.4.4.0/24, 51.5.5.0/24, and 60.1.1.0/24. These routes are sent out as roates rearned imodgit E-BOT, but originating from an r-BOT session (indicated by the type<br>IGP path attribute), with an AS path of AS 402, AS 10, and AS 30, with a next hop of 51.5.2.4. Router B receives the UPDATE message, removes the routes to 50.1.1.0/24 and 50.2.2.0/24 51.5.5.0/24, and 60.1.1.0 networks to its Adj-RIB-In table to be processed by its BGP decision  $\Gamma$  process. A series of challenging them with a series of challenging laboratory exercises of challenging laboratory exercises of challenging laboratory exercises of challenging laboratory exercises of challenging labor In Figure 7-15, for example, Routers A and B have an established BGP session and are now exchanging routing information using UPDATE messages. Router A sends an update removing as routes learned through E-BGP, but originating from an I-BGP session (indicated by the Type 1 from its Adj-RIB-In table, and then adds the routes to the 51.3.3.0/24, 51.4.4.0/24, process.

#### $C_{\rm C}$  combined with  $C_{\rm C}$  candidate with  $C_{\rm C}$  candidate with and routing and routing and routing and routing and routing and routing and routing and routing and routing and routing and routing and routing and ro Figure 7-15. Routers Exchanging BGP Updates

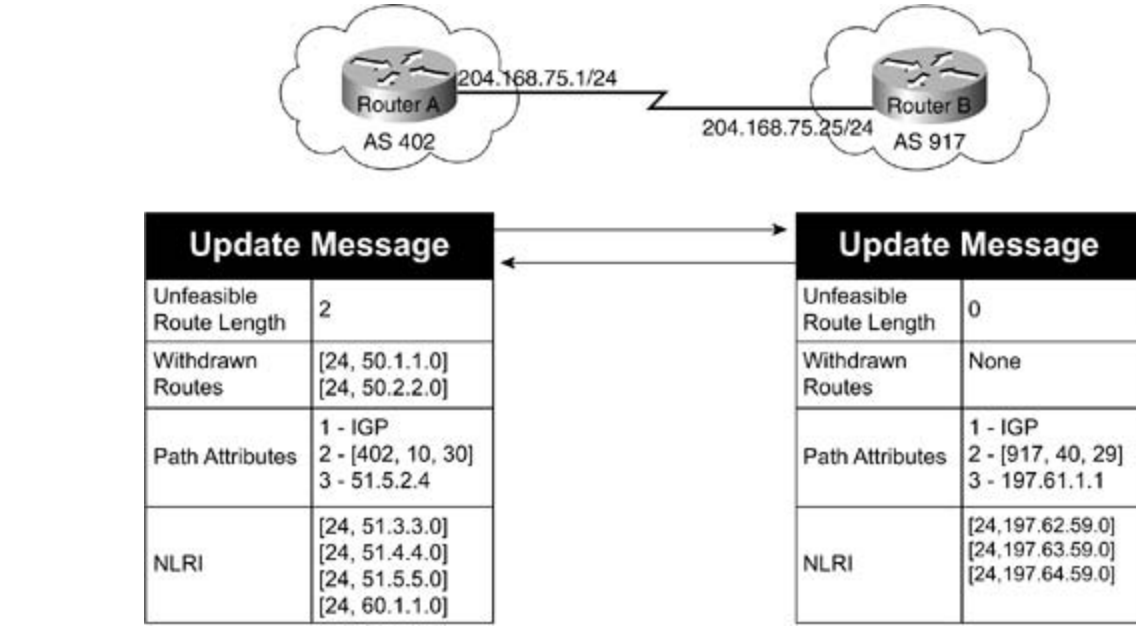

Router B frien takes its routes from the focal Adj-KrB but table, and sends an apadre to Router.<br>Containing new routes to networks 197.62.59.0/24, 197.63.59.0/24, and 197.64.59.0/24. The eontaining new routes to networks 177.02.07.0724, 177.00.07.0724, and 177.04.07.0724. The<br>new routes all came from an E-BGP session, but originated from an I-BGP session, using an AS new routes and adds them to its Adj-RIB-In table to be processed by the BGP decision process, and then adds the best routes to its local BGP routing table Loc-RIB. Until there are any route KEEPALIVE messages back and forth, notifying each other that the BGP session is still active. Router B then takes its routes from the local Adj-RIB-Out table, and sends an update to Router A path of AS 917, AS 40, and AS 29, and have the next hop of 197.61.1.1. Router A takes these changes, Routers A and B will not send any further routing updates; they will only send

# **NOTIFICATION Message**

resources are released, "route withdrawal" messages are sent to peering BGP peers, and all BGP routes are removed from the table. A BGP session might terminate in an error condition for a number of reasons. **Table 7-7** describes the six major NOTIFICATION error messages. BGP NOTIFICATION messages are used to indicate an error condition resulting in BGP session termination. NOTIFICATION messages are always immediately followed by session termination. Upon termination of a BGP connection, the TCP session between the BGP peers is torn down, all

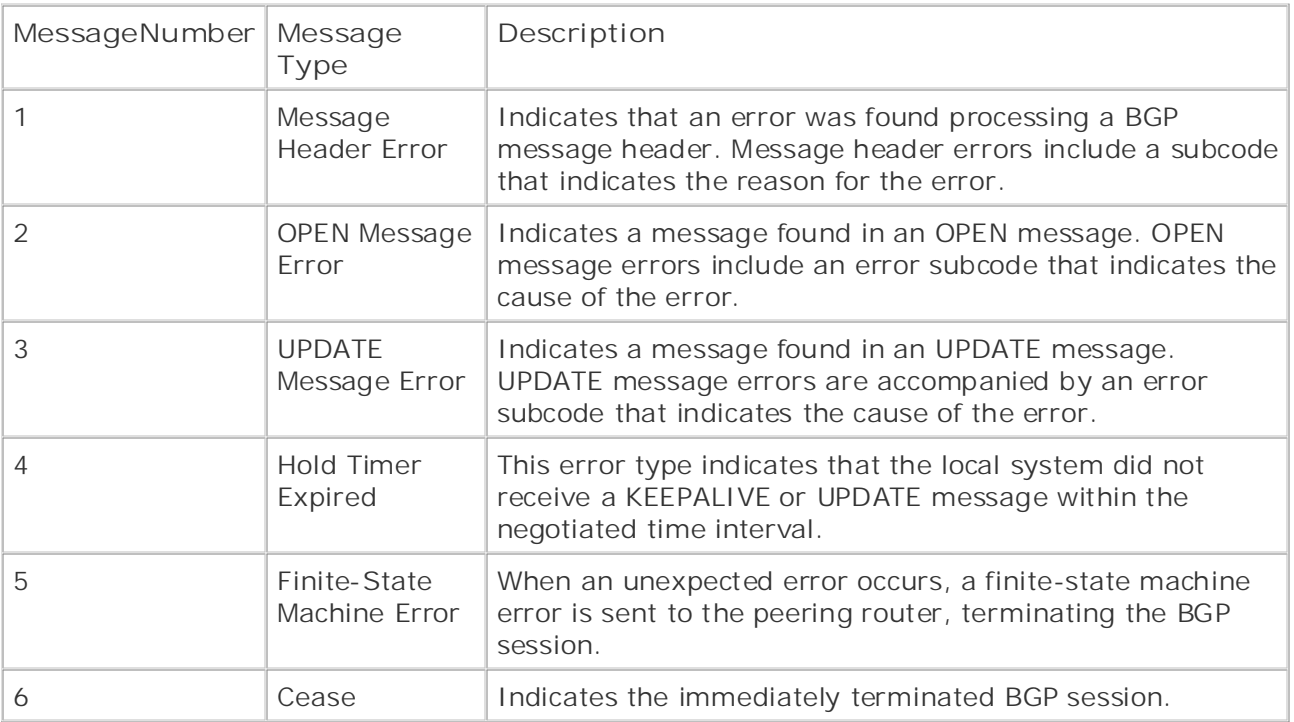

### **Table 7-7. BGP NOTIFICATION Messages**

Each NOTIFICATION message contains three fields: Error Code, Error Subcode, and Data. The *Error Code* field specifies the type of NOTIFICATION error. The *Error Subcode*, if provided, gives a more detailed explanation of the error. One or more error subcodes might be included in a NOTIFICATION message. The *Data* field includes any diagnosis information that is related to the error. Not all NOTIFICATION messages include a value in the Data field.

When an error is found while processing a BGP header, a message header error NOTIFICATION message is generated. This message is generated in the event that a BGP header is received with an invalid Marker field, if the value of the length of a message header is greater or less than the required value, or if the type of the message header is unknown. Table 7-8 shows Message Header Error Notification subcodes and their descriptions.

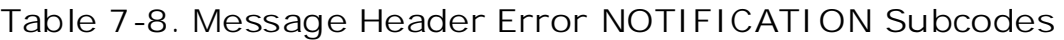

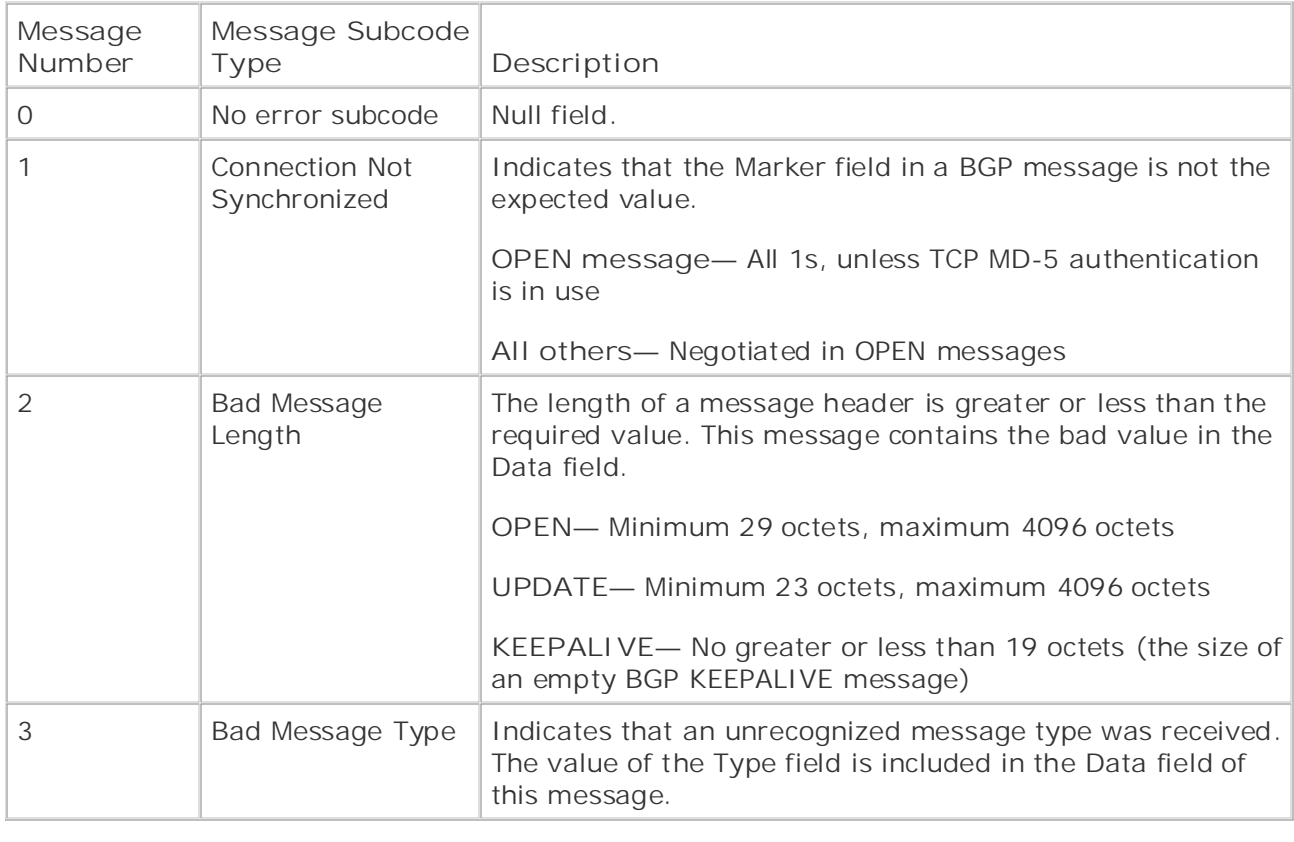

BGP OPEN message errors can be caused by failed or misconfigured TCP MD-5 authentication attempts, corrupt iter packets, or other bor configuration problems. Or en message errors<br>include a message subcode that describes the reason for the error message. Table 7-9 shows possible subcode messages and their descriptions. attempts, corrupt TCP packets, or other BGP configuration problems. OPEN message errors

#### Combined with Volume I, the CCIE candidate will get comprehensive coverage of the routing and switching portions of the Routing and Switching, Security, and Service Provider lab exams. **Table 7-9. OPEN Message Error NOTIFICATION Subcodes**

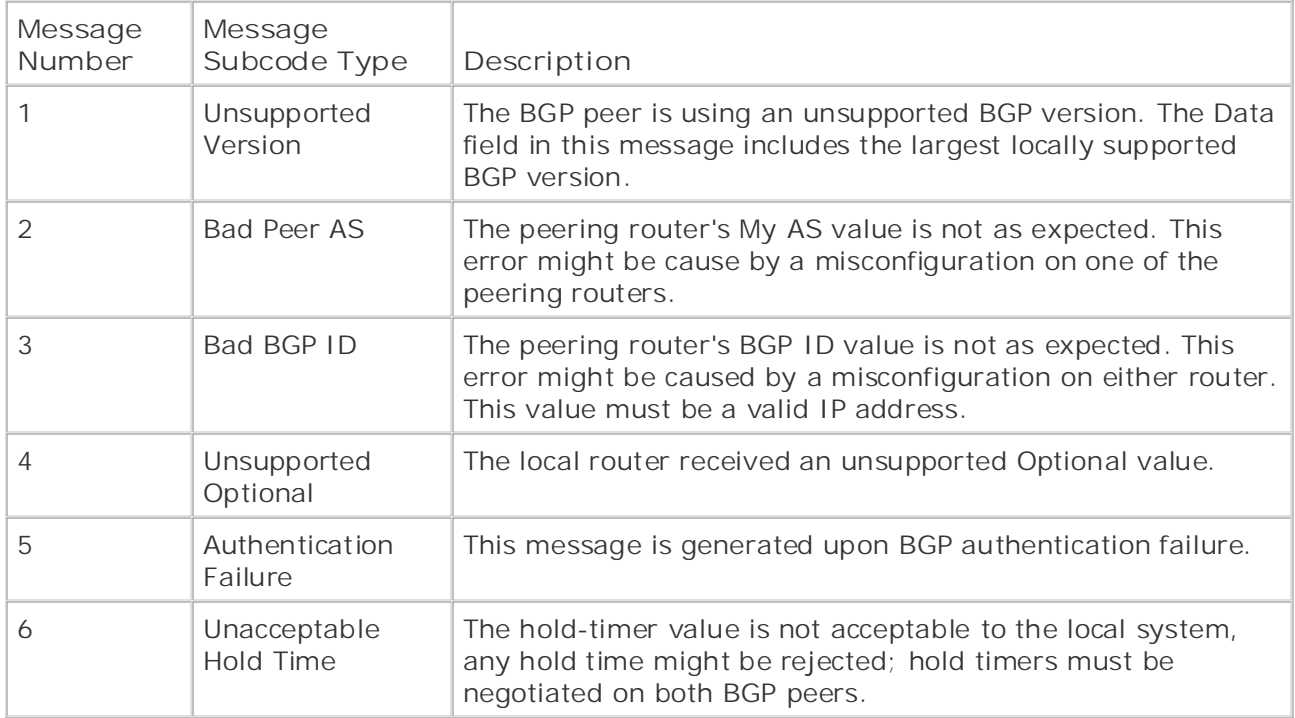

Practical Studies title from Cisco Press. processing UPDATE messages. These errors are generally the result of a misconfiguration on one of the peer routers. <u>Table 7-10</u> shows the various UPDATE message error NOTIFICATION After the OPEN messages have been received and the routers have established a valid BGP session, they begin to send UPDATE messages. A number of different errors might occur when messages and their descriptions.

#### *CCIE Practical Studies*, Volume II leads CCIE candidates through the process of preparing for the **Table 7-10. UPDATE Message Error NOTIFICATION Subcodes**  $C$  laboratory example them with a series of challenging laboratory exercises. A perfect some  $C$

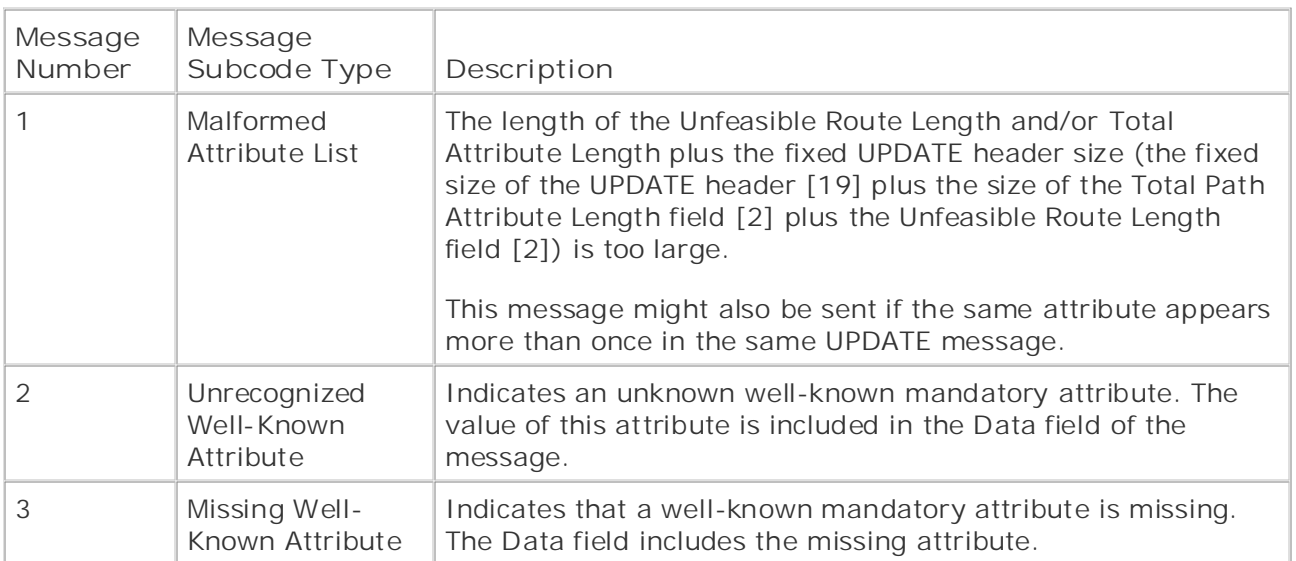

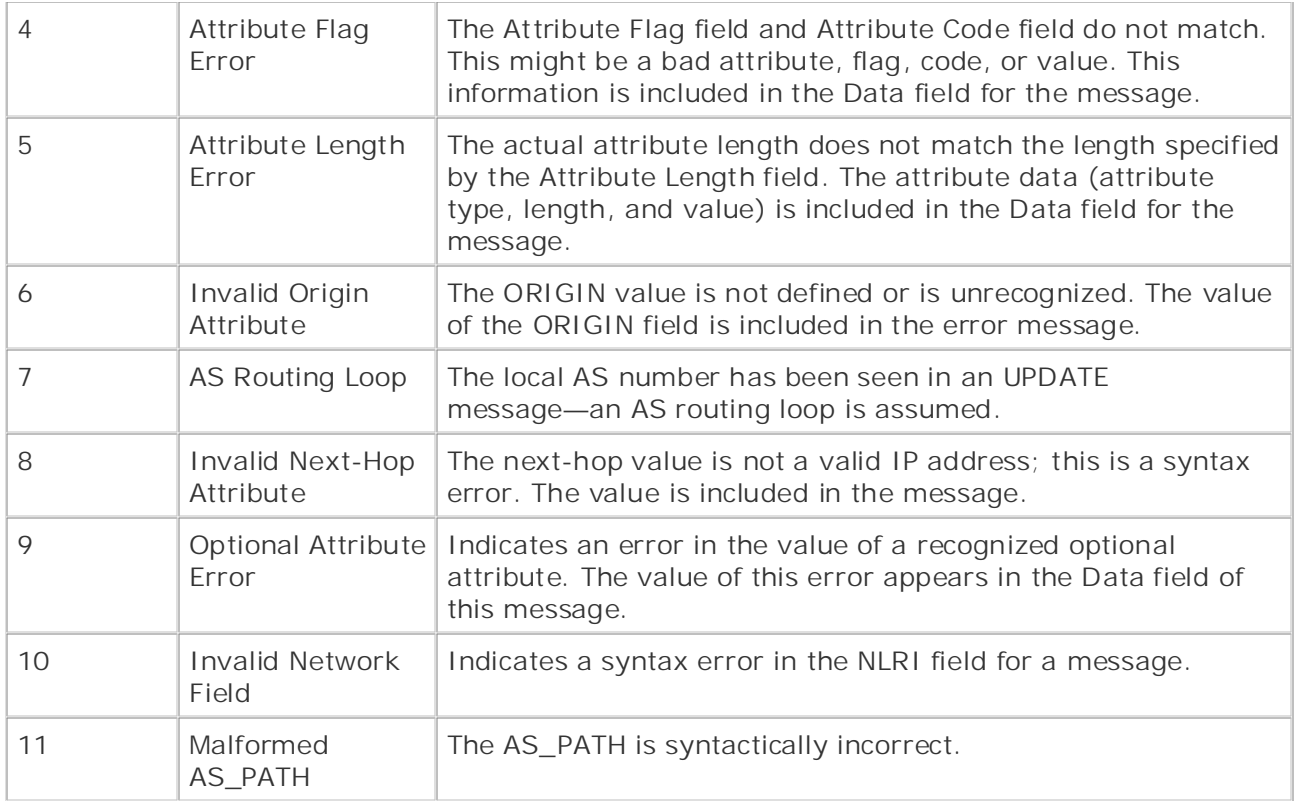

If a BGP session has no errors, you will not see any NOTIFICATION messages unless an interface what you because it was not criterally voted any worth formor messages amess an interest or peers have formed a BGP session, they exchange KEEPALIVE messages to verify session BGP integrity. The next section discusses the BGP KEEPALIVE message type.

#### *CCIE Practical Studies*, Volume II leads CCIE candidates through the process of preparing for the **KEEPALIVE Message**  $C$

After the BGP session has been successfully established, and BGP updates have been sent and Arter the BGP session has been successidify established, and BGP updates have been sent and<br>received, the BGP peers send each other periodic KEEPALIVE messages. KEEPALIVE messages received, the Bor-peers send each office penodic KELI ALTVE messages. KELI ALI VE messages<br>are sent by the peering routers every 60 seconds, by default, to notify neighboring peers that are serit by the peering routers every objections, by default, to nothy rieignboring peers that<br>the BGP connection is active. The KEEPALIVE message interval can be changed from the default value to any other value between 3 and 4,294,967,295 or set to 0 to signify that KEEPALIVE includes suggested references for further reading. Laboratory exercises covering each of the core messages will not be exchanged. KEEPALIVE values of 1 or 2 seconds are not valid. If invalid KEEPALIVE values are used, the BGP session will fail with the NOTIFICATION message "Open failed: Connection refused by remote host." KEEPALIVE timers might also be set to 1/3 the negotiated hold-timer value, which is, by default, 180 seconds. Figure 7-16 shows the process, followed by each of the three BGP messages, including the KEEPALIVE messages sent during a successful BGP session.

**Figure 7-16. BGP Messages**

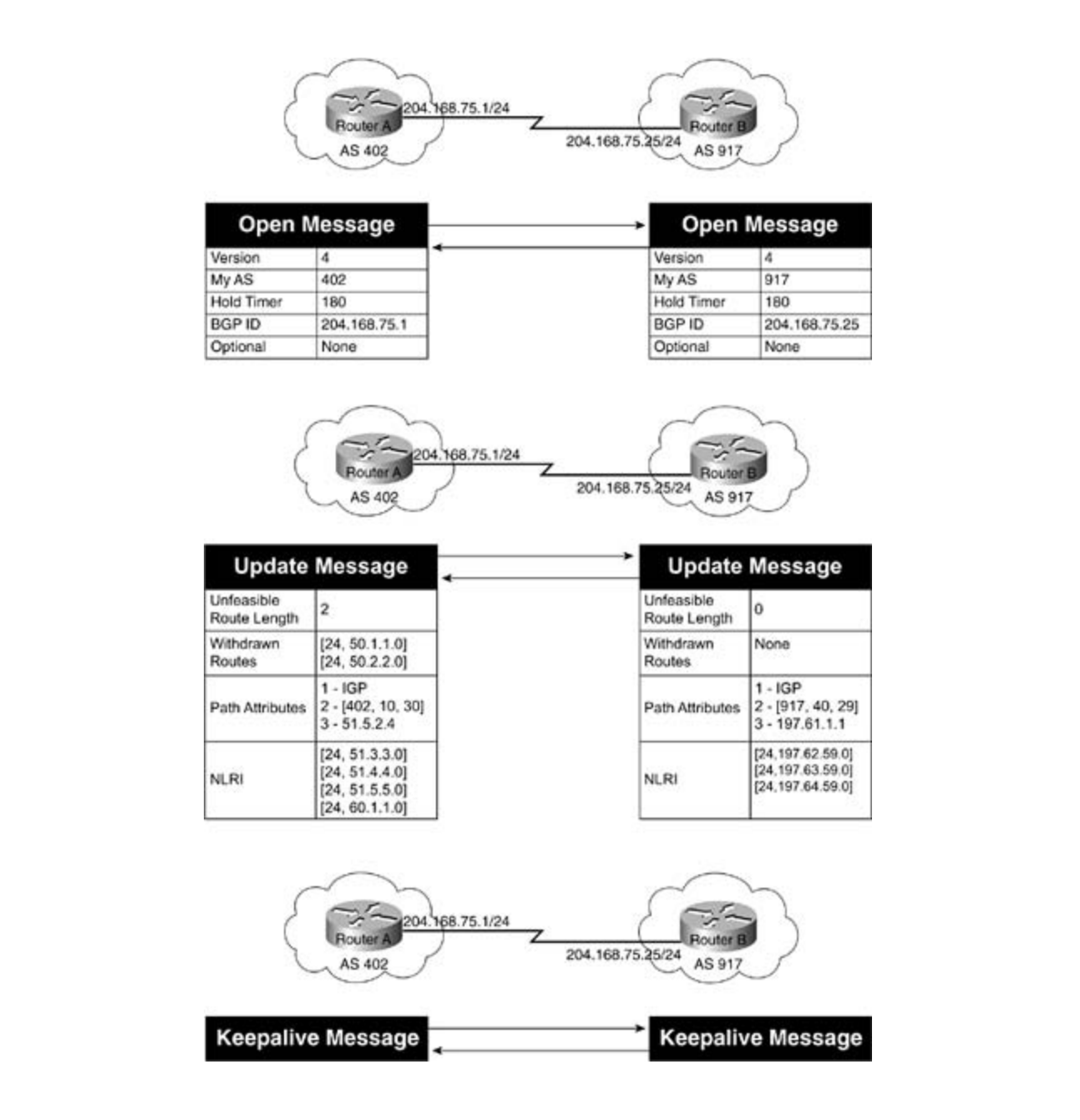

The KEEPALIVE message contains no data; it is just a 19-byte BGP header, as shown in the includes for further reading. Laboratory exercises contained to the core contained by the core contained in Example 7-3.  $t_{\text{reco}}$  follow, providing detailed guides to applying the technologies in  $\frac{1}{2}$ 

 $Cv_{\text{c}}$  and  $Cv_{\text{c}}$  and  $Cv_{\text{c}}$  in different increase in difference in different in difference in difference in different in difference in difference in difference in difference in difference in difference in dif level. They present readers with scenarios similar to what they will face on the actual lab exam. **Example 7-3. BGP KEEPALIVE Message**

Frame Status Source Address Dest. Address Size Rel. Time Delta Time Abs. Time

Summary

10 [10.50.4.1] [10.50.4.2] 73 0:00:37.336 0.008.155 04/28/2002 03:14:50 PM

BGP: type =

#### KEEPALIVE

```
DLC: Destination = Station 000427228197
DLC: Source = Station 0004272281D8
DLC: Ethernetype = 0800 (IP)Publisher: Cisco Press
IP: ----- IP Header -----
IP: IP: Version = 4, header length = 20 bytes
IP: \dots0 \dots = normal delay
IP: .... 0... = normal throughput
IP: .... .O.. = normal reliability
IP: Total length = 59 bytes
IP: Identification = 3 IP: Flags = 0X
IP: .0.. .... = might fragment
IP: ..0. .... = last fragment
IP: Fragment offset = 0 bytes
IP: Time to live = 1 seconds/hops IP: Protocol = 6 (TCP)
IP: Header checksum = 9C94 (correct)
DLC: ----- DLC Header -----
DLC:
DLC: Frame 10 arrived at 15:14:50.2443; frame size is 73 (0049 hex) bytes.
DLC:
IP: Type of service = C0
IP: 110. .... = internetwork control
IP: .... ..0. = ECT bit - transport protocol will ignore the CE bit
IP: \dots \dots 0 = CE bit - no congestion
IP: Source address = [10.50.4.1]
IP: Destination address = [10.50.4.2]
IP: No options
IP:
```
```
• Table of Contents
• Index
TCP: Sequence number = 3817488906
TCP: Next expected Seq number= 3817488925
CCIE Practical Studies Volume II
TCP: Acknowledgment number = 3816595191
TCP: Data offset = 20 bytes
TCP: Flags = 18 TCP: \ldots.... = (No urgent pointer)
TCP: ...1 .... = Acknowledgment
TCP: \ldots \ldots 0. = (No SYN)E(x) = E(x) = E(x)TCP: Window = 16339TCP: Checksum = 7BB6 (correct)
   Take five full-blown practice labs that mimic the actual lab exam environment
TCP: [19 Bytes of data]
TCP: BGP: ----- BGP Message -----
s_{\rm SBF} is the Routing and Service Provider lab example, Service S_{\rm SBF}BGP: 16 byte Marker (all 1's)
BGP: Length = 19 BGP: BGP type = 4 (KEEPALIVE)
c^2 probability probability include all of the technologies and gradually increase in different \alphaBGP:TCP: ----- TCP header -----
TCP:
TCP: Source port = 11002
TCP: Destination port = 179 (BGP)
TCP: \ldots 1... = PushTCP: \ldots \ldots \ldotsTCP: \ldots \ldots 0 = (No FIN)TCP: No TCP options
BGP:
BGP:
BGP:
ADDR HEX ASCII
0000: 00 04 27 22 81 97 00 04 27 22 81 d8 08 00 45 c0 | ..'"....'"....E.
0010: 00 3b 00 03 00 00 01 06 9c 94 0a 32 04 01 0a 32 | .;..........2...2
0020: 04 02 2a fa 00 b3 e3 8a 42 0a e3 7c 9e f7 50 18 | ..*.....B..|..P.
```
0030: 3f d3 7b b6 00 00 ff ff ff ff ff ff ff ff ff ff | ?.{.............

0040: ff ff ff ff ff ff 00 13 04 | .........

### **ROUTE-REFRESH Message**

Prior to Cisco IOS Software Release 12.0(6)T, all BGP-speaking routers used to require a manual BGP session reset each time the local routing policy changed. This session reset allowed peers to apply new policies as the routers processed and received the incoming routing updates from peer-by-peer basis, using BGP *soft reconfiguration*. After BGP soft reconfiguration has been configured on a legacy peer, that router stores the full, unmodified copy of the incoming Adj-ISBN: 1-58705-072-2007-072-2007-072-2007-072-2007-072-2008-072-2008-072-2008-072-2008-072-2008-072-2008-072-20<br>Inetwork stability by preventing BGP session interruptions, it also consumes large amounts of system resources. Soft configuration is triggered each time a soft-reconfiguration request is issued using the **clear ip bgp** {**\*** | *ip-address* | *peer-group*} **soft** [**in** | **out**] command; the use information stored in memory. The Exam with volume two of the best-selling CCIE Lab Exam with volume two of the best-selling CCIE their remote peers. In legacy versions of Cisco IOS software, this problem was solved, on a RIB-In table that it received from each remote peer in memory. Although this feature promotes of this command is covered later in Chapter 9, "Advanced BGP Configuration." When this command is issued, the local BGP peer acts as though it has just received a full routing update from the remote peer by refreshing routes stored in the Loc-RIB table using the Adj-RIB-In

Cisco IOS Software, is negotiated between BGP speakers during the capabilities exchange portion of BGP session initialization. This capability allows BGP peers to either request dynamic IANA-assigned ROUTE-REFRESH capability (2) is contained in the Optional Capabilities field of the Borton Envirossages. For Noore Net Nestin messages to be sent and direct stocal each of the<br>peers negotiating a BGP session must support the capability. If a peer that does not understand this capability receives a ROUTE-REFRESH request message from a remote peer, that peer ignores the message, logging an "Unsupported OPEN Parameter" error, and continues on<br>
interventional parameters of the message of the message of the message of the message of the message of the m  $\alpha$  in terror to the best-selling first edition, the supported by both peers in a border peer relationship, neither of the peers will be able to use the capability, and either soft<br>contributions in the capability of the capability of the capability of the capability of the capability of the reconfiguration or manual session re-initialization has to take place to refresh the Adj-RIB-In<br>reconfiguration or manual session re-initialization has to take place to refresh the Adj-RIB-In table. If the ROUTE-REFRESH capability is successfully negotiated during session initialization,  $\blacksquare$  brief coverage of the core technologies required on the  $C$  lab exam and  $\blacksquare$  and  $\blacksquare$ The BGP ROUTE-REFRESH capability, specified in RFC 2918, also referred to in Cisco IOS Software as the BGP *soft reset enhancement*, which is automatically enabled in later releases of inbound updates or send outbound route updates to a peer without the soft reconfiguration. The the BGP OPEN messages. For ROUTE-REFRESH messages to be sent and understood, each of the uninterrupted. When the ROUTE-REFRESH capability is not supported by both peers in a BGP and a ROUTE-REFRESH request is, for some reason, unsuccessful, the session can still be

# **BGP Finite-State Machine Operation**

is known as the BGP *Finite-State Machine (FSM)*. If the process fails at any point, the session is torn down and the peers both transition back to an Idle state and begin the process again. Each time a session is torn down, all routes from the peer who is not up will be removed from the tables, which causes downtime. If configuration issues exist on one of the BGP peers, the peering routers continuously transition between unestablished states until the issue has been resolved. Publisher: Cisco Press BGP peers transition through several states before becoming adjacent neighbors and exchanging routing information. During each of the states, the peers must send and receive messages, process message data, and initialize resources before proceeding to the next state. This process BGP peers transition through all the following states until an established BGP session has been created:

- Idle and the state of  $\sim$
- Connect
- Active
- OpenSent
- OpenConfirm
	- Established

Each of these states also has accompanying *input events* (IEs). Input events are events occurring during a BGP session that trigger an action. Table 7-11 shows the BGP IEs.

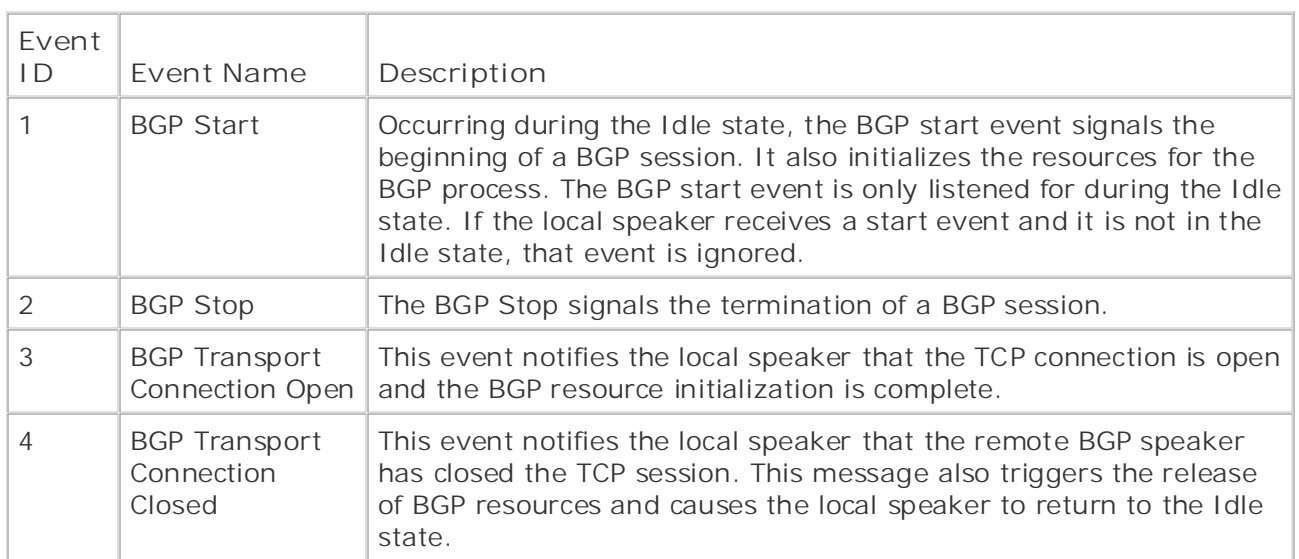

#### *CCIE Practical Studies*, Volume II leads CCIE candidates through the process of preparing for the **Table 7-11. BGP Input Events** CCIE lab exam by presenting them with a series of challenging laboratory exercises. A perfect

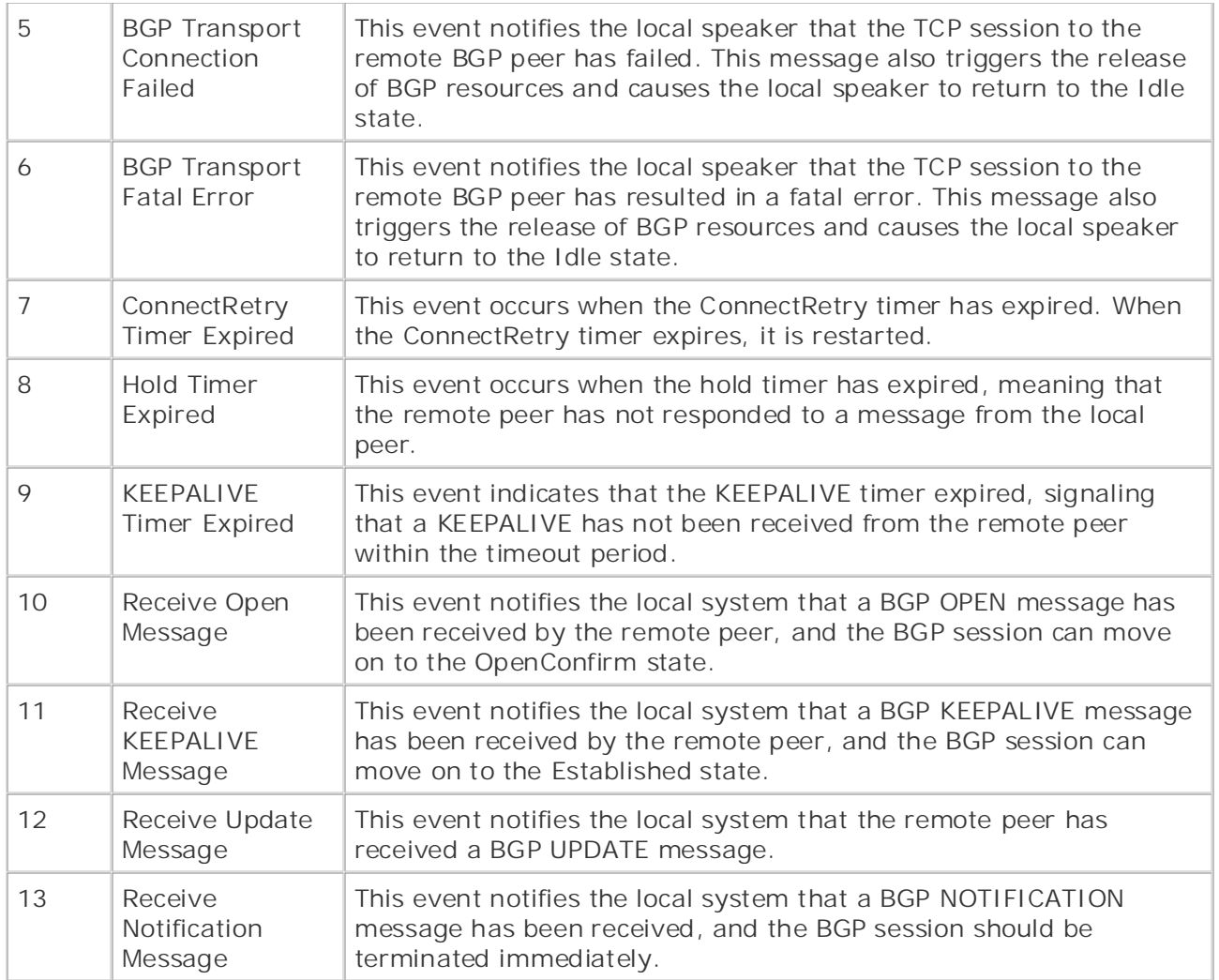

# **companion to the best-selling first edition, the book provides coverage of CCIE lab exam topics**

According to RFC 1771, at the beginning of each BGP peer session, each of the peer routers must pass through various BGP states. The first state that a router enters when configured for BGP is pass through various BGP states. The first state that a router enters when configured for BGP is the fulle state. In the rule state, the BOI-speaking router relases incoming BOI session requests.<br>At this point, the router has not allocated any resources to the BGP process and does not do so At this point, the router has not anotated any resources to the BOI process and does not do so<br>until a BGP start event has either been initiated by the router's BGP process or by manual user technologies for the technologies for the technology and the technology in process of by the network of the technology in real networks in real networks in real networks in real networks in real networks in real networks i intervention. <u>Table 7-12</u> summarizes the Idle state behaviors and the reasons for those<br>halowians  $c_{\text{rel}}$  compare all of the technologies and gradually increase in differential  $\alpha$ the Idle state. In the Idle state, the BGP-speaking router refuses incoming BGP session requests. behaviors.

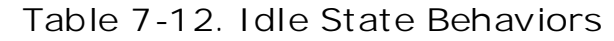

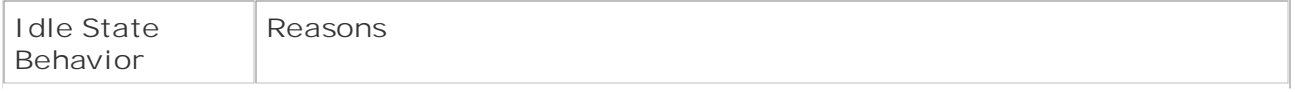

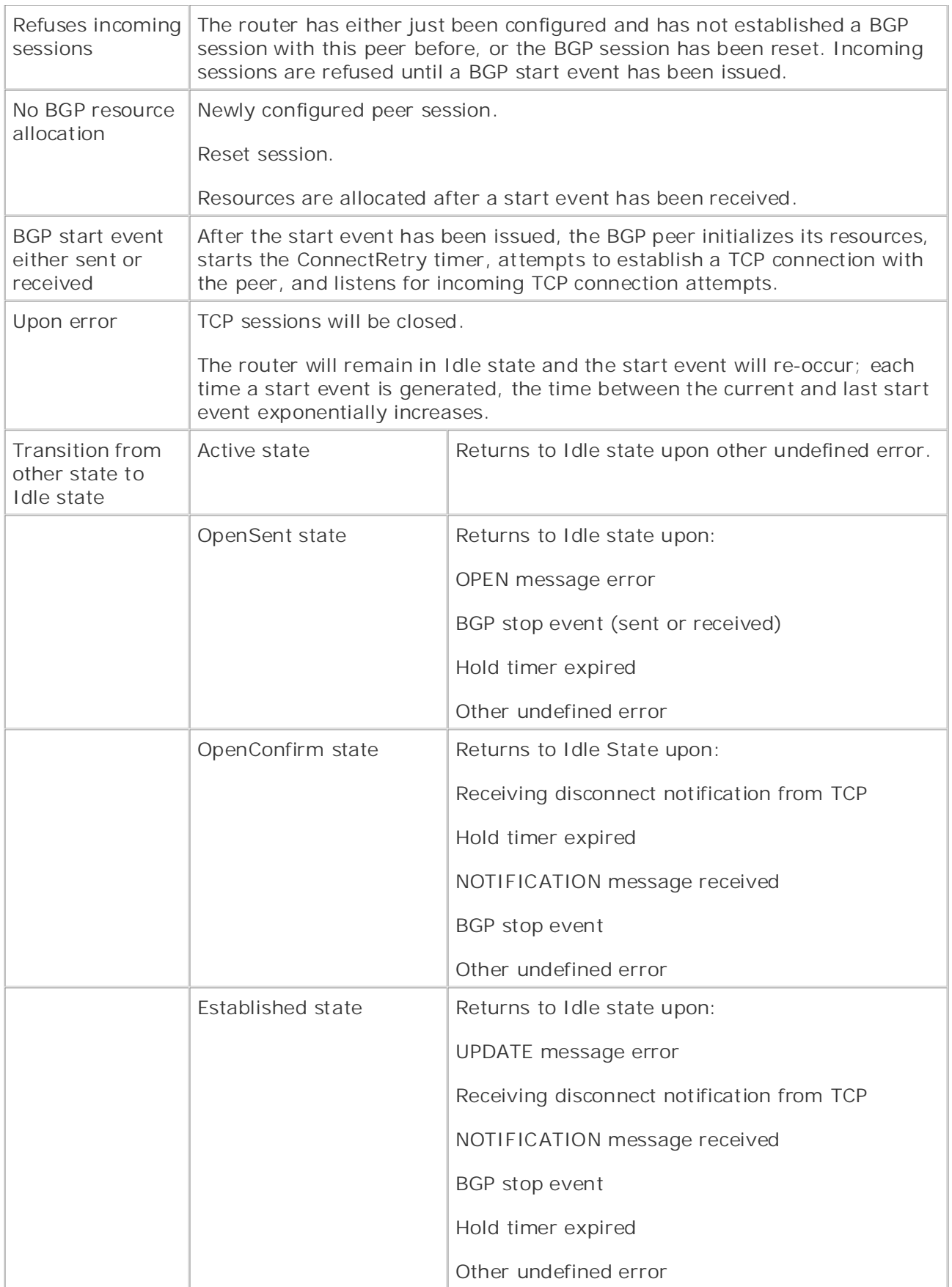

BGP start events initially occur after initial BGP configuration, or, if the FSM has recently transitioned from another state to the Idle state, the next start event will occur after 60 seconds. To prevent routers from continuously bringing up and tearing down BGP sessions, each start event is issued at an exponentially increasing interval.

point, the router tries to establish a TCP session with its configured BGP peer, and also listens for TCP session requests from that peer. If the TCP connection is closed or fails for any other reason, From emanism the rate state, and the time between BGP start events increases<br>exponentially, which greatly increases the time between BGP start events. Otherwise, the FSM **CCIE Practical Studies Volume II** transitions to the Connect state. Figure 7-17 shows the logical flow between steps that the FSM follows during the BGP Idle state. In this figure, the black text boxes display the actions taking place, and the white text boxes show the detail for each action that takes place. After the start event has been issued, the router initializes its BGP resources and starts the ConnectRetry timer, which controls the frequency between TCP connection attempts. At this the FSM remains in the Idle state, and the time between BGP start events increases place, the gray text boxes display BGP events that might be associated with the actions taking

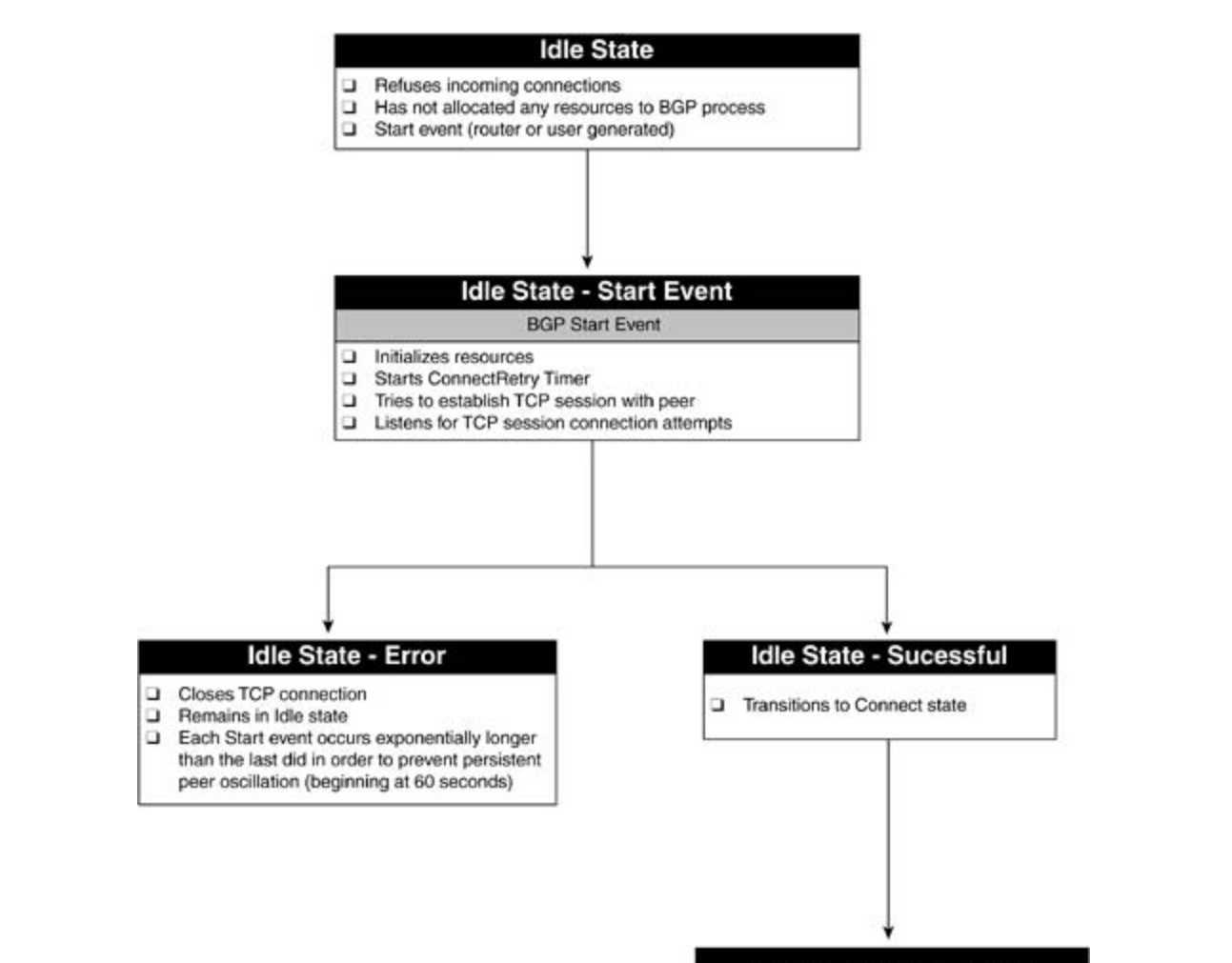

**Figure 7-17. BGP Idle State**

**Continue to Connect State** 

### **NOTE**

• Table of Contents collision occurs on a BGP session that has already started, the new BGP session request • Index is closed. Connection collisions can only be detected in the OpenSent, OpenConfirm, or e eresear connect *Connection collisions* occur when two BGP peering routers attempt to establish a TCP connection at the same time; or when a BGP session has already started, and the remote peer tries to restart a new connection. When connection collisions occur, the two peers compare BGP IDs, and the connection opened by the peer with the highest BGP ID is opened; the other connection is closed. In the case that the connection

If you notice that a router is constantly remaining in the Idle state, you can check the following:

- Verify that the remote peer has the correct IP address and AS number configured for the local peer. You might need to change the BGP update source or the BGP router ID so that the peer will see BGP requests coming from the right IP address. Remember that BGP does not accept connections from unknown BGP peers.
- contents of the OPEN message received from a remote peer do not match the local BGP configuration for that peer, the routers will not form a BGP peer Verify that you have the correct IP address and AS number configured for the remote peer. Remember, BGP verifies the contents of BGP OPEN messages; if the relationship.
	- Make sure the routers can reach each other using the configured IP address and TCP port number 179. You might need to add routes or change access lists or firewall rule sets to allow BGP peers to communicate.

#### *CCIE Practical Studies*, Volume II leads CCIE candidates through the process of preparing for the **Connect State**

During the Connect state, the router is waiting for a successful TCP connection with its BGP peer. After a TCP session has successfully been established, the FSM clears the ConnectRetry timer, finishes initializing BGP resources, and sends an OPEN message to its peer. Table 7-13 shows the finishes initializing BGP resources, and sends an OPEN message to its peer. <u>Table 7-13</u> shows the<br>various Connect state behaviors, their associated events, and the associated state transitions.

settings. The final chapter of the book concludes with five hands-on lab exercises. These **Table 7-13. Connect State Behaviors**

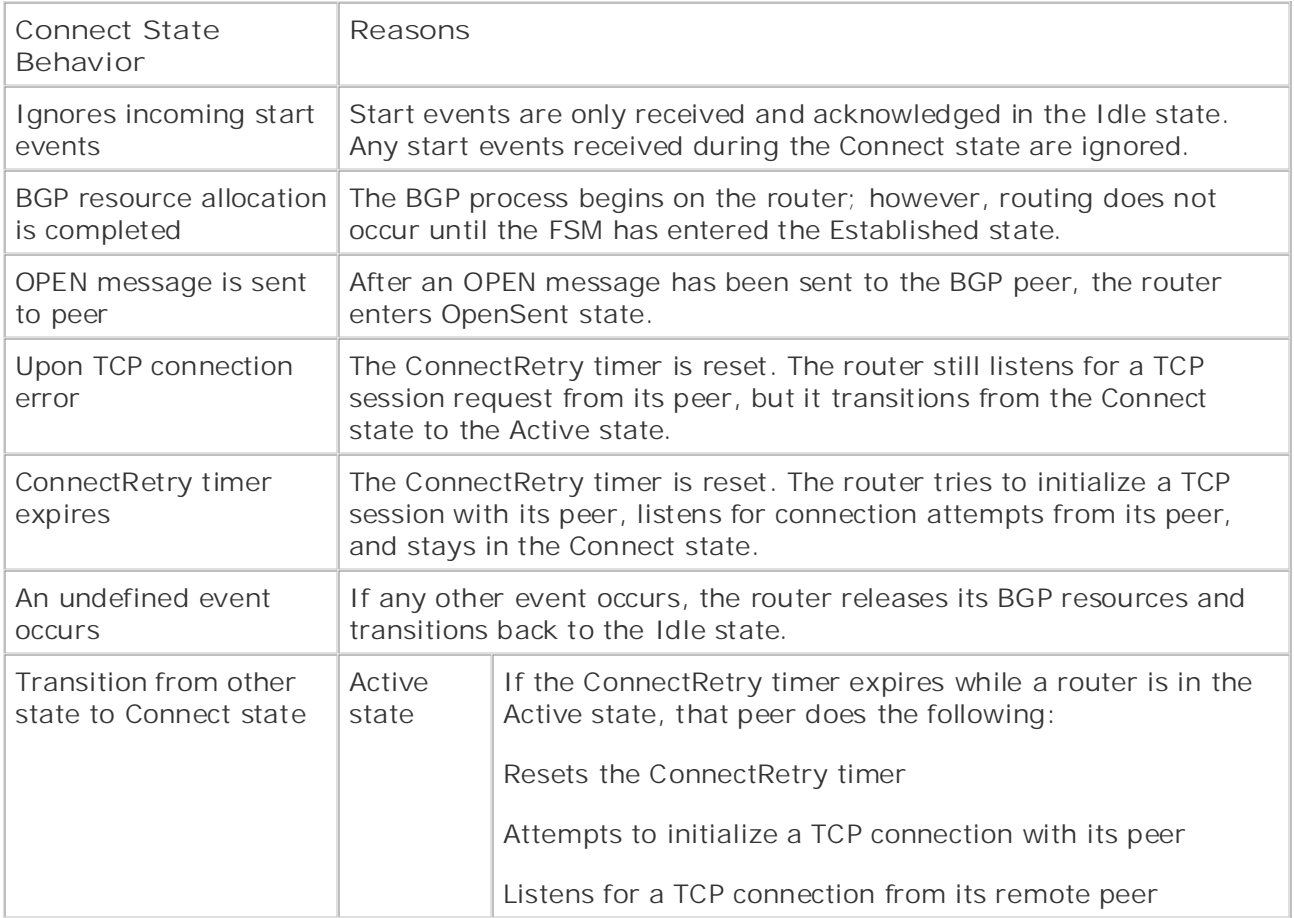

Daring subsession Berlipson sessionly the pooring reaters typically as thet spend much thrown in state behaviors and the reasons for these behaviors. In this ligate, the black text boxes display<br>the actions taking place, the gray text boxes display BGP events that might be associated with  $\epsilon$  laboratories taking presenting them with a series of characterises of characterises. A perfect some series of changing laboratory exercises of changing laboratory exercises. A perfect some series of changing  $\epsilon$ the actions taking place, and the white text boxes show the details for each action that takes<br> $n_{\text{succ}}$ During successful BGP peer sessions, the peering routers typically do not spend much time in the state behaviors and the reasons for these behaviors. In this figure, the black text boxes display place.

## Figure 7-18. BGP Connect State

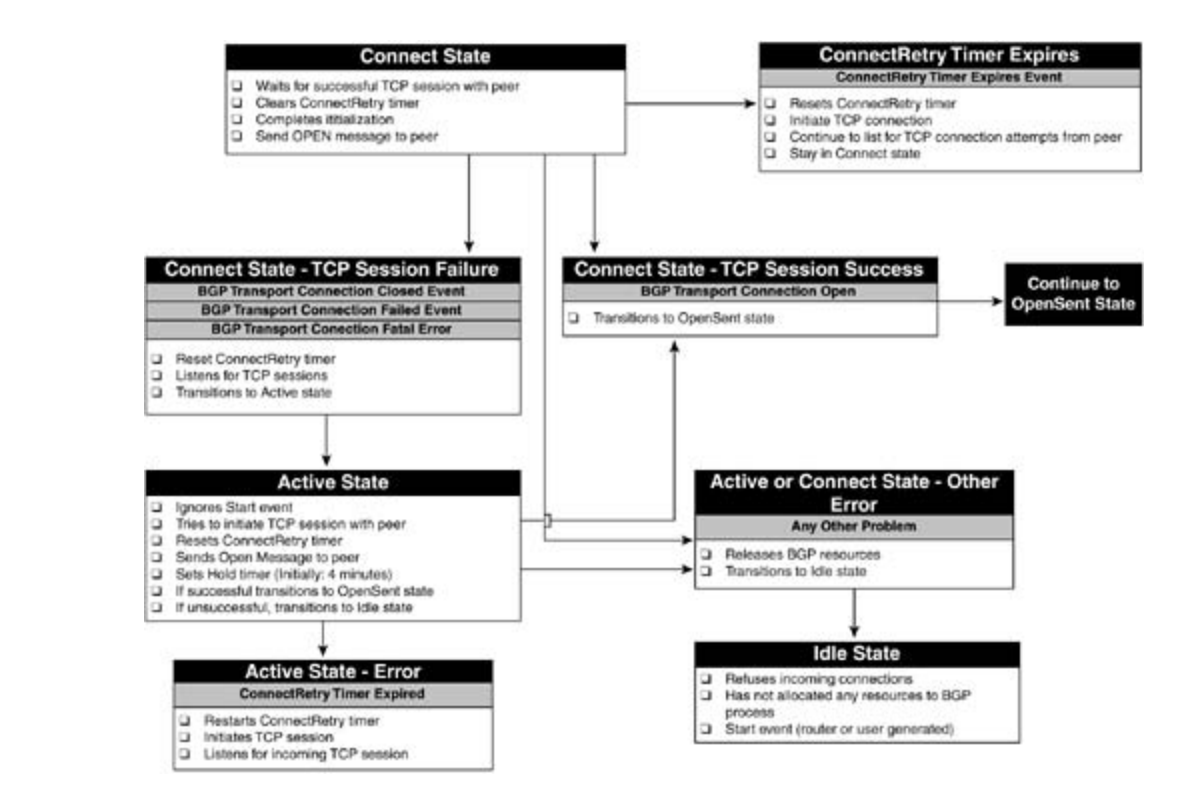

FSM resets the ConnectRetry timer, continues to listen for a TCP session request from its peer, and enters the Active state. If the TCP session between two BGP peers in Connect state is closed or fails for any reason, the

When BGP peers get stuck in the Connect state, it is usually because of a configuration error:

- a random TCP port greater than 1023 on the source side) so that BGP sessions can be formed in each direction. BGP TCP sessions are opened using a random source port, and a TCP destination port of 179. not covered in Volume I, like the Cisco Catalyst 3550, route maps, BGP, Multicast, and QoS. Always make sure that you have inbound and outbound TCP connectivity on port 179 (and
- Verify the local and remote BGP configurations. Check the IP addresses and AS numbers for typos, and make sure the BGP routing process is numbered correctly.

#### $i$ estince  $\mathcal{C}$ toto  $t_{\text{c}}$ technologies follow, providing the technologies in real networks in real networks in real networks in real networks in real networks in real networks in real networks in real networks in real networks in real net **Active State**

If a router has entered the Active state, it is because it was unable to establish a successful TCP connection with one of its BGP peers. While in the Active state, a BGP speaker ignores the start event (remember, it is only listened for during the Idle state), attempts to initiate a TCP session with its peer, and resets the ConnectRetry timer.

If a successful TCP session is established while the BGP speaker is in the Active state, it sends an OPEN message to its peer, sets the hold timer, which is used to determine the time that a peer should wait for a return message from its peer, and transitions to the OpenSent state. The hold timer's initial value is set to 4 minutes, and later, upon a successful BGP session establishment, it is changed to the value negotiated during the OPEN message processing.

If the TCP session is not successfully established before the ConnectRetry timer expires, the FSM

restarts the ConnectRetry timer, attempts to initiate a TCP session, and continues to listen for a TCP session request from its peer while transitioning back to the Connect state.

You might notice routers cycling between the Idle and Active states under the following conditions:

- The BGP peer ID is entered incorrectly during configuration.
- The BGP peer is not reachable via TCP port 179.
- Network congestion is causing the ConnectRetry timer to expire.
- **A** flapping network interface.

# **OpenSent State**

In the OpenSent state, the BGP peer waits for an OPEN message from its peer. After an OPEN message has been received, it is checked for validity. At this time, all fields in the OPEN message message to its peer, sets the KEEPALIVE timer, sets the hold timer, and transitions to the OpenConfirm state. Table 7-14 shows the OpenSent state behaviors and their descriptions. are checked against the local BGP configuration. Any fields that do not match the expected values cause an OPEN message error to occur. At this time, the BGP peer also checks to verify that a connection collision has not occurred. If the message is valid, the peer sends a KEEPALIVE

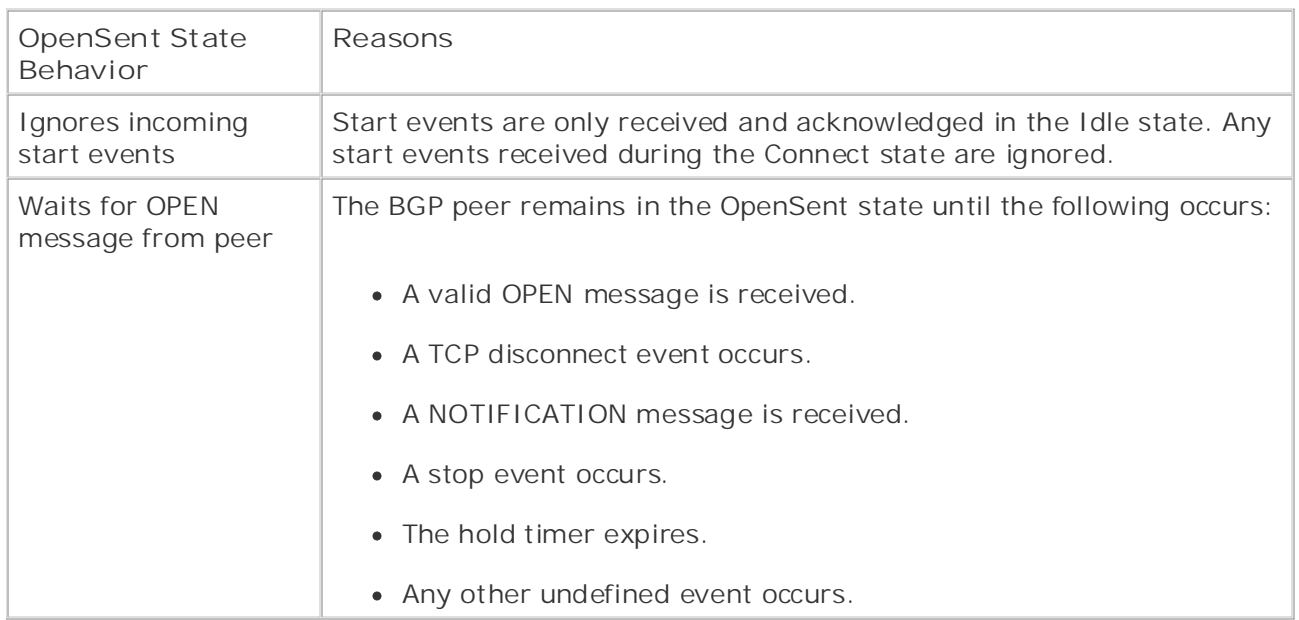

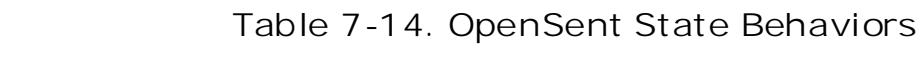

A number of events can cause a BGP speaker to transition from the OpenSent state to the Idle state. As mentioned previously, if the speaker receives an invalid OPEN message from its peer, an OPEN message error will occur. Upon an OPEN message error, the local router sends out a NOTIFICATION message specifying the cause of the error and transitions to the Idle state where the connection process starts again. If a NOTIFICATION message is received from another peer router, the local router closes its TCP connection, resets the ConnectRetry timer, and transitions to the Active state.

shows the various events that might occur in the OpenSent state. Upon receipt of a BGP stop event, hold-timer expiration, or other unexpected event, the local router also sends a NOTIFICATION message and transitions back to the Idle state. From the Idle state, the peering BGP routers once again try to launch a successful BGP session. **Figure 7-19** 

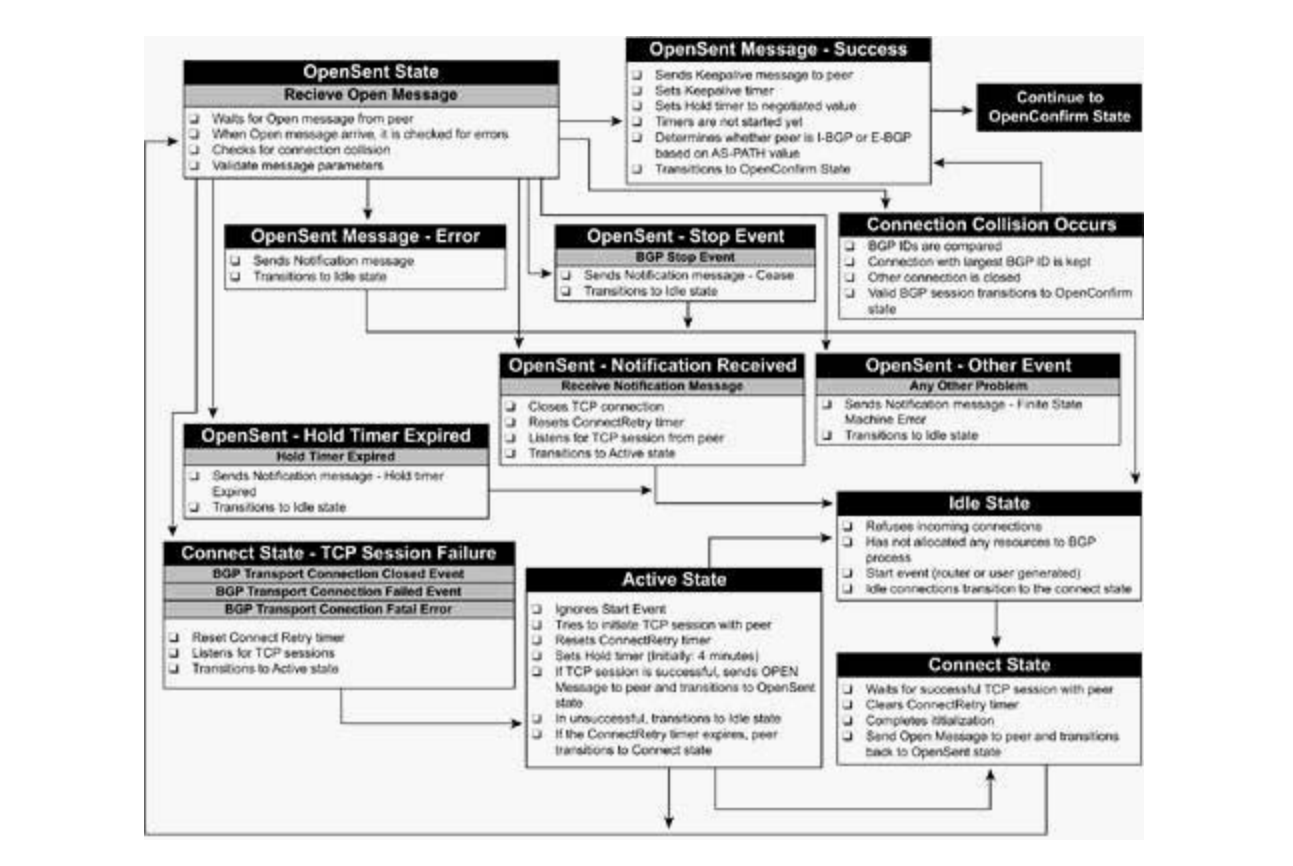

**CCIE Practical Studies Volume II Figure 7-19. BGP OpenSent State**

BGP peers rarely appear to wait in the OpenSent state for long amounts of time. After the local router receives an OPEN message from its peer, it sends its peer a KEEPALIVE message and transitions to the OpenConfirm state. These with five hands-on lab exercises with  $\sim$ 

## **Study times are included throughout throughout throughout throughout throughout throughout the book.**

In the OpenConfirm state, the local router is waiting for the receipt of a KEEPALIVE message from its peer. Upon receipt of a KEEPALIVE message, the BGP session transitions to the Established state. As with the OpenSent state, BGP peers might transition to the OpenConfirm state for a number of reasons. Table 7-15 shows these state transitions and other behaviors of the OpenConfirm state.

### **Table 7-15. OpenConfirm State Behaviors**

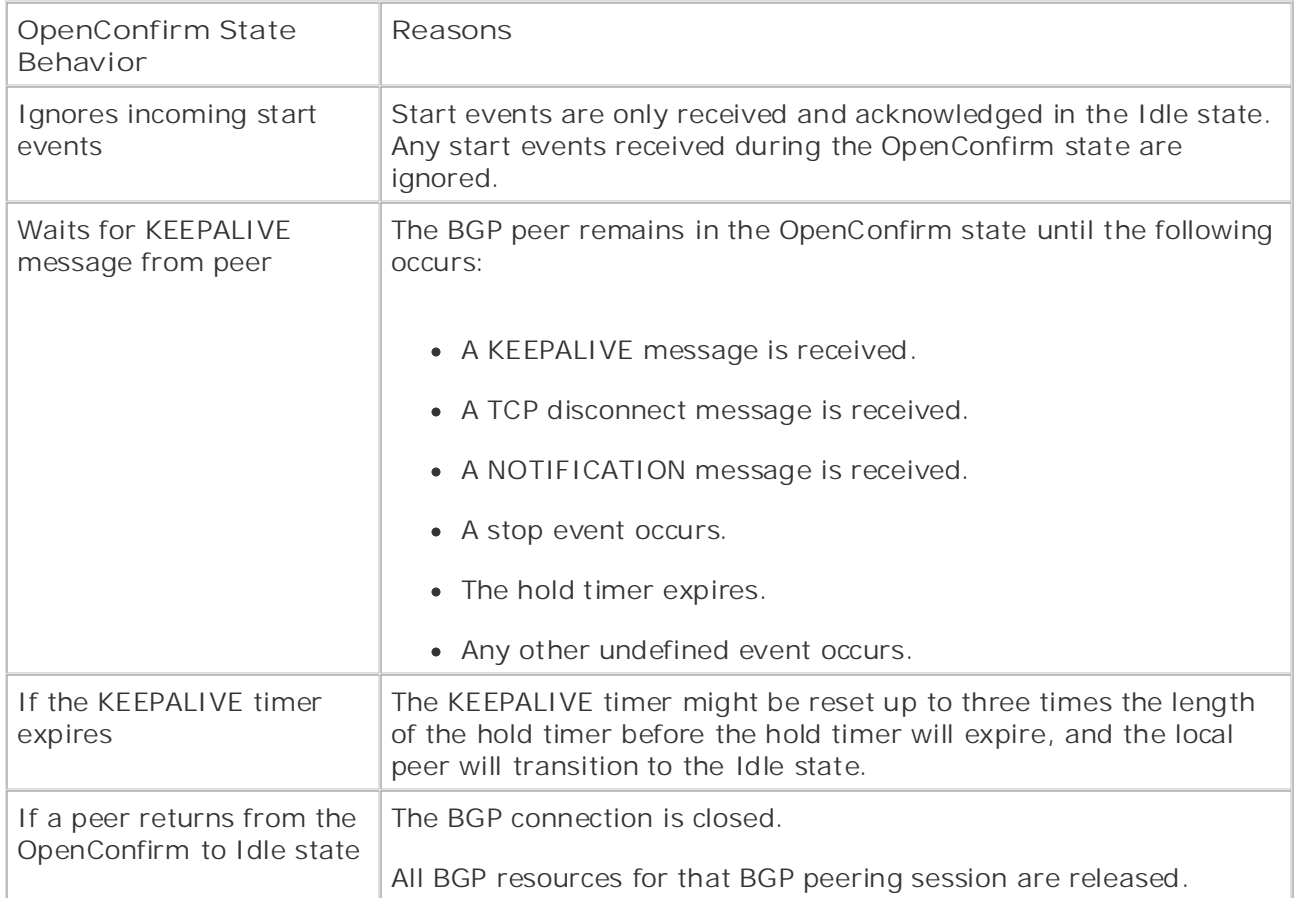

Figure 7-20 shows the actions that can occur during the OpenConfirm state. The local router can **COCIE IS A PERFECT STATE STATE OF CHALLET STATES OF CHALLET STATES OF CHALLET SUCCESSFULLY** transition to the Established state, after receiving a KEEPALIVE message or companion to the best-selling first edition of the book provides coverage of CCIE lab example to the book provides coverage of CCIE lab examples to the book provides coverage of CCIE lab examples to the book provides cover transition back to the Idle state upon a Disconnect, Stop, or Notification event.

Take five full-blown practice labs that mimic the actual lab exam environment

Figure 7-20. BGP OpenConfirm State

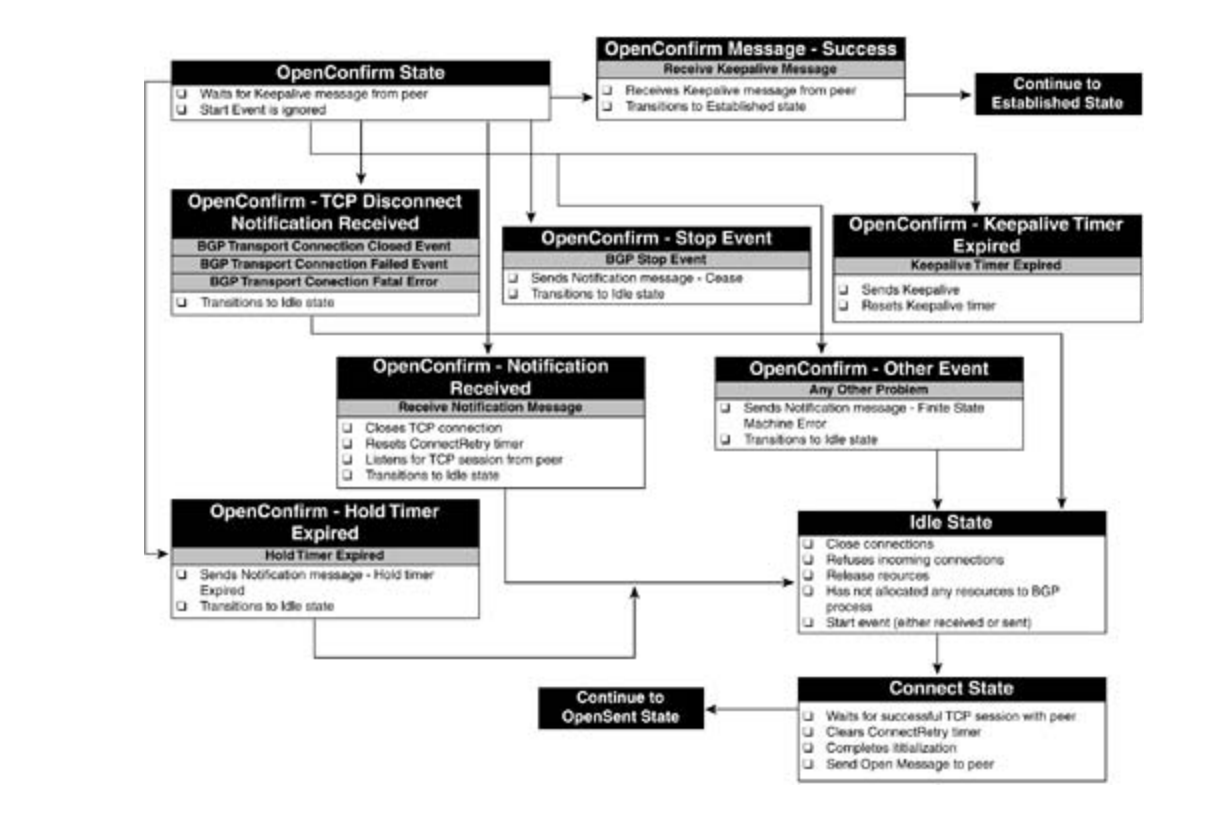

BGP peers only stay in the OpenConfirm state long enough to receive a KEEPALIVE message. If the KEEPALIVE is not received within the space of the hold timer, the session transitions back to the Idle state.

## **Take full-blown practice labs that mimic the actual labs that mimic the actual labs the actual labs that minic the actual labs that minicipal labs that minicipal labs that minicipal labs the actual labs that minicipal lab**

BGP peers reach the Established state after they have successfully exchanged OPEN and KEEPALIVE messages. After the peers reach the Established state, they begin to send UPDATE messages containing routing information and KEEPALIVE messages to verify the TCP Connection state. If an error is encountered at any time while a peer is in the Established state, the local peer sends a NOTIFICATION message with the reason for the error and transitions back to the The book begins with brief coverage of the core technologies required on the CCIE lab exam and Established state. Idle state. Figure 7-21 shows the various events that might occur while a speaker is in the

comprehensive practice labs include all of the technologies and gradually increase in difficulty **Figure 7-21. BGP Established State**

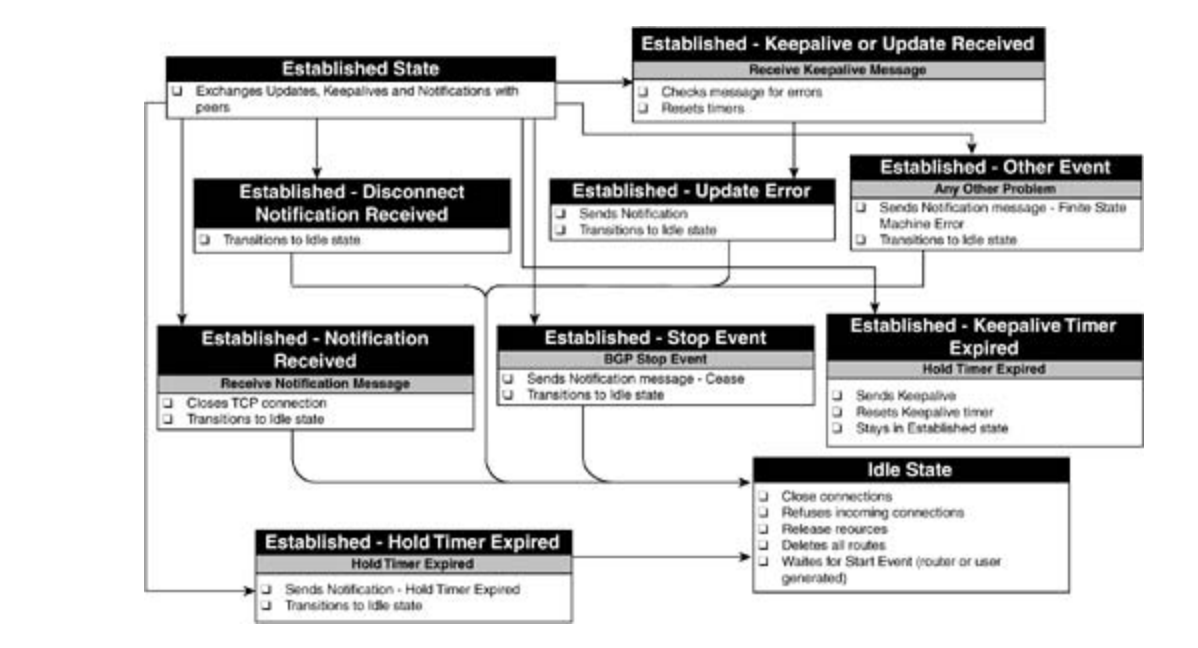

that are exchanged within BGP UPDATE messages. Now that the basic BGP operations have been covered, it is time to discuss the various attributes

# **BGP Path Attributes**

*BGP path attributes* describe the values that belong the paths sent in a BGP UPDATE message. All attributes contained in an UPDATE message apply to all paths specified by the NLRI field of the UPDATE.

#### **ORIGIN Attribute CCIE Practical Studies Volume II**

The *ORIGIN* of a route describes the way that the path was introduced into the BGP path. understand the value of the ORIGIN attribute, and it is passed to other BGP peers. Table 7-16 shows three BGP ORIGIN codes. If a route entered BGP from an I-BGP session, the route will have the ORIGIN type 0, IGP. If the route was originally introduced into BGP by an Exterior Gateway Protocol (EGP) session, it is type 1, EGP. If the route entered BGP from an unknown (external to BGP) routing process, then the ORIGIN value is type 3, Incomplete. ORIGIN is a well-known mandatory attribute, meaning all BGP implementations must accept and

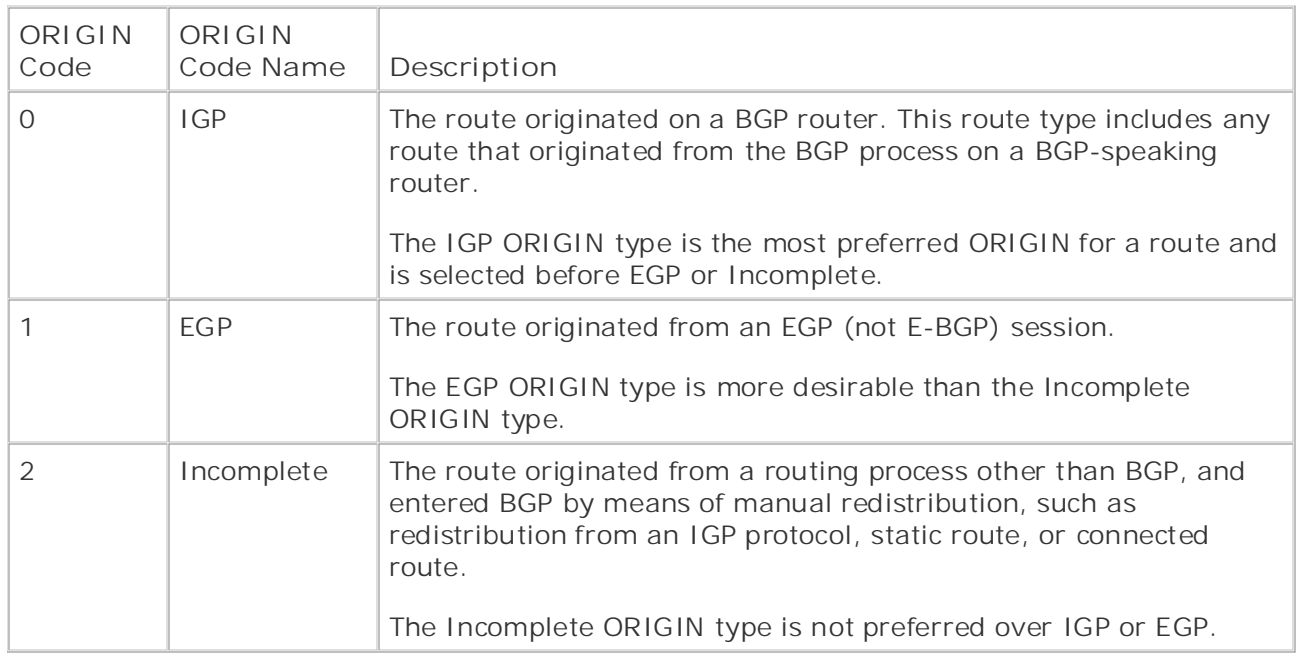

#### Table 7-16. BGP ORIGIN Codes Practical Studies title from Cisco Press.

Figure 7-22 shows a route with the attribute type 1, IGP. This route originated from an I-BGP session. As you can see, Router C originated the routes to networks 10.2.1.0/24 and 10.2.2.0/24, so Router C will assign these routes the IGP ORIGIN attribute as it does in the UPDATE message to Router B.

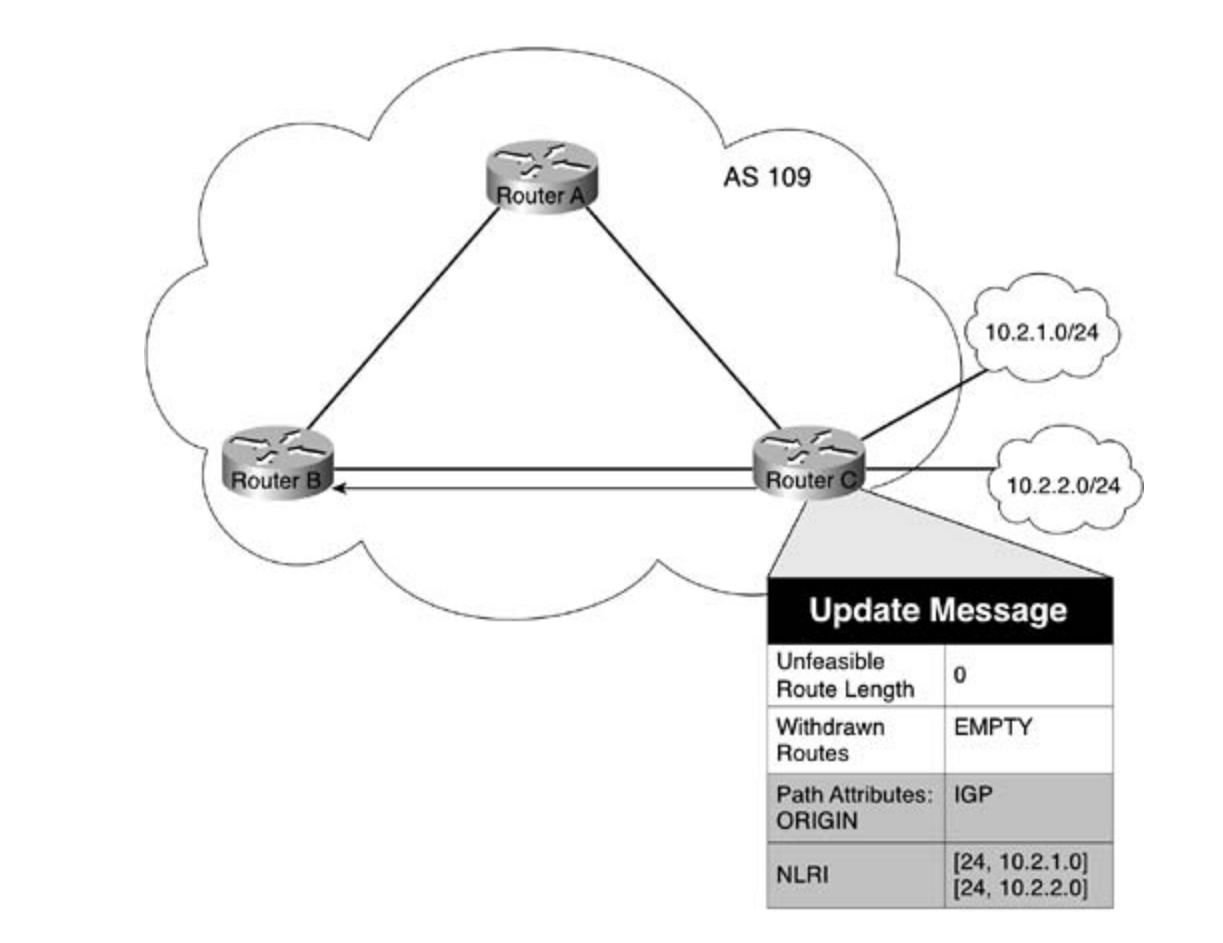

unknown. In this figure, Router R originates the route in AS 6565, but because the router was ORIGIN type. Each downstream router that forwards these paths includes the Incomplete ORIGIN value as well. The m with a series of challenging laboratory exercises. A perfect of challenging laboratory exercises of challenging laboratory exercises. A perfect of challenging laboratory exercises are controller Figure 7-23 illustrates how the Incomplete ORIGIN type is used to mark paths whose origins are learned by means of a redistributed OSPF process, the paths are sent out with the Incomplete

### switching portions of the Routing and Switching, Security, and Service Provider lab exams. **Figure 7-23. BGP ORIGIN Code Incomplete**

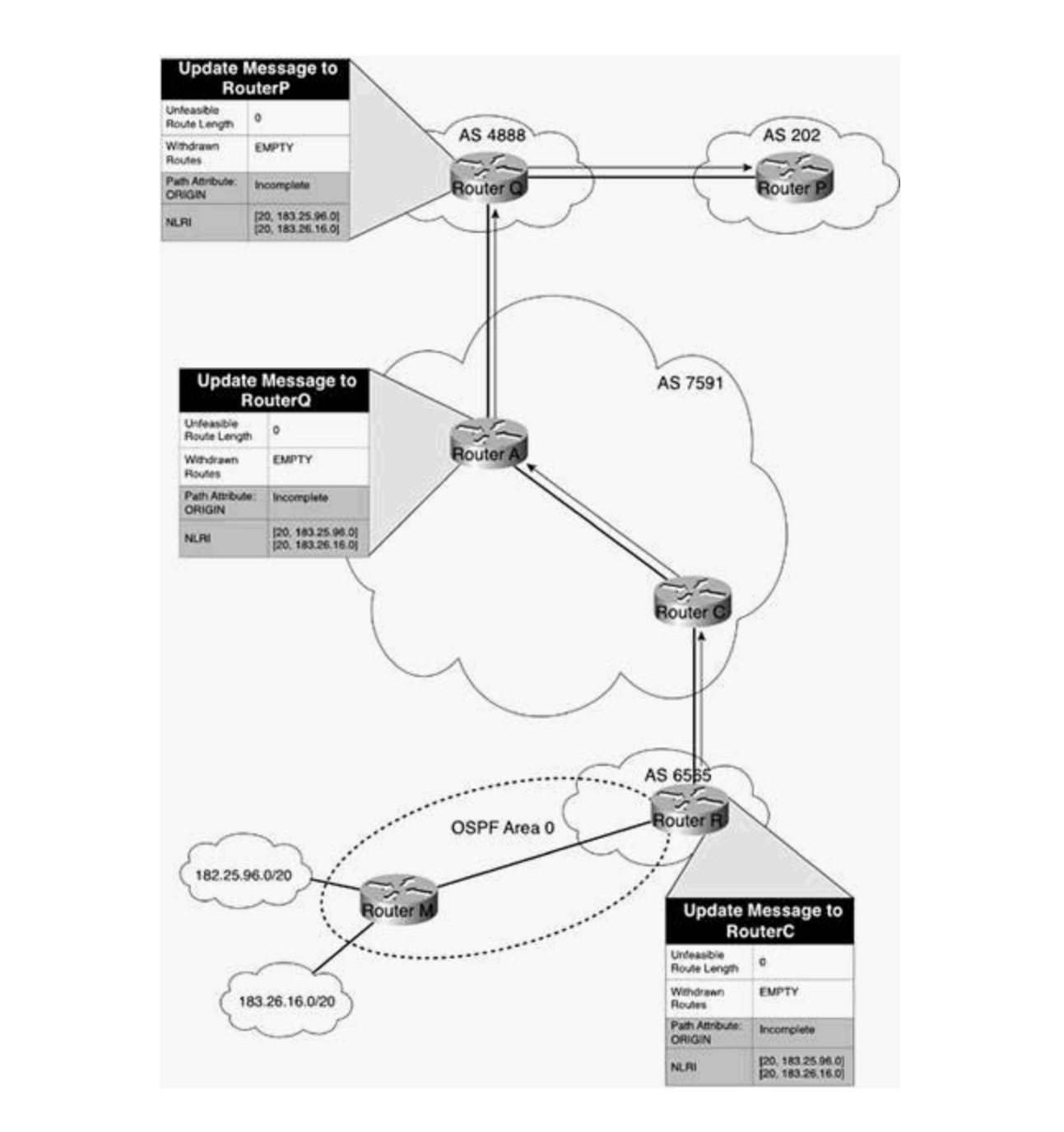

#### $\mathbf{A} \mathbf{C}$  **partly**  $\mathbf{A}$  technologies to applying the technology in real networks in  $\mathbf{A}$ settings. The final chapter of the book concludes with five hands-on lab exercises. These **AS\_PATH Attribute**

The AS\_PATH is a well-known mandatory attribute. It describes the path that the route has taken on the way to its destination. The primary reason for the BGP AS\_PATH attribute is to prevent routing loops. BGP peers know that they have encountered a routing loop if they receive an UPDATE message that contains their local AS number in the AS\_PATH. If a looped update is received, the UPDATE is ignored.

Each AS border router that sends an update for a given path to an E-BGP peer prepends its AS number to the AS\_PATH. The AS\_PATH field contains three values:

The *path segment type*, which has two possible values: AS\_SET and AS\_SEQUENCE.

- The *path segment length* value contains the number of ASs in a segment.
- The *path segment* value contains the list of AS numbers.

• Table of Contents The AS\_PATH Path Segment Type is generally of the AS\_SEQUENCE type, where each E-BGP router prepends its AS number to the leftmost side of the AS\_SEQUENCE field. The AS\_PATH contains the path of AS numbers that the path has traversed to reach the current AS. Figure 7- 24 shows how the AS\_PATH value is used with the AS\_SEQUENCE path segment type.

Figure 7-24. AS\_PATH Attribute with an AS\_SEQUENCE

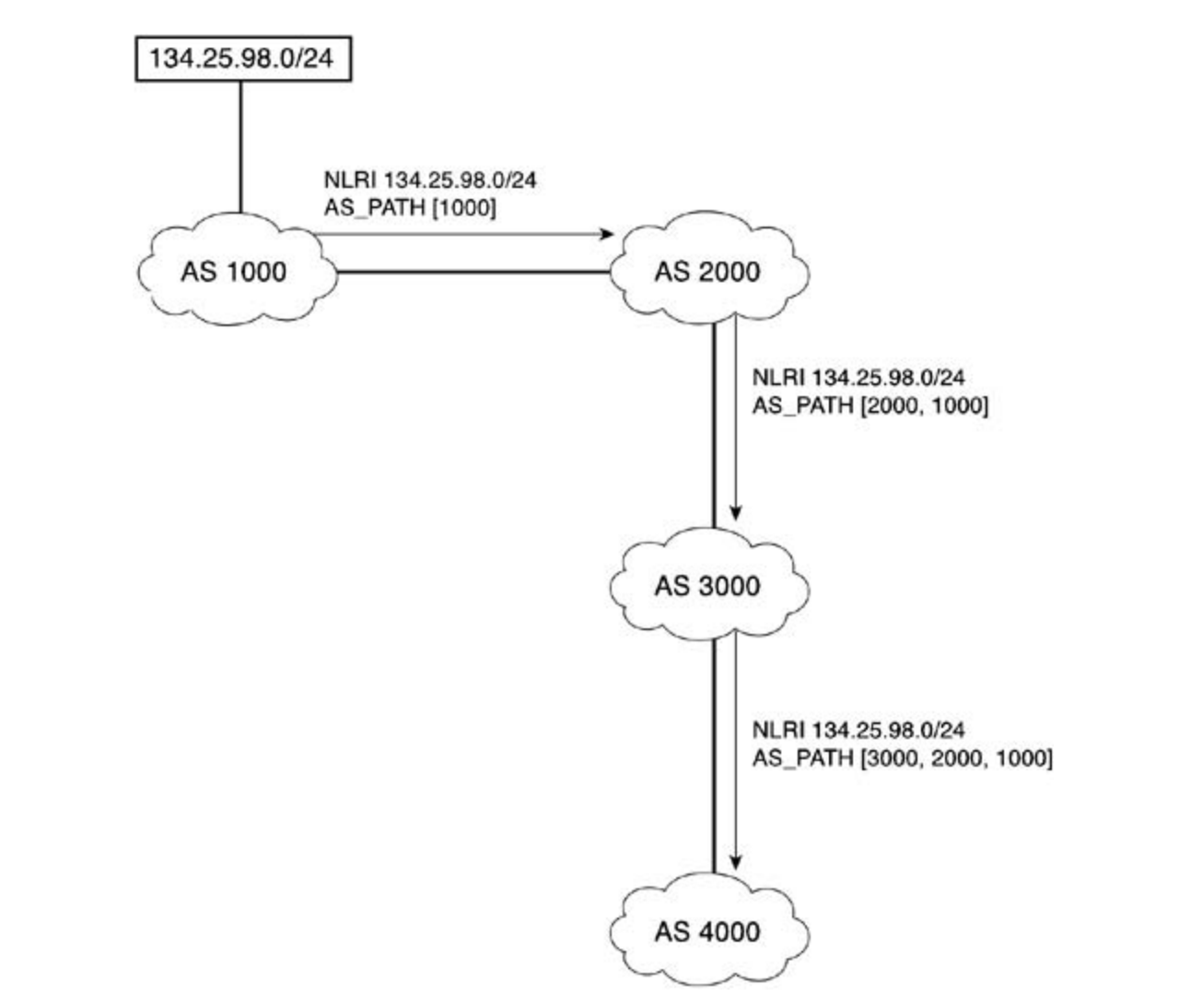

In this example, AS 1000 originates the route to the 134.25.98.0/24 network. Because this route is originated in AS 1000, the AS\_PATH value for this NLRI contains only the local AS number of 1000. When AS 2000 receives the UPDATE and its AS 3000 bordering router sends the UPDATE off to its E-BGP peer in AS 3000, it pretends its own AS number to the AS\_PATH, and the AS 3000 border router does the same for its E-BGP peer in AS 4000. The AS\_PATH contains the sequence of AS numbers that must be traversed to reach the 134.25.98.0/24 network. The leftmost value is the closest AS number, and each number in between the leftmost and rightmost numbers is an AS along the path to the originating AS—the rightmost AS number.

The AS\_SET value is used with aggregation. The AS\_SET path segment type is used when routes that have differing AS\_PATH values have been aggregated. Figure 7-25 shows how the AS\_SET value is used within the AS\_PATH sequence to show that two paths are required to reach all the networks for the 192.168.0.0/21 aggregate.

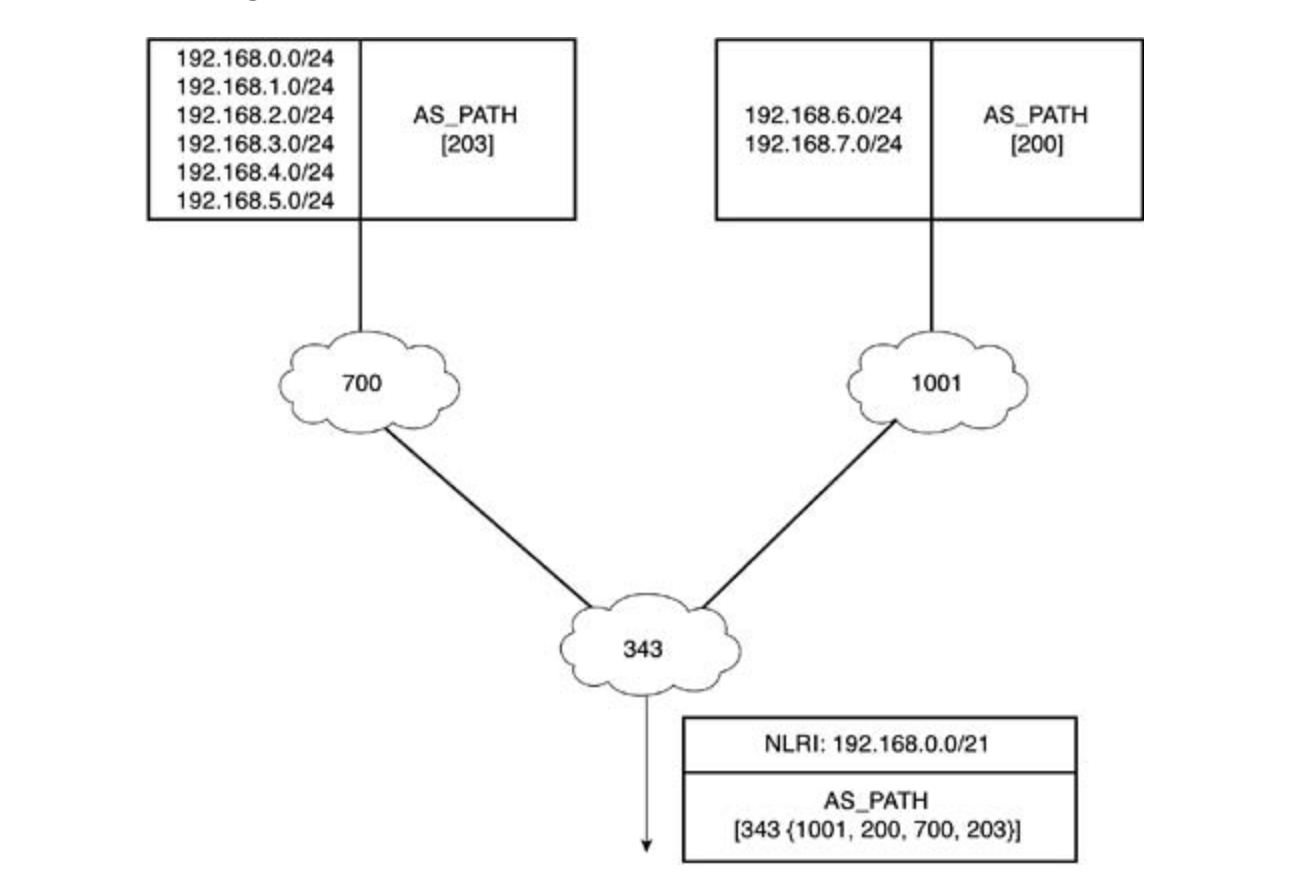

Figure 7-25. AS\_PATH Attribute with an AS\_SET

In this example, AS 700 has six routes—192.168.0.0/24, 192.168.1.0/24, 192.168.2.0/24, The book brief coverage of the coverage of the CCIC lab examelent of the CCIC lab examely to the C-BOT peer<br>in AS 343. Each of these networks originated in AS 203. When the AS 700 border router sends In AS 343. Each of these hetworks originated in AS 203. When the AS 700 border rodter sends<br>this update to its E-BGP neighbor in AS 343, it prepends its AS number to the AS\_PATH, so the this update to its E-BOI Theighbor in AS 343, it prepends its AS humber to the AS\_PATH, so the<br>full AS\_PATH that AS 343 will use to reach the 192.168.0 through 5 networks is [700, 203]. AS settings. The final chapter of the book concludes with  $\sim 1000$  concludes with  $\sim 1000$  and  $\sim 200$  concludes with  $\sim 1000$  and  $\sim 200$  concludes with  $\sim 1000$  and  $\sim 200$  concludes with  $\sim 1000$  concludes with  $\$ 1001 also advertises 192.168.6.0/24 and 192.168.7.0/24 with an AS\_PATH of [1001, 200]. 192.168.3.0/24, 192.168.4.0/24, and 192.168.5.0/24—which it is advertising to its E-BGP peer

To preserve the AS information for the aggregated routes when AS 343 aggregates the 192.168.0.0/21 range of addresses, it must use an AS\_SET AS\_PATH segment code type to list the unordered path that is used to reach the networks.

Figure 7-26 shows how the AS\_PATH attribute is modified for the path to networks 183.25.96.0/20 and 183.25.16.0/20, as they cross various ASs.

**Figure 7-26. Using the ORIGIN and AS\_PATH Attributes**

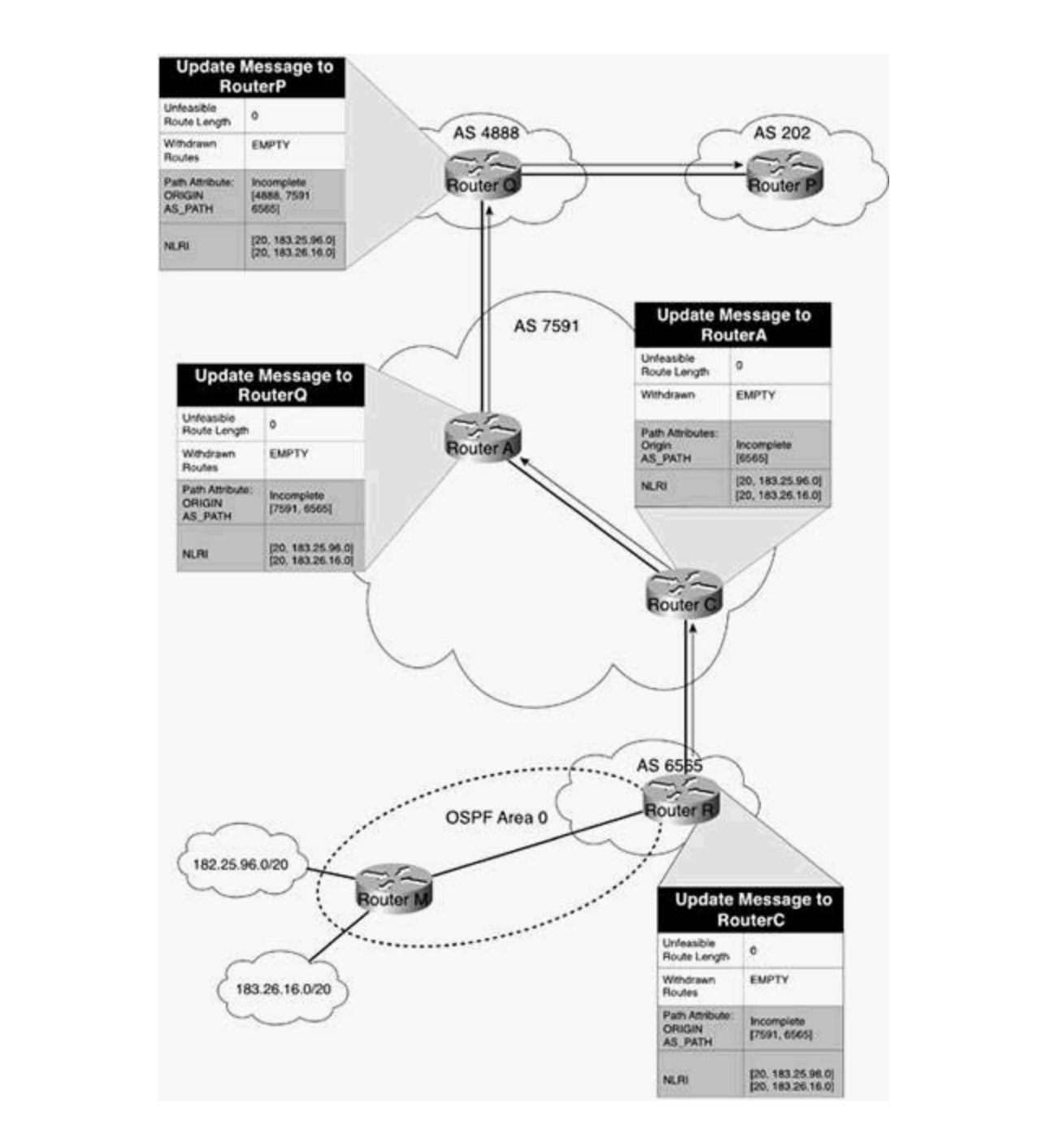

This example shows how Router R originates the route to the 183.25.96.0/20 and 183.26.16.0/20 networks that it learned through its local OSPF routing process, originates the routes as having an Incomplete ORIGIN, and sends them off to AS 7591 with the AS\_PATH value 6556, Router R's local AS number. Because Router C and Router A both belong to AS 7591, Router C does not prepend its AS number to the route as it advertises it to Router A. Because Router A is sending the route to its E-BGP peer Router Q, however, it does prepend AS number 7591 to the AS\_PATH as it sends it out. Then Router Q receives the route, which still contains the Incomplete ORIGIN code with the AS\_PATH of [7591, 6565] and prepends its AS number, 4888, to the AS\_PATH and sends it to Router P in AS 202. When a router in AS 202 wants to reach the 183.25.96.0/20 or 183.26.16.0/20 networks, it follows the AS\_PATH 4888, 7591, 6565, and its packets arrive at Router R, where the local OSPF process sends them to Router M.

# **NEXT\_HOP Attribute**

In Figure 7-27, for the Santa Fe router to reach any of the networks advertised by the Roswell router, it must use the next-hop address of 192.168.4.5. Likewise, the Roswell router must use the 192.168.4.4 next-hop address to reach networks 207.23.12.0/22 and 207.23.24.0/22. The NEXT\_HOP is a well-known mandatory attribute that specifies the IP address of the next hop that is taken to reach a path. The NEXT\_HOP attribute is treated differently in I-BGP and E-BGP. Because of the rule of synchronization, mentioned earlier, I-BGP routers do not modify the NEXT\_HOP attribute unless they are specifically told to do so using the **next-hop-self** command. E-BGP neighbors modify the next hop to be the egress interface used to reach their E-BGP peer.

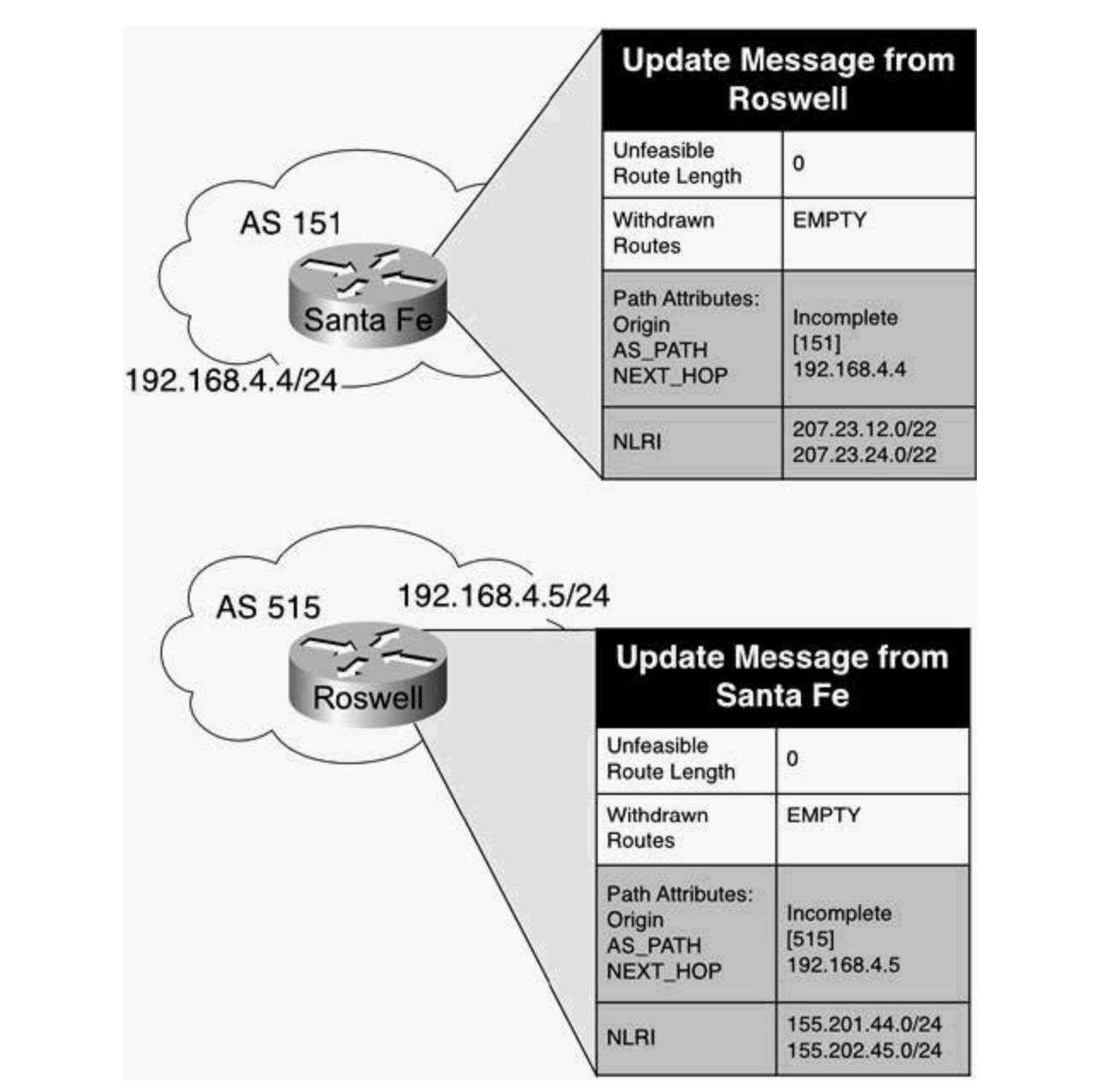

**Figure 7-27. NEXT\_HOP with E-BGP Peers**

For an I-BGP peer to reach the next hop advertised by another I-BGP peer, it must be reachable using a route from the main routing table. If, for some reason, the I-BGP peer does not have a route to reach the next-hop address, the **next-hop-self** command can be used to alter the nexthop address specified in the outgoing UPDATE messages to that peer.

BGP session with the South router in AS 8245. The South router advertises the network 147.50.0.0/18 to the East router, which receives the UPDATE and sends the route, unchanged, to its I-BGP peer, the North router. In this case, because the East router does not change the NEXT\_HOP attribute for the NLRI 147.50.0.0/18, the next hop for this route sent will be 217.200.8.1, the egress interface for AS 8245. Therefore, the North and West routers will see the Publisher and second the route of the content of the route in the routing tables. Figure 7-28 illustrates how the NEXT\_HOP attribute is used between I-BGP peering routers. In this example, the East router peers with the North and West routers in AS 7995, and forms an Eroute to the 147.50.0.0/18 network with a NEXT\_HOP of 217.200.8.1, and will consider this route unreachable. These routers will not advertise unreachable routes to E-BGP peers, and will

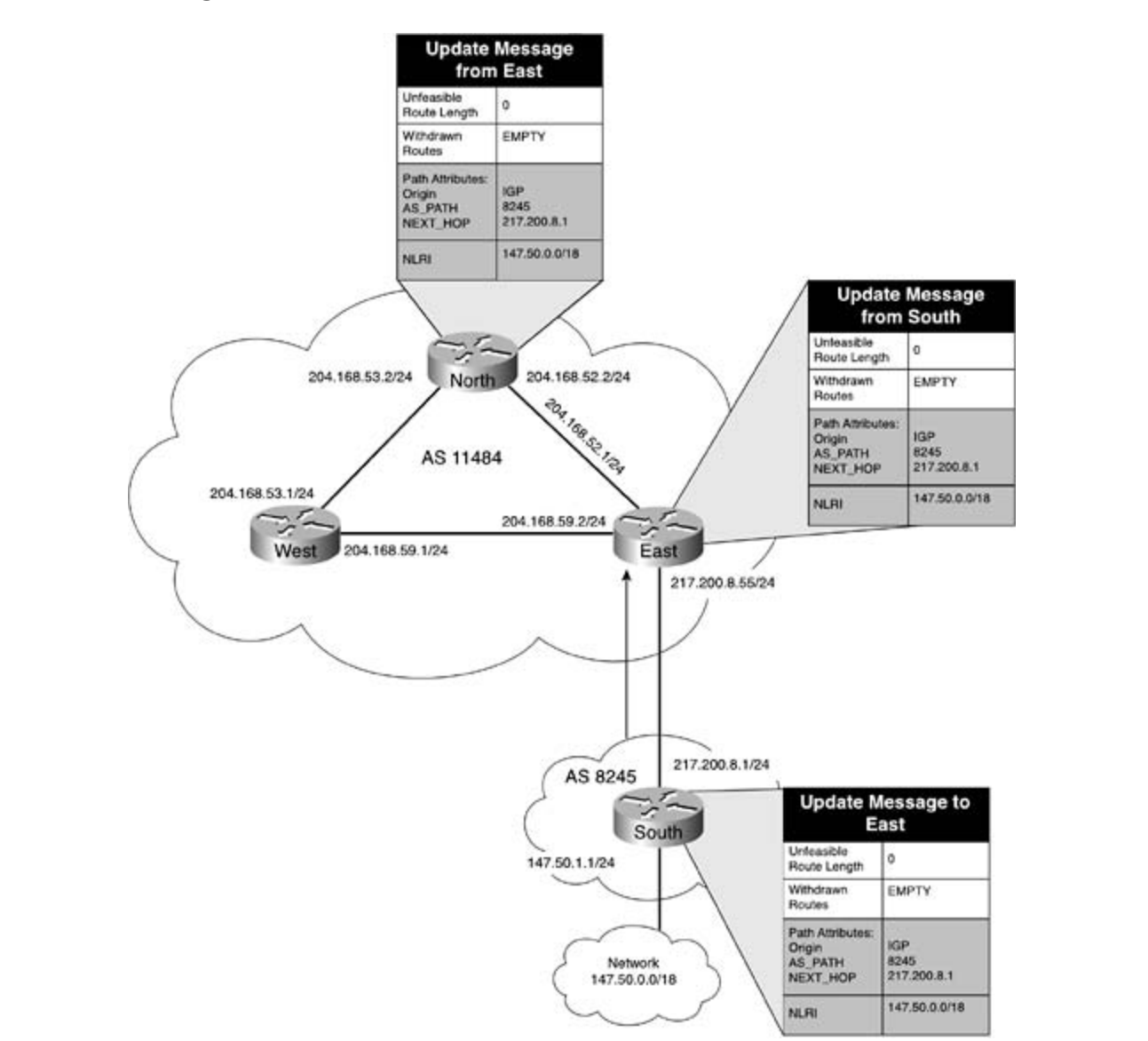

**Figure 7-28. NEXT\_HOP Attribute and I-BGP Peers**

BGP routers, and store it in the main routing table. However, Figure 7-29 shows how this situation can be prevented using the **next-hop-self** command on the East router. After this command has been issued, the East router advertises the 147.50.0.0/18 route to the North router with a next hop of 204.168.52.1, and it advertises the same network to the West router with a next hop of 204.168.59.2. Because these are both reachable next hops, the North and West routers accept this route, advertise it to neighboring E-

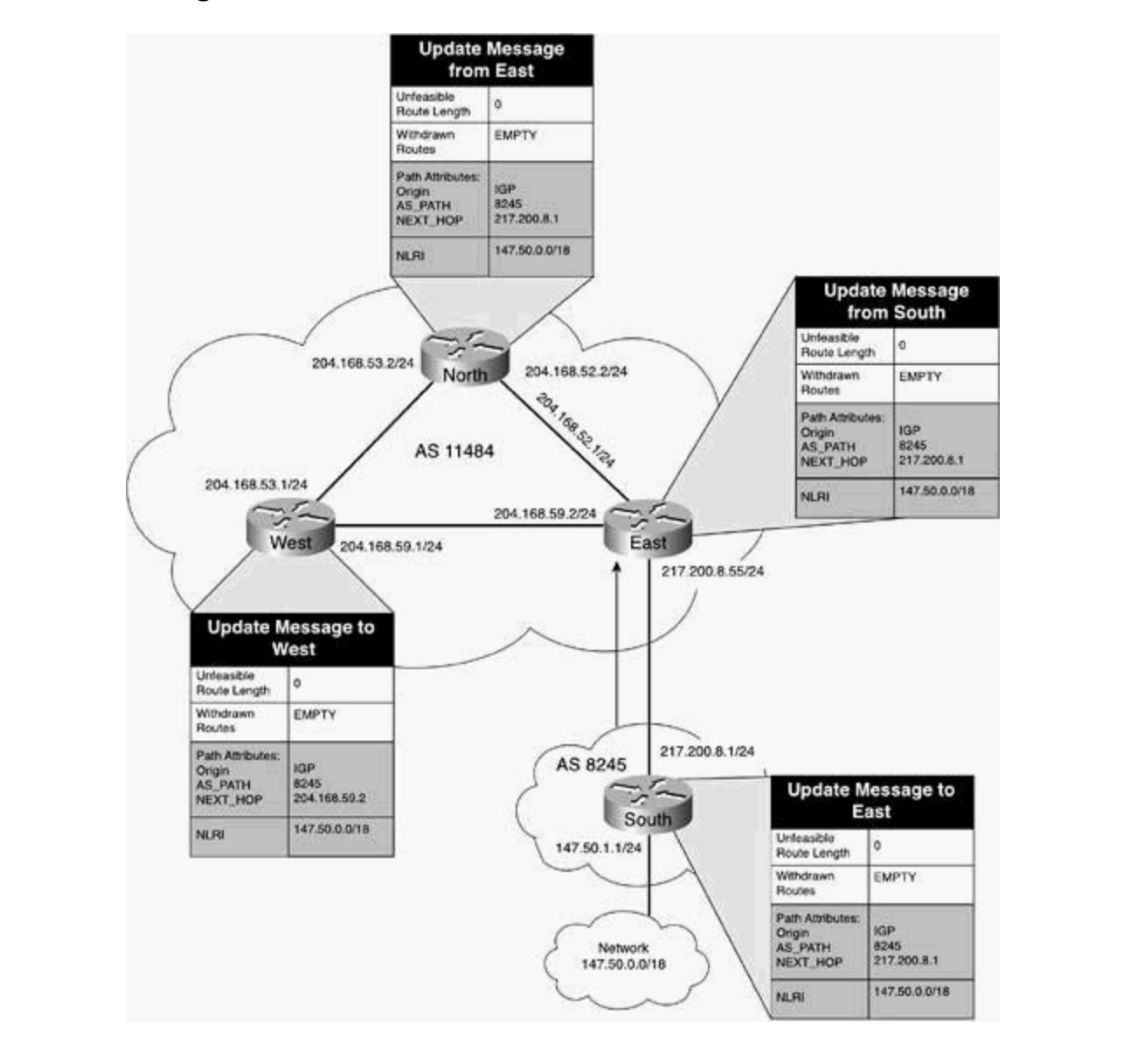

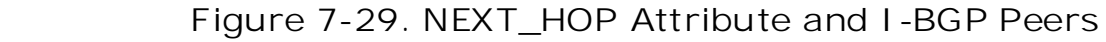

### **MED Attribute**

The MULTI\_EXIT\_DISC (MED), or Multi Exit Discriminator, attribute is an optional nontransitive

Before considering the use of the MED attribute, consult your service provider and inquire whether they accept the MED attribute, and how they prefer that it is used. attribute used as a metric to specify the preferred entry path when there is more than one point of entry into a network. The MED attribute is basically a metric used to send other bordering autonomous systems information about the preferred network entry point. The MED value ranges from 0 to 4,294,967,295, with the lowest value being the preferred value, and is configured on a per-neighbor basis. The default MED value is 0. The MED attribute is not passed beyond the neighboring AS and is only compared when both external peers belong to the same neighboring AS; this metric applies only to the connection between externally configured peers.

Figure 7-30 shows how the MED attribute is used between AS 3898 and AS 8021. In this **Example, AS 3898 has two exit points—one between the Edge 1 and Internet routers, network** 211.146.2.248, which uses a DS3 connection; and another connection between the Internet and in AS 8021 to prefer the DS3 connection to the 123.45.67.0/24, 123.45.68.0/24, and 123.45.69.0/24 networks via the path advertised by the Edge 1 router, the Edge 2 router, which Is connected to the internet redienties of the connection on the 21 million reducity, dates<br>with a MED value of 50. The Edge 1 router advertises the same routes with the default MED value of 0. When the Internet router receives the routes from the Edge 1 and Edge 2 routers, it prefers the route from the Edge 1 router because it has a lower MED attribute. Edge 2 routers, network 211.146.2.252, which only uses a T1 connection. For the Internet router is connected to the Internet router via a T1 connection on the 211.146.2.252 network, advertises

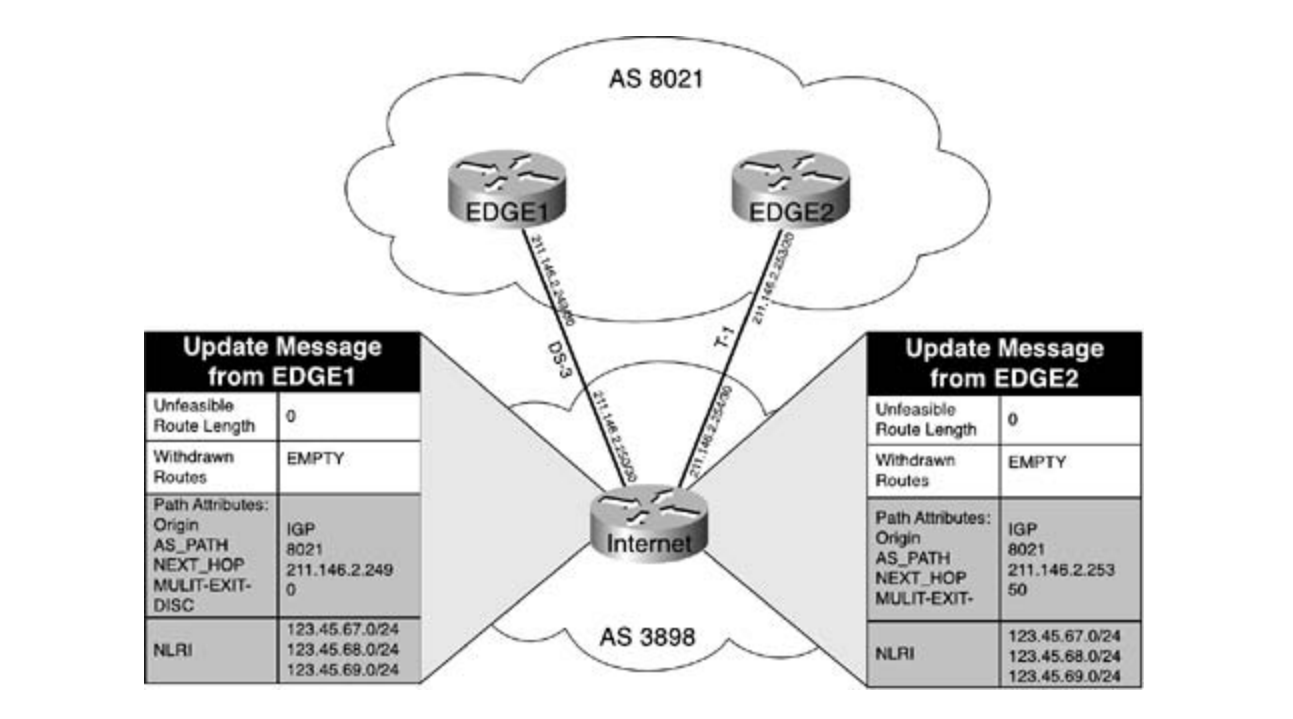

Figure 7-30. Using the MED Attribute to Select Paths

# **LOCAL\_PREF Attribute**

The LOCAL\_PREF, *or* Local Preference, attribute is a well-known discretionary attribute used between I-BGP peers as a metric to specify a preferred path to a destination when there is more than one path to that network. The LOCAL\_PREF attribute is used to specify a degree of preference to a network that has more than one path to an external destination network. The LOCAL\_PREF value ranges from 0 to 4,294,967,295, and, like the MED attribute, is also

configured on a per-neighbor basis. The default value of the LOCAL\_PREF attribute is 100; this attribute is not passed to E-BGP peers.

Figure 7-31 illustrates how the LOCAL\_PREF attribute is used to specify a more desirable path to the Internet through multiple providers. AS 3679 has two Internet bordering routers, Internet 1 and Internet 2. Each Internet border router is connected to a different Internet service provider, shown in the figure as Provider 1 and Provider 2.

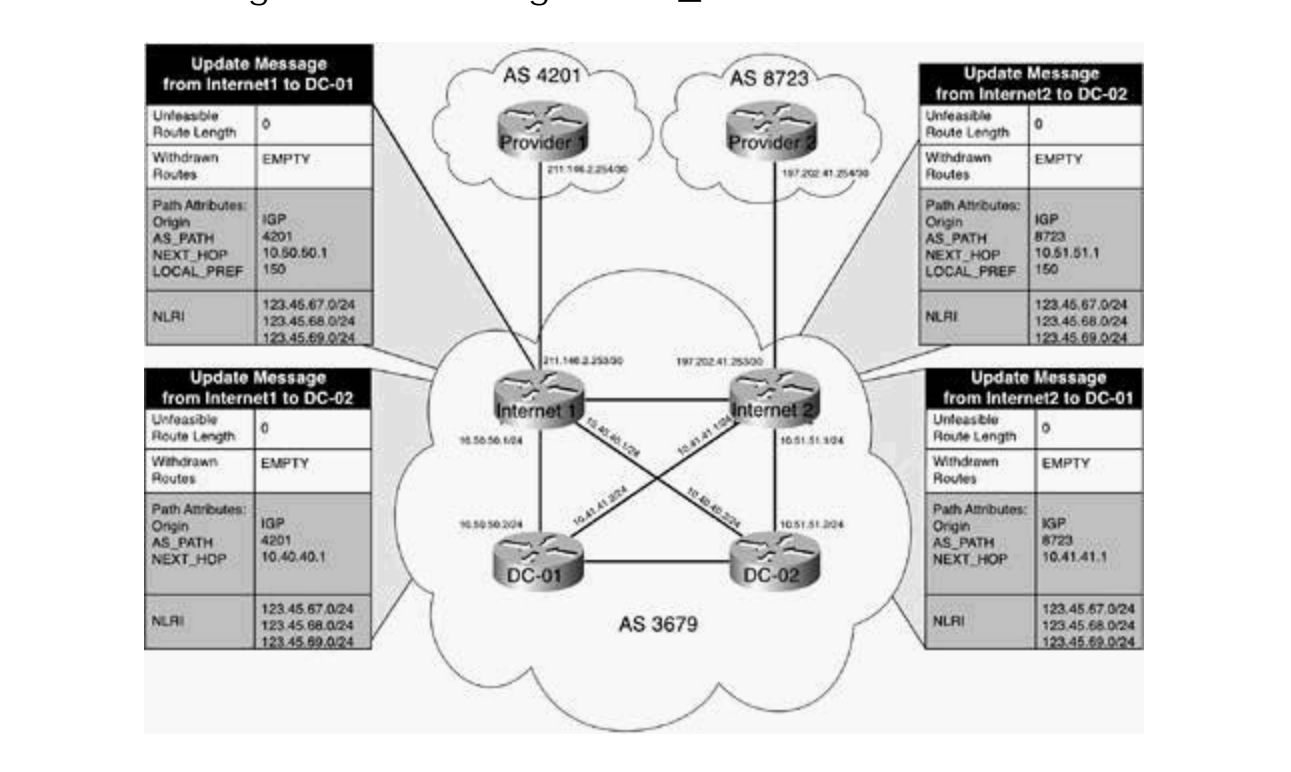

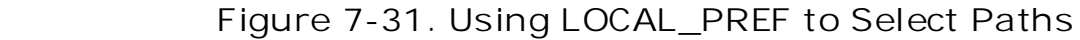

The Provider 1 and Provider 2 routers advertise the same three routes: 123.45.67.0/24, mo Fromasi Francisco Liberasi 2 Fodtoro da tortiso the same three routes. H20160016724, Fig. is isolated portions of the Routing and Service Provider laborated provider laborated these routes to the directly connected BGP peer routers DC-01 and DC-02; however, The book begins with brief coverage of the core technologies required on the core technologies required  $\epsilon$ , which examines the core technologies required  $\epsilon$ . the connection from DC-01 to Internet 1 is down, DC-01 should prefer and use the routes<br>colaboration from Jatamet 1, and the covert each one realise for Internet 2, and DC-02. To achieve originating from Internet 1, and the exact same applies for Internet 2, and DC-02. To achieve<br>this offect when Internet 1, and the exact same applies for Internet 2, and DC-02. To achieve this effect, when Internet 1 sends routes to DC-01, it alters the LOCAL\_PREF value from 0 to to the first the LOCAL\_PREF value from 0 to comprehensive product  $\frac{1}{2}$  in the technologies and gradually increase in different  $\frac{1}{2}$  in different  $\frac{1}{2}$  in different  $\frac{1}{2}$  in different  $\frac{1}{2}$  in different  $\frac{1}{2}$  in different  $\frac{1}{2}$  in diffe way, unless the connection between Internet 1 and DC-01 is broken, DC-01 always prefers<br>waytes from the laternet 1 action and if the connection data as a drive, matter from the laternet routes from the Internet 1 router; and if the connection does go down, routes from the Internet<br>2 routes are used. This also smaller to the BC 23 and Internet 3. The LBCB name always mafin Internet 1 is geographically closer to DC-01 and Internet 2 is closer to DC-02. Therefore, unless 150, and leaves the LOCAL\_PREF value for the DC-02 router at the default value of 100. That 2 router are used. This also applies to the DC-02 and Internet 2. The I-BGP peers always prefer the route with the largest local preference. Because the LOCAL\_PREF values for the connection between Internet 1 and Internet 2 are not changed, those two routers always prefer to get the routes to the 123.45.67.0/24, 123.45.68.0/24, and 123.45.69.0/24 networks from their upstream providers (Provider 1 and Provider 2).

### **WEIGHT Attribute**

The WEIGHT attribute is the only attribute covered in this book that applies only to Cisco routers. The WEIGHT attribute is another means to specify a preferred path to a destination network when more than one path exists. Larger weights are preferred to smaller weights, with 0 being the default value for a route received from a neighboring peer, and 32,768 being the default for locally generated routes. WEIGHT values range from 0 to 65,535. The WEIGHT attribute is not passed to *any routers*, E-BGP, or I-BGP; it is strictly a local BGP policy that applies to routes in the local BGP table.

#### **CCIE Practical Studies Volume II NOTE**

selection process, WEIGHT attribute modification can be a very useful tool that you can use when creating a local BGP routing policy. Because the WEIGHT attribute is the first item considered during the BGP path

#### **NOTE**

It is possible to use more than one route to a destination network and load balance over these routes. With the maximum-paths command, you can use up to six paths to a destination network.

network when more than one route exists in the BGP table. In this example, the Engineering In this case, the Engineering router should prefer the path through the Fast router over the path more than the path using the Slow router is local to the Engineering Router, the WEIGHT attribute for the 10.7.8.0/24 route from the Fast router is changed to 1500. If the Fast router were to fail, traffic between the Engineering and Factory routers would still be passed using the path through the Slow router because its WEIGHT was left at the default value of 0. Combined with Volume I, the CCIE candidate will get comprehensive coverage of the routing and Figure 7-32 shows how the WEIGHT attribute is modified to specify a preferred route to a router has two possible paths to reach the 10.7.8.0/24 network advertised by the Factory router. that passes through the Slow router. Because the decision to prefer the path over the Fast router

The book begins with brief coverage of the core technologies required on the CCIE lab exam and Figure 7-32. Locally Preferring Routes with WEIGHT

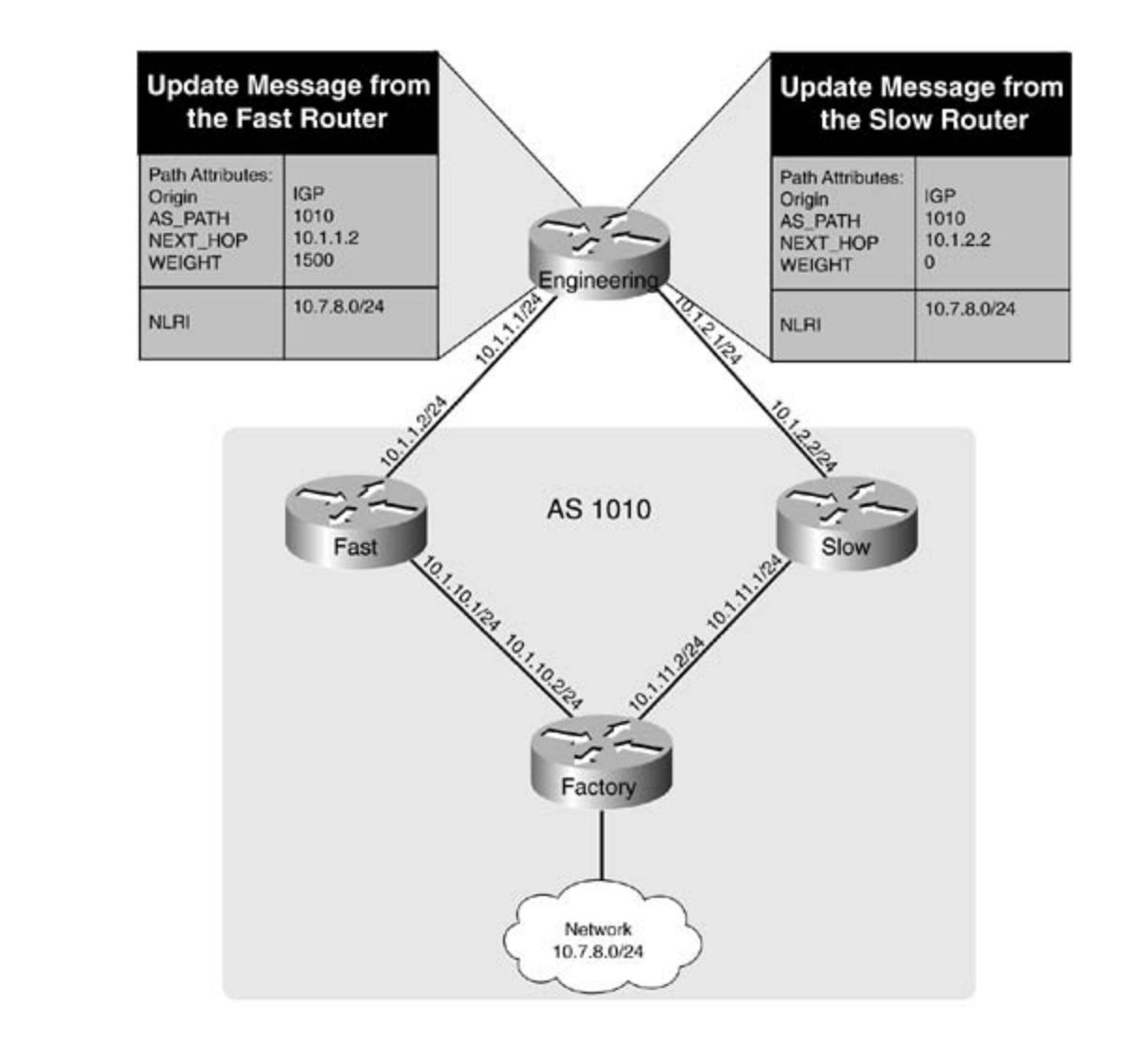

#### **ATOMIC\_AGGREGATE Attribute** coverage of CCIE lab exam topics coverage of CCIE lab exam topics of CCIE lab exam topics of CCIE lab exam topics of CCIE lab exam topics of CCIE lab exam topics of CCIE lab exam topics of CCIE not covered in Volume I, like the Cisco Catalyst 3550, route maps, BGP, Multicast, and QoS.

The ATOMIC\_AGGREGATE is a well-known discretionary attribute used to notify downstream me ATOMTO\_TOORLOWLE IS a well known also enotially anti-bate asea to homy downstream.<br>neighbors that path information for a specific route has been lost. This information loss is caused when more specific paths are aggregated into a less-specific path. The ATOMIC\_AGGREGATE attribute is just a flag set in the UPDATE packet that notifies the downstream routers that some<br>attribute is just a flag set in the UPDATE packet that notifies the downstream routers that some path information has been lost during the aggregation. When the ATOMIC\_AGGREGATE attribute is set, the downstream routers must not remove the attribute or send a more specific route to  $\alpha$  and the two  $\kappa$ . that network.

Figure 7-33 shows an example of the how the ATOMIC\_AGGREGATE attribute is used to notify In the Showroom router that the Warehouse router aggregated the NLRI to network 10.1.0.0/21. The ATOMIC\_AGGREGATE flag is set to notify the Showroom router that it must not send more specific routes to the 10.1.0.0/21 network because path information was lost.

**Figure 7-33. ATOMIC\_AGGREGATE Attribute**

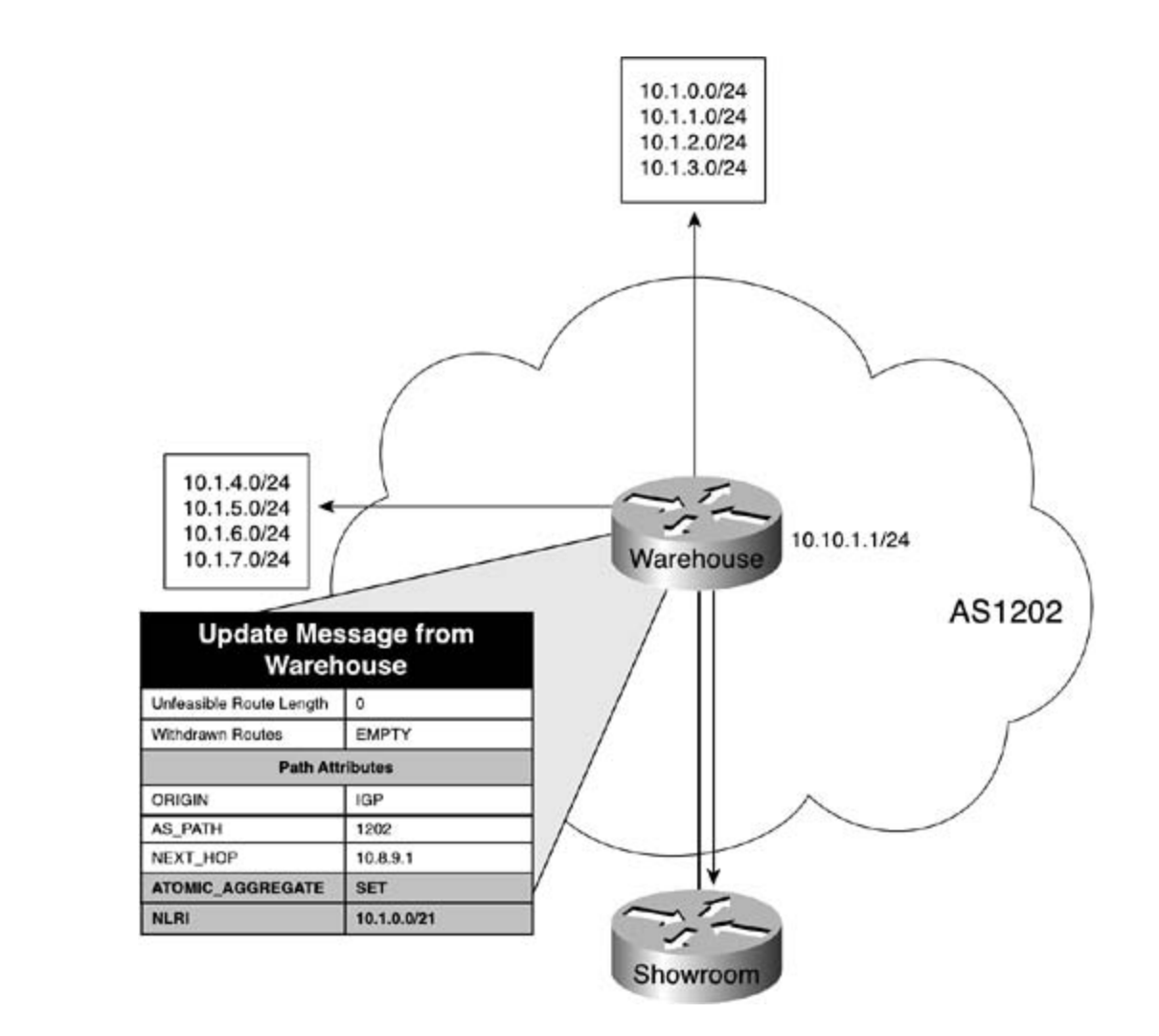

## **CCIE SAGGREGATOR Attribute** of challenging laboratory exercises. A perfect of challenging laboratory exercises. A perfect of challenging laboratory exercises. A perfect of challenging laboratory exercises. A perfect of ch

The AGGREGATOR attribute is an optional transitive attribute that might be used if the The AGGREGATOR attribute is an optional transitive attribute that might be used if the<br>ATOMIC\_AGGREGATE attribute has been used on an NLRI. The AGGREGATOR attribute contains ATOMIC\_AOOKLOATE attribute has been used on an NENT. The AOOKLOATOR attribute contains<br>information about the speaker that aggregated the route. This attribute contains the BGP ID and AS number of the router that created the aggregate marking that route with the core that created the core that the core is and and continued the core of the router that the core of the core of the core of the core of the c ATOMIC\_AGGREGATE attribute. This information specifies the source of the less-specific aggregate route, which can be used to find where the more specific routes originated.

Figure 7-34 shows the AGGREGATOR in use for the route to the 10.1.0.0/21 network from Figure comprehensive process include all of the technologies and gradually increase increase in different comprehensive in different conditions of the technologies in different conditions of the technologies in different conditio 7-33. In this example, the AGGREGATOR attribute was added to show that the router (BGP\_ID<br>19.19.1.1.in AG 1293), examented the route 10.10.1.1 in AS 1202) aggregated the route.

**Figure 7-34. AGGREGATOR Attribute**

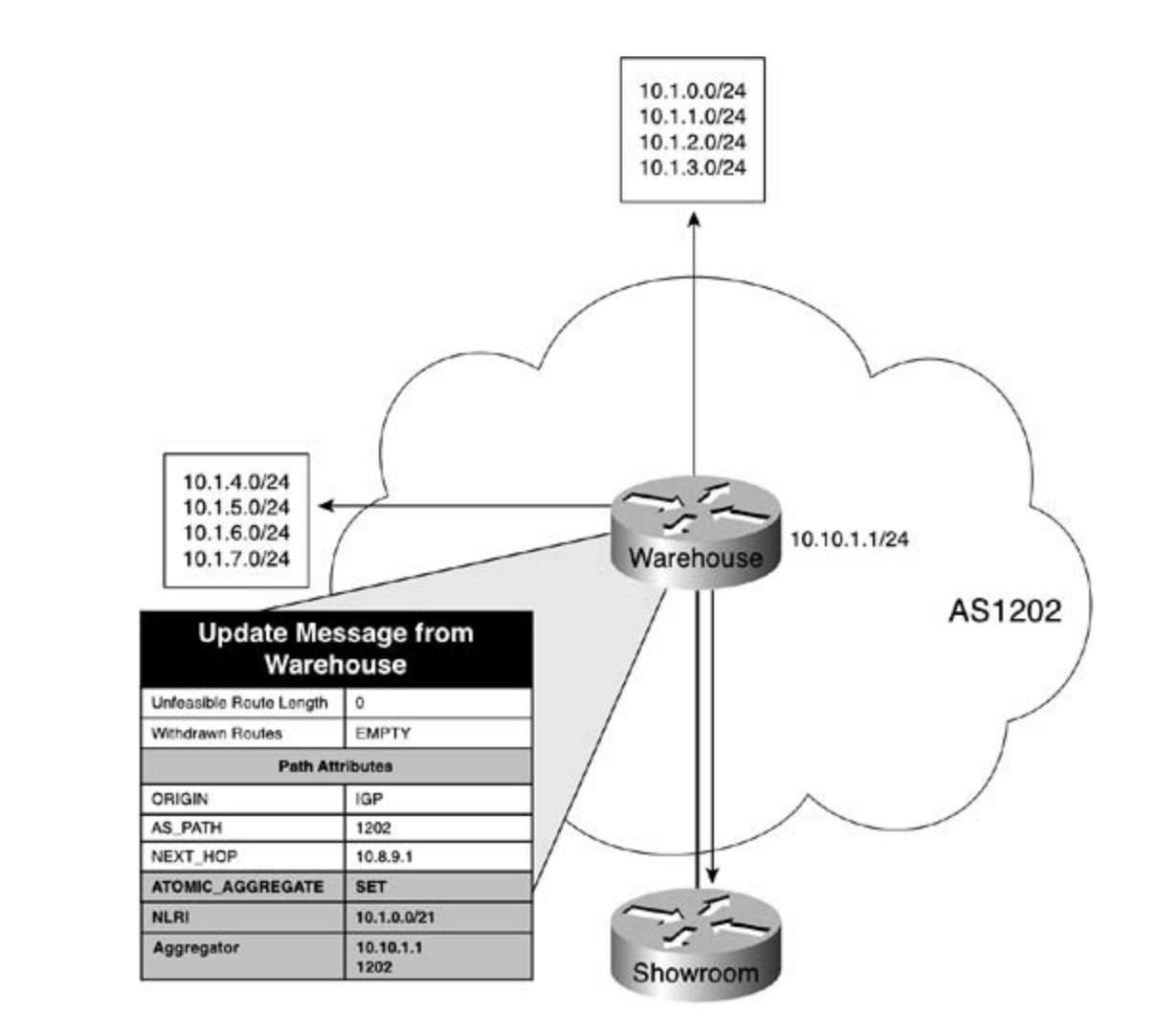

#### **BGP COMMUNITY Attribute BGP COMMUNITY Attribute**  $\epsilon$  companion to the best-selling first edition, this book provides coverage of  $C$

not covered in  $\mathbb{R}^n$  in  $\mathbb{R}^n$  and  $\mathbb{R}^n$  and  $\mathbb{R}^n$  and  $\mathbb{R}^n$  and  $\mathbb{R}^n$  and  $\mathbb{R}^n$  and  $\mathbb{R}^n$  and  $\mathbb{R}^n$  and  $\mathbb{R}^n$  and  $\mathbb{R}^n$  and  $\mathbb{R}^n$  and  $\mathbb{R}^n$  and  $\mathbb{R}^n$  a *BGPcommunities*, defined in RFC 1997 (usages defined in RFCs 1998 and 2519), are an optional transitive attribute that define groups that follow the same policies. The policies assigned to routes. They might also be used to specify a preference for particular routes. For a route to belong to a community, it must be locally configured to do so. All community-aware BGP speakers belong to the *Internet* COMMUNITY by default. If a route with an unspecified COMMUNITY attribute is received, a new community might be added. If a route with a COMMUNITY attribute set is received, that COMMUNITY attribute might be modified. Because the COMMUNITY attribute is not automatically forwarded by BGP speakers, before sending the COMMUNITY attribute to an E-BGP peer, you should first coordinate the proposed community communities affect the way routers belonging to the communities accept or deny incoming uses to the appropriate persons in that organization.

The BGP COMMUNITY attribute is a 32-bit, 4-octet value that contains the local AS number in the first 2 octets and the locally defined value in the last 2 octets. Communities might be defined in three ways: as a decimal, with a value ranging from 1 to 4,294,967,295; as a hexadecimal value in an *aa:nn* format with the first decimal number as the local AS number, and the last 2 octets as the local defined value; or third by name, using one of the well-known BGP COMMUNITY names.

Table 7-17 shows the various COMMUNITY values and their descriptions.

### **Table 7-17. Well-Known BGP COMMUNITY Values**

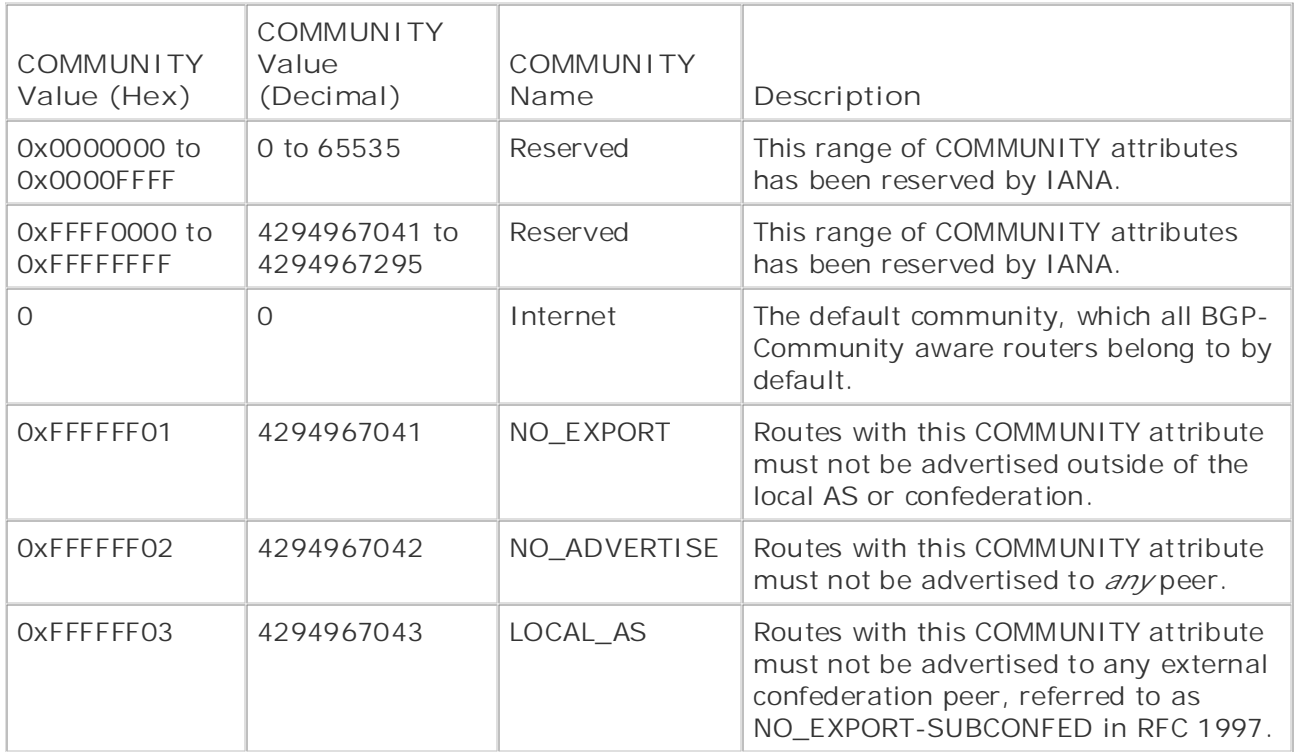

Figure 7-35 shows how the NO\_EXPORT (0xFFFFFF01) community is used to keep internal *CCIE Practical Studies*, Volume II leads CCIE candidates through the process of preparing for the marks the 158.203.10.0/24, 158.203.20.0/24, and 158.203.30.0/24 routes as COMMUNITY marks the recreasing to the series of characters in the issued constructed to comment in NO\_EXPORT and sends them to the ISP.com router. When the ISP.com router receives these routes, it might forward them to any router within its local AS, AS 2501, but no router within AS notice, in impulsion covered in Volume I, like the Cisco Catalyst 350, route is covered in Agent Catalyst 350, route many covered in the couple of  $\mathbb{R}$ . 2501 can forward that route beyond its local AS. network routes from being advertised to the public Internet. In this example, the Border router

 $T_{\text{max}}$   $\sigma$   $\Omega$   $\Gamma$  labes the cole  $\Gamma$  Coverage of the CCIE contracts required on the CCIE lab exame and the CCIE lab exame and the CCIE labes  $\Omega$ Figure 7-35. Using the NO\_EXPORT Community

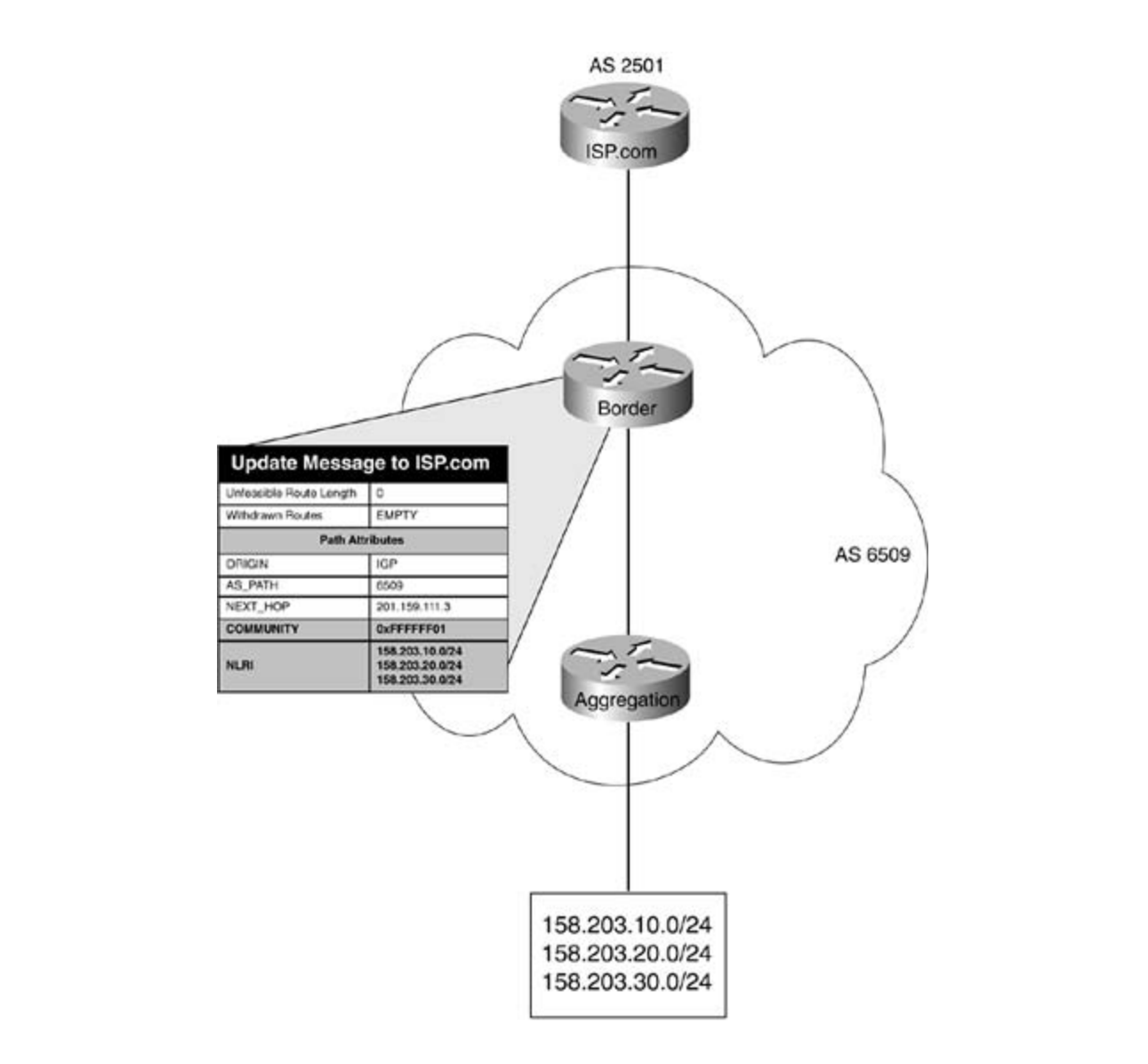

not covered in Volume I, like the Cisco Catalyst 3550, route maps, BGP, Multicast, and QoS. Two more BGP attributes are covered later in this chapter—the CLUSTER\_LIST attribute, and the ORIGINATOR\_ID attribute—both of which apply only to route reflectors. Each of these attributes is covered after an overview of BGP route reflector operation.

# **Route Reflectors**

sessions. Since the specification was written, however, more and more BGP users are no longer using IGP synchronization, and it has become very difficult for large networks running I-BGP to have I-BGP-speaking routers form a full-mesh topology. **Figure 7-36** shows how many connections would be required between six routers if I-BGP were to run in a full mesh, without route reflectors or confederations. As mentioned earlier in this chapter, the BGP-4 protocol requires that all BGP peers belonging to the same AS form an I-BGP session with all other peers in that AS. The original BGP specifications assumed that an IGP protocol was running within each AS to synchronize all I-BGP

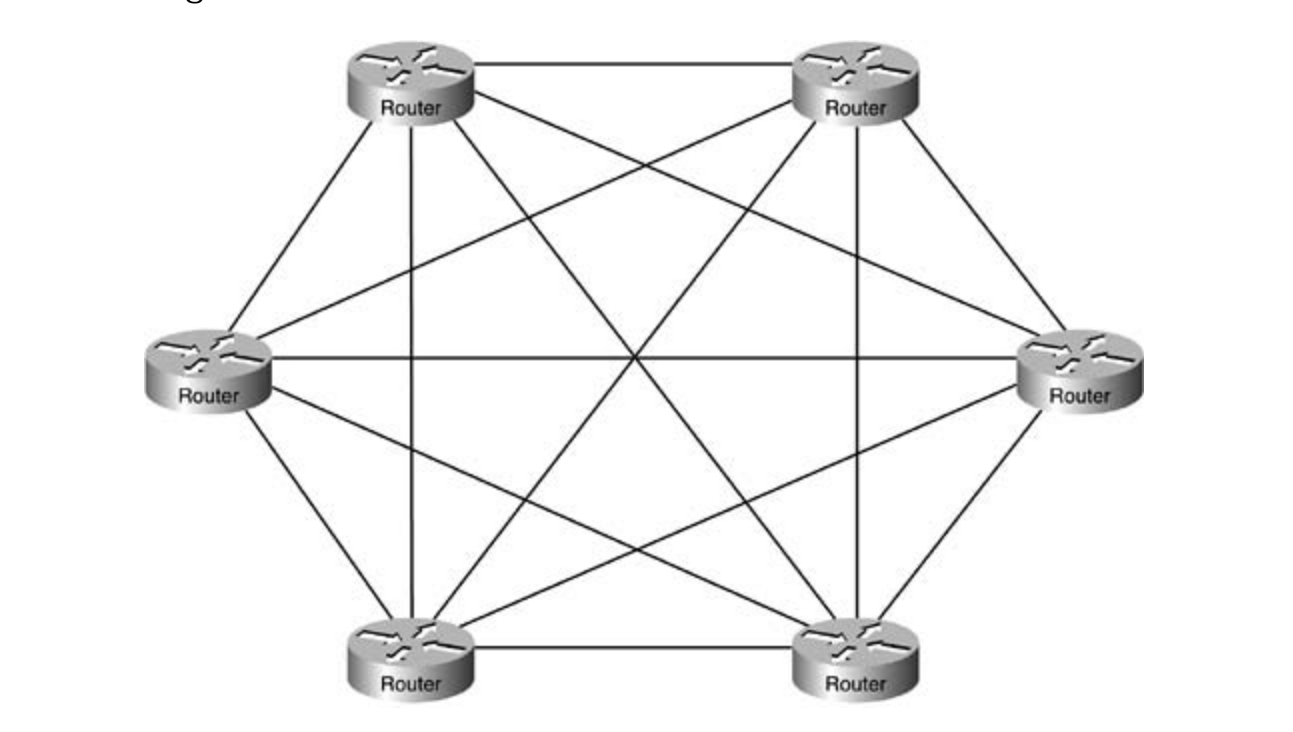

Figure 7-36. I-BGP Full Mesh Without Route Reflectors

In this example, each of the six I-BGP speakers must form an I-BGP session with each peer in th this example, each of the six 1-Bor speakers must form an 1-Bor session with each peer in the local AS. As you can see, this configuration requires  $n * (n - 1) / 2$ , or 15 connections, which the focal AS. As you can see, this comiguration requires with the book connections, while<br>becomes unmanageable and unacceptable over large wide-area networks with expensive WAN becomes unmanageable and difacceptable over targe wide-area networks with expensive walve-<br>connections. Each I-BGP session adds to the overall BGP memory and processor utilization load connections. Each 1-bor session adds to the overall bor memory and processor diffization load.<br>that each I-BGP router will have to support, and adds to the administrative headaches for the that each report fouter will have to support, and adds to the administrative rieadacties for the<br>people who have to support the BGP routers. In an effort to solve this problem, route reflectors (specified in RFC 2796) and confederations (specified in 3065) were created. Confederations are covered later in this chapter.

*Route reflectors* are basically fully functional I-BGP speakers that form I-BGP sessions with other I-BGP speakers. However, router reflectors perform a second function: They forward routes from other I-BGP speakers to *route reflector clients*. Route reflector clients are BGP-speaking routers that only form I-BGP sessions with the route reflector, decreasing the number of I-BGP peering sessions and simplifying the BGP routing process. Figure 7-37 shows the same network previously shown in Figure 7-36. In the new figure, route reflectors are used to decrease the

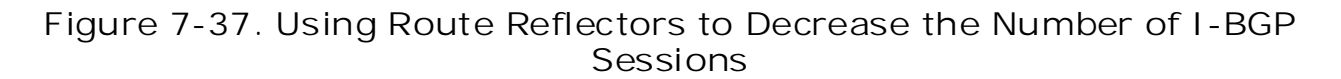

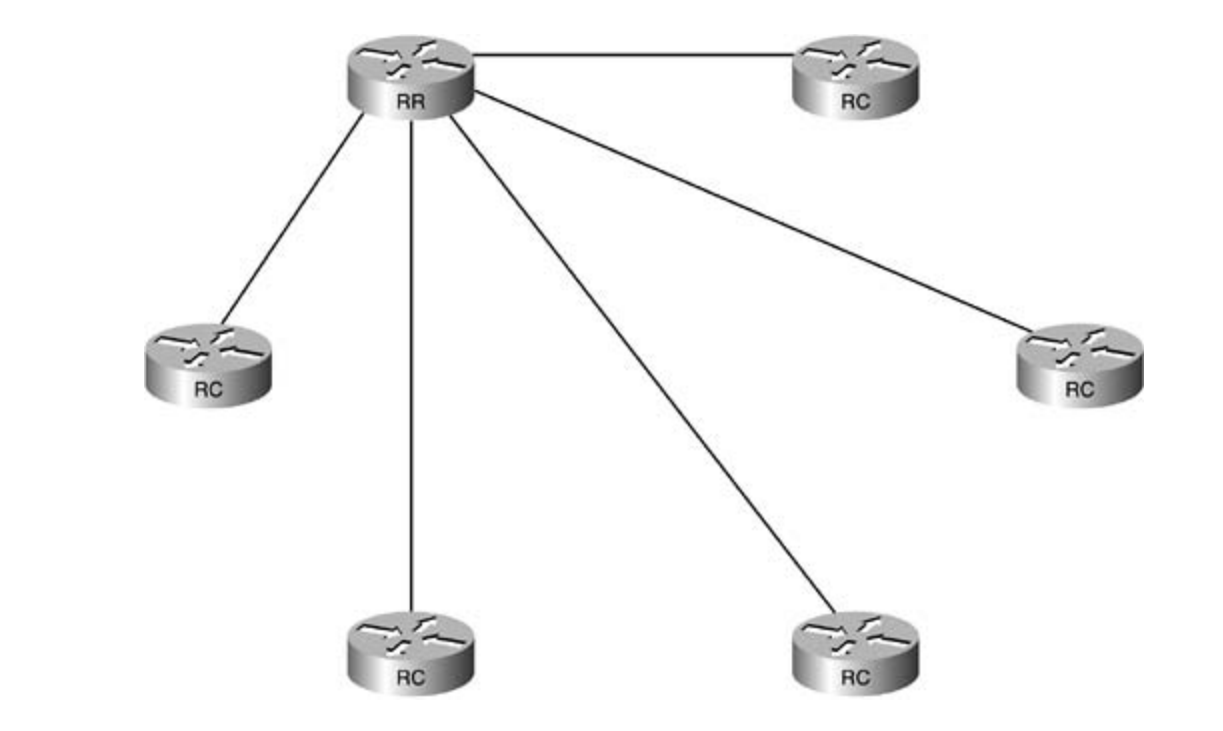

Notice in this figure that five of the six I-BGP peers, labeled RC, now form one I-BGP session with the route reflector, labeled RR.

*CCIE Practical Studies*, Volume II leads CCIE candidates through the process of preparing for the In review, route reflectors advertise I-BGP routes to I-BGP neighbors, both the fully meshed neighbors who are not route reflector clients, and the route reflector clients, which they serve. Although route reflectors forward routes to route reflector clients, route reflector clients cannot forward routes to route reflector servers unless they are specifically configured to do so. The route reflector and the route reflector clients form *clusters*. More than one cluster can exist with all other I-BGP routers, with the exception of route reflector clients, which behave as though they are fully meshed I-BGP peers with their route reflector. Route reflector clients require only I-BGP sessions with their route reflector, and the route reflector forms I-BGP connections with any routers that are not route reflector clients. within an AS. Any I-BGP speakers that do not support route reflection must form I-BGP sessions

## **ORIGINATOR\_ID Attribute**

Route reflector clusters are identified by a 4-byte (32-bit) ORIGINATOR\_ID attribute, which is the BGP ID for the route reflector. The ORIGINATOR\_ID is a loop-prevention device that identifies a route reflector cluster by the IP address of the route reflector. If a route reflector finds its own ORIGINATOR\_ID in an UPDATE message, it assumes that a routing loop has occurred and that message is ignored.

The ORIGINATOR\_ID is an optional nontransitive attribute, described in RFC 2796 as the identifier for a route reflector cluster, which is used to prevent routing loops. If a route reflector receives a route without an existing ORIGINATOR\_ID value, it adds its own BGP ID to the ORIGINATOR\_ID. If the route reflector sees its own IP address in the ORIGINATOR\_ID field, it ignores the update. Figure 7-38 shows how the ORIGINATOR\_ID attribute is used with route reflectors within an AS.

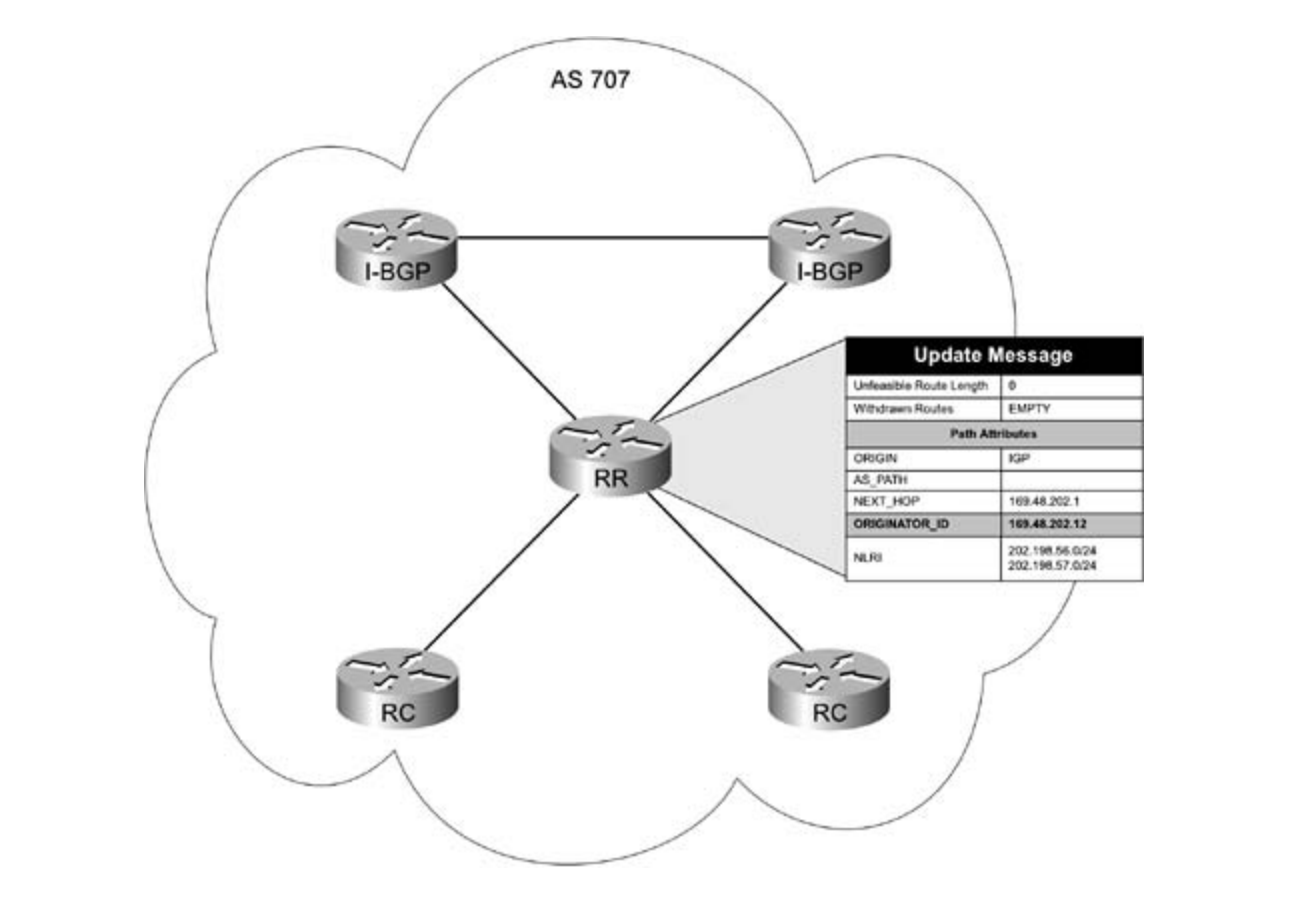

Figure 7-38. ORI GINATOR\_ID and Route Reflectors

# switching portions of the Routing and Switching, Security, and Service Provider lab exams. **CLUSTER\_LIST Attribute**

The CLUSTER\_LIST attribute, also defined in RFC 2796, is an optional nontransitive attribute used to prevent loops when more than one route reflector cluster exists within an AS. The CLUSTER\_LIST is a 4-byte value that contains a list of CLUSTER\_ID values that describe the reflection path that a route passed through, similar to the AS\_PATH attribute. Similar to the ORIGINATOR\_ID, the CLUSTER\_ID is the BGP ID of the router. When a route reflector receives an update, it checks the value of the CLUSTER\_LIST attribute. If the CLUSTER\_LIST field is empty, it adds its CLUSTER\_ID to the field. If the field contains other entries, it prepends its local CLUSTER\_ID to the list. If a route reflector receives an update with its own CLUSTER\_ID in the CLUSTER\_LIST, it assumes a routing loop exists and ignores the update. Figure 7-39 demonstrates how the CLUSTER\_ID is prepended to the CLUSTER\_LIST to prevent routing loops within an AS.

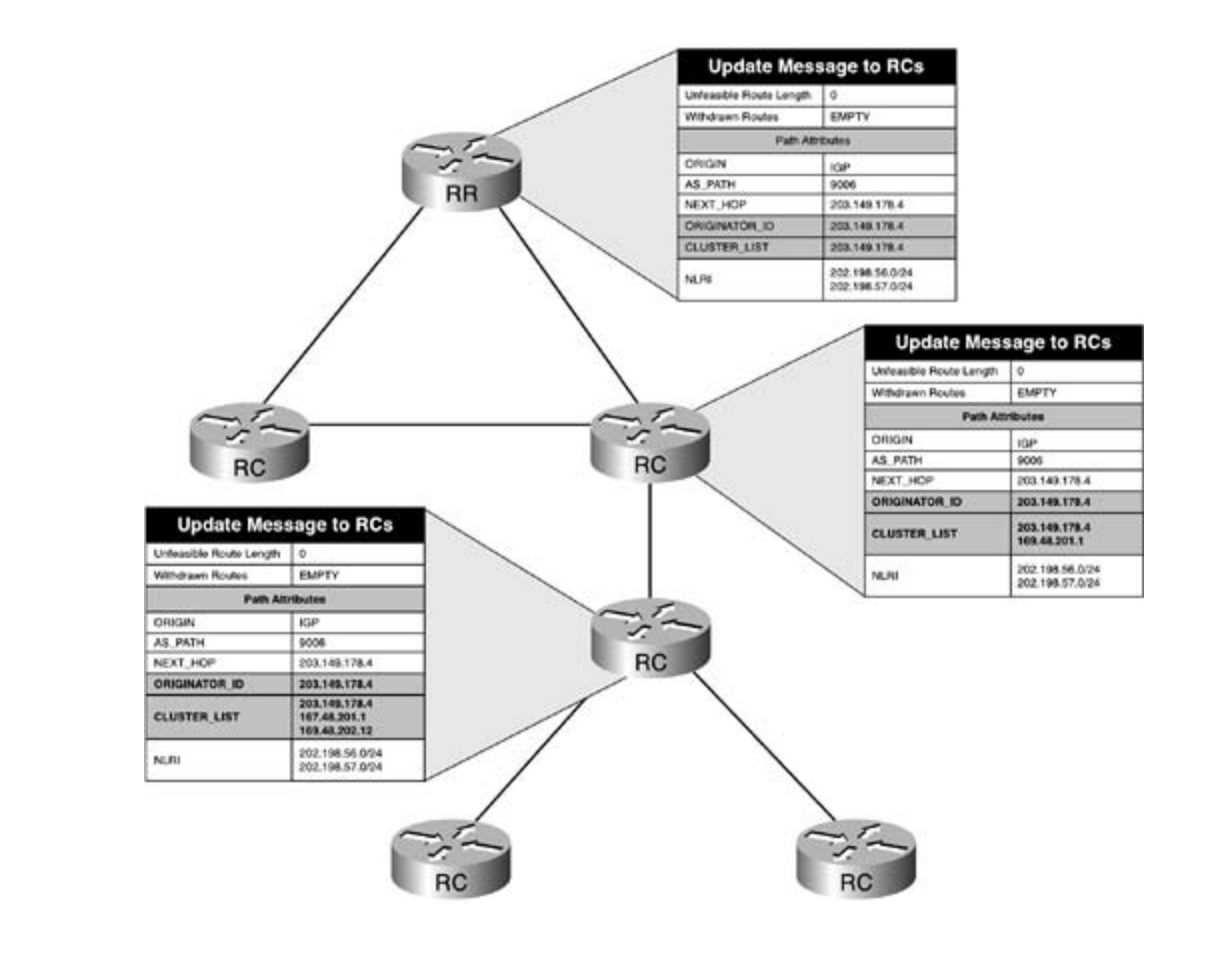

# **Confederations**

Figure 7-40 shows six routers before and after the creation of AS confederations. Another way to solve the I-BGP full-mesh requirement is to use *confederations*. Defined in RFC 3065, BGP confederations are smaller sub-autonomous systems that can be created within a primary AS to decrease the size of BGP peer connections that are required between I-BGP peers.

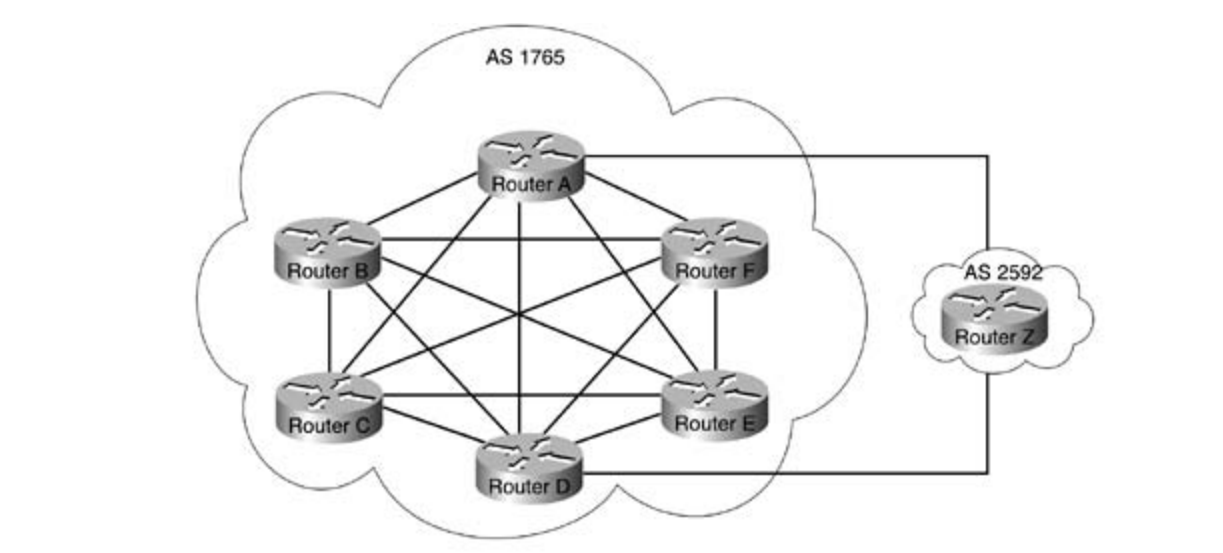

Figure 7-40. Before and After AS Confederations

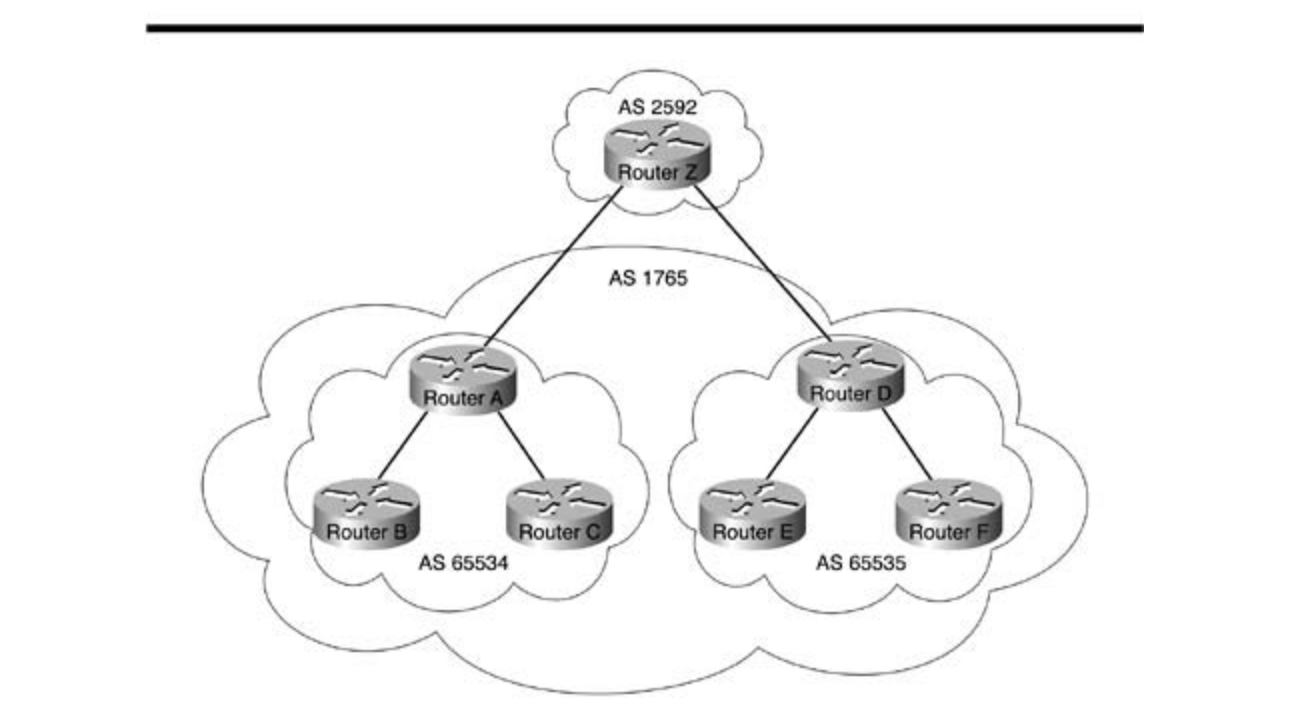
the two sub-autonomous systems 65,534 and 65,535. In the top diagram, all 6 peers in AS 1765 form a I-BGP full mesh, resulting in 6  $*$  (6 – 1) / 2 = 15, *n* \* (*n* – 1) / 2, I-BGP peering sessions between those 6 hosts, with Routers A and D forming E-BGP sessions with Router Z in AS 2592. The bottom diagram shows how two sub-autonomous systems, 65,534 and 65,535, are formed within AS 1765, decreasing the number of I-BGP peer sessions to three per sub-AS, with an E-BGP session between the sub-autonomous systems. Routers A and D still form an E-BGP session with Router Z in AS 2592, but Router Z is completely unaware of the existence of the AS confederations within AS 1756, the parent AS for

All BGP confederation peers follow the same rules that apply to I-BGP peers that do not belong to confederations. Each peer must have an I-BGP session with all other I-BGP peers in the sub-AS, and the NEXT\_HOP, AS\_PATH, MED, and LOCAL\_PREF attributes remain unchanged as they are passed between peers belonging to the same sub-AS. Any AS containing confederations private AS number that is invisible to peers outside the sub-AS. This private AS number is called a*member AS number*. The sub-autonomous systems belonging to an AS confederation are ISBN: 07871-08705-072-2020 Systems. The parent re-containing the case its confederations are in use, this number is referred to as a *confederation ID*. Because the peers within the sub-AS have a separate My AS value than other peers belonging to the parent AS, to facilitate communication with other routers sending peer uses its own sub-AS number. When the confederation peer sends an update to an E-BGP peer, it identifies itself using the AS confederation ID of the parent AS. appears as one AS to all external BGP peers. Each sub-AS is assigned its own AS number, a referred to as *member autonomous systems*. The parent AS containing the sub-AS within the parent AS, at least one peer that is a member of a confederation must form an E-BGP session with other peers belonging to any AS number other than that of the confederation. When a BGP update is sent from a peer belonging to a confederation to a peer outside the sub-AS, the

AS\_CONFED\_SET and AS\_CONFED\_SEQUENCE AS\_PATH path segment types are used to describe the path that a route followed as it passed through confederations. The  $L =$ external peers, the AS\_CONFED\_SET and AS\_CONFED\_SEQUENCE path segment types are *CCIE Practical Studies*, Volume II leads CCIE candidates through the process of preparing for the AS\_CONFED\_SEQUENCE path segment type is used for an advertisement spanning multiple sub-<br>- where we surprise to face suiting the gargent AG autonomous systems before exiting the parent AS. When confederations are in use, one of two new AS\_PATH attributes apply. The AS\_CONFED\_SET segment type is an unordered list of sub-autonomous systems that a route has contains an ordered list of member ASs that a route travels through. When updates are sent to replaced with the confederation ID belonging to the parent AS. Figure 7-41 illustrates how the

## Figure 7-41. AS\_CONFED\_SEQUENCE Path Segment Type

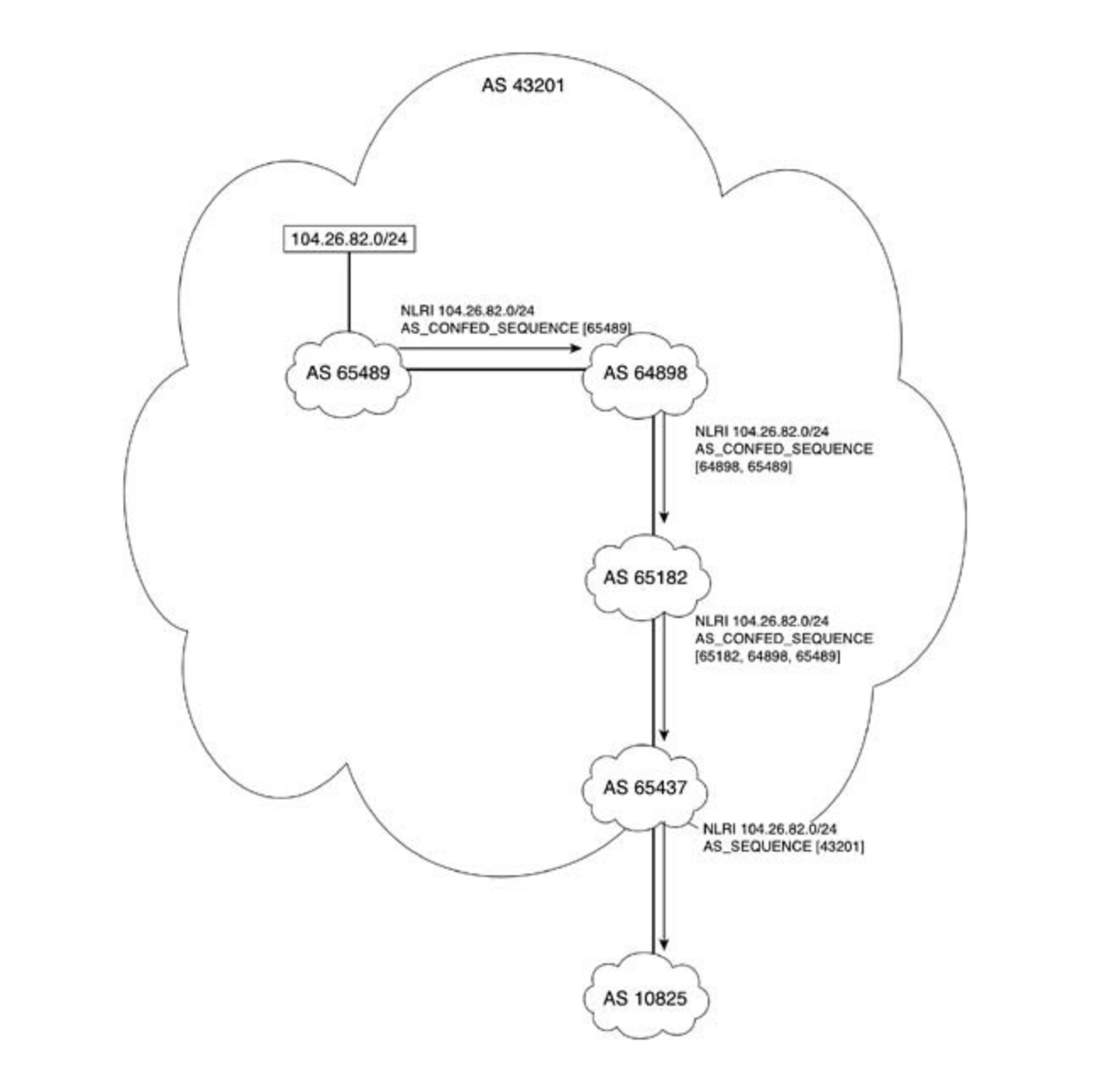

The book brief coverage of the core technologies required on the CCIE laboratory projection. Figure 7-42 illustrates the various parts of a configuration and the roles that routers play, both

Eigure 7 42 How Confederations Work Figure 7-42. How Confederations Work

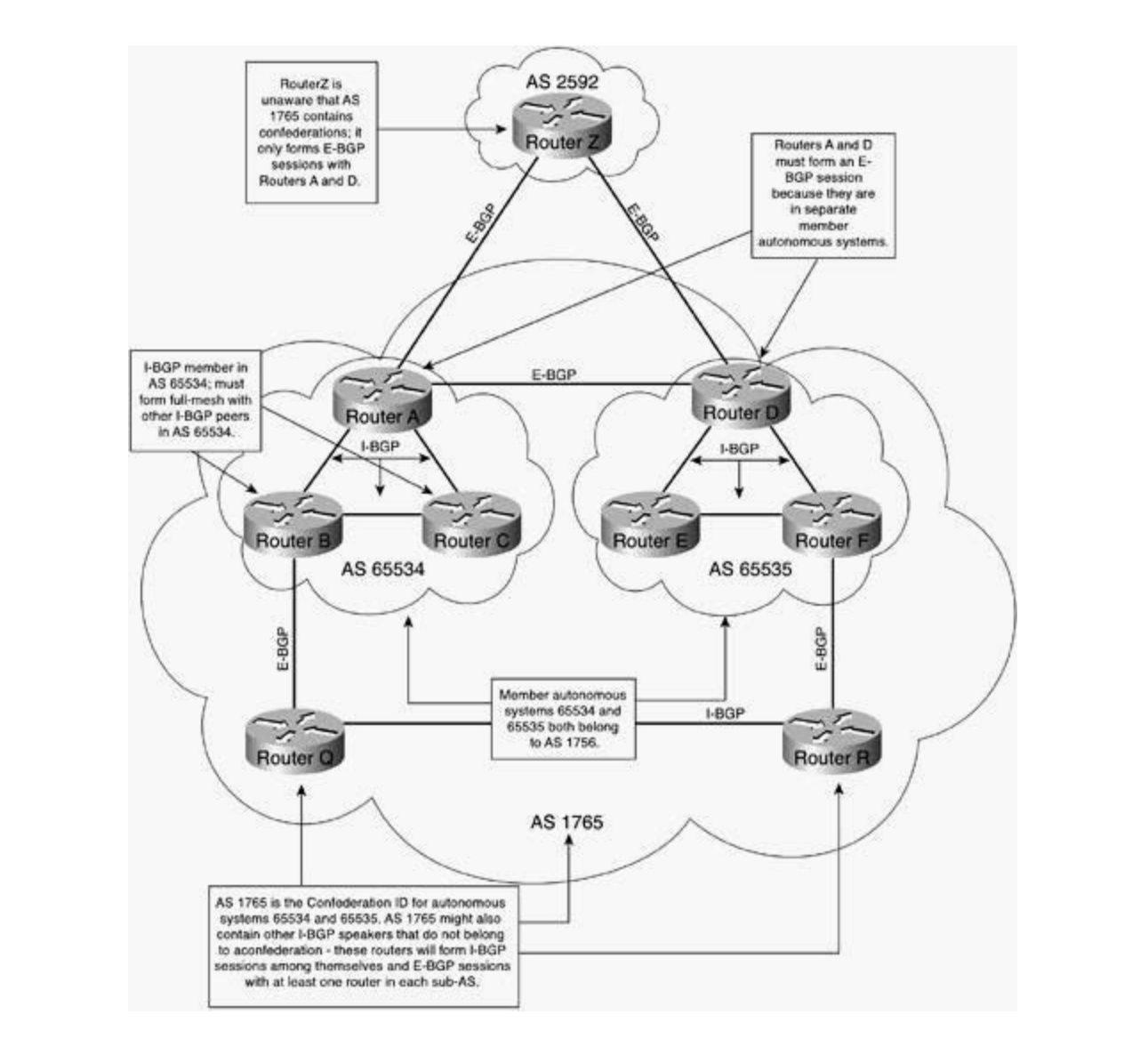

not covered in Volume I, like the Cisco Catalyst 3550, route maps, BGP, Multicast, and QoS. This figure identifies the basic characteristics of an AS containing confederations. Sub-AS 65,534 contains Routers A, B, and C. Each router in this sub-AS forms an I-BGP session with the other form an I-BGP full mesh. Routers A and D form an E-BGP session across the two subautonomous systems, linking them together, and Routers B and F also form E-BGP with Routers Q and R. All of these routers belong to AS 1765, the confederation ID for ASs 65,534 and settings. The final chapter of the book concludes with five hands-on lab exercises with five hands-on lab exercises. The set of the book concludes with five hands-on lab exercises with  $\alpha$  exercises. The set of the set o routers, forming a full mesh. Likewise sub-AS 65,535 contains Routers D, E, and F, which also 65,535.

comprehensive practice labs include all of the technologies and gradually increase in difficulty Routers A and D are also the only routers in AS 1765 that interface with Router Z in AS 2592, the only peer relationship formed outside of AS 1765. Before routes that originated within AS 1765 can be passed to AS 2592, Routers A and D must modify the AS\_PATH and replace the AS\_CONFED\_SEQUENCE value of either [65534] or [65535] with an AS\_SEQUENCE value of [1765].

## **Peer Groups**

groups. Peer group members inherit the policies assigned to the group. Chapter 9 covers peer group configuration and examples. When configuring one router with BGP multiple peer relationships, configurations can get quite complicated. Peer groups were created to simplify the configuration and troubleshooting process. Peer groups are created by making groups and assigning neighbors with the same policies to the

## **Route Selection Process**

Adj\_RIB\_In to the Loc-RIB table, BGP performs a quite complicated route selection process. Unless the use of multiple paths has explicitly been configured, BGP speakers store only one route, the best route, in the main routing table. Only routes that the BGP process knows are reachable (from an IGP or directly connected) are considered for the BGP route selection process. The following BGP route selection process is described at the Cisco.com website at So, now that you know how BGP operates, how attributes influence routing decisions, and when to consider more complicated configurations, it is time to put this information together and use it to install routes in the main routing table. For a BGP speaker to move a route from its [http://www.cisco.com/warp/public/459/25.shtml.](http://www.cisco.com/warp/public/459/25.shtml)

Step 1. Select the path with the *largest WEIGHT* (ranging from 0 to 65,535). Remember, WEIGHT is a Cisco proprietary attribute, is not forwarded to *any* peers, and only applies to the local router.

 **Step 2.** If the WEIGHT attributes are equal, select the path with the *largest* LOCAL\_PREF value (ranging from 0 to 4,294,967,295).

from the local router, either by local configuration or redistribution. **Step 3.** If the WEIGHT and LOCAL\_PREF values are equal, select the path that originated

Practical Studies title from Cisco Press. **Step 4.** If the WEIGHT, LOCAL\_PREF, and local origination of the route are equal, select the route with the *shortest* AS\_PATH.

Step 5. If all the previous attributes are equal, select the path with the *most desirable* ORIGIN. Remember, IGP is preferred, and EGP is considered before Incomplete.

network, prefer the path with the *lowest* MED value (ranging from 0 to 4,294,967,295). **Step 6.** If the previous attributes are equal and there is more than one exit path to a

Step 7. If the MED value is equal or not used, prefer E-BGP paths to I-BGP paths. CCIE lab exam by presenting them with a series of challenging laboratory exercises. A perfect

Step 8. If both paths are E-BGP (or both paths are not E-BGP), prefer the path with the not covered in Volume I, like the Cisco Catalyst 3550, route maps, BGP, Multipart, and QoS. The City of City 3550, route maps, BGP, Multipart, and QoS. The City of City and QoS. The City of City and QoS. The City of City a

If BGP multipath is enabled, and there are multiple external or confederation-external  $\frac{1}{\sqrt{1-\frac{1}{\sqrt{1-\frac{1$ table at this point. The oldest path is considered the best path when forwarding updates to<br>ether reuters  $t_{\text{t}}$  follows, providing the technologies to apply the technologies in real networks in real networks in real networks in  $t_{\text{t}}$ paths from the same neighboring AS or sub-AS, multiple paths are added to the Loc-RIB other routers.

step 0, If the paths are external colori the *elder* path (the path that was received Step 9. If the paths are external, select the *oldest* path (the path that was received first).

Step 10. If the paths were received at the same time, prefer the path that came from the Study tips and test-taking techniques are included throughout the book. peer with the *lowest* BGP-ID.

**Step 11.** If the route was received from a route reflector, select the path with the *lowest* CLUSTER\_ID (BGP\_ID of the route reflector) length.

**Step 12.** If the path was received from the same host, either peer or route reflector, select the path that came from the neighbor with the *lowest* peer IP address (the address of the directly [or nearest indirectly connected if not directly connected]) connected interface.

After the most desirable route has been selected, it is put into the main routing table and can be used to route packets.

## **Summary**

through several states and established a peer relationship. OPEN messages are used during the peer session Establishment stage. After the neighboring routers have become peers, they exchange KEEPALIVE messages to verify connectivity and UPDATE messages to exchange routes. Upon a critical error, the peer experiencing the error condition sends a NOTIFICATION message to its peer, specifying the cause for the error and closing the BGP session. During the UPDATE After the best path has been selected, that path is stored in the main routing table and is ready<br>' BGP is an Exterior Gateway protocol that uses a path-vector algorithm to define the best path to a destination network. There are two types of BGP relationships, External BGP and Internal BGP—each type operates differently. Paths are not selected until BGP peers have transitioned process, BGP uses several attribute types to determine the best path to a destination network. for use.

## **Further Reading**

*Internet Routing Architectures*, Second Edition, by Sam Halabi.

Routing TCP/IP, Volume II, by Jeff Doyle and Jennifer Dehaven Carroll.

Cisco BGP-4 Command and Configuration Handbook, by Dr. William R. Parkhurst.

BGP4 Inter-Domain Routing in the Internet, by John W. Stewart III.

RFC 1771, *A Border Gateway Protocol 4 (BGP-4)*, by Yakov Rekter and Tony Li.

RFC 1997, *BGP Communities Attribute*, by Ravi Chandra and Paul Triana.

and Tony Bates. The CCIE Lab Exam with volume two of the best-selling CCIE Lab Exam with volume two of the best-selling CCIE Lab Exam with volume two of the best-selling CCIE Lab Exam with volume two of the best-selling CC RFC 1998, *An Application of the BGP COMMUNITY Attribute in Multi-Home Routing*, by Enke Chen

RFC 2395, *Protection of BGP Sessions via the TCP MD5 Signature Option*, by Andy Hefferman.

 $\mathsf{art}_k(\Pi)$  , and your CCIE lab for your CCIE lab example  $\mathsf{art}_k(\Pi)$  , and you RFC 2519, *A Framework for Inter-Domain Route Aggregation* , by Enke Chen and John W. Stewart, III.

RFC 2892, *Capabilities Advertisement with BGP-4*, by Ravi Chandra and John G. Scudder.

RFC 2918, *Route Refresh Capability for BGP-4*, by Enke Chen.

Combined with Volume I, the Continue I, the College of the College company in the Company of the Champion RFC 2796, *BGP Route Reflection—An Alternative to Full Mesh IBGP*, by Tony Bates, Ravi Chandra,<br>.....I Fate. Char and Enke Chen.

# **Chapter 8. Introduction to BGP-4 Configuration**

Configuring Border Gateway Protocol (BGP) in a production environment can be one of the most daunting tasks that network professionals encounter in their career. Depending on your BGP protocol and configuration knowledge, the BGP peering requirements, the network policy, and general network stability, designing and implementing a solid BGP network might be one of the largest design challenges that you face. BGP router configuration mode contains hundreds of commands available in BGP router configuration mode, such as access lists, route maps, autonomous system path (AS path) access lists, IP prefix lists, community lists, and regular expressions. These features combined with the other BGP configuration commands create a large toolbox for use in BGP configuration. Over the next two chapters, this book covers many of these commands and shows you how to use them to create and implement solid BGP network models. possible commands, which makes it one of the most customizable routing protocols available today. BGP also uses several other features in Cisco IOS Software that complement the

Bor theighbor corriguitation and hetwork advertisement, dsing some nands-on practical<br>examples. While configuring BGP in this chapter, you have the opportunity to analyze and verify examples. While configuring Bordin (inscriapter), you have the opportunity to analyze and ve<br>the BGP configuration using BGP show and debug commands as troubleshooting tools. This decrease troubleshooting time and to help you get more use from Cisco IOS Software. These tools are used to take a close look at BGP operation and can also be used to troubleshoot exactly what the router is doing and read the command output like a pro. This chapter covers the basic BGP configuration prerequisites and briefly covers some of the BGP processes that run on a Cisco router. The chapter then takes you through a detailed step-by-step BGP neighbor configuration and network advertisement, using some hands-on practical chapter also introduces several BGP configuration tips and other tools that you can use to common BGP problems. The output of each command is listed in detail so that you can see

This chapter provides the foundation for the final BGP chapter, <u>Chapter 9</u>, "Advanced BGP *CCIE Practical Studies*, Volume II leads CCIE candidates through the process of preparing for the aggregation, and BGP tuning.Configuration," which covers topics such as route reflectors, confederations, redistribution, route

## **BGP Configuration Prerequisites**

configuring BGP, always make sure that the routers running BGP are capable of doing so. Get a snapshot of the current operating environment, and check the available and used memory to verify that debugging BGP does not crash the router. When modeling a BGP network, you need to consider many configuration prerequisites. You must consider the amount of memory and processor available on your routers and the software feature sets required to create the scenarios that properly model the network. As a best practice, before

If the router does not have enough memory, and there is no way to increase the amount of ond you will not be using all the other features, such as IPX, AppleTalk, or DEC protocols, try using a more scaled-down version of Cisco IOS Software such as the IP feature sets. Second, display the running processes and the running configuration, and find some protocols or features that can be disabled to make more memory available to BGP. Third, disable console logging (log to the buffer or syslog), and use the **scheduler allocate** command to prevent router reloads. memory on the router, you can do a few things to prevent configuration disasters. First, check your feature set using the **show version** command. If you are running an enterprise feature set Finally, save your configuration before debugging; that way, in the event that the router does reload, you still have your configuration.

## **Assessing the Router's Capacity for BGP**

After BGP has been configured on a Cisco router, four processes are started: BGP Open, BGP Scanner, BGP Router, and BGP I/O. The *BGPOpen* process is used to establish the TCP session been established and is only visible at the beginning of BGP session establishment. The *BGPI/O* KEEPALIVE messages. The *BGPScanner* process scans, or walks, the BGP table, a data structure *CCIE Practical Studies*, Volume II leads CCIE candidates through the process of preparing for the seconds and is shown while debugging BGP as *nettable\_scan* and *nettable\_walker*. Finally, the *BGPRouter* process handles the establishment of peer sessions. The BGP Router process also handles the actual BGP decision process, determining which routes are stored in the main IP routing table; it also processes new routes and advertises routes to peers. **Example 8-1** shows the four BGP processes as displayed using the show processes cpu | includeBGP command. between BGP speakers. The BGP Open process ends after a TCP session for the BGP peers has process performs all BGP packet processing and performs the queuing of BGP UPDATE and called a *Radix Trie*, for next-hop reachability changes. By default, the scanner runs every 60

### The book begins with brief coverage of the core technologies required on the CCIE lab exam and **Example 8-1. Four BGP Processes** includes suggested references for further reading. Laboratory exercises covering each of the core

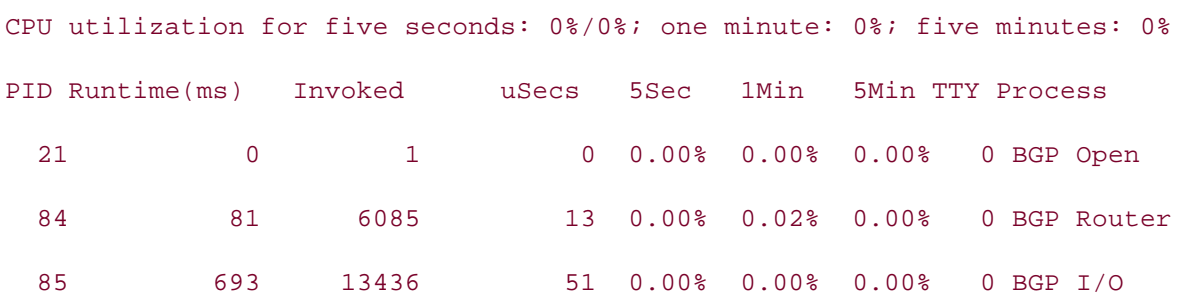

### $\mathbb{R}^{11}$ citatice processes and  $\mathbb{R}^{1}$  include  $\mathbb{R}^{11}$ Alki# **show processes cpu | include BGP**

processes always run after BGP has been configured. The BGP Open process only runs when BGP • Index that this command was issued at the beginning of a BGP session, right after BGP was configured. • Examples The **show processes history** command enables you to display a summarized graphical representation of the CPU utilization history. This command might prove useful when troubleshooting performance problems on a production router. Notice in the prior example that there were four BGP processes running at the time that the **show processes cpu** snapshot was taken. The BGP Router, BGP I/O, and BGP Scanner triggers the initial TCP session, and only runs until the TCP session is established, so you can tell

## $TIP$

Output modifiers, like the one shown in **Example 8-1**, enable you to display more might need to experiment with the output string to find the information that you want to display. When commands used with output modifiers are combined with command  $\mathbf{h}_i$  concepts into putting concepts into practice with lab scenarios that guide  $\mathbf{h}_i$  in applying  $\mathbf{h}_i$ concise information from a command. In the preceding example, the **| includeBGP** output modifier was used to limit the output of the **show processes cpu** command to include items containing the string "BGP." Output modifiers are case sensitive, and you aliases, you have yet another tool that can help you customize your use of Cisco IOS Software. Use of aliases and output identifiers is covered in more detail later in this chapter.

command output description. It does not normally appear, unless specified, when output *CCIE Practical Studies*, Volume II leads CCIE can divide the process of process of process of process of preparing for the process of process of process of process of process of process of process of process of process of command, shows the BGP processes that are currently utilizing memory. The highlighted section of the command output was added into this example to show the modifiers are used. Example 8-2, using the **show processes memory | includeBGP**

#### $n_{\text{sc}}$  covered at  $\Omega$ ,  $\Omega$  ,  $\Omega$  is the interesting the column approach catalyst  $\Omega$  and  $\Omega$  and  $\Omega$ Example 8-2. Output from the show processes memory | include bgp<br><u>C</u> switching portions of the Routing and Switching, Service Provider lab exams. Security, Service Provider lab exams. See Switching, Service Provider lab exams. Service Provider lab exams. Service Provider lab exams. Service **Command**

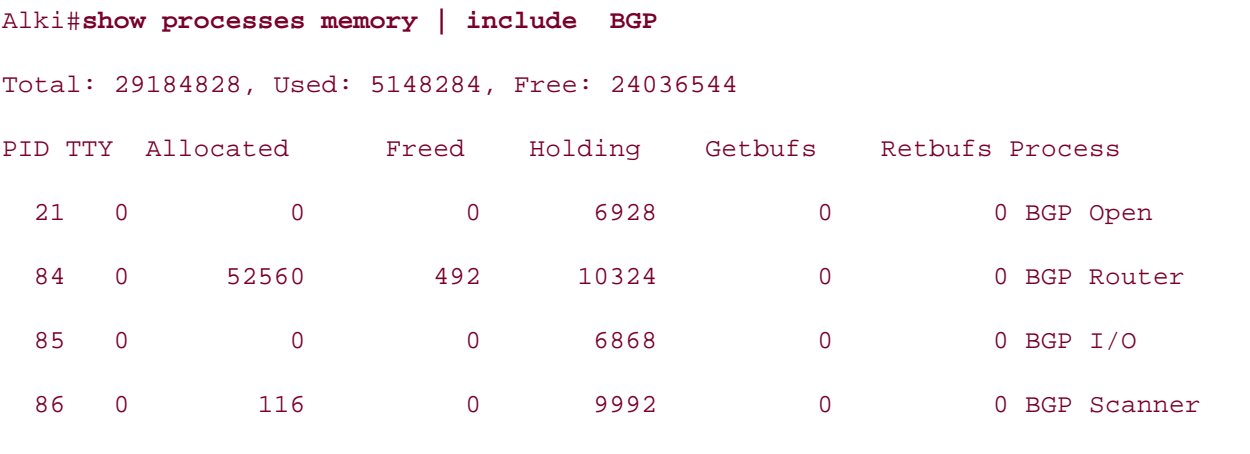

was used to constrain the output of the show command to display only BGP processes. The show memory | includeBGP command enables you to display the current memory allocation for BGP processes, as shown in **Example 8-3**. The highlighted section of the command output was added to display the output description. In the preceding example, you can see the amount of memory that the Alki router has allocated to the BGP processes that are currently running. Once again, the highlighted section of the command was added into the command output to show the descriptions for the items displayed for the command. If the entire contents of the **show processes memory** command had been included in the command, the output would have been quite a few pages, so the output modifier

## Example 8-3. BGP Memory Utilization

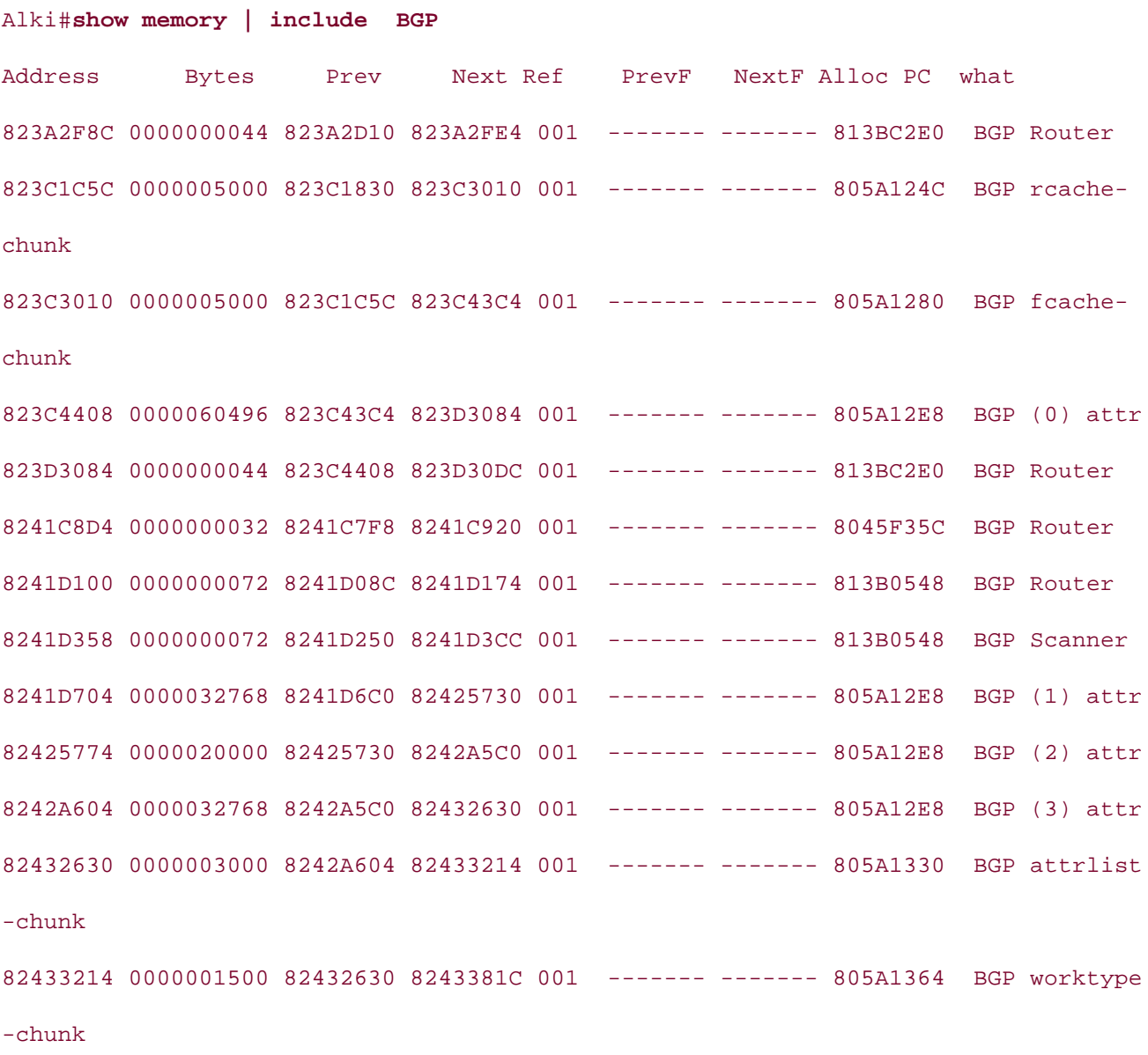

 $\mathbf{r}_1 = \mathbf{r}_1 + \mathbf{r}_2$  and  $\mathbf{r}_2 = \mathbf{r}_2 + \mathbf{r}_3$  and  $\mathbf{r}_3 = \mathbf{r}_3$  $\frac{1}{2}$ 824353CC 0000000432 82434BD0 824355A8 001 ------- ------ 805A1400 BGP SNPAchunk Common Common Common Common Common Common Common Common Common Common Common Common Common Common Common Common Common Common Common Common Common Common Common Common Common Common Common Common Common Common Common 824355EC 0000065536 824355A8 82445618 001 ------- ------ 805A146C BGP (0) ISBN: 1-58705-072-2 8244565C 0000065536 82445618 82455688 001 ------- ------ 805A146C BGP (1) update title from Cisco Press.  $\mathbb{R}^n$  concepts into provide the proposition  $\mathbb{R}^n$  scenarios that guide  $\mathbb{R}^n$  $\sim$ 824757AC 0000065536 82475768 824857D8 001 ------- ------ 805A146C BGP (4) 8248581C 0000065536 824857D8 82495848 001 ------- ------ 805A146C BGP (5) not covered in Volume I, like the Cisco Catalyst 3550, route maps, BGP, Multicast, and QoS. Route maps, BGP, Multicast, and QoS. Route maps, BGP, Multicast, and QoS. Route maps, BGP, Multicast, and QoS. Route maps, BGP, Mu 8249588C 0000065536 82495848 824A58B8 001 ------- ------ 805A146C BGP (6)  $\texttt{update}$ 824A58FC 0000065536 824A58B8 824B5928 001 ------- ------ 805A146C BGP (7)  $\alpha$  all of the technologies all of the technologies and gradually increase in different  $\alpha$ 824B5928 0000065536 824A58FC 824C5954 001 ------- ------ 805A14D4 BGP battr 8243381C 0000005000 82433214 82434BD0 001 ------- ------- 805A1398 BGP gwcache  $-c$ hunk 82434BD0 0000002000 8243381C 824353CC 001 ------- ------- 805A13CC BGP NLRIchunk update update 824556CC 0000065536 82455688 824656F8 001 ------- ------ 805A146C BGP (2) 8246573C 0000065536 824656F8 82475768 001 ------- ------ 805A146C BGP (3) update update update update update chunk 824C5954 0000000264 824B5928 824C5A88 001 ------- ------ 805A1508 BGP vpnv4 soo

processor(s), the amount and type of memory, the speed of the backplane, the number of routes received by peering routers, and the router configuration itself. If you are modeling a BGP network for production use, carefully select the router platform you intend to use in production to support BGP process and memory utilization. If you are configuring a production router to run But with full interfact tables, it is a good rule to encek the current But interfact table size. Make The output of the preceding command shows the memory addresses used by the BGP processes. In this example, the Alki router only had one peer relationship, and BGP only had four routes in the table. When routers have many peers, with many routes containing many attributes, the **show memory | includeBGP** command displays pages of information. If a router in a network model is to have multiple peers, it is a good idea to have plenty of memory available to BGP. In a lab environment, BGP will run on just about any router that is running a feature set that includes BGP; however, BGP performance depends greatly on the selected router platform, the BGP with full Internet tables, it is a good rule to check the current BGP Internet table size. Make be able to run BGP uninterrupted until the tables double in size.

## **BGP Configuration Tips** Pages: 1032

 When configuring and troubleshooting BGP, you will use a number of commands on a regular having a bad day and you just can't type. These commands are also helpful in the event that you are required to use a terminal-emulation program that does not support the use of up and down Experimentes. basis. You can use quite a few tricks to help you become more efficient with Cisco IOS Software. For instance, you can use the Control (Ctrl) key in combination with other characters on the keyboard as editing shortcuts. These shortcuts can save you time when you are in a hurry or are arrows or other commands that you would normally use. Table 8-1 shows some of the most popular commands.

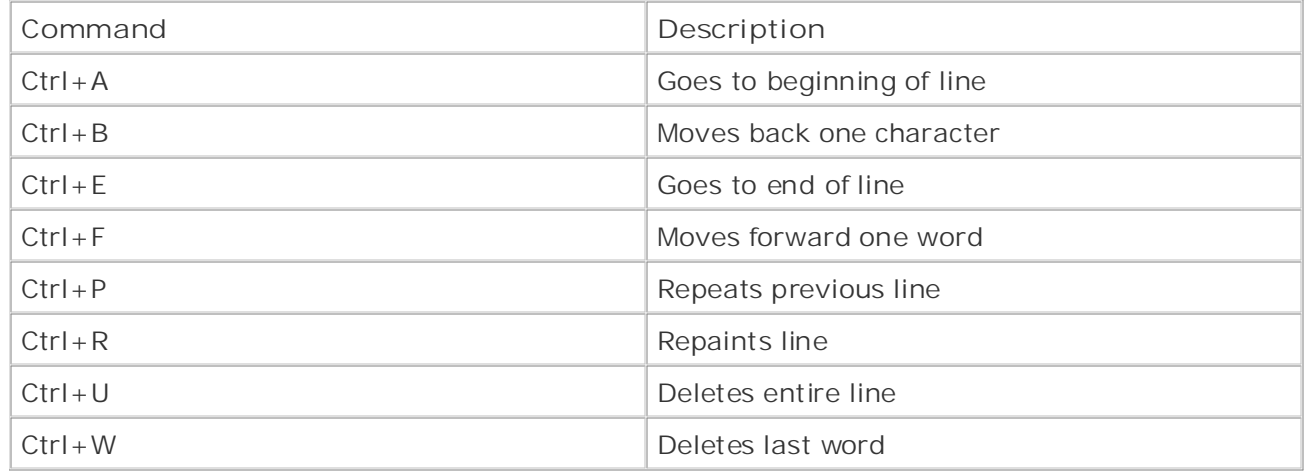

## Table 8-1. Cisco IOS Software Shortcuts

Another commonly overlooked command that can help you customize your use of Cisco IOS Software is the **alias** command. The **alias** command enables you to create command aliases, which are used to represent commonly used commands. You create aliases in global configuration mode using the following command:

### **alias***mode alias-name alias-string*

In Example 8-4, you can see several command aliases used as shortcuts for various commonly used commands.

**Example 8-4. Command Aliases** 

## Alki# **show alias**

### Exec mode aliases:

ISBN: 1-58705-072-2

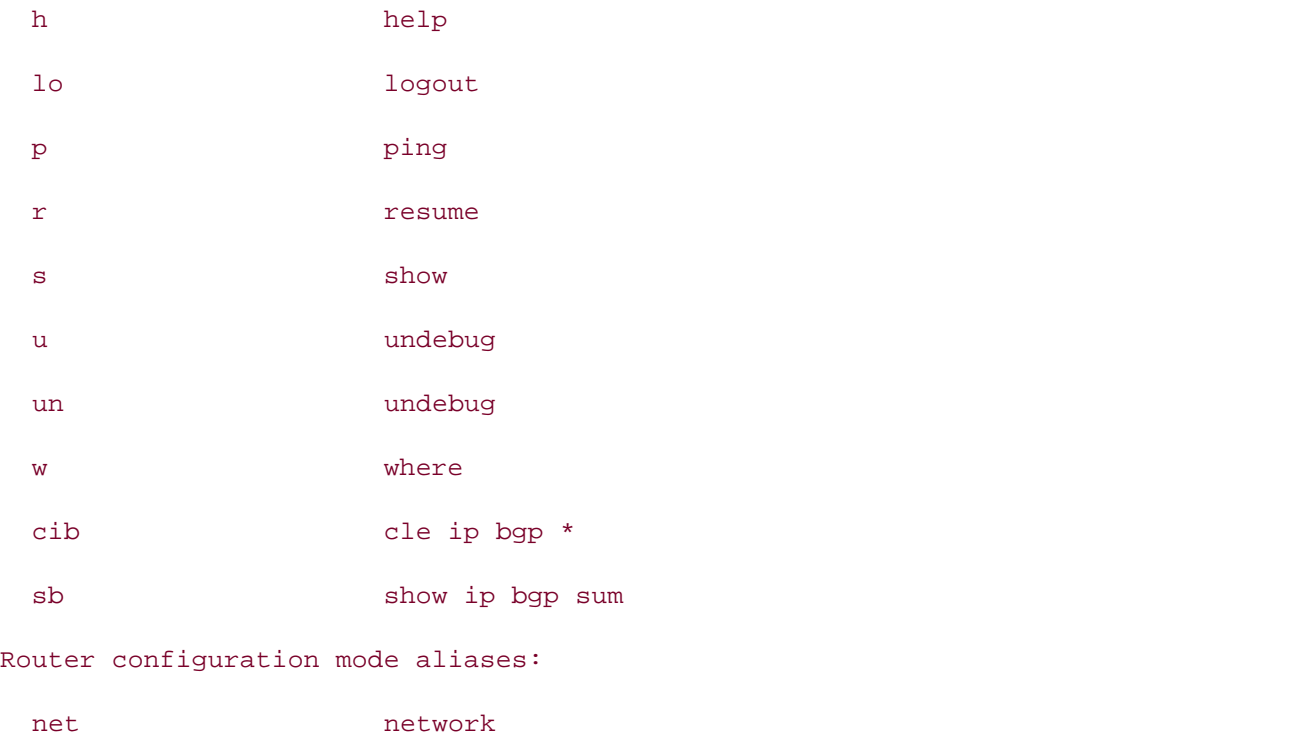

Notice that there are several default aliases—**h, lo, p, r, s, u, un**, and **w**—and that I added three other aliases, **cib**, which represents the command **clear ip bgp \*; sb**, which represents the command show ip bgp summary; and net, which represents the router configuration mode command network. Aliases are never necessary, but they can be valuable tools for the everefficient network engineer.

Another tool that was briefly mentioned earlier in the chapter is the output modifier. Output modifiers have been around for a long time but are rarely ever used. Output modifiers change the way output from a **show** command is displayed and are available for just about every **show** command in existence. Table 8-2 shows some examples.

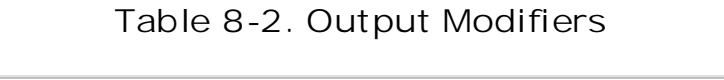

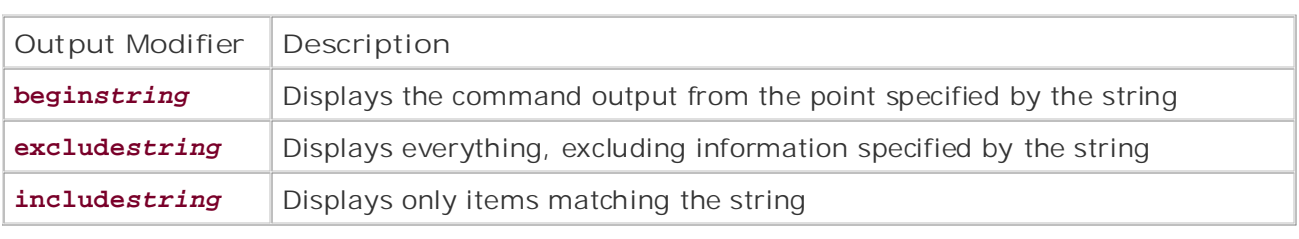

Example 8-5 shows how each of the output modifiers are used to show specific output from the characters were preceded by a slash /\*>. If the slash had not been used, the router would have shown an error condition, % Failed to compile regular expression because the \* character display of routes with 600 in their AS\_PATH. The final highlighted area shows how the begin modifier was used to prevent the output description information from being shown in the  $\alpha$  paratice lab for  $\beta$ **show ip bgp** command. The first line shows the unmodified output of the command. The second highlighted line shows how the **include** statement was used to specify only the best reachable routes marked with the **\*>** characters. Notice in this example that the use of the **\*** with the **\*>** itself is a regular expression, which matches a series of characters, much like **\*.\*** does in DOS. The second highlighted example shows how the **exclude** command was used to exclude the command output.

## Example 8-5. Examples of Output Modifiers

## not covered in Volume I, like the Cisco Catalyst 3550, route maps, BGP, Multicast, and QoS. Alki# **show ip bgp**

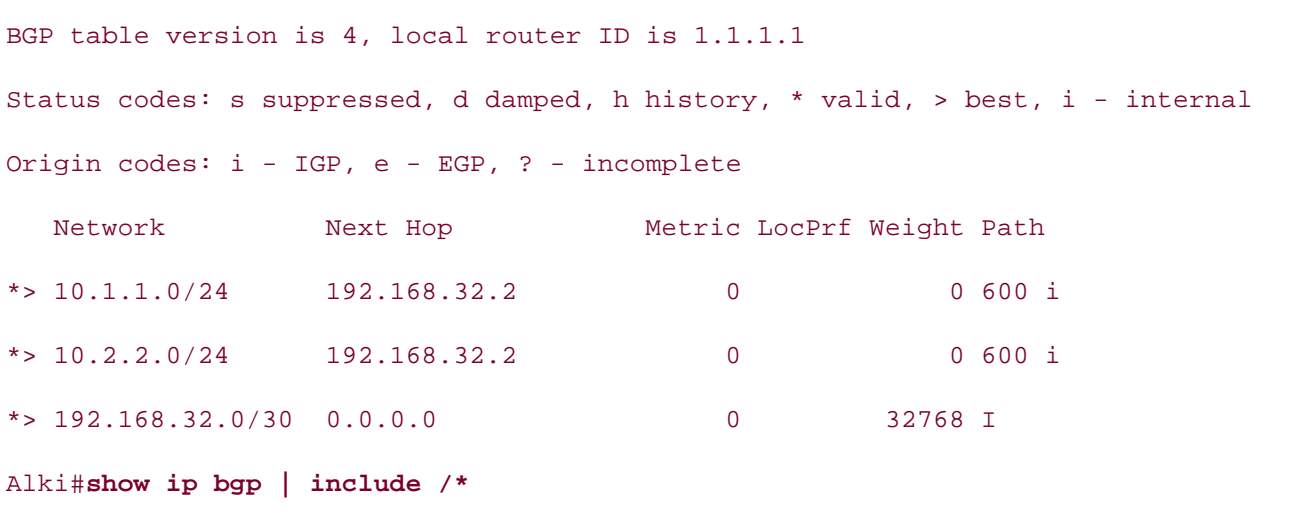

BGP table version is 4, local router ID is 1.1.1.1

 $\mathbf{r}$  Table of Contents of Contents of Contents of Contents of Contents of Contents of Contents of Contents of Contents of Contents of Contents of Contents of Contents of Contents of Contents of Contents of Contents of  $*$  > 10.2.2.0/24 192.168.32.2 0 0 600 i  $*$  > 192.168.32.0/30 0.0.0.0 0 32768 I Alki# show ip bgp | exclude 600 BGP table version is 4, local router ID is 1.1.1.1 Status codes: s suppressed, d damped, h history, \* valid, > best, i - internal Origin codes: i - IGP, e - EGP, ? - incomplete Alki# show ip bgp | begin Network  $\mathbb{R}^n$  and  $\mathbb{R}^n$  is a scenarios that guide  $\mathbb{R}^n$  into property  $\mathbb{R}^n$ \*>  $10.1.1.0/24$  192.168.32.2 0 0 600 i \*> 10.2.2.0/24 192.168.32.2 0 0 600 i  $\text{I}^*$   $\text{I}^*$  Status codes: s suppressed, d damped, h history, \* valid, > best, i - internal Origin codes: i - IGP, e - EGP, ? - incomplete Network Next Hop Metric LocPrf Weight Path \*> 10.1.1.0/24 192.168.32.2 0 0 600 i Network Next Hop Metric LocPrf Weight Path \*> 192.168.32.0/30 0.0.0.0 0 32768 I Network Next Hop Metric LocPrf Weight Path

Now that you have some tips that make BGP easier to configure, it is time to put your knowledge of Cisco IOS Software and skill together and learn to configure BGP on a Cisco router.

## **Configuring and Troubleshooting BGP Neighbor Relation**

Five major tasks must be completed for each BGP session. In this section, each of these tasks is examand a practical example is used to show all the items included in each task. Figure 8-1 shows the network used for the examples in this section.

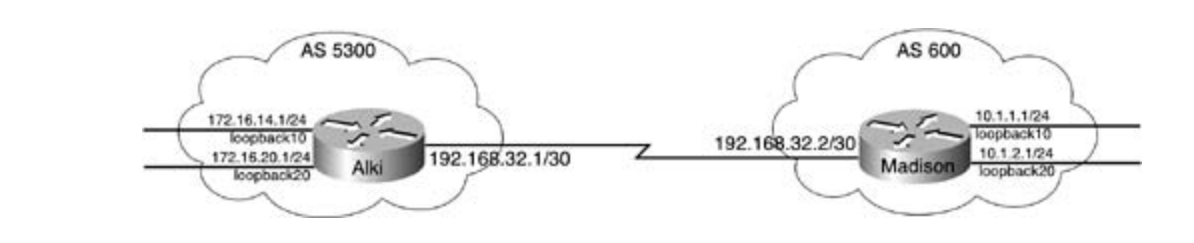

**Figure 8-1. BGP Neighbor Configuration**

Prior to the configuration of a BGP neighboring session, the following tasks must be completed:

- If the remote BGP peer is not under your administrative control, you must find the IP address BGP is usually directly connected to your network's egress interface. remote interface and the remote autonomous system number (ASN) for the remote peer, whi
	- what you know interface on the local router must be configured with an IP address, and the router must have The local and remote BGP peers must be able to reach each other using TCP port 179; thereform its remote peer.
- to provide the routing information required to form a TCP session. If the local router is not directly connected to its remote peer, another IGP or static route must

#### Combined with Volume I, the CCIE candidate will get comprehensive coverage of the routing and  $\text{NOLE}$ **NOTE**

Both sides of the BGP session must be fully configured before a BGP session can be established

settings. The final chapter of the book concludes with five hands-on lab exercises. These In this example, you configure an E-BGP session between the Alki router and the Madison router ac direct serial connection. The Alki router's serial 0/0 interface is configured to use the IP address 192.168.32.1/30, and the Madison router's serial 0 interface is 192.168.32.2/30. The Alki router w advertising networks 172.16.14.0/24 and 172.16.20.0/24, so configure loopback 10 to use 172.16 and loopback 20 to use 172.16.20.1/24. The Madison router will advertise networks 10.1.1.0/24 ard 10.1.2.0/24, so configure loopback 10 to use 10.1.1.1/24 and loopback 20 to use 10.1.2.1/24.

**Step 1. Verify that the local BGP router can reach the remote router. The ping command enables of the system of the system of the ping command enables of the local BGP router**  $\alpha$ to verify connectivity to the remote router; if access lists or a firewall exist between the local remote routers, however, you must verify that the packet filters will allow TCP traffic on port

At this time, it is also a good idea to verify the IP addresses on both of the routers' serial inter-

using the show ip interface brief and show interface serial*interface-number* commands routers. Make sure that both interfaces are in the interface is up, line protocol is up state continuing on to the next step.

Verify that the Alki and Madison routers can reach each other. Because there are no access li between the two routers, you can safely assume that a ping test will verify the connection.  $E_i$ 6 shows the serial interface configurations and the results of the ping tests.

• Examples **Example 8-6. Interface Configuration and Ping Tests**

Publisher: Cisco Press Alki# show run | begin Serial0/0

interface Serial0/0

ip address 192.168.32.1 255.255.255.252

Alki# **ping 192.168.32.2**

Type escape sequence to abort.

 $G$  hands-on experience for the CCIE Lab Exam with volume two of the best-selling  $C$ Sending 5, 100-byte ICMP Echos to 192.168.32.2, timeout is 2 seconds:

!!!!!

Madison#**show run | begin Serial0** 

interface Serial0 a provide lab for your CCIE lab exam preparation of the series of the series of the series o

ip address 192.168.32.2 255.255.255.252

*CCIE Practical Studies*, Volume II leads CCIE candidates through the process of preparing for the Madison# **ping 192.168.32.1**

Type escape sequence to abort.

Sending 5, 100-byte ICMP Echos to 192.168.32.1, timeout is 2 seconds:

!!!!!

After both interfaces are up and operating on Layer 3, it is time to configure BGP on each of the routers. level. They present readers with scenarios similar to what they will face on the actual lab exam.

Step 2. To enable BGP in Cisco IOS Software, use the router bgp*as-number* command in gl configuration mode. The *as-number* keyword identifies the local ASN. The values for the *as-i* variable range from 1 to 65,535, with 64,512 to 65,535 reserved for private autonomous sys

• Table of Contents This command starts the following BGP processes (listed using the show processes cpu command allocates memory to those processes (listed using the show processes memory command) on th

- BGP Router
- $\mathcal{L}$  By Karl Solie C - BGP I/O
	- BGP Scanner

Configure BGP on the Alki router; the Alki router is in AS 5300.

## Alki(config**)**# **router bgp 5300**

 $\mathcal{E} = \mathcal{E}$ Alki(config-router)#

You can use the show processes cpu | includeBGP command to see that the BGP processes hav

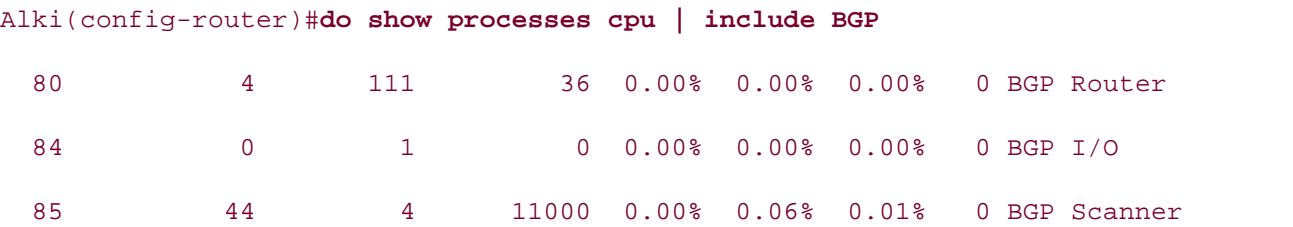

## **NOTE**

In the preceding example, the **do show processes cpu | includeBGP** command was used to display the current BGP processes. If this same command were issued on a router with a failed session between BGP peers, you would see instances of the BGP Open process, as shown here:

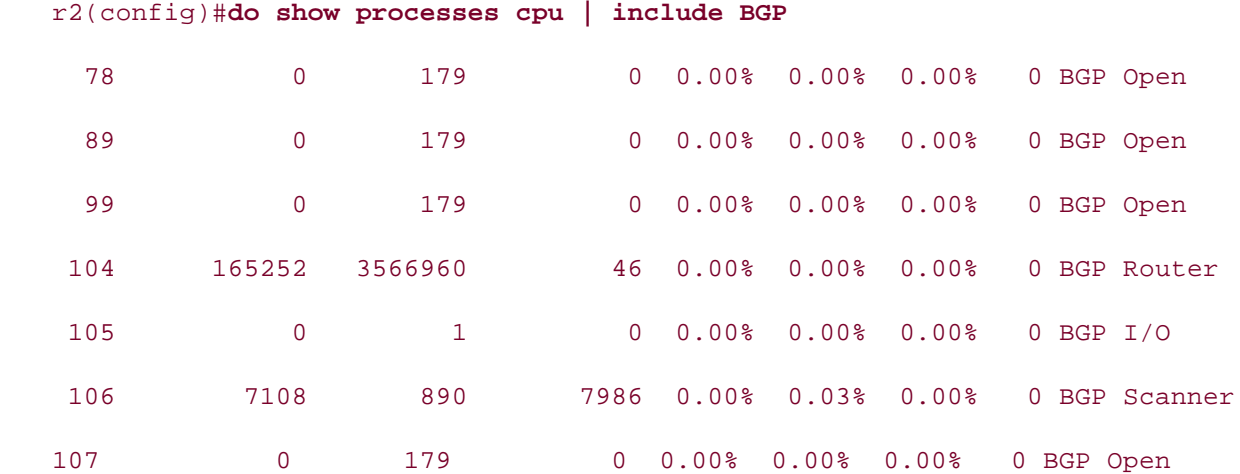

If you were to issue the show tcp brief all command, you would notice that the router currently has configured on the Alki router, and the Madison router has not been configured yet.  $C$  laboratory presenting them with a series of challenging laboratory exercises. A perfect series of challenging laboratory exercises. A perfect series of challenging laboratory exercises. A perfect series of challenging established TCP sessions but is listening for incoming TCP sessions. This is because no BGP peers h

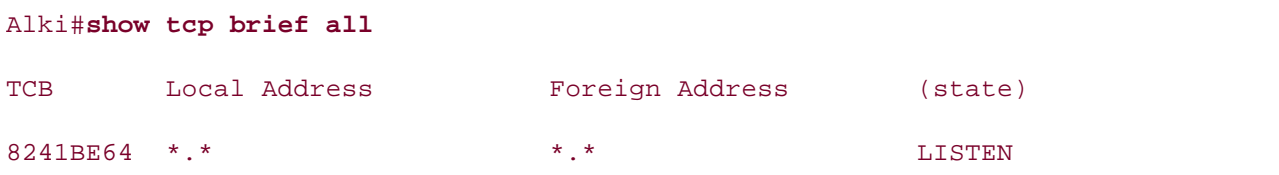

Configure BGP on the Madison router; the Madison router is in AS 600.

## Madison(config)# **router bgp 600**

After the router bgp*as-number* command has been issued, the router enters the BGP router configuration mode, where you can use the BGP commands shown in **Example 8-7**. These commands are covered chapter and in **Chapter 9**.

Example 8-7. BGP Commands Available in Cisco IOS Software 12.2(7)T

### Madison(config-router)#**?**

Router configuration commands:

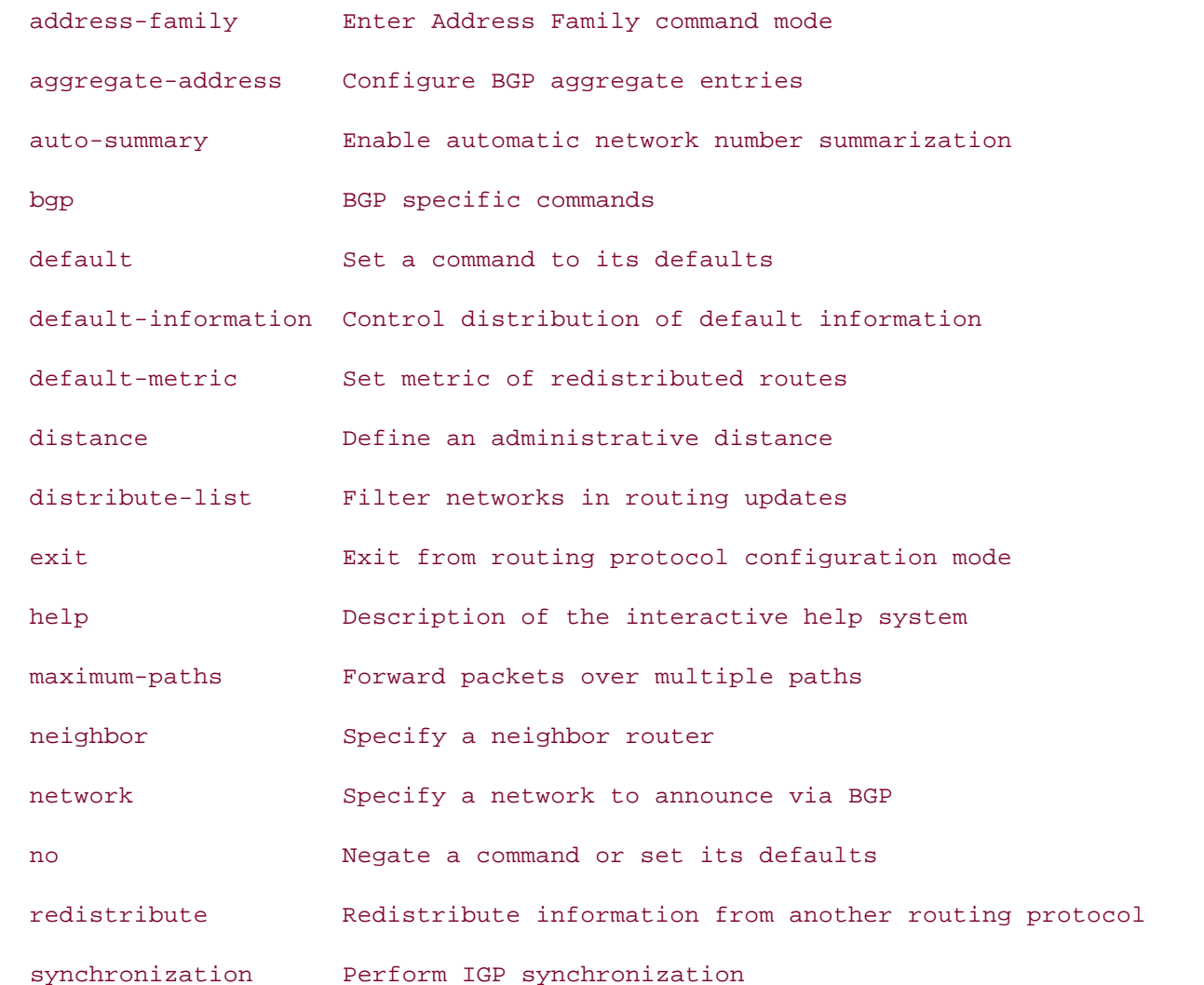

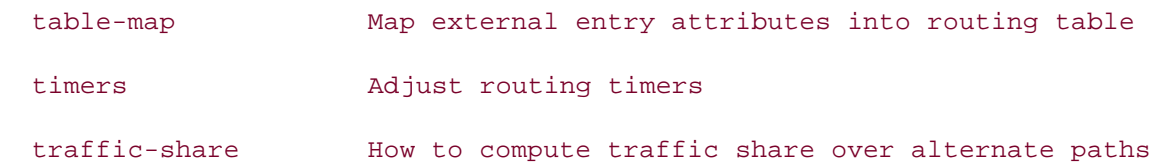

Step 3. Specify information about the remote peer(s). The remote peer information is entere theneighbor *ip-address*remote-as*remote-as-number* command as shown here:

### **neighbor***ip-address***remote-as***remote-as-number*

This command specifies the IP address used to reach the remote BGP peer and the AS number to w remote peer belongs.

Configure the Alki and Madison routers with their remote peer information using the neighbor con specify the remote peer's IP address and remote AS number.

### $\mathcal{C}(\mathcal{C})$  comprehensive  $\mathcal{C}(\mathcal{C})$  can decomprehensive contracted of the routing and routing and routing and routing and routing and routing and routing and routing and routing and routing and routing and routing Alki(config-router)# **neighbor 192.168.32.2 remote-as 600**

Madison(config-router)# **neighbor 192.168.32.1 remote-as 5300** 

settings. The final chapter of the book concludes with five hands-on lab exercises. These Step 4. After configuring the local and remote peer autonomous systems, configure the netw each of the BGP speakers will be advertising to its remote peer using the network command  $S_t$  the study tips and test-taking techniques are included throughout the book. here:

The command enables you to specify the networks, and if the network is not classful, you can specify subnet mask for the network. The *route-map* option allows for BGP attribute manipulation, and the backdoor keyword specifies the use of a BGP backdoor, both of which are covered later in this cha

Use the network command to configure the Alki router to advertise networks 172.16.14.0/24 and esse the network command to comigare the Aliki Fouter to davertise networks 172.16.11.0, 21 and<br>172.16.20.0/24. Then use the same commands to configure the Madison router to advertise netwo • Examples 10.1.1.0/24 and 10.1.2.0/24.

```
Alki(config-router)# network 172.16.14.0 mask 255.255.255.0
```

```
Alki(config-router)# network 172.16.20.0 mask 255.255.255.0
```

```
Madison(config-router)#network 10.1.1.0 mask 255.255.255.0
```

```
Madison(config-router)# network 10.1.2.0 mask 255.255.255.0
```
Take five functions of the actual labs that minic that minic the actual labs that minic the actual labs that  $\alpha$ *CCIE Practical Studies*, Volume II leads CCIE candidates through the process of preparing for the several different BGP **show** and **debug** commands. Step 5. After configuring the local and remote BGP peers, you can monitor the BGP status us

companion to the best-selling first edition, this book provides coverage of CCIE lab exam topics At this point, you should be able to verify several items on each of the routers. Using the show tcp brief all command, as shown in Example 8-8, you should see an established TCP session between the Alki and Madison routers on port 179, and you should also see the routers listening for TCP activity on port

Example 8-8. Using the show tcp brief all Command to Display TCP Conn $\epsilon$  $\mathsf{State}\ \mathsf{S}$ **State**

## Alki# show tcp brief all

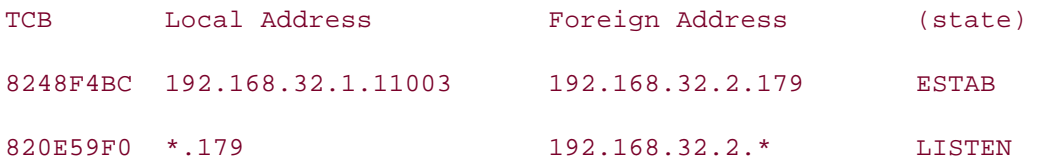

By issuing the show ip bgp command, shown in Example 8-9, you should see information about the BGP session and networks that are advertised by both peers.

**Example 8-9. Display BGP Routes Using the show ip bgp Command**

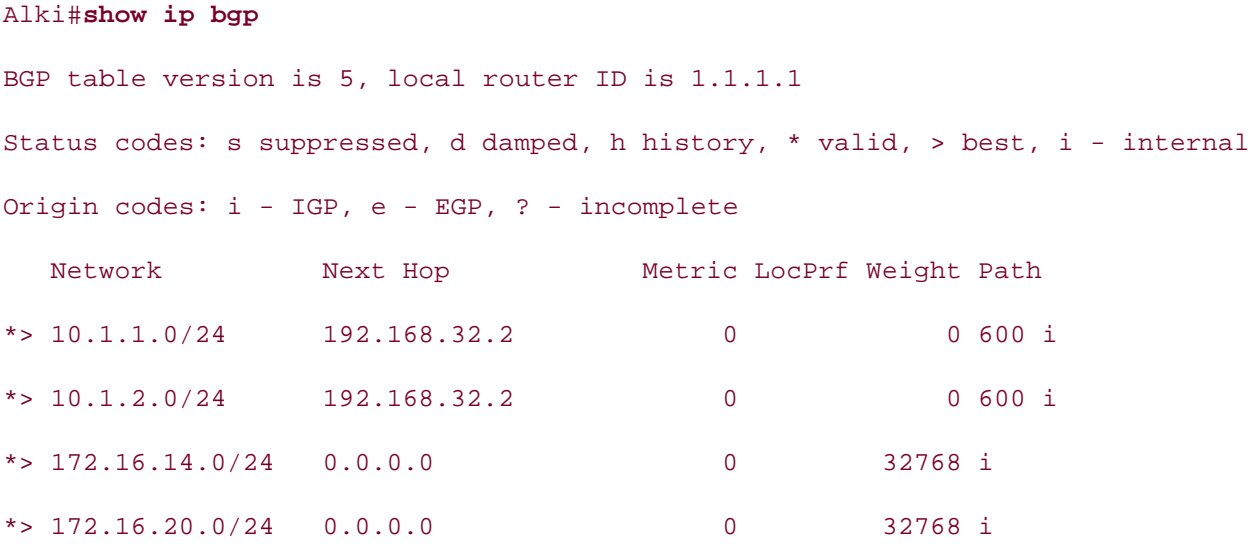

Learn how to build a practice lab for your CCIE lab for your CCIE lab example,  $\mathcal{L}(\mathcal{L})$ 192.168.32.2 using the default MED, LOCAL\_PREF, and WEIGHT attributes. You can also see that t router. To the left of each of the routes, you can see the asterisk (\*) symbol, which means that the been verified as reachable by the BGP Scanner process, and the greater than (>) symbol means th route is the best route to that network. When BGP has a valid best-path route to a network, it place route in the main IP routing table and advertises it to any other external BGP peers. On the Alki router, notice that you can see networks 10.1.1.0/24 and 10.1.2.0/24 with a <code>NEXT\_HO</code> originated in AS 600 and has an ORIGIN attribute of *i* for IGP because it originated locally on the N

You should also be able to issue the show ip route command to see the BGP routes in the main IF command from the Alki router, and <u>Example 8-11</u> shows the ping tests from the Alki and Madison table and ping each of the loopback interfaces. **Example 8-10** shows the output of the show ip route

Example 8-10. Displaying the Main IP Routing Table with the show ip rou **Command** all of the technologies and gradually increase in different increase in different increase in different in

```
Alki# show ip route
```

```
Codes: C - connected, S - static, I - IGRP, R - RIP, M - mobile, B - BGP
       D - EIGRP, EX - EIGRP external, O - OSPF, IA - OSPF inter area
       N1 - OSPF NSSA external type 1, N2 - OSPF NSSA external type 2
```
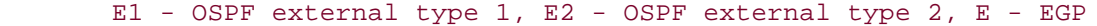

i - IS-IS, L1 - IS-IS level-1, L2 - IS-IS level-2, ia - IS-IS inter area

\* - candidate default, U - per-user static route, o - ODR

P - periodic downloaded static route

 $\mathbf{r}$  and  $\mathbf{r}$  and  $\mathbf{r}$  and  $\mathbf{r}$  and  $\mathbf{r}$  and  $\mathbf{r}$  and  $\mathbf{r}$ Gateway of last resort is not set

172.16.0.0/24 is subnetted, 2 subnets

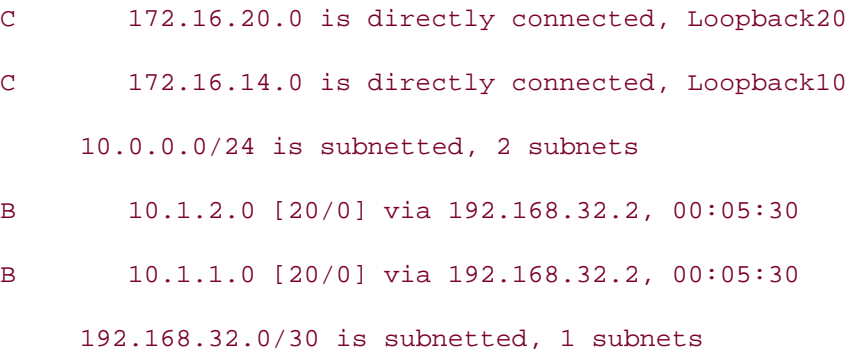

C 192.168.32.0 is directly connected, Serial0/0

Example 8-11. Successful ping Tests on the Alki and Madison Routers

### *CCIE Practical Studies*, Volume II leads CCIE candidates through the process of preparing for the Alki# **ping 10.1.1.1**  $C^{\text{c}}$  and with a series of challenging laboratory exercises. A perfect  $\mathcal{L}$

Type escape sequence to abort.  $n_{\text{max}}$ , covered in  $\mathcal{L}_{\text{max}}$  3550, route maps,  $\mathcal{L}_{\text{max}}$ 

Conding  $E = 100$ -byth  $V$ olume  $R$ ghes to  $10, 1, 1, 1$  timeouting and routing and routing and routing and routing and routing and routing and routing and routing and routing and routing and routing and routing and routin Sending 5, 100-byte ICMP Echos to 10.1.1.1, timeout is 2 seconds:

#### The book begins with brief coverage of the core technologies required on the CCIE lab examines required on the CCIE !!!!!

 $\Omega$ includes suggested references for further reading. Laboratory exercises covering each of the covering each of the core covering each of the covering each of the core covering each of the covering each of the covering Success rate is 100 percent (5/5), round-trip min/avg/max = 32/35/36 ms

### settings. The final chapter of the book concludes with five hands-on lab exercises. These Alki# **ping 10.1.2.1**  $\text{current}$  and  $\text{error}$  include all of the technologies and gradually increase in different independent in different independent in different independent in different independent in different independent in different inductio

level. They present readers with scenarios similar to what they will face on the actual lab exam. Type escape sequence to abort.

Sending 5, 100-byte ICMP Echos to 10.1.2.1, timeout is 2 seconds:

## !!!!!

Success rate is 100 percent (5/5), round-trip min/avg/max = 36/36/36 ms

To see the process that the routers used to set up the BGP session, advertise networks, and install the BGP table, use the debug ip bgp command. Because BGP only sends new or changed routes ir messages, you need to clear the BGP session using the clear ip bgp command. Because there is on BGP session on this router, you can use the  $*$  character to tell BGP to clear all sessions, as shown in 8-12.

## • Index **TIP**

Be very careful with your use of the clear ip bgp \* command on production routers; this com closes all BGP sessions and will result in a network disruption if it is used on a production netv

## Example 8-12. Debugging BGP

Alki# **debug ip bgp**

Gain hands-on experience for the CCIE Lab Exam with volume two of the best-selling CCIE BGP debugging is on

Alki# **clear ip bgp \*** 

01:10:18: BGP: 192.168.32.2 went from Established to Idle

what you know Comment: BGP cleared session

01:10:18: %BGP-5-ADJCHANGE: neighbor 192.168.32.2 Down User reset

Comment: the ADJCHANGE message indicates the session with the 192.168.32.2

neighbor is down due to a user reset

01:10:18: BGP: 192.168.32.2 closing

Comment: The BGP session is being closed

01:10:38: BGP: 192.168.32.2 went from Idle to Active

01:10:38: BGP: 192.168.32.2 open active, delay 26900ms

Comment: The router sent a active host TCP open message

connection request and is awaiting a TCP session request from its passive neighbor.

01:10:48: BGP: Applying map to find origin for 172.16.14.0/24 01:10:48: BGP: Applying map to find origin for 172.16.20.0/24 Comment: BGP is finding the ORIGIN for the 172.16.14.0/24 and 172.16.20.0/24 routes, which will be i for I-BGP

• Table of Contents TCP session has been established and OPEN message has been sent, the router is now waiting to receive an OPEN message from its peer. **CCIE Practical Studies Volume II** 01:11:05: BGP: 192.168.32.2 sending OPEN, version 4, my as: 5300 Comment: The router sent an OPEN message to its peer, 192.168.32.2, and the message contained the BGP version: 4 and the MY\_AS value 5300  $01:11:05:$  BGP: 192.168.32.2 send message type 1, length (incl. header) 45 successfully received 01:11:05: BGP: 192.168.32.2 rcv OPEN, version 4 01:11:05: BGP: 192.168.32.2 rcv OPEN w/ OPTION parameter len: 16 01:11:05: BGP: 192.168.32.2 rcvd OPEN w/ optional parameter type 2 (Capability) Take five full-blown practice labs that mimic the actual lab exam environment  $01:11:05:$  BGP: 192.168.32.2 OPEN has CAPABILITY code: 1, length 4 01:11:05: BGP: 192.168.32.2 OPEN has MP\_EXT CAP for afi/safi: 1/1 01:11:05: BGP: 192.168.32.2 rcvd OPEN w/ optional parameter type 2 (Capability) 01:11:05: BGP: 192.168.32.2 open active, local address 192.168.32.1 01:11:05: BGP: 192.168.32.2 went from Active to OpenSent Comment: The remote BGP session transitioned from Active to OpenSent meaning a 01:11:05: BGP: 192.168.32.2 rcv message type 1, length (excl. header) 26 Comment: The remote router sent an OPEN (type-1) message to this peer and it was len 6

 $T_{\rm eff}$  begins with brief coverage of the core technologies required on the  $C_{\rm eff}$ len 2

01:11:05: BGP: 192.168.32.2 OPEN has CAPABILITY code: 128, length 0  $01:11:05:$  BGP: 192.168.32.2 OPEN has ROUTE-REFRESH capability(old) for all address-families are included throughout the book.

01:11:05: BGP: 192.168.32.2 rcvd OPEN w/ optional parameter type 2 (Capability) len 2

01:11:05: BGP: 192.168.32.2 OPEN has CAPABILITY code: 2, length 0 01:11:05: BGP: 192.168.32.2 OPEN has ROUTE-REFRESH capability(new) for all address-families

 $\overline{a}$   $\overline{b}$   $\overline{c}$   $\overline{c}$   $\overline{$ 01:11:05: BGP: 192.168.32.2 went from OpenSent to OpenConfirm Comment: The session transitioned from OpenSent to OpenConfirm, the router is waiting on a KEEPALIVE message from its peer. 01:11:05: BGP: 192.168.32.2 send message type 4, length (incl. header) 19  $01:11:05:$  BGP: 192.168.32.2 rcv message type 4, length (excl. header) 0 Comment: the router sent and received a KEEPALIVE (type-4) message and received a Comment: The session transitioned from OpenConfirm to Established, now routes can Experience putting concepts into practice with lab scenarios that guide you in applying 01:11:05: %BGP-5-ADJCHANGE: neighbor 192.168.32.2 Up Comment: The ADJCHANGED message indicating the BGP session with peer 192.168.32.2 Comment: The remote peer's OPEN message contained the following data: Comment: BGP version - 4 Comment: With Multiprotocol BGP and Route Refresh capabilities message from its peer. 01:11:05: BGP: 192.168.32.2 went from OpenConfirm to Established be exchanged using UPDATE messages is up

Thedebug ip bgp event command shows detailed information about internal BGP events as they o the router, and the debug ip bgp updates command, shown in <u>Example 8-13</u>, displays detailed ir on UPDATE messages as they are received.

## **Example 8-13. Debugging BGP Updates in real networks**

```
Alki# debug ip bgp updates are included throughout the book.
BGP updates debugging is on
Alki# clear ip bgp *
01:33:30: %BGP-5-ADJCHANGE: neighbor 192.168.32.2 Down User reset
Comment: The session was reset upon user request
```
 $\mathbf{r}_\mathrm{max} = \mathbf{r}_\mathrm{max} + \mathbf{r}_\mathrm{max}$  , where  $\mathbf{r}_\mathrm{max} = \mathbf{r}_\mathrm{max}$ Comment: The router received an update from peer 192.168.32.2 containing the BGPat Comment: NEXT\_HOP 192.168.32.2 **CCIE Practical Studies Volume II** Comment: ORIGIN: i Comment: MED: 0 Comment: AS\_PATH 600 01:34:12: BGP(0): 192.168.32.2 rcvd 10.1.1.0/24  $01:34:12: BGP(0):$  Revise route installing  $10.1.1.0/24 \rightarrow 192.168.32.2$  to main IP 01:34:12: BGP(0): Revise route installing 10.1.2.0/24 -> 192.168.32.2 to main IP Learn how to build a practice lab for your CCIE lab exam preparation Comment: BGP found the routes to networks  $10.1.1.0/24$  and  $10.1.2.0/24$  valid best paths and is installing them in the main IP routing table  $01:34:12:$  BGP(0): nettable\_walker 172.16.14.0/24 route sourced locally 01:34:12: BGP(0): nettable\_walker 172.16.20.0/24 route sourced locally Comment: The BGP Scanner (nettable\_walker) found networks 172.16.14.0/24 and 172.1 /24 sourced locally  $01:34:12:$  BGP(0): 192.168.32.2 computing updates, afi 0, neighbor version 0, table version 5, starting at 0.0.0.0 01:34:12: %BGP-5-ADJCHANGE: neighbor 192.168.32.2 Up Comment: The BGP session with peer 192.168.32.2 is back up 01:34:12: BGP(0): 192.168.32.2 rcvd UPDATE w/ attr: nexthop 192.168.32.2, origin i, metric 0, path 600 01:34:12: BGP(0): 192.168.32.2 rcvd 10.1.2.0/24 Comment: The update contained NLRI paths 10.1.1.0/24 and 10.1.2.0/24 table table 01:34:12: BGP(0): 192.168.32.2 send UPDATE (format) 172.16.14.0/24, next 192.168.32.1, metric 0, path Comment: The router is sending an UPDATE message to 192.168.32.2 containing the route 172.16.14.0/24 with the attributes of NEXT\_HOP: 192.168.32.2, MED: 0

 $\overline{a}$   $\overline{b}$   $\overline{b}$   $\overline{c}$   $\overline{c}$   $\overline{$ 01:34:12: BGP(0): 192.168.32.2 1 updates enqueued (average=56, maximum=56)  $01:34:12: BGP(0): 192.168.32.2$  update run completed, afi 0, ran for 4ms, neighbor version 0, start version 5, throttled to 5 Comment: UPDATE messages were engueued for transport and then sent successfully the BGP table version has been changed to 5 01:34:12: BGP: 192.168.32.2 initial update completed 01:34:12: BGP(0): 192.168.32.2 send UPDATE (prepend, chgflags: 0x208) 172.16.20.0/24, next 192.168.32.1, metric 0, path Comment: The router is sending an UPDATE message to 192.168.32.2 containing the route 172.16.20.0/24 with the attributes of NEXT\_HOP: 192.168.32.2, MED: 0 Comment: The update is complete

meadache), however, it is better to verify the router configuration for inaccuracies before troubleshooting applying the router configuration for inaccuracies before troubleshooting and the router configuration for inaccur meaddeney, newerer, it is setter to remy<br>problem that might end up being a typo. If the BGP peers are not able to reach each other using TCP port 179, you can use a number of TCP troubleshooting commands to troubleshoot the connection. As a best practice (that will save you m

- Verify that the local BGP ASN is entered correctly.
- Verify that the remote peer's BGP ASN and IP address are entered correctly.
- Verify that the interfaces connecting the two peers are up and operational. companion to the best-selling first edition, this book provides coverage of  $C$
- $\bullet$  If the peers are not directly connected, verify that they have a valid route (to and from) to reach each each combined with Volume I, the CCIE candidate with Volume I, the routing and routing and routing and routing and routing and routing and routing and routing and routing and routing and routing and routing and routing and rout other.
- or rerouting BGP traffic.  $\bullet$  Check routers along the path between the peers for access lists or route policies that might be
- Check logs for interface instabilities. Are routes flapping along the route between the BGP pe $\epsilon$ any of the interfaces heavily congested or dropping packets? Keep in mind that BGP uses rath packets for OPEN and KEEPALIVE messages. These packets are delayed if other larger packet: monopolizing a congested interface. They will face on the actual lab examence on the actual lab exam.
	- If something has changed in the path between the two BGP peers, verify that it is not affecting session—for example, a new switch configuration, new access lists, a firewall, new routing po so on.

Don't spend time troubleshooting BGP when it is not the problem! Establish a general layered troubleshooting methodology; it will be the number one troubleshooting tool and your best friend v encounter a problem.

**Step 1.** Layer 1

- Check your cabling; verify that all cables are connected and that the interface is in a and protocol up state. Don't spend time troubleshooting BGP when you have a Layer 1

- If you are using a serial link, make sure that you have set the correct clock rate. If you using a channel service unit/data service unit (CSU/DSU), make sure it is properly confi and the line is up.

- If you are using an Ethernet interface, make sure that the speed and duplex are set c the router and switch.

- Check the router and switch interfaces for errors; if there are errors, fix the error and proceed with your troubleshooting.

If you are using a Token Ring interface, make sure the router is configured to use the r speed, and that it has a good connection to the multistation access unit (MSAU) or swit Step 2. Layer 2

- If you are using an Ethernet connection, make sure that the switch port has been ass the proper VLAN.

problems on the switch. The example of the best-selling CCIE Lab Exam with volume two of the best-selling CCIE Practical Studies title from Cisco Press. - Make sure that the VLAN is properly configured, and that there are no spanning-tree

Experience put the position of the property with lab scenarios that guide you in applying your induced you in a - On an ATM interface, verify that the maximum transmission unit (MTU) is properly cc on both sides of the connection.

- Verify that you are using the correct virtual path identifier/virtual channel identifier (' pair, and that you have configured a valid ATM map for Layer 2 to Layer 3 connectivity

In a manne herary connection, comparison pour local and remote data minicomments.<br>(DLCIs) and Local Management Interface (LMI) type are correctly set to match the values *CCIE Practical Studies*, Volume II leads CCIE candidates through the process of preparing for the On a Frame Relay connection, verify that your local and remote data-link connection id generated on the switch.

 $Vert$  that  $\vert$  M, is up and that the interface is not flanning - Verify that LMI is up and that the interface is not flapping.

- If you are making a PPP connection, make sure PPP is configured on both sides of the  $\mathcal{L}_{\text{contribution}}$ connection.

 $\frac{1}{\sqrt{1-\frac{1}{\sqrt{1-\frac{1$ - Before proceeding to the next step, verify that your interface is not in a line up protod state.

includes suggested references for further reading. Laboratory exercises covering each of the core **Step 3.** Layer 3  $\frac{1}{2}$ 

- Verify that you have configured the right IP address and subnet mask on the interface the other side of the connection, and verify that it is on the same subnet (if directly cor that it is what you think it is.

> - Make sure there is a valid route to reach your destination in the IP routing table. Trac connection through any routers along the path, and verify that they have a path to and each of the routers that they must reach for packets to reach your source and destinati networks.

> - Check static routes for typos; make sure that any redistributed routes are actually be properly propagated.

- If multiple paths are in use, verify that there are no routing loops.

- If authentication is in use by any routing protocols, make sure that they are both usir correct passwords.

- On nonbroadcast multiaccess (NBMA) networks, such as ATM or Frame Relay, make s you have proper support for Layer 2 to Layer 3 mappings, and that protocols such as C Shortest Path First (OSPF) are configured for the proper network type.

- Before proceeding to the next step, verify that you are able to reach the destination r from the source network and vice versa.

**CCIE Practical Studies Volume II Step 4.** Layer 4

- Check for any access lists or firewalls that might be dropping TCP packets.

- Verify that you have connectivity on TCP port 179. One BGP speaker, the passive TCP receive a TCP request on port 179, and the other speaker, the active TCP host, will use TCP source port (beginning at 11,000) to initiate the TCP session.

- Check for retransmissions, out-of-order packets, or other TCP symptoms that might  $\mathfrak k$ to network congestion or invalid configurations.

commands to help narrow down the culprit. These commands, your BGP TCP connection troubleshooting Commands to tools, are listed in Table 8-3. After verifying that all the prior conditions are not affecting the BGP session, use TCP **show** and **debug**

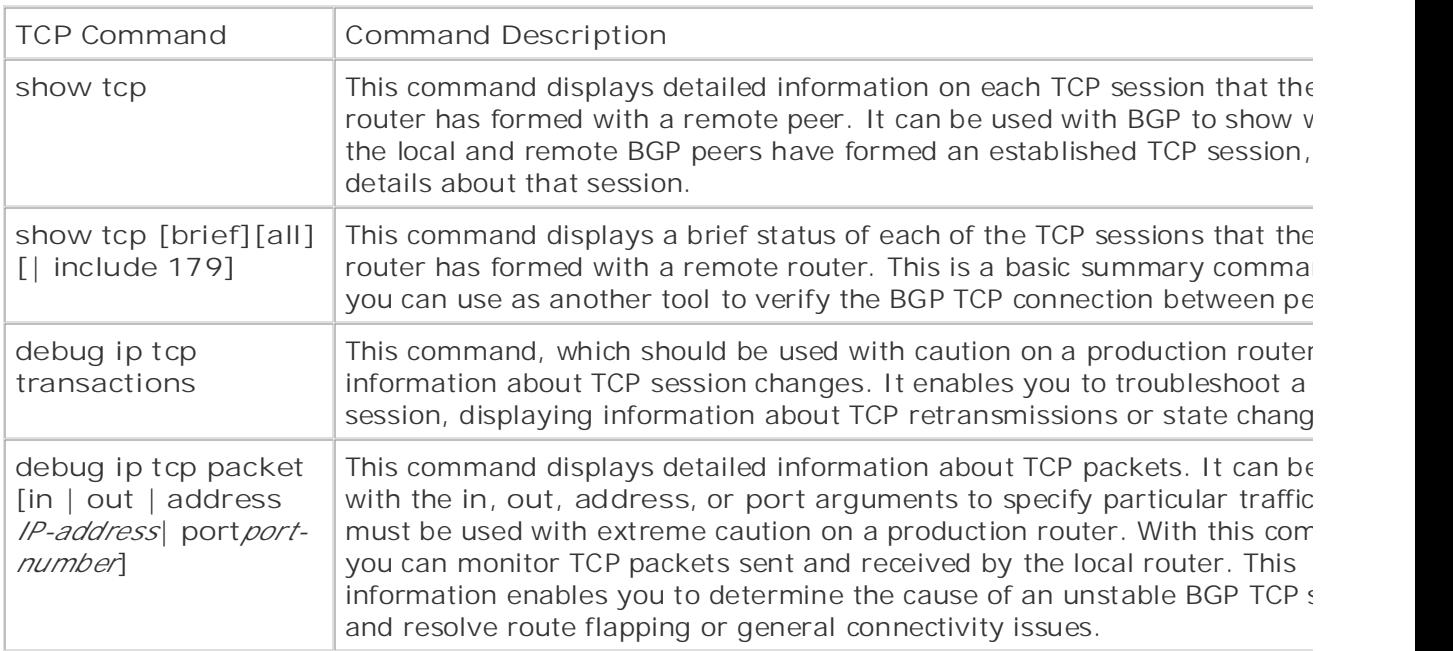

## Table 8-3. TCP Connection Troubleshooting Tools

If the show tcp command output for the peer IP address used for the BGP session is anything other **ESTAB**, troubleshoot the TCP connection. The show tcp command, shown in **Example 8-14**, displa information about the TCP session, and should, as a best practice, always be used as a TCP session troubleshooting command.

## **Example 8-14. show tcp Command**

### Alki# **show tcp**

6159

Stand-alone TCP connection to host 192.168.32.2 Connection state is ESTAB, I/O status: 1, unread input bytes: 0 Foreign host: 192.168.32.2, Foreign port: 179 Enqueued packets for retransmit: 0, input: 0 mis-ordered: 0 (0 bytes) Local host: 192.168.32.1, Local port: 11009 Event Timers (current time is 0x16681CC):

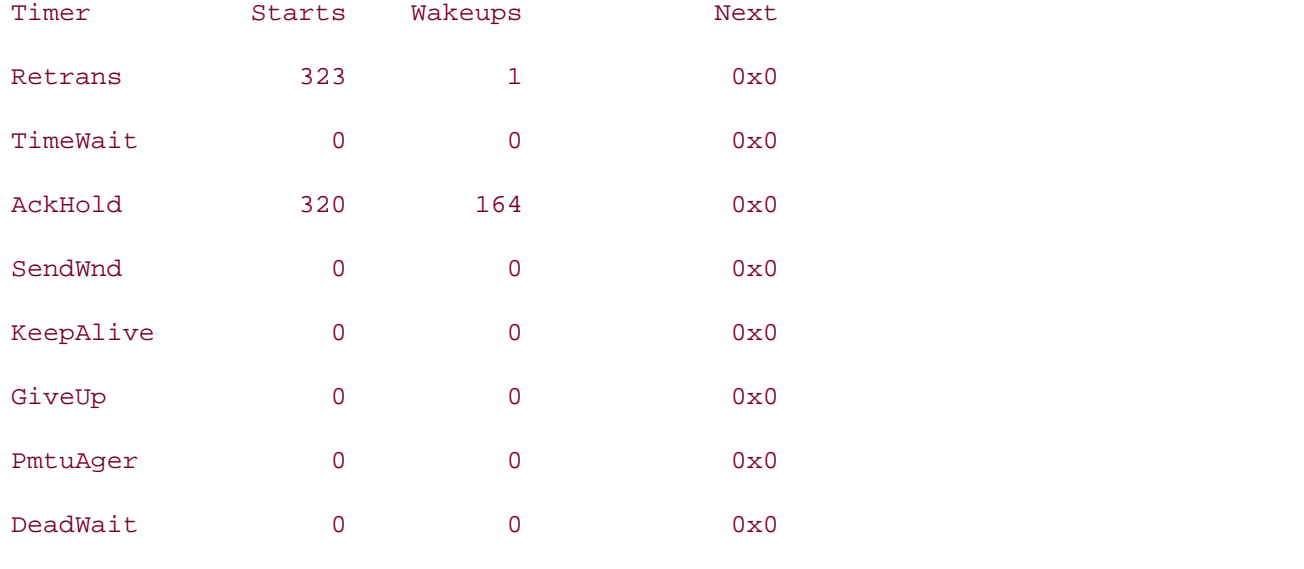

irs: 2902813429 rcvnxt: 2902819573 rcvwnd: 16099 delrcvwnd: 285 SRTT: 300 ms, RTTO: 303 ms, RTV: 3 ms, KRTT: 0 ms  $minRTT: 20 ms$ ,  $maxRTT: 300 ms$ , ACK  $hold: 200 ms$ iss: 3779523619 snduna: 3779529779 sndnxt: 3779529779 sndwnd: 16080 Flags: higher precedence, nagle Datagrams (max data segment is 1460 bytes): Rcvd: 556 (out of order: 0), with data: 320, total data bytes: 6143 Sent: 492 (retransmit: 1, fastretransmit: 0), with data: 321, total data bytes:

Table 8-4 displays detailed information on the output of the **show tcp** command. You will probably never use all 20 lines of the command in day-to-day troubleshooting, but they might come in handy when yo troubleshooting TCP connection problems, such as too many retransmissions.

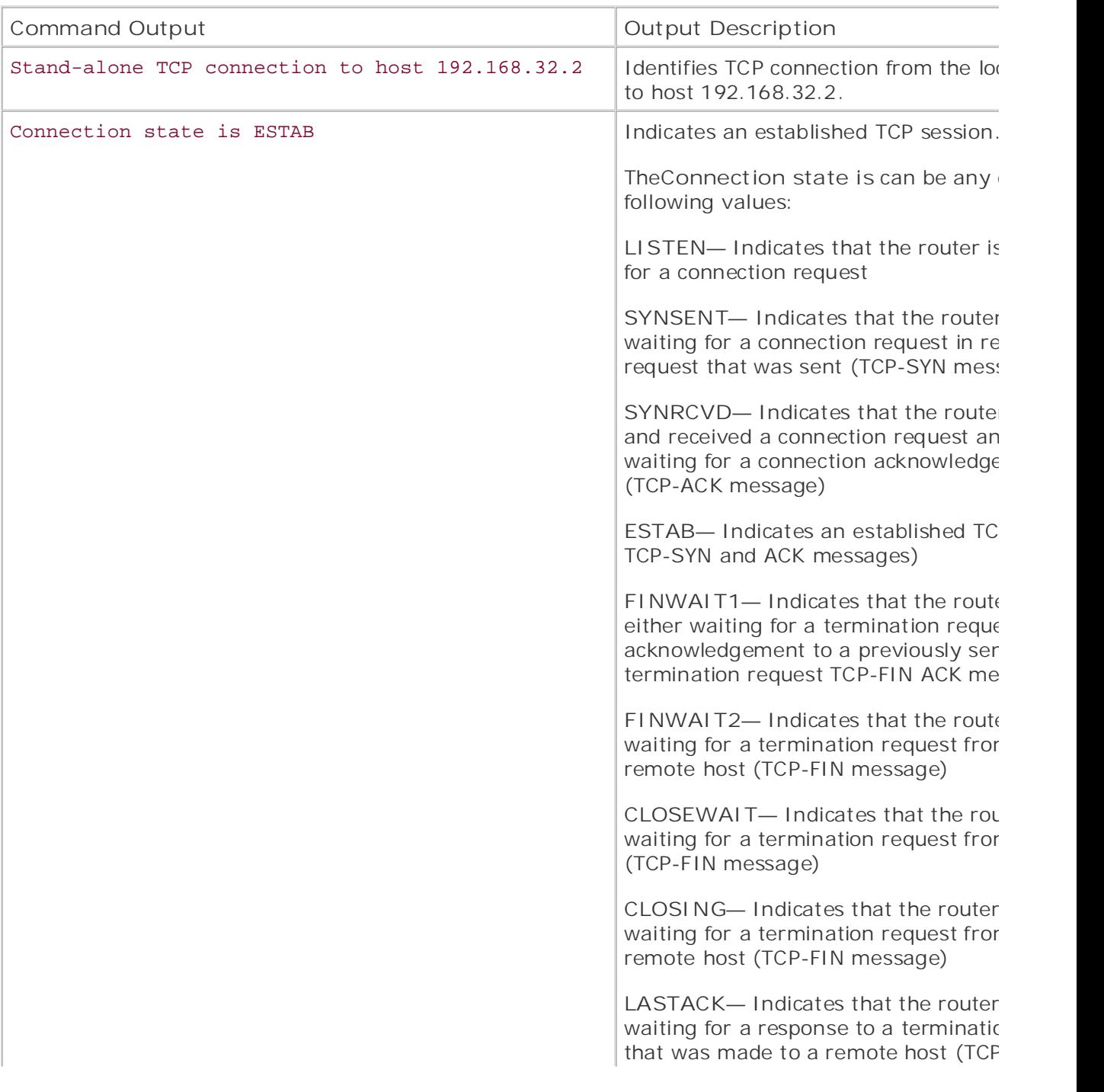

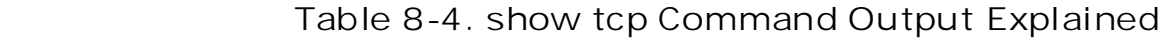

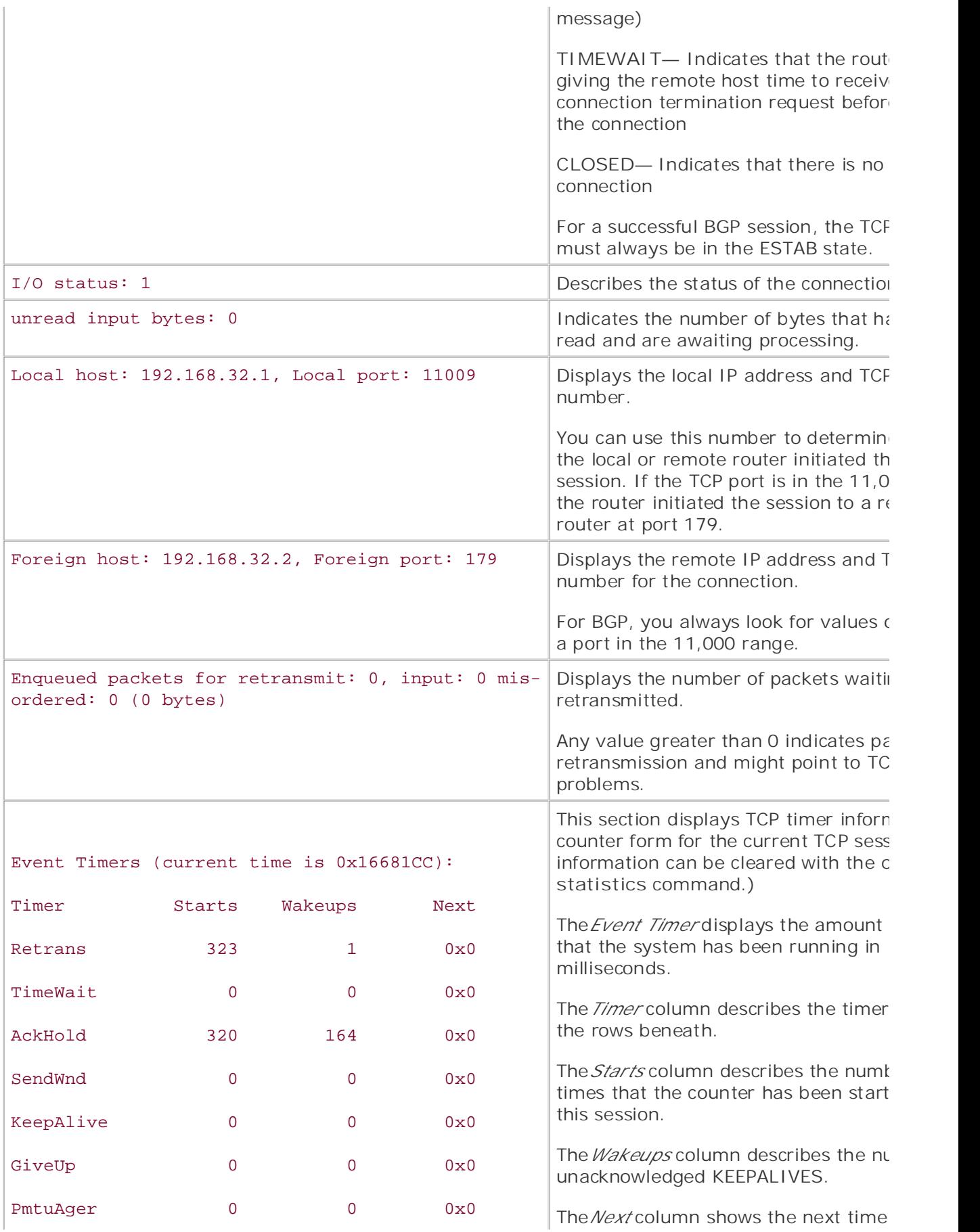
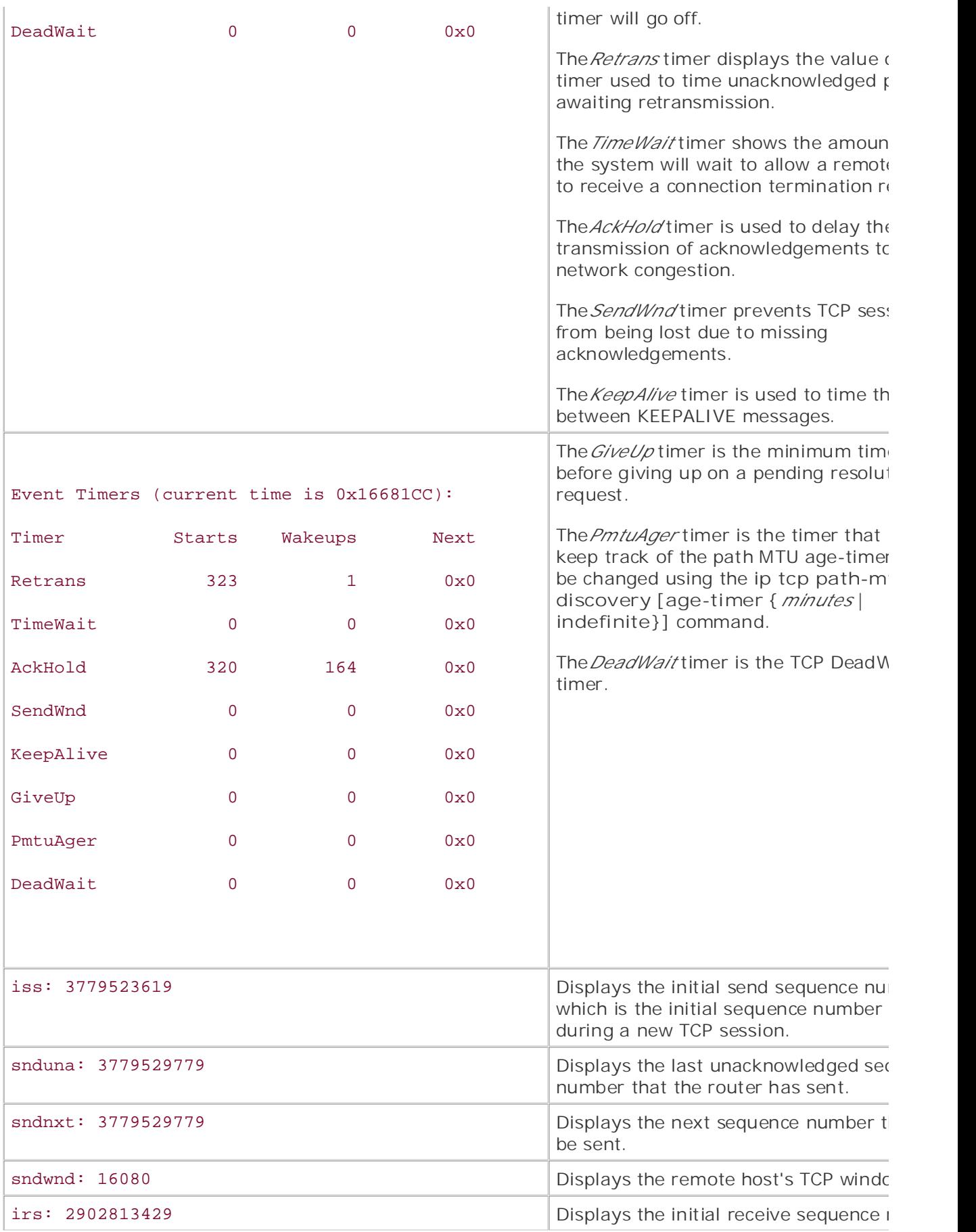

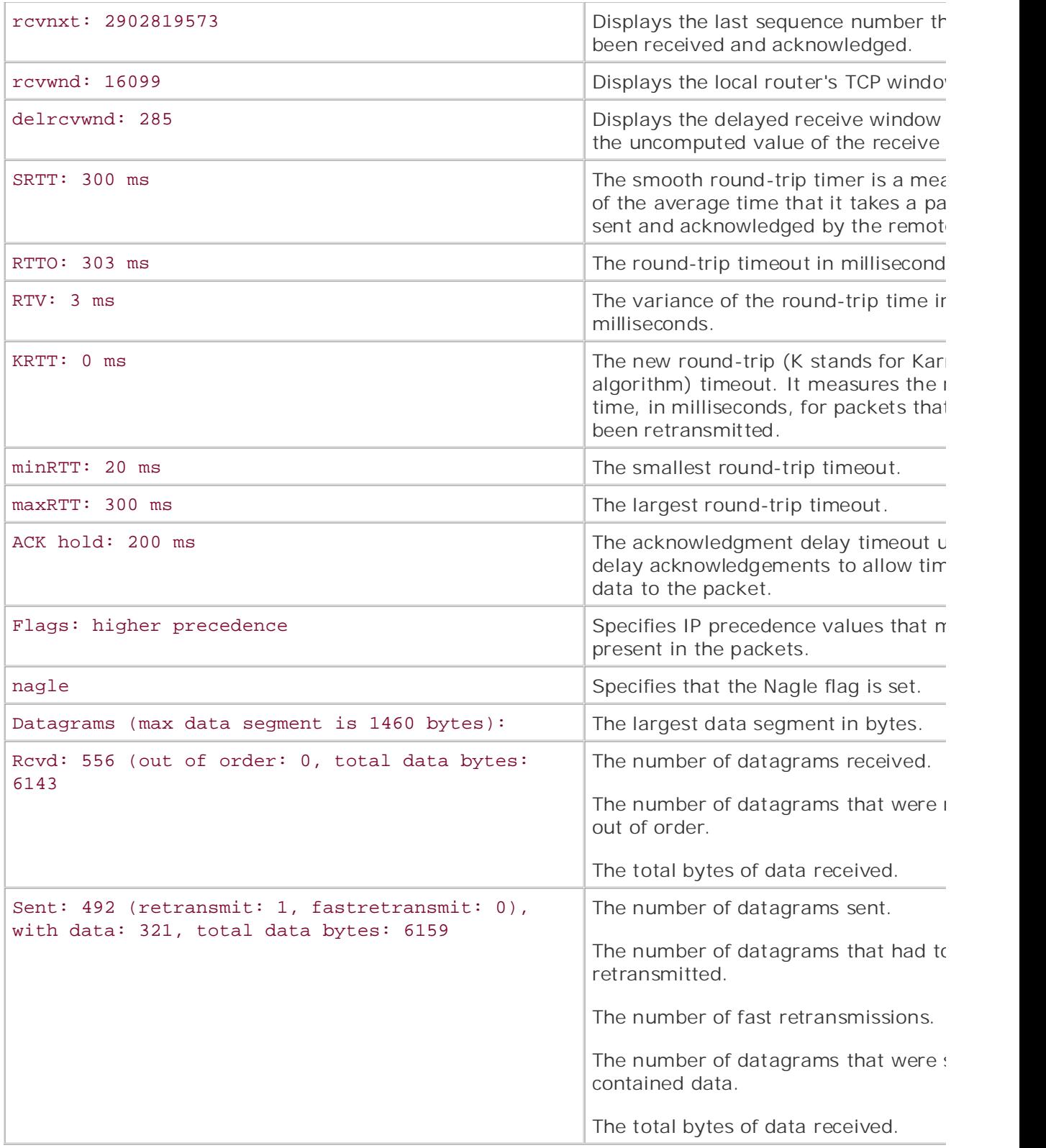

Two other frequently forgotten tools that enable you to troubleshoot a TCP connection are the debi **transactions** and **debug tcp packet** commands. Output from the **debug tcp transactions** command is shown in **Example 8-15**.

# **Example 8-15. debug ip tcp transactions Command**

• Index Alki# **clear ip bgp \*** 01:53:24: %BGP-5-ADJCHANGE: neighbor 192.168.32.2 Down User reset Comment: BGP session reset at user request 01:53:24: TCP0: state was ESTAB -> FINWAIT1 [179 -> 192.168.32.2(11005)] Comment: TCP session transitioned from ESTAB to FINWAIT1 01:53:26: TCP0: FIN processed 01:53:26: TCP0: state was FINWAIT2 -> TIMEWAIT [179 -> 192.168.32.2(11005)] Comment: TCP session was gracefully torn down and the router is waiting to close Comment: BGP was listening for TCP connection request and received it on port  $11006$ 01:54:03: TCP0: Connection to 192.168.32.2:11006, received MSS 1460, MSS is 516  $0.1:54:03:$  map: conding SVN, seg 1620952691, ack 2271616142 01:54:03: TCP: sending SYN, seq 1620953691, ack 2271616142 01:54:03: TCP0: Connection to 192.168.32.2:11006, advertising MSS 1460  $s_{\rm eff}$  is the final concludes to the book concludes with five hands-one lab exercises. 01:54:03: TCP0: state was SYNRCVD -> ESTAB [179 -> 192.168.32.2(11006)] level. They present readers with scenarios similar to what they will face on the actual lab exam. Comment: The TCP session between the two routers on port 179 and 11006 was Alki# **debug ip tcp transactions** TCP special event debugging is on 01:53:24: TCP0: sending FIN 01:53:24: TCP0: state was FINWAIT1 -> FINWAIT2 [179 -> 192.168.32.2(11005)] the session between the two hosts on ports 179 and 110005 01:54:03: TCB8252932C created 01:54:03: TCP0: state was LISTEN -> SYNRCVD [179 -> 192.168.32.2(11006)] 11006 successfully established 01:54:03: TCB820E59F0 callback, connection queue = 1 01:54:03: TCB820E59F0 accepting 8252932C from 192.168.32.2.11006 01:54:03: %BGP-5-ADJCHANGE: neighbor 192.168.32.2 Up

```
• Table of Contents
marker for the session was destroyed
Comment: BGP session is ESTABLISHED
01:54:26: TCP0: state was TIMEWAIT -> CLOSED [179 -> 192.168.32.2(11005)]
01:54:26: TCB 0x82528E90 destroyed
Comment: The old TCP session between ports 179 and 11005 was closed the TCB
```
troubleshoot the BGP session using the commands listed in Table 8-5. After verifying that the TCP session between the routers is functioning properly, you can verify or

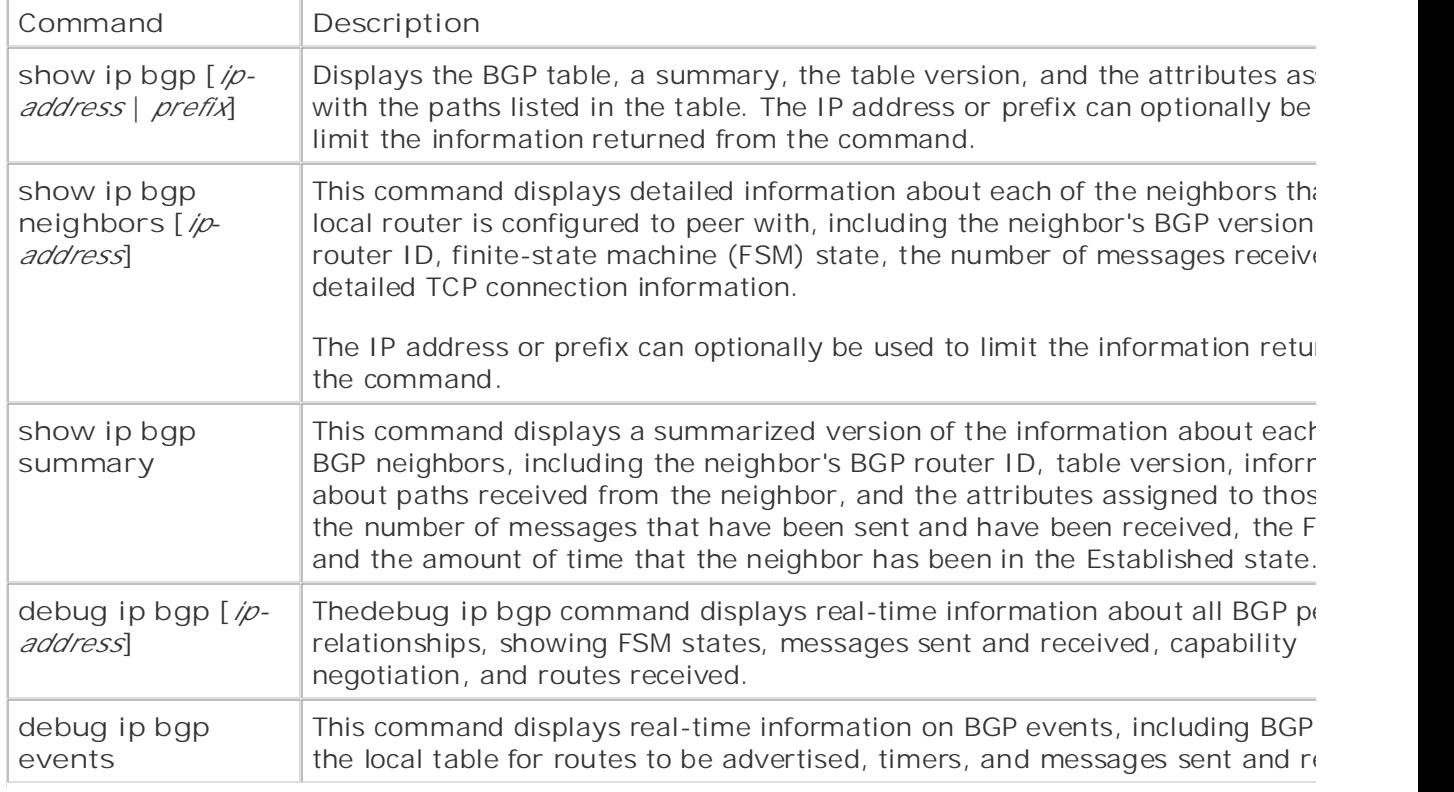

# **Table 8-5. BGP Neighbor Show and Debug Tools**

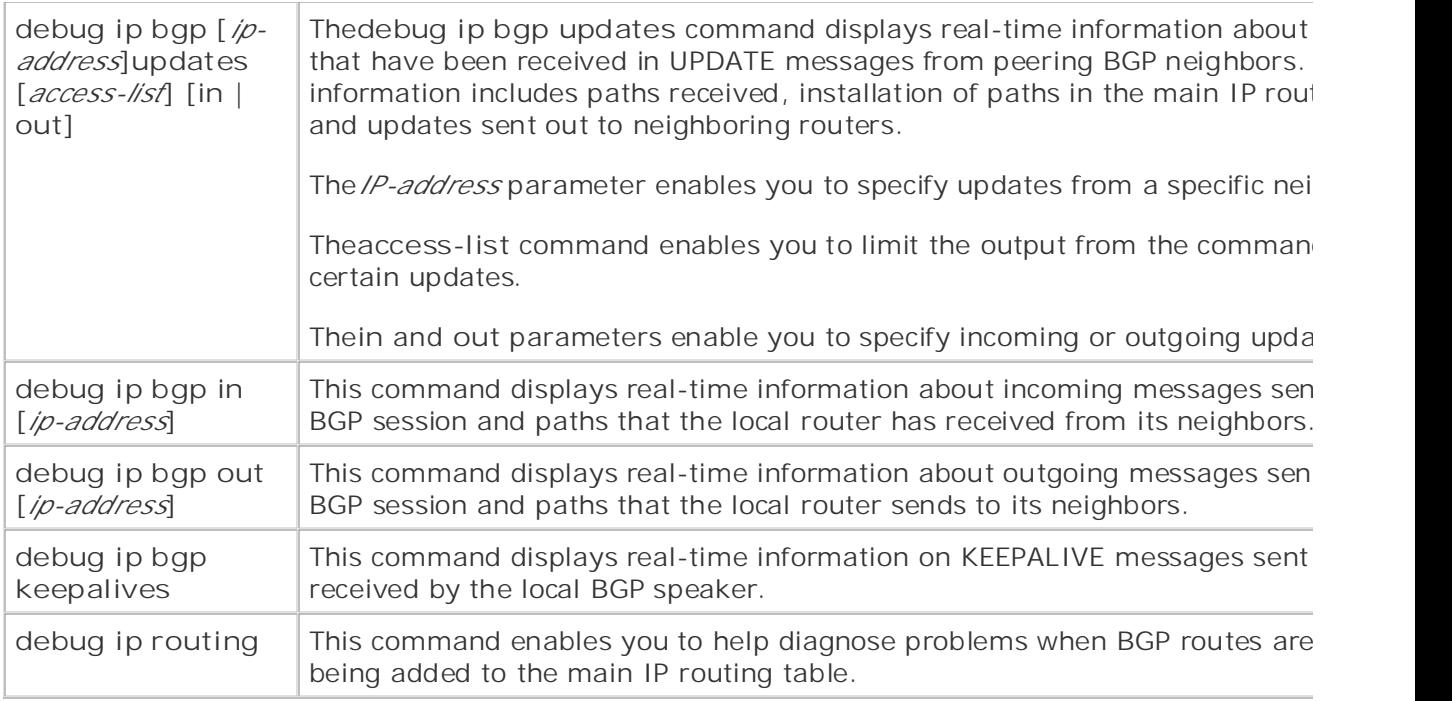

# **Theshow ip bgp Command**

The show ip bgp command is a very handy tool that enables you to verify the local BGP configurat path attributes, and troubleshoot problems with BGP route advertisement. This command lists a br WEIGHT, AS\_PATH, and ORIGIN attributes for the route. Example 8-16 shows an example of the s bgp command output, and <u>Table 8-6</u> describes the output from that command. summary of the status of each path; the next hop used to reach the path; and the MED, LOCAL\_PR

## *CCIE Practical Studies*, Volume II leads CCIE candidates through the process of preparing for the Example 8-16. show ip bgp Command Output Example

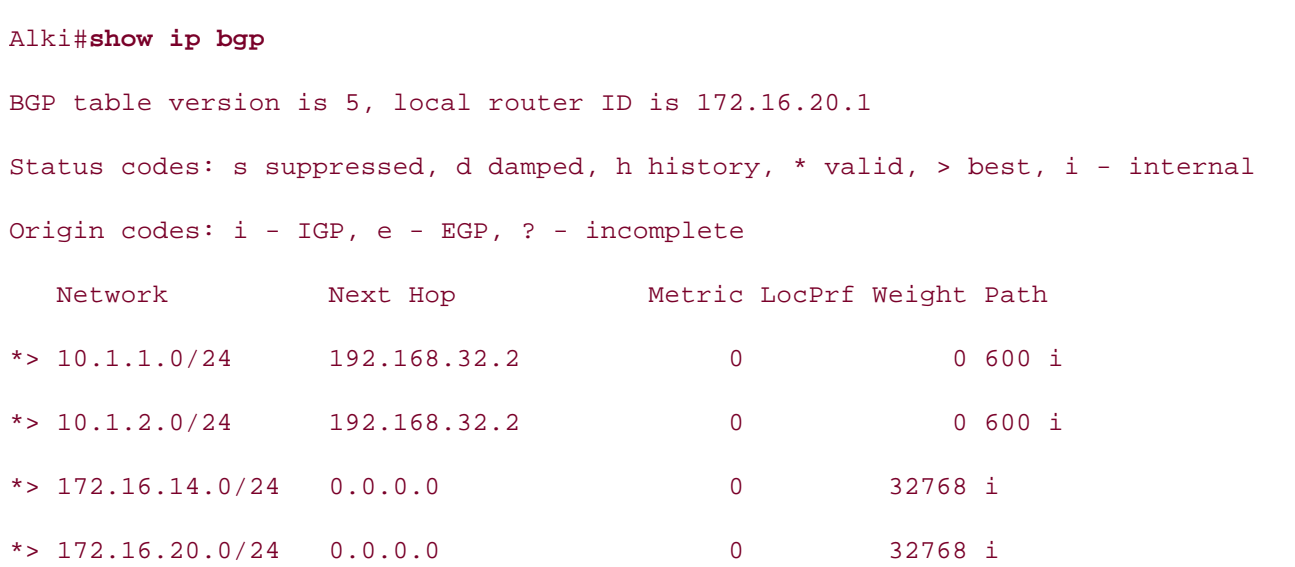

# **Table 8-6. show ip bgp Command Output Explained**

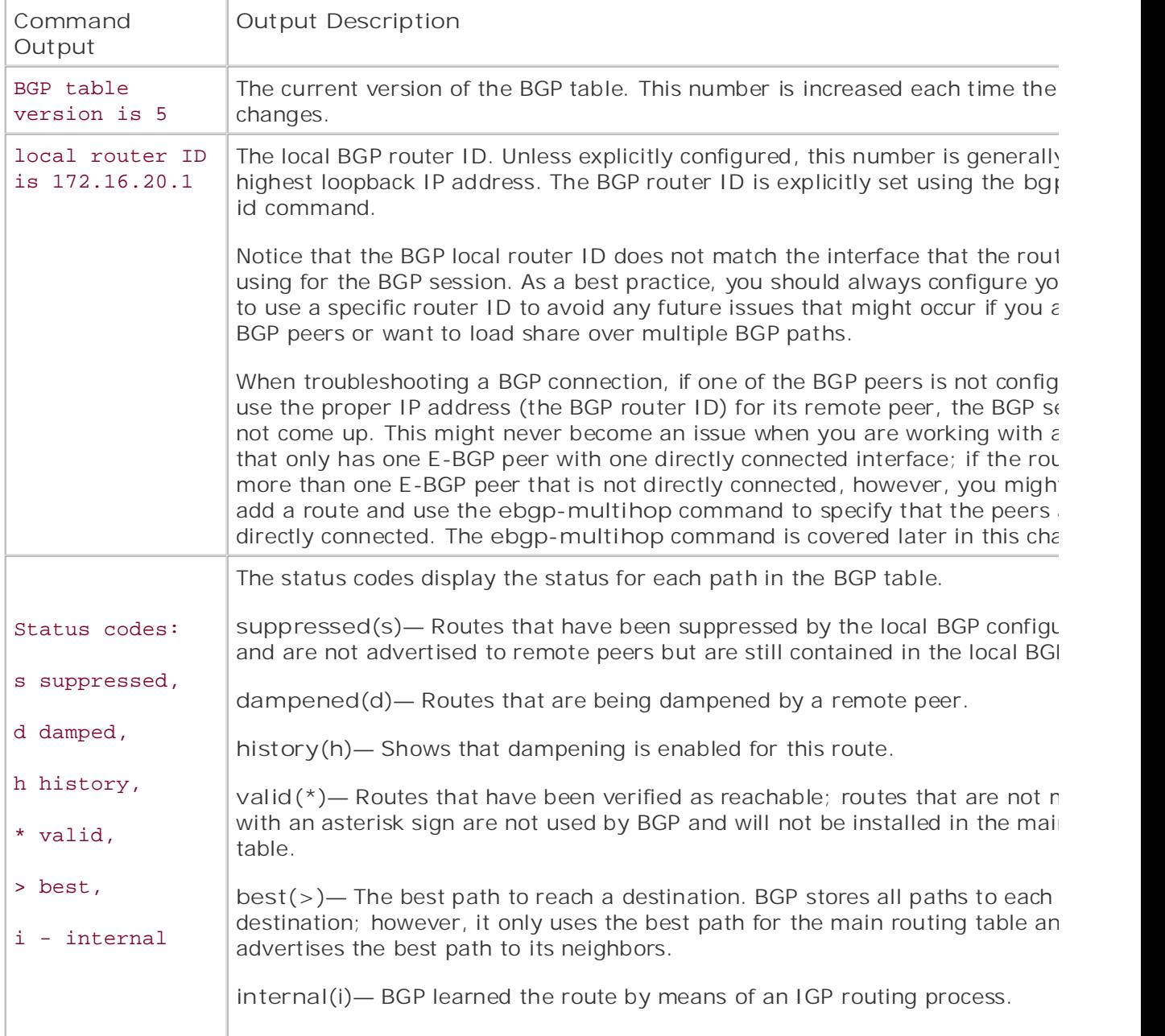

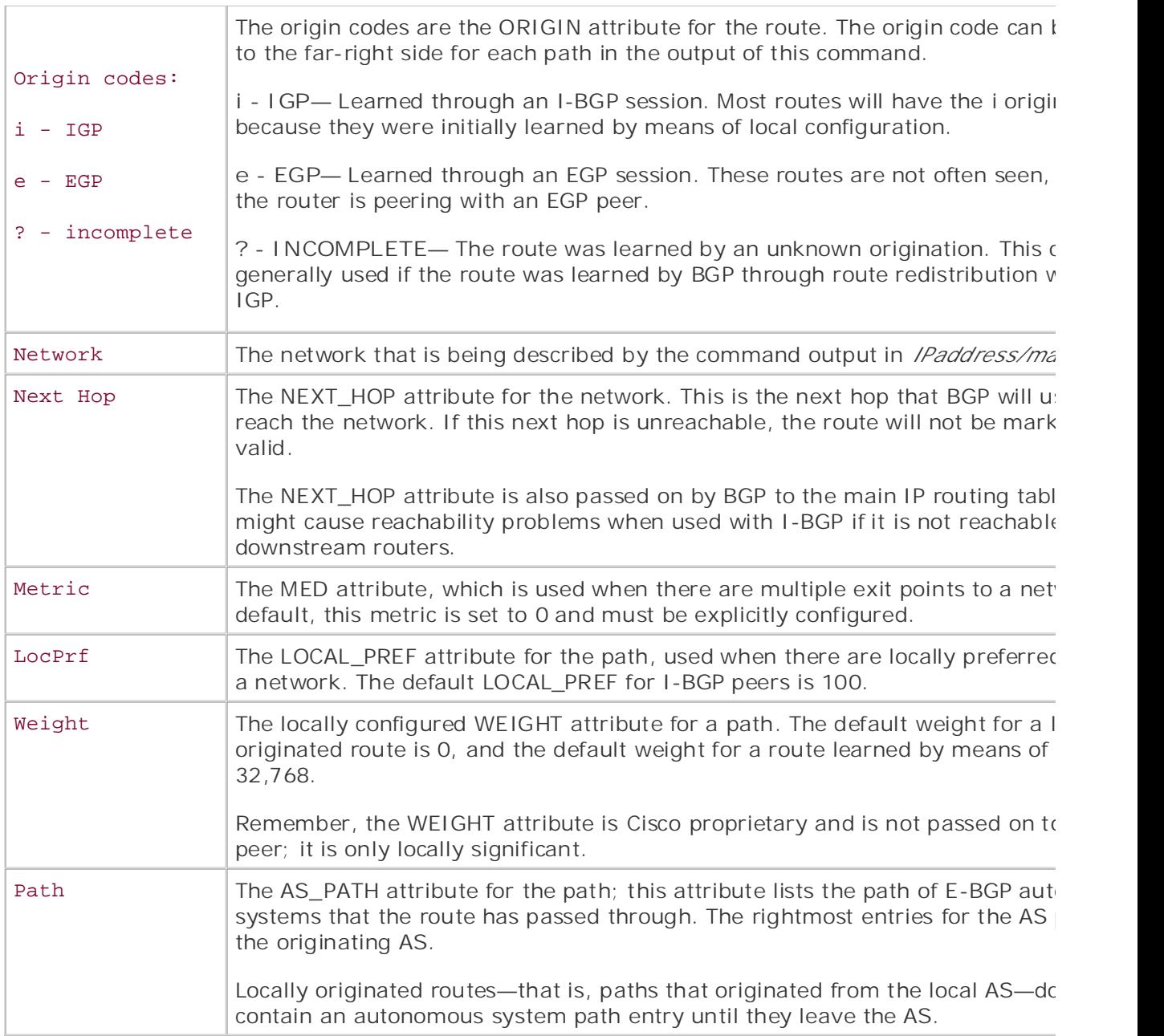

The show ip bgp regexp command can also be used with a regular expression to create AS path access lists, or just to find all routes originating from a particular autonomous system. AS access lists and expressions are covered in Chapter 9. The technology increase in different controls are covered in  $Chapter$  9.

# **show ip bgp neighbors Command**

The show ip bgp neighbors command is one of the commands that you will commonly use to trou and verify BGP peer sessions. This command displays a wealth of detailed information about each I session and the TCP parameters for each session. A number of lines in this command prove invalua troubleshooting BGP problems, and it should be one of your best tools to use for BGP. Example 8-1 the **show ip bgp neighbors** command output for the Alki router.

## **Example 8-17. show ip bgp neighbors Command Output**

#### Alki# show ip bgp neighbors

BGP version 4, remote router ID 192.168.32.2 BGP state = Established, up for 01:15:35 Neighbor capabilities: Pub Date: November 07, 2003 Route refresh: advertised and received(old & new) Sent 174 messages, 0 notifications, 0 in queue Default minimum time between advertisement runs is 30 seconds Take five full-blown practice labs that mimic the actual lab exam environment *CCIE Practical Studies*, Volume II leads CCIE candidates through the process of preparing for the  $\Omega$  exampled presenting consume  $\overline{a}$  by presenting  $\overline{a}$ 2 accepted prefixes consume 72 bytes  $\noindent \n\text{Proof}_{\text{in}}\n\text{constrained 12,} \n\text{constrained 0,} \n\text{independent 0}\n\text{constrained 13,} \n\text{constrained 2,} \n\text{independent 3,} \n\text{independent 4,} \n\text{independent 5,} \n\text{independent 6,} \n\text{independent 7,} \n\text{independent 8,} \n\text{independent 9,} \n\text{independent 9,} \n\text{independent 9,} \n\text{independent 9,} \n\text{independent 9,} \n\text{independent 9,} \n\text{independent 9,} \n\text{independent$ Prefix advertised 12, suppressed 0, withdrawn 0 Number of NLRIs in the update sent: max 2, min 0  $T_{\rm eff}$  begins with brief coverage of the core technologies required on the CCIE lab exam and  $\sigma$ Connections established 6; dropped 5  $t_{\rm c}$  follow, providing detailed guides to applying the technologies in real networks in real networks in real networks in real networks in real networks in real networks in real networks in real networks in real netwo Last reset 01:16:14, due to User reset comprehensive practice labs include all of the technologies and gradually increase in difficulty Connection state is ESTAB, I/O status: 1, unread input bytes: 0 Local host: 192.168.32.1, Local port: 179 BGP neighbor is 192.168.32.2, remote AS 600, external link Last read 00:00:34, hold time is 180, keepalive interval is 60 seconds Address family IPv4 Unicast: advertised and received Received 168 messages, 0 notifications, 0 in queue Route refresh request: received 0, sent 0 For address family: IPv4 Unicast BGP table version 5, neighbor version 5 Index 1, Offset 0, Mask 0x2 Foreign host: 192.168.32.2, Foreign port: 11006 Enqueued packets for retransmit: 0, input: 0 mis-ordered: 0 (0 bytes) Event Timers (current time is 0xADA668):

Timer Starts Wakeups Next

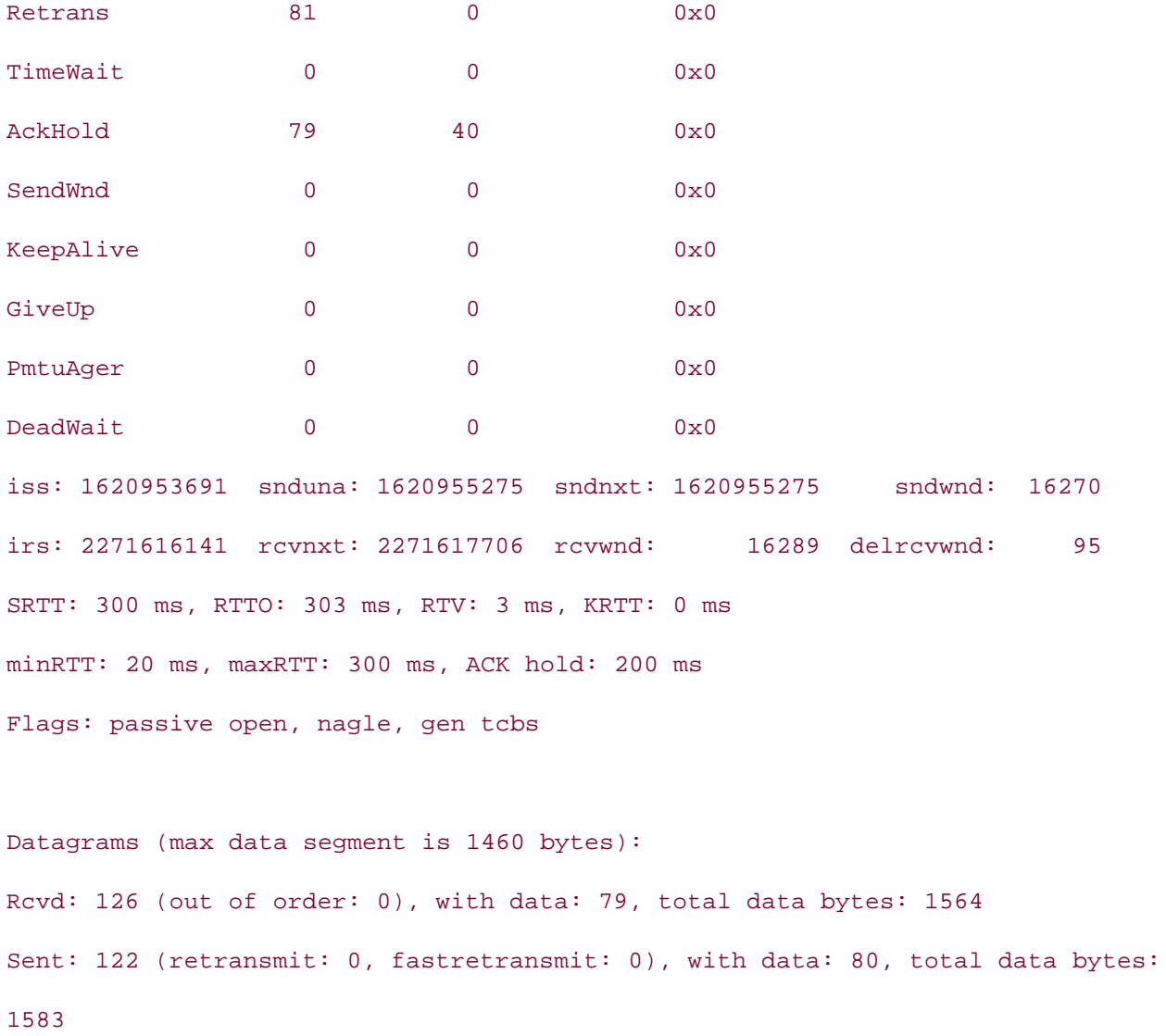

configurations. For instance, the current BGP state and the time that the neighbor relationship has established can be viewed by entering show ip bgp neighbors | includeBGPstate. The number of prefixes received and the amount of memory they consume can be referenced using show ip bgp | include accepted. The number of connections that have been established and dropped by the pe be viewed using show ip bgp neighbors | include Connections. And you can quickly display the for the last connection reset by using show ip bgp neighbors | include Last reset. The output o show ip bgp neighbors command is explained in detail in Table 8-7. This command enables you to troubleshoot a host of problems, fine-tune BGP performance, and ve

# **Table 8-7. show ip bgp neighbors Command Output Explained**

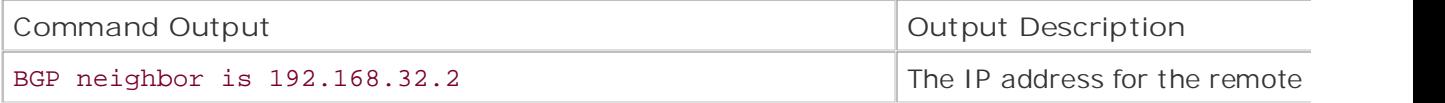

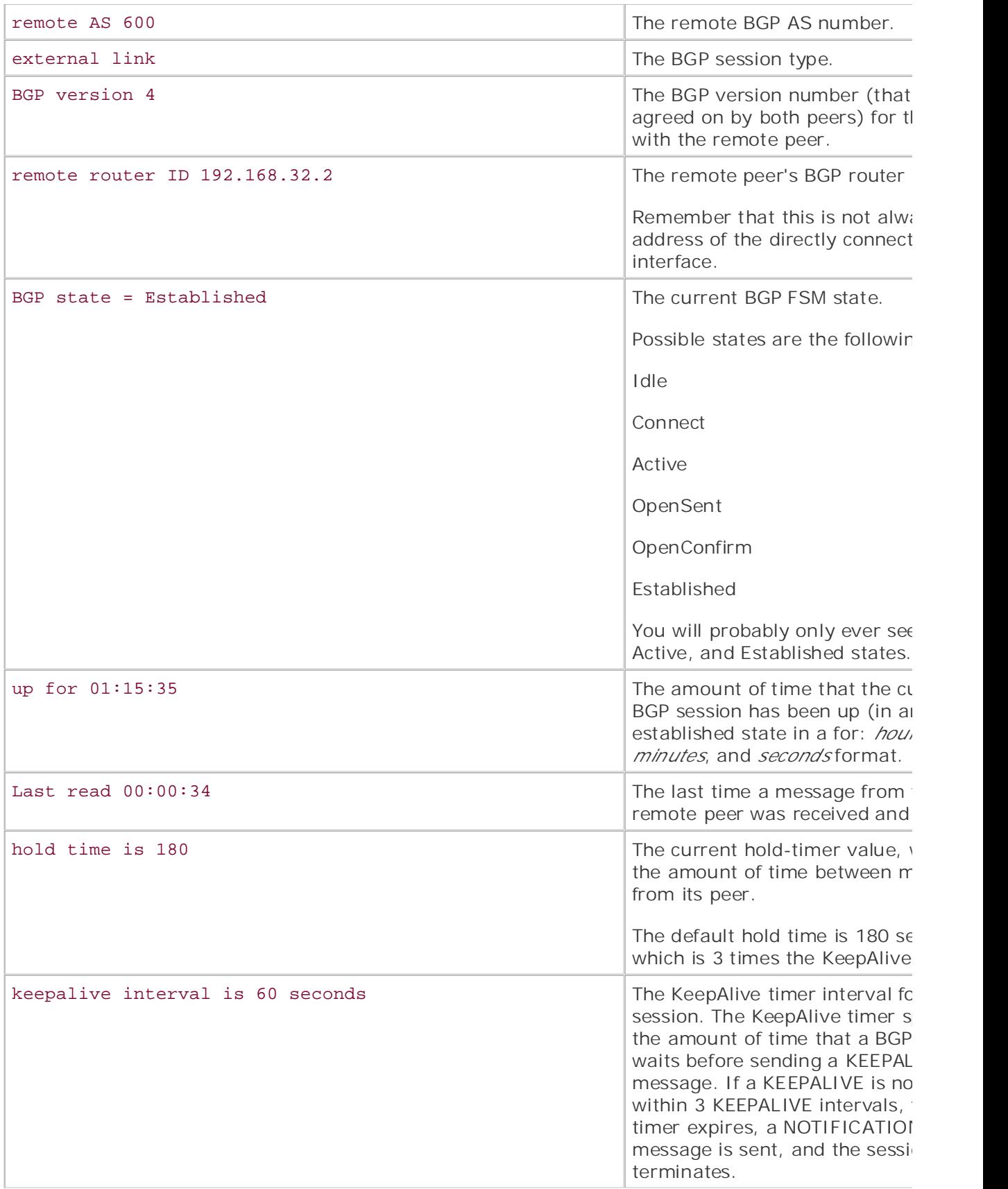

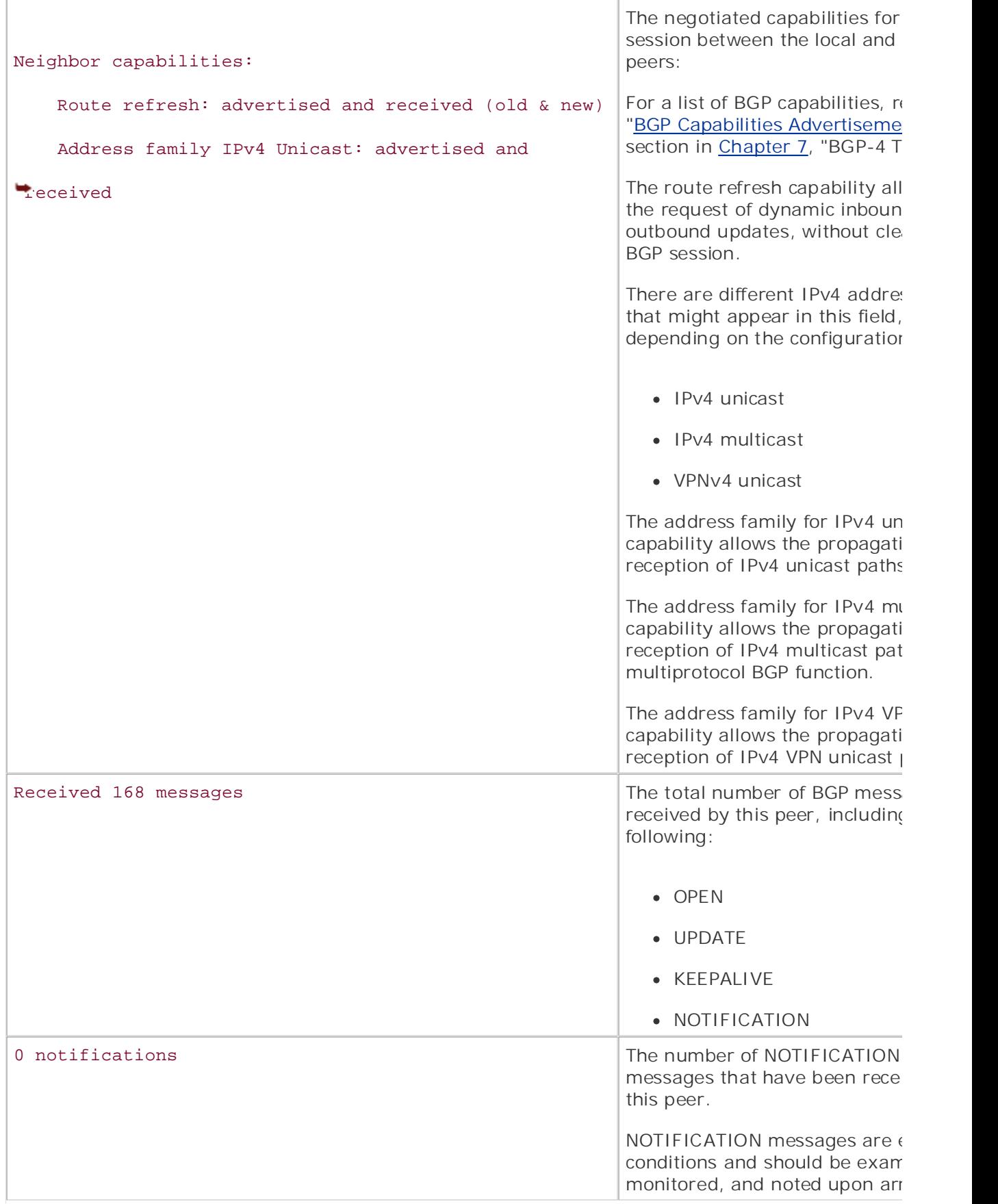

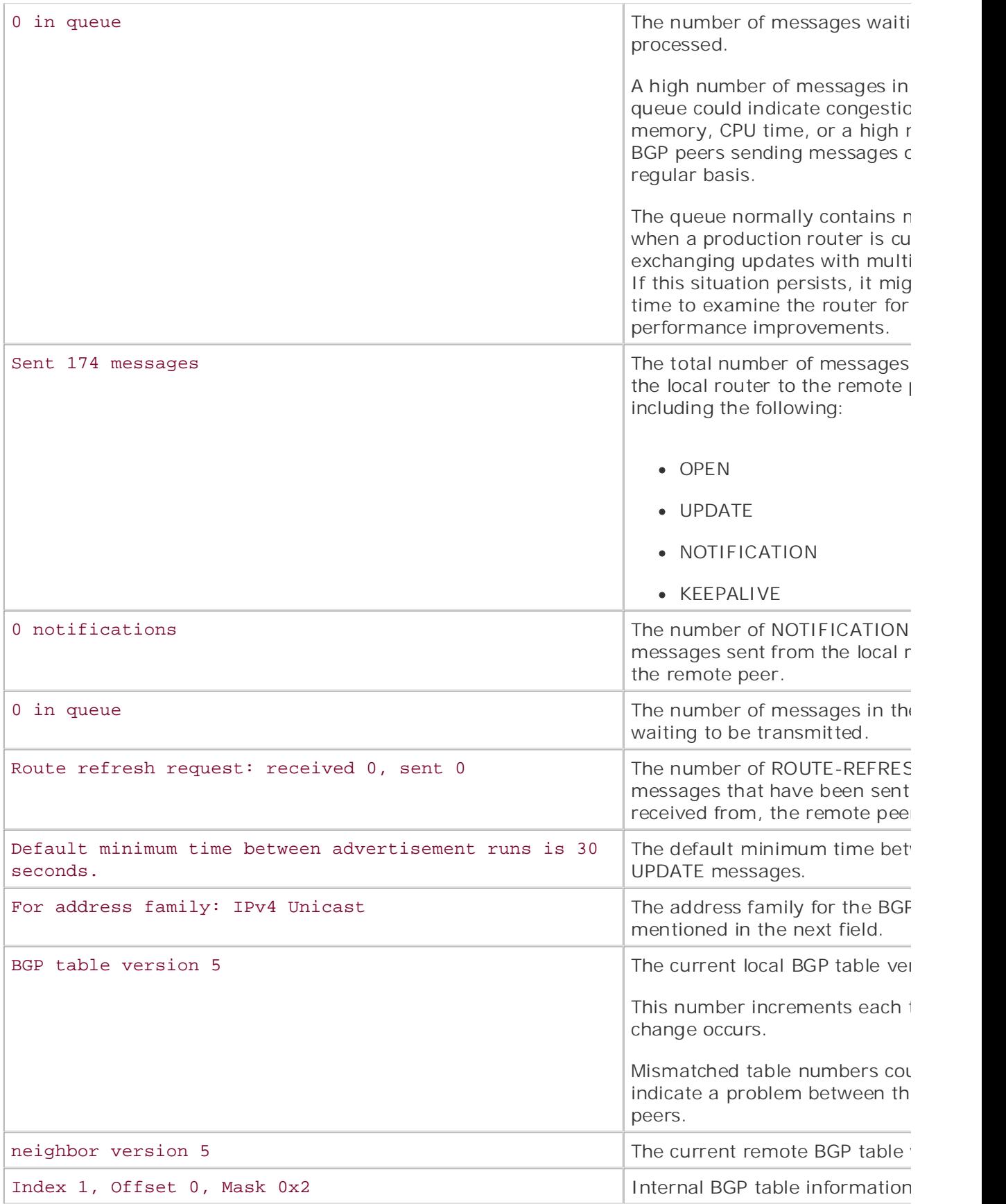

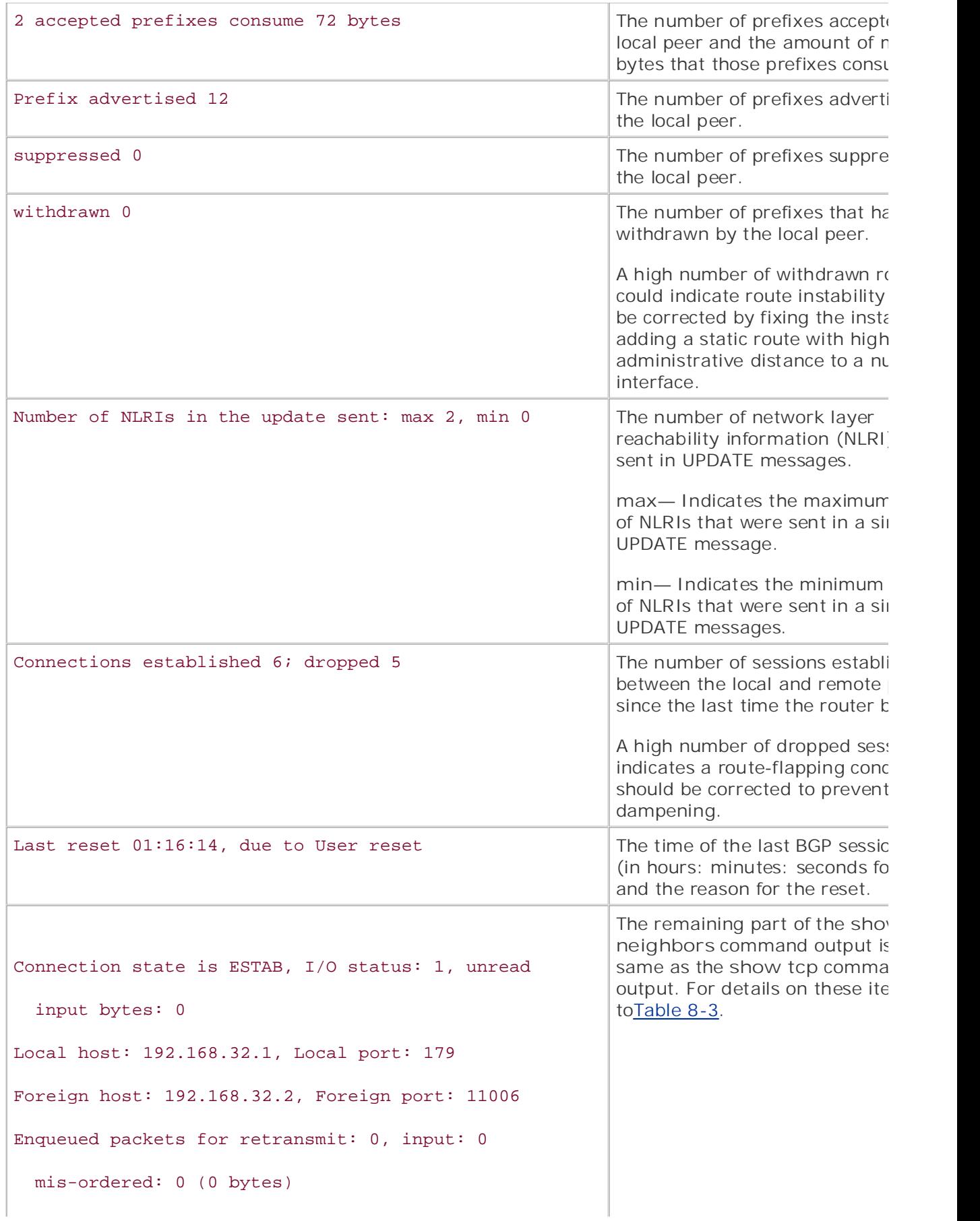

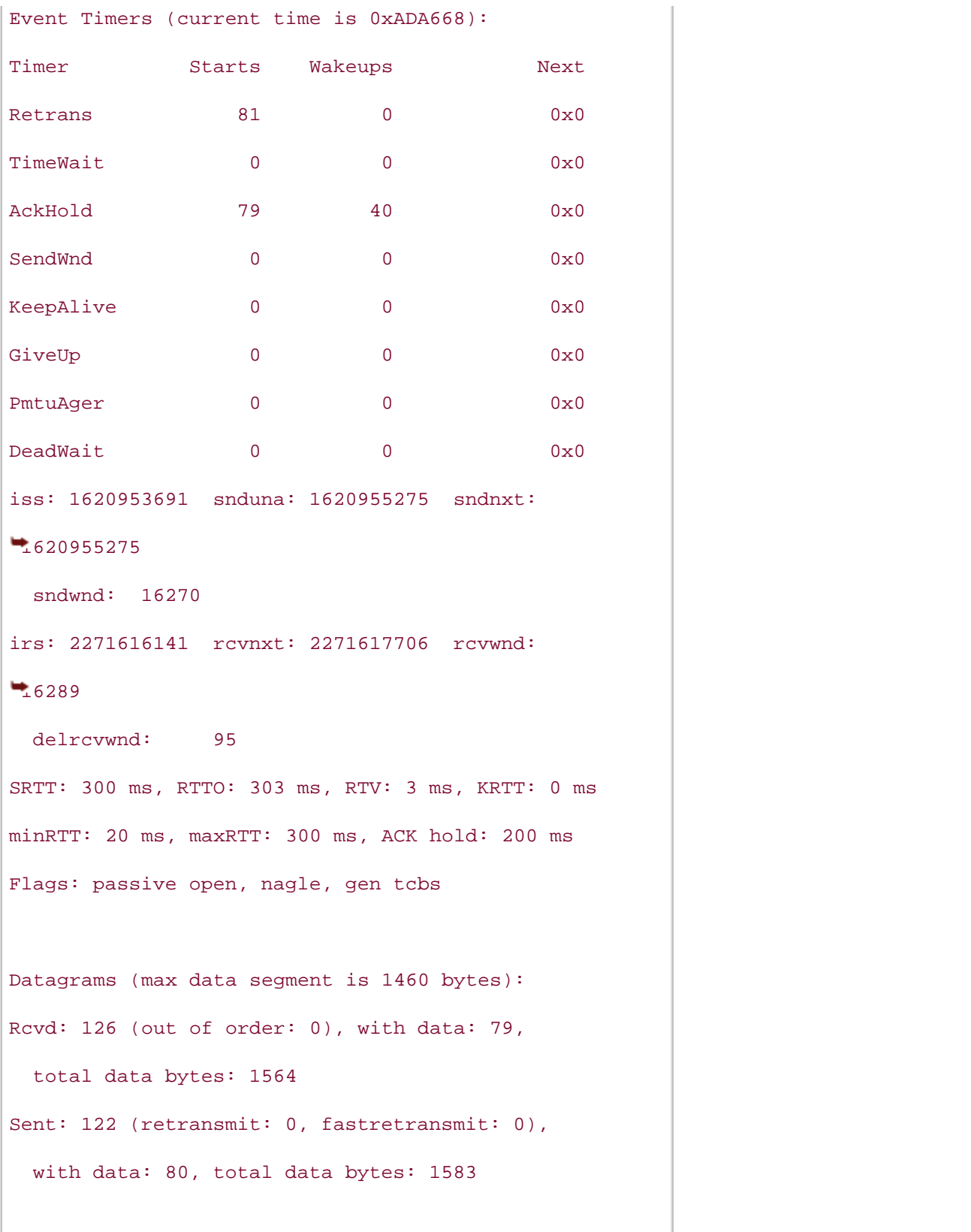

Essential parts of the **show ip bgp neighbors** command can be parsed using output modifiers (and command aliases, if configured) to view specific parts of the command output when troubleshootin also use this command with the *ip-address*advertised-networks and *ip-address* routes keywords information on routes sent to or received from a specific neighbor, as shown in **Example 8-18**.

Example 8-18. Displaying BGP Route Advertisements with the show ip boy **neighbors Command**

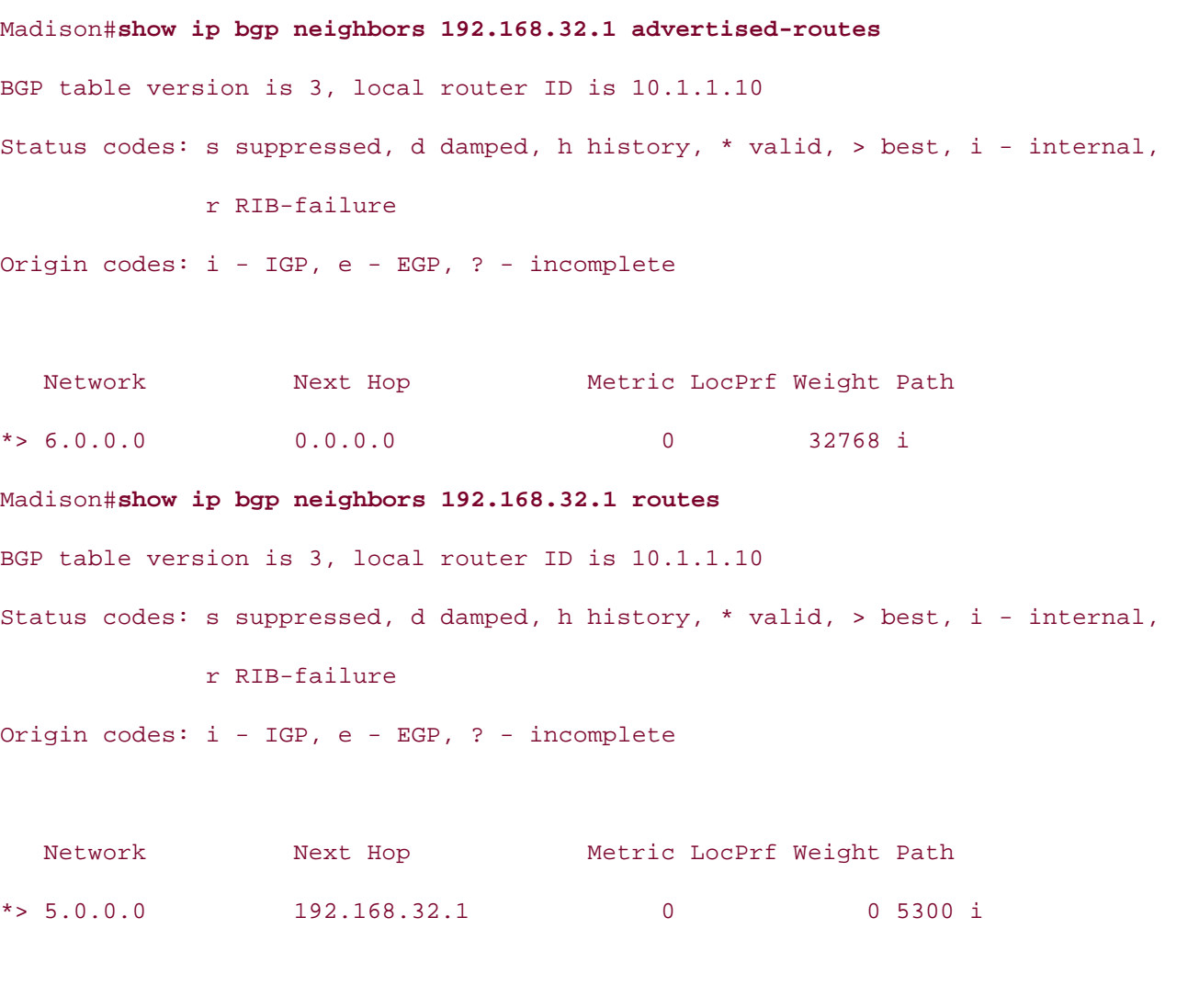

Total number of prefixes 1  $\frac{1}{\sqrt{2}}$  comprehensive all of the technologies and gradually increase in different independent in different induction  $\frac{1}{\sqrt{2}}$ 

The first part of the preceding example shows how the show ip bgp neighbors 192.168.32.1 ad routes command is used to display routes advertised to peer 192.168.32.1. The second part of the shows how the show ip bgp neighbors 192.168.32.1 routes command is used to display routes from the 192.168.32.1 peer. These commands can prove very useful for troubleshooting BGP routing

# **show ip bgp summary Command**

The show ip bgp summary command displays a summarized version of the output displayed by the ip bgp neighbors command, including information about each neighbor. This command enables y obtain a brief snapshot of the state of each of the BGP peer sessions, to troubleshoot connection or performance issues, and to check the amount of memory that BGP is using to store path informatic Example 8-19 shows an example of the output from the show ip bgp summary command, and  $I_4$ shows the descriptions for the output in detail.

#### Example 8-19. show ip bgp summary Command Output • Examples

## Alki# show ip bgp summary

BGP router identifier 172.16.20.1, local AS number 5300 BGP table version is 5, main routing table version 5 1 BGP AS-PATH entries using 24 bytes of memory  $E_{\text{B}}$  filter-ligt gashe entries using 0 bytes of moments 0 BGP filter-list cache entries using 0 bytes of memory BGP activity 4/0 prefixes, 4/0 paths, scan interval 60 secs Neighbor V AS MsgRcvd MsgSent TblVer InQ OutQ Up/Down State/PfxRcd 192.168.32.2 4 600 20 21 5 0 0 00:16:47 2 4 network entries and 4 paths using 532 bytes of memory 2 BGP path attribute entries using 120 bytes of memory 0 BGP route-map cache entries using 0 bytes of memory

# Table 8-8. show ip bgp summary Command Output Explained

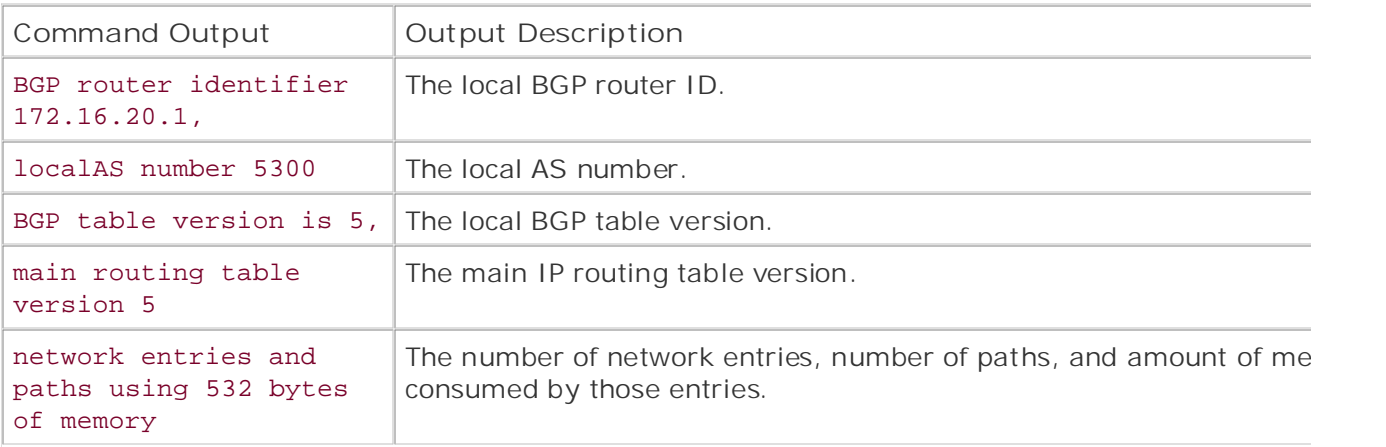

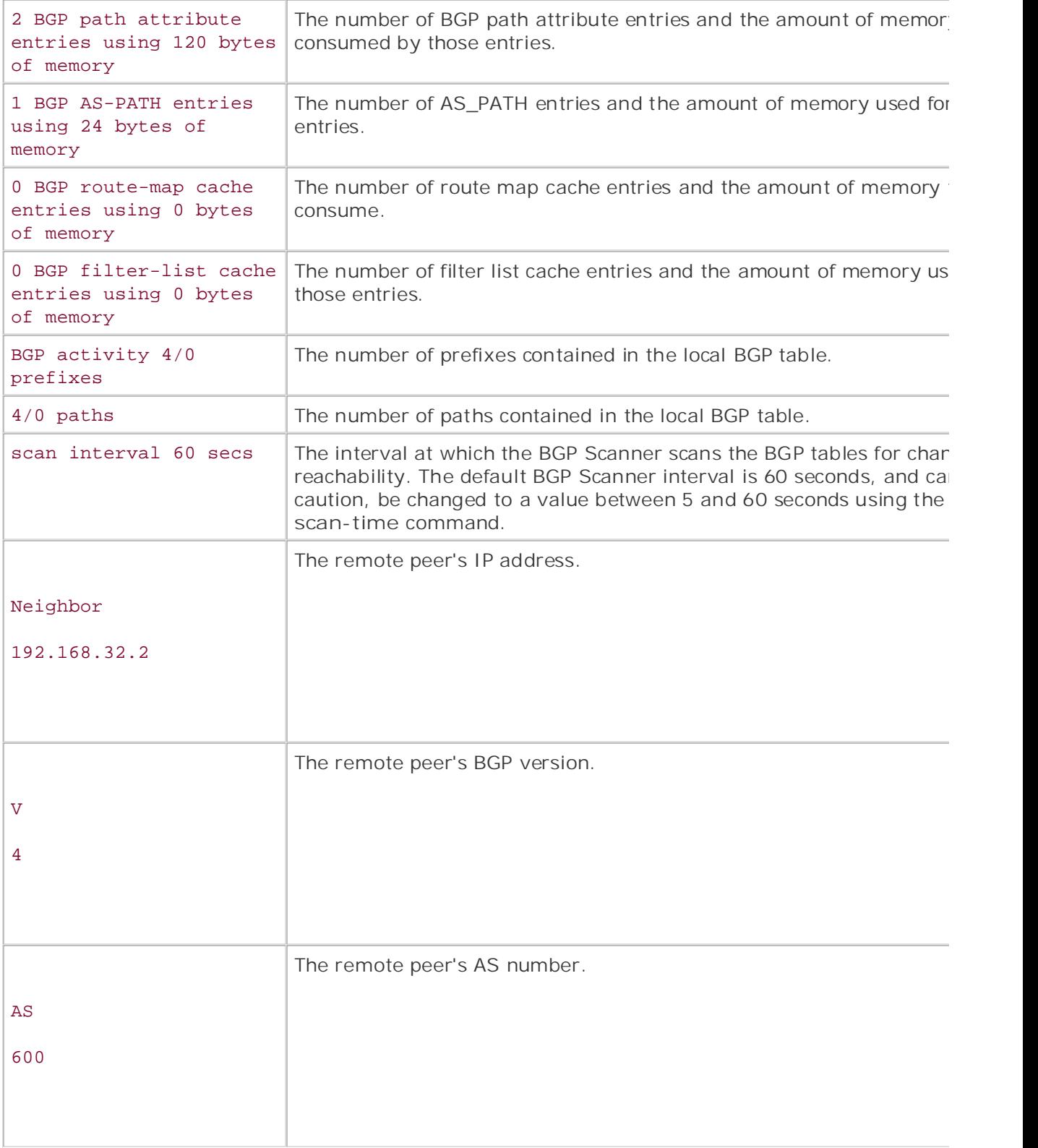

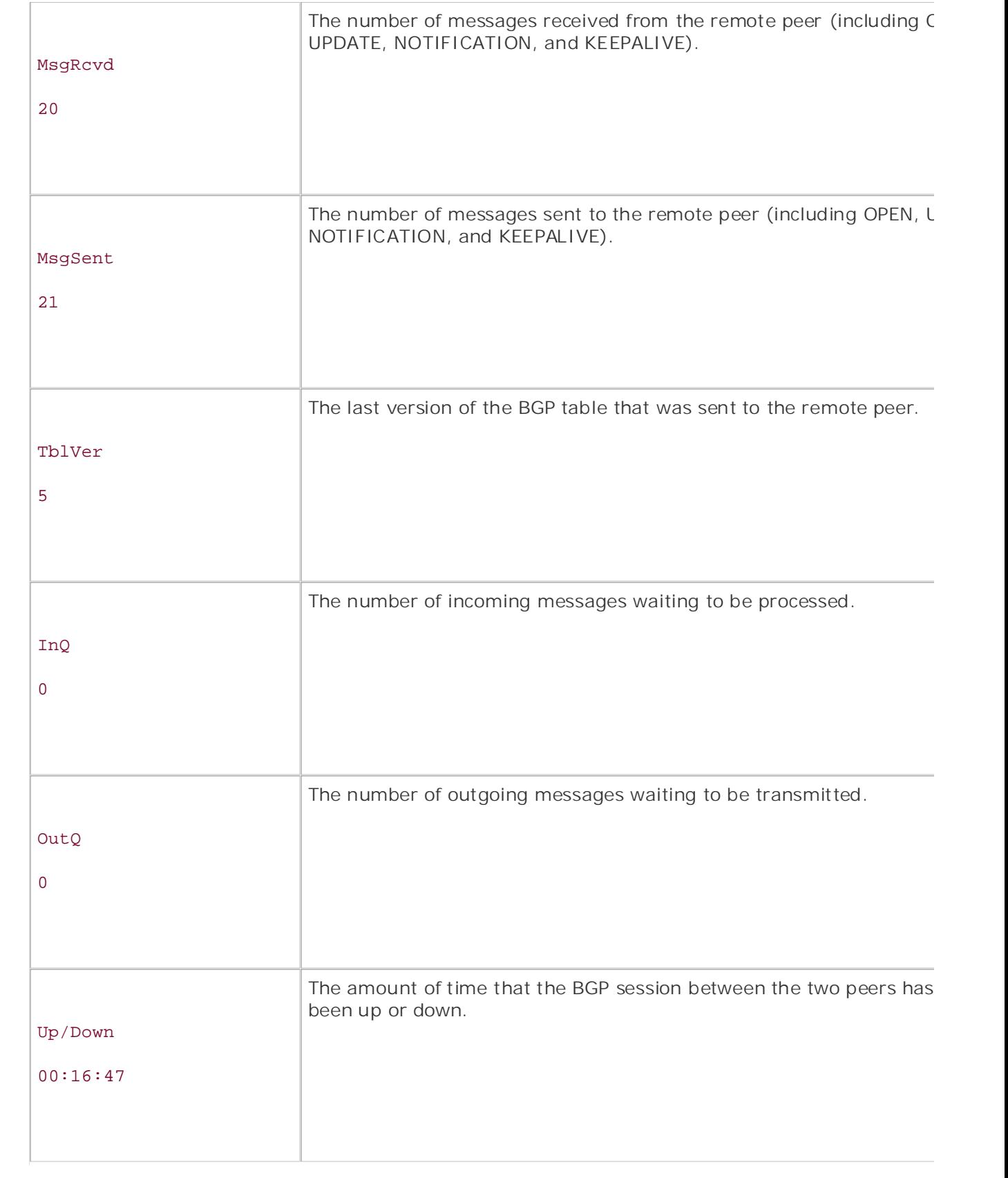

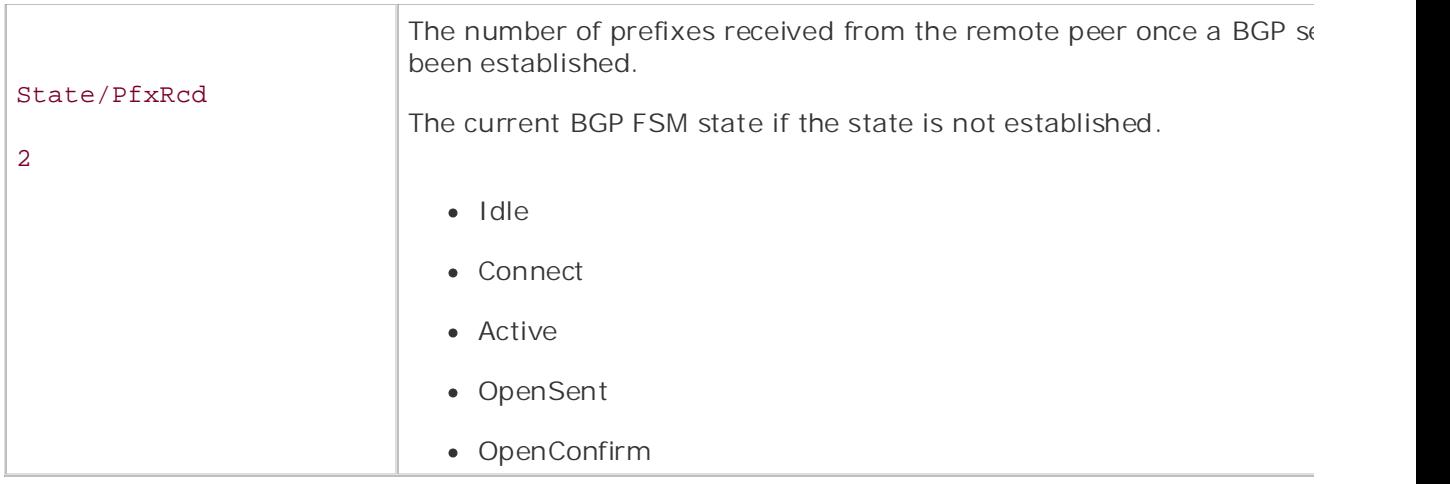

Now that you have added the BGP show and debug commands to your BGP troubleshooting toolk next section, the use of BGP messages, another BGP troubleshooting tool, is introduced and explair

# **Using BGP Messages as Symptoms**

Gain hands-on experience for the CCIE Lab Exam with volume two of the best-selling CCIE One of the best ways to troubleshoot a BGP problem is to use the BGP messages as diagnostic tools. virtual terminal line to perform all configuration and troubleshooting. Because the messages are no directly to the virtual terminal lines, unless you use the terminal monitor command each time you the logging buffered command to save the messages in memory. IOS Software displays messages in a number of different ways, depending on configuration. As a n practice, you will probably disable console logging using the no logging console command, and use troubleshoot, you might not see the output from the BGP messages, unless you enable buffered loc

Another Cisco IOS Software feature that is generally overlooked is the logging configuration. The d behavior, or you might want to have the router display messages in a date/time view. You can con using the service timestamps debug datetime msec and service timestamps log datetime r commands. Using these commands, you can have the router display events with an accompanying stamp rather than router uptime, which comes in quite handy when troubleshooting an event that hours or days in the past. The comprehensive comprehensive coverage of the routing and routing and routing and routing and routing and routing and routing and routing and routing and routing and routing and routing and rou logging behavior is to log each event in the log according to the router's uptime. You might prefer

troubleshoot problems. Cisco IOS Software has five major message-logging conditions, varying in several on the as shown in Table 8-9. Laboratory exercises covering each of the covering each of the core covering each of the core covering each of the core covering each of the core covering each of the core covering each of the core c After configuring the router's logging style, you can use the messages generated by the software p

Table 8-9. Cisco IOS Software Event Conditions

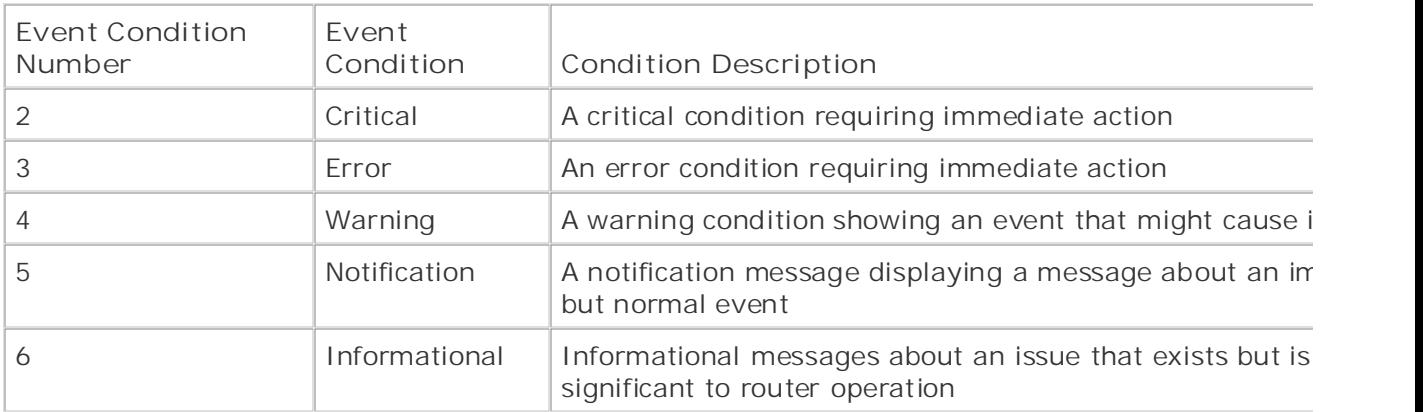

BGP messages are displayed in the format shown in Figure 8-2.

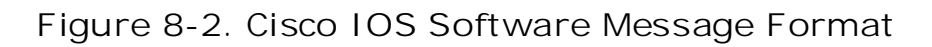

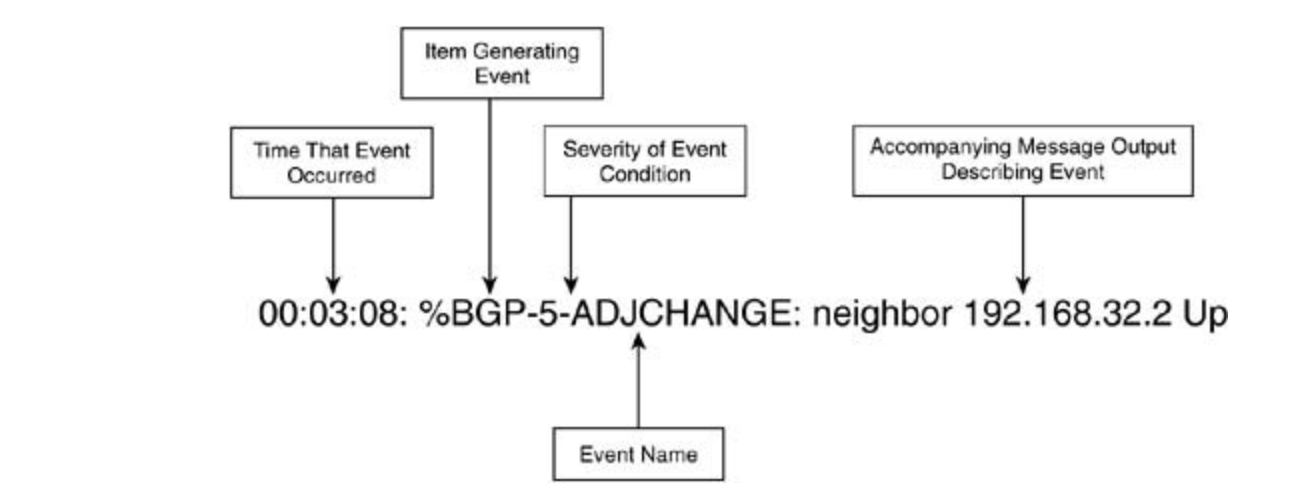

Based on the output displayed in the preceding figure, you can see that a BGP adjacency change events. output from the show logging command enables you to diagnose and troubleshoot a BGP route-fl includes in a matter of seconds.<br>
problem in a matter of seconds. technologies follow, providing detailed guides to applying the technologies in real network occurred with neighbor 192.168.32.2, and the BGP adjacency state changed to up. Example 8-20 s

Example 8, 20, Messages from the show logging Command Example 8-20. Messages from the show logging Command

```
00:00:51: %LINK-3-UPDOWN: Interface Serial0/0, changed state to down
```

```
00:00:52: %LINEPROTO-5-UPDOWN: Line protocol on Interface Serial0/0, changed
```
state to down

00:02:23: %LINK-3-UPDOWN: Interface Serial0/0, changed state to up

```
00:44:23: %BGP-5-ADJCHANGE: neighbor 192.168.32.2 Down Interface flap
• Examples
00:44:24: %LINEPROTO-5-UPDOWN: Line protocol on Interface Serial0/0, changed
state to down
00:46:49: %LINK-3-UPDOWN: Interface Serial0/0, changed state to up
00:46:50: %LINEPROTO-5-UPDOWN: Line protocol on Interface Serial0/0, changed
state to up
00:02:24: %LINEPROTO-5-UPDOWN: Line protocol on Interface Serial0/0, changed
state to up
00:03:08: %BGP-5-ADJCHANGE: neighbor 192.168.32.2 Up
00:44:23: %LINK-3-UPDOWN: Interface Serial0/0, changed state to down
00:47:22: %BGP-5-ADJCHANGE: neighbor 192.168.32.2 Up
```
causing the BOT peer relationship with heighbor 192.100.32.2 to hap as went the BOT messages d<br>inline with the LINK-3-UPDOWN messages, making the symptoms of the BGP route-flapping issue  $\epsilon$ mine with the Erivic-5-of DOWN riessages, making the symptoms of the BGP route-happing issue with connections of the BGP route-flapping is the with connection of the BGP route-flapping problem to an issue with connections on the Serial 0/0 interface. <u>Table 8-10</u> displays a list of BGP messages and their descriptions. In this example, you can see that interface Serial 0/0 repeatedly transitioned from an up to down state. causing the BGP peer relationship with neighbor 192.168.32.2 to flap as well. The BGP messages d

## *CCIE Practical Studies*, Volume II leads CCIE candidates through the process of preparing for the  $T$ able 8-10. BGP Messages. A perfective challenging laboratory exercises. A perfective channels of channels a perfective channels a perfective channels a perfective channels and channels a perfective channels and channels

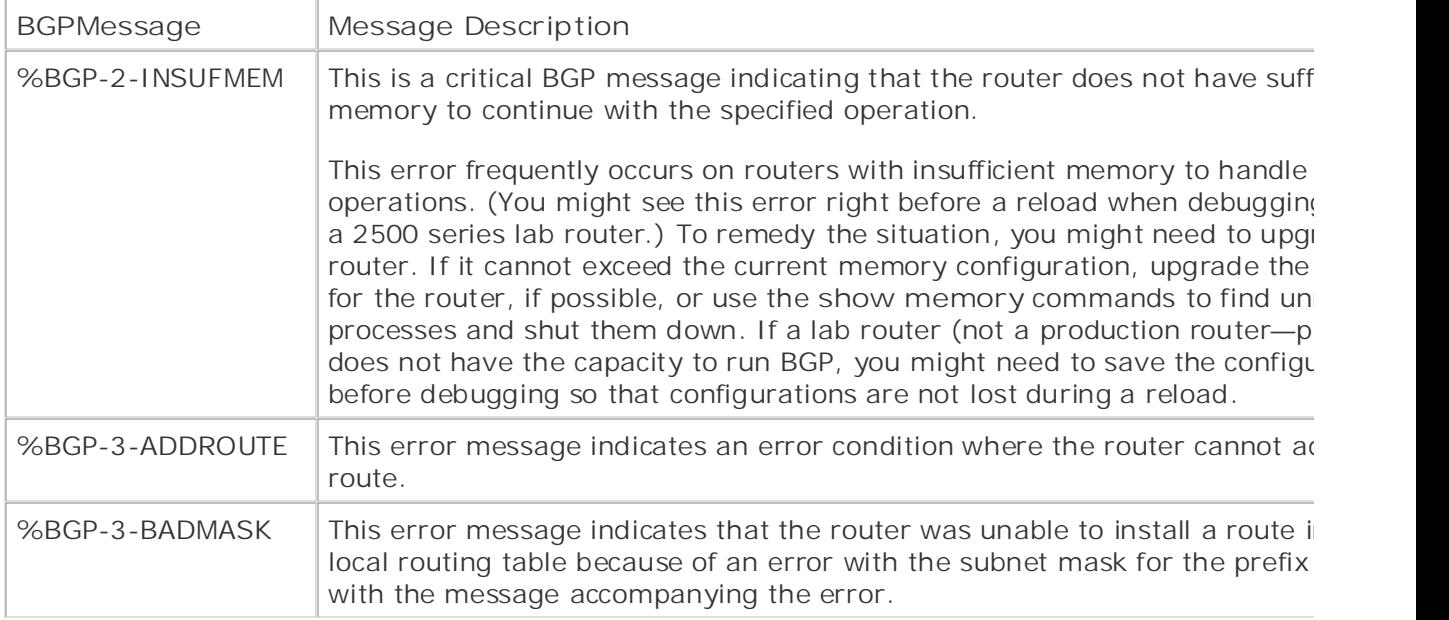

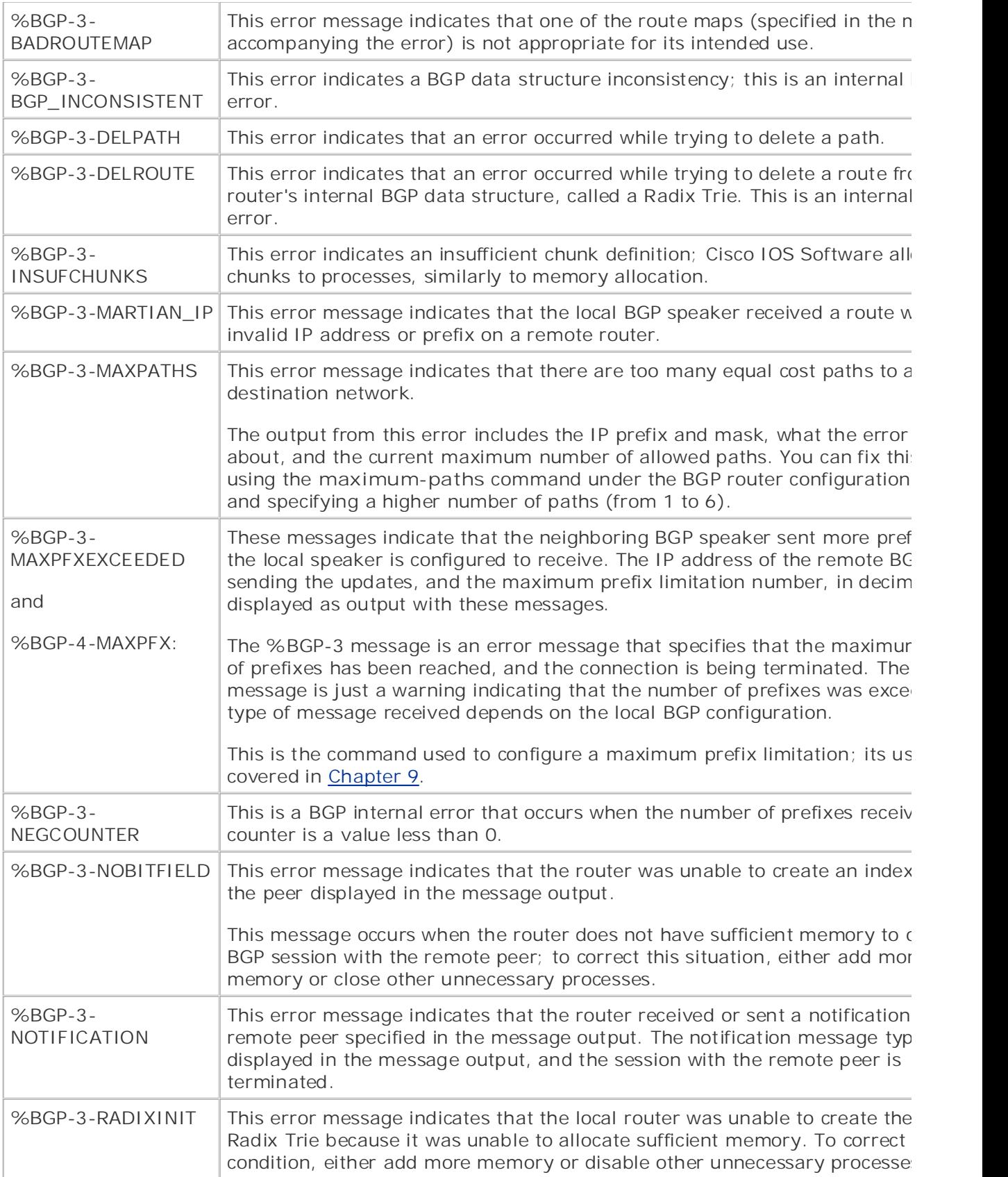

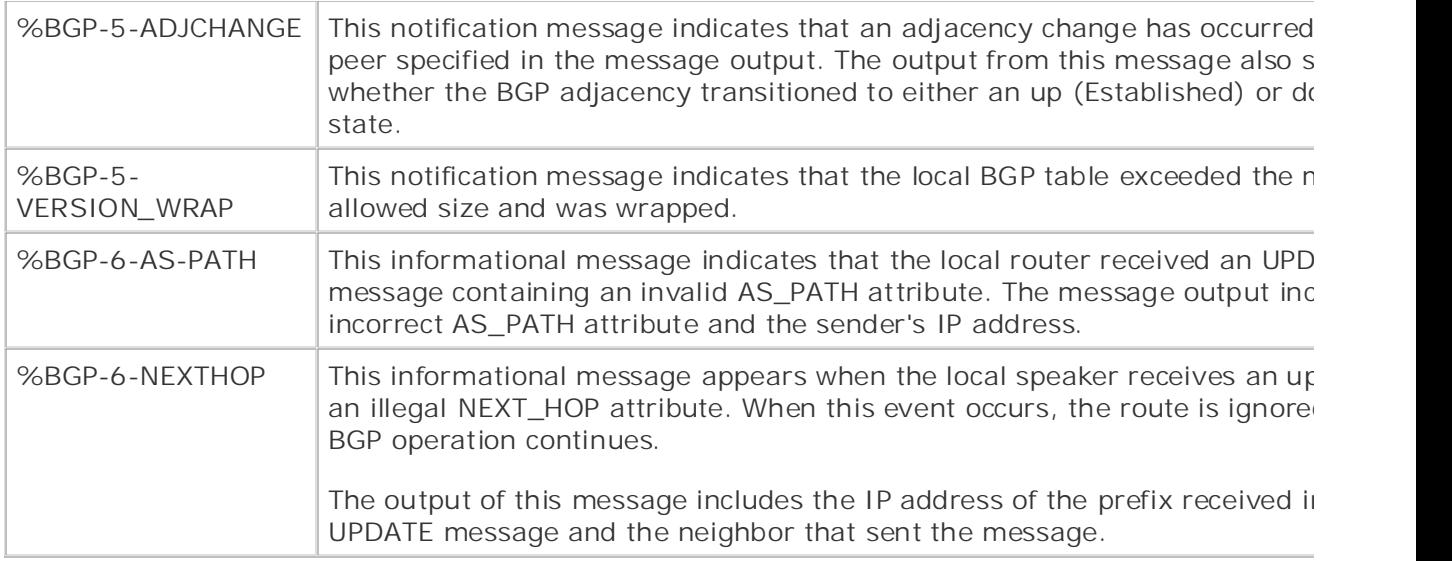

# **The BGP Idle/Active Scenario**

of you remember from the previous chapter, the BOF Time-State machine (FSM) transitions through<br>other states before reaching the Established state where BGP neighbors actually begin sending and official states before readining the Established state where Bor Theighbors actually begin sending and<br>updates. As a brief review, <u>Figure 8-3</u> shows how the BGP FSM transitions from the Idle to Establis If you remember from the previous chapter, the BGP Finite-State Machine (FSM) transitions through states.

Learn how to build a practice lab for your CCIE lab exam preparation **Figure 8-3. BGP Finite-State Machine Review**

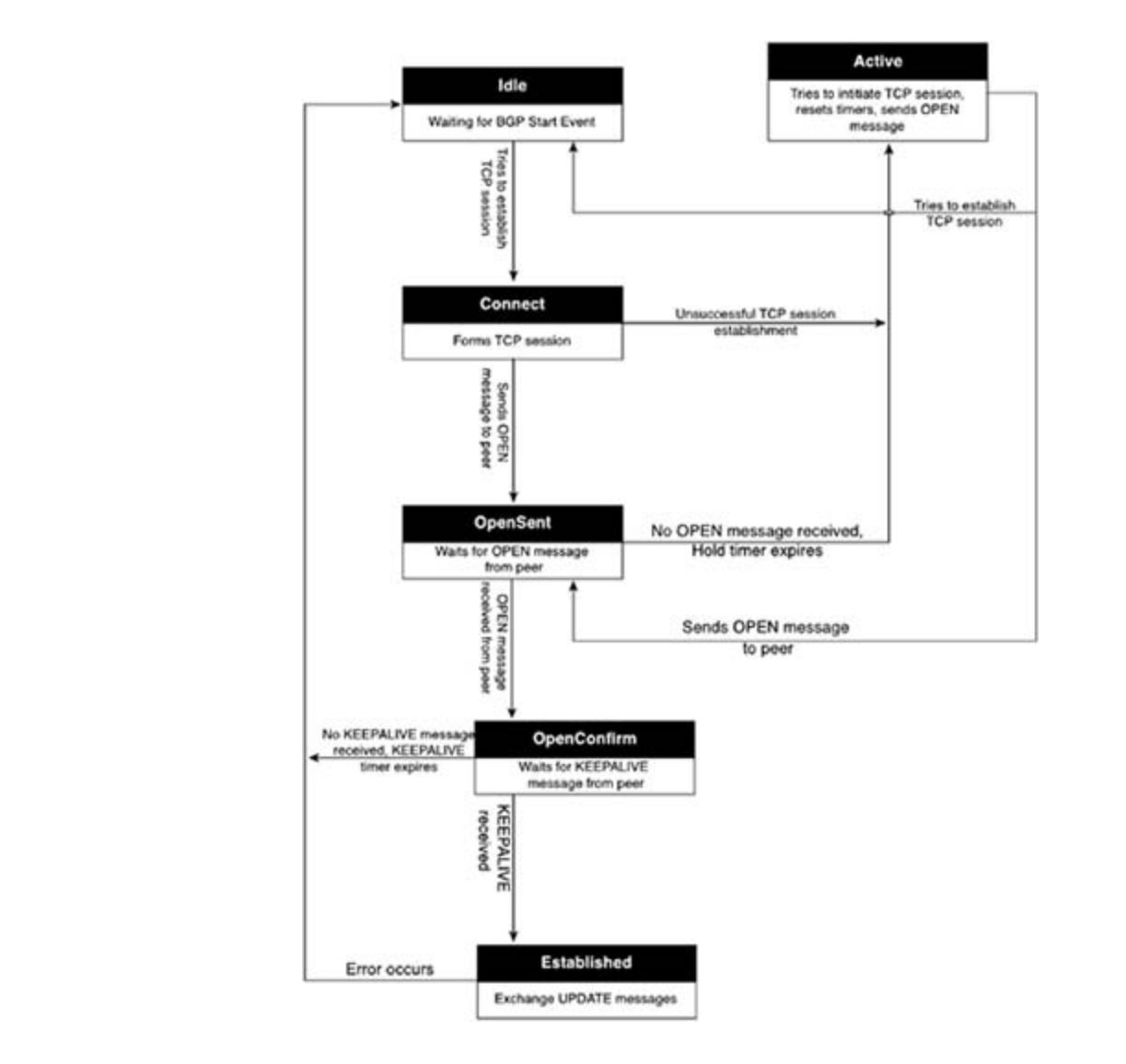

Notice that if an error occurs between the Connect and OpenSent states, the FSM transitions to the state. If the FSM is still unable to transition from the Active state to the Connect or OpenSent state to the Idle state. Because the router actually stays only in Connect and OpenSent states for a brief transition between the Idle and Active states. If you take careful note when peers are alternating b the Active and Idle states, you will notice that the peer also transitions between the Connect state and TCP session is formed, the peer transitions between the OpenSent state as well. This problem gene occurs when there is an issue with the TCP session. If you used your layered troubleshooting metho to this point, and the peers are constantly transitioning from the Idle to Active states, you will verif through 3 are up and operating properly before troubleshooting BGP specifically. time while waiting to move on to the next state, one troubleshooting symptom to note is the constant

Take the Alien network, shown in Figure 8-4, for example. In this example, the Mulder and Scully routers have been configured to peer with each other in AS 22801. Because both routers belong to AS 228 are I-BGP peers and do not have to be directly connected. Therefore, the Mulder router connects to Krycek over network 148.201.100.0/24, which connects to the MrX router over the 148.202.100.0/ network. Finally, the 148.202.100.0/24 network connects to the Scully router on the 148.203.100.0 network.

**Figure 8-4. The Alien Network**

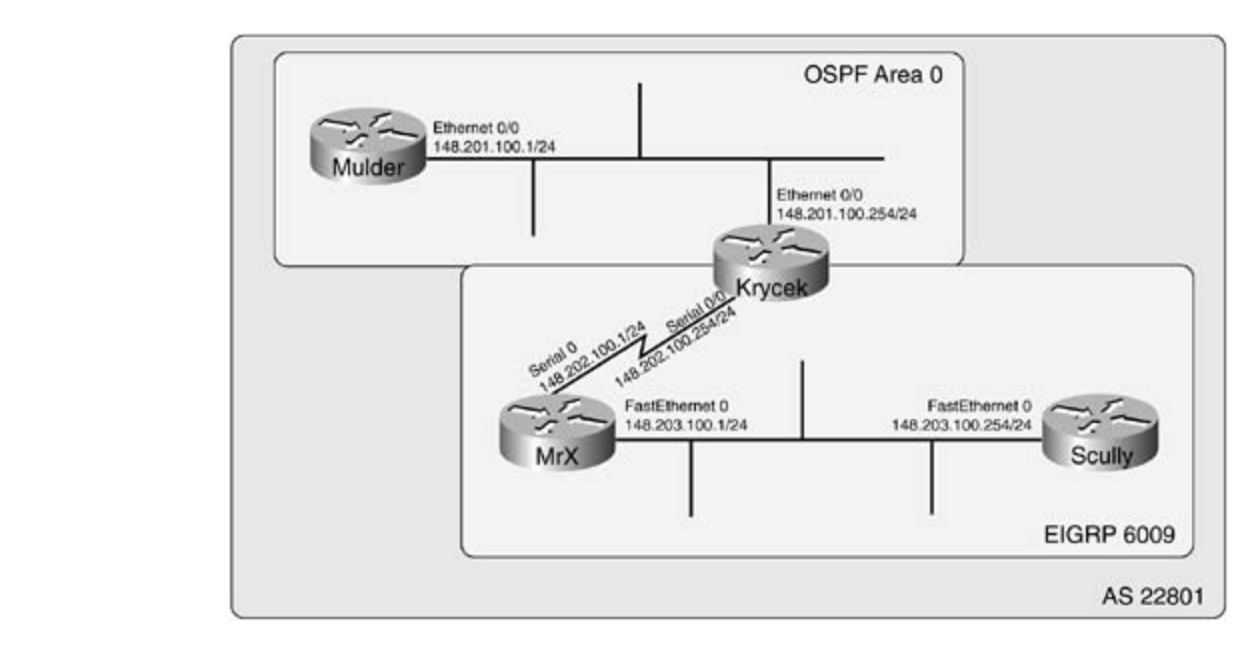

 $G$ ands-on experience for the CCIE Lab Exam with volume two of the best-selling  $C$ After configuring BGP, however, when the show ip bgp summary command is entered, you see tl in OSPF area 0. **Experience with lab scenarios that guide you in applying that guide you in applying you in applying** routers are stuck in the Idle and Active states. Example 8-21 shows the configuration for the Mulde The Mulder router connects to the Krycek router over interface FastEthernet 0, and that interface is

# Example 8-21. Mulder Router Configuration

```
CCIE Practical Studies, Volume II leads CCIE candidates through the process of preparing for the
CCCIE laboratory presenting them with a series of challenging laboratory exercises. A perfect some \alpha perfection \alpha perfection \alpha perfection \alpha perfection \alpha perfection \alpha perfection \alpha perfection \alpha perfec
companion to the best-selling first edition, this book provides coverage of Cstext omitted in Volume I, and \sigmaswitching portions of the Routing and Switching, Security, and Service Provider lab exams.
interface Ethernet0 and the coverage of the core technologies required on the CCIE lab exam and the CCIE lab exam and the CCIE lab exam and the CCIE lab exam and the CCIE lab exam and the CCIE lab exam and the CCIE lab exa
ip address 148.201.100.1 255.255.255.0
\mathbf{r}_{\text{c}} include all of the technologies and gradually increase increase in different increase in different in
router ospf 1
hostname Mulder
<text omitted>
!
!
 network 148.201.100.0 0.0.0.255 area 0
!
router bgp 22801
  bgp log-neighbor-changes
```

```
 network 10.1.1.0 mask 255.255.255.0
 network 10.2.2.0 mask 255.255.255.0
 neighbor 148.203.100.254 remote-as 22801
```
The Krycek router is connected to the Mulder router on its Ethernet 0/0 interface, which runs in OS The Krycek router also connects to the MrX router across a serial interface, which is running EIGRP<br>The Krycek router also connects to the MrX router across a serial interface, which is running EIGRP 6009. Example 8-22 shows the configuration for the Krycek router and the output of the show ip route command showing connectivity to and from the Mulder and Scully networks.

# **Example 8-22. Krycek Router Configuration**

```
G hands-on experience for the CCIE Lab Exam with volume two of the best-selling \mathcal{A}Practical Studies title from Cisco Press.
interface Ethernet0/0
ip address 148.201.100.254 255.255.255.0
interface Serial0/0 and 22 studies the process of process of process of process of process of process of process of process of process of process of process of process of process of process of process of process of proce
ip address 148.202.100.254 255.255.255.0
\Gamma Combined with Volume I, the CCIE candidate will get comprehensive comprehensive coverage of the routing and
passive-interface Ethernet0/0 and the covering each of the covering each of the core covering each of the core
settings. The final chapter of the book concludes with five hands-on lab exercises. These
 network 148.202.0.0
auto-summary with scenarios similar to what they will face on the actual lab exam.
hostname Krycek
<text omitted>
!
!
!
router eigrp 6009
!
router ospf 1
  passive-interface Serial0/0
 network 148.201.100.0 0.0.0.255 area 0
```
#### Krycek# **show ip route**

148.201.0.0/24 is subnetted, 1 subnets

C 148.201.100.0 is directly connected, Ethernet0/0

148.202.0.0/24 is subnetted, 1 subnets

- C 148.202.100.0 is directly connected, Serial0/0
- **CCIE Practical Studies Volume II** D 148.203.0.0/16 [90/2172416] via 148.202.100.1, 00:45:21, Serial0/0

Example 8-23 shows the configuration for the MrX router, which connects to the Krycek router on interface **INCORDITY 10 AND TO THE SCULLY TO A THE SCULLY TO A THE SCULLY TO A THE SCULLY TO A THE SCULLY TO A THE SCULLY** 

# **Example 8-23. MrX Router Configuration**

```
hostname MrX
     \mathcal{L} concepts into put that guide \mathcal{L} into properties \mathcal{L}Learn how to build a practice lab for your CCIE lab for your CCIE lab example. The state \mathcal{L}(\mathcal{L})\Gamma laboratory presenting them with a series of challenging laboratory exercises. A perfect series of challenging laboratory exercises.
interface FastEthernet0 and Ook Catalyst 3550, route maps, BGP, Multicast, and QoS.
ip address 148.203.100.1 255.255.255.0
The book begins with brief coverage of the core technologies required on the CCIE lab exam and \Gammarouter eigrp 6009 and the technologies to applying the technologies in real networks in real networks in real networks in real networks in real networks in real networks in real networks in real networks in real networks i
network 148.202.0.0
network 148.203.0.0
<text omitted>
!
interface Serial0
  ip address 148.202.100.1 255.255.255.0
!
!
  auto-summary
```
Finally, Example 8-24 shows the configuration for the Scully router.

```
• Index
interface FastEthernet0
ip address 148.203.100.254 255.255.255.0
router eigrp 6009
Gands-on experience for the CCIE Lab Exam with volume two of the best-selling Crouter bgp 22801
bgp log-neighbor-changes
hostname Scully
<text omitted>
!
!
 network 148.203.0.0
 auto-summary
!
 network 192.168.8.0
 network 192.168.9.0
 neighbor 148.201.100.1 remote-as 22801
```
Example 8-25 shows the output of the show ip bgp summary and show ip bgp neighbors commands, which give several hints as to the cause of the problem.

## Example 8.25 Includes the command Details Example 8-25. Troubleshooting Command Details

```
level. They present readers with scenarios similar to what they will face on the actual lab exam.
Scully# show ip bgp summary
BGP router identifier 192.168.1.1, local AS number 22801
BGP table version is 1, main routing table version 1
Neighbor V AS MsgRcvd MsgSent TblVer InQ OutQ Up/Down State/PfxRcd
148.201.100.1 4 22801 0 0 0 0 0 never Active
```
#### Scully# **show ip bgp neighbor**

 $\mathbf{r} = \mathbf{r} \cdot \mathbf{r} \cdot \mathbf{r$ Last read 00:23:24, hold time is 180, keepalive interval is 60 seconds Received 0 messages, 0 notifications, 0 in queue **CCIE Practical Studies Volume II** Sent 0 messages, 0 notifications, 0 in queue Route refresh request: received 0, sent 0 Default minimum time between advertisement runs is 5 seconds For address family: IPv4 Unicast 0 accepted prefixes consume 0 bytes Prefix advertised 0, suppressed 0, withdrawn 0 Connections established 0; dropped 0 Learn how to build a practice lab for your CCIE lab exam preparation Take five full-blown practice labs that mimic the actual lab exam environment BGP neighbor is 148.201.100.1, remote AS 22801, internal link BGP version 4, remote router ID 0.0.0.0 BGP state = Active BGP table version 1, neighbor version 0 Index 1, Offset 0, Mask 0x2 Last reset never No active TCP connection

Notice that the show ip bgp summary command shows that the remote peer 148.201.200.1 is in state and no messages have been sent or received on this connection. This would indicate that a BG does not include the BGP router ID for the remote host, which means that the local host has never to the remote host to learn the router ID. Also notice that zero connections have been established  $\alpha$ dropped, there have never been reset connections, and there are currently no active TCP connectio follow the troubleshooting methodology mentioned earlier in the chapter, you will probably use the steps to investigate the cause of the missing TCP session. has never been established between these peers. Next, notice that the **show ip bgp neighbor** command

Step 1. Verify Layer 1 connectivity.

- Use show commands to verify that the Ethernet interfaces are up on the Mulder and routers.

- Verify that each router along the path between Mulder and Scully is up and operation **Step 2.** Verify Layer 2 connectivity.

- Check to make sure that there are no Layer 2 problems on any of the routers along the

between the Mulder and Scully routers. **Step 3.** Verify Layer 3 connectivity.

- Verify Layer 3 connectivity between the Mulder and Scully routers.

• Table of Contents - Ping from the Mulder router to the Scully router, and check the local routing table for the remote peer's network.

Mulder# ping 148.203.100.254 Type escape sequence to abort. Success rate is 0 percent (0/5) Sending 5, 100-byte ICMP Echos to 148.203.100.254, timeout is 2 seconds: ..... Mulder# **show ip route 148.203.100.0**

% Network not in table

**CCIE II CCIE COCCIES** COLUME II LEADS TO COLUME III II LEADS COLUME III II LEADS III LEADS III II LEADS III II<br>Because I-BGP requires an IGP to provide the underlying network connectivity between peers, it is Focciation is betting the anti-bit to provide the analonging notified to become fully established BGP for the Mulder and Scully routers to form the TCP session required to become fully established BGP exchange routes. By testing the IP connectivity between the two peers, you can immediately established book provides that is that in the intervalsed to be exchange routes. By testing the IP connectivity between the two pee of charange reates. By testing the riverinteenting between the two peers, yearent immediately established the<br>the Mulder and Scully routers cannot reach each other, and you can move on to the Krycek router, the matter and beamy reators samed reach sach sthen, and yearsammed on to the routing table, and try some ping tests. showing table, and If you're pring tools. Now it can be established that there is a Layer 3 routing problem between the Mulder and Scully  $n\epsilon$ 

Krycek# **show ip route | begin Gateway** Gateway of last resort is not set 148.201.0.0/24 is subnetted, 1 subnets C 148.201.100.0 is directly connected, Ethernet0/0

 $\mathbf{r}_\mathrm{max}$  and  $\mathbf{r}_\mathrm{max}$  of  $\mathbf{r}_\mathrm{max}$  and  $\mathbf{r}_\mathrm{max}$ Type escape sequence to abort. Sending 5, 100-byte ICMP Echos to 148.201.100.1, timeout is 2 seconds: **CCIE Practical Studies Volume II**  $\rm H\, H\, H\, \sim 15999$  .  $\rm H\, H\, \sim 1000$ Success rate is 100 percent (5/5), round-trip  $min/avg/max = 4/4/4$  ms Krycek# **ping 148.203.100.1** Type escape sequence to abort. Success rate is 100 percent (5/5), round-trip min/avg/max =  $4/4/4$  ms 148.202.0.0/24 is subnetted, 1 subnets C 148.202.100.0 is directly connected, Serial0/0 D 148.203.0.0/16 [90/2172416] via 148.202.100.1, 01:00:08, Serial0/0 Krycek# **ping 148.201.100.1** Sending 5, 100-byte ICMP Echos to 148.203.100.1, timeout is 2 seconds: !!!!!

Now that you have verified that the Krycek router carriveach both the Muluk<br>move on to the MrX router and verify IP connectivity again. Now that you have verified that the Krycek router can reach both the Mulder and Scully routers, yc

## MrX# **show ip route | begin Gateway**

Gateway of last resort is not set

148.202.0.0/16 is variably subnetted, 2 subnets, 2 masks

- C 148.202.100.0/24 is directly connected, Serial0
- D 148.202.0.0/16 is a summary, 01:17:13, Null0

148.203.0.0/16 is variably subnetted, 2 subnets, 2 masks

- C 148.203.100.0/24 is directly connected, FastEthernet0
- D 148.203.0.0/16 is a summary, 01:17:13, Null0

MrX# **show ip route 148.201.100.0**

% Network not in table

by dailig the show ip route people battway command on the MIX router, you find that it does reported to the Mulder router; therefore, the Scully router will not have a route to the 148.201.100.0/ Foate to the malacrited redict, therefore, the beany router will not have a roate to the Tro.2011169.07<br>network either. After revisiting the Krycek router and finding that the redistribution between OSPF had not been configured, and you take the action to fix that problem, the connection between the Mulder and Mulder and Mulder and Mulder and Mulder and Mulder and Mulder and Mulder and Mulder and Mulder and Mulder and Muld Scully routers should be up. By using the show ip route | begin Gateway command on the MrX router, you find that it does rot have alled a

#### Mulder# **show ip route**

10.0.0.0/24 is subnetted, 2 subnets

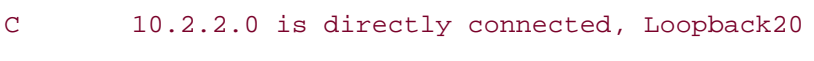

 $E_{\text{E}}$  is directly connected  $I$ conceptions that  $\frac{10}{2}$ C 10.1.1.0 is directly connected, Loopback10

148.201.0.0/24 is subnetted, 1 subnets

C 148.201.100.0 is directly connected, Ethernet0

148.202.0.0/24 is subnetted, 1 subnets

0 E1 148.202.100.0 [110/30] via 148.201.100.254, 00:02:26, Ethernet0

O E1 148.203.0.0/16 [110/30] via 148.201.100.254, 00:02:26, Ethernet0

#### Scully# **show ip route**

148.201.0.0/24 is subnetted, 1 subnets

D EX 148.201.100.0 [170/2223616] via 148.203.100.1, 00:00:53, FastEthernet0

D 148.202.0.0/16 [90/2172416] via 148.203.100.1, 01:19:24, FastEthernet0 148.203.0.0/24 is subnetted, 1 subnets

#### C 148.203.100.0 is directly connected, FastEthernet0

Scully#ping 148.201.100.1

Type escape sequence to abort.

Sending 5, 100-byte ICMP Echos to 148.201.100.1, timeout is 2 seconds:

!!!!!

BGP table version is 1, main routing table version 1 2 network entries and 2 paths using 266 bytes of memory 1 BGP path attribute entries using 60 bytes of memory 0 BGP route-map cache entries using 0 bytes of memory 0 BGP filter-list cache entries using 0 bytes of memory BGP activity 2/0 prefixes, 4/2 paths, scan interval 15 secs  $148.201.100.1$  4 22801 8 6 1 0 0 00:00:11 2 Success rate is 100 percent (5/5), round-trip min/avg/max = 36/37/40 ms Scully# **show ip bgp summary** BGP router identifier 192.168.1.1, local AS number 22801 Neighbor V AS MsgRcvd MsgSent TblVer InQ OutQ Up/Down State/PfxRcd

# **BGP Neighbor Configuration**

Before configuring BGP, it is important to understand some basic rules of configuration between I-BGP and E-BGP configuration. In the next section, both BGP types are covered, with examples that show how BGP can be configured to support different network topologies:

- Directly connected I-BGP configurations
- **•** I-BGP connections configured across an IGP backbone By Karl Solie CCIE No. 4599, Leah Lynch CCIE No. 7220
	- E-BGP direct connections
	- E-BGP multihop configurations
	- E-BGP transit autonomous system configurations
	- Configuring BGP peers to interact with IGPs

## $\mathcal{L}$  and  $\mathcal{L}$  are constructed for the  $\mathcal{L}$ **IBGP Peer Relationships**

As mentioned in Chapter 9, I-BGP peer relationships rely on a full mesh of I-BGP speakers and the BGP peers. Because I-BGP peers do not need to be directly connected, there can be any number of IGP routers that do not participate in BGP routing between two I-BGP speakers, and and exchange BGP routes.  $\overline{\phantom{a}}$ the routing tables provided by IGP routing protocols to provide basic routing between each of as long as the two speakers have routes to each other, they can form a BGP peering relationship

#### *CCIE Practical Studies*, Volume II leads CCIE candidates through the process of preparing for the **BGP Synchronization**

 $C_{\rm eff}$  is presenting them with a series of challenging laboratory exercises. A perfect software As a rule, I-BGP speakers must have their BGP routes synchronized with the routes from their IGP routing table before those routes will be considered usable. If an I-BGP peer is not synchronized with its IGP or does not have an IGP process running, that peer will not advertise networks or install BGP routes in the main IP routing table. There are two ways to correct a synchronization, you use the no synchronization command. Second, if you are not running an IGP, use the no synchronization command to disable BGP/IGP synchronization. synchronization issue: First, when an IGP is running and you do not want to use it for

# Practical Example: I-BGP Synchronization Experiment

In this example, I-BGP is used to advertise remote BGP networks, symbolized by loopback IP addresses. This example demonstrates how IGP synchronization affects BGP routing and how I-BGPs operate in a fully meshed environment. Figure 8-5 shows the network used in this example.

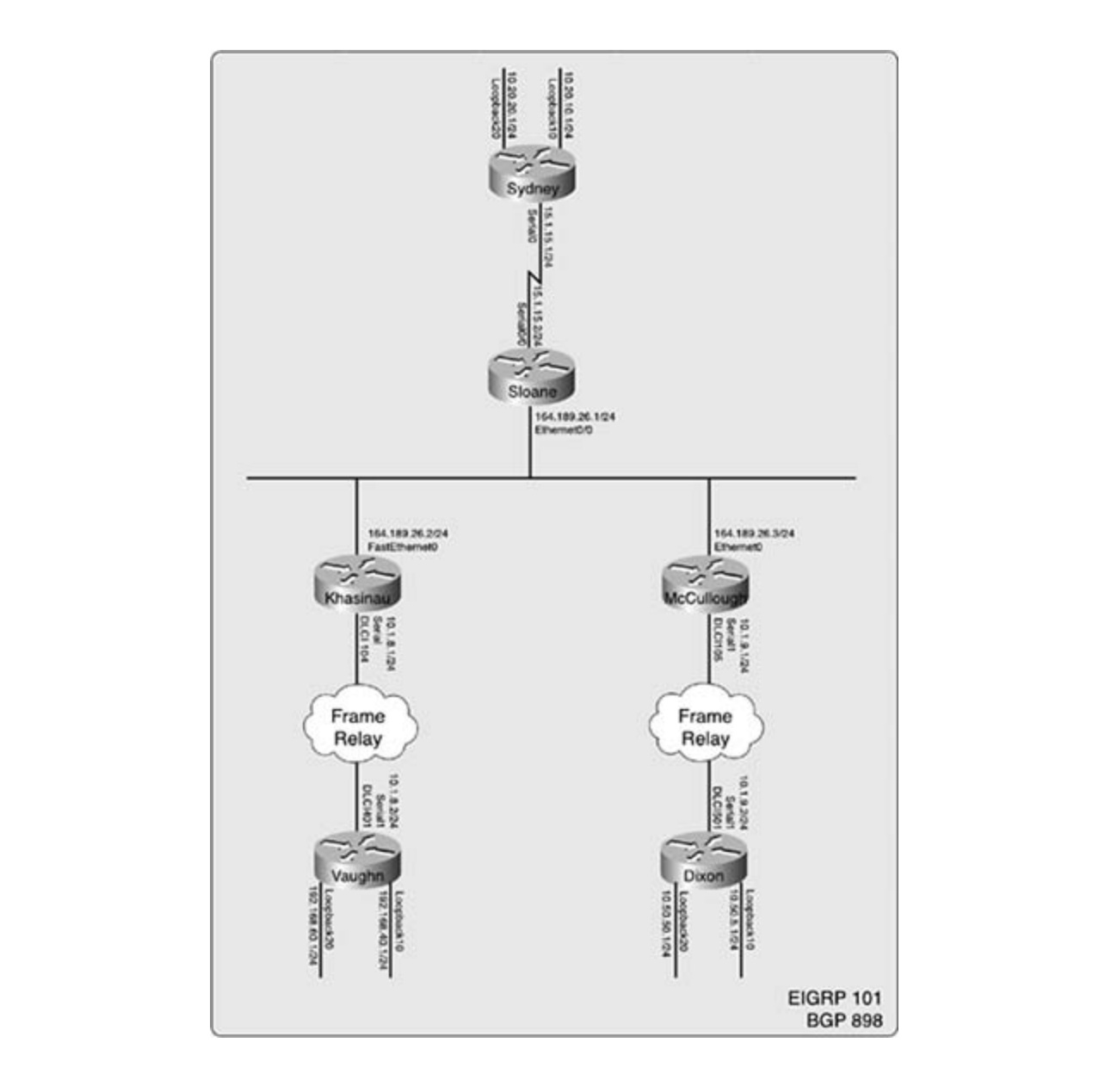

In this example, you use the IP addresses and DLCIs in Table 8-11.

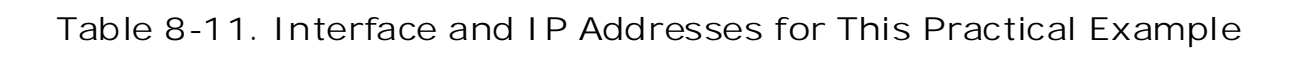

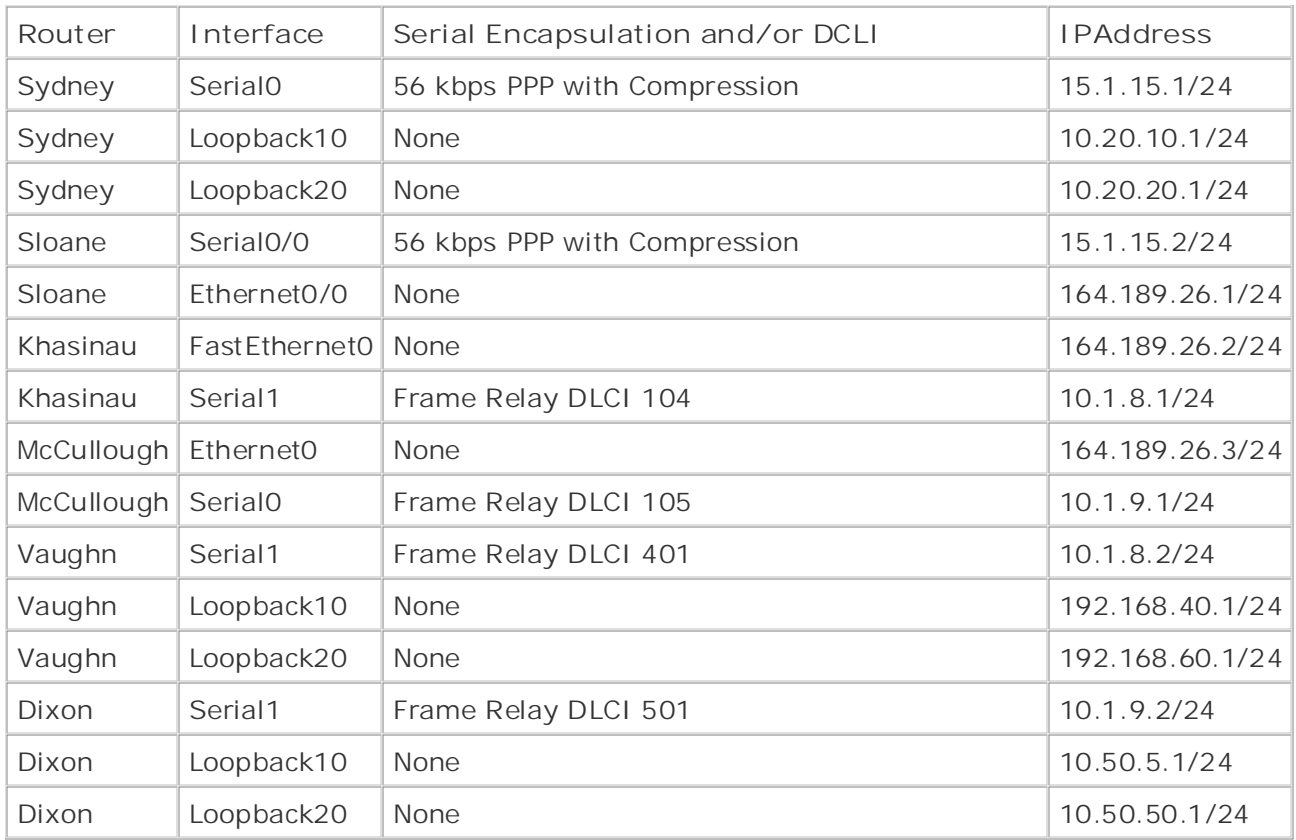

Experience putting concepts into practice with lab scenarios that guide you in applying Step 1. Configure the Frame Relay switch as shown in Table 8-12. For help configuring Frame Relay switching, refer to Chapter 1 in *CCIE Practical Studies*, *Volume I*.

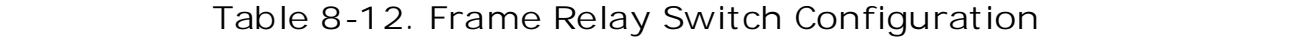

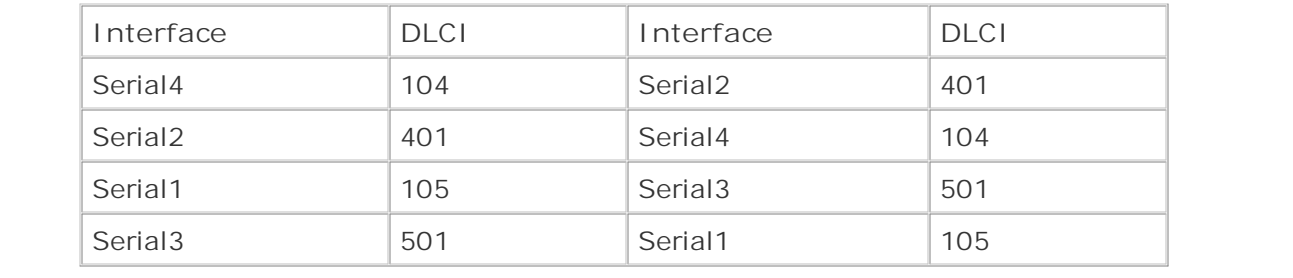

comprehensive practice labs include all of the technologies and gradually increase in difficulty Example 8-26 shows the configuration for the Frame Relay switch and the Frame Relay routes present after configuring the switch.

**Example 8-26. Configuration for the Frame Relay Switch**

## hostname Frame-Relay-Switch
```
encapsulation frame-relay IETF
frame-relay lmi-type ansi
frame-relay route 105 interface Serial3 501
   Pub Date: November 07, 2003
encapsulation frame-relay IETF
frame-relay intf-type dce
CCIE Practical Studies, Volume II leads CCIE candidates through the process of preparing for the
CCIE lab exam by presenting them with a series of challenging laboratory exercises. A perfect
companion to the best-selling first edition, the book provides coverage of CCIE lab examines coverage of CCIE l
encapsulation frame-relay IETF
Chomponed with I, the CCIE can did Coverage of the Coverage of the routing and routing and routing and routing and routing and routing and routing and routing and routing and routing and routing and routing and routing and
frame-relay lmi-type ansi
T_{\rm eff} begins with brief coverage of the core technologies required on the CCIE lab exam and Cframe-relay intf-type dce
\tauechnologies follow, providing detailed guides to applying the technologies in real networks in real networks in real networks in real networks in real networks in real networks in real networks in real networks in rea
frame-relay route 501 interface Serial1 105
comprehensive practice labs include all of the technologies and gradually increase in difficulty
level. They present readers with scenarios similar to what they will face on the actual lab exam.
interface Serial4
frame-relay switching
!
interface Serial1
 no ip address
 frame-relay intf-type dce
!
interface Serial2
 no ip address
 frame-relay lmi-type ansi
 frame-relay route 401 interface Serial4 104
!
interface Serial3
 no ip address
!
 no ip address
 encapsulation frame-relay IETF
  frame-relay lmi-type ansi
 frame-relay intf-type dce
```
#### frame-relay route 104 interface Serial2 401

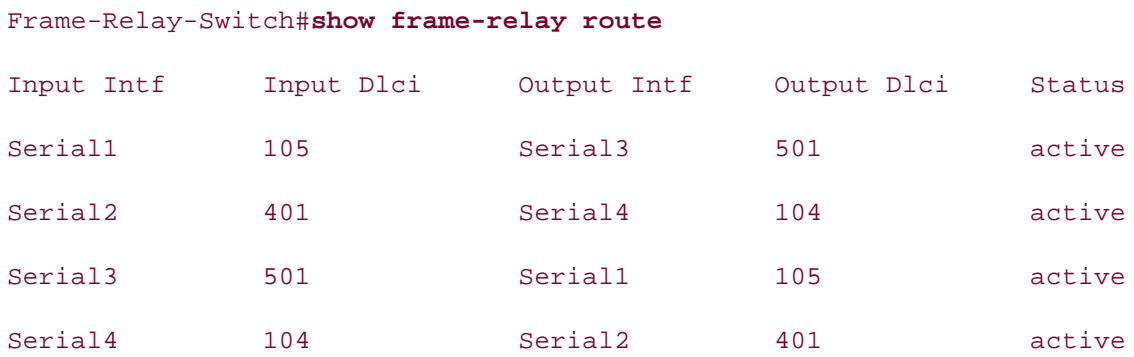

\_\_\_\_\_\_\_\_\_\_\_\_\_\_\_\_\_\_\_\_\_\_\_\_\_\_\_\_\_\_\_\_\_\_\_\_\_\_\_\_\_\_\_\_\_\_\_\_\_\_\_\_\_\_\_\_\_\_\_\_\_\_\_\_

Step 2. Configure Frame Relay between Khasinau and Vaughn using IP addresses and DLCIs from Table 8-11. Also, configure the loopback IP addresses on the Vaughn router. At  $G = \frac{1}{\sqrt{2}}$ this time, you should be able to verify that the Vaughn and Khasinau routers can reach each other using the IP addresses on their serial interfaces. Example 8-27 shows the Frame Relay configurations for the Khasinau and Vaughn routers.

**Example 8-27. Khasinau and Vaughn Router Configurations**

```
hostname Khasinau
```
!

*CCIE Practical Studies*, Volume II leads CCIE candidates through the process of preparing for the interface Serial0 content them with a series of challenging laboratory exercises. A perfect software laboratory exercises. A per

ip address 10.1.8.1 255.255.255.0  $n_{\rm F}$  and  $\mu$  is vertex  $\mu$  is the Cisco Catalyst 3550, route maps,  $\mu$ 

encapsulation frame-relay IETF comprehensive contract contract of the routing and routing and routing and routing and routing and relation of the routing and relation of the routing and relation of the routing and relation  $s_{\text{scm}}$  portions of the Routing and Service  $\frac{1}{2}$  and Service Provider lab exams.

The book begins with brief coverage of the core technologies required on the CCIE lab exam and clockrate 1300000

 $\epsilon$ includes suggested references for further reading. Laboratory exercises covering each of the core of the core  $\epsilon$ frame-relay map ip 10.1.8.2 104 broadcast

Study tips and test-taking techniques are included throughout the book.

\_\_\_\_\_\_\_\_\_\_\_\_\_\_\_\_\_\_\_\_\_\_\_\_\_\_\_\_\_\_\_\_\_\_\_\_\_\_\_\_\_\_\_\_\_\_\_\_\_\_\_\_\_\_\_\_\_\_\_\_\_\_\_\_

```
settings. The final chapter of the book concludes with five hands-on lab exercises. These
frame-relay lmi-type ansi
```
hostname Vaughn

!

interface Loopback10

ip address 192.168.40.1 255.255.255.0

```
\mathbf{r} and \mathbf{r} and \mathbf{r} and \mathbf{r} and \mathbf{r}interface Seriall
ip address 10.1.8.2 255.255.255.0
CCIE Practical Studies Volume II
encapsulation frame-relay IETF
clockrate 1300000
frame-relay map ip 10.1.8.1 401 broadcast
frame-relay lmi-type ansi
interface Loopback20
  ip address 192.168.60.1 255.255.255.0
!
```
DLCIs from Table 8-11. At this point, you should also configure the loopback IP addresses on the Dixon router and verify that the McCullough and Dixon routers can reach each other configuration for the McCullough and Dixon routers. **Step 3.** Configure Frame Relay between McCullough and Dixon using IP addresses and using the IP addresses on their serial interfaces. Example 8-28 shows the Frame Relay

Example 8-28. McCullough and Dixon Router Configurations

```
CCIE Practical Studies, Volume II leads CCIE candidates through the process of preparing for the
hostname McCullough
companion to the best-selling first edition, this book provides coverage of CCIE lab exam topics
interface Serial1 a, the Company of the Company of the routing and routing and routing and routing and routing and routing and routing and routing and routing and routing and routing and routing and routing and routing and
T_{\rm F} book begins with brief coverage of the core technologies required on the CCIE lab exam and CCIE lab exam and T_{\rm F}encapsulation frame-relay exercises covering. Laboratory exercises covering each of the core covering each of the core covering each of the core covering each of the core covering each of the core core core core core cover
t_{\text{total}} follow, providing detailed groups to applying the technologies in real networks in real networks in real networks in real networks in real networks in real networks in real networks in real networks in real netw
clockrate 1300000 and they will face on the actual lab exament on the actual lab exam.
!
  ip address 10.1.9.1 255.255.255.0
  frame-relay map ip 10.1.9.2 105 broadcast
  frame-relay lmi-type ansi
________________________________________________________________
```
hostname Dixon

!

```
interface Loopback20
ip address 10.50.50.1 255.255.255.0
• Examples
CCIE Practical Studies Volume III
ip address 10.1.9.2 255.255.255.0
encapsulation frame-relay IETF
    Pages: 1032
frame-relay lmi-type ansi
interface Loopback10
 ip address 10.50.5.1 255.255.255.0
!
!
interface Serial1
 clockrate 1300000
 frame-relay map ip 10.1.9.1 501 broadcast
```
Step 4. Configure an Ethernet network between the Sloane, Khasinau, and McCullough routers using IP addresses from Table 8-11. Then enable EIGRP on the Sloane, Khasinau, vaughin, and meddindagh routers and assign them to Eront 7.5 for: Bo not comigare<br>EIGRP to include the loopback addresses on the Vaughn and Dixon routers. Verify that all routers can reach all interfaces on all other routers (except the loopback addresses) before configuration for the Sloane, Khasinau, Vaughn, McCullough, and Dixon routers, and their COCCIE laboratory presenting them with a series of challenging laboratory exercises of challenging laboratory exercises. A perfect of challenging laboratory exercises of challenging laboratory exercises of challenging labo Vaughn, and McCullough routers and assign them to EIGRP AS 101. Do not configure proceeding to Step 5. Example 8-29 shows the configuration for the Ethernet and EIGRP routing tables.

Example 8-29. Ethernet and EIGRP Configurations for the Sloane, Khasinau, Vaughn, McCullough, and Dixon Routers<sup>.</sup>

```
hostname Sloane to applying the technologies to applying the technologies in real network in real network in re
settings. The final chapter of the book concludes with five book concludes with five hands-on lab exercises. The set
comprehensive practice labs include all of the technologies and gradually increase in different and gradually in
level. They present readers with scenarios similar to what they will face on the actual lab exam.
interface Ethernet0/0
!
 ip address 164.189.26.1 255.255.255.0
!
router eigrp 101
  network 167.189.26.0 0.0.0.255
```

```
 no auto-summary
```
#### Sloane#show ip route

10.0.0.0/24 is subnetted, 2 subnets

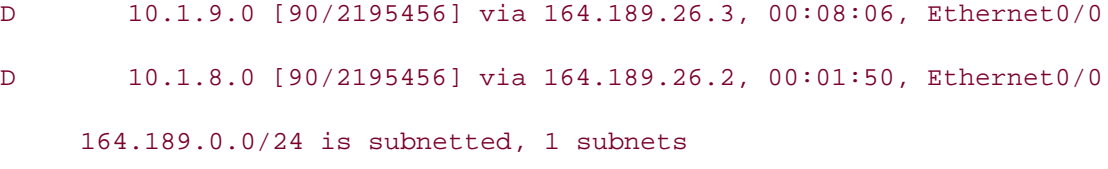

\_\_\_\_\_\_\_\_\_\_\_\_\_\_\_\_\_\_\_\_\_\_\_\_\_\_\_\_\_\_\_\_\_\_\_\_\_\_\_\_\_\_\_\_\_\_\_\_\_\_\_\_\_\_\_\_\_\_\_\_\_\_\_\_

C 164.189.26.0 is directly connected, Ethernet0/0

hostname Khasinau

Publisher: Cisco Press

```
Practical Studies title from Cisco Press.
      \mathbb{E}[\mathbf{z}_1, \mathbf{z}_2] into practice with lab scenarios that guide you in applying you in applying you in applying you in applying you in applying you in applying you in applying you in applying you in applying you in a
network 10.1.8.0 0.0.0.255
network 164.189.26.0 0.0.0.255
!
interface FastEthernet0
 ip address 164.189.26.2 255.255.255.0
!
router eigrp 101
 no auto-summary
```
## Khasinau# **show ip route** maps, BGP, Multicast, and QoS.

```
10.0.0.0/24 is subnetted, 2 subnets
```

```
D 10.1.9.0 [90/2172416] via 164.189.26.3, 00:02:21, FastEthernet0
```
\_\_\_\_\_\_\_\_\_\_\_\_\_\_\_\_\_\_\_\_\_\_\_\_\_\_\_\_\_\_\_\_\_\_\_\_\_\_\_\_\_\_\_\_\_\_\_\_\_\_\_\_\_\_\_\_\_\_\_\_\_\_\_\_

CCIE lab exam by presenting them with a series of challenging laboratory exercises. A perfect

C 10.1.8.0 is directly connected, Serial0

164.189.0.0/24 is subnetted, 1 subnets

C 164.189.26.0 is directly connected, FastEthernet0

\_\_\_\_\_\_\_\_\_\_\_\_\_\_\_\_\_\_\_\_\_\_\_\_\_\_\_\_\_\_\_\_\_\_\_\_\_\_\_\_\_\_\_\_\_\_\_\_\_\_\_\_\_\_\_\_\_\_\_\_\_\_\_\_

hostname Vaughn

!

router eigrp 101

network 10.1.8.0 0.0.0.255

no auto-summary

#### Vaughn# **show ip route**

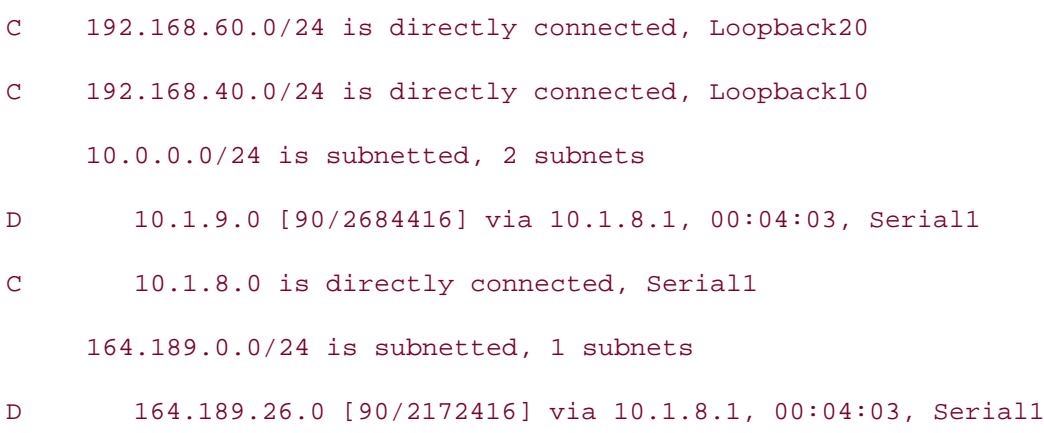

\_\_\_\_\_\_\_\_\_\_\_\_\_\_\_\_\_\_\_\_\_\_\_\_\_\_\_\_\_\_\_\_\_\_\_\_\_\_\_\_\_\_\_\_\_\_\_\_\_\_\_\_\_\_\_\_\_\_\_\_\_\_\_\_

\_\_\_\_\_\_\_\_\_\_\_\_\_\_\_\_\_\_\_\_\_\_\_\_\_\_\_\_\_\_\_\_\_\_\_\_\_\_\_\_\_\_\_\_\_\_\_\_\_\_\_\_\_\_\_\_\_\_\_\_\_\_\_\_

hostname McCullough

```
!
```
interface Ethernet0

ip address 164.189.26.3 255.255.255.0

```
!
```
router eigrp 101

network 10.1.9.0 0.0.0.255

network 164.189.26.0 0.0.0.255

The book begins with brief coverage of the core technologies required on the CCIE lab exam and no auto-summary

### McCullough # **show ip route**

```
10.0.0.0/24 is subnetted, 2 subnets
```

```
C 10.1.9.0 is directly connected, Serial1
```

```
D 10.1.8.0 [90/2195456] via 164.189.26.2, 00:06:50, Ethernet0
```
\_\_\_\_\_\_\_\_\_\_\_\_\_\_\_\_\_\_\_\_\_\_\_\_\_\_\_\_\_\_\_\_\_\_\_\_\_\_\_\_\_\_\_\_\_\_\_\_\_\_\_\_\_\_\_\_\_\_\_\_\_\_\_\_

technologies follow, providing detailed guides to applying the technologies in real network

164.189.0.0/24 is subnetted, 1 subnets

C 164.189.26.0 is directly connected, Ethernet0

hostname Dixon

```
!
```
router eigrp 101

• Table of Contents network 10.1.9.0 0.0.0.255

no auto-summary **CCIE Practical Studies Volume II**

## Dixon# show ip route

10.0.0.0/24 is subnetted, 4 subnets

- C 10.1.9.0 is directly connected, Serial1
- D 10.1.8.0 [90/2707456] via 10.1.9.1, 00:07:41, Serial1

\_\_\_\_\_\_\_\_\_\_\_\_\_\_\_\_\_\_\_\_\_\_\_\_\_\_\_\_\_\_\_\_\_\_\_\_\_\_\_\_\_\_\_\_\_\_\_\_\_\_\_\_\_\_\_\_\_\_\_\_\_\_\_\_

\_\_\_\_\_\_\_\_\_\_\_\_\_\_\_\_\_\_\_\_\_\_\_\_\_\_\_\_\_\_\_\_\_\_\_\_\_\_\_\_\_\_\_\_\_\_\_\_\_\_\_\_\_\_\_\_\_\_\_\_\_\_\_\_

- C 10.50.50.0 is directly connected, Loopback20
- C 10.50.5.0 is directly connected, Loopback10

 $E = \text{EVALU}$  is putting concepts in a scenarios that guide you in applying  $\text{EVALU}}$ 164.189.0.0/24 is subnetted, 1 subnets

D 164.189.26.0 [90/2195456] via 10.1.9.1, 00:10:35, Serial1

 $T$ ake five function practice labs that minic that minic the actual labs that minic the actual lab interfaces on the Sydney router. Then enable EIGRP routing process 101 to allow the Sydney router to ping all interfaces except the loopback interfaces on the Vaughn and Dixon routers. Do not allow the Sydney router to advertise its loopback interfaces using EIGRP. Example 8-30 shows the configuration and routing table from the Sydney and Solding Townships I, the CCIE candidate with Volume I, the routing and routing and routing and routing and routing and routing and routing and routing and routing and routing and routing and routing and routing and routing **Step 5.** Configure the serial link between the Sydney and Sloane routers and the loopback Sloane routers.

#### Example 8-30. Configuration and Routing Table for the Sydney includes suggested references for further reading. Laboratory exercises covering each of the core **Router**

```
level. They present readers with scenarios similar to what they will face on the actual lab exam.
hostname Sydney
!
interface Loopback10
 ip address 10.20.10.1 255.255.255.0
```
!

```
• Table of Contents
ip address 15.1.15.1 255.255.255.0
• Examples
router eigrp 101
network 15.1.15.0 0.0.0.255
no auto-summary
D 10.1.9.0 [90/2707456] via 15.1.15.2, 00:02:23, Serial0
D 10.1.8.0 [90/2707456] via 15.1.15.2, 00:02:23, Serial0
C 10.20.20.0 is directly connected, Loopback20
C 10.20.10.0 is directly connected, Loopback10
164.189.0.0/24 is subnetted, 1 subnets
D 164.189.26.0 [90/2195456] via 15.1.15.2, 00:02:23, Serial0
15.0.0.0/24 is subnetted, 1 subnets
C 15.1.15.0 is directly connected, Serial0
The book begins with brief coverage of the core technologies required on the CCIE lab exam and
hostname Sloane to applying the technologies to applying the technologies in real network in real networks in real networks in real networks in real networks in real networks in real networks in real networks in real netwo
\mathbf{r}_{\text{c}} include all of the technologies and gradually increase increase in different increase in different in
interface Ethernet0/0
interface Loopback20
 ip address 10.20.20.1 255.255.255.0
!
interface Serial0
!
!
Sydney#show ip route
     10.0.0.0/24 is subnetted, 4 subnets
________________________________________________________________
!
 ip address 164.189.26.1 255.255.255.0
!
```
interface Serial0/0

ip address 15.1.15.2 255.255.255.0

```
no auto-summary
router eigrp 101
 network 15.1.15.0 0.0.0.255
 network 164.189.26.0 0.0.0.255
```
Sloane# show ip route | begin Gateway

Gateway of last resort is not set

10.0.0.0/24 is subnetted, 2 subnets

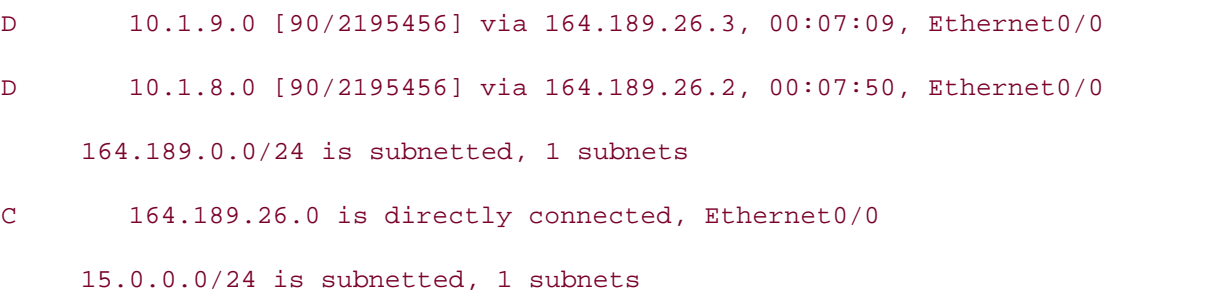

 $C$  15.1.15.0 is directly connected, Serial0/0

Step 6. Configure BGP between the Sydney, Vaughn, and Dixon routers to advertise the loopback interfaces between BGP peers. Assign each of these routers to BGP AS 898. Do not allow the BGP peers to automatically summarize network addresses. Use the show ip bgp command to verify that the routes for each of the peering routers appear in the BGP routing tables. **Example 8-31** shows the BGP configuration for each of the routers and their BGP routing tables.

## Example 8-31. BGP Configurations and BGP Tables for the Sydney, **Vaughn, and Dixon Routers. The book concludes with five hands-on lab exercises.** The setting of the setting of the setting of the setting of the setting of the setting of the setting of the setting of the set of the set o comprehensive practice labels include all of the technologies and gradually increase in different  $\alpha$

Sydney#show run | begin bgp

router bgp 898

bgp log-neighbor-changes

network 10.20.10.0 mask 255.255.255.0

!

 network 10.20.20.0 mask 255.255.255.0 neighbor 10.1.8.2 remote-as 898 neighbor 10.1.9.2 remote-as 898 no auto-summary

#### • Examples Sydney# **show ip bgp CCIE Practical Studies Volume II**

• <del>• Independent of the United States of the United States of the United States of</del>

BGP table version is 3, local router ID is 10.20.20.1 Status codes: s suppressed, d damped, h history, \* valid, > best, i - internal Origin codes: i - IGP, e - EGP, ? - incomplete

CCIE lab exam by presenting them with a series of challenging laboratory exercises. A perfect

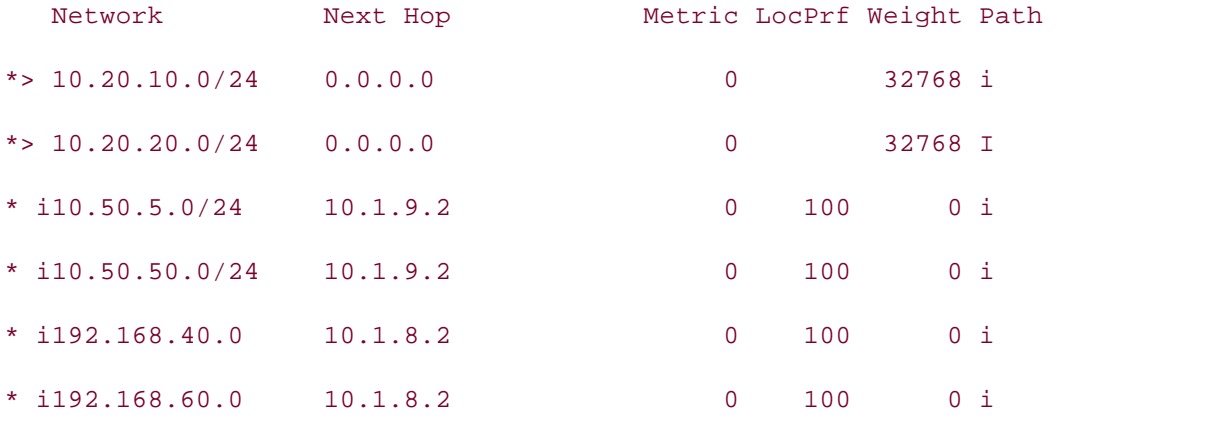

\_\_\_\_\_\_\_\_\_\_\_\_\_\_\_\_\_\_\_\_\_\_\_\_\_\_\_\_\_\_\_\_\_\_\_\_\_\_\_\_\_\_\_\_\_\_\_\_\_\_\_\_\_\_\_\_\_\_\_\_\_\_\_\_

\_\_\_\_\_\_\_\_\_\_\_\_\_\_\_\_\_\_\_\_\_\_\_\_\_\_\_\_\_\_\_\_\_\_\_\_\_\_\_\_\_\_\_\_\_\_\_\_\_\_\_\_\_\_\_\_\_\_\_\_\_\_\_\_

companion to the best-selling first edition, this book provides coverage of  $C$  lab examples coverage of  $C$ Vaughn# **show run | begin bgp** switching portions of the Routing and Switching, Security, and Service Provider lab exams. router bgp 898 bgp log-neighbor-changes required on the core technologies required on the CCIE lab exam and and an

network 192.168.40.0

network 192.168.60.0

neighbor 10.1.9.2 remote-as 898

neighbor 15.1.15.1 remote-as 898

no auto-summary

Vaughn# **show ip bgp**

BGP table version is 3, local router ID is 196.168.60.1

Status codes: s suppressed, d damped, h history, \* valid, > best, i - internal Origin codes: i - IGP, e - EGP, ? - incomplete

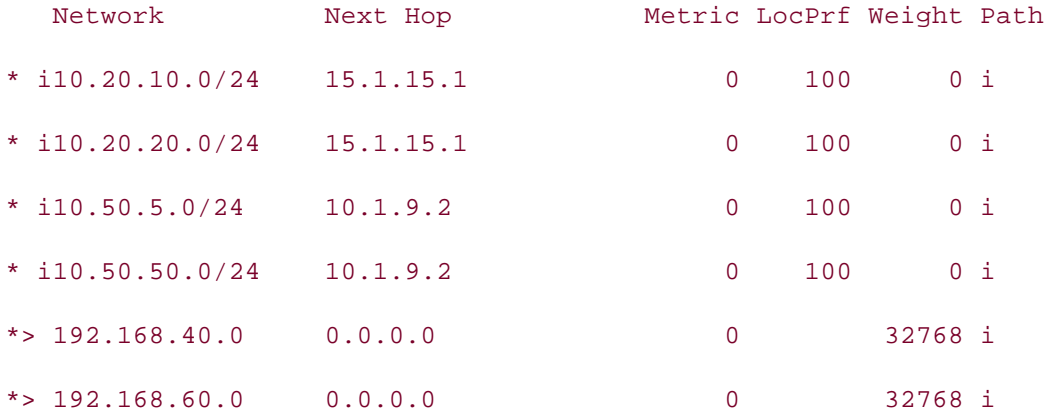

\_\_\_\_\_\_\_\_\_\_\_\_\_\_\_\_\_\_\_\_\_\_\_\_\_\_\_\_\_\_\_\_\_\_\_\_\_\_\_\_\_\_\_\_\_\_\_\_\_\_\_\_\_\_\_\_\_\_\_\_\_\_\_\_

## Dixon# show run | begin bgp

router bgp 898

Experience putting concepts into practice with lab scenarios that guide you in applying bgp log-neighbor-changes

network 10.50.5.0 mask 255.255.255.0

network 10.50.50.0 mask 255.255.255.0

neighbor 10.1.8.2 remote-as 898

neighbor 15.1.15.1 remote-as 898

no auto-summary 3550, route maps, BGP, Multicast, and QoS.

## switching portions of the Routing and Switching, Security, and Service Provider lab exams. Dixon# **show ip bgp**

BGP table version is 3, local router ID is 10.50.50.1

Status codes: s suppressed, d damped, h history, \* valid, > best, i - internal Origin codes: i - IGP, e - EGP, ? - incomplete

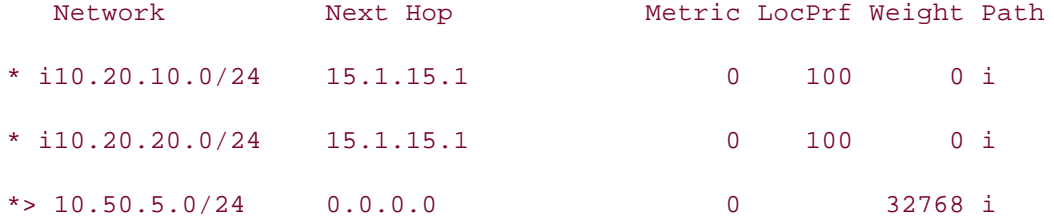

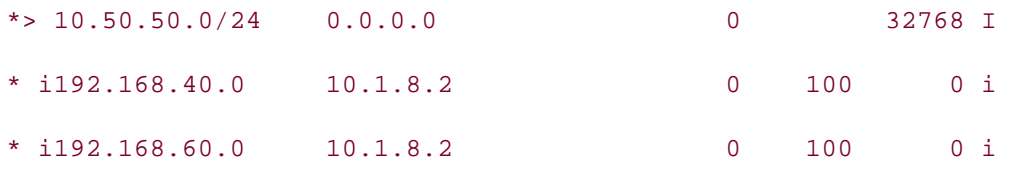

If you configured each of the BGP peers in a full mesh, you would notice that each of the routers Figure comigation created the routes to the border peers in a rain mesh, you would honce that each of the routers store • Examples the routes to the loopback interfaces as the best (>) routes. This is because the loopback interface routes are not synchronized with routes in the main IP routing table. To determine whether a route synchronized is an issue, use the show ip bgp command and look for routes valid (\*), best (>) routes are sent to peering BGP speakers. that show up as best (>). BGP only stores valid routes in the main routing table, and only the

Step 7. Now that you can see the effect that synchronization has on I-BGP peers, disable Pages: 1032 again. Example 8-32 shows the effect of the **no synchronization** command on the Sydney BGP synchronization, reset the BGP sessions between the peers, and check the BGP table router.

#### Example 8-32. Disabling BGP Synchronization on the Sydney<br>Peuter Practical Studies title from Cisco Press. **Router**

#### Sydney(config)# router bgp 898

Sydney(config-router)# **no synchronization** 

Sydney# **show ip bgp** actual labels that mimic the actual labels that minic the actual labels of  $\theta$ 

BGP table version is 7, local router ID is 10.20.20.1 CCIE lab exam by presenting them with a series of challenging laboratory exercises. A perfect

Status codes: s suppressed, d damped, h history, \* valid, > best, i - internal not covered in Volume I, like the Cisco  $C_1$  and  $C_2$   $C_3$   $C_4$   $C_5$   $C_6$   $C_7$   $C_8$   $C_9$ . The  $C_9$ 

Origin codes: i - IGP, e - EGP, ? - incomplete switching portions of the Routing and Switching, Service Provider lab examine lab examine lab examine lab exam

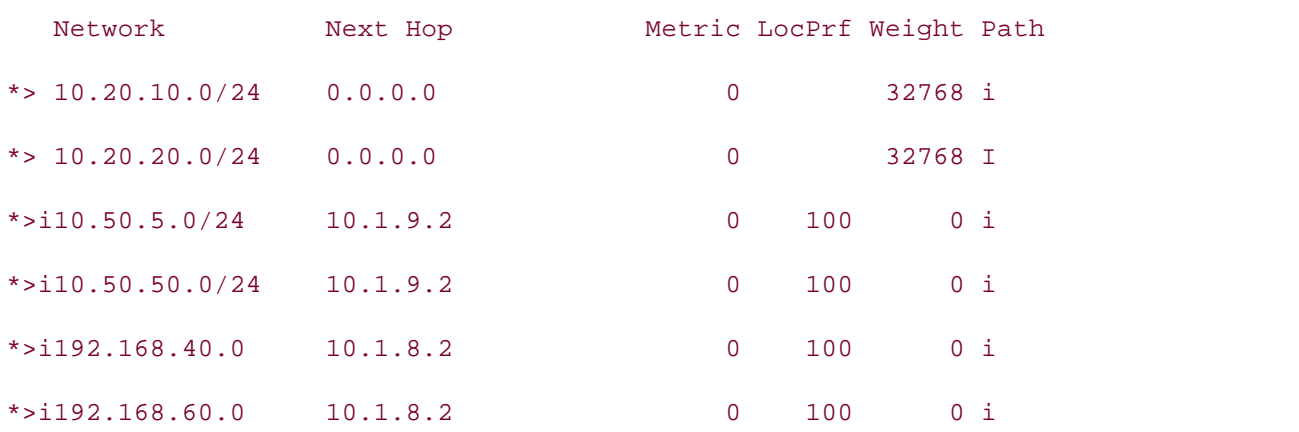

addresses on all routers. The external EIGRP routes should also have replaced the BGP • Index administrative distance than BGP (external EIGRP 170, I-BGP 200). Example 8-33 shows  $\begin{bmatrix} 1 & 1 & 1 \end{bmatrix}$ the final configuration and routing table from the Sydney router. **Step 8.** To allow the BGP routers to ping their peers' loopback interfaces, you need to configure redistribution between BGP and EIGRP. To do so, you need to enter BGP configuration mode and enable BGP to IGP redistribution first, using the **bgp redistribute-internal** command, and then enable BGP redistribution on the EIGPR process as well. After EIGRP has reconverged, you will see the routes to the loopback networks in the main routing table on all routers, and you should be able to ping all routes in the Sydney, Vaughn, and Dixon routers because external EIGRP has a lower

## **Sydney Router** Pub Date: November 07, 2003 **Example 8-33. Final Configuration and Routing Table for the**

```
interface Loopback10 and the Exam with volume two of the best-selling CCIE Lab Exam with volume two of the best-
CCIE Practical Studies, Volume II leads CCIE candidates through the process of preparing for the
\frac{1}{2}interface Serial0
companion to the best-selling first edition, this book provides coverage of CCIE lab examine \alphain address IF 1, 15, 1, 255, 255, \Omegaip address 15.1.15.1 255.255.255.0
switching portions of the Routing and Switching, Security, and Service Provider lab exams.
T_{\rm eff} begins with brief coverage of the core technologies required on the CCIE lab exam and Cincludes suggested references for further reading. Laboratory exercises covering each of the core
t_{\text{tot}} follow, providing detailed guide guide guide guide guide the technologies in real networks in real networks in \mathcal{L}redistribute bgp 898 metric 56 200 255 1 1500
comprehensive practice labs include all of the technologies and gradually increase in different increase in different increase in different increase in different increase in different increase in different increase in dif
network 15.1.15.0 0.0.0.255
Study tips and test-taking techniques are included throughout the book.
hostname Sydney
!
 ip address 10.20.10.1 255.255.255.0
!
interface Loopback20
 ip address 10.20.20.1 255.255.255.0
!
!
router eigrp 101
 no auto-summary
!
router bgp 898
 no synchronization
 bgp redistribute-internal
```
bgp log-neighbor-changes

neighbor 10.1.9.2 remote-as 898 no auto-summary network 10.20.10.0 mask 255.255.255.0 network 10.20.20.0 mask 255.255.255.0 neighbor 10.1.8.2 remote-as 898

# Sydney# show ip route | begin Gateway Gateway of last resort is not set D EX 192.168.60.0/24 [170/2758656] via 15.1.15.2, 00:00:25, Serial0 D 10.1.9.0 [90/2707456] via 15.1.15.2, 00:37:45, Serial0 D 10.1.8.0 [90/2707456] via 15.1.15.2, 00:38:26, Serial0 what you know D EX 10.50.50.0 [170/2758656] via 15.1.15.2, 00:08:21, Serial0 C 10.20.20.0 is directly connected, Loopback20 D EX 192.168.40.0/24 [170/2758656] via 15.1.15.2, 00:00:25, Serial0 10.0.0.0/24 is subnetted, 6 subnets C 10.20.10.0 is directly connected, Loopback10

D EX 10.50.5.0 [170/2758656] via 15.1.15.2, 00:08:21, Serial0

164.189.0.0/24 is subnetted, 1 subnets

- D 164.189.26.0 [90/2195456] via 15.1.15.2, 00:39:36, Serial0 15.0.0.0/24 is subnetted, 1 subnets
- C 15.1.15.0 is directly connected, Serial0

#### $Sy$ dney#  $\pi$  **ping 10.50.5.1**

Type escape sequence to abort.

Sending 5, 100-byte ICMP Echos to 10.50.5.1, timeout is 2 seconds:

!!!!!

Success rate is 100 percent (5/5), round-trip min/avg/max = 56/58/60 ms

#### Sydney#ping 192.168.40.1

Type escape sequence to abort.

Sending 5, 100-byte ICMP Echos to 192.168.40.1, timeout is 2 seconds:

• Table of Contents !!!!!

Success rate is 100 percent (5/5), round-trip min/avg/max = 40/41/44 ms

Example 8-34 shows the complete configuration and routing table for the Sloane router. Example 8-35 shows the complete configuration and routing table for the Khasinau router. Example 8-36 shows the same type of information for the McCullough router.

**Example 8-34. Final Configuration and Routing Table for the Sloane Router**

```
\frac{1}{2} dependence lab for your CCIE lab for your CCIE lab example.
ip address 164.189.26.1 255.255.255.0
CCIE Practical Studies, Volume II leads CCIE candidates through the process of preparing for the
C_{\rm eff} is presenting them with a series of challenging laboratory exercises. A perfect software
interiace serial 0/0not covered in Volume I, like the Cisco Catalyst 3550, route maps, BGP, Multicast, and QoS.
ip address 15.1.15.2 255.255.255.0
router eigrp 101
network 15.1.15.0 0.0.0.255
network 164.189.26.0 0.0.0.255
hostname Sloane
!
interface Ethernet0/0
!
interface Serial0/0
!
 no auto-summary
Sloane# show ip route | include via | is
Gateway of last resort is not set
D EX 192.168.60.0/24 [170/2246656] via 164.189.26.3, 00:16:58, Ethernet0/0
```
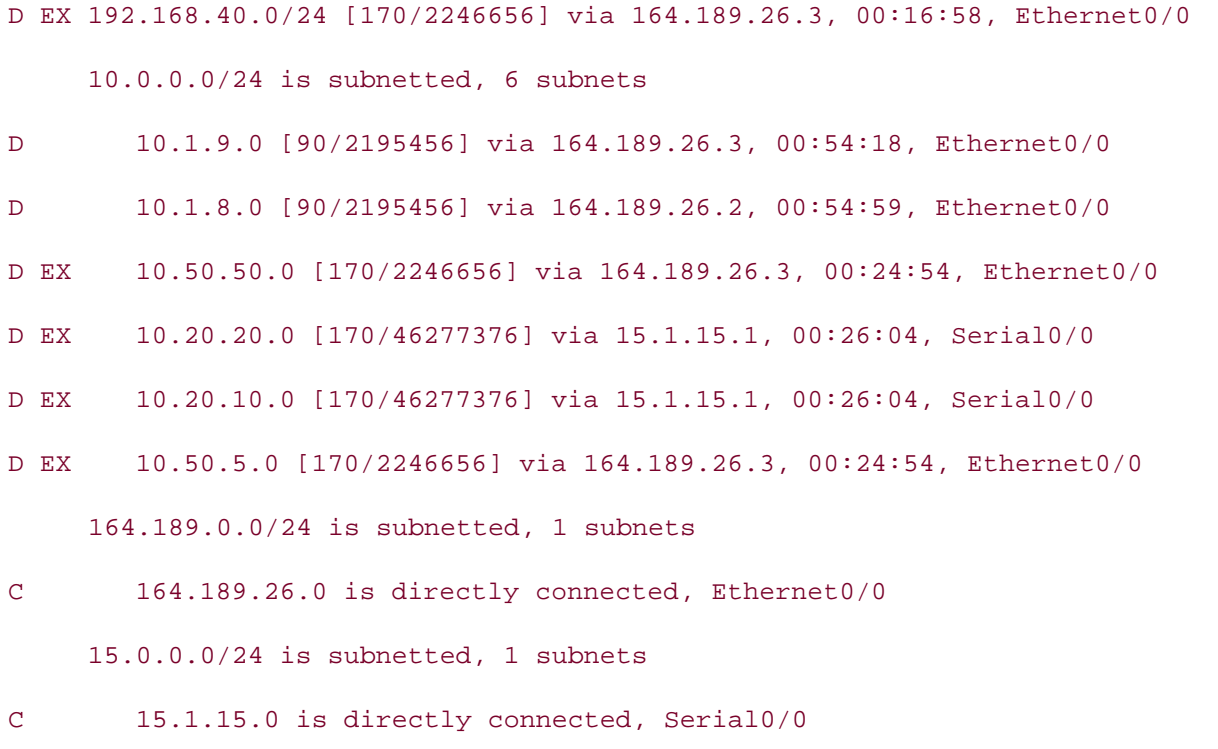

Example 8-35. Final Configuration and Routing Table for the Khasinau  $\mathcal{L}$  a probability a probability  $\mathcal{L}$  and  $\mathcal{L}$  lab example  $\mathcal{L}$  is your CCIE lab example. **Router**

```
CCIE Practical Studies, Volume II leads CCIE candidates through the process of preparing for the
hostname Khasinau
\alpha companion to the best-selling first edition, this book provides coverage of Cinterface FastEthernet0 and the Company of the routing and routing and routing and routing and routing and routing and routing and routing and routing and routing and routing and routing and routing and routing and routing
includes suggested references for further reading. Laboratory exercises covering each of the covering each of the core
interface Serial1 chapter of the book concludes with five hands-on lab exercises. The book concludes with five h
ip address 10.1.8.1 255.255.255.0
!
  ip address 164.189.26.2 255.255.255.0
!
  encapsulation frame-relay IETF
  clockrate 1300000
  frame-relay map ip 10.1.8.2 104 broadcast
  frame-relay lmi-type ansi
!
```
!

```
router eigrp 101
```
network 10.1.8.0 0.0.0.255

network 164.189.26.0 0.0.0.255

no auto-summary

# Khasinau# show ip route | include via|is

Gateway of last resort is not set

 D EX 192.168.60.0/24 [170/2223616] via 164.189.26.3, 00:21:11, FastEthernet0 D EX 192.168.40.0/24 [170/2223616] via 164.189.26.3, 00:21:11, FastEthernet0

 $10.0.0.0/24$  is subnetted, 6 subnets

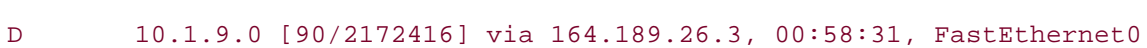

C 10.1.8.0 is directly connected, Serial1

D EX 10.50.50.0 [170/2223616] via 164.189.26.3, 00:29:07, FastEthernet0

D EX 10.20.20.0 [170/46279936] via 164.189.26.1, 00:30:17, FastEthernet0

*CCIE Practical Studies*, Volume II leads CCIE candidates through the process of preparing for the D EX 10.20.10.0 [170/46279936] via 164.189.26.1, 00:30:17, FastEthernet0

D EX 10.50.5.0 [170/2223616] via 164.189.26.3, 00:29:07, FastEthernet0 companion to the best-selling first edition, this book provides coverage of CCIE lab exam topics

164.189.0.0/24 is subnetted, 1 subnets Combined with Volume I, the CCIE candidate will get comprehensive coverage of the routing and

C 164.189.26.0 is directly connected, FastEthernet0 15.0.0.0/24 is subnetted, 1 subnets

 $t_{\rm c}$  follow, providing detailed guide to applying the technology in real networks the technology in real networks in real networks in real networks in real networks in real networks in real networks in real networks i D 15.1.15.0 [90/2172416] via 164.189.26.1, 00:59:15, FastEthernet0

 $i.e.,  $i.e., *i.e.* of *i.e.*$  for  $i.e., *i.e.*$  for  $i.e., *i.e.*$  covering each of the covering each of the covering each of the covering  $i.e., *i.e.*$$ 

# **Example 8-36. Final Configuration and Routing Table for the McCullough Router**

#### hostname McCullough

```
ip address 10.1.9.1 255.255.255.0
encapsulation frame-relay IETF
  Publisher: Cisco Press
frame-relay map ip 10.1.9.2 105 broadcast
frame-relay lmi-type ansi
network 10.1.9.0 0.0.0.255
no auto-summary experience with lab scenarios that guide you in applying \alphainterface Ethernet0
 ip address 164.189.26.3 255.255.255.0
!
interface Serial1
 clockrate 1300000
!
router eigrp 101
 network 164.189.26.0 0.0.0.255
```
#### $T_{\rm eff}$  five function practice label mimic that minimize that minimize  $T_{\rm eff}$ McCullough# **show ip route | include via|is**

Gateway of last resort is not set CCIE lab exam by presenting them with a series of challenging laboratory exercises. A perfect D EX 192.168.60.0/24 [170/2221056] via 10.1.9.2, 00:23:34, Serial1 not covered in Volume I, like the Cisco Catalyst 3550, route maps, BGP, Multicast, and QoS. D EX 192.168.40.0/24 [170/2221056] via 10.1.9.2, 00:23:34, Serial1

10.0.0.0/24 is subnetted, 6 subnets

The book begins with brief coverage of the core technologies required on the CCIE lab exam and C 10.1.9.0 is directly connected, Serial1

technologies follow, providing detailed guides to applying the technologies in real network D 10.1.8.0 [90/2172416] via 164.189.26.2, 01:00:59, Ethernet0

- comprehensive practice labs include all of the technologies and gradually increase in difficulty D EX 10.50.50.0 [170/2221056] via 10.1.9.2, 00:31:30, Serial1
- Study tips and test-taking techniques are included throughout the book. D EX 10.20.20.0 [170/46279936] via 164.189.26.1, 00:32:40, Ethernet0
- D EX 10.20.10.0 [170/46279936] via 164.189.26.1, 00:32:40, Ethernet0
- D EX 10.50.5.0 [170/2221056] via 10.1.9.2, 00:31:30, Serial1

164.189.0.0/24 is subnetted, 1 subnets

C 164.189.26.0 is directly connected, Ethernet0

#### D 15.1.15.0 [90/2172416] via 164.189.26.1, 01:00:59, Ethernet0

<u>Example 8-37</u> displays the final configuration, BGP table, and routing table for the Vaughn router, and <u>Example 8-38</u> shows the same type of data for the Dixon router.

# Example 8-37. Final Configuration and Routing Tables for the Vaughn<br>P **Router**

```
hostname Vaughn
ip address 192.168.40.1 255.255.255.0
interface Loopback20 and scenarios that guide you in applying you in applying you in applying you in applying that guide you in applying you in applying you in applying you in applying you in applying you in applying you i
CCIE Practical Studies, Volume II leads CCIE candidates through the process of preparing for the
ip address 10.1.8.2 255.255.255.0
companion to the best-selling first edition, this book provides coverage of CCIE lab exam topics
encapsulation frame-relay IETF
Chomponed with I, the CCIE can did Coverage of the Coverage of the routing and routing and routing and routing and routing and routing and routing and routing and routing and routing and routing and routing and routing and
switching portions of the Routing and Switching, Security, and Service Provider lab exams.
 clockrate 1300000
T_{\rm eff} begins with brief coverage of the core technologies required on the CCIE lab exam and \sigmaframe-relay map ip 10.1.8.1 401 broadcast
t_{\text{max}} follow, providing detailed guides to applying the technologies in real networks in real networks in real networks in real networks in real networks in real networks in real networks in real networks in real netw
frame-relay lmi-type ansi
comprehensive practice labs include all of the technologies and gradually increase in difficulty
level. They present readers with scenarios similar to what they will face on the actual lab exam.
S_{\rm tot} tips and test-taking techniques are included throughout throughout throughout throughout the book.
!
interface Loopback10
!
  ip address 192.168.60.1 255.255.255.0
!
interface Serial1
!
router eigrp 101
  redistribute bgp 898 metric 1544 200 255 1 1500
  network 10.1.8.0 0.0.0.25
 no auto-summary
!
```
• Index network 192.168.60.0  $\mathbf{r} = \mathbf{r} \cdot \mathbf{r}$ neighbor 10.1.9.2 remote-as 898 neighbor 15.1.15.1 remote-as 898 router bgp 898 no synchronization bgp redistribute-internal network 192.168.40.0

## Vaughn# show ip bgp | begin Network

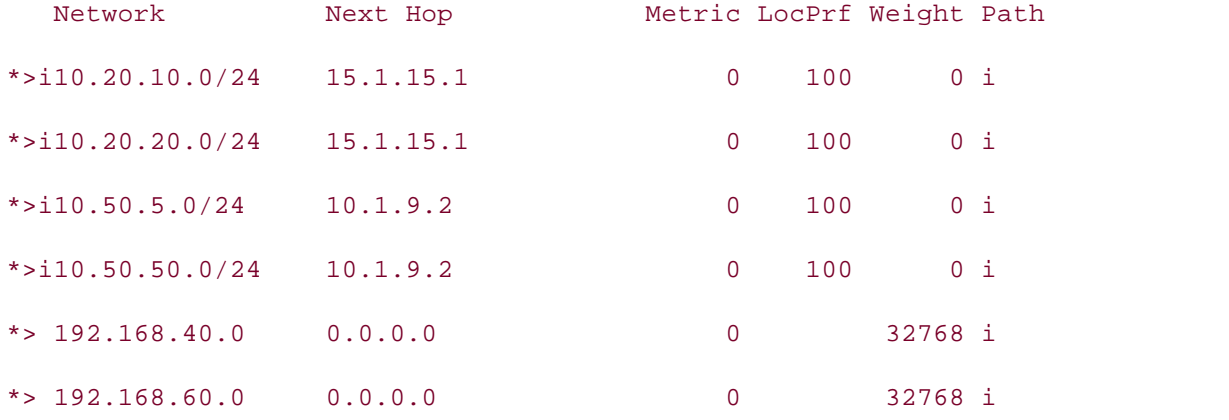

### Vaughn# **show ip route | include via|is**

Gateway of last resort is not set

- C 192.168.60.0/24 is directly connected, Loopback20
- C 192.168.40.0/24 is directly connected, Loopback10

 $10.0.0.0/24$  is subnetted, 6 subnets

comprehensive practice labs include all of the technologies and gradually increase in difficulty D 10.1.9.0 [90/2684416] via 10.1.8.1, 01:05:52, Serial1

C 10.1.8.0 is directly connected, Serial1

- D EX 10.20.20.0 [170/46791936] via 10.1.8.1, 00:39:46, Serial1
- D EX 10.50.50.0 [170/2735616] via 10.1.8.1, 00:38:36, Serial1
- D EX 10.20.10.0 [170/46791936] via 10.1.8.1, 00:39:46, Serial1
- D EX 10.50.5.0 [170/2735616] via 10.1.8.1, 00:38:36, Serial1

164.189.0.0/24 is subnetted, 1 subnets

```
D 164.189.26.0 [90/2172416] via 10.1.8.1, 01:05:52, Serial1
     15.0.0.0/24 is subnetted, 1 subnets
D 15.1.15.0 [90/2684416] via 10.1.8.1, 01:05:53, Serial1
```
Example 8-38. Final Configuration and Routing Tables for the Dixon<br>— **Router**

```
hostname Dixon
ip address 10.50.5.1 255.255.255.0
interface Loopback20 and scenarios that guide you in applying you in applying you in applying you in applying that guide you in applying you in applying you in applying you in applying you in applying you in applying you i
CCIE Practical Studies, Volume II leads CCIE candidates through the process of preparing for the
\epsilon and a series of challenging laboratory exercises. A perfection of challenging laboratory exercises. A perfection of challenging laboratory exercises. A perfection of challenging laboratory exercises. A perfection of 
ip address 10.1.9.2 255.255.255.0
not covered in Volume I, like the Cisco Catalyst 3550, route maps, BGP, Multicast, and QoS.
encapsulation frame-relay IETF
frame-relay map ip 10.1.9.1 501 broadcast
The book begins with brief coverage of the core technologies required on the CCIE lab exam and
frame-relay lmi-type ansi
t_{\rm eff}settings. The final chapter of the book concludes with five hands-on lab exercises. These
comprehensive practice labs include all of the technologies and gradually increase in difficulty
level. They present readers with scenarios similar to what they will face on the actual lab exam.
redistribute bgp 898 metric 1544 200 255 1 1500
!
interface Loopback10
!
 ip address 10.50.50.1 255.255.255.0
!
interface Serial1
!
router eigrp 101
 network 10.1.9.0 0.0.0.255
 no auto-summary
!
```
router bgp 898

• Index network 10.50.50.0 mask 255.255.255.0 • Examples neighbor 10.1.8.2 remote-as 898 neighbor 15.1.15.1 remote-as 898 no synchronization bgp redistribute-internal bgp log-neighbor-changes network 10.50.5.0 mask 255.255.255.0

## Dixon# **show ip bgp | begin Network**

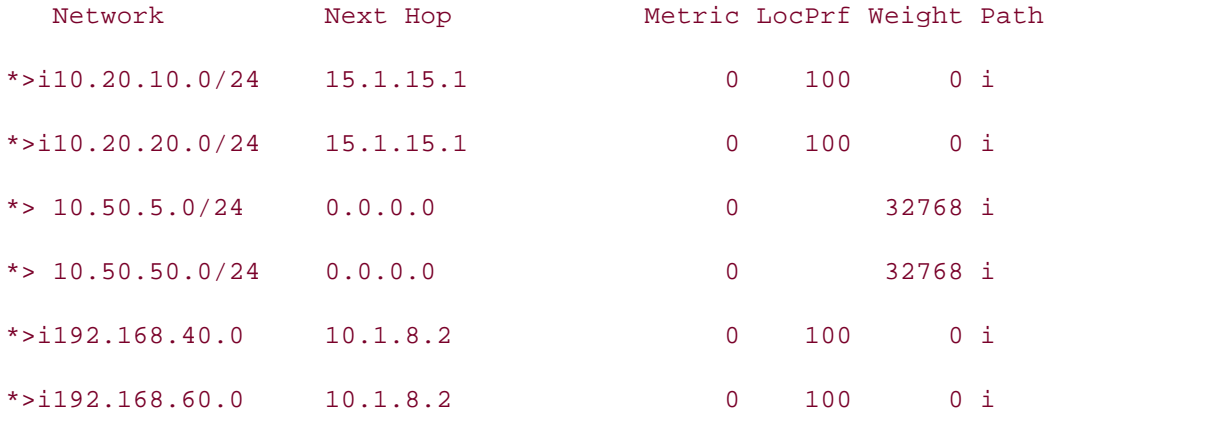

#### Dixon# **show ip route | include via|is**

Gateway of last resort is not set

- B 192.168.60.0/24 [200/0] via 10.1.8.2, 00:33:41
- B 192.168.40.0/24 [200/0] via 10.1.8.2, 00:33:41

10.0.0.0/24 is subnetted, 6 subnets

- C 10.1.9.0 is directly connected, Serial1
- D 10.1.8.0 [90/2684416] via 10.1.9.1, 01:08:24, Serial1
- D EX 10.20.20.0 [170/46791936] via 10.1.9.1, 00:42:47, Serial1
- C 10.50.50.0 is directly connected, Loopback20
- D EX 10.20.10.0 [170/46791936] via 10.1.9.1, 00:42:47, Serial1
- C 10.50.5.0 is directly connected, Loopback10

164.189.0.0/24 is subnetted, 1 subnets

D 164.189.26.0 [90/2172416] via 10.1.9.1, 01:08:24, Serial1

15.0.0.0/24 is subnetted, 1 subnets

D 15.1.15.0 [90/2684416] via 10.1.9.1, 01:08:24, Serial1

## **NOTE**

Redistribution between BGP and IGPs, and vice versa, can have serious effects on routing performance. Use BGP/IGP redistribution with caution on production networks.

# **I-BGPnext-hop self Command**

One problem that frequently creeps up when multihoming BGP networks is unreachable BGP routes. This generally occurs when E-BGP to I-BGP relationships have just been configured and E-BGP peers can reach the addresses of its E-BGP peers, other routers that are downstream from this router do not have routes to the E-BGP peers, so those routers cannot reach the next hop speaking routers do not alter the NEXT\_HOP attribute as they forward routes to other I-BGP .<br>NEXT\_HOP attributes that are unchanged as they pass through the Mikey router onto Data and *CCIE Practical Studies*, Volume II leads CCIE candidates through the process of preparing for the downstream I-BGP speakers cannot reach the next hop advertised by the router that peers directly with the routers sending E-BGP updates. Although the router peering with the upstream advertised in the BGP updates. This action is by design, and this happens because I-BGPpeers. Figure 8-6 shows how routes sent from upstream routers, Chunk and Sloth, have Brand.

not covered in Volume I, like the Cisco Catalyst 3550, route maps, BGP, Multicast, and QoS. Figure 8-6. I-BGP NEXT\_HOP Behavior

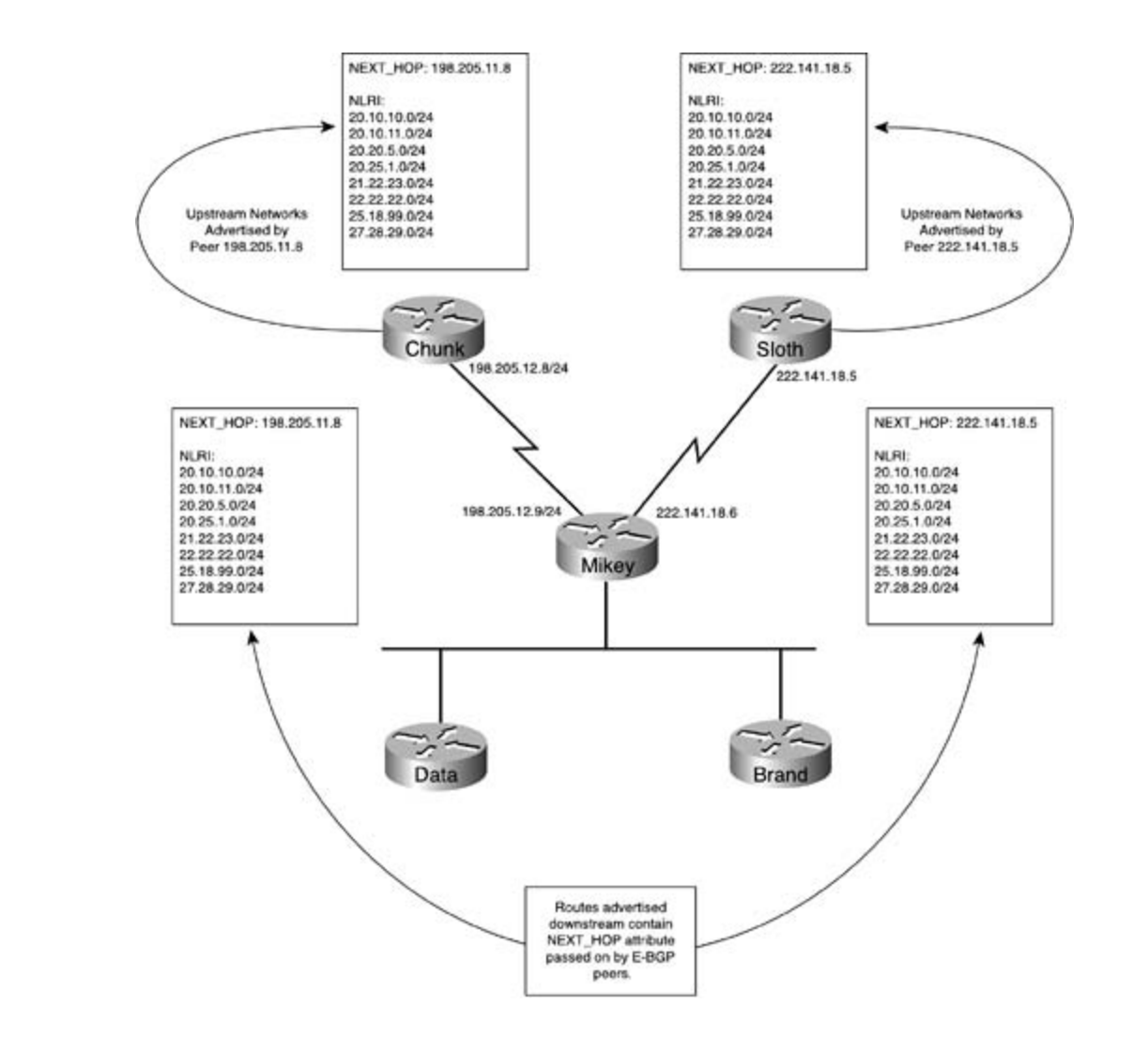

To change the NEXT\_HOP attribute on an I-BGP peer to that of the local router, you just need to complete three steps. This book provides coverage of CCIE lab exam to CCIE lab exam topics of CCIE lab exam topics of CCIE lab exam topics of CCIE lab exam topics of CCIE lab exam topics of CCIE lab exam topics of CCIE lab

**Combine I, the CCIE can did get comprehensive comprehensive control and routing and routing and routing and routing and routing and routing and routing and routing and routing and routing and routing and routing and routi** 

Mikey(config)# **router bgp 10101**

**Step 2.** Configure BGP neighbor relationships.

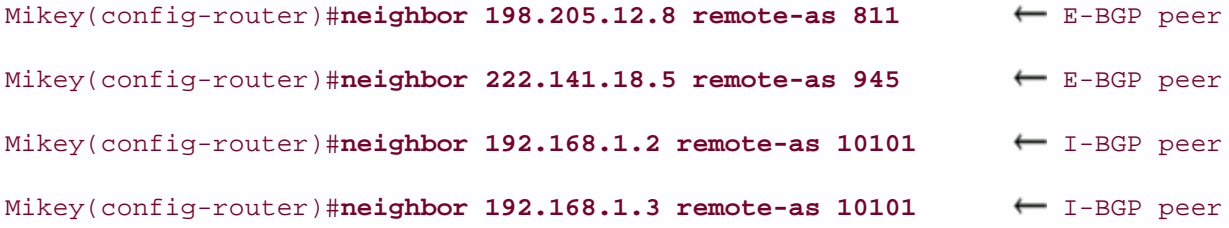

Step 3. Modify the NEXT\_HOP attribute using the neighbor *ip-address* next-hop-self command.

what you know Mikey(config-router)# **neighbor 192.168.1.3 next-hop-self** Change attribute Mikey(config-router)# **neighbor 192.168.1.2 next-hop-self** Change attribute

*CCIE Practical Studies*, Volume II leads CCIE candidates through the process of preparing for the Example 8-39 shows how the NEXT\_HOP attribute appears on the Data router before the **next-EXAMPLE COM** WITH A SERIES OF CHALLENCE SPECIES OF THE SERIES OF CHALLENGE SERIES OF CHALLENGERS. A perfective companion to the best-selling first edition to the configuration on the Mikev provides contains  $\frac{1}{2}$  is added to the configuration on the Mikev the same router after the next-hop-self command is added to the configuration on the Mikey<br>router Changes to the NEXT\_HOP attribute can be seen when the **show ip bgp** command is issued. router.

Example 8-39. Before Changing the NEXT\_HOP Attribute

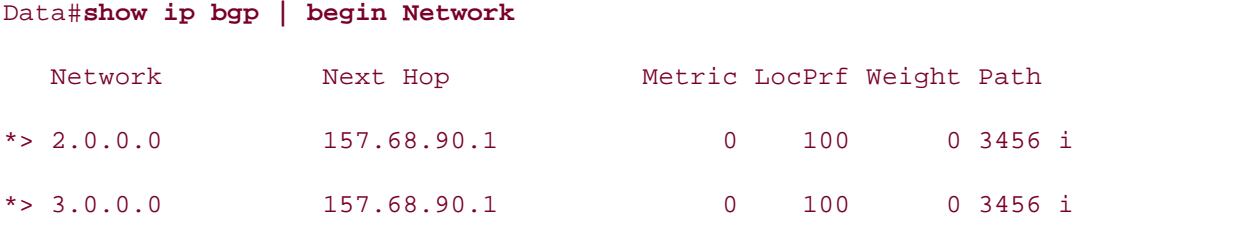

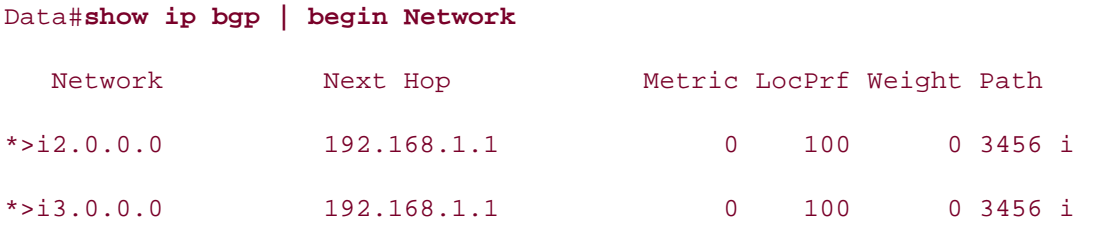

#### **Practical Example: I-BGP Next-Hop Manipulation** Pub Date: November 07, 2003

This example shows the effects that the next-hop-self command has on I-BGP routing within an autonomous system. This example requires five Cisco routers with the interfaces shown in Table 8-13.

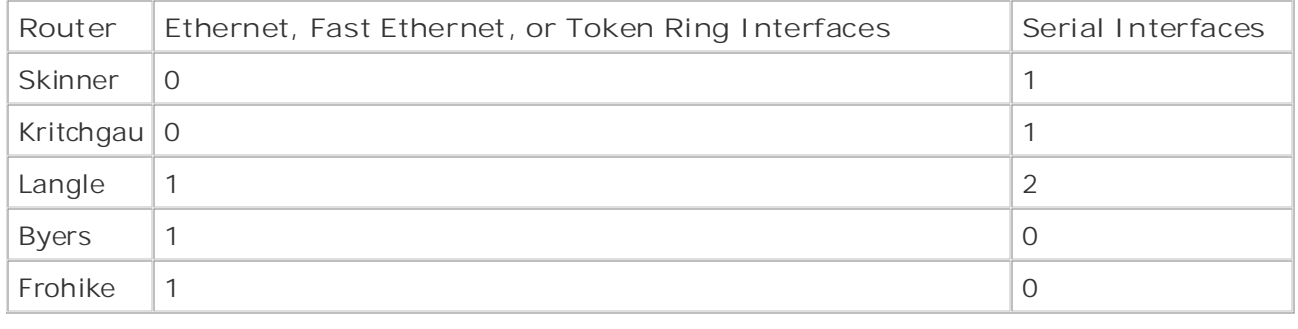

#### $G$ ands-on experience for the CCIE Lab Exam with volume two of the best-selling  $C$ Table 8-13. Router Interface Requirements

Before configuring any routers, make sure the routers are cabled, as shown in Figure 8-7. This Before corriguing any Fouters, make sure the Fouters are cabled, as shown in <u>Figure 6-7</u>. This example requires two back-to-back serial cables and three Ethernet cables connected to a hub, switch, or MSAU. If you are using a switch, all interfaces should be placed in the same VLAN.

Step 1. Configure all IP addresses as specified in **Figure 8-7**. Verify that all interfaces are Step 1. Comigure an in ducresses as specified in <u>Figure 6-7</u>. Verify that an interfaces are<br>up before proceeding to Step 2. Configure OSPF on all I-BGP-speaking routers in AS 123, ap before proceeding to Step 2. Configure OSFF on an 1-BOF-speaking routers in AS-125,<br>putting all interfaces on these routers in area 0. Do not configure OSPF on the Skinner or presenting an interfaces of the second all of the technologies and gradually increase in different increases in Kritchgau routers. Example 8-41 shows the IP addressing and OSPF configuration for the Skinner, Langle, Byers, and Frohike routers.

# **Example 8-41. Configuration for Step 1 on Skinner, Langle, and Byers Routers**

```
\mathbf{r} = \mathbf{r}• Index
 ip address 148.98.72.1 255.255.255.0
• Examples
interface Serial0
ip address 175.40.20.1 255.255.255.0
interface Loopback10
 ip address 152.86.75.1 255.255.255.0
!
interface Loopback20
!
```

```
Pages: 1032
Kritchgau# show run | begin Loopback
Practical Studies title from Cisco Press.
    \mathbb{E} putting putting concepts into practice with \mathbb{E}ip address 197.201.128.1 255.255.255.0
    Take five full-blown practice labs that mimic the actual lab exam environment
ip address 208.42.18.1 255.255.255.0
interface Loopback10
 ip address 42.21.92.1 255.255.255.0
!
interface Loopback20
!
interface Serial0
```
not covered in Volume I, like the Cisco Catalyst 3550, route maps, BGP, Multicast, and QoS. Route maps, and Qo

\_\_\_\_\_\_\_\_\_\_\_\_\_\_\_\_\_\_\_\_\_\_\_\_\_\_\_\_\_\_\_\_\_\_\_\_\_\_\_\_\_\_\_\_\_\_\_\_\_\_\_\_\_\_\_\_\_\_\_\_\_\_\_\_

\_\_\_\_\_\_\_\_\_\_\_\_\_\_\_\_\_\_\_\_\_\_\_\_\_\_\_\_\_\_\_\_\_\_\_\_\_\_\_\_\_\_\_\_\_\_\_\_\_\_\_\_\_\_\_\_\_\_\_\_\_\_\_\_

ISBN: 1-58705-072-2

```
Combined with Volume I, the CCIE candidate will get comprehensive coverage of the routing and
Langle# show run | begin Ethernet
interface Ethernet0/0 and the coverage of the core technologies required on the CCIE lab exam and the CCIE lab
ip address 10.1.1.1 255.255.255.0
\mathbf{r}_{\text{c}} include all of the technologies and gradually increase increase in different increase in different in
interface Serial0/0
!
 ip address 175.40.20.2 255.255.255.0
!
interface Serial0/1
 ip address 208.42.18.2 255.255.255.0
```

```
• <del>• Independent of the United States of the United States of the United States of</del>
• Examples
Byers# show run | begin Ethernet
CCIE Practical Studies Volume II
interface Ethernet0
ip address 10.1.1.2 255.255.255.0
router ospf 1
Frohike# show run | begin Ethernet
ip address 10.1.1.3 255.255.255.0
     Take five full-blown practice labs that mimic the actual lab exam environment
  clock rate 1300000
!
router ospf 1
 network 10.1.1.0 0.0.0.255 area 0
________________________________________________________________
!
  network 10.1.1.0 0.0.0.255 area 0
________________________________________________________________
interface Ethernet0
!
router ospf 1
```
network 10.1.1.0 0.0.0.255 area 0

Step 2. Configure the E-BGP sessions between the Skinner and Langle routers and the networks belonging to their loopback interfaces via BGP. Have the Langle router advertise the 10.1.1.0/24 network to both of its E-BGP peers. Before moving on to Step 3, make sure that the Langle router can ping all IP addresses on the loopback interfaces of the Skinner and Kritchgau routers. Example 8-42 shows the BGP configurations for each of the BGP routers and the routing table from the Langle router. Kritchgau and Langle routers. Configure the Skinner and Kritchgau routers to advertise the

**Example 8-42. BGP Configurations for the Skinner, Kritchgau, and Langle Routers**

Skinner# show run | begin bgp

no auto-summary bgp log-neighbor-changes network 148.98.72.0 mask 255.255.255.0 network 152.86.75.0 mask 255.255.255.0 neighbor 175.40.20.2 remote-as 123

\_\_\_\_\_\_\_\_\_\_\_\_\_\_\_\_\_\_\_\_\_\_\_\_\_\_\_\_\_\_\_\_\_\_\_\_\_\_\_\_\_\_\_\_\_\_\_\_\_\_\_\_\_\_\_\_\_\_\_\_\_\_\_\_

\_\_\_\_\_\_\_\_\_\_\_\_\_\_\_\_\_\_\_\_\_\_\_\_\_\_\_\_\_\_\_\_\_\_\_\_\_\_\_\_\_\_\_\_\_\_\_\_\_\_\_\_\_\_\_\_\_\_\_\_\_\_\_\_

## Kritchgau#**show run | begin bgp**

router bgp 912

bgp log-neighbor-changes

network 42.21.92.0 mask 255.255.255.0

network 197.201.128.0

**CCIE Practical Studies Volume II**

neighbor 208.42.18.2 remote-as 123

no auto-summary

# what you know Langle# **show run | begin bgp**

 $\mathcal{L}$  a probability a probability  $\mathcal{L}$  and  $\mathcal{L}$  lab example  $\mathcal{L}$  is  $\mathcal{L}$  . router bgp 123

 $T_{\rm eff}$  five full-blown practice labs that mimic that mimic the actual lab bgp log-neighbor-changes

network 10.1.1.0 mask 255.255.255.0

neighbor 175.40.20.1 remote-as 405

neighbor 208.42.18.1 remote-as 912

no auto-summary with brief coverage of the core technologies required on the CCIE lab exam and the CCIE lab exam and the CCIE lab exam and the CCIE lab exam and the CCIE lab exam and the CCIE lab exam and the CCIE lab exam

#### Langle# **show ip route | begin Gateway**

Gateway of last resort is not set

1.0.0.0/32 is subnetted, 1 subnets

#### C 1.1.1.1 is directly connected, Loopback0

B 197.201.128.0/24 [20/0] via 208.42.18.1, 00:01:54

Experience putting concepts into practice with lab scenarios that guide you in applying

152.86.0.0/24 is subnetted, 1 subnets

B 152.86.75.0 [20/0] via 175.40.20.1, 00:05:21

175.40.0.0/24 is subnetted, 1 subnets

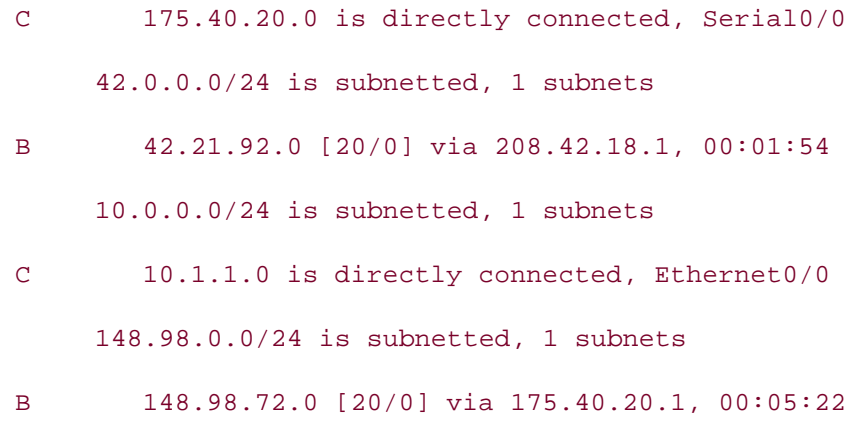

 $C = 208.42.18.0/24$  is directly connected, Serial0/1

BGP table for the Langle router, Example 8-44 shows the same data for the Byers router, and Example 8-45 shows the configuration and BGP data for the Frohike router. **Step 3.** Configure I-BGP connections between the Langle, Byers, and Frohike routers. Before moving on to the next step, verify that Byers and Frohike received the E-BGP routes from the Skinner and Kritchgau routers. Example 8-43 shows the BGP configuration and

#### $E = \frac{1}{2}$  concepts into provide the properties that guide you in a properties that guide you in applying  $\frac{1}{2}$ Example 8-43. BGP Configuration and BGP Table for the Langle **Router**

#### *CCIE Practical Studies*, Volume II leads CCIE candidates through the process of preparing for the Langle#show run | begin bgp

 $\frac{12}{\pi}$  $\epsilon$  show that  $\epsilon$  selling first edition, this book provides coverage of  $C$ . router bgp 123

bgp log-neighbor-changes  $C_{\rm L}$  and  $C_{\rm C}$  the Comprehensive comprehensive comprehensive coverage of the routing and routing and routing and  $C_{\rm C}$ 

network 10.1.1.0 mask 255.255.255.0

 $T_{\rm tot}$  begins with brief coverage of the core technologies required on the CCIE lab exam and  $\sim$ neighbor 10.1.1.2 remote-as 123

technologies follow, providing detailed guides the technologies in real networks in real networks in real networks in real networks in real networks in real networks in real networks in real networks in real networks in r neighbor 10.1.1.3 remote-as 123

contributions  $275/40, 20, 1$  or the technologies and  $405$ neighbor 175.40.20.1 remote-as 405

neighbor 208.42.18.1 remote-as 912

#### Langle# **show ip bgp | begin Network**

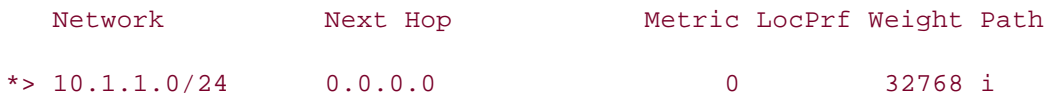

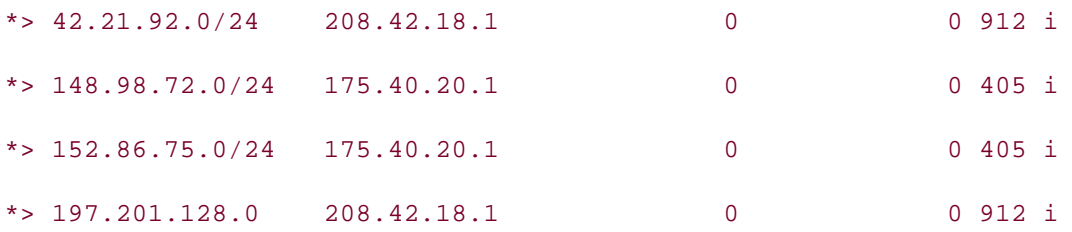

Example 8-44. BGP Configuration and BGP Table for the Byers Router

Byers# show run | begin bgp

router bgp 123

bgp log-neighbor-changes

neighbor 10.1.1.1 remote-as 123

 $G$ ands-on experience for the CCIE Lab Exam with volume two of the best-selling  $C$ neighbor 10.1.1.3 remote-as 123

## Byers# **show ip bgp | begin Network**

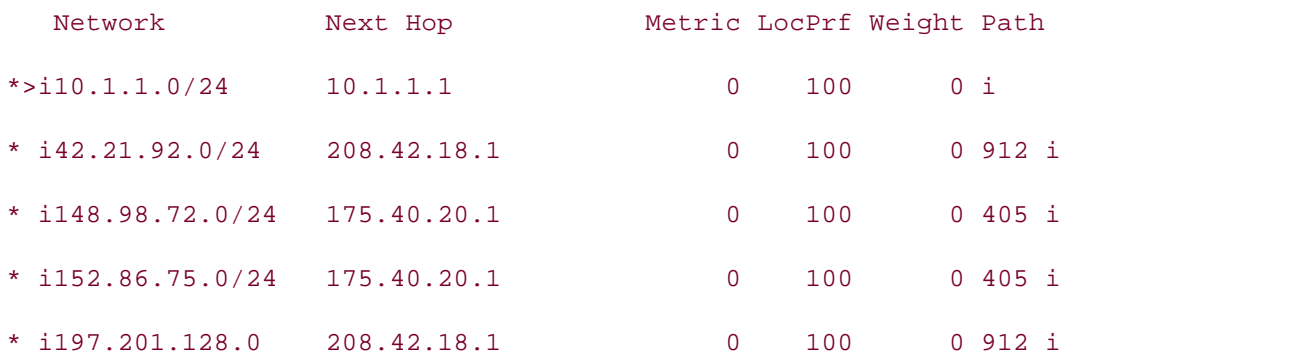

technologies follow, providing detailed guides to applying the technologies in real network Example 8-45. BGP Configuration and BGP Table for the Frohike Router

```
Frohike# show run | begin bgp
router bgp 123
 bgp log-neighbor-changes
 neighbor 10.1.1.1 remote-as 123
 neighbor 10.1.1.3 remote-as 123
```
### Frohike# show ip bgp | begin Network

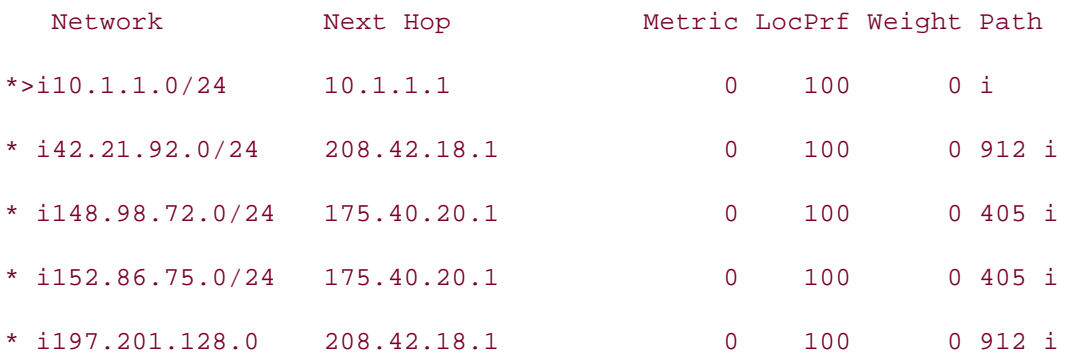

Step 4. After configuring BGP between the Langle, Byers, and Frohike routers, you might have noticed that the Byers and Frohike routers received the routes from the upstream E- BGP peers of the Langle router but did not install them in the routing table. The reason router, and then reset the BGP sessions using the clear ip bgp \* command. After the BGP sessions have come back up and the Langle router advertises its routes from the upstream hop-self command, and **Example 8-47** shows the resulting BGP and IP routing tables for the Byers and Frohike routers. why the routes were not installed in the table is because they are not reachable using the IP address of the next hop that was advertised by the Langle router. To correct this problem, use the **next-hop-self** command on each of the I-BGP sessions on the Langle router, it will modify the NEXT\_HOP attribute on all routes sent to Byers and Frohike. Example 8-46 shows the configuration for the Langle router after the addition of the **next-**

Figure 8-7. The Conspiracy Network Diagram

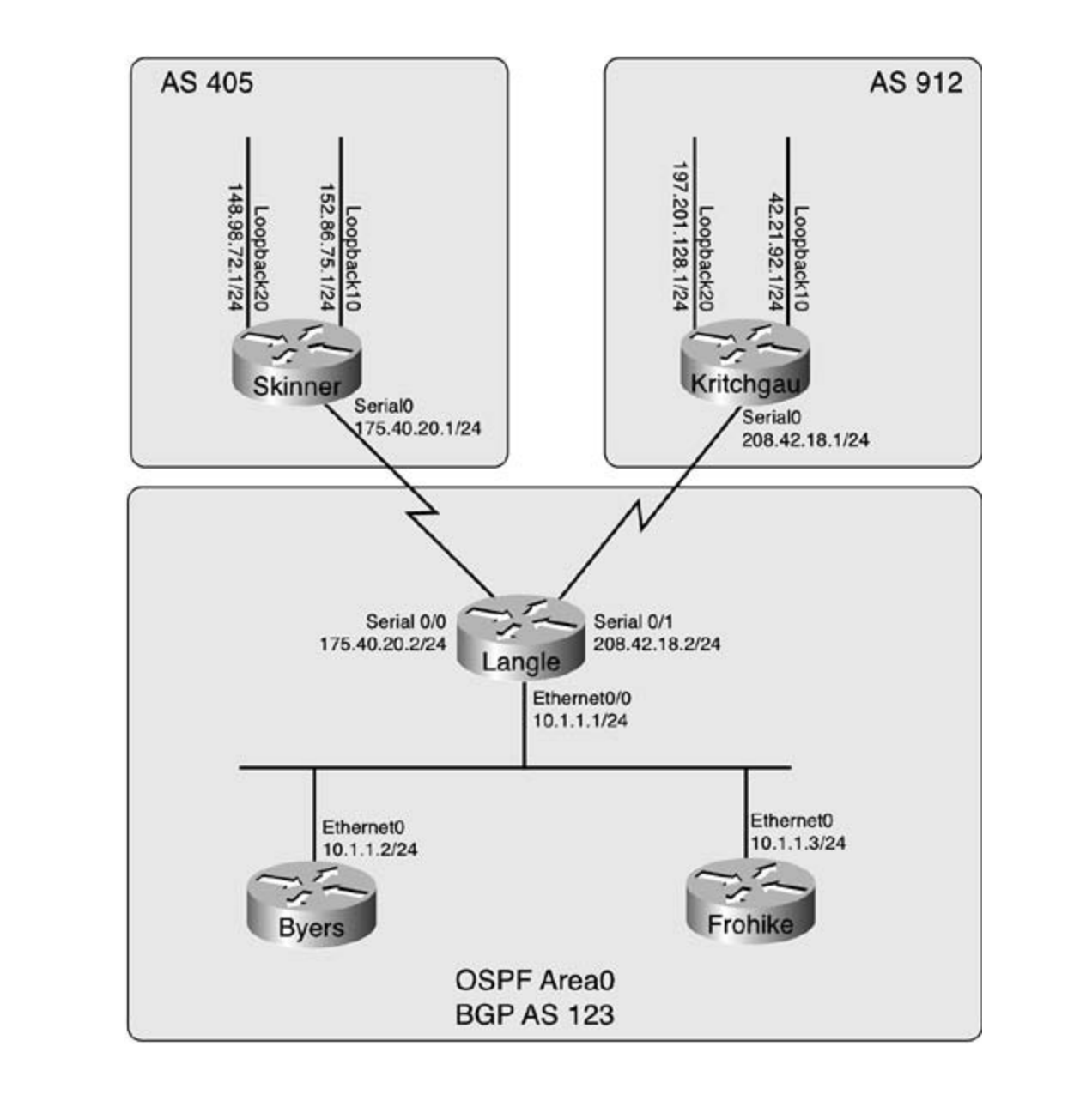

# Example 8-46. Langle Router's BGP Configuration

settings. The final chapter of the book concludes with five hands-on lab exercises. These Langle# **show run | begin bgp**  $l$  $S_{\text{S}}$  throughout the book. router bgp 123 no synchronization bgp router-id 177.164.8.5 bgp log-neighbor-changes network 10.1.1.0 mask 255.255.255.0 neighbor 10.1.1.2 remote-as 123

```
neighbor 175.40.20.1 remote-as 405
\overline{11} 000 \overline{4}• Examples
 neighbor 208.42.18.1 remote-as 912
no auto-summary
neighbor 10.1.1.2 next-hop-self
 neighbor 10.1.1.3 remote-as 123
neighbor 10.1.1.3 next-hop-self
```
Example 8-47. Resulting BGP and IP Routing Tables

#### Byers# **show ip bgp**

BGP table version is 6, local router ID is 10.1.1.2 Origin codes: i - IGP, e - EGP, ? - incomplete Status codes: s suppressed, d damped, h history, \* valid, > best, i - internal

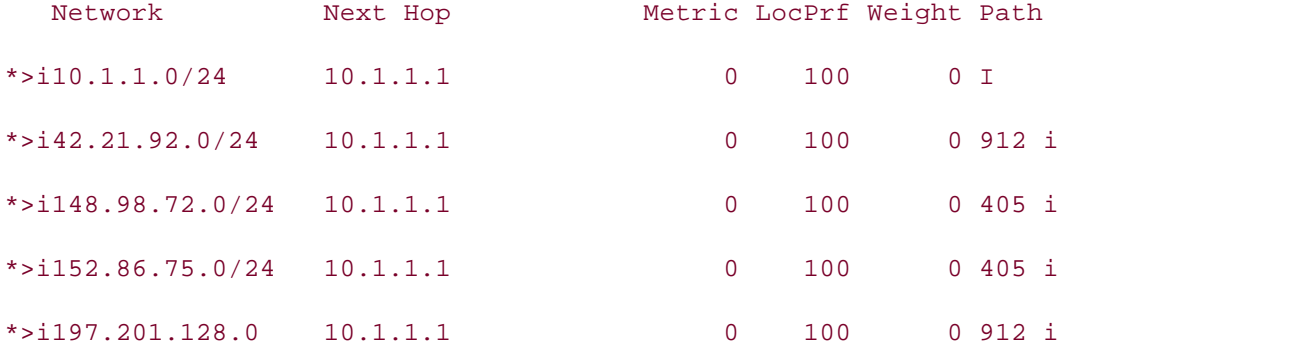

 $T_{\text{in}}$  book begins with brief coverage of the coverage of the core technologies required on the CCIE lab exam and and  $T_{\text{in}}$ Byers# **show ip route | begin Gateway** 

 $\alpha$  is a label of the technologies all of the technologies and gradually increase in differentially increase in differential  $\alpha$ Gateway of last resort is not set

B 197.201.128.0/24 [200/0] via 10.1.1.1, 00:01:09 152.86.0.0/24 is subnetted, 1 subnets

B 152.86.75.0 [200/0] via 10.1.1.1, 00:01:09

42.0.0.0/24 is subnetted, 1 subnets

B 42.21.92.0 [200/0] via 10.1.1.1, 00:01:09

10.0.0.0/24 is subnetted, 1 subnets

• Table of Contents Byers# **ping 197.201.128.1** .<br>Type escape sequence to abort. **CCIE Practical Studies Volume II** Sending 5, 100-byte ICMP Echos to 197.201.128.1, timeout is 2 seconds: Publisher: Cisco Press !!!!! Success rate is  $100$  percent  $(5/5)$ , round-trip min/avg/max =  $4/4/8$  ms Pages: 1032 Byers# **ping 152.86.75.1** Practical Studies title from Cisco Press. !!!!! C 10.1.1.0 is directly connected, Ethernet0 148.98.0.0/24 is subnetted, 1 subnets B 148.98.72.0 [200/0] via 10.1.1.1, 00:01:09 Type escape sequence to abort. Sending 5, 100-byte ICMP Echos to 152.86.75.1, timeout is 2 seconds:

Success rate is 100 percent (5/5), round-trip min/avg/max = 36/36/40 ms

\_\_\_\_\_\_\_\_\_\_\_\_\_\_\_\_\_\_\_\_\_\_\_\_\_\_\_\_\_\_\_\_\_\_\_\_\_\_\_\_\_\_\_\_\_\_\_\_\_\_\_\_\_\_\_\_\_\_\_\_\_\_\_\_

# Frohike# **show ip bgp | begin Network**

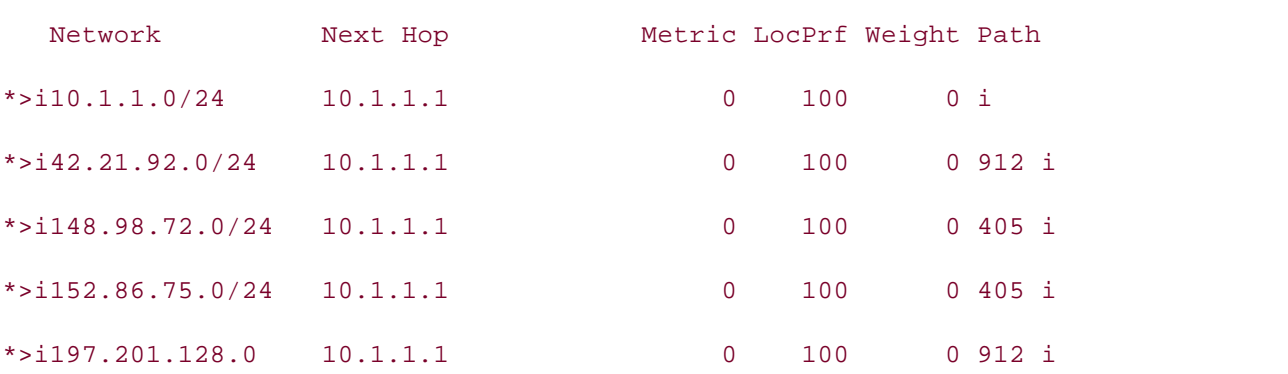

#### Frohike# **show ip route | begin Gateway**

Gateway of last resort is not set

B 197.201.128.0/24 [200/0] via 10.1.1.1, 00:02:24

152.86.0.0/24 is subnetted, 1 subnets

B 152.86.75.0 [200/0] via 10.1.1.1, 00:02:24

42.0.0.0/24 is subnetted, 1 subnets

B 42.21.92.0 [200/0] via 10.1.1.1, 00:02:24

10.0.0.0/24 is subnetted, 1 subnets

C 10.1.1.0 is directly connected, Ethernet0 148.98.0.0/24 is subnetted, 1 subnets

 $\overline{a}$   $\overline{b}$   $\overline{c}$   $\overline{c}$   $\overline{$ B 148.98.72.0 [200/0] via 10.1.1.1, 00:02:24

```
• Examples
Frohike# ping 42.21.92.1
CCIE Practical Studies Volume II
```
Type escape sequence to abort.

Sending 5, 100-byte ICMP Echos to 42.21.92.1, timeout is 2 seconds:

!!!!!

Success rate is 100 percent (5/5), round-trip  $min/avg/max = 4/5/8$  ms

Frohike# **ping 152.86.75.1**

Type escape sequence to abort.

Sending 5, 100-byte ICMP Echos to 152.86.75.1, timeout is 2 seconds:

!!!!!

Success rate is 100 percent  $(5/5)$ , round-trip min/avg/max = 36/36/40 ms

Now that you can see the effects that the use of I-BGP full-mesh configurations, BGP synchronization, and next-hop-self commands have, it's time to move on to E-BGP peer configurations and look at some of the issues that you will encounter when working with E-BGP configurations. The Cisco Catalyst 3550, route maps, BGP, Multicast, and QoS. Research and QoS. Configurations
# **E-BGP Peer Relationships**

E-BGP peer relationships are, undoubtedly, the most common type of BGP peering relationship that most enterprise network professionals will encounter. Regardless of how many peers one BGP speaker has, only a few types of connections can occur between E-BGP peers.

- Directly connected peers— Peers that are directly connected; usually over a WAN connection between the customer and the service providers, or between transit peers.
- **Indirectly connected peers—** E-BGP peers that must cross one or more non-BGPspeaking routers to reach each other.

Configuring direct E-BGP connections is an extremely straightforward process involving only three steps.

Step 1. Enable BGP routing using the router bgpas-number command.

 $\nu$ mumber. $\overline{\phantom{a}}$ **Step 2.** Configure BGP peers using the **neighbor***ip-address***remote-as***remote-asnumber* command. E-BGP peer relationships are formed if the AS number entered during the configuration of the **neighbor** command is not the same as locally configured AS number.

Experience putting concepts into practice with lab scenarios that guide you in applying command, the BGP **network** command specifies networks that the local peer will advertise; if those networks do not fall exactly between the classful boundaries, the subnet masks define those networks. **Step 3.** (Optional) Specify the networks that the local peer is to advertise using the **network***network* [**mask***subnet-mask*] command. Similar to the EIGRP **network**

Figure 8-8 shows an example of the direct E-BGP configuration between the Sideshow and *CCIE Practical Studies*, Volume II leads CCIE candidates through the process of preparing for the Crusty routers.

not covered in  $\alpha$  Catalyst 3550, route maps,  $\alpha$  Catalyst 3550, route maps,  $\alpha$ Figure 8-8. Directly Connected E-BGP Peers

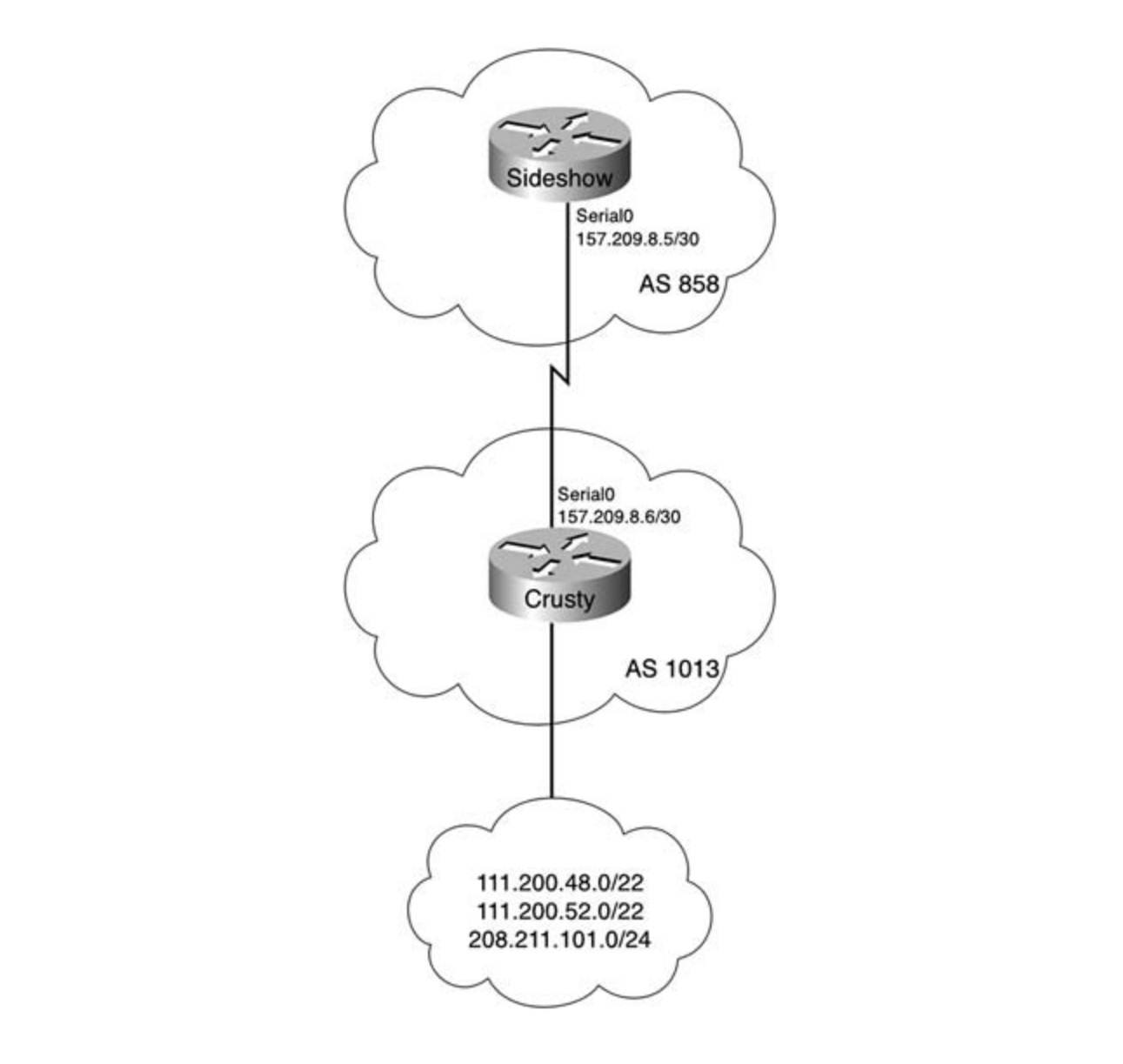

In this example, the Sideshow and Crusty routers form an E-BGP peer connection over a serial connection on the 157.209.8.4/30 network. The Sideshow router is in AS 858 and does not  $111.200.48.0/22$ ,  $111.200.52.0/22$ , and  $208.211.101.0/24$ . **Example 8-48** shows the Sideshow in these freed references for further reading the covering of the computer reading the configuration and the routes as seen by the Sideshow router, and Example 8-49 shows technologies follow, and the technologies for  $\mathbf{r}_j$  and detechnologies to apply  $\mathbf{r}_j$  and  $\mathbf{r}_j$  and  $\mathbf{r}_j$  and  $\mathbf{r}_j$  and  $\mathbf{r}_j$  and  $\mathbf{r}_j$  and  $\mathbf{r}_j$  and  $\mathbf{r}_j$  and  $\mathbf{r}_j$  and  $\mathbf{r}_j$  a the configuration for the Crusty router. advertise BGP networks; the Crusty router belongs to AS 1013 and advertises networks

level. They present readers with scenarios similar to what they will face on the actual lab exam. Example 8-48. Sideshow Router Configuration

Sideshow# show run | begin bgp

router bgp 858

bgp log-neighbor-changes

neighbor 157.209.8.6 remote-as 1013

no auto-summary

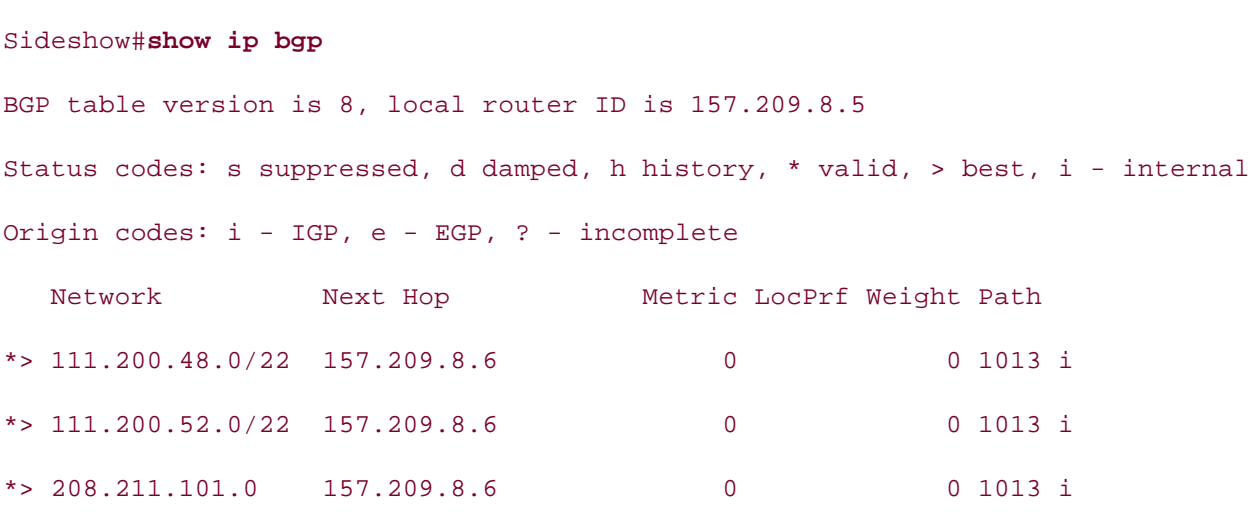

\_\_\_\_\_\_\_\_\_\_\_\_\_\_\_\_\_\_\_\_\_\_\_\_\_\_\_\_\_\_\_\_\_\_\_\_\_\_\_\_\_\_\_\_\_\_\_\_\_\_\_\_\_\_\_\_\_\_\_\_\_\_\_\_

\_\_\_\_\_\_\_\_\_\_\_\_\_\_\_\_\_\_\_\_\_\_\_\_\_\_\_\_\_\_\_\_\_\_\_\_\_\_\_\_\_\_\_\_\_\_\_\_\_\_\_\_\_\_\_\_\_\_\_\_\_\_\_\_

 $\mathbb{E}_{\mathcal{F}}$  into putting concepts into practice with lab scenarios that guide you in applying you in applying  $\mathcal{F}$ Example 8-49. Crusty Router Configuration

```
Crusty# show run | begin bgp
\frac{101}{2} rout or hop \frac{101}{2}\mathcal{L} and with a series of challenging laboratory exercises. A perfect charge laboratory exercises.
bgp log-neighbor-changes
n_{\text{J}} covered in \Omega is a covered in \Omeganetwork 111.200.48.0 mask 255.255.252.0
network 111.200.52.0 mask 255.255.252.0
includes suggested references for further reading. Laboratory exercises covering each of the core
 network 208.211.101.0
t_{\text{tot}} follow, providing the technology in real networks \frac{1}{200}, \frac{1}{200}, \frac{1}{200}, \frac{1}{200}, \frac{1}{200}, \frac{1}{200}, \frac{1}{200}, \frac{1}{200}, \frac{1}{200}, \frac{1}{200}, \frac{1}{200}, \frac{1}{200}, \frac{1settings. The final chapter of the book concludes with five hands-on lab exercises. These
neighbor 157.209.8.5 remote-as 858
level. They present readers with scenarios similar to what they will face on the actual lab exam.
\frac{1}{2} summary test-taking test-taking the book.
router bgp 1013
 no auto-summary
```
# **Exceeding BGP Limitations with E-BGP Multihop**

Because the BGP-4 specification does not allow E-BGP speakers to form peer relationships unless they are directly connected, you must plan for indirect external BGP configurations. You need to know whether special design considerations are required for BGP to operate properly when the

peers must pass through other routers to form peer relationships and exchange update messages.

The **neighbor***ip-address***ebgp-multihop** command specifies that the remote peer specified by the **neighbor** statement is not directly connected. This command is used to connect E-BGP speakers that must traverse one or more hops to form a successful E-BGP session. The **neighbor***ip-address***ebgp-multihop** command uses the following syntax:

#### Pub Date: November 07, 2003  $\texttt{neighborip-addressebgp-multiplop [number-of-hops]}\label{eq:1}$

although the default is not always recommended because it might allow for suboptimal routing across long paths. To specify the number of hops that must be crossed to reach a neighbor (ranging from 1 to 255), or, if you are unsure of the number of hops required, you can accept the default value of 255,

You must complete five steps to create successful E-BGP peering relationships between peers.

Step 1. Verify that the local and remote routers have routes to reach each other before configuring BGP using the **show ip route***neighbor-ip-address* command.

 $T_{\rm eff}$  five function practice labs that minic the actual labs that minic the actual lab **Step 2.** Enable the local BGP process using the **router bgp***as-number* command.

*CCIE Practical Studies*, Volume II leads CCIE candidates through the process of preparing for the *address***remote-as***remote-as-number* command. Caution of the continued the manners of community. **Step 3.** Configure the remote peer's IP address and AS number using the **neighbor***ip-*

 $C$  to parameter to the potugalist that are to be advertised by the local peer using the Step 4. Configure the networks that are to be advertised by the local peer using the<br>potwork command The COMBINED COMMITTEE WITH VOLUME I, the COVERAGE OF THE ROUTING AND THE ROUTING AND THE ROUTING AND THE ROUTING AND THE ROUTING AND THE ROUTING AND THE ROUTING AND THE ROUTING AND THE ROUTING AND THE ROUTING AND THE ROUT **network** command.

Step 5. Enable E-BGP multihop using the neighbor *ip-address*ebgp-multihop *number-* $\sigma$ - $\sigma$  $\rho$ s command. *of-hops* command.

In the network shown in Figure 8-9, for example, notice that the Murtagh and Geilis routers are In the hettern shem in <u>Figure of F</u><sub>1</sub>, for example, hence that the martagh and come reaters are<br>indirectly connected by means of the Willoughby router. The Murtagh router belongs to AS 1743, man congressmessed by means of the temperature in different the managemeeter belongs to held.  $\frac{1}{2}$  and the state readers with scenarios similar to what they will face on the actual lab exam. The actual lab example  $\frac{1}{2}$  or the actual lab example  $\frac{1}{2}$  or the actual lab exam. The actual lab exam. The a relationship by sending BGP messages through the Willoughby router, which does not participate<br>in BCD in BGP.

## **Figure 8-9. Running E-BGP Across Multiple Hops**

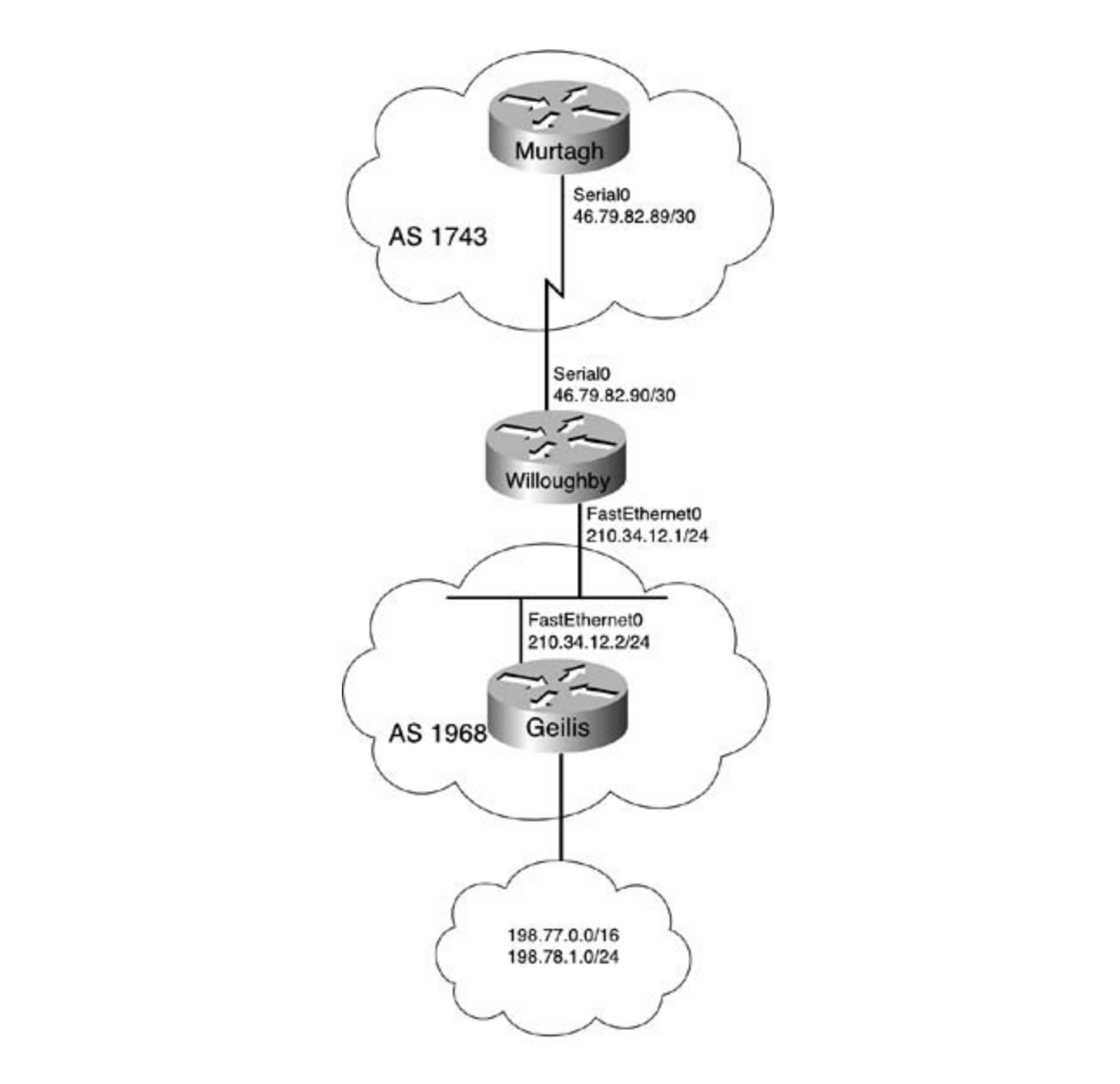

This shows how the ebgp-multihop keyword was used to enable BGP routing between the Murtagh and Geilis routers. Notice how the neighbor 210.34.12.2 ebgp-multihop 2 command is used in Example 8-50 to specify that the Geilis router can be up to two hops away, and that a static route is used to tell the Murtagh router how to reach the 210.32.12.0/24 network, the Foute to the defins fouter. route to the Geilis router.

level. They present readers with scenarios similar to what they will face on the actual lab exament on the actual lab Example 8-50. Murtagh Router Configuration

Murtagh# **show run | begin bgp**

router bgp 1743

bgp log-neighbor-changes

```
• Table of Contents
ip route 210.34.12.0 255.255.255.0 46.79.82.90
 neighbor 210.34.12.2 remote-as 1968
neighbor 210.34.12.2 ebgp-multihop 2
!
ip classless
```
command (or show ip bgp neighbors | i external|state|hops for an abbreviated summary of E-BGP neighbors), and look for an established connection. Example 8-51 shows the output of the  $\mathsf{show}$  ip bgp neighbors and  $\mathsf{show}$  ip bgp neighbors  $\mid$  i external $\mid$ state $\mid$ hops commands for the Murtagh router. To verify that the E-BGP multihop configuration is working, use the **show ip bgp neighbor**

### **Example 8-51. show ip bgp neighbors Command Output**

# Murtagh# **show ip bgp neighbors** BGP neighbor is 210.34.12.2, remote AS 1968, external link Neighbor capabilities:  $\frac{1}{2}$ Route refresh: advertised and received(old & new) Address family IPv4 Unicast: advertised and received Received 25 messages, 0 notifications, 0 in queue Sent 25 messages, 0 notifications, 0 in queue Route refresh request: received 0, sent 0 Default minimum time between advertisement runs is 30 seconds BGP version 4, remote router ID 198.78.1.1 BGP state = Established, up for  $00:16:08$  Last read 00:00:08, hold time is 180, keepalive interval is 60 seconds For address family: IPv4 Unicast BGP table version 5, neighbor version 5 Index 1, Offset 0, Mask 0x2 2 accepted prefixes consume 72 bytes

```
• Table of Contents
External BGP neighbor might be up to 2 hops away.
Connection state is ESTAB, I/O status: 1, unread input bytes: 0
Local host: 46.79.82.89, Local port: 179
Foreign host: 210.34.12.2, Foreign port: 11020
Byers# show ip bgp neighbors | i external|state|hops
BGP neighbor 210.34.12.2, remote AS 1968, external link
  Prefix advertised 0, suppressed 0, withdrawn 0
  Number of NLRIs in the update sent: max 0, min 0
  Connections established 2; dropped 1
  Last reset 00:16:53, due to Peer closed the session
 BGP state = Established, up for 00:16:08 External BGP neighbor might be up to 2 hops away.
```
If the ebgp-multihop keyword had not been used for each indirect E-BGP session, the show ip who esspermanning region a had not seen ased on each man est E BBT session, the short rip<br>bgp neighbors command will show you several hints about the problem, as shown in **Example** 8-52.

#### Take full-blown practice labs that minic that minic the actual label  $\mathcal{L}$  actual lab **Example 8-52. Diagnosing Indirect E-BGP Peering Problems**

```
Murtagh# show ip bgp neighbors 3550, route maps, and QoS.
BGP neighbor is 210.34.12.2, remote AS 1968, external link
BGP version 4, remote router ID 0.0.0.0
BGP state = Idle
Last read 00:00:09, hold time is 180, keepalive interval is 60 seconds
Received 0 messages, 0 notifications, 0 in queue
  Sent 0 messages, 0 notifications, 0 in queue
  Route refresh request: received 0, sent 0
  Default minimum time between advertisement runs is 30 seconds
 For address family: IPv4 Unicast
```
• Table of Contents Number of NLRIs in the update sent: max 0, min 0 Connections established 0; dropped 0 Last reset never External BGP neighbor not directly connected. No active TCP connection BGP table version 1, neighbor version 0 Index 1, Offset 0, Mask 0x2 0 accepted prefixes consume 0 bytes Prefix advertised 0, suppressed 0, withdrawn 0

.<br>router ID. Also, notice that the BGP session is in the Idle state, which generally indicates that there was a problem establishing a TCP session between the peers. No BGP messages have been messages, and he connections have seen established of areppear the reason ion the presion is<br>clearly displayed in the line "External BGP neighbor not directly connected." In addition, the final line of the command output clearly shows that there is no active TCP connection between the peers. If you are having problems connecting E-BOI -speaking routers, you should always conditions. **Example 8-53** shows the configurations for the Willoughby and Geilis routers. For instance, the first highlighted line shows that the local BGP speaker is unaware of the remote peer's BGP router ID, indicating that the local router has never seen the remote peer's BGP sent or received from the remote peer, as indicated by the zero sent and received BGP messages, and no connections have been established or dropped. The reason for the problem is peers. If you are having problems connecting E-BGP-speaking routers, you should always use

## Example 8-53. Willoughby and Geilis Router Configurations

```
hostname Willoughby and Switching, Service Provider lab example. In the Service Provider lab exams.
The book begins with brief coverage of the core technologies required on the CCIE lab exam and
interface Serial0 applying to applying the technologies in real network in real networks in real networks in real networks in real networks in real networks in real networks in real networks in real networks in real networ
ip address 46.79.82.90 255.255.255.252
Study tips and test-taking techniques are included throughout the book.
!
!
interface FastEthernet0
  ip address 210.34.12.1 255.255.255.0
!
router ospf 1
```
network 46.79.82.88 0.0.0.3 area 0

network 210.34.12.0 0.0.0.255 area 0

\_\_\_\_\_\_\_\_\_\_\_\_\_\_\_\_\_\_\_\_\_\_\_\_\_\_\_\_\_\_\_\_\_\_\_\_\_\_\_\_\_\_\_\_\_\_\_\_\_\_\_\_\_\_\_\_\_\_\_\_\_\_\_\_

```
• Table of Contents
• Index
interface Loopback10
CCIE Practical Studies Volume II
ip address 198.77.1.1 255.255.0.0
interface Loopback20
ip address 198.78.1.1 255.255.255.0
ip address 210.34.12.2 255.255.255.0
router ospf 1
network 210.34.12.0 0.0.0.255 area 0
couter bgp 1968 and with a series of challenging laboratory exercises. A perfect of channel and with a perfect
bgp log-neighbor-changes
network 198.77.0.0 mask 255.255.0.0
The book begins with brief coverage of the core technologies required on the CCIE lab exam and
 network 198.78.1.0
neighbor 46.79.82.89 remote-as 1743
neighbor 46.79.82.89 ebgp-multihop 2
no auto-summary included throughout throughout throughout the book.
hostname Geilis
!
!
!
interface FastEthernet0
!
!
```
Now that you have a practical view about how BGP is configured and how to troubleshoot BGP connection problems, it is time to examine how BGP interacts with other routing protocols, how it stores routes in the table, and how it can be configured to advertise local networks.

# **BGP and IGP Interaction**

protocols; it routes based on AS paths. Keeping this in mind will save hours of troubleshooting when you notice BGP behaving differently than IGP protocols. One thing that you must always remember when using BGP as your AS routing protocol is that, unlike distance-vector and link-state protocols such as OSPF and EIGRP, BGP is a path-vector routing protocol. It does not route packets based on hops, costs, or other metrics like IGP

Keep in mind these rules when using BGP with other IGP protocols:

- BGP will not put routes that it cannot verify reachability for in the main IP routing table.
- $\cdot$  For routers to successfully use BGP routes, they must always have a route to the next-hop IP address in the main IP routing table.
- Unless otherwise configured, BGP stores only the best path to a destination network in the main IP routing table. However, you can use the BGP **maximum-paths** command, discussed in Chapter 9, to configure more than one path.
- selection using BGP attributes, and you can control the best-path selection process using certain Cisco IOS Software BGP configuration commands, which are discussed in Chapter 9. BGP advertises only the best path to a destination network. You can control BGP path
	- stored in the main routing table. That guide you is applying you in applying you in applying you in applying you in applying you in applying you in applying you in applying you in applying you in applying you in applying y BGP follows its own best path decision process to find the most efficient path; this path is
	- networks that it was explicitly configured to advertise. BGP forms peer relationships only with explicitly configured peers, and only advertises
	- BGP does not redistribute its routes into IGPs unless explicitly configured to do so.
- BGP is an extremely customizable protocol; it can be as dynamic or static as it is configured to be. You can advertise and control route policies in a number of different ways.

#### $\Box$ Using BGP as a Routing Protocol **Service Provider lab example**

You can use BGP to complement your existing IGP protocols in several ways. The easiest way to design a BGP network is first to analyze your IP addressing, verifying that you have created a network design that allows for route aggregation and route table conservation. Suppose, for instance, that you are responsible for designing a national enterprise network, and that you have been assigned a /22 block of public IP addresses to use across that network. In this case, you been assigned a /22 block of public IP addresses to use across that network. In this case, you<br>have to decide where to put your primary data-center locations, how to allocate IP addresses to take advantage of your routing protocols. During this process, you must create policies that specify which router to filter, how route aggregation and summarization will be accomplished, and how these routes will be advertised (to internal peers, to external partners, and the Internet).

Assume that your company has decided to build four major data centers that will peer with two service providers for Internet routing, and that you will use OSPF for your internal IGP routing protocol. Also assume that you were assigned the 109.248.4.0/22 block of IP addresses and AS number 444. You can break that IP allocation into four /24 networks and spread those across the nation, with one /24 per data center. Table 8-13 shows how you can break the /22 network into

four /24 networks and spread them across the nation to sites in Los Angeles, Dallas, Chicago, and Boston.

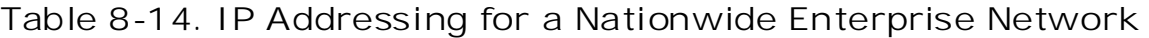

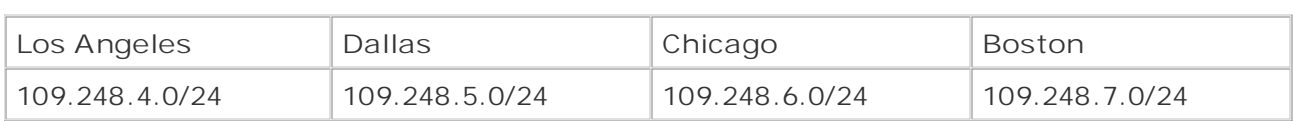

each Internet border router and advertise the aggregate networks to each of the service providers at each data center. To provide carrier redundancy, each data center will require at least two E-BGP connections, and, to create a full I-BGP mesh, there will need to be an I-BGP connection between each of the Internet border routers inside of your autonomous system. To provide a successful design to your company, you have to make sure that the OSPF design sends successfully advertise your network to the Internet. Figure 8-10 shows a high-level example of how the autonomous system border routers in this example can be arranged to handle routes for To provide hierarchical routing for your new network, you need to aggregate those addresses at its updates to the BGP routers, and that each of the Internet border routers has information about the routes it learned from the OSPF routing process. You need to do this so that, in the event that one of the border routers becomes unavailable, the other three routers can each state for which the data center provides routing.

## **National Network with Four Data Centers Figure 8-10. Autonomous System Border Router Arrangement for**

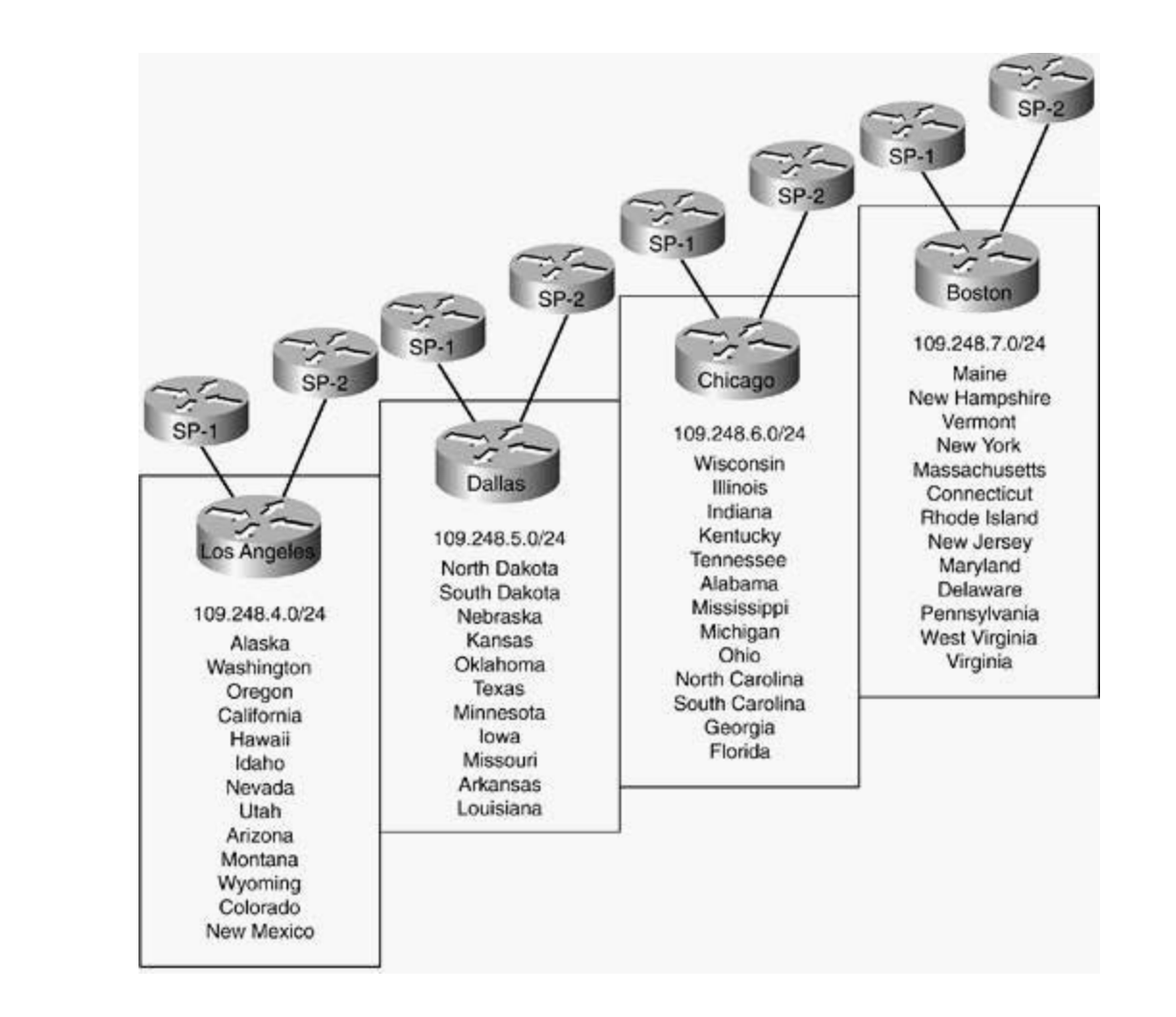

In this example, OSPF enables you to advertise and summarize the /27 or /28 networks that are used for smaller sites, using the OSPF ASBR routers to aggregate those smaller networks into /24 blocks that can be sent, through a firewall, to the Internet border routers, where they will be advertised to the Internet.

Now that you have an idea of how you can use BGP in a practical real-world example, let's look wow that you have an face of how you can use BGP in a practical real world example, for show<br>at how BGP uses the main IP routing table to store and advertise its routes, how IGPs learn BGP routes, and how to configure BGP to advertise different network types.

# **BGP and IP Routing Tables**

functions, and what you can do to control the routing policies. In Chapter 7, you saw a brief overview of how BGP used its tables to store and advertise routes, and you learned the process that BGP uses to update the main IP routing table so that the routes can be used to forward traffic. Now you will see how you need to configure BGP to perform these

# **How BGP Stores Routes**

the route originated locally, BGP checks to see whether the route exists in the main IP routing table, or whether the route was received from a peering router. It verifies that it can reach the next hop for that route. If either of these cases is not true, the router only stores the route in its BGP routing table, as you can see using the show ip bgp command, and the router does not advertise the route to any of its peers or store it in the main IP routing table. Before BGP advertises a route to a peer, it always checks the validity of the route. Therefore, if

#### $\overline{N}$  hands-on experience for the  $\overline{C}$ **NOTE**

Experience putting concepts into practice with lab scenarios that guide you in applying accidentally mistype a network address (for instance **10.1.1.1 mask 255.255.255.0**, accidentally mistype a network database (for mistance 10.1.1.1 mask 255.255.2<br>rather than 10.1.1.0 mask 255.255.255.0), the router will accept the network configuration, and you might spend time trying to figure out why BGP is not 10.1.1.1/24 network. Always check your typing before troubleshooting BGP. Cisco IOS Software enables you to type any valid IP address as a network using the **network** command. If you advertising the 10.1.1.0/24 network, when you really configured it to advertise the

# **Advertising Local Networks**

network that the router is directly connected to, or you might want to advertise static routes to networks, to "nail them down" so that when the path to that network changes, the route that BGP advertises to its upstream peers stays the same. Or, under certain circumstances, you might want to advertise an entire IGP routing process to the remote peers. BGP enables you to control how you advertise networks, by giving you different options on route origination. These There are quite a few ways to advertise networks to BGP peers; the command that you use to advertise the networks depends on a few variables. For example, you might want BGP to control exactly which networks BGP advertises to its remote peers. You might want to advertise any options include the following:

- **Using the network command**
- Redistributing connected networks
- Redistributing static routes
- Redistributing IGP routes

This section shows you how to use the commands listed here to advertise networks to BGP peers. The network shown in **Figure 8-11** is used for the following examples.

**Figure 8-11. Reservoir Network**

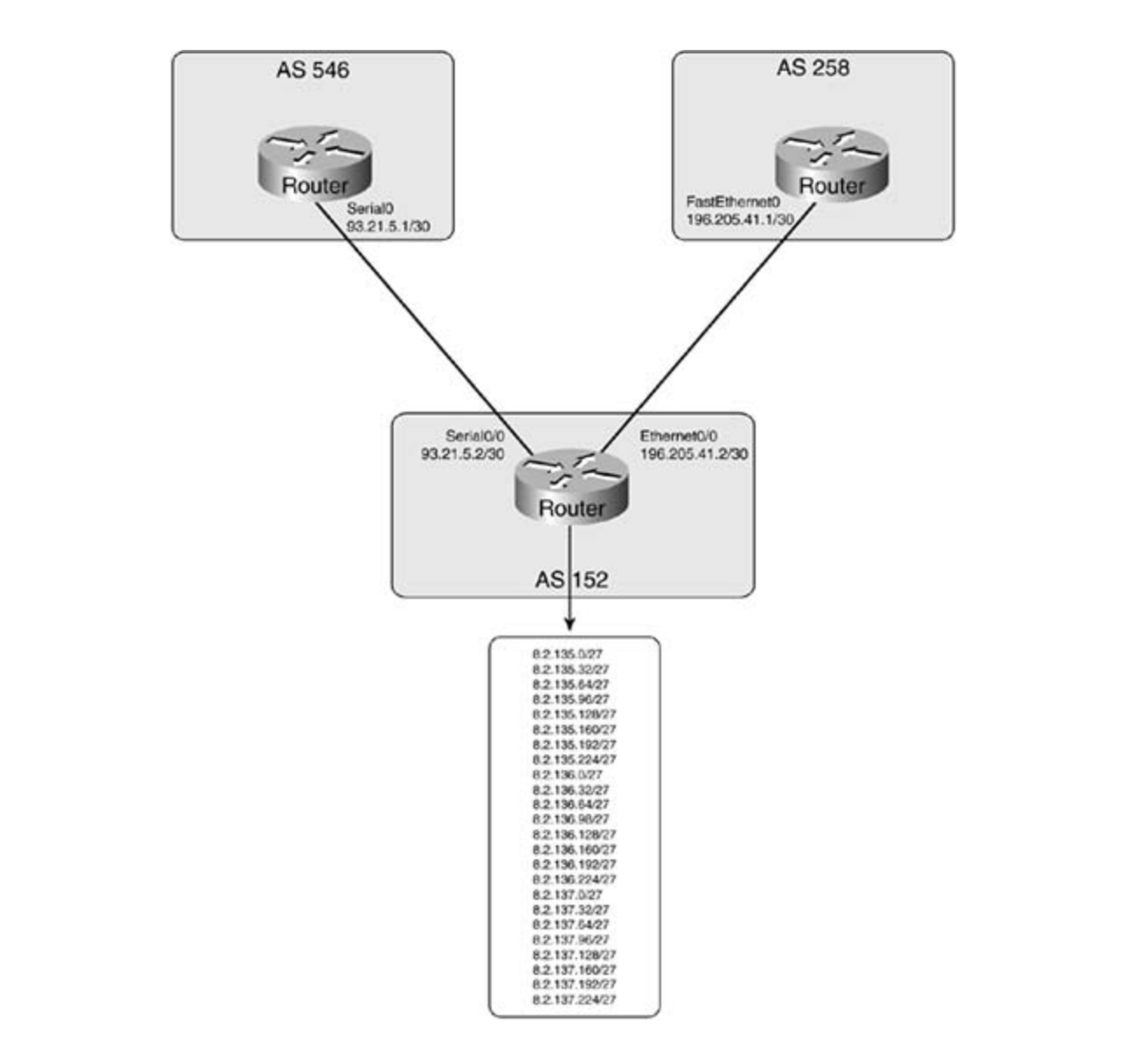

# switching portions of the Routing and Switching, Security, and Service Provider lab exams. **Advertising Connected Networks**

Black# **show ip interface brief**

As previously mentioned, if you have a need to dynamically advertise directly connected networks, you might choose to redistribute connected networks into the local BGP process, which will limit the amount of static configuration. Take a look at the router in **Example 8-54**, for  $\frac{1}{2}$ settings. The final chapter of the book conclusion  $\frac{1}{2}$  and  $\frac{1}{2}$  and  $\frac{1}{2}$  and  $\frac{1}{2}$  and  $\frac{1}{2}$  and  $\frac{1}{2}$  and  $\frac{1}{2}$  and  $\frac{1}{2}$  and  $\frac{1}{2}$  and  $\frac{1}{2}$  and  $\frac{1}{2}$  and  $\frac{1}{2$ instance; more than 20 loopback interfaces need to be advertised using BGP.

# Example 8-54. Advertising Many Directly Connected Networks

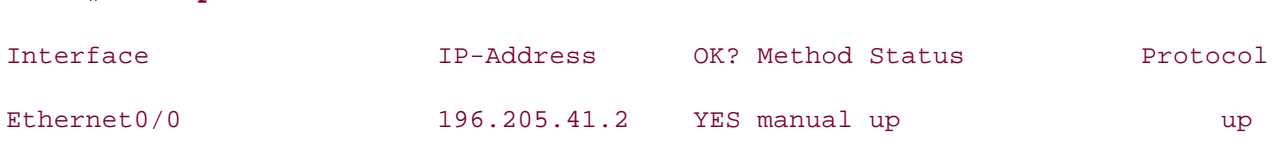

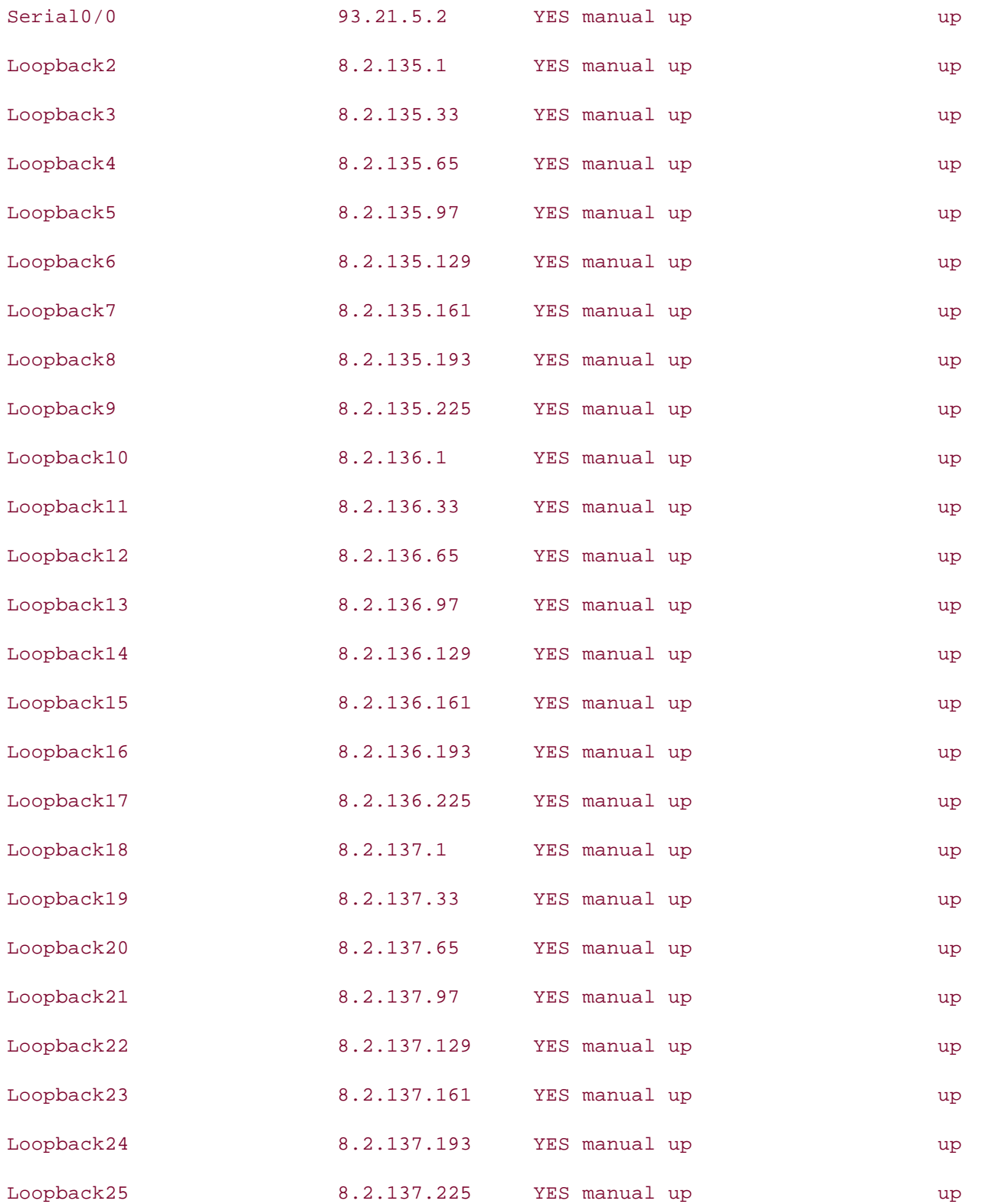

You could advertise all these networks using the BGP **network** command, which would require quite a bit of configuration and no dynamic route additions or subtractions, and allow for plenty of room for typos, as shown in **Example 8-55**.

### **Example 8-55. Using the network Command to Advertise Networks**

router bgp 152 • Examples bgp log-neighbor-changes network 8.2.135.0 mask 255.255.255.224 network 8.2.135.32 mask 255.255.255.224 network 8.2.135.64 mask 255.255.255.224 network 8.2.135.96 mask 255.255.255.224 network 8.2.135.192 mask 255.255.255.224  $E(X, 0, 2, 1, 0, 2, 1)$  in applying  $E(X, 2, 0, 2, 0, 2, 1)$ network 8.2.136.0 mask 255.255.255.224 network 8.2.136.32 mask 255.255.255.224 network 8.2.136.98 mask 255.255.255.224 network 8.2.136.128 mask 255.255.255.224 network 8.2.136.160 mask 255.255.255.224 network 8.2.136.192 mask 255.255.255.224 network 8.2.136.224 mask 255.255.255.224 network 8.2.137.0 mask 255.255.255.224 network 8.2.137.32 mask 255.255.255.224 Black# show run | begin bgp network 8.2.135.128 mask 255.255.255.224 network 8.2.135.160 mask 255.255.255.224 network 8.2.135.224 mask 255.255.255.224 network 8.2.136.64 mask 255.255.255.224 network 8.2.137.64 mask 255.255.255.224 network 8.2.137.96 mask 255.255.255.224 network 8.2.137.128 mask 255.255.255.224 network 8.2.137.160 mask 255.255.255.224

 network 8.2.137.192 mask 255.255.255.224 network 8.2.137.224 mask 255.255.255.224 neighbor 93.21.5.1 remote-as 546 neighbor 196.205.41.1 remote-as 258

#### • Examples Black# **show ip bgp CCIE Practical Studies Volume II**

• <del>• Independent of the United States of the United States of the United States of</del>

BGP table version is 32, local router ID is 8.2.137.225

\_\_\_\_\_\_\_\_\_\_\_\_\_\_\_\_\_\_\_\_\_\_\_\_\_\_\_\_\_\_\_\_\_\_\_\_\_\_\_\_\_\_\_\_\_\_\_\_\_\_\_\_\_\_\_\_\_\_\_\_\_\_\_\_

Status codes: s suppressed, d damped, h history, \* valid, > best, i - internal Origin codes: i - IGP, e - EGP, ? - incomplete

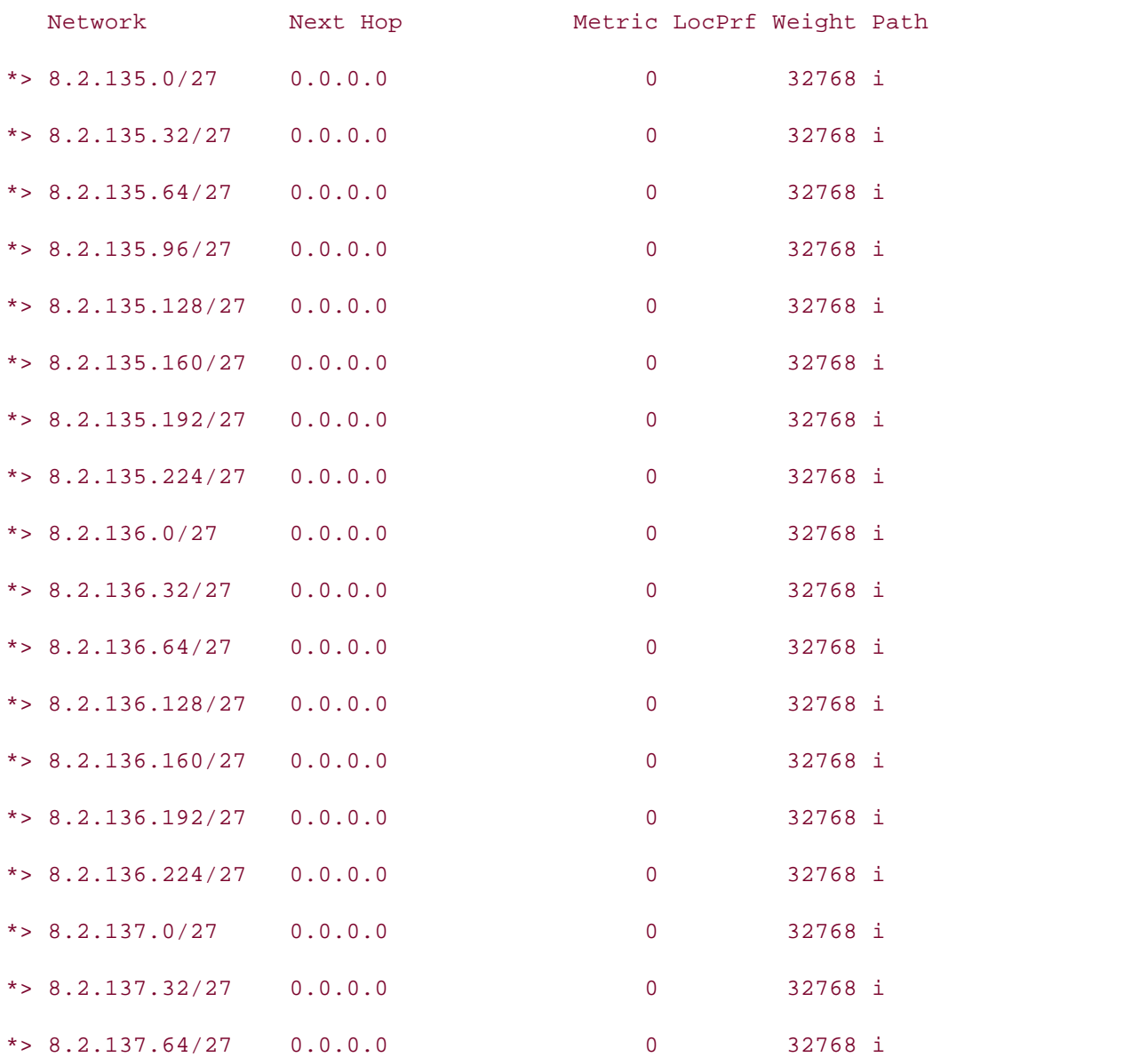

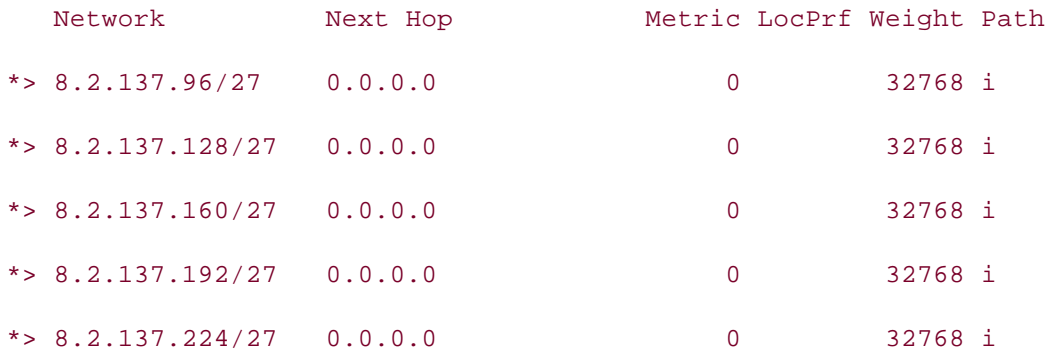

Alternatively, you could use the redistribute connected command to tell BGP to automatically redistribute all directly connected networks, as shown in <u>Example 8-56</u>.

# **Example 8-56. Using the redistribute connected Command**

```
G is the CCIE Lab Exam with volume two of the CCIE Lab Exam with volume two of the best-selling CBlack# show run | begin bgp
no synchronization
bgp log-neighbor-changes
redistribute connected and mimic that mimic that mimic the actual labor \alphaneighbor 93.21.5.1 remote-as 546
neighbor 196.205.41.1 remote-as 258
BGP table version is 5, local router ID is 8.2.137.225
Status codes: s suppressed, d damped, h history, * valid, > best, i - internal
Origin codes: i - IGP, e - EGP, ? - incomplete
router bgp 152
________________________________________________________________
Black# show ip bgp
   Network Next Hop Metric LocPrf Weight Path
*> 8.0.0.0 0.0.0.0 0 0.0.0.0 0 32768 ?
*> 93.0.0.0 0.0.0.0 0 32768 ?
*> 196.205.41.0 0.0.0.0 0 32768 ?
```
Notice that when you use the **redistribute connected** command, as in the preceding example, BGP automatically summarizes networks at their classful boundaries. It is fairly unusual to have networks that can be summarized on their classful network boundaries; to overcome the default BGP behavior, you can use the **no auto-summary** command to tell BGP not to summarize networks, as shown in Example 8-57.

#### $\overline{a}$   $\overline{b}$   $\overline{c}$   $\overline{d}$   $\overline{d}$   $\overline{$ • Examples **Example 8-57. Using the BGP no auto-summary Command**

router bgp 152 bgp log-neighbor-changes  $G_{\rm eff}$  hands-on experience for the CCIE Lab Exam with volume two of the best-selling  $C_{\rm eff}$ neighbor 196.205.41.1 remote-as 258 Black# show run | begin bgp redistribute connected neighbor 93.21.5.1 remote-as 546

no auto-summary

#### Black# **show ip bgp**

when you know the property with the second term in the second second term in the second second second second second second second second second second second second second second second second second second second second s

BGP table version is 28, local router ID is 8.2.137.225

\_\_\_\_\_\_\_\_\_\_\_\_\_\_\_\_\_\_\_\_\_\_\_\_\_\_\_\_\_\_\_\_\_\_\_\_\_\_\_\_\_\_\_\_\_\_\_\_\_\_\_\_\_\_\_\_\_\_\_\_\_\_\_\_

Status codes: s suppressed, d damped, h history, \* valid, > best, i - internal Origin codes: i - IGP, e - EGP, ? - incomplete

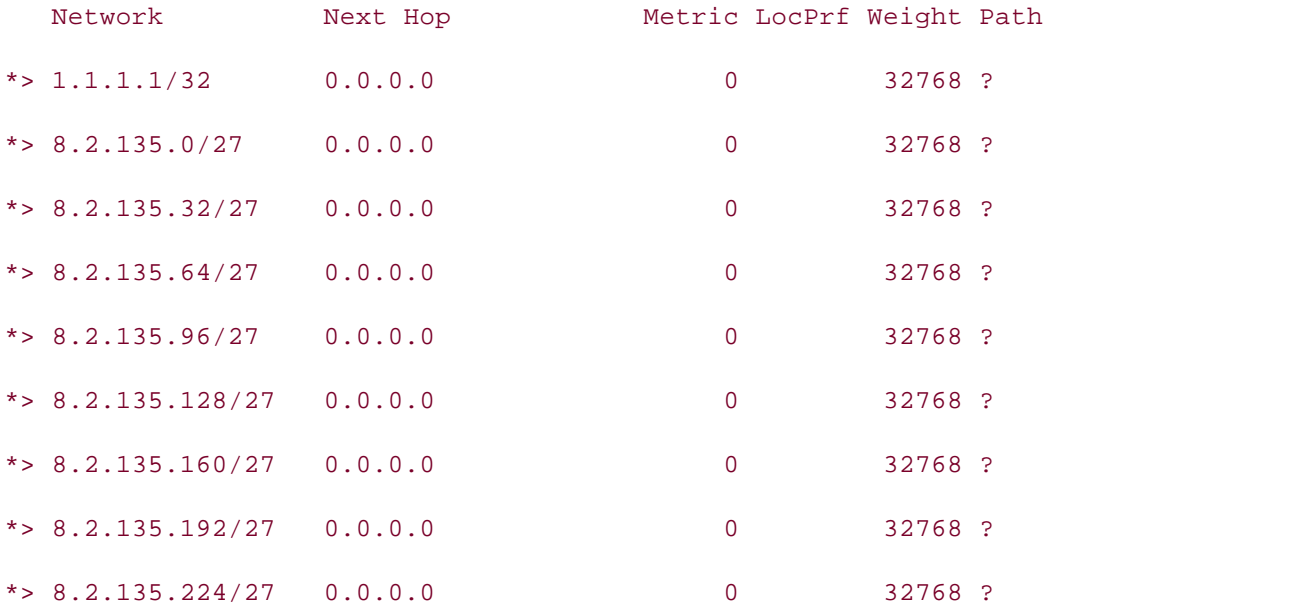

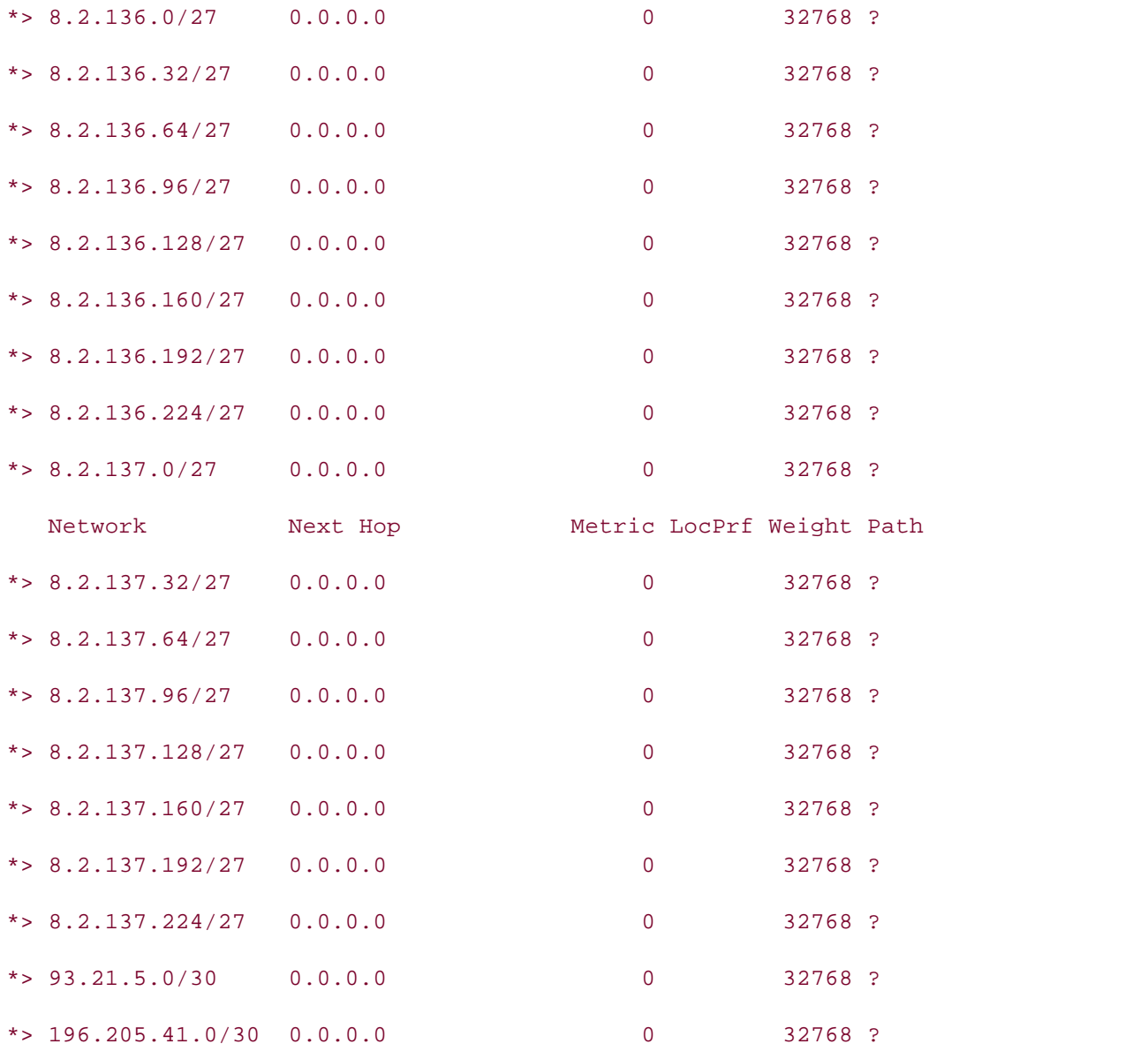

#### **Advertising Static Routes the technologies in real network of the technologies in real networks in real networks** settings. The final chapter of the book concludes with five hands-on lab exercises. These

comprehensive practice labs include all of the technologies and gradually increase in difficulty One way to make BGP announce very stable routes to the Internet is to "nail the routes down" using static routes to null0 with a high administrative distance. This causes the router to advertise the network specified by the static route to its neighbors. Because the static route to null0 has a high administrative distance (such as 253), any routes received from other routing protocols are preferred for use in the main IP routing table. Dynamic routes, learned from IGP neighbors, can change or even disappear. BGP will still advertise the "nailed-down" networks, without interruption, because of the static routes. Example 8-58 shows how you use the **redistribute static** command, static routes to null0, and the **no auto-summary** command to create stable Internet-facing routes.

```
no synchronization
bgp log-neighbor-changes
redistribute static
neighbor 93.21.5.1 remote-as 546
neighbor 196.205.41.1 remote-as 258
Black# show run | begin bgp
router bgp 152
no auto-summary
!
```
 $\mathcal{L}_{\mathbf{P}}$  crapproper ip classless

ip route 8.2.135.0 255.255.255.224 Null0 254 ip route 8.2.135.32 255.255.255.224 Null0 254 ip route 8.2.135.160 255.255.255.224 Null0 254 ip route 8.2.135.192 255.255.255.224 Null0 254 ip route 8.2.135.224 255.255.255.224 Null0 254 ip route 8.2.136.0 255.255.255.224 Null0 254 ip route 8.2.136.32 255.255.255.224 Null0 254 ip route 8.2.136.64 255.255.255.224 Null0 254 ip route 8.2.136.96 255.255.255.224 Null0 254 ip route 8.2.135.64 255.255.255.224 Null0 254 ip route 8.2.135.96 255.255.255.224 Null0 254 ip route 8.2.135.128 255.255.255.224 Null0 254 ip route 8.2.136.128 255.255.255.224 Null0 254 ip route 8.2.136.160 255.255.255.224 Null0 254 ip route 8.2.136.192 255.255.255.224 Null0 254 ip route 8.2.136.224 255.255.255.224 Null0 254

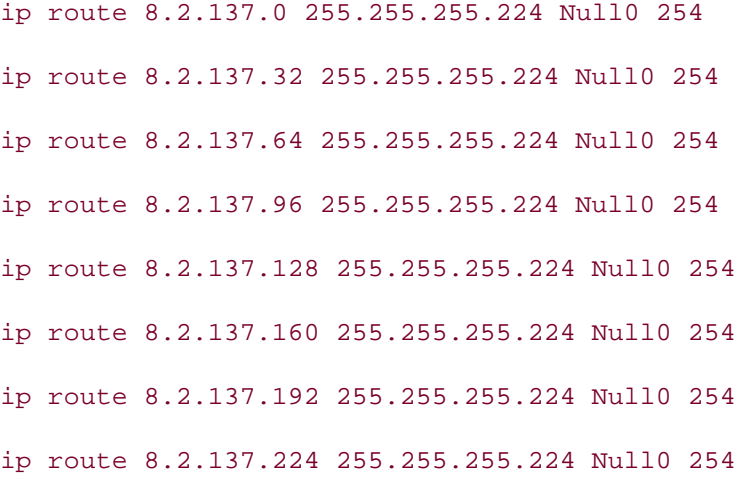

## Pages: 1032 Black# **show ip bgp**

ISBN: 1-58705-072-2

BGP table version is 25, local router ID is 1.1.1.1

\_\_\_\_\_\_\_\_\_\_\_\_\_\_\_\_\_\_\_\_\_\_\_\_\_\_\_\_\_\_\_\_\_\_\_\_\_\_\_\_\_\_\_\_\_\_\_\_\_\_\_\_\_\_\_\_\_\_\_\_\_\_\_\_

Origin codes: i - IGP, e - EGP, ? - incomplete Status codes: s suppressed, d damped, h history, \* valid, > best, i - internal

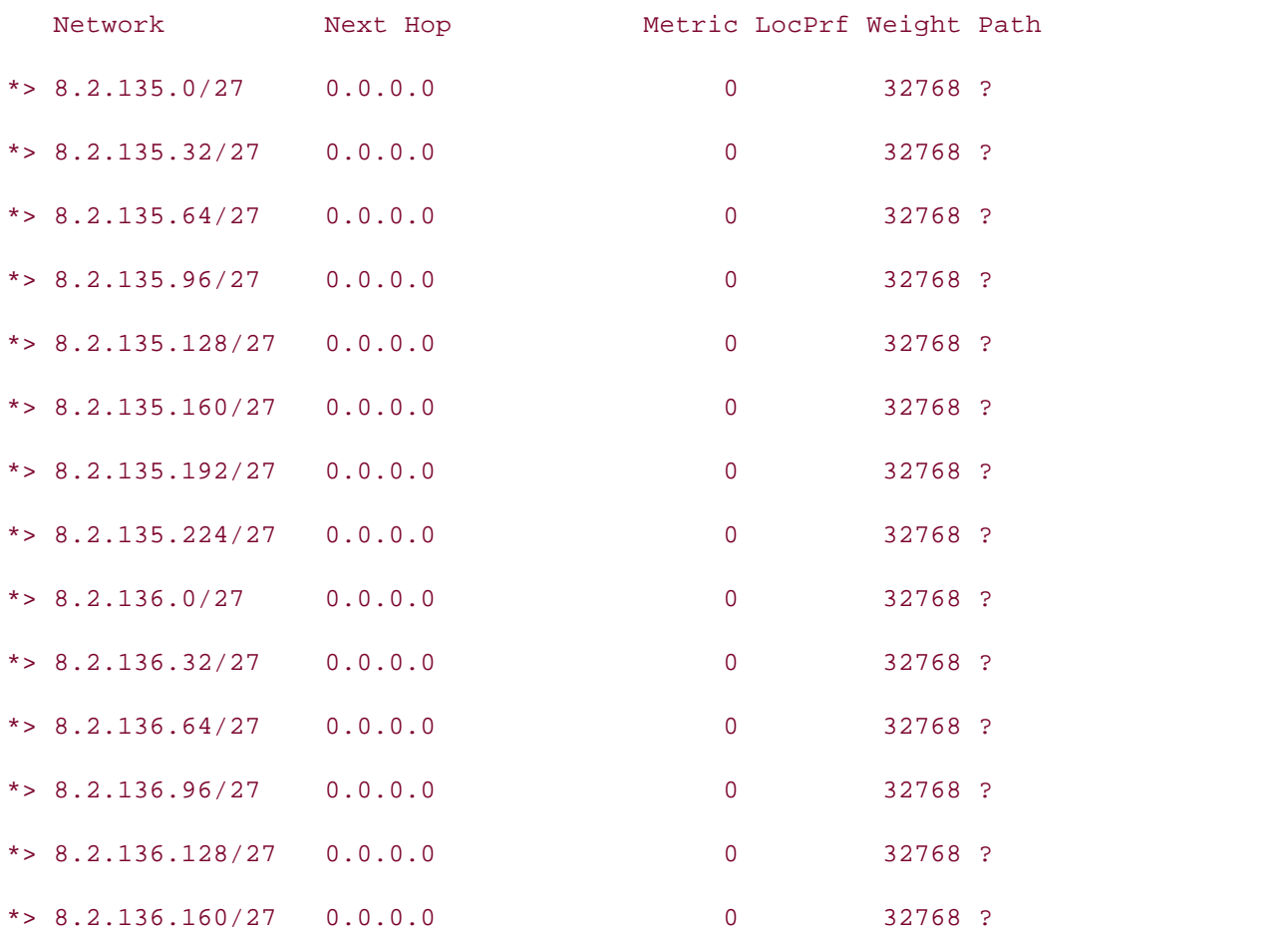

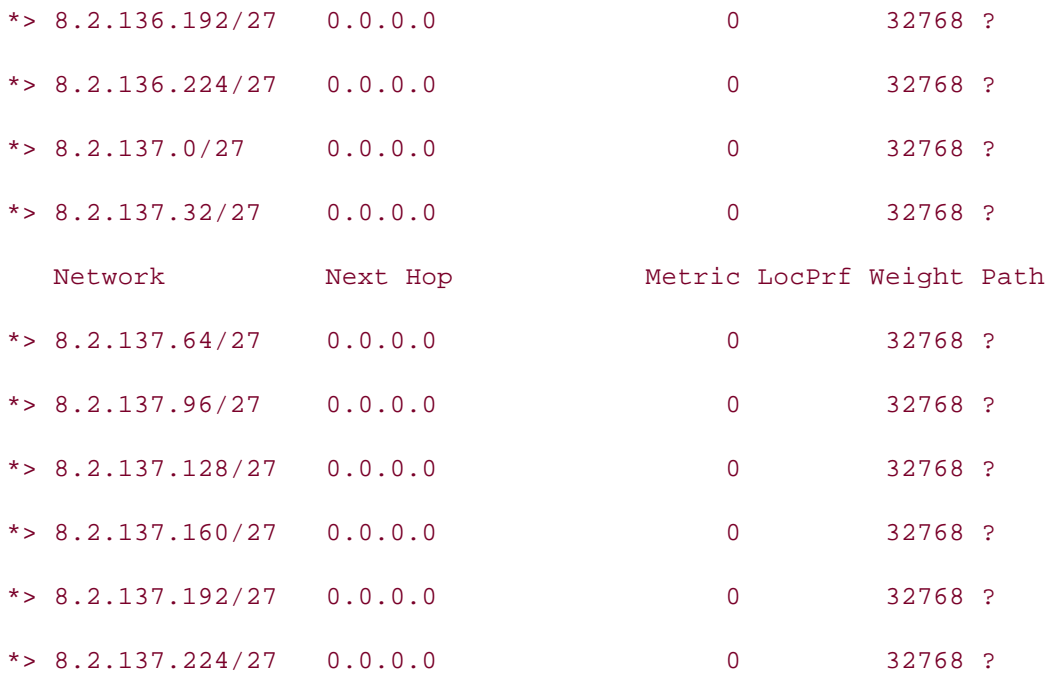

Experience putting concepts into practice with lab scenarios that guide you in applying **redistribute static** command on to the correct destination, allowing IGP routes to change or rearching to static seminant on to the serrost assumation, allemng for reates to shange or<br>disappear with no BGP service interruption. Just keep in mind that if you use a static route to Hollo, you still have to have a route to the destination hetwork with a lower administrative<br>distance; otherwise, the router actually forwards the routes to interface null0—the bit bucket. Notice that each of the routes is stored in the BGP table ready to be advertised to any remote peers; if an IGP route exists, the router forwards all traffic for the networks specified by the null0, you still have to have a route to the destination network with a lower administrative

### *CCIE Practical Studies*, Volume II leads CCIE candidates through the process of preparing for the **Advertising Routes Learned via IGPs**  $C$  laboratory presenting them with a series of challenging laboratory exercises. A perfect series of challenging laboratory exercises.

The last, and least desirable, way to locally originate routes into BGP is to redistribute IGP routes into last, and least desirable, way to locally originate routes into BGP is to redistribute for roce<br>into BGP dynamically. This is not a recommended practice because IGP routes tend to change mo Bor aynamically. This is not a recommended practice because for roates tend to change<br>rather often, and you (and anyone that you peer with) will not want BGP to constantly add, ranter often, and you (and anyone that you peer with) will not want Borr to constantly dua,<br>change, or remove IGP redistributed routes on a regular basis. However, you can configure BGP The book begins the book brief coverage of the coverage of the construction on the COM community. includes suggested references for further reading. Laboratory exercises covering each of the core Example 8-59 shows how routes advertised by an OSPF process are dynamically redistributed into BGP. This example shows the routes received by OSPF, the OSPF/BGP configuration, and the  $\frac{1}{2}$ settings. The final chapter of the book concludes with  $\frac{1}{2}$  exercises. The set of  $\frac{1}{2}$  exercises. The set of  $\frac{1}{2}$  exercises with  $\frac{1}{2}$  exercises. to have IGP routes redistributed directly into BGP by using the **redistribute***protocol* command. final BGP table.

#### level. They present readers with scenarios similar to what they will face on the actual lab exam. Example 8-59. Redistributing IGP Routes into BGP

```
Black# show run | begin ospf
```
router ospf 1

log-adjacency-changes

### Black# **show ip route**

196.205.41.0/30 is subnetted, 1 subnets

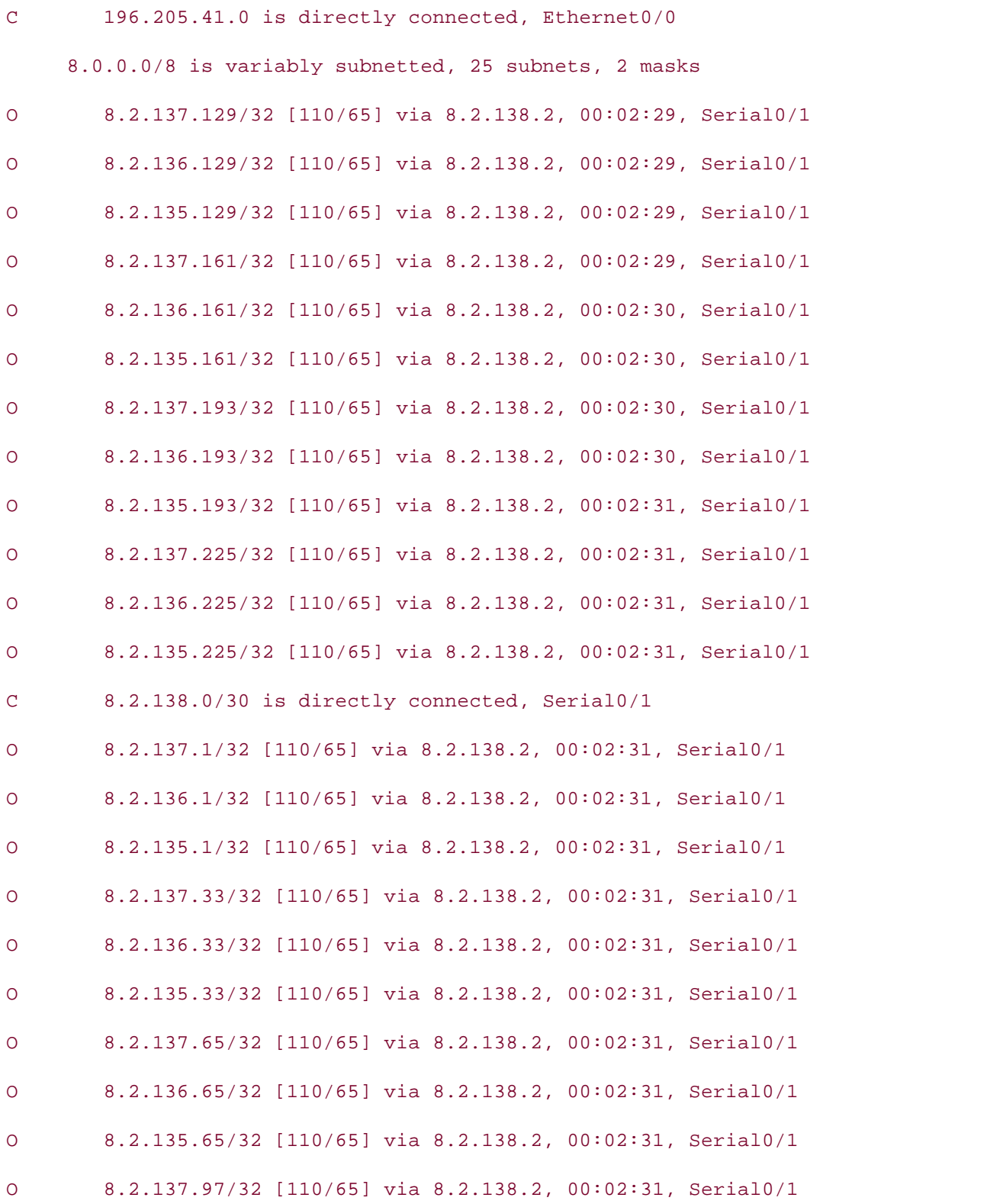

O 8.2.136.97/32 [110/65] via 8.2.138.2, 00:02:32, Serial0/1

```
O 8.2.135.97/32 [110/65] via 8.2.138.2, 00:02:32, Serial0/1
```
93.0.0.0/30 is subnetted, 1 subnets

C 93.21.5.0 is directly connected, Serial0/0

#### • Table of Contents Black#**show run | begin bgp**

router bgp 152 **CCIE Practical Studies Volume III** 

no synchronization

bgp log-neighbor-changes

redistribute ospf 1 match internal external 1 external 2

neighbor 93.21.5.1 remote-as 546

neighbor 196.205.41.1 remote-as 258

no auto-summary

#### Black# **show ip bgp**

BGP table version is 26, local router ID is 1.1.1.1

Status codes: s suppressed, d damped, h history, \* valid, > best, i - internal

Origin codes: i - IGP, e - EGP, ? - incomplete

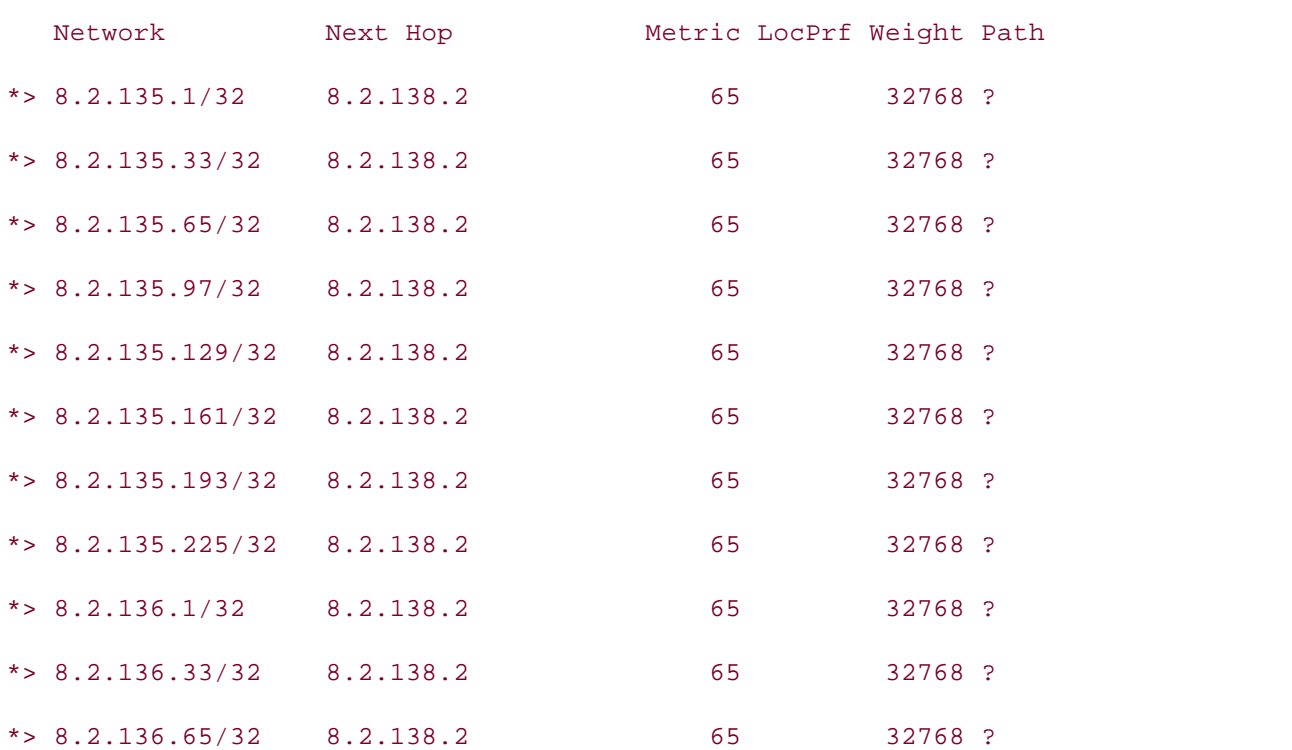

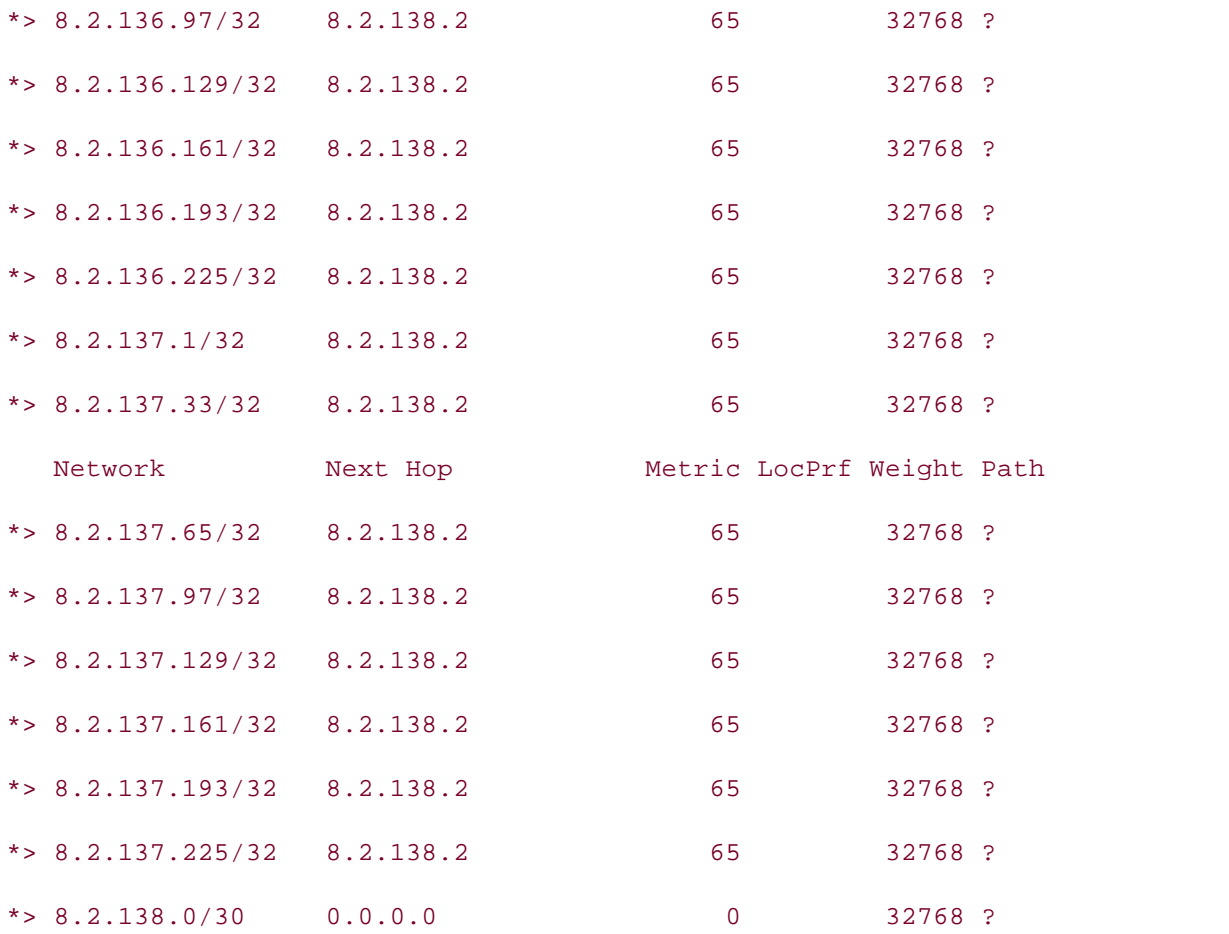

Notice in the preceding example that redistribution between IGP and BGP is a fairly straightforward process, only requiring one or two commands (depending on your autosummary requirements). However, the amount of routes redistributed into BGP could be rather large, and the routes will only be as stable as the networks that the IGPs are advertising. It best to save this command for when absolutely necessary. **summary** requirements). However, the amount of routes redistributed into BGP could be rather large, and the routes will only be as stable as the networks that the IGPs are advertising. It is

# **Lab 14: BGP Routing**

provides an application for BGP route testing using Voice over IP (VoIP). As you have learned in this chapter, there are many ways to use BGP in a production network; the most common use is to use BGP to multihome a network to two or more service providers for Internet access. The following lab concentrates on the different BGP connection types and

# **Lab Exercise**

network and use the BGP routing as a backbone for routing between the external networks hosted by the Mint and Chocolate routers in autonomous systems 203 and 507, and the internal networks hosted by the Vanilla, Strawberry, Latte, and Americano routers in AS 409. To test your skill in BGP routing, you have to send test calls between the phones on the Chocolate and In this lab, you configure BGP peering relationships between the "I-Scream for Coffee" 32-flavor Latte routers.

# **Lab Objectives**

- $\mathcal{L}_{\mathcal{L}}$ Use E-BGP and I-BGP with associated commands to perform routing between autonomous systems.
- Allow BGP routes to pass through access lists.
- Configure BGP around IGP routers, without enabling BGP on all routers.
- Use the routes provided by BGP to make test calls over phones connected between routers *CCIE Practical Studies*, Volume II leads CCIE candidates through the process of preparing for the in different autonomous systems.

#### $\Gamma$  companion to the best-selling first edition, this book provides coverage of  $\Gamma$ not covered in Volume I, like the Cisco Catalyst 3550, route maps, BGP, Multicast, and QoS. **Equipment Needed**

- Seven Cisco routers (two with voice modules to allow for VoIP testing).
- $\bullet\,$  Six routers will require only one or two serial interfaces, and three routers will require serial and Ethernet or Token Ring interfaces.
- settings. The final chapter of the book concludes with five hands-on lab exercises. These • One hub, switch, or MSAU, which is required to connect the three multiaccess routers.

# **Physical Layout and Prestaging**

Cable the routers as shown in Figure 8-12. The Mint, Chocolate, Vanilla, and Strawberry routers can be connected using back-to-back serial cables.

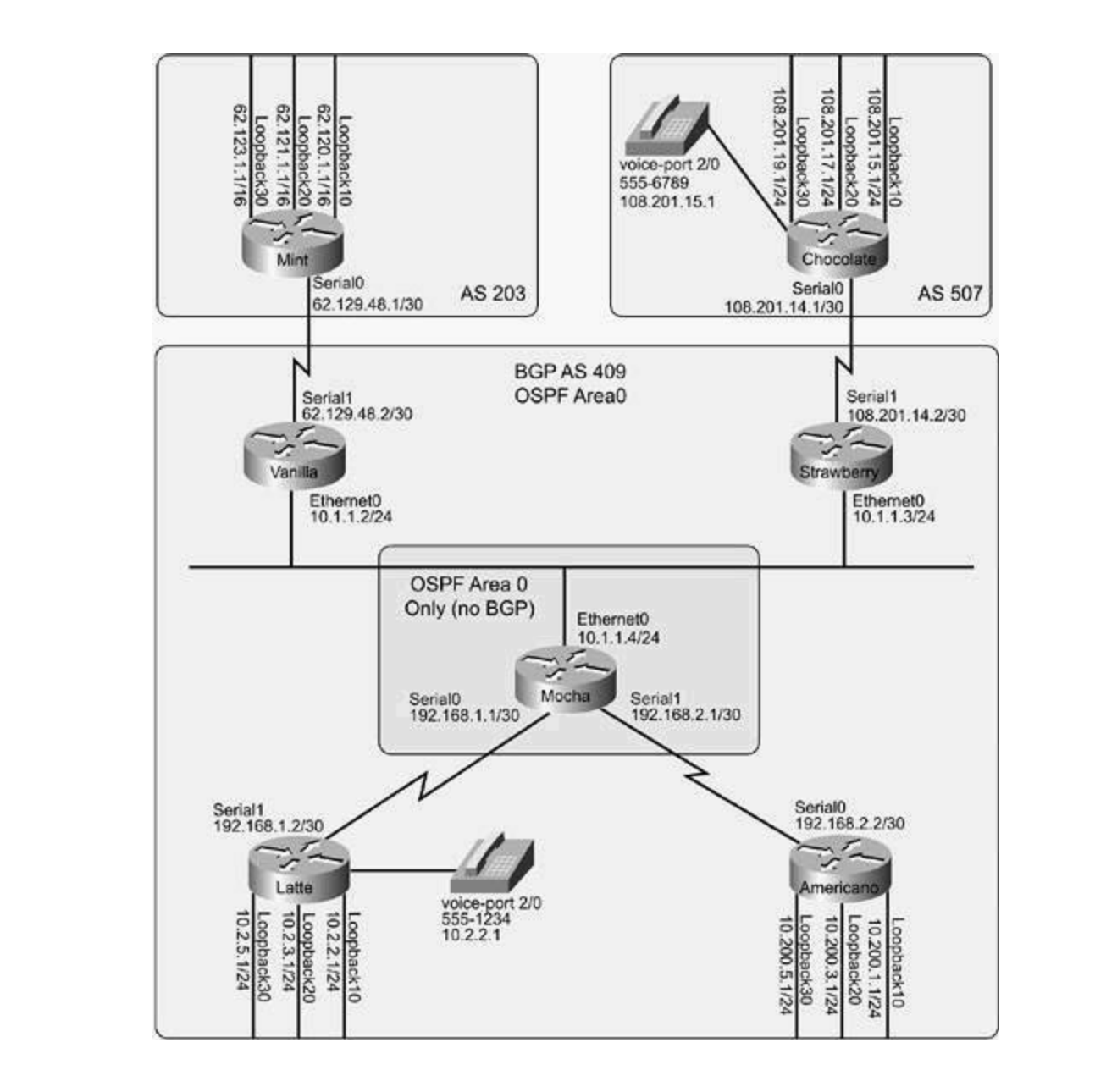

- The barmar example, and meeting require basic to basic serial and Emerica (e.<br>Token Ring) connections. includes suggested references for further reading. Laboratory exercises covering each of the covering each of the core core covering each of the covering each of the core covering each of the covering each of the covering The Vanilla, Strawberry, and Mocha routers require back-to-back serial and Ethernet (or
- The Mocha, Latte, and Americano routers also require back-to-back serial connections. settings. The final chapter of the book concludes with five hands-on lab exercises. These
- Configure all IP addresses on the loopback, serial, and Ethernet interfaces, as shown in level. They present readers with scenarios similar to what they will face on the actual lab exam. Figure 8-12.
	- Enable OSPF routing on all routers except for Mint and Chocolate; with the exception of the loopback interfaces, all interfaces on these routers should belong to OSPF area 0. Make sure OSPF advertisements are not sent out non-OSPF interfaces.

To successfully complete this lab, follow these steps:

**Step 1.** Configure E-BGP peering sessions between the Mint and Vanilla routers; assign the Mint router to AS 203 and the Vanilla router to AS 409. After configuring BGP on the Mint and Vanilla routers, configure BGP on the Chocolate and Strawberry routers. Put the

Chocolate router in AS 507 and the Strawberry router in AS 409. Advertise all external loopback interfaces from AS 203 and AS 507, using BGP without using the **network** command. Do not allow BGP routers to perform auto summarization. Test the BGP router configurations using the **show ip bgp** and **show ip bgp summary** commands. To verify TCP reachability for the sessions, use the **show ip bgp neighbors** and **show tcp brief all** commands.

Step 2. Configure an I-BGP connection between the Strawberry and Vanilla routers, and voring mark  $\overline{P}$   $\overline{P}$   $\overline{$ verify that the Mint, Vanilla, Chocolate, and Strawberry routers can all reach each other's

Step 3. Configure I-BGP between the Vanilla, Latte, and Americano routers and the Strawberry, Latte, and Americano routers. Configure the Latte and Americano routers to reach all other routers. advertise their loopback and serial IP addresses into BGP. Verify that all BGP routers can

Step 4. Test the configuration using an application. To do this, make voice calls between and shooting and Latter Fourth is comigared for the chronoclate and Latter Fourth,  $\frac{1}{2}$  create dial peers, add destination patterns and an IP address or physical port, and then dial from the phones. (For more information on VoIP configuration, refer to *CCIE Practical* the Chocolate and Latte routers. To configure VoIP on the Chocolate and Latte routers, *Studies*, Volume I.)

#### $\Gamma_{\rm eff}$  hands-on experience for the CCIE Lab Exam with volume two of the best-selling CCIE Lab Exam with  $\Gamma_{\rm eff}$ Lab Walkthrough

interface brief commands; this will save a lot of time troubleshooting cabling and clock rate problems. After verifying Layer 2 connectivity, assign IP addresses to each of the routers using Learn how to build a province laboration of the pingle of the second terms of the pingle of the second that between directly connected networks using the ping command. Now that you have verified that an router's carrieden each other, chable OSTT routing on an routers and put an or their interface<br>in area 0. Each router should use the nonloopback interface with the highest IP address as the OSPF router ID. After enabling OSPF, verify that all routers have routes to all other OSPF routers using the show ip route, show ip ospf neighbors, and show ip ospf interfaces commands, and verify that they can ping each other before proceeding to Step 1. After cabling all the routers, verify connectivity using the **show cdp neighbors** and **show ip** the information from Figure 8-12. After assigning all IP addresses, verify Layer 3 connectivity all routers can reach each other, enable OSPF routing on all routers and put all of their interfaces

Step 1. Configure E-BGP peering sessions between the Mint and Vanilla routers; assign Combined with Volume I, the CCI can be considered with the routing and variing it but it is a significant the Mint router to AS 203 and the Vanilla router to AS 409. After configuring BGP on the me mint router to Ab 200 and the Vanina router to Ab 407. After comigaring borron the<br>Mint and Vanilla routers, configure BGP on the Chocolate and Strawberry routers. Put the The boundaries routed in A3 507 and the Strawberry routed in A3 409. Advertise an external loopback interfaces from AS 203 and AS 507, using BGP without using the network command. Do not allow BGP routers to perform auto summarization. Test the BGP router configurations using the show ip bgp and show ip bgp summary commands. To verify<br>Table 1 TCP reachability for the sessions, use the show ip bgp neighbors and show tcp brief all commands. Example 8-60 shows the configuration for the Mint and Vanilla routers, and<br>Example 8-60 shows the configuration for the Mint and Vanilla routers, and Example 8-61 shows the configuration for the Chocolate and Strawberry routers. Chocolate router in AS 507 and the Strawberry router in AS 409. Advertise all external

## **Example 8-60. BGP Configuration for the Mint and Vanilla Routers**

Mint# show run | begin bgp

```
no auto-summary
  no synchronization
  bgp log-neighbor-changes
redistribute connected
neighbor 62.129.48.2 remote-as 409
________________________________________________________________
```

```
router bgp 409
no synchronization
no auto-summary
BGP table version is 17, local router ID is 62.129.48.6
Network Mext Hop Metric LocPrf Weight Path
\text{*} > 62.120.0.0/16 62.129.48.1 0 0 203 ?
companion to the best-selling first edition, this book provides coverage of CCIE lab exam topics of CCIE lab exam topics of CCIE lab exam topics of CCIE lab exam topics of CCIE lab exam topics of CCIE lab exam topics of CC
*> 62.121.0.0/16 62.129.48.1 0 0 203 ?
Combined with Volume I, the CCIE candidate will get comprehensive coverage of the routing and
\text{*} > 62.123.0.0/16 62.129.48.1 0 0 203 ?
Vanilla# show run | begin bgp
 bgp log-neighbor-changes
 neighbor 62.129.48.1 remote-as 203
Vanilla# show ip bgp
Status codes: s suppressed, d damped, h history, * valid, > best, i - internal,
Origin codes: i - IGP, e - EGP, ? - incomplete
```
level. They present readers with scenarios similar to what they will face on the actual lab exame. Example 8-61. BGP Configuration for the Chocolate and Strawberry **Routers**

 $T_{\rm t}$  begins the brief coverage of the core technologies required on the CCIE lab examence required on the CCIE lab examence  $\alpha$ \*> 62.129.48.0/30 62.129.48.1 0 0 203 ?

Chocolate# show run | begin bgp

router bgp 507

no synchronization

```
 bgp log-neighbor-changes
redistribute connected
 neighbor 108.201.14.2 remote-as 409
no auto-summary
________________________________________________________________
```
#### Strawberry# show run | begin bgp

router bgp 409

no synchronization Pub Date: November 07, 2003

bgp log-neighbor-changes

neighbor 108.201.14.1 remote-as 507

no auto-summary

#### Strawberry# **show ip bgp**

BGP table version is 11, local router ID is 108.201.14.10

Status codes: s suppressed, d damped, h history, \* valid, > best, i - internal,

Origin codes: i - IGP, e - EGP, ? - incomplete

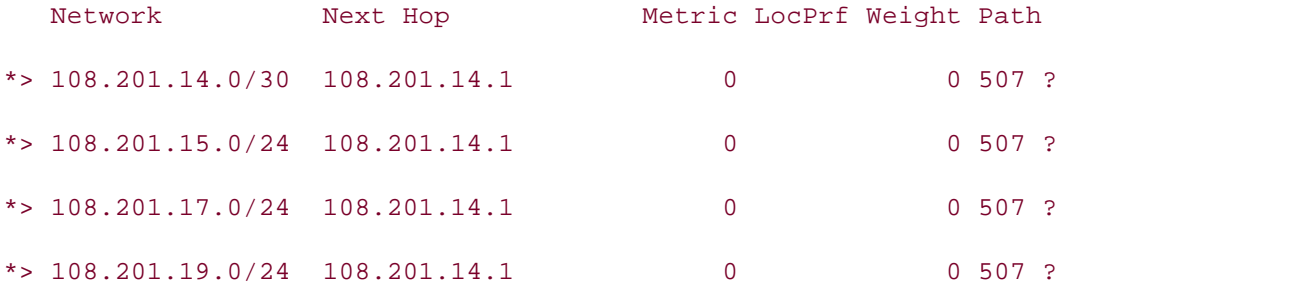

comprehensive probability probability include all of the technologies and gradually increase in differential  $\alpha$ level. They present readers with scenarios similar to what they will face on the actual lab exam. **Step 2.** Configure an I-BGP connection between the Strawberry and Vanilla routers, and verify that the Mint, Vanilla, Chocolate, and Strawberry routers can all reach each other's<br>References BGP routes. Example 8-62 shows how I-BGP was configured on the Vanilla and Strawberry routers, and the routes that are exchanged between those routers.

## **Example 8-62. I-BGP Configuration for the Strawberry and Vanilla Routers**

#### Strawberry(config)# router bgp 409

Strawberry(config-router)# neighbor 10.1.1.2 remote-as 409

Strawberry(config-router)# neighbor 10.1.1.2 next-hop-self

#### Strawberry# **show ip bgp | begin Network**

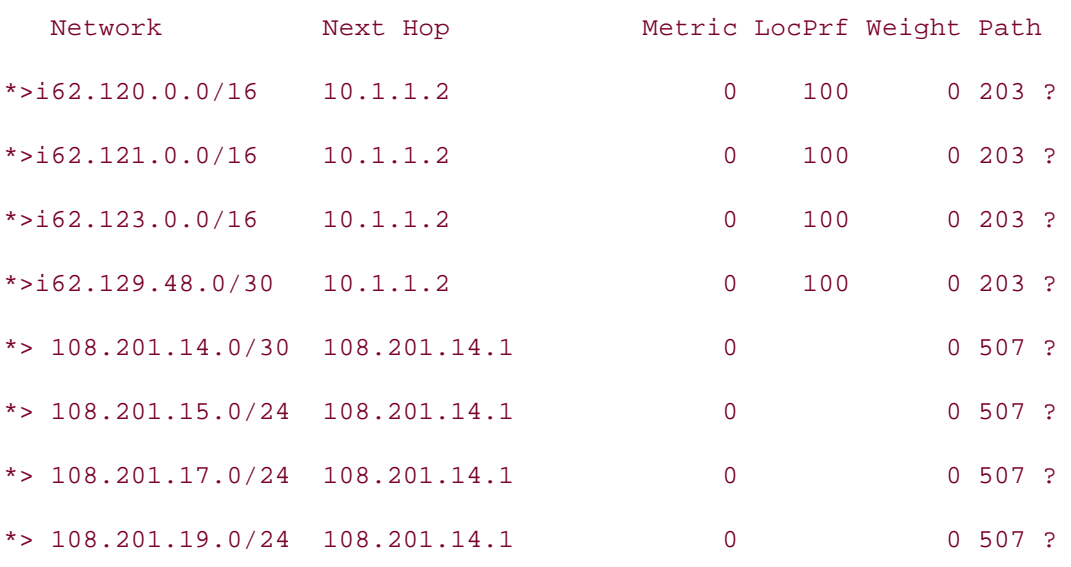

\_\_\_\_\_\_\_\_\_\_\_\_\_\_\_\_\_\_\_\_\_\_\_\_\_\_\_\_\_\_\_\_\_\_\_\_\_\_\_\_\_\_\_\_\_\_\_\_\_\_\_\_\_\_\_\_\_\_\_\_\_\_\_\_

Experience putting concepts into practice with lab scenarios that guide you in applying

*CCIE Practical Studies*, Volume II leads CCIE candidates through the process of preparing for the

# what you know Vanilla(config)#**router bgp 409**

Vanilla(config-router)#**neighbor 10.1.1.3 remote-as 409** 

Vanilla(config-router)# **neighbor 10.1.1.3 next-hop-self** 

### Vanilla# **show ip bgp | begin Network**

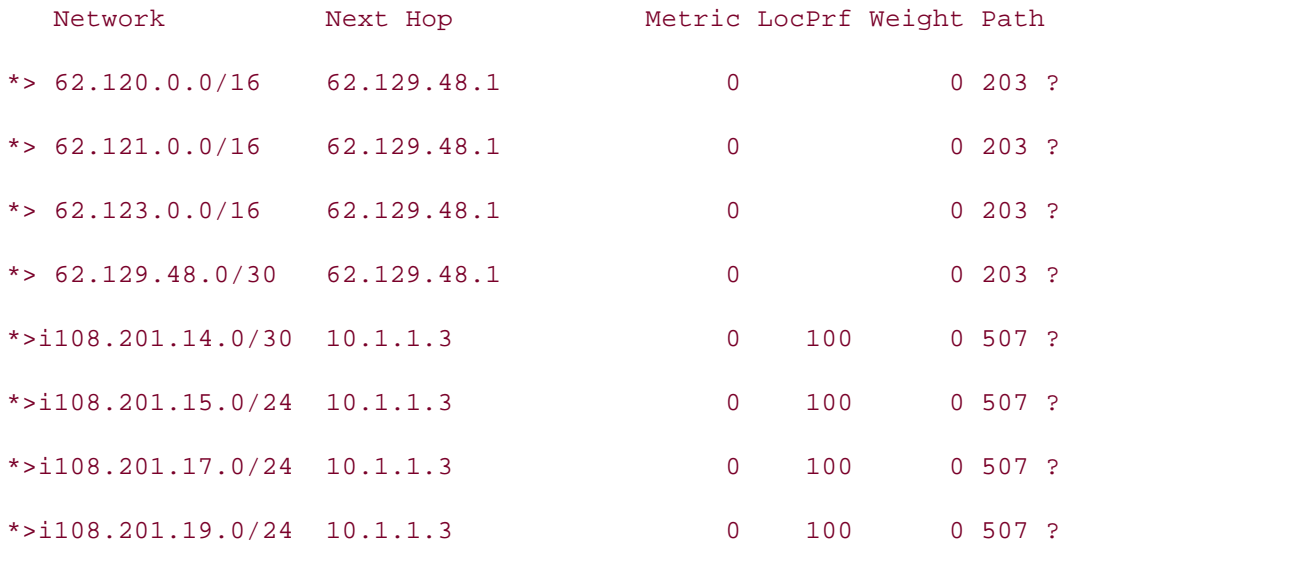

\_\_\_\_\_\_\_\_\_\_\_\_\_\_\_\_\_\_\_\_\_\_\_\_\_\_\_\_\_\_\_\_\_\_\_\_\_\_\_\_\_\_\_\_\_\_\_\_\_\_\_\_\_\_\_\_\_\_\_\_\_\_\_\_

The preceding example also demonstrated how the **neighbor***ip-address***next-hop-self** command was used to alter the NEXT\_HOP attribute for routes passed between the I-BGP peers. Also, notice that after configuring BGP routing between the Vanilla and Strawberry routers, even though the routers have valid routes in their BGP tables, the Vanilla router cannot ping the Chocolate router's networks, and the Strawberry router cannot ping the Mint router's networks, as shown here:

Vanilla# **ping 108.201.14.1**  $\mathcal{G}_\mathcal{A}$  hands-on experience for the CCIE Lab Exam with volume two of the best-selling  $C$ Success rate is 0 percent (0/5) Strawberry# **ping 62.129.48.1** CCIE lab exam by presenting them with a series of challenging laboratory exercises. A perfect Success rate is 0 percent (0/5) Type escape sequence to abort. Sending 5, 100-byte ICMP Echos to 108.201.14.1, timeout is 2 seconds: ..... Type escape sequence to abort. Sending 5, 100-byte ICMP Echos to 62.129.48.1, timeout is 2 seconds: .....

 $Strawberry$ #

After verifying that the Mint router could ping the Vanilla router and that the Strawberry router could ping the Chocolate router, the problem is identified on the Chocolate (or Mint, whichever you look at first) router, namely that the Chocolate router does not know how to reach anything on the 10.0.0.0/8 network (the Vanilla and Strawberry router's ping source IP address). To fix Study tips and test-taking techniques are included throughout the book. this problem, add a network statement to the Strawberry and Vanilla routers to advertise the 10.1.1.0/24 network to both the Mint and Chocolate routers and try again. Example 8-63 shows the Strawberry BGP network configuration addition and the subsequent changes that result in the Chocolate router's IP routing table. This example also shows that, after the Chocolate router receives the route to the 10.1.1.0/24 network, all four BGP routers can now ping all the BGP networks.

**Example 8-63. Adding a Route to the 10.1.1.0/24 Network**

#### Strawberry(config)#**router bgp 409**

Strawberry(config-router)# **network 10.1.1.0 mask 255.255.255.0**

Chocolate# **show ip route | begin Gateway**

Gateway of last resort is not set

**CCIE Practical Studies Volume II** 10.0.0.0/24 is subnetted, 1 subnets

B 10.1.1.0 [20/0] via 108.201.14.10, 00:00:32

108.0.0.0/8 is variably subnetted, 5 subnets, 3 masks

S 108.201.14.10/32 [1/0] via 108.201.14.2

C 108.201.15.0/24 is directly connected, Loopback10

C 108.201.14.0/30 is directly connected, Serial0

C 108.201.17.0/24 is directly connected, Loopback20

C 108.201.19.0/24 is directly connected, Loopback30

Chocolate# **ping 10.1.1.2** 

Type escape sequence to abort.

Sending 5, 100-byte ICMP Echos to 10.1.1.2, timeout is 2 seconds:

!!!!!

Success rate is 100 percent (5/5), round-trip min/avg/max = 40/42/44 ms

Vanilla# **ping 108.201.14.1** 

Type escape sequence to abort.

Sending 5, 100-byte ICMP Echos to 108.201.14.1, timeout is 2 seconds:

#### technologies follow, providing detailed guides to applying the technologies in real network !!!!!

Success rate is 100 percent (5/5), round-trip min/avg/max =  $4/4/8$  ms

**Step 3.** Configure I-BGP between the Vanilla, Latte, and Americano routers and the Strawberry, Latte, and Americano routers. Configure the Latte and Americano routers to advertise their loopback and serial IP addresses into BGP. Verify that all BGP routers can reach all other routers. Example 8-64 shows the configuration and BGP table for the Vanilla router.

```
Vanilla# show run | begin bgp
```

```
router bgp 409
```
- no synchronization
- bgp log-neighbor-changes
- network 10.1.1.0 mask 255.255.255.0
- neighbor 10.1.1.3 remote-as 409
- neighbor 10.1.1.3 next-hop-self
- neighbor 62.129.48.1 remote-as 203
- neighbor 192.168.1.2 remote-as 409
- neighbor 192.168.2.2 remote-as 409
- no auto-summary

## Vanilla# **show ip bgp**

what you know BGP table version is 435, local router ID is 62.129.48.6

Status codes: s suppressed, d damped, h history, \* valid, > best, i - internal

Origin codes: i - IGP, e - EGP, ? - incomplete

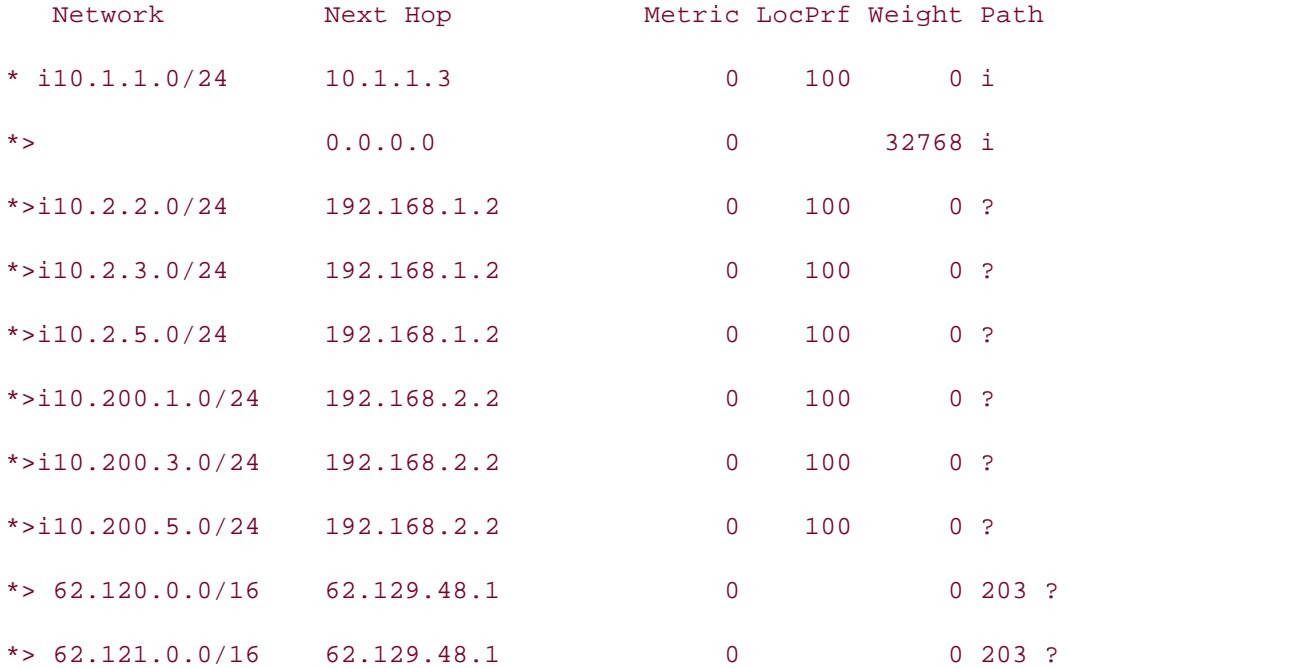
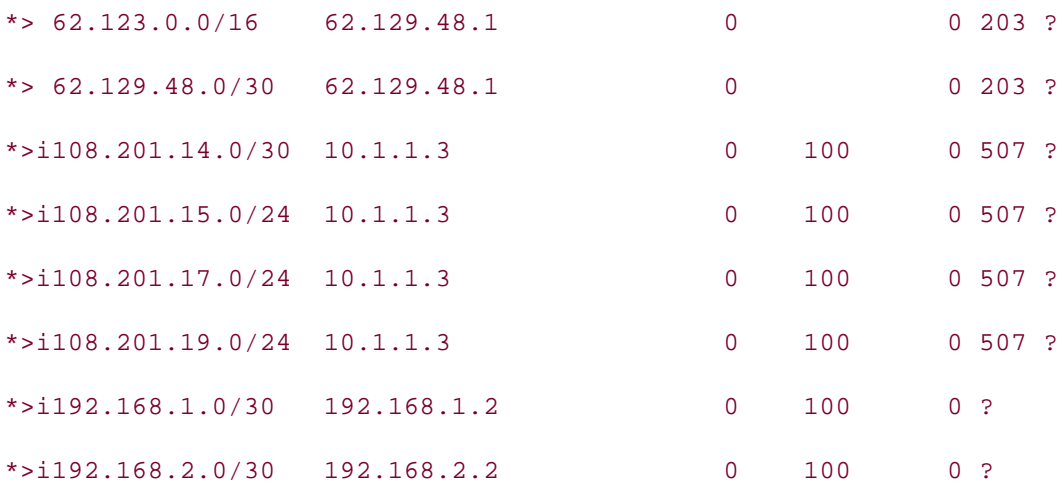

Now, take a look at the Latte router. Notice that the Latte router is not storing the external BGP routes as reachable; they have \*, but no >, meaning they are valid, but not reachable, as shown in**Example 8-65**.

Gain hands-on experience for the CCIE Lab Exam with volume two of the best-selling CCIE Example 8-65. Latte Router's BGP Table

#### Latte# show ip bgp

BGP table version is 6, local router ID is 10.2.5.1

Status codes: s suppressed, d damped, h history, \* valid, > best, i - internal

*CCIE Practical Studies*, Volume II leads CCIE candidates through the process of preparing for the Origin codes: i - IGP, e - EGP, ? - incomplete

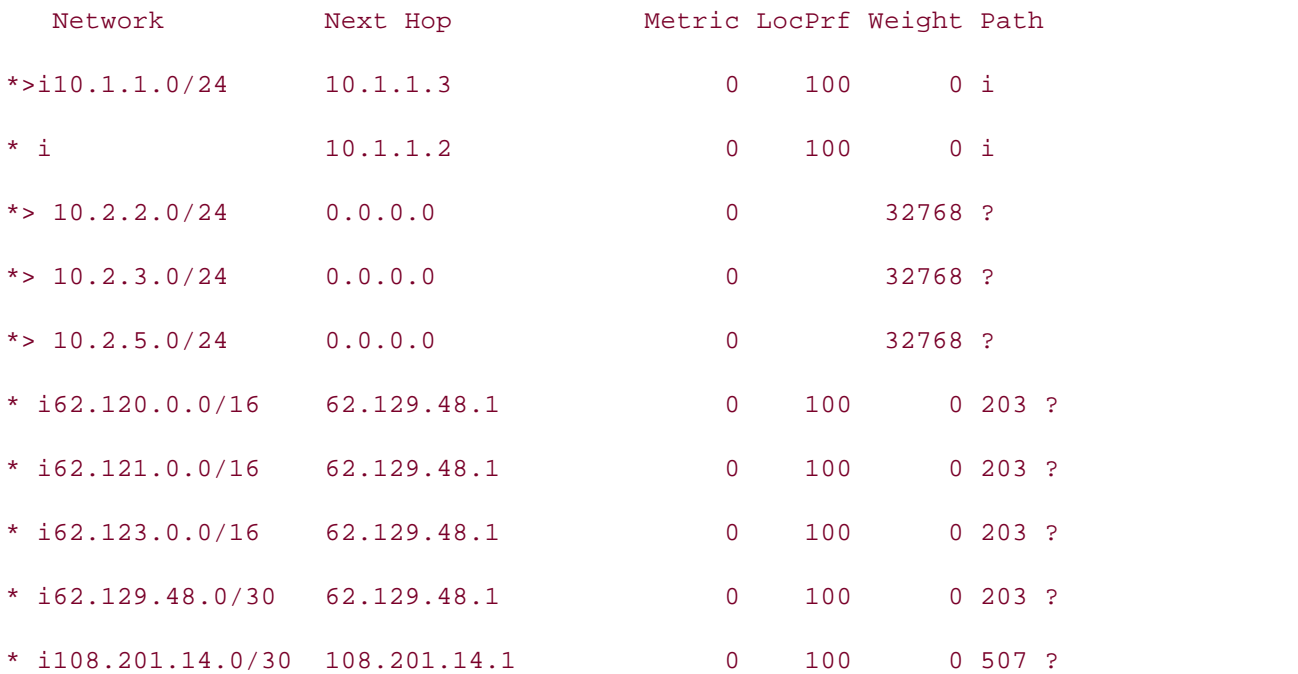

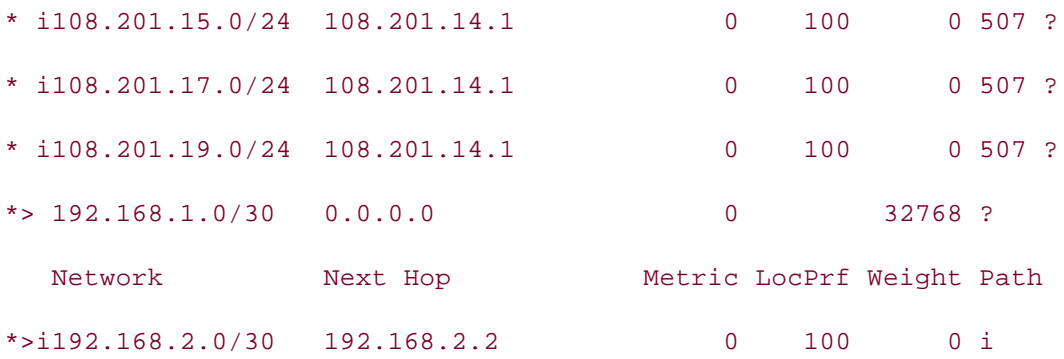

The routes are not reachable because the upstream BGP neighbors are advertising them with the ISBN: 1-588705-072-2020 COSES COSES CONSTRAINS (COSES), ISBN: 1-59870-2011<br>that the Latte and Americano are aware of (by means of OSPF). The answer to this problem is very simple and requires only a few steps—add the next-hop-self statement to all the I-BGP- speaking routers; clear the BGP process; add two routes to the Mocha router, telling it how to correct the I-BGP routing problem and the solution. original E-BGP next hop of 62.129.48.1 and 108.201.14.1 rather than local, reachable networks get to the 62.0.0.0/8 and 108.201.0.0/16 networks; and disable synchronization on all the I-BGP speaking routers so that they will not wait for OSPF routes to those networks. After making those configuration changes, check the routes again. Example 8-66 shows the steps taken to

# Example 8-66. Steps to Correct the I-BGP Routing Problem

\_\_\_\_\_\_\_\_\_\_\_\_\_\_\_\_\_\_\_\_\_\_\_\_\_\_\_\_\_\_\_\_\_\_\_\_\_\_\_\_\_\_\_\_\_\_\_\_\_\_\_\_\_\_\_\_\_\_\_\_\_\_\_\_

no synchronization a series of challenging laboratory exercises. A perfect of challenging laboratory exercises bgp log-neighbor-changes 3550, route maps, and  $\log$ network 10.1.1.0 mask 255.255.255.0 neighbor 10.1.1.3 remote-as 409 includes suggested references for further reading. Laboratory exercises covering each of the covering each of the core  $\alpha$ neighbor 10.1.1.3 next-hop-self settings. The final chapter of the book concludes with five hands-on lab exercises. These neighbor 62.129.48.1 remote-as 203 level. They present readers with scenarios similar to what they will face on the actual lab exam. neighbor 192.168.1.2 remote-as 409 Vanilla# show run | begin bgp router bgp 409 neighbor 192.168.1.2 next-hop-self neighbor 192.168.2.2 remote-as 409 neighbor 192.168.2.2 next-hop-self

 $\mathbf{r} = \mathbf{r} \cdot \mathbf{r}$ • Index network 10.1.1.0 mask 255.255.255.0 neighbor 10.1.1.2 remote-as 409 **CCIE Practical Studies Volume II** neighbor 10.1.1.2 next-hop-self neighbor 108.201.14.1 remote-as 507 neighbor 192.168.1.2 remote-as 409 neighbor 192.168.1.2 next-hop-self Strawberry# **show run | begin bgp** router bgp 409 no synchronization bgp log-neighbor-changes neighbor 192.168.2.2 remote-as 409 neighbor 192.168.2.2 next-hop-self

no auto-summary

what you know Mocha# **show run | begin ip route** ip route  $62.0.0.0$   $255.0.0.0$   $10.1.1.2$ ip route  $108.201.0.0$   $255.255.0.0$   $10.1.1.3$ 

Experience putting concepts into practice with lab scenarios that guide you in applying

\_\_\_\_\_\_\_\_\_\_\_\_\_\_\_\_\_\_\_\_\_\_\_\_\_\_\_\_\_\_\_\_\_\_\_\_\_\_\_\_\_\_\_\_\_\_\_\_\_\_\_\_\_\_\_\_\_\_\_\_\_\_\_\_

\_\_\_\_\_\_\_\_\_\_\_\_\_\_\_\_\_\_\_\_\_\_\_\_\_\_\_\_\_\_\_\_\_\_\_\_\_\_\_\_\_\_\_\_\_\_\_\_\_\_\_\_\_\_\_\_\_\_\_\_\_\_\_\_

CCIE lab exam by presenting them with a series of challenging laboratory exercises. A perfect companion to the best-selling first edition, this book provides coverage of CCIE lab exam topics Latte# **show run | begin bgp** router bgp 409 and Switching, Service Provider lab example, Service Provider lab example. The Service Provider lab exams. no synchronization with brief coverage of the core technologies required on the CCIE lab exam and and and and c bgp log-neighbor-changes to applying the technologies in real networks in real networks in real networks in real networks in real networks in real networks in real networks in real networks in real networks in real network network 10.2.2.0 mask 255.255.255.0 network 10.2.3.0 mask 255.255.255.0 network 10.2.5.0 mask 255.255.255.0 network 192.168.1.0 mask 255.255.255.252 neighbor 10.1.1.2 remote-as 409 neighbor 10.1.1.2 next-hop-self

```
no auto-summary
  neighbor 10.1.1.3 remote-as 409
neighbor 10.1.1.3 next-hop-self
 neighbor 192.168.2.2 remote-as 409
neighbor 192.168.2.2 next-hop-self
________________________________________________________________
```
Americano#**show run | begin bgp** 

router bgp 409 no synchronization network 10.200.1.0 mask 255.255.255.0 network 192.168.2.0 mask 255.255.255.252 network 10.200.3.0 mask 255.255.255.0 network 10.200.5.0 mask 255.255.255.0

**CCIE Practical Studies Volume II**

 $E = 1$  . The properties concepts into properties  $E = 1$  scenarios that guide  $y = 1$  scenarios that guide  $y = 1$ neighbor 10.1.1.2 remote-as 409

neighbor 10.1.1.2 next-hop-self

neighbor 10.1.1.3 remote-as 409

neighbor 10.1.1.3 next-hop-self

neighbor 192.168.1.2 remote-as 409

neighbor 192.168.1.2 next-hop-self

no auto-summary

Example 8-67 shows the Latte BGP table before the changes, and Example 8-68 shows the BGP table after the changes. In the first example, notice that the 62.120.0.0/16, 62.121.0.0/16, 62.122.0.0/16, 62.129.48.0/30, 108.201.14.0/30, 108.201.15.0/24, 108.201.17.0/24, and 108.201.19.0/24 networks are not reachable, and in the second example, after you add the next-hop-self statement and fix the bad next-hop routing problem, they are all reachable.

**Example 8-67. Latte BGP Table Before next-hop-self**

#### Latte# **show ip bgp**

BGP table version is 6, local router ID is 10.2.5.1

Status codes: s suppressed, d damped, h history, \* valid, > best, i - internal Origin codes: i - IGP, e - EGP, ? - incomplete

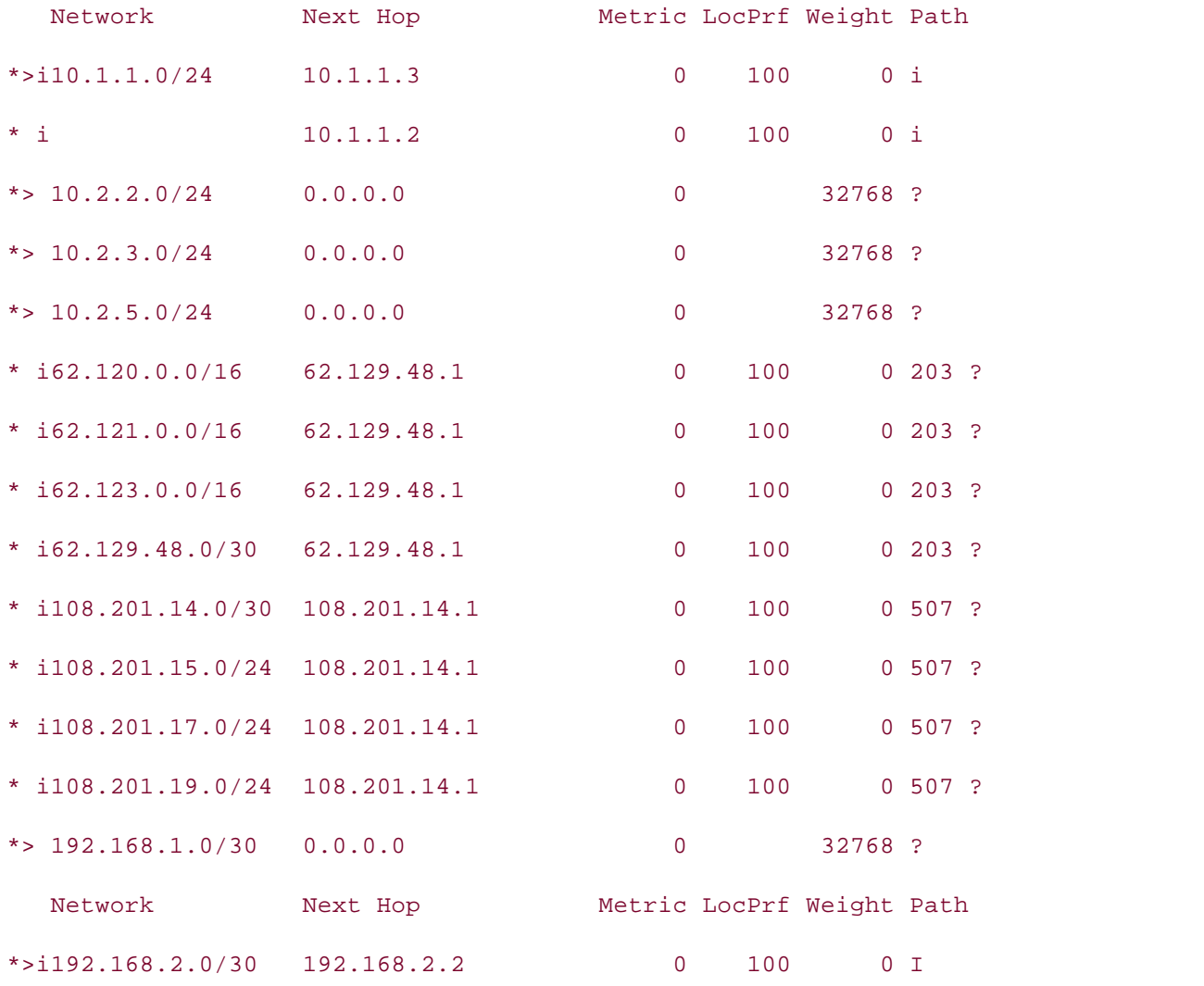

#### Example 8-68. Latte BGP Table After next-hop-self settings. The final chapter of the book concludes with five hands-on lab exercises. These

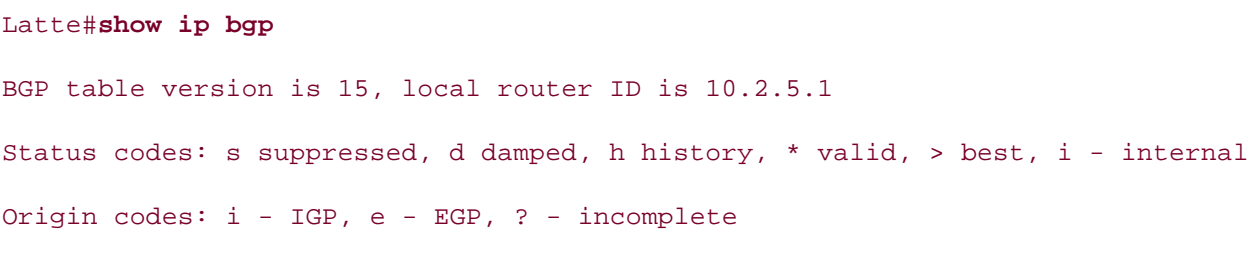

Network Next Hop Metric LocPrf Weight Path

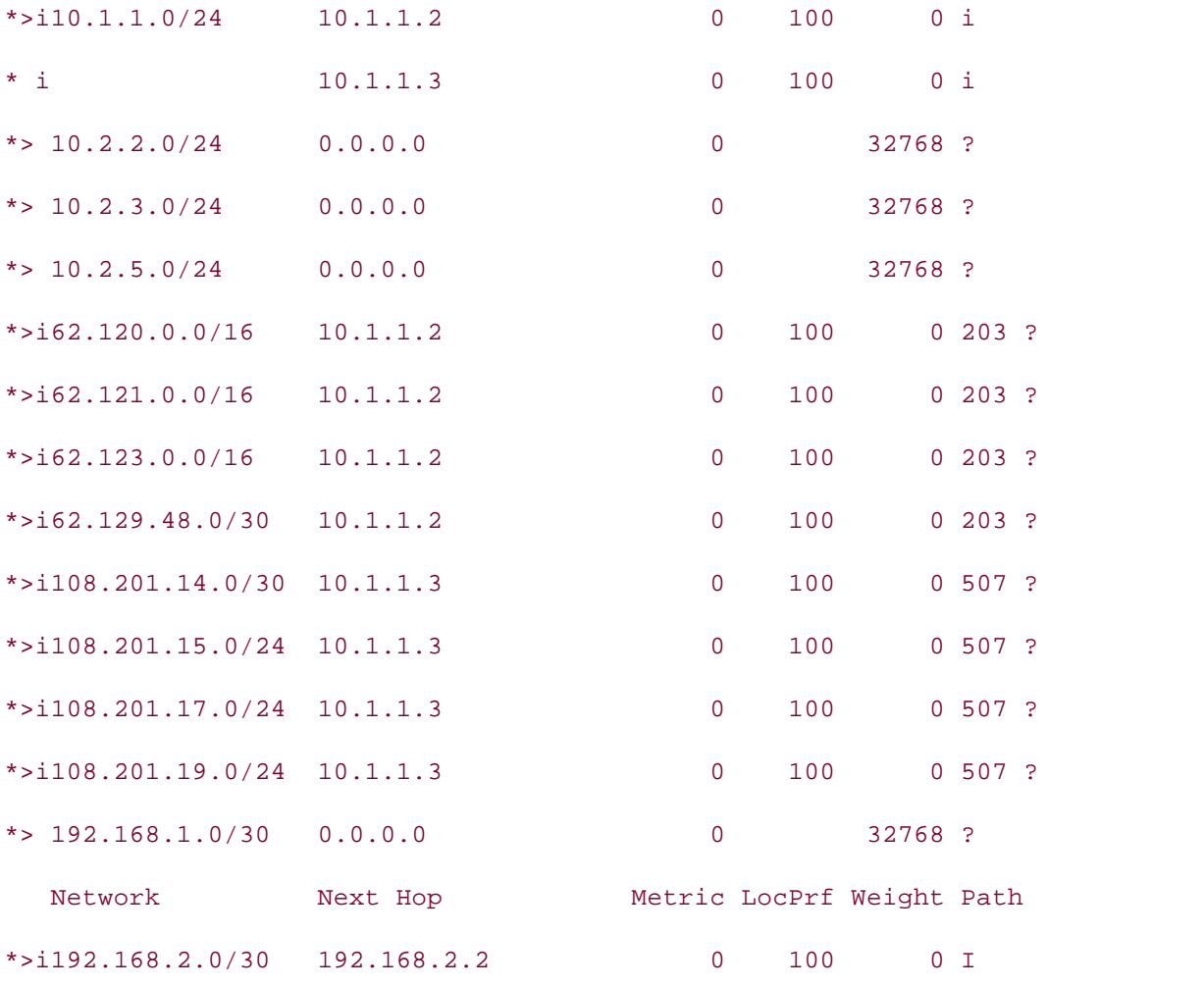

### Latte# **ping 108.201.14.1**

Type escape sequence to abort.

Sending 5, 100-byte ICMP Echos to 108.201.14.1, timeout is 2 seconds:

\_\_\_\_\_\_\_\_\_\_\_\_\_\_\_\_\_\_\_\_\_\_\_\_\_\_\_\_\_\_\_\_\_\_\_\_\_\_\_\_\_\_\_\_\_\_\_\_\_\_\_\_\_\_\_\_\_\_\_\_\_\_\_\_

#### The book begins with brief coverage of the core technologies required on the CCIE lab exam and !!!!!

Success rate is 100 percent (5/5), round-trip min/avg/max = 40/42/44 ms

Step 4. Test the configuration using an application. To do this, make voice calls between the Chocolate and Latte routers. To configure VoIP on the Chocolate and Latte routers, create dial peers, add destination patterns and an IP address or physical port, and then dial from the phones. (For more information on VoIP configuration, refer to *CCIE Practical Studies*, *Volume I*.) Example 8-69 shows the voice configuration for the Chocolate router, and Example 8-70 shows the voice configuration for the Latte router.

**Example 8-69. Chocolate Router's Voice Configuration**

```
• Table of Contents
session target ipv4:10.2.2.1
• Examples
dial-peer voice 5556789 pots
destination-pattern 5556789
     \equiv, \equivChocolate# show run | begin dial
dial-peer voice 5551234 voip
 destination-pattern 5551234
!
 port 2/0
```
**Example 8-70. Latte Router's Voice Configuration**

```
dial-peer voice 5556789 voip
destination-pattern 5556789
session target ipv4:108.201.15.1
CCIE Practical Studies, Volume II leads CCIE candidates through the process of preparing for the
dial-peer voice 5551234 pots
destination-pattern 5551234
The book begins with brief coverage of the core technologies required on the CCIE lab exam and
Latte# show run | begin dial
!
 port 2/0
```
Now that the introductory BGP configuration and troubleshooting commands have been covered, it is time to look into the features that make BGP the most powerful protocol available for IP routing. Chapter 9 covers advanced BGP features, such as the use of the BGP attribute, route filtering and policy, route aggregation, manipulating the best path selection process, and tuning BGP. Example 8-71 shows the final configurations for all routers in this lab.

# **Example 8-71. Final Router Configurations for Lab 11**

#### **hostname Mint**

```
• Table of Contents
• Index
interface Loopback20
CCIE Practical Studies Volume II
ip address 62.121.1.1 255.255.0.0
interface Loopback30
ip address 62.123.1.1 255.255.0.0
ip address 62.129.48.1 255.255.255.252
     \mathcal{L} how to build a practice lab for your CCIE lab example.
     Take five full-blown practice labs that mimic the actual lab exam environment
bgp log-neighbor-changes
redistribute connected in Volume 1, 2550, route maps, BGP, Multicast, and QuAD, Multicast, and QuAD, and QuAD, Multicast, and QuAD, Multicast, and QuAD, and QuAD, and QuAD, and QuAD, and QuAD, and QuAD, and QuAD, and QuAD,
neighbor 62.129.48.2 remote-as 409
The book begins with brief coverage of the core technologies required on the CCIE lab exam and
 no auto-summary
technologies follow, providing detailed guides to applying the technologies in real network
!
interface Loopback10
 ip address 62.120.1.1 255.255.0.0
!
!
!
interface Serial0
clockrate 1300000
!
router bgp 203
 no synchronization
________________________________________________________________
```
#### **hostname Vanilla**

```
Study tips and test-taking techniques are included throughout the book.
!
interface Ethernet0
 ip address 10.1.1.2 255.255.255.0
!
interface Serial1
```

```
\mathbf{r} = \mathbf{r} \cdot \mathbf{r} and \mathbf{r} = \mathbf{r} \cdot \mathbf{r} and \mathbf{r} = \mathbf{r} \cdot \mathbf{r}log-adjacency-changes
passive-interface Seriall
CCIE Practical Studies Volume II
network 10.1.1.0 0.0.0.255 area 0
network 62.129.48.0 0.0.0.3 area 0
router bgp 409
network 10.1.1.0 mask 255.255.255.0
    E = 1 . The properties of properties E = 1 scenarios that guide y = 1 scenarios that guide y = 1neighbor 10.1.1.3 next-hop-self
neighbor 62.129.48.1 remote-as 203
neighbor 192.168.1.2 remote-as 409
neighbor 192.168.1.2 next-hop-self
neighbor 192.168.2.2 remote-as 409
neighbor 192.168.2.2 next-hop-self
The book begins with brief coverage of the core technologies required on the CCIE lab exam and
 no auto-summary
ip address 62.129.48.2 255.255.255.252
!
router ospf 1
router-id 10.1.1.2
!
 no synchronization
 bgp log-neighbor-changes
 neighbor 10.1.1.3 remote-as 409
```
technologies follow, providing detailed guides to applying the technologies in real network

\_\_\_\_\_\_\_\_\_\_\_\_\_\_\_\_\_\_\_\_\_\_\_\_\_\_\_\_\_\_\_\_\_\_\_\_\_\_\_\_\_\_\_\_\_\_\_\_\_\_\_\_\_\_\_\_\_\_\_\_\_\_\_\_

#### hostname Chocolate all of the technologies and gradually increase in different and gradually increase in different  $\mathcal{L}$

```
Study tips and test-taking techniques are included throughout the book.
!
voice-port 2/0
!
voice-port 2/1
!
```

```
\mathbf{r} \mathbf{r} \mathbf{r} \mathbf{r} \mathbf{r} \mathbf{r} \mathbf{r} \mathbf{r} \mathbf{r} \mathbf{r} \mathbf{r} \mathbf{r} \mathbf{r} \mathbf{r} \mathbf{r} \mathbf{r} \mathbf{r} \mathbf{r} \mathbf{r} \mathbf{r} \mathbf{r} \mathbf{r} \mathbf{r} \mathbf{r} \mathbf{dial-peer voice 5556789 pots
destination-pattern 5556789
CCIE Practical Studies Volume II
port 2/0interface Loopback10
ip address 108.201.15.1 255.255.255.0
ip address 108.201.17.1 255.255.255.0
interface Loopback30
ip address 108.201.19.1 255.255.255.0
interface Serial0 and with a series of challenging laboratory exercises. A perfect of change of change \frac{1}{2}ip address 108.201.14.1 255.255.255.252
switching portions of the Routing and Switching, Security, and Service Provider lab exams.
router bgp 507 and the coverage of the coverage of the core technologies required on the CCIE lab exam and the C
no synchronization to applying the technologies in real network in real networks in real networks in real networks in real networks in real networks in real networks in real networks in real networks in real networks in re
bgp log-neighbor-changes and gradually increase in different controls in different controls in different controls in different controls in different controls in different controls in different controls in different control
redistribute connected throughout throughout throughout throughout throughout the book.
dial-peer voice 5551234 voip
  destination-pattern 5551234
  session target ipv4:10.2.2.1
!
!
!
interface Loopback20
!
!
!
  neighbor 108.201.14.2 remote-as 409
 no auto-summary
!
```
\_\_\_\_\_\_\_\_\_\_\_\_\_\_\_\_\_\_\_\_\_\_\_\_\_\_\_\_\_\_\_\_\_\_\_\_\_\_\_\_\_\_\_\_\_\_\_\_\_\_\_\_\_\_\_\_\_\_\_\_\_\_\_\_

```
• Table of Contents
• Index
interface Seriall
ip address 108.201.14.2 255.255.255.252
clockrate 1300000
router ospf 1
passive-interface Serial1
network 108.201.14.0 0.0.0.3 area 0
   Take five full-blown practice labs that mimic the actual lab exam environment
no synchronization with a series of challenging laboratory exercises.
bgp log-neighbor-changes
network 10.1.1.0 mask 255.255.255.0
neighbor 10.1.1.2 remote-as 409
neighbor 10.1.1.2 next-hop-self
neighbor 108.201.14.1 remote-as 507
neighbor 192.168.1.2 remote-as 409
hostname Strawberry
!
interface Ethernet0
 ip address 10.1.1.3 255.255.255.0
!
!
 router-id 10.1.1.3
 log-adjacency-changes
 network 10.1.1.0 0.0.0.255 area 0
!
router bgp 409
 neighbor 192.168.1.2 next-hop-self
 neighbor 192.168.2.2 remote-as 409
 neighbor 192.168.2.2 next-hop-self
 no auto-summary
```

```
• Table of Contents
ip address 10.1.1.4 255.255.255.0
• Examples
interface Serial0
ip address 192.168.1.1 255.255.255.252
clock rate 1300000
Practical Studies title from Cisco Press.
     \mathbb{E}[\mathbf{e}_t, \mathbf{e}_t] into practice with lab scenarios that guide you in applying you in applying you in applying you in applying you in applying you in applying you in applying you in applying you in applying you in a
log-adjacency-changes
network 10.1.1.0 0.0.0.255 area 0
network 192.168.1.0 0.0.0.3 area 0
network 192.168.2.0 0.0.0.3 area 0
not covered in Volume I, like the Cisco Catalyst 3550, route maps, BGP, Multicast, and QoS. Route maps, BGP, Mu
ip classless of the Routing and Service Provider lab example. See Switching, Service Provider lab example. The Service Provider lab example. In the Service Provider lab example. In the Service Provider lab exams. In the Se
ip route 62.0.0.0 255.0.0.0 10.1.1.2
ip route 108.201.0.0 255.255.0.0 10.1.1.3
hostname Mocha
!
interface Ethernet0
!
!
interface Serial1
  ip address 192.168.2.1 255.255.255.252
!
router ospf 1
!
```
\_\_\_\_\_\_\_\_\_\_\_\_\_\_\_\_\_\_\_\_\_\_\_\_\_\_\_\_\_\_\_\_\_\_\_\_\_\_\_\_\_\_\_\_\_\_\_\_\_\_\_\_\_\_\_\_\_\_\_\_\_\_\_\_

comprehensive practice labs include all of the technologies and gradually increase in difficulty

\_\_\_\_\_\_\_\_\_\_\_\_\_\_\_\_\_\_\_\_\_\_\_\_\_\_\_\_\_\_\_\_\_\_\_\_\_\_\_\_\_\_\_\_\_\_\_\_\_\_\_\_\_\_\_\_\_\_\_\_\_\_\_\_

#### hostname Latte throughout throughout the book.

!

voice-port 2/0

!

voice-port 2/1

```
• Table of Contents
• Index
dial-peer voice 5551234 pots
CCIE Practical Studies Volume II
destination-pattern 5551234
port 2/0
interface Loopback10
interface Loopback20
interface Loopback30
ip address 10.2.5.1 255.255.255.0
CCIE lab exam by presenting them with a series of challenging laboratory exercises. A perfect
interface Serial0 a, like the Cisco Catalyst 3550, route maps, BGP, Multicast, and QoS.
ip address 192.168.1.2 255.255.255.252
The book begins with brief coverage of the core technologies required on the CCIE lab examines required on the CCIE
router ospf 1
log-adjacency-changes and gradually increase increase in different control of the technologies in different control of the technologies in different control of the technologies in different control of the technologies in d
network 10.2.2.0 0.0.0.255 area 0
!
dial-peer voice 5556789 voip
 destination-pattern 5556789
 session target ipv4:108.201.15.1
!
!
 ip address 10.2.2.1 255.255.255.0
!
 ip address 10.2.3.1 255.255.255.0
!
!
!
 network 10.2.3.0 0.0.0.255 area 0
 network 10.2.5.0 0.0.0.255 area 0
 network 192.168.1.0 0.0.0.3 area 0
```
router bgp 409

no synchronization

bgp log-neighbor-changes

redistribute connected

 $\mathbf{r} = \mathbf{r} \cdot \mathbf{r}$ • Index network 10.200.1.0 mask 255.255.255.0

network 10.200.3.0 mask 255.255.255.0

network 10.200.5.0 mask 255.255.255.0

network 192.168.1.0 mask 255.255.255.252

neighbor 10.1.1.2 remote-as 409

neighbor 10.1.1.2 next-hop-self

neighbor 10.1.1.3 remote-as 409

neighbor 10.1.1.3 next-hop-self

neighbor 192.168.2.2 remote-as 409

 $E = 1$  is concerned to provide the proposition  $\mathbb{R}^n$  scenarios that guide you in applying  $\mathbb{R}^n$ neighbor 192.168.2.2 next-hop-self

\_\_\_\_\_\_\_\_\_\_\_\_\_\_\_\_\_\_\_\_\_\_\_\_\_\_\_\_\_\_\_\_\_\_\_\_\_\_\_\_\_\_\_\_\_\_\_\_\_\_\_\_\_\_\_\_\_\_\_\_\_\_\_\_

no auto-summary

#### Take five full-blown practice labs that mimic the actual lab exam environment **hostname Americano**

```
CCIE lab exam by presenting them with a series of challenging laboratory exercises. A perfect
interface Loopback10 a, and \mathcal{L}ip address 10.200.1.1 255.255.255.0
The book begins with brief coverage of the core technologies required on the CCIE lab examines required on the CCIE
interface Loopback20 applying the technologies in real networks in real networks in real networks in real networks in real networks in real networks in real networks in real networks in real networks in real networks in re
ip address 10.200.3.1 255.255.255.0
Study tips and test-taking techniques are included throughout the book.
!
!
!
interface Loopback30
 ip address 10.200.5.1 255.255.255.0
!
interface Serial0
```

```
\mathbf{r} = \mathbf{r} \cdot \mathbf{r} and \mathbf{r} = \mathbf{r} \cdot \mathbf{r} and \mathbf{r} = \mathbf{r} \cdot \mathbf{r}log-adjacency-changes
network 10.200.1.0 0.0.0.255 area 0
network 10.200.3.0 0.0.0.255 area 0
network 10.200.5.0 0.0.0.255 area 0
network 192.168.2.0 0.0.0.3 area 0
network 10.200.1.0 mask 255.255.255.0
network 10.200.5.0 mask 255.255.255.0
network 192.168.2.0 mask 255.255.255.252
neighbor 10.1.1.2 remote-as 409
neighbor 10.1.1.2 next-hop-self
neighbor 10.1.1.3 remote-as 409
neighbor 10.1.1.3 next-hop-self
neighbor 192.168.1.2 remote-as 409
neighbor 192.168.1.2 next-hop-self
no auto-summary include all of the technologies and gradually increase in different control of the technologies and gradually increase in different control of the technologies and gradually increase in different control of
  ip address 192.168.2.2 255.255.255.252
 clockrate 1300000
!
router ospf 1
!
router bgp 409
no synchronization
 network 10.200.3.0 mask 255.255.255.0
```
# **Further Reading**

*Cisco IOS Configuration Fundamentals*, by Cisco Systems Inc., Riva Technologies

*TCP/IP Principles, Protocols, and Architectures*, by Douglas E. Comer

*Internet Routing Architectures*, Second Edition, by Sam Halabi with Danny McPherson

*Routing TCP/IP, Volume II*, by Jeff Doyle and Jennifer DeHaven Carroll

Cisco BGP-4 Command and Configuration Handbook, by William R. Parkhurst

# **Chapter 9. Advanced BGP Configuration**

chapters provided the foundation, or a review of BGP concepts, that allow for a more technical discussion of the advanced topics covered in this chapter. This chapter demonstrates ways to use  $\frac{1}{2}$ policies. This chapter covers the following topics: The preceding chapter discussed several BGP troubleshooting concepts, examined simple BGP designs, and showed how to advertise various types of BGP networks. Together, the last two BGP to support larger, more stable networks and explains how to implement advanced routing

- BGP router authentication
- Publisher: Cisco Press  $\bullet$  How to simplify large network implementations with route reflectors and confederations
- The effective use of BGP peer groups
- Advanced BGP redistribution methods
- BGP route filtering, suppression, and conditional advertisements
- Gain hands-on experience for the CCIE Lab Exam with volume two of the best-selling CCIE Lab Exam with volume two of the best-selling CCIE Lab Exam with volume two of the best-selling CCIE Lab Exam with volume two of the be • Route dampening
- Route aggregation and policies
	- Experience put the putting concepts into provide you in applying  $\frac{1}{2}$ • The use of BGP backdoors
	- How to configure BGP to support different route table sizes and maintaining symmetric  $\mathcal{L}$  build a proparation is the proparation of  $\mathcal{L}$  lab example  $\mathcal{L}$  lab example  $\mathcal{L}$ routes
	- Take full-blown protonments that minimizes that minimizes that minimizes that minimizes  $\frac{1}{\sqrt{2}}$ Tuning BGP performance

# **BGP Neighbor Authentication**

an MD-5 hash on the key, and sends the resulting hash to the remote peer. The password itself is never sent over the connection. One of the easiest ways to reduce security risks on a BGP network is to use BGP peer authentication. The Cisco implementation of BGP uses the TCP MD-5 signature as specified in RFC 2385. This algorithm takes a key, the password entered during configuration, and performs

Only one configuration step is required to use BGP MD-5 password authentication; that step is By Karl Solie CCIE No. 4599, Leah Lynch CCIE No. 7220 enabling password authentication on a peer-by-peer basis using the **neighbor***ip-address* **password***password* command, shown here:

# Gain hands-on experience for the CCIE Lab Exam with volume two of the best-selling CCIE **neighbor {***ip-address***|***peer-group***} password [0-7]***password-string*

This command also has an optional parameter, which enables you to use a previously encrypted password by specifying the password level of 7, as follows:

# SlyDog(config-router)# **neighbor 8.8.9.1 password 7 1511021F0725**

Both sides of an authenticated BGP peer session must use the same password. If a router both slacs of arraduichlicated BOP peer session mast use the same password. It a router<br>receives a BGP OPEN message with an invalid password, it sends a NOTIFICATION message with receives a Ben on EN message will all fillward password, it selles a NOTH forthold message will<br>the OPEN message error stating that there has been an authentication failure. Example 9-1 the of EN message en of stating that there has been an admentication ranarie. **Example 7** I

### **Example 9-1. BGP MD-5 Password Authentication**

Mariner# **show run | begin bgp**

router bgp 5151

bgp log-neighbor-changes

neighbor 217.204.187.8 remote-as 1578

neighbor 217.204.187.8 password cisco

• Examples OtherGuys# **show run | begin bgp CCIE Practical Studies Volume II**

router bgp 1578

• <del>• Independent of the United States of the United States of the United States of</del>

bgp log-neighbor-changes

neighbor 217.204.187.7 remote-as 5151

neighbor 217.204.187.7 password cisco

Although the use of MD-5 authentication does not completely guarantee the safety of a BGP session, it does reduce the risk of a BGP session attack.

\_\_\_\_\_\_\_\_\_\_\_\_\_\_\_\_\_\_\_\_\_\_\_\_\_\_\_\_\_\_\_\_\_\_\_\_\_\_\_\_\_\_\_\_\_\_\_\_\_\_\_\_\_\_\_\_\_\_\_\_\_\_\_\_

# **Simplifying Large BGP Networks**

ways to create a simpler, more scalable network. Proactive network professionals plan their network so that each of the routers has the capacity to hold a large BGP Routing Information Base (RIB) and plan for future network growth while considering the many factors that affect the network design and implementation, some of which are listed here: One issue that eventually appears in almost any large BGP network is that of design complexity. When you have a large number of BGP-speaking routers that have a large number of BGP peers, either internally or externally, you eventually need to reassess the network design to determine

- that must be configured • The number of routers participating in E-BGP peering sessions and the number of peers
- The number, size, and frequency of the BGP updates sent between the peering routers
- Asymmetric routes caused by multiple paths
- The number of paths that must be sent between peers prior to network convergence, and the delay that the convergence time has upon network applications
- The possibility of route dampening due to route instability
	- The full-mesh requirement for I-BGP peers
	- Long, complicated router configurations, with the possibility for human error during router configuration

You can deal with each of these issues in several ways. This section examines how the use of groups and route aggregation can help control the size and complexity of large BGP *CCIE Practical Studies*, Volume II leads CCIE candidates through the process of preparing for the route reflectors and confederations help solve the I-BGP full-mesh problem, and how peer implementations.

#### $\mathbf{P}_{\text{cutoff}}$   $\mathbf{P}_{\text{c}}$  first edition, this book provides coverage of  $\mathbf{P}_{\text{c}}$ **note Reflectors** 3550, route maps, BGP, Multicast, and QoS. Route maps, BGP, Multicast, and QoS. Route maps, BGP, Multicast, and QoS. Route maps, BGP, Multicast, and QoS. Route maps, BGP, Multicast, and QoS. Route maps, B

BGP *route reflectors*, defined in RFC 1966, provide a simple solution to the I-BGP full-mesh reflector scenario: the server and the clients. Each route reflector server requires an I-BGP peer connection to each of its clients. However, the clients require only a connection to the route reflector server. The server sends updates to each of the client routers through the I-BGP connection, eliminating the need for a fully meshed topology. Figure 9-1 shows a before and after look at an I-BGP network in need of help. problem for large I-BGP implementations. As a quick review, there are two entities in a route

**Figure 9-1. Before and After Route Reflectors**

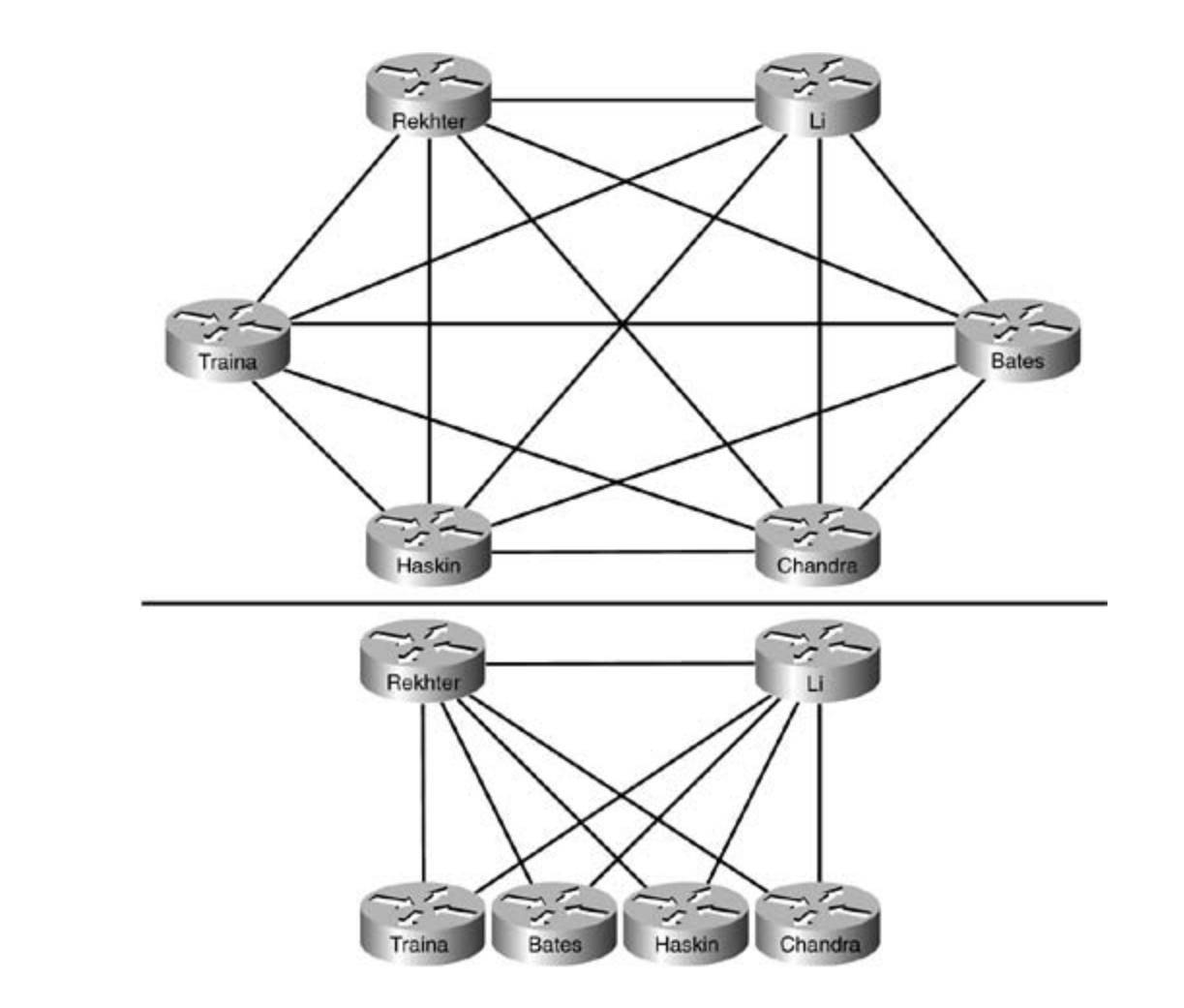

*CCIE Practical Studies*, Volume II leads CCIE candidates through the process of preparing for the peers, creating 15 I-BGP connections. The second part of the figure shows how route reflectors presenting the management of conservation interesting parties in a significant content content conservation for<br>simplify the I-BGP configuration for each of the six routers—with Routers Rekhter and Li acting empany are recovering first the best-selling first edition, the coverage of Communication first examing as route reflector clients to the Rekhter and Li routers. When route reflector clients are homed to two or construction with Volume I, the comprehensive construction construction and the configurations are more route reflector servers, path redundancy is still maintained, and the configurations are switching portions of the Routing and Switching, Security, and Service Provider lab exams. greatly simplified. In the first part of the figure, each of the 6 routers has an I-BGP peer connection to each of its

You must complete two steps to create a route reflector server, sometimes referred to as a *route* includes suggested the coppertences for the core contribution of the contribution of the covering servers in the core of the core of the core of the core of the core of the core of the core of the core of the core of the c technologies follow, providing detailed guides to applying the technologies  $\frac{1}{2}$ 

Step 1. Configure I-BGP peer connections for each of the BGP peers with which the route reflector server will peer. **Example 9-2** shows the initial BGP configuration for the Holmes level. They present readers with scenarios similar to what they will face on the actual lab exam. In the actual lab exam. In the actual lab exam. In the actual lab exam. In the actual lab exam. In the actual lab exam. In t router.

**Example 9-2. Configuring the Holmes Router as a Route Reflector Server**

 router bgp 15210 no synchronization neighbor 192.168.54.2 remote-as 15210 neighbor 192.168.54.6 remote-as 15210

Step 2. On the route reflector server, configure each of the neighbors that are to act as route reflector clients using the neighbor /p-addressoute-reflector-client command. **Example 9-3** shows the route reflector server configuration from the Holmes router.

**Example 9-3. Holmes Router's Route Reflector Configuration** 

neighbor 192.168.54.2 route-reflector-client

neighbor 192.168.54.6 route-reflector-client

**Figure 9-2. Route Reflection**

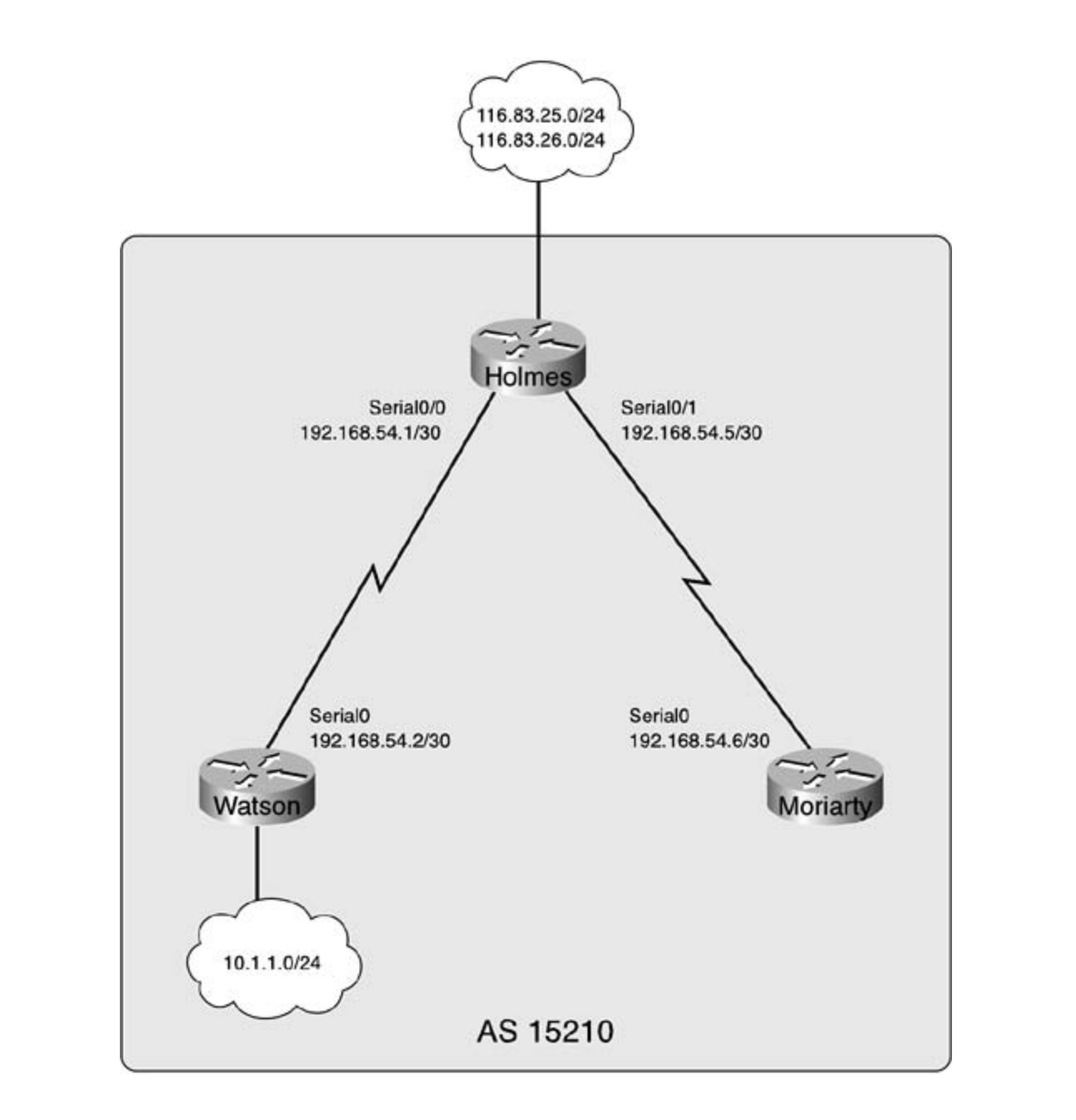

No special configuration steps need to occur to make a router act as a route reflector client. All you need to do is configure the client to peer with the route reflector server. <u>Example 9-4</u> shows the BGP configuration for the Watson and Moriarty route reflector clients.

Example 9-4. BGP Configuration for the Route Reflector Clients

```
Watson#show run | begin bgp
router bgp 15210
 no synchronization
```
neighbor 192.168.54.1 remote-as 15210

#### Moriarty# **show run | begin bgp**

router bgp 15210

• Table of Contents no synchronization

neighbor 192.168.54.5 remote-as 15210 **CCIE Practical Studies Volume II**

Theshow ip bgp neighbors | includeBGPneighbor|Route-Reflector command displays a brief summary of the routers that the route reflector server is providing routes to, as shown in <u>Example 9-5</u>.

### **Example 9-5. Displaying Route Reflector Client Summary**

\_\_\_\_\_\_\_\_\_\_\_\_\_\_\_\_\_\_\_\_\_\_\_\_\_\_\_\_\_\_\_\_\_\_\_\_\_\_\_\_\_\_\_\_\_\_\_\_\_\_\_\_\_\_\_\_\_\_\_\_\_\_\_\_

Practical Studies title from Cisco Press. Holmes# **show ip bgp neighbors | include BGP neighbor|Route-Reflector** BGP neighbor is 192.168.54.2, remote AS 15210, internal link Route-Reflector Client BGP neighbor is 192.168.54.6, remote AS 15210, internal link Route-Reflector Client

To verify a route learned from a route reflector server, use the show ip bgp*ip-prefix* command, as shown in Example 9-6. The Routing and Switching, Service Provider lab example  $\sim$ 

#### Example 8 6. Displaying Route Reflector Server Information Example 9-6. Displaying Route Reflector Server Information

level. They present readers with scenarios similar to what they will face on the actual lab exam. Moriarty# **show ip bgp 10.1.1.0/24** BGP routing table entry for 10.1.1.0/24, version 8 Paths: (1 available, best #1, table Default-IP-Routing-Table) Flag: 0x208

Not advertised to any peer

```
 192.168.54.2 from 192.168.54.5 (10.1.1.1)
  Origin IGP, metric 0, localpref 100, valid, internal, best
   Originator: 10.1.1.1, Cluster list: 116.83.26.1
```
In the preceding example, the Moriarty router shows that the route to 10.1.1.0/24 contains two new BGP attributes: the ORIGINATOR attribute, which specifies the BGP router ID for the router for the route. The BGP cluster ID is the BGP router ID of the route reflector server that originated the route. The *cluster list* is a loop-avoidance mechanism designed to prevent routers belonging to a route reflector cluster from accepting routes that originated within the local cluster from outere that serving to a amorem ensurer, in a reate reference that originated the route; and the CLUSTER\_LIST attribute, which specifies the BGP cluster ID routers that belong to a different cluster. If a route reflector receives a route that contains its

#### $\Box$ Gain hands-on experience for the  $C$ CIE Lab Exam with volume two of the best-selling  $C$ **NOTE**

its clients prepends its own local cluster ID to the cluster list. For more information on these BGP attributes, refer to the "Route Reflectors" section in Chapter 7, "BGP-4  $\mathcal{L}$ If a route has passed through more than one route reflector cluster, there is more than one cluster ID in the route's cluster list. Each route reflector that forwards a route on to Theory."

# **Confederations**, Volume II leads Confederations of process of process of process of process of process of process of process of process of process of process of process of process of process of process of process of proce

Another way to manage the full-mesh requirement for I-BGP peers is to configure BGP confederations. As a quick review, *BGPconfederations* break large I-BGP autonomous systems Combined with Volume I, the CCIE candidate will get comprehensive coverage of the routing and into smaller, more manageable sub-autonomous systems known as *member autonomous* enter the Routing and Service Provider Laborations of the Service Provider Laboration Service Provider in Service Provider Systems. Comparing the example shown earlier in Figure 9-1 to the confederation solution shown in <u>Figure 9-3</u>, you can see how the same network could be reconfigured using BGP<br>sanfederations  $\frac{1}{2}$ includes dreferences for further reading. Laboratory exercises covering each of the covering each of the core core core core covering each of the core covering each of the core covering each of the core covering confederations.

 $Cicure 0, 2.$  Refere and After RCR Confederations Figure 9-3. Before and After BGP Confederations

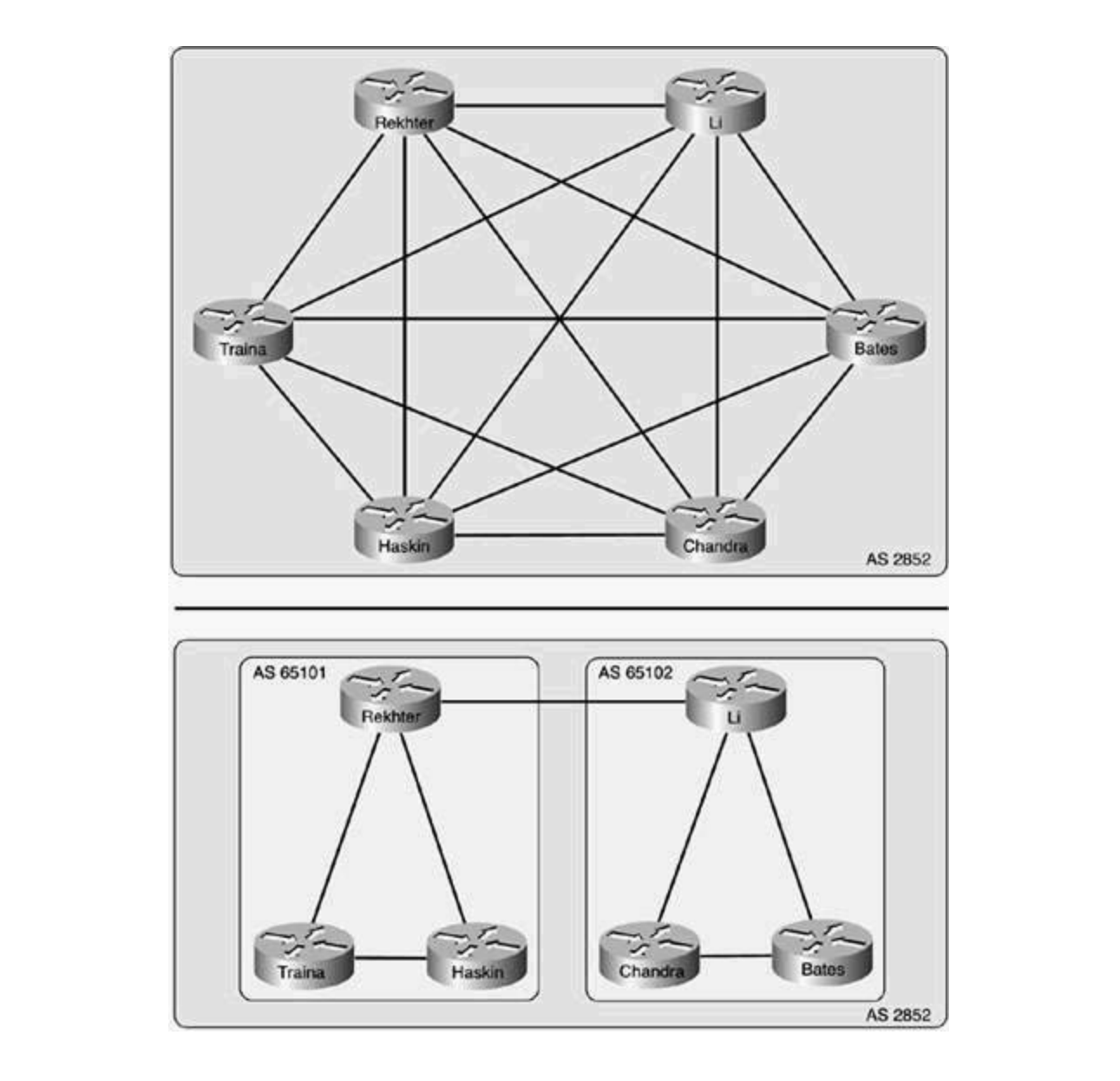

Notice in this example that confederations break Routers Rekhter, Traina, and Haskin into routers in both AS 65,101 and AS 65,102 still belong to AS 2852, decreasing the number of I-BGP peer connections that have to be configured. Also, notice that each of the I-BGP routers within a sub-AS is still fully meshed with the other I-BGP peers in the same sub-AS. This brings attention to a key point about confederation use: Although confederations are a simpler solution to the I-BGP full-mesh problem, they still require full-mesh peer relationships within each sub-AS, so they still must be designed carefully to allow for growth. Study tips and test-taking techniques are included throughout the book. member autonomous systems 65,101 and routers Li, Chandra, and Bates into sub-AS 65,102. All

You must complete five steps to configure confederations in a BGP AS. This process is described here using the network shown in Figure 9-4.

**Step 1.** Enable BGP routing using the member AS number as the BGP AS number, as shown here on the Calvin router:

#### Calvin(config**)**# **router bgp 65111**

In this example, the Calvin Router belongs to BGP sub-AS (member AS) 65,111, so the local BGP routing process is started using AS number 65,111.

Step 2. Configure the *confederation identifier*; this is the AS number that the parent AS uses when peering with other external BGP neighbors.

# Calvin(config-router)# **bgp confederation identifier 2610**

The BGP confederation ID defines the parent AS that the two sub-autonomous systems, AS 65,111 and AS 65,112, both belong to.

Step 3. Configure fully meshed I-BGP sub-AS neighbor relationships using the sub-AS Calvin router peers with its I-BGP neighbors, the Bart and Zim routers, in BGP sub-AS *CCIE Practical Studies*, Volume II leads CCIE candidates through the process of preparing for the number as the remote ASN for all internal I-BGP peers. In the following example, the 65,111:

 $t_{\text{rel}}$  (configuration) final detailed guides to apply the technology in real networks in real networks in real networks in real networks in real networks in real networks in real networks in real networks in real netwo Calvin(config-router)# **neighbor 10.1.1.2 remote-as 65111** 

#### $\alpha$ comprehensive practice labels include all of the technology increase in different increase in different increase in different increase in different increase in different increase in different increase in different inc Calvin(config-router)# **neighbor 10.1.1.3 remote-as 65111**

**Step 4.** Configure other BGP neighbors within the same parent AS, but not the same confederation sub-AS as external neighbors, by specifying their sub-AS number as the BGP remote AS number. Other confederation peers from different sub-autonomous systems must also be identified as external confederation peers using the **bgp confederation peers***sub-AS number* command, as shown here on the Calvin router:

#### Calvin(config-router)# neighbor 10.10.1.2 remote-as 65112

#### $\mathbf{r}$   $\mathbf{r}$   $\mathbf{$ Calvin(config-router)# bgp confederation peers 65112

You can use the bgp confederation peers command to define multiple confederation peer use this command in two ways, and each method will have the same result: autonomous systems. When defining multiple confederation peer autonomous systems, you can

- Enter the bgp confederation peers command followed by each of the confederation peer AS numbers, separated by spaces.

- Enter one instance of the **bgp confederation peers***member-AS number* command for each confederation peer ID.

Step 5. Configure any E-BGP neighbors (peers that do not belong to the parent or subautonomous systems) as you normally would configure any other E-BGP peer. Each other autonomous systems because all confederation information is stripped from the AS\_PATH before updates are sent to neighboring external peers: external peer will peer with each internal confederation peer using the parent ASN. The external BGP neighbors are unaware of the I-BGP confederation information from peers in

Calvin(config-router)# **neighbor 82.99.34.10 remote-as 55828** switching portions of the Routing and Switching, Security, and Service Provider lab exams.

 $\mathbf{F}$  final chapter of the book concludes with five hands-on lab exercises. The book concludes with five  $\mathbf{F}$ Figure 9-4. The Good-Old-Boy Network

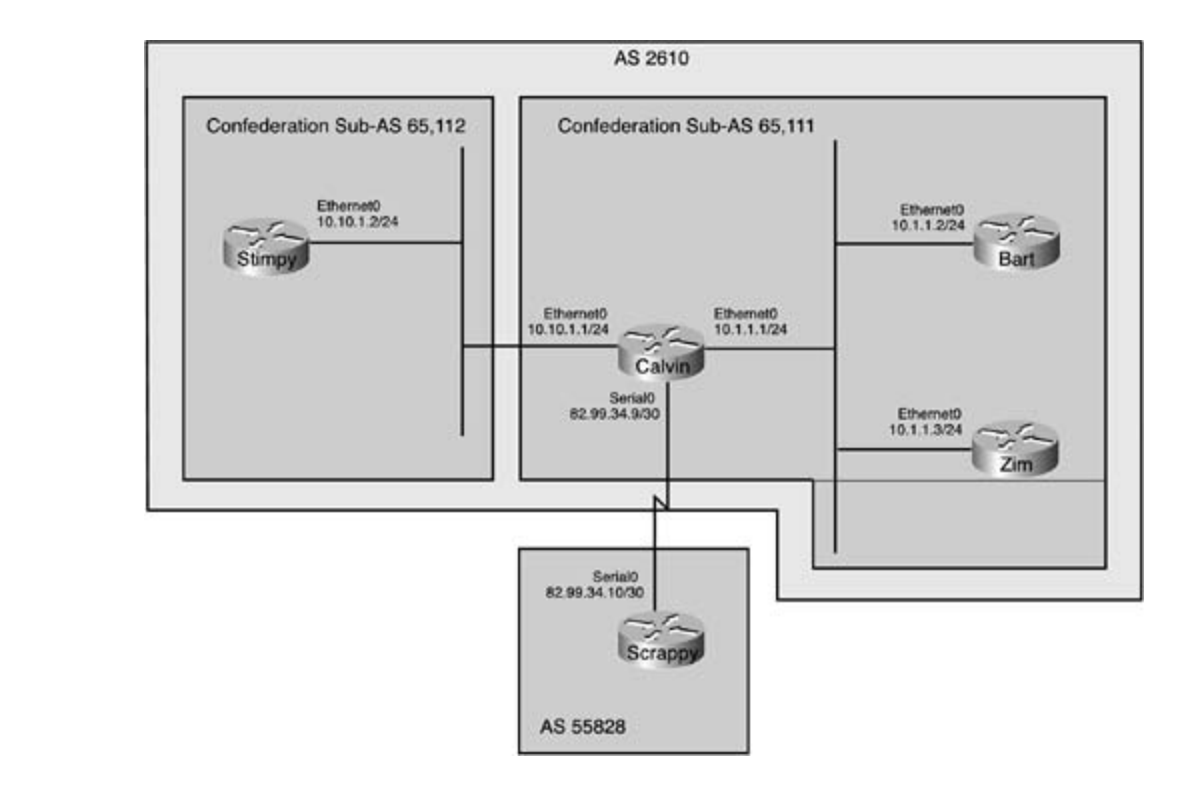

confederation ID because the Calvin router belongs to parent AS 2610. In turn, the Scrappy router must peer with the Calvin router using its parent AS number (the confederation ID) The Calvin router forms an E-BGP peering session with the Scrappy router using its local because that is the only AS number of which it is aware.

#### *CCIE Practical Studies*, Volume II leads CCIE candidates through the process of preparing for the **NOTE**

When configuring routers that belong to AS confederations, always pay close attention to the type of AS to which each peer belongs. When working with confederations, remember these three simple rules:  $\overline{\phantom{a}}$ 

- Member AS peers (peers belonging to the same sub-AS) only require a normal I-BGP neighbor definition using the neighbor *ip-address*remote-as*remote-AS*technologies formation, providing the technologies to apply the technologies in real networks in real networks *number* command.
- External confederation peers (peers that belong to the same I-BGP parent AS, but  $\bullet$  comprehensive product all of the technologies and gradual of the technologies and gradual lines in different and gradual lines. different member AS numbers) require two steps: defining a peer with the<br>different member AS numbers) require two steps: defining a peer with the neighbor *ip-address* emote-as *remote-ASN* command and the bgp **confederation peers***remote-AS-number* command.
	- External BGP peers are configured using the standard E-BGP commands; however, the remote E-BGP peer will not be aware of any BGP confederation information. So, you must always make sure to use the **bgp confederation identifier***parent-AS-number* command to define the parent AS.

**neighbors** command. This command shows each neighbor from a sub-AS as *under common administration*, as follows:

### Calvin# show ip bgp neighbors 10.1.1.2

BGP version 4, remote router ID 10.1.1.2 Neighbor under common administration Pages: 1032 Neighbor capabilities: with volume two of the best-selling CCIE Lab Exam with volume two of the best-selling C Experience putting concepts into practice with lab scenarios that guide you in applying Address family IPv4 Unicast: advertised and received Received 3 messages, 0 notifications, 0 in queue Sent 4 messages, 0 notifications, 0 in queue Route refresh request: received 0, sent 0 Default minimum time between advertisement runs is 5 seconds BGP neighbor is 10.1.1.2, remote AS 65111, internal link BGP state = Established, up for 00:00:45 Last read 00:00:45, hold time is 180, keepalive interval is 60 seconds Route refresh: advertised and received(old & new)

Now that you have seen how BGP confederations can create sub-AS that simplify internal BGP configurations, examine a practical BGP confederation example.

# **Practical Example: BGP Confederations**

In this example, using the network shown in **Figure 9-5**, BGP confederations split AS 7614 into two member autonomous systems, AS 65,500 and AS 65,501. This example explores a number of facets of BGP confederation configuration. It shows you how to perform the following:

- Configure peers within a member AS
- **Configure special E-BGP-style peers that are within the same parent AS, but belong to a** different member AS
	- **Configure confederation peers to interact with standard E-BGP peers**

Pages: 1032 **Figure 9-5. Using Confederations to Simplify an AS**

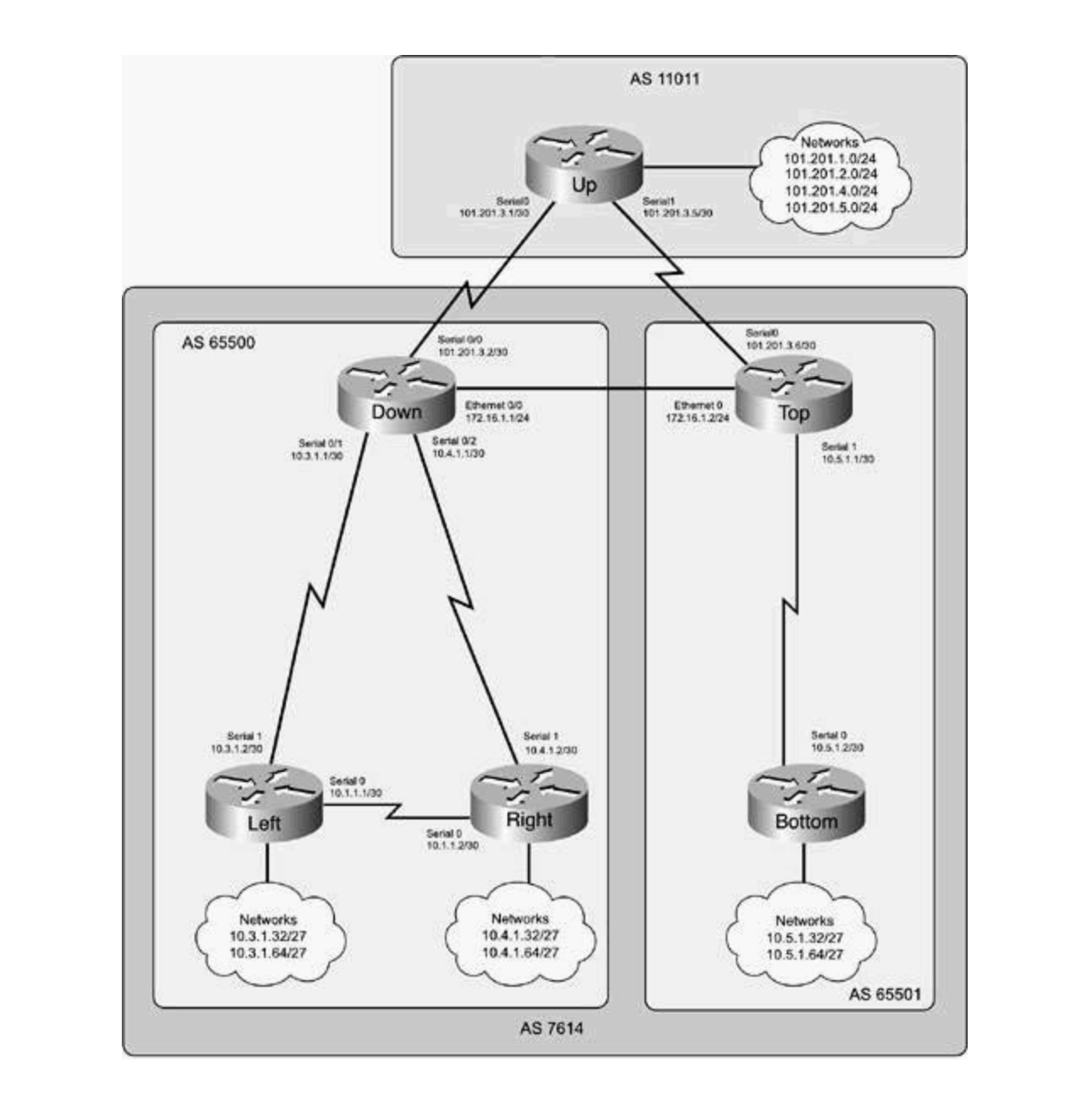

This example requires five Cisco routers with the interfaces shown in <u>Table 9-1</u>.

comprehensive practice labs include all of the technologies and gradually increase in different increase in different increase in different increase in different increase in different increase in different increase in dif level. They present readers with scenarios similar to what they will face on the actual lab exam. **Table 9-1. Router Interface Requirements**

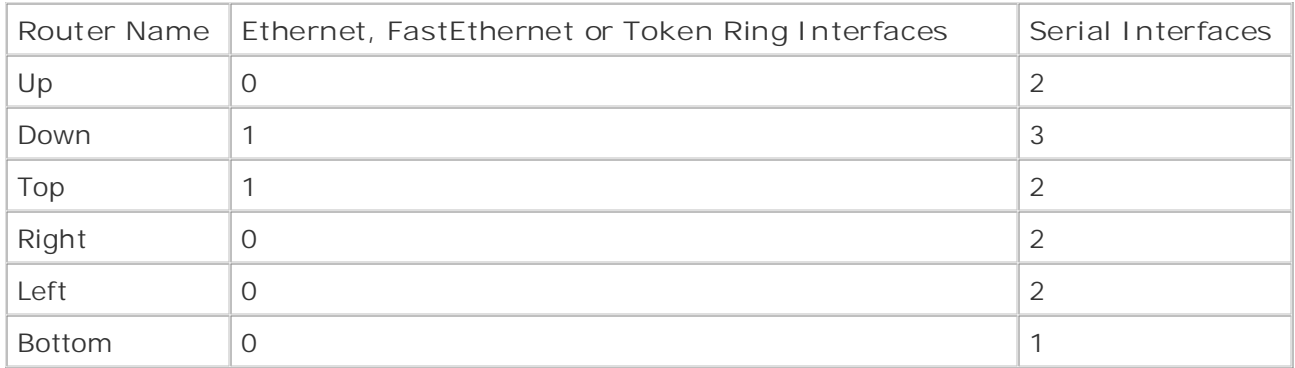

9-5. This example, requires six back-to-back serial cables, and two Ethernet or Token Ring cables connected to a hub, switch, or multistation access unit (MSAU). If you are using a switch, all interfaces should be placed in the same VLAN: Before configuring any routers, make sure that they are physically connected, as shown in **Figure** 

 **Step 1.** Configure all IP addresses as specified in the preceding figure. Place all members should look after completing this step. of AS 7614 in EIGRP process 1709. Do not send EIGRP updates out to the Up router. Verify that all interfaces are up and all routers in EIGRP 1709 can ping each other before proceeding to Step 2. Example 9-7 shows how the routing table from the Bottom router

**Example 9-7. Bottom Router's Routing Table**

# Bottom# **show ip route | include is|via**

 $101.0.0.0/30$  is subnetted, 2 subnets

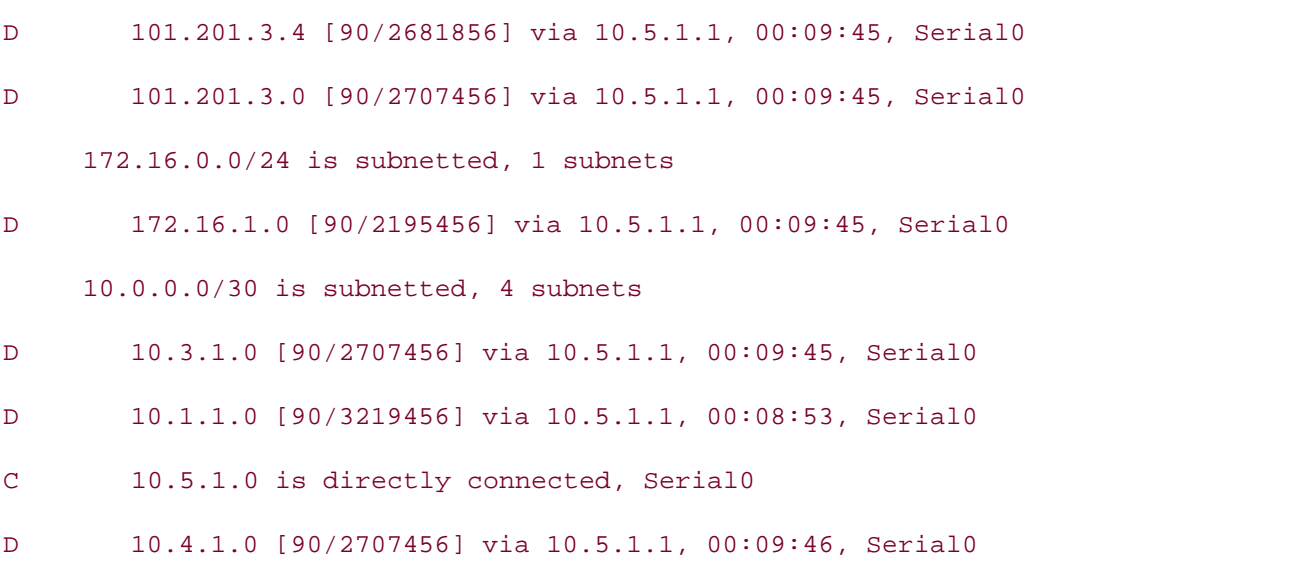

**Step 2.** Configure BGP routing between the Down, Right, and Left routers. Put all routers in member AS 65,500 and parent AS 7614; BGP routes should not be summarized on

classful boundaries. Example 9-8 shows the resulting BGP configuration for the Down router.

**Example 9-8. BGP Configuration for the Down Router**

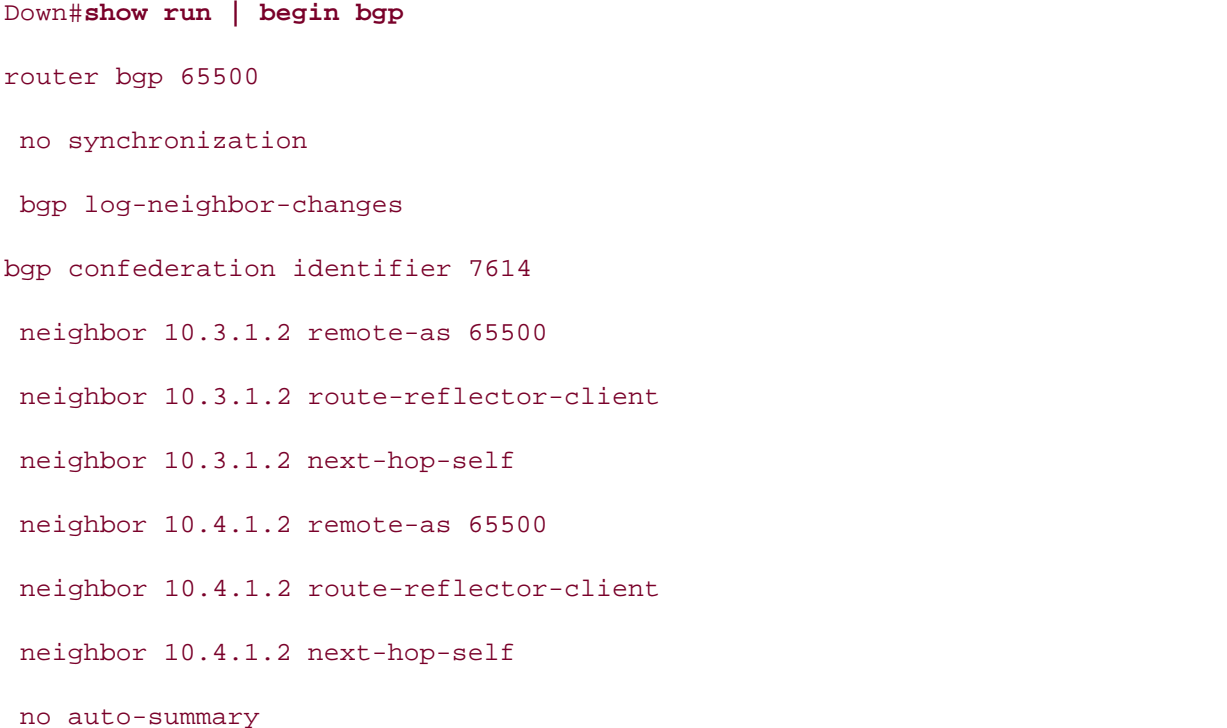

The highlighted portions of the preceding example show that the member AS number is defined using the router bgp 65500 command, and the parent AS is defined using the bgp confederation identifier 7614 statement. If those statements had not been used, the router would have participated only in the private AS 65,500 and not been part of the parent AS. The next-hop-self command alters the BGP NEXT\_HOP attribute for outgoing routes to the peer and onaliges in to the fill data ession the readi BBF speaker. The request refreemer sommands<br>forwards routes learned by means of I-BGP peering sessions so that each of the I-BGP routers in includes for further reading  $\frac{1}{2}$  includes of the covering each of the countries for the core functions.<br>The member AS 65,500 has two routes to each network. Example 9-9 shows the BGP configurations the  $\frac{1}{n}$  the Dight and Left reuters at the end of Step 2. for the Right and Left routers at the end of Step 2.  $\,$ changes it to the IP address for the local BGP speaker. The **route-reflector-client** command

 $\mathcal{L}$  and a contraders with scenarios similar to what they will face on the actual lab examence on the actual lab exam. Example 9-9. Left and Right Router Configurations

Left# show run | begin bgp router bgp 65500 no synchronization

bgp log-neighbor-changes

 $\mathbf{r}$  and  $\mathbf{r}$  of  $\mathbf{r}$  and  $\mathbf{r}$  and  $\mathbf{r}$ neighbor 10.1.1.2 remote-as 65500 neighbor 10.1.1.2 route-reflector-client **CCIE Practical Studies Volume II** neighbor 10.1.1.2 next-hop-self neighbor 10.3.1.1 remote-as 65500 neighbor 10.3.1.1 route-reflector-client neighbor 10.3.1.1 next-hop-self bgp confederation identifier 7614 network 10.3.1.32 mask 255.255.255.224 network 10.3.1.64 mask 255.255.255.224 no auto-summary

\_\_\_\_\_\_\_\_\_\_\_\_\_\_\_\_\_\_\_\_\_\_\_\_\_\_\_\_\_\_\_\_\_\_\_\_\_\_\_\_\_\_\_\_\_\_\_\_\_\_\_\_\_\_\_\_\_\_\_\_\_\_\_\_

#### Right# **show run | begin bgp**

- $\mathbb{E}[\mathbf{r}_1, \mathbf{r}_2, \dots, \mathbf{r}_n]$ router bgp 65500
- no synchronization
- bgp log-neighbor-changes
- bgp confederation identifier 7614
- network 10.4.1.32 mask 255.255.255.224
- network 10.4.1.64 mask 255.255.255.224
- neighbor 10.1.1.1 remote-as 65500
- neighbor 10.1.1.1 route-reflector-client
- neighbor 10.1.1.1 next-hop-self
- neighbor 10.4.1.1 remote-as 65500
- neighbor 10.4.1.1 route-reflector-client
- neighbor 10.4.1.1 next-hop-self

**Step 3.** Configure BGP routing on the Top and Bottom routers, place each router in member AS 65,501, and parent AS 7,614. Neither of these routers should auto-summarize any routes. Example 9-10 shows the resulting configuration for the Top and Bottom routers.

**Example 9-10. BGP Configuration for the Top and Bottom Routers**

```
router bgp 65501
no synchronization
bgp log-neighbor-changes
bgp confederation identifier 7614
neighbor 10.5.1.2 remote-as 65501
Gain hands-on experience for the CCIE Lab Exam with volume two of the best-selling CCIE
Bottom#show run | begin bgp
Top# show run | begin bgp
 neighbor 10.5.1.2 next-hop-self
 no auto-summary
________________________________________________________________
```
router bgp 65501 and scenarios that guide you in applying you in applying you in applying you in applying you in applying you in applying you in applying you in applying you in applying you in applying you in applying you

no synchronization

bgp log-neighbor-changes

bgp confederation identifier 7614

network 10.5.1.32 mask 255.255.255.224

network 10.5.1.65 mask 255.255.255.224

neighbor 10.5.1.1 remote-as 65501

no auto-summary  $\cdots$  funt  $\cdots$  further reading. Laboratory exercises covering exercises covering each of the covering each of the core core covering each of the covering each of the core covering each of the covering each of the core c

Step 4. Configure BGP routing between the Up, Down, and Top routers. Verify that the Up router receives the correct ASN from the Down and Top routers, and that the Right, Left, Fouter Federice the centrol from the bottom and repressions, and that the highly Edit, the BGP configuration and BGP RIB for the Up router.

**Example 9-11. BGP Configuration and BGP RIB for the Up Router**

Up# **show run | begin bgp**
router bgp 11011

no synchronization

bgp log-neighbor-changes

network 101.201.1.0 mask 255.255.255.0

network 101.201.2.0 mask 255.255.255.0

**CCIE Practical Studies Volume II** network 101.201.4.0 mask 255.255.255.0

network 101.201.5.0 mask 255.255.255.0

neighbor 101.201.3.2 remote-as 7614

neighbor 101.201.3.6 remote-as 7614

no auto-summary

#### Up# **show ip bgp | begin Network**

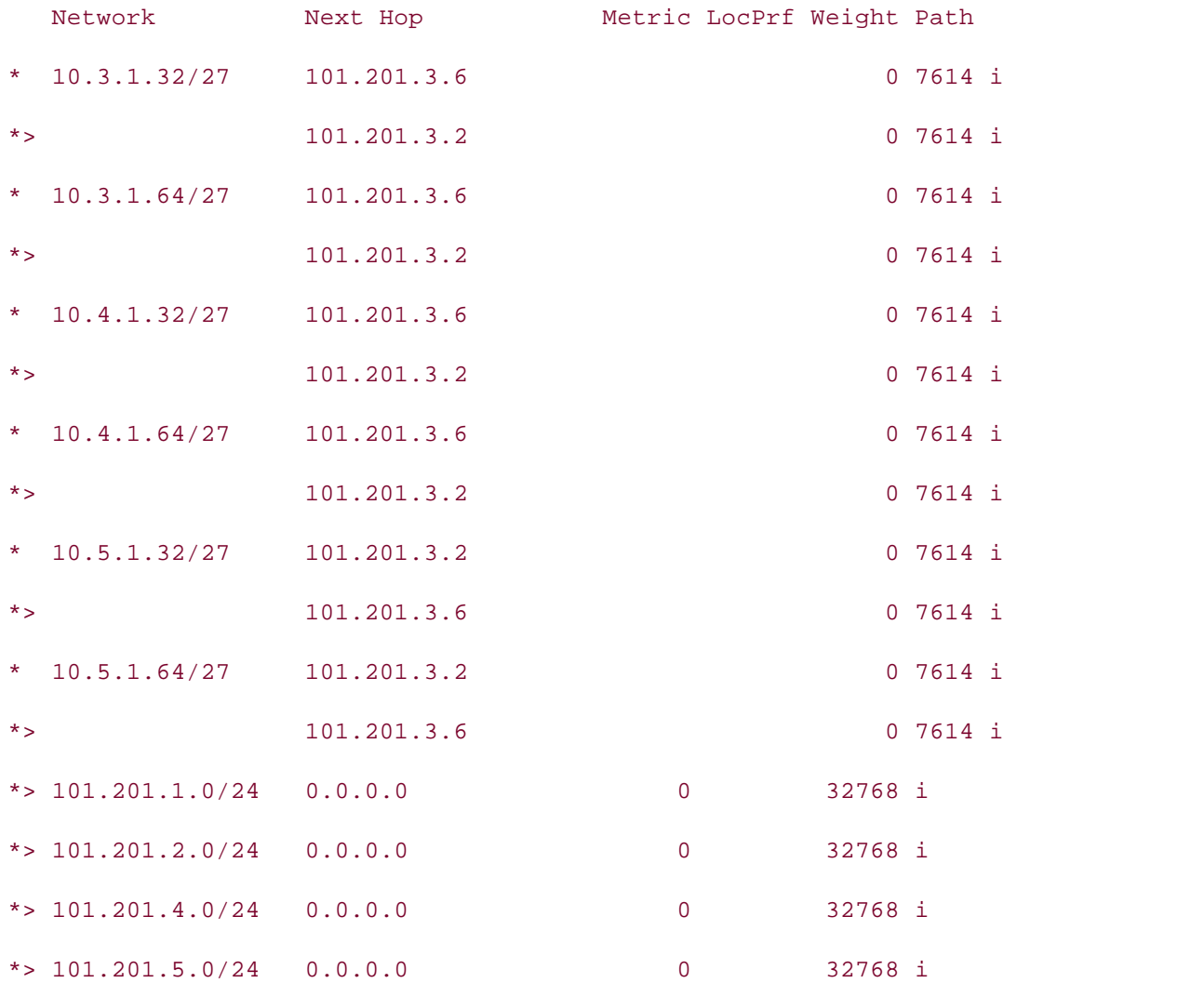

When configuring E-BGP peer relationships with confederation members, always remember to use the parent AS number for the remote AS. Example 9-12 shows the resulting configuration for the Down router.

Example 9-12. BGP Configuration and BGP Routing Table for the Down Router **by** 

Down#**show run | begin bgp** router bgp 65500

no synchronization

bgp log-neighbor-changes

bgp confederation identifier 7614

bgp confederation peers 65501

neighbor 10.3.1.2 remote-as 65500

neighbor 10.3.1.2 route-reflector-client

neighbor 10.3.1.2 next-hop-self

neighbor 10.4.1.2 remote-as 65500

neighbor 10.4.1.2 route-reflector-client

neighbor 10.4.1.2 next-hop-self

neighbor 101.201.3.1 remote-as 11011

neighbor 172.16.1.2 remote-as 65501

neighbor 172.16.1.2 next-hop-self  $\cdots$  further references for further reading. Laboratory exercises covering exercises covering each of the core covering exercises covering exercises covering exercises covering exercises covering exercises covering exerc

no auto-summary to applying the technologies to applying the technologies in real network in real network in real networks in real networks in real networks in real networks in real networks in real networks in real networ  $\frac{1}{2}$  and  $\frac{1}{2}$  chapter of the book concludes with five hands-on lab exercises. The set of the book concludes  $\frac{1}{2}$ 

#### Down# **show ip bgp | begin Network**  $\mathcal{L}$  present  $\mathcal{L}$  for  $\mathcal{L}$  for  $\mathcal{L}$  face on the actual lab exame.

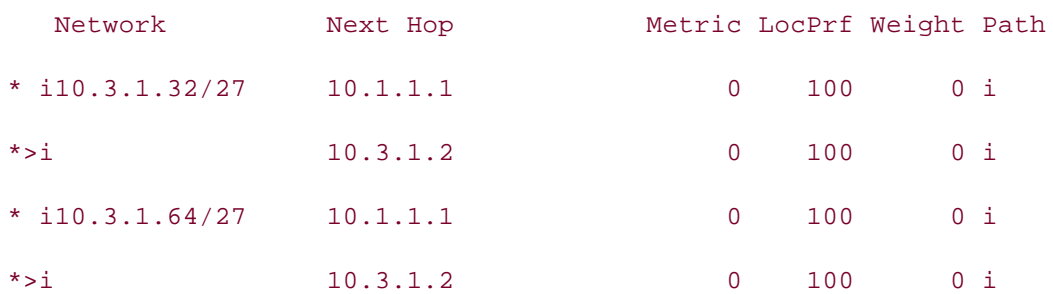

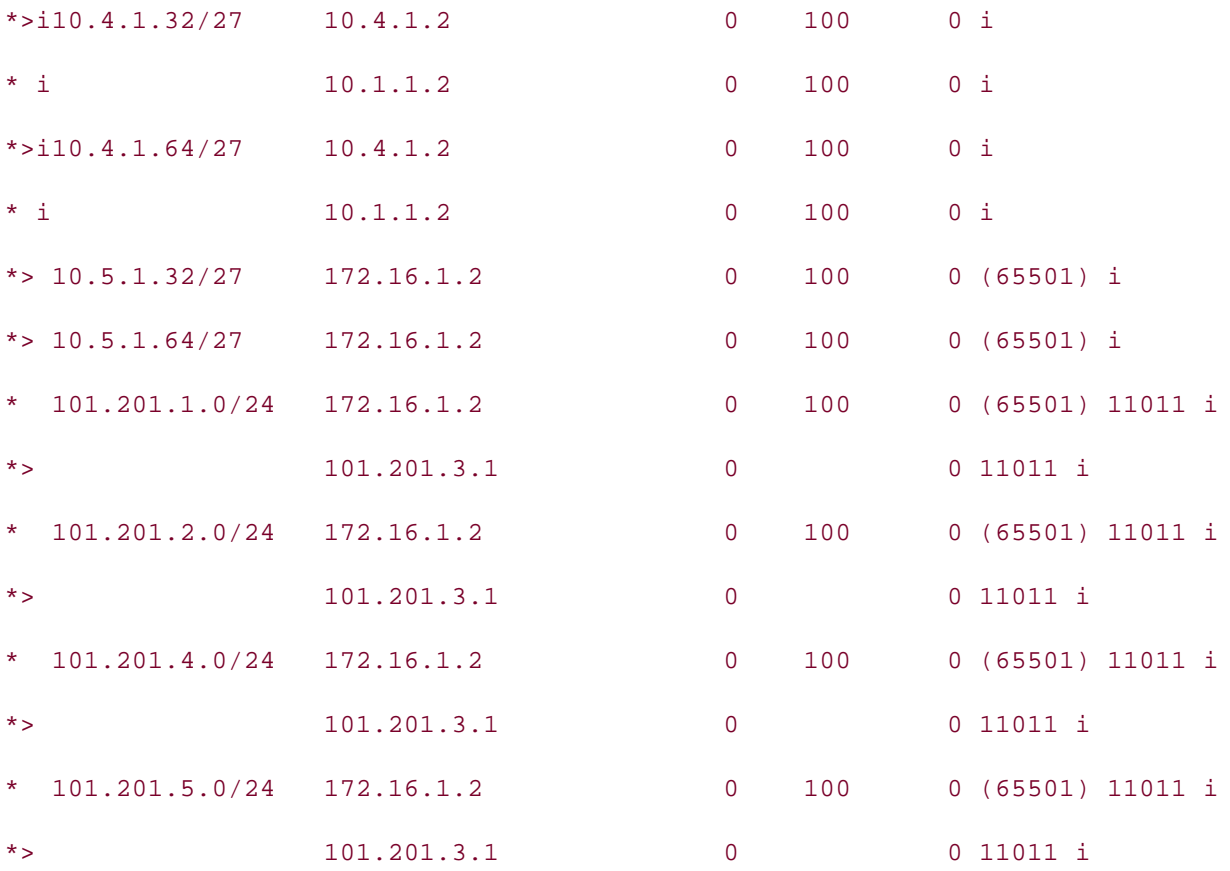

In order for the Down router to form a special E-BGP type confederation peer relationship with the Top router, the bgp confederation peer 65501 statement is required. This statement tells the BGP configuration and show ip bgpRIB information for the Top router. router that AS 65501 is also a peer member AS in the 7614 parent AS. Example 9-13 shows the

Example 9-13. BGP Configuration and the Resulting BGP RIB for the Combined with Volume I, the CCIE candidate will get comprehensive coverage of the routing and **Top Router** switching portions of the Routing and Switching, Security, and Service Provider lab exams.

includes suggested references for further reading. Laboratory exercises covering each of the core of the core  $\alpha$ Top# **show run | begin bgp** 

router bgp 65501 comprehensive productions include all of the technologies and gradually increase in different independent of the technologies in different independent of the technologies in different independent of the technologies in dif

level. They present readers with scenarios similar to what they will face on the actual lab exam. They will face on the actual lab exam. no synchronization

bgp log-neighbor-changes

bgp confederation identifier 7614

bgp confederation peers 65500

neighbor 10.5.1.2 remote-as 65501

- neighbor 10.5.1.2 next-hop-self
- neighbor 101.201.3.5 remote-as 11011
- neighbor 172.16.1.1 remote-as 65500
- neighbor 172.16.1.1 next-hop-self
- no auto-summary

#### • Examples Top# **show ip bgp | begin Network CCIE Practical Studies Volume II**

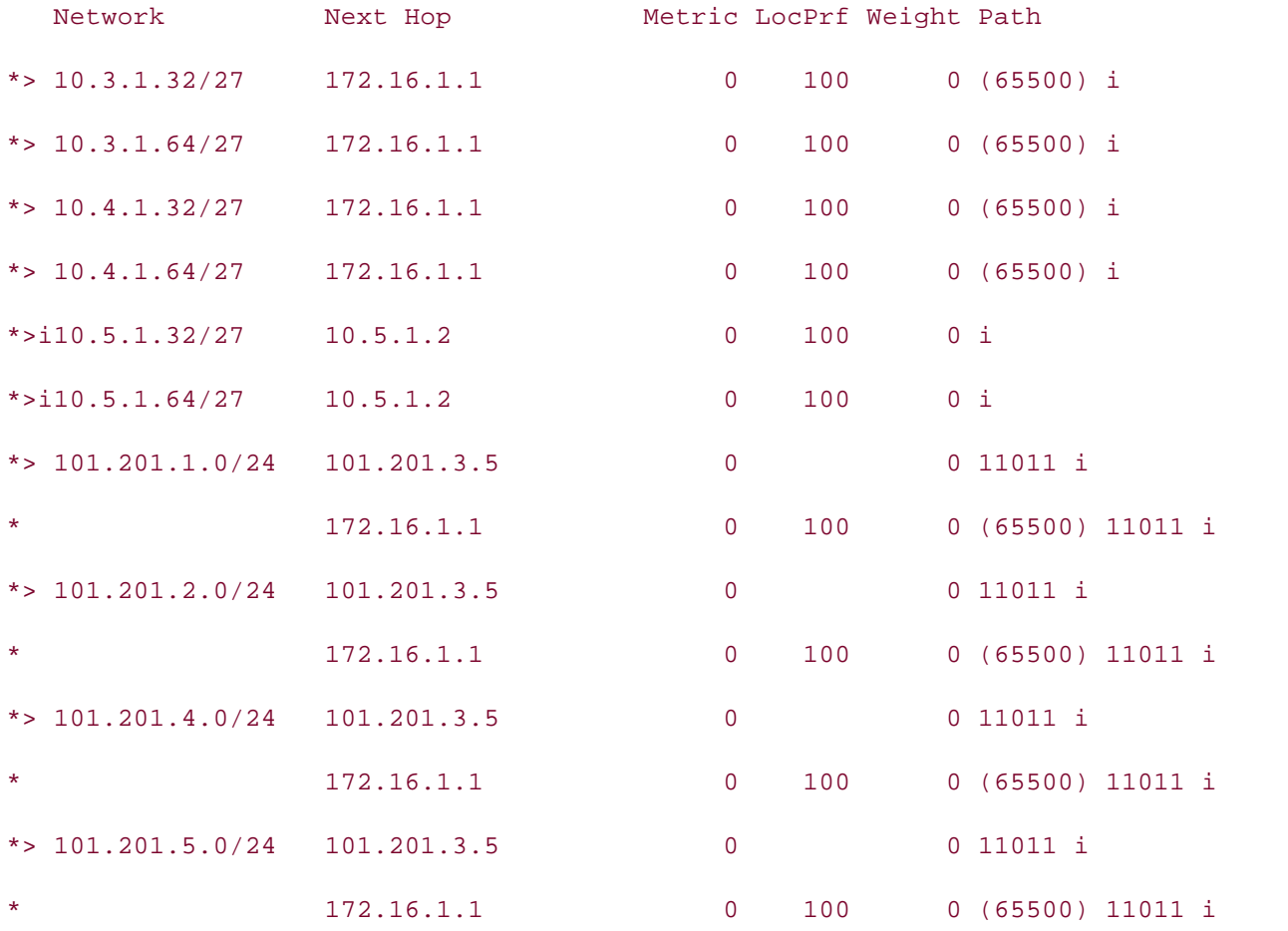

At this point, you can ping all interfaces on all routers. If each I-BGP speaker has two routes to all the networks that originate in sub-AS 65,500, and you can successfully ping each interface on each router, you have completed this example. Example 9-14 shows the complete configurations for each of the routers from this experiment.

## **Example 9-14. Complete Router Configurations**

```
ip address 101.201.2.1 255.255.255.0
CCIE Practical Studies Volume II
   Publisher: Cisco Press
ip address 101.201.4.1 255.255.255.0
\Gamma constraints-on experience for the CCIE Lab Exam with volume two of the best-selling CCIE Lab Exam with volume two of the best-selling CCIE Lab Exam with volume two of the best-selling CCIE Lab Exam with volume two of
ip address 101.201.3.1 255.255.255.252
ip address 101.201.3.5 255.255.255.252
CCIE lab exam by presenting them with a series of challenging laboratory exercises. A perfect
companion to the best-selling first edition, this book provides coverage of CCIE lab exam topics
router bgp 11011
Combined with Volume I, the CCIE candidate with Company of the routing and routing and routing and routing and routing and routing and routing and routing and routing and routing and routing and routing and routing and rou
no synchronization sof the Routing and Switching, Service Provider lab example in the Service Provider lab exam
T_{\rm eff} begins with brief coverage of the core technologies required on the CCIE lab exam and CCIE lab exam and \alphabgp log-neighbor-changes
t_{\rm{max}} follow, providing to applying the technologies in real networks in real networks in real networks in real networks in real networks in real networks in real networks in real networks in real networks in real net
network 101.201.1.0 mask 255.255.255.0
comprehensive practice labs include all of the technologies and gradually increase in difficulty in difficulty in difficulty in difficulty in difficulty in difficulty in difficulty in difficulty in difficulty in difficult
network 101.201.2.0 mask 255.255.255.0
network 101.201.4.0 mask 255.255.255.0
interface Loopback100
 ip address 101.201.1.1 255.255.255.0
!
interface Loopback101
!
interface Loopback102
!
interface Loopback103
 ip address 101.201.5.1 255.255.255.0
!
interface Serial0
!
interface Serial1
!
  network 101.201.5.0 mask 255.255.255.0
  neighbor 101.201.3.2 remote-as 7614
  neighbor 101.201.3.6 remote-as 7614
  no auto-summary
```

```
• Index
interface Serial0/0
CCIE Practical Studies Volume II
ip address 101.201.3.2 255.255.255.252
interface Serial0/1
ip address 10.3.1.1 255.255.255.252
interface Serial0/2
ip address 10.4.1.1 255.255.255.252
clock rate 1300000
passive-interface Serial0/0 a perfect of change of change pnetwork 10.3.1.0 0.0.0.3
network 10.4.1.0 0.0.0.3
The book begins with brief coverage of the core technologies required on the CCIE lab exam and
 network 101.201.3.0 0.0.0.3
network 172.16.1.0 0.0.0.255
no auto-summary include all of the technologies and gradually increase in different controls in different controls of the technologies and gradually increase in different controls of the technologies and gradually increase
Study tips and test-taking techniques are included throughout the book.
Down# show run | begin int
interface Ethernet0/0
 ip address 172.16.1.1 255.255.255.0
!
!
 clock rate 1300000
!
!
router eigrp 1709
!
router bgp 65500
 no synchronization
 bgp log-neighbor-changes
 bgp confederation identifier 7614
```
\_\_\_\_\_\_\_\_\_\_\_\_\_\_\_\_\_\_\_\_\_\_\_\_\_\_\_\_\_\_\_\_\_\_\_\_\_\_\_\_\_\_\_\_\_\_\_\_\_\_\_\_\_\_\_\_\_\_\_\_\_\_\_\_

```
 bgp confederation peers 65501
```
neighbor 10.3.1.2 remote-as 65500

neighbor 10.3.1.2 route-reflector-client

- neighbor 10.3.1.2 next-hop-self
- $\mathbf{r} = \mathbf{r} \cdot \mathbf{r}$ neighbor 10.4.1.2 remote-as 65500

neighbor 10.4.1.2 route-reflector-client **CCIE Practical Studies Volume II**

\_\_\_\_\_\_\_\_\_\_\_\_\_\_\_\_\_\_\_\_\_\_\_\_\_\_\_\_\_\_\_\_\_\_\_\_\_\_\_\_\_\_\_\_\_\_\_\_\_\_\_\_\_\_\_\_\_\_\_\_\_\_\_\_

- neighbor 10.4.1.2 next-hop-self
- neighbor 101.201.3.1 remote-as 11011

neighbor 172.16.1.2 remote-as 65501

- neighbor 172.16.1.2 next-hop-self
- no auto-summary

```
Top# show run | begin int
```

```
interface Ethernet0
```
ip address 172.16.1.2 255.255.255.0

```
!
```

```
Take five full-blown practice labs that mimic the actual lab exam environment
interface Serial0
```
ip address 101.201.3.6 255.255.255.252

clockrate 1300000 catalyst 3550, route maps, BGP, Multicast, and QoS.

```
switching portions of the Routing and Switching, Security, and Service Provider lab exams.
!
```

```
interface Serial1 with brief coverage of the core technologies required on the CCIE lab exam and and the CCIE l
```
ip address 10.5.1.1 255.255.255.252

#### $\mathbf{r}_{\text{c}}$  include all of the technologies and gradually increase increase in different increase in different in !

```
router eigrp 1709
```
passive-interface Serial0

network 10.5.1.0 0.0.0.3

network 101.201.3.4 0.0.0.3

network 172.16.1.0 0.0.0.255

no auto-summary

```
!
```

```
• Table of Contents
bgp log-neighbor-changes
bgp confederation identifier 7614
CCIE Practical Studies Volume II
bgp confederation peers 65500
neighbor 10.5.1.2 remote-as 65501
neighbor 10.5.1.2 next-hop-self
neighbor 101.201.3.5 remote-as 11011
no auto-summary
router bgp 65501
 no synchronization
 neighbor 172.16.1.1 remote-as 65500
 neighbor 172.16.1.1 next-hop-self
```
## Left# **show run | begin int**

interface Loopback100 ip address 10.3.1.33 255.255.255.224 CCIE lab exam by presenting them with a series of challenging laboratory exercises. A perfect interface Loopback200 a, and  $\mathcal{L}$ ip address 10.3.1.65 255.255.255.224 The book begins with brief coverage of the core technologies required on the CCIE lab examines required on the CCIE interface Serial0 applying to applying the technologies in real network in real networks in real networks in real networks in real networks in real networks in real networks in real networks in real networks in real networ ip address 10.1.1.1 255.255.255.252 clockrate 1300000 are included throughout throughout throughout throughout throughout the book. ! ! ! interface Serial1 ip address 10.3.1.2 255.255.255.252 !

Experience putting concepts into practice with lab scenarios that guide you in applying

\_\_\_\_\_\_\_\_\_\_\_\_\_\_\_\_\_\_\_\_\_\_\_\_\_\_\_\_\_\_\_\_\_\_\_\_\_\_\_\_\_\_\_\_\_\_\_\_\_\_\_\_\_\_\_\_\_\_\_\_\_\_\_\_

```
• Table of Contents
• Index
router bgp 65500
CCIE Practical Studies Volume II
no synchronization
bgp log-neighbor-changes
router eigrp 1709
 network 10.1.1.0 0.0.0.3
 network 10.3.1.0 0.0.0.3
 no auto-summary
!
```
bgp confederation identifier 7614

network 10.3.1.32 mask 255.255.255.224 neighbor 10.1.1.2 route-reflector-client  $E = 1$  . The properties  $E = 1$  scenarios that guide  $E = 1$  scenarios that guide  $E = 1$  scenarios that guide  $E = 1$ neighbor 10.4.1.1 remote-as 65500 neighbor 10.3.1.1 route-reflector-client network 10.3.1.64 mask 255.255.255.224 neighbor 10.1.1.2 remote-as 65500 neighbor 10.1.1.2 next-hop-self

not covered in Volume I, like the Cisco Catalyst 3550, route maps, BGP, Multicast, and QoS. Route maps, and Qo

\_\_\_\_\_\_\_\_\_\_\_\_\_\_\_\_\_\_\_\_\_\_\_\_\_\_\_\_\_\_\_\_\_\_\_\_\_\_\_\_\_\_\_\_\_\_\_\_\_\_\_\_\_\_\_\_\_\_\_\_\_\_\_\_

neighbor 10.3.1.1 next-hop-self

no auto-summary with a series of challenging laboratory exercises.

```
Combined with Volume I, the CCIE candidate will get comprehensive coverage of the routing and
Right# show run | begin int
interface Loopback100 and the core technologies required on the CCIE lab exam and the CCIE lab exam and the CCIE lab exam and the CCIE lab exam and the CCIE lab exam and the CCIE lab exam and the CCIE lab exam and the CCIE
ip address 10.4.1.33 255.255.255.224
\mathbf{r}_{\text{c}} include all of the technologies and gradually increase increase in different increase in different in
interface Loopback200
!
 ip address 10.4.1.65 255.255.255.224
!
interface Serial0
  ip address 10.1.1.2 255.255.255.252
```

```
• Table of Contents
router eigrp 1709
network 10.1.1.0 0.0.0.3
network 10.4.1.0 0.0.0.3
no auto-summary
router bgp 65500
bgp confederation identifier 7614
network 10.4.1.64 mask 255.255.255.224
neighbor 10.1.1.1 remote-as 65500
neighbor 10.1.1.1 route-reflector-client
neighbor 10.1.1.1 next-hop-self
neighbor 10.4.1.1 remote-as 65500
neighbor 10.4.1.1 route-reflector-client
neighbor 10.4.1.1 next-hop-self
no auto-summary to applying the technologies to applying the technologies in real network in real network in real networks in real networks in real networks in real networks in real networks in real networks in real networ
comprehensive practice labs include all of the technologies and gradually increase in difficulty
Bottom# show run | begin int
!
interface Serial1
 ip address 10.4.1.2 255.255.255.252
!
!
 no synchronization
 bgp log-neighbor-changes
 network 10.4.1.32 mask 255.255.255.224
________________________________________________________________
interface Loopback100
 ip address 10.5.1.33 255.255.255.224
```

```
!
```
interface Loopback200

```
\mathbf{r} = \mathbf{r} \cdot \mathbf{r}clockrate 1300000
• Examples
router eigrp 1709
network 10.5.1.0 0.0.0.3
no auto-summary
bgp log-neighbor-changes
network 10.5.1.32 mask 255.255.255.224
network 10.5.1.65 mask 255.255.255.224
    Take five full-blown practice labs that mimic the actual lab exam environment
no auto-summary with a series of challenging laboratory exercises.
 ip address 10.5.1.65 255.255.255.224
!
interface Serial0
 ip address 10.5.1.2 255.255.255.252
!
!
router bgp 65501
 no synchronization
 bgp confederation identifier 7614
 neighbor 10.5.1.1 remote-as 65501
```
## The book begins with brief coverage of the core technologies required on the CCIE lab exam and **Private Autonomous Systems**

Like private RFC 1918 IP addresses, a range of private AS numbers is reserved for networks that do not require a public AS number. Private ASNs (ranging from 64,512 to 65,535) are commonly used in two ways: They can be used between two private BGP networks, or as member AS numbers in BGP confederations. If you recall back to <u>Chapter 7</u>, you will remember that the default behavior for BGP confederations states that the member AS number must be removed from the AS path as the path is advertised to E-BGP neighbors. Although you manually do not have to remove the private AS number from confederation members before exiting an AS (the router will do this for you), you do need to remove private AS numbers from private BGP networks before advertising them to the public Internet.

You can remove private AS numbers from the AS path at an AS egress point before the path is advertised to an external peer. To remove private AS numbers from an AS path, use the **neighbor***ip-address***remove-private-as** command for each E-BGP peer that you configured. For example, looking at the network shown in **Figure 9-6**, notice that the Neon router sends the advertisement for networks 135.23.78.0/24 and 135.23.79.0/24 to the routers in AS 57,648 with an AS path of 64,785.

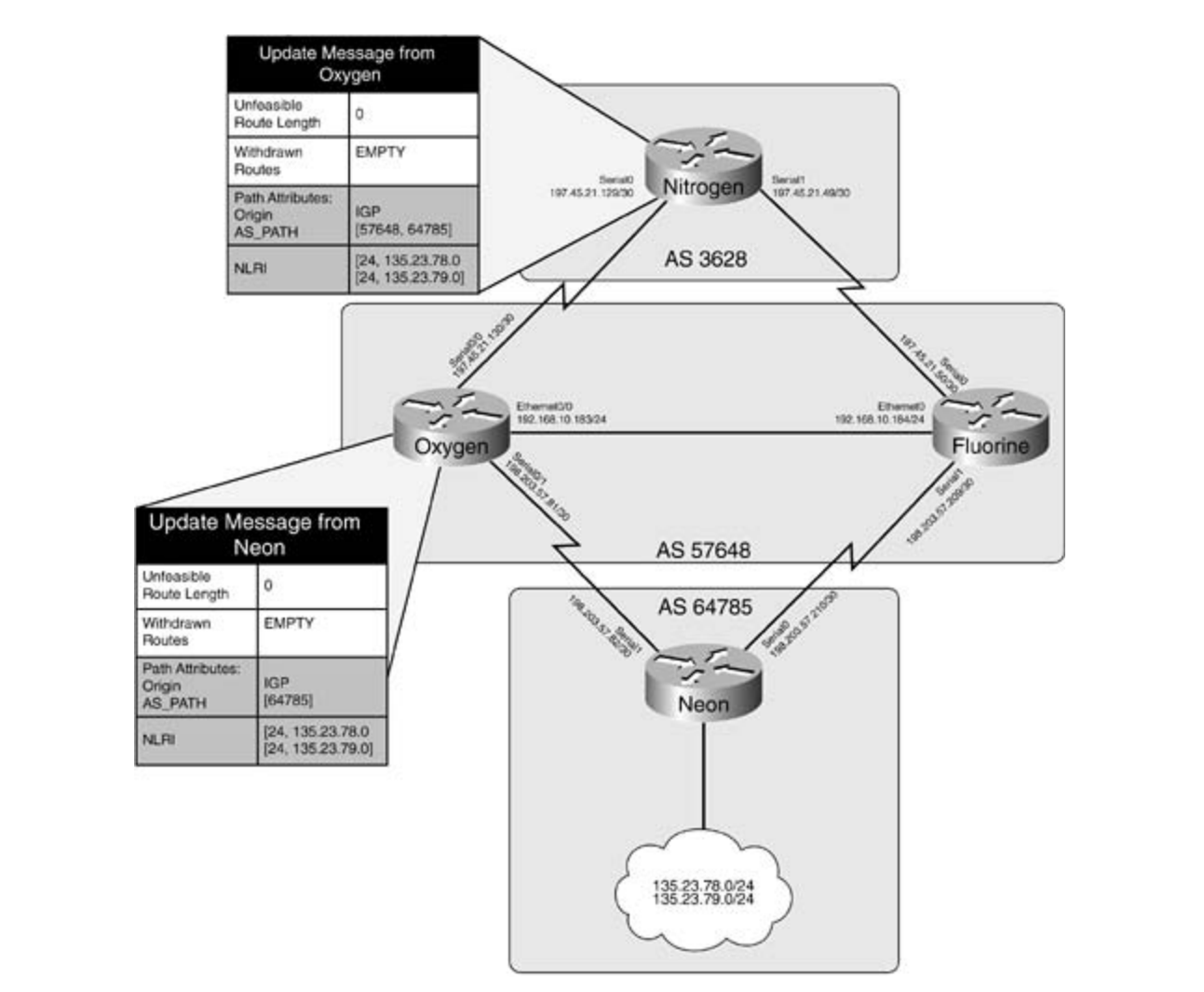

**Figure 9-6. Elements Network with Private Autonomous System Numbers**

The upstream Nitrogen router receives the update for these networks that have the AS path value of [57648, 64785]. To remove the 64,785 AS from the path, you add the removeprivate-as command to the E-BGP neighbor configuration on the Oxygen and Fluorine routers. You also need to clear the BGP session on these routers to apply the changes. Before you remove the private AS numbers, the BGP RIB on the Nitrogen router would look like the table shown in Example 9-15.

**Example 9-15. Nitrogen BGP RIB**

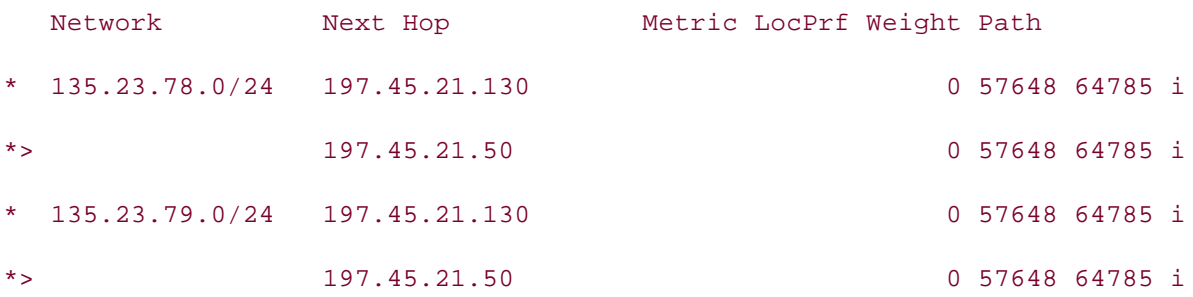

**Example 7 Te** shows Example 9-16 shows the BGP configuration for the Oxygen router after the **remove-private-as**

Example 9-16. Using the remove-private-as Command on the Oxygen **Router**

```
Oxygen# show run | begin bgp
Practical Studies title from Cisco Press.
    Experience putting concepts into practice with lab scenarios that guide you in applying
no synchronization
bgp log-neighbor-changes
neighbor 192.168.10.184 remote-as 57648
CCIE Practical Studies, Volume II leads CCIE candidates through the process of preparing for the
 neighbor 192.168.10.184 next-hop-self
neighbor 197.45.21.129 remote-as 3628
neighbor 197.45.21.129 remove-private-as
no auto-summary exercises for further reading. Laboratory exercises covering each of the covering each of the core
router bgp 57648
 neighbor 198.203.57.82 remote-as 64785
```
After adding the remove-private-as command and clearing the BGP session on the Oxygen router, the private AS number, 64,785, is removed from the AS path, as shown in Example 9-17.

**Example 9-17. BGP RIB from the Nitrogen Router**

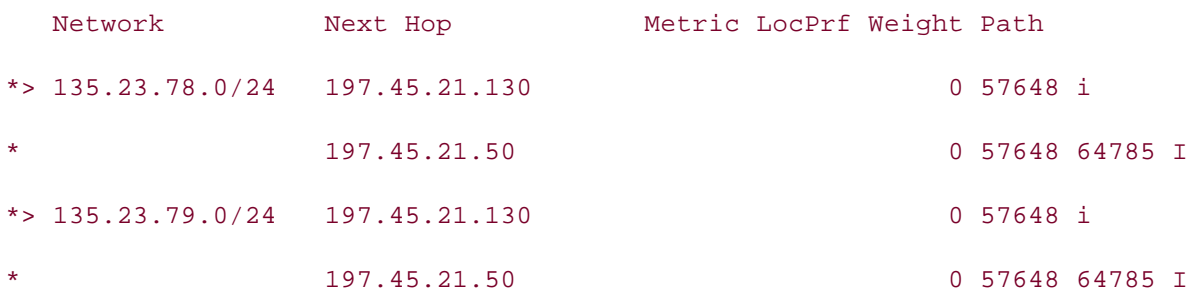

router now prefers the new route with the shorter AS path as well. To correct that problem, issue theremove-private-as command on the Fluorine router, clear the BGP session, and the Nitrogen router will once again prefer the path to networks 135.23.78.0/24 and 135.23.79.0/24 through the Fluorine router, as shown in <u>Example 9-18</u>. Now that the **remove-private-as** command has been issued, you can also see that the Nitrogen

## **Example 9-18. Final Nitrogen BGP RIB**

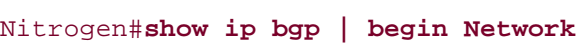

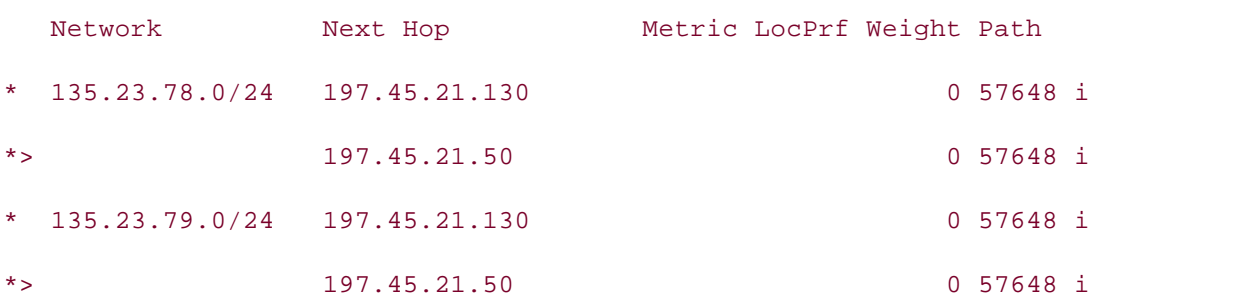

## The book begins with brief coverage of the core technologies required on the CCIE lab exam and **Simplifying Configurations with Peer Groups**

Large, complex configurations tend to appear in more advanced BGP implementations. For each individual peer that you configure, you might require a neighbor statement, next-hop-self statements, route filtering, route aggregation, attribute modification, and so on, making the configurations complicated and difficult to read. The solution to this problem is to use BGP peer  $S_{\text{S}}$  throughout the book. The books are included throughout the book. The book  $\alpha$ groups.

In Cisco IOS Software, BGP peer groups are used with BGP to simplify configuration tasks by incorporating repetitive statements into one or more peer groups. Each neighbor is assigned to a peer group, and the router determines that peer's configuration based on that of the peer group.

Three steps are required to create a peer group:

**Step 1.** Create the peer group using the **neighbor***peer-group-name***peer-group** command.

**Step 2.** Add groupwide configuration elements to the peer group as you would any other BGP neighbor, using the **neighbor***peer-group-name* statement command for each item.

**Step 3.** Assign BGP peers with common group traits to the peer group using the **neighbor** *ip-address***peer-group** command.

• Table of Contents For example, the network shown in <u>Figure 9-7</u> is a great candidate for peer group use.

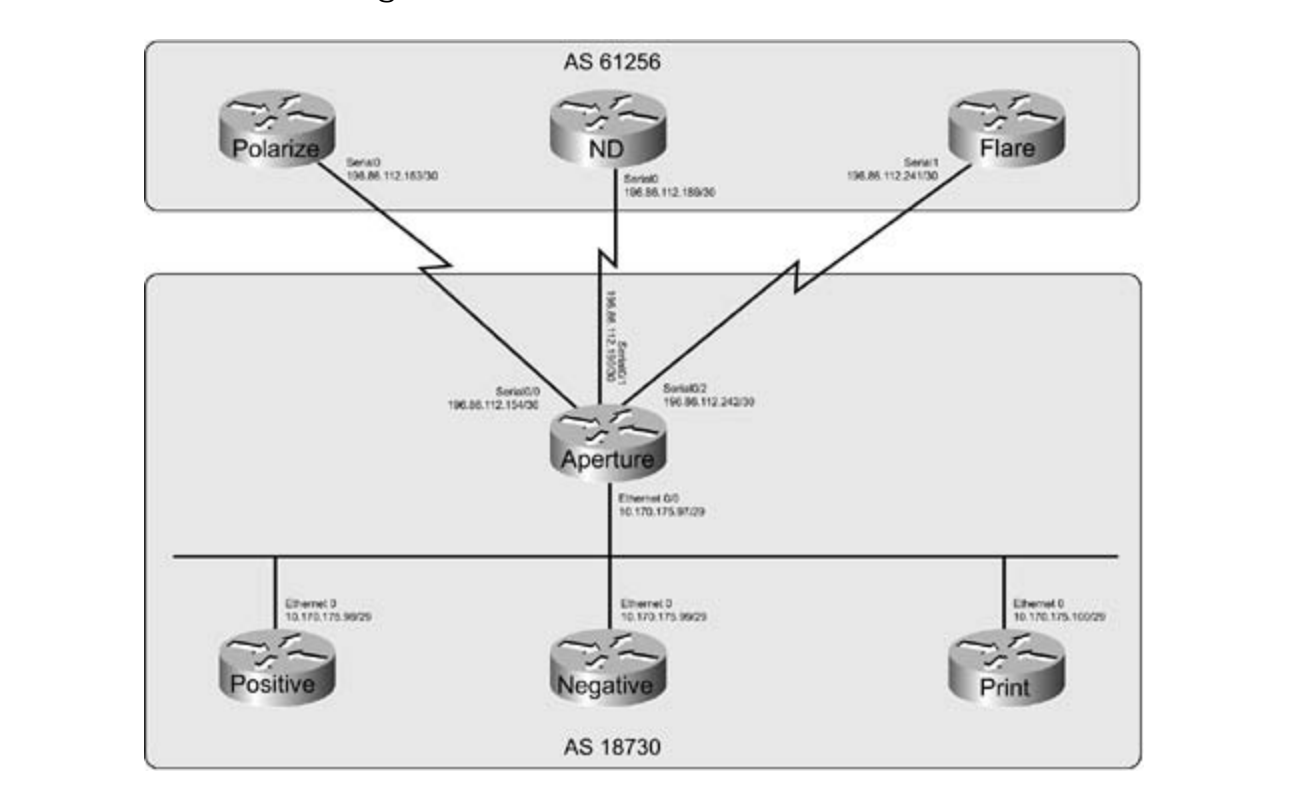

Figure 9-7. Shadow-Box Network

In this example, the Aperture router has three external BGP connections to routers in AS 61,256, and three internal BGP connections to its peers in AS 18,730. Each of these BGP peering sessions has the same basic configuration, as shown in <u>Example 9-19</u>.

Example 9-19. BGP Configuration for the Aperture Router

Aperture# **show run | begin bgp**

router bgp 18730

no synchronization

bgp log-neighbor-changes

neighbor 10.170.175.98 remote-as 18730

neighbor 10.170.175.98 password tough-password

neighbor 10.170.175.98 route-reflector-client

neighbor 10.170.175.98 next-hop-self

neighbor 10.170.175.99 remote-as 18730

neighbor 10.170.175.99 password tough-password

neighbor 10.170.175.99 route-reflector-client

neighbor 10.170.175.99 next-hop-self Pub Date: November 07, 2003

neighbor 10.170.175.100 remote-as 18730

neighbor 10.170.175.100 password tough-password

neighbor 10.170.175.100 route-reflector-client

neighbor 10.170.175.100 next-hop-self

neighbor 196.86.112.153 remote-as 61256

neighbor 196.86.112.153 password secret

neighbor 196.86.112.189 remote-as 61256

 $T = \frac{1}{\sqrt{2\pi}}$ neighbor 196.86.112.189 password secret

*CCIE Practical Studies*, Volume II leads CCIE candidates through the process of preparing for the neighbor 196.86.112.241 remote-as 61256

neighbor 196.86.112.241 password secret companion to the best-selling first edition, the book provides coverage of CCIE lab examine to CCIE lab exam to

 $n_{\rm O}$  covered in Volume I, and  $\sigma$  $\Gamma$  Committee with Volume I, the CCIE can define control get conducted of the routing and routing and routing and routing and  $\Gamma$ no auto-summary

includes suggested references for further reading. Laboratory exercises covering each of the core The preceding configuration shows that the Aperture router contains 18 statements for six BGP sessions. Each external session has a remote AS and password configuration, and each internal session has a remote-as, password, next-hop-self statement, and route reflector<br>session has a remote-as, password, next-hop-self statement, and route reflector configuration. If any new statements are to be added to the configuration, they must be added configuration. on a peer-by-peer basis. The addition of any new peers also requires at least two more lines of configuration. The combination of peers and new configuration statements would create quite a long and tedious configuration. To solve this problem, two peer groups can be created, one for external peers in AS 61,256, and one for internal peers in AS 18,730. Each of the configuration statements for each peer group is added into the peer group configuration, and after the groups have been configured, each of the external and internal neighbors requires only one line of configuration, as shown in Example 9-20.

**Example 9-20. Aperture Router Configuration with Peer Groups**

bgp log-neighbor-changes neighbor External peer-group neighbor External remote-as 61256 neighbor External password secret neighbor Internal peer-group neighbor Internal route-reflector-client neighbor Internal next-hop-self neighbor 10.170.175.98 peer-group Internal neighbor 196.86.112.189 peer-group External neighbor 196.86.112.241 peer-group External no auto-summary switching, Service Provider lab example, Service Provider lab example. Aperture# **show run | begin bgp** router bgp 18730 no synchronization neighbor Internal remote-as 18730 neighbor Internal password tough-password neighbor 10.170.175.99 peer-group Internal neighbor 10.170.175.100 peer-group Internal neighbor 196.86.112.153 peer-group External

Now that you have seen how to simplify large network implementations using route reflectors, confidentions and per around it is time to learn bow to simplify reuting takes using PCB. confederations, and peer groups, it is time to learn how to simplify routing tables using BGP<br>route accreation techniques route aggregation techniques.

# **Route Aggregation**

neighboring BGP routers during updates. The following route aggregation schemes are covered in this section: Another way to simplify large BGP implementations, is to decrease the size of the BGP RIBs by aggregating BGP routes. Route aggregation is a simple process that can help keep Internet routing tables down in size, lowering the number of routes that must be passed between

- **General route aggregation;** endowned Ceneral route aggregation;
	- Route aggregation with filtering
	- Route suppression
	- Conditional route advertisement  $P<sub>0</sub>$

 By default, BGP advertises only aggregated routes if a more specific route exists in the main IP behavior by using route maps that contain lists of routes and attributes to apply to those routes or the aggregate. Controlling BGP update traffic with route aggregation is a simple, easily routing table. If you specify an aggregate for a collection of routes that the BGP scanner is not aware of, the aggregate is not advertised. By default, aggregated routes lose the attribute values that applied to the individual, more specific routes; however, you can change this configured process requiring only three steps:

Step 1. Specify networks that are to be aggregated using the network command.

summarized. The syntax for the aggregate-address command in Cisco IOS Software  $T_{\text{ref}}(L)$  is do follows. **Step 2.** Use the **aggregate-address** command to specify the way the networks should be Release 12.2(12)T is as follows:

```
The book begins with brief coverage of the core technologies required on the CCIE lab examines required on the CCIE
includes suggested references for further reading. Laboratory exercises covering each of the core
aggregate-addressip-address aggregate-mask [advertise-maproute-map-name ]
```
settings. The final chapter of the book concludes with five hands-on lab exercises. These [**as-set**] [**attribute-map***route-map-name*] [**route-map***route-map-name*] [**summary-**

```
only] [suppress-maproute-map-name]
```
**Step 3.** (Optional) Specify any additional aggregation schemes that are to be used.

You can use a number of optional commands with BGP route aggregates by using the **aggregate-address** command. Table 9-2 shows these optional command values and their descriptions.

## **Table 9-2. Optional aggregate-address Commands**

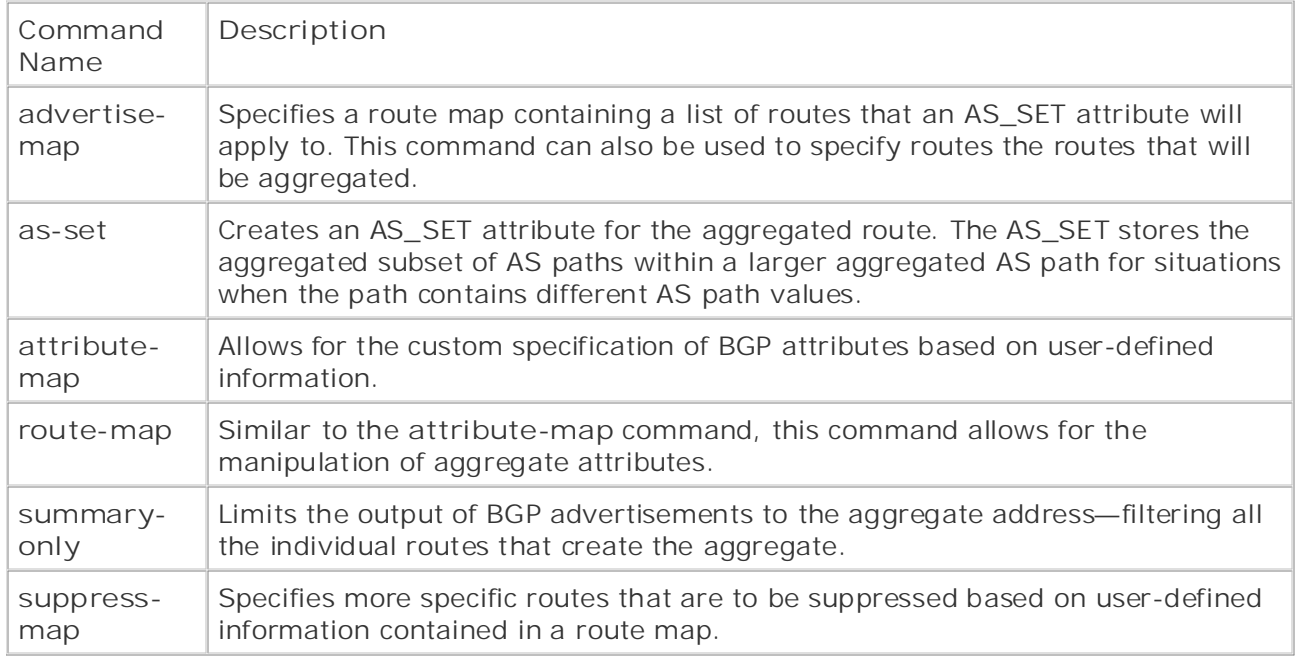

When an aggregate route is created, both the new aggregate route and all other more specific routes are advertised to each BGP peer. If this is not the desired effect you had in mind, you can contains the Sonavior by doing the camminary only command. The new realty by detactive reserved to the ATOMIC\_AGGREGATE and AGGREGATOR attributes. The ATOMIC\_AGGREGATE attribute specifies that the route rias been aggregated, and path information for the specific<br>routes that were aggregated has been lost. The AGGREGATOR attribute gives information about the router that originally aggregated the route. control this behavior by using the **summary-only** command. The new route, by default, attribute specifies that the route has been aggregated, and path information for the specific

It is possible to retain the AS path information for the paths being aggregated at the aggregation companion to the best-selling first edition, this book provides coverage of CCIE lab exam topics point using the **as-set** command, which creates an AS\_SET path segment type within the point using the covered in Volume I, which creates an Algorithmetical segment type within the court of the Catalyst 3550, route maps, and  $\sim$ AS\_PATH field of the UPDATE message containing the information about the aggregated routes.

Example 9-21 shows how route aggregation summarizes the 156.202.148.x networks into one aggregated network, 156.202.148.0/24, between the Day and Night routers shown in <u>Figure 9-</u><br>。 includes suggested references for further reading. Laboratory exercises covering each of the covering each of the core 8.

 $\mathbf{r}$  is a final chapter of the book concludes with five hands-on lab exercises. The book concludes with five  $\mathbf{r}$ **Example 9-21. Aggregating Routes and Filtering Specific Routes** 

Day#show run | begin bgp router bgp 8 bgp log-neighbor-changes network 10.1.1.0 mask 255.255.255.0

```
• Table of Contents
• Index
aggregate-address 156.202.148.0 255.255.255.0 summary-only
neighbor 10.1.1.2 remote-as 9
CCIE Practical Studies Volume II
 network 156.202.148.0 mask 255.255.255.192
 network 156.202.148.64 mask 255.255.255.192
 network 156.202.148.128 mask 255.255.255.192
 network 156.202.148.192 mask 255.255.255.192
```
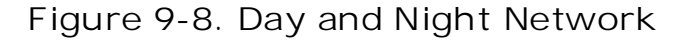

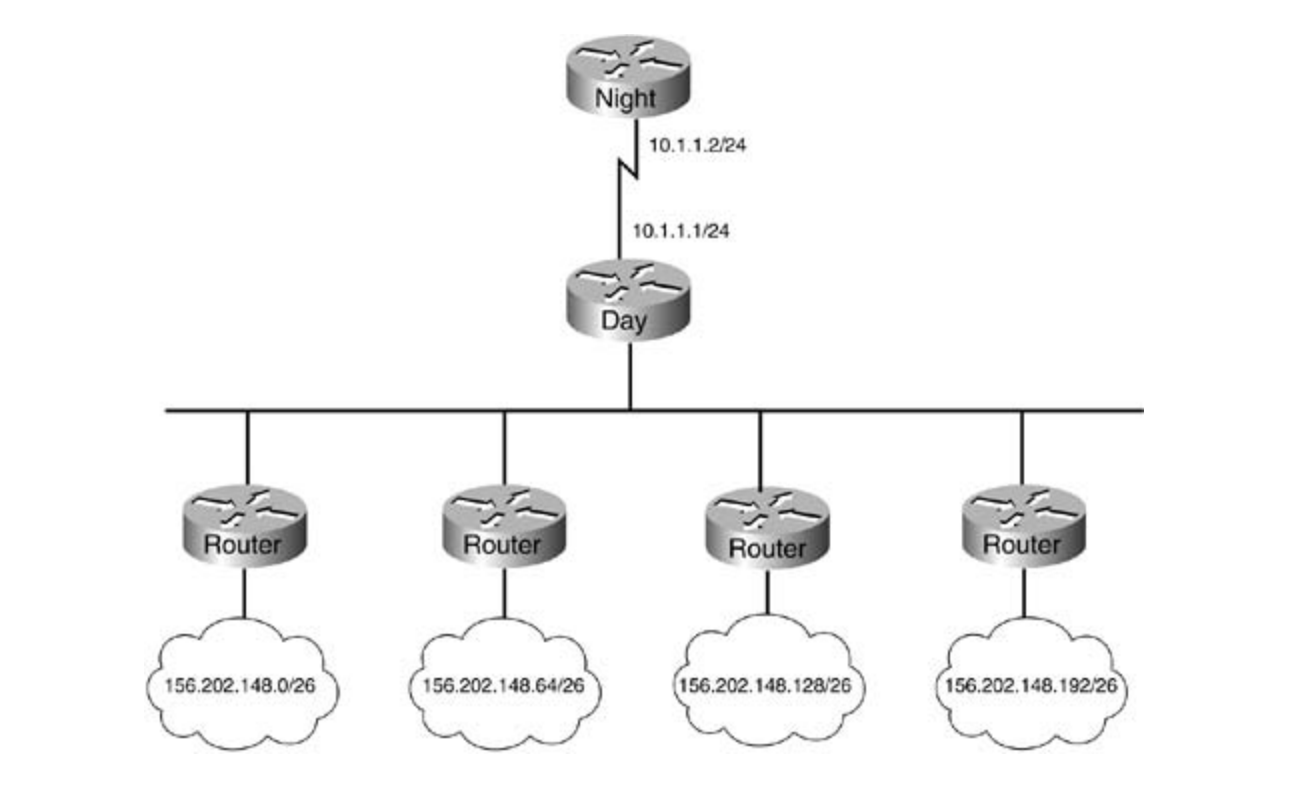

In this example, the aggregate-address command aggregates the four 156.202.148.0/26 networks into one 156.202.148.0/24 summary route. The summary-only statement tells the router to suppress the individual routes that created the summary, advertising only the 156.202.148.0/24 network to remote peers. To verify that the command is working properly, you can use the **show ip bgp** and **show ip bgp neighbors 10.1.1.2 advertised-routes** commands on the Day router, as shown in Example 9-22.

**Example 9-22. show ip bgp Command Output from the Day Router**

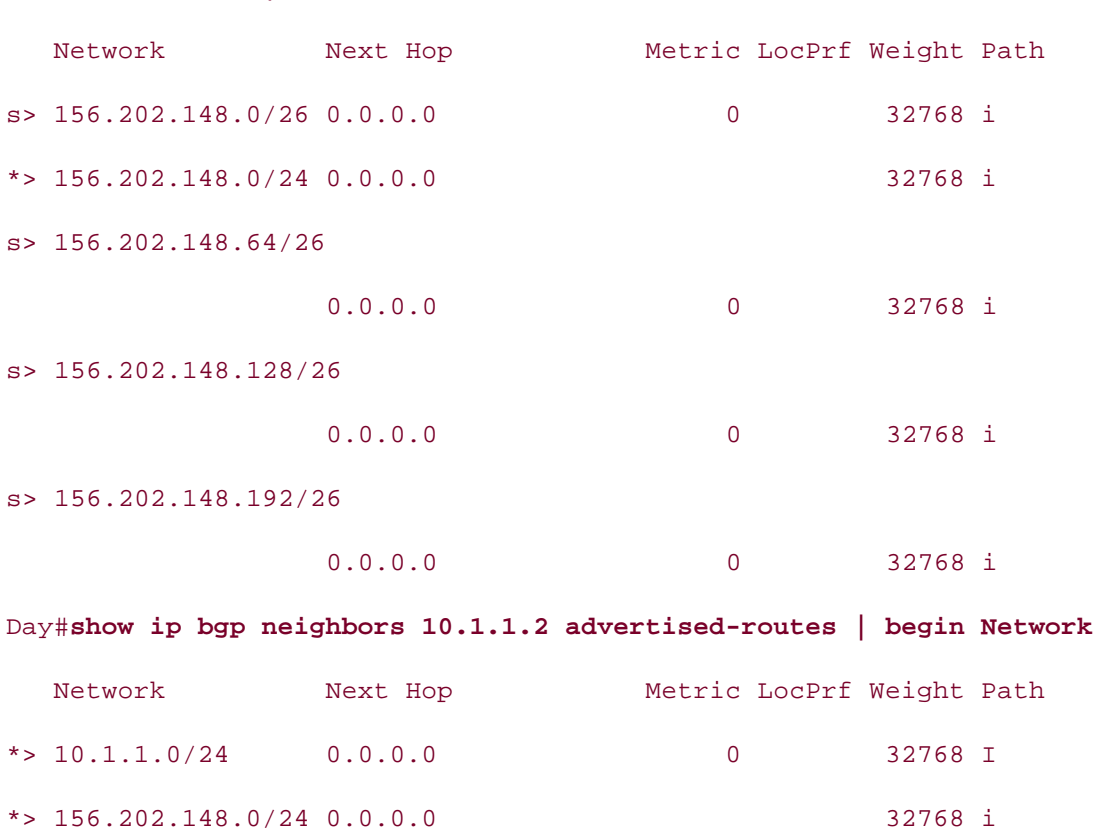

Notice how the specific routes for the 156.202.148.0/24 aggregate network, highlighted in the *CCIE Practical Studies*, Volume II leads CCIE candidates through the process of preparing for the suppressed route; and the aggregate route, 156.202.148.0/24, is displayed with the **\*>** characters, indicating that it is the best valid route to that network. Also, notice that when the show ip bgp neighbors 10.1.1.2 advertised-routes command is issued, you can see that the router is advertising only the 156.202.148.0/24 summary network. <u>Example 9-23</u> shows the BGP-specific information for the 156.202.148.0/24 network. preceding example, with the /26 mask are displayed with the **s>** characters, indicating a

 $\mathbb{R}^n$  . The putting concepts into proposition  $\mathbb{R}^n$  scenarios that guide you in applying  $\mathbb{R}^n$ 

### Example 9-23. show ip bgp 156.202.148.0/24 Command Output from includes suggested references for further reading. Laboratory exercises covering each of the core covering each of the core covering each of the core covering each of the core covering each of the core covering each of the  $\frac{1}{2}$

Day# **show ip bgp 156.202.148.0/24**  $S_{\text{S}}$  the taking techniques are included throughout the book. BGP routing table entry for 156.202.148.0/24, version 7 Paths: (1 available, best #1, table Default-IP-Routing-Table) Advertised to non peer-group peers: 10.1.1.2 Local, (aggregated by 8 10.1.1.1)

#### Day# **show ip bgp | begin Network**

0.0.0.0 from 0.0.0.0 (10.1.1.1)

Origin IGP, localpref 100, weight 32768, valid, aggregated, local,

atomic-aggregate, best

Notice that the route for the 156.202.148.0/24 network contains the AGGREGATE and ATOMIC\_AGGREGATE attributes, specifying that the Day router (10.1.1.1 in AS 8) aggregated the route, and that the path information for that route might have been lost during the store the AS\_SET path information for the route. In <u>Figure 9-9</u>, for example, the Day router is aggregating the 156.202.148.0/26 networks into a larger 156.202.148.0/24 aggregate network advertisement, when it then forwards to the rught rodich. In this example, the<br>156.202.148.0/26 networks each originate from a different AS. The as-set keyword can be used with the aggregate-address command to add the list of individual AS numbers, which were removed during the aggregation process, back to the AS\_PATH attribute for the aggregate route. aggregation. The **as-set** argument can also be used with the **aggregate-address** command to advertisement, which it then forwards to the Night router. In this example, the Example 9-24 shows the Night router's BGP RIB entry for the 156.202.148.0/24 network before the **as-set** keyword is used, and Example 9-25 shows the configuration change for the Day router, and the resulting BGP route change on the Night router.

## **Network (Before) Example 9-24. Night Router's BGP Entry for the 156.202.148.0/24**

#### Night# **show ip bgp 156.202.148.0/24**

BGP routing table entry for 156.202.148.0/24, version 13

Paths: (1 available, best #1, table Default-IP-Routing-Table)

Not advertised to any peer

8, (aggregated by 8 10.1.1.1)

10.1.1.1 from 10.1.1.1 (10.1.1.1)

Origin IGP, localpref 100, valid, external, atomic-aggregate, best settings. The final chapter of the book concludes with five hands-on lab exercises. These

**Example 9-25. Using the AS\_SET Value to Preserve Individual AS\_PATH Values**

Day#show run | begin bgp

router bgp 8

no synchronization

neighbor 192.168.1.2 remote-as 141 neighbor 192.168.1.3 remote-as 142 bgp log-neighbor-changes aggregate-address 156.202.148.0 255.255.255.0 summary-only neighbor 10.1.1.2 remote-as 9 neighbor 192.168.1.4 remote-as 143 \_\_\_\_\_\_\_\_\_\_\_\_\_\_\_\_\_\_\_\_\_\_\_\_\_\_\_\_\_\_\_\_\_\_\_\_\_\_\_\_\_\_\_\_\_\_\_\_\_\_\_\_\_\_\_\_\_\_\_\_\_\_\_\_

Night# show ip bgp 156.202.148.0/24

Not advertised to any peer Practical Studies title from Cisco Press. 10.1.1.1 from 10.1.1.1 (10.1.1.1) BGP routing table entry for 156.202.148.0/24, version 18 Paths: (1 available, best #1, table Default-IP-Routing-Table) 8 {141,142,143}, (aggregated by 8 10.1.1.1) Origin IGP, localpref 100, valid, external, best

CCIE lab exam by presenting them with a series of challenging laboratory exercises. A perfect Figure 9-9. Detailed Day and Night Network

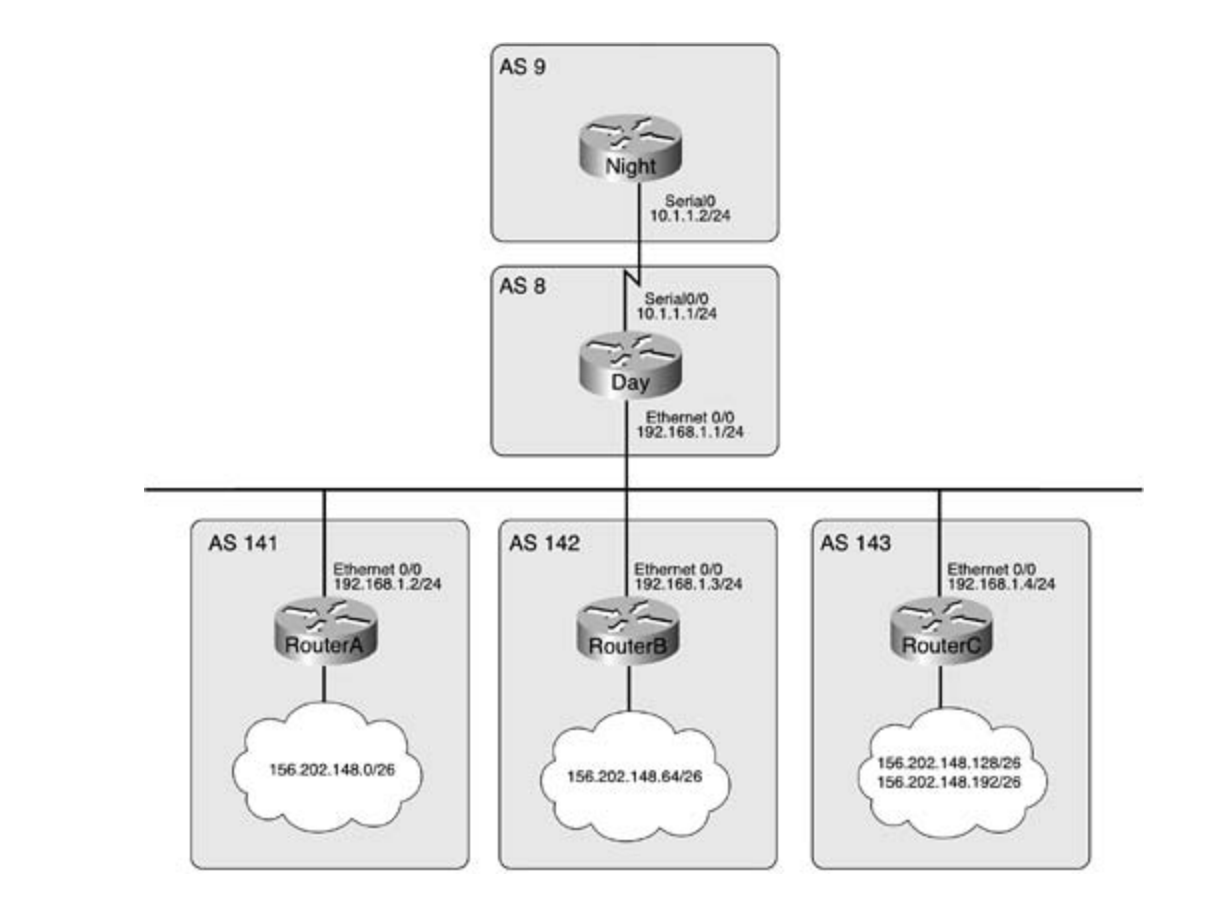

how this the as set statement has been added to the aggregate data ess seminaria, and the Be<br>session has been cleared, the Night router now shows a more detailed AS\_PATH entry for the 156.202.148.0/24 route. That route now lists the 141, 142, and 143 ASNs in the AS\_PATH After the **as-set** statement has been added to the **aggregate-address** command, and the BGP attribute, and that list is referred to as an AS\_SET.

You can use static routes to a null interface with a high administrative distance to prevent route Tod can use static routes to a nummeriate with a night administrative distance to prevent route<br>flapping caused by network instabilities related to individual networks that have been napping caused by network instantines related to individual rietworks that have been the protection of contract aggregated. Remember, for BGP to advertise a route, it must first learn the route from its main If Youring table. If you use a static foute with high administrative distance to a numinterface,<br>you allow the router to prefer routes learned by IGP protocols, while BGP can rely on the stability you allow the Fouter to prefer Foutes learned by TOF protocols, while BoF carriery on the stability<br>of the static route. In the event that the IGP protocol stops advertising the route, the router will begin sending all packets for that network to the null interface—the bit bucket; however, the BGP routes that the router advertises to upstream routers will not flap. Example 9-26 shows how you can use a static route to help aggregate the 189.28.145.0/24 network. IP routing table. If you use a static route with high administrative distance to a null interface,

### comprehensive practice labs include all of the technologies and gradually increase in difficulty Example 9-26. Using Static Routes to the Null Interfaces for Route  $Stability$  throughout the book. The book  $\mathcal{S}$  taking the book. In the book. In the book.

Doh# show run | begin bgp

router bgp 104

no synchronization

```
• Table of Contents
• Index
aggregate-address 189.28.145.0 255.255.255.0 summary-only
neighbor 10.1.1.2 remote-as 9
CCIE Practical Studies Volume II
no auto-summary
ip route 189.28.145.0 255.255.255.128 Null0 253 permanent
ip route 189.28.145.128 255.255.255.128 Null0 253 permanent
 bgp router-id 10.1.1.1
 bgp log-neighbor-changes
 network 189.28.145.0 mask 255.255.255.128
 network 189.28.145.128 mask 255.255.255.128
!
________________________________________________________________
```
#### Doh# **show ip bgp | begin Network**

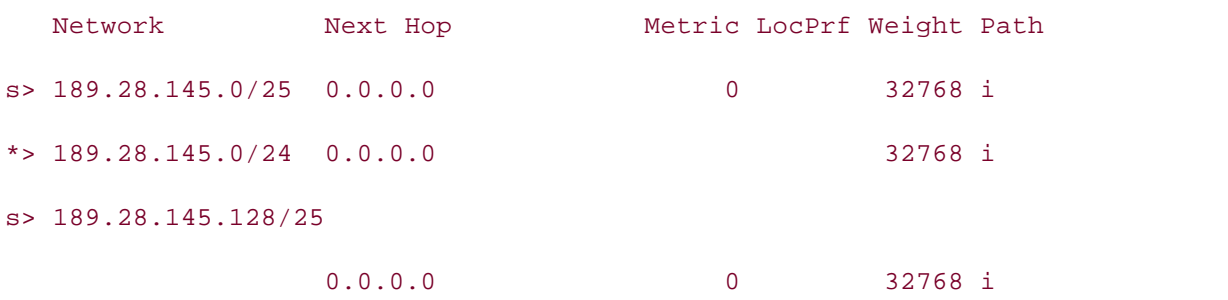

Now that you have seen how BGP route aggregation is preformed, it is time to move on to more advanced BGP route aggregation and advertisement schemes, such as route suppression and conditional route advertisement.

#### **Aggregation and Route Suppression applying the technologies in real network** settings. The final chapter of the book concludes with five hands-on lab exercises. These

comprehensive practice labs include all of the technologies and gradually increase in difficulty Another way to control routing advertisements for aggregated routes is to use route suppression to suppress the advertisement of certain networks; suppressed routes can also be unsuppressed on a neighbor-by-neighbor basis. You can use the optional **summary-only** command with the **aggregate-address** command to suppress all the more specific routes; and you can use *suppress maps* and *unsuppress maps* to specify exactly which routes should or should not be suppressed. By using route aggregation with route suppression, you can filter specific longer prefixes from the aggregated routing advertisements.

Four steps are required to use route aggregation with route suppression:

**Step 1.** Start BGP routing and configure neighbor relationships and networks that are to be advertised. If necessary, use the **no auto-summary** command to disable classful route summarization.

**Step 2.** Use an access or prefix list to specify the networks that are to be suppressed.

**Step 3.** Create the route map that will be used as a suppress map for the aggregated network. This route map should specify the access or prefix list that tells the router which prefixes to suppress.

Step 4. Configure route aggregation using the aggregate-address command with the • Index **suppress-map** statement to specify the aggregate and the suppressed routes. The • Examples command structure used to specify route aggregation with suppression is as follows:

#### **aggregate-address***ip-prefix mask***[suppress-map***route-map-name***]**

Experience putting concepts into practice with lab scenarios that guide you in applying **routes** command. The **show ip bgp** command displays the suppressed routes with the **s>** what you know characters in the status field, and the **show ip bgp neighbors***ip-address***advertised-routes** command displays only the routes that are actually advertised to the specified neighbor.<br>. To verify that the longer prefixes belonging to the aggregated routes are correctly suppressed, use the **show ip bgp** command or the **show ip bgp neighbors***neighbor-address***advertised-**

Boristact, for instance, the network shown in <u>Figure 2016</u>. The Kaliner router is connected<br>Adams and Vernon routers and is sending two prefixes in each of its advertisements, the aggregate for the 194.69.12.0/22 network and the more specific route to the 194.69.14.0/24  $C$  is two k. Consider, for instance, the network shown in Figure 9-10. The Rainier router is connected to the network.

Combined with Volume I, the CCIE candidate will get comprehensive coverage of the routing and Figure 9-10. Route Suppression and the Volcano Network

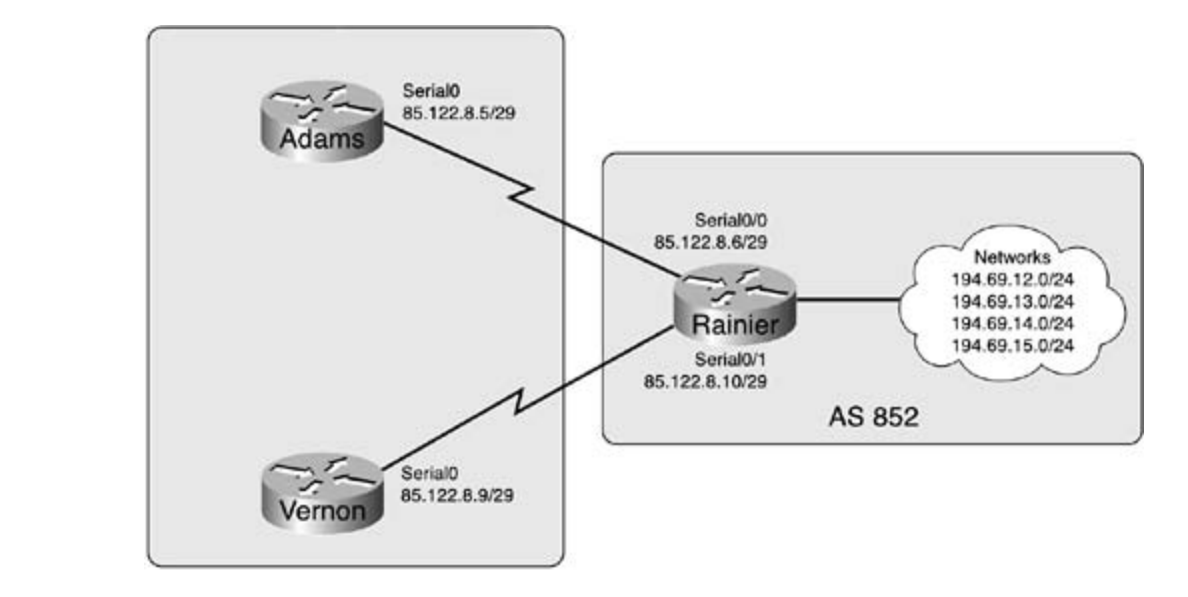

194.69.14.0/24 network. You can use the suppress-map command when you want to advertise a summary route, and only particular specific routes. Example 9-27 shows how the **aggregate-address** command specifies the 194.69.12.0/22 prefix. The hide-me suppress map specifies that any network contained in IP prefix list 10 will be suppressed, whereas the Rainier router still advertises the more specific route to the

#### $\mathbb{R}^n$   $\mathbb{R}^n$  is putting concepts into provide the proposition  $\mathbb{R}^n$ Example 9-27. Using a Suppress Map with the Summary Only<br>Christmart **Statement**

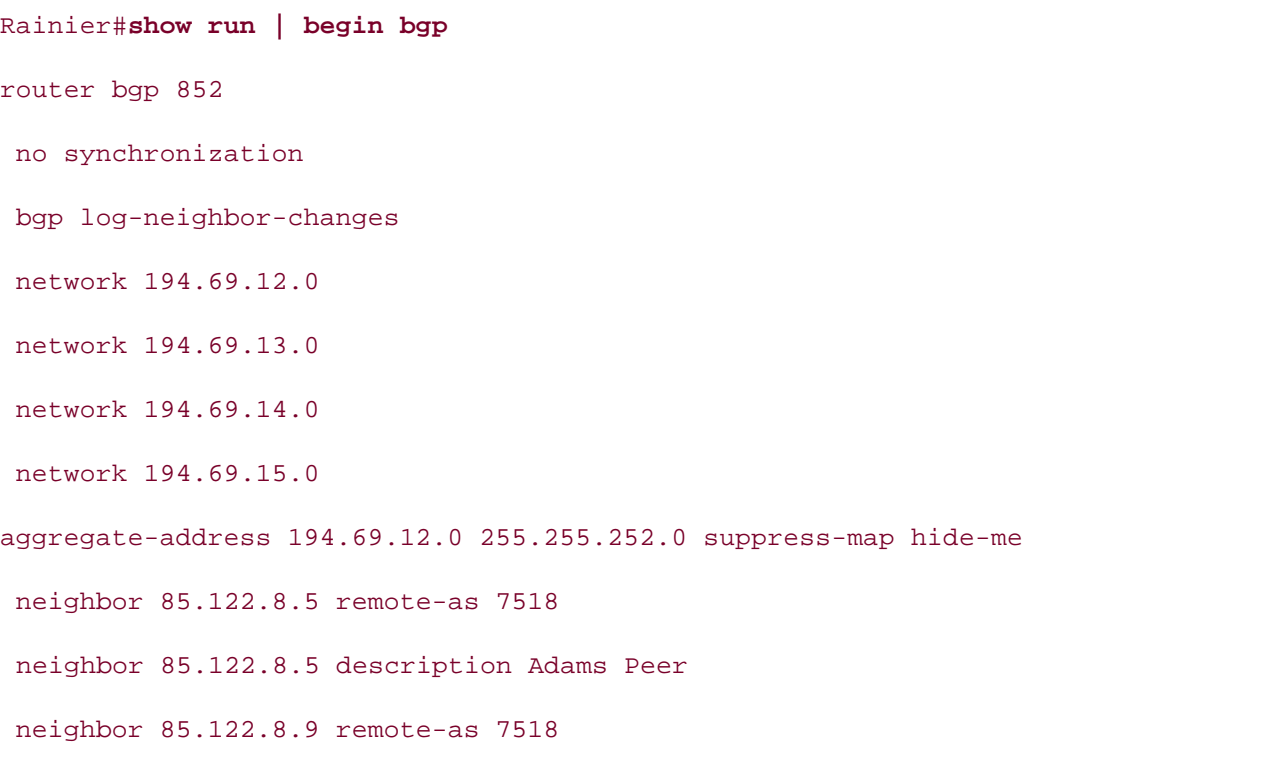

```
• Table of Contents
ip prefix-list 10 seq 10 permit 194.69.13.0/24
ip prefix-list 10 seq 15 permit 194.69.15.0/24
CCIE Practical Studies Volume II
By Karl Solie Communication Communication Communication
route-map hide-me permit 10
match ip address prefix-list 10
  neighbor 85.122.8.9 description Vernon Peer
 no auto-summary
!
ip prefix-list 10 seq 5 permit 194.69.12.0/24
!
```
suppress-map statement, as shown previously in **Example 9-27.** In Example 9-28, notice that the BGP RIB for the Rainier router contains three suppressed routes and two valid, best routes. These results are achieved using route aggregation with the

Example 9-28. BGP RIB from the Rainier Router

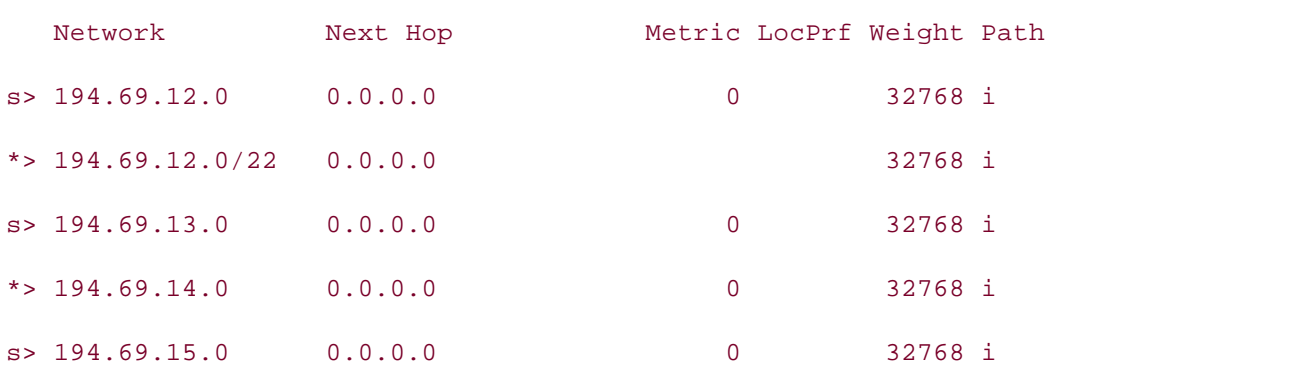

To make a router suppress routes for certain peers and advertise them to others, use the **neighbor***ip-address***unsuppress-map***route-map-name* command. Example 9-29 shows how that command advertises all the specific 194.69.x.0 routes to the Vernon router, while still using route suppression with the Adams router.

**Example 9-29. Using unsuppress-map to Unsuppress Previously Suppressed Routes**

#### Rainier# **show ip bgp | begin Network**

```
bgp log-neighbor-changes
CCIE Practical Studies Volume II
 network 194.69.12.0
network 194.69.13.0
network 194.69.14.0
network 194.69.15.0

aggregate-address 194.69.12.0 255.255.252.0 suppress-map hide-me
neighbor 85.122.8.5 description Adams Peer
neighbor 85.122.8.9 remote-as 7518
neighbor 85.122.8.9 description Vernon Peer
ip prefix-list 10 seq 5 permit 194.69.12.0/24
ip prefix-list 10 seq 10 permit 194.69.13.0/24
ip prefix-list 10 seq 15 permit 194.69.15.0/24
The book begins with brief coverage of the core technologies required on the CCIE lab examines required on the CCIE
route-map hide-me permit 10
match ip address prefix-list 10
Rainier# show run | begin bgp
router bgp 852
 no synchronization
 neighbor 85.122.8.5 remote-as 7518
neighbor 85.122.8.9 unsuppress-map hide-me
 no auto-summary
!
!
```
In the preceding example, the **hide-me unsuppress map**, which is also used as the **hide-me suppress map**, states that the routes specified in IP prefix list 10 will not be suppressed for neighbor 85.122.8.9, the Vernon router. You can verify this by issuing the **show ip bgp** command on the Vernon router. Example 9-30 shows the resulting BGP tables from the Vernon and Adams routers.

**Example 9-30. Routes Advertised by the Rainier Router to the Vernon and Adams Routers**

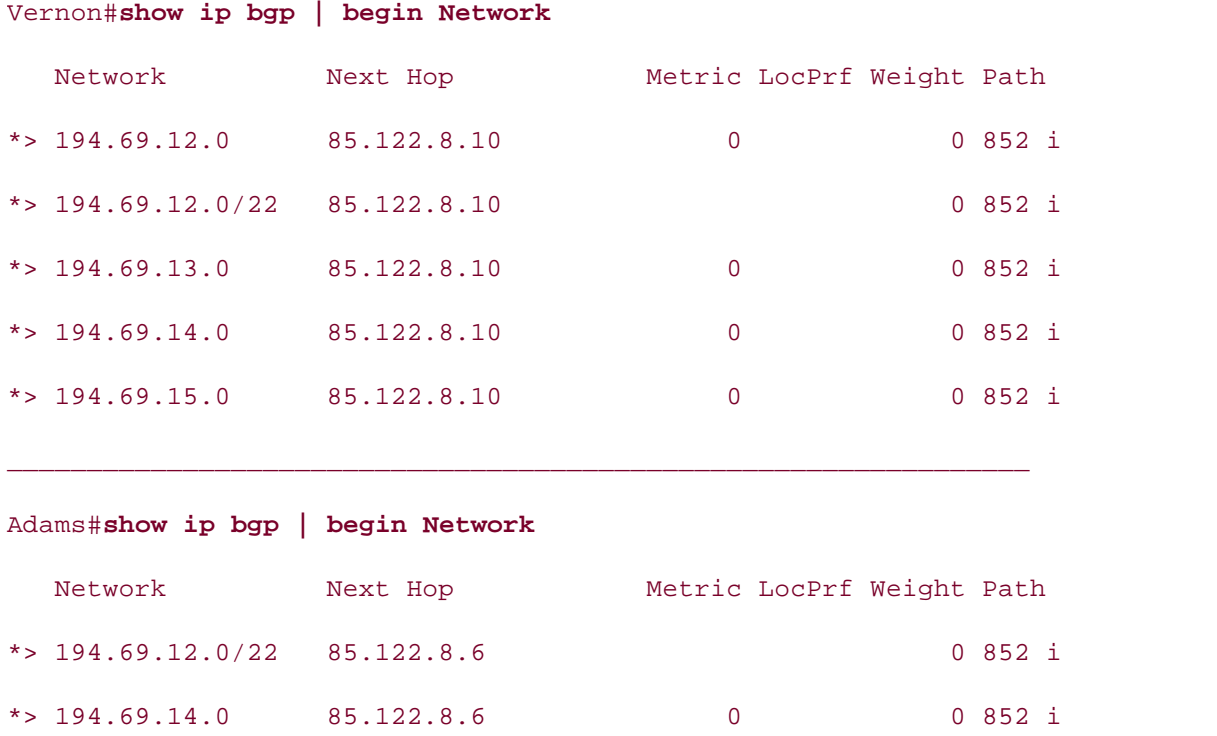

a neighbor-by-neighbor basis, the next section examines how you can use conditional route advertisement to conditionally advertise routes to BGP neighbors.  $c^2$  first edition, the book provides coverage of  $C^2$ Now that you have seen how you can use route suppression to suppress or unsuppress routes on

#### $Convalitional$ ,  $Doute$   $Adiventieement$ switching portions of the Routing and Switching, Security, and Service Provider lab exams. **Conditional Route Advertisement**

*Conditional route advertisements* provide a method of user-defined route advertisement that allows for more control over the way routes are advertised. Conditional route advertisements enable you to specify a set of conditions to track the state of a route using a route map called a non-exist-map, and if that route does not exist, advertise another route specified by another route map called an advertise-map. Advertise maps can be used by themselves to provide conditional route advertisements, with the aggregate-address command to specify routes that should contain the AS\_SET AS\_PATH attribute during route aggregation, or as a condition to advertise an aggregated route.

The **non-exist-map** specifies the network that will be tracked in the BGP RIB. While the routes in **non-exist-map** exist, the routes specified by the **advertise-map** statement will not be advertised. If the route specified by the **non-exist-map** is withdrawn, however, the route specified by the **advertise-map** will be advertised until the **non-exist-map** routes reappear. Conditional route advertisement can be used with multihomed networks to prevent asymmetric routes or alone to provide additional routing functionality.

Four steps are required to configure conditional route advertisement:

**Step 1.** Configure BGP peering with the other routers that are to be involved in the route advertisements.

tracked. Make sure to configure the access or prefix list specified in the route map. **Step 2.** Create a **non-exist-map** using a standard route map statement. This route map should specify an access or prefix list that identifies the network prefix that is to be

Step 3. Create an advertise-map using a standard route map statement that specifies the access or prefix list describing the network prefixes that should be advertised when the networks specified by the non-exist-map are withdrawn from the BGP RIB. Also, create an access or prefix list that specifies the prefixes that should be advertised.

Step 4. Apply the route maps to the BGP neighbor using the neighbor *ip-address* Pub Date: November 07, 2003 **advertise-map***route-map-name***non-exist-map***route-map-name* command.

InFigure 9-11, for example, the Speedy router is connected to the Tom and Jerry routers via an Ethernet connection. The Tom router is advertising the 129.40.18.0/24 network, and the Jerry router is advertising the 129.40.20.0/24 network. The Speedy router advertises both of these networks to the Tweety router in AS 714.

**Figure 9-11. Conditional Route Advertisement on the Cartoon Network**

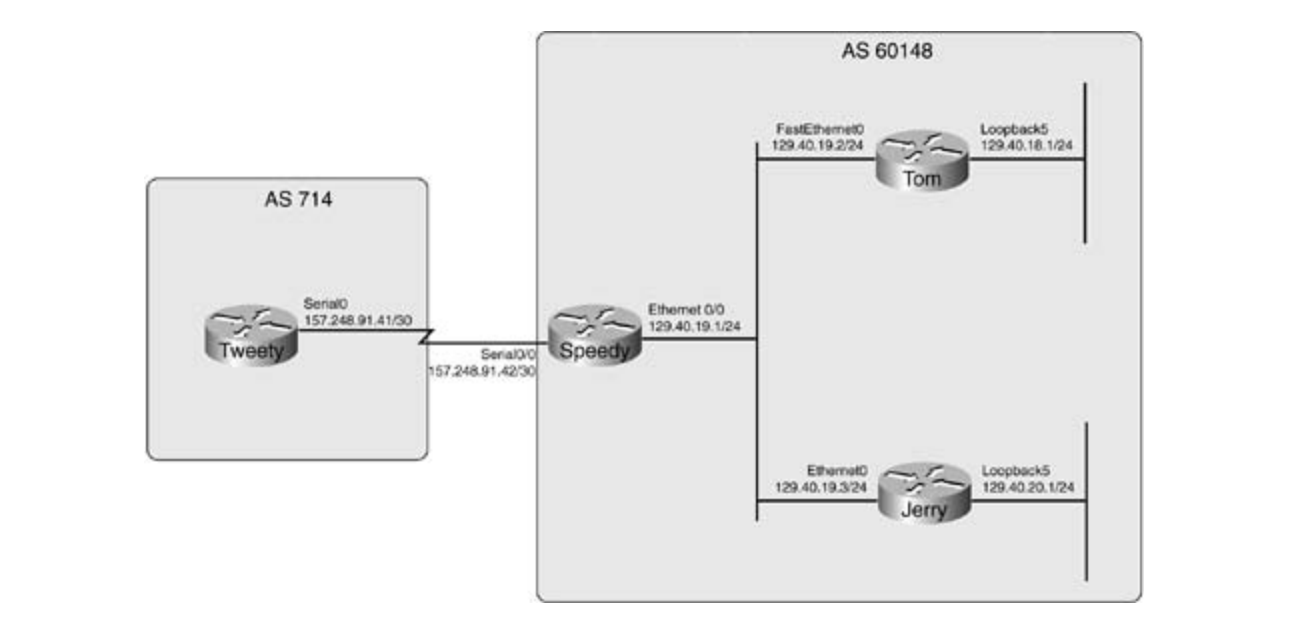

Example 9-31 shows the BGP RIB entries for the Tweety router. In this example, the Tweety router is receiving all routes (129.40.18.0/24, 129.40.19.0/24, and 129.40.20.0/24) from the Speedy router.

**Example 9-31. Tweety Router's BGP RIB**

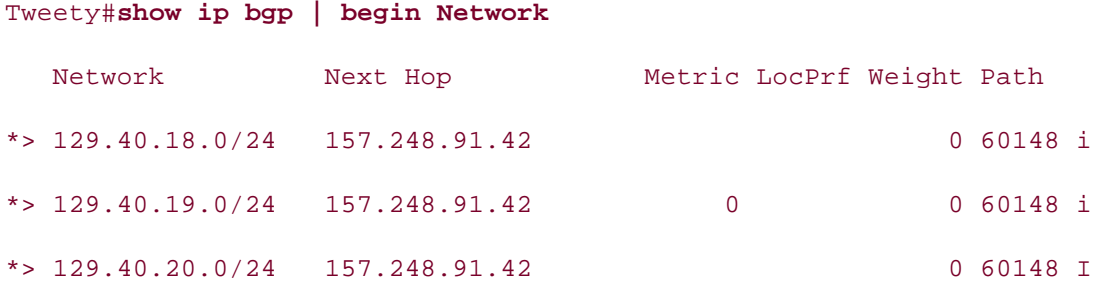

by the Speedy router. Pub Date: November 07, 2003 Example 9-32 shows how a conditional route advertisement manipulates the routes advertised

Example 9-32. Conditional Advertisement on the Speedy Router

```
router bgp 60148
   Experience putting concepts into practice with lab scenarios that guide you in applying
network 129.40.19.0 mask 255.255.255.0
neighbor 129.40.19.2 remote-as 60148
neighbor 129.40.19.2 description Tom Router
CCIE Practical Studies, Volume II leads CCIE candidates through the process of preparing for the
neighbor 129.40.19.3 remote-as 60148
companion to the best-selling first edition, this book provides coverage of Cneighbor 129.40.19.2 description Jerry Router
C_{\rm C} combined with Volume I, the CCIE candidate will get condition \sigmaneighbor 157.248.91.41 remote-as 714
neighbor 129.40.19.2 description Tweety Router
neighbor 157.248.91.41 advertise-map advertise-me non-exist-map not-in-table
no auto-summary
Study tips and test-taking techniques are included throughout the book.
Speedy#show ip bgp | begin bgp
 no synchronization
!
ip prefix-list 1000 seq 5 permit 129.40.18.0/24
!
ip prefix-list 1001 seq 5 permit 129.40.20.0/24
!
```

```
\mathbf{r} = \mathbf{r} \cdot \mathbf{r}match ip address prefix-list 1000
route-map not-in-table permit 10
match ip address prefix-list 1001
!
route-map advertise-me permit 10
```
network, and the advertise-me route map is used to specify the network that is to be conditionally advertised. As long as the 129.40.20.0/24 route exists in the Speedy router's routing table, the 129.40.18.0/24 route will not be advertised. If the 129.40.20.0/24 route is the Tweety router's routing table after the conditional route advertisement was added. The not-in-table route map is used as the **non-exist-map** to specify the 129.40.20.0/24 withdrawn, however, the 129.40.18.0/24 route is advertised in its place. Example 9-33 shows

## **Example 9-33. Tweety Routing Table After Conditional Routing**

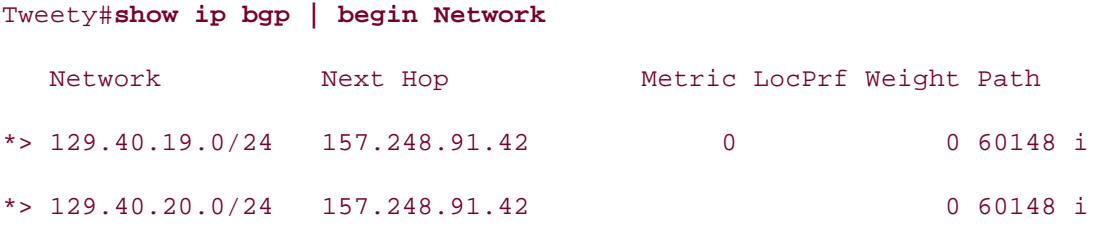

As you can see in the preceding example, after the Speedy router was configured to conditionally advertise the 129.40.18.0/24 network it began to suppress the advertisement of the 149.40.18.0/24 network. If the Jerry router stops advertising the 129.40.20.0/24 network, starts advertising the 129.40.18.0/24 network in its place. Example 9-34 shows the Speedy router conditionally routing the 129.40.18.0/24 network after the Loopback5 interface is disabled on the Jerry router. The technologies in real network in real network in real network of the technologies in real network in real network in real network in real network in real network in real network in real net  $\mathcal{S}$ however, the Speedy router withdraws the advertisement for the 129.40.20.0/24 network, and

Example  $9.34$  Conditionally Advertising the 120 40 18 0/34 Network. Example 9-34. Conditionally Advertising the 129.40.18.0/24 Network

\_\_\_\_\_\_\_\_\_\_\_\_\_\_\_\_\_\_\_\_\_\_\_\_\_\_\_\_\_\_\_\_\_\_\_\_\_\_\_\_\_\_\_\_\_\_\_\_\_\_\_\_\_\_\_\_\_\_\_\_\_\_\_\_

#### Jerry(config)#interface loopback 5

Jerry(config-if)# **shutdown**

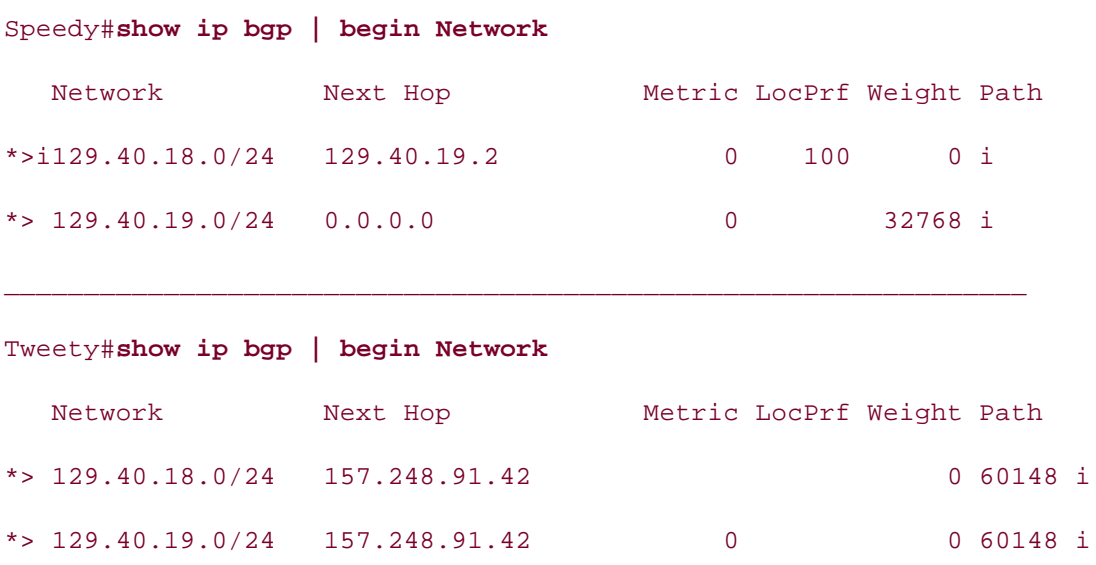

You can monitor conditional route advertisement using the **show ip bgp neighbors***ip-address* **[| begin Condition]** command, as shown in Example 9-35.

Experience putting concepts into practice with lab scenarios that guide you in applying **Conditional Route Advertisement Example 9-35. Using the show ip bgp neighbors Command to Monitor**

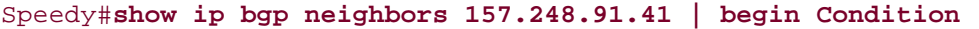

Condition-map not-in-table, Advertise-map advertise-me, status: Withdraw

When the condition map, specified with the non-exist-map, is not available, the status of the conditional advertisement is *Advertise*, and the route specified by the Advertise map is  $T_{\text{total}}$  begins with brief coverage of the core technologies required on the CCIE lab example on the CCIE lab exam and and  $T_{\text{total}}$ advertised to the peer.

Now that you are armed with an understanding of BGP route suppression and aggregation, it is important to understand how you can use BGP route filtering to help define network policy. The next section introduces route filtering, and the following sections show how to use route filtering along with BGP attributes to filter routes and modify path selection.  $\mathcal{L}$  such readers with scenarios similar to what they will face on the actual lab exame.

# **Filtering BGP Routes**

distribution lists, and prefix lists. You can filter BGP routes in a number of ways; filtering incoming or outgoing routes from neighbors using distribute lists, route maps, prefix lists, filter lists, by BGP attribute, or by BGP COMMUNITY attributes. This section introduces basic BGP route filtering using route maps,

Basic BGP route filtering is similar to the configuration of route filtering used with IGP protocols. A list of network prefixes is created, using access lists, or prefix lists, and that information is applied either to a specific neighbor or neighbors, a peer group, or as a blanket application to all BGP peers. The major difference between BGP and IGP route filtering is the number of options that BGP provides for filter selection criteria.

#### **Using Distribute Lists to Filter Network Prefixes** Pages: 1032

 The simplest way to filter BGP routes is to use a distribute list, either as a blanket statement for all peers or applied to specific peers using the **neighbor** statement. To apply a distribute list to all peers for all incoming or outgoing routes, follow these steps:

Step 1. Create an access or prefix list that specifies the traffic that is to be filtered. Practical Studies title from Cisco Press.

filter all incoming or outgoing UPDATE messages. Distribute lists use the following syntax: **Step 2.** From BGP router configuration mode, create the distribution list that will be used to

```
not covered in Volume I, like the Cisco Catalyst 3550, route maps, BGP, Multicast, and QoS.
distribute-list {access-list-number|access-list-name| gatewayprefix-list-
```

```
switching portions of the Routing and Switching, Security, and Service Provider lab exams.
 name| prefixprefix-list-name[gatewayprefix-list-name]} {in [interface-name
```

```
interface-number] | out [interface-name interface-number | bgp | connected | egp
```

```
\vert eigrp \vert igrp \vert ospf \vert rip \vert static]}
```
### **NOTE**

The optional **gateway** statement in the **distribute-list gateway***prefix-list-name* command enables you to filter all routes from a particular peer; the peer for route filtration is specified by a prefix list.

You can apply only one distribution list to incoming and outgoing (either or both) updates at any time. Distribution lists can also be applied to UPDATE messages from a particular interface using the optional *interface-name* and *number* statement at the end of a list. For instance, the Willis router is currently receiving routes to all the networks shown in **Example 9-36**.

### **Example 9-36. Willis BGP RIB**

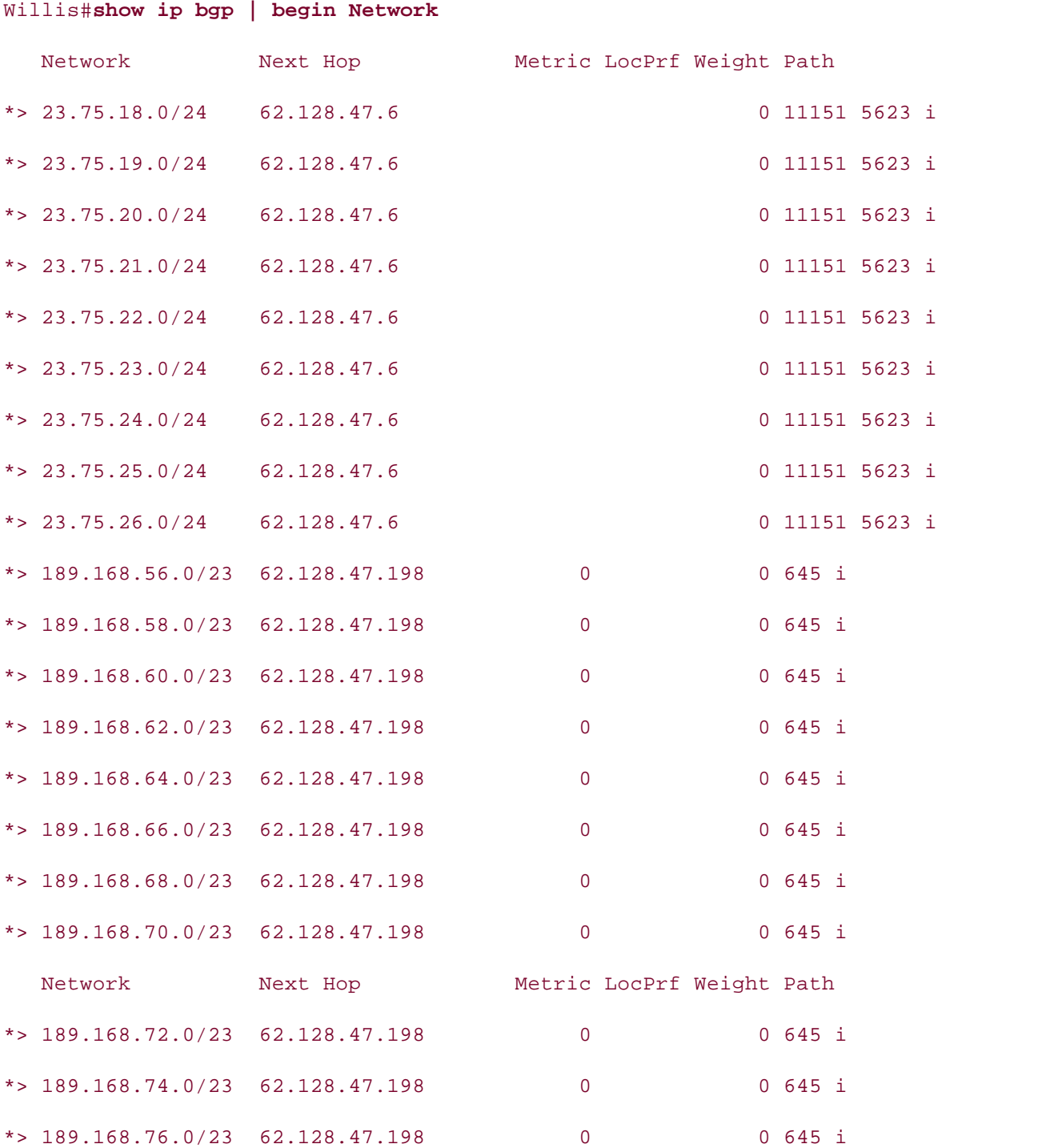
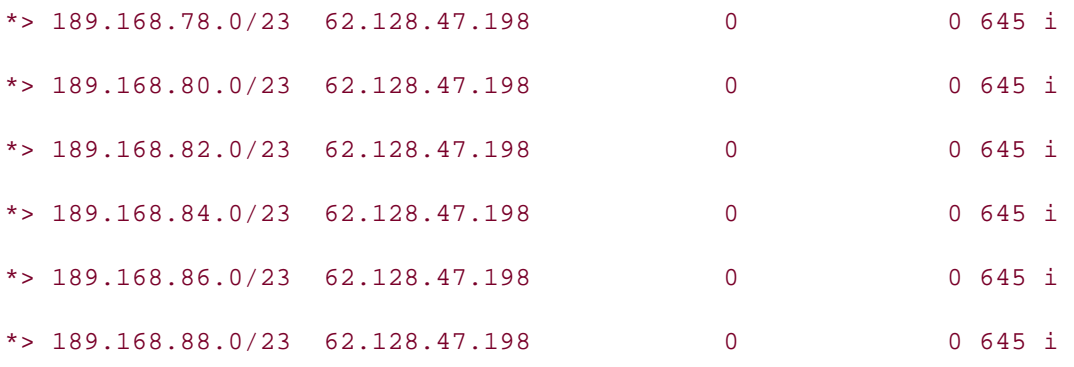

To filter all routes, except for routes to the prefix 23.75.0.0/16, you create an access list specifying the 23.75.0.0/16 network prefix and use that access list with a distribute list to filter all incoming routes. Example 9-37 shows the Willis BGP configuration and the results of its application. In this case, the distribute list applies globally to all BGP neighbors.

 $G = \sum_{i=1}^n \frac{1}{i}$ **Example 9-37. Willis Router Configuration and Postconfiguration BGP RIB**

```
Willis# show run | begin bgp
CCIE Practical Studies, Volume II leads CCIE candidates through the process of preparing for the
neighbor 62.128.47.6 remote-as 11151
companion to the best-selling first edition, this book provides coverage of CCIE lab examines coverage of CCIE
neighbor 62.128.47.194 remote-as 645
Combined with Volume I, the Combined will get comprehensive conductions and routing and routing and routing and routing and routing and routing and routing and routing and routing and routing and routing and routing and ro
neighbor 62.128.47.198 remote-as 645
distribute-list 1 in
\frac{1}{2}includes \frac{1}{2} includes \frac{1}{2} includes covering each of the covering each of the covering each of the covering each of the covering each of the covering each of the covering each of the covering each of t
technologies follow, providing detailed guides to applying the technologies in real network
\frac{1}{2} settings. The final chapter of the book concludes with \frac{1}{2}comprehensive practice labs include all of the technologies and gradually increase in difficulty
level. They present readers with scenarios similar to what they will face on the actual lab exam.
access-list 1 permit 23.75.0.0 0.0.255.255
router bgp 2001
 no synchronization
 bgp log-neighbor-changes
 no auto-summary
!
Willis# show ip bgp | begin Network
    Network Next Hop Metric LocPrf Weight Path
*> 23.75.18.0/24 62.128.47.6 0 11151 5623 i
*> 23.75.19.0/24 62.128.47.6 0 11151 5623 i
```
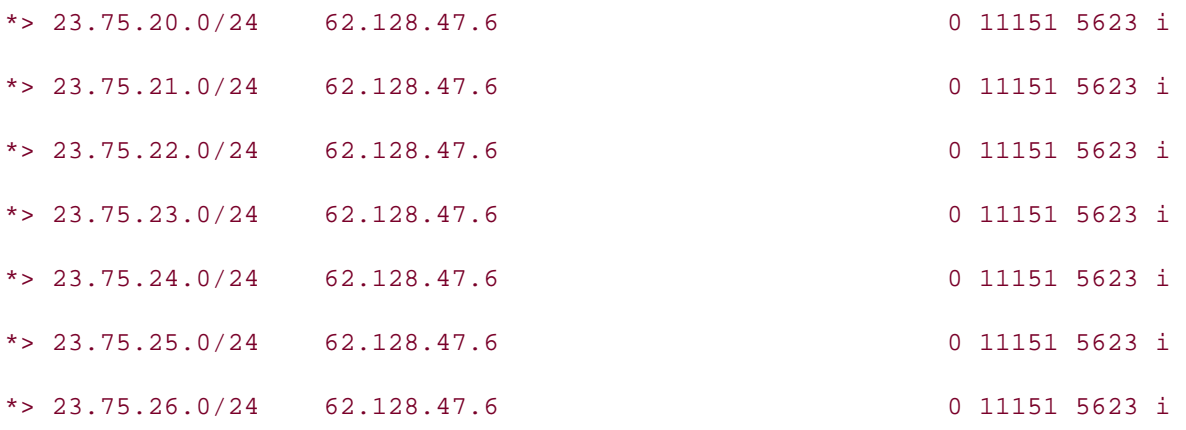

As previously mentioned, you can also use the distribute-list command with a neighbor  $\frac{1}{2}$ statement to filter traffic to or from a specific neighbor or peer group. You can accomplish this type<br>of PCP reute filtering uning the following commend: of BGP route filtering using the following command:

```
\textbf{neighbor} {ip-address | peer-group} distribute-list {access-list-number |
access-list-name} \{in \mid out\}
```
For example, using the BGP configuration from the previous example, and a neighbor distribute list, you can filter all but two routes from peer 62.128.47.6. <u>Example 9-38</u> shows the required commands and the resulting BGP routes. The state provider lab example  $\sim$ 

```
Example 9-38. Filtering Incoming Routes from a Specific Peer
technologies follow, providing detailed guides to applying the technologies in real network
```
 $\mathbf{E}$ Willis# **show run | begin bgp** router bgp 2001 no synchronization bgp log-neighbor-changes neighbor 62.128.47.6 remote-as 11151 neighbor 62.128.47.6 distribute-list 50 in

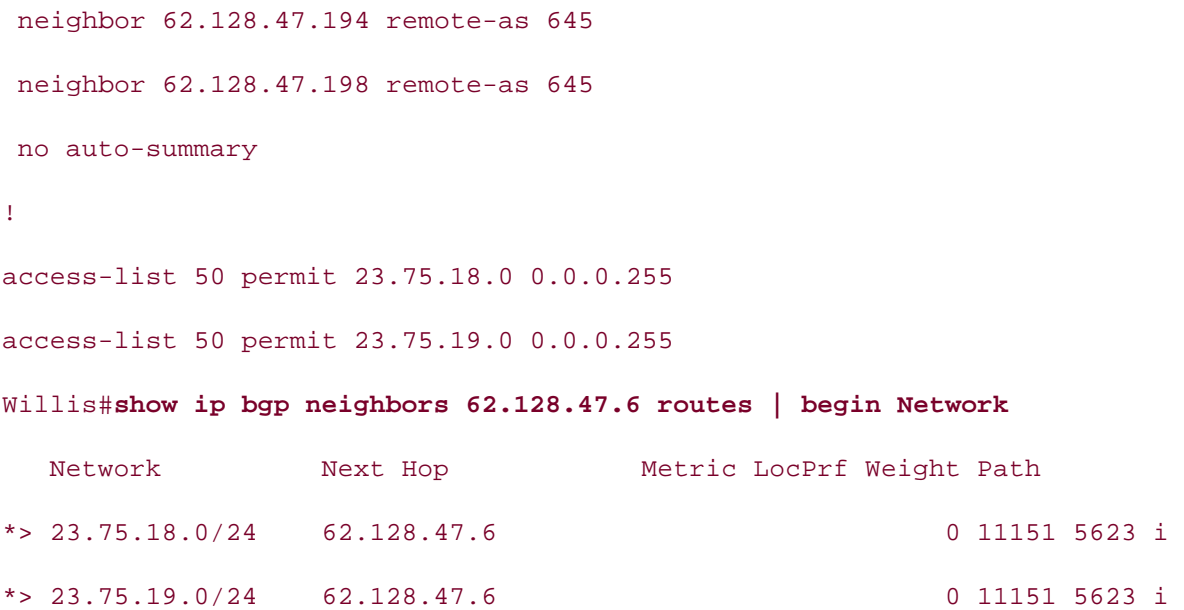

# **Using Prefix Lists to Filter BGP Routes**

For a simpler, more readable route filtration configuration, you can also apply prefix lists directly what you know to BGP peers using the **neighbor** {*ip-address* | *peer-group*} **prefix-list***prefix-list-name***{in |**  $\sum_{i=1}^{\infty}$ **out}** command.

Take five full-blown practice labs that mimic the actual lab exam environment to use a list name or number that specifies a sequence of **permit** or **deny** statements. By specifying the prefix list sequence number, you can edit each statement in an IP prefix list<br>. individually, without removing and reapplying the entire list. Prefix lists also remove the burden of wildcard mask calculation. If you want to specify a particular host IP—for example,<br>110.00.01.110.000 110.80.8.118/32—type the following: IP prefix lists offer a simpler, more intuitive alternative to the access list. IP prefix lists enable you

level. They present readers with scenarios similar to what they will face on the actual lab exam. ip prefix-list bad-host seq 100 deny 110.80.8.118/32

If you were to add several 62.128.0.0/23 networks to the local BGP configuration on the Willis router, and then issue the **show ip bgp neighbor 62.128.47.6 advertised-routes** command, for instance, you would see the routes advertised in **Example 9-39**.

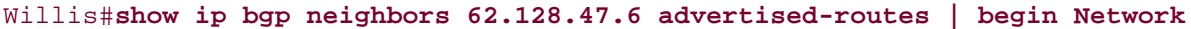

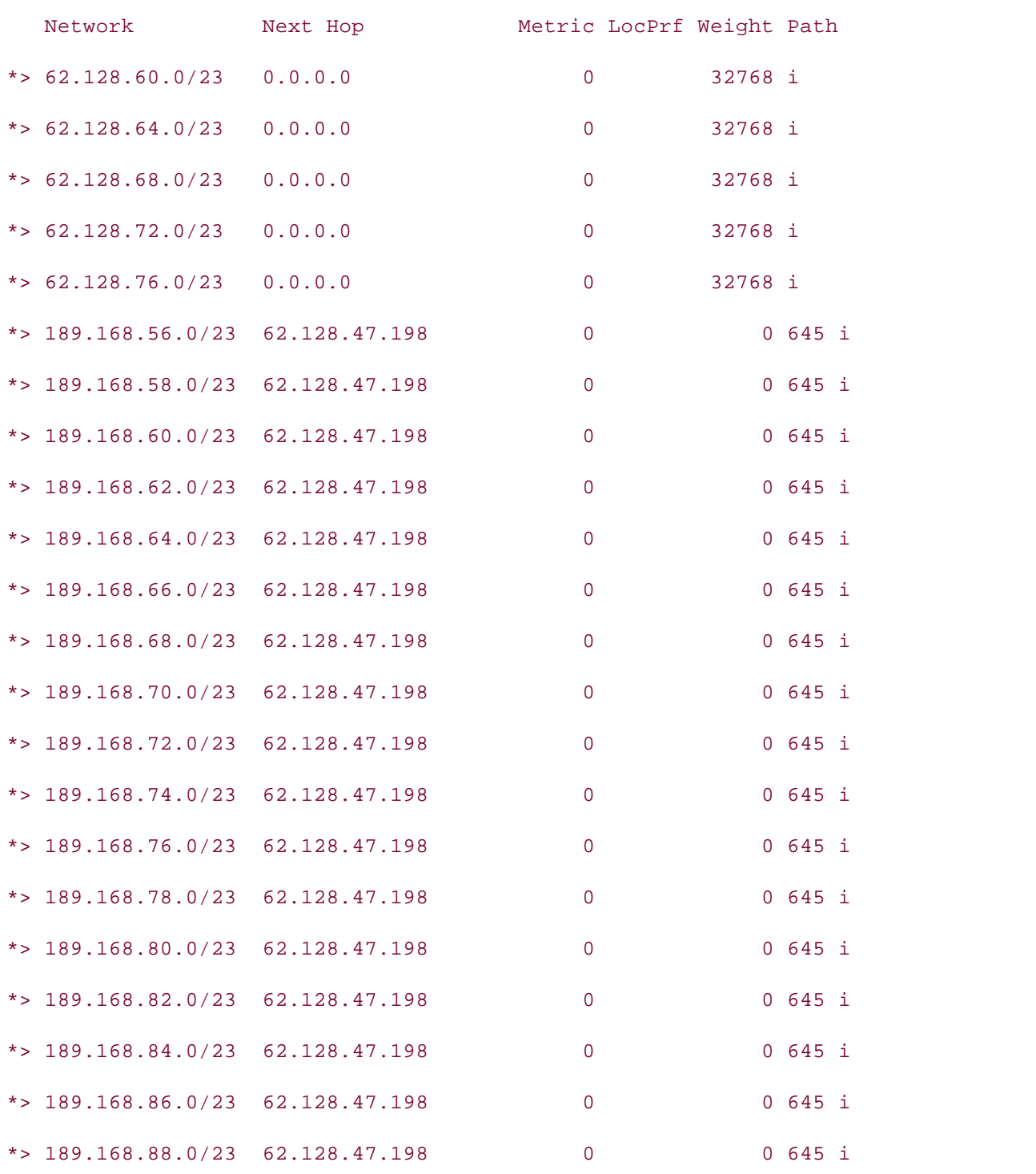

62.128.47.6. To accomplish this task, add an IP prefix list and call that list from the **neighbor** command, as shown in Example 9-40.

### **Example 9-40. Using a Prefix List to Filter BGP Routes**

```
Willis#show run | begin bgp
CCIE Practical Studies Volume II
router bgp 2001
no synchronization
bgp log-neighbor-changes
network 62.128.60.0 mask 255.255.254.0
network 62.128.72.0 mask 255.255.254.0
network 62.128.76.0 mask 255.255.254.0
neighbor 62.128.47.6 remote-as 11151
no auto-summary exercises of challenging laboratory exercises. A perfect of channel and perfect of channel and perfect of channel and perfect of channel and perfect of channel and perfect of channel and perfect of channel 
not covered in Volume I, like the Cisco Catalyst 3550, route maps, BGP, Multicast, and QoS.
ip prefix-list route-filter seq 5 permit 62.128.0.0/16 le 23
Willis# show ip bgp neighbors 62.128.47.6 advertised-routes | begin Network
includes suggested references for further reading. Laboratory exercises covering each of the core
Network Mext Hop Metric LocPrf Weight Path
\text{*} > 62.128.60.0/23 \quad 0.0.0.0 0 32768 i
\text{*} > 62.128.64.0/23 \quad 0.0.0.0 0 32768 i
network 62.128.64.0 mask 255.255.254.0
network 62.128.68.0 mask 255.255.254.0
neighbor 62.128.47.6 prefix-list route-filter out
 neighbor 62.128.47.194 remote-as 645
 neighbor 62.128.47.198 remote-as 645
!
*> 62.128.68.0/23 0.0.0.0 0 32768 i
*> 62.128.72.0/23 0.0.0.0 0 32768 i
*> 62.128.76.0/23 0.0.0.0 0 32768 i
```
prefix must match the exact prefix for all filtered routes. The ge/le statements match a range of .<br>subnet masks, like an inverse wildcard mask. For more help configuring IP prefix lists, refer to Appendix D, "IP Prefix Lists." This IP prefix list provides the same type of functionality as an access list with a 0.0.1.255 wildcard mask. The 62.128.0.0/16 le 23 prefix list allows any network that begins with 62.128.x.x with a 23-bit subnet mask. If you decide to change from access lists and try IP prefix lists, be careful to check your syntax before applying the prefix list to a neighbor. Remember, that just like access lists, prefix lists end with an implicit deny; so, if you use a **deny** statement at the beginning of a list, you must include a **permit** statement at some point in the list to allow other traffic. The use of the **ge** and **le** commands might be a bit tricky at first; remember that the mask used for the

# **Using Route Maps to Filter BGP Routes**

Another more sophisticated approach to route filtering is to use a neighbor statement with an associated route map. There are a number of basic ways that route maps can be used to filter BGP routes: by attribute, network prefix, next-hop value, or route type. When filtering BGP routes, the **match** command specifies the item to match, and the route map itself is then applied to a neighbor or peer group. Table 9-3 lists the route map **match** command types supported by BGP.

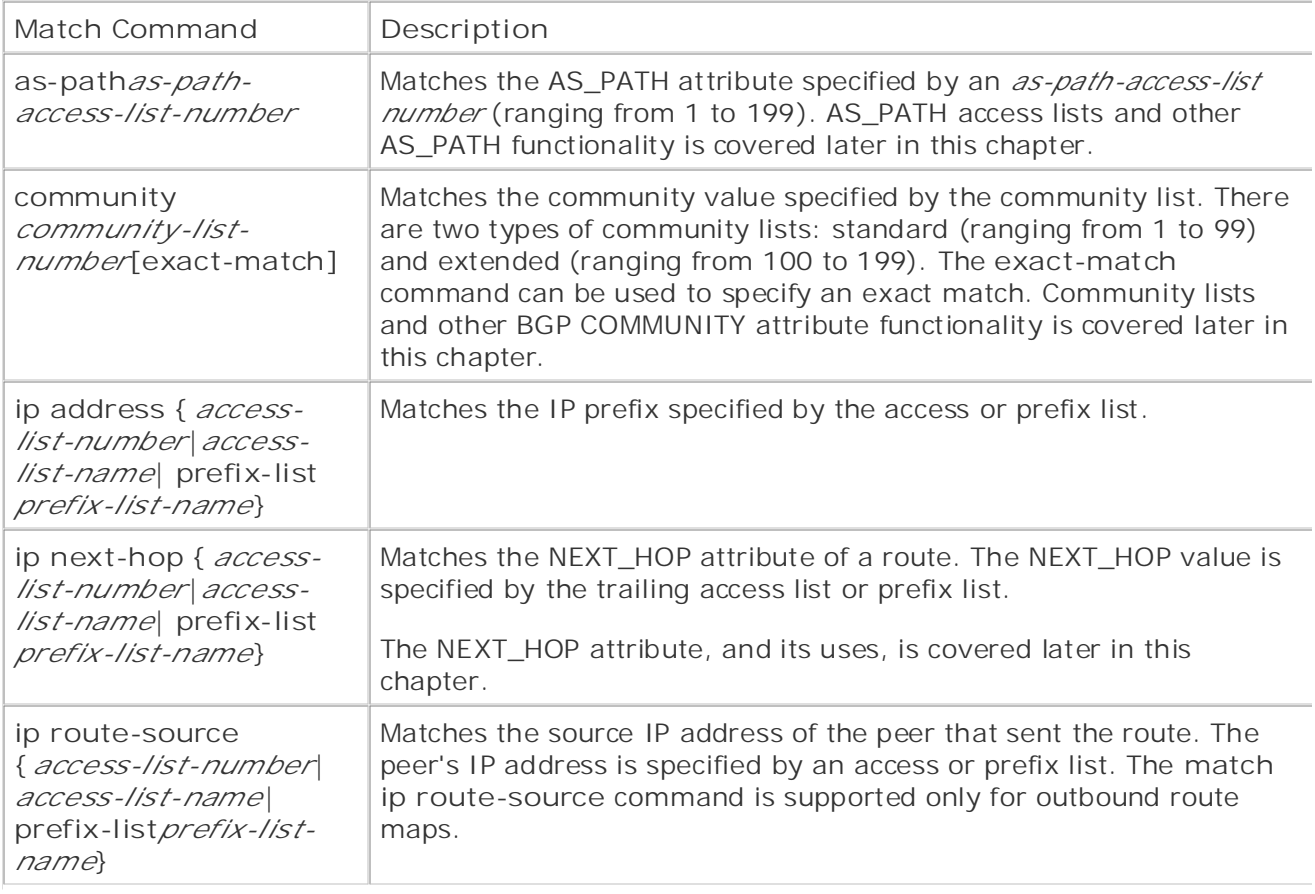

# Table 9-3. BGP-Related Route Map match Commands

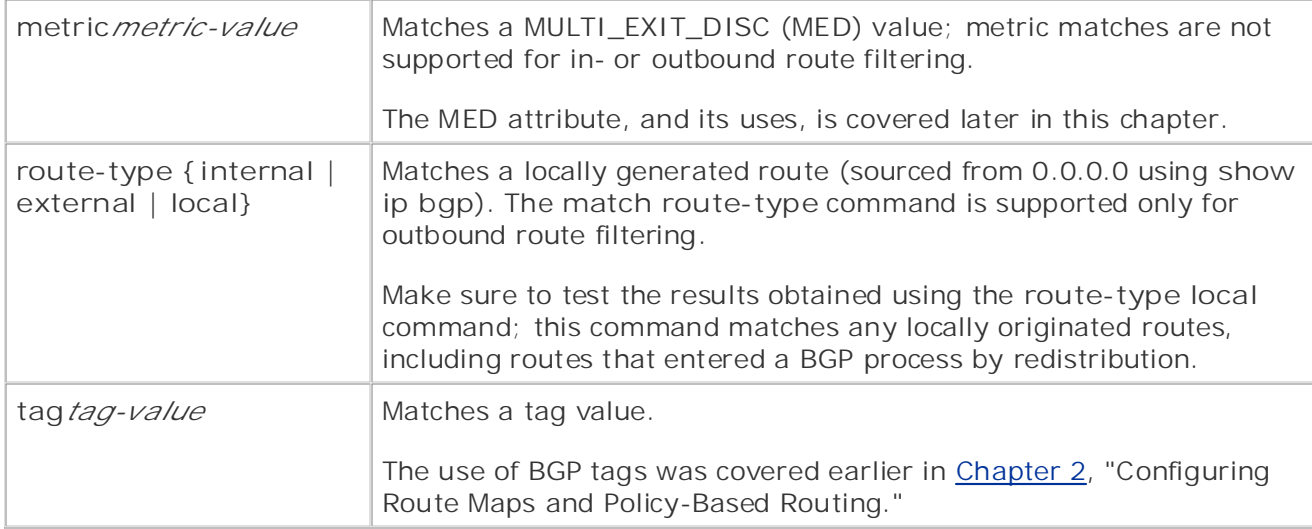

Only two steps are required to configure BGP basic route filtering with route maps:

(Route map configuration is covered in detail in <u>Chapter 2</u>.) **Step 1.** Create a route map using the **route-map** command, and from route map configuration mode, use **match** commands to specify the attributes that are to be matched.

Step 2. Apply the route map to a neighbor or peer group using the following command:

CCIE lab exam by presenting them with a series of challenging laboratory exercises. A perfect **neighbor {***ip-address* | *peer-group-name*} **route-map***route-map-name***{in | out}** companion to the best-selling first edition, this book provides coverage of CCIE lab exam topics

locally generated routes. Example 9-41 shows the routes that the Willis router is currently advertising to peer 62.128.47.6 before the application of route map filtering.  $\frac{1}{2}$  follow, providing detailed guides to applying the technologies in real networks in real networks in real networks in real networks in real networks in real networks in real networks in real networks in real netw The following example shows how you can use a simple route map to limit route advertisements to

### Example 0.41 Boutes Advertised by Willie to Beer 62,128,47.6 Before Example 9-41. Routes Advertised by Willis to Peer 62.128.47.6 Before<br>Anglying the Route Man Applying the Route Map

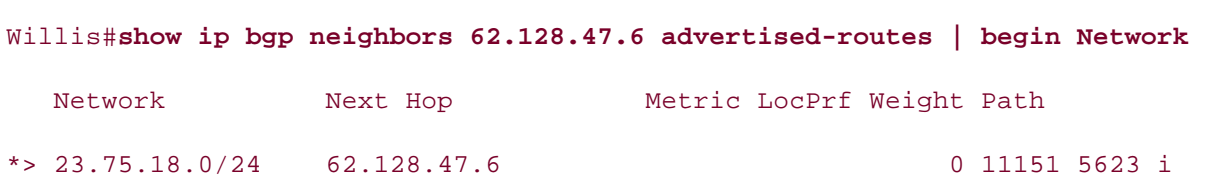

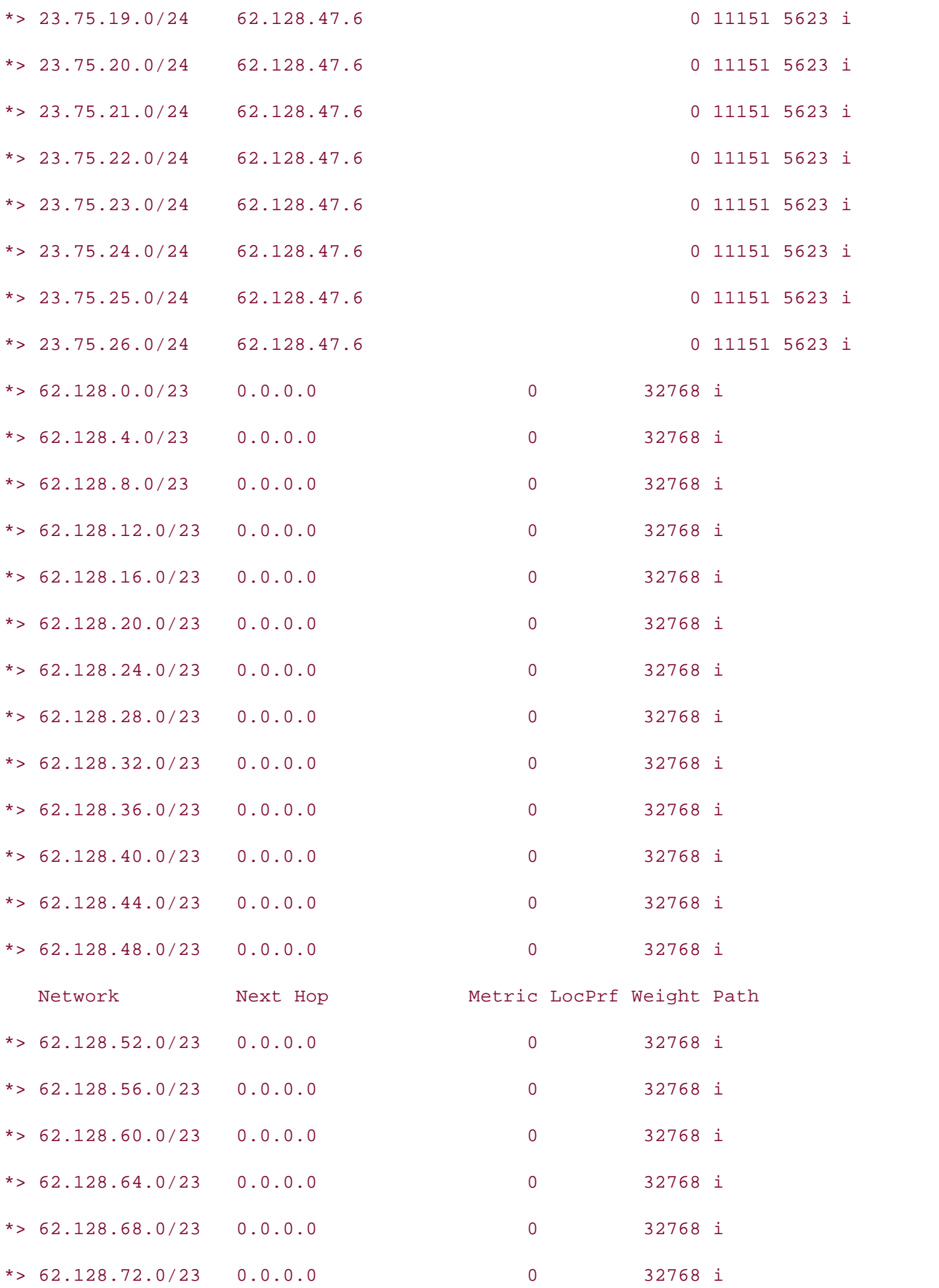

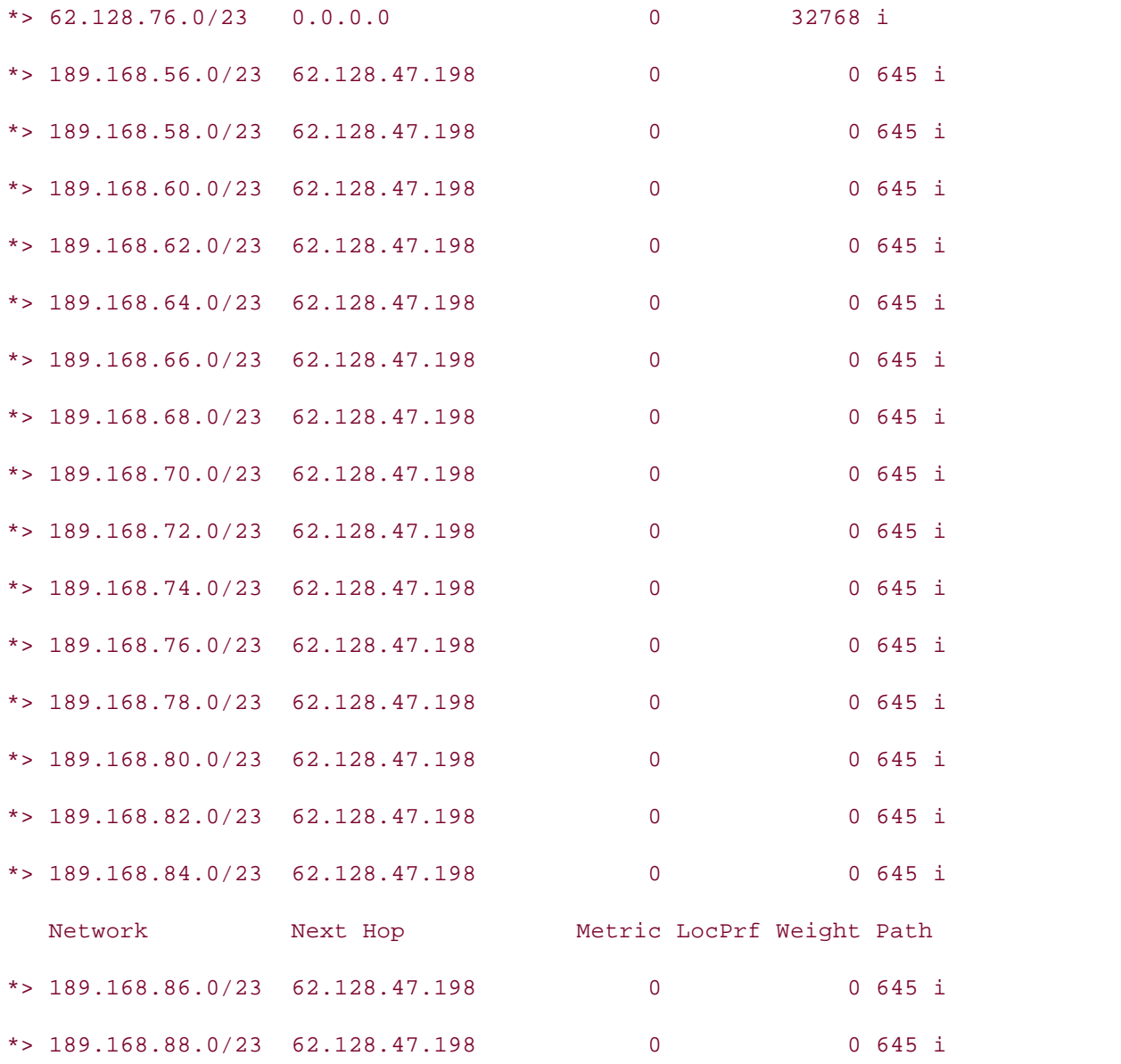

Example 9-42 shows how one simple little route map filters all routes from any source other than locally generated routes to the members of the all-peers peer group.

Example 9-42. Using the route-type local Command to Filter Routes

Willis# **show run | begin bgp**

router bgp 2001

no synchronization

bgp log-neighbor-changes

• Index network 62.128.76.0 mask 255.255.254.0 neighbor all-peers peer-group neighbor 62.128.47.6 remote-as 11151 neighbor 62.128.47.6 peer-group all-peers neighbor 62.128.47.198 remote-as 645 no auto-summary experience with lab scenarios that guide you in applying  $\alpha$ route-map route-filter permit 10 *CCIE Practical* Studies II leads CCIE can describe the process of process of process of process of process of process of process of process of process of process of process of process of process of process of process of p network 62.128.60.0 mask 255.255.254.0 network 62.128.64.0 mask 255.255.254.0 network 62.128.68.0 mask 255.255.254.0 network 62.128.72.0 mask 255.255.254.0 neighbor all-peers route-map route-filter out neighbor 62.128.47.194 remote-as 645 neighbor 62.128.47.194 peer-group all-peers neighbor 62.128.47.198 peer-group all-peers ! match route-type local

Combined with Volume I, the CCIE candidate will get comprehensive coverage of the routing and After this configuration is applied, the Willis router will advertise only the routes shown in Example The book begins with brief coverage of the core technologies required on the CCIE lab exam and **neighbors***peer-group***advertised-routes** command to display the routes that are advertised to the all-peers peer group. Laboratory exercises covering each of the covering each of the core core the core covering each of the core covering each of the core covering each of the core covering each of the core core core 9-43 to any peer belonging to the all-peers peer group. This example uses the **show ip bgp**

Example 9-43. show ip bgp neighbors peer-group advertised-routes level. They present readers with scenarios similar to what they will face on the actual lab exam. **Command**

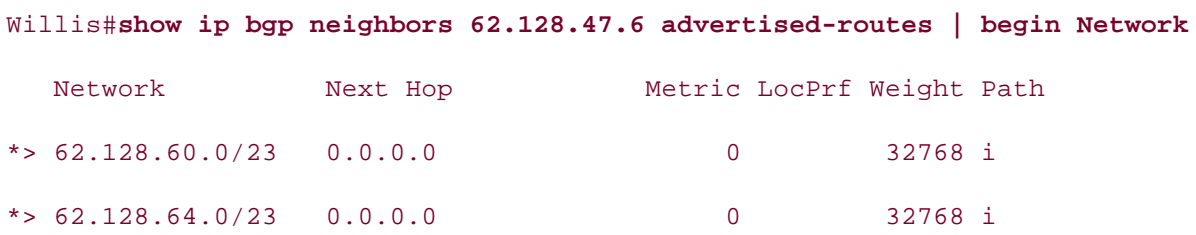

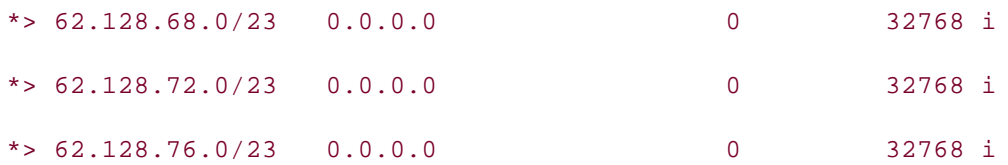

You might have noticed that the route map set commands are not shown in Table 9-3; this is because the route map set commands provide more advanced BGP functionality—BGP attribute manipulation. Another even more powerful use for BGP route maps involves the manipulation of BGP attribute values are usually manipulated using the set command under route map Pub Date: November 07, 2003 {*ip*-*address* | *peer-group*} **route-map***route-map-name* {**in | out**} command. The following list shows a brief hint of the set commands that are covered in the next section: BGP attributes and BGP route dampening. Each of these subjects is covered later in this chapter. configuration mode and applying the route map to a neighbor or peer group using the **neighbor**

- **as-path prepend***as-path-number*
- **as-path tag***as-path-string*
- $\epsilon$  community list community list number deleted  $\bullet$  comm-list*community-list-number*[delete]
	- **community** [*community-value-decimal* | *aa:nn-format*]
	- $\epsilon$  community additive community additive
	- $\sum_{i=1}^{\infty}$  a product comparation  $\sum_{i=1}^{\infty}$ **community internet**
	- $T_{\text{S}}$  foul-dabs that minimize  $\frac{1}{\sqrt{2}}$ **community local-as**
- *CCIE Practical Studies*, Volume II leads CCIE candidates through the process of preparing for the **community no-advertise**
- **•** community no-export  $\epsilon$  selling first edition, this book provides coverage of CCIE lab examines coverage of CCIE lab exam topics of CCIE lab exam topics of CCIE lab exam topics of CCIE lab exam topics of CCIE lab exam topics of CCIE lab exa
- **•** community none
- switching portions of the Routing and Switching, Security, and Service Provider lab exams. **dampening***half-life-value reuse-penalty-value suppress-penalty-value*
- **•** ip default next-hop*ip-address*
- technologies follow, providing detailed guides to applying the technologies in real network **ip default next-hop verify-availability**
- **local-preference** value
- level. They present readers with scenarios similar to what they will face on the actual lab exam. • metric [+ | - ] *metric-value* 
	- **origin {egp***as-number* | **igp** | **incomplete}**
	- **tag***tag-value*
	- **weight***weight-value*

# **Using BGP Attributes to Create Routing Policies**

the configuration of various attribute types, and the many ways that they might be used with BGP, how to do the following: In the previous few chapters, this book covered BGP mechanics, neighbor configuration, MD-5 authentication, and route aggregation. This section shows how you can use BGP attributes to tie all previous technologies together and use BGP as the robust routing protocol that it is. This section explores

- Find mound of carboand Foates Filter inbound or outbound routes
	- Customize route redistribution
	- **Special route aggregation**
	- ISBN: 1-58705-072-2 Manipulate the BGP route selection process
	- Specify preferred network ingress or egress points
	- Next-hop modification
- Modify how upstream or downstream peers will propagate specific routes

Practical Studies title from Cisco Press. each attribute's most common configuration uses and presents ways that you can use attributes to stronger, more resilient BGP networks. Attributes mentioned in this chapter are described in more  $A$  practice lab for  $B$  and  $B$  and  $B$  is  $A$  and  $B$  is  $A$  and  $B$  is  $A$  and  $B$  lab example. You can use attributes in a number of ways to modify BGP routing on a Cisco router—using route n attribute maps, prefix lists, AS path access lists, regular expressions, and more. This section introduces detail in Chapter 7; therefore, each attribute is presented along with references to its accompanying explanation.

# *CCIE Practical Studies*, Volume II leads CCIE candidates through the process of preparing for the **Modifying the ORIGIN Attribute to Affect Path Selection**

The ORIGIN attribute, which describes the origin of a network prefix in BGP, is one of the key decision to the factors in the BGP path selection process. There are only three possible BGP ORIGIN types: IGP, EC INCOMPLETE. BGP always prefers an IGP origin, then EGP, and finally, an INCOMPLETE origin. The for each route can be displayed using the show ip bgp command; the ORIGIN attribute is the last shown on the right side of the **show ip bgp table** in Example 9-44.

### Example 9-44. Displaying a Route's ORIGIN Attribute settings. The final chapter of the book concludes with five hands-on lab exercises. These

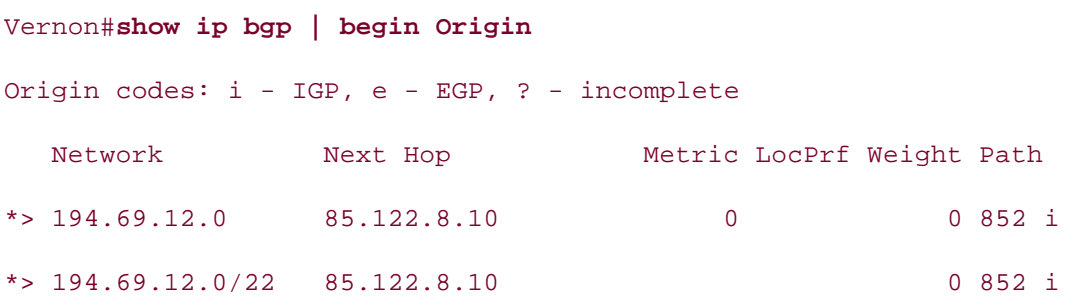

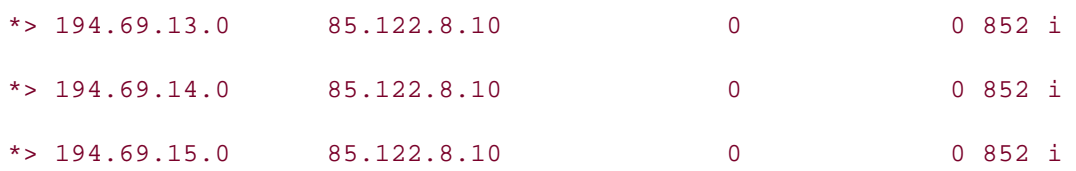

You can also display the BGP attributes for each route using the show ip bgp*ip-prefix* command. T  $\overline{O}$   $\overline{O}$   $\overline{$ ORIGIN is shown in the lower-left corner in <u>Figure 9-12</u>.

## Figure 9-12. Using the show ip bgp Command to Display BGP Attribu

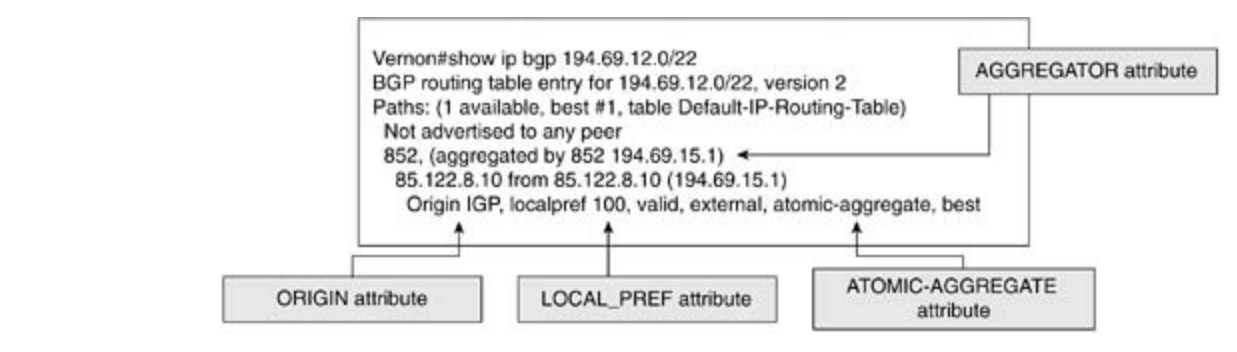

orness a route has entered Bor by means or redistribution, the OKTONY attribute for each route will<br>normally be IGP. The ORIGIN attribute is near the top of the BGP route selection process (number the decision process), so in certain instances, it might be useful to modify the ORIGIN for a route u Unless a route has entered BGP by means of redistribution, the ORIGIN attribute for each route will some conditions. Three steps are required to change the origin for a route:

*CCIE Practical Studies*, Volume II leads CCIE candidates through the process of preparing for the Step 1. Configure BGP peers and specify the networks that are to be advertised.

companion to the best-selling first edition, this book provides coverage of CCIE lab exam topics not covered in Volume I, like the Cisco Catalyst 3550, route maps, BGP, Multicast, and QoS. **Step 2.** Create a route map that changes the BGP ORIGIN attribute to the desired value (IGP, EGP, or  $CovPLEIE$ , the COMBined with  $CovQE$  candidate with  $CovQE$  and  $TovQE$  and  $TovQE$  and  $TovQE$ INCOMPLETE).

switching portions of the Routing and Switching, Security, and Service Provider lab exams. The book begins with brief coverage of the core technologies required on the CCIE lab exam and **mask** sub*net-mask***route-map***route-map-name* command. **Step 3.** (Multiple choices) To apply the route map to a network statement, use the **network***ip-prefix*

To apply the route map to an aggregate network, use the aggregate-address*ip-prefix subn* settings. The final chapter of the book concludes with five hands-on lab exercises. These **attribute-map***route-map-name* [**summary-only**] command.

To apply the route-map to all advertisements to or from a certain neighbor or peer group, us **neighbor** { *ip-address* | *peer-group-name*} **route-map***route-map-name* **{ in | out } comman** 

### **TIP**

When you make configuration changes, you might need to reset the BGP process to apply the changes. To clear a BGP process without resetting all sessions, use the **clear ip bgp \* soft** [**in** | **out**] command.

To test the effect that changes to the ORIGIN attribute have on the BGP route selection process on router, shown in Figure 9-13, change all outbound BGP updates using the neighbor *ip-addressi*rout route-map-name command. Example 9-45 shows the BGP entries for the 189.168.x.0 networks be change.

Example 9-45. Willis Router's BGP Table for the 189.168.x.0 Networks

## By Karl Solie CCIE No. 4599, Leah Lynch CCIE No. 7220 Willis# **show ip bgp 189.168.0.0/16 longer-prefixes**

```
BGP table version is 119, local router ID is 62.128.47.5
Status codes: s suppressed, d damped, h history, * valid, > best, i - internal,
Origin codes: i - IGP, e - EGP, ? - incomplete
```
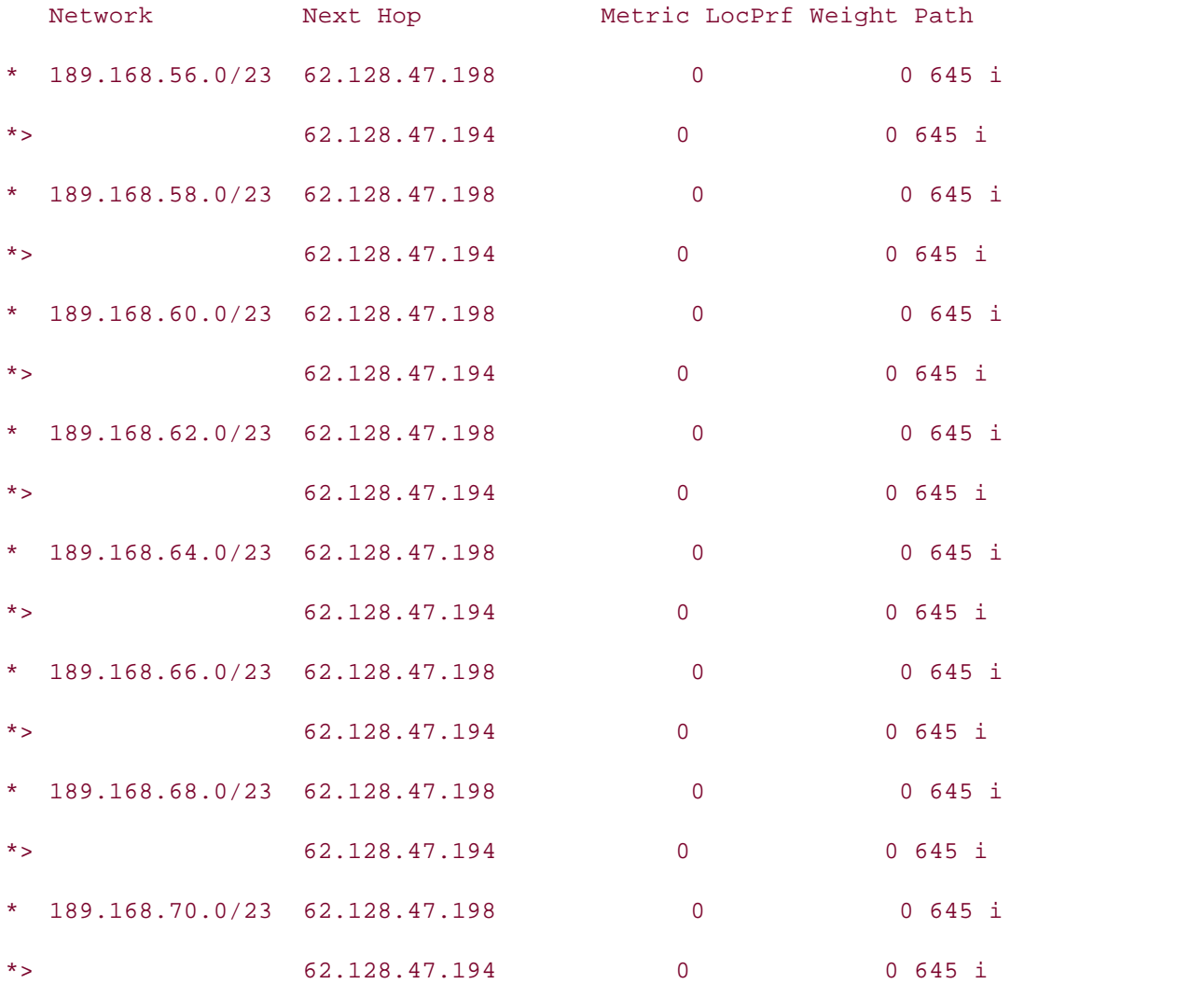

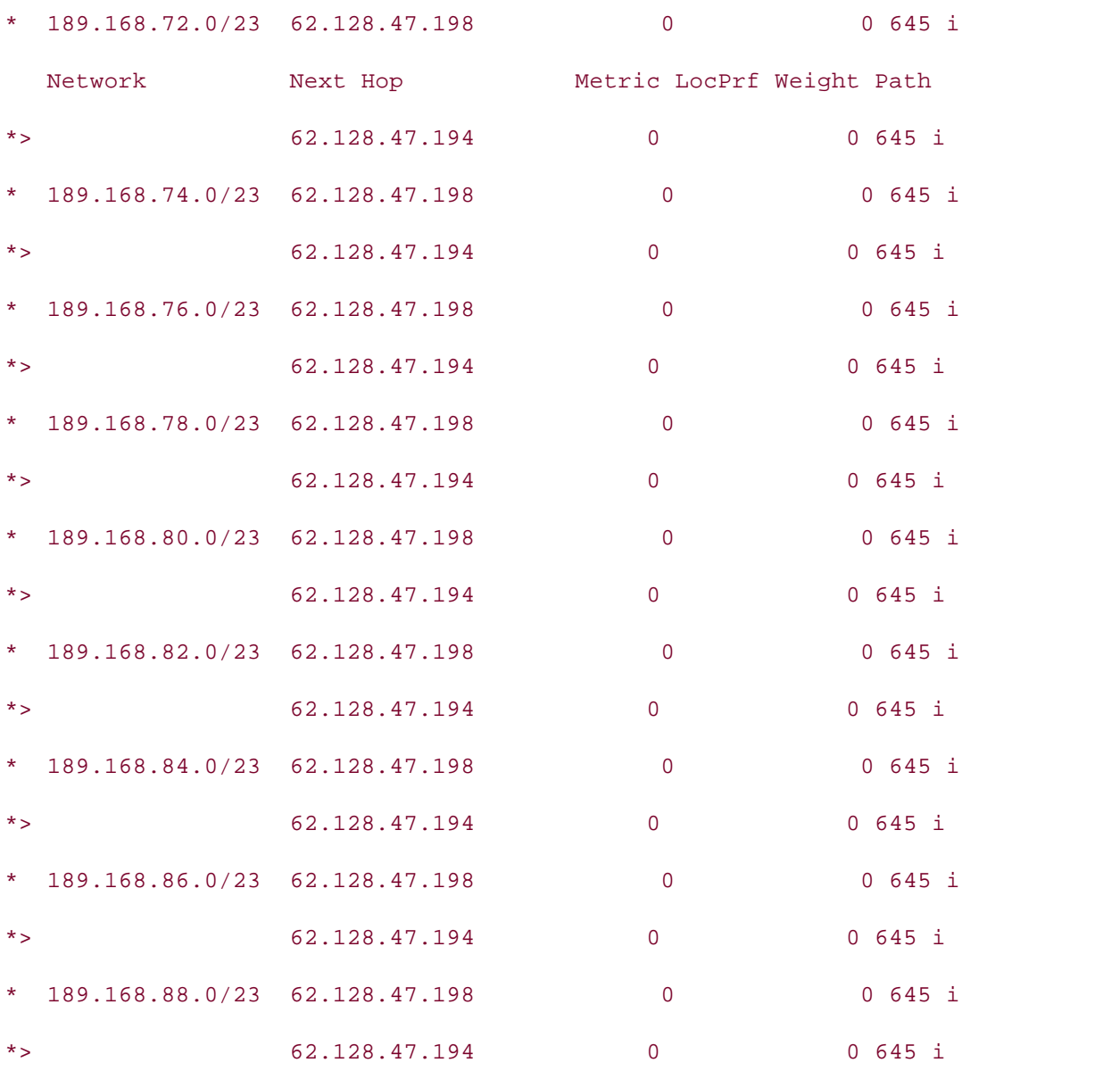

#### technologies follow, provides the technologies to applying the technology of the technology in real network  $\mathcal{S}$ **Figure 9-13. BGP Attributes Network**

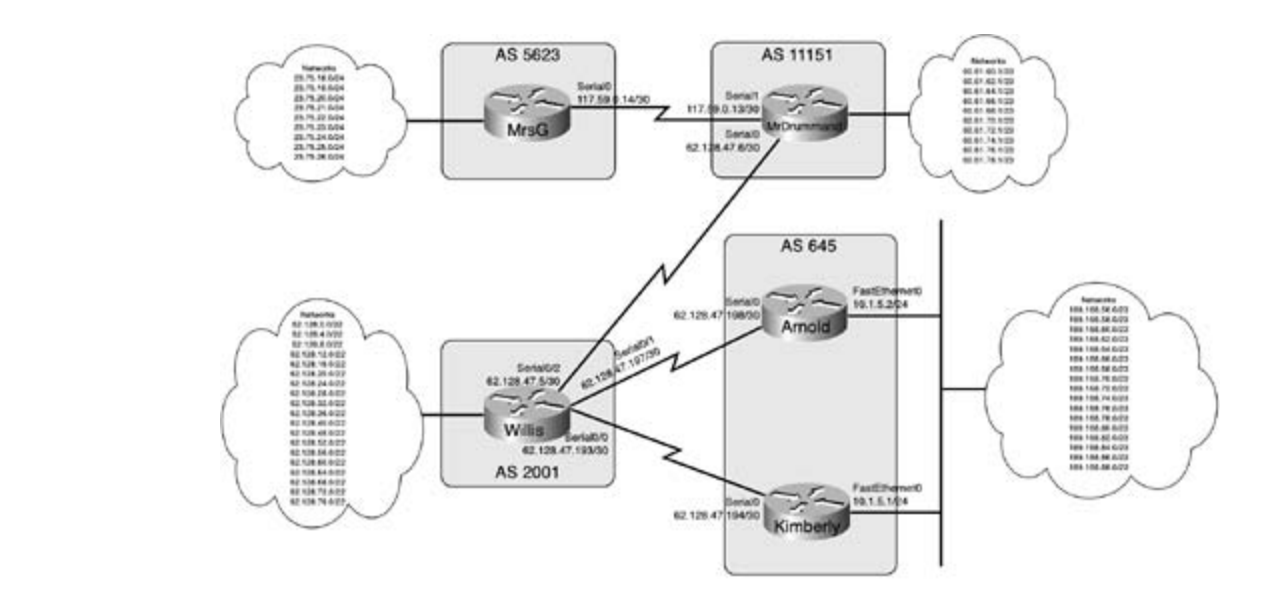

### **NOTE**

For simplicity sake, the BGP Attributes network shown in Figure 9-13 is used in all examples for this section.

**Example 2008** configured to send all locally originated routes to neighbor 62.128.47.97, the Willis router, with the attribute changed to INCOMPLETE. The Willis router is shown in <u>Example 9-47</u>. Example 9-46 shows the configuration for the Kimberly router. In this case, the Kimberly router has

*CCIE Practical Studies*, Volume II leads CCIE candidates through the process of preparing for the Example 9-46. Kimberly Router's Beginning BGP Configuration

switching portions of the Routing and Switching, Security, and Service Provider lab exams. Kimberly# **show run | begin bgp** router bgp 645 and the coverage of the coverage of the core technologies required on the CCIE lab exam and the C no synchronization to applying the technologies in real network in real networks in real networks in real network bgp router-id  $10.1.5.1$ bgp log-neighbor-changes are included throughout the book. network 189.168.56.0 mask 255.255.254.0 network 189.168.58.0 mask 255.255.254.0 network 189.168.60.0 mask 255.255.254.0 network 189.168.62.0 mask 255.255.254.0

 $\mathbf{r} = \mathbf{r} \cdot \mathbf{r}$ • Index network 189.168.72.0 mask 255.255.254.0 network 189.168.74.0 mask 255.255.254.0 network 189.168.76.0 mask 255.255.254.0 network 189.168.78.0 mask 255.255.254.0 network 189.168.80.0 mask 255.255.254.0 network 189.168.82.0 mask 255.255.254.0 network 189.168.88.0 mask 255.255.254.0  $E = 1$  . The properties concepts into properties  $\frac{1}{2}$  scenarios that guide you in applying you in applying  $\frac{1}{2}$ neighbor 10.1.5.2 route-reflector-client neighbor 10.1.5.2 next-hop-self neighbor 62.128.47.193 remote-as 2001 neighbor 62.128.47.193 route-map change-origin out no auto-summary 3550, route maps, BGP, Multicast, and QoS. switching portions of the Routing and Switching, Security, and Service Provider lab exams. route-map change-origin permit 10 match route-type local set origin incomplete network 189.168.64.0 mask 255.255.254.0 network 189.168.66.0 mask 255.255.254.0 network 189.168.68.0 mask 255.255.254.0 network 189.168.70.0 mask 255.255.254.0 network 189.168.84.0 mask 255.255.254.0 network 189.168.86.0 mask 255.255.254.0 neighbor 10.1.5.2 remote-as 645 !

**Example 9-47. Willis Router's BGP RIB After the ORIGIN Attribute Change**

```
Willis# show ip bgp | include 645
```
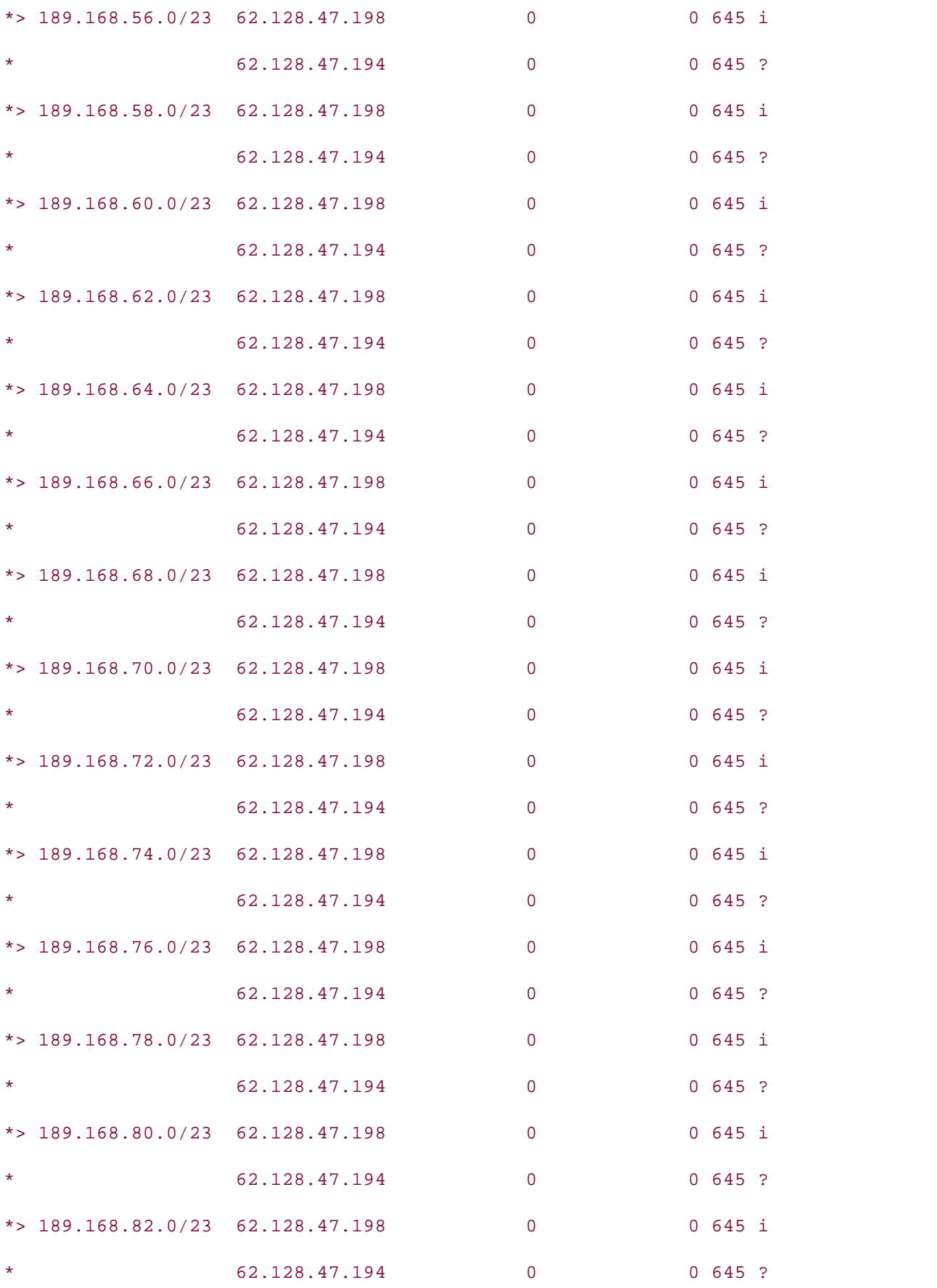

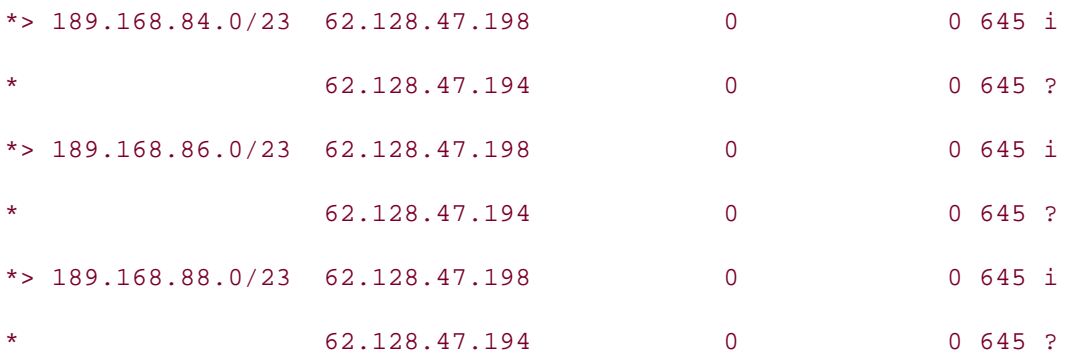

Also, notice that the Willis router now prefers all routes from the Arnold router, 62.128.47.198. <u>Example 3</u> <u>48</u> shows the Willis router's IP routing table.

# **Example 9-48. Willis Router's IP Routing Table**

### $G^{1,1,1,2}$  with the construction of the CCIE Lab Exam with volume two of the best-selling CCIE  $\sim$ Willis# **show ip route | include 189**

189.168.0.0/23 is subnetted, 17 subnets

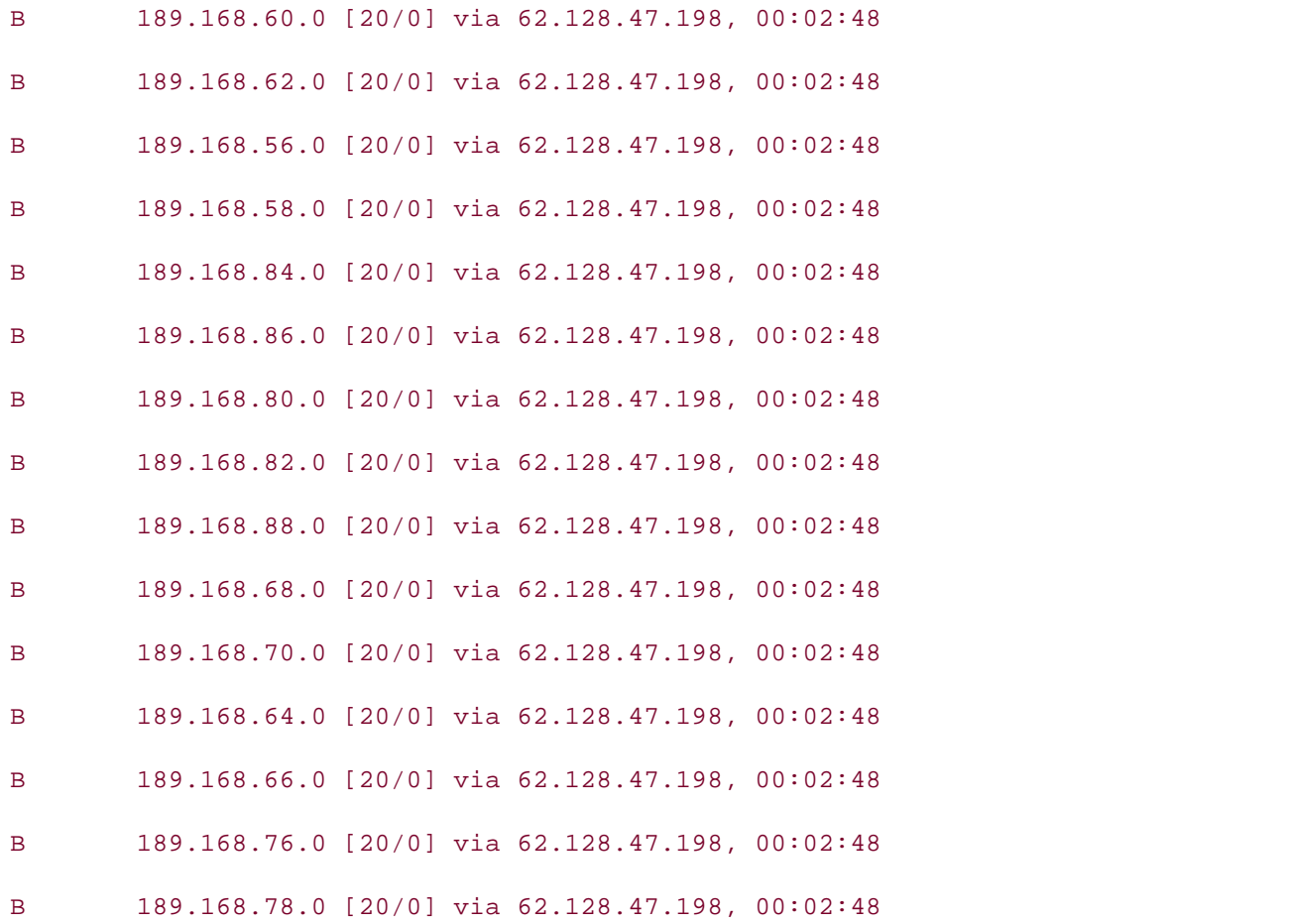

```
B 189.168.72.0 [20/0] via 62.128.47.198, 00:02:48
```

```
B 189.168.74.0 [20/0] via 62.128.47.198, 00:02:48
```
As you can see, the ORIGIN attribute can be used to manipulate the BGP route selection process. N you have seen an example of ORIGIN attribute modification, it is time to look at how you can use t -<br>AS\_PATH attribute to affect path selection. Although the ORIGIN attribute can be modified to alter path decision, ORIGIN attribute modification is not the best choice for BGP path selection.

# **Using the AS\_PATH Attribute to Affect Path Selection**

Every time a routing update passes from one AS to another, the AS\_PATH attribute is updated to store the store path that the route has taken to reach its current location. As you might remember from <u>Chapter 7</u> AS\_PATH field in the BGP UPDATE message contains the AS path, in a right-to-left format, beginnir the originating AS, as shown in Example 9-49.

Example 9-49. Displaying the AS\_PATH Attribute for a BGP Route

MrsG# **show ip bgp 189.168.88.0/23** BGP routing table entry for 189.168.88.0/23, version 699 Paths: (1 available, best #1, table Default-IP-Routing-Table) Not advertised to any peer CCIE lab exam by presenting them with a series of challenging laboratory exercises. A perfect Please add shading to next line not covered in Volume I, like the Cisco Catalyst 3550, route maps, BGP, Multicast, and QoS. Combined with Volume I, the CCIE candidate will get comprehensive coverage of the routing and switching portions of the Routing and Switching, Security, and Service Provider lab exams. 117.59.0.13 from 117.59.0.13 (117.59.0.13) Origin IGP, localpref 100, valid, external, best 11151 2001 645

In the preceding example, you can see that the route to the 189.168.88.0/23 network originated ir at the Arnold router, then passed to AS 2001, the Willis router, and then to AS 11,151, the MrDrun router, before reaching its current location, the MrsG router. The AS\_PATH information is intended BGP loop-prevention mechanism; if a router sees its own AS number in the path, the route is assured to the to have looped and is ignored.

The **neighbor***ip-address***allowas-in** [**number-of-occurrences**] command allows routers running Cisco IOS Software to accept up to 10 occurrences of the local AS number in the AS\_F attribute of incoming BGP updates. Use this command with extreme caution, as it disables BG prime loop-prevention method.

Fire no pain information is also asea to provide several other reatares, including Bor no\_nminited in the BGF<br>BGP RIB lookups using regular expressions, and the AS\_PATH information that also affects the BGF es indicates process. Remember, the BGP route selection process selects a route based on the following items:<br>. The AS path information is also used to provide several other features, including BGP AS\_PATH filtering,

- **1.** Largest WEIGHT attribute.
- 2. Largest LOCAL\_PREF attribute.
- 3. Locally originated routes (Next hop 0.0.0.0 in the BGP RIB).
- 4. Shortest AS\_PATH attribute.
- **5.** Best route ORIGIN attribute: IGP, EGP, INCOMPLETE.
- **6.** Lowest MED attribute.
- 7. E-BGP routes are preferred over I-BGP routes (and also have lower administrative distance).
	- **8.** The oldest route first. (Older routes are more stable.)
	- 9. The path that originated from the router with the lowest BGP router ID.
- 10. If the router is a route reflector, the lowest CLUSTER\_ID attribute length.
- 11. Routes received from the peer with the lowest IP address.

It is a common, though not recommended, practice to use the AS path as a decision factor in Internet route rout selection. As an experiment, go to an Internet looking-glass website and find routes containing AS with the same AS number repeated several times; this is referred to as *AS path prepending*. AS pa prepending adds the local AS number to the current location (the leftmost AS path position) in the as many times as the user specifies. It is not generally recommended because Internet routes travel through many autonomous systems, and as each route leaves each AS, the AS border routers also prepended to the path will always have the desired effect. While exploring the Internet routing tabl might even notice some routes that have up to 20 entries the in the AS\_PATH. This is most likely be two or more entities prepended their AS number to the AS\_PATH, and at the time you are viewing route, it might have passed through several autonomous systems. There are several other more ef route attribute manipulation techniques. The technologies in difficulty increase in the technologies in difficulty in different controls in different controls of the technologies in different controls of the technologies i their local AS number to the path, so there is no guaranty that the AS numbers that you originally

To manipulate the AS path on a Cisco router, use the set as-path prepend*as-number* command in map and specify the AS values that you want to add to the route. Only two steps are required to pre AS number to an AS path:

Step 1. Create a route map and access or prefix list specifying the networks that are to be A prepended and identify the AS that is to be added to the path. To change the AS path for all originated routes, use the match route-type local command, which matches all routes orig the local router. (This might not be a good idea on a large public network.)

**Step 2.** Apply the route map to the desired neighbors or peer groups.

### **NOTE**

Fraction of Contents of the rigidary the retried goes practice to refer in the fresh rigger and the rest help<br>local AS will not hurt anything on your local network or your direct peers' networks, but the re with the randomly prepended ASNs might actually flow through the AS that owns the AS numi that you randomly selected, causing serious (and very embarrassing) problems. Most service providers have a policy on AS prepending. Always consult your service provider's policies befo configuring BGP attributes. If you plan to use AS prepending in your network, be a good Inter Although it is possible to prepend any AS value to the AS\_PATH by adding a random AS numb increase the size of the AS path, this is not a good practice to follow in the field. Prepending  $y_1$ neighbor and prepend only the number of AS numbers required for the situation.

Because Cisco's implementation of BGP compares the AS\_PATH length (as the fourth best path dec factor), when one AS has more than one entrance point, you can use AS\_PATH prepending to make path longer than the other. This causes the upstream BGP peers to prefer the route with the smalle router's routes and uses the routes from the Kimberly router. When the connection between the Wi Arnold routers is repaired, and BGP routes are exchanged, the Willis router will, once again, prefer Fig.  $\blacksquare$ AS\_PATH attribute. If the Kimberly router prepends its own AS number (AS 645) to all locally originated. routes sent to the Willis router, for example, this causes the Willis router to prefer routes from the router. If the connection between the Willis and Arnold routers is lost, the Willis router removes the from the Arnold router. Example 9-50 shows how autonomous system prepending is used in the At network. In this example, autonomous system 645 has two exit points: the Arnold router, and the router.

Remove the change-origin route map, used in the preceding example, before trying the next exam

# Example 9-50. Prepending ASNs to the AS\_PATH

companion to the best-selling first edition, this book provides coverage of  $C$  lab examples coverage of  $C$ Kimberly# **show run | begin bgp** router bgp 645 security, Security, Service Provider lab exams. Service Provider lab exams. no synchronization with brief coverage of the core technologies required on the CCIE lab exam and and and and c bgp router-id 10.1.5.1 bgp log-neighbor-changes and gradually increase in different comparations in different comparations in different comparations in different comparations in different comparations in different comparations in different compa network 189.168.56.0 mask 255.255.254.0 network 189.168.58.0 mask 255.255.254.0 network 189.168.60.0 mask 255.255.254.0 network 189.168.62.0 mask 255.255.254.0 network 189.168.64.0 mask 255.255.254.0

 $\mathbf{r} = \mathbf{r} \cdot \mathbf{r}$ • Index network 189.168.74.0 mask 255.255.254.0 network 189.168.76.0 mask 255.255.254.0 network 189.168.78.0 mask 255.255.254.0 network 189.168.80.0 mask 255.255.254.0 network 189.168.82.0 mask 255.255.254.0 network 189.168.84.0 mask 255.255.254.0 neighbor 10.1.5.2 remote-as 645  $E = 1$  concept into provide the provided with lab scenarios that guide you in applying  $\frac{1}{2}$ neighbor 62.128.47.193 route-map prepend out  $\mathcal{L}_{\mathcal{L}}$  , and the properties of your CCIE lab for your CCIE lab example  $\mathcal{L}_{\mathcal{L}}$ route-map prepend permit 10 match route-type local set as-path prepend 645 network 189.168.66.0 mask 255.255.254.0 network 189.168.68.0 mask 255.255.254.0 network 189.168.70.0 mask 255.255.254.0 network 189.168.72.0 mask 255.255.254.0 network 189.168.86.0 mask 255.255.254.0 network 189.168.88.0 mask 255.255.254.0 neighbor 62.128.47.193 remote-as 2001 no auto-summary !

After the Willis router receives the updates from the Kimberly router, it no longer prefers the route: the Kimberly router, which had the lowest BGP router ID and IP address. This is because the AS\_P/ length for the Kimberly router's routes is now longer than the AS\_PATH length of the routes that or from the Arnold router. <u>Example 9-51</u> shows a sample BGP route from the Willis router.

### **Example 9-51. BGP Route Information for a Prepended Route**

### Willis# **show ip bgp 189.168.56.0/23**

BGP routing table entry for 189.168.56.0/23, version 276

```
• Index
 645
CCIE Practical Studies Volume II
 62.128.47.198 from 62.128.47.198 (10.1.5.2)
   Pub Date: November 07, 2003
62.128.47.194 from 62.128.47.194 (10.1.5.1)

 Origin IGP, metric 0, localpref 100, valid, external
Paths: (2 available, best #1, table Default-IP-Routing-Table)
Flag: 0x820
   Advertised to non peer-group peers:
   62.128.47.6 62.128.47.194
       Origin IGP, metric 0, localpref 100, valid, external, best
   645 645
```
# **Filtering BGP Routes Using the AS\_PATH Attribute**

One of the easiest ways to filter large numbers of routes is to filter by AS number using an AS path list. If you are not familiar with regular expressions, the first time you use AS path access lists you path access lists requires you to become familiar with the use of regular expressions. But, relax, breather tha deeply, and read on, because you are now going to learn regular expressions the easy way.<br> find the AS\_PATH filtering process to be rather confusing, causing unexpected results. Creating elegant

#### $N$ COMPANION  $F$  $n_{\text{SDE}}$ **NOTE**

Cisco IOS Software uses many of the same regular expressions that you might have seen in the UNIX/Linux world. If you are not familiar with regular expressions, you can find an appendix website under "dial solutions." includes suggested references for further reading. Laboratory exercises covering each of the core dealing directly with that subject in the *Cisco IOS Dial Solutions* book, or on the documentation

### comprehensive practice labs include all of the technologies and gradually increase in different  $\alpha$ level. They present readers with scenarios similar to what they will face on the actual lab exam. **How to Use Regular Expressions**

One of the first things that scares people about regular expressions is the strange-looking structure they use. If you are like most of the non-math majors out there, you might have found that expres such as  $\wedge$ 400\$ look more like abbreviations for foreign currency than AS\_PATH values; however, tl regular expression simply means the following:

- $\wedge$  = "beginning with"
- $$ = "ends with"$

### or begins and ends with ASN 400

educing that you have to be used the choict tip stype eggs program engines command. Then you can test to find all the possible matches that the router finds for each regular expression before using the best expression in a route filter. Example 9-52 shows how the show ip bgp regexcommand finds any instances of the AS path 645. **CCIE Practical Studies Volume II** So, this statement simply means beginning and ending with the number 400; this regular expression matches only one instance of the AS number 400. Right about now you might be asking, why can't type "400" and be done with it? The reason is that the number 400 matches any string beginning, or containing the number 400. There are a number of ways that the special characters used in regular expressions can be applied to represent different character strings. The best way to find the AS path sequence that you need is to use the show ip bgp regexp regular-expression command. When you

### **Example 9-52. show ip bgp regexp Command**

### Willis#**show ip bgp regexp \_645\_**

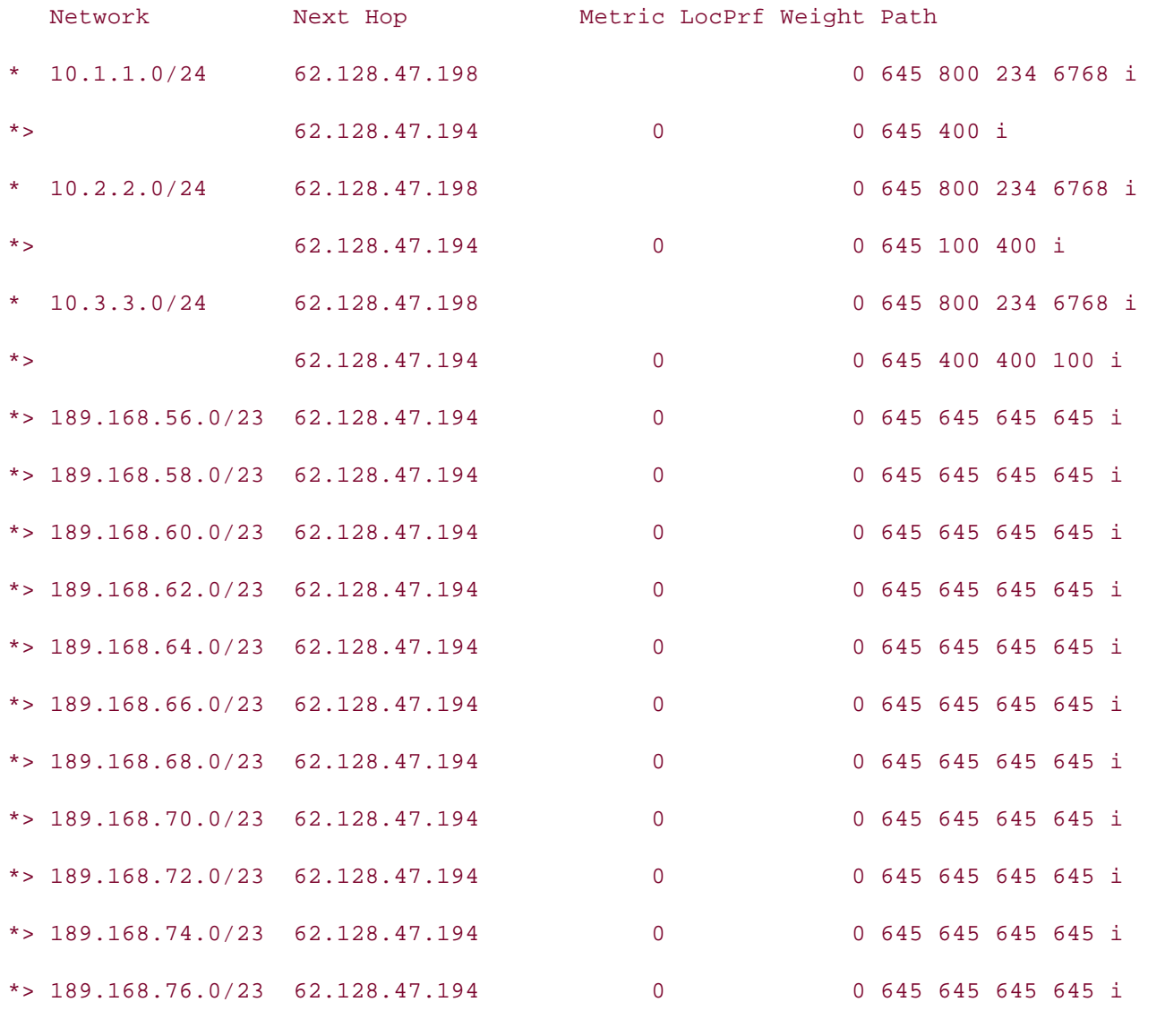

Network Next Hop Metric LocPrf Weight Path

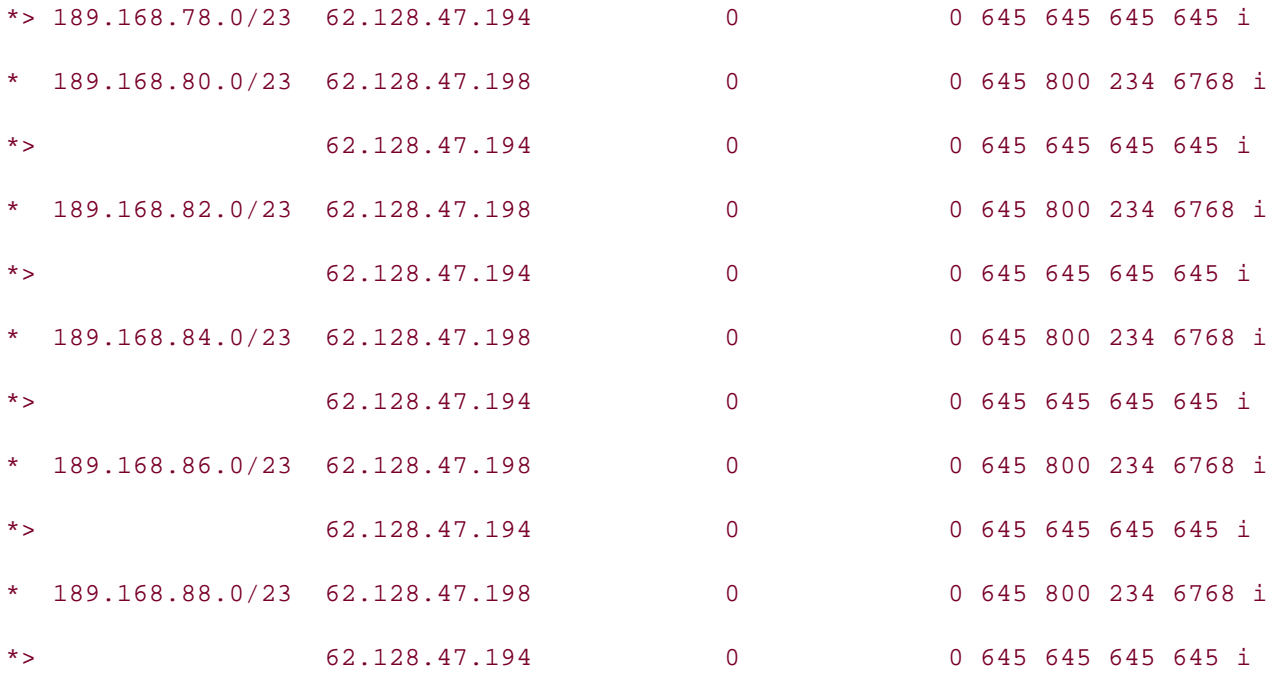

### what you know **TIP**

If you experiment with the show ip bgp regexp command and find that a particular regular Take five full-blown practice labs that mimic the actual lab exam environment have accidentally hit the Spacebar at the end of the regular expression; doing so changes the *CCIE Practical Studies*, Volume II leads Conditions of provides CCIE candidates the propriate CCIE candidates the process of provides the process of provides the process of provides the process of provides the process of also why it is a good idea to give any regular expressions a test run before application in<br>reduction environments production characterists. expression is not working, even though you absolutely know it should, check again! You might meaning of the regular expression and prevents it from making the appropriate match. That is production environments.

Table 9-4 shows the special characters that you can use with regular expressions, the character de and book begins with and coverage of the coverage  $\alpha$ and examples of their use.

### Table 0.4 Special Characters Llsed for Pequilar Expressions level. They present readers with scenarios similar to what they will face on the actual lab exam. **Table 9-4. Special Characters Used for Regular Expressions**

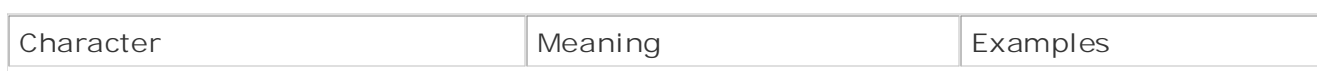

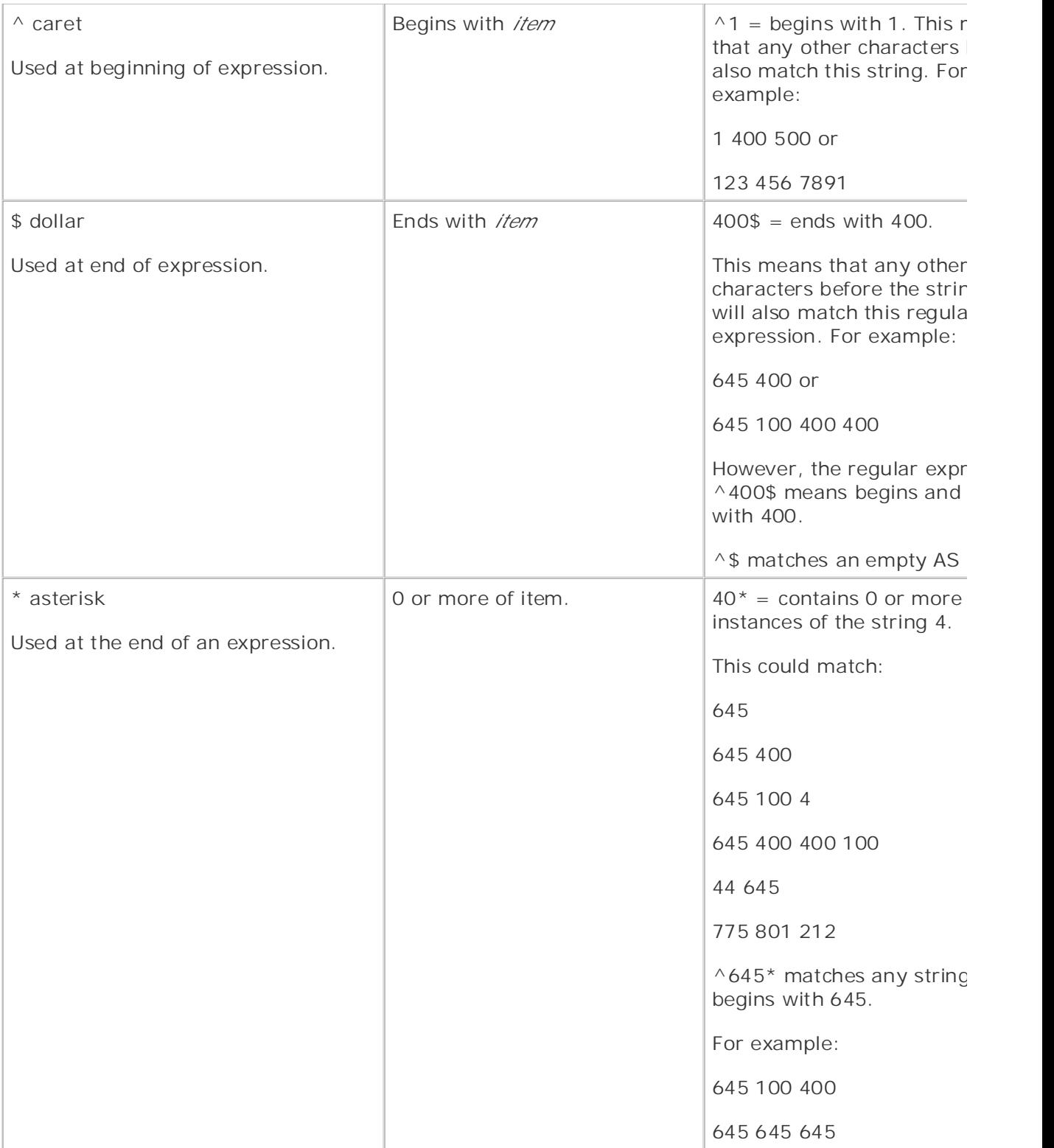

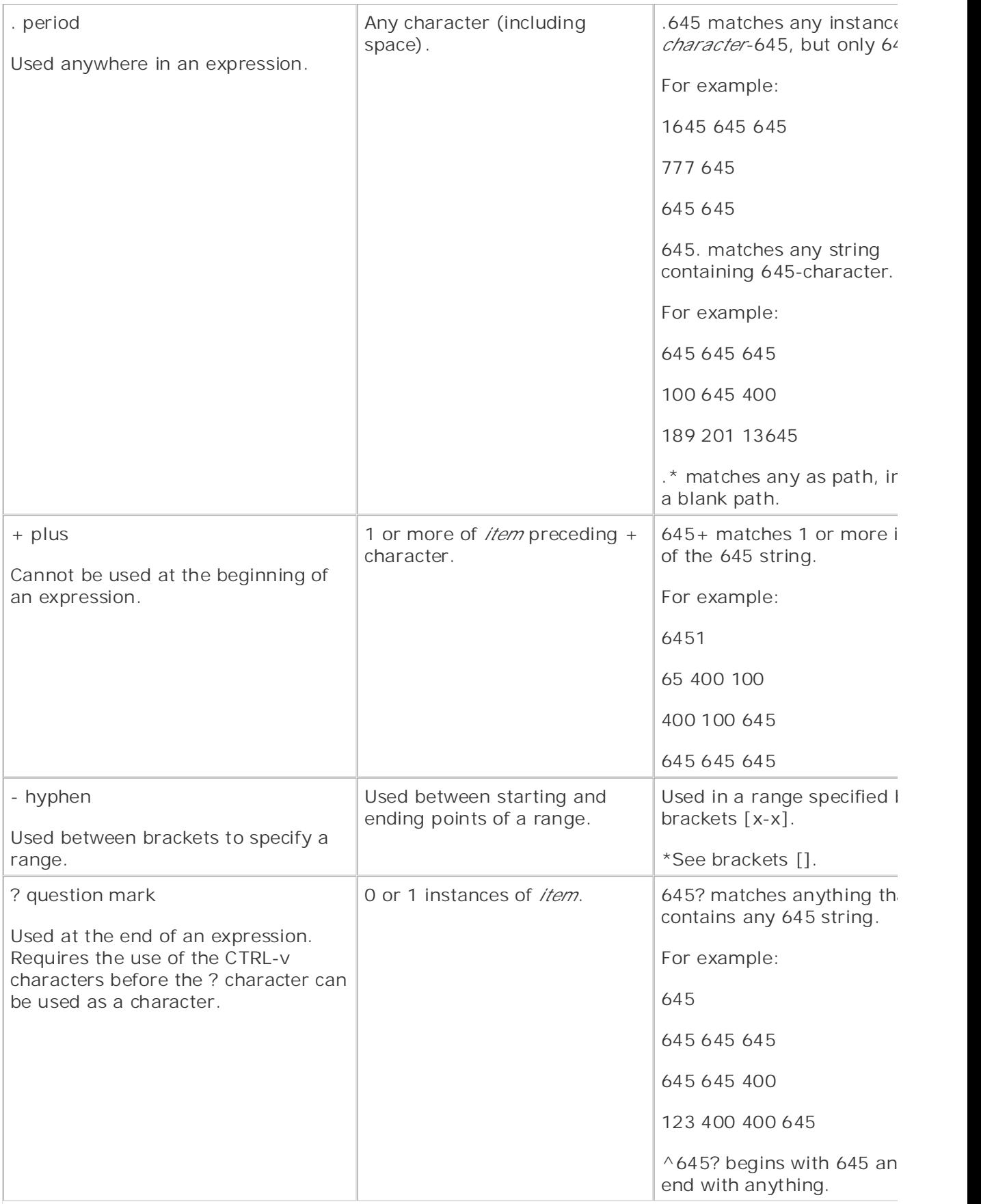

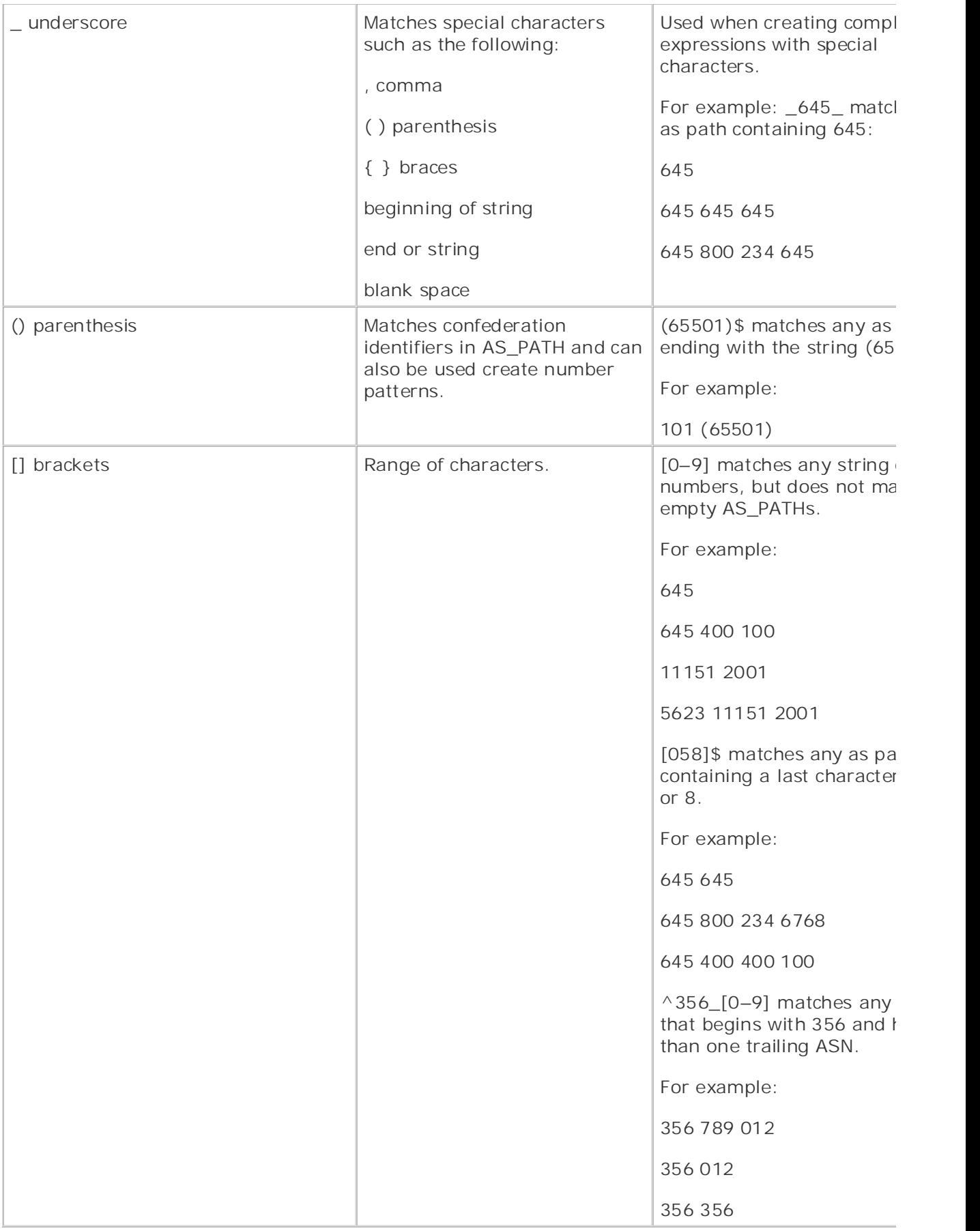

### **TIP**

constantly be asking Cisco IOS Software for help. Do not forget to use the CTRL-V key sequence when entering the ? character; otherwise, you

After you are comfortable creating regular expressions, you can use those expressions to create AS access lists. And Context Context Context Context Context Context Context Context Context Context Context Context Context Context Context Context Context Context Context Context Context Context Context Context Context Cont

### **AS Path Access Lists and Regular Expressions**

Similar to regular numbered access lists used for IP traffic, AS path access lists are numbered acce that match traffic based on an AS path value. This AS value is specified using a regular expression. similar to IP access lists, each AS path access lists ends with an explicit deny any. AS path access created using the following command:

### **ip as-path access-list***list-number***{permit | deny}***regular-expression*

Suppose, for instance, that the Willis router has a new requirement to block all network prefixes co the AS\_PATH value of 645. This can easily be accomplished using an AS\_PATH access list that deni instance of 645 in the AS\_PATH, as shown in  $\overline{\text{Example 9-53}}$ . switching portions of the Routing and Switching, Security, and Service Provider lab exams.

### Tyomple Q E2, Heins AS Deth Assess Lists to Filter RCD Doutes Containi Example 9-53. Using AS Path Access Lists to Filter BGP Routes Containin

comprehensive practice labs include all of the technologies and gradually increase in different and gradually in Willis# **show run | include as-path** 

Study tips and test-taking techniques are included throughout the book. ip as-path access-list 1 deny \_645\_

ip as-path access-list 1 permit .\*

In the preceding example, AS path access list 1 is used to deny any AS path containing the string  $\ell$ whereas all other traffic is permitted. The regular expression  $645$  describes any string containin

value 645, and the **.\*** regular expression allows any other path values.

Like most parameters in BGP, there are two ways to apply an AS path access list: using a route m $\varepsilon$ applying a filter list. Both ways are examined in this section. Consider the route map configuration

Three steps are required to configure AS path prefix filtering using route maps:

Step 1. Create the AS path access list that will be used to specify the AS path regular expres

Step 2. Create a route map to tell the router how to use the AS path access list.

Step 3. Apply the route map to a BGP neighbor or peer using the neighbor { *ip-address* | *per-*By Karl Solie CCIE No. 4599, Leah Lynch CCIE No. 7220 *group***} route-map***route-map-name***{in | out}** command.

If you are going to apply the access list using a route map, you must define a route map that tells router how to use the AS path access list. As mentioned earlier in **Table 9-3**, the match as-path*as access-list-number* command specifies the AS path that is to be matched. For example, route-mar as, shown in **Example 9-54**, is used to match AS path access list 1.

### **Example 9-54. Using a Route Map with an AS Path Access List**

```
route-map filter-as permit 10
        \mathbb{R} and \mathbb{R} practice lab for your CCIE lab example, \mathbb{R} and \mathbb{R} is \mathbb{R} and \mathbb{R} is \mathbb{R} and \mathbb{R} is \mathbb{R} and \mathbb{R} is \mathbb{R} and \mathbb{R} is \mathbb{R} and \mathbb{R} is \mathbb{R} 
Willis# show run | begin route-map
  match as-path 1
```
*CCIE Practical Studies*, Volume II leads CCIE candidates through the process of preparing for the After you create the route map, you can then apply it to a neighbor or peer group. Example 9-55 shows the route completed AS path access list filtering configuration for the Willis router.

### $C_{\rm C}$  combined with Volume I, the CCIE candidate will get comprehensive coverage of the routing and routing and Example 9-55. Applying a Route Map to a BGP Peer

```
Willis# show run | begin bgp
router bgp 2001 and gradually increase in different and gradually increase in different control of the technologies and gradually increase in different control of the technologies and gradually increase in different contro
no synchronization test-taking throughout throughout the book.
bgp router-id 62.128.47.5
  bgp log-neighbor-changes
  network 62.128.0.0 mask 255.255.252.0
  network 62.128.4.0 mask 255.255.252.0
```
 $\mathbf{r} = \mathbf{r} \cdot \mathbf{r}$ • Index network 62.128.24.0 mask 255.255.252.0 network 62.128.28.0 mask 255.255.252.0 network 62.128.32.0 mask 255.255.252.0 network 62.128.36.0 mask 255.255.252.0 network 62.128.40.0 mask 255.255.252.0 network 62.128.48.0 mask 255.255.252.0 network 62.128.60.0 mask 255.255.252.0 network 62.128.68.0 mask 255.255.252.0 network 62.128.72.0 mask 255.255.252.0 network 62.128.76.0 mask 255.255.252.0 aggregate-address 62.128.44.0 255.255.255.252 neighbor 62.128.47.6 remote-as 11151 neighbor 62.128.47.6 route-map filter-as out neighbor 62.128.47.194 remote-as 645 neighbor 62.128.47.198 remote-as 645 no auto-summary include all of the technologies and gradually increase in different control of the technologies and gradually increase in different control of the technologies and gradually increase in different control of Study tips and test-taking techniques are included throughout the book. network 62.128.8.0 mask 255.255.252.0 network 62.128.12.0 mask 255.255.252.0 network 62.128.16.0 mask 255.255.252.0 network 62.128.20.0 mask 255.255.252.0 network 62.128.52.0 mask 255.255.252.0 network 62.128.56.0 mask 255.255.252.0 network 62.128.64.0 mask 255.255.252.0 ! ip as-path access-list 1 deny \_645\_ ip as-path access-list 1 permit .\* ! route-map filter-as permit 10

 $\overline{\phantom{a}}$ In the preceding example, route map filter-as is used to deny any instance of ASN 645 for all outgoing updates to the MrDrummand router. The **permit .\*** regular expression is used to allow all other AS numbers.

BGP filter lists provide a simpler, less granular approach to AS path access list filtering. Filter lists and only to filter BGP routes by AS path. **CCIE Practical Studies Volume II** 

Only two steps are required to configure BGP route filter routes based on the AS path:

Step 1. Create an AS path access list that specifies the AS path that is to be matched.

Step 2. Apply the route map to a BGP neighbor or peer using the following command:

**neighbor {***ip-address***|***peer-group***} filter-list***as-path-access-list-number*

 $\{in \mid out\}$ 

<u>Example 9-56</u> shows how the filter list command accomplishes the same effect as the route map shown the filter i<br>earlier in Example 9-55 callenging them with a series of challenging laboratory exercises. A perfect software laboratory exercises. A perfect some series of challenging laboratory exercises. A perfect some series of challenging laboratory exercis earlier in Example 9-55.

not covered in Volume I, like the Cisco Catalyst 3550, route maps, BGP, Multicast, and QoS. Example 9-56. Using a Filter List to Filter BGP Traffic by AS Path

Willis# **show run | begin bgp** router bgp 2001 concludes with five hands-on lab exercises with five hands-on lab exercises. The set of the book concludes with five hands-on lab exercises with five hands-on lab exercises. The set of the set of the set of no synchronization with scenarios similar to what they will face on the actual lab exam. bgp router-id 62.128.47.5 bgp log-neighbor-changes network 62.128.0.0 mask 255.255.252.0 network 62.128.4.0 mask 255.255.252.0 network 62.128.8.0 mask 255.255.252.0

```
• Index
 network 62.128.28.0 mask 255.255.252.0
CCIE Practical Studies Volume II
 network 62.128.32.0 mask 255.255.252.0
network 62.128.36.0 mask 255.255.252.0
network 62.128.40.0 mask 255.255.252.0
network 62.128.48.0 mask 255.255.252.0
network 62.128.60.0 mask 255.255.252.0
network 62.128.64.0 mask 255.255.252.0
network 62.128.68.0 mask 255.255.252.0
neighbor 62.128.47.6 remote-as 11151
neighbor 62.128.47.6 filter-list 1 out
neighbor 62.128.47.194 remote-as 645
neighbor 62.128.47.198 remote-as 645
no auto-summary to applying the technologies to applying the technologies in real network in real network in real networks in real networks in real networks in real networks in real networks in real networks in real networ
comprehensive practice labs include all of the technologies and gradually increase in difficulty
ip as-path access-list 1 deny _645_
 network 62.128.12.0 mask 255.255.252.0
 network 62.128.16.0 mask 255.255.252.0
 network 62.128.20.0 mask 255.255.252.0
 network 62.128.24.0 mask 255.255.252.0
 network 62.128.52.0 mask 255.255.252.0
 network 62.128.56.0 mask 255.255.252.0
 network 62.128.72.0 mask 255.255.252.0
 network 62.128.76.0 mask 255.255.252.0
 aggregate-address 62.128.44.0 255.255.255.252
!
ip as-path access-list 1 permit .*
```
You can use AS path access lists to filter network prefixes in a number of ways:

- In multihomed environments, the  $\wedge$ \$ regular expression can be used to prevent local autonomously systems from providing transit services between two upstream service providers, allowing on outgoing route advertisements that have an empty AS\_PATH attribute.
- **Provide only partial BGP RIB updates to downstream neighbors by using the ^AS\$ regular ex-**
- $\bullet$   $\bullet$   $\bullet$   $\bullet$   $\bullet$ • Use an AS path access list to allow only locally sourced updates to exit to an upstream neighbor. using the **\_AS\_** regular expression.
- Filter certain AS paths from incoming or outgoing updates, by using a combination of comple: expressions and AS path access lists.

# **Modifying the NEXT\_HOP Attribute for Path Manipulation**

You can manipulate routing by using BGP attributes in several ways. One of the simplest modificati can make is to change the next hop for a route. As you learned in the preceding chapter, the NEXT attribute is changed each time a route crosses an AS border, but not when a route is advertised wi AS. In <u>Figure 9-14</u>, for example, there are four routers: Eany in AS 12,512; and Meany, Miney, and AS 61,382.

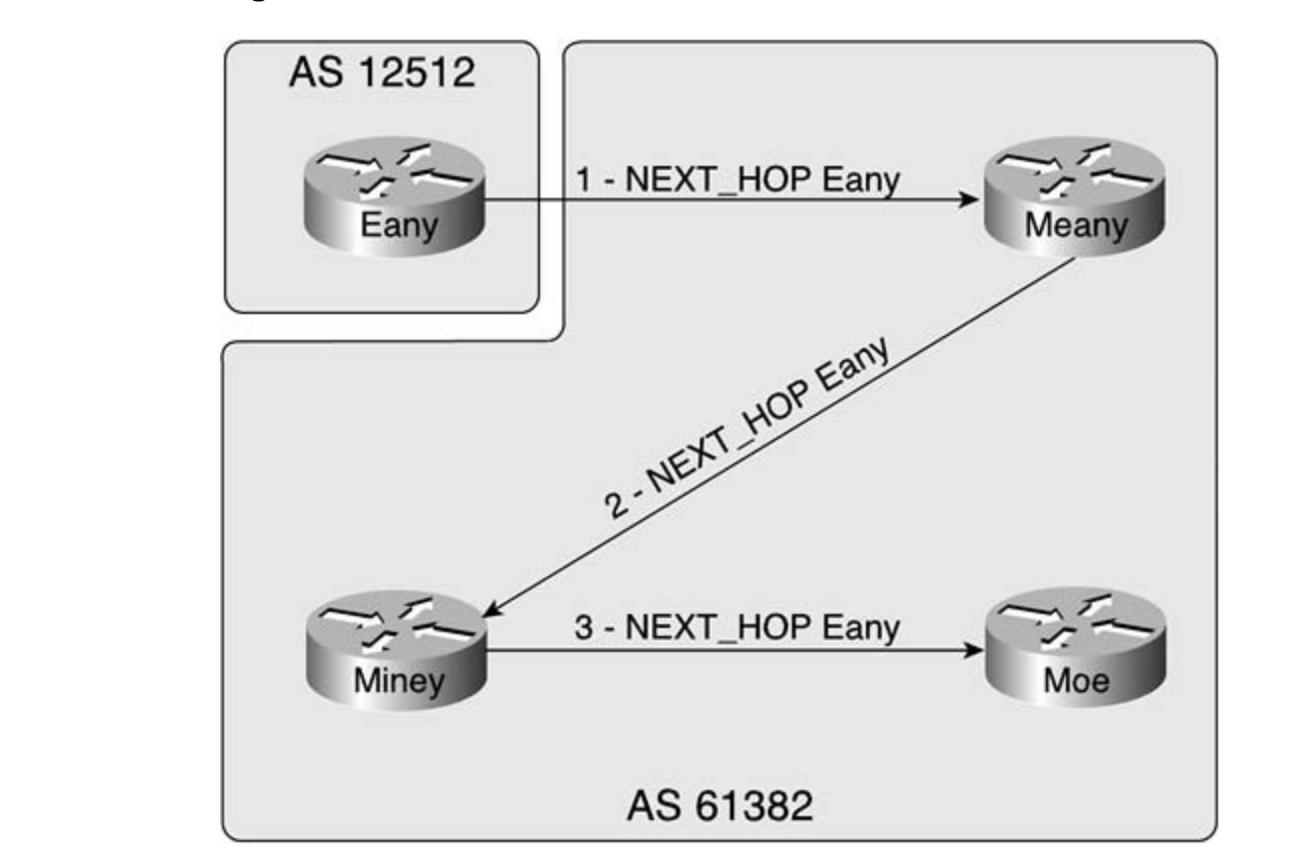

 $G_0$  (for the O, 14, Lab ECD Modifies the NEVT LIOD Attribute Figure 9-14. How BGP Modifies the NEXT\_HOP Attribute

This figure shows a logical representation of how the NEXT\_HOP attribute changes as a route passe through routers in different autonomous systems. First, the route passes between two autonomous systems as it is forwarded between the Eany and Meany routers. In this case, the NEXT\_HOP attribute of the modified at the egress interface by the Eany router. The Eany router modifies the NEXT\_HOP attribute and the and the and the and the and the and the and the and the and the and the and the and the and the and the and the a passes the route to the Meany router. By default, the Meany router does not alter the NEXT\_HOP v. before it passes the route to the Miney router because the route originated from an external AS. W Miney router advertises the route to the Moe router, it does not change the NEXT\_HOP attribute be unless specified to do otherwise, I-BGP speakers do not modify the NEXT\_HOP attribute.

### **NOTE**

The NEXT\_HOP attribute is covered in detail in the "The NEXT\_HOP Attribute" section of <u>Chapt</u>

It is usually necessary to change the NEXT\_HOP attribute for routes forwarded between I-BGP spea when an I-BGP speaker is forwarding a route learned by means of an update from an E-BGP peer. the I-BGP neighbor has been configured with a gateway of last resort pointing to its upstream I-BC will be unable to reach the E-BGP router's IP address. You can correct this situation in three ways:

- Originate a default route using the neighbor { *ip-address* | *peer-group*} default-originate command.
- Gadintribute  $PCD$  routes in an  $ICD$  (if an  $ICD$  is in use)  $\bullet\,$  Redistribute BGP routes in an IGP (if an IGP is in use).
	- Use the **next-hop-self** command to alter the NEXT\_HOP attribute for I-BGP routes.

NEXT\_HOP attribute modification is accomplished using the neighbor { *ip-address* | *peer-group*} nexthop-self command. Sometimes, you might not want to modify the outgoing NEXT\_HOP attribute for a test of a second position of a second to modify the outgoing NEXT\_HOP attribute for a second to modify the outgoing NEXT\_HOP a route; in which case, you can use the neighbor { *ip-address* | *peer-group*} next-hop-unchanged<br>converged Convergisht ask what do was devised we want to madifie a NEVT USD strikets in a ways? Simple, the NEXT\_HOP attribute can also be modified by using a route map. command. So, you might ask, what do you do when you want to modify a NEXT\_HOP attribute in c

#### $\epsilon$  the best-selling first edition, this book provides coverage of CCIE lab exam topics coverage of CCIE lab exam topics of CCIE lab exam to  $\epsilon$  $\blacksquare$ **NOTE**

 $\Gamma$  compared with  $\epsilon$  the CCIE candidate  $\epsilon$  candidate with  $\epsilon$  coverage of the routing and  $\epsilon$  the routing and  $\epsilon$ Be careful changing the NEXT\_HOP attributes for a route. If that path fails, traffic might not<br>service acreed to reroute correctly.

these steps are provided to providing the shoppe the NEVT HOD stable to fee applicate Three steps are required to manually change the NEXT\_HOP attribute for a route:

Step 1. Create an access or prefix list that specifies the networks that the attribute changes Level. They are supposed to with scenarios similar to what they will face on the actual lab examence on the actual lab exam. The actual lab examence on the actual lab examence on the actual lab exam. The actual lab examen to. If all routes to a particular neighbor or peer group are to be changed, you can skip this st

Step 2. Create a route map that references the access or prefix list created in Step 1 and use **next-hop** {*ip-address* | *peer-address* | **verify-availability**} command.

### **NOTE**

The **verify-availability** command can be used only for incoming routes.
Step 3. Apply the route map to a neighbor or peer group using the neighbor { /p-address | , *group*} **route-map***route-map-name* {**in** | **out**} command.

If two more routers are added into AS 645, as shown in Figure 9-15, for instance, the Arnold and K routers need to be configured to peer with the new routers, provide reflected routes, and modify the outgoing NEXT\_HOP attribute for all externally originated routes.

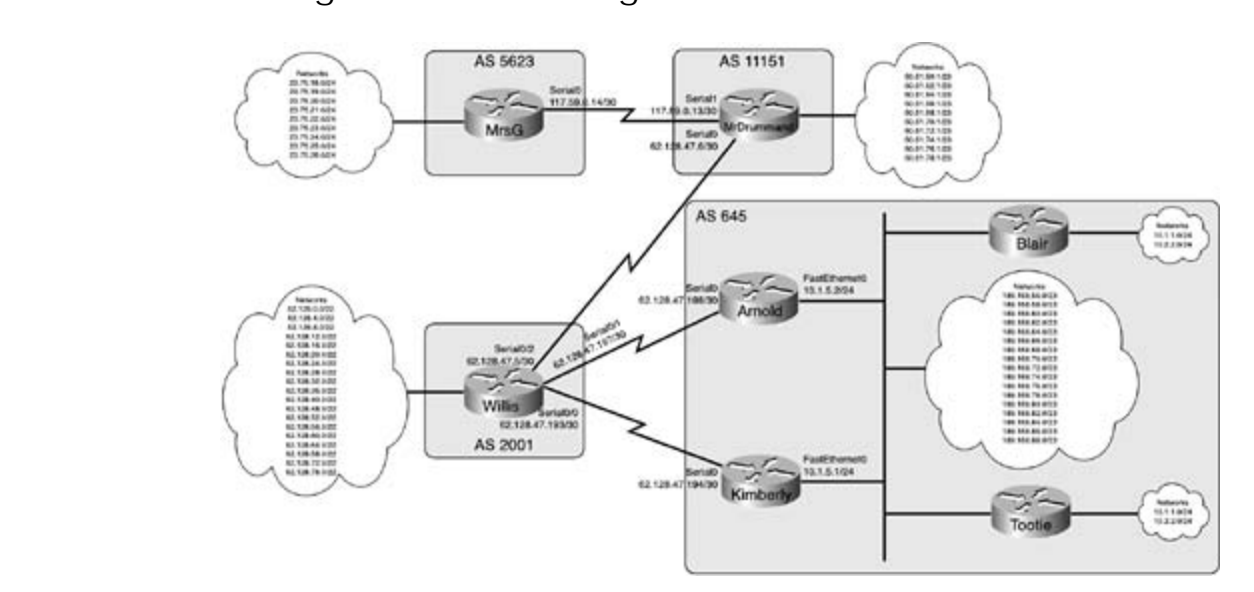

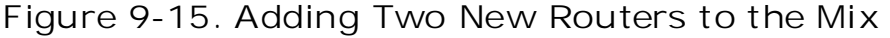

In this example, it would be easy to use the next-hop-self command to allow the Blair and Tootie *CCIE Practical Studies*, Volume II leads CCIE candidates through the process of preparing for the Although the **next-hop-self** is simpler in most cases, sometimes you might need to modify the next hop conduction the mext-hop series simpler in most cases, somethines you might need to moany the next-hop-self command. For example, and not want to use the NEXT\_HOP value generated using the next-hop-self command. For example and not want to use the NEXT\_NOT value generated using the next hop sen command. To exam to point the next hop to an external firewall that is not advertised to I-BGP peers; in th might want to point the next hop to an external mewant matris hot daver heed to 1 Ber, peers, in the rest point the next hop. Example 9-57 shows how you can use a route map to manually set the next hop. Example 9-57 shows Combined with Volume I, the CCIE candidate will get comprehensive coverage of the routing and simple route map to change the NEXT\_HOP attribute for all routes bound to a particular neighbor.<br>. to reach the external networks. For the sake of this example, however, a route map is used instead

### $T$  book begins with brief coverage of the core technologies required on the  $C$ Example 9-57. Using Route Maps to Modify the NEXT\_HOP Attribute

level. They present readers with scenarios similar to what they will face on the actual lab exam. Arnold# **show run | begin bgp** router bgp 645 no synchronization bgp router-id 10.1.5.2 bgp log-neighbor-changes network 189.168.56.0 mask 255.255.254.0

network 189.168.66.0 mask 255.255.254.0 network 189.168.68.0 mask 255.255.254.0 network 189.168.70.0 mask 255.255.254.0 network 189.168.72.0 mask 255.255.254.0 network 189.168.74.0 mask 255.255.254.0 network 189.168.80.0 mask 255.255.254.0 network 189.168.82.0 mask 255.255.254.0 network 189.168.84.0 mask 255.255.254.0 neighbor 10.1.5.1 route-reflector-client neighbor 10.1.5.1 next-hop-self neighbor 10.1.5.3 route-reflector-client neighbor 10.1.5.3 route-map next-hop out includes suggested references for further reading. Laboratory exercises covering  $\mathcal{L}$ neighbor 10.1.5.4 remote-as 645  $\sim$  final chapter of the book concludes with five hands-on lab exercises. These hands-on lab exercises. The series of the series of the series of the series of the series of the series of the series of the series of the neighbor 10.1.5.4 route-reflector-client level. They present readers with scenarios similar to what they will face on the actual lab exam. neighbor 10.1.5.4 route-map next-hop out network 189.168.58.0 mask 255.255.254.0 network 189.168.60.0 mask 255.255.254.0 network 189.168.62.0 mask 255.255.254.0 network 189.168.64.0 mask 255.255.254.0 network 189.168.76.0 mask 255.255.254.0 network 189.168.78.0 mask 255.255.254.0 network 189.168.86.0 mask 255.255.254.0 network 189.168.88.0 mask 255.255.254.0 neighbor 10.1.5.3 remote-as 645 neighbor 62.128.47.197 remote-as 2001 no auto-summary

```
!
```
route-map next-hop permit 10

 $\overline{\mathcal{F}}$  communications of  $\overline{\mathcal{F}}$ In the preceding example, the next-hop route map is used to change the NEXT\_HOP attribute of the FastEthernet interface of the Arnold router. This same effect could have been achieved using the ne **self** command.

### • Examples Using the MED Attribute to Specify the Best Path

the preferred entry point for an AS. The MED attribute is a BGP metric that makes E-BGP neighbors and the metric that makes are entitled to the metric of the metric that makes E-BGP neighbors beyond the directly connected AS border, and is applied only on a peer-by-peer basis. ISBN: 1-58705-072-2 When you have a multihomed network, you can use the *Multi Exit Discriminator* (MED) attribute to of the preferred entry point to a network. As a nontransitive BGP attribute, the MED is not advertis

### **NOTE**

The technical specifications for the MED attribute are covered in the "The MED Attribute" section Chapter 7.

 $\mathbb{E}_{\mathcal{F}}$ Only three steps are required to set the MED attribute for an AS. You might optionally apply a diffe value for each AS bordering router, or modify how the BGP decision process will use the MED attric

Learn how to build a practice lab for your CCIE lab for your CCIE lab example. The state  $\mathcal{L}(\mathcal{L})$ Step 1. (Optional) Create an access list that specifies to which traffic the MED value is to be

and this can be changed to any value ranging from 1 to 4,294,967,295, with the lowest value preferred. The metric is applied using the set metric [*+ | - metric-value*] command within a map configuration mode. The optional *+* and *-* parameters change a preexisting metric. Step 2. Create a route map specifying the MED value for the entry point. The default MED value is 0,

Step 3. Apply the route map to a neighbor using the neighbor { *ip-address* | *peer-group*} ro switching portions of the Routing and Switching, Security, and Service Provider lab exams. **map***route-map-name* {**in** | **out**} command.

Step 4. (Optional) Use the bgp always-compare-med, bgp bestpath med confed, bgp k med missing-as-worst, or bgp deterministic-med commands to modify how BGP uses th attribute during the best path selection process. Table 9-5 shows how each of these comman and when they are used. The book concludes with five hands-on lab exercises with five hands-on lab exercises with five hands-on lab exercises with five hands-on lab exercises. The set of the set of the set of the set of th

**Table 9-5. Best Path MED Modifications**

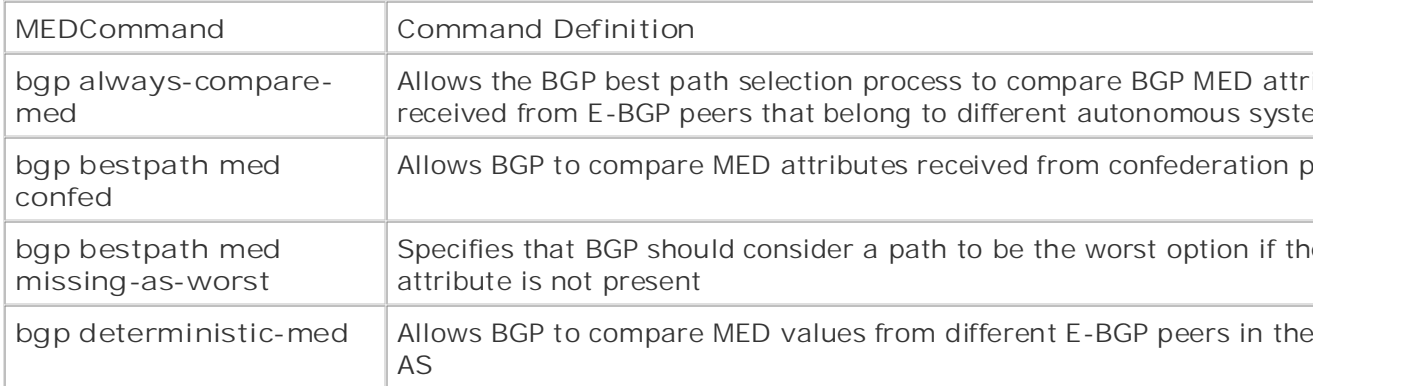

## $NOTE$

Although the MED attribute can be applied to incoming or outgoing paths, you should always use the MED to specify the preferred network entry point to E-BGP peers, and the LOCAL\_PREFERI attribute to specify the preferred network exit point for I-BGP peers.

After you apply the new metric to a neighbor, you can verify its use by using the show ip bgp com the remote peer. The MED attribute displays as the Metric value, as shown in Example 9-58.

**Example 9-58. Using the show ip bgp Command to Verify the MED Attribute** 

### Willis# **show ip bgp regexp ^645\$**

By Karl Solie CCIE No. 4599, Leah Lynch CCIE No. 7220

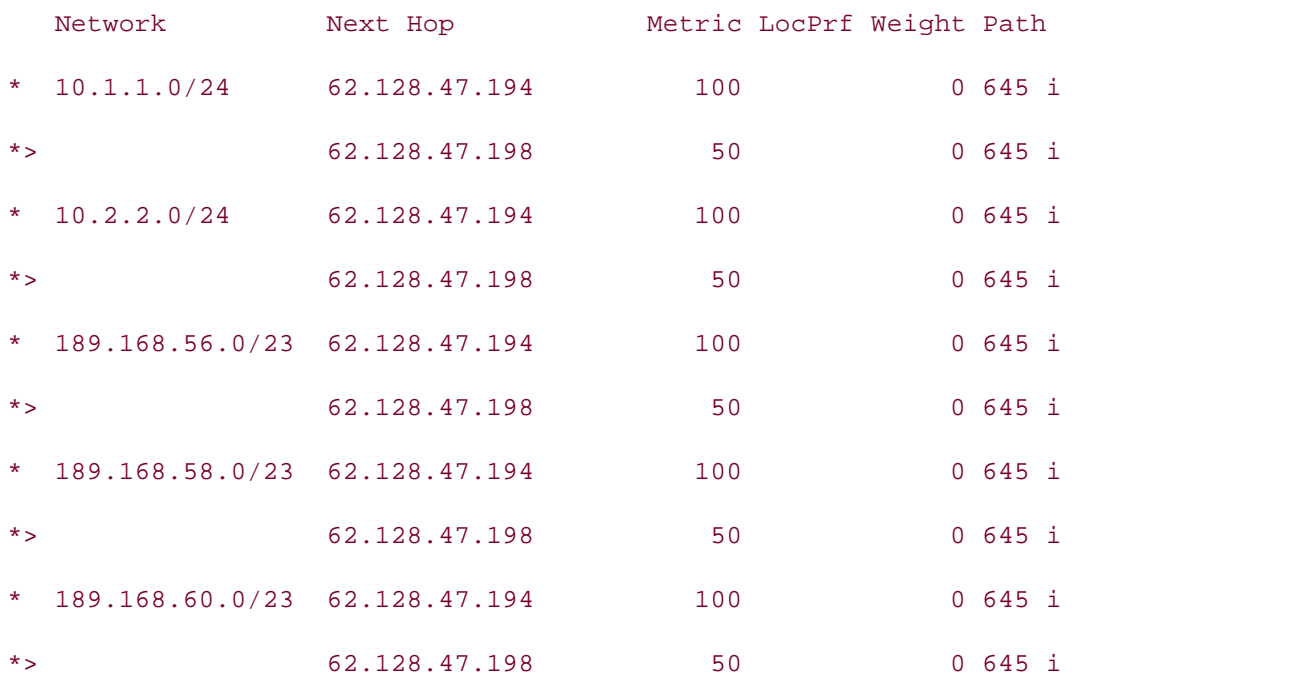

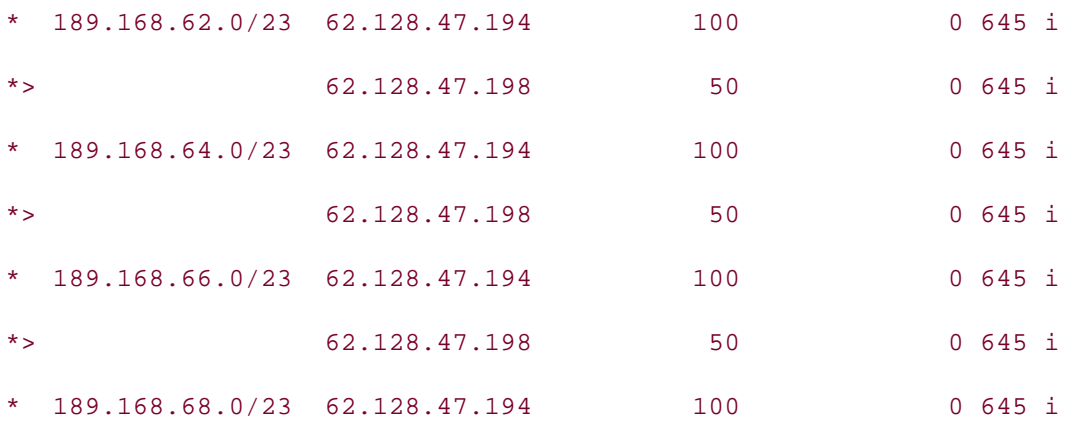

To illustrate the use of the MED attribute, it can be applied to the Arnold and Kimberly routers in A To meen are the east of the masketing in series and so applied to the rundre and runsely routers, the Willis Before a MED attribute was applied to the paths advertised by the two AS 645 border routers, the Willis router preferred the paths advertised by the Kimberly router because it had a lower IP address. By the MED attribute, an attribute that is ranked higher in the BGP decision process, on the Arnold rou value lower than that of the Kimberly router, the preferred path to AS 645 will be changed. Examp shows how the MED attribute is changed on the Arnold and Kimberly routers.

Experience putting concepts into practice with lab scenarios that guide you in applying **Kimberly Routers Example 9-59. Changing the MED Attribute for AS 645 on the Arnold and**

no synchronization with a series of challenging laboratory exercises. bgp router-id 10.1.5.2 bgp log-neighbor-changes and Switching, Service Provider lab example in the Routing lab example in the Service Provider lab example in the Service Provider lab example in the Service Provider lab exams. network 189.168.56.0 mask 255.255.254.0 network 189.168.58.0 mask 255.255.254.0 network 189.168.60.0 mask 255.255.254.0 network 189.168.62.0 mask 255.255.254.0 Arnold#show run | begin bgp router bgp 645 network 189.168.64.0 mask 255.255.254.0 network 189.168.66.0 mask 255.255.254.0 network 189.168.68.0 mask 255.255.254.0 network 189.168.70.0 mask 255.255.254.0

```
\mathbf{r} = \mathbf{r} \cdot \mathbf{r}• Index
 network 189.168.80.0 mask 255.255.254.0
network 189.168.82.0 mask 255.255.254.0
network 189.168.84.0 mask 255.255.254.0
network 189.168.86.0 mask 255.255.254.0
network 189.168.88.0 mask 255.255.254.0
neighbor 10.1.5.1 remote-as 645
neighbor 10.1.5.3 remote-as 645
   Experience putting concepts into practice with lab scenarios that guide you in applying
neighbor 10.1.5.3 next-hop-self
neighbor 10.1.5.4 remote-as 645
neighbor 10.1.5.4 route-reflector-client
neighbor 10.1.5.4 next-hop-self
neighbor 62.128.47.197 remote-as 2001
neighbor 62.128.47.197 route-map MED out
The book begins with brief coverage of the core technologies required on the CCIE lab exam and
 no auto-summary
technologies follow, providing detailed guides to applying the technologies in real network \mathbf{r}_iroute-map MED permit 10
set metric 50 and the book.
 network 189.168.72.0 mask 255.255.254.0
 network 189.168.74.0 mask 255.255.254.0
 network 189.168.76.0 mask 255.255.254.0
 network 189.168.78.0 mask 255.255.254.0
 neighbor 10.1.5.1 route-reflector-client
 neighbor 10.1.5.1 next-hop-self
 neighbor 10.1.5.3 route-reflector-client
!
________________________________________________________________
```
Kimberly# **show run | begin bgp** router bgp 645

no synchronization

#### bgp router-id 10.1.5.1

#### bgp log-neighbor-changes

 $\mathbf{r} = \mathbf{r} \cdot \mathbf{r}$ • Index network 189.168.60.0 mask 255.255.254.0 network 189.168.62.0 mask 255.255.254.0 network 189.168.64.0 mask 255.255.254.0 network 189.168.66.0 mask 255.255.254.0 network 189.168.68.0 mask 255.255.254.0 network 189.168.70.0 mask 255.255.254.0 network 189.168.76.0 mask 255.255.254.0 network 189.168.80.0 mask 255.255.254.0 network 189.168.82.0 mask 255.255.254.0 network 189.168.84.0 mask 255.255.254.0 network 189.168.86.0 mask 255.255.254.0 network 189.168.88.0 mask 255.255.254.0 neighbor 10.1.5.2 remote-as 645 neighbor 10.1.5.2 route-reflector-client neighbor 10.1.5.2 next-hop-self neighbor 10.1.5.3 remote-as 645 neighbor 10.1.5.3 route-reflector-client network 189.168.56.0 mask 255.255.254.0 network 189.168.58.0 mask 255.255.254.0 network 189.168.72.0 mask 255.255.254.0 network 189.168.74.0 mask 255.255.254.0 network 189.168.78.0 mask 255.255.254.0 neighbor 10.1.5.3 next-hop-self neighbor 10.1.5.4 remote-as 645 neighbor 10.1.5.4 route-reflector-client neighbor 10.1.5.4 next-hop-self

```
• Table of Contents
route-map MED permit 10
set metric 100
  neighbor 62.128.47.193 remote-as 2001
neighbor 62.128.47.193 route-map MED out
 no auto-summary
!
```
### **Using the LOCAL\_PREF Attribute to Specify Network Exit Points** ISBN: 1-58705-072-2

The local preference (LOCAL\_PREF) attribute is used with an AS to modify the desirability for route more than one possible path that can be used to exit the local AS. As its name implies, the LOCAL\_ attribute is passed only between I-BGP peers; the LOCAL\_PREF attribute is not forwarded to external

### **NOTE**

It is sometimes hard to remember the difference between the LOCAL\_PREF and the MED attributes. One easy way to remember which attribute does which task is to look at the external peers the preferred entry point into your AS. The MED attribute is not compared for Take five five function practice laboration produced laboration and the actual laboration of the actual laboration of the actual laboration of the actual laboration of the actual laboration of the actual laboration of the name—LOCAL\_PREF applies only to local peers, and the Multi Exit Discriminator (MED) tells routes from I-BGP peers, and the LOCAL\_PREF attribute is not compared for routes from E-BG peers.

Like the MED, the LOCAL\_PREF attribute is applied on a peer-by-peer basis using a route map. The value of the LOCAL\_PREF attribute is 100, and it can be changed to any value from 1 to 4,294,967, The Combined with Comprehensive comprehensive contract contract comprehensive comprehensive comprehensive contr<br>largest LOCAL\_PREF value is always preferred. Three steps are required to modify the LOCAL\_PREF switching portions of the Routine Switching and Switching, Security, Security, Security, Security, Security, S path:

Step 1. (Optional) Create an access or prefix list that specifies the petworks to which the Step 1. (Optional) Create an access or prefix list that specifies the networks to which the<br>LOCAL RREE will apply  $t_{\text{max}}$  follow, providing detailed guides to applying the technologies in real networks in real networks in real networks in real networks in real networks in real networks in real networks in real networks in real netw LOCAL\_PREF will apply.

Step 2. Create a route map to assign the LOCAL\_PREF using the set local-preference *value* command in route map configuration mode.<br>command in route map configuration mode. level. They present readers with scenarios similar to what they will face on the actual lab exam.

Step 3. Apply the route map to a neighbor or peer group using the neighbor { *ip-address* | *p group*} **route-map***route-map-name* {**in** | **out**} command.

### **NOTE**

Remember that the LOCAL\_PREF attribute is not passed to external peers; so, if you want to modify LOCAL\_PREF that will be used for external networks, you must apply the route map to incoming traffic.

 $\frac{1}{2}$ default LOCAL\_PREF values. <u>Example 9-60</u> shows the configuration on the Arnold and Kimberly rou To demonstrate the use of the LOCAL\_PREF attribute, it is applied on the Arnold and Kimberly rout incoming routes from the Willis router, as they are passed to the Blair and Tootie routers. In this e. the Arnold router tells the Blair router to prefer its routes, and the Kimberly router tells the Tootie router prefer its own routes. Both the Arnold and Kimberly routers still send routes to the other routers using the other routers using the Arnold and Kimberly routers the other routers using the state of the other routers.

Example 9-60. Setting the LOCAL\_PREF Configuration on the Arnold and **Kimberly Routers** 

Arnold# show run | begin bgp

router bgp 645

no synchronization

Gain hands-on experience for the CCIE Lab Exam with volume two or the best-selling CCIE Lab Exam with volume two of the best-selling CCIE Lab Exam with volume two or the best-selling CCIE Lab Exam with volume two or the be bgp router-id 10.1.5.2

 $\mathcal{L}_{\text{max}}$  and  $\mathcal{L}_{\text{max}}$ <networks excluded>

bgp log-neighbor-changes

neighbor 10.1.5.1 remote-as 645

neighbor 10.1.5.1 route-reflector-client

neighbor 10.1.5.1 next-hop-self

neighbor 10.1.5.3 remote-as 645

neighbor 10.1.5.3 route-reflector-client

neighbor 10.1.5.3 next-hop-self

neighbor 10.1.5.3 route-map local-pref out

neighbor 10.1.5.4 remote-as 645

neighbor 10.1.5.4 route-reflector-client

neighbor 10.1.5.4 next-hop-self

neighbor 62.128.47.197 remote-as 2001

no auto-summary

route-map local-pref permit 10

Kimberly# **show run | begin bgp**

\_\_\_\_\_\_\_\_\_\_\_\_\_\_\_\_\_\_\_\_\_\_\_\_\_\_\_\_\_\_\_\_\_\_\_\_\_\_\_\_\_\_\_\_\_\_\_\_\_\_\_\_\_\_\_\_\_\_\_\_\_\_\_\_

set local-preference 500

• Table of Contents router bgp 645 no synchronization **CCIE Practical Studies Volume II** bgp router-id 10.1.5.1 bgp cluster-id 3181926401 bgp log-neighbor-changes neighbor 10.1.5.2 remote-as 645 neighbor 10.1.5.3 remote-as 645 Experience putting concepts into practice with lab scenarios that guide you in applying neighbor 10.1.5.3 next-hop-self neighbor 10.1.5.4 remote-as 645 neighbor 10.1.5.4 route-reflector-client neighbor 10.1.5.4 next-hop-self neighbor 10.1.5.4 route-map local-pref out neighbor 62.128.47.193 remote-as 2001 The book begins with brief coverage of the core technologies required on the CCIE lab exam and no auto-summary technologies follow, providing detailed guides to applying the technologies in real network  $\mathbf{r}_i$ route-map local-pref permit 10 neighbor 10.1.5.2 route-reflector-client neighbor 10.1.5.2 next-hop-self neighbor 10.1.5.3 route-reflector-client !

In the preceding example, route map local-pref sets the LOCAL\_PREF for all routes from Arnold router the Blair router to 500, and likewise, for the Kimberly and Tootie routers. Example 9-61 shows exc the BGP RIB from the Blair and Tootie routers.

set local-preference 500

Example 9-61. BGP RIBs from the Blair and Tootie Routers After Changin **LOCAL\_PREF Attribute**

### Blair# show ip bgp regexp \_11151\_

BGP table version is 95, local router ID is 10.2.2.1

Status codes: s suppressed, d damped, h history, \* valid, > best, i - internal,

 $L$  RID LUITUIC r RIB-failure

Origin codes: i - IGP, e - EGP, ? - incomplete

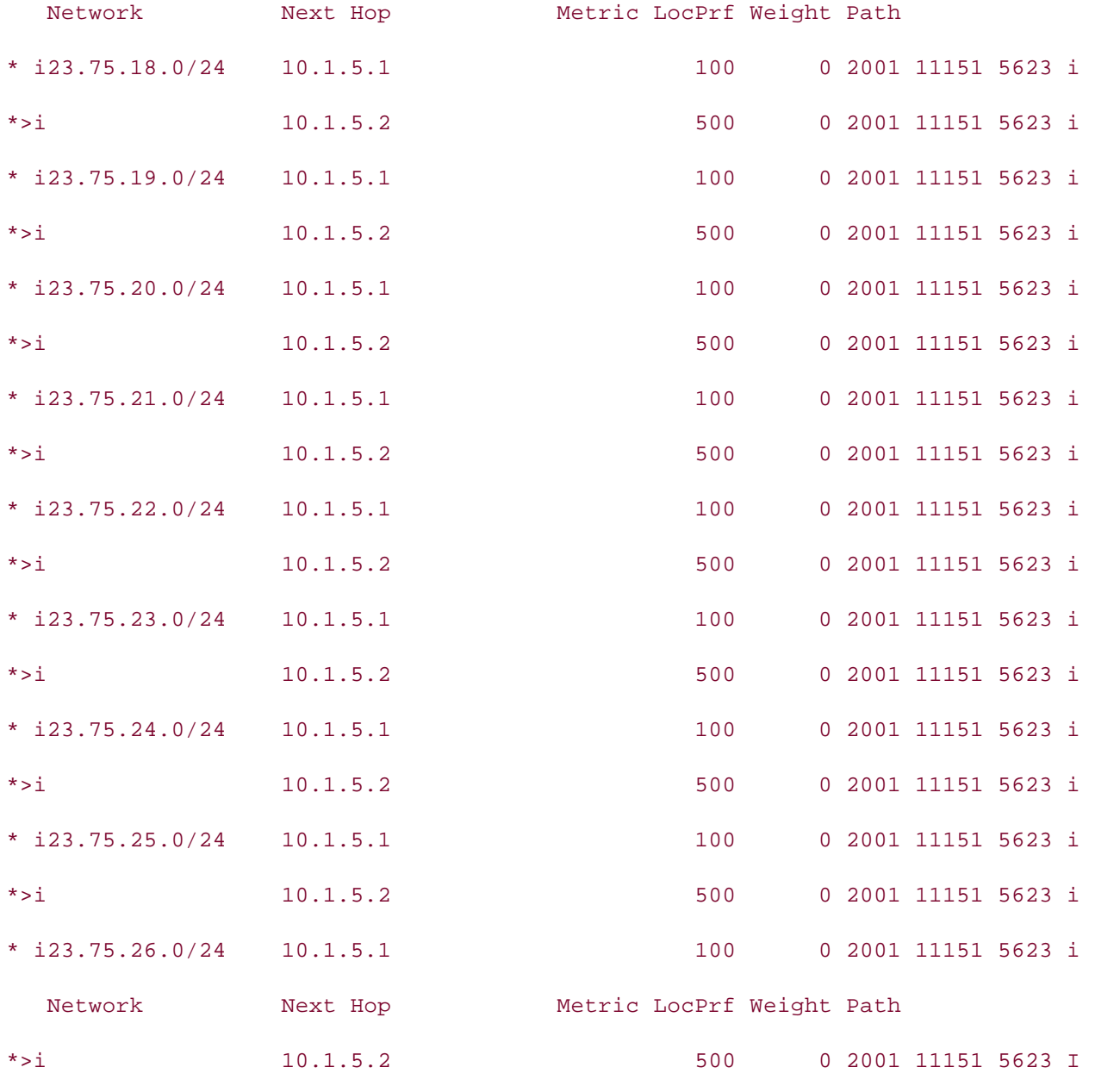

\_\_\_\_\_\_\_\_\_\_\_\_\_\_\_\_\_\_\_\_\_\_\_\_\_\_\_\_\_\_\_\_\_\_\_\_\_\_\_\_\_\_\_\_\_\_\_\_\_\_\_\_\_\_\_\_\_\_\_\_\_\_\_\_

### Tootie# **show ip bgp regexp \_11151\_**

Origin codes: i - IGP, e - EGP, ? - incomplete BGP table version is 307, local router ID is 10.2.2.2 Status codes: s suppressed, d damped, h history, \* valid, > best, i - internal

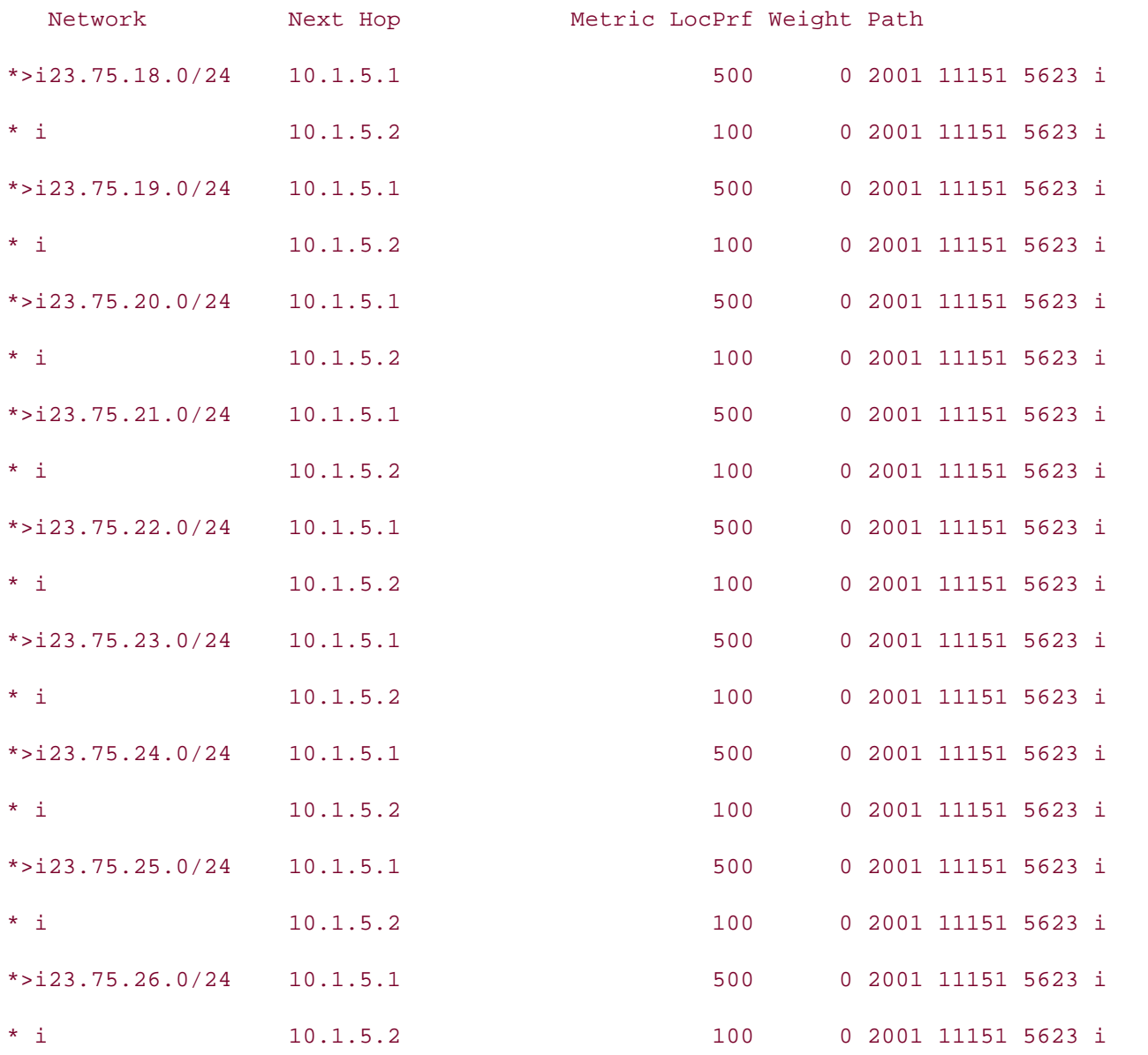

Notice in both examples that the routers prefer the routes with the larger LOCAL\_PREF attribute. The Blair router prefers routes from the Arnold router, and the Tootie router prefers routes from the Kimberl

# **Using the WEIGHT Attribute to Influence Path Selection**

Unlike the MED and LOCAL\_PREF attributes, the Cisco proprietary WEIGHT attribute, which specifie locally preferred path, is only locally significant; this attribute is not forwarded to *any* peer. The WI attribute is a value ranging from 0 to 65,535. The default WEIGHT attribute for a locally originated 32,768, and the default weight for all other routes is 0.

Three steps are required to set the WEIGHT for a path:

WEIGHT manipulation. Step 1. (Optional)Create an access or prefix list that specifies the paths that should be matched for

Step 2. Create a route map to apply the access or prefix list and the WEIGHT attribute value theset weight *value* command.

*group*} route-map*route-map-name*in command. Step 3. Apply the route map to a neighbor or peer group using the neighbor {*ip-address* |

### **NOTE**

not passed to any peers. The CCIE Lab Exam with volume two of the best-selling CCIE Lab Exam with volume two o Even though Cisco IOS Software enables you to apply a route map that modifies the WEIGHT attribute for outbound routes, this command will have no effect because the WEIGHT attribute is

Suppose, for example, that the Tootie router should always prefer routes from the Kimberly router (10.1.5.1), unless that router is not available. One easy way to accomplish this task is to set the W might be accomplished using the WEIGHT attribute. attribute for all incoming routes from the Kimberly router to a high value. Example 9-62 shows hove

# *CCIE Practical Studies*, Volume II leads CCIE candidates through the process of preparing for the **Example 9-62. Using the WEIGHT Attribute to Set Route Preference**

not covered in Volume I, like the Cisco Catalyst 3550, route maps, BGP, Multicast, and QoS. Tootie# **show run | begin bgp** 

switching portions of the Routing and Switching, Security, and Service Provider lab exams. router bgp 645

no synchronization  $\overline{a}$ 

bgp log-neighbor-changes

network 10.1.1.0 mask 255.255.255.0

network 10.2.2.0 mask 255.255.255.0

neighbor 10.1.5.1 remote-as 645

neighbor 10.1.5.1 next-hop-self

neighbor 10.1.5.1 route-map Heavy-Routes in

neighbor 10.1.5.2 remote-as 645

```
• Index
CCIE Practical Studies Volume II
route-map Heavy-Routes permit 10
set weight 150
  neighbor 10.1.5.2 next-hop-self
  neighbor 10.1.5.3 remote-as 645
 neighbor 10.1.5.3 next-hop-self
no auto-summary
!
```
In the preceding example, route map Heavy-Routes sets the WEIGHT value to 150. This route map applied to incoming routes from the Arnold router, making those routes more desirable, and produ results shown in Example 9-63.

# Practical Studies title from Cisco Press. **NOTE**

Before configuring this example, the local prefit oute map was removed from the Kimberry and<br>Arnold routers; however, the WEIGHT attribute would still have precedence over LOCAL\_PREF which reducts, nowever, the WETGHT attribute would still have precedence over EOOAL\_REF (even though the LOCAL\_PREF and WEIGHT attributes accomplished the same thing) because higher on the BGP path selection process. Before configuring this example, the local-pref route map was removed from the Kimberly and

Example 9-63. Tootie BGP RIB After WEIGHT Attribute Modification CCIE lab exam by presenting them with a series of challenging laboratory exercises. A perfect

```
Tootie# show ip bgp regexp _5623_
switching portions of the Routing and Switching, Security, and Service Provider lab exams.
BGP table version is 111, local router ID is 10.1.5.4
i includes f are i for i denoted represented reading. Laboratory exercises covering fStatus codes: s suppressed, d damped, h history, * valid, > best, i - internal,
\mathcal{L} and \mathcal{L} final chapter of the book concludes with final exercises. The set of lab exercises. The set of \mathcal{L}comprehensive products in the technologies and gradually increase in different induction \mathcal{L}\Omega prioring solar present readers with scenarios similar to what they will face on the actual lab exam.
Origin codes: i - IGP, e - EGP, ? - incomplete
               r RIB-failure
```
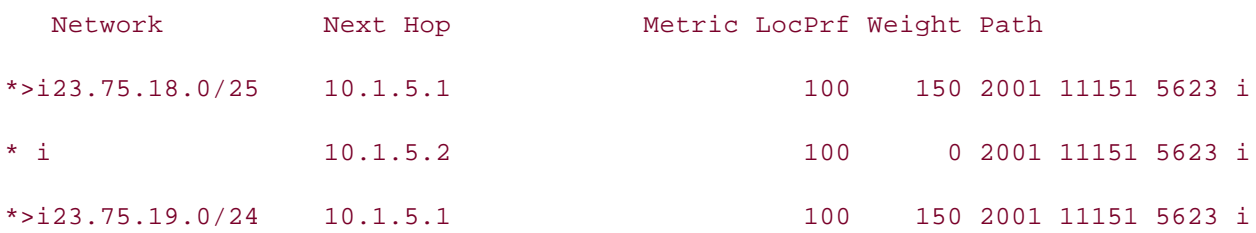

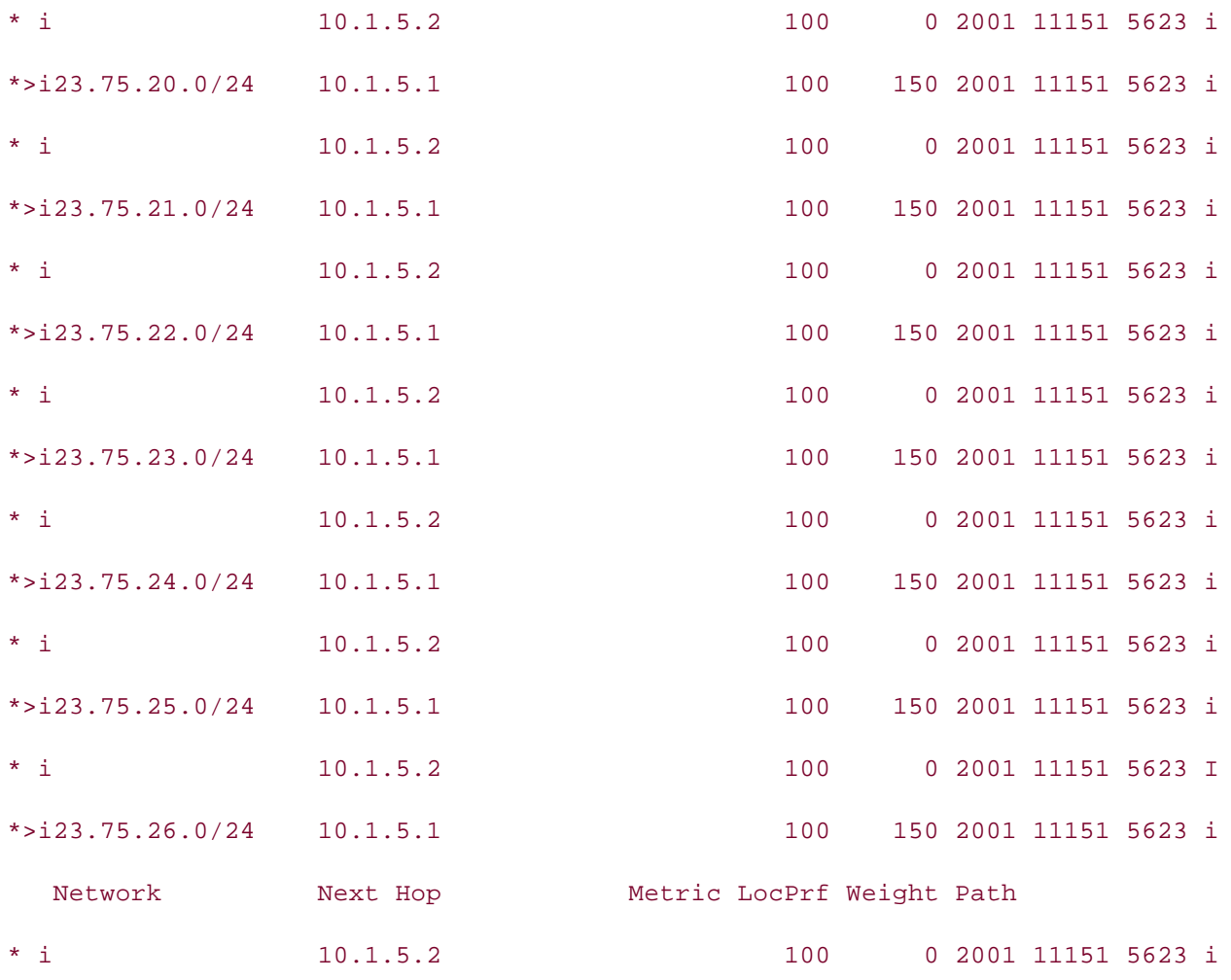

Because the WEIGHT attribute is the number one item on the BGP route selection process, modifyir WEIGHT attribute causes the Tootie router to prefer routes with high WEIGHT before routes with hi switching portions of the Routing and Switching, Service Provider lab exams. Service Provider lab exams. Service Provider lab exams. Service Provider lab exams. Service Provider lab exams. Service Provider lab exams. Servi LOCAL\_PREF.

### $\mathsf{M}$ any lises of the COMMUNITY Attribute **Many Uses of the COMMUNITY Attribute**

settings. The final chapter of the book concludes with five hands-on lab exercises. These The BGP COMMUNITY attribute is one of the most powerful BGP attributes available. Communities can filter in di or modify routes by community number, by community list, or by adding a well-known community value to actual lab a route. You can use communities for filtering routes by setting the COMMUNITY attribute for a route. later use or by matching a pre-assigned community value. Along with the standard-numbered com values, there are also named values that you can use to assign a more readable value to a path. Table 9-6-6. shows a review of the well-known BGP community values mentioned earlier in Chapter 7.

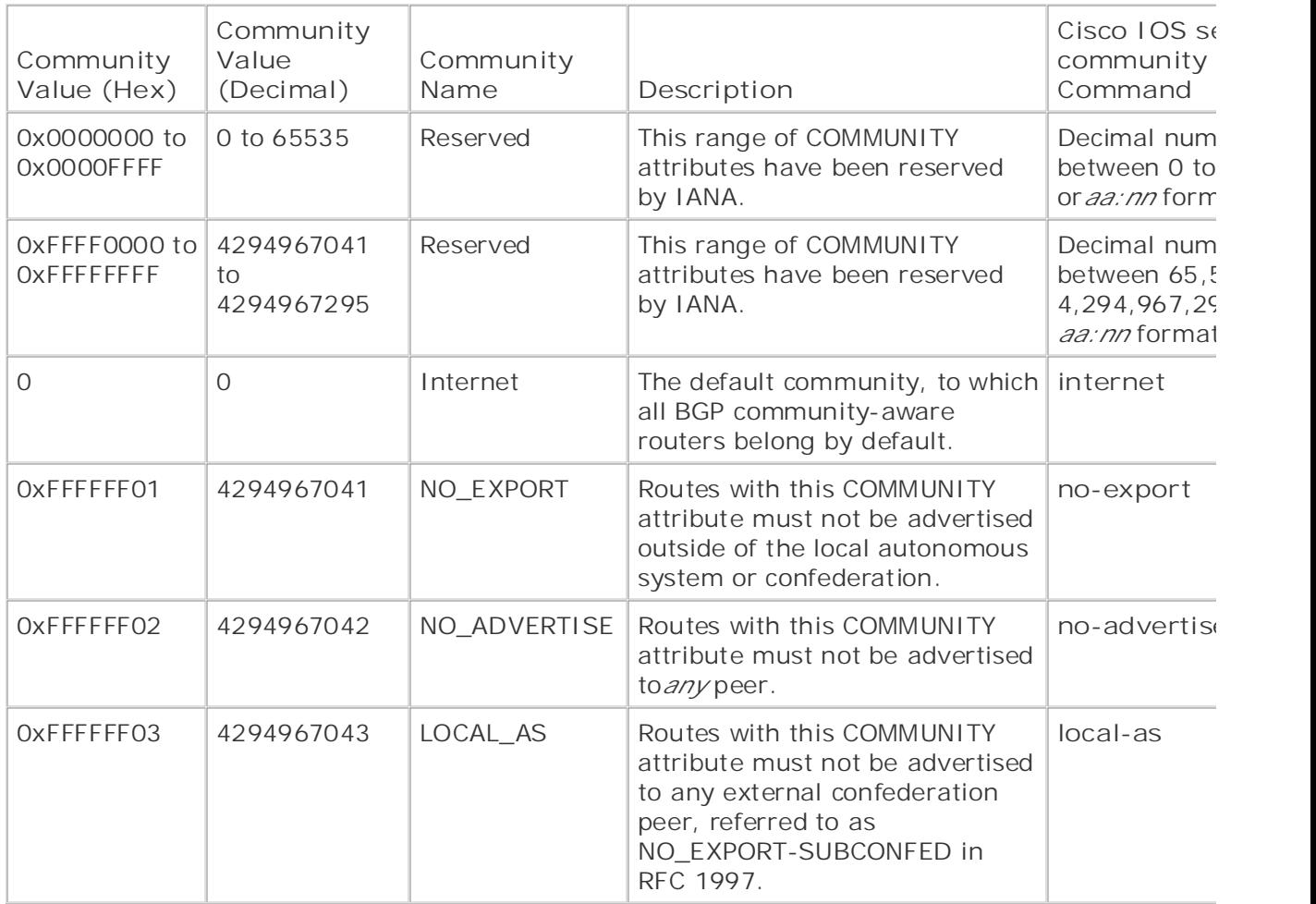

*CCIE Practical Studies*, Volume II leads CCIE candidates through the process of preparing for the Five steps are required to set the BGP COMMUNITY attribute:

Step 1. (Optional) Create an access or prefix list to specify the paths that are to be modified networks are not specified with a match statement, the route map will apply to all routes.

Step 2. Create a route map and specify a set community statement to change the COMMUI attribute using the set community { *decimal-number | aa:nn-format* | additive | internet The book begins with brief coverage of the core technologies required on the CCIE lab examines required on the CCIE **as** | **no-advertise** | **no-export** | **none**} command.

Step 3. If you use the aa:nn community format, make sure to use the ip bgp-community r format command. This command changes the way Cisco IOS Software displays the commun from the default hexadecimal view to the newer aa:nn view.

Step 4. Apply the route map to a neighbor or peer group using the neighbor { *ip-address* | *p* Study tips and test-taking techniques are included throughout the book. *group*} **route-map***route-map-name* {**in** | **out**} command.

Step 5. Enable COMMUNITY attribute advertising by using the neighbor {*ip-address* | *peer***send-community** command.

As previously mentioned, communities are set using a route map containing a set statement; Table shows the possible community values that can be set within a route map in Cisco IOS Software Rel 12.2(12)T.

## **Table 9-7. Route Map set COMMUNITY Commands**

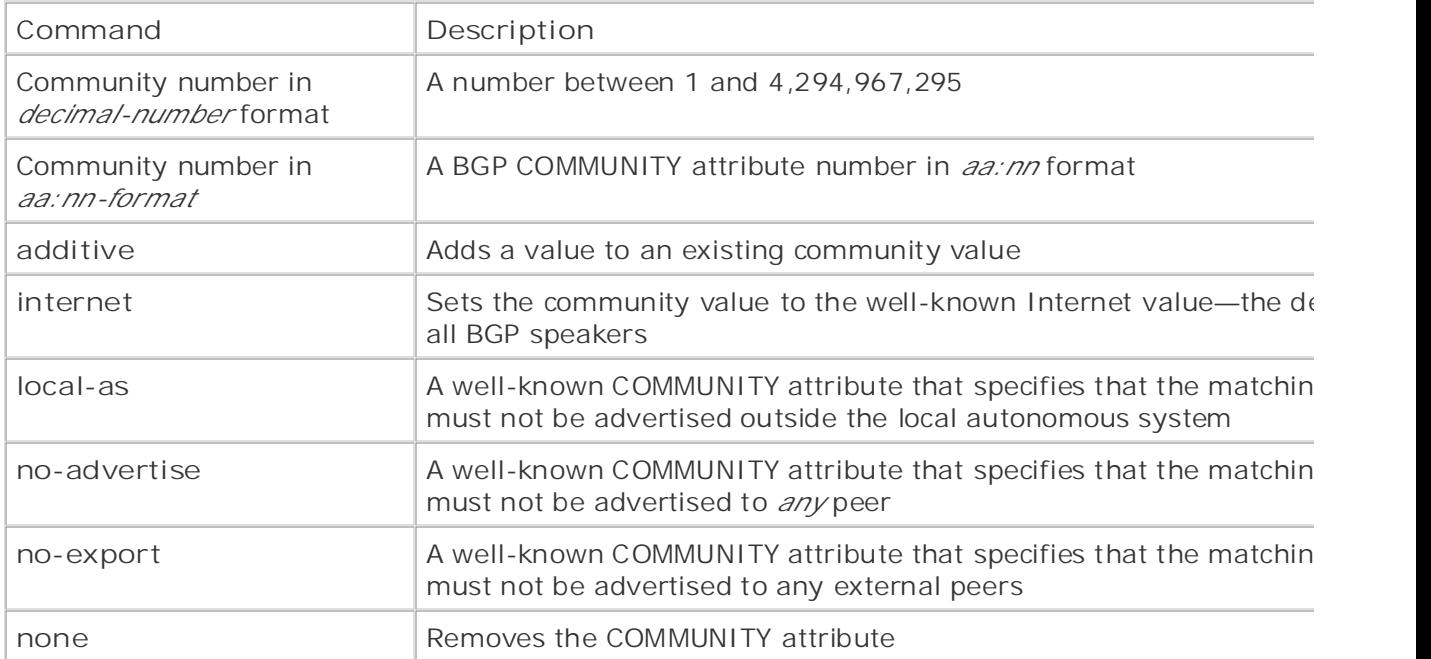

The next example shows how you can use the BGP NO\_EXPORT community to prevent a BGP neigh 10.2.2.0/24 networks with the BGP well-known community value of NO\_EXPORT. Example 9-64 sh  $T_{\rm eff}$  five full-blown practice labs that mimic that mimic the actual lab propagating a specific route. In this example, the Arnold router is advertising the 10.1.1.0/24 and BGP configuration for the Arnold router.

*CCIE Practical Studies*, Volume II leads CCIE candidates through the process of preparing for the Example 9-64. Using the BGP Well-Known NO\_EXPORT COMMUNITY Attri

Combined with Volume I, the CCIE candidate will get comprehensive coverage of the routing and switching portions of the Routing and Switching, Security, and Service Provider lab exams. Arnold# **show run | begin bgp**

router bgp 645

no synchronization to applying the technologies in real networks in real networks in real networks in real networks in  $r_{\text{max}}$ 

bgp router-id  $10.1.5.2$ 

bgp log-neighbor-changes

neighbor 10.1.5.1 remote-as 645

neighbor 10.1.5.1 route-reflector-client

neighbor 10.1.5.1 next-hop-self

neighbor 10.1.5.3 remote-as 645

```
\mathbf{r} = \mathbf{r} \cdot \mathbf{r}neighbor 10.1.5.4 next-hop-self
neighbor 62.128.47.197 remote-as 2001
CCIE Practical Studies Volume II
neighbor 62.128.47.197 send-community
neighbor 62.128.47.197 route-map community out
no auto-summary
Practical Studies title from Cisco Press.
     \mathbb{E}[\mathbf{E}_t] concerns into practice with lab scenarios that guide you in applying you in applying you in applying \mathbb{E}[\mathbf{E}_t]match ip address prefix-list local-list
set community no-export
  neighbor 10.1.5.3 route-reflector-client
  neighbor 10.1.5.3 next-hop-self
  neighbor 10.1.5.4 remote-as 645
  neighbor 10.1.5.4 route-reflector-client
!
ip prefix-list local-list seq 5 permit 10.1.1.0/24
ip prefix-list local-list seq 10 permit 10.2.2.0/24
!
route-map community permit 10
```
In the preceding example, the Arnold router is configured to advertise the 10.1.1.0/24 and 10.2.2. networks with the NO\_EXPORT community by creating the "community" route map specifying the lo prefix list, which referenced the 10.1.1.0/24 and 10.2.2.0/24 networks. The NO\_EXPORT community assigned to the networks using the set community no-export command, the route map was app send-community command. <u>Example 9-65</u> shows the effects that this configuration had on the W  $\emph{MrDrummand routers}.$ the 62.128.47.197 neighbor, the Willis router, and BGP community advertisement was enabled using

Example 9-65. Willis Router's BGP RIB Entries After Community Filtering

Willis# **show ip bgp 10.1.1.0/24**

BGP routing table entry for 10.1.1.0/24, version 191

Paths: (2 available, best #2, table Default-IP-Routing-Table, not advertised to EB

Not advertised to any peer

```
 62.128.47.194 from 62.128.47.194 (10.1.5.1)
```
Origin IGP, metric 100, localpref 100, valid, external

#### 645

 $\mathbf{r} = \mathbf{r} \cdot \mathbf{r} \cdot \mathbf{r$ • Index 62.128.47.198 from 62.128.47.198 (10.1.5.2)

• Examples Origin IGP, localpref 100, valid, external, best

Community: no-export

### Willis#show ip bgp 10.2.2.0/24

BGP routing table entry for  $10.2.2.0/24$ , version 192

```
Paths: (2 available, best #2, table Default-IP-Routing-Table, not advertised to EB
```
Not advertised to any peer

645

62.128.47.194 from 62.128.47.194 (10.1.5.1)

Origin IGP, metric 100, localpref 100, valid, external

#### when you know the second second second second second second second second second second second second second second second second second second second second second second second second second second second second second s 645

62.128.47.198 from 62.128.47.198 (10.1.5.2)

Origin IGP, localpref 100, valid, external, best

\_\_\_\_\_\_\_\_\_\_\_\_\_\_\_\_\_\_\_\_\_\_\_\_\_\_\_\_\_\_\_\_\_\_\_\_\_\_\_\_\_\_\_\_\_\_\_\_\_\_\_\_\_\_\_\_\_\_\_\_\_\_\_\_

Community: no-export

MrDrummand# **show ip bgp 10.1.1.0/24** 

% Network not in table  $\sim$ 

MrDrummand# **show ip bgp 10.2.2.0/24** 

% Network not in table all of the technologies and gradually increase in different control of the technologies and gradually increase in different control of the technologies and gradually increase in different control of

Notice that the Willis router now shows the route as *not advertised to EBGP peer*. This is a direct re the NO\_EXPORT community application. Also, notice that the MrDrummand router did not receive  $\imath$ advertisement for the 10.1.1.0/24 or 10.2.2.0/24 networks after the change. The preceding examp demonstrates how the BGP COMMUNITY attribute can be used to filter a route using well-known communities. The next section shows how you can use BGP community lists to specify routes that r multiple BGP community values.

not covered in Volume I, like the Cisco Catalyst 3550, route maps, BGP, Multicast, and QoS. Route maps, and Qo

## **Community Lists**

BGP community lists provide a way to specify a list of BGP COMMUNITY attributes that are to be m There are four different types of BGP community lists; the list types, command syntax, and descrip shown in Table 9-8.

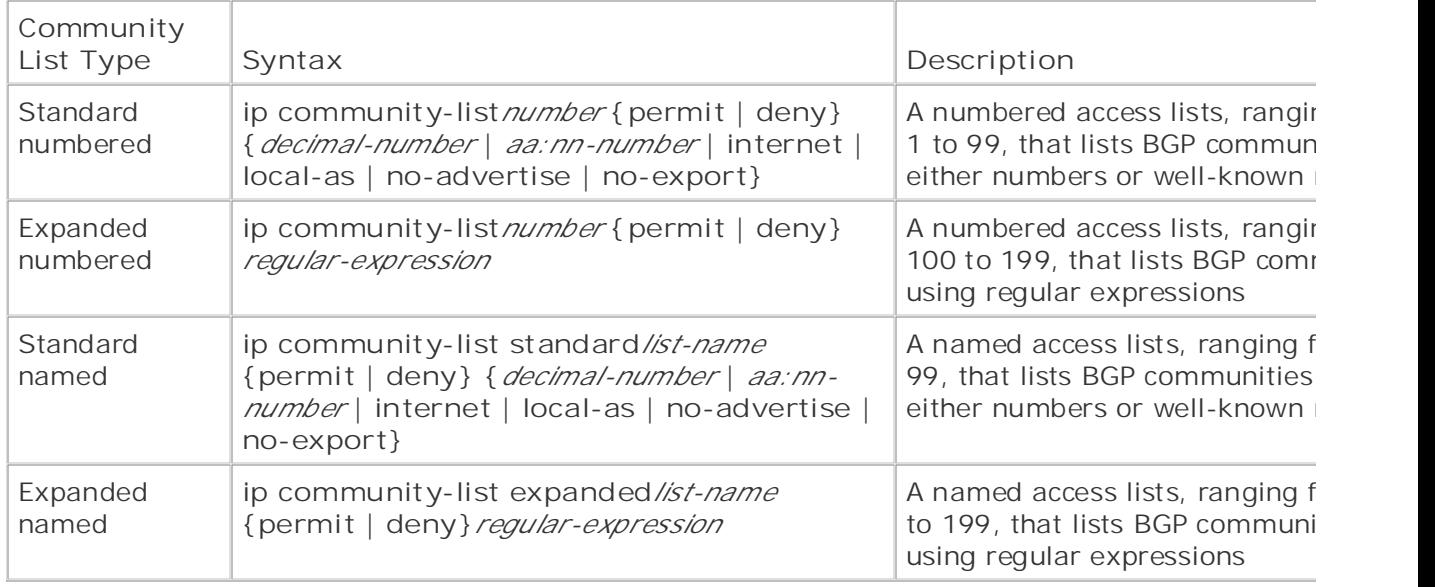

# **Table 9-8. Community List Guide**

theshow ip bgp community *community* command lists any BGP paths from the RIB that match t specified community. The show ip bgp community-list { *list-name \ list-number*} command displ RIB entries that match the specified community lists. Example 9-66 shows examples of each of the community list types. The Cisco Catalyst 3550, route maps, BGP, Multicast, and QoS. The City and QoS. The City and QoS. The City and QoS. The City and QoS. The City and QoS. The City and QoS. The City and QoS. The City and The show ip community-list command enables you to display the local community list configuration,

# Example 9-66. Community List Examples

```
settings. The final chapter of the book concludes with five hands-on lab exercises. These
ip community-list 1 permit no-export
level. They present readers with scenarios similar to what they will face on the actual lab exam.
ip community-list 100 permit ^645
ip community-list standard my-community permit local_as
ip community-list expanded your-community permit 645$
```
The first community list matches any RIB table entry with the NO\_EXPORT COMMUNITY attribute.

second community list, list 100, matches any RIB entry with a COMMUNITY attribute beginning wit string 645. The third community list, list my-community, matches any RIB entry with the LOCAL-AS COMMUNITY attribute. And the last community list matches any community ending with the string community lists are specified using a route map **match** statement. Table 9-9 shows the community **match** commands and their descriptions.

# Table 9-9. Well-Known BGP Community match Statements

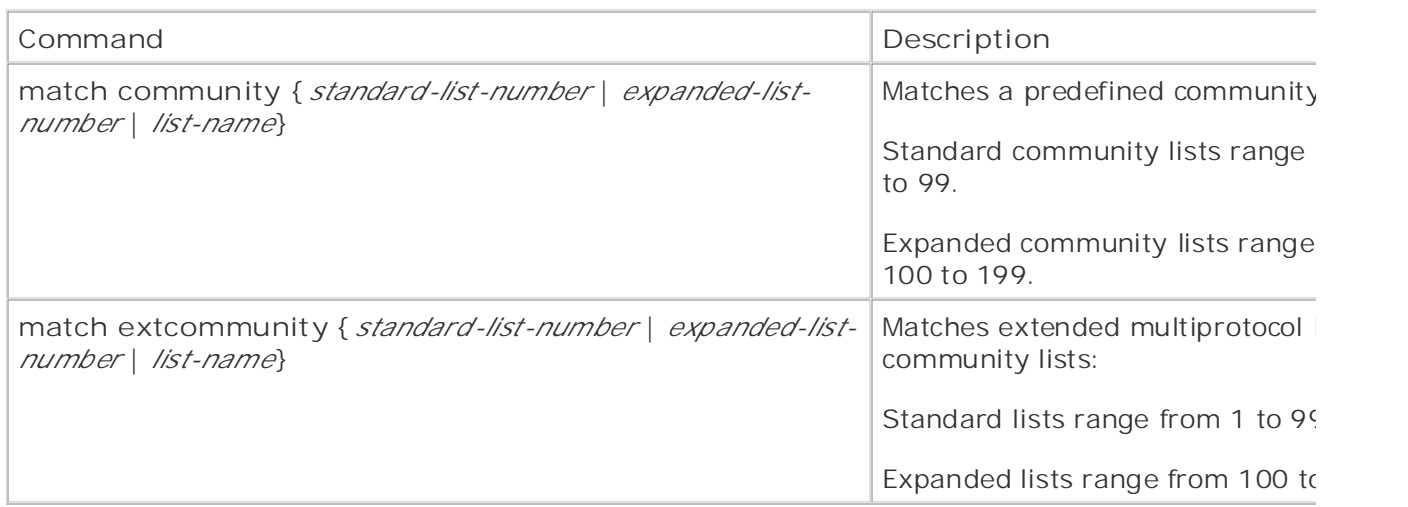

In Example 9-67, you can see that the Kimberly router is using the community route map to set two The next example shows how you can use the BGP COMMUNITY attribute to set and filter BGP com communities.

*CCIE Practical Studies*, Volume II leads CCIE candidates through the process of preparing for the Example 9-67. Setting Community Values with a Route Map on the Kimb $\epsilon$ companion to the best-selling first edition, this book provides coverage of CCIE lab exam topics coverage of C **Router**

Kimberly# **show run | begin bgp**

includes suggested references for further reading. Laboratory exercises covering each of the core router bgp 645

no synchronization with five hands-on lab exercises with five hands-on lab exercises.

 $b$ gp router-id 10.1.5.1

bgp log-neighbor-changes

network 189.168.56.0 mask 255.255.254.0

network 189.168.58.0 mask 255.255.254.0

network 189.168.60.0 mask 255.255.254.0

network 189.168.62.0 mask 255.255.254.0

```
 neighbor 10.1.5.2 remote-as 645
```

```
 neighbor 10.1.5.2 route-reflector-client
```

```
 neighbor 10.1.5.2 next-hop-self
```

```
 neighbor 10.1.5.3 remote-as 645
```

```
neighbor 10.1.5.3 route-reflector-client
```

```
neighbor 10.1.5.3 next-hop-self
```

```
neighbor 10.1.5.4 remote-as 645
```
neighbor 10.1.5.4 route-reflector-client

```
neighbor 10.1.5.4 next-hop-self
```

```
 neighbor 62.128.47.193 remote-as 2001
```

```
neighbor 62.128.47.193 send-community
```

```
neighbor 62.128.47.193 route-map community out
```
no auto-summary

```
!
```

```
CCIE Practical Studies, Volume II leads CCIE candidates through the process of preparing for the
CCIE lab exam by presenting them with a series of challenging laboratory exercises. A perfect
ip prefix-list 2 seq 5 permit 189.168.60.0/22Combined with Volume I, the CCIE candidate will get comprehensive coverage of the routing and
switching portions of the Routing and Switching, Security, and Service Provider lab exams.
route-map community permit 10
iincludes suggested references for iteteh in addroog profing digt tmatch ip address prefix-list 1
set community 645:100
\mathcal{L} such saturates similar to what they will face on the actual lab exame.
Study tips and test-taking techniques are included throughout the book.
ip bgp-community new-format
!
ip prefix-list 1 seq 5 permit 189.168.56.0/22
!
!
!
route-map community permit 20
match ip address prefix-list 2
set community 645:200
```
community route map was then applied to the 62.128.47.193 neighbor, the Willis router, and the  $\sim$   $\sim$   $\sim$   $\sim$ router uses the communities advertised by the Kimberly router to filter routes. In the preceding example, the Kimberly router used the community route map to set the BGP COM attribute for the 189.168.56.0/22 network to 645:100 and the 189.168.60.0/22 network to 645:20 COMMUNITY attribute was sent using the **send-community** command. Example 9-68 shows how the Willis

## Example 9-68. Filtering Routes on the Willis Router Using the COMMUNIT **Attribute**

```
Willis#show run | begin bgp
G hands-on experience for the CCIE Lab Exam with volume two of the best-selling Cbgp log-neighbor-changes
neighbor 62.128.47.6 send-community
neighbor 62.128.47.6 route-map use-community out
neighbor 62.128.47.194 remote-as 645
neighbor 62.128.47.198 remote-as 645
no auto-summary edition, this book provides coverage of CCIE lab exam to CCIE lab exam topics of CCIE lab exam topics of CCIE lab exam topics of CCIE lab exam topics of CCIE lab exam topics of CCIE lab exam topics of CCIE 
Combined with Volume I, the CCIE candidate will get comprehensive coverage of the routing and
T_{\rm c} begins with brief coverage of the core technologies required on the CCIE lab examined on the CCIE lab exam and T_{\rm c}ip community-list 1 permit 645:100
t_{\rm F} community detailed guides to applying the technologies in real networks in real networks in real networks in t_{\rm F}ip community-list 2 permit 645:200
c_{\rm F} community include all of the technologies and gradually increase in different independent in different \simlevel. They present readers with scenarios similar to what they will face on the actual lab exam.
router bgp 2001
 no synchronization
 neighbor 62.128.47.6 remote-as 11151
!
ip bgp-community new-format
!
route-map use-community permit 10
match community 1
set community no-advertise
!
route-map use-community permit 20
```

```
route-map use-community permit 30
set community internet
• Examples
match community 2
set community no-export
!
```
In the preceding example, the Willis router uses route map use-community sequence 10 to match i containing the 645:100 community value and advertise them with the NO\_ADVERTISE COMMUNITY In Batter sequence 25 of this really map also sets any realies containing the 646.200 common internet.<br>To the well-known NO-EXPORT community value; all other routes are set to the default Internet com value. The use-community route map is then applied to the MrDrummand router (62.128.47.6). The configuration can be verified using the show ip bgp*ip-prefix* command on the MrDrummand route attribute. Sequence 20 of this route map also sets any routes containing the 645:200 COMMUNITY shown in Example 9-69.

Example 9-69. Resulting BGP RIB Entries on the MrDrummand Router Practical Studies title from Cisco Press.

```
E_{\rm eff} into putting concepts into practice with lab scenarios that guide you in applying you in applying you
MrDrummand# show ip bgp 189.168.56.0/23
BGP routing table entry for 189.168.56.0/23, version 137
Paths: (1 available, best #1, table Default-IP-Routing-Table, not advertised to an
Not advertised to any peer CCIE can be provided to provide process of process of provided for the process of process of provided to any peer of the process of provided to any peer of the process of provided to any peer o
2001 645
62.128.47.5 from 62.128.47.5 (62.128.76.1)
Community: no-advertise
MrDrummand# show ip bgp 189.168.58.0/23
BGP routing table entry for 189.168.58.0/23, version 138
  2001 645
      Origin IGP, localpref 100, valid, external, best
Paths: (1 available, best #1, table Default-IP-Routing-Table, not advertised to an
  Not advertised to any peer
  2001 645
    62.128.47.5 from 62.128.47.5 (62.128.76.1)
      Origin IGP, localpref 100, valid, external, best
```

```
 Community: no-advertise
```
#### MrDrummand# **show ip bgp 189.168.60.0/23**

BGP routing table entry for 189.168.60.0/23, version 115

Paths: (1 available, best #1, table Default-IP-Routing-Table, not advertised to EB

Not advertised to any peer

**CCIE Practical Studies Volume II** 2001 645

62.128.47.5 from 62.128.47.5 (62.128.76.1)

Publisher: Cisco Press Origin IGP, localpref 100, valid, external, best

Community: no-export

MrDrummand# **show ip bgp 189.168.62.0/23**

BGP routing table entry for 189.168.62.0/23, version 116

Paths: (1 available, best #1, table Default-IP-Routing-Table, not advertised to EB

Not advertised to any peer

 $E = 91.645$ 2001 645

62.128.47.5 from 62.128.47.5 (62.128.76.1)

Origin IGP, localpref 100, valid, external, best

*CCIE Practical Studies*, Volume II leads CCIE candidates through the process of preparing for the Community: no-export

As you can see, the MrDrummand router received the routes from the Willis router with the attribu As you can see, the MrDrummand router received the routes from the wints router with the attribution of the MrDrummand router is not currently advertising the 189.168.56.0/22 route because it is mark advertise, and the route to the 189.168.60.0/22 network is not advertised because the MrDrummand and the route t router does not have any I-BGP neighbors to which it can forward the NO-EXPORT attribute.

The next example shows how communities enable you to change other BGP attributes. In this exan setting the final chapter of the book continuum the book concludes with first particles with first particles with the book concludes with the book concludes with the book concludes with the book concludes with the book con Kimberly router is sending the Willis router routes containing the 645:600 BGP COMMUNITY attribu

# Example 9-70. Kimberly Router Configuration

Kimberly# **show run | begin bgp**

router bgp 645

no synchronization

```
 bgp router-id 10.1.5.1
```

```
 bgp log-neighbor-changes
```
<networks omitted>

- neighbor 10.1.5.2 remote-as 645
- neighbor 10.1.5.2 route-reflector-client
- neighbor 10.1.5.2 next-hop-self
- neighbor 10.1.5.3 remote-as 645
- neighbor 10.1.5.3 route-reflector-client
- neighbor 10.1.5.3 next-hop-self
- neighbor 10.1.5.4 remote-as 645
- neighbor 10.1.5.4 route-reflector-client
- neighbor 10.1.5.4 next-hop-self
- neighbor 62.128.47.193 remote-as 2001
- neighbor 62.128.47.193 send-community
- neighbor 62.128.47.193 route-map change-attr out

no auto-summary

#### !

ip bgp-community new-format

not covered in Volume I, like the Cisco Catalyst 3550, route maps, BGP, Multicast, and QoS. Route maps, BGP, Mu !

```
route-map change-attr permit 10
```

```
set community 645:600
includes suggested references for further reading. Laboratory exercises covering each of the core
```
As you can see, the Kimberly router uses route map change-attr to set the COMMUNITY attribute for rady throughout the minimum process are including the book. The second commences are included to the book the <br>routing updates to 645:600. That route map is then applied to the Willis router (62.128.47.193). V Willis router receives the routes, a local route map matches the 645:600 community value and sets LOCAL\_PREF value for the Kimberly routes, as shown in Example 9-71.

Example 9-71. Using the COMMUNITY attribute to Change the LOCAL\_PR **Attribute**

```
neighbor 62.128.47.6 remote-as 11151
CCIE Practical Studies Volume II
 neighbor 62.128.47.194 remote-as 645
neighbor 62.128.47.194 route-map change-pref in
neighbor 62.128.47.198 remote-as 645
no auto-summary
ip community-list standard change-pref1 permit 645:600
Practical Studies title from Cisco Press.
route-map change-pref permit 10
Willis# show run | begin bgp
router bgp 2001
 no synchronization
 bgp log-neighbor-changes
!
ip bgp-community new-format
!
match community standard change-pref1
set local-preference 250
```
In the preceding example, the Willis router used the change-pref route map to set the LOCAL\_PREF attribute for all incoming routes from the Kimberly router to 250. This makes the Willis router prefe the Kimberly router to reach all networks in AS 645. Example 9-72 shows the BGP RIB for AS 645 in willis router. The Router lab example and Switching, Service Provider lab example  $\sim$ 

### $i>sub>1$  includes  $\frac{1}{2}$  and  $\frac{1}{2}$  and  $\frac{1}{2}$  and  $\frac{1}{2}$  for the *Willig Bouter* Example 9-72. Local BGP RIB for the Willis Router

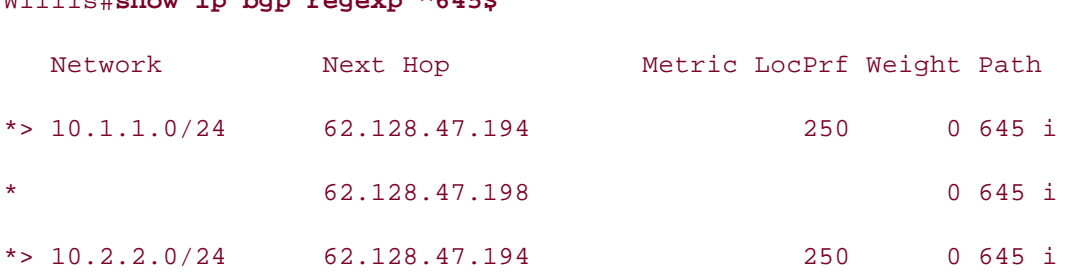

# Willis# **show ip bgp regexp ^645\$**

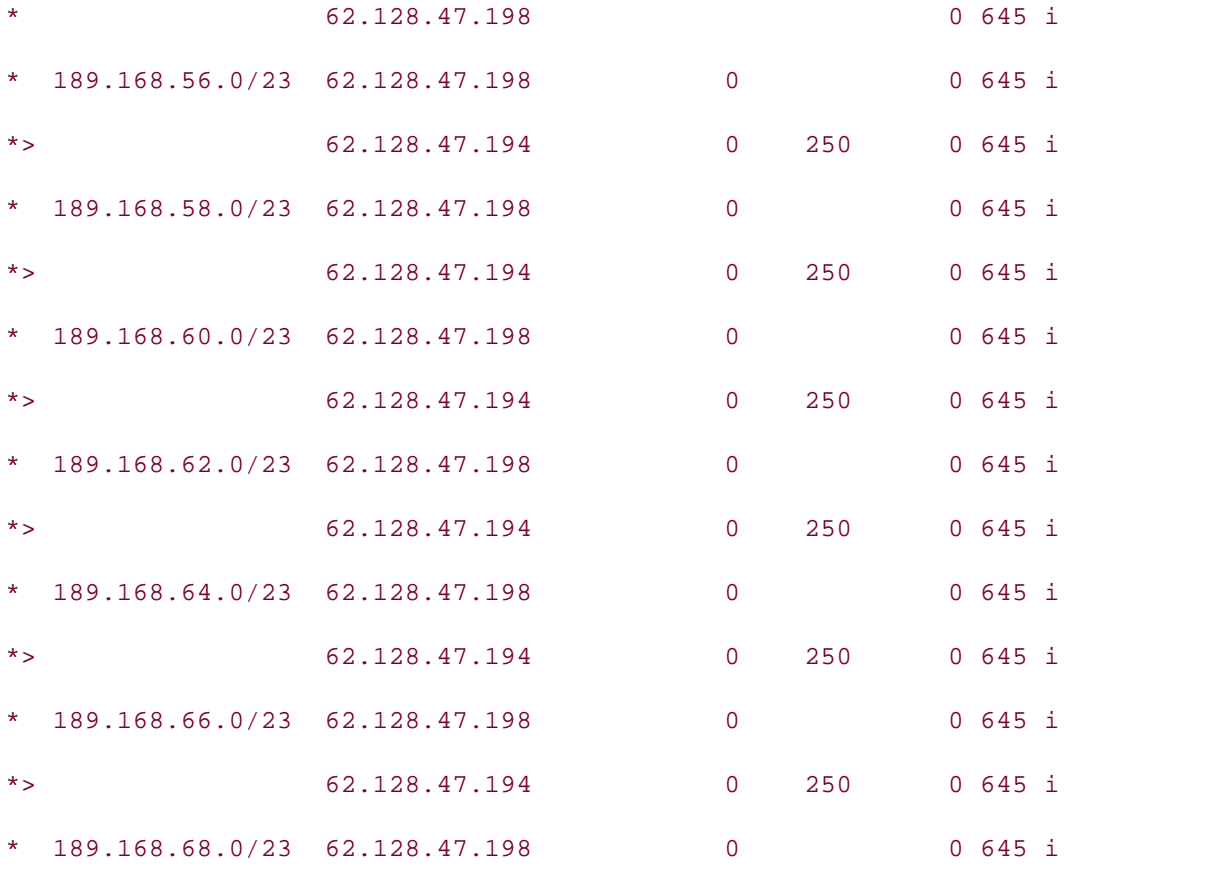

# **Using Multiple Paths**

Multihoming a network to one or more providers is one of the most common tasks that you will encounteron an enterprise BGP network. You can configure multihomed networks in one of the following ways:

- One router multihomed to one service provider with multiple links
- **•** One router multihomed to more than one service provider
- More than one router multihomed to one service provider
	- $\blacksquare$  More than one router multihomed to more than one service provider

Although there are a number of ways to configure a multihomed network, it is always best to follov Is also given by a construct of the setting is to compare a mathemorphic method, the alreage section check that is a multihomed network careful planning is required to achieve maximum results in a multihomed network; you always want to verify that your upstream service provider supports your configuration, before attempting to multihome your network. Most service providers have BGP policies that they provide customer considering a multihomed network, some of which are listed here:

- The use of ebgp-multihop command (with or without load balancing)
- Practical Studies title from Cisco Press. A list of supported BGP attributes
	- Public IP address and AS number policies
	- where  $\mathbb{R}^n$ The use of service provider IP addresses and private ASNs
	- $\mathcal{L}$  and the probability of  $\mathcal{L}$  is the probability of  $\mathcal{L}$  lab example  $\mathcal{L}$  is the preparation of  $\mathcal{L}$ Route filtering policies
	- Take five full-blown practice labs that mimic the actual lab exam environment Route aggregation policies (Most service providers will not accept routes smaller than /24.)
- *CCIE Practical Studies*, Volume II leads CCIE candidates through the process of preparing for the  $\bullet$  by presenting them with a series of channel series of channels  $\bullet$  perfections of channels  $\bullet$ • BGP version number
- $\alpha$  companion to the best-selling first edition, this book provides coverage of  $C$ • Authentication method, policies, and passwords
- **•** Route dampening policies switching portions of the Routing and Switching, Security, and Service Provider lab exams.

hed abcomming your multihomed solution. Because loopback interfaces never go down, they are begin to design your multihomed solution. Because loopback interfaces never go down, they are suggested as multihoming anchoring devices. One of the most common multihoming practice<br>commonly used as multihoming anchoring devices. One of the most common multihoming practice bermineing describe manimering and remaining devices. The ends in real comment manimering product ass a reepsack memass as the Bor-apatite searce. The first requirement for a manifemed network<br>path filtering—you do not want your upstream service providers to use your network as a transit A path incring a you do not want your upon oam oor the providers to doo your network as a transity.<br>must also filter any private address space and aggregate your internal networks prior to advertiser level. They private using the second readers with scenarios similar to what they will face on the actual lab examence of  $\alpha$  will face on the actual lab examence of  $\alpha$  and  $\alpha$  and  $\alpha$  and  $\alpha$  and  $\alpha$  and  $\alpha$  and  $\$ Several basic tasks are required to multihome a network: After determining your network requirements and acquiring the necessary addresses and circuits,

Step 1. Set up the E-BGP peer routing; your network will, most likely, be peering with a rout is not under you administrative control, so you must arrange a routing policy in advance.

Step 2. If the router will have more than one connection to another router, you should provi your loopback interface to the remote service provider and use the loopback interface's IP ad as your update source. This is accomplished using the **neighbor** {*ip-address* | *peer-group*} **update-source***interface-name interface-number* command. If you will be using the **update**source command, it is best to configure the router to use that IP address as the BGP router using the **bgp router-id***ip-address* command and specify the loopback IP.

Step 3. If you will be peering with a router that is not directly connected because you used  $\varepsilon$ loopback interface, you must use the **neighbor** {*ip-address* | *peer-group*} **ebgp-multihop** *number-of-hops* command. Because you can specify the number of hops that are allowed wh using this command, it should be used with some caution; your service provider could end up routing your traffic across long distances trying to reach an interface that is only two hops av When using the **ebgp-multihop** command, always specify the maximum number of hops.

Step 4. If you will be load sharing using more than one interface, use the maximum-paths • Index *number-of-paths* command. This command allows the BGP process to use multiple paths, rather *Famples of pannecemmation* the command on **CCIE Practical Studies Volume II**

Step 5. If you will be using more than one router at the transit peering point, use the next-l NEXT\_HOP attribute. **self** command between the I-BGP peers so that routes will be advertised with a reachable

Step 6. If you will be using more than one router to peer with more than one service provide media in successive companion painting. The semaning an empty the paint (14) this prevents one service provider from using your AS as a transit to the other service providers filter all external routes using an AS path filter list containing an empty AS path (**^\$**). This network.

Step 7. Verify that your router is not propagating any private RFC 1918 addresses using an list and distribute list, or route map, to specify the private networks.

Step 8. Perform route aggregation before advertising routes to your upstream provider. To conserve Internet route table space, always send the smallest prefix possible.

Step 9. Configure any BGP attributes that you will use for path selection and route policy. Set LOCAL\_PREF for I-BGP routing preferences, set the MED for E-BGP AS entrance preferences, set any COMMUNITY attributes that you will use for route policy.

For instance, look at the network shown in **Figure 9-16**. In this example, the Internal\_Border route two connections to its upstream neighbor, the External router. For the Internal\_Border router to successfully use both serial links it must be configured to do so using the previously outlined steps.

### Combined with Volume I, the CCIE candidate will get comprehensive coverage of the routing and Figure 9-16. Multihoming a Network to a Single Provider

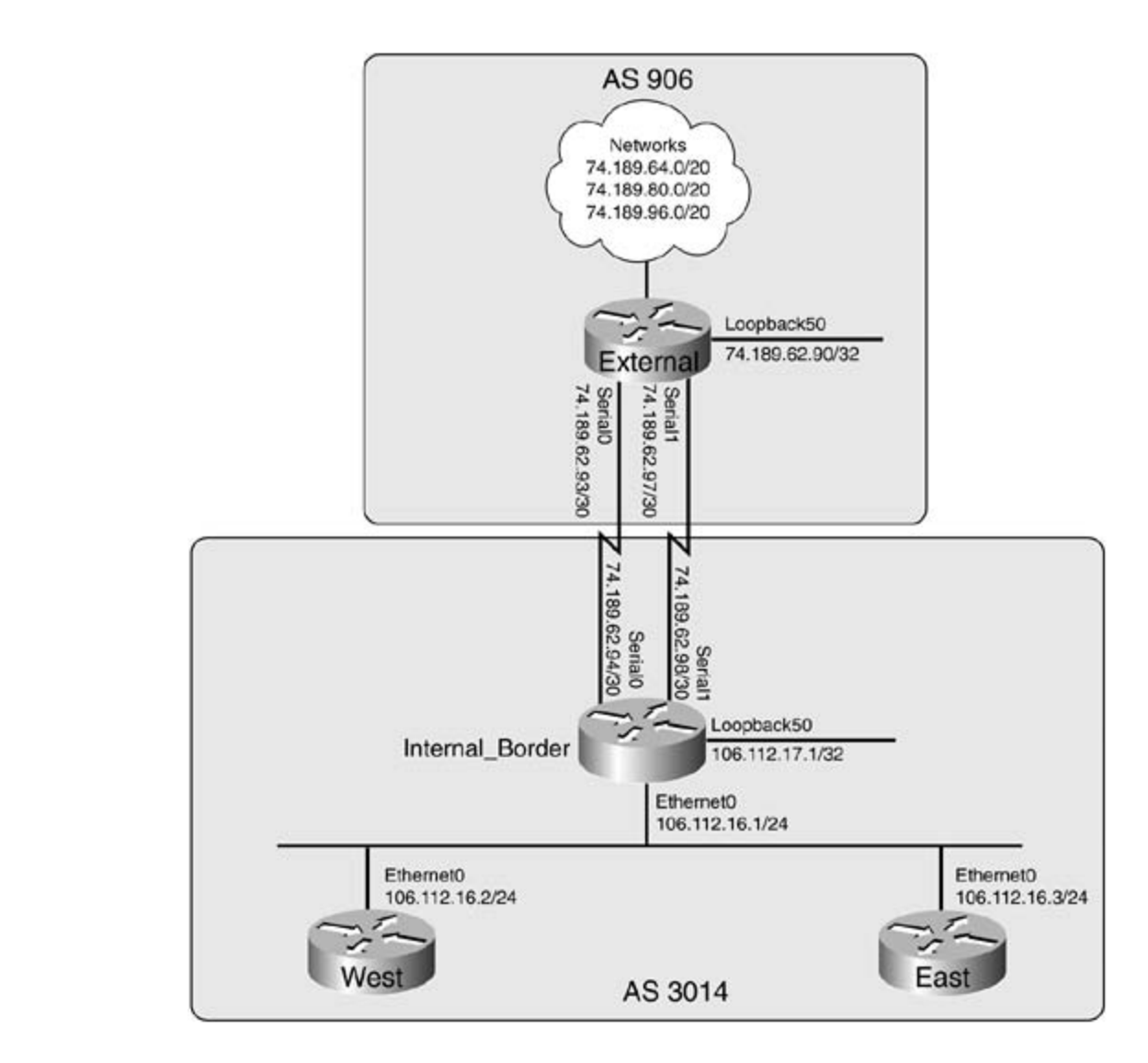

companion to the best-selling first edition, this book provides coverage of  $C$ <u>Example 9-73</u> shows the configuration used on the Internal\_Border and External border routers. Ir example, the Internal\_Border uses loopback interface 50 to peer with the loopback interface on the switching portions of the Routing and Switching, Service Provider lab exams. Security, Service Provider lab exams. Service Provider lab exams. Service Provider lab exams. Service Provider lab exams. Service Provider lab ex External router.

Example 9-73. Multihoming the External and Internal\_Border Routers

```
level. They present readers with scenarios similar to what they will face on the actual lab exam.
External# show run | begin bgp
router bgp 906
  no synchronization
bgp router-id 74.189.62.90
  network 74.189.62.92 mask 255.255.255.252
  network 74.189.62.96 mask 255.255.255.252
```

```
neighbor 106.112.17.1 ebgp-multihop 2
CCIE Practical Studies Volume II
neighbor 106.112.17.1 update-source Loopback50
ip route 106.112.17.1 255.255.255.255 74.189.62.94
 network 74.189.80.0 mask 255.255.240.0
 network 74.189.96.0 mask 255.255.240.0
 neighbor 106.112.17.1 remote-as 3014
 no auto-summary
!
ip route 106.112.17.1 255.255.255.255 74.189.62.98
________________________________________________________________
```

```
Internal_Border # show run | begin bgp
```
network 74.189.64.0 mask 255.255.240.0

- router bgp 3014
- no synchronization with lab scenarios that guide you in applying you in applying you in applying you in applying
- bgp router-id 106.112.17.1
- Take five full-blown practice labs that mimic the actual lab exam environment bgp log-neighbor-changes
- network 106.112.16.0 mask 255.255.255.0
- CCIE lab exam by presenting them with a series of challenging laboratory exercises. A perfect aggregate-address  $106.112.16.0$   $255.255.248.0$  summary-only
- not covered in  $74, 199, 69, 99,$  route maps,  $80\%$ neighbor 74.189.62.90 remote-as 906
- switching portions of the Routing and Switching, Security, and Service Provider lab exams. neighbor 74.189.62.90 ebgp-multihop 2
- The book begins with brief coverage of the core technologies required on the CCIE lab exam and neighbor 74.189.62.90 update-source Loopback50
- technologies follow, providing detailed guides to applying the technologies in real network neighbor 106.112.16.2 remote-as 3014
- comprehensive practice labs include all of the technologies and gradually increase in different  $\alpha$ neighbor 106.112.16.2 route-reflector-client
- neighbor 106.112.16.2 next-hop-self
- neighbor 106.112.16.3 remote-as 3014
- neighbor 106.112.16.3 route-reflector-client
- neighbor 106.112.16.3 next-hop-self
- no auto-summary

### ip route 74.189.62.90 255.255.255.255 74.189.62.93

ip route 74.189.62.90 255.255.255.255 74.189.62.97

The preceding example shows how the External router uses the ebgp-multihop 2 command to specify of the specify of the External router was the ebgp-multihop 2 command to specify of the specify of the specify  $\frac{1}{2}$ that the remote neighbor 74.189.62.90 might be up to two hops away. The update-source loopb this command is used, the update-source interface, which is usually a loopback interface, is also telling them how to find the loopback interfaces for the BGP sessions. command tells the router to send BGP messages with the IP address of the loopback50 interface. V advertised as the next hop for all routes. Both the External and Internal\_Border routers require routes

Also, notice the configuration on the Internal\_Border router. Like the External router, the Internal\_ router uses the exgp matting 2 and update source responser be commands to specify that the<br>router will use its loopback50 IP address to send BGP messages, and it also specifies that the remo peer's IP address might be up to two hops away. The Internal\_Border router is also configured to shows the resulting routing tables from the External router. Practical Studies title from Cisco Press. router uses the **ebgp-multihop 2** and **update-source loopback 50** commands to specify that the advertise its Ethernet0 IP address as the next hop for all routing updates for the East and West I-B peers in AS 3014, and each of those routers is also a route reflector client. The Internal\_Border rou also aggregates all network advertisements before sending them off to the External router. Example

# Example 9-74. External Router's Routing Tables

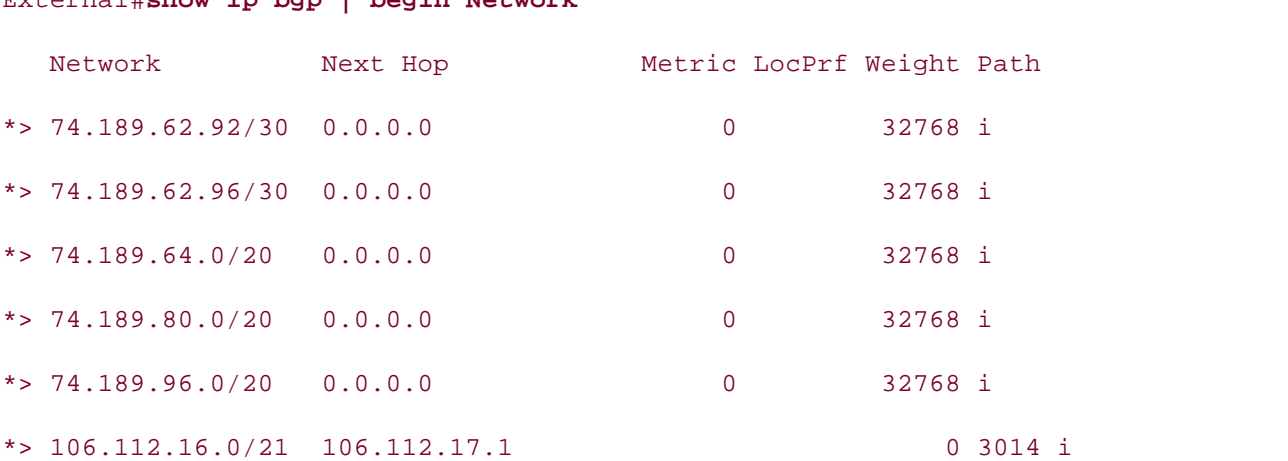

## External# **show ip bgp | begin Network**

## External# **show ip route | include via|is**

106.0.0.0/8 is variably subnetted, 2 subnets, 2 masks

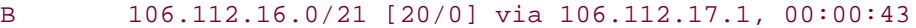

S 106.112.17.1/32 [1/0] via 74.189.62.98

[1/0] via 74.189.62.94

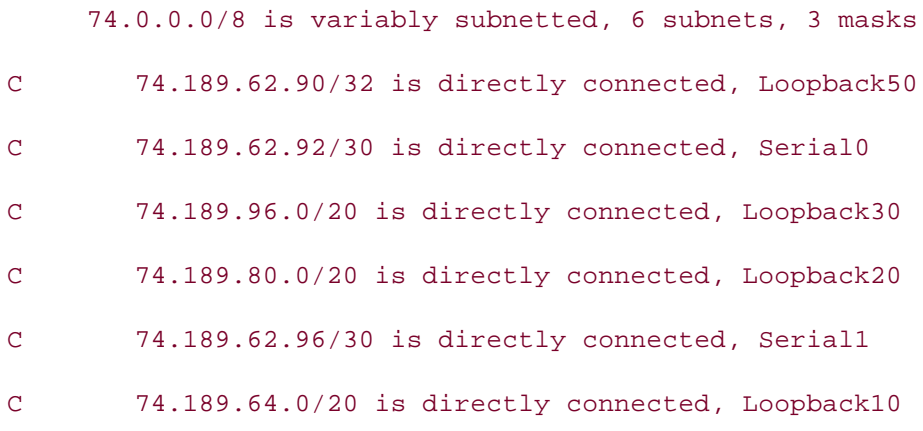

In this example, you can see that the route to the 106.112.16.0/21 network can be reached using  $\epsilon$ the 74.189.62.94 or 74.189.62.98 next-hop IP addresses; therefore, if one interface fails, the other interface can quickly resume BGP routing with little to no interruption in service. Example 9-75 sho **debug ip routing** command output during a simulated interface failure.

### **NOTE**

Use extreme caution when performing debug commands on production routers. Try to limit command output using access lists, disable console logging, and use a syslog server to captur  $\overline{\phantom{a}}$ log output. It is easy to crash a router by debugging on a production router.

## *CCIE Practical Studies*, Volume II leads CCIE candidates through the process of preparing for the **Example 9-75. Debug Output During an Interface Failure**

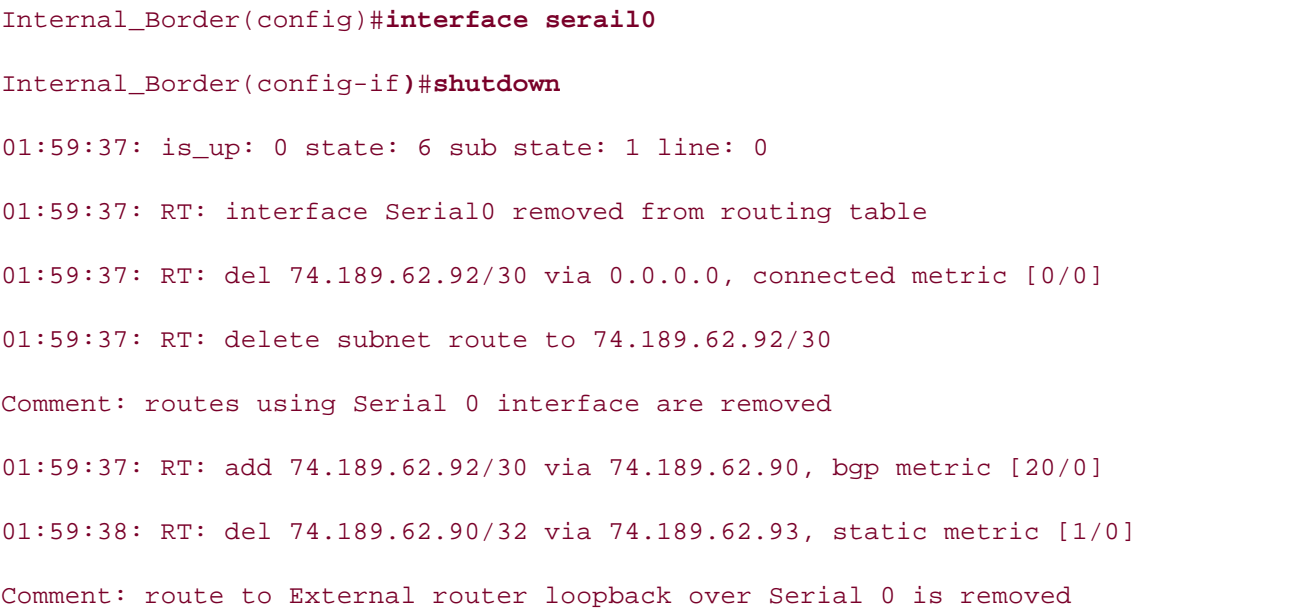

01:59:41: RT: del 74.189.62.92/30 via 74.189.62.90, bgp metric [20/0] 01:59:41: RT: delete subnet route to 74.189.62.92/30 00:47:14: RT: delete subnet route to 74.189.64.0/20 00:47:14: RT: del 74.189.80.0/20 via 74.189.62.90, bgp metric [20/0] 00:47:14: RT: delete subnet route to 74.189.96.0/20 00:47:38: RT: del 74.189.62.90/32 via 74.189.62.93, static metric [1/0]  $T_{\rm eff}$  five function practice labs that mimic that minic that minic the actual lab *CCIE Practical Studies*, Volume II leads CCIE candidates through the process of preparing for the 00:48:14: RT: add 74.189.96.0/20 via 74.189.62.90, bgp metric [20/0] 01:59:39: %LINK-5-CHANGED: Interface Serial0, changed state to administratively down  $01:59:39:$  is up: 0 state: 6 sub state: 1 line: 0 01:59:40: %LINEPROTO-5-UPDOWN: Line protocol on Interface Serial0, changed state t 01:59:40: is\_up: 0 state: 6 sub state: 1 line: 0 00:47:14: RT: del 74.189.64.0/20 via 74.189.62.90, bgp metric [20/0] 00:47:14: RT: delete subnet route to 74.189.80.0/20 00:47:14: RT: del 74.189.96.0/20 via 74.189.62.90, bgp metric [20/0] 00:47:38: RT: del 74.189.62.90/32 via 74.189.62.93, static metric [1/0] 00:48:14: RT: add 74.189.64.0/20 via 74.189.62.90, bgp metric [20/0] 00:48:14: RT: add 74.189.80.0/20 via 74.189.62.90, bgp metric [20/0]

Example 9-76 shows the IP routing table on the Internal\_Border router during the interface outage **Example 7.79** shows the R Todding table of the Thiernar-Border Todder daring the interface; the only change of the routes are still in the table and still pointing to the loopback interface; the only c is the route to the loopback interface.

### $t_{\rm c}$  follow, providing detailed guides to applying the technologies in real networks in real networks in real networks in  $\sigma$ Example 9-76. IP Routing Table During Interface Outage

#### Internal\_Border# **show ip route**

106.0.0.0/8 is variably subnetted, 3 subnets, 2 masks

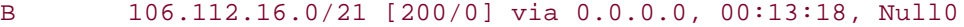

- C 106.112.16.0/24 is directly connected, Ethernet0
- C 106.112.17.0/24 is directly connected, Loopback50
- S 74.189.62.90/32 [1/0] via 74.189.62.97
- B 74.189.96.0/20 [20/0] via 74.189.62.90, 00:45:00
- B 74.189.80.0/20 [20/0] via 74.189.62.90, 00:45:00
- C 74.189.62.96/30 is directly connected, Serial1
- B 74.189.64.0/20 [20/0] via 74.189.62.90, 00:45:01
## **Practical Example: Multihoming a BGP Network**

network that is used for this example. This example demonstrates all the tasks required to multihome a BGP network using two routers with multiple paths to two service providers. This example demonstrates the use of the multihoming commands, and shows how they are used in practice. Figure 9-17 shows the

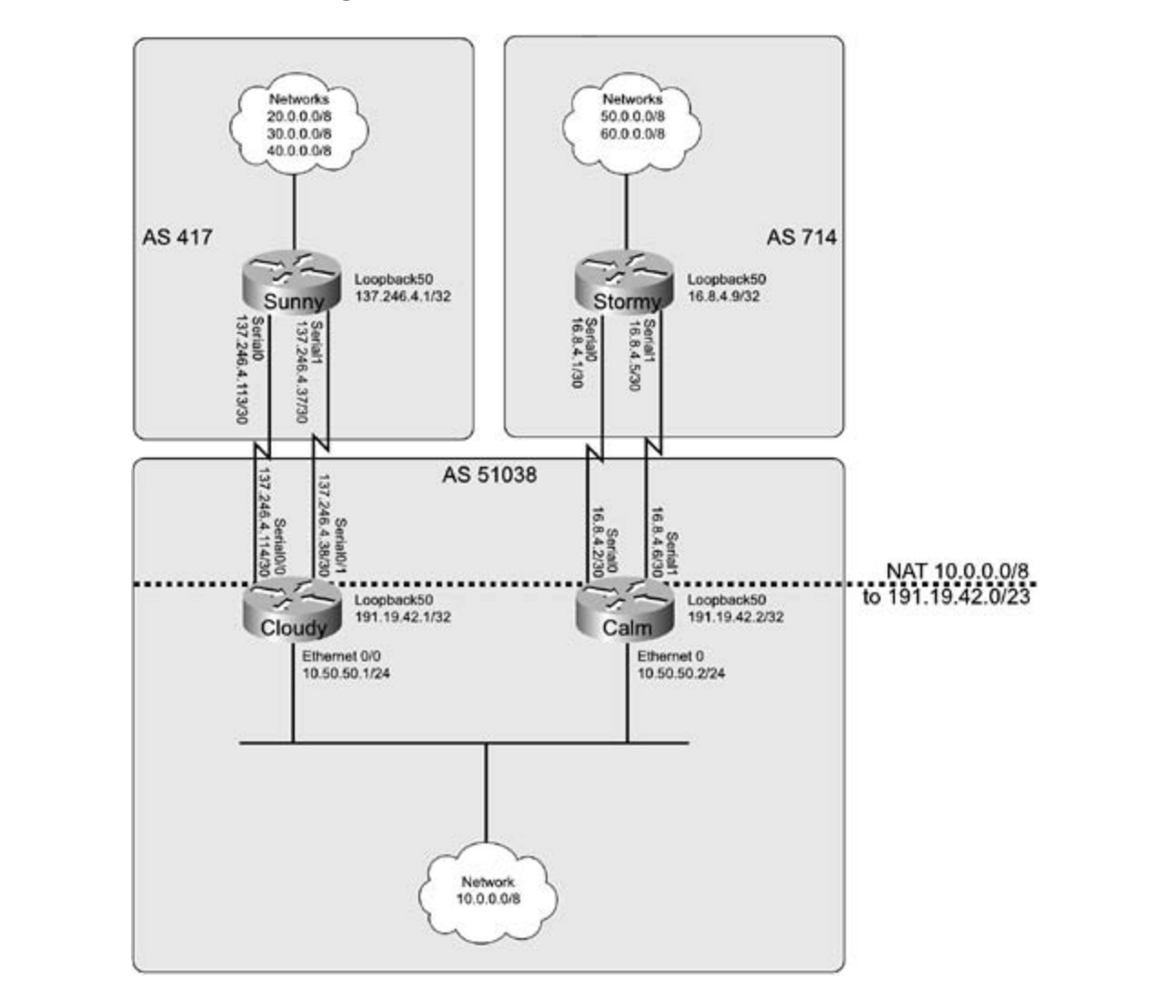

Figure 9-17. All-Weather Network

This example requires four Cisco routers, each with two serial interfaces; two of the routers also require an Ethernet interface. The routers in this example use the IP address and interface assignments shown in Table 9-10.

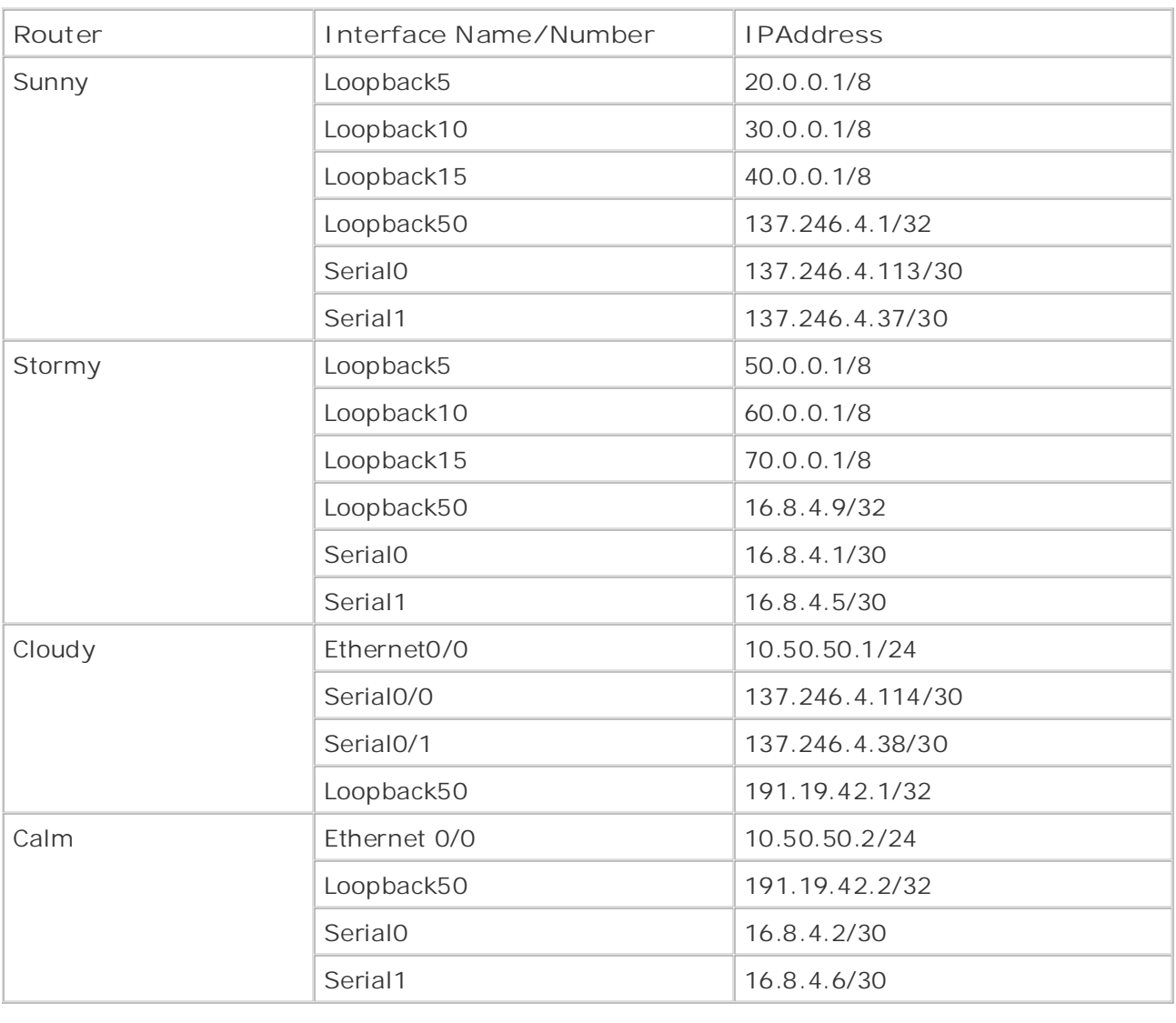

### **Table 9-10. IP Address and Interface Assignments**

Ctop 1, Configure ID addresses and verify that each router can ping its directly connected Step 1. Configure IP addresses and verify that each router can ping its directly connected<br>novt han befare proceeding to Stap 2. next hop before proceeding to Step 2.

 $T$  begins with brief coverage of the core technologies required on the  $C$ Step 2. Before configuring BGP, make sure that the Sunny and Cloudy routers can reach of the core that the core each other's Loopback50 IP addresses. Do not use an IGP protocol. The following example shows the routes configured on both of the routers. **Example 9-77** shows the static routes configured on the Sunny and Cloudy routers.

**Example 9-77. Configuring Static Routes on the Sunny and Cloudy Routers**

### Sunny# **show run | begin ip route**

ip route 191.19.42.1 255.255.255.255 137.246.4.114

ip route 191.19.42.1 255.255.255.255 137.246.4.38

\_\_\_\_\_\_\_\_\_\_\_\_\_\_\_\_\_\_\_\_\_\_\_\_\_\_\_\_\_\_\_\_\_\_\_\_\_\_\_\_\_\_\_\_\_\_\_\_\_\_\_\_\_\_\_\_\_\_\_\_\_\_\_\_

Cloudy# **show run | begin ip route**

ip route 137.246.4.1 255.255.255.255 137.246.4.37

• Table of Contents • Index ip route 137.246.4.1 255.255.255.255 137.246.4.113

In this example, two very specific static routes are added to each router, allowing the routers to reach each other's loopback interface without specifying the entire network prefix.

Step 3. Configure BGP routing on the Sunny router. Assign this router to ASN 417, and use the Loopback50 IP address as the BGP router ID. Also disable auto-summarization. Parameters are three naturalisms in the response members send members carements. The<br>Sunny router should peer with the Cloudy router by loopback interface only. Configure the Sunny router to peer with the Cloudy router's Loopback50 interface. Example 9-78 shows Advertise the three networks from the loopback interfaces using **network** statements. The the BGP configuration for the Sunny router.

 $G_{\rm F}$  and  $G_{\rm F}$  and  $G_{\rm F}$  configuration for the Suppy Pouter Example 9-78. BGP Configuration for the Sunny Router

```
Sunny# show run | begin bgp
router bgp 417
synchronization environment actual laboration actual laboration actual laboration environment actual laboration
CCIE Practical Studies, Volume II leads CCIE candidates through the process of preparing for the
bgp router-id 137.246.4.1
bgp log-neighbor-changes coverage of CCIE lab exam topics coverage of CCIE lab exam topics of CCIE lab exam topics of CCIE lab exam topics of CCIE lab exam topics of CCIE lab exam topics of CCIE lab exam topics of CCIE lab
network 20.0.0.0 with Volume 20.0.0.0
network 40.0.0.0neighbor 191.19.42.1 remote-as 51038
comprehensive practice laboration all of the technologies and gradually increase in different increase in different \simnoighbor 191. 19. 42.1 obgained in the actual to what they will face on the actual lab exament of actual lab exam.
neighbor 191.19.42.1 ebgp-multihop 2
 network 30.0.0.0
 neighbor 191.19.42.1 update-source Loopback50
 no auto-summary
!
ip route 191.19.42.1 255.255.255.255 137.246.4.114
ip route 191.19.42.1 255.255.255.255 137.246.4.38
```
In the preceding example, BGP was configured to allow two hops between E-BGP neighbors using the **ebgp-multihop** command, the loopback interface was specified using the updatesource command, and the BGP router ID was changed using the **bgp router-id** command.

evep in comigate the cloudy router to fair in he on, coo, and comigate this router to pect with the Sunny router's loopback interface. Verify that both routers can successfully start mate being rester a respect member of the settle state of the Cloudy<br>and maintain a BGP session. Example 9-79 shows the BGP configuration for the Cloudy router; this example also displays the output from the show ip bgp summary command on the Cloudy and Sunny routers. **Step 4.** Configure the Cloudy router to run in AS 51,038, and configure this router to peer

**Example 9-79. BGP Configuration for the Cloudy Router and show** ip bgp summary Command Output from the Cloudy and Sunny Routers

```
router bgp 51038 and the CCIE Lab Exam with volume two of the best-selling CCIE Lab Exam with volume two of the best-selling CCIE Lab Exam with volume two of the best-selling CCIE Lab Exam with volume two of the best-selli
bgp router-id 191.19.42.1
     T_{\rm eff} five full-blown practice labs that minic the actual labs that minic the actual lab
CCIENCIES, CCIENCI<sup>2</sup> COULOGE III LEADS CONDIDATES THROUGH THROUGH THROUGH THE PROCESS OF PROCESS OF PROCESS OF PROCESS OF PROCESS OF PROCESS OF PROCESS OF PROCESS OF PROCESS OF PROCESS OF PROCESS OF PROCESS OF PROCES
neighbor 137.246.4.1 update-source Loopback50
companion to the best-selling first edition, the coverage of CCIE lab examines
n_{\rm O} covered in Volume I, and \sigma\Gamma Committee with Volume I, the CCIE can define control get conducted of the routing and routing and routing and routing and \Gammaswitching portions of the Routing and Switching, Security, and Service Provider lab exams.
T book begins with brief coverage of the core technologies required on the CCIE lab examence \alphaip route 137.246.4.1 255.255.255.255 137.246.4.37
t_{\rm{max}} follow, providing detailed guides to applying the technologies in real networks in real networks in real networks in real networks in real networks in real networks in real networks in real networks in real netw
ip route 137.246.4.1 255.255.255.255 137.246.4.113
comprehensive practice labs include all of the technologies and gradually increase in different \alphalevel. They present readers with scenarios similar to what they will face on the actual lab exam.
Cloudy# show ip bgp summary
BGP router identifier 191.19.42.1, local AS number 51038
Cloudy# show run | begin bgp
  synchronization
  bgp log-neighbor-changes
  neighbor 137.246.4.1 remote-as 417
neighbor 137.246.4.1 ebgp-multihop 2
 no auto-summary
!
BGP table version is 4, main routing table version 4
3 network entries and 3 paths using 411 bytes of memory
1 BGP path attribute entries using 60 bytes of memory
1 BGP AS-PATH entries using 24 bytes of memory
```
0 BGP route-map cache entries using 0 bytes of memory 0 BGP filter-list cache entries using 0 bytes of memory BGP activity 3/0 prefixes, 3/0 paths, scan interval 60 secs

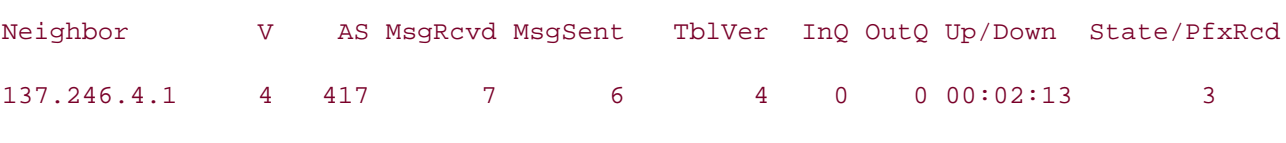

#### Sunny#show ip bgp summary

BGP router identifier 137.246.4.1, local AS number 417 BGP table version is 4, main routing table version 4 0 BGP route-map cache entries using 0 bytes of memory 0 BGP filter-list cache entries using 0 bytes of memory BGP activity 3/0 prefixes, 3/0 paths, scan interval 60 secs 3 network entries and 3 paths using 411 bytes of memory 1 BGP path attribute entries using 60 bytes of memory

\_\_\_\_\_\_\_\_\_\_\_\_\_\_\_\_\_\_\_\_\_\_\_\_\_\_\_\_\_\_\_\_\_\_\_\_\_\_\_\_\_\_\_\_\_\_\_\_\_\_\_\_\_\_\_\_\_\_\_\_\_\_\_\_

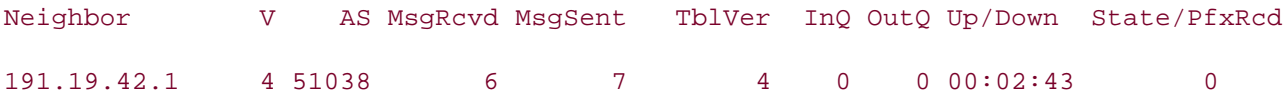

Like the Sunny router, the Cloudy router is configured using loopback interfaces, ebgp**multihop**, and a predefined BGP router ID.

Step 5. Configure the Cloudy router to peer with the Calm router; do not use an IGP for I-BGP peer routing. Without using any route filtering, prevent the Cloudy router from advertising any RFC 1918 networks to the Sunny router. After configuration, the networks behind the Cloudy router should still be able to ping any upstream neighbor. Use half of behind the Cloudy router should still be able to ping any upstream neighbor. Use half of<br>the 192.19.42.0/23 network for this purpose, but configure BGP to advertise one route for the entire 23-bit block. Verify that the Cloudy router can reach the Sunny router's loopback interfaces using the 10.50.50.1 source address. Example 9-80 shows the configuration for the Cloudy router.

**Example 9-80. Cloudy Router Configuration for Step 5**

```
• Table of Contents
• Index
interface Serial0/0
ip address 137.246.4.114 255.255.255.252
ip nat outside
interface Serial0/1
clockrate 1300000
    \mathbb{E}_{\mathcal{L}} into put the putting concepts into practice with \mathcal{L}router bgp 51038
    Learn how to build a practice lab for your CCIE lab example, when \mathcal{L}(\mathcal{L})Take five full-blown practice labs that mimic the actual lab exam environment
bgp log-neighbor-changes
network 191.19.42.0 mask 255.255.255.0
switching portions of the Routing and Switching, Security, and Service Provider lab exams.
neighbor 10.50.50.2 remote-as 51038
neighbor 10.50.50.2 next-hop-self
neighbor 137.246.4.1 remote-as 417
neighbor 137.246.4.1 ebgp-multihop 2
neighbor 137.246.4.1 update-source Loopback50
Cloudy# show run | begin interface Ethernet0/0
interface Ethernet0/0
 ip address 10.50.50.1 255.255.255.0
ip nat inside
!
!
 ip address 137.246.4.38 255.255.255.252
ip nat outside
Cloudy# show run | begin bgp
no synchronization
 bgp router-id 191.19.42.1
 no auto-summary
!
ip nat pool public 191.19.42.3 191.19.42.254 prefix-length 24
ip nat inside source list 8 pool public
```

```
ip route 137.246.4.1 255.255.255.255 137.246.4.37
ip route 137.246.4.1 255.255.255.255 137.246.4.113
ip route 191.19.42.0 255.255.255.0 Null0 253
!
```
• Table of Contents • Index access-list 8 permit 10.0.0.0 0.255.255.255

Theno synchronization command allows BGP routing with the Calm router, without the internal RFC 1918 network 10.50.50.0/24 from the Sunny router. A NAT pool named public is created to NAT the rest of the 10.0.0.0/8 networks, which are not shown in the network diagram, to the public network 191.19.42.0/24. The first two IP addresses are skipped because route to the 191.19.42.0/23 network exists in the main IP routing table, so the network can be advertised via BGP to the Sunny router. If you are having trouble with NAT, use the **debug ip** the debug ip nat, show ip bgp neighbor 137.246.4.1 advertised-routes and extended ping tests are shown in **Example 9-81**. presence of an IGP. Network Address Translation (NAT) allows the Cloudy router to hide the they are already in use. A static route to Null 0, with high administrative distance, ensures that a **nat** command to debug NAT translations, and use the **show ip bgp neighbor***ip-address* **advertised-routes** command to verify that the Sunny router is receiving the proper route to the 191.19.42.0/23 network. You can verify connectivity by using an extended ping. The output of

### $E = \frac{1}{2}$ Example 9-81. Verifying Step 5

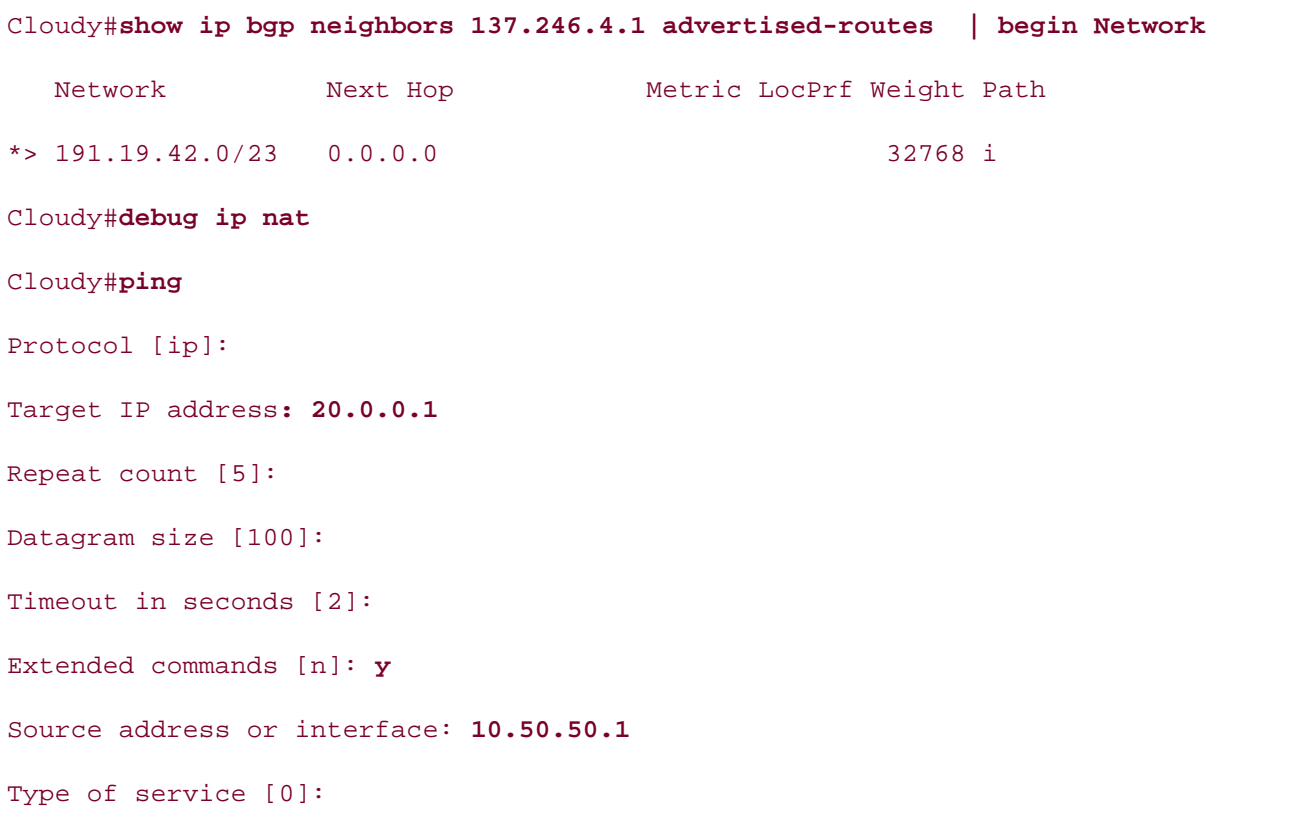

Loose, Strict, Record, Timestamp, Verbose[none]: Sweep range of sizes [n]: • Examples Type escape sequence to abort. Pub Date: November 07, 2003 ISBN: 1-58705-072-2 Success rate is 100 percent (5/5), round-trip min/avg/max = 20/20/20 ms \*Mar 5 06:16:51.327: NAT\*: s=20.0.0.1, d=191.19.42.3->10.50.50.1 [165] \*Mar 5 06:16:51.347: NAT\*: s=20.0.0.1, d=191.19.42.3->10.50.50.1 [166] \*Mar 5 06:16:51.351: NAT: s=10.50.50.1->191.19.42.3, d=20.0.0.1 [167] \*Mar 5 06:16:51.371: NAT\*: s=20.0.0.1, d=191.19.42.3->10.50.50.1 [167] *CCIE Practical Studies*, Volume II leads CCIE candidates through the process of preparing for the \*Mar 5 06:16:51.371: NAT: s=10.50.50.1->191.19.42.3, d=20.0.0.1 [168]  $C_{\rm eff}$  is presenting them with a series of challenging laboratory exercises. A perfect software \*Mar 5 06:16:51.391: NAT\*: s=20.0.0.1, d=191.19.42.3->10.50.50.1 [168] not covered in Volume I, like the Cisco Catalyst 3550, route maps, BGP, Multicast, and QoS. \*Mar 5 06:16:51.395: NAT: s=10.50.50.1->191.19.42.3, d=20.0.0.1 [169] switching portions of the Routing and Switching, Security, and Service Provider lab exams. Set DF bit in IP header? [no]: Validate reply data? [no]: Data pattern [0xABCD]: Sending 5, 100-byte ICMP Echos to 20.0.0.1, timeout is 2 seconds: !!!!! Cloudy# \*Mar 5 06:16:51.307: NAT: s=10.50.50.1->191.19.42.3, d=20.0.0.1 [165] \*Mar 5 06:16:51.331: NAT: s=10.50.50.1->191.19.42.3, d=20.0.0.1 [166] \*Mar 5 06:16:51.415: NAT\*: s=20.0.0.1, d=191.19.42.3->10.50.50.1 [169]

Step 6. Configure static routing between the loopback50 addresses on the Stormy and Calm routers. Verify connectivity between the Loopback50 interfaces on these routers before continuing to Step 7. Example 9-82 shows the static routes configured on the Stormy and Calm routers. The book are included throughout the book.

**Example 9-82. Static Routes on the Stormy and Calm Routers**

stormy#show run | include ip route

ip route 191.19.42.2 255.255.255.255 16.8.4.2

ip route 191.19.42.2 255.255.255.255 16.8.4.6

\_\_\_\_\_\_\_\_\_\_\_\_\_\_\_\_\_\_\_\_\_\_\_\_\_\_\_\_\_\_\_\_\_\_\_\_\_\_\_\_\_\_\_\_\_\_\_\_\_\_\_\_\_\_\_\_\_\_\_\_\_\_\_\_

ip route 16.8.4.9 255.255.255.255 16.8.4.1 ip route 16.8.4.9 255.255.255.255 16.8.4.5 Calm#show run | include ip route

routes. Routing between the loopbacks of the Stormy and Calm routers is configured using specific static

Step 7. Now configure BGP routing on the Stormy router. Assign this router to ASN 714 Evep in non-comingation Defining on the Deeming router riceign and router to here in Configure the Stormy router to peer with the Calm router using the Loopback50 interfaces only, and advertise the three networks from the loopback interfaces using **network** statements. Example 9-83 shows the BGP configuration for the Stormy router.

Example 9-83 BGP Configuration for the Stormy Router Example 9-83. BGP Configuration for the Stormy Router

```
Experience putting concepts into putting concepts into practice with lab scenarios that guide you in applying
stormy# show run | begin bgp
router bgp 714
no synchronization actual labor that mimic that mimic the actual labor that mimic the actual labor that mimic the actual labor that mimic the actual labor that mimic the actual labor that mimic the actual labor that mimic 
CCIE Practical Studies, Volume II leads CCIE candidates through the process of preparing for the
bgp router-id 16.8.4.9
bgp log-neighbor-changes coverage of CCIE lab exam topics coverage of CCIE lab exam topics of CCIE lab exam topics of CO
network 50.0.0.0 can did at \simnetwork 70.0.0.0
neighbor 191.19.42.2 remote-as 51038
neighbor 191.19.42.2 ebgp-multihop 2
 network 60.0.0.0
neighbor 191.19.42.2 update-source Loopback50
 no auto-summary
!
ip route 191.19.42.2 255.255.255.255 16.8.4.2
ip route 191.19.42.2 255.255.255.255 16.8.4.6
```
Similar to the Sunny router, the Stormy router is configured using the **bgp router-id, ebgpmultihop**, and **update-source** commands.

I-BGP routing. The Calm and Stormy routers should peer with each other's Loopback50 IP addresses. Configure the Calm router to advertise the 191.19.42.0/23 network to the Stormy router. Verify that the Cloudy router receives the full table from the Sunny and Stormy routers, and that all routers can ping all interfaces on all routers, which might require another NAT translation, before continuing to Step 9. **Example 9-84** shows the BGP **Step 8.** Configure BGP routing on the Calm router; configure this router to peer with the Stormy and Cloudy routers. Remember, the Cloudy router is not allowed to use an IGP for configuration for the Calm router.

Example 9-84. BGP Configuration for the Calm Router

```
\frac{1}{\sqrt{2}} and \frac{1}{\sqrt{2}} and \frac{1}{\sqrt{2}} and \frac{1}{\sqrt{2}} and \frac{1}{\sqrt{2}} and \frac{1}{\sqrt{2}} and \frac{1}{\sqrt{2}} and \frac{1}{\sqrt{2}} and \frac{1}{\sqrt{2}} and \frac{1}{\sqrt{2}} and \frac{1}{\sqrt{2}} and \frac{1}{\sqrt{2}} and \frac{1}{\sqrt{2}} and 
no synchronization
bgp router-id 191.19.42.2
     what you know
neighbor 10.50.50.1 remote-as 51038
neighbor 10.50.50.1 next-hop-self
neighbor 16.8.4.9 remote-as 714
neighbor 16.8.4.9 ebgp-multihop 2
neighbor 16.8.4.9 update-source Loopback50
no auto-summary include all of the technologies and gradually increase in different control of the technologies and gradually increase in different control of the technologies and gradually increase in different control of
Study tips and test-taking techniques are included throughout the book.
Calm# show run | begin bgp
 router bgp 51038
 bgp log-neighbor-changes
  network 191.19.43.0 mask 255.255.255.0
  aggregate-address 191.19.42.0 255.255.254.0 summary-only
!
ip nat pool public 191.19.43.3 191.19.43.254 prefix-length 24
ip nat inside source list 8 pool public
ip route 16.8.4.9 255.255.255.255 16.8.4.5
ip route 16.8.4.9 255.255.255.255 16.8.4.1
```
ip route 191.19.43.0 255.255.255.0 Null0 253 ! access-list 8 permit 10.0.0.0 0.255.255.255

The Calm router is configured using the same commands as the Cloudy router. Next, NAT is • Index enabled using a NAT pool and an access list and then applied to the inside and outside • Examples interfaces; a static route to Null0 adds the route to the IGP routing table, so the public network can be advertised to the Stormy router. Then, the next-hop-self command is added to the Calm router to ensure that the Calm and Cloudy routers advertise a valid, reachable next hop, as shown in Example 9-85.

Example 9-85. BGP RIB for the Calm Router

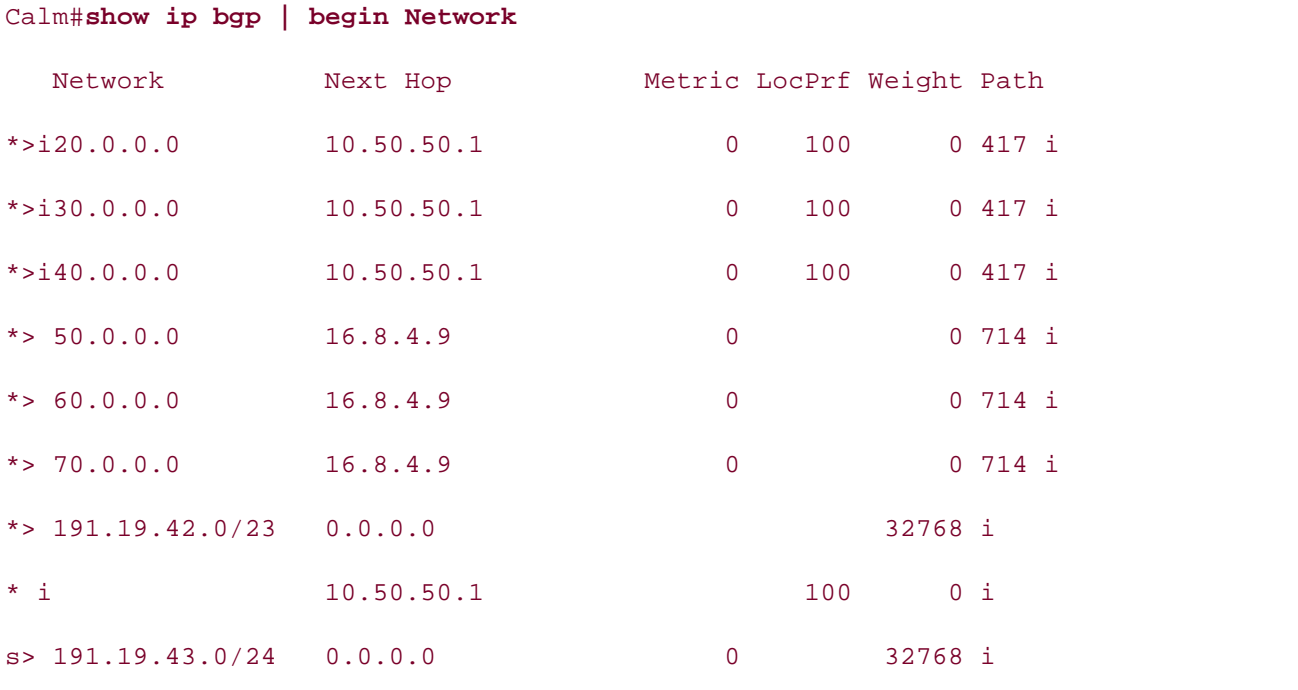

Extended pings and the show ip nat translations command enable you to verify that all  $l_{\text{rel}}$  and  $l_{\text{rel}}$  and  $l_{\text{rel}}$  to with scenarios similar to which scenarios similar to which is  $l_{\text{rel}}$  and  $l_{\text{rel}}$  and  $l_{\text{rel}}$  and  $l_{\text{rel}}$  and  $l_{\text{rel}}$  and  $l_{\text{rel}}$  and  $l_{\text{rel}}$  and  $l_{\text{rel}}$  and  $l_{\text{$ routing and NAT statements are properly configured, as shown in <u>Example 9-86</u>.

**Example 9-86. Verifying the BGP and NAT Configuration on the Calm Router**

### Calm#ping

```
\mathbf{r} and \mathbf{r} table of \mathbf{r} and \mathbf{r}Timeout in seconds [2]:
Extended commands [n] \colon yCCIE Practical Studies Volume II
Source address or interface: 10.50.50.2
Type of service [0]:
Set DF bit in IP header? [no]:
Validate reply data? [no]:
Sweep range of sizes [n]:
    E = E_{\text{max}} is a guide via scenarios that guide \muSending 5, 100-byte ICMP Echos to 20.0.0.1, timeout is 2 seconds:
    Learn how to build a practice lab for your CCIE lab for your CCIE lab example. The state \mathcal{L}Success rate is 100 percent (5/5), round-trip min/avg/max = 24/30/40 ms
Ca~Im~\ddot{}Protocol [ip]:
Target IP address: 20.0.0.1
Repeat count [5]:
Datagram size [100]:
Data pattern [0xABCD]:
Loose, Strict, Record, Timestamp, Verbose[none]:
Type escape sequence to abort.
!!!!!
Calm#
```
not covered in Volume I, like the Cisco Catalyst 3550, route maps, BGP, Multicast, and QoS. Route maps, and Qo

\_\_\_\_\_\_\_\_\_\_\_\_\_\_\_\_\_\_\_\_\_\_\_\_\_\_\_\_\_\_\_\_\_\_\_\_\_\_\_\_\_\_\_\_\_\_\_\_\_\_\_\_\_\_\_\_\_\_\_\_\_\_\_\_

```
switching and Switching, Security, Security, and Service Provider lab exams. Security, and Service Provider lab exams. Service Provider lab exams. Service Provider lab exams. Service Provider lab exams. Service Provider la
Protocol [ip]:
Target IP address: 50.0.0.1
Repeat count [5]:
Datagram size [100]:
Cloudy#ping
Timeout in seconds [2]:
Extended commands [n]: y
Source address or interface: 10.50.50.1
Type of service [0]:
```
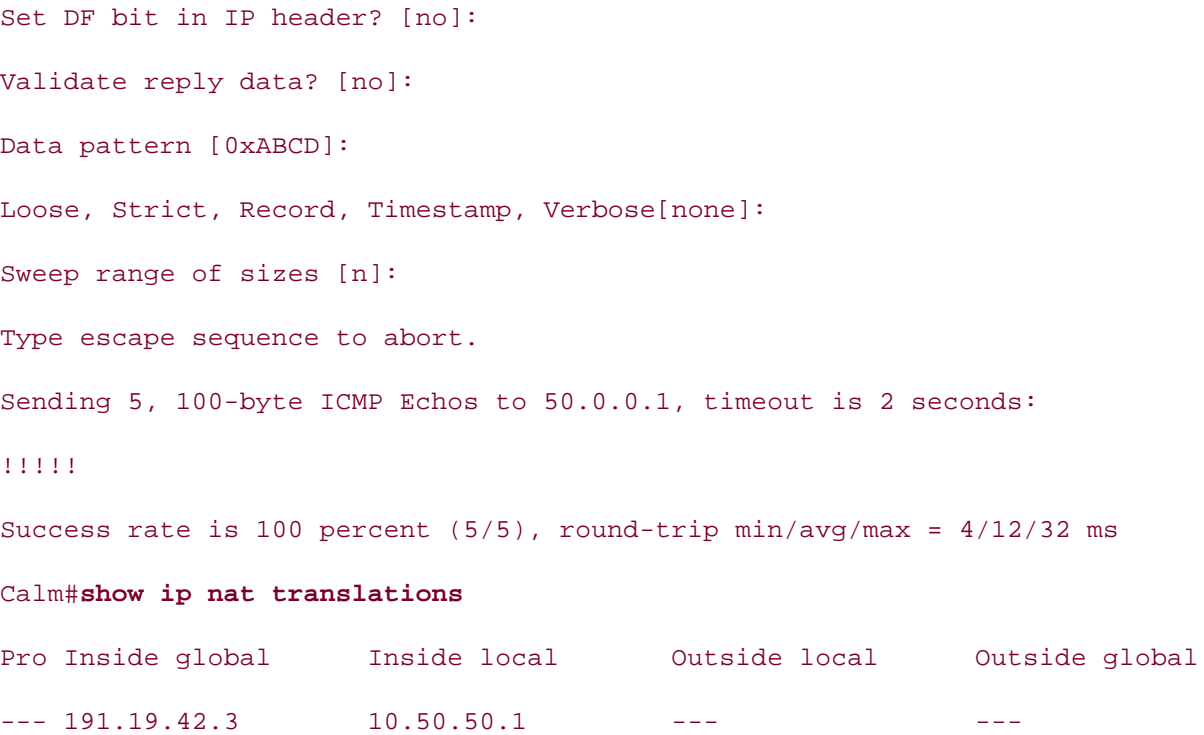

each other's networks using any routers in AS 51,038 as a transit network. Example 9-87 shows the filter configuration for the Cloudy and Calm routers. **Step 9.** Configure a route filter that prevents the Sunny and Stormy routers from reaching

Example 9-87. Filtering Transit Routes

Cloudy# **show run | begin bgp** coverage of Coverage of Coverage of Coverage of Coverage of Coverage of Coverage of Coverage of Coverage of Coverage of Coverage of Coverage of Coverage of Coverage of Coverage of Coverage of not covered in Volume I, like the Cisco Catalyst 3550, route maps, BGP, Multicast, and QoS. router bgp 51038 and the CCIE can define the routing and routing and routing and routing and routing and routin  $T$  book begins with brief coverage of the core technologies required on the CCIE lab exam and CCIE lab exam and  $\alpha$ bgp router-id 191.19.42.1  $t_{\text{eff}}$  follows for application detailed guides to apply the technology in  $t_{\text{eff}}$ bgp log-neighbor-changes  $c_{\rm opt}$  include all of the technologies and gradually increase in different independent in different independent in different independent in different independent in different independent in different independent in diff network 191.19.42.0 mask 255.255.255.0 no synchronization aggregate-address 191.19.42.0 255.255.254.0 summary-only neighbor 10.50.50.2 remote-as 51038 neighbor 10.50.50.2 next-hop-self neighbor 137.246.4.1 remote-as 417 neighbor 137.246.4.1 ebgp-multihop 2

```
• Table of Contents
• Index
ip nat pool public 191.19.42.3 191.19.42.254 prefix-length 24
ip nat inside source list 8 pool public
ip route 137.246.4.1 255.255.255.255 137.246.4.37
ip route 137.246.4.1 255.255.255.255 137.246.4.113
 neighbor 137.246.4.1 update-source Loopback50
neighbor 137.246.4.1 filter-list 8 out
 no auto-summary
!
ip classless
ip route 191.19.42.0 255.255.255.0 Null0 253
ip as-path access-list 8 permit ^$
```
 $G_{\rm C}$  hands-on experiment for the CCIE Lab Exam with volume two of the best-selling  $C$ 

\_\_\_\_\_\_\_\_\_\_\_\_\_\_\_\_\_\_\_\_\_\_\_\_\_\_\_\_\_\_\_\_\_\_\_\_\_\_\_\_\_\_\_\_\_\_\_\_\_\_\_\_\_\_\_\_\_\_\_\_\_\_\_\_

```
Calm# show run | begin bgp
```
router bgp 51038 where  $\frac{d}{dx}$ 

 $L_{I}$  how the dependence lab for  $\alpha$   $\alpha$   $\beta$  is  $\alpha$   $\beta$  and  $\beta$  and  $\beta$  is  $\alpha$  and  $\beta$  is  $\alpha$  and  $\alpha$  is  $\alpha$  is  $\alpha$  is  $\alpha$  is  $\alpha$  is  $\alpha$  is  $\alpha$  is  $\alpha$  is  $\alpha$  is  $\alpha$  is  $\alpha$  is  $\alpha$  is  $\alpha$  is  $\alpha$  is no synchronization

bgp router-id 191.19.42.2

*CCIE Practical Studies*, Volume II leads CCIE candidates through the process of preparing for the bgp cluster-id 1253916250

 $C_{\rm eff}$  is presenting them with a series of challenging laboratory exercises. A perfect software bgp log-neighbor-changes

network 191.19.43.0 mask 255.255.255.0

switching portions of the Routing and Switching, Security, and Service Provider lab exams. aggregate-address 191.19.42.0 255.255.254.0 summary-only

neighbor 10.50.50.1 remote-as 51038

neighbor 10.50.50.1 next-hop-self

neighbor 16.8.4.9 remote-as 714

neighbor 16.8.4.9 ebgp-multihop 2

neighbor 16.8.4.9 update-source Loopback50

neighbor 16.8.4.9 filter-list 8 out

no auto-summary

```
ip route 191.19.43.0 255.255.255.0 Null0 253
ip as-path access-list 8 permit ^$
By Karl Solie CCIE No. 4599, Leah Lynch CCIE No. 7220
access-list 8 permit 10.0.0.0 0.255.255.255
ip nat pool public 191.19.43.3 191.19.43.254 prefix-length 24
ip nat inside source list 8 pool public
ip route 16.8.4.9 255.255.255.255 16.8.4.1
ip route 16.8.4.9 255.255.255.255 16.8.4.5
!
```
 An AS path access list number 8 is created to permit only locally generated routes containing an Foodting Foutes to cash office is hottlened, sating he on jobs if one secondly a transit he as and the cisco *Example 7* compared the B<br>application of the AS path filters. empty autonomous system path (indicated by the **^\$** regular expression) to be advertised to the Cloudy and Calm routers' E-BGP peers. This prevents the Sunny and Stormy routers from receiving routes to each other's networks, saving AS 51,038 from becoming a transit AS as

### $\mathbb{E}_{\mathcal{L}}$  into putting concepts into practice with lab scenarios that guide you in applying you in applying  $\mathcal{L}$ Example 9-88. Viewing the Final BGP Tables on the Sunny and Stormy **Routers**

level. They present readers with scenarios similar to what they will face on the actual lab exam.

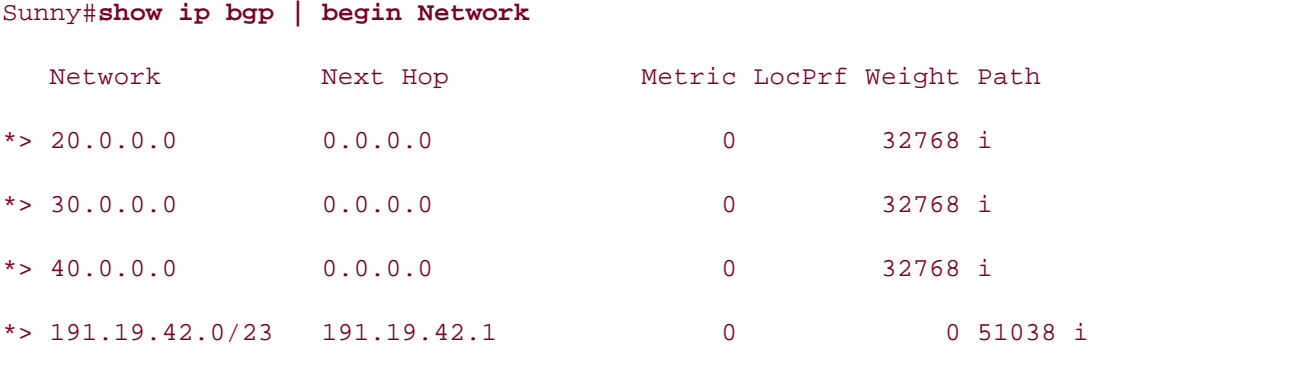

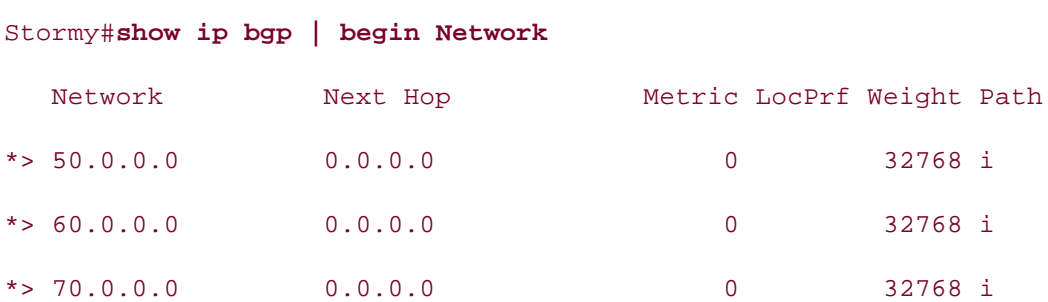

\_\_\_\_\_\_\_\_\_\_\_\_\_\_\_\_\_\_\_\_\_\_\_\_\_\_\_\_\_\_\_\_\_\_\_\_\_\_\_\_\_\_\_\_\_\_\_\_\_\_\_\_\_\_\_\_\_\_\_\_\_\_\_\_

to the null interface to advertise a network that is not in the IGP routing table. **Example 9-89** shows the complete router configurations for this practical example. The preceding lab reviewed many of the topics covered in this chapter, including multihoming networks using loopbacks for stability, using AS path access lists to filter ASNs, and using routes

Example 9-89. Complete Router Configurations for this Experiment

```
Sunny# show run | begin Loopback
interface Loopback5
G_{\rm eff} hands-on experience for the CCIE Lab Exam with volume two of the best-selling CCIE Lab Exam with volume two of the best-selling CCIE
interface Loopback10
interface Loopback15
ip address 40.0.0.1 255.0.0.0CCIE Practical Studies, Volume II leads CCIE candidates through the process of preparing for the
interface Loopback50 and this book provides coverage of CCIE lab exam topics of CCIE lab exam topics of CCIE l
not covered in Volume I, like the Cisco Catalyst 3550, route maps, BGP, Multicast, and QoS.
ip address 137.246.4.1 255.255.255.255
switching portions of the Routing and Switching, Security, and Service Provider lab exams.
The book begins with brief coverage of the core technologies required on the CCIE lab exam and
interface Serial0
technologies follow, providing detailed guides to applying the technologies in real network
\frac{1}{2}settings. The final concludes with first parameters with \frac{1}{2}ip address 137.246.4.113 255.255.255.252
level. They present readers with scenarios similar to what they will face on the actual lab exam.
Study tips and test-taking techniques are included throughout the book.
 ip address 20.0.0.1 255.0.0.0
!
 ip address 30.0.0.1 255.0.0.0
!
!
!
!
interface Serial1
 ip address 137.246.4.37 255.255.255.252
!
router bgp 417
 synchronization
```

```
network 30.0.0.0
\overline{1} \overline{1} \overline{1} \overline{1} \overline{2} \overline{2} \overline{2} \overline{2} \overline{2} \overline{2} \overline{2} \overline{2} \overline{2} \overline{2} \overline{2} \overline{2} \overline{2} \overline{2} \overline{2} \overline{2} \overline{2} \overline{2} \overline{2} \overline{2} \overline{network 40.0.0.0
neighbor 191.19.42.1 remote-as 51038
neighbor 191.19.42.1 update-source Loopback50
no auto-summary
ip route 191.19.42.1 255.255.255.255 137.246.4.38
  bgp router-id 137.246.4.1
  bgp log-neighbor-changes
  network 20.0.0.0
  neighbor 191.19.42.1 ebgp-multihop 2
!
ip route 191.19.42.1 255.255.255.255 137.246.4.114
```
 $E_{\text{E}}$  into putting into proposed with  $\frac{1}{2}$  begins to proposed you in applying your in applying  $\frac{1}{2}$  begins to propose  $\frac{1}{2}$  begins to propose  $\frac{1}{2}$  begins to propose  $\frac{1}{2}$  begins to propose  $\frac{1$ 

\_\_\_\_\_\_\_\_\_\_\_\_\_\_\_\_\_\_\_\_\_\_\_\_\_\_\_\_\_\_\_\_\_\_\_\_\_\_\_\_\_\_\_\_\_\_\_\_\_\_\_\_\_\_\_\_\_\_\_\_\_\_\_\_

```
Cloudy# show run | begin Loopback
   Learn hoofbactice
ip address 191.19.42.1 255.255.255.255
CCIE Practical Studies, Volume II leads CCIE candidates through the process of preparing for the
interface Ethernet0/0ip address 10.50.50.1 255.255.255.0
includes suggested references for further reading. Laboratory exercises covering each of the covering each of the core
interface Serial0/0 and the book concludes with five hands-on lab exercises.
ip address 137.246.4.114 255.255.255.252
interface Loopback50
!
 ip nat inside
!
 ip nat outside
!
interface Serial0/1
 ip address 137.246.4.38 255.255.255.252
 ip nat outside
```

```
 clockrate 1300000
```

```
bgp router-id 191.19.42.1
bgp log-neighbor-changes
network 191.19.42.0 mask 255.255.255.0
aggregate-address 191.19.42.0 255.255.254.0 summary-only
neighbor 10.50.50.2 remote-as 51038
neighbor 137.246.4.1 ebgp-multihop 2
neighbor 137.246.4.1 update-source Loopback50
neighbor 137.246.4.1 filter-list 8 out
ip nat inside source list 8 pool public
ip route 137.246.4.1 255.255.255.255 137.246.4.37
ip route 137.246.4.1 255.255.255.255 137.246.4.113
ip route 191.19.42.0 255.255.255.0 Null0 253
includes suggested references for further reading. Laboratory exercises covering each of the core
ip as-path access-list 8 permit ^$
settings. The final chapter of the book concludes with five hands-on lab exercises. These
comprehensive practice labs include all of the technologies and gradually increase in different and gradually in
access-list 8 permit 10.0.0.0 0.255.255.255
!
router bgp 51038
 no synchronization
 neighbor 10.50.50.2 next-hop-self
 neighbor 137.246.4.1 remote-as 417
 no auto-summary
!
ip nat pool public 191.19.42.3 191.19.42.254 prefix-length 24
!
________________________________________________________________
```
stormy# **show run | begin Loopback** interface Loopback5 ip address 50.0.0.1 255.0.0.0

```
\mathbf{r} and \mathbf{r} of \mathbf{r} and \mathbf{r} and \mathbf{r}interface Loopback15
ip address 70.0.0.1 255.0.0.0
CCIE Practical Studies Volume II
By Karl Solie Communication Communication Communication
interface Loopback50
ip address 16.8.4.9 255.255.255.255
clockrate 1300000
interface Seriall
ip address 16.8.4.5 255.255.255.252
     T_{\rm eff} five function practice labs that mimic that minic the actual labs that minic the actual lab
CCIE lab exam by presenting them with a series of challenging laboratory exercises. A perfect
router bgp 714
no synchronization sof the Routing and Switching, Service Provider lab example in the Switching, Service Provider lab example in the Switching, Service Provider lab example in the Switching of the Switching of the Switchin
bgp router-id 16.8.4.9bgp log-neighbor-changes to applying the technologies in real networks in real networks in real networks in real networks in real networks in real networks in real networks in real networks in real networks in real network
network 50.0.0.0
network 60.0.0.0
!
interface Loopback10
 ip address 60.0.0.1 255.0.0.0
!
!
!
interface Serial0
  ip address 16.8.4.1 255.255.255.252
!
  clockrate 1300000
!
  network 70.0.0.0
  neighbor 191.19.42.2 remote-as 51038
  neighbor 191.19.42.2 ebgp-multihop 2
  neighbor 191.19.42.2 update-source Loopback50
```

```
 no auto-summary
```

```
• <del>• Independent of the United States of the United States of the United States of</del>
• Examples
Calm# show run | begin Loopback
CCIE Practical Studies Volume II
interface Loopback50
ip address 191.19.42.2 255.255.255.255
interface Ethernet0
Practical Studies title from Cisco Press.
      E = \frac{1}{2} and E = \frac{1}{2} scenarios that guide \frac{1}{2} scenarios that guide you in applying you in applying you in applying E = \frac{1}{2}ip address 16.8.4.2 255.255.255.252
      Learn how to build a practice lab for your CCIE lab for your CCIE lab example \mathcal{L}(\mathcal{L})interface Serial1 and with a series of challenging laboratory exercises. A perfect of change of change \frac{1}{2}ip address 16.8.4.6 255.255.255.252
ip nat outside and Switching, Service Provider lab example. See and Service Provider lab example. In the Service Provider lab example. In the Service Provider lab example. In the Service Provider lab exams. In the Service 
The book begins with brief coverage of the core technologies required on the CCIE lab examines required on the CCIE
router bgp 51038 and the technologies to applying the technologies in real networks in real networks in real networks in real networks in real networks in real networks in real networks in real networks in real networks in
no synchronization
bgp router-id 191.19.42.2
!
ip route 191.19.42.2 255.255.255.255 16.8.4.2
ip route 191.19.42.2 255.255.255.255 16.8.4.6
________________________________________________________________
!
  ip address 10.50.50.2 255.255.255.0
  ip nat inside
!
interface Serial0
  ip nat outside
!
!
  bgp log-neighbor-changes
  network 191.19.43.0 mask 255.255.255.0
  aggregate-address 191.19.42.0 255.255.254.0 summary-only
  neighbor 10.50.50.1 remote-as 51038
```

```
\mathbf{r} = \mathbf{r} \cdot \mathbf{r}• Index
 neighbor 16.8.4.9 filter-list 8 out
no auto-summary
CCIE Practical Studies Volume II
By Karl Solie Communication Communication Communication
ip nat pool public 191.19.43.3 191.19.43.254 prefix-length 24
ip nat inside source list 8 pool public
ip route 16.8.4.9 255.255.255.255 16.8.4.5
ip as-path access-list 8 permit ^$
 neighbor 10.50.50.1 next-hop-self
 neighbor 16.8.4.9 remote-as 714
 neighbor 16.8.4.9 ebgp-multihop 2
 neighbor 16.8.4.9 update-source Loopback50
!
ip route 16.8.4.9 255.255.255.255 16.8.4.1
ip route 191.19.43.0 255.255.255.0 Null0 253
!
```
access-list 8 permit 10.0.0.0 0.255.255.255

# **Administrative Distance and Its Effects on BGP**

because they have a lower administrative distance. The Cisco IOS Software uses the administrative distances shown in Table 9-11. When BGP and IGPs are used together for IP routing, as they generally will be in an enterprise network, you might sometimes want a router to prefer an IGP route to an E-BGP route. Under normal circumstances, this will not be possible because routers always prefer E-BGP routes

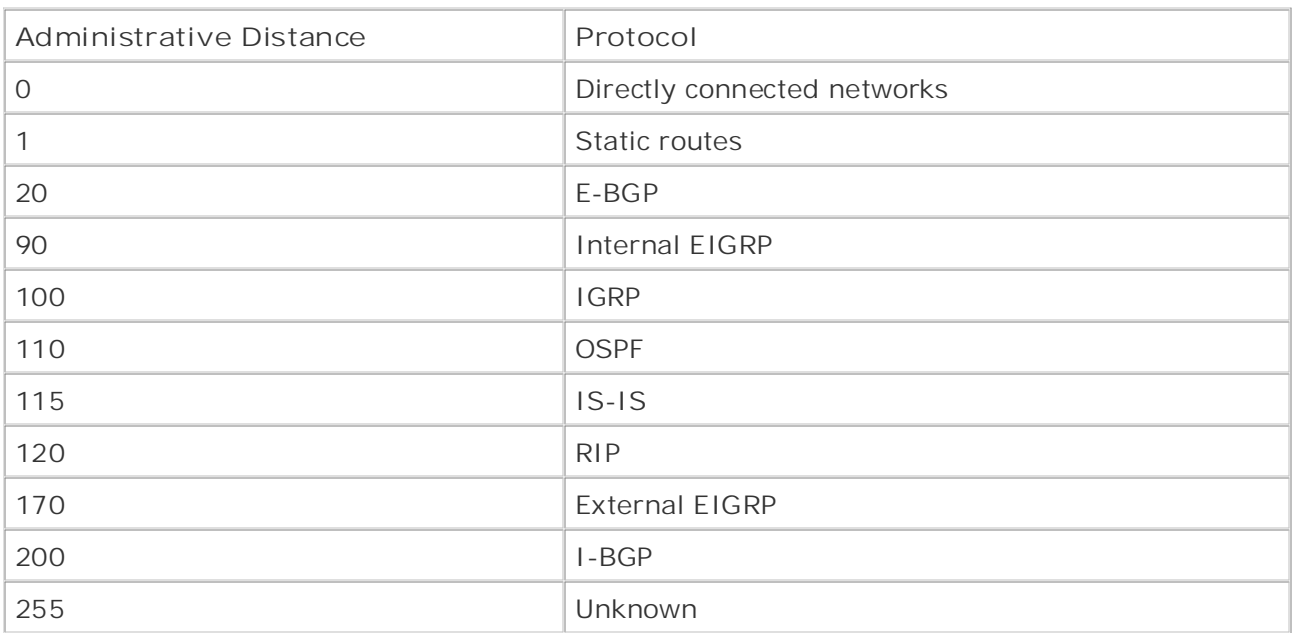

## **Table 9-11. Default Administrative Distances**

You can deal with these situations in a couple of ways. You could increase the administrative distance of an IGP protocol or increase the administrative distance for E-BGP routers using the *distance* command for E-BGP routes); however, the effects of this command are rather broad and might produce unwanted results. Another more granular approach is to use the bgp backdoor command to alter routes on a network-by-network basis.  $\mathcal{L}_{\mathcal{A}}$ **distance***distance-value* command (or **distance bgp***external-distance internal-distance local-*

### level. They present readers with scenarios similar to what they will face on the actual lab exam. What Backdoors Are and How You Use Them

*BGPbackdoors* are designed to change E-BGP administrative distance to allow IGP routes to have administrative preference in the IP routing table. The **BGPbackdoor** command basically takes the specified E-BGP routes and changes the administrative distance from 20 to 200, the same distance as an I-BGP route, allowing IGP routes to take administrative precedence in the routing table. In Figure 9-18, for example, the Pike router has two paths to the 102.231.6.0/29 network—one by means of the Pine router and the other through the Union router.

### **Figure 9-18. Administrative Distance and Routing on the Downtown Network**

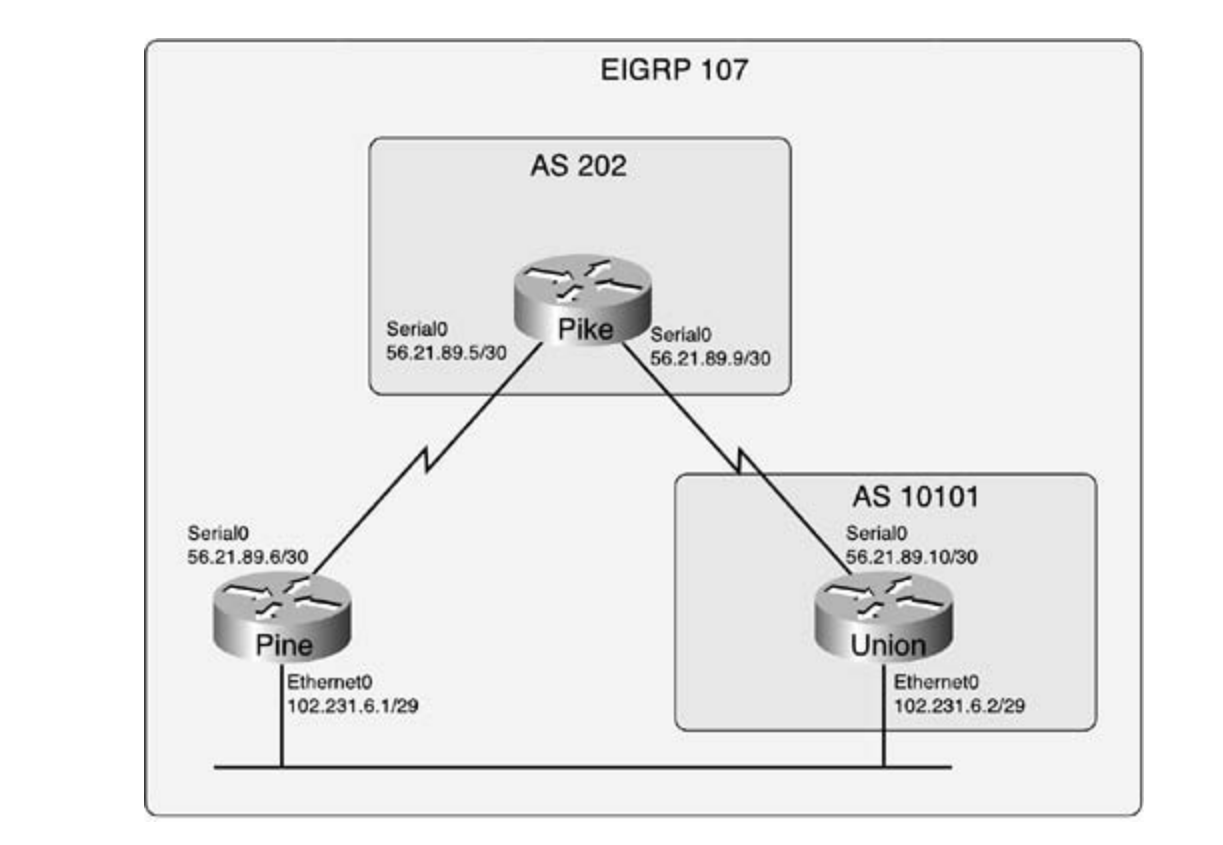

Because the Pike and Pine routers are not BGP neighbors, the Pike router stores only one route route has an administrative distance of 90, which is higher than the Union router's E-BGP administrative distance of 20, as shown in Example 9-90. to the 102.231.6.0/29 network. The reason the Pike router ignores the EIGRP route is that that

### Example 9-90. Pike Router's Routing Table Before the Backdoor switching portions of the Routing and Switching, Security, and Service Provider lab exams.

### $\mathcal{L}^{\text{in}}$  includes suggested references for further reading. Laboratory exchanges covering each of the core covering each of the core covering each of the core covering each of the core covering each of the core cove Pike# **show ip route | begin subnet**

settings. The final chapter of the book concludes with five hands-on lab exercises. The set of  $\alpha$  is a concluded via  $\alpha$  $102.0.0.0/29$  is subnetted, 1 subnets

 $\mathcal{L}$  and an actual readers with scenarios similar to what they will face on the actual lab exame. B 102.231.6.0 [20/0] via 56.21.89.10, 00:05:49

56.0.0.0/30 is subnetted, 2 subnets

- C 56.21.89.4 is directly connected, Serial0
- C 56.21.89.8 is directly connected, Serial1

to be administratively preferred by the main IP routing table. Example 9-91 shows how the BGP backdoor command is used to change the IP routing preference for the 102.231.6.0/29  $\sim$  Examples  $\sim$ To allow the Pike router to use the two EIGRP routes to the 102.231.6.0/29 network, you can just configure a BGP backdoor for that network. BGP backdoors are configured using the **network***network-prefix***mask***network-mask***backdoor** command. You would be correct in thinking that the BGP **network** command cannot be used to generate a BGP advertisement for an indirectly connected network; however, in this case, the **network** command is used locally to change the administrative distance of a backdoor route. BGP does not advertise the route as a local route; the administrative distance for the route is simply altered, allowing the EIGRP routes network.

## Example 9-91. Changing the Administrative Distance with a BGP **Backdoor**

```
Pike# show run | begin eigrp
network 56.21.89.8 0.0.0.3
no auto-summary
no eigrp log-neighbor-changes
CCIE Practical Studies, Volume II leads CCIE candidates through the process of preparing for the
router bgp 202
C_{\rm c} laboratory examples of challenging laboratory exercises. A perfect of challenging laboratory exercises. A perfect of challenging laboratory exercises. A perfect of challenging laboratory exercises. A perfect of c
no synchronization, this book provides coverage of CCIE lab exam to coverage of CCIE lab exam topics of CCIE l
not covered in Volume I, like the Cisco Catalyst 3550, route maps, BGP, Multicast, and QoS.
bgp log-neighbor-changes
switching portions of the Routing and Switching, Security, and Service Provider lab exams.
The book begins with the core technologies required on the CCIE lab examended on the CCIE lab examended on the CCIE lab examended on the CCIE lab examended on the CCIE lab examended on the CCIE lab examended on the CCIE la
network 102.231.6.0 mask 255.255.255.248 backdoor
technologies follow, providing detailed guides to applying the technologies in real network
\frac{101}{20}settings. The final chapter of \frac{10101}{20}neighbor 56.21.89.10 remote-as 10101
\mathcal{L} present readers with scenarios similar to what they will face on the actual lab exame.
router eigrp 107
  network 56.21.89.4 0.0.0.3
  maximum-paths 2
!
  network 56.21.89.8 mask 255.255.255.252
  no auto-summary
```
 $\log \frac{1}{\log n}$ 

Example 9-92 shows the resulting changes to the IP routing table. After this configuration is applied, the administrative distance for the BGP route is changed, and the E-BGP route is removed from the main IP routing table. At this time, the two EIGRP routes are added because they now have a lower administrative distance. Also, notice that the **show ip bgp 102.231.6.0/29** command still shows the route as the best route and the BGP network is still not advertised to any peer.

**Example 9-92. Pike Router Configuration After the BGP Backdoor**

#### Pike# show ip route | begin subnet

102.0.0.0/29 is subnetted, 1 subnets

**CCIE Practical Studies Volume II** D 102.231.6.0 [90/2195456] via 56.21.89.10, 00:01:14, Serial1

[90/2195456] via 56.21.89.6, 00:01:14, Serial0

56.0.0.0/30 is subnetted, 2 subnets

C 56.21.89.4 is directly connected, Serial0

C 56.21.89.8 is directly connected, Serial1

Pike# **show ip bgp 102.231.6.0/29**

BGP routing table entry for 102.231.6.0/29, version 6

Paths: (1 available, best #1, table Default-IP-Routing-Table)

 $\text{Cov}_2(\omega)$  into putting concepts into practice with lab scenarios that guide you in applying  $\omega$ Flag: 0x800

Not advertised to any peer

10101

56.21.89.10 from 56.21.89.10 (10.2.2.1)

Origin IGP, metric 0, localpref 100, valid, external, best

enforcement, it's time to examine how BGP enables you to control Internet routing table stability, by means of route dampening, and some of the ways that BGP can be tuned to perform more efficiently. settings. The final chapter of the book concludes with five hands-on lab exercises. These Now that you understand the many ways that BGP can be configured for routing and policy

# **BGP Route Dampening**

routes. There are two ways to enable route dampening: The first is to globally enable route dampening for all BGP peers using the bgp dampening command; the second is to use a route map to specify certain routes that are to be dampened and the parameters that are to be applied to the dampened networks. The following syntax shows the bgp dampening command and its optional parameters. *BGProute dampening* controls the effects of route flapping between E-BGP peers. Route dampening is generally used to help service providers prevent one customer's router or circuit problems from affecting the stability of the provider's network by withdrawing problem BGP

### **bgp dampening [[route-map***route-map-name***] | [***half-life***] |***reuse-limit start-*

```
suppress suppress-duration]]
```
 $\mathcal{L}$ Using the **bgp dampening** command, route dampening can be configured three ways:

- Global route dampening using default parameters
- **•** Global route dampening using custom parameters **of all and process of process of process of process of process of process of process of process of process of process of process of process of process of process of proce**
- Specific route dampening using custom parameters  $\overline{\phantom{a}}$

<u>Table 9-12</u> shows the optional bgp dampening command parameters and their descriptions.

## Table 9-12. BGP Route Dampening Parameters

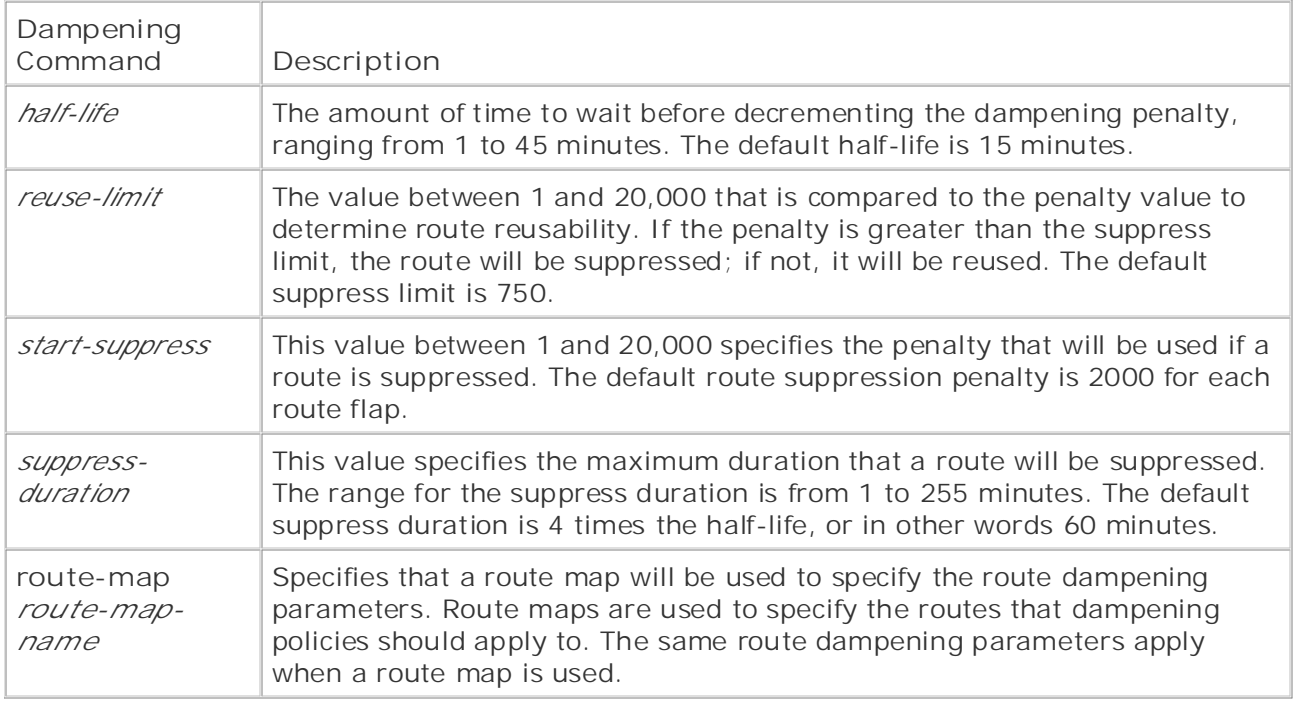

After route dampening has been activated, a route flap penalty of 1000 points is assessed to the decrease the time suppression penalty by one-half after a route flaps. Therefore, if a route ceases to flap, it will not be dampened and the history will eventually be cleared. If the route hops again, another penarty is imposed, and arter the *suppress minitias* secrived from the rest is dampened. When a route has been dampened, it will not be advertised to other BGP peers until the *suppress-duration* has expired. affected route. The router maintains a history for each route that has flapped, and that history stores the dampening information on a route-by-route basis. The *half-life* value is used to flaps again, another penalty is imposed, and after the *suppress-limit* has been reached, the route

#### $\overline{C}$  $\overline{N}$ **NOTE**

The BGP route dampening penalty is initially set to 1000 points and cannot be switching portions of the Routing and Switching, Security, and Service Provider lab exams. changed; however, all other parameters are user configurable. You can accept the default values or create your own custom dampening policy based on the particular<br>settingly requirements  $\mu$ includes suggested reading. Laboratory exercises covering exercises covering exercises covering each of the core core core core covering each of the core covering each of the core covering each of the core covering ea network requirements.

Look at the network shown in Figure 9-19. In this figure, the Service\_Provider router in AS Ebon at the notwork shown in **Higard 2002** in this rigard, the corridor reader reader in the 18,901 is configured with a route dampening policy that dampens routes using the default to for the seringer set with a reate damporing poncy that dampons reates doing the detail.<br>dampening parameters with the exception of the half-life. In this case, the half-life is changed to 5 minutes, as shown in Example 9-93.

**Example 9-93. BGP Configuration for the Service\_Provider Router**

```
bgp dampening 5
CCIE Practical Studies Volume II
 network 143.68.5.200 mask 255.255.255.252
network 143.68.5.204 mask 255.255.255.252
neighbor 143.68.5.202 remote-as 60001
neighbor 143.68.5.206 remote-as 20148
router bgp 18901
  no synchronization
  bgp log-neighbor-changes
bgp bestpath dampening 5
  no auto-summary
```
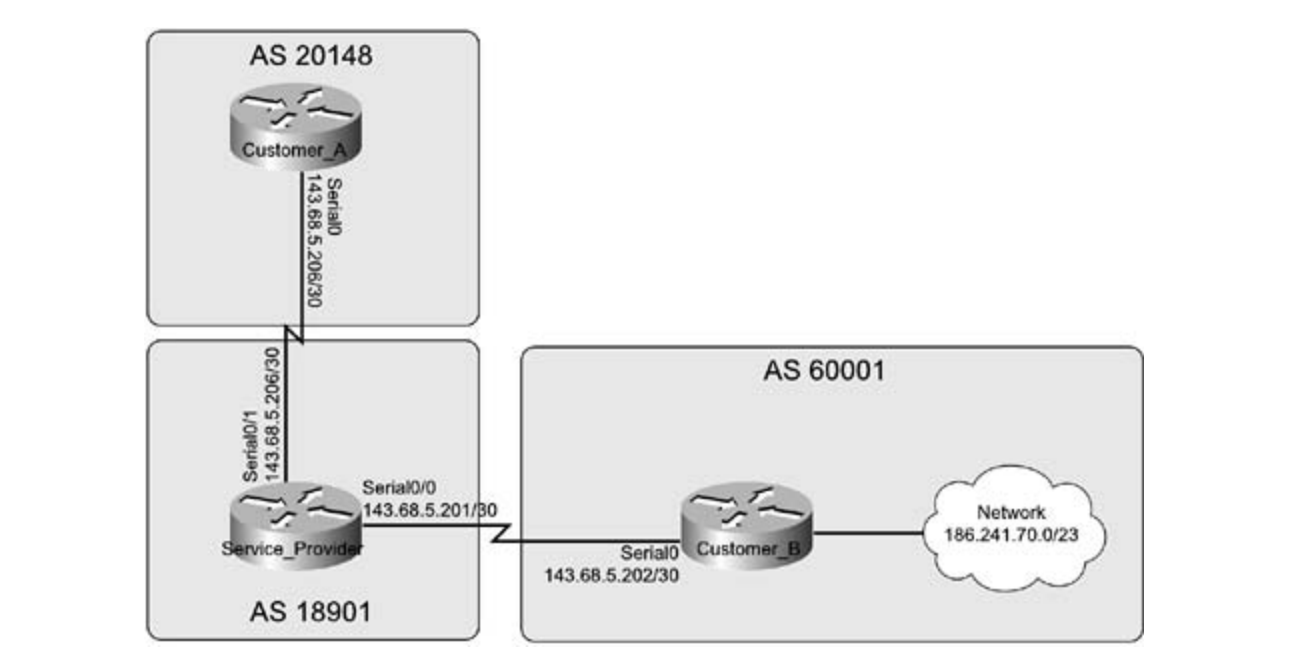

Figure 9-19. Service Provider to Customer Network

By default, the **bgp best path dampening** command is automatically entered after the **bgp dampening** command has been issued in later 12.2 releases of Cisco IOS Software. This command is also used to enable and disable route dampening. There are several ways to verify and track the BGP route dampening configuration, the most detailed of which is the **show ip bgp dampened parameters** command. Example 9-94 uses the **show ip bgp dampening parameters** command to show the BGP route dampening parameters for the Service\_Provider router.

### **Example 9-94. show ip bgp dampening parameters Command**

Service Provider# show ip bgp dampening parameters

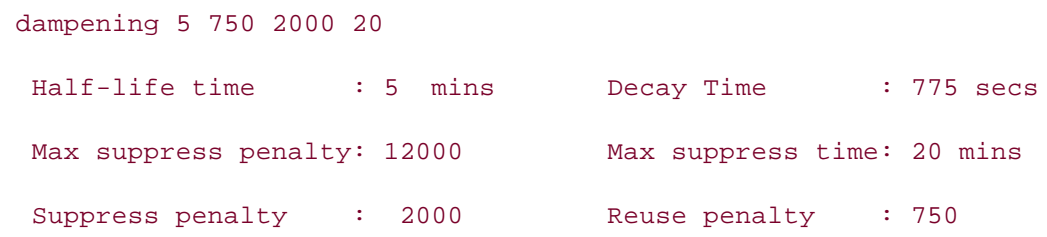

 This command displays all the parameters for the local BGP route dampening policy, and in this parameters.  $\overline{\phantom{a}}$ case, it shows that the Service\_Provider router has been configured with a 5-minute half-life. The alteration of the half-life parameter changed the maximum suppress time, so suppressed routes will not be as harshly penalized. Example 9-95 shows the default BGP route dampening

Example 9-95. Default BGP Route Dampening Parameters

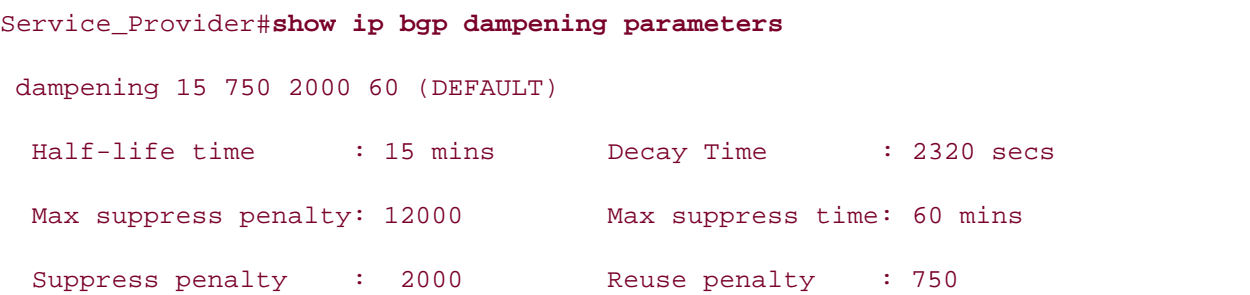

The show ip bgp dampening flap-statistics command displays detailed information for all dampened routes; in this case, the Service\_Provider router has dampened the route to the 186.241.70.0/23 network because it flapped four times. Example 9-96 uses the show ip bgp dampening flap-statistics command to show that the route has been dampened for 3 minutes and 34 seconds and will be eligible for reuse in 10 minutes and 20 seconds.

**Example 9-96. show ip bgp dampening flap-statistics Command**

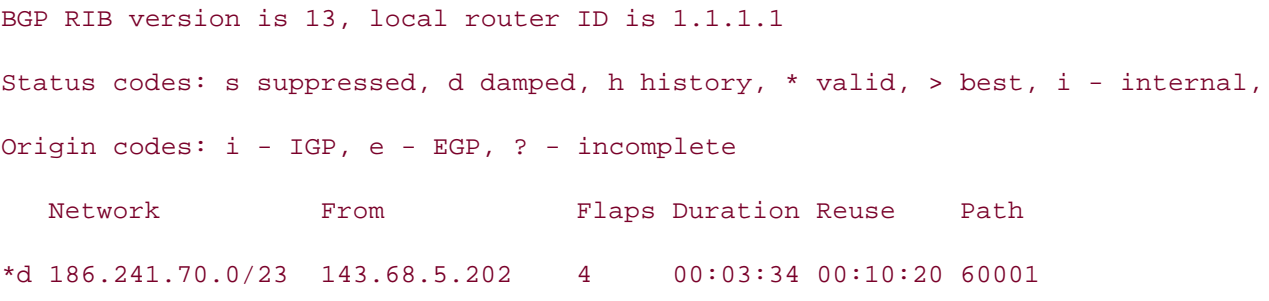

statistics associated with the route. The **clear ip bgp dampening** command enables you to clear the dampened route and the flap

Many steps can be taken to prevent BGP route dampening from occurring using the techniques many steps can be taken to prevent ber route dampering non-occurring asing the teeningues<br>covered earlier in this chapter; for instance, the Customer\_B router could have been configured using some of the following BGP features:

- Multiple links and loopback interfaces to prevent network outages
- Aggregating routes into smaller, more stable prefixes so that one network failure will not affect all routes advertised to the upstream neighbor
	- Creating static routes to Null0 to nail down unstable IGP routes

 $\mathbb{E}_{\mathcal{F}}$ It will always be in your service provider's best interest to protect the stability of their network so you should always try to configure your network with the most stable, redundant BGP using BGP route dampening. Their policies might adversely affect a poorly configured network, configuration possible.

# **Tuning BGP Performance**

the neighbor { *ip-address* | *peer-group*} soft-reconfiguration inbound and clear ip bgp \* ipaddressin commands have helped the situation by allowing for the "soft" reconfiguration of incoming BGP routes. This meant that BGP peers were required to store the inbound BGP routing table in memory, increasing the load that the BGP configuration put on a router. Configuring and troubleshooting BGP sessions can be time intensive. Each time you change a BGP parameter, you must clear the session to propagate the changes. Clearing BGP sessions using the **clear ip bgp***ip-address***\*** command is time-consuming and causes network outages. In the past,

With the introduction of the route refresh capability, described in RFC 2918, and introduced to allowed. To find out whether a peer router supports the route refresh capability, use the show ip bgp neighbors /p-address | begin capabilities command, as shown in **Example 9-97** Cisco IOS Software in Release 12.2(6)T, dynamic incoming and outgoing soft resets are now both

**Example 9-97. show ip bgp neighbors | begin capabilities Command**

Service\_Provider# **show ip bgp neighbors 143.68.5.202 | begin capabilities** 

Neighbor capabilities:

Route refresh: advertised and received(old & new)

Address family IPv4 Unicast: advertised and received

Received 341 messages, 2 notifications, 0 in queue

Sent 312 messages, 0 notifications, 0 in queue

CCIE lab exam by presenting them with a series of challenging laboratory exercises. A perfect Default minimum time between advertisement runs is 30 seconds

not covered in Volume I, like the Cisco Catalyst 3550, route maps, BGP, Multicast, and QoS. For address family: IPv4 Unicast

BGP table version 251, neighbor version 251

Index 1, Offset 0, Mask 0x2

Route refresh request: received 7, sent 1

1 accepted prefixes consume 40 bytes

Prefix advertised 462, suppressed 0, withdrawn 2

Notice that the preceding example shows that the 143.68.5.202 neighbor supports the route refresh capability and has used it to refresh routes seven times. After you establish that the route refresh capability is supported, you can begin using the new **clear ip bgp \* soft** [**in** | **out**], as shown in Example 9-98.

**Example 9-98. Debugging IP BGP During a Route Refresh Request**

```
*Mar 1 09:18:01.817: BGP: service reset requests
*Mar 1 09:18:01.821: BGP: 143.68.5.202 sending REFRESH_REQ(5) for afi/safi: 1/1
*Mar 1 09:18:01.821: BGP: 143.68.5.202 send message type 5, length (incl.
Service_Provider#clear ip bgp * soft
header) 23
```
 If the remote refresh capability is supported by both peers in a BGP session when a route refresh standardclear ip bgp { \* | *ip-add*ress | *peer-group*} command and reset the BGP session. The remote peer will still receive the route refresh capability but will be unable to use it; however, Shown in Example 9-99. That guide you in applying that guide you in applying you in applying you in applying that guide you in applying you in applying you in applying you in applying you in applying you in applying you in message is sent, the remote peer resends its outgoing BGP updates without clearing the BGP session. If the remote peer does not support the route refresh capability, the peer ignores the request, and you either need to use the **soft-reconfiguration** command for that neighbor or the because the router will be unable to understand the requests, it will ignore any messages containing route refresh requests, and any subsequent route refresh capability advertisements, as

## Example 9-99. Debugging an Ignored Route Refresh

 $\frac{1}{2}$ 

```
Older_Router# debug ip bgp a series of challenging laboratory exercises. A perfect of channel of channel of cha
BGP debugging is on
00:20:58: BGP: 10.1.1.1 unrecognized OPEN parameter (0x2/0x6)
00:20:58: BGP: 10.1.1.1 unrecognized OPEN parameter (0x2/0x2)
Older_Router# show ip bgp neighbors in real networks in real networks in real networks in real networks in real networks in real networks in real networks in real networks in real networks in real networks in real networ
BGP neighbor is 10.1.1.1, remote AS 8, internal link
Index 2, Offset 0, Mask 0x4
  Inbound soft reconfiguration allowed
  BGP version 4, remote router ID 10.1.1.1
  BGP state = Established, table version = 1, up for 00:00:53
  Last read 00:00:52, hold time is 180, keepalive interval is 60 seconds
```
• Table of Contents Connections established 2; dropped 1 Last reset 00:01:00, due to Soft reconfig change **CCIE Practical Studies Volume II** 0 accepted prefixes consume 0 bytes 0 denied but saved prefixes consume 0 bytes 0 history paths consume 0 bytes Minimum time between advertisement runs is 5 seconds Received 10 messages, 0 notifications, 0 in queue Sent 8 messages, 0 notifications, 0 in queue Prefix advertised 0, suppressed 0, withdrawn 0

## **Conserving Memory via BGP Configuration**

BGP is a memory- and processor-intensive protocol. At some point in your career, you will most Experience putting concepts into practice with lab scenarios that guide you in applying handle with this situation: Upgrade the memory, upgrade the router, filter incoming routes, or limit the number of prefixes that BGP will accept. Assuming that you cannot immediately upgrade inc router risen, the memory, or processor, your best opnores will be route intering or immunity. obtained by using an Internet looking glass on a real Internet router. (The IP addresses have been<br>... likely run into a situation where you must run BGP on a router that does not have enough resources to support the existing BGP system requirements. A couple of options can help you the router itself, the memory, or processor, your best options will be route filtering or limiting changed.)

### Example 9-100. Internet Routing Table Statistics

BGP table version is 8438778, main routing table version 8438778 114591 network entries and 337412 paths using 23262159 bytes of memory 82050 BGP path attribute entries using 4923540 bytes of memory BGP router identifier 6.6.6.6, local AS number 123 15 BGP rrinfo entries using 360 bytes of memory 40359 BGP AS-PATH entries using 1046148 bytes of memory 162 BGP community entries using 7100 bytes of memory 54353 BGP route-map cache entries using 869648 bytes of memory 21745 BGP filter-list cache entries using 260940 bytes of memory

Dampening enabled. 79 history paths, 20 dampened paths

BGP activity 227228/2798971 prefixes, 8600655/8263243 paths, scan interval 15 secs

## **Using Partial BGP Routing Tables to Minimize Memory Use**

One of the best ways to limit the BGP RIB size using route filters is to accept only partial BGP RIB updates. There are two ways to run BGP with partial tables: Ask your service provider to filter access list with a filter list that will match AS paths beginning and ending with your service provider's AS. outbound routes to your network and only send you partial tables; or your can filter your own incoming routes. The easiest and safest way to configure partial BGP RIBs is to use an AS path

For example, using the network shown earlier in <u>Figure 9-19</u>, the Customer\_B router is running out of memory and can no longer handle the full Internet routing table that is being sent by the have a route reach to other Internet networks. Service\_Provider router. To fix this situation, you can use an AS path access list to limit the number of AS paths received from the upstream router's E-BGP neighbor, as shown in Example 9- 101. And the upstream service provider can send you a default route so that your router can still

### **Example 9-101. Filtering for Partial BGP RIBs**

```
Customer_B# show run | begin bgp
router bgp 60001
CCIE Practical Studies, Volume II leads CCIE candidates through the process of preparing for the
CCIE lab exam by presenting them with a series of challenging laboratory exercises. A perfect
companion to the best-selling first edition, this book provides coverage of Cbgp log-neighbor-changes
Combined with Volume I, the CCIE candidate will get comprehensive coverage of the routing and
network 186.241.70.0 mask 255.255.254.0
neighbor 143.68.5.201 remote-as 18901
includes suggested references for further reading. Laboratory exercises covering each of the core
neighbor 143.68.5.201 filter-list 101 in
\muomprehensive practice all of the technologies and gradually increase in differentially increase in differential \mulevel. They present readers with scenarios similar to what they will face on the actual lab exam.
Study tips and test-taking techniques are included throughout the book.
 no synchronization
 no auto-summary
!
ip as-path access-list 101 permit ^18901$
```
In this example, AS path access list 101 is used to filter any routes that do not begin and end with AS number 18,901, which limits the number of incoming routes to 63, as shown in Example 9- 102.

**Example 9-102. Customer\_2 Router's BGP RIB After Incoming Route Filters Are Implemented**

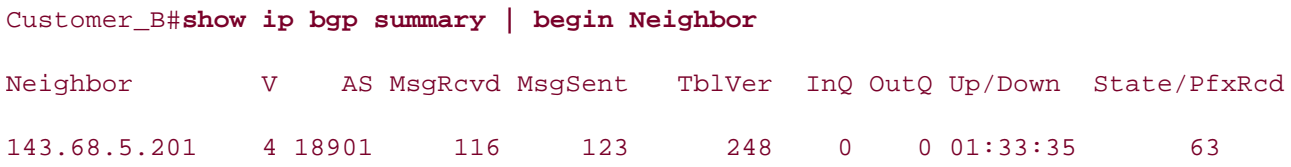

There are a few different ways to deal with the memory problem (listed in the order of least memory utilization):

- Accept only the default route from each service provider.
- Accept only the default and service provider–originated routes from each service provider.
- Accept only the default and service provider plus customer routes from each service provider. Practical Studies title from Cisco Press.

table, to reach any Internet network, you must accept a default route. The choice of implementation is up to you. Just remember that if you do not accept a full routing

## Learn how to build a practice lab for your CCIE lab exam preparation **Configuring Incoming BGP Prefix Limitations**

Another way to limit incoming BGP routes is to use the maximum-prefix command. When using **CCIE CCIE COCIE COMMUNIST** TO THE PROCESS OF THE PROCESS OF THE PROCESS OF PROCESS OF PROCESS.<br>Teached: automatically disabling the BGP session, or sending a warning message. If you controll interminently including the series of containing a numing incorporation for the absolutely must not allow the router to exceed a certain number of routes, you can use the **maximum-prefixes command to close BGP sessions from offending BGP peers using the**<br>maximum-prefixes command to close BGP sessions from offending BGP peers using the not covered in Volume I, like the Cisco Catalyst 3550, route maps, BGP, Multicast, and QoS. **neighbor** {*ip-address* | *peer-group*} **maximum-prefix***limitation-number* command, with a congined with Volume I, the C<sub>CI</sub>E can be comprehensive and research the routing and research contract the routing and increase of the routing and increase of the routing and increase include the routing and increase incre switching portions of the Routing and Switching, Security, and Service Provider lab exams. the **maximum-prefix** command is used on the Customer\_B router. the **maximum-prefix** command, you have two options after the number of prefixes has been

#### $\overline{\phantom{a}}$  includes suggested reading. Laboratory exercises covering exercises covering each of the core the core the core the core that covering each of the core the core that covering each of the covering each of the c **Example 9-103. Using the maximum-prefix Command to Close BGP** settings. The final chapter of the book concludes with five hands-on lab exercises. The book concludes with five hands-on lab exercises. The book concludes with five hands-on lab exercises. The concludes with  $\alpha$  and  $\alpha$ **Sessions**

Customer\_B# **show run | begin bgp** router bgp 60001 no synchronization bgp log-neighbor-changes network 186.241.70.0 mask 255.255.254.0

```
• Index
ip as-path access-list 101 permit ^18901$
By Karl Solie CCIE No. 4599, Leah Lynch CCIE No. 7220
Customer_B# show ip bgp summary | begin Neighbor
Neighbor V
143.68.5.201 4 18901
\alphaeiele\alpha*Mar 1 02:48:53.927: %BGP-3-MAXPFXEXCEED: No. of prefix received from
143.68.5.201 (afi 0): 63 exceed limit 50
143.68.5.201 (afi 0): 63 exceed limit 50
not covered in Volume I, like the Cisco Catalyst 3550, route maps, BGP, Multicast, and QoS.
*Mar 1 03:33:04.307: %BGP-5-ADJCHANGE: neighbor 143.68.5.201 Down BGP
Notification sent
T_{\rm M} book begins with brief core the contrage of the core T_{\rm A} and T_{\rm A} and T_{\rm A} and T_{\rm A} T_{\rm A} and T_{\rm A} T_{\rm A} and T_{\rm A} and T_{\rm A} and T_{\rm A} and T_{\rm A} and T_{\rm A} and T_{\rm A} an
*Mar 1 03:33:04.307: %BGP-3-NOTIFICATION: sent to neighbor 143.68.5.201 3/1
  neighbor 143.68.5.201 remote-as 18901
neighbor 143.68.5.201 maximum-prefix 50
 neighbor 143.68.5.201 filter-list 101 in
 no auto-summary
!
                     AS MsgRcvd MsgSent TblVer InQ OutQ Up/Down State/PfxRcd
                             138 147 0 0 00:02:20 Idle (PfxCt)
Customer_2# show logging | include %BGP
*Mar 1 02:48:01.731: %BGP-5-ADJCHANGE: neighbor 143.68.5.197 Down Neighbor
deleted
*Mar 1 03:08:05.507: %BGP-3-MAXPFXEXCEED: No. of prefix received from
143.68.5.201 (afi 0): 63 exceed limit 50
*Mar 1 03:33:04.307: %BGP-3-MAXPFXEXCEED: No. of prefix received from
```
(update malformed) 0 bytes  $s_{\text{ref}}$  and chapter of the book concludes with five hands-on lab exercises. The set of lab exercises. The set of the book concludes with  $\sigma$ 

In the preceding example, if peer 143.68.5.201 sends more than 50 prefixes, the BGP session will be torn down, and a %BGP-3-MAXPFXEXCEED message will be logged. In this case, the BGP session will not be reinitialized until the session has manually been reset, and the maximum number of incoming routes has not been exceeded. After the situation has been corrected and the BGP connection has been restarted, the connection will come back up. Another less intrusive way to handle this situation is to use the **maximum-prefix** command with the optional **warning-only** parameter; this command issues only a warning when the maximum number of prefixes has been exceeded. When this command is used in conjunction with syslog reporting, you can monitor the number of BGP prefixes and take action when syslog messages are received. Example 9-104
shows how the **maximum-prefix warning-only** command sends a warning trap to the syslog server at 186.241.70.89, when 80 percent of the 50 maximum prefix limitation has been reached.

**Example 9-104. Using a maximum-prefix Warning to Send Warning Traps**

```
router bgp 60001
no synchronization
network 186.241.70.0 mask 255.255.254.0
neighbor 143.68.5.201 remote-as 18901
Gain hands-on experience for the CCIE Lab Exam with volume two of the best-selling CCIE
maximum-paths 2
ip as-path access-list 101 permit ^18901$
CCIE Practical Studies, Volume II leads CCIE candidates through the process of preparing for the
logging 186.241.70.89
Customer_2# show logging | include %BGP
not covered in Volume I, like the Cisco Catalyst 3550, route maps, BGP, Multicast, and QoS. Route maps, BGP, Mu
*Mar 1 04:04:40.462: %BGP-4-MAXPFX: No. of prefix received from 143.68.5.201
T_{\text{max}} begins the coverage of the core technologies required on the CCIE lab examines required on the CCIE lab exam and T_{\text{max}}*Mar 1 04:04:40.470: %BGP-3-MAXPFXEXCEED: No. of prefix received from
technologies follow, providing detailed guides to applying the technologies in real network
143.68.5.201 (afi 0): 51 exceed limit 50
comprehensive problems in the technologies all of the technologies and gradually increase in differential \alpha bgp log-neighbor-changes
neighbor 143.68.5.201 maximum-prefix 50 80 warning-only
 neighbor 143.68.5.201 filter-list 101 in
 no auto-summary
!
!
(afi 0) reaches 41, max 50
```
**Practice Scenarios**

# **Lab 15: Multihoming a BGP Network**

advanced BGP configuration topics. HTTP web traffic tests the final network reachability. The previous few chapters covered BGP theory and basic and advanced BGP configuration, and briefly suggested ways that BGP can optimize Internet routing in a production environment. The following lab focuses on a multihomed BGP configuration, using a real-life BGP scenario to test

## **Lab Exercise**

hour network backbone and two upstream service provider networks. The 24-hour network has two Internet border routers that peer with three upstream routers belonging to two upstream Internet service providers. This lab requires you to model an Internet connection, use common load-sharing techniques to utilize the most of the network resources, implement common security practices to mitigate simple security threats, and test the network connectivity using In this lab scenario, you configure a simulated Internet web browsing experience using the 24- HTTP web browsing from an internal PC on the 24-hour network.

## Gain hands-on experience for the CCIE Lab Exam with volume two of the best-selling CCIE **Lab Objectives**

Experience putting concepts into practice with lab scenarios that guide you in applying This lab demonstrates many of the topics covered in the preceding three chapters and shows how to use them in a redundant network design:

- $\mathcal{L}$ • BGP multihoming
- $T_{\rm eff}$  five function practice label label label label label label label label label label label label label label label label label label label label label label label label label label label label label label label lab Load sharing between two autonomous systems
- *CCIE Practical Studies*, Volume II leads CCIE candidates through the process of preparing for the • Route aggregation
- BGP MD-5 authentication
- Using route reflectors for I-BGP, Multipast, and Quatalyst 3550, route maps, and Quatalyst 3550, route maps,  $\mathcal{L}$
- I-BGP network exit preference **states and Service Provider lab example**r lab exams.
- Redistributing static routes **the core technologies required on the CCIE** lab exam and the CCIE lab exam and the C
- Using peer groups to simplify configuration
- settings. The final chapter of the book concludes with five hands-on lab exercises. These  $\bullet\,$  Filtering routes using AS path and community values
- level. They present readers with scenarios similar to what they will face on the actual lab exam.  $\bullet$  Using DHCP and NAT with BGP to hide internal RFC 1918 network addresses

## **Equipment Needed**

- One Cisco router with five serial interfaces to act as a Frame Relay switch.
- Six Cisco routers with at least one serial and one Ethernet interface.
- One Cisco router with two serial interfaces. (One of these routers requires one Ethernet interface.)
- One switch connecting the five multiaccess routers in separate VLANs.
- One PC with an Ethernet NIC capable of running TCP/IP with DHCP and a web browser.
- $12.2(11)$  T. Portions of this lab are best suited for Cisco IOS Software versions up to or greater than

#### **Physical Layout and Prestaging** By Karl Solie CCIE No. 4599, Leah Lynch CCIE No. 7220

and AS 60 simulate Internet service provider networks Internet Service Provider-1 and Internet Service Provider-2. The Drazen and Palmer routers are the 24-hour network border routers, and all other routers are internal 24-hour network routers. For this experiment, you use the network layout shown in **Figure 9-20**. The routers in AS 104

- Cable the routers as shown in **Figure 9-20**. The Myers, Gaines, Farrell, Drazen, and Palmer routers should be connected to the Frame Relay switch using the interface numbers shown in Table 9-13 and can be connected using back-to-back serial cables.
- Configure the Frame Relay switch using the interfaces and DLCI numbers shown in Table 9- $\overline{\phantom{a}}$  3. 13.

**Figure 9-20. The 24-Hour Network**

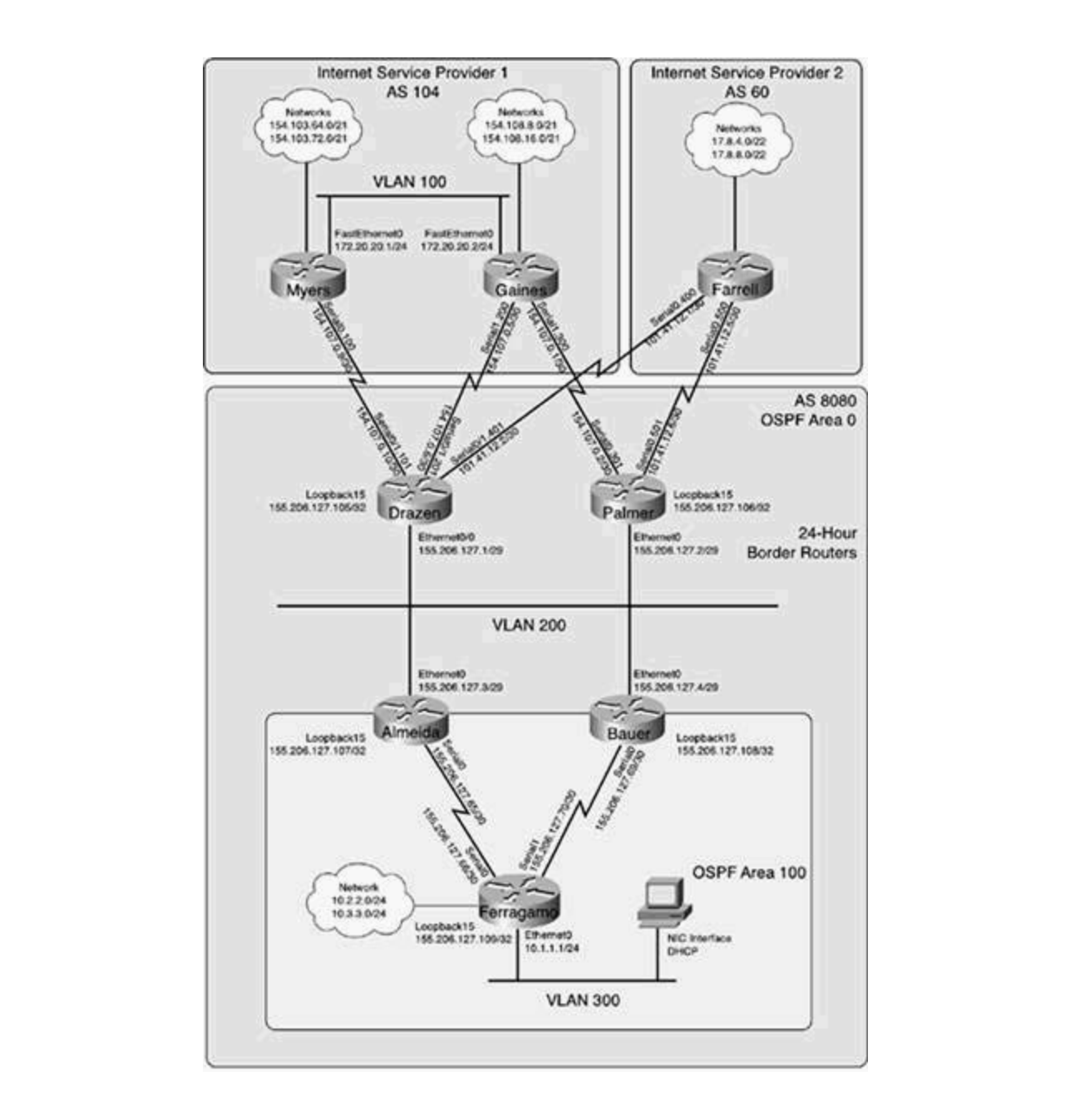

settings. The final chapter of the book concludes with five hands-on lab exercises. These **Table 9-13. Frame Relay Switch Parameters**

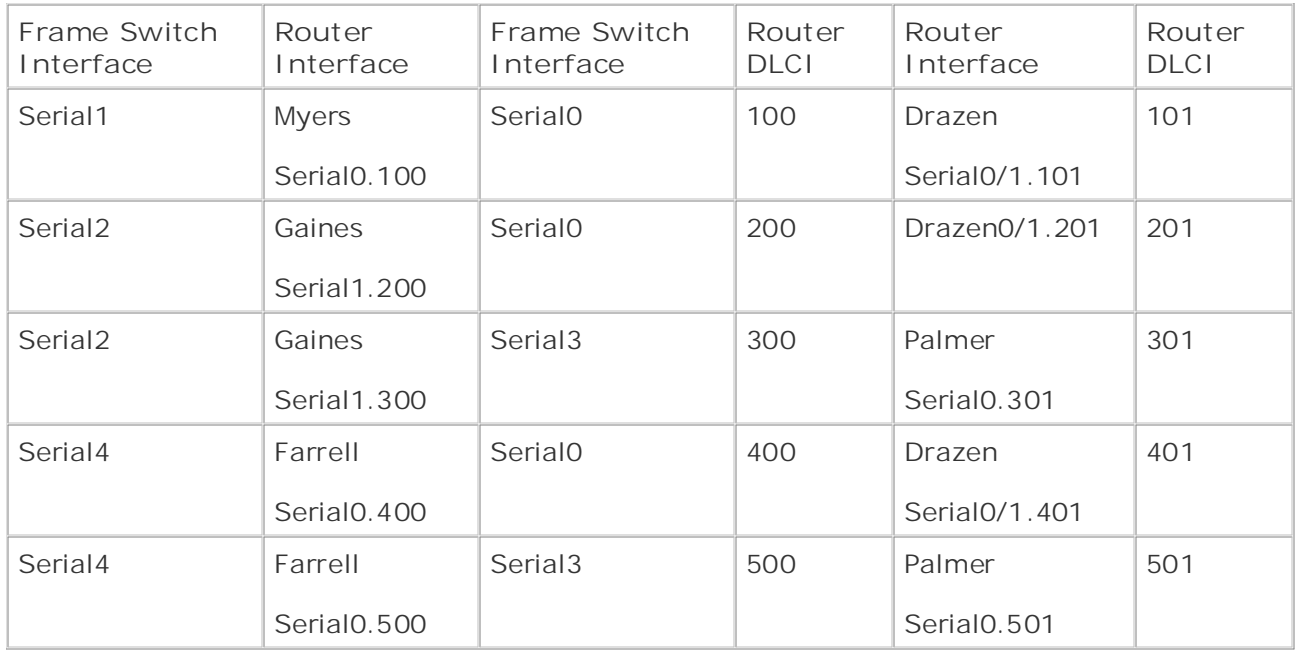

Example 9-105 shows the show frame relay route command output from the Frame Relay<br>switch Practical Studies title from Cisco Press. switch.

## Example 9-105. Frame Relay Switch Configuration

#### Frame-Relay-Switch # **show frame-relay route**

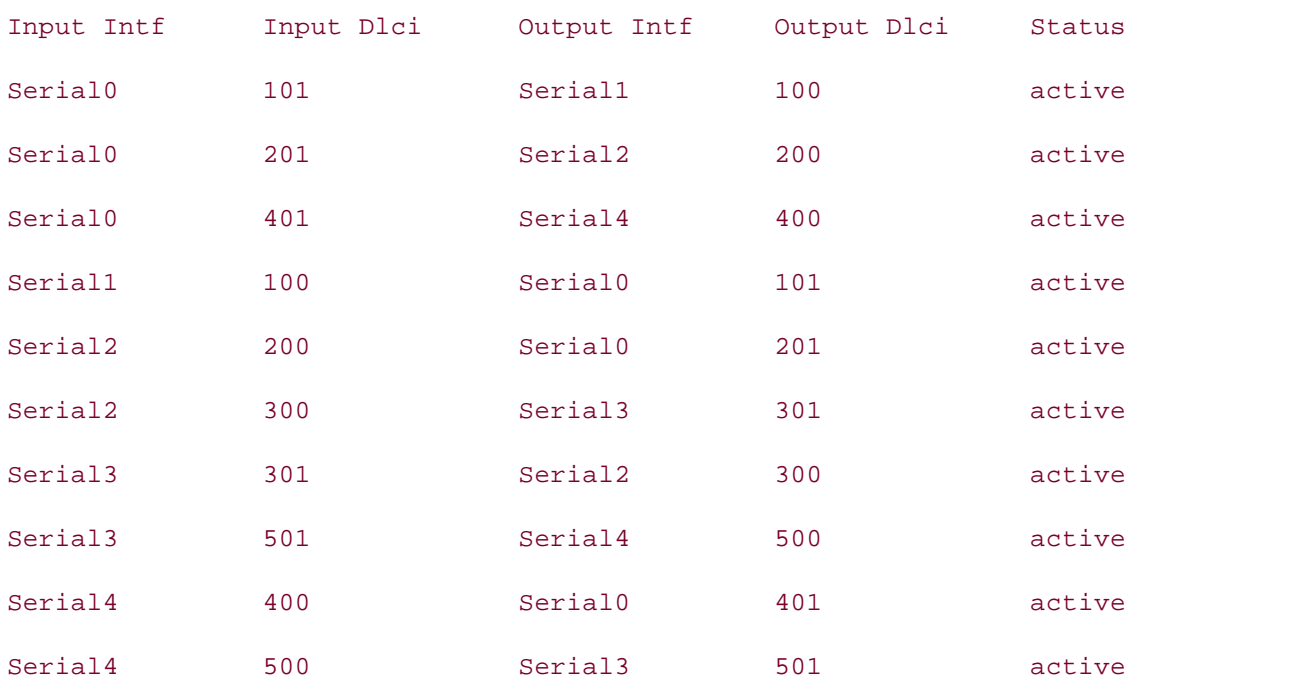

- Connect the Ethernet interfaces on the Myers, Gaines, Drazen, Palmer, Almeida, and Bauer routers to the Ethernet switch, as previously shown in **Figure 9-20.**
- Attach the Almeida and Bauer routers to the Ferragamo router, as shown in Figure 9-20.
- Verify that each router interface on each router is in an up/up state.
- Do not configure DHCP on the Ferragamo router or PC yet.

## **Lab Exercises**

Step 1. Configure all IP addresses, as shown in Table 9-14, and assign all Ethernet interfaces to the VLANs shown in the same table.

| Router Name | Router Interface | <b>IPAddress</b>   | <b>Ethernet VLAN</b> |
|-------------|------------------|--------------------|----------------------|
| Myers       | FastEthernet0    | 172.20.20.1/24     | 100                  |
|             | Loopback100      | 154.103.64.1/21    |                      |
|             | Loopback200      | 154.103.72.1/21    |                      |
|             | Serial0.100      | 154.107.0.9/30     |                      |
| Gaines      | FastEthernet0    | 172.20.20.2/24     | 100                  |
|             | Loopback100      | 154.108.8.1/21     |                      |
|             | Loopback200      | 154.108.16.0/21    |                      |
|             | Serial1.200      | 154.107.0.5/30     |                      |
|             | Serial1.300      | 154.107.0.1/30     |                      |
| Farrell     | Loopback100      | 17.8.4.1/22        | 50                   |
|             | Loopback200      | 17.8.8.0/22        |                      |
|             | Serial0.400      | 101.41.12.1/30     |                      |
|             | Serial0.500      | 101.41.12.5/30     |                      |
| Drazen      | Ethernet0/0      | 155.206.127.1/29   | 200                  |
|             | Loopback15       | 155.206.127.105/32 |                      |
|             | Serial0/1.101    | 154.107.0.10/30    |                      |
|             | Serial0/1.201    | 154.107.0.6/30     |                      |
|             | Serial0/1.401    | 101.41.12.2/30     |                      |

**Table 9-14. IP Addressing for This Network Model**

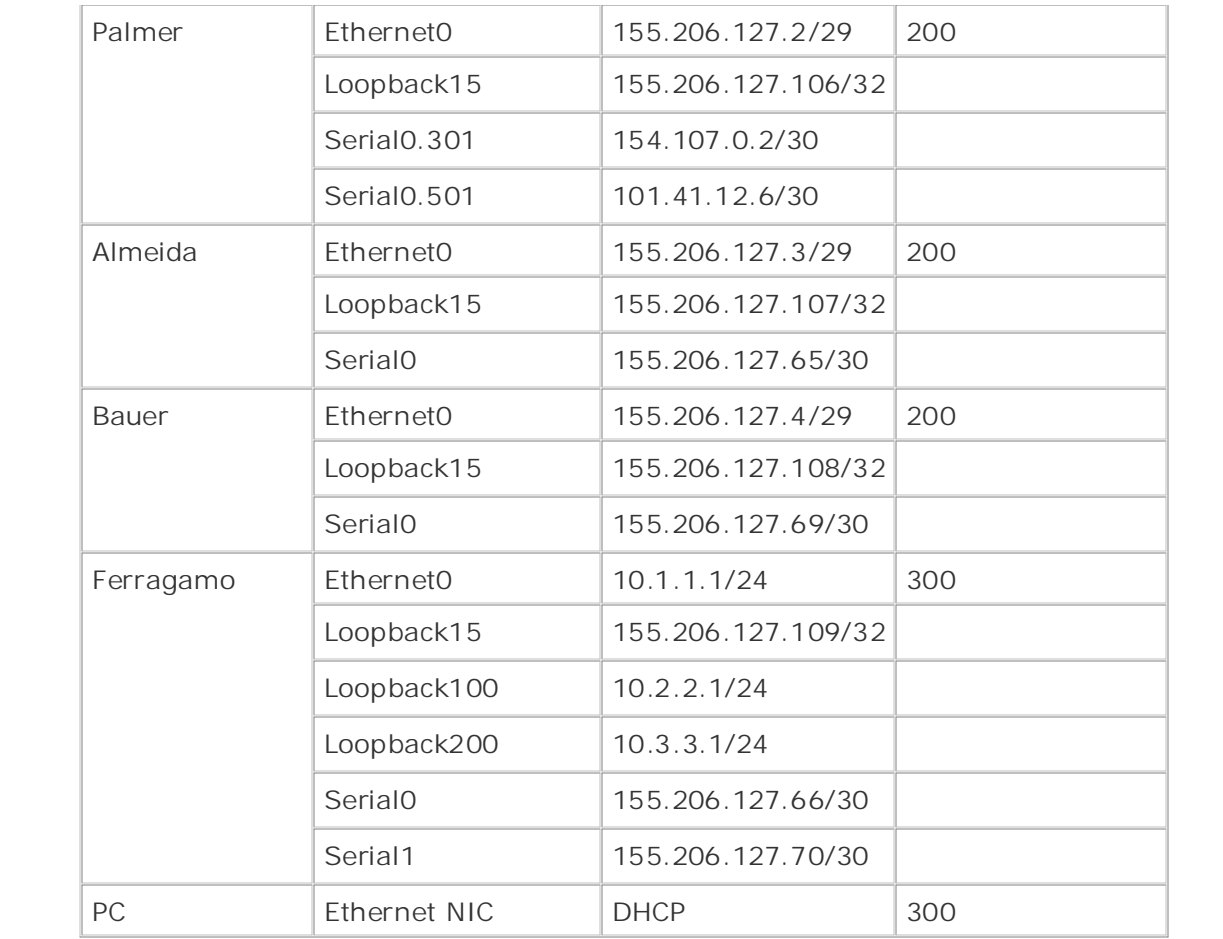

Learn how to build a practice lab for your CCIE lab for your CCIE lab example,  $\mathcal{L}(\mathcal{L})$ routers. Put only the Ethernet interfaces of the Drazen, Palmer, Almeida, and Bauer **Step 2.** Configure OSPF routing for the Drazen, Palmer, Almeida, Bauer, and Ferragamo routers in OSPF area 0:

- Assign the loopback interfaces on the Drazen and Palmer routers to area 0 as well. The Ferragamo router and the serial interfaces on the Almeida and Bauer routers combined with Volume I, the CCIE can did get control get control get control and routing and routing and routing and routing and routing and routing and routing and routing and routing and routing and routing and routing a

switching portions of the Routing and Switching, Security, and Service Provider lab exams.  $\blacksquare$  the book begins with brief coverage of the core technologies required on the  $C$ - Use the Loopback15 interface IP address as the OSPF router ID for each OSPF router.

includes suggested references for further reading. Laboratory exercises covering each of the covering each of the core - Have the Almeida and Bauer routers send the default route to all downstream  $s$  heighbors. The book concludes with final chapter of the book concludes with  $\epsilon$ neighbors.

Step 3. Configure load balancing on the Ferragamo router so that the OSPF will use both of the upstream serial interfaces to forward packets to the 155.206.127.0/29 network. Use the appropriate commands to enable load balancing so that packets belonging to the same flow take the same route.

**Step 4.** Configure the Ferragamo router to be a DHCP server for the 10.1.1.0/24 network. The router should also assign the fiction.org domain name to its DHCP clients. After configuring the DHCP service on the router, configure the PC to request a DHCP lease from that router and verify the configuration by pinging the loopback interface on the Drazen router.

**Step 5.** After building the internal network, adding a host, and enabling routing, you can

now focus on the BGP portion of the lab. Begin by configuring the external service providers in AS 104, the Myers and Gaines routers. Enable BGP routing on the Myers and Gaines routers. After you complete this task, each router should be able to see the /21 networks that are internally advertised between these routers.

configurations: **Step 6.** Next, configure E-BGP routing between the Service Provider-1 routers in AS 104 and the 24-hour border routers in AS 8080. Use peer groups to simplify the BGP

- Have the AS 8080 border routers use their Loopback15 IP addresses as their BGP router IDs, and multihome each router using the loopback address as the peering point. In this instance, one static route per neighbor per router is permitted on the AS 104 routers.

- Do not allow the Service Provider-1 routers to advertise the 172.20.20.0/24 published: November 17, 2003, 1998, 1998, 1998, 1998, 1998, 1998, 1998, 1998, 1998, 1998, 1998, 1998, 1998, 19

- Do not allow the service provider routers to use the AS 8080 border routers as a transit network to reach each other's /21 networks.

- After this step is complete, the routers in AS 8080 should see all /21 networks behind the AS 104 routers.

Step 7. To complete the E-BGP Internet peering sessions, you need to configure a BGP session between the Farrell router in AS 60 and the 24-hour border routers. These BGP sessions should be configured using all the rules specified in Step 6:

- Use peer groups to allow for future peer additions.

- Have the AS 8080 border routers use their Loopback15 IP addresses as their BGP router IDs; one static route per neighbor is permitted on the Farrell router.

*CCIE Practical Studies*, Volume II leads CCIE candidates through the process of preparing for the transit network to reach each other's networks. - Do not allow the service provider routers to use the AS 8080 border routers as a

- After this step is complete, the routers in AS 8080 should see all external networks advertised by the service provider routers.

Step 8. The BGP peer configuration would not be complete if there weren't an I-BGP connection between the 24-hour border routers and their peering partners, the Almeida and Bauer routers:

- Configure I-BGP peer relationships between these routers, using the Loopback15 interfaces as the peering points.

comprehensive practice labs include all of the technologies and gradually increase in difficulty - Use peer groups to simplify the configuration on the border routers and do not fully mesh the routers in this network.

> - Summarize all 155.206.127.0 networks at the AS 8080 border routers; do not advertise any routes smaller than /24.

> - Verify that configuration by pinging the Internet networks from the Ferragamo router.

**Step 9.** To make the most efficient use of the connections between the border routers and the service provider's networks, configure the Service Provider-1 routers to prefer routes from the Drazen router, and configure the Service Provider-2 router to prefer routes from the Palmer router; neither the MED nor AS\_PATH attributes can be used to accomplish this task. Locally generated routes should always have the highest preference:

- The Drazen router should prefer routes from the Myers router, with a secondary preference for the Farrell router; and the Palmer router should prefer routes from the Farrell, with the Gaines router as a secondary preference before the Myers router. Locally generated routes should always have the highest preference.

evep for the about the contents of the Contents of Contents of Contents of the Contents of Contents of the Contents of The Contents of The Contents of The Contents of The Contents of The Contents of The Contents of The Con unnecessary features on the 24-hour border routers: **Step 10.** As a security precaution, disable any CDP, HTTP web access, and any

- Also create an antispoof access list that will prevent any RFC 1918 private IP addresses and internal addresses.

Publisher: Cisco Press - Make sure that OSPF routes are not allowed out of the 24-hour network.

- Leave HTTP web service enabled on the Internet-facing routers; they will be used to simulate Internet web servers.

 - Configure the HTTP services to use the IP address of the Loopback100 interface. **Step 11.** To hide the RFC 1918 private networks from the Internet, configure the 24-hour border routers to NAT all internal networks to the public Internet-routable IP addresses shown in Table 9-15:

- Make sure all IP address blocks are aggregated to the fullest extent. All specific  $E(x)$  into put the putting concepts into provide  $y$  in applying  $y$  in applying  $y$  in applying  $y$ routes should be suppressed; only the aggregate should be advertised to external neighbors.

- To verify customer Internet connectivity, use a web browser to enter the HTTP web configuration site on each of the service provider networks.

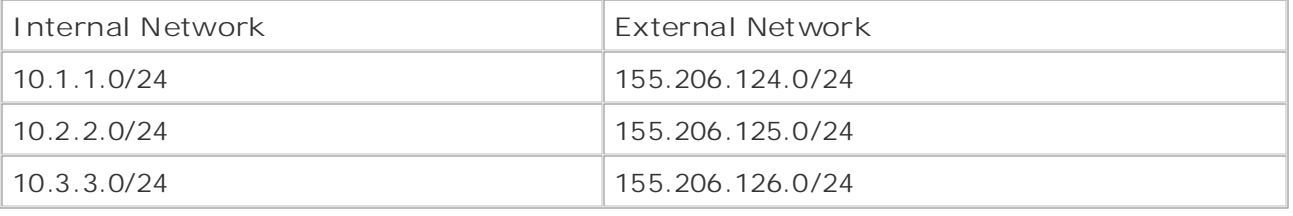

#### *CCIE Practical Studies*, Volume II leads CCIE candidates through the process of preparing for the Table 9-15. Internal to External NAT Addresses

#### level. They present readers with scenarios similar to what they will face on the actual lab exam. **Lab Walkthrough** Study tips and test-taking techniques are included throughout the book.

**Step 1.** Configure all IP addresses as shown in Table 9-14 and assign all Ethernet interfaces to the VLANs shown in the same table.

**Step 2.** Configure OSPF routing for the Drazen, Palmer, Almeida, Bauer, and Ferragamo routers. Put only the Ethernet interfaces of the Drazen, Palmer, Almeida, and Bauer routers in OSPF area 0.

- Assign the loopback interfaces on the Drazen and Palmer routers to area 0 as well. The Ferragamo router and the serial interfaces on the Almeida and Bauer routers should be in area 1:

- Use the Loopback15 interface IP address as the OSPF router ID for each OSPF router.

neighbors. - Have the Almeida and Bauer routers send the default route to all downstream

This task builds the IGP routing solution for the internal 24-hour network. After OSPF has been configured, all the internal routers should be able to reach all interfaces on all other internal routers, except for the Internet-facing serial interfaces. This review begins with the Almeida and Bauer routers. One of the first, hidden tasks in this step required the After the default route has been configured, OSPF can be enabled and interfaces should be command sends the default route to the other OSPF neighbors. Example 9-106 shows the OSPF configuration for the Almeida router. configuration of a default route to the HSRP IP address for the Internet border routers. assigned to the areas previously mentioned. The **default-information originate**

## **Example 9-106. Almeida Router's OSPF Configuration**

```
Almeida# show run | begin ospf
   \sum_{i=1}^{n} concepts into practice with \sum_{i=1}^{n}router-id 155.206.127.107
network 155.206.127.0 0.0.0.7 area 0
network 155.206.127.64 0.0.0.3 area 1
network 155.206.127.107 0.0.0.0 area 0
default-information originate always metric-type 1
technologies follow, providing detailed guides to applying the technologies in real network in real networks in tip route 0.0.0.0 0.0.0.0 155.206.127.5
router ospf 1
 log-adjacency-changes
 area 1 stub
!
```
After OSPF has been configured, all the internal routers should reach all OSPF-enabled interfaces. The default route should also have been advertised; this introduces a small problem, though. Unless you configure a distribution list to filter incoming routes on the Drazen or Palmer routers, they will receive the default route sent out in the LSAs originating from the Almeida and Bauer routers. After you configure and apply a distribution list denying the default route, 0.0.0.0/32, this problems should be corrected. You can test the OSPF configuration using the **show ip route** and **ping** commands on the Ferragamo, Drazen, and Palmer routers. Example 9107 shows the routing table from the Drazen and Ferragamo routers.

## **Example 9-107. Drazen and Ferragamo Routing Tables**

#### Drazen# show ip route | begin Gateway

Gateway of last resort is not set

155.206.0.0/16 is variably subnetted, 7 subnets, 3 masks

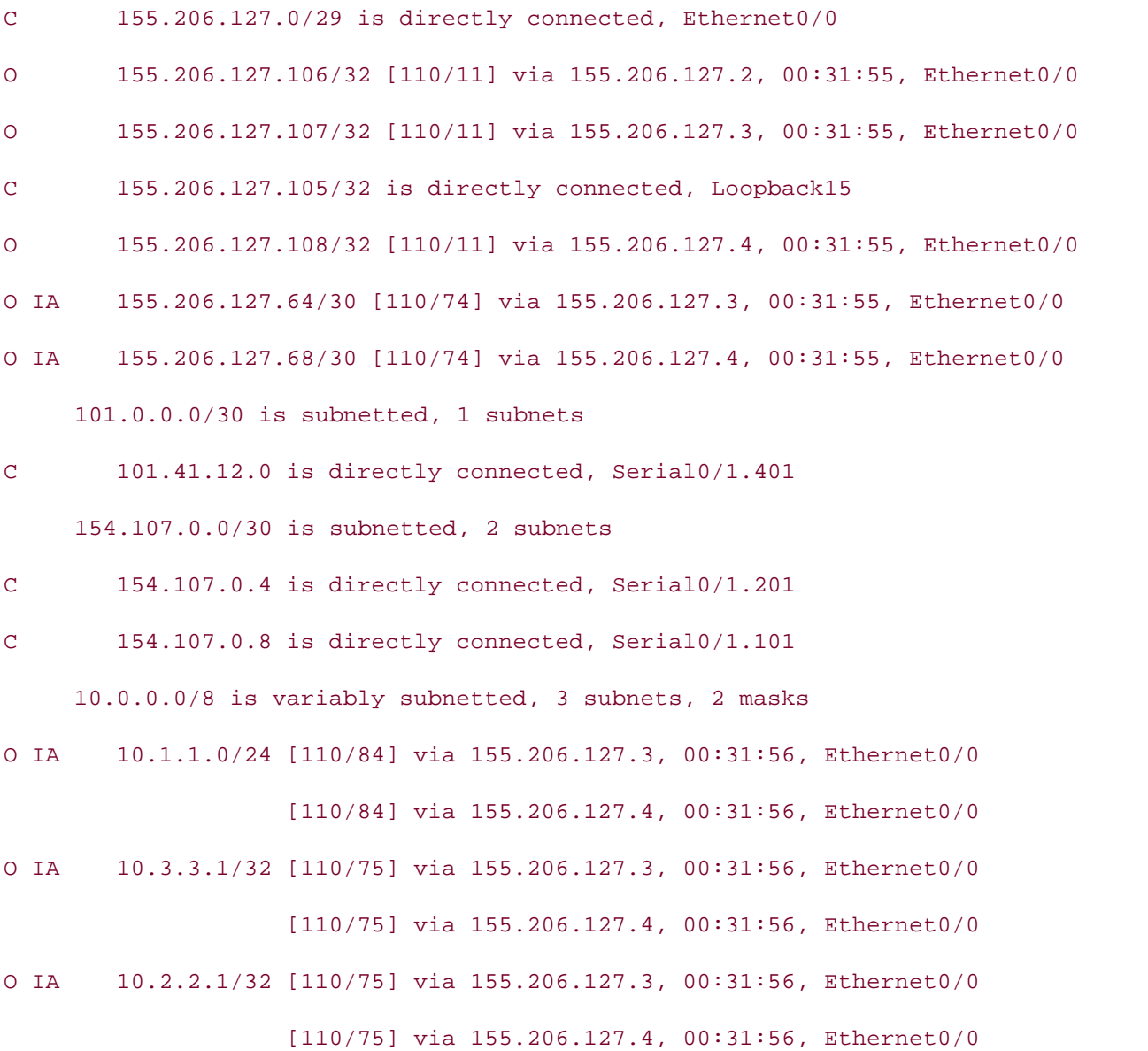

Ferragamo# show ip route | begin Gateway

Gateway of last resort is 155.206.127.65 to network 0.0.0.0

\_\_\_\_\_\_\_\_\_\_\_\_\_\_\_\_\_\_\_\_\_\_\_\_\_\_\_\_\_\_\_\_\_\_\_\_\_\_\_\_\_\_\_\_\_\_\_\_\_\_\_\_\_\_\_\_\_\_\_\_\_\_\_\_

155.206.0.0/16 is variably subnetted, 7 subnets, 3 masks

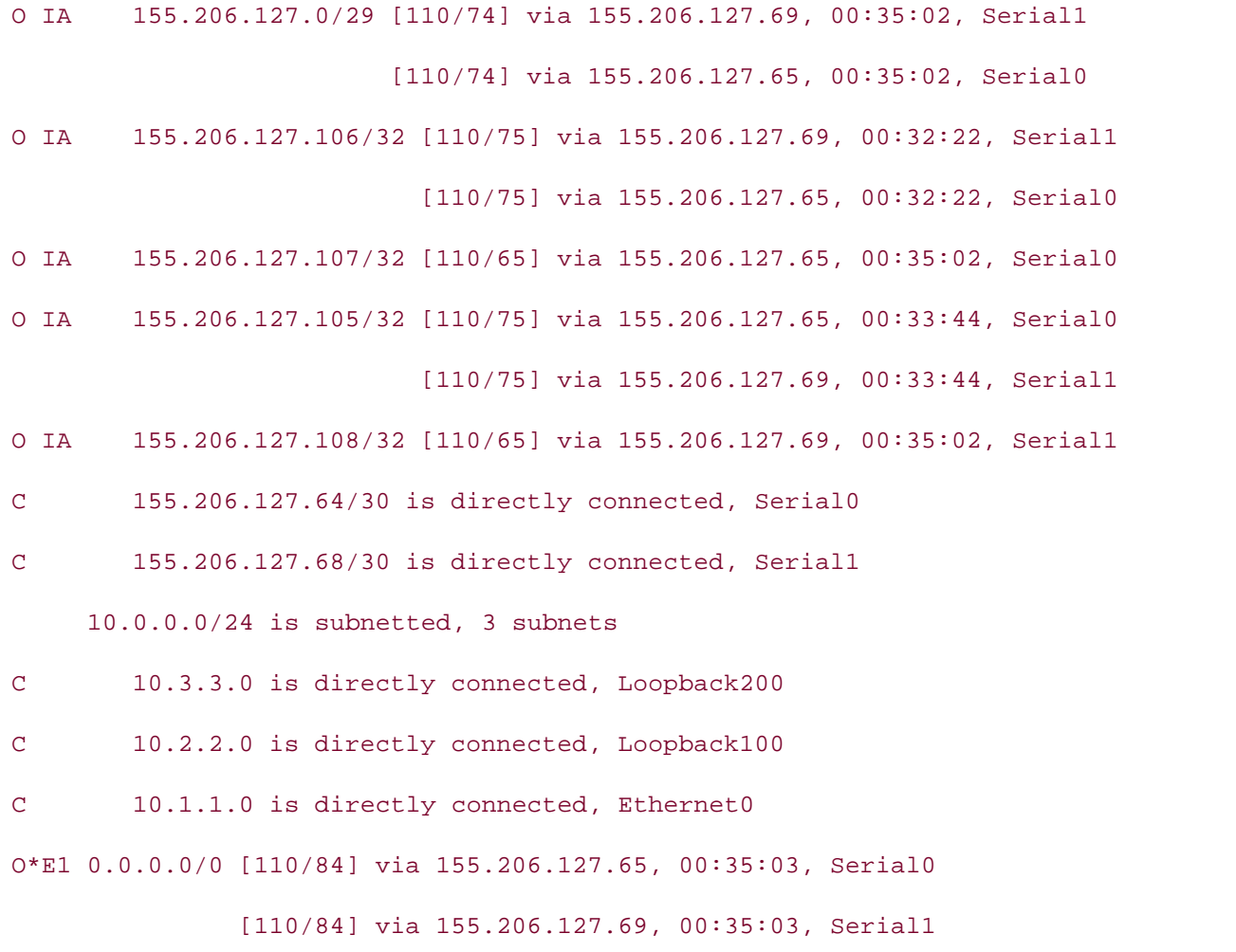

not covered in Volume I, like the Cisco Catalyst 3550, route maps, BGP, Multicast, and QoS. Step 3. Configure load balancing on the Ferragamo router so that the OSPF uses both of the upstream serial interfaces to forward packets to the 155.206.127.0/29 network. Use flow take the same route. the appropriate commands to enable load balancing so that packets belonging to the same

This step actually does not require much configuration. By default, OSPF stores up to four equal-cost paths in the routing table. To enable per-destination load balancing over the two serial interfaces, you must enable CEF switching using the ip cef command. Once again, by default, the ip cef command enables CEF switching using the universal perdestination algorithm for load balancing. You can use the IP routing table and CEF table to verify the configuration. Example 9-108 shows the Ferragamo router's IP routing table and **show ip cef summary** command output.

## **Example 9-108. Ferragamo Router's Routing Table and CEF Summary**

#### Ferragamo#show ip route | include via|is

Gateway of last resort is 155.206.127.69 to network 0.0.0.0

155.206.0.0/16 is variably subnetted, 7 subnets, 3 masks

- O IA 155.206.127.0/29 [110/74] via 155.206.127.65, 00:18:00, Serial0 [110/74] via 155.206.127.69, 00:18:00, Serial1
- 0 IA 155.206.127.106/32 [110/75] via 155.206.127.65, 00:18:00, Serial0 [110/75] via 155.206.127.69, 00:18:00, Serial1
- 0 IA 155.206.127.107/32 [110/65] via 155.206.127.65, 00:18:00, Serial0
- 0 IA 155.206.127.105/32 [110/75] via 155.206.127.65, 00:18:00, Serial0

[110/75] via 155.206.127.69, 00:18:00, Serial1

- O IA 155.206.127.108/32 [110/65] via 155.206.127.69, 00:18:00, Serial1
- C 155.206.127.64/30 is directly connected, Serial0
- $C$  155.206.127.68/30 is directly connected, Serial1

 $E = \frac{1}{2}$  and  $E = \frac{1}{2}$  scenarios that guide  $\frac{1}{2}$ 10.0.0.0/24 is subnetted, 3 subnets

- C 10.3.3.0 is directly connected, Loopback200
- $C$  10.2.2.0 is directly connected, Loopback100
- $C$  10.1.1.0 is directly connected, Ethernet0

0\*E1 0.0.0.0/0 [110/84] via 155.206.127.69, 00:18:01, Serial1

[110/84] via 155.206.127.65, 00:18:01, Serial0

### Ferragamo# **show ip cef summary**

IP CEF with switching (Table Version 28), flags=0x0 28 routes, 0 reresolve, 0 unresolved (0 old, 0 new) 31 leaves, 18 nodes, 22734 bytes, 31 inserts, 0 invalidations 4 load sharing elements, 1264 bytes, 4 references universal per-destination load sharing algorithm, id CD1F18C5 2 CEF resets, 0 revisions of existing leaves refcounts: 4907 leaf, 4864 node

Adjacency Table has 3 adjacencies

**Step 4.** Configure the Ferragamo router to be a DHCP server for the 10.1.1.0/24 network. The router should also assign the fiction.org domain name to its DHCP clients. After configuring the DHCP service on the router, configure the PC to request a DHCP lease from that router, and verify the configuration by pinging the loopback interface on the Drazen router.

DHCP configuration is a straightforward task, after creating a DHCP pool and assigning DHCP parameters to the pool, the only remaining task is the exclusion of the Ferragamo router's Ethernet IP address. After the DHCP server configuration is finished, and the PC **CCIE Practical Studies Volume II** has been configured to request a DHCP IP address, it should immediately be able to ping the Drazen router's IP address. **Example 9-109** shows the ipconfig command output and a successful ping from a Windows PC.

## Example 9-109. ipconfig and ping Commands as Issued from the **PC**  $\qquad$

#### G:\>**ipconfig**

Windows 2000 IP Configuration

Ethernet adapter Local Area Connection:

 $\mathcal{L}_{\text{R}}$  conception applies  $\mathcal{L}_{\text{R}}$  of  $\mathcal{L}_{\text{R}}$  schemarios that guide you in applying  $\mathcal{L}_{\text{R}}$ Connection-specific DNS Suffix . : fiction.org

IP Address. . . . . . . . . . . . :  $10.1.1.2$ 

Subnet Mask . . . . . . . . . . . . 255.255.255.0

**Default Gateway . . . . . . . . : 10.1.1.1** 

 $G:\verb|\sping 155.206.127.105$ 

Pinging 155.206.127.105 with 32 bytes of data:

Reply from 155.206.127.105: bytes=32 time=20ms TTL=253

Reply from 155.206.127.105: bytes=32 time<10ms TTL=253

Reply from 155.206.127.105: bytes=32 time<10ms TTL=253

Reply from 155.206.127.105: bytes=32 time<10ms TTL=253

Ping statistics for 155.206.127.105:

Packets: Sent = 4, Received = 4, Lost =  $0$  (0% loss), Approximate round trip times in milli-seconds:

Minimum = 0ms, Maximum = 20ms, Average = 5ms

**Step 5.** After building the internal network, adding a host, and enabling routing, you can now focus on the BGP portion of the lab. Begin by configuring the external service providers in AS 104, the Myers and Gaines routers. Enable BGP routing on the Myers and Gaines routers. After you complete this task, each router should see the /21 networks that are internally advertised between these routers.

The I-BGP configuration between the Myers and Gaines routers is only dependent on one • Index neighbors are configured, and synchronization is disabled, each router should reach its reignable are comigated, and option emergency dictation and the Myers router.<br>peers' /21 networks. Example 9-110 shows the IP routing table for the Myers router. **CCIE Practical Studies Volume II** key factor: disabling IGP synchronization. After BGP is enabled, the networks and

**Example 9-110. Myers Router's IP Routing Table**

#### Myers#**show ip route | include is|via**

Gateway of last resort is not set

154.103.0.0/21 is subnetted, 2 subnets

- $G$ ain hands-on experience for the CCIE Lab Exam with volume two of the best-selling  $C$ C 154.103.72.0 is directly connected, Loopback200
- C 154.103.64.0 is directly connected, Loopback100

154.108.0.0/21 is subnetted, 2 subnets

- B 154.108.16.0 [200/0] via 172.20.20.2, 00:07:57
- B 154.108.8.0 [200/0] via 172.20.20.2, 00:07:57

154.107.0.0/30 is subnetted, 1 subnets

c 154.107.0.8 is directly connected, Serial0.100

172.20.0.0/24 is subnetted, 1 subnets

C 172.20.20.0 is directly connected, FastEthernet0

Step 6. Next, configure E-BGP routing between the Service Provider-1 routers in AS 104 comprehensive practice labs include all of the technologies and gradually increase in difficulty and the 24-hour border routers in AS 8080. Use peer groups to simplify the BGP<br>configurations:  $S$  times and test-taking techniques are included the book. configurations:

> - Have the AS 8080 border routers use their Loopback15 IP addresses as their BGP router IDs, and multihome each router using the loopback address as the peering point. In this instance, one static route per neighbor per router is permitted on the AS 104 routers.

- Do not allow the Service Provider-1 routers to advertise the 172.20.20.0/24 network to any external peers. You might not use a distribute list to perform this task.

- Do not allow the service provider routers to use the AS 8080 border routers as a transit network to reach each other's /21 networks.

- After this step is complete, the routers in AS 8080 should see all /21 networks behind the AS 104 routers.

and 24-hour border routers, you must use the ebgp-multihop command on the Internet Service Provider-1 routers and update-source Loopback 15 command on the 24-hour routers. If you do not use these commands, the BGP session between the routers will never start, and you see the following message on the Internet Service Provider-1 routers: This step contains several subtasks that must be completed accurately for the remainder of the lab to work properly. To facilitate BGP routing between the Internet Service Provider-1

Hands-on experience for the CCIE Lab Exam with volume two of the best-selling CCIE Lab Exam with volume two of the best-External BGP neighbor not directly connected. No active TCP connection Connections established 0; dropped 0 Last reset never

Provider-1 routers, when the multihop and update-source commands are added to the *CCIE C CCIE CCIE CCIE CCIE CCIE CANDIDATES CCIE CANDIDATES OF PROCESS OF PROCESS OF PROCESS OF PROCESS OF PROCESS OF PROCESS OF PROCESS OF PROCESS OF PROCESS OF PROCESS OF PROCESS OF PROCESS OF PROCESS OF PROCESS OF* If you added a static route to each of the loopback IP addresses on the Internet Service appropriate routers, a BGP session should start. Example 9-111 shows the BGP configuration for

 $F<sub>Y</sub>$  Complete 2, 111,  $M<sub>Y</sub>$  discovered in  $G<sub>Y</sub>$  and  $G<sub>Y</sub>$  and  $G<sub>Y</sub>$  and  $G<sub>Y</sub>$  and  $G<sub>Y</sub>$  and  $G<sub>Y</sub>$  and  $G<sub>Y</sub>$  and  $G<sub>Y</sub>$  and  $G<sub>Y</sub>$  and  $G<sub>Y</sub>$  and  $G<sub>Y</sub>$  and  $G<$ Example 9-111. Multihoming the Gaines and Drazen Routers

Gaines# **show run | begin bgp** router bgp 104 no synchronization with scenarios similar to what they will face on the actual lab exam. bgp log-neighbor-changes network 154.108.8.0 mask 255.255.248.0 network 154.108.16.0 mask 255.255.248.0 network 172.20.20.0 mask 255.255.255.0 neighbor AS8080 peer-group

```
neighbor 172.20.20.1 remote-as 104
no auto-summary
By Karl Solie CCIE No. 4599, Leah Lynch CCIE No. 7220
ip route 155.206.127.105 255.255.255.255 154.107.0.6
ip route 155.206.127.106 255.255.255.255 154.107.0.2
\mu_{\rm F} is \sigma_{\rm F} and \sigma_{\rm F} the core the best-selling \sigma_{\rm F}bgp log-neighbor-changes
network 154.107.0.8 mask 255.255.255.252
neighbor AS104 update-source Loopback15
neighbor 154.107.0.5 peer-group AS104
switching portions of the Routing and Switching, Security, and Service Provider lab exams.
neighbor 154.107.0.9 peer-group AS104
no auto-summary with brief coverage of the core technologies required on the CCIE lab exam and the CCIE lab exam and the CCIE lab exam and the CCIE lab exam and the CCIE lab exam and the CCIE lab exam and the CCIE lab exam
neighbor AS8080 remote-as 8080
neighbor AS8080 ebgp-multihop 2
neighbor 155.206.127.105 peer-group AS8080
neighbor 155.206.127.106 peer-group AS8080
!
Drazen# show run | begin bgp
router bgp 8080
 no synchronization
  network 154.206.127.0 mask 255.255.255.248
 neighbor AS104 peer-group
neighbor AS104 remote-as 104
```
After the BGP session is established, and routes are exchanged, you need to find a way to prevent the service provider routers from advertising the 172.20.20.0/24 private network to .<br>external AS peers. Because you cannot use a route filter to accomplish this task, there is only one other way to hide that network: assigning the local AS COMMUNITY attribute to the service provider routers. This attribute allows the route to be advertised internally but prevents it from being sent to any external BGP neighbors. Example 9-112 shows the BGP configuration for the Myers router.

**Example 9-112. Using the Well-Known LOCAL\_AS Community on the Myers Router**

```
bgp log-neighbor-changes
CCIE Practical Studies Volume II
 network 154.103.64.0 mask 255.255.248.0
network 154.103.72.0 mask 255.255.248.0
network 172.20.20.0 mask 255.255.255.0 route-map hide-network
neighbor AS8080 peer-group
neighbor 155.206.127.105 peer-group AS8080
neighbor 172.20.20.2 remote-as 104
no auto-summary with lab scenarios that guide you in applying that guide you in applying \alpharoute-map hide-network permit 10
set community local-as
Myers# show run | begin bgp
router bgp 104
 no synchronization
 neighbor AS8080 remote-as 8080
 neighbor AS8080 ebgp-multihop 2
!
ip route 155.206.127.105 255.255.255.255 154.107.0.10
!
```
As you can see, the Myers router uses the hide-network route map to set the local AS community for the 172.20.20.0/24 network, and because the local AS COMMUNITY attribute does not need to be advertised beyond the local AS, you do not need to use the send-community command. comprehensive practice labs include all of the technologies and gradually increase in different  $\alpha$ 

The last part of Step 3 specified that you must not allow the service provider network to use AS 8080 as a transit network to reach internally generated routes. This task requires the addition of an AS path filter list on the 24-hour routers. A simple one-line AS path access list, which allows only the advertisement of internally generated routes using the **^\$** regular expression to specify an empty AS path applied to all outgoing routes, achieves that effect. This is demonstrated by Example 9-113, which shows the BGP configuration for the Palmer router.

**Example 9-113. Applying a Filter List on the Palmer Router**

```
bgp log-neighbor-changes
• Index
 network 155.206.127.0 mask 255.255.255.248
neighbor AS104 peer-group
neighbor AS104 update-source Loopback15
neighbor AS104 filter-list 100 out
       Pages: 1032
\Gamma hands-on experience for the CCIE Lab Exam with volume two of the best-selling CCIE Lab Exam with volume two of the best-selling CCIE Lab Exam with volume two of the best-selling CCIE Lab Exam with volume two of the b
Palmer# show run | begin bgp
router bgp 8080
  no synchronization
  neighbor AS104 remote-as 104
  neighbor 154.107.0.1 peer-group AS104
  no auto-summary
!
```
ip as-path access-list 100 permit ^\$

Step 7. To complete the E-BGP Internet peering sessions, you need to configure a BGP sessions should be configured using all the rules specified in Step 6: session between the Farrell router in AS 60 and the 24-hour border routers. These BGP

- Use peer groups to allow for future peer additions.

companion to the best-selling first edition, this book provides coverage of CCIE lab exam topics - Have the AS 8080 border routers use their Loopback15 IP addresses as their BGP router IDs; one static route per neighbor is permitted on the Farrell router.

- Do not allow the service provider routers to use the AS 8080 border routers as a transit network to reach each other's networks.

includes suggested references for function  $\epsilon$  functions for  $\Lambda$  C 2000 chandeling exercises covering each original exercises - After this step is complete, the routers in AS 8080 should see all external networks<br>- After this step is complete, the routers in AS 8080 should see all external networks advertised by the service provider routers.

advertised by the service provider routers.<br>If you configured these routers using the same steps that you used in the previous step, in you comigated these routers asing the same steps that you used in the previous step,<br>you should have two newly established BGP sessions between the Drazen, Palmer, and you should have two hewry established Bor-sessions between the Brazen, Familer, and<br>Farrell routers. The Myers and Gaines routers should reach the 155.206.127.0/29 network, an en routers. The wigers and dames routers should reach the 133.200. I27.0/29 hetwork<br>and the networks for each of the serial interfaces on the AS 8080 border routers, but they should not have any routes to the 17.8.4.0/22 or 17.8.8.0/22 networks. Example 9-114 shows the BGP RIB for the Myers router.

**Example 9-114. Myers Router's BGP RIB After the Application of a Filter List**

#### Myers# **show ip bgp | begin Network**

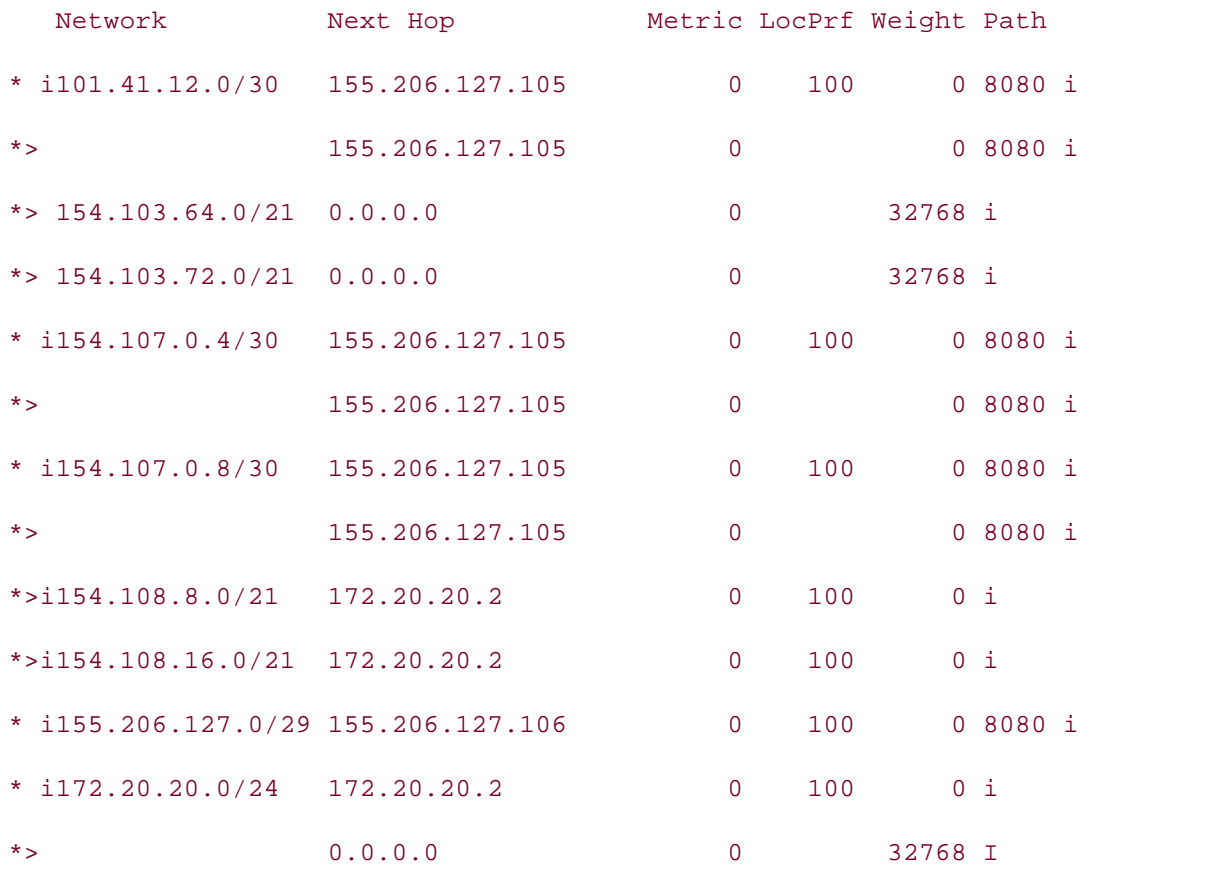

The Drazen and Palmer routers should have routes to each of their external BGP neighbors' networks, with the exception of the 172.20.20.0/24 network in AS 104. Example 9-115 shows company may are energied by the CCIE laboration containments of C<sub>IE</sub> <u>Interpressions</u> coverage of CCIE the BGP RIB for the Drazen router.

## Example 9-115. Drazen Router's BGP RIB After the Filter List The book begins with brief coverage of the core technologies required on the CCIE lab exam and **Application**

#### Drazen# **show ip bgp | begin Network** increase in difficulty increase in the technology in different of the technology in different of the technology in different of the technology in different of the technology in differe

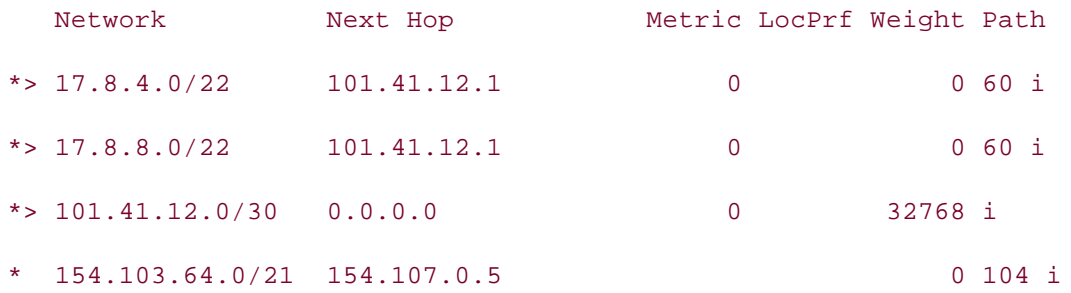

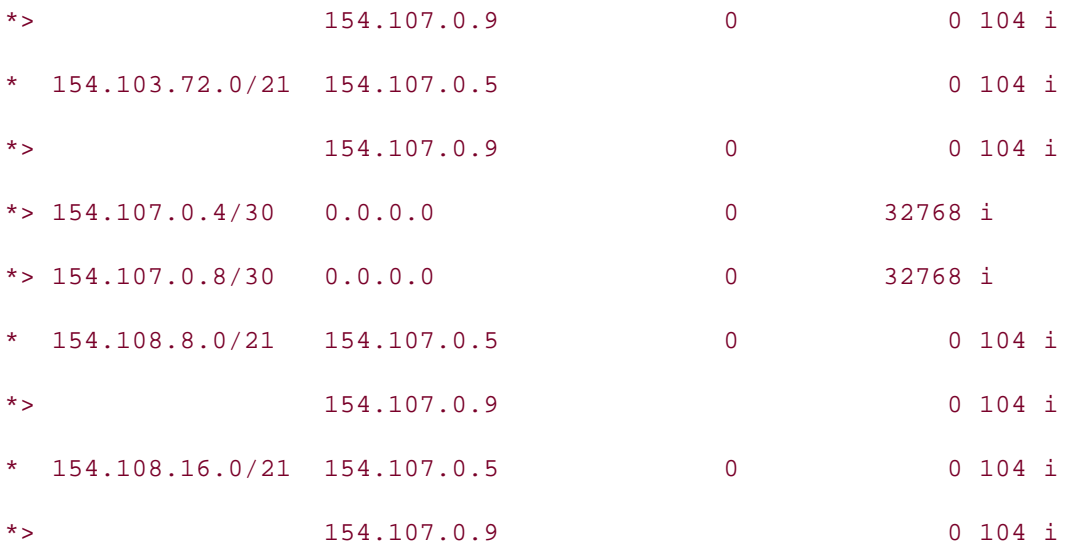

 $9-116.$ And finally, the Farrell router's BGP RIB should contain entries for all the networks advertised by the Drazen and Palmer routers, except the routes to networks in AS 104, as shown in Example 9-116.

Example 9-116. Farrell Router's BGP RIB After the Filter List

Farrell# show ip bgp | begin Network

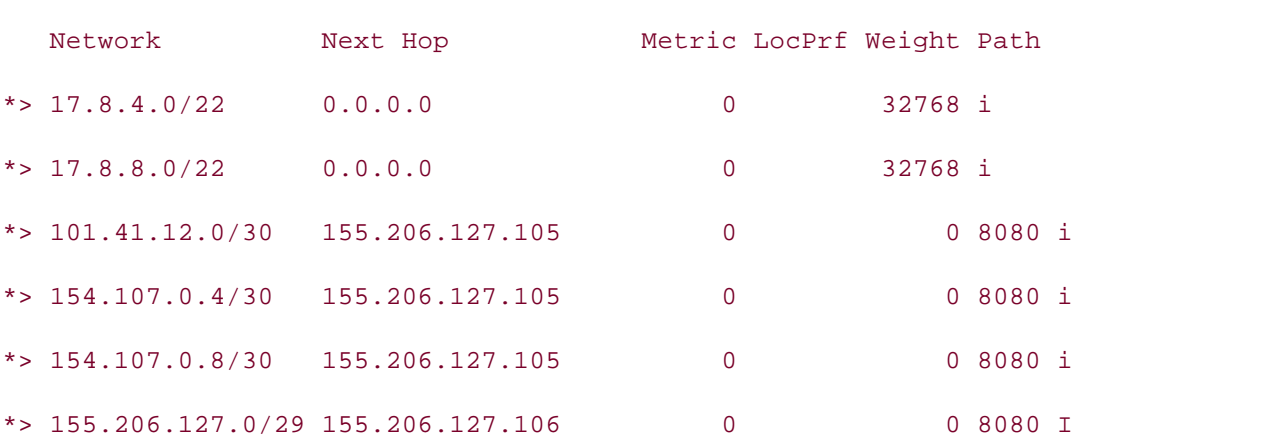

**Step 8.** The BGP peer configuration would not be complete if there weren't an I-BGP connection between the 24-hour border routers and their peering partners, the Almeida and Bauer routers:

- Configure I-BGP peer relationships between these routers, using the Loopback15 interfaces as the peering points.

- Use peer groups to simplify the configuration on the border routers and do not fully mesh the routers in this network.

- Summarize all 155.206.127.0 networks at the AS 8080 border routers. Do not advertise any routes smaller than /24.

- Verify that configuration by pinging the Internet networks from the Ferragamo router.

This step requires several steps to accomplish successful network ping test verification. First, you must configure a peer group on the Drazen and Palmer routers. This peer group should contain all the characteristics that apply to the neighbors that will be added to the peer group (namely, the Almeida and Bauer routers). Each of the border routers need to serve as route reflectors for the downstream 24-hour routers and require the use of the 117 shows the I-BGP configuration for the Drazen router. **update-source** and **next-hop-self** to allow for full BGP routing capabilities. Example 9-

 $\blacksquare$ Example 9-117. I-BGP Configuration for the Drazen Router

#### Drazen#show run | include AS8080

 $\text{point}$   $\lambda$ S2020  $\text{power}-\alpha$ neighbor AS8080 peer-group

neighbor AS8080 remote-as 8080

Experience putting concepts into practice with lab scenarios that guide you in applying neighbor AS8080 update-source Loopback15

neighbor AS8080 route-reflector-client

neighbor AS8080 next-hop-self

*CCIE Practical Studies*, Volume II leads CCIE candidates through the process of preparing for the neighbor 155.206.127.106 peer-group AS8080

neighbor 155.206.127.107 peer-group AS8080

neighbor 155.206.127.108 peer-group AS8080

After the border routers have been configured, you can then move on and configure I-BGP for the Almeida and Bauer routers. The Bauer and Almeida routers configuration is straightforward and should require only two commands per peer: the remote-as and update-source commands. Example 9-118 shows the BGP configuration and BGP RIB for the Bauer router.

### **Example 9-118. I-BGP Configuration and BGP RIB from the Bauer Router**

Bauer#show run | begin bgp

router bgp 8080

no synchronization

bgp log-neighbor-changes

network 155.206.127.68 mask 255.255.255.0

neighbor 155.206.127.105 remote-as 8080

• Index neighbor 155.206.127.105 update-source Loopback15

**CCIE Practical Studies Volume II** neighbor 155.206.127.106 remote-as 8080

neighbor 155.206.127.106 update-source Loopback15

no auto-summary

#### Bauer# show ip bgp | begin Network

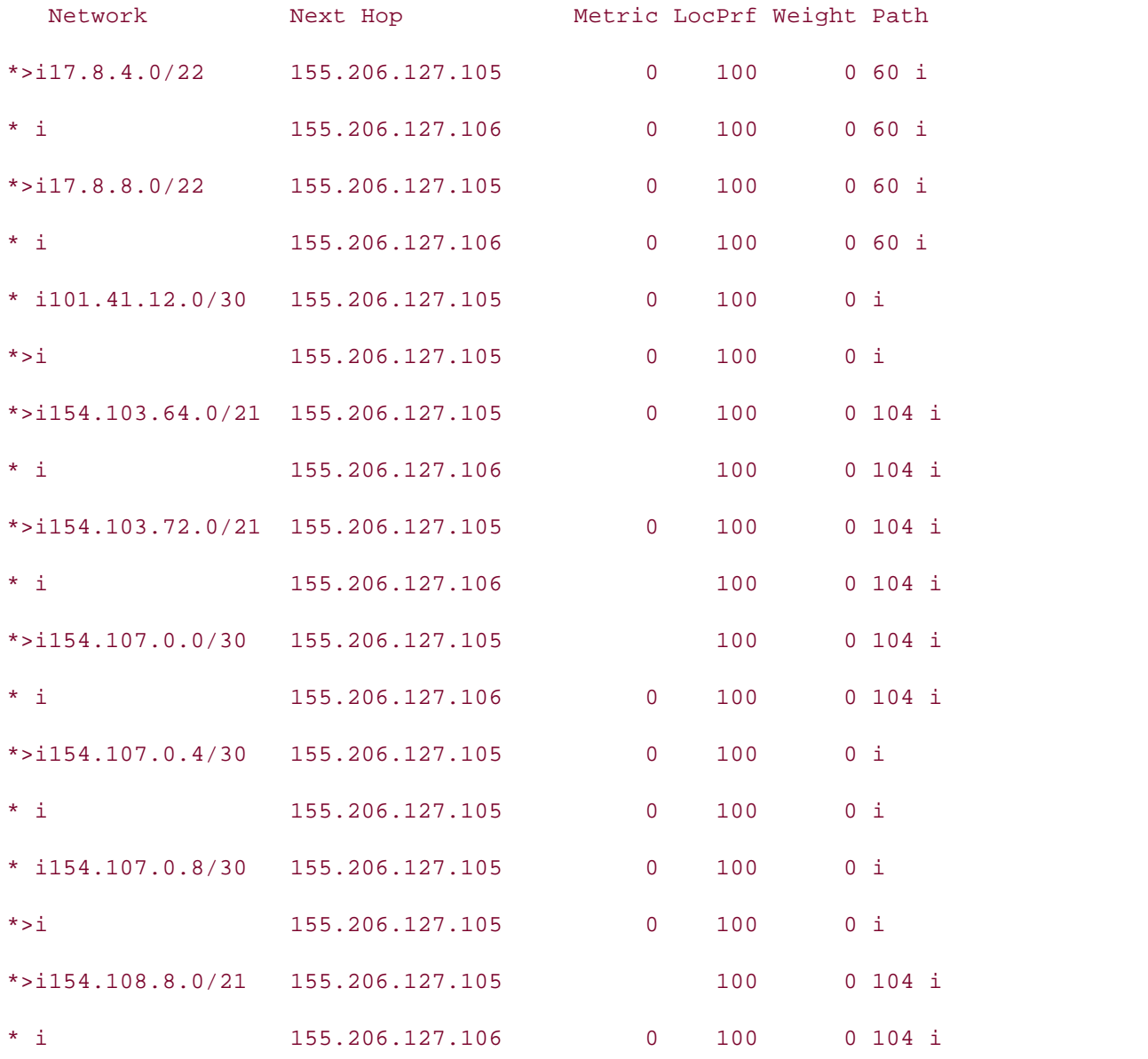

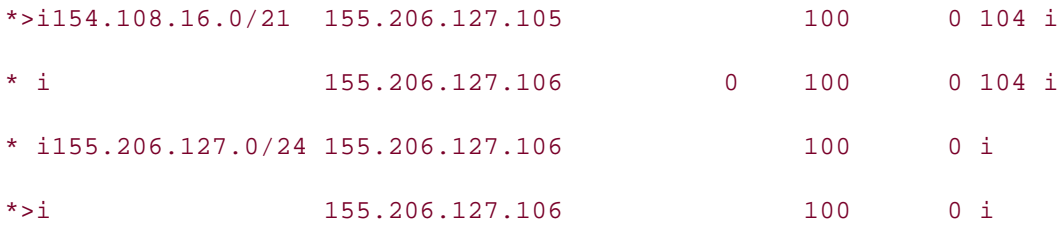

The final task in the I-BGP configuration step requires the aggregation of the 155.206.127.0/24 network and should be performed on the border routers using the summary parameter to suppress the summarized routers. Notice that the Ferragamo router cannot reach any external service providers do not have a route to the 155.206.127.64/30 and 155.206.127.68/30 networks. (You should never send /30 routes to service providers; they will generally not accept any routes smaller than /24.) After you have aggregated the networks, you see that the entagement series can ping an the microtecture process increased to using a configuration similar to that shown in **Example 9-119**. service provider network until this step has been completed. This is because the upstream Ferragamo router can ping all the Internet service provider networks using its default route,

## **Example 9-119. Palmer Router's Route Aggregation Configuration**

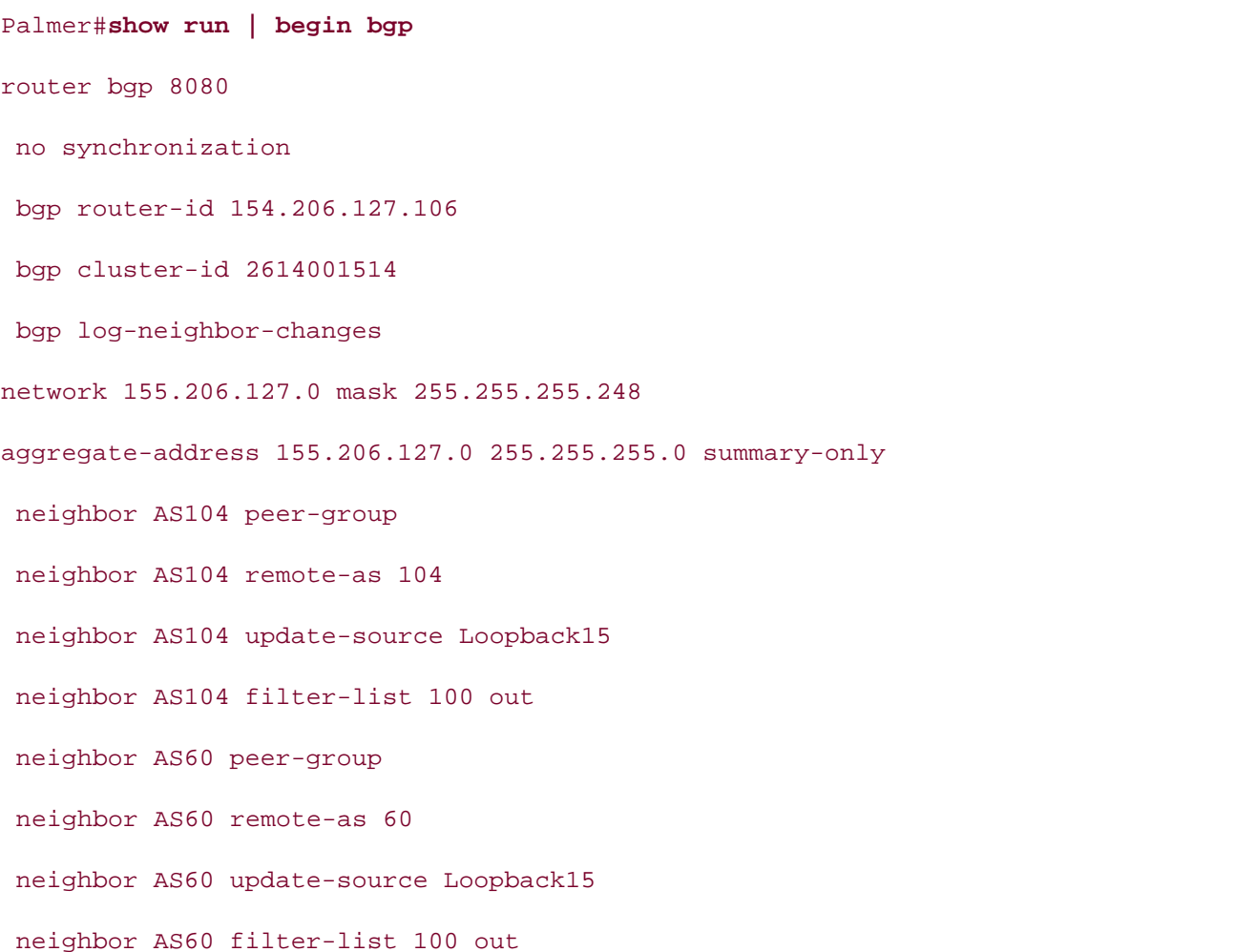

neighbor AS8080 route-reflector-client neighbor AS8080 next-hop-self • Examples neighbor 101.41.12.5 peer-group AS60 neighbor 155.206.127.105 peer-group AS8080 neighbor 155.206.127.107 peer-group AS8080 neighbor AS8080 peer-group neighbor AS8080 remote-as 8080 neighbor AS8080 update-source Loopback15 neighbor 154.107.0.1 peer-group AS104 neighbor 155.206.127.108 peer-group AS8080 no auto-summary

 $\frac{E}{\hbar}$  concepts into provider potential concepts in  $\frac{E}{\hbar}$  school in  $\frac{E}{\hbar}$  scenarios that guide  $\frac{E}{\hbar}$  is that guide  $\frac{E}{\hbar}$  scenarios  $\frac{E}{\hbar}$ ping the service provider networks from all 155.206.127.0 networks, as shown in <u>Example 9-</u><br>120 After the aggregate has been added to the border routers, the Internet service provider routers should all receive a route to the 155.206.127.0/24 network, and the Ferragamo router should 120.

#### Example 9-120. Farrell Postaggregation BGP RIB and the Ferragamo *CCIE Practical Studies*, Volume II leads CCIE candidates through the process of preparing for the **Ping Test**

#### Farrell# **show ip bgp | begin Network** Combined with Volume I, the CCIE candidate will get comprehensive coverage of the routing and

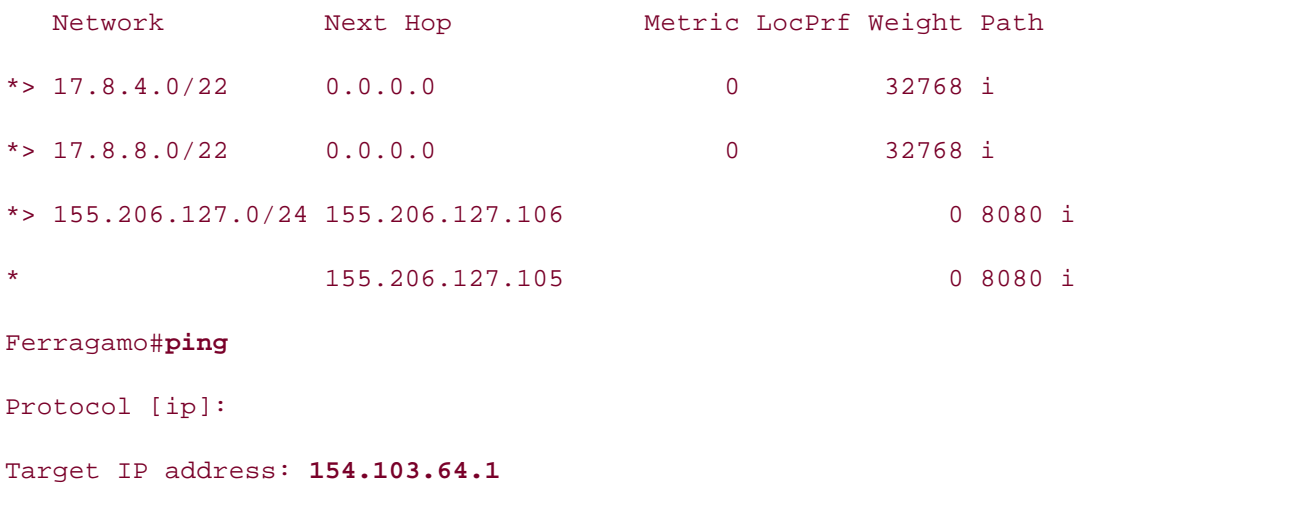

Repeat count [5]:

 $\mathbf{r} = \mathbf{r} - \mathbf{r}$ Type of service [0]: Set DF bit in IP header? [no]: Validate reply data? [no]: Data pattern [0xABCD]: Loose, Strict, Record, Timestamp, Verbose[none]: Sweep range of sizes [n]: Practical Studies title from Cisco Press. !!!!! Success rate is 100 percent (5/5), round-trip min/avg/max = 8/9/16 ms Datagram size [100]: Timeout in seconds [2]: Extended commands [n]: **y** Source address or interface: **155.206.127.66** Type escape sequence to abort. Sending 5, 100-byte ICMP Echos to 154.103.64.1, timeout is 2 seconds:

Step 9. To make the most efficient use of the connections between the border routers and the service provider networks, configure the Service Provider-1 router to prefer routes the Palmer router. Neither the MED nor AS\_PATH attributes can accomplish this task. Locally generated routes should always have the highest preference: from the Drazen router, and configure the Service Provider-2 router to prefer routes from

not covered in Volume I, like the Cisco Catalyst 3550, route maps, BGP, Multicast, and QoS. - The Drazen router should prefer routes from the Myers router, with a secondary preference for the Farrell router; the Palmer router should prefer routes from the Routes that were locally generated from a certain router should always have the includes suggested references for functions  $\alpha$  functions and covering each of the core covering each of the core covering each of the core covering each of the core covering each of the core covering each of the core cor Farrell, with the Gaines router as a secondary preference before the Myers router. highest preference.

There are several ways to set a preferred route in BGP; one of the easiest and most common ways to set a preferred route is to prepend AS path information to the lessdesirable route, or to set the MED attribute for the more desirable route. When the external peer receives the routes with the new attributes, the BGP route selection algorithm prefer the routes with the shorter AS path, or the lowest MED attribute. Another, more customizable approach to this problem is to set and match a certain BGP COMMUNITY attribute and use a route map on the receiving side to set the WEIGHT attribute to a higher value, making the route more attractive. Example 9-121 shows how the Drazen router uses **route map external-pref** to set the BGP community value for locally generated routes specified by the **match route-type local** command to 104:8080, and the COMMUNITY attribute for all other outgoing routes is set to 104:111. The **ip bgpcommunity new-format** command allows for the use of the more readable aa:nn community format.

### **Example 9-121. Changing the COMMUNITY Attribute on the Drazen Router**

```
\overline{r} \overline{r} \overline{neighbor AS104 peer-group
neighbor AS104 remote-as 104
neighbor AS104 update-source Loopback15
neighbor AS104 send-community
neighbor AS104 route-map external-pref out
neighbor AS104 filter-list 100 out
ip bgp-community new-format
     Experience putting concepts into practice with lab scenarios that guide you in applying
route-map external-pref permit 10
match route-type local
     T_{\rm eff} five functions that mimic that mimic that mimic the actual labs that minic the actual lab
\Gamma laboratory presenting them with a series of challenging laboratory exercises. A perfect series of challenging laboratory exercises.
companion to the best-selling first edition, this book provides coverage of Croute-map external-pref permit 20
C_{\rm{C}} candidate with Volume I, the CCIE candidate will get comprehensive coverage of the routing and routing and
set community 104:111
Drazen# show run | include AS104 | new-format
  neighbor 154.107.0.5 peer-group AS104
  neighbor 154.107.0.9 peer-group AS104
Drazen# show run | begin route-map external-pref permit 10
set community 104:8080
!
```
After the external peers in AS 104 receive the routes with the new community attributes, they can, in turn, use the same type of route map to set the WEIGHT attribute. <u>Example 9-122</u> shows how the Gaines router uses IP community lists 10, 11, and 80 to match the incoming community values and to set the weight based on these values.

**Example 9-122. Using the COMMUNITY Attribute to Change the Weight on the Gaines Router**

Gaines#show run | begin AS8080

neighbor AS8080 peer-group

```
neighbor 155.206.127.105 peer-group AS8080
• Index
neighbor 155.206.127.106 peer-group AS8080
CCIE Practical Studies Volume II
 neighbor 172.20.20.1 remote-as 104
    ISBN: 1-58705-072-2
ip bgp-community new-format
ip community-list 80 permit internet
    E = m \cdot p \cdot p \cdot proute-map preference permit 10
    \sum_{i=1}^{\infty} community for \sum_{i=1}^{\infty}Tabs that mimic that minicipal labe that minicipal labe \frac{1}{\sqrt{2}}CCIE Practical Studies, Volume II leads CCIE candidates through the process of preparing for the
route-map preference permit 20
match community 11
includes suggested references for further reading. Laboratory exercises covering each of the covering each of the core
route-map preference permit 30
 neighbor AS8080 remote-as 8080
 neighbor AS8080 ebgp-multihop 2
neighbor AS8080 route-map preference in
 no auto-summary
!
ip community-list 10 permit 104:8080
ip community-list 11 permit 104:111
!
match community 10
set weight 10000
!
set weight 2000
!
```
In the preceding example, route map preference 10 matches the community string 104:8080, from community list 10, and increase the WEIGHT attribute of matching routes from the default of 0 to a new value of 10,000. Route map preference 20 matches the 104:111 COMMUNITY attribute using community list 11, and route map preference 30 matches the default Internet community and does not alter any attribute. If the route map preference 30 had not been present, the route map would have acted like an access list and denied all other routes. Example 9-123 shows the resulting BGP RIB from the Gaines router.

match community 80 and the actual similar to what they will face on the actual lab exam.

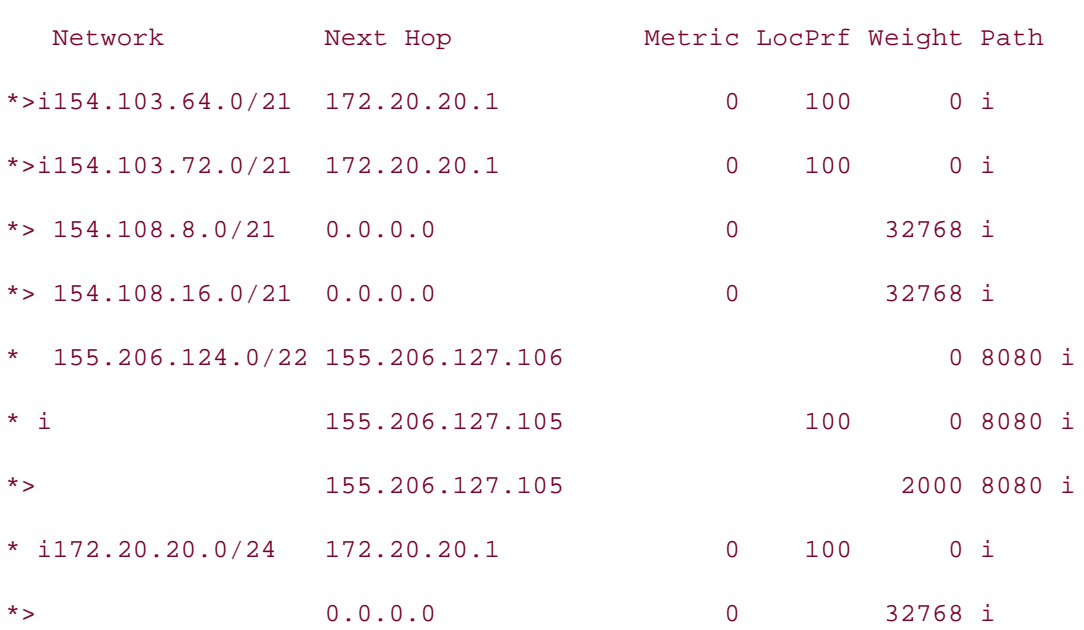

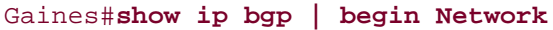

The second part of the step required the configuration of internal preference on routes coming change the preference for the routes; if you read the question closely, however, you notice that examge the preservise for the reates, in year caal the question sissery, however, yearnedee the<br>the LOCAL\_PREF attribute does not work in this case because the LOCAL\_PREF attribute is passed to all neighbors inside of AS 8080, which will not produce the required results. The other passed to an neighbors matco or no esser, which win her preddee the regained research. The ether<br>way to accomplish this task is to use set and match with the COMMUNITY attribute and use that nay to assemption this task is to assess and materium this somment in attribute and assemat<br>attribute to change the WEIGHT for the route like you did in the first part of this step. This time, the task is a little trickier to accomplish because there are three orders of precedence. Example <u>9-124</u> shows how this was accomplished on the Drazen router. into the 24-hour network. At first glance, you might want to use the LOCAL\_PREF attribute to

#### $t_{\rm eff}$ Example 9-124. Altering Route Precedence on the Drazen Router

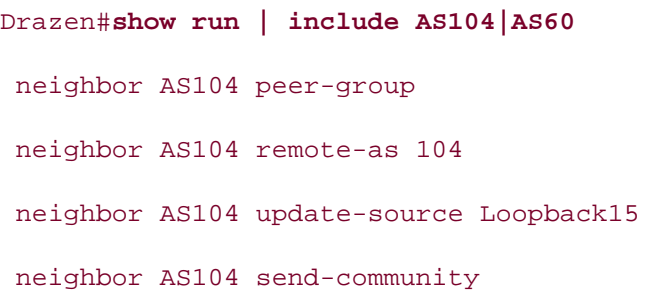

neighbor AS60 remote-as 60 neighbor AS60 update-source Loopback15 neighbor AS60 route-map internal-pref in neighbor AS60 route-map external-pref2 out neighbor 154.107.0.5 peer-group AS104 Practical Studies title from Cisco Press. Drazen# **show run | include community-list** *CCIE Practical Studies*, Volume II leads CCIE candidates through the process of preparing for the ip community-list 44 permit 104:333 companion to the best-selling first edition, this book provides coverage of CCIE lab examines coverage of CCIE Drazen# **show run | begin route-map internal-pref permit 10** Combined with Volume I, the CCIE candidate will get comprehensive coverage of the routing and route-map internal-pref permit 10 match community 4  $\frac{1}{2}$  functions for further reading. Laboratory exercises covering each of the covering each of the covering each of the covering each of the covering each of the covering each of the covering each of the covering eac set weight 10000 settings. The final chapter of the book concludes with five hands-on lab exercises. The book concludes with five hands-on lab exercises. The book concludes with  $\alpha$ comprehensive practice labs include all of the technologies and gradually increase in different and gradually in level. They present readers with scenarios similar to what they will face on the actual lab exam. route-map internal-pref permit 20 neighbor AS104 route-map internal-pref in neighbor AS104 route-map external-pref out neighbor AS104 filter-list 100 out neighbor AS60 peer-group neighbor AS60 send-community neighbor AS60 filter-list 100 out neighbor 101.41.12.1 peer-group AS60 neighbor 154.107.0.9 peer-group AS104 ip community-list 4 permit 104:104 ip community-list 10 permit internet ip community-list 14 permit 104:222 ! match community 14 set weight 2000 ! route-map internal-pref permit 30

```
• Table of Contents
match community 10
match community 44
set weight 1000
!
route-map internal-pref permit 40
```
In the preceding example, the internal-pref route map specifies the weight that is to be assigned set the weight for all locally originated routes (routes containing the 104:104 community attribute that was set on the Myers and Gaines routers) to 10,000. The next iteration of this route map matches traffic originating from the Myers router (this value was set on the Myers on the Gaines routers as 104:333), and the last statement permits any other routes leaving their COMMUNITY attribute untouched. Example 9-125 shows the resulting BGP RIB. to routes with each COMMUNITY attribute. Route map internal-pref 10 uses community list 4 to router as 104:22), the next iteration specifies routes from the Gaines router (this value was set

## Example 9-125. Specifying Preference in the Drazen BGP RI B

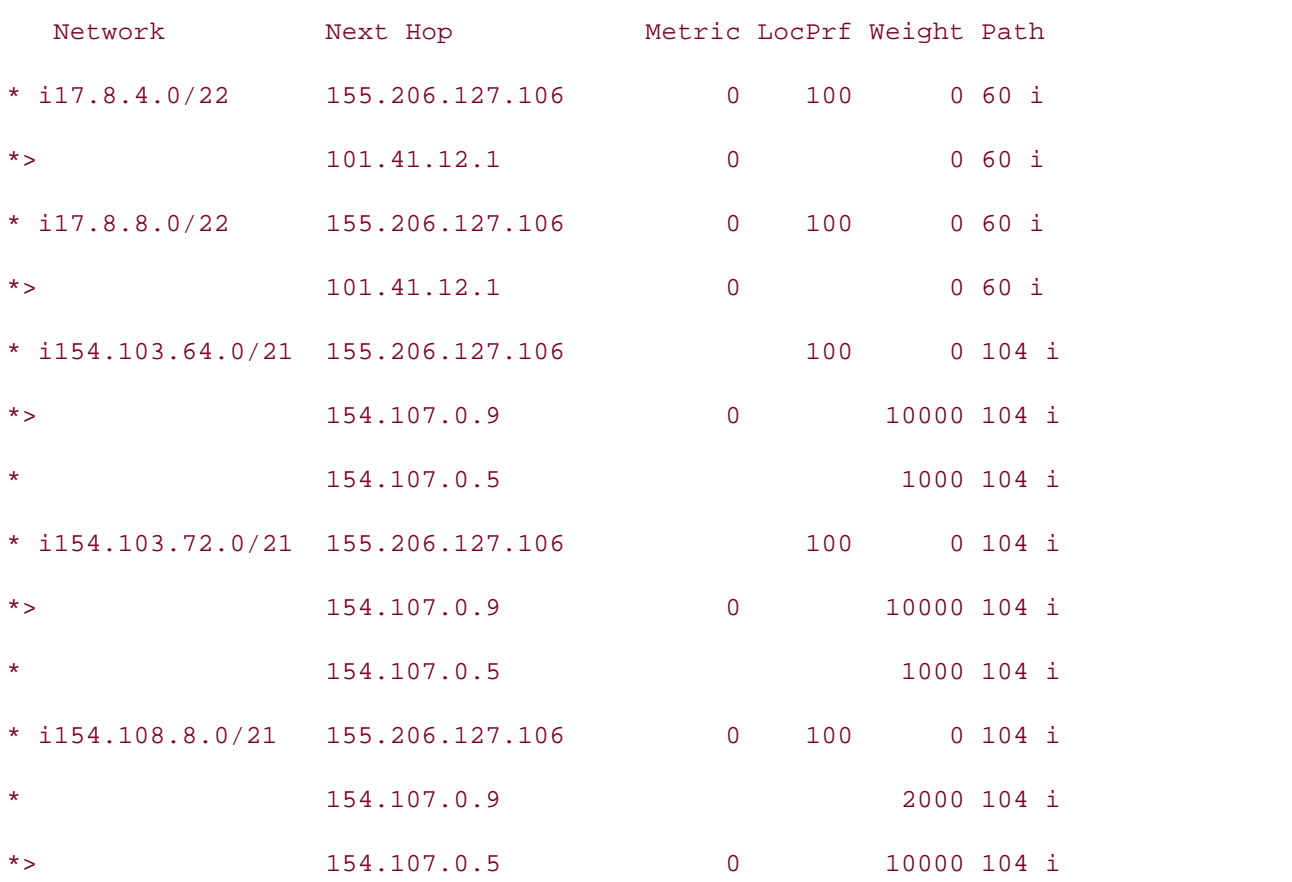

#### Drazen# **show ip bgp | begin Network**

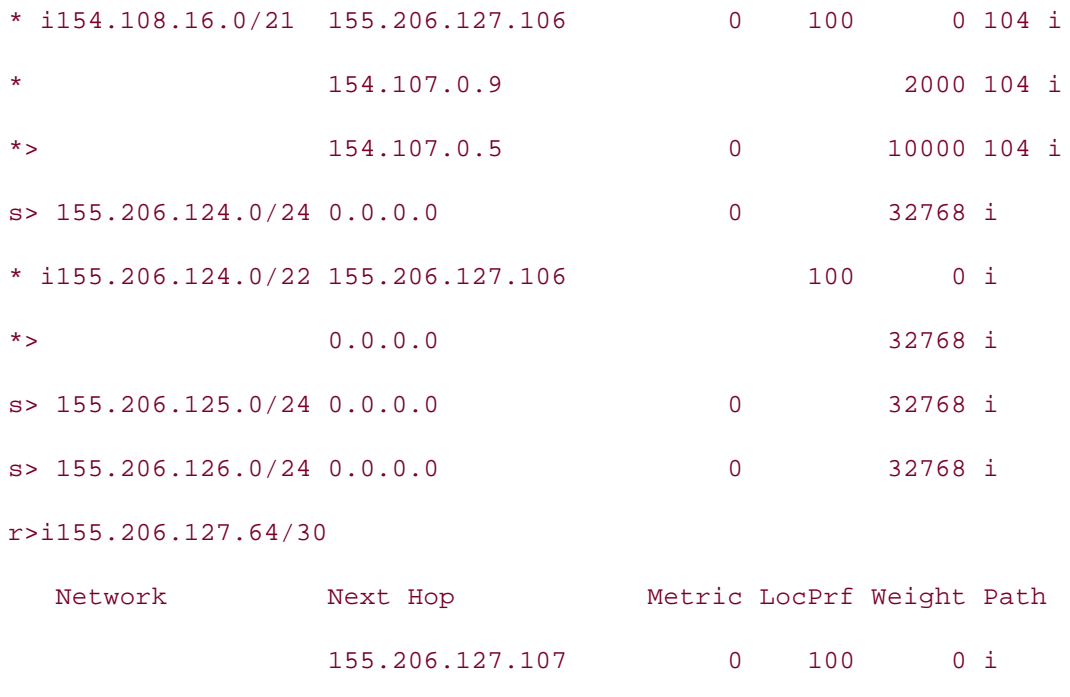

#

 $E_{\text{C}}$  is the concepts into problem into produce with  $\frac{1}{2}$  scenarios that guide  $\frac{1}{2}$  in a proposed  $\frac{1}{2}$  in a proposed  $\frac{1}{2}$  in a proposed  $\frac{1}{2}$  in a proposed  $\frac{1}{2}$  in a proposed  $\frac{1}{2}$  in unnecessary features on the 24-hour border routers: **Step 10.** As a security precaution, disable any CDP, HTTP web access, and any

- Also create an antispoof access list that prevents any RFC 1918 private IP addresses and internal addresses.

- Make sure that OSPF routes are not allowed out of the 24-hour network.

Legy  $C^{\text{UTTD}}$  web service on abled on the Internet facing review; they will be used - Leave HTTP web service enabled on the Internet-facing routers; they will be used<br>to simulate Internet web servers not continue in all international and Columbus 3550, route maps, BGP, Multiparty maps, BGP, Multiparty maps, and  $\overline{Q}$ to simulate Internet web servers.

- Configure the HTTP services to use the IP address of the Loopback100 interface. Example 9-126 shows some of the commands that might have been issued, depending on The bioco begins with brief core technologies required on the core technologies required on the CCIE lab exam and  $\alpha$ the Cisco IOS Software version.

#### $\mathbf{r}$  follow, providing detailed guides to applying the technologies in real network in real networks in real networks in real networks in real networks in real networks in real networks in real networks in real networ Example 9-126. Disabling Services on a Cisco Router

no service pad no service dhcp no ip identd no service finger no ip source-route

```
interface Ethernet0/0
no mop enabled
no cdp enable
ip access-group 101 in
passive-interface Serial0/1.101
passive-interface Serial0/1.201
passive-interface Serial0/1.401
access-list 101 deny ip 192.168.0.0 0.0.255.255 any
access-list 101 deny ip 172.0.0.0 0.31.255.255 any
access-list 101 deny ip 154.206.127.0 0.0.0.255 any
access-list 101 permit any any
includes suggested references for further reading. Laboratory exercises covering each of the core
technologies follow, providing detailed guides to applying the technologies in real network
no ip bootp
no service tcp-small-servers
no service tcp-small-servers
!
!
router ospf 1
 passive-interface Serial0/1
!
no ip http server
access-list 101 deny ip 10.0.0.0 0.255.255.255 any
!
```
comprehensive practice labs include all of the technologies and gradually increase in difficulty level. They present readers with scenarios similar to what they will face on the actual lab exam. no cdp run

**Step 11.** To hide the RFC 1918 private networks from the Internet, configure the 24-hour border routers to NAT all internal networks to the public Internet-routable IP addresses shown earlier in Table 9-15:

- Make sure all IP address blocks are aggregated to the fullest extent; all specific routes should be suppressed, and only the aggregate should be advertised to external neighbors.

- To verify customer Internet connectivity, use a web browser to enter the HTTP web configuration site on each of the service provider networks.

This step requires a few NAT and BGP configuration steps to work properly. First, you must configure NAT so that any internally routed networks are statically translated to an external IP address; if this step is not configured correctly, packets will not be forwarded and returned properly. To configure NAT for this situation, you need to configure a static network translation, as shown in **Example 9-127**.

Example 9-127. NAT Configuration for the Drazen Router **CCIE Practical Studies Volume II**

```
Drazen# show run | include nat inside source
ip nat inside source static network 10.1.1.0 155.206.124.0 /24
     Pages: 1032

ip nat inside source static network 10.2.2.0 155.206.125.0 /24
ip nat inside source static network 10.3.3.0 155.206.126.0 /24
```
You can check for a successful NAT translation using the show ip nat translations command. successful translation on one of the border routers. **Example 9-128** shows the NAT translations<br>feaths Drease asster for the Drazen router. When the PC issues a ping packet that is destined for any Internet IP address, you should see a

**Example 9-128. Drazen Router's NAT Table**

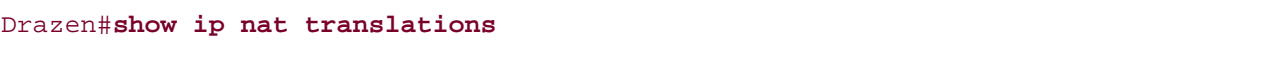

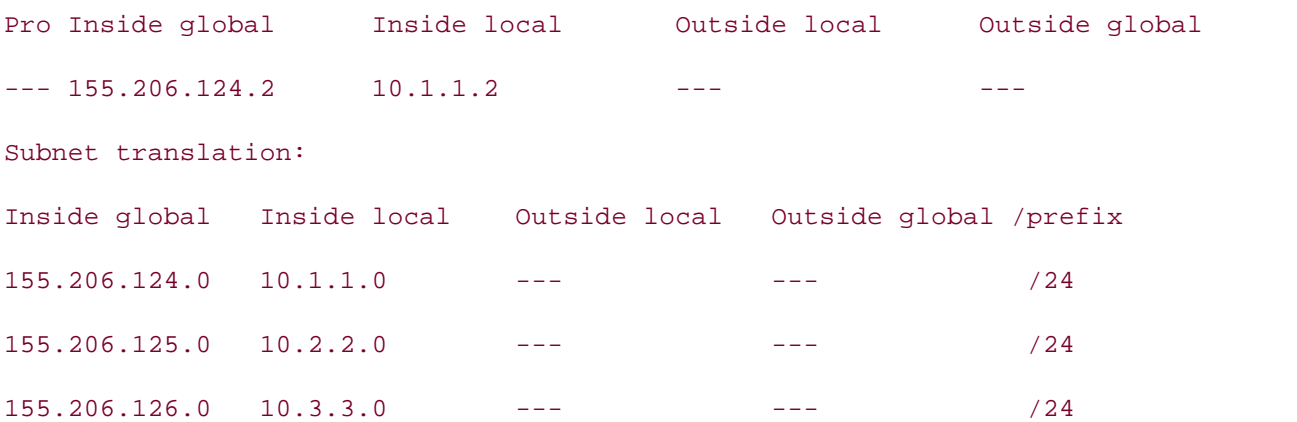

For the upstream Internet service provider networks to reach the newly translated IP addresses, they must be advertised on the border routers by BGP. After you add the 155.206.124.0/24, 155.206.125.0/24, and 155.206.126.0/24 networks to the BGP process, these networks can be

aggregated into one larger network—155.206.124.0/22. Example 9-129 shows the new BGP configuration changes on the Drazen router.

## **Example 9-129. Drazen Router NAT/BGP Configuration Changes**

• Index network 155.206.124.0 mask 255.255.255.0 **CCIE Practical Studies Volume II** network 155.206.125.0 mask 255.255.255.0 network 155.206.126.0 mask 255.255.255.0 aggregate-address 155.206.124.0 255.255.252.0 summary-only

 After BGP has been properly configured, the last remaining step is to add local routes to the border routers so that they advertise the new BGP networks. This can be accomplished by adding three static routes to the Null0 interface, each with a high administrative distance. Example 9-130 shows the resulting BGP RIB on the Gaines router.

### **Example 9-130. Final Gaines BGP RIB**

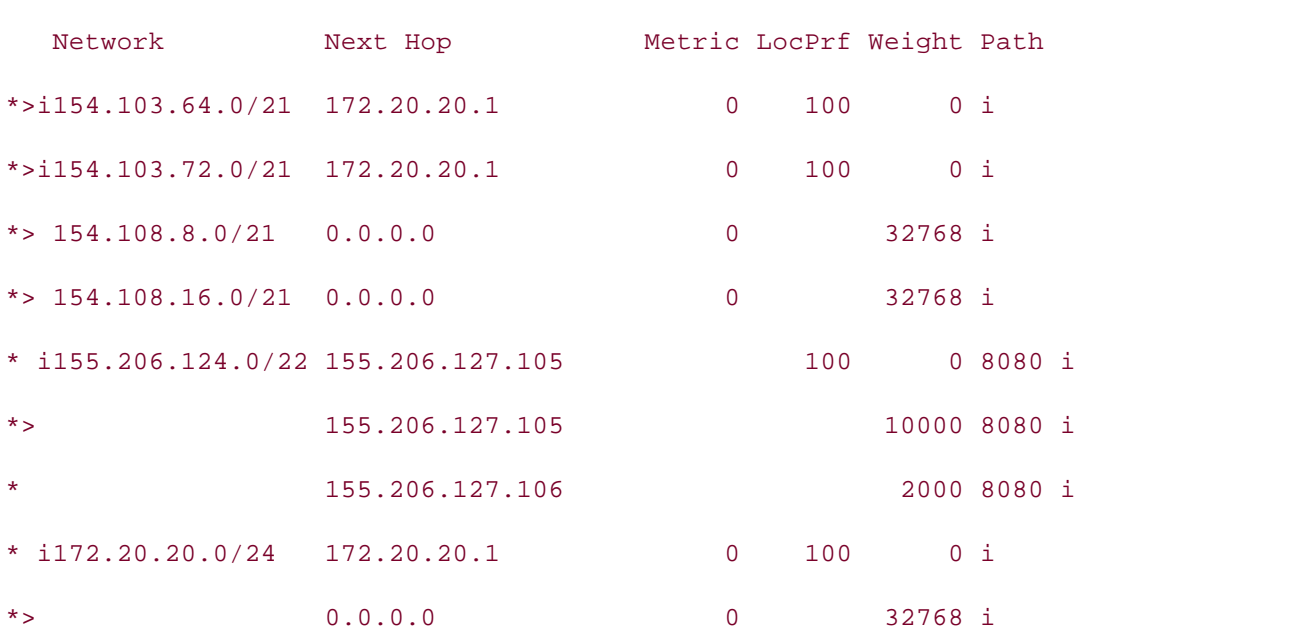

Gaines# **show ip bgp | begin Network** 

This step in this lab calls for a test on the PC located in the 10.1.1.0/24 network. To test the routing and NAT configuration, use a web browser to open the default administrative website on
each of the Internet service provider networks. You have completed this lab after each browser session is successfully opened. Figure 9-21 shows a successful web session from the PC to the Farrell router.

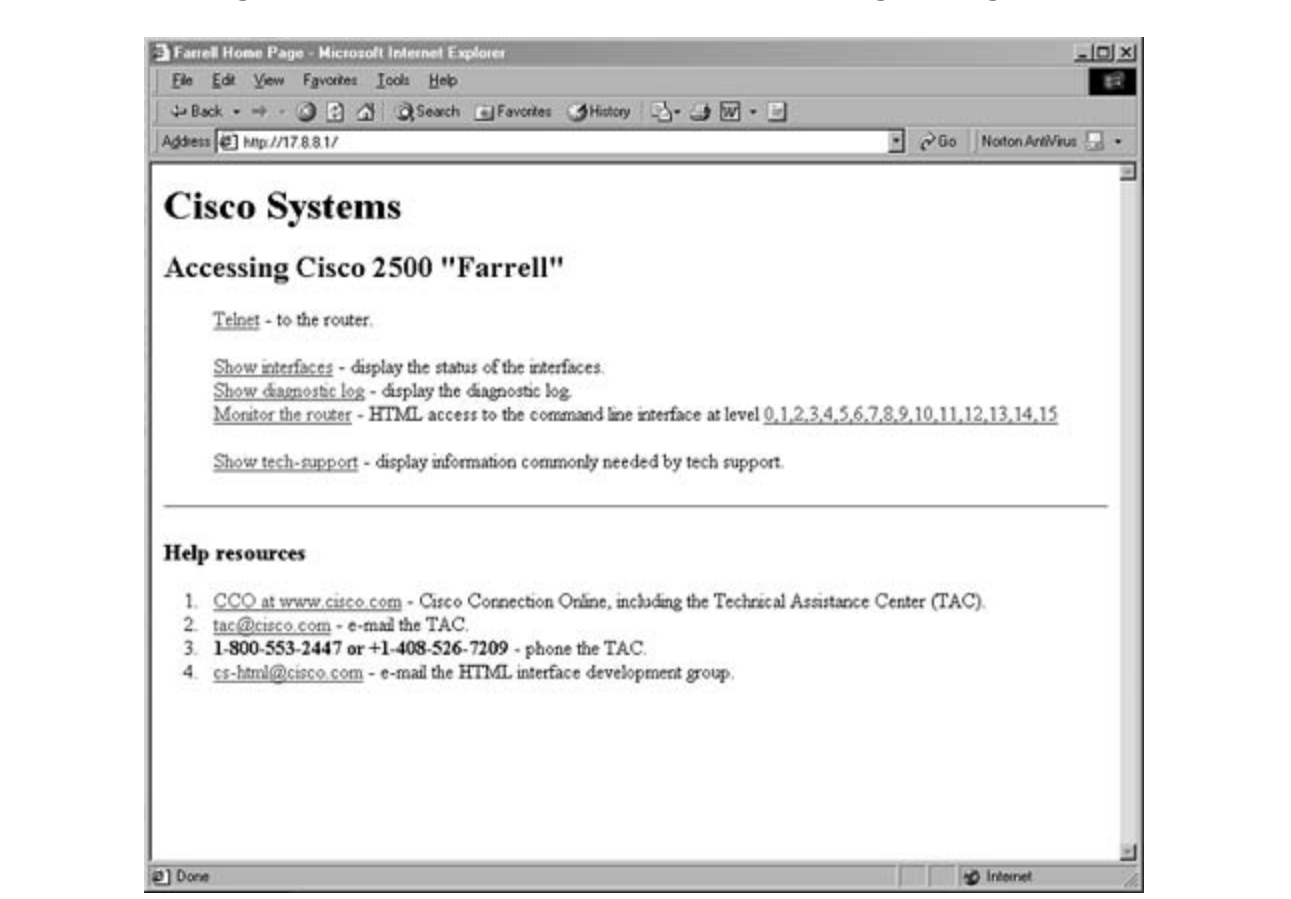

**Figure 9-21. Successful Web Browsing Using NAT**

Combined with Volume I, the CCIE candidate will get comprehensive coverage of the routing and At this point, each of the routers should reach all other networks, except for the service should perform BGP Internet path selection, route aggregation, simple security services, and NAT services for internal RFC 1918 networks. The Almeida and Bauer routers should load share and forward Internet traffic toward the border routers, and the Ferragamo router should provide DHCP service for the PC in the 10.1.1.0/24 network. **Example 9-131** shows the complete configurations for each router in this lab.  $\overline{a}$ providers, who are not allowed to use the 24-hour network for transit service. The border routers

#### **Example 9-131. Complete Router Configurations**

hostname Frame-Relay-Switch

frame-relay switching

```
frame-relay lmi-type ansi
frame-relay intf-type dce
frame-relay route 201 interface Serial2 200
    Pub Date: November 07, 2003
frame-relay route 401 interface Serial4 400
no ip address and the CCIE Lab Exam with volume two of the best-selling CCIE Lab Exam with volume two of the best-selling CCIE Lab Exam with volume two of the best-selling CCIE Lab Exam with volume two of the best-selling 
frame-relay lmi-type ansi
frame-relay route 100 interface Serial0 101
CCIE Practical Studies, Volume II leads CCIE candidates through the process of preparing for the
interface Serial2 and with a series of challenging laboratory exercises. A perfect of channel and challenging laboratory exercises of challenging laboratory exercises. A perfect of challenging laboratory exercises and chal
companion to the best-selling first edition, this book provides coverage of CCIE lab exam topics of CCIE lab exam topics of CCIE lab exam to pics of CCIE lab exam to pics of CCIE lab exam to pics of CCIE lab exam to pics o
no ip address 3550, route maps, BGP, Multicast, and QoS. Route maps, BGP, Multicast, and QoS. Route maps, and \mathcal{L}Combined with Volume I, the CCIE candidate with Volume I, the routing and routing and routing and routing and routing and routing and routing and routing and routing and routing and routing and routing and routing and rout
encapsulation frame-relay IETF
T_{\rm eff} begins with brief coverage of the core technologies required on the CCIE lab exam and Cframe-relay lmi-type ansi
t_{\text{ref}} follow, providing detailed guides to applying the technologies in real networks in real networks in real networks in real networks in real networks in real networks in real networks in real networks in real netw
frame-relay intf-type dce
c \rightarrow \infty include all of the technologies and gradually increase increase in different \alphaframe-relay route 200 interface Serial0 201
frame-relay route 300 interface Serial3 301
interface Serial0
  no ip address
  encapsulation frame-relay
  frame-relay route 101 interface Serial1 100
!
interface Serial1
  encapsulation frame-relay IETF
  frame-relay intf-type dce
!
!
interface Serial3
  no ip address
  encapsulation frame-relay IETF
```
!

```
• Index
interface Serial4
CCIE Practical Studies Volume II
no ip address
encapsulation frame-relay IETF
frame-relay lmi-type ansi
frame-relay intf-type dce
 frame-relay lmi-type ansi
 frame-relay intf-type dce
 frame-relay route 301 interface Serial2 300
 frame-relay route 501 interface Serial4 500
!
 frame-relay route 400 interface Serial0 401
 frame-relay route 500 interface Serial3 501
```
\_\_\_\_\_\_\_\_\_\_\_\_\_\_\_\_\_\_\_\_\_\_\_\_\_\_\_\_\_\_\_\_\_\_\_\_\_\_\_\_\_\_\_\_\_\_\_\_\_\_\_\_\_\_\_\_\_\_\_\_\_\_\_\_

```
Myers# show run | begin hostname
```

```
hostname Myers
```

```
!
```

```
interface Loopback100
```
ip address 154.103.64.1 255.255.248.0

```
not covered in Volume I, like the Cisco Catalyst 3550, route maps, BGP, Multicast, and QoS.
!
```
interface Loopback200 and Switching, Service Provider lab example in the Service Provider lab example in the Service Provider lab example in the Service Provider lab example in the Service Provider lab example in the Servi

```
ip address 154.103.72.1 255.255.248.0
```

```
\Gamma technologies follow, providing detailed guides to applying the technologies in real network in real network
!
```
interface FastEthernet0 and gradually increase in difficulty increase in difficulty in difficulty in different

ip address 172.20.20.1 255.255.255.0

```
!
```
interface Serial0

no ip address

encapsulation frame-relay

```
\mathbf{r} = \mathbf{r}• Index
 ip address 154.107.0.9 255.255.255.252
frame-relay map ip 154.107.0.10 100 broadcast
CCIE Practical Studies Volume II
By Karl Solie Communication Communication Communication
router bgp 104
no synchronization
bgp log-neighbor-changes
network 172.20.20.0 mask 255.255.255.0 route-map hide-network
    E = 1 into put time putting concepts into properties \mathbb{R} scenarios that guide you in applying you in applying \mathbb{R}neighbor AS8080 remote-as 8080
neighbor AS8080 ebgp-multihop 2
neighbor AS8080 send-community
neighbor AS8080 route-map preference in
neighbor AS8080 route-map external-pref out
neighbor 155.206.127.105 peer-group AS8080
neighbor 172.20.20.2 remote-as 104
no auto-summary to applying the technologies to applying the technologies in real network in real network in real networks in real networks in real networks in real networks in real networks in real networks in real networ
\mathbf{r}_{\text{c}} include all of the technologies and gradually increase increase in different increase in different in
ip route 155.206.127.105 255.255.255.255 154.107.0.10
  clockrate 1300000
 frame-relay lmi-type ansi
!
interface Serial0.100 multipoint
!
 network 154.103.64.0 mask 255.255.248.0
 network 154.103.72.0 mask 255.255.248.0
 neighbor AS8080 peer-group
!
ip http server
ip bgp-community new-format
ip community-list 11 permit 104:111
ip community-list 80 permit internet
```

```
• Table of Contents
• Index
route-map preference permit 20
CCIE Practical Studies Volume II
match community 80
route-map external-pref permit 10
match route-type local
route-map external-pref permit 20
    \sum_{i=1}^{n} concerning contribution \sum_{i=1}^{n} scenarios that guide \sum_{i=1}^{n}route-map hide-network permit 10
    Take five full-blown practice labs that mimic the actual lab exam environment
route-map preference permit 10
 match community 11
 set weight 2000
!
!
 set community 104:104
!
 set community 104:222
!
```
set community local-as

!

```
Gaines# show run | begin host
hostname Gaines of the Routing and Switching, Service Provider lab example in the Service Provider lab example in the Service Provider lab example in the Service Provider lab example in the Service Provider lab example in 
The book begins with brief coverage of the core technologies required on the CCIE lab examines required on the CCIE
technologies follow, providing detailed guides to applying the technologies in real network \mathbf{r}_iinterface Loopback100 and gradually increase in different and gradually increase in different and gradually in
ip address 154.108.8.1 255.255.248.0
!
!
!
interface Loopback200
 ip address 154.108.16.1 255.255.248.0
!
```
CCIE lab exam by presenting them with a series of challenging laboratory exercises. A perfect companion to the best-selling first edition, this book provides coverage of CCIE lab exam topics

\_\_\_\_\_\_\_\_\_\_\_\_\_\_\_\_\_\_\_\_\_\_\_\_\_\_\_\_\_\_\_\_\_\_\_\_\_\_\_\_\_\_\_\_\_\_\_\_\_\_\_\_\_\_\_\_\_\_\_\_\_\_\_\_

```
• Table of Contents
no ip address
encapsulation frame-relay
CCIE Practical Studies Volume II
clockrate 1300000
frame-relay lmi-type ansi
interface Serial1.200 multipoint
Practical Studies title from Cisco Press.
   \mathbb{R}^n is putting concepts in a proportion that guide \mathbb{R}^n is applying you in applying \mathbb{R}^nip address 154.107.0.1 255.255.255.252
frame-relay map ip 154.107.0.2 300 broadcast
router bgp 104
no synchronization I, like the Cisco Catalyst 3550, route maps, BGP, Multipart, and Australian
bgp log-neighbor-changes
network 154.108.8.0 mask 255.255.248.0
network 154.108.16.0 mask 255.255.248.0
network 172.20.20.0 mask 255.255.255.0 route-map hide-network
neighbor AS8080 peer-group
interface FastEthernet0
 ip address 172.20.20.2 255.255.255.0
!
interface Serial1
!
 ip address 154.107.0.5 255.255.255.252
 frame-relay map ip 154.107.0.6 200 broadcast
!
interface Serial1.300 multipoint
!
 neighbor AS8080 remote-as 8080
 neighbor AS8080 ebgp-multihop 2
 neighbor AS8080 send-community
 neighbor AS8080 route-map preference in
```

```
no auto-summary
• Examples
ip route 155.206.127.105 255.255.255.255 154.107.0.6
ip route 155.206.127.106 255.255.255.255 154.107.0.2
ip http server
ip bgp-community new-format
ip community-list 80 permit internet
route-map preference permit 10
    \mathbb{L} produce to build a practice lab for \mathbb{L} lab example \mathbb{L} lab example \mathbb{L} example \mathbb{L} .
    Take five full-blown practice labs that mimic the actual lab exam environment
CCIE lab exam by presenting them with a series of challenging laboratory exercises. A perfect
route-map preference permit 20
match community 11
The book begins with brief coverage of the core technologies required on the CCIE lab exam and
 set weight 2000
technologies follow, providing detailed guides to applying the technologies in real network \mathbf{r}_iroute-map preference permit 30
match community 80
 neighbor AS8080 route-map external-pref out
 neighbor 155.206.127.105 peer-group AS8080
 neighbor 155.206.127.106 peer-group AS8080
 neighbor 172.20.20.1 remote-as 104
!
ip community-list 10 permit 104:8080
ip community-list 11 permit 104:111
!
 match community 10
 set weight 10000
!
!
!
route-map external-pref permit 10
 match route-type local
 set community 104:104
```

```
• Table of Contents
route-map hide-network permit 10
route-map external-pref permit 20
 set community 104:333
!
```
\_\_\_\_\_\_\_\_\_\_\_\_\_\_\_\_\_\_\_\_\_\_\_\_\_\_\_\_\_\_\_\_\_\_\_\_\_\_\_\_\_\_\_\_\_\_\_\_\_\_\_\_\_\_\_\_\_\_\_\_\_\_\_\_

```
set community local-as
CCIE Practical Studies Volume II
```
!

```
Farrell# show run | begin host
hostname Farrell
Practical Studies title from Cisco Press.
    \mathbb{E} putting concepts into practice with lab scenarios that guide \mathbb{E} guide you in applying \mathbb{E}ip address 17.8.8.1 255.255.252.0
    Take five full-blown practice labs that mimic the actual lab exam environment
no ip address of challenging them with a series of challenging laboratory exercises.
encapsulation frame-relay
switching portions of the Routing and Switching, Security, and Service Provider lab exams.
 clockrate 1300000
frame-relay lmi-type ansi
technologies follow, providing detailed guides to applying the technologies in real network \mathbf{r}_iinterface Serial0.400 multipoint
ip address 101.41.12.1 255.255.255.252
!
interface Loopback100
 ip address 17.8.4.1 255.255.252.0
!
interface Loopback200
!
interface Serial0
!
 frame-relay map ip 101.41.12.2 400 broadcast
!
interface Serial0.500 multipoint
 ip address 101.41.12.5 255.255.255.252
```

```
 frame-relay map ip 101.41.12.6 500 broadcast
```

```
• Table of Contents
bgp log-neighbor-changes
network 17.8.4.0 mask 255.255.252.0
network 17.8.8.0 mask 255.255.252.0
neighbor AS8080 peer-group
neighbor AS8080 remote-as 8080
neighbor AS8080 ebgp-multihop 2
neighbor AS8080 route-map external-pref out
    E = 1 is concertant concepts into putting \sum_{i=1}^{n} scenarios that guide you in applying \sum_{i=1}^{n}neighbor 155.206.127.106 peer-group AS8080
    \mathcal{L}_{\mathcal{L}} , and the properties of your CCIE lab for your CCIE lab example \mathcal{L}_{\mathcal{L}}CCIE lab exam by presenting them with a series of challenging laboratory exercises. A perfect
ip route 155.206.127.105 255.255.255.255 101.41.12.2
ip route 155.206.127.106 255.255.255.255 101.41.12.6
ip http server
ip bgp-community new-format
ip community-list 11 permit 60:111
ip community-list 60 permit internet
Study tips and test-taking techniques are included throughout the book.
!
router bgp 60
 no synchronization
 neighbor AS8080 send-community
 neighbor AS8080 route-map preference in
 neighbor 155.206.127.105 peer-group AS8080
 no auto-summary
!
!
route-map preference permit 10
 match community 11
 set weight 2000
```
!

```
• Table of Contents
match route-type local
set community 60:60
CCIE Practical Studies Volume II
By Karl Solie Communication Communication Communication
route-map external-pref permit 20
set community 60:222
Practical Studies title from Cisco Press.
     E = \frac{1}{2} and E = \frac{1}{2} scenarios that guide \frac{1}{2} scenarios that guide you in applying you in applying you in applying E = \frac{1}{2}no ip bootp server
interface Loopback15
ip address 155.206.127.105 255.255.255.255
switching portions of the Routing and Switching, Security, and Service Provider lab exams.
interface Ethernet0/0 and the coverage of the core technologies required on the CCIE lab exam and the CCIE lab
ip address 155.206.127.1 255.255.255.248
ip nat inside all of the technologies and gradually increase in different controls in different controls in different controls in different controls in different controls in different controls in different controls in diff
Study tips and test-taking techniques are included throughout the book.
route-map preference permit 20
 match community 60
!
route-map external-pref permit 10
!
________________________________________________________________
Drazen#show run | begin host
hostname Drazen
!
no ip source-route
!
!
!
!
interface Serial0/1
 no ip address
  encapsulation frame-relay
  clockrate 1300000
```

```
\mathbf{r} = \mathbf{r} \cdot \mathbf{r}ip access-group 101 in
ip nat outside
CCIE Practical Studies Volume II
frame-relay map ip 154.107.0.9 101 broadcast
interface Serial0/1.201 multipoint
ip address 154.107.0.6 255.255.255.252
frame-relay map ip 154.107.0.5 201 broadcast
interface Serial0/1.401 multipoint
ip address 101.41.12.2 255.255.255.252
    Take five full-blown practice labs that mimic the actual lab exam environment
ip nat outside software them with a series of challenging laboratory exercises.
frame-relay map ip 101.41.12.1 401 broadcast
switching portions of the Routing and Switching, Security, and Service Provider lab exams.
router ospf 1
router-id 155.206.127.105
log-adjacency-changes and gradually increase increase in different control of the technologies in different control of the technologies in different control of the technologies in different control of the technologies in d
passive-interface Serial0/1
 frame-relay lmi-type ansi
!
interface Serial0/1.101 multipoint
 ip address 154.107.0.10 255.255.255.252
!
 ip access-group 101 in
 ip nat outside
!
 ip access-group 101 in
!
 passive-interface Serial0/1.101
 passive-interface Serial0/1.201
 passive-interface Serial0/1.401
 network 155.206.127.0 0.0.0.7 area 0
```

```
• Table of Contents
no synchronization
bgp log-neighbor-changes
CCIE Properties Volume II
network 154.206.127.0 mask 255.255.255.248
network 155.206.124.0 mask 255.255.255.0
network 155.206.125.0 mask 255.255.255.0
network 155.206.126.0 mask 255.255.255.0
neighbor AS104 remote-as 104
   E_{\rm{S}} is putting in applying to the proposition \mathcal{L}_{\rm{S}}neighbor AS104 send-community
neighbor AS104 route-map internal-pref in
neighbor AS104 route-map external-pref out
neighbor AS104 filter-list 100 out
neighbor AS60 peer-group
neighbor AS60 remote-as 60
neighbor AS60 update-source Loopback15
neighbor AS60 send-community
neighbor AS60 route-map internal-pref in
neighbor AS60 route-map external-pref2 out
 network 155.206.127.105 0.0.0.0 area 0
 distribute-list 1 in
!
router bgp 8080
 aggregate-address 155.206.124.0 255.255.252.0 summary-only
 neighbor AS104 peer-group
 neighbor AS104 update-source Loopback15
 neighbor AS60 filter-list 100 out
 neighbor AS8080 peer-group
 neighbor AS8080 remote-as 8080
 neighbor AS8080 update-source Loopback15
```
 $\mathbf{r} = \mathbf{r} \cdot \mathbf{r}$ • Index neighbor 154.107.0.9 peer-group AS104 neighbor 155.206.127.106 peer-group AS8080 **CCIE Practical Studies Volume II** neighbor 155.206.127.107 peer-group AS8080 neighbor 155.206.127.108 peer-group AS8080 no auto-summary ip nat inside source static network 10.3.3.0 155.206.126.0 /24 ip route 155.206.125.0 255.255.255.0 Null0 254 ip route 155.206.126.0 255.255.255.0 Null0 254 Take five full-blown practice labs that mimic the actual lab exam environment ip bgp-community new-format ip community-list 4 permit 104:104 ip community-list 10 permit internet ip community-list 14 permit 104:222 ip community-list 44 permit 104:333 ip as-path access-list 100 permit ^\$ Study tips and test-taking techniques are included throughout the book. neighbor AS8080 route-reflector-client neighbor AS8080 next-hop-self neighbor 101.41.12.1 peer-group AS60 neighbor 154.107.0.5 peer-group AS104 ! ip nat inside source static network 10.1.1.0 155.206.124.0 /24 ip nat inside source static network 10.2.2.0 155.206.125.0 /24 ip route 155.206.124.0 255.255.255.0 Null0 254 no ip http server ! access-list 1 deny 0.0.0.0 access-list 1 permit any access-list 101 deny ip 10.0.0.0 0.255.255.255 any access-list 101 deny ip 192.168.0.0 0.0.255.255 any

```
• Table of Contents
• Index
route-map external-pref2 permit 10
CCIE Practical Studies Volume II
match route-type local
set community 60:8080
route-map external-pref2 permit 20
route-map internal-pref permit 10
     \mathbb{E} concepts into putting \mathbb{E} into practice with lab scenarios that guide you in applying you in applying you in applying \mathbb{E}set weight 10000
route-map internal-pref permit 20
match community 14
not weight 2000 set weight 3550, route maps, BGP, Multicast, and QuAGR, Multicast, and QuAGR, and QuAGR, and QuAGR, and QuAGR, and QuAGR, and QuAGR, and QuAGR, and QuAGR, and QuAGR, and QuAGR, and QuAGR, and QuAGR, and QuA
switching portions of the Routing and Switching, Security, and Service Provider lab exams.
route-map internal-pref permit 30
match community 44
set weight 1000 and gradually increase increase in different set weight 1000 and gradually increase in different set of the technologies and gradually increase in different set of the technologies and gradually increase in
Study tips and test-taking techniques are included throughout the book.
access-list 101 deny ip 172.0.0.0 0.31.255.255 any
access-list 101 deny ip 154.206.127.0 0.0.0.255 any
access-list 101 permit ip any any
no cdp run
!
!
 set community 60:111
!
 match community 4
!
!
!
route-map internal-pref permit 40
 match community 10
!
route-map external-pref permit 10
```

```
• Table of Contents
set community 104:111
CCIE Practical Studies Volume II
Palmer# show run | begin host
hostname Palmer
no ip source-route
ip address 155.206.127.106 255.255.255.255
interface Ethernet0
ip address 155.206.127.2 255.255.255.248
     Take five full-blown practice labs that mimic the actual lab exam environment
CCIE lab exam by presenting them with a series of challenging laboratory exercises. A perfect
interface Serial0 a, like the Cisco Catalyst 3550, route maps, BGP, Multicast, and QoS.
switching portions of the Routing and Switching, Security, and Service Provider lab exams.
 no ip address
encapsulation frame-relay
clockrate 1300000 clockrate the technologies to applying the technologies in real network in real networks in real networks in real networks in real networks in real networks in real networks in real networks in real netwo
frame-relay lmi-type ansi
Study tips and test-taking techniques are included throughout the book.
match route-type local
 set community 104:8080
!
route-map external-pref permit 20
________________________________________________________________
!
!
interface Loopback15
!
 ip nat inside
!
!
interface Serial0.301 multipoint
 ip address 154.107.0.2 255.255.255.252
 ip access-group 101 in
 ip nat outside
```

```
\mathbf{r} = \mathbf{r} \cdot \mathbf{r}ip access-group 101 in
ip nat outside
CCIE Practical Studies Volume II
frame-relay map ip 101.41.12.5 501 broadcast
router ospf 1
router-id 155.206.127.106
passive-interface Serial0.301
     Experience putting concepts into practice with lab scenarios that guide you in applying
network 155.206.127.0 0.0.0.7 area 0
network 155.206.127.106 0.0.0.0 area 0
     Take five full-blown practice labs that mimic the actual lab exam environment
CCIE lab exam by presenting them with a series of challenging laboratory exercises. A perfect
router bgp 8080 and \overline{S} and \overline{S} and \overline{S} and \overline{S}, and \overline{S}no synchronization sof the Routing and Switching, Service Provider lab example in the Switching, Service Provider lab example in the Switching, Service Provider lab example in the Switching of the Switching of the Switchin
bgp router-id 154.206.127.106
bgp log-neighbor-changes to applying the technologies in real networks in real networks in real networks in real networks in real networks in real networks in real networks in real networks in real networks in real network
network 155.206.124.0 mask 255.255.255.0
network 155.206.125.0 mask 255.255.255.0
  frame-relay map ip 154.107.0.1 301 broadcast
!
interface Serial0.501 multipoint
  ip address 101.41.12.6 255.255.255.252
!
  log-adjacency-changes
  passive-interface Serial0
  passive-interface Serial0.501
  distribute-list 1 in
!
  network 155.206.126.0 mask 255.255.255.0
  network 155.206.127.0 mask 255.255.255.248
  aggregate-address 155.206.124.0 255.255.252.0 summary-only
  neighbor AS104 peer-group
```
 $\mathbf{r} = \mathbf{r} \cdot \mathbf{r}$ neighbor AS104 route-map external-pref out neighbor AS104 filter-list 100 out **CCIE Practical Studies Volume II** neighbor AS60 peer-group neighbor AS60 remote-as 60 neighbor AS60 update-source Loopback15 neighbor AS60 send-community neighbor AS60 filter-list 100 out  $E = 1$  into put time putting concepts into properties  $\mathbb{R}$  scenarios that guide you in applying you in applying  $\mathbb{R}$ neighbor AS8080 remote-as 8080 neighbor AS8080 update-source Loopback15 neighbor AS8080 route-reflector-client neighbor AS8080 next-hop-self neighbor 101.41.12.5 peer-group AS60 neighbor 154.107.0.1 peer-group AS104 neighbor 155.206.127.105 peer-group AS8080 neighbor 155.206.127.107 peer-group AS8080 neighbor 155.206.127.108 peer-group AS8080 no auto-summary included throughout throughout throughout the book. neighbor AS104 remote-as 104 neighbor AS104 update-source Loopback15 neighbor AS104 send-community neighbor AS104 route-map internal-pref in neighbor AS60 route-map internal-pref in neighbor AS60 route-map external-pref2 out neighbor AS8080 peer-group

!

ip nat inside source static network 10.1.1.0 155.206.124.0 /24 ip nat inside source static network 10.2.2.0 155.206.125.0 /24 ip nat inside source static network 10.3.3.0 155.206.126.0 /24

```
\mathbf{r} = \mathbf{r} \cdot \mathbf{r}ip bgp-community new-format
ip community-list 10 permit internet
CCIE Practical Studies Volume II
ip community-list 11 permit 60:60
ip community-list 11 permit 104:104
ip community-list 14 permit 104:333
ip community-list 60 permit 60:222
access-list 1 deny 0.0.0.0
     \mathbb{E}_{\mathbf{z}} is putting into provide with lab scenarios that guide you in applying you in applying you in applying \mathbb{E}_{\mathbf{z}}what you know
access-list 101 deny ip 10.0.0.0 0.255.255.255 any
access-list 101 deny   ip 192.168.0.0 0.0.255.255 any
access-list 101 deny   ip 172.0.0.0 0.31.255.255 any
access-list 101 deny ip 154.206.127.0 0.0.0.255 any
access-list 101 permit ip any any
switching portions of the Routing and Switching, Service Provider lab exams. Security, Service Provider lab exams. See Switching, Service Provider lab exams. Service Provider lab exams. See Switching, Service Provider lab 
The book begins with brief coverage of the core technologies required on the CCIE lab examines required on the CCIE
route-map external-pref2 permit 10
match route-type local \Boxset community 60:8080
ip route 155.206.124.0 255.255.255.0 Null0 254
ip route 155.206.125.0 255.255.255.0 Null0 254
ip route 155.206.126.0 255.255.255.0 Null0 254
no ip http server
ip as-path access-list 100 permit ^$
!
access-list 1 permit any
no cdp run
!
!
route-map external-pref2 permit 20
 set community 60:111
```

```
!
```

```
• Table of Contents
• Index
route-map internal-pref permit 20
match community 60
CCIE Practical Studies Volume II
set weight 2000
route-map internal-pref permit 30
match community 14
route-map internal-pref permit 40
    \mathbb{E} concepts into putting \mathbb{E} into practice with lab scenarios that guide you in applying you in applying you in applying \mathbb{E}route-map external-pref permit 10
    Take five full-blown practice labs that mimic the actual lab exam environment
set community 104:8080
not covered in Volume I, like the Cisco Catalyst 3550, route maps, BGP, Multicast, and QoS. Route maps, BGP, Mu
route-map external-pref permit 20
The book begins with brief coverage of the core technologies required on the CCIE lab exam and
Almeida# show run | begin host
hostname Almeida and gradually increase increase in different and gradually increase in different and gradually in
route-map internal-pref permit 10
 match community 11
 set weight 10000
!
!
 set weight 1000
!
 match community 10
!
match route-type local
!
________________________________________________________________
```

```
Study tips and test-taking techniques are included throughout the book.
!
```

```
ip cef
```
!

```
interface Loopback15
```
ip address 155.206.127.107 255.255.255.255

```
\mathbf{r} \mathbf{r} \mathbf{r} \mathbf{r} \mathbf{r} \mathbf{r} \mathbf{r} \mathbf{r} \mathbf{r} \mathbf{r} \mathbf{r} \mathbf{r} \mathbf{r} \mathbf{r} \mathbf{r} \mathbf{r} \mathbf{r} \mathbf{r} \mathbf{r} \mathbf{r} \mathbf{r} \mathbf{r} \mathbf{r} \mathbf{r} \mathbf{interface Serial0
ip address 155.206.127.65 255.255.255.252
CCIE Practical Studies Volume II
clockrate 1300000
router ospf 1
router-id 155.206.127.107
network 155.206.127.107 0.0.0.0 area 0
default-information originate always metric-type 1
    \mathcal{L} how to build a practice lab for your CCIE lab example.
    Take five full-blown practice labs that mimic the actual lab exam environment
bgp log-neighbor-changes
network 155.206.127.64 mask 255.255.255.252
neighbor 155.206.127.105 remote-as 8080
neighbor 155.206.127.105 update-source Loopback15
neighbor 155.206.127.106 remote-as 8080
neighbor 155.206.127.106 update-source Loopback15
no auto-summary included throughout throughout throughout the book.
!
interface Ethernet0
 ip address 155.206.127.3 255.255.255.248
!
!
 log-adjacency-changes network 155.206.127.0 0.0.0.7 area 0
 network 155.206.127.64 0.0.0.3 area 1
!
router bgp 8080
 no synchronization
!
ip route 0.0.0.0 0.0.0.0 155.206.127.5
```
\_\_\_\_\_\_\_\_\_\_\_\_\_\_\_\_\_\_\_\_\_\_\_\_\_\_\_\_\_\_\_\_\_\_\_\_\_\_\_\_\_\_\_\_\_\_\_\_\_\_\_\_\_\_\_\_\_\_\_\_\_\_\_\_

Bauer#show run | begin host

```
\mathbf{r} and \mathbf{r} of \mathbf{r} and \mathbf{r} and \mathbf{r}interface Loopback15
ip address 155.206.127.108 255.255.255.255
CCIE Practical Studies Volume II
By Karl Solie Communication Communication Communication
interface Ethernet0
ip address 155.206.127.4 255.255.255.248
clockrate 1300000
router ospf 1
router-id 155.206.127.108
log-adjacency-changes network 155.206.127.0 0.0.0.7 area 0
network 155.206.127.68 0.0.0.3 area 1
network 155.206.127.108 0.0.0.0 area 0
default-information originate always metric-type 1
The book begins with brief coverage of the core technologies required on the CCIE lab examines required on the CCIE
technologies follow, providing detailed guides to applying the technologies in real network
router bgp 8080
no synchronization
bgp log-neighbor-changes
hostname Bauer
!
ip cef
!
!
!
interface Serial0
 ip address 155.206.127.69 255.255.255.252
!
!
 network 155.206.127.68 mask 255.255.255.0
 neighbor 155.206.127.105 remote-as 8080
 neighbor 155.206.127.105 update-source Loopback15
 neighbor 155.206.127.106 remote-as 8080
```

```
• <del>• Independent of the United States of the United States of the United States of</del>
• Examples
Ferragamo# show run | begin host
CCIE Practical Studies Volume II
hostname Ferragamo
ip dhcp excluded-address 10.1.1.1
default-router 10.1.1.1
    \mathbb{R}^n and putting concepts into practice with \mathbb{R}^ninterface Loopback100
ip address 10.2.2.1 255.255.255.0
CCIE lab exam by presenting them with a series of challenging laboratory exercises. A perfect
interface Loopback200 a, and \mathcal{L}ip address 10.3.3.1 255.255.255.0
The book begins with brief coverage of the core technologies required on the CCIE lab examines required on the CCIE
interface Ethernet0 applying the technologies in real networks in real networks in real networks in real networks in real networks in real networks in real networks in real networks in real networks in real networks in rea
ip address 10.1.1.1 255.255.255.0
Study tips and test-taking techniques are included throughout the book.
 neighbor 155.206.127.106 update-source Loopback15
 no auto-summary
!
ip route 0.0.0.0 0.0.0.0 155.206.127.5
________________________________________________________________
!
!
ip dhcp pool workstations
   network 10.1.1.0 255.255.255.0
   domain-name fiction.org
!
!
!
!
interface Serial0
 ip address 155.206.127.66 255.255.255.252
!
interface Serial1
```
ip address 155.206.127.70 255.255.255.252

```
!
```
router ospf 1

log-adjacency-changes network 10.1.1.0 0.0.0.255 area 1

 $\mathbf{r}$   $\mathbf{r}$   $\mathbf{r}$   $\mathbf{r}$   $\mathbf{r}$   $\mathbf{r}$   $\mathbf{r}$   $\mathbf{r}$   $\mathbf{r}$   $\mathbf{r}$   $\mathbf{r}$   $\mathbf{r}$   $\mathbf{r}$   $\mathbf{r}$ • Index network 10.2.2.0 0.0.0.255 area 1

network 10.3.3.0 0.0.0.255 area 1

network 155.206.127.64 0.0.0.3 area 1

network 155.206.127.68 0.0.0.3 area 1

### **Further Reading**

RFC 2385, *Protection of BGP Sessions via the TCP MD5 Signature Option*, by A. Heffernan

Cisco IOS Dial Solutions, by Cisco Systems, Inc.

www.apnic.net-Asia Pacific Network Information Centre

www.arin.net—The American Registry for Internet Numbers

www.ripe.net-RIPE Network Coordination Centre

www.isoc.org—The Internet Society

www.nanog.org—The North American Network Operators' Group

# **Part VI: CCIE Practice Labs**

Chapter 10 CCIE Preparation and Self Assessment

## **Chapter 10. CCIE Preparation and Practice Labs**

**CCIE Preparation** 

**CCIE Practice Labs** 

CCIE Practice Lab: Broken Arrow

CCIE Practice Lab: !!! Boom . . .

CCIE Practice Lab: The Intimidator

CCIE Practice Lab: Enchilada II Pages: 1032

CCIE Practice Lab: Kobayashi Maru

## **CCIE Preparation**

price to stay there...sacrifice, perseverance, competitive drive, selflessness, and respect for authority is the price that each and every one of us must pay to achieve any goal that is worthwhile. Once you agree upon the price you and your family must pay for success, it enables you to ignore the minor hurts, the opponent's pressure, and the temporary failures. To achieve success, whatever the job we have, we must pay a price. Success is like anything worthwhile. It has a price. You have to pay the price to win and you have to pay the price to get to the point where success is possible. Most important, you must pay the

#### —Vince Lombardi

Entering into the ranks of the CCIEs means you are becoming a member of the most elite and skilled groups of networking engineers in the world. And the price for membership is steep. You will be required to commit yourself, and be tested to a level few people will ever know. The pressure during the months and days leading up to the test can be immense, and you will be required to perform near flawlessly under its weight.

and a more experience proper one. The rest and existing there tools are becoming available.<br>Study groups, such as <u>routerie.com</u> and groupstudy.com, are great places to get help from other people studying for the tests (from the only ones "who can feel your pain"). New books on Fortunately, you are not alone in this quest. As we head full speed into the information age, despite the dot.com bust, the need for highly skilled network engineers will always be there. As more and more engineers prepare for this test and others, more tools are becoming available. routing protocols, switching, security, and many other topics are becoming available every year.

.<br>As you can see, becoming a CCIE will require a serious commitment on your part in terms of As you can see, becoming a CCTL will<br>time, finances, and personal sacrifice.

The equipment needed to model CCIE labs can be very expensive. Companies such as Ascolta Training, Skyline Computer, Network Learning, and others offer labs, ISDN switches, and CCIE will need in your own lab. For details on setting up your CCIE lab, refer to *CCIE Practical Studies*, Volume I (*CCIE PSV1*), <u>Chapter 1</u>, "Modeling the Internetwork." prep material at a reasonable rate. This can help limit the number of routers and switches you

companion to the best-selling first edition, this book provides coverage of CCIE lab exam topics This text will serve as only one of many that you will have to read during your studies. The following books are a brief list of the ones that will be of great value during your studies:

Stevens: *TCP/IP Illustrated*, Volume I  $T_{\rm eff}$  begins we are the core technologies required the  $T_{\rm eff}$  core technologies required on the CCIE lab exam and and an Comer: *Internetworking with TCP/IP* Dearlman: *Interconnections: Pouters and Pridges* Second Edition Pearlman: *Interconnections: Routers and Bridges*, Second Edition Doyle: *Routing TCP/IP*, Volume I level. They present readers with scenarios similar to what they will face on the actual lab exam. Doyle/Carroll: *Routing TCP/IP*, Volume II Solie: *CCIE Practical Studies*, Volume I Solie/Lynch: *CCIE Practical Studies*, Volume II Halabi: *Internetwork Routing Architectures*, Second Edition Clark/Hamilton: *Cisco LAN Switching*

Caslow: *Bridges, Routers, and Switches*

Cisco Press: *CCIE Design and Case Studies*, Second Edition

Diker-Pildush: *Cisco ATM Solutions*

Cisco Press: *Troubleshooting IP Routing Protocols*

Cisco IOS Software 12.1 and 12.2 configuration guides (as many as you can bear to read)

The following list is by no means a complete list of CCIE study topics. However, it does offer a solid starting point for a list of topics with which the CCIE candidate should become *very*  $B_1$   $B_2$   $B_3$   $B_4$   $B_5$   $B_6$   $B_7$   $B_8$   $B_9$   $B_9$   $B_9$   $B_9$   $B_9$   $B_9$   $B_9$   $B_9$   $B_9$   $B_9$   $B_9$   $B_9$   $B_9$   $B_9$   $B_9$   $B_9$   $B_9$   $B_9$   $B_9$   $B_9$   $B_9$   $B_9$   $B_9$   $B_9$   $B_9$   $B_9$   $B_9$   $B_9$   $B_9$ *familiar*:

- **Frame Relay** 
	- Frame Relay switching
		- Frame Relay subinterfaces
		- Point-to-point links and multipoint links
- Frame Relay map statements: bridge, LLC, DLSW, and other keywords
- RFC 1490 encapsulation
	- Bridging over Frame
	- Voice over Frame
	- PPP over Frame
	- Frame Relay ARP and inverse ARP operation
- *CCIE Practical Studies*, Volume II leads CCIE candidates through the process of preparing for the - Frame Relay traffic shaping laboratory exercises. A perfect of channels of channels a perfect of channels and perfect of channels and perfect of channels are channels and perfect of channels are channels and perfect of c
- companion to the best-selling first edition, this book provides coverage of  $C$ not covered in Volume I, like the Cisco Catalyst 3550, route maps, BGP, Multicast, and QoS. • HDLC
- Compression types
- $\bullet$  PPP coverage of the core technologies required on the CCIE lab exam and  $\bullet$  $\bullet$  PPP
- PPP authentication: PAP/CHAP
- **Level. They callback** with scenarios similar to what they will face on the actual lab exam. They will face on the actual lab exam. They will face on the actual lab exam. They will face on the actual lab exam. The actual l - PPP callback
- Study tips and test-taking techniques are included throughout the book. - PPP multilink
	- DDR techniques
	- Virtual dialer profiles
	- Compression types
	- IPCP
- ISDN
- Dialer maps/DDR

- Know how to handle routing protocols over ISDN, such as RIP, EIGRP, OSPF, and so on

- Snapshot routing
- Dialer watch
- OSPF demand circuits

 $-<sub>BGP</sub>$ 

- Pub Date: November 07, 2003 - BGP theory, including BGP operation on a Cisco router
	- I-BGP versus E-BGP
		- BGP synchronization rule
		- Route reflectors
- Gain hands-on experience for the CCIE Lab Exam with volume two of the best-selling CCIE Lab Exam with volume - Hiding autonomous system numbers and creating private autonomous systems
	- Authentication
	- $E\left( \mathbf{p}\right)$  is a put that guide you in applying that guide you in applying you in applying you in applying  $\mathbf{p}$ - BGP backdoors
	- Route maps and route redistribution
	- Autonomous system path filters

- BGP path selection process and path manipulation: MED, LOCAL\_PREF, WEIGHT, CCIE laboratory presenting them with a series of challenging laboratory exercises. A perfect series of challenging laboratory exercises. A perfect series of challenging laboratory exercises. A perfect series of challenging and so on

- BGP confederations not compact attents
- BGP communities
- $\mathcal{L}_{\mathcal{D}}$  begins with brief coverage of the core technologies required on the CCIE lab exam and  $\mathcal{L}_{\mathcal{D}}$ - Advertising supernets, summarization
- BGP interaction with IGPs
- settings. The final chapter of the book concludes with five hands-on lab exercises with five hands-on lab exercises with five hands-on lab exercises with five hands-on lab exercises. The secrets with the secrets with the s
- Autonomous system path and community filtering, including regular expressions
	- Prefix suppression
	- Conditional route advertisements
	- Route dampening
	- OSPF
- Redistribution to and from every routing protocol
- Summarization with summary address and area range statements
- OSPF over Frame
- OSPF demand circuits
- Route maps and route filters with OSPF
- OSPF costs and administrative distance  $\overline{\phantom{a}}$
- Stub areas, NSS areas, backbone areas, and LSA propagation
- Authentication: Type I and Type II
	- Authenticating area 0
	- Designated router and BDR selection: priority command
		- Default route propagation
	- EIGRP
		- EIGRP for IP
- Redistribution to and from every routing protocol
	- Summarization
	- Route maps and route filters with EIGRP
	- MD5 authentication
	- EIGRP over ISDN
- Split-horizons issues with multipoint networks
- Administrative distance of all routing protocols
- EIGRP stub networks
- switching portions of the Routing and Switching, Security, and Service Provider lab exams.  $\cdot$  RIP
- includes suggested references for further reading. Laboratory exercises covering each of the covering each of the core  $\alpha$ - Redistribution to and from every routing protocol
- Speechet resting (DID exercises). - Snapshot routing/RIP over ISDN
- $\epsilon$  Split borizons issues with multinoint networks - Split-horizons issues with multipoint networks
	- RIPv1, issues from lack of VLSM support
	- RIPv2
	- RIP unicast updates
	- $\cdot$  IS-IS
- Redistribution to and from every routing protocol
- CLNS
- IS-IS over Frame Relay
- IS-IS type 1 and type 2 routes
- $\bullet$  DLSw
- TCP, FST, direct and Frame Relay peers
- Backup peers
	- Promiscuous peers
	- Pub Date: November 07, 2003 - Border peers and peer groups
		- Costed peers
			- Explorer control and LLC control with DLSw LSAP filters
	- Bridging
- Transparent bridging
	- Spanning-tree control
	- IEEE 802.1w and IEEE 802.1s
	- Bridging over Frame Relay
	- Source-route bridging
- **CCIE 2** Remote source-route bridging CCIE lab exam by presenting them with a series of challenging laboratory exercises. A perfect
- Translational bridging and CCIE lab exam to CCIE lab exam topics coverage of CCIE lab exam topics of CCIE lab exam topics of CCIE lab exam topics of CCIE lab exam topics of CCIE lab exam topics of CCIE lab exam topics of  $\sim$   $\sim$   $\sim$   $\sim$
- Explorer control and flooding
	- LSAP filters
- Integrated routing and bridging. Laboratory exercises covering each of the core core core control to the core covering each of the core core covering each of the core covering each of the core core core core core core co
- Default gateways with five hands-on lab exercises with five hands-on lab exercises. The set of the book conclusion  $\mathbb{R}^n$
- **•** Controlling routing and traffic **on the actual lab example on the actual lab exam.** 
	- Standard access lists
	- Extended access lists
	- Named access lists
	- Timed access lists
	- Dynamic and reflexive access lists
- Route maps and policy routing
- Propagating default routes
- Queuing
- Generic and Frame Relay traffic shaping
- RSVP, WRED basic configurations
- Examining router configuration optimization
- Route switching: process, fast, CEF, NetFlow, optimum, and distributed
	- Compression techniques—Predictor and Stacker
		- Quick ATM PVC theory and configuration review, including new IOS atm commands
		- ATM verses Frame Relay
			- ATM quality of service
			- Integrated services with RSVP
- Differentiated services with IP ToS, Precedence, DSCP, and WRED
	- FIFO Queueing
	- Weighted Fair Queuing
	- Priority Queuing a problem is a proportion of the problem in the state of the state of the state of the state of the state of the state of the state of the state of the state of the state of the state of the state of the
	- Custom Queuing that mimic that mimic the actual laboration of actual laboration of the actual laboration of the actual laboration of the actual laboration of the actual laboration of the actual laboration of the actual l
- *CCIE Practical Studies*, Volume II leads CCIE candidates through the process of preparing for the Class-Based Weighted Fair Queuing
- Low Latency Queuing first edition, this book provides coverage of CCIE lab exam topics of CCIE lab exam to coverage of CCIE lab exam to coverage of CCIE lab exam to coverage of CCIE lab exam to coverage of CCIE lab exam
- not covered in Volume I, like the Cisco Catalyst 3550, route maps, BGP, Multicast, and QoS. - IP RIP Priority - IP RTP Priority
- Generic and Frame Relay traffic shaping and class-based shaping
- $T_{\rm eff}$  book begins with brief coverage of the core technologies required on the CCIE lab exam and CCIE lab exam and  $\sigma$  $\sim$  frame policing. Laboratory exercises covering. Laboratory exercises covering each of the covering each of the core core covering each of the core covering each of the core covering each of the core covering each of t - Traffic policing
- Committed access rate settings. The final chapter of the book concludes with five hands-on lab exercises. These
- comprehensive practice labs include all of the technologies and gradually increase in difficulty General IOS
	- Access server configuration
	- Jump register configuration
	- Password recovery for Catalyst and routers
	- EXEC control: timeouts, privilege levels, and so on
	- Security: encrypted tunnels, CONS, and vty access
- Console and system logging
- IOS features
	- NAT: dynamic, static, and pooled and TCP overload
	- NTP: NTP authentication and stratum settings
- Index DNS
- HSRP: tracking and priority
- $-BDRP$ 
	- DHCP
	- Pub Date: November 07, 2003 - Snapshot routing
		- Dialer watch
			- Mobile IP
			- ARP manipulation
- $GMAD$ , we are  $l$  found to be seen to one the conductant volume two of the best-selling  $C$ - SNMP: read/write keys, set and get traps
	- UDP flooding: **ip forward** command
	- $E_{\rm F}$  concepts in a scenarios that guide scenarios that guide you in applying  $\epsilon$ - GRE tunneling and authentication
	- Learn how to build a problem with a problem with the problem with  $\alpha$  and  $\alpha$  is  $\alpha$  is  $\alpha$  and  $\alpha$  is  $\alpha$  is  $\alpha$  is  $\alpha$  is  $\alpha$  is  $\alpha$  is  $\alpha$  is  $\alpha$  is  $\alpha$  is  $\alpha$  is  $\alpha$  is  $\alpha$  is  $\alpha$  is  $\alpha$  is  $\alpha$  is  $\$ Catalyst
		- Catalyst 3550 VLAN creation
- *CCIE Practical Studies*, Volume II leads CCIE candidates through the process of preparing for the cal domaing them with a series of challenging laboratory exercises. A perfect software laboratory exercises. A perfect some series of challenging laboratory exercises. A perfect some series of challenging laboratory exerci - VTP domains
- Advanced spanning-tree control not covered in Volume I, like the Cisco Catalyst 3550, route maps, BGP, Multicast, and QoS.
- Spanning Tree: IEEE 802.1b, IEEE 802.1w and IEEE 802.1s
	- Port security and IP access control
- includes suggested references for further reading. Laboratory exercises covering each of the core covering each of the core covering each of the core covering each of the core covering each of the core covering each of the
- settings. The final chapter of the book concludes with five hands-on lab exercises. These ISL, 802.1Q trunking
- VLAN propagation and control over trunks
- Study tips and test-taking techniques are included throughout the book. - Routing between VLANs
	- Multicast routing
	- SVIs and routed ports
	- Layer 3 switching/routing
	- STP load sharing with 802.1s
- Voice VLANs
- Layer 2 and Layer 3 EtherChannel
- Multicast routing
	- Joining multicast groups
- Sparse and dense mode operation
- IGMP and CGMP
- Multicast issues on the Catalyst 3550
	- **Publishers** ATM
		- Classical IP, routing over ATM
			- VPI, VCD, and VCI definition
			- ARP control
- First mapping - PVC mapping
- $\bullet$  Voice
	- $V<sub>Q</sub>$ ico quatting into practice with  $\overline{P}$ - Voice over IP
	- Learn how to build a practice lab for your CCIE lab exam preparation - Voice over Frame
	- $T_{\text{CNOT}}$ - Voice over ATM
- **CCIE Processes**, Volume II leads CCIE can did best of process of process of process of process of process of process of process of process of process of process of process of process of process of process of process of pr - FXO and FXS and E&M circuits
- $\sim$  H 323 - H.323
- VPN (mostly for the Security lab exam)
	- Encryption types
- IPSec-protected GRE tunnels. Laboratory exercises covering each of the core covering each of the core core covering each of the core core covering each of the core covering each of the core core core core core core core
- IPSec transport and tunnel mode
- comprehensive practice labs include all of the technologies and gradually increase in difficulty - Transform sets, crypto maps
- "Key" authentication
	- CA authentication
	- Removed Topics (The following topic have been removed for 2003.)
		- ATM LANE
		- AppleTalk
- LAT
- DECnet
- Apollo
- Banyan VINES
- ISO CLNS
- XNS
- $B = \Lambda \cdot 23$ - X.25
	- IGRP
	- $-$  IPX
		- Token Ring and Token Ring switching
			- Catalyst 5500 or CAT-OS configuration

The official equipment list for the CCIE Routing and Switching lab (November 2003) is as follows:

- 2600 series routers
- Experience putting concepts into practice with lab scenarios that guide you in applying 3600 series routers
- Catalyst 3550 series switches
- 3700 series routers
- Software 12.2. During the migration period, all exams will still be based on Cisco IOS Software 12.1 content and objectives. Note: Cisco IOS Software 12.2-specific features and commands will not be tested until September 1, 2003. From July 7, 2003 to August 31, 2003, the CCIE program will be migrating to Cisco IOS

## **CCIE Practice Labs**

are also designed to be easily modifiable to your own hardware requirements. We realize that everyone does not have access to ATM, voice, and 3550s; therefore, every lab has different hardware requirements. The CCIE practice labs are designed to give you an accurate representation of what a CCIE lab exam actually looks like. Some labs are complete CCIE labs, which require hardware to support voice, ATM, and two Cisco 3550s; others have less stringent hardware requirements. The labs

Before each lab, a complete equipment list is provided and prestaging information is included—such as the Frame Relay switch configuration, backbone router configuration, and so on. Use this information to model your own CCIE lab.

There was some debate during the creation of *CCIE PSV1* as to whether to include the answers for the practice labs. Many people, myself included, thought that by providing the answers, people would focus more on matching the answers themselves than on practicing the lab. However, we do realize the answers are sometimes very helpful to see. A Custom Queuing problem is a good example of this. For these and by reader request, we have decided to include answers on a CD-ROM. We also have included additional information and some networking utilities on the CD-ROM for you.

For further lab information and undates, shock out the Cises Bress website, www.sisseppess For further lab information and updates, check out the Cisco Press website, <u>www.ciscopress.com</u>.<br>.

one or these problems to work on your in strime through is very common. As a matter or lact, in<br>we don't stump you somewhere, we did not do our job well. The labs have routing loops, routewe don't stamp you somewhere, we did not do our job went the rabs have routing loops, route<br>feedback issues, split horizons, and all those nice things built in to them. We have come to call these "CCIE landmines." Without actually practicing the lab, you can miss many of these *fun* one of the problems. Sometimes the best way to learn is by spending a lot of time looking for *CCIE Practical Studies*, Volume II leads CCIE candidates through the process of preparing for the ultimate goal is *practice, practice*, and *practice*. Do not forget that practice is the most critical part of your studies. Spending hours to get just one of these problems to work on your first time through is very common. As a matter of fact, if adventures. Try your best to resist the temptation to look at the answers if you are puzzled by and understanding the solution. The goal is not to come up with a solution; that is implied. The

With that in mind, we present to you five CCIE practice labs.
# **CCIE Practice Lab: Broken Arrow**

Equipment List:

- 1 Frame Relay Switch: 4 serial ports
- ISDN simulator/switch with 2 BRI ports
- **•** ATM switch with 2 ATM interfaces
	- 3 lab routers: 1 Ethernet and 1 serial interface
	- **1** lab router: 1 Ethernet, 1 ATM, 1 serial, 1 ISDN BRI interface
	- 1 lab router: 1 Ethernet and 1 ISDN BRI interface
	- 1 lab router: 2 Ethernet interfaces
	- 1 lab router: 1 Ethernet and 1 ATM interface
- 2 Ethernet 3550 switches with the EMI software, 2 fiber ports or crossover cables for Practical Studies title from Cisco Press. interconnection

#### Prestaging—Frame Switch and ATM Configuration where  $\sim$

Configure the Frame Relay switch with the PVCs as depicted in Figure 10-1. Do not time yourself be used for all labs but the third one. Not all the PVCs in the diagram are used during this lab. dotted line are not used during this lab. Configure the ATM switch at this time, using the ATM configuration, and attach one interface to r3 and one to r7. <u>Example 10-1</u> lists the configurations for the Frame and ATM switches. on this portion of the lab. The Frame Relay switch configuration is a global configuration and will The PVCs indicated with a solid line are the ones used in this lab; the PVCs indicated with a

#### Example 10-1. Frame Relay and ATM Switch Configurations

hostname frame\_switch settings. The final chapter of the book concludes with five hands-on lab exercises. These comprehensive practice labs include all of the technologies and gradually increase in different and gradually in frame-relay switching throughout the book. ! ! interface Serial0 no ip address encapsulation frame-relay

 $\mathbf{r} = \mathbf{r} \cdot \mathbf{r}$ frame-relay route 202 interface Serial5 204 frame-relay route 302 interface Serial4 206 **CCIE Practical Studies Volume II** frame-relay route 402 interface Serial3 408 frame-relay route 802 interface Serial8 708 interface Seriall clockrate 2000000  $\mathbb{R}$  experience putting concepts into practice with lab scenarios that guide you in applying  $\mathbb{R}$ frame-relay route 101 interface Serial0 102 frame-relay route 103 interface Serial5 104 frame-relay route 105 interface Serial4 106 frame-relay route 107 interface Serial3 108 frame-relay route 108 interface Serial8 808 frame-relay route 109 interface Serial2 110 The book begins with brief coverage of the core technologies required on the CCIE lab examines required on the CCIE interface Serial2 applying the technologies in real networks the technologies in real networks in real networks no ip address and gradually increase increase in different and gradually increase in different and gradually in encapsulation frame-relay no fair-queue clockrate 2000000 frame-relay intf-type dce frame-relay route 102 interface Serial1 101 ! no ip address encapsulation frame-relay frame-relay intf-type dce ! clockrate 64000 frame-relay intf-type dce frame-relay route 110 interface Serial1 109 frame-relay route 111 interface Serial3 708

!

```
\mathbf{r} = \mathbf{r} \cdot \mathbf{r}clockrate 64000
frame-relay intf-type dce
CCIE Practical Studies Volume II
frame-relay route 108 interface Serial1 107
frame-relay route 408 interface Serial0 402
frame-relay route 508 interface Serial4 506
frame-relay route 608 interface Serial5 804
interface Serial4
    E_F concepts into putting concepts into practice with \frac{1}{2}encapsulation frame-relay
    L_{\rm max} to 64000Take five full-blown practice labs that mimic the actual lab exam environment
frame-relay route 106 interface Serial1 105
frame-relay route 206 interface Serial0 302
frame-relay route 306 interface Serial5 304
frame-relay route 506 interface Serial3 508
technologies follow, providing detailed guides to applying the technologies in real network \mathbf{r}_iinterface Serial5 include all of the technologies and gradually increase in different control of the technologies and gradually increase in different control of the technologies and gradually increase in different control 
no ip address are included throughout throughout throughout throughout throughout throughout the book.
interface Serial3
 no ip address
 encapsulation frame-relay
 frame-relay route 708 interface Serial2 111
!
 no ip address
 clockrate 64000
 frame-relay intf-type dce
!
 encapsulation frame-relay
  clockrate 64000
  frame-relay intf-type dce
  frame-relay route 104 interface Serial1 103
```

```
• Table of Contents
• Index
interface Serial8
no ip address
encapsulation frame-relay
clockrate 64000
frame-relay intf-type dce
frame-relay route 808 interface Serial1 108
no ip classless
 frame-relay route 204 interface Serial0 202
 frame-relay route 304 interface Serial4 306
 frame-relay route 404 interface Serial8 108
 frame-relay route 804 interface Serial3 608
!
 frame-relay route 108 interface Serial5 404
 frame-relay route 708 interface Serial0 802
!
!
end
```
 $\tt LIGHTSTREAM CONFIGURATION$ 

```
hostname r12_ls1010 hostname the technologies in real networks in real networks in real networks in \mathbf{h}
```
!

```
\mathbf{r}_{\text{c}} include all of the technologies and gradually increase increase in different increase in different in
atm address 47.0091.8100.0000.0061.705b.4001.0061.705b.4001.00
!
!
interface ATM0/0/0
 no keepalive
```
\_\_\_\_\_\_\_\_\_\_\_\_\_\_\_\_\_\_\_\_\_\_\_\_\_\_\_\_\_\_\_\_\_\_\_\_\_\_\_\_\_\_\_\_\_\_\_\_\_\_\_\_\_\_\_\_\_\_\_\_\_\_\_\_

not covered in Volume I, like the Cisco Catalyst 3550, route maps, BGP, Multicast, and QoS. Route maps, and Qo

```
\mathbf{r} \mathbf{r} \mathbf{r} \mathbf{r} \mathbf{r} \mathbf{r} \mathbf{r} \mathbf{r} \mathbf{r} \mathbf{r} \mathbf{r}interface ATM0/0/2
no keepalive
CCIE Practical Studies Volume II
By Karl Solie Communication Communication Communication
interface ATM2/0/0
no ip address
no keepalive
interface Ethernet2/0/0
      E_F concepts into putting concepts into practice with \frac{1}{2}Learn how to build a practice lab for your CCIE lab exam preparation
\Box in example them with a series of channel series of channel laboratory exercises. A perfect series of channel series of channel series of channel series of channel series of channel series of channel series. A perfect
1 in e aux 0line vty 0 4
\tau book begins with brief coverage of the core technologies required on the Ctechnologies follow, providing detailed guides to applying the technologies in real network \mathbf{r}_icomprehensive practice labs include all of the technologies and gradually increase in different and gradually increase in different and gradually increase in different and gradually increase in different and gradually incr
interface ATM0/0/1
 no keepalive
  atm pvc 1 88 interface ATM0/0/0 1 77
!
!
  atm maxvp-number 0
!
 no ip address
!
no ip classless
!
line con 0
line aux 0
 login
!
end
```
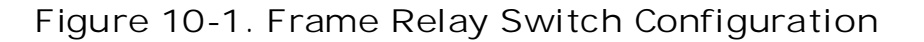

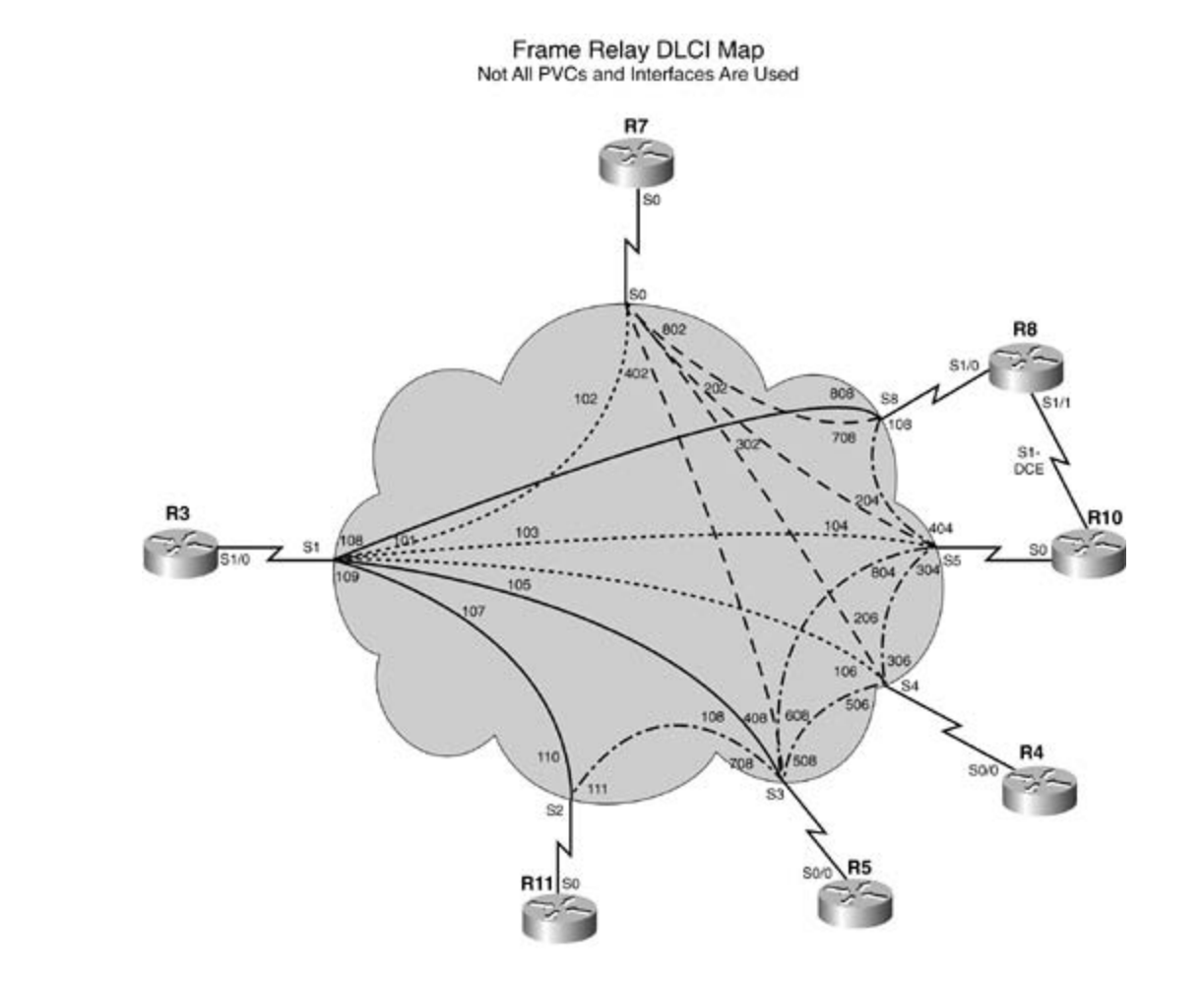

The following portion of the lab is timed and should begin after the configuration and physical installation of all hardware.

#### not covered in Volume I, like the Cisco Catalyst 3550, route maps, BGP, Multicast, and QoS. Rules, and QoS. Multi **Rules**

- $\bullet$  No static routes or floating static routes are allowed unless specifically stated.
- Follow the instructions exactly. Be careful to only propagate routes where and when instructed. Only use the PVCs as directed by the instructions. settings. The final chapter of the book concludes with five hands-on lab exercises. These
- You can use the configuration guides and the CD-ROM for your only reference material.
- You have 8.5 hours to complete this portion of the lab. Do not talk to anyone during this phase.
	- It is recommended that you read the entire lab before beginning.

## **Section I: IP Setup**

- **1.** Use the IP subnet 145.10.1.19/27 on the E0 interface of r11.
- Create virtual interfaces with the following subnets: **2.**

- LB20-145.10.128.64/26 on r11

- LB20-172.19.1.0/24 and LB21-172.18.1.0/24 on r10
- LB20-206.191.1.0/24 on r5
- **CCIE Practical Studies Volume II** VLAN X 145.10.192.15/24 on sw15\_3550
- VLAN Y 145.10.193.15/24 on sw15\_3550
	- 3. Use the network 145.10.0.0 for all other subnets and host addresses:
		- -VLAN A: 27-bit subnet ISBN: 1-58705-072-2
			- -VLAN B: 29-bit subnet
				- VLAN D: 24-bit subnet
				- VLAN F: 24-bit subnet

## Experience putting concepts into practice with lab scenarios that guide you in applying **Section II: Catalyst Configuration**

- 0/2 interfaces for redundancy. Do not put IP addresses on the Gigabit interfaces. (You can Configure an 802.1Q trunk between sw15\_3550 and sw16\_3550. Use the Gig 0/1 and Gig **1.** use two 100BASE-T interfaces for this lab.)
- 2. Configure sw16\_3550 to be a VTP server and sw15\_3550 to be the client. Use PSV2 as the VTP domain name and ccie as the VTP password.
- 3. Configure the VLANs as depicted in Figure 10-2. Do not use VLAN 1.

includes suggested references for further reading. Laboratory exercises covering each of the core **Figure 10-2. Network Diagram for Broken Arrow**

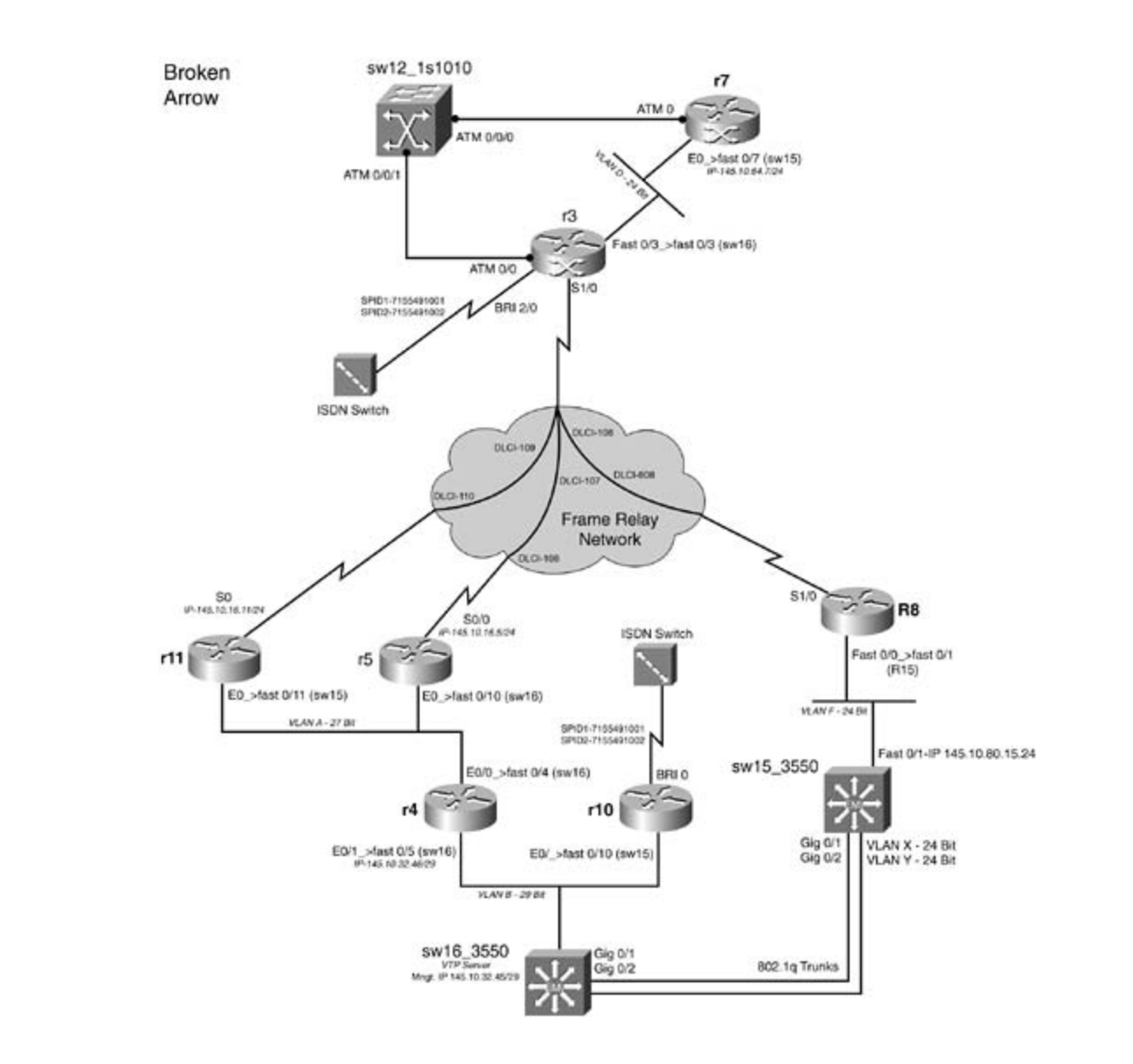

- 4. Configure sw16\_3550 as the root for all VLANs present and future, except for VLAN 800. sw15\_3550 should be the root for VLAN 800 and serve as the secondary root for the remaining VLANs. If a new VLAN is created, it will follow these STP guidelines without additional configuration.
- 5. Configure Telnet access to all switches and do not use VLAN 1. The management addresses should be reachable from anywhere in the lab. sw15\_3550 should be managed by VLAN F and VLAN B should be used for management on the sw16\_3550 switch. Use cisco as the  $password$  . The technologies and gradually increase increase in different all of the technologies and gradually increase in different and gradually increase in different and gradually increase in different and gradually increa password.
- level. They present readers with scenarios similar to what they will face on the actual lab exam. 6. Configure IEEE 802.1w RSTP between the two switches. Ensure that if a Gigabit Ethernet trunk drops, 99 percent of the traffic will still get through. That is, RSTP should converge the network in less than a second, not 50 seconds. Test by extended pings from r11 to r5 with a Gigabit Ethernet link failure. A 99-percent success rates indicates that RSTP is working. RSTP should converge quickly on all interfaces, including ones with routers. (The two Gigabit interfaces can be substituted with two Fast Ethernet interfaces. It will not change the functionality of the lab.)
	- **7.** Ensure that all ports in use are taking advantage of 802.1w, including host/router ports.

#### **Section III: OSPF, RIP, and Frame Relay**

- Configure the Frame Relay network between r3, r11, and r5 such that they share the same **1.** IP subnet 145.10.16.0/24.
- 2. Configure the Frame Relay network to be in OSPF area 0 between the routers r3, r11, and r5. Do not configure static OSPF neighbors.
- 3. Configure VLAN A to be in OSPF area 100. Routers r11, r5, and r4 all have an Ethernet interface in area 100. Configure VLAN D and the Frame Relay network to be in OSPF area<br>C 0.
	- 4. Configure the Frame Relay network between r3 and r8. Configure this network and VLAN F to be in a RIP domain.
	- 5. Use the IP address of 145.10.80.15 on interface FastEthernet 0/1 on sw15\_3550. Configure Pages: 1032 this interface to exchange unicast RIP updates with r8.
	- Configure Layer 3 switching, if needed, such that all VLANs can ping each other for full IP **6.** reachability. Ensure that you can ping an address on VLAN X and VLAN Y from r11.
- 7. Ensure full IP reachability between the OSPF domain and the RIP domains.
	- you redistribute any routing protocols into OSPF on r2, set a tag value of 2 for those routes. Configure a tag equal to the host name of the router of autonomous system boundary **8.** routers (ASBRs) for the routes redistributed into OSPF. If r2 is an ASBR, for instance, when
	- $95<sub>1</sub>$ Configure the routers r3 and r8 such that all RIP routes have an administrative distance of **9.** 95.

#### *CCIE Practical Studies*, Volume II leads CCIE candidates through the process of preparing for the **Section IV: EIGRP Integration**

- 1. Configure EIGRP with AS 2003 between r10, r4, and sw16\_3550.
- switching portions of the Routing and Switching, Security, and Service Provider lab exams. via EIGRP. Prevent the RIP domains from ever seeing the 172.19.1.0/24 route. R7 should see both 172 routes. Advertise the loopback networks of LB21-172.19.1.0/24 and LB20-172.18.1.0/24 on r10 **2.**
- technologies follow, providing detailed guides to applying the technologies in real network 3. Ensure full IP reachability between the EIGRP, OSPF, and RIP domains. Be sure that r10 can ping r7, VLAN X, and VLAN Y on sw15\_3550.

#### **Section V: Traffic Control and ISDN**

- Configure r4 such that Telnet traffic from VLAN B destined toward VLAN D will pass through **1.** r5. Pings from VLAN B destined toward VLAN D will go through r11. All other traffic should follow the directions in the route/forwarding table.
- **2.** Configure the ISDN network between r10 and r3. Use the following guidelines:
- Configure r10 to only place the calls when IP connectivity is lost in any manner.
- Use PPP CHAP for authentication; use cisco as the password.
- The dialer should not remain up all the time due to routing protocols.
- $\sim$  Table of Contents of Contents of Contents of Contents of Contents of Contents of Contents of Contents of Contents of Contents of Contents of Contents of Contents of Contents of Contents of Contents of Contents of Con - Do not use static routes; routing should be dynamic.
- You can configure additional routing protocols to route across the ISDN link.
- R10 should pick up the second B channel with minimal load.
- The link should drop after 3 minutes of idle time.

#### **Section VI: BGP**  $\sum_{i=1}^{n}$

Configure BGP between r4 and r10. **1.**

- All I-BGP routes should be reachable in the BGP table; no NEXT\_HOP attributes can be altered. You cannot use route reflectors or confederations.

- Place both routers in AS 144.
- Each router must use its VLAN B IP address for BGP identification.

- R4 should only advertise the 145.10.0.0/18 and 206.191.1.0/24 networks. One static route to an interface only (no IP addresses) can be used for this item.

- R10 should only advertise the 145.10.64.0/18 and 145.10.128.0/18 networks.
- Neither router should advertise private address space.
- companion to the best-selling first edition, this book provides coverage of  $C$ - Both routers should explicitly use the BGP soft-reset enhancement.

Combined with Volume I, the CCIE candidate will get comprehensive coverage of the routing and - Both routers should also have valid, reachable BGP routes to their neighbors' aggregate networks.

- The book begins with brief coverage of the core technologies required on the CCIE lab exam and 2. Configure BGP between r7 and the two routers in AS 144.
- Place r7 in AS 12501.
- Configure this router to use its Ethernet IP address as the BGP router ID. Study tips and test-taking techniques are included throughout the book.
	- The AS 144 routers should also peer with the Ethernet IP address.

- Create two loopback interfaces: one in the 193.164.80.0/20 network and one in the 214.148.12.0/22 network.

- Advertise those networks to the E-BGP peers.

- Make r7 prefer routes to the 145.10.0.0/18, 145.10.64.0/18, and 206.191.1.0/24 networks from r4; you can not use the AS\_PATH attribute for this task.

- Add r3 to AS 12501; use the directly connected interfaces for each neighbor as BGP peering points. Do not advertise new routes from this router.

- Add r11 and r5 to AS 144; use the directly connected interfaces for each neighbor as BGP **3.** peering points. Do not advertise new routes from these routers. These routers should use their serial interfaces as their BGP router ID.
- Make r11 peer with r3, r4, and r5.
- Make r5 peer with r3, r11, and r4.

- R8 and the switches should not participate in BGP routing or learn BGP routes. All BGP routers should be able to ping any other BGP-advertised networks.

#### $\mathbb{R}^n$ **Section VII: QoS and ATM**

- Configure the ATM interfaces between r7 and r3. **1.**
- R7 should use VPI/VCI 1/77 and R3 should use 1/88.

Practical Studies title from Cisco Press. - Both routers should have the capability to add other multipoint connections to this circuit at some point in the future.

- Both routers must have explicit PVC configurations; the ATM switch should not be relied upon for PVC configuration.

 $SCR$  of 1.544 and a PCR of 2.048 bps. - Both routers should use the best ATM class of service for bursty data traffic, with an

- Use BGP to advertise the /20 summary of the ATM network without using the network command. Do not advertise this network by means of IGP protocols. Remember not to advertise private networks.

- During periods of congestion, the Frame Relay-attached routers should drop packets based on IP precedence values; traffic from network 145.10.32.0/29 should have the highest noncontrol precedence value.

- Configure these routers to use the best congestion avoidance algorithm to prevent tail drop based on the IP precedence values.

#### level. They present readers with scenarios similar to what they will face on the actual lab exam. **Section VIII: DLSW+**

- Configure a DLSw TCP peer between VLAN B on r10 and VLAN D on r3. The peer should **1.** stay active and not disconnect while the ISDN link converges.
- Configure another DLSw TCP peer from VLAN A on r5 to VLAN D on r3. This peer should **2.** only become active for NetBIOS traffic originating on VLAN A. The peer should drop 3 minutes after the last circuit disconnects.

**3.** You cannot configure **remote-peer** statements on r3.

# **CCIE Practice Lab: !!! Boom . . .**

Equipment List:

- 1 Frame Relay switch: 4 serial ports
- ISDN simulator/switch with 2 BRI ports
- **2** lab routers: 1 Ethernet interface
	- 1 lab router: 1 Fast Ethernet, 1 serial, 1 ATM, 1 ISDN BRI interface
	- **1** lab router: 1 Ethernet, 1 ISDN BRI, 1 serial interface
	- 1 lab router: 2 Ethernet interfaces
	- 1 lab router: 1 Serial and 1 Ethernet interface
	- 1 Ethernet 3550 switch with the EMI software, 2 fiber ports or crossover cables for interconnection
- gain hands-on experience for the CCIE Lab Exam with volume two of the best-selling Classical CCIE Lab Example • 1 Ethernet 35xx Ethernet switch capable of Fast or Gigabit EtherChannel

#### Prestaging—Frame Relay Switch, Backbone Routers, and ATM **Configuration**

on this portion of the lab. Not all the PVCs in the diagram are used. The PVCs indicated by the switch. Example 10-2 lists the configurations for the Frame and ATM switches. Example 10-3 lists the configuration for the backbone routers r5 and r11.  $\overline{c}$ Configure the Frame Relay switch with the PVCs as depicted in Figure 10-3. Do not time yourself solid lines are the ones you will use. Also configure the backbone routers r5 and r11 and the ATM

#### Example 10.2. Erame Relay and ATM Switch Configurations Example 10-2. Frame Relay and ATM Switch Configurations

hostname frame\_switch comprehensive practice labs include all of the technologies and gradually increase in different and gradually in frame-relay switching ! ! interface Ethernet0 no ip address shutdown

!

```
\mathbf{r} = \mathbf{r} \cdot \mathbf{r}no fair-queue
clockrate 2000000
frame-relay intf-type dce
frame-relay route 102 interface Serial1 101
frame-relay route 202 interface Serial5 204
frame-relay route 302 interface Serial4 206
Practical Studies title from Cisco Press.
   \mathbb{E} and putting concepts into practice with lab scenarios that guide you in applying \mathbb{E}no ip address
encapsulation frame-relay
   T_{\rm eff} five function practice labs that mimic that minic the actual labs that minic the actual lab
frame-relay intf-type dce
frame-relay route 101 interface Serial0 102
frame-relay route 103 interface Serial5 104
frame-relay route 105 interface Serial4 106
frame-relay route 107 interface Serial3 108
frame-relay route 108 interface Serial8 808
frame-relay route 109 interface Serial2 110
interface Serial0
 no ip address
 encapsulation frame-relay
 frame-relay route 402 interface Serial3 408
 frame-relay route 802 interface Serial8 708
!
interface Serial1
 clockrate 2000000
!
interface Serial2
 no ip address
 encapsulation frame-relay
```

```
• Table of Contents
• Index
interface Serial3
no ip address
encapsulation frame-relay
clockrate 64000
frame-relay intf-type dce
frame-relay route 508 interface Serial4 506
    \mathbb{R} concepts into putting concepts in applying \mathbb{R} scenarios that guide \mathbb{R} scenarios that guide \mathbb{R}frame-relay route 708 interface Serial2 111
    Take five full-blown practice labs that mimic the actual lab exam environment
no ip address of challenging them with a series of challenging laboratory exercises. A perfect series of challenging laboratory exercises. A perfect series of challenging laboratory exercises. A perfect series of challengi
encapsulation frame-relay
switching portions of the Routing and Switching, Security, and Service Provider lab exams.
 clockrate 64000
frame-relay intf-type dce
frame-relay route 106 interface Serial1 105
frame-relay route 206 interface Serial0 302
frame-relay route 306 interface Serial5 304
  clockrate 64000
 frame-relay intf-type dce
  frame-relay route 110 interface Serial1 109
 frame-relay route 111 interface Serial3 708
!
  frame-relay route 108 interface Serial1 107
  frame-relay route 408 interface Serial0 402
  frame-relay route 608 interface Serial5 804
!
interface Serial4
 no ip address
 frame-relay route 506 interface Serial3 508
!
interface Serial5
```

```
 no ip address
```

```
\mathbf{r} = \mathbf{r} \cdot \mathbf{r}frame-relay route 204 interface Serial0 202
frame-relay route 304 interface Serial4 306
CCIE Practical Studies Volume II
frame-relay route 404 interface Serial8 110
frame-relay route 804 interface Serial3 608
interface Serial6
interface Serial7
   E_F concepts into putting concepts into practice with \frac{1}{2}\frac{1}{2}interface Serial8
   Take five full-blown practice labs that mimic the actual lab exam environment
encapsulation frame-relay
clockrate 64000 a, and \overline{S}frame-relay intf-type dce
frame-relay route 108 interface Serial5 404
frame-relay route 708 interface Serial0 802
frame-relay route 808 interface Serial1 108
Study tips and test-taking techniques are included throughout the book.
 encapsulation frame-relay
 clockrate 64000
 frame-relay intf-type dce
 frame-relay route 104 interface Serial1 103
!
 no ip address
!
 no ip address
!
 no ip address
!
interface Serial9
 no ip address
 shutdown
```

```
!
```
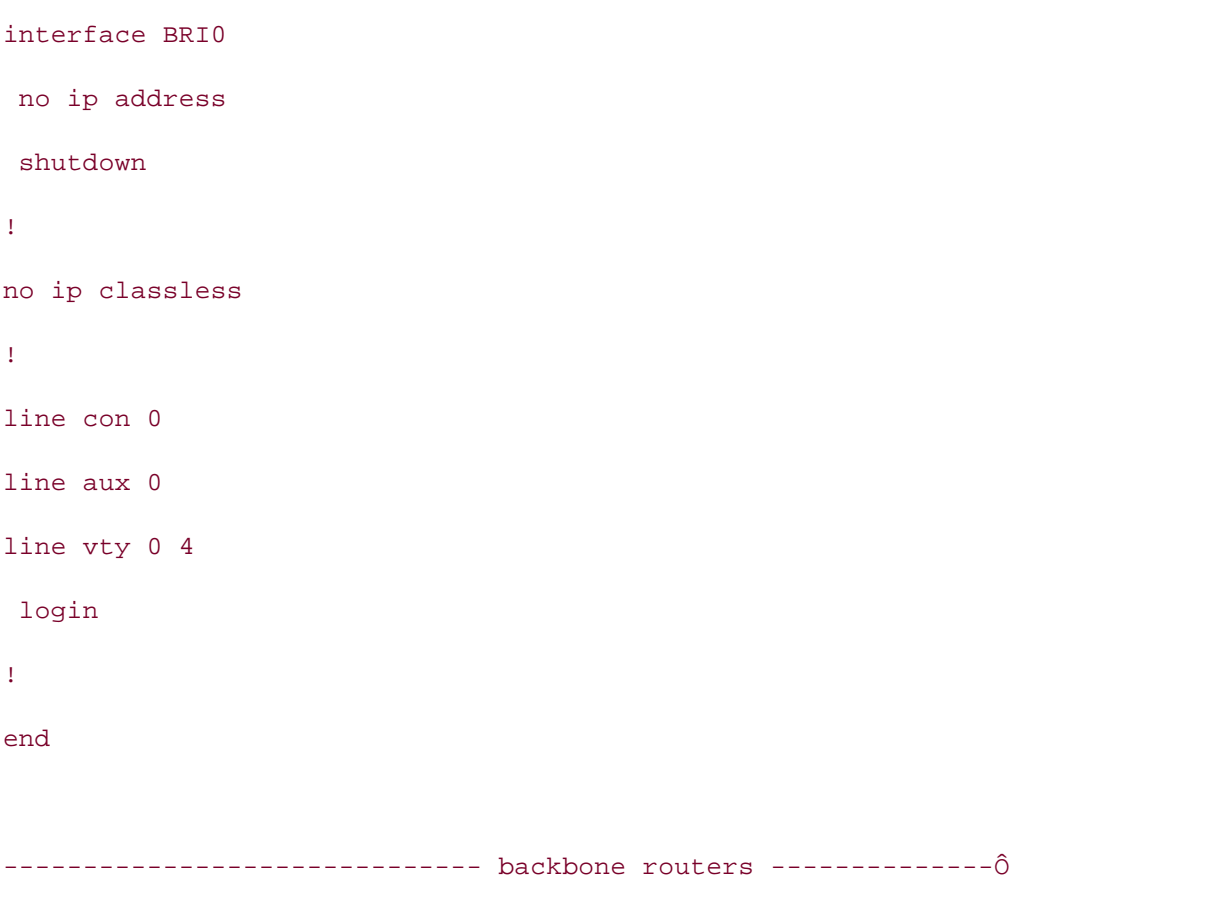

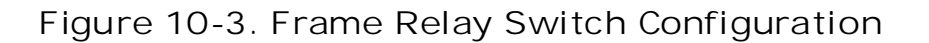

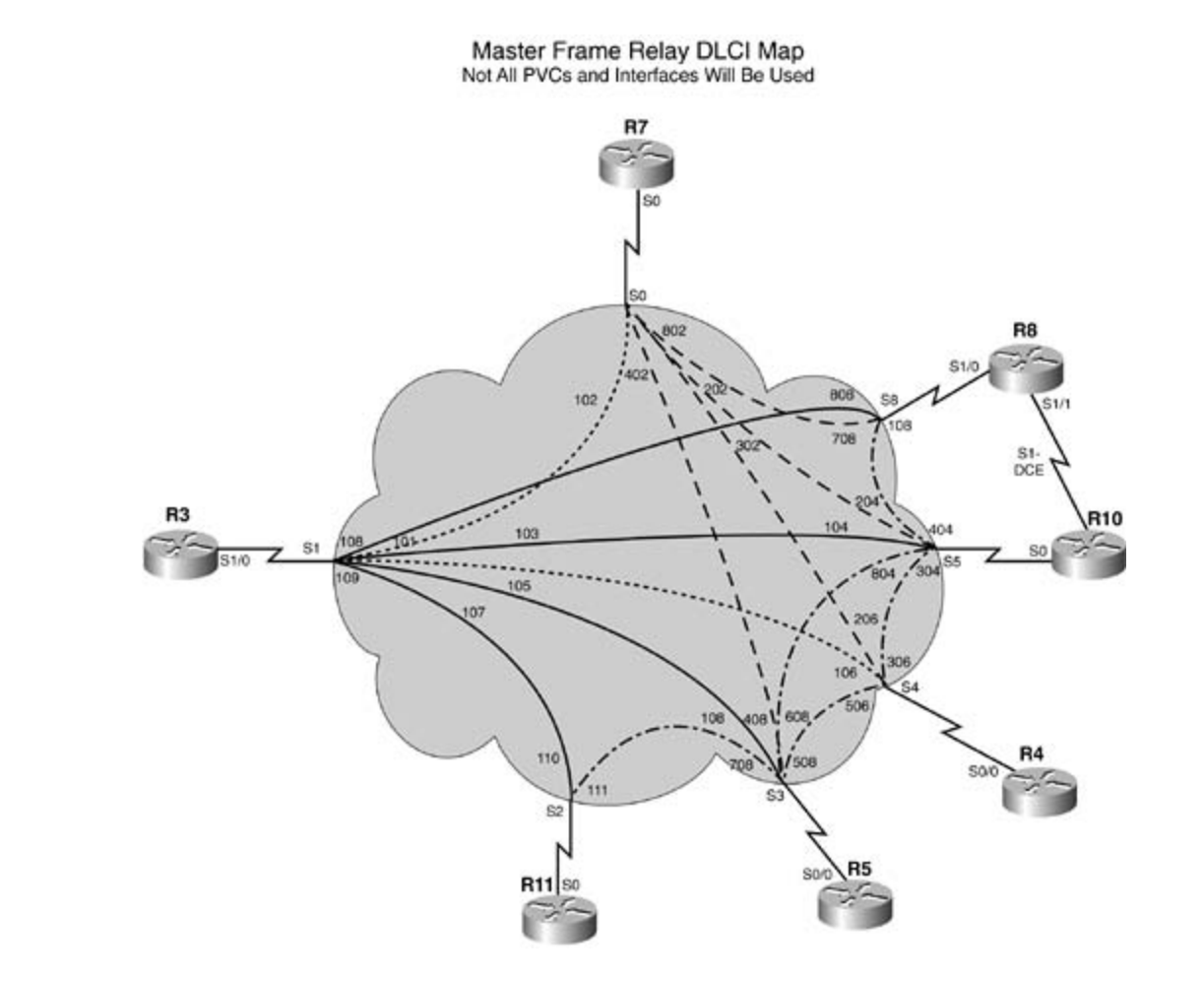

*CCIE Practical Studies*, Volume II leads CCIE candidates through the process of preparing for the **Configurations**  $C$ **Example 10-3. Backbone Router r5 and Backbone Router r11**

```
{\tt hostname\,\,\,backbone\_router\_r5}s and S the Routine and Service \mathbb{R}^n and S and S and S exams. Service \mathbb{R}^nThe book begins with brief coverage of the core technologies required on the CCIE lab exam and
includes suggested references for further reading. Laboratory exercises covering each of the covering each of the core of the core of the core of the core of the core of the core of the core of the core of the core of the
technologies follow, providing detailed guides to applying the technologies in real network
settings. The final chapter of the book concludes with five hands-on lab exercises. These
comprehensive practice labs include all of the technologies and gradually increase in difficulty
level. They present readers with scenarios similar to what they will face on the actual lab exam.
Study tips and test-taking techniques are included throughout the book.
!
clns routing
!
!
voice-port 1/0/0
!
voice-port 1/0/1
!
```

```
• Table of Contents
• Index
dlsw local-peer peer-id 141.200.5.5 promiscuous
dlsw icanreach netbios-name backbone_rtr5
dlsw bridge-group 1
interface Ethernet0/0
ip address 141.200.5.5 255.255.255.0
Practical Studies title from Cisco Press.
    \mathbb{E}[\mathbf{z}^T] is a putting concept into practice with lab scenarios that guide you in applying \mathbb{E}[\mathbf{z}^T]no ip address
encapsulation frame-relay
    Take five full-blown practice labs that mimic the actual lab exam environment
CCIE lab exam by presenting them with a series of challenging laboratory exercises. A perfect
interface Serial0/0.1 point-to-point
ip address 140.200.1.1 255.255.255.0
ip router isis with brief coverage of the core technologies required on the CCIE lab exam and the CCIE lab exam and the CCIE lab exam and the CCIE lab exam and the CCIE lab exam and the CCIE lab exam and the CCIE lab exam 
no ip mroute-cache
frame-relay interface-dlci 108
Study tips and test-taking techniques are included throughout the book.
voice-port 1/1/0
!
voice-port 1/1/1
!
!
  ip router isis
 bridge-group 1
!
interface Serial0/0
 no ip mroute-cache
!
!
interface Serial0/1
 no ip address
  shutdown
  clns router isis
```

```
\mathbf{r} and \mathbf{r} of \mathbf{r} of \mathbf{r} of \mathbf{r}• Index
 net 00.0001.0050.736b.7800.00
• Examples
ip classless
bridge 1 protocol ieee
Practical Studies title from Cisco Press.
---------------------------------------
      \text{Euler} putting concepts in applying \text{Euler}L_{\rm E} , and the build a practice lab for your CCIE lab example, when \alphaisdn voice-call-failure 0
not covered in Volume I, like the Cisco Catalyst 3550, route maps, BGP, Multicast, and QoS.
interface Loopback20 and Switching, Service Provider lab example in the Service Provider lab example in the Service Provider lab example in the Service Provider lab example in the Service Provider lab example in the Servic
ip address 192.200.16.11 255.255.255.0
no ip directed-broadcast to applying the technologies in real network in real networks in real networks in real networks in real networks in real networks in real networks in real networks in real networks in real networks
\mathbf{r}_{\text{c}} include all of the technologies and gradually increase increase in different increase in different in
interface Loopback21 are included throughout throughout the book.
router isis
  redistribute connected metric 30 metric-type internal level-1
  distance 140
!
!
!
!
end
hostname backbone_router_r11
!
ip subnet-zero
!
!
!
  ip address 192.200.17.11 255.255.255.0
  no ip directed-broadcast
!
```
!

interface Loopback22

```
\mathbf{r} = \mathbf{r}• Index
 ip address 192.200.19.11 255.255.255.0
no ip directed-broadcast
CCIE Practical Studies Volume II
By Karl Solie Communication Communication Communication
interface Loopback24
ip address 192.200.20.11 255.255.255.0
no ip directed-broadcast
description to fast 0/11 on sw15_3550
ip address 129.200.17.11 255.255.255.0
no ip directed-broadcast
   Take five full-blown practice labs that mimic the actual lab exam environment
CCIE lab exam by presenting them with a series of challenging laboratory exercises. A perfect
not covered in Volume I, and \alpha and \alpha Catalyst 3550, route maps, BGP, Multicast, and \alpha.
network 129.200.0.0
network 192.200.16.0
network 192.200.17.0
network 192.200.18.0
network 192.200.19.0
 ip address 192.200.18.11 255.255.255.0
 no ip directed-broadcast
!
interface Loopback23
!
!
interface Ethernet0
!
<<<text omitted>>>
!
router rip
 network 192.200.20.0
!
```
end

The following portion of the lab is timed and should begin after the configuration and physical installation of all hardware.

#### **Rules**

- $\bullet$  Table of Contents of Contents of Contents of Contents of Contents of Contents of Contents of Contents of Contents of Contents of Contents of Contents of Contents of Contents of Contents of Contents of Contents of Con • No static routes or floating static routes are allowed unless specifically stated.
- Follow the instructions exactly. Be careful to only propagate routes where and when instructed. Only use the PVCs as directed by the instructions.
	- You can use the configuration guides and the CD-ROM for your only reference material.
	- Pou have 8.5 hours to complete this portion of the lab. Do not talk to anyone during this phase.
	- It is recommended that you read the entire lab before beginning.

## **Section I: IP Setup**

Note: Not all the IP addresses can be assigned at this time. 1. Use the IP addresses as depicted in **Figure 10-4** and address the network accordingly.

Figure 10-4. Network Diagram for !!! Boom . . .

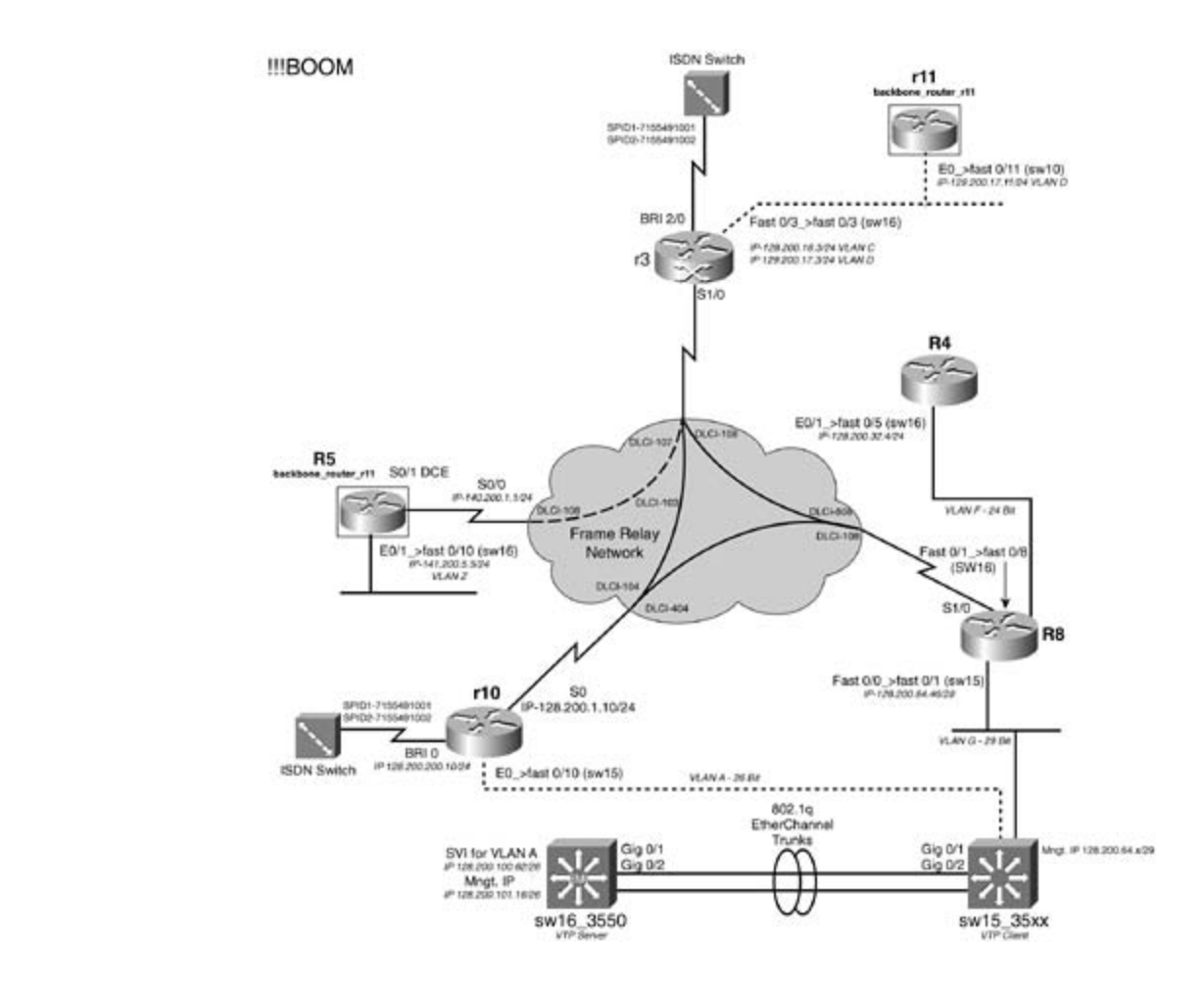

- Use VLAN C for subnet 128.200.16.0/24 and VLAN D for the 129.200.17.0/24 subnet. Use the IP addresses 128.200.16.3/24 and 129.200.17.3/24 on the Fast 3/0 interface of r3. **2.**
- 3. Use the IP address of 128.200.32.4/24 on r4's E0/1. This interface is in VLAN F.
- 4. R8 has the Fast 0/1 interface in VLAN F and the Fast 0/0 interface in VLAN G. Use the IP address of 128.200.64.46/29 on the Fast 0/0 interface.
- 5. R10 will use the IP address of 128.200.1.10/24 on its s0 interface.
- 6. Use the network 128.200.0.0 for all other subnets and host addresses:

includes suggested references for further reading. Laboratory exercises covering each of the core - VLAN A: 26-bit subnet

settings. The final chapter of the book concludes with five hands-on lab exercises. These - VLANs C, D, F, X, Z: 24-bit subnet

level. They present readers with scenarios similar to what they will face on the actual lab exam. -VLAN G: 6 usable host addresses

#### **Section II: Catalyst Configuration**

Configure an 802.1Q Gigabit EtherChannel trunk between sw15\_35xx and sw16\_3550 **1.**using the Gig 0/1 and Gig 0/2 interfaces. (You can substitute 100BASE-T interfaces for this lab.) Do not put IP addresses on the Gigabit interfaces. The EtherChannel trunk should be configured for PAgP.

- **2.** Configure the VLANs as depicted in Figure 10-4.
- Configure sw16\_3550 to be a VTP server and sw15\_35xx to be the client. Use ccie as the **3.** VTP domain name and password protect it.
- 4. Allow full configuration access to the switches by doing the following:

**CCIE Practical Studies Volume II** - Configure a management address of 128.200.101.16/24 on VLAN X on sw16\_3550. boringare a management data ess in vertile on switc\_coco. 859<br>authenticate with the username ccie and use a password of psv2. Configure a management address in VLAN G on sw15\_3550. Users should

- Allow only two Telnet sessions per switch. If a third Telnet session is opened to the same switch, it will fail. The switches should be configurable and reachable from all routers in the lab.

#### **Section III: OSPF, Layer 3 Switching, and Frame Relay**

- 1. Configure a fully meshed Frame Relay network between r3, r10, and r8 such that they share the same IP subnet 128.200.1.0/24. You can only use subinterfaces on r3. You cannot change the IP OSPF network type on Frame Relay interfaces.
	- 2. Configure the Frame Relay network to be in OSPF area 0 between r3, r10, and r8.
	- 3. Configure VLAN A to be in OSPF area 200.
	- 4. Do not run OSPF on the backbone to r11 VLAN D, r8 VLAN F, and r8 VLAN G.
- 5. Configure VLAN X on sw16\_3550 to be in OSPF area 300. Configure VLAN A on the sw16\_3550 to be in OPSF area 200. A perfect of characteristic switch and perfect of characterises. A perfect of cha
- 6. When a link-state type 5 is created on a router, it should be tagged with the router number that created it. If r4 creates a link-state type 5, for example, it should have a tag of 4. Ensure that the OSPF domain will have full IP connectivity to the RIP, EIGRP, and IS-IS domains.

#### Section IV: RIP FIGRP IS IS Integration settings. The final chapter of the book concludes with five hands-on lab exercises. These **Section IV: RIP, EIGRP, IS-IS Integration**

- 1. Configure VLAN D to be in a RIP domain, which connects to the backbone router r11. When you connect to the backbone router r11, you should receive the following RIP routes: 192.200.16.0/24, 192.200.17.0/24, 192.200.18.0/24, 192.200.19.0/24, and 192.200.20.0/24. Ensure that all OSPF routers can reach these routes.
	- Configure EIGRP on VLAN F and VLAN G only. Do not use the passive interface commands **2.** to accomplish this. Allow full reachability between the EIGRP, OSPF, and RIP domains.
	- Configure IS-IS between r3 and the backbone r5. Ensure that you see the IS-IS route **3.** 141.200.5.0/24 from the backbone r5.

Ensure that all routing domains can reach each other. Ensure that sw16\_3550 can send 100 **4.** straight pings to all the OSPF and IS-IS Frame Relay interfaces, the IS-IS route 141.200.5.0/24, and 192.200.x.x routes from the RIP domain.

#### **Section V: Route Filtering and Control**

- 1. Prevent the backbone r11 from seeing any of the IS-IS routes, 140.200.1.0/24, and 141.200.5.0/24. Accomplish this with a two-line ACL.
	- ACL. Allow r4 to see only the even subnets from the RIP domain. Accomplish this with a two-line **2.**

#### **Section VI: ISDN**

Configure the ISDN network between r10 and r3. Use the following guidelines: **1.**

- Use the IP address of 128.200.200.10/24 on r10. This subnet should be in OSPF area 0.

- The dialer should not remain up all the time due to routing protocols. Configure r10 to only place the calls upon loss from the Frame Relay service.

- Use PPP CHAP for authentication; use cisco\_isdn as the password.
- Do not use static routes; routing should be dynamic.
- R10 should pick up the second B channel when the link is used over 32 kbps of COLE is the series of channels them with a series of challenging laboratory exercises. A perfect of challenging laboratory exercises of challenging laboratory exercises. A perfect of challenging laboratory exercises in the
- The link should drop after 5 minutes of idle time. Combined with Volume I, the CCIE candidate will get comprehensive coverage of the routing and

## The book begins with brief coverage of the core technologies required on the CCIE lab exam and **Section VII: BGP**

Unless otherwise specified, static routes are not allowed in this section. Do not advertise BRI interfaces into BGP. Unless otherwise specified, BGP routes cannot be redistributed into IGP routing protocols. All routers should prefer IGP routes to any BGP routes. All BGP routes should be aggregated to the smallest network prefix before being advertised to E-BGP neighbors. Have each BGP peer relationship use a static update source and BGP router ID. All routers should use the least possible configuration lines for their BGP configuration; BGP peers should be organized according to autonomous system number.

Configure BGP routing for r3, r8, and r10; put all of these routers in AS 5300. Have each of **1.** these routers peer with router 5 over the frame relay network. All AS 5300 routers should advertise all directly connected networks, and routes advertised to external peer should be summarized using the least number of network prefixes.

- In addition to the previous configuration items, r3 should be configured to peer with r11, **2.** propagating all r11 routes to its I-BGP peers.
- Configure BGP routing on r5; put this router in AS 12 and configure it to peer with the **3.** routers in AS 5300. Advertise the connected networks; then create loopbacks on the 4.0.0.0/8 and 5.5.0.0/16 networks and advertise these networks to all BGP neighbors.
- authentication with all neighbors, using the password abc123. Create two loopbacks on r11, assigning them to networks 11.0.0.0/8 and 12.0.0.0/8, and advertise these networks to all BGP peers. Configure this router so that the routes sent to routers in AS 5300 will not propagate the route; no changes can be made on the AS 5300 routers to support this configuration. The configuration configuration  $\mathcal{L}$ The BGP router on r11 is in AS 500. Configure it to peer with r3. This router should use BGP **4.**
	- resumed by Freathington Press, and the results in the results of the cominguity in the post with reather result the other to the 117.116.115.0/24 network; advertise this network and all other connected networks to r8. Configure BGP routing on r4. Put this router in AS 101 and configure it to peer with router **5.**
	- Configure r8 to hide r4's 117.116.115.0/24 network from r5 and, without making changes **6.** on r3 or r10, prevent the other AS 5300 routers from advertising that network to any peers.
- 7. Configure a single static route on sw16\_3550 to the network 141.200.5.0/24 on backbone router r5. Do not use a default route.

### Experience putting concepts into practice with lab scenarios that guide you in applying **Section VIII: QoS**

comigure for with a policy that milits bandwidth consumption on its frame iteray interface<br>based on packet size. Use the packet size and bandwidth percentages shown in Table 10-1. Follow Cisco's interface bandwidth and queuing recommendations when allocating Dariawia in estrictions. Configure r8 with a policy that limits bandwidth consumption on its Frame Relay interface **1.** bandwidth restrictions.

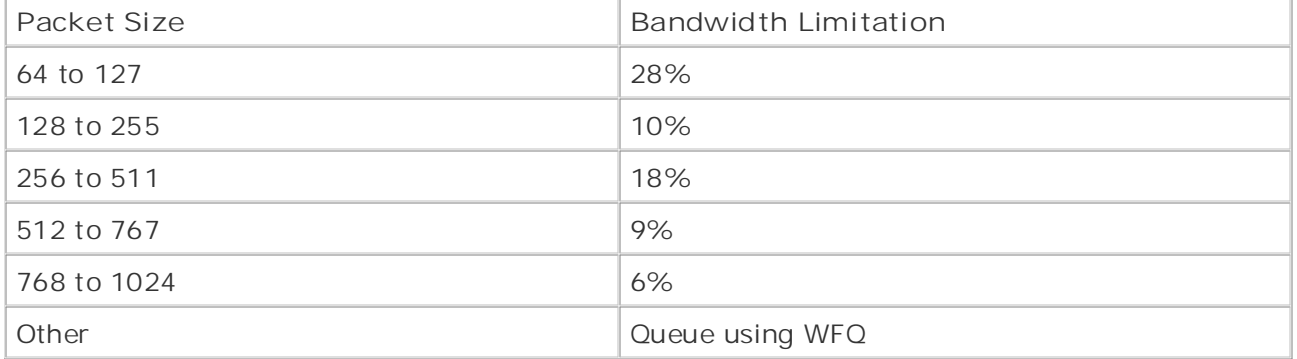

#### switching portions of the Routing and Switching, Security, and Service Provider lab exams. **Table 10-1. r8 Policy Parameters** The book begins with brief coverage of the core technologies required on the  $C$

#### **Section IX: DLSW+**

- Configure a DLSw TCP peer between VLAN A on r10 and 141.200.5.5 on r5, the backbone **1.** router. You should see backbone\_rtr5 in the DLSW reachability cache when this is complete.
- that peers to r4's VLAN F, where the backup server resides. You cannot use a remote-peer statement on r5. If you lose connectivity to the 141.200.5.5 peer, another peer should become active on r5 **2.**
- 3. When the peer is active from r10 to r4, r4 should advertise the NetBIOS host backup r4. This peer should remain active up to 3 minutes after connectivity to the primary peer is restored.

## **CCIE Practice Lab: The Intimidator**

Equipment List:

- 1 Frame Relay switch: 4 serial ports
- 7 lab routers: 1 Ethernet and 2 serial interfaces
- 2 lab routers: 1 Fast Ethernet, 2 serial, and 1 voice (1750s)
	- 1 Ethernet 35xx Ethernet switch capable of extended VLANs

### **Prestaging—Frame Relay Switch and Backbone Router Configuration**

Configure the Frame Relay switch with the PVCs as depicted in **Figure 10-5**. Do not time yourself on this portion of the lab. Configure the backbone routers bb-1, bb-2, and bb-3. Example 10-4 lists the configurations for the Frame Relay switch and the backbone routers, bb-1, bb-2, and  $bb-3$ .

#### **Example 10-4. Frame Relay and Backbone Router Configurations**

```
L = L = L = LCCIE Practical Studies, Volume II leads CCIE candidates through the process of preparing for the
ip subnet-zero
companion to the best-selling first edition, this book provides coverage of CCIE lab examines coverage of CCIE
no ip domain-lookup
frame-relay switching. Laboratory exercises covering each of the covering each of the core covering each of the core covering each of the core covering each of the core covering each of the core covering each of the core c
settings. The final chapter of the book concludes with five hands-on lab exercises. These
interface Serial0 \sim with scenarios similar to what they will face on the actual lab exam.
hostname frame_switch
!
!
!
!
  no ip address
  encapsulation frame-relay IETF
  frame-relay lmi-type ansi
  frame-relay intf-type dce
  frame-relay route 304 interface Serial1 403
```

```
no ip address
encapsulation frame-relay IETF
clockrate 1300000
frame-relay lmi-type ansi
frame-relay intf-type dce
Gands-on experience for the C \geq C \geq C \geq C \geq C \geq C \geq C \geq C \geq C \geq C \geq C \geq C \geq C \geq C \geq C \geq C \geq C \geq C \geq C \geq no ip address
encapsulation frame-relay IETF
frame-relay route 503 interface Serial0 305
not covered in Volume I, like the Cisco Catalyst 3550, route maps, BGP, Multicast, and QoS.
interface Serial3 and Switching, Service Provider lab example and Service Provider lab exams.
no ip address with brief coverage of the core technologies required on the CCIE lab exam and the CCIE lab exam and the CCIE lab exam and the CCIE lab exam and the CCIE lab exam and the CCIE lab exam and the CCIE lab exam a
\frac{1}{\sqrt{2}} suggested reading. Laboratory exercises covering each of the covering each of the covering each of the core covering each of the covering each of the core covering each of the covering each of the covering ea
encapsulation frame-relay IETF
\mathcal{L}_{\text{max}} chapter of the book concludes with five hands-on lab exercises. These hands-on lab exercises \mathcal{L}_{\text{max}}logging event dlci-status-change
level. They present readers with scenarios similar to what they will face on the actual lab exam.
frame-relay lmi-type ansi
  frame-relay route 305 interface Serial2 503
  frame-relay route 306 interface Serial3 603
!
interface Serial1
  frame-relay route 403 interface Serial0 304
!
interface Serial2
  clockrate 1300000
  frame-relay lmi-type ansi
  frame-relay intf-type dce
!
  frame-relay intf-type dce
  frame-relay route 603 interface Serial0 306
!
```
no cdp run

!

```
• Index
\mathbf{r} = \mathbf{r} \cdot \mathbf{r}logging buffered 4096 debugging
no logging console
ip subnet-zero
no ip source-route
interface Loopback10
ip address 177.164.12.1 255.255.252.0
interface Loopback20
CCIE lab exam by presenting them with a series of challenging laboratory exercises. A perfect
interface Loopback30 a, and \mathcal{L} and \mathcal{L}ip address 2.0.0.1 255.0.0.0The book begins with brief coverage of the core technologies required on the CCIE lab examines required on the CCIE
interface Loopback40 applying the technologies in real network in real networks in real networks in real networks in real networks in real networks in real networks in real networks in real networks in real networks in rea
ip address 8.0.0.1 255.0.0.0
Study tips and test-taking techniques are included throughout the book.
end
----------------------- bb-1 config ----------------------
hostname bb-1
!
!
no ip domain lookup
!
!
 ip address 177.164.16.1 255.255.252.0
!
!
!
interface Loopback50
 ip address 16.0.0.1 255.0.0.0
!
interface Ethernet0/0
```

```
\mathbf{r} = \mathbf{r}• Index
 ip address 177.164.8.5 255.255.255.252
clockrate 1300000
By Karl Solie Communication Communication Communication
interface Serial0/1
ip address 177.164.8.9 255.255.255.252
shutdown Cisco Press.
ip classless
      Learn how to build a practice lab for your CCIE lab exam preparation
\epsilon laboratory presenting them with a series of challenging laboratory exercises. A perfect series of challenging laboratory exercises. A perfect series of challenging laboratory exercises. A perfect series of challengin
companion to the best-selling first edition, this book provides coverage of Cnot covered in Volume I, like the Cisco Catalyst 3550, route maps, BGP, Multicast, and QoS.
----------------------- bb-2 config ----------------------
switching portions of the Routing and Switching, Security, and Service Provider lab exams.
hostname bb-2
The book begins with brief coverage of the core technologies required on the CCIE lab exam and
no logging console
technologies follow, providing detailed guides to applying the technologies in real network \mathbf{r}_icomprehensive practice labs include all of the technologies and gradually increase in difficulty
ip subnet-zero
no ip domain lookup techniques are included throughout throughout throughout the book.
  ip address 55.9.6.1 255.255.255.248
  half-duplex
!
interface Serial0/0
!
!
interface Serial0/2
  no ip address
!
no ip http server
!
end
!
!
interface Loopback10
  ip address 55.9.8.1 255.255.248.0
!
```

```
\mathbf{r} \mathbf{r} \mathbf{r} \mathbf{r} \mathbf{r} \mathbf{r} \mathbf{r} \mathbf{r} \mathbf{r} \mathbf{r} \mathbf{r} \mathbf{r} \mathbf{r} \mathbf{r} \mathbf{r} \mathbf{r} \mathbf{r} \mathbf{r} \mathbf{r} \mathbf{r} \mathbf{r} \mathbf{r} \mathbf{r} \mathbf{r} \mathbf{ip address 2.0.0.2 255.0.0.0
• Examples
interface Loopback40
ip address 8.0.0.2 255.0.0.0
interface Loopback50
interface Ethernet0
ip address 55.9.6.2 255.255.255.248
      \mathcal{L}_{\text{max}} a probabild a probability \mathcal{L}_{\text{max}}ip address 55.9.5.6 255.255.255.252
clockrate 1300000 and with a series of challenging laboratory exercises. A perfect of channels of challenging laboratory exercises of challenging laboratory exercises. A perfect of challenging laboratory exercises of chall
not covered in Volume I, like the Cisco Catalyst 3550, route maps, BGP, Multicast, and QoS. Route maps, BGP, Mu
interface Serial1 and Switching, Service Provider lab example and Service Provider lab example in the Service P
ip address 55.9.5.10 255.255.255.252
technologies follow, providing detailed guides to applying the technologies in real network \mathbf{r}_iip classless and gradually include all of the technologies and gradually increase in different control of the technologies and gradually increase in different control of the technologies and gradually increase in different
ip http server
interface Loopback20
  ip address 55.9.16.1 255.255.248.0
!
interface Loopback30
!
!
 ip address 16.0.0.2 255.0.0.0
!
!
interface Serial0
!
!
!
end
----------------------- bb-3 config ----------------------
```
**hostname bb-3**

```
• Table of Contents
ip subnet-zero
• Examples
no ip domain lookup
interface Loopback10
ip address 168.101.12.1 255.255.252.0
ip address 168.101.16.1 255.255.252.0
interface Loopback30
ip address 2.0.0.3 255.0.0.0interface Loopback40 and with a series of challenging laboratory exercises. A perfect of channel and challenging laboratory exercises of challenging laboratory exercises. A perfect of challenging laboratory exercises in th
ip address 8.0.0.3 255.0.0.0switching portions of the Routing and Switching, Security, and Service Provider lab exams.
interface Loopback50 and the core technologies required on the CCIE lab exam and the CCIE lab exam and the CCIE
ip address 16.0.0.3 255.0.0.0\mathbf{r}_{\text{c}} include all of the technologies and gradually increase increase in different increase in different in
interface FastEthernet0
logging buffered 4096 debugging
no logging console
!
!
!
!
interface Loopback20
!
!
!
!
  ip address 55.9.6.3 255.255.255.248
 speed auto
!
interface Serial0
```
!

```
\mathbf{r} = \mathbf{r} \cdot \mathbf{r}clockrate 1300000
• Examples
ip classless
no ip http server
call rsvp-sync
Practical Studies title from Cisco Press.
     \mathbb{R} experience put that guide \mathbb{R} scenarios that guide you in applying you in applying you in applying you in applying \mathbb{R}dial-peer cor custom
CCIE lab exam by presenting them with a series of challenging laboratory exercises. A perfect
not covered in Volume I, like the Cisco Catalyst 3550, route maps, BGP, Multicast, and QoS. Route maps, BGP, Multi
  ip address 192.168.2.1 255.255.255.252
!
interface Serial1
  ip address 168.101.8.1 255.255.255.252
!
!
!
voice-port 2/0
!
voice-port 2/1
!
!
!
end
```
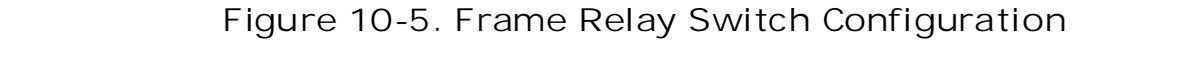

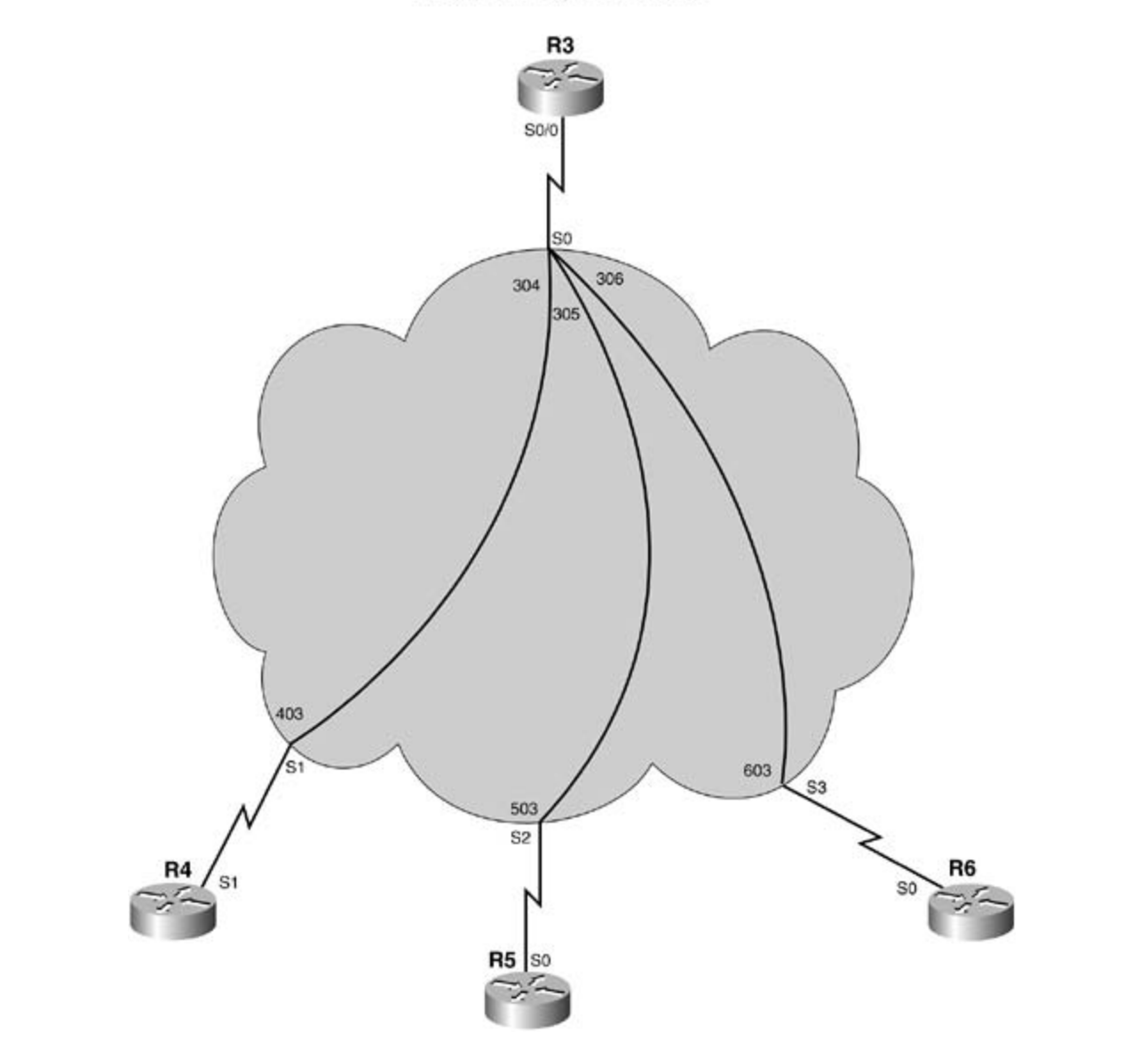

The following pertiep of the lab is timed and should begin after the configuration and physical The following portion of the lab is timed and should begin after the configuration and physical<br>installation of all bardware  $t_{\text{total}}$  follow, providing detailed guide guide guide to apply the technologies in real networks in  $\sigma$ installation of all hardware.

#### $\mathbf{r}$  comprehensive practice labs include all of the technologies and gradually increase in different increase in  $\kappa$ ules with scenarios similar to will face on the actual lab exam. They will face on the actual lab exam. **Rules**

- No static routes or floating static routes are allowed unless specifically stated. This lab allows you to use a very limited amount of static routes. When you can use a static route, it is clearly noted.
- Follow the instructions exactly. Be careful to only propagate routes where and when instructed. Only use the PVCs as directed by the instructions.
- You can use the configuration guides and the CD-ROM for your only reference material.
- You have 8.5 hours to complete this portion of the lab. Do not talk to anyone during this phase.
- It is recommended that you read the entire lab before beginning.

## **Section I: IP Setup**

1. Use the IP addresses as depicted in **Figure 10-6** and address the network accordingly. Note: Not all the IP addresses can be assigned at this time.

- Use the IP subnet of 10.12.13.0/24 for VLAN A, joining r1, r2, and r3.

- Use the IP address of 10.12.64.5 on r5's E0 port. This interface is in VLAN C.

- R4 will use the IP address of 192.168.2.2/30 on its s0 interface to the backbone router bb-3.

should have an IP address of 10.12.12.50/29 on its serial interface. - R6, r4, and r3 all share the same IP subnet on the WAN and should be configured as such. R6 serial 0 interface should have an IP address of 10.12.12.51/29, and r4

- Use the network 10.12.0.0 for all other subnets and host addresses:

VLANs A, B, C: 24-bit subnet with applying you in applying you in applying you in applying you in applying you in applying you in applying you in applying you in applying you in applying you in applying you in applying you

 $\overline{\phantom{a}}$ **Figure 10-6. Network Diagram for the Intimidator**
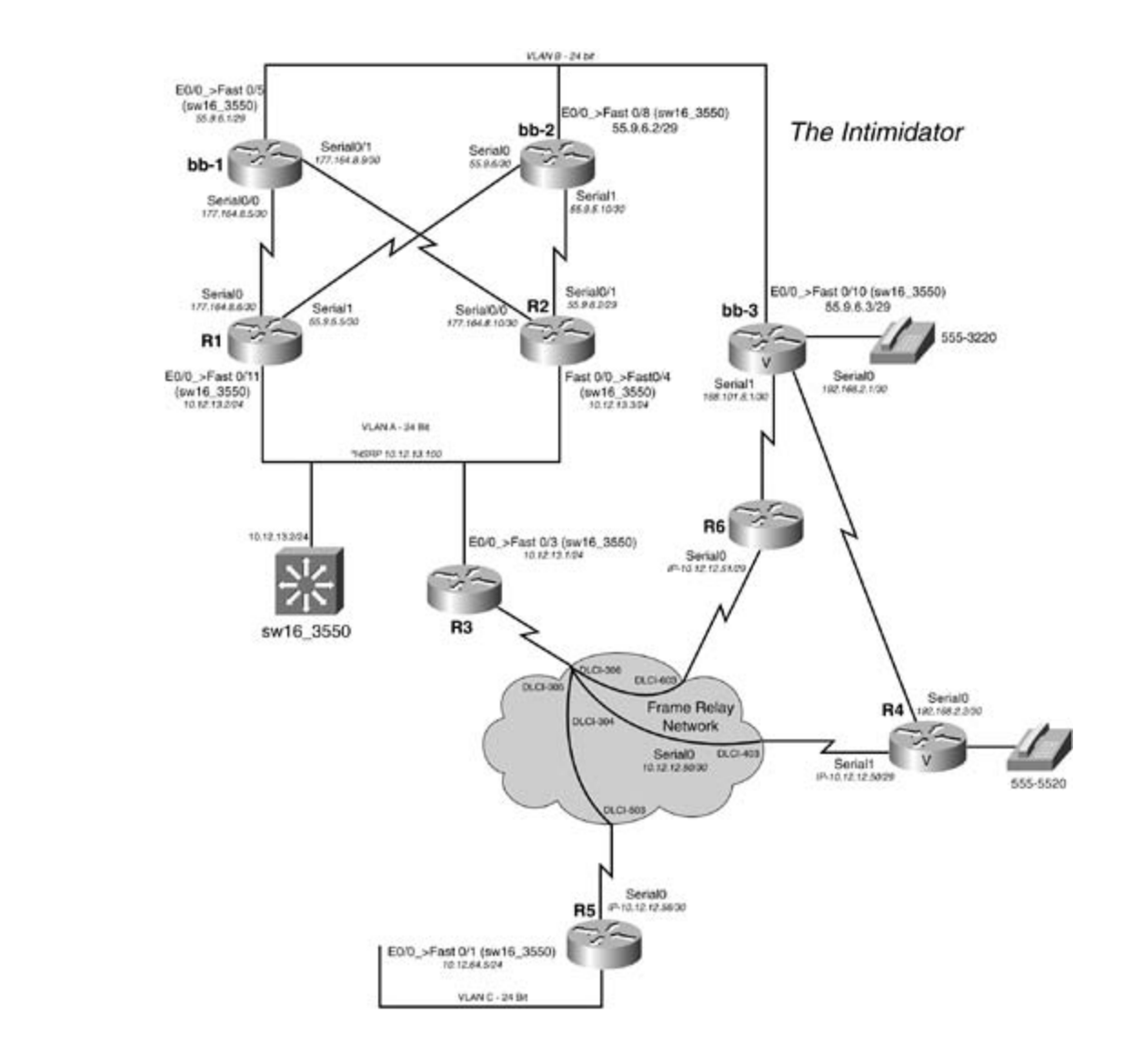

#### **Section II: Catalyst Configuration and Aone of Australian maps, Australian Configuration**  $C = C \cdot C$  the CCIE can did  $C \cdot C$  can did get compute coverage of the routing and routing and routing and routing and routing and routing and routing and routing and routing and routing and routing and routing and routing

- 1. Configure a//the VLANs as depicted in Figure 10-6. Do not use VLAN 1. The valid VLAN includes summarized reading to the comparison reading. Laboratory exercises contract the core core control the core control control of the core core core control control control control control control control control cont tengo jou dan doo lo 2000 to 0000.
- 2. Name the VTP domain name labx. Configure STP such that if new switches are added to the backbone subnet of 55.9.6.0/29, sw16\_3550 will remain root. level. They present readers with scenarios similar to what they will face on the actual lab exam.
- 3. Configure the switch with the IP address of 10.12.13.2/24. Configure the switch such that it can be reachable via IP. The switch should be reachable if r1, r2, or r3 goes down.

### **Section III: OSPF and Frame Relay**

**1.** Configure a partial-mesh Frame Relay network between r3, r6, and r4 such that they share

the same IP subnet. You can only use subinterfaces on r3.

- **2.** Configure VLAN A to be in OSPF area 0.
- Configure the Frame Relay network to be in OSPF area 100 between the routers r3, r6, and **3.** r4. You cannot use **neighbor** statements.
- and r4. Configure area 100 such that all external link states will appear as link-state type 7s on r6 **4.**

#### **Section IV: EIGRP Integration** By Karl Solie CCIE No. 4599, Leah Lynch CCIE No. 7220

- 1. Configure EIGRP on VLAN C and the Frame Relay network between r3 and r5.
- 2. Configure r5 to be an EIGRP stub router. Ensure that r5 will advertise VLAN C. Allow full reachability between the EIGRP and OSPF domains. Ensure that r5 can ping the serial interfaces of bb-3 and the LAN interfaces of r1 and r2.

#### $\mathcal{C}$ Gain hands-on experience for the  $\mathcal{C}$ **Section V: HSRP**

- 1. Configure HSRP for VLAN A, such that r1 will be primary. Use the IP address of  $10.12.13.100$  as the shared IP address.
- 2. If r1 loses its serial interface, r2 will be primary. If r1 and r2 lose both of their serial interfaces, r3 should become primary.

#### *CCIE Practical Studies*, Volume II leads CCIE candidates through the process of preparing for the **Section VI: BGP**  $\sim$  cociety them with a series of challenging laboratory exercises. A perfect software  $\sim$

- 1. Each router should use an explicitly configured BGP router ID. This ID should be the lowest IP address belonging to the locally generated public address space. For example, bb-1 would use 177.164.8.5 for its BGP router ID. All BGP speakers should use the largest available update packet size. Do not allow the backbone routers (bb-1, bb-2, or bb-3) to use the lab routers (r1, r2, and r6) as a transit.
- settings. The final chapter of the book conclusion of the information chapter in Table 10.2. 2. Configure BGP for the backbone routers using the information shown in Table 10-2.
- 3. Wherever possible, network prefixes should be aggregated to the smallest mask size. Study tips and test-taking techniques are included throughout the book.
	- 4. Routers bb-1 and bb-3 should use bb-2 as a transit network to reach each other.

### **Table 10-2. Backbone BGP Configuration**

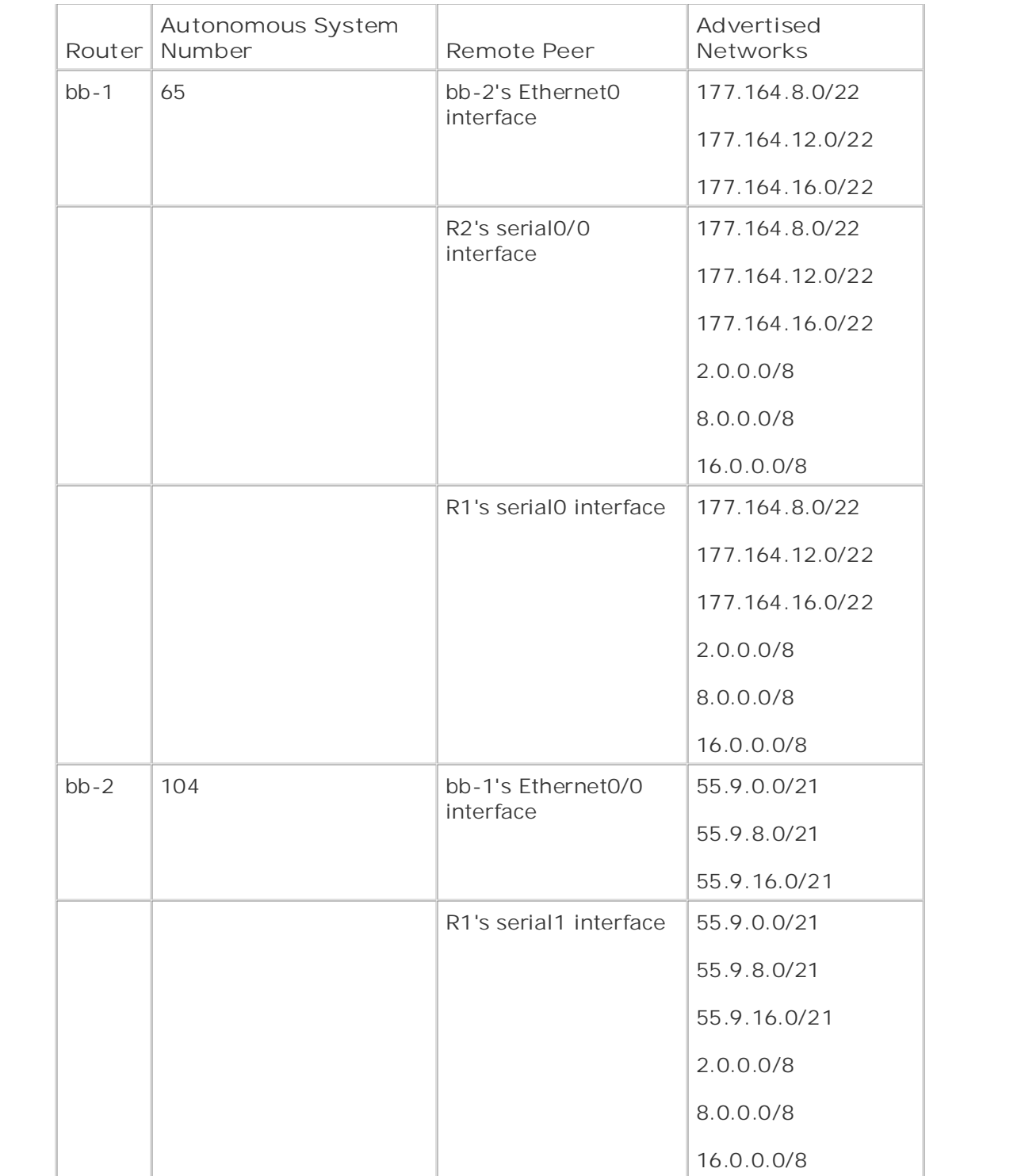

Study tips and test-taking techniques are included throughout the book.

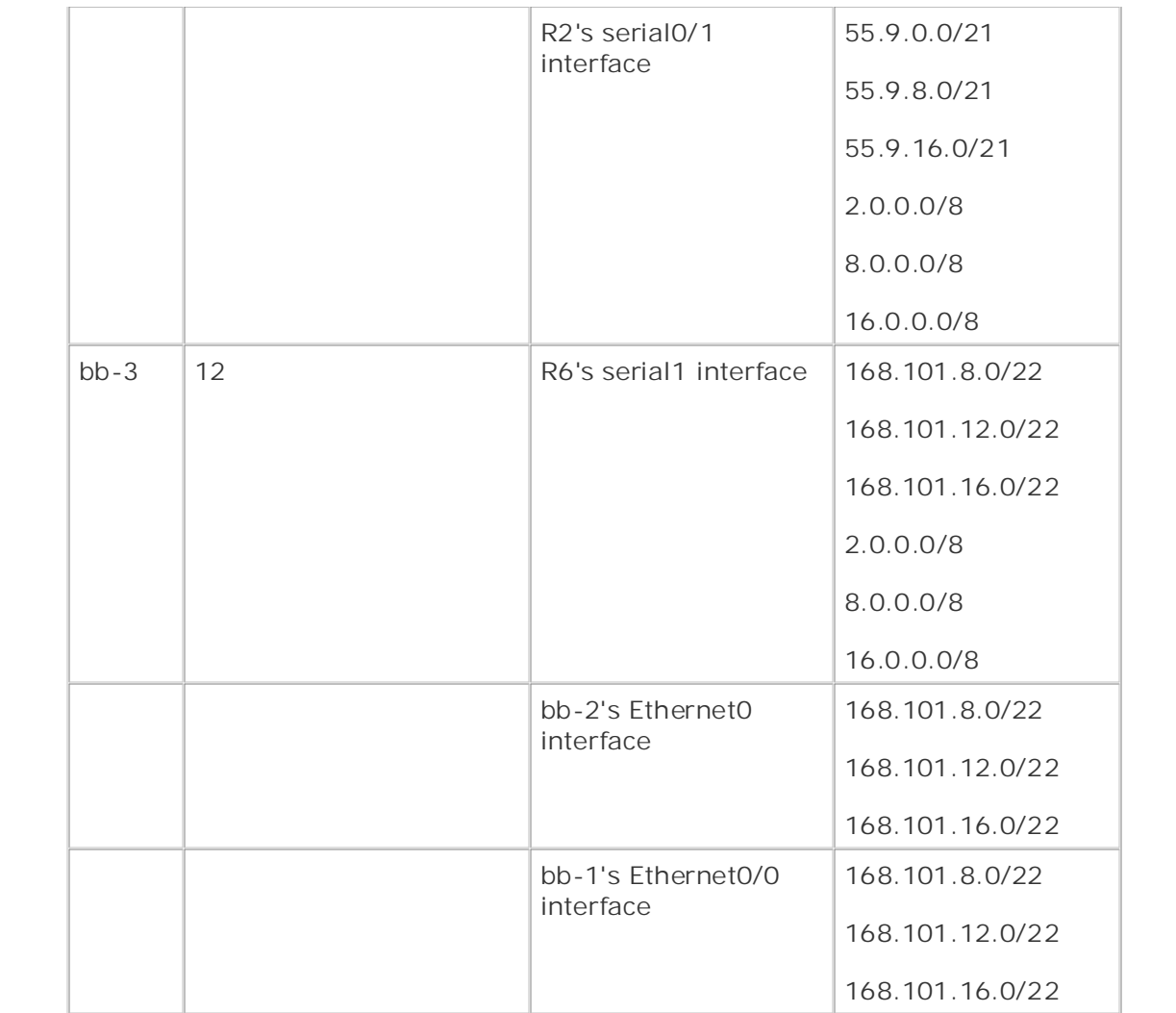

- $\mathsf{F}$  . Each example the series of channels of channels of channels of channels and perfect some  $\mathsf{F}$ 5. Enable BGP routing on r1.
- 6. Put this router in AS 10142 and advertise the locally connected 196.200.32.0/20 network to Combined with Volume I, the Combined with Volume I, the County of the routine conditions and the routing and the routine and  $\alpha$ switching portions of the Routing and Switching, Security, and Service Provider lab exams. all neighbors.
- The book begins with brief coverage of the core technology required on the CCIE lab exame and CCIE lab exame and directly connected IP address for BGP peering.  $\ldots$  can suggest reference reading reading. Laboratory exercises covering  $\ldots$ This router should peer with bb-1, bb-2, and r2; each peer should be set up to use the **7.**
- 8. Locally originated routes should be aggregated to the smallest prefix size.  $\mathcal{S}$  settings. The final chapter of the book concludes with five hands-on lab exercises. The set of the book concludes with five hands-on lab exercises. The set of the book concludes with  $\mathcal{S}$
- 9. This router should also advertise the other 196.200.x.0 networks from r2 and r6; however, these routes should be advertised so that their external peers prefer the routes from their originating peer router. The AS\_PATH attribute cannot be used for this step. Two static routes can be added to this router for this step.
- **10.** Enable BGP routing on r2.
- Put this router in AS 10142 and advertise the locally connected 196.200.48.0/20 network to **11.** all neighbors.
- 12. This router should peer with bb-1, bb-2, and r1; each peer should be set up to use the directly connected IP address for BGP peering.
- **13.** Locally originated routes should be aggregated to the smallest prefix size.
- This router should also advertise the other 196.200.x.0 networks from r1 and r6; however, **14.** these routes should be advertised so that their external peers prefer the routes from their originating peer router. The AS\_PATH attribute cannot be used for this step. Two static routes can be added to this router for this step.
- For coming and the route to 16.0.0.0/8 network from bb-2. These settings should not be passed to any routers, and the AS\_PATH attribute cannot be used for this step. Configure r1 so that it prefers routes to the 2.0.0.0/8 and 8.0.0.0/8 networks from bb-1 **15.**
- 16. Enable BGP routing on r6.
- Publisher: Cisco Press 17. Put this router in AS 10142 and advertise the locally connected 196.200.64.0/20 network to all neighbors.
- 18. This router should peer with bb-3, r1, and r2; each peer should be set up to use the directly connected IP address for BGP peering.
- **19.** Locally originated routes should be aggregated to the smallest prefix size.
- Gain and the CCIE Lab Example of the CCIE Lab Example to the CCIE Lab Example the CCIE Lab Exam with volume two of the best-selling COLE Lab Exam with volume two of the best-selling COLE Lab Exam with volume two of the bes routes can be added to this router for this step. This router should also advertise the other 196.200.x.0 networks from r1 and r2; however, **20.** these routes should be advertised so that their external peers prefer the routes from their originating peer router. The AS\_PATH attribute cannot be used for this step. Two static
- each other's locally originating BGP networks using Layer 2 VPN interfaces. 21. Configure BGP routing between r1 and r6 and r2 and r6. Configure these routers to reach

### **Learn how to build a proparation via practice lab for your CCIE lab example**  $\mathbf{C}$  **is a proparation of**  $\mathbf{C}$  **is a proparation of**  $\mathbf{C}$  **is a proparation of**  $\mathbf{C}$  **is a proparation of**  $\mathbf{C}$  **is a proparation of**

- 1. Configure Voice over IP between these two routers using the 192.168.2.0/30 network as CCIE laboratory presenting them with a series of changing laboratory exercises. A perfect of changing laboratory exercises. A perfect of changing laboratory exercises. A perfect of changing laboratory exercises. follows:
- 2. Attach a phone to port 2/0 on r4. This phone will be assigned the 555-5520 phone number. Combined with Volume I, the CCIE candidate will get comprehensive coverage of the routing and
- 3. Attach a phone to port 2/0 on bb-3. This phone will use the 555-3220 phone number.
- 4. Use the g723r63 codec for each voice connection.
- 5. Configure r5 so that when the phone is picked up, it automatically calls bb-3.
- 6. Configure bb-3 so that it dials r5 whenever either the 555-5520 or 811 numbers are dialed.

### **Section VIII: QoS**

- Configure each outbound backbone connection on routers r1, r2, and r6 so that they will **1.** drop traffic based on IP precedence values during periods of congestion.
- **2.** Configure r3 with the following policy:

- All traffic on TCP port 80 should be limited to 20% of the Ethernet0/0 interface's bandwidth. Any HTTP traffic should proactively be dropped using WRED.

- All other traffic should be queued using Weighted Fair Queuing.

used for all calls. - Configure RSVP for all voice calls between the two Voice over IP callers; make sure that RSVP only allows enough bandwidth for the two callers and that the EF-PHB is

- Configure each Voice over IP session to request guaranteed rate QoS and use the • Examples EF-PHB for all incoming calls.

### **Section IX: DLSW+**

- 1. Configure a DLSw+ peer between VLAN A on r3 and VLAN C on r5. Configure the peer such that it supports RFC 1490, with reliable delivery and local acknowledgment.
- Configure the peer such that only SNA traffic will be allowed to cross the DLSw+ **2.**connection.

# **CCIE Practice Lab: Enchilada II**

Equipment List:

- 1 Frame Relay switch: 5 serial ports
- ISDN simulator/switch with 2 BRI ports
- **•** ATM switch with 2 ATM interfaces
	- 2 lab routers: 1 Ethernet and 1 serial interface
	- **1** lab router: 1 Fast Ethernet, 1 serial, 1 ATM, and 1 ISDN BRI
	- 1 lab router: 1 Ethernet, 1 ISDN BRI, and 1 serial
	- 1 lab router: 2 Ethernet and 1 serial
	- 1 lab router: 1 ATM
- $\bullet$  frapformed for the CCIE Lab Example two of the best-selling CCIE Lab Exam with volume two of the best-selling CCIE Lab Exam with volume two of the best-selling CCIE Lab Exam with volume two of the best-selling CCIE L • 1 lab router: 1 Ethernet
- 1 Ethernet 3550 switch with the EMI software, with 2 fiber ports or crossover cables for interconnection
	- $E = E_1 + E_2 + E_3$  into putting concepts into provide lab scenarios that guide  $E_2$ 1 Ethernet 35xx Ethernet switch

## **Take function**<br> **Configuration Prestaging—Frame Relay Switch, Backbone Routers, and ATM**

Configure the Frame Relay switch with the PVCs as depicted in Figure 10-7. Do not time yourself on this portion of the lab. Not all the PVCs in the diagram are used. Also, configure the backbone routers r5 and r11 and the ATM switch. Example 10-5 lists the configurations for the Frame and ATM switches. *Example 10-6* lists the configuration for the backbone routers r5 and r11.

#### Frample 10-5 Frame Relay and ATM Switch Configurations Example 10-5. Frame Relay and ATM Switch Configurations

hostname frame\_switch level. The will face present readers with scenarios similar to what the actual lab exame. The control of actual lab exam. Study tips and test-taking techniques are included throughout the book. ! frame-relay switching ! interface Ethernet0 no ip address

shutdown

```
• Table of Contents
encapsulation frame-relay
no fair-queue
CCIE Practical Studies Volume II
clockrate 2000000
frame-relay intf-type dce
frame-relay route 102 interface Serial1 101
frame-relay route 202 interface Serial5 204
frame-relay route 802 interface Serial8 708
interface Seriall
    Learn how to build a practice lab for your CCIE lab exam preparation
    T_{\rm eff} five full-blown practice labs that mimic that mimic the actual lab
clockrate 2000000 and with a series of challenging laboratory exercises. A perfect of channels of challenging laboratory exercises of challenging laboratory exercises. A perfect of challenging laboratory exercises and cont
frame-relay intf-type dce
frame-relay route 101 interface Serial0 102
frame-relay route 103 interface Serial5 104
frame-relay route 105 interface Serial4 106
frame-relay route 107 interface Serial3 108
frame-relay route 108 interface Serial8 808
!
interface Serial0
 no ip address
 frame-relay route 302 interface Serial4 206
 frame-relay route 402 interface Serial3 408
!
 no ip address
 encapsulation frame-relay
 frame-relay route 109 interface Serial2 110
!
interface Serial2
```
no ip address

```
\mathbf{r} = \mathbf{r} - \mathbf{r}frame-relay route 111 interface Serial3 708
• Examples
interface Serial3
no ip address
encapsulation frame-relay
clockrate 64000
frame-relay route 408 interface Serial0 402
    \mathbb{R} concepts into putting concepts into provide you in applying \mathbb{R} scenarios that guide \mathbb{R} scenarios that guide \mathbb{R} scenarios that guide \mathbb{R} scenarios that guide \mathbb{R} scenarios that guide \frame-relay route 608 interface Serial5 804
frame-relay route 708 interface Serial2 111
interface Serial4 and with a series of challenging laboratory exercises. A perfect of change of change \frac{1}{2}no ip address 3550, route maps, BGP, Multicast, and QoS.
encapsulation frame-relay
The book begins with brief coverage of the core technologies required on the CCIE lab exam and
 clockrate 64000
frame-relay intf-type dce
frame-relay route 106 interface Serial1 105
frame-relay route 206 interface Serial0 302
 encapsulation frame-relay
 clockrate 64000
 frame-relay intf-type dce
 frame-relay route 110 interface Serial1 109
!
 frame-relay intf-type dce
 frame-relay route 108 interface Serial1 107
 frame-relay route 508 interface Serial4 506
!
 frame-relay route 306 interface Serial5 304
 frame-relay route 506 interface Serial3 508
!
```
interface Serial5

```
\mathbf{r} = \mathbf{r} - \mathbf{r}frame-relay route 104 interface Serial1 103
frame-relay route 204 interface Serial0 202
CCIE Practical Studies Volume II
frame-relay route 304 interface Serial4 306
frame-relay route 404 interface Serial8 110
frame-relay route 804 interface Serial3 608
Practical Studies title from Cisco Press.
    \mathbb{E}[\mathbf{z}^T] into putting concepts into practice with lab scenarios that guide you in applying you in applying you in applying \mathbb{E}[\mathbf{z}^T]no ip address
    Take five full-blown practice labs that mimic the actual lab exam environment
no ip address of challenging them with a series of challenging laboratory exercises.
encapsulation frame-relay
switching portions of the Routing and Switching, Security, and Service Provider lab exams.
 clockrate 64000
frame-relay intf-type dce
frame-relay route 108 interface Serial5 404
frame-relay route 708 interface Serial0 802
frame-relay route 808 interface Serial1 108
 no ip address
 encapsulation frame-relay
 clockrate 64000
 frame-relay intf-type dce
!
interface Serial6
 no ip address
!
interface Serial7
!
interface Serial8
!
interface Serial9
 no ip address
 shutdown
```

```
• Table of Contents
• Index
no ip classless
CCIE Practical Studies Volume II
By Karl Solie Communication Communication Communication
  Publisher: Cisco Press
ISBN: 1-58705-072-2
------------------------------ ATM ---------------------------
hostname ls1010
atm address 47.0091.8100.0000.0061.705b.4001.0061.705b.4001.00
interface ATM0/0/0
    L_{\rm eff} and L_{\rm eff} and L_{\rm eff} are proparations of your CCIE lab examples of your CCIE lab examples of \sim\mathcal{F}_{\mathcal{A}} full-blown practice labs that minic the actual lab
no atm address-registration
no atm ilmi-enable 3550, route maps, BGP, Multicast, and QoS.
no atm ilmi-lecs-implied
The book begins with brief coverage of the core technologies required on the CCIE lab examines required on the CCIE
interface ATM0/0/1
comprehensive practice labs include all of the technologies and gradually increase in difficulty
 no keepalive
no atm auto-configuration
interface BRI0
 no ip address
 shutdown
!
!
end
!
!
!
 no keepalive
 no atm auto-configuration
!
 no atm address-registration
 no atm ilmi-enable
 no atm ilmi-lecs-implied
 atm pvc 1 101 interface ATM0/0/0 1 102
```
!

```
\mathbf{r} \mathbf{r} \mathbf{r} \mathbf{r} \mathbf{r} \mathbf{r} \mathbf{r} \mathbf{r} \mathbf{r} \mathbf{r} \mathbf{r}interface ATM0/0/3
no keepalive
CCIE Practical Studies Volume II
By Karl Solie Communication Communication Communication
interface ATM1/1/3
no keepalive
no ip address
     \mathcal{L}_{\text{F}} and \mathcal{L}_{\text{F}}atm maxvp-number 0
interface Ethernet2/0/0
no ip address of challenging them with a series of challenging laboratory exercises.
not covered in Volume I, like the Cisco Catalyst 3550, route maps, BGP, Multicast, and QoS. Route maps, BGP, Mu
switching portions of the Routing and Switching, Security, and Service Provider lab exams.
no ip classless
logging buffered the coverage of the core technologies required on the CCIE lab exam and the CCIE lab exam and \alphatechnologies follow, providing detailed guides to applying the technologies in real network \mathbf{r}_iline con 0
line aux 0
!
interface ATM0/0/2
 no keepalive
!
!
!
!
interface ATM2/0/0
 no keepalive
!
!
!
line vty 0 4
 login
!
```
end

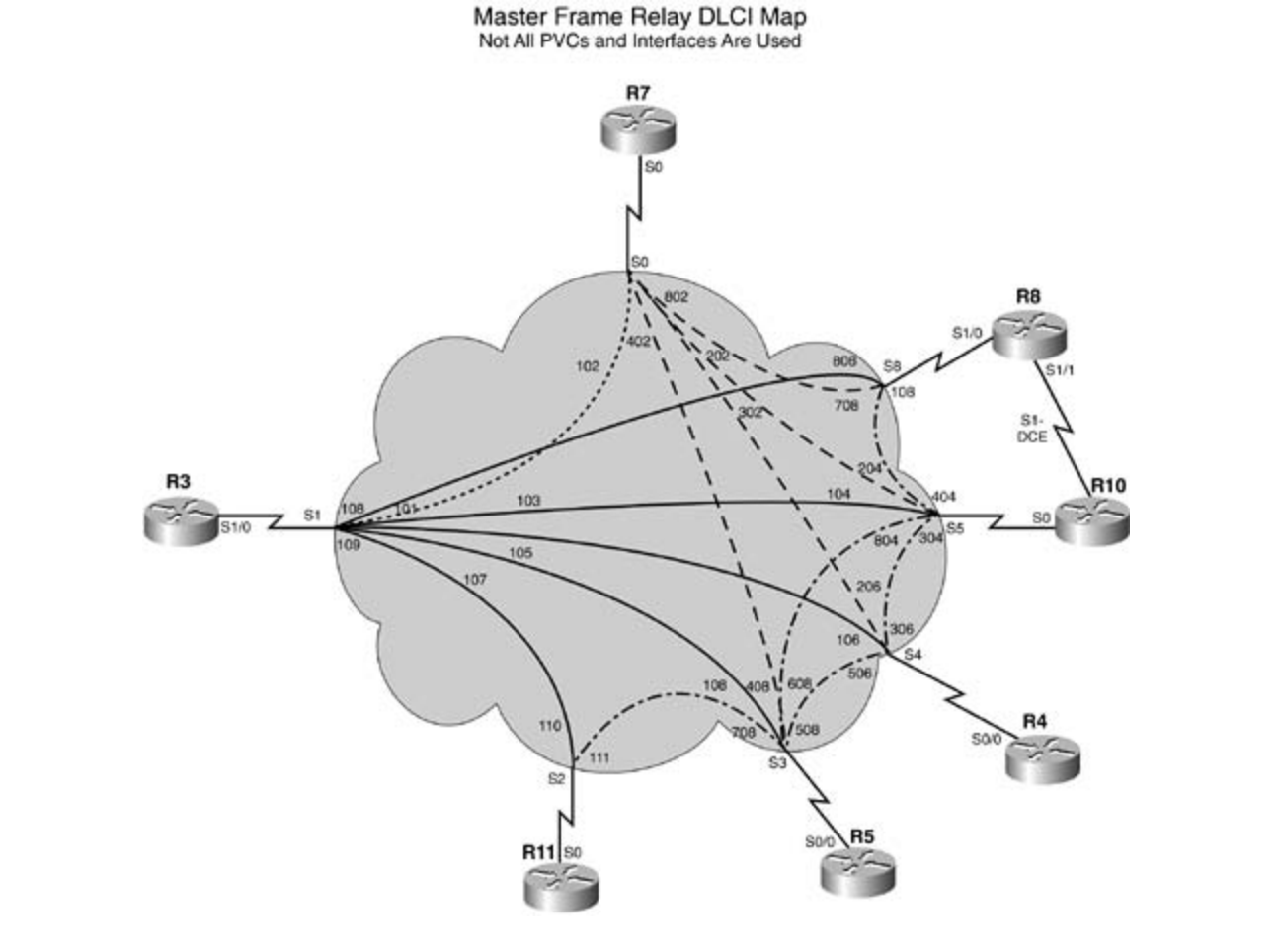

### **Figure 10-7. Frame Relay Switch Configuration**

The book begins with brief coverage of the core technologies required on the CCIE lab exam and Example 10-6. Backbone Router r5 and Backbone Router r11 technologies follow, providing detailed guides to applying the technologies in real network **Configurations**

```
hostname backbone_router_r5
!
ip tcp path-mtu-discovery
!
voice-port 1/0/0
```

```
• Table of Contents
• Index
voice-port 1/1/1
CCIE Practical Studies Volume II
By Karl Solie Communication Communication Communication
interface Loopback0
ip address 201.201.5.5 255.255.255.0
Practical Studies title from Cisco Press.
    \mathbb{E} putting putting concepts into practice with \mathbb{E} guide you in applying \mathbb{E}ip address 6.6.6.6 255.0.0.0
    Take five full-blown practice labs that mimic the actual lab exam environment
ip address 12.1.1.1 255.0.0.0not covered in Volume I, like the Cisco Catalyst 3550, route maps, BGP, Multicast, and QoS. Route maps, BGP, Mu
interface Loopback55 switching, Service Provider lab example in the Service Provider lab exams.
ip address 5.5.5.5 255.255.0.0
technologies follow, providing detailed guides to applying the technologies in real network \mathbf{r}_iinterface Ethernet0/0ip address 10.1.2.5 255.255.255.0
!
voice-port 1/0/1
!
voice-port 1/1/0
!
!
!
interface Loopback4
 ip address 4.4.4.4 255.0.0.0
!
interface Loopback6
!
interface Loopback12
!
!
!
interface Serial0/0
 ip address 10.1.1.5 255.255.255.0
 encapsulation frame-relay
```

```
\mathbf{r} \mathbf{r} \mathbf{r} \mathbf{r} \mathbf{r} \mathbf{r} \mathbf{r} \mathbf{r} \mathbf{r} \mathbf{r} \mathbf{r} \mathbf{r} \mathbf{r} \mathbf{r} \mathbf{r} \mathbf{r} \mathbf{r} \mathbf{r} \mathbf{r} \mathbf{r} \mathbf{r} \mathbf{r} \mathbf{r} \mathbf{r} \mathbf{interface Serial0/1
no ip address
CCIE Practical Studies Volume II
shutdown which contains the contact \mathcal{L}router ospf 2003
network 10.1.0.0 0.0.255.255 area 500
router bgp 65001
    \mathcal{L}_1 is the putting concepts into practice with lab scenarios that guide \mathcal{L}_2bgp router-id 10.1.1.5bgp confederation identifier 10001
bgp confederation peers 65002
network 4.0.0.0network 5.5.0.0 mask 255.255.0.0
network 6.0.0.0
network 12.0.0.0
neighbor AS65001 peer-group
neighbor AS65001 remote-as 65001
neighbor AS65001 route-reflector-client
 ip ospf network point-to-point
 no ip mroute-cache
 frame-relay interface-dlci 108
!
!
 area 500 stub
!
 no synchronization
 neighbor AS65001 update-source Serial0/0
 neighbor AS65001 next-hop-self
 neighbor 10.1.1.3 peer-group AS65001
 no auto-summary
```

```
• Table of Contents
• Index
!
ip classless
!
logging buffered 4096 debugging
!
```
end en de la provincia de la provincia de la provincia de la provincia de la provincia de la provincia de la p<br>En la provincia de la provincia de la provincia de la provincia de la provincia de la provincia de la provinci

Publisher: Cisco Press ---------------------------------------

### $hostname$  backbone\_router\_r11

```
Practical Studies title from Cisco Press.
      \frac{1}{2} experience put that guide \frac{1}{2} scenarios that guide \frac{1}{2} scenarios that guide \frac{1}{2} scenarios that guide you in applying \frac{1}{2} scenarios that guide \frac{1}{2} scenarios that guide \frac{1}{2} scen
interface Loopback20
no ip directed-broadcast
not covered in Volume I, like the Cisco Catalyst 3550, route maps, BGP, Multicast, and QoS.
interface Loopback21 and Switching, Service Provider lab example in the Service Provider lab example in the Service Provider lab example in the Service Provider lab example in the Service Provider lab example in the Servic
ip address 192.200.17.11 255.255.255.0
no ip directed-broadcast to applying the technologies in real network in real networks in real networks in real networks in real networks in real networks in real networks in real networks in real networks in real networks
\mathbf{r}_{\text{c}} include all of the technologies and gradually increase increase in different increase in different in
interface Loopback22 are included throughout throughout the book.
!
ip subnet-zero
ip tcp path-mtu-discovery
!
isdn voice-call-failure 0
!
 ip address 192.200.16.11 255.255.255.0
!
!
  ip address 192.200.18.11 255.255.255.0
 no ip directed-broadcast
!
interface Loopback23
```

```
\mathbf{r} = \mathbf{r}• Index
 ip address 192.200.20.11 255.255.255.0
no ip directed-broadcast
CCIE Practical Studies Volume II
By Karl Solie Communication Communication Communication
interface Loopback88
ip address 88.8.8.8 255.255.0.0
no ip directed-broadcast
description to fast 0/11 on sw15_3550
ip address 192.168.2.11 255.255.255.0
no ip directed-broadcast
ip ospf message-digest-key 2 md5 trustno1
interface Serial0 and with a series of challenging laboratory exercises. A perfect of change of change \frac{1}{2}no ip address 3550, route maps, BGP, Multicast, and QoS.
no ip directed-broadcast
no ip mroute-cache
{\tt shutdown}\mathbf{r}_{\text{c}} include all of the technologies and gradually increase increase in different increase in different in
interface Serial1 and the book.
 ip address 192.200.19.11 255.255.255.0
 no ip directed-broadcast
!
interface Loopback24
!
!
interface Ethernet0
!
 shutdown
!
 no ip address
 no ip directed-broadcast
 shutdown
!
```

```
• Table of Contents
• Index
router bgp 96
CCIE Practical Studies Volume III
bgp router-id 192.168.2.11
bgp cluster-id 2177372427
network 88.8.0.0 mask 255.255.0.0
neighbor 192.168.2.1 remote-as 10001
Practical Studies title from Cisco Press.
no ip http server
router ospf 2003
 area 0 authentication message-digest
 network 192.168.2.11 0.0.0.0 area 0
 network 192.200.0.0 0.0.255.255 area 200
!
 neighbor 192.168.2.1 password :)router
 neighbor 192.168.2.1 update-source Ethernet0
!
ip classless
!
end
```
The following portion of the lab is timed and should begin after the configuration and physical installation of all hardware.

#### $\mathsf{Rules}$ technologies follow, providing detailed guides to applying the technologies in  $\mathcal{L}$ **Rules**

- comparations in the technologies of the technologies and gradual uplease and gradual technology increase in different  $\alpha$  $\bullet$  No static routes or floating static routes are allowed unless specifically stated.
- Follow the instructions exactly. Be careful to only propagate routes where and when instructed. Only use the PVCs as directed by the instructions.
	- You can use the configuration guides and the CD-ROM for your only reference material.
	- You have 8.5 hours to complete this portion of the lab. Do not talk to anyone during this phase.
	- It is recommended that you read the entire lab before beginning.

Make an accurate and precise network illustration.

### **Section I: IP Setup**

1. Use the IP addresses as depicted in **Figure 10-8** and address the network accordingly. Note: Not all the IP addresses can be assigned at this time.

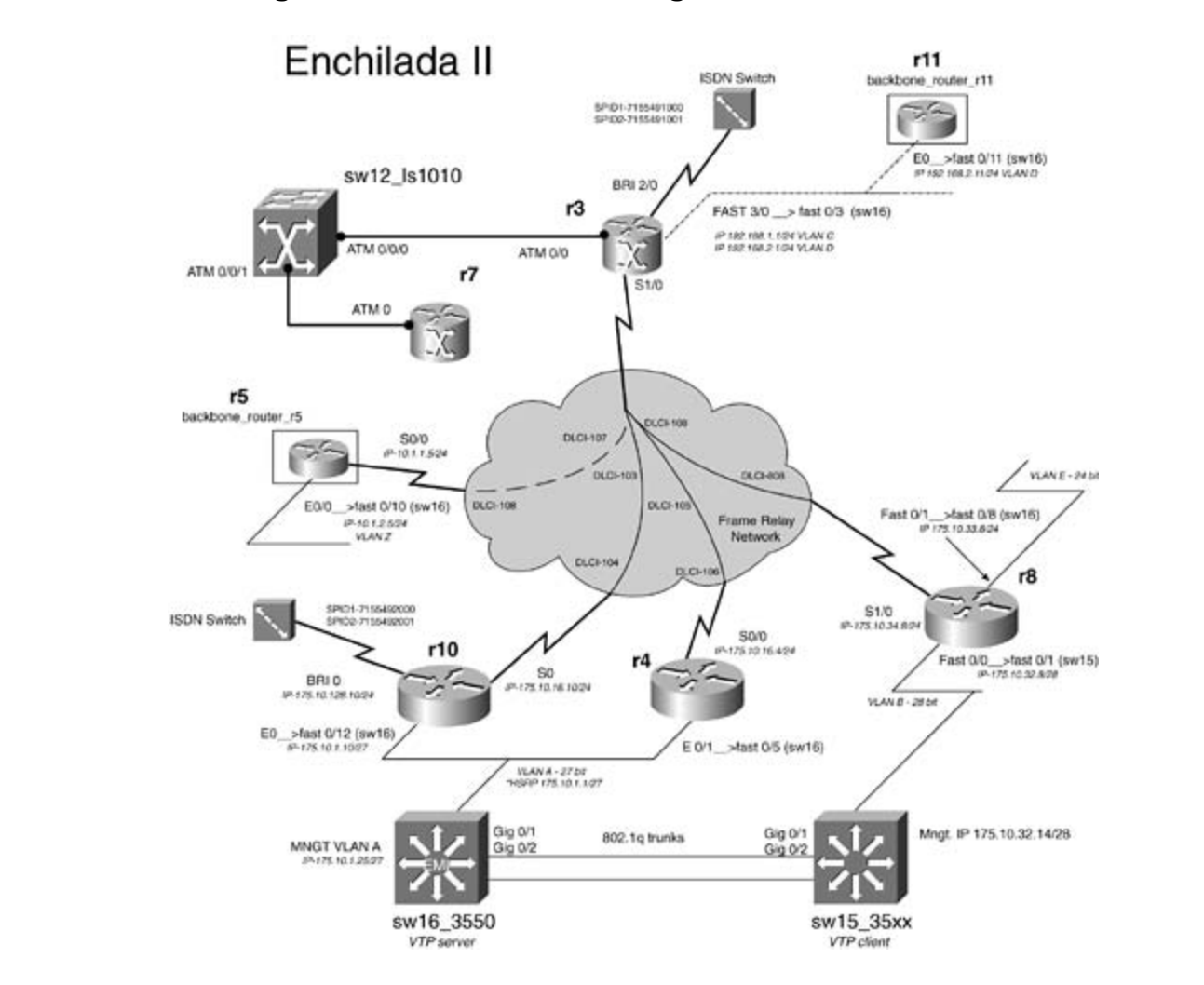

Figure 10-8. Network Diagram for Enchilada II

- Use the IP subnets 192.168.1.0/24 and 192.168.2.0/24 on the Fast 3/0 interface of r3. Use **2.** VLAN C for subnet 192.168.1.0/24 and VLAN D for the 192.168.2.0/24 subnet.
- Use the IP address of 175.10.1.10/27 on r10's E0 interface. This interface is in VLAN A, **3.** along with r4's e0/1 interface.
- R8 has the Fast 0/1 interface in VLAN E and the Fast 0/0 interface in VLAN B. Use the IP **4.** address of 175.10.33.8/24 on the Fast 0/1 interface and 175.10.32.8/28 on the Fast 0/0 interface.

Use the network 175.10.0.0 for all other subnets and host addresses: **5.**

- VLAN: 27-bit subnet

- VLAN B: 28-bit subnet

- VLANs C, D, E, Z: 24-bit subnet

### **Section II: Catalyst Configuration**

- 1. Configure an 802.1Q Gigabit trunk between sw15\_35xx and sw16\_3550 using the Gig 0/1 and Gig 0/2 interfaces. (You can substitute 100BASE-T interfaces for this lab.) Do not put IP addresses on the Gigabit interfaces.
- **2.** Configure the VLANs as depicted in Figure 10-8. Do not use VLAN 1.
- Configure sw16\_3550 to be a VTP server and sw15\_35xx to be the client. Use PSV2 as the **3.** VTP domain name and authenticate VTP with the password cisco.
- 4. Configure sw16\_3550 to support 802.1w RSTP and 802.1s MSTP. Create three STP in comigate of respect to support cost.

- Instance 0: VLAN 1, STP priority 8192 -Instance 1: VLANs 100–200, STP priority 4096 Learn how to build a practice lab for your CCIE lab exam preparation - Instance 2: VLANs 2–99, 201–4094, STP priority 16834

- Make sure 802.1w works with 802.1d on the sw15\_35xx switch. That is, the VLAN priority for the VLANs noted above should be the same on sw15\_35xx.

companion to the best-selling first edition, this book provides coverage of CCIE lab exam topics - Ensure that ports on the switch that are connected to hosts are configured for  $\delta$ OZ. TW. 802.1w.

5. Sw16\_3550 should be reachable using the IP address 175.10.1.25/27, and sw15\_35xx should be reachable via the IP address 175.10.32.14/28. You cannot configure a default or static route on sw16\_3550.

### **Section III: EIGRP, Layer 3 Switching, and Frame Relay**

- Configure a partial-mesh Frame Relay network between r3, r10, and r4. You can only use **1.** subinterfaces on r3.
- Configure EIGRP over the Frame Relay network between r3, r10, and r4. Use the **2.** autonomous system ID of 2003.
- Configure EIGRP on VLAN A between r10, r4, and sw16\_3550. Enable Layer 3 switching on **3.**sw16\_3550 to accomplish this.

## **Section IV: RIP, OSPF Integration**

Configure OSPF between r3 and the backbone router r11. Configure VLAN C to be in OSPF **1.** area 100 and VLAN D in OSPF area 0.

Authenticate OSPF area 0 with Type II authentication.

- 2. When you connect to the backbone router r11, you should receive the following OSPF routes: 192.200.16.0/24, 192.200.17.0/24, 192.200.18.0/24, 192.200.19.0/24, and 192.200.20.0/24. Ensure that all routers can reach these routes, including the RIP and EIGRP domains.
	- 3. Configure OSPF between r3 and the backbone router r5 over the Frame Relay network.<br>Configure the Frame Relay network to be in area 500. Area 500 should be configured as<br>stub area. Configure the Frame Relay network to be in area 500. Area 500 should be configured as a stub area.
	- Configure RIPv2 between r3 and r8. VLAN E and VLAN B should run RIPv2, too. **4.**

Use MD5 authentication for RIP updates over the Frame Relay link.

# **Section V: Route Filtering and HSRP**

- 192.200.18.0/24, 192.200.19.0/24, and 192.200.20.0/24. R10 should only propagate the  $\frac{1}{\sqrt{2}}$  subnets to sw16\_3550. R10 and r4 should have EIGRP external routes 192.200.16.0/24, 192.200.17.0/24, **1.** odd 192.200.0.0 subnets to sw16\_3550. R4 should only propagate the even 192.200.0.0
- 2. Configure HSRP between r10, r4, and sw16\_3550. Use 175.10.1.1/27 for the HSRP  $\Gamma$  and  $\Gamma$  is presenting them with a series of challenging laboratory exercises. address.

Authenticate HSRP updates between all devices. Use the password trustno1.

R10 should be the default primary router. If r10 loses it serial interface, r4 should become should become the HSRP primary.<br>should become the HSRP primary. primary. If r4 loses its serial interface and the r10 serial interface is down, sw16\_3550

#### **Section VI: ISDN**  $ccot$  properties all of the technologies and gradually increase in differentially increase in differential  $\frac{1}{2}$

Configure the ISDN network between r10 and r3. Use the following guidelines: **1.**

- Use the IP address of 175.10.128.10/24 on r10. This subnet should be in the EIGRP domain.

- The dialer should not remain up all the time due to routing protocols. Configure r10 to only place the calls upon losing the 192.168.2.0/24 and 192.168.1.0/24 routes.

- Use CHAP for authentication; use cisco\_isdn as the password
- Do not use static routes; routing should be dynamic.
- The link should drop after 5 minutes of idle time.

# **Section VII: ATM**

- 1. Configure an ATM PVC from r3's atm0/0 port to r7's atm0 port; use subinterface for this purpose.
	- 2. Use the ATM encapsulation method that is most suited to bursty data traffic.
	- 3. Configure the ATM circuit to support bursty delay-tolerant VBR traffic; this circuit should be configured to use a sustained cell rate of 8 T1s and a peak cell rate that supports the full bandwidth of the interface.
	- **4.** Use the 62.1.8.0 network with a 30-bit subnet mask for this network.

#### **Section VIII: BGP Example the CCIE Lab Exam with volume two of the best-selling CCIE Lab Exam with volume two of the best-selling CCIE Lab Exam with volume two of the best-selling CCIE** Practical Studies title from Cisco Press.

Experience putting concepts into practice with lab scenarios that guide you in applying 1. All BGP routers should peer with each other using statically assigned BGP router IDs; BGP you cannot use route reflectors to accomplish tasks in this lab. BGP will only be used to routers have more than one peer in the same autonomous system, use a peer group to all BGP routers. Add and advertise the following networks shown in Table 10-3. routing updates should use the largest possible packet sizes. Unless otherwise specified, advertise loopback networks; do not configure BGP to advertise any 10 networks. When simplify the configuration. At the end of this section, all BGP routes should be reachable on

switching portions of the Routing and Switching, Security, and Service Provider lab exams. **Table 10-3. Lab 4 BGP Networks**

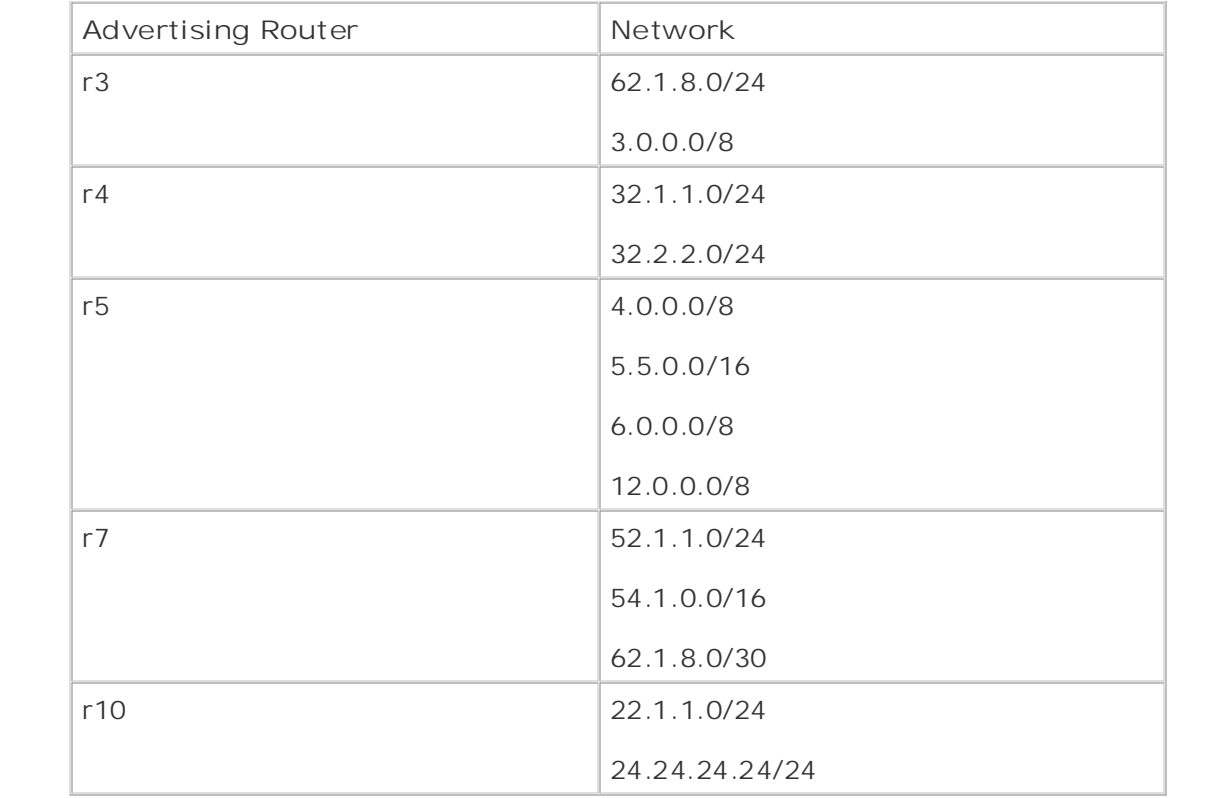

2. Enable BGP routing on routers r3, r5, and r7. Configure all of these routers to peer with each other in AS 65001; these routers should also belong to parent AS 10001.

Configure r3 to peer with r11 in AS 96; these routers should use BGP authentication using  $T_{\rm eff}$  five full-blown practice labs that minic the actual lab $\epsilon$ the password ":)router".

one route reflector statement is allowed on r3, r5, and r7 for this purpose. CCIE lab exam by presenting them with a series of challenging laboratory exercises. A perfect R3 should also peer with r7 over the ATM network and r5 over the Frame Relay network;

R7 should be able to reach all networks r3 can reach; one default route is allowed on r7 for this purpose. The Cisco Catalyst 3550, route maps, BGP, Multicast, and QoS. The City 3550, route maps, and QoS.

3. Configure BGP routing on routers r4 and r10; put these routers in AS 65002; these routers also belong to parent AS 10001.

R4 should also peer with r3 in AS 65001. All routers in AS 65002 should receive and be able to reach all BGP routes sent by r3 and vice versa.

#### **Section IX: DLSW+**  $\sim$  the taking test-taking term included throughout throughout throughout the book.

- Configure a DLSw TCP peer between VLAN A on r4 and VLAN B or r8. Explorers and DLSw **1.** traffic from r4's VLAN A should only be allowed onto r8's VLAN B.
- Configure a DLSw TCP peer between VLAN D on r3 and VLAN E of r8. Only explorers and **2.** DLSw traffic from VLAN D can reach r8's VLAN E.
- **3.** DLSw traffic from these two peers should not interact with each other.

## **Section X: NAT**

internal lab equipment. If sw15\_35xx issues a ping to r3, for instance, it should be translated. Configure NAT such that all users on VLAN B share a single IP address when accessing any **1.**

# Section XI: Multicast Routing

- 1. Configure multicast routing on r3, r10, and r7.
- 2. Use a rendezvous address of 175.10.16.3. R10 and r3 should both be able to ping the multicast address of 224.0.10.10 on the ATM interface of r7.

# **CCIE Practice Lab: Kobayashi Maru**

### Equipment List

- 1 Frame Relay switch: 4 serial ports
- ISDN simulator/switch with 2 BRI ports
- **•** ATM switch with 2 ATM interfaces
	- 1 lab router: 1 Ethernet and 1 serial interface
	- **1** lab router: 1 Ethernet, 1 serial interface, and 1 FXS voice port
	- 1 lab router: 1 Fast Ethernet, 1 serial, 1 ATM, and 1 ISDN BRI
	- 1 lab router: 1 Ethernet, 1 ISDN BRI, and 2 serial
	- 1 lab router: 2 Ethernet and 1 FXS voice port
- 1 lab router: 2 Ethernet and 1 serial
- 1 lab router: 1 ATM
	- 1 Ethernet 3550 switch with the EMI software, 1 fiber port or crossover cable for<br>interconception interconnection
	- 1 Ethernet 35xx Ethernet switch

#### *CCIE Practical Studies*, Volume II leads CCIE candidates through the process of preparing for the  $\blacksquare$ Configuration **Prestaging—Frame Relay Switch, Backbone Routers, and ATM**

Configure the Frame Relay switch with the PVCs as depicted in <u>Figure 10-9</u>. Do not time yourself on this portion of the lab. Not all the PVCs in the diagram are used. <u>Example 10-7</u> lists the configurations for the Frame Relay and ATM switches.

#### Example 10-7. Frame Relay and ATM Switch Configurations  $t_{\text{ref}}$  follow, providing the technologies in real networks to applying the technologies in real networks in real networks in real networks in real networks in real networks in real networks in real networks in real net

level. They present readers with scenarios similar to what they will face on the actual lab exam. **hostname frame\_switch** Study tips and test-taking techniques are included throughout the book. ! frame-relay switching ! interface Ethernet0 no ip address

shutdown

```
no ip address
• Index
encapsulation frame-relay
no fair-queue
frame-relay intf-type dce
frame-relay route 102 interface Serial1 101
     Pages: 1032
frame-relay route 402 interface Serial3 408
    Learn how to build a proparation in the proparation of your CCIE lab for your CCIE lab example. The proparation of \simT_{\rm p} audit-blown practice label mimic that minimize that minimize that minimize \frac{1}{\sqrt{2}}encapsulation frame-relay
C_{\rm eff} is presenting them with a series of challenging laboratory exercises. A perfect software
clockrate 2000000 companion, this book provides coverage of CCIE lab exam topics coverage of CCIE lab exam topics of CCIE lab exam topics of CCIE lab exam topics of CCIE lab exam topics of CCIE lab exam topics of CCIE lab 
not covered in Volume I, like the Cisco Catalyst 3550, route maps, BGP, Multicast, and QoS.
frame-relay intf-type dce
switching portions of the Routing and Switching, Security, and Service Provider lab exams.
frame-relay route 103 interface Serial5 104
frame-relay route 105 interface Serial4 106
frame-relay route 107 interface Serial3 108
!
interface Serial0
 clockrate 2000000
  frame-relay route 202 interface Serial5 204
  frame-relay route 302 interface Serial4 206
 frame-relay route 802 interface Serial8 708
!
interface Serial1
 no ip address
 frame-relay route 101 interface Serial0 102
  frame-relay route 108 interface Serial8 808
  frame-relay route 109 interface Serial2 110
!
interface Serial2
```
no ip address

```
frame-relay route 111 interface Serial3 708
C Company III is a studies of the studies volume III
interface Serial3
no ip address
encapsulation frame-relay
frame-relay route 108 interface Serial1 107
frame-relay route 408 interface Serial0 402
frame-relay route 508 interface Serial4 506
interface Serial4 and with a series of challenging laboratory exercises. A perfect of channel and challenging laboratory exercises of challenging laboratory exercises. A perfect of challenging laboratory exercises and chal
no ip address 3550, route maps, BGP, Multicast, and QoS. Route maps, BGP, Multicast, and QoS. Route maps, and \mathcal{L}encapsulation frame-relay encapsulation frame-relay
The book begins with brief coverage of the core technologies required on the CCIE lab exam and
 clockrate 64000
frame-relay intf-type dce
frame-relay route 106 interface Serial1 105
frame-relay route 206 interface Serial0 302
 encapsulation frame-relay
 clockrate 64000
 frame-relay intf-type dce
 frame-relay route 110 interface Serial1 109
!
 clockrate 64000
 frame-relay intf-type dce
 frame-relay route 608 interface Serial5 804
 frame-relay route 708 interface Serial2 111
!
 frame-relay route 306 interface Serial5 304
 frame-relay route 506 interface Serial3 508
!
```
interface Serial5

```
\mathbf{r} = \mathbf{r} - \mathbf{r}frame-relay route 104 interface Serial1 103
frame-relay route 204 interface Serial0 202
CCIE Practical Studies Volume II
frame-relay route 304 interface Serial4 306
frame-relay route 404 interface Serial8 110
frame-relay route 804 interface Serial3 608
Practical Studies title from Cisco Press.
    \mathbb{E}[\mathbf{z}^T] into putting concepts into practice with lab scenarios that guide you in applying you in applying you in applying \mathbb{E}[\mathbf{z}^T]no ip address
    Take five full-blown practice labs that mimic the actual lab exam environment
no ip address of challenging them with a series of challenging laboratory exercises.
encapsulation frame-relay
switching portions of the Routing and Switching, Security, and Service Provider lab exams.
 clockrate 64000
frame-relay intf-type dce
frame-relay route 108 interface Serial5 404
frame-relay route 708 interface Serial0 802
frame-relay route 808 interface Serial1 108
 no ip address
 encapsulation frame-relay
 clockrate 64000
 frame-relay intf-type dce
!
interface Serial6
 no ip address
!
interface Serial7
!
interface Serial8
!
interface Serial9
 no ip address
 shutdown
```

```
• Table of Contents
• Index
no ip classless
CCIE Practical Studies Volume II
By Karl Solie Communication Communication Communication
  Publisher: Cisco Press
ISBN: 1-58705-072-2
------------------------------ ATM Switch ------------------
hostname ls1010
Practical Studies title from Cisco Press.
    \text{EVALU} into properties that guide with lab scenarios that guide \text{EVALU}no keepalive
no atm auto-configuration
    Take five full-blown practice labs that minic that minic the actual labs that minic the actual lab
no atm ilmi-enable
no atm ilmi-lecs-implied
switching portions of the Routing and Switching, Security, and Service Provider lab exams.
interface ATM0/0/1
technologies follow, providing detailed guides to applying the technologies in real network
 no keepalive
no atm auto-configuration all of the technologies and gradually increase in different configuration
no atm address-registration
!
interface BRI0
 no ip address
 shutdown
!
!
end
!
atm address 47.0091.8100.0000.0061.705b.4001.0061.705b.4001.00
!
interface ATM0/0/0
 no atm address-registration
!
 no atm ilmi-enable
 no atm ilmi-lecs-implied
 atm pvc 1 101 interface ATM0/0/0 1 102
 atm pvc 3 103 interface ATM0/0/0 7 107
```
interface ATM0/0/2

no keepalive

end

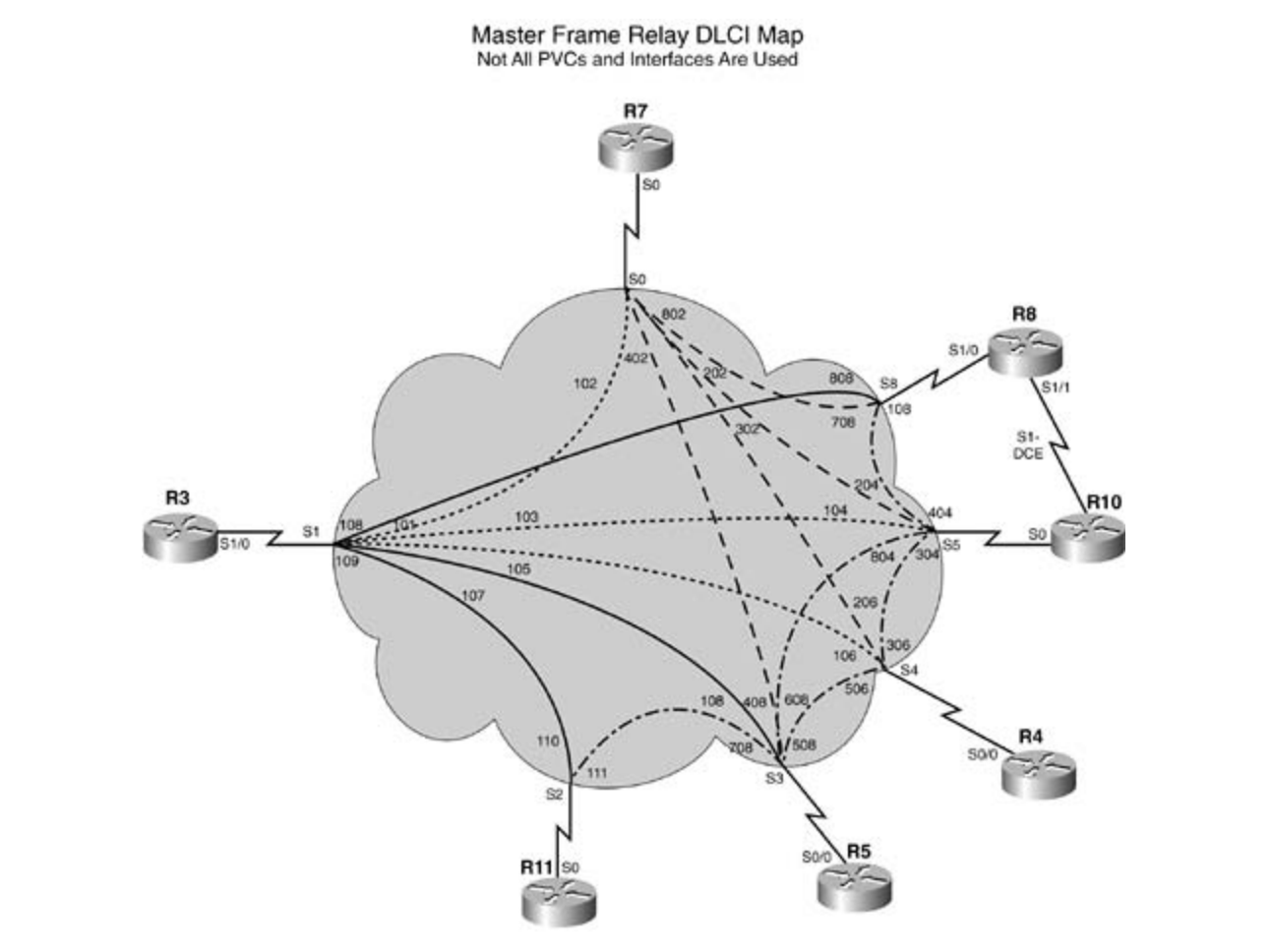

Figure 10-9. Frame Relay Switch Configuration

The following portion of the lab is timed and should begin after the configuration and physical installation of all hardware.

### **Rules**

No static routes or floating static routes are allowed unless specifically stated.

!

- Follow the instructions exactly. Be careful to only propagate routes where and when instructed. Only use the PVCs as directed by the instructions.
- You can use the configuration guides and the CD-ROM for your only reference material.
- You have 8.5 hours to complete this portion of the lab. Do not talk to anyone during this phase.
- It is recommended that you read the entire lab before beginning.

#### **Section I: IP Setup** By Karl Solie CCIE No. 4599, Leah Lynch CCIE No. 7220

1. Use the IP addresses as depicted in **Figure 10-10** and address the network accordingly. Note: Not all the IP addresses can be assigned at this time.

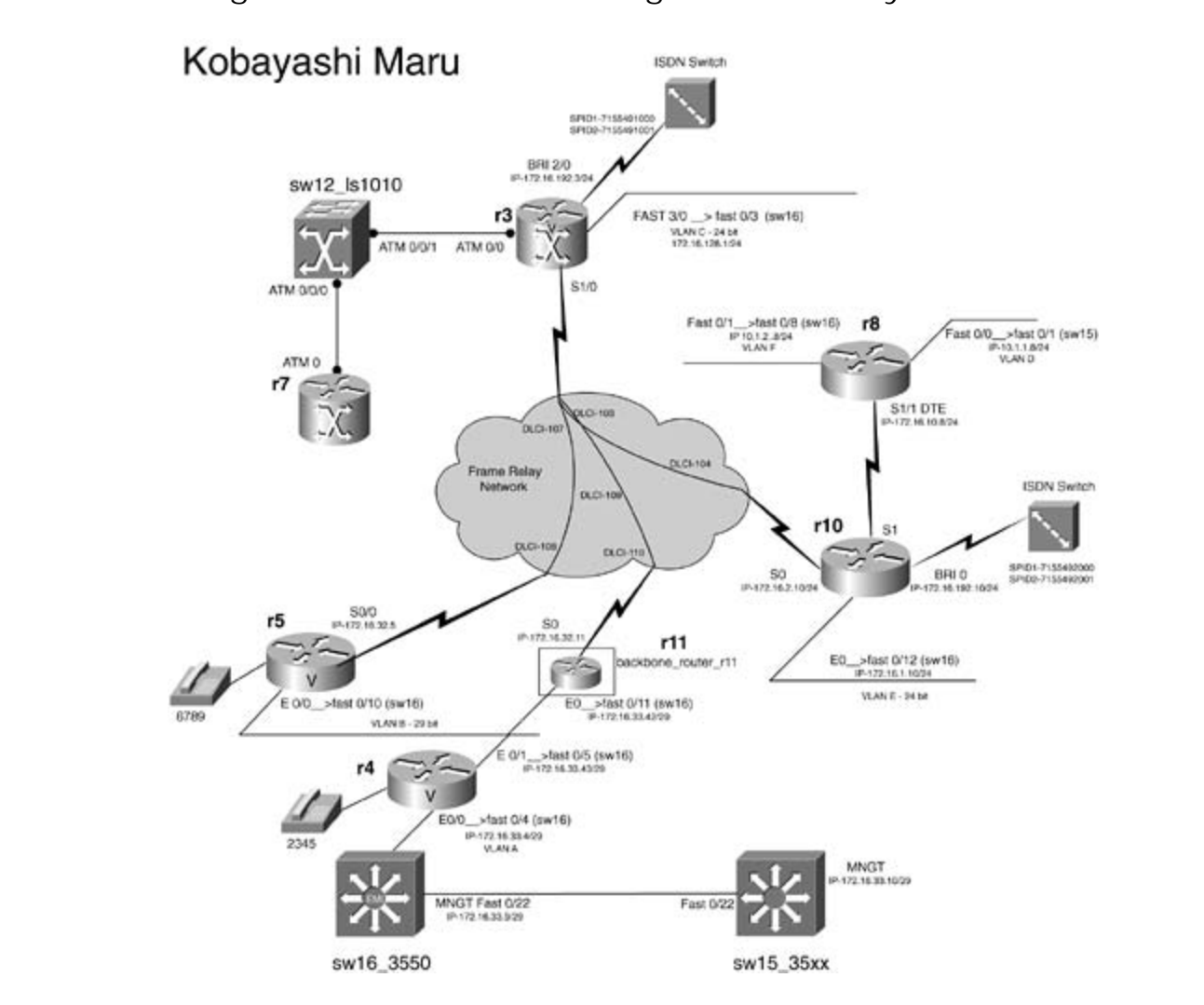

**Figure 10-10. Network Diagram for Kobayashi Maru**

will be VLAN C.

- Use the IP address of 172.16.33.42/29 on r11's E0 interface. This interface is in VLAN B, **3.** along with r4's e0/1 interface and r5's e 0/0 interface.
- R8 has the Fast 0/1 interface in VLAN F and the Fast 0/0 interface in VLAN D. Use the IP **4.** address of 10.1.2.8/24 on the Fast 0/1 interface and 10.1.1.8/24 on the Fast 0/0 interface.
- 5. R10 has its e0 interface in VLAN E; use the IP address of 172.16.1.10/24 for it.
- 6. R4's e 0/0 interface is in VLAN A and has the IP address of 172.16.33.4/29.
- $B_1$ . But the notwork  $B_2$ , release for an other Use the network 172.16.0.0 for all other subnets and host addresses: **7.**

- VLAN A: 29-bit subnet

-VLAN B: 29-bit subnet

-VLANs C, D, E, F: 24-bit subnet

### **Section II: Catalyst Configuration**

- 1. Configure the VLANs as depicted in **Figure 10-8**. Do not use VLAN 1:
	- $-$  VLAN A  $=$  VLAN 2034
	- $-$  VLAN B  $=$  VLAN 2033
	- $-$  VLAN C  $=$  VLAN 1026
- VLAN  $D = VLAN$  10 (on sw15\_35xx)
- companion to the best-selling first edition, this book provides coverage of  $C$  $-$  VLAN E = VLAN 1025
- $\overline{\phantom{a}}$  Combined with Companion I, the CCIE candidate with  $\overline{\phantom{a}}$  $s = VLMN \Gamma = VLMN \Gamma$  $-$  VLAN  $F =$  VLAN 10
- Z. Comiect the Catalyst switches together wa back-to-back cable. Ensure that both switches are reachable from the lab using the following address:  $sw16_3550 = 172.16.33.9/29$  and  $sw15_35xx = 172.16.33.10/29$ . Do not configure 802.1Q or ISL trunks. You cannot configure a default or static route on sw16\_3550. Connect the Catalyst switches together via back-to-back cable. Ensure that both switches **2.**
- 3. Configure sw16\_3550 and the sw15\_35xx to use ccie\_psv2 as the VTP domain name.  $\Omega$ . Chases the  $\overline{NT}$  prode that is most desirable to your potus of design Choose the VTP mode that is most desirable to your network design.
	- Configure sw16\_3550 to support 802.1w RSTP and 802.1s MSTP. Configure any host ports **4.** to support RSTP.
	- Configure MSTP such that all extended VLANs on sw16\_3550 will be the root for spanning **5.** tree. Normal-range VLANs should use the default STP values.
	- **6.** Configure a MAC address of 0001.0001.aaaa on VLAN 2034 of sw16\_3550.

## **Section III: OSPF, EIGRP, Layer 3 Switching, and Frame Relay**

- Configure a partial-mesh Frame Relay network between r3, r5, and r11. You can use **1.** subinterfaces wherever you desire.
- 2. Configure OSPF over the Frame Relay network between r3, r5, and r11. The Frame Relay network is in OSPF area 0. Configure VLAN C on r3 to be in area 51.
- $\epsilon$   $\epsilon$   $\epsilon$   $\epsilon$   $\epsilon$   $\epsilon$ **CCIE Practical Studies Volume II 3.** Configure VLAN B between r5, r11, and r4 to be in OSPF area 100.
- 4. Change the OSPF hello timer of r5's S0/0 interface to 60 seconds.
	- 5. Configure EIGRP on VLAN A between r4 and sw16\_3550. Use the autonomous system ID of 2003. Enable Layer 3 switching on sw16\_3550 to accomplish this.
	- 6. EIGRP-originated routes should appear as OSPF external type 1 routes with a tag of 4 on all OSPF routers.
	- Ensure full IP reachability from the EIGRP and OSPF domain. Sw15\_35xx should be able to **7.** ping VLAN C and vice versa.

### **Section IV: IS-IS and RIP Integration**

- 1. Configure IS-IS between r3 and r10 over the Frame Relay network. Advertise VLAN E via  $L_{\text{L}}$ IS-IS.
- 2. Configure the serial link between r10 and r8. Configure the link such that it supports Lempel-Ziv (LZ)-based compression algorithms.
- *CCIE Practical Studies*, Volume II leads CCIE candidates through the process of preparing for the 3. Configure RIP between r10 and r8. Do not advertise VLAN D and VLAN F via RIP. RIP should not use broadcast routing updates.
- 4. Integrate RIP and IS-IS fully into the existing OSPF/EIGRP domains. Ensure full T. Though a computer with Volume II, the Computer Computer computer will get contains. Ensure full get contains and routing and routing and routing and results are results and results and results and results and results an reachability between all routing domains.
- of 3333. Tag redistributed routes with an original administrative distance of 115 with a tag of 3333. includes suggested references for further reading. Laboratory exercises covering each of the core of 3, and tag routes with an original administrative distance of 1 with a tag of 777. On r3, tag any redistributed routes with an original administrative distance of 0 with a tag **5.**

#### comprehensive practice labs include all of the technologies and gradually increase in different  $\alpha$ **Section V: NAT and DHCP** will face on the actual lab exam.

Configure NAT on r8 using the following guidelines: **1.**

- Users on VLAN D, 10.1.1.0/24, will share 5 IP addresses (172.16.16.2 through 172.16.16.6).

- R8 Fast 0/0 IP address, 10.1.1.8, will always be translated to 172.16.16.100.

- Users on VLAN F will use PAT.

- Ensure that users on VLAN D and VLAN F can ping sw16\_3550 and sw15\_35xx and are **2.** translated accordingly.
- Table of Contents Configure the users on VLAN C on r3 to use DHCP. The server should advertise **3.** 172.16.128.1 as the default gateway. Reserve four host addresses on VLAN C in the DHCP pool for future use.

#### Continue VII. March **Section VI: Multicast Routing and NTP**

- 1. Configure r8 as an NTP server and sw16\_3550 to receive NTP updates. When sw16\_3550 synchronizes with the server, it should have a stratum of 6.
- 2. Configure multicast routing on r3, r4, and r5. Use sparse mode and configure the multicast bormgare mainsast roating orrer, in the rot ose spa<br>address of 224.0.10.3 on the Fast 3/0 interface of r3.
- **3.** Configure r4 and r5 such that they can ping the multicast address of 224.0.10.3.

#### **Section VII: ISDN** Practical Studies title from Cisco Press.

- 1. Configure the ISDN network between r10 and r3. Use the following guidelines:
	- Learn how to build a practice lab for your CCIE lab exam preparation - Use the IP address of 172.16.192.10/24 on r10.
	- Take five full-blown practice labs that mimic the actual lab exam environment - The dialer should not remain up all the time due to routing protocols.
- *CCIE Practical Studies*, Volume II leads CCIE candidates through the process of preparing for the - Configure r10 to only place the calls upon losing the 172.16.128.0/24 route/VLAN C. Both B channels should pick up immediately.
- not covered in Volume I, like the City is a state the City 3550, route maps, BGP, Multiple maps, BGP, Multiple - Use PPP CHAP for authentication; use cisco\_isdn as the password.
- You can use static routes.
- The link should drop after 5 minutes of idle time. includes suggested references for further reading. Laboratory exercises covering exercises covering exercises covering exercises contract of the core covering exercises covering exercises covering exercises covering exerci

#### settings. The final chapter of the book concludes with five hands-on lab exercises. The book concludes with five hands-on lab exercises. The set of the book concludes with five hands-on lab exercises. The set of the set o **Comprehensive practice all of the technologies and gradually increase in different comprehensive in different comprehensive in different comprehensive in different comprehensive in different comprehensive in different com**

- Configure an ATM PVC from r3's atm0/0 port to r7's atm0 port; use subinterfaces for this **1.** purpose.
- **2.** Use the ATM encapsulation method that is most suited to bursty data traffic.
- Configure the ATM circuit to support bursty delay-tolerant traffic with an unspecified bit **3.** rate; this circuit should be configured with a peak cell rate that supports the full bandwidth of the interface.

**4.** Use the 10.55.1.8 network with a 30-bit subnet mask for this network.

### **Section IX: BGP**

1. All BGP routers should peer with each other using statically assigned BGP router IDs; BGP routing updates should use the largest possible packet sizes. BGP will only be used to advertise loopback networks; do not configure BGP to advertise any 10 networks. When routers have more than one peer in the same autonomous system, use a peer group to simplify the configuration. At the end of this section, all BGP routes should be reachable on all BGP routers. Add and advertise the networks shown in Table 10-4.

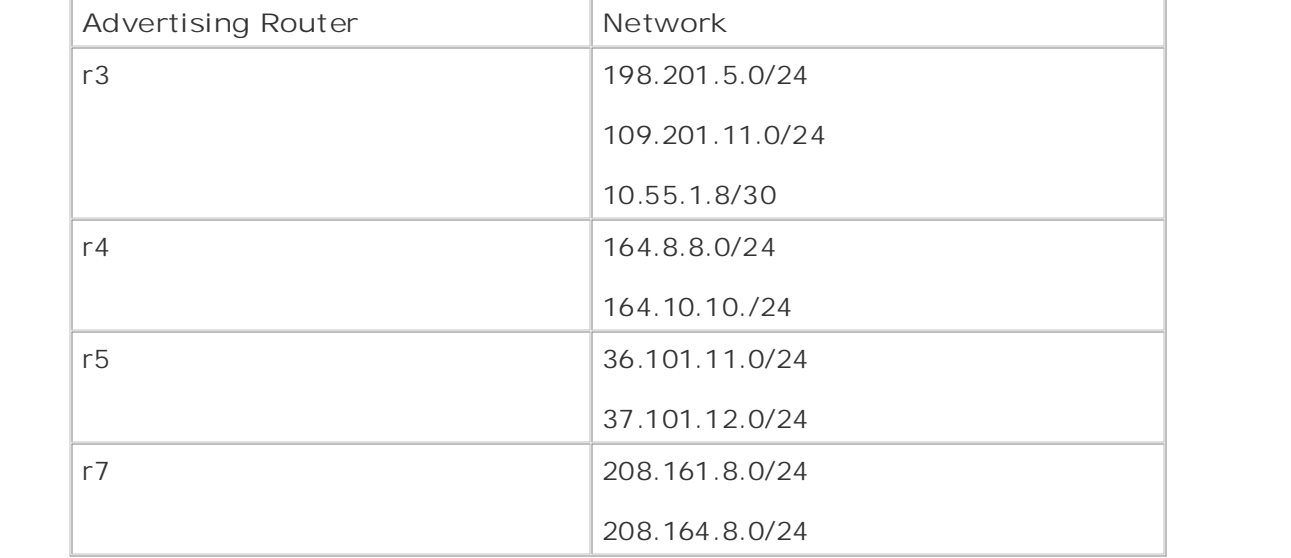

### **Table 10-4. Lab 5 BGP Networks**

- **2.** Configure BGP on r3 and r7; put both of these routers in AS 97.
- 3. Configure r7 to peer with r3 over its ATM interface. R7 should be configured so that the 208.164.8.0/24 network will never be propagated beyond AS 97; one configuration line is allowed on r3 for this purpose. These states with five hands-on lab exercises with  $\alpha$
- comprehensive practice labs include all of the technologies and gradually increase in difficulty 4. R3 should peer with r5 and r11 in AS 148 over the Frame Relay network.
- 5. Configure BGP on routers r5 and r11.
	- **6.** R5 should peer with r3, r4, and r11.
	- **7.** R11 will peer with r3, r4, and r5.
	- Configure r11 so that routes from r4 will be less desirable to any other router that receives **8.** routes from this router.
	- **9.** Configure BGP on r4; put this router in AS 65 and configure it to peer with r5 and r11 over

its Ethernet interface.

### **Section X: Voice**

- 1. Configure Voice over IP between r5 and r4.
- 2. R4 should use the 2345 phone number on its 1/0/0 voice port. This lab requires that you use the 164.8.8.1 IP address for voice calls.
- 3. R5 should use the 6789 phone number on its 1/0/0 port, and you must use the 36.101.11.1 IP address for all voice calls.
	- 4. Callers from r4 should also be able to reach r5 when the 411 phone number is dialed; only one command is allowed on r4 for this purpose.

### **Section XI: DLSW+**

 $G$  hands-on experience for the CCIE Lab Exam with volume two of the best-selling  $C$ 1. Configure a DLSw Fast Sequence Transport peer between r10 VLAN E and VLAN B or r5. Configure DLSw such that only NetBIOS traffic can traverse the peer.
# **Part VII: Appendixes**

Appendix B RFCs Appendix C Bibliography Appendix D IP Prefix Lists **CCIE Practical Studies Volume III** Appendix A Cisco IOS Software Limitations and Restrictions

# **Appendix A. Cisco IOS Software Limitations and Restrictions**

**Cisco IOS Software Limitations and Restrictions** 

**Cluster Limitations and Restrictions** 

**Cluster Management Suite Limitations and Restrictions** By Karl Solie CCIE No. 4599, Leah Lynch CCIE No. 7220

Important Notes

# **Cisco IOS Software Limitations and Restrictions**

These limitations apply to Cisco IOS Software Release 12.1(11)EA1:

- Storm control or traffic suppression (configured by using the storm-control {broadcast | multicast | unicast} level*level* [.*level*] interface configuration command) is supported only on physical interfaces; it is not supported on EtherChannel port channels even though you can er these commands through the command-line interface (CLI).
- The Cisco RPS 300 Redundant Power System (RPS) supports the Catalyst 3550 multilayer swi power. If a connected device has a power failure, the RPS immediately begins supplying powe that device and sends status information to other connected devices that it is no longer availa a backup power source. As described in the device documentation, when the RPS LED is ambe RPS is connected but down. However, this might merely mean that the RPS is in standby mod Press the Standby/Active button on the RPS to put it into active mode. You can view RPS status and provides redundancy for up to six connected devices until one of these devices requires b through the CLI by using the **show rps** privileged EXEC command. For more information, refer to the *RPS 300 Hardware Installation Guide*.
- and the DB-9 adapter. You need to provide a RJ-45-to-DB-25 female DTE adapter if you want connect the switch console port to a terminal. You can order a kit (part number ACS-DSBUAS  $\bullet$  You can connect the switch to a PC by using the switch console port, the supplied rollover cab with this RJ-45-to-DB-25 female DTE adapter from Cisco.
	- Modifying a multicast boundary access list does not prevent packets from being forwarded by modifying a manneast bedinaary access not acce not provein packets non-boing formatical by<br>multicast routes that were in existence before the access list was modified if the packets arriv the imput interface do not violate the boundary. However, no hew multicast routes that violate<br>updated version of the multicast boundary access list are learned, and any multicast routes th in violation of the updated access list are not relearned if they age out. the input interface do not violate the boundary. However, no new multicast routes that violate

After updating a multicast boundary, the workaround is to use the clear ip mroute privileged<br>
After updating a multicast boundary, the workaround is to use the clear ip mroute privileged EXEC command to delete any existing multicast routes that violate the updated boundary. (Er code: CSCdr79083)

- When an IP packet with a cyclic redundancy check (CRC) error is received, the per-packet per  $\epsilon$  with  $\epsilon$  and  $\epsilon$  with  $\epsilon$  candidate with  $\epsilon$  candidate with  $\epsilon$  comprehensive contract  $\epsilon$  can be real to the routing and  $\epsilon$  can be real to the routing and  $\epsilon$  can be real to the routing and  $\epsilon$  can be real DSCP counter (for DSCP 0) is incremented. Normal networks should not have packets with CF<br>swares. (Frase as de. CSC 000) errors. (Error code: CSCdr85898)
- **•** The mac-address interface configuration command does not properly assign a MAC address to includes suggested references for further reading. Laboratory exercises covering each of the core interface. This command is not supported on Catalyst 3550 switches. (Error code: CSCds1132
- If you configure the Dynamic Host Configuration Protocol (DHCP) server to allocate addresses a pool to the switch, two devices on the network might have the same IP address. Pooled address in different might have the same IP address. Pooled address in the network might have the same IP address. Pooled address a poor to the smith, the actiocs on the hottlem might have the same in data ess. I colou dual are temporarily allocated to a device and are returned to the pool when not in use. If you sav are temperantly anosated to a device and are retained to the poor mich not in deer if you say.<br>configuration file after the switch receives such an address, the pooled address is saved, and switch does not attempt to access the DHCP server after a reboot to receive a new IP address. result, two devices might have the same IP address.

The workaround is to make sure that you configure the DHCP server with reserved leases that bound to each switch by the switch hardware address. (Error code: CSCds55220)

• The show ip mroute count privileged EXEC command might display incorrect packet counts. certain transient states (for example, when a multicast stream is forwarded only to the CPU d the route-learning process and the CPU is programming this route into the hardware), a multi

stream packet count might be counted twice. Do not trust the counter during this transient st. (Error code: CSCds61396)

- When changing the link speed of a Gigabit Ethernet port from 1000 Mbps to 100 Mbps, there slight chance that the port will stop transmitting packets. If this occurs, shut down the port ar enable it by using the **shutdown** and **no shutdown** interface configuration commands. (Error code: CSCds84279)
- In IP multicast routing and fallback bridging, certain hardware features are used to replicate packets for the different VLANs of an outgoing trunk port. If the incoming speed is line rate, the outgoing interface cannot duplicate that speed (because of the replication of the packets). As result, certain replicated packets are dropped. (Error code: CSCdt06418)
	- EtherChannel group, the ports in the port group change to the administratively down state. When you use the **no interface port-channel global** configuration command to remove an

When you remove an EtherChannel group, enter the no shutdown interface configuration command on the interfaces that belonged to the port group to bring them back on line. (Error CSCdt10825)

- In the output displayed after a show interface*interface-id* privileged EXEC command, the *OL* discarded frames, multiply the output buffer failures by the number of VLANs on which the<br>selling that is realisated (Frame sade, CCO143(000) multicast data is replicated. (Error code: CSCdt26928) *Buffer Failures* field shows the number of packets lost before replication, whereas the Packets Output field shows the successful transmitted packets after replication. To determine actual
	- the differentiated services code point (DSCP) value and the class of service (CoS) value in a C policy map might only modify the DSCP property and leave the CoS value at zero. (Error code: • Internet Group Management Protocol (IGMP) packets classified by quality of service (QoS) to CSCdt27705)
- Learn how to build a practice lab for your CCIE lab exam preparation threshold interface configuration command and display QoS information for this interface by zero even if the thresholds were exceeded. To display the total number of discarded packets, theshow controllers ethernet-controllers*interface-id* privileged EXEC command. In the dis the number of discarded frames includes the frames that were dropped when the tail-drop thresholds were exceeded. (Error code: CSCdt29703) If you assign both tail-drop threshold percentages to 100 percent by using the **wrr-queue** the **show mls qos interface statistics** privileged command, the drop-count statistics are always
- Open Shortest Path First (OSPF) path costs and Interior Gateway Routing Protocol (IGRP) me the SVI by using the bandwidth interface configuration command. Changing the bandwidth  $\epsilon$ interface changes the routing metric for the routes when the SVI is used as an outgoing interf (Error code: CSCdt29806) and the technologies in real network the technologies in real network in real network are incorrect for switch virtual interface (SVI) ports. You can manually configure the bandwid
- On the Catalyst 3550, coldStart and warmStart traps are not consistently sent. (Error code:  $CSCd133779$  present readers with scenarios similar to what they will face on the actual lab exam. CSCdt33779)
- Study tips and test-taking techniques are included throughout the book. Remote Monitoring (RMON) collection functions on physical interfaces, but it is not supported EtherChannels and SVIs. (Error code: CSCdt36101)
	- $\bullet$  Multicast router information is displayed in the show ip igmp snooping mrouter privileged command when IGMP snooping is disabled. Multicast VLAN Registration (MVR) and IGMP snoot use the same commands to display multicast router information. In this case, MVR is enabled IGMP snooping is disabled. (Error code: CSCdt48002)
	- $\bullet$  When a VLAN interface has been disabled and restarted multiple times by using the shutdow **no shutdown** interface configuration commands, the interface might not restart following a **no**

shutdown command. To restart the interface, re-enter a shutdown and no shutdown comi sequence. (Error code: CSCdt54435)

- manisast roamly table change to the shared tree. (Error code: CSCdt60412) When you configure the **ip pim spt-threshold infinity** interface configuration command, you want all sources for the specified group to use the shared tree and not use the source tree. However, switch does not automatically start to use the shared tree. No connectivity problem occurs, but switch continues to use the shortest-path tree for multicast group entries already installed in multicast routing table. You can enter the clear ip mroute \* privileged EXEC command to for
- If the number of multicast routes configured on the switch is greater than the switch can support, might run out of available memory, which can cause it to reboot. This is a limitation in the platform-independent code.

Publisher: Cisco Press supported multicast routes. You can use the **show sdm prefer** and **show sdm prefer routing** privileged EXEC commands to view approximate maximum configuration guidelines for the cu SDM template and the routing template. (Error code: CSCdt63354) The workaround is to not configure the switch to operate with more than the maximum numb

- Configuring too many multicast groups might result in an extremely low memory condition ar routes on the switch. (Error code: CSCdt63480) cause the software control data structure to go out of sync, causing unpredictable forwarding behavior. The memory resources can only be recovered by issuing the clear ip mroute privile EXEC command. To prevent this situation, do not configure more than the recommended multicast
- **•** The dec keyword is not supported in the bridge *bridge-group* protocol global configuration configured for IP routing and fallback bridging, and the bridge group is configured with the br *bridge-group*protocol dec command, both switches act as if they were the spanning-tree roo command. If two Catalyst 3550 switches are connected to each other through an interface that Therefore, spanning-tree loops might be undetected. (Error code: CSCdt63589)
	- Catalyst 3550 links in the EtherChannel might go down, but one link in the channel remains u When you configure an EtherChannel between a Catalyst 3550 and a Catalyst 1900 switch, sc connectivity is maintained.

The workaround is to disable the Port Aggregation Protocol (PAgP) on both devices by using t channel-group*channel-group-number* mode on interface configuration command. PAgP negotiation between these two devices is not reliable. (Error code: CSCdt78727)

• When the switch is operating with equal-cost routes and it is required to learn more unicast routes than it can support, the CPU might run out of memory, and the switch might fail.

The workaround is to remain within the documented recommended and supported limits. (Err code: CSCdt79172)

settings. The final chapter of the book concludes with five hands-on lab exercises. These The behavior of a software access control list (ACL) with QoS differs from a hardware ACL with  $\frac{1}{2}$ QoS. On the Catalyst 3550 switch, when the QoS hardware rewrites the DSCP of a packet, the rewriting of this field happens before software running on the CPU examines the packet, and the CPU sees only the new value and not the original DSCP value.

When the security hardware ACL matches a packet on input, the match uses the original DSC value. For output security ACLs, the security ACL hardware should match against the final, po changed, DSCP value as set by the QoS hardware. Under some circumstances, a match to a security ACL in hardware prevents the QoS hardware from rewriting the DSCP and causes the to use the original DSCP.

If a security ACL is applied in software (because the ACL did not fit into hardware, and packet were sent to the CPU for examination), the match probably uses the new DSCP value as deter by the QoS hardware, regardless of whether the ACL is applied at the input or at the output. N packets are logged by the ACL, this problem can also affect whether or not a match is logged CPU, even if the ACL fits into hardware and the permit or deny filtering was completed in hard

a VLAN map. This restriction does not apply to ACLs used in QoS class maps. To avoid these issues, whenever the switch rewrites the DSCP of any packet to a value differe from the original DSCP, security ACLs should not test against DSCP values in any of their acce control elements (ACEs), regardless of whether the ACL is being applied to an IP access group

If the switch is not configured to rewrite the DSCP value of any packet, it is safe to match aga DSCP in ACLs used for IP access groups or for VLAN maps because the DSCP does not change the packet is processed by the switch.

Precedence or IP ToS. (Error code: CSCdt94355) Pub Date: November 07, 2003 The DSCP field of an IP packet encompasses the two fields that were originally designated Precedence and ToS (type of service). Statements relating to DSCP apply equally to either IP

- Disabling autonegotiation on a gigabit interface converter (GBIC) interface by using the spee nonegotiate interface configuration command might cause the interface to show that the phy link is up, even when it is not connected. (Error code: CSCdv29722)
- encapsulation interface configuration command, the port becomes an access port and is no longer the best-selling<br>handling CE<sup>n</sup>eral and CCO to 1/1715) trunking. (Error code: CSCdv46715) • If you configure a trunk port for Dynamic Trunking Protocol (DTP) nonegotiate mode and chai the encapsulation type from Inter-Switch Link (ISL) to 802.1Q by using the **switchport trunk**
	- connected to a Catalyst 2820 or Catalyst 1900 switch through an ISL trunk at 100 Mbps, bidirectional communication cannot be established. The Catalyst 2820 or Catalyst 1900 switch Catalyst 3550-24 switch does not recognize the Catalyst 2820 or Catalyst 1900 switch. On the Catalyst 1900 switch. Configure the link as an access link instead of a trunk link. On earlier versions of Catalyst 3550-24 switches, if a 10/100BASE-TX port on the switch is identifies the Catalyst 3550-24 switch as a Cisco Discovery Protocol (CDP) neighbor, but the switches, you should not use ISL trunks between the Catalyst 3550-24 and a Catalyst 2820 or

This problem has been fixed in hardware on Catalyst 3550-24 switches with motherboard ass number 73-5700-08 or later. To determine the board level on your switch, enter the show ve privileged EXEC. Motherboard information appears toward the end of the output display. (Error code: CSCdv68158) and Dominicast, and QoS. Research 3550, route maps, BGP, Multicast, and QoS. Research 3550, route maps, BGP, Multicast, and QoS. Research 3550, route maps, BGP, Multicast, and QoS. Research 350, route map

• When IGMP filtering is enabled and you use the ip igmp profile global configuration command only Layer 3 addresses to filter IGMP reports and due to mapping between Layer 3 multicast addresses and Ethernet multicast addresses, reserved groups (224.0.0.x) are always allowed through the switch. In addition, aliased groups can leak through the switch. For example, if a is allowed to receive reports from group 225.1.2.3, but not from group 230.1.2.3, aliasing wil cause the user to receive reports from 230.1.2.3. Aliasing of reserved addresses means that  $\varepsilon$ groups of the form y.0.0.x are allowed through. (Error code: CSCdv73626) create an IGMP filter, reserved multicast addresses cannot be filtered. Because IGMP filtering

If you use the **ip igmp max-groups** interface configuration command to set the maximum number of IGMP groups for an interface to 0, the port still receives group reports from reserved multic groups (224.0.0.x) and their Layer 2 aliases (y.0.0.x). (Error code: CSCdv79832)

The switch might reload when it is executing the **no snmp-server host** global configuration command. This is a rare condition that can happen if SNMP traps or informs are enabled and SNMP agent attempts to send a trap to the host just as it is being removed from the configuration. and if the IP address of the host (or the gateway to reach the host) has not been resolved by Address Resolution Protocol (ARP).

The workaround is to ensure that the target host or the next-hop gateway to that host is in th cache (for example, by issuing a ping command) before removing it from the SNMP configuration. Alternatively, disable all SNMP traps and informs before removing any hosts from the SNMP configuration. (Error code: CSCdw44266)

**Portmack.** The anowar allowable value, the value 1 represents module 0.  $\bullet$  When you access CISCO-STACK-MIB portTable, the mapping might be off by one from the mapping given by the switch. The objects in this table are indexed by two numbers: portModuleIndex  $\epsilon$ portIndex. The allowable values for portModuleIndex are 1 through 16. Because 0 is not an

The workaround is to use the value 1 to represent module 0. (Error code: CSCdw71848)

• If a port on the Catalyst 3550 switch that is running the Multiple Spanning Tree Protocol (MST Publisher: Cisco Press process by using the **clear spanning-tree detected-protocols interface***interface-id* privileged EXEC command. This problem occurs only on the root bridge, and when the root bridge is cleared. the boundary ports are not shown because the designated ports do not receive any bridge pro data units (BPDUs) unless a topology change occurs. This is the intended behavior. connected to another switch that belongs to a different Multiple Spanning Tree (MST) region, Catalyst 3550 port is not recognized as a boundary port when you start the protocol migration

Gain hands-on experience for the CCIE Lab Exam with volume two of the best-selling CCIE Lab Exam with volume two of the best-selling CCIE Lab Exam with volume two of the best-selling CCIE Lab Exam with volume two of the be The workaround is to configure the Catalyst 3550 switch for Per VLAN Spanning Tree (PVST) I using the spanning-tree mode pvst global configuration command bridge, and then change MSTP by using the **spanning-tree mode mst** global configuration command. (Error code: CSCdx10808)

• If you apply an ACL to an interface that has a QoS policy map attached and the ACL is configured ternary content addressable memory (TCAM), all packets received from this interface are forw to the CPU. Because traffic forwarded to the CPU cannot be policed by the policer configured  $\mathfrak c$ so that the packet should be forwarded by the CPU, or if the configured ACL cannot fit into the interface, this traffic is not accurately rate limited to the configured police rate.

so that packets are not forwarded by the CPU or reduce the number of ACEs in the ACL so tha The workaround, when QoS rate limiting is configured on an interface, is to configure applied can fit into the TCAM. (Error code: CSCdx30485)

- Catalyst 3550 switches do not take into account the Preamble and Inter Frame Gap (IFG) when  $\bullet$ limiting traffic, which could result in a slightly inaccurate policing rate on a long burst of smal frames, where the ratio of the Preamble and IFG to frame size is more significant. This should be an issue in an environment where the frames are a mix of different sizes.
- entering the vlan database privileged EXEC command), there is a slight chance that the VLA database might get corrupted. After resetting from the switch, you might see these messages the console:  $\mathcal{L}$  applying to applying the technologies in real network  $\mathcal{L}$  and  $\mathcal{L}$  applying the technologies in  $\mathcal{L}$ If the switch fails for any reason while you are exiting VLAN configuration mode (accessed by

%SW\_VLAN-4-VTP\_INVALID\_DATABASE\_DATA: VLAN manager received bad data of type d

type: value 0 from vtp database

\$SW\_VLAN-3-VTP\_PROTOCOL\_ERROR: VTP protocol code internal error

The workaround is to use the **delete flash:vlan.dat** privileged EXEC command to delete the corrupted VLAN database. Then reload the switch by using the reload privileged EXEC comma (Error code: CSCdx19540)

- When a Cisco RPS 300 Redundant Power System provides power to a switch, after the switch supply is restored, the RPS 300 continues to provide power until the RPS mode button is pres At this point, some switches restart, depending on how quickly the switches' internal power su resumes operation. (Error code: CSCdx81023)
	- the CPU usage. (Error code: CSCdx90515) • Inserting GigaStack gigabit interface converter (GBIC) modules in the switch causes an increase
	- Hot Standby Routing Protocol (HSRP) does not support configuration of overlapping addresse different VPN routing and forwarding (VRF) tables. (Error code: CSCdy14520)
	- When 1000 VLANs and more than 40 trunk ports are configured, and the spanning-tree mode changes from MSTP to PVST or vice versa, this message appears on the console:

%ETHCNTR-3-RA\_ALLOC\_ERROR: RAM Access write pool I/O memory allocation failure

There is no workaround. However, it is recommended that you reload the switch by using the reload privileged EXEC command. To avoid this problem, configure the system with fewer VL and fewer trunk ports, or use the switchport trunk allowed vlan interface configuration command to reduce the number of active VLANs on each trunk port. (Error code: CSCdx20106)

# **Cluster Limitations and Restrictions**

These limitations apply to cluster configuration:

- When there is a transition from the cluster active command switch to the standby • Index command switch, Catalyst 1900, Catalyst 2820, and Catalyst 2900 4-MB switches that are cluster members might lose their cluster configuration. You must manually add these switches back to the cluster. (Error codes: CSCds32517, CSCds44529, CSCds55711, CSCds55787, CSCdt70872)
	- Catalyst 3550 switch, the command switch does not find any cluster candidates beyond the Catalyst 3550 switch if it is not a member of the cluster. You must add the Catalyst 3550 switch to the cluster. You can then see any cluster candidates connected to it. (Error code: CSCdt09918) When a Catalyst 2900 XL or Catalyst 3500 XL **cluster** command switch is connected to a
	- When clustering is enabled, do not configure SNMP community strings of more than 59 bytes, or clustering SNMP might not work correctly. (Error code: CSCdt39616)
- time, the cluster is not automatically re-created. Even if there is a third passive command switch, it might not re-create all cluster members because it might not have all the latest active and standby command switches simultaneously fail. (Error code: CSCdt43501)<br>. If both the **active command-switch** and the **standby** command switch fail at the same cluster configuration information. You must manually re-create the cluster if both the

# **Cluster Management Suite Limitations and Restrictions**

These limitations apply to Cluster Management Suite (CMS) configuration:

- Host names and Domain Name System (DNS) server names that contain commas on a cluster command switch, member switch, or candidate switch can cause CMS to behave unexpectedly. You can avoid this instability in the interface by not using commas in host names or DNS names. Also, do not enter commas when entering multiple DNS names in the IP Configuration tab of the IP Management window in CMS.
	- reposition the ACEs in a standard ACL with one restriction: No ACE with the any keyword or a wildcard mask can precede an ACE with the host keyword. ACEs that contain the **host** keyword precede all other ACEs in standard ACLs. You can
	- CMS performance degrades if the topology view is open for several hours on a Solaris machine. The cause might be a memory leak.

The workaround is to close the browser, reopen it, and launch CMS again. (Error code: CSCds29230)

• If you are printing a topology view or front-panel view that contains many devices and are running Solaris 2.6 with JDK1.2.2, you might get an "Out of Memory" error message.

perform any other task, bring up the view that you want to print, and click Print in the CMS menu. (Error code: CSCds80920) The workaround is to close the browser, reopen it, and launch CMS again. Before you

If a PC running CMS has low memory and CMS is running continuously for 2 to 3 days, the  $T_{\rm eff}$  five full-blown practice labs that minic the actual lab $\sigma$ PC runs out of memory.

*CCIE Practical Studies*, Volume II leads CCIE candidates through the process of preparing for the The workaround is to relaunch CMS. (Error code: CSCdv88724)

• When a VLAN or a range of VLANs is already configured and you specify VLAN filter for a SPAN session, the current configuration for that session is overwritten with the new entry. Although the CLI appends new entries after the existing ones, CMS re-creates the whole session, overwrites the current entry, and provides only a single VLAN filter per entry.

filtering in a Switched Port Analyzer (SPAN) session. (Error code: CSCdw93904) The workaround is to use the CLI; it is the only method for specifying multiple VLANs for

# **Important Notes**

## **Cisco IOS Software Notes**

These notes apply to Cisco IOS Software configuration:

• If you configure a port ACL on a physical interface on a switch that has VLAN maps or input router ACLs configured, or if you configure a VLAN map or input router ACL on a switch that has por action has priority on that port over actions in a router ACL or VLAN map applied to the VLAN which the port belongs. configured, a "CONFLICT" message is generated but the configuration is accepted. The port A

The result is that packets received on that physical port will be permitted or denied based on packets received on other physical ports in the VLAN will still be permitted or denied based or ACL action without regard to any permit or deny statements in router ACL or VLAN map, wh ACLs or VLAN maps applied to the VLAN. If the port ACL is applied to a trunk port, it override other input ACLs applied to all VLANs on the trunk port.

- The default system maximum transmission unit (MTU) for traffic on the Catalyst 3550 switch bytes. The 802.1Q tunneling feature increases the frame size by 4 bytes. Therefore, when you  $\epsilon$  configure the system MIII size by using the system mtu global configuration commander configure the system MTU size by using the system mtu global configuration command.<br>. configure 802.1Q tunneling, you must configure all switches in the 802.1Q network to be able process maximum frames by increasing the switch system MTU size to at least 1504 bytes. You
- Learn how to build a practice lab for your CCIE lab exam preparation configured by using the **switchport broadcast, switchport multicast**, and **switchport unicast** Interface comigaration commands), you ase the storm common production practicest production of the actual labor<br>level *level* [*.level*] interface configuration commands. For more information about these comm refer to the *Catalyst 3550 Multilayer Switch Command Reference*. Beginning with Cisco IOS Software Release 12.1(8)EA1, to configure traffic suppression (previously interface configuration commands), you use the **storm-control {broadcast | multicast | unicast}**
- When you are configuring a cascaded stack of Catalyst 3550 switches by using the GigaStack If when you are comigaring a cascaded stack or cataryst 5556 switches by asing the eigastack cand want to include more than one VLAN in the stack, be sure to configure all the GigaStack G ind want to include more than one verviving the stack, be sare to comigare an the eigablicity. I, the races as it ank ports by asing the switchport mode trank interface comigaration commitments to use the same encapsulation method by using the switchport encapsulation {isl | dot1q interface configuration command. For more information about these commands, refer to the *Catalystical Catalystics* The book begins with brief coverage of the core technologies required on the CCIE lab exam and *3550 Multilayer Switch Command Reference*.
- If the 1000BASE-T GBIC (WS-G5482) is not securely inserted, the switch might fail to recognize of the tecocologies follow, we cover for a securely inserted, the switch hight ran to recognize in applying a show interface privileged EXEC command setting the final chapter of the final chapter of the book concludes with final chapter of the book concludes with  $\epsilon$ this happens, remove and reinsert the GBIC.
- **Beginning with Cisco IOS Software Release 12.1(11)EA1, the mac address-table aging-tim** Study tips and test-taking techniques are included throughout the book. command replaces the **mac-address-table aging-time** command (with the hyphen). The **mac**address-table aging-time command (with the hyphen) will become obsolete in a future rele
	- Beginning with Cisco IOS Software Release 12.1(11)EA1, the **vtp** privileged EXEC command keywords are available in the **vtp** global configuration command. The **vtp** privileged EXEC command will become obsolete in a future release.

## **Cluster Notes**

This note applies to cluster configuration:

**•** The cluster setup privileged EXEC command and the standby mac-address interface config command have been removed from the CLI and the documentation because they did not func correctly.

## **CMS Notes**

These notes apply to CMS configuration:

- Publisher: City City Press, Community City Community Community Changed from the CLI during your CMS session. You have to restart CMS and enter the new pass when prompted. Platforms other than Windows 2000 prompt you for the new enable password it is changed. If you use CMS on Windows 2000, it might not apply configuration changes if the enable pass
- CMS does not display QoS classes that are created through the CLI if these classes have mult match statements. When using CMS, you cannot create classes that match more than one match statement. CMS does not display policies that have such classes.
- $\epsilon$  if you are finite in experimental experience for the CCIE Lab Exam with volume two of the best-selling CCIE Lab Exam with volume two of the best-selling CCIE Lab Exam with volume two of the best-selling CCIE Lab Exam address (for example, www.add.com: 84), you must enter <http://> as the URL prefix. Otherwise, you and the unit If you use Internet Explorer version 5.5 and select a URL with a nonstandard port at the end  $\epsilon$ cannot launch CMS.
	- Within an ACL, you can change the sequence of ACEs that have the host keyword. However, because the sequence of ACEs that have the host keyword. However, because such ACEs are independent of each other, the change has no effect on the way the ACL filters
	- If you use the Netscape browser to view the CMS GUI and you resize the browser window whi is initializing, CMS does not resize to fit the window.

Take five full-blown practice labs that mimic the actual lab exam environment Resize the browser window again when CMS is not busy.

*CCIE Practical Studies*, Volume II leads CCIE candidates through the process of preparing for the • CMS does not start if the temporary directory on your computer runs out of memory. This pro can occur because of a bug in the 1.2.2 version of the Java plug-in. The plug-in creates temporary files in the directory whenever it runs CMS, and the directory eventually runs out of plug-in space.

The combined with Volume I, the Company I, the Company is the Company Class Company in the routing and routing the routing and the routing and the routing and the routing and the routing and the routing and the routing and The workaround is to remove all the jar\_cache\*.tmp files from the temporary directory. The path to remove all the jar\_cache\*.tmp files from the temporary directory. The path to remove the directory is different for different operating systems:

 $\sum_{i=1}^{n}$  begins with brief coverage of the core technologies required on the CCIE lab exam and  $\sum_{i=1}^{n}$  $\sim$  bolding. Laboratory exercises for further reading. Laboratory exercises covering each of the covering each of the core core covering each of the covering each of the core covering each of the core covering each of th - Solaris: /var/tmp

 $t$ eshinologies  $\overline{r}$  and  $\overline{r}$  technologies  $\overline{r}$  applying the technologies in  $\overline{r}$ - Windows NT and Windows 2000: \TEMP

 $\Omega^{(n)}$ comprehensive practice practice  $\Omega^{(n)}$  and  $\Omega^{(n)}$  include  $\Gamma$  increase in different in different in different in different in different in different in different in different in different in different in diff -Windows 95 and 98: \Windows\Temp

### **Read-Only Mode in CMS**

CMS provides two levels of access to the configuration options. If your privilege level is 15, you have write access to CMS. If your privilege level is from 1 to 14, you have read-only access to CMS. In the only mode, some data is not displayed, and an error message appears when these switches are rund these software releases:

- Catalyst 2900 XL or Catalyst 3500 XL member switches running Release 12.0(5)WC2 or earlier
- Catalyst 2950 member switches running Release 12.0(5)WC2 or earlier
- Catalyst 3550 member switches running Release 12.1(6)EA1 or earlier

the switch is running one of the software releases listed previously, the device LEDs do not appear. topology view, if the member is a Long-Reach Ethernet (LRE) switch, the customer premises equip (CPE) connected to the switch does not appear. The Bandwidth and Link graphs also do not appear in **COLUME 8** In the front-panel view or topology view, CMS does not display error messages. In the front-panel these views.

To view switch information, you need to upgrade the member switch software. For information abo upgrading switch software, see the "Downloading Software" section.

### **Unsupported CLI Commands in Release 12.1(11)EA1**

This section lists some of the CLI commands that are displayed when you enter the question mark the Catalyst 3550 switch prompt but are not supported in this release, either because they are not or because of Catalyst 3550 hardware limitations. This is not a complete list. The unsupported com are listed by software feature and command mode.

#### **Access Control Lists: Unsupported Privileged EXEC Commands**

```
access-enable [host] [timeout minutes]
```
access-template [access-list-number | name] [dynamic-name] [source] [destination]

```
[timeout minutes]
```
clear access-template [access-list-number | name] [dynamic-name] [source] [destina

ARP: Unsupported Global Configuration Commands

```
arp ip-address hardware-address smds
```

```
arp ip-address hardware-address srp-a
```

```
arp ip-address hardware-address srp-b
```
 $\overline{AB}$   $\overline{B}$  . He access to a set a s **CCIE Practical Studies Volume II ARP: Unsupported Interface Configuration Commands**

**arp probe**

The form experience for the CCIE Lab Exam with volume two of the best-selling CCIE Lab Exam with volume two of the best-selling CCIE Lab Exam with volume two of the best-selling CCIE Lab Exam with volume two of the best-se **ip probe proxy**

### **FallBack Bridging: Unsupported Privileged EXEC Commands**

clear bridge [bridge-group] multicast [router-ports | groups | counts] [group-addr [interface-unit] [counts] technologies follow, providing detailed guides to applying the technologies in real network **clear vlan statistics** show bridge [bridge-group] circuit-group [circuit-group] [-mac-address] [dst-mac-address] **show bridge [bridge-group] multicast [router-ports | groups] [group-address] show bridge vlan show interfaces crb show interfaces {ethernet | fastethernet} [interface | slot/port] irb**

#### **FallBack Bridging: Unsupported Global Configuration Commands**

Pub Date: November 07, 2003 bridge bridge-group bitswap\_13\_addresses bridge bridge-group bridge ip **bridge cmf** bridge bridge-group domain domain-name  $\mathcal{L}$  is the probability of  $\mathcal{L}$  and  $\mathcal{L}$  is the probability of  $\mathcal{L}$ bridge bridge-group mac-address-table limit number *CCIE Practical Studies*, Volume II leads CCIE candidates through the process of preparing for the bridge bridge-group multicast-source companion to the best-selling first edition, this book provides coverage of CCIE lab exam topics bridge bridge-group route protocol Combined with Volume I, the CCIE candidate will get comprehensive coverage of the routing and switching portions of the Routing and Switching, Security, and Service Provider lab exams. **bridge bridge-group subscriber policy policy**  ${\tt subscripter-policy~policy~[no~|~default]~packet~[permit~|~deny]]}$ **bridge bridge-group circuit-group circuit-group pause milliseconds bridge bridge-group circuit-group circuit-group source-based bridge crb bridge irb**

FallBack Bridging: Unsupported Interface Configuration Commands Study tips and test-taking techniques are included throughout the book.

#### **bridge-group bridge-group cbus-bridging**

• Table of Contents bridge-group bridge-group input-lat-service-permit group-list bridge-group bridge-group input-lsap-list access-list-number **CCIE Practical Studies Volume II** bridge-group bridge-group input-pattern-list access-list-number bridge-group bridge-group input-type-list access-list-number bridge-group bridge-group lat-compression bridge-group bridge-group output-address-list access-list-number bridge-group bridge-group output-lsap-list access-list-number bridge-group bridge-group output-pattern-list access-list-number<br>**Districts** bridge-group bridge-group output-type-list access-list-number bridge-group bridge-group sse Take five full-blown practice labs that mimic the actual lab exam environment **bridge-group bridge-group subscriber-loop-control** CCIE lab exam by presenting them with a series of challenging laboratory exercises. A perfect **bridge-group bridge-group subscriber-trunk** bridge bridge-group lat-service-filtering frame-relay map bridge dlci broadcast **interface bvi bridge-group** technologies follow, providing detailed guides to applying the technologies in real network **x25 map bridge x.121-address broadcast [options-keywords] bridge-group bridge-group circuit-group circuit-number bridge-group bridge-group input-address-list access-list-number bridge-group bridge-group input-lat-service-deny group-list bridge-group bridge-group output-lat-service-deny group-list bridge-group bridge-group output-lat-service-permit group-list**

**HSRP: Unsupported Global Configuration Commands**

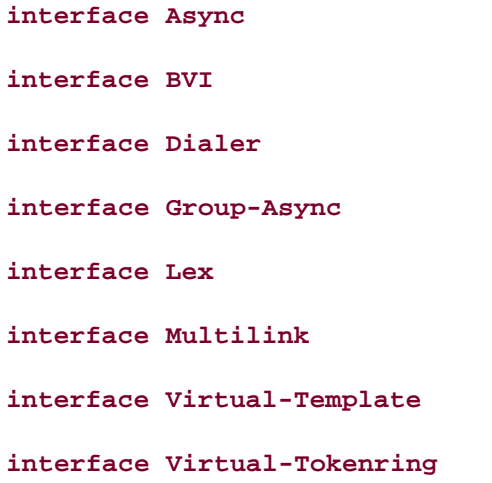

**HSRP: Unsupported Interface Configuration Commands**

**mtu**

*CCIE Practical Studies*, Volume II leads CCIE candidates through the process of preparing for the **standby mac-refresh seconds** companion to the best-selling first edition, this book provides coverage of CCIE lab exam topics **standby use-bia**

 $T$   $T$  books begins with brief coverage of the core technology required on  $T$ HSRP: Interface Configuration Commands

**switchport broadcast level switchport multicast level switchport unicast level**

#### **NOTE**

These commands were replaced in Cisco IOS Software Release 12.1(8)EA1 by the storm-con • Index **{broadcast | multicast | unicast} level***level* [*.level*] interface configuration command.

#### **IP Multicast Routing: Unsupported Privileged EXEC Commands**

Gain hands-on experience for the CCIE Lab Exam with volume two of the best-selling CCIE **debug ip packet** Practical Studies title from Cisco Press.

what you know Displays packets received by the switch CPU. It does not display packets that are hardware switch $\epsilon$ 

switching portions of the Routing and Switching, Security, and Service Provider lab exams. **debug ip mcache**

Affects packets received by the switch CPU. It does not display packets that are hardware switched

**debug ip mpacket [detail] [access-list-number [group-name-or-address]**

Affects only packets received by the switch CPU. Because most multicast packets are hardware switched, use this command only when you know that the route will forward the packet to the CPU.

**debug ip pim atm**

show frame-relay ip rtp header-compression [interface type number]

ISBN: 1-58705-072-2 show ip mcache

packets are switched in hardware without CPU involvement, you can use this command, but multic .<br>packet information is not displayed. Displays entries in the cache for those packets that are sent to the switch CPU. Because most multi

CCIE lab exam by presenting them with a series of challenging laboratory exercises. A perfect **show ip mpacket**

command has no effect because the CPU does not receive the packet and cannot display it. Supported but is only useful for packets received at the switch CPU. If the route is hardware switch

```
show ip pim vc [group-address | name] [type number]
```
**show ip rtp header-compression [type number] [detail]**

Displays PIM and RTP header compression information.

#### **IP Multicast Routing: Unsupported Global Configuration Commands**

```
ip pim accept-rp {address | auto-rp} [group-access-list-number]
ip pim message-interval seconds
```
**IP Multicast Routing: Unsupported Interface Configuration Commands**

```
Take five full-blown practice labs that mimic the actual lab exam environment
frame-relay ip rtp header-compression [active | passive]
CCIE Practical Studies, Volume II leads CCIE candidates through the process of preparing for the
frame-relay map ip ip-address dlci [broadcast] compress
companion to the best-selling first edition, this book provides coverage of CCIE lab exam topics
frame-relay map ip ip-address dlci rtp header-compression [active | passive]
C , the CCIE candidate with Volume I, the CCIE candidate will get condition \mathcal{C} the routing and routing and routing and \mathcal{C}switching portions of the Routing and Switching, Security, and Service Provider lab exams.
ip igmp helper-address ip-address
ip multicast helper-map {group-address | broadcast} {broadcast-address | multicast
technologies follow, providing detailed guides to applying the technologies in real network
address} extended-access-list-number
ip multicast rate-limit {in | out} [video | whiteboard] [group-list access-list] [
list access-list] kbps
ip multicast use-functional
ip pim minimum-vc-rate pps
ip pim multipoint-signalling
ip pim nbma-mode
```

```
ip pim vc-count number
```

```
ip rtp compression-connections number
```

```
ip rtp header-compression [passive]
```
**IP Unicast Routing: Unsupported Privileged EXEC or User EXEC Commands** 

```
Practical Studies title from Cisco Press.
clear ip bgp dampening
clear ip bgp prefix-list
show cef [drop | not-cef-switched]
Take five full-blown practice labs that mimic the actual lab exam environment
show ip accounting [checkpoint] [output-packets | access-violations]
CCIE Practical Studies, Volume II leads CCIE candidates through the process of preparing for the
CCIE lab exam by presenting them with a series of challenging laboratory exercises. A perfect
show ip bgp dampened-paths
companion to the best-selling first edition, this book provides coverage of CCIE lab examines coverage of CCIE
show ip bgp flap-statistics
Combined with Volume I, the CCIE candidate will get comprehensive coverage of the routing and
show ip bgp inconsistent-as
show ip bgp regexp regular expression
show ip prefix-list regular expression
clear ip accounting [checkpoint]
clear ip bgp {* | address | peer-group-name} soft [in | out]
clear ip bgp address flap-statistics
```
**IP Unicast Routing: Unsupported Global Configuration Commands**

**ip accounting-list ip-address wildcard**

**ip as-path access-list**

**ip accounting-transits count**

ip cef accounting [per-prefix] [non-recursive]

ip cef traffic-statistics [load-interval seconds] [update-rate seconds]]

**CCIE Practical Studies Volume II ip flow-aggregation**

**ip flow-cache**

ip flow-export

ip gratituitous-arps

**ip local**

**ip prefix-list**

Gain hands-on experience for the CCIE Lab Exam with volume two of the best-selling CCIE **ip reflexive-list** Practical Studies title from Cisco Press.

**router bgp**

router egp

 $\texttt{Pr-1S1S}$ **router-isis**

Take five full-blown practice labs that mimic the actual lab exam environment **router iso-igrp**

*CCIE Practical Studies*, Volume II leads CCIE candidates through the process of preparing for the **router mobile**

companion to the best-selling first edition, this book provides coverage of CCIE lab exam topics **router odr**

Combined with Volume I, the CCIE candidate will get comprehensive coverage of the routing and **router static**

technologies follow, providing detailed guides to applying the technologies in real network IP Unicast Routing: Unsupported Interface Configuration Commands

**ip accounting**

**ip load-sharing [per-packet]**

**ip mtu bytes**

**ip route-cache**

**ip verify**

**ip unnumbered type number**

Allip security commands.

#### Publisher: Cisco Press **Unsupported BGP Router Configuration Commands**

#### **NOTE**

are not supported for the switch in Cisco IOS Software Release 12.1(11)EA1. This is not a complete list. These Border Gateway Protocol (BGP) commands have not been tested for the Catalyst 3550  $\epsilon$ 

```
companion to the best-selling first edition, this book provides coverage of CCIE lab exam topics
address-family vpnv4
not covered in Volume I, like the Cisco Catalyst 3550, route maps, BGP, Multicast, and QoS.
address-family ipv4 [multicast | unicast]
includes suggested references for further reading. Laboratory exercises covering each of the core
neighbor advertise-map
neighbor advertisement-interval
level. They present readers with scenarios similar to what they will face on the actual lab exam.
neighbor allowas-in
default-information originate
neighbor default-originate
neighbor description
neighbor distribute-list
neighbor prefix-list
neighbor route-reflector client
```
**neighbor soft-reconfiguration neighbor version network backdoor table-map**

#### **Unsupported VPN Configuration Commands**

All

#### **NOTE**

The switch does support the multi-VPN routing/forwarding (multi-VRF) commands shown in the command reference for this release.

### Unsupported Route Map Commands **into practice with lab scenarios that guide you** in a

```
not covered in Volume I, like the Cisco Catalyst 3550, route maps, BGP, Multicast, and QoS.
match route-type { level-1 | level-2}
set as-path {tag | prepend as-path-string}
The book begins with brief coverage of the core technologies required on the CCIE lab exam and
includes suggested references for further reading. Laboratory exercises covering each of the covering each of the core core core covering each of the core covering each of the core covering each of the core covering eac
technologies follow, providing detailed guides to applying the technologies in real network
set dampening half-life reuse suppress max-suppress-time
comprehensive practice labs include all of the technologies and gradually increase in different problems in different
level. They present readers with scenarios similar to what they will face on the actual lab exam.
set ip destination ip-address mask
Study tips and test-taking techniques are included throughout the book.
set automatic-tag
set ip next-hop
set ip precedence value
set ip qos-group
set metric-type internal
set tag tag-value
```
#### **MSDP: Unsupported Privileged EXEC Commands**

show access-expression  $show$  exception show location show subscriber-policy [policy-number] **show pm LINE show smf [interface-id] show template [template-name]**

**MSDP: Unsupported Global Configuration Commands** 

includes suggested references for further reading. Laboratory exercises covering each of the covering each of the core ip msdp default-peer ip-address | name [prefix-list list]

Because BGP/Multiprotocol BGP (MBGP) is not supported, use the ip msdp peer command instead command.

 $\sum_{i=1}^{n}$  concepts into provide with lab scenarios that guide you in applying  $\sum_{i=1}^{n}$ 

#### **RADIUS: Unsupported Global Configuration Commands**

radius-server attribute nas-port • Index radius-server configure<br> **CCIE Practical Studies Volume II radius-server extended-portnames aaa nas port extended**

**SNMP: Unsupported Global Configuration Commands** 

snmp-server enable informs

**Spanning Tree: Unsupported Global Configuration Commands**

technologies follow, providing detailed guides to applying the technologies in real network spanning-tree etherchannel guard misconfig<br>.

**VLANs: Unsupported User EXEC Commands**

**ifindex**

**private-vlan**

# **Appendix B. RFCs**

 $n_{\text{B}}$ Table B-1 lists some of the more common RFCs found throughout this book. You can find all RFCs online at www.rfc-editor.org/cgi-bin/rfcsearch.pl. Just insert the RFC number in the search field.

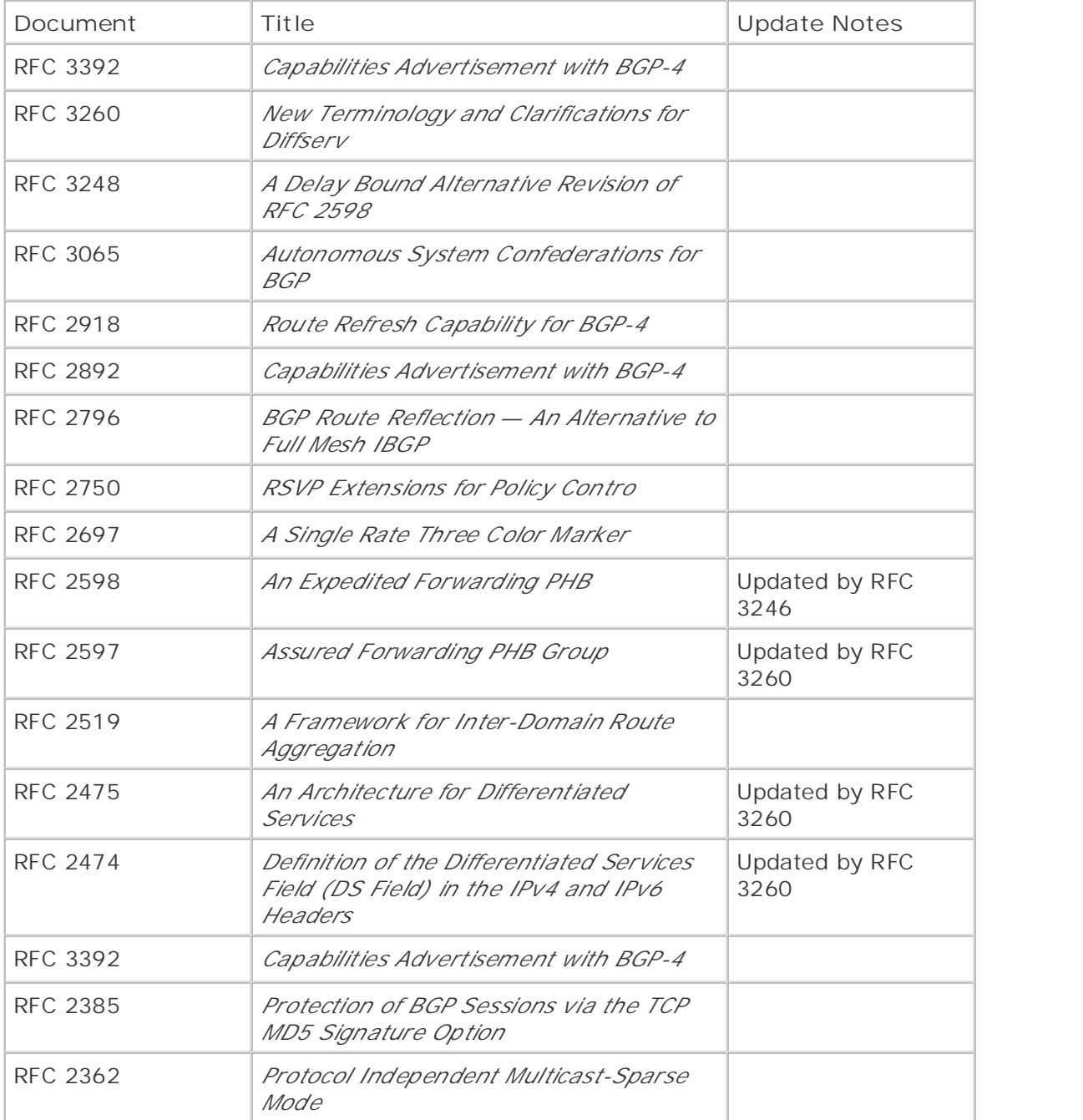

### Table B-1. RFCs Referenced in This Book

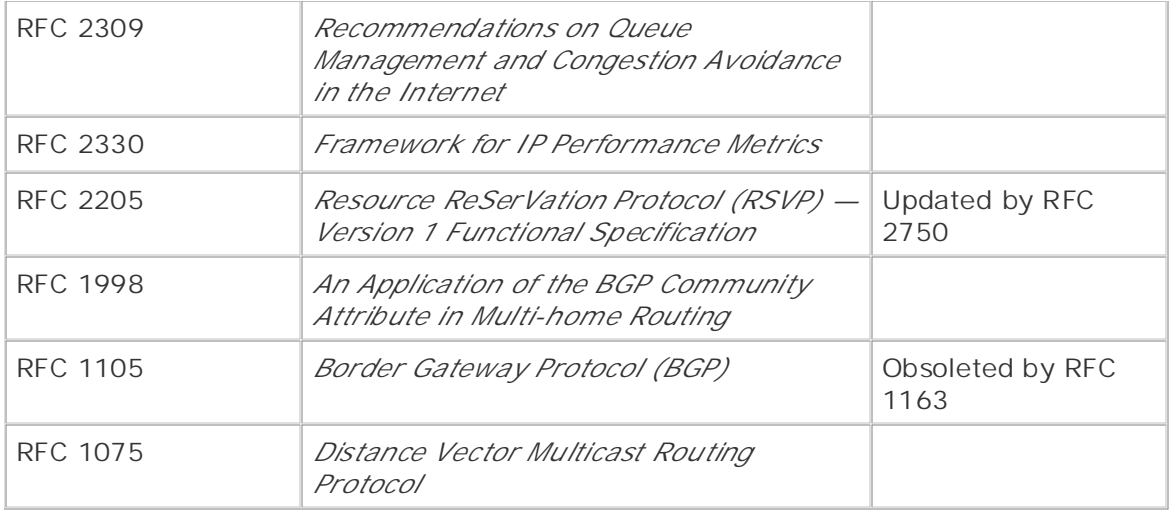

# **Appendix C. Bibliography**

The following table provides information about the sources consulted during the creation of this bo

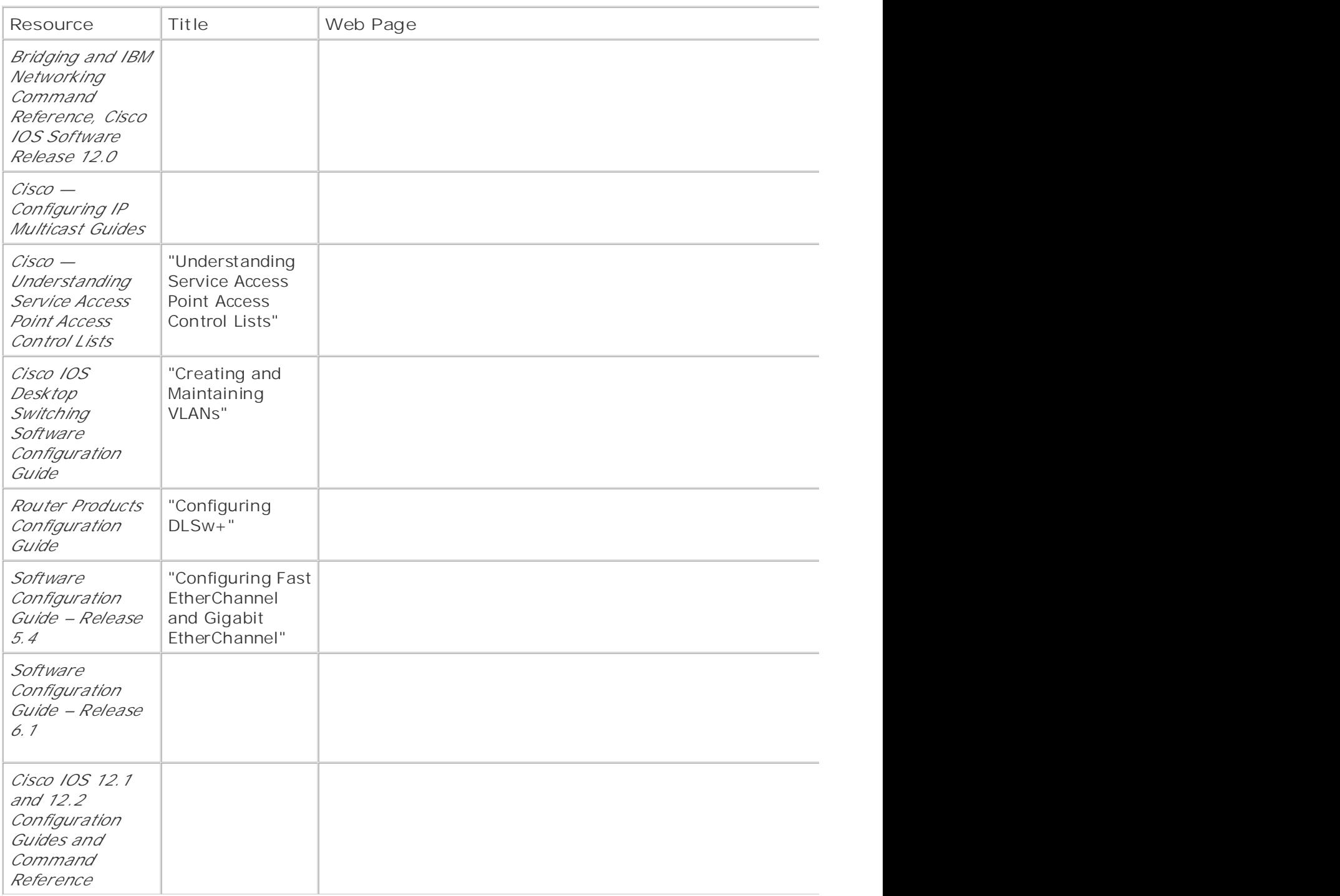

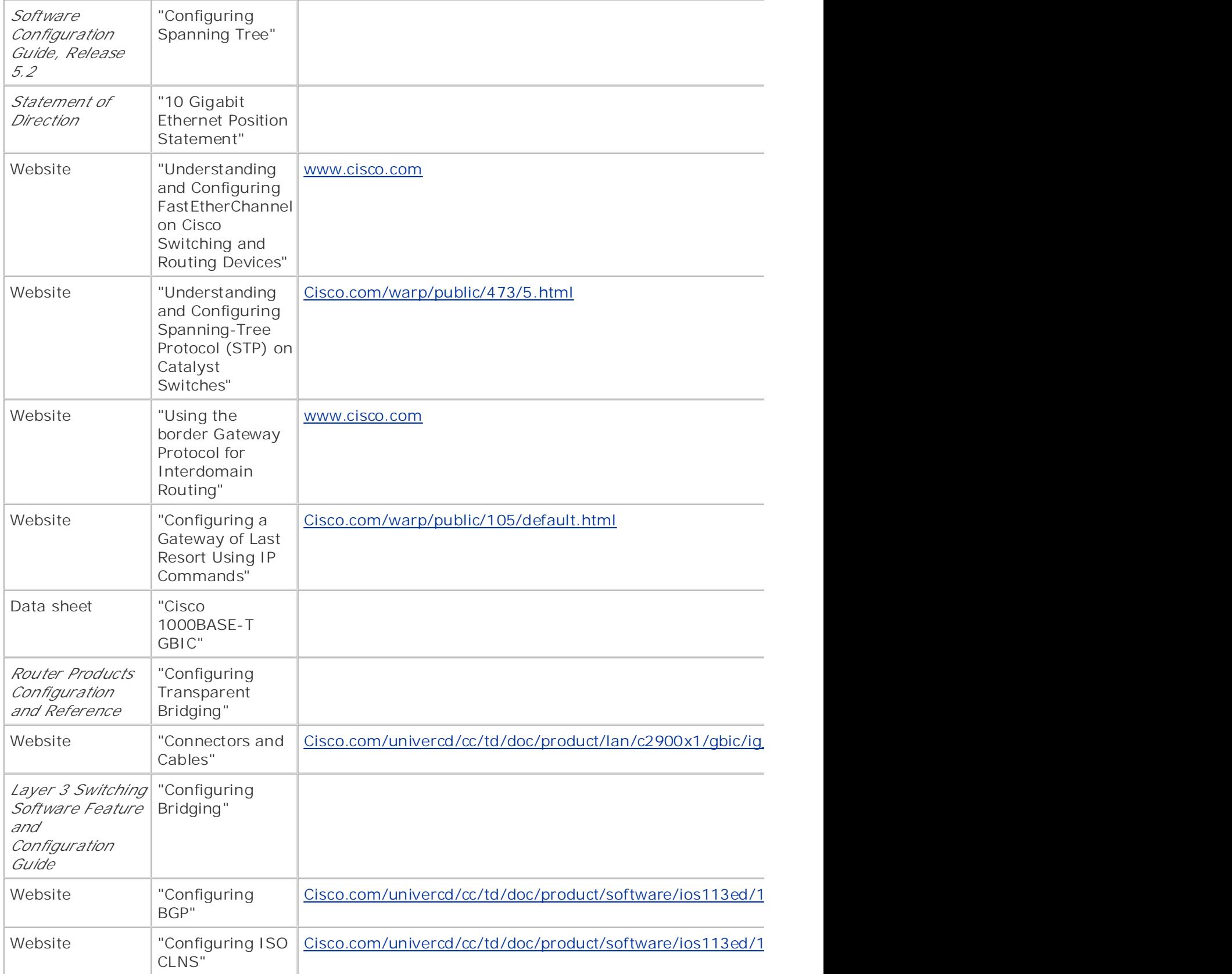

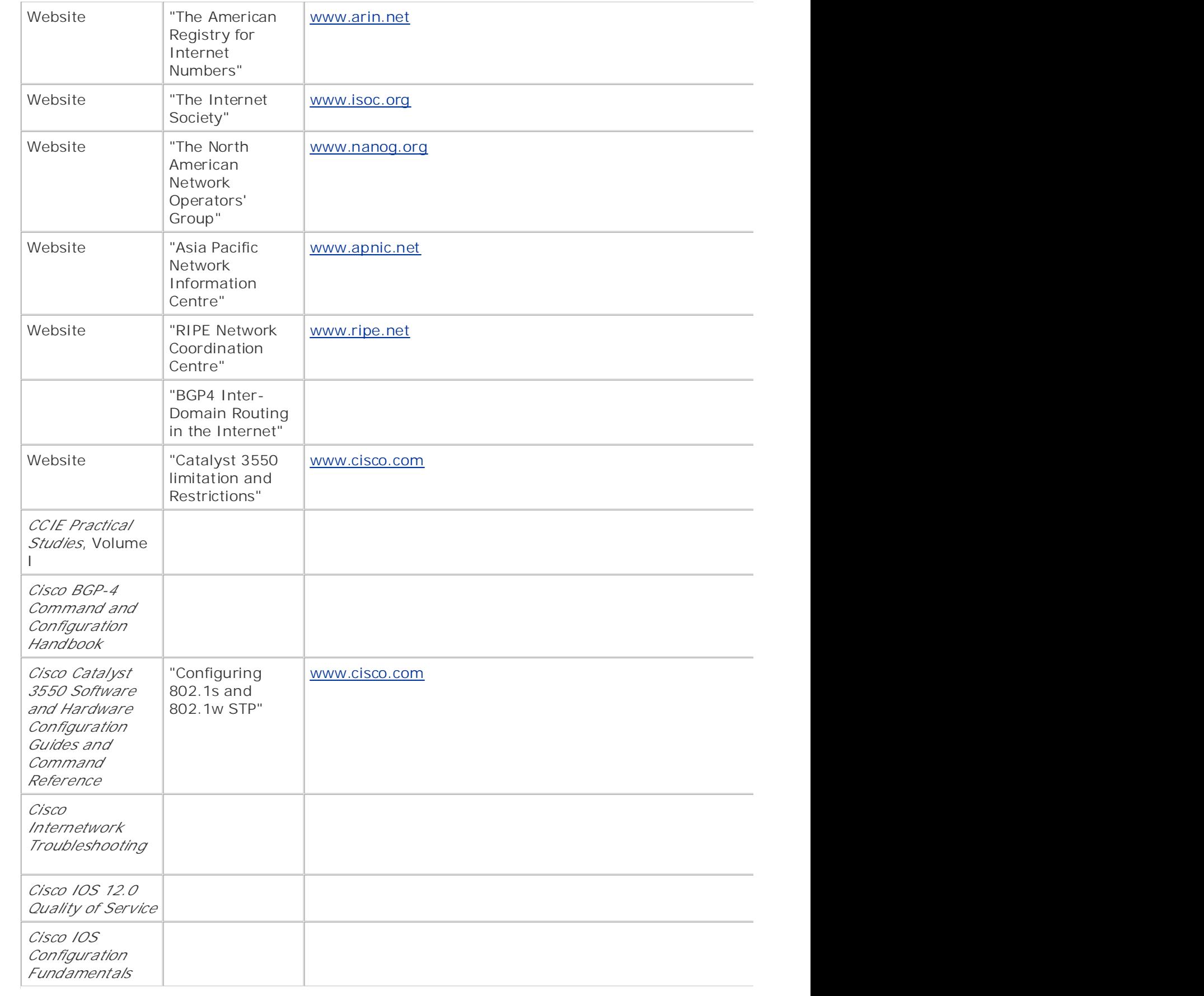

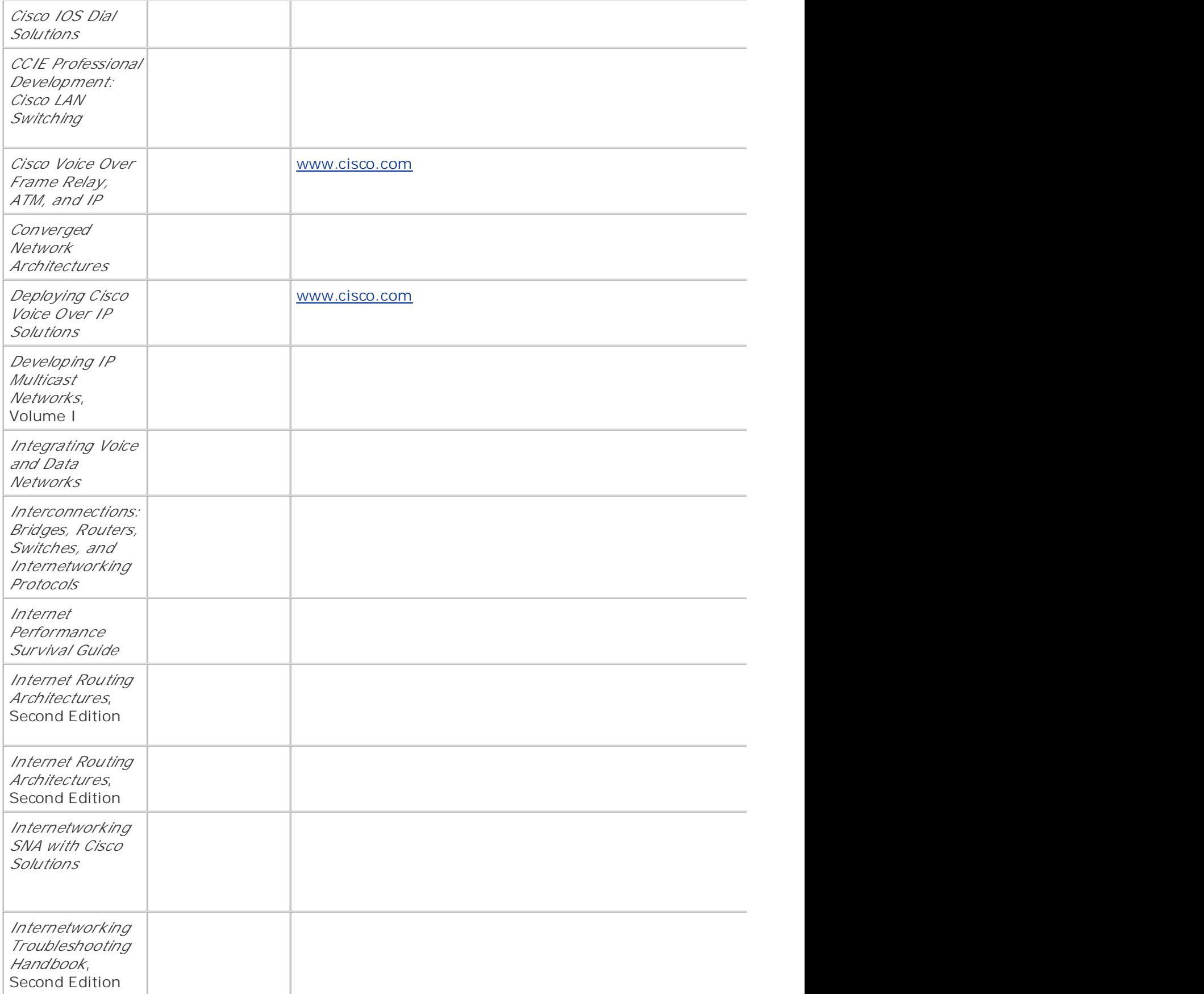

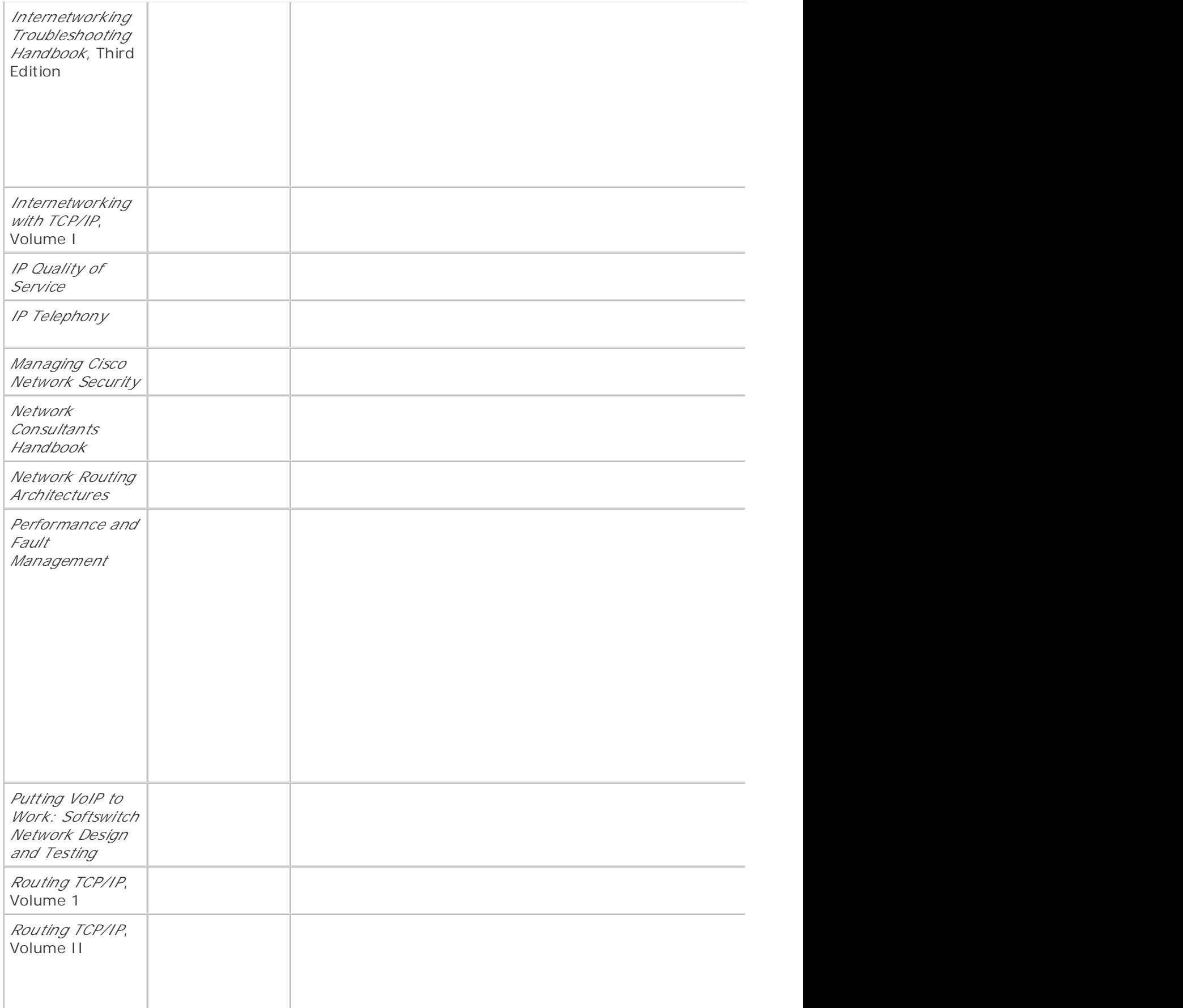

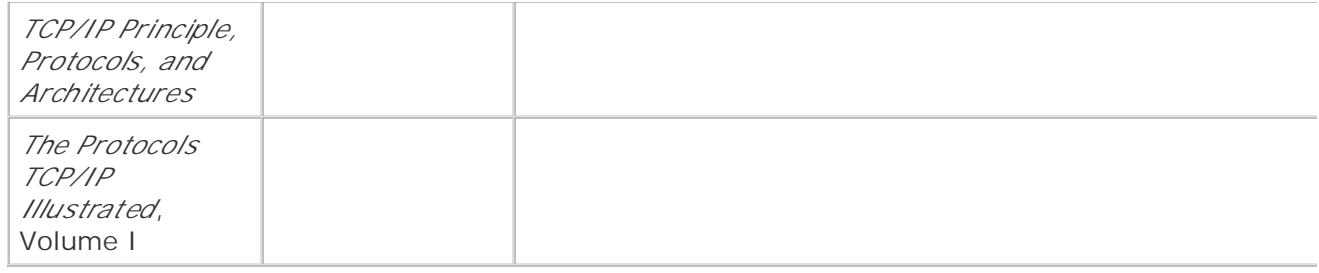

# **Appendix D. IP Prefix Lists**

protocols. Although prefix lists are most commonly put to use in Border Gateway Protocol (BGP) configurations, this appendix demonstrates other ways that you can use prefix lists to support other Fouring protoce introduce a more streamlined way to create filters for network prefix advertisements by following<br>... Prefix lists became available in Cisco IOS Software Release 12.0(3)T. You can use prefix lists as a simpler alternative to standard IP access lists for routing advertisement filtering with routing other routing protocols such as Enhanced Interior Gateway Routing Protocol (EIGRP). Prefix lists these rules:

- $\blacktriangleright$  Like access lists, prefix lists are processed sequentially from top to bottom. When a match is made, processing stops and the rest of the entries are not read.
- Entries can be added to the prefix lists at any time.
- An empty prefix lists permits all prefixes by default.
- Prefix lists do not use wildcard masks like access lists; they use a subnet length mask (for instance, /24).
- Gain hands-on experience for the CCIE Lab Exam with volume two of the best-selling CCIE  $\bullet$  Unlike access lists, lines in prefix lists can be edited by the use of the sequence number.
	- Prefix lists contain an implicit **deny any** at the end of each list.
	- Sequence numbers are automatically generated; however, automatic sequence generation sequence numb<br>can be stopped.

Prefix lists are configured from global configuration mode using the following command:

```
The book begins with brief coverage of the core technologies required on the CCIE lab exam and
ip prefix-listlist-name | list-number [sequencesequence-value] deny | permit
technologies follow, providing detailed guides to applying the technologies in real network
network-address/length [gege-value] [lele-value]
```
Table D-1 shows the meaning for the prefix list syntax.

#### **Table D-1. IP Prefix List Syntax**
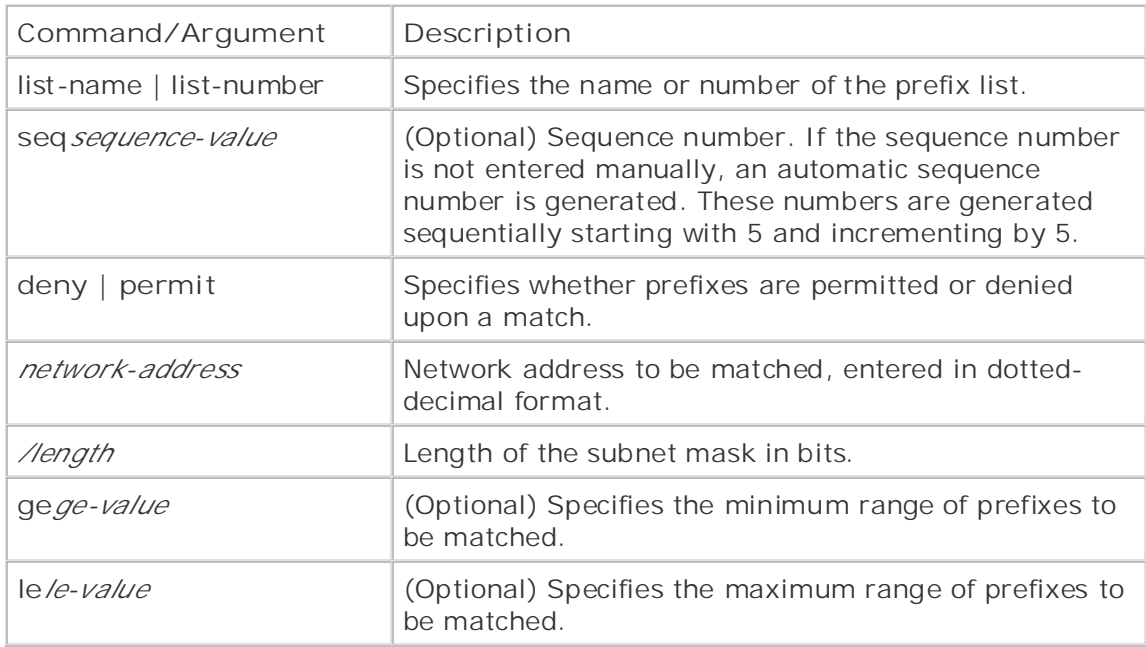

mode to filter routing advertisements. Configuration of IP prefix lists is straightforward; changes in prefix lists are simple to configure as well. **Figure D-1** provides a step-by-step introduction to As previously mentioned, you can use prefix lists with distribute lists in router configuration prefix list configuration using the network.

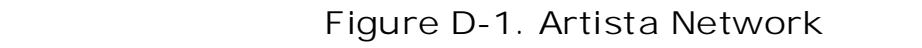

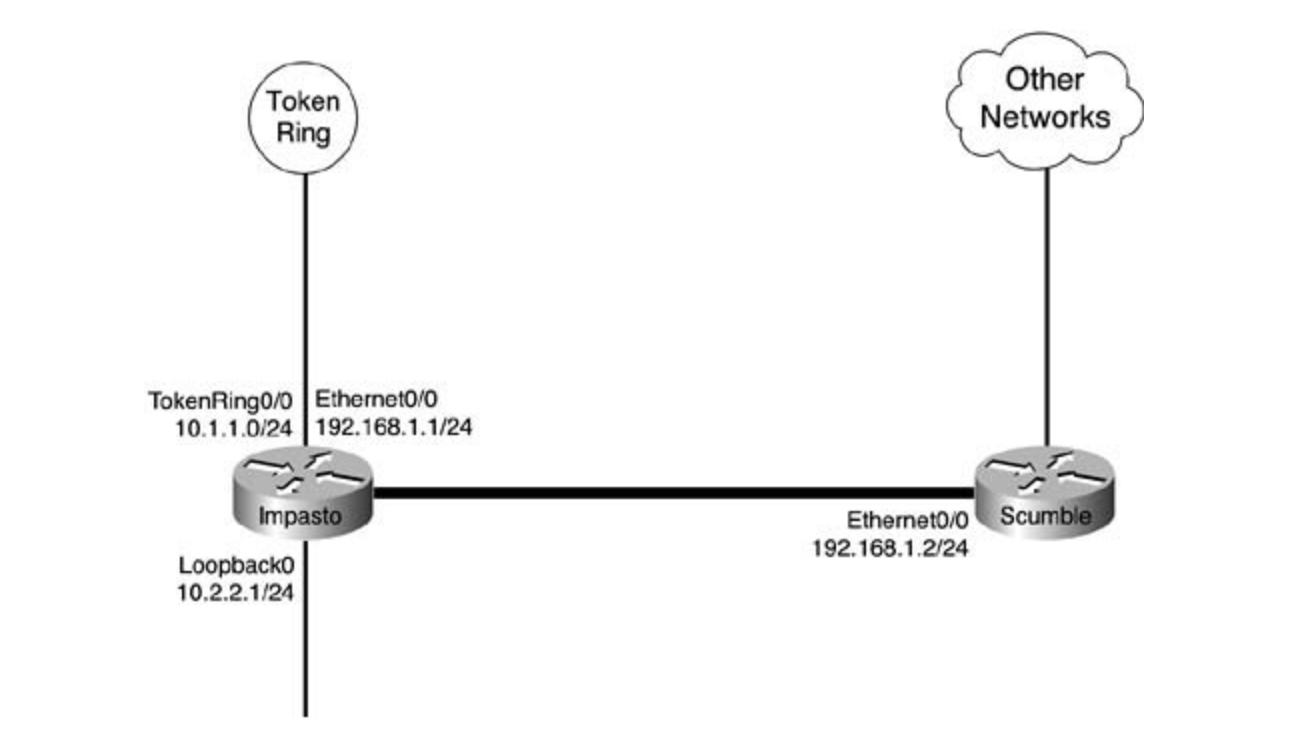

The following example shows how prefix lists can be used to filter incoming routing updates with the EIGRP routing protocol:

**Step 1.** Define your prefix lists; in this example, prefix list Internal is used to specify eight 192.168.0.0/24 network prefixes:

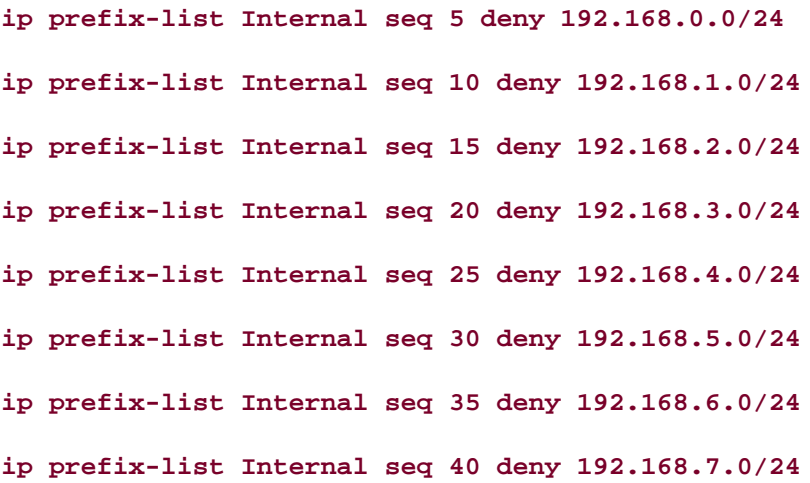

Step 2. Create a distribution list that specifies your previously configured prefix list:

technologies follow, providing detailed guides to applying the technologies in real network **router eigrp 100**

### distribute-list prefix Internal in

To verify that the prefix list worked, from another router issue a **show ip route** command. Example D-1 shows what the routing table looked like before the distribution list was configured.

**Example D-1. Routing Table Prior to Distribution List**

### Impasto#show ip route eigrp

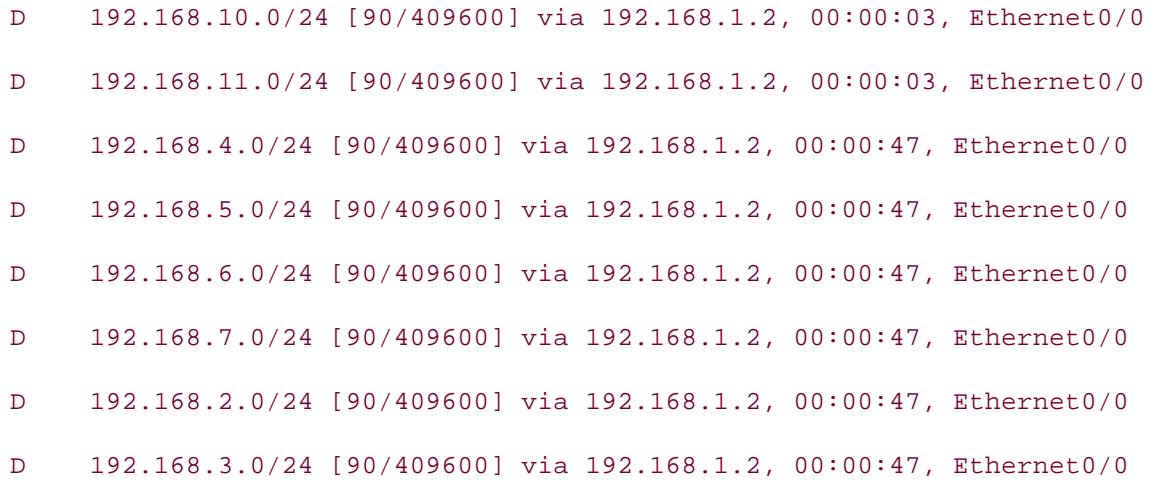

routing from the Impasto router. Example D-2 shows the same routing table after applying the distribution list and clearing the

 $E_{\rm eff}$  into putting concepts into practice with lab scenarios that guide you in applying  $\sim$ **Example D-2. Routing Table After Distribution List Application**

# Impasto# clear ip route \*

# Impasto# **show ip route eigrp**

*CCIE Practical Studies*, Volume II leads CCIE candidates through the process of preparing for the D 192.168.10.0/24 [90/409600] via 192.168.1.2, 00:00:41, Ethernet0/0 companion to the best-selling first edition, this book provides coverage of  $C$ D 192.168.11.0/24 [90/409600] via 192.168.1.2, 00:00:41, Ethernet0/0

Notice that the routes mentioned by the prefix list have been removed from the routing tables. Example D-3 shows the full configuration for the Impasto router used in this example.

level. They present readers with scenarios similar to what they will face on the actual lab exam. **Example D-3. Using IP Prefix Lists**

interface Loopback0

ip address 10.2.2.1 255.255.255.0

```
!
```
interface Ethernet0/0

```
• Index
CCIE Practical Studies Volume II
router eigrp 100
network 192.168.1.0
distribute-list prefix Internal in
ip prefix-list Internal seq 5 deny 192.168.0.0/24
ip prefix-list Internal seq 15 deny 192.168.2.0/24
ip prefix-list Internal seq 25 deny 192.168.4.0/24
CCIE Practical Studies, Volume II leads CCIE candidates through the process of preparing for the
ip prefix-list Internal seq 30 deny 192.168.5.0/24
\epsilon core is the series of channel with a series of challenging laboratory exercises. A perfect some \frac{1}{2}ip prefix-list Internal seq 35 deny 192.168.6.0/24
in our finds in Type sure I, and \Lambda dens 100, 100, route \Lambdaip prefix-list Internal seq 40 deny 192.168.7.0/24
ip prefix-list Internal seq 45 permit 0.0.0.0/0 le 32
 ip address 192.168.1.1 255.255.255.0
!
interface TokenRing0/0
 ip address 10.1.1.1 255.255.255.0
!
 network 10.0.0.0
 no auto-summary
!
ip prefix-list Internal seq 10 deny 192.168.1.0/24
ip prefix-list Internal seq 20 deny 192.168.3.0/24
```
settings. The final chapter of the book concludes with five hands-on lab exercises. These Example D-4 demonstrates how you can use the ge and le arguments to filter routes based on minimum and maximum prefix matches. For this example, you need the same two routers with the same configurations. On the Impasto, create four loopback interfaces with the addresses 11.1.1.1/24, 11.2.1.1/16, 11.30.1.1/13, and 11.200.1.1/10. The Impasto and Scumble routers will run EIGRP in autonomous system number 100; the Impasto router will advertise networks 10.0.0.0, 192.168.1.0, and 11.0.0.0; and summarization should be disabled on both routers.

**Example D-4. Preparing the Impasto Router**

```
\mathbf{r} \mathbf{r} \mathbf{r} \mathbf{r} \mathbf{r} \mathbf{r} \mathbf{r} \mathbf{r} \mathbf{r} \mathbf{r} \mathbf{r} \mathbf{r} \mathbf{r} \mathbf{r} \mathbf{r} \mathbf{r} \mathbf{r} \mathbf{r} \mathbf{r} \mathbf{r} \mathbf{r} \mathbf{r} \mathbf{r} \mathbf{r} \mathbf{interface Loopback10
ip address 11.1.1.1 255.255.255.0
CCIE Practical Studies Volume II
By Karl Solie Communication Communication Communication
interface Loopback11
ip address 11.2.1.1 255.255.0.0
Practical Studies title from Cisco Press.
      \mathbb{E} putting putting concepts into practice with \mathbb{E}ip address 11.200.1.1 255.192.0.0
      Take five full-blown practice labs that mimic the actual lab exam environment
ip address 192.168.1.2 255.255.255.0
not covered in Volume I, like the Cisco Catalyst 3550, route maps, BGP, Multicast, and QoS. Route maps, BGP, Mu
router eigrp 100 and Switching, Service Provider lab example. Service Provider lab example in the Service Provider lab example. The Service Provider lab exams. The Service Provider lab exams. The Service Provider lab exams
network 10.0.0.0
network 11.0.0.0network 192.168.1.0 0.0.0.255
\mathbf n and the book. The taking test-taking techniques are included throughout throughout throughout throughout the book.
interface Loopback0
  ip address 10.2.2.1 255.255.255.0
 no ip directed-broadcast
!
!
!
interface Loopback12
 ip address 11.30.1.1 255.248.0.0
!
interface Loopback13
!
interface Ethernet0/0
!
  no auto
```
Example D-5 shows the addition of the new 11.0.0.0 networks, displaying the routing table on the Scumble router.

## **Example D-5. R2's Routing Table**

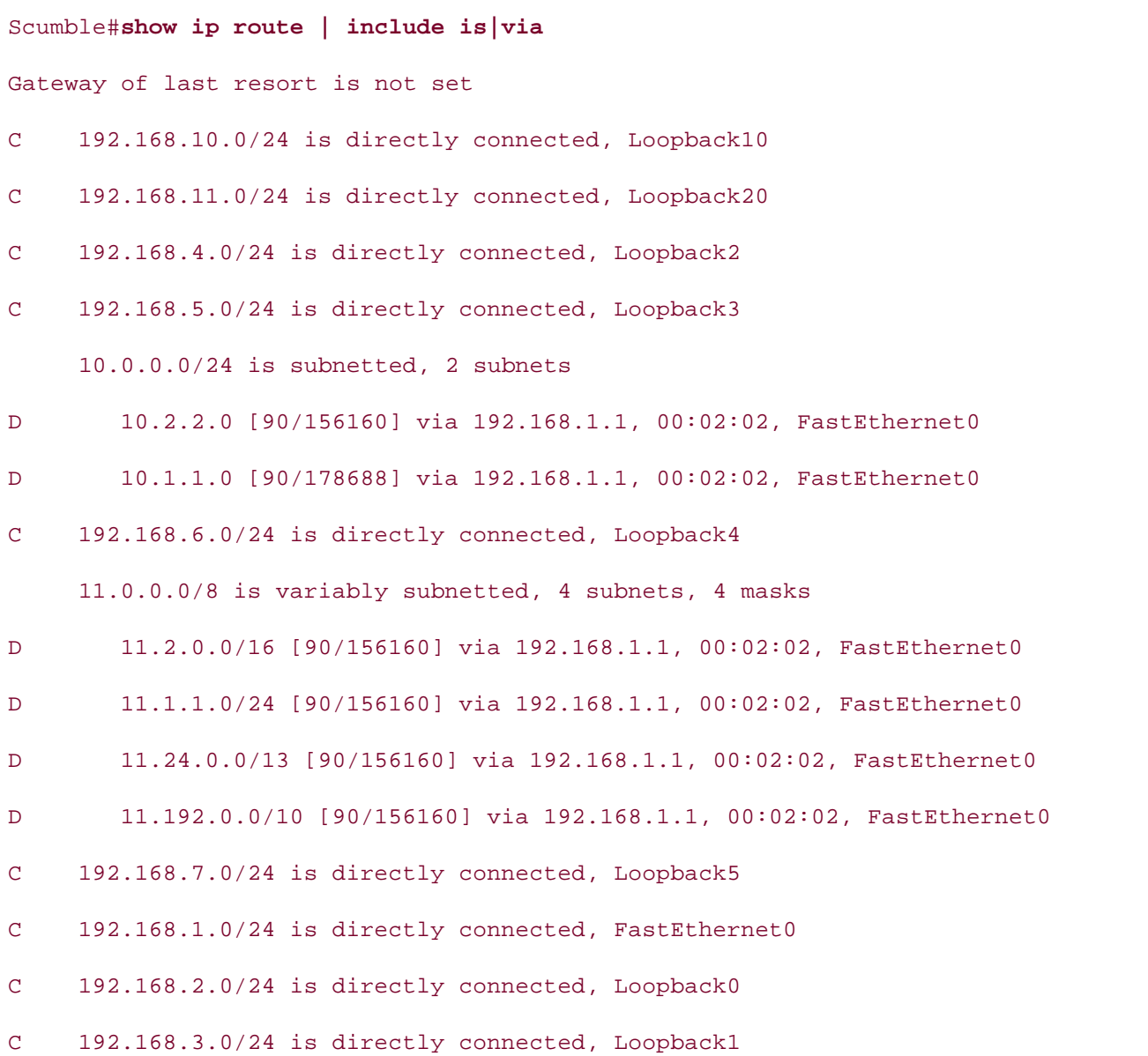

settings. The final chapter of the book concludes with five hands-on lab exercises. These After creating the loopbacks and verifying EIGRP operation, create an IP prefix list that allows only the Impasto router to advertise the 11.1.0.0 networks with prefixes ranging from /16 to /32. Apply this prefix list to filter EIGRP routes leaving the Impasto router as shown in <u>Example</u>  $D-6$ .

**Example D-6. Applying the IP Prefix List**

**ip prefix-list Trial-2 seq 5 permit 11.1.0.0/16 le 32**

**!**

**router eigrp 100**

**distribute-list prefix Trial-2 out**

After you apply the prefix list on the Impasto router, the Scumble router's routing table will entain only the route to the 11.1.1.0/24 network. The other 11.0.0.0 networks with masks that range from 16 to 32 bits have been removed, and network 10.2.2.0/24 has also been removed, as shown in Example D-7.

Example D-7. Scumble Router's Routing Table After IP Prefix List

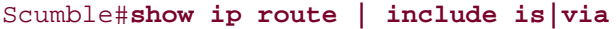

Gateway of last resort is not set

- $G = 100, 160, 100, 0.01$  is discrete second the  $\frac{1}{2}$  The best-selling C C 192.168.10.0/24 is directly connected, Loopback10
- C 192.168.11.0/24 is directly connected, Loopback20
- C 192.168.4.0/24 is directly connected, Loopback2
- C 192.168.5.0/24 is directly connected, Loopback3
- C 192.168.6.0/24 is directly connected, Loopback4

11.0.0.0/24 is subnetted, 1 subnets

- D 11.1.1.0 [90/156160] via 192.168.1.1, 00:02:30, FastEthernet0
- C 192.168.7.0/24 is directly connected, Loopback5
- C 192.168.1.0/24 is directly connected, FastEthernet0
- C 192.168.2.0/24 is directly connected, Loopback0
- C 192.168.3.0/24 is directly connected, Loopback1

Now, remove the 11.1.1.1/24 interface and add loopback interfaces 11.1.1.0/29, 11.1.1.32/29, and 11.1.1.64/29 to the configuration on the Impasto router; check the routing table on the Scumble router again. It should look like Example D-8.

**Example D-8. Experimenting with an IP Prefix List**

### Impasto(config)#interface loopback 11

Impasto(config-if)#ip address 11.1.1.33 255.255.255.248 Impasto(config-if)# interface loopback 15 **CCIE Practical Studies Volume II** Impasto(config-if)# **ip address 11.1.1.65 255.255.255.248** Impasto(config-if)#ip address 11.1.1.1 255.255.255.248 Impasto(config-if)# interface loopback 14

# Impasto# show ip route | include is via Gateway of last resort is not set D 192.168.10.0/24 [90/409600] via 192.168.1.2, 00:06:53, Ethernet0/0 10.0.0.0/24 is subnetted, 2 subnets Practical Studies title from Cisco Press.  $\mathcal{L}$  experience put that guide  $\mathcal{L}$  into practice with lab scenarios that guide you in applying  $\mathcal{L}$ C 10.1.1.0 is directly connected, TokenRing0/0 11.0.0.0/8 is variably subnetted, 6 subnets, 4 masks C 11.2.0.0/16 is directly connected, Loopback11 *CCIE Practical Studies*, Volume II leads CCIE candidates through the process of preparing for the C 11.1.1.0/29 is directly connected, Loopback10 C 11.24.0.0/13 is directly connected, Loopback12 C 11.1.1.32/29 is directly connected, Loopback14 C 11.192.0.0/10 is directly connected, Loopback13 C 192.168.1.0/24 is directly connected, Ethernet0/0 D 192.168.11.0/24 [90/409600] via 192.168.1.2, 00:06:53, Ethernet0/0 C 10.2.2.0 is directly connected, Loopback0 C 11.1.1.64/29 is directly connected, Loopback15

For the next part of this experiment, remove the outgoing Trial-2 prefix from EIGRP 100 and change the prefix list to any 11.1.0.0/16 network prefixes greater than 25 bits in length. (This will include the loopback interfaces that were just created in the preceding step but permit everything else.) After you have edited the prefix list, reapply it, as shown in Example D-9.

## **Example D-9. Experimentation Continued**

```
• Table of Contents
ip prefix-list Trial-2 seq 5 deny 11.1.0.0/16 ge 25
ip prefix-list Trial-2 seq 10 permit 0.0.0.0/0 le 32
CCIE Practical Studies Volume II
router eigrp 100
router eigrp 100
no distribute-list prefix- Trial-2 out
```
Pages: 1032 **distribute-list prefix- Trial-2 out**

After you have applied the changes, the Scumble router's routing table should show the reappearance of the 10.0.0.0 networks and the 11.0.0.0 networks with masks greater than 16. The loopbacks created in the preceding step should have been removed, as shown in **Example D-**10.

Example D-10. Scumble Router's Routing Table After Changing Prefix **List Trial-2**

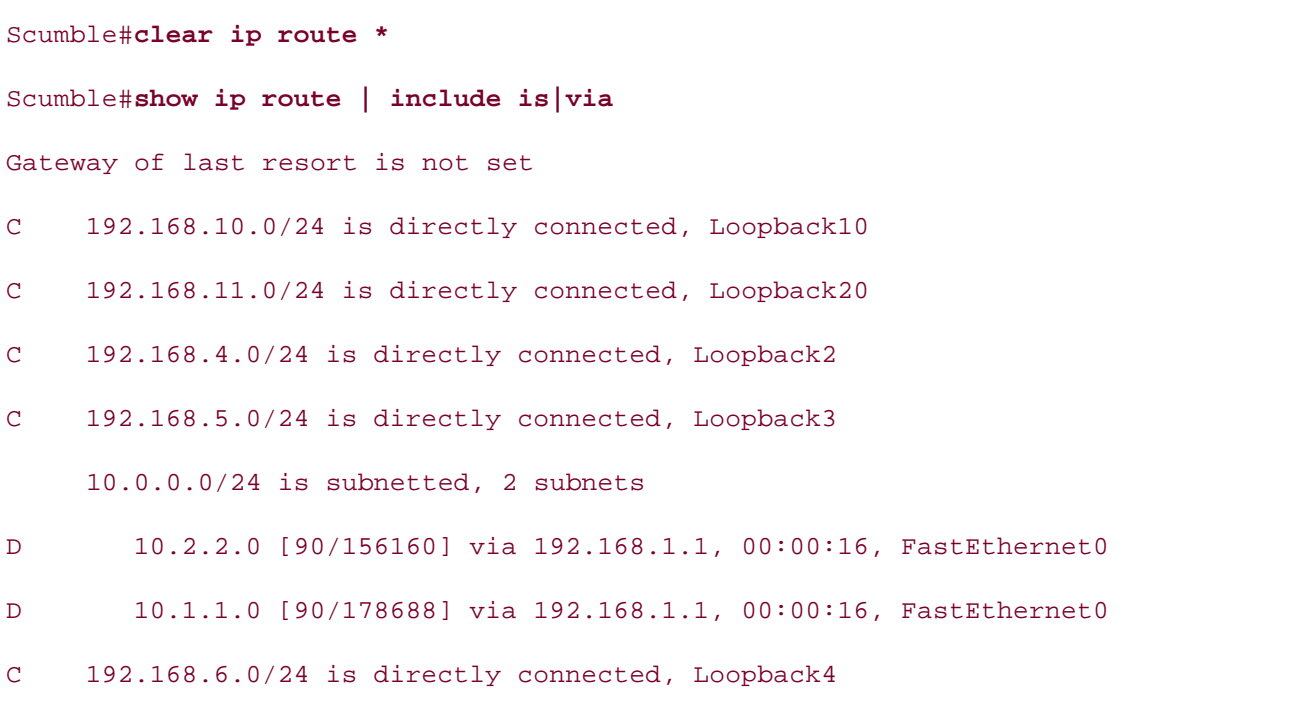

11.0.0.0/8 is variably subnetted, 3 subnets, 3 masks

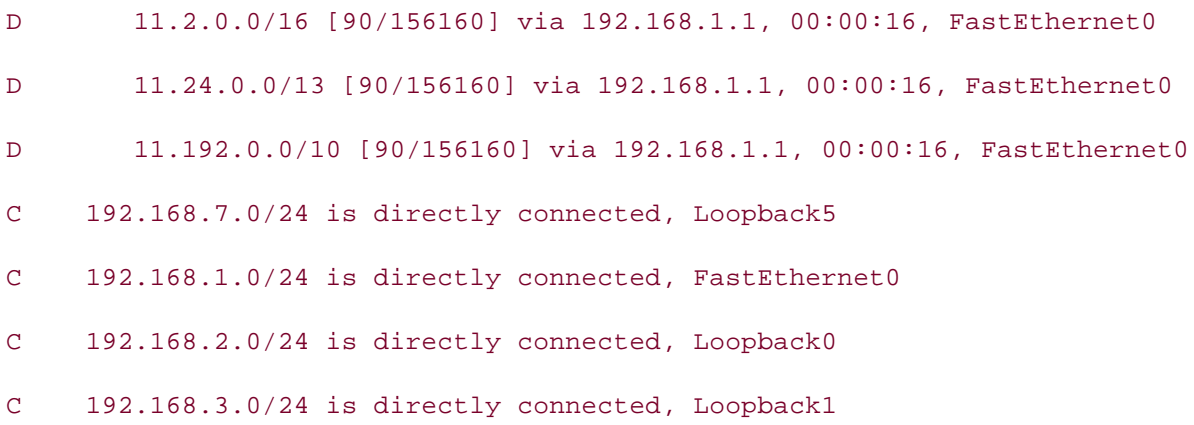

Example D-11 shows the completed configuration for the Impasto router.

# Example D-11. Complete Configuration for the Impasto Router

```
interface Loopback0 and scenarios that guide you in applying you in applying you in applying you in applying you in applying you in applying you in applying you in applying you in applying you in applying you in applying y
ip address 11.1.1.1 255.255.255.248
not covered in Volume I, like the Cisco Catalyst 3550, route maps, BGP, Multicast, and QoS.
interface Loopback11 and Switching, Service Provider lab example in the Service Provider lab exams.
ip address 11.2.1.1 255.255.0.0
technologies follow, providing detailed guides to applying the technologies in real network
interface Loopback12
ip address 11.30.1.1 255.248.0.0
 ip address 10.2.2.1 255.255.255.0
!
interface Loopback10
!
!
!
interface Loopback13
 ip address 11.200.1.1 255.192.0.0
!
```

```
• Table of Contents
• Index
 ip address 11.1.1.65 255.255.255.248
• Examples
interface Ethernet0/0
ip address 192.168.1.1 255.255.255.0
interface TokenRing0/0
router eigrp 100
network 11.0.0.0
    \mathcal{L} and a probabilities a probabilities in \mathcal{L} examples to build \mathcal{L} examples to build \mathcal{L}Take five full-blown practice labs that mimic the actual lab exam environment
distribute-list prefix Trial-2 out
distribute-list prefix Internal in
no auto-summary
The book begins with brief coverage of the core technologies required on the CCIE lab examines required on the CCIE
ip prefix-list Internal seq 5 deny 192.168.0.0/24
ip prefix-list Internal seq 10 deny 192.168.1.0/24
ip prefix-list Internal seq 15 deny 192.168.2.0/24
interface Loopback14
 ip address 11.1.1.33 255.255.255.248
!
interface Loopback15
!
!
 ip address 10.1.1.1 255.255.255.0
!
 network 10.0.0.0
 network 192.168.1.0
 neighbor 192.168.1.2
!
ip prefix-list Internal seq 20 deny 192.168.3.0/24
ip prefix-list Internal seq 25 deny 192.168.4.0/24
ip prefix-list Internal seq 30 deny 192.168.5.0/24
ip prefix-list Internal seq 35 deny 192.168.6.0/24
```

```
\mathbf{r} = \mathbf{r} - \mathbf{r}ip prefix-list Trial-2 seq 10 permit 0.0.0.0/0 le 32
ip prefix-list Internal seq 40 deny 192.168.7.0/24
ip prefix-list Internal seq 45 permit 0.0.0.0/0 le 32
!
ip prefix-list Trial-2 seq 5 deny 11.1.0.0/16 ge 25
```
protocols, not just for BGP. With a little practice, you might use the simpler prefix lists in place of access lists for all routing

? (question mark) Catalyst 3550 help system 10BASE-T Ethernet NLP 802.1Q trunking

as symptom of error condition 2nd 3rd 4th 5th 6th addressing IP multicast 2nd administratively scoped addresses 2nd By Karl Solie CCIE No. 4599, Leah Lynch CCIE No. 7220 GLOP addresses local-link addresses 2nd source-specific addresses Adj-RIB-In table <u>Adj-RIB-Out table (BGP)</u> Gain hands-on experiment on experiment of the CCIE Lab Exam with volume two of the best-selling CCIE Lab Exam with volume two of the best-selling CCIE Lab Exam with volume two of the best-selling CCIE Lab Exam with volume advanced features on Catalyst 3550 switches<br>ReskhameFeat  $\mathbf{E}$  into putting concepts into practice with lab scenarios that guide you in applying  $\mathbf{E}$ PortFast Spanning Tree  $T$ ake five function practice labs that mimic that mimic that mimic the actual lab $\alpha$ **CCIE Practical Studies in the process of practical Studies CCIE can did the process of process of process of process of process of process of process of process of process of process of process of process of process of pr** configuring 2nd 3rd 4th  $\mathsf{UplinkFast}$ configuring 2nd and Catalyst 3550, route maps, BGP, Multicast, and QoS. The City 3550, route maps, BGP, Multicast, and QoS. The City 3550, route maps, BGP, Multicast, and QoS. The City 3550, route maps, BGP, Multicast, and VLAN maps **I**, the CCIE can did at CCIE can did at  $\alpha$  can did at  $\alpha$  of the routing and  $\alpha$ configuring 2nd 3rd 4th exams. The Routing and Switching, Service Provider lab exams. The Routine lab exams. The Switching, Service Provider lab exams. The Switching and Switching and Switching and Switching and Switching  $\hbox{configuring}$  2nd includes advertising local networks to BGP peers connected networks 2nd 3rd 4th 5th IGP routes 2nd 3rd static routes 2nd ed. They present readers with scenarios similar to what they will face on the actual lab exame. They will face on the actual lab exament of the actual lab exam. They will face on the actual lab exam. They will face on the aggregating BGP routes 2nd 3rd 4th 5th AAL (ATM Adoption Layer) types 2nd access-list rate-limit command 2nd 3rd 4th 5th active flows Active state (FSM) 2nd Active State (FSM) globally scoped addresses Layer 2 multicast addresses 2nd administrative distance BGP backdoors 2nd 3rd effect on BGP routing 2nd administratively scoped addresses 2nd Admission Control Module (RSVP) BackboneFast configuring 2nd configuring **MST**  configuring 2nd 3rd 4th 5th 6th 7th configuring 2nd 3rd Root guard configuring 2nd RSTP UplinkFast VLAN maps VLAN protected ports static routes 2nd conditional route advertisements 2nd 3rd 4th route suppression 2nd 3rd 4th AGGREGATOR attribute (BGP) alias command customizing Cisco IOS Software anycast RP 2nd applications minimum requirements for operation 2nd 3rd 4th 5th applying

<u>Garing realson batton</u><br>
service policies to interfaces **Example 10 The Control of the Control of the Section** traffic shaping to Layer 2 technologies arguments of fair-queue command 2nd of priority-list command 2nd 3rd 4th 5th AS\_PATH attribute affecting route selection 2nd 3rd 4th 5th route filtering 2nd 3rd 4th 5th 6th 7th 8th 9th 10th Pages: 1032  $\mathsf{A}\mathsf{T}\mathsf{M}$ AAL types 2nd ...<br>Experience put that guide with a proposition of practice with guide you in applying you in applying you in a p multiservice traffic support <u>cod</u><br>
versus Frame Relay 2nd 3rd  $T$ actual exam environmente laboratic laboratic laboratic laboration  $\mathcal{L}$  is a control laboration of  $\mathcal{L}$ **CCIE Practical Studies CCIE can**didates through the process of process of process of process of process of process of process of process of process of process of process of process of process of process of process of proc Contiguring that example them with a series of challenging laboratory exercises. A perfect some series of challenging laboratory exercises of challenging laboratory exercises. A perfect some series of challenging laborator companion to the best-selling first edition, the book provides coverage of CCIE lab exam to coverage of CCIE lab exam to the coverage of CCIE lab exam to coverage of CCIE lab exam to coverage of CCIE lab exam to coverage o not configuring 2nd 3rd 4th Cisco Catalyst 3550, route maps, BGP, Multicast, and QoS. The City 3550, route maps, BGP, Multicast, and QoS. The City 3550, route maps, BGP, Multicast, and QoS. The City 3550, route maps, BGP, versus Frame Relay 2nd 3rd 4th 5th 6th 7th 8th 9th 10th 11th 12th 13th 14th 15th 16th 17th 18th 19th 20th 21st 22nd  $\overline{\rm ATOMIC\_AGGREGATE}$  attribute (BGP)  $\tt Commin$ community lists 2nd 3rd 4th 5th 6th 7th 8th route filtering 2nd 3rd 4th well-known values 2nd attributes (BGP) and gradually increase increase increase in different controls in different controls in different controls in different controls in different controls in different controls in different controls in differe  $\overline{\text{AGGREGATOR}}$ Study tips and test-taking techniques are included throughout the book. AS\_PATH 2nd IP RTP priority to interfaces 2nd 3rd policies to CBWFQ class maps policy based routing to incoming traffic 2nd 3rd 4th 5th 6th 7th 8th policy-based routing to incoming traffic 2nd 3rd 4th PQ to interfaces 2nd 3rd 4th 5th 6th 7th 8th 9th 10th 11th 12th 13th 14th 15th 16th 17th 18th 19th 20th 21st 22nd 23rd 24th route maps during redistribution of queue-list command 2nd 3rd AS\_PATH attribute (BGP) 2nd ASNs assessing router capacity for BGP **CPU**  memory 2nd 3rd ATM CIR **DLCIS**  QoS Co<sub>S</sub> subinterfaces configuring 2nd UBR circuits configuring 2nd VBR-nrt circuits attributes COMMUNITY **AGGREGATOR**  affecting route selection 2nd 3rd 4th 5th route filtering 2nd 3rd 4th 5th 6th 7th 8th 9th 10th ATOMIC\_AGGREGATE CLUSTER\_LIST community 2nd COMMUNITY 2nd 3rd community removing configuring 2nd

modifying on I-BGP peers 2nd 3rd 4th 5th 6th 7th path manipulation 2nd 3rd 4th **Example 1**<br>**affecting route selection 2nd 3rd 4th 5th 6th CCIE Practical Studies Volume III Setting 2nd Solie CCIE No. 7399, Leah Lynch CCIE No. 7399, Leah Lynch CCIE No. 7399, Leah Lynch CCIE No. 7230** WEIGHT<sub>N</sub> manipulating path selection 2nd 3rd  $58101$ Auto-RP 2nd local-preference setting LOCAL\_PREF 2nd specifying network exit points 2nd 3rd 4th 5th MED 2nd best path selection 2nd 3rd 4th 5th NEXT\_HOP 2nd **ORIGIN**  origin ORIGINATOR\_ID 2nd authentication BGP peers 2nd autonegotiation 2nd autonomous system path autonomous systems 2nd [See also confederations] [See also private autonomous systems] BGP interaction with IGPs 2nd 3rd 4th

Bc (committed burst rate) <u>Bc (sustained burst rate)</u> <u>Be (excess burst rate)</u> **BECN (Backward Explicit Congestion Notification)** <u>best effort versus guaranteed QoS</u> with MED attribute 2nd 3rd 4th 5th administrative distance backdoors 2nd 3rd  $\frac{1}{\sqrt{G}}$ Gain  $\frac{1}{\sqrt{G}}$  Lab Exam with volume two of the CCIE Lab Exam with volume two of the best-selling CCIE Lab Exam with volume two of the best-selling CCIE Lab Exam with volume two of the best-selling CCIE Lab Practical Studies title from Cisco Press. affecting route selection 2nd 3rd 4th 5th  $\frac{dS}{dt}$ attributes  $\overline{AS\_PATH \ 2nd}$ Take five full-blown practice labs that mimic the actual lab exam environment CLUSTER\_LIST **CONFIGURING** 2nd CCIE can did at the process of process of process of process of process of process of process of process of process of process of process of process of process of process of process of process of process LOCAL\_PREF 2nd  $\mathsf{MED}$  and  $\mathsf{RED}$  and  $\mathsf{CE}$  is book provides coverage of  $\mathsf{CE}$  and  $\mathsf{CE}$  and  $\mathsf{CE}$  and  $\mathsf{CE}$  and  $\mathsf{CE}$  and  $\mathsf{CE}$  and  $\mathsf{CE}$  and  $\mathsf{CE}$  and  $\mathsf{CE}$  and  $\mathsf{CE}$  and  $\mathsf{CE}$  and  $\mathsf{CE}$  and NEXT\_HOP 2nd  $ORIGIN$ switching portions of the Routing and Switching, Security, and Service Provider lab exams. ORIGINATOR\_ID 2nd autonomous system path coverage of the core technologies required on the CCIE lab exam and and the CCIE lab exam and the CCIE lab exam and the CCIE lab exam and the CCIE lab exam and the CCIE lab exam and the CCIE lab exam capabilities advertisement **reading**. Laboratory exercises covering each of the covering each of the core covering each of the core covering each of the core covering each of the core covering each of the core core core co confederations 2nd 3rd  $\frac{1}{\pi}$ configuring $\frac{1}{\pi}$  $d$ ampening all of the technologies all of the technologies and gradually increase in differential  $d$  $E$ -BGP multihoo $\epsilon$ configuring 2nd 3rd 4th BackboneFast configuring on Catalyst 3550 switches 2nd backdoors (BGP) 2nd 3rd bandwidth allocation of CQ queues 2nd 3rd 4th 5th 6th 7th 8th 9th 10th 11th 12th BAs (behavior aggregates) benefits of policy-based routing best path selection BGP effect on routing 2nd advertising local networks to peers connected networks 2nd 3rd 4th 5th IGP routes 2nd 3rd static routes 2nd AS\_PATH attribute route filtering 2nd 3rd 4th 5th 6th 7th 8th 9th 10th ASNs **AGGREGATOR**  ATOMIC\_AGGREGATE COMMUNITY 2nd 3rd MED 2nd ORIGIN WEIGHT configuring dampening E-BGP multihop E-BGP peer relationships 2nd filtering routes with distribute lists 2nd 3rd with prefix lists 2nd with route maps 2nd 3rd 4th 5th FSM 2nd 3rd 4th Active state 2nd as diagnostic tool 2nd 3rd 4th 5th 6th Connect state 2nd

lab exercises 2nd 3rd 4th 5th 6th 7th 8th 9th 10th 11th 12th 13th 14th 15th • Index specifying network exit points 2nd 3rd 4th 5th **MED attribute** best path selection 2nd 3rd 4th 5th messages en andere community control control control control control control control control control control control control control control control control control control control control control control control control c **NOTIFICATION message 2nd 3rd 4th** OPEN message 2nd 3rd 4th 5th ROUTE-REFRESH message 2nd multihomed network configuration 2nd 3rd 4th 5th 6th 7th 8th 9th 10th 11th 12th 13th 14th 15th 16th 17th 18th 19th Τ neighbor authentication 2nd<br>
and Exam with volume two of the best-selling CCIE Lab Exam with volume two of the best-selling CCIE Lab Exam with volume two of the best-selling CCIE Lab Exam with volume two of the best-sellin neighbor relationships.  $E = \frac{E}{\pi}$  and  $\frac{E}{\pi}$  into  $\frac{E}{\pi}$  into  $\frac{E}{\pi}$  in a product of  $\frac{E}{\pi}$  in a product  $\frac{E}{\pi}$  in a product of  $\frac{E}{\pi}$  in a product of  $\frac{E}{\pi}$  in a product of  $\frac{E}{\pi}$  in a product of  $\frac{E}{\pi}$  in troubleshooting 2nd 3rd 4th 5th 6th 7th 8th 9th 10th 11th 12th 13th 14th 15th 16th NEAT FOR a practice<br>
modifying on I-BGP peers 2nd 3rd 4th 5th 6th 7th path manipulation 2nd 3rd 4th exam environment mimic the actual laboration of the actual laboration of the actual laboration of the actual laboration of the actual laboration of the actual laboration of the actual laborati **COME II also COVE COME II LEADS CONTROL** STUDIES THROUGHT THE PROCESS OF THE PROCESS OF PROCESS OF PROCESS OF PROCESS OF PROCESS OF PROCESS OF PROCESS OF PROCESS OF THE PROCESS OF THE PROCESS OF THE PROCESS OF THE PROCESS Cone is the metallities of challenging them with a series of challenging laboratory exercises. A perfect series of challenging laboratory exercises of challenging laboratory exercises. A perfect series of challenging labor companion to the best-selling first edition, this book provides coverage of CCIE lab examines coverage of CCIE lab exam topics of CCIE lab exam topics of CCIE lab exam topics of CCIE lab exam topics of CCIE lab exam topics not covered in Volume I, and Covered in Volume I, and  $\alpha$  and  $\alpha$  and  $\alpha$ . The City 3550, route maps, BGP, Multicast, and  $\alpha$ memory conservation 2nd 3rd 4th switching portions of the Routing and Suite Provider lab example, Service Provider lab exams. The Routing and Suite Provider lab exams. In the Switching, Service Provider lab exams. In the Switching, Service Provider lab e assessing router capacity 2nd 3rd 4th 5th reducing design complexity  $\overline{\phantom{a}}$ with confederations 2nd 3rd 4th 5th 6th 7th 8th 9th 10th 11th 12th 13th 14th 15th with peer groups 2nd 3rd with private autonomous systems 2nd gradually increase in difficulty increase in different systems and gradually increase in different systems and gradually increase in different systems. with route reflectors 2nd 3rd 4th route aggregation 2nd 3rd 4th 5th Established state Idle state 2nd 3rd 4th OpenConfirm state 2nd OpenSent state 2nd I-BGP synchronization configuring 2nd 3rd 4th 5th 6th 7th 8th 9th 10th 11th 12th 13th interaction with IGPs 2nd 3rd 4th LOCAL\_PREF attribute KEEPALIVE message 2nd UPDATE message 2nd 3rd 4th 5th 6th 7th 20th 21st 22nd multihoming lab exercises 2nd 3rd 4th 5th 6th 7th 8th 9th 10th 11th 12th 13th 14th 15th 16th 17th 18th 19th 20th 21st 22nd 23rd 24th 25th 26th 27th 28th 29th 30th 31st 32nd 33rd 34th 35th 36th 37th 38th 39th 40th 41st 42nd 43rd 44th configuring 2nd 3rd 4th 5th 6th 7th 8th 9th 10th 11th 12th 13th 14th 15th 16th 17th 18th 19th 20th E-BGP 2nd 3rd 4th 5th 6th I-BGP 2nd 3rd 4th 5th NEXT\_HOP attribute ORIGIN attribute peer capabilities peer groups prerequisites for configuring 2nd conditional route advertisements 2nd 3rd 4th route suppression 2nd 3rd 4th route dampening 2nd 3rd 4th 5th route reflectors 2nd route selection process 2nd routing tables 2nd session types sessions route exchange process 2nd 3rd

set weight command storing routes 2nd troubleshooting with messages 2nd 3rd 4th 5th WEIGHT attribute BGP Open process BGP-4 [See <u>BGP]</u> bidirectional PIM 2nd show ip cache policy  $\mathsf{bridge} \mathsf{\;ID}$ broadcast domains  $\frac{E_{\text{max}}}{\text{E}_{\text{max}}}$ broken state (SPT) set commands 2nd 3rd 4th 5th 6th 7th 8th 9th 10th 11th set as-path 2nd 3rd set comm-list delete set community 2nd set dampening command 2nd set local-preference command set origin command speakers 2nd manipulating path selection 2nd 3rd Big Show commands show ip policy show route-map BPDUs bridge ID bridge ID VLANs default settings 2nd design rules

```
configuring 2nd 3rd 4th 5th 6th 7th 8th 9th 10th
marking traffic 2nd 3rd
Catalyst 3550
COMPOSE III
advanced features
   Publisher: Cisco Press
command modes
configuring
default VTP settings
\frac{G}{\sqrt{G}} control experience for the CCIE Lab Exam with volume two of the best-selling CCIE Lab \frac{G}{\sqrt{G}}Practical Studies title from Cisco Press.
     \mathbb{R}^2class maps
Learn how to build a property contained a property contained by \alpha and \alpha is a property contained by \alpha and \alpha is a property contained by \alpha and \alpha is a property contained by \alpha and \alpha is a property contain
class-based shaping 2nd 3rd 4th 5th
displaying configuration information 2nd 3rd
\Gamma laboratory presenting them with a series of challenging laboratory exercises. A perfect series of challenging laboratory exercises. A perfect series of challenging laboratory exercises. A perfect series of challengin
lab exercises 2nd 3rd 4th 5th 6th 7th 8th 9th 10th 11th
queuing voice traffic with LLC 2nd 3rd 4th
traffic policing 2nd and the CCIE can determine with get comprehensive coverage of the routing and the routing and the routing and the routing and the routing and the routing and the routing and the routing and the routing
configuring 2nd 3rd 4th 5th 6th 7th 8th 9th 10th
CBWFQ (Class-Based Weighted Fair Queuing)<br>
CBWFQ (Class-Based Weighted Fair Queuing)
\text{C}ClE exam\text{C}preparing for 2nd 3rd 4th 5th 6th 7th 8th 9th
settings. The final chapter of the book concludes with five hands-on lab exercises. These
CCIE practice labs 2nd
!!! Boom 2nd 3rd 4th 5th 6th 7th 8th 9th
Broken Arrow 2nd 3rd 4th 5th 6th 7th 8th
Enchilada II 2nd 3rd 4th 5th 6th 7th 8th 9th 10th
calculating
   sequence numbers for WFQ routers 2nd 3rd
  TC for GTS
capabilities advertisement (BGP)
CAR
Catalyst 3550 switches
     configuring 2nd 3rd 4th 5th 6th 7th 8th 9th 10th 11th 12th 13th 14th 15th 16th 17th 18th 19th 20th 21st 22nd 23rd
24th
   EtherChannel port groups
   Ethernet switching
     configuring 2nd 3rd 4th 5th 6th 7th 8th 9th 10th 11th 12th 13th 14th 15th 16th 17th 18th 19th 20th 21st 22nd 23rd
24th 25th 26th 27th 28th 29th 30th 31st 32nd 33rd 34th 35th 36th 37th 38th 39th 40th 41st 42nd 43rd 44th
  Layer 3 switching
   routed ports
   SVI 2nd
   switch ports
CBWFQ
     applying policies
     match command values
   configuring 2nd 3rd 4th 5th 6th
   NBAR
     two-bucket policies 2nd 3rd 4th 5th 6th
CCIE exam
   Kobayashi Maru 2nd 3rd 4th 5th 6th 7th 8th
   The Intimidator 2nd 3rd 4th 5th 6th 7th 8th
CEF
   verifying configuration 2nd 3rd
CEF (Cisco Express Forwarding) 2nd
   load balancing 2nd
characteristics
   of route maps
CIR (committed information rate) 2nd 3rd
```
command modes **default VLAN settings 2nd** default VTP settings **COVERT**<br>
EtherChannel port groups Ethernet switching<br>
and CCIE No. 7399, Leah Lynch CCIE No. 7230, Leah Lynch CCIE No. 722010 24th 25th 26th 27th 28th 29th 30th 31st 32nd 33rd 34th 35th 36th 37th 38th 39th 40th 41st 42nd 43rd 44th Layer 3 switching routed ports switch ports dain hands-on experience for the CCIE Lab Exam with volume two of the best-selling CCIE Lab Exam with volume two of the best-selling CCIE Lab Exam with volume two of the best-selling CCIE Lab Exam with volume two of the be applying policies that  $\frac{1}{2}$ **Experience put that increase with lab scenarios into provide you in applying that guide you in applying that g**<br>class-based shaping (CBWFQ) 2nd 3rd 4th 5th where the straight you know the straight of the straight of the straight of the straight of the straight of the straight of the straight of the straight of the straight of the straight of the straight of the straight of th  $\frac{1}{2}$  $\frac{m}{\sqrt{2}}$  five function practice labs that minic the actual labs that minic the actual lab **CCIE Process of Practical Studies, Volume II leads CCIE can discussed community for the process of process of process of process of process of process of process of process of process of process of process of process of p** access-list rate-limit 2nd 3rd 4th 5th a perfect of channels and perfect of channels and perfect of channels and a perfect of channels and a perfect of channels and a perfect of channels and a perfect of channels and a per companion to the best-selling first edition, this book provides coverage of CCIE lab exam topics of CCIE lab exam topics of CCIE lab exam topics of CCIE lab exam topics of CCIE lab exam topics of CCIE lab exam topics of CC not covered in Volume I, and Cisco Catalyst 3550, route maps, BGP, Multiparty and Quarter maps, BGP, Multiparty 3550, route maps, BGP, Multiparty 3550, route maps, BGP, Multiparty 3550, and Quarter maps, BGP, Multiparty 35 Combined with Volume I, the CCIE candidate with CCIE can discussed with get control get control and routing and routing and routing and routing and routing and routing and routing and routing and routing and routing and ro stations of the Routing and Switching, Security, Security, Security, Security, Service Provider lab exams. Service Provider lab exams. Security, Security, Service Provider lab exams. Service Provider lab exams. Service Pro  $T$  match 2nd 3rd 4th coverage of the core technologies required on the CCIE lab exam and  $T$ includes suggested references for further reading. Laboratory exercises covering each of the core covering each of the core core core covering each of the core covering each of the core covering each of the core covering e example 2nd 3rd 4th 5th examples to apply the technologies in real network in real networks in real networks in real networks in real networks in real networks in real networks in real networks in real networks in real net matching tags 2nd 3rd exercises with five hands-on lab exercise with five hands-on lab exercises with five hands-on lab exercises with five hands-on lab exercises with the set of the set of the set of the set of the set of comprehensive product all of the technologies and gradually increase in different controls in different controls and gradually increase in different controls are controlled as a set of the technologies of the technologies level. They were readers with scenarios similar to what they will face on the actual lab exame. They will face on the actual lab exame. They will face on the actual lab exame. They will face on the actual lab exame. They w Study tips and test-taking techniques are included throughout the book. tag keyword Cisco Catalyst 3550 Intelligent Ethernet Switch base models features Cisco Catalyst 3550 switches advanced features configuring 2nd 3rd 4th 5th 6th 7th 8th 9th 10th 11th 12th 13th 14th 15th 16th 17th 18th 19th 20th 21st 22nd 23rd 24th **configuring**  configuring 2nd 3rd 4th 5th 6th 7th 8th 9th 10th 11th 12th 13th 14th 15th 16th 17th 18th 19th 20th 21st 22nd 23rd SVI 2nd Cisco IOS Software customizing with alias command verifying configuration 2nd 3rd Cisco WFQ algorithm [See WFQ] class maps default classes match command values clns keyword (match command) CLUSTER\_LIST attribute (BGP) **codepoints** command modes on Catalyst 3550 commands 2nd alias fair-queue arguments 2nd ip rtp priority 2nd clns keyword mrinfo mstat output editing shortcuts 2nd 3rd priority-list arguments 2nd 3rd 4th 5th queue-list arguments 2nd 3rd queue-list byte-count

set community 2nd set local-preference set origin **COVERTS** Set weight show interface No. 4599, Leah Lynch CCIE No. 7399, Leah Lynch CCIE No. 7399, Leah Lynch CCIE No. 7220 displaying interface performance statistics 2nd 3rd 4th 5th 6th 7th 8th 9th 10th 11th 12th 13th 14th show ip bgp 2nd 3rd 4th 5th show ip bgp neighbors 2nd 3rd 4th 5th 6th 7th 8th show ip cache policy show processes memory show processor cpu  $\frac{E_t}{\sqrt{E_t}}$  concepts into provide  $\frac{2}{\sqrt{E_t}}$ traffic-shaping group Learn How to build a product a product a product of the community attribute (BGP) 2nd 3rd community lists 2nd 3rd 4th 5th 6th 7th 8th **CCIE Practical Studies CCIE can discusse in the process of process of process of process of process of process** o COMMUNITY attribute (BGP) companion to the best-selling first edition, the book provides coverage of CCIE lab exam topics of CCIE lab exam topics of CCIE lab exam topics of CCIE lab exam topics of CCIE lab exam topics of CCIE lab exam topics of CCI community attribute (BGP) Combined with Volume I, the CCIE candidate with Volume I, the coverage of the routing and routing and routing and routing and routing and routing and routing and routing and routing and routing and routing and routing and COMMUNITY attribute (BGP) community lists 2nd 3rd 4th 5th 6th 7th 8th includes suggested references for further reading. Laboratory exercises comparing each of the covering each of the core comparing each of the core covering each of the core covering each of the core covering each of the co ATM and Frame Relay 2nd 3rd 4th 5th 6th 7th 8th 9th 10th 11th 12th 13th 14th 15th 16th 17th 18th 19th 20th 21st 22nd **QoS implementation 2nd 3rd** exercises with five hands-on laboration and and exercises. The setting of the book conclusion and are all the set of the set of the set of the set of the set of the set of the set of the set of comprehensive production all of the technologies and gradually increase in different controls witching modes in different controls and gradually increase in different controls and gradually increase in different controls a  $\epsilon$  compression. They will face on the actual lab exament readers with scenarios similar to will face on the actual lab exam. They will face on the actual lab exam. In the actual lab exam. In the actual lab exam. In the a effect on utilization and the book. The book included throughout the book. rate-limit 2nd 3rd 4th 5th route-map set BGP-specific 2nd 3rd 4th 5th 6th 7th 8th 9th 10th 11th redistribution-specific 2nd 3rd 4th set as-path 2nd 3rd set comm-list delete set dampening 2nd show interface serial show ip bgp summary 2nd 3rd show ip policy show memory dead 2nd show memory failures alloc show processes cpu show queueing priority 2nd 3rd show route-map traceroute 2nd communities (BGP) community attribute (BGP) removing setting 2nd well-known values 2nd comparing **compression**  Predictor algorithm 2nd 3rd 4th stacker algorithm 2nd conditional route advertisements (BGP) 2nd 3rd 4th confederations reducing BGP network complexity 2nd 3rd 4th 5th 6th 7th 8th 9th 10th 11th 12th 13th 14th 15th confederations (BGP) 2nd 3rd configuring ATM traffic shaping 2nd 3rd 4th 5th 6th

UBR circuits 2nd

VBR-nrt circuits 2nd 3rd 4th

BGP

as IGP 2nd

attributes 2nd

E-BGP multihop 2nd 3rd 4th

I-BGP synchronization 2nd 3rd 4th 5th 6th 7th 8th 9th 10th 11th 12th 13th

• Table of Contents multihomed networks 2nd 3rd 4th 5th 6th 7th 8th 9th 10th 11th 12th 13th 14th 15th 16th 17th 18th 19th 20th 21st

### 22nd

• Index neighbor relationships 2nd 3rd 4th 5th 6th 7th 8th 9th 10th 11th 12th 13th 14th 15th 16th 17th 18th 19th 20th

**France 2nd 3rd 4th 5th 6th 7th** 

**COLLEGE**<br> **CCIE PRACTICAL STATE** 

CAR 2nd 3rd 4th 5th 6th 7th 8th 9th 10th

Catalyst 3550 switches 2nd

advanced features 2nd 3rd 4th 5th 6th 7th 8th 9th 10th 11th 12th 13th 14th 15th 16th 17th 18th 19th 20th 21st 22nd 23rd 24th

<u>Ethernet switching 2nd 3rd 4th 5th 6th 7th 8th 9th 10th 11th 12th 13th 14th 15th 16th 17th 18th 19th 20th 21st 22nd</u> CBWFQ 2nd 3rd 4th 5th 6th 23rd 24th 25th 26th 27th 28th 29th 30th 31st 32nd 33rd 34th 35th 36th 37th 38th 39th 40th 41st 42nd 43rd 44th

displaying configuration information 2nd 3rd

CEF

load balancing 2nd

CQ 2nd 3rd 4th

queue bandwidth allocation 2nd 3rd 4th 5th 6th 7th 8th 9th 10th 11th 12th

E-BGP connections 2nd

GTS 2nd 3rd 4th 5th 6th

policy-based routing 2nd 3rd 4th 5th 6th

<u>recepts in the concepts in a concept in a provide you in applying that guide you in applying</u>

ToS bit 2nd

<u>Lind and 4th and build and product</u><br>. PQ 2nd 3rd 4th 5th 6th 7th 8th

route maps

Lab exercises 2nd 3rd 4th 5th 6th 7th 8th 9th

match command 2nd 3rd 4th 5th 6th 7th 8th 9th 10th 11th 12th 13th 14th 15th 16th 17th

**CCIE Process of Practical Studies in the process of process of process of process of process of process of process of process of process of process of process of process of process of process of process of process of proc** route-map command

set command 2nd 3rd 4th 5th 6th 7th 8th 9th 10th 11th 12th 13th 14th 15th 16th

 $R$  companion to the best-selling first edition, this book provides coverage of  $C$  lab examples  $C$ RSVP 2nd

for voice traffic 2nd 3rd 4th 5th 6th

traffic policing 2nd 3rd 4th 5th 6th 7th 8th 9th 10th

two-bucket policies 2nd 3rd 4th 5th

### WRED 2nd 3rd 4th 5th

The book begins with brief coverage of the core technologies required on the CCIE lab exam and configuring BGP

includes suggested references for function  $\epsilon$  functions  $\epsilon$  and  $\epsilon$  the core covering each of the core covering each of the core covering each of the core covering each of the core covering each of the core covering e routing policies

with COMMUNITY attribute 2nd 3rd 4th 5th 6th 7th 8th 9th 10th 11th 12th

congestion avoidance with final chapter of the book conclusion  $\mathcal{L}$  is a set on lab exercise  $\mathcal{L}$ 

 $\overline{\text{WRED}}$  2nd 3rd 4th 5th 6th 7th

### $l$  FRED. 2nd  $3rd$ FRED 2nd 3rd

congestion notification throughout the book. The book included throughout the book. The book of the book of the book.

### Frame Relay

Connect state (FSM) 2nd

connected networks

advertising to BGP peers 2nd 3rd 4th 5th

conserving memory on BGP networks 2nd 3rd 4th

controlled load services (RSVP)

controlling

traffic with policy-based routing 2nd 3rd 4th 5th 6th 7th 8th 9th 10th 11th 12th

controlling multicast

• Table of Contents lab exercises 2nd 3rd 4th 5th 6th 7th 8th 9th 10th 11th 12th 13th 14th 15th 16th 17th 18th 19th • Index queue bandwidth allocation 2nd 3rd 4th 5th 6th 7th 8th 9th 10th 11th 12th • Examples CQ (Custom Queuing) 2nd 3rd 4th 5th **CONFIGURING 2nd 3rd 4th** CRC (cyclic redundancy check) computation static RSVP reservations 2nd 3rd with fast switching 2nd with tunneling 2nd CoS (class of service) types cost to root bridge CPU allocation **verifying** CQ CQ creating

customizing Cisco IOS software with alias command

monitoring multicast routing default classes (class maps) defining<br>
and the same state of the state of the state of the state of the state of the state of the state of the state of the state of the state of the state of the state of the state of the state of the state of the stat default VLAN settings on Catalyst switches 2nd default VTP settings on Catalyst 3550 switches<br>definisce default classes dense mode (PIM) deriving weight values from IP precedence values 2nd design rules Gain hands-on experience for the CCIE Lab Exam with volume two of the CCIE Lab Exam with volume two of the best-selling CCIE and best-selling CCIE and best-selling CCIE and best-selling CCIE and best-selling CCIE and bestdiagnosing BGP problems with messages 2nd 3rd 4th 5th<br>Diffectu  $E_{\rm D}$  and putting concepts into provide  $\epsilon$  into provide you in applying you in applying  $\epsilon$ configuring 2nd 3rd 4th 5th DiffServ (Differentiated Services) **Example 20**  $P$ *CCIE Practical Studies*, Volume II leads CCIE candidates through the process of preparing for the IP Precedence 2nd 3rd 4th DISL (Dynamic ISL) not covered in Volume I, like the Cisco Catalyst 3550, route maps, BGP, Multicast, and QoS. Route maps, BGP, Multicast, and QoS. Route maps, BGP, Multicast, and QoS. Route maps, BGP, Multicast, and QoS. Route maps, BGP, Mu BGP processes with Volume I, the CCIE can determine the CCIE can determine and routing and routing and routing and routing and routing and routing and routing and routing and routing and routing and routing and routing and CBWFQ configuration information 2nd 3rd exams. Service Provider lab example and Service Provider lab example and Service Provider lab example and Service Provider lab example and Service Provider lab example and Service Pr show interface serial command 2nd 3rd 4th 5th 6th 7th 8th 9th 10th 11th 12th 13th 14th Layer 2/3 mapping information on VC queuing configurations on interfaces 2nd 3rd router memory statistics 2nd concludes with five hands-on lab exercises with five hands-on lab exercises with five hands-on lab exercises with five hands-on lab exercises. The set of the set of the set of the set of the se distinct reservations  $\Delta$  distribute lists with scenarios similar to what they will face on the actual lab exam. The actual lab exame. The actual lab exament of  $\Delta$ filtering BGP routes 2nd 3rd and the book. The book included throughout the book. dampening applying to unstable routes 2nd BGP routes 2nd 3rd 4th 5th DE (discard eligibility) bit debug commands defining class maps of VLANs designated ports devices PAgP diagnosing BGP problems with FSM 2nd 3rd 4th 5th 6th DiffServ lab exercises 2nd 3rd 4th 5th 6th 7th 8th 9th 10th 11th WRED 2nd FRED 2nd 3rd classes of service 2nd DSCP marking traffic 2nd 3rd 4th 5th 6th ToS displaying **BGP** processes interface statistics distribute lists distributed switching distribution trees multicast forwarding reverse path forwarding shared trees 2nd source trees DLCIs (data-link connection identifiers) **DSCP** codepoints

marking traffic 2nd 3rd 4th 5th 6th

DTP

 CatOSconfigurations 2nd DTP (Dynamic Trunk Protocol) DVMRP (Distance Vector Mulitcast Routing Protocol) 2nd

peer relationships 2nd E-BGP multihop configuring 2nd 3rd 4th **CCIE Practical Studies Volume II** editing EF (expedited forwarding) PHB WFQ and the publisher of the press of the press of the press of the press of the press of the press of the press of the press of the press of the press of the press of the press of the press of the press of the press of th enforcing traffic policies with traffic shaping 2nd 3rd GTS 2nd 3rd 4th 5th 6th 7th 8th  $\frac{\Gamma_{\text{GUT}}}{\Gamma_{\text{GUT}}}$  $PAGP$  2nd 3rd  $\mathbf{E}$ advanced features 19th 20th 21st 22nd 23rd 24th configuring on Catalyst 3550 switches 2nd 3rd 4th 5th 6th 7th 8th 9th 10th 11th 12th 13th 14th 15th 16th 17th 18th 19th *CCIE Practical Studies*, Volume II leads CCIE candidates through the process of preparing for the  $\mathsf{full}\text{-}\mathsf{duppex}$ companion to the best-selling first edition, this book provides coverage of CCIE lab exam topics of CCIE lab exam topics of CCIE lab exam topics of CCIE lab exam topics of CCIE lab exam topics of CCIE lab exam topics of CC not covered in Volume I, like the Cisco Catalyst 3550, route maps, BGP, Multicast, and QoS. Route maps, BGP, Multicast, and QoS. Route maps, BGP, Multicast, and QoS. Route maps, BGP, Multicast, and QoS. Route maps, BGP, Mu router performance interfaces 2nd 3rd 4th 5th 6th 7th 8th 9th 10th 11th 12th 13th 14th 15th verifying Cisco IOS Software configuration 2nd 3rd evolutionary protocols  $t$ exam, providing detailed guides to applying the technologies to applying the technologies in real networks in  $t$ preparing for 2nd 3rd 4th 5th 6th 7th 8th 9th  $c^2$  examples of route map logic with scenarios similar to what they will face on the actual lab exame.  $\frac{1}{\pi}$  of route maps E-BGP administrative distance backdoors 2nd 3rd effect on routing 2nd neighbor relationships 2nd 3rd 4th 5th 6th command output, shortcuts 2nd 3rd enabling enforcing traffic rates with traffic policing 2nd 3rd 4th 5th 6th 7th 8th 9th 10th 11th 12th 13th 14th 15th 16th 17th two-bucket policies Established state (FSM) **EtherChannel**  Layer 3 EtherChannel port groupson Catalyst 3550 switches Ethernet configuring on Catalyst 3550 switches 2nd 3rd 4th 5th 6th 7th 8th 9th 10th 11th 12th 13th 14th 15th 16th 17th 18th autonegotiation 2nd 20th 21st 22nd 23rd 24th 25th 26th 27th 28th 29th 30th 31st 32nd 33rd 34th 35th 36th 37th 38th 39th 40th 41st 42nd 43rd 44th full-duplex half-duplex evaluating network application requirements 2nd 3rd 4th 5th exam examples of route maps during redistribution explicit sender selection lists (RSVP)

**FIFO Queuing** filtering BGP routes with AS\_PATH attribute 2nd 3rd 4th 5th 6th 7th 8th 9th 10th with COMMUNITY attribute 2nd 3rd 4th with distribute lists 2nd 3rd with route maps 2nd 3rd 4th 5th flapping routes dampening 2nd 3rd 4th 5th flow descriptor  $G_{\text{CUM}}$  and  $G_{\text{CUM}}$  and  $G_{\text{CUM}}$  with volume two of the best-selling CCIE Lab  $G_{\text{CUM}}$ Practical Studies title from City Studies title from City Studies that the Studies of the Studies of the Studies of the Studies of the Studies of the Studies of the Studies of the Studies of the Studies of the Studies of t  $\frac{N}{2}$ multicast over Frame Relay **QoS implementations 2nd 3rd and 3rd examplementations 2nd 3rd examplementations 2nd 3rd examplementations 2nd 3rd examplementations 2nd 3rd examplementations 2nd 3rd examplementations 2nd 3rd examplementations 2nd 3rd exa** *CCIE CCIE CONDUCTERS* CONDUCTERS CONDUCTERS THROUGH THE PROCESS OF PROCESS OF PROCESS OF PROCESS OF PROCESS OF THE PROCESS OF PROCESS OF PROCESS OF THE PROCESS OF THE PROCESS OF THE PROCESS OF THE PROCESS OF THE PROCESS Predictor algorithm 2nd 3rd 4th stacker algorithm 2nd FRED (Flow-Based RED) 2nd 3rd  $\Gamma$ FSM as diagnostic tool 2nd 3rd 4th 5th 6th Active state 2nd includes suggested references for further reading. Laboratory exercises covering each of the core covering each of the covering each of the core covering each of the covering each of the covering each of the core core cove technologies follow, providing detailed guides to apply the technologies in real network of the technologies in real network of the technologies in real network of the technologies in real network of the technologies in re Idle state 2nd 3rd 4th **OpenConfirm state 2nd of the technologies and gradually increase in different and gradually increase in different and gradually increase in different and gradually increase in different and gradual state 2nd gradual sta** level. They present state  $2n$ d similar to what they will face on the actual lab exam. The actual lab exament on the actual lab exam.  $\frac{1}{\pi}$  studies are included throughout throughout throughout throughout throughout the book. fair-queue command arguments 2nd fast switching controlling multicast 2nd FECN (Forward Explicit Congestion Notification) community lists 2nd 3rd 4th 5th 6th 7th 8th with prefix lists 2nd flows 2nd 3rd Floyd, Sally FLP (fast link pulse) Forward delay timer (STP) forwarding state (SPT) Frame Relay **BECN** DE bit FECN versus ATM 2nd 3rd 4th 5th 6th 7th 8th 9th 10th 11th 12th 13th 14th 15th 16th 17th 18th 19th 20th 21st 22nd Zero CIR service frames compression FSM FSM (finite-state machine) 2nd 3rd 4th

Table of Contents of Contents of Contents of Contents of Contents of Contents of Contents of Contents of Contents of Contents of Contents of Contents of Contents of Contents of Contents of Contents of Contents of Contents calculating global synchronization globally scoped addresses GLOP addresses GTS (generic traffic shaping) configuring 2nd 3rd 4th 5th 6th Tc

<u>guaranteed bit rate services (RSVP)</u>

half-duplex Ethernet Hello timer (STP) High priority queue (PQ)

Idle state (FSM) 2nd 3rd 4th IEEE 802.1d [See STP (Spanning Tree Protocol) ] IEEE 802.1Q trunking IEEE 802.1S (Multiple Spanning Tree) 2nd 3rd 4th 5th advertising routes to BGP peers 2nd 3rd set commands 2nd 3rd 4th ill-behaved routes dampening 2nd inactive flows  $\frac{\sigma}{\sigma}$  has the CCIE Lab Experience for the CCIE Lab Exam with volume two of the best-selling CCIE Lab Exam with volume two of the best-selling CCIE Lab Exam with volume two of the best-selling CCIE Lab Exam with volum Practical Studies title from Cisco Press. verifying 2nd 3rd 4th 5th 6th 7th 8th 9th 10th 11th 12th 13th 14th 15th queuing configurations, displaying 2nd 3rd scenarios that guide you in applying you in applying that guide you service policies  $L$ earn how to build a practice lab for your CCIE lab example  $L$  $T_{\rm P}$  and  $T_{\rm P}$ **CONFIGURING** 2nd CCIE can did at the process of process of process of process of process of process of process of process of process of process of process of process of process of process of process of process of process configuring RSVP paths 2nd a series of challenging laboratory exercises. A perfect of channel and perfect of channel and perfect of channel and perfect of channel and perfect of channel and perfect of channel and perfect o controlled load services distinct reservations **EXALGO** CATALYST 3550, route maps, BGP, Multicast, and QuISO. explicit sender selection lists flow descriptor of the Routing and Switching, Service Provider lab example, Service Provider lab exams. The Service Provider lab exams. The Service Provider lab exams. The Service Provider lab exams. The Service Provider l lab exercises 2nd 3rd 4th 5th 6th 7th 8th 9th 10th 11th includes suggested references for further reading. Laboratory exercises covering each of the core covering each of the core covering each of the core covering each of the core covering each of the core covering each of the Policy Control Module shared reservations. The final chapter of the book concludes with five hands-on lab exercises with five hands-on lab exercises with five hands-on lab exercises with five hands-on lab exercises. The second state of the stat simulating messages 2nd 3rd 4th 5th static reservations, creating 2nd 3rd actual on the actual lab exame. They will face on the actual lab exament troubleshooting 2nd I-BGP modifying NEXT\_HOP attribute 2nd 3rd 4th 5th 6th 7th neighbor relationships 2nd 3rd 4th 5th route reflectors 2nd 3rd synchronizing with BGP routes 2nd 3rd 4th 5th 6th 7th 8th 9th 10th 11th 12th 13th IGPs BGP interaction 2nd 3rd 4th incoming traffic policy-based routing 2nd 3rd 4th configuring 2nd 3rd 4th 5th 6th 7th 8th interfaces CIR performance PQ, applying 2nd 3rd 4th 5th 6th 7th 8th 9th 10th 11th 12th applying IntServ lab exercises 2nd 3rd 4th 5th 6th 7th 8th 9th 10th 11th RSVP 2nd Admission Control Module guaranteed bit rate services voice traffic configuration 2nd 3rd 4th 5th 6th wildcard lists IntServ (Integrated Services) IP precedence weight values 2nd 3rd IP Precedence values setting 2nd 3rd 4th IP RTP priority 2nd applying to interfaces 2nd 3rd

ip rtp priority command 2nd ISL

joining multicast groups 2nd

metric 2nd hext-hop KEEPALIVE message (BGP) 2nd keywords for match command match command clns

lab exercises

applying PQ 2nd 3rd 4th 5th 6th 7th 8th 9th 10th 11th

 BGP multihoming 2nd 3rd 4th 5th 6th 7th 8th 9th 10th 11th 12th 13th 14th 15th 16th 17th 18th 19th 20th 21st 22nd 23rd 24th 25th 26th 27th 28th 29th 30th 31st 32nd 33rd 34th 35th 36th 37th 38th 39th 40th 41st 42nd 43rd 44th

BGP routing 2nd 3rd 4th 5th 6th 7th 8th 9th 10th 11th 12th 13th 14th 15th

CBWFQ with NBAR 2nd 3rd 4th 5th 6th 7th 8th 9th 10th 11th

configuring policy-based routing 2nd 3rd 4th 5th 6th 7th 8th 9th 10th 11th 12th 13th

configuring route maps 2nd 3rd 4th 5th 6th 7th 8th 9th

<u>CQ 2nd 3rd 4th 5th 6th 7th 8th 9th 10th 11th 12th 13th 14th 15th 16th 17th 18th 19th </u>

DiffServ 2nd 3rd 4th 5th 6th 7th 8th 9th 10th 11th

IntServ 2nd 3rd 4th 5th 6th 7th 8th 9th 10th 11th

RSVP 2nd 3rd 4th 5th 6th 7th 8th 9th 10th 11th

labs

ATM and QoS 2nd 3rd 4th 5th 6th 7th 8th 9th 10th 11th 12th 13th 14th 15th 16th 17th 18th multicast 2nd Layer 2 multicast addresses 2nd  $\frac{d}{dt}$  hands-on experimence for the CCIE Lab Exam with volume two of the best-selling contains  $\epsilon$  CCIE Lab Exam with volume two of the best-selling  $\epsilon$ **Examing State (Studies 1998)**<br>Lemple-Ziv standard algorithm  $\frac{f(x)}{g}$  state (SPT) LLC (Low Latency Queuing)  $\blacksquare$ Take five function practice labs that mimic that mimic that mimic the actual laboration  $\blacksquare$ *CCIE Practical Studies*, Volume II leads CCIE candidates through the process of preparing for the Loc-RIB table (BGP) local networks, advertising to BGP peers. A perfect of channels of channels and perfect of channels and perfect of channels and perfect of channels and perfect of channels and perfect of channels and perfect of channels an connected networks 2nd 3rd 4th 5th exam to coverage of CCIE lab exam to connected networks 2nd 3rd 4th 5th not covered in Volume I, and 3rd  $\sim$  Catalyst 3550, route maps, BGP, maps, BGP, multicast, and  $\sim$ Static routes 2nd local-link addresses 2nd Switching, Switching, Service Provider lab example and Service Provider lab exams. The Service Provider lab exams. In the Switching, Service Provider lab exams. In the Switching of the Switching of  $\mathbf{F}$  setting  $\mathbf{F}$ **LOCAL\_PREF attribute** specifying network exit points 2nd 3rd 4th 5th LOCAL\_PREF attribute (BGP) 2nd  $\log$  avoidance with  $SIP$  $SPDUS$  and test-taking techniques are included throughout the book. The book  $SVD$ Layer 2 technologies traffic shaping Layer 2/3 mapping information, displaying Layer 3 EtherChannel Layer 3 switching learning state (SPT) limitations of QoS listening state (SPT) LLC with CBWFQ for voice traffic 2nd 3rd 4th priority classes load balancing with CEF 2nd local-preference attribute (BGP) setting loop avoidance with STP BPDUs 2nd broken state forwarding state learning state listening state path cost 2nd states timers 2nd Low priority queue (PQ)
marking traffic with CAR 2nd 3rd 4th 5th 6th 7th 8th 9th 10th 11th 12th 13th marking traffic with DSCP 2nd 3rd 4th 5th 6th match command 2nd 3rd example 2nd 3rd 4th 5th matching tags 2nd 3rd metric keyword 2nd next-hop keyword tag keyword best path selection 2nd 3rd 4th 5th <u>Practical Studies title from City Press.</u><br>MED attribute (BGP) 2nd  $\mathbb{R}^n$  autonomous systems into practice with lab scenarios that guide  $\mathbb{R}^n$  in applying  $\mathbb{R}^n$ reducing BGP network complexity 2nd 3rd 4th 5th 6th 7th 8th 9th 10th 11th 12th 13th 14th 15th conserving on BGP networks 2nd 3rd 4th Take full-blown practice labs that minimize that minimize the actual laboration of the actual laboration of the actual laboration of the actual laboration of the actual laboration of the actual laboration of the actual lab *CCIE Practical Studies*, Volume II leads CCIE candidates through the process of preparing for the  $EGP$  is a series of challenging them with a series of challenging laboratory exercises. A perfect series of challenging laboratory exercises. A perfect series of challenging laboratory exercises. A perfect series of challe as diagnostic tool 2nd 3rd 4th 5th **book provides coverage of CCIE** and topics are coverage of CCIE and topics are coverage of CCIE and topics are coverage of CCIE and SPD exam to provide a selection of CCIE and SPD exam t not covered in Volume I, and Catalyst 3550, route maps, BGP, Multiparty and QoS. The City and QoS. The City and QoS. The City and QoS. The City and QoS. The City and QoS. The City and QoS. The City and QoS. The City and Qo NOTIFICATION 2nd 3rd 4th switching portions of the Routing and Switching, Security, and Service Provider lab exams. OPEN 2nd 3rd 4th 5th UPDATE 2nd 3rd 4th 5th 6th 7th  $i$  includes suggested references for further reading. Laboratory exercises covering each of the covering each of the core covering each of the covering each of the core covering each of the core covering each of the core simulating 2nd 3rd 4th 5th  $\overline{NP}$  and  $\overline{NP}$  and metric keyword (match command) 2nd min-max fair-share algorithm state on the actual lab exament readers with scenarios similar to what they will face on the actual lab exam.  $\mathbf{S}$  throughout the book. The book throughout throughout the book. The book included throughout the book. The book. The book is the book. The book of the book. The book of the book. The book of the book. The book. The manipulating BGP routes with NEXT\_HOP attribute 2nd 3rd 4th manipulating path selection with WEIGHT attribute (BGP) 2nd 3rd map tags clns keyword **keywords** match statements (route maps) Max age timer (STP) MBS (maximum burst size) ATM traffic shaping 2nd 3rd 4th MED attribute Medium priority queue (PQ) member autonomous systems memory router statitistics verifying router configuration 2nd 3rd messages BGP ROUTE-REFRESH 2nd RSVP 2nd 3rd VTP 2nd monitoring multicast routing **commands** mrinfo command MRM (Multicast Routing Manager) 2nd 3rd MSDP (Multicast Source Discovery Protocol) **MST**  configuring on Catalyst 3550 switches 2nd 3rd 4th 5th 6th 7th MST (Multiple Spanning Tree) 2nd 3rd 4th 5th mstat command

source-specific addresses **Controlling** with fast switching 2nd with tunneling 2nd distribution trees reverse path forwarding shared trees 2nd source trees monitoring Auto-RP 2nd experience for the CCIE Lab Exam with volume two of the best-selling CCIE Lab Exam with volume two of the best-selling CCIE Lab Exam with volume two of the best-selling CCIE Lab Exam with volume two of the best bidirectional PIM 2nd  $\frac{E_0}{\sqrt{2\pi}}$ stub networks  $\frac{1}{\sqrt{2}}$  $T_{\rm eff}$  full-blown practice labels that minimize that minimize that minimize  $\mu$  and  $\mu$  example. *CCIE Practical Studies*, Volume II leads CCIE candidates through the process of preparing for the multihoming BGP networks 2nd 3rd 4th 5th 6th 7th 8th 9th 10th 11th 12th 13th 14th 15th 16th 17th 18th 19th 20th 21st  $\frac{22 \text{nd}}{22 \text{nd}}$ <u>lab exercises 2nd 3rd 4th 5th 6th 7th 8th 9th 10th 11th 12th 13th 14th 15th 16th 17th 18th 19th 20th 21st 22nd 23rd</u> <u>24th 25th 26th 27th 28th 29th 30th 31st 32nd 33rd 34th 35th 36th 37th 38th 39th 40th 41st 42nd 43rd 44th</u> multicast 2nd addressing 2nd administratively scoped addresses 2nd globally scoped addresses GLOP addresses Layer 2 multicast addresses 2nd local-link addresses 2nd anycast RP 2nd multicast forwarding DVMRP 2nd show commands MRM 2nd 3rd over Frame Relay PIM Auto-RP 2nd dense mode sparse mode 2nd PIMv2 2nd versus unicast multicast forwarding multicast groups joining 2nd multicast TTL 22nd

switching portions of the Routing and Switching, Switching, Switching, Service Provider lab example, Switching, Switching, Switching, Switching, Switching, Switching, Switching, Switching, Switching, Switching, Switching, multiservice traffic

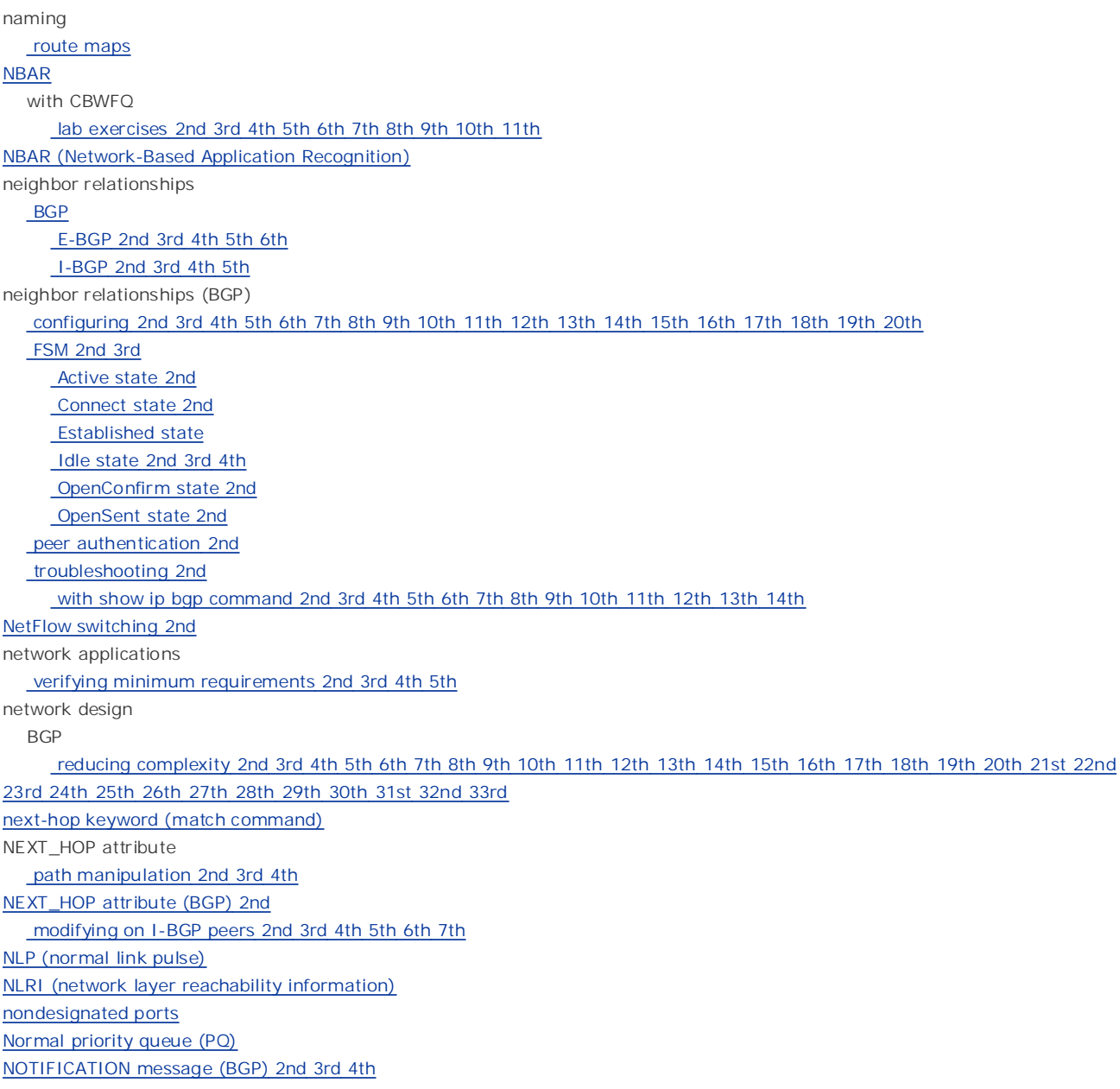

optimum switching ORIGIN attribute affecting route selection 2nd 3rd 4th 5th 6th **CCIE Practical Studies Volume II** ORIGIN attribute (BGP)  $\mathcal{S}$ OLE\_LINK1 OLE\_LINK6 OPEN message (BGP) 2nd 3rd 4th 5th OpenConfirm state (FSM) 2nd OpenSent state (FSM) 2nd origin attribute (BGP) **setting** ORIGINATOR\_ID attribute (BGP) 2nd

PAgP (Port Aggregation Protocol) 2nd 3rd <u>PAgP physical learners</u> path cost (STP) 2nd path selection affecting with ORIGIN attribute 2nd 3rd 4th 5th 6th BGP<sub>L</sub> PCR (peak cell rate) ATM traffic shaping 2nd 3rd 4th peer capabilities **Gain hands-on the CCIE LAB Exam with volume two of the best-selling CCIE LAB Exam with volume the best-selling CCIE**<br>
network application requirements evaluating 2nd 3rd 4th 5th evaluating 2nd 3rd 4th 5th 6th 7th 8th 9th 10th 11th 12th 13th 14th 15th performance tuning BGP networks 2nd Learn how to build a property a property contained by the set of the set of the set of the set of the set of the set of the set of the set of the set of the set of the set of the set of the set of the set of the set of the **PHB (per-hop behavior)**  $\mathsf{PIM}$ Auto-RP 2nd first edition, the book provides coverage of CCIE lab examples coverage of CCIE lab exam topics of C bidirectional PIM 2nd and Catalyst 3550, route maps, BGP, Multicast, and QoS. The City and QoS. The City and QoS. The City and QoS. The City and QoS. The City and QoS. The City and QoS. The City and QoS. The City and QoS.  $\alpha$ dense mode $\alpha$ sparse mode 2nd Switching, Switching, Switching, Service Provider lab example, Service Provider lab exams. Sparse mode 2nd exams. The Switching, Service Provider lab exams. Sparse mode 2nd Policy Control Module (RSVP) policy-based routing 2nd 3rd 4th covering each of the covering each of the core covering each of the core covering each of the core covering each of the core covering each of the core covering each of the core core core co  $t$ enefits of applying detailed guides to applying the technologies in real network  $t$ configuring 2nd 3rd 4th 5th 6th lab exercises 2nd 3rd 4th 5th 6th 7th 8th 9th 10th 11th 12th 13th **ToS bit, setting 2nd**  $\mathbf{S}$  tips and test-taking test-taking techniques are included throughout the book. packet marking 2nd 3rd 4th 5th packets multicast PAgP verifying status affecting with AS\_PATH attribute 2nd 3rd 4th 5th path-vector protocols peer groups reducing BGP network complexity 2nd 3rd peer groups (BGP) performance evaluating 2nd 3rd 4th of router interfaces memory conservation 2nd 3rd 4th Perlman, Radia PHB EF (expedited forwarding) PIM Auto-RP 2nd dense mode PIMv2 2nd benefits of port changing duplex settings PortFast Spanning Tree configuring on Catalyst 3550 switches 2nd 3rd PQ applying to interfaces 2nd 3rd 4th 5th 6th 7th 8th 9th 10th 11th 12th configuring 2nd 3rd 4th 5th 6th 7th 8th PQ (Priority Queuing) practice labs 2nd !!! Boom 2nd 3rd 4th 5th 6th 7th 8th 9th

preparing for CCIE exam 2nd 3rd 4th 5th 6th 7th 8th 9th • Index for BGP configuration 2nd examples assessing router capacity 2nd 3rd 4th 5th **CCIE Practical Studies Volume II** prioritizing RTP traffic 2nd 3rd 4th 5th Priority-Based Weighted Fair Queuing [See LLC (Low Latency Queuing)] priority-list command arguments 2nd 3rd 4th 5th 6th 7th 8th reducing BGP network complexity 2nd  $\Box$ Gain hands-on experience for the  $C$  Lab Exam with volume two of the best-selling  $C$ displaying title from Cisco Press.  $E_{\rm eff}$  into putting concepts into practice with  $\sigma$ creating on Cisco routers 2nd 3rd 4th 5th Broken Arrow 2nd 3rd 4th 5th 6th 7th 8th Enchilada II 2nd 3rd 4th 5th 6th 7th 8th 9th 10th Kobayashi Maru 2nd 3rd 4th 5th 6th 7th 8th The Intimidator 2nd 3rd 4th 5th 6th 7th 8th Predictor compression algorithm 2nd 3rd 4th prefix lists filtering BGP routes 2nd prerequisites priority classes private autonomous systems process CPU allocation **verifying** process switching processes BGP protected ports configuring on Catalyst 3550 switches 2nd PVCs ATM

```
ToS values 2nd 3rd 4th
WRED 2nd 3rd 4th 5th 6th 7th 8th 9th 10th
IntServ
Admission Control Module
\frac{1}{\sqrt{2\pi}}controlled load services
guaranteed bit rate services
       Pages: 10322
\frac{1}{\sqrt{2}} and \frac{1}{\sqrt{2}} and \frac{1}{\sqrt{2}}Practical Studies title from Cisco Press.
       \frac{1}{2} concepts into putting concepts into practice with lab scenarios that guide you in applying \frac{1}{2} and \frac{1}{2} applying \frac{1}{2} and \frac{1}{2} and \frac{1}{2} and \frac{1}{2} and \frac{1}{2} and \frac{1}{2} and \fractraffic shaping 2nd
GTS 2nd 3rd 4th 5th 6th 7th 8th
       Take five function practice labs that minic that minic the actual labs that minic the actual labs that minicipal lab
CONFIGURING 2nd 3rd 4th 5th 6th
\Gamma laboratory presenting them with a series of challenging laboratory exercises. A perfect series of challenging laboratory exercises. A perfect series of challenging laboratory exercises. A perfect series of challengin
queue-list byte-count command coverage of CCIE lab exam to coverage of CCIE lab exam to provide a coverage of C
queue-list command in Volume I, and Abraham I, and Abraham I, and Abraham I, and Abraham I, and Abraham I, and A
Combined with Volume I, the CCIE candidate will get comprehensive coverage of the routing and
 arguments 2nd 3rd
switching portions of the Routing and Switching, Service Provider lab exams. Security, and Service Provider lab
lab exercises 2nd 3rd 4th 5th 6th 7th 8th 9th 10th 11th
includes suggested references for further reading. Laboratory exercises covering each of the core
lab exercises 2nd 3rd 4th 5th 6th 7th 8th 9th 10th 11th 12th 13th 14th 15th 16th 17th 18th 19th
token-bucket scheme with five hands-on lab exercises with five hands-on lab exercises. The setting of the book concludes with five hands-on lab exercises with five hands-on lab exercises. The set of the set of the set of t
\alpha include all of the technologies and gradually increase in different and gradually increase in different and gradually increase in different and gradually increase in different and gradually increase in different and 
\epsilonenabling. They present readers with scenarios similar to what they will face on the actual lab exam.
Study tips and test-taking techniques are included throughout throughout throughout throughout the book.
QoS
    comparing ATM and Frame Relay implementations 2nd 3rd
  DiffServ
      classes of service 2nd
      DSCP 2nd 3rd 4th 5th 6th
      configuring RSVP paths 2nd
Qos
   IntServ
O<sub>0</sub>S IntServ
      Policy Control Module
      RSVP 2nd 3rd 4th 5th 6th 7th
Oos
   IntServ
      RSVP 2nd 3rd
QoS
   IntServ
      RSVP 2nd 3rd 4th 5th 6th 7th 8th 9th 10th
   limitations of
      applying
queing
   CBWFQ
      class maps 2nd 3rd 4th
      NBAR
queueing
   CBWFW
   CQ
   WFQ
      enabling
queuing
   CBWFQ
      class-based shaping 2nd 3rd 4th 5th
      displaying configuration information 2nd 3rd
      traffic policing 2nd 3rd 4th 5th 6th 7th 8th 9th 10th 11th 12th 13th 14th 15th 16th 17th 18th
   CQ 2nd 3rd 4th 5th
      configuring 2nd 3rd 4th
      queue bandwidth allocation 2nd 3rd 4th 5th 6th 7th 8th 9th 10th 11th 12th
   FIFO
```
LLC

priority classes

with CBWFQ for voice traffic 2nd 3rd 4th

sequence numbers, calculating 2nd 3rd

 $PQ$ 

**Sequence Humbers 2nd**  applying to interfaces 2nd 3rd 4th 5th 6th 7th 8th 9th 10th 11th 12th configuring 2nd 3rd 4th 5th 6th 7th 8th WFQ 2nd 3rd 4th 5th flows 2nd sequence numbers 2nd

with confederations 2nd 3rd 4th 5th 6th 7th 8th 9th 10th 11th 12th 13th 14th 15th with peer groups 2nd 3rd with private autonomous systems 2nd with route aggregation 2nd 3rd 4th 5th 6th 7th 8th 9th By Karl Solie Communication of the Communication Communication of the Communication of the Communication of the Communication of the Communication of the Communication of the Communication of the Communication of the Commu reverse path forwarding revolutionary protocols RIBs (Routing Information Bases) Root guard  $\frac{1}{\sqrt{G}}$  and  $\frac{1}{\sqrt{G}}$  and  $\frac{1}{\sqrt{G}}$  and  $\frac{1}{\sqrt{G}}$  and  $\frac{1}{\sqrt{G}}$  the continual  $\frac{1}{\sqrt{G}}$ route maps [See also policy-based routing]<br>conferentesisties of Lab exercises 2nd 3rd 4th 5th 6th 7th 8th 9th match command 2nd 3rd 4th 5th 6th 7th 8th 9th 10th 11th 12th 13th 14th 15th 16th 17th <u>set command 2nd 3rd 4th 5th 6th 7th 8th 9th 10th 11th 12th 13th 14th 15th 16th</u> Take five full-blown practice labs that mimic that minic the actual labs that minic the actual lab **CCIE Practical Studies in the process of process of process of process of process of process of process of process of process of process of process of process of process of process of process of process of process of proc** route reflectors 2nd a series of challenging laboratory exercises. A perfect of change in the series of challenging laboratory exercises a perfectors  $2n$ d reducing BGP network complexity 2nd 3rd 4th route refresh capability (BGP) 2nd 3rd  $\Gamma$  route selection  $\Gamma$  . The CCIE candidate with  $\Gamma$  and  $\Gamma$  and  $\Gamma$  the routing and  $\Gamma$ affecting with AS\_PATH attribute 2nd 3rd 4th 5th route selection process (BGP) 2nd  $\sum_{i=1}^{n}$  for further reading. Laboratory exercises  $\sum_{i=1}^{n}$  and  $\sum_{i=1}^{n}$  the covering each of the core route-map command guides to applying the technologies in real network the technologies in real network of the technologies in real network of the technologies in real network of the technologies in real network of the tech settings. The final chapter of the book concludes with five hands-on lab exercise with five hands-on lab exercises with five hands-on lab exercises with five hands-on lab exercises. The set of the book conclusion of the bo  $\frac{1}{\sqrt{2}}$  compared all of the technologies all of the technologies and gradually increase in different sets in different sets and gradually increase in different sets and gradually increase in different sets and gradua routed ports on Catalyst 3550 switches studiers and test-taking techniques are included throughout throughout throughout throughout throughout the book. Radix Trie rate-limit command 2nd 3rd 4th 5th redistribution set commands 2nd 3rd 4th reducing complexity of BGP networks with route reflectors 2nd 3rd 4th removing community attribute (BGP) configuring on Catalyst 3550 switches 2nd route aggregation conditional route advertisements 2nd 3rd 4th reducing BGP network complexity 2nd 3rd 4th 5th 6th 7th 8th 9th route dampening 2nd 3rd 4th 5th characteristics of **configuring**  route-map command filtering BGP routes 2nd 3rd 4th 5th logic match statements naming route selection affecting with ORIGIN attribute 2nd 3rd 4th 5th 6th route tape routed ports routers memory verifying configuration 2nd 3rd performance evaluating 2nd 3rd 4th 5th 6th 7th 8th 9th 10th 11th 12th 13th 14th 15th 16th 17th 18th 19th 20th 21st 22nd 23rd 24th routing tables BGP 2nd RP anycast RP 2nd

<u>configuring novel paths zho</u><br>controlled load services distinct reservations explicit sender selection lists **COVIDENTS** Flow descriptor guaranteed bit rate services messages 2nd 3rd simulating 2nd 3rd 4th 5th **Policy Control Module** static reservations  $G$  hands-on experience for the  $C$  the  $C$  the  $C$  the  $C$  the best-selling  $C$  the best-selling  $C$ prioritizing 2nd 3rd 4th 5th RP (rendezvous point) RSTP configuring on Catalyst 3550 switches 2nd 3rd 4th RSTP (Rapid Spanning Tree Protocol) RSVP 2nd **Admission Control Module**  configuring 2nd configuring RSVP paths 2nd lab exercises 2nd 3rd 4th 5th 6th 7th 8th 9th 10th 11th shared reservations creating 2nd 3rd troubleshooting 2nd voice traffic configuration 2nd 3rd 4th 5th 6th wildcard lists RTP traffic

sequence numbers applying to route maps <u>sequence numbers (WFQ) 2nd</u> calculating 2nd 3rd By Karl Solie Communication of the Communication of the Communication of the Communication of the Communication<br>Description of the Communication of the Communication of the Communication of the Communication of the Communi session types **BGP** BGP-specific 2nd 3rd 4th 5th 6th 7th 8th 9th 10th 11th<br>- additivities consific 2nd 2rd 4th <u>Practical Studies title from City Practice Press.</u><br>Set community command 2nd experience putting command set local-preference command scenarios that guide you in applying  $\mathcal{L}$ set origin command Learn how to build a problem in the practice lab for your CCIE lab for your CCIE lab exam preparations of your C shortcuts for editing Cisco IOS Software command output 2nd 3rd **CCIE II in the process of process of process of process of process of process of process of process of process of process of process of process of process of process of process of process of process of process of process** Show interface command with a series of challenging laboratory exercises. A perfect state of channels are series of challenging laboratory exercises of channels and community of challenging and community of channels are se show interface serial command command coverage of CCIE lab exam to coverage of CCIE lab exam topics of CCIE lab displaying interface statistics 2nd 3rd 4th 5th 6th 7th 8th 9th 10th 11th 12th 13th 14th show ip bgp command 2nd 3rd 4th 5th show ip bgp neighbors command 2nd 3rd 4th 5th 6th 7th 8th Show ip cache policy command show ip policy command **references** for further reading. Laboratory exercises covering each of the core covering each of the core covering each of the core covering each of the covering each of the core core core core core show memory dead command 2nd applying the technologies in real network in real networks in real networks in real networks in real networks in real networks in real networks in real networks in real networks in real network show memory failures alloc command states with five hands-on lab exercises with five hands-on lab exercises with five hands-on lab exercises with five hands-on lab exercises. The set of the set of the set of the set of the show processes cpu command all of the technologies and gradually increase in different states in different states in different states in different states in different states in different states in different states in diffe show processes memory command state on the actual lab exament of actual lab exament of actual lab exament of actual lab exam. show processor cpu command SCR (sustained cell rate) ATM traffic shaping 2nd 3rd 4th security authentication BGP peers 2nd server mode (VTP) service policies applying to interfaces sessions **BGP**  route exchange process 2nd 3rd set as-path command 2nd 3rd set comm-list detete command set command redistribution-specific 2nd 3rd 4th set dampening command 2nd set weight command shared reservations shared trees 2nd show commands show ip bgp summary command 2nd 3rd verifying CPU allocation show queueing priority command 2nd 3rd show route-map command show traffic-shaping 2nd show traffic-shaping command 2nd simulating RSVP messages 2nd 3rd 4th 5th software compression techniques effect on utilization Predictor algorithm 2nd 3rd 4th

**I-BGP 2nd 3rd 4th 5th Example 2018**<br>specifying best path with MED attribute (BGP) 2nd 3rd 4th 5th **COLLEGE**<br>Specifying network exit points with LOCAL\_PREF attribute (BGP) 2nd 3rd 4th 5th states of STP broken state: November 07, 2003 forwarding state listening state storage of BGP routes 2nd Practical Studies title from Cisco Press.  $\frac{E_{\text{max}}}{\sqrt{2}}$ forwarding state  $\frac{m}{\sqrt{2}}$  $T_{\text{COSL}}$  and  $T_{\text{COSL}}$  and  $T_{\text{COSL}}$  and  $T_{\text{COSL}}$  and  $T_{\text{COSL}}$  and  $T_{\text{COSL}}$  and  $T_{\text{COSL}}$  and  $T_{\text{COSL}}$  and  $T_{\text{COSL}}$  and  $T_{\text{COSL}}$  and  $T_{\text{COSL}}$  and  $T_{\text{COSL}}$  and  $T_{\text{COSL}}$  and  $T_{\text{COSL}}$  a **CCIE PRACTICAL STUDIES CONDUCTS** CONDUCTS CONDUCTS THROUGH THE PROCESS OF PROCESS OF PROCESS OF PROCESS OF PROCESS OF PROCESS OF PROCESS OF PROCESS OF PROCESS OF PROCESS OF PROCESS OF PROCESS OF PROCESS OF PROCESS OF PROC Contracted them with a series of challenging them with a series of challenging laboratory exercises. A perfect companion to the best-selling first edition, the book provides coverage of CCIE lab examines coverage of CCIE lab exam topics of CCIE lab exam topics of CCIE lab exam topics of CCIE lab exam topics of CCIE lab exam topics not covered in Volume I, like the Cisco Catalyst 3550, route maps, BGP, Multicast, and QoS. Studies and QoS. Studies in Multicast, and QoS. Studies and QoS. Studies and QoS. Studies and QoS. Studies and QoS. Studies and Qo Combined with Volume I, the CCIE candidate with CCIE can define with get control get control and routing and routing and routing and routing and routing and routing and routing and routing and routing and routing and routi ATM and QoS 2nd 3rd 4th 5th 6th 7th 8th 9th 10th 11th 12th 13th 14th 15th 16th 17th 18th The book begins with brief coverage of the core technologies required on the CCIE lab exam and configuring 2nd suppressing BGP advertisements 2nd 3rd 4th SVI (Switch Virtual Interface) 2nd switch ports on Catalyst 3550 switches  $\frac{1}{\pi}$  comprehensive probability include all of the technologies and gradually increase in different  $\frac{1}{\pi}$  $\overline{\text{CEF 2nd}}$ Study tips and test-taking techniques are included throughout the book. load balancing 2nd stacker algorithm 2nd source trees source-specific addresses sparse mode (PIM) 2nd speakers 2nd neighbor relationships E-BGP 2nd 3rd 4th 5th 6th route reflectors 2nd 3rd stacker compression algorithm 2nd learning state static routes advertising to BGP peers 2nd static RSVP reservations creating 2nd 3rd **STP**  BPDUs bridge ID broken state learning state listening state path cost 2nd port states states timers 2nd study labs subinterfaces (ATM) switching CEF 2nd verifying configuration 2nd 3rd distributed switching fast switching NetFlow switching 2nd optimum switching process switching synchronizing BGP routes with I-BGP routing table 2nd 3rd 4th 5th 6th 7th 8th 9th 10th 11th 12th 13th syntax

for route maps

 match command 2nd 3rd 4th 5th 6th 7th 8th 9th 10th 11th 12th 13th 14th 15th 16th 17th route-map command set command 2nd 3rd 4th 5th 6th 7th 8th 9th 10th 11th 12th 13th 14th 15th 16th

VTP version II token-bucket <u>token-bucket scheme</u> **CCIE Practical Studies Volume III** ToS values (DiffServ) 2nd traceroute command 2nd Pub Date: November 07, 2003 **CoS**  $\frac{1}{\sqrt{1-\frac{1}{\sqrt{1-\frac{1$ marking<br>
policy classification 2nd <u>CBWFQ 2nd 3rd 4th 5th 6th 7th 8th 9th 10th 11th 12th 13th 14th 15th 16th 17th 18th 19th 20th 21st 22nd 23rd 24th</u> <u>25th 26th 27th 28th 29th 30th 31st 32nd 33rd 34th 35th 36th 37th 38th</u> <u>CQ 2nd 3rd 4th 5th 6th 7th 8th 9th 10th 11th 12th 13th 14th 15th 16th 17th 18th 19th 20th 21st</u> LLC 2nd 3rd 4th 5th WFQ 2nd 3rd 4th 5th 6th 7th 8th 9th 10th 11th 12th  $\Gamma$  voice  $\Gamma$ prioritizing 2nd 3rd 4th 5th traffic policing 2nd and Catalyst 3550, route maps, BGP, Multiparty and QoS. The City 3550, route maps, BGP, Multiparty and QoS. The City 3550, route maps, BGP, Multiparty and QoS. The City 3550, route maps, BGP, Multipart configuring 2nd 3rd 4th 5th 6th 7th 8th 9th 10th two-bucket polcies 2nd 3rd 4th 5th in Service Provider lab example and Service Provider lab example lab example in Service Provider lab example in Service Provider lab example in Service Provider lab example in Service Pro traffic shaping 2nd the coverage of the core technologies required on the CCIE lab exam and the CCIE lab exam and the CCIE lab exam and the CCIE lab exam and the CCIE lab exam and the CCIE lab exam and the CCIE lab exam an  $i$ apolying. Laboratory exercises for further reading. Laboratory exercises covering each of the covering each of the core covering each of the covering each of the core covering each of the core covering each of the core class-based shaping 2nd 3rd 4th 5th configuring on ATM 2nd 3rd 4th 5th 6th  $c_{\text{GIS}}$  include all of the technologies and gradually increase in different and gradually increase in different all of the technologies and gradually increase in different and gradually increase in different and gradua configuring 2nd 3rd 4th 5th 6th  $\Gamma$  the calculating test-taking the book. The book  $\Gamma$  is a set  $\Gamma$ tag keyword (match command) tags (match command) 2nd 3rd Tc (time interval) timers (STP) 2nd Token Ring ToS bit setting on policy routes 2nd IP Precedence, configuring 2nd 3rd 4th traffic ATM congestion avoidance WRED 2nd 3rd 4th 5th 6th 7th 8th 9th 10th incoming policy-based routing 2nd 3rd 4th 5th 6th 7th 8th 9th 10th 11th 12th load balancing with CEF 2nd marking queueing queuing FIFO PQ 2nd 3rd 4th 5th 6th 7th 8th 9th 10th 11th 12th 13th 14th 15th 16th 17th 18th 19th 20th 21st voice two-bucket policies applying GTS Tc, calculating traffic-shaping group command transparent mode (VTP) troubleshooting BGP Idle/Active state scenario 2nd 3rd 4th 5th 6th neighbor relationships 2nd 3rd 4th 5th 6th 7th 8th 9th 10th 11th 12th 13th 14th 15th 16th with messages 2nd 3rd 4th 5th multicast routing 2nd 3rd 4th RSVP 2nd

 $\frac{100}{100}$ et<sub>1</sub><br>messages 2nd modes of operation 2nd **CONTROVERSITY** tuning BGP performance 2nd route refresh 2nd 3rd emig Date: November 07, 2003 controlling multicast 2nd **TAGES: 1032**<br>two-bucket traffic policies trunking 802.1Q DTP CatOSconfigurations 2nd **EtherChannel**  Layer 3 PAgP 2nd 3rd ISL VTP memory conservation 2nd 3rd 4th tunneling two-bucket policies example

UPDATE message (BGP) 2nd 3rd 4th 5th 6th 7th UplinkFast configuring on Catalyst 3550 switches 2nd **CCIE Practical Studies Volume II** utilization By Karl Solie College College College College College College College College College College College College College College College College College College College College College College College College College College UBR circuits configuring 2nd unstable routes dampening 2nd dampening on BGP networks 2nd 3rd 4th 5th processors verifying

**CEF configuration 2nd 3rd Cisco IOS Software configuration 2nd 3rd** PAgP status policy-based routing with traceroute command FORCIE TREAD TREAD TREAD TREAD TREAD TREAD TREAD TREAD TREAD TREAD TREAD TREAD TREAD TREAD TREAD TREAD TREAD TR<br>Traditional Atlantic Department Capacity Control of the State State Order 10th 10th 12th 13th 14th 15th configuring on Catalyst 3550 switches 2nd 3rd 4th 5th 6th 7th 8th Pub Date: November 07, 2003 default Catalyst switch settings 2nd design rules  $\frac{\sigma}{\sigma}$  Gain  $\frac{\sigma}{\sigma}$  hands-on experience for the CCIE cannot contain the CCIE contains CCIE contains CCIE CCIE contains  $\sigma$ EtherChannel 2nd 3rd 4th 5th<br>Press. experience put that guide concepts into provide you in applying that guide you in applying  $\alpha$  in applying  $\alpha$ modes of operation 2nd  $\Delta$  practice lab for  $\Delta$  probabilities in  $\Delta$  probabilities in  $\Delta$  and  $\Delta$  examples in  $\Delta$  examples in  $\Delta$ queuing with LLC 2nd 3rd 4th *CCIE Practical Studies*, Volume II leads CCIE candidates through the process of preparing for the default settings on Catalyst switches. A perfect of channels of channels and perfect of channels on Catalyst switches companion to the best-selling first edition, this book provides coverage of CCIE lab examines coverage of CCIE lab exam topics of CCIE lab exam to coverage of CCIE lab exam to coverage of CCIE lab exam to coverage of CCIE modes of operation 2nd and Context 3550, route maps, BGP, Multiparty and Australian and Quarter maps, and Quarter maps, BGP, Multiparty and Quarter maps, BGP, Multiparty and Quarter maps, and Quarter maps, BGP, Multiparty  $\Gamma$  pruning  $\Gamma$  and  $\Gamma$  can did get comprehensive comprehensive coverage of the routing and routing and routing and routing and  $\Gamma$ VCs displaying Layer 2/Layer 3 mapping information VBR-nrt ATM configuration 2nd 3rd 4th verifying process CPU allocation VLAN maps VLANs Layer 3 switching protected ports configuring on Catalyst 3550 switches 2nd trunking 802.1Q **ISL**  VTP messages 2nd pruning voice traffic prioritizing 2nd 3rd 4th 5th RSVP configuration 2nd 3rd 4th 5th 6th VTP pruning

**DLCIS DLCIS** multiservice traffic support subinterface, configuring 2nd **CCIE Practical Studies Volume II** versus Frame Relay 2nd 3rd 4th 5th 6th 7th 8th 9th 10th 11th 12th 13th 14th 15th 16th 17th 18th 19th 20th 21st 22nd Frame Relay WEIGHT attribute manipulating path selection 2nd 3rd <u>WEIGHT attribute (BGP)</u> weight attribute (BGP) Gain hands-on experience for the CCIE Laboratory of the BCL Laboratory of the best-selling CCIE Laboratory of the best-selling CCIE Laboratory of the best-selling CCIE Laboratory of the best-selling CCIE Laboratory of the **COMMUNITY attribute: well-known values 2nd**  $\frac{E_{\rm E}}{E_{\rm E}}$  concepts into practice with lab scenarios that guide you in applying you in applying  $\frac{E_{\rm E}}{E_{\rm E}}$ fair-queue command WFQ (Weighted Fair Queuing) 2nd 3rd 4th 5th Take full-blown practice laboration practice laboration in the actual laboration of the actual laboration of the actual laboration of the actual laboration of the actual laboration of the actual laboration of the actual la *CCIE Practical Studies* CCIE can discussed the process of process of process of process of process of process of process of process of process of process of process of process of process of process of process of process  $\mathsf{WRED}$  and the m with a series of challenging laboratory exercises. A perfect some  $\mathsf{WRED}$ configuring 2nd 3rd 4th 5th not covered in Volume I, and  $\overline{S}$  and  $\overline{S}$  an WRED (Weighed Random Early Detection) 2nd WANs ATM AAL types 2nd CIR CoS types 23rd 24th 25th DE bit **setting** weight values deriving from IP precedence values 2nd well-behaved routes well-known COMMUNITY attribute values BGP WFQ enabling arguments 2nd flows 2nd sequence numbers, calculating 2nd 3rd WRED

Zero CIR service